# Keysight InfiniiVision 3000T X-Series Oscilloscopes

 $\parallel \parallel$ 

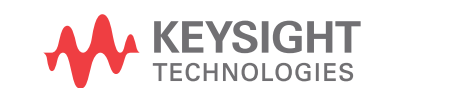

Programmer's Guide

# **Notices**

#### © Keysight Technologies, Inc. 2005-2022

No part of this manual may be reproduced in any form or by any means (including electronic storage and retrieval or translation into a foreign language) without prior agreement and written consent from Keysight Technologies, Inc. as governed by United States and international copyright laws.

#### **Revision**

#### Version 07.50.0000

#### **Edition**

April 19, 2022

Available in electronic format only

Published by: Keysight Technologies, Inc. 1900 Garden of the Gods Road Colorado Springs, CO 80907 USA

#### **Warranty**

**The material contained in this document is provided "as is," and is subject to being changed, without notice, in future editions. Further, to the maximum extent permitted by applicable law, Keysight disclaims all warranties, either express or implied, with regard to this manual and any information contained herein, including but not limited to the implied warranties of merchantability and fitness for a particular purpose. Keysight shall not be liable for errors or for incidental or consequential damages in connection with the furnishing, use, or performance of this document or of any information contained herein. Should Keysight and the user have a separate written agreement with warranty terms covering the material in this document that conflict with these terms, the warranty terms in the separate agreement shall control.**

# **Technology License**

The hardware and/or software described in this document are furnished under a license and may be used or copied only in accordance with the terms of such license.

# **U.S. Government Rights**

The Software is "commercial computer software," as defined by Federal Acquisition Regulation ("FAR") 2.101. Pursuant to FAR 12.212 and 27.405-3 and Department of Defense FAR Supplement ("DFARS") 227.7202, the U.S. government acquires commercial computer software under the same terms by which the software is customarily provided to the public. Accordingly, Keysight provides the Software to U.S. government customers under its standard commercial license, which is embodied in its End User License Agreement (EULA), a copy of which can be found at www.keysight.com/find/sweula. The license set forth in the EULA represents the exclusive authority by which the U.S. government may use, modify, distribute, or disclose the Software. The EULA and the license set forth therein, does not require or permit, among other things, that Keysight: (1) Furnish technical information related to commercial computer software or commercial computer software documentation that is not customarily provided to the public; or (2) Relinquish to, or otherwise provide, the government rights in excess of these rights customarily provided to the public to use, modify, reproduce, release, perform, display, or disclose commercial computer software or commercial computer software documentation. No additional government requirements beyond those set forth in the EULA shall apply, except to the extent that those terms, rights, or licenses are explicitly required from all providers of commercial computer software pursuant to the FAR and the DFARS and are set forth specifically in writing elsewhere in the EULA. Keysight shall be under no obligation to update, revise or otherwise modify the Software. With respect to any technical data as defined by FAR 2.101, pursuant to FAR 12.211 and 27.404.2 and DFARS 227.7102, the U.S. government acquires no greater than Limited Rights as defined in FAR 27.401 or DFAR 227.7103-5 (c), as applicable in any technical data.

# **Safety Notices**

# **CAUTION**

A **CAUTION** notice denotes a hazard. It calls attention to an operating procedure, practice, or the like that, if not correctly performed or adhered to, could result in damage to the product or loss of important data. Do not proceed beyond a **CAUTION** notice until the indicated conditions are fully understood and met.

# **WARNING**

**A WARNING notice denotes a hazard. It calls attention to an operating procedure, practice, or the like that, if not correctly performed or adhered to, could result in personal injury or death. Do not proceed beyond a WARNING notice until the indicated conditions are fully understood and met.**

# In This Book

This book is your guide to programming the 3000T X-Series oscilloscopes:

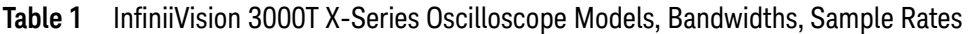

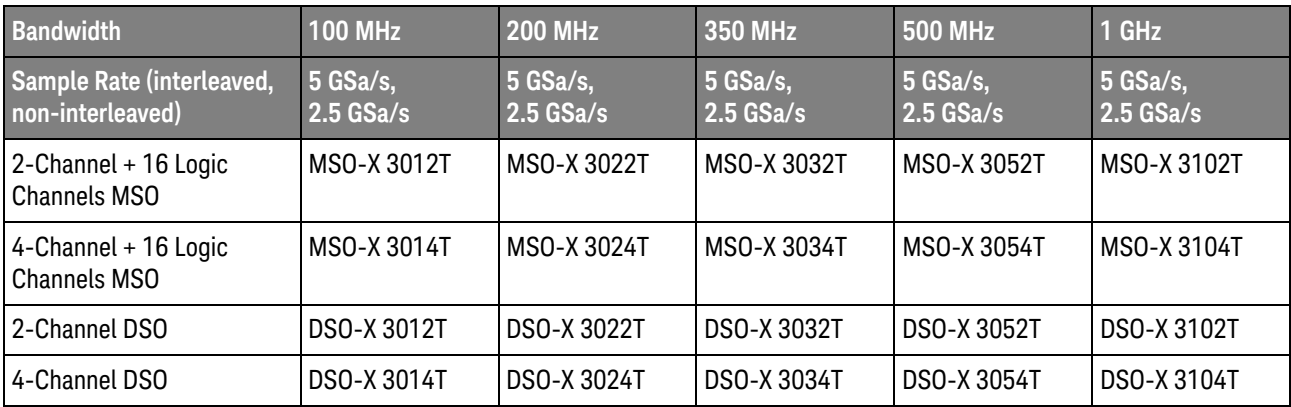

The first few chapters describe how to set up and get started:

- Chapter 1, "What's New," starting on page 41, describes programming command changes in the latest version of oscilloscope software.
- Chapter 2, "Setting Up," starting on page 67, describes the steps you must take before you can program the oscilloscope.
- Chapter 3. "Getting Started," starting on page 75, gives a general overview of oscilloscope program structure and shows how to program the oscilloscope using a few simple examples.
- Chapter 4, "Sequential (Blocking) vs. Overlapped Commands," starting on page 89, describes these command types and how they affect the oscilloscope and synchronization.
- Chapter 5, "Commands Quick Reference," starting on page 91, is a brief listing of the 3000T X-Series oscilloscope commands and syntax.

The next chapters provide reference information on common commands, root level commands, other subsystem commands, and error messages:

- **Chapter 6**, "Common  $(*)$  Commands," starting on page 229, describes commands defined by the IEEE 488.2 standard that are common to all instruments.
- Chapter 7, "Root (:) Commands," starting on page 257, describes commands that reside at the root level of the command tree and control many of the basic functions of the oscilloscope.
- Chapter 8, ":ACQuire Commands," starting on page 301, describes commands for setting the parameters used when acquiring and storing data.
- Chapter 9, ":BUS<n> Commands," starting on page 321, describes commands that control all oscilloscope functions associated with the digital channels bus display.
- Chapter 10, "CALibrate Commands," starting on page 331, describes utility commands for determining the state of the calibration factor protection button.
- Chapter 11, "CHANnel<n> Commands," starting on page 343, describes commands that control all oscilloscope functions associated with individual analog channels or groups of channels.
- Chapter 12, ":COMPliance Commands," starting on page 373, describes commands that control the USB 2.0 signal quality analysis feature.
- Chapter 13, "COUNter Commands," starting on page 385, describes commands that control the counter analysis feature.
- Chapter 14, ":DEMO Commands," starting on page 397, describes commands that control the education kit demonstration signals that can be output on the oscilloscope's Demo 1 and Demo 2 terminals.
- Chapter 15, "DIGital<d> Commands," starting on page 405, describes commands that control all oscilloscope functions associated with individual digital channels.
- Chapter 16, "DISPlay Commands," starting on page 413, describes commands that control how waveforms, graticule, and text are displayed and written on the screen.
- Chapter 17, ":DVM Commands," starting on page 439, describes commands that control the digital voltmeter analysis feature.
- Chapter 18, ":EXTernal Trigger Commands," starting on page 445, describes commands that control the input characteristics of the external trigger input.
- Chapter 19, ":FFT Commands," starting on page 451, describes commands that control the FFT function in the oscilloscope.
- Chapter 20, ": FRANalysis Commands," starting on page 471, describes commands that control oscilloscope functions associated with the Frequency Response Analysis (FRA) feature, which is available is with the license-enabled built-in waveform generator).
- Chapter 21, "FUNCtion<m> Commands," starting on page 487, describes commands that control math waveforms.
- Chapter 22, ":HARDcopy/:HCOPY Commands," starting on page 543, describes commands that set and query the selection of hardcopy device and formatting options.
- Chapter 23, "LISTer Commands," starting on page 563, describes commands that turn on/off the Lister display for decoded serial data and get the Lister data.
- Chapter 24, "LTESt Commands," starting on page 567, describes commands that control the Measurement Limit Test feature.
- Chapter 25, "MARKer Commands," starting on page 581, describes commands that set and query the settings of X-axis markers (X1 and X2 cursors) and the Y-axis markers (Y1 and Y2 cursors).
- Chapter 26, ":MEASure Commands," starting on page 603, describes commands that select automatic measurements (and control markers).
- Chapter 27, "MEASure Power Commands," starting on page 695, describes measurement commands that are available when the power measurements and analysis application is licensed and enabled.
- Chapter 28, ":MTESt Commands," starting on page 719, describes commands that control the license-enabled mask test feature.
- Chapter 29, ":POD Commands," starting on page 753, describes commands that control all oscilloscope functions associated with groups of digital channels.
- Chapter 30, ": POWer Commands," starting on page 759, describes commands that control the license-enabled power measurement application.
- Chapter 31, ":RECall Commands," starting on page 863, describes commands that recall previously saved oscilloscope setups, reference waveforms, or masks.
- Chapter 32, ":SAVE Commands," starting on page 875, describes commands that save oscilloscope setups, screen images, and data.
- Chapter 33, "SBUS <n> Commands," starting on page 907, describes commands that control oscilloscope functions associated with the serial decode bus and serial triggering.
- Chapter 34, ":SEARch Commands," starting on page 1203, describes commands that control oscilloscope functions associated with searching for waveform events.
- Chapter 35, ":SYSTem Commands," starting on page 1313, describes commands that control basic system functions of the oscilloscope.
- Chapter 36, "TIMebase Commands," starting on page 1339, describes commands that control all horizontal sweep functions.
- Chapter 37, "TRIGger Commands," starting on page 1351, describes commands that control the trigger modes and parameters for each trigger type.
- Chapter 38, "WAVeform Commands," starting on page 1455, describes commands that provide access to waveform data.
- Chapter 39, "WGEN<w> Commands," starting on page 1493, describes commands that control waveform generator (Option WGN) functions and parameters.
- Chapter 40, "WMEMory<r> Commands," starting on page 1539, describes commands that control reference waveforms.
- Chapter 41, "Obsolete and Discontinued Commands," starting on page 1549, describes obsolete commands which still work but have been replaced by newer commands and discontinued commands which are no longer supported.
- Chapter 42, "Error Messages," starting on page 1607, lists the instrument error messages that can occur while programming the oscilloscope.

The command descriptions in this reference show upper and lowercase characters. For example, :AUToscale indicates that the entire command name is :AUTOSCALE. The short form, :AUT, is also accepted by the oscilloscope.

Then, there are chapters that describe programming topics and conceptual information in more detail:

- Chapter 43, "Status Reporting," starting on page 1615, describes the oscilloscope's status registers and how to check the status of the instrument.
- Chapter 44, "Synchronizing Acquisitions," starting on page 1647, describes how to wait for acquisitions to complete before querying measurement results or performing other operations with the captured data.
- Chapter 45, "More About Oscilloscope Commands," starting on page 1667, contains additional information about oscilloscope programming commands.

Finally, there is a chapter that contains programming examples:

• Chapter 46, "Programming Examples," starting on page 1677.

# Mixed-Signal Oscilloscope Channel Differences

Because both the "analog channels only" oscilloscopes (DSO models) and the mixed-signal oscilloscopes (MSO models) have analog channels, topics that describe analog channels refer to all oscilloscope models. Whenever a topic describes digital channels, that information applies only to the mixed-signal oscilloscope models.

#### See Also

- For more information on using the SICL, VISA, and VISA COM libraries in general, see the documentation that comes with the Keysight IO Libraries Suite.
- For information on controller PC interface configuration, see the documentation for the interface card used (for example, the Keysight 82350B GPIB interface).
- For information on oscilloscope front-panel operation, see the *User's Guide*.
- For detailed connectivity information, refer to the *Keysight Technologies USB/LAN/GPIB Connectivity Guide*. For a printable electronic copy of the *Connectivity Guide*, direct your Web browser to www.keysight.com and search for "Connectivity Guide".
- For the latest versions of this and other manuals, see: http://www.keysight.com/find/3000T-X-Series-manual

# **Contents**

In This Book / 3

# 1 What's New

What's New in Version 7.50 / 42

What's New in Version 7.35 / 43

What's New in Version 7.30 / 45

What's New in Version 7.20 / 47

What's New in Version 7.10 / 49

What's New in Version 4.08 / 52

What's New in Version 4.07 / 55

What's New in Version 4.06 / 57

What's New in Version 4.05 / 58

Version 4.00 at Introduction / 60

Command Differences From 4000 X-Series Oscilloscopes / 61

# 2 Setting Up

Step 1. Install Keysight IO Libraries Suite software / 68

Step 2. Connect and set up the oscilloscope / 69 Using the USB (Device) Interface / 69 Using the LAN Interface / 69 Using the GPIB Interface / 70

Step 3. Verify the oscilloscope connection / 71

#### 3 Getting Started

Basic Oscilloscope Program Structure / 76 Initializing / 76 Capturing Data / 76 Analyzing Captured Data / 77

Programming the Oscilloscope / 78 Referencing the IO Library / 78 Opening the Oscilloscope Connection via the IO Library / 79 Initializing the Interface and the Oscilloscope / 79 Using :AUToscale to Automate Oscilloscope Setup / 80 Using Other Oscilloscope Setup Commands / 80 Capturing Data with the :DIGitize Command / 81 Reading Query Responses from the Oscilloscope / 83 Reading Query Results into String Variables / 84 Reading Query Results into Numeric Variables / 84 Reading Definite-Length Block Query Response Data / 84 Sending Multiple Queries and Reading Results / 85 Checking Instrument Status / 86 Other Ways of Sending Commands / 87 Telnet Sockets / 87 Sending SCPI Commands Using Browser Web Control / 87

# 4 Sequential (Blocking) vs. Overlapped Commands

#### 5 Commands Quick Reference

Command Summary / 92 Syntax Elements / 226 Number Format / 226 <NL> (Line Terminator) / 226 [ ] (Optional Syntax Terms) / 226 { } (Braces) / 226  $::=$  (Defined As) / 226 < > (Angle Brackets) / 227 ... (Ellipsis) / 227 n,..,p (Value Ranges) / 227 d (Digits) / 227 Quoted ASCII String / 227 Definite-Length Block Response Data / 227

# 6 Common (\*) Commands

\*CLS (Clear Status) / 235 \*ESE (Standard Event Status Enable) / 236 \*ESR (Standard Event Status Register) / 238 \*IDN (Identification Number) / 240 \*LRN (Learn Device Setup) / 241 \*OPC (Operation Complete) / 242

\*OPT (Option Identification) / 243 \*RCL (Recall) / 245 \*RST (Reset) / 246 \*SAV (Save) / 249 \*SRE (Service Request Enable) / 250 \*STB (Read Status Byte) / 252 \*TRG (Trigger) / 254 \*TST (Self Test) / 255 \*WAI (Wait To Continue) / 256

# 7 Root (:) Commands

:ACTivity / 261 :AER (Arm Event Register) / 262 :AUToscale / 263 :AUToscale:AMODE / 265 :AUToscale:CHANnels / 266 :AUToscale:FDEBug / 267 :BLANk / 268 :DIGitize / 270 :HWEenable (Hardware Event Enable Register) / 272 :HWERegister:CONDition (Hardware Event Condition Register) / 274 :HWERegister[:EVENt] (Hardware Event Event Register) / 275 :MTEenable (Mask Test Event Enable Register) / 276 :MTERegister[:EVENt] (Mask Test Event Event Register) / 278 :OPEE (Operation Status Enable Register) / 280 :OPERegister:CONDition (Operation Status Condition Register) / 282 :OPERegister[:EVENt] (Operation Status Event Register) / 285 :OVLenable (Overload Event Enable Register) / 288 :OVLRegister (Overload Event Register) / 290 :PRINt / 292 :RSTate? / 293 :RUN / 294 :SERial / 295 :SINGle / 296 :STATus / 297 :STOP / 298 :TER (Trigger Event Register) / 299 :VIEW / 300

# 8 :ACQuire Commands

:ACQuire:AALias / 304

:ACQuire:COMPlete / 305 :ACQuire:COUNt / 306 :ACQuire:DAALias / 307 :ACQuire:DIGitizer / 308 :ACQuire:MODE / 309 :ACQuire:POINts[:ANALog] / 310 :ACQuire:POINts[:ANALog]:AUTO / 311 :ACQuire:SEGMented:ANALyze / 312 :ACQuire:SEGMented:COUNt / 313 :ACQuire:SEGMented:INDex / 314 :ACQuire:SRATe[:ANALog] / 317 :ACQuire:SRATe[:ANALog]:AUTO / 318 :ACQuire:TYPE / 319

# 9 :BUS<n> Commands

:BUS<n>:BIT<m> / 323 :BUS<n>:BITS / 324 :BUS<n>:CLEar / 326 :BUS<n>:DISPlay / 327 :BUS<n>:LABel / 328 :BUS<n>:MASK / 329

# 10 :CALibrate Commands

:CALibrate:DATE / 333 :CALibrate:LABel / 334 :CALibrate:OUTPut / 335 :CALibrate:PROTected / 337 :CALibrate:STARt / 338 :CALibrate:STATus / 339 :CALibrate:TEMPerature / 340 :CALibrate:TIME / 341

# 11 :CHANnel<n> Commands

:CHANnel<n>:BWLimit / 347 :CHANnel<n>:COUPling / 348 :CHANnel<n>:DISPlay / 349 :CHANnel<n>:IMPedance / 350 :CHANnel<n>:INVert / 351 :CHANnel<n>:LABel / 352 :CHANnel<n>:OFFSet / 353 :CHANnel<n>:PROBe / 354

:CHANnel<n>:PROBe:BTN / 355 :CHANnel<n>:PROBe:CALibration / 356 :CHANnel<n>:PROBe:EXTernal / 357 :CHANnel<n>:PROBe:EXTernal:GAIN / 358 :CHANnel<n>:PROBe:EXTernal:UNITs / 359 :CHANnel<n>:PROBe:HEAD[:TYPE] / 360 :CHANnel<n>:PROBe:ID / 361 :CHANnel<n>:PROBe:MMODel / 362 :CHANnel<n>:PROBe:MODE / 363 :CHANnel<n>:PROBe:RSENse / 364 :CHANnel<n>:PROBe:SKEW / 365 :CHANnel<n>:PROBe:STYPe / 366 :CHANnel<n>:PROBe:ZOOM / 367 :CHANnel<n>:PROTection / 368 :CHANnel<n>:RANGe / 369 :CHANnel<n>:SCALe / 370 :CHANnel<n>:UNITs / 371 :CHANnel<n>:VERNier / 372

# 12 :COMPliance Commands

:COMPliance:USB:AUTosetup / 374 :COMPliance:USB:HUBS / 375 :COMPliance:USB:RUN / 376 :COMPliance:USB:SOURce:ADJacent / 377 :COMPliance:USB:SOURce:DIFFerential / 378 :COMPliance:USB:SOURce:DMINus / 379 :COMPliance:USB:SOURce:DPLus / 380 :COMPliance:USB:TEST / 381 :COMPliance:USB:TEST:CONNection / 382 :COMPliance:USB:TEST:TYPE / 383

# 13 :COUNter Commands

:COUNter:CURRent / 387 :COUNter:ENABle / 388 :COUNter:MODE / 389 :COUNter:NDIGits / 390 :COUNter:SOURce / 391 :COUNter:TOTalize:CLEar / 392 :COUNter:TOTalize:GATE:ENABle / 393 :COUNter:TOTalize:GATE:POLarity / 394 :COUNter:TOTalize:GATE:SOURce / 395

#### :COUNter:TOTalize:SLOPe / 396

# 14 :DEMO Commands

:DEMO:FUNCtion / 398 :DEMO:FUNCtion:PHASe:PHASe / 403 :DEMO:OUTPut / 404

#### 15 :DIGital<d> Commands

:DIGital<d>:DISPlay / 407 :DIGital<d>:LABel / 408 :DIGital<d>:POSition / 409 :DIGital<d>:SIZE / 410 :DIGital<d>:THReshold / 411

#### 16 :DISPlay Commands

:DISPlay:ANNotation<n> / 416 :DISPlay:ANNotation<n>:BACKground / 417 :DISPlay:ANNotation<n>:COLor / 418 :DISPlay:ANNotation<n>:TEXT / 419 :DISPlay:ANNotation<n>:X1Position / 420 :DISPlay:ANNotation<n>:Y1Position / 421 :DISPlay:BACKlight / 422 :DISPlay:CLEar / 423 :DISPlay:DATA / 424 :DISPlay:GRATicule:ALABels / 426 :DISPlay:GRATicule:INTensity / 427 :DISPlay:GRATicule:TYPE / 428 :DISPlay:INTensity:WAVeform / 429 :DISPlay:LABel / 430 :DISPlay:LABList / 431 :DISPlay:MENU / 432 :DISPlay:MESSage:CLEar / 433 :DISPlay:PERSistence / 434 :DISPlay:PERSistence:CLEar / 435 :DISPlay:SIDebar / 436 :DISPlay:TRANsparent / 437 :DISPlay:VECTors / 438

# 17 :DVM Commands

:DVM:ARANge / 440 :DVM:CURRent / 441 :DVM:ENABle / 442 :DVM:MODE / 443 :DVM:SOURce / 444

# 18 :EXTernal Trigger Commands

:EXTernal:BWLimit / 446 :EXTernal:PROBe / 447 :EXTernal:RANGe / 448 :EXTernal:UNITs / 449

#### 19 :FFT Commands

:FFT:AVERage:COUNt / 453 :FFT:CENTer / 454 :FFT:CLEar / 455 :FFT:DISPlay / 456 :FFT:DMODe / 457 :FFT:FREQuency:STARt / 459 :FFT:FREQuency:STOP / 460 :FFT:GATE / 461 :FFT:OFFSet / 462 :FFT:RANGe / 463 :FFT:REFerence / 464 :FFT:SCALe / 465 :FFT:SOURce1 / 466 :FFT:SPAN / 467 :FFT:VTYPe / 468 :FFT:WINDow / 469

# 20 :FRANalysis Commands

:FRANalysis:DATA / 473 :FRANalysis:ENABle / 474 :FRANalysis:FREQuency:MODE / 475 :FRANalysis:FREQuency:SINGle / 476 :FRANalysis:FREQuency:STARt / 477 :FRANalysis:FREQuency:STOP / 478 :FRANalysis:PPDecade / 479 :FRANalysis:RUN / 480 :FRANalysis:SOURce:INPut / 481 :FRANalysis:SOURce:OUTPut / 482 :FRANalysis:TRACe / 483 :FRANalysis:WGEN:LOAD / 484

:FRANalysis:WGEN:VOLTage / 485 :FRANalysis:WGEN:VOLTage:PROFile / 486

# 21 :FUNCtion<m> Commands

:FUNCtion<m>:AVERage:COUNt / 494 :FUNCtion<m>:BUS:CLOCk / 495 :FUNCtion<m>:BUS:SLOPe / 496 :FUNCtion<m>:BUS:YINCrement / 497 :FUNCtion<m>:BUS:YORigin / 498 :FUNCtion<m>:BUS:YUNits / 499 :FUNCtion<m>:CLEar / 500 :FUNCtion<m>:DISPlay / 501 :FUNCtion<m>[:FFT]:BSIZe / 502 :FUNCtion<m>[:FFT]:CENTer / 503 :FUNCtion<m>[:FFT]:DETection:POINts / 504 :FUNCtion<m>[:FFT]:DETection:TYPE / 505 :FUNCtion<m>[:FFT]:FREQuency:STARt / 506 :FUNCtion<m>[:FFT]:FREQuency:STOP / 507 :FUNCtion<m>[:FFT]:GATE / 508 :FUNCtion<m>[:FFT]:PHASe:REFerence / 509 :FUNCtion<m>[:FFT]:RBWidth / 510 :FUNCtion<m>[:FFT]:READout<n> / 511 :FUNCtion<m>[:FFT]:SPAN / 512 :FUNCtion<m>[:FFT]:SRATe / 513 :FUNCtion<m>[:FFT]:VTYPe / 514 :FUNCtion<m>[:FFT]:WINDow / 515 :FUNCtion<m>:FREQuency:BANDpass:CENTer / 516 :FUNCtion<m>:FREQuency:BANDpass:WIDTh / 517 :FUNCtion<m>:FREQuency:HIGHpass / 518 :FUNCtion<m>:FREQuency:LOWPass / 519 :FUNCtion<m>:INTegrate:IICondition / 520 :FUNCtion<m>:INTegrate:IOFFset / 521 :FUNCtion<m>:LINear:GAIN / 522 :FUNCtion<m>:LINear:OFFSet / 523 :FUNCtion<m>:OFFSet / 524 :FUNCtion<m>:OPERation / 525 :FUNCtion<m>:RANGe / 530 :FUNCtion<m>:REFerence / 531 :FUNCtion<m>:SCALe / 532 :FUNCtion<m>:SERChart:SOURce / 533 :FUNCtion<m>:SERChart:TIME:MODE / 534

:FUNCtion<m>:SERChart:TIME:RANGe / 536 :FUNCtion<m>:SERChart:TIME:OFFSet / 537 :FUNCtion<m>:SMOoth:POINts / 538 :FUNCtion<m>:SOURce1 / 539 :FUNCtion<m>:SOURce2 / 541 :FUNCtion<m>:TRENd:NMEasurement / 542

# 22 :HARDcopy/:HCOPY Commands

:HARDcopy:AREA / 546 :HARDcopy:APRinter / 547 :HARDcopy:FACTors / 548 :HARDcopy:FFEed / 549 :HARDcopy:INKSaver / 550 :HARDcopy:LAYout / 551 :HARDcopy:NETWork:ADDRess / 552 :HARDcopy:NETWork:APPLy / 553 :HARDcopy:NETWork:DOMain / 554 :HARDcopy:NETWork:PASSword / 555 :HARDcopy:NETWork:SLOT / 556 :HARDcopy:NETWork:USERname / 557 :HARDcopy:PALette / 558 :HARDcopy:PRINter:LIST / 559 :HARDcopy:STARt / 560 :HCOPY:SDUMp:DATA / 561 :HCOPY:SDUMp:FORMat / 562

# 23 :LISTer Commands

:LISTer:DATA / 564 :LISTer:DISPlay / 565 :LISTer:REFerence / 566

# 24 :LTESt Commands

:LTESt:COPY / 569 :LTESt:COPY:ALL / 570 :LTESt:COPY:MARGin / 571 :LTESt:ENABle / 572 :LTESt:FAIL / 573 :LTESt:LLIMit / 574 :LTESt:MEASurement / 575 :LTESt:RESults / 576 :LTESt:RUMode:SOFailure / 577 :LTESt:TEST / 578 :LTESt:ULIMit / 579

#### 25 :MARKer Commands

:MARKer:DYDX / 584 :MARKer:MODE / 585 :MARKer:X1:DISPlay / 586 :MARKer:X1Position / 587 :MARKer:X1Y1source / 588 :MARKer:X2:DISPlay / 589 :MARKer:X2Position / 590 :MARKer:X2Y2source / 591 :MARKer:XDELta / 592 :MARKer:XUNits / 593 :MARKer:XUNits:USE / 594 :MARKer:Y1:DISPlay / 595 :MARKer:Y1Position / 596 :MARKer:Y2:DISPlay / 597 :MARKer:Y2Position / 598 :MARKer:YDELta / 599 :MARKer:YUNits / 600 :MARKer:YUNits:USE / 601

# 26 :MEASure Commands

:MEASure:ALL / 624 :MEASure:AREa / 625 :MEASure:BRATe / 626 :MEASure:BWIDth / 627 :MEASure:CLEar / 628 :MEASure:COUNter / 629 :MEASure:DEFine / 631 :MEASure:DELay / 634 :MEASure:DELay:DEFine / 636 :MEASure:DUAL:CHARge / 637 :MEASure:DUAL:VAMPlitude / 638 :MEASure:DUAL:VAVerage / 639 :MEASure:DUAL:VBASe / 640 :MEASure:DUAL:VPP / 641 :MEASure:DUAL:VRMS / 642 :MEASure:DUTYcycle / 643 :MEASure:FALLtime / 644

:MEASure:FFT:ACPR / 645 :MEASure:FFT:CPOWer / 646 :MEASure:FFT:OBW / 647 :MEASure:FFT:THD / 648 :MEASure:FREQuency / 649 :MEASure:NDUTy / 650 :MEASure:NEDGes / 651 :MEASure:NPULses / 652 :MEASure:NWIDth / 653 :MEASure:OVERshoot / 654 :MEASure:PEDGes / 656 :MEASure:PERiod / 657 :MEASure:PHASe / 658 :MEASure:PPULses / 659 :MEASure:PREShoot / 660 :MEASure:PWIDth / 661 :MEASure:RESults / 662 :MEASure:RISetime / 665 :MEASure:SDEViation / 666 :MEASure:SHOW / 667 :MEASure:SLEWrate / 668 :MEASure:SOURce / 669 :MEASure:STATistics / 671 :MEASure:STATistics:DISPlay / 672 :MEASure:STATistics:INCRement / 673 :MEASure:STATistics:MCOunt / 674 :MEASure:STATistics:RESet / 675 :MEASure:STATistics:RSDeviation / 676 :MEASure:TEDGe / 677 :MEASure:TVALue / 680 :MEASure:VAMPlitude / 682 :MEASure:VAVerage / 683 :MEASure:VBASe / 684 :MEASure:VMAX / 685 :MEASure:VMIN / 686 :MEASure:VPP / 687 :MEASure:VRATio / 688 :MEASure:VRMS / 689 :MEASure:VTOP / 690 :MEASure:WINDow / 691 :MEASure:XMAX / 692 :MEASure:XMIN / 693

:MEASure:YATX / 694

# 27 :MEASure Power Commands

:MEASure:ANGLe / 700 :MEASure:APParent / 701 :MEASure:CPLoss / 702 :MEASure:CRESt / 703 :MEASure:EFFiciency / 704 :MEASure:ELOSs / 705 :MEASure:FACTor / 706 :MEASure:IPOWer / 707 :MEASure:OFFTime / 708 :MEASure:ONTime / 709 :MEASure:OPOWer / 710 :MEASure:PCURrent / 711 :MEASure:PLOSs / 712 :MEASure:RDSon / 713 :MEASure:REACtive / 714 :MEASure:REAL / 715 :MEASure:RIPPle / 716 :MEASure:TRESponse / 717 :MEASure:VCESat / 718

# 28 :MTESt Commands

:MTESt:ALL / 724 :MTESt:AMASk:CREate / 725 :MTESt:AMASk:SOURce / 726 :MTESt:AMASk:UNITs / 727 :MTESt:AMASk:XDELta / 728 :MTESt:AMASk:YDELta / 729 :MTESt:COUNt:FWAVeforms / 730 :MTESt:COUNt:RESet / 731 :MTESt:COUNt:TIME / 732 :MTESt:COUNt:WAVeforms / 733 :MTESt:DATA / 734 :MTESt:DELete / 735 :MTESt:ENABle / 736 :MTESt:LOCK / 737 :MTESt:RMODe / 738 :MTESt:RMODe:FACTion:MEASure / 739 :MTESt:RMODe:FACTion:PRINt / 740

:MTESt:RMODe:FACTion:SAVE / 741 :MTESt:RMODe:FACTion:STOP / 742 :MTESt:RMODe:SIGMa / 743 :MTESt:RMODe:TIME / 744 :MTESt:RMODe:WAVeforms / 745 :MTESt:SCALe:BIND / 746 :MTESt:SCALe:X1 / 747 :MTESt:SCALe:XDELta / 748 :MTESt:SCALe:Y1 / 749 :MTESt:SCALe:Y2 / 750 :MTESt:SOURce / 751 :MTESt:TITLe / 752

# 29 :POD Commands

:POD<n>:DISPlay / 755 :POD<n>:SIZE / 756 :POD<n>:THReshold / 757

#### 30 :POWer Commands

:POWer:CLResponse / 767 :POWer:CLResponse:APPLy / 768 :POWer:CLResponse:DATA / 769 :POWer:CLResponse:DATA:GMARgin / 770 :POWer:CLResponse:DATA:GMARgin:FREQuency / 771 :POWer:CLResponse:DATA:PMARgin / 772 :POWer:CLResponse:DATA:PMARgin:FREQuency / 773 :POWer:CLResponse:FREQuency:MODE / 774 :POWer:CLResponse:FREQuency:SINGle / 775 :POWer:CLResponse:FREQuency:STARt / 776 :POWer:CLResponse:FREQuency:STOP / 777 :POWer:CLResponse:PPDecade / 778 :POWer:CLResponse:SOURce:INPut / 779 :POWer:CLResponse:SOURce:OUTPut / 780 :POWer:CLResponse:TRACe / 781 :POWer:CLResponse:WGEN:LOAD / 782 :POWer:CLResponse:WGEN:VOLTage / 783 :POWer:CLResponse:WGEN:VOLTage:PROFile / 784 :POWer:DESKew / 785 :POWer:EFFiciency:APPLy / 786 :POWer:EFFiciency:TYPE / 787 :POWer:ENABle / 788

:POWer:HARMonics:APPLy / 789 :POWer:HARMonics:DATA / 790 :POWer:HARMonics:DISPlay / 791 :POWer:HARMonics:FAILcount / 792 :POWer:HARMonics:LINE / 793 :POWer:HARMonics:POWerfactor / 794 :POWer:HARMonics:RPOWer / 795 :POWer:HARMonics:RPOWer:USER / 796 :POWer:HARMonics:RUNCount / 797 :POWer:HARMonics:STANdard / 798 :POWer:HARMonics:STATus / 799 :POWer:HARMonics:THD / 800 :POWer:INRush:APPLy / 801 :POWer:INRush:EXIT / 802 :POWer:INRush:NEXT / 803 :POWer:ITYPe / 804 :POWer:MODulation:APPLy / 805 :POWer:MODulation:SOURce / 806 :POWer:MODulation:TYPE / 807 :POWer:ONOFf:APPLy / 808 :POWer:ONOFf:EXIT / 809 :POWer:ONOFf:NEXT / 810 :POWer:ONOFf:TEST / 811 :POWer:ONOFf:THResholds / 812 :POWer:PSRR / 814 :POWer:PSRR:APPLy / 815 :POWer:PSRR:DATA / 816 :POWer:PSRR:FREQuency:MAXimum / 817 :POWer:PSRR:FREQuency:MINimum / 818 :POWer:PSRR:FREQuency:MODE / 819 :POWer:PSRR:FREQuency:SINGle / 820 :POWer:PSRR:PPDecade / 821 :POWer:PSRR:SOURce:INPut / 822 :POWer:PSRR:SOURce:OUTPut / 823 :POWer:PSRR:TRACe / 824 :POWer:PSRR:WGEN:LOAD / 825 :POWer:PSRR:WGEN:VOLTage / 826 :POWer:PSRR:WGEN:VOLTage:PROFile / 827 :POWer:QUALity:APPLy / 828 :POWer:RIPPle:APPLy / 829 :POWer:SIGNals:AUTosetup / 830 :POWer:SIGNals:CYCLes:HARMonics / 831

:POWer:SIGNals:CYCLes:QUALity / 832 :POWer:SIGNals:DURation:EFFiciency / 833 :POWer:SIGNals:DURation:MODulation / 834 :POWer:SIGNals:DURation:ONOFf:OFF / 835 :POWer:SIGNals:DURation:ONOFf:ON / 836 :POWer:SIGNals:DURation:RIPPle / 837 :POWer:SIGNals:DURation:TRANsient / 838 :POWer:SIGNals:IEXPected / 839 :POWer:SIGNals:OVERshoot / 840 :POWer:SIGNals:VMAXimum:INRush / 841 :POWer:SIGNals:VMAXimum:ONOFf:OFF / 842 :POWer:SIGNals:VMAXimum:ONOFf:ON / 843 :POWer:SIGNals:VSTeady:ONOFf:OFF / 844 :POWer:SIGNals:VSTeady:ONOFf:ON / 845 :POWer:SIGNals:VSTeady:TRANsient / 846 :POWer:SIGNals:SOURce:CURRent<i> / 847 :POWer:SIGNals:SOURce:VOLTage<i> / 848 :POWer:SLEW:APPLy / 849 :POWer:SLEW:SOURce / 850 :POWer:SWITch:APPLy / 851 :POWer:SWITch:CONDuction / 852 :POWer:SWITch:IREFerence / 853 :POWer:SWITch:RDS / 854 :POWer:SWITch:VCE / 855 :POWer:SWITch:VREFerence / 856 :POWer:TRANsient:APPLy / 857 :POWer:TRANsient:EXIT / 858 :POWer:TRANsient:IINitial / 859 :POWer:TRANsient:INEW / 860 :POWer:TRANsient:NEXT / 861

# 31 :RECall Commands

:RECall:ARBitrary[:STARt] / 866 :RECall:DBC[:STARt] / 867 :RECall:FILename / 868 :RECall:LDF[:STARt] / 869 :RECall:MASK[:STARt] / 870 :RECall:PWD / 871 :RECall:SETup[:STARt] / 872 :RECall:WMEMory<r>[:STARt] / 873

# 32 :SAVE Commands

:SAVE:ARBitrary[:STARt] / 879 :SAVE:COMPliance:USB[:STARt] / 880 :SAVE:FILename / 881 :SAVE:IMAGe[:STARt] / 882 :SAVE:IMAGe:FACTors / 883 :SAVE:IMAGe:FORMat / 884 :SAVE:IMAGe:INKSaver / 885 :SAVE:IMAGe:PALette / 886 :SAVE:LISTer[:STARt] / 887 :SAVE:MASK[:STARt] / 888 :SAVE:MULTi[:STARt] / 889 :SAVE:POWer[:STARt] / 890 :SAVE:PWD / 891 :SAVE:RESults:[STARt] / 892 :SAVE:RESults:FORMat:CURSor / 893 :SAVE:RESults:FORMat:MASK / 894 :SAVE:RESults:FORMat:MEASurement / 895 :SAVE:RESults:FORMat:SEARch / 896 :SAVE:RESults:FORMat:SEGMented / 897 :SAVE[:SETup[:STARt]] / 898 :SAVE:WAVeform[:STARt] / 899 :SAVE:WAVeform:FORMat / 900 :SAVE:WAVeform:LENGth / 901 :SAVE:WAVeform:LENGth:MAX / 902 :SAVE:WAVeform:SEGMented / 903 :SAVE:WMEMory:SOURce / 904 :SAVE:WMEMory[:STARt] / 905

# 33 :SBUS<n> Commands

General :SBUS<n> Commands / 909 :SBUS<n>:DISPlay / 910 :SBUS<n>:MODE / 911 :SBUS<n>:A429 Commands / 912 :SBUS<n>:A429:AUTosetup / 914 :SBUS<n>:A429:BASE / 915 :SBUS<n>:A429:BAUDrate / 916 :SBUS<n>:A429:COUNt:ERRor / 917 :SBUS<n>:A429:COUNt:RESet / 918 :SBUS<n>:A429:COUNt:WORD / 919 :SBUS<n>:A429:FORMat / 920

:SBUS<n>:A429:SIGNal / 921 :SBUS<n>:A429:SOURce / 922 :SBUS<n>:A429:SPEed / 923 :SBUS<n>:A429:TRIGger:LABel / 924 :SBUS<n>:A429:TRIGger:PATTern:DATA / 925 :SBUS<n>:A429:TRIGger:PATTern:SDI / 926 :SBUS<n>:A429:TRIGger:PATTern:SSM / 927 :SBUS<n>:A429:TRIGger:RANGe / 928 :SBUS<n>:A429:TRIGger:TYPE / 929 :SBUS<n>:CAN Commands / 931 :SBUS<n>:CAN:COUNt:ERRor / 934 :SBUS<n>:CAN:COUNt:OVERload / 935 :SBUS<n>:CAN:COUNt:RESet / 936 :SBUS<n>:CAN:COUNt:SPEC / 937 :SBUS<n>:CAN:COUNt:TOTal / 938 :SBUS<n>:CAN:COUNt:UTILization / 939 :SBUS<n>:CAN:DISPlay / 940 :SBUS<n>:CAN:FDSPoint / 941 :SBUS<n>:CAN:FDSTandard / 942 :SBUS<n>:CAN:SAMPlepoint / 943 :SBUS<n>:CAN:SIGNal:BAUDrate / 944 :SBUS<n>:CAN:SIGNal:DEFinition / 945 :SBUS<n>:CAN:SIGNal:FDBaudrate / 946 :SBUS<n>:CAN:SOURce / 947 :SBUS<n>:CAN:TRIGger / 948 :SBUS<n>:CAN:TRIGger:IDFilter / 951 :SBUS<n>:CAN:TRIGger:PATTern:DATA / 952 :SBUS<n>:CAN:TRIGger:PATTern:DATA:DLC / 953 :SBUS<n>:CAN:TRIGger:PATTern:DATA:LENGth / 954 :SBUS<n>:CAN:TRIGger:PATTern:DATA:STARt / 955 :SBUS<n>:CAN:TRIGger:PATTern:ID / 956 :SBUS<n>:CAN:TRIGger:PATTern:ID:MODE / 957 :SBUS<n>:CAN:TRIGger:SYMBolic:MESSage / 958 :SBUS<n>:CAN:TRIGger:SYMBolic:SIGNal / 959 :SBUS<n>:CAN:TRIGger:SYMBolic:VALue / 960 :SBUS<n>:CXPI Commands / 961 :SBUS<n>:CXPI:BAUDrate / 963 :SBUS<n>:CXPI:PARity / 964 :SBUS<n>:CXPI:SOURce / 965 :SBUS<n>:CXPI:TOLerance / 966

:SBUS<n>:CXPI:TRIGger / 967

:SBUS<n>:CXPI:TRIGger:IDFilter / 969 :SBUS<n>:CXPI:TRIGger:PTYPe / 970 :SBUS<n>:CXPI:TRIGger:PATTern:DATA / 971 :SBUS<n>:CXPI:TRIGger:PATTern:DATA:LENGth / 972 :SBUS<n>:CXPI:TRIGger:PATTern:DATA:STARt / 973 :SBUS<n>:CXPI:TRIGger:PATTern:ID / 974 :SBUS<n>:CXPI:TRIGger:PATTern:INFO:CT / 975 :SBUS<n>:CXPI:TRIGger:PATTern:INFO:DLC / 976 :SBUS<n>:CXPI:TRIGger:PATTern:INFO:NM / 977 :SBUS<n>:FLEXray Commands / 978 :SBUS<n>:FLEXray:AUTosetup / 980 :SBUS<n>:FLEXray:BAUDrate / 981 :SBUS<n>:FLEXray:CHANnel / 982 :SBUS<n>:FLEXray:COUNt:NULL / 983 :SBUS<n>:FLEXray:COUNt:RESet / 984 :SBUS<n>:FLEXray:COUNt:SYNC / 985 :SBUS<n>:FLEXray:COUNt:TOTal / 986 :SBUS<n>:FLEXray:SOURce / 987 :SBUS<n>:FLEXray:TRIGger / 988 :SBUS<n>:FLEXray:TRIGger:ERRor:TYPE / 989 :SBUS<n>:FLEXray:TRIGger:EVENt:AUToset / 990 :SBUS<n>:FLEXray:TRIGger:EVENt:BSS:ID / 991 :SBUS<n>:FLEXray:TRIGger:EVENt:TYPE / 992 :SBUS<n>:FLEXray:TRIGger:FRAMe:CCBase / 993 :SBUS<n>:FLEXray:TRIGger:FRAMe:CCRepetition / 994 :SBUS<n>:FLEXray:TRIGger:FRAMe:ID / 995 :SBUS<n>:FLEXray:TRIGger:FRAMe:TYPE / 996 :SBUS<n>:I2S Commands / 997 :SBUS<n>:I2S:ALIGnment / 1000 :SBUS<n>:I2S:BASE / 1001 :SBUS<n>:I2S:CLOCk:SLOPe / 1002 :SBUS<n>:I2S:RWIDth / 1003 :SBUS<n>:I2S:SOURce:CLOCk / 1004 :SBUS<n>:I2S:SOURce:DATA / 1005 :SBUS<n>:I2S:SOURce:WSELect / 1006 :SBUS<n>:I2S:TRIGger / 1007 :SBUS<n>:I2S:TRIGger:AUDio / 1009 :SBUS<n>:I2S:TRIGger:PATTern:DATA / 1010 :SBUS<n>:I2S:TRIGger:PATTern:FORMat / 1012 :SBUS<n>:I2S:TRIGger:RANGe / 1013 :SBUS<n>:I2S:TWIDth / 1014

```
:SBUS<n>:I2S:WSLow / 1015
:SBUS<n>:IIC Commands / 1016
   :SBUS<n>:IIC:ASIZe / 1018
   :SBUS<n>:IIC[:SOURce]:CLOCk / 1019
   :SBUS<n>:IIC[:SOURce]:DATA / 1020
   :SBUS<n>:IIC:TRIGger:PATTern:ADDRess / 1021
   :SBUS<n>:IIC:TRIGger:PATTern:DATA / 1022
   :SBUS<n>:IIC:TRIGger:PATTern:DATa2 / 1023
   :SBUS<n>:IIC:TRIGger:QUALifier / 1024
   :SBUS<n>:IIC:TRIGger[:TYPE] / 1025
:SBUS<n>:LIN Commands / 1027
   :SBUS<n>:LIN:DISPlay / 1029
   :SBUS<n>:LIN:PARity / 1030
   :SBUS<n>:LIN:SAMPlepoint / 1031
   :SBUS<n>:LIN:SIGNal:BAUDrate / 1032
   :SBUS<n>:LIN:SOURce / 1033
   :SBUS<n>:LIN:STANdard / 1034
   :SBUS<n>:LIN:SYNCbreak / 1035
   :SBUS<n>:LIN:TRIGger / 1036
   :SBUS<n>:LIN:TRIGger:ID / 1038
   :SBUS<n>:LIN:TRIGger:PATTern:DATA / 1039
   :SBUS<n>:LIN:TRIGger:PATTern:DATA:LENGth / 1041
   :SBUS<n>:LIN:TRIGger:PATTern:FORMat / 1042
   :SBUS<n>:LIN:TRIGger:SYMBolic:FRAMe / 1043
   :SBUS<n>:LIN:TRIGger:SYMBolic:SIGNal / 1044
   :SBUS<n>:LIN:TRIGger:SYMBolic:VALue / 1045
:SBUS<n>:M1553 Commands / 1046
   :SBUS<n>:M1553:AUTosetup / 1047
   :SBUS<n>:M1553:BASE / 1048
   :SBUS<n>:M1553:SOURce / 1049
   :SBUS<n>:M1553:TRIGger:PATTern:DATA / 1050
   :SBUS<n>:M1553:TRIGger:RTA / 1051
   :SBUS<n>:M1553:TRIGger:TYPE / 1052
:SBUS<n>:MANChester Commands / 1053
   :SBUS<n>:MANChester:BASE / 1055
   :SBUS<n>:MANChester:BAUDrate / 1056
   :SBUS<n>:MANChester:BITorder / 1057
   :SBUS<n>:MANChester:DISPlay / 1058
   :SBUS<n>:MANChester:DSIZe / 1059
   :SBUS<n>:MANChester:HSIZe / 1060
```
:SBUS<n>:MANChester:IDLE:BITS / 1061 :SBUS<n>:MANChester:LOGic / 1062 :SBUS<n>:MANChester:SOURce / 1063 :SBUS<n>:MANChester:SSIZe / 1064 :SBUS<n>:MANChester:STARt / 1065 :SBUS<n>:MANChester:TOLerance / 1066 :SBUS<n>:MANChester:TRIGger / 1067 :SBUS<n>:MANChester:TRIGger:PATTern:VALue:DATA / 1068 :SBUS<n>:MANChester:TRIGger:PATTern:VALue:WIDTh / 1069 :SBUS<n>:MANChester:TSIZe / 1070 :SBUS<n>:MANChester:WSIZe / 1071 :SBUS<n>:NRZ Commands / 1072 :SBUS<n>:NRZ:BASE / 1074 :SBUS<n>:NRZ:BAUDrate / 1075 :SBUS<n>:NRZ:BITorder / 1076 :SBUS<n>:NRZ:DISPlay / 1077 :SBUS<n>:NRZ:DSIZe / 1078 :SBUS<n>:NRZ:FSIZe / 1079 :SBUS<n>:NRZ:HSIZe / 1080 :SBUS<n>:NRZ:IDLE:BITS / 1081 :SBUS<n>:NRZ:IDLE:STATe / 1082 :SBUS<n>:NRZ:LOGic / 1083 :SBUS<n>:NRZ:SOURce / 1084 :SBUS<n>:NRZ:STARt / 1085 :SBUS<n>:NRZ:TRIGger / 1086 :SBUS<n>:NRZ:TRIGger:PATTern:VALue:DATA / 1087 :SBUS<n>:NRZ:TRIGger:PATTern:VALue:WIDTh / 1088 :SBUS<n>:NRZ:TSIZe / 1089 :SBUS<n>:NRZ:WSIZe / 1090 :SBUS<n>:SENT Commands / 1091 :SBUS<n>:SENT:CLOCk / 1094 :SBUS<n>:SENT:CRC / 1095 :SBUS<n>:SENT:DISPlay / 1096 :SBUS<n>:SENT:FORMat / 1098 :SBUS<n>:SENT:IDLE / 1100 :SBUS<n>:SENT:LENGth / 1101 :SBUS<n>:SENT:PPULse / 1102 :SBUS<n>:SENT:SIGNal<s>:DISPlay / 1104 :SBUS<n>:SENT:SIGNal<s>:LENGth / 1105 :SBUS<n>:SENT:SIGNal<s>:MULTiplier / 1107 :SBUS<n>:SENT:SIGNal<s>:OFFSet / 1109

:SBUS<n>:SENT:SIGNal<s>:ORDer / 1111 :SBUS<n>:SENT:SIGNal<s>:STARt / 1113 :SBUS<n>:SENT:SOURce / 1115 :SBUS<n>:SENT:TOLerance / 1117 :SBUS<n>:SENT:TRIGger / 1118 :SBUS<n>:SENT:TRIGger:FAST:DATA / 1120 :SBUS<n>:SENT:TRIGger:SLOW:DATA / 1121 :SBUS<n>:SENT:TRIGger:SLOW:ID / 1123 :SBUS<n>:SENT:TRIGger:SLOW:ILENgth / 1125 :SBUS<n>:SENT:TRIGger:TOLerance / 1126 :SBUS<n>:SPI Commands / 1127 :SBUS<n>:SPI:BITorder / 1129 :SBUS<n>:SPI:CLOCk:SLOPe / 1130 :SBUS<n>:SPI:CLOCk:TIMeout / 1131 :SBUS<n>:SPI:DELay / 1132 :SBUS<n>:SPI:FRAMing / 1133 :SBUS<n>:SPI:SOURce:CLOCk / 1134 :SBUS<n>:SPI:SOURce:FRAMe / 1135 :SBUS<n>:SPI:SOURce:MISO / 1136 :SBUS<n>:SPI:SOURce:MOSI / 1137 :SBUS<n>:SPI:TRIGger:PATTern:MISO:DATA / 1138 :SBUS<n>:SPI:TRIGger:PATTern:MISO:WIDTh / 1139 :SBUS<n>:SPI:TRIGger:PATTern:MOSI:DATA / 1140 :SBUS<n>:SPI:TRIGger:PATTern:MOSI:WIDTh / 1141 :SBUS<n>:SPI:TRIGger:TYPE / 1142 :SBUS<n>:SPI:WIDTh / 1143 :SBUS<n>:UART Commands / 1144 :SBUS<n>:UART:BASE / 1147 :SBUS<n>:UART:BAUDrate / 1148 :SBUS<n>:UART:BITorder / 1149 :SBUS<n>:UART:COUNt:ERRor / 1150 :SBUS<n>:UART:COUNt:RESet / 1151 :SBUS<n>:UART:COUNt:RXFRames / 1152 :SBUS<n>:UART:COUNt:TXFRames / 1153 :SBUS<n>:UART:FRAMing / 1154 :SBUS<n>:UART:PARity / 1155 :SBUS<n>:UART:POLarity / 1156 :SBUS<n>:UART:SOURce:RX / 1157 :SBUS<n>:UART:SOURce:TX / 1158 :SBUS<n>:UART:TRIGger:BASE / 1159 :SBUS<n>:UART:TRIGger:BURSt / 1160

:SBUS<n>:UART:TRIGger:DATA / 1161 :SBUS<n>:UART:TRIGger:IDLE / 1162 :SBUS<n>:UART:TRIGger:QUALifier / 1163 :SBUS<n>:UART:TRIGger:TYPE / 1164 :SBUS<n>:UART:WIDTh / 1165 :SBUS<n>:USB Commands / 1166 :SBUS<n>:USB:BASE / 1169 :SBUS<n>:USB:SOURce:DMINus / 1170 :SBUS<n>:USB:SOURce:DPLus / 1171 :SBUS<n>:USB:SPEed / 1172 :SBUS<n>:USB:TRIGger / 1173 :SBUS<n>:USB:TRIGger:ADDRess / 1174 :SBUS<n>:USB:TRIGger:CRC / 1175 :SBUS<n>:USB:TRIGger:DATA / 1176 :SBUS<n>:USB:TRIGger:DATA:LENGth / 1177 :SBUS<n>:USB:TRIGger:ENDPoint / 1178 :SBUS<n>:USB:TRIGger:ET / 1179 :SBUS<n>:USB:TRIGger:FRAMe / 1180 :SBUS<n>:USB:TRIGger:HADDress / 1181 :SBUS<n>:USB:TRIGger:PCHeck / 1182 :SBUS<n>:USB:TRIGger:PID:DATA / 1183 :SBUS<n>:USB:TRIGger:PID:HANDshake / 1184 :SBUS<n>:USB:TRIGger:PID:SPECial / 1185 :SBUS<n>:USB:TRIGger:PID:TOKen / 1186 :SBUS<n>:USB:TRIGger:PORT / 1187 :SBUS<n>:USB:TRIGger:SC / 1188 :SBUS<n>:USB:TRIGger:SEU / 1189 :SBUS<n>:USBPd Commands / 1190 :SBUS<n>:USBPd:SOURce / 1191

:SBUS<n>:USBPd:TRIGger / 1192 :SBUS<n>:USBPd:TRIGger:HEADer / 1193 :SBUS<n>:USBPd:TRIGger:HEADer:CMESsage / 1195 :SBUS<n>:USBPd:TRIGger:HEADer:DMESsage / 1197 :SBUS<n>:USBPd:TRIGger:HEADer:EMESsage / 1198 :SBUS<n>:USBPd:TRIGger:HEADer:VALue / 1200 :SBUS<n>:USBPd:TRIGger:HEADer:QUALifier / 1201

### 34 :SEARch Commands

General :SEARch Commands / 1204 :SEARch:COUNt / 1205

:SEARch:EVENt / 1206 :SEARch:MODE / 1207 :SEARch:STATe / 1208 :SEARch:EDGE Commands / 1209 :SEARch:EDGE:SLOPe / 1210 :SEARch:EDGE:SOURce / 1211 :SEARch:GLITch Commands / 1212 :SEARch:GLITch:GREaterthan / 1213 :SEARch:GLITch:LESSthan / 1214 :SEARch:GLITch:POLarity / 1215 :SEARch:GLITch:QUALifier / 1216 :SEARch:GLITch:RANGe / 1217 :SEARch:GLITch:SOURce / 1218 :SEARch:PEAK Commands / 1219 :SEARch:PEAK:EXCursion / 1220 :SEARch:PEAK:NPEaks / 1221 :SEARch:PEAK:SOURce / 1222 :SEARch:PEAK:THReshold / 1223 :SEARch:RUNT Commands / 1224 :SEARch:RUNT:POLarity / 1225 :SEARch:RUNT:QUALifier / 1226 :SEARch:RUNT:SOURce / 1227 :SEARch:RUNT:TIME / 1228 :SEARch:TRANsition Commands / 1229 :SEARch:TRANsition:QUALifier / 1230 :SEARch:TRANsition:SLOPe / 1231 :SEARch:TRANsition:SOURce / 1232 :SEARch:TRANsition:TIME / 1233 :SEARch:SERial:A429 Commands / 1234 :SEARch:SERial:A429:LABel / 1235 :SEARch:SERial:A429:MODE / 1236 :SEARch:SERial:A429:PATTern:DATA / 1237 :SEARch:SERial:A429:PATTern:SDI / 1238 :SEARch:SERial:A429:PATTern:SSM / 1239 :SEARch:SERial:CAN Commands / 1240 :SEARch:SERial:CAN:MODE / 1241 :SEARch:SERial:CAN:PATTern:DATA / 1243 :SEARch:SERial:CAN:PATTern:DATA:LENGth / 1244 :SEARch:SERial:CAN:PATTern:ID / 1245

:SEARch:SERial:CAN:PATTern:ID:MODE / 1246 :SEARch:SERial:CAN:SYMBolic:MESSage / 1247 :SEARch:SERial:CAN:SYMBolic:SIGNal / 1248 :SEARch:SERial:CAN:SYMBolic:VALue / 1249 :SEARch:SERial:FLEXray Commands / 1250 :SEARch:SERial:FLEXray:CYCLe / 1251 :SEARch:SERial:FLEXray:DATA / 1252 :SEARch:SERial:FLEXray:DATA:LENGth / 1253 :SEARch:SERial:FLEXray:FRAMe / 1254 :SEARch:SERial:FLEXray:MODE / 1255 :SEARch:SERial:I2S Commands / 1256 :SEARch:SERial:I2S:AUDio / 1257 :SEARch:SERial:I2S:MODE / 1258 :SEARch:SERial:I2S:PATTern:DATA / 1259 :SEARch:SERial:I2S:PATTern:FORMat / 1260 :SEARch:SERial:I2S:RANGe / 1261 :SEARch:SERial:IIC Commands / 1262 :SEARch:SERial:IIC:MODE / 1263 :SEARch:SERial:IIC:PATTern:ADDRess / 1265 :SEARch:SERial:IIC:PATTern:DATA / 1266 :SEARch:SERial:IIC:PATTern:DATA2 / 1267 :SEARch:SERial:IIC:QUALifier / 1268 :SEARch:SERial:LIN Commands / 1269 :SEARch:SERial:LIN:ID / 1270 :SEARch:SERial:LIN:MODE / 1271 :SEARch:SERial:LIN:PATTern:DATA / 1272 :SEARch:SERial:LIN:PATTern:DATA:LENGth / 1273 :SEARch:SERial:LIN:PATTern:FORMat / 1274 :SEARch:SERial:LIN:SYMBolic:FRAMe / 1275 :SEARch:SERial:LIN:SYMBolic:SIGNal / 1276 :SEARch:SERial:LIN:SYMBolic:VALue / 1277 :SEARch:SERial:M1553 Commands / 1278 :SEARch:SERial:M1553:MODE / 1279 :SEARch:SERial:M1553:PATTern:DATA / 1280 :SEARch:SERial:M1553:RTA / 1281 :SEARch:SERial:SENT Commands / 1282 :SEARch:SERial:SENT:FAST:DATA / 1283 :SEARch:SERial:SENT:MODE / 1284 :SEARch:SERial:SENT:SLOW:DATA / 1285

:SEARch:SERial:SENT:SLOW:ID / 1286 :SEARch:SERial:SPI Commands / 1287 :SEARch:SERial:SPI:MODE / 1288 :SEARch:SERial:SPI:PATTern:DATA / 1289 :SEARch:SERial:SPI:PATTern:WIDTh / 1290 :SEARch:SERial:UART Commands / 1291 :SEARch:SERial:UART:DATA / 1292 :SEARch:SERial:UART:MODE / 1293 :SEARch:SERial:UART:QUALifier / 1294 :SEARch:SERial:USB Commands / 1295 :SEARch:SERial:USB:MODE / 1297 :SEARch:SERial:USB:ADDRess / 1298 :SEARch:SERial:USB:CRC / 1299 :SEARch:SERial:USB:DATA / 1300 :SEARch:SERial:USB:DATA:LENGth / 1301 :SEARch:SERial:USB:ENDPoint / 1302 :SEARch:SERial:USB:ET / 1303 :SEARch:SERial:USB:FRAMe / 1304 :SEARch:SERial:USB:HADDress / 1305 :SEARch:SERial:USB:PID:DATA / 1306 :SEARch:SERial:USB:PID:HANDshake / 1307 :SEARch:SERial:USB:PID:SPECial / 1308 :SEARch:SERial:USB:PID:TOKen / 1309 :SEARch:SERial:USB:PORT / 1310 :SEARch:SERial:USB:SC / 1311 :SEARch:SERial:USB:SEU / 1312

# 35 :SYSTem Commands

:SYSTem:DATE / 1316 :SYSTem:DIDentifier / 1317 :SYSTem:DSP / 1318 :SYSTem:ERRor / 1319 :SYSTem:LOCK / 1320 :SYSTem:PERSona[:MANufacturer] / 1321 :SYSTem:PERSona[:MANufacturer]:DEFault / 1322 :SYSTem:PRESet / 1323 :SYSTem:PROTection:LOCK / 1326 :SYSTem:RLOGger / 1327 :SYSTem:RLOGger:DESTination / 1328 :SYSTem:RLOGger:DISPlay / 1329

:SYSTem:RLOGger:FNAMe / 1330 :SYSTem:RLOGger:STATe / 1331 :SYSTem:RLOGger:TRANsparent / 1332 :SYSTem:RLOGger:WMODe / 1333 :SYSTem:SETup / 1334 :SYSTem:TIME / 1336 :SYSTem:TOUCh / 1337

# 36 :TIMebase Commands

:TIMebase:MODE / 1341 :TIMebase:POSition / 1342 :TIMebase:RANGe / 1343 :TIMebase:REFerence / 1344 :TIMebase:REFerence:LOCation / 1345 :TIMebase:SCALe / 1346 :TIMebase:VERNier / 1347 :TIMebase:WINDow:POSition / 1348 :TIMebase:WINDow:RANGe / 1349 :TIMebase:WINDow:SCALe / 1350

# 37 :TRIGger Commands

General :TRIGger Commands / 1353 :TRIGger:FORCe / 1355 :TRIGger:HFReject / 1356 :TRIGger:HOLDoff / 1357 :TRIGger:HOLDoff:MAXimum / 1358 :TRIGger:HOLDoff:MINimum / 1359 :TRIGger:HOLDoff:RANDom / 1360 :TRIGger:LEVel:ASETup / 1361 :TRIGger:LEVel:HIGH / 1362 :TRIGger:LEVel:LOW / 1363 :TRIGger:MODE / 1364 :TRIGger:NREJect / 1365 :TRIGger:SWEep / 1366 :TRIGger:DELay Commands / 1367 :TRIGger:DELay:ARM:SLOPe / 1368 :TRIGger:DELay:ARM:SOURce / 1369

:TRIGger:DELay:TDELay:TIME / 1370 :TRIGger:DELay:TRIGger:COUNt / 1371 :TRIGger:DELay:TRIGger:SLOPe / 1372

:TRIGger:DELay:TRIGger:SOURce / 1373

:TRIGger:EBURst Commands / 1374 :TRIGger:EBURst:COUNt / 1375 :TRIGger:EBURst:IDLE / 1376 :TRIGger:EBURst:SLOPe / 1377 :TRIGger:EBURst:SOURce / 1378 :TRIGger[:EDGE] Commands / 1379 :TRIGger[:EDGE]:COUPling / 1381 :TRIGger[:EDGE]:LEVel / 1382 :TRIGger[:EDGE]:REJect / 1383 :TRIGger[:EDGE]:SLOPe / 1384 :TRIGger[:EDGE]:SOURce / 1385 :TRIGger:GLITch Commands / 1386 :TRIGger:GLITch:GREaterthan / 1388 :TRIGger:GLITch:LESSthan / 1389 :TRIGger:GLITch:LEVel / 1390 :TRIGger:GLITch:POLarity / 1391 :TRIGger:GLITch:QUALifier / 1392 :TRIGger:GLITch:RANGe / 1393 :TRIGger:GLITch:SOURce / 1394 :TRIGger:NFC Commands / 1395 :TRIGger:NFC:AEVent / 1396 :TRIGger:NFC:ATTime / 1397 :TRIGger:NFC:RPOLarity / 1398 :TRIGger:NFC:SOURce / 1399 :TRIGger:NFC:STANdard / 1400 :TRIGger:NFC:TEVent / 1401 :TRIGger:NFC:TIMeout / 1403 :TRIGger:NFC:TIMeout:ENABle / 1404 :TRIGger:NFC:TIMeout:TIME / 1405 :TRIGger:OR Commands / 1406 :TRIGger:OR / 1407 :TRIGger:PATTern Commands / 1408 :TRIGger:PATTern / 1409 :TRIGger:PATTern:FORMat / 1411 :TRIGger:PATTern:GREaterthan / 1412 :TRIGger:PATTern:LESSthan / 1413 :TRIGger:PATTern:QUALifier / 1414 :TRIGger:PATTern:RANGe / 1415 :TRIGger:RUNT Commands / 1416

:TRIGger:RUNT:POLarity / 1417 :TRIGger:RUNT:QUALifier / 1418 :TRIGger:RUNT:SOURce / 1419 :TRIGger:RUNT:TIME / 1420 :TRIGger:SHOLd Commands / 1421 :TRIGger:SHOLd:SLOPe / 1422 :TRIGger:SHOLd:SOURce:CLOCk / 1423 :TRIGger:SHOLd:SOURce:DATA / 1424 :TRIGger:SHOLd:TIME:HOLD / 1425 :TRIGger:SHOLd:TIME:SETup / 1426 :TRIGger:TRANsition Commands / 1427 :TRIGger:TRANsition:QUALifier / 1428 :TRIGger:TRANsition:SLOPe / 1429 :TRIGger:TRANsition:SOURce / 1430 :TRIGger:TRANsition:TIME / 1431 :TRIGger:TV Commands / 1432 :TRIGger:TV:LINE / 1433 :TRIGger:TV:MODE / 1434 :TRIGger:TV:POLarity / 1435 :TRIGger:TV:SOURce / 1436 :TRIGger:TV:STANdard / 1437 :TRIGger:TV:UDTV:ENUMber / 1438 :TRIGger:TV:UDTV:HSYNc / 1439 :TRIGger:TV:UDTV:HTIMe / 1440 :TRIGger:TV:UDTV:PGTHan / 1441 :TRIGger:USB Commands / 1442 :TRIGger:USB:SOURce:DMINus / 1443 :TRIGger:USB:SOURce:DPLus / 1444 :TRIGger:USB:SPEed / 1445 :TRIGger:USB:TRIGger / 1446 :TRIGger:ZONE Commands / 1447 :TRIGger:ZONE:SOURce / 1448 :TRIGger:ZONE:STATe / 1449 :TRIGger:ZONE<n>:MODE / 1450 :TRIGger:ZONE<n>:PLACement / 1451 :TRIGger:ZONE<n>:VALidity / 1452 :TRIGger:ZONE<n>:STATe / 1453

#### 38 :WAVeform Commands

:WAVeform:BYTeorder / 1463 :WAVeform:COUNt / 1464 :WAVeform:DATA / 1465 :WAVeform:FORMat / 1467 :WAVeform:POINts / 1468 :WAVeform:POINts:MODE / 1470 :WAVeform:PREamble / 1472 :WAVeform:SEGMented:ALL / 1475 :WAVeform:SEGMented:COUNt / 1476 :WAVeform:SEGMented:TTAG / 1477 :WAVeform:SEGMented:XLISt / 1478 :WAVeform:SOURce / 1479 :WAVeform:SOURce:SUBSource / 1483 :WAVeform:TYPE / 1484 :WAVeform:UNSigned / 1485 :WAVeform:VIEW / 1486 :WAVeform:XINCrement / 1487 :WAVeform:XORigin / 1488 :WAVeform:XREFerence / 1489 :WAVeform:YINCrement / 1490 :WAVeform:YORigin / 1491 :WAVeform:YREFerence / 1492

#### 39 :WGEN<w> Commands

:WGEN<w>:ARBitrary:BYTeorder / 1498 :WGEN<w>:ARBitrary:DATA / 1499 :WGEN<w>:ARBitrary:DATA:ATTRibute:POINts / 1502 :WGEN<w>:ARBitrary:DATA:CLEar / 1503 :WGEN<w>:ARBitrary:DATA:DAC / 1504 :WGEN<w>:ARBitrary:INTerpolate / 1505 :WGEN<w>:ARBitrary:STORe / 1506 :WGEN<w>:FREQuency / 1507 :WGEN<w>:FUNCtion / 1508 :WGEN<w>:FUNCtion:PULSe:WIDTh / 1512 :WGEN<w>:FUNCtion:RAMP:SYMMetry / 1513 :WGEN<w>:FUNCtion:SQUare:DCYCle / 1514 :WGEN<w>:MODulation:AM:DEPTh / 1515 :WGEN<w>:MODulation:AM:FREQuency / 1516 :WGEN<w>:MODulation:FM:DEViation / 1517 :WGEN<w>:MODulation:FM:FREQuency / 1518

:WGEN<w>:MODulation:FSKey:FREQuency / 1519 :WGEN<w>:MODulation:FSKey:RATE / 1520 :WGEN<w>:MODulation:FUNCtion / 1521 :WGEN<w>:MODulation:FUNCtion:RAMP:SYMMetry / 1522 :WGEN<w>:MODulation:NOISe / 1523 :WGEN<w>:MODulation:STATe / 1524 :WGEN<w>:MODulation:TYPE / 1525 :WGEN<w>:OUTPut / 1527 :WGEN<w>:OUTPut:LOAD / 1528 :WGEN<w>:OUTPut:MODE / 1529 :WGEN<w>:OUTPut:POLarity / 1530 :WGEN<w>:OUTPut:SINGle / 1531 :WGEN<w>:PERiod / 1532 :WGEN<w>:RST / 1533 :WGEN<w>:VOLTage / 1534 :WGEN<w>:VOLTage:HIGH / 1535 :WGEN<w>:VOLTage:LOW / 1536 :WGEN<w>:VOLTage:OFFSet / 1537

# 40 :WMEMory<r> Commands

:WMEMory<r>:CLEar / 1541 :WMEMory<r>:DISPlay / 1542 :WMEMory<r>:LABel / 1543 :WMEMory<r>:SAVE / 1544 :WMEMory<r>:SKEW / 1545 :WMEMory<r>:YOFFset / 1546 :WMEMory<r>:YRANge / 1547 :WMEMory<r>:YSCale / 1548

# 41 Obsolete and Discontinued Commands

:CHANnel:ACTivity / 1556 :CHANnel:LABel / 1557 :CHANnel:THReshold / 1558 :CHANnel2:SKEW / 1559 :CHANnel<n>:INPut / 1560 :CHANnel<n>:PMODe / 1561 :DISPlay:CONNect / 1562 :DISPlay:ORDer / 1563 :ERASe / 1564 :EXTernal:PMODe / 1565 :FUNCtion:GOFT:OPERation / 1566
:FUNCtion:GOFT:SOURce1 / 1567 :FUNCtion:GOFT:SOURce2 / 1568 :FUNCtion:SOURce / 1569 :FUNCtion:VIEW / 1570 :HARDcopy:DESTination / 1571 :HARDcopy:FILename / 1572 :HARDcopy:GRAYscale / 1573 :HARDcopy:IGColors / 1574 :HARDcopy:PDRiver / 1575 :MEASure:LOWer / 1576 :MEASure:SCRatch / 1577 :MEASure:TDELta / 1578 :MEASure:THResholds / 1579 :MEASure:TMAX / 1580 :MEASure:TMIN / 1581 :MEASure:TSTArt / 1582 :MEASure:TSTOp / 1583 :MEASure:TVOLt / 1584 :MEASure:UPPer / 1585 :MEASure:VDELta / 1586 :MEASure:VSTArt / 1587 :MEASure:VSTOp / 1588 :MEASure:VTIMe / 1589 :MTESt:AMASk:{SAVE | STORe} / 1590 :MTESt:AVERage / 1591 :MTESt:AVERage:COUNt / 1592 :MTESt:LOAD / 1593 :MTESt:RUMode / 1594 :MTESt:RUMode:SOFailure / 1595 :MTESt:{STARt | STOP} / 1596 :MTESt:TRIGger:SOURce / 1597 :PRINt? / 1598 :SAVE:IMAGe:AREA / 1600 :SBUS<n>:LIN:SIGNal:DEFinition / 1601 :SBUS<n>:SPI:SOURce:DATA / 1602 :SYSTem:MENU / 1603 :TIMebase:DELay / 1604 :TRIGger:THReshold / 1605 :TRIGger:TV:TVMode / 1606

### 42 Error Messages

#### 43 Status Reporting

Status Reporting Data Structures / 1617 Status Byte Register (STB) / 1620 Service Request Enable Register (SRE) / 1622 Trigger Event Register (TER) / 1623 Output Queue / 1624 Message Queue / 1625 (Standard) Event Status Register (ESR) / 1626 (Standard) Event Status Enable Register (ESE) / 1627 Error Queue / 1628 Operation Status Event Register (:OPERegister[:EVENt]) / 1629 Operation Status Condition Register (:OPERegister:CONDition) / 1631 Arm Event Register (AER) / 1632 Overload Event Register (:OVLRegister) / 1633 Hardware Event Event Register (:HWERegister[:EVENt]) / 1634 Hardware Event Condition Register (:HWERegister:CONDition) / 1635 Mask Test Event Event Register (:MTERegister[:EVENt]) / 1636 Clearing Registers and Queues / 1637 Status Reporting Decision Chart / 1638 Example: Checking for Armed Status / 1639 Example: Waiting for IO Operation Complete / 1644

### 44 Synchronizing Acquisitions

Synchronization in the Programming Flow / 1648 Set Up the Oscilloscope / 1648 Acquire a Waveform / 1648 Retrieve Results / 1648 Blocking Synchronization / 1649 Polling Synchronization With Timeout / 1650 Synchronizing with a Single-Shot Device Under Test (DUT) / 1652 Synchronization with an Averaging Acquisition / 1654

Example: Blocking and Polling Synchronization / 1656

#### 45 More About Oscilloscope Commands

Command Classifications / 1668 Core Commands / 1668 Non-Core Commands / 1668 Obsolete Commands / 1668 Valid Command/Query Strings / 1669 Program Message Syntax / 1669 Duplicate Mnemonics / 1673 Tree Traversal Rules and Multiple Commands / 1673 Query Return Values / 1675

#### 46 Programming Examples

VISA COM Examples / 1678 VISA COM Example in Visual Basic / 1678 VISA COM Example in C# / 1687 VISA COM Example in Visual Basic .NET / 1696 VISA COM Example in Python 3 / 1704 VISA Examples / 1711 VISA Example in C / 1711 VISA Example in Visual Basic / 1720 VISA Example in C# / 1730 VISA Example in Visual Basic .NET / 1741 VISA Example in Python 3 / 1751 VISA.NET Examples / 1758 VISA.NET Example in C# / 1758 VISA.NET Example in Visual Basic .NET / 1764 VISA.NET Example in Python 3 / 1770 SICL Examples / 1777 SICL Example in C / 1777 SICL Example in Visual Basic / 1786 SCPI.NET Examples / 1797

#### Index

Keysight InfiniiVision 3000T X-Series Oscilloscopes Programmer's Guide

# 1 What's New

What's New in Version 7.50 / 42

What's New in Version 7.35 / 43

What's New in Version 7.30 / 45

What's New in Version 7.20 / 47

What's New in Version 7.10 / 49

What's New in Version 4.08 / 52

What's New in Version 4.07 / 55

What's New in Version 4.06 / 57

What's New in Version 4.05 / 58

Version 4.00 at Introduction / 60

Command Differences From 4000 X-Series Oscilloscopes / 61

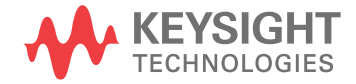

# What's New in Version 7.50

No new features are introduced in Version 7.50 of the InfiniiVision 3000T X-Series oscilloscope software, and only documentation corrections have been made to this programmer's guide.

More detailed descriptions of the new and changed commands appear below.

### Changed **Commands**

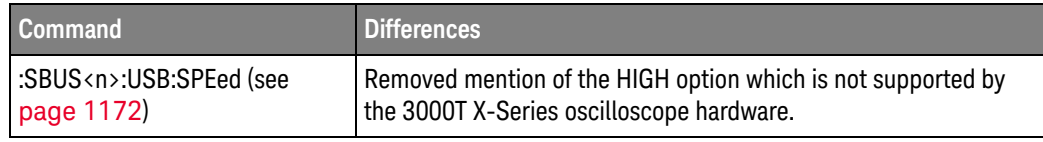

# What's New in Version 7.35

New features in version 7.35 of the InfiniiVision 3000T X-Series oscilloscope software are:

- New commands for clearing persistence data from the display and querying the run state.
- New commands for measurement limit test.
- New commands for external scaling on analog input channels.
- New commands for the band-pass filter and Chart Serial Signal math functions.
- New command for setting the INTegrate math function initial condition.
- New commands for the N275xA probe's InfiniiMode and Single button controls.
- USB 2.0 serial decode and triggering option.

More detailed descriptions of the new and changed commands appear below.

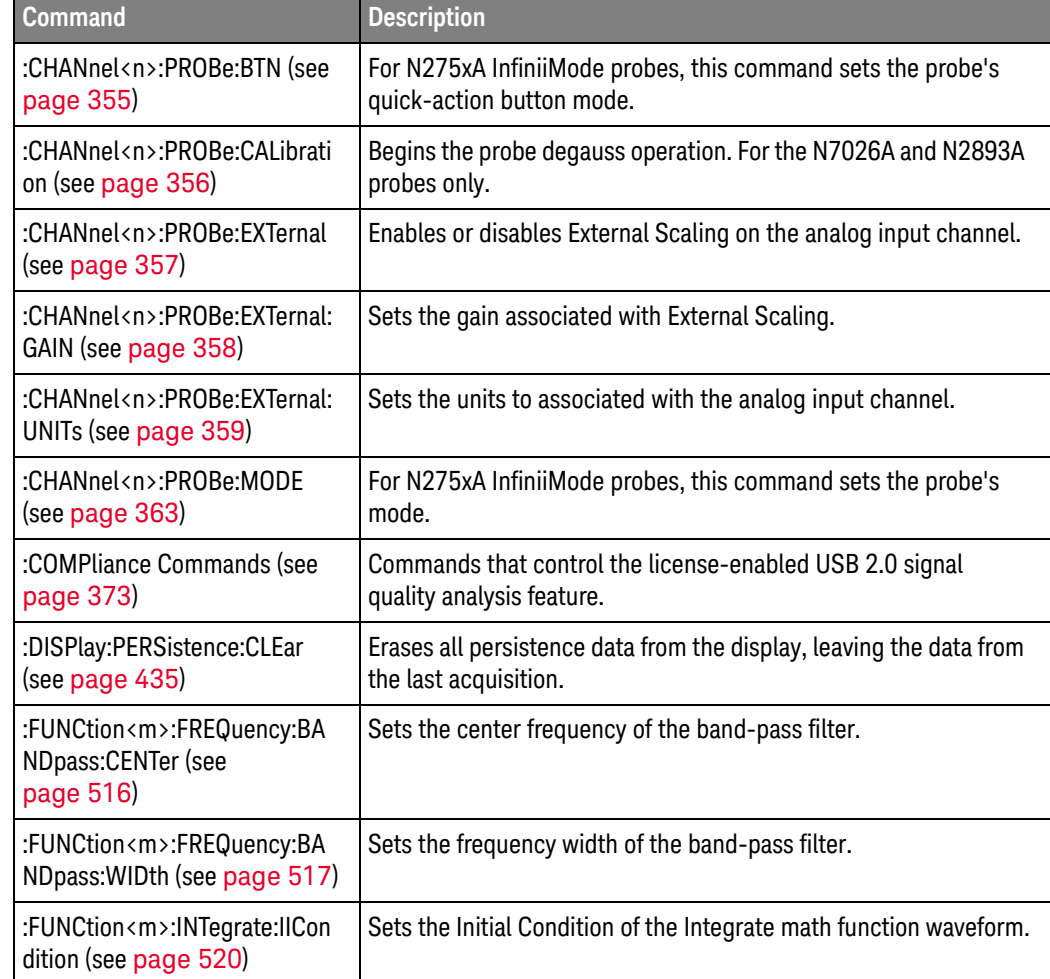

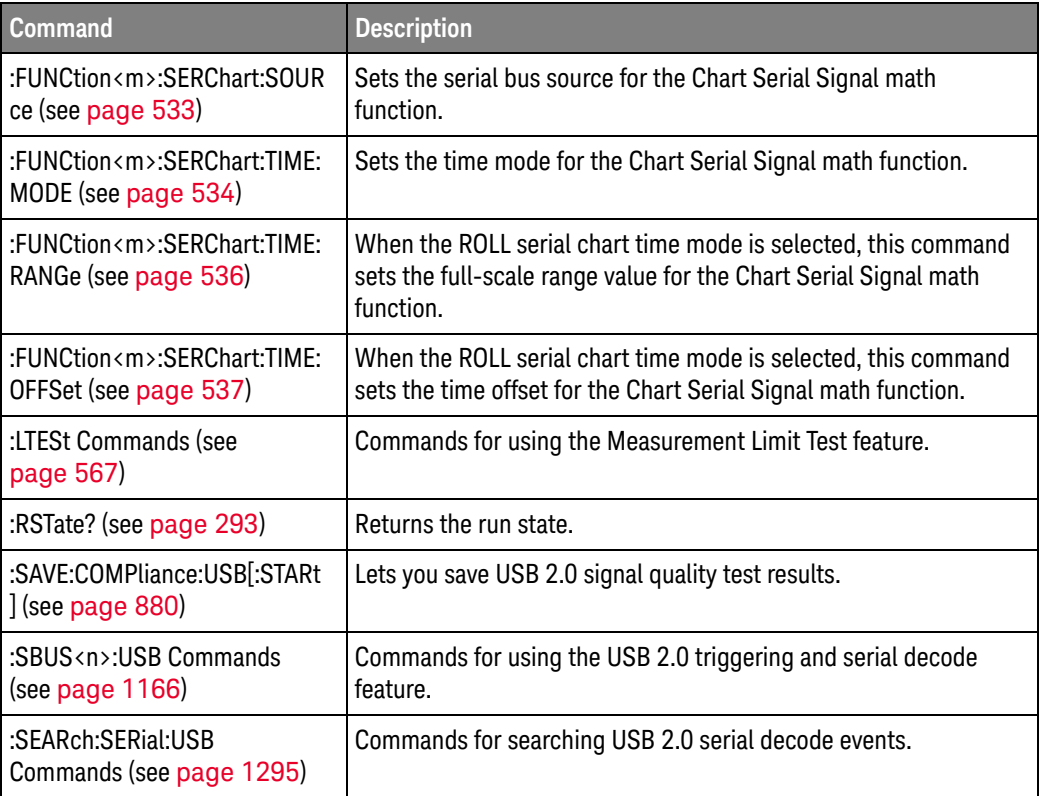

#### Changed Commands

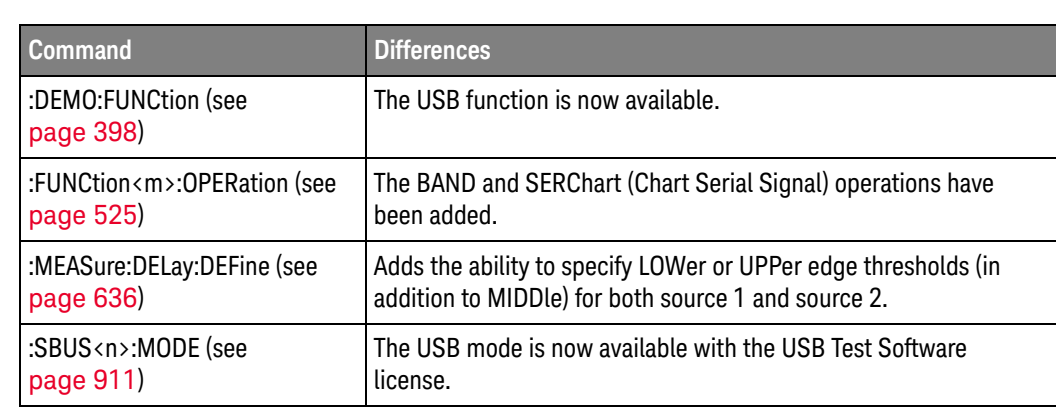

# What's New in Version 7.30

New features in version 7.30 of the InfiniiVision 3000T X-Series oscilloscope software are:

- New Slew Rate and Y at X measurements along with improvements to the Time at Edge measurement and support for digital channels in the Delay, Positive Pulse Count, and Negative Pulse Count measurements.
- The new Digitizer (acquisition) mode lets you choose the acquisition sample rate and memory depth instead of having them be determined automatically based on the horizontal time per division setting.
- Added support for getting waveform data for all segments at once (when in the segmented acquisition mode).
- Added support for licenses that allow support subscriptions.

More detailed descriptions of the new and changed commands appear below.

## New Commands

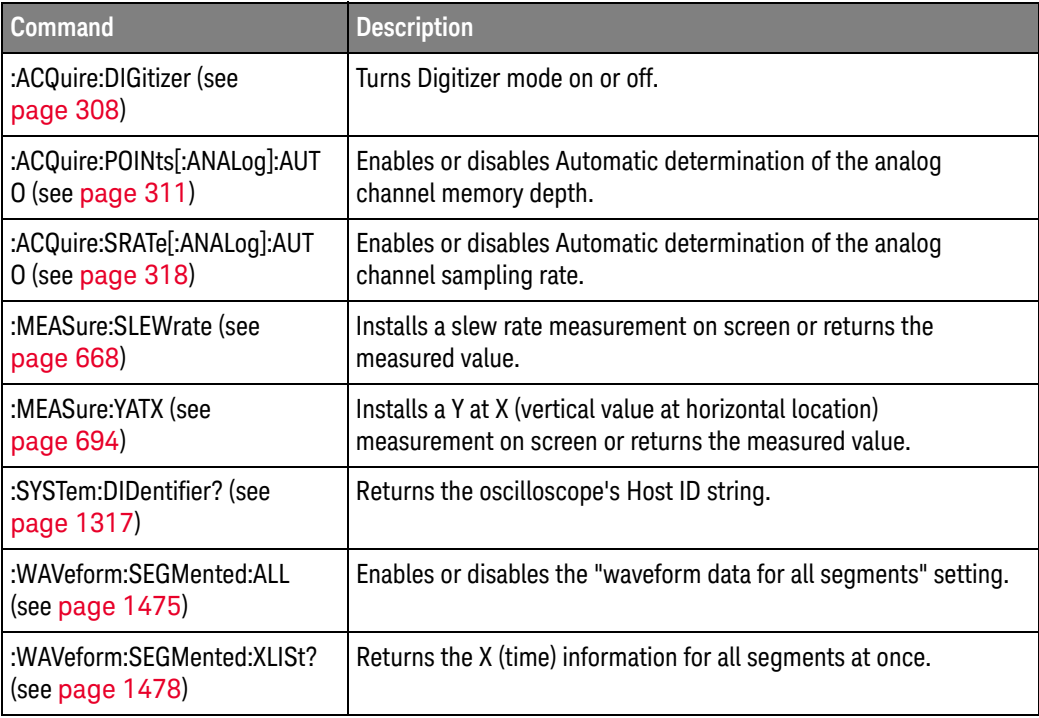

#### Changed Commands

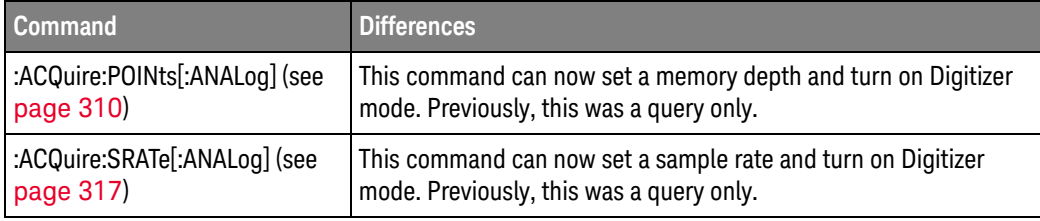

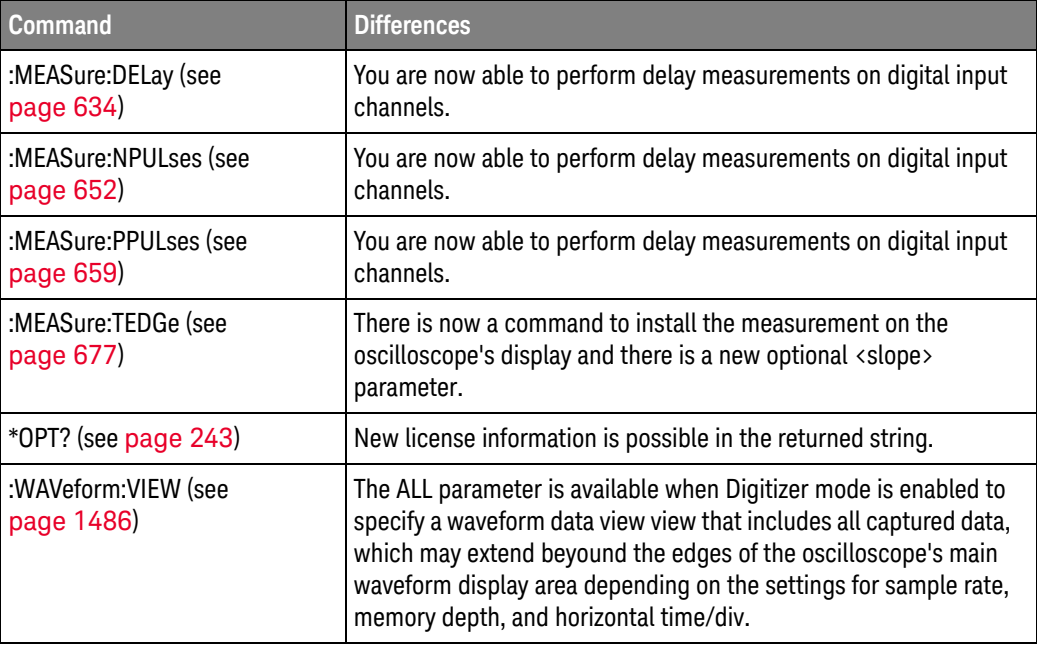

### Obsolete Commands

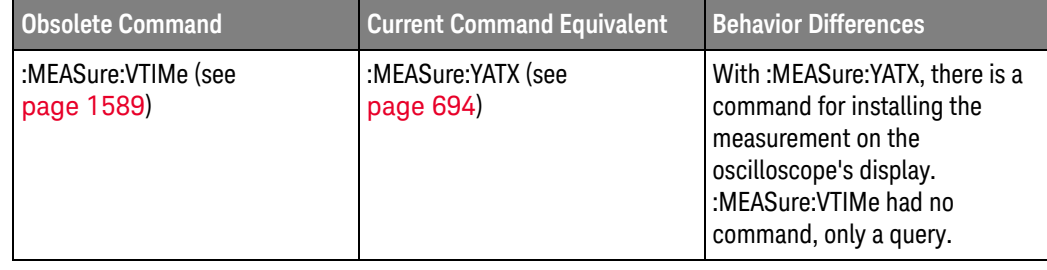

# What's New in Version 7.20

New features in version 7.20 of the InfiniiVision 3000T X-Series oscilloscope software are:

• USB PD (Power Delivery) serial decode and triggering option.

More detailed descriptions of the new and changed commands appear below.

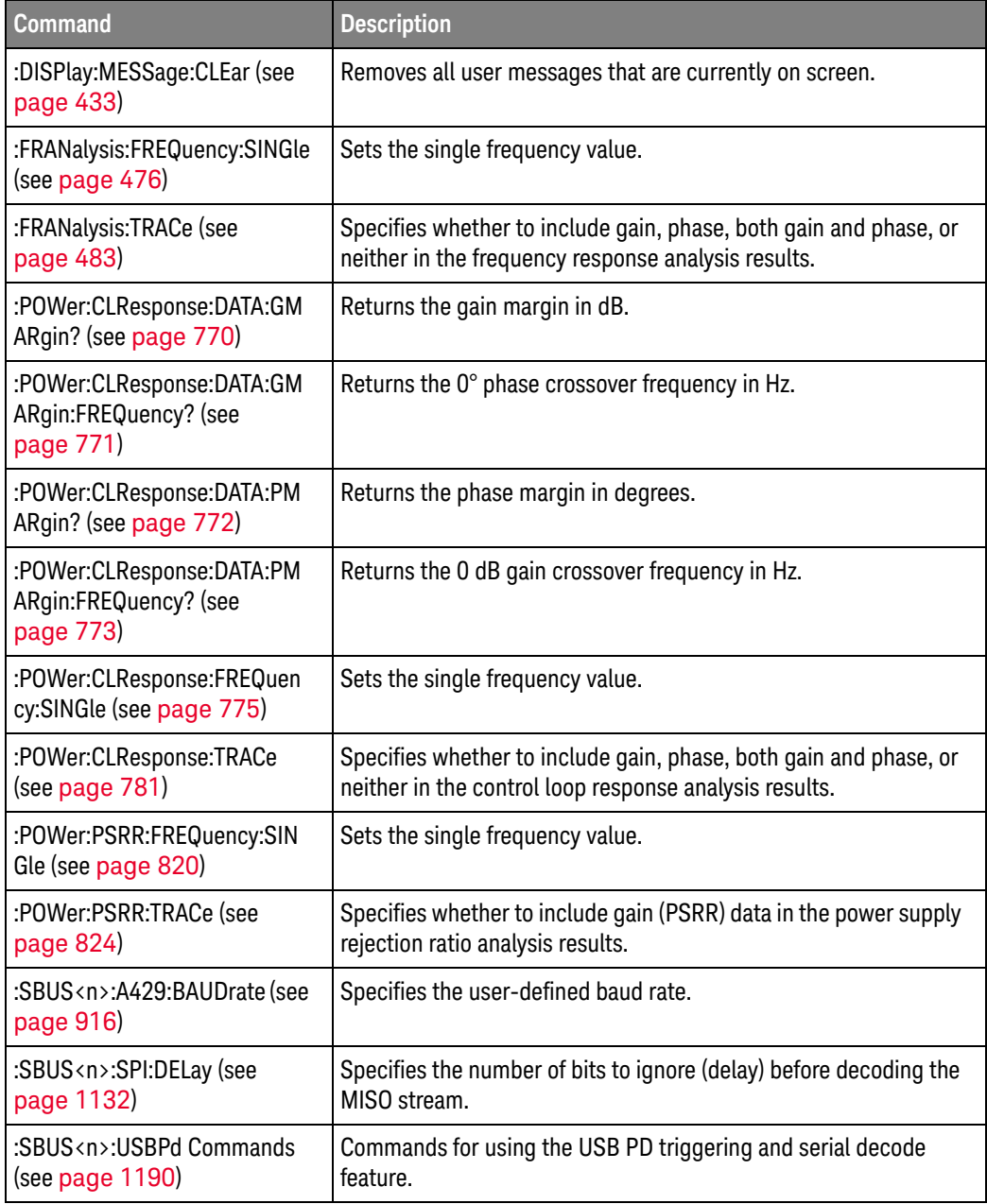

# Changed

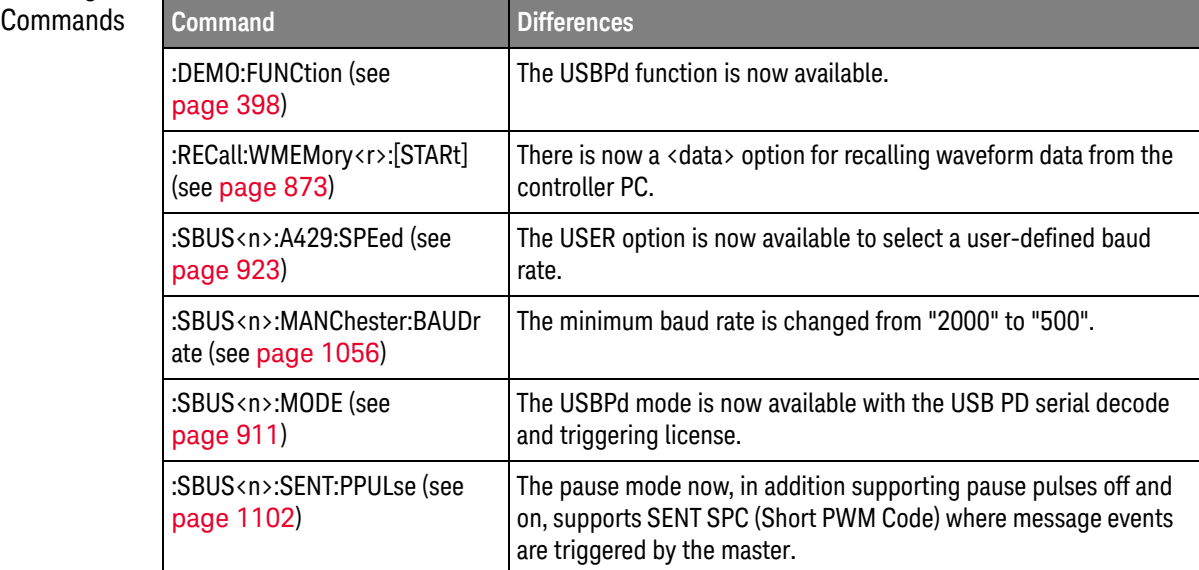

# What's New in Version 7.10

New features in version 7.10 of the InfiniiVision 3000T X-Series oscilloscope software are:

- Random trigger holdoff mode.
- FFT detectors are added.
- FFT measurements are added: Adjacent Channel Power Ratio (ACPR), Channel Power, Occupied Bandwidth, and Total Harmonic Distortion.
- Frequency Response Analysis feature is added.

More detailed descriptions of the new and changed commands appear below.

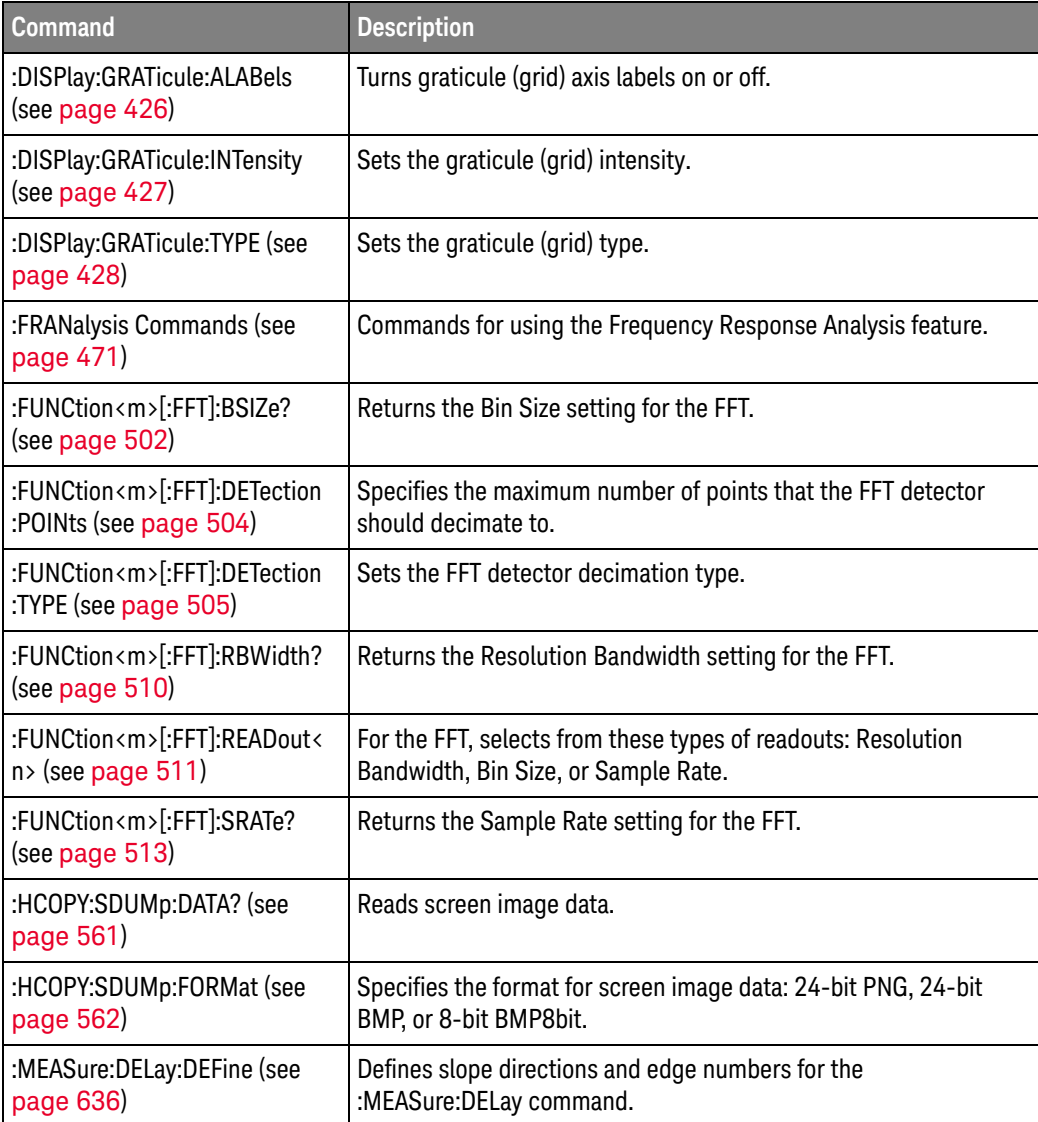

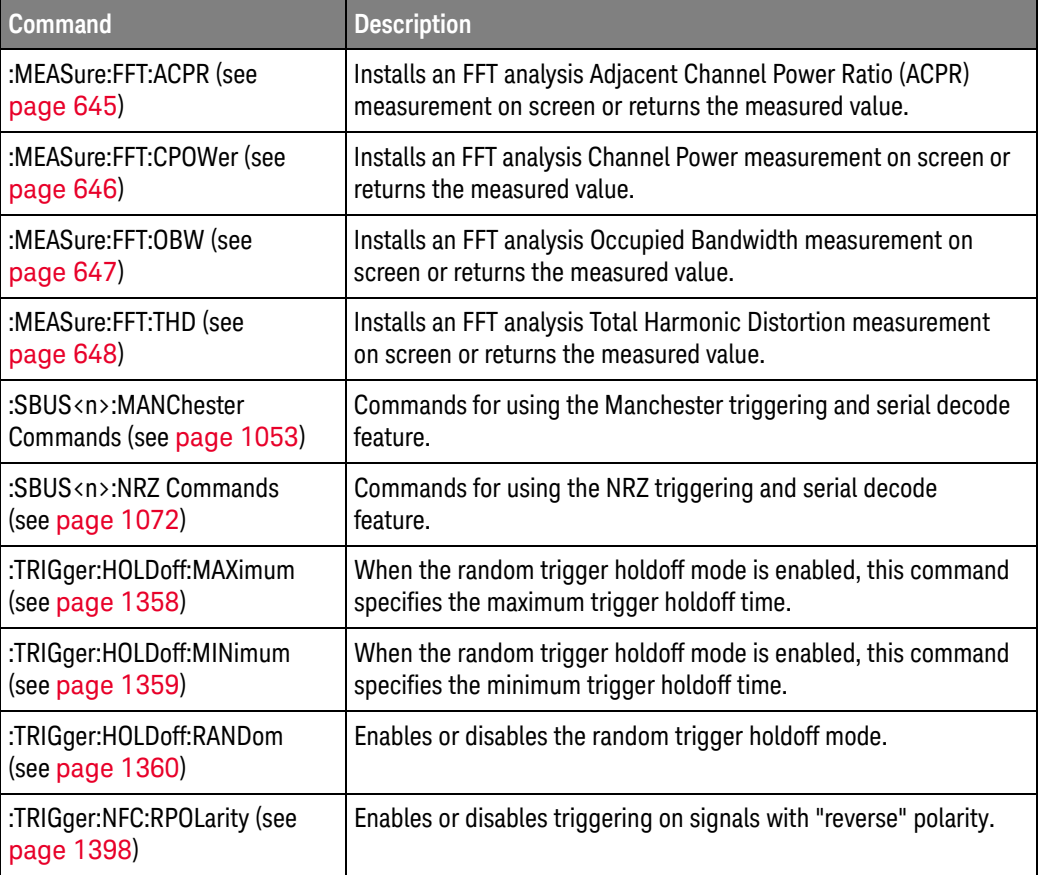

Changed Commands

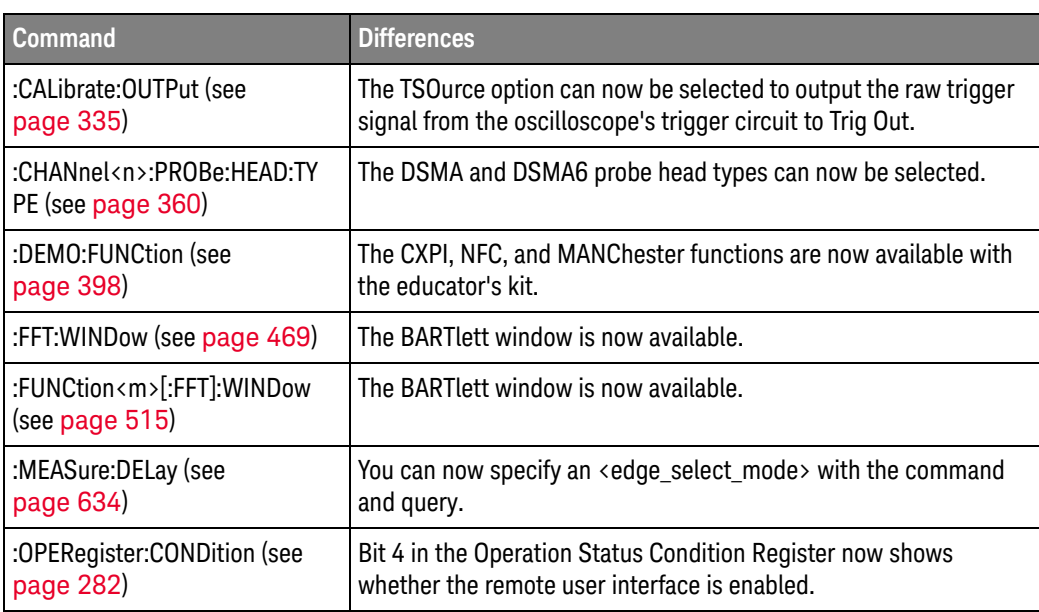

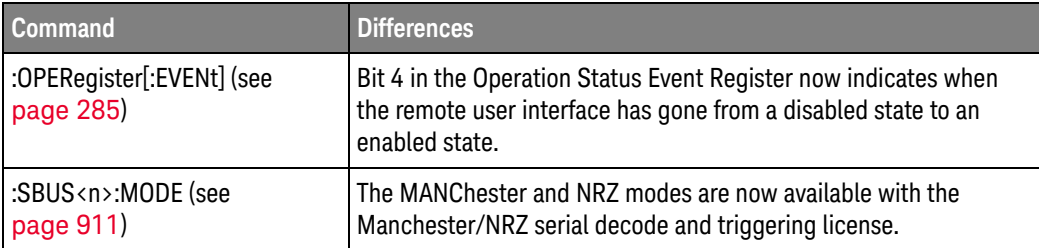

# Discontinued Commands

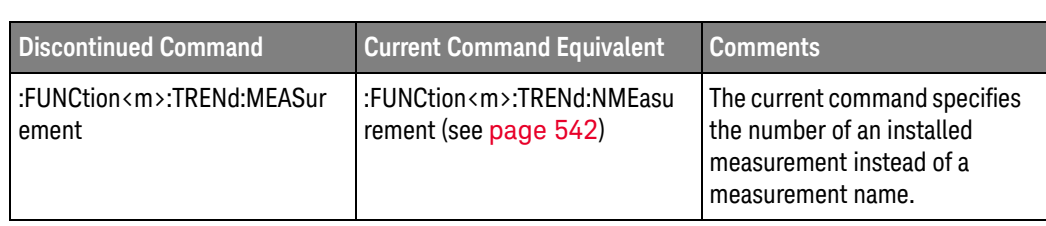

# What's New in Version 4.08

New features in version 4.08 of the InfiniiVision 3000T X-Series oscilloscope software are:

- CXPI (Clock Extension Peripheral Interface) serial decode and triggering option.
- Power measurements application updates.
- Added FFTPhase math function.
- Custom timebase reference—as a percent, from the left edge to the right edge of the graticule.
- Added remote commands for specifying N2820A high-sensitivity current probe zoom-in channel and N2825A user-defined R-sense head resistor value.

More detailed descriptions of the new and changed commands appear below.

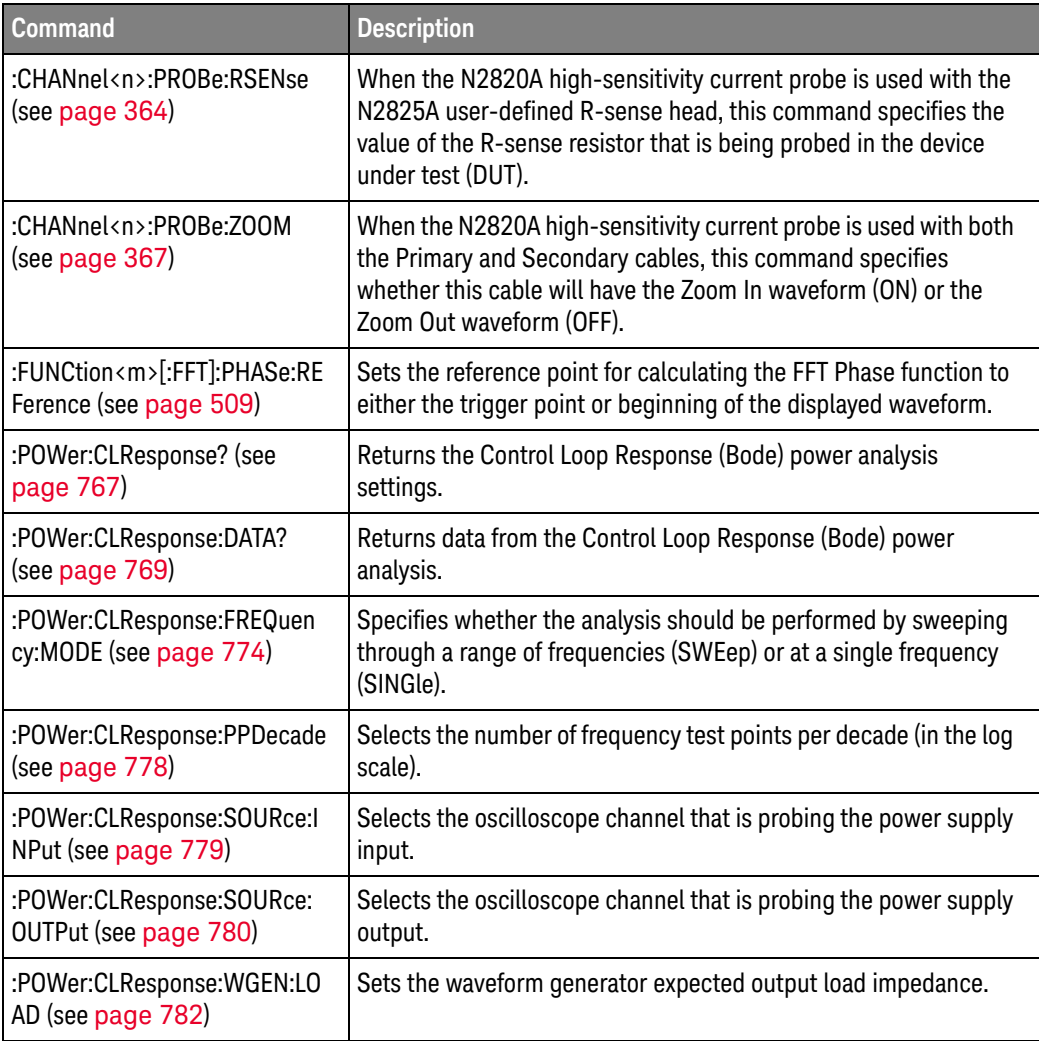

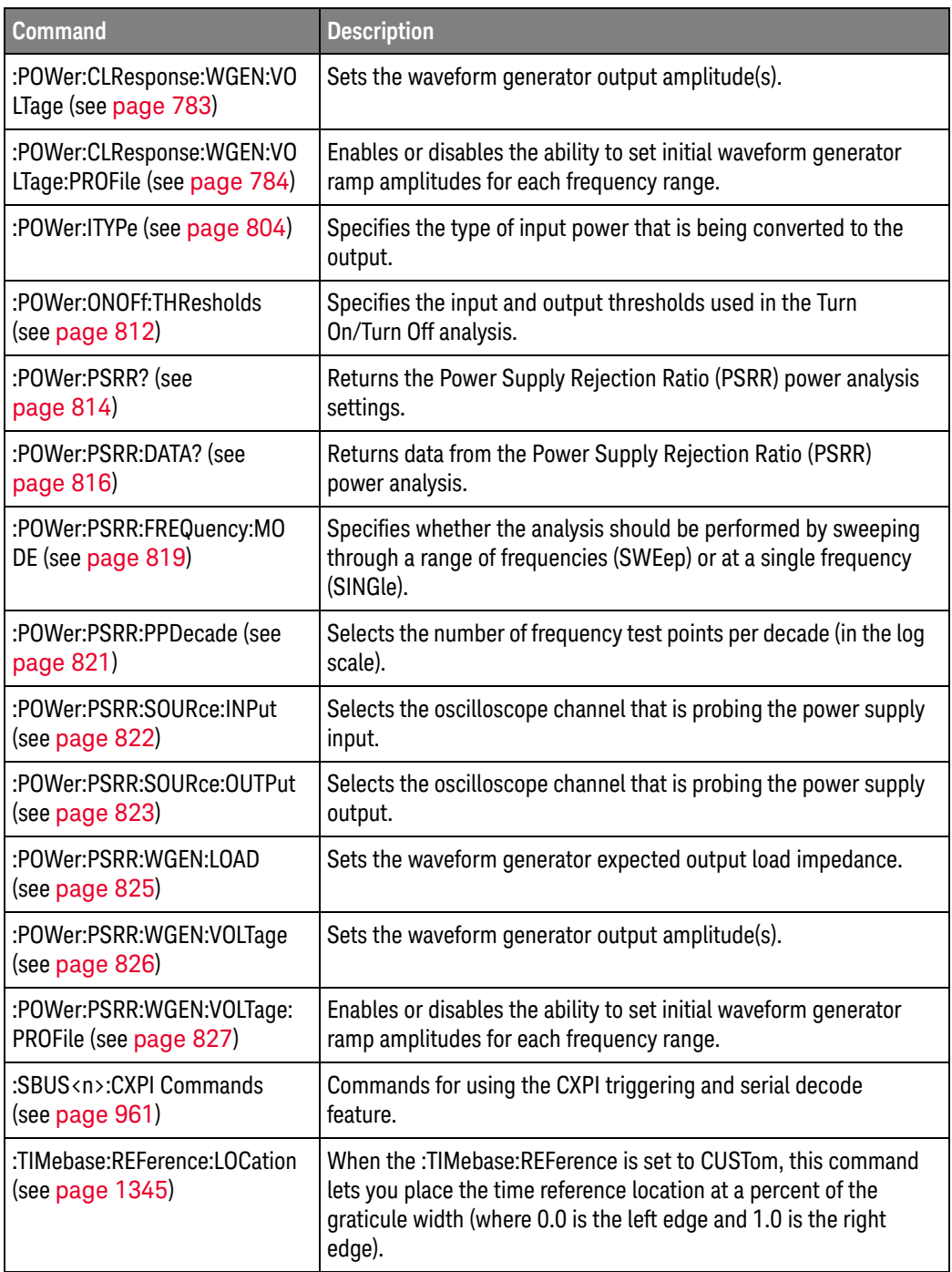

#### Changed Commands

#### **Command Differences** :CHANnel<n>:PROBe (see page 354) The probe attenuation factor can now be set from 0.001:1 to 10000:1. :FUNCtion<m>[:FFT]:VTYPe (see page 514) With the FFTPhase operation, you can select vertical units in DEGRees or RADians. :FUNCtion<m>:OPERation (see page 525) The FFTPhase operation is added. :FUNCtion<m>:SOURce1 (see page 539) Reference waveforms can now be specified as source 1. :FUNCtion<m>:SOURce2 (see page 541) Reference waveforms can now be specified as source 2. :POWer:HARMonics:LINE (see page 793) The AUTO frequency option is added. This option automatically determines the frequency of the Current waveform. :SBUS<n>:LIN:STANdard (see page 1034) The LIN13NLC option is added for selecting LIN 1.3 (no length control). :SBUS<n>:MODE (see page 911) The CXPI mode is now available with the CXPI serial decode and triggering license. :TIMebase:REFerence (see page 1344) The CUSTom option is added for placing the time reference location at a percent of the graticule width.

# **Discontinued**

Commands

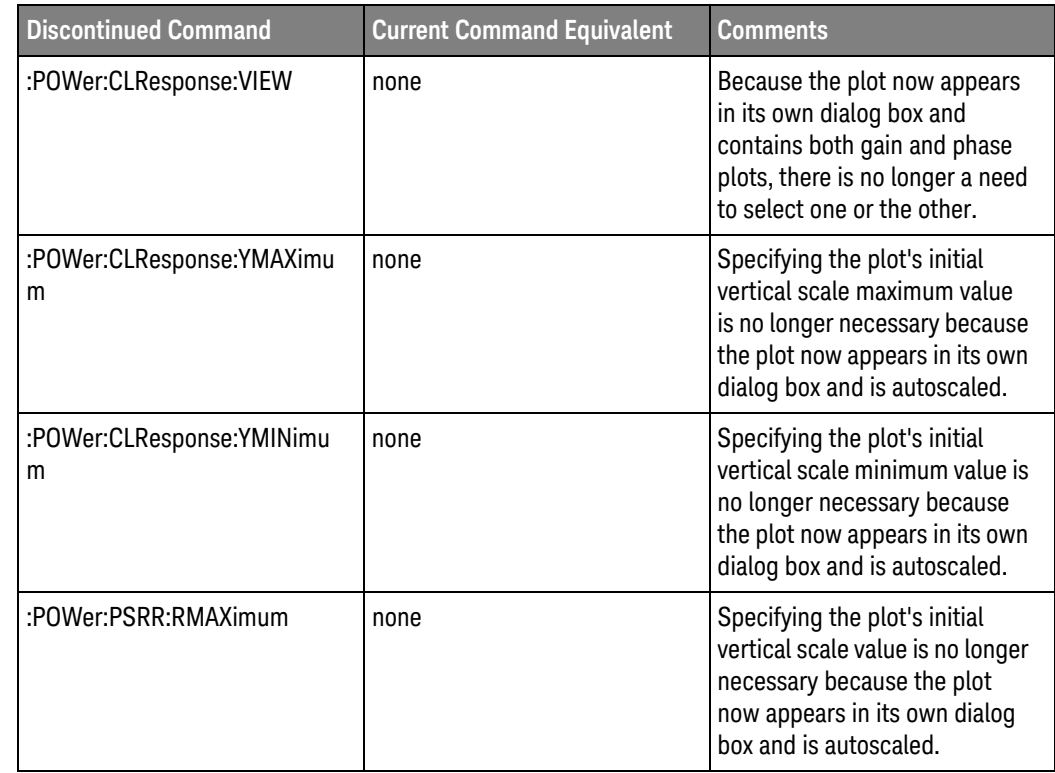

# What's New in Version 4.07

New features in version 4.07 of the InfiniiVision 3000T X-Series oscilloscope software are:

- Remote commands for remote command logging.
- Near Field Communication (NFC) trigger mode.

More detailed descriptions of the new and changed commands appear below.

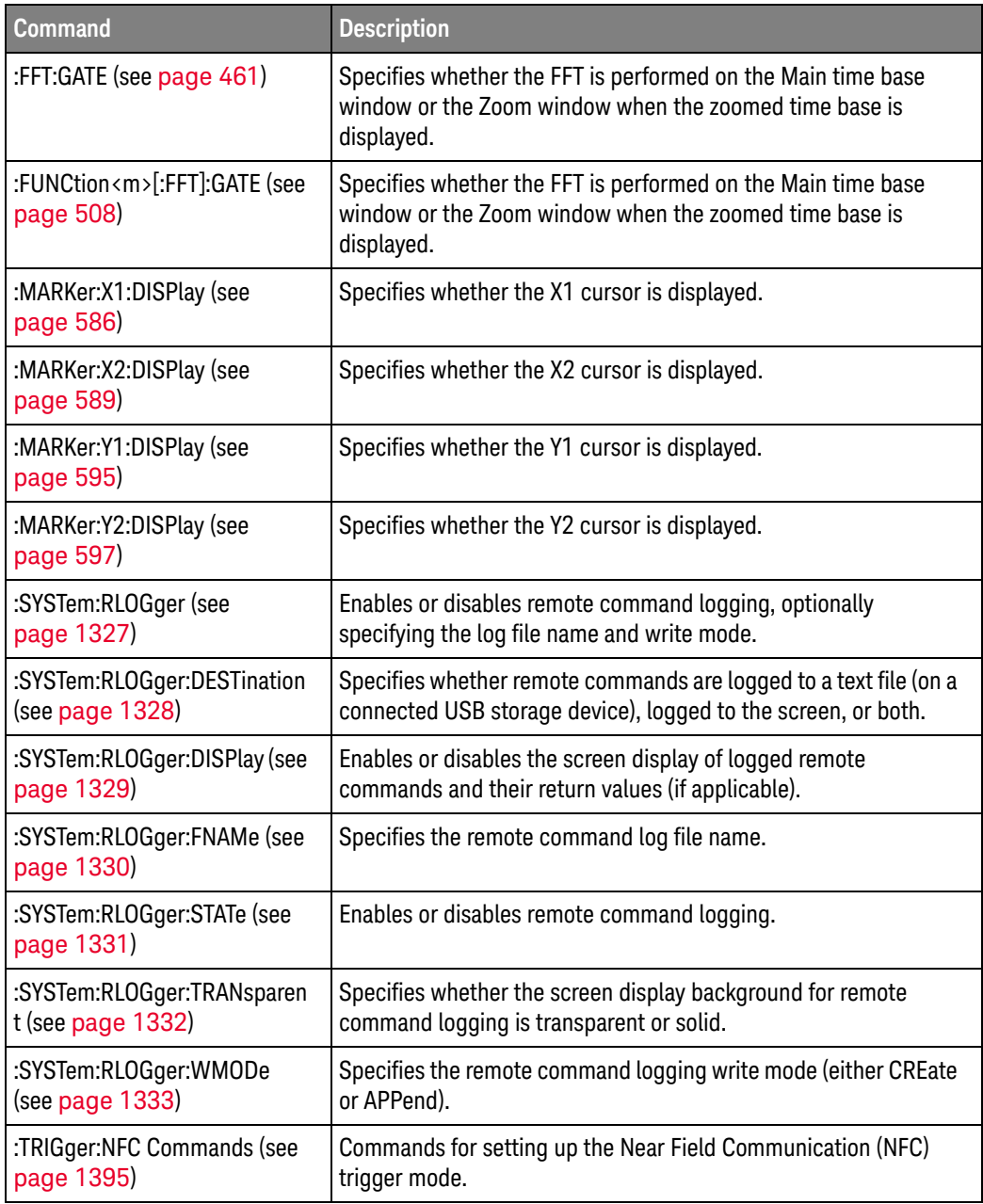

# Changed

#### **Commands Command Command Differences** :CALibrate:OUTPut (see page 335) The NFC option becomes available in the Near Field Communication (NFC) trigger mode when the ATRigger (Arm & Trigger) trigger event is selected. :FUNCtion<m>:OPERation (see page 525) The MAXimum, MINimum, and PEAK operations are added. :TRIGger:MODE (see page 1364) The NFC option is now available for setting the Near Field Communication (NFC) trigger mode. See ":TRIGger:NFC Commands" on page 1395.

# What's New in Version 4.06

New features in version 4.06 of the InfiniiVision 3000T X-Series oscilloscope software are:

- The Control Loop Response (Bode) power analysis now lets you select a phase plot as well as a gain plot.
- The ISO standard for CAN FD is now supported.
- Up to 10 annotations are supported.

More detailed descriptions of the new and changed commands appear below.

### New Commands

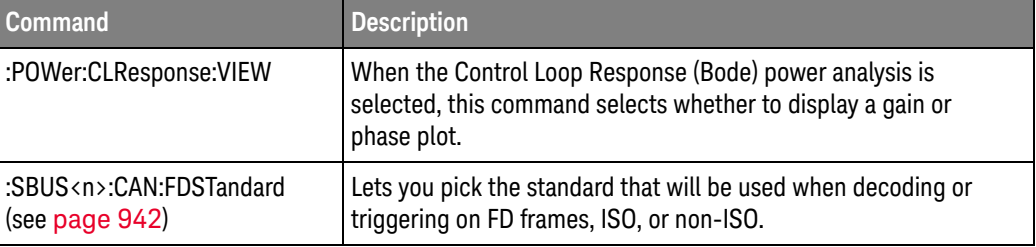

#### **Changed** Com

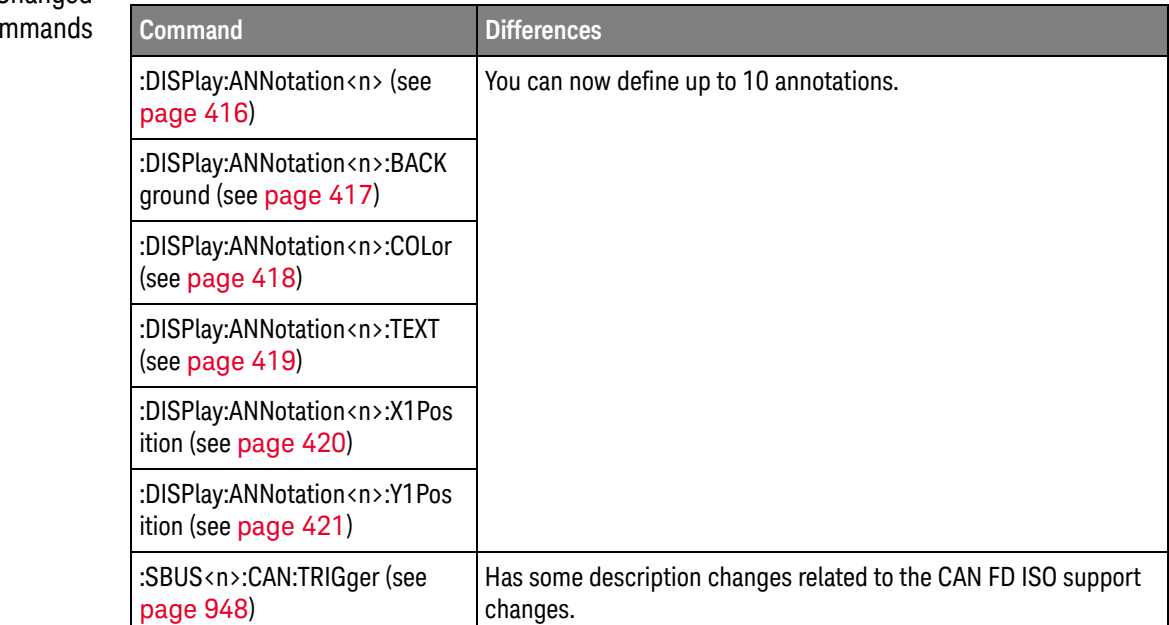

# What's New in Version 4.05

New features in version 4.05 of the InfiniiVision 3000T X-Series oscilloscope software are:

• Being able to load LIN symbolic data from an LDF (\*.ldf) file into the oscilloscope, display it in the decode, and use it to set up triggers and protocol decode searches.

More detailed descriptions of the new and changed commands appear below.

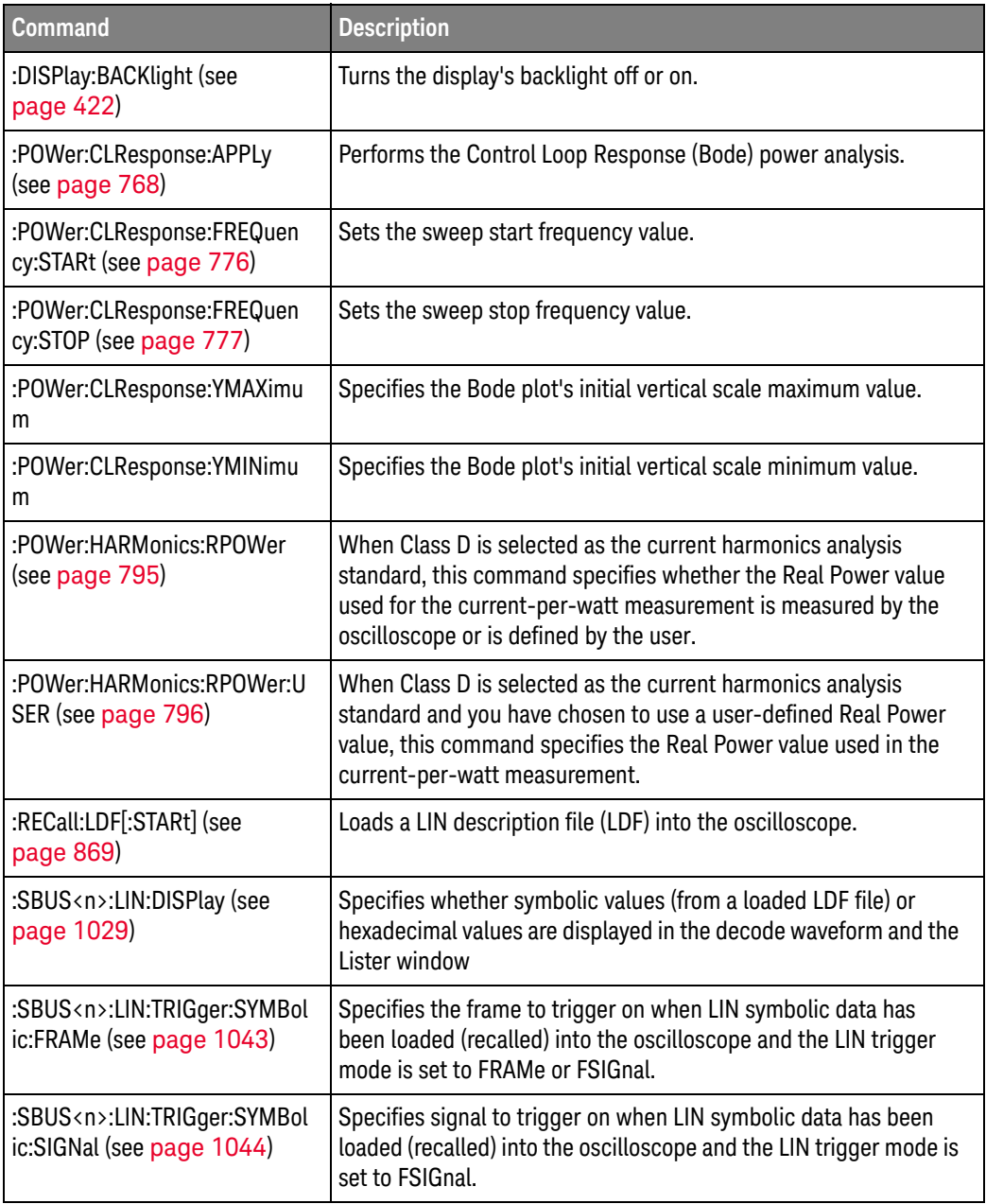

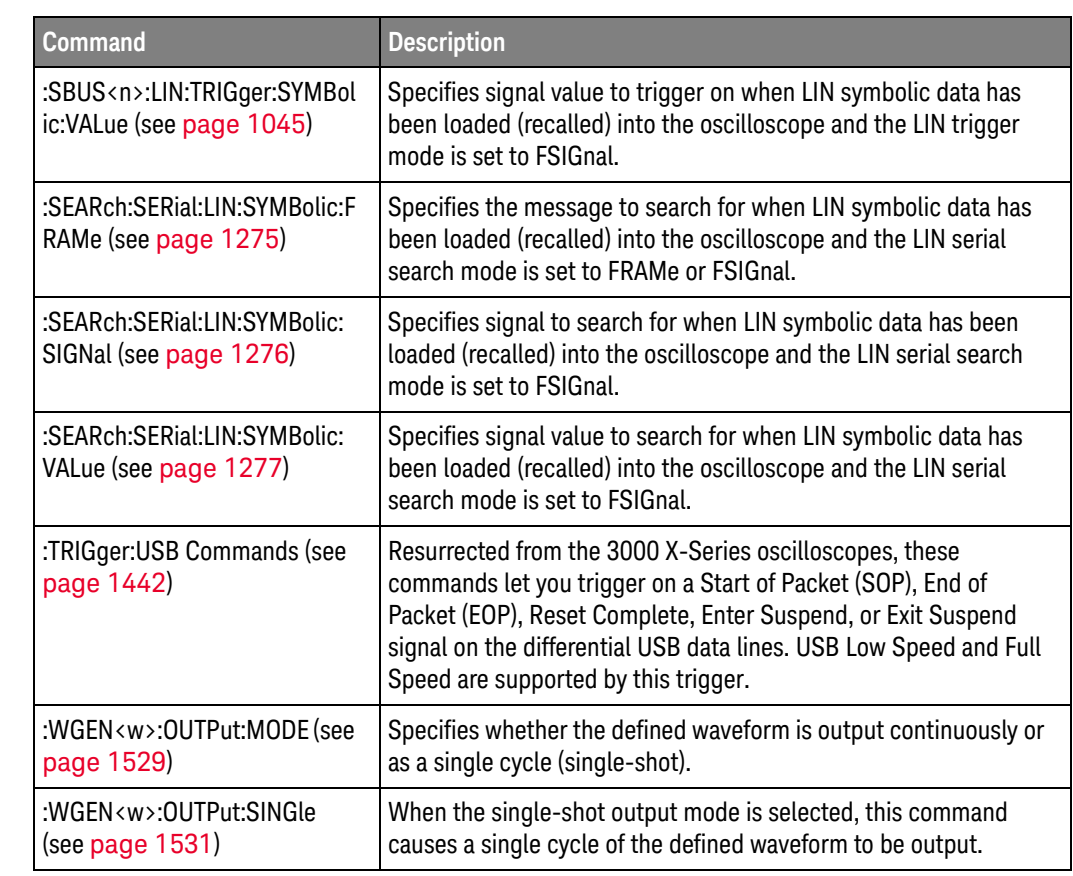

#### Changed Commands

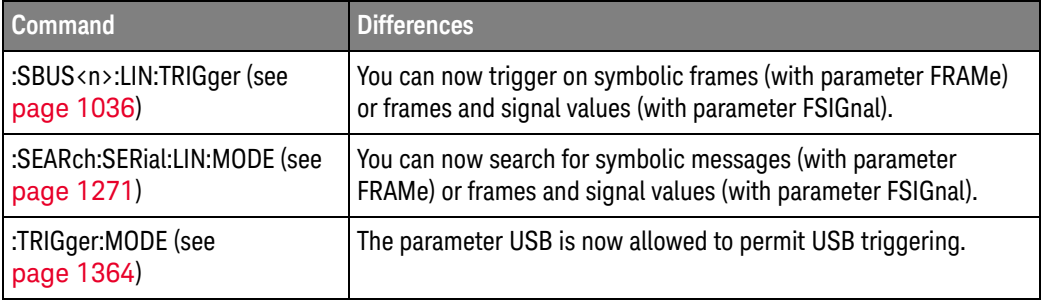

# Version 4.00 at Introduction

The Keysight InfiniiVision 3000T X-Series oscilloscopes were introduced with version 4.00 of oscilloscope operating software.

The command set is most closely related to the InfiniiVision 4000 X-Series oscilloscopes (and the 3000 X-Series, 7000A/B Series, 6000 Series, and 54620/54640 Series oscilloscopes before them). For more information, see "Command Differences From 4000 X-Series Oscilloscopes" on page 61.

# Command Differences From 4000 X-Series Oscilloscopes

The Keysight InfiniiVision 3000T X-Series oscilloscopes command set is most closely related to the InfiniiVision 4000 X-Series oscilloscopes (and the 3000 X-Series, 7000A/B Series, 6000 Series, and 54620/54640 Series oscilloscopes before them).

The main differences between the version 4.00 programming command set for the InfiniiVision 3000T X-Series oscilloscopes and the 3.20 programming command set for the InfiniiVision 4000 X-Series oscilloscopes are related to:

- Dedicated FFT function (and selectable math functions 4000 X-Series oscilloscopes have four selectable math functions).
- SENT serial decode and triggering option.
- Updates to support CAN FD serial decode and triggering.
- Counter feature.
- New built-in demo signals (with the education kit).
- One waveform generator output (4000 X-Series oscilloscopes have two waveform generator outputs).
- No 10 MHz REF connector.
- No support for USB 2.0 serial decode, triggering, or signal quality analysis.

More detailed descriptions of the new, changed, obsolete, and discontinued commands appear below.

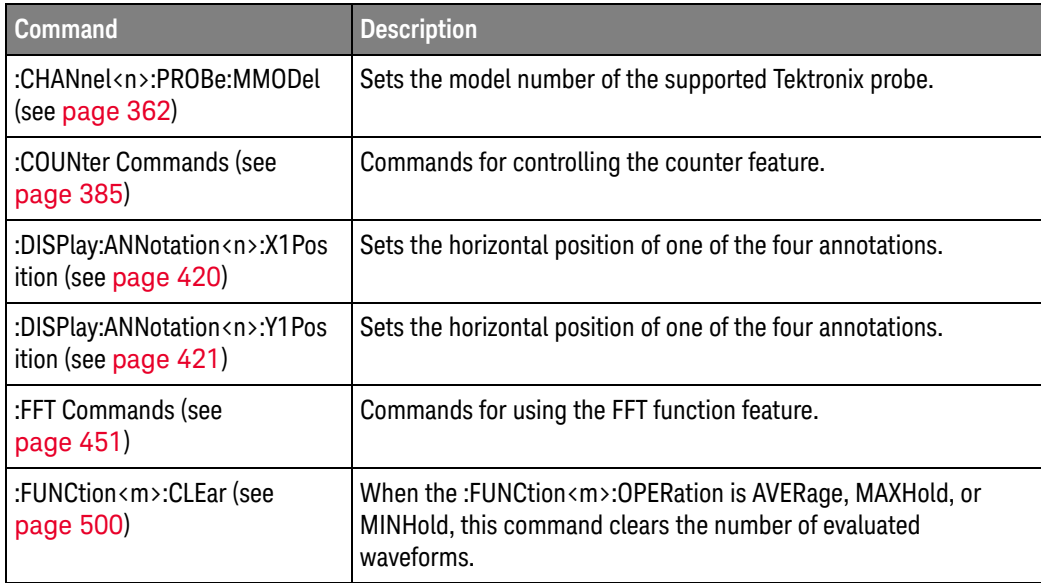

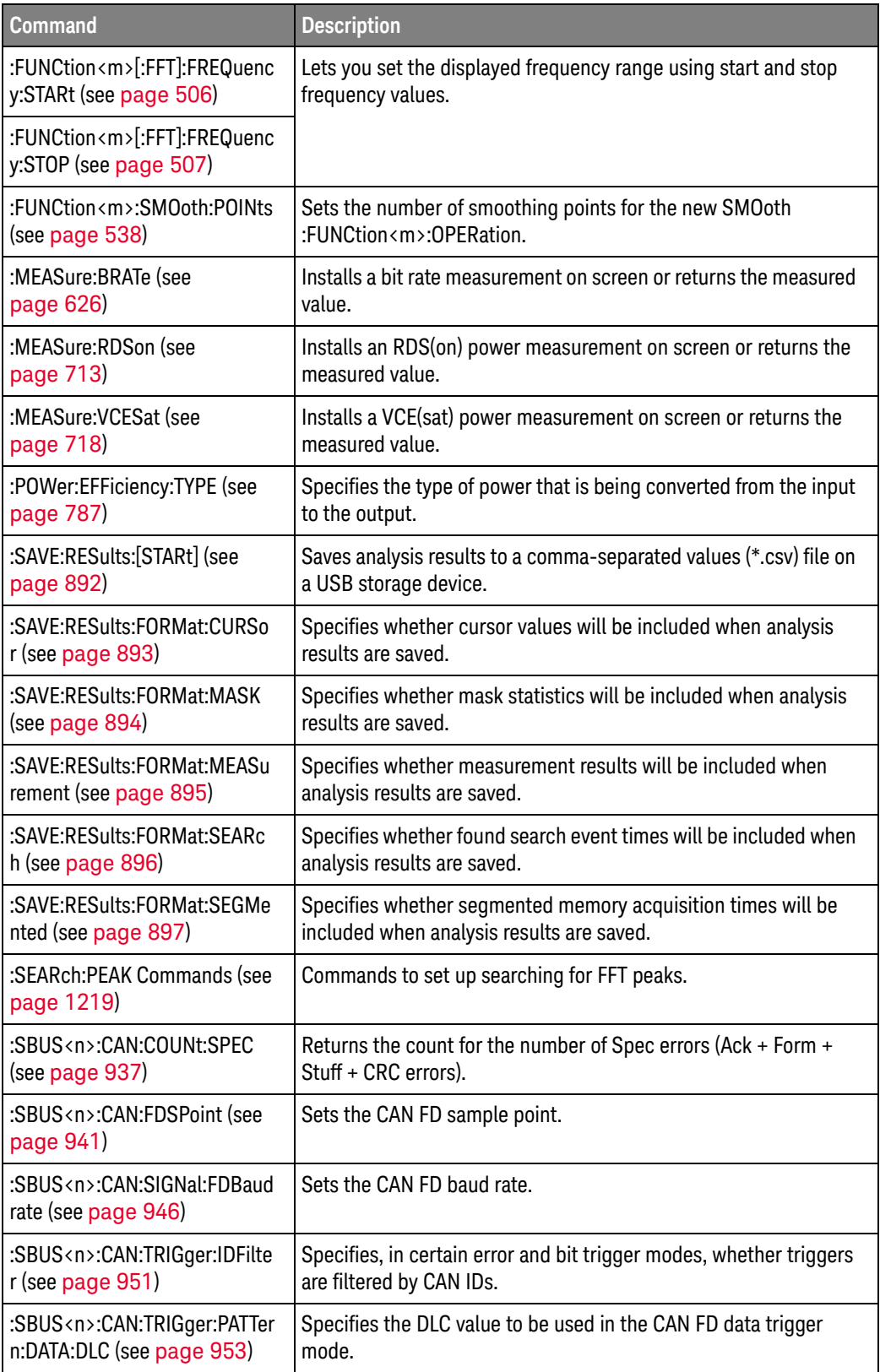

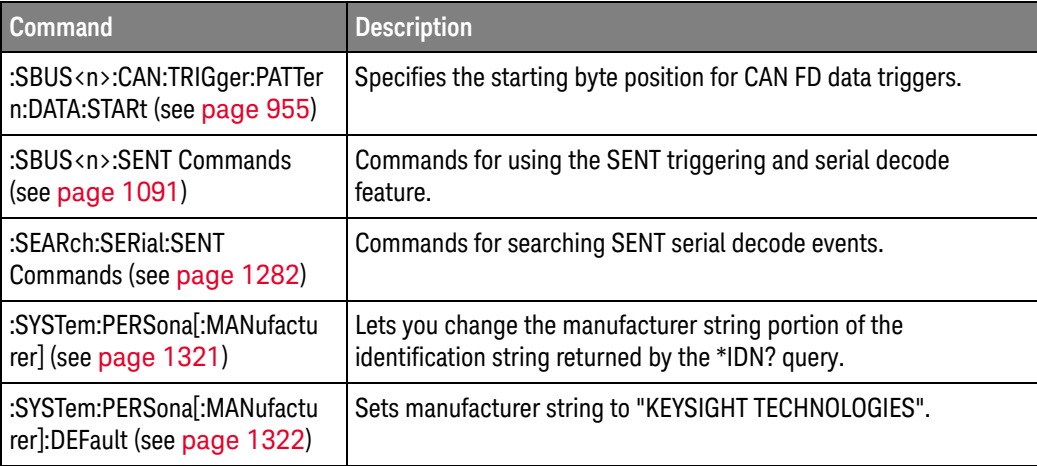

# Changed ds

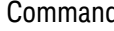

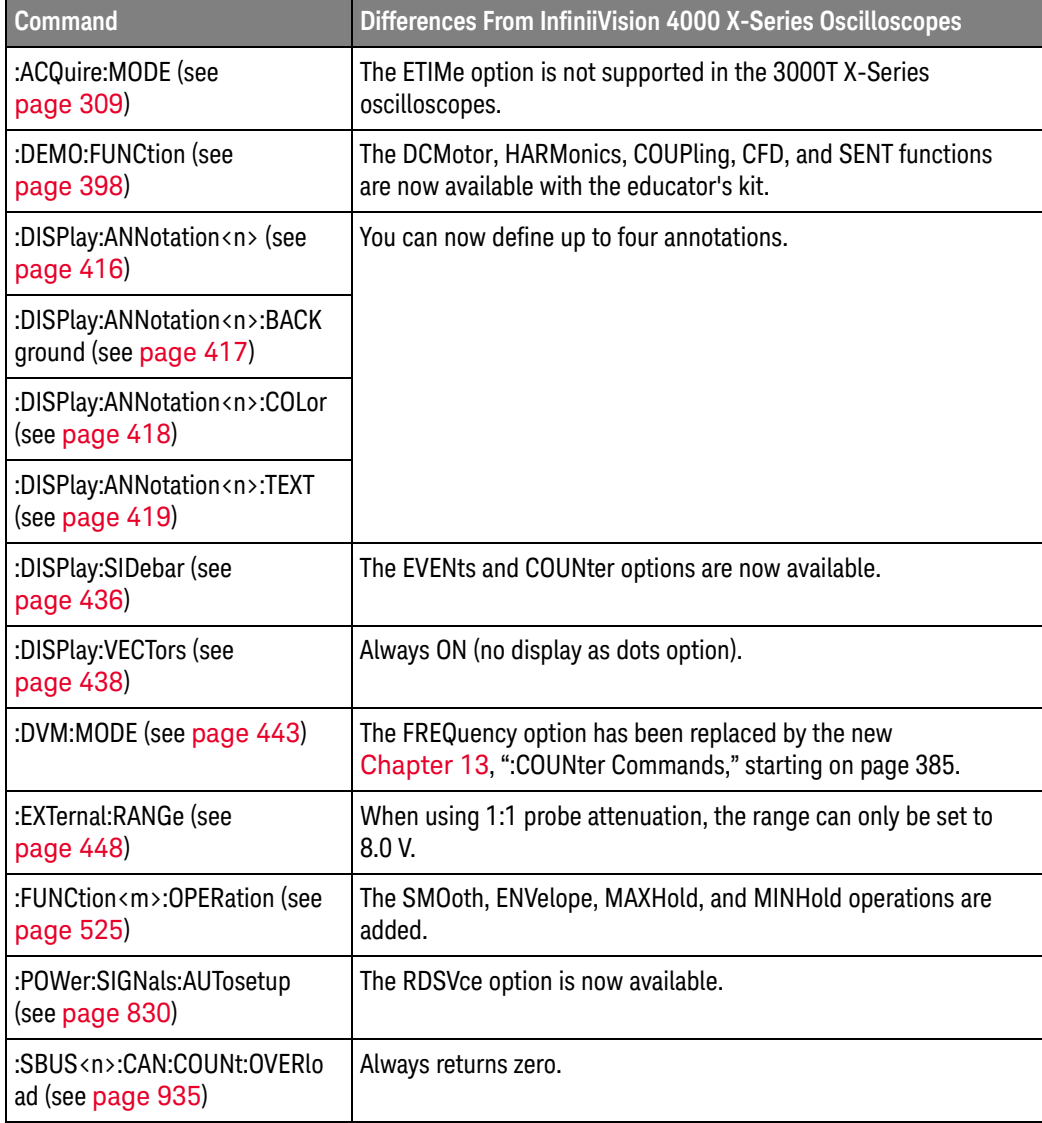

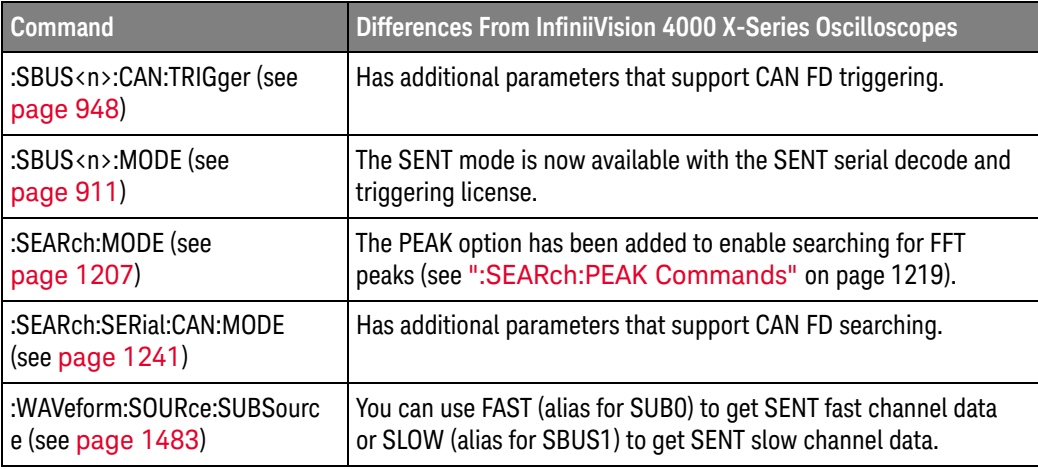

# Discontinued

Commands

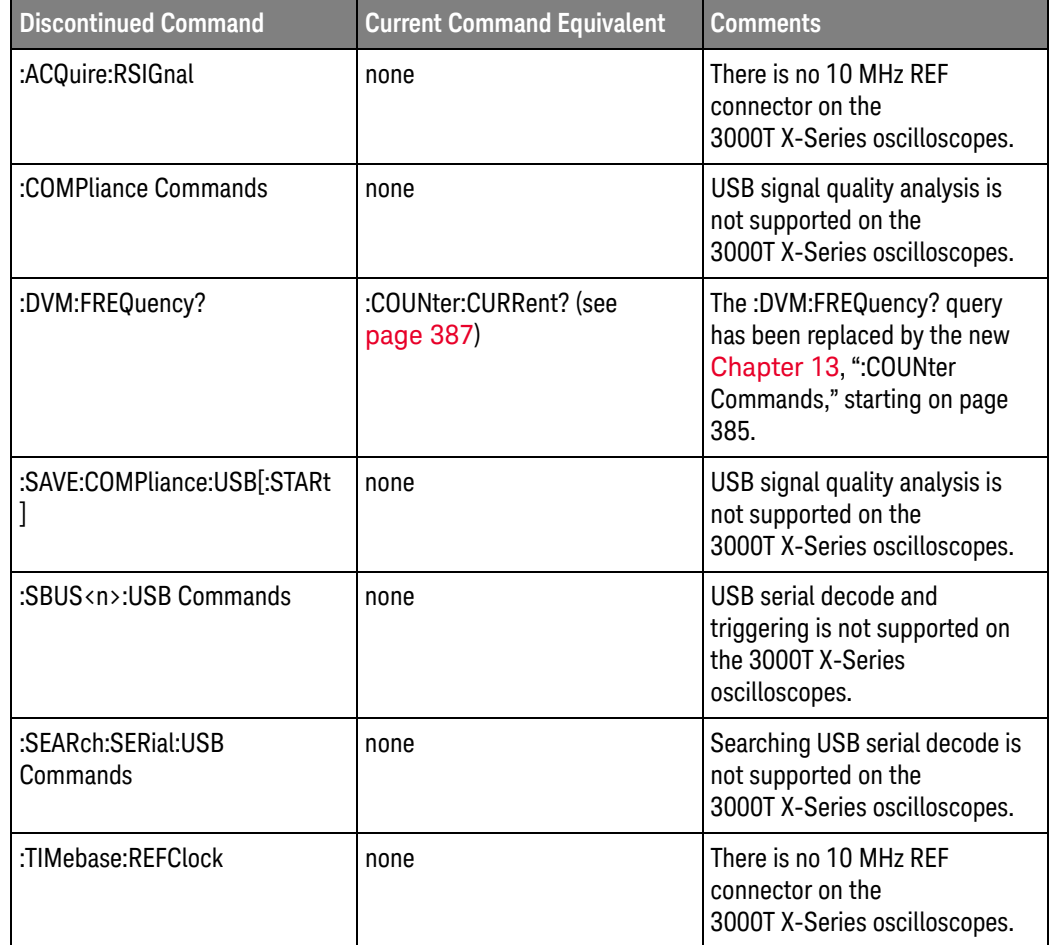

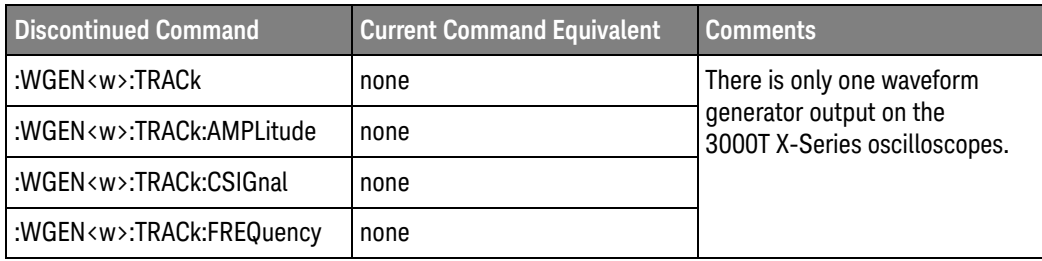

# 1 What's New

Keysight InfiniiVision 3000T X-Series Oscilloscopes Programmer's Guide

# 2 Setting Up

Step 1. Install Keysight IO Libraries Suite software / 68 Step 2. Connect and set up the oscilloscope / 69 Step 3. Verify the oscilloscope connection / 71

This chapter explains how to install the Keysight IO Libraries Suite software, connect the oscilloscope to the controller PC, set up the oscilloscope, and verify the oscilloscope connection.

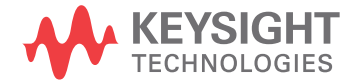

# Step 1. Install Keysight IO Libraries Suite software

- **1** Download the Keysight IO Libraries Suite software from the Keysight web site at:
	- http://www.keysight.com/find/iolib
- **2** Run the setup file, and follow its installation instructions.

# Step 2. Connect and set up the oscilloscope

The 3000T X-Series oscilloscope has two different interfaces you can use for programming:

- USB (device port).
- LAN. To configure the LAN interface, press the **[Utility]** key on the front panel, then press the **I/O** softkey, then press the **Configure** softkey.

These interfaces are always active.

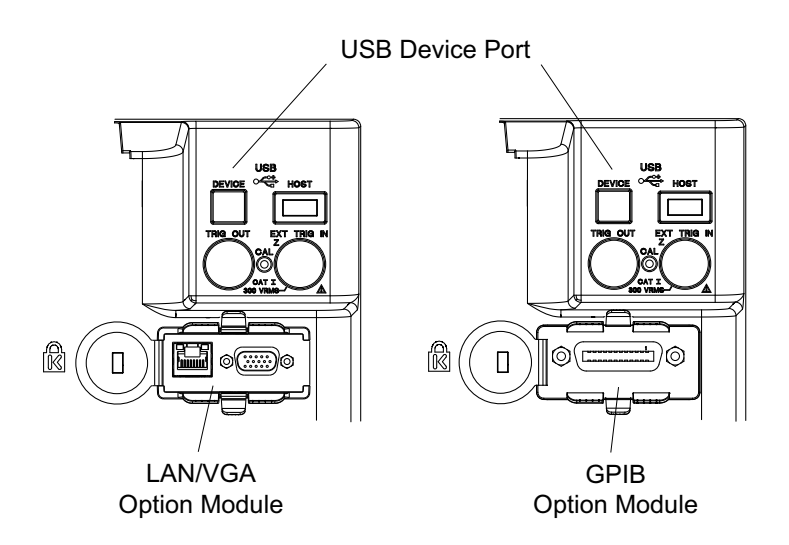

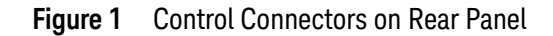

Using the USB (Device) Interface

**1** Connect a USB cable from the controller PC's USB port to the "USB DEVICE" port on the back of the oscilloscope.

This is a USB 2.0 high-speed port.

Using the LAN Interface

- **1** If the controller PC is not already connected to the local area network (LAN), do that first.
- **2** Contact your network administrator about adding the oscilloscope to the network.

Find out if automatic configuration via DHCP or AutoIP can be used. Also, find out whether your network supports Dynamic DNS or Multicast DNS.

If automatic configuration is not supported, get the oscilloscope's network parameters (hostname, domain, IP address, subnet mask, gateway IP, DNS IP, etc.).

- **3** Connect the oscilloscope to the local area network (LAN) by inserting LAN cable into the "LAN" port on the LAN/VGA option module.
- **4** Configure the oscilloscope's LAN interface:
	- **a** Press the **Configure** softkey until "LAN" is selected.
	- **b** Press the LAN Settings softkey.
	- **c** Press the **Config** softkey, and enable all the configuration options supported by your network.
	- **d** If automatic configuration is not supported, press the **Addresses** softkey.

Use the **Modify** softkey (and the other softkeys and the Entry knob) to enter the IP Address, Subnet Mask, Gateway IP, and DNS IP values.

When you are done, press the **[Back up]** key.

**e** Press the **Host name** softkey. Use the softkeys and the Entry knob to enter the Host name.

When you are done, press the **[Back up]** key.

# Using the GPIB Interface

- **1** Connect a GPIB cable from the controller PC's GPIB interface to the "GPIB" port on the GPIB option module.
- **2** Configure the oscilloscope's GPIB interface:
	- **a** Press the **Configure** softkey until "GPIB" is selected.
	- **b** Use the Entry knob to select the **Address** value.

# Step 3. Verify the oscilloscope connection

**1** On the controller PC, click on the Keysight IO Control icon in the taskbar and choose **Connection Expert** from the popup menu.

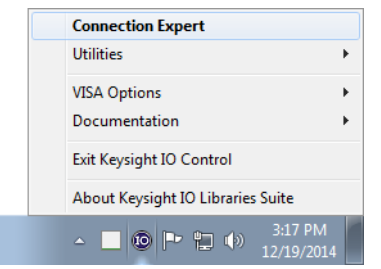

**2** In the Keysight Connection Expert application, instruments connected to the controller's USB and GPIB interfaces as well as instruments on the same LAN subnet should automatically appear in the Instruments tab.

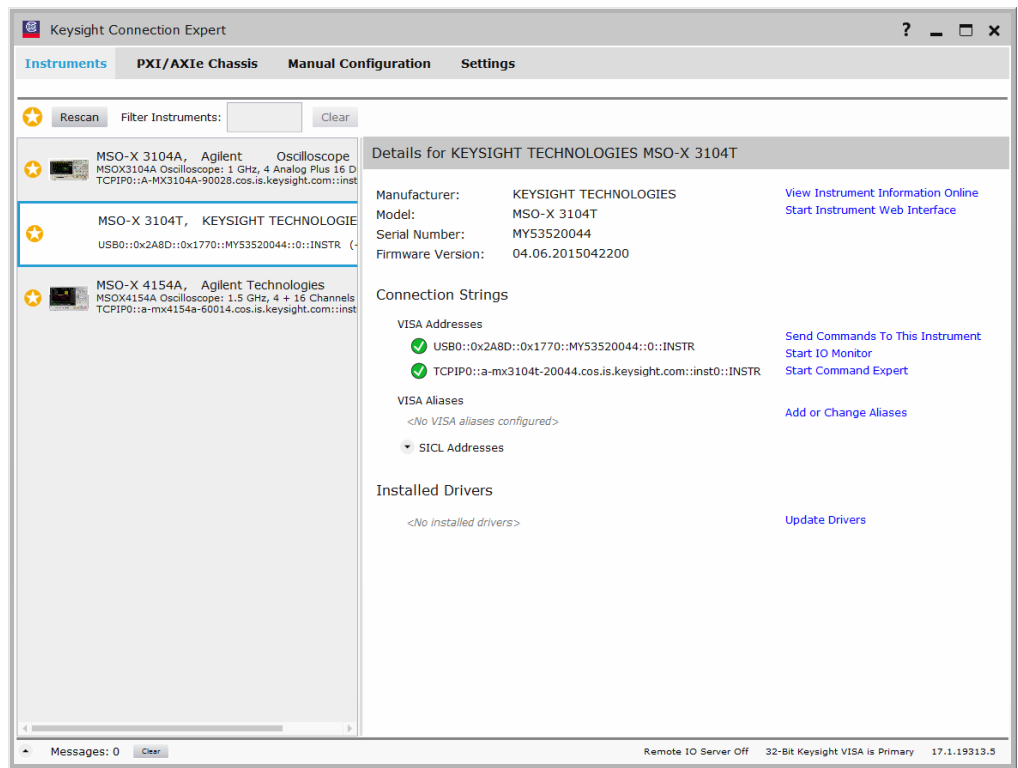

**3** If your instrument does not appear, you can add it using the Manual Configuration tab.

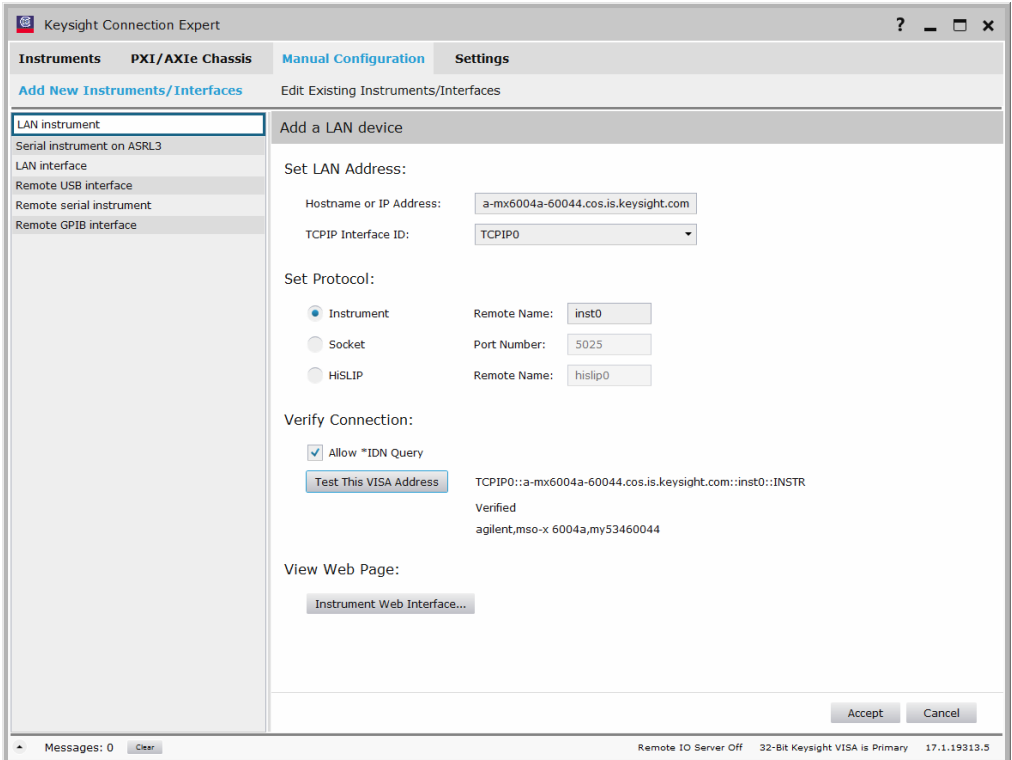

For example, to add a device:

- **a** Select **LAN instrument** in the list on the left.
- **b** Enter the oscilloscope's **Hostname** or **IP address**.
- **c** Select the protocol.
- **d** Select **Instrument** under Set Protocol.
- **e** Click **Test This VISA Address** to verify the connection.
- **f** If the connection test is successful, click **Accept** to add the instrument.

If the connection test is not successful, go back and verify the LAN connections and the oscilloscope setup.
- **4** Test some commands on the instrument:
	- **a** In the Details for the selected instrument, click **Send Commands To This Instrument**.

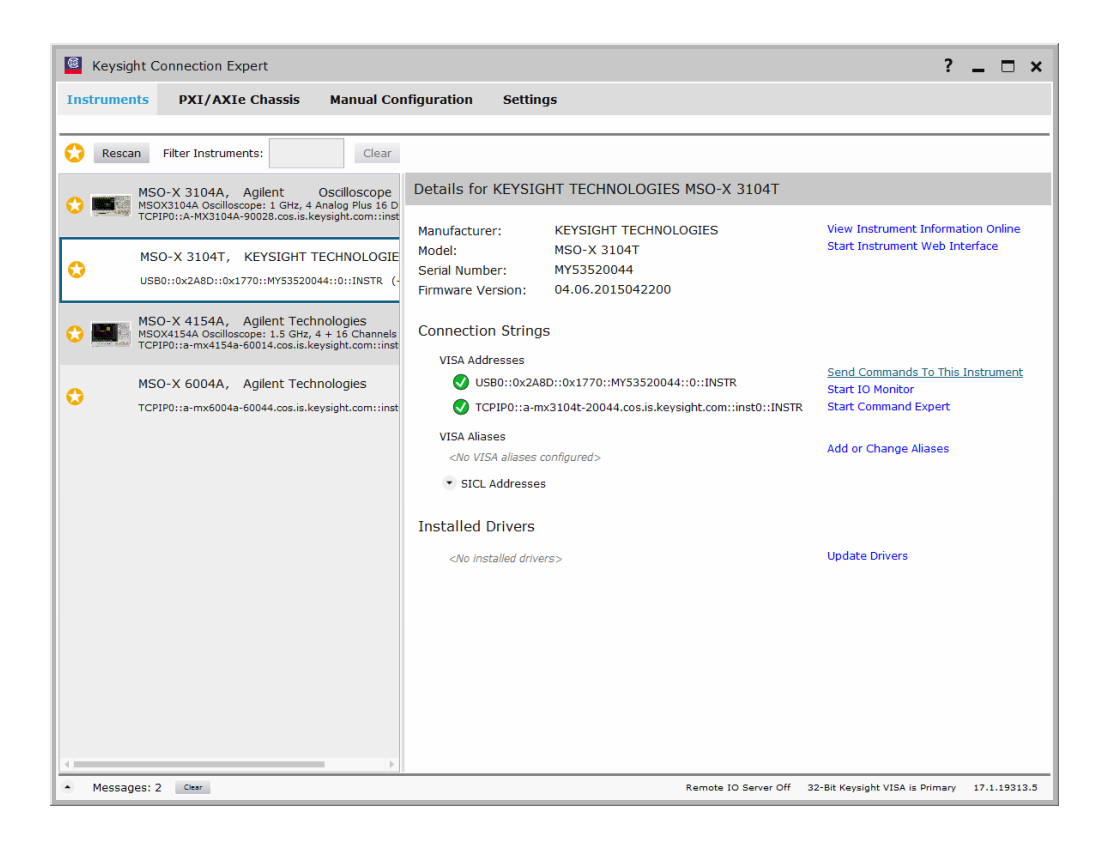

**b** In the Keysight Interactive IO application, enter commands in the **Command** field and press **Send Command**, **Read Response**, or **Send & Read**.

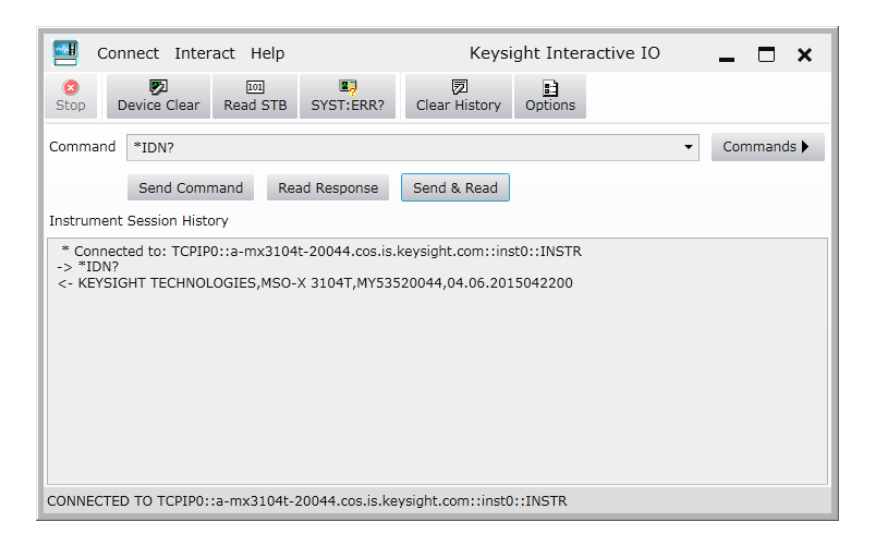

- **c** Choose **Connect > Exit** from the menu to exit the Keysight Interactive IO application.
- **5** In the Keysight Connection Expert application, choose **File > Exit** from the menu to exit the application.

Keysight InfiniiVision 3000T X-Series Oscilloscopes Programmer's Guide

# 3 Getting Started

Basic Oscilloscope Program Structure / 76 Programming the Oscilloscope / 78 Other Ways of Sending Commands / 87

This chapter gives you an overview of programming the 3000T X-Series oscilloscopes. It describes basic oscilloscope program structure and shows how to program the oscilloscope using a few simple examples.

The getting started examples show how to send oscilloscope setup, data capture, and query commands, and they show how to read query results.

**NOTE Language for Program Examples** The programming examples in this guide are written in Visual Basic using the Keysight VISA COM library.

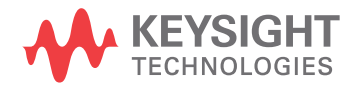

# Basic Oscilloscope Program Structure

The following figure shows the basic structure of every program you will write for the oscilloscope.

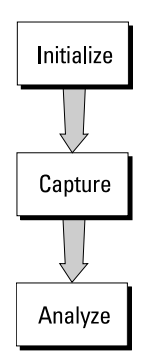

# Initializing

To ensure consistent, repeatable performance, you need to start the program, controller, and oscilloscope in a known state. Without correct initialization, your program may run correctly in one instance and not in another. This might be due to changes made in configuration by previous program runs or from the front panel of the oscilloscope.

- Program initialization defines and initializes variables, allocates memory, or tests system configuration.
- Controller initialization ensures that the interface to the oscilloscope is properly set up and ready for data transfer.
- Oscilloscope initialization sets the channel configuration, channel labels, threshold voltages, trigger specification, trigger mode, timebase, and acquisition type.

# Capturing Data

Once you initialize the oscilloscope, you can begin capturing data for analysis. Remember that while the oscilloscope is responding to commands from the controller, it is not performing acquisitions. Also, when you change the oscilloscope configuration, any data already captured will most likely be rendered.

To collect data, you use the :DIGitize command. This command clears the waveform buffers and starts the acquisition process. Acquisition continues until acquisition memory is full, then stops. The acquired data is displayed by the oscilloscope, and the captured data can be measured, stored in acquisition memory in the oscilloscope, or transferred to the controller for further analysis. Any additional commands sent while :DIGitize is working are buffered until :DIGitize is complete.

You could also put the oscilloscope into run mode, then use a wait loop in your program to ensure that the oscilloscope has completed at least one acquisition before you make a measurement. Keysight does not recommend this because the needed length of the wait loop may vary, causing your program to fail. :DIGitize, on the other hand, ensures that data capture is complete. Also, :DIGitize, when complete, stops the acquisition process so that all measurements are on displayed data, not on a constantly changing data set.

# Analyzing Captured Data

After the oscilloscope has completed an acquisition, you can find out more about the data, either by using the oscilloscope measurements or by transferring the data to the controller for manipulation by your program. Built-in measurements include: frequency, duty cycle, period, positive pulse width, and negative pulse width.

Using the :WAVeform commands, you can transfer the data to your controller. You may want to display the data, compare it to a known good measurement, or simply check logic patterns at various time intervals in the acquisition.

# Programming the Oscilloscope

- "Referencing the IO Library" on page 78
- "Opening the Oscilloscope Connection via the IO Library" on page 79
- "Using :AUToscale to Automate Oscilloscope Setup" on page 80
- "Using Other Oscilloscope Setup Commands" on page 80
- "Capturing Data with the :DIGitize Command" on page 81
- "Reading Query Responses from the Oscilloscope" on page 83
- "Reading Query Results into String Variables" on page 84
- "Reading Query Results into Numeric Variables" on page 84
- "Reading Definite-Length Block Query Response Data" on page 84
- "Sending Multiple Queries and Reading Results" on page 85
- "Checking Instrument Status" on page 86

# Referencing the IO Library

No matter which instrument programming library you use (SICL, VISA, or VISA COM), you must reference the library from your program.

In C/C++, you must tell the compiler where to find the include and library files (see the Keysight IO Libraries Suite documentation for more information).

To reference the Keysight VISA COM library in Visual Basic for Applications (VBA, which comes with Microsoft Office products like Excel):

- **1** Choose **Tools > References...** from the main menu.
- **2** In the References dialog, check the "VISA COM 5.5 Type Library".

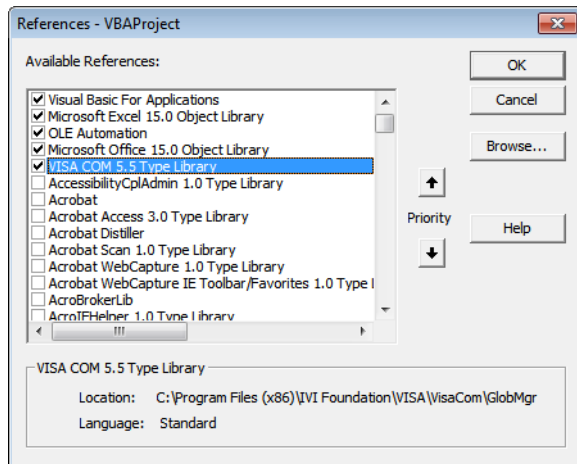

**3** Click **OK**.

To reference the Keysight VISA COM library in Microsoft Visual Basic 6.0:

- **1** Choose **Project > References...** from the main menu.
- **2** In the References dialog, check the "VISA COM 5.5 Type Library".
- **3** Click **OK**.

# Opening the Oscilloscope Connection via the IO Library

PC controllers communicate with the oscilloscope by sending and receiving messages over a remote interface. Once you have opened a connection to the oscilloscope over the remote interface, programming instructions normally appear as ASCII character strings embedded inside write statements of the programing language. Read statements are used to read query responses from the oscilloscope.

For example, when using the Keysight VISA COM library in Visual Basic (after opening the connection to the instrument using the ResourceManager object's Open method), the FormattedIO488 object's WriteString, WriteNumber, WriteList, or WriteIEEEBlock methods are used for sending commands and queries. After a query is sent, the response is read using the ReadString, ReadNumber, ReadList, or ReadIEEEBlock methods.

The following Visual Basic statements open the connection and send a command that turns on the oscilloscope's label display.

Dim myMgr As VisaComLib.ResourceManager Dim myScope As VisaComLib.FormattedIO488 Set myMgr = New VisaComLib.ResourceManager Set myScope = New VisaComLib.FormattedIO488 ' Open the connection to the oscilloscope. Get the VISA Address from the ' Keysight Connection Expert (installed with Keysight IO Libraries Suite ). Set myScope.IO = myMgr.Open("<VISA Address>")

' Send a command. myScope.WriteString ":DISPlay:LABel ON"

The ":DISPLAY:LABEL ON" in the above example is called a *program message*. Program messages are explained in more detail in "Program Message Syntax" on page 1669.

## Initializing the Interface and the Oscilloscope

To make sure the bus and all appropriate interfaces are in a known state, begin every program with an initialization statement. When using the Keysight VISA COM library, you can use the resource session object's Clear method to clears the interface buffer:

Dim myMgr As VisaComLib.ResourceManager Dim myScope As VisaComLib.FormattedIO488 Set myMgr = New VisaComLib.ResourceManager Set myScope = New VisaComLib.FormattedIO488 ' Open the connection to the oscilloscope. Get the VISA Address from the ' Keysight Connection Expert (installed with Keysight IO Libraries Suite ). Set myScope.IO = myMgr.Open("<VISA Address>") ' Clear the interface buffer and set the interface timeout to 10 seconds . myScope.IO.Clear myScope.IO.Timeout = 10000

When you are using GPIB, CLEAR also resets the oscilloscope's parser. The parser is the program which reads in the instructions which you send it.

After clearing the interface, initialize the instrument to a preset state:

myScope.WriteString "\*RST"

#### **NOTE Information for Initializing the Instrument**

The actual commands and syntax for initializing the instrument are discussed in Chapter 6, "Common (\*) Commands," starting on page 229.

Refer to the Keysight IO Libraries Suite documentation for information on initializing the interface.

#### Using :AUToscale to Automate Oscilloscope Setup

The :AUToscale command performs a very useful function for unknown waveforms by setting up the vertical channel, time base, and trigger level of the instrument.

The syntax for the autoscale command is:

```
myScope.WriteString ":AUToscale"
```
#### Using Other Oscilloscope Setup Commands

A typical oscilloscope setup would set the vertical range and offset voltage, the horizontal range, delay time, delay reference, trigger mode, trigger level, and slope. An example of the commands that might be sent to the oscilloscope are:

```
myScope.WriteString ":CHANnel1:PROBe 10"
myScope.WriteString ":CHANnel1:RANGe 16"
myScope.WriteString ":CHANnel1:OFFSet 1.00"
myScope.WriteString ":TIMebase:MODE MAIN"
myScope.WriteString ":TIMebase:RANGe 1E-3"
myScope.WriteString ":TIMebase:DELay 100E-6"
```
Vertical is set to 16 V full-scale (2 V/div) with center of screen at 1 V and probe attenuation set to 10. This example sets the time base at 1 ms full-scale (100 ms/div) with a delay of 100  $\mu$ s.

#### Example Oscilloscope Setup Code

This program demonstrates the basic command structure used to program the oscilloscope.

```
' Initialize the instrument interface to a known state.
myScope.IO.Clear
myScope.IO.Timeout = 10000 ' Set interface timeout to 10 seconds.
' Initialize the instrument to a preset state.
myScope.WriteString "*RST"
' Set the time base mode to normal with the horizontal time at
' 50 ms/div with 0 s of delay referenced at the center of the
' graticule.
myScope.WriteString ":TIMebase:RANGe 5E-4" ' Time base to 50 us/div.
myScope.WriteString ":TIMebase:DELay 0" ' Delay to zero.
myScope.WriteString ":TIMebase:REFerence CENTer" ' Display ref. at
                                                  ' center.
' Set the vertical range to 1.6 volts full scale with center screen
' at -0.4 volts with 10:1 probe attenuation and DC coupling.
myScope.WriteString ":CHANnel1:PROBe 10" ' Probe attenuation
                                           ' to 10:1.
myScope.WriteString ":CHANnel1:RANGe 1.6" ' Vertical range
                                           ' 1.6 V full scale.
myScope.WriteString ":CHANnel1:OFFSet -0.4" ' Offset to -0.4.
myScope.WriteString ":CHANnel1:COUPling DC" ' Coupling to DC.
' Configure the instrument to trigger at -0.4 volts with normal
' triggering.
myScope.WriteString ":TRIGger:SWEep NORMal" ' Normal triggering.
myScope.WriteString ":TRIGger:LEVel -0.4" ' Trigger level to -0.4.
myScope.WriteString ":TRIGger:SLOPe POSitive" ' Trigger on pos. slope.
' Configure the instrument for normal acquisition.
myScope.WriteString ":ACQuire:TYPE NORMal" ' Normal acquisition.
```
#### Capturing Data with the :DIGitize Command

The :DIGitize command captures data that meets the specifications set up by the :ACQuire subsystem. When the digitize process is complete, the acquisition is stopped. The captured data can then be measured by the instrument or transferred to the controller for further analysis. The captured data consists of two parts: the waveform data record, and the preamble.

# **NOTE Ensure New Data is Collected**

When you change the oscilloscope configuration, the waveform buffers are cleared. Before doing a measurement, send the :DIGitize command to the oscilloscope to ensure new data has been collected.

When you send the :DIGitize command to the oscilloscope, the specified channel signal is digitized with the current :ACQuire parameters. To obtain waveform data, you must specify the :WAVeform parameters for the SOURce channel, the FORMat type, and the number of POINts prior to sending the :WAVeform:DATA? query.

### **NOTE Set :TIMebase:MODE to MAIN when using :DIGitize**

:TIMebase:MODE must be set to MAIN to perform a :DIGitize command or to perform any :WAVeform subsystem query. A "Settings conflict" error message will be returned if these commands are executed when MODE is set to ROLL, XY, or WINDow (zoomed). Sending the \*RST (reset) command will also set the time base mode to normal.

The number of data points comprising a waveform varies according to the number requested in the :ACQuire subsystem. The :ACQuire subsystem determines the number of data points, type of acquisition, and number of averages used by the :DIGitize command. This allows you to specify exactly what the digitized information contains.

The following program example shows a typical setup:

```
myScope.WriteString ":ACQuire:TYPE AVERage"
myScope.WriteString ":ACQuire:COMPlete 100"
myScope.WriteString ":ACQuire:COUNt 8"
myScope.WriteString ":DIGitize CHANnel1"
myScope.WriteString ":WAVeform:SOURce CHANnel1"
myScope.WriteString ":WAVeform:FORMat BYTE"
myScope.WriteString ":WAVeform:POINts 500"
myScope.WriteString ":WAVeform:DATA?"
```
This setup places the instrument into the averaged mode with eight averages. This means that when the :DIGitize command is received, the command will execute until the signal has been averaged at least eight times.

After receiving the :WAVeform:DATA? query, the instrument will start passing the waveform information.

Digitized waveforms are passed from the instrument to the controller by sending a numerical representation of each digitized point. The format of the numerical representation is controlled with the :WAVeform:FORMat command and may be selected as BYTE, WORD, or ASCii.

The easiest method of transferring a digitized waveform depends on data structures, formatting available and I/O capabilities. You must scale the integers to determine the voltage value of each point. These integers are passed starting with the left most point on the instrument's display.

For more information, see the waveform subsystem commands and corresponding program code examples in Chapter 38, ":WAVeform Commands," starting on page 1455.

### **NOTE Aborting a Digitize Operation Over the Programming Interface** When using the programming interface, you can abort a digitize operation by sending a Device Clear over the bus (for example, myScope.IO.Clear).

## Reading Query Responses from the Oscilloscope

After receiving a query (command header followed by a question mark), the instrument interrogates the requested function and places the answer in its output queue. The answer remains in the output queue until it is read or another command is issued. When read, the answer is transmitted across the interface to the designated listener (typically a controller).

The statement for reading a query response message from an instrument's output queue typically has a format specification for handling the response message.

When using the VISA COM library in Visual Basic, you use different read methods (ReadString, ReadNumber, ReadList, or ReadIEEEBlock) for the various query response formats. For example, to read the result of the query command :CHANnel1:COUPling? you would execute the statements:

```
myScope.WriteString ":CHANnel1:COUPling?"
Dim strQueryResult As String
strQueryResult = myScope.ReadString
```
This reads the current setting for the channel one coupling into the string variable strQueryResult.

All results for queries (sent in one program message) must be read before another program message is sent.

Sending another command before reading the result of the query clears the output buffer and the current response. This also causes an error to be placed in the error queue.

Executing a read statement before sending a query causes the controller to wait indefinitely.

The format specification for handling response messages depends on the programming language.

# Reading Query Results into String Variables

The output of the instrument may be numeric or character data depending on what is queried. Refer to the specific command descriptions for the formats and types of data returned from queries.

## **NOTE Express String Variables Using Exact Syntax**

In Visual Basic, string variables are case sensitive and must be expressed exactly the same each time they are used.

The following example shows numeric data being returned to a string variable:

```
myScope.WriteString ":CHANnel1:RANGe?"
Dim strQueryResult As String
strQueryResult = myScope.ReadString
MsgBox "Range (string):" + strQueryResult
```
After running this program, the controller displays:

#### **Range (string): +40.0E+00**

Reading Query Results into Numeric Variables

The following example shows numeric data being returned to a numeric variable:

```
myScope.WriteString ":CHANnel1:RANGe?"
Dim varQueryResult As Variant
varQueryResult = myScope.ReadNumber
MsgBox "Range (variant):" + CStr(varQueryResult)
```
After running this program, the controller displays:

#### **Range (variant): 40**

Reading Definite-Length Block Query Response Data

Definite-length block query response data allows any type of device-dependent data to be transmitted over the system interface as a series of 8-bit binary data bytes. This is particularly useful for sending large quantities of data or 8-bit extended ASCII codes. The syntax is a pound sign (#) followed by a non-zero digit representing the number of digits in the decimal integer. After the non-zero digit is the decimal integer that states the number of 8-bit data bytes being sent. This is followed by the actual data.

For example, for transmitting 1000 bytes of data, the syntax would be:

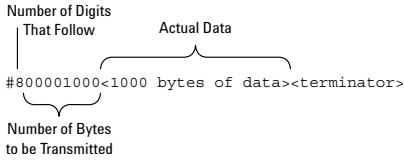

#### **Figure 2** Definite-length block response data

The "8" states the number of digits that follow, and "00001000" states the number of bytes to be transmitted.

The VISA COM library's ReadIEEEBlock and WriteIEEEBlock methods understand the definite-length block syntax, so you can simply use variables that contain the data:

```
' Read oscilloscope setup using ":SYSTem:SETup?" query.
myScope.WriteString ":SYSTem:SETup?"
Dim varQueryResult As Variant
varQueryResult = myScope.ReadIEEEBlock(BinaryType_UI1)
```

```
' Write learn string back to oscilloscope using ":SYSTem:SETup" command:
myScope.WriteIEEEBlock ":SYSTem:SETup ", varQueryResult
```
#### Sending Multiple Queries and Reading Results

You can send multiple queries to the instrument within a single command string, but you must also read them back as a single query result. This can be accomplished by reading them back into a single string variable, multiple string variables, or multiple numeric variables.

For example, to read the :TIMebase:RANGe?;DELay? query result into a single string variable, you could use the commands:

```
myScope.WriteString ":TIMebase:RANGe?;DELay?"
Dim strQueryResult As String
strQueryResult = myScope.ReadString
MsgBox "Timebase range; delay:" + strQueryResult
```
When you read the result of multiple queries into a single string variable, each response is separated by a semicolon. For example, the output of the previous example would be:

Timebase range; delay: <range value>;<delay value>

To read the :TIMebase:RANGe?;DELay? query result into multiple string variables, you could use the ReadList method to read the query results into a string array variable using the commands:

```
myScope.WriteString ":TIMebase:RANGe?;DELay?"
Dim strResults() As String
strResults() = myScope.ReadList(ASCIIType_BSTR)
MsgBox "Timebase range: " + strResults(0) + ", delay: " + strResults(1)
```
To read the :TIMebase:RANGe?;DELay? query result into multiple numeric variables, you could use the ReadList method to read the query results into a variant array variable using the commands:

```
myScope.WriteString ":TIMebase:RANGe?;DELay?"
Dim varResults() As Variant
varResults() = myScope.ReadList
MsgBox "Timebase range: " + FormatNumber(varResults(0) * 1000, 4) + _
       " ms, delay: " + FormatNumber(varResults(1) * 1000000, 4) + " us"
```
# Checking Instrument Status

Status registers track the current status of the instrument. By checking the instrument status, you can find out whether an operation has been completed, whether the instrument is receiving triggers, and more.

For more information, see Chapter 43, "Status Reporting," starting on page 1615 which explains how to check the status of the instrument.

# Other Ways of Sending Commands

Standard Commands for Programmable Instrumentation (SCPI) can also be sent via a Telnet socket or through the Browser Web Control:

- **"Telnet Sockets"** on page 87
- "Sending SCPI Commands Using Browser Web Control" on page 87

## Telnet Sockets

The following information is provided for programmers who wish to control the oscilloscope with SCPI commands in a Telnet session.

To connect to the oscilloscope via a telnet socket, issue the following command:

telnet <hostname> 5024

where  $\triangle$  hostname  $\triangle$  is the hostname of the oscilloscope. This will give you a command line with prompt.

For a command line without a prompt, use port 5025. For example:

telnet <hostname> 5025

## Sending SCPI Commands Using Browser Web Control

To send SCPI commands using the Browser Web Control feature, establish a connection to the oscilloscope via LAN as described in the *InfiniiVision 3000T X-Series Oscilloscopes User's Guide*. When you make the connection to the oscilloscope via LAN and the instrument's welcome page is displayed, select the **Browser Web Control** tab, then select the **Remote Programming** link.

# 3 Getting Started

Keysight InfiniiVision 3000T X-Series Oscilloscopes Programmer's Guide

# 4 Sequential (Blocking) vs. Overlapped Commands

IEEE 488.2 makes the distinction between sequential and overlapped commands (and queries):

• *Sequential commands* also known as *blocking commands*, finish their task before the execution of the next command starts.

These oscilloscope commands and queries are sequential (blocking):

- :AUToscale
- :DIGitize
- :WMEMory<r>:SAVE <source>
- :WAVeform:DATA?
- *Overlapped commands* run concurrently. Commands following an overlapped command may be started before the overlapped command is completed.

Some oscilloscope commands are overlapped. For example, the oscilloscope's save and recall commands are overlapped as well as some commands that perform analysis.

With sequential (blocking) commands and queries, the oscilloscope is expected to stop processing inputs, including additional remote commands and queries as well as front panel knobs, until completed.

Pausing Execution Between Overlapped Commands With overlapped commands, you can use the \*OPC? query to prevent any more commands from being executed until the overlapped command is complete. This may be necessary when a command that follows an overlapped command interferes with the overlapped command's processing or analysis. For example:

```
:RECall:SETup "setup.scp";*OPC?;:RECall:ARBitrary "arb_wfm.csv"
```
You can also use the \*ESR? query to look at the OPC bit (bit 0) in the Standard Event Status Register to determine when an operation is complete.

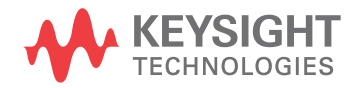

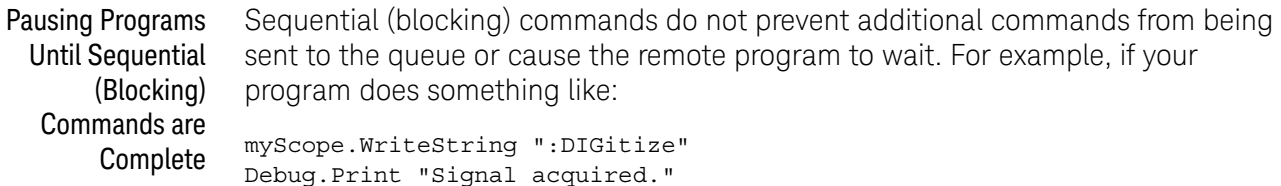

The "Signal acquired" message will be written immediately after the :DIGitize is sent, not after the acquisition and processing is complete.

To pause the program until a sequential (blocking) command is complete, you must wait for a query result after the sequential (blocking) command. For example, in this case:

```
Public strQueryResult As String
myScope.WriteString ":DIGitize;*OPC?"
strQueryResult = myScope.ReadString
Debug.Print "Signal acquired."
```
The "Signal acquired" message will be written after the acquisition and processing is complete. The \*OPC? query is appended to :DIGitize with a semi-colon (;), which essentially ties it to the same thread in the parser. It is immediately dealt with once :DIGitize finishes and gives a "1" back to the program (whether the program uses it or not), allowing the program to move on.

When using a query to wait until a sequential (blocking) command is complete, it is possible for the sequential (blocking) command execution to take longer than the I/O timeout, in which case, there will be a timeout error while waiting for the query results. You can increase the I/O timeout or have your program poll the Status Byte Register using the IO libraries' unblocked ReadSTB function to wait for execution completion.

Using Device Clear to Abort a Sequential (Blocking) Command When sequential (blocking) commands take too long or fail to complete for some reason, you can send a Device Clear over the bus to clear the input buffer and output queue, reset the parser, and clear any pending commands.

- See Also "\*OPC (Operation Complete)" on page 242
	- "\*ESR (Standard Event Status Register)" on page 238
	- Chapter 44, "Synchronizing Acquisitions," starting on page 1647

# 5 Commands Quick Reference

Command Summary / 92 Syntax Elements / 226

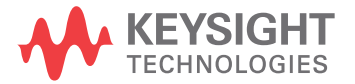

# Command Summary

- Common (\*) Commands Summary (see page 94)
- Root (:) Commands Summary (see page 98)
- :ACQuire Commands Summary (see page 102)
- $\cdot$  : BUS < n > Commands Summary (see page 104)
- :CALibrate Commands Summary (see page 105)
- : CHANnel<n> Commands Summary (see page 105)
- : COMPliance Commands Summary (see page 108)
- :COUNter Commands Summary (see page 109)
- :DEMO Commands Summary (see page 110)
- : DIGital<n> Commands Summary (see page 111)
- :DISPlay Commands Summary (see page 111)
- :DVM Commands Summary (see page 113)
- :EXTernal Trigger Commands Summary (see page 114)
- :FFT Commands Summary (see page 114)
- : FRANalysis Commands Summary (see page 116)
- : FUNCtion Commands Summary (see page 117)
- :HARDcopy Commands Summary (see page 123)
- : LISTer Commands Summary (see page 125)
- :LTESt Commands Summary (see page 125)
- : MARKer Commands Summary (see page 126)
- : MEASure Commands Summary (see page 128)
- : MEASure Power Commands Summary (see page 148)
- : MTESt Commands Summary (see page 152)
- $\cdot$  : POD<n> Commands Summary (see page 154)
- :POWer Commands Summary (see page 155)
- :RECall Commands Summary (see page 163)
- :SAVE Commands Summary (see page 164)
- General :SBUS<n> Commands Summary (see page 167)
- :SBUS<n>:A429 Commands Summary (see page 167)
- :SBUS<n>:CAN Commands Summary (see page 169)
- :SBUS<n>:CXPI Commands Summary (see page 171)
- :SBUS<n>:FLEXray Commands Summary (see page 173)
- :SBUS<n>:I2S Commands Summary (see page 174)
- :SBUS<n>:IIC Commands Summary (see page 177)
- :SBUS<n>:LIN Commands Summary (see page 178)
- $\cdot$  :SBUS < n >:M1553 Commands Summary (see page 179)
- :SBUS<n>:MANChester Commands Summary (see page 180)
- : SBUS<n>:NRZ Commands Summary (see page 181)
- : SBUS<n>:SENT Commands Summary (see page 183)
- :SBUS<n>:SPI Commands Summary (see page 185)
- :SBUS<n>:UART Commands Summary (see page 187)
- : SBUS<n>:USB Commands Summary (see page 189)
- : SBUS<n>:USBPd Commands Summary (see page 191)
- General : SEARch Commands Summary (see page 192)
- : SEARch: EDGE Commands Summary (see page 193)
- :SEARch:GLITch Commands Summary (see page 193)
- :SEARch:PEAK Commands Summary (see page 194)
- : SEARch:RUNT Commands Summary (see page 194)
- : SEARch: TRANsition Commands Summary (see page 195)
- : SEARch: SERial: A429 Commands Summary (see page 195)
- :SEARch:SERial:CAN Commands Summary (see page 196)
- : SEARch: SERial: FLEXray Commands Summary (see page 196)
- :SEARch:SERial:I2S Commands Summary (see page 197)
- :SEARch:SERial:IIC Commands Summary (see page 198)
- : SEARch: SERial: LIN Commands Summary (see page 198)
- :SEARch:SERial:M1553 Commands Summary (see page 199)
- :SEARch:SERial:SENT Commands Summary (see page 200)
- :SEARch:SERial:SPI Commands Summary (see page 200)
- : SEARch: SERial: UART Commands Summary (see page 201)
- :SEARch:SERial:USB Commands Summary (see page 201)
- :SYSTem Commands Summary (see page 203)
- : TIMebase Commands Summary (see page 205)
- General :TRIGger Commands Summary (see page 205)
- :TRIGger:DELay Commands Summary (see page 207)
- :TRIGger:EBURst Commands Summary (see page 207)
- :TRIGger[:EDGE] Commands Summary (see page 208)
- :TRIGger:GLITch Commands Summary (see page 209)
- :TRIGger:NFC Commands Summary (see page 211)
- :TRIGger:OR Commands Summary (see page 212)
- :TRIGger:PATTern Commands Summary (see page 212)
- :TRIGger:RUNT Commands Summary (see page 213)
- :TRIGger:SHOLd Commands Summary (see page 213)
- :TRIGger:TRANsition Commands Summary (see page 214)
- :TRIGger: TV Commands Summary (see page 215)
- :TRIGger:USB Commands Summary (see page 216)
- :TRIGger:ZONE Commands Summary (see page 216)
- : WAVeform Commands Summary (see page 217)
- :WGEN Commands Summary (see page 220)
- :WMEMory<r> Commands Summary (see page 224)

#### **Table 2** Common (\*) Commands Summary

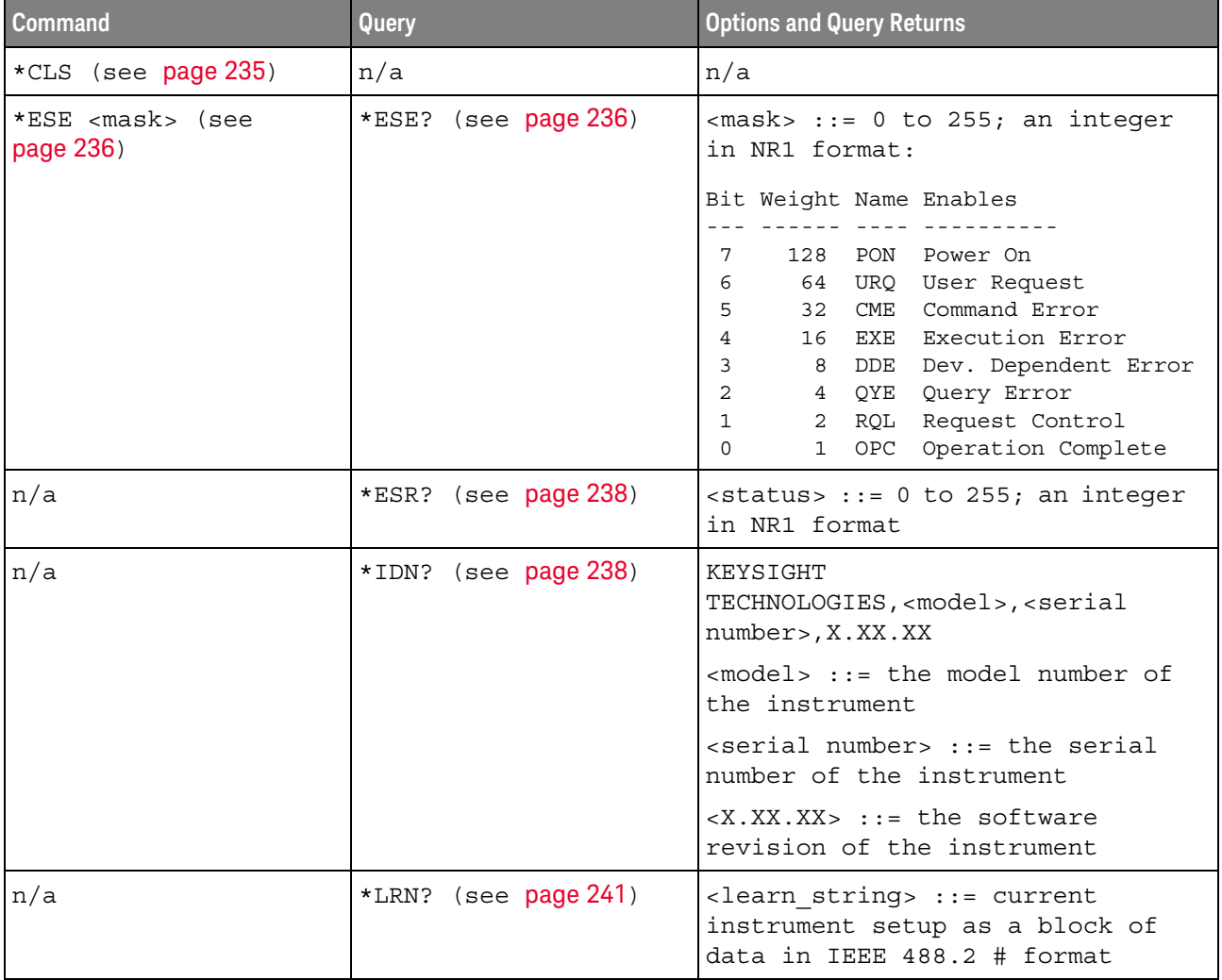

| <b>Command</b>         | Query                   | <b>Options and Query Returns</b>                                                                                                    |
|------------------------|-------------------------|----------------------------------------------------------------------------------------------------|
| *OPC (see page $242$ ) | *OPC? (see page 242)    | ASCII "1" is placed in the output<br>queue when all pending device<br>operations have completed.                                                                                                    |
| n/a                    | *OPT? (see $page 243$ ) | <return_value> ::= 0,0,<license<br>info&gt;</license<br></return_value>                                                                                                    |
|                        |                         | <license info=""> ::= <all field="">,<br/><reserved>, <reserved>, <mso>,<br/><reserved>, <memory>,<br/><low serial="" speed="">,<br/><automotive serial="">,<br/><flexray serial="">,<br/><frequency analysis="" response="">,<br/><power measurements="">,<br/><rs-232 serial="" uart="">,<br/><segmented memory="">, <mask test="">,<br/><reserved>, <bandwidth>,<br/><reserved>, <reserved>,<br/><reserved>, <reserved>,<br/><reserved>, <reserved>,<br/><i2s serial="">, <reserved>,<br/><educator's kit="">.<br/><waveform generator="">,<br/><mil-1553 429="" arinc="" serial="">,<br/><extended video="">,<br/><advanced math="">, <reserved>,<br/><reserved>, <reserved>,<br/><reserved>,<br/><digital counter="" voltmeter="">,<br/><reserved>, <reserved>,<br/><reserved>, <reserved>,<br/><reserved>,<br/><remote command="" logging="">,<br/><reserved>, <sent serial="">,<br/><can fd="" serial="">, <cxpi serial="">,<br/><nfc trigger="">, <reserved>"<br/><reserved>, <reserved>,<br/><manchester nrz="" serial="">,<br/><usb pd="" serial="">, <reserved>,<br/><automotive software="">,<br/><general purpose="" software="">,<br/><aerospace software="">,<br/><power software="" supply="" test="">,<br/><reserved>,<br/><near (nfc)<br="" communications="" field="">Software&gt;, <software bundle=""></software></near></reserved></power></aerospace></general></automotive></reserved></usb></manchester></reserved></reserved></reserved></nfc></cxpi></can></sent></reserved></remote></reserved></reserved></reserved></reserved></reserved></digital></reserved></reserved></reserved></reserved></advanced></extended></mil-1553></waveform></educator's></reserved></i2s></reserved></reserved></reserved></reserved></reserved></reserved></bandwidth></reserved></mask></segmented></rs-232></power></frequency></flexray></automotive></low></memory></reserved></mso></reserved></reserved></all></license> |

**Table 2** Common (\*) Commands Summary (continued)

| <b>Command</b> | <b>Query</b>                     | <b>Options and Query Returns</b>                                                   |
|----------------|----------------------------------|------------------------------------------------------------------------------------|
| n/a            | *OPT? (see page 243)<br>(cont d) | <all field=""> <math>::= \{0   All\}</math></all>                                  |
|                |                                  | $x$ creserved $x := 0$                                                             |
|                |                                  | $\langle MSO \rangle$ : = $\{0   MSO\}$                                            |
|                |                                  | $\langle Memory \rangle$ ::= $\{0   MEMUP\}$                                       |
|                |                                  | <low serial="" speed=""> ::= <math>\{0  </math> EMBD}</low>                        |
|                |                                  | <automotive serial=""> ::= <math>\{0  </math><br/>AUTO }</automotive>              |
|                |                                  | $\langle$ FlexRay Serial> ::= {0   FLEX}                                           |
|                |                                  | <frequency analysis="" response=""><br/><math>::= \{ 0   FRA \}</math></frequency> |
|                |                                  | <power measurements=""> <math>::= \{0</math><br/><math>PWR</math>}</power>         |
|                |                                  | <rs-232 serial="" uart=""> ::= <math>\{0  </math><br/>COMP</rs-232>                |
|                |                                  | <mask test=""> <math>:=\{0   \text{MASK}\}</math></mask>                           |
|                |                                  | $\langle$ Bandwidth> ::= {0   BW20   BW50}                                         |
|                |                                  | <i2s serial=""> ::= <math>\{0   \text{AUDIO}\}\</math></i2s>                       |
|                |                                  | <educator's kit=""> ::= <math>\{0   EDK\}</math></educator's>                      |
|                |                                  | <waveform generator=""> <math>::= \{0  </math><br/>WAVEGEN }</waveform>            |
|                |                                  | $\varepsilon$ MIL-1553/ARINC 429 Serial> ::=<br>$\{0   AERO\}$                     |
|                |                                  | <extended video=""> ::= <math>\{0   VIII\}</math></extended>                       |
|                |                                  | <digital counter="" voltmeter=""> ::=<br/><math>\{0   DVMCTR\}</math></digital>    |
|                |                                  | <remote command="" logging=""> ::= {0  <br/><math>RML</math>}</remote>             |
|                |                                  | <sent serial=""> <math>::= \{0  </math> SENSOR}</sent>                             |
|                |                                  | <can fd="" serial=""> ::= <math>\{0   \text{CANFD}\}\</math></can>                 |
|                |                                  | <cxpi serial=""> <math>::= \{0   CXPI\}</math></cxpi>                              |
|                |                                  | <nfc trigger=""> <math>::= \{0   NFC\}</math></nfc>                                |

**Table 2** Common (\*) Commands Summary (continued)

| Command                                 | Query                            | <b>Options and Query Returns</b>                                                                                                    |
|-----------------------------------------|----------------------------------|----------------------------------------------------------------------------------------------------|
| n/a                                     | *OPT? (see page 243)<br>(cont'd) | <manchester nrz="" serial=""> ::= <math>\{0  </math><br/>NRZ</manchester>                                                                                                    |
|                                         |                                  | <usb pd="" serial=""> ::= <math>\{0   \text{USBPD}\}\</math></usb>                                                                                                    |
|                                         |                                  | <automotive software=""> <math>::= \{0  </math><br/>D3000AUTA</automotive>                                                                                                    |
|                                         |                                  | <general purpose="" software=""> ::=<br/><math>\{0   D3000GENA\}</math></general>                                                                                                    |
|                                         |                                  | <aerospace software=""> ::= <math>\{0  </math><br/><math>D3000AERA</math>}</aerospace>                                                                                                    |
|                                         |                                  | <power software="" supply="" test=""> ::=<br/><math>\{0   D3000PWRA\}</math></power>                                                                                                    |
|                                         |                                  | <near (nfc)<br="" communications="" field="">Software&gt; <math>::= \{0   D3000NFCA\}</math></near>                                                                                                    |
|                                         |                                  | $\leq$ Software Bundle> ::= $\{0  $<br>D3000BDLA                                                                                                    |
| *RCL <value> (see<br/>page 245)</value> | n/a                              | $\{value\} :: = \{0 \mid 1 \mid 4 \mid 5 \mid 6 \mid$<br>7   8   9                                                                                                    |
| *RST (see page 246)                     | n/a                              | See *RST (Reset) (see page 246)                                                                                                    |
| *SAV <value> (see<br/>page 249)</value> | n/a                              | $\{value\} :: = \{0 \mid 1 \mid 4 \mid 5 \mid 6 \mid$<br>7   8  <br>9                                                                                                    |
| *SRE <mask> (see<br/>page 250)</mask>   | *SRE? (see page 251)             | $<$ mask> ::= sum of all bits that<br>are set, 0 to 255; an integer in<br>NR1 format. <mask> ::= following<br/>values:</mask>                                                                                                    |
|                                         |                                  | Bit Weight Name Enables                                                                                                    |
|                                         |                                  | 7<br>128 OPER Operation Status Reg<br>$64$ ---- (Not used.)<br>6<br>32 ESB Event Status Bit<br>5<br>4<br>16 MAV Message Available<br>8 ---- (Not used.)<br>3<br>$\overline{a}$<br>4 MSG Message<br>$\mathbf{1}$<br>2<br>USR User<br>$\Omega$<br>$\mathbf{1}$<br>TRG<br>Trigger |

**Table 2** Common (\*) Commands Summary (continued)

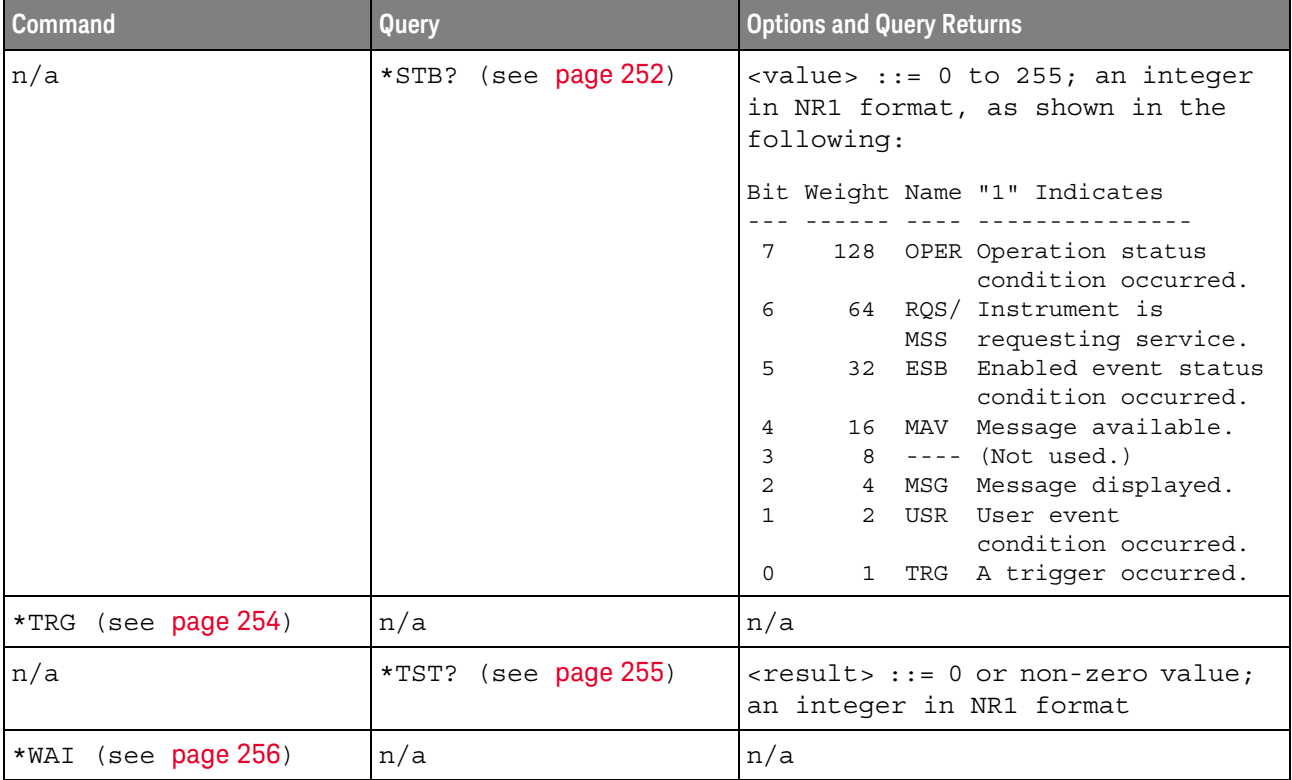

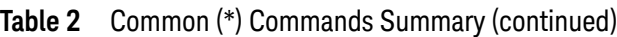

# **Table 3** Root (:) Commands Summary

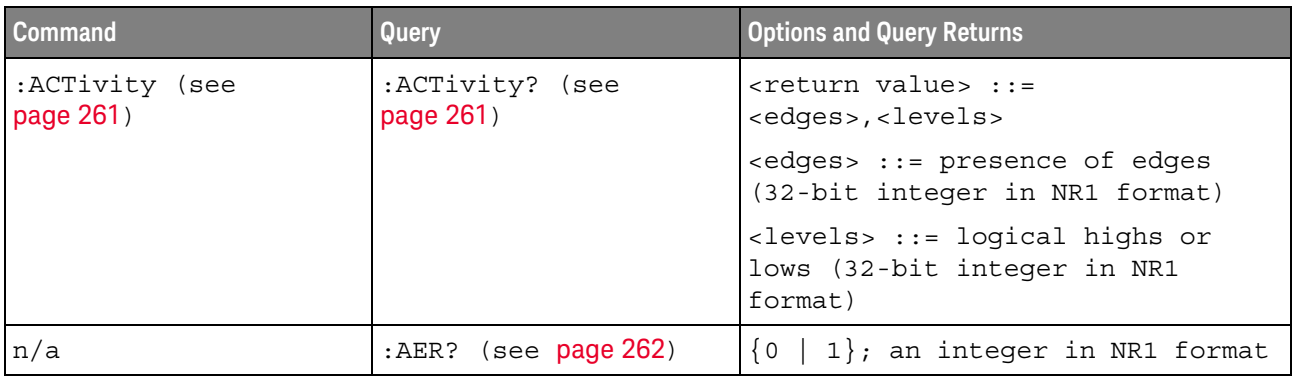

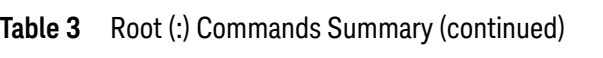

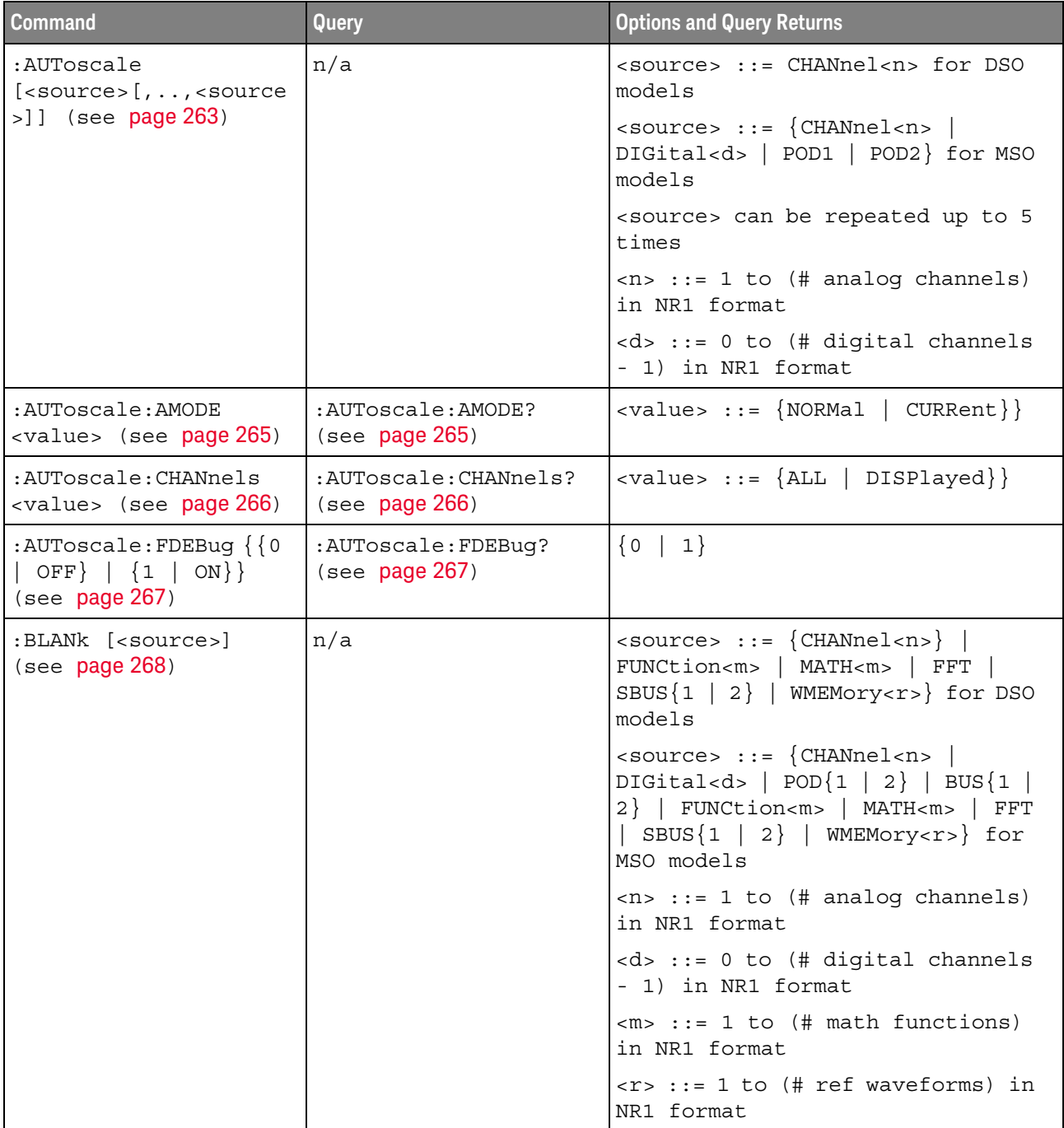

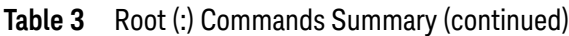

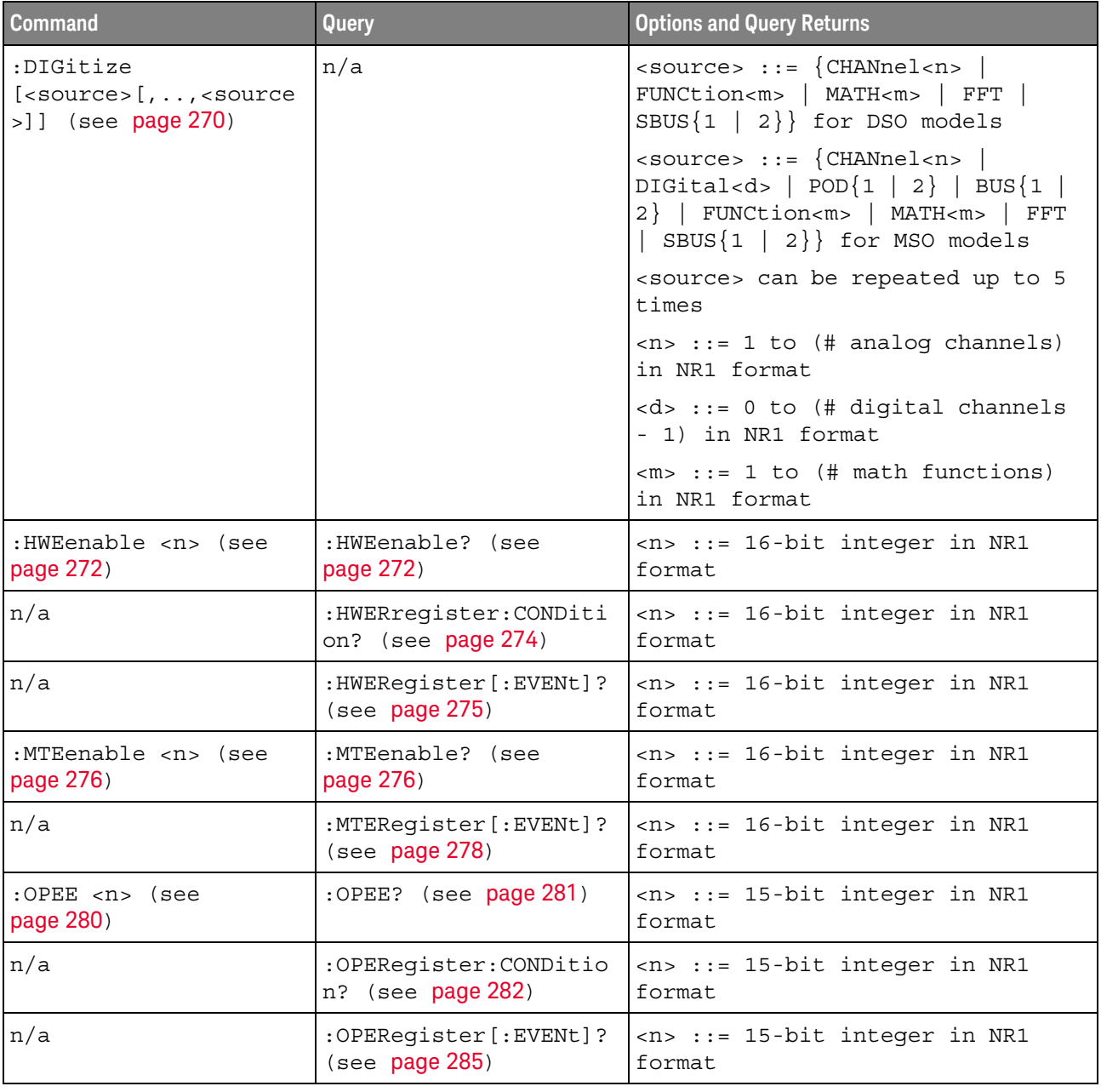

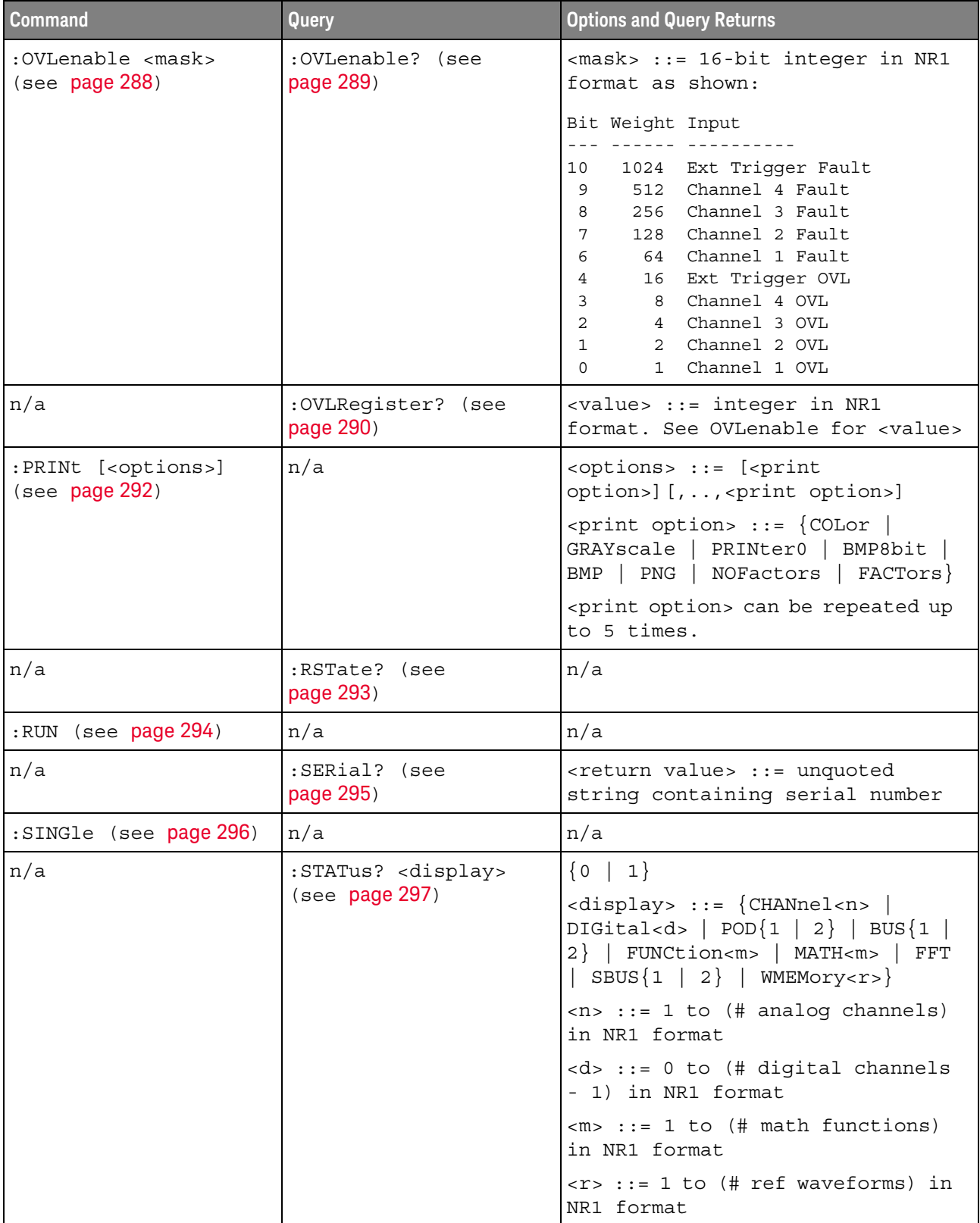

# **Table 3** Root (:) Commands Summary (continued)

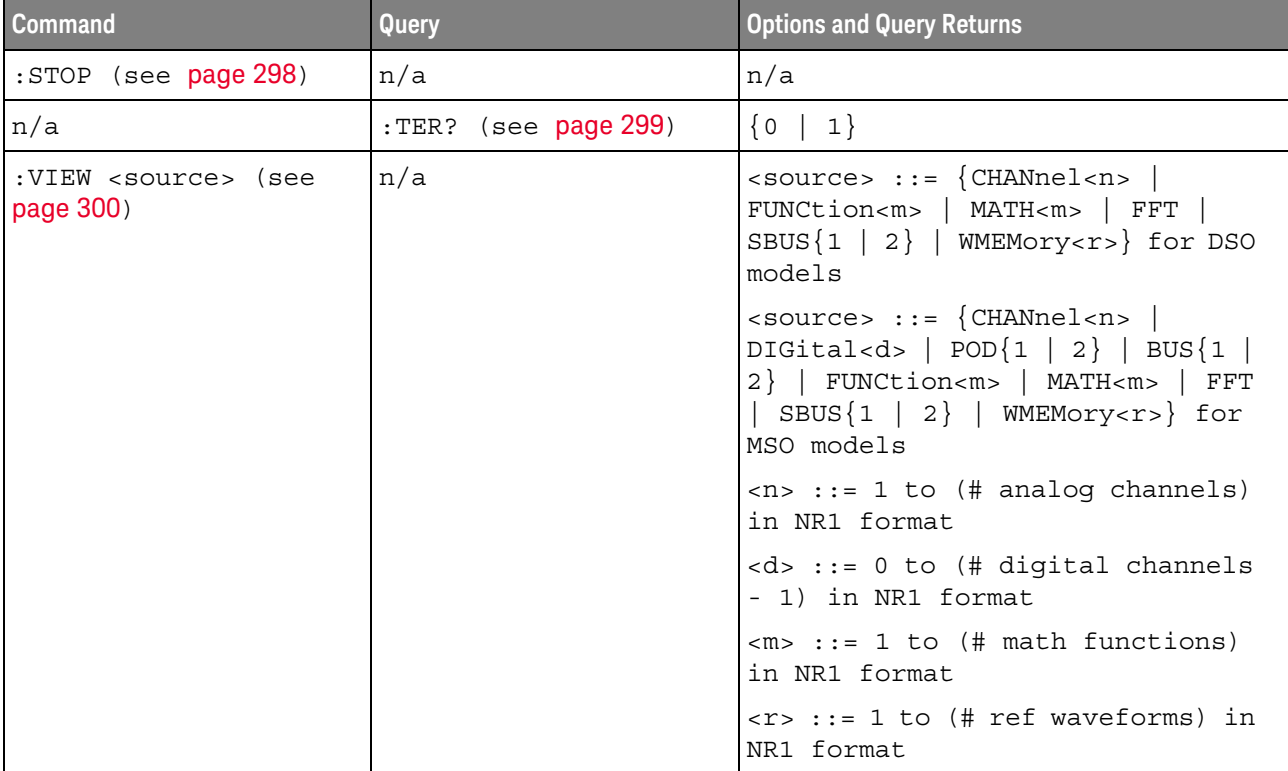

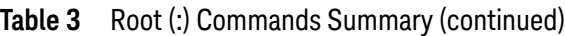

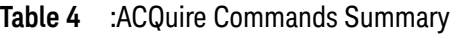

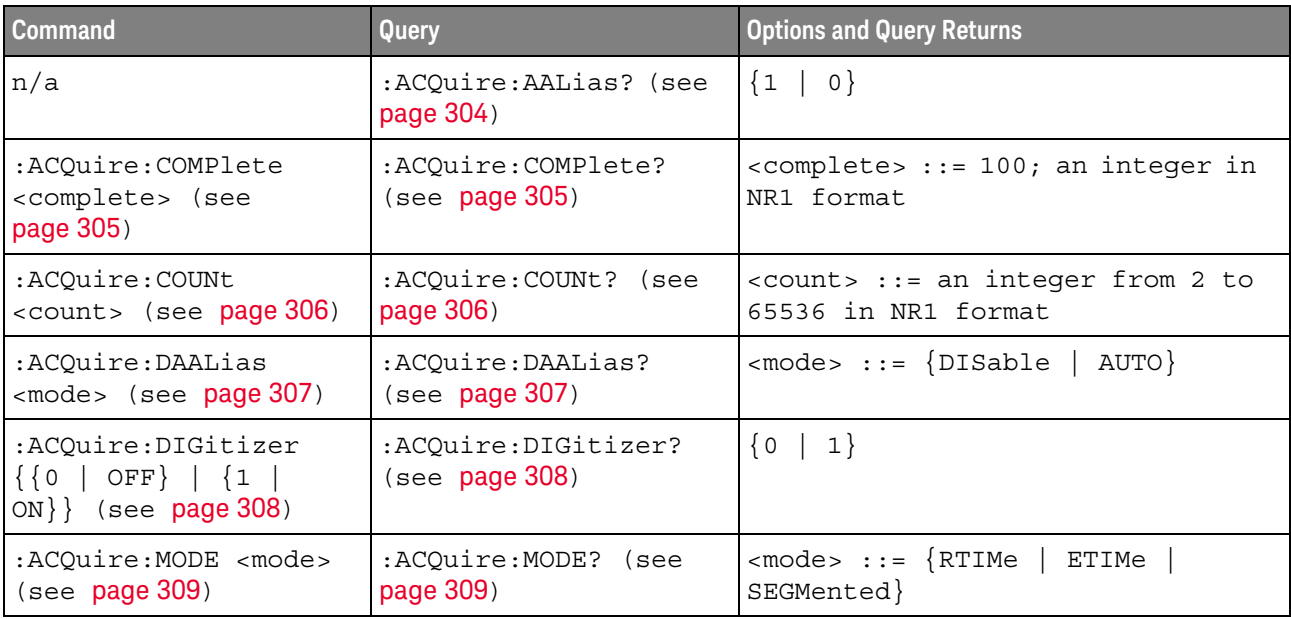

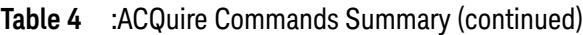

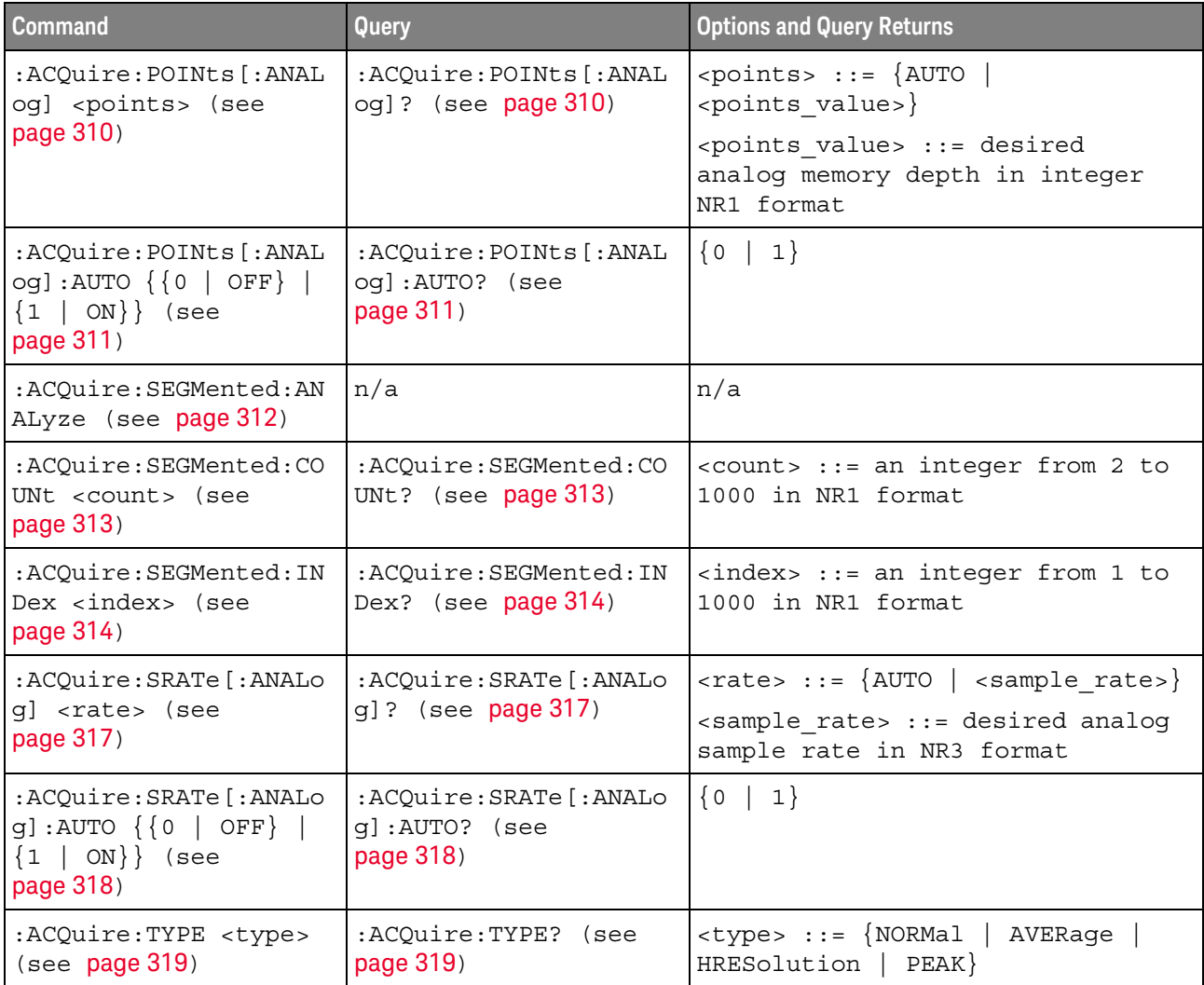

**Table 5** :BUS<n> Commands Summary

| <b>Command</b>                                                                                  | <b>Query</b>                                | <b>Options and Query Returns</b>                                                                                  |
|-------------------------------------------------------------------------------------------------|---------------------------------------------|----------------------------------------------------------------------------------------------------|
| :BUS <n>:BIT<m> <math>\{0  </math><br/>OFF} <math>\{1 \}</math> ON}} (see<br/>page 323)</m></n> | :BUS <n>:BIT<m>? (see<br/>page 323)</m></n> | $\{0   1\}$                                                                                                    |
|                                                                                                 |                                             | $<$ n> ::= 1 or 2; an integer in NR1<br>format                                                                    |
|                                                                                                 |                                             | $<$ m> ::= 0-15; an integer in NR1<br>format                                                                      |
| : <b>BUS</b> < n> : <b>BITS</b>                                                                 | :BUS <n>:BITS? (see<br/>page 324)</n>       | <channel list="">, <math>\{0   1\}</math></channel>                                                               |
| <channel_list>, {{0  <br/>OFF} <math>\{1 \}</math> ON}} (see<br/>page 324)</channel_list>       |                                             | <channel list=""> ::= (@<m>,<m>:<m><br/>) where "," is separator and<br/>":" is range</m></m></m></channel>       |
|                                                                                                 |                                             | $<$ n> ::= 1 or 2; an integer in NR1<br>format                                                                    |
|                                                                                                 |                                             | $<$ m> ::= 0-15; an integer in NR1<br>format                                                                      |
| :BUS <n>:CLEar (see<br/>page 326)</n>                                                           | n/a                                         | $<$ n> ::= 1 or 2; an integer in NR1<br>format                                                                    |
| $:$ BUS <n><math>:</math>DISP<math>[0]</math></n>                                               | :BUS <n>:DISPlay? (see<br/>page 327)</n>    | $\{0   1\}$                                                                                                    |
| OFF $\{1   ON\}$ (see<br>page 327)                                                              |                                             | $<$ n> ::= 1 or 2; an integer in NR1<br>format                                                                    |
| :BUS <n>:LABel<br/><string> (see<br/>page 328)</string></n>                                     | :BUS <n>:LABel? (see<br/>page 328)</n>      | <string> ::= quoted ASCII string<br/>up to 10 characters</string>                                                 |
|                                                                                                 |                                             | $<$ n> ::= 1 or 2; an integer in NR1<br>format                                                                    |
| :BUS <n>:MASK <mask><br/>(see page 329)</mask></n>                                              | :BUS <n>:MASK? (see<br/>page 329)</n>       | $<$ mask> ::= 32-bit integer in<br>decimal, <nondecimal>, or<br/><string></string></nondecimal>                   |
|                                                                                                 |                                             | $\alpha$ <nondecimal> ::= #Hnnn where n<br/>::= <math>\{0, , 9   A, , F\}</math> for<br/>hexadecimal</nondecimal> |
|                                                                                                 |                                             | $\alpha$ <nondecimal> ::= #Bnnn where n<br/><math>::= \{0   1\}</math> for binary</nondecimal>                    |
|                                                                                                 |                                             | <string> ::= "0xnnn" where n<br/>::= <math>\{0, , 9   A, , F\}</math> for<br/>hexadecimal</string>                |
|                                                                                                 |                                             | $<$ n> ::= 1 or 2; an integer in NR1<br>format                                                                    |

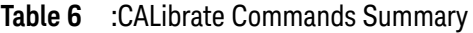

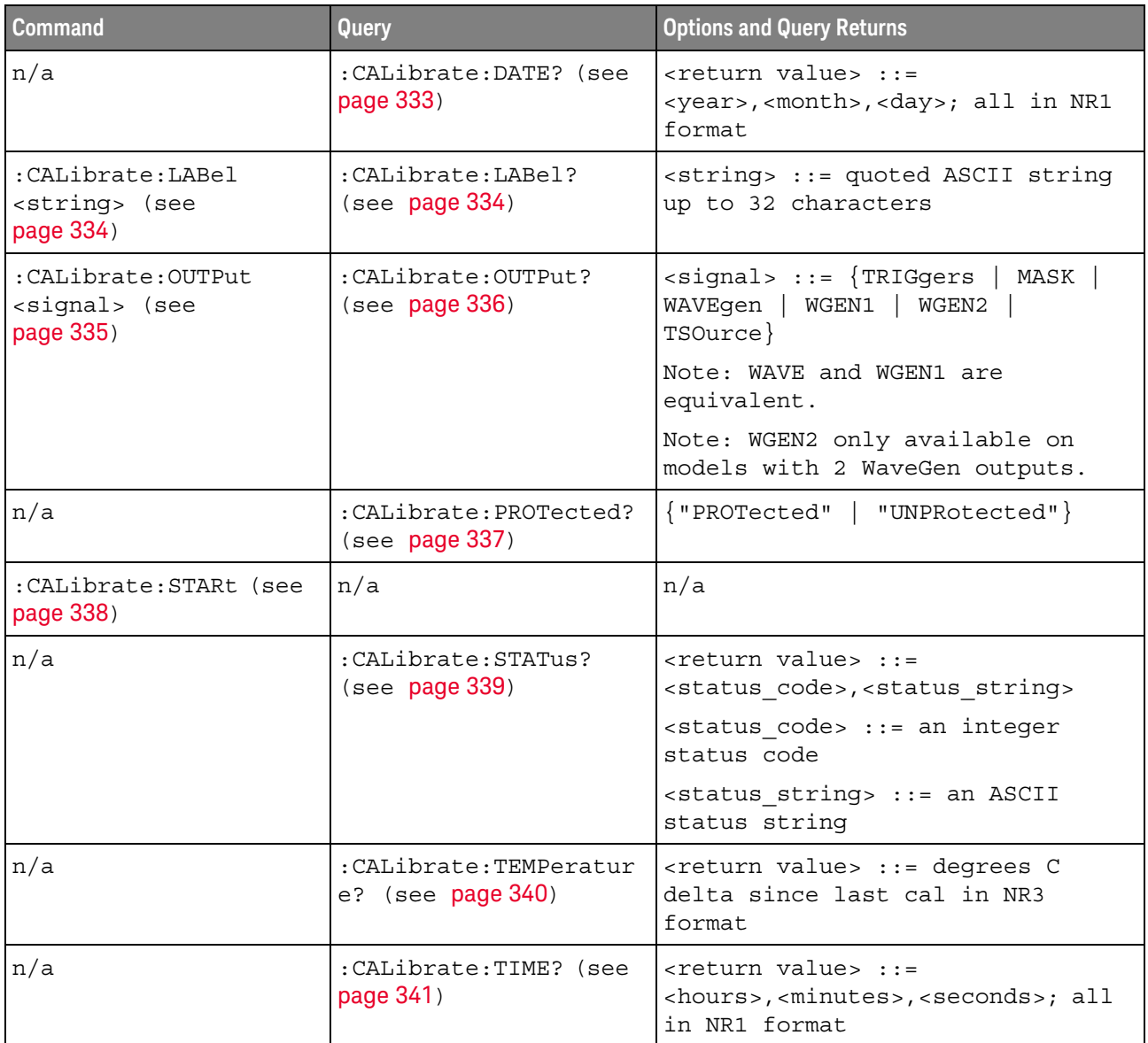

# **Table 7** :CHANnel<n> Commands Summary

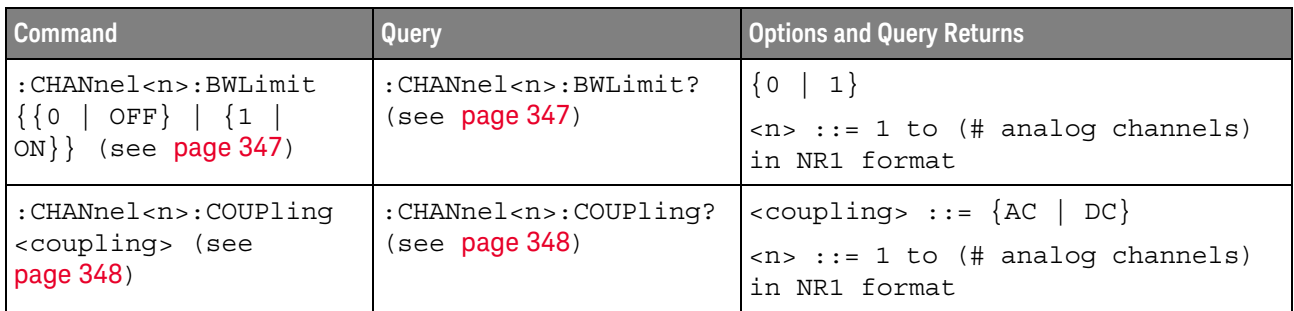

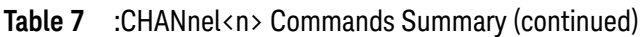

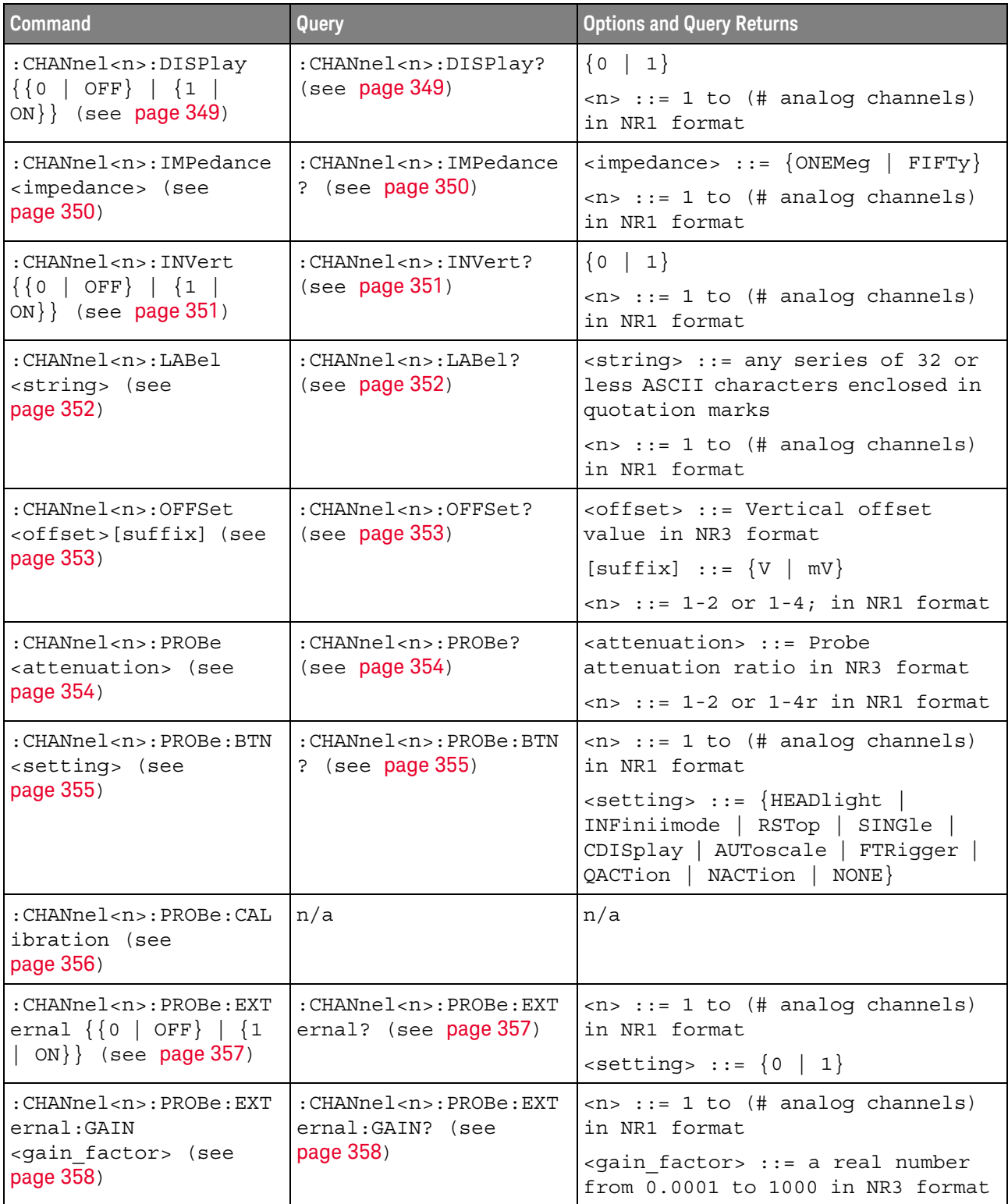

| <b>Command</b>                                                                            | <b>Query</b>                                                       | <b>Options and Query Returns</b>                                                                                                    |
|-------------------------------------------------------------------------------------------|--------------------------------------------------------------------|----------------------------------------------------------------------------------------------------|
| : CHANnel <n>: PROBe: EXT<br/>ernal: UNITs <units><br/>(see page 359)</units></n>         | : CHANnel <n>: PROBe: EXT<br/>ernal: UNITs? (see<br/>page 359)</n> | $\langle n \rangle$ ::= 1 to (# analog channels)<br>in NR1 format                                                                                                 |
|                                                                                           |                                                                    | $\{$ units> := $\{VOLT \mid AMPere\}$                                                                                                    |
| : CHANnel <n>: PROBe: HEA<br/>D[:TYPE] <head param=""><br/>(see page 360)</head></n>      | : CHANnel <n>: PROBe: HEA<br/>D[:TYPE]? (see<br/>page 360)</n>     | $\epsilon$ head param> ::= $\{$ SEND0<br>SEND6<br>$SEND12$   $SEND20$  <br>DIFF0<br>DIFF6<br>DIFF12<br>DIFF20  <br>DSMA<br>DSMA6<br>$NORMAL$ }                    |
|                                                                                           |                                                                    | $\langle n \rangle$ ::= 1 to (# analog channels)<br>in NR1 format                                                                                                 |
| n/a                                                                                       | :CHANnel <n>:PROBe:ID?<br/>(see page 361)</n>                      | <probe id=""> ::= unquoted ASCII<br/>string up to 11 characters</probe>                                                                                           |
|                                                                                           |                                                                    | $\langle n \rangle$ ::= 1 to (# analog channels)<br>in NR1 format                                                                                                 |
| :CHANnel <n>:PROBe:MMO<br/>Del <value> (see<br/>page 362)</value></n>                     | : CHANnel <n>: PROBe: MMO<br/>Del? (see page 362)</n>              | $\{value\} :: = \{P5205   P5210  $<br>P6241<br>P6243<br>P6245<br>P6205  <br>P6246<br>P6247  <br>P6248  <br>P6249<br>P6250  <br>P6251  <br>P670X   P671X<br>TCP202 |
|                                                                                           |                                                                    | $<$ n> ::= 1 to (# analog channels)<br>in NR1 format                                                                                                    |
| :CHANnel <n>:PROBe:MOD<br/>E <setting> (see<br/>page 363)</setting></n>                   | : CHANnel <n>: PROBe: MOD<br/><math>E</math>? (see page 363)</n>   | $\langle n \rangle$ ::= 1 to (# analog channels)<br>in NR1 format                                                                                                 |
|                                                                                           |                                                                    | $\verb ~setting>  := {DIFFerential  }$<br>DOFFset   SEA  <br>SEB   CM                                                                                             |
| :CHANnel <n>:PROBe:RSE<br/>Nse <value> (see<br/>page 364)</value></n>                     | :CHANnel <n>:PROBe:RSE<br/>Nse? (see page 364)</n>                 | <value> ::= Ohms in NR3 format</value>                                                                                                    |
|                                                                                           |                                                                    | $\langle n \rangle$ ::= 1 to (# analog channels)<br>in NR1 format                                                                                                 |
| :CHANnel <n>:PROBe:SKE<br/>W <skew value=""> (see<br/>page 365)</skew></n>                | :CHANnel <n>:PROBe:SKE<br/>W? (see page 365)</n>                   | <skew value=""> <math>::= -100</math> ns to <math>+100</math><br/>ns in NR3 format</skew>                                                                         |
|                                                                                           |                                                                    | $\langle n \rangle$ ::= 1 to (# analog channels)<br>in NR1 format                                                                                                 |
| :CHANnel <n>:PROBe:STY<br/>Pe <signal type=""> (see<br/>page 366)</signal></n>            | :CHANnel <n>:PROBe:STY<br/>Pe? (see <math>page 366</math>)</n>     | $\le$ signal type> ::= {DIFFerential  <br>SINGle                                                                                                    |
|                                                                                           |                                                                    | $\langle n \rangle$ ::= 1 to (# analog channels)<br>in NR1 format                                                                                                 |
| :CHANnel <n>:PROBe:ZOO<br/>M { {0   OFF }   {1  <br/>ON<math>\}</math> (see page 367)</n> | :CHANnel <n>:PROBe:ZOO<br/><math>M</math>? (see page 367)</n>      | $\text{~setting>} :: = \{0 \mid 1\}$                                                                                                    |
|                                                                                           |                                                                    | $<$ n> ::= 1 to (# analog channels)<br>in NR1 format                                                                                                    |

**Table 7** :CHANnel<n> Commands Summary (continued)

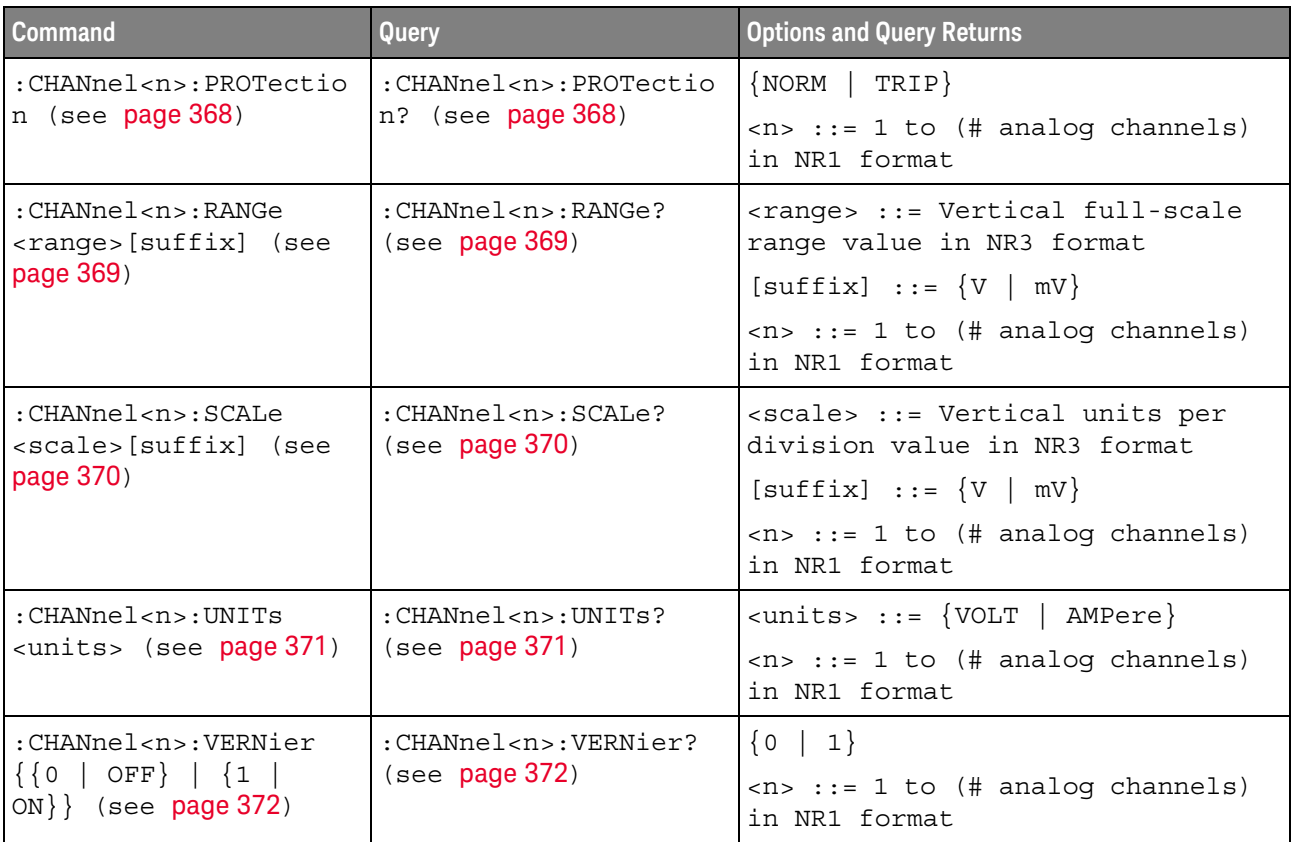

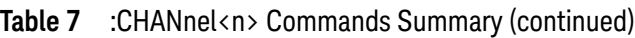

# **Table 8** :COMPliance Commands Summary

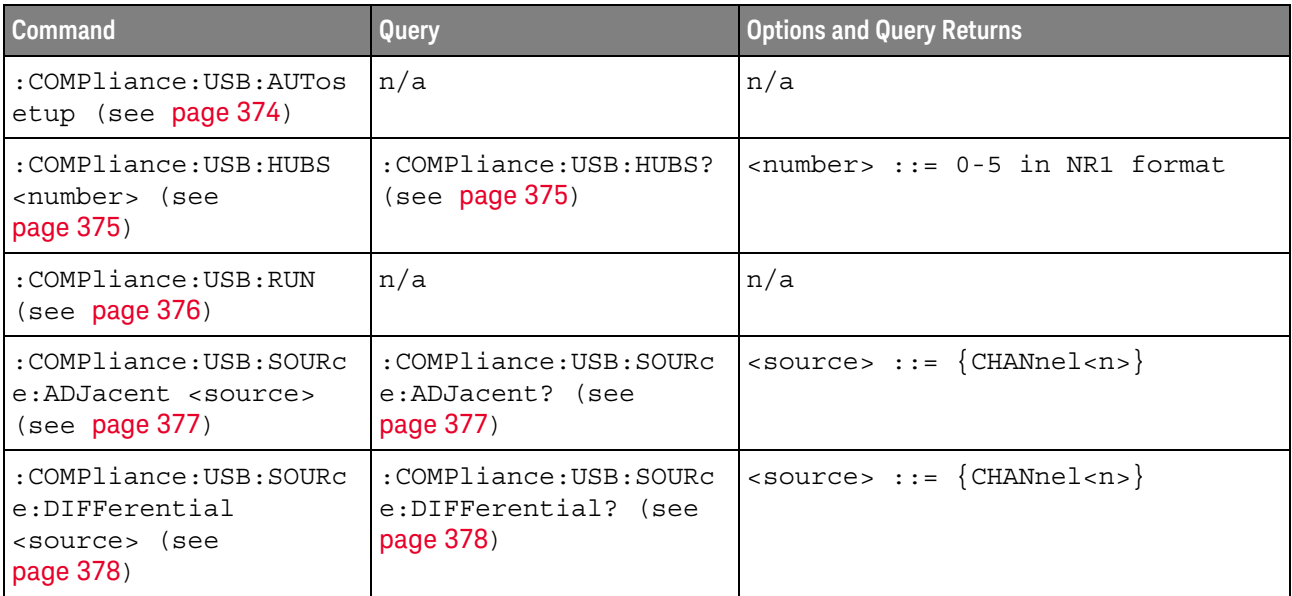
| <b>Command</b>                                                                      | <b>Query</b>                                              | <b>Options and Query Returns</b>                                           |
|-------------------------------------------------------------------------------------|-----------------------------------------------------------|----------------------------------------------------------------------------|
| :COMPliance:USB:SOURc<br>e: DMINus < source><br>(see page 379)                      | : COMPliance: USB: SOURC<br>e:DMINus? (see<br>page 379)   | $\langle source \rangle$ ::= $\{CHANnel < n \}$                            |
| :COMPliance:USB:SOURc<br>e:DPLus <source/> (see<br>page 380)                        | :COMPliance:USB:SOURc<br>e:DPLus? (see<br>page $380$ )    | $\langle source \rangle$ ::= $\{CHANnel < n \}$                            |
| :COMPliance:USB:TEST<br><test> (see page 381)</test>                                | : COMPliance: USB: TEST?<br>(see page 381)                | $\texttt{} :: = \{DHSS \mid HHSS \mid DLSS \mid$<br>HLSS   DFSS  <br>HFSS} |
| :COMPliance:USB:TEST:<br>CONNection<br><connection> (see<br/>page 382)</connection> | : COMPliance: USB: TEST:<br>CONNection? (see<br>page 382) | $\verb  :: {SINGleended  }$<br>$DIFFerential$ }                            |
| :COMPliance:USB:TEST:<br>TYPE <type> (see<br/>page 383)</type>                      | : COMPliance: USB: TEST:<br>TYPE? (see page 383)          | $<$ type> ::= {NEARend  <br>FARend }                                       |

**Table 8** :COMPliance Commands Summary (continued)

#### **Table 9** :COUNter Commands Summary

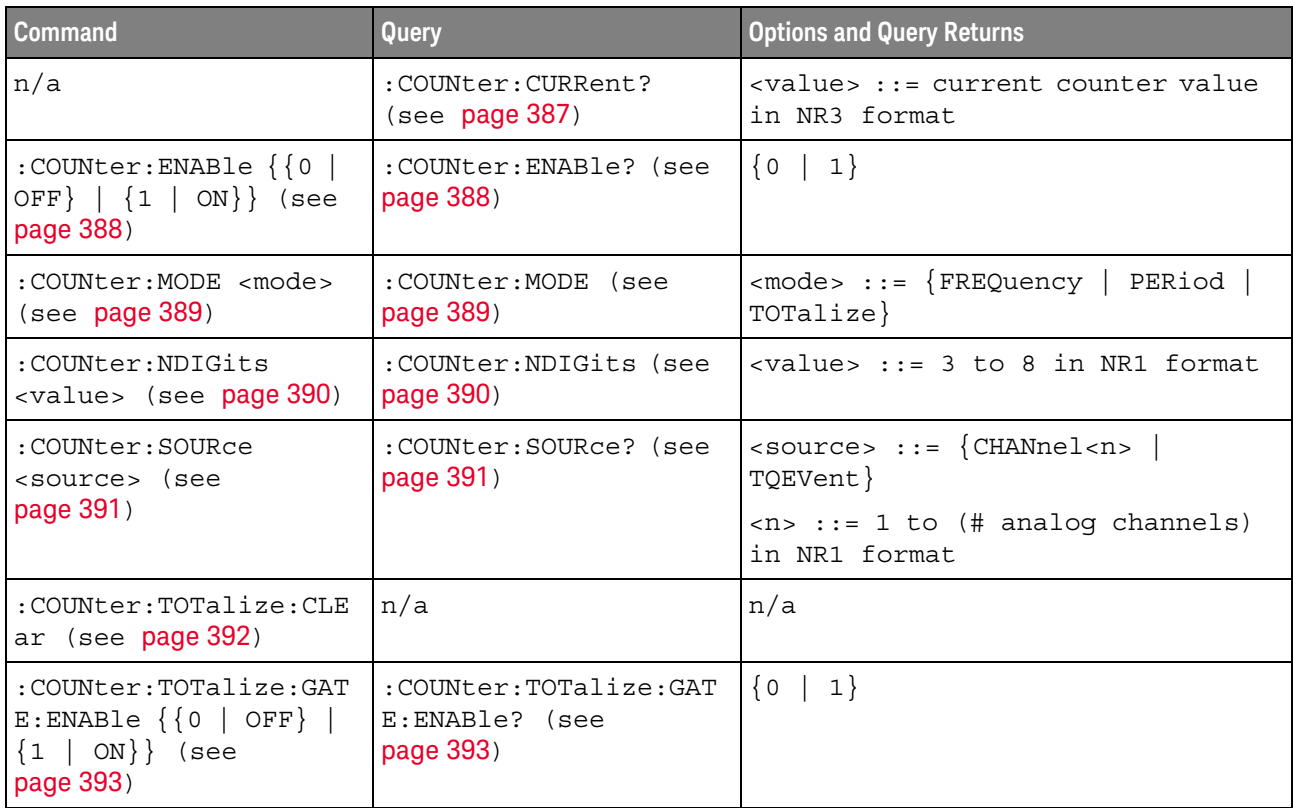

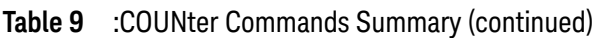

| <b>Command</b>                                                     | Query                                                  | <b>Options and Query Returns</b>                                                                      |
|--------------------------------------------------------------------|--------------------------------------------------------|----------------------------------------------------------------------------------------------------|
| :COUNter:TOTalize:GAT<br>E: POLarity < polarity><br>(see page 394) | :COUNter:TOTalize:GAT<br>E:POLarity? (see<br>page 394) | $\langle\text{polarity} \rangle$ ::= $\{ \text{NEGative}\}$<br>FALLing   {POSitive   RISing}}         |
| :COUNter:TOTalize:GAT<br>E:SOURce <source/><br>(see page 395)      | :COUNter:TOTalize:GAT<br>E:SOURce? (see<br>page 395)   | $<$ source> $::=$ CHANnel $<$ n><br>$\langle n \rangle$ ::= 1 to (# analog channels)<br>in NR1 format |
| :COUNter:TOTalize:SLO<br>Pe <slope> (see<br/>page 396)</slope>     | :COUNter:TOTalize:SLO<br>Pe? (see $page 396$ )         | $\langle$ slope> ::= $\{$ {NEGative   FALLing}<br>$\{positive   RISing\}$                             |

**Table 10** :DEMO Commands Summary

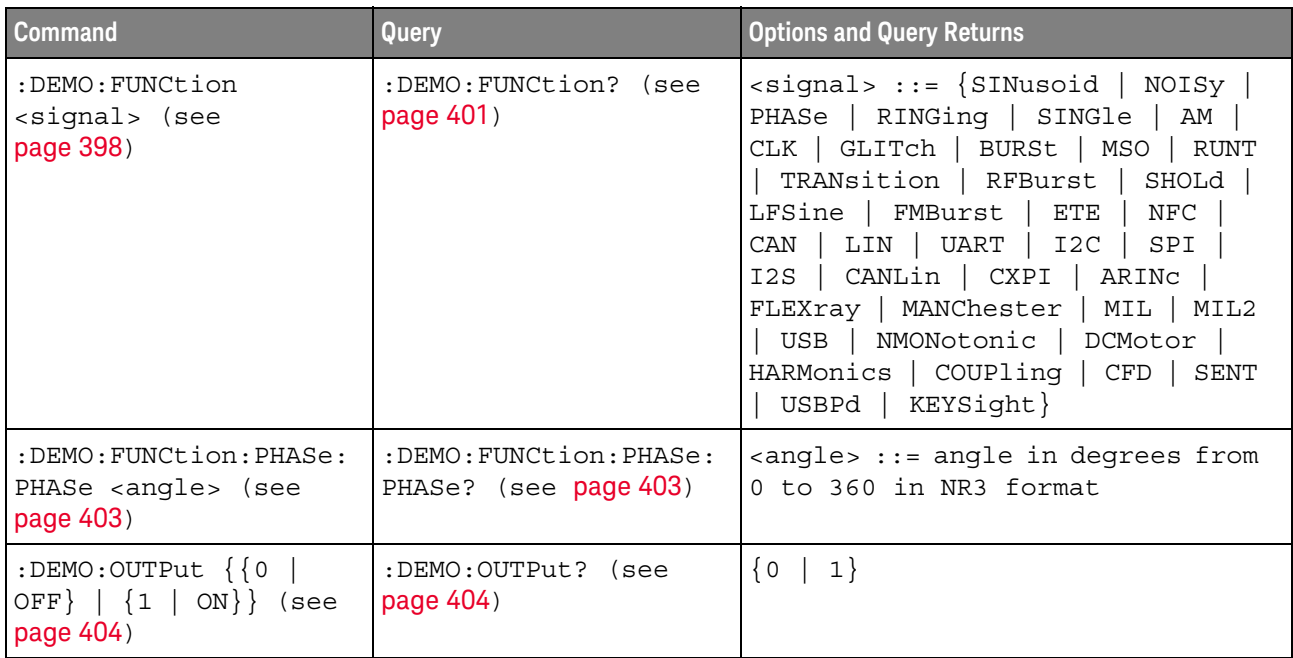

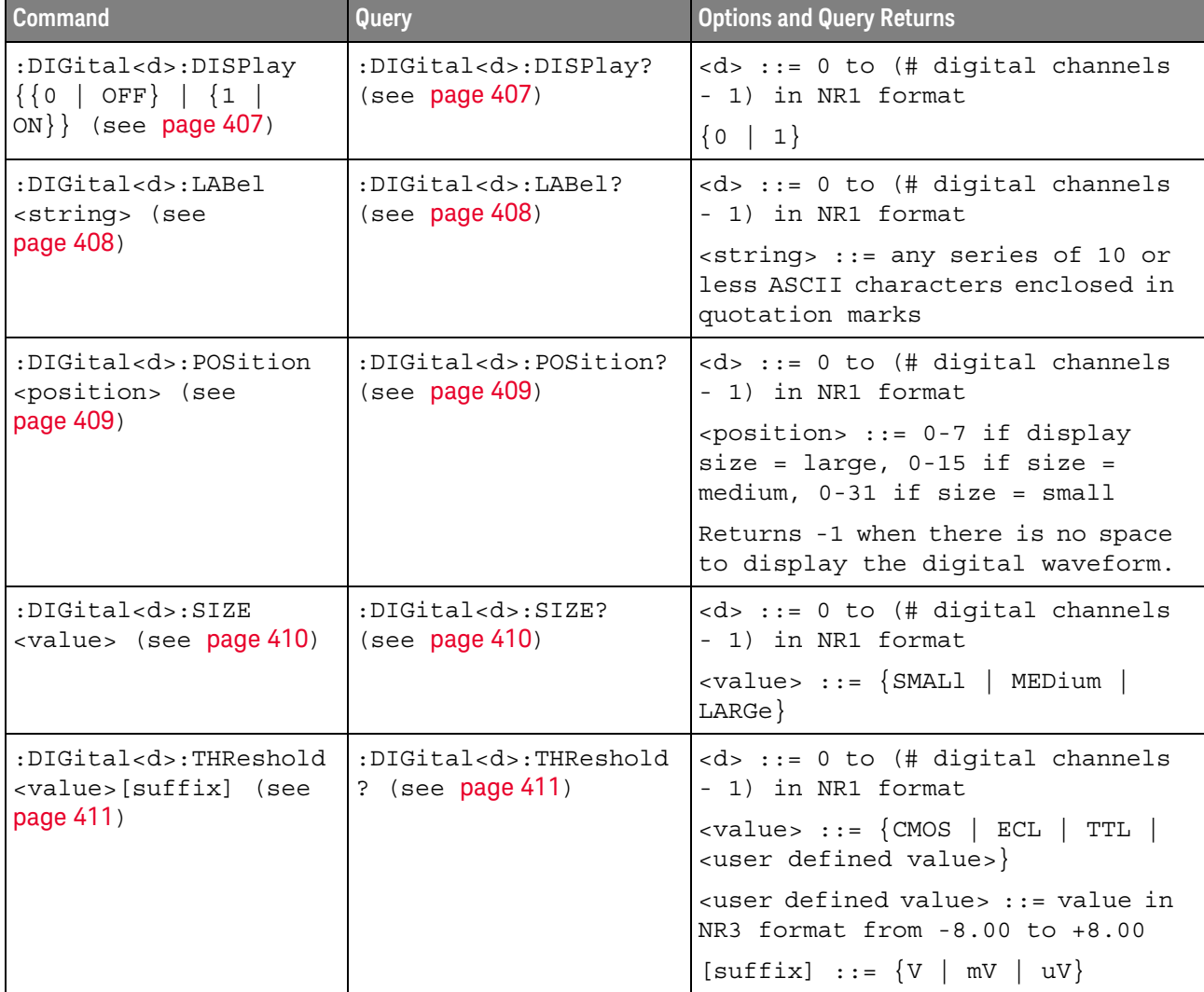

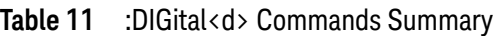

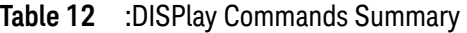

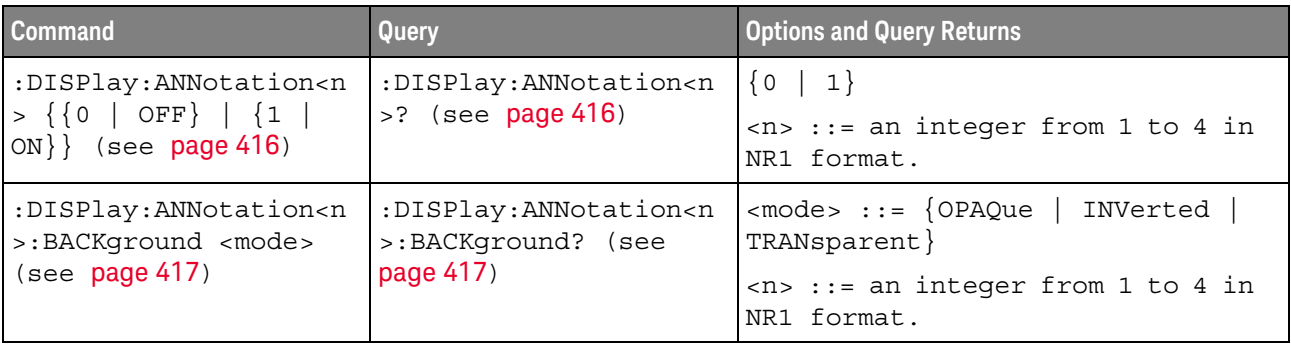

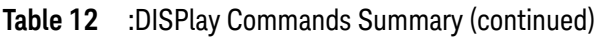

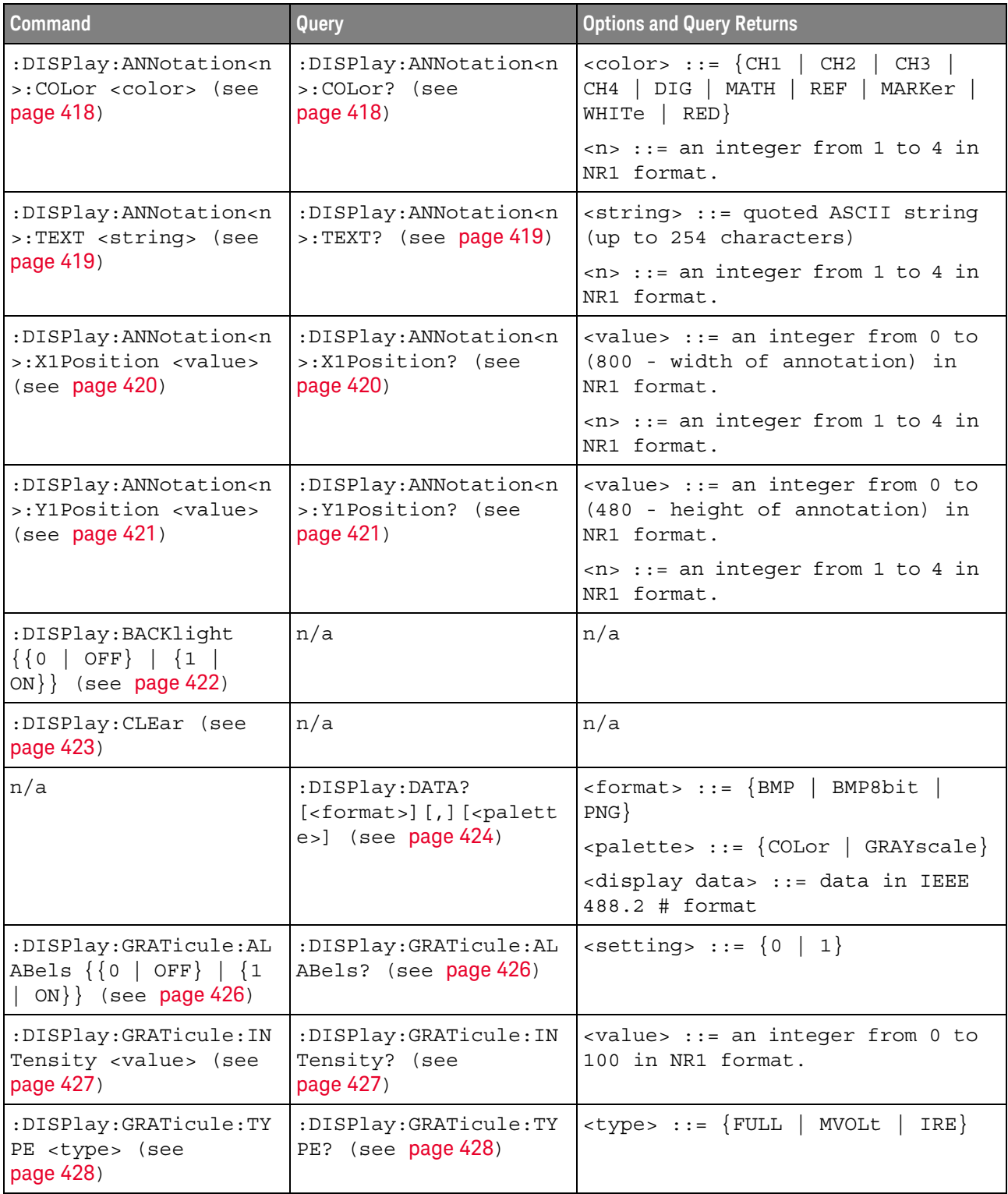

| <b>Command</b>                                                       | <b>Query</b>                                      | <b>Options and Query Returns</b>                                                                                                    |
|----------------------------------------------------------------------|---------------------------------------------------|----------------------------------------------------------------------------------------------------|
| :DISPlay: INTensity: WA<br>Veform <value> (see<br/>page 429)</value> | :DISPlay: INTensity: WA<br>Veform? (see page 429) | <value> ::= an integer from 0 to<br/>100 in NR1 format.</value>                                                                            |
| :DISPlay:LABel {{0  <br>OFF $\{1   ON\}$ (see<br>page 430)           | :DISPlay:LABel? (see<br>page 430)                 | $\{0   1\}$                                                                                                    |
| :DISPlay:LABList<br><binary block=""> (see<br/>page 431)</binary>    | :DISPlay:LABList?<br>(see page 431)               | <binary block=""> ::= an ordered<br/>list of up to 75 labels, each 10<br/>characters maximum, separated by<br/>newline characters</binary> |
| :DISPlay:MENU <menu><br/>(see page 432)</menu>                       | n/a                                               | $\epsilon$ menu> ::= {MASK   MEASure<br>SEGMented   LISTer<br>$Power$ }                                                                    |
| :DISPlay:MESSage:CLEa<br>$r$ (see page 433)                          | n/a                                               | n/a                                                                                                    |
| :DISPlay: PERSistence<br><value> (see page 434)</value>              | :DISPlay: PERSistence?<br>(see page 434)          | $\{value\} :: = \{MINimum \}$<br>INFinite  <br>$<$ time>}                                                                                  |
|                                                                      |                                                   | $\tt time > :: = seconds in in NR3$<br>format from 100E-3 to 60E0                                                                          |
| :DISPlay: PERSistence:<br>CLEar (see page 435)                       | n/a                                               | n/a                                                                                                    |
| :DISPlay:SIDebar<br><sidebar> (see<br/>page 436)</sidebar>           | n/a                                               | <sidebar> ::= {SUMMary   CURSors<br/>MEASurements   DVM   NAVigate<br/>COUNter}<br/>CONTrols   EVENts  </sidebar>                          |
| :DISPlay: TRANsparent<br>$\{OFF   ON\}$ (see<br>page 437)            | :DISPlay:TRANsparent?<br>(see page 437)           | ${OFF}$<br>ON                                                                                                    |
| :DISPlay: VECTors $\{1  $<br>ON $\{$ (see page 438)                  | :DISPlay:VECTors?<br>(see page 438)               | $\mathbf{1}$                                                                                                    |

**Table 12** :DISPlay Commands Summary (continued)

## **Table 13** :DVM Commands Summary

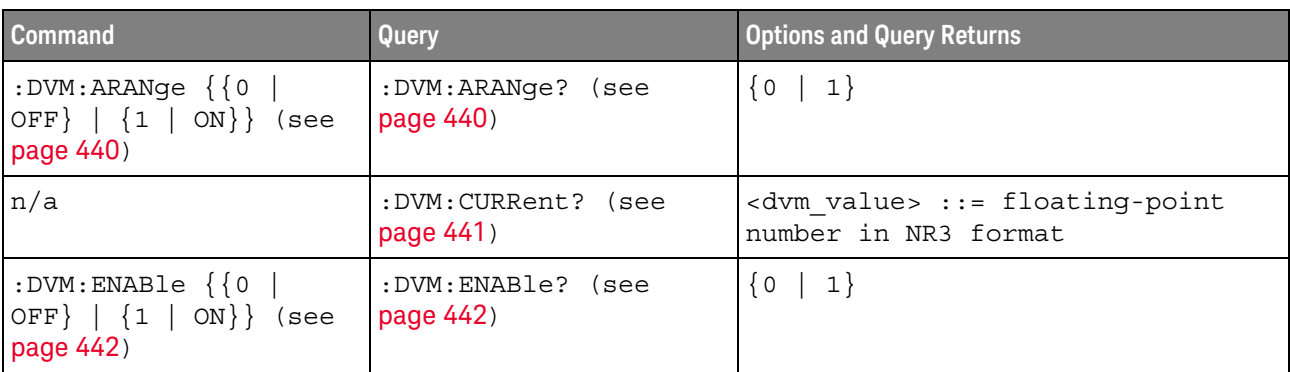

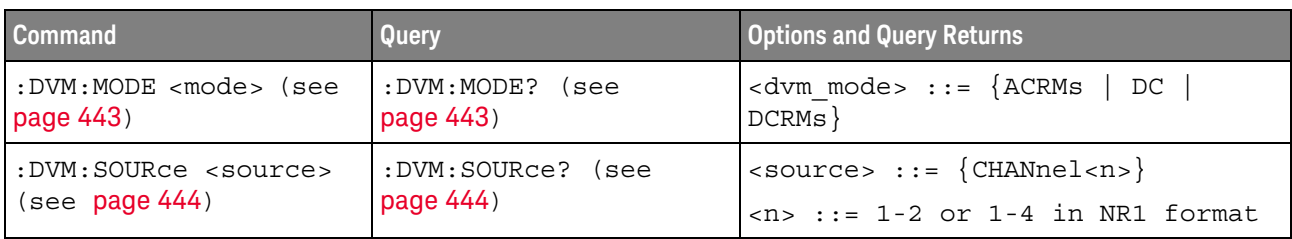

#### **Table 13** :DVM Commands Summary (continued)

## **Table 14** :EXTernal Trigger Commands Summary

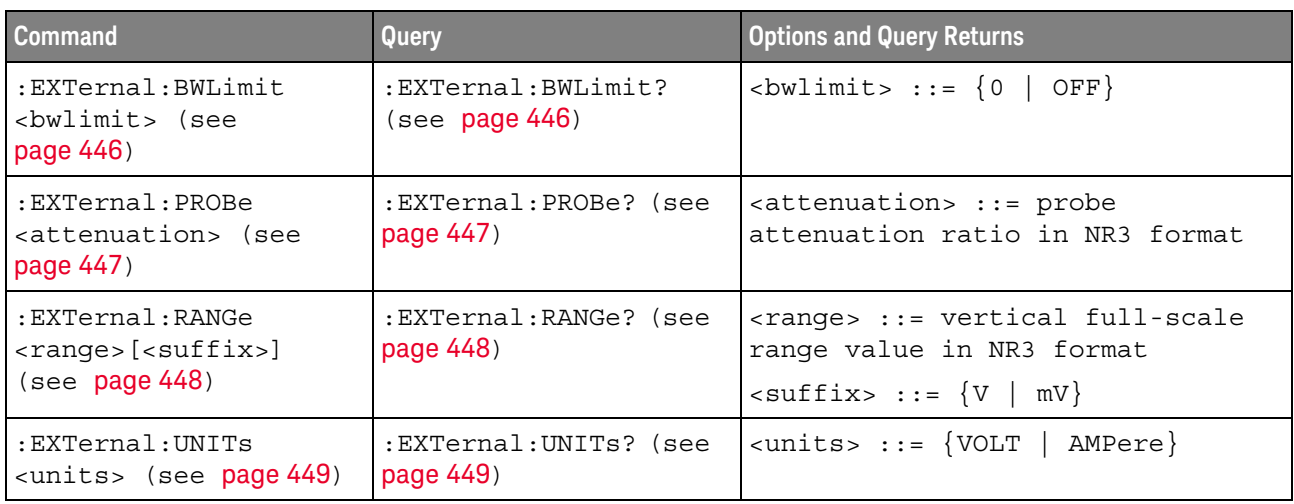

#### **Table 15** :FFT Commands Summary

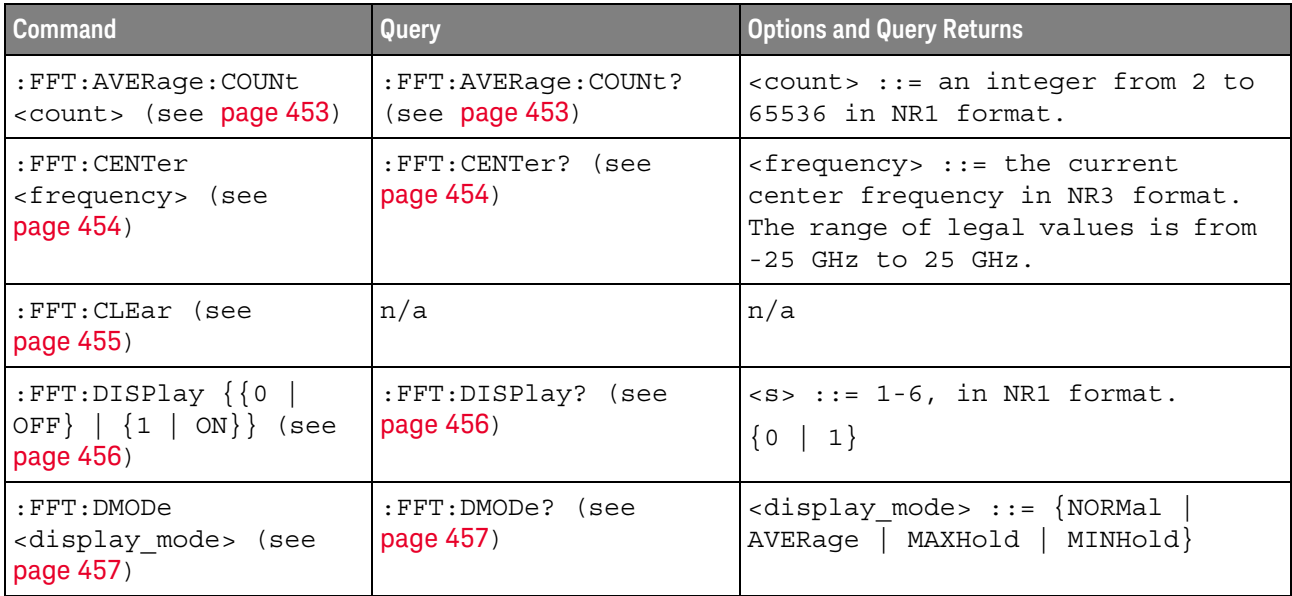

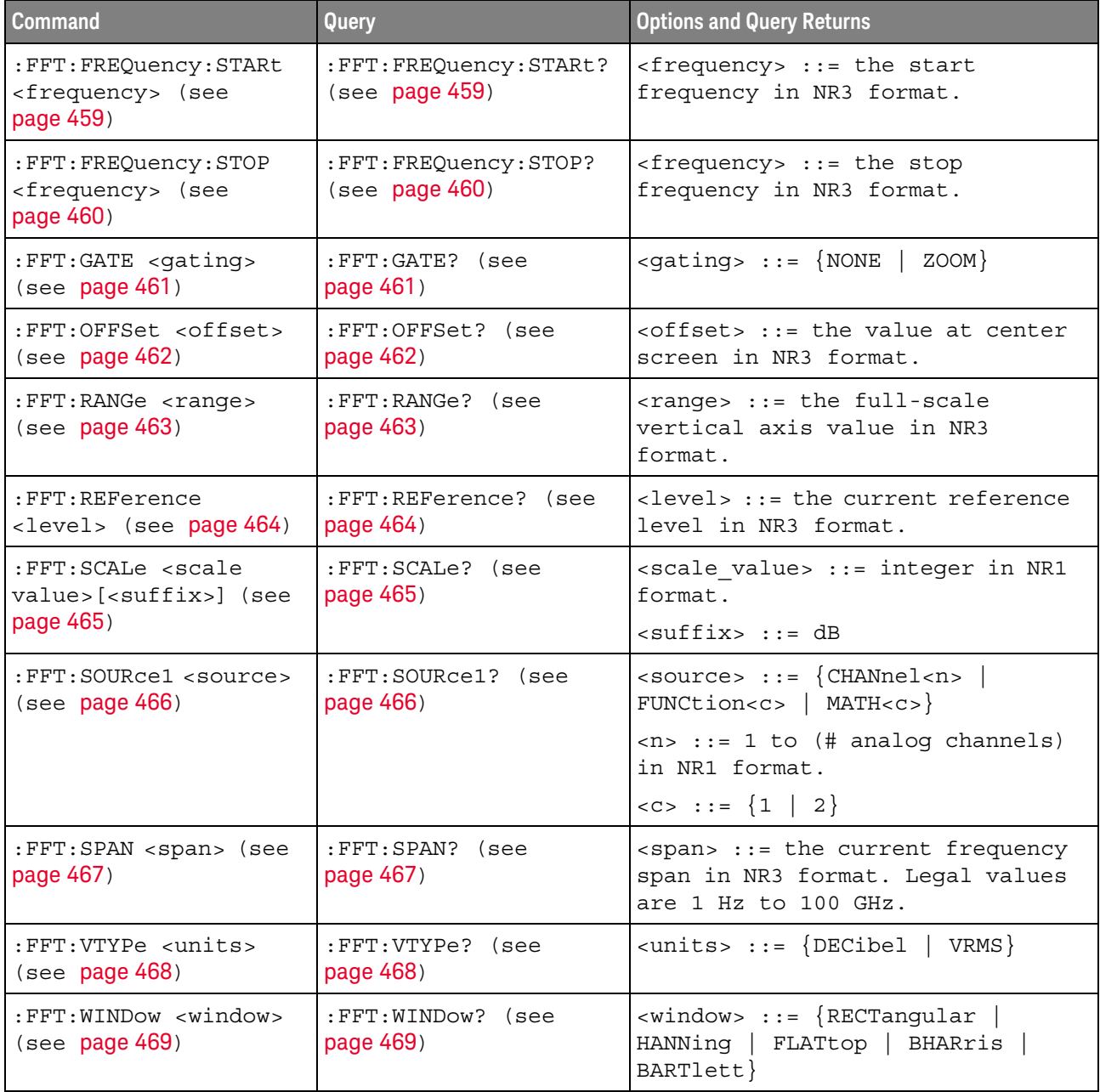

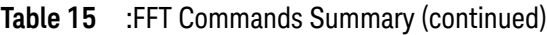

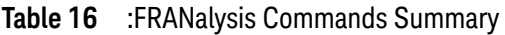

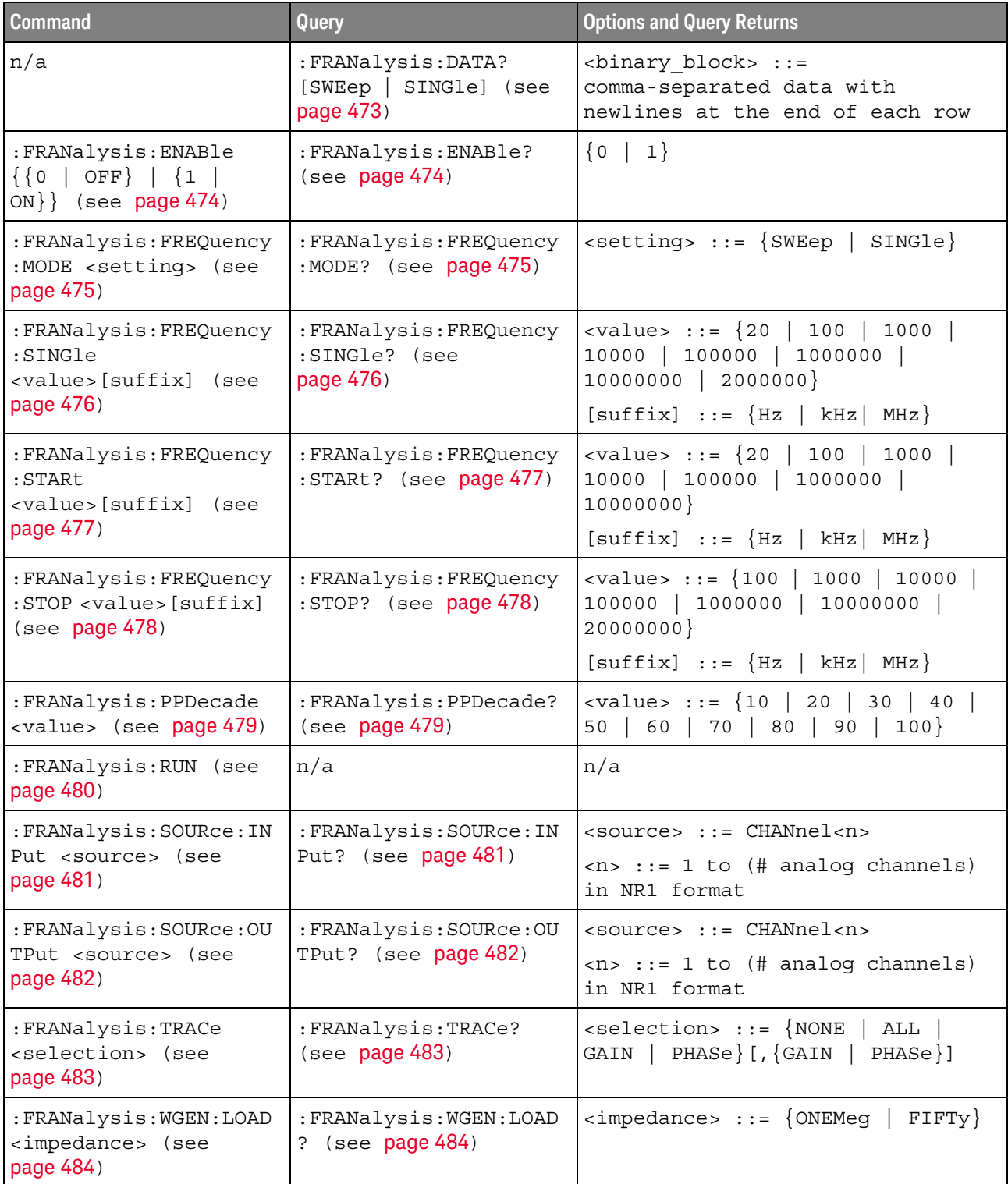

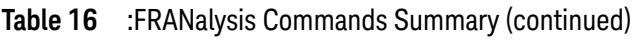

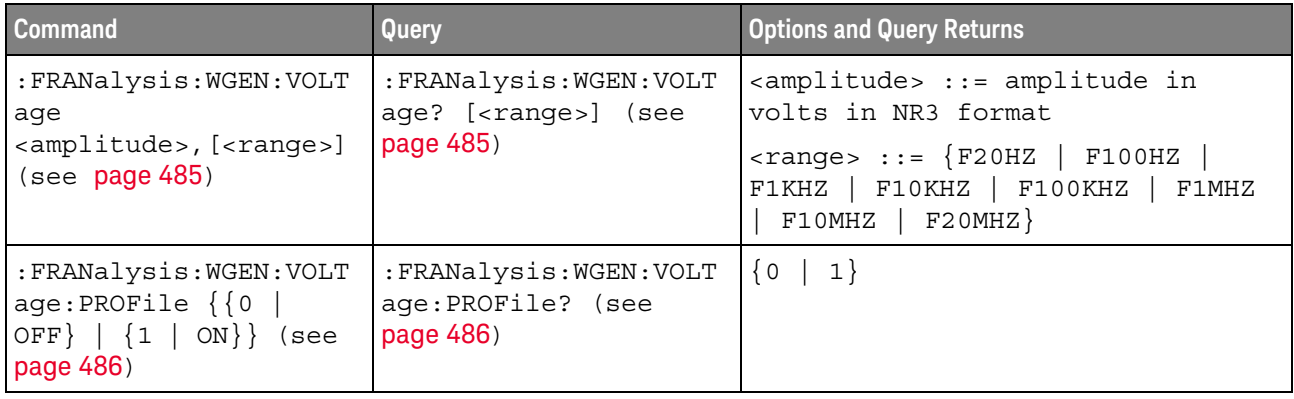

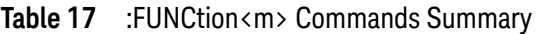

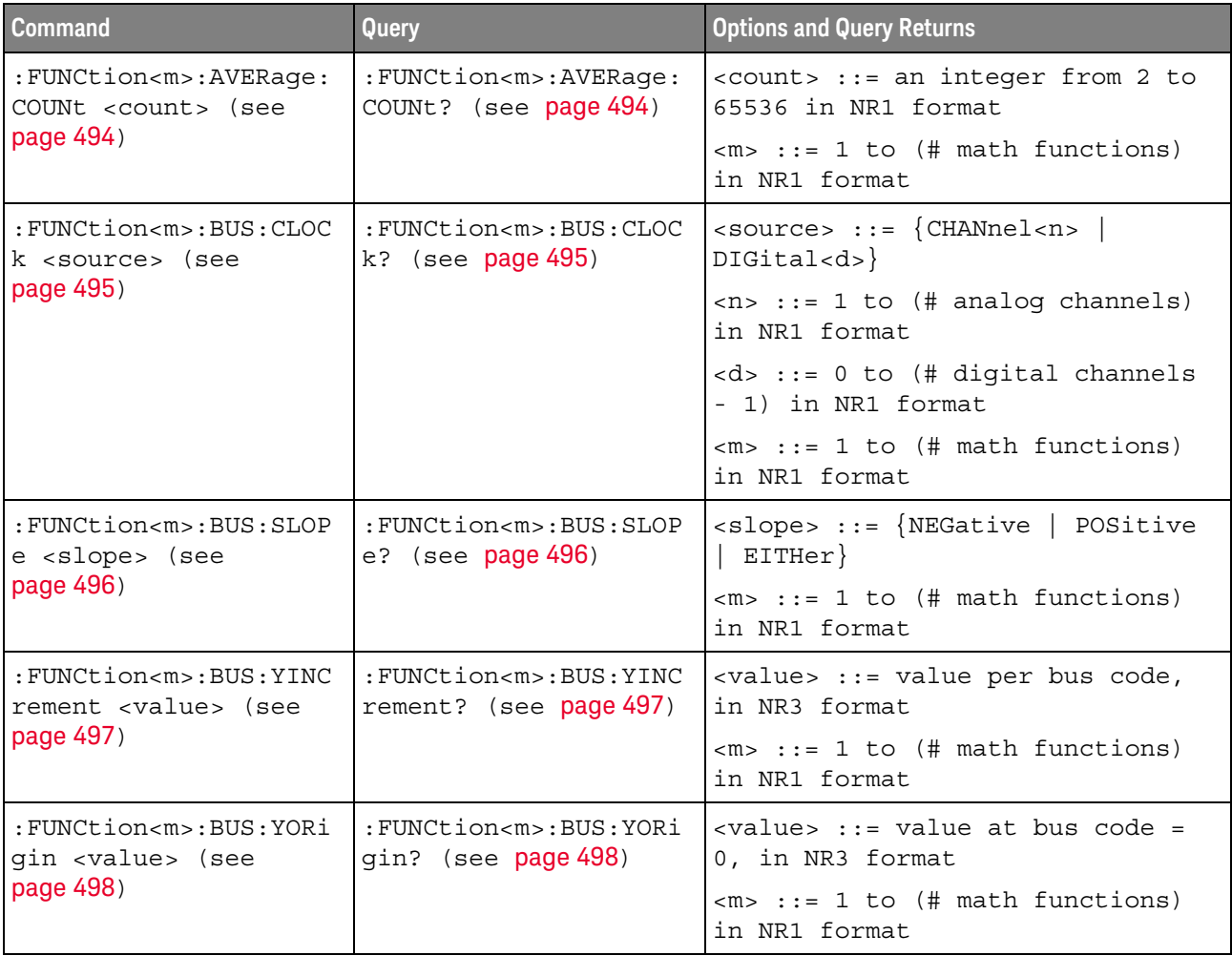

| <b>Command</b>                                                                               | <b>Query</b>                                                                                      | <b>Options and Query Returns</b>                                                                                                    |
|----------------------------------------------------------------------------------------------|---------------------------------------------------------------------------------------------------|----------------------------------------------------------------------------------------------------|
| : FUNCtion <m>: BUS: YUNi<br/>ts <units> (see</units></m>                                    | : FUNCtion <m>: BUS: YUNi<br/>ts? (see page 499)</m>                                              | $\langle \text{units} \rangle$ ::= $\{ \text{VOLT}$  <br>AMPere<br>$NORMAL$ }                                                                         |
| page 499)                                                                                    |                                                                                                   | $\langle m \rangle$ ::= 1 to (# math functions)<br>in NR1 format                                                                                      |
| : FUNCtion <m>: CLEar<br/>(see page 500)</m>                                                 | n/a                                                                                               | n/a                                                                                                    |
| :FUNCtion <m>:DISPlay</m>                                                                    | :FUNCtion <m>:DISPlay?</m>                                                                        | $\{0   1\}$                                                                                                    |
| $\{\{0 \mid OFF\} \mid \{1 \mid$<br>ON $\}$ (see page 501)                                   | (see page 501)                                                                                    | $\langle m \rangle$ ::= 1 to (# math functions)<br>in NR1 format                                                                                      |
| n/a                                                                                          | :FUNCtion <m>[:FFT]:BS<br/>IZe? (see page 502)</m>                                                | <bin size=""> ::= Hz in NR3 format</bin>                                                                                                    |
|                                                                                              |                                                                                                   | $\langle m \rangle$ ::= 1 to (# math functions)<br>in NR1 format                                                                                      |
| :FUNCtion <m>[:FFT]:CE<br/>NTer <frequency> (see<br/>page 503)</frequency></m>               | : FUNCtion <m>[:FFT]:CE<br/>NTer? (see page 503)</m>                                              | <frequency> ::= the current<br/>center frequency in NR3 format.<br/>The range of legal values is from<br/><math>-25</math> GHz to 25 GHz.</frequency> |
|                                                                                              |                                                                                                   | $\langle m \rangle$ ::= 1 to (# math functions)<br>in NR1 format                                                                                      |
| :FUNCtion <m>[:FFT]:DE<br/>Tection: POINts<br/><number buckets="" of=""></number></m>        | :FUNCtion <m>[:FFT]:DE<br/>Tection: POINts? (see<br/>page 504)</m>                                | <number buckets="" of=""> ::= an<br/>integer from 640 to 64K in NR1<br/>format</number>                                                               |
| (see page 504)                                                                               |                                                                                                   | $\langle m \rangle$ ::= 1 to (# math functions)<br>in NR1 format                                                                                      |
| :FUNCtion <m>[:FFT]:DE<br/>Tection: TYPE <type><br/>(see page 505)</type></m>                | :FUNCtion <m>[:FFT]:DE<br/>Tection: TYPE? (see<br/>page 505)</m>                                  | $<$ type> ::= {OFF   SAMPle  <br>PPOSitive   PNEGative   NORMal  <br>AVERage                                                                          |
|                                                                                              |                                                                                                   | $\langle m \rangle$ ::= 1 to (# math functions)<br>in NR1 format                                                                                      |
| :FUNCtion <m>[:FFT]:FR<br/>EQuency: STARt</m>                                                | $ :$ FUNCtion <m><math>[:</math> FFT<math>]</math>: FR<br/>EQuency: STARt? (see<br/>page 506)</m> | <frequency> ::= the start<br/>frequency in NR3 format.</frequency>                                                                                    |
| <frequency> (see<br/>page 506)</frequency>                                                   |                                                                                                   | $\langle m \rangle$ ::= 1 to (# math functions)<br>in NR1 format                                                                                      |
| : FUNCtion <m>[:FFT]:FR<br/>EQuency: STOP<br/><frequency> (see<br/>page 507)</frequency></m> | :FUNCtion <m>[:FFT]:FR<br/>EQuency: STOP? (see</m>                                                | <frequency> ::= the stop<br/>frequency in NR3 format.</frequency>                                                                                     |
|                                                                                              | page 507)                                                                                         | $\langle m \rangle$ ::= 1 to (# math functions)<br>in NR1 format                                                                                      |
| :FUNCtion <m>[:FFT]:GA</m>                                                                   | :FUNCtion <m>[:FFT]:GA</m>                                                                        | $\langle$ gating> ::= {NONE<br>ZOOM }                                                                                                    |
| TE <gating> (see<br/>page 508)</gating>                                                      | TE? (see page 508)                                                                                | $<$ m> ::= 1-4 in NR1 format                                                                                                    |

**Table 17** :FUNCtion<m> Commands Summary (continued)

| <b>Command</b>                                                                                      | <b>Query</b>                                                           | <b>Options and Query Returns</b>                                                                        |
|----------------------------------------------------------------------------------------------------|------------------------------------------------------------------------|----------------------------------------------------------------------------------------------------|
| :FUNCtion <m>[:FFT]:PH<br/>ASe:REFerence<br/><ref point=""> (see<br/>page 509)</ref></m>            | : FUNCtion <m>[:FFT]: PH<br/>ASe:REFerence? (see<br/>page 509)</m>     | <ref point=""> ::= {TRIGger<br/>DISPlay}<br/><math>\langle m \rangle</math> ::= 1-4 in NR1 format</ref> |
|                                                                                                    |                                                                        |                                                                                                    |
| n/a                                                                                                 | :FUNCtion <m>[:FFT]:RB<br/>Width? (see page 510)</m>                   | <resolution_bw> ::= Hz in NR3<br/>format</resolution_bw>                                                |
|                                                                                                    |                                                                        | $\langle m \rangle$ ::= 1 to (# math functions)<br>in NR1 format                                        |
| :FUNCtion <m>[:FFT]:RE<br/>ADout<n></n></m>                                                         | : FUNCtion <m>[:FFT]:RE<br/>ADout<n>? (see</n></m>                     | <readout_type> ::= {SRATe   BSIZe<br/>  RBWidth}</readout_type>                                         |
| <readout type=""> (see<br/>page 511)</readout>                                                      | page 511)                                                              | $m> ::= 1 to (# math functions)$<br>in NR1 format                                                       |
|                                                                                                    |                                                                        | $<$ n> ::= 1-2 in NR1 format, 2 is<br>for dedicated FFT function                                        |
| :FUNCtion <m>[:FFT]:SP<br/>AN <span> (see</span></m>                                                | :FUNCtion <m>[:FFT]:SP<br/>AN? (see page 512)</m>                      | <span> ::= the current frequency<br/>span in NR3 format.</span>                                         |
| page 512)                                                                                           |                                                                        | Legal values are 1 Hz to 100 GHz.                                                                       |
|                                                                                                    |                                                                        | $\langle m \rangle$ ::= 1 to (# math functions)<br>in NR1 format                                        |
| n/a                                                                                                 | :FUNCtion <m>[:FFT]:SR<br/>ATe? (see page 513)</m>                     | <sample rate=""> ::= Hz in NR3<br/>format</sample>                                                      |
|                                                                                                    |                                                                        | $\langle m \rangle$ ::= 1 to (# math functions)<br>in NR1 format                                        |
| : FUNCtion <m>[:FFT]:VT<br/>YPe <units> (see</units></m>                                            | :FUNCtion <m>[:FFT]:VT<br/>YPe? (see page 514)</m>                     | $\{$ cunits> ::= $\{$ DECibel   VRMS} for<br>the FFT (magnitude) operation                              |
| page 514)                                                                                           |                                                                        | <units> ::= {DEGRees   RADians}<br/>for the FFTPhase operation</units>                                  |
|                                                                                                    |                                                                        | $m> ::= 1 to (# math functions)$<br>in NR1 format                                                       |
| :FUNCtion <m>[:FFT]:WI<br/>NDow <window> (see<br/>page 515)</window></m>                            | :FUNCtion <m>[:FFT]:WI<br/>NDow? (see page 515)</m>                    | $\langle$ window> ::= $\{$ RECTangular $ $<br>HANNing<br>FLATtop  <br>BHARris<br>BARTlett}              |
|                                                                                                    |                                                                        | $\langle m \rangle$ ::= 1 to (# math functions)<br>in NR1 format                                        |
| : FUNCtion <m>: FREQuenc<br/>y:BANDpass:CENTer<br/><center freq=""> (see<br/>page 516)</center></m> | : FUNCtion <m>: FREOuenc<br/>y:BANDpass:CENTer?<br/>(see page 516)</m> | <center freq=""> ::= center<br/>frequency of band-pass filter in<br/>NR3 format</center>                |

**Table 17** :FUNCtion<m> Commands Summary (continued)

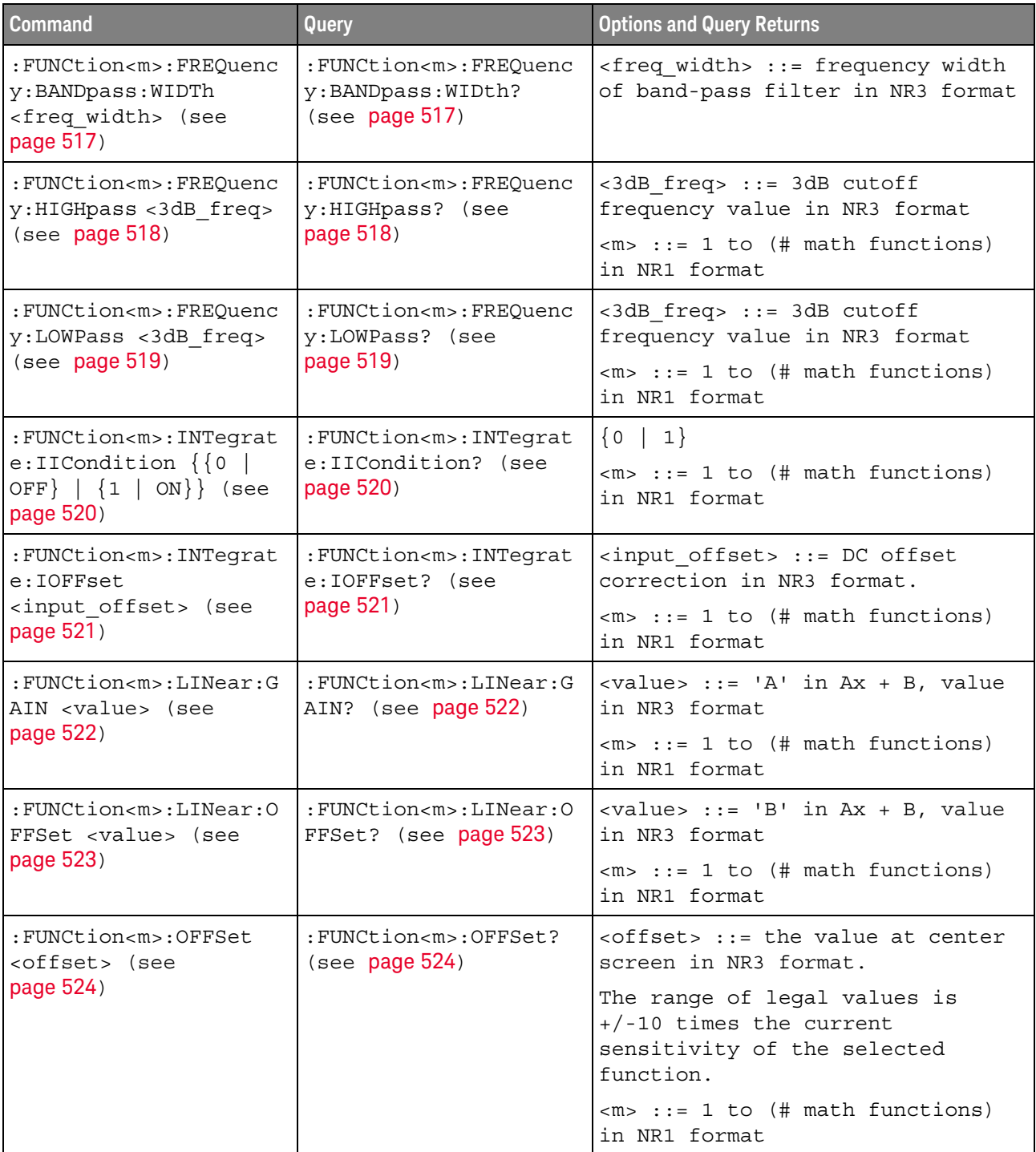

## **Table 17** :FUNCtion<m> Commands Summary (continued)

| <b>Command</b>                                                                                                    | Query                                                           | <b>Options and Query Returns</b>                                                                                                    |
|----------------------------------------------------------------------------------------------------|-----------------------------------------------------------------|----------------------------------------------------------------------------------------------------|
| :FUNCtion <m>:OPERatio<br/>n <operation> (see<br/>page 525)</operation></m>                                                                                             | : FUNCtion <m>: OPERatio<br/>n? (see page 528)</m>              | <operation> ::= {ADD   SUBTract  <br/>MULTiply   DIVide   INTegrate  <br/>DIFF   FFT   FFTPhase   SQRT<br/>MAGNify   ABSolute   SQUare  <br/>LN<br/>  LOG   EXP   TEN   LOWPass<br/>HIGHpass   BANDpass   AVERage  <br/>LINear   MAXimum   MINimum   PEAK<br/>  MAXHold   MINHold   TRENd  <br/>BTIMing   BSTate   SERChart}<br/><math>\langle m \rangle</math> ::= 1 to (# math functions)<br/>in NR1 format</operation> |
| : FUNCtion <m>: RANGe<br/><range> (see page 530)</range></m>                                                                                                    | : FUNCtion <m>: RANGe?<br/>(see page 530)</m>                   | <range> ::= the full-scale<br/>vertical axis value in NR3<br/>format.</range>                                                                                                    |
|                                                                                                    |                                                                 | The range for ADD, SUBT, MULT is<br>8E-6 to 800E+3. The range for the<br>INTegrate function is 8E-9 to<br>$400E + 3$ .                                                                                                    |
|                                                                                                    |                                                                 | The range for the DIFF function<br>is 80E-3 to 8.0E12 (depends on<br>current sweep speed).                                                                                                    |
|                                                                                                    |                                                                 | The range for the FFT function is<br>8 to 800 dBV.                                                                                                    |
|                                                                                                    |                                                                 | $\langle m \rangle$ ::= 1 to (# math functions)<br>in NR1 format                                                                                                    |
| : FUNCtion <m>: REFerenc<br/>e <level> (see</level></m>                                                                                                    | : FUNCtion <m>: REFerenc<br/>e? (see <math>page 531</math>)</m> | <level> ::= the value at center<br/>screen in NR3 format.</level>                                                                                                    |
| page 531)                                                                                                    |                                                                 | The range of legal values is<br>$+/-10$ times the current<br>sensitivity of the selected<br>function.                                                                                                    |
|                                                                                                    |                                                                 | $<\mskip-5mu\mathsf{m}\mskip-5mu>$ ::= 1 to (# math functions)<br>in NR1 format                                                                                                    |
| : FUNCtion <m>: SCALe<br/><scale< td=""><td>:FUNCtion<m>:SCALe?<br/>(see page 532)</m></td><td><scale value=""> ::= integer in NR1<br/>format</scale></td></scale<></m> | :FUNCtion <m>:SCALe?<br/>(see page 532)</m>                     | <scale value=""> ::= integer in NR1<br/>format</scale>                                                                                                    |
| value>[ <suffix>] (see<br/>page 532)</suffix>                                                                                                    |                                                                 | $\langle \text{suffix} \rangle ::= \{V \mid dB\}$                                                                                                    |
|                                                                                                    |                                                                 | $\langle m \rangle$ ::= 1 to (# math functions)<br>in NR1 format                                                                                                    |

**Table 17** :FUNCtion<m> Commands Summary (continued)

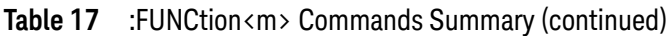

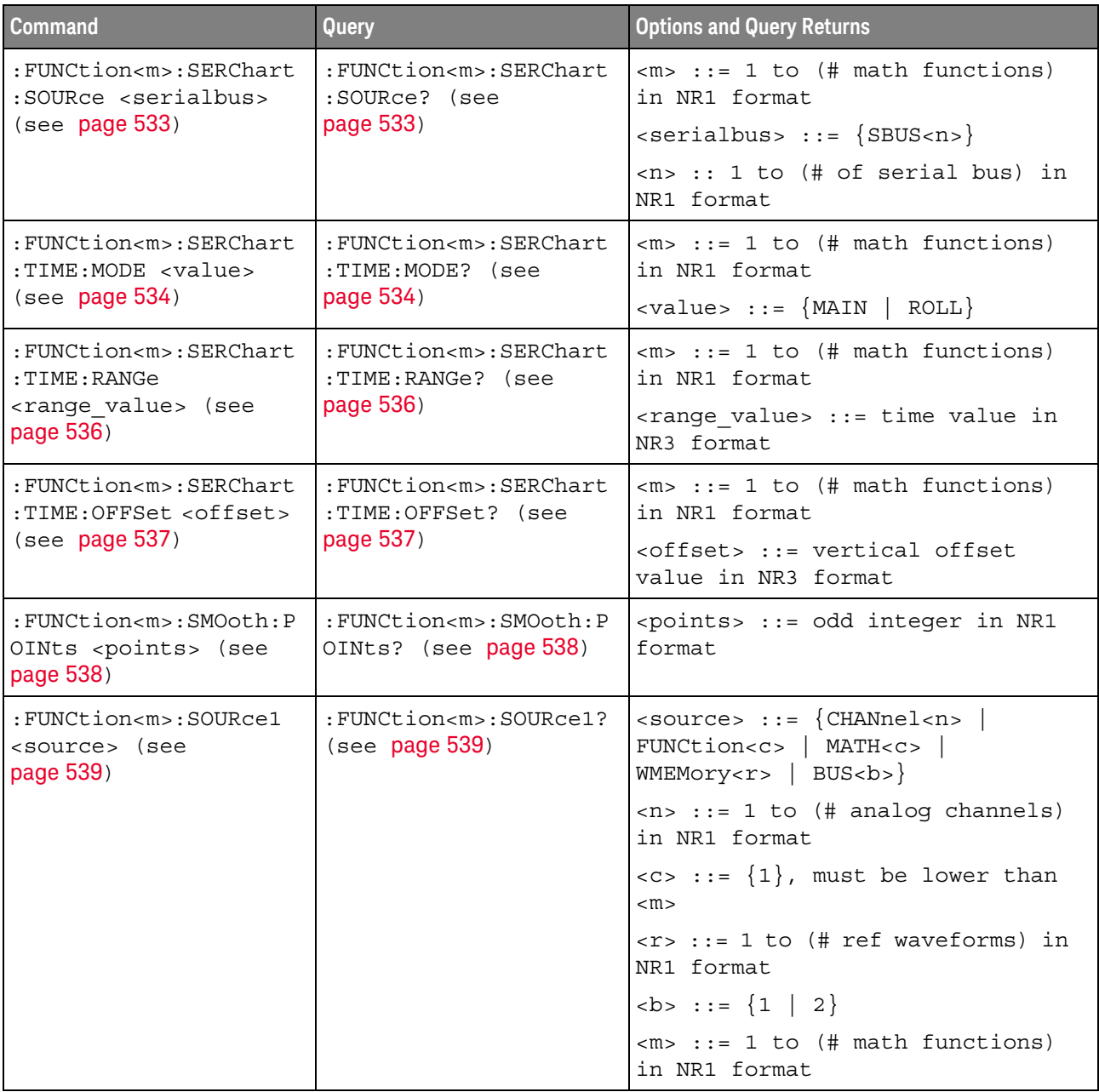

| <b>Command</b>                                         | Query                                                          | <b>Options and Query Returns</b>                                   |
|--------------------------------------------------------|----------------------------------------------------------------|--------------------------------------------------------------------|
| : FUNCtion <m>:SOURce2<br/><source/> (see</m>          | :FUNCtion <m>:SOURce2?<br/>(see <b>page 541</b>)</m>           | $ $ <source/> ::= $\{CHANnel < n$ > $ $<br>WMEMory < r >   NONE    |
| page $541$ )                                           |                                                                | $\langle n \rangle$ ::= 1 to (# analog channels)<br>in NR1 format  |
|                                                        |                                                                | $\langle r \rangle$ ::= 1 to (# ref waveforms) in<br>NR1 format    |
|                                                        |                                                                | $\langle m \rangle$ ::= 1 to (# math functions)<br>in NR1 format   |
| : FUNCtion <m>:TRENd:NM<br/>Easurement MEAS<n></n></m> | : FUNCtion <m>:TRENd:NM<br/>Easurement? (see<br/>page 542)</m> | $\langle n \rangle$ ::= # of installed<br>measurement, from 1 to 8 |
| $($ see page 542)                                      |                                                                | $\langle m \rangle$ ::= 1 to (# math functions)<br>in NR1 format   |

**Table 17** :FUNCtion<m> Commands Summary (continued)

#### **Table 18** :HARDcopy/:HCOPY Commands Summary

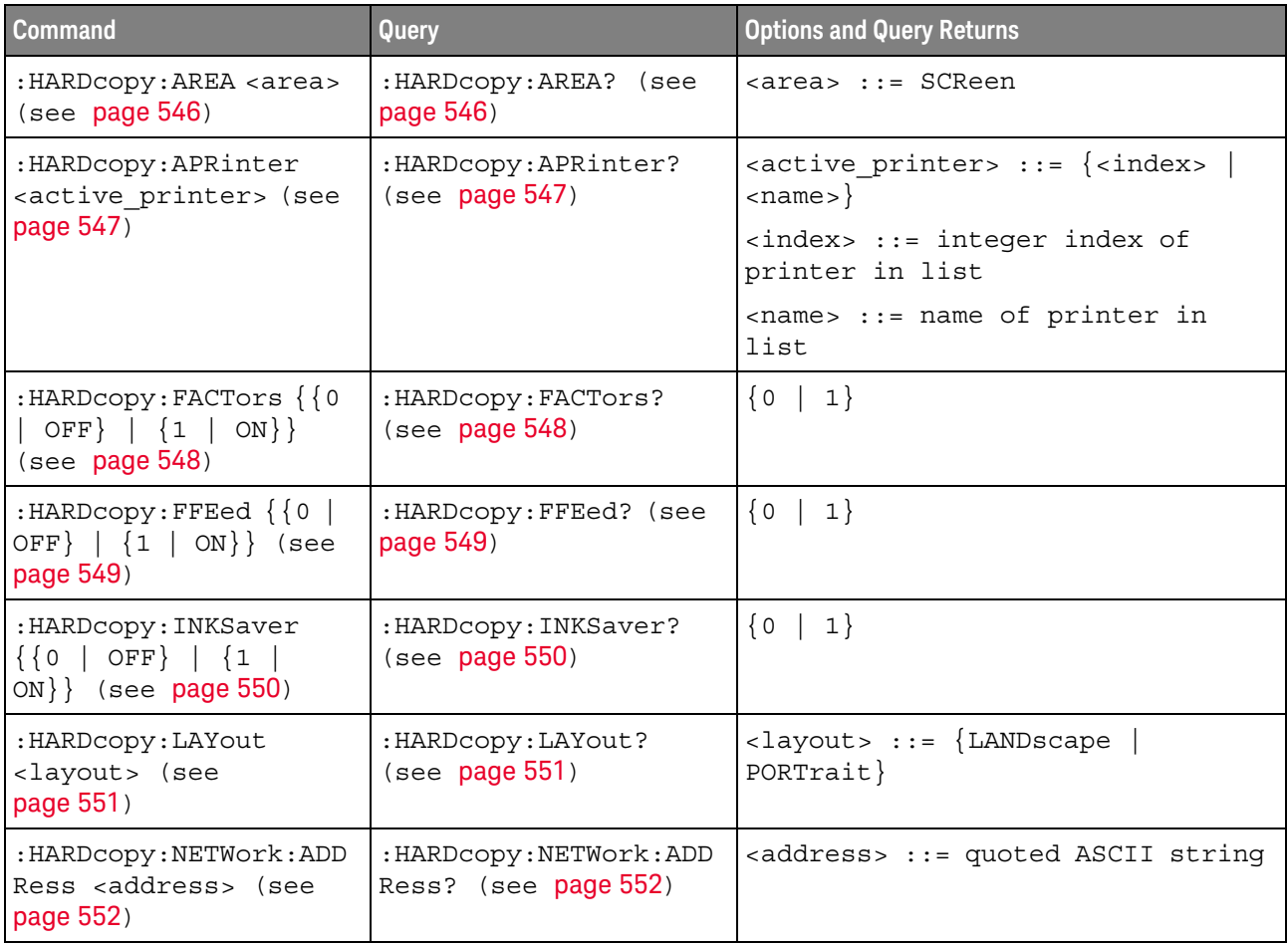

| <b>Command</b>                                                             | Query                                           | <b>Options and Query Returns</b>                                                          |
|----------------------------------------------------------------------------|-------------------------------------------------|-------------------------------------------------------------------------------------------|
| : HARDcopy: NETWork: APP<br>Ly (see $page 553$ )                           | n/a                                             | n/a                                                                                       |
| : HARDcopy: NETWork: DOM<br>ain <domain> (see<br/>page 554)</domain>       | : HARDcopy: NETWork: DOM<br>ain? (see page 554) | <domain> ::= quoted ASCII string</domain>                                                 |
| : HARDcopy: NETWork: PAS<br>Sword <password> (see<br/>page 555)</password> | n/a                                             | $<$ password> $::=$ quoted ASCII<br>string                                                |
| :HARDcopy:NETWork:SLO<br>T <slot> (see<br/>page 556)</slot>                | :HARDcopy:NETWork:SLO<br>$T$ ? (see page 556)   | $\text{} :: = \{NET0 \}$<br>$NET1$ }                                                      |
| : HARDcopy: NETWork: USE<br>Rname <username> (see<br/>page 557)</username> | :HARDcopy:NETWork:USE<br>Rname? (see page 557)  | <username> ::= quoted ASCII<br/>string</username>                                         |
| :HARDcopy: PALette<br><palette> (see<br/>page 558)</palette>               | :HARDcopy:PALette?<br>(see page 558)            | <palette> ::= {COLor   GRAYscale<br/><math> </math> NONE <math> </math></palette>         |
| n/a                                                                        | :HARDcopy: PRINter:LIS<br>$T$ ? (see page 559)  | <list> ::= [<printer_spec>] <br/>[printer spec&gt;]</printer_spec></list>                 |
|                                                                            |                                                 | <printer spec=""> ::=<br/>"<index>, <active>, <name>; "</name></active></index></printer> |
|                                                                            |                                                 | $\langle$ index> ::= integer index of<br>printer                                          |
|                                                                            |                                                 | $\{x \mid N\}$                                                                            |
|                                                                            |                                                 | <name> ::= name of printer</name>                                                         |
| :HARDcopy:STARt (see<br>page 560)                                          | n/a                                             | n/a                                                                                       |
| n/a                                                                        | : HCOPY: SDUMp: DATA?<br>(see page 561)         | <display data=""> ::= binary block<br/>data in IEEE-488.2 # format.</display>             |
| : HCOPY: SDUMp: FORMat<br><format> (see<br/>page 562)</format>             | :HCOPY:SDUMp:FORMat?<br>(see page 562)          | $<$ format> ::= {BMP   BMP8bit  <br>$PNG$ }                                               |

**Table 18** :HARDcopy/:HCOPY Commands Summary (continued)

## **Table 19** :LISTer Commands Summary

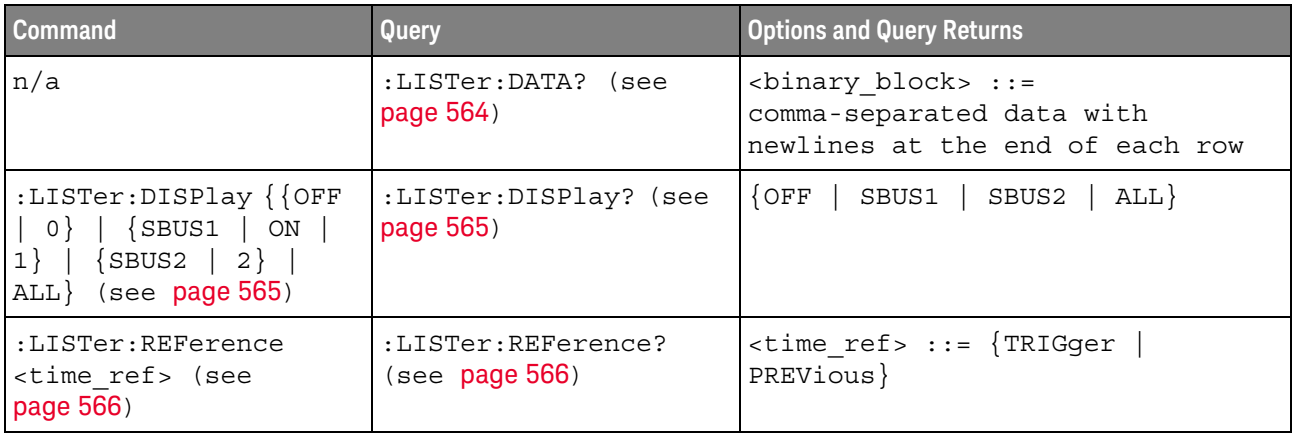

## **Table 20** :LTESt Commands Summary

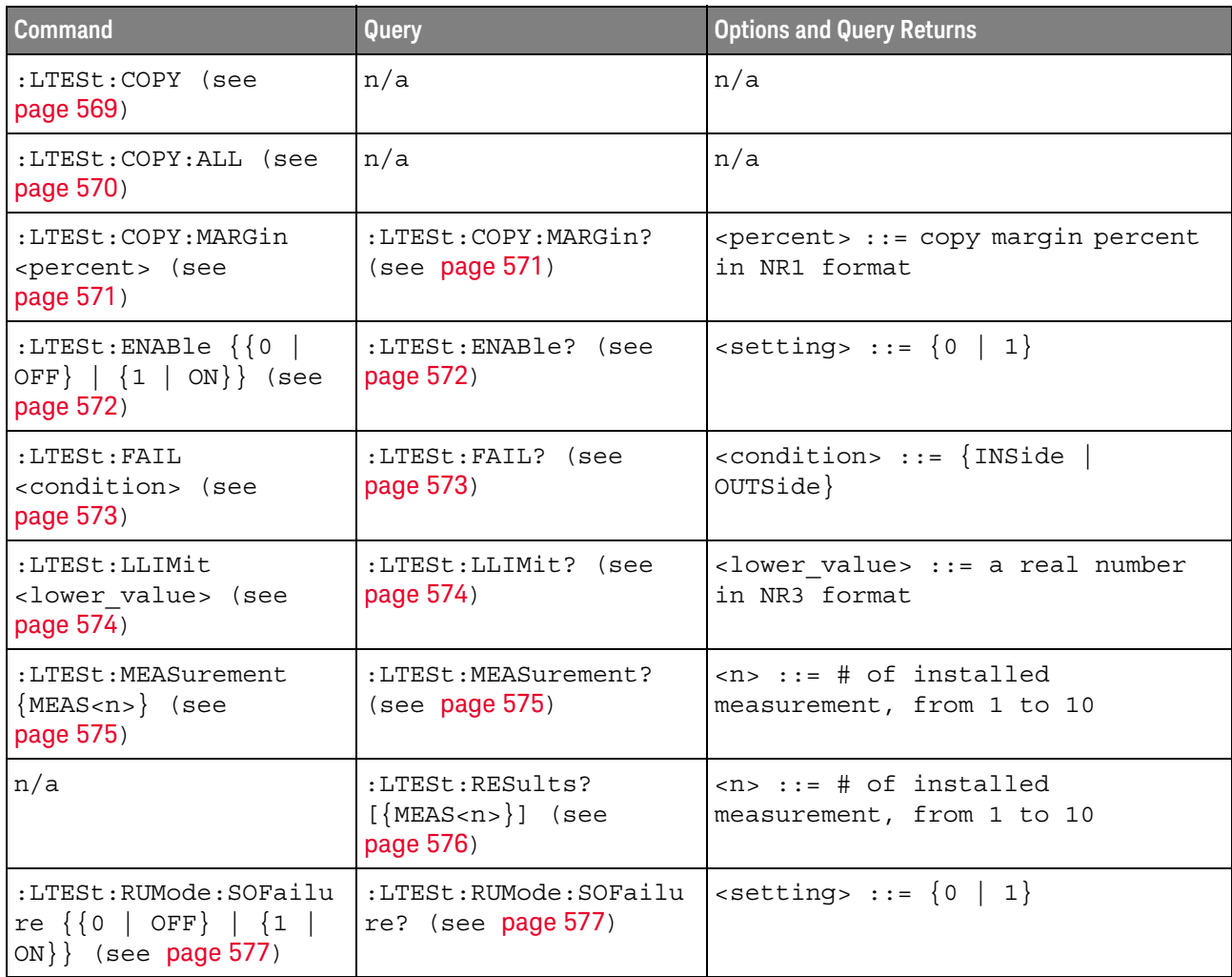

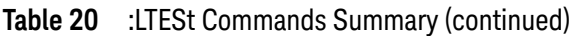

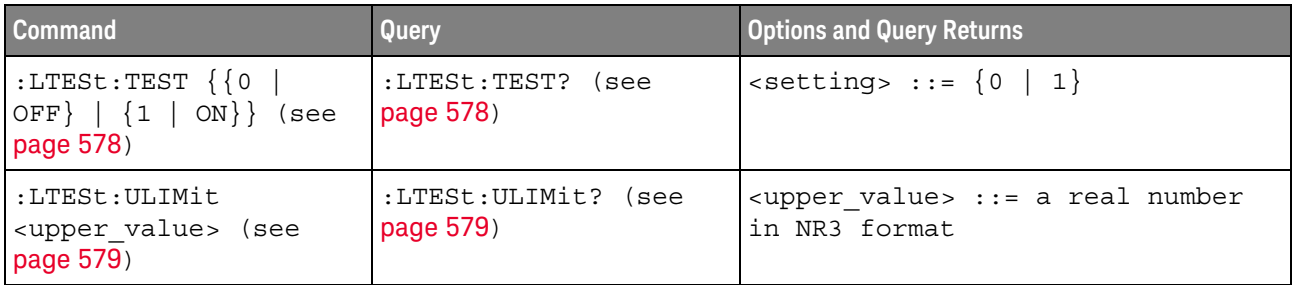

## **Table 21** :MARKer Commands Summary

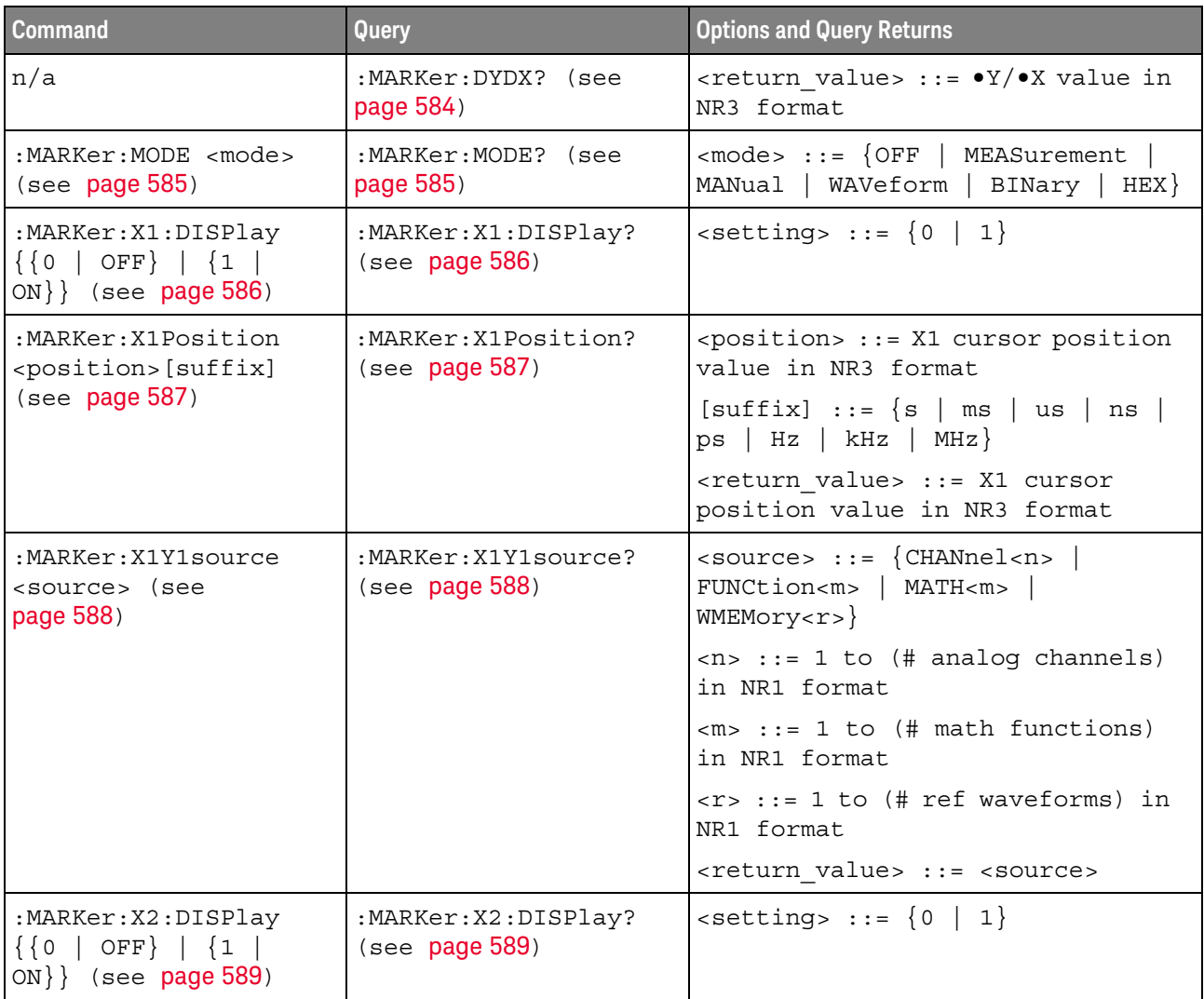

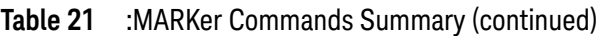

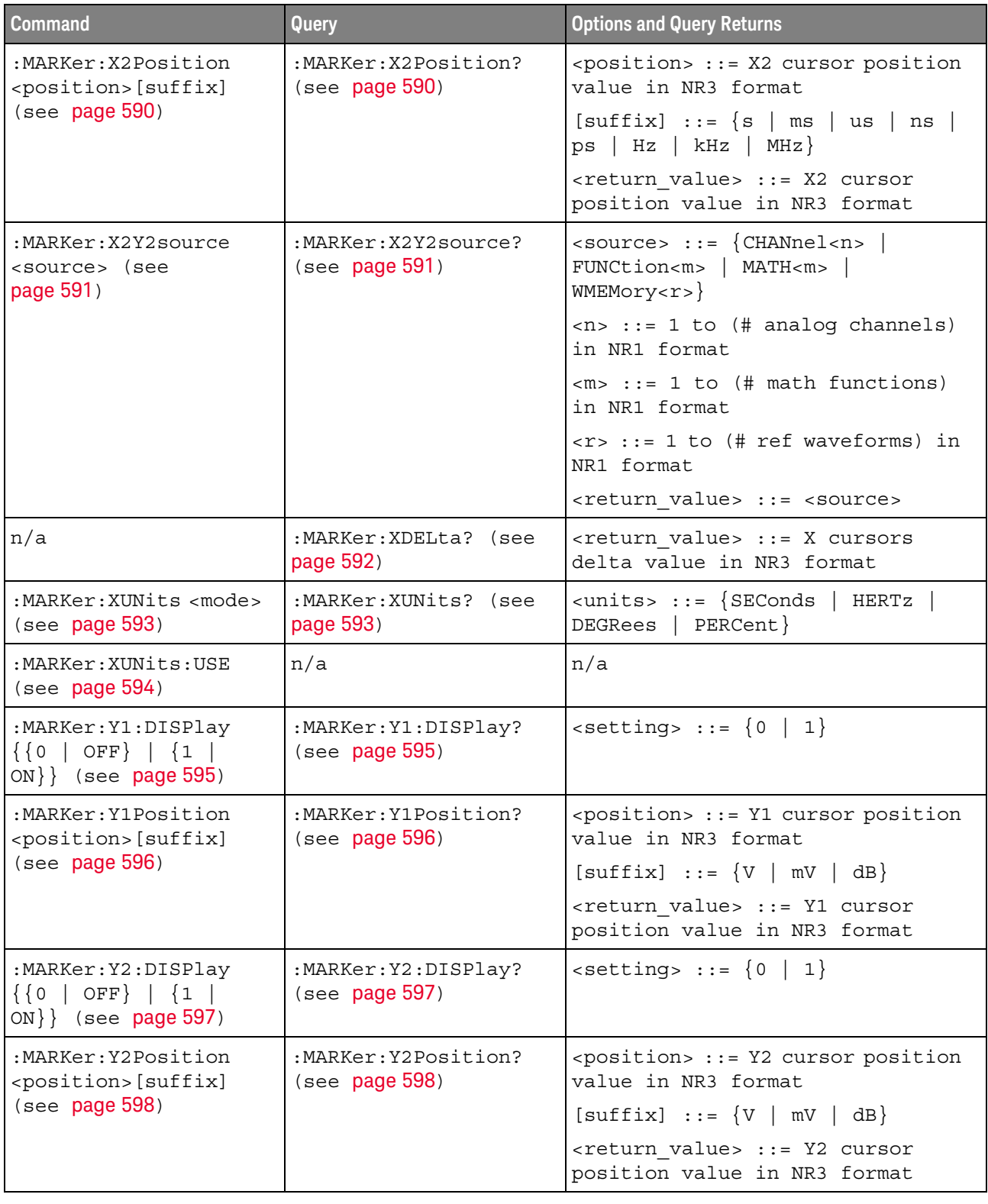

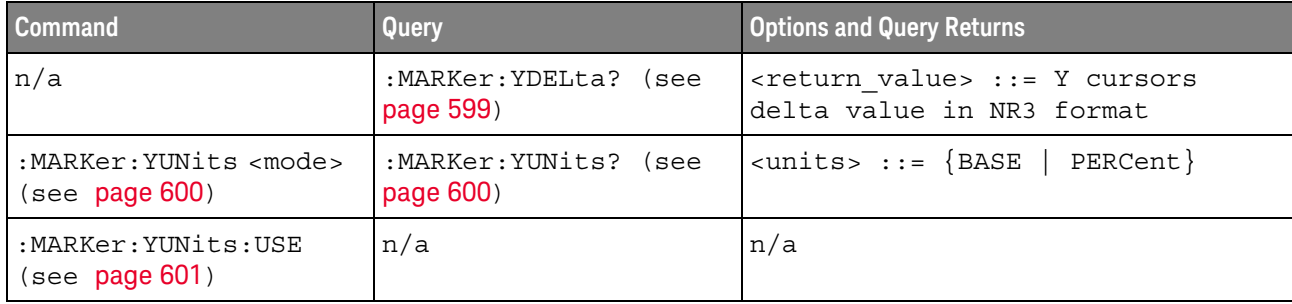

#### **Table 21** :MARKer Commands Summary (continued)

# **Table 22** :MEASure Commands Summary

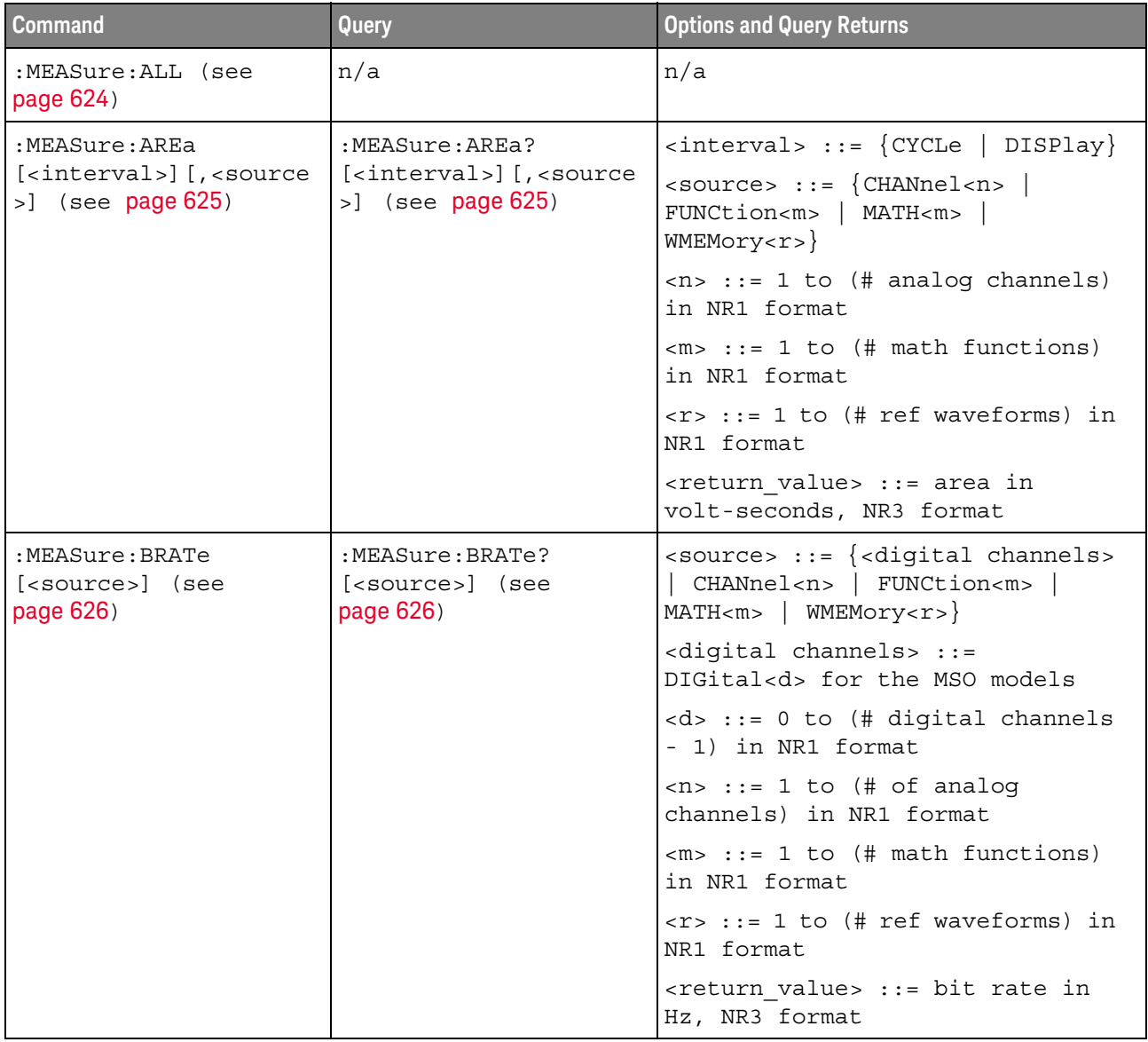

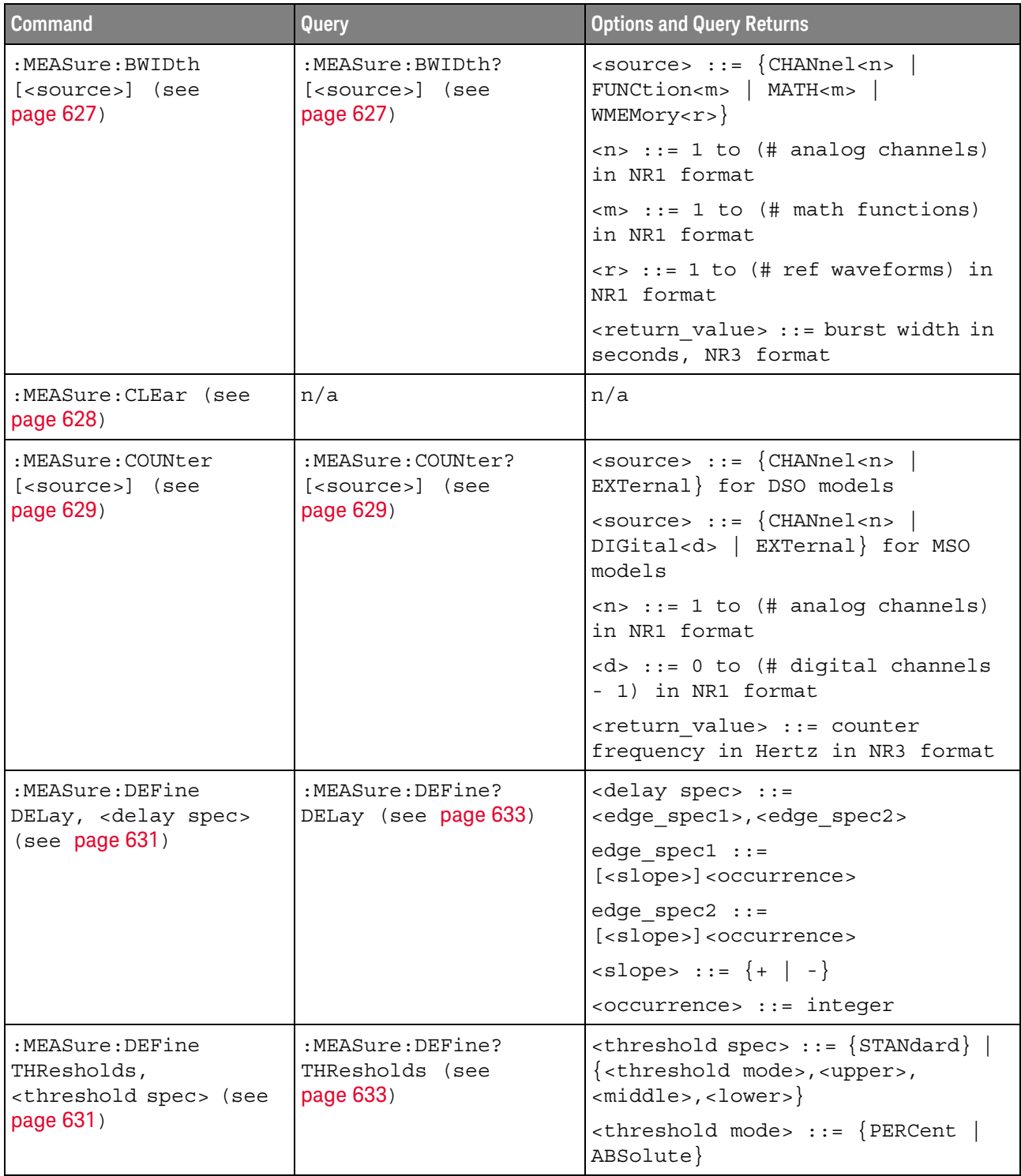

## **Table 22** :MEASure Commands Summary (continued)

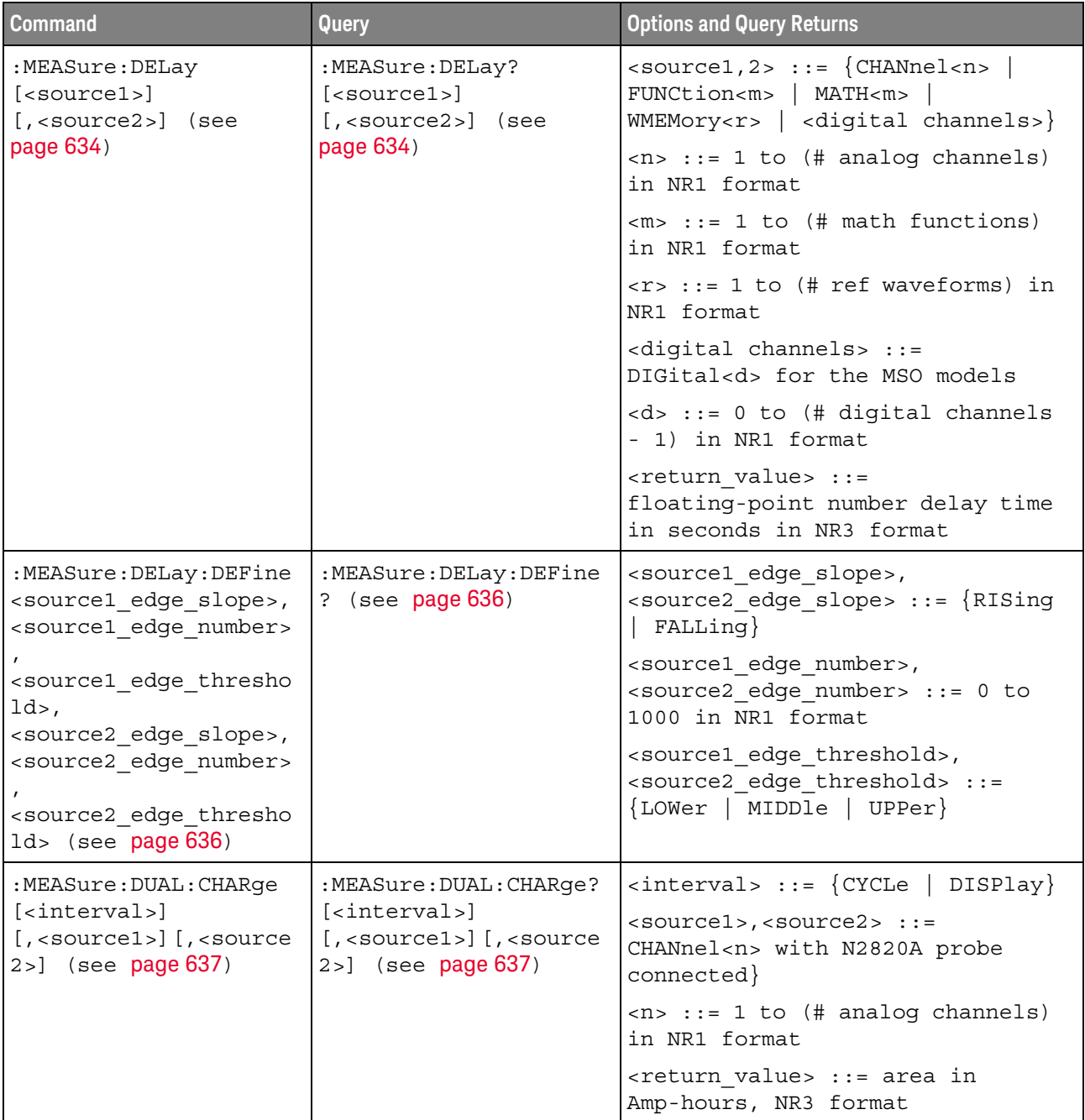

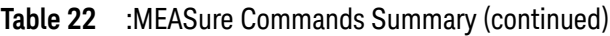

| <b>Command</b>                                                                                                    | Query                                                                                                    | <b>Options and Query Returns</b>                                                                     |
|----------------------------------------------------------------------------------------------------|----------------------------------------------------------------------------------------------------|----------------------------------------------------------------------------------------------------|
| :MEASure:DUAL:VAMPlit<br>ude<br>$[$ <source1><math>]</math><math>[</math>, <source2< td=""><td>:MEASure:DUAL:VAMPlit<br/>ude?<br/><math>[</math> &lt; source <math>1</math> &gt; <math>]</math> <math>[</math> , &lt; source <math>2</math></td><td><math>&lt;</math>sourcel&gt;,<math>&lt;</math>source2&gt; ::=<br/>CHANnel<n> with N2820A probe<br/>connected</n></td></source2<></source1> | :MEASure:DUAL:VAMPlit<br>ude?<br>$[$ < source $1$ > $]$ $[$ , < source $2$                                                                                                    | $<$ sourcel>, $<$ source2> ::=<br>CHANnel <n> with N2820A probe<br/>connected</n>                    |
| $>$ ] (see page 638)                                                                                                    | $>$ ] (see page 638)                                                                                                    | $<$ n> ::= 1 to (# analog channels)<br>in NR1 format                                                 |
|                                                                                                    |                                                                                                    | <return value=""> ::= the amplitude<br/>of the selected waveform in volts<br/>in NR3 format</return> |
| :MEASure: DUAL: VAVeraq                                                                                                    | :MEASure: DUAL: VAVeraq                                                                                                    | $\{ \text{interval} > :: = \{ \text{CYCLe} \mid \text{DISPlay} \}$                                   |
| e [ <interval>]<br/><math>[</math>, <source1><math>]</math><math>[</math>, <source<br><math>2&gt;</math>] (see page 639)</source<br></source1></interval>                                                                                                    | e? [ <interval>]<br/><math>[</math>, <source1><math>]</math><math>[</math>, <source<br>2&gt;] (see page 639)</source<br></source1></interval>                                     | $<$ source1>, $<$ source2> : =<br>CHANnel <n> with N2820A probe<br/>connected</n>                    |
|                                                                                                    |                                                                                                    | $<$ n> ::= 1 to (# analog channels)<br>in NR1 format                                                 |
|                                                                                                    |                                                                                                    | <return value=""> ::= calculated<br/>average voltage in NR3 format</return>                          |
| :MEASure:DUAL:VBASe<br>$[$ < source $1$ > $]$ $[$ , < source $2$<br>$>$ ] (see page 640)                                                                                                    | :MEASure:DUAL:VBASe?<br>$[$ <source1><math>]</math><math>[</math>, <source2<br><math>&gt;</math>] (see page 640)</source2<br></source1>                                           | $<$ sourcel>, $<$ source2> ::=<br>CHANnel <n> with N2820A probe<br/>connected</n>                    |
|                                                                                                    |                                                                                                    | $<$ n> ::= 1 to (# analog channels)<br>in NR1 format                                                 |
|                                                                                                    |                                                                                                    | <base voltage=""/> ::= voltage at the<br>base of the selected waveform in<br>NR3 format              |
| :MEASure:DUAL:VPP<br>$[$ <source1><math>]</math><math>[</math>, <source2<br><math>&gt;</math>] (see page 641)</source2<br></source1>                                                                                                    | :MEASure:DUAL:VPP?<br>$[$ < source $1$ > $]$ $[$ , < source $2$<br>$>$ ] (see page 641)                                                                                           | $<$ sourcel>, $<$ source2> ::=<br>CHANnel <n> with N2820A probe<br/>connected</n>                    |
|                                                                                                    |                                                                                                    | $<$ n> ::= 1 to (# analog channels)<br>in NR1 format                                                 |
|                                                                                                    |                                                                                                    | <return value=""> ::= voltage<br/>peak-to-peak of the selected<br/>waveform in NR3 format</return>   |
| :MEASure:DUAL:VRMS                                                                                                    | :MEASure:DUAL:VRMS?                                                                                                    | $\{circle \mid \text{DISPlay}\}$ ::= $\{CYCLe \mid \text{DISPlay}\}$                                 |
| [ <interval>]<br/>[ , <sup>type</sup> ]</interval>                                                                                                    | [ <interval>]<br/>[ , <sup>type</sup> ]<br/><math>[</math>, <source1><math>]</math><math>[</math>, <source<br><math>2&gt;</math>] (see page 642)</source<br></source1></interval> | $ltype> :: = \{ AC \mid DC \}$                                                                       |
| $[$ , <source1><math>]</math><math>[</math>, <source<br><math>2&gt;</math>] (see page 642)</source<br></source1>                                                                                                    |                                                                                                    | $<$ sourcel>, $<$ source2> ::=<br>CHANnel <n> with N2820A probe<br/>connected</n>                    |
|                                                                                                    |                                                                                                    | $\langle n \rangle$ ::= 1 to (# analog channels)<br>in NR1 format                                    |
|                                                                                                    |                                                                                                    | <return value=""> ::= calculated<br/>RMS voltage in NR3 format</return>                              |

**Table 22** :MEASure Commands Summary (continued)

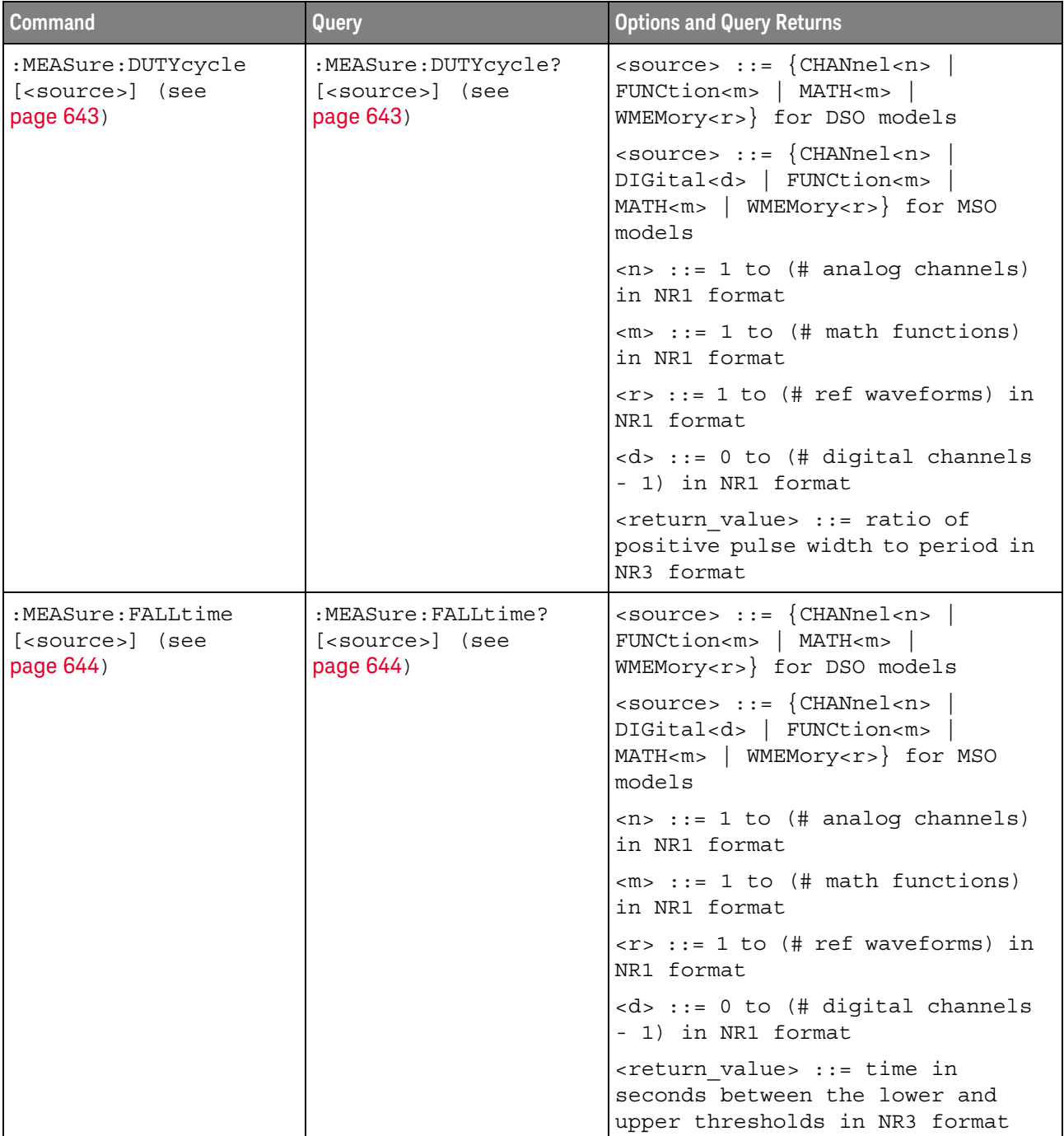

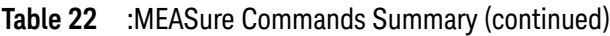

| <b>Command</b>                                                                                           | Query                                                                                                    | <b>Options and Query Returns</b>                                                                                     |
|----------------------------------------------------------------------------------------------------|----------------------------------------------------------------------------------------------------|----------------------------------------------------------------------------------------------------|
| :MEASure:FFT:ACPR<br><chan_width>,<br/><chan spacing="">,</chan></chan_width>                            | : MEASure: FFT: ACPR?<br><chan width="">,<br/><chan spacing="">,</chan></chan>                            | <chan width=""> ::= width of main<br/>range and sideband channels, Hz<br/>in NR3 format</chan>                       |
| <chan>[,<source/>]<br/>(see page 645)</chan>                                                             | <chan>[,<source/>]<br/>(see page 645)</chan>                                                              | <chan spacing=""> ::= spacing<br/>between main range and sideband<br/>channels, Hz in NR3 format</chan>              |
|                                                                                                    |                                                                                                    | $\text{<}$ chan> ::= $\{ \text{CENTER} \mid \text{HIGH} \leq \text{b} \}$<br>LOW < sub>                              |
|                                                                                                    |                                                                                                    | $<$ sb> ::= sideband 1 to 5                                                                                          |
|                                                                                                    |                                                                                                    | $\langle$ source> ::= {FUNCtion <m>  <br/>MATH<m>   FFT} (source must be an<br/>FFT waveform)</m></m>                |
|                                                                                                    |                                                                                                    | $\langle m \rangle$ ::= 1 to (# math functions)<br>in NR1 format                                                     |
|                                                                                                    |                                                                                                    | <return value=""> ::= adjacent<br/>channel power ratio, dBV in NR3<br/>format</return>                               |
| :MEASure:FFT:CPOWer<br>[ <source/> ] (see<br>page 646)                                                   | :MEASure:FFT:CPOWer?<br>[ <source/> ] (see<br>page 646)                                                   | $\verb   := \{FWCtionm $<br>$MATH < m >   FFT$ (source must be an<br>FFT waveform)                                   |
|                                                                                                    |                                                                                                    | $\langle m \rangle$ ::= 1 to (# math functions)<br>in NR1 format                                                     |
|                                                                                                    |                                                                                                    | <return value=""> ::= spectral<br/>channel power, dBV in NR3 format</return>                                         |
| :MEASure:FFT:OBW<br><percentage>[, <source<br><math>&gt;</math>] (see page 647)</source<br></percentage> | :MEASure:FFT:OBW?<br><percentage>[, <source<br><math>&gt;</math>] (see page 647)</source<br></percentage> | <percentage> ::= percent of<br/>spectral power occupied<br/>bandwidth is measured for in NR3<br/>format</percentage> |
|                                                                                                    |                                                                                                    | $\langle$ source> ::= {FUNCtion <m>  <br/>MATH<m>   FFT} (source must be an<br/>FFT waveform)</m></m>                |
|                                                                                                    |                                                                                                    | $\langle m \rangle$ ::= 1 to (# math functions)<br>in NR1 format                                                     |
|                                                                                                    |                                                                                                    | <return value=""> ::= occupied<br/>bandwidth, Hz in NR3 format</return>                                              |

**Table 22** :MEASure Commands Summary (continued)

| <b>Command</b>                                        | <b>Query</b>                                            | <b>Options and Query Returns</b>                                                                                            |
|-------------------------------------------------------|---------------------------------------------------------|----------------------------------------------------------------------------------------------------|
| :MEASure:FFT:THD<br>[ <source/> ] (see<br>page 648)   | :MEASure:FFT:THD?<br>[ <source/> ] (see<br>page 648)    | $\langle$ source> ::= {FUNCtion <m>  <br/>MATH<m>   FFT} (source must be an<br/>FFT waveform)</m></m>                       |
|                                                       |                                                         | $< m$ > ::= 1 to (# math functions)<br>in NR1 format                                                                        |
|                                                       |                                                         | <return value=""> ::= total<br/>harmonic distortion ratio<br/>percent in NR3 format</return>                                |
| :MEASure:FREQuency<br>[ <source/> ] (see<br>page 649) | :MEASure: FREQuency?<br>[ <source/> ] (see<br>page 649) | $\langle$ source> ::= $\{CHANnel < n$<br>FUNCtion <m>   MATH<m><br/>WMEMory<r>&gt;&gt;&gt; for DSO models</r></m></m>       |
|                                                       |                                                         | $\verb   := \{CHANnel    \verb >$<br>DIGital <d>   FUNCtion<m><br/>MATH<m>   WMEMory<r>} for MSO<br/>models</r></m></m></d> |
|                                                       |                                                         | $n$ ::= 1 to (# analog channels)<br>in NR1 format                                                                           |
|                                                       |                                                         | $\langle m \rangle$ ::= 1 to (# math functions)<br>in NR1 format                                                            |
|                                                       |                                                         | $\langle r \rangle$ ::= 1 to (# ref waveforms) in<br>NR1 format                                                             |
|                                                       |                                                         | $< d>$ ::= 0 to (# digital channels<br>- 1) in NR1 format                                                                   |
|                                                       |                                                         | $x$ return value> ::= frequency in<br>Hertz in NR3 format                                                                   |

**Table 22** :MEASure Commands Summary (continued)

| <b>Command</b>                                     | Query                                               | <b>Options and Query Returns</b>                                                                                                |
|----------------------------------------------------|-----------------------------------------------------|----------------------------------------------------------------------------------------------------|
| :MEASure:NDUTy<br>[ <source/> ] (see<br>page 650)  | :MEASure:NDUTy?<br>[ <source/> ] (see<br>page 650)  | $\langle$ source> ::= $\{CHANnel < n$<br>FUNCtion <m>   MATH<m>  <br/>WMEMory<r>&gt;&gt; for DSO models</r></m></m>             |
|                                                    |                                                     | $\langle$ source> ::= $\{CHANnel < n$<br>DIGital <d>   FUNCtion<m><br/>MATH<m>   WMEMory<r>} for MSO<br/>models</r></m></m></d> |
|                                                    |                                                     | $\langle n \rangle$ ::= 1 to (# analog channels)<br>in NR1 format                                                               |
|                                                    |                                                     | $\langle m \rangle$ ::= 1 to (# math functions)<br>in NR1 format                                                                |
|                                                    |                                                     | $\langle r \rangle$ ::= 1 to (# ref waveforms) in<br>NR1 format                                                                 |
|                                                    |                                                     | <d> ::= 0 to (# digital channels<br/>- 1) in NR1 format</d>                                                                     |
|                                                    |                                                     | <return value=""> ::= ratio of<br/>negative pulse width to period in<br/>NR3 format</return>                                    |
| :MEASure:NEDGes<br>[ <source/> ] (see<br>page 651) | :MEASure:NEDGes?<br>[ <source/> ] (see<br>page 651) | $\langle$ source> ::= $\{CHANnel < n$<br>FUNCtion <m>   MATH<m>  <br/>WMEMory &lt; r &gt;</m></m>                               |
|                                                    |                                                     | $\langle n \rangle$ ::= 1 to (# analog channels)<br>in NR1 format                                                               |
|                                                    |                                                     | $\langle m \rangle$ ::= 1 to (# math functions)<br>in NR1 format                                                                |
|                                                    |                                                     | $\langle r \rangle$ ::= 1 to (# ref waveforms) in<br>NR1 format                                                                 |
|                                                    |                                                     | <return value=""> ::= the falling<br/>edge count in NR3 format</return>                                                         |

**Table 22** :MEASure Commands Summary (continued)

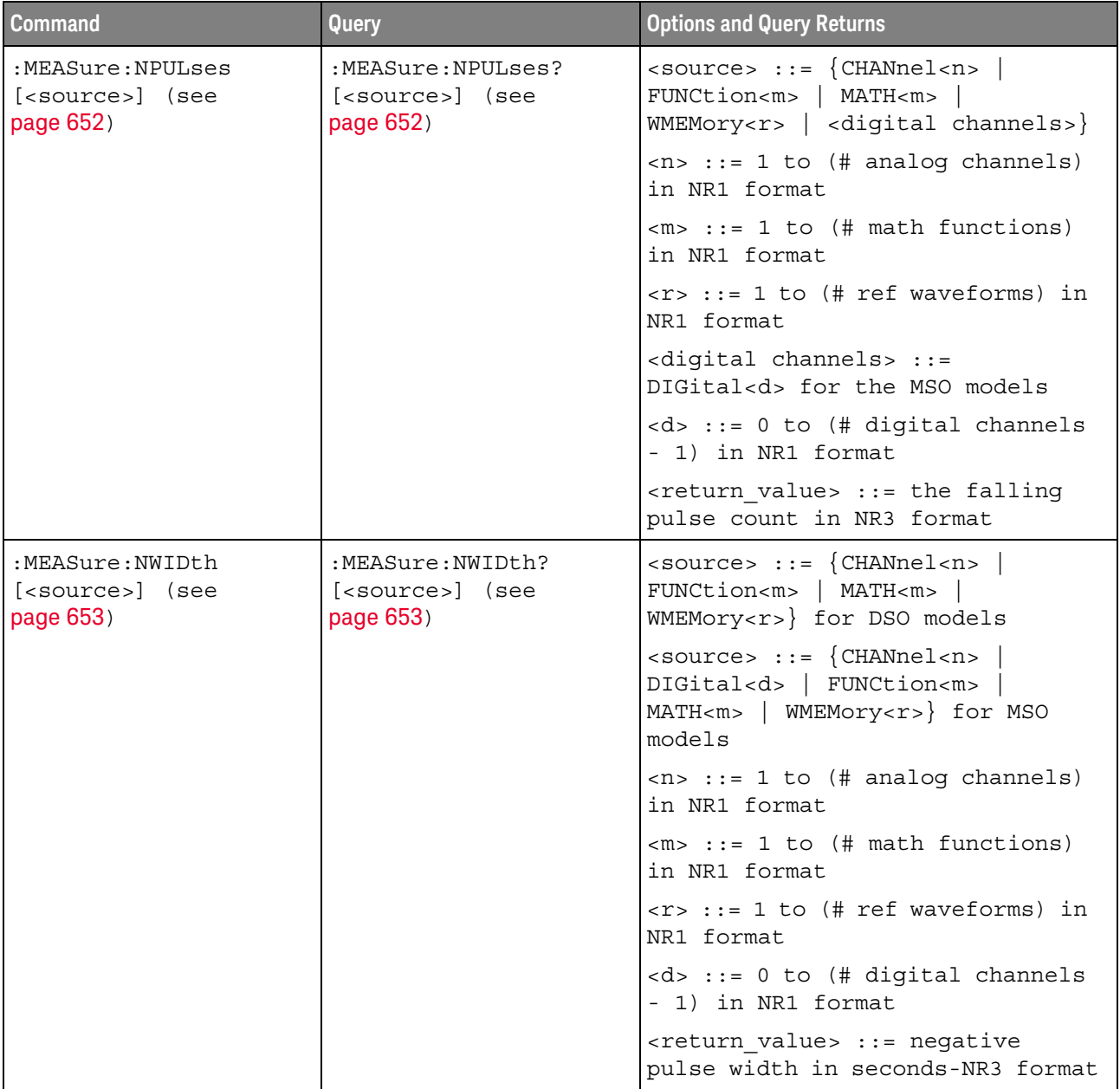

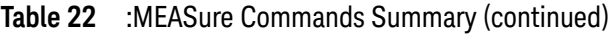

| <b>Command</b>                                        | Query                                                  | <b>Options and Query Returns</b>                                                                                        |
|-------------------------------------------------------|--------------------------------------------------------|----------------------------------------------------------------------------------------------------|
| :MEASure:OVERshoot<br>[ <source/> ] (see<br>page 654) | :MEASure:OVERshoot?<br>[ <source/> ] (see<br>page 654) | $\langle$ source> ::= {CHANnel <n>  <br/>FUNCtion<m>   MATH<m>  <br/>WMEMory &lt; r &gt;</m></m></n>                    |
|                                                       |                                                        | $\langle n \rangle$ ::= 1 to (# analog channels)<br>in NR1 format                                                       |
|                                                       |                                                        | $\langle m \rangle$ ::= 1 to (# math functions)<br>in NR1 format                                                        |
|                                                       |                                                        | $\langle r \rangle$ ::= 1 to (# ref waveforms) in<br>NR1 format                                                         |
|                                                       |                                                        | <return value=""> ::= the percent of<br/>the overshoot of the selected<br/>waveform in NR3 format</return>              |
| :MEASure:PEDGes<br>[ <source/> ] (see<br>page 656)    | :MEASure:PEDGes?<br>[ <source/> ] (see<br>page 656)    | $\langle$ source> ::= $\{CHANnel < n$<br>FUNCtion <m>   MATH<m>  <br/>WMEMory &lt; r &gt;</m></m>                       |
|                                                       |                                                        | $\langle n \rangle$ ::= 1 to (# analog channels)<br>in NR1 format                                                       |
|                                                       |                                                        | $\langle m \rangle$ ::= 1 to (# math functions)<br>in NR1 format                                                        |
|                                                       |                                                        | $\langle r \rangle$ ::= 1 to (# ref waveforms) in<br>NR1 format                                                         |
|                                                       |                                                        | <return value=""> ::= the rising<br/>edge count in NR3 format</return>                                                  |
| :MEASure:PERiod<br>[ <source/> ] (see<br>page 657)    | :MEASure:PERiod?<br>[ <source/> ] (see<br>page 657)    | $\langle$ source> ::= $\{CHANnel < n$<br>FUNCtion <m>   MATH<m>  <br/>WMEMory<r>&gt;&gt;&gt; for DSO models</r></m></m> |
|                                                       |                                                        | $\verb   := {CHANnel  < n>} $<br>DIGital <d>   FUNCtion<m><br/>MATH<m>   WMEMory<r>} for MSO<br/>models</r></m></m></d> |
|                                                       |                                                        | $\langle n \rangle$ ::= 1 to (# analog channels)<br>in NR1 format                                                       |
|                                                       |                                                        | $\langle m \rangle$ ::= 1 to (# math functions)<br>in NR1 format                                                        |
|                                                       |                                                        | $\langle r \rangle$ ::= 1 to (# ref waveforms) in<br>NR1 format                                                         |
|                                                       |                                                        | <d> ::= 0 to (# digital channels<br/>- 1) in NR1 format</d>                                                             |
|                                                       |                                                        | <return value=""> ::= waveform<br/>period in seconds in NR3 format</return>                                             |

**Table 22** :MEASure Commands Summary (continued)

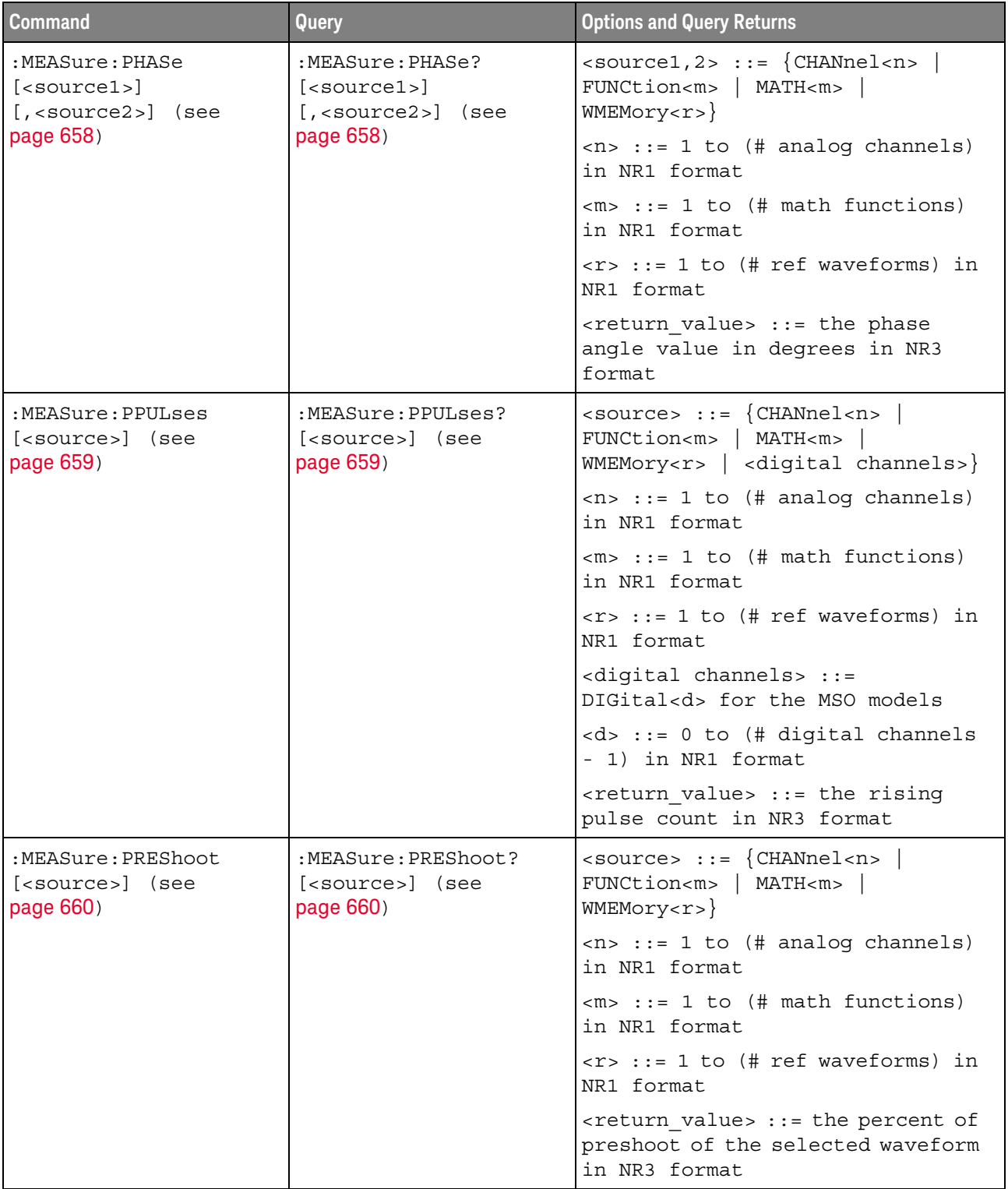

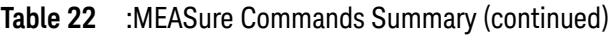

| <b>Command</b>                                       | Query                                                             | <b>Options and Query Returns</b>                                                                                           |
|------------------------------------------------------|-------------------------------------------------------------------|----------------------------------------------------------------------------------------------------|
| :MEASure:PWIDth<br>[ <source/> ] (see<br>page 661)   | :MEASure:PWIDth?<br>[ <source/> ] (see<br>page 661)               | $\langle$ source> ::= $\{CHANnel < n$ >  <br>FUNCtion <m>   MATH<m><br/>WMEMory<r>&gt;&gt;&gt; for DSO models</r></m></m>  |
|                                                      |                                                                   | $<$ source> ::= $\{CHANnel < n>$<br>DIGital <d>   FUNCtion<m><br/>MATH<m>   WMEMory<r>} for MSO<br/>models</r></m></m></d> |
|                                                      |                                                                   | $\langle n \rangle$ ::= 1 to (# analog channels)<br>in NR1 format                                                          |
|                                                      |                                                                   | $\langle m \rangle$ ::= 1 to (# math functions)<br>in NR1 format                                                           |
|                                                      |                                                                   | $\langle r \rangle$ ::= 1 to (# ref waveforms) in<br>NR1 format                                                            |
|                                                      |                                                                   | <d> ::= 0 to (# digital channels<br/>- 1) in NR1 format</d>                                                                |
|                                                      |                                                                   | <return value=""> ::= width of<br/>positive pulse in seconds in NR3<br/>format</return>                                    |
| n/a                                                  | :MEASure:RESults?<br><result list=""> (see<br/>page 662)</result> | <result list=""> ::=<br/>comma-separated list of<br/>measurement results</result>                                          |
| :MEASure:RISetime<br>[ <source/> ] (see<br>page 665) | :MEASure:RISetime?<br>[ <source/> ] (see<br>page 665)             | $\langle$ source> ::= $\{CHANnel < n$ >  <br>FUNCtion <m>   MATH<m>  <br/>WMEMory &lt; r &gt;</m></m>                      |
|                                                      |                                                                   | $n$ ::= 1 to (# analog channels)<br>in NR1 format                                                                          |
|                                                      |                                                                   | $\langle m \rangle$ ::= 1 to (# math functions)<br>in NR1 format                                                           |
|                                                      |                                                                   | $\langle r \rangle$ ::= 1 to (# ref waveforms) in<br>NR1 format                                                            |
|                                                      |                                                                   | <return value=""> ::= rise time in<br/>seconds in NR3 format</return>                                                      |

**Table 22** :MEASure Commands Summary (continued)

| <b>Command</b>                                                                                                  | Query                                                                  | <b>Options and Query Returns</b>                                                                                                    |
|----------------------------------------------------------------------------------------------------|------------------------------------------------------------------------|----------------------------------------------------------------------------------------------------|
| :MEASure:SDEViation<br>[ <source/> ] (see<br>page 666)                                                          | :MEASure:SDEViation?<br>[ <source/> ] (see<br>page 666)                | $\langle$ source> ::= $\{CHANnel < n$<br>FUNCtion <m>   MATH<m>  <br/>WMEMory &lt; r &gt;</m></m>                                               |
|                                                                                                    |                                                                        | $n$ ::= 1 to (# analog channels)<br>in NR1 format                                                                                               |
|                                                                                                    |                                                                        | $m> ::= 1 to (# math functions)$<br>in NR1 format                                                                                               |
|                                                                                                    |                                                                        | $\langle r \rangle$ ::= 1 to (# ref waveforms) in<br>NR1 format                                                                                 |
|                                                                                                    |                                                                        | <return value=""> ::= calculated<br/>std deviation in NR3 format</return>                                                                       |
| :MEASure:SHOW $\{0  $<br>OFF} $\{1 \}$ ON}} (see<br>page 667)                                                   | :MEASure:SHOW? (see<br>page 667)                                       | $\{0   1\}$                                                                                                    |
| :MEASure:SLEWrate<br>$[$ < source > $[$ , < slope]]<br>(see page 668)                                           | :MEASure:SLEWrate?<br>$[$ < source > $[$ , < slope]]<br>(see page 668) | $\verb   := {CHANnel  < n> $<br>FUNCtion <m>   MATH<m><br/>WMEMory &lt; r &gt;</m></m>                                                          |
|                                                                                                    |                                                                        | $\tan$ ::= 1 to (# of analog<br>channels) in NR1 format                                                                                         |
|                                                                                                    |                                                                        | $\langle m \rangle$ ::= 1 to (# math functions)<br>in NR1 format                                                                                |
|                                                                                                    |                                                                        | $\langle r \rangle$ ::= 1 to (# ref waveforms) in<br>NR1 format                                                                                 |
| :MEASure:SOURce<br><source1><br/><math>[</math>, <source2><math>]</math> (see<br/>page 669)</source2></source1> | :MEASure:SOURce? (see<br>page 669)                                     | $\verb  :: = {CHANnel }$<br>FUNCtion <m>   MATH<m>  <br/>WMEMory<r>   EXTernal} for DSO<br/>models</r></m></m>                                  |
|                                                                                                    |                                                                        | $\{source1, 2 > :: = \{CHANnel < n > \}$<br>DIGital <d>   FUNCtion<m>  <br/>MATH<m>   WMEMory<r>   EXTernal}<br/>for MSO models</r></m></m></d> |
|                                                                                                    |                                                                        | $<$ n> ::= 1 to (# analog channels)<br>in NR1 format                                                                                            |
|                                                                                                    |                                                                        | $\langle m \rangle$ ::= 1 to (# math functions)<br>in NR1 format                                                                                |
|                                                                                                    |                                                                        | $\langle r \rangle$ ::= 1 to (# ref waveforms) in<br>NR1 format                                                                                 |
|                                                                                                    |                                                                        | $<\> d> :: = 0$ to (# digital channels<br>- 1) in NR1 format                                                                                    |
|                                                                                                    |                                                                        | $\epsilon$ return value> ::= $\{\epsilon\$ source>  <br>NONE }                                                                                  |

**Table 22** :MEASure Commands Summary (continued)

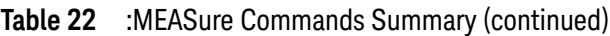

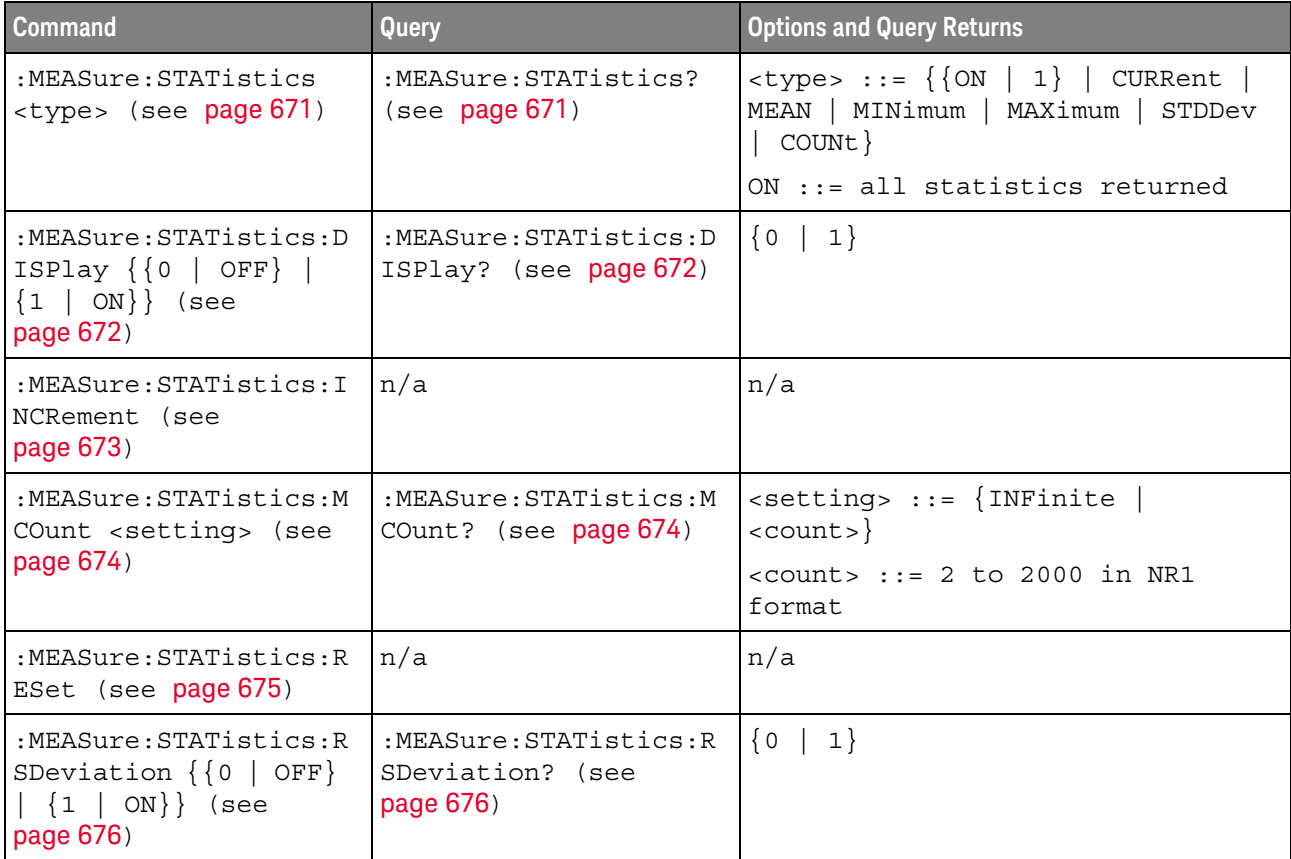

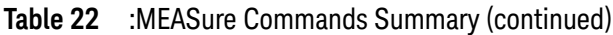

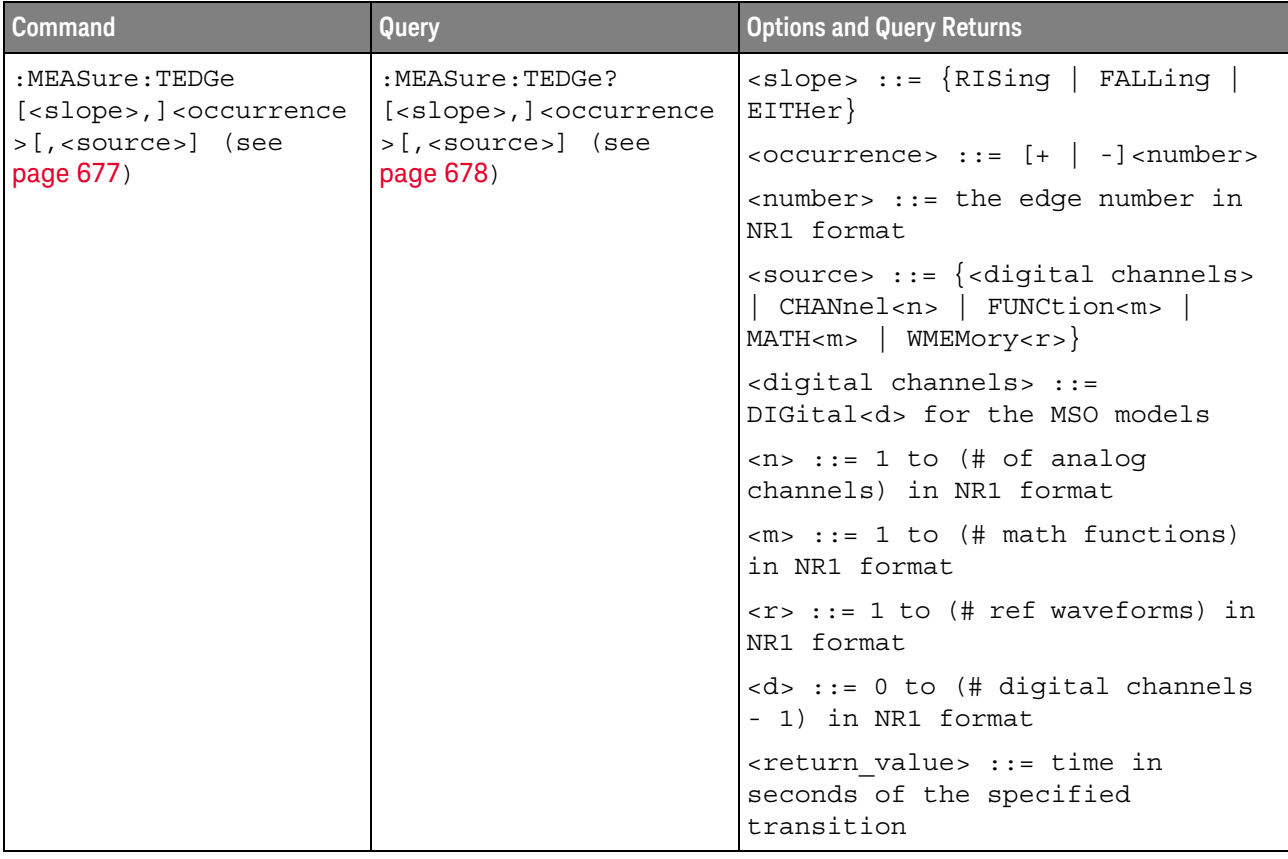

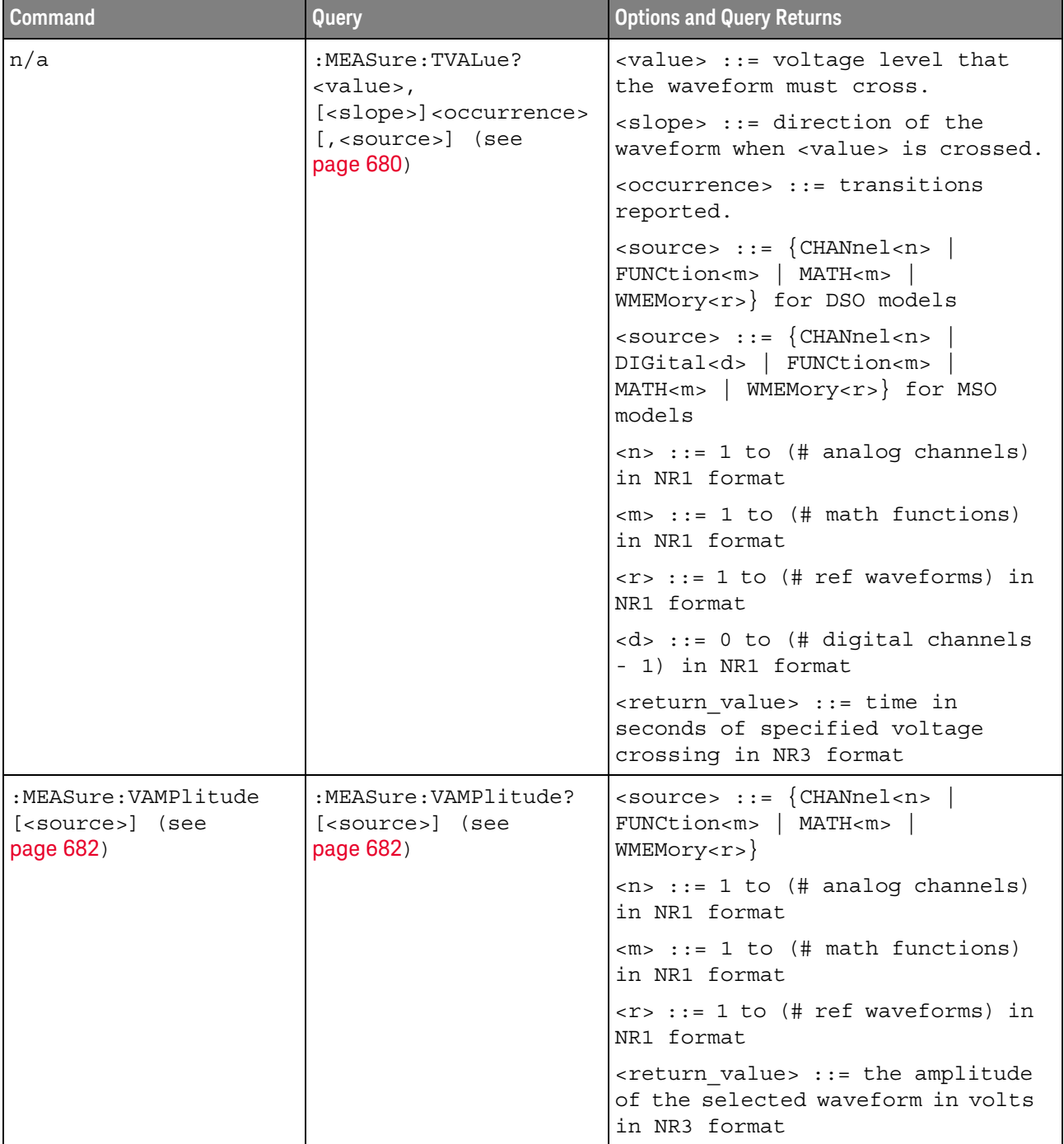

## **Table 22** :MEASure Commands Summary (continued)

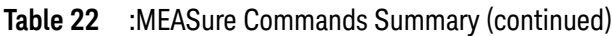

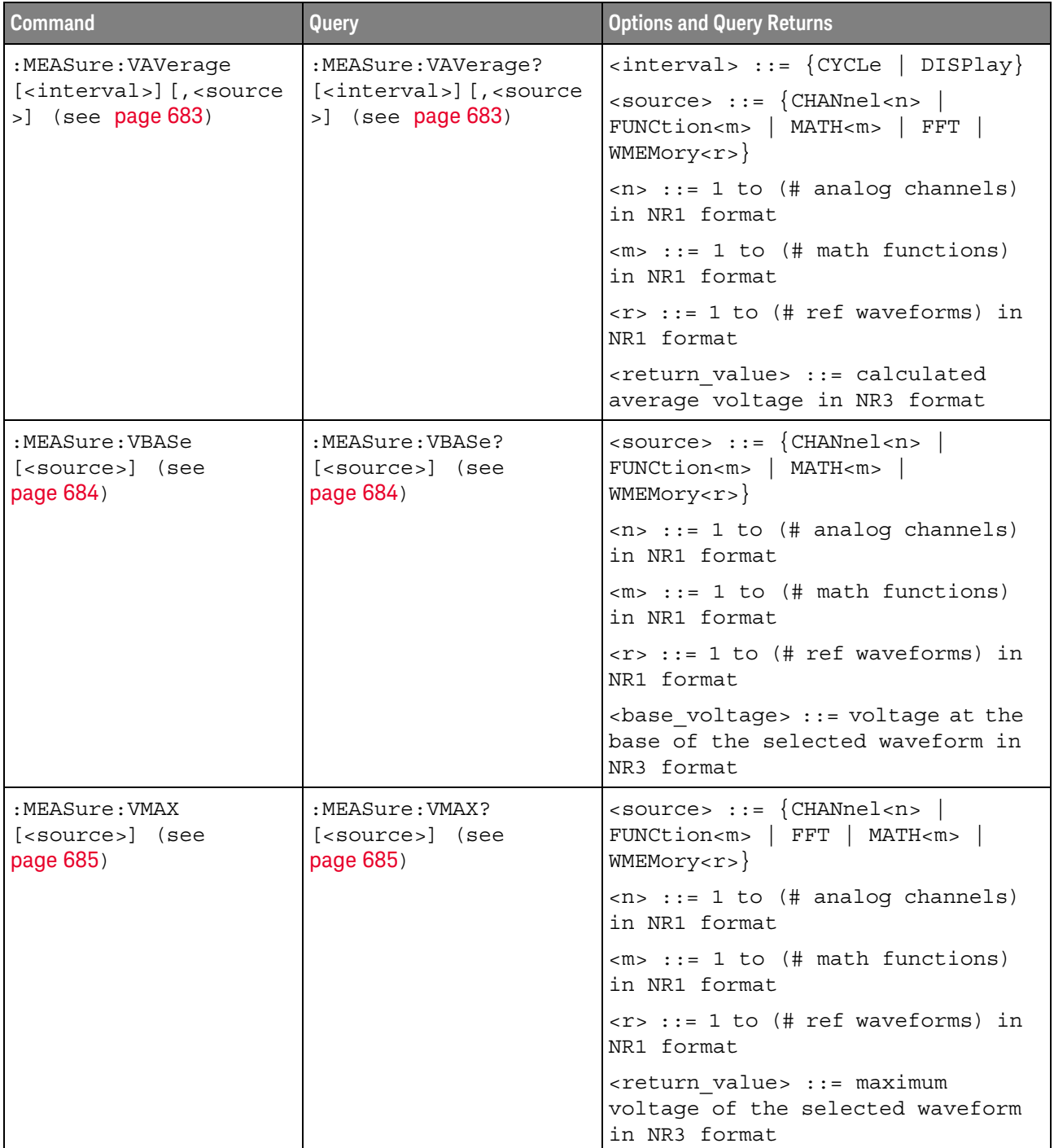
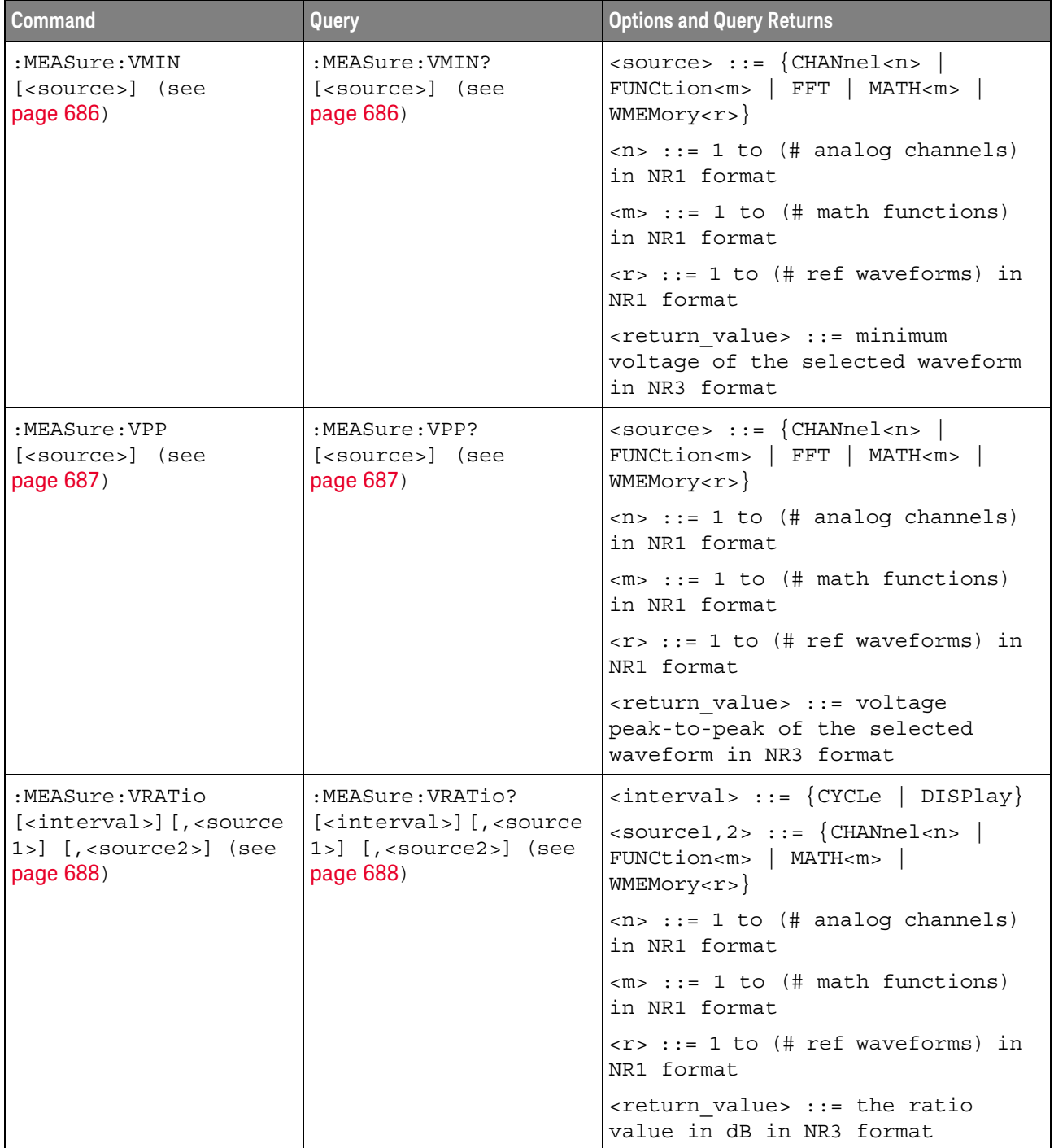

# **Table 22** :MEASure Commands Summary (continued)

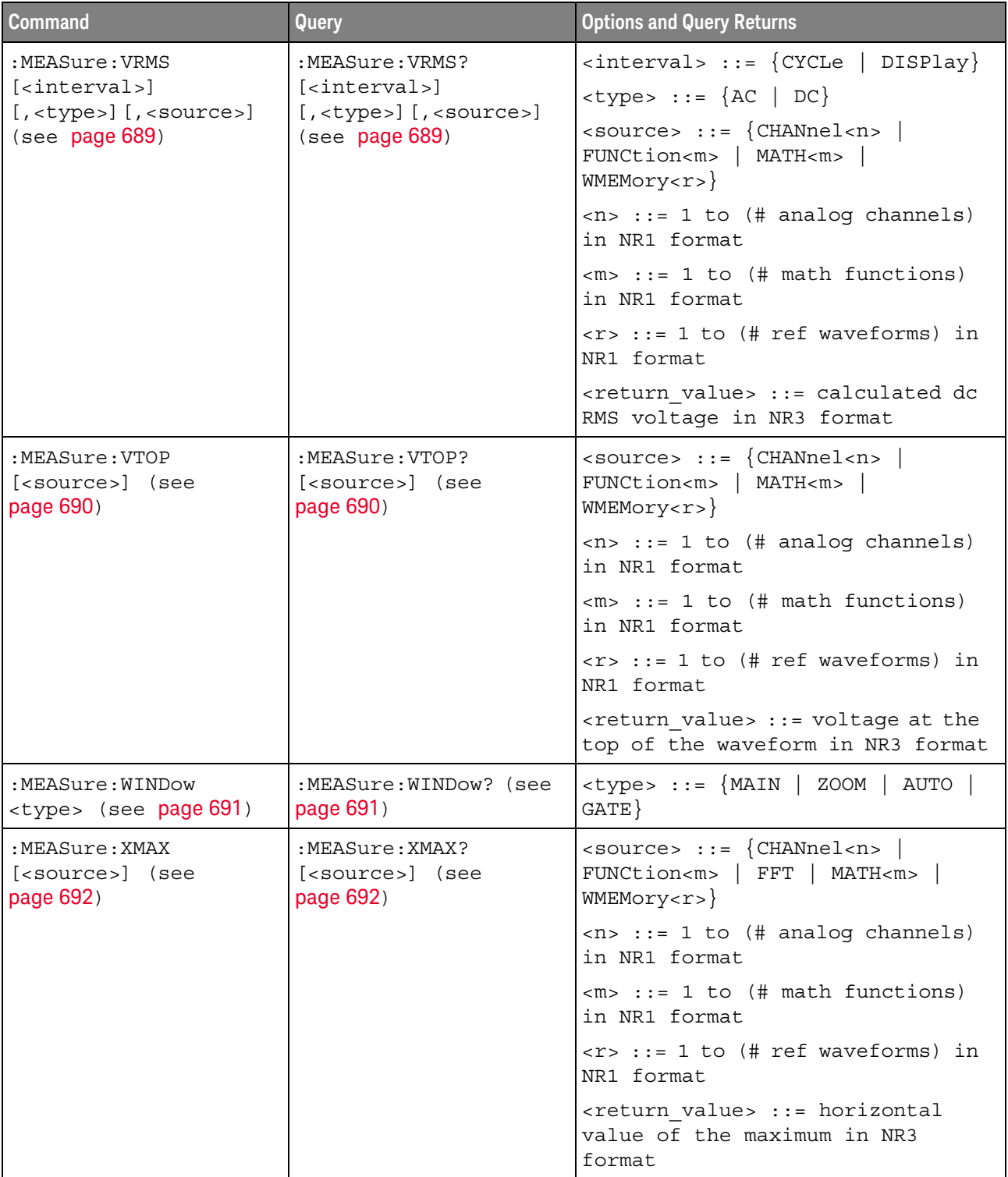

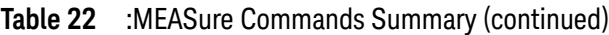

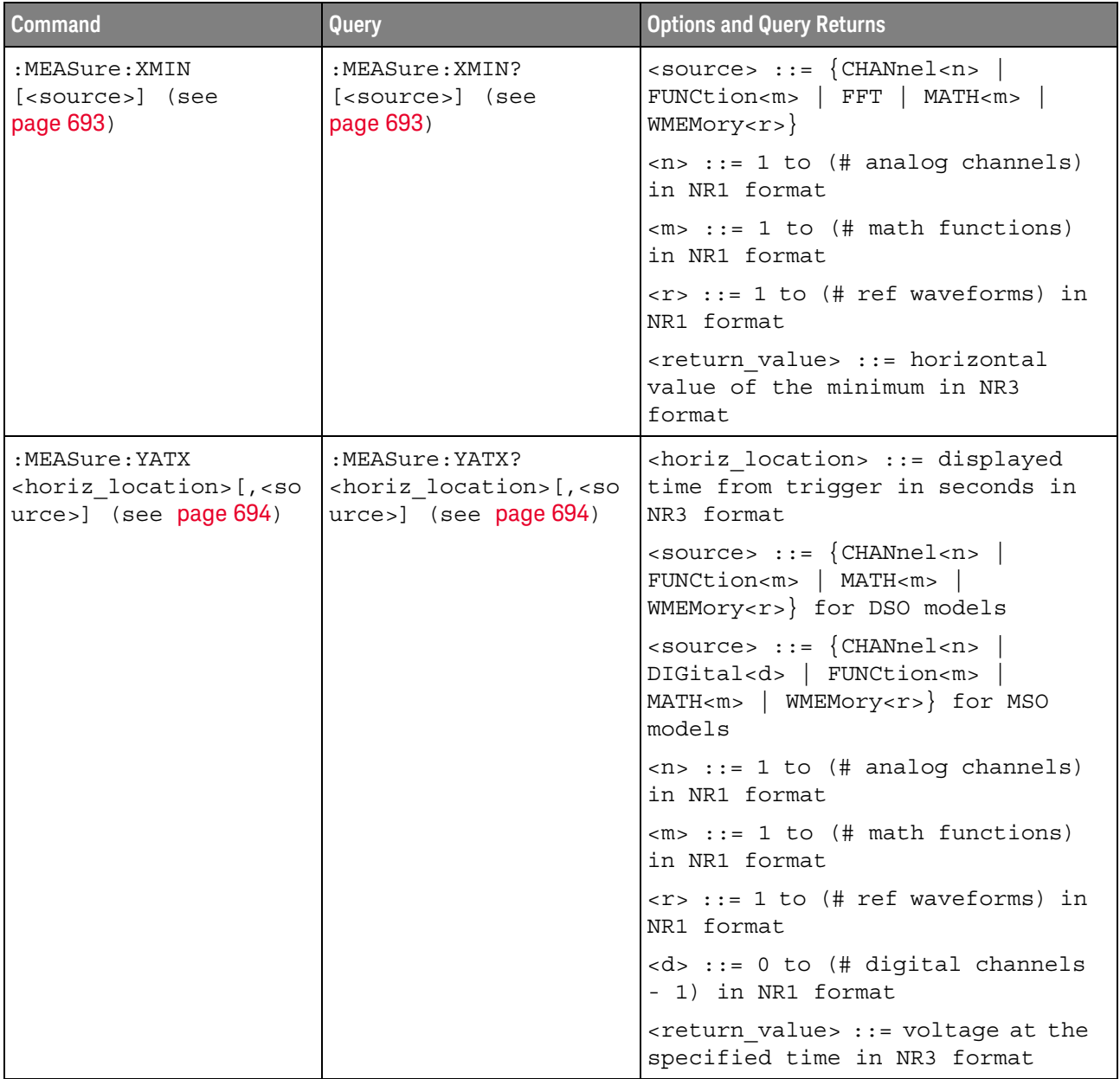

# **Table 22** :MEASure Commands Summary (continued)

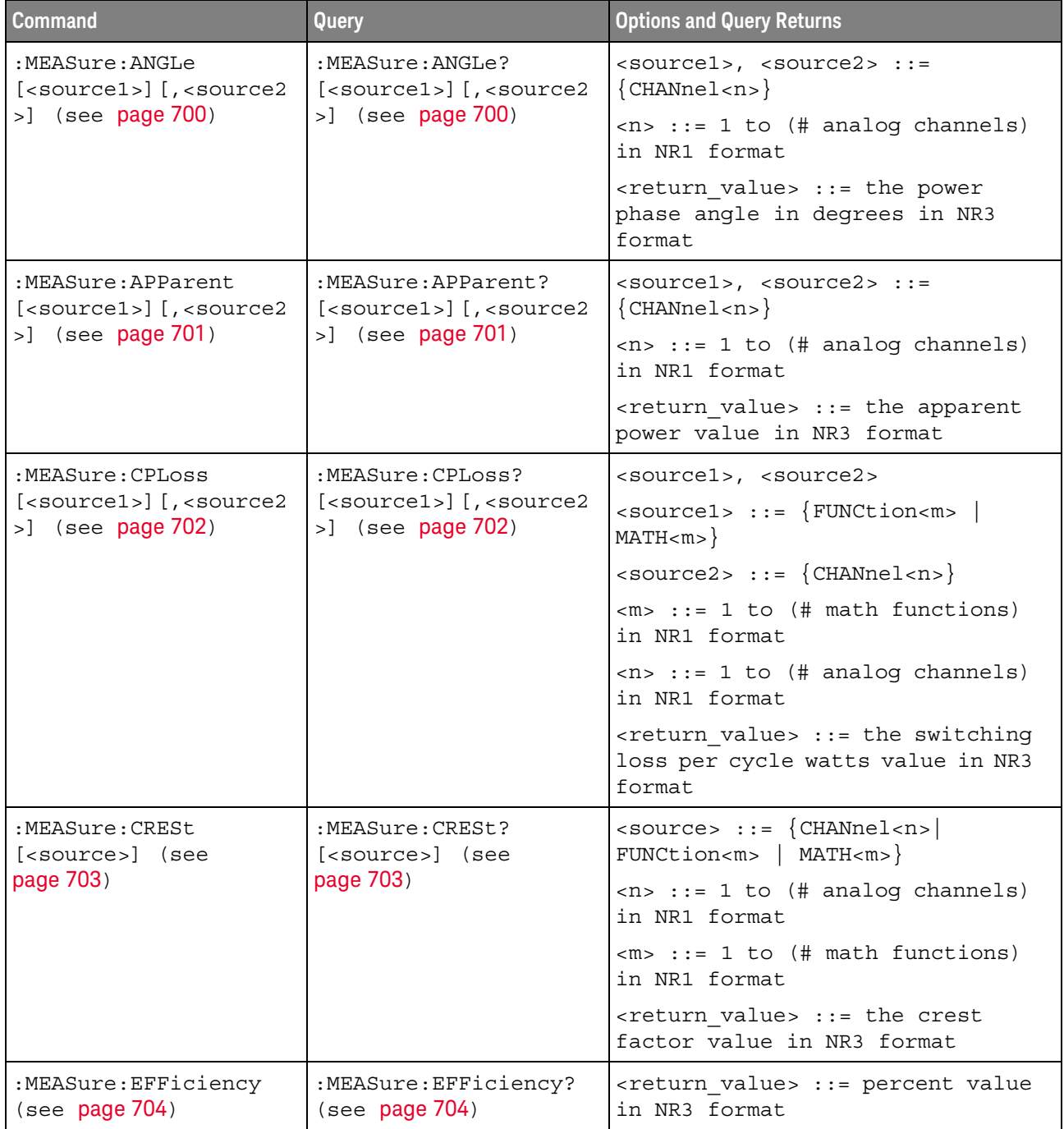

# **Table 23** :MEASure Power Commands Summary

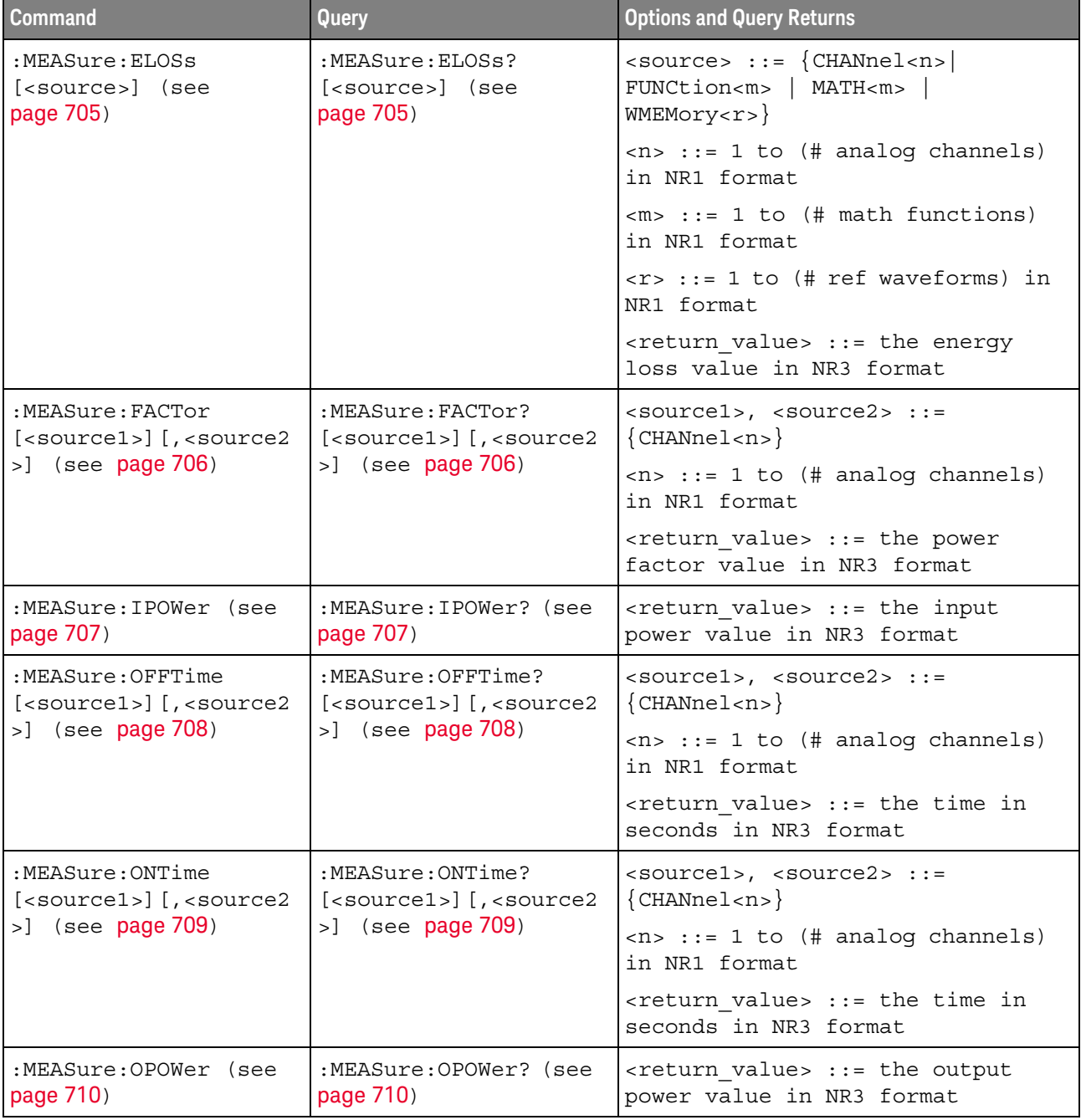

# **Table 23** :MEASure Power Commands Summary (continued)

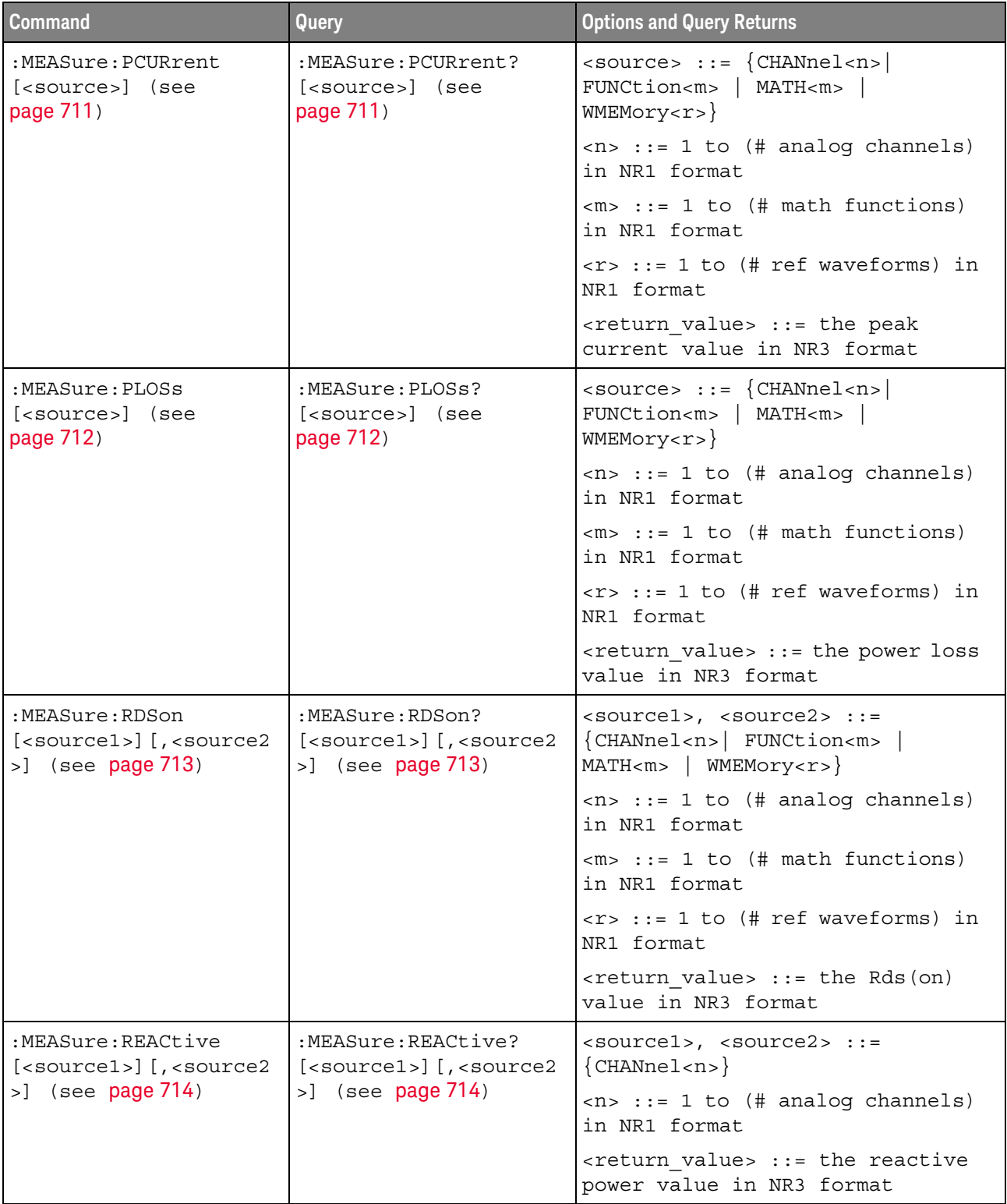

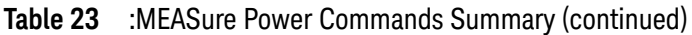

| <b>Command</b>                                     | <b>Query</b>                                        | <b>Options and Query Returns</b>                                                                     |
|----------------------------------------------------|-----------------------------------------------------|----------------------------------------------------------------------------------------------------|
| :MEASure:REAL<br>[ <source/> ] (see                | :MEASure:REAL?<br>[ <source/> ] (see<br>page 715)   | $\langle$ source> ::= $\{CHANnel < n$<br>FUNCtion <m>   MATH<m>}</m></m>                             |
| page 715)                                          |                                                     | $\langle n \rangle$ ::= 1 to (# analog channels)<br>in NR1 format                                    |
|                                                    |                                                     | $\langle m \rangle$ ::= 1 to (# math functions)<br>in NR1 format                                     |
|                                                    |                                                     | <return value=""> ::= the real power<br/>value in NR3 format</return>                                |
| :MEASure:RIPPle<br>[ <source/> ] (see<br>page 716) | :MEASure:RIPPle?<br>[ <source/> ] (see<br>page 716) | $\langle$ source> ::= $\langle$ CHANnel <n><br/>FUNCtion<m>   MATH<m><br/>WMEMory &lt; r</m></m></n> |
|                                                    |                                                     | $n$ ::= 1 to (# analog channels)<br>in NR1 format                                                    |
|                                                    |                                                     | $<\mskip-5mu\mathsf{m}>$ ::= 1 to (# math functions)<br>in NR1 format                                |
|                                                    |                                                     | $\langle r \rangle$ ::= 1 to (# ref waveforms) in<br>NR1 format                                      |
|                                                    |                                                     | <return value=""> ::= the output<br/>ripple value in NR3 format</return>                             |

**Table 23** :MEASure Power Commands Summary (continued)

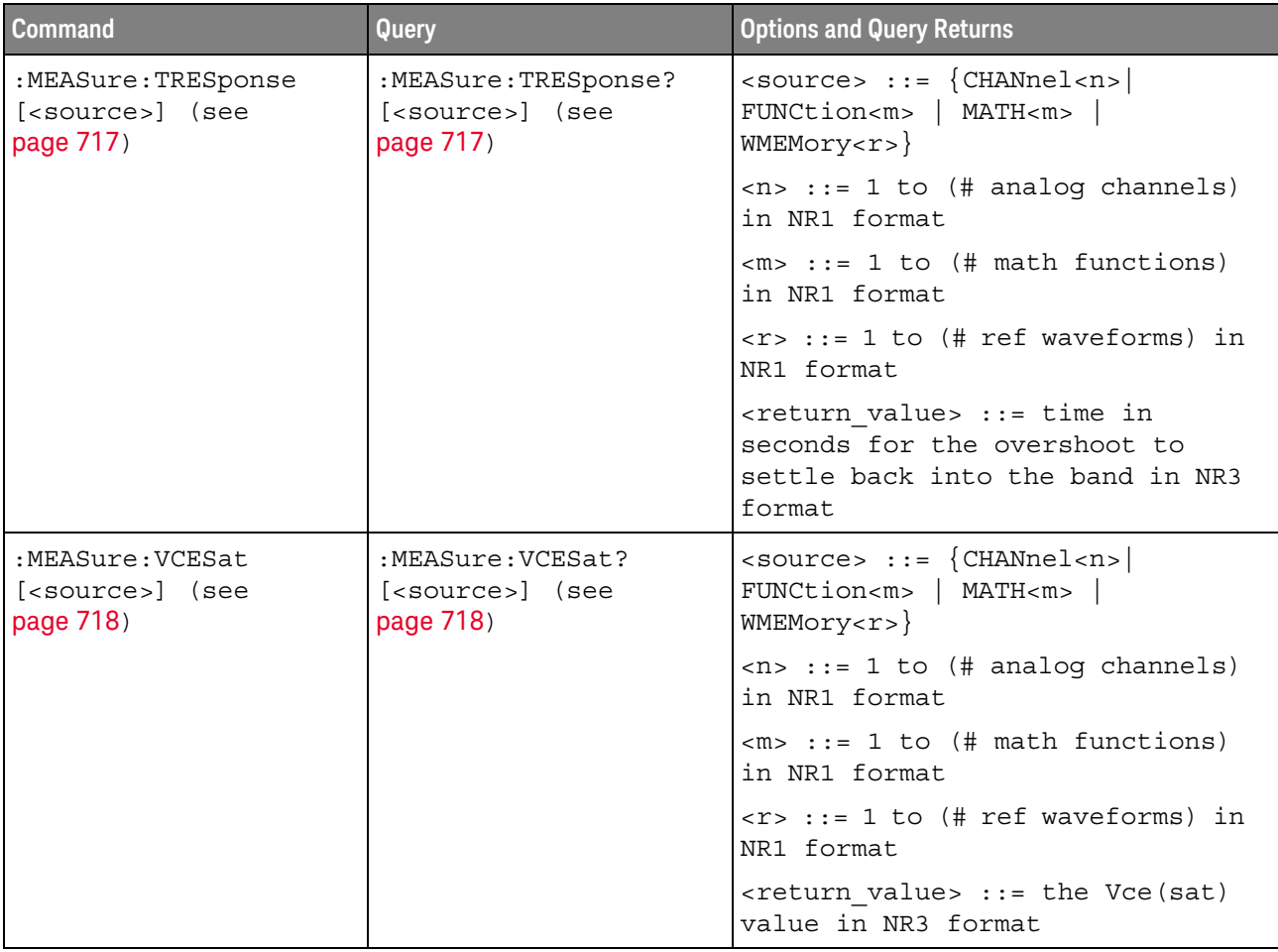

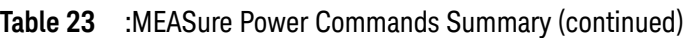

# **Table 24** :MTESt Commands Summary

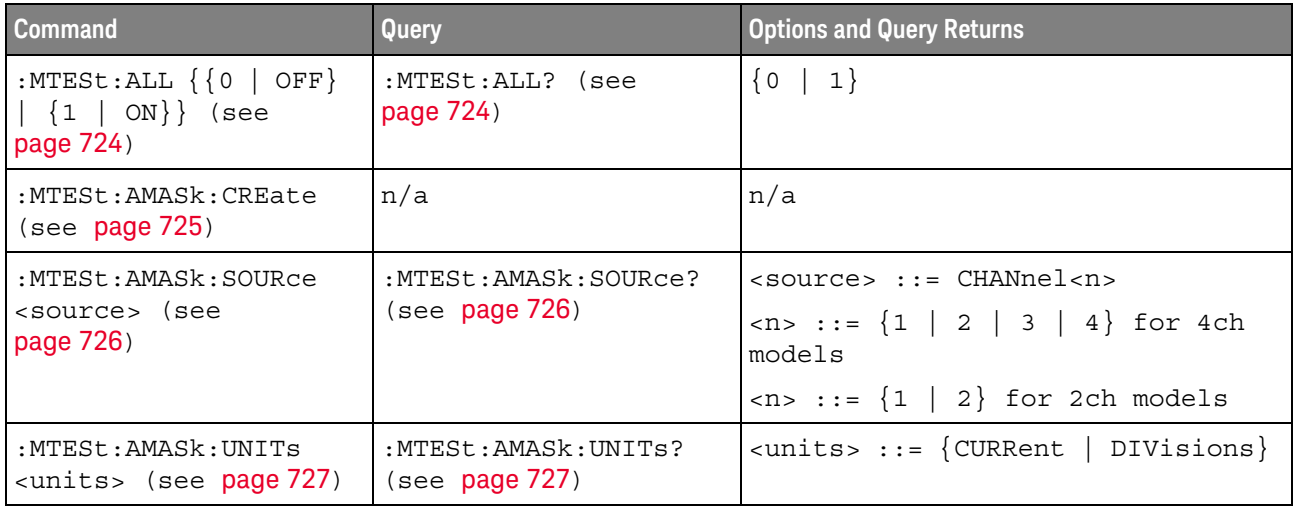

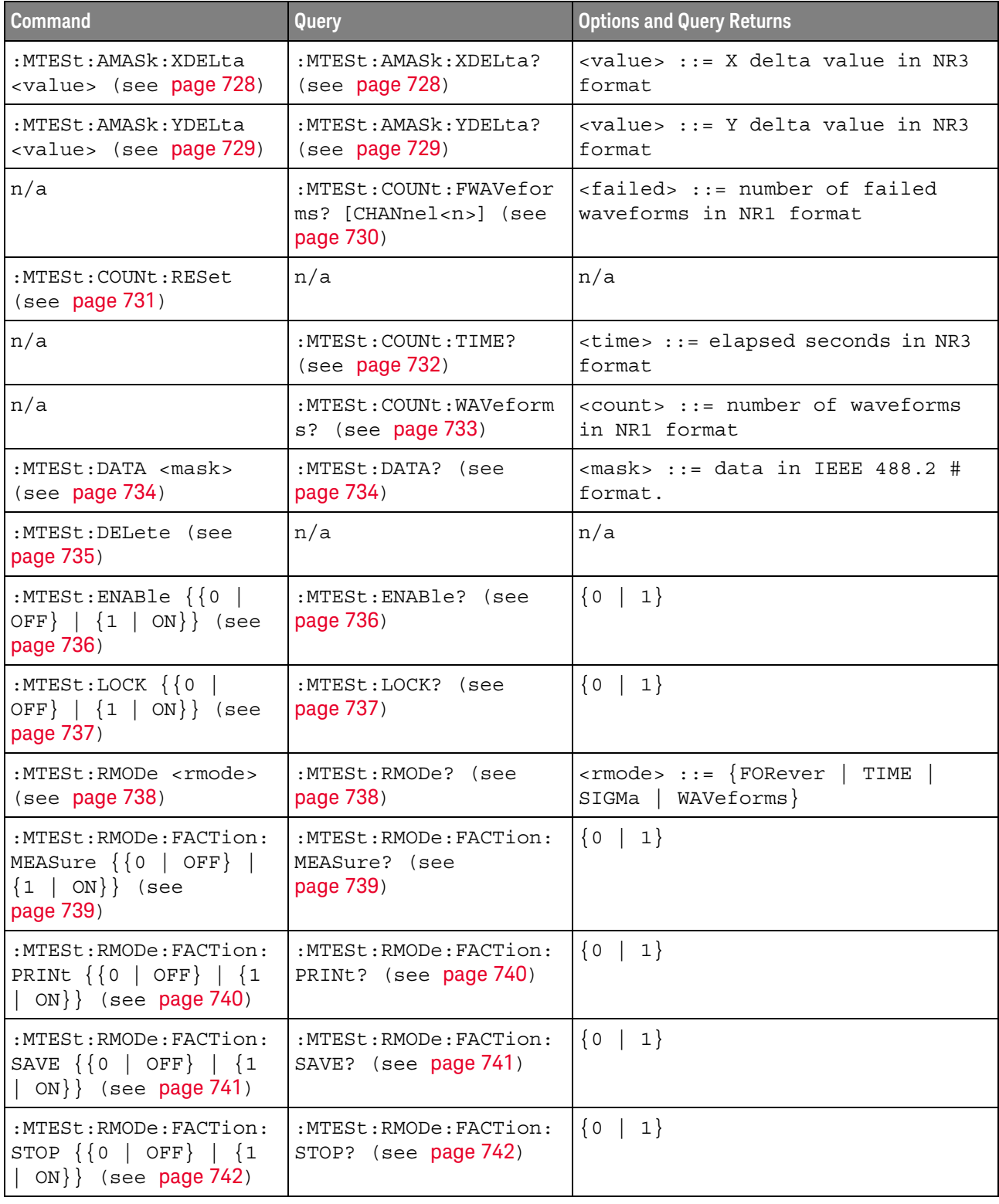

# **Table 24** :MTESt Commands Summary (continued)

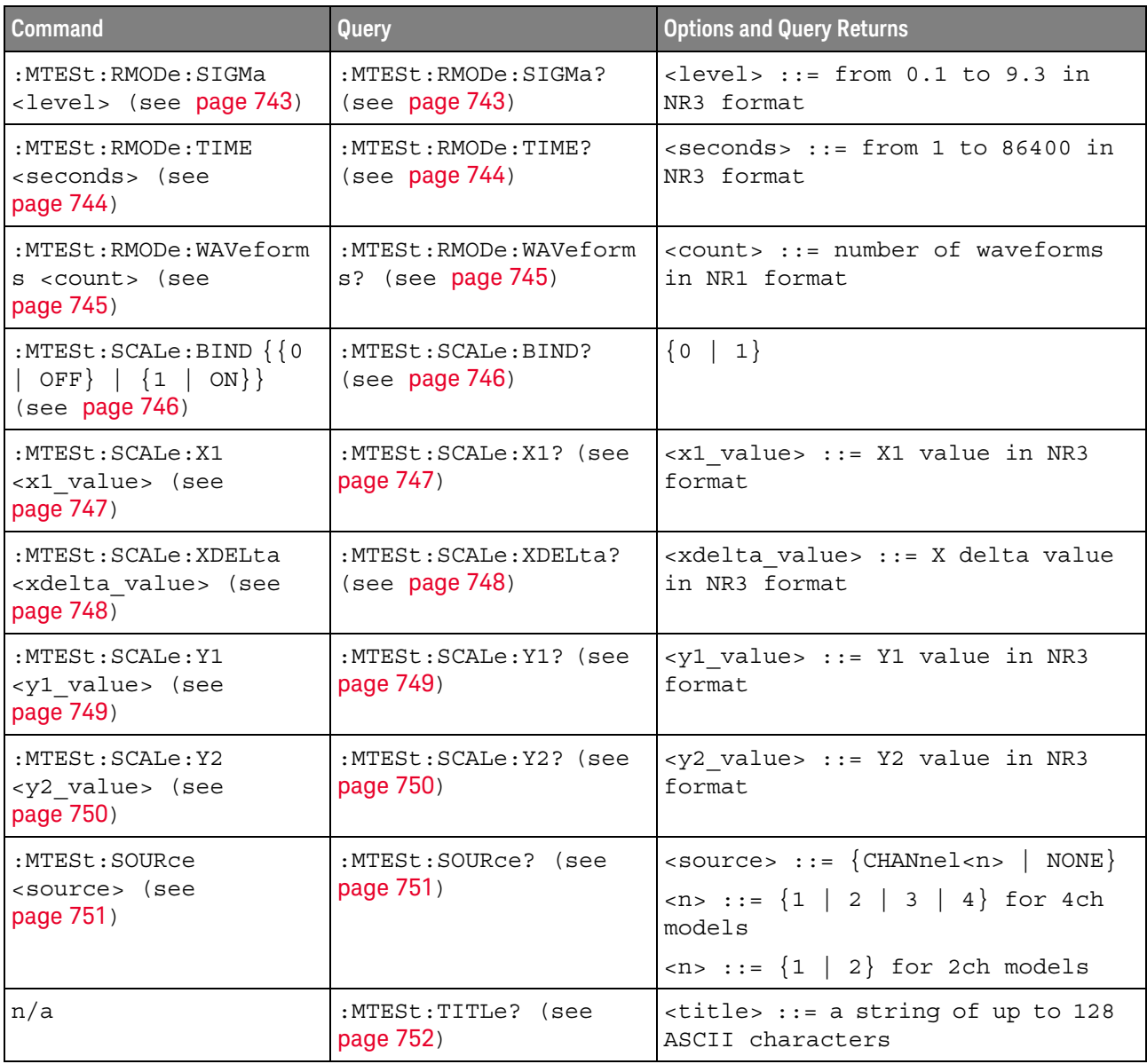

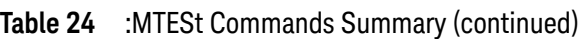

# **Table 25** :POD<n> Commands Summary

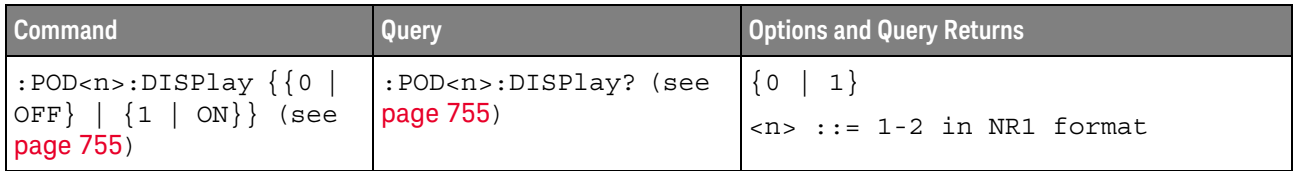

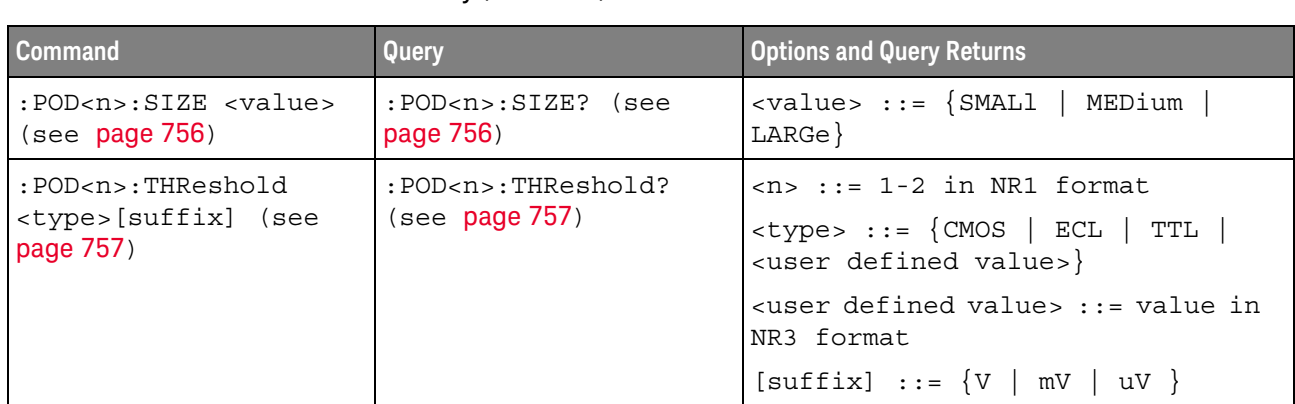

#### **Table 25** :POD<n> Commands Summary (continued)

# **Table 26** :POWer Commands Summary

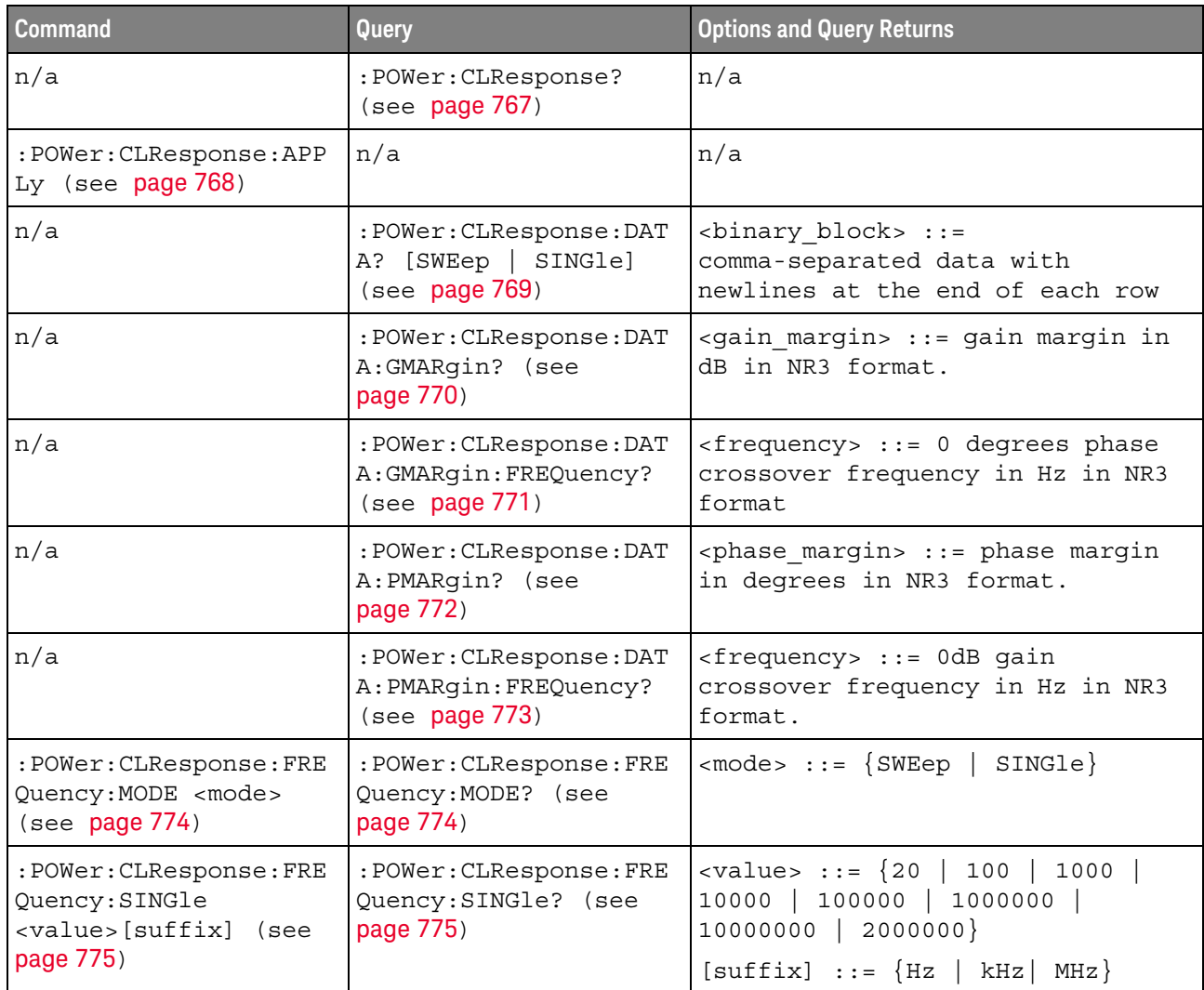

| <b>Command</b>                                                                             | Query                                                              | <b>Options and Query Returns</b>                                                                                                    |
|--------------------------------------------------------------------------------------------|--------------------------------------------------------------------|----------------------------------------------------------------------------------------------------|
| :POWer: CLResponse: FRE<br>Quency: STARt<br><value>[suffix] (see</value>                   | : POWer: CLResponse: FRE<br>Quency: STARt? (see<br>page 776)       | $\{value\} :: = \{20 \mid 100 \mid 1000 \mid$<br>10000   100000   1000000  <br>10000000}                                             |
| page 776)                                                                                  |                                                                    | $[suffix] ::= {Hz   kHz   MHz}$                                                                                                    |
| : POWer: CLResponse: FRE<br>Quency: STOP<br><value>[suffix] (see</value>                   | :POWer: CLResponse: FRE<br>Quency: STOP? (see<br>page 777)         | $\{value\} :: = \{100 \mid 1000 \mid 10000 \mid$<br>100000   1000000   10000000  <br>$20000000$ }                                    |
| page 777)                                                                                  |                                                                    | $[suffix] :: = \{ Hz \mid kHz \mid MHz \}$                                                                                           |
| : POWer: CLResponse: PPD<br>ecade <pts> (see<br/>page 778)</pts>                           | : POWer: CLResponse: PPD<br>ecade? (see page 778)                  | $ :: = {10   20   30   40   50}$<br>  60   70   80   90   100                                                                        |
| :POWer: CLResponse: SOU                                                                    | :POWer: CLResponse: SOU                                            | $<$ source> $::=$ CHANnel $<$ n>                                                                                                    |
| Rce: INPut < source><br>(see page 779)                                                     | Rce: INPut? (see<br>page 779)                                      | $\langle n \rangle$ ::= 1 to (# analog channels)<br>in NR1 format                                                                    |
| :POWer: CLResponse: SOU                                                                    | :POWer: CLResponse: SOU                                            | <source/> ::= CHANnel <n></n>                                                                                                    |
| Rce: OUTPut <source/><br>(see page 780)                                                    | Rce: OUTPut? (see<br>page 780)                                     | $\langle n \rangle$ ::= 1 to (# analog channels)<br>in NR1 format                                                                    |
| :POWer: CLResponse: TRA<br>Ce <selection> (see<br/>page 781)</selection>                   | :POWer: CLResponse: TRA<br>Ce? (see page 781)                      | $\leq$ selection> ::= $\{$ NONE $\ $ ALL<br>PHASe } [, {GAIN   PHASe } ]<br>GAIN                                                     |
| : POWer: CLResponse: WGE<br>N:LOAD <impedance><br/>(see page 782)</impedance>              | :POWer: CLResponse: WGE<br>N:LOAD? (see page 782)                  | $\langle$ impedance> ::= $\{$ ONEMeg   FIFTy }                                                                                       |
| : POWer: CLResponse: WGE<br>N: VOLTage                                                     | : POWer: CLResponse: WGE<br>N:VOLTage? [ <range>]</range>          | <amplitude> ::= amplitude in<br/>volts in NR3 format</amplitude>                                                                     |
| <amplitude>[,<range>]<br/>(see page 783)</range></amplitude>                               | (see page 783)                                                     | $\langle \text{range} \rangle$ ::= $\{ \text{F20HZ} \mid \text{F100HZ} \}$<br>F1KHZ   F10KHZ   F100KHZ   F1MHZ<br>F10MHZ  <br>F20MHz |
| : POWer: CLResponse: WGE<br>$N:VOLTage: PROFile {0}$<br>OFF $\{1   ON\}$<br>(see page 784) | : POWer: CLResponse: WGE<br>N: VOLTage: PROFile?<br>(see page 784) | $\{0 \mid 1\}$                                                                                                    |
| :POWer:DESKew (see<br>page 785)                                                            | n/a                                                                | n/a                                                                                                    |
| :POWer:EFFiciency:APP<br>Ly (see $page 786$ )                                              | n/a                                                                | n/a                                                                                                    |
| :POWer:EFFiciency:TYP<br>E <type> (see<br/>page 787)</type>                                | :POWer:EFFiciency:TYP<br>$E$ ? (see page 787)                      | $<$ type> ::= {DCDC  <br>$DCAC$ $ $ $ACDC$<br>ACAC                                                                                   |

**Table 26** :POWer Commands Summary (continued)

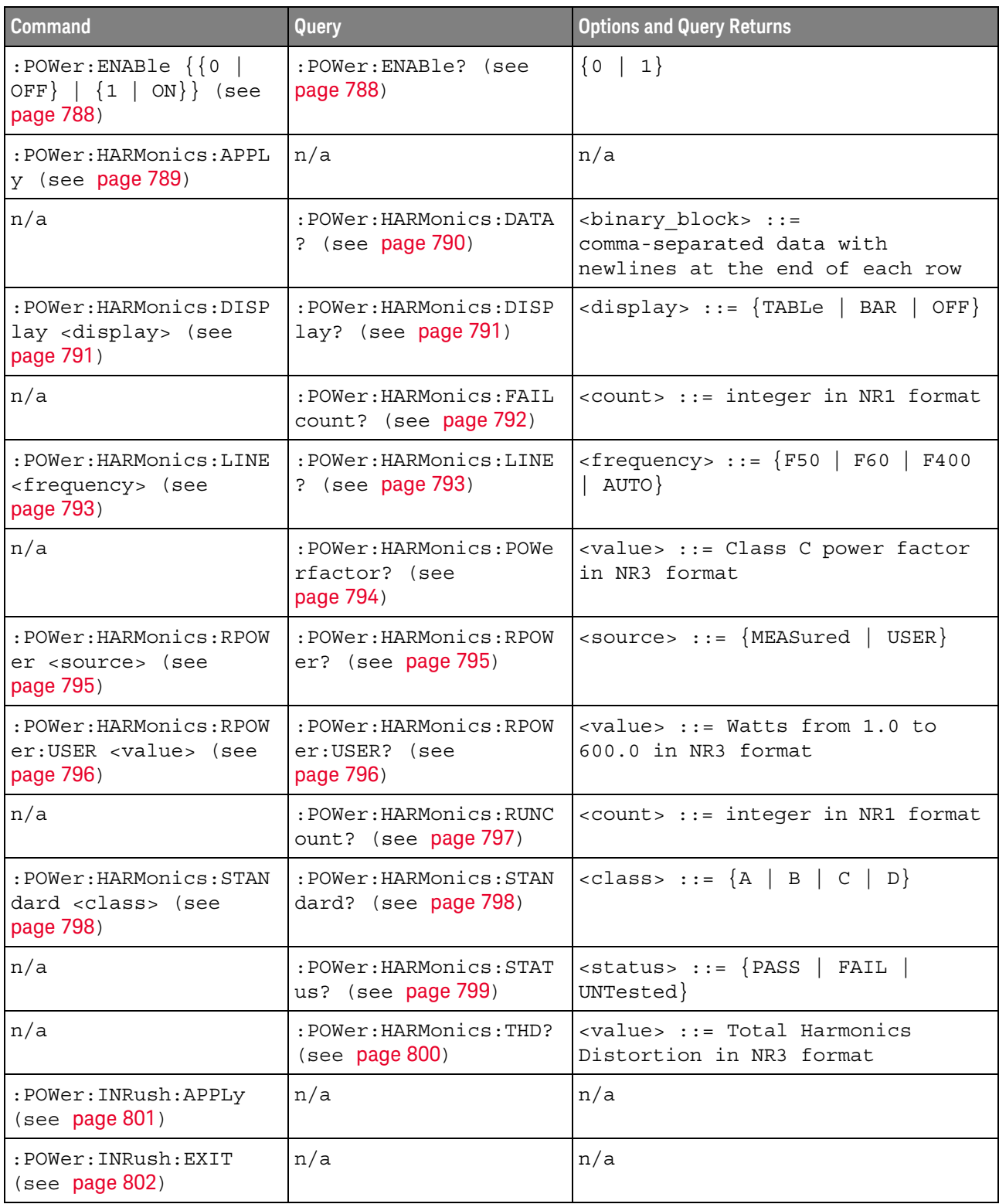

# **Table 26** :POWer Commands Summary (continued)

| <b>Command</b>                                                                  | Query                                                                                           | <b>Options and Query Returns</b>                                                                                                    |
|---------------------------------------------------------------------------------|-------------------------------------------------------------------------------------------------|----------------------------------------------------------------------------------------------------|
| :POWer: INRush: NEXT<br>(see page 803)                                          | n/a                                                                                             | n/a                                                                                                    |
| :POWer: ITYPe <type><br/>(see page 804)</type>                                  | :POWer: ITYPe? (see<br>page 804)                                                                | $ltype> :: = \{DC \mid AC\}$                                                                                                    |
| :POWer:MODulation:APP<br>Ly (see $page 805$ )                                   | n/a                                                                                             | n/a                                                                                                    |
| :POWer:MODulation:SOU<br>Rce <source/> (see<br>page 806)                        | :POWer:MODulation:SOU<br>Rce? (see page 806)                                                    | $\langle source \rangle$ ::= $\{V   I\}$                                                                                                    |
| :POWer:MODulation:TYP<br>E <modulation> (see<br/>page 807)</modulation>         | :POWer:MODulation:TYP<br>E? (see $page 807$ )                                                   | <modulation> ::= {VAVerage<br/>ACRMs   VRATio   PERiod<br/>FREQuency  <br/>PWIDith  <br/>NWIDth<br/>DUTYcycle<br/>RISetime<br/>FALLtime}</modulation> |
| :POWer:ONOFf:APPLy<br>(see page 808)                                            | n/a                                                                                             | n/a                                                                                                    |
| :POWer:ONOFf:EXIT<br>(see page 809)                                             | n/a                                                                                             | n/a                                                                                                    |
| :POWer:ONOFf:NEXT<br>(see page 810)                                             | n/a                                                                                             | n/a                                                                                                    |
| :POWer:ONOFf:TEST { { 0<br>OFF $\{1   ON\}$<br>(see page 811)                   | :POWer:ONOFf:TEST?<br>(see page 811)                                                            | $\{0   1\}$                                                                                                    |
| :POWer:ONOFf:THReshol                                                           | :POWer:ONOFf:THReshol<br>ds? <type> (see<br/>page 812)<br/><output thr=""> (see</output></type> | $<$ type> ::= {0   1}                                                                                                    |
| ds <type>,<br/><input thr=""/>,</type>                                          |                                                                                                 | <input thr=""/> ::= percent from<br>0-100 in NR1 format                                                                                               |
| page 812)                                                                       |                                                                                                 | <output thr=""> ::= percent from<br/>0-100 in NR1 format</output>                                                                                     |
| n/a                                                                             | :POWer:PSRR? (see<br>page 814)                                                                  | n/a                                                                                                    |
| :POWer:PSRR:APPLy<br>(see page 815)                                             | n/a                                                                                             | n/a                                                                                                    |
| n/a                                                                             | : POWer: PSRR: DATA?<br>[SWEep   SINGle] (see<br>page 816)                                      | <binary block=""> ::=<br/>comma-separated data with<br/>newlines at the end of each row</binary>                                                      |
| :POWer:PSRR:FREQuency<br>:MAXimum<br><value>[suffix] (see<br/>page 817)</value> | :POWer:PSRR:FREQuency<br>:MAXimum? (see<br>page 817)                                            | $\{value\} :: = \{10$<br>100<br>1000<br>100000   1000000<br>10000<br>$20000000$ }<br>10000000                                                         |
|                                                                                 |                                                                                                 | $[sufficient] :: = \{Hz$<br>kHz  <br>$MHz$ }                                                                                                    |

**Table 26** :POWer Commands Summary (continued)

| <b>Command</b>                                                                          | Query                                                        | <b>Options and Query Returns</b>                                                                                                    |
|-----------------------------------------------------------------------------------------|--------------------------------------------------------------|----------------------------------------------------------------------------------------------------|
| : POWer: PSRR: FREQuency<br>:MINimum<br><value>[suffix] (see<br/>page 818)</value>      | :POWer: PSRR: FREQuency<br>:MINimum? (see<br>page 818)       | $\{value\} :: = \{1 \mid 10 \mid 100 \mid 1000\}$<br>10000   100000  <br>1000000<br>10000000}                                                       |
|                                                                                         |                                                              | $[suffix] ::= {Hz   kHz   MHz}$                                                                                                    |
| : POWer: PSRR: FREQuency<br>:MODE <mode> (see<br/>page 819)</mode>                      | :POWer:PSRR:FREQuency<br>: MODE? (see page 819)              | $<$ mode> ::= $\{SWEep$<br>SINGle }                                                                                                    |
| :POWer:PSRR:FREQuency<br>:SINGle<br><value>[suffix] (see</value>                        | :POWer:PSRR:FREQuency<br>:SINGle? (see<br>page 820)          | $\{value\} :: = \{1 \mid 10 \mid 100 \mid 1000$<br>10000   100000   1000000<br>10000000   2000000}                                                  |
| page 820)                                                                               |                                                              | $[suffix] ::= {Hz   kHz   MHz}$                                                                                                    |
| :POWer:PSRR:PPDecade<br><pts> (see page 821)</pts>                                      | :POWer:PSRR:PPDecade?<br>(see page 821)                      | $ :: = \{10   20   30   40$<br>50                                                                                                    |
| :POWer:PSRR:SOURce:IN                                                                   | :POWer:PSRR:SOURce:IN                                        | $<$ source> $::=$ CHANnel $<$ n>                                                                                                    |
| Put <source/> (see<br>page 822)                                                         | Put? (see page 822)                                          | $\langle n \rangle$ ::= 1 to (# analog channels)<br>in NR1 format                                                                                   |
| :POWer:PSRR:SOURce:OU                                                                   | :POWer:PSRR:SOURce:OU<br>TPut? (see page 823)                | $<$ source> $::=$ CHANnel $<$ n>                                                                                                    |
| TPut <source/> (see<br>page 823)                                                        |                                                              | $\langle n \rangle$ ::= 1 to (# analog channels)<br>in NR1 format                                                                                   |
| :POWer:PSRR:TRACe<br><selection> (see<br/>page 824)</selection>                         | :POWer:PSRR:TRACe?<br>(see page 824)                         | $\verb   := {NONE   GAIN} $                                                                                                    |
| : POWer: PSRR: WGEN: LOAD<br><impedance> (see<br/>page 825)</impedance>                 | : POWer: PSRR: WGEN: LOAD<br>? (see $page 825$ )             | $\langle$ impedance> ::= $\{$ ONEMeg   FIFTy }                                                                                                    |
| : POWer: PSRR: WGEN: VOLT<br>aqe                                                        | : POWer: PSRR: WGEN: VOLT<br>age? [ <range>] (see</range>    | <amplitude> ::= amplitude in<br/>volts in NR3 format</amplitude>                                                                                    |
| page 826)<br><amplitude>[,<range>]<br/>(see page 826)</range></amplitude>               |                                                              | $\langle \text{range} \rangle$ ::= $\{ \text{F20HZ} \mid \text{F100HZ} \}$<br>F1KHZ  <br>$F10KHZ$   $F100KHZ$  <br><b>F1MHZ</b><br>F20MHz<br>F10MHZ |
| : POWer: PSRR: WGEN: VOLT<br>$age: PROFile \{0  $<br>OFF $\{1   ON\}$ (see<br>page 827) | : POWer: PSRR: WGEN: VOLT<br>age: PROFile? (see<br>page 827) | $\{0   1\}$                                                                                                    |
| :POWer:QUALity:APPLy<br>(see page 828)                                                  | n/a                                                          | n/a                                                                                                    |
| :POWer:RIPPle:APPLy<br>(see page 829)                                                   | n/a                                                          | n/a                                                                                                    |

**Table 26** :POWer Commands Summary (continued)

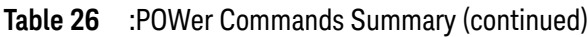

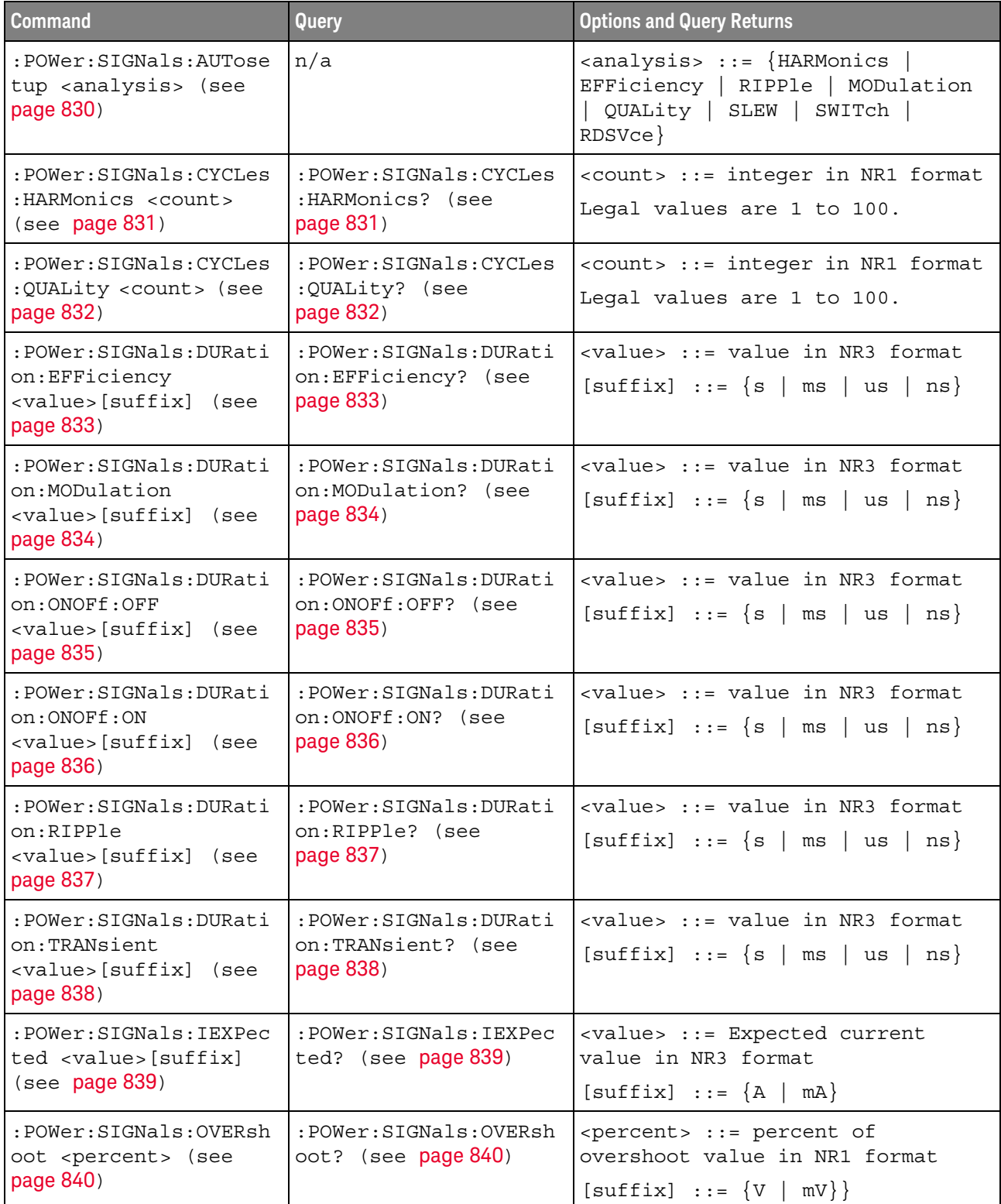

| <b>Command</b>                                                                      | Query                                                         | <b>Options and Query Returns</b>                                                                                                    |
|-------------------------------------------------------------------------------------|---------------------------------------------------------------|----------------------------------------------------------------------------------------------------|
| :POWer:SIGNals:VMAXim<br>um: INRush<br><value>[suffix] (see<br/>page 841)</value>   | :POWer:SIGNals:VMAXim<br>um: INRush? (see<br>page 841)        | <value> ::= Maximum expected<br/>input Voltage in NR3 format<br/><math>[suffix] :: = \{V   mV\}</math></value>                                                |
| :POWer:SIGNals:VMAXim<br>um:ONOFF:OFF<br><value>[suffix] (see<br/>page 842)</value> | :POWer:SIGNals:VMAXim<br>um:ONOFf:OFF? (see<br>page 842)      | <value> ::= Maximum expected<br/>input Voltage in NR3 format<br/><math>[suffix] :: = \{V   mV\}</math></value>                                                |
| :POWer:SIGNals:VMAXim<br>um:ONOFf:ON<br><value>[suffix] (see<br/>page 843)</value>  | :POWer:SIGNals:VMAXim<br>um:ONOFf:ON? (see<br>page 843)       | <value> ::= Maximum expected<br/>input Voltage in NR3 format<br/><math>[suffix] :: = \{V   mV\}</math></value>                                                |
| :POWer:SIGNals:VSTead<br>y:ONOFf:OFF<br><value>[suffix] (see<br/>page 844)</value>  | :POWer:SIGNals:VSTead<br>y:ONOFf:OFF? (see<br>page 844)       | <value> ::= Expected steady stage<br/>output Voltage value in NR3<br/>format<br/><math>[suffix] :: = \{V   mV\}</math></value>                                |
| :POWer:SIGNals:VSTead<br>y:ONOFf:ON<br><value>[suffix] (see<br/>page 845)</value>   | :POWer:SIGNals:VSTead<br>y:ONOFf:ON? (see<br>page 845)        | <value> ::= Expected steady stage<br/>output Voltage value in NR3<br/>format<br/><math>[suffix] :: = \{V   mV\}</math></value>                                |
| :POWer:SIGNals:VSTead<br>y:TRANsient<br><value>[suffix] (see<br/>page 846)</value>  | :POWer:SIGNals:VSTead<br>y:TRANsient? (see<br>page 846)       | <value> ::= Expected steady stage<br/>output Voltage value in NR3<br/>format<br/><math>[suffix] :: = \{V   mV\}</math></value>                                |
| :POWer:SIGNals:SOURce<br>: CURRent <i> <source/><br/>(see page 847)</i>             | :POWer:SIGNals:SOURce<br>:CURRent <i>? (see<br/>page 847)</i> | $\langle i \rangle$ ::= 1, 2 in NR1 format<br><source/> ::= CHANnel <n><br/><math>\langle n \rangle</math> ::= 1 to (# analog channels)<br/>in NR1 format</n> |
| :POWer:SIGNals:SOURce<br>:VOLTage <i> <source/><br/>(see page 848)</i>              | :POWer:SIGNals:SOURce<br>:VOLTage <i>? (see<br/>page 848)</i> | $\langle i \rangle$ ::= 1, 2 in NR1 format<br><source/> ::= CHANnel <n><br/><math>\langle n \rangle</math> ::= 1 to (# analog channels)<br/>in NR1 format</n> |
| :POWer:SLEW:APPLy<br>(see page 849)                                                 | n/a                                                           | n/a                                                                                                    |
| : POWer: SLEW: SOURce<br><source/> (see<br>page 850)                                | :POWer:SLEW:SOURce?<br>(see page 850)                         | $\langle source \rangle$ ::= $\{V   I\}$                                                                                                    |
| :POWer:SWITch:APPLy<br>(see page 851)                                               | n/a                                                           | n/a                                                                                                    |

**Table 26** :POWer Commands Summary (continued)

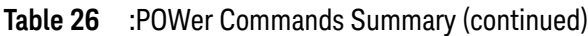

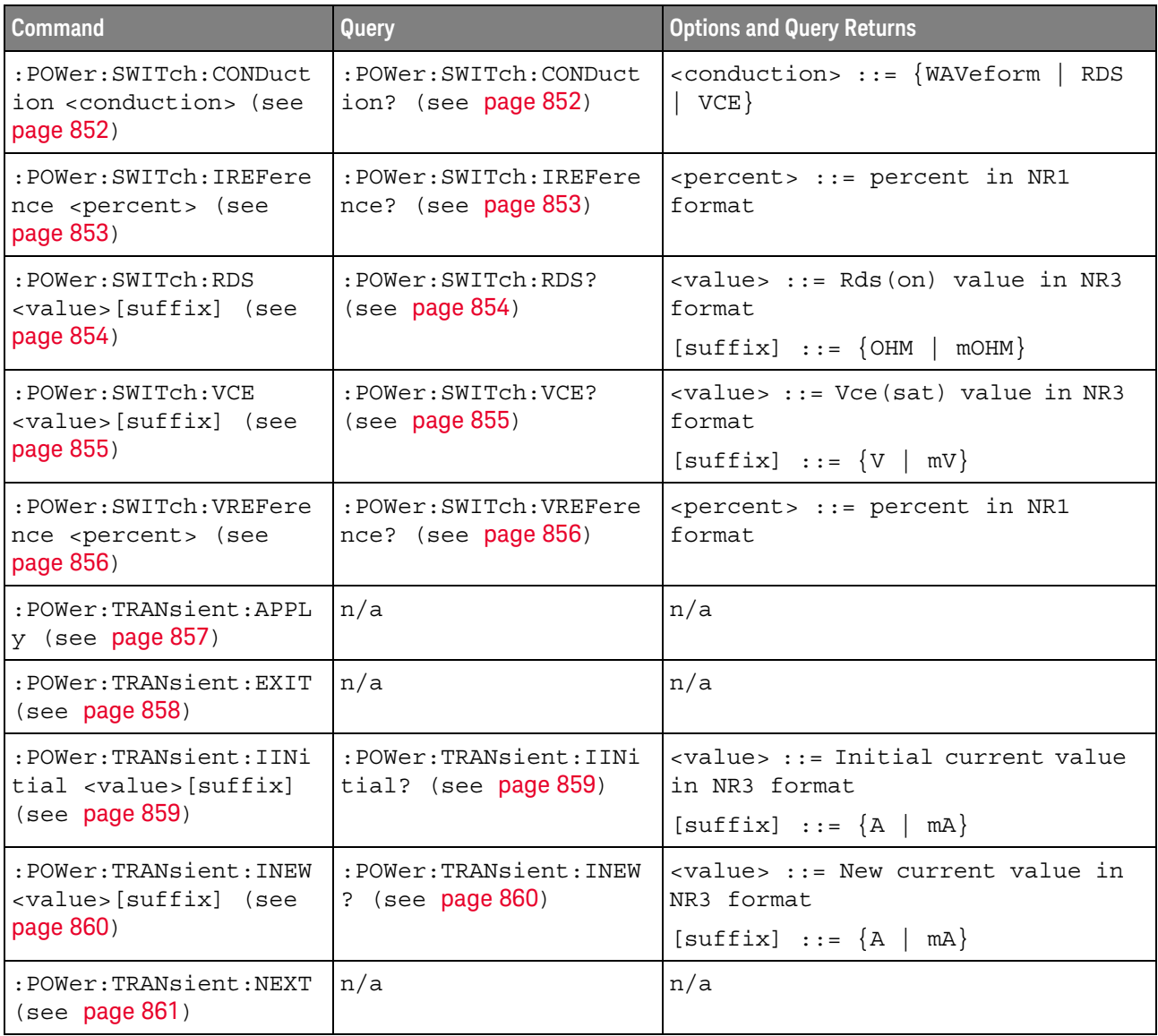

**Table 27** :RECall Commands Summary

| <b>Command</b>                                                         | Query                               | <b>Options and Query Returns</b>                                                       |
|------------------------------------------------------------------------|-------------------------------------|----------------------------------------------------------------------------------------|
| :RECall:ARBitrary: [ST<br>ARt] [ <file spec="">] [,</file>             | n/a                                 | $\times$ file spec> ::= $\{\text{internal loc} > \}$<br>$\vert$ <file name="">}</file> |
| <column>][,<br/><wavegen id="">] (see<br/>page 866)</wavegen></column> |                                     | <column> ::= Column in CSV file<br/>to load. Column number starts<br/>from 1.</column> |
|                                                                        |                                     | $\{$ internal loc> ::= 0-3; an<br>integer in NR1 format                                |
|                                                                        |                                     | <file name=""> ::= quoted ASCII<br/>string</file>                                      |
|                                                                        |                                     | <wavegen id=""> : = WGEN1</wavegen>                                                    |
| :RECall:DBC[:STARt]<br>$[$ <file name=""><math>]</math> [,</file>      | n/a                                 | <file name=""> ::= quoted ASCII<br/>string</file>                                      |
| <serialbus>] (see<br/>page 867)</serialbus>                            |                                     | If extension included in file<br>name, it must be ".dbc".                              |
|                                                                        |                                     | $\langle \text{serialbus} \rangle ::= \{ \text{SBUS} \langle n \rangle \}$             |
|                                                                        |                                     | $\langle n \rangle$ ::= 1 to (# of serial bus) in<br>NR1 format                        |
| :RECall:FILename<br><base name=""/> (see<br>page 868)                  | :RECall:FILename?<br>(see page 868) | <base name=""/> ::= quoted ASCII<br>string                                             |
| :RECall:LDF[:STARt]<br>$[$ <file name=""><math>]</math> [,</file>      | n/a                                 | <file name=""> : = quoted ASCII<br/>string</file>                                      |
| <serialbus>] (see<br/>page 869)</serialbus>                            |                                     | If extension included in file<br>name, it must be ".1df".                              |
|                                                                        |                                     | $\{$ serialbus> ::= $\{$ SBUS <n><math>\}</math></n>                                   |
|                                                                        |                                     | $\langle n \rangle$ ::= 1 to (# of serial bus) in<br>NR1 format                        |
| :RECall:MASK[:STARt]<br>[ <file spec="">] (see</file>                  | n/a                                 | $\times$ file spec> ::= $\{\text{internal loc} > \}$<br>$\vert$ <file name="">}</file> |
| page 870)                                                              |                                     | <internal loc=""> ::= 0-3; an<br/>integer in NR1 format</internal>                     |
|                                                                        |                                     | <file name=""> : = quoted ASCII<br/>string</file>                                      |
| :RECall:PWD<br><path name=""> (see<br/>page 871)</path>                | :RECall:PWD? (see<br>page 871)      | <path name=""> ::= quoted ASCII<br/>string</path>                                      |

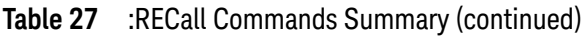

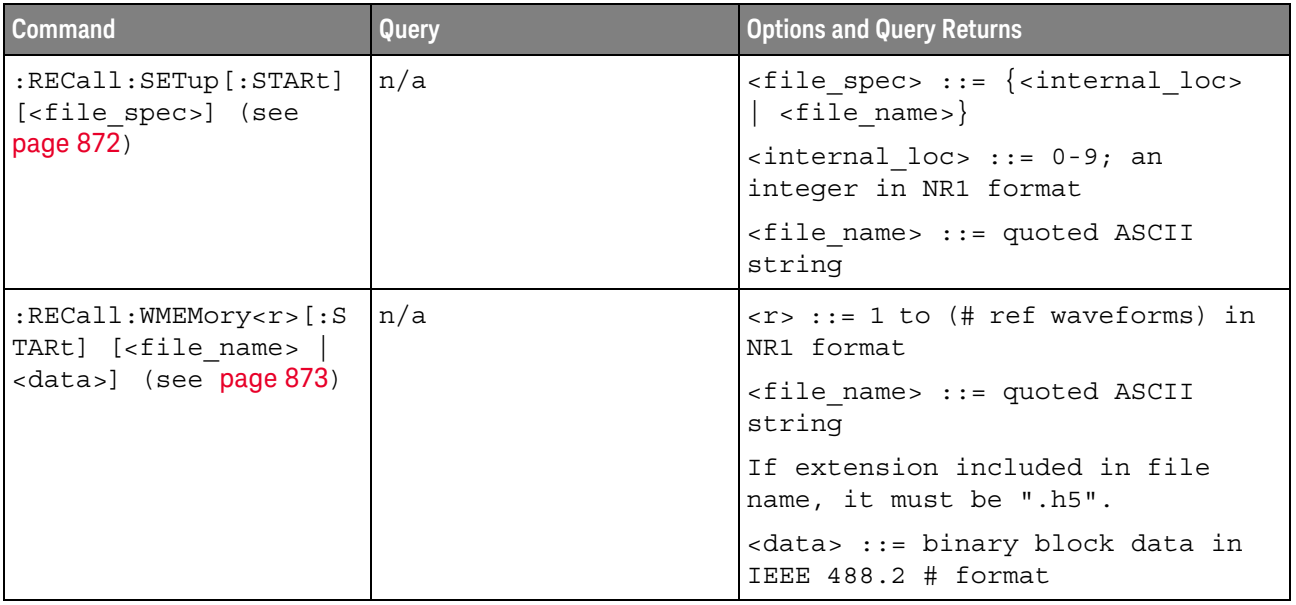

# **Table 28** :SAVE Commands Summary

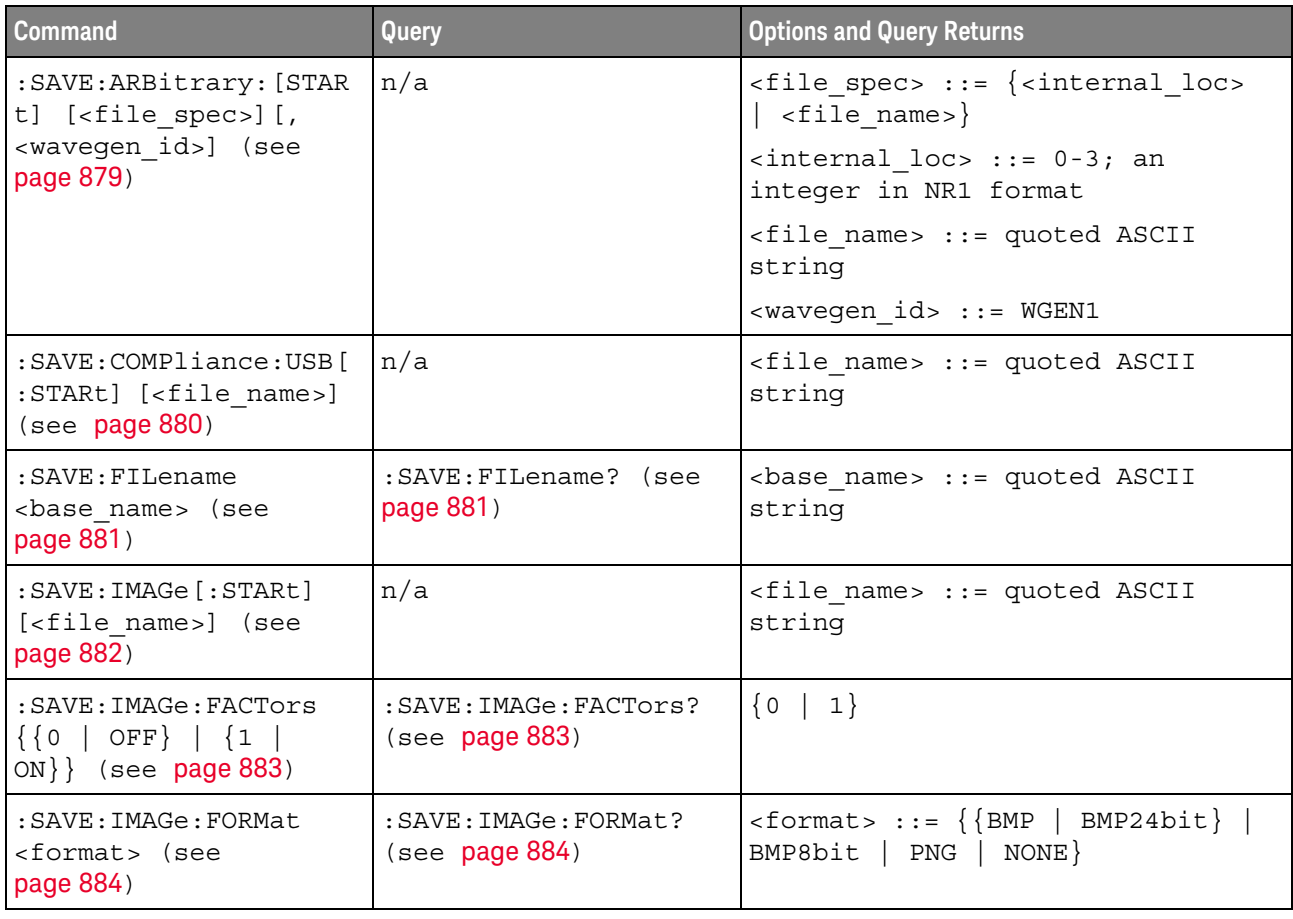

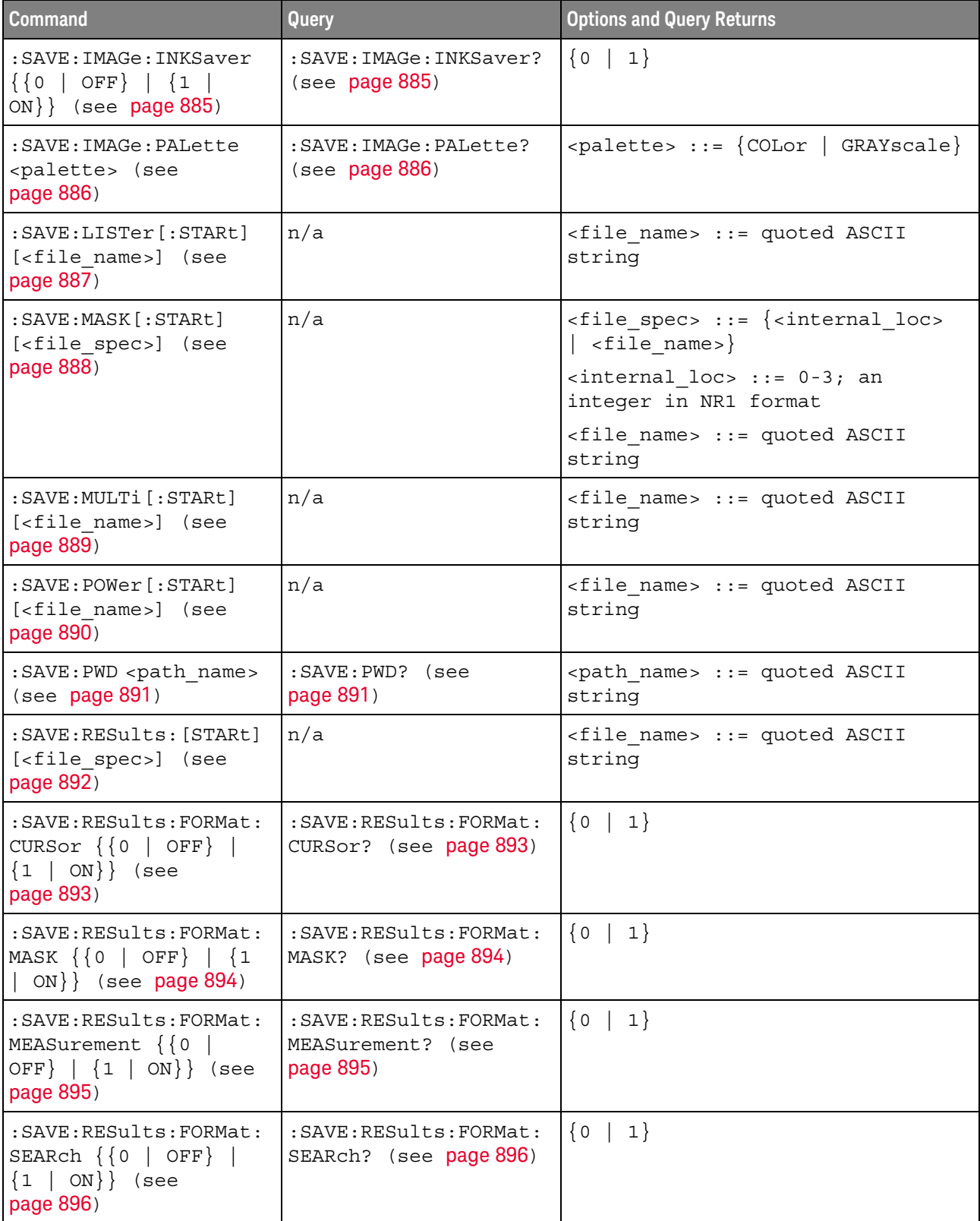

# **Table 28** :SAVE Commands Summary (continued)

| <b>Command</b>                                                                          | Query                                                    | <b>Options and Query Returns</b>                                                   |
|-----------------------------------------------------------------------------------------|----------------------------------------------------------|------------------------------------------------------------------------------------|
| : SAVE: RESults: FORMat:<br>SEGMented $\{0   OFF\}$<br>$\{1 \}$ ON} (see<br>page 897)   | : SAVE: RESults: FORMat:<br>SEGMented? (see<br>page 897) | $\{0   1\}$                                                                        |
| : SAVE: SETup [: STARt]<br>[ <file spec="">] (see</file>                                | n/a                                                      | $\langle$ file spec> ::= $\langle$ internal loc><br>$\vert$ <file name="">}</file> |
| page 898)                                                                               |                                                          | $\{$ internal loc $>$ ::= 0-9; an<br>integer in NR1 format                         |
|                                                                                         |                                                          | <file name=""> ::= quoted ASCII<br/>string</file>                                  |
| :SAVE:WAVeform [:STARt<br>] [ <file name="">] (see<br/>page 899)</file>                 | n/a                                                      | $<$ file name> ::= quoted ASCII<br>string                                          |
| : SAVE: WAVeform: FORMat<br><format> (see<br/>page 900)</format>                        | : SAVE: WAVeform: FORMat<br>$\frac{1}{2}$ (see page 900) | $<$ format> ::= {ASCiixy   CSV  <br>BINary   NONE}                                 |
| :SAVE:WAVeform:LENGth<br><length> (see<br/>page 901)</length>                           | : SAVE: WAVeform: LENGth<br>$:$ (see page 901)           | <length> ::= 100 to max. length;<br/>an integer in NR1 format</length>             |
| : SAVE: WAVeform: LENGth<br>: MAX $\{0 \mid$ OFF $\}$   $\{1$<br>ON $\}$ (see page 902) | : SAVE: WAVeform: LENGth<br>: MAX? $(see page 902)$      | $\{0   1\}$                                                                        |
| : SAVE: WAVeform: SEGMen<br>ted <option> (see<br/>page 903)</option>                    | : SAVE: WAVeform: SEGMen<br>ted? (see $page 903$ )       | $\text{~option}$ ::= $\{ \text{ALL} \mid \text{ CURRent} \}$                       |

**Table 28** :SAVE Commands Summary (continued)

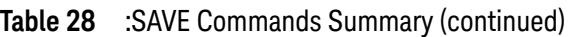

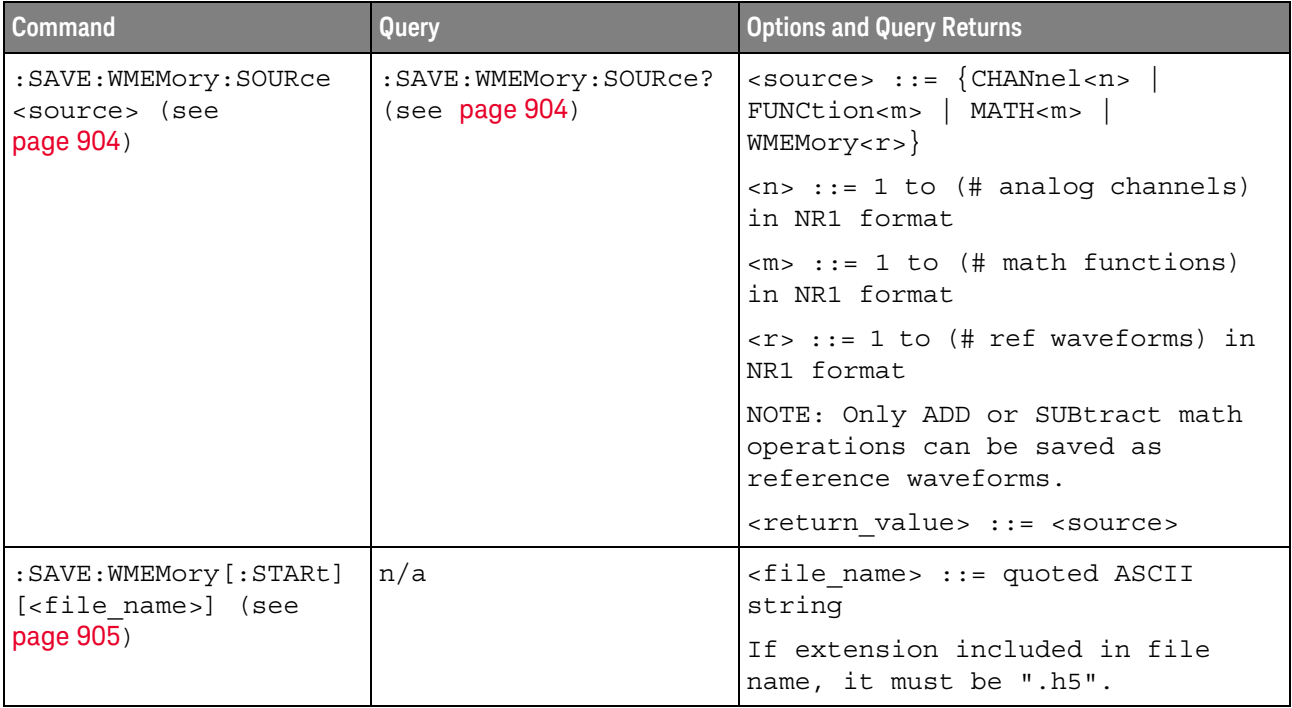

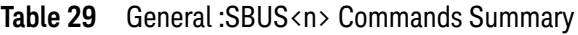

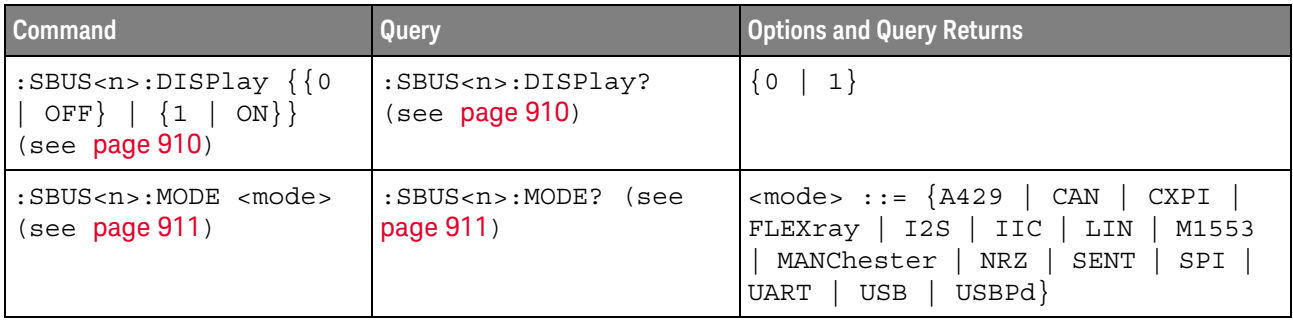

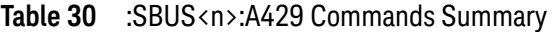

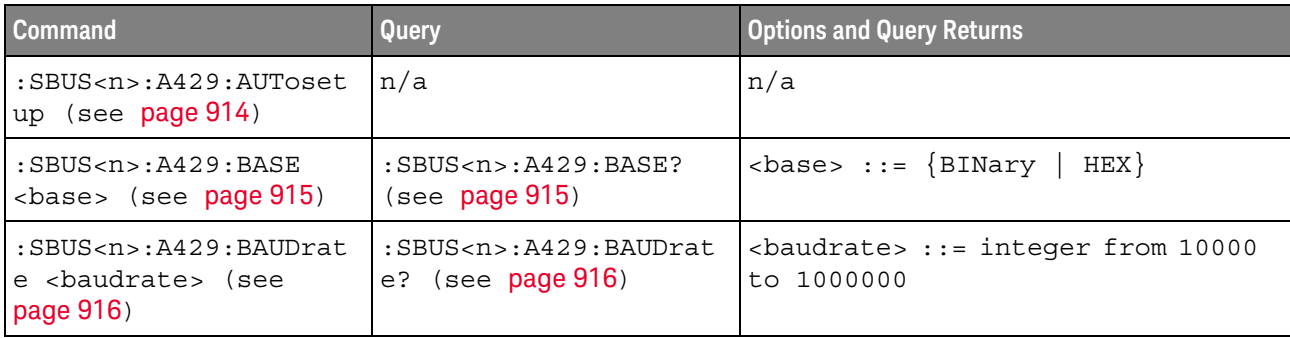

| <b>Command</b>                                                                          | Query                                                                          | <b>Options and Query Returns</b>                                                                                                    |
|-----------------------------------------------------------------------------------------|--------------------------------------------------------------------------------|----------------------------------------------------------------------------------------------------|
| n/a                                                                                     | $:SBUS < n$ > $: A429 : COUNL : E$<br>RRor? (see page 917)                     | <error count=""> ::= integer in NR1<br/>format</error>                                                                                         |
| $:$ SBUS <n><math>:</math>A429: COUNt:R<br/>ESet (see page 918)</n>                     | n/a                                                                            | n/a                                                                                                    |
| n/a                                                                                     | $:$ SBUS <n><math>:</math>A429: COUNt: W<br/>ORD? (see page 919)</n>           | <word count=""> ::= integer in NR1<br/>format</word>                                                                                           |
| $:SBUS < n$ $: A429 : FORMat$<br><format> (see<br/>page 920)</format>                   | $:SBUS < n$ $: A429 : FORMat?$<br>(see page 920)                               | $\n  < \texttt{format} > :: = \{ \texttt{LDSDi} \mid \texttt{LDSSm} \mid$<br>$LDATA$ }                                                         |
| :SBUS <n>:A429:SIGNal<br/><signal> (see<br/>page 921)</signal></n>                      | $:$ SBUS <n><math>:</math>A429<math>:</math>SIGNal?<br/>(see page 921)</n>     | $\langle$ signal> ::= {A   B  <br>DIFFerential}                                                                                                |
| :SBUS <n>:A429:SOURce<br/><source/> (see<br/>page 922)</n>                              | $:$ SBUS <n> <math>:</math> A429 <math>:</math> SOURce?<br/>(see page 922)</n> | $<$ source> ::= $\{CHANnel < n>\}$<br>$\langle n \rangle$ ::= 1 to (# analog channels)<br>in NR1 format                                        |
| :SBUS <n>:A429:SPEed<br/><speed> (see page 923)</speed></n>                             | $:$ SBUS <n> <math>:</math> A429: SPEed?<br/>(see page 923)</n>                | $<$ speed> $::=$ {LOW   HIGH   USER}                                                                                                    |
| :SBUS <n>:A429:TRIGqer<br/>:LABel <value> (see<br/>page 924)</value></n>                | :SBUS <n>:A429:TRIGger<br/>:LABel? (see page 924)</n>                          | <value> ::= 8-bit integer in<br/>decimal, <hex>, <octal>, or<br/><string> from 0-255 or "0xXX"<br/>(don't care)</string></octal></hex></value> |
|                                                                                         |                                                                                | $\text{thex}$ ::= #Hnn where n ::=<br>$\{0, , 9 \mid A, , F\}$                                                                                 |
|                                                                                         |                                                                                | <octal> ::= #Qnnn where <math>n</math> ::=<br/><math>\{0,\ldots,7\}</math></octal>                                                             |
|                                                                                         |                                                                                | $\texttt{} :: = "0xnn" where n::=$<br>$\{0, , 9 \mid A, , F\}$                                                                                 |
| :SBUS <n>:A429:TRIGger<br/>: PATTern: DATA<br/><string> (see<br/>page 925)</string></n> | :SBUS <n>:A429:TRIGger<br/>: PATTern: DATA? (see<br/>page 925)</n>             | $\texttt{} :: = "nnn"$ where $n :: =$<br>$\{0 \mid 1 \mid X\}$ , length depends on<br>FORMat                                                   |
| :SBUS <n>:A429:TRIGger<br/>: PATTern: SDI &lt; string&gt;<br/>(see page 926)</n>        | :SBUS <n>:A429:TRIGger<br/>:PATTern:SDI? (see<br/>page 926)</n>                | $\text{estring} > :: = \text{ "nn" where } n :: = \{0$<br>X}, length always 2 bits<br>$1 \perp$                                                |
| :SBUS <n>:A429:TRIGger<br/>: PATTern: SSM <string><br/>(see page 927)</string></n>      | :SBUS <n>:A429:TRIGger<br/>:PATTern:SSM? (see<br/>page 927)</n>                | $\text{estring} > :: = \text{ "nn" where } n :: = \{0$<br>$1   X$ , length always 2 bits                                                       |

**Table 30** :SBUS<n>:A429 Commands Summary (continued)

| <b>Command</b>                                                                                            | <b>Query</b>                                                | <b>Options and Query Returns</b>                                                                                                    |
|----------------------------------------------------------------------------------------------------|-------------------------------------------------------------|----------------------------------------------------------------------------------------------------|
| :SBUS <n>:A429:TRIGqer<br/>:RANGe <min>,<max><br/>(see page 928)</max></min></n>                          | :SBUS <n>:A429:TRIGger<br/>:RANGe? (see page 928)</n>       | $\text{min}$ ::= 8-bit integer in<br>decimal, <hex>, <octal>, or<br/><string> from 0-255</string></octal></hex>                                        |
|                                                                                                    |                                                             | $<$ max> ::= 8-bit integer in<br>decimal, <hex>, <octal>, or<br/><math>\epsilon</math>string&gt; from 0-255</octal></hex>                              |
|                                                                                                    |                                                             | $\text{thex}$ ::= #Hnn where n ::=<br>$\{0, , 9 \mid A, , F\}$                                                                                         |
|                                                                                                    |                                                             | <octal> <math>::=</math> #Qnnn where <math>n ::=</math><br/><math>\{0,\ldots,7\}</math></octal>                                                        |
|                                                                                                    |                                                             | $\text{estring}$ ::= "0xnn" where n::=<br>$\{0, , 9   A, , F\}$                                                                                        |
| :SBUS <n>:A429:TRIGqer<br/>:TYPE <condition><br/><math>(</math>see <math>page 929)</math></condition></n> | :SBUS <n>:A429:TRIGqer<br/>:TYPE? (see <b>page 929</b>)</n> | $\alpha$ < condition > ::= $\{WSTArt   WSTOp$<br>LABel   LBITs   PERRor   WERRor<br>GERROT   WGERrors   ALLerrors<br>LRANGE   ABITS   AOBits   AZBits} |

**Table 30** :SBUS<n>:A429 Commands Summary (continued)

#### **Table 31** :SBUS<n>:CAN Commands Summary

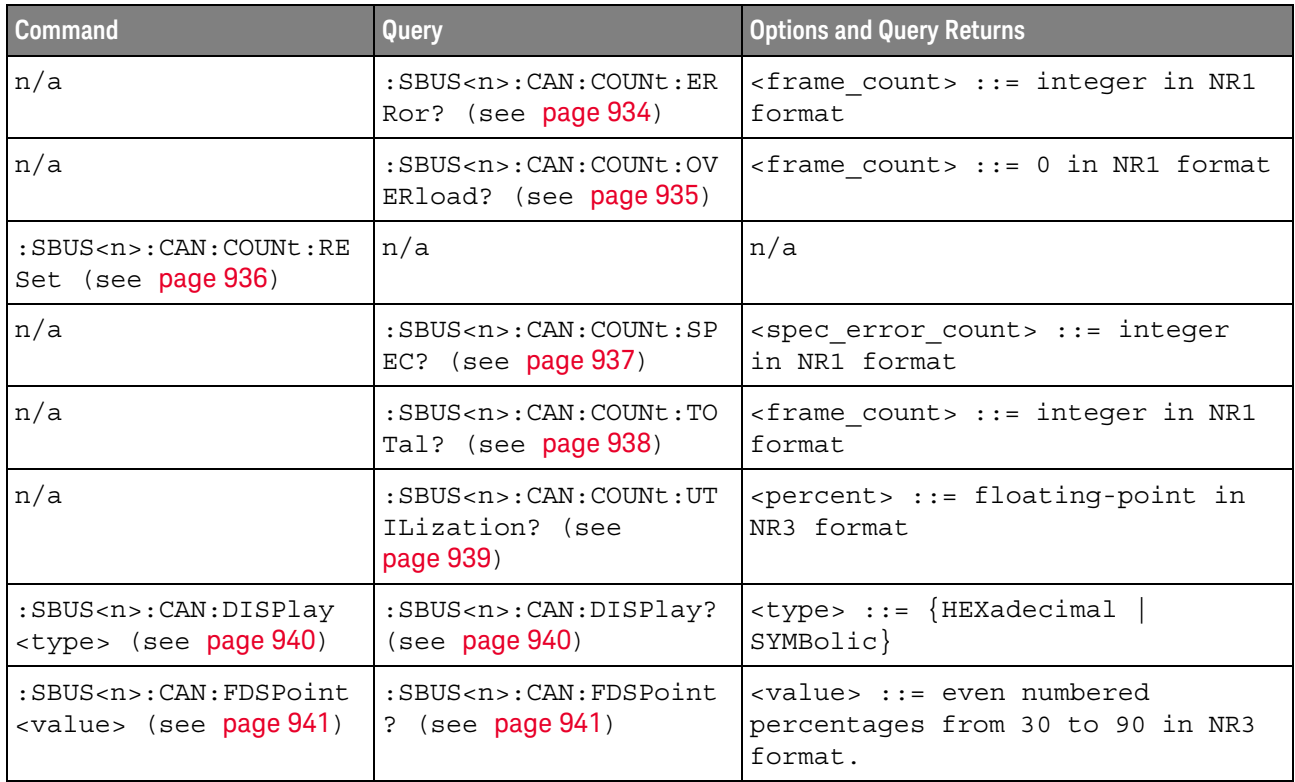

| <b>Command</b>                                                                                                  | Query                                                                           | <b>Options and Query Returns</b>                                                                                                    |
|----------------------------------------------------------------------------------------------------|---------------------------------------------------------------------------------|----------------------------------------------------------------------------------------------------|
| : SBUS <n>: CAN: FDSTanda<br/>rd <std> (see<br/>page 942)</std></n>                                             | : SBUS <n>: CAN: FDSTanda<br/>rd? (see page 942)</n>                            | $\texttt{std} > :: = \{ISO   NISO\}$                                                                                                    |
| :SBUS <n>:CAN:SAMPlepo<br/>int <percent> (see<br/>page 943)</percent></n>                                       | :SBUS <n>:CAN:SAMPlepo<br/>int? (see page 943)</n>                              | $\epsilon$ <percent> ::= 30.0 to 90.0 in NR3<br/>format</percent>                                                                                                    |
| :SBUS <n>:CAN:SIGNal:B<br/>AUDrate <baudrate><br/>(see page 944)</baudrate></n>                                 | $:$ SBUS <n><math>:</math> CAN: SIGNal: B<br/>AUDrate? (see<br/>page 944)</n>   | <baudrate> ::= integer from 10000<br/>to 4000000 in 100 <math>b/s</math> increments,<br/>or 5000000</baudrate>                                                                                                    |
| :SBUS <n>:CAN:SIGNal:D<br/>EFinition <value><br/>(see page 945)</value></n>                                     | :SBUS <n>:CAN:SIGNal:D<br/>EFinition? (see<br/>page 945)</n>                    | <value> ::= {CANH<br/>CANL<br/>RX<br/>DIFFerential<br/>TX l<br/>DIFL<br/>DIFH</value>                                                                                                    |
| $:$ SBUS <n><math>:</math> CAN: SIGNal: F<br/>DBaudrate <baudrate><br/>(see page 946)</baudrate></n>            | $:$ SBUS <n><math>:</math> CAN: SIGNal: F<br/>DBaudrate? (see<br/>page 946)</n> | <baudrate> ::= integer from 10000<br/>to 10000000 in 100 b/s<br/>increments.</baudrate>                                                                                                    |
| :SBUS <n>:CAN:SOURce<br/><source/> (see</n>                                                                     | $:$ SBUS <n> <math>:</math> CAN <math>:</math> SOURce?<br/>(see page 947)</n>   | $\verb   := {CHANnel  < n> }  $<br>EXTernal} for DSO models                                                                                                    |
| page 947)                                                                                                    |                                                                                 | $<$ source> ::= $\{CHANnel < n>$<br>DIGital <d><math> \}</math> for MSO models</d>                                                                                                    |
|                                                                                                    |                                                                                 | $\langle n \rangle$ ::= 1 to (# analog channels)<br>in NR1 format                                                                                                    |
|                                                                                                    |                                                                                 | <d> ::= 0 to (# digital channels<br/>- 1) in NR1 format</d>                                                                                                    |
| :SBUS <n>:CAN:TRIGger<br/><condition> (see<br/>page 948)</condition></n>                                        | :SBUS <n>:CAN:TRIGger?<br/>(see page 949)</n>                                   | $\verb  :: = \{SOF   EOF  $<br>IDData   DATA   FDData   IDRemote<br>IDEither   ERRor   ACKerror  <br>FORMerror   STUFferror   CRCerror<br>SPECerror   ALLerrors  <br>BRSBit<br>CRCDbit   EBActive  <br>EBPassive<br>OVERload   MESSage<br>MSIGnal<br>FDMSignal}        |
| :SBUS <n>:CAN:TRIGger:<br/>IDFilter <math>\{0   OFF\}</math><br/><math>\{1   ON\}</math> (see<br/>page 951)</n> | :SBUS <n>:CAN:TRIGger:<br/>IDFilter? (see<br/>page 951)</n>                     | $\{0   1\}$                                                                                                    |
| :SBUS <n>:CAN:TRIGger:<br/>PATTern: DATA <string><br/>(see page 952)</string></n>                               | :SBUS <n>:CAN:TRIGger:<br/>PATTern: DATA? (see<br/>page 952)</n>                | $\texttt{estring}$ : := "nnn" where n : :=<br>$\begin{bmatrix} 0 & 1 & x \end{bmatrix}$<br>$\left. \xi \right.$<br><string ::="0xnnn" n<br="" where=""><math>::= \{0, , 9 \mid A, , F \mid</math><br/><math>X \mid</math><br/><math>\left. \xi \right.</math></string> |

**Table 31** :SBUS<n>:CAN Commands Summary (continued)

| <b>Command</b>                                                                                  | Query                                                                    | <b>Options and Query Returns</b>                                                                                                    |
|-------------------------------------------------------------------------------------------------|--------------------------------------------------------------------------|----------------------------------------------------------------------------------------------------|
| :SBUS <n>:CAN:TRIGger:<br/>PATTern: DATA: DLC<br/><math>&lt;</math>dlc&gt; (see page 953)</n>   | :SBUS <n>:CAN:TRIGger:<br/>PATTern: DATA: DLC?<br/>(see page 953)</n>    | <dlc> ::= integer between -1<br/>(don't care) and 64, in NR1<br/>format.</dlc>                                                                 |
| :SBUS <n>:CAN:TRIGger:<br/>PATTern: DATA: LENGth<br/><length> (see<br/>page 954)</length></n>   | :SBUS <n>:CAN:TRIGqer:<br/>PATTern: DATA: LENGth?<br/>(see page 954)</n> | $\alpha$ length> ::= integer from 1 to 8<br>in NR1 format                                                                                      |
| :SBUS <n>:CAN:TRIGger:<br/>PATTern: DATA: STARt<br/><start> (see page 955)</start></n>          | :SBUS <n>:CAN:TRIGger:<br/>PATTern: DATA: STARt?<br/>(see page 955)</n>  | <start> ::= integer between 0 and<br/>63, in NR1 format.</start>                                                                               |
| :SBUS <n>:CAN:TRIGger:<br/>PATTern: ID <string><br/>(see page 956)</string></n>                 | :SBUS <n>:CAN:TRIGger:<br/>PATTern: ID? (see<br/>page 956)</n>           | $\text{estring}$ ::= "nnn" where n ::=<br>$\{0   1   X   \xi\}$<br>$\text{string} :: = "0xnnn" where n$<br>::= $\{0, , 9   A, , F   X   \xi\}$ |
| :SBUS <n>:CAN:TRIGger:<br/>PATTern: ID: MODE<br/><value> (see page 957)</value></n>             | :SBUS <n>:CAN:TRIGger:<br/>PATTern: ID: MODE? (see<br/>page 957)</n>     | $\{value\} :: = \{STAMdard \mid EXTended\}$                                                                                                    |
| :SBUS <n>:CAN:TRIGger:<br/>SYMBolic: MESSaqe<br/><name> (see page 958)</name></n>               | :SBUS <n>:CAN:TRIGger:<br/>SYMBolic: MESSage?<br/>(see page 958)</n>     | $\langle$ name> ::= quoted ASCII string                                                                                                    |
| :SBUS <n>:CAN:TRIGger:<br/>SYMBolic: SIGNal<br/><math>\langle</math>name&gt; (see page 959)</n> | :SBUS <n>:CAN:TRIGger:<br/>SYMBolic: SIGNal? (see<br/>page 959)</n>      | $\langle$ name> ::= quoted ASCII string                                                                                                    |
| :SBUS <n>:CAN:TRIGger:<br/>SYMBolic: VALue <data><br/>(see page 960)</data></n>                 | :SBUS <n>:CAN:TRIGger:<br/>SYMBolic: VALue? (see<br/>page 960)</n>       | <data> ::= value in NR3 format</data>                                                                                                    |

Table 31 :SBUS<n>:CAN Commands Summary (continued)

# **Table 32** :SBUS<n>:CXPI Commands Summary

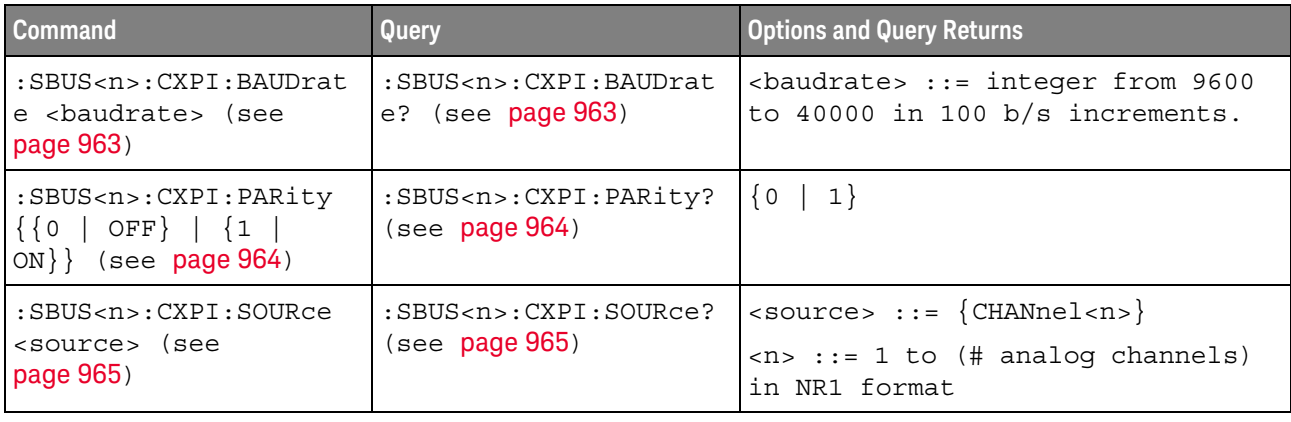

| Command                                                                                                    | Query                                                                      | <b>Options and Query Returns</b>                                                                                                    |
|----------------------------------------------------------------------------------------------------|----------------------------------------------------------------------------|----------------------------------------------------------------------------------------------------|
| :SBUS <n>:CXPI:TOLeran<br/>ce <percent> (see<br/>page 966)</percent></n>                                                                                                    | :SBUS <n>:CXPI:TOLeran<br/>ce? (see page 966)</n>                          | <percent> ::= from 1-30, in NR1<br/>format.</percent>                                                                                                    |
| :SBUS <n>:CXPI:TRIGger<br/><math>&lt;</math>mode&gt; (see page <math>967</math>)</n>                                                                                                    | :SBUS <n>:CXPI:TRIGger<br/>(see page 968)</n>                              | $\langle \text{mode} \rangle$ ::= $\{ \text{SOF} \mid \text{EOF} \mid \text{PTYPe} \mid \}$<br>ID   DATA   LDATa   CRCerror  <br>PARityerror   IBSerror   IFSerror<br>  FRAMingerror   DLENgtherror  <br>SAMPleerror   ALLerrors  <br>SLEepframe   WAKeuppulse} |
| :SBUS <n>:CXPI:TRIGger<br/>:IDFilter <math>\{0   OFF\}</math><br/><math>\left\{\n \begin{array}{c}\n 1 \quad   \quad \text{ON}\n \end{array}\n \right\}\n</math> (see<br/>page 969)</n> | :SBUS <n>:CXPI:TRIGger<br/>:IDFilter? (see<br/>page 969)</n>               | $\{0   1\}$                                                                                                    |
| :SBUS <n>:CXPI:TRIGqer<br/>:PTYPe <math>\{0   OFF\}</math>  <br/><math>{1   ON}</math> (see<br/>page 970)</n>                                                                           | :SBUS <n>:CXPI:TRIGger<br/>:PTYPe? (see page 970)</n>                      | $\{0   1\}$                                                                                                    |
| :SBUS <n>:CXPI:TRIGger<br/>: PATTern: DATA<br/><string> (see<br/>page 971)</string></n>                                                                                                 | :SBUS <n>:CXPI:TRIGger<br/>:PATTern:DATA? (see<br/>page 971)</n>           | $\text{estring} > :: = "nnn"$ where $n :: =$<br>$\{0 \mid 1 \mid X\}$<br><string ::="0xnnn" n<br="" where=""><math>::= \{0, , 9 \mid A, , F \mid X\}</math></string>                                                                                            |
| :SBUS <n>:CXPI:TRIGger<br/>: PATTern: DATA: LENGth<br/><length> (see<br/>page 972)</length></n>                                                                                         | :SBUS <n>:CXPI:TRIGger<br/>: PATTern: DATA: LENGth?<br/>(see page 972)</n> | <start> ::= integer between 0 and<br/>12, in NR1 format.</start>                                                                                                    |
| :SBUS <n>:CXPI:TRIGger<br/>: PATTern: DATA: STARt<br/><start> (see page 973)</start></n>                                                                                                | :SBUS <n>:CXPI:TRIGger<br/>: PATTern: DATA: STARt?<br/>(see page 973)</n>  | <start> ::= integer between 0 and<br/>124, in NR1 format.</start>                                                                                                    |
| :SBUS <n>:CXPI:TRIGger<br/>:PATTern: ID <string><br/>(see page 974)</string></n>                                                                                                    | :SBUS <n>:CXPI:TRIGger<br/>:PATTern: ID? (see<br/>page 974)</n>            | $\texttt{} :: = "nnn"$ where $n :: =$<br>$\{0 \mid 1 \mid X\}$<br><string ::="0xnnn" n<br="" where=""><math>::= \{0, , 9 \mid A, , F \mid X\}</math></string>                                                                                                   |
| :SBUS <n>:CXPI:TRIGger<br/>: PATTern: INFO: CT<br/><string> (see<br/>page 975)</string></n>                                                                                             | :SBUS <n>:CXPI:TRIGger<br/>: PATTern: INFO: CT?<br/>(see page 975)</n>     | $\text{estring} > :: = \text{ "nn" where } n :: = \{0$<br>$\vert 1 \vert X \rangle$                                                                                                    |

**Table 32** :SBUS<n>:CXPI Commands Summary (continued)

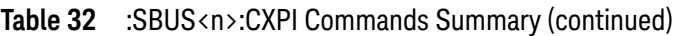

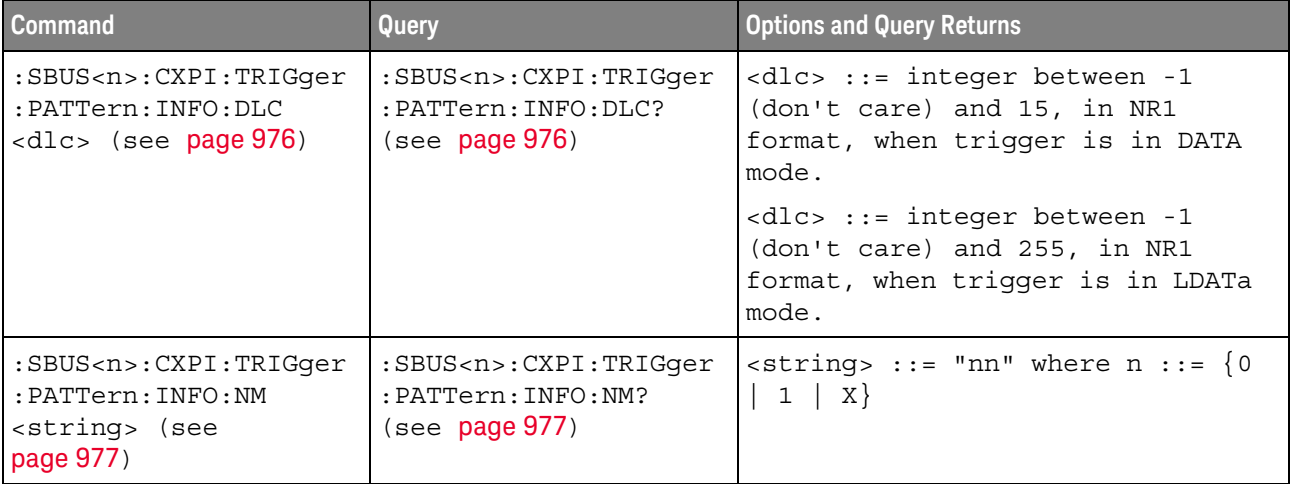

# **Table 33** :SBUS<n>:FLEXray Commands Summary

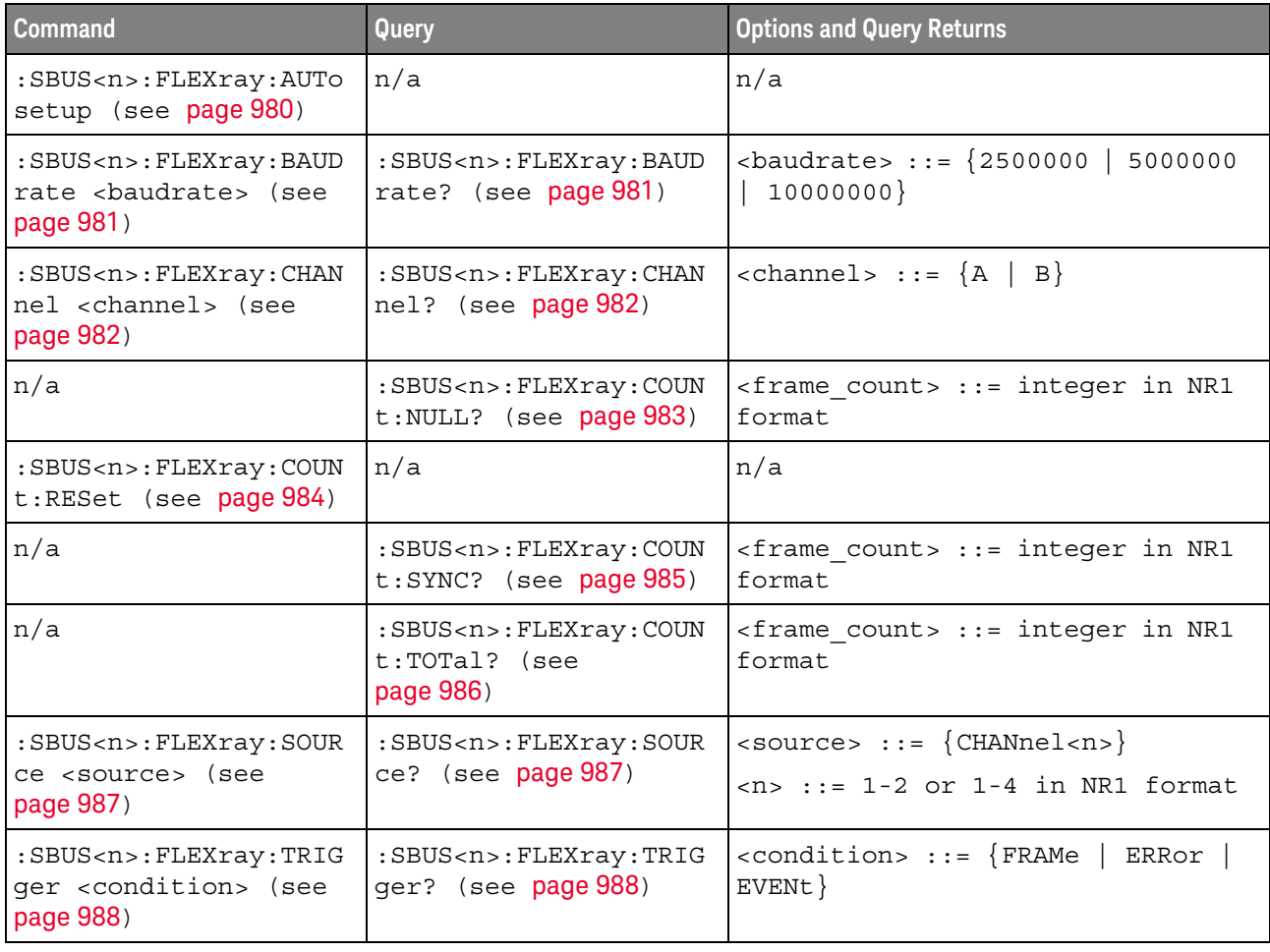

| <b>Command</b>                                                                                                    | Query                                                                           | <b>Options and Query Returns</b>                                                                                                    |
|----------------------------------------------------------------------------------------------------|---------------------------------------------------------------------------------|----------------------------------------------------------------------------------------------------|
| : SBUS <n>: FLEXray: TRIG<br/>ger: ERRor: TYPE<br/><error type=""> (see<br/>page 989)</error></n>                                | : SBUS <n>: FLEXray: TRIG<br/>ger:ERRor:TYPE? (see<br/>page 989)</n>            | <error type=""> <math>::=</math> {ALL   HCRC  <br/><math>FCRC</math>}</error>                                                                                              |
| :SBUS <n>:FLEXray:TRIG<br/>qer:EVENt:AUToset<br/>(see page 990)</n>                                                              | n/a                                                                             | n/a                                                                                                    |
| : SBUS <n>: FLEXray: TRIG<br/>qer:EVENt:BSS:ID<br/><frame id=""/> (see<br/>page 991)</n>                                         | :SBUS <n>:FLEXray:TRIG<br/>qer:EVENt:BSS:ID?<br/>(see page 991)</n>             | $\langle$ frame id> ::= $\{ALL \mid \langle \text{frame } # \rangle\}$<br><frame #=""/> $::=$ integer from 1-2047                                                          |
| : SBUS <n>: FLEXray: TRIG<br/>ger: EVENt: TYPE<br/><event> (see page 992)</event></n>                                            | : SBUS <n>: FLEXray: TRIG<br/>ger:EVENt:TYPE? (see<br/>page 992)</n>            | $\text{ :: = \{ \text{WAKeup} \}$<br>TSS  <br>${FES}$<br>$ $ DTS $ $ BSS $ $                                                                                               |
| : SBUS <n>: FLEXray: TRIG<br/>qer: FRAMe: CCBase<br/><cycle base="" count=""><br/>(see page 993)</cycle></n>                     | :SBUS <n>:FLEXray:TRIG<br/>qer:FRAMe:CCBase?<br/>(see page 993)</n>             | <cycle base="" count=""> ::= integer<br/><math>from 0-63</math></cycle>                                                                                                    |
| : SBUS <n>: FLEXray: TRIG<br/>qer: FRAMe: CCRepetitio<br/>n<br/><cycle count="" repetiti<br="">on&gt; (see page 994)</cycle></n> | : SBUS <n>: FLEXray: TRIG<br/>ger: FRAMe: CCRepetitio<br/>n? (see page 994)</n> | <cycle count="" repetition=""> ::=<br/><math>\{ALL \mid \text{step } #&gt;\}</math><br/><math>\text{resp } \#</math> ::= integer values 2, 4,<br/>8, 16, 32, or 64</cycle> |
| : SBUS <n>: FLEXray: TRIG<br/>ger: FRAMe: ID<br/><frame id=""/> (see<br/>page 995)</n>                                           | :SBUS <n>:FLEXray:TRIG<br/>ger:FRAMe:ID? (see<br/>page 995)</n>                 | $\langle$ frame id> ::= {ALL   $\langle$ frame #>}<br><frame #=""/> ::= integer from 1-2047                                                                                |
| : SBUS <n>: FLEXray: TRIG<br/>ger: FRAMe: TYPE<br/><frame type=""/> (see<br/>page 996)</n>                                       | : SBUS <n>: FLEXray: TRIG<br/>ger:FRAMe:TYPE? (see<br/>page 996)</n>            | $\times$ frame type> ::= {NORMal<br>STARtup<br>NULL<br>SYNC  <br>NSTArtup<br><b>NNUL1</b><br>NSYNC   ALL}                                                                  |

**Table 33** :SBUS<n>:FLEXray Commands Summary (continued)

#### **Table 34** :SBUS<n>:I2S Commands Summary

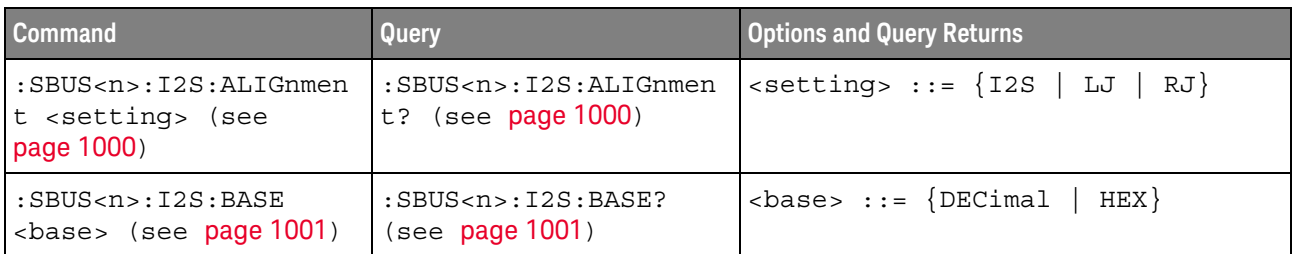

| <b>Command</b>                                                                                                   | Query                                                                                                | <b>Options and Query Returns</b>                                                                                                    |
|----------------------------------------------------------------------------------------------------|----------------------------------------------------------------------------------------------------|----------------------------------------------------------------------------------------------------|
| $:$ SBUS <n><math>:</math>I2S<math>:</math>CLOC<math>k:</math>SL<br/>OPe <slope> (see<br/>page 1002)</slope></n> | $:$ SBUS <n> <math>:</math> I2S <math>:</math> CLOCk <math>:</math> SL<br/>OPe? (see page 1002)</n>  | $\langle$ slope> ::= {NEGative   POSitive}                                                                                               |
| :SBUS <n>:I2S:RWIDth<br/><receiver> (see<br/>page 1003)</receiver></n>                                           | :SBUS <n>:I2S:RWIDth?<br/>(see page 1003)</n>                                                        | <receiver> ::= 4-32 in NR1 format</receiver>                                                                                             |
| $:SBUS < n$ $: 12S : SOURce : C$<br>LOCk <source/> (see<br>page 1004)                                            | :SBUS <n>:I2S:SOURce:C<br/>LOCk? (see page 1004)</n>                                                 | <source/> ::= {CHANnel <n>  <br/>EXTernal} for DSO models</n>                                                                            |
|                                                                                                    |                                                                                                    | $\langle$ source> ::= $\{CHANnel < n$<br>DIGital <d> } for MSO models</d>                                                                |
|                                                                                                    |                                                                                                    | $<$ n> ::= 1 to (# analog channels)<br>in NR1 format                                                                                     |
|                                                                                                    |                                                                                                    | <d> ::= 0 to (# digital channels<br/>- 1) in NR1 format</d>                                                                              |
| $:$ SBUS <n><math>:</math>I2S<math>:</math>SOURce<math>:</math>D<br/>ATA <source/> (see<br/>page 1005)</n>       | $:$ SBUS <n><math>:</math>I2S<math>:</math>SOURce<math>:</math>D<br/>ATA? (see page 1005)</n>        | $\verb   := {CHANnel  < n> }$<br>EXTernal} for DSO models                                                                                |
|                                                                                                    |                                                                                                    | <source/> ::= {CHANnel <n>  <br/>DIGital<d> } for MSO models</d></n>                                                                     |
|                                                                                                    |                                                                                                    | $<$ n> ::= 1 to (# analog channels)<br>in NR1 format                                                                                     |
|                                                                                                    |                                                                                                    | <d> ::= 0 to (# digital channels<br/>- 1) in NR1 format</d>                                                                              |
| $:$ SBUS <n><math>:</math>I2S<math>:</math>SOURce<math>:</math>W<br/>SELect <source/> (see<br/>page 1006)</n>    | $:$ SBUS <n><math>:</math>I2S<math>:</math>SOURce<math>:</math>W<br/>SELect? (see<br/>page 1006)</n> | $\langle$ source> ::= {CHANnel <n>  <br/>EXTernal} for DSO models</n>                                                                    |
|                                                                                                    |                                                                                                    | $\verb   := {CHANnel  < n> }  $<br>DIGital <d> } for MSO models</d>                                                                      |
|                                                                                                    |                                                                                                    | $n$ ::= 1 to (# analog channels)<br>in NR1 format                                                                                        |
|                                                                                                    |                                                                                                    | <d> ::= 0 to (# digital channels<br/>- 1) in NR1 format</d>                                                                              |
| :SBUS <n>:I2S:TRIGger<br/><operator> (see<br/>page 1007)</operator></n>                                          | :SBUS <n>:I2S:TRIGger?<br/>(see page 1007)</n>                                                       | <operator> ::= {EQUal   NOTequal<br/>LESSthan   GREaterthan<br/>INRange   OUTRange   INCReasing<br/><math>DECReasing\}</math></operator> |
| :SBUS <n>:I2S:TRIGger:<br/>AUDio <audio ch=""> (see<br/>page 1009)</audio></n>                                   | :SBUS <n>:I2S:TRIGger:<br/>AUDio? (see page 1009)</n>                                                | <audio_ch> ::= {RIGHt   LEFT<br/>EITHer</audio_ch>                                                                                       |

**Table 34** :SBUS<n>:I2S Commands Summary (continued)

| <b>Command</b>                                                                            | <b>Query</b>                                                        | <b>Options and Query Returns</b>                                                                                                    |
|-------------------------------------------------------------------------------------------|---------------------------------------------------------------------|----------------------------------------------------------------------------------------------------|
| :SBUS <n>:I2S:TRIGger:<br/>PATTern: DATA <string><br/>(see page 1010)</string></n>        | :SBUS <n>:I2S:TRIGger:<br/>PATTern: DATA? (see<br/>page 1011)</n>   | $\texttt{} :: = "n" where n :: =$<br>32-bit integer in signed decimal<br>when $<$ base> = DECimal                                          |
|                                                                                           |                                                                     | $\langle$ string> ::= "nnn" where n ::=<br>$\{0   1   X   \xi\}$ when<br>base> =<br>BINary                                                 |
|                                                                                           |                                                                     | <string> ::= "0xnnn" where n<br/><math>::= \{0, , 9 \mid A, , F \mid X \mid \xi\}</math><br/>when <math>&lt;</math>base&gt; = HEX</string> |
| :SBUS <n>:I2S:TRIGger:<br/>PATTern: FORMat <base/><br/>(see page 1012)</n>                | :SBUS <n>:I2S:TRIGger:<br/>PATTern: FORMat? (see<br/>page 1012)</n> | $8 8 8 1 1 1 1 1 1 1 1 1 1 1 1 1 1 1 1 1 1 1 1 1 1 1 1 1 1 1 1 1$<br>$DECimal$ }                                                           |
| :SBUS <n>:I2S:TRIGger:<br/>RANGe <lower>, <upper><br/>(see page 1013)</upper></lower></n> | :SBUS <n>:I2S:TRIGger:<br/>RANGe? (see page 1013)</n>               | $\text{clower}$ ::= 32-bit integer in<br>signed decimal, <nondecimal>, or<br/><string></string></nondecimal>                               |
|                                                                                           |                                                                     | <upper> ::= 32-bit integer in<br/>signed decimal, <nondecimal>, or<br/><string></string></nondecimal></upper>                              |
|                                                                                           |                                                                     | $\alpha$ <nondecimal> ::= #Hnnn where n<br/>::= <math>\{0, , 9   A, , F\}</math> for<br/>hexadecimal</nondecimal>                          |
|                                                                                           |                                                                     | <nondecimal> ::= #Bnnn where n<br/><math>::= \{0   1\}</math> for binary</nondecimal>                                                      |
|                                                                                           |                                                                     | $\text{estring}$ ::= "0xnnn" where n<br>::= $\{0, , 9   A, , F\}$ for<br>hexadecimal                                                       |
| :SBUS <n>:I2S:TWIDth<br/><word size=""> (see<br/>page 1014)</word></n>                    | :SBUS <n>:I2S:TWIDth?<br/>(see page 1014)</n>                       | $<$ word size> ::= 4-32 in NR1<br>format                                                                                                   |
| $:$ SBUS <n<math>&gt;: I2S: WSLow<br/><low def=""> (see<br/>page 1015)</low></n<math>     | $:SBUS < n$ $: 12S : WSLow?$<br>(see page 1015)                     | $\texttt{slow def} > :: = \{\texttt{LEFT} \mid \texttt{RIGHT}\}$                                                                           |

**Table 34** :SBUS<n>:I2S Commands Summary (continued)

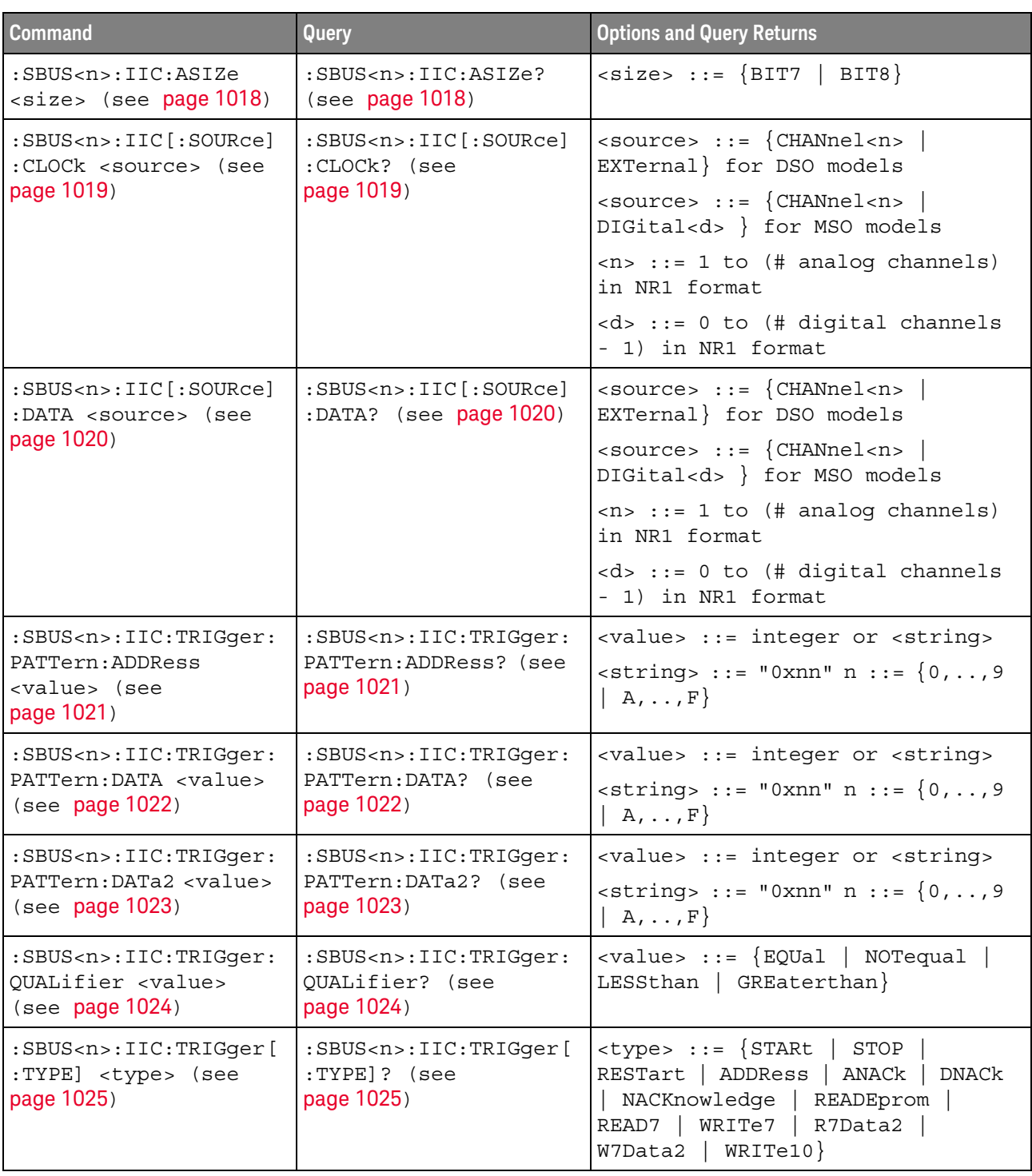

# **Table 35** :SBUS<n>:IIC Commands Summary

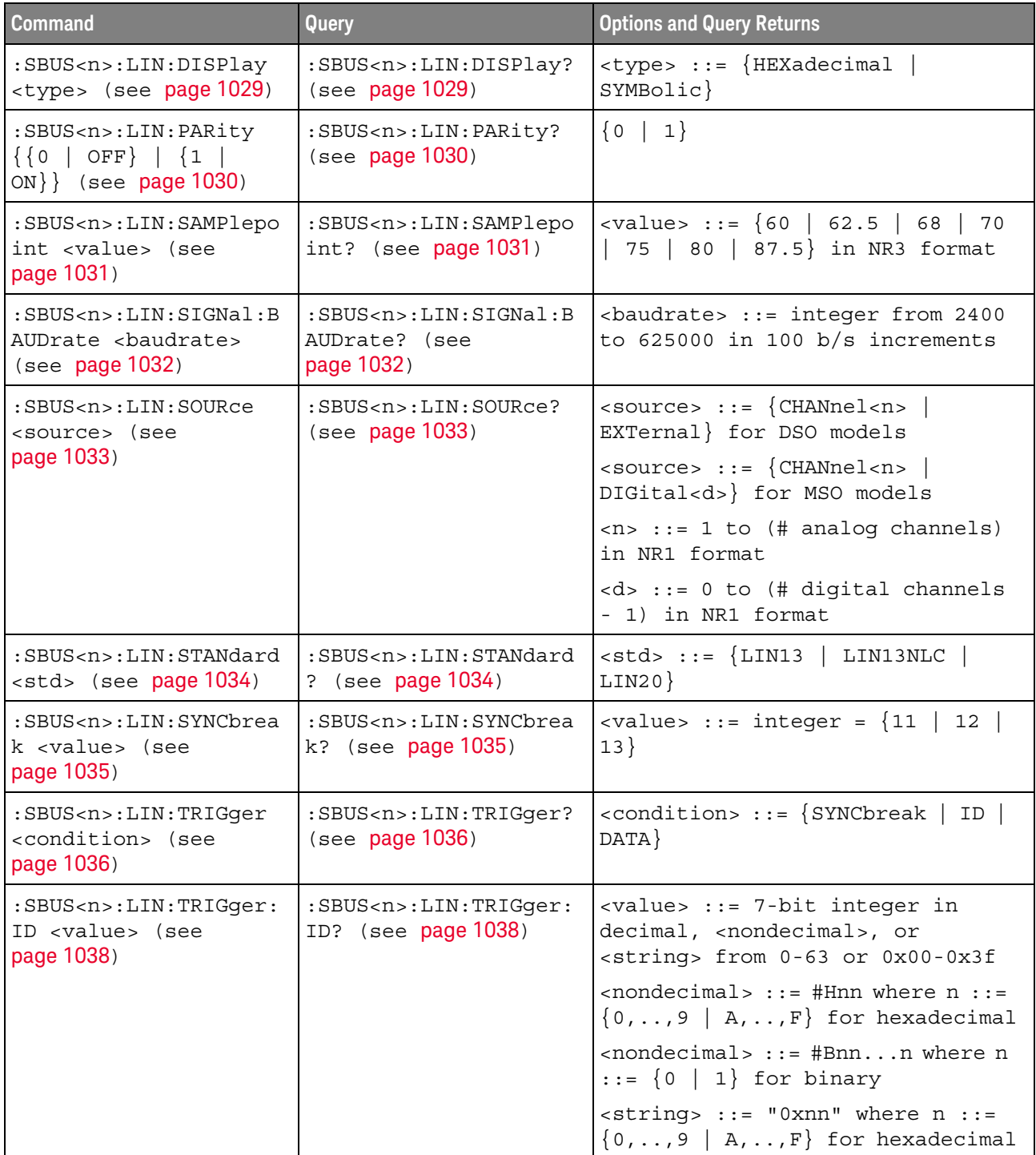

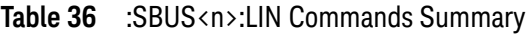

| <b>Command</b>                                                                                 | Query                                                                     | <b>Options and Query Returns</b>                                                                                                  |
|------------------------------------------------------------------------------------------------|---------------------------------------------------------------------------|----------------------------------------------------------------------------------------------------|
| :SBUS <n>:LIN:TRIGger:<br/>PATTern: DATA <string><br/>(see page 1039)</string></n>             | :SBUS <n>:LIN:TRIGger:<br/>PATTern: DATA? (see<br/>page 1039)</n>         | $\texttt{} :: = "n" where n :: =$<br>32-bit integer in unsigned<br>$decimal$ when <base/> = $DECimal$                             |
|                                                                                                |                                                                           | $\text{estring} > :: = \text{''nnn''}$ where $n :: =$<br>$\{0   1   X   \xi\}$ when<br>base> =<br><b>BINary</b>                   |
|                                                                                                |                                                                           | <string> ::= "0xnnn" where n<br/>::= <math>\{0, , 9   A, , F   X   \xi\}</math><br/>when <math>&lt;</math>base&gt; = HEX</string> |
| :SBUS <n>:LIN:TRIGger:<br/>PATTern: DATA: LENGth<br/><length> (see<br/>page 1041)</length></n> | :SBUS <n>:LIN:TRIGger:<br/>PATTern: DATA: LENGth?<br/>(see page 1041)</n> | <length> ::= integer from 1 to 8<br/>in NR1 format</length>                                                                       |
| :SBUS <n>:LIN:TRIGger:<br/>PATTern: FORMat <base/><br/>(see page 1042)</n>                     | :SBUS <n>:LIN:TRIGqer:<br/>PATTern: FORMat? (see<br/>page 1042)</n>       | $8 6 6 6 1 1 1 1 1 1 1 1 1 1 1 1 1 1 1 1 1 1 1 1 1 1 1 1 1 1 1 1$<br>$DECimal$ }                                                  |
| :SBUS <n>:LIN:TRIGger:<br/>SYMBolic: FRAMe <name><br/>(see page 1043)</name></n>               | :SBUS <n>:LIN:TRIGger:<br/>SYMBolic: FRAMe? (see<br/>page 1043)</n>       | <name> ::= quoted ASCII string</name>                                                                                             |
| :SBUS <n>:LIN:TRIGger:<br/>SYMBolic: SIGNal<br/><name> (see page 1044)</name></n>              | :SBUS <n>:LIN:TRIGger:<br/>SYMBolic: SIGNal? (see<br/>page 1044)</n>      | <name> ::= quoted ASCII string</name>                                                                                             |
| :SBUS <n>:LIN:TRIGger:<br/>SYMBolic: VALue <data><br/>(see page 1045)</data></n>               | :SBUS <n>:LIN:TRIGger:<br/>SYMBolic: VALue? (see<br/>page 1045)</n>       | <data> ::= value in NR3 format</data>                                                                                             |

**Table 36** :SBUS<n>:LIN Commands Summary (continued)

#### **Table 37** :SBUS<n>:M1553 Commands Summary

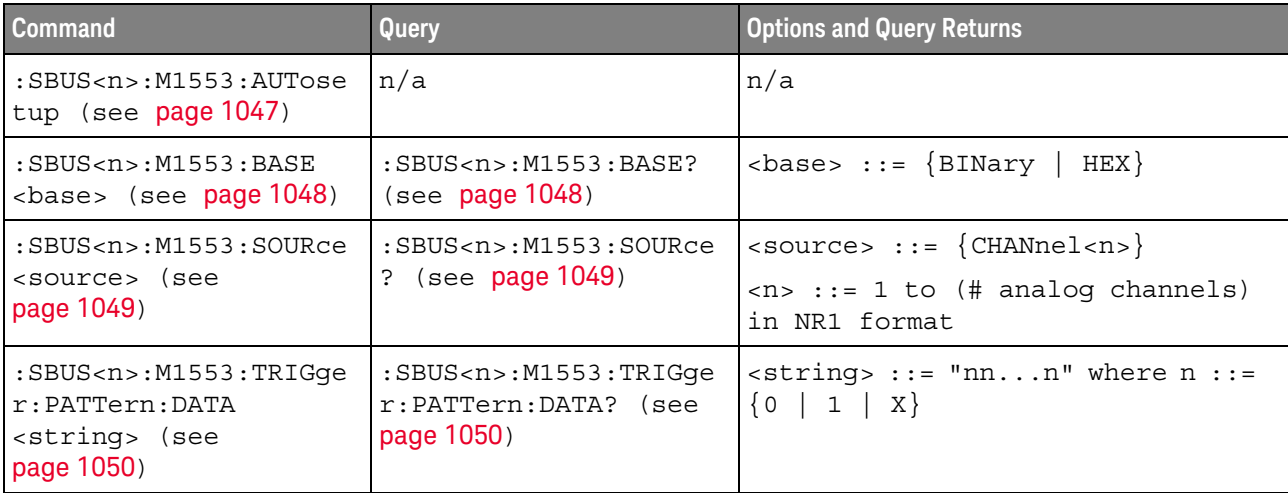

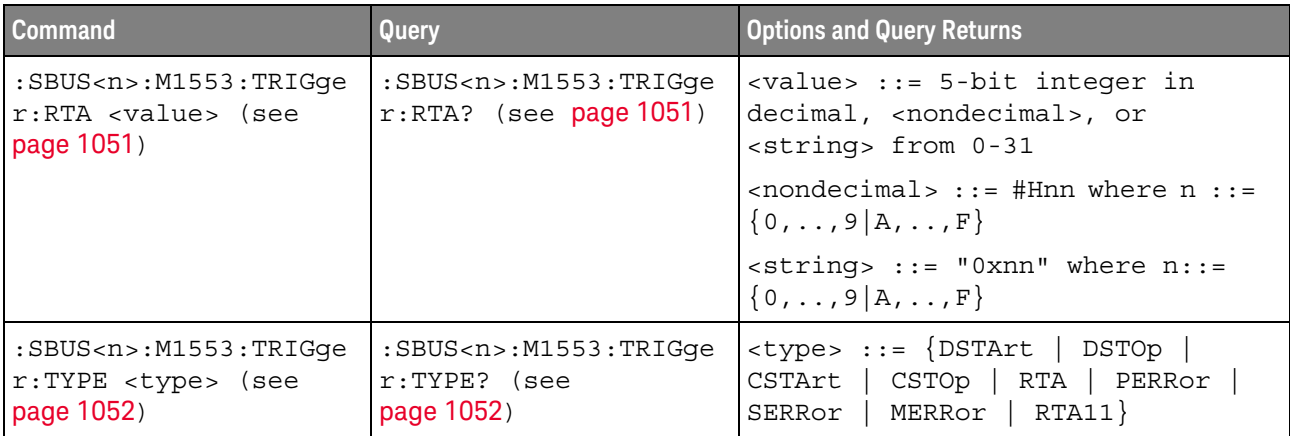

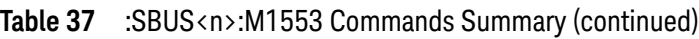

# **Table 38** :SBUS<n>:MANChester Commands Summary

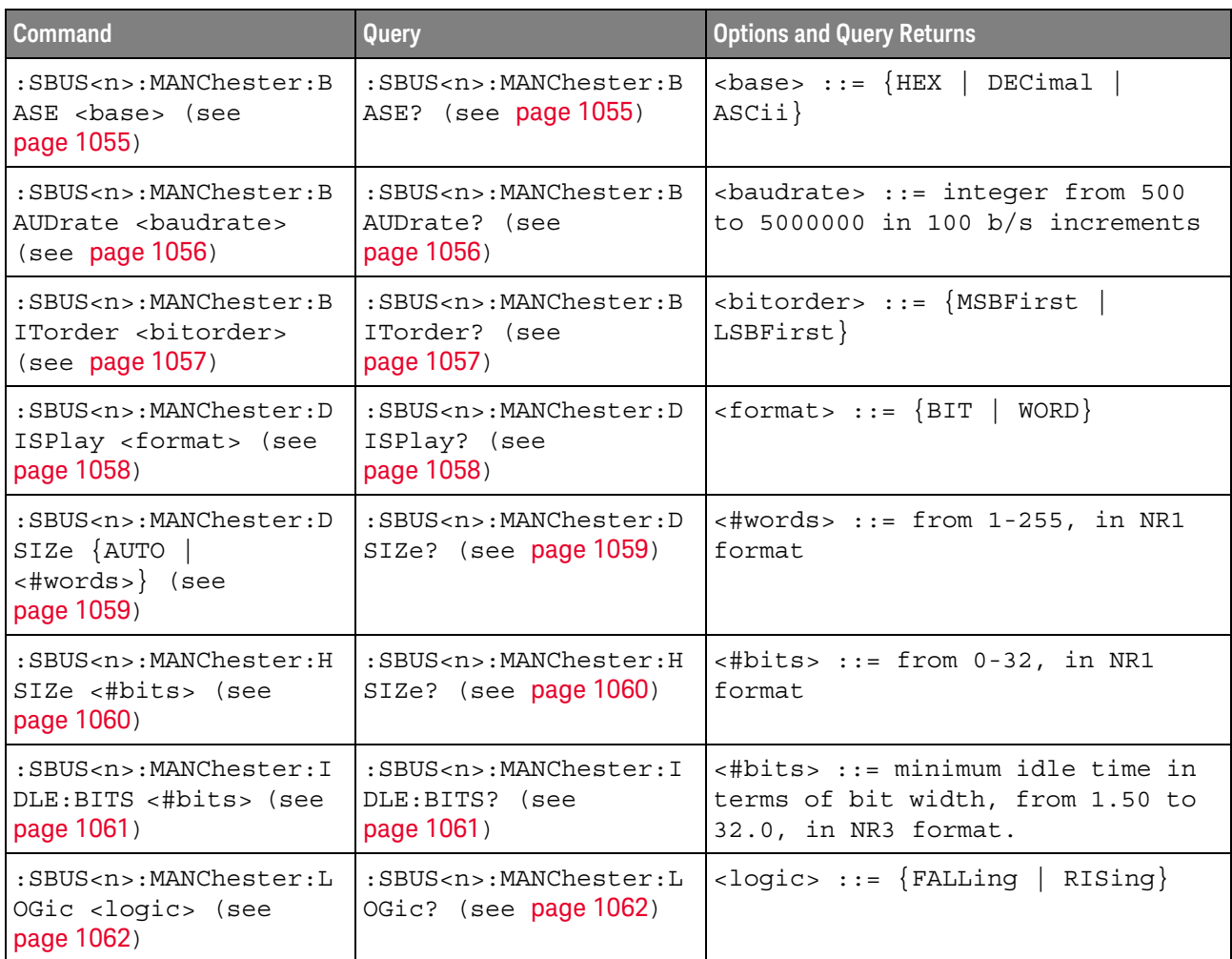
| <b>Command</b>                                                                                        | Query                                                                             | <b>Options and Query Returns</b>                                                                                                    |
|----------------------------------------------------------------------------------------------------|-----------------------------------------------------------------------------------|----------------------------------------------------------------------------------------------------|
| :SBUS <n>:MANChester:S<br/>OURce <source/> (see<br/>page 1063)</n>                                    | :SBUS <n>:MANChester:S<br/>OURce? (see page 1063)</n>                             | $\langle$ source> ::= $\{CHANnel < n$<br>DIGital < d>                                                                                                    |
| :SBUS <n>:MANChester:S<br/>SIZe &lt;#bits&gt; (see<br/>page 1064)</n>                                 | :SBUS <n>:MANChester:S<br/><math>SIZe?</math> (see page <math>1064</math>)</n>    | $\lt$ #bits> ::= from 0-255, in NR1<br>format                                                                                                    |
| :SBUS <n>:MANChester:S<br/>TARt <edge#> (see<br/>page 1065)</edge#></n>                               | :SBUS <n>:MANChester:S<br/>TARt? (see page 1065)</n>                              | $\texttt{cedge}$ #> ::= from 1-256, in NR1<br>format                                                                                                    |
| :SBUS <n>:MANChester:T<br/>OLerance <percent><br/>(see page 1066)</percent></n>                       | :SBUS <n>:MANChester:T<br/>OLerance? (see<br/>page 1066)</n>                      | $\epsilon$ <percent> ::= from 1-30, in NR1<br/>format</percent>                                                                                                    |
| :SBUS <n>:MANChester:T<br/>RIGger <mode> (see<br/>page 1067)</mode></n>                               | :SBUS <n>:MANChester:T<br/>RIGger? (see<br/>page 1067)</n>                        | $\langle \text{mode} \rangle$ ::= $\{\text{SOF}   \text{VALue}$<br>MERRor }                                                                                                    |
| :SBUS <n>:MANChester:T<br/>RIGger: PATTern: VALue:<br/>DATA <string> (see<br/>page 1068)</string></n> | :SBUS <n>:MANChester:T<br/>RIGger: PATTern: VALue:<br/>DATA? (see page 1068)</n>  | $\text{estring}$ ::= "nnn" where n ::=<br>$\{0\}$<br>$1 \mid X \mid \xi$<br>$\mathbf{1}$<br><string ::="0xnnn" n<br="" where=""><math>::= \{0, , 9 \mid A, , F \mid X \mid \xi\}</math></string> |
| :SBUS <n>:MANChester:T<br/>RIGqer: PATTern: VALue:<br/>WIDTh <width> (see<br/>page 1069)</width></n>  | :SBUS <n>:MANChester:T<br/>RIGger: PATTern: VALue:<br/>WIDTh? (see page 1069)</n> | <width> ::= integer from 4 to 128<br/>in NR1 format</width>                                                                                                    |
| :SBUS <n>:MANChester:T<br/>SIZe &lt;#bits&gt; (see<br/>page 1070)</n>                                 | $:$ SBUS <n><math>:</math>MANChester<math>:</math>T<br/>SIZe? (see page 1070)</n> | $\lt$ #bits> ::= from 0-32, in NR1<br>format                                                                                                    |
| :SBUS <n>:MANChester:W<br/>SIZe &lt;#bits&gt; (see<br/>page 1071)</n>                                 | :SBUS <n>:MANChester:W<br/>SIZe? (see page 1071)</n>                              | $\lt$ #bits> ::= from 2-32, in NR1<br>format                                                                                                    |

**Table 38** :SBUS<n>:MANChester Commands Summary (continued)

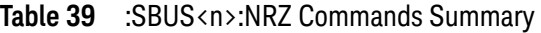

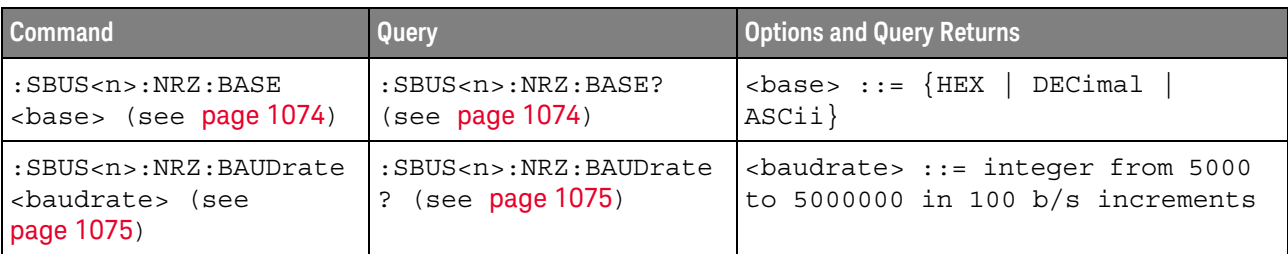

| <b>Command</b>                                                                                | <b>Query</b>                                                                                                    | <b>Options and Query Returns</b>                                                                                                    |
|-----------------------------------------------------------------------------------------------|----------------------------------------------------------------------------------------------------|----------------------------------------------------------------------------------------------------|
| :SBUS <n>:NRZ:BITorder<br/><bitorder> (see<br/>page 1076)</bitorder></n>                      | :SBUS <n>:NRZ:BITorder<br/>? (see page 1076)</n>                                                                | <bitorder> ::= {MSBFirst<br/>LSBFirst}</bitorder>                                                                                                    |
| :SBUS <n>:NRZ:DISPlay<br/><format> (see<br/>page 1077)</format></n>                           | :SBUS <n>:NRZ:DISPlay?<br/>(see page 1077)</n>                                                                  | $<$ format> ::= $\{BIT   WORD\}$                                                                                                    |
| :SBUS <n>:NRZ:DSIZe<br/>&lt;#words&gt; (see<br/>page 1078)</n>                                | $:$ SBUS <n> <math>:</math> NRZ <math>:</math> DSIZe?<br/>(see page 1078)</n>                                   | $\lt$ #words> ::= from 1-255, in NR1<br>format                                                                                                    |
| :SBUS <n>:NRZ:FSIZe<br/>&lt;#bits&gt; (see<br/>page 1079)</n>                                 | $:SBUS < n$ $: NRZ: FSIZe$ ?<br>(see page 1079)                                                                 | $\lt$ #bits> ::= from 2-255, in NR1<br>format                                                                                                    |
| :SBUS <n>:NRZ:HSIZe<br/>&lt;#bits&gt; (see<br/>page 1080)</n>                                 | :SBUS <n>:NRZ:HSIZe?<br/>(see page 1080)</n>                                                                    | $\lt$ #bits> ::= from 0-32, in NR1<br>format                                                                                                    |
| :SBUS <n>:NRZ:IDLE:BIT<br/>S &lt;#bits&gt; (see<br/>page 1081)</n>                            | $:$ SBUS <n><math>:</math> NRZ: IDLE: BIT<br/>S? (see page 1081)</n>                                            | <#bits> ::= minimum idle time in<br>terms of bit width, from 1.50 to<br>32.0, in NR3 format.                                                                              |
| $:SBUS < n$ $: NRZ : IDLE : STA$<br>Te <state> (see<br/>page 1082)</state>                    | $:$ SBUS <n> <math>:</math> NRZ <math>:</math> IDLE <math>:</math> STA<br/>Te? (see <math>page 1082</math>)</n> | $\texttt{state}$ ::= $\{\texttt{LOW} \mid \texttt{HIGH}\}$                                                                                                    |
| :SBUS <n>:NRZ:LOGic<br/><logic> (see<br/>page 1083)</logic></n>                               | :SBUS <n>:NRZ:LOGic?<br/>(see page 1083)</n>                                                                    | $\texttt{} :: \{ \texttt{HIGH} \mid \texttt{LOW} \}$                                                                                                    |
| :SBUS <n>:NRZ:SOURce<br/><source/> (see<br/>page 1084)</n>                                    | $:$ SBUS <n><math>:</math> NRZ: SOURce?<br/>(see page 1084)</n>                                                 | $\verb   := {CHANnel  < n> $<br>DIGital < d>                                                                                                    |
| $:$ SBUS <n> <math>:</math> NRZ<math>:</math> START<br/>&lt;#bits&gt; (see<br/>page 1085)</n> | $:$ SBUS <n <math="">\cdot : NRZ <math>:</math> STARt ?<br/>(see page 1085)</n>                                 | $\lt$ #bits> ::= from 0-255, in NR1<br>format                                                                                                    |
| :SBUS <n>:NRZ:TRIGger<br/><mode> (see page 1086)</mode></n>                                   | :SBUS <n>:NRZ:TRIGger?<br/>(see page 1086)</n>                                                                  | $\langle \text{mode} \rangle$ ::= $\{ \text{SOF} \mid \text{VALue} \}$                                                                                                    |
| :SBUS <n>:NRZ:TRIGger:<br/>PATTern: VALue: DATA<br/><string> (see<br/>page 1087)</string></n> | :SBUS <n>:NRZ:TRIGger:<br/>PATTern: VALue: DATA?<br/>(see page 1087)</n>                                        | $\text{estring}$ : := "nnn" where n : :=<br>$\{0 \mid 1 \mid X \mid \xi\}$<br><string ::="0xnnn" n<br="" where="">::= <math>\{0, , 9   A, , F   X   \xi\}</math></string> |
| :SBUS <n>:NRZ:TRIGger:<br/>PATTern: VALue: WIDTh<br/><width> (see<br/>page 1088)</width></n>  | :SBUS <n>:NRZ:TRIGger:<br/>PATTern: VALue: WIDTh?<br/>(see page 1088)</n>                                       | <width> ::= integer from 4 to 128<br/>in NR1 format</width>                                                                                                    |

**Table 39** :SBUS<n>:NRZ Commands Summary (continued)

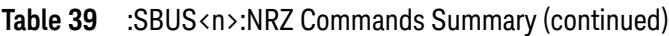

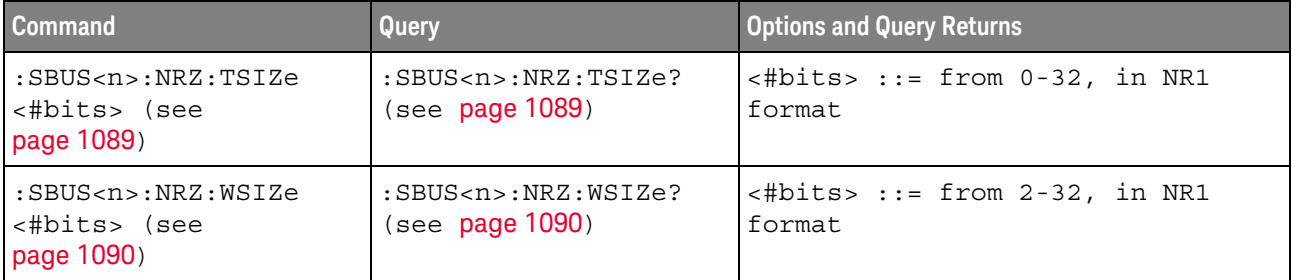

# **Table 40** :SBUS<n>:SENT Commands Summary

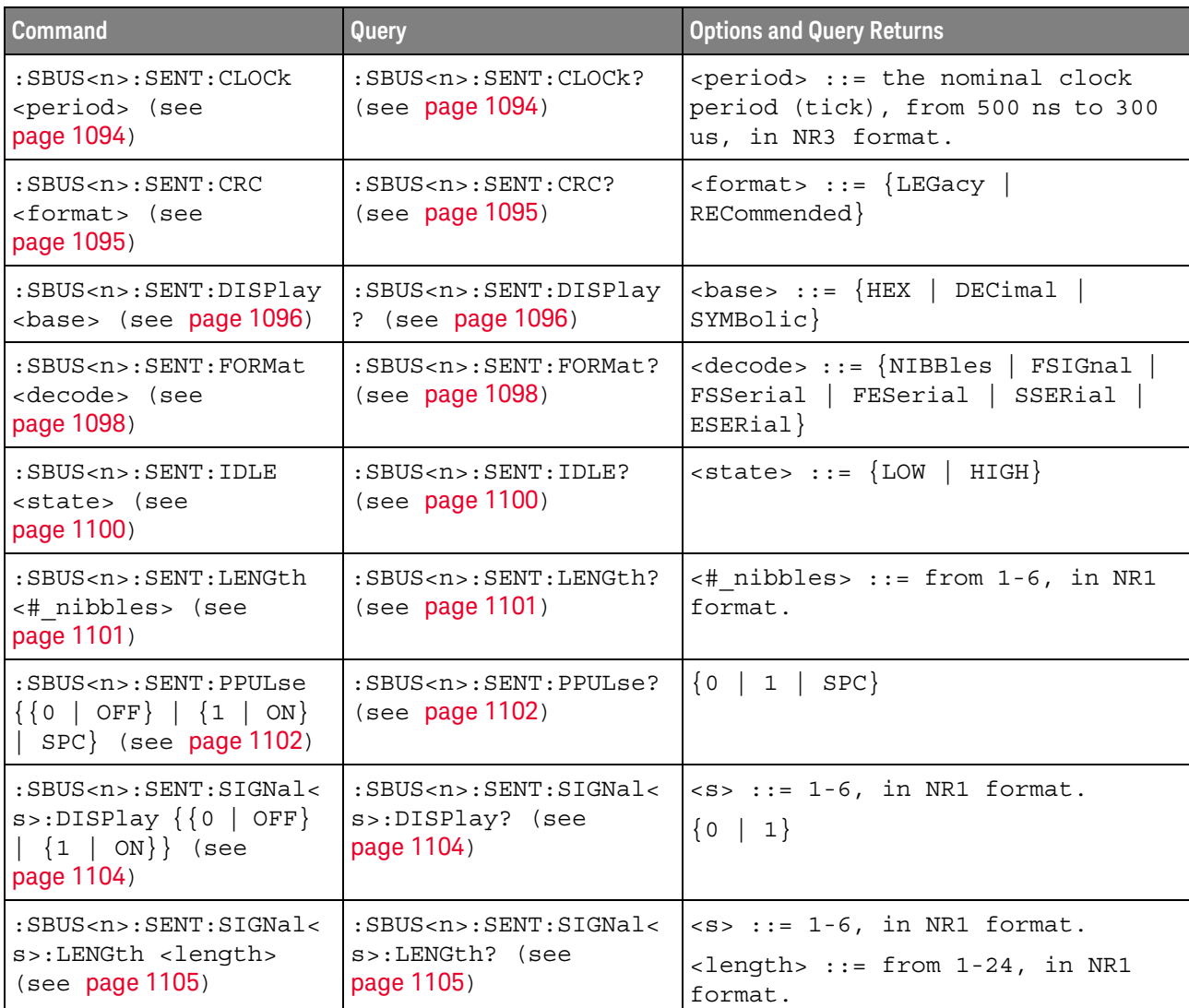

| <b>Command</b>                                                                                                   | <b>Query</b>                                                                                       | <b>Options and Query Returns</b>                                                                                                    |
|----------------------------------------------------------------------------------------------------|----------------------------------------------------------------------------------------------------|----------------------------------------------------------------------------------------------------|
| :SBUS <n>:SENT:SIGNal&lt;<br/>s&gt;:MULTiplier<br/><multiplier> (see<br/>page 1107)</multiplier></n>             | : SBUS <n>: SENT: SIGNal&lt;<br/>s&gt;:MULTiplier? (see<br/>page 1107)</n>                         | $< s$ ::= 1-6, in NR1 format.<br><multiplier> ::= from 1-24, in<br/>NR3 format.</multiplier>                                                                                                    |
| :SBUS <n>:SENT:SIGNal&lt;<br/>s&gt;:OFFSet <offset><br/>(see page 1109)</offset></n>                             | $:$ SBUS <n><math>:</math> SENT<math>:</math> SIGNal&lt;<br/>s&gt;:OFFSet? (see<br/>page 1109)</n> | $< s > :: = 1-6$ , in NR1 format.<br>$coffset$ ::= from $1-24$ , in NR3<br>format.                                                                                                    |
| $:$ SBUS <n><math>:</math> SENT<math>:</math> SIGNal&lt;<br/>s&gt;:ORDer <order> (see<br/>page 1111)</order></n> | $:$ SBUS <n><math>:</math> SENT<math>:</math> SIGNal&lt;<br/>s&gt;:ORDer? (see<br/>page 1111)</n>  | $< s$ $>$ $:= 1 - 6$ , in NR1 format.<br><order> ::= {MSNFirst   LSNFirst}</order>                                                                                                    |
| :SBUS <n>:SENT:SIGNal&lt;<br/>s&gt;:STARt <position><br/>(see page 1113)</position></n>                          | :SBUS <n>:SENT:SIGNal&lt;<br/>s&gt;:STARt? (see<br/>page 1113)</n>                                 | $< s > :: = 1-6$ , in NR1 format.<br><position> ::= from 0-23, in NR1<br/>format.</position>                                                                                                    |
| :SBUS <n>:SENT:SOURce<br/><source/> (see<br/>page 1115)</n>                                                      | :SBUS <n>:SENT:SOURce?<br/>(see page 1115)</n>                                                     | $\langle source \rangle$ ::= $\{CHANnel < n$<br>DIGital < d><br>$<$ n> ::= 1 to (# analog channels)<br>in NR1 format<br><d> ::= 0 to (# digital channels<br/>- 1) in NR1 format</d>                                                         |
| :SBUS <n>:SENT:TOLeran<br/>ce <percent> (see<br/>page 1117)</percent></n>                                        | :SBUS <n>:SENT:TOLeran<br/>ce? (see page 1117)</n>                                                 | $<$ percent> ::= from 3-30, in NR1<br>format.                                                                                                    |
| :SBUS <n>:SENT:TRIGger<br/><mode> (see page 1118)</mode></n>                                                     | :SBUS <n>:SENT:TRIGger<br/>? (see page 1118)</n>                                                   | $mode = {SFCMessage  }$<br>SSCMessage   FCData   SCMid  <br>SCData   FCCerror   SCCerror  <br>CRCerror   TOLerror   PPERror  <br>SSPerror}                                                                                                  |
| :SBUS <n>:SENT:TRIGger<br/>:FAST:DATA <string><br/>(see page 1120)</string></n>                                  | :SBUS <n>:SENT:TRIGger<br/>:FAST:DATA? (see<br/>page 1120)</n>                                     | $\text{string}$ ::= "nnnn" where n<br>$\cdot : = \{ 0 \mid 1 \mid X \}$<br>$\text{estring} > :: = "0xn"$ where $n :: =$<br>$\{0, , 9 \mid A, , F \mid X \mid \xi\}$                                                                         |
| :SBUS <n>:SENT:TRIGger<br/>: SLOW: DATA &lt; data&gt;<br/>(see page 1121)</n>                                    | :SBUS <n>:SENT:TRIGger<br/>:SLOW:DATA? (see<br/>page 1121)</n>                                     | <data> ::= when ILENgth = SHORt,<br/>from <math>-1</math> (don't care) to <math>65535</math>, in<br/>NR1 format.<br/><math>\langle data \rangle</math> ::= when ILENgth = LONG,<br/>from -1 (don't care) to 4095, in<br/>NR1 format.</data> |

**Table 40** :SBUS<n>:SENT Commands Summary (continued)

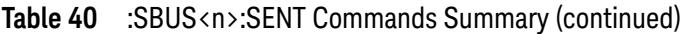

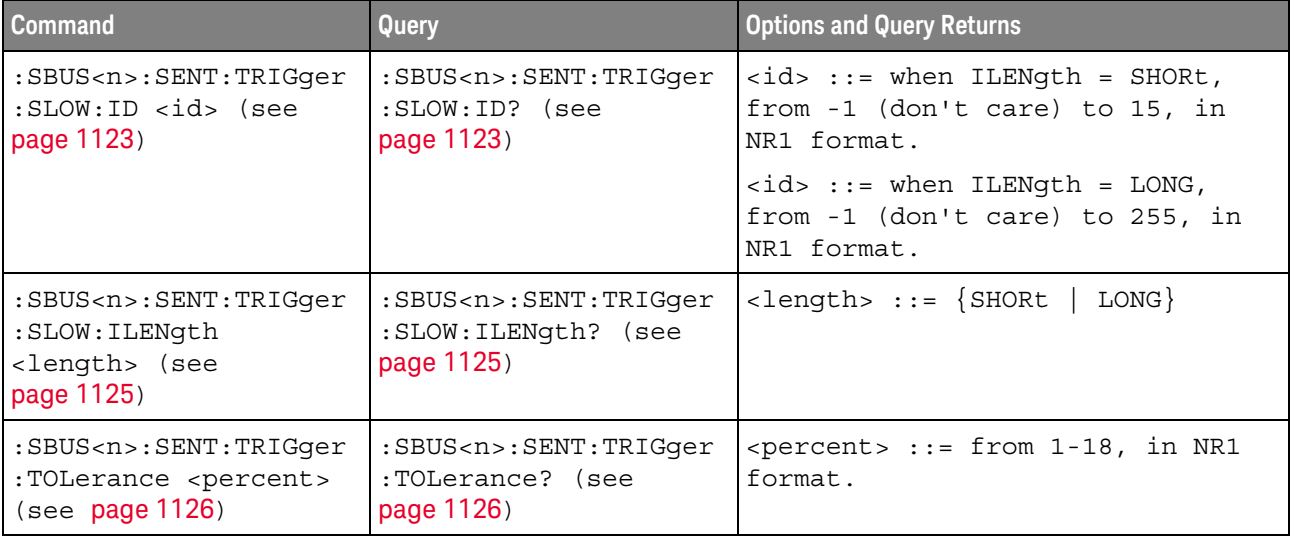

#### **Table 41** :SBUS<n>:SPI Commands Summary

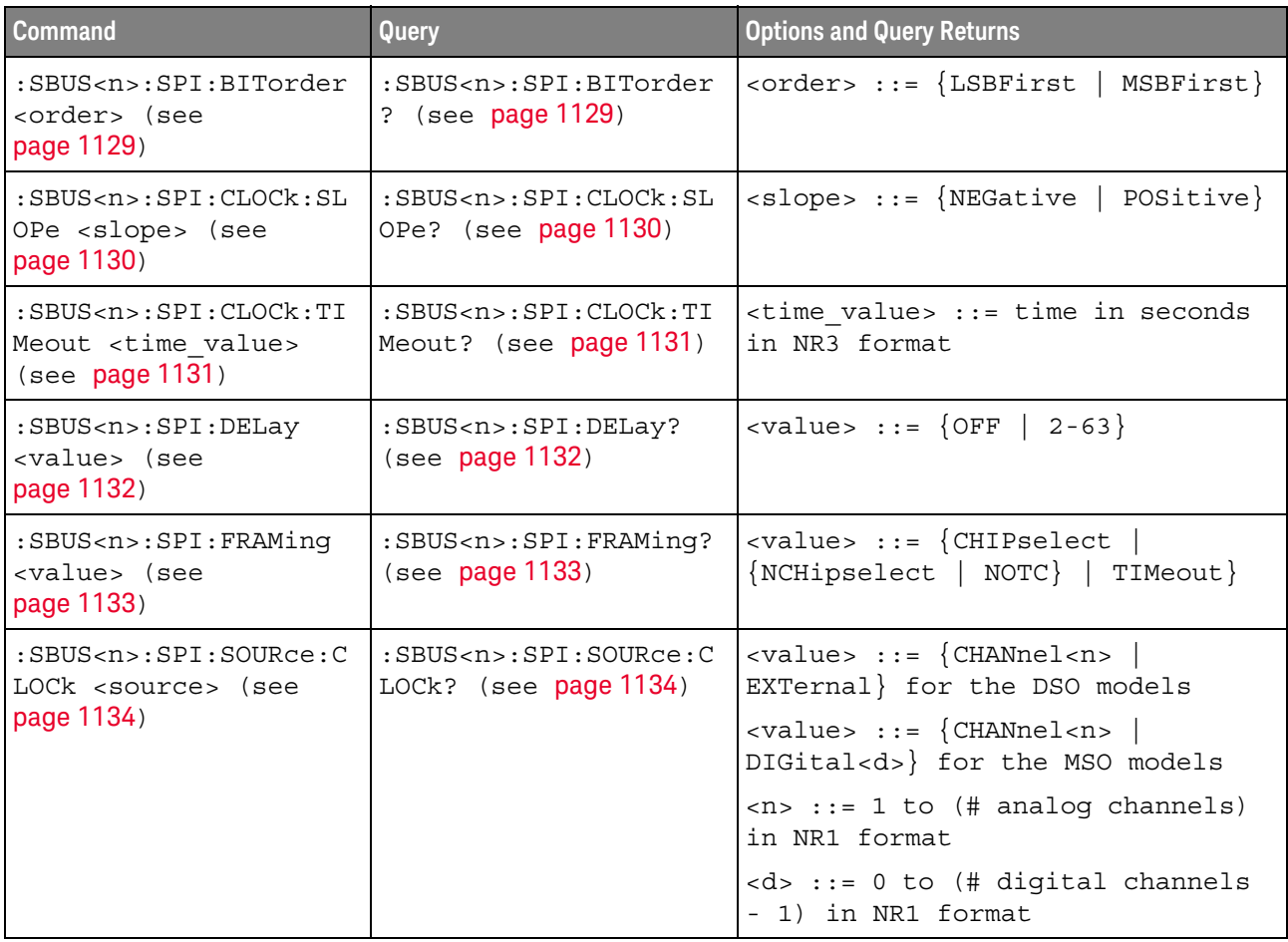

| <b>Command</b>                                                                                    | Query                                                                    | <b>Options and Query Returns</b>                                                                                   |
|---------------------------------------------------------------------------------------------------|--------------------------------------------------------------------------|----------------------------------------------------------------------------------------------------|
| $:$ SBUS <n><math>:</math> SPI<math>:</math> SOURce: F<br/>RAMe <source/> (see<br/>page 1135)</n> | :SBUS <n>:SPI:SOURce:F<br/>RAMe? (see page 1135)</n>                     | $\langle \text{value} \rangle$ ::= $\{ \text{CHANnel} \langle n \rangle$<br>EXTernal} for the DSO models           |
|                                                                                                   |                                                                          | $\verb   ::= {CHANnel  < n>}\n$<br>DIGital <d>} for the MSO models</d>                                             |
|                                                                                                   |                                                                          | $\langle n \rangle$ ::= 1 to (# analog channels)<br>in NR1 format                                                  |
|                                                                                                   |                                                                          | <d> ::= 0 to (# digital channels<br/>- 1) in NR1 format</d>                                                        |
| :SBUS <n>:SPI:SOURce:M<br/>ISO <source/> (see</n>                                                 | :SBUS <n>:SPI:SOURce:M<br/>ISO? (see page 1136)</n>                      | $\verb   ::= {CHANnel  < n>}\n$<br>EXTernal} for the DSO models                                                    |
| page 1136)                                                                                        |                                                                          | <value> ::= {CHANnel<n><br/>DIGital<d>} for the MSO models</d></n></value>                                         |
|                                                                                                   |                                                                          | $\langle n \rangle$ ::= 1 to (# analog channels)<br>in NR1 format                                                  |
|                                                                                                   |                                                                          | <d> ::= 0 to (# digital channels<br/>- 1) in NR1 format</d>                                                        |
| $:$ SBUS <n><math>:</math> SPI<math>:</math> SOURce: M<br/>OSI <source/> (see</n>                 | :SBUS <n>:SPI:SOURce:M<br/>OSI? (see page 1137)</n>                      | $\langle \text{value} \rangle$ ::= $\{ \text{CHANnel} \langle n \rangle \}$<br>EXTernal} for the DSO models        |
| page 1137)                                                                                        |                                                                          | $\langle \text{value} \rangle$ ::= $\{ \text{CHANnel} \langle n \rangle \}$<br>DIGital <d>} for the MSO models</d> |
|                                                                                                   |                                                                          | $\langle n \rangle$ ::= 1 to (# analog channels)<br>in NR1 format                                                  |
|                                                                                                   |                                                                          | <d> ::= 0 to (# digital channels<br/>- 1) in NR1 format</d>                                                        |
| :SBUS <n>:SPI:TRIGger:<br/>PATTern: MISO: DATA</n>                                                | :SBUS <n>:SPI:TRIGger:<br/>PATTern: MISO: DATA?</n>                      | $\texttt{estring}$ ::= "nnn" where n ::=<br>$\{0 \mid 1 \mid X \mid \xi\}$                                         |
| <string> (see<br/>page 1138)</string>                                                             | (see page 1138)                                                          | <string ::="0xnnn" n<br="" where=""><math>::= \{0, , 9 \mid A, , F \mid X \mid \xi\}</math></string>               |
| :SBUS <n>:SPI:TRIGger:<br/>PATTern:MISO:WIDTh<br/><width> (see<br/>page 1139)</width></n>         | :SBUS <n>:SPI:TRIGger:<br/>PATTern:MISO:WIDTh?<br/>(see page 1139)</n>   | $\text{width}$ ::= integer from 4 to 64<br>in NR1 format                                                           |
| :SBUS <n>:SPI:TRIGger:<br/>PATTern: MOSI: DATA</n>                                                | :SBUS <n>:SPI:TRIGger:<br/>PATTern: MOSI: DATA?</n>                      | $\texttt{} ::="nnn" where n ::=$<br>$\{0 \mid 1 \mid X \mid \xi\}$                                                 |
| <string> (see<br/>page 1140)</string>                                                             | (see page 1140)                                                          | $\text{string} :: = "0xnnn" where n$<br>::= $\{0, , 9   A, , F   X   \xi\}$                                        |
| :SBUS <n>:SPI:TRIGger:<br/>PATTern: MOSI: WIDTh<br/><width> (see<br/>page 1141)</width></n>       | :SBUS <n>:SPI:TRIGger:<br/>PATTern: MOSI: WIDTh?<br/>(see page 1141)</n> | $\text{width}$ ::= integer from 4 to 64<br>in NR1 format                                                           |

**Table 41** :SBUS<n>:SPI Commands Summary (continued)

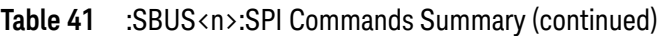

| <b>Command</b>                                                          | <b>Query</b>                                                                | <b>Options and Query Returns</b>                               |
|-------------------------------------------------------------------------|-----------------------------------------------------------------------------|----------------------------------------------------------------|
| :SBUS <n>:SPI:TRIGqer:<br/>TYPE <value> (see<br/>page 1142)</value></n> | :SBUS <n>:SPI:TRIGger:<br/>TYPE? (see page 1142)</n>                        | $\langle \text{value} \rangle$ ::= $\{ \text{MOSI}$  <br>MISO} |
| :SBUS <n>:SPI:WIDTh<br/><word width=""> (see<br/>page 1143)</word></n>  | $:$ SBUS <n><math>:</math> SPI<math>:</math> WIDTh?<br/>(see page 1143)</n> | <word width=""> ::= integer 4-16 in<br/>NR1 format</word>      |

**Table 42** :SBUS<n>:UART Commands Summary

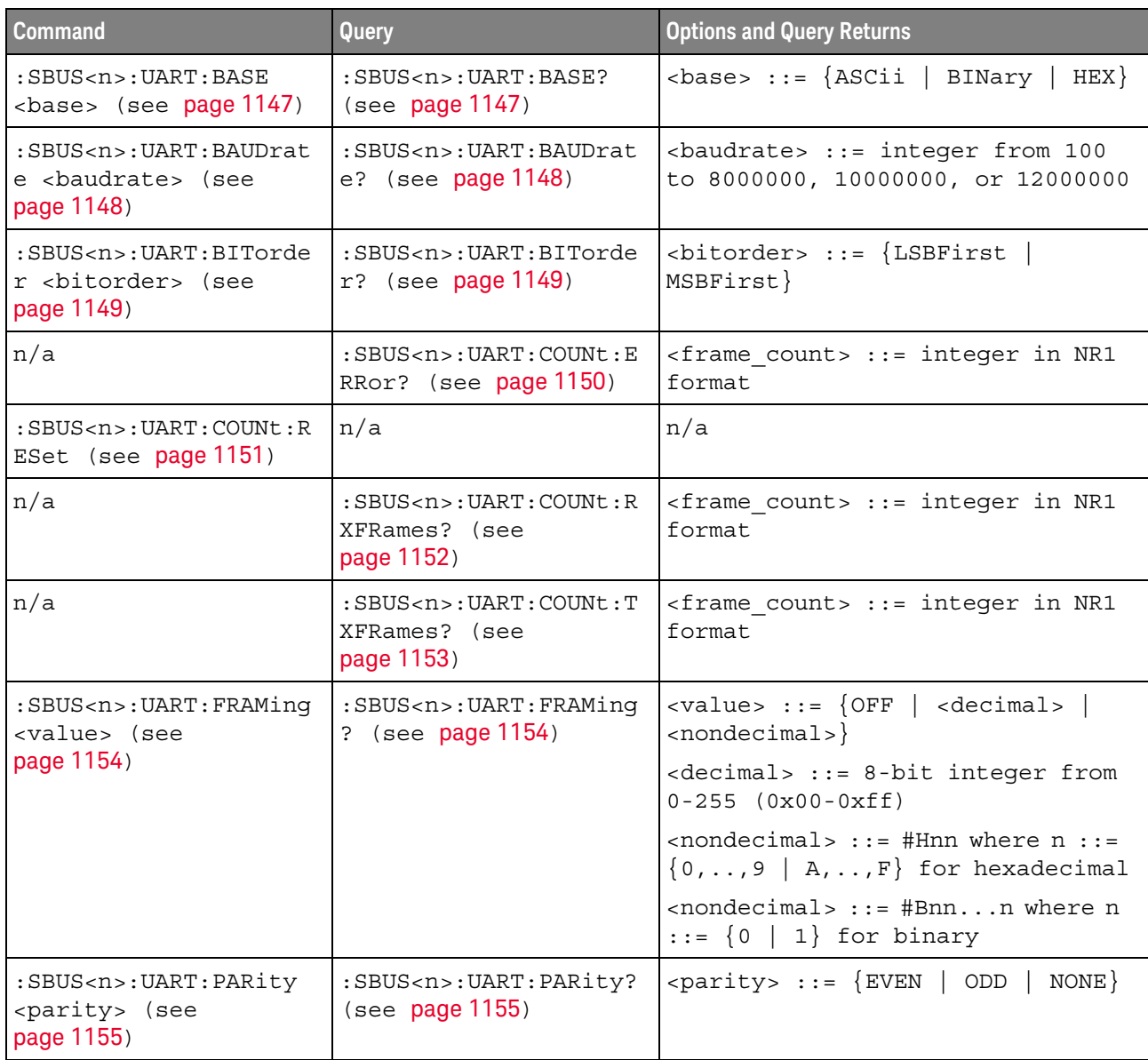

| <b>Command</b>                                                                              | Query                                                                                                    | <b>Options and Query Returns</b>                                                                                                    |
|---------------------------------------------------------------------------------------------|----------------------------------------------------------------------------------------------------|----------------------------------------------------------------------------------------------------|
| :SBUS <n>:UART:POLarit<br/>y <polarity> (see<br/>page 1156)</polarity></n>                  | :SBUS <n>:UART:POLarit<br/><math>y</math>? (see page 1156)</n>                                             | $\{polarity> :: = \{HIGH \mid LOW\}$                                                                                                    |
| $:$ SBUS <n><math>:</math>UART<math>:</math> SOURce<math>:</math><br/>RX <source/> (see</n> | $:$ SBUS <n><math>:</math>UART<math>:</math> SOURce<math>:</math><br/>RX? (see <math>page 1157</math>)</n> | $\langle$ source> ::= $\{CHANnel < n$ >  <br>EXTernal} for DSO models                                                                                                  |
| page 1157)                                                                                  |                                                                                                    | $\langle$ source> ::= $\{CHANnel < n$<br>DIGital <d>} for MSO models</d>                                                                                               |
|                                                                                             |                                                                                                    | $\langle n \rangle$ ::= 1 to (# analog channels)<br>in NR1 format                                                                                                    |
|                                                                                             |                                                                                                    | <d> ::= 0 to (# digital channels<br/>- 1) in NR1 format</d>                                                                                                    |
| $:$ SBUS <n><math>:</math> UART: SOURce:<br/>TX <source/> (see</n>                          | $:$ SBUS <n><math>:</math>UART: SOURce:<br/>TX? (see <math>page 1158</math>)</n>                           | $\verb   := {CHANnel  < n> }  $<br>EXTernal} for DSO models                                                                                                    |
| page 1158)                                                                                  |                                                                                                    | $\langle$ source> ::= $\{CHANnel < n$<br>DIGital <d>} for MSO models</d>                                                                                               |
|                                                                                             |                                                                                                    | $\langle n \rangle$ ::= 1 to (# analog channels)<br>in NR1 format                                                                                                    |
|                                                                                             |                                                                                                    | <d> ::= 0 to (# digital channels<br/>- 1) in NR1 format</d>                                                                                                    |
| :SBUS <n>:UART:TRIGger<br/>:BASE <base/> (see<br/>page 1159)</n>                            | :SBUS <n>:UART:TRIGger<br/>:BASE? (see page 1159)</n>                                                      | $\langle \text{base} \rangle ::= \{\text{ASCII} \mid \text{HER}\}\$                                                                                                    |
| :SBUS <n>:UART:TRIGger<br/>:BURSt <value> (see<br/>page 1160)</value></n>                   | :SBUS <n>:UART:TRIGger<br/>:BURSt? (see<br/>page 1160)</n>                                                 | <value> ::= <math>\{</math> OFF   1 to 4096 in<br/>NR1 format}</value>                                                                                                 |
| :SBUS <n>:UART:TRIGger<br/>:DATA <value> (see<br/>page 1161)</value></n>                    | :SBUS <n>:UART:TRIGger<br/>:DATA? (see page 1161)</n>                                                      | <value> ::= 8-bit integer from<br/>0-255 (0x00-0xff) in decimal,<br/><hexadecimal>, <binary>, or<br/><quoted string=""> format</quoted></binary></hexadecimal></value> |
|                                                                                             |                                                                                                    | <hexadecimal> ::= #Hnn where n<br/>::= <math>\{0, , 9   A, , F\}</math> for<br/>hexadecimal</hexadecimal>                                                              |
|                                                                                             |                                                                                                    | $\langle$ binary> ::= #Bnnn where n ::=<br>$\{0 \mid 1\}$ for binary                                                                                                   |
|                                                                                             |                                                                                                    | <quoted string=""> ::= any of the<br/>128 valid 7-bit ASCII characters<br/>(or standard abbreviations)</quoted>                                                        |
| :SBUS <n>:UART:TRIGger<br/>: IDLE <time value=""><br/>(see page 1162)</time></n>            | :SBUS <n>:UART:TRIGger<br/>: IDLE? (see page 1162)</n>                                                     | <time value=""> ::= time from 1 us<br/>to 10 s in NR3 format</time>                                                                                                    |

**Table 42** :SBUS<n>:UART Commands Summary (continued)

| Command                                                                               | <b>Query</b>                                                                     | <b>Options and Query Returns</b>                                                                                                    |
|---------------------------------------------------------------------------------------|----------------------------------------------------------------------------------|----------------------------------------------------------------------------------------------------|
| :SBUS <n>:UART:TRIGqer<br/>: OUALifier <value><br/>(see <b>page 1163</b>)</value></n> | :SBUS <n>:UART:TRIGqer<br/>:OUALifier? (see<br/>page 1163)</n>                   | $\{value\} :: = \{ EQUa1 \mid NOTequal \}$<br>GREaterthan   LESSthan}                                                                            |
| :SBUS <n>:UART:TRIGqer<br/>:TYPE <value> (see<br/>page 1164)</value></n>              | :SBUS <n>:UART:TRIGqer<br/>: <math>TYPE</math>? (see page <math>1164</math>)</n> | RSTArt   RSTOp<br><value> ::=<br/>  RD1<br/>RDATa  <br/>RDO RDX<br/>PARityerror   TSTArt   TSTOp<br/>TDX<br/>TDATa l<br/>TD1  <br/>TD0  </value> |
| :SBUS <n>:UART:WIDTh<br/><width> (see<br/>page 1165)</width></n>                      | :SBUS <n>:UART:WIDTh?<br/>(see <b>page 1165</b>)</n>                             | $\{\text{width}\}$ ::= $\{5 \mid 6 \mid 7 \mid 8 \mid 9\}$                                                                                       |

**Table 42** :SBUS<n>:UART Commands Summary (continued)

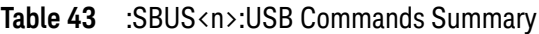

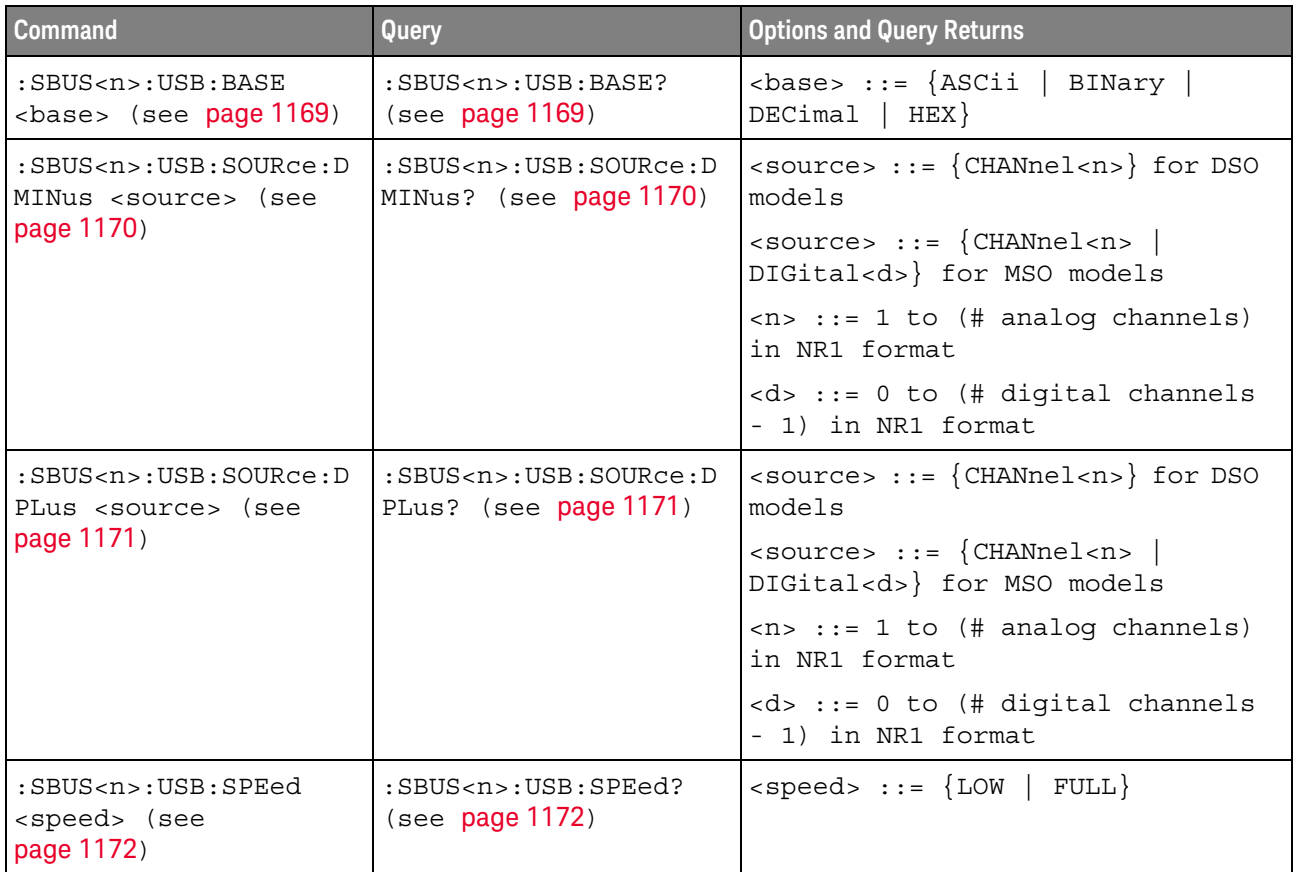

| <b>Command</b>                                                                  | Query                                                            | <b>Options and Query Returns</b>                                                                                                    |
|---------------------------------------------------------------------------------|------------------------------------------------------------------|----------------------------------------------------------------------------------------------------|
| :SBUS <n>:USB:TRIGger<br/><condition> (see<br/>page 1173)</condition></n>       | :SBUS <n>:USB:TRIGger?<br/>(see page 1173)</n>                   | $\alpha$ <condition> ::= <math>\{SOP   EOP</math><br/>ENTersuspend   EXITsuspend<br/>RESet   TOKen   DATA   HANDshake<br/>SPECial   ALLerrors   PIDerror<br/>  CRC5error   CRC16error<br/>GLITcherror   STUFFerror<br/>SE1error}</condition> |
| :SBUS <n>:USB:TRIGger:<br/>ADDRess <string> (see</string></n>                   | :SBUS <n>:USB:TRIGger:<br/>ADDRess? (see</n>                     | <string> ::= "nnnnnnn" where n<br/><math>: := \{ 0   1   X \}</math></string>                                                                                                    |
| page 1174)                                                                      | page 1174)                                                       | $\text{estring} > :: = "0xnn"$ where $n :: =$<br>$\{0, , 9   A, , F   X   \xi\}$                                                                                                    |
| :SBUS <n>:USB:TRIGger:<br/>CRC <string> (see</string></n>                       | :SBUS <n>:USB:TRIGger:<br/>CRC? (see page 1175)</n>              | $\texttt{estring}$ ::= "nnnnn" where n ::=<br>$\{0 \mid 1 \mid X\}$                                                                                                    |
| page 1175)                                                                      |                                                                  | $\text{estring} > :: = "0xnn"$ where $n :: =$<br>$\{0, , 9   A, , F   X   \xi\}$                                                                                                    |
| :SBUS <n>:USB:TRIGger:<br/>DATA <string> (see</string></n>                      | :SBUS <n>:USB:TRIGger:<br/>DATA? (see page 1176)</n>             | $\text{estring}$ ::= "nnnn" where n<br>$::= \{ 0   1   X \}$                                                                                                    |
| page 1176)                                                                      |                                                                  | $\text{estring} > :: = "0xn"$ where $n :: =$<br>$\{0, , 9   A, , F   X   \xi\}$                                                                                                    |
| :SBUS <n>:USB:TRIGger:<br/>DATA: LENGth <value><br/>(see page 1177)</value></n> | :SBUS <n>:USB:TRIGger:<br/>DATA: LENGth? (see<br/>page 1177)</n> | <length> ::= data length between<br/><math>1 - 20</math></length>                                                                                                    |
| :SBUS <n>:USB:TRIGger:<br/>ENDPoint <string><br/>(see page 1178)</string></n>   | :SBUS <n>:USB:TRIGger:<br/>ENDPoint? (see<br/>page 1178)</n>     | $\texttt{} :: = \texttt{''nnnn''}$ where $n :: =$<br>$\{0 \mid 1 \mid X\}$                                                                                                    |
|                                                                                 |                                                                  | $\texttt{} :: = "0xn"$ where $n :: =$<br>$\{0, , 9   A, , F   X   \xi\}$                                                                                                    |
| :SBUS <n>:USB:TRIGger:<br/>ET <string> (see</string></n>                        | :SBUS <n>:USB:TRIGger:<br/>ET? (see <math>page 1179</math>)</n>  | $\texttt{} :: = "nn" where n :: = \{0$<br>$\vert 1 \vert X$                                                                                                    |
| page 1179)                                                                      |                                                                  | <string> ::= "0xn" where <math>n</math> ::= <math>\{0</math><br/>1   2   3   X   \$</string>                                                                                                    |
| :SBUS <n>:USB:TRIGger:<br/>FRAMe <string> (see<br/>page 1180)</string></n>      | :SBUS <n>:USB:TRIGger:<br/>FRAMe? (see page 1180)</n>            | <string> ::= "nnnnnnnnnnn" where<br/><math>n :: = \{0   1   X\}</math></string>                                                                                                    |
|                                                                                 |                                                                  | $\texttt{} :: = "0xnnn" where n :: =$<br>$\{0, , 9   A, , F   X \}$<br>$\left. \xi \right.$                                                                                                    |
| :SBUS <n>:USB:TRIGger:<br/>HADDress <string></string></n>                       | :SBUS <n>:USB:TRIGger:<br/>HADDress? (see<br/>page 1181)</n>     | <string> ::= "nnnnnnn" where n<br/><math>\cdot : = \{ 0 \mid 1 \mid X \}</math></string>                                                                                                    |
| (see page 1181)                                                                 |                                                                  | $\text{estring} > :: = "0xnn" where n :: =$<br>$\{0, , 9 \mid A, , F \mid X \mid \xi\}$                                                                                                    |

**Table 43** :SBUS<n>:USB Commands Summary (continued)

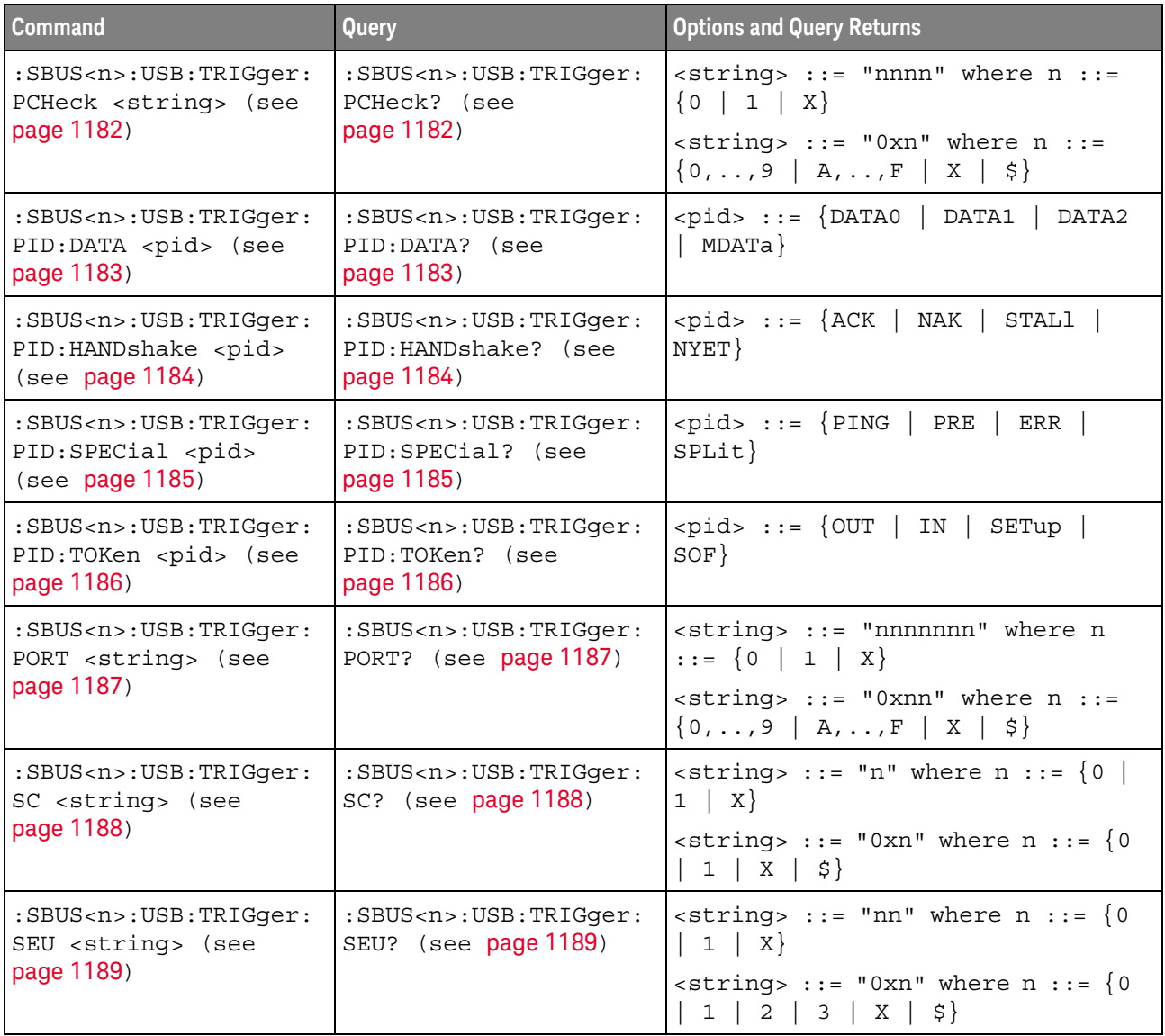

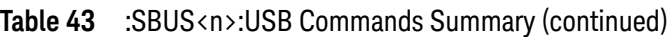

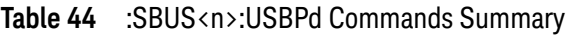

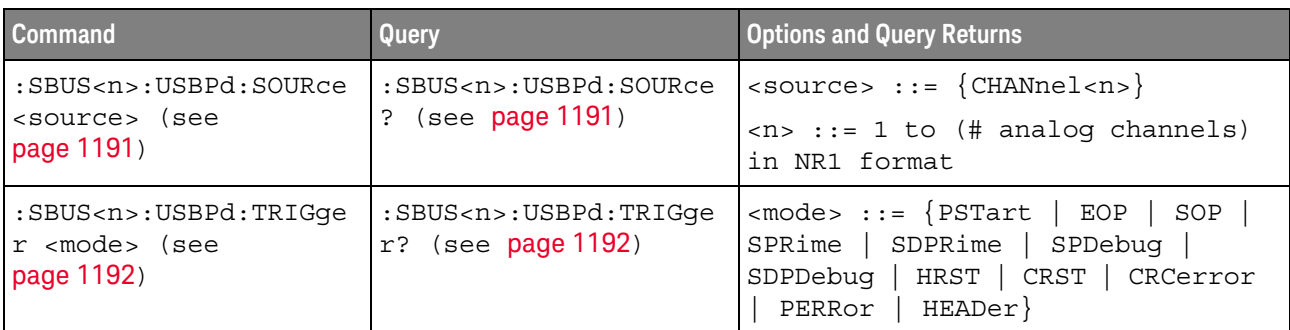

| <b>Command</b>                                                                          | Query                                                                  | <b>Options and Query Returns</b>                                                                                                    |
|-----------------------------------------------------------------------------------------|------------------------------------------------------------------------|----------------------------------------------------------------------------------------------------|
| :SBUS <n>:USBPd:TRIGge<br/>r:HEADer <type> (see<br/>page 1193)</type></n>               | :SBUS <n>:USBPd:TRIGqe<br/>r:HEADer? (see<br/>page 1193)</n>           | <type> ::= {CMESsage   DMESsage  <br/>EMESsage   VALue}</type>                                                                                                    |
| :SBUS <n>:USBPd:TRIGqe<br/>r:HEADer:CMESsage<br/><type> (see page 1195)</type></n>      | :SBUS <n>:USBPd:TRIGqe<br/>r:HEADer:CMESsage?<br/>(see page 1195)</n>  | $<$ type> ::= {GOODcrc   GOTOmin<br>ACCept   REJect   PING   PSRDy<br>GSRCap   GSNCap   DRSWap   PRSWap<br>  VCSWap   WAIT   SRST   GSCX  <br>GSTatus   FRSWap   GPSTatus<br>$GCCodes$ } |
| :SBUS <n>:USBPd:TRIGqe<br/>r:HEADer:DMESsage<br/><type> (see page 1197)</type></n>      | :SBUS <n>:USBPd:TRIGge<br/>r:HEADer:DMESsage?<br/>(see page 1197)</n>  | $<$ type> ::= $\{$ SRCap   REQuest<br>BIST   SNCap   BSTatus   ALERt<br>GCINfo   VDEFined}                                                                                               |
| :SBUS <n>:USBPd:TRIGqe<br/>r:HEADer:EMESsage<br/><type> (see page 1198)</type></n>      | :SBUS <n>:USBPd:TRIGqe<br/>r:HEADer:EMESsage?<br/>(see page 1198)</n>  | $<$ type> ::= $SCX$   STATus   GBCap<br>GBSTatus   BCAP   GMINfo<br>MINFo   SREQuest   SRESponse  <br>FREQuest   FRESponse   PSTatus  <br>CINFO   CCODes}                                |
| :SBUS <n>:USBPd:TRIGqe<br/>r:HEADer:VALue<br/><string> (see<br/>page 1200)</string></n> | :SBUS <n>:USBPd:TRIGge<br/>r:HEADer:VALue? (see<br/>page 1200)</n>     | $\text{estring}$ ::= "nnn" where n ::=<br>$\{0 \mid 1 \mid X\}$<br><string ::="0xnnn" n<br="" where=""><math>::= \{0, , 9 \mid A, , F \mid X\}</math></string>                           |
| :SBUS <n>:USBPd:TRIGqe<br/>r:HEADer:OUALifier<br/><type> (see page 1201)</type></n>     | :SBUS <n>:USBPd:TRIGqe<br/>r:HEADer:OUALifier?<br/>(see page 1201)</n> | $<$ type> ::= {NONE   SOP   SPRime<br>$SDPRime$ }                                                                                                    |

**Table 44** :SBUS<n>:USBPd Commands Summary (continued)

#### **Table 45** General :SEARch Commands Summary

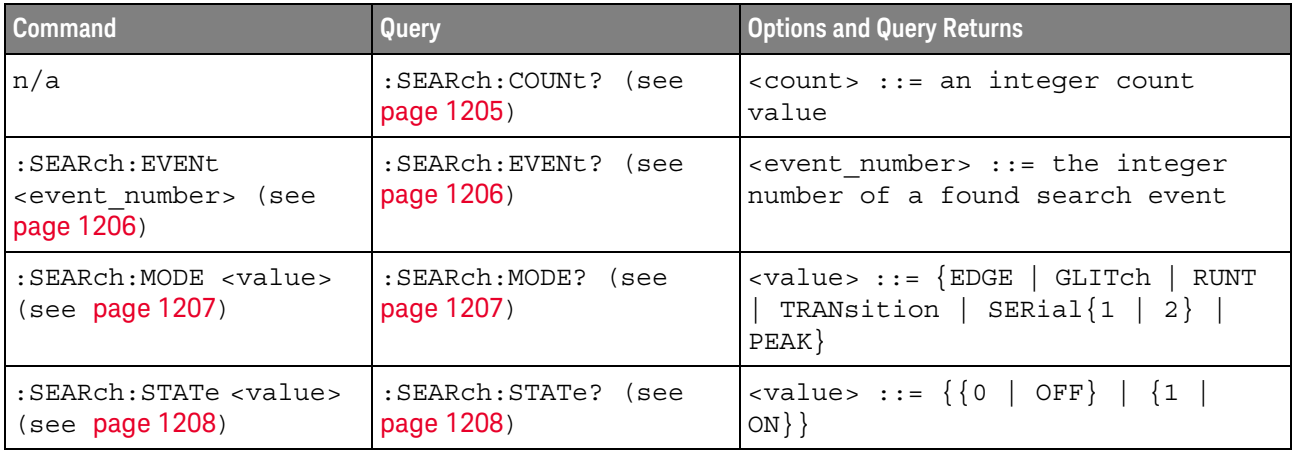

# **Table 46** :SEARch:EDGE Commands Summary

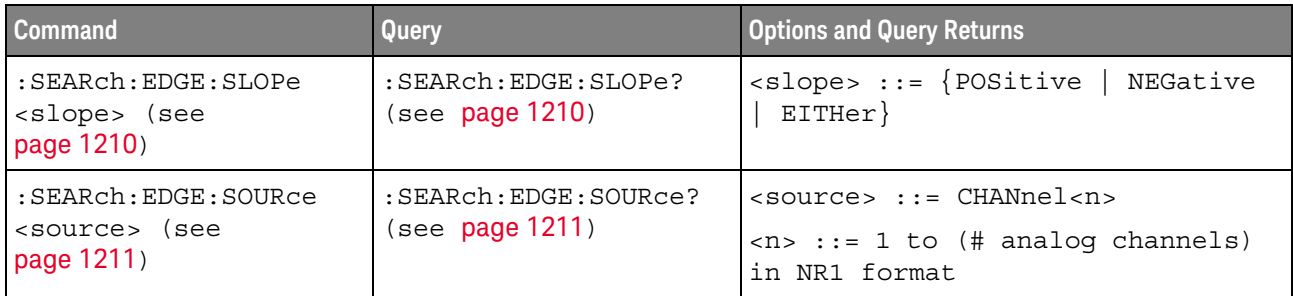

#### **Table 47** :SEARch:GLITch Commands Summary

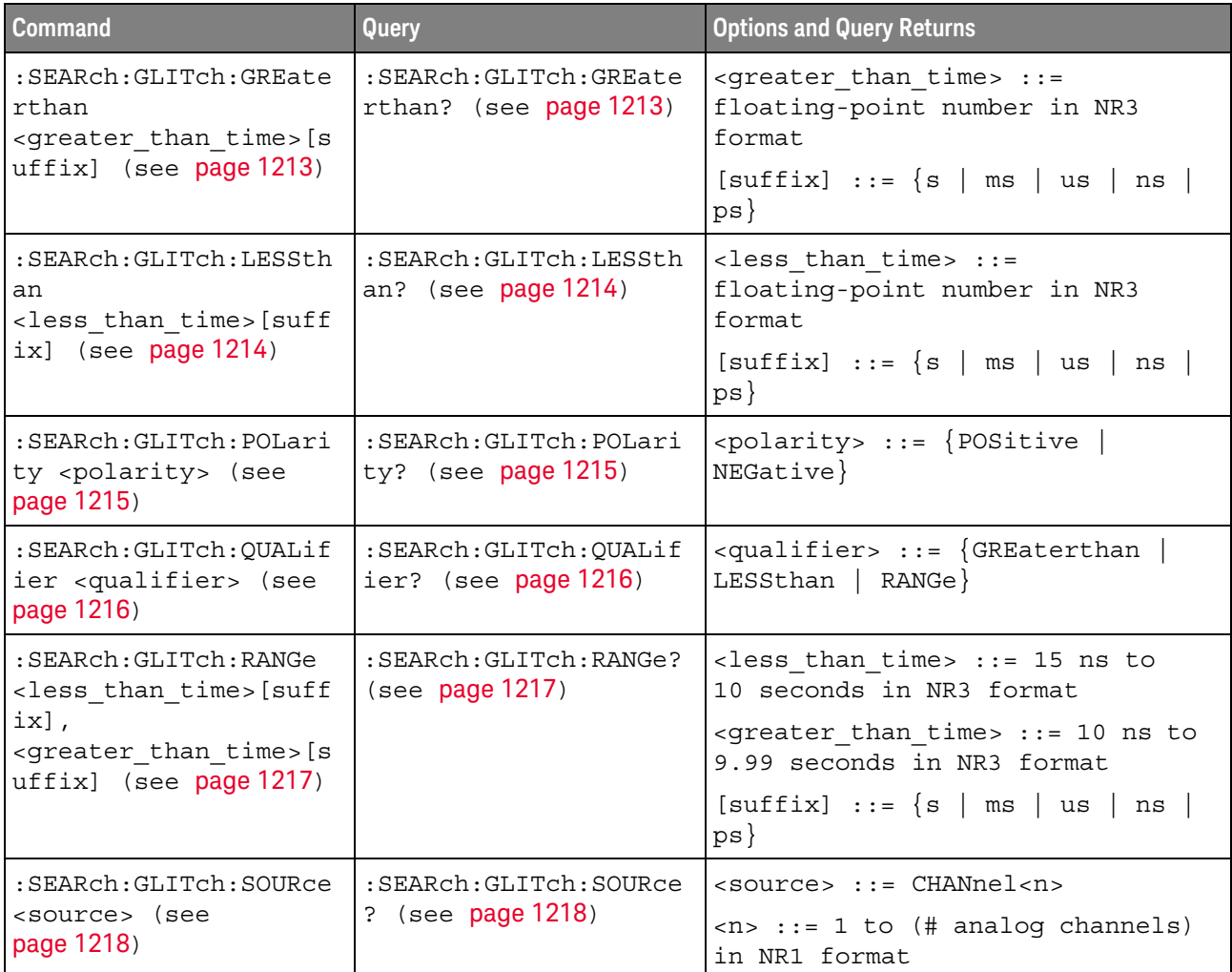

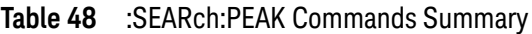

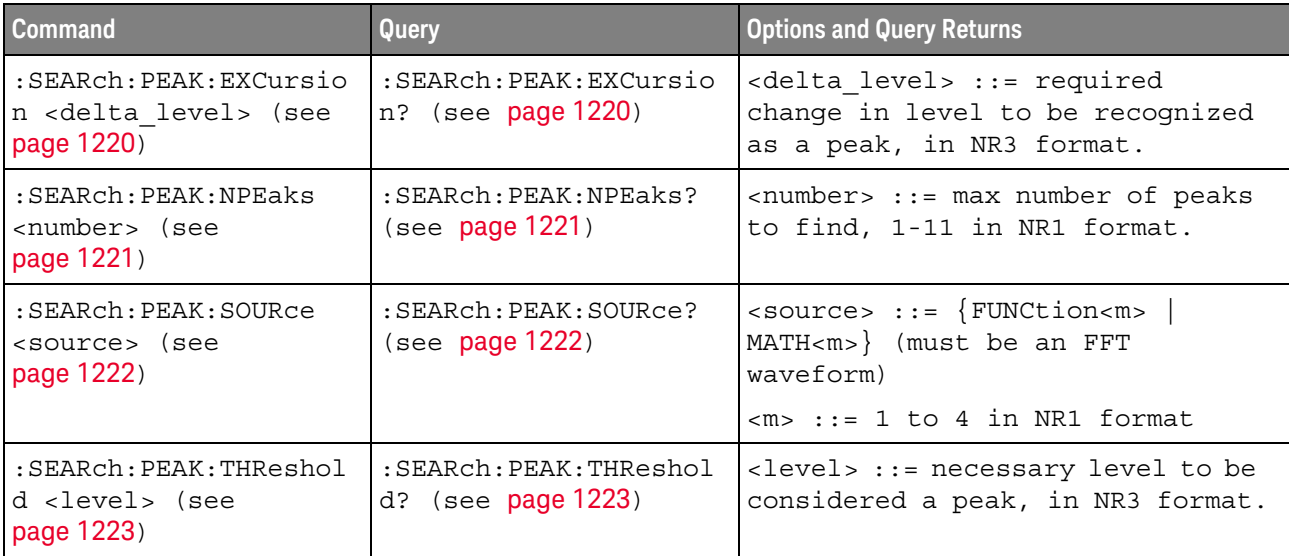

# **Table 49** :SEARch:RUNT Commands Summary

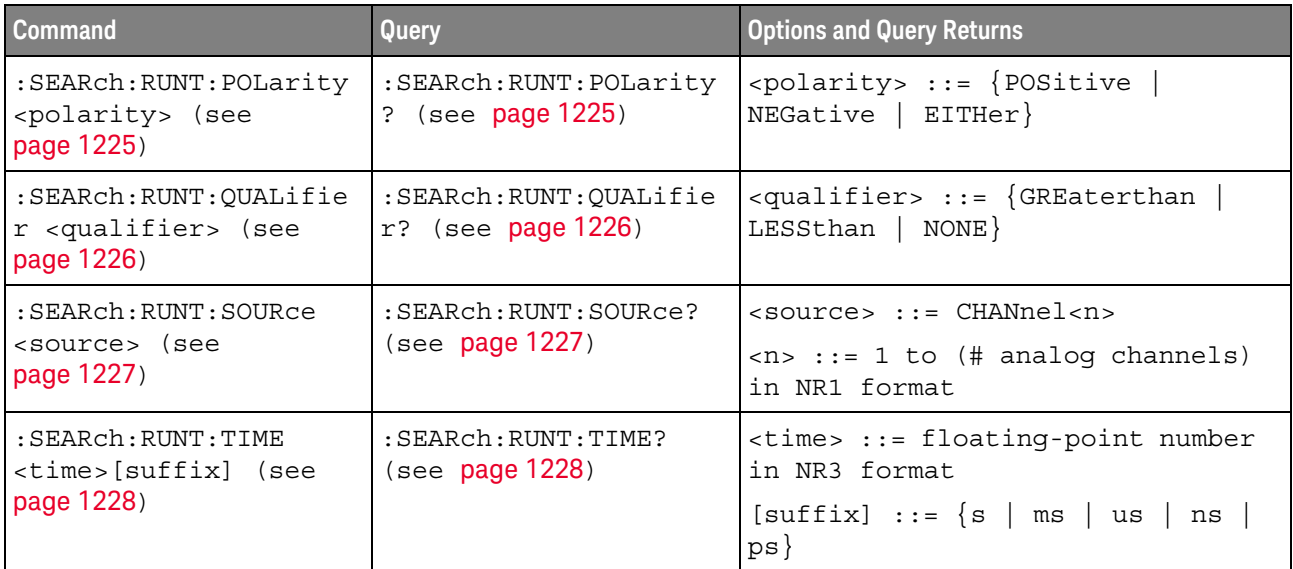

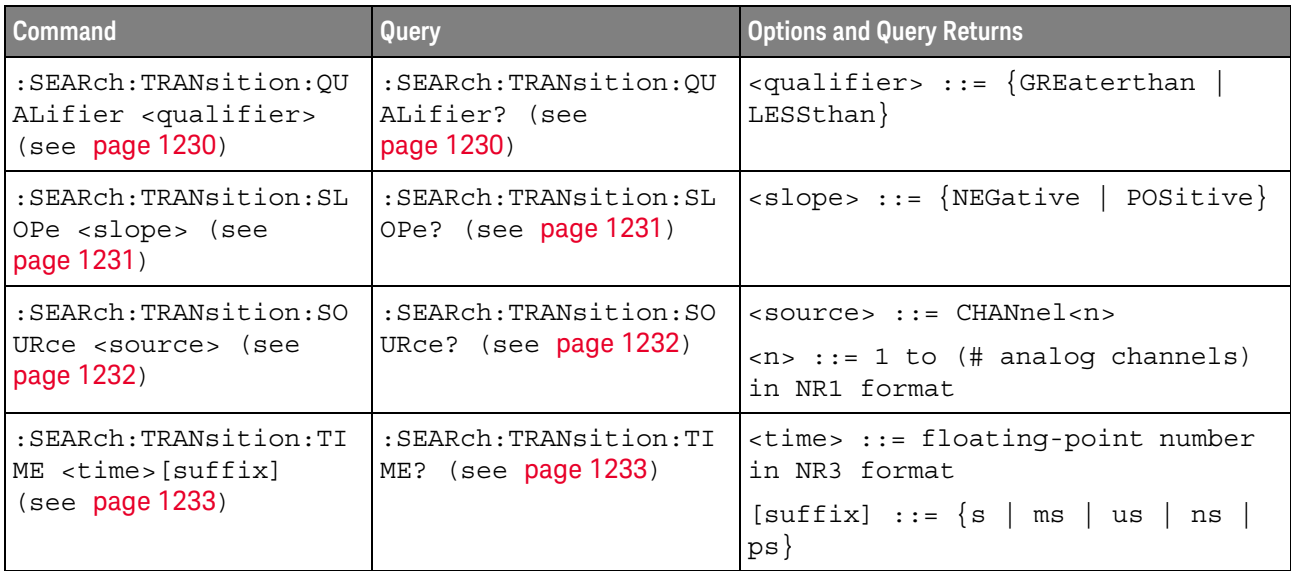

# **Table 50** :SEARch:TRANsition Commands Summary

# **Table 51** :SEARch:SERial:A429 Commands Summary

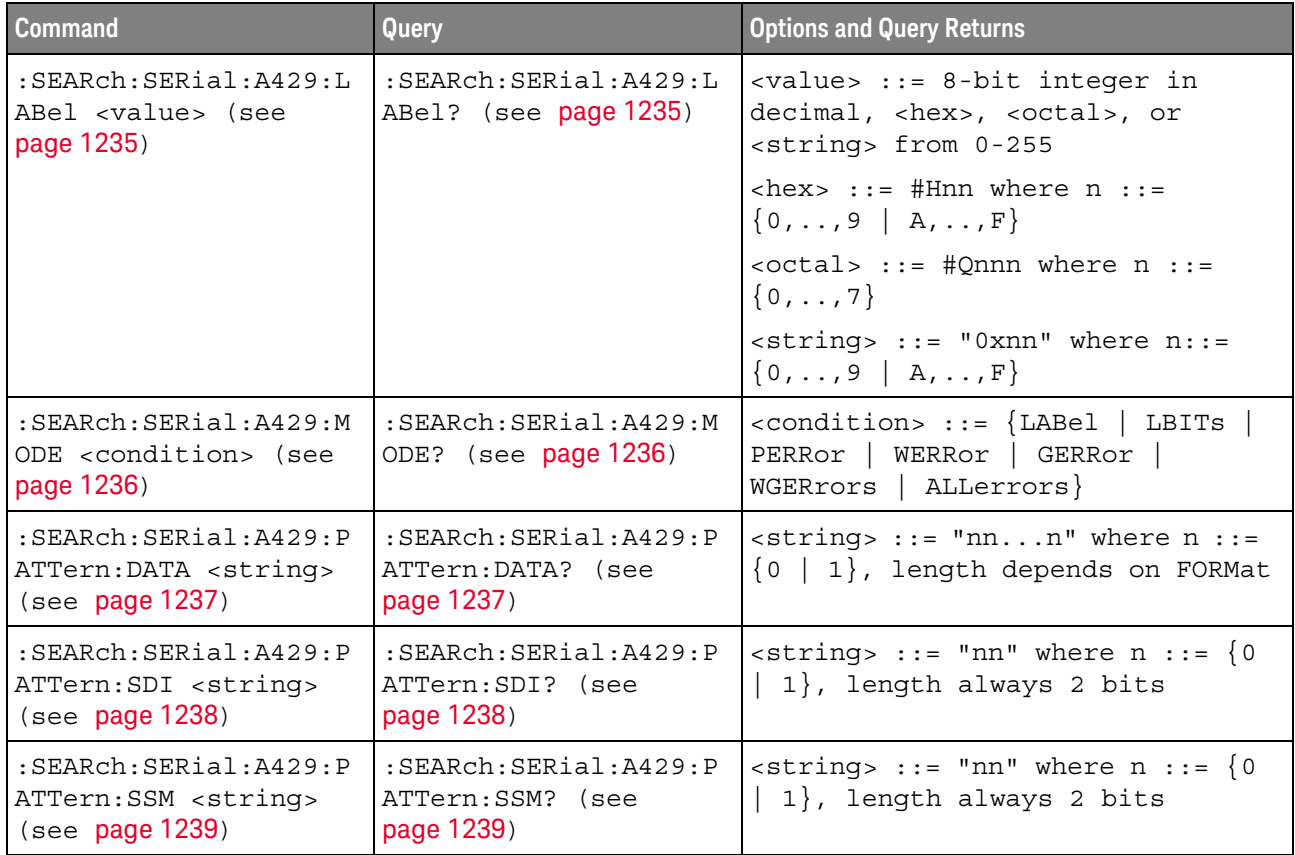

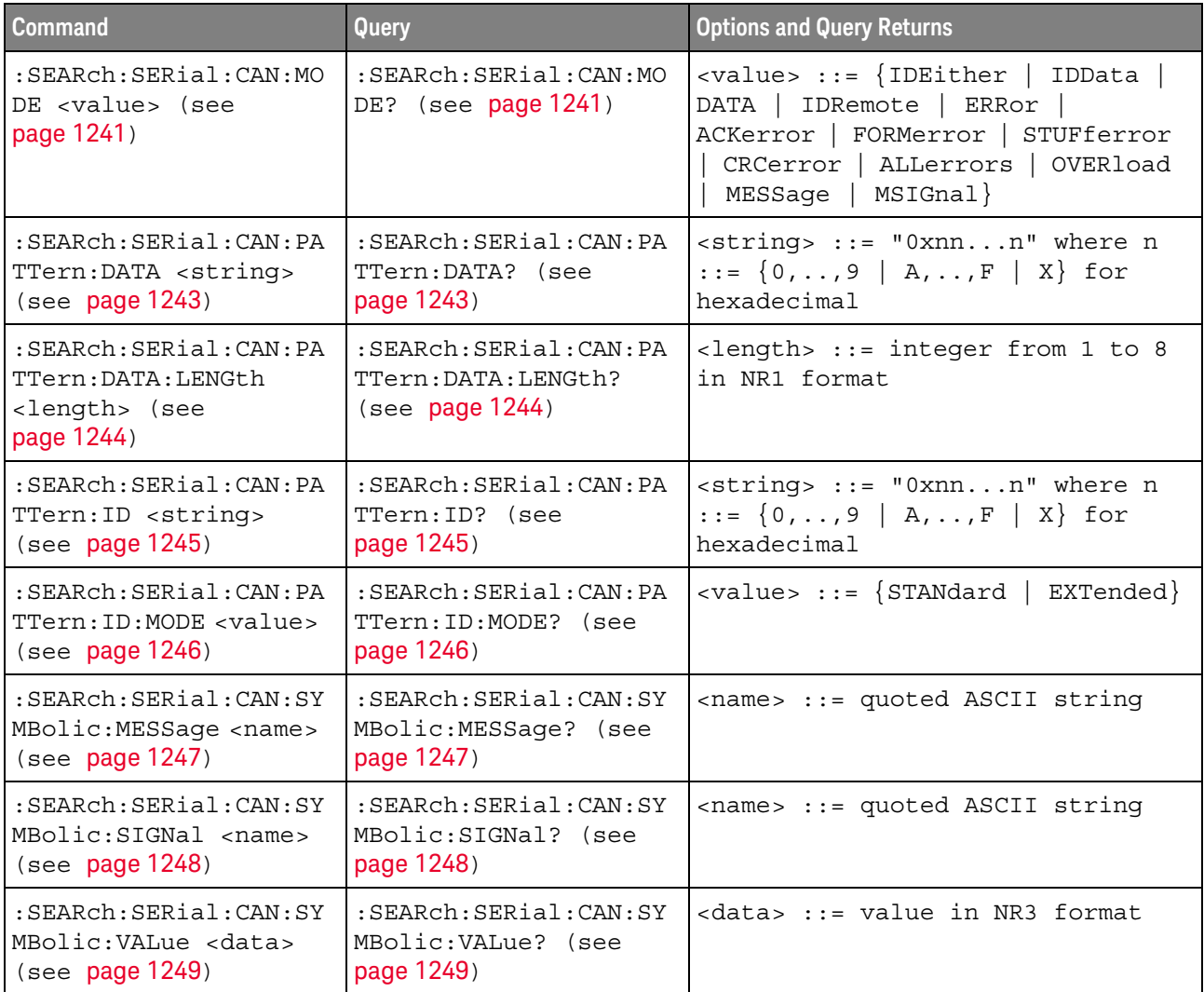

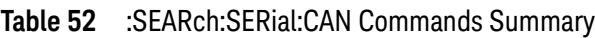

# **Table 53** :SEARch:SERial:FLEXray Commands Summary

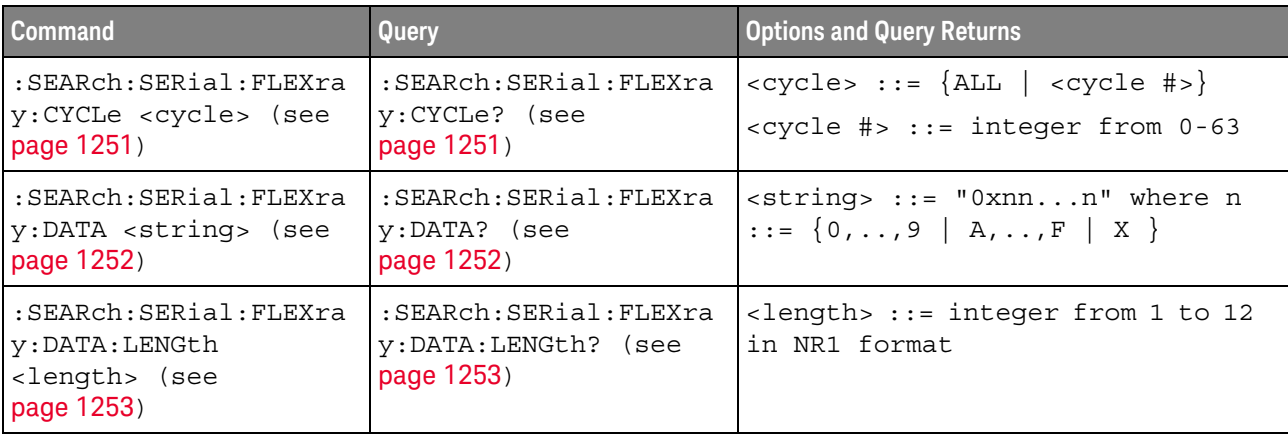

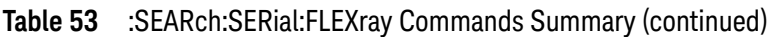

| <b>Command</b>                                                         | <b>Query</b>                                            | <b>Options and Query Returns</b>                                                         |
|------------------------------------------------------------------------|---------------------------------------------------------|------------------------------------------------------------------------------------------|
| : SEARch: SERial: FLEXra<br>y:FRAMe <frame id=""/><br>(see page 1254)  | : SEARch: SERial: FLEXra<br>y:FRAMe? (see<br>page 1254) | ' <frame id=""/> ::= {ALL   <frame #=""/> }<br>$\times$ frame #> ::= integer from 1-2047 |
| : SEARch: SERial: FLEXra<br>y:MODE <value> (see<br/>page 1255)</value> | : SEARch: SERial: FLEXra<br>y:MODE? (see<br>page 1255)  | $\{value\} := \{ \text{FRAME}$<br>  CYCLe<br>DATA<br>AERRor}<br>HERRor FERRor            |

**Table 54** :SEARch:SERial:I2S Commands Summary

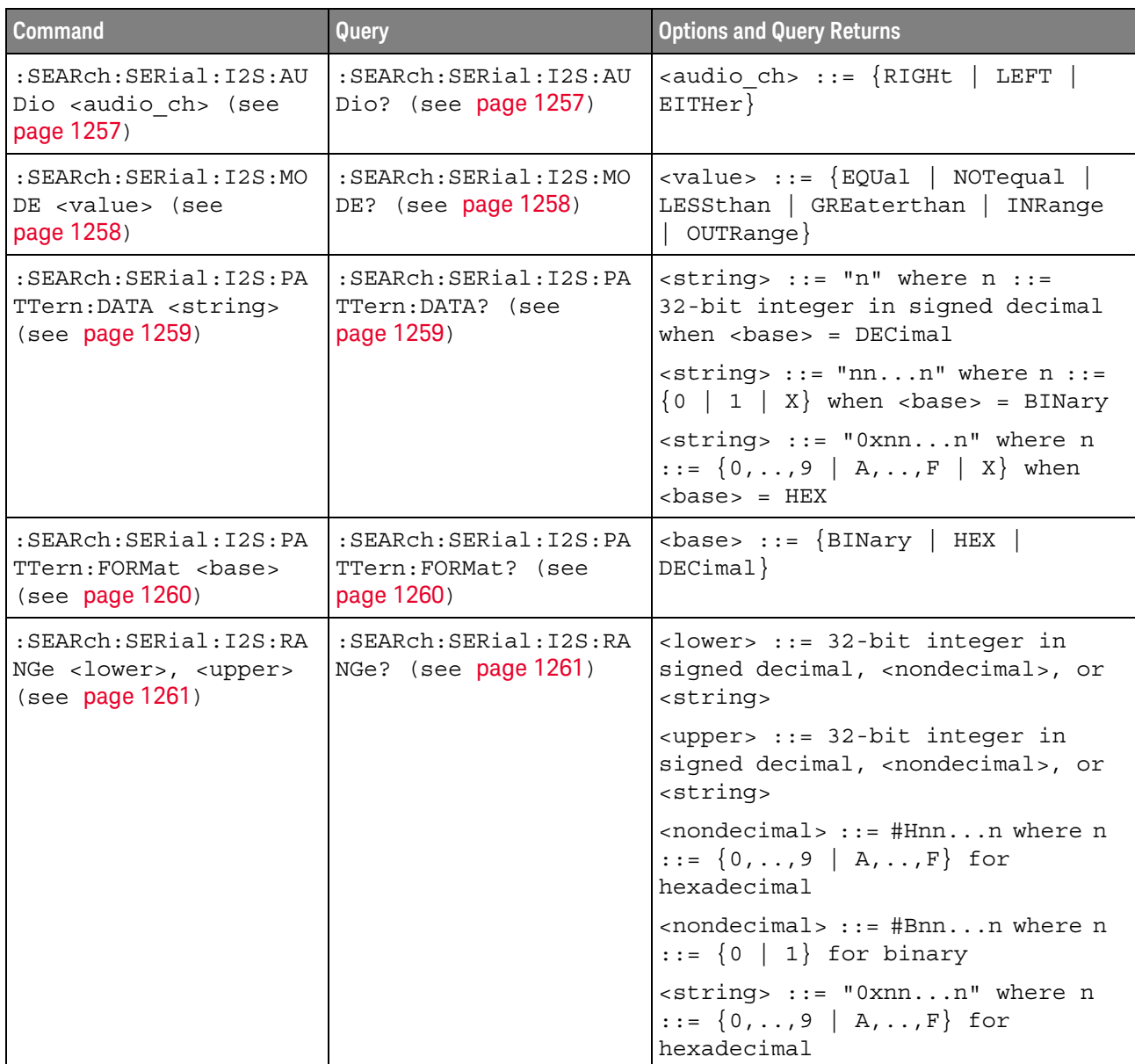

| Command                                                                              | Query                                                | <b>Options and Query Returns</b>                                                                                                    |
|--------------------------------------------------------------------------------------|------------------------------------------------------|----------------------------------------------------------------------------------------------------|
| : SEARch: SERial: IIC: MO<br>DE <value> (see<br/>page 1263)</value>                  | : SEARch: SERial: IIC: MO<br>DE? (see page 1263)     | $\langle \text{value} \rangle$ ::= $\langle \text{RESTart} \rangle$<br>ADDRess<br>ANACk   NACKnowledge   READEprom<br>READ7   WRITE7   R7Data2<br>$W7$ Data $2$ |
| :SEARch:SERial:IIC:PA                                                                | : SEARch: SERial: IIC: PA                            | <value> ::= integer or <string></string></value>                                                                                                    |
| TTern: ADDRess <value><br/>(see page 1265)</value>                                   | TTern:ADDRess? (see<br>page 1265)                    | $\text{estring} > :: = "0xnn" n :: = \{0, , 9\}$<br>$A, \ldots, F$                                                                                              |
| : SEARch: SERial: IIC: PA                                                            | : SEARch: SERial: IIC: PA                            | <value> ::= integer or <string></string></value>                                                                                                    |
| TTern: DATA <value><br/>TTern: DATA? (see<br/>page 1266)<br/>(see page 1266)</value> |                                                      | $\text{estring} > :: = "0xnn" n :: = \{0, , 9\}$<br>$A, \ldots, F$                                                                                              |
| :SEARch:SERial:IIC:PA                                                                | :SEARch:SERial:IIC:PA                                | <value> ::= integer or <string></string></value>                                                                                                    |
| TTern: DATA2 <value><br/>(see page 1267)</value>                                     | TTern: DATA2? (see<br>page 1267)                     | $\text{estring} > :: = "0xnn" n :: = \{0, , 9\}$<br>$A, \ldots, F$                                                                                              |
| :SEARch:SERial:IIC:QU<br>ALifier <value> (see<br/>page 1268)</value>                 | :SEARch:SERial:IIC:QU<br>ALifier? (see<br>page 1268) | $\{value\} :: = \{EQUAL \mid NOTequal \}$<br>LESSthan   GREaterthan}                                                                                            |

**Table 55** :SEARch:SERial:IIC Commands Summary

# **Table 56** :SEARch:SERial:LIN Commands Summary

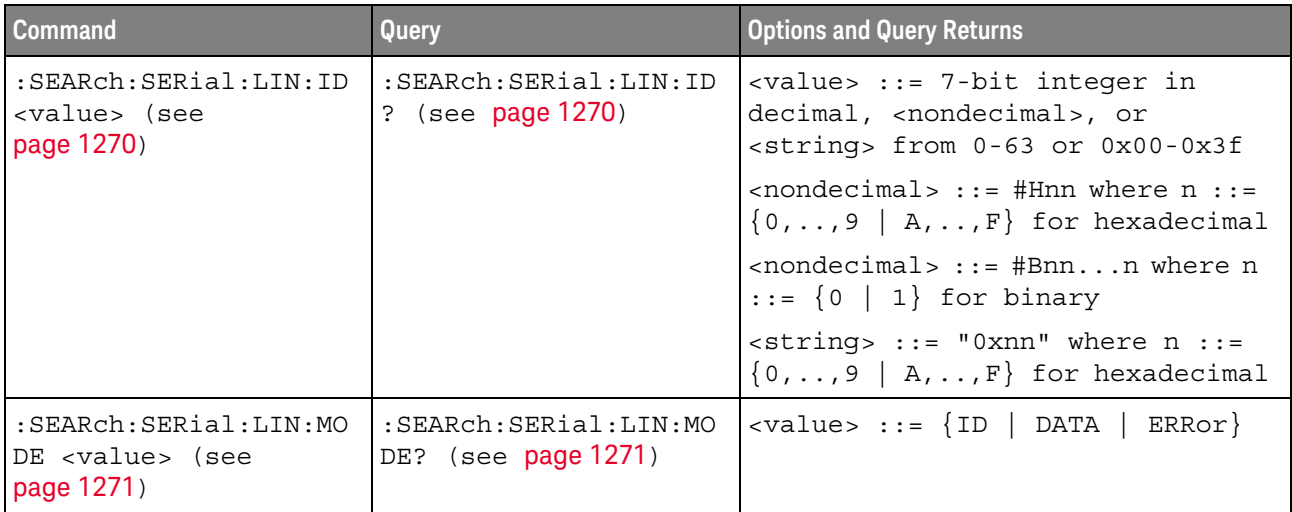

| Command                                                                                              | Query                                                                           | <b>Options and Query Returns</b>                                                                                                    |
|----------------------------------------------------------------------------------------------------|---------------------------------------------------------------------------------|----------------------------------------------------------------------------------------------------|
| : SEARch: SERial: LIN: PA<br>TTern: DATA <string><br/>(see page 1272)</string>                       | $:$ SEARCh $:$ SERial $:$ LIN $:$ PA<br>TTern: DATA? (see<br>page 1272)         | When<br>: SEARch: SERial: LIN: PATTern: FORMa<br>t DECimal, $\langle$ string> ::= "n" where<br>$n := 32$ -bit integer in unsigned<br>decimal, returns "\$" if data has<br>any don't cares |
|                                                                                                    |                                                                                 | When<br>: SEARch: SERial: LIN: PATTern: FORMa<br>$t$ HEX, <string> ::= "0xnnn"<br/>where <math>n ::= \{0, , 9   A, , F   X</math></string>                                                |
| $:$ SEARCh $:$ SERial $:$ LIN $:$ PA<br>TTern: DATA: LENGth<br><length> (see<br/>page 1273)</length> | $:$ SEARCh $:$ SERial $:$ LIN $:$ PA<br>TTern: DATA: LENGth?<br>(see page 1273) | <length> ::= integer from 1 to 8<br/>in NR1 format</length>                                                                                                    |
| : SEARch: SERial: LIN: PA<br>TTern: FORMat <base/><br>(see page 1274)                                | : SEARch: SERial: LIN: PA<br>TTern: FORMat? (see<br>page 1274)                  | $\{\text{base} : := \{ \text{HEX} \mid \text{DECimal} \}$                                                                                                    |
| $:$ SEARCh $:$ SERial $:$ LIN $:$ SY<br>MBolic: FRAMe <name><br/>(see page 1275)</name>              | $:$ SEARCh $:$ SERial $:$ LIN $:$ SY<br>MBolic: FRAMe? (see<br>page 1275)       | <name> ::= quoted ASCII string</name>                                                                                                    |
| : SEARch: SERial: LIN: SY<br>MBolic:SIGNal <name><br/>(see page 1276)</name>                         | : SEARch: SERial: LIN: SY<br>MBolic: SIGNal? (see<br>page 1276)                 | <name> ::= quoted ASCII string</name>                                                                                                    |
| $:$ SEARCh $:$ SERial $:$ LIN $:$ SY<br>MBolic: VALue <data><br/>(see page 1277)</data>              | : SEARch: SERial: LIN: SY<br>MBolic: VALue? (see<br>page 1277)                  | $\alpha$ data> ::= value in NR3 format                                                                                                    |

**Table 56** :SEARch:SERial:LIN Commands Summary (continued)

# **Table 57** :SEARch:SERial:M1553 Commands Summary

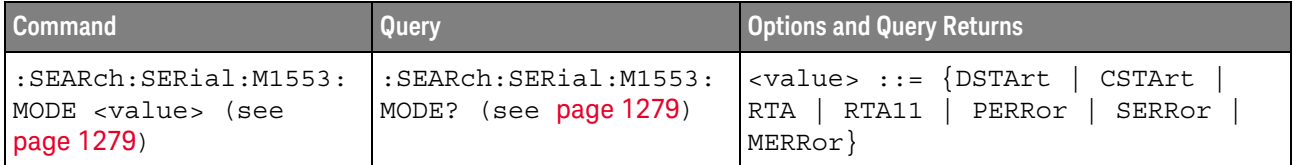

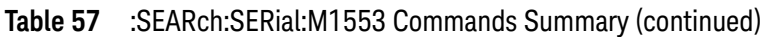

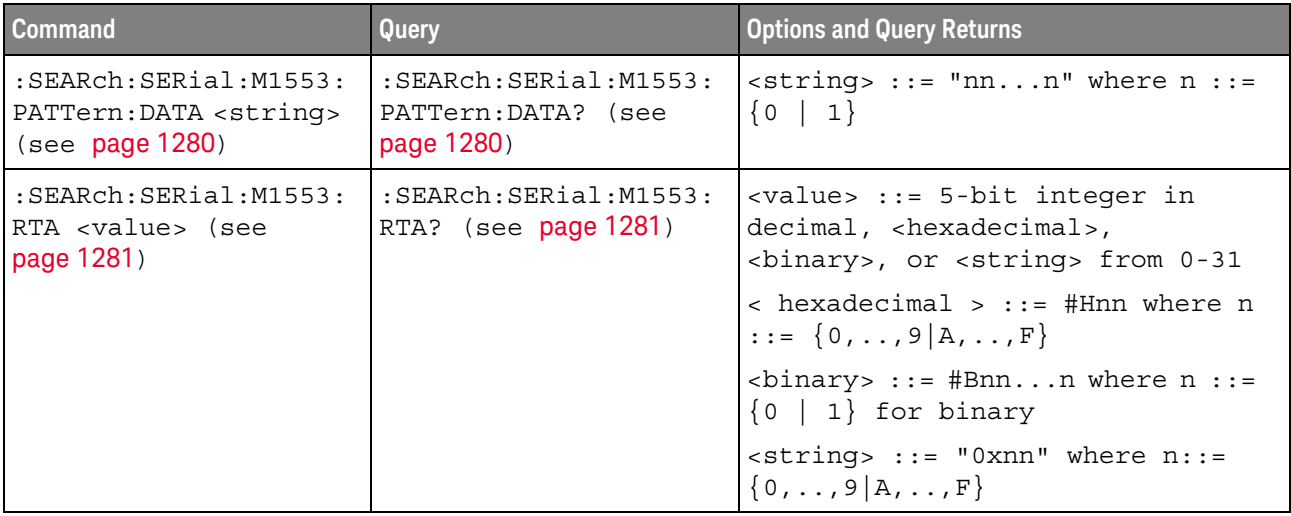

#### **Table 58** :SEARch:SERial:SENT Commands Summary

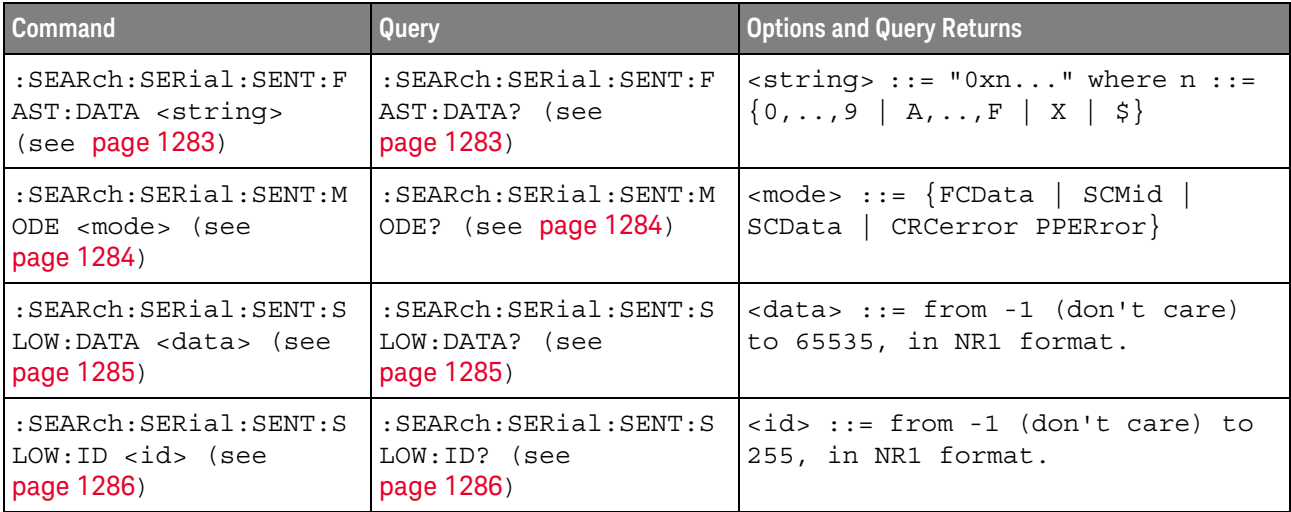

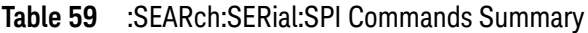

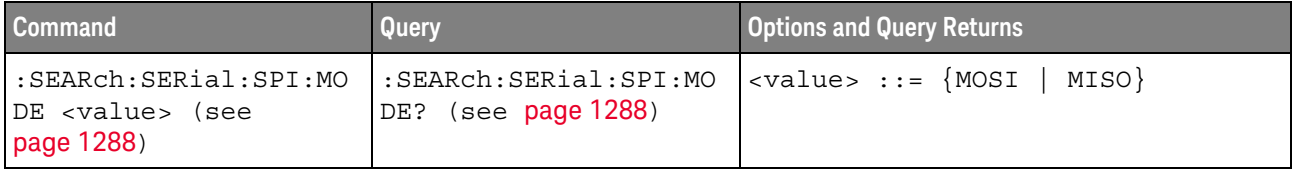

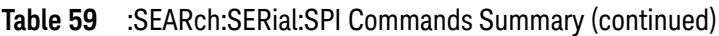

| <b>Command</b>                                                             | <b>Query</b>                                             | <b>Options and Query Returns</b>                                        |
|----------------------------------------------------------------------------|----------------------------------------------------------|-------------------------------------------------------------------------|
| :SEARch:SERial:SPI:PA<br>TTern: DATA <string><br/>(see page 1289)</string> | :SEARch:SERial:SPI:PA<br>TTern:DATA? (see<br>page 1289)  | $\langle$ string> ::= "0xnnn" where n<br>$ ::= \{0, , 9   A, , F   X\}$ |
| :SEARch:SERial:SPI:PA<br>TTern:WIDTh <width><br/>(see page 1290)</width>   | :SEARch:SERial:SPI:PA<br>TTern:WIDTh? (see<br>page 1290) | $\text{width}$ ::= integer from 1 to 10                                 |

**Table 60** :SEARch:SERial:UART Commands Summary

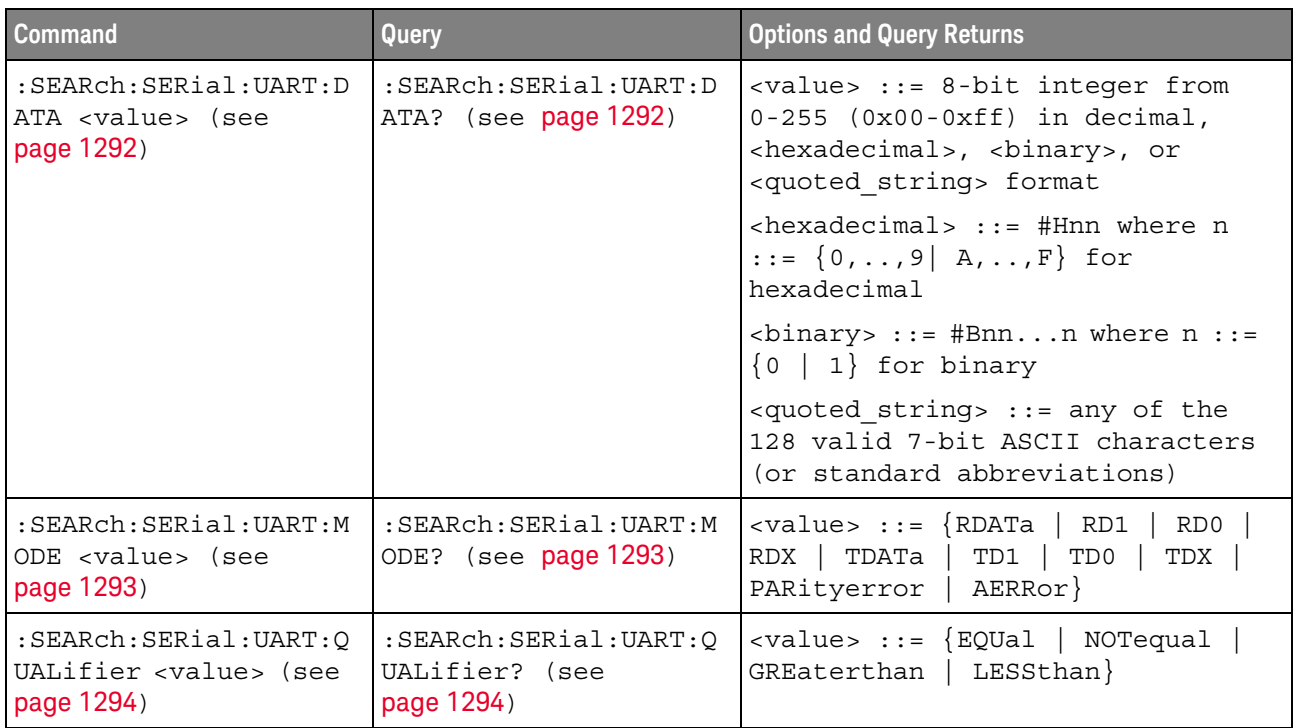

# **Table 61** :SEARch:SERial:USB Commands Summary

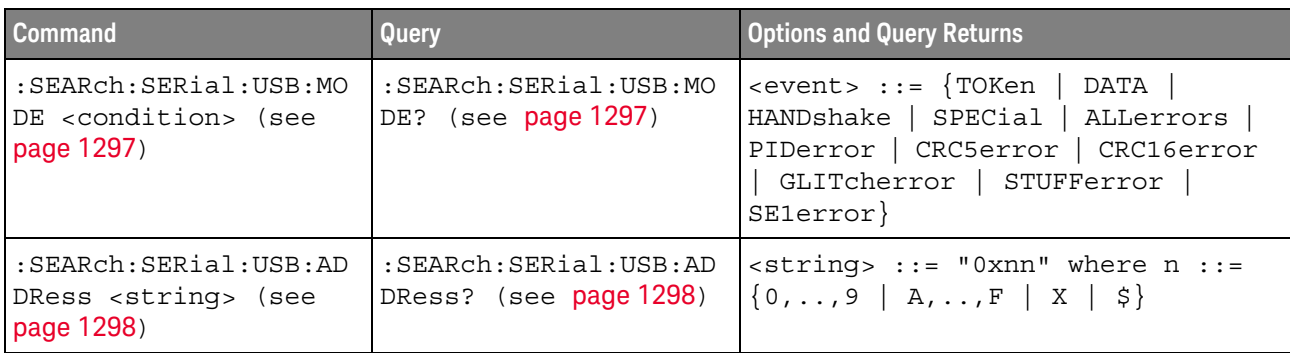

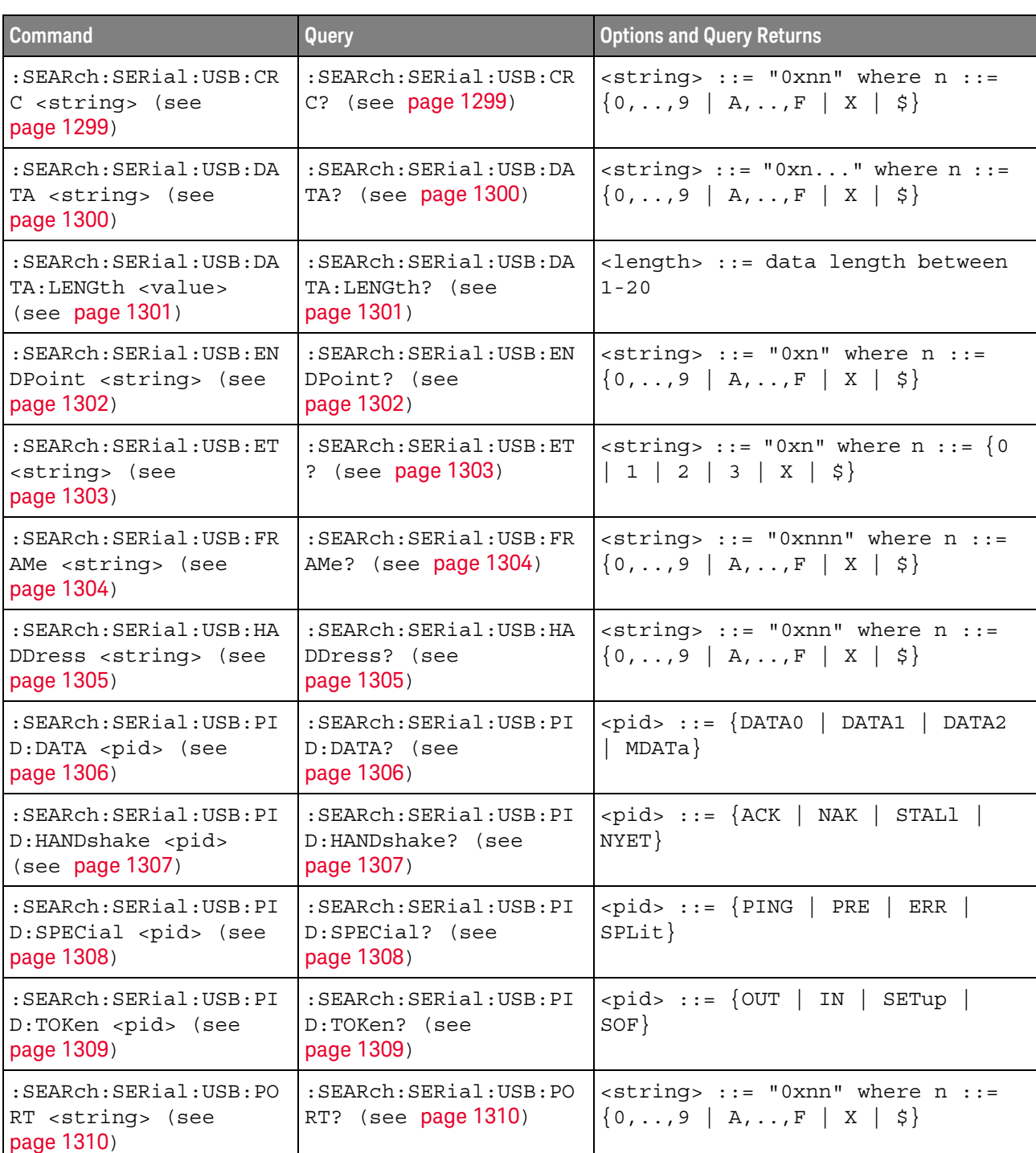

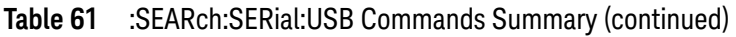

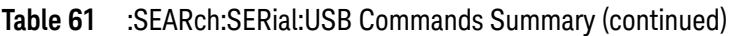

| <b>Command</b>                                                         | <b>Query</b>                                | <b>Options and Query Returns</b>                                                                                                    |
|------------------------------------------------------------------------|---------------------------------------------|----------------------------------------------------------------------------------------------------|
| $:$ SEARch: SERial: USB: SC<br>string> (see<br>page 1311)              | :SEARch:SERial:USB:SC<br>(see page 1311)    | $ $ <string> ::= "0xn" where n ::= <math>\{0\}</math><br/><math>\left  \begin{array}{c c} 1 &amp; X &amp; \xi \end{array} \right\rangle</math></string> |
| $:$ SEARch: SERial: USB: SE<br>U <string> (see<br/>page 1312)</string> | :SEARch:SERial:USB:SE<br>U? (see page 1312) | $\text{estring} > :: = "0xn"$ where $n :: = \{0$<br>1 2 3   X                                                                                           |

**Table 62** :SYSTem Commands Summary

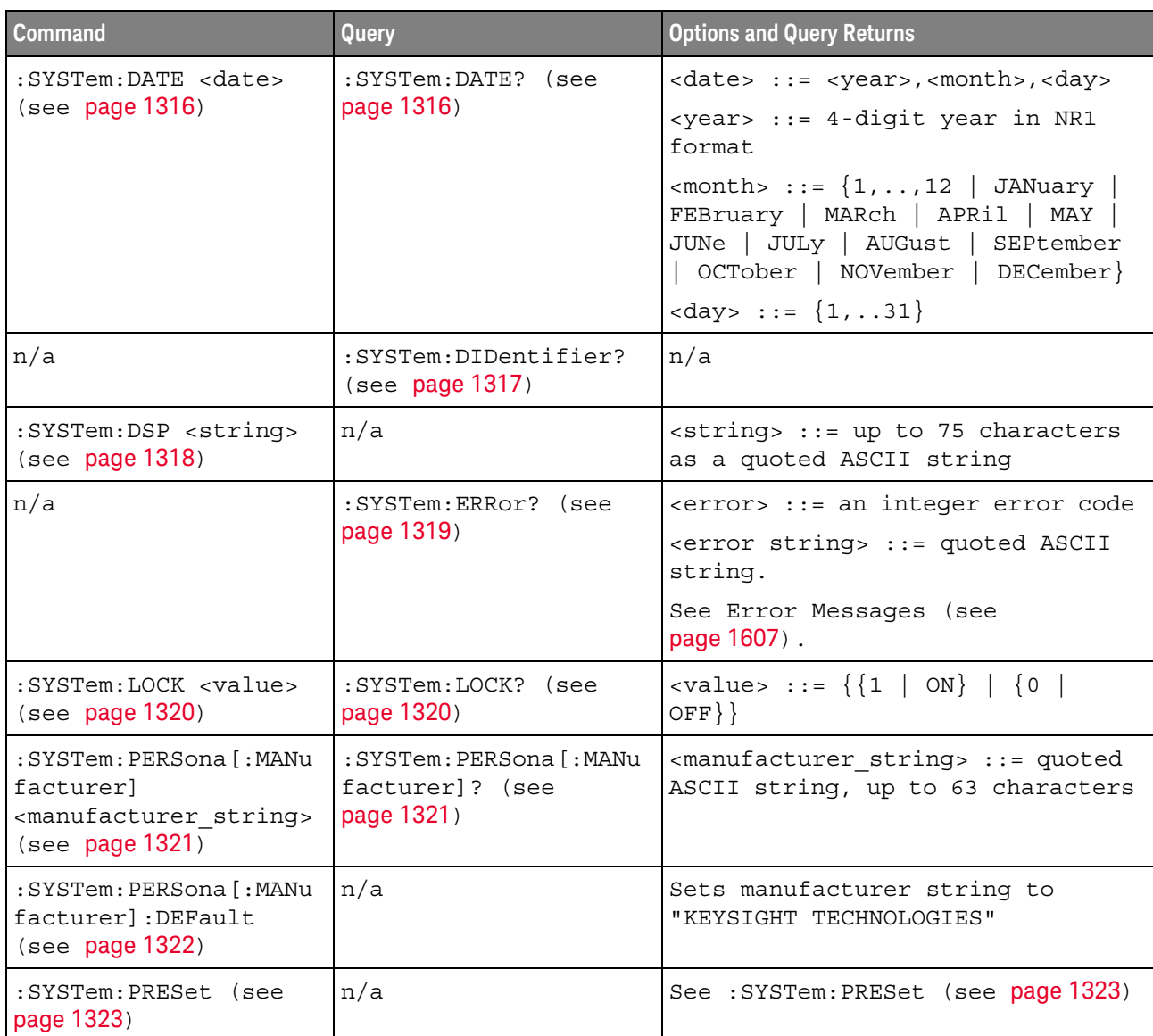

| <b>Command</b>                                                                                                    | Query                                               | <b>Options and Query Returns</b>                                                                                                    |
|----------------------------------------------------------------------------------------------------|-----------------------------------------------------|----------------------------------------------------------------------------------------------------|
| :SYSTem: PROTection:LO<br>CK <value> (see<br/>page 1326)</value>                                                     | :SYSTem: PROTection:LO<br>CK? (see page 1326)       | $\{value\} :: = \{\{1   ON\}   \{0\}$<br>$OFF$ } }                                                                                                    |
| :SYSTem:RLOGger<br><setting>[, <file name<br="">&gt;[,<write mode="">]]<br/>(see page 1327)</write></file></setting> | n/a                                                 | $\text{~setting} : := \{ \{ 0 \mid \text{OFF} \} \mid \{ 1 \}$<br>$ON$ } }<br><file name=""> ::= quoted ASCII<br/>string<br/><math>\langle</math>write mode&gt; ::= <math>\langle</math> CREate <math> </math><br/>APPend</file> |
| :SYSTem:RLOGger:DESTi<br>nation <dest> (see<br/>page 1328)</dest>                                                    | :SYSTem:RLOGger:DESTi<br>nation? (see<br>page 1328) | $<$ dest> ::= $\{$ FILE   SCReen   BOTH $\}$                                                                                                    |
| :SYSTem:RLOGger:DISPl<br>ay $\{ \{ 0 \mid OFF \} \mid \{ 1 \mid$<br>ON } } (see page 1329)                           | :SYSTem:RLOGger:DISPl<br>ay? (see page 1329)        | $\text{~setting>} :: = \{0 \mid 1\}$                                                                                                    |
| :SYSTem:RLOGger:FNAMe<br><file name=""> (see<br/>page 1330)</file>                                                   | :SYSTem:RLOGger:FNAMe<br>? (see page 1330)          | <file name=""> ::= quoted ASCII<br/>string</file>                                                                                                    |
| :SYSTem:RLOGger:STATe<br>$\{\{0 \mid \text{OFF}\} \mid \{1 \mid$<br>ON } } (see page 1331)                           | :SYSTem:RLOGger:STATe<br>? (see page 1331)          | $\text{~setting~} :: = \{0 \mid 1\}$                                                                                                    |
| :SYSTem:RLOGger:TRANs<br>parent $\{0   OFF\}$  <br>$\{1   ON\}$ (see<br>page 1332)                                   | :SYSTem:RLOGger:TRANs<br>parent? (see<br>page 1332) | $\text{~setting>} :: = \{0 \mid 1\}$                                                                                                    |
| :SYSTem:RLOGger:WMODe<br><write mode=""> (see<br/>page 1333)</write>                                                 | :SYSTem:RLOGger:WMODe<br>? (see page 1333)          | <write mode=""> ::= {CREate<br/>APPend}</write>                                                                                                    |
| :SYSTem:SETup<br><setup data=""> (see<br/>page 1334)</setup>                                                         | :SYSTem:SETup? (see<br>page 1334)                   | <setup data=""> ::= data in IEEE<br/>488.2 # format.</setup>                                                                                                    |
| : SYSTem: TIME <time><br/>(see page 1336)</time>                                                                     | :SYSTem:TIME? (see<br>page 1336)                    | <time> ::= hours, minutes, seconds<br/>in NR1 format</time>                                                                                                    |
| :SYSTem:TOUCh $\{1$<br>ON $\{0 \mid OFF\}$ (see<br>page 1337)                                                        | :SYSTem:TOUCh? (see<br>page 1337)                   | $0$ }<br>$\{1$                                                                                                    |

**Table 62** :SYSTem Commands Summary (continued)

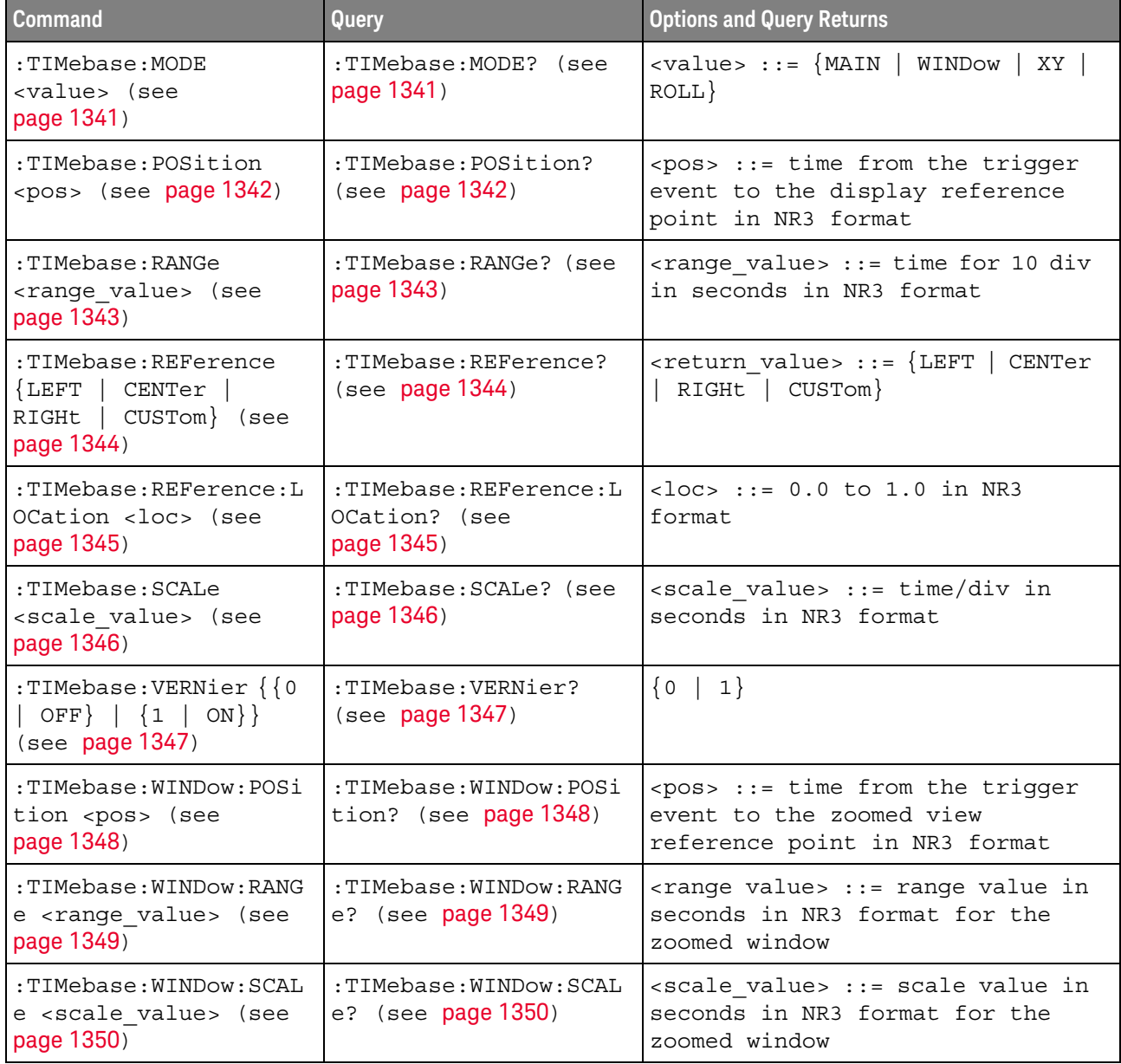

# **Table 63** :TIMebase Commands Summary

#### **Table 64** General :TRIGger Commands Summary

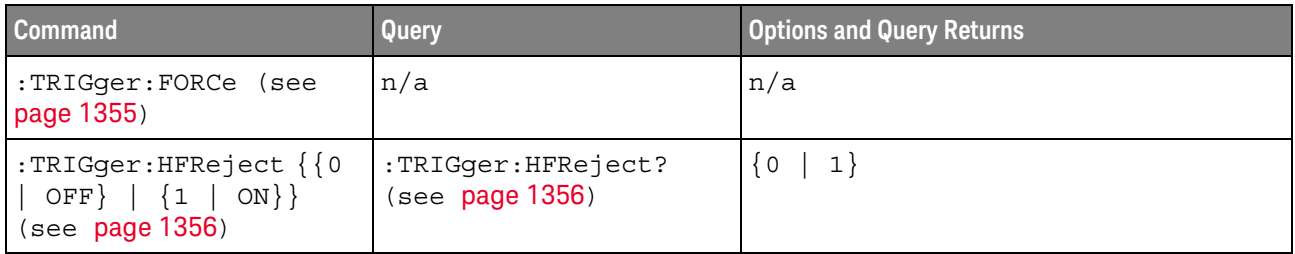

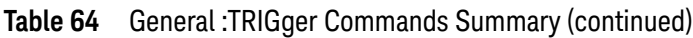

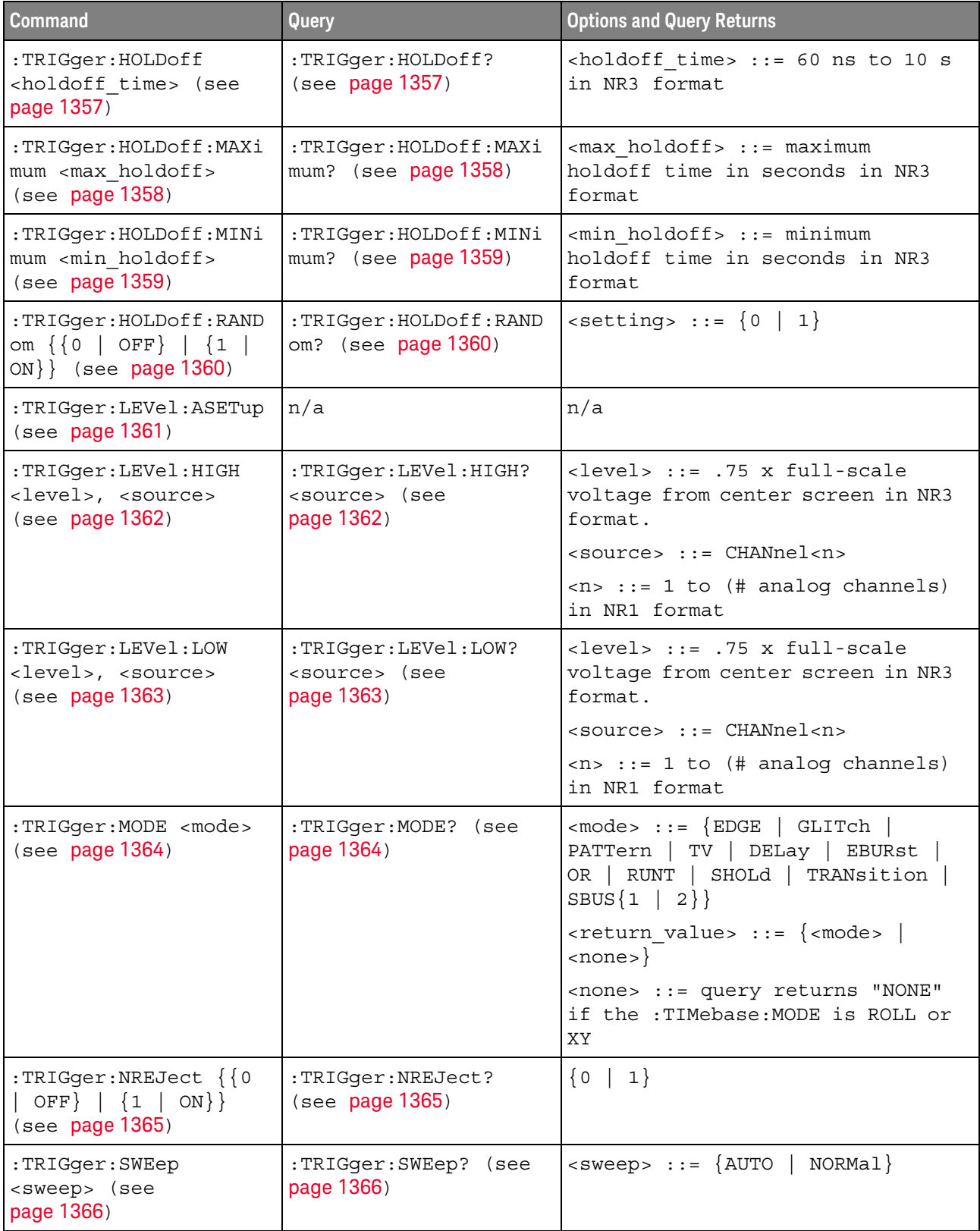

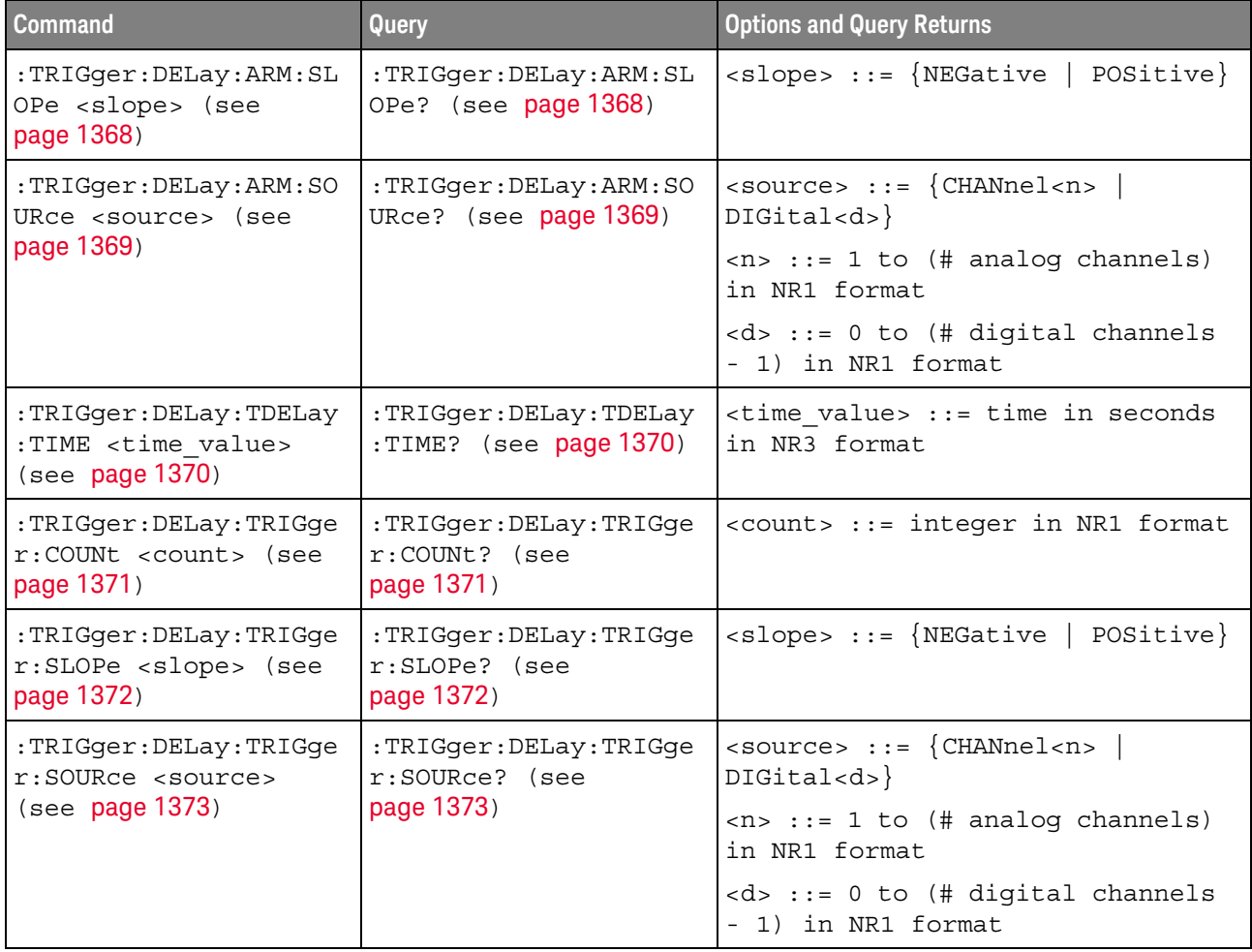

# **Table 65** :TRIGger:DELay Commands Summary

#### **Table 66** :TRIGger:EBURst Commands Summary

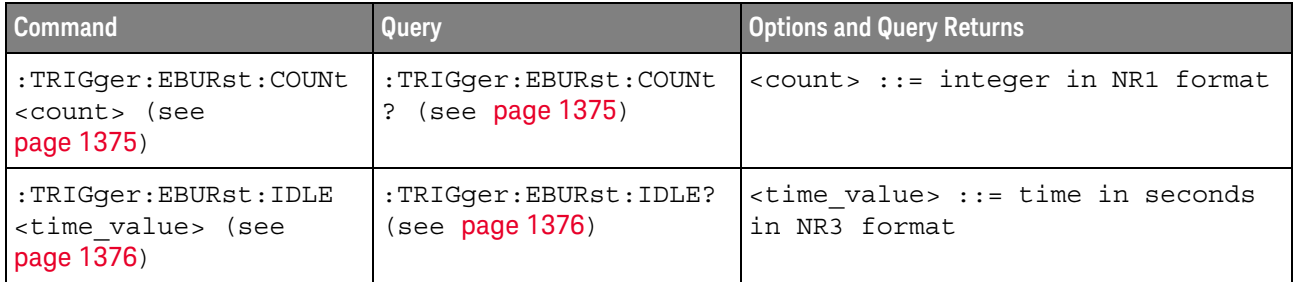

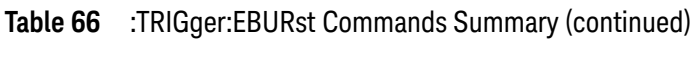

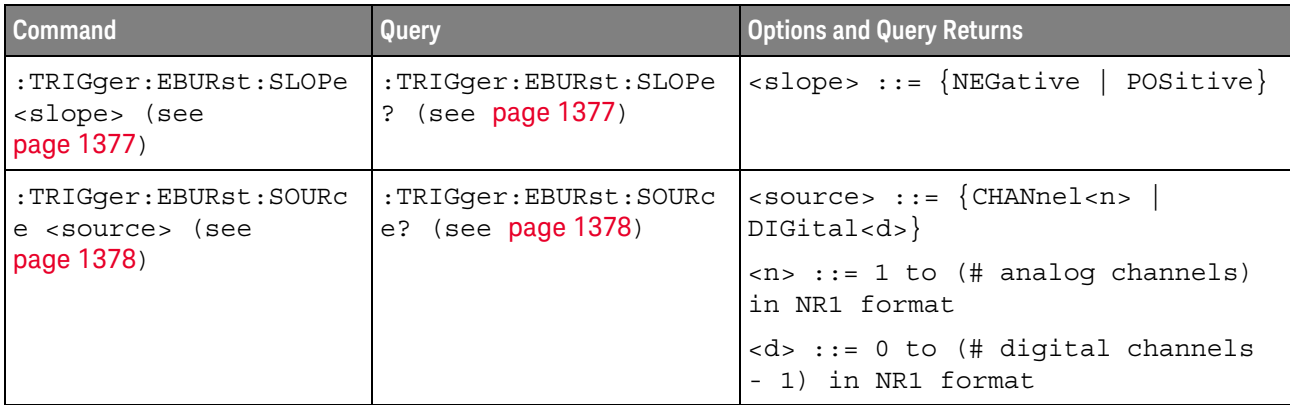

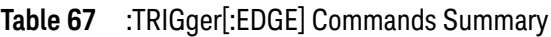

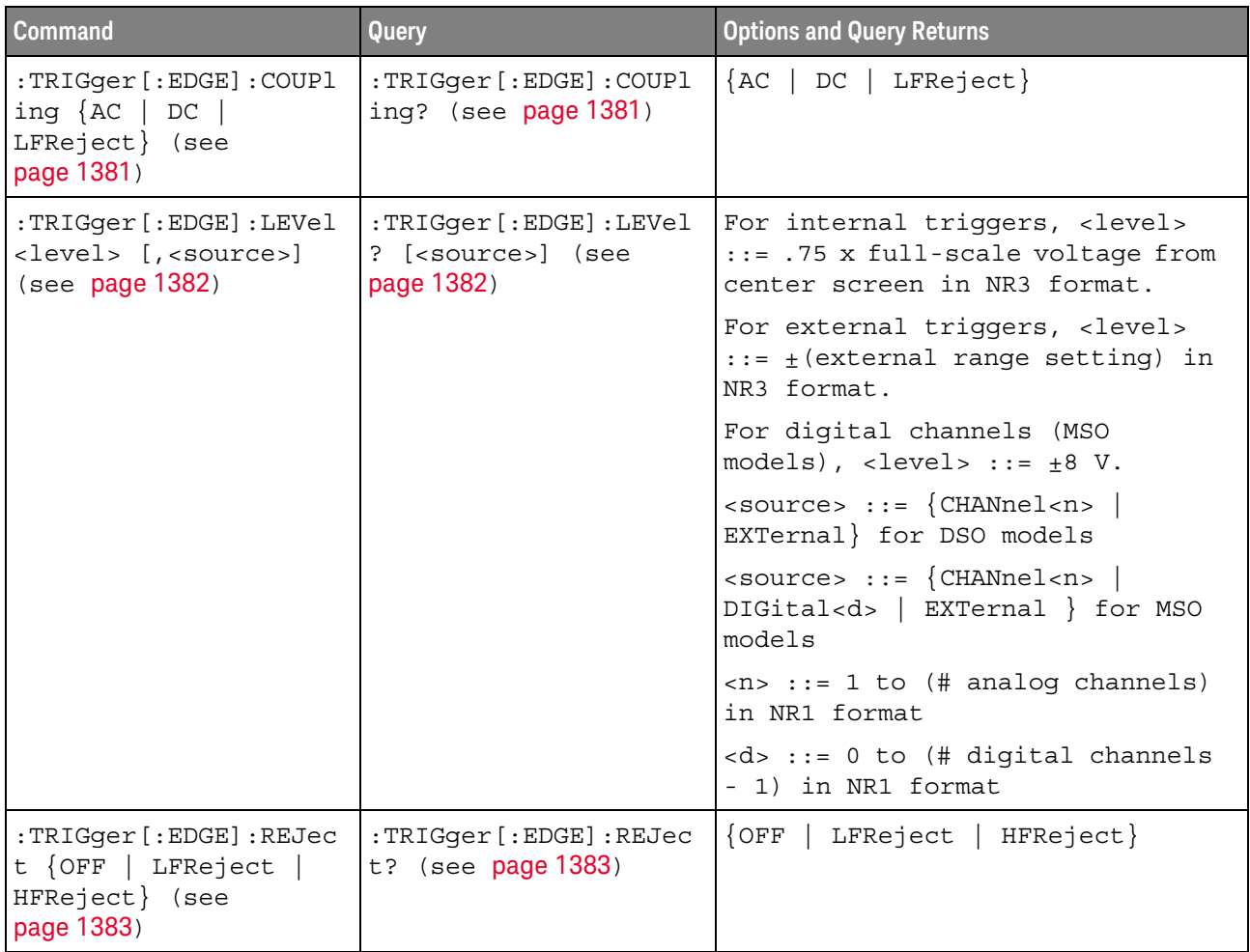

**Table 67** :TRIGger[:EDGE] Commands Summary (continued)

| <b>Command</b>                                                      | Query                                                              | <b>Options and Query Returns</b>                                                                          |
|---------------------------------------------------------------------|--------------------------------------------------------------------|----------------------------------------------------------------------------------------------------|
| :TRIGqer[:EDGE]:SLOPe<br><polarity> (see<br/>page 1384)</polarity>  | $:$ TRIGqer $[$ : EDGE] $:$ SLOPe<br>$\frac{1}{2}$ (see page 1384) | $\langle\text{polarity} \rangle$ ::= {POSitive}<br>NEGative   EITHer   ALTernate}                         |
| $:$ TRIGqer $[$ : EDGE] $:$ SOURc<br>e <source/> (see<br>page 1385) | $:$ TRIGqer $[$ : EDGE] $:$ SOURc<br>e? (see $page 1385$ )         | $\verb   := {CHANnel  < n>} $<br>EXTernal   LINE   WGEN} for the<br>DSO models                            |
|                                                                     |                                                                    | $\langle$ source> ::= $\{CHANnel < n$<br>DIGital <d>   EXTernal   LINE  <br/>WGEN }for the MSO models</d> |
|                                                                     |                                                                    | $\langle n \rangle$ ::= 1 to (# analog channels)<br>in NR1 format                                         |
|                                                                     |                                                                    | $< d>$ ::= 0 to (# digital channels<br>- 1) in NR1 format                                                 |

# **Table 68** :TRIGger:GLITch Commands Summary

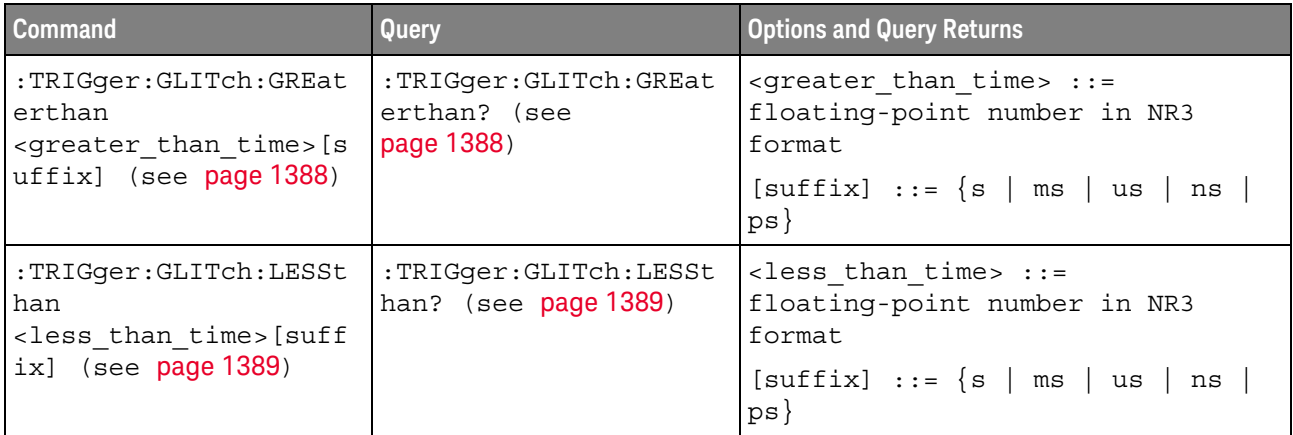

| <b>Command</b>                                                                                                    | <b>Query</b>                                   | <b>Options and Query Returns</b>                                                                              |
|----------------------------------------------------------------------------------------------------|------------------------------------------------|----------------------------------------------------------------------------------------------------|
| :TRIGger:GLITch:LEVel<br><level> [<source/>]<br/>(see page 1390)</level>                                                                   | :TRIGger:GLITch:LEVel<br>? (see page 1390)     | For internal triggers, <level><br/>::= .75 x full-scale voltage from<br/>center screen in NR3 format.</level> |
|                                                                                                    |                                                | For external triggers (DSO<br>models),<br>level> ::= $\pm$ (external<br>range setting) in NR3 format.         |
|                                                                                                    |                                                | For digital channels (MSO<br>models),<br>level> ::= $\pm$ 8 V.                                                |
|                                                                                                    |                                                | $\langle$ source> ::= {CHANnel <n>  <br/>EXTernal} for DSO models</n>                                         |
|                                                                                                    |                                                | $\langle$ source> ::= $\{CHANnel < n$<br>DIGital <d>} for MSO models</d>                                      |
|                                                                                                    |                                                | $\langle n \rangle$ ::= 1 to (# analog channels)<br>in NR1 format                                             |
|                                                                                                    |                                                | <d> ::= 0 to (# digital channels<br/>- 1) in NR1 format</d>                                                   |
| :TRIGger:GLITch:POLar<br>ity <polarity> (see<br/>page 1391)</polarity>                                                                     | :TRIGger:GLITch:POLar<br>ity? (see page 1391)  | $\langle\text{polarity} \rangle ::= \{\text{Positive} \mid$<br>$NEGative$ }                                   |
| :TRIGger:GLITch:QUALi<br>fier <qualifier> (see<br/>page 1392)</qualifier>                                                                  | :TRIGger:GLITch:QUALi<br>fier? (see page 1392) | <qualifier> ::= {GREaterthan  <br/>LESSthan   RANGe}</qualifier>                                              |
| :TRIGger:GLITch:RANGe<br><less than="" time="">[suff<br/>ix],<br/><greater than="" time=""> [s<br/>uffix] (see page 1393)</greater></less> | :TRIGger:GLITch:RANGe<br>? (see page 1393)     | <less than="" time=""> ::= 15 ns to<br/>10 seconds in NR3 format</less>                                       |
|                                                                                                    |                                                | <greater than="" time=""> ::= 10 ns to<br/>9.99 seconds in NR3 format</greater>                               |
|                                                                                                    |                                                | $[suffix] ::= \{s \mid ms \mid us \mid ns \mid$<br>$ps$ }                                                     |
| :TRIGger:GLITch:SOURc<br>e <source/> (see<br>page 1394)                                                                                    | :TRIGger:GLITch:SOURc<br>e? (see page 1394)    | $\langle$ source> ::= $\{CHANnel < n$<br>DIGital < d>                                                         |
|                                                                                                    |                                                | $\langle n \rangle$ ::= 1 to (# analog channels)<br>in NR1 format                                             |
|                                                                                                    |                                                | <d> ::= 0 to (# digital channels<br/>- 1) in NR1 format</d>                                                   |

**Table 68** :TRIGger:GLITch Commands Summary (continued)

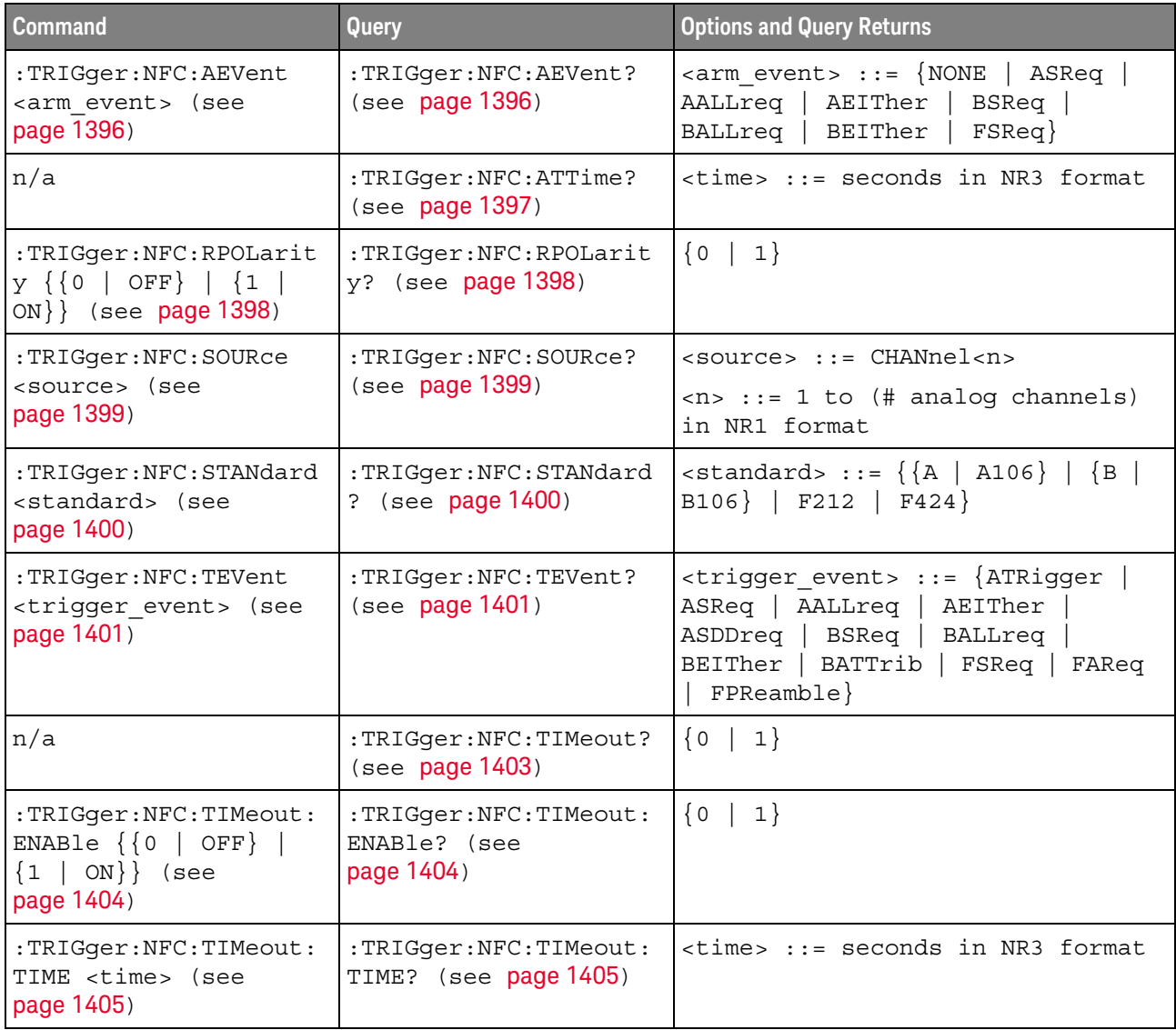

# **Table 69** :TRIGger:NFC Commands Summary

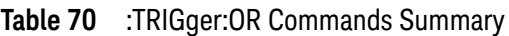

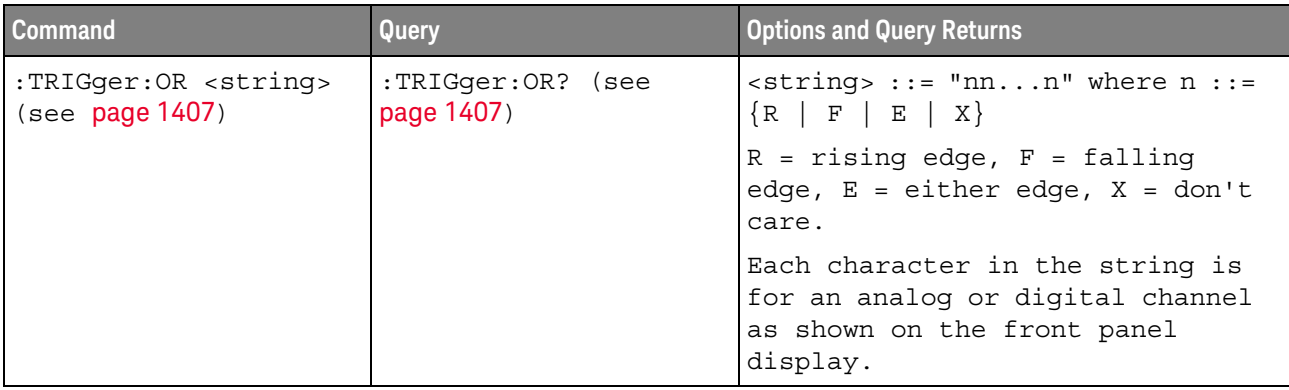

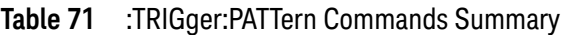

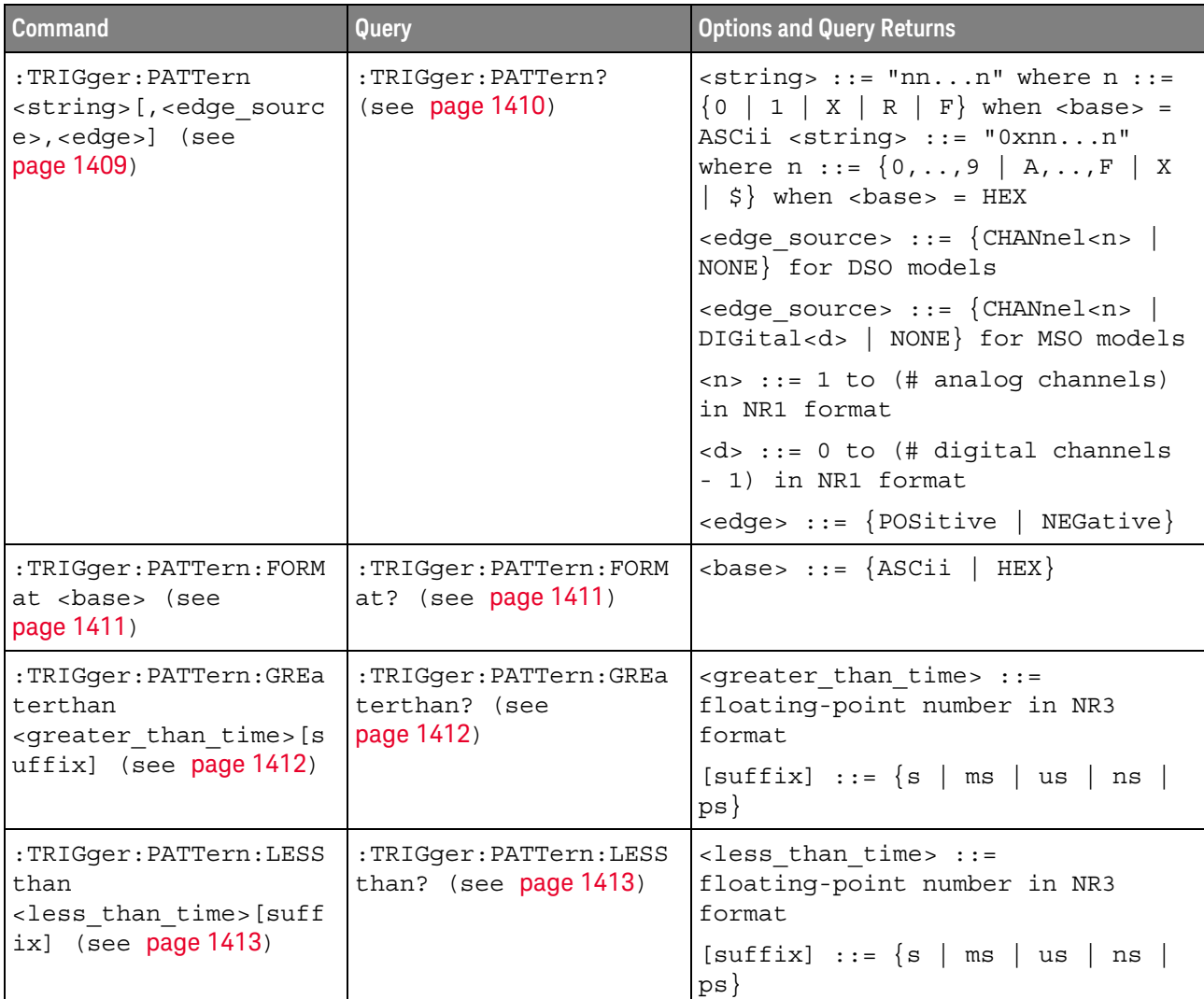

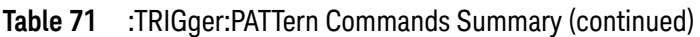

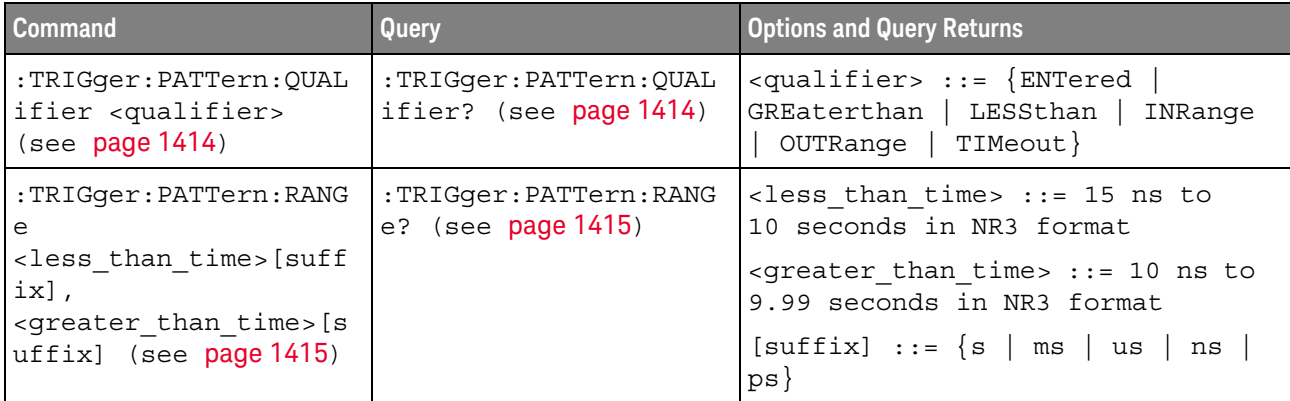

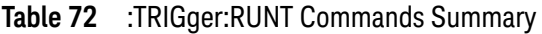

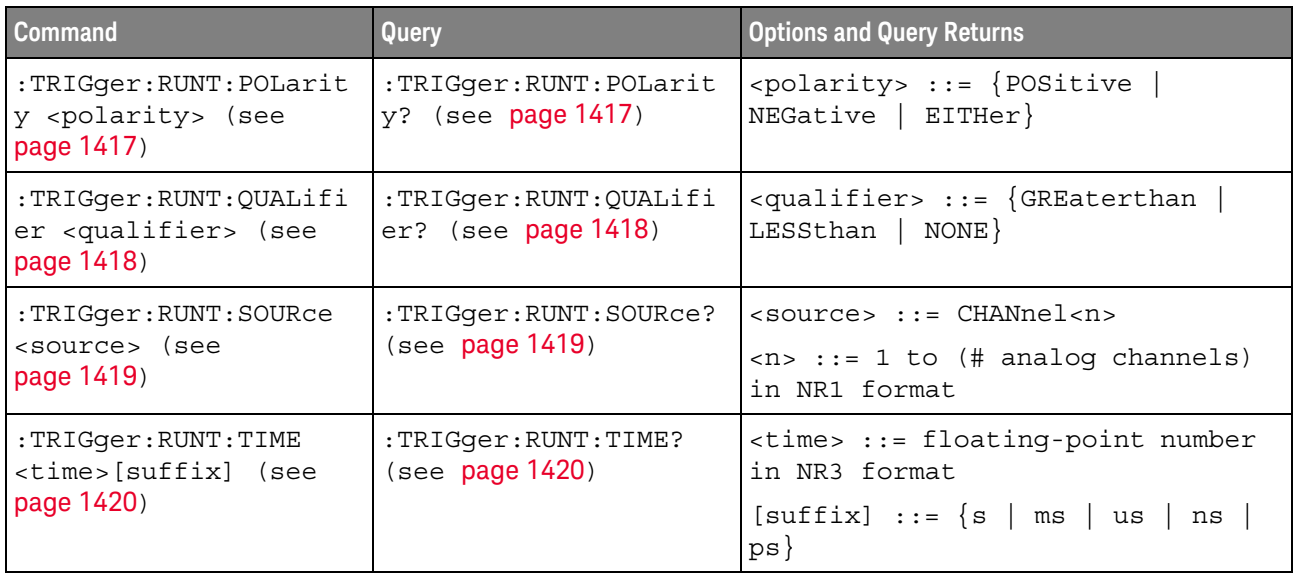

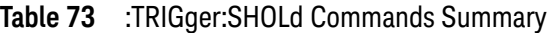

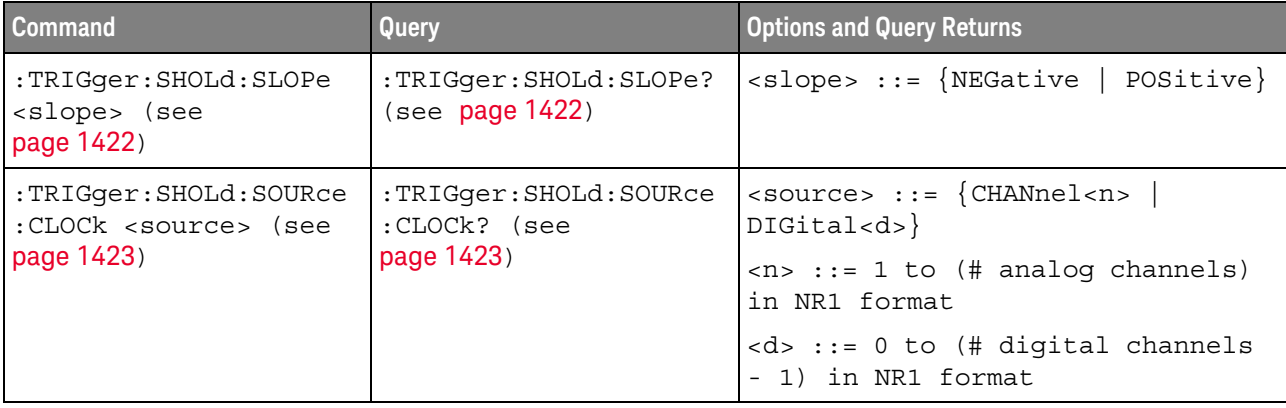

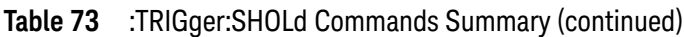

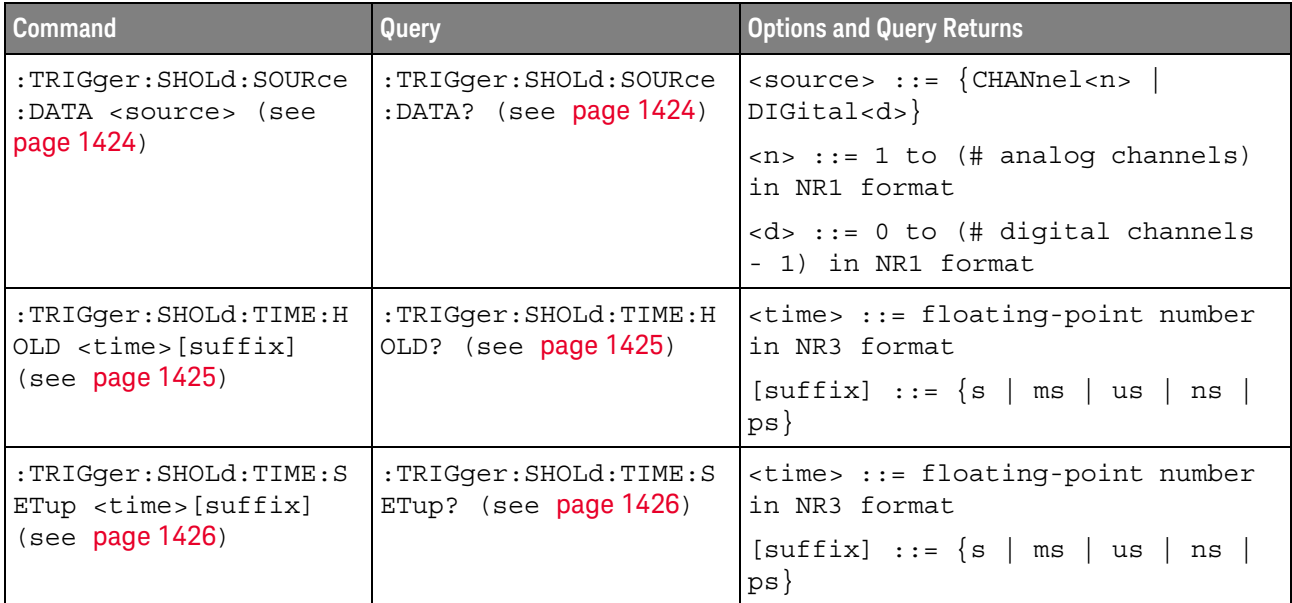

# **Table 74** :TRIGger:TRANsition Commands Summary

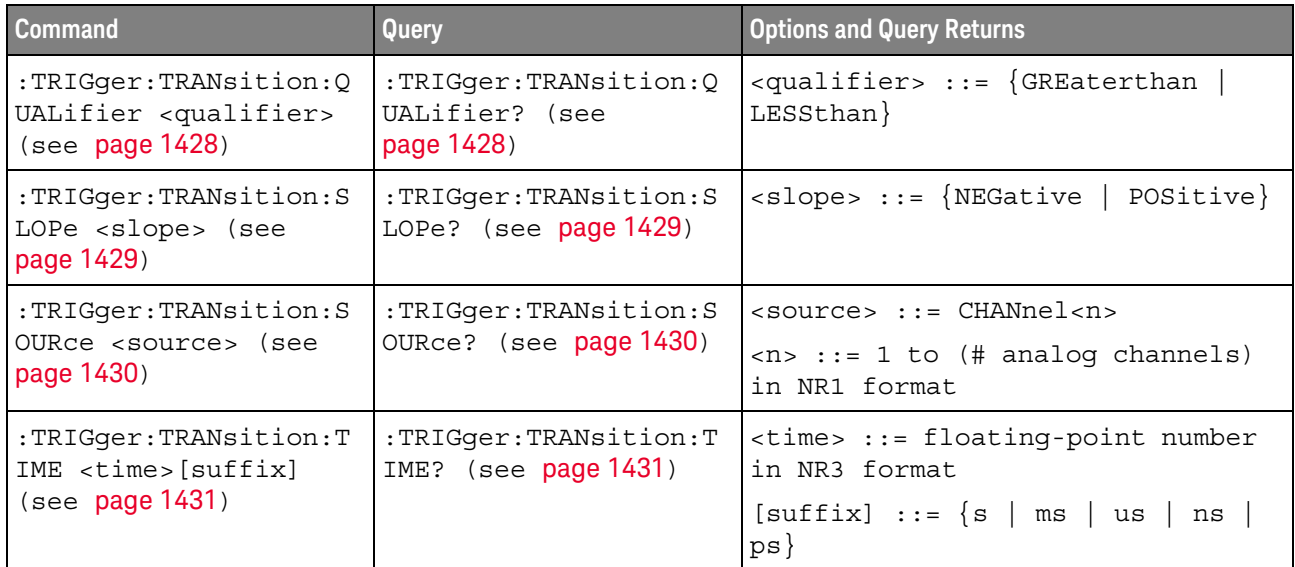

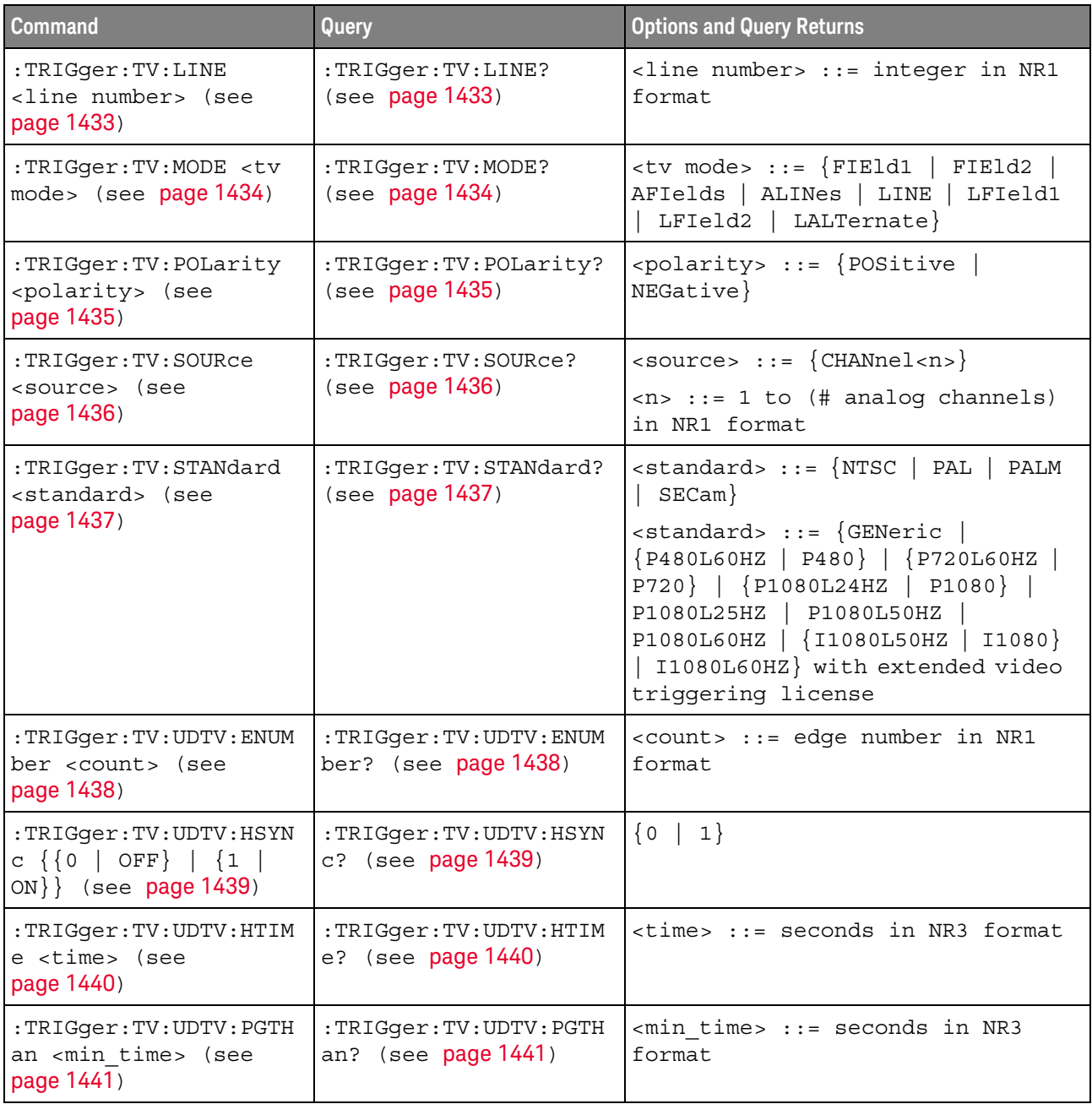

# **Table 75** :TRIGger:TV Commands Summary

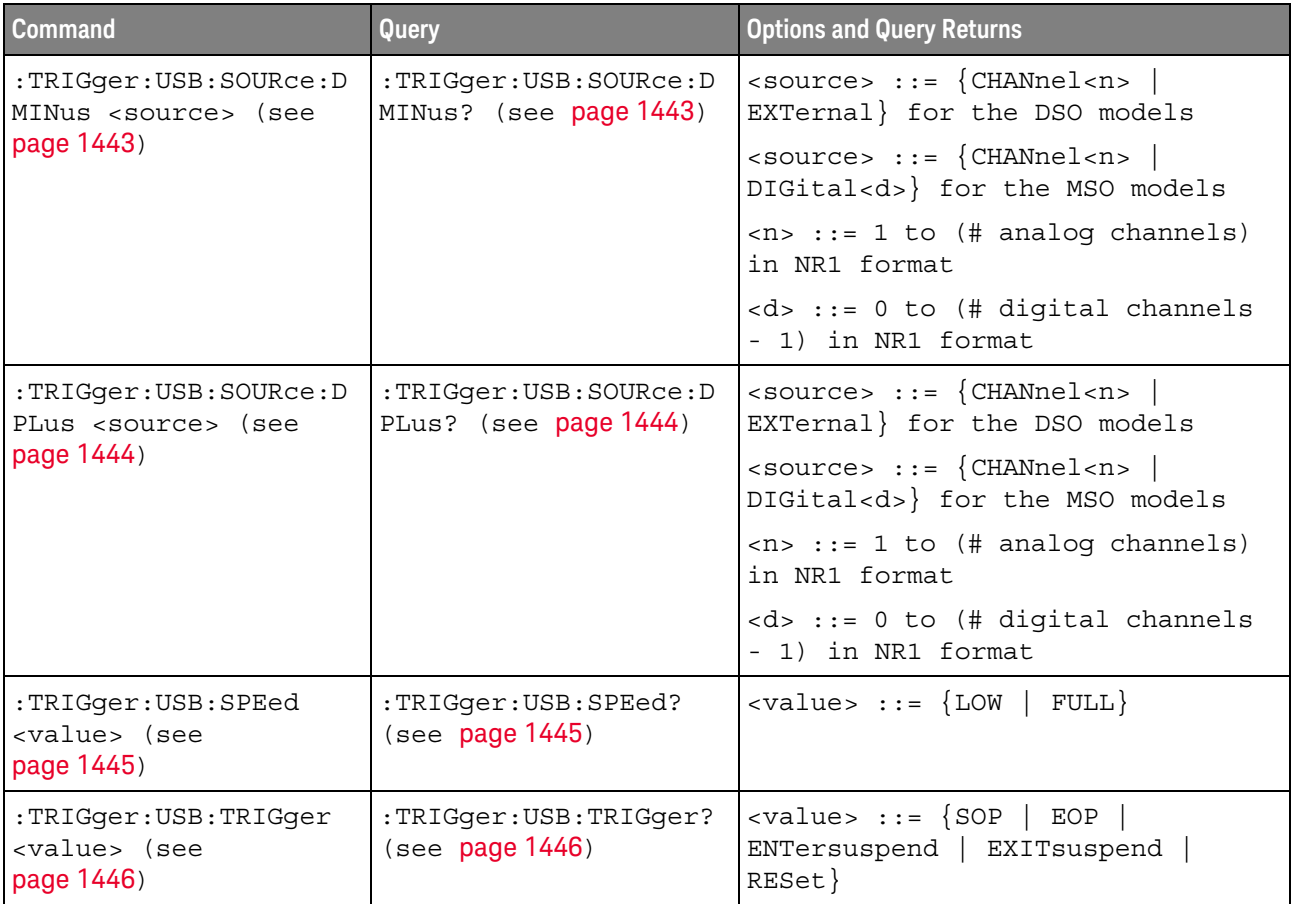

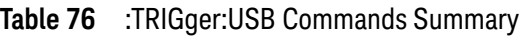

# **Table 77** :TRIGger:ZONE Commands Summary

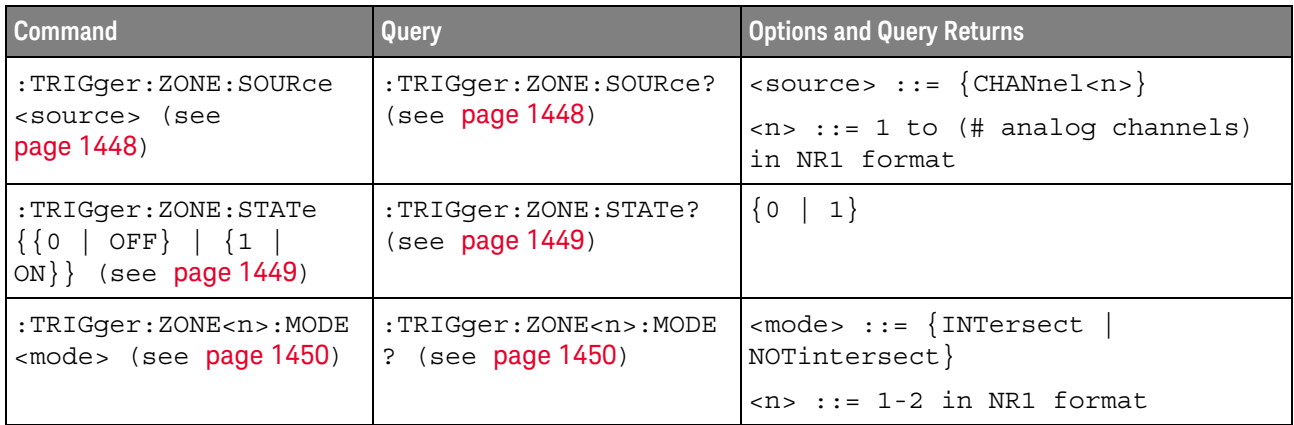
**Table 77** :TRIGger:ZONE Commands Summary (continued)

| <b>Command</b>                                                                                                    | Query                                                             | <b>Options and Query Returns</b>                             |
|----------------------------------------------------------------------------------------------------|-------------------------------------------------------------------|--------------------------------------------------------------|
| :TRIGqer:ZONE <n>:PLAC<br/>ement <width>,<br/><height>, <x center="">,<br/><y center=""> (see<br/>page 1451)</y></x></height></width></n> | :TRIGger:ZONE <n>:PLAC<br/>ement? (see page 1451)</n>             | <width> ::= width of zone in<br/>seconds</width>             |
|                                                                                                    |                                                                   | $\alpha$ -cheight $\alpha$ : height of zone in<br>volts      |
|                                                                                                    |                                                                   | $\langle x \rangle$ centers ::= center of zone in<br>seconds |
|                                                                                                    |                                                                   | $<$ y center> ::= center of zone in<br>volts                 |
|                                                                                                    |                                                                   | $\langle n \rangle$ ::= 1-2 in NR1 format                    |
| n/a                                                                                                    | :TRIGger:ZONE <n>:VALi<br/>dity? (see <math>page 1452</math>)</n> | <value> := {VALid   INValid  <br/>OSCReen</value>            |
|                                                                                                    |                                                                   | $\langle n \rangle$ ::= 1-2 in NR1 format                    |
| :TRIGger:ZONE <n>:STAT<br/>e <math>\{0 \mid OFF\}</math>   <math>\{1 \}</math><br/>ON<math>\}</math> (see page 1453)</n>                  | :TRIGger:ZONE <n>:STAT<br/>e? (see page 1453)</n>                 | $\{0   1\}$                                                  |
|                                                                                                    |                                                                   | $\langle n \rangle$ ::= 1-2 in NR1 format                    |

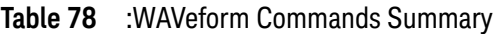

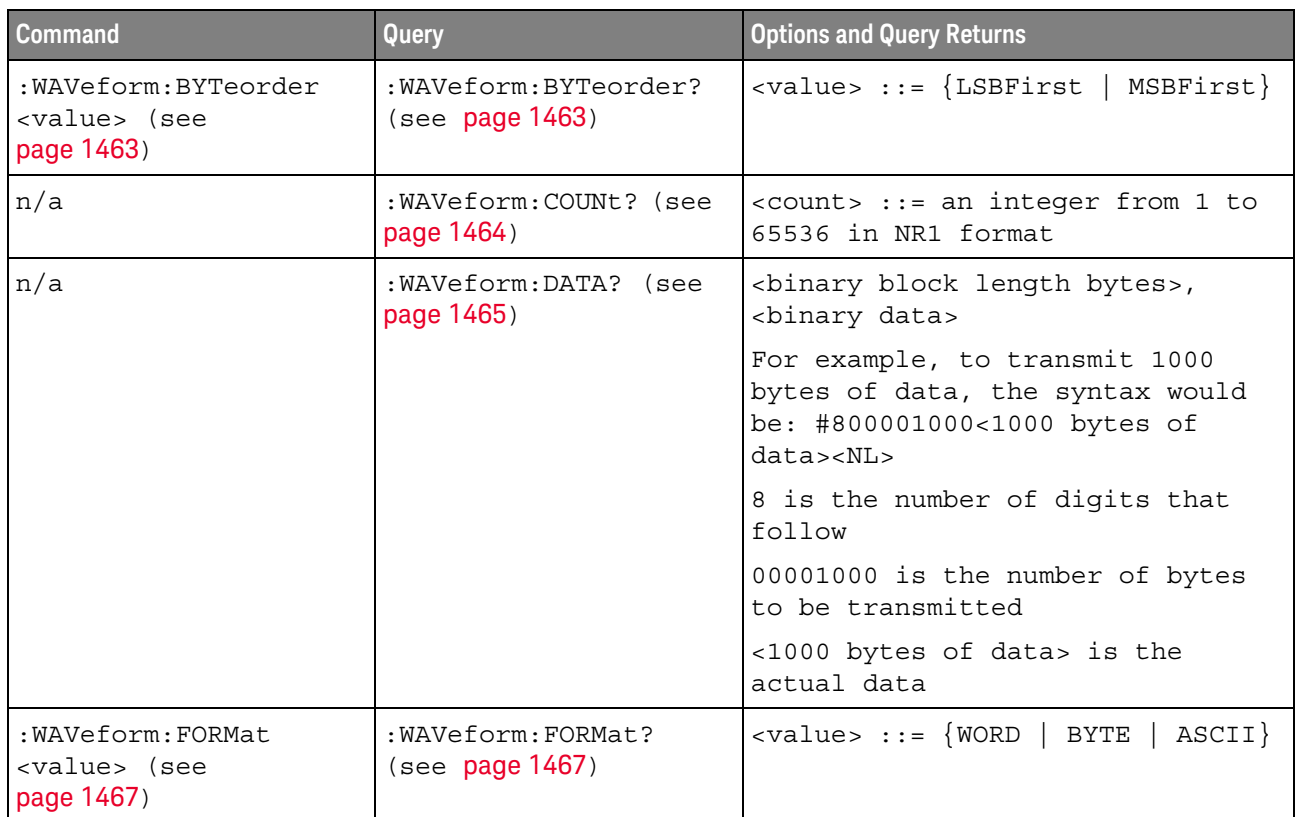

| <b>Command</b>                                                                         | Query                                                                      | <b>Options and Query Returns</b>                                                                                                    |
|----------------------------------------------------------------------------------------|----------------------------------------------------------------------------|----------------------------------------------------------------------------------------------------|
| :WAVeform:POINts<br><wfm points=""> (see</wfm>                                         | : WAVeform: POINts?<br>(see page 1468)                                     | $\text{swfm points}$ ::= $\{\text{4} \text{ points} \}$  <br><points mode="">}</points>                                                                                                    |
| page 1468)                                                                             |                                                                            | <# points> ::= an integer between<br>100 and 10000000                                                                                                    |
|                                                                                        |                                                                            | $\texttt{MAXimum   RAW}$                                                                                                    |
| :WAVeform:POINts:MODE<br><points mode=""> (see<br/>page 1470)</points>                 | :WAVeform:POINts:MODE<br>? (see page $1470$ )                              | <points mode=""> ::= {NORMal<br/><math>MAXimum</math>   <math>RAW</math>}</points>                                                                                                    |
| n/a                                                                                    | : WAVeform: PREamble?<br>(see page 1472)                                   | <preamble block=""> ::= <format<br>NR1&gt;, <type nr1="">, <points<br>NR1&gt;, <count nr1="">, <xincrement<br>NR3&gt;, <xorigin nr3="">, <xreference<br>NR1&gt;, <yincrement nr3="">, <yorigin<br>NR3&gt;, <yreference nr1=""></yreference></yorigin<br></yincrement></xreference<br></xorigin></xincrement<br></count></points<br></type></format<br></preamble> |
|                                                                                        |                                                                            | <format> ::= an integer in NR1<br/>format:</format>                                                                                                    |
|                                                                                        |                                                                            | • 0 for BYTE format<br>• 1 for WORD format<br>• 2 for ASCii format                                                                                                    |
|                                                                                        |                                                                            | <type> ::= an integer in NR1<br/>format:</type>                                                                                                    |
|                                                                                        |                                                                            | . 0 for NORMal type<br>· 1 for PEAK detect type<br>· 3 for AVERage type<br>· 4 for HRESolution type                                                                                                    |
|                                                                                        |                                                                            | <count> ::= Average count, or 1<br/>if PEAK detect type or NORMal; an<br/>integer in NR1 format</count>                                                                                                    |
| :WAVeform:SEGMented:A<br>LL $\{\{0 \mid OFF\} \mid \{1 \mid$<br>ON } } (see page 1475) | :WAVeform:SEGMented:A<br>LL? (see page 1475)                               | $\text{~setting>} :: \{0 \mid 1\}$                                                                                                    |
| n/a                                                                                    | : WAVeform: SEGMented: C<br>OUNt? (see page 1476)                          | <count> ::= an integer from 2 to<br/>1000 in NR1 format</count>                                                                                                    |
| n/a                                                                                    | :WAVeform:SEGMented:T<br>TAG? (see page 1477)                              | <time tag=""> ::= in NR3 format</time>                                                                                                    |
| n/a                                                                                    | :WAVeform:SEGMented:X<br>LISt? <xlist type=""><br/>(see page 1478)</xlist> | <xlist type=""> ::= {RELXorigin  <br/>ABSXorigin   TTAG}<br/><return value=""> ::= X-info for all<br/>segments</return></xlist>                                                                                                    |

**Table 78** :WAVeform Commands Summary (continued)

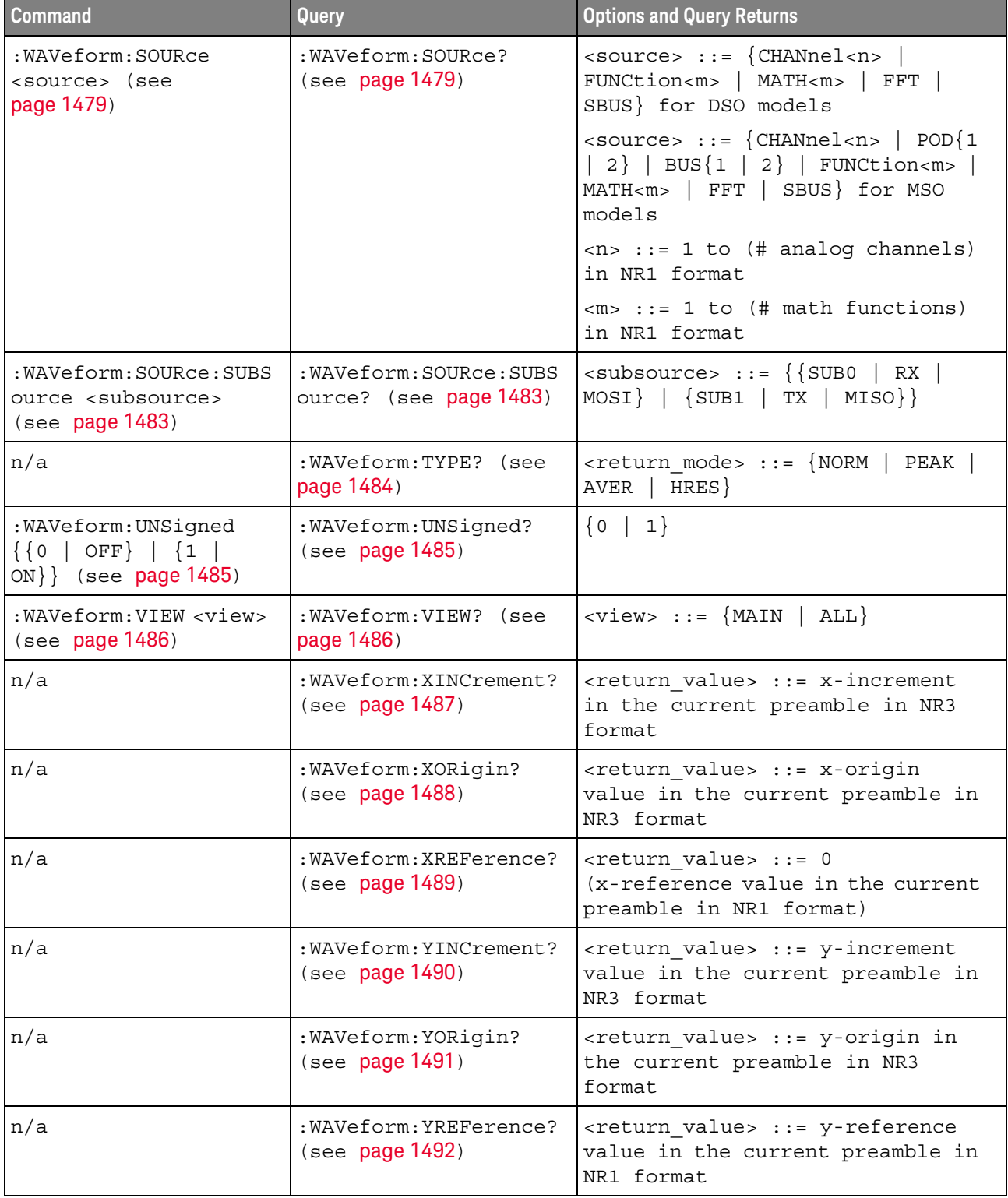

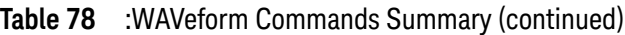

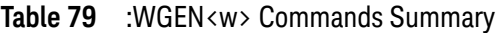

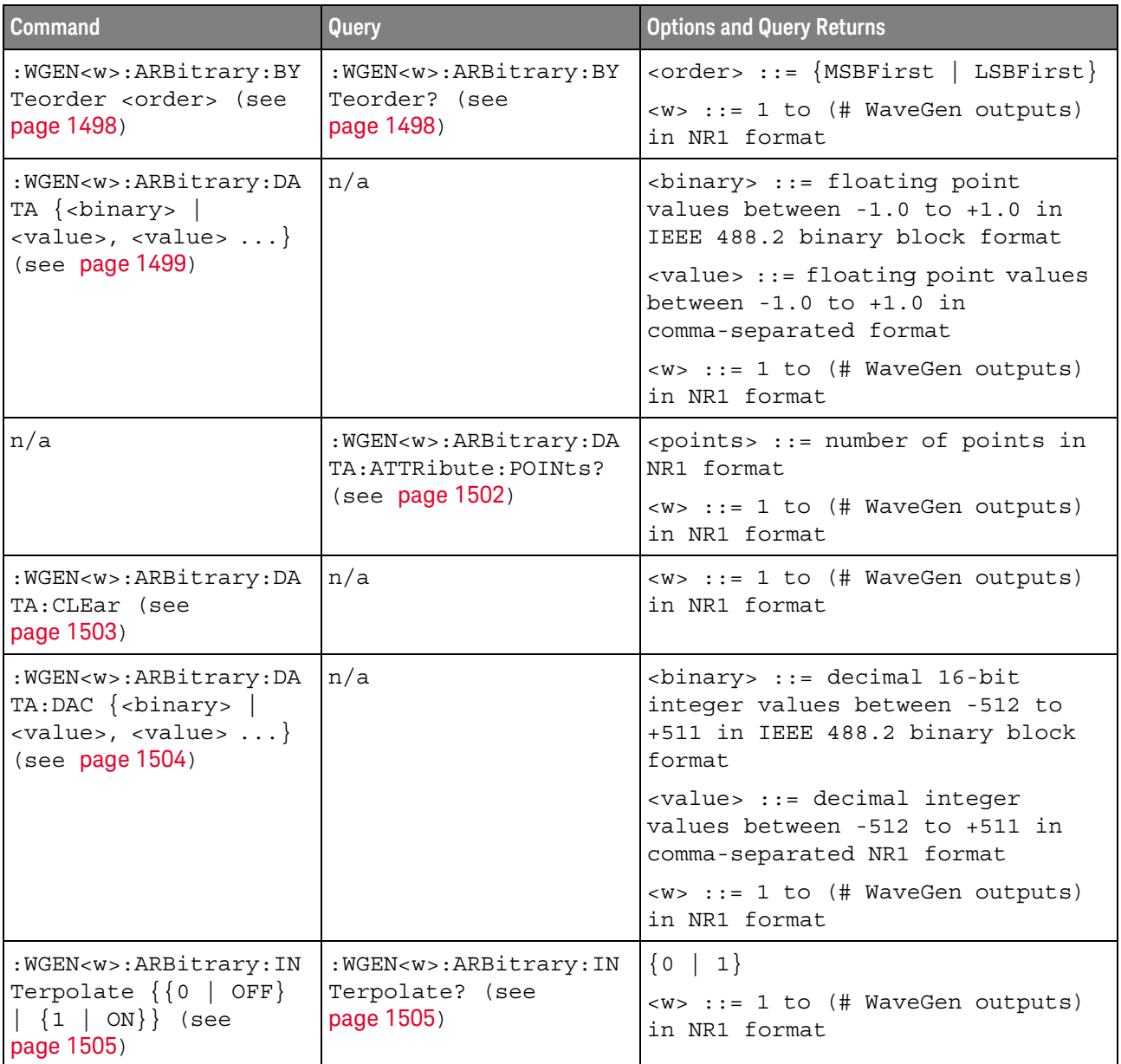

| <b>Command</b>                                                                        | Query                                                          | <b>Options and Query Returns</b>                                                                                                    |
|---------------------------------------------------------------------------------------|----------------------------------------------------------------|----------------------------------------------------------------------------------------------------|
| :WGEN <w>:ARBitrary:ST<br/>ORe <source/> (see<br/>page 1506)</w>                      | n/a                                                            | $\verb   := {CHANnel  < n>}.$<br>WMEMory <r>   FUNCtion<m><br/>FFT  <br/>MATH &lt; m &gt;</m></r>                                           |
|                                                                                       |                                                                | $\langle n \rangle$ ::= 1 to (# analog channels)<br>in NR1 format                                                                           |
|                                                                                       |                                                                | $\langle r \rangle$ ::= 1 to (# ref waveforms) in<br>NR1 format                                                                             |
|                                                                                       |                                                                | $\langle m \rangle$ ::= 1 to (# math functions)<br>in NR1 format                                                                            |
|                                                                                       |                                                                | <w> ::= 1 to (# WaveGen outputs)<br/>in NR1 format</w>                                                                                      |
| : WGEN <w>: FREQuency<br/><frequency> (see</frequency></w>                            | :WGEN <w>:FREQuency?<br/>(see page 1507)</w>                   | <frequency> ::= frequency in Hz<br/>in NR3 format</frequency>                                                                               |
| page 1507)                                                                            |                                                                | <w> ::= 1 to (# WaveGen outputs)<br/>in NR1 format</w>                                                                                      |
| :WGEN <w>:FUNCtion<br/><signal> (see<br/>page 1508)</signal></w>                      | : WGEN <w>: FUNCtion?<br/>(see page 1511)</w>                  | <signal> ::= {SINusoid   SQUare<br/>RAMP   PULSe   NOISe   DC   SINC<br/>  EXPRise   EXPFall   CARDiac  <br/>GAUSsian   ARBitrary}</signal> |
|                                                                                       |                                                                | <w> ::= 1 to (# WaveGen outputs)<br/>in NR1 format</w>                                                                                      |
| :WGEN <w>:FUNCtion:PUL<br/>Se: WIDTh &lt; width&gt; (see<br/>page 1512)</w>           | :WGEN <w>:FUNCtion:PUL<br/>Se:WIDTh? (see<br/>page 1512)</w>   | <width> ::= pulse width in<br/>seconds in NR3 format</width>                                                                                |
|                                                                                       |                                                                | <w> ::= 1 to (# WaveGen outputs)<br/>in NR1 format</w>                                                                                      |
| :WGEN <w>:FUNCtion:RAM<br/>P:SYMMetry <percent><br/>(see page 1513)</percent></w>     | :WGEN <w>:FUNCtion:RAM<br/>P:SYMMetry? (see<br/>page 1513)</w> | <percent> ::= symmetry<br/>percentage from 0% to 100% in NR1<br/>format</percent>                                                           |
|                                                                                       |                                                                | <w> ::= 1 to (# WaveGen outputs)<br/>in NR1 format</w>                                                                                      |
| : WGEN <w>: FUNCtion: SQU<br/>are: DCYCle <percent><br/>(see page 1514)</percent></w> | :WGEN <w>:FUNCtion:SQU<br/>are:DCYCle? (see<br/>page 1514)</w> | <percent> ::= duty cycle<br/>percentage from 20% to 80% in NR1<br/>format</percent>                                                         |
|                                                                                       |                                                                | <w> ::= 1 to (# WaveGen outputs)<br/>in NR1 format</w>                                                                                      |
| :WGEN <w>:MODulation:A<br/>M:DEPTh <percent><br/>(see page 1515)</percent></w>        | :WGEN <w>:MODulation:A<br/>M:DEPTh? (see<br/>page 1515)</w>    | <percent> ::= AM depth percentage<br/>from 0% to 100% in NR1 format</percent>                                                               |
|                                                                                       |                                                                | $<\>w>$ ::= 1 in NR1 format                                                                                                    |

**Table 79** :WGEN<w> Commands Summary (continued)

| <b>Command</b>                                                                                                 | Query                                                                                          | <b>Options and Query Returns</b>                                                                                                    |
|----------------------------------------------------------------------------------------------------|------------------------------------------------------------------------------------------------|----------------------------------------------------------------------------------------------------|
| :WGEN <w>:MODulation:A<br/>M: FREQuency<br/><frequency> (see<br/>page 1516)</frequency></w>                    | :WGEN <w>:MODulation:A<br/>M: FREQuency? (see<br/>page 1516)</w>                               | <frequency> ::= modulating<br/>waveform frequency in Hz in NR3<br/>format</frequency>                                                        |
|                                                                                                    |                                                                                                | $<\>w>$ ::= 1 in NR1 format                                                                                                    |
| :WGEN <w>:MODulation:F<br/>M:DEViation<br/><frequency> (see<br/>page 1517)</frequency></w>                     | :WGEN <w>:MODulation:F<br/>M:DEViation? (see<br/>page 1517)</w>                                | <frequency> ::= frequency<br/>deviation in Hz in NR3 format<br/><math>\langle w \rangle</math> ::= 1 in NR1 format</frequency>               |
| :WGEN <w>:MODulation:F<br/>M: FREQuency<br/><frequency> (see<br/>page 1518)</frequency></w>                    | $:$ WGEN <w><math>:</math> MODulation: <math>F</math><br/>M:FREQuency? (see<br/>page 1518)</w> | <frequency> ::= modulating<br/>waveform frequency in Hz in NR3<br/>format<br/><math>\langle w \rangle</math> ::= 1 in NR1 format</frequency> |
| :WGEN <w>:MODulation:F<br/>SKey: FREQuency<br/><percent> (see<br/>page 1519)</percent></w>                     | :WGEN <w>:MODulation:F<br/>SKey: FREQuency? (see<br/>page 1519)</w>                            | <frequency> ::= hop frequency in<br/>Hz in NR3 format<br/><math>&lt;\&gt;w&gt;</math> ::= 1 in NR1 format</frequency>                        |
| :WGEN <w>:MODulation:F<br/>SKey: RATE <rate> (see<br/>page 1520)</rate></w>                                    | :WGEN <w>:MODulation:F<br/>SKey: RATE? (see<br/>page 1520)</w>                                 | $<$ rate> ::= FSK modulation rate in<br>Hz in NR3 format<br>$\langle w \rangle$ ::= 1 in NR1 format                                          |
| :WGEN <w>:MODulation:F<br/>UNCtion <shape> (see<br/>page 1521)</shape></w>                                     | :WGEN <w>:MODulation:F<br/>UNCtion? (see<br/>page 1521)</w>                                    | $\langle$ shape> ::= $\{$ SINusoid   SQUare  <br>RAMP<br>$\langle w \rangle$ ::= 1 in NR1 format                                             |
| :WGEN <w>:MODulation:F<br/>UNCtion: RAMP: SYMMetry<br/><percent> (see<br/>page 1522)</percent></w>             | :WGEN <w>:MODulation:F<br/>UNCtion: RAMP: SYMMetry<br/>? (see page 1522)</w>                   | <percent> ::= symmetry<br/>percentage from 0% to 100% in NR1<br/>format<br/><math>&lt;\w</math>&gt; ::= 1 in NR1 format</percent>            |
| :WGEN <w>:MODulation:N<br/>OISe <percent> (see<br/>page 1523)</percent></w>                                    | :WGEN <w>:MODulation:N<br/>OISe? (see page 1523)</w>                                           | $<$ percent> $::= 0$ to 100<br>$\langle w \rangle$ ::= 1 in NR1 format                                                                       |
| :WGEN <w>:MODulation:S<br/>TATe <math>\{0   OFF\}   \{1</math><br/><math>\vert</math> ON}} (see page 1524)</w> | :WGEN <w>:MODulation:S<br/>TATe? (see page 1524)</w>                                           | $\{0   1\}$<br>$< w> :: = 1$ in NR1 format                                                                                                   |
| :WGEN <w>:MODulation:T<br/>YPE <type> (see<br/>page 1525)</type></w>                                           | :WGEN <w>:MODulation:T<br/>YPE? (see page 1525)</w>                                            | $<$ type> ::= {AM   FM   FSK}<br>$<\>w>$ ::= 1 in NR1 format                                                                                 |
| : $WGEN < w > : OUTPut \{0  $<br>OFF} $\{1 \}$ ON}} (see<br>page 1527)                                         | :WGEN <w>:OUTPut? (see<br/>page 1527)</w>                                                      | $\{0   1\}$<br>$\langle w \rangle$ ::= 1 to (# WaveGen outputs)<br>in NR1 format                                                             |

**Table 79** :WGEN<w> Commands Summary (continued)

| <b>Command</b>                                                            | Query                                               | <b>Options and Query Returns</b>                                           |
|---------------------------------------------------------------------------|-----------------------------------------------------|----------------------------------------------------------------------------|
| : WGEN <w>: OUTPut: LOAD<br/><impedance> (see</impedance></w>             | : WGEN <w>: OUTPut: LOAD?<br/>(see page 1528)</w>   | $\langle$ impedance> ::= {ONEMeg   FIFTy}                                  |
| page 1528)                                                                |                                                     | <w> ::= 1 to (# WaveGen outputs)<br/>in NR1 format</w>                     |
| :WGEN <w>:OUTPut:MODE<br/><mode> (see page 1529)</mode></w>               | : WGEN <w>: OUTPut: MODE?<br/>(see page 1529)</w>   | $\langle \text{mode} \rangle$ ::= $\{ \text{NORMal} \mid \text{SINGle} \}$ |
| :WGEN <w>:OUTPut:POLar<br/>ity <polarity> (see</polarity></w>             | :WGEN <w>:OUTPut:POLar<br/>ity? (see page 1530)</w> | $\langle \text{polarity} \rangle ::= \{ \text{NORMal} \}$<br>INVerted}     |
| page 1530)                                                                |                                                     | $\langle w \rangle$ ::= 1 to (# WaveGen outputs)<br>in NR1 format          |
| :WGEN <w>:OUTPut:SINGl<br/>e (see page 1531)</w>                          | n/a                                                 | n/a                                                                        |
| :WGEN <w>:PERiod<br/><period> (see</period></w>                           | :WGEN <w>:PERiod? (see<br/>page 1532)</w>           | <period> ::= period in seconds in<br/>NR3 format</period>                  |
| page 1532)                                                                |                                                     | <w> ::= 1 to (# WaveGen outputs)<br/>in NR1 format</w>                     |
| :WGEN <w>:RST (see<br/>page 1533)</w>                                     | n/a                                                 | <w> ::= 1 to (# WaveGen outputs)<br/>in NR1 format</w>                     |
| :WGEN <w>:VOLTaqe<br/><amplitude> (see<br/>page 1534)</amplitude></w>     | :WGEN <w>:VOLTage?<br/>(see page 1534)</w>          | <amplitude> ::= amplitude in<br/>volts in NR3 format</amplitude>           |
|                                                                           |                                                     | <w> ::= 1 to (# WaveGen outputs)<br/>in NR1 format</w>                     |
| :WGEN <w>:VOLTaqe:HIGH<br/><high> (see page 1535)</high></w>              | :WGEN <w>:VOLTaqe:HIGH<br/>? (see page 1535)</w>    | <high> ::= high-level voltage in<br/>volts, in NR3 format</high>           |
|                                                                           |                                                     | <w> ::= 1 to (# WaveGen outputs)<br/>in NR1 format</w>                     |
| : WGEN <w>: VOLTage: LOW<br/><math>\text{slow}</math> (see page 1536)</w> | :WGEN <w>:VOLTage:LOW?<br/>(see page 1536)</w>      | <low> ::= low-level voltage in<br/>volts, in NR3 format</low>              |
|                                                                           |                                                     | <w> ::= 1 to (# WaveGen outputs)<br/>in NR1 format</w>                     |
| :WGEN <w>:VOLTaqe:OFFS<br/>et <offset> (see</offset></w>                  | :WGEN <w>:VOLTage:OFFS<br/>et? (see page 1537)</w>  | <offset> ::= offset in volts in<br/>NR3 format</offset>                    |
| page 1537)                                                                |                                                     | <w> ::= 1 to (# WaveGen outputs)<br/>in NR1 format</w>                     |

**Table 79** :WGEN<w> Commands Summary (continued)

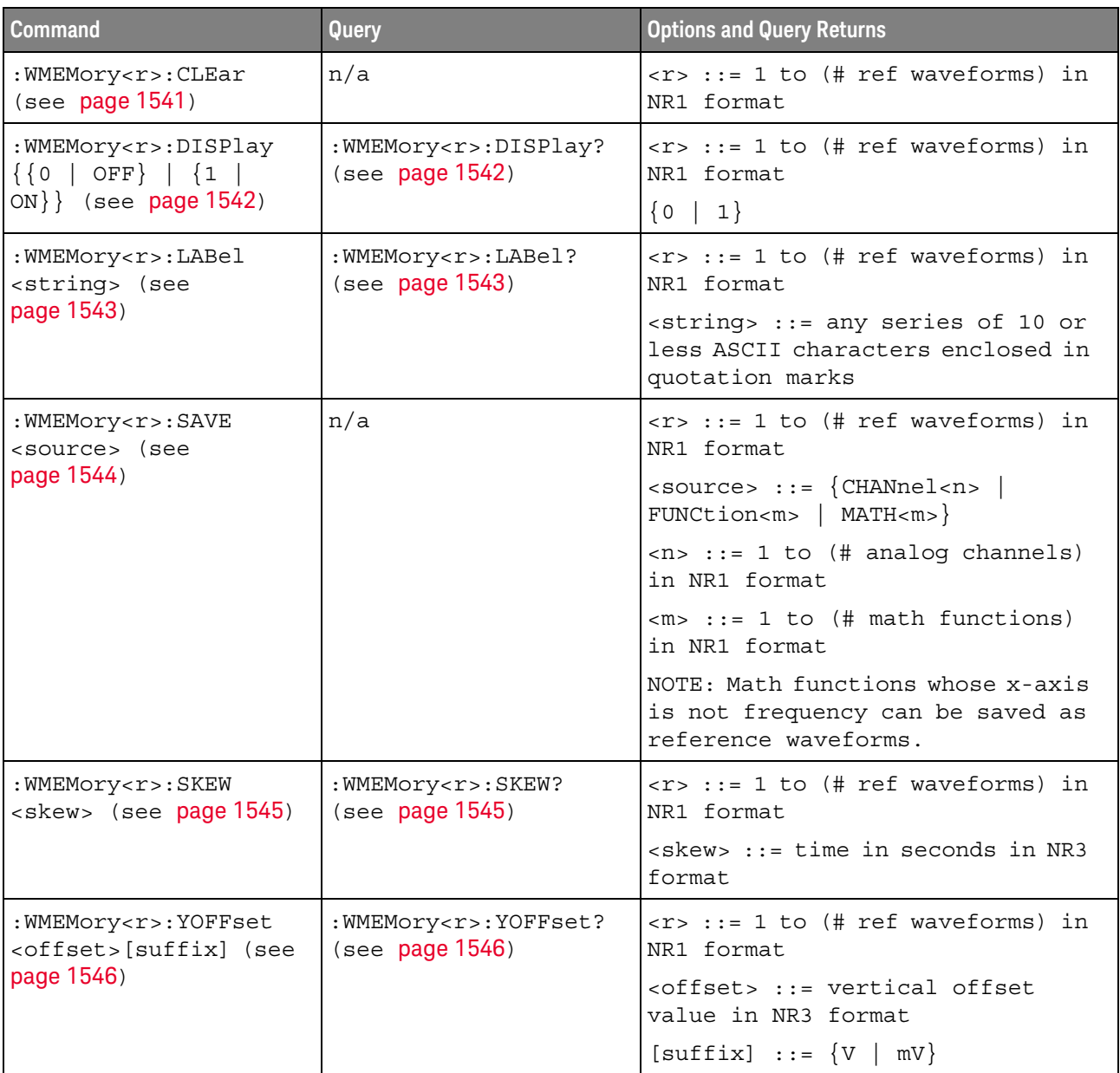

# **Table 80** :WMEMory<r> Commands Summary

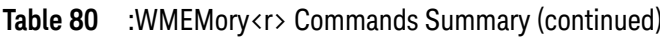

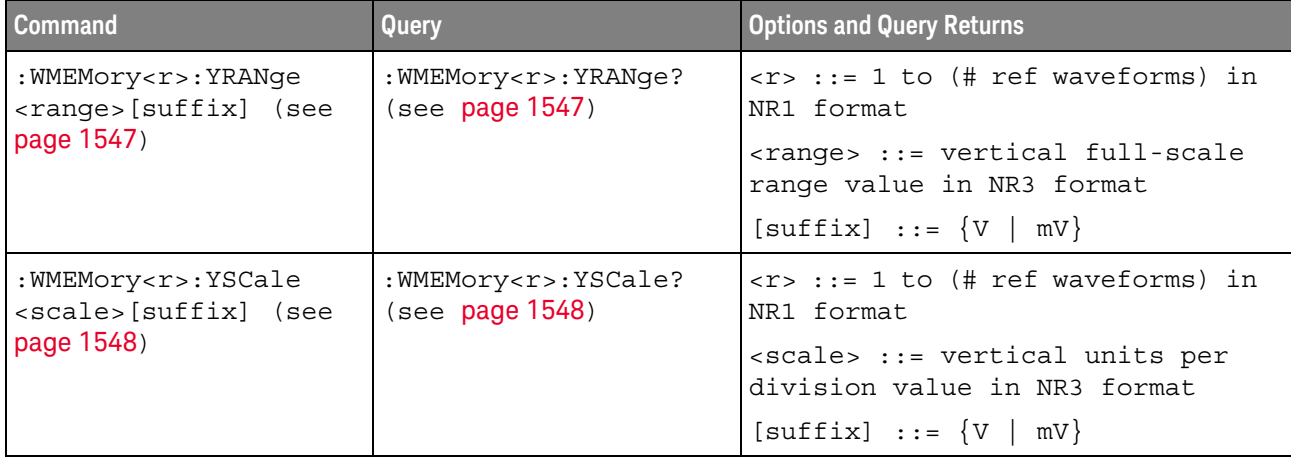

# Syntax Elements

- "Number Format" on page 226
- "<NL> (Line Terminator)" on page 226
- "[ ] (Optional Syntax Terms)" on page 226
- $\{\}$  (Braces)" on page 226
- $\cdot$  "::= (Defined As)" on page 226
- " $\langle \rangle$  / (Angle Brackets)" on page 227
- "... (Ellipsis)" on page 227
- "n,..,p (Value Ranges)" on page 227
- "d (Digits)" on page 227
- "Quoted ASCII String" on page 227
- "Definite-Length Block Response Data" on page 227

# Number Format

NR1 specifies integer data.

NR3 specifies exponential data in floating point format (for example, -1.0E-3).

# <NL> (Line Terminator)

<NL> = new line or linefeed (ASCII decimal 10).

The line terminator, or a leading colon, will send the parser to the "root" of the command tree.

# [ ] (Optional Syntax Terms)

Items enclosed in square brackets, [ ], are optional.

{ } (Braces)

When several items are enclosed by braces, { }, only one of these elements may be selected. Vertical line (|) indicates "or". For example, {ON | OFF} indicates that only ON or OFF may be selected, not both.

 $\therefore$  (Defined As)

::= means "defined as".

For example,  $\langle A \rangle ::= \langle B \rangle$  indicates that  $\langle A \rangle$  can be replaced by  $\langle B \rangle$  in any statement containing <A>.

# < > (Angle Brackets)

< > Angle brackets enclose words or characters that symbolize a program code parameter or an interface command.

# ... (Ellipsis)

... An ellipsis (trailing dots) indicates that the preceding element may be repeated one or more times.

# n,..,p (Value Ranges)

 $n...p ::= all integers between n and p inclusive.$ 

# d (Digits)

d ::= A single ASCII numeric character 0 - 9.

# Quoted ASCII String

A quoted ASCII string is a string delimited by either double quotes (") or single quotes ('). Some command parameters require a quoted ASCII string. For example, when using the Keysight VISA COM library in Visual Basic, the command:

myScope.WriteString ":CHANNEL1:LABEL 'One'"

has a quoted ASCII string of:

'One'

In order to read quoted ASCII strings from query return values, some programming languages require special handling or syntax.

# Definite-Length Block Response Data

Definite-length block response data allows any type of device-dependent data to be transmitted over the system interface as a series of 8-bit binary data bytes. This is particularly useful for sending large quantities of data or 8-bit extended ASCII codes. This syntax is a pound sign (#) followed by a non-zero digit representing the number of digits in the decimal integer. After the non-zero digit is the decimal integer that states the number of 8-bit data bytes being sent. This is followed by the actual data.

For example, for transmitting 1000 bytes of data, the syntax would be

#800001000<1000 bytes of data> <NL>

**8** is the number of digits that follow

**00001000** is the number of bytes to be transmitted

# 5 Commands Quick Reference

**<1000 bytes of data>** is the actual data

# 6 Common (\*) Commands

Commands defined by IEEE 488.2 standard that are common to all instruments. See "Introduction to Common (\*) Commands" on page 233.

**Table 81** Common (\*) Commands Summary

| <b>Command</b>                        | Query                | <b>Options and Query Returns</b>                                                                                                    |
|---------------------------------------|----------------------|----------------------------------------------------------------------------------------------------|
| *CLS (see page 235)                   | n/a                  | n/a                                                                                                    |
| *ESE <mask> (see<br/>page 236)</mask> | *ESE? (see page 236) | $<$ mask> ::= 0 to 255; an integer<br>in NR1 format:                                                                                                    |
|                                       |                      | Bit Weight Name Enables<br>128 PON Power On<br>7<br>64 URQ User Request<br>6<br>32 CME Command Error<br>5<br>16 EXE Execution Error<br>$\overline{4}$<br>3<br>8 DDE Dev. Dependent Error<br>$\overline{2}$<br>4 QYE Query Error<br>2 RQL Request Control<br>1<br>OPC<br>Operation Complete<br>$\Omega$<br>$\mathbf{1}$ |
| n/a                                   | *ESR? (see page 238) | $\texttt{} ::= 0 \text{ to } 255; \text{ an integer}$<br>in NR1 format                                                                                                    |
| n/a                                   | *IDN? (see page 238) | KEYSIGHT<br>TECHNOLOGIES, <model>, <serial<br>number&gt;, X.XX.XX</serial<br></model>                                                                                                    |
|                                       |                      | <model> ::= the model number of<br/>the instrument</model>                                                                                                    |
|                                       |                      | <serial number=""> ::= the serial<br/>number of the instrument</serial>                                                                                                    |
|                                       |                      | $\langle X.XX.XX \rangle$ ::= the software<br>revision of the instrument                                                                                                    |
| n/a                                   | *LRN? (see page 241) | <learn string=""> ::= current<br/>instrument setup as a block of<br/>data in IEEE 488.2 # format</learn>                                                                                                    |

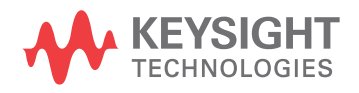

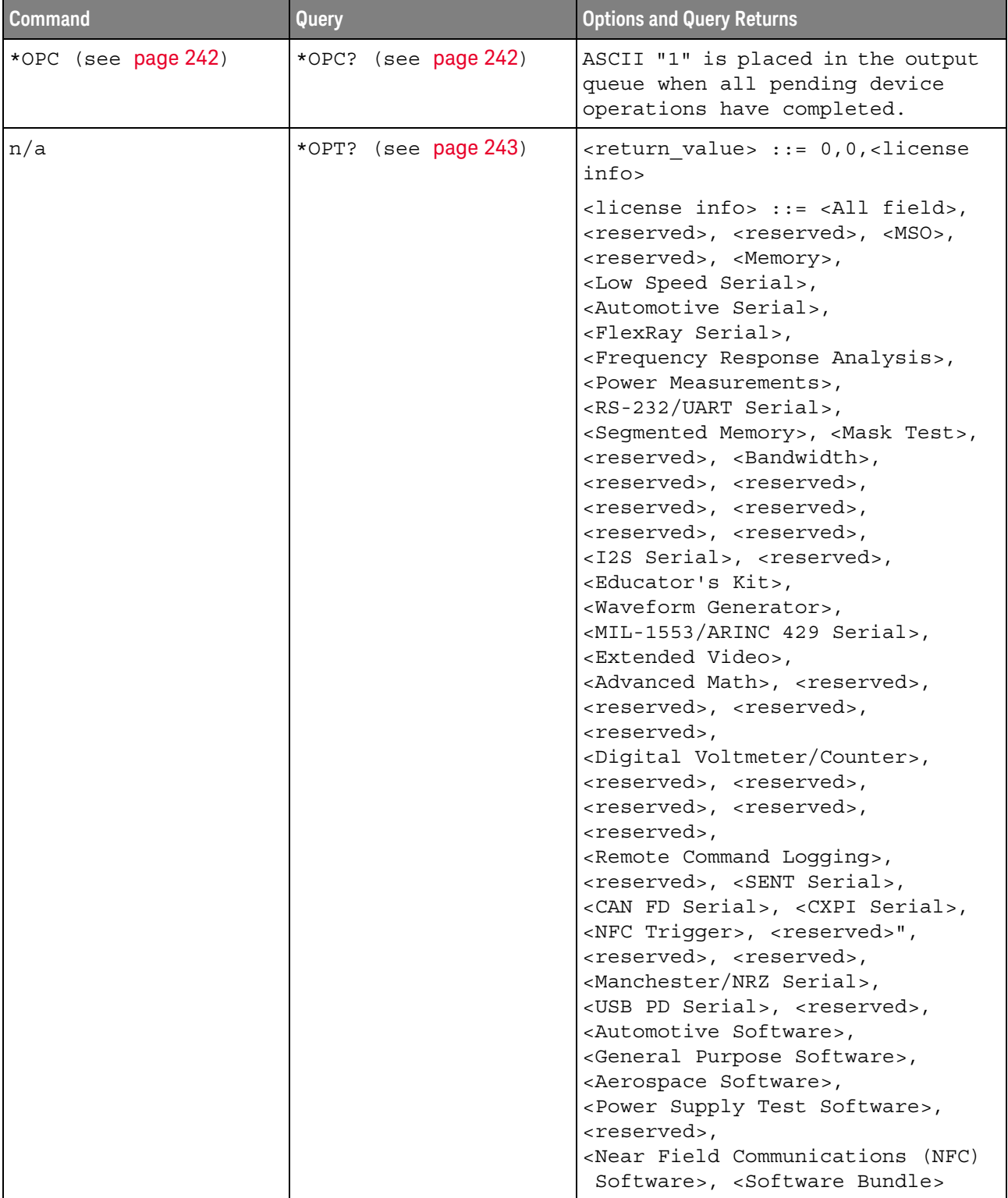

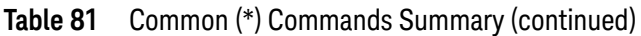

| <b>Command</b> | Query                | <b>Options and Query Returns</b>                                                     |
|----------------|----------------------|--------------------------------------------------------------------------------------|
| n/a            | *OPT? (see page 243) | <all field=""> ::= <math>\{0   All\}</math></all>                                    |
|                | (cont'd)             | $x$ creserved $x := 0$                                                               |
|                |                      | $\langle MSO \rangle$ ::= $\{0   MSO\}$                                              |
|                |                      | <memory> <math>::= \{0   MEMUP\}</math></memory>                                     |
|                |                      | <low serial="" speed=""> ::= <math>\{0  </math> EMBD<math>\}</math></low>            |
|                |                      | <automotive serial=""> ::= <math>\{0  </math><br/>AUTO }</automotive>                |
|                |                      | $\langle$ FlexRay Serial> ::= {0   FLEX}                                             |
|                |                      | <frequency analysis="" response=""><br/><math>::= \{ 0   FRA \}</math></frequency>   |
|                |                      | <power measurements=""> <math>::= \{0  </math><br/>PWR</power>                       |
|                |                      | <rs-232 serial="" uart=""> <math>::= \{0  </math><br/>COMP</rs-232>                  |
|                |                      | <mask test=""> <math>:= \{ 0   \text{MASK} \}</math></mask>                          |
|                |                      | $\langle$ Bandwidth> ::= {0   BW20   BW50}                                           |
|                |                      | <i2s serial=""> ::= <math>\{0   \text{AUDIO}\}\</math></i2s>                         |
|                |                      | <educator's kit=""> ::= <math>\{0   EDK\}</math></educator's>                        |
|                |                      | <waveform generator=""> <math>::= \{0  </math><br/>WAVEGEN }</waveform>              |
|                |                      | $\varepsilon$ MIL-1553/ARINC 429 Serial> ::=<br>$\{0   AERO\}$                       |
|                |                      | <extended video=""> ::= <math>\{0   VIII\}</math></extended>                         |
|                |                      | <digital counter="" voltmeter=""> ::=<br/><math>\{0   DVMCTR\}</math></digital>      |
|                |                      | <remote command="" logging=""> <math>::= \{0  </math><br/><math>RML</math>}</remote> |
|                |                      | <sent serial=""> <math>::= \{0  </math> SENSOR}</sent>                               |
|                |                      | <can fd="" serial=""> ::= <math>\{0   \text{ CANFD}\}</math></can>                   |
|                |                      | <cxpi serial=""> <math>::= \{0   CXPI\}</math></cxpi>                                |
|                |                      | <nfc trigger=""> <math>::= \{0   NFC\}</math></nfc>                                  |

**Table 81** Common (\*) Commands Summary (continued)

| <b>Command</b>                          | <b>Query</b>                     | <b>Options and Query Returns</b>                                                                                                    |
|-----------------------------------------|----------------------------------|----------------------------------------------------------------------------------------------------|
| n/a                                     | *OPT? (see page 243)<br>(cont'd) | <manchester nrz="" serial=""> ::= <math>\{0  </math><br/>NRZ</manchester>                                                                                                    |
|                                         |                                  | <usb pd="" serial=""> ::= <math>\{0   \text{USBPD}\}\</math></usb>                                                                                                    |
|                                         |                                  | <automotive software=""> <math>::= \{0</math><br/>D3000AUTA}</automotive>                                                                                                    |
|                                         |                                  | <general purpose="" software=""> ::=<br/><math>\{0   D3000GENA\}</math></general>                                                                                                    |
|                                         |                                  | <aerospace software=""> <math>::= \{0  </math><br/>D3000AERA}</aerospace>                                                                                                    |
|                                         |                                  | <power software="" supply="" test=""> ::=<br/><math>\{0   D3000PWRA\}</math></power>                                                                                                    |
|                                         |                                  | <near (nfc)<br="" communications="" field="">Software&gt; <math>::= \{0   D3000NFCA\}</math></near>                                                                                                    |
|                                         |                                  | <software bundle=""> <math>::= \{0</math><br/>D3000BDLA</software>                                                                                                    |
| *RCL <value> (see<br/>page 245)</value> | n/a                              | $\{value\} :: = \{0 \mid 1 \mid 4 \mid 5 \mid 6 \mid$<br>7   8   9                                                                                                    |
| *RST (see page 246)                     | n/a                              | See *RST (Reset) (see page 246)                                                                                                    |
| *SAV <value> (see<br/>page 249)</value> | n/a                              | $\{value\} :: = \{0 \mid 1 \mid 4 \mid 5 \mid 6 \mid$<br>7   8   9                                                                                                    |
| *SRE <mask> (see<br/>page 250)</mask>   | *SRE? (see page 251)             | $<$ mask> ::= sum of all bits that<br>are set, 0 to 255; an integer in<br>NR1 format. <mask> ::= following<br/>values:<br/>Bit Weight Name Enables<br/>7<br/>128 OPER Operation Status Reg<br/><math>64</math> ---- (Not used.)<br/>6<br/>32 ESB Event Status Bit<br/>5<br/>4<br/>16 MAV Message Available<br/>8 ---- (Not used.)<br/>3<br/><math>\overline{2}</math><br/>4 MSG Message<br/><math>\mathbf{1}</math><br/>2 USR User<br/><math>\Omega</math><br/><math>\mathbf{1}</math><br/>TRG<br/>Trigger</mask> |

**Table 81** Common (\*) Commands Summary (continued)

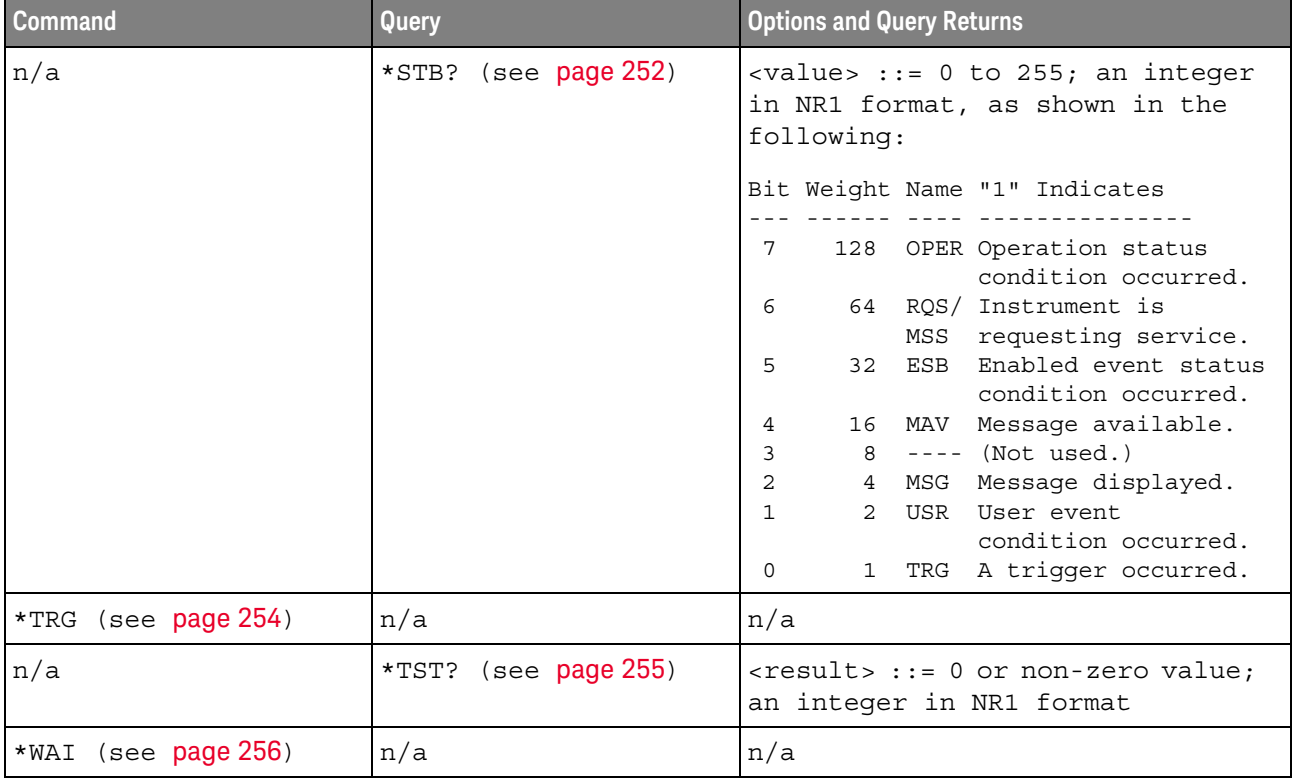

# **Table 81** Common (\*) Commands Summary (continued)

Introduction to Common (\*) Commands

The common commands are defined by the IEEE 488.2 standard. They are implemented by all instruments that comply with the IEEE 488.2 standard. They provide some of the basic instrument functions, such as instrument identification and reset, reading the instrument setup, and determining how status is read and cleared.

Common commands can be received and processed by the instrument whether they are sent over the interface as separate program messages or within other program messages. If an instrument subsystem has been selected and a common command is received by the instrument, the instrument remains in the selected subsystem. For example, if the program message ":ACQuire:TYPE AVERage; \*CLS; COUNt 256" is received by the instrument, the instrument sets the acquire type, then clears the status information and sets the average count.

In contrast, if a root level command or some other subsystem command is within the program message, you must re-enter the original subsystem after the command. For example, the program message ":ACQuire:TYPE AVERage; :AUToscale; :ACQuire:COUNt 256" sets the acquire type, completes the autoscale, then sets the acquire count. In this example, :ACQuire must be sent again after the :AUToscale command in order to re-enter the ACQuire subsystem and set the count.

# 6 Common (\*) Commands

**NOTE** Each of the status registers has an enable (mask) register. By setting the bits in the enable register, you can select the status information you want to use.

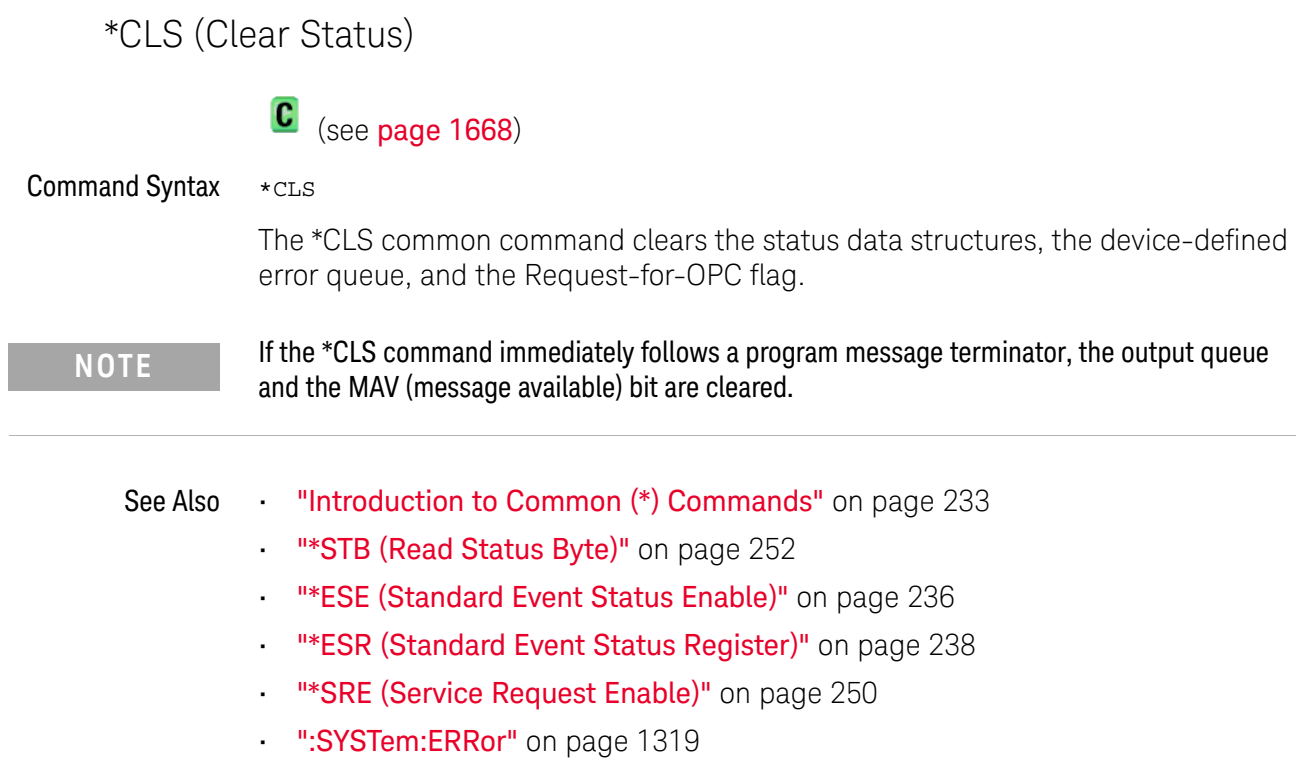

L

# \*ESE (Standard Event Status Enable)

#### $\overline{\mathbf{c}}$ (see page 1668)

Command Syntax \*ESE <mask argument>

<mask\_argument> ::= integer from 0 to 255

The \*ESE common command sets the bits in the Standard Event Status Enable Register. The Standard Event Status Enable Register contains a mask value for the bits to be enabled in the Standard Event Status Register. A "1" in the Standard Event Status Enable Register enables the corresponding bit in the Standard Event Status Register. A zero disables the bit.

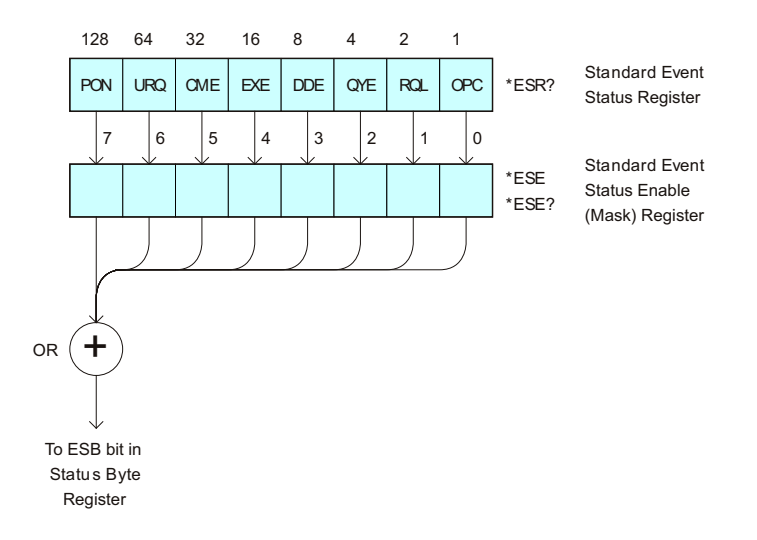

### **Table 82** Standard Event Status Enable (ESE)

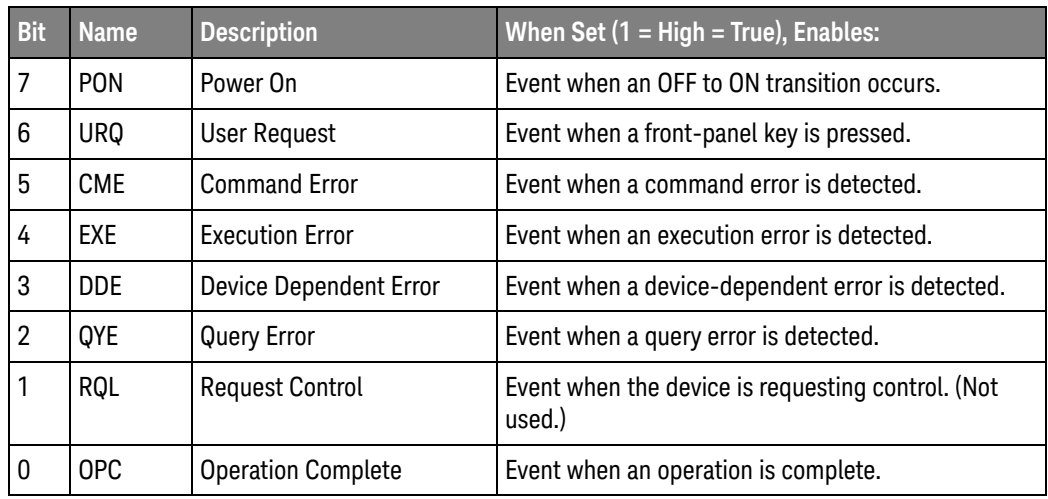

Query Syntax \*ESE?

The \*ESE? query returns the current contents of the Standard Event Status Enable Register.

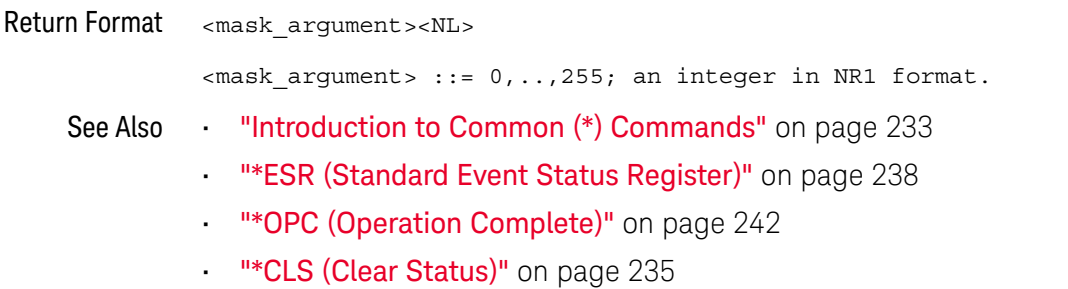

# \*ESR (Standard Event Status Register)

#### $\mathbf{c}$ (see page 1668)

### Query Syntax \*ESR?

The \*ESR? query returns the contents of the Standard Event Status Register. When you read the Event Status Register, the value returned is the total bit weights of all of the bits that are high at the time you read the byte. Reading the register clears the Event Status Register.

The following table shows bit weight, name, and condition for each bit.

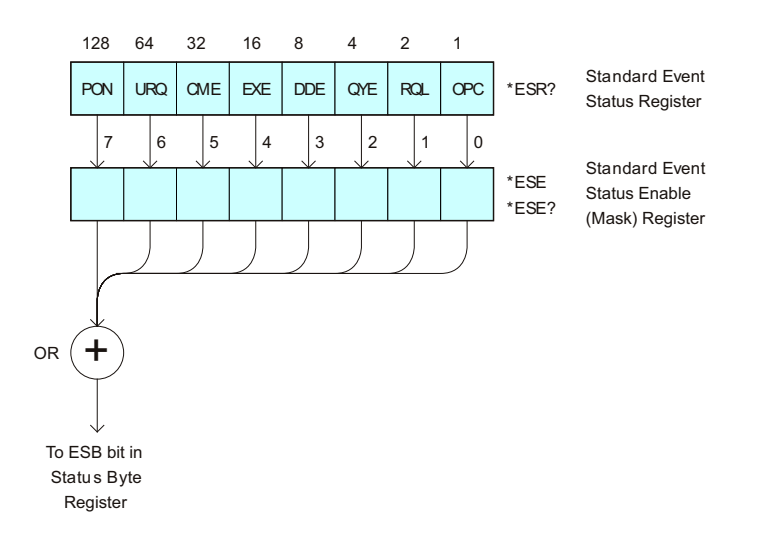

### **Table 83** Standard Event Status Register (ESR)

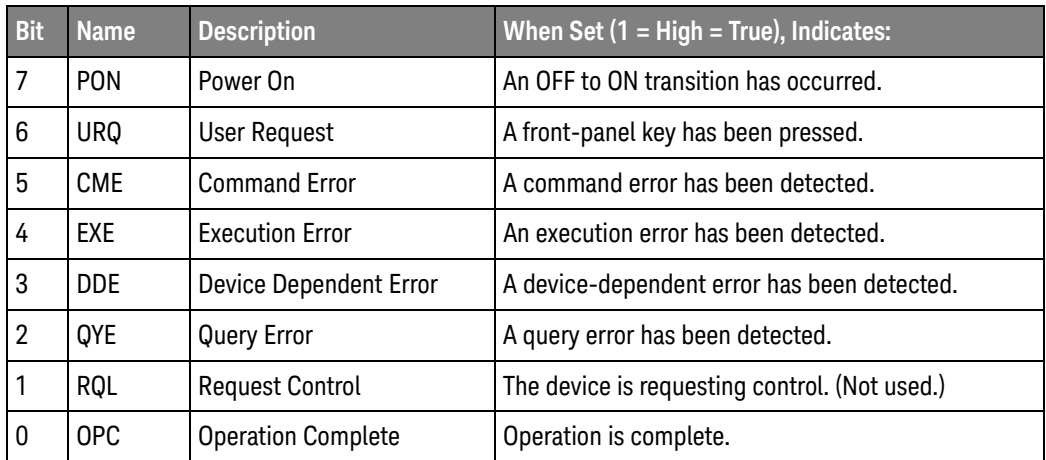

Return Format <status><NL>

<status> ::= 0,..,255; an integer in NR1 format.

# **NOTE** Reading the Standard Event Status Register clears it. High or 1 indicates the bit is true.

See Also **•••** "Introduction to Common (\*) Commands" on page 233

- "\*ESE (Standard Event Status Enable)" on page 236
- "\*OPC (Operation Complete)" on page 242
- "\*CLS (Clear Status)" on page 235
- ":SYSTem:ERRor" on page 1319

# \*IDN (Identification Number)

# C (see page 1668)

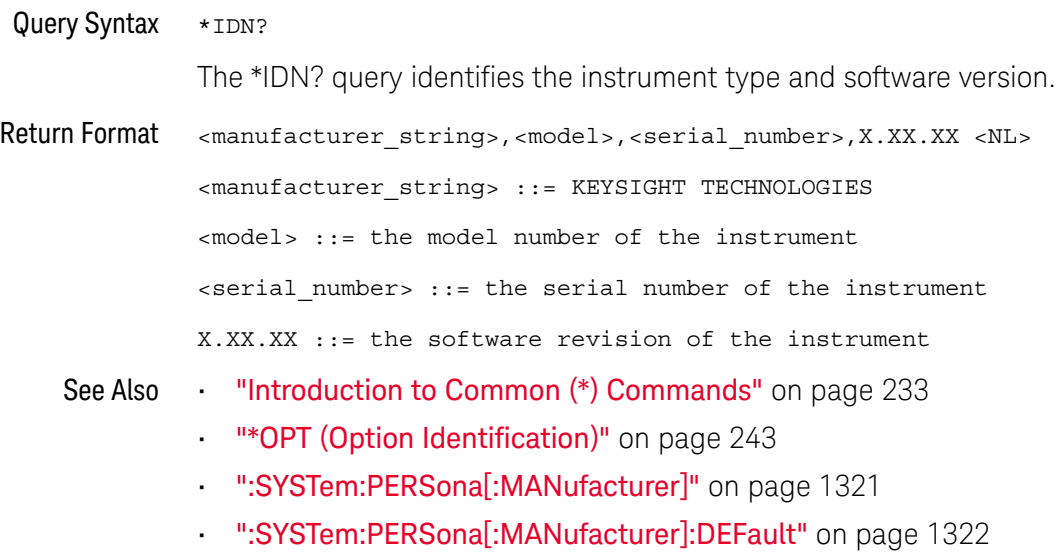

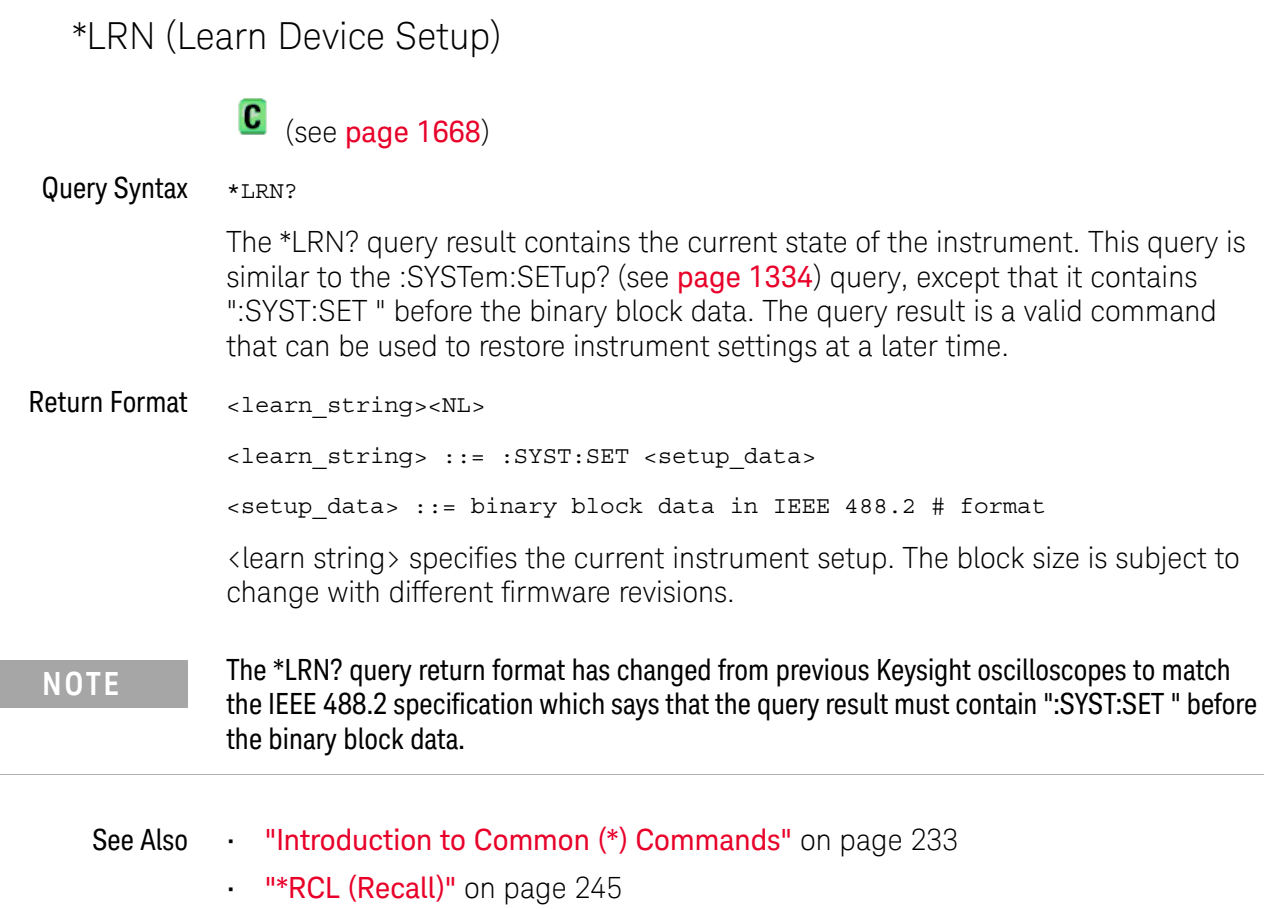

- "\*SAV (Save)" on page 249
- ":SYSTem:SETup" on page 1334

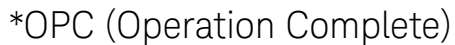

#### $\mathbf{c}$ (see page 1668)

Command Syntax \*OPC

The \*OPC command sets the operation complete bit in the Standard Event Status Register when all pending device operations have finished.

You can use the \*ESR? query to look at the OPC bit (bit 0) in the Standard Event Status Register to determine when an operation is complete.

**NOTE** The front-panel graphical user interface can disable most of the remote interface, including the \*OPC syntax, in certain situations. Bit 4 in the Operation Status Condition Register shows whether the remote user interface is enabled or disabled. For more information, see ":OPERegister:CONDition (Operation Status Condition Register)" on page 282.

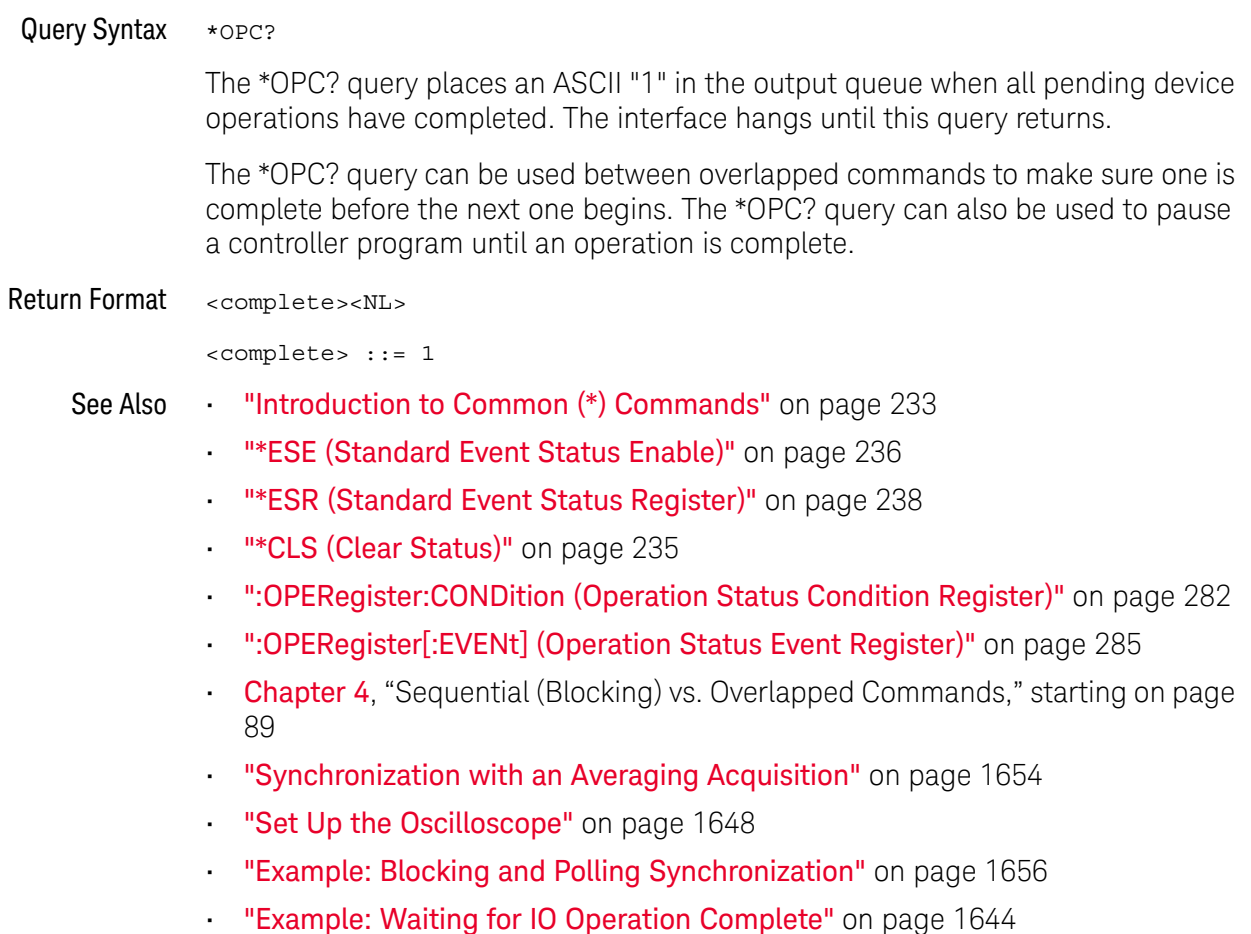

\*OPT (Option Identification)

# $\mathbf{C}$  (see page 1668)

Query Syntax \*OPT?

The \*OPT? query reports the options installed in the instrument. This query returns a string that identifies the module and its software revision level.

### Return Format 0, 0, <license info>

<license info> ::= <All field>, <reserved>, <reserved>, <MSO>, <reserved>, <Memory>, <Low Speed Serial>, <Automotive Serial>, <FlexRay Serial>, <Frequency Response Analysis>, <Power Measurements>, <RS-232/UART Serial>, <Segmented Memory>, <Mask Test>, <reserved>, <Bandwidth>, <reserved>, <reserved>, <reserved>, <reserved>, <reserved>, <reserved>, <12S Serial>, <reserved>, <Educator's Kit>, <Waveform Generator>, <MIL-1553/ARINC 429 Serial>, <Extended Video>, <Advanced Math>, <reserved>, <reserved>, <reserved>, <reserved>, <Digital Voltmeter/Counter>, <reserved>, <reserved>, <reserved>, <reserved>, <reserved>, <Remote Command Logging>, <reserved>, <SENT Serial>, <CAN FD Serial>, <CXPI Serial>, <NFC Trigger>, <reserved>", <reserved>, <reserved>, <Manchester/NRZ Serial>, <USB PD Serial>, <reserved>, <Automotive Software>, <General Purpose Software>, <Aerospace Software>, <Power Supply Test Software>, <USB Test Software>, <Near Field Communications (NFC) Software>, <Software Bundle>

```
\langleAll field> ::= {0 | All}
<reserved> ::= 0
<\text{MSO}> : : = {0 | MSO}
\langle Memory \rangle ::= \{0 | member< Low Speed Serial > :: = \{0 | EMBD\}<Automotive Serial> ::= {0 | AUTO}
<FlexRay Serial> ::= {0 | FLEX}
<Frequency Response Analysis> ::= {0 | FRA}
<Power Measurements> ::= {0 | PWR}
<RS-232/UART Serial> ::= \{0 | COMP\}<Segmented Memory> ::= {0 | SGM}
<Mask Test> ::= \{0 | \text{MASK}\}<Bandwidth> ::= {0 | BW50}
<I2S Serial> ::= {0 | AUDIO}
\ltEducator's Kit> ::= \{0 | EDK\}<Waveform Generator> ::= {0 | WAVEGEN}
```

```
<MIL-1553/ARINC 429 Serial> ::= {0 | AERO}
<Extended Video> ::= {0 | VID}
<Advanced Math> ::= {0 | ADVMATH}
<Digital Voltmeter/Counter>> ::= {0 | DVMCTR}
<Remote Command Logging> ::= {0 | RML}
\langleSENT Serial> ::= \{0 | SENSOR\}\langleCAN FD Serial> ::= \{0 | CANFD\}\langleCXPI Serial> ::= \{0 | CXPI\}\langleNFC Trigger> ::= \{0 | NFC\}<Manchester/NRZ Serial> ::= {0 | NRZ}
<USB PD Serial> ::= {0 | USBPD}
<Automotive Software> ::= {0 | D3000AUTA}
<General Purpose Software> ::= {0 | D3000GENA}
<Aerospace Software> ::= {0 | D3000AERA}
<Power Supply Test Software> ::= {0 | D3000PWRA}
<USB Test Software> ::= {0 | D3000USBA}
<Near Field Communications (NFC) Software> ::= {0 | D3000NFCA}
<Software Bundle> ::= {0 | D3000BDLA}
The <MSO> field indicates whether the unit is a mixed-signal
oscilloscope.
```
The \*OPT? query returns the following:

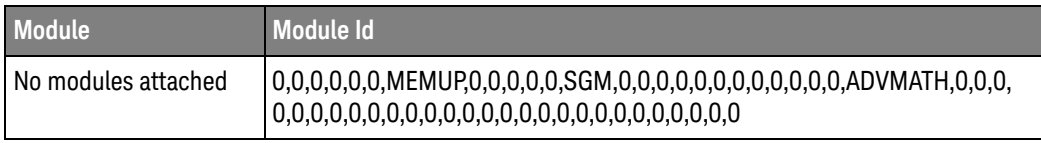

See Also **Introduction to Common (\*) Commands**" on page 233

• "\*IDN (Identification Number)" on page 240

\*RCL (Recall)

# C (see page 1668)

Command Syntax \*RCL <value>

<value> ::= {0 | 1 | 2 | 3 | 4 | 5 | 6 | 7 | 8 | 9}

The \*RCL command restores the state of the instrument from the specified save/recall register.

- See Also **•••** "Introduction to Common (\*) Commands" on page 233
	- "\*SAV (Save)" on page 249

\*RST (Reset)

# C (see page 1668)

### Command Syntax \*RST

The \*RST command places the instrument in a known state. This is the same as pressing **[Save/Recall] > Default/Erase > Factory Default** on the front panel.

When you perform a factory default setup, there are no user settings that remain unchanged. To perform the equivalent of the front panel's **[Default Setup]** key, where some user settings (like preferences) remain unchanged, use the :SYSTem:PRESet command.

Reset conditions are:

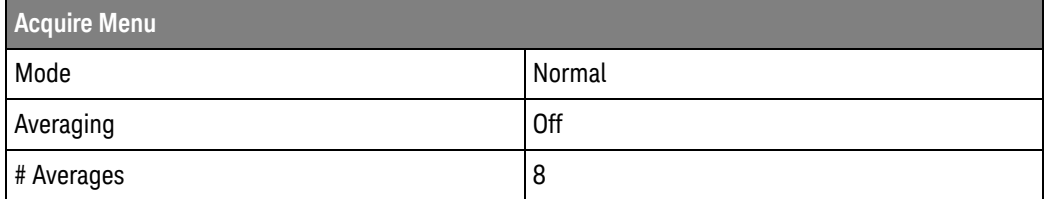

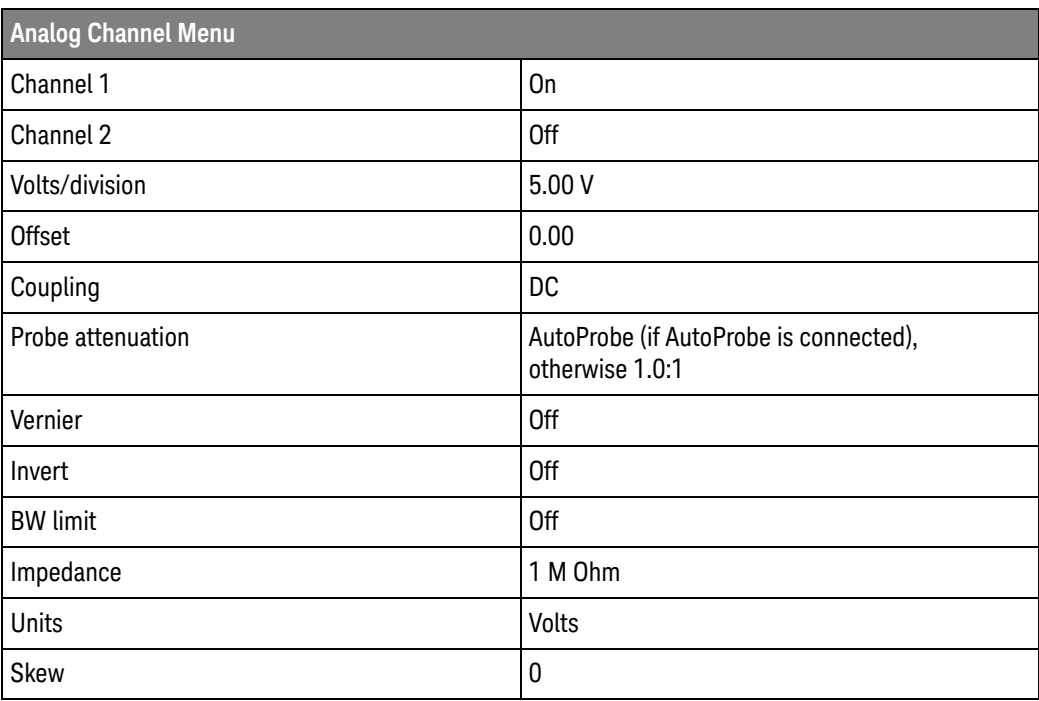

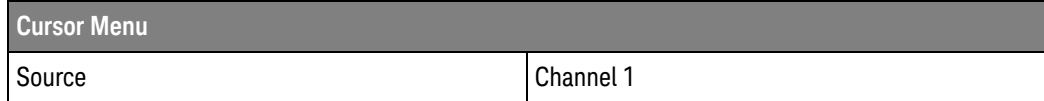

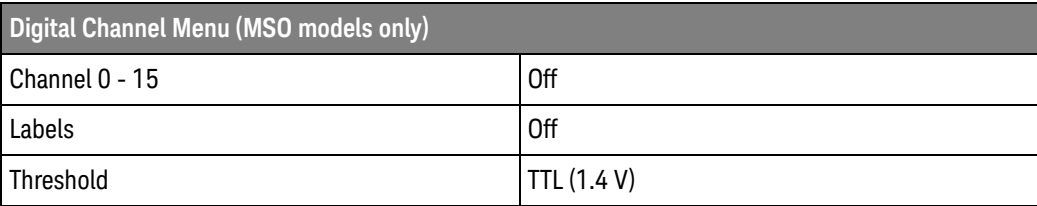

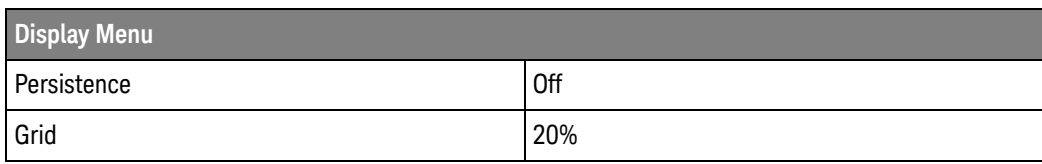

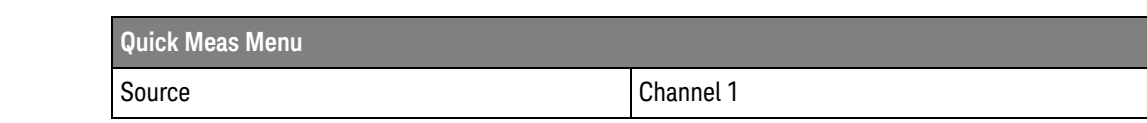

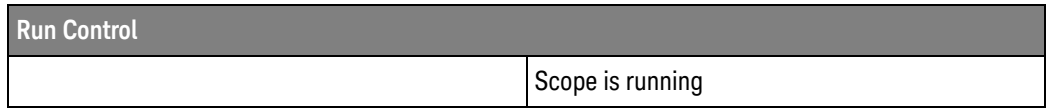

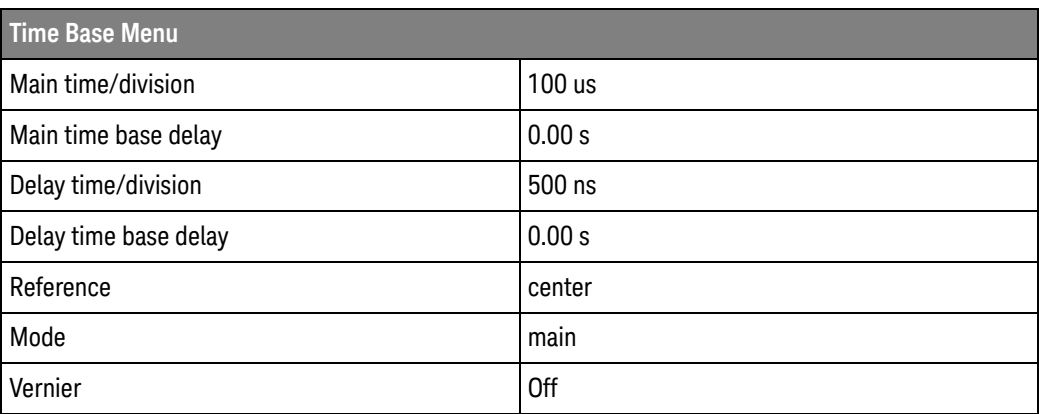

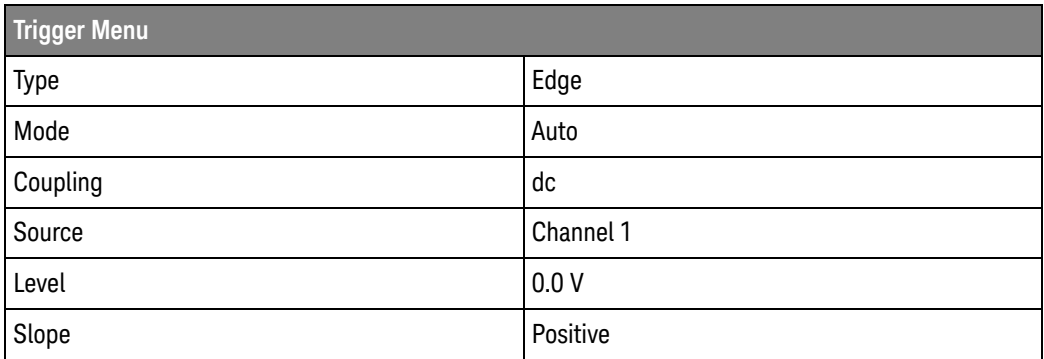

### 6 Common (\*) Commands

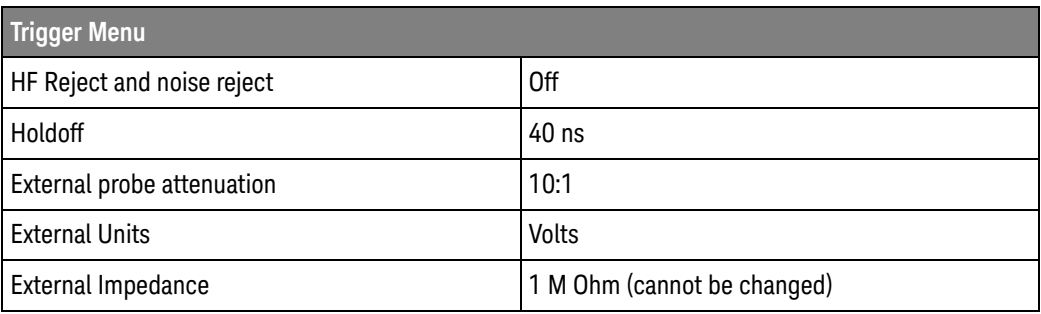

### See Also **•••** "Introduction to Common (\*) Commands" on page 233

### • ":SYSTem:PRESet" on page 1323

Example Code <sup>'</sup> RESET - This command puts the oscilloscope into a known state. ' This statement is very important for programs to work as expected. ' Most of the following initialization commands are initialized by ' \*RST. It is not necessary to reinitialize them unless the default ' setting is not suitable for your application. myScope.WriteString "\*RST" ' Reset the oscilloscope to the defaults.

> See complete example programs at: **Chapter 46**, "Programming Examples," starting on page 1677

\*SAV (Save)

#### $\mathbf{c}$ (see page 1668)

Command Syntax \*SAV <value>

 $\{value > : := \{0 \mid 1 \mid 2 \mid 3 \mid 4 \mid 5 \mid 6 \mid 7 \mid 8 \mid 9\}$ 

The \*SAV command stores the current state of the instrument in a save register. The data parameter specifies the register where the data will be saved.

- See Also **•••** "Introduction to Common (\*) Commands" on page 233
	- "\*RCL (Recall)" on page 245

\*SRE (Service Request Enable)

#### $\mathbf{c}$ (see page 1668)

Command Syntax \*SRE <mask>

<mask> ::= integer with values defined in the following table.

The \*SRE command sets the bits in the Service Request Enable Register. The Service Request Enable Register contains a mask value for the bits to be enabled in the Status Byte Register. A one in the Service Request Enable Register enables the corresponding bit in the Status Byte Register. A zero disables the bit.

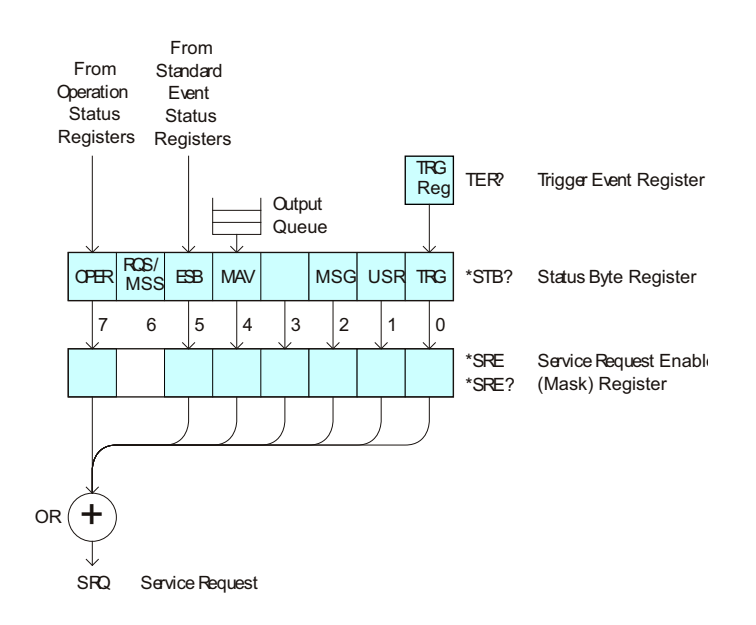

|                      | <b>Bit</b>                                                                                        | <b>Name</b> | <b>Description</b>               | When Set $(1 = High = True)$ , Enables:                                                  |
|----------------------|---------------------------------------------------------------------------------------------------|-------------|----------------------------------|------------------------------------------------------------------------------------------|
|                      | $\overline{7}$                                                                                    | <b>OPER</b> | <b>Operation Status Register</b> | Interrupts when enabled conditions in the<br>Operation Status Register (OPER) occur.     |
|                      | 6                                                                                                 | $---$       | ---                              | (Not used.)                                                                              |
|                      | 5                                                                                                 | <b>ESB</b>  | <b>Event Status Bit</b>          | Interrupts when enabled conditions in the Standard<br>Event Status Register (ESR) occur. |
|                      | 4                                                                                                 | <b>MAV</b>  | Message Available                | Interrupts when messages are in the Output Queue.                                        |
|                      | 3                                                                                                 | $---$       | $---$                            | (Not used.)                                                                              |
|                      | $\overline{2}$                                                                                    | <b>MSG</b>  | Message                          | Interrupts when an advisory has been displayed on<br>the oscilloscope.                   |
|                      | 1                                                                                                 | <b>USR</b>  | <b>User Event</b>                | Interrupts when enabled user event conditions<br>occur.                                  |
|                      | 0                                                                                                 | <b>TRG</b>  | Trigger                          | Interrupts when a trigger occurs.                                                        |
| Query Syntax         | $*SRE?$                                                                                           |             |                                  |                                                                                          |
|                      | The *SRE? query returns the current value of the Service Request Enable Register.                 |             |                                  |                                                                                          |
| <b>Return Format</b> | $<$ mask> $<$ NL>                                                                                 |             |                                  |                                                                                          |
|                      | $\epsilon$ mask> ::= sum of all bits that are set, $0, \ldots, 255$ ;<br>an integer in NR1 format |             |                                  |                                                                                          |
| See Also             | "Introduction to Common (*) Commands" on page 233                                                 |             |                                  |                                                                                          |
|                      | "*STB (Read Status Byte)" on page 252<br>$\blacksquare$                                           |             |                                  |                                                                                          |
|                      | "*CLS (Clear Status)" on page 235                                                                 |             |                                  |                                                                                          |

**Table 84** Service Request Enable Register (SRE)

```
*STB (Read Status Byte)
                  \mathbf{c} (see page 1668)
 Query Syntax *STB?
                 The *STB? query returns the current value of the instrument's status byte. The MSS 
                 (Master Summary Status) bit is reported on bit 6 instead of the RQS (request 
                 service) bit. The MSS indicates whether or not the device has at least one reason 
                 for requesting service.
Return Format <value><NL>
                 <value> ::= 0,..,255; an integer in NR1 format
                             From
                     From
                            Standard
                    Operation
                             Event
                     Status
                             Status
                    Registers
Registers
                                                   TRG<br>Reg
                                                       TER<sup>e</sup> Trigger Event Register
                                       Output
                                      Queue
                      OPER ROS/ ESB MAV MSG USR TRG
                                          MSG USR
                                                        *STB? Status Byte Register
                        7 6 |5 |4 |3 |2 |1 |0
                                                        *SRE
                                                              Service Request Enable
                                                        *SRE?
                                                             (Mask) Register
                      +OR
```
SRQ

Service Request
| <b>Bit</b>     | <b>Name</b> | <b>Description</b>               | When Set $(1 = High = True)$ , Indicates:                                         |
|----------------|-------------|----------------------------------|-----------------------------------------------------------------------------------|
| $\overline{7}$ | <b>OPER</b> | <b>Operation Status Register</b> | An enabled condition in the Operation Status<br>Register (OPER) has occurred.     |
| 6              | <b>RQS</b>  | <b>Request Service</b>           | When polled, that the device is requesting service.                               |
|                | <b>MSS</b>  | <b>Master Summary Status</b>     | When read (by *STB?), whether the device has a<br>reason for requesting service.  |
| 5              | <b>ESB</b>  | Event Status Bit                 | An enabled condition in the Standard Event Status<br>Register (ESR) has occurred. |
| $\overline{4}$ | <b>MAV</b>  | Message Available                | There are messages in the Output Queue.                                           |
| 3              |             |                                  | (Not used, always 0.)                                                             |
| $\overline{2}$ | MSG         | Message                          | An advisory has been displayed on the<br>oscilloscope.                            |
| $\vert$ 1      | <b>USR</b>  | User Event                       | An enabled user event condition has occurred.                                     |
| 0              | TRG         | Trigger                          | A trigger has occurred.                                                           |

**Table 85** Status Byte Register (STB)

**NOTE** To read the instrument's status byte with RQS reported on bit 6, use the interface Serial Poll.

- See Also **•••** "Introduction to Common (\*) Commands" on page 233
	- "\*SRE (Service Request Enable)" on page 250

\*TRG (Trigger)

## C (see page 1668)

Command Syntax \*TRG

The \*TRG command has the same effect as the :DIGitize command with no parameters.

- See Also **•••** "Introduction to Common (\*) Commands" on page 233
	- ":DIGitize" on page 270
	- ":RUN" on page 294
	- **":STOP"** on page 298

\*TST (Self Test) C (see page 1668) Query Syntax \*TST? The \*TST? query performs a self-test on the instrument. The result of the test is placed in the output queue. A zero indicates the test passed and a non-zero indicates the test failed. If the test fails, refer to the troubleshooting section of the *Service Guide*. Return Format <result><NL> <result> ::= 0 or non-zero value; an integer in NR1 format See Also **•••** "Introduction to Common (\*) Commands" on page 233

\*WAI (Wait To Continue)

## C (see page 1668)

Command Syntax \*WAI

The \*WAI command has no function in the oscilloscope, but is parsed for compatibility with other instruments.

See Also **•••** "Introduction to Common (\*) Commands" on page 233

# 7 Root (:) Commands

Control many of the basic functions of the oscilloscope and reside at the root level of the command tree. See "Introduction to Root (:) Commands" on page 260.

**Table 86** Root (:) Commands Summary

| <b>Command</b>                                                      | Query                                  | <b>Options and Query Returns</b>                                                            |
|---------------------------------------------------------------------|----------------------------------------|---------------------------------------------------------------------------------------------|
| :ACTivity (see<br>page 261)                                         | :ACTivity? (see<br>page 261)           | $<$ return value> ::=<br><edges>, <levels></levels></edges>                                 |
|                                                                     |                                        | <edges> ::= presence of edges<br/>(32-bit integer in NR1 format)</edges>                    |
|                                                                     |                                        | <levels> ::= logical highs or<br/>lows (32-bit integer in NR1<br/>format)</levels>          |
| n/a                                                                 | : $AER$ ? (see page $262$ )            | $\{0 \mid 1\}$ ; an integer in NR1 format                                                   |
| :AUToscale<br>$[$ < source > $[$ , $\ldots$ , < source              | n/a                                    | <source/> ::= CHANnel <n> for DSO<br/>models</n>                                            |
| $>$ ]] (see page 263)                                               |                                        | $\langle$ source> ::= $\{CHANnel < n$<br>DIGital <d>   POD1   POD2 } for MSO<br/>models</d> |
|                                                                     |                                        | <source/> can be repeated up to 5<br>times                                                  |
|                                                                     |                                        | $\langle n \rangle$ ::= 1 to (# analog channels)<br>in NR1 format                           |
|                                                                     |                                        | <d> ::= 0 to (# digital channels<br/>- 1) in NR1 format</d>                                 |
| :AUToscale:AMODE<br><value> (see page 265)</value>                  | :AUToscale:AMODE?<br>(see page 265)    | $\{value\} :: = \{NORMAL \}$ CURRent}}                                                      |
| :AUToscale:CHANnels<br><value> (see page 266)</value>               | :AUToscale:CHANnels?<br>(see page 266) | $\{value\} :: = \{ALL \mid DISPlayer] \}$                                                   |
| : AUToscale: FDEBug $\{0\}$<br>$[OFF]   {1   ON}$<br>(see page 267) | :AUToscale: FDEBug?<br>(see page 267)  | $\{0   1\}$                                                                                 |

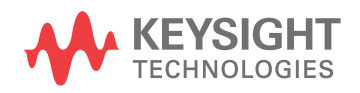

| <b>Command</b>                                                                 | <b>Query</b>                                | <b>Options and Query Returns</b>                                                                                                    |
|--------------------------------------------------------------------------------|---------------------------------------------|----------------------------------------------------------------------------------------------------|
| :BLANk [ <source/> ]<br>(see page 268)                                         | n/a                                         | $\verb   := {CHANnel  1} $<br>FUNCtion <m>   MATH<m>   FFT<br/>SBUS<math>\{1   2\}</math>   WMEMory<r>} for DSO<br/>models</r></m></m>                                                                                                    |
|                                                                                |                                             | <source/> ::= {CHANnel <n><br/>DIGital<d> <math> </math> POD<math>\{1   2\}</math> <math> </math> BUS<math>\{1  </math><br/>2}   FUNCtion<m>   MATH<m>   FFT<br/>  SBUS<math>\{1 \mid 2\}</math>   WMEMory<r>} for<br/>MSO models</r></m></m></d></n> |
|                                                                                |                                             | $<$ n> ::= 1 to (# analog channels)<br>in NR1 format                                                                                                    |
|                                                                                |                                             | <d> ::= 0 to (# digital channels<br/>- 1) in NR1 format</d>                                                                                                    |
|                                                                                |                                             | $\langle m \rangle$ ::= 1 to (# math functions)<br>in NR1 format                                                                                                    |
|                                                                                |                                             | $\langle r \rangle$ ::= 1 to (# ref waveforms) in<br>NR1 format                                                                                                    |
| :DIGitize<br>$[$ < source > $[$ , $\ldots$ , < source<br>$>1$ ] (see page 270) | n/a                                         | $\langle$ source> ::= {CHANnel <n>  <br/>FUNCtion<m>   MATH<m>   FFT<br/>SBUS<math>\{1   2\}</math> for DSO models</m></m></n>                                                                                                    |
|                                                                                |                                             | $\verb   := {CHANnel  < n>}.$<br>DIGital <d> <math> </math> POD<math>\{1   2\}</math> <math> </math> BUS<math>\{1  </math><br/>2}   FUNCtion<m>   MATH<m>   FFT<br/><math> </math> SBUS<math>\{1   2\}</math> for MSO models</m></m></d>              |
|                                                                                |                                             | <source/> can be repeated up to 5<br>times                                                                                                    |
|                                                                                |                                             | $<$ n> ::= 1 to (# analog channels)<br>in NR1 format                                                                                                    |
|                                                                                |                                             | <d> ::= 0 to (# digital channels<br/>- 1) in NR1 format</d>                                                                                                    |
|                                                                                |                                             | $<\mskip-5mu\mathsf{m}>$ ::= 1 to (# math functions)<br>in NR1 format                                                                                                    |
| :HWEenable <n> (see<br/>page 272)</n>                                          | :HWEenable? (see<br>page 272)               | <n> ::= 16-bit integer in NR1<br/>format</n>                                                                                                    |
| n/a                                                                            | :HWERregister:CONDiti<br>on? (see page 274) | <n> ::= 16-bit integer in NR1<br/>format</n>                                                                                                    |
| n/a                                                                            | :HWERegister [:EVENt]?<br>(see page 275)    | $\langle n \rangle$ ::= 16-bit integer in NR1<br>format                                                                                                    |
| :MTEenable <n> (see<br/>page 276)</n>                                          | :MTEenable? (see<br>page 276)               | $<$ n> ::= 16-bit integer in NR1<br>format                                                                                                    |

**Table 86** Root (:) Commands Summary (continued)

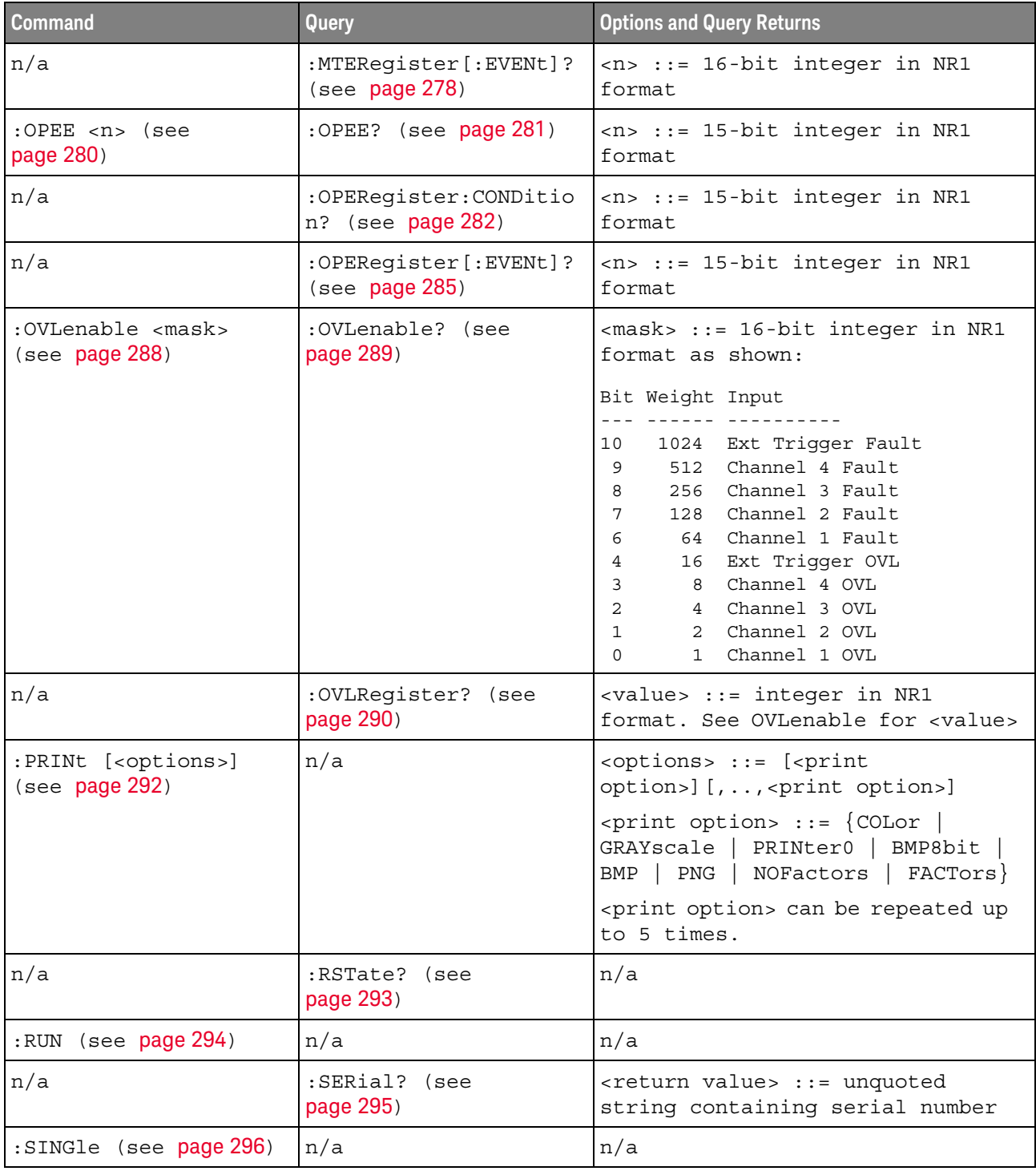

### **Table 86** Root (:) Commands Summary (continued)

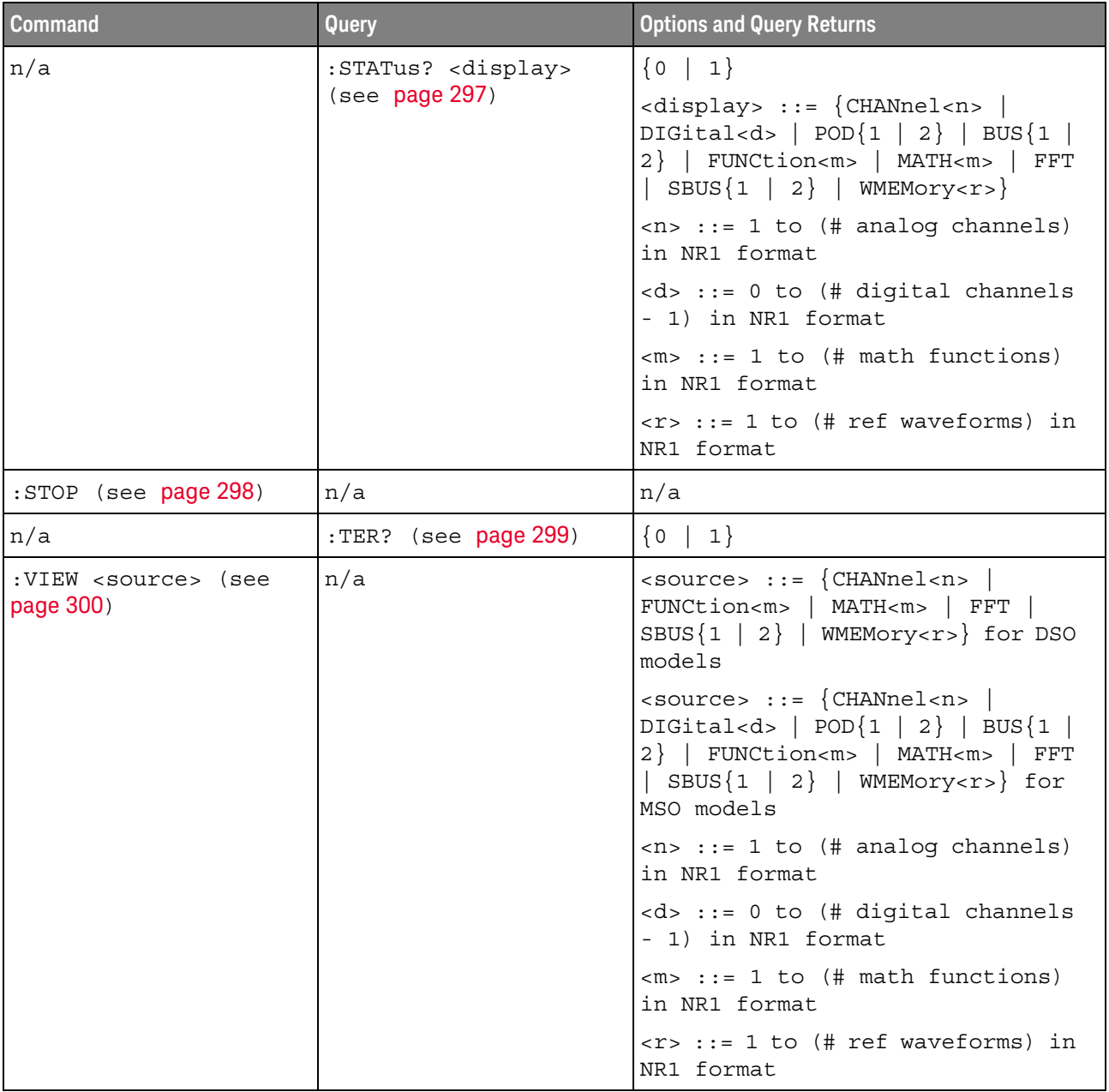

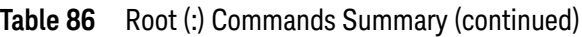

Introduction to Root (:) Commands Root level commands control many of the basic operations of the instrument. These commands are always recognized by the parser if they are prefixed with a colon, regardless of current command tree position. After executing a root-level command, the parser is positioned at the root of the command tree.

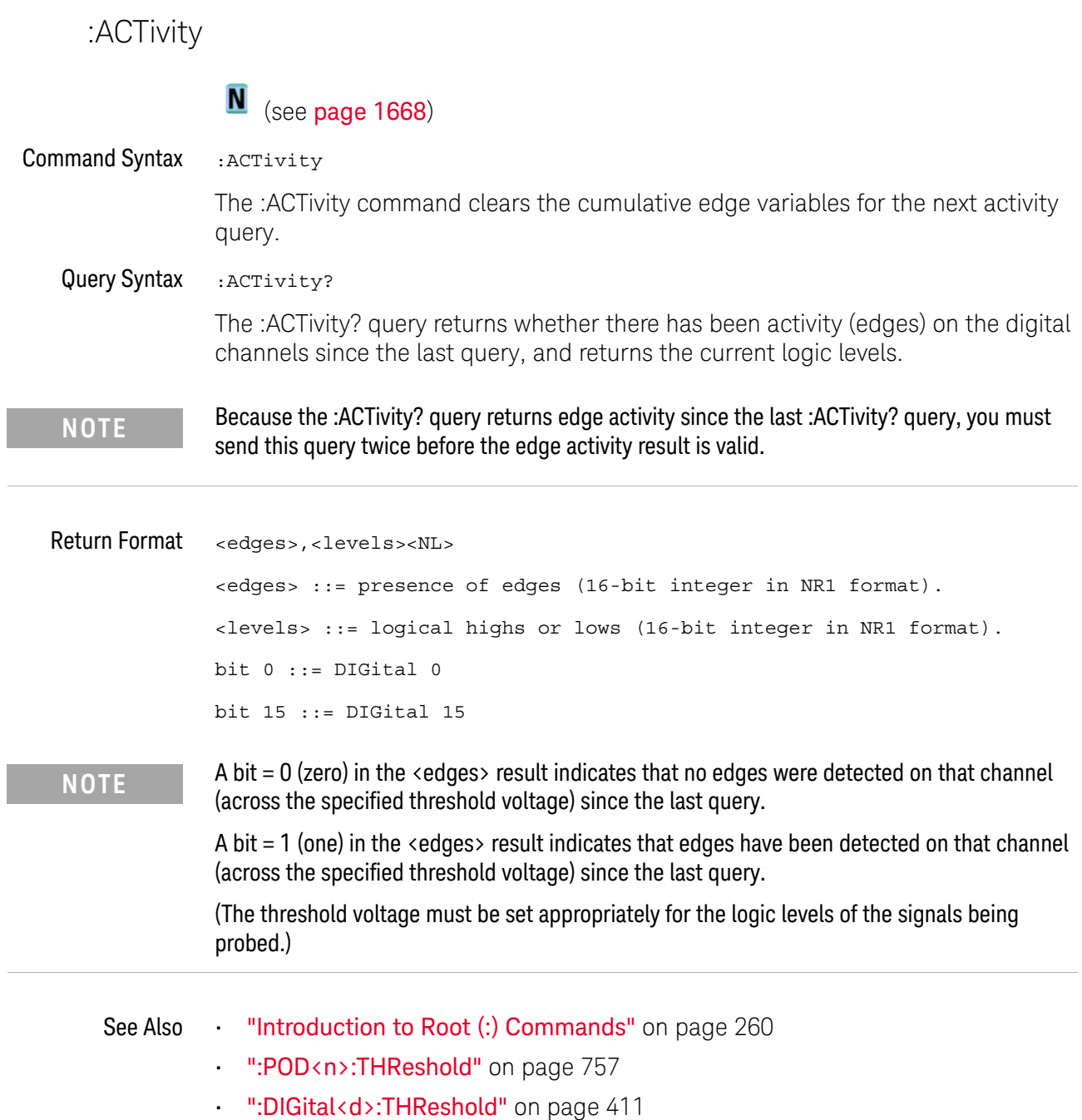

 $\overline{a}$ 

Î,

```
:AER (Arm Event Register)
```
#### $\mathbf{c}$ (see page 1668)

Query Syntax : AER?

The AER query reads the Arm Event Register. After the Arm Event Register is read, it is cleared. A "1" indicates the trigger system is in the armed state, ready to accept a trigger.

The Armed Event Register is summarized in the Wait Trig bit of the Operation Status Event Register. A Service Request can be generated when the Wait Trig bit transitions and the appropriate enable bits have been set in the Operation Status Enable Register (OPEE) and the Service Request Enable Register (SRE).

#### Return Format <value><NL>

 $\langle$ value> ::=  $\{0 | 1\}$ ; an integer in NR1 format.

- See Also **•••** "Introduction to Root (:) Commands" on page 260
	- ":OPEE (Operation Status Enable Register)" on page 280
	- ":OPERegister:CONDition (Operation Status Condition Register)" on page 282
	- ":OPERegister[:EVENt] (Operation Status Event Register)" on page 285
	- **"\*STB (Read Status Byte)"** on page 252
	- **"\*SRE (Service Request Enable)"** on page 250

#### :AUToscale

 $\mathbf c$ (see page 1668)

Command Syntax : AUToscale

:AUToscale [<source>[,..,<source>]] <source> ::= CHANnel<n> for the DSO models <source> ::= {DIGital<d> | POD1 | POD2 | CHANnel<n>} for the MSO models <n> ::= 1 to (# analog channels) in NR1 format <d> ::= 0 to (# digital channels - 1) in NR1 format The <source> parameter may be repeated up to 5 times.

The :AUToscale command evaluates all input signals and sets the correct conditions to display the signals. This is the same as pressing the **[Auto Scale]** key on the front panel.

If one or more sources are specified, those specified sources will be enabled and all others blanked. The autoscale channels mode (see ":AUToscale:CHANnels" on page 266) is set to DISPlayed channels. Then, the autoscale is performed.

When the :AUToscale command is sent, the following conditions are affected and actions are taken:

- Thresholds.
- Channels with activity around the trigger point are turned on, others are turned off.
- Channels are reordered on screen; analog channel 1 first, followed by the remaining analog channels, then the digital channels 0-15.
- Delay is set to 0 seconds.
- Time/Div.

The :AUToscale command does not affect the following conditions:

- Label names.
- Trigger conditioning.

The :AUToscale command turns off the following items:

- Cursors.
- Measurements.
- Math waveforms.
- Reference waveforms.
- Zoomed (delayed) time base mode.

For further information on :AUToscale, see the *User's Guide*.

### 7 Root (:) Commands

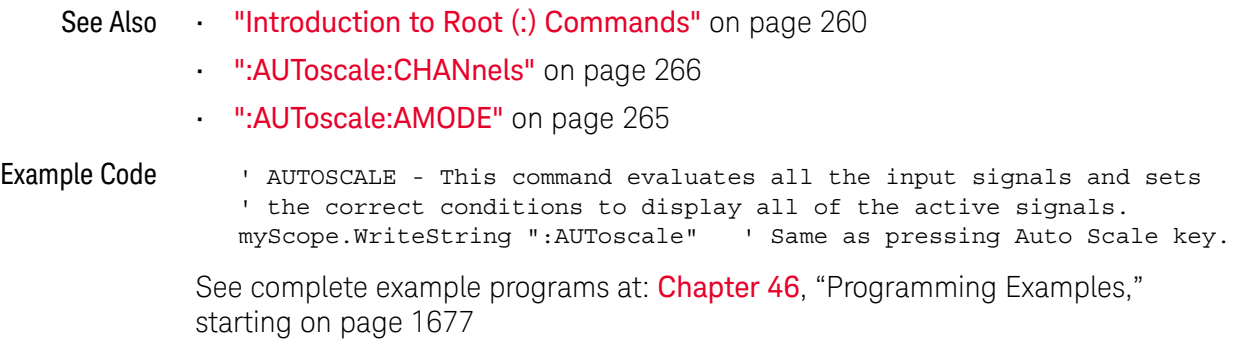

### :AUToscale:AMODE

## N (see page 1668)

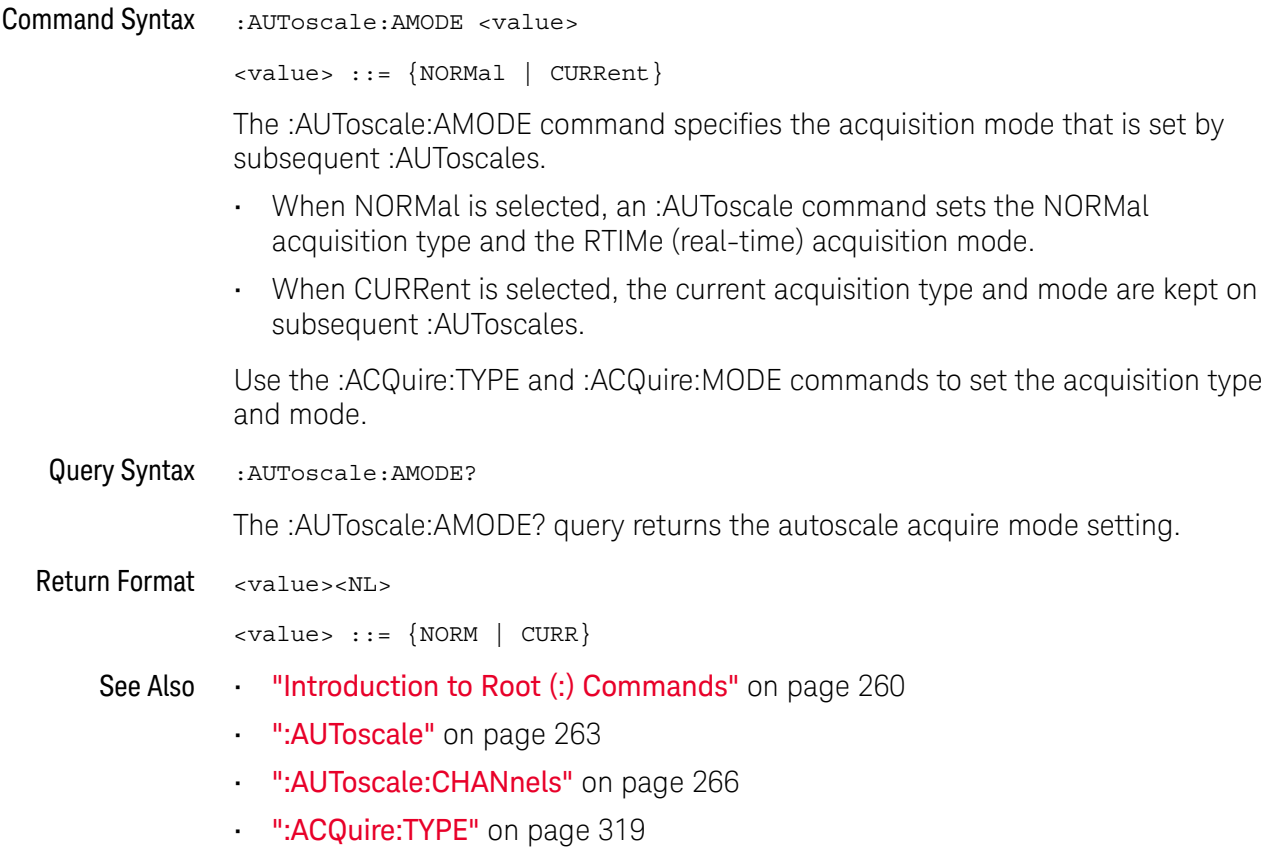

• ":ACQuire:MODE" on page 309

### :AUToscale:CHANnels

# N (see page 1668)

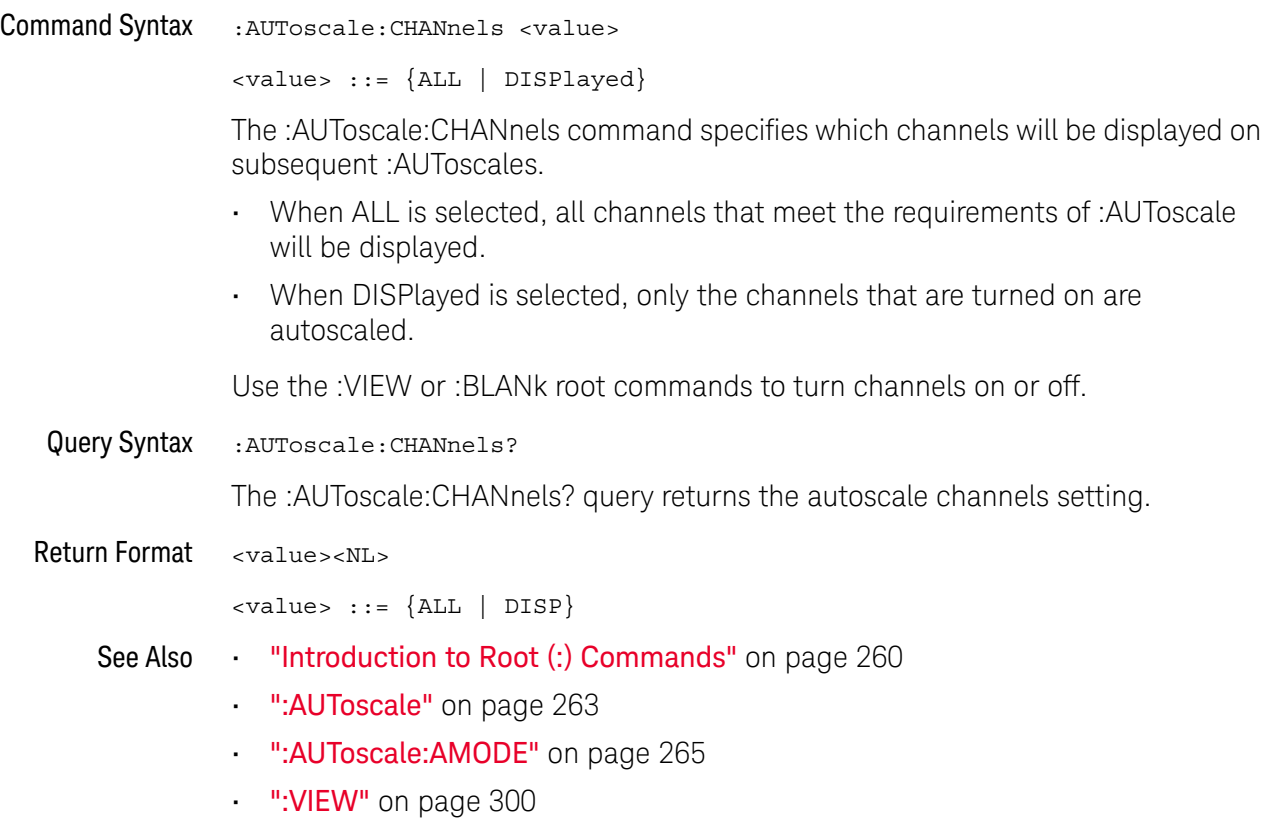

• ":BLANk" on page 268

## :AUToscale:FDEBug

## N (see page 1668)

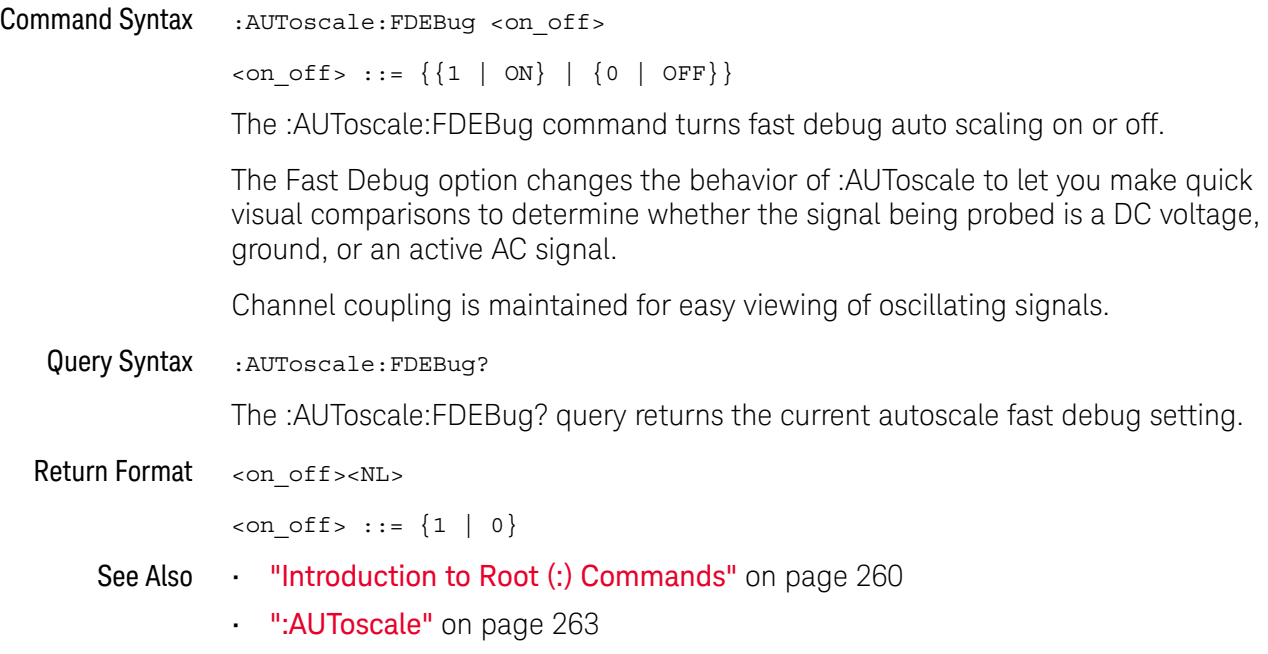

:BLANk

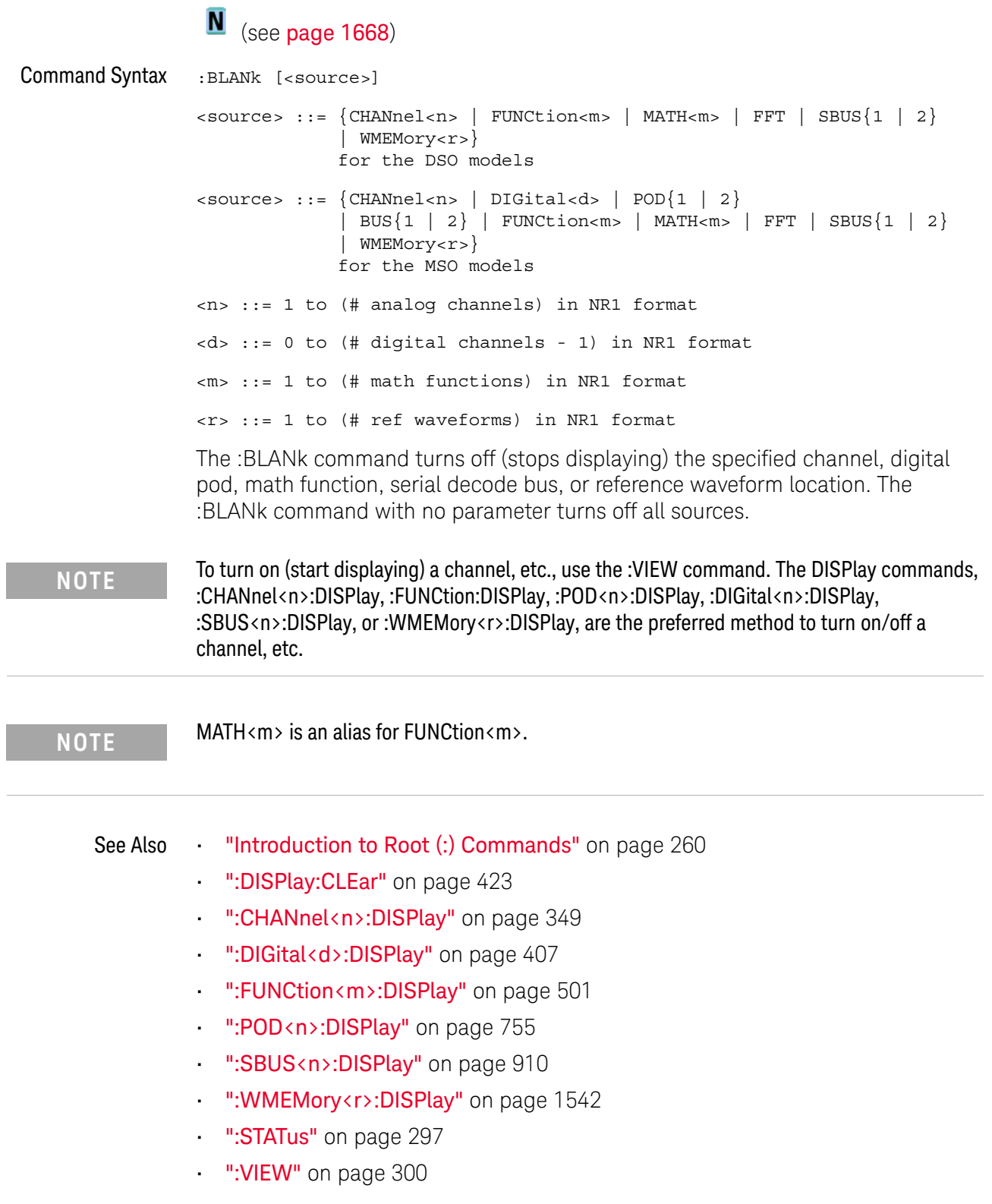

 $\overline{a}$ 

Example Code • "Example Code" on page 300

:DIGitize

## C (see page 1668)

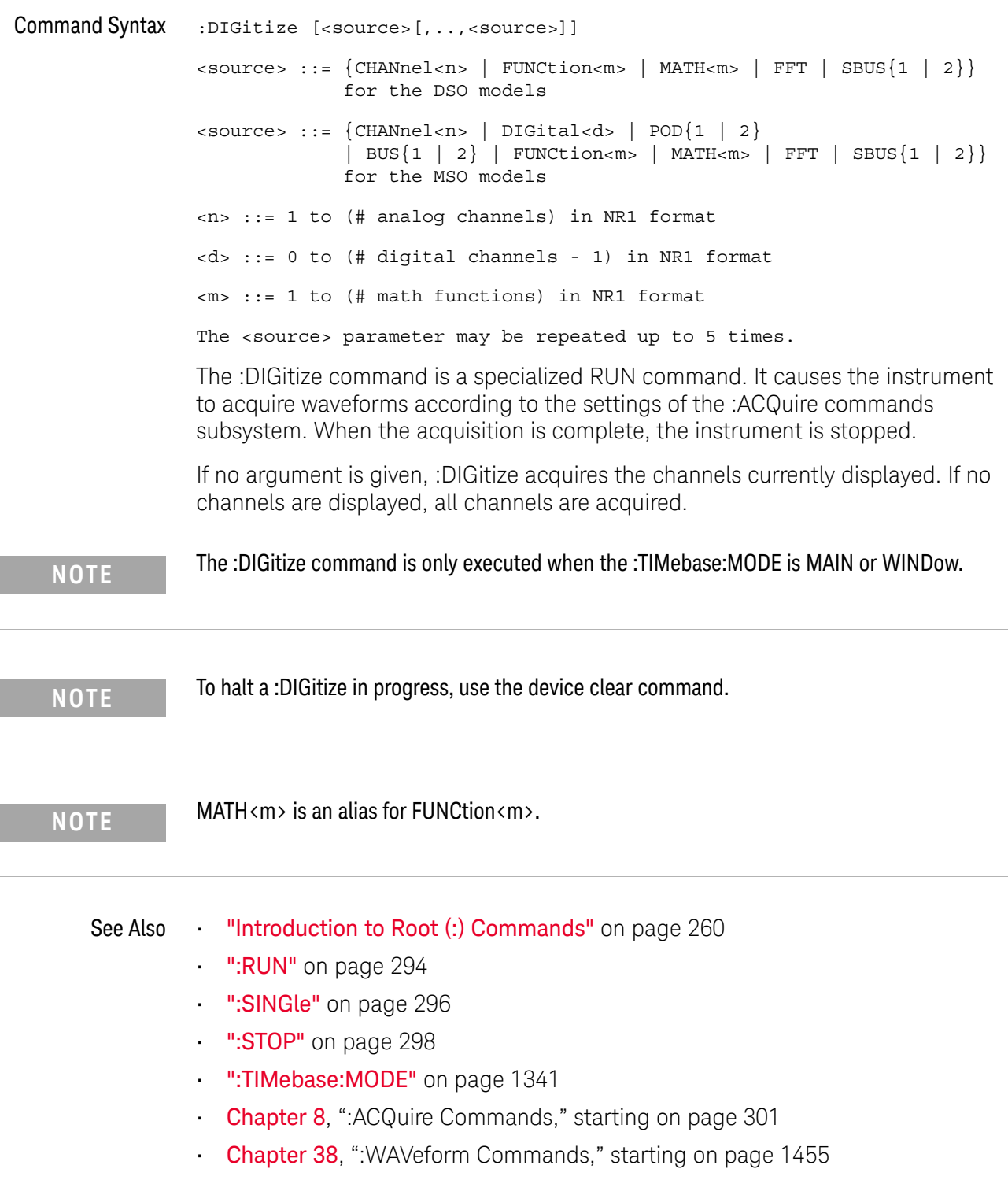

- Chapter 4, "Sequential (Blocking) vs. Overlapped Commands," starting on page 89
- "Example: Checking for Armed Status" on page 1639

Example Code <sup>'</sup> Capture an acquisition using :DIGitize. ' ---------------------------------------------------------------- myScope.WriteString ":DIGitize CHANnel1"

> See complete example programs at: Chapter 46, "Programming Examples," starting on page 1677

### :HWEenable (Hardware Event Enable Register)

#### $\overline{\mathbf{N}}$ (see page 1668)

Command Syntax : HWEenable <mask>

<mask> ::= 16-bit integer

The :HWEenable command sets a mask in the Hardware Event Enable register. Set any of the following bits to "1" to enable bit 12 in the Operation Status Condition Register and potentially cause an SRQ (Service Request interrupt to be generated.

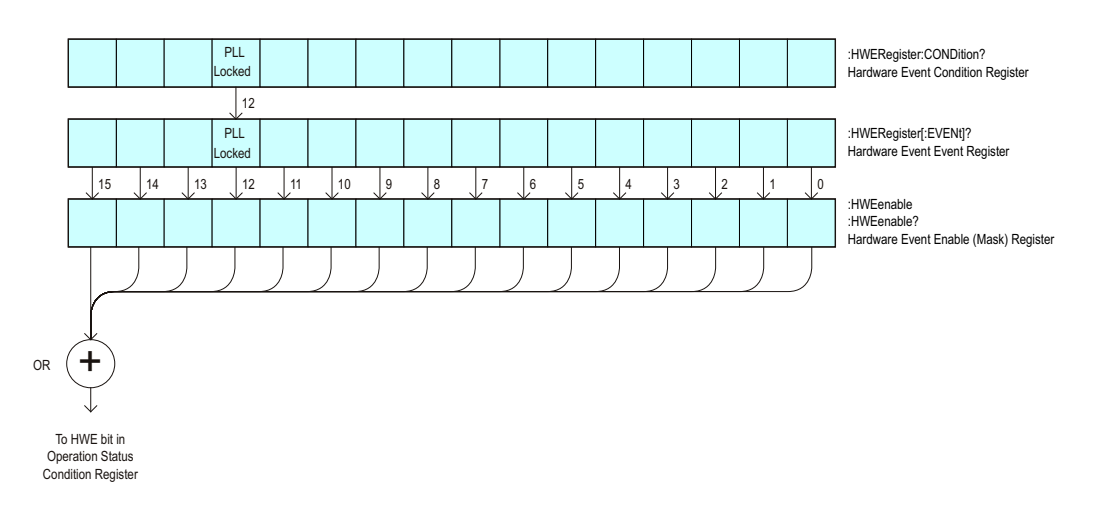

**Table 87** Hardware Event Enable Register (HWEenable)

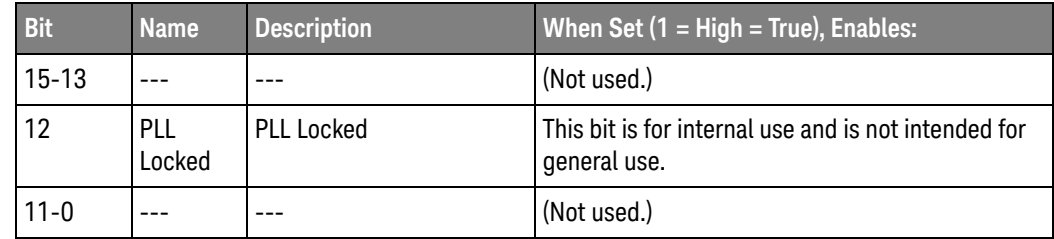

Query Syntax : HWEenable?

The :HWEenable? query returns the current value contained in the Hardware Event Enable register as an integer number.

Return Format <value><NL>

- See Also **•••** "Introduction to Root (:) Commands" on page 260
	- ":AER (Arm Event Register)" on page 262
	- ":CHANnel<n>:PROTection" on page 368
- ":OPERegister[:EVENt] (Operation Status Event Register)" on page 285
- ":OVLenable (Overload Event Enable Register)" on page 288
- ":OVLRegister (Overload Event Register)" on page 290
- "\*STB (Read Status Byte)" on page 252
- "\*SRE (Service Request Enable)" on page 250

:HWERegister:CONDition (Hardware Event Condition Register)

#### <u>N</u> (see page 1668)

Query Syntax : HWERegister: CONDition?

The :HWERegister:CONDition? query returns the integer value contained in the Hardware Event Condition Register.

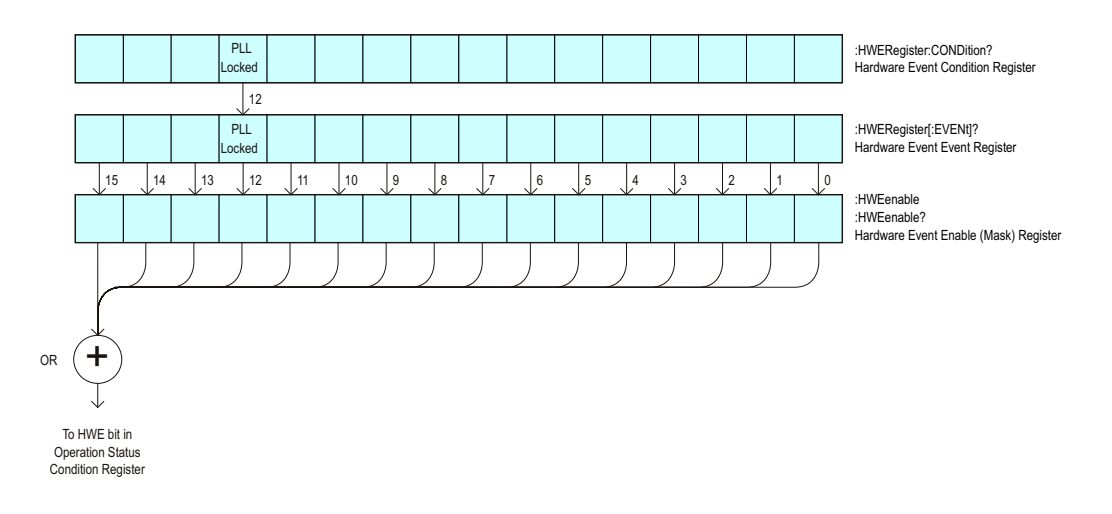

**Table 88** Hardware Event Condition Register

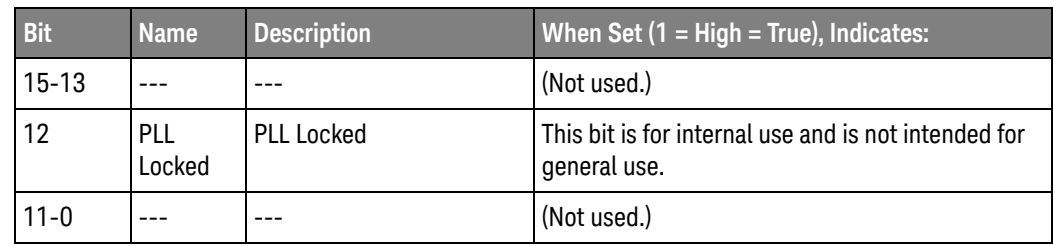

#### Return Format <value><NL>

- See Also **•••** "Introduction to Root (:) Commands" on page 260
	- ":CHANnel<n>:PROTection" on page 368
	- ":OPEE (Operation Status Enable Register)" on page 280
	- ":OPERegister[:EVENt] (Operation Status Event Register)" on page 285
	- ":OVLenable (Overload Event Enable Register)" on page 288
	- ":OVLRegister (Overload Event Register)" on page 290
	- "\*STB (Read Status Byte)" on page 252
	- **"\*SRE (Service Request Enable)"** on page 250

### :HWERegister[:EVENt] (Hardware Event Event Register)

#### <u>N</u> (see page 1668)

Query Syntax : HWERegister [: EVENt]?

The :HWERegister[:EVENt]? query returns the integer value contained in the Hardware Event Event Register.

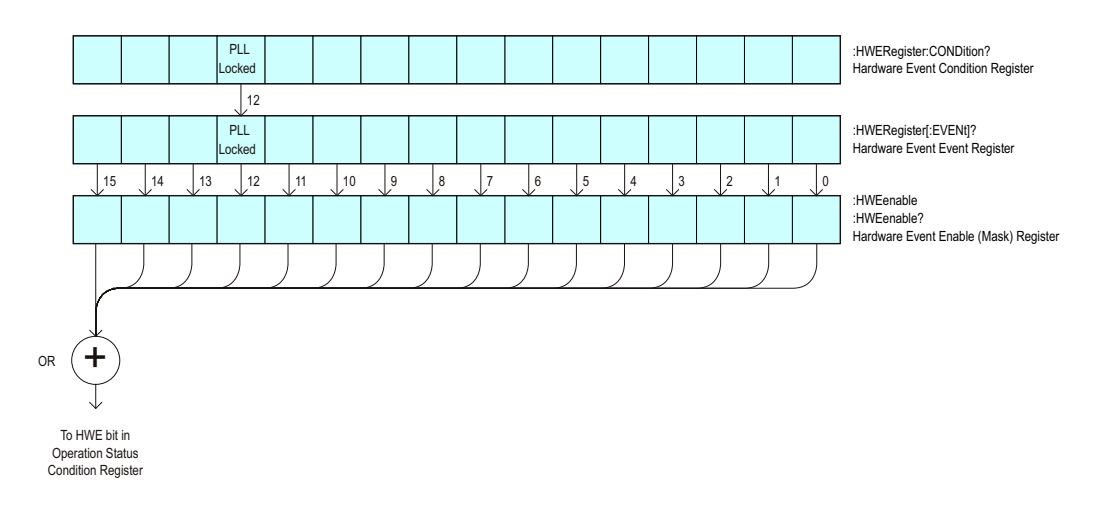

**Table 89** Hardware Event Event Register

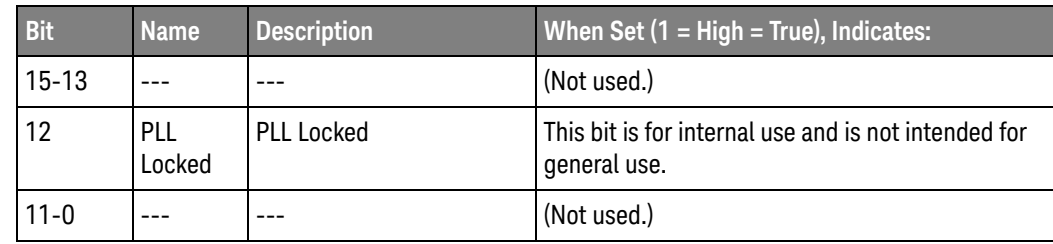

#### Return Format <value><NL>

- See Also **•••** "Introduction to Root (:) Commands" on page 260
	- ":CHANnel<n>:PROTection" on page 368
	- ":OPEE (Operation Status Enable Register)" on page 280
	- ":OPERegister:CONDition (Operation Status Condition Register)" on page 282
	- ":OVLenable (Overload Event Enable Register)" on page 288
	- ":OVLRegister (Overload Event Register)" on page 290
	- "\*STB (Read Status Byte)" on page 252
	- **"\*SRE (Service Request Enable)"** on page 250

### :MTEenable (Mask Test Event Enable Register)

#### $\overline{\mathbf{N}}$ (see page 1668)

Command Syntax : MTEenable <mask>

<mask> ::= 16-bit integer

The :MTEenable command sets a mask in the Mask Test Event Enable register. Set any of the following bits to "1" to enable bit 9 in the Operation Status Condition Register and potentially cause an SRQ (Service Request) interrupt to be generated.

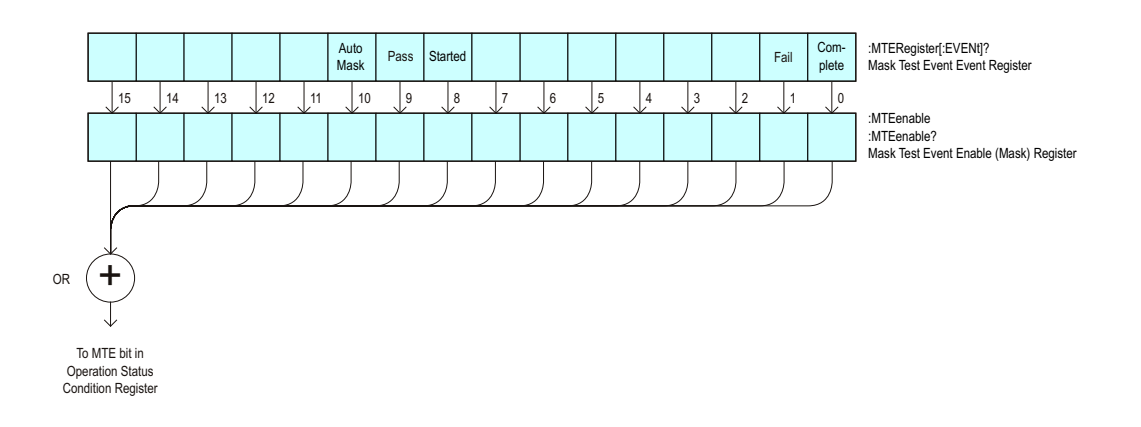

**Table 90** Mask Test Event Enable Register (MTEenable)

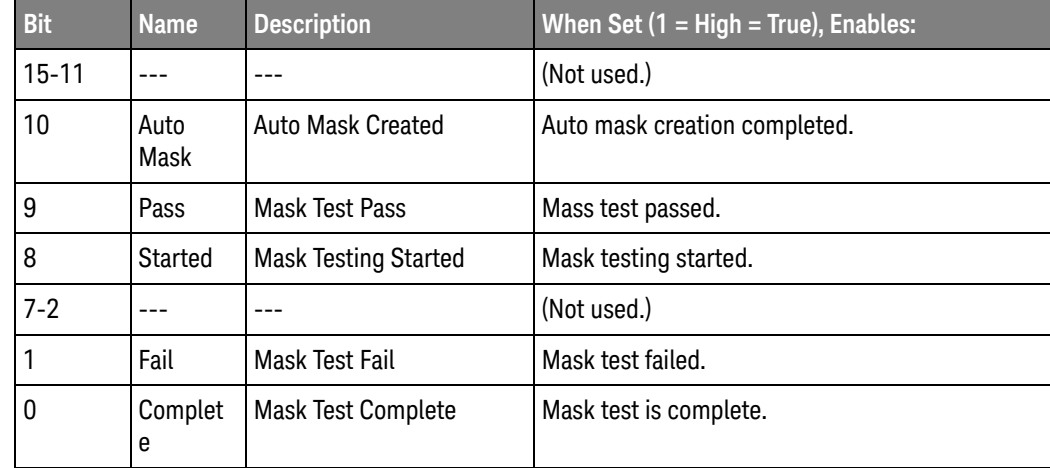

Query Syntax : MTEenable?

The :MTEenable? query returns the current value contained in the Mask Test Event Enable register as an integer number.

Return Format <value><NL>

```
<value> ::= integer in NR1 format.
```
- See Also **Introduction to Root (:) Commands**" on page 260
	- ":AER (Arm Event Register)" on page 262
	- ":CHANnel<n>:PROTection" on page 368
	- ":OPERegister[:EVENt] (Operation Status Event Register)" on page 285
	- ":OVLenable (Overload Event Enable Register)" on page 288
	- ":OVLRegister (Overload Event Register)" on page 290
	- "\*STB (Read Status Byte)" on page 252
	- **"\*SRE (Service Request Enable)"** on page 250

## :MTERegister[:EVENt] (Mask Test Event Event Register)

#### $\overline{\mathsf{N}}$ (see page 1668)

Query Syntax : MTERegister [: EVENt]?

The :MTERegister[:EVENt]? query returns the integer value contained in the Mask Test Event Event Register and clears the register.

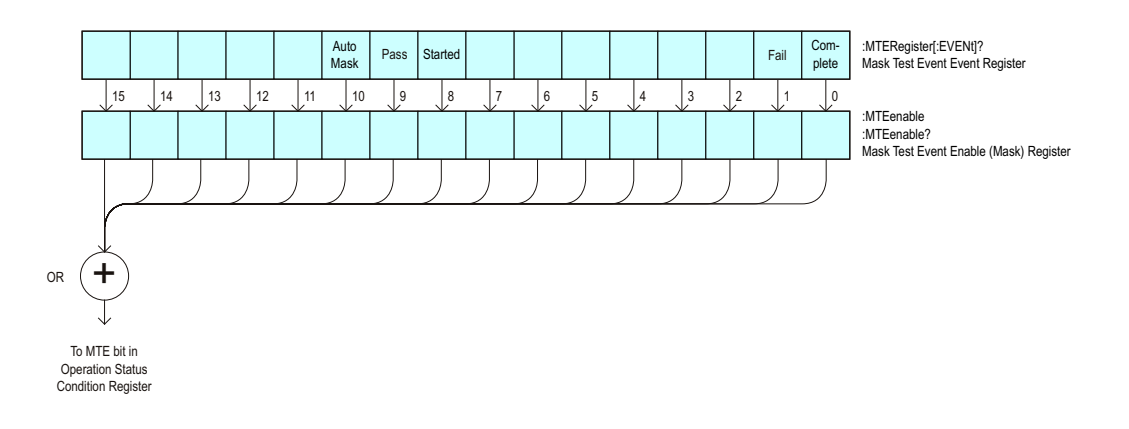

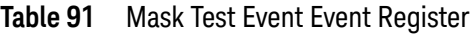

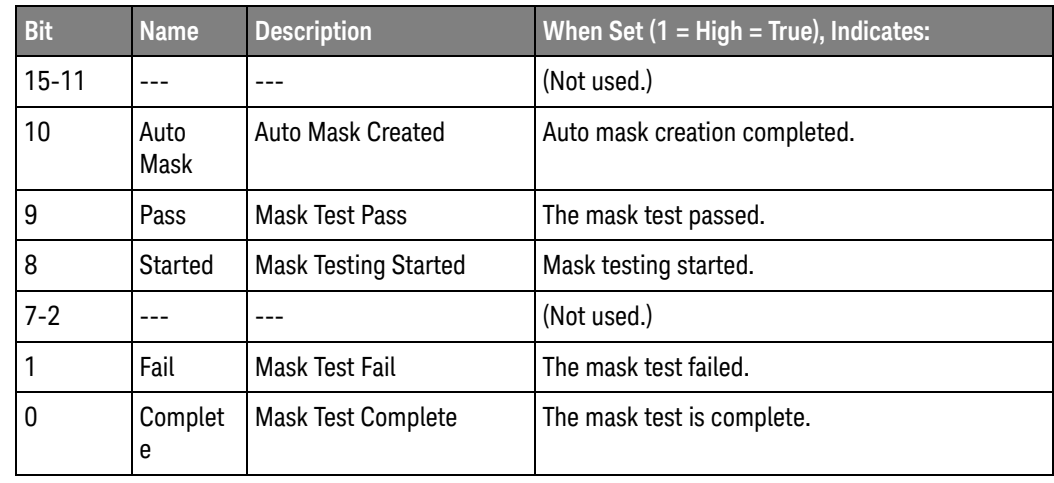

Return Format <value><NL>

- See Also **•••** "Introduction to Root (:) Commands" on page 260
	- ":CHANnel<n>:PROTection" on page 368
	- ":OPEE (Operation Status Enable Register)" on page 280
	- ":OPERegister:CONDition (Operation Status Condition Register)" on page 282
- ":OVLenable (Overload Event Enable Register)" on page 288
- ":OVLRegister (Overload Event Register)" on page 290
- "\*STB (Read Status Byte)" on page 252
- "\*SRE (Service Request Enable)" on page 250

### :OPEE (Operation Status Enable Register)

#### $\mathbf{c}$ (see page 1668)

Command Syntax : OPEE <mask>

<mask> ::= 15-bit integer

The :OPEE command sets a mask in the Operation Status Enable register. Set any of the following bits to "1" to enable bit 7 in the Status Byte Register and potentially cause an SRQ (Service Request) interrupt to be generated.

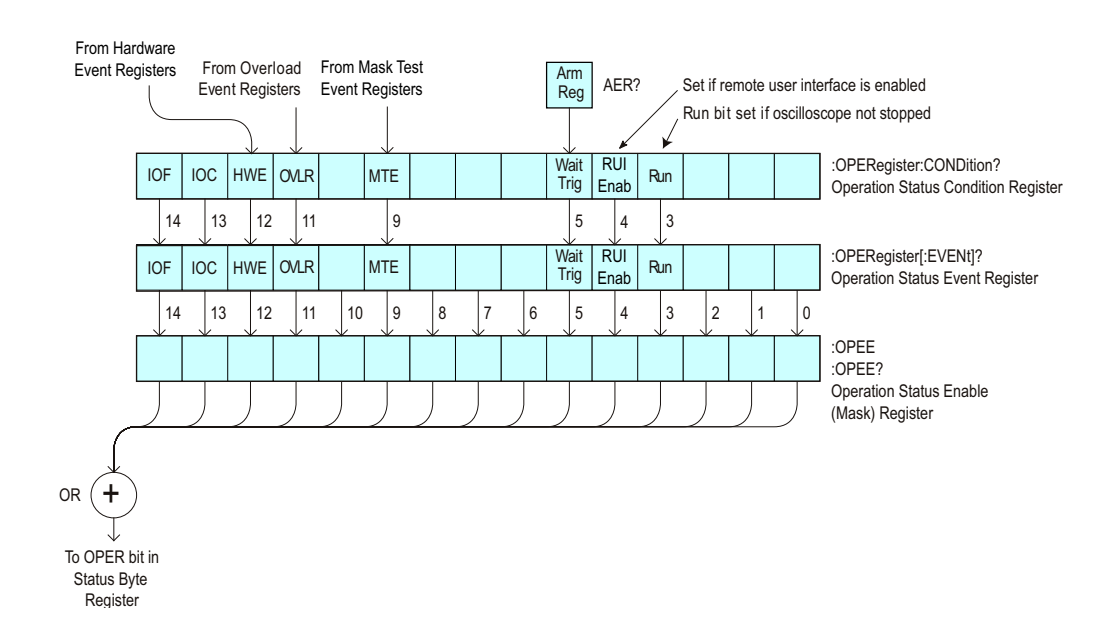

**Table 92** Operation Status Enable Register (OPEE)

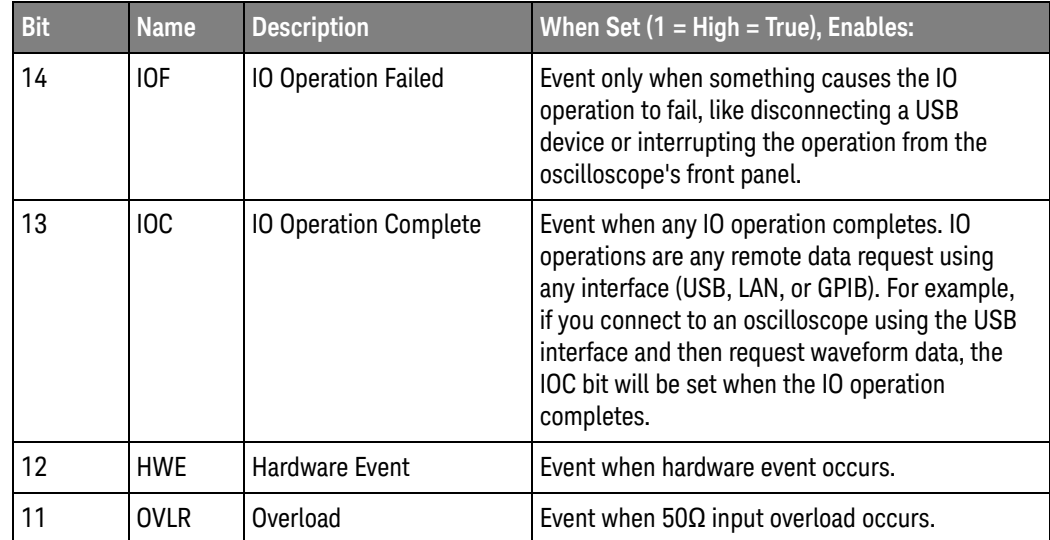

| <b>Bit</b> | <b>Name</b>         | <b>Description</b> | When Set $(1 = High = True)$ , Enables:                  |
|------------|---------------------|--------------------|----------------------------------------------------------|
| 10         |                     |                    | (Not used.)                                              |
| 9          | <b>MTF</b>          | Mask Test Event    | Event when mask test event occurs.                       |
| $8-6$      |                     |                    | (Not used.)                                              |
| 5          | Wait<br><b>Trig</b> | Wait Trig          | Event when the trigger is armed.                         |
| 4          |                     |                    | (Not used.)                                              |
| 3          | Run                 | Running            | Event when the oscilloscope is running (not<br>stopped). |
| $2 - 0$    |                     |                    | (Not used.)                                              |

**Table 92** Operation Status Enable Register (OPEE) (continued)

Query Syntax : OPEE?

The :OPEE? query returns the current value contained in the Operation Status Enable register as an integer number.

Return Format <value><NL>

- See Also **•••** "Introduction to Root (:) Commands" on page 260
	- ":AER (Arm Event Register)" on page 262
	- ":CHANnel<n>:PROTection" on page 368
	- ":OPERegister[:EVENt] (Operation Status Event Register)" on page 285
	- ":OVLenable (Overload Event Enable Register)" on page 288
	- ":OVLRegister (Overload Event Register)" on page 290
	- **"\*STB (Read Status Byte)"** on page 252
	- **"\*SRE (Service Request Enable)"** on page 250
	- "Operation Status Event Register (:OPERegister[:EVENt])" on page 1629
	- "Example: Checking for Armed Status" on page 1639
	- "Example: Waiting for IO Operation Complete" on page 1644

:OPERegister:CONDition (Operation Status Condition Register)

#### $\overline{\mathbf{c}}$ (see page 1668)

Query Syntax : OPERegister: CONDition?

The :OPERegister:CONDition? query returns the integer value contained in the Operation Status Condition Register.

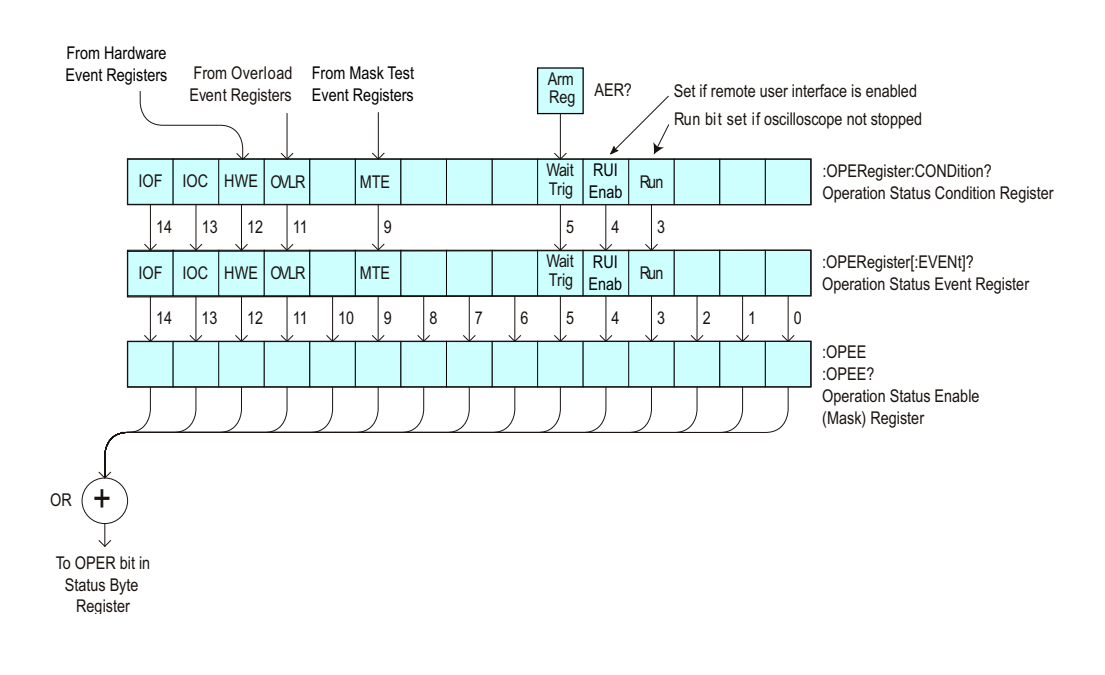

**Table 93** Operation Status Condition Register

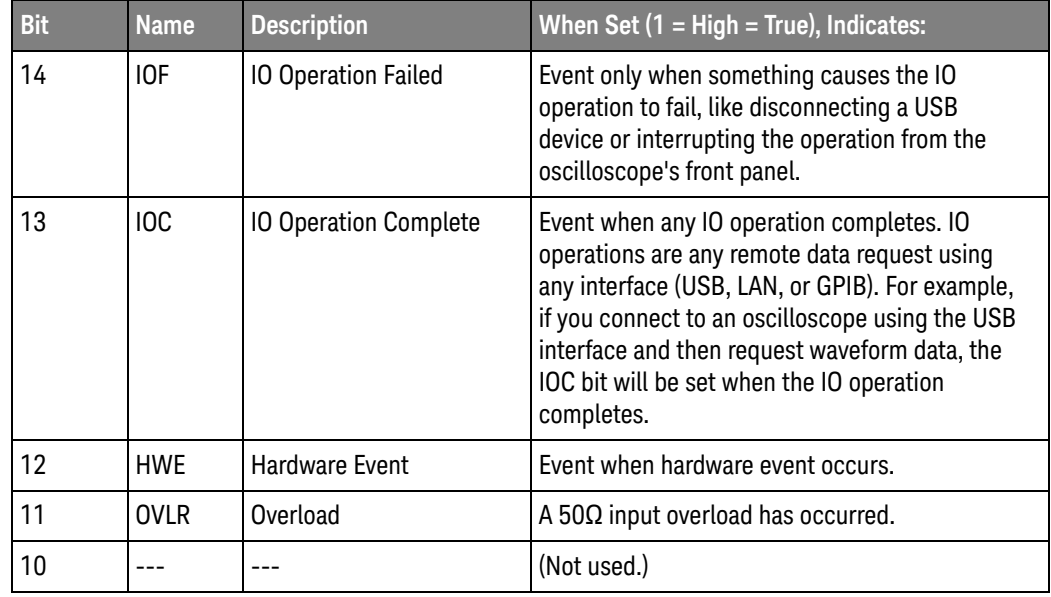

| <b>Bit</b> | <b>Name</b>         | <b>Description</b>     | When Set $(1 = High = True)$ , Indicates:                                                                                                    |
|------------|---------------------|------------------------|----------------------------------------------------------------------------------------------------|
| 9          | <b>MTF</b>          | <b>Mask Test Event</b> | A mask test event has occurred.                                                                                                    |
| $8 - 6$    |                     |                        | (Not used.)                                                                                                    |
| 5          | Wait<br><b>Trig</b> | <b>Wait Trig</b>       | The trigger is armed (set by the Trigger Armed<br>Event Register (TER)).                                                                                                    |
| 4          | RUI<br>Enab         | <b>Remote Enabled</b>  | Shows whether the remote user interface is<br>enabled.                                                                                                    |
|            |                     |                        | The front-panel graphical user interface can<br>disable most of the remote interface, including<br>the *OPC syntax, for example when:                                                  |
|            |                     |                        | • a modal dialog box is open                                                                                                    |
|            |                     |                        | the user is being prompted                                                                                                    |
|            |                     |                        | all segments are being analyzed<br>$\blacksquare$                                                                                                    |
|            |                     |                        | there is a channel overload                                                                                                    |
|            |                     |                        | certain compliance applications are running                                                                                                    |
|            |                     |                        | When disabled, commands or queries are<br>accepted, but "settings conflict" errors are<br>returned. The status model is the only part of the<br>remote user interface that is enabled. |
|            |                     |                        | To determine when the remote interface is<br>re-enabled, you can read this bit or wait for the<br>event that gets generated when its status goes<br>from disabled to enabled.          |
| 3          | Run                 | Running                | The oscilloscope is running (not stopped).                                                                                                    |
| $2 - 0$    |                     |                        | (Not used.)                                                                                                    |

**Table 93** Operation Status Condition Register (continued)

Return Format <value><NL>

- See Also **•••** "Introduction to Root (:) Commands" on page 260
	- ":CHANnel<n>:PROTection" on page 368
	- ":OPEE (Operation Status Enable Register)" on page 280
	- ":OPERegister[:EVENt] (Operation Status Event Register)" on page 285
	- ":OVLenable (Overload Event Enable Register)" on page 288
	- ":OVLRegister (Overload Event Register)" on page 290
	- "\*STB (Read Status Byte)" on page 252
	- **"\*SRE (Service Request Enable)"** on page 250
	- ":MTERegister[:EVENt] (Mask Test Event Event Register)" on page 278
- ":MTEenable (Mask Test Event Enable Register)" on page 276
- "\*OPC (Operation Complete)" on page 242
- "Operation Status Condition Register (:OPERegister:CONDition)" on page 1631
- "Example: Checking for Armed Status" on page 1639
- "Example: Waiting for IO Operation Complete" on page 1644

### :OPERegister[:EVENt] (Operation Status Event Register)

#### $\overline{\mathbf{c}}$ (see page 1668)

Query Syntax : OPERegister [: EVENt]?

The :OPERegister[:EVENt]? query reads and clears the integer value contained in the Operation Status Event Register.

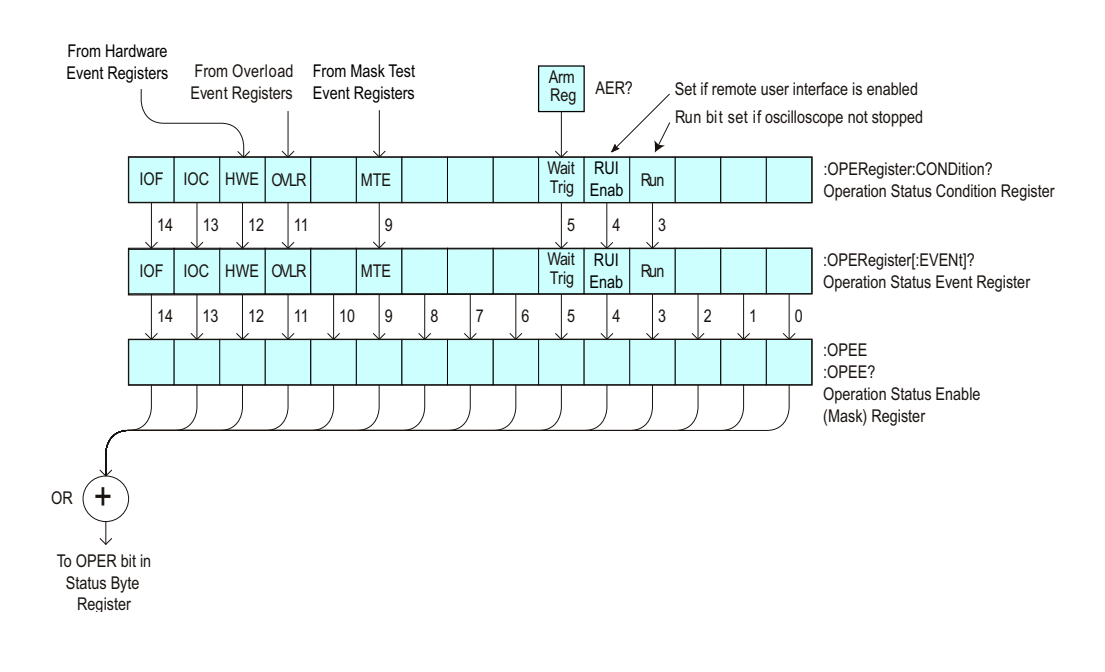

**Table 94** Operation Status Event Register

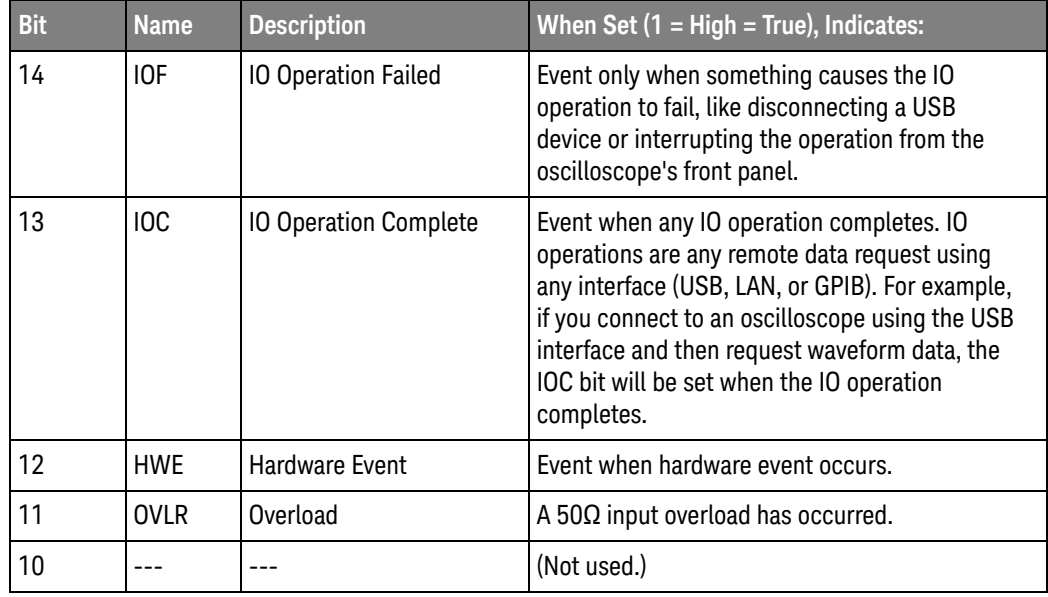

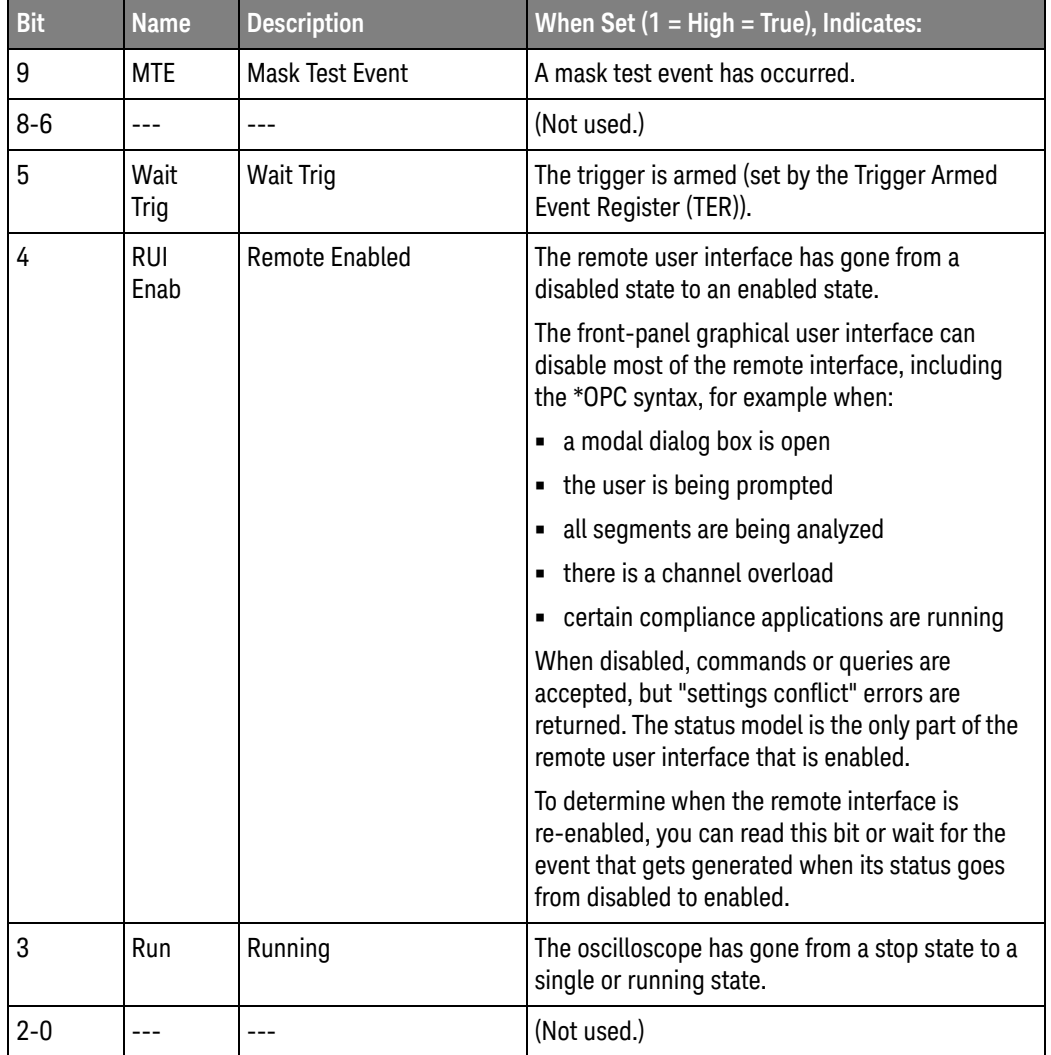

#### **Table 94** Operation Status Event Register (continued)

Return Format <value><NL>

- See Also **•••** "Introduction to Root (:) Commands" on page 260
	- ":CHANnel<n>:PROTection" on page 368
	- ":OPEE (Operation Status Enable Register)" on page 280
	- ":OPERegister:CONDition (Operation Status Condition Register)" on page 282
	- ":OVLenable (Overload Event Enable Register)" on page 288
	- ":OVLRegister (Overload Event Register)" on page 290
	- "\*STB (Read Status Byte)" on page 252
	- "\*SRE (Service Request Enable)" on page 250
- ":MTERegister[:EVENt] (Mask Test Event Event Register)" on page 278
- ":MTEenable (Mask Test Event Enable Register)" on page 276
- "\*OPC (Operation Complete)" on page 242
- "Operation Status Event Register (:OPERegister[:EVENt])" on page 1629
- "Example: Checking for Armed Status" on page 1639
- "Example: Waiting for IO Operation Complete" on page 1644

### :OVLenable (Overload Event Enable Register)

#### $\mathbf{c}$ (see page 1668)

Command Syntax : OVLenable <enable mask>

<enable\_mask> ::= 16-bit integer

The overload enable mask is an integer representing an input as described in the following table.

The :OVLenable command sets the mask in the Overload Event Enable Register and enables the reporting of the Overload Event Register. If an overvoltage is sensed on a 50 $\Omega$  input, the input will automatically switch to 1 M $\Omega$  input impedance. If enabled, such an event will set bit 11 in the Operation Status Register.

**NOTE** You can set analog channel input impedance to 50Ω on the 300 MHz, 500 MHz, and 1 GHz bandwidth oscilloscope models. On these same bandwidth models, if there are only two analog channels, you can also set external trigger input impedance to 50Ω.

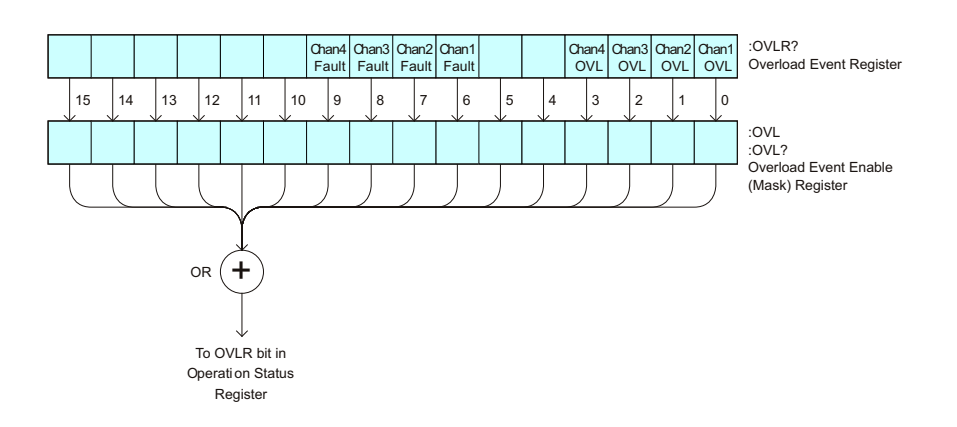

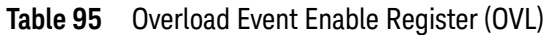

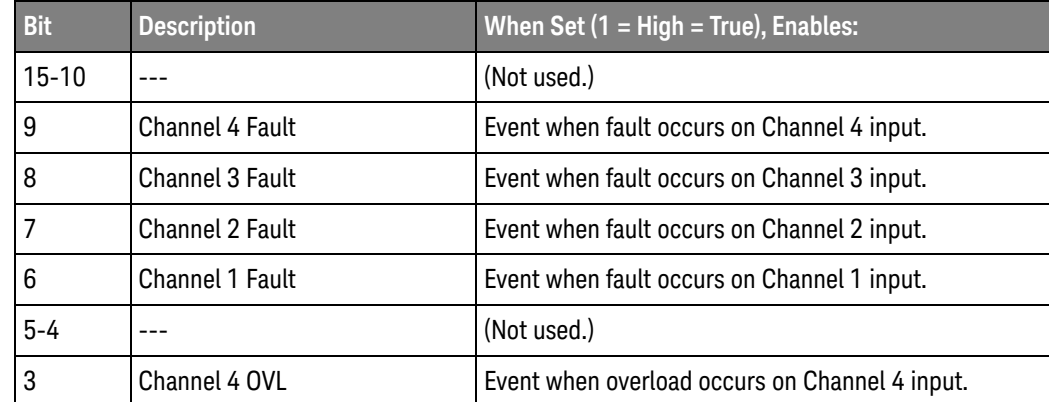
٦

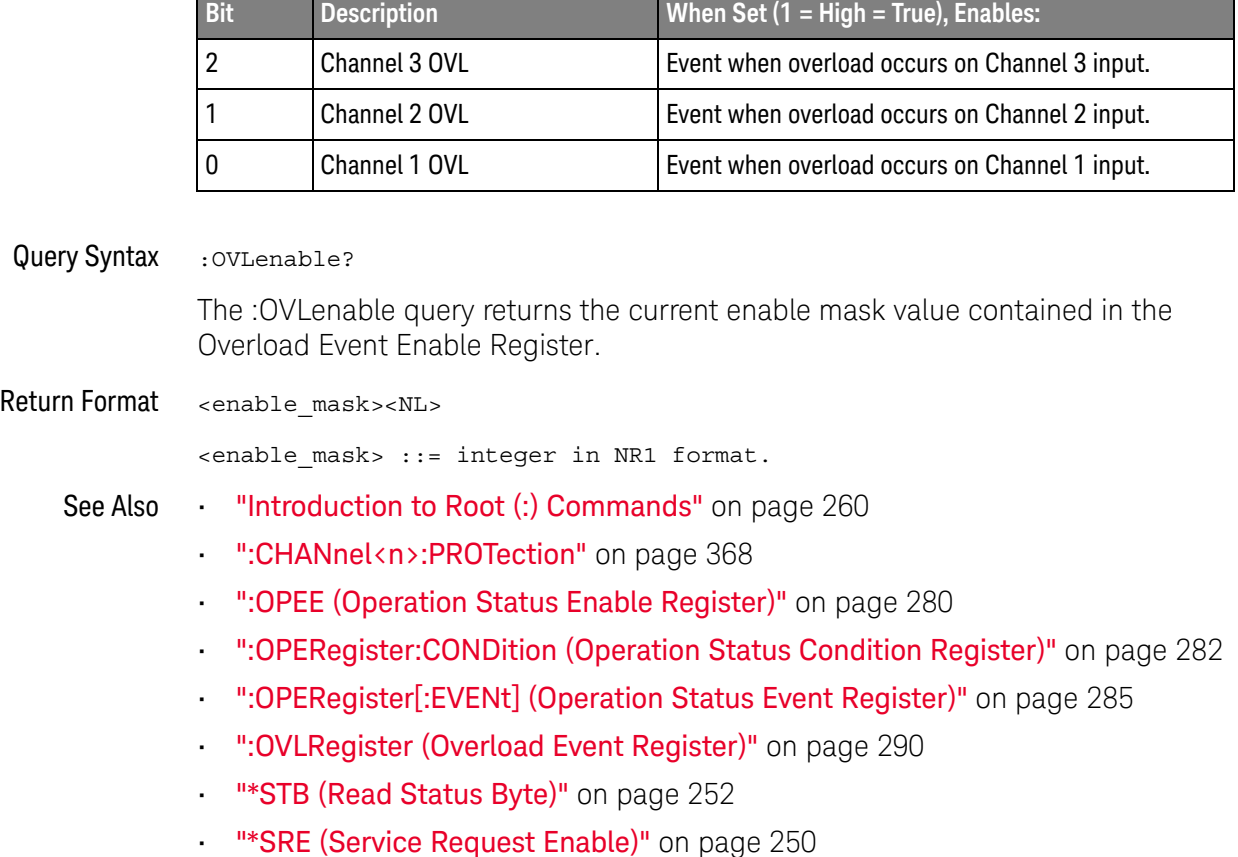

T

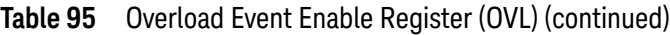

п

:OVLRegister (Overload Event Register)

#### $\mathbf{c}$ (see page 1668)

Query Syntax : OVLRegister?

The :OVLRegister query returns the overload protection value stored in the Overload Event Register (OVLR). If an overvoltage is sensed on a 50 $\Omega$  input, the input will automatically switch to 1 MΩ input impedance. A "1" indicates an overload has occurred.

### **NOTE** You can set analog channel input impedance to 50Ω on the 300 MHz, 500 MHz, and 1 GHz bandwidth oscilloscope models. On these same bandwidth models, if there are only two analog channels, you can also set external trigger input impedance to 50Ω.

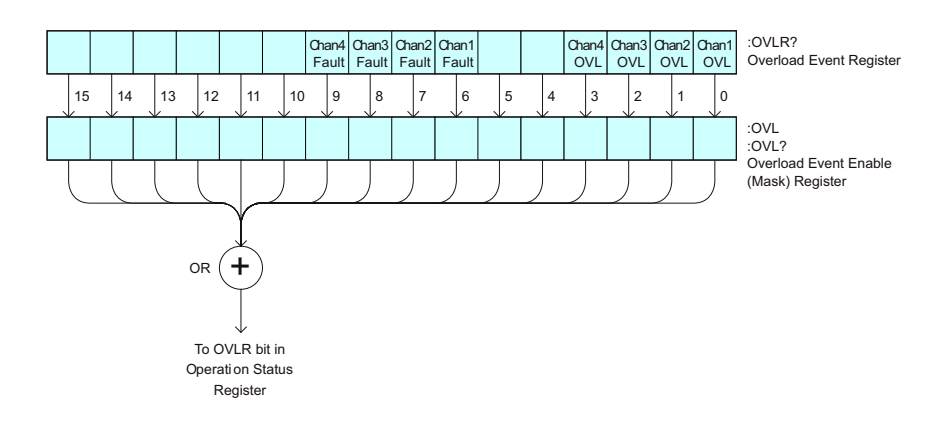

**Table 96** Overload Event Register (OVLR)

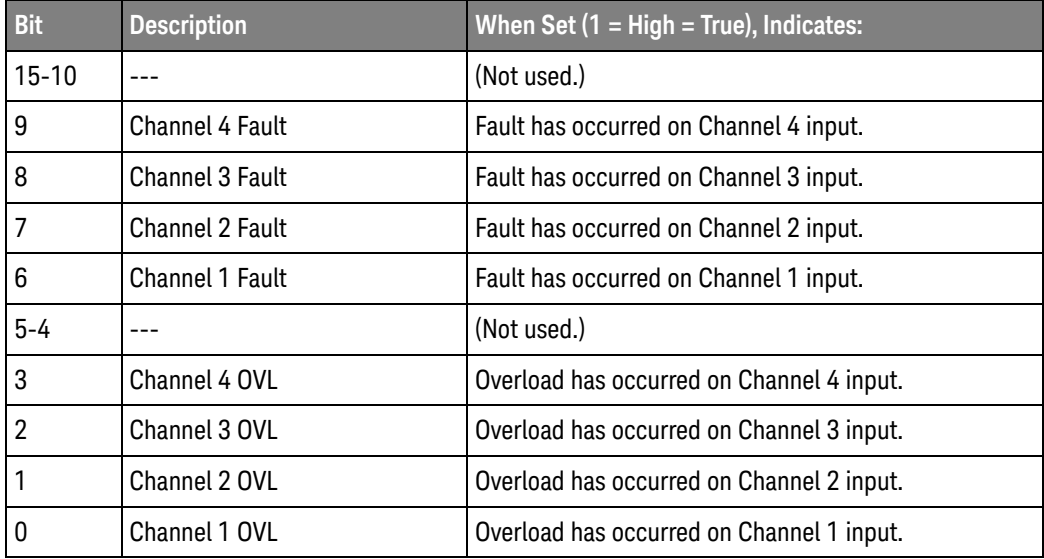

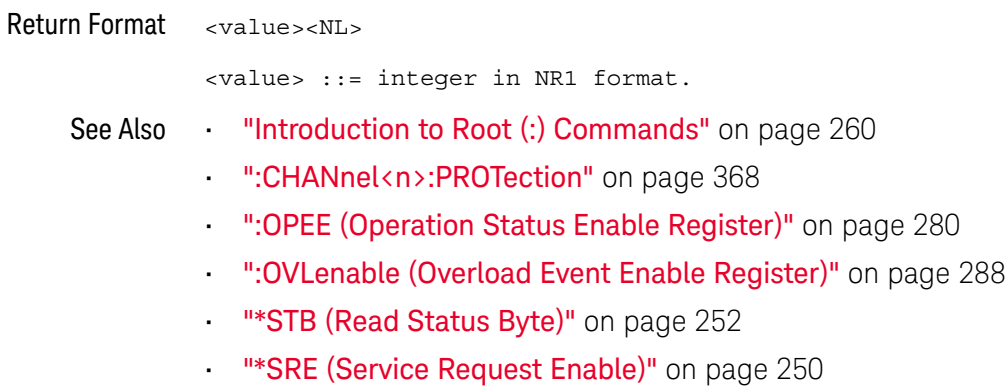

:PRINt

### $\overline{\text{C}}$  (see page 1668)

Command Syntax : PRINt [<options>] <options> ::= [<print option>][,..,<print option>] <print option> ::= {COLor | GRAYscale | PRINter0 | PRINter1 | BMP8bit | BMP | PNG | NOFactors | FACTors} The <print option> parameter may be repeated up to 5 times. The PRINt command formats the output according to the currently selected format (device). If an option is not specified, the value selected in the Print Config menu is used. See Also **•••** "Introduction to Root (:) Commands" on page 260 • "Introduction to :HARDcopy Commands" on page 544

- ":HARDcopy:FACTors" on page 548
- ":HARDcopy:GRAYscale" on page 1573
- ":DISPlay:DATA" on page 424

:RSTate?

#### $\overline{\mathbf{N}}$ (see page 1668)

Query Syntax : RSTate?

The :RSTate? query returns the run state:

- RUN The oscilloscope is acquiring and displaying new waveforms.
- STOP The oscilloscope is no longer acquiring new waveforms.
- SING A single acquisition has been started and the oscilloscope is waiting for the trigger condition to be met.

These are the same run states displayed on the front panel and in the user interface.

Return Format {RUN | STOP | SING}<NL>

- See Also ":RUN" on page 294
	- ":SINGle" on page 296
	- ":STOP" on page 298
	- ":OPERegister[:EVENt] (Operation Status Event Register)" on page 285

:RUN

## C (see page 1668)

Command Syntax : RUN

The :RUN command starts repetitive acquisitions. This is the same as pressing the Run key on the front panel.

- See Also **•••** "Introduction to Root (:) Commands" on page 260
	- ":SINGle" on page 296
	- ":STOP" on page 298

### Example Code · RUN\_STOP - (not executed in this example)

- ' RUN starts the data acquisition for the active waveform display.
- ' STOP stops the data acquisition and turns off AUTOSTORE.
- ' myScope.WriteString ":RUN" ' Start data acquisition.
- ' myScope.WriteString ":STOP" ' Stop the data acquisition.

See complete example programs at: **Chapter 46**, "Programming Examples," starting on page 1677

:SERial

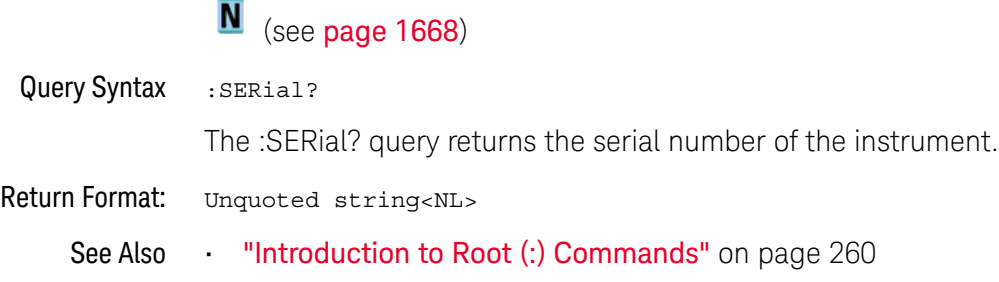

:SINGle

#### $\mathbf{c}$ (see page 1668)

Command Syntax : SINGle

The :SINGle command causes the instrument to acquire a single trigger of data. This is the same as pressing the Single key on the front panel.

- See Also **•••** "Introduction to Root (:) Commands" on page 260
	- **":RUN"** on page 294
	- ":STOP" on page 298

:STATus

## N (see page 1668)

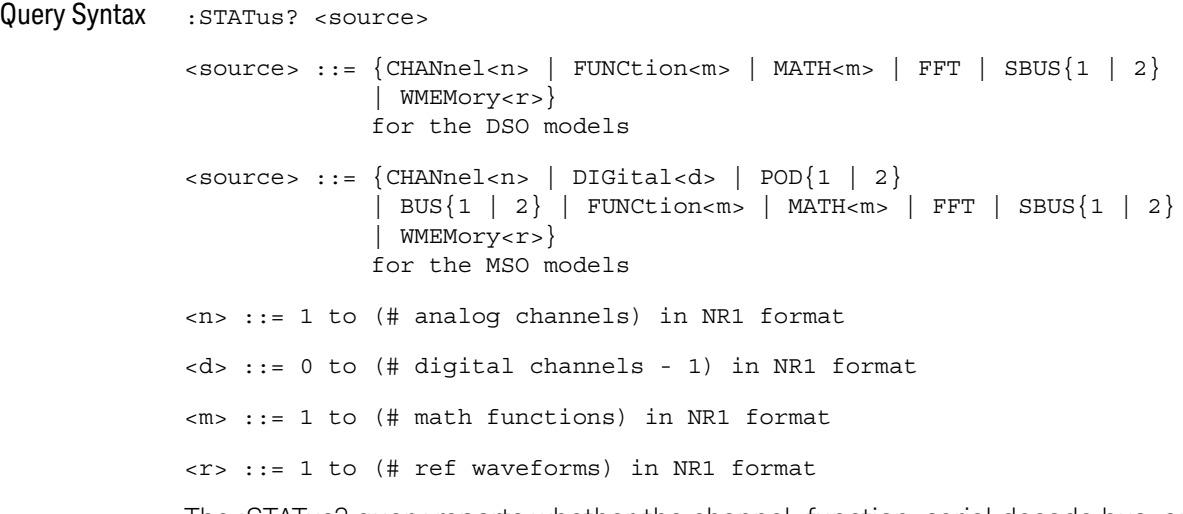

The :STATus? query reports whether the channel, function, serial decode bus, or reference waveform location specified by <source> is displayed.

**NOTE** MATH<m> is an alias for FUNCtion<m>.

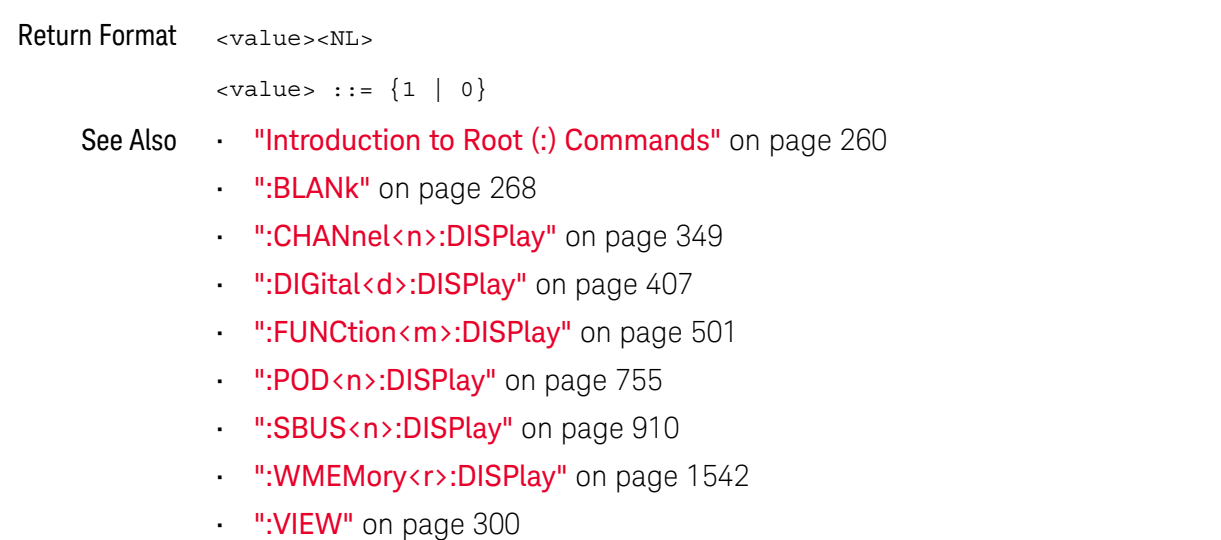

:STOP

## C (see page 1668)

Command Syntax : STOP

The :STOP command stops the acquisition. This is the same as pressing the Stop key on the front panel.

- See Also **•••** "Introduction to Root (:) Commands" on page 260
	- ":RUN" on page 294
	- ":SINGle" on page 296
- Example Code **••• "Example Code"** on page 294

### :TER (Trigger Event Register)

#### $\mathbf{c}$ (see page 1668)

Query Syntax : TER?

The :TER? query reads the Trigger Event Register. After the Trigger Event Register is read, it is cleared. A one indicates a trigger has occurred. A zero indicates a trigger has not occurred.

The Trigger Event Register is summarized in the TRG bit of the Status Byte Register (STB). A Service Request (SRQ) can be generated when the TRG bit of the Status Byte transitions, and the TRG bit is set in the Service Request Enable register. The Trigger Event Register must be cleared each time you want a new service request to be generated.

#### Return Format <value><NL>

 $\langle$ value> ::=  $\{1 | 0\}$ ; a 16-bit integer in NR1 format.

- See Also **•••** "Introduction to Root (:) Commands" on page 260
	- **"\*SRE (Service Request Enable)"** on page 250
	- **"\*STB (Read Status Byte)"** on page 252

:VIEW

N (see page 1668)

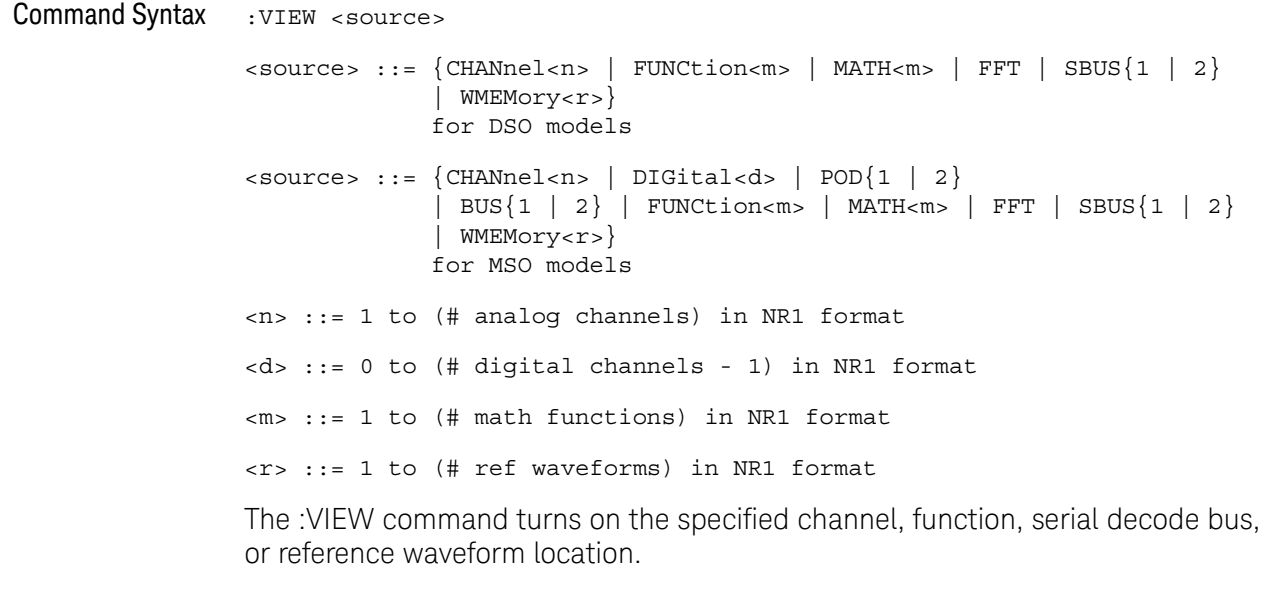

**NOTE** MATH<m> is an alias for FUNCtion<m>.

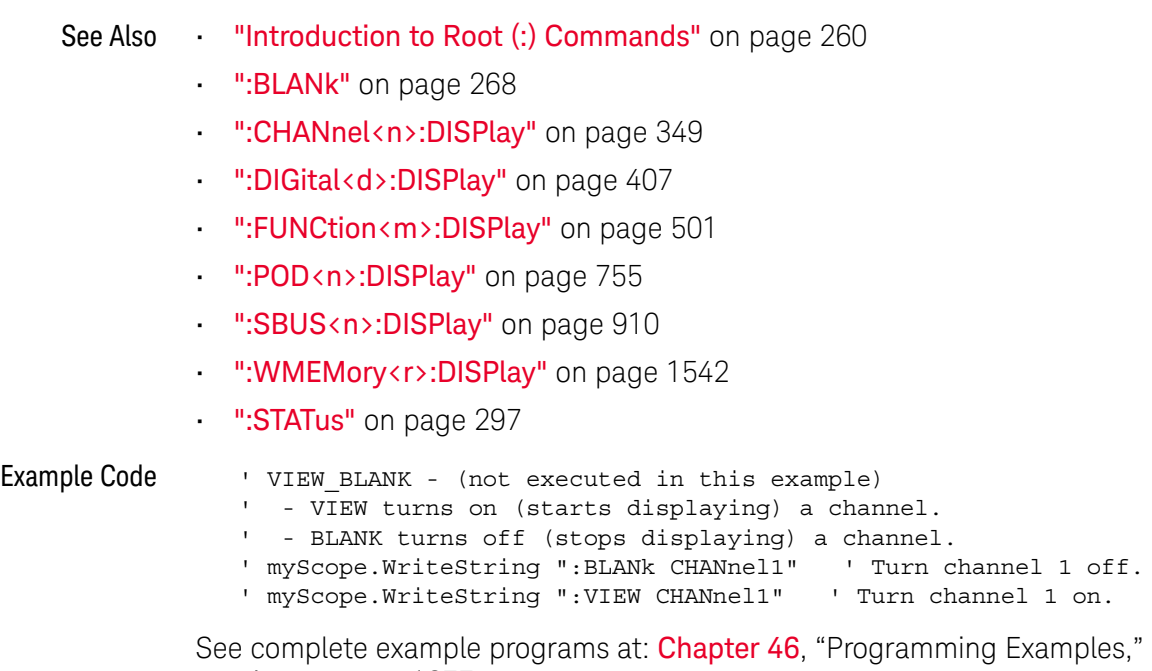

# 8 :ACQuire Commands

Set the parameters for acquiring and storing data. See "Introduction to :ACQuire Commands" on page 302.

**Table 97** :ACQuire Commands Summary

| <b>Command</b>                                                                          | Query                                                   | <b>Options and Query Returns</b>                                                         |
|-----------------------------------------------------------------------------------------|---------------------------------------------------------|------------------------------------------------------------------------------------------|
| n/a                                                                                     | :ACQuire:AALias? (see<br>page 304)                      | $\{1   0\}$                                                                              |
| :ACOuire:COMPlete<br><complete> (see<br/>page 305)</complete>                           | :ACQuire:COMPlete?<br>(see page 305)                    | $\alpha$ <complete> ::= 100; an integer in<br/>NR1 format</complete>                     |
| :ACQuire:COUNt<br><count> (see page 306)</count>                                        | :ACOuire:COUNt? (see<br>page 306)                       | $\text{count}$ ::= an integer from 2 to<br>65536 in NR1 format                           |
| :ACQuire:DAALias<br><mode> (see page 307)</mode>                                        | :ACQuire:DAALias?<br>(see page 307)                     | $\langle \text{mode} \rangle$ ::= $\{DISable \mid \text{AUTO} \}$                        |
| :ACOuire:DIGitizer<br>$\{\{0 \mid \text{OFF}\} \mid \{1 \mid$<br>ON $\}$ (see page 308) | :ACQuire:DIGitizer?<br>(see page 308)                   | $\{0   1\}$                                                                              |
| :ACOuire:MODE <mode><br/>(see page 309)</mode>                                          | :ACQuire:MODE? (see<br>page 309)                        | $\langle$ mode> ::= $\{$ RTIMe $ $<br>ETIMe<br>SEGMented}                                |
| :ACOuire: POINts [: ANAL<br>og] <points> (see<br/>page 310)</points>                    | :ACOuire: POINts [: ANAL<br>og]? (see page 310)         | $<$ points> ::= $\{$ AUTO<br><points value="">}</points>                                 |
|                                                                                         |                                                         | <points value=""> ::= desired<br/>analog memory depth in integer<br/>NR1 format</points> |
| :ACQuire: POINts [: ANAL<br>oq]:AUTO {{0   OFF}  <br>$\{1   ON\}$ (see<br>page 311)     | :ACQuire: POINts [: ANAL<br>oq]:AUTO? (see<br>page 311) | $\{0   1\}$                                                                              |
| :ACOuire:SEGMented:AN<br>ALyze (see page 312)                                           | n/a                                                     | n/a                                                                                      |

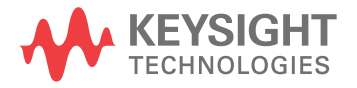

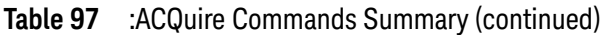

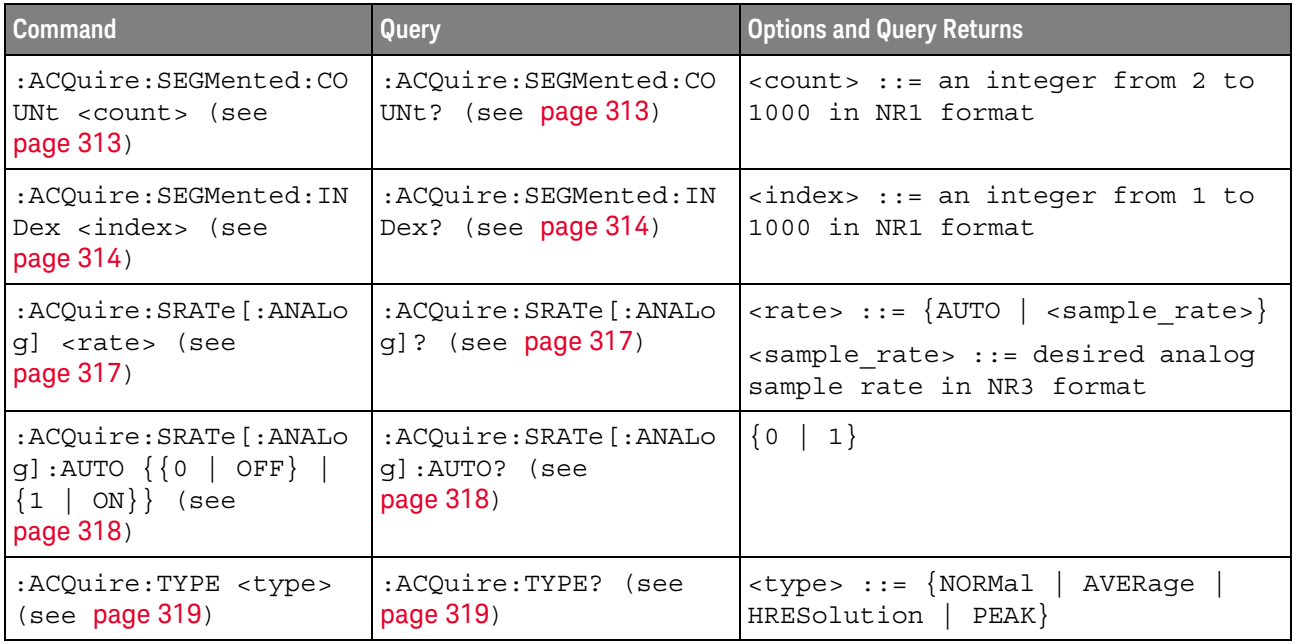

Introduction to :ACQuire Commands The ACQuire subsystem controls the way in which waveforms are acquired. These acquisition types are available: normal, averaging, peak detect, and high resolution.

#### Normal

The :ACQuire:TYPE NORMal command sets the oscilloscope in the normal acquisition mode. For the majority of user models and signals, NORMal mode yields the best oscilloscope picture of the waveform.

### Averaging

The :ACQuire:TYPE AVERage command sets the oscilloscope in the averaging mode. You can set the count by sending the :ACQuire:COUNt command followed by the number of averages. In this mode, the value for averages is an integer from 2 to 65536. The COUNt value determines the number of averages that must be acquired.

### High-Resolution

The :ACQuire:TYPE HRESolution command sets the oscilloscope in the high-resolution mode (also known as *smoothing*). This mode is used to reduce noise at slower sweep speeds where the digitizer samples faster than needed to fill memory for the displayed time range. Instead of decimating samples, they are averaged together to provide the value for one display point. The slower the sweep speed, the greater the number of samples that are averaged together for each display point.

### Peak Detect

The :ACQuire:TYPE PEAK command sets the oscilloscope in the peak detect mode. In this mode, :ACQuire:COUNt has no meaning.

#### Reporting the Setup

Use :ACQuire? to query setup information for the ACQuire subsystem.

#### Return Format

The following is a sample response from the :ACQuire? query. In this case, the query was issued following a \*RST command.

:ACQ:MODE RTIM;TYPE NORM;COMP 100;COUNT 8;SEGM:COUN 2

:ACQuire:AALias

## N (see page 1668)

Query Syntax : ACQuire: AALias?

The :ACQuire:AALias? query returns the current state of the oscilloscope acquisition anti-alias control. This control can be directly disabled or disabled automatically.

Return Format <value><NL>

 $\{value\} :: = \{1 | 0\}$ 

- See Also **•••** "Introduction to :ACQuire Commands" on page 302
	- ":ACQuire:DAALias" on page 307

### :ACQuire:COMPlete

## C (see page 1668)

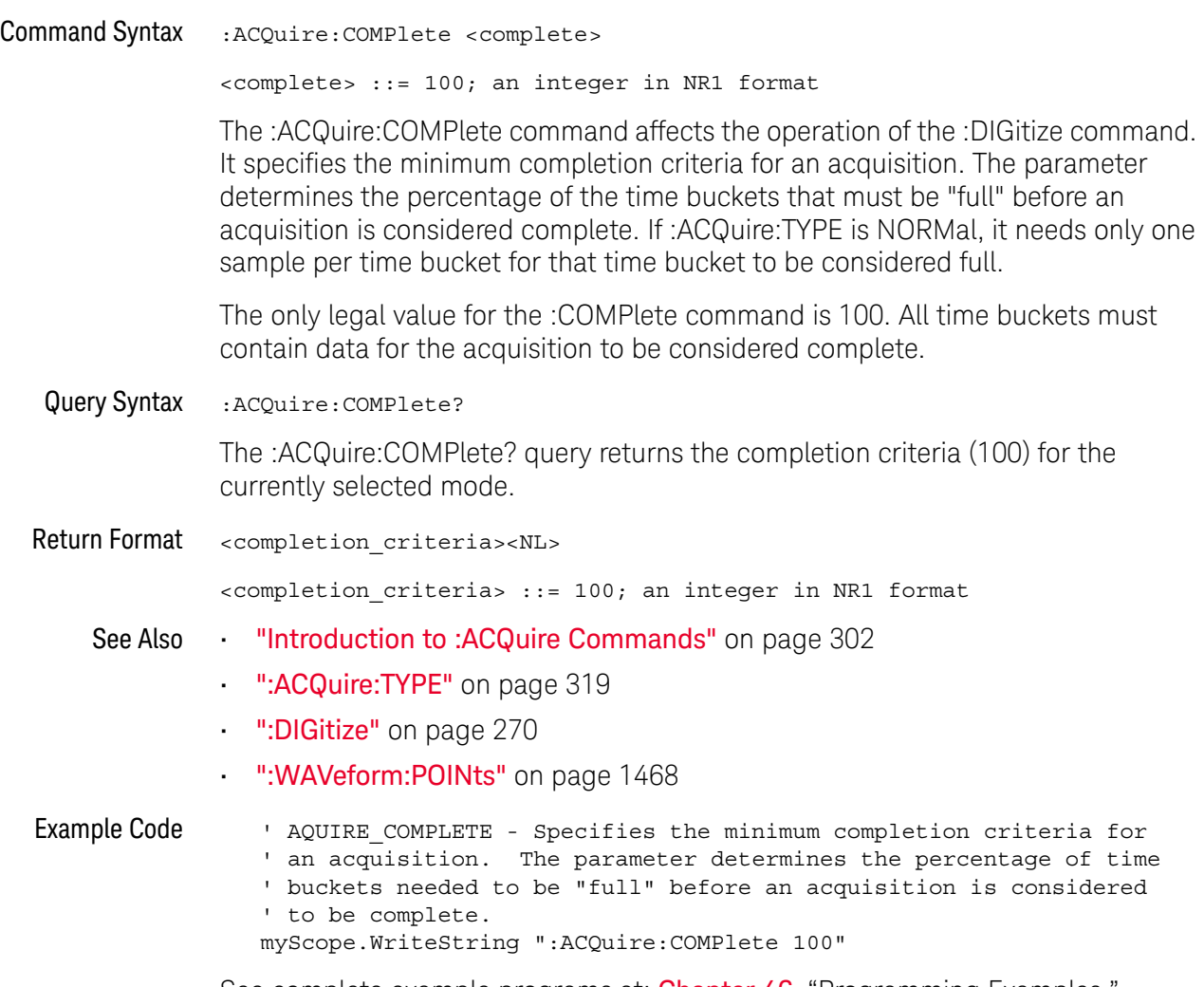

See complete example programs at: Chapter 46, "Programming Examples," starting on page 1677

### :ACQuire:COUNt

#### $\mathbf{c}$ (see page 1668)

Command Syntax : ACQuire: COUNt <count>

<count> ::= integer in NR1 format

In averaging mode, the :ACQuire:COUNt command specifies the number of values to be averaged for each time bucket before the acquisition is considered to be complete for that time bucket. When :ACQuire:TYPE is set to AVERage, the count can be set to any value from 2 to 65536.

### **NOTE** The :ACQuire:COUNt 1 command has been deprecated. The AVERage acquisition type with a count of 1 is functionally equivalent to the HRESolution acquisition type; however, you should select the high-resolution acquisition mode with the :ACQuire:TYPE HRESolution command instead.

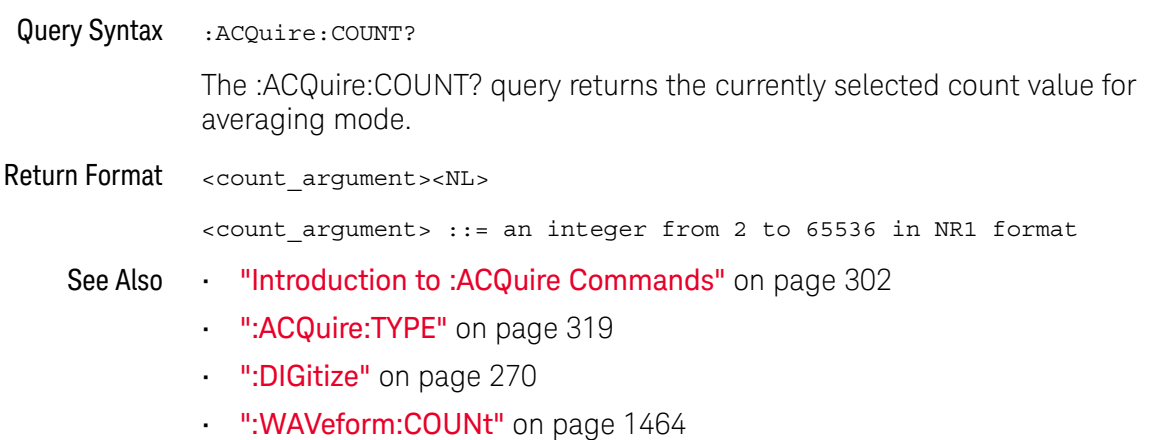

## :ACQuire:DAALias

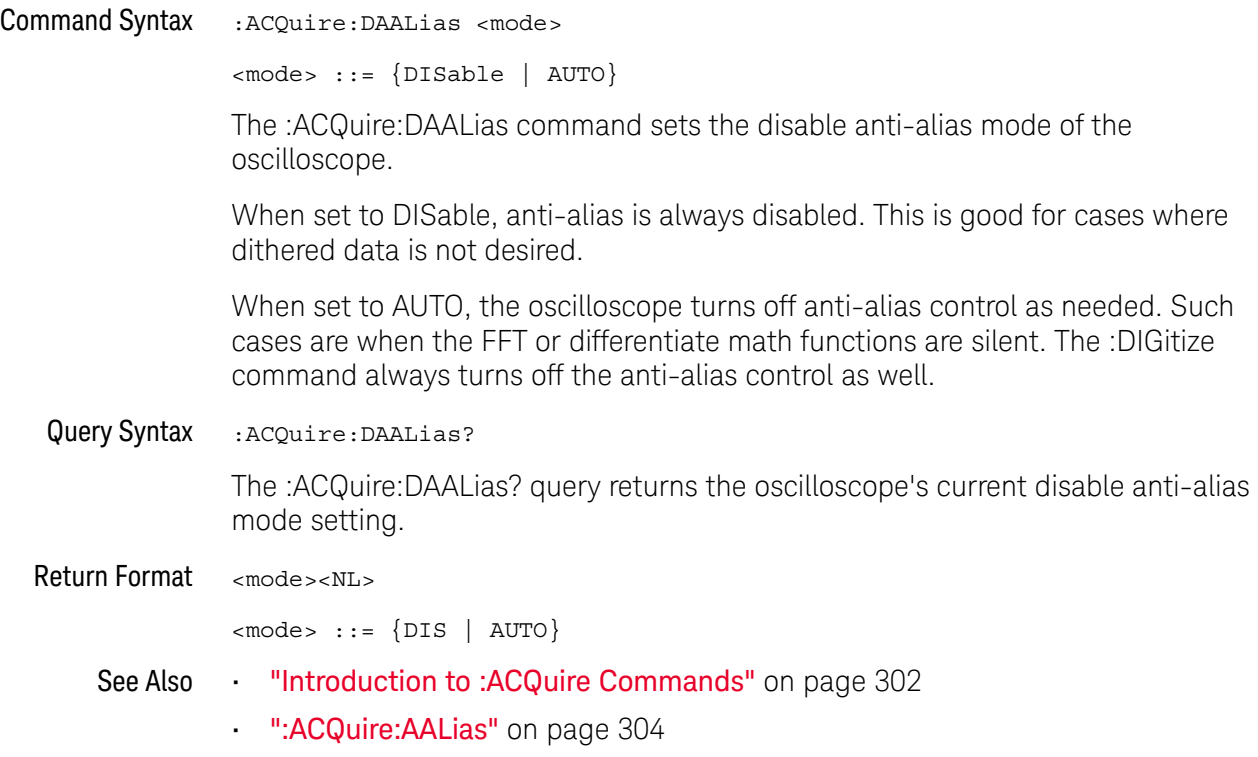

## :ACQuire:DIGitizer

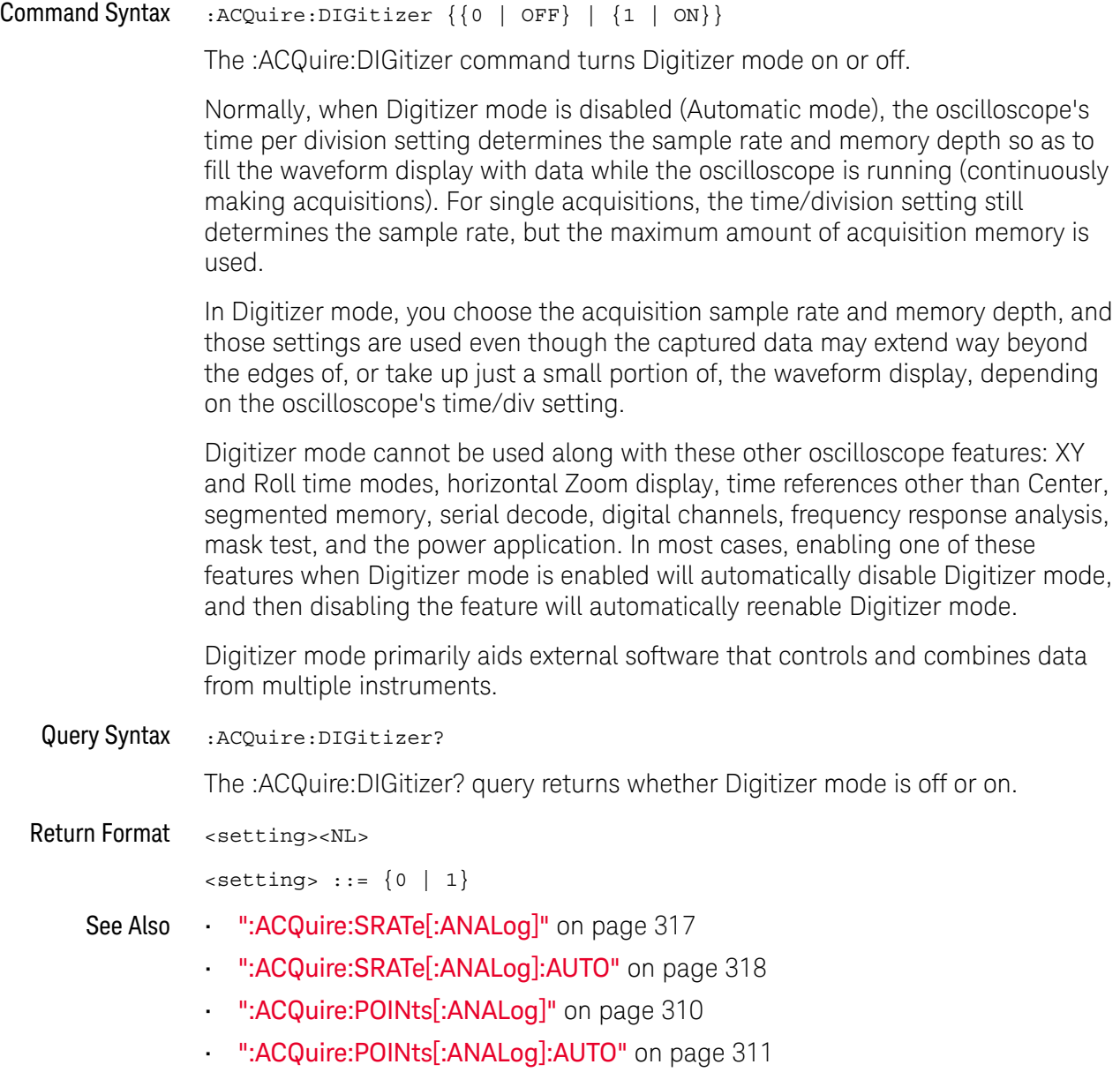

## :ACQuire:MODE

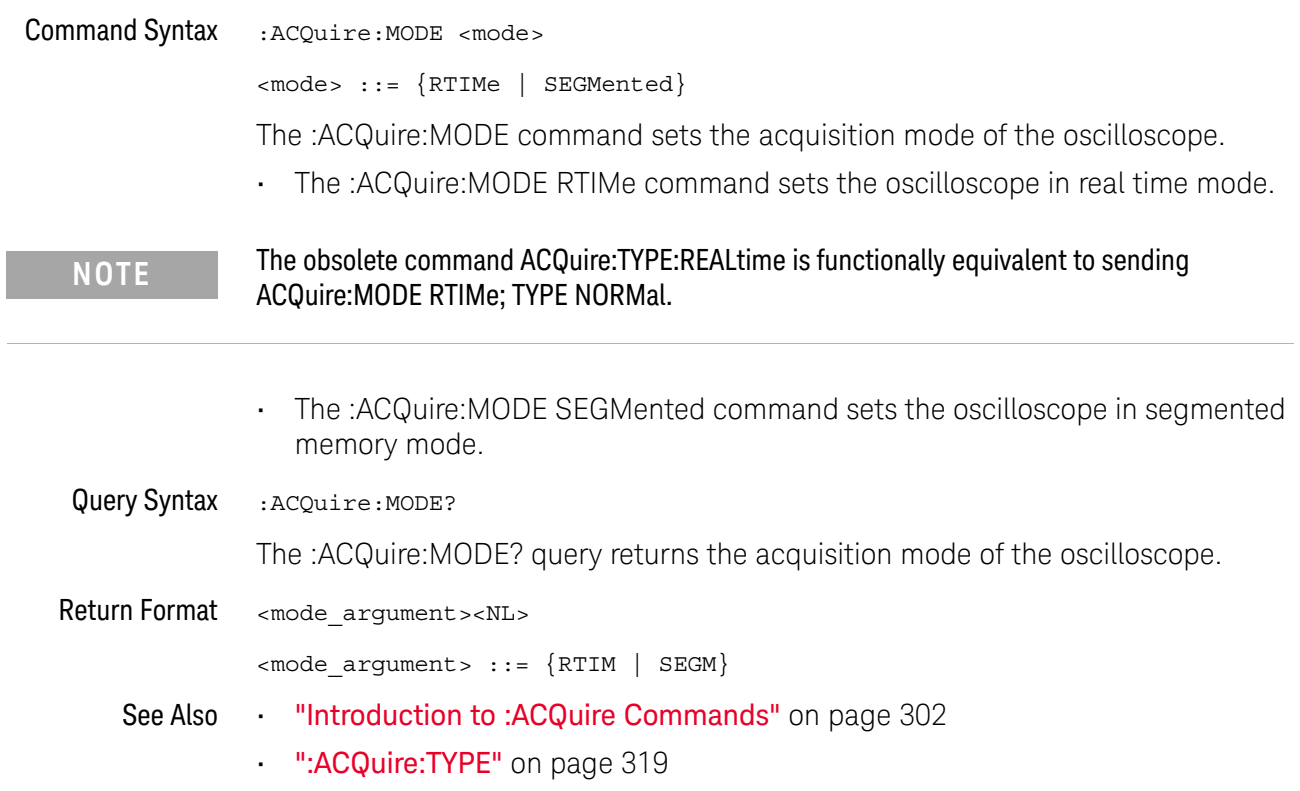

## :ACQuire:POINts[:ANALog]

## $\overline{\text{c}}$  (see page 1668)

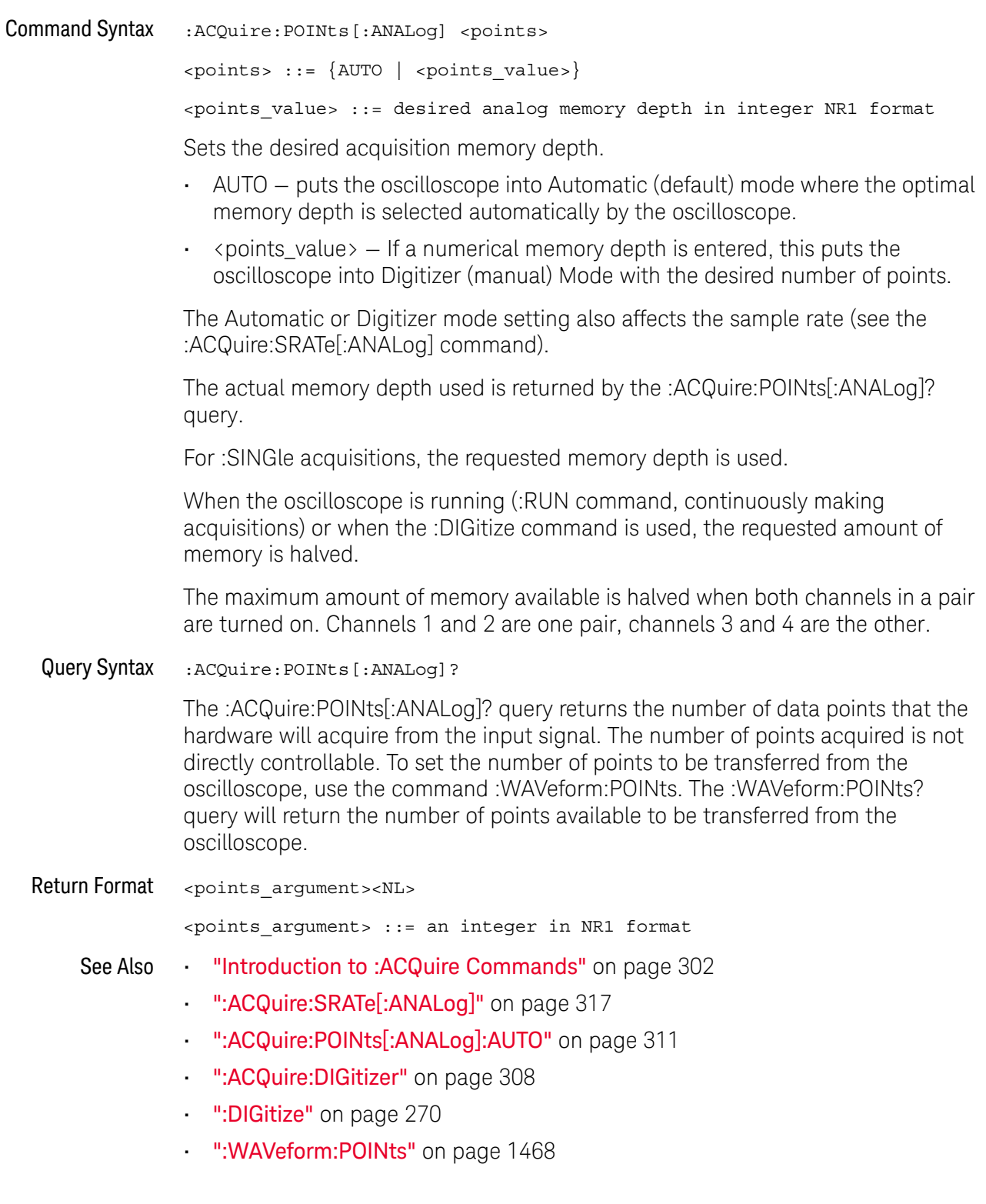

## :ACQuire:POINts[:ANALog]:AUTO

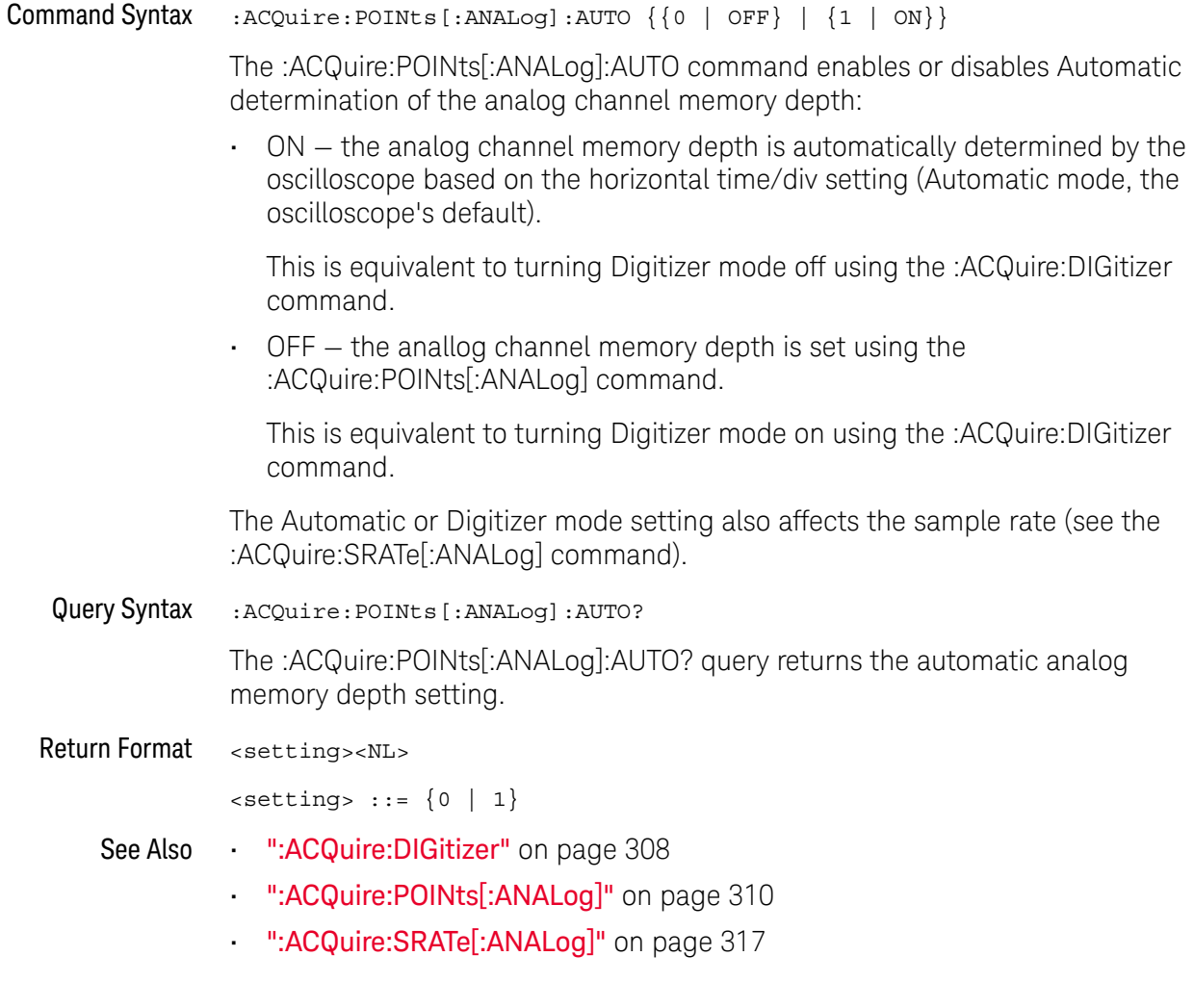

### :ACQuire:SEGMented:ANALyze

#### $\overline{\mathbf{N}}$ (see page 1668)

Command Syntax :ACQuire:SEGMented:ANALyze

This command calculates measurement statistics and/or infinite persistence over all segments that have been acquired. It corresponds to the front panel **Analyze Segments** softkey which appears in both the Measurement Statistics and Segmented Memory Menus.

In order to use this command, the oscilloscope must be stopped and in segmented acquisition mode, with either quick measurements or infinite persistence on.

- See Also ":ACQuire:MODE" on page 309
	- ":ACQuire:SEGMented:COUNt" on page 313
	- "Introduction to :ACQuire Commands" on page 302

### :ACQuire:SEGMented:COUNt

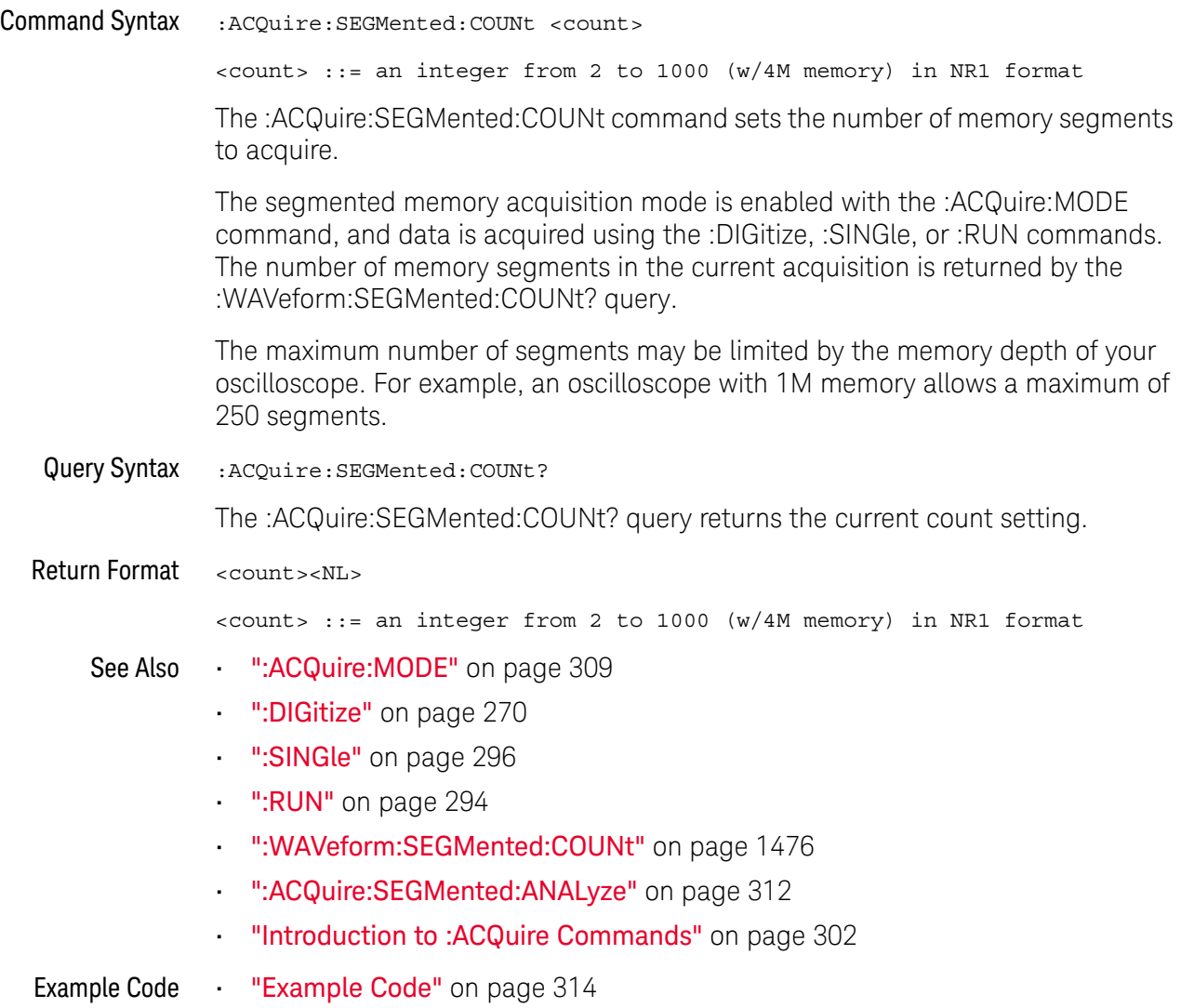

### :ACQuire:SEGMented:INDex

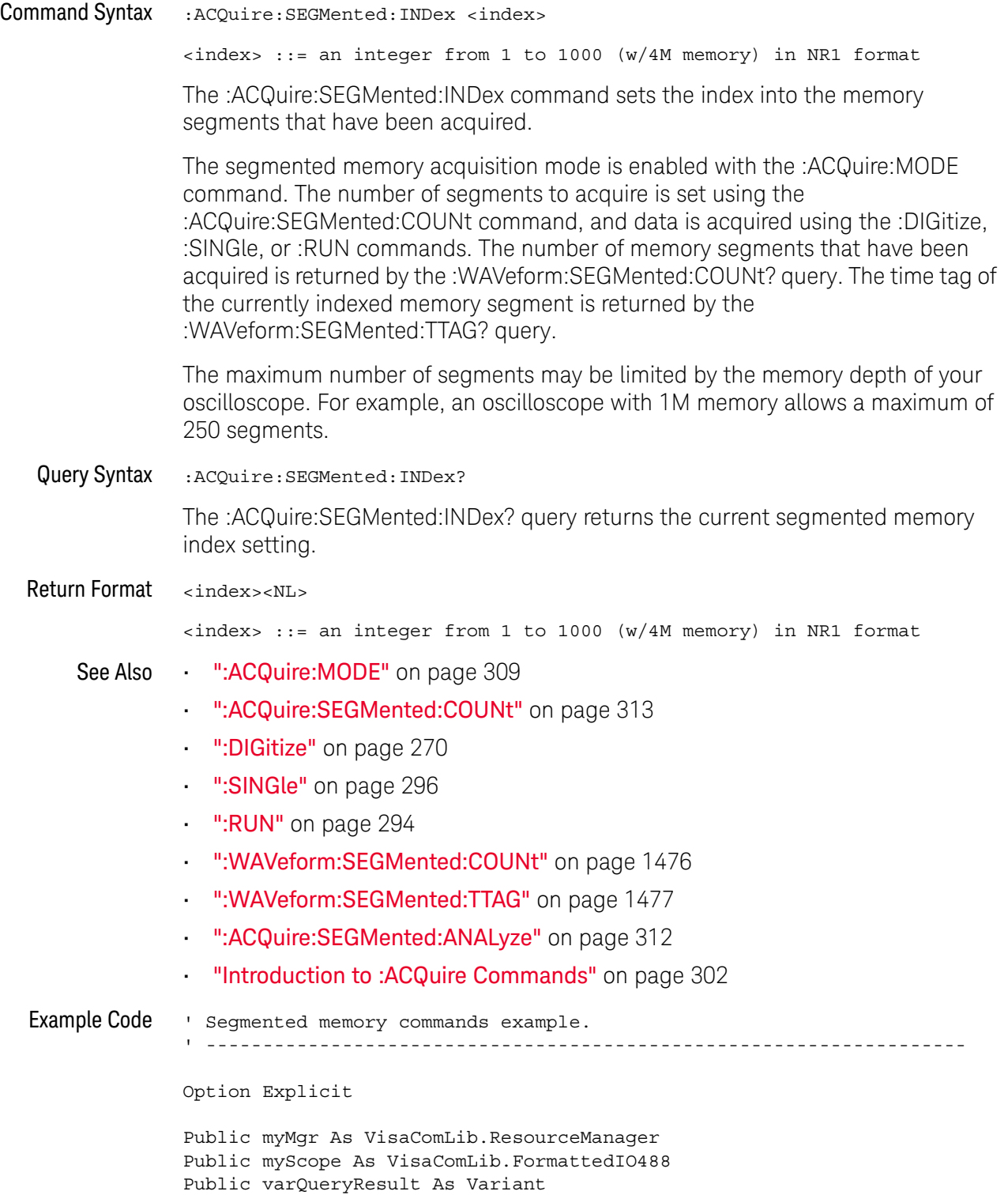

```
Public strQueryResult As String
Private Declare Sub Sleep Lib "kernel32" (ByVal dwMilliseconds As Long)
Sub Main()
 On Error GoTo VisaComError
  ' Create the VISA COM I/O resource.
 Set myMgr = New VisaComLib.ResourceManager
 Set myScope = New VisaComLib.FormattedIO488
 Set myScope.IO =
        myMgr.Open("USB0::0x0957::0x17A6::US50210029::0::INSTR")
 myScope.IO.Clear ' Clear the interface.
  ' Turn on segmented memory acquisition mode.
 myScope.WriteString ":ACQuire:MODE SEGMented"
 myScope.WriteString ":ACQuire:MODE?"
 strQueryResult = myScope.ReadString
 Debug.Print "Acquisition mode: " + strQueryResult
  ' Set the number of segments to 25.
 myScope.WriteString ":ACQuire:SEGMented:COUNt 25"
 myScope.WriteString ":ACQuire:SEGMented:COUNt?"
  strQueryResult = myScope.ReadString
 Debug.Print "Acquisition memory segments: " + strQueryResult
  ' If data will be acquired within the IO timeout:
  'myScope.IO.Timeout = 10000
  'myScope.WriteString ":DIGitize"
  'Debug.Print ":DIGitize blocks until all segments acquired."
  'myScope.WriteString ":WAVeform:SEGMented:COUNt?"
  'varQueryResult = myScope.ReadNumber
  ' Or, to poll until the desired number of segments acquired:
  myScope.WriteString ":SINGle"
 Debug.Print ":SINGle does not block until all segments acquired."
 Do
    Sleep 100 ' Small wait to prevent excessive queries.
   myScope.WriteString ":WAVeform:SEGMented:COUNt?"
    varQueryResult = myScope.ReadNumber
 Loop Until varQueryResult = 25
 Debug.Print "Number of segments in acquired data: " _
      + FormatNumber(varQueryResult)
 Dim lngSegments As Long
  lngSegments = varQueryResult
  ' For each segment:
 Dim dblTimeTag As Double
 Dim lngI As Long
 For lngI = lngSegments To 1 Step -1
    ' Set the segmented memory index.
    myScope.WriteString ":ACQuire:SEGMented:INDex " + CStr(lngI)
```

```
myScope.WriteString ":ACQuire:SEGMented:INDex?"
    strQueryResult = myScope.ReadString
   Debug.Print "Acquisition memory segment index: " + strQueryResult
    ' Display the segment time tag.
    myScope.WriteString ":WAVeform:SEGMented:TTAG?"
    dblTimeTag = myScope.ReadNumber
   Debug.Print "Segment " + CStr(lngI) + " time tag: " _
       + FormatNumber(dblTimeTag, 12)
 Next lngI
 Exit Sub
VisaComError:
 MsgBox "VISA COM Error:" + vbCrLf + Err.Description
End Sub
```
## :ACQuire:SRATe[:ANALog]

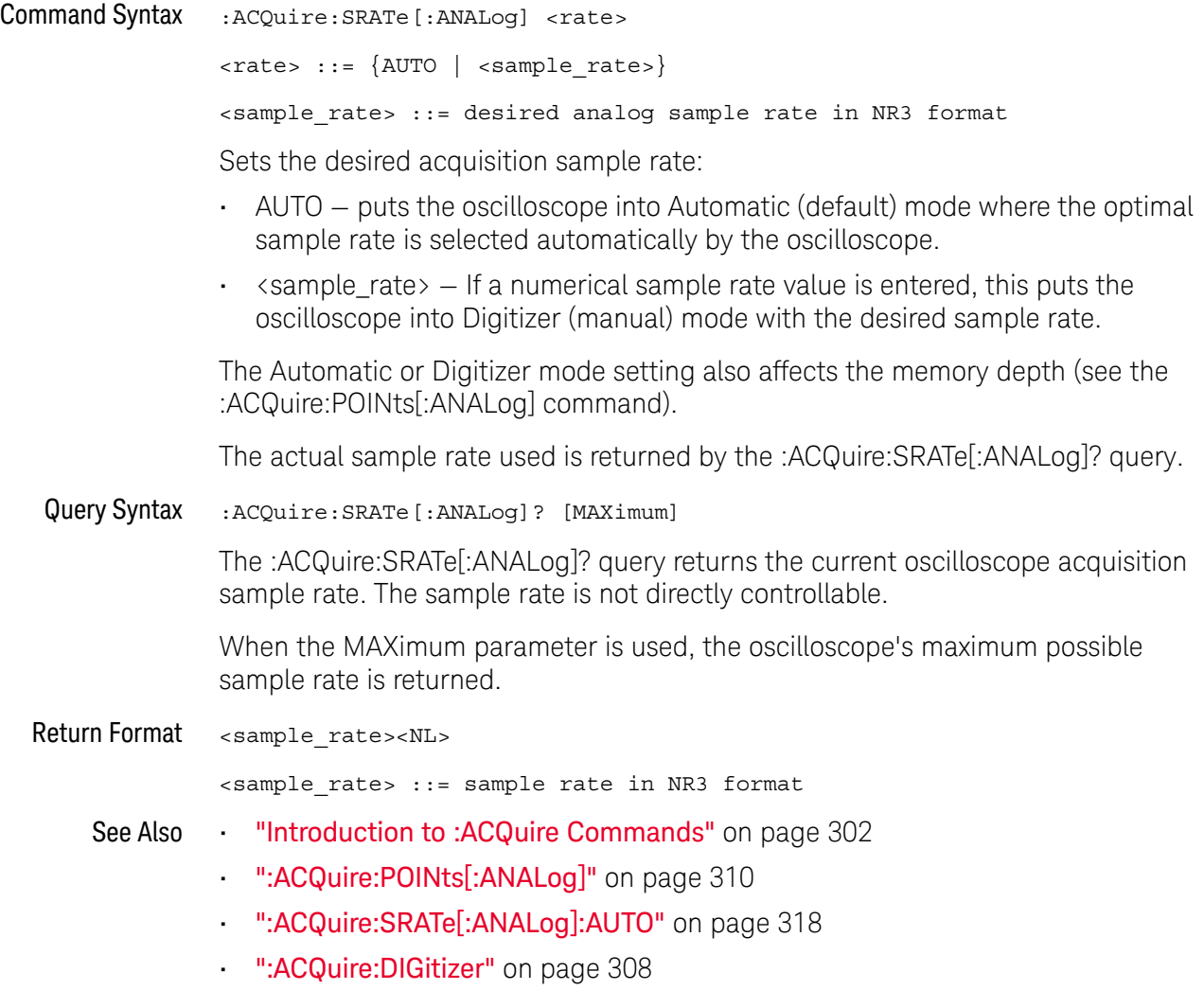

## :ACQuire:SRATe[:ANALog]:AUTO

## $\overline{\mathbf{N}}$  (see page 1668)

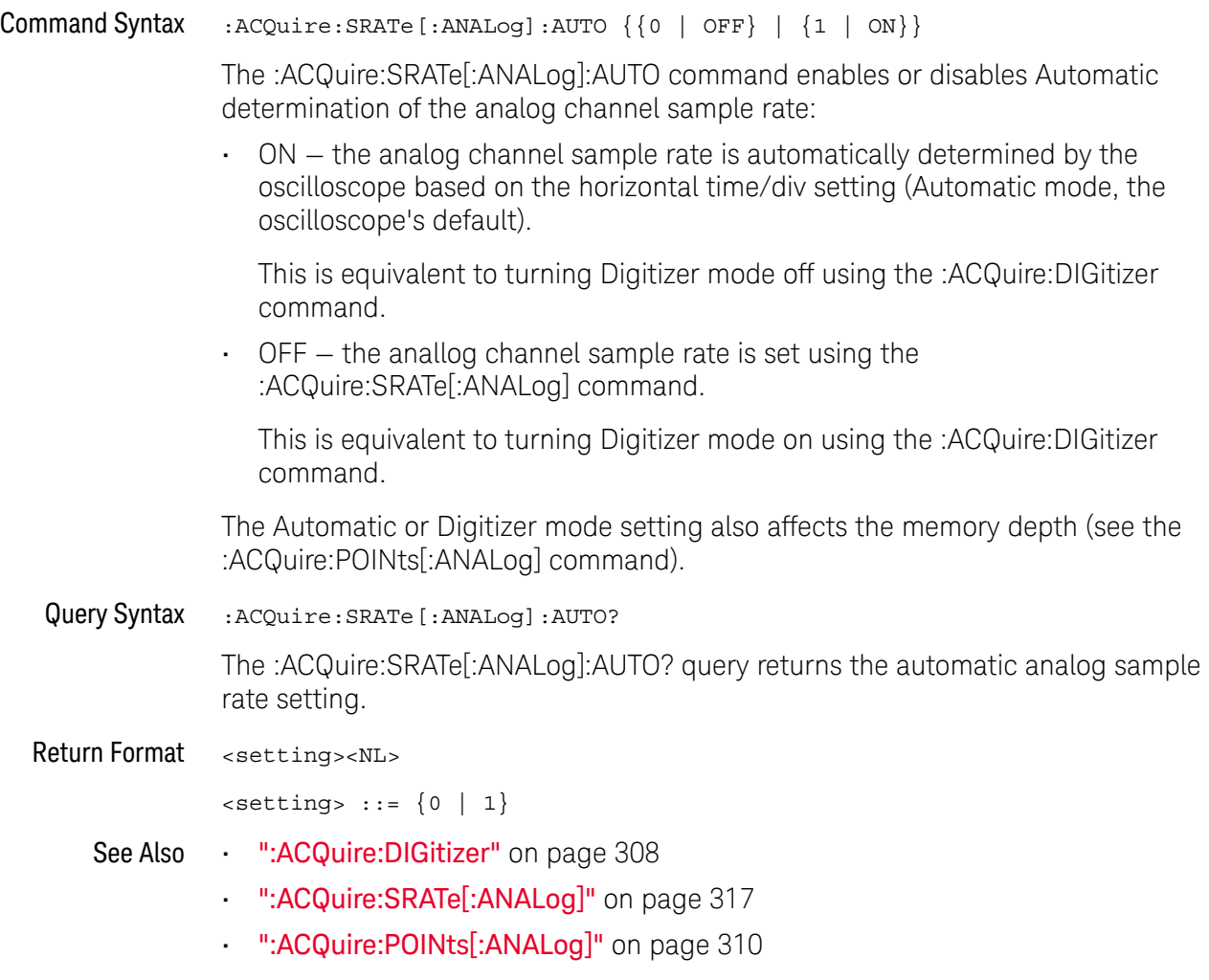

### :ACQuire:TYPE

#### $\mathbf c$ (see page 1668)

Command Syntax : ACQuire: TYPE <type>

<type> ::= {NORMal | AVERage | HRESolution | PEAK}

The :ACQuire:TYPE command selects the type of data acquisition that is to take place. The acquisition types are:

- $\cdot$  NORMal  $-$  sets the oscilloscope in the normal mode.
- AVERage sets the oscilloscope in the averaging mode. You can set the count by sending the :ACQuire:COUNt command followed by the number of averages. In this mode, the value for averages is an integer from 1 to 65536. The COUNt value determines the number of averages that must be acquired.

The AVERage type is not available when in segmented memory mode (:ACQuire:MODE SEGMented).

• HRESolution — sets the oscilloscope in the high-resolution mode (also known as *smoothing*). This mode is used to reduce noise at slower sweep speeds where the digitizer samples faster than needed to fill memory for the displayed time range.

For example, if the digitizer samples at 200 MSa/s, but the effective sample rate is 1 MSa/s (because of a slower sweep speed), only 1 out of every 200 samples needs to be stored. Instead of storing one sample (and throwing others away), the 200 samples are averaged together to provide the value for one display point. The slower the sweep speed, the greater the number of samples that are averaged together for each display point.

PEAK – sets the oscilloscope in the peak detect mode. In this mode, :ACQuire:COUNt has no meaning.

The AVERage and HRESolution types can give you extra bits of vertical resolution. See the *User's Guide* for an explanation. When getting waveform data acquired using the AVERage and HRESolution types, be sure to use the WORD or ASCii waveform data formats to get the extra bits of vertical resolution.

**NOTE** The obsolete command ACQuire:TYPE:REALtime is functionally equivalent to sending ACQuire:MODE RTIME; TYPE NORMal.

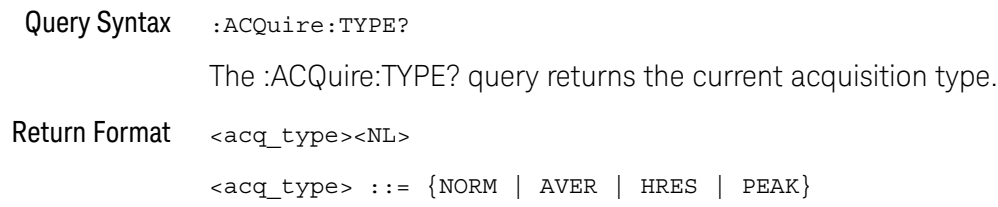

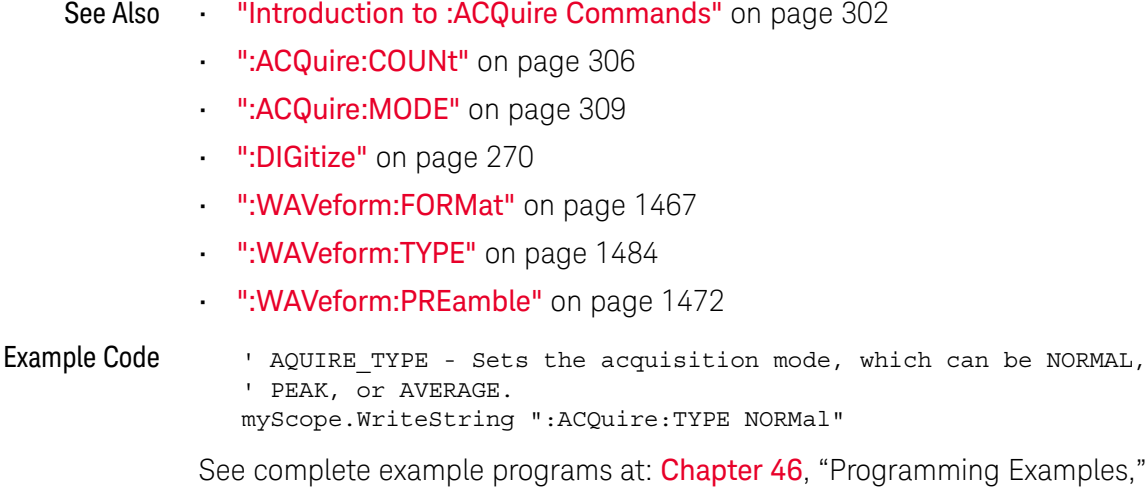

starting on page 1677

320 Keysight InfiniiVision 3000T X-Series Oscilloscopes Programmer's Guide

# 9 :BUS<n> Commands

Control all oscilloscope functions associated with buses made up of digital channels. See "Introduction to :BUS<n> Commands" on page 322.

**Table 98** :BUS<n> Commands Summary

| <b>Command</b>                                                                                                    | Query                                       | <b>Options and Query Returns</b>                                                                                         |
|----------------------------------------------------------------------------------------------------|---------------------------------------------|----------------------------------------------------------------------------------------------------|
| $: \text{BUS} < n$ > $: \text{BIT} < m$ > $\{0 \}$<br>OFF $\{1   ON\}$ (see<br>page 323)                                              | :BUS <n>:BIT<m>? (see<br/>page 323)</m></n> | $\{0   1\}$                                                                                                    |
|                                                                                                    |                                             | $<$ n> ::= 1 or 2; an integer in NR1<br>format                                                                           |
|                                                                                                    |                                             | $<$ m> ::= 0-15; an integer in NR1<br>format                                                                             |
| : <b>BUS</b> < n> : <b>BITS</b><br><channel list="">, <math>\{0  </math><br/>OFF <math>\{1   ON\}</math> (see<br/>page 324)</channel> | :BUS <n>:BITS? (see<br/>page 324)</n>       | $\{ \text{channel} \text{ list} > \text{, } \{ 0 \mid 1 \}$                                                              |
|                                                                                                    |                                             | <channel list=""> ::= (@<m>,<m>:<m><br/>) where "," is separator and<br/><math>"</math>:" is range</m></m></m></channel> |
|                                                                                                    |                                             | $\langle n \rangle$ ::= 1 or 2; an integer in NR1<br>format                                                              |
|                                                                                                    |                                             | $\langle m \rangle$ ::= 0-15; an integer in NR1<br>format                                                                |
| :BUS <n>:CLEar (see<br/>page 326)</n>                                                                                                 | n/a                                         | $<$ n> ::= 1 or 2; an integer in NR1<br>format                                                                           |
| :BUS <n>:DISPlay {{0  <br/>OFF} <math>\{1 \}</math> ON}} (see<br/>page 327)</n>                                                       | :BUS <n>:DISPlay? (see<br/>page 327)</n>    | $\{0   1\}$                                                                                                    |
|                                                                                                    |                                             | $<$ n> ::= 1 or 2; an integer in NR1<br>format                                                                           |

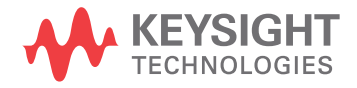

| <b>Command</b>                                                               | Query                                               | <b>Options and Query Returns</b>                                                                 |
|------------------------------------------------------------------------------|-----------------------------------------------------|--------------------------------------------------------------------------------------------------|
| :BUS <n>:LABel<br/><string> (see<br/>page 328)</string></n>                  | :BUS <n>:LABel? (see<br/>page <math>328</math>)</n> | <string> ::= quoted ASCII string<br/>up to 10 characters</string>                                |
|                                                                              |                                                     | $<$ n> ::= 1 or 2; an integer in NR1<br>format                                                   |
| :BUS <n>:MASK <mask><br/><math>(</math>see page 329<math>)</math></mask></n> | :BUS <n>:MASK? (see<br/>page 329)</n>               | $<$ mask> $:=$ 32-bit integer in<br>decimal, <nondecimal>, or<br/><string></string></nondecimal> |
|                                                                              |                                                     | $\epsilon$ nondecimal> ::= #Hnnn where n<br>::= $\{0, , 9   A, , F\}$ for<br>hexadecimal         |
|                                                                              |                                                     | $\alpha$ <nondecimal> ::= #Bnnn where n<br/><math>::= \{0   1\}</math> for binary</nondecimal>   |
|                                                                              |                                                     | $\texttt{} :: = "0xnnn" where n$<br>$::= \{0, , 9   A, , F\}$ for<br>hexadecimal                 |
|                                                                              |                                                     | $\langle n \rangle$ ::= 1 or 2; an integer in NR1<br>format                                      |

**Table 98** :BUS<n> Commands Summary (continued)

Introduction to :BUS<n> Commands

 $\langle n \rangle$  ::=  $\{1 | 2\}$ 

The BUS subsystem commands control the viewing, labeling, and digital channel makeup of two possible buses.

**NOTE** These commands are only valid for the MSO models.

### Reporting the Setup

Use :BUS<n>? to query setup information for the BUS subsystem.

### Return Format

The following is a sample response from the :BUS1? query. In this case, the query was issued following a \*RST command.

:BUS1:DISP 0;LAB "BUS1";MASK +255

### :BUS<n>:BIT<m>

## N (see page 1668)

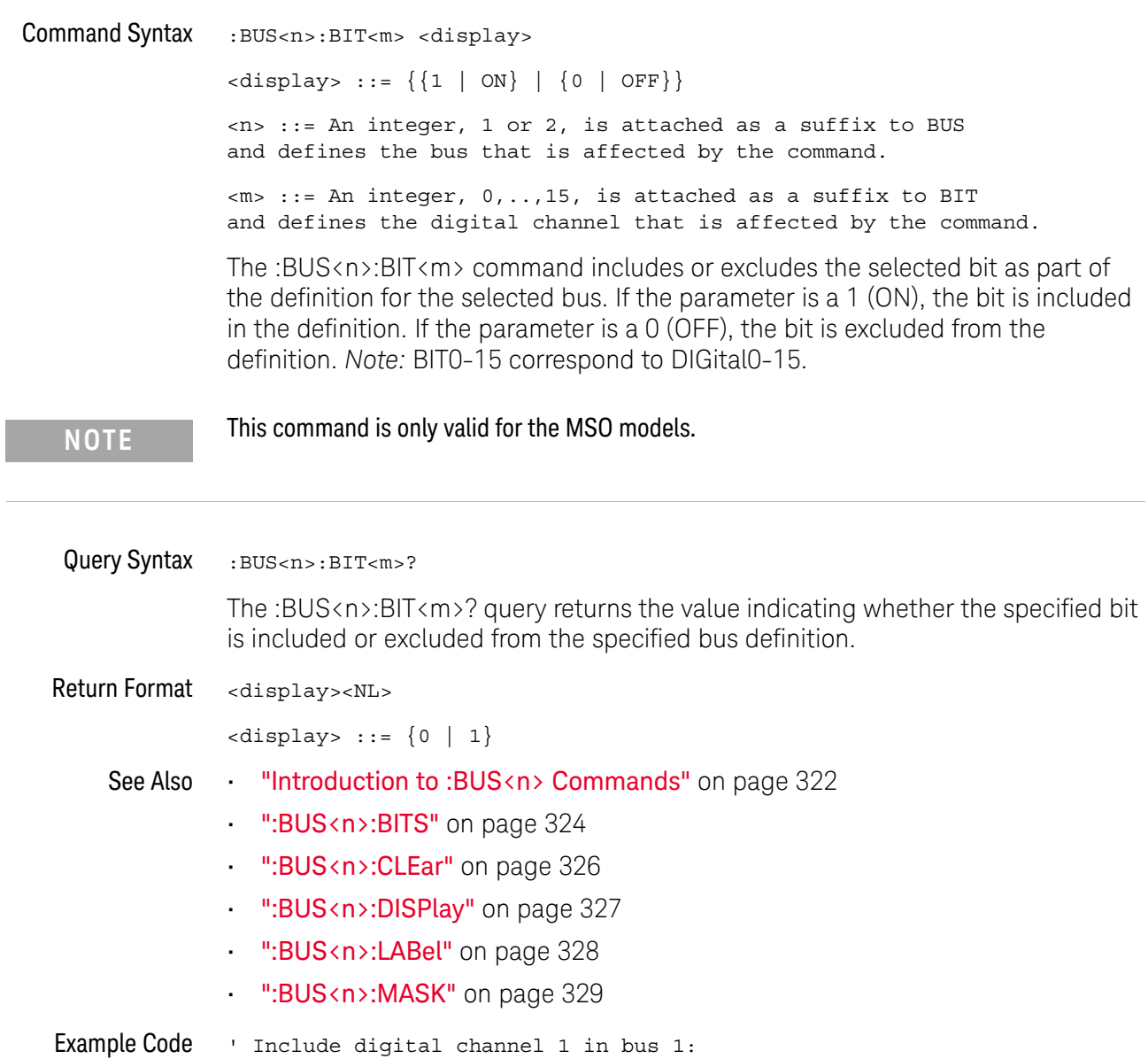

myScope.WriteString ":BUS1:BIT1 ON"

### :BUS<n>:BITS

### $\overline{\mathsf{N}}$  (see page 1668)

Command Syntax :BUS<n>:BITS <channel list>, <display> <channel\_list> ::= (@<m>,<m>:<m>, ...) where commas separate bits and colons define bit ranges.  $\langle m \rangle$  ::= An integer,  $0, \ldots, 15$ , defines a digital channel affected by the command.  $\langle \text{display}: : = \{1 | \text{ON}\} | \{0 | \text{OFF}\}\}\$  $\langle n \rangle$  ::= An integer, 1 or 2, is attached as a suffix to BUS and defines the bus that is affected by the command.

The :BUS<n>:BITS command includes or excludes the selected bits in the channel list in the definition of the selected bus. If the parameter is a 1 (ON) then the bits in the channel list are included as part of the selected bus definition. If the parameter is a 0 (OFF) then the bits in the channel list are excluded from the definition of the selected bus.

### **NOTE** This command is only valid for the MSO models.

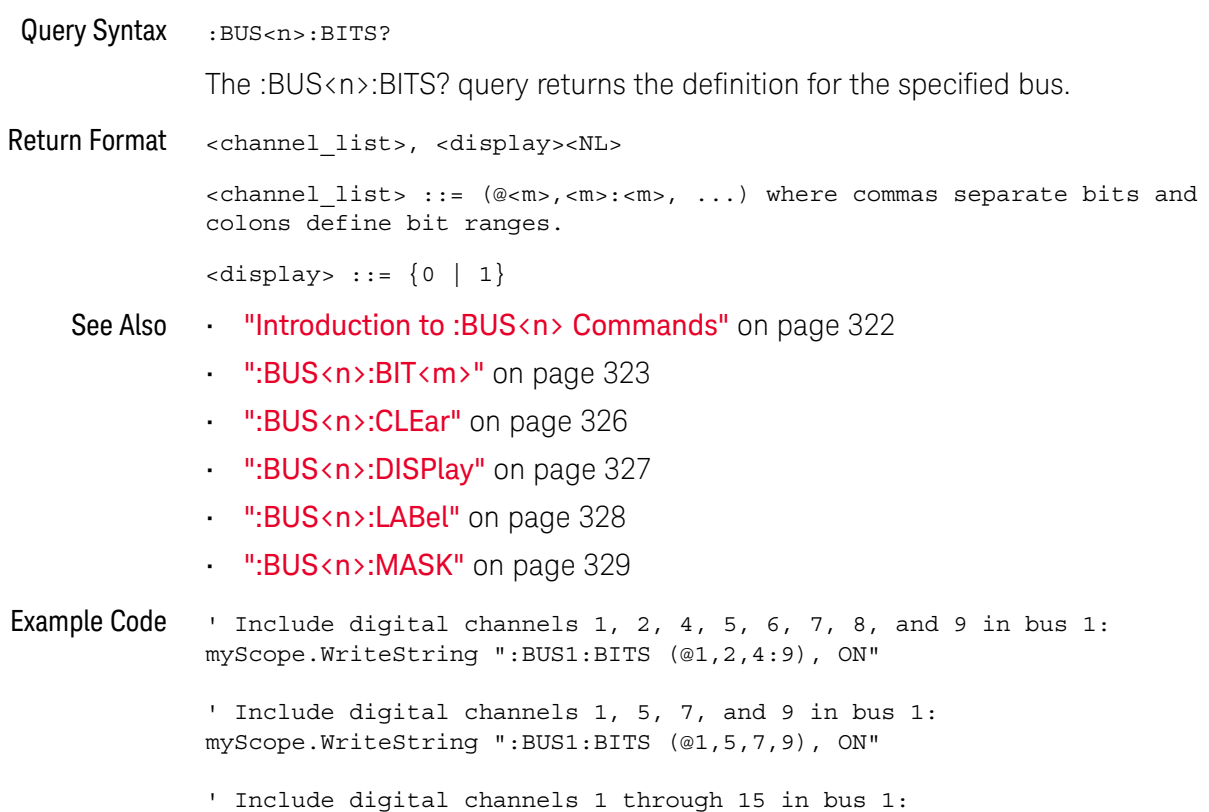
myScope.WriteString ":BUS1:BITS (@1:15), ON"

' Include digital channels 1 through 5, 8, and 14 in bus 1: myScope.WriteString ":BUS1:BITS (@1:5,8,14), ON"

:BUS<n>:CLEar  $\overline{\mathbf{N}}$  (see page 1668) Command Syntax : BUS<n>: CLEar <n> ::= An integer, 1 or 2, is attached as a suffix to BUS and defines the bus that is affected by the command. The :BUS<n>:CLEar command excludes all of the digital channels from the selected bus definition. **NOTE** This command is only valid for the MSO models. See Also **•••** "Introduction to :BUS<n> Commands" on page 322 • ":BUS<n>:BIT<m>" on page 323 • ":BUS<n>:BITS" on page 324 • ":BUS<n>:DISPlay" on page 327

- ":BUS<n>:LABel" on page 328
- ":BUS<n>:MASK" on page 329

#### :BUS<n>:DISPlay

## N (see page 1668)

Command Syntax :BUS<n>:DISplay <value>  $\{value > :: = \{\{1 | ON\} | \{0 | OFF\}\}\}$ <n> ::= An integer, 1 or 2, is attached as a suffix to BUS and defines the bus that is affected by the command. The :BUS<n>:DISPlay command enables or disables the view of the selected bus. **NOTE** This command is only valid for the MSO models.

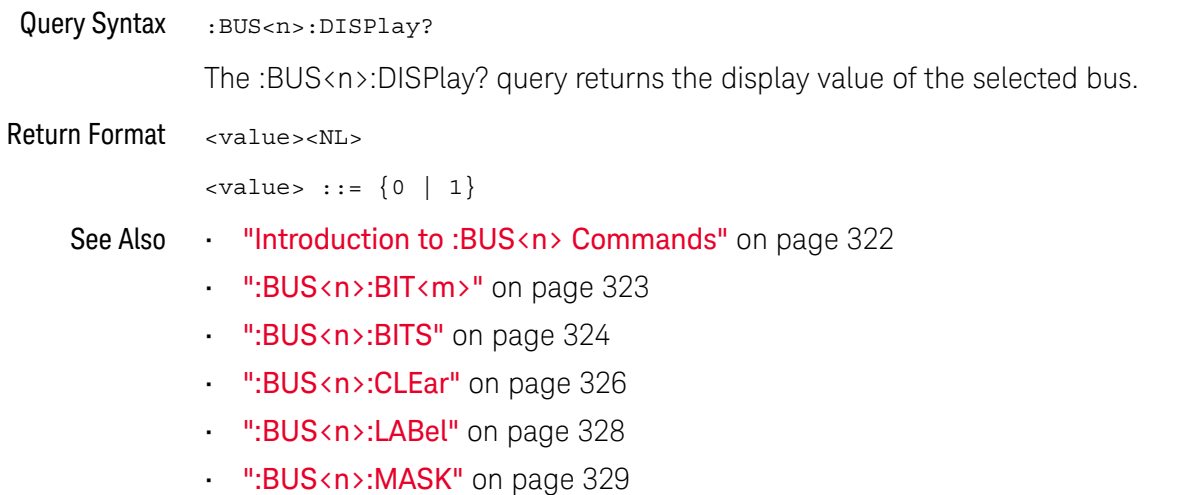

:BUS<n>:LABel

### N (see page 1668)

Command Syntax :BUS<n>:LABel <quoted\_string> <quoted\_string> ::= any series of 10 or less characters as a quoted ASCII string. <n> ::= An integer, 1 or 2, is attached as a suffix to BUS and defines the bus that is affected by the command. The :BUS<n>:LABel command sets the bus label to the quoted string. Setting a label for a bus will also result in the name being added to the label list. **NOTE** This command is only valid for the MSO models. **NOTE** Label strings are 10 characters or less, and may contain any commonly used ASCII characters. Labels with more than 10 characters are truncated to 10 characters.

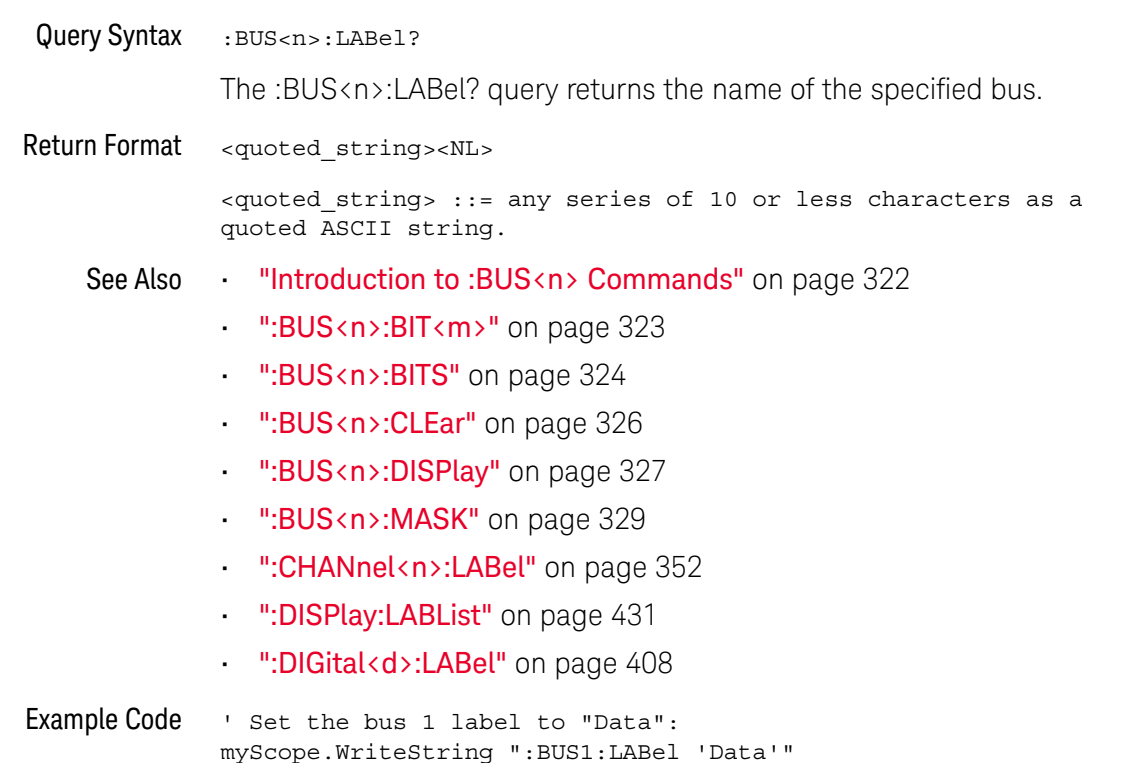

#### :BUS<n>:MASK

I

### $\overline{\mathsf{N}}$  (see page 1668)

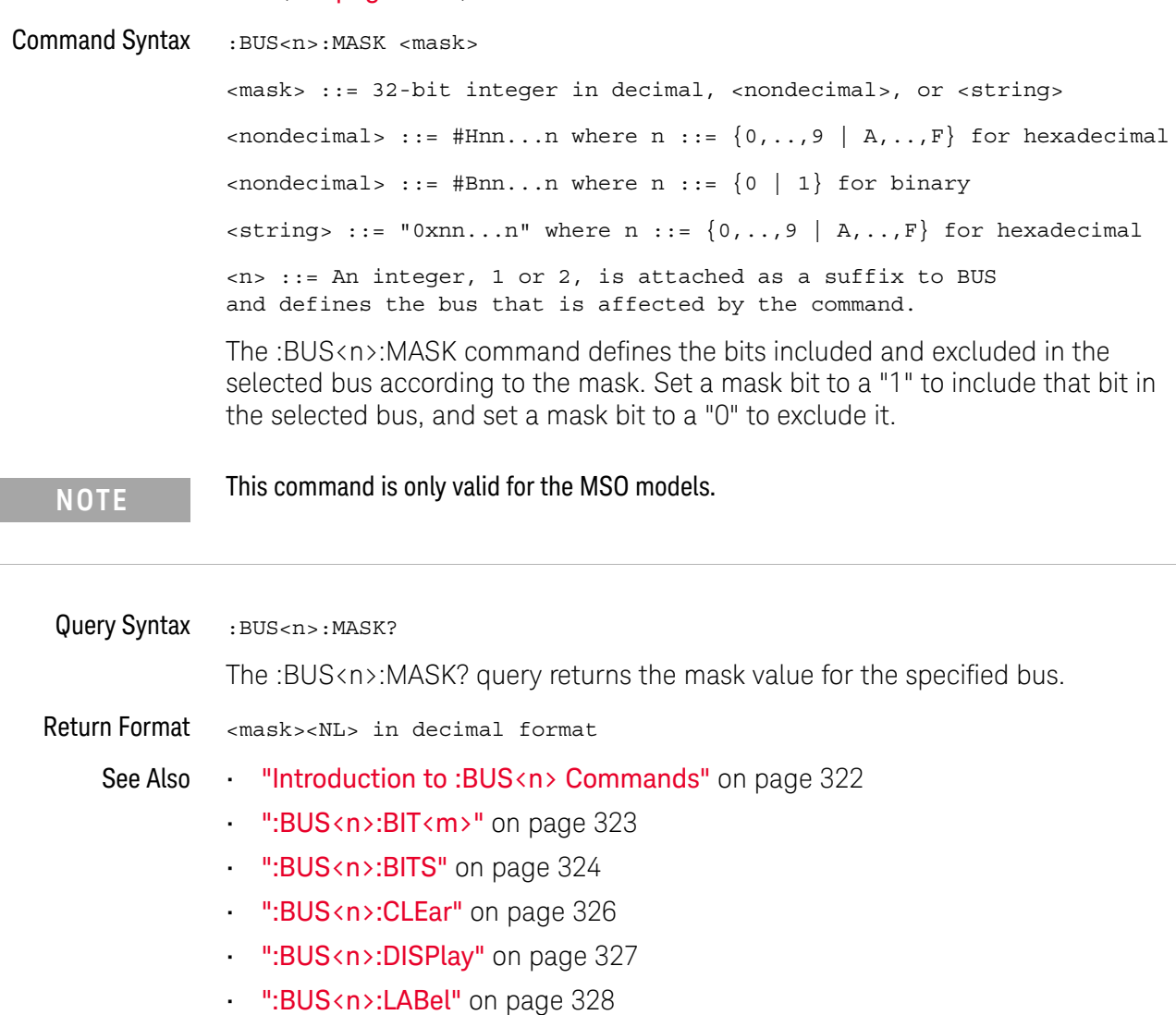

#### 9 :BUS<n> Commands

# 10 :CALibrate Commands

Utility commands for viewing calibration status and for starting the user calibration procedure. See "Introduction to :CALibrate Commands" on page 332.

**Table 99** :CALibrate Commands Summary

| <b>Command</b>                                                    | Query                                         | <b>Options and Query Returns</b>                                                           |
|-------------------------------------------------------------------|-----------------------------------------------|--------------------------------------------------------------------------------------------|
| n/a                                                               | : CALibrate: DATE? (see<br>page 333)          | $r$ eturn values $r =$<br><year>,<month>,<day>; all in NR1<br/>format</day></month></year> |
| : CALibrate: LABel<br><string> (see<br/>page 334)</string>        | : CALibrate: LABel?<br>(see page 334)         | <string> ::= quoted ASCII string<br/>up to 32 characters</string>                          |
| $:$ CALibrate: $[$ OUTPut<br><signal> (see<br/>page 335)</signal> | $:$ CALibrate: $[$ OUTPut ?<br>(see page 336) | $<$ signal> ::= $\{TRIGgers$<br>MASK<br>WAVEGEN   WGEN1   WGEN2<br>TSOurce}                |
|                                                                   |                                               | Note: WAVE and WGEN1 are<br>equivalent.                                                    |
|                                                                   |                                               | Note: WGEN2 only available on<br>models with 2 WaveGen outputs.                            |
| n/a                                                               | :CALibrate: PROTected?<br>(see page 337)      | {"PROTected"   "UNPRotected"}                                                              |
| : CALibrate: STARt (see<br>page 338)                              | n/a                                           | n/a                                                                                        |
| n/a                                                               | : CALibrate: STATus?<br>(see page 339)        | <return value=""> ::=<br/><status code="">, <status string=""></status></status></return>  |
|                                                                   |                                               | <status code=""> ::= an integer<br/>status code</status>                                   |
|                                                                   |                                               | <status string=""> ::= an ASCII<br/>status string</status>                                 |

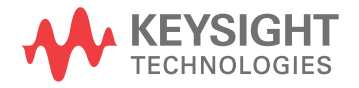

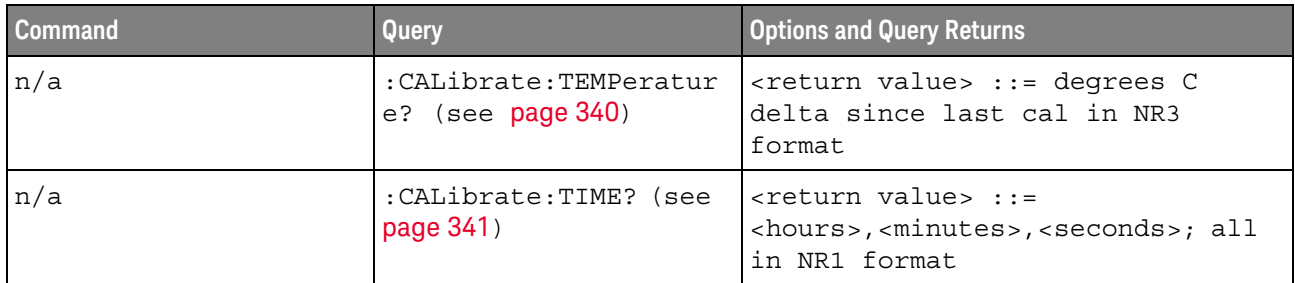

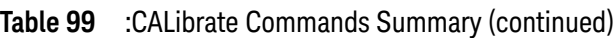

Introduction to The CALibrate subsystem provides utility commands for:

:CALibrate Commands

- Determining the state of the calibration factor protection switch (CAL PROTECT).
- Saving and querying the calibration label string.
- Reporting the calibration time and date.
- Reporting changes in the temperature since the last calibration.
- Starting the user calibration procedure.

#### :CALibrate:DATE

# $\overline{\mathbf{N}}$  (see page 1668)

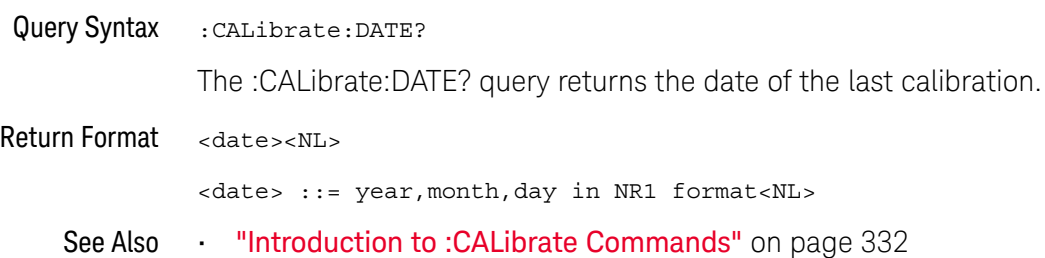

#### :CALibrate:LABel

#### $\blacksquare$ (see page 1668)

Command Syntax : CALibrate: LABel <string> <string> ::= quoted ASCII string of up to 32 characters in length, not including the quotes The CALibrate:LABel command saves a string that is up to 32 characters in length into the instrument's non-volatile memory. The string may be used to record calibration dates or other information as needed. Query Syntax : CALibrate: LABel? The :CALibrate:LABel? query returns the contents of the calibration label string. Return Format <string><NL> <string>::= unquoted ASCII string of up to 32 characters in length See Also **•••** "Introduction to :CALibrate Commands" on page 332

#### :CALibrate:OUTPut

#### <u>N</u> (see page 1668)

Command Syntax :CALibrate:OUTPut <signal>

```
<signal> ::= {TRIGgers | MASK | WAVEgen | WGEN1 | NFC | TSOurce}
```
Note: WAVE and WGEN1 are equivalent.

The CALibrate:OUTPut command sets the signal that is available on the rear panel TRIG OUT BNC:

- TRIGgers pulse when a trigger event occurs. The output level is 0-5 V into an open circuit, and 0-2.5 V into 50  $Ω$ .
- MASK signal from mask test indicating a failure.
- WAVEgen, WGEN1 waveform generator sync output signal. This signal depends on the :WGEN<w>:FUNCtion setting:

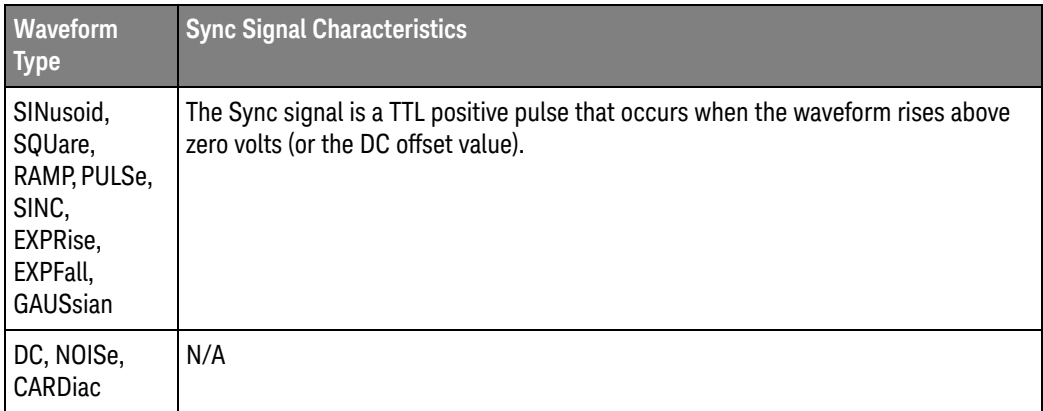

 $\cdot$  NFC  $-$  This option is available in the Near Field Communication (NFC) trigger mode when the ATRigger (Arm & Trigger) trigger event is selected (see ":TRIGger:NFC:TEVent" on page 1401). The ATRigger trigger event lets you arm the oscilloscope on one event and then trigger on a second event or after a specified timeout period if the second event does not occur.

When :CALibrate:OUTPut is NFC and the specified event arms, the *TRIG OUTBNC* goes high. The oscilloscope waits until a second event is found or until the specified timeout period expires and then triggers.

- For NFC-A, the second event is SDD\_REQ.
- For NFC-B, the second event is ATTRIB.
- For NFC-F, the second event is ATR\_REQ.

When the oscilloscope triggers, the *TRIG OUTBNC* line goes low.

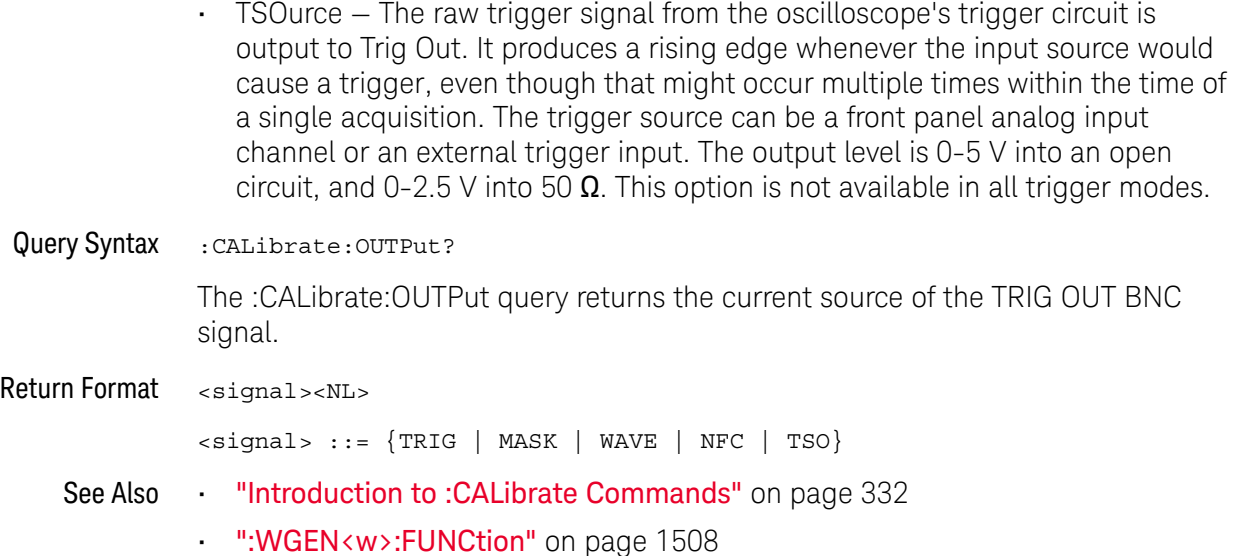

#### :CALibrate:PROTected

# N (see page 1668)

Query Syntax : CALibrate: PROTected?

The :CALibrate:PROTected? query returns the rear-panel calibration protect (CAL PROTECT) button state. The value PROTected indicates calibration is disabled, and UNPRotected indicates calibration is enabled.

Return Format <switch><NL>

<switch> ::= {"PROTected" | "UNPRotected"}

See Also **••• "Introduction to :CALibrate Commands"** on page 332

#### 10 :CALibrate Commands

:CALibrate:STARt

#### $\overline{\mathbf{N}}$ (see page 1668)

Command Syntax : CALibrate: STARt

The CALibrate:STARt command starts the user calibration procedure.

**NOTE** Before starting the user calibration procedure, you must set the rear panel CALIBRATION switch to UNPROTECTED, and you must connect BNC cables from the TRIG OUT connector to the analog channel inputs. See the *User's Guide* for details.

- See Also **•••** "Introduction to :CALibrate Commands" on page 332
	- ":CALibrate:PROTected" on page 337

#### :CALibrate:STATus

## N (see page 1668)

Query Syntax : CALibrate: STATus?

The :CALibrate:STATus? query returns the summary results of the last user calibration procedure.

Return Format <return value><NL>

<return value> ::= <status\_code>,<status\_string> <status\_code> ::= an integer status code <status\_string> ::= an ASCII status string The status codes and strings can be:

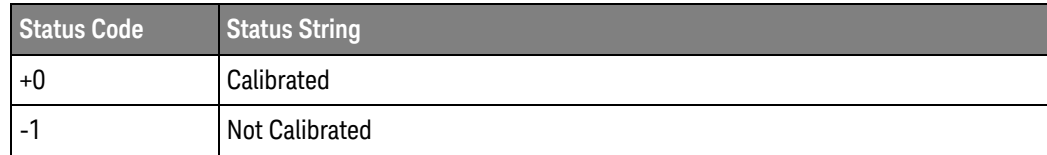

See Also **•••** "Introduction to :CALibrate Commands" on page 332

### :CALibrate:TEMPerature

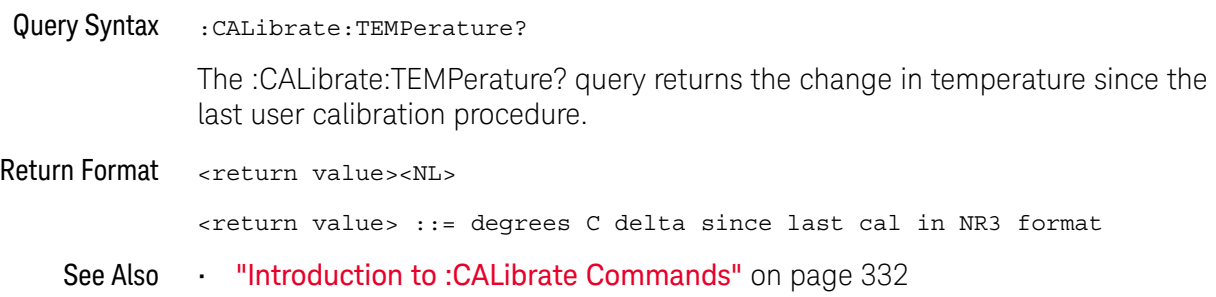

### :CALibrate:TIME

# $\overline{\mathbf{N}}$  (see page 1668)

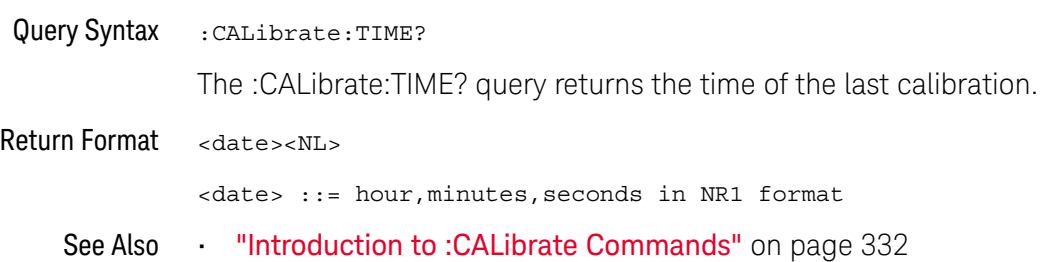

#### 10 :CALibrate Commands

# 11 :CHANnel<n> Commands

Control all oscilloscope functions associated with individual analog channels or groups of channels. See "Introduction to :CHANnel<n> Commands" on page 346.

**Table 100** :CHANnel<n> Commands Summary

| <b>Command</b>                                                                                                    | Query                                                       | <b>Options and Query Returns</b>                                                                  |
|----------------------------------------------------------------------------------------------------|-------------------------------------------------------------|---------------------------------------------------------------------------------------------------|
| : CHANnel <n>: BWLimit<br/><math>\{\{0 \mid \text{OFF}\} \mid \{1 \mid</math><br/><math>ON</math>} (see page 347)</n> | : CHANnel <n>: BWLimit?<br/>(see page 347)</n>              | $\{0   1\}$                                                                                       |
|                                                                                                    |                                                             | $\langle n \rangle$ ::= 1 to (# analog channels)<br>in NR1 format                                 |
| :CHANnel <n>:COUPlinq<br/><coupling> (see<br/>page 348)</coupling></n>                                                | :CHANnel <n>:COUPling?<br/>(see page 348)</n>               | $\{coupling\}$ ::= $\{AC   DC\}$                                                                  |
|                                                                                                    |                                                             | $\langle n \rangle$ ::= 1 to (# analog channels)<br>in NR1 format                                 |
| :CHANnel <n>:DISPlay<br/><math>\{\{0 \mid \text{OFF}\} \mid \{1 \mid</math><br/>ON<math>\}</math> (see page 349)</n>  | :CHANnel <n>:DISPlay?<br/>(see page 349)</n>                | $\{0   1\}$                                                                                       |
|                                                                                                    |                                                             | $\langle n \rangle$ ::= 1 to (# analog channels)<br>in NR1 format                                 |
| : CHANnel <n>: IMPedance<br/><impedance> (see<br/>page 350)</impedance></n>                                           | : CHANnel <n>: IMPedance<br/>(see page 350)</n>             | $\langle$ impedance> ::= {ONEMeg   FIFTy}                                                         |
|                                                                                                    |                                                             | $\langle n \rangle$ ::= 1 to (# analog channels)<br>in NR1 format                                 |
| : CHANnel <n>: INVert<br/><math>\{\{0   OFF\}   \{1  </math><br/>ON<math>\}</math> (see page 351)</n>                 | : CHANnel <n>: INVert?<br/>(see page 351)</n>               | $\{0   1\}$                                                                                       |
|                                                                                                    |                                                             | $<$ n> ::= 1 to (# analog channels)<br>in NR1 format                                              |
| :CHANnel <n>:LABel<br/><string> (see<br/>page 352)</string></n>                                                       | :CHANnel <n>:LABel?<br/>(see page 352)</n>                  | $\langle$ string> ::= any series of 32 or<br>less ASCII characters enclosed in<br>quotation marks |
|                                                                                                    |                                                             | $\langle n \rangle$ ::= 1 to (# analog channels)<br>in NR1 format                                 |
| : CHANnel <n>: OFFSet<br/><offset>[suffix] (see<br/>page 353)</offset></n>                                            | $:$ CHANnel <n><math>:</math>OFFSet?<br/>(see page 353)</n> | <offset> ::= Vertical offset<br/>value in NR3 format</offset>                                     |
|                                                                                                    |                                                             | $[suffix] :: = \{V   mV\}$                                                                        |
|                                                                                                    |                                                             | $\langle n \rangle$ ::= 1-2 or 1-4; in NR1 format                                                 |

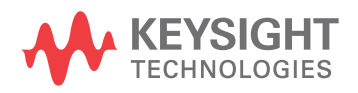

| <b>Command</b>                                                                                                    | Query                                                                  | <b>Options and Query Returns</b>                                                                                                    |
|----------------------------------------------------------------------------------------------------|------------------------------------------------------------------------|----------------------------------------------------------------------------------------------------|
| :CHANnel <n>:PROBe<br/><attenuation> (see<br/>page 354)</attenuation></n>                                         | $:$ CHANnel<br>cn> $:$ PROBe?<br>(see page 354)                        | <attenuation> ::= Probe<br/>attenuation ratio in NR3 format<br/><math>\langle n \rangle</math> ::= 1-2 or 1-4r in NR1 format</attenuation>                                                       |
|                                                                                                    |                                                                        |                                                                                                    |
| : CHANnel <n>: PROBe: BTN<br/><setting> (see<br/>page 355)</setting></n>                                          | : CHANnel <n>: PROBe: BTN<br/>(see page 355)</n>                       | $\langle n \rangle$ ::= 1 to (# analog channels)<br>in NR1 format                                                                                                    |
|                                                                                                    |                                                                        | <setting> ::= {HEADlight<br/>INFiniimode   RSTop   SINGle  <br/>CDISplay   AUToscale   FTRigger  <br/>QACTion   NACTion   NONE}</setting>                                                        |
| : CHANnel <n>: PROBe: CAL</n>                                                                                     | n/a                                                                    | n/a                                                                                                    |
| ibration (see<br>page 356)                                                                                        |                                                                        |                                                                                                    |
| : CHANnel <n>: PROBe: EXT<br/>ernal <math>\{0   OFF\}   \{1</math><br/><math>\vert</math> ON}} (see page 357)</n> | : CHANnel <n>: PROBe: EXT<br/>ernal? (see page 357)</n>                | $\langle n \rangle$ ::= 1 to (# analog channels)<br>in NR1 format                                                                                                    |
|                                                                                                    |                                                                        | $\text{~setting} : := \{0 \mid 1\}$                                                                                                    |
| : CHANnel <n>: PROBe: EXT<br/>ernal: GAIN<br/><gain factor=""> (see<br/>page 358)</gain></n>                      | $:$ CHANnel<br>cn> $:$ PROBe $:$ EXT<br>ernal: GAIN? (see<br>page 358) | $\langle n \rangle$ ::= 1 to (# analog channels)<br>in NR1 format                                                                                                    |
|                                                                                                    |                                                                        | <gain factor=""> : = a real number<br/>from 0.0001 to 1000 in NR3 format</gain>                                                                                                    |
| : CHANnel <n>: PROBe: EXT<br/>ernal: UNITs <units><br/>(see page 359)</units></n>                                 | : CHANnel <n>: PROBe: EXT<br/>ernal: UNITs? (see<br/>page 359)</n>     | $\tan$ ::= 1 to (# analog channels)<br>in NR1 format                                                                                                    |
|                                                                                                    |                                                                        | $\{$ units> := $\{VOLT \mid AMPere\}$                                                                                                    |
| : CHANnel <n>: PROBe: HEA<br/>D[:TYPE] <head param=""><br/>(see page 360)</head></n>                              | : CHANnel <n>: PROBe: HEA<br/>D[:TYPE]? (see<br/>page 360)</n>         | $\alpha$ <head param=""> ::= <math>\{</math> SEND0  <br/>SEND6<br/>SEND12   SEND20   DIFF0   DIFF6<br/><math>DIFF12</math>   <math>DIFF20</math>   <math>DSMA</math>  <br/>DSMA6<br/>NONE</head> |
|                                                                                                    |                                                                        | $<$ n> ::= 1 to (# analog channels)<br>in NR1 format                                                                                                    |
| n/a                                                                                                    | :CHANnel <n>:PROBe:ID?<br/>(see page 361)</n>                          | <probe id=""> ::= unquoted ASCII<br/>string up to 11 characters</probe>                                                                                                    |
|                                                                                                    |                                                                        | $n$ ::= 1 to (# analog channels)<br>in NR1 format                                                                                                    |
| : CHANnel <n>: PROBe: MMO<br/>Del <value> (see<br/>page 362)</value></n>                                          | : CHANnel <n>: PROBe: MMO<br/>Del? (see page 362)</n>                  | $\{value\} :: = \{P5205 \}$<br>P5210  <br>P6205<br>P6241<br>P6243<br>P6245<br>P6247<br>P6248<br>P6249<br>P6246<br>P670X<br>P6250<br>P6251<br>P671X<br>TCP202                                     |
|                                                                                                    |                                                                        | $<$ n> ::= 1 to (# analog channels)<br>in NR1 format                                                                                                    |

**Table 100** :CHANnel<n> Commands Summary (continued)

| <b>Command</b>                                                                                      | Query                                                            | <b>Options and Query Returns</b>                                        |
|----------------------------------------------------------------------------------------------------|------------------------------------------------------------------|-------------------------------------------------------------------------|
| : CHANnel <n>: PROBe: MOD<br/>E <setting> (see<br/>page 363)</setting></n>                          | : CHANnel <n>: PROBe: MOD<br/><math>E</math>? (see page 363)</n> | $\langle n \rangle$ ::= 1 to (# analog channels)<br>in NR1 format       |
|                                                                                                    |                                                                  | $\verb ~setting>  := {DIFFerential  }$<br>$DOFFset$   SEA   SEB  <br>CM |
| : CHANnel <n>: PROBe: RSE<br/>Nse <value> (see<br/>page 364)</value></n>                            | : CHANnel <n>: PROBe: RSE<br/>Nse? (see page 364)</n>            | <value> ::= Ohms in NR3 format</value>                                  |
|                                                                                                    |                                                                  | $\langle n \rangle$ ::= 1 to (# analog channels)<br>in NR1 format       |
| $:$ CHANnel< $n$ >:PROBe $:$ SKE<br>W <skew value=""> (see<br/>page 365)</skew>                     | $:$ CHANnel<br>cn> $:$ PROBe $:$ SKE<br>$W$ ? (see page 365)     | $\text{~s}$ kew value> ::= -100 ns to +100<br>ns in NR3 format          |
|                                                                                                    |                                                                  | $<$ n> ::= 1 to (# analog channels)<br>in NR1 format                    |
| :CHANnel <n>:PROBe:STY<br/>Pe <signal type=""> (see<br/>page 366)</signal></n>                      | :CHANnel <n>:PROBe:STY<br/>Pe? (see page 366)</n>                | <signal type=""> ::= {DIFFerential  <br/>SINGle}</signal>               |
|                                                                                                    |                                                                  | $\langle n \rangle$ ::= 1 to (# analog channels)<br>in NR1 format       |
| :CHANnel <n>:PROBe:ZOO</n>                                                                          | :CHANnel <n>:PROBe:ZOO<br/><math>M</math>? (see page 367)</n>    | $\text{~setting>} :: = \{0 \mid 1\}$                                    |
| M { { 0   OFF }   { 1  <br>ON $\}$ (see page 367)                                                   |                                                                  | $\langle n \rangle$ ::= 1 to (# analog channels)<br>in NR1 format       |
| :CHANnel <n>:PROTectio</n>                                                                          | :CHANnel <n>:PROTectio<br/>n? (see page 368)</n>                 | $\{NORM   TRIP\}$                                                       |
| n (see page 368)                                                                                    |                                                                  | $\langle n \rangle$ ::= 1 to (# analog channels)<br>in NR1 format       |
| : CHANnel <n>: RANGe<br/><range>[suffix] (see<br/>page 369)</range></n>                             | :CHANnel <n>:RANGe?<br/>(see page 369)</n>                       | <range> ::= Vertical full-scale<br/>range value in NR3 format</range>   |
|                                                                                                    |                                                                  | $[suffix] :: = \{V   mV\}$                                              |
|                                                                                                    |                                                                  | $\langle n \rangle$ ::= 1 to (# analog channels)<br>in NR1 format       |
| : CHANnel <n>: SCALe<br/><scale>[suffix] (see<br/>page 370)</scale></n>                             | : CHANnel <n>: SCALe?<br/>(see page 370)</n>                     | <scale> ::= Vertical units per<br/>division value in NR3 format</scale> |
|                                                                                                    |                                                                  | $[sufficient] :: = \{V   mV\}$                                          |
|                                                                                                    |                                                                  | $\langle n \rangle$ ::= 1 to (# analog channels)<br>in NR1 format       |
| :CHANnel <n>:UNITs</n>                                                                              | :CHANnel <n>:UNITs?<br/>(see page 371)</n>                       | $\langle \text{units} \rangle :: \{ \text{VOLT} \}$<br>AMPere}          |
| <units> (see page 371)</units>                                                                      |                                                                  | $\langle n \rangle$ ::= 1 to (# analog channels)<br>in NR1 format       |
| :CHANnel <n>:VERNier<br/><math>\{\{0   OFF\}   \{1  </math><br/><math>ON</math>} (see page 372)</n> | :CHANnel <n>:VERNier?<br/>(see page 372)</n>                     | $\{0   1\}$                                                             |
|                                                                                                    |                                                                  | $<$ n> ::= 1 to (# analog channels)<br>in NR1 format                    |

**Table 100** :CHANnel<n> Commands Summary (continued)

#### Introduction to :CHANnel<n> Commands <n> ::= 1 to (# analog channels) in NR1 format The CHANnel<n> subsystem commands control an analog channel (vertical or Y-axis of the oscilloscope). Channels are independently programmable for all offset, probe, coupling, bandwidth limit, inversion, vernier, and range (scale) functions. The channel number (1, 2, 3, or 4) specified in the command selects the

analog channel that is affected by the command.

A label command provides identifying annotations of up to 10 characters.

You can toggle the channel displays on and off with the :CHANnel<n>:DISPlay command as well as with the root level commands :VIEW and :BLANk.

**NOTE** The obsolete CHANnel subsystem is supported.

#### Reporting the Setup

Use :CHANnel1?, :CHANnel2?, :CHANnel3? or :CHANnel4? to query setup information for the CHANnel<n> subsystem.

#### Return Format

The following are sample responses from the :CHANnel<n>? query. In this case, the query was issued following a \*RST command.

:CHAN1:RANG +40.0E+00;OFFS +0.00000E+00;COUP DC;IMP ONEM;DISP 1;BWL 0; INV 0;LAB "1";UNIT VOLT;PROB +10E+00;PROB:SKEW +0.00E+00;STYP SING

#### :CHANnel<n>:BWLimit

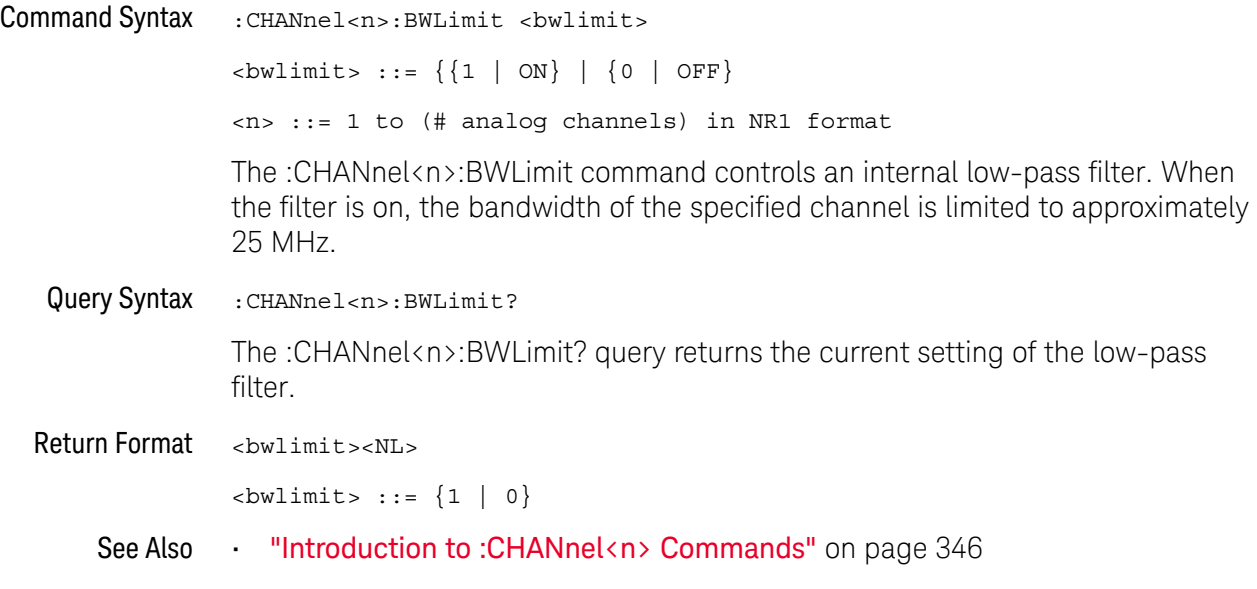

### :CHANnel<n>:COUPling

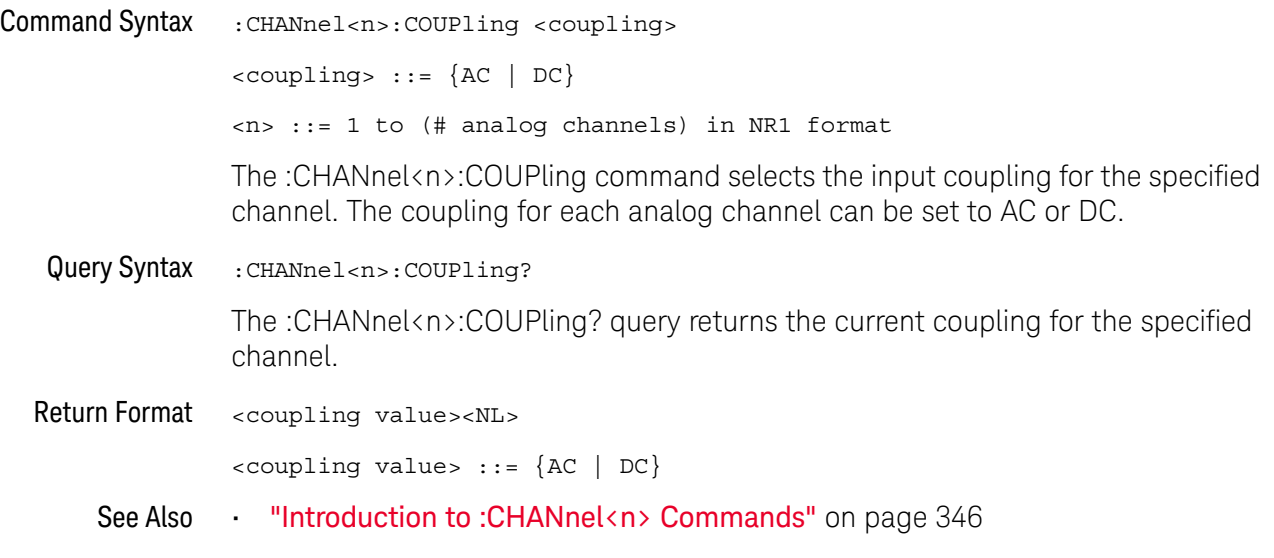

### :CHANnel<n>:DISPlay

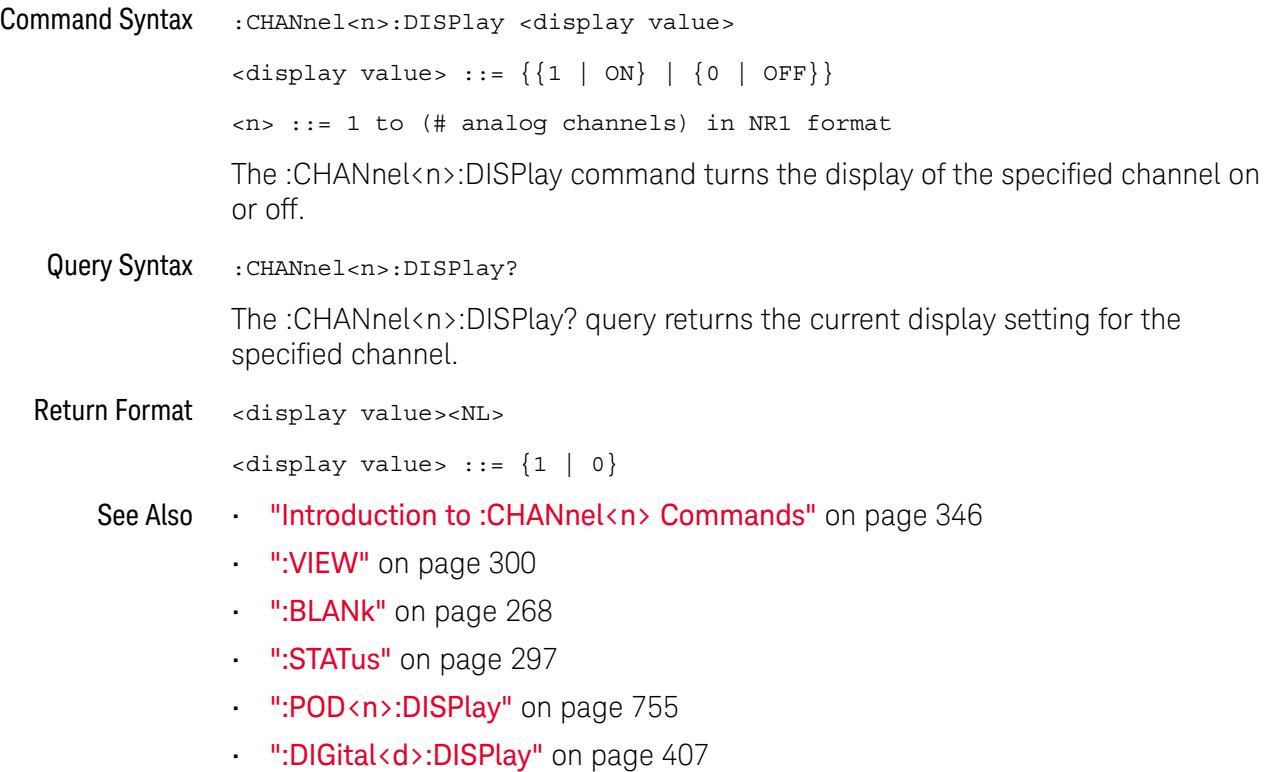

### :CHANnel<n>:IMPedance

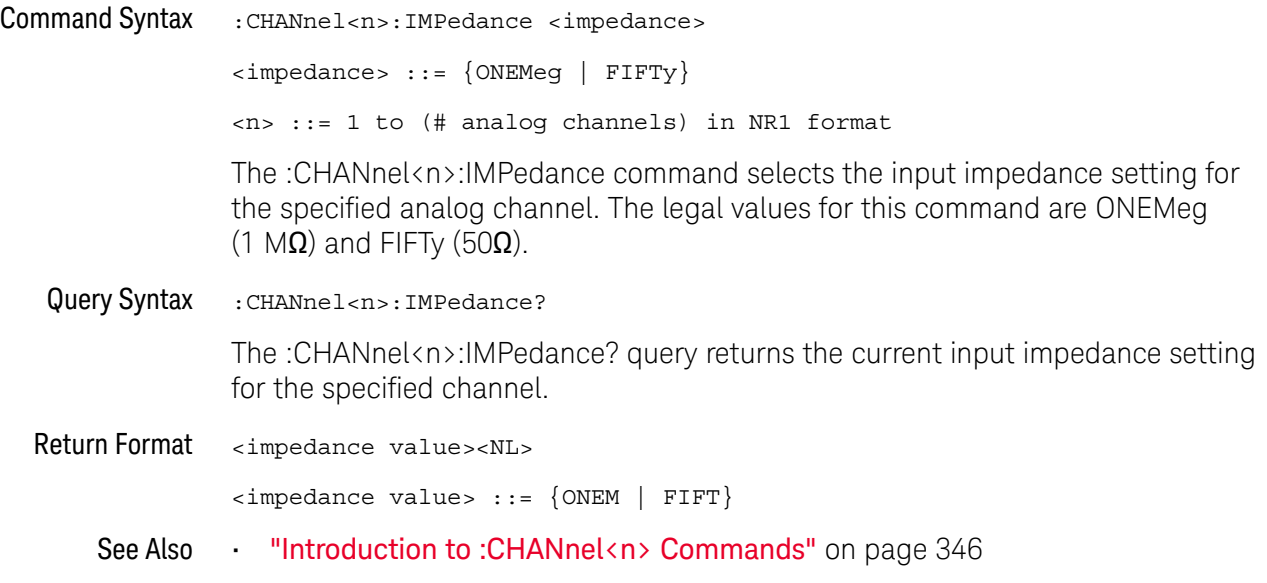

#### :CHANnel<n>:INVert

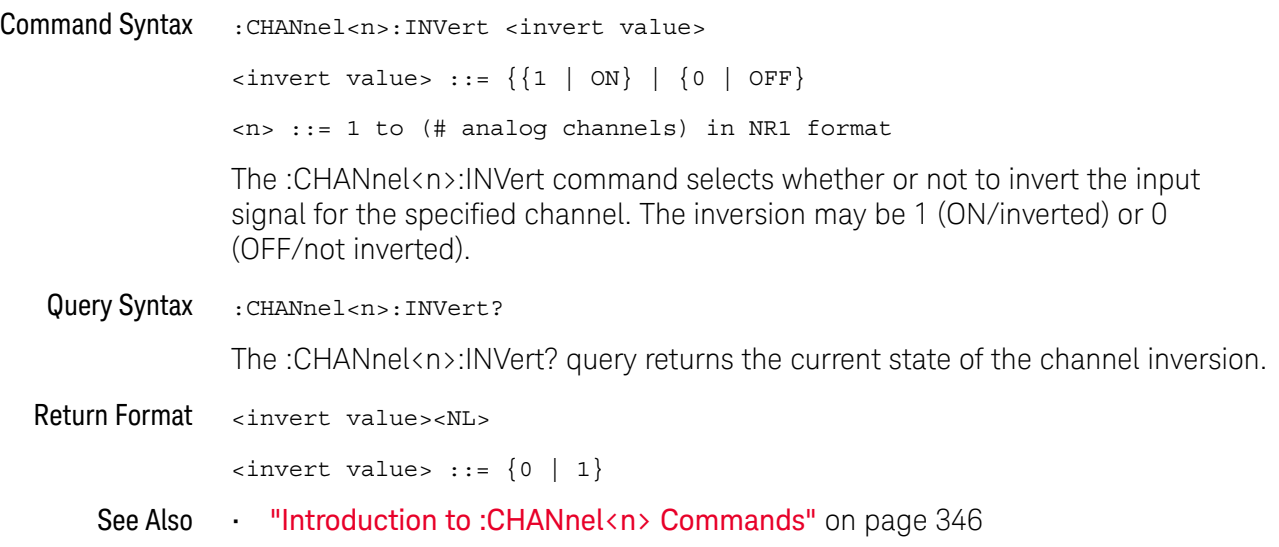

#### :CHANnel<n>:LABel

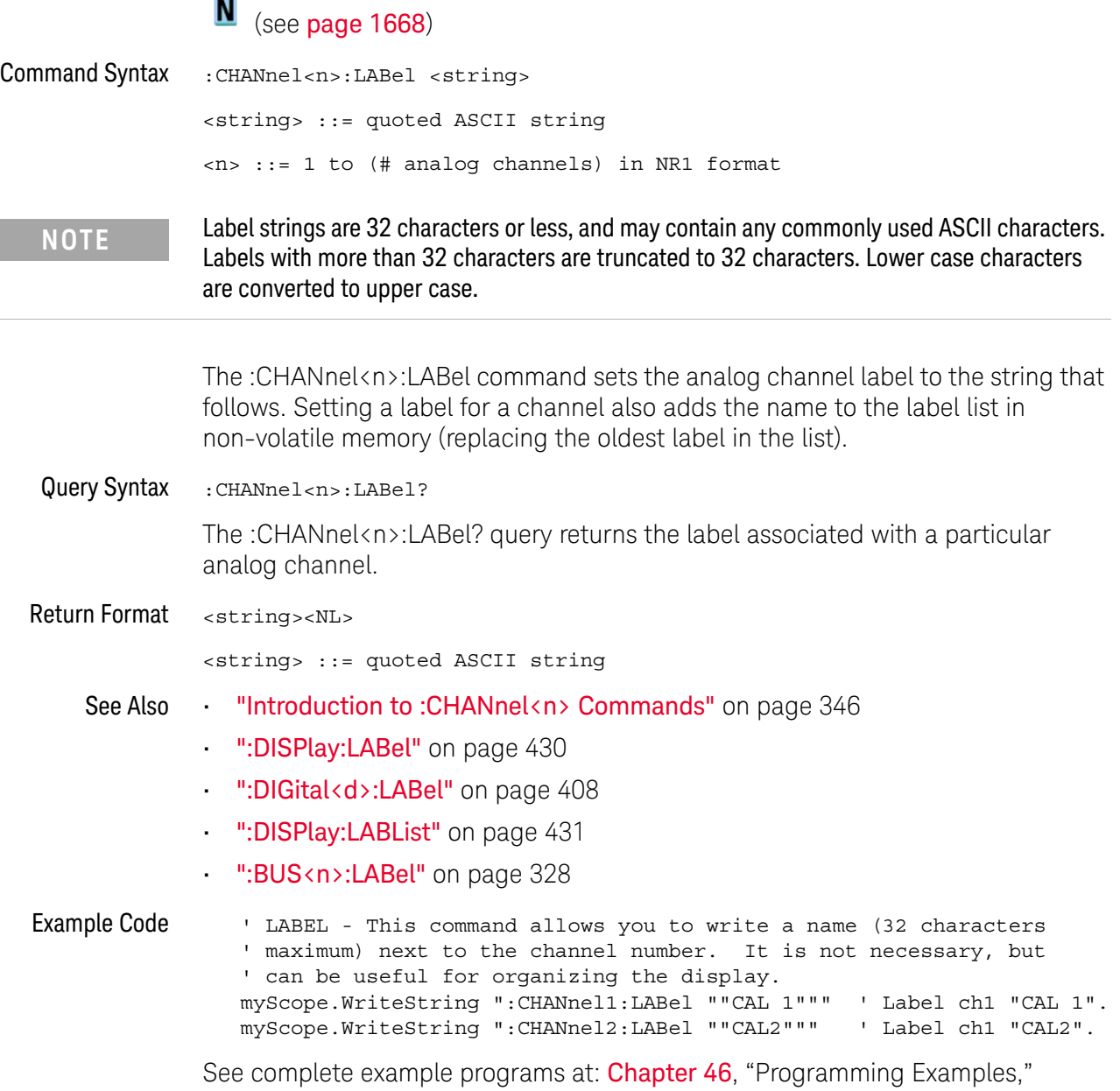

starting on page 1677

#### :CHANnel<n>:OFFSet

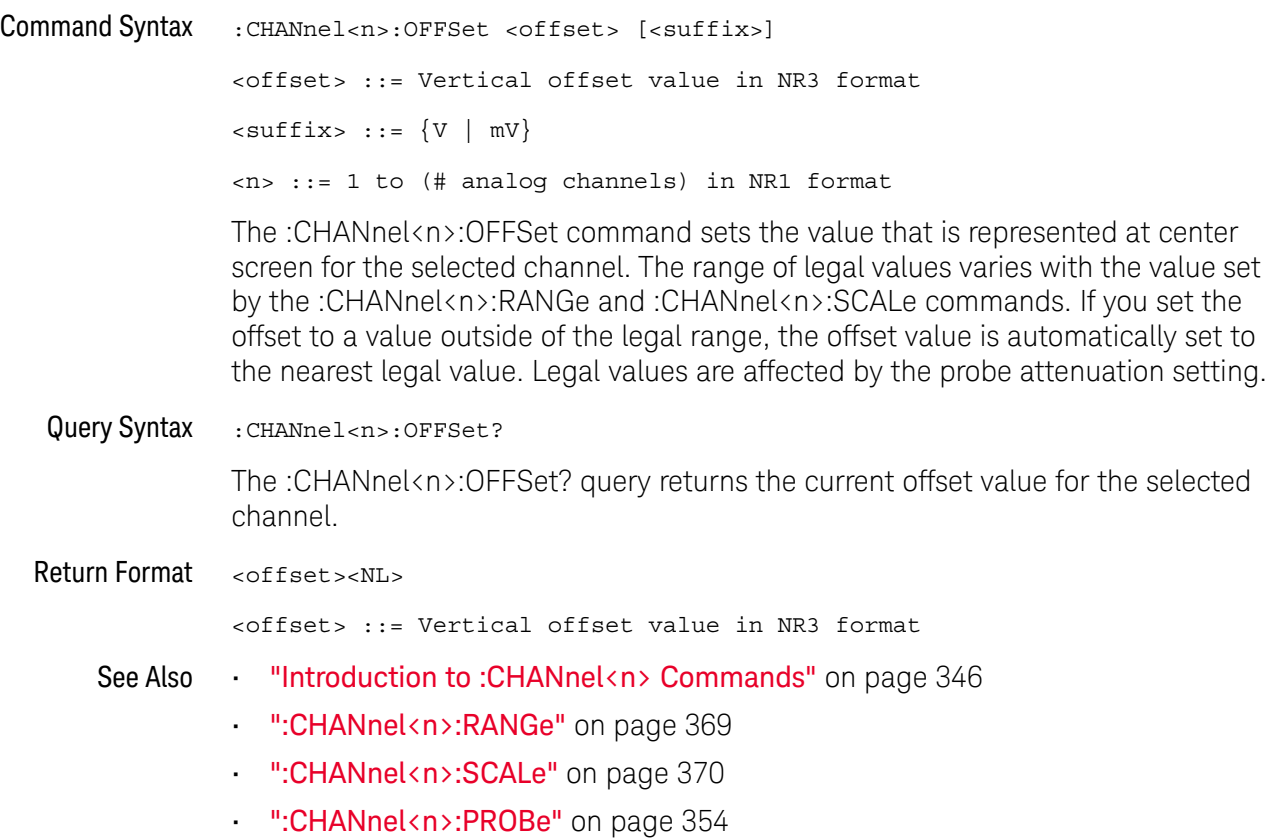

#### :CHANnel<n>:PROBe

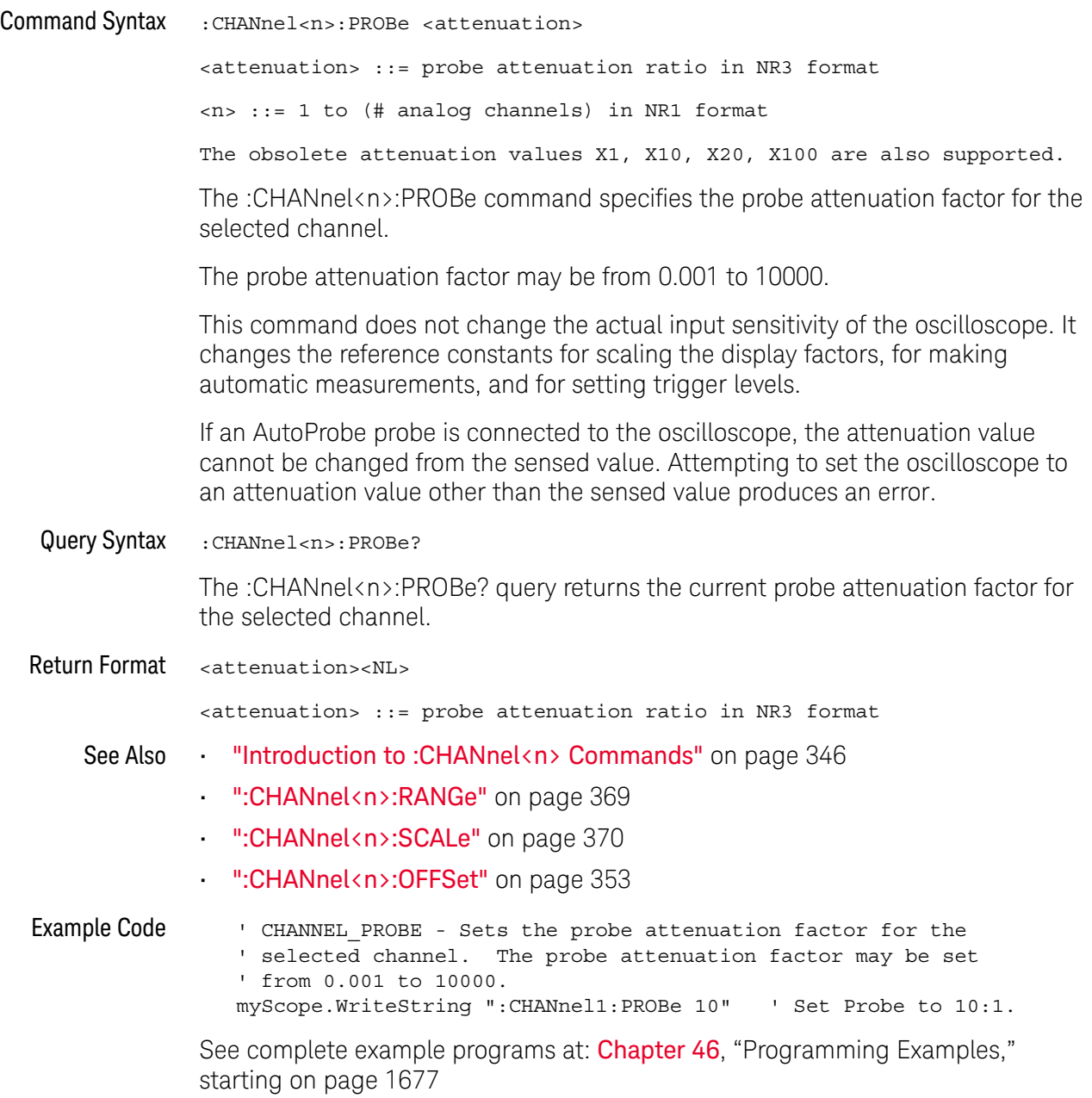

#### :CHANnel<n>:PROBe:BTN

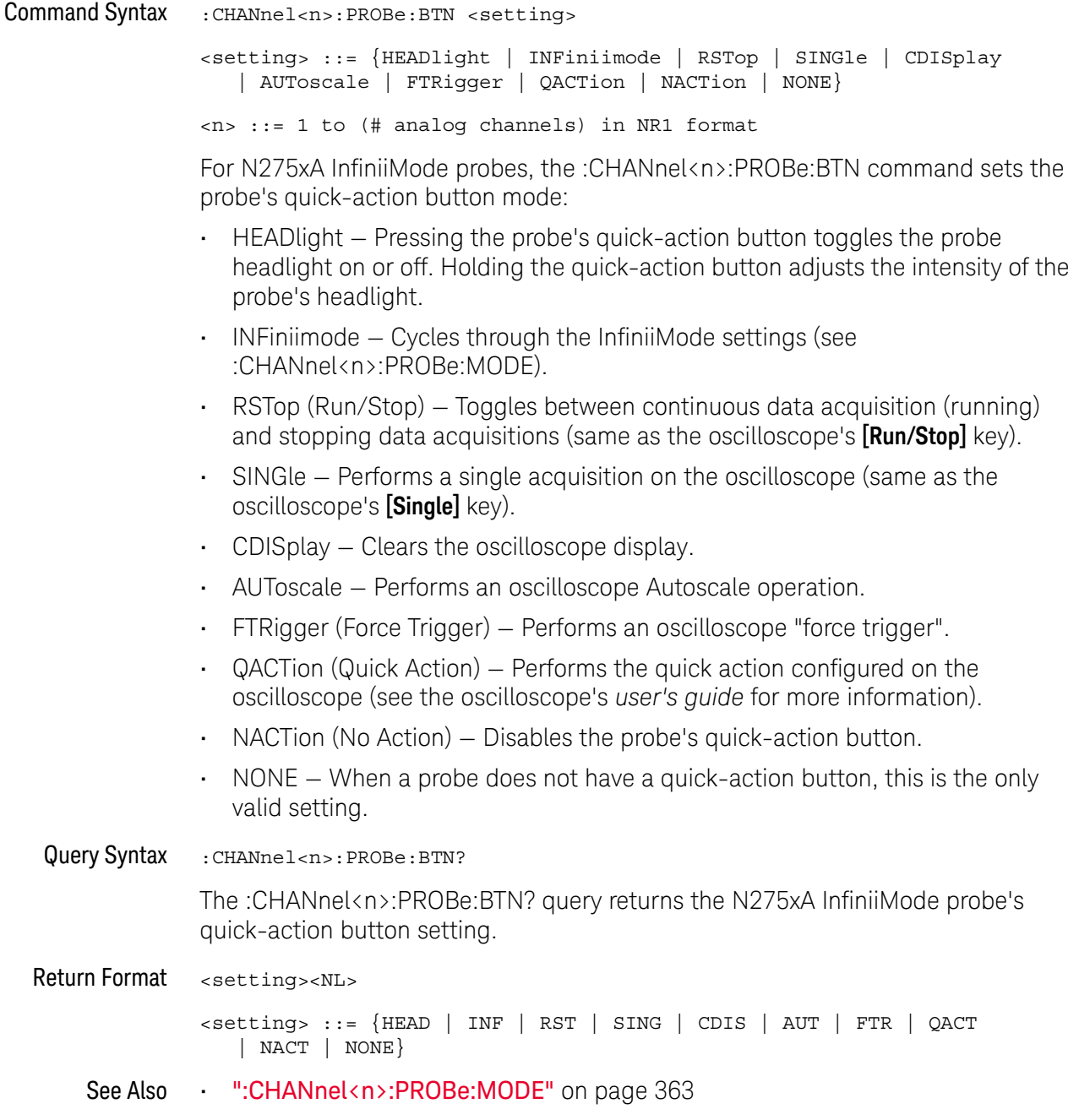

#### :CHANnel<n>:PROBe:CALibration

#### **N** (see page 1668)

Command Syntax :CHANnel<n>:PROBe:CALibration

The :CHANnel<n>:PROBe:CALibration command begins the probe degauss operation. For the N7026A and N2893A probes only.

### :CHANnel<n>:PROBe:EXTernal

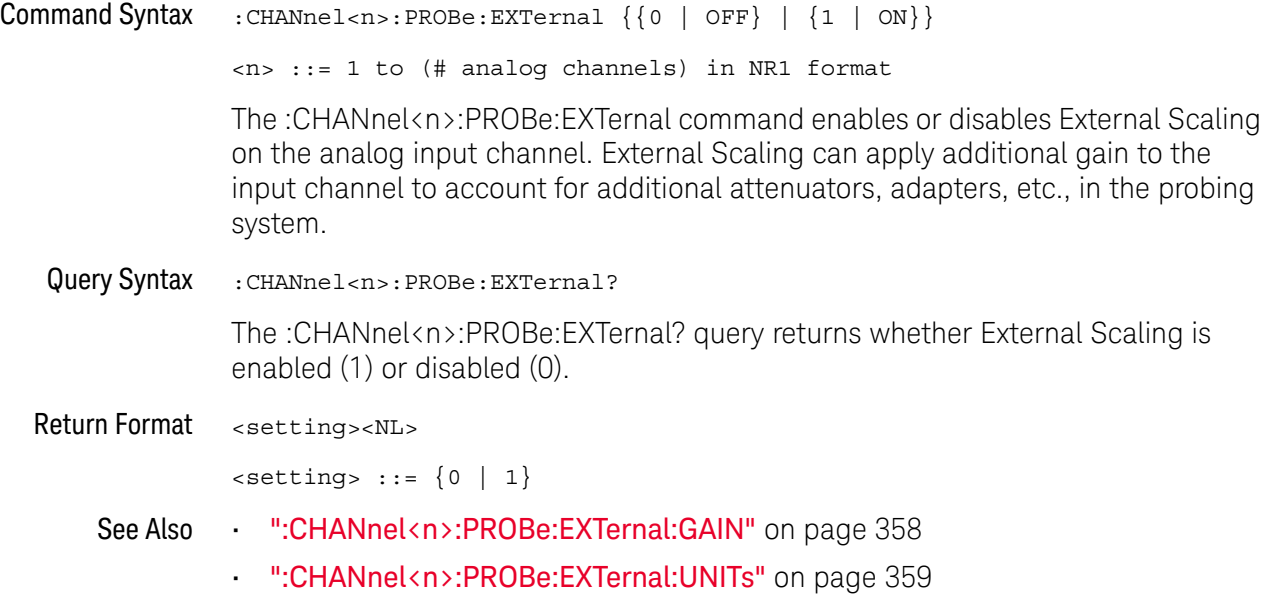

#### :CHANnel<n>:PROBe:EXTernal:GAIN

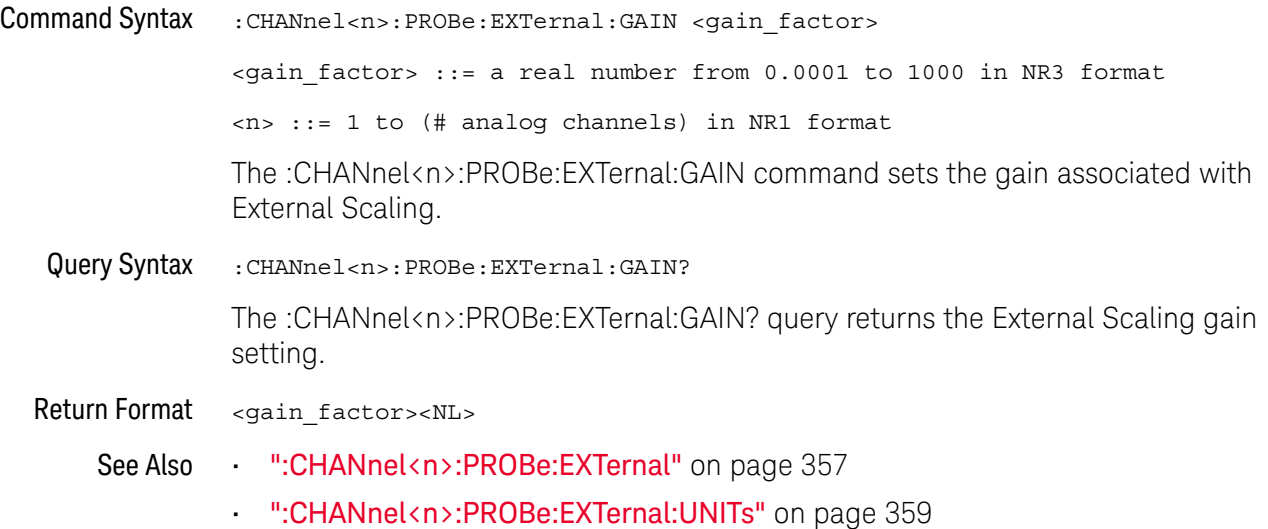

### :CHANnel<n>:PROBe:EXTernal:UNITs

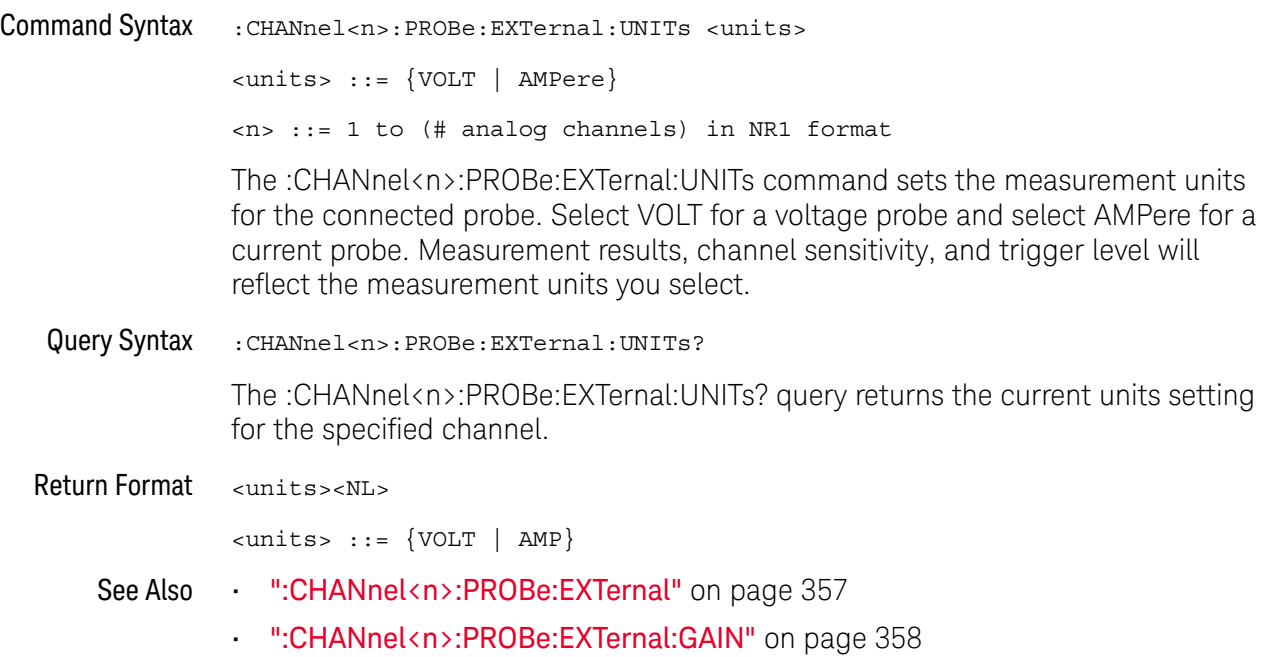

#### :CHANnel<n>:PROBe:HEAD[:TYPE]

#### $\mathbf{c}$ (see page 1668)

Command Syntax

**NOTE** This command is valid only for the 113xA Series probes.

:CHANnel<n>:PROBe:HEAD[:TYPE] <head\_param> <head\_param> ::= {SEND0 | SEND6 | SEND12 | SEND20 | DIFF0 | DIFF6 | DIFF12 | DIFF20 | DSMA | DSMA6 | NONE}  $\langle n \rangle$  ::=  $\{1 | 2 | 3 | 4\}$ The :CHANnel<n>:PROBe:HEAD[:TYPE] command sets an analog channel probe head type and dB value. You can choose from:  $\cdot$  SEND0 – Single-ended, 0 dB.  $\cdot$  SEND6 – Single-ended, 6 dB.  $\cdot$  SEND12 – Single-ended, 12 dB. • SEND20 — Single-ended, 20 dB. • DIFF0 — Differential, 0 dB. • DIFF6 — Differential, 6 dB. • DIFF12 — Differential, 12 dB. • DIFF20 — Differential, 20 dB. • DSMA — Differential SMA probe head, 0 dB. • DSMA6 — Differential SMA probe head, 6 dB. Query Syntax :CHANnel<n>:PROBe:HEAD[:TYPE]? The :CHANnel<n>:PROBe:HEAD[:TYPE]? query returns the current probe head type setting for the selected channel. Return Format <head param><NL> <head\_param> ::= {SEND0 | SEND6 | SEND12 | SEND20 | DIFF0 | DIFF6 | DIFF12 | DIFF20 | DSMA | DSMA6 | NONE} See Also **••• "Introduction to :CHANnel** <n> **Commands"** on page 346 **• ":CHANnel<n>:PROBe"** on page 354 • ":CHANnel<n>:PROBe:ID" on page 361 • ":CHANnel<n>:PROBe:SKEW" on page 365 • ":CHANnel<n>:PROBe:STYPe" on page 366
#### :CHANnel<n>:PROBe:ID

## C (see page 1668)

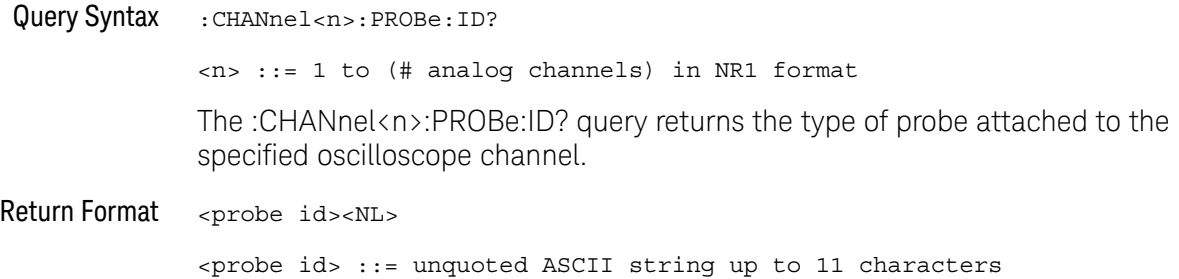

Some of the possible returned values are:

- 1131A
- 1132A
- 1134A
- 1147A
- 1153A
- 1154A
- 1156A
- 1157A
- 1158A
- 1159A
- AutoProbe
- E2621A
- E2622A
- E2695A
- E2697A
- HP1152A
- HP1153A
- NONE
- Probe
- Unknown
- Unsupported

See Also **••• "Introduction to :CHANnel**<n> Commands" on page 346

#### :CHANnel<n>:PROBe:MMODel

## N (see page 1668)

Command Syntax :CHANnel<n>:PROBe:MMODel <value> <value> ::= {P5205 | P5210 | P6205 | P6241 | P6243 | P6245 | P6246 | P6247 | P6248 | P6249 | P6250 | P6251 | P670X | P671X | TCP202} <n> ::= 1 to (# analog channels) in NR1 format The :CHANnel<n>:PROBe:MMODel command sets the model number of the supported Tektronix probe. Query Syntax : CHANnel<n>: PROBe: MMODel? The :CHANnel<n>:PROBe:MMODel? query returns the model number setting. Return Format <value><NL> <value> ::= {P5205 | P5210 | P6205 | P6241 | P6243 | P6245 | P6246 | P6247 | P6248 | P6249 | P6250 | P6251 | P670X | P671X | TCP202} See Also • ":CHANnel<n>:PROBe:ID" on page 361

## :CHANnel<n>:PROBe:MODE

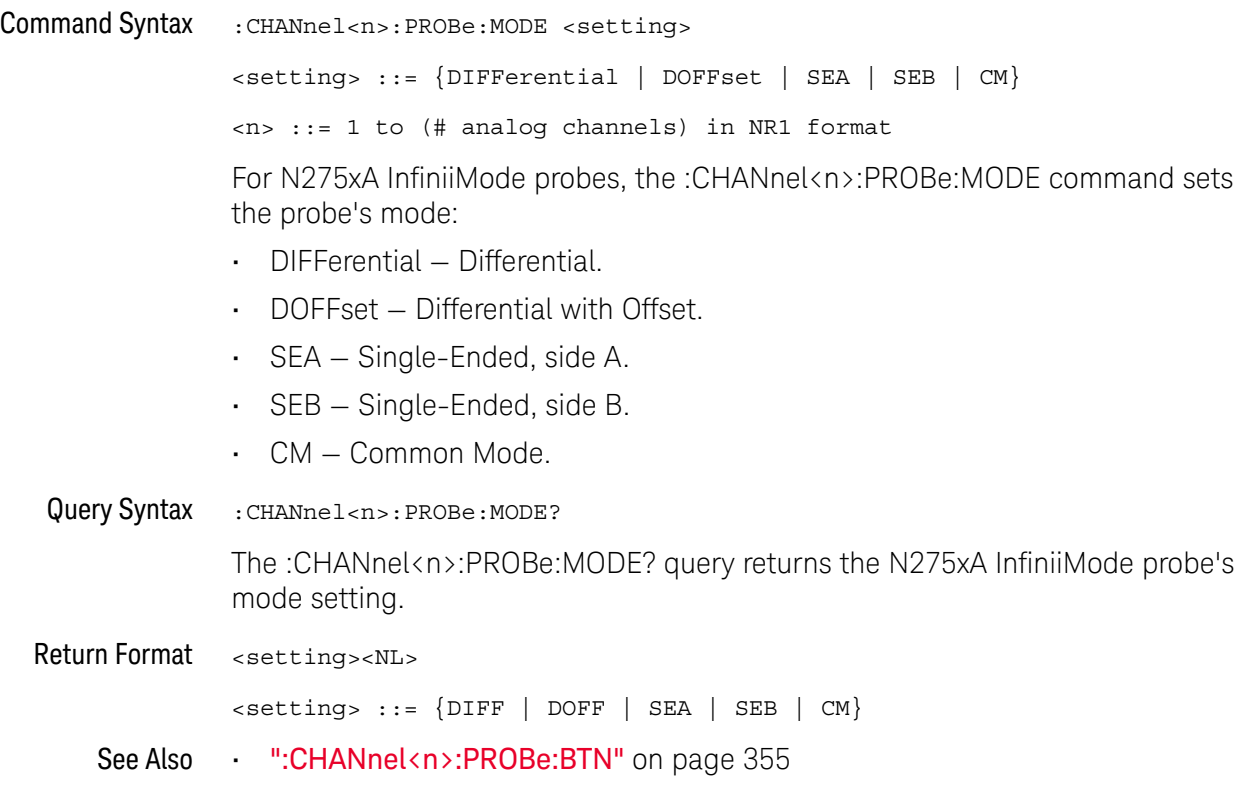

#### :CHANnel<n>:PROBe:RSENse

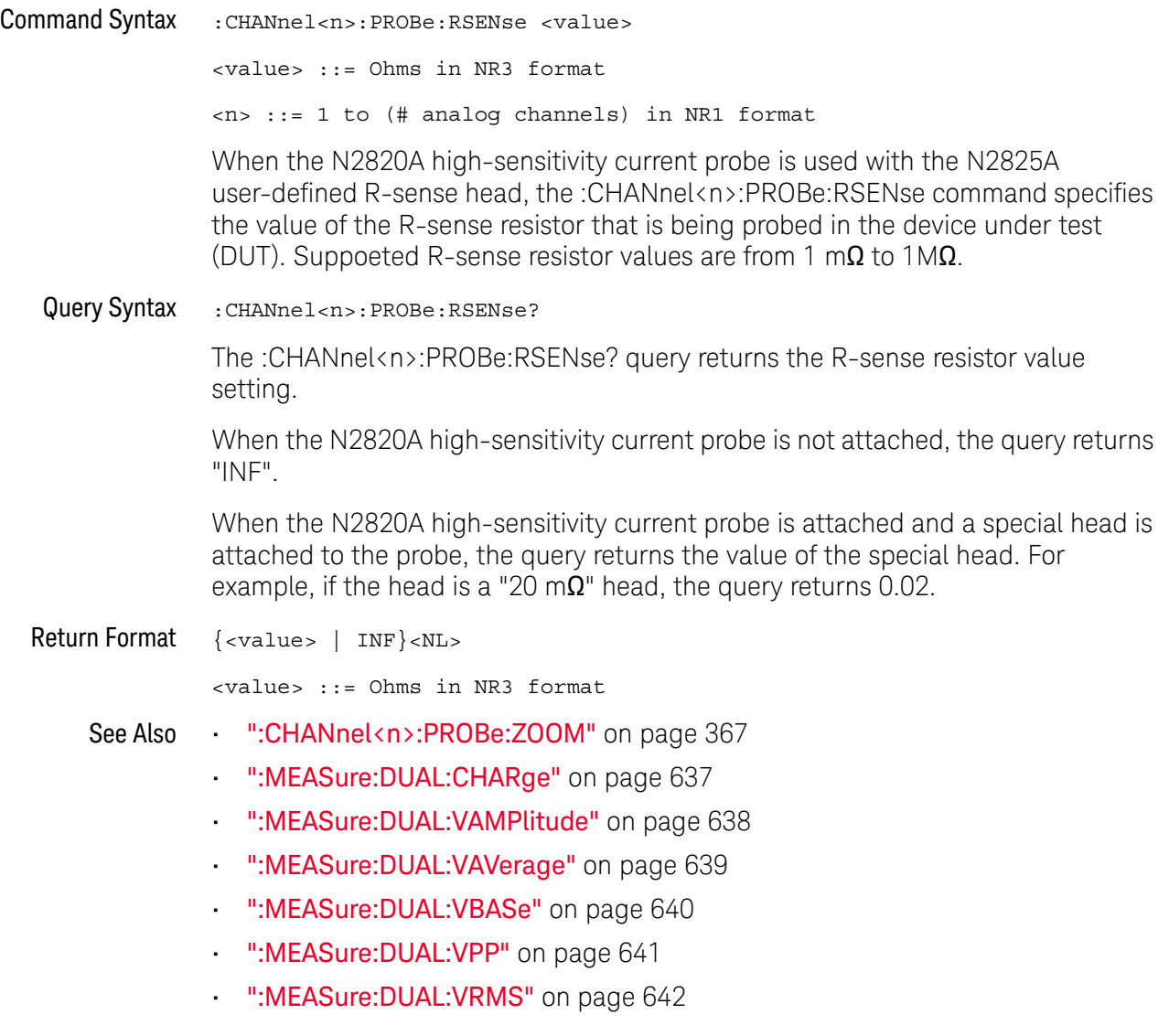

## :CHANnel<n>:PROBe:SKEW

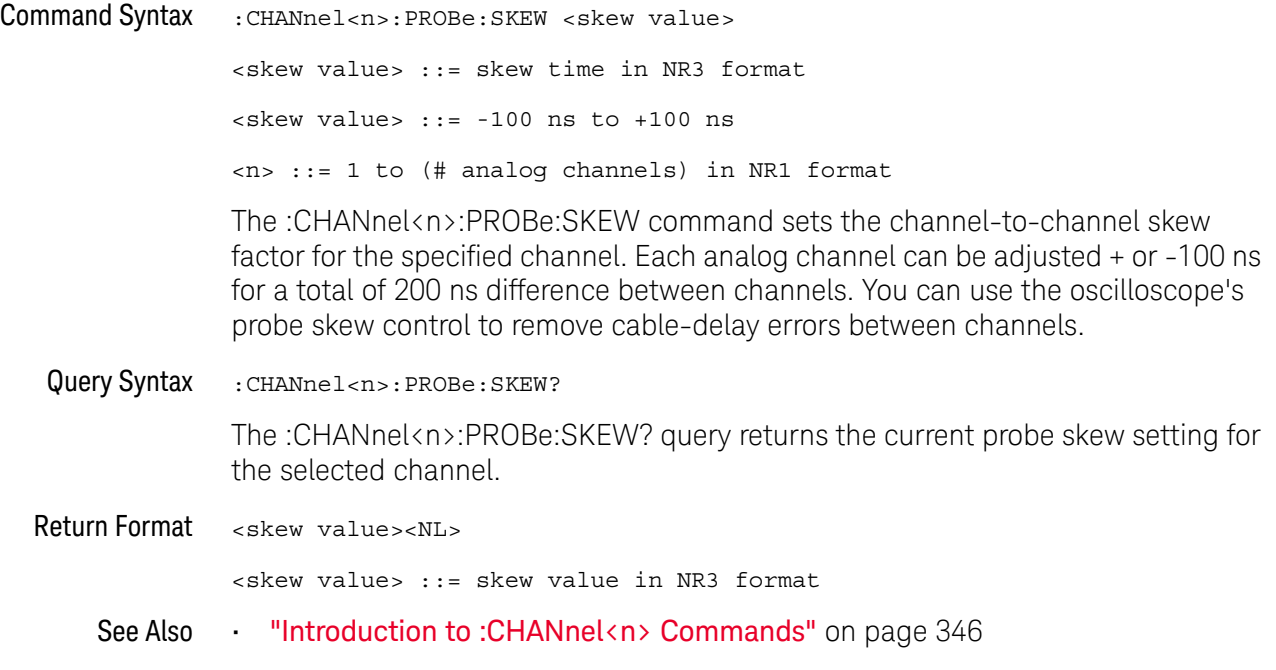

#### :CHANnel<n>:PROBe:STYPe

#### $\mathbf{c}$ (see page 1668)

Command Syntax

**NOTE** This command is valid only for the 113xA Series probes.

:CHANnel<n>:PROBe:STYPe <signal type> <signal type> ::= {DIFFerential | SINGle} <n> ::= 1 to (# analog channels) in NR1 format The :CHANnel<n>:PROBe:STYPe command sets the channel probe signal type (STYPe) to differential or single-ended when using the 113xA Series probes and determines how offset is applied. When single-ended is selected, the :CHANnel<n>:OFFSet command changes the offset value of the probe amplifier. When differential is selected, the :CHANnel<n>:OFFSet command changes the offset value of the channel amplifier. Query Syntax : CHANnel<n>: PROBe: STYPe? The :CHANnel<n>:PROBe:STYPe? query returns the current probe signal type setting for the selected channel. Return Format <signal type><NL> <signal type> ::= {DIFF | SING} See Also **•••** "Introduction to :CHANnel<n> Commands" on page 346 • ":CHANnel<n>:OFFSet" on page 353

#### :CHANnel<n>:PROBe:ZOOM

## N (see page 1668)

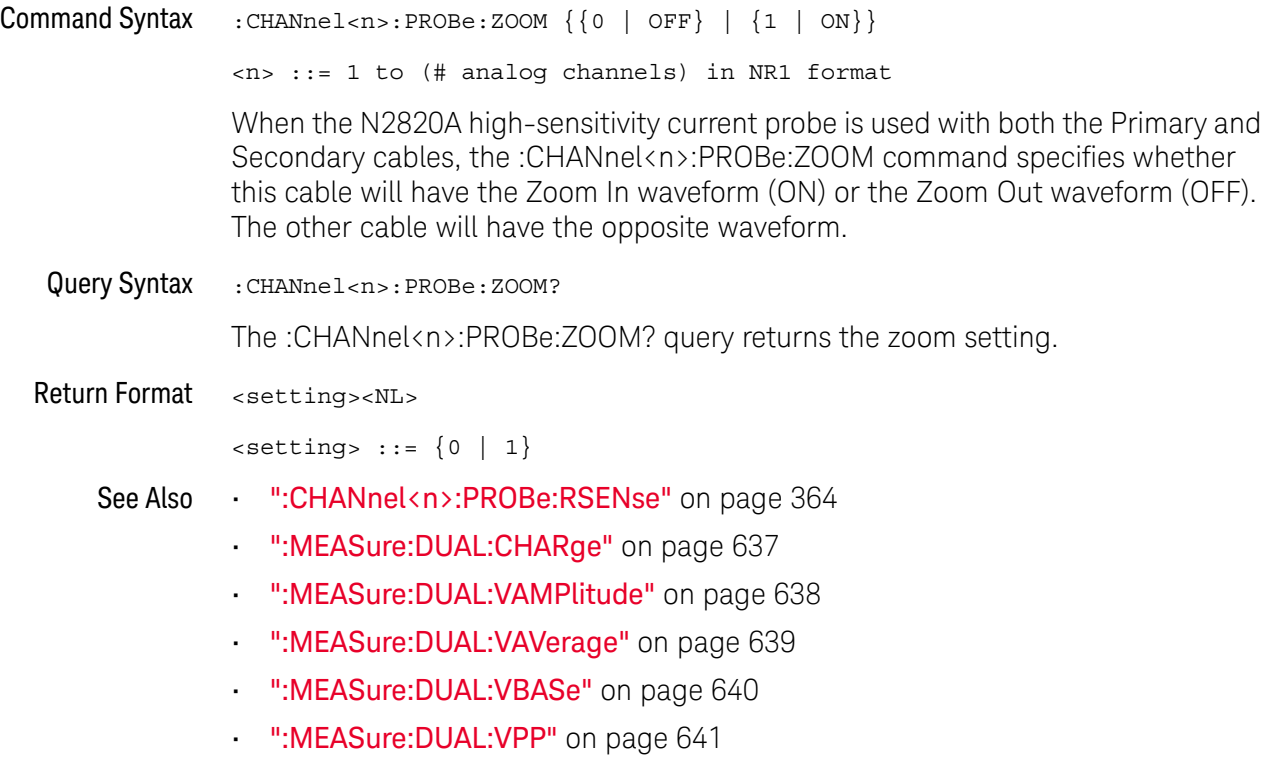

• ":MEASure:DUAL:VRMS" on page 642

### :CHANnel<n>:PROTection

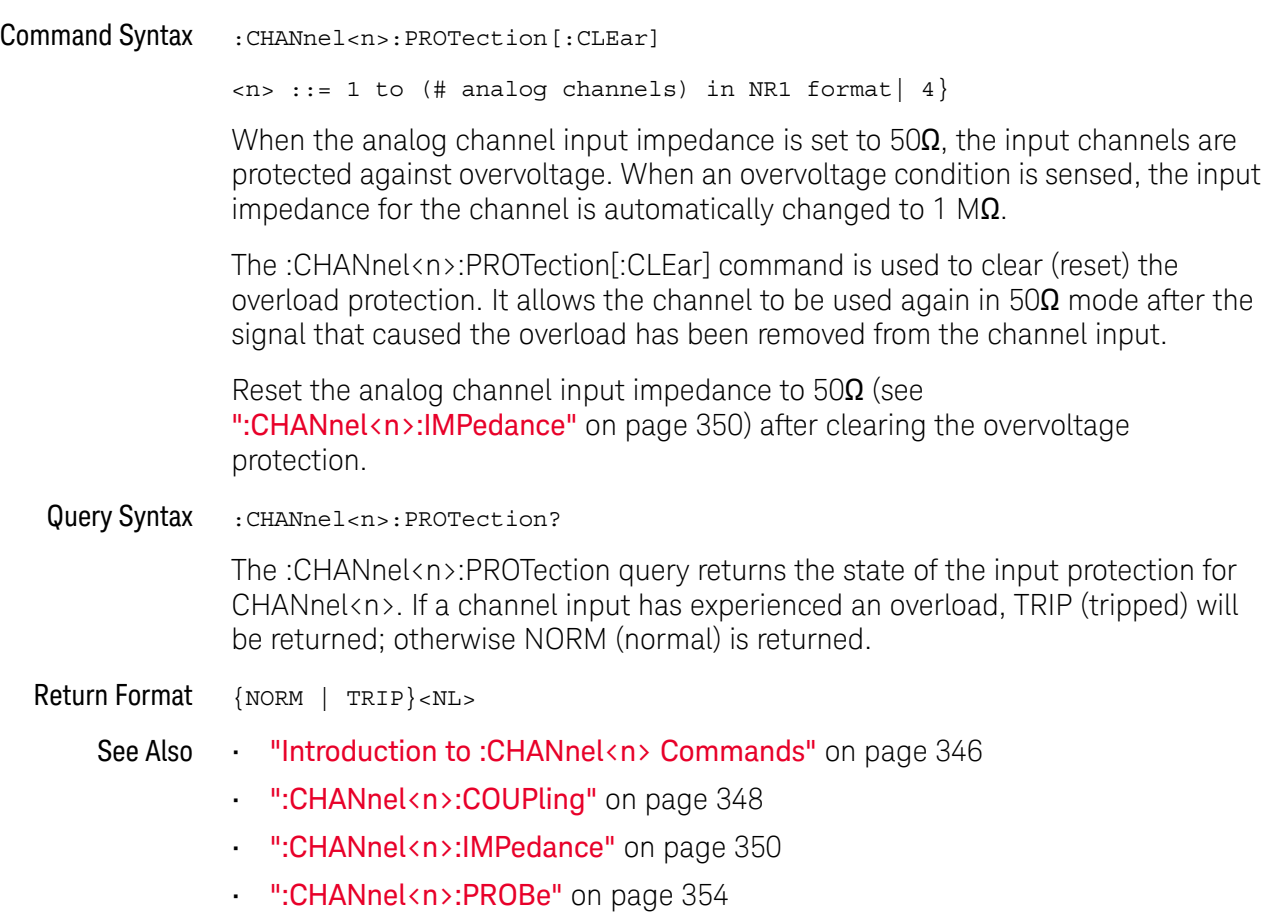

#### :CHANnel<n>:RANGe

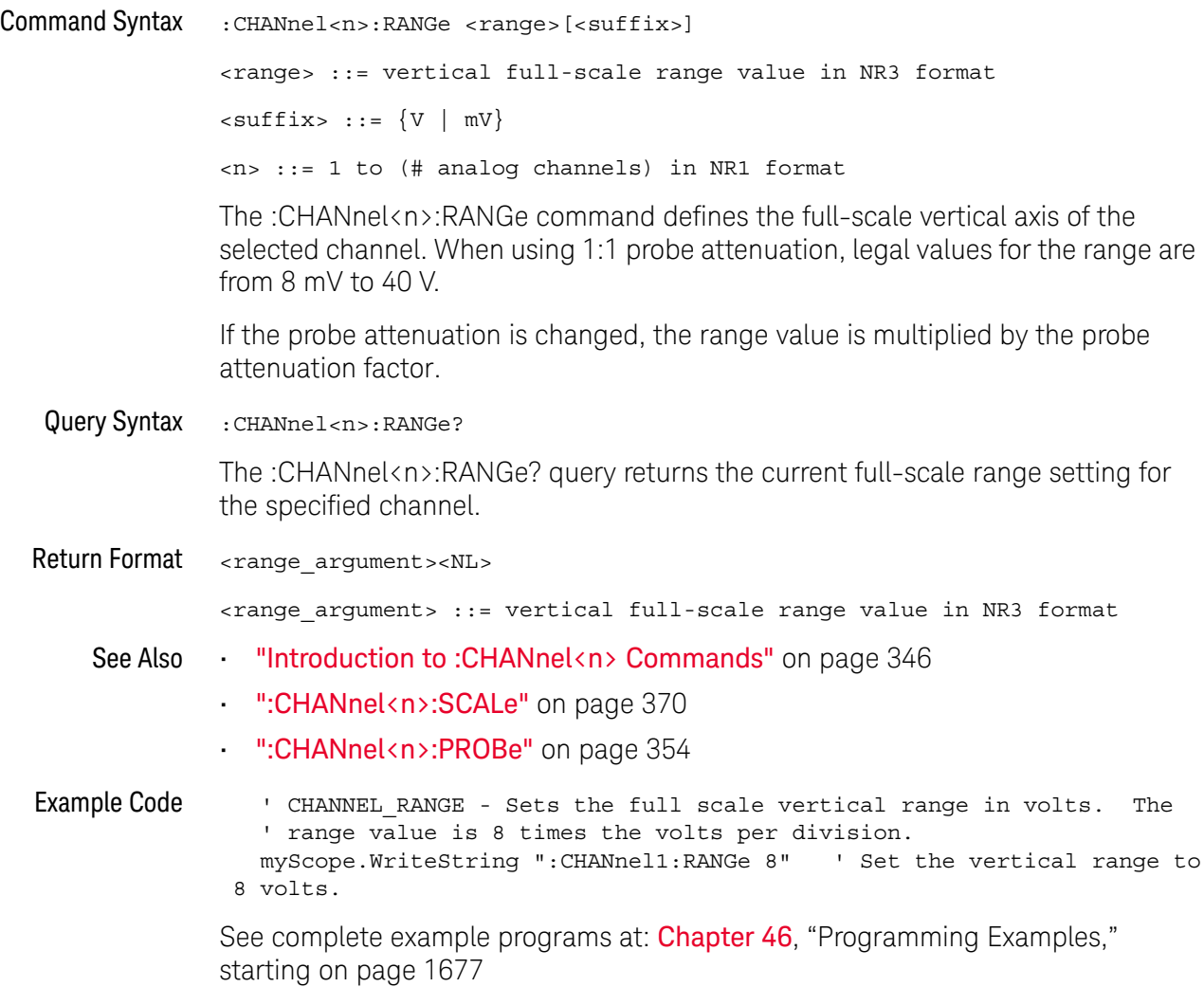

#### :CHANnel<n>:SCALe

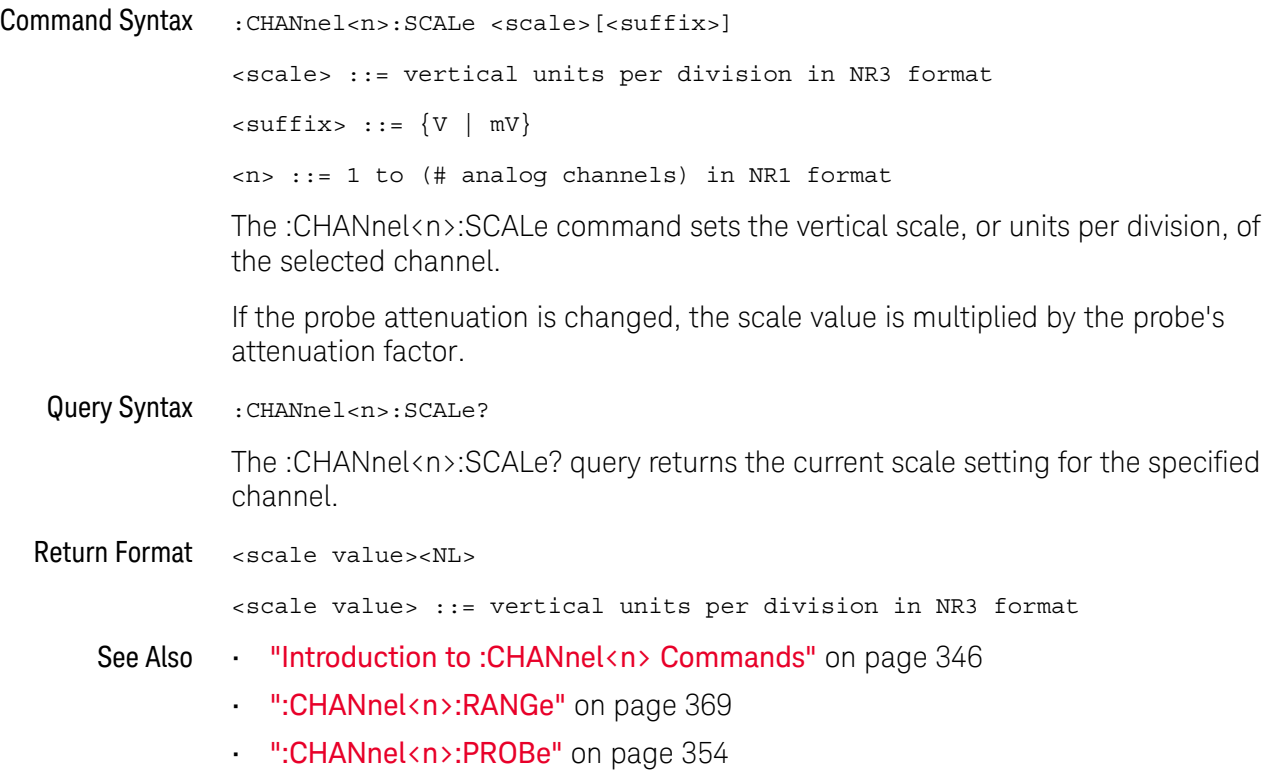

## :CHANnel<n>:UNITs

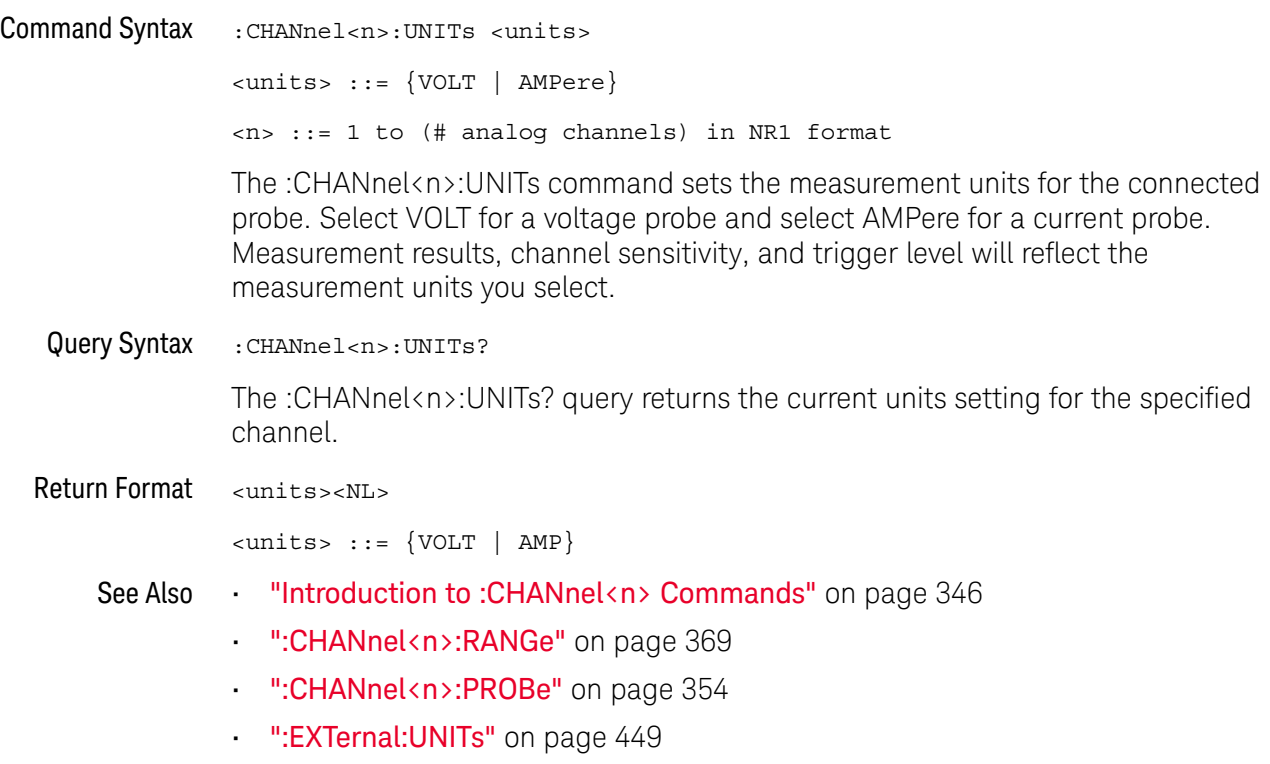

#### :CHANnel<n>:VERNier

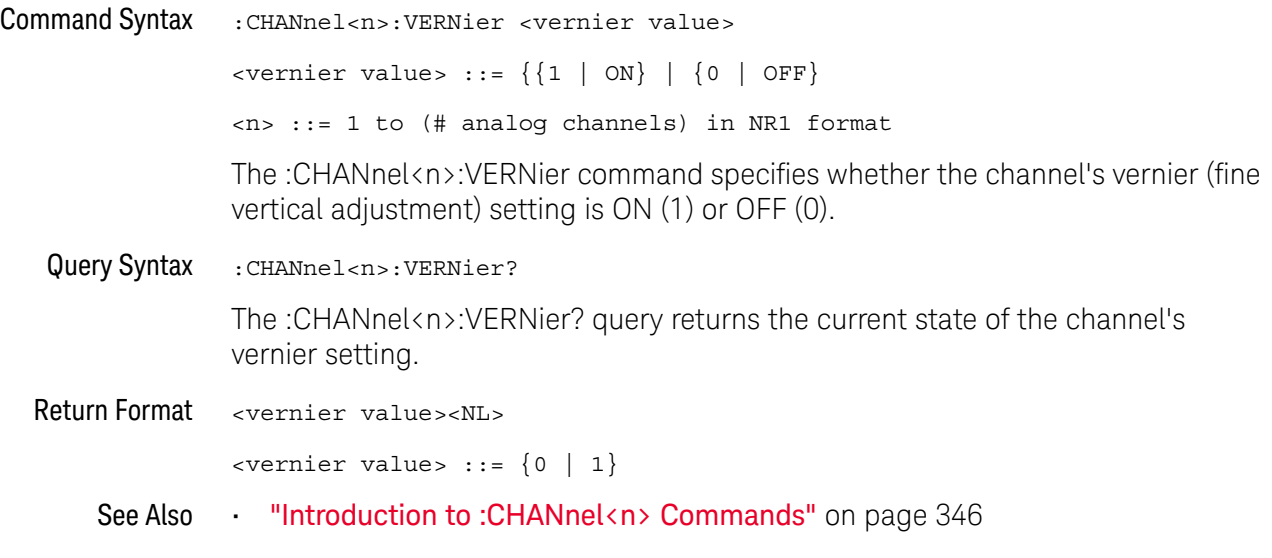

# 12 :COMPliance Commands

Control the license-enabled USB 2.0 signal quality analysis feature.

**Table 101** :COMPliance Commands Summary

| Command                                                                                | Query                                                         | <b>Options and Query Returns</b>                                                           |
|----------------------------------------------------------------------------------------|---------------------------------------------------------------|--------------------------------------------------------------------------------------------|
| : COMPliance: USB: AUTos<br>etup (see page 374)                                        | n/a                                                           | n/a                                                                                        |
| : COMPliance: USB: HUBS<br><number> (see<br/>page 375)</number>                        | :COMPliance:USB:HUBS?<br>(see page 375)                       | <number> ::= 0-5 in NR1 format</number>                                                    |
| : COMPliance: USB: RUN<br>(see page 376)                                               | n/a                                                           | n/a                                                                                        |
| :COMPliance:USB:SOURc<br>e:ADJacent <source/><br>(see page 377)                        | : COMPliance: USB: SOURc<br>e:ADJacent? (see<br>page 377)     | $\langle source \rangle$ ::= $\{CHANnel < n \}$                                            |
| : COMPliance: USB: SOURc<br>e:DIFFerential<br><source/> (see<br>page 378)              | : COMPliance: USB: SOURc<br>e:DIFFerential? (see<br>page 378) | $\langle source \rangle$ ::= $\{CHANnel < n \}$                                            |
| : COMPliance: USB: SOURc<br>e: DMINus < source><br>(see page 379)                      | :COMPliance:USB:SOURc<br>e:DMINus? (see<br>page 379)          | $\langle source \rangle$ ::= $\{CHANnel < n \}$                                            |
| : COMPliance: USB: SOURC<br>e: DPLus < source> (see<br>page 380)                       | :COMPliance:USB:SOURc<br>e:DPLus? (see<br>page 380)           | $\langle$ source> ::= $\{CHANnel < n>\}$                                                   |
| : COMPliance: USB: TEST<br><test> (see page 381)</test>                                | : COMPliance: USB: TEST?<br>(see page 381)                    | $\texttt{} :: \{\texttt{DHSS} \mid \texttt{HHSS} \mid$<br>DLSS<br>HFSS }<br>DFSS  <br>HLSS |
| : COMPliance: USB: TEST:<br>CONNection<br><connection> (see<br/>page 382)</connection> | : COMPliance: USB: TEST:<br>CONNection? (see<br>page 382)     | <connection> ::= {SINGleended  <br/>DIFFerential}</connection>                             |
| : COMPliance: USB: TEST:<br>TYPE <type> (see<br/>page 383)</type>                      | : COMPliance: USB: TEST:<br>TYPE? (see page 383)              | $<$ type> ::= {NEARend  <br>FARend                                                         |

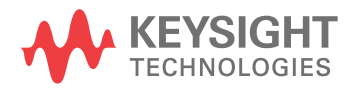

#### :COMPliance:USB:AUTosetup

#### N (see page 1668)

Command Syntax : COMPliance: USB: AUTosetup

The :COMPliance:USB:AUTosetup command automatically sets up the oscilloscope for the selected signal quality test and USB compliance test packets. Automatically set are:

- Horizontal scale and delay.
- Analog input channel(s) scale and vertical offset.
- Trigger mode and trigger level.

The :COMPliance:USB:AUTosetup command causes the oscilloscope to run (that is, capture acquisitions that meet the trigger condition).

If you are testing the signal quality of real-world packets (instead of USB compliance test packets), you may need to adjust the auto setup.

Note that gating of measurements can only be done via the oscilloscope's horizontal controls. This can be done after the :COMPliance:USB:AUTosetup command and before the :COMPliance:USB:RUN command. The horizontal controls should be adjusted so that only the data to be tested is on screen when the :COMPliance:USB:RUN command is executed. This is normally one packet of data.

#### See Also • ":COMPliance:USB:TEST" on page 381

- ":COMPliance:USB:TEST:TYPE" on page 383
- ":COMPliance:USB:TEST:CONNection" on page 382
- ":COMPliance:USB:RUN" on page 376

### :COMPliance:USB:HUBS

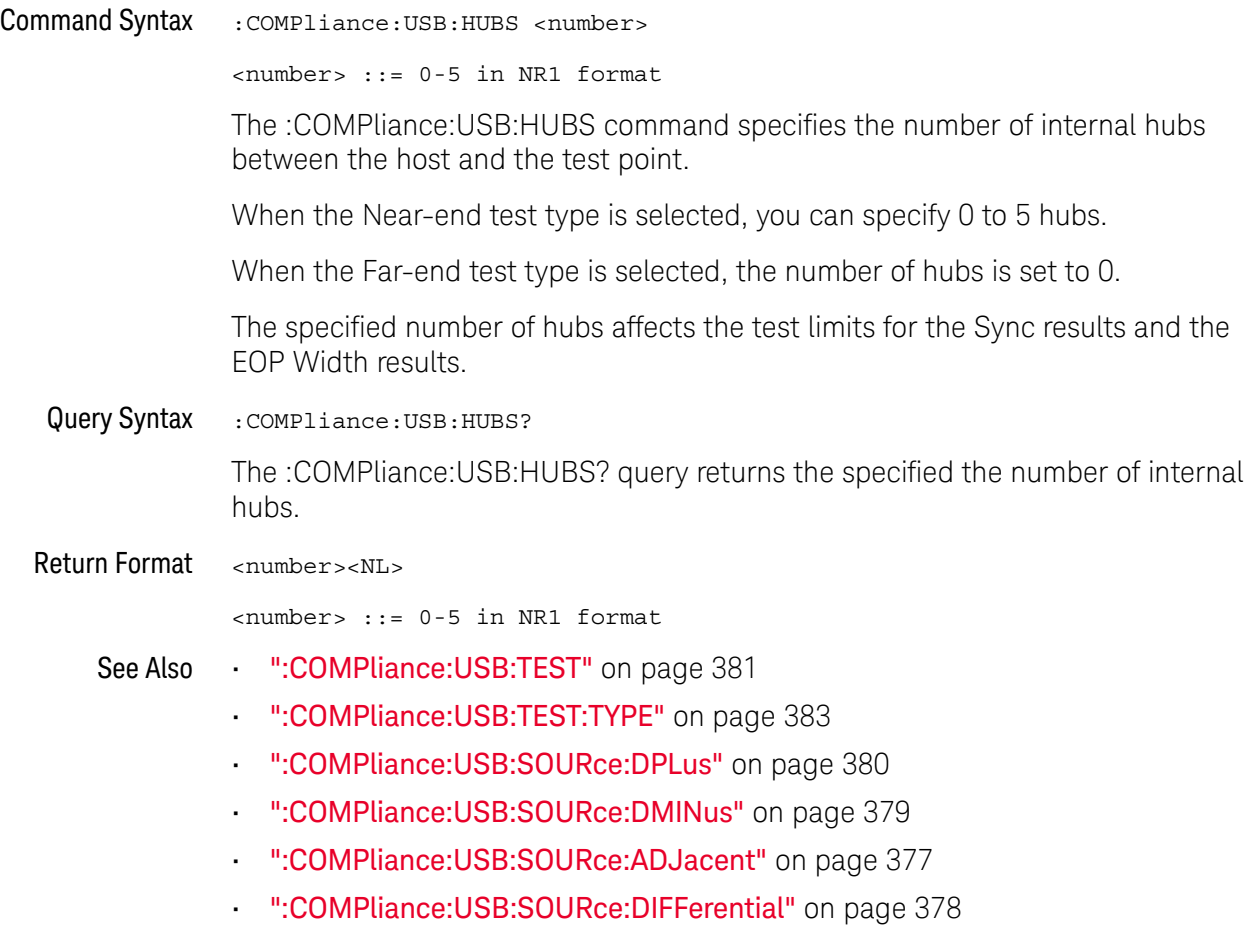

#### :COMPliance:USB:RUN

#### <u>N</u> (see page 1668)

Command Syntax : COMPliance: USB: RUN

The :COMPliance:USB:RUN command runs the selected signal quality test.

Please be patient as tests can take several minutes to complete.

When tests are run, the oscilloscope stops acquisitions if they are running, analyzes the data on screen, and then displays the results. The analyzed acquisition remains on screen and can be viewed by moving or dismissing the results dialog.

You can run tests when the oscilloscope is already stopped. This is useful in the case of embedded hosts (and other cases) where the device under test (DUT) may not easily be placed in a test mode, and you want to analyze already acquired data.

#### See Also • ":COMPliance:USB:TEST" on page 381

- ":COMPliance:USB:AUTosetup" on page 374
- "\*OPC (Operation Complete)" on page 242
- ":SAVE:COMPliance:USB[:STARt]" on page 880

## :COMPliance:USB:SOURce:ADJacent

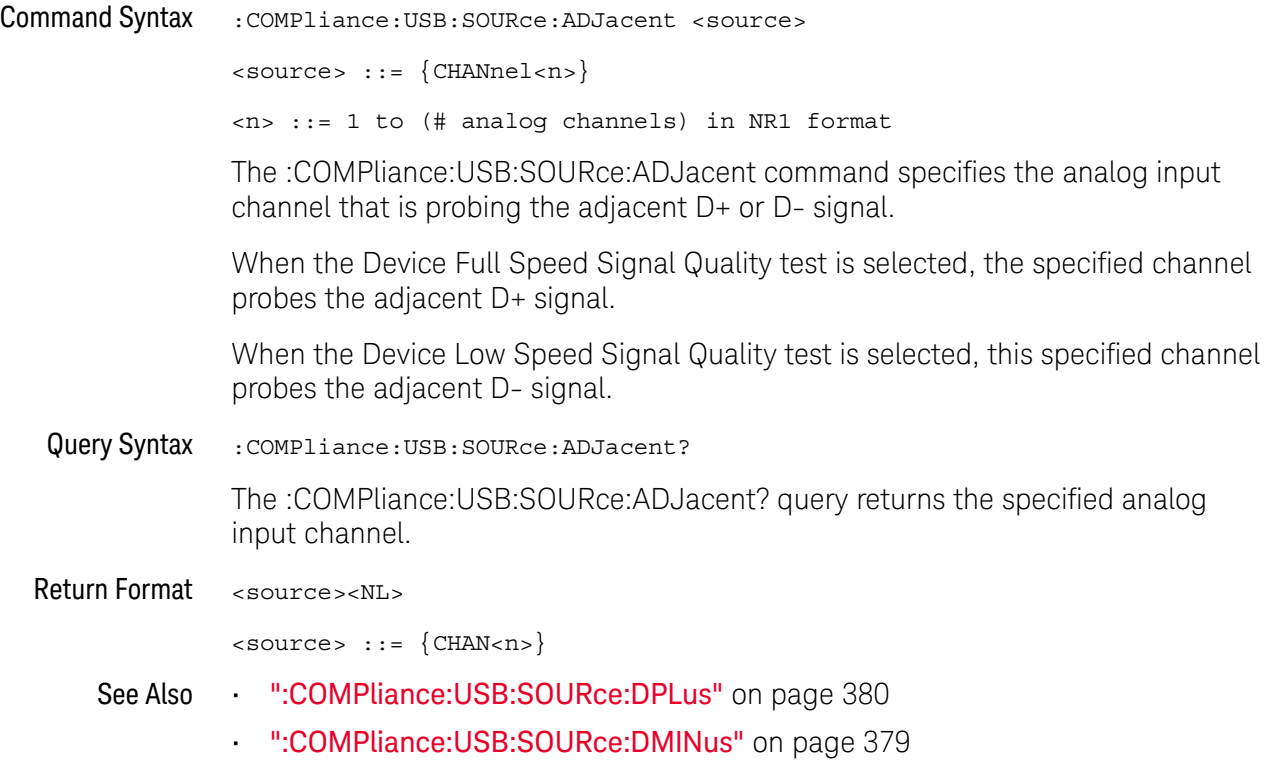

### :COMPliance:USB:SOURce:DIFFerential

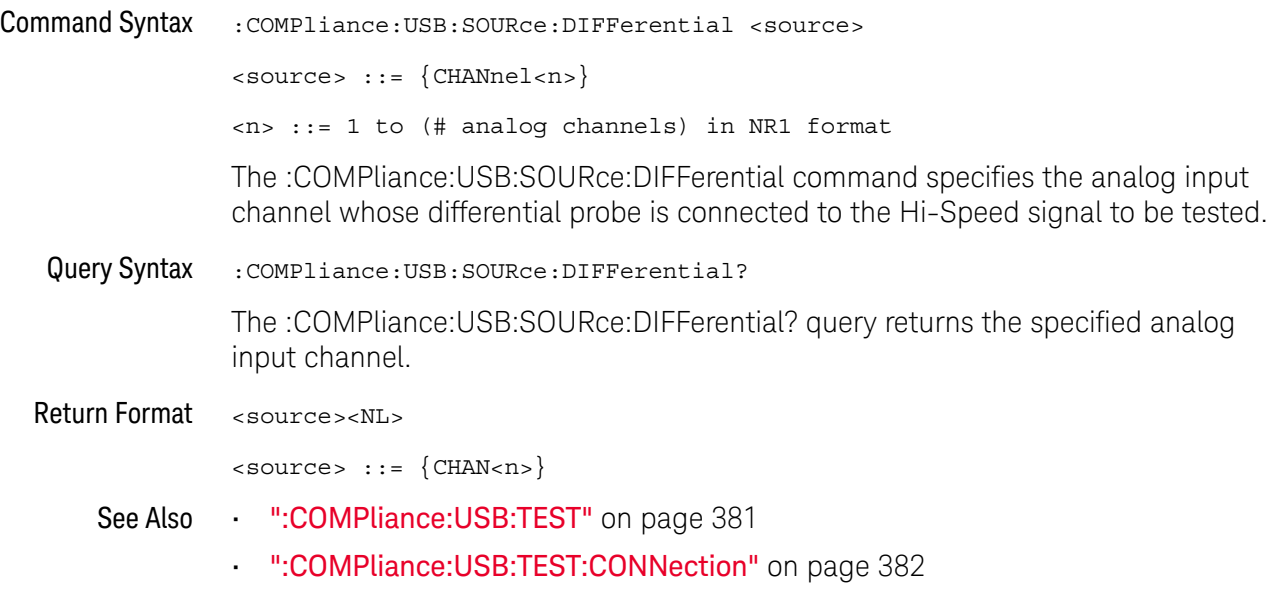

#### :COMPliance:USB:SOURce:DMINus

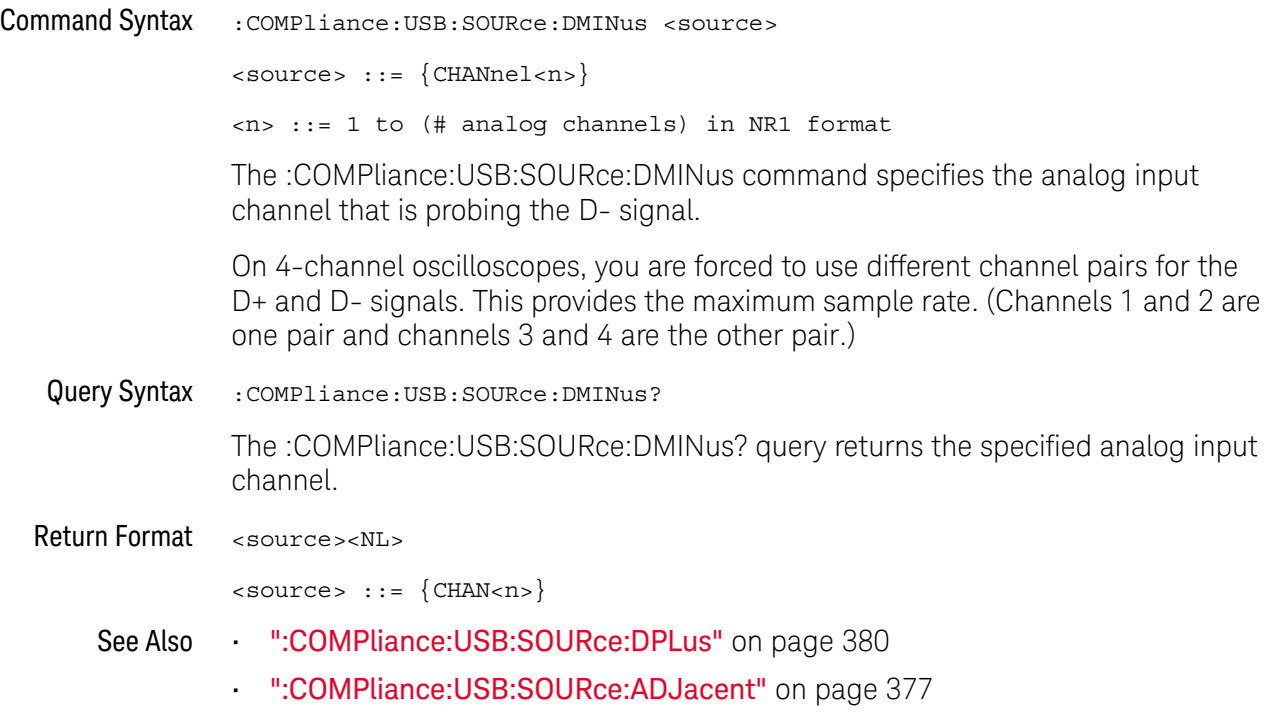

### :COMPliance:USB:SOURce:DPLus

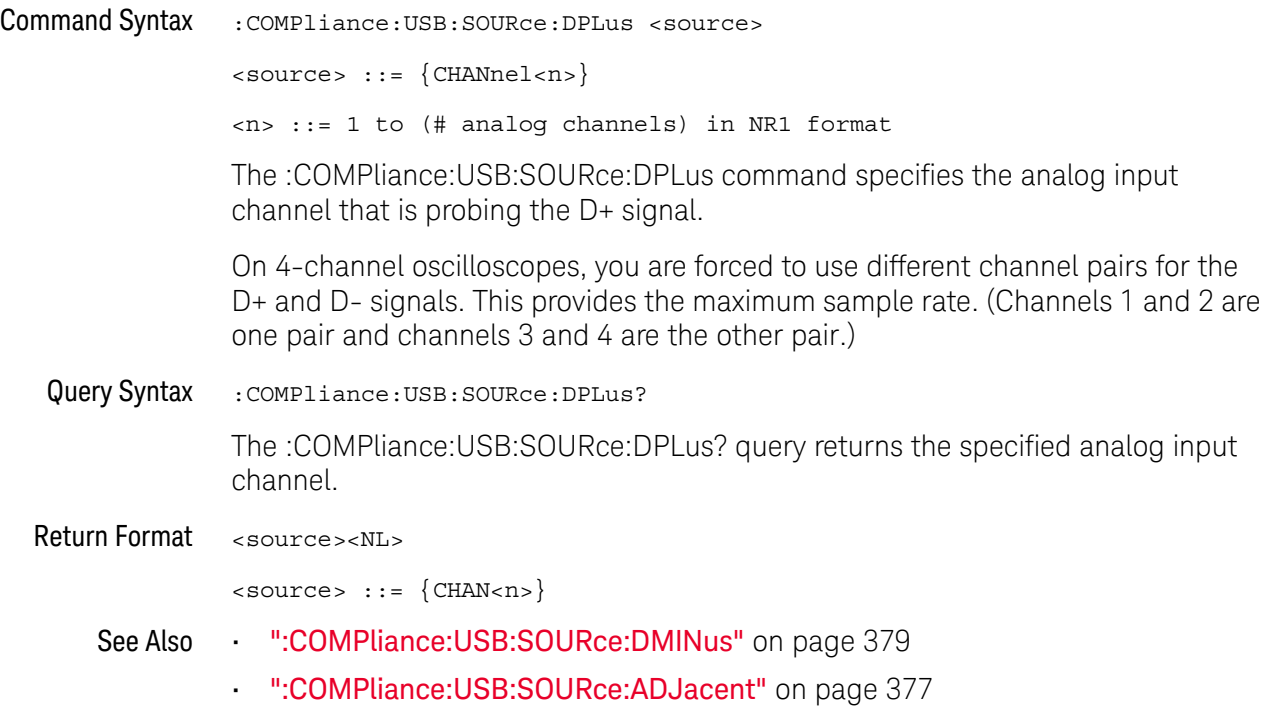

## :COMPliance:USB:TEST

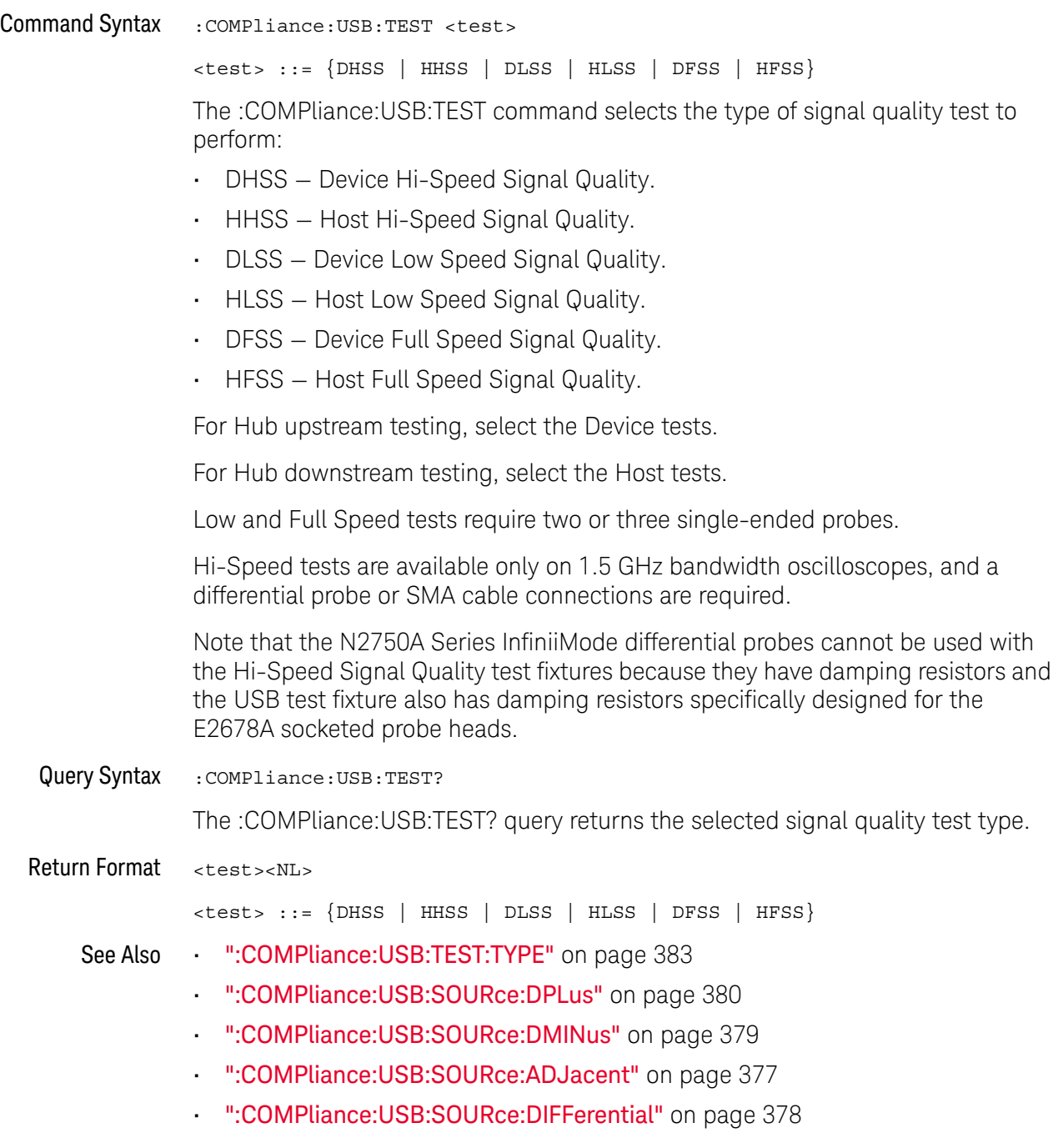

#### :COMPliance:USB:TEST:CONNection

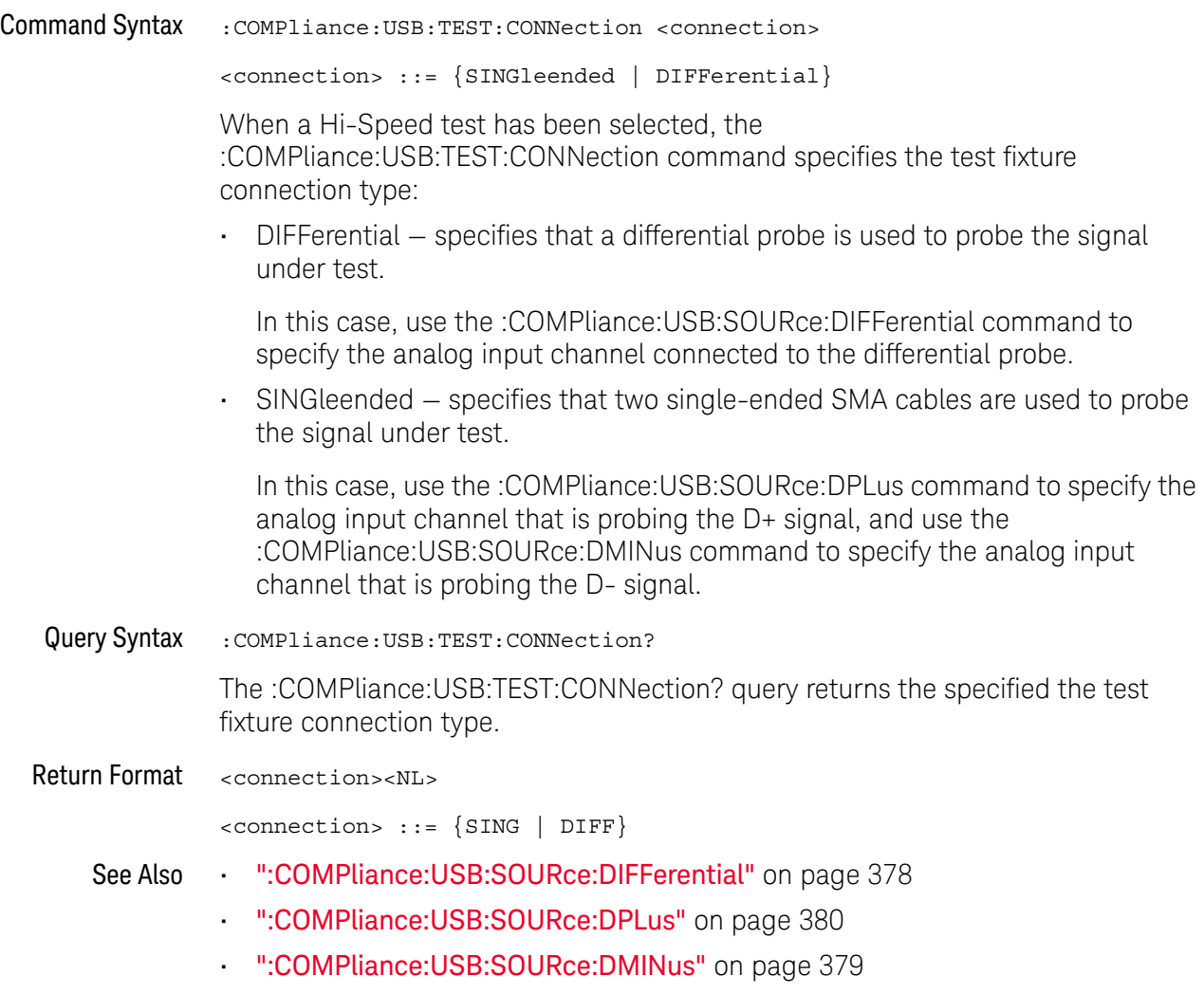

## :COMPliance:USB:TEST:TYPE

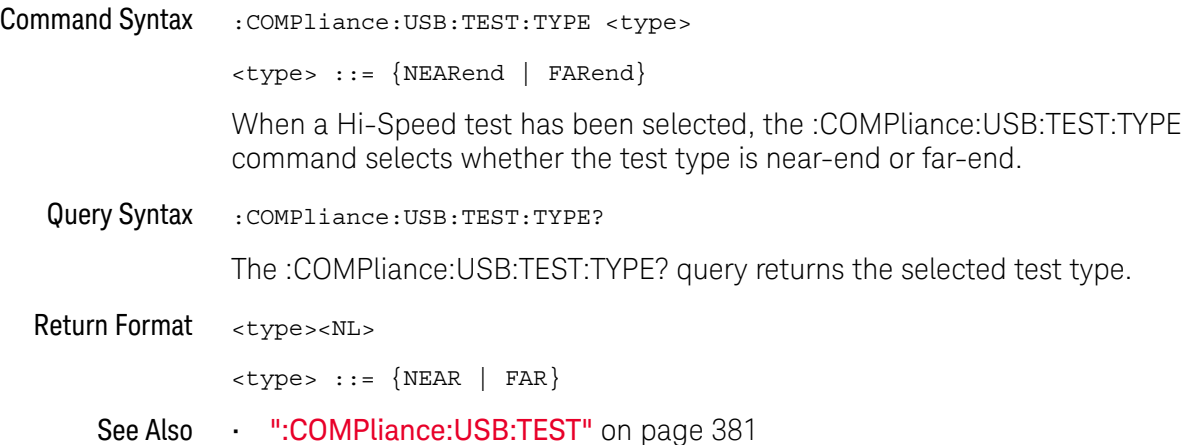

#### 12 :COMPliance Commands

# 13 :COUNter Commands

These commands control the counter feature. See "Introduction to :COUNter Commands" on page 386.

**Table 102** :COUNter Commands Summary

| <b>Command</b>                                                                            | Query                                                  | <b>Options and Query Returns</b>                                                                |
|-------------------------------------------------------------------------------------------|--------------------------------------------------------|-------------------------------------------------------------------------------------------------|
| n/a                                                                                       | :COUNter:CURRent?<br>(see page 387)                    | <value> ::= current counter value<br/>in NR3 format</value>                                     |
| :COUNter:ENABle $\{0  $<br>OFF $\{1   ON\}$ (see<br>page 388)                             | :COUNter:ENABle? (see<br>page 388)                     | $\{0   1\}$                                                                                     |
| : COUNter: MODE <mode><br/>(see page 389)</mode>                                          | :COUNter:MODE (see<br>page 389)                        | <mode> ::= {FREQuency   PERiod<br/><math>TOTALize\}</math></mode>                               |
| :COUNter:NDIGits<br><value> (see page 390)</value>                                        | :COUNter:NDIGits (see<br>page 390)                     | $\langle \text{value} \rangle$ ::= 3 to 8 in NR1 format                                         |
| :COUNter:SOURce<br><source/> (see<br>page 391)                                            | :COUNter:SOURce? (see<br>page 391)                     | $\langle$ source> ::= $\{CHANnel < n$<br>TQEVent }                                              |
|                                                                                           |                                                        | $\langle n \rangle$ ::= 1 to (# analog channels)<br>in NR1 format                               |
| :COUNter:TOTalize:CLE<br>$ar$ (see page 392)                                              | n/a                                                    | n/a                                                                                             |
| :COUNter:TOTalize:GAT<br>E:ENABle $\{0 \mid$ OFF $\}$  <br>$\{1   ON\}$ (see<br>page 393) | :COUNter:TOTalize:GAT<br>E:ENABle? (see<br>page 393)   | $\{0 \mid 1\}$                                                                                  |
| :COUNter:TOTalize:GAT<br>E: POLarity < polarity><br>(see page 394)                        | :COUNter:TOTalize:GAT<br>E:POLarity? (see<br>page 394) | $\langle\text{polarity} \rangle$ ::= $\{ \text{NEGative}\}$<br>FALLing $ $ {POSitive   RISing}} |

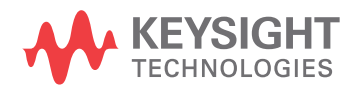

#### **Table 102** :COUNter Commands Summary (continued)

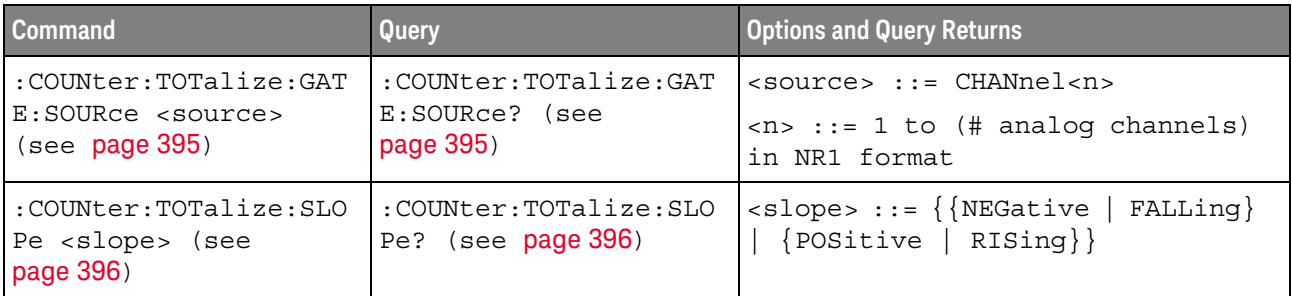

Introduction to :COUNter **Commands** The :COUNter subsystem provides commands to control the counter feature. Reporting the Setup

Use :COUNter? to query setup information for the COUNter subsystem.

#### Return Format

The following is a sample response from the :COUNter? query. In this case, the query was issued following the \*RST command.

:COUN:ENAB 0;SOUR CHAN1;MODE FREQ;NDIG 5

#### :COUNter:CURRent

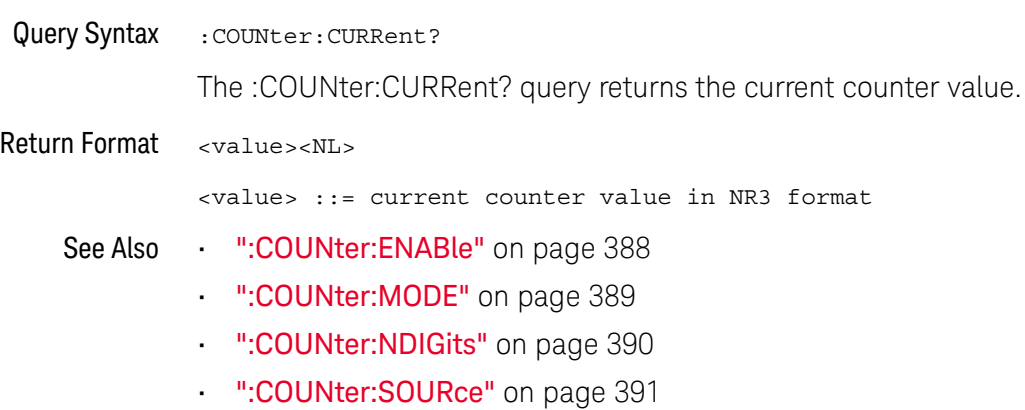

### :COUNter:ENABle

## N (see page 1668)

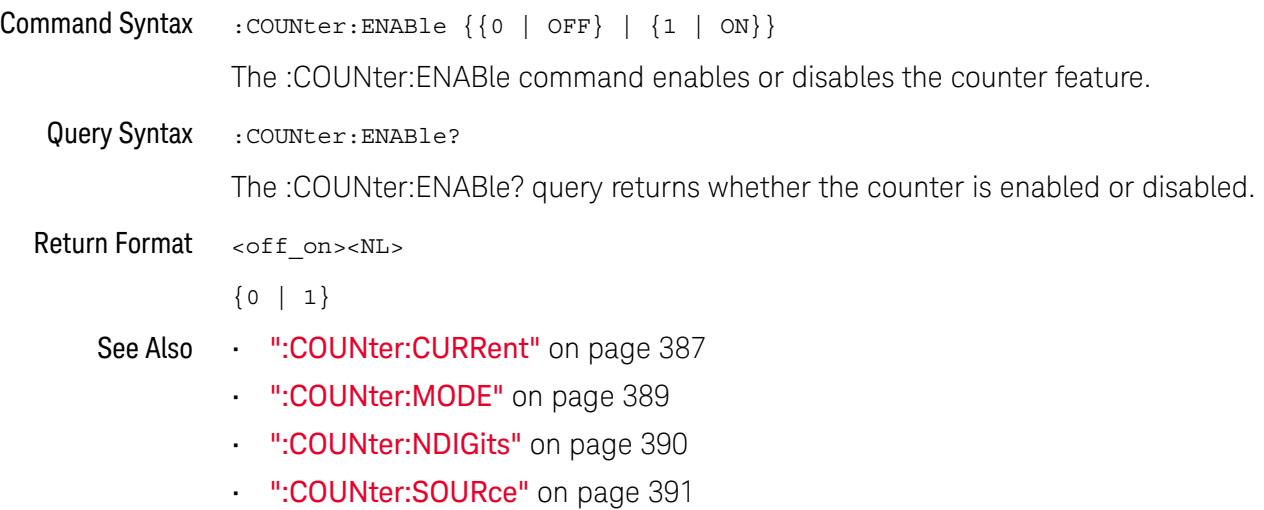

388 Keysight InfiniiVision 3000T X-Series Oscilloscopes Programmer's Guide

#### :COUNter:MODE

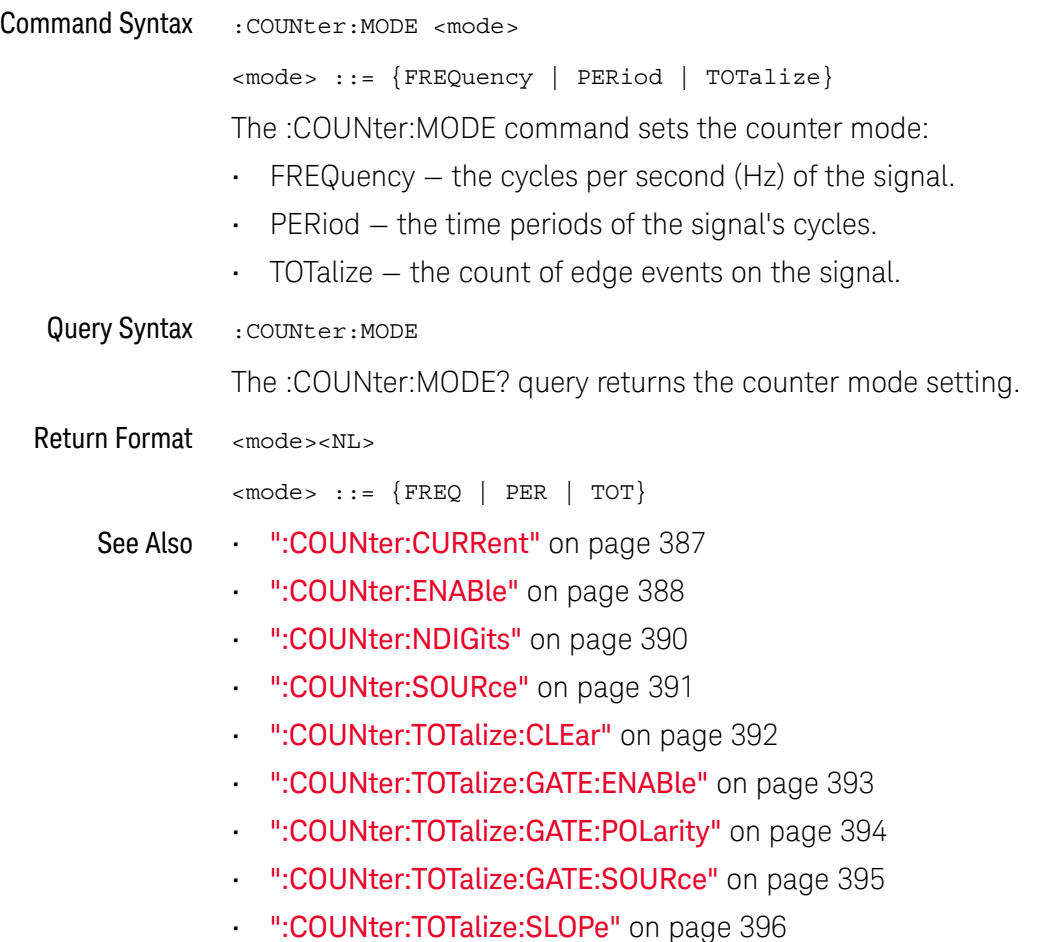

### :COUNter:NDIGits

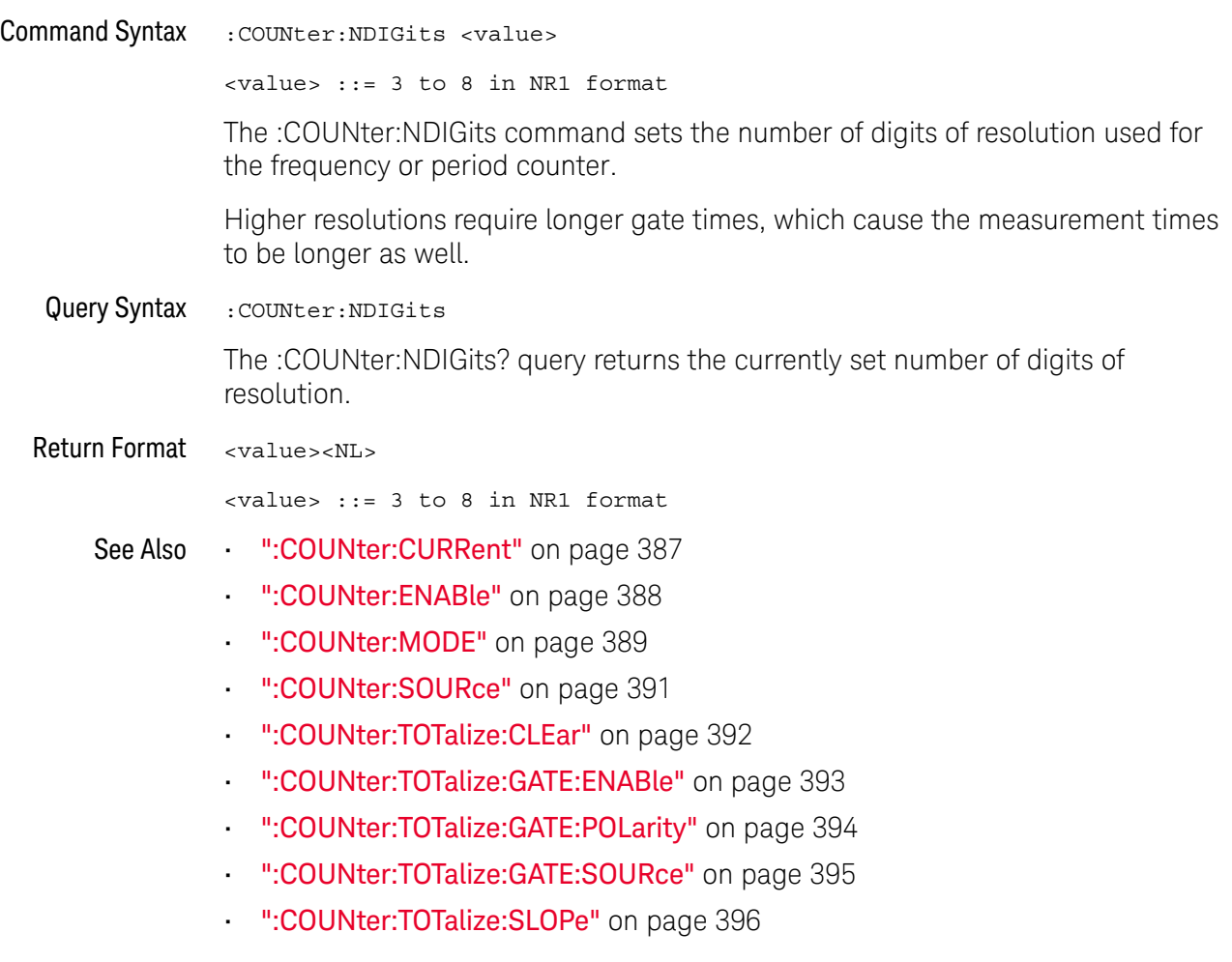

#### :COUNter:SOURce

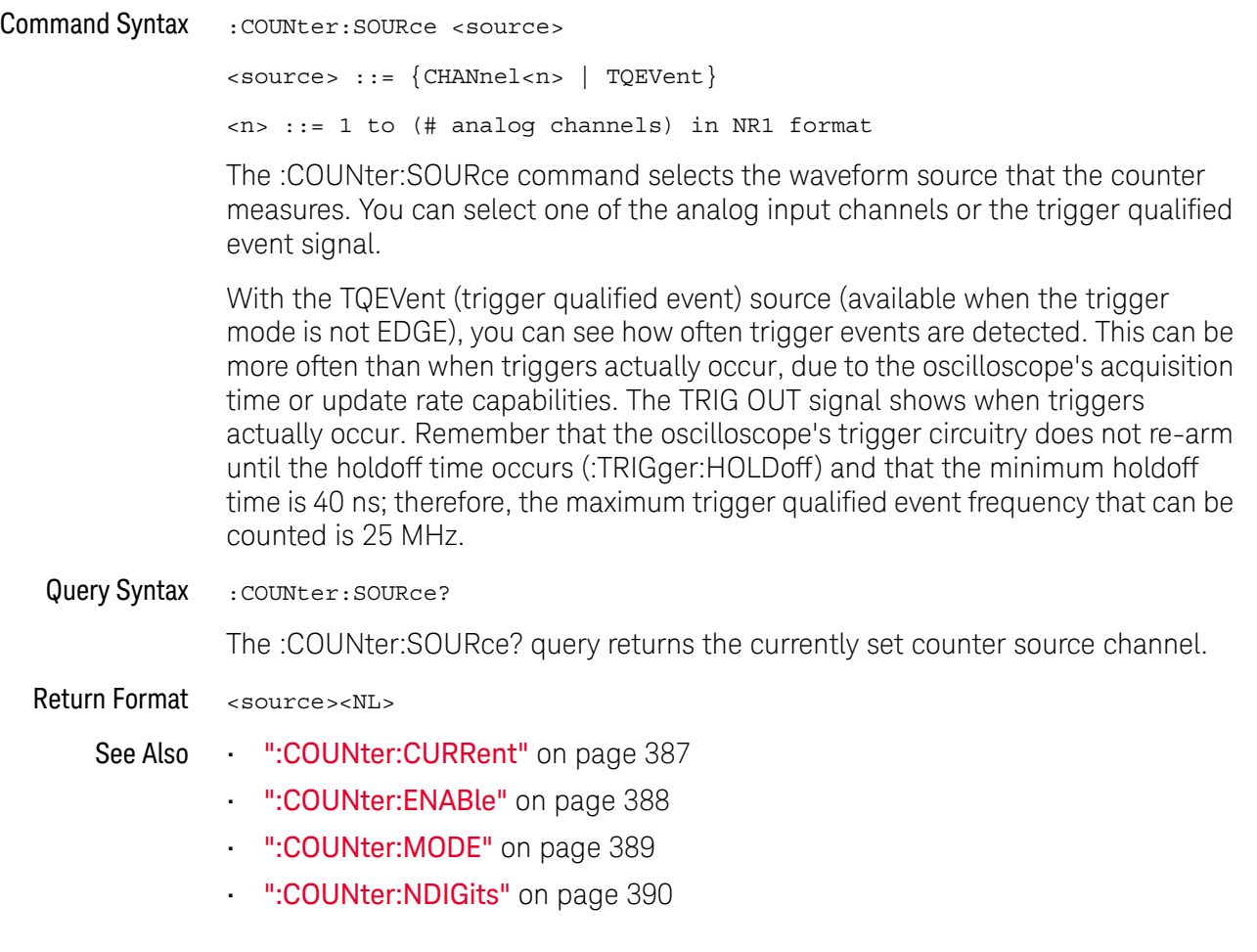

#### :COUNter:TOTalize:CLEar

## N (see page 1668)

Command Syntax : COUNter: TOTalize: CLEar

The :COUNter:TOTalize:CLEar command zeros the edge event counter.

- See Also ":COUNter:CURRent" on page 387
	- ":COUNter:ENABle" on page 388
	- ":COUNter:MODE" on page 389
	- ":COUNter:NDIGits" on page 390
	- ":COUNter:SOURce" on page 391
	- ":COUNter:TOTalize:GATE:ENABle" on page 393
	- ":COUNter:TOTalize:GATE:POLarity" on page 394
	- ":COUNter:TOTalize:GATE:SOURce" on page 395
	- ":COUNter:TOTalize:SLOPe" on page 396

#### :COUNter:TOTalize:GATE:ENABle

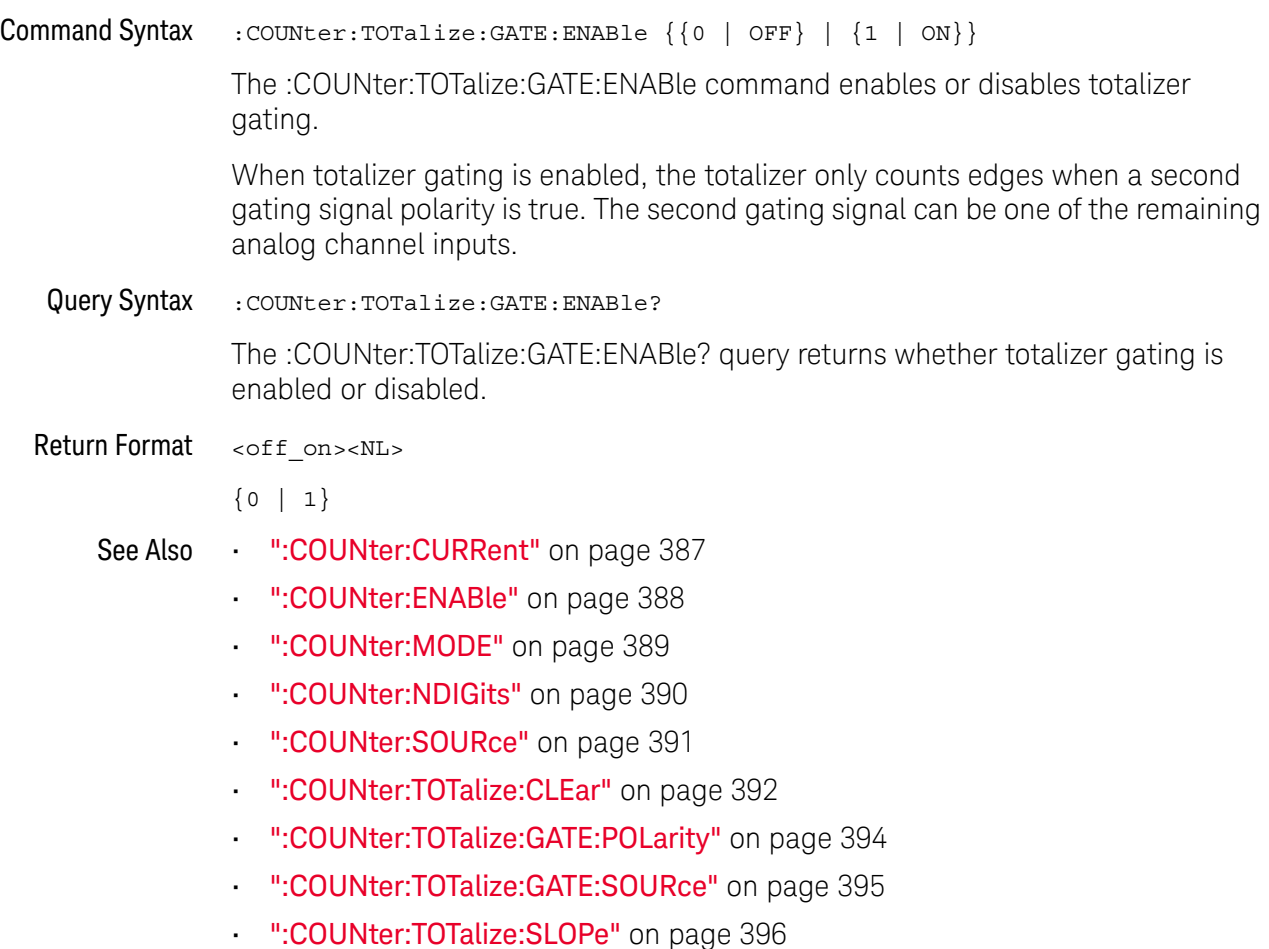

## :COUNter:TOTalize:GATE:POLarity

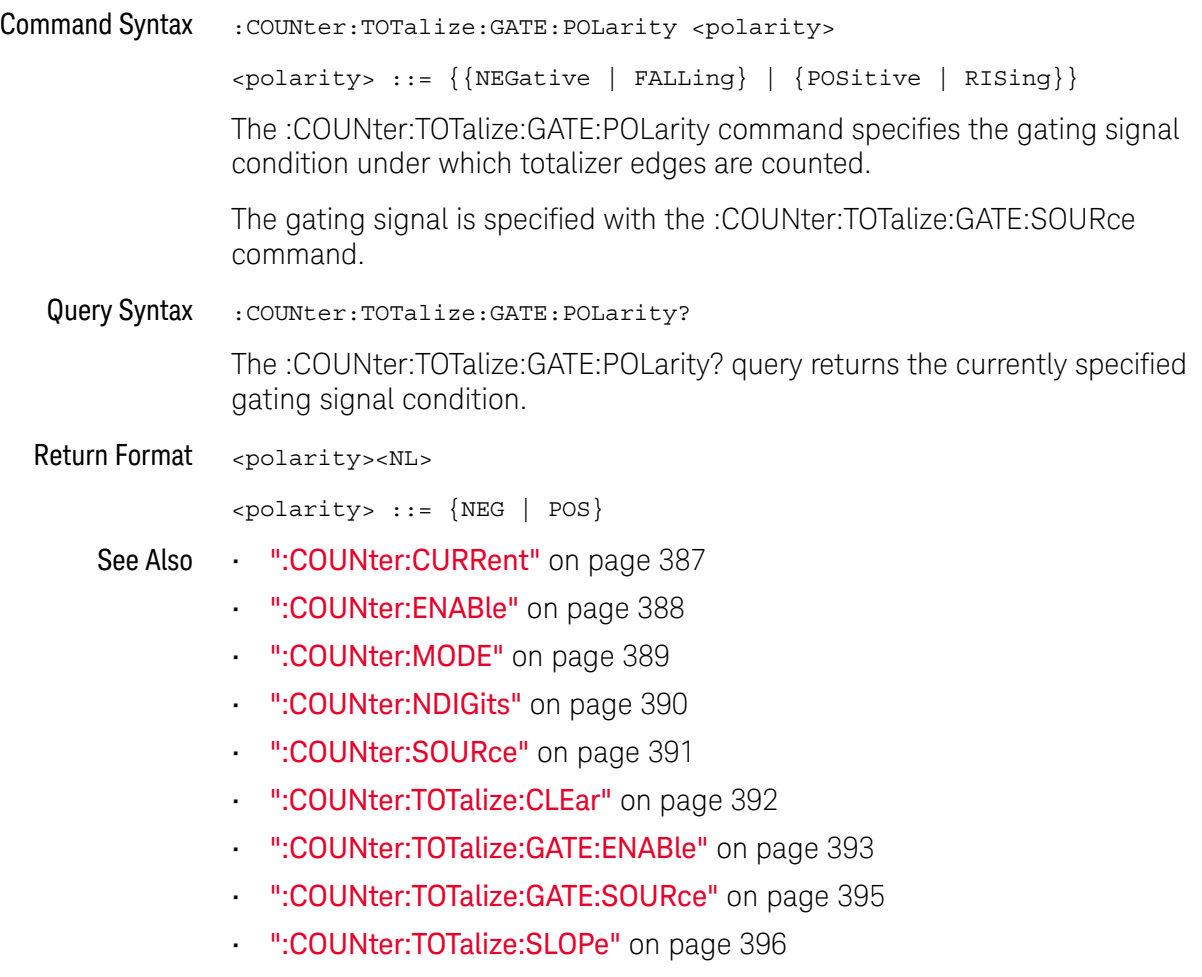

### :COUNter:TOTalize:GATE:SOURce

## N (see page 1668)

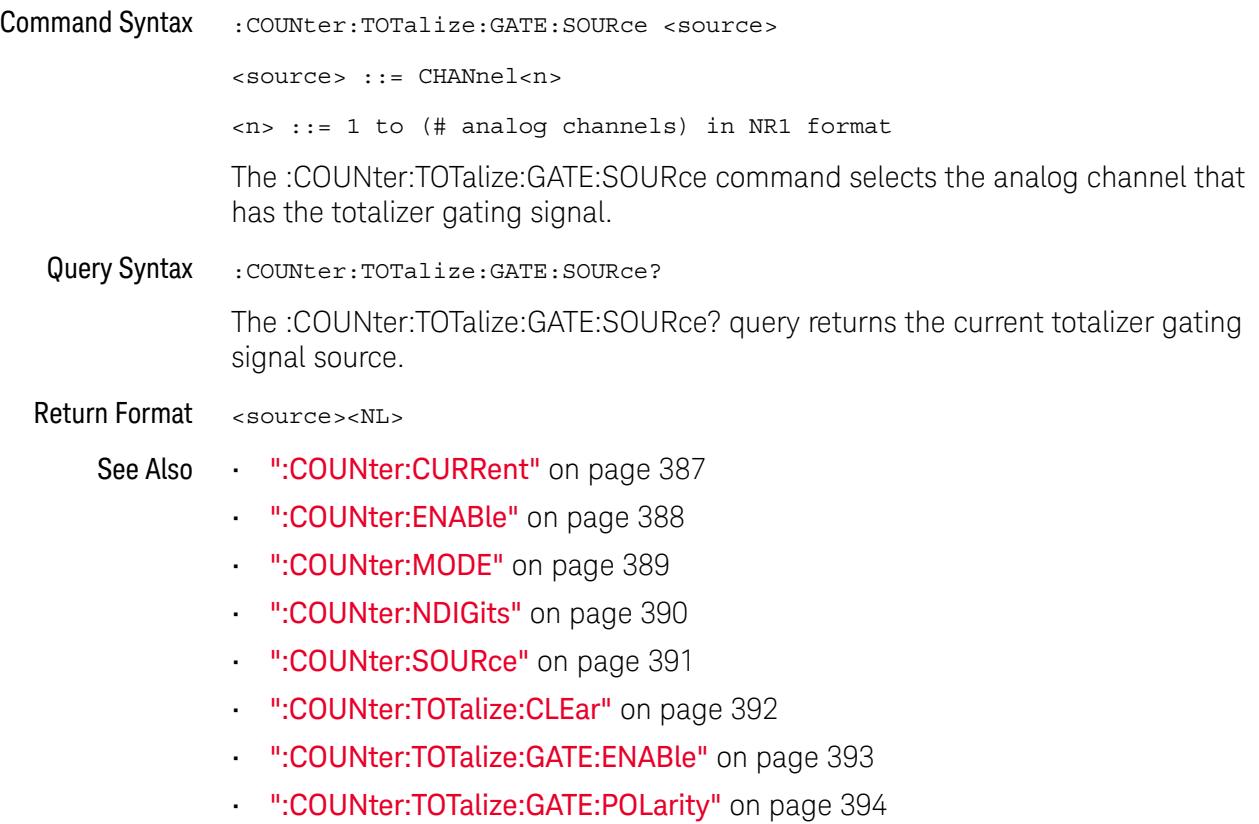

• ":COUNter:TOTalize:SLOPe" on page 396

#### :COUNter:TOTalize:SLOPe

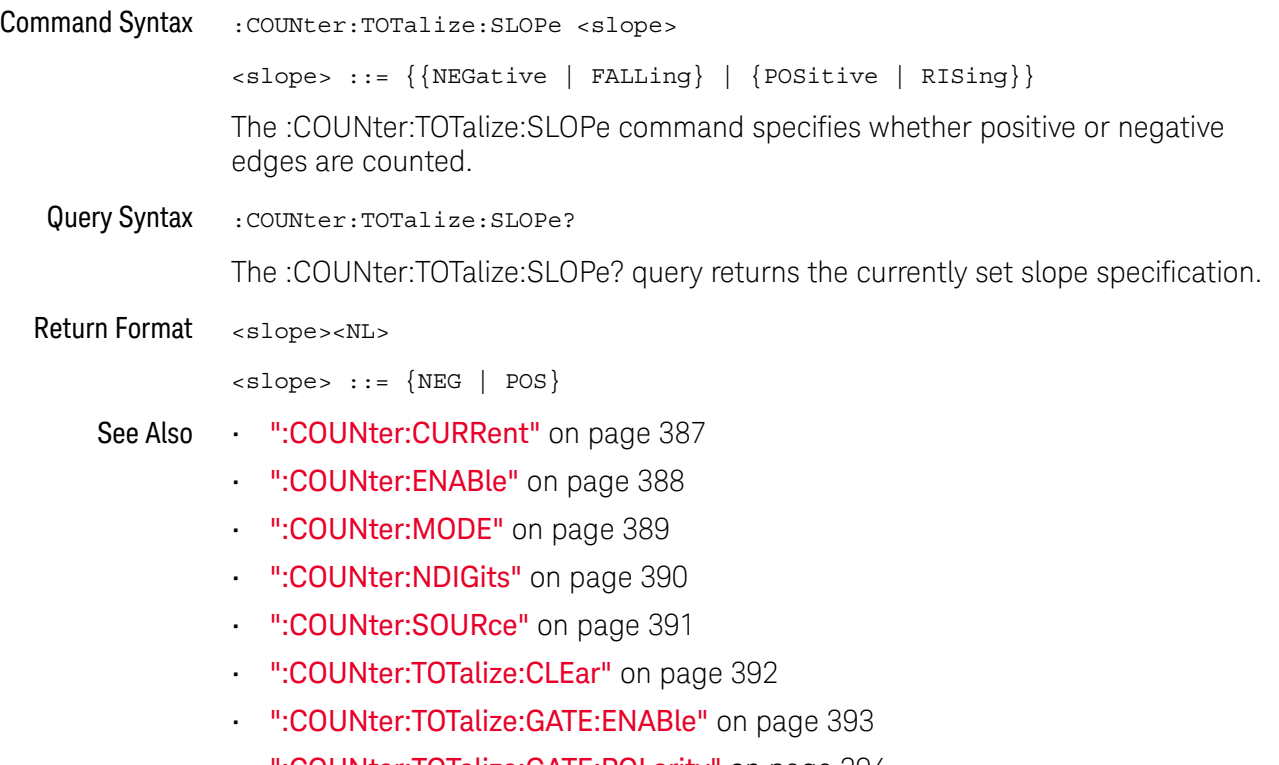

- ":COUNter:TOTalize:GATE:POLarity" on page 394
- ":COUNter:TOTalize:GATE:SOURce" on page 395
# 14 :DEMO Commands

You can output demonstration signals on the oscilloscope's Demo 1 and Demo 2 terminals. See "Introduction to :DEMO Commands" on page 397.

**Table 103** :DEMO Commands Summary

| Command                                                              | Query                                            | <b>Options and Query Returns</b>                                                                                                    |
|----------------------------------------------------------------------|--------------------------------------------------|----------------------------------------------------------------------------------------------------|
| :DEMO:FUNCtion<br><signal> (see<br/>page 398)</signal>               | :DEMO:FUNCtion? (see<br>page 401)                | $\langle$ signal> ::= {SINusoid   NOISy  <br>PHASe   RINGing   SINGle  <br>AM  <br>CLK   GLITch   BURSt   MSO   RUNT<br>TRANsition   RFBurst  <br>SHOLd<br>LFSine   FMBurst   ETE   NFC<br>CAN   LIN   UART   I2C   SPI<br>$12S$   CANLin   CXPI  <br>ARINC<br>FLEXray   MANChester   MIL   MIL2<br>USB   NMONotonic   DCMotor<br>HARMonics   COUPling   CFD  <br>SENT<br>USBPd   KEYSignt |
| : DEMO: FUNCtion: PHASe:<br>PHASe <angle> (see<br/>page 403)</angle> | :DEMO: FUNCtion: PHASe:<br>PHASe? (see page 403) | <angle> ::= angle in degrees from<br/>0 to 360 in NR3 format</angle>                                                                                                    |
| :DEMO:OUTPut $\{0  $<br>OFF $\{1   ON\}$ (see<br>page 404)           | :DEMO:OUTPut? (see<br>page $404)$                | $\{0   1\}$                                                                                                    |

Introduction to :DEMO Commands The :DEMO subsystem provides commands to output demonstration signals on the oscilloscope's Demo 1 and Demo 2 terminals.

#### Reporting the Setup

Use :DEMO? to query setup information for the DEMO subsystem.

#### Return Format

The following is a sample response from the :DEMO? query. In this case, the query was issued following the \*RST command.

:DEMO:FUNC SIN;OUTP 0

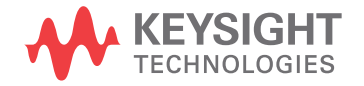

#### :DEMO:FUNCtion

### N (see page 1668)

Command Syntax : DEMO: FUNCtion <signal>

<signal> ::= {SINusoid | NOISy | PHASe | RINGing | SINGle | AM | CLK | GLITch | BURSt | MSO | RUNT | TRANsition | RFBurst | SHOLd | LFSine | FMBurst | ETE | NFC | CAN | LIN | UART | I2C | SPI | I2S | CANLin | CXPI | ARINc | FLEXray | MANChester | MIL | MIL2 | USB | NMONotonic | DCMotor | HARMonics | COUPling | CFD | SENT | USBPd | KEYSight}

The :DEMO:FUNCtion command selects the type of demo signal:

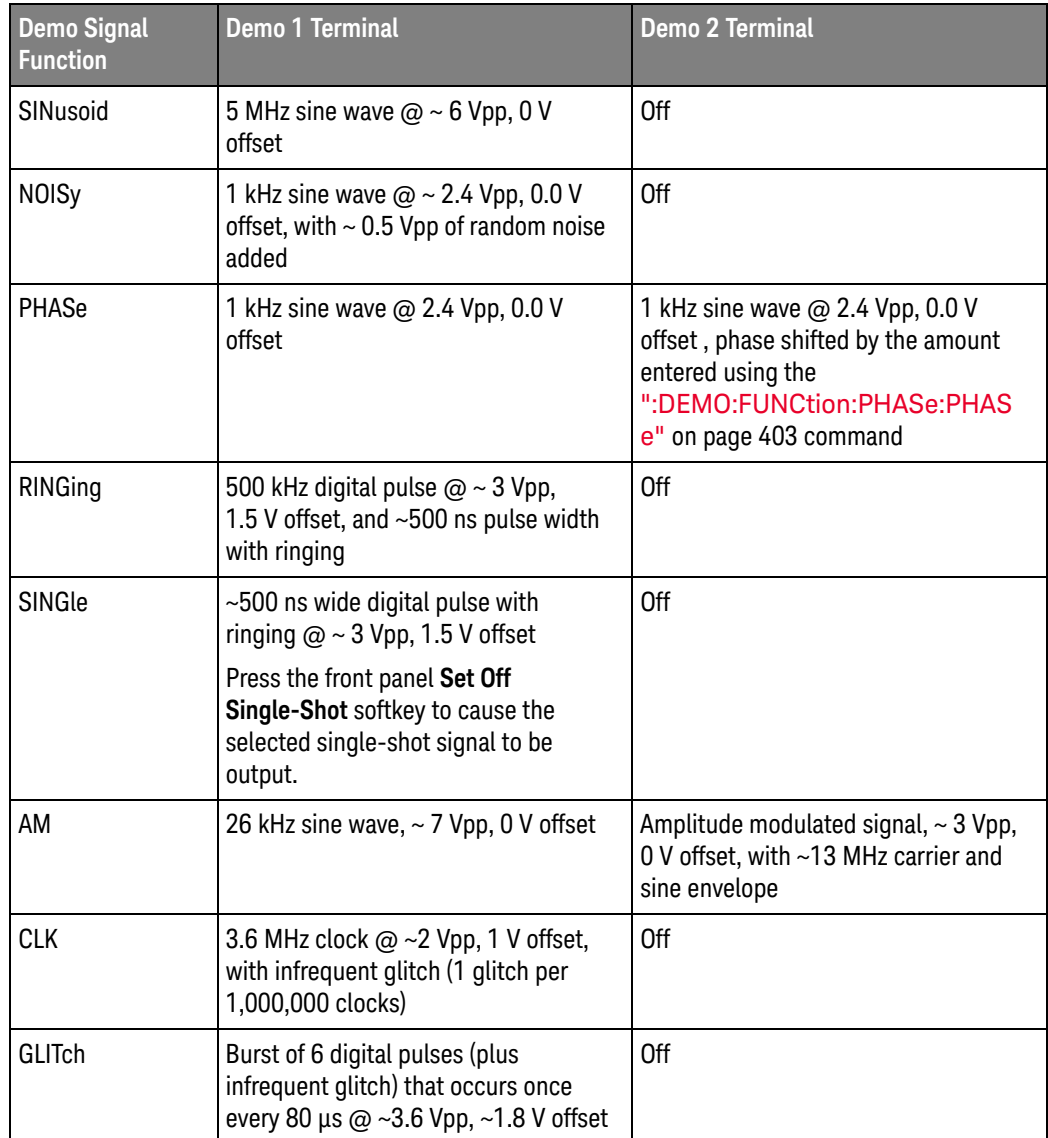

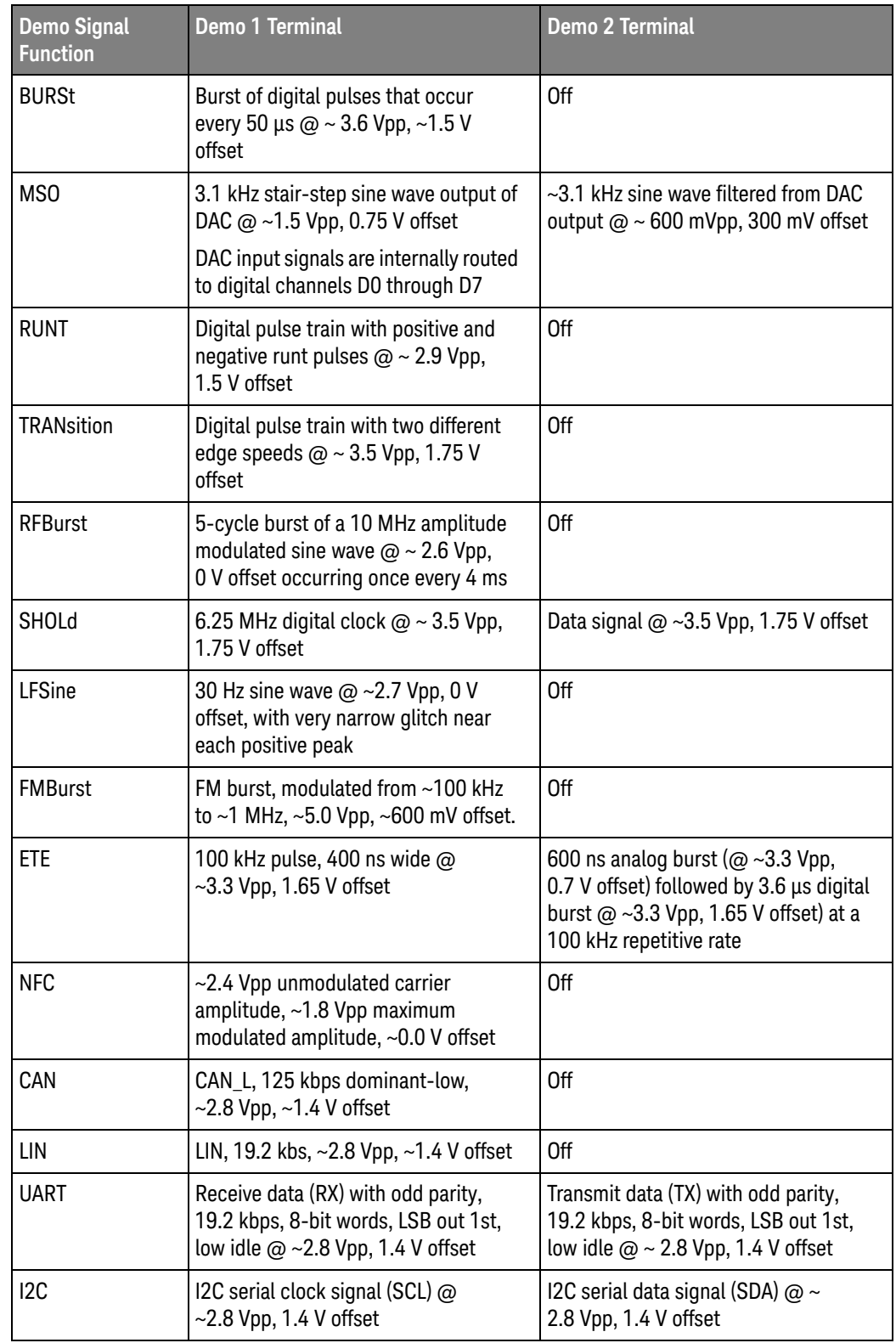

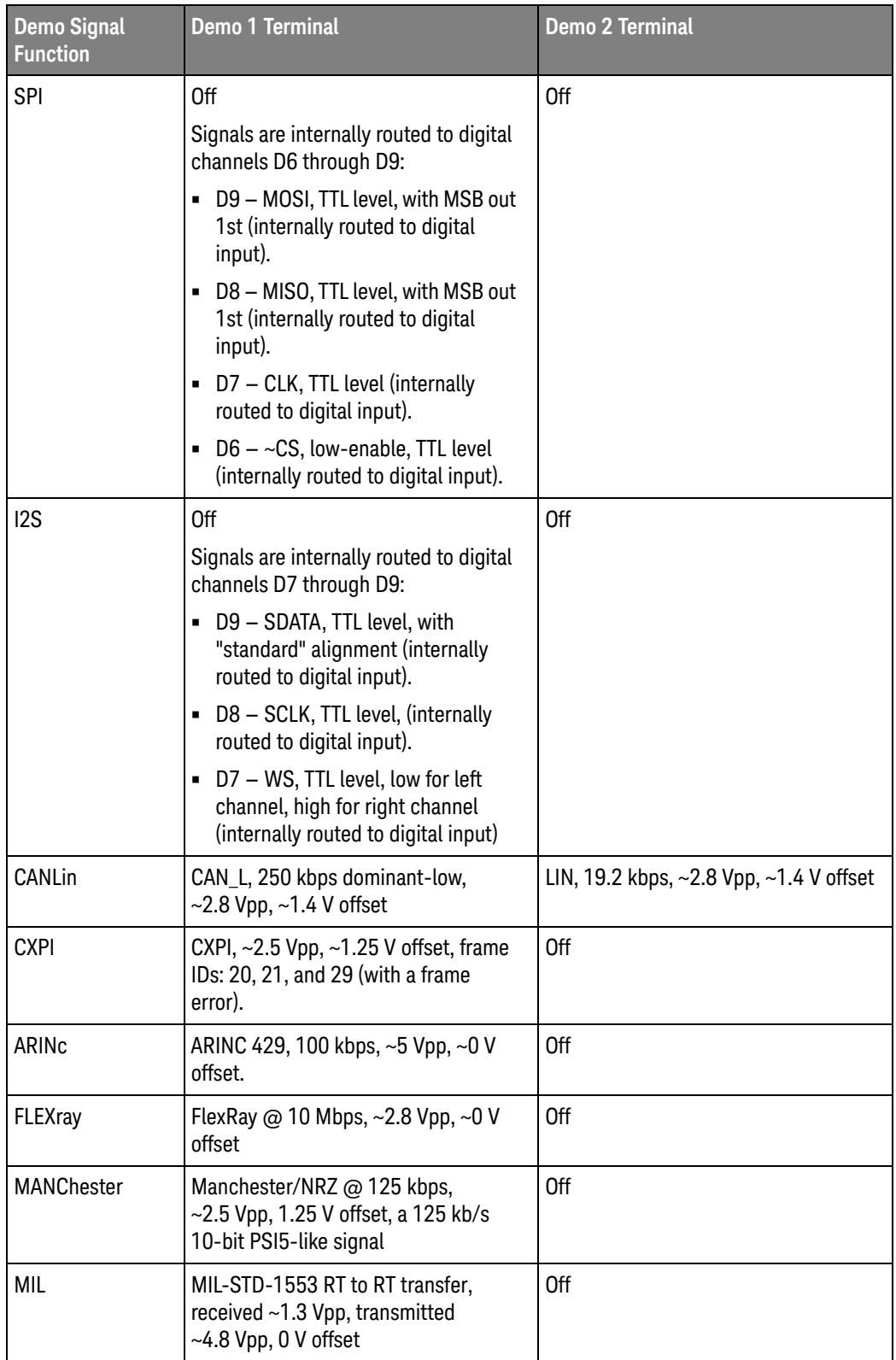

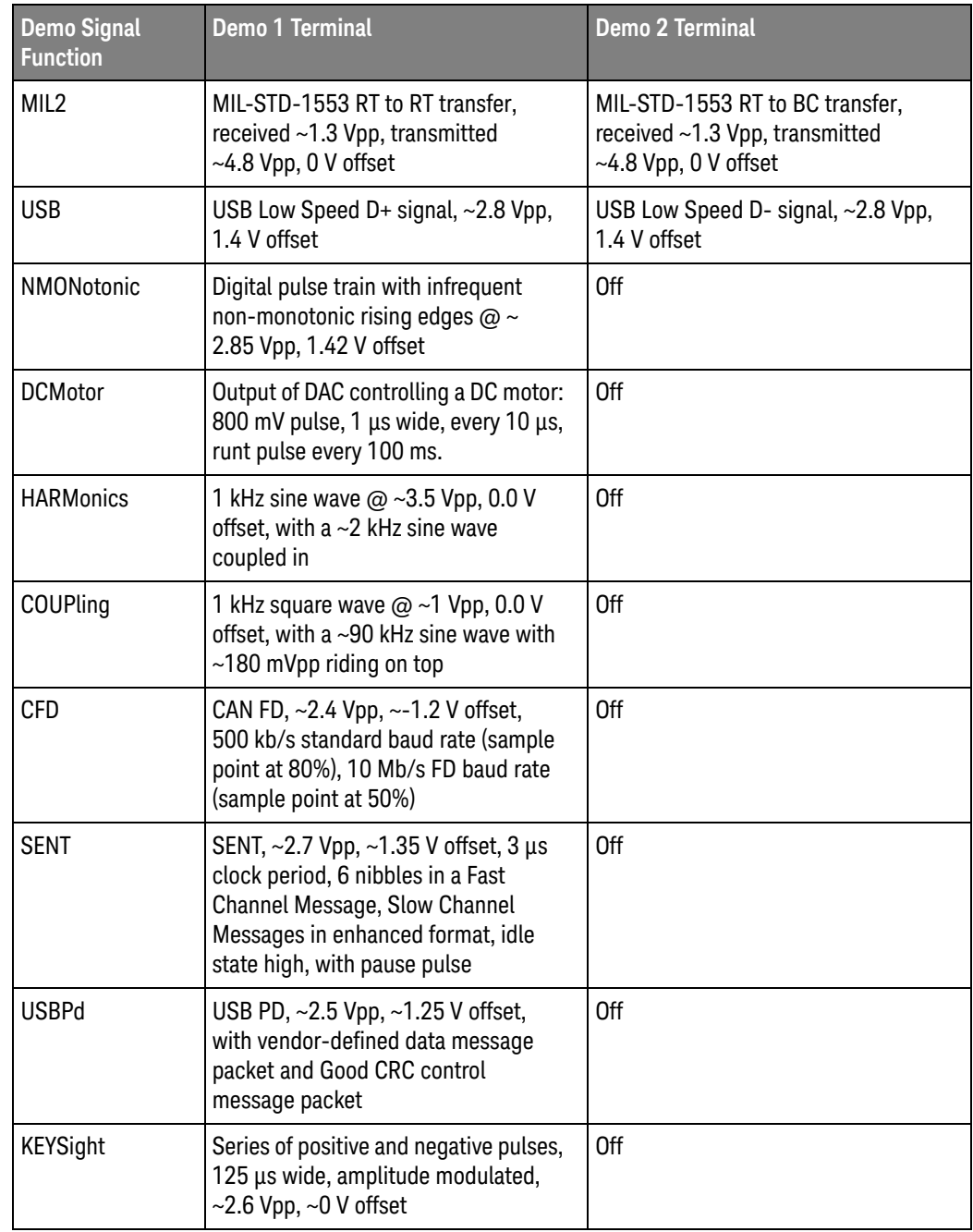

Query Syntax : DEMO: FUNCtion?

The :DEMO:FUNCtion? query returns the currently selected demo signal type.

Return Format <signal><NL>

<signal> ::= {SIN | NOIS | PHAS | RING | SING | AM | CLK | GLIT | BURS | MSO | RUNT | TRAN | RFB | SHOL | LFS | FMB | ETE | NFC | CAN | LIN | UART | I2C | SPI | I2S | CANL | CXPI | ARIN | FLEX | MANC

| MIL | MIL2 | USB | NMON | DCM | HARM | COUP | CFD | SENT | USBP | KEYS}

See Also **•••** "Introduction to :DEMO Commands" on page 397

#### :DEMO:FUNCtion:PHASe:PHASe

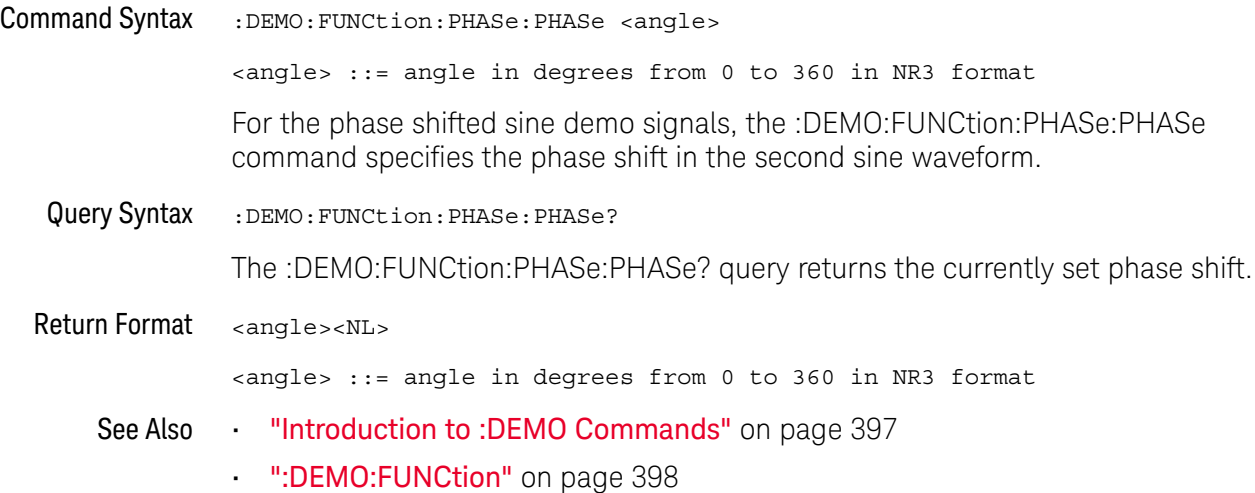

#### :DEMO:OUTPut

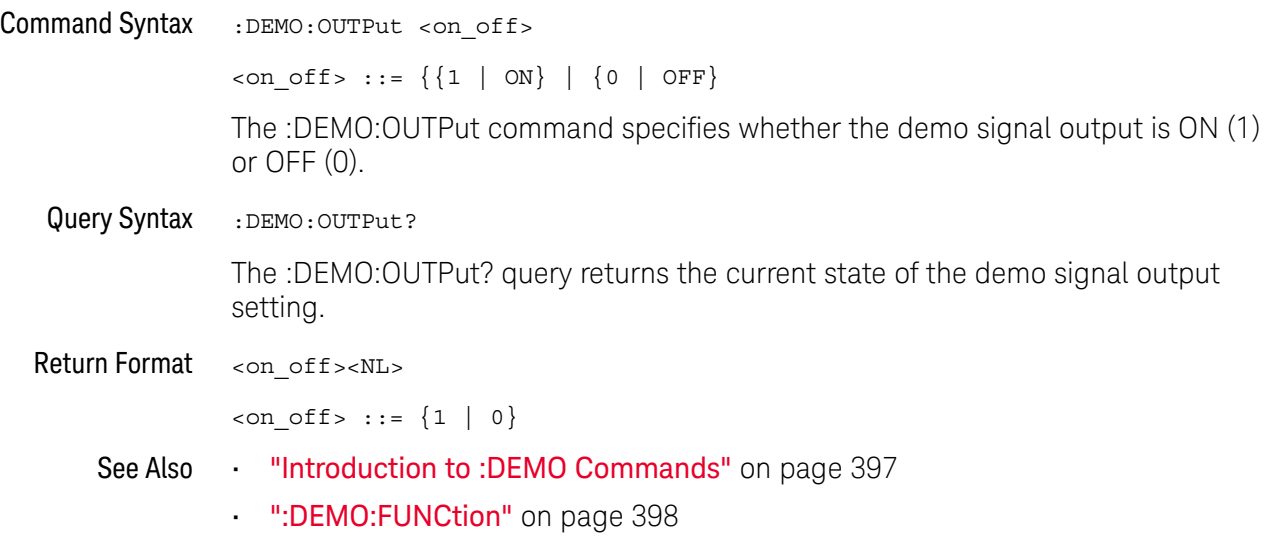

# 15 :DIGital<d> Commands

Control all oscilloscope functions associated with individual digital channels. See "Introduction to :DIGital<d> Commands" on page 406.

**Table 104** :DIGital<d> Commands Summary

| <b>Command</b>                                                                                                    | Query                                                        | <b>Options and Query Returns</b>                                                                     |
|----------------------------------------------------------------------------------------------------|--------------------------------------------------------------|----------------------------------------------------------------------------------------------------|
| :DIGital <d>:DISPlay<br/><math>\{\{0 \mid \text{OFF}\} \mid \{1 \mid</math><br/>ON<math>\}</math> (see page 407)</d> | :DIGital <d>:DISPlay?<br/>(see page 407)</d>                 | <d> ::= 0 to (# digital channels<br/>- 1) in NR1 format<br/><math>\{0   1\}</math></d>               |
| :DIGital <d>:LABel<br/><string> (see<br/>page 408)</string></d>                                                      | :DTGital <sub>0</sub> :JABA1?<br>(see page 408)              | <d> ::= 0 to (# digital channels<br/>- 1) in NR1 format</d>                                          |
|                                                                                                    |                                                              | $\langle$ string> ::= any series of 10 or<br>less ASCII characters enclosed in<br>quotation marks    |
| :DIGital <d>:POSition<br/><position> (see<br/>page 409)</position></d>                                               | :DIGital <d>:POSition?<br/>(see page 409)</d>                | <d> ::= 0 to (# digital channels<br/>- 1) in NR1 format</d>                                          |
|                                                                                                    |                                                              | $<$ position> ::= 0-7 if display<br>$size = large, 0-15 if size =$<br>medium, $0-31$ if size = small |
|                                                                                                    |                                                              | Returns -1 when there is no space<br>to display the digital waveform.                                |
| :DIGital <d>:SIZE<br/><math>\langle</math>value&gt; (see page 410)</d>                                               | :DIGital <d>:SIZE?<br/>(see page 410)</d>                    | $< d>$ ::= 0 to (# digital channels<br>- 1) in NR1 format                                            |
|                                                                                                    |                                                              | $\{value\} :: = \{SMAL1 \mid MEDium \}$<br>LARGE                                                     |
| :DIGital <d>:THReshold<br/><value>[suffix] (see<br/>page 411)</value></d>                                            | :DIGital <d>:THReshold<br/>? (see <math>page 411</math>)</d> | <d> ::= 0 to (# digital channels<br/>- 1) in NR1 format</d>                                          |
|                                                                                                    |                                                              | $\{value\} :: = \{CMOS \mid ECL \mid TTL \mid$<br><user defined="" value="">}</user>                 |
|                                                                                                    |                                                              | suser defined value > ::= value in<br>NR3 format from -8.00 to +8.00                                 |
|                                                                                                    |                                                              | $[sufficient] :: = \{V   mV   uV\}$                                                                  |

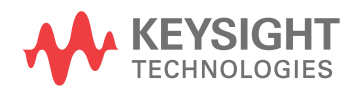

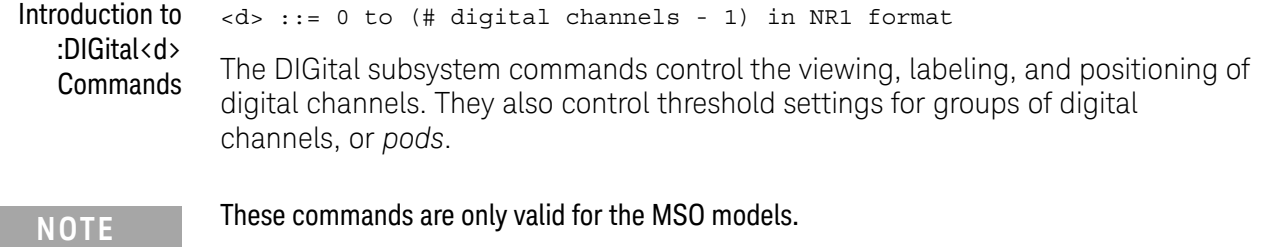

#### Reporting the Setup

Use :DIGital<d>? to query setup information for the DIGital subsystem.

#### Return Format

The following is a sample response from the :DIGital0? query. In this case, the query was issued following a \*RST command.

:DIG0:DISP 0;THR +1.40E+00;LAB 'D0';POS +0

#### :DIGital<d>:DISPlay

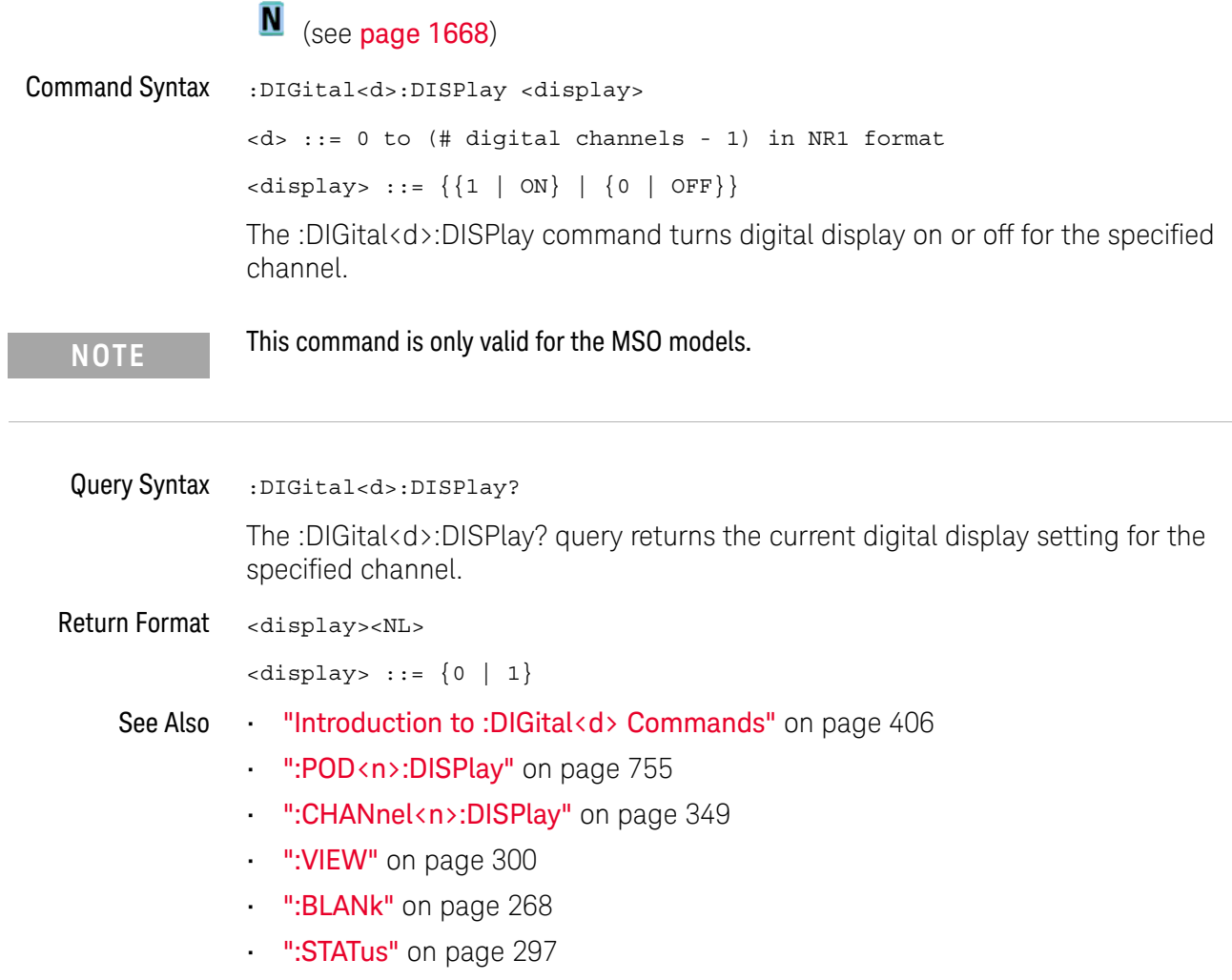

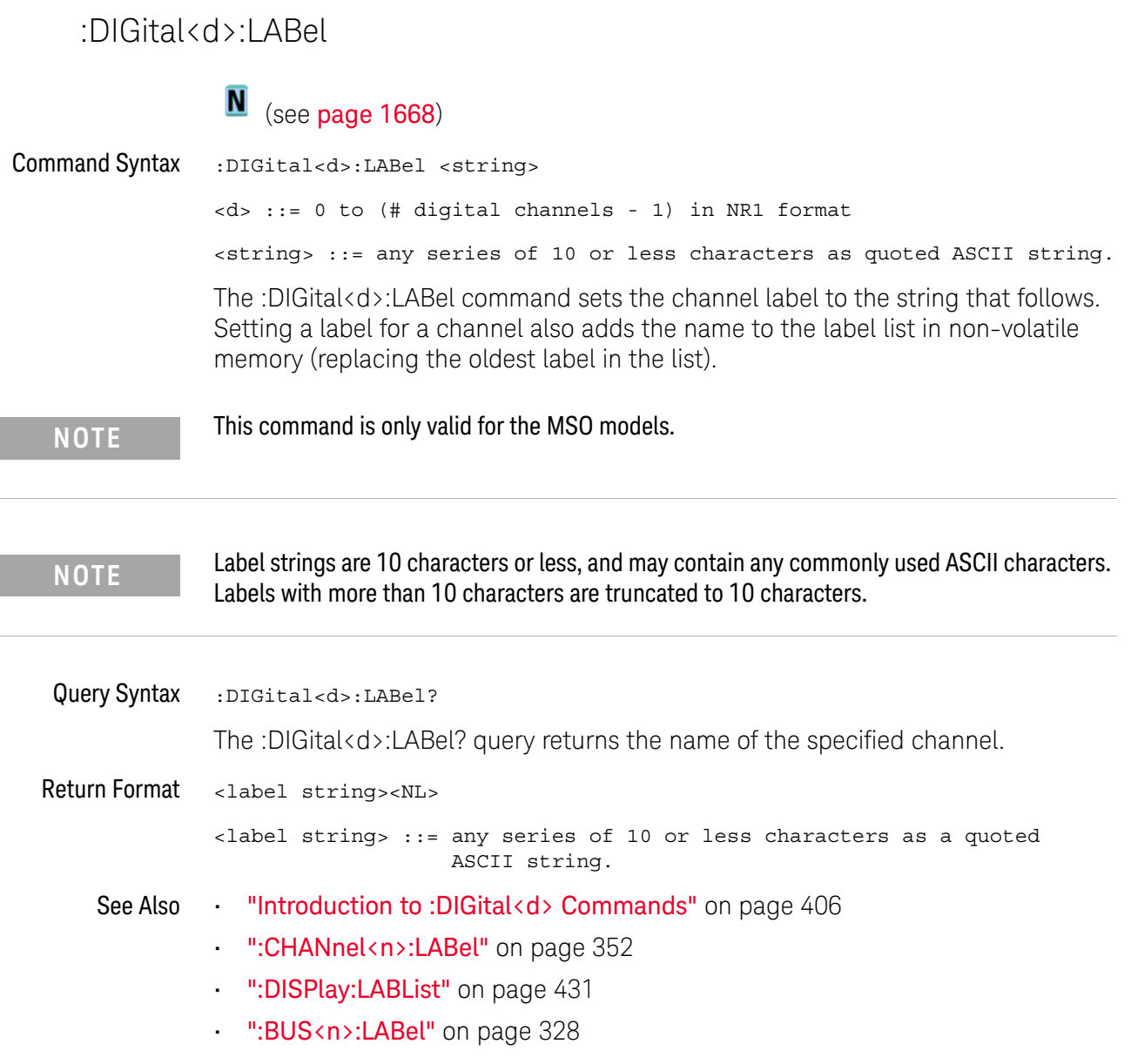

#### :DIGital<d>:POSition

#### N (see page 1668)

Command Syntax : DIGital<d>: POSition <position>

<d> ::= 0 to (# digital channels - 1) in NR1 format

<position> ::= integer in NR1 format.

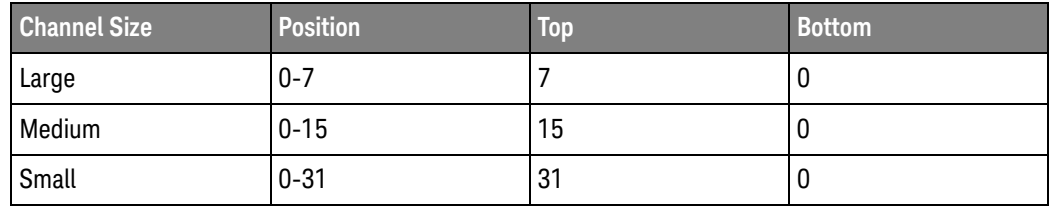

The :DIGital<d>:POSition command sets the position of the specified channel. Note that bottom positions might not be valid depending on whether digital buses, serial decode waveforms, or the zoomed time base are displayed.

**NOTE** This command is only valid for the MSO models.

#### Query Syntax : DIGital<d>: POSition?

The :DIGital<d>:POSition? query returns the position of the specified channel.

If the returned value is "-1", this indicates there is no space to display the digital waveform (for example, when all serial lanes, digital buses, and the zoomed time base are displayed).

Return Format <position><NL>

<position> ::= integer in NR1 format.

See Also **•••** "Introduction to :DIGital<d> Commands" on page 406

#### :DIGital<d>:SIZE

### N (see page 1668)

Command Syntax : DIGital<d>:SIZE <value> <d> ::= 0 to (# digital channels - 1) in NR1 format <value> ::= {SMALl | MEDium | LARGe} The :DIGital<d>:SIZE command specifies the size of digital channels on the

display. Sizes are set for all digital channels. Therefore, if you set the size on digital channel 0 (for example), the same size is set on all other as well.

**NOTE** This command is only valid for the MSO models.

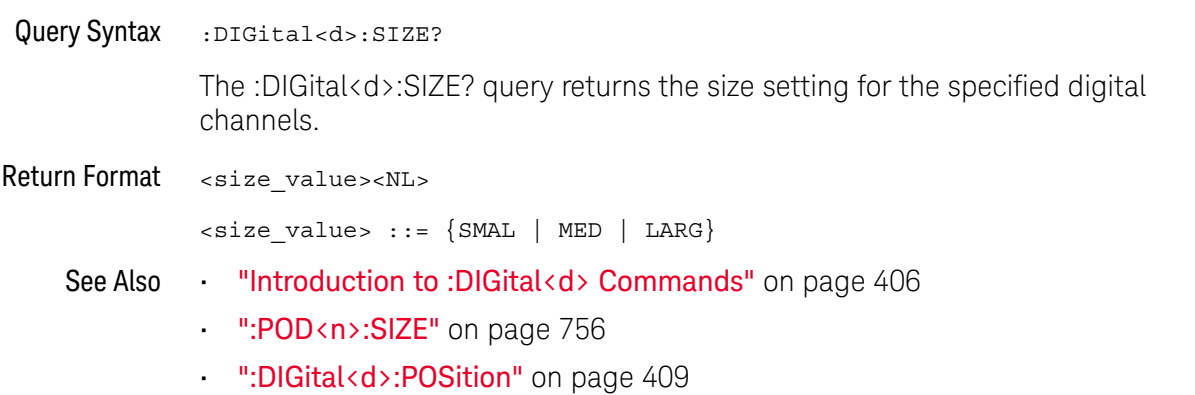

#### :DIGital<d>:THReshold

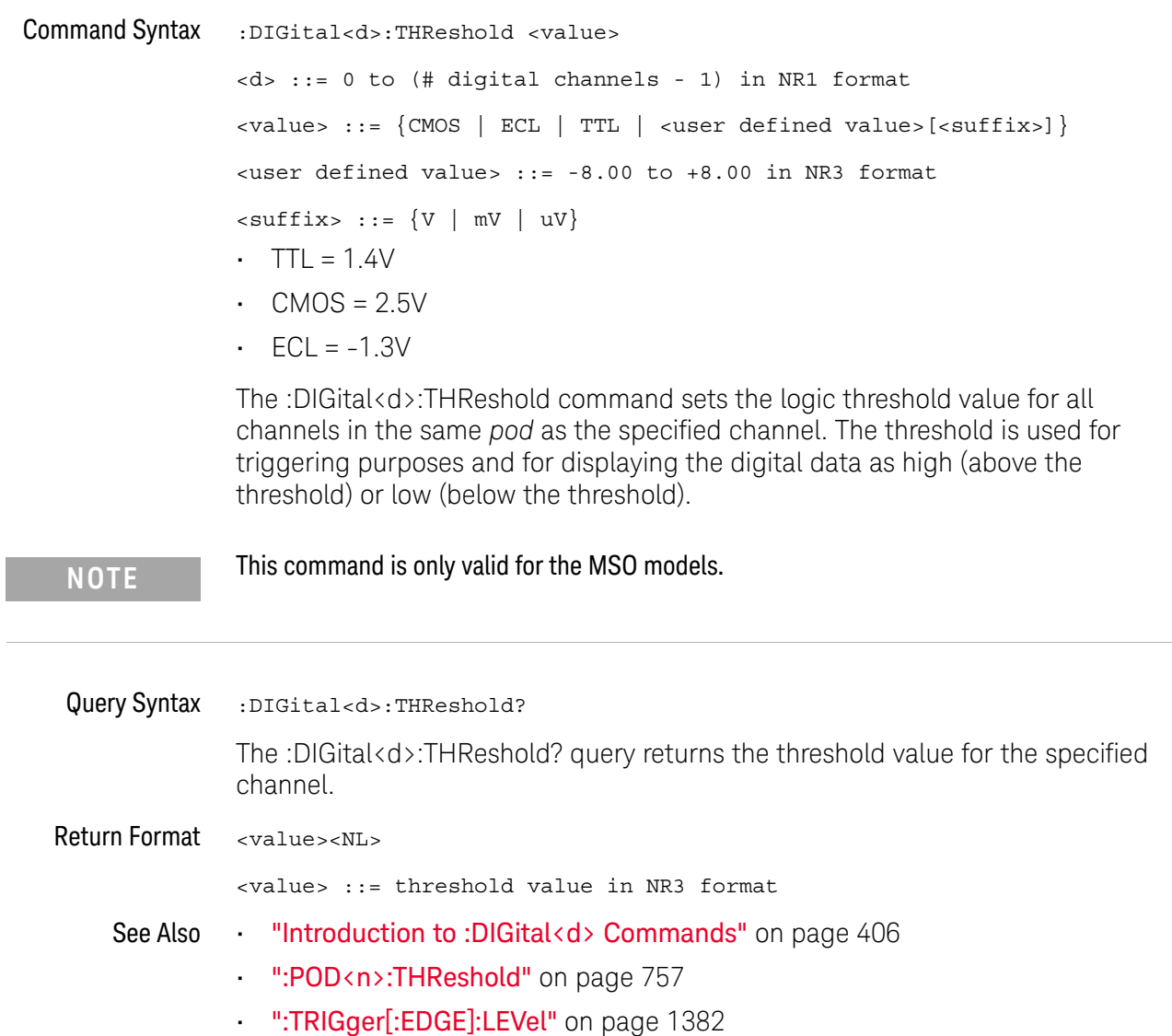

#### 15 :DIGital<d> Commands

# 16 :DISPlay Commands

Control how waveforms, graticule, and text are displayed and written on the screen. See "Introduction to :DISPlay Commands" on page 415.

**Table 105** :DISPlay Commands Summary

| <b>Command</b>                                                                                              | Query                                                                                 | <b>Options and Query Returns</b>                                                                                                    |
|----------------------------------------------------------------------------------------------------|---------------------------------------------------------------------------------------|----------------------------------------------------------------------------------------------------|
| :DISPlay:ANNotation <n<br>&gt; <math>\{0   OFF\}   \{1  </math><br/>ON<math>\}</math> (see page 416)</n<br> | :DISPlay:ANNotation <n<br><math>&gt;?</math> (see page 416)</n<br>                    | $\{0   1\}$<br>$<$ n> ::= an integer from 1 to 4 in<br>NR1 format.                                                                                                    |
| :DISPlay:ANNotation <n<br>&gt;:BACKground <mode><br/>(see page 417)</mode></n<br>                           | :DISPlay:ANNotation <n<br>&gt;:BACKground? (see<br/>page 417)</n<br>                  | $\langle$ mode> ::= {OPAQue   INVerted  <br>TRANsparent }<br>$<$ n> ::= an integer from 1 to 4 in<br>NR1 format.                                                      |
| :DISPlay:ANNotation <n<br>&gt;:COLor <color> (see<br/>page 418)</color></n<br>                              | :DISPlay:ANNotation <n<br><math>&gt;:\mathrm{COLor?}</math> (see<br/>page 418)</n<br> | $\text{} :: = \{CH1 \mid CH2 \mid CH3 \mid$<br>CH4   DIG   MATH   REF   MARKer<br>WHITe   RED}<br>$<$ n> ::= an integer from 1 to 4 in<br>NR1 format.                 |
| :DISPlay:ANNotation <n<br>&gt;:TEXT <string> (see<br/>page 419)</string></n<br>                             | :DISPlay:ANNotation <n<br><math>&gt;</math>: TEXT? (see page 419)</n<br>              | <string> ::= quoted ASCII string<br/>(up to 254 characters)<br/><math>&lt;</math>n&gt; ::= an integer from 1 to 4 in<br/>NR1 format.</string>                         |
| :DISPlay:ANNotation <n<br>&gt;:X1Position <value><br/>(see page 420)</value></n<br>                         | :DISPlay:ANNotation <n<br>&gt;:X1Position? (see<br/>page 420)</n<br>                  | <value> ::= an integer from 0 to<br/>(800 - width of annotation) in<br/>NR1 format.<br/><math>&lt;</math>n&gt; ::= an integer from 1 to 4 in<br/>NR1 format.</value>  |
| :DISPlay:ANNotation <n<br>&gt;:Y1Position <value><br/>(see page 421)</value></n<br>                         | :DISPlay:ANNotation <n<br>&gt;: Y1Position? (see<br/>page 421)</n<br>                 | <value> ::= an integer from 0 to<br/>(480 - height of annotation) in<br/>NR1 format.<br/><math>&lt;</math>n&gt; ::= an integer from 1 to 4 in<br/>NR1 format.</value> |

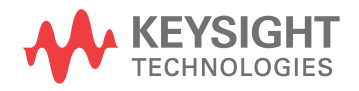

| <b>Command</b>                                                                   | Query                                                                                                    | <b>Options and Query Returns</b>                                                                                                    |
|----------------------------------------------------------------------------------|----------------------------------------------------------------------------------------------------|----------------------------------------------------------------------------------------------------|
| :DISPlay:BACKlight<br>$\{\{0 \mid OFF\} \mid \{1 \mid$<br>ON $\}$ (see page 422) | n/a                                                                                                    | n/a                                                                                                    |
| :DISPlay: CLEar (see<br>page 423)                                                | n/a                                                                                                    | n/a                                                                                                    |
| n/a                                                                              | :DISPlay:DATA?<br>[ <format>][,][<palett<br><math>e</math> &gt; <math>]</math> (see page 424)</palett<br></format> | $<$ format> ::= $\{BMP  $<br>BMP8bit  <br>$PNG$ }<br>$\{$ <palette> ::= <math>\{</math> COLor   GRAYscale }<br/><display data=""> ::= data in IEEE<br/>488.2 # format</display></palette> |
| :DISPlay:GRATicule:AL<br>ABels $\{0   OFF\}$   $\{1$<br>$ON$ } (see page 426)    | :DISPlay:GRATicule:AL<br>ABels? (see page 426)                                                                     | $\text{~setting>} :: = \{0 \mid 1\}$                                                                                                    |
| :DISPlay:GRATicule: IN<br>Tensity <value> (see<br/>page 427)</value>             | :DISPlay:GRATicule:IN<br>Tensity? (see<br>page 427)                                                                | <value> ::= an integer from 0 to<br/>100 in NR1 format.</value>                                                                                                    |
| :DISPlay:GRATicule:TY<br>PE <type> (see<br/>page 428)</type>                     | :DISPlay:GRATicule:TY<br>PE? (see page 428)                                                                        | $<$ type> ::= $\{$ FULL   MVOLt<br>IRE                                                                                                    |
| :DISPlay: INTensity: WA<br>Veform <value> (see<br/>page 429)</value>             | :DISPlay: INTensity: WA<br>Veform? (see page 429)                                                                  | <value> ::= an integer from 0 to<br/>100 in NR1 format.</value>                                                                                                    |
| :DISPlay:LABel $\{0  $<br>OFF $\{1   ON\}$ (see<br>page 430)                     | :DISPlay:LABel? (see<br>page 430)                                                                                  | $\{0   1\}$                                                                                                    |
| :DISPlay:LABList<br><binary block=""> (see<br/>page 431)</binary>                | :DISPlay:LABList?<br>(see page 431)                                                                                | <binary block=""> ::= an ordered<br/>list of up to 75 labels, each 10<br/>characters maximum, separated by<br/>newline characters</binary>                                                |
| :DISPlay:MENU <menu><br/>(see page 432)</menu>                                   | n/a                                                                                                    | <menu> ::= {MASK   MEASure  <br/>SEGMented   LISTer  <br/><math>Power</math>}</menu>                                                                                                    |
| :DISPlay:MESSage:CLEa<br>$r$ (see page 433)                                      | n/a                                                                                                    | n/a                                                                                                    |
| :DISPlay: PERSistence<br><value> (see page 434)</value>                          | :DISPlay: PERSistence?<br>(see page 434)                                                                           | $\langle \text{value} \rangle$ ::= $\{$ MINimum  <br>INFinite<br>$<$ time>}<br><time> ::= seconds in in NR3<br/>format from 100E-3 to 60E0</time>                                         |
| :DISPlay: PERSistence:<br>CLEar (see page 435)                                   | n/a                                                                                                    | n/a                                                                                                    |

**Table 105** :DISPlay Commands Summary (continued)

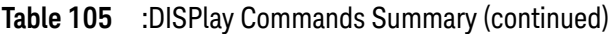

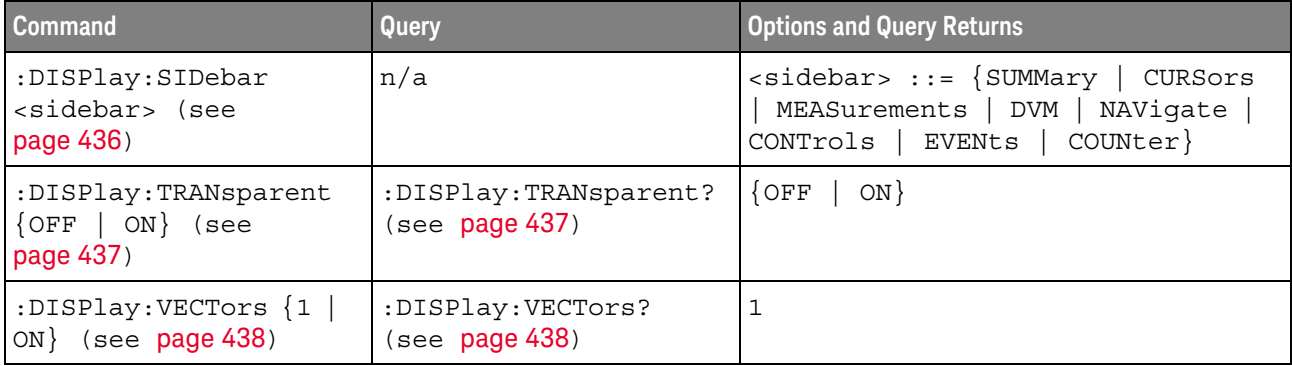

Introduction to :DISPlay Commands The DISPlay subsystem is used to control the display storage and retrieval of waveform data, labels, and text. This subsystem allows the following actions:

- Clear the waveform area on the display.
- Turn vectors on or off.
- Set waveform persistence.
- Specify labels.
- Save and Recall display data.

#### Reporting the Setup

Use :DISPlay? to query the setup information for the DISPlay subsystem.

#### Return Format

The following is a sample response from the :DISPlay? query. In this case, the query was issued following a \*RST command.

:DISP:LAB 0;VECT 1;PERS MIN

### :DISPlay:ANNotation<n>

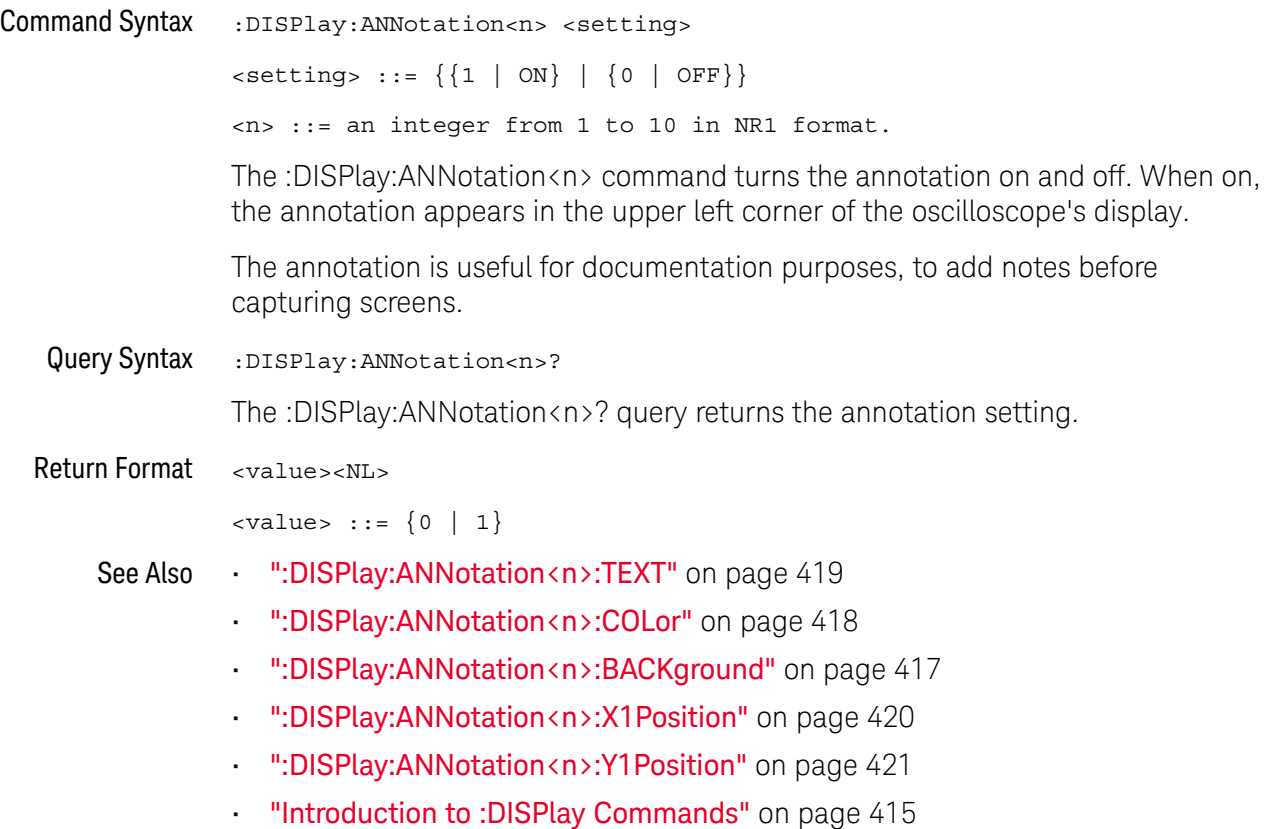

### :DISPlay:ANNotation<n>:BACKground

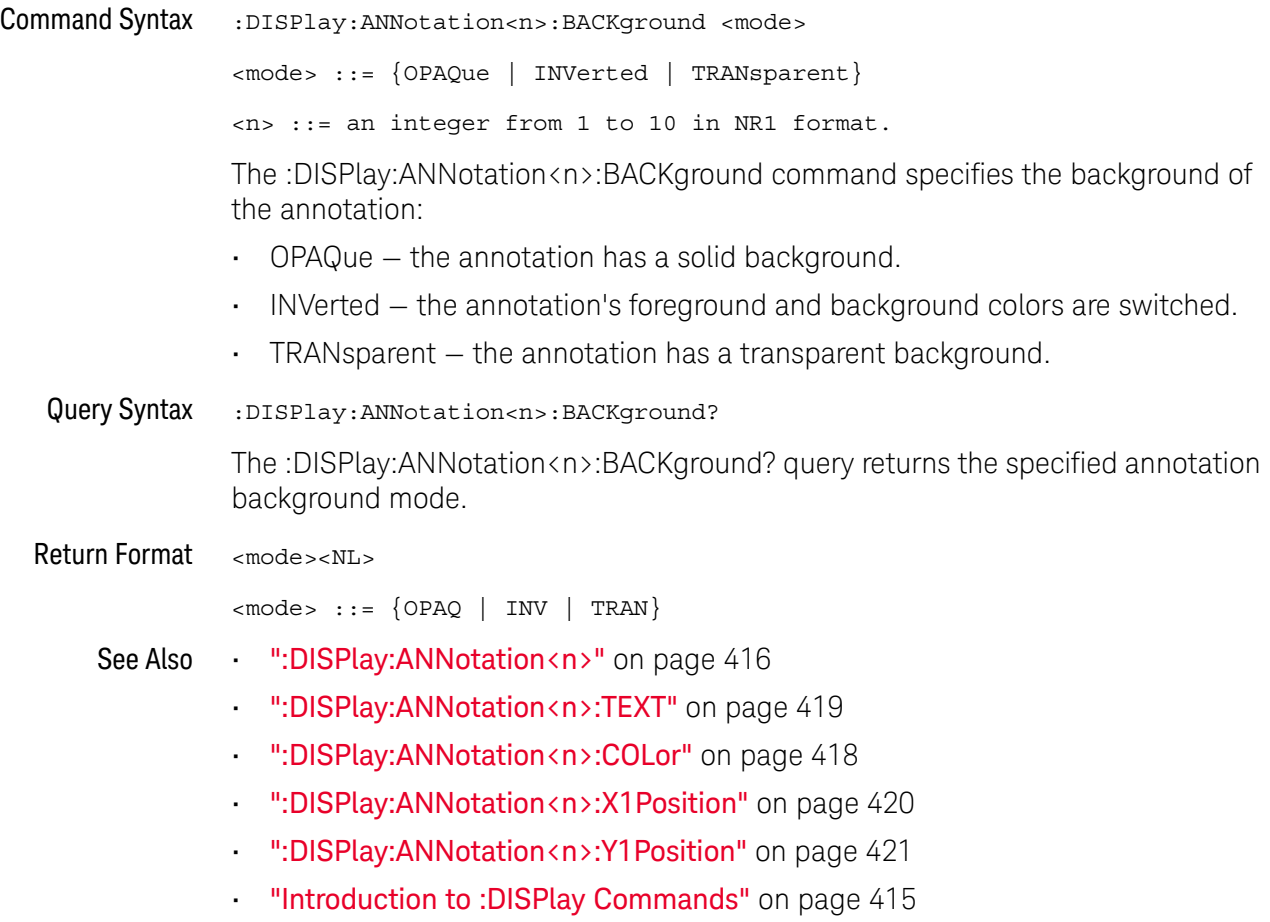

#### :DISPlay:ANNotation<n>:COLor

#### <u>N</u> (see page 1668)

Command Syntax :DISPlay:ANNotation<n>:COLor <color> <color> ::= {CH1 | CH2 | CH3 | CH4 | DIG | MATH | REF | MARKer | WHITe  $|$  RED $\}$ <n> ::= an integer from 1 to 10 in NR1 format. The :DISPlay:ANNotation<n>:COLor command specifies the annotation color. You can choose white, red, or colors that match analog channels, digital channels, math waveforms, reference waveforms, or markers. Query Syntax : DISPlay: ANNotation<n>: COLor? The :DISPlay:ANNotation<n>:COLor? query returns the specified annotation color. Return Format <color><NL>  $<$ color> ::=  $\{CH1 \mid CH2 \mid CH3 \mid CH4 \mid DIG \mid MATH \mid REF \mid MARK \mid WITH$ | RED} See Also • ":DISPlay:ANNotation <n>" on page 416 • ":DISPlay:ANNotation<n>:TEXT" on page 419 • ":DISPlay:ANNotation<n>:BACKground" on page 417 • ":DISPlay:ANNotation<n>:X1Position" on page 420 • ":DISPlay:ANNotation<n>:Y1Position" on page 421 • "Introduction to :DISPlay Commands" on page 415

#### :DISPlay:ANNotation<n>:TEXT

#### N (see page 1668)

Command Syntax :DISPlay:ANNotation<n>:TEXT <string> <string> ::= quoted ASCII string (up to 254 characters) <n> ::= an integer from 1 to 10 in NR1 format. The :DISPlay:ANNotation<n>:TEXT command specifies the annotation string. The annotation string can contain as many characters as will fit in the Edit Annotation box on the oscilloscope's screen, up to 254 characters. You can include a carriage return in the annotation string using the characters "\ n". Note that this is not a new line character but the actual "\" (backslash) and "n" characters in the string. Carriage returns lessen the number of characters available for the annotation string. Use :DISPlay:ANNotation<n>:TEXT "" to remotely clear the annotation text. (Two sets of quote marks without a space between them creates a NULL string.) Query Syntax :DISPlay:ANNotation<n>:TEXT? The :DISPlay:ANNotation<n>:TEXT? query returns the specified annotation text. When carriage returns are present in the annotation text, they are returned as the actual carriage return character (ASCII 0x0D). Return Format <string><NL> <string> ::= quoted ASCII string See Also • ":DISPlay:ANNotation<n>" on page 416 • ":DISPlay:ANNotation<n>:COLor" on page 418 • ":DISPlay:ANNotation<n>:BACKground" on page 417 • ":DISPlay:ANNotation<n>:X1Position" on page 420 • ":DISPlay:ANNotation<n>:Y1Position" on page 421 • "Introduction to :DISPlay Commands" on page 415

### :DISPlay:ANNotation<n>:X1Position

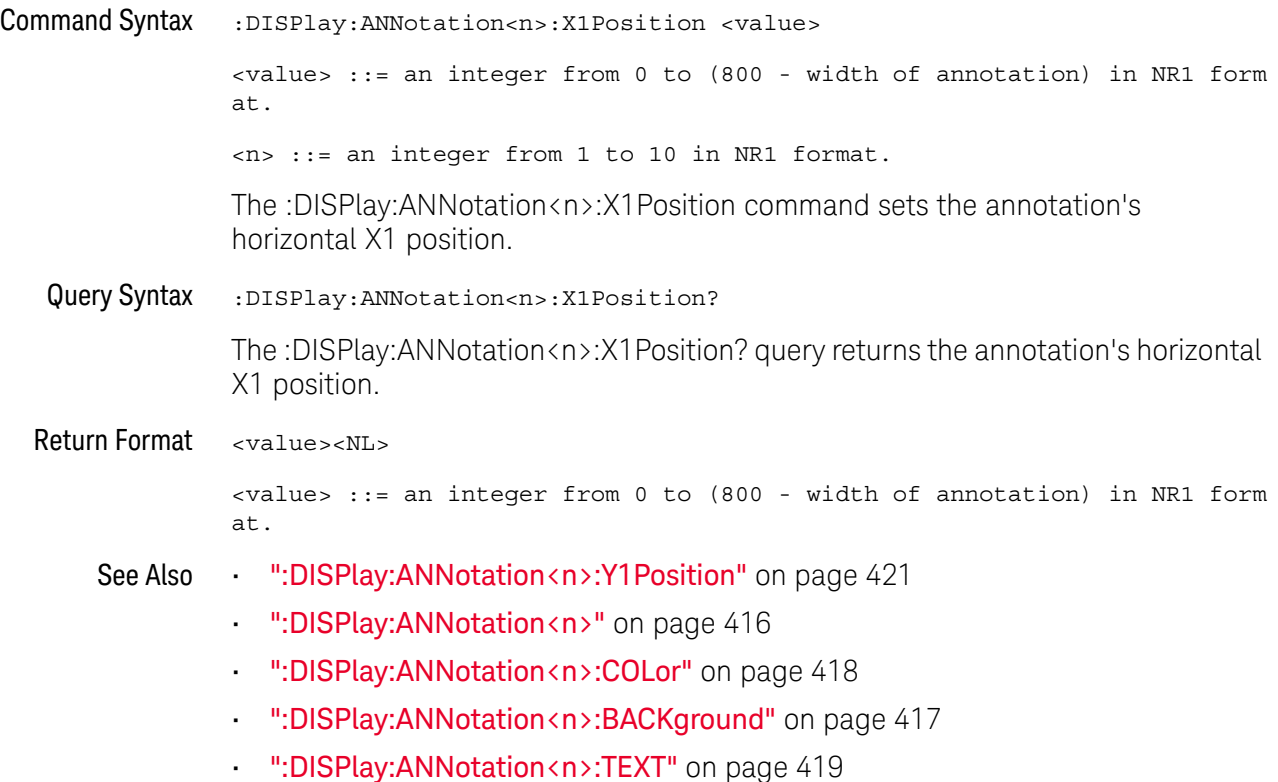

### :DISPlay:ANNotation<n>:Y1Position

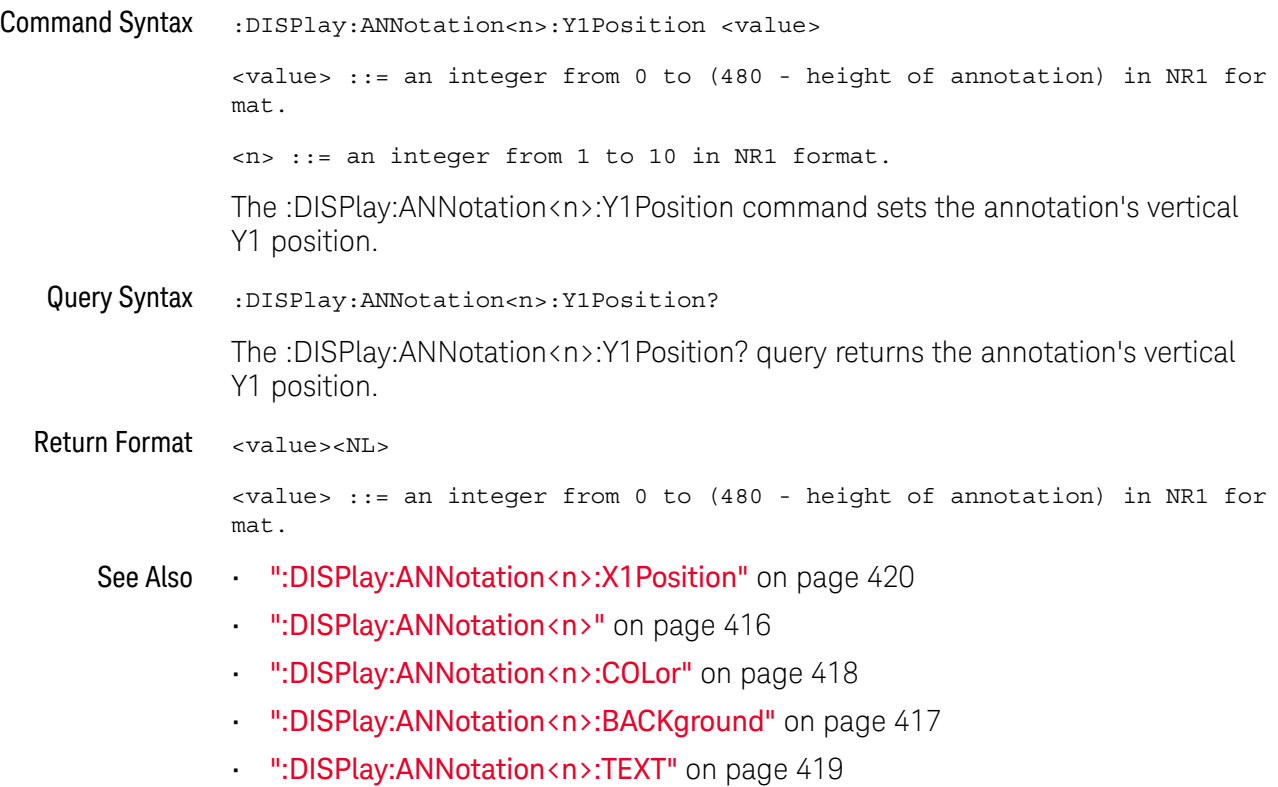

#### 16 :DISPlay Commands

#### :DISPlay:BACKlight

### $\overline{\mathbb{N}}$  (see page 1668)

Command Syntax :DISPlay:BACKlight { {0 | OFF} | {1 | ON } }

The :DISPlay:BACKlight command turns the display's backlight off or on.

:DISPlay:CLEar

#### $\blacksquare$ (see page 1668)

Command Syntax : DISPlay: CLEar

The :DISPlay:CLEar command clears the display and resets all associated measurements. If the oscilloscope is stopped, all currently displayed data is erased. If the oscilloscope is running, all of the data for active channels and functions is erased; however, new data is displayed on the next acquisition.

See Also **•••** "Introduction to :DISPlay Commands" on page 415

:DISPlay:DATA N (see page 1668) Query Syntax :DISPlay:DATA? [<format>][,<palette>]  $<$ format> ::=  $\{BMP | BMP8bit | PNG\}$ <palette> ::= {COLor | GRAYscale} The :DISPlay:DATA? query reads screen image data. You can choose 24-bit BMP, 8-bit BMP8bit, or 24-bit PNG formats in color or grayscale. Note that the returned image is also affected by the :HARDcopy:INKSaver command, which is ON by default and returns an inverted image. To get a non-inverted image, send the ":HARDcopy:INKSaver OFF" command before the DATA? query. If no format or palette option is specified, the screen image is returned in whatever image format is selected by the front panel's **[Save/Recall] > Save > Format** softkey. If the **Format** softkey does not select an image format (in other words, it selects a setup or data format), the BMP, COLor format is used. Screen image data is returned in the IEEE-488.2 # binary block data format. Return Format <display data><NL> <display data> ::= binary block data in IEEE-488.2 # format. See Also **Introduction to :DISPlay Commands**" on page 415 • ":HARDcopy:INKSaver" on page 550 • ":HCOPY:SDUMp:DATA" on page 561 • ":HCOPY:SDUMp:FORMat" on page 562 • ":PRINt" on page 292 • **"\*RCL (Recall)"** on page 245 • "SAV (Save)" on page 249 • ":**VIEW**" on page 300 Example Code ' IMAGE TRANSFER - In this example, we will query for the image data ' with ":DISPlay:DATA?", read the data, and then save it to a file. Dim byteData() As Byte myScope.IO.Timeout = 15000 myScope.WriteString ":DISPlay:DATA? BMP, COLOR" byteData = myScope.ReadIEEEBlock(BinaryType\_UI1) ' Output display data to a file: strPath = "c:\scope\data\screen.bmp" ' Remove file if it exists. If Len(Dir(strPath)) Then Kill strPath End If

Close #1 ' If #1 is open, close it.

Open strPath For Binary Access Write Lock Write As #1 ' Open file f or output. Put #1, , byteData ' Write data. Close #1 ' Close file. myScope.IO.Timeout = 5000

See complete example programs at: Chapter 46, "Programming Examples," starting on page 1677

### :DISPlay:GRATicule:ALABels

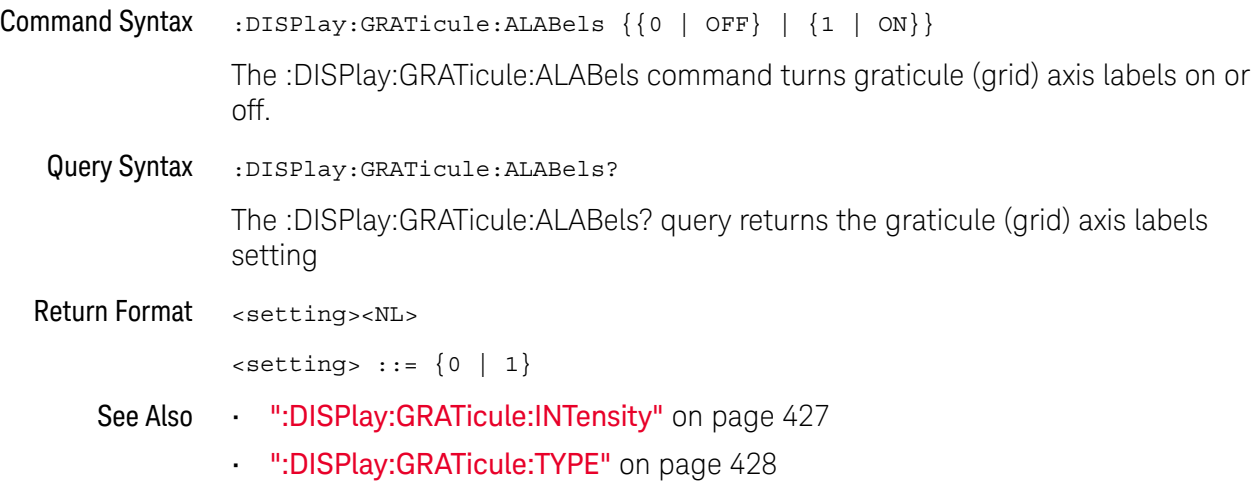

### :DISPlay:GRATicule:INTensity

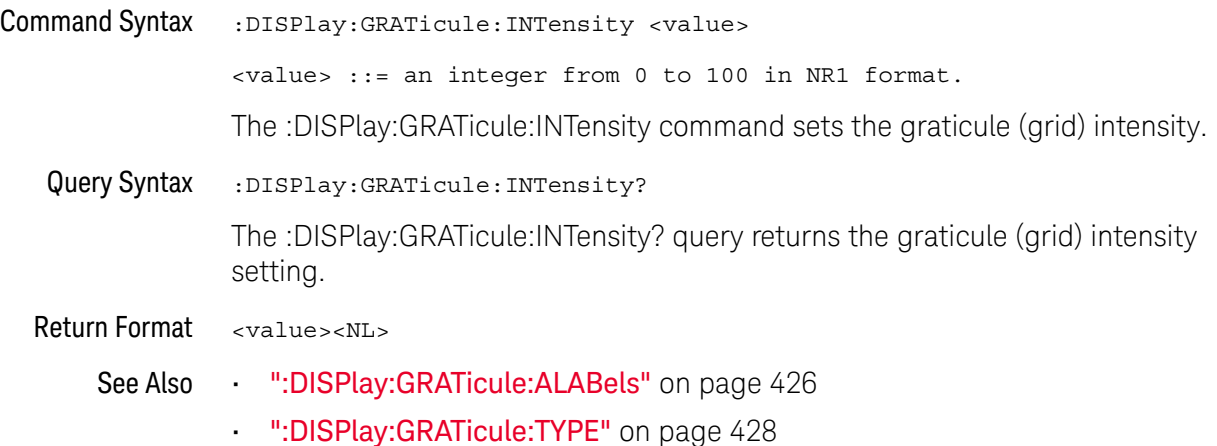

### :DISPlay:GRATicule:TYPE

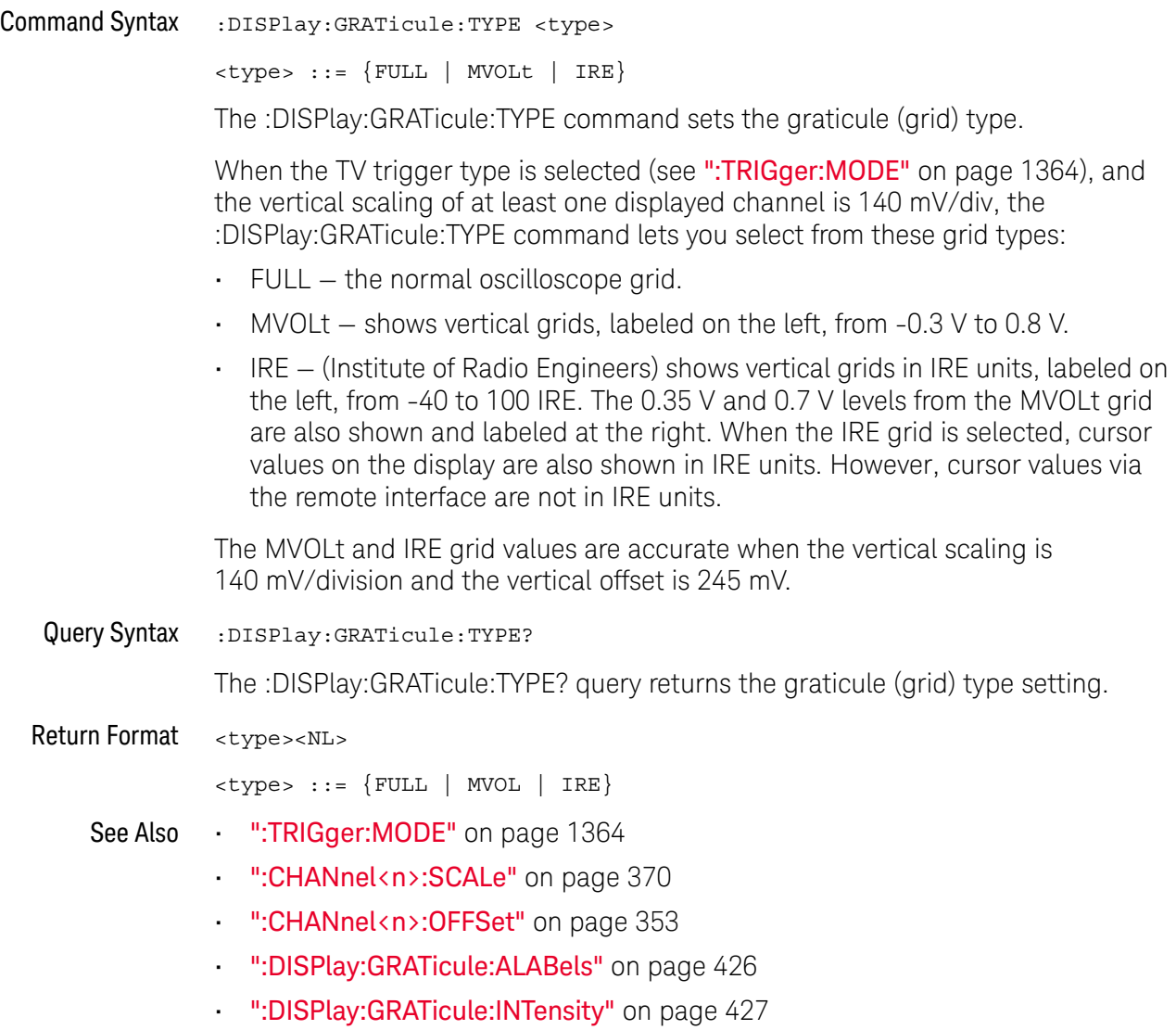

### :DISPlay:INTensity:WAVeform

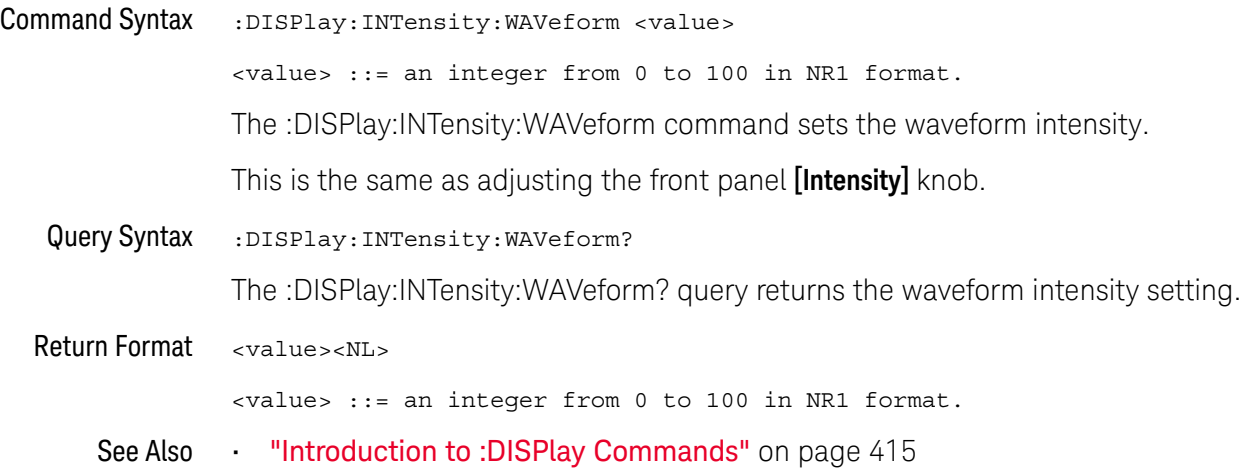

### :DISPlay:LABel

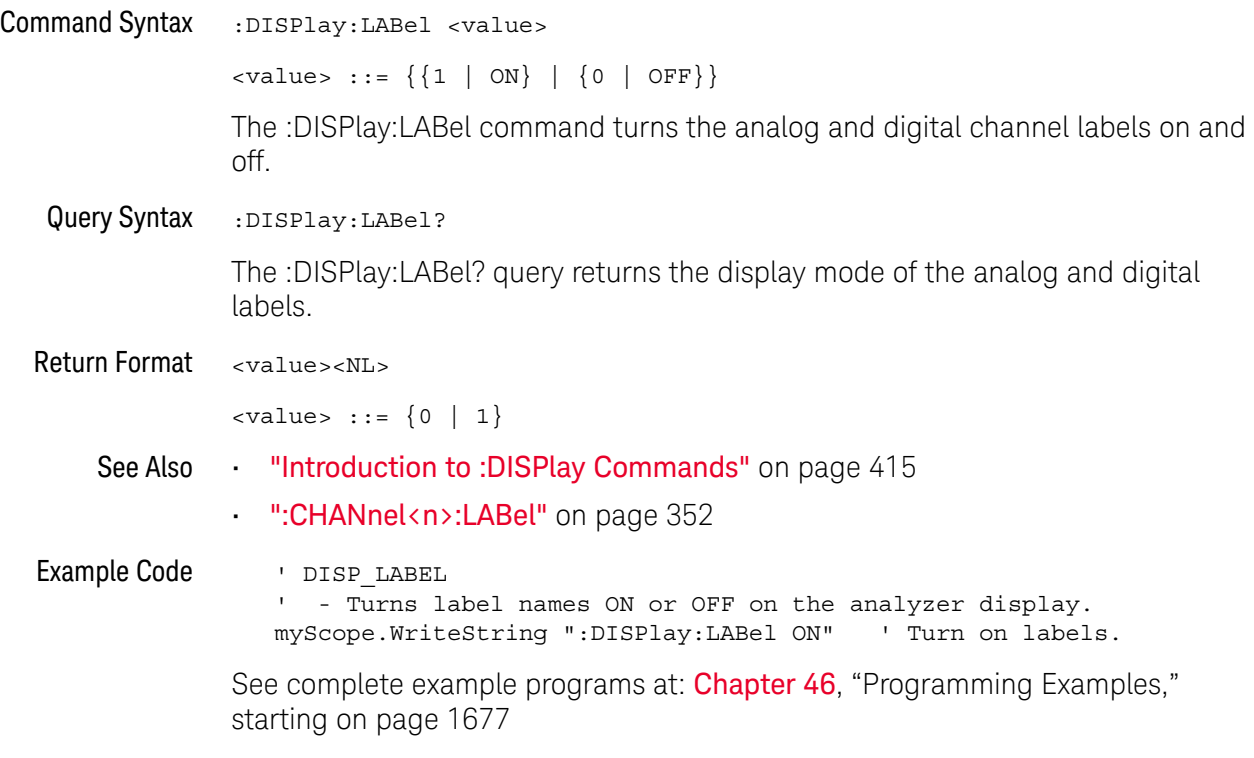

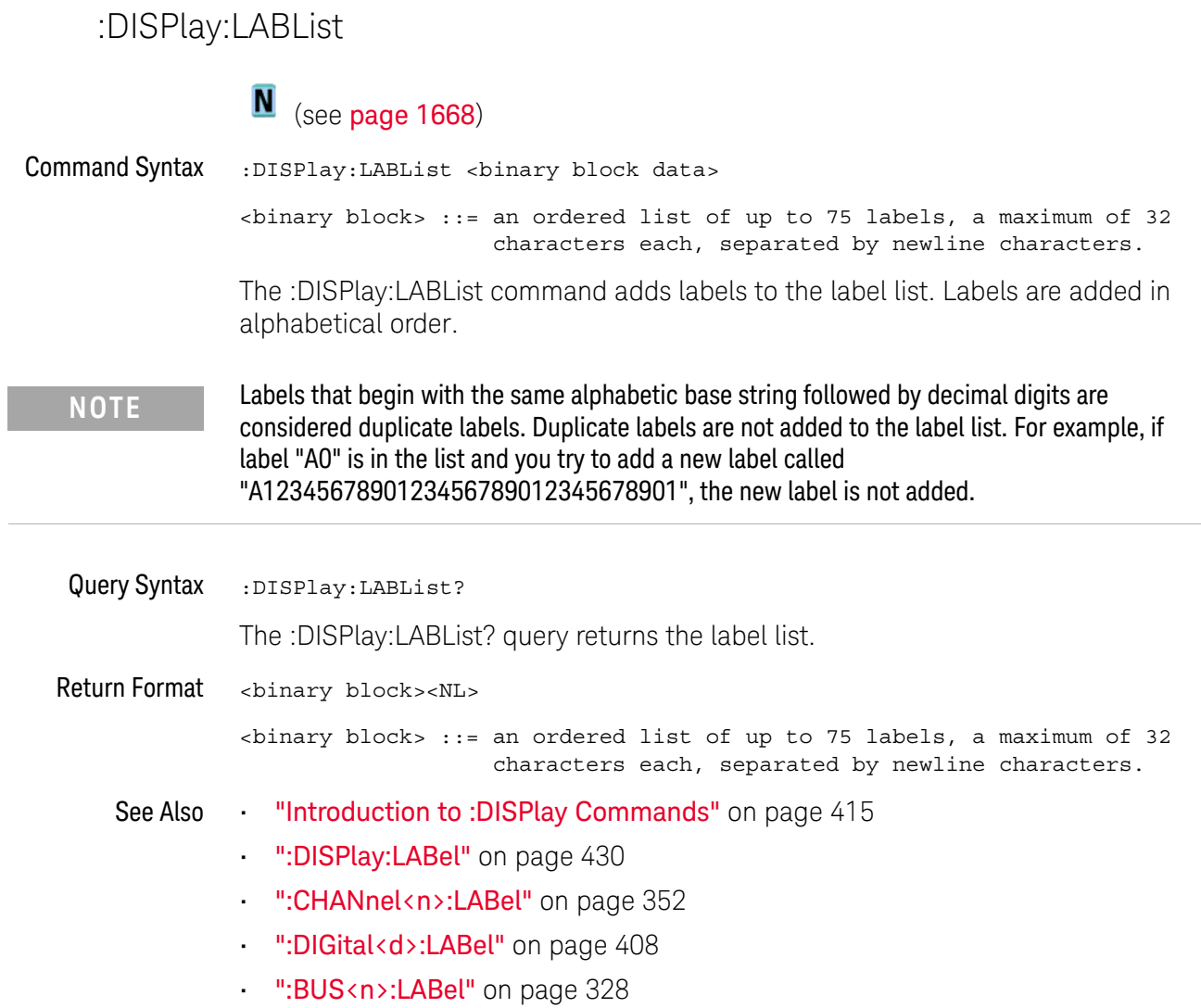

#### :DISPlay:MENU

### N (see page 1668)

Command Syntax : DISPlay: MENU <menu>

<menu> ::= {MASK | MEASure | SEGMented | LISTer | POWer | OFF}

The :DISPlay:MENU command changes the front panel softkey menu or turns it off. When off, channel setup information is displayed instead.
## :DISPlay:MESSage:CLEar

#### $\overline{\mathsf{N}}$ (see page 1668)

Command Syntax : DISPlay: MESSage: CLEar

The :DISPlay:MESSage:CLEar command removes all user messages that are currently on screen.

See Also • ":SYSTem:DSP" on page 1318

# :DISPlay:PERSistence

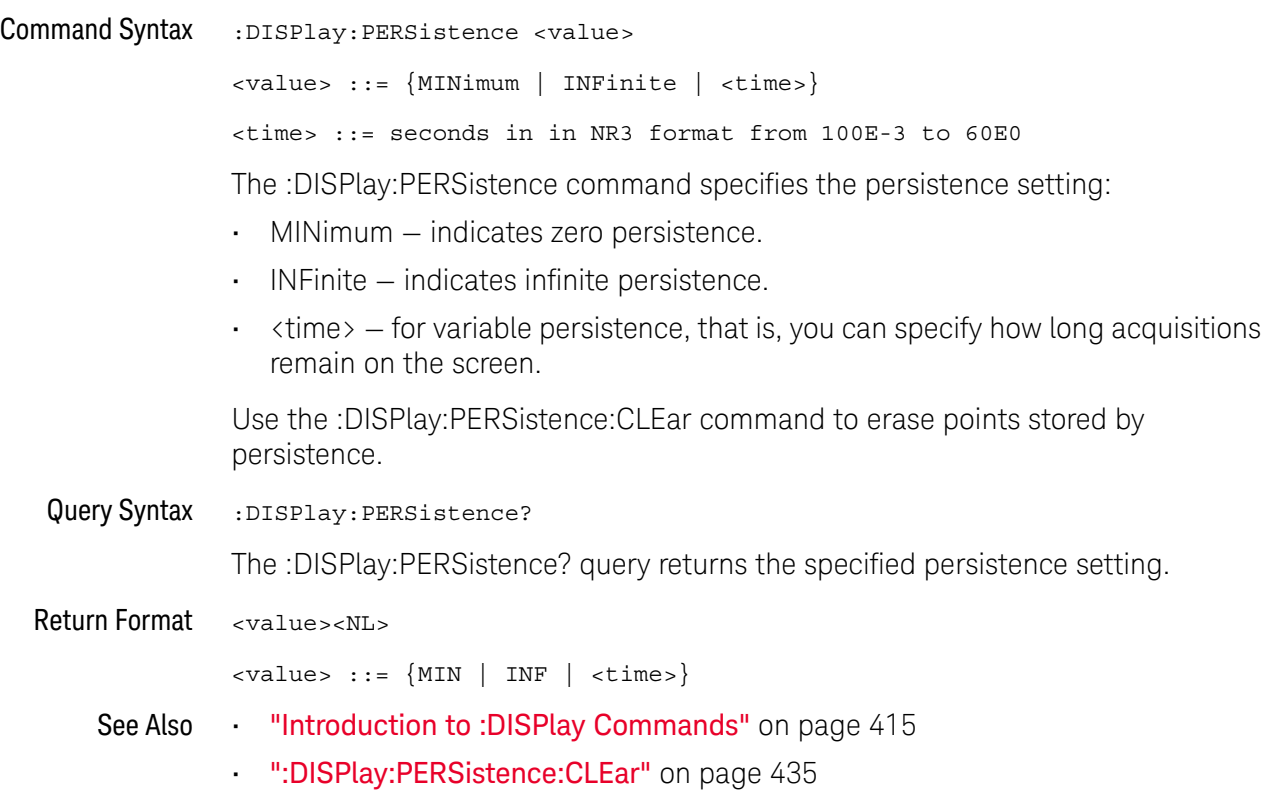

### :DISPlay:PERSistence:CLEar

#### $\overline{\mathbf{N}}$ (see page 1668)

Command Syntax : DISPlay: PERSistence: CLEar

The :DISPlay:PERSistence:CLEar command erases all persistence data from the display, leaving the data from the last acquisition.

If the oscilloscope is running, the display will begin to accumulate waveform and persistence data again.

The :DISPlay:CLEar command clears all waveform data from the display, including the data from the last acquisition.

See Also • ":DISPlay:PERSistence" on page 434

• ":DISPlay:CLEar" on page 423

:DISPlay:SIDebar

N (see page 1668)

Command Syntax :DISPlay:SIDebar <sidebar>

<sidebar> ::= {SUMMary | CURSors | MEASurements | DVM | NAVigate | CONTrols | EVENts | COUNter}

The :DISPlay:SIDebar command specifies the sidebar dialog to display on the screen.

# :DISPlay:TRANsparent

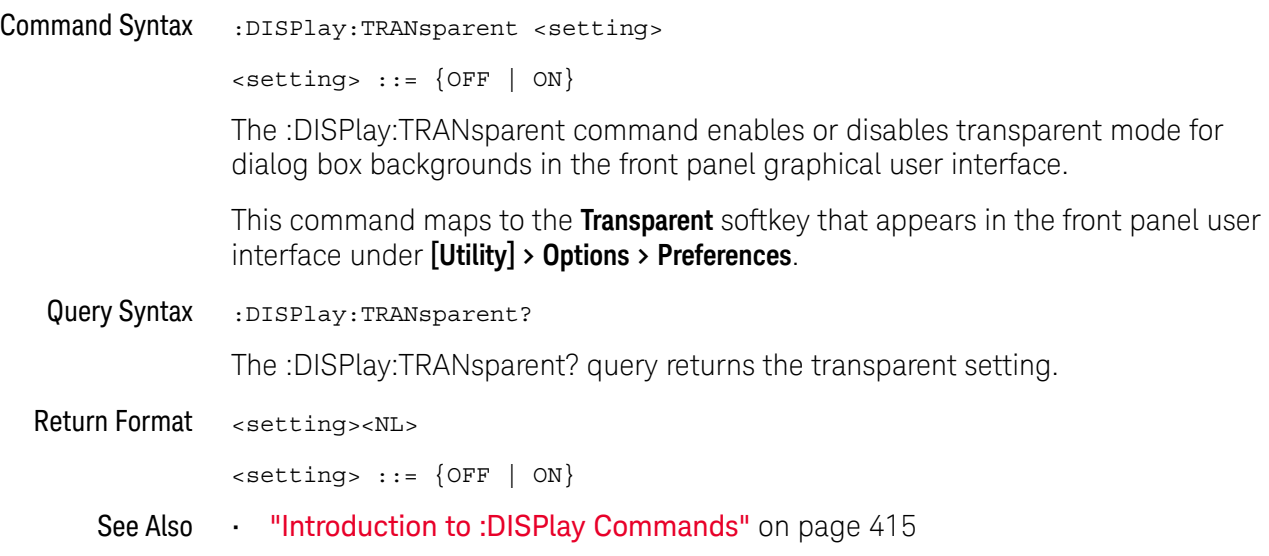

# :DISPlay:VECTors

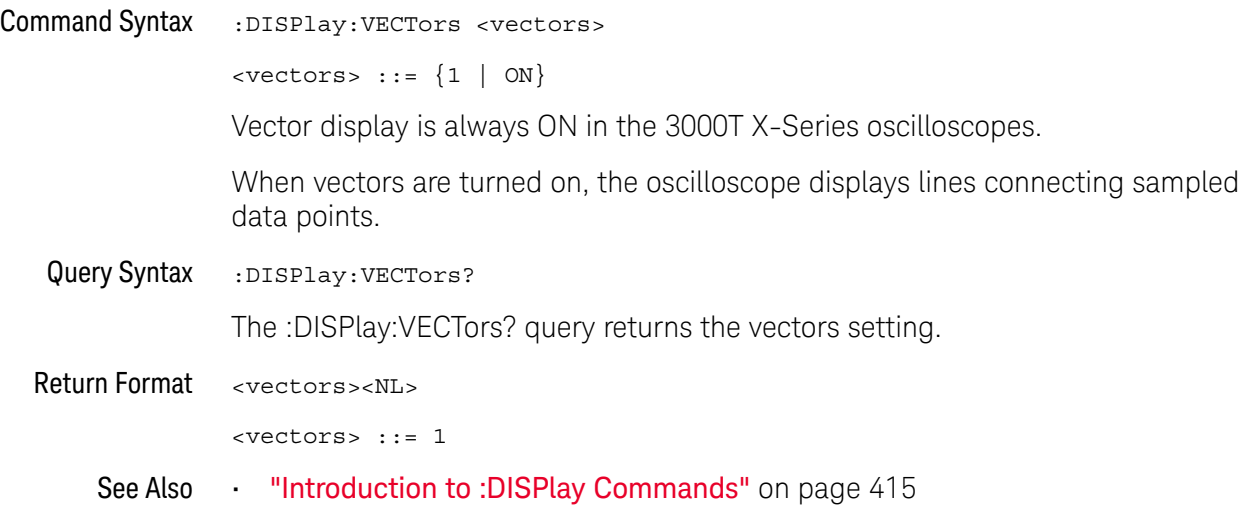

# 17 :DVM Commands

These commands control the digital voltmeter (DVM) feature.

**Table 106** :DVM Commands Summary

| Command                                                   | <b>Query</b>                    | <b>Options and Query Returns</b>                                                          |
|-----------------------------------------------------------|---------------------------------|-------------------------------------------------------------------------------------------|
| :DVM:ARANge $\{0  $<br>OFF $\{1   ON\}$ (see<br>page 440) | :DVM:ARANge? (see<br>page 440)  | $\{0   1\}$                                                                               |
| n/a                                                       | :DVM:CURRent? (see<br>page 441) | <dvm value=""> ::= floating-point<br/>number in NR3 format</dvm>                          |
| :DVM:ENABle $\{0  $<br>OFF $\{1   ON\}$ (see<br>page 442) | :DVM:ENABle? (see<br>page 442)  | $\{0   1\}$                                                                               |
| :DVM:MODE <mode> (see<br/>page <math>443</math></mode>    | :DVM:MODE? (see<br>page 443)    | $<$ dvm mode> ::= {ACRMs   DC  <br>$DCRMs$ }                                              |
| : DVM: SOURce < source><br>(see page 444)                 | :DVM:SOURce? (see<br>page 444)  | $\langle$ source> ::= $\{CHANnel < n$<br>$\langle n \rangle$ ::= 1-2 or 1-4 in NR1 format |

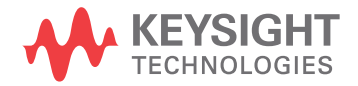

## :DVM:ARANge

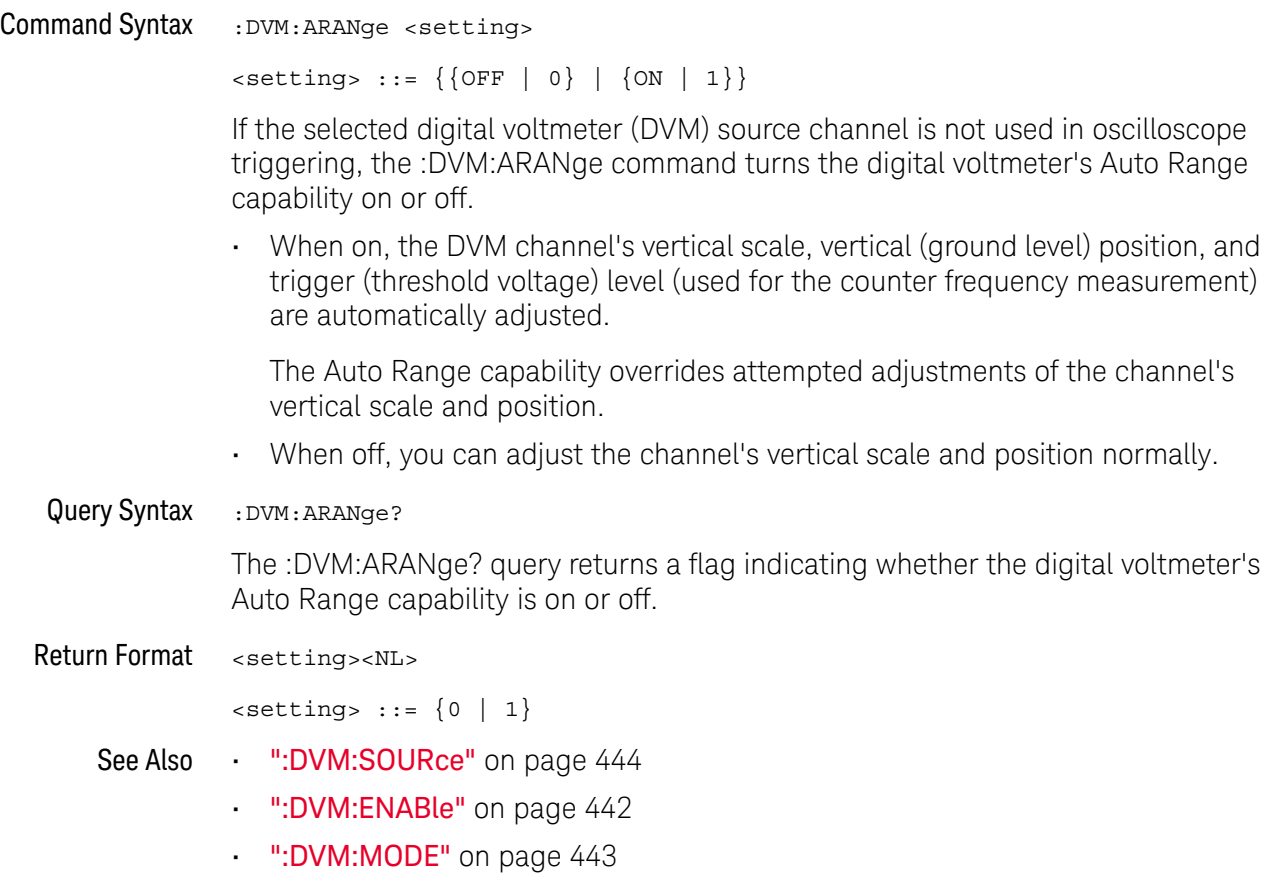

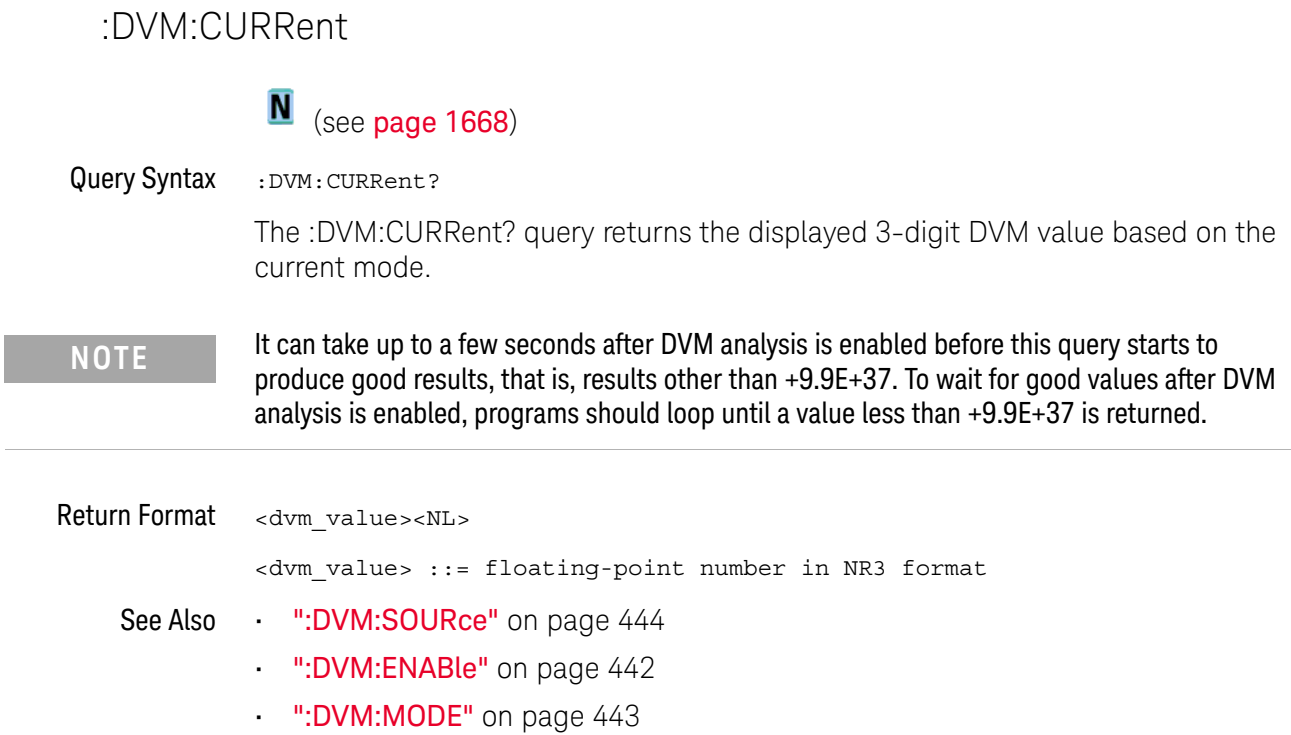

### :DVM:ENABle

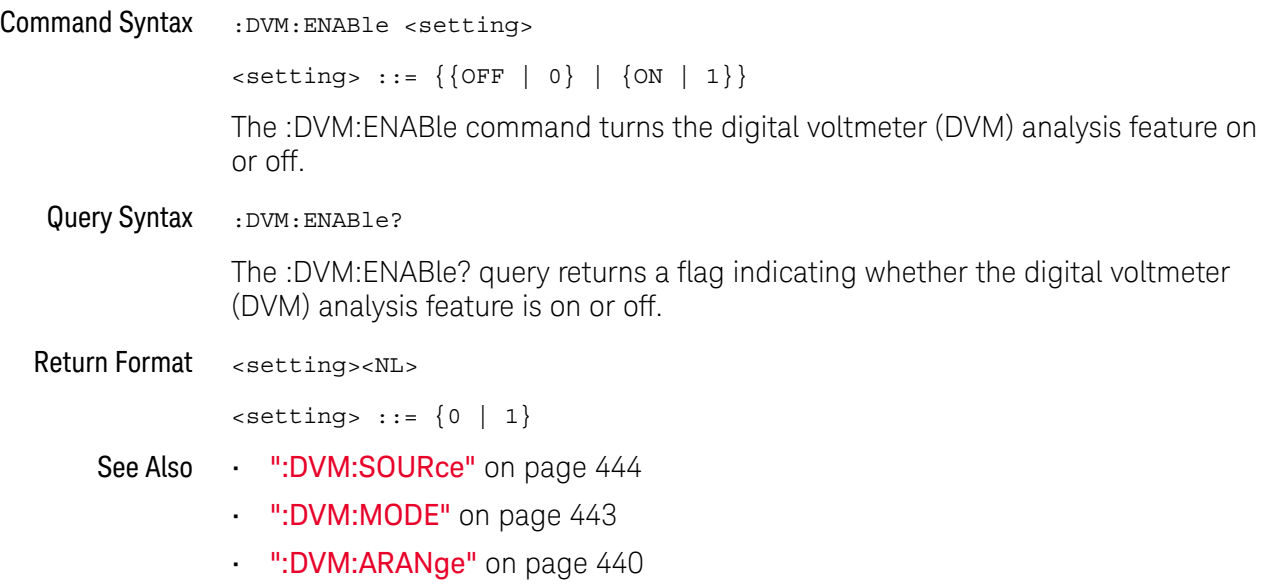

### :DVM:MODE

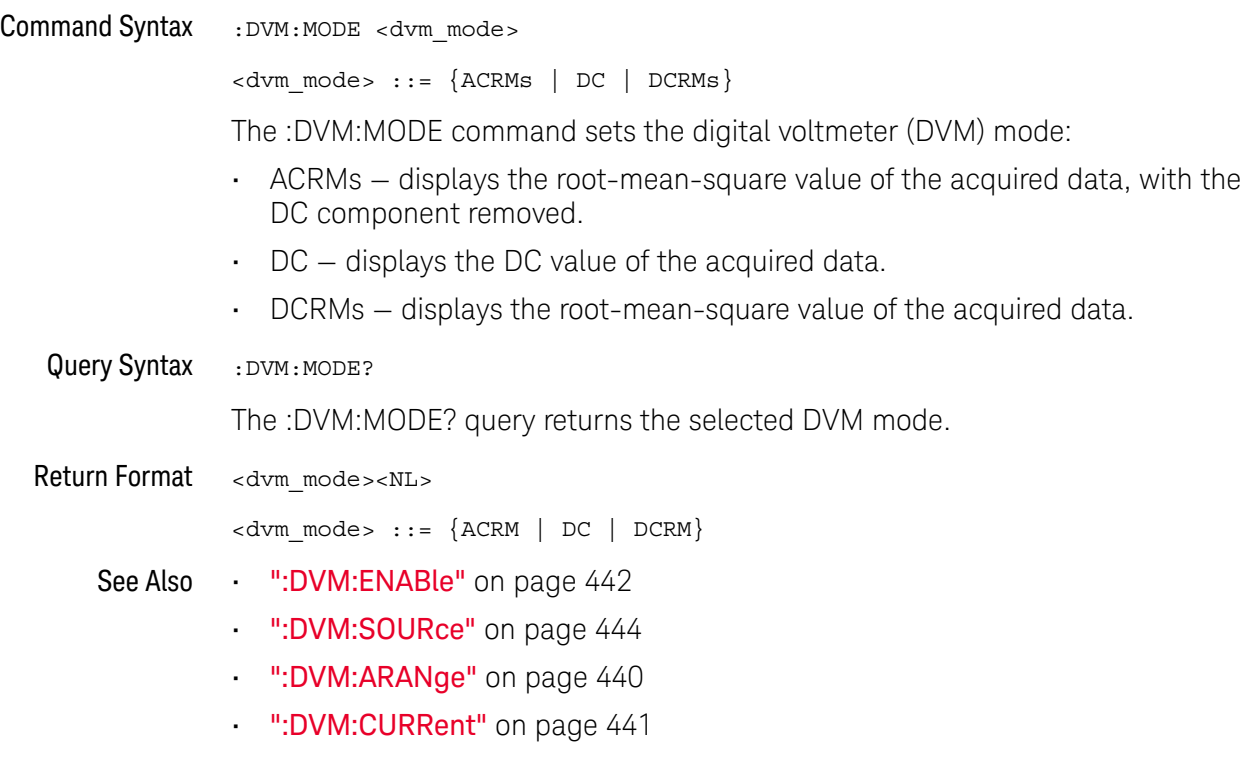

### :DVM:SOURce

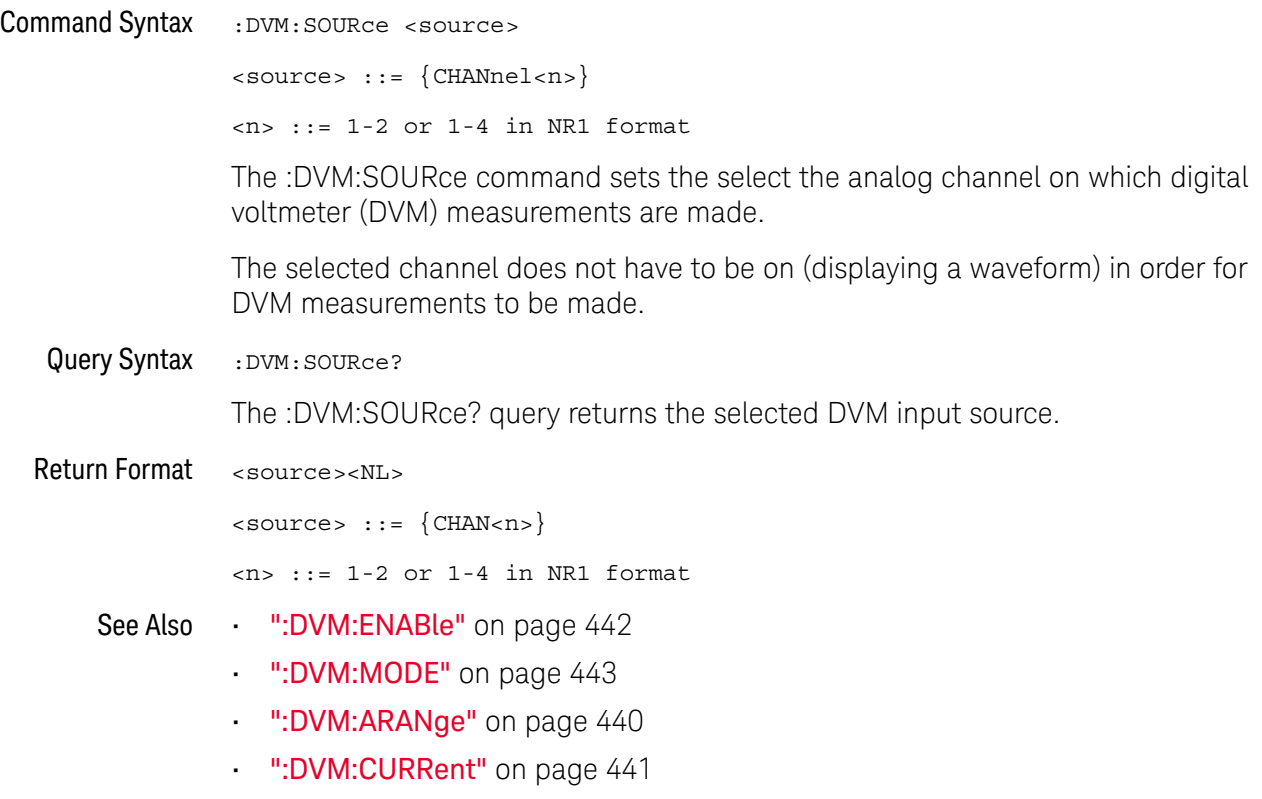

# 18 :EXTernal Trigger Commands

Control the input characteristics of the external trigger input. See "Introduction to :EXTernal Trigger Commands" on page 445.

**Table 107** :EXTernal Trigger Commands Summary

| <b>Command</b>                                                                         | <b>Query</b>                                 | <b>Options and Query Returns</b>                                                                                                    |
|----------------------------------------------------------------------------------------|----------------------------------------------|----------------------------------------------------------------------------------------------------|
| :EXTernal:BWLimit<br><bwlimit> (see<br/>page 446)</bwlimit>                            | :EXTernal:BWLimit?<br>(see <b>page 446</b> ) | $<$ bwlimit> ::= $\{0  $ OFF $\}$                                                                                                    |
| :EXTernal:PROBe<br><attenuation> (see<br/>page 447)</attenuation>                      | :EXTernal:PROBe? (see<br>page $447$ )        | $satenuation: := probe$<br>attenuation ratio in NR3 format                                                                             |
| :EXTernal:RANGe<br><range>[<suffix>]<br/>(see <math>page\ 448</math>)</suffix></range> | :EXTernal:RANGe? (see<br>page $448$          | <range> ::= vertical full-scale<br/>range value in NR3 format<br/><math>\langle \text{suffix} \rangle ::= \{V \mid mV\}</math></range> |
| :EXTernal:UNITs<br><units> (see page 449)</units>                                      | :EXTernal:UNITs? (see<br>page $449$          | $\langle \text{units} \rangle$ ::= $\{ \text{VOLT} \mid \text{AMPere} \}$                                                              |

Introduction to :EXTernal Trigger Commands The EXTernal trigger subsystem commands control the input characteristics of the external trigger input. The probe factor, impedance, input range, input protection state, units, and bandwidth limit settings may all be queried. Depending on the instrument type, some settings may be changeable.

#### Reporting the Setup

Use :EXTernal? to query setup information for the EXTernal subsystem.

#### Return Format

The following is a sample response from the :EXTernal query. In this case, the query was issued following a \*RST command.

:EXT:BWL 0;RANG +8.0E+00;UNIT VOLT;PROB +1.000E+00

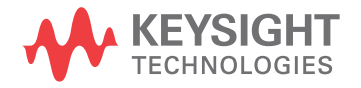

### :EXTernal:BWLimit

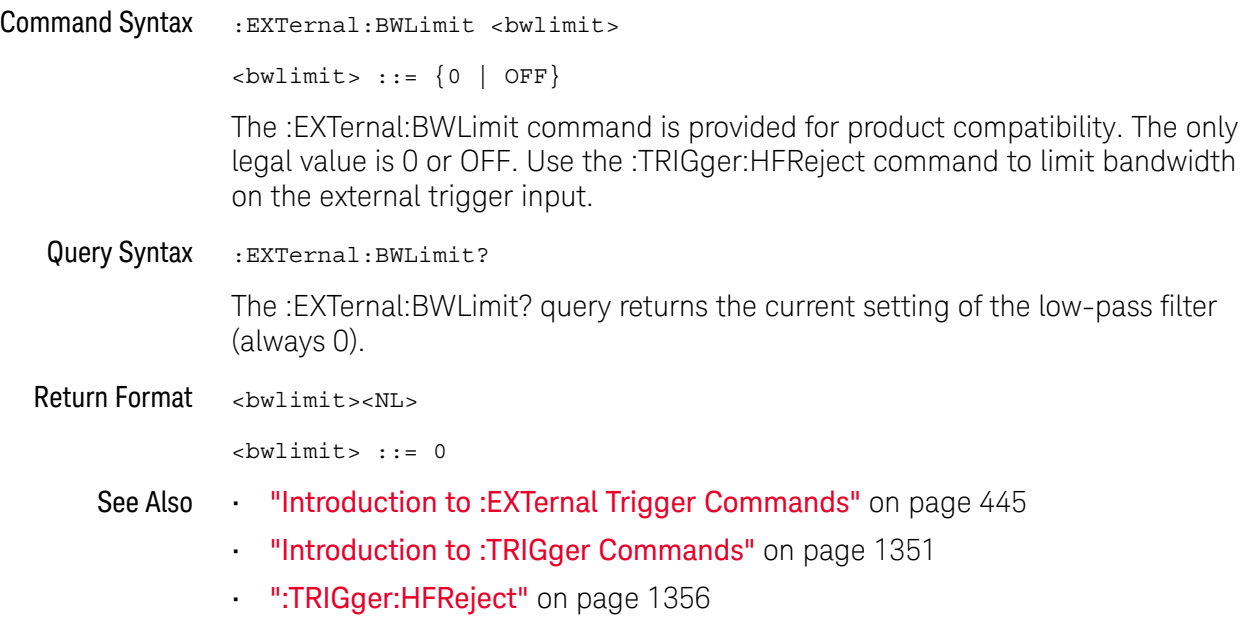

### :EXTernal:PROBe

# $\overline{\text{c}}$  (see page 1668)

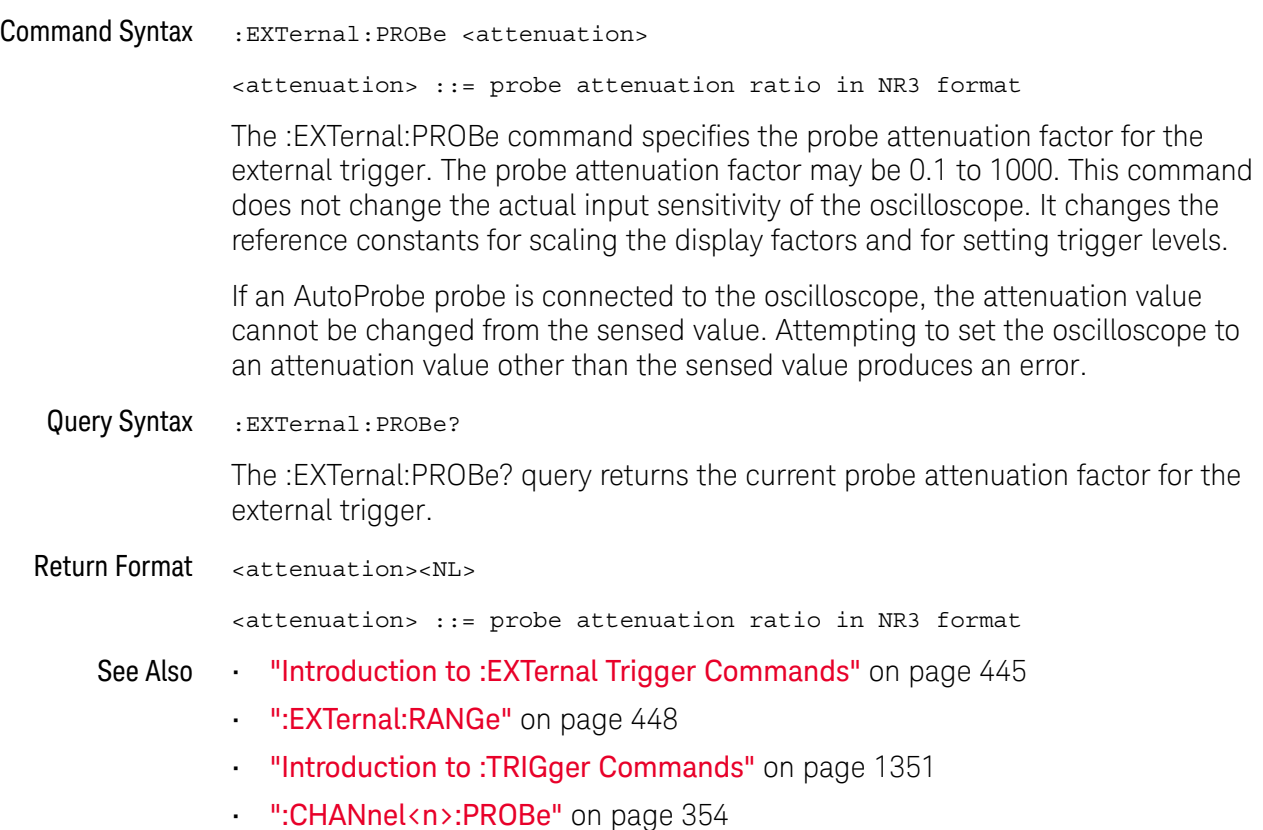

Keysight InfiniiVision 3000T X-Series Oscilloscopes Programmer's Guide 447

### :EXTernal:RANGe

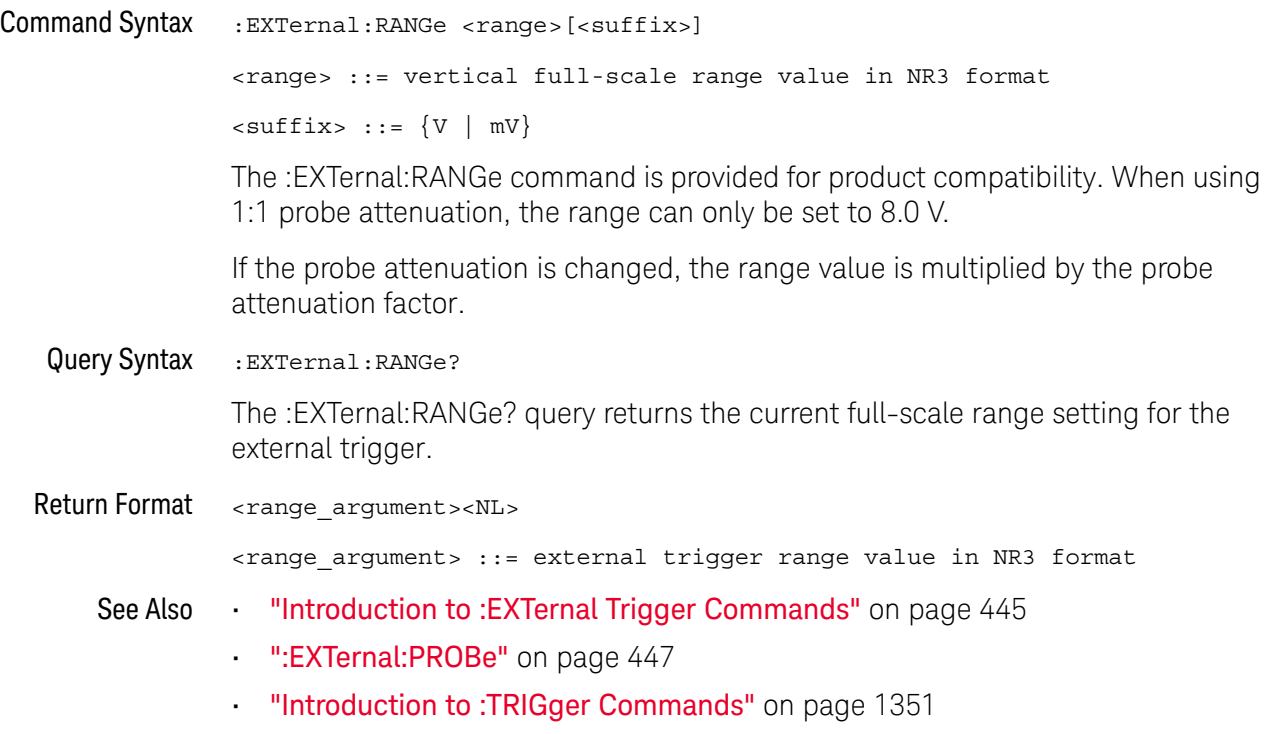

### :EXTernal:UNITs

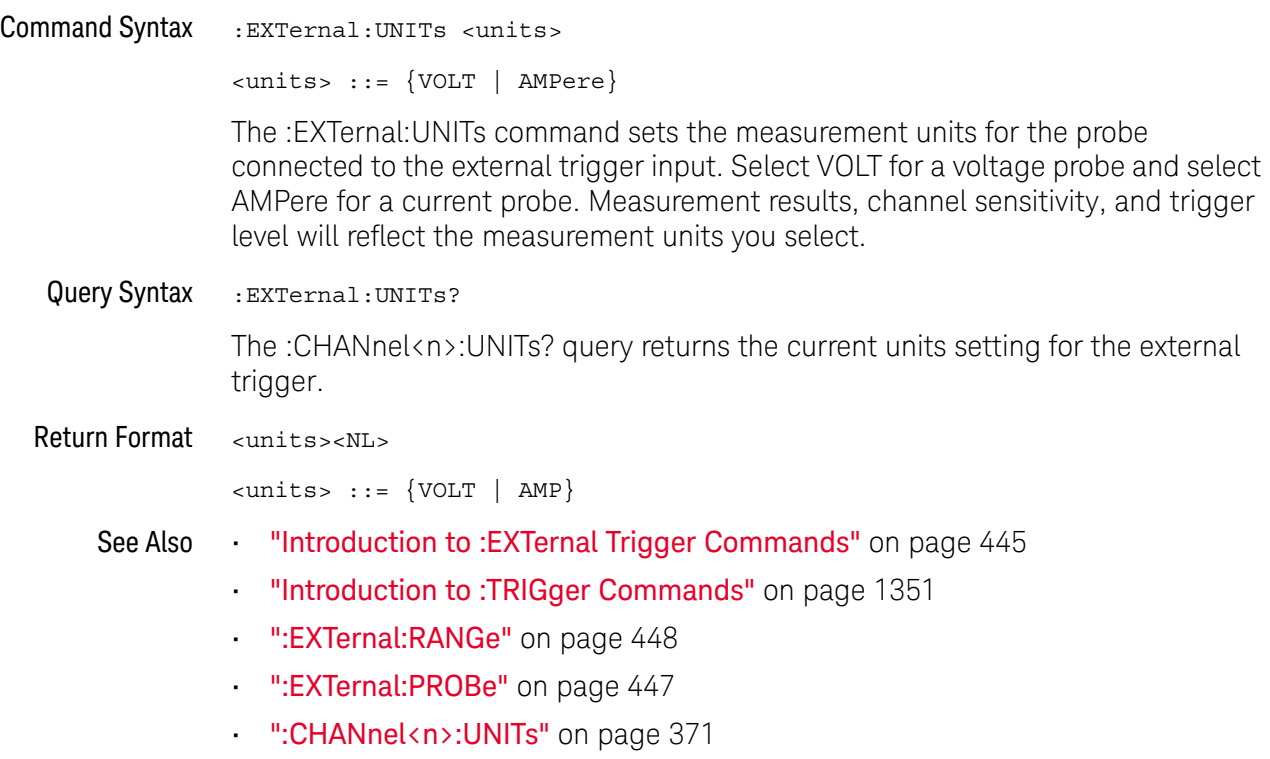

### 18 :EXTernal Trigger Commands

# 19 :FFT Commands

Control the FFT function in the oscilloscope. See "Introduction to :FFT Commands" on page 452.

**Table 108** :FFT Commands Summary

| Command                                                               | Query                                      | <b>Options and Query Returns</b>                                                                                                    |
|-----------------------------------------------------------------------|--------------------------------------------|----------------------------------------------------------------------------------------------------|
| : FFT: AVERage: COUNt<br><count> (see page 453)</count>               | :FFT:AVERage:COUNt?<br>(see page 453)      | $\text{}<$ count> $::=$ an integer from 2 to<br>65536 in NR1 format.                                                                       |
| $:$ FFT $:$ CENTer<br><frequency> (see<br/>page 454)</frequency>      | :FFT:CENTer? (see<br>page 454)             | $\times$ frequency $\cdot$ : = the current<br>center frequency in NR3 format.<br>The range of legal values is from<br>$-25$ GHz to 25 GHz. |
| :FFT:CLEar (see<br>page 455)                                          | n/a                                        | n/a                                                                                                    |
| $:$ FFT:DISPlay $\{0  $<br>OFF $\{1   ON\}$ (see<br>page 456)         | :FFT:DISPlay? (see<br>page 456)            | $\langle s \rangle$ ::= 1-6, in NR1 format.<br>$\{0   1\}$                                                                                 |
| : FFT: DMODe<br><display mode=""> (see<br/>page 457)</display>        | :FFT:DMODe? (see<br>page 457)              | $\langle \text{display mode} \rangle :: \{ \text{NORMal} \}$<br>AVERage   MAXHold   MINHold}                                               |
| : FFT: FREQuency: STARt<br><frequency> (see<br/>page 459)</frequency> | : FFT: FREQuency: STARt?<br>(see page 459) | <frequency> ::= the start<br/>frequency in NR3 format.</frequency>                                                                         |
| : FFT: FREQuency: STOP<br><frequency> (see<br/>page 460)</frequency>  | :FFT:FREQuency:STOP?<br>(see page 460)     | <frequency> ::= the stop<br/>frequency in NR3 format.</frequency>                                                                          |
| :FFT:GATE <gating><br/>(see page 461)</gating>                        | :FFT:GATE? (see<br>page 461)               | $\leq$ gating> ::= {NONE  <br>ZOOM }                                                                                                    |
| :FFT:OFFSet <offset><br/>(see page 462)</offset>                      | :FFT:OFFSet? (see<br>page 462)             | $coffset$ , $::$ the value at center<br>screen in NR3 format.                                                                              |
| :FFT:RANGe <range><br/>(see page 463)</range>                         | :FFT:RANGe? (see<br>page 463)              | <range> ::= the full-scale<br/>vertical axis value in NR3<br/>format.</range>                                                              |

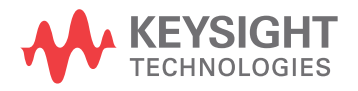

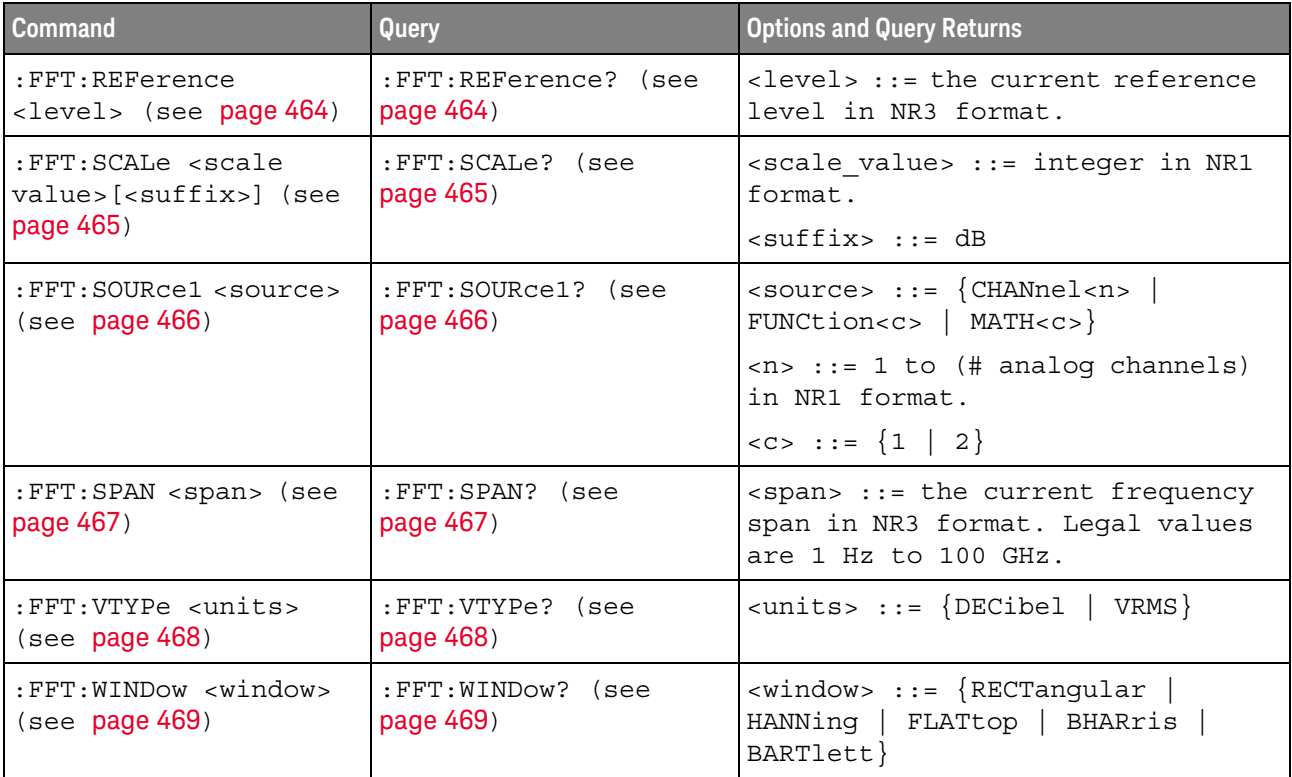

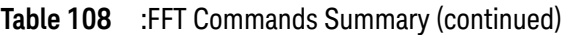

Introduction to :FFT Commands The FFT subsystem controls the FFT function in the oscilloscope.

#### Reporting the Setup

Use :FFT? to query setup information for the FFT subsystem.

#### Return Format

The following is a sample response from the :FFT? query. In this case, the query was issued following a \*RST command.

:FFT:DISP 0;SOUR1 CHAN1;RANG +160E+00;OFFS -60.0000E+00;SPAN +100.0000E+03;CENT +50.000000E+03;WIND HANN;VTYP DEC;DMODE NORM;AVER:COUN 8

# :FFT:AVERage:COUNt

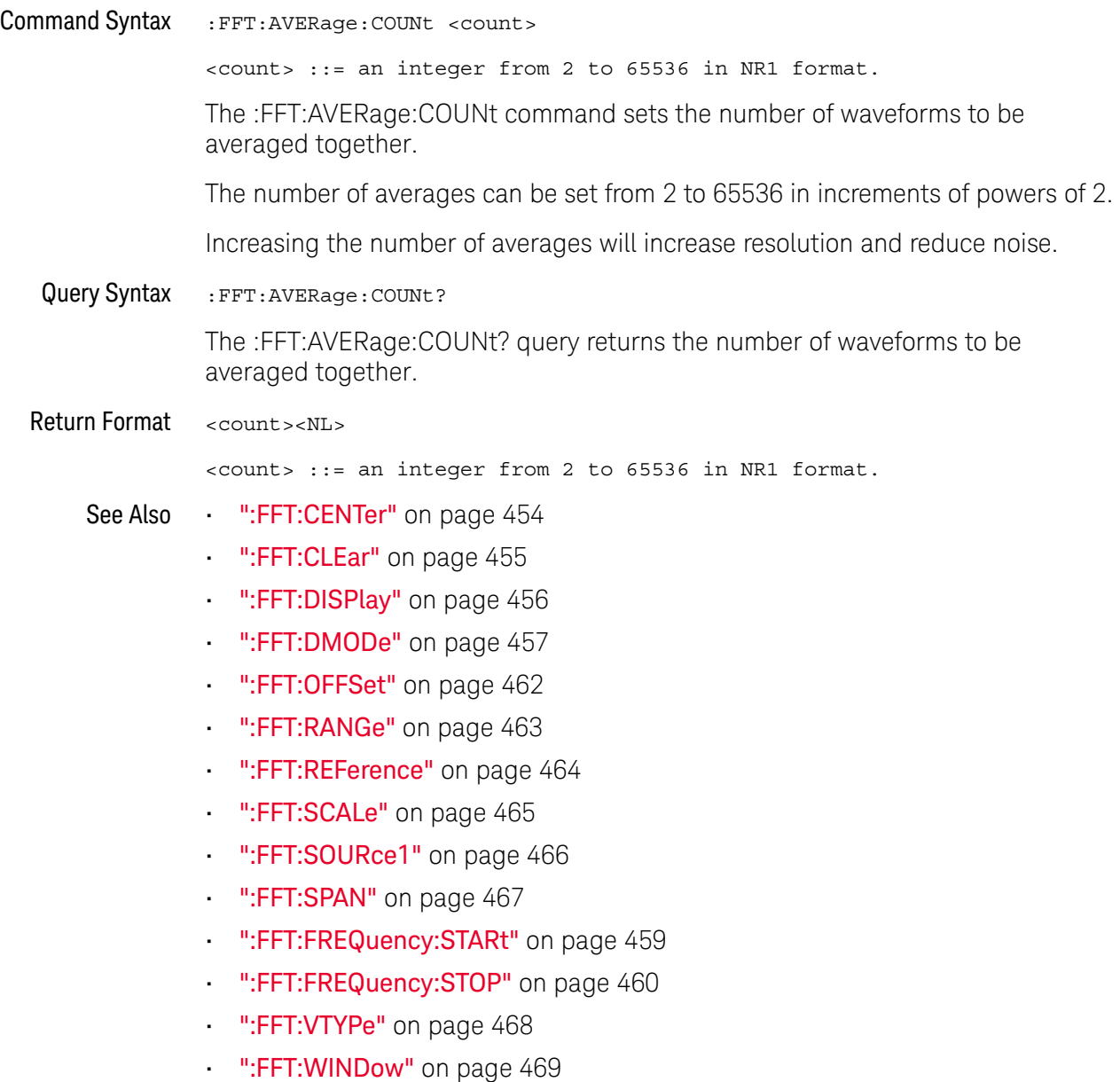

### :FFT:CENTer

#### N (see **page 1668**)

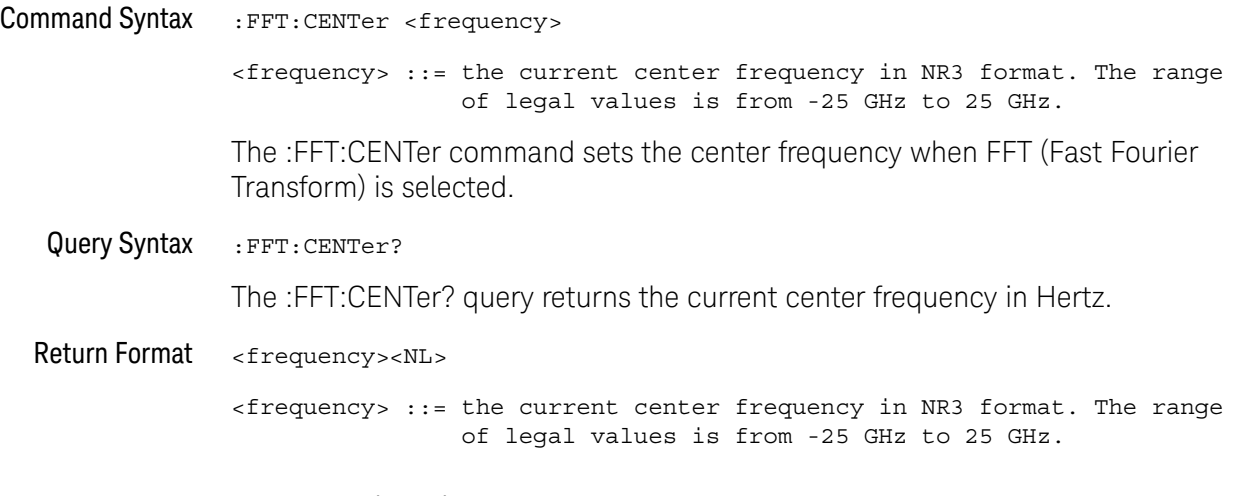

**NOTE** After a \*RST (Reset) or :AUToscale command, the values returned by the :FFT:CENTer? and :FFT:SPAN? queries depend on the current :TIMebase:RANGe value. Once you change either the :FFT:CENTer or :FFT:SPAN value, they no longer track the :TIMebase:RANGe value.

See Also • ":FFT:AVERage:COUNt" on page 453

- **••• ":FFT:CENTer"** on page 454
- ":FFT:DISPlay" on page 456
- ":FFT:DMODe" on page 457
- ":FFT:OFFSet" on page 462
- ":FFT:RANGe" on page 463
- ":FFT:REFerence" on page 464
- ":FFT:SCALe" on page 465
- ":FFT:SOURce1" on page 466
- ":FFT:SPAN" on page 467
- ":FFT:FREQuency:STARt" on page 459
- ":FFT:FREQuency:STOP" on page 460
- ":FFT:VTYPe" on page 468
- ":FFT:WINDow" on page 469

### :FFT:CLEar

#### N (see page 1668)

Command Syntax : FFT: CLEar

When the FFT display mode is AVERage, MAXHold, or MINHold, the :FFT:CLEar command clears the number of evaluated waveforms.

- See Also ":FFT:AVERage:COUNt" on page 453
	- **":FFT:CENTer"** on page 454
	- ":FFT:DISPlay" on page 456
	- ":FFT:DMODe" on page 457
	- **":FFT:OFFSet"** on page 462
	- **":FFT:RANGe"** on page 463
	- ":FFT:REFerence" on page 464
	- ":FFT:SCALe" on page 465
	- ":FFT:SOURce1" on page 466
	- **•• ":FFT:SPAN"** on page 467
	- ":FFT:FREQuency:STARt" on page 459
	- ":FFT:FREQuency:STOP" on page 460
	- ":FFT:VTYPe" on page 468
	- ":FFT:WINDow" on page 469

# :FFT:DISPlay

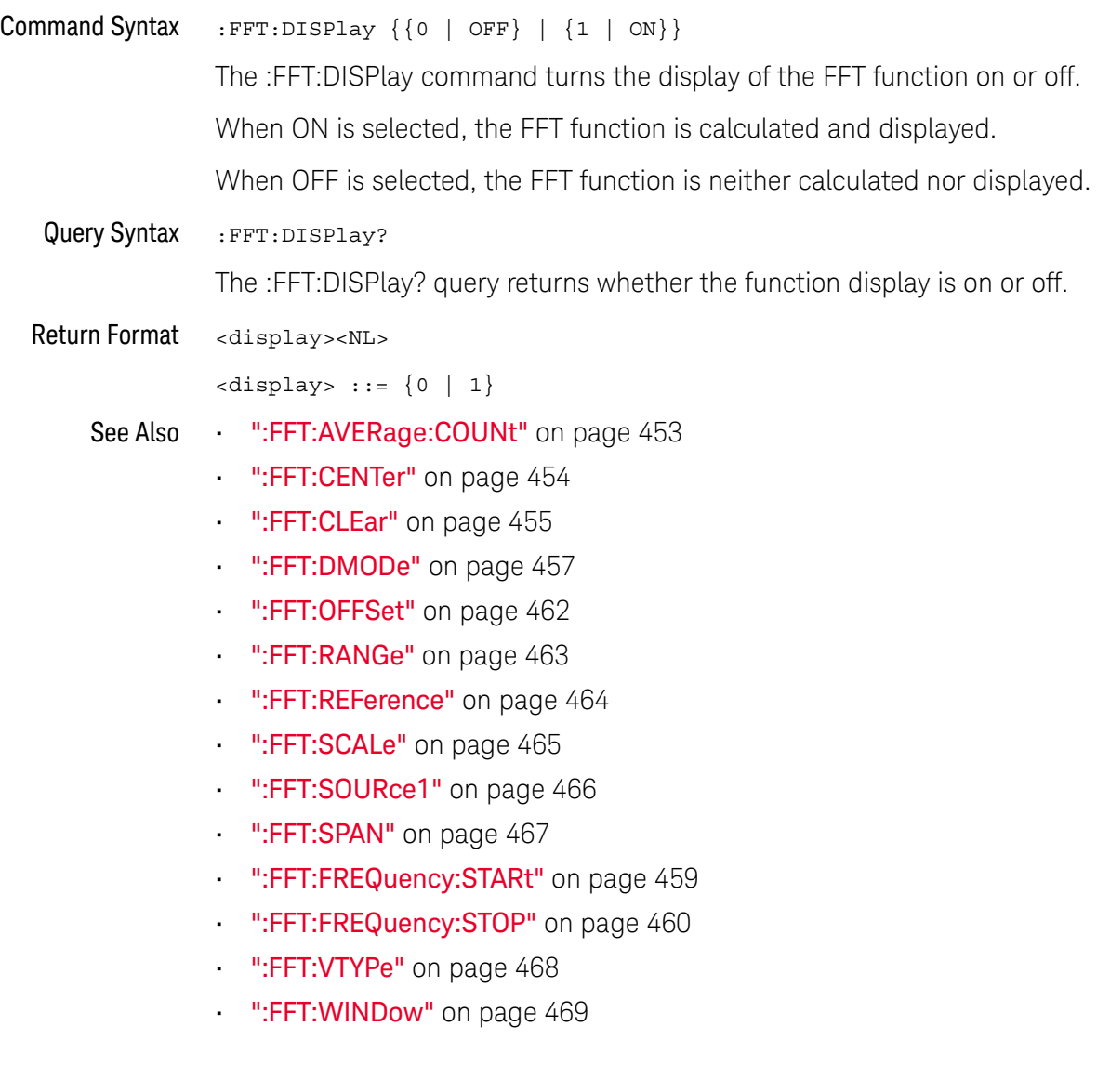

### :FFT:DMODe

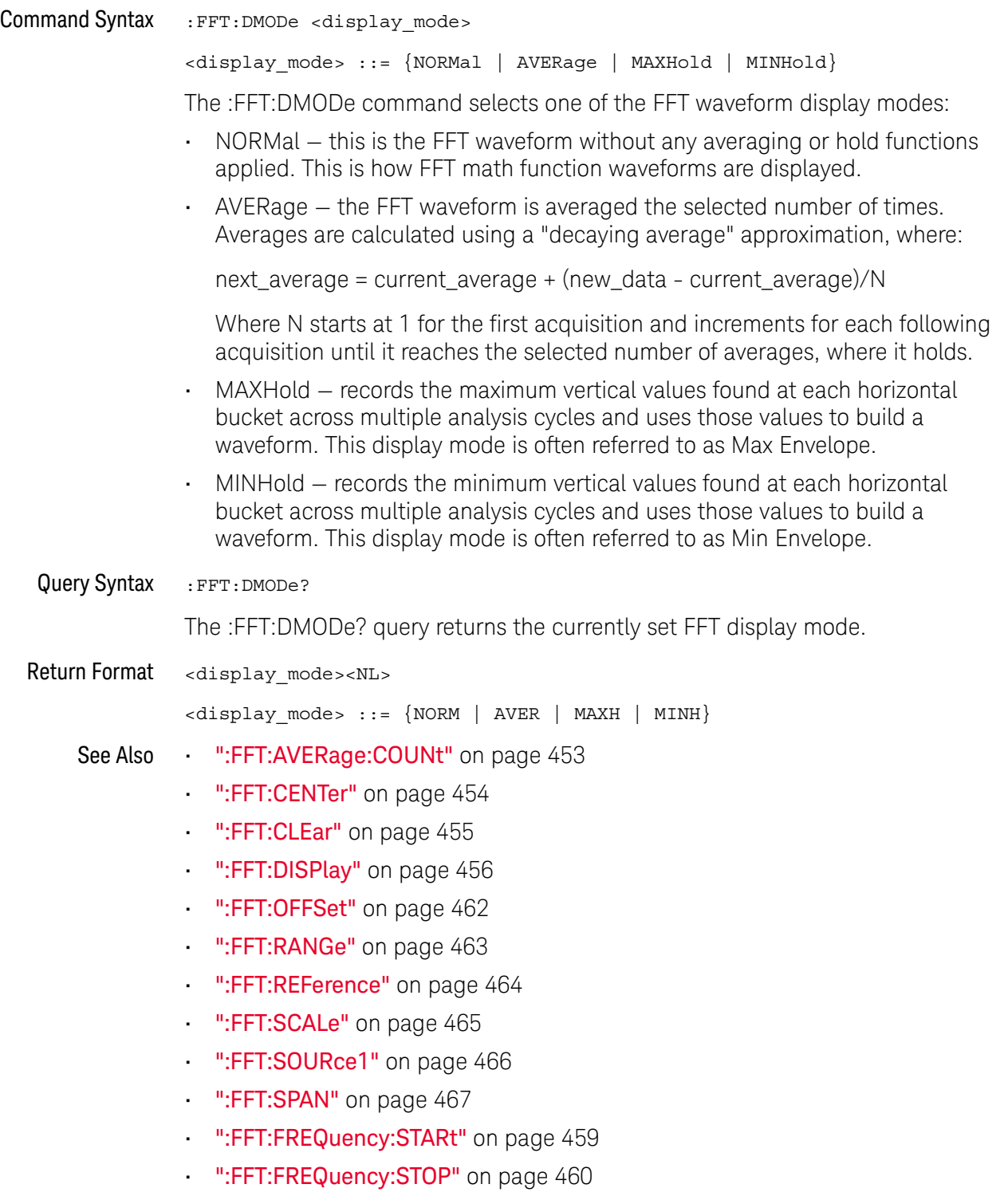

- ":FFT:VTYPe" on page 468
- ":FFT:WINDow" on page 469

# :FFT:FREQuency:STARt

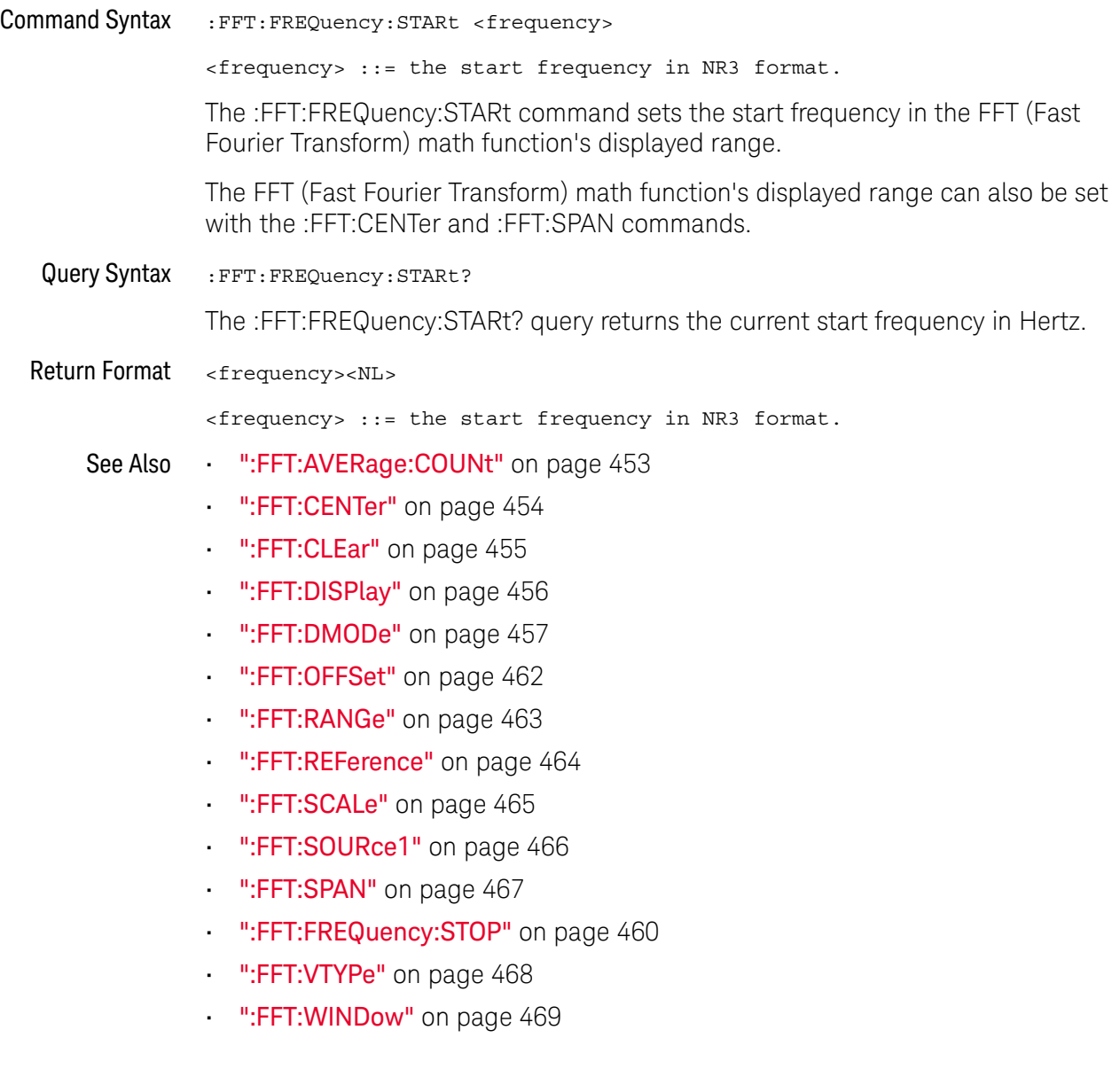

# :FFT:FREQuency:STOP

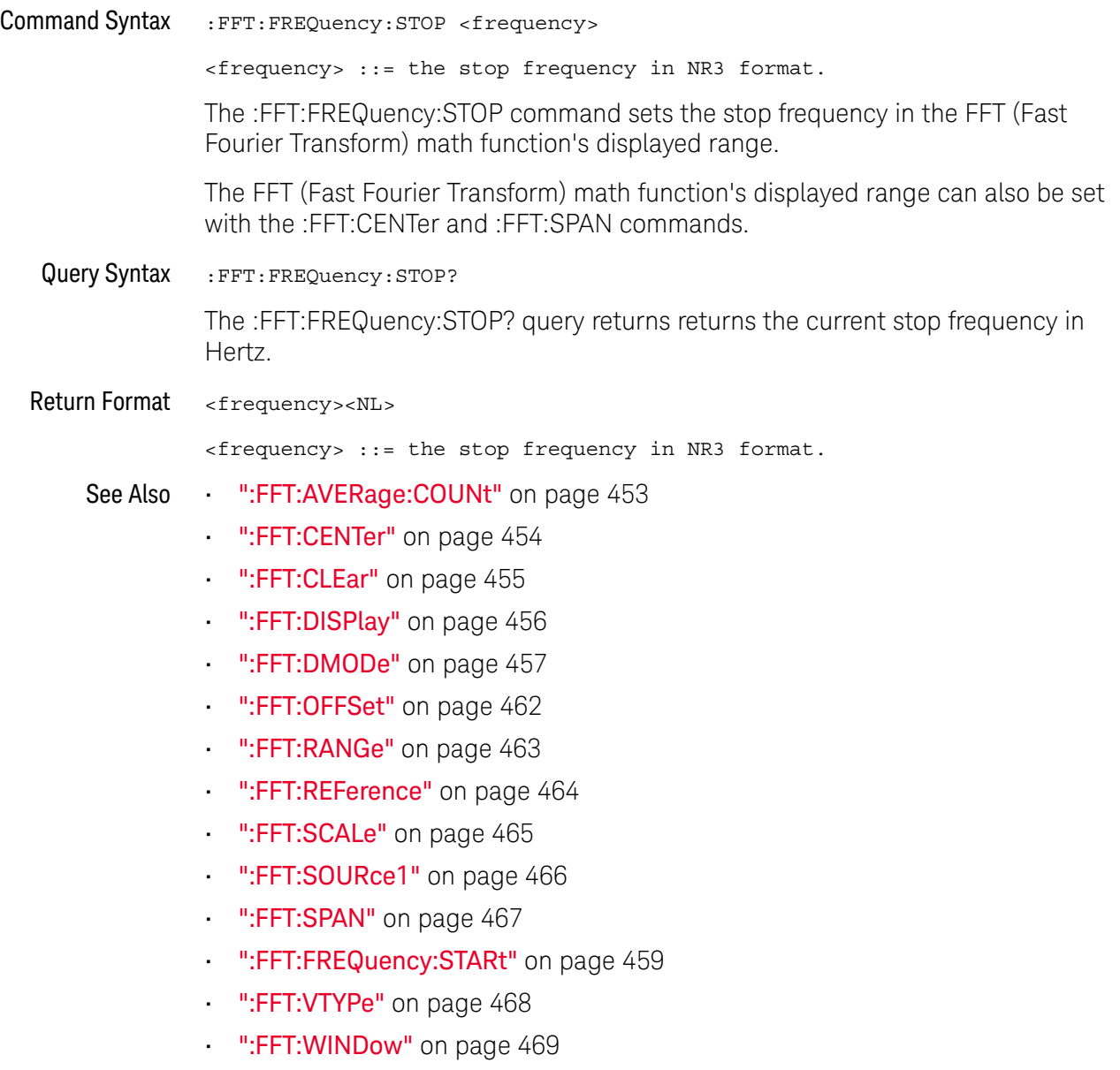

### :FFT:GATE

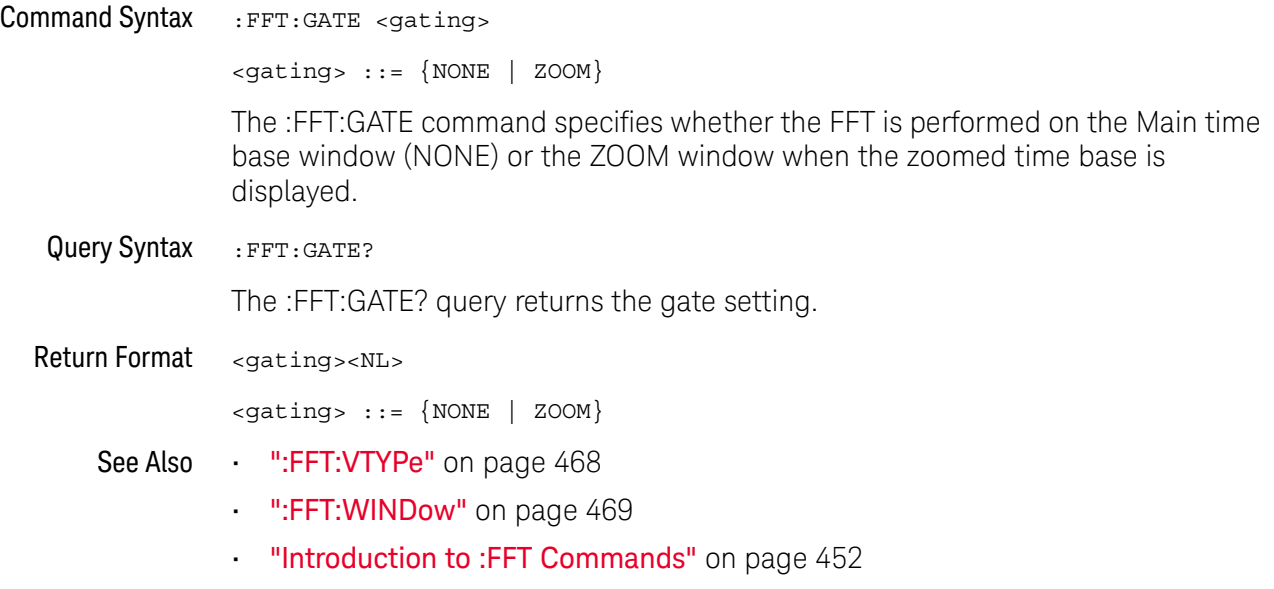

### :FFT:OFFSet

#### $\overline{\mathbf{N}}$ (see page 1668)

Command Syntax : FFT: OFFSet <offset>

<offset> ::= the value at center screen in NR3 format.

The :FFT:OFFSet command specifies the FFT vertical value represented at center screen.

If you set the offset to a value outside of the legal range, the offset value is automatically set to the nearest legal value.

**NOTE** The :FFT:OFFSet command is equivalent to the :FFT:REFerence command.

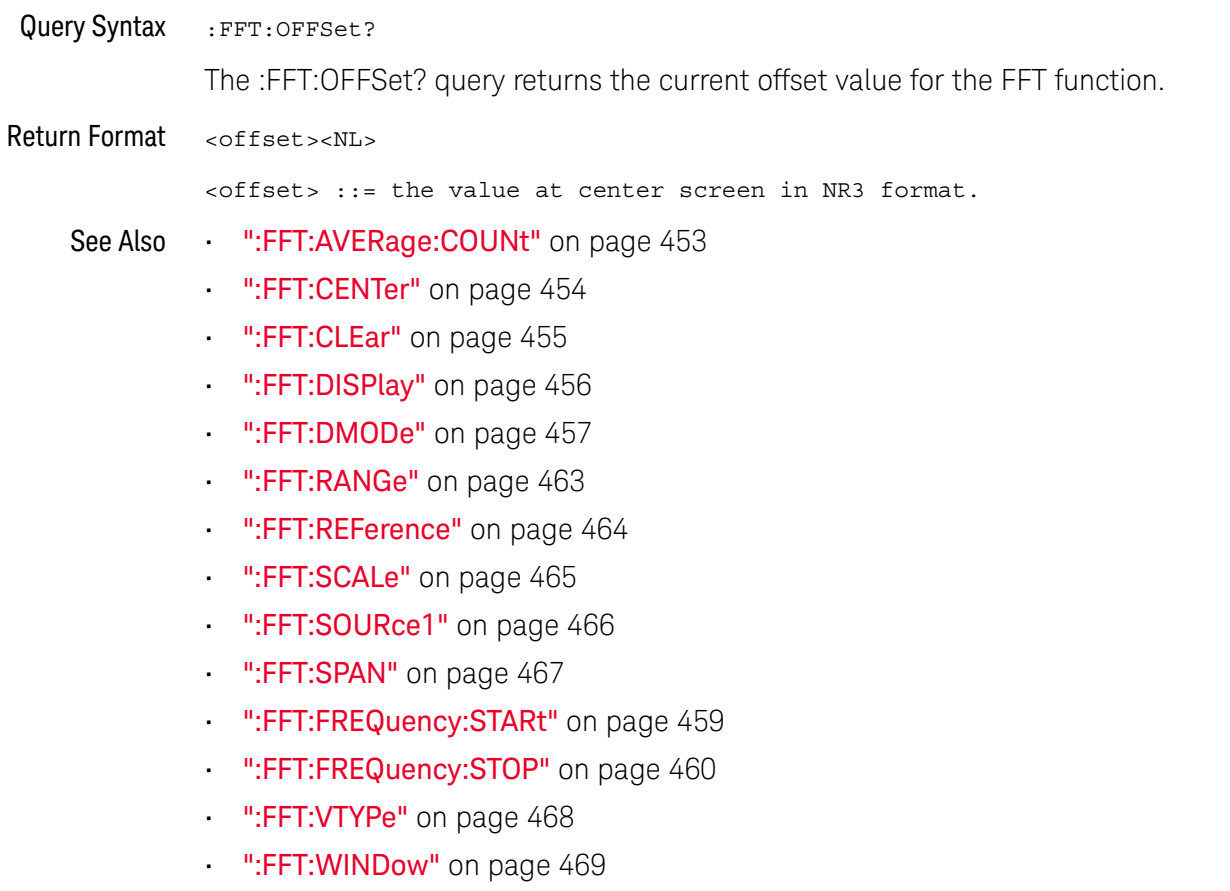

### :FFT:RANGe

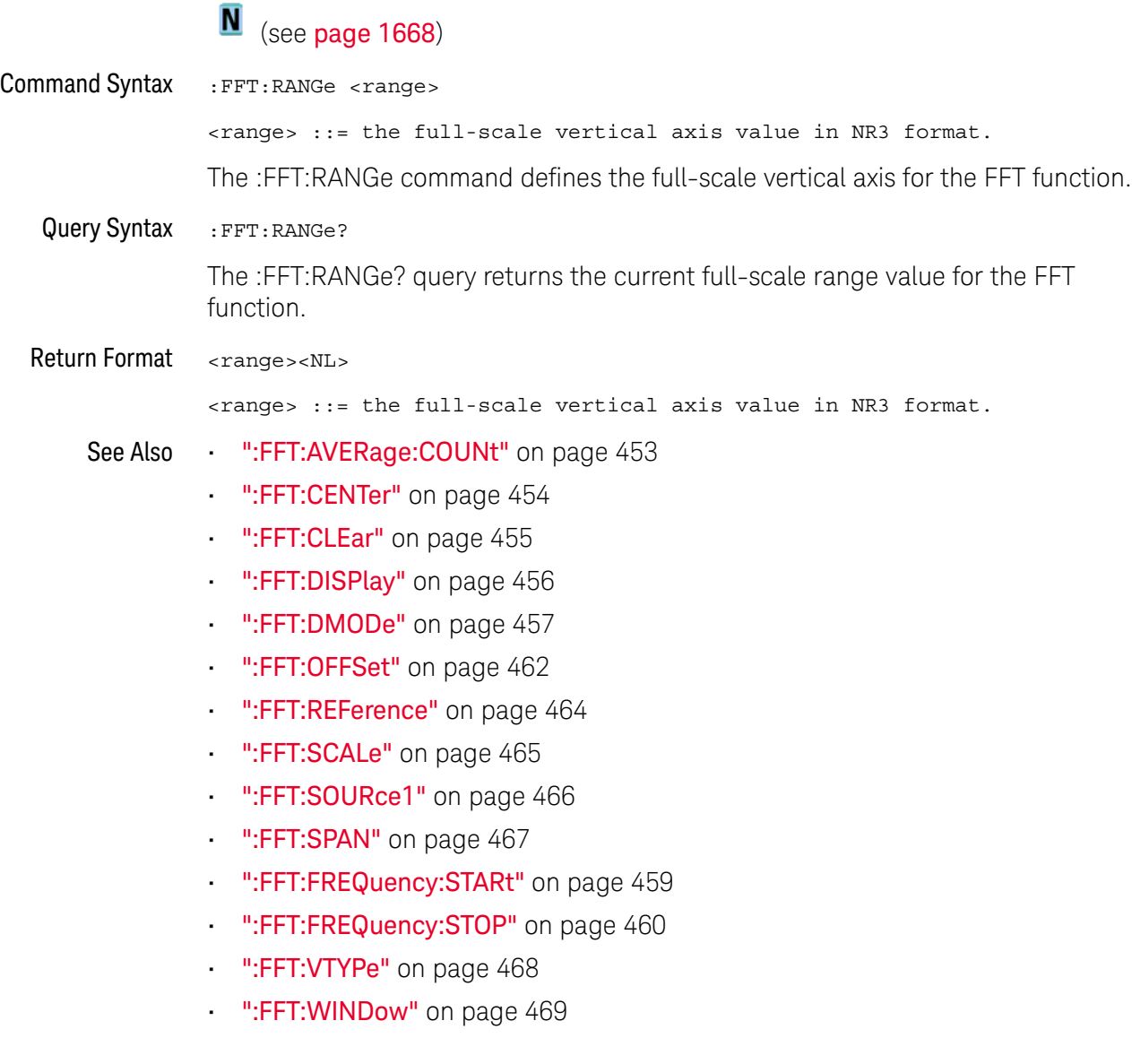

### :FFT:REFerence

#### $\blacksquare$ (see page 1668)

Command Syntax : FFT: REFerence <level>

<level> ::= the current reference level in NR3 format.

The :FFT:REFerence command specifies the FFT vertical value represented at center screen.

If you set the reference level to a value outside of the legal range, the level is automatically set to the nearest legal value.

**NOTE** The :FFT:REFerence command is equivalent to the :FFT:OFFSet command.

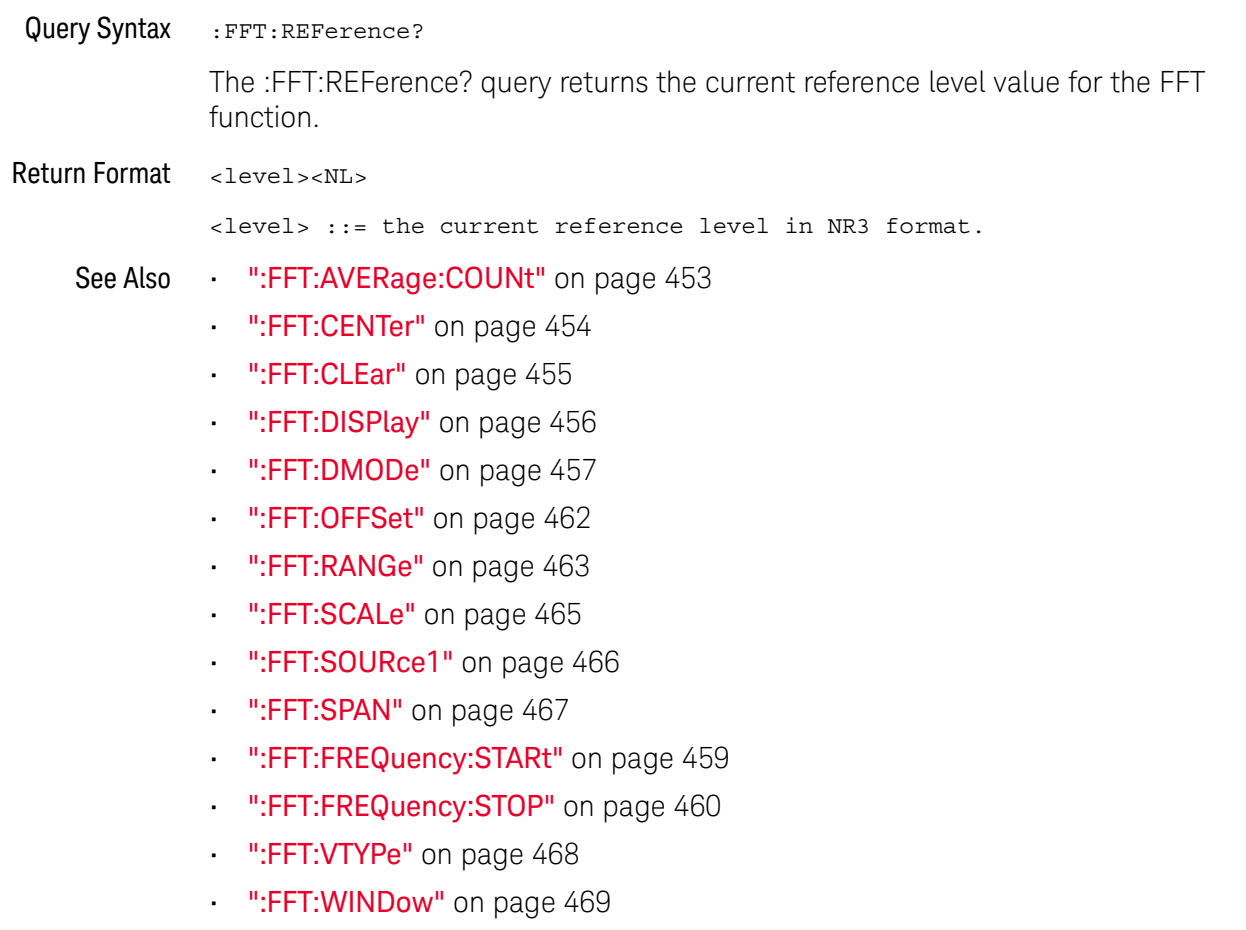

### :FFT:SCALe

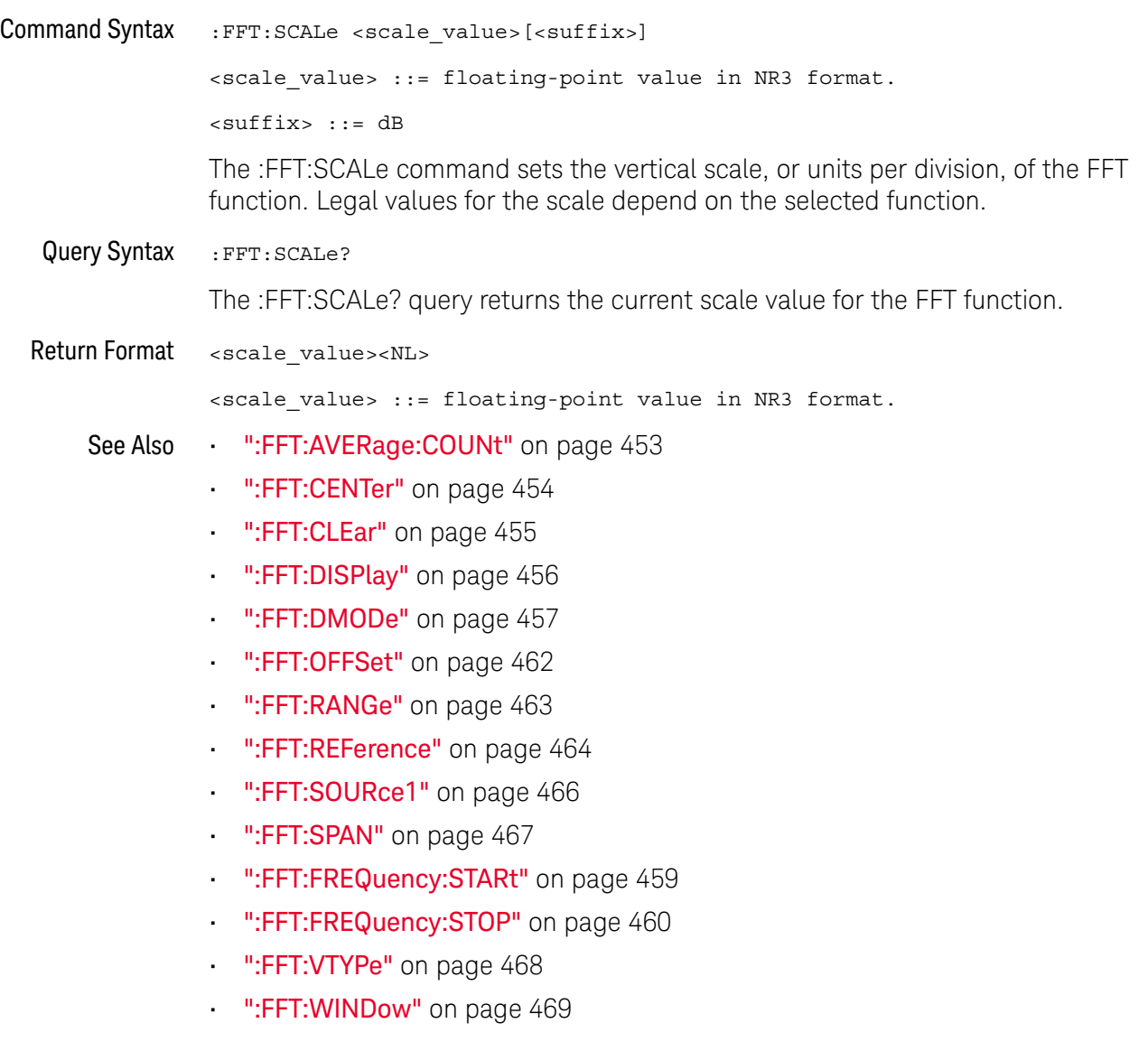

### :FFT:SOURce1

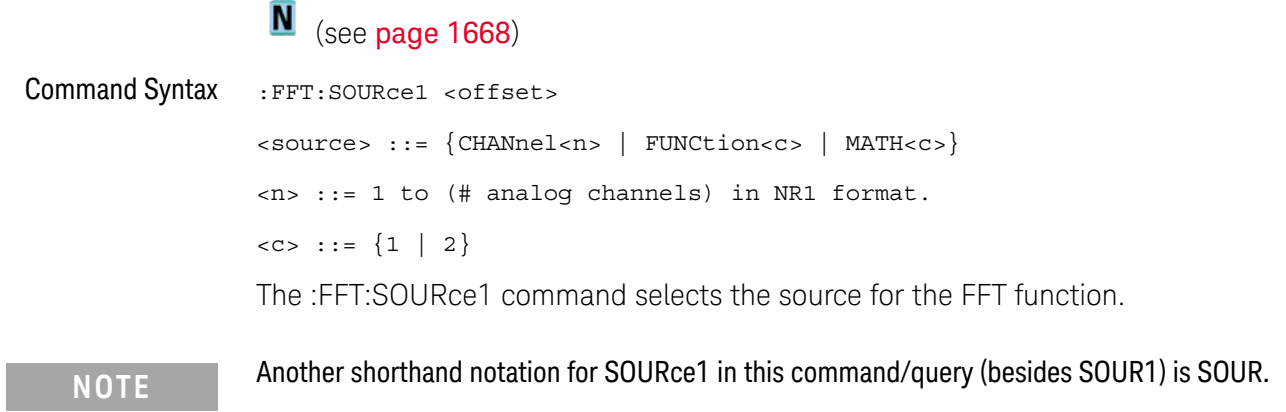

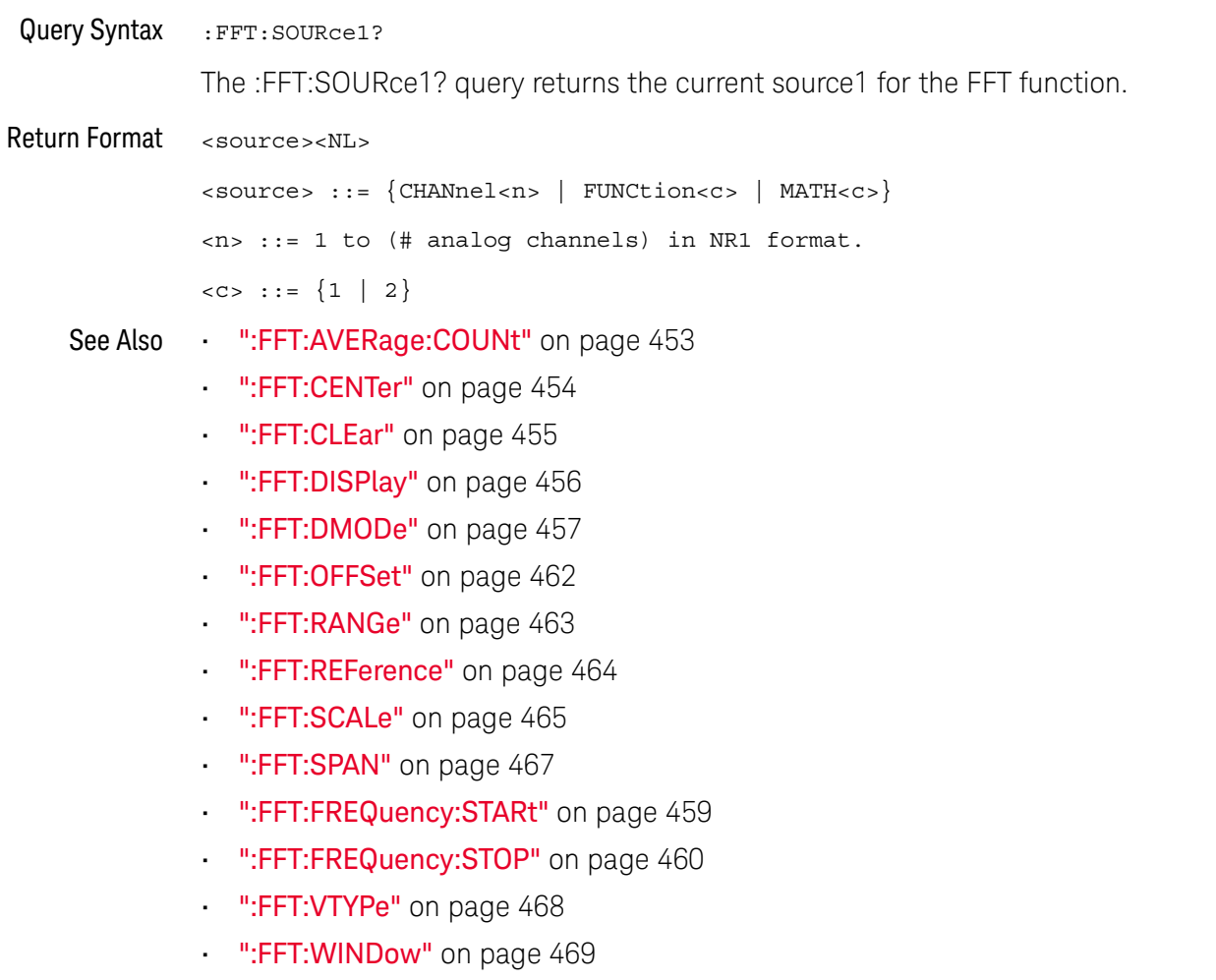

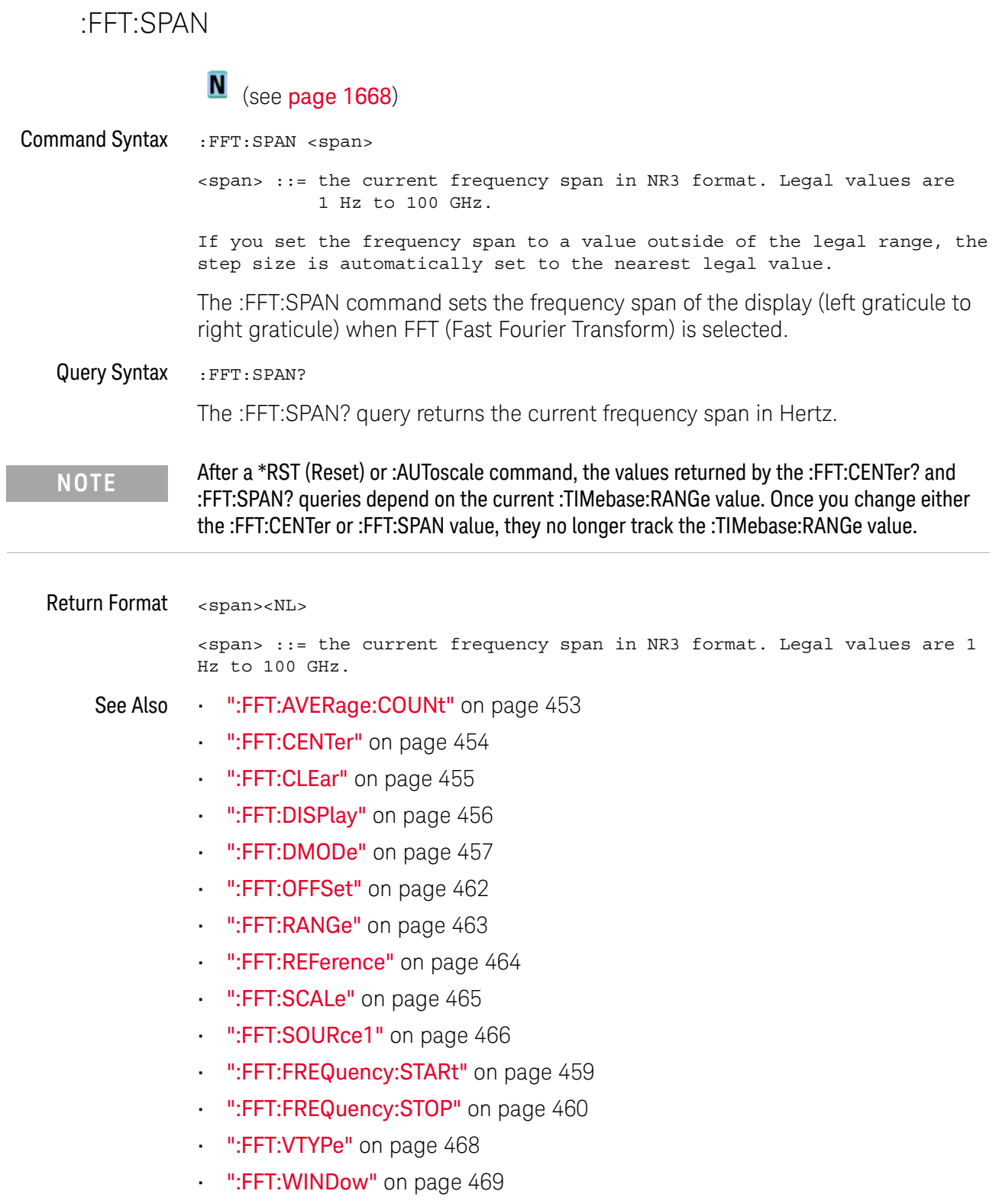

### :FFT:VTYPe

# $\overline{\mathsf{N}}$  (see page 1668)

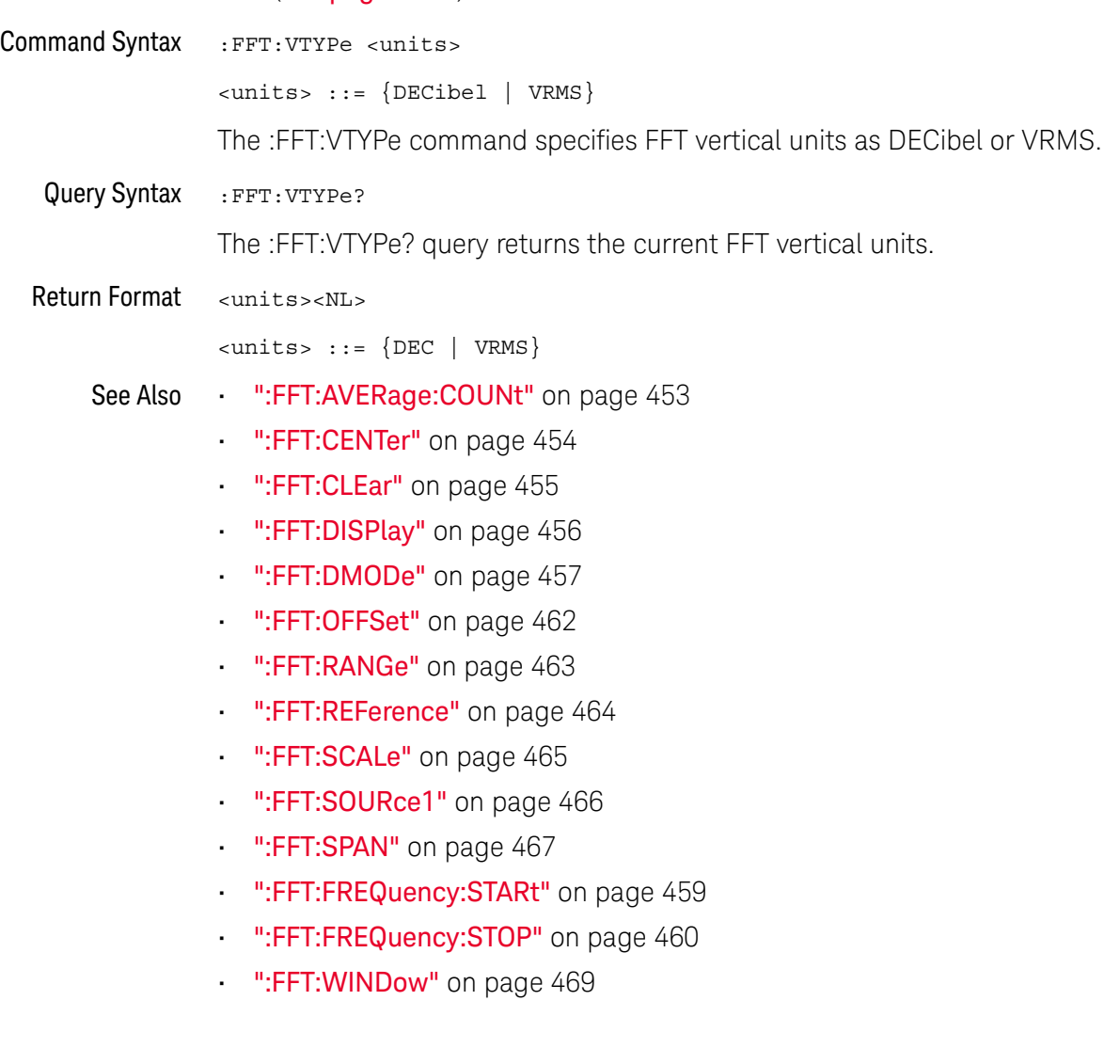
#### :FFT:WINDow

#### N  $(see **name** 1668)$

Command Syntax : FFT: WINDow <window>

<window> ::= {RECTangular | HANNing | FLATtop | BHARris | BARTlett}

The :FFT:WINDow command allows the selection of different windowing transforms or operations for the FFT (Fast Fourier Transform) function.

The FFT operation assumes that the time record repeats. Unless an integral number of sampled waveform cycles exist in the record, a discontinuity is created between the end of one record and the beginning of the next. This discontinuity introduces additional frequency components about the peaks into the spectrum. This is referred to as leakage. To minimize leakage, windows that approach zero smoothly at the start and end of the record are employed as filters to the FFTs. Each window is useful for certain classes of input signals.

- RECTangular useful for transient signals, and signals where there are an integral number of cycles in the time record.
- HANNing useful for frequency resolution and general purpose use. It is good for resolving two frequencies that are close together, or for making frequency measurements. This is the default window.
- FLATtop best for making accurate amplitude measurements of frequency peaks.
- BHARris (Blackman-Harris) reduces time resolution compared to the rectangular window, but it improves the capacity to detect smaller impulses due to lower secondary lobes (provides minimal spectral leakage).
- BARTlett (triangular, with end points at zero) window is similar to the Hanning window in that it is good for making accurate frequency measurements, but its higher and wider secondary lobes make it not quite as good for resolving frequencies that are close together.

Query Syntax : FFT: WINDOW?

The :FFT:WINDow? query returns the value of the window selected for the FFT function.

Return Format <window><NL>

 $\langle$ window> ::=  $\{$ RECT | HANN | FLAT | BHAR | BART $\}$ 

- See Also ":FFT:AVERage:COUNt" on page 453
	- ":FFT:CENTer" on page 454
	- ":FFT:CLEar" on page 455
	- ":FFT:DISPlay" on page 456
	- ":FFT:DMODe" on page 457
- ":FFT:OFFSet" on page 462
- ":FFT:RANGe" on page 463
- ":FFT:REFerence" on page 464
- ":FFT:SCALe" on page 465
- ":FFT:SOURce1" on page 466
- ":FFT:SPAN" on page 467
- ":FFT:FREQuency:STARt" on page 459
- ":FFT:FREQuency:STOP" on page 460
- ":FFT:VTYPe" on page 468

# 20 :FRANalysis Commands

Control oscilloscope functions associated with the Frequency Response Analysis (FRA) feature, which is available in oscilloscope models that have a license-enabled built-in waveform generator. See "Introduction to :FRANalysis Commands" on page 472.

**Table 109** :FRANalysis Commands Summary

| <b>Command</b>                                                              | <b>Query</b>                                              | <b>Options and Query Returns</b>                                                                      |
|-----------------------------------------------------------------------------|-----------------------------------------------------------|----------------------------------------------------------------------------------------------------|
| n/a                                                                         | : FRANalysis: DATA?<br>[SWEep   SINGle] (see<br>page 473) | <binary block=""> ::=<br/>comma-separated data with<br/>newlines at the end of each row</binary>      |
| :FRANalysis:ENABle<br>$\{\{0   OFF\}   \{1$<br>ON $\}$ (see page 474)       | :FRANalysis:ENABle?<br>(see page 474)                     | $\{0   1\}$                                                                                           |
| : FRANalysis: FREQuency<br>:MODE <setting> (see<br/>page 475)</setting>     | :FRANalysis:FREQuency<br>: MODE? (see page $475$ )        | $\texttt{~setting} :: = \{ \texttt{SWEep} \mid \texttt{SINGle} \}$                                    |
| : FRANalysis: FREQuency<br>$:$ STNG $]e$<br><value>[suffix] (see</value>    | :FRANalysis:FREQuency<br>:SINGle? (see<br>page 476)       | $\{value\} :: = \{20 \mid 100 \mid$<br>1000  <br>10000   100000   1000000  <br>10000000   2000000}    |
| page 476)                                                                   |                                                           | $[suffix] ::= \{ Hz   kHz   MHz \}$                                                                   |
| :FRANalysis:FREQuency<br>: STARt<br><value>[suffix] (see</value>            | :FRANalysis:FREQuency<br>:STARt? (see page 477)           | $\{\text{value}\}$ ::= $\{20   100   1000 \}$<br>$10000$   100000  <br>1000000<br>10000000}           |
| page 477)                                                                   |                                                           | $[suffix] ::= {Hz   kHz   MHz}$                                                                       |
| : FRANalysis: FREQuency<br>:STOP <value>[suffix]<br/>(see page 478)</value> | :FRANalysis:FREQuency<br>:STOP? (see page 478)            | $\{value\} :: = \{100 \mid 1000 \mid 10000 \mid$<br>100000   1000000   10000000  <br>$20000000$ }     |
|                                                                             |                                                           | $[suffix] ::= \{Hz   kHz   MHz\}$                                                                     |
| :FRANalysis:PPDecade<br><value> (see page 479)</value>                      | :FRANalysis:PPDecade?<br>(see page 479)                   | $\{value\} :: = \{10 \mid 20 \mid 30 \mid 40\}$<br>80  <br>90<br>$100$ }<br>60  <br>70  <br>$50 \mid$ |
| :FRANalysis:RUN (see<br>page 480)                                           | n/a                                                       | n/a                                                                                                   |

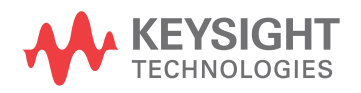

| <b>Command</b>                                                                                   | Query                                                               | <b>Options and Query Returns</b>                                                                                                    |
|--------------------------------------------------------------------------------------------------|---------------------------------------------------------------------|----------------------------------------------------------------------------------------------------|
| :FRANalysis:SOURce:IN<br>Put <source/> (see<br>page 481)                                         | :FRANalysis:SOURce:IN<br>Put? (see page 481)                        | $<$ source> $::=$ CHANnel $<$ n><br>$\langle n \rangle$ ::= 1 to (# analog channels)<br>in NR1 format                                                                                                    |
| :FRANalysis:SOURce:OU<br>TPut <source/> (see<br>page 482)                                        | :FRANalysis:SOURce:OU<br>TPut? (see page 482)                       | $<$ source> $: =$ CHANnel $<$ n><br>$\langle n \rangle$ ::= 1 to (# analog channels)<br>in NR1 format                                                                                                    |
| : FRANalysis: TRACe<br><selection> (see<br/>page 483)</selection>                                | :FRANalysis:TRACe?<br>(see page 483)                                | $\verb {selection> } :: \verb {NONE } \verb All $<br>GAIN   PHASe } $[\,$ $\{$ GAIN   PHASe $\}$ ]                                                                                                    |
| : FRANalysis: WGEN: LOAD<br><impedance> (see<br/>page 484)</impedance>                           | : FRANalysis: WGEN: LOAD<br>? (see page $484$ )                     | $\langle$ impedance> ::= {ONEMeg   FIFTy}                                                                                                    |
| : FRANalysis: WGEN: VOLT<br>aqe<br><amplitude>, [<range>]<br/>(see page 485)</range></amplitude> | :FRANalysis:WGEN:VOLT<br>age? [ <range>] (see<br/>page 485)</range> | <amplitude> ::= amplitude in<br/>volts in NR3 format<br/><math>\langle \text{range} \rangle</math> ::= <math>\{ \text{F20HZ} \mid \text{F100HZ} \mid</math><br/>F1KHZ   F10KHZ   F100KHZ   F1MHZ<br/><math>F10MHz</math>   <math>F20MHz</math>}</amplitude> |
| :FRANalysis:WGEN:VOLT<br>$age: PROFile \{0$<br>OFF $\{1   ON\}$ (see<br>page 486)                | : FRANalysis: WGEN: VOLT<br>age: PROFile? (see<br>page 486)         | $\{0 \mid 1\}$                                                                                                    |

**Table 109** :FRANalysis Commands Summary (continued)

Introduction to :FRANalysis Commands The FRANalysis subsystem controls the Frequency Response Analysis feature in the oscilloscope.

The Frequency Response Analysis (FRA) feature controls the built-in waveform generator to sweep a sine wave across a range of frequencies while measuring the input to and output from a device under test (DUT). At each frequency, gain (A) and phase are measured and plotted on a frequency response chart.

#### Reporting the Setup

Use :FRANalysis? to query setup information for the FRANalysis subsystem.

#### Return Format

The following is a sample response from the :FRANalysis? query. In this case, the query was issued following a \*RST command.

:FRAN:SOUR:INP CHAN1;OUTP CHAN2;:FRAN:FREQ:STAR +100E+00; STOP +20.000000E+06;:FRAN:WGEN:VOLT +200.0E-03;LOAD FIFT

#### :FRANalysis:DATA

#### N (see page 1668)

Query Syntax :FRANalysis:DATA? [SWEep | SINGle]

The :FRANalysis:DATA? query returns the frequency response analysis data.

The data is returned in four comma-separated columns of data for each step in the sweep: Frequency (Hz), Amplitude (Vpp), Gain (dB), and Phase (°).

You can use the :FRANalysis:TRACe command to specify whether to include gain, phase, both gain and phase, or neither in the frequency response analysis results.

The SWEep or SINGle option specifies whether to get the data from a sweep or single-frequency analysis (see :FRANalysis:FREQuency:MODE). If this option is not specified, the data from the sweep analysis is returned by default.

#### Return Format <br />  $$\texttt{clinary block}\texttt{>NLS}$$

<binary\_block> ::= comma-separated data with newlines at the end of each row

#### See Also • ":FRANalysis:ENABle" on page 474

- ":FRANalysis:FREQuency:MODE" on page 475
- ":FRANalysis:FREQuency:SINGle" on page 476
- ":FRANalysis:FREQuency:STARt" on page 477
- ":FRANalysis:FREQuency:STOP" on page 478
- ":FRANalysis:RUN" on page 480
- ":FRANalysis:SOURce:INPut" on page 481
- ":FRANalysis:SOURce:OUTPut" on page 482
- ":FRANalysis:TRACe" on page 483
- ":FRANalysis:WGEN:LOAD" on page 484
- ":FRANalysis:WGEN:VOLTage" on page 485

### :FRANalysis:ENABle

# N (see page 1668)

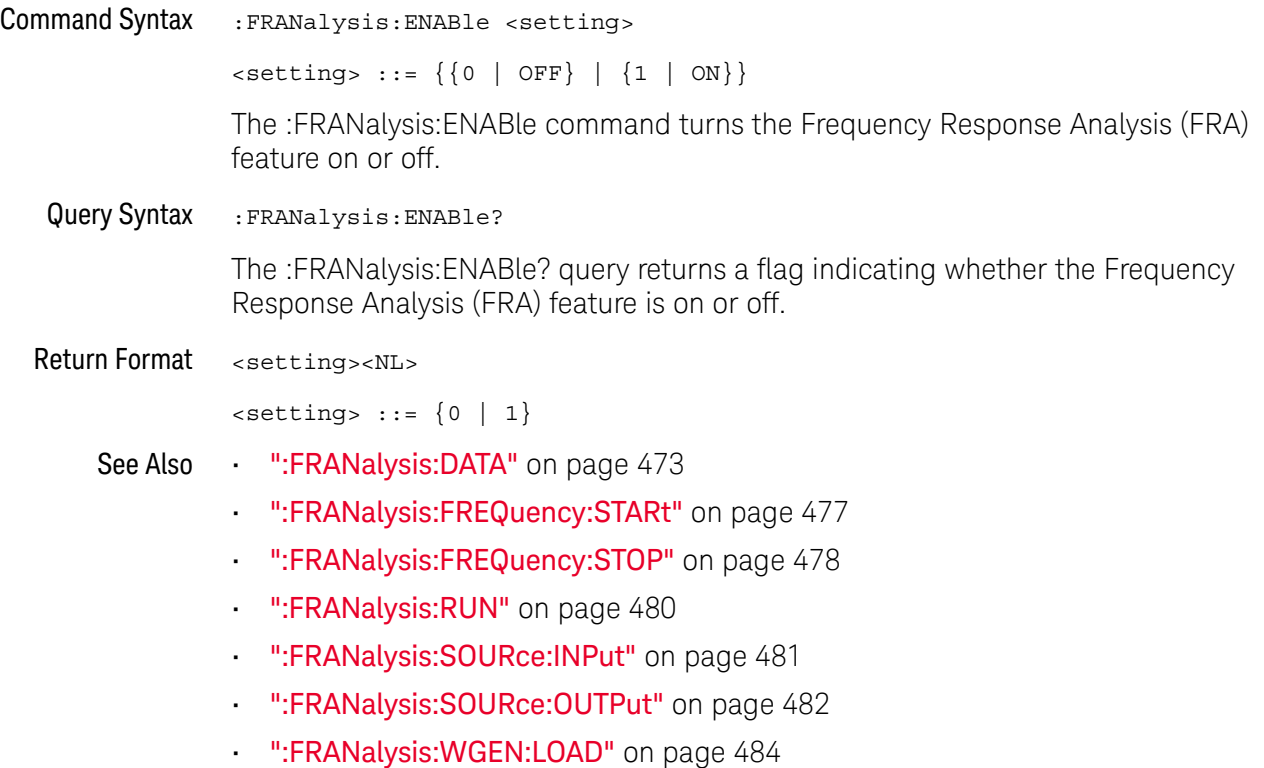

• ":FRANalysis:WGEN:VOLTage" on page 485

### :FRANalysis:FREQuency:MODE

# N (see page 1668)

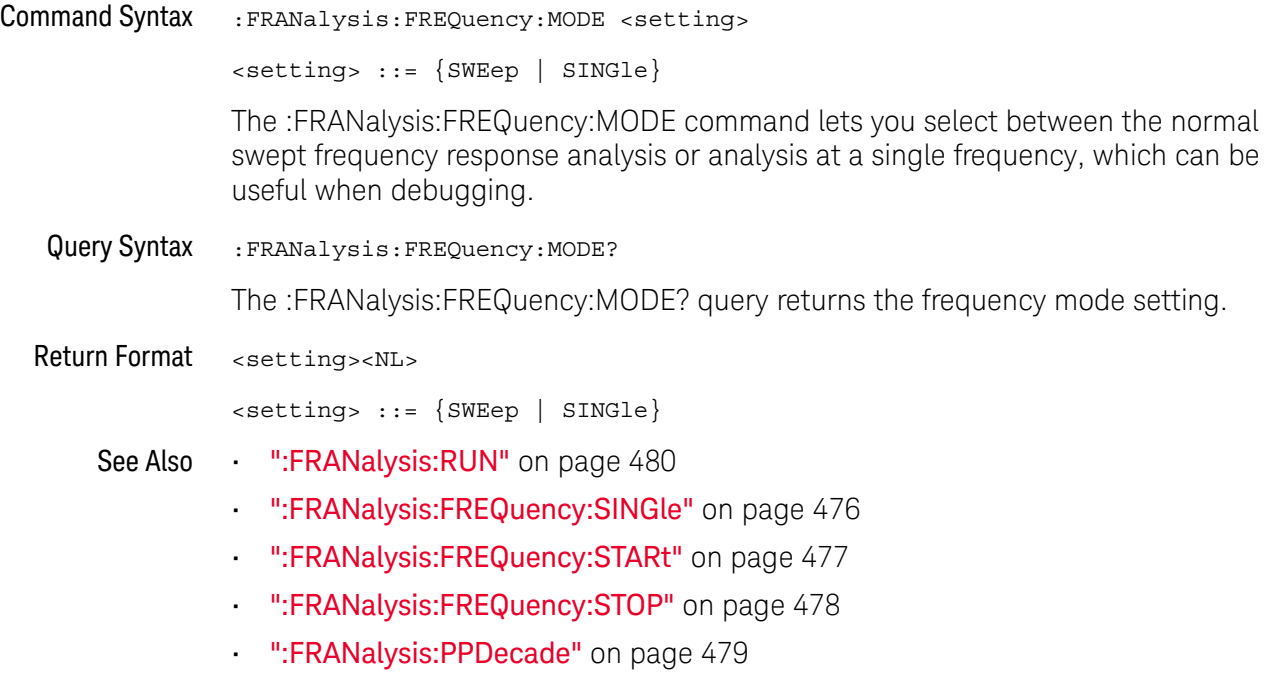

• ":FRANalysis:WGEN:VOLTage:PROFile" on page 486

#### :FRANalysis:FREQuency:SINGle

#### <u>N</u> (see page 1668)

Command Syntax : FRANalysis:FREQuency: SINGle <value>[suffix] <value> ::= {20 | 100 | 1000 | 10000 | 100000 | 1000000 | 10000000  $| 2000000 \}$  $[sufficient]$  ::=  $\{Hz | kHz | MHz\}$ The :FRANalysis:FREQuency:SINGle command command sets the single frequency value. The frequency response analysis is displayed on a log scale Bode plot, so you can select from decade values in addition to the minimum frequency of 20 Hz. Query Syntax :FRANalysis:FREQuency:SINGle? The :FRANalysis:FREQuency:SINGle? query returns the single frequency setting. Return Format <value><NL> <value> ::= {20 | 100 | 1000 | 10000 | 100000 | 1000000 | 10000000 | 2000000} See Also • ":FRANalysis:DATA" on page 473 • ":FRANalysis:ENABle" on page 474 • ":FRANalysis:PPDecade" on page 479 • ":FRANalysis:FREQuency:MODE" on page 475 • ":FRANalysis:RUN" on page 480 • ":FRANalysis:SOURce:INPut" on page 481 • ":FRANalysis:SOURce:OUTPut" on page 482 • ":FRANalysis:WGEN:LOAD" on page 484 • ":FRANalysis:WGEN:VOLTage" on page 485

• ":FRANalysis:WGEN:VOLTage:PROFile" on page 486

# :FRANalysis:FREQuency:STARt

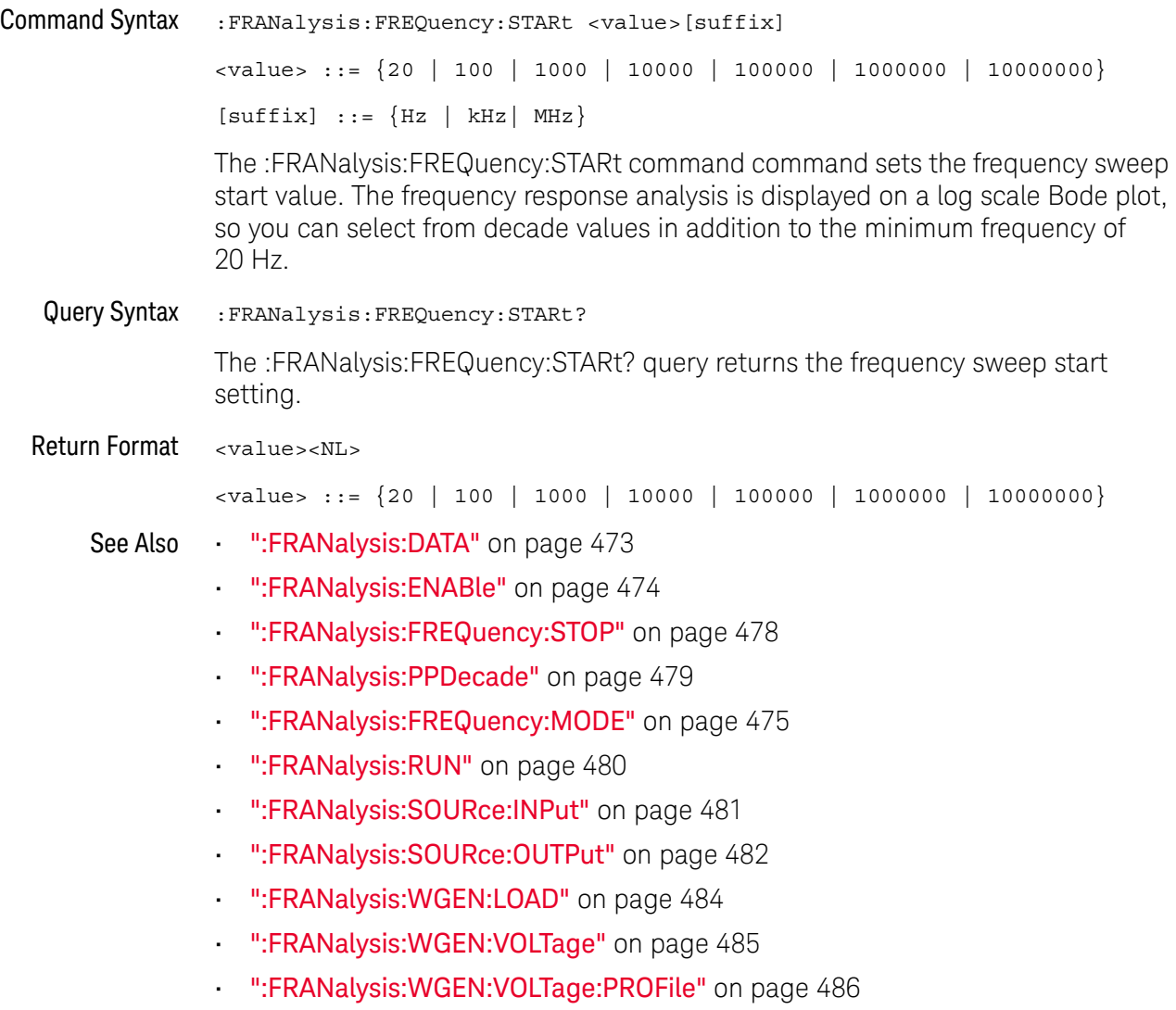

### :FRANalysis:FREQuency:STOP

#### <u>N</u> (see page 1668)

Command Syntax : FRANalysis:FREQuency: STOP <value>[suffix] <value> ::= {100 | 1000 | 10000 | 100000 | 1000000 | 10000000 | 20000000 }  $[suffix] ::= {Hz | kHz | MHz}$ The :FRANalysis:FREQuency:STOP command sets the frequency sweep stop value. The frequency response analysis is displayed on a log scale Bode plot, so you can select from decade values in addition to the maximum frequency of 20 MHz. Query Syntax :FRANalysis:FREQuency:STOP? The :FRANalysis:FREQuency:STOP? query returns the frequency sweep stop setting. Return Format <value><NL> <value> ::= {100 | 1000 | 10000 | 100000 | 1000000 | 10000000 | 20000000 } See Also • ":FRANalysis:DATA" on page 473 • ":FRANalysis:ENABle" on page 474 • ":FRANalysis:FREQuency:STARt" on page 477 • ":FRANalysis:PPDecade" on page 479 • ":FRANalysis:FREQuency:MODE" on page 475 • ":FRANalysis:RUN" on page 480 • ":FRANalysis:SOURce:INPut" on page 481 • ":FRANalysis:SOURce:OUTPut" on page 482 • ":FRANalysis:WGEN:LOAD" on page 484 • ":FRANalysis:WGEN:VOLTage" on page 485 • ":FRANalysis:WGEN:VOLTage:PROFile" on page 486

# :FRANalysis:PPDecade

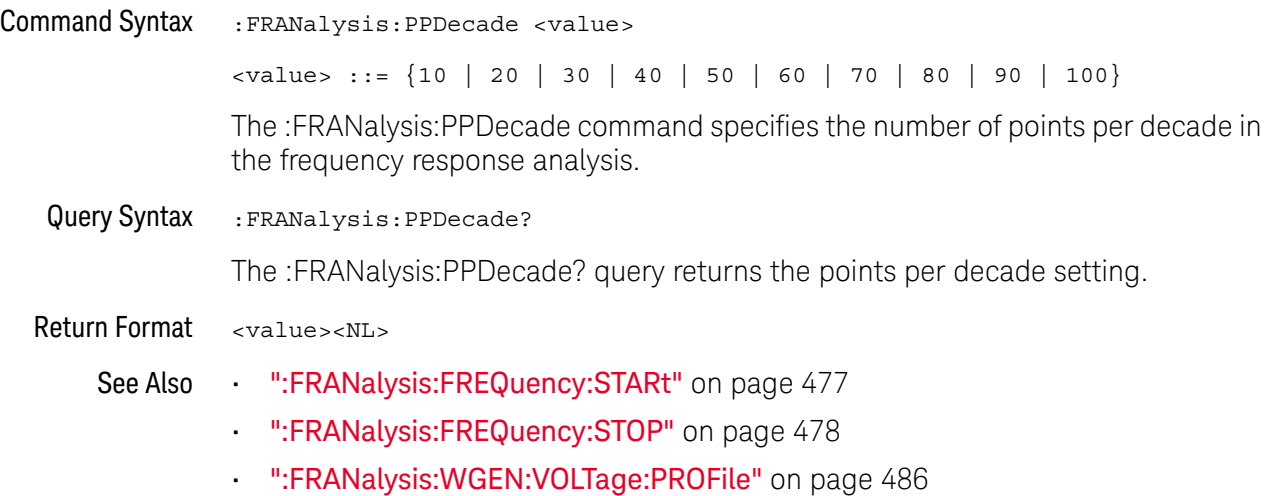

#### :FRANalysis:RUN

#### N (see page 1668)

#### Command Syntax : FRANalysis: RUN

The :FRANalysis:RUN command performs the Frequency Response Analysis. This analysis controls the built-in waveform generator to sweep a sine wave across a range of frequencies while measuring the input to and output from a device under test (DUT). At each frequency, gain (A) and phase are measured and plotted on a Bode frequency response chart.

The :FRANalysis:APPLy command is a valid compatible alias for the :FRANalysis:RUN command.

When the frequency response analysis completes, you can use the :FRANalysis:DATA? query to get four comma-separated columns of data for each step in the sweep: Frequency (Hz), Amplitude (Vpp), Gain (dB), and Phase (°).

You can use the :FRANalysis:TRACe command to specify whether to include gain, phase, both gain and phase, or neither in the frequency response analysis results.

It takes some time for the frequency sweep analysis to complete. You can query bit 0 of the Standard Event Status Register (\*ESR?) to find out when the analysis is complete.

#### See Also • ":FRANalysis:DATA" on page 473

- ":FRANalysis:ENABle" on page 474
- ":FRANalysis:FREQuency:MODE" on page 475
- ":FRANalysis:FREQuency:SINGle" on page 476
- ":FRANalysis:FREQuency:STARt" on page 477
- **":FRANalysis:FREQuency:STOP"** on page 478
- ":FRANalysis:SOURce:INPut" on page 481
- ":FRANalysis:SOURce:OUTPut" on page 482
- ":FRANalysis:TRACe" on page 483
- ":FRANalysis:WGEN:LOAD" on page 484
- ":FRANalysis:WGEN:VOLTage" on page 485
- "\*ESR (Standard Event Status Register)" on page 238

# :FRANalysis:SOURce:INPut

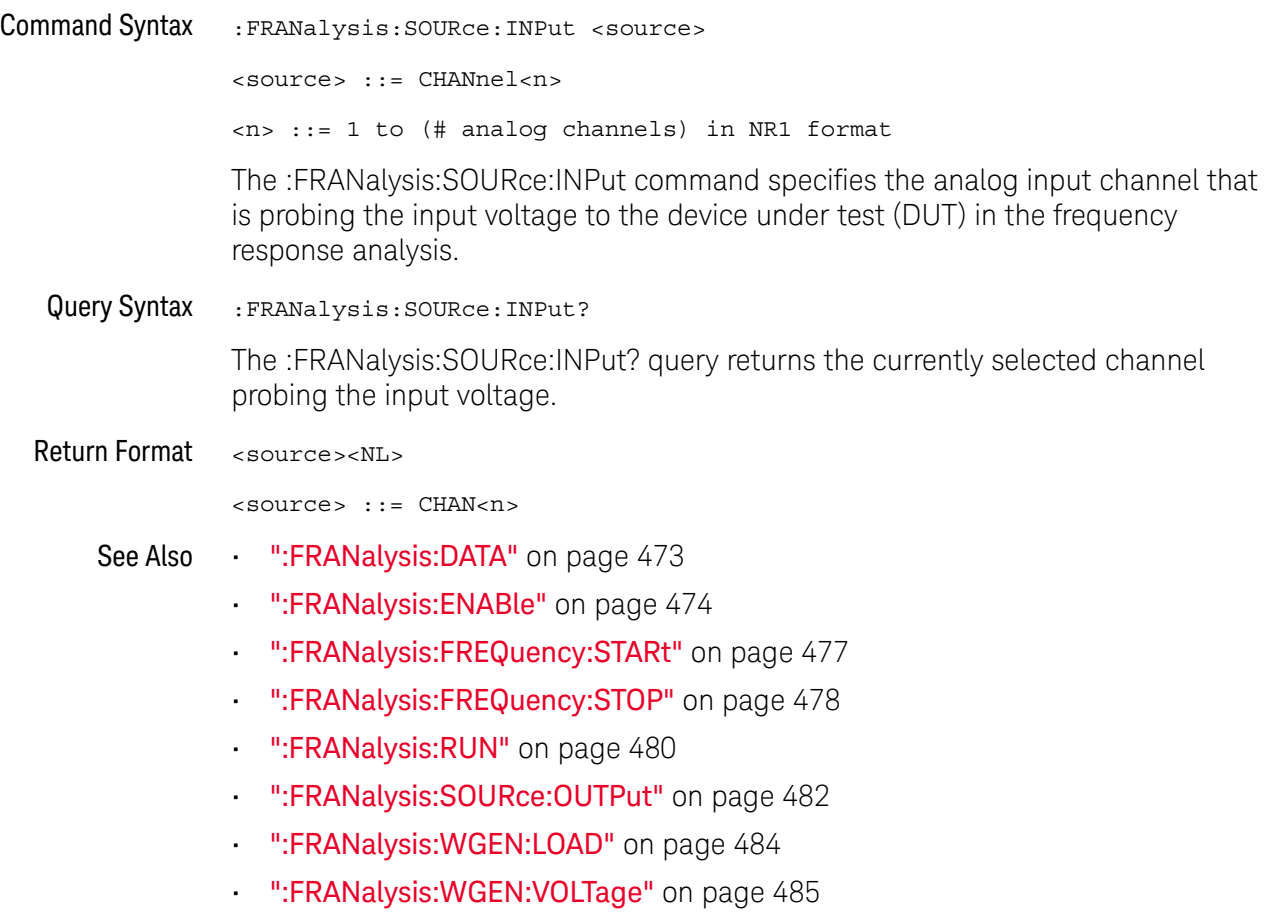

# :FRANalysis:SOURce:OUTPut

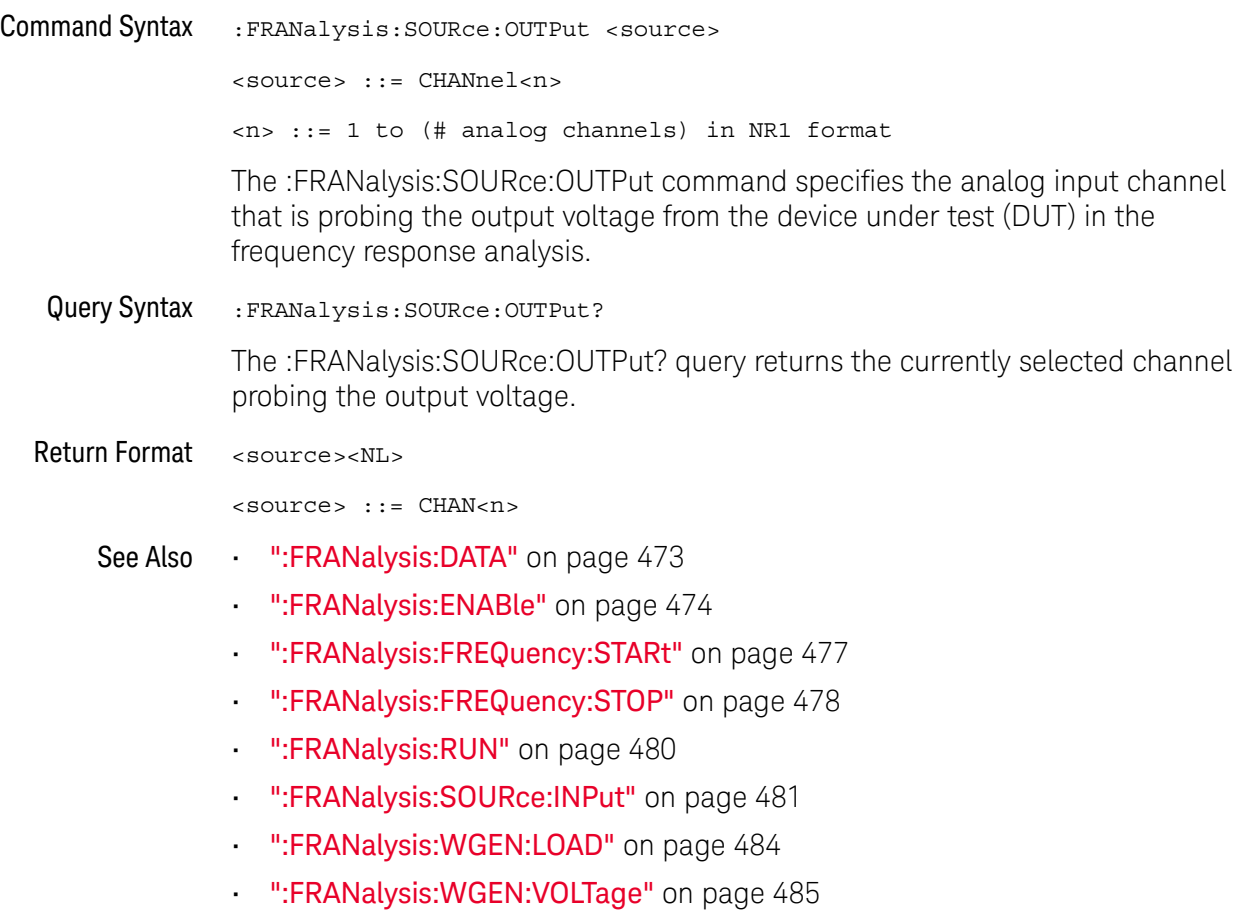

# :FRANalysis:TRACe

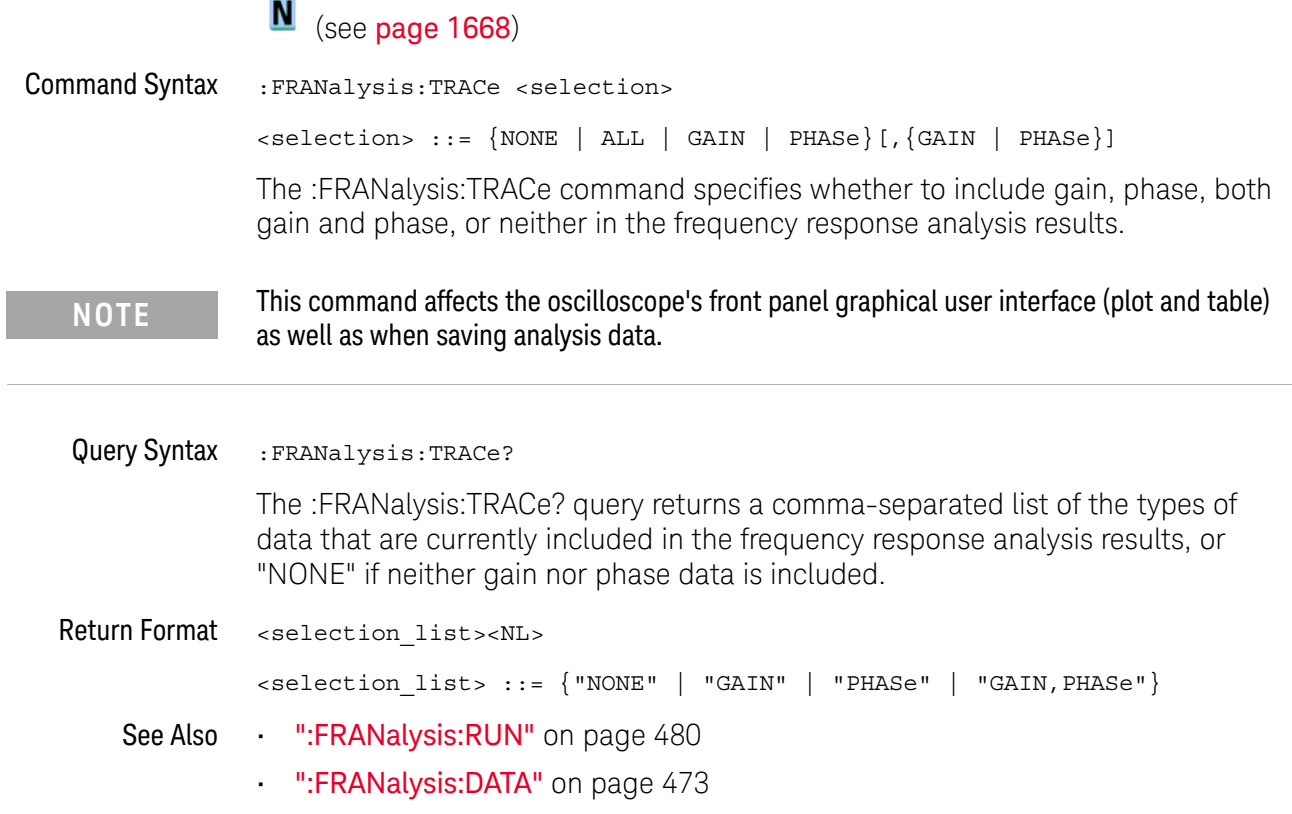

# :FRANalysis:WGEN:LOAD

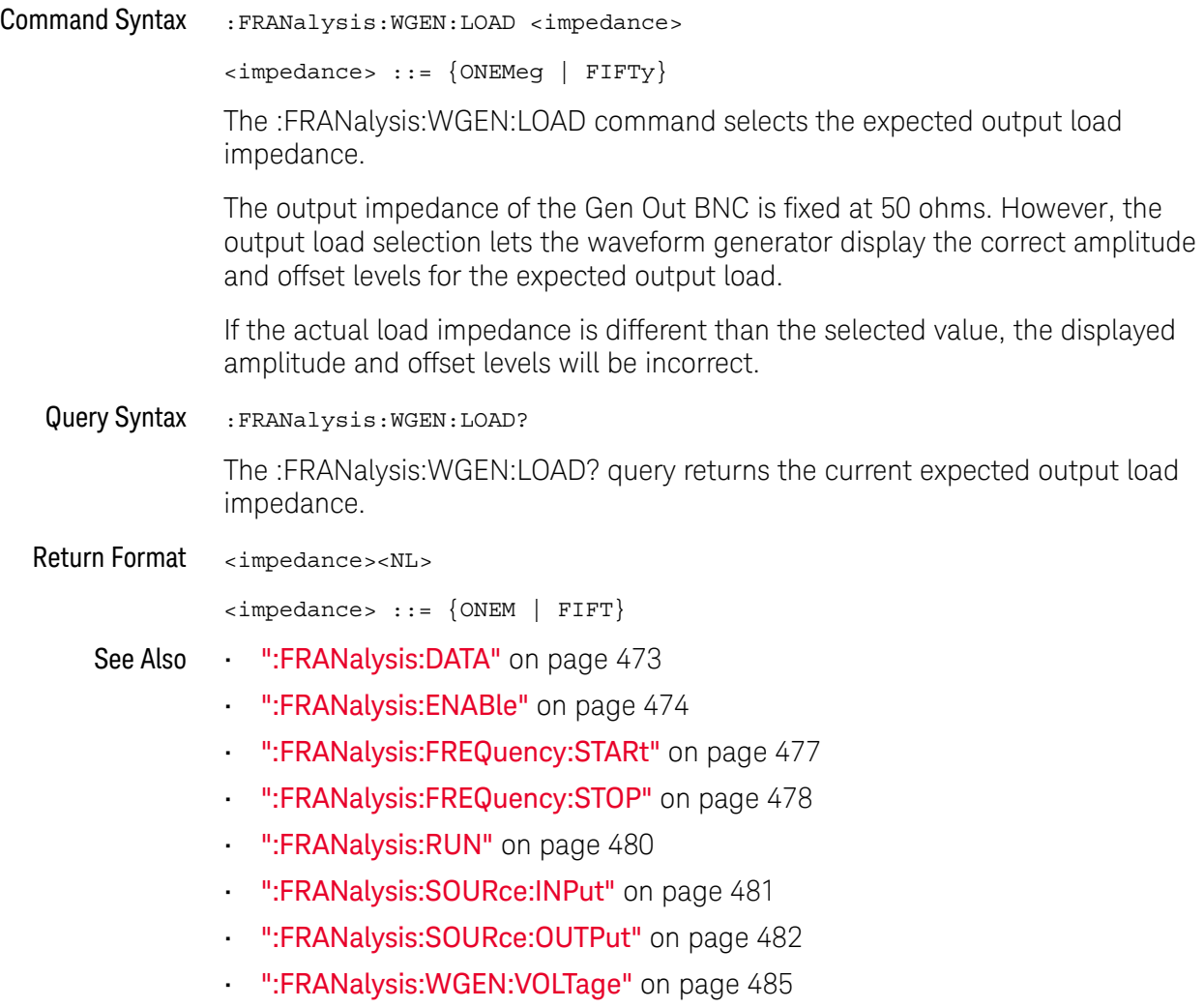

# :FRANalysis:WGEN:VOLTage

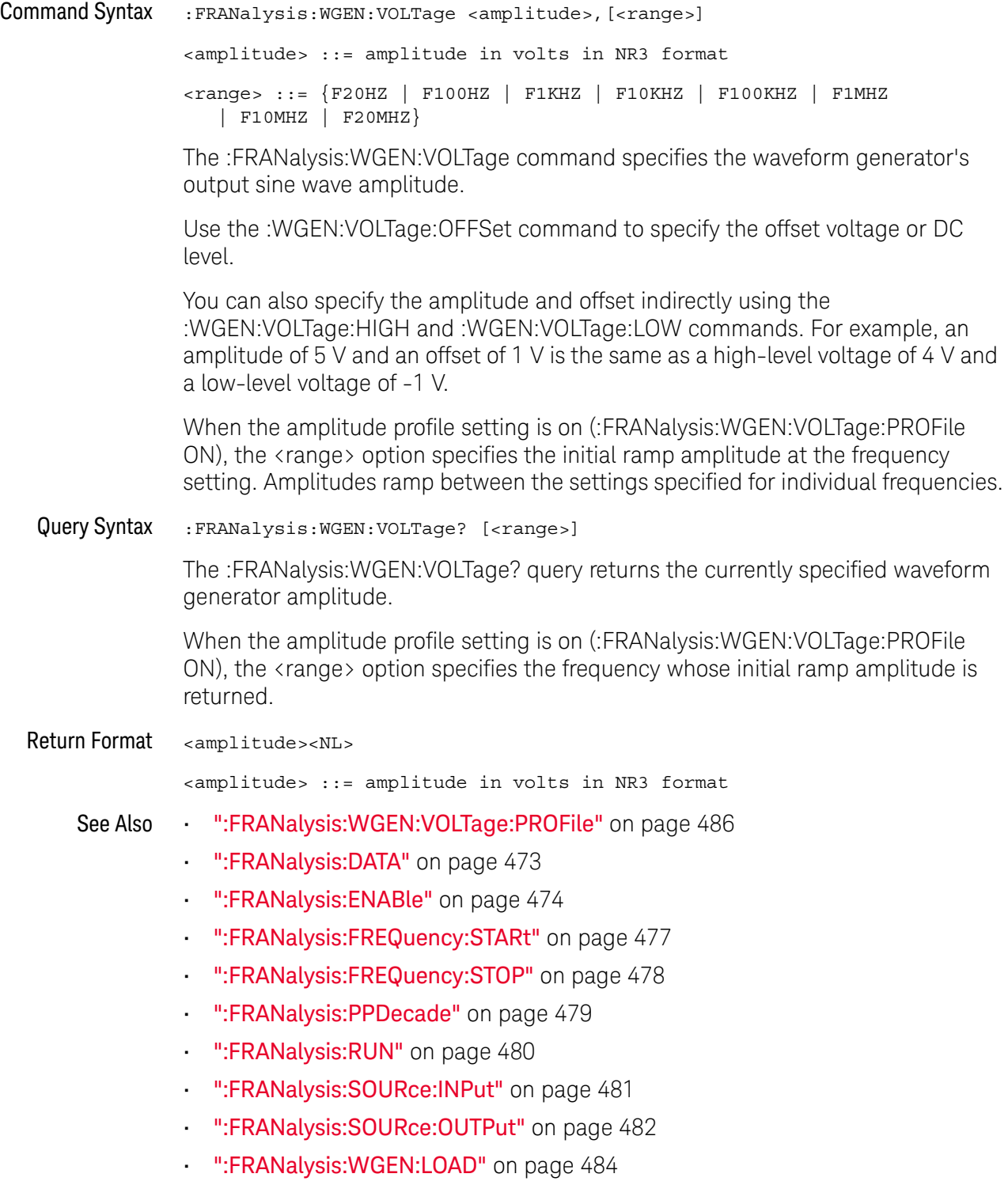

## :FRANalysis:WGEN:VOLTage:PROFile

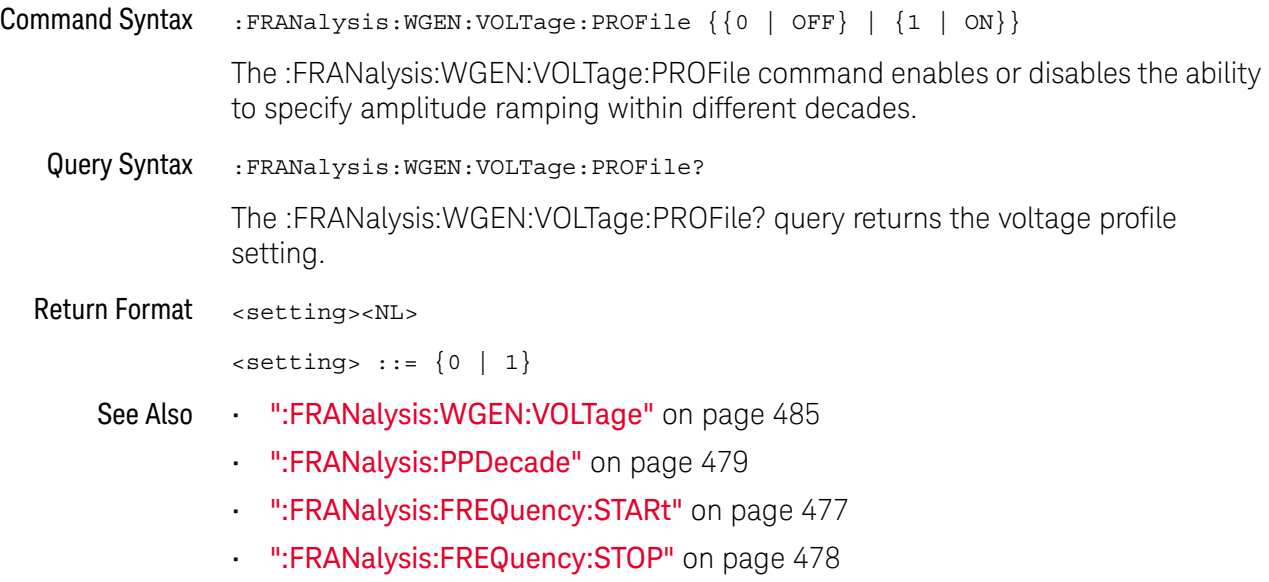

# 21 : FUNCtion < m> Commands

Control math functions in the oscilloscope. See "Introduction to :FUNCtion<m> Commands" on page 493.

**Table 110** :FUNCtion<m> Commands Summary

| <b>Command</b>                                                            | Query                                                              | <b>Options and Query Returns</b>                                  |
|---------------------------------------------------------------------------|--------------------------------------------------------------------|-------------------------------------------------------------------|
| :FUNCtion <m>:AVERage:<br/>COUNt <count> (see</count></m>                 | :FUNCtion <m>:AVERage:<br/>COUNt? (see <math>page\ 494</math>)</m> | <count> ::= an integer from 2 to<br/>65536 in NR1 format</count>  |
| page 494)                                                                 |                                                                    | $\langle m \rangle$ ::= 1 to (# math functions)<br>in NR1 format  |
| : FUNCtion <m>:BUS: CLOC<br/>k <source/> (see</m>                         | : FUNCtion <m>: BUS: CLOC<br/><math>k</math>? (see page 495)</m>   | <source/> ::= {CHANnel <n><br/>DIGital &lt; d&gt;</n>             |
| page 495)                                                                 |                                                                    | $\langle n \rangle$ ::= 1 to (# analog channels)<br>in NR1 format |
|                                                                           |                                                                    | <d> ::= 0 to (# digital channels<br/>- 1) in NR1 format</d>       |
|                                                                           |                                                                    | $\langle m \rangle$ ::= 1 to (# math functions)<br>in NR1 format  |
| : FUNCtion <m>:BUS:SLOP<br/>e <slope> (see</slope></m>                    | : FUNCtion <m>: BUS: SLOP<br/>e? (see <math>page\ 496</math>)</m>  | $\langle$ slope> ::= {NEGative   POSitive<br>$ $ EITHer}          |
| page 496)                                                                 |                                                                    | $\langle m \rangle$ ::= 1 to (# math functions)<br>in NR1 format  |
| : FUNCtion <m>:BUS:YINC<br/>rement <value> (see<br/>page 497)</value></m> | : FUNCtion <m>:BUS: YINC<br/>rement? (see page 497)</m>            | <value> ::= value per bus code,<br/>in NR3 format</value>         |
|                                                                           |                                                                    | $\langle m \rangle$ ::= 1 to (# math functions)<br>in NR1 format  |
| :FUNCtion <m>:BUS:YORi<br/>qin <value> (see</value></m>                   | : FUNCtion <m>:BUS:YORi<br/>gin? (see page 498)</m>                | $\langle$ value> ::= value at bus code =<br>0, in NR3 format      |
| page 498)                                                                 |                                                                    | $\langle m \rangle$ ::= 1 to (# math functions)<br>in NR1 format  |

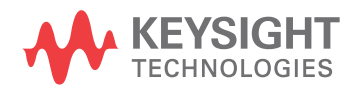

| <b>Command</b>                                                                        | Query                                                                                             | <b>Options and Query Returns</b>                                                                                                    |
|---------------------------------------------------------------------------------------|---------------------------------------------------------------------------------------------------|----------------------------------------------------------------------------------------------------|
| : FUNCtion <m>:BUS: YUNi<br/>ts <units> (see</units></m>                              | : FUNCtion <m>: BUS: YUNi<br/>ts? (see page 499)</m>                                              | $\langle \text{units} \rangle$ ::= $\{ \text{VOLT}$  <br>AMPere<br>$NORMAL$ }                                                                         |
| page 499)                                                                             |                                                                                                   | $\langle m \rangle$ ::= 1 to (# math functions)<br>in NR1 format                                                                                      |
| : FUNCtion <m>: CLEar<br/>(see page 500)</m>                                          | n/a                                                                                               | n/a                                                                                                    |
| :FUNCtion <m>:DISPlay</m>                                                             | :FUNCtion <m>:DISPlay?<br/>(see page 501)</m>                                                     | $\{0   1\}$                                                                                                    |
| $\{\{0 \mid \text{OFF}\} \mid \{1 \mid$<br>ON $\}$ (see page 501)                     |                                                                                                   | $\langle m \rangle$ ::= 1 to (# math functions)<br>in NR1 format                                                                                      |
| n/a                                                                                   | :FUNCtion <m>[:FFT]:BS<br/>IZe? (see page 502)</m>                                                | <bin size=""> ::= Hz in NR3 format</bin>                                                                                                    |
|                                                                                       |                                                                                                   | $\langle m \rangle$ ::= 1 to (# math functions)<br>in NR1 format                                                                                      |
| :FUNCtion <m>[:FFT]:CE<br/>NTer <frequency> (see<br/>page 503)</frequency></m>        | : FUNCtion <m>[:FFT]:CE<br/>NTer? (see page 503)</m>                                              | <frequency> ::= the current<br/>center frequency in NR3 format.<br/>The range of legal values is from<br/><math>-25</math> GHz to 25 GHz.</frequency> |
|                                                                                       |                                                                                                   | $\langle m \rangle$ ::= 1 to (# math functions)<br>in NR1 format                                                                                      |
| :FUNCtion <m>[:FFT]:DE<br/>Tection: POINts<br/><number buckets="" of=""></number></m> | : FUNCtion <m>[:FFT]:DE<br/>Tection: POINts? (see<br/>page 504)</m>                               | <number buckets="" of=""> ::= an<br/>integer from 640 to 64K in NR1<br/>format</number>                                                               |
| (see page 504)                                                                        |                                                                                                   | $\langle m \rangle$ ::= 1 to (# math functions)<br>in NR1 format                                                                                      |
| :FUNCtion <m>[:FFT]:DE<br/>Tection: TYPE <type><br/>(see page 505)</type></m>         | :FUNCtion <m>[:FFT]:DE<br/>Tection: TYPE? (see<br/>page 505)</m>                                  | $<$ type> ::= $\{$ OFF $ $ SAMPle<br>PPOSitive   PNEGative   NORMal  <br>$AVERage$ }                                                                  |
|                                                                                       |                                                                                                   | $\langle m \rangle$ ::= 1 to (# math functions)<br>in NR1 format                                                                                      |
| :FUNCtion <m>[:FFT]:FR<br/>EQuency: STARt</m>                                         | $ :$ FUNCtion <m><math>[:</math> FFT<math>]</math>: FR<br/>EQuency: STARt? (see<br/>page 506)</m> | <frequency> ::= the start<br/>frequency in NR3 format.</frequency>                                                                                    |
| <frequency> (see<br/>page 506)</frequency>                                            |                                                                                                   | $\langle m \rangle$ ::= 1 to (# math functions)<br>in NR1 format                                                                                      |
| : FUNCtion <m>[:FFT]:FR<br/>EQuency: STOP</m>                                         | : FUNCtion <m>[:FFT]:FR<br/>EQuency: STOP? (see<br/>page 507)</m>                                 | <frequency> ::= the stop<br/>frequency in NR3 format.</frequency>                                                                                     |
| <frequency> (see<br/>page 507)</frequency>                                            |                                                                                                   | $\langle m \rangle$ ::= 1 to (# math functions)<br>in NR1 format                                                                                      |
| :FUNCtion <m>[:FFT]:GA</m>                                                            | :FUNCtion <m>[:FFT]:GA</m>                                                                        | $\leq$ gating> ::= $\{NONE$<br>ZOOM }                                                                                                    |
| TE <gating> (see<br/>page 508)</gating>                                               | TE? (see page 508)                                                                                | $\langle m \rangle$ ::= 1-4 in NR1 format                                                                                                    |

**Table 110** :FUNCtion<m> Commands Summary (continued)

| <b>Command</b>                                                                                      | <b>Query</b>                                                           | <b>Options and Query Returns</b>                                                                |
|----------------------------------------------------------------------------------------------------|------------------------------------------------------------------------|-------------------------------------------------------------------------------------------------|
| : FUNCtion <m>[:FFT]:PH<br/>ASe:REFerence<br/><ref point=""> (see</ref></m>                         | : FUNCtion <m>[:FFT]: PH<br/>ASe:REFerence? (see<br/>page 509)</m>     | <ref point=""> ::= {TRIGger<br/>DISPlay}<br/><math>&lt;</math>m&gt; ::= 1-4 in NR1 format</ref> |
| page 509)                                                                                           |                                                                        |                                                                                                 |
| n/a                                                                                                 | :FUNCtion <m>[:FFT]:RB<br/>Width? (see page 510)</m>                   | <resolution bw=""> ::= Hz in NR3<br/>format</resolution>                                        |
|                                                                                                    |                                                                        | $\langle m \rangle$ ::= 1 to (# math functions)<br>in NR1 format                                |
| :FUNCtion <m>[:FFT]:RE<br/>ADout<n></n></m>                                                         | :FUNCtion <m>[:FFT]:RE<br/>ADout<n>? (see<br/>page 511)</n></m>        | <readout type=""> ::= {SRATe   BSIZe<br/>  RBWidth}</readout>                                   |
| <readout type=""> (see<br/>page 511)</readout>                                                      |                                                                        | $\langle m \rangle$ ::= 1 to (# math functions)<br>in NR1 format                                |
|                                                                                                    |                                                                        | $\langle n \rangle$ ::= 1-2 in NR1 format, 2 is<br>for dedicated FFT function                   |
| :FUNCtion <m>[:FFT]:SP<br/>AN <span> (see</span></m>                                                | :FUNCtion <m>[:FFT]:SP<br/>AN? (see page 512)</m>                      | <span> ::= the current frequency<br/>span in NR3 format.</span>                                 |
| page 512)                                                                                           |                                                                        | Legal values are 1 Hz to 100 GHz.                                                               |
|                                                                                                    |                                                                        | $\langle m \rangle$ ::= 1 to (# math functions)<br>in NR1 format                                |
| n/a                                                                                                 | :FUNCtion <m>[:FFT]:SR<br/>ATe? (see page 513)</m>                     | <sample rate=""> ::= Hz in NR3<br/>format</sample>                                              |
|                                                                                                    |                                                                        | $\langle m \rangle$ ::= 1 to (# math functions)<br>in NR1 format                                |
| : FUNCtion <m>[:FFT]:VT<br/>YPe <units> (see</units></m>                                            | :FUNCtion <m>[:FFT]:VT<br/>YPe? (see page 514)</m>                     | $\{$ cunits> ::= $\{$ DECibel   VRMS} for<br>the FFT (magnitude) operation                      |
| page 514)                                                                                           |                                                                        | <units> ::= {DEGRees   RADians}<br/>for the FFTPhase operation</units>                          |
|                                                                                                    |                                                                        | $\langle m \rangle$ ::= 1 to (# math functions)<br>in NR1 format                                |
| :FUNCtion <m>[:FFT]:WI<br/>NDow <window> (see<br/>page 515)</window></m>                            | :FUNCtion <m>[:FFT]:WI<br/>NDow? (see page 515)</m>                    | $\langle$ window> ::= {RECTangular  <br>HANNing<br>FLATtop  <br>BHARris<br>BARTlett}            |
|                                                                                                    |                                                                        | $\langle m \rangle$ ::= 1 to (# math functions)<br>in NR1 format                                |
| : FUNCtion <m>: FREQuenc<br/>y:BANDpass:CENTer<br/><center freq=""> (see<br/>page 516)</center></m> | :FUNCtion <m>:FREOuenc<br/>y: BANDpass: CENTer?<br/>(see page 516)</m> | <center freq=""> ::= center<br/>frequency of band-pass filter in<br/>NR3 format</center>        |

**Table 110** :FUNCtion<m> Commands Summary (continued)

| <b>Command</b>                                                                                                    | <b>Query</b>                                                          | <b>Options and Query Returns</b>                                                                                                    |
|----------------------------------------------------------------------------------------------------|-----------------------------------------------------------------------|----------------------------------------------------------------------------------------------------|
| : FUNCtion <m>: FREQuenc<br/>y:BANDpass:WIDTh<br/><freq width=""> (see<br/>page 517)</freq></m>                     | : FUNCtion <m>: FREQuenc<br/>y:BANDpass:WIDth?<br/>(see page 517)</m> | <freq width=""> ::= frequency width<br/>of band-pass filter in NR3 format</freq>                                                                                                    |
| : FUNCtion <m>: FREQuenc<br/>y:HIGHpass &lt;3dB freq&gt;<br/>(see page 518)</m>                                     | : FUNCtion <m>: FREQuenc<br/>y:HIGHpass? (see<br/>page 518)</m>       | <3dB freq> ::= 3dB cutoff<br>frequency value in NR3 format<br>$\langle m \rangle$ ::= 1 to (# math functions)<br>in NR1 format                                                                                                    |
| : FUNCtion <m>: FREQuenc<br/>y:LOWPass &lt;3dB freq&gt;<br/>(see page 519)</m>                                      | : FUNCtion <m>: FREQuenc<br/>y:LOWPass? (see<br/>page 519)</m>        | <3dB freq> ::= 3dB cutoff<br>frequency value in NR3 format<br>$\langle m \rangle$ ::= 1 to (# math functions)<br>in NR1 format                                                                                                    |
| :FUNCtion <m>:INTegrat<br/><math>e:IICondition</math> { {0  <br/>OFF <math>\{1   ON\}</math> (see<br/>page 520)</m> | :FUNCtion <m>:INTegrat<br/>e: IICondition? (see<br/>page 520)</m>     | $\{0   1\}$<br>$\langle m \rangle$ ::= 1 to (# math functions)<br>in NR1 format                                                                                                    |
| :FUNCtion <m>:INTegrat<br/>e: IOFFset<br/><input offset=""/> (see<br/>page 521)</m>                                 | :FUNCtion <m>:INTegrat<br/>e:IOFFset? (see<br/>page 521)</m>          | <input offset=""/> ::= DC offset<br>correction in NR3 format.<br>$m> ::= 1 to (# math functions)$<br>in NR1 format                                                                                                    |
| :FUNCtion <m>:LINear:G<br/>AIN <value> (see<br/>page 522)</value></m>                                               | :FUNCtion <m>:LINear:G<br/>AIN? (see page 522)</m>                    | $\langle \text{value} \rangle$ ::= 'A' in Ax + B, value<br>in NR3 format<br>$m> ::= 1 to (# math functions)$<br>in NR1 format                                                                                                    |
| :FUNCtion <m>:LINear:0<br/>FFSet <value> (see<br/>page 523)</value></m>                                             | :FUNCtion <m>:LINear:0<br/>FFSet? (see page 523)</m>                  | $\langle \text{value} \rangle$ ::= 'B' in Ax + B, value<br>in NR3 format<br>$\langle m \rangle$ ::= 1 to (# math functions)<br>in NR1 format                                                                                                    |
| :FUNCtion <m>:OFFSet<br/><offset> (see<br/>page 524)</offset></m>                                                   | :FUNCtion <m>:OFFSet?<br/>(see page 524)</m>                          | <offset> ::= the value at center<br/>screen in NR3 format.<br/>The range of legal values is<br/><math>+/-10</math> times the current<br/>sensitivity of the selected<br/>function.<br/><math>\langle m \rangle</math> ::= 1 to (# math functions)<br/>in NR1 format</offset> |

**Table 110** :FUNCtion<m> Commands Summary (continued)

| <b>Command</b>                                                                             | <b>Query</b>                                                    | <b>Options and Query Returns</b>                                                                                                    |
|--------------------------------------------------------------------------------------------|-----------------------------------------------------------------|----------------------------------------------------------------------------------------------------|
| :FUNCtion <m>:OPERatio<br/>n <operation> (see<br/>page 525)</operation></m>                | : FUNCtion <m>: OPERatio<br/>n? (see page 528)</m>              | <operation> ::= {ADD   SUBTract  <br/>MULTiply   DIVide   INTegrate  <br/>DIFF   FFT   FFTPhase   SQRT  <br/>MAGNify   ABSolute   SQUare  <br/>LN<br/>  LOG   EXP   TEN   LOWPass<br/>HIGHpass   BANDpass   AVERage  <br/>LINear   MAXimum   MINimum   PEAK<br/>  MAXHold   MINHold   TRENd  <br/>BTIMing   BSTate   SERChart}<br/><math>\langle m \rangle</math> ::= 1 to (# math functions)<br/>in NR1 format</operation> |
| : FUNCtion <m>: RANGe<br/><range> (see page 530)</range></m>                               | :FUNCtion <m>:RANGe?<br/>(see page 530)</m>                     | <range> ::= the full-scale<br/>vertical axis value in NR3<br/>format.</range>                                                                                                    |
|                                                                                            |                                                                 | The range for ADD, SUBT, MULT is<br>8E-6 to 800E+3. The range for the<br>INTegrate function is 8E-9 to<br>$400E + 3$ .                                                                                                    |
|                                                                                            |                                                                 | The range for the DIFF function<br>is 80E-3 to 8.0E12 (depends on<br>current sweep speed).                                                                                                    |
|                                                                                            |                                                                 | The range for the FFT function is<br>8 to 800 dBV.                                                                                                    |
|                                                                                            |                                                                 | $\langle m \rangle$ ::= 1 to (# math functions)<br>in NR1 format                                                                                                    |
| : FUNCtion <m>: REFerenc<br/>e <level> (see</level></m>                                    | : FUNCtion <m>: REFerenc<br/>e? (see <math>page 531</math>)</m> | $\epsilon$ level> ::= the value at center<br>screen in NR3 format.                                                                                                    |
| page 531)                                                                                  |                                                                 | The range of legal values is<br>$+/-10$ times the current<br>sensitivity of the selected<br>function.                                                                                                    |
|                                                                                            |                                                                 | $<\mskip-5mu\mathsf{m}>$ ::= 1 to (# math functions)<br>in NR1 format                                                                                                    |
| : FUNCtion <m>: SCALe<br/><math>&lt;</math>scale<br/>value&gt;[<suffix>] (see</suffix></m> | : FUNCtion <m>: SCALe?<br/>(see page 532)</m>                   | <scale value=""> ::= integer in NR1<br/>format</scale>                                                                                                    |
| page 532)                                                                                  |                                                                 | $\langle \text{suffix} \rangle :: = \{V \mid dB\}$<br>$\langle m \rangle$ ::= 1 to (# math functions)<br>in NR1 format                                                                                                    |

**Table 110** :FUNCtion<m> Commands Summary (continued)

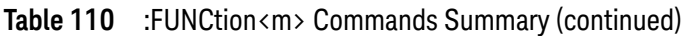

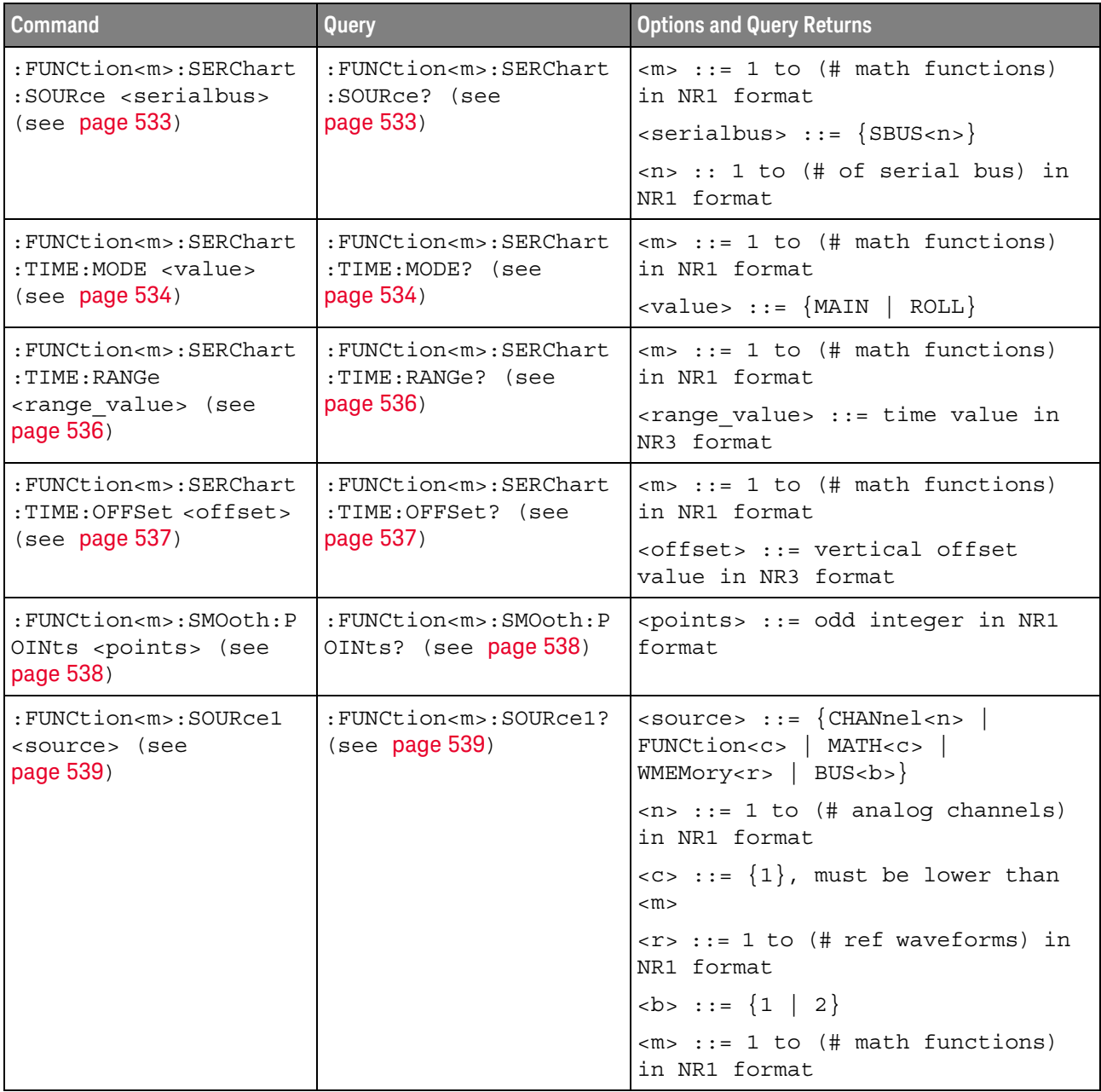

| <b>Command</b>                                                                                                    | Query                                                              | <b>Options and Query Returns</b>                                   |
|----------------------------------------------------------------------------------------------------|--------------------------------------------------------------------|--------------------------------------------------------------------|
| : FUNCtion <m>: SOURce2<br/><source/> (see<br/>page <math>541</math>)</m>                                                                                | :FUNCtion <m>:SOURce2?<br/>(see <b>page 541</b>)</m>               | $\langle$ source> ::= $\{CHANnel < n$<br>$WMEMory < r >   NONE \}$ |
|                                                                                                    |                                                                    | $\langle n \rangle$ ::= 1 to (# analog channels)<br>in NR1 format  |
|                                                                                                    |                                                                    | $\langle r \rangle$ ::= 1 to (# ref waveforms) in<br>NR1 format    |
|                                                                                                    |                                                                    | $\langle m \rangle$ ::= 1 to (# math functions)<br>in NR1 format   |
| : FUNCtion <m>:TRENd:NM<br/>: FUNCtion<m>:TRENd:NM<br/>Easurement MEAS<n><br/>Easurement? (see<br/>page 542)<br/><math>(</math>see page 542)</n></m></m> | $\langle n \rangle$ ::= # of installed<br>measurement, from 1 to 8 |                                                                    |
|                                                                                                    |                                                                    | $\langle m \rangle$ ::= 1 to (# math functions)<br>in NR1 format   |

**Table 110** :FUNCtion<m> Commands Summary (continued)

Introduction to :FUNCtion<m> Commands The FUNCtion subsystem controls the math functions in the oscilloscope. Two math functions are available  $-$  the  $\langle m \rangle$  in :FUNCtion $\langle m \rangle$  can be from 1 to 2. However, a dedicated FFT function is also available, see Chapter 19, ":FFT Commands," starting on page 451.

> The math function operator, transform, filter, or visualization is selected using the :FUNCtion<m>:OPERation command. Depending on the selected operation, there may be other commands for specifying options for that operation. See ":FUNCtion<m>:OPERation" on page 525.

The SOURce1, DISPlay, RANGe, and OFFSet (or REFerence) commands apply to any function.

#### Reporting the Setup

Use : FUNCtion<m>? to query setup information for the FUNCtion subsystem.

#### Return Format

The following is a sample response from the :FUNCtion1? query. In this case, the query was issued following a \*RST command.

:FUNC1:OPER ADD;DISP 0;SOUR1 CHAN1;SOUR2 CHAN2;RANG +8.00E+00;OFFS +0.0E+00

# :FUNCtion<m>:AVERage:COUNt

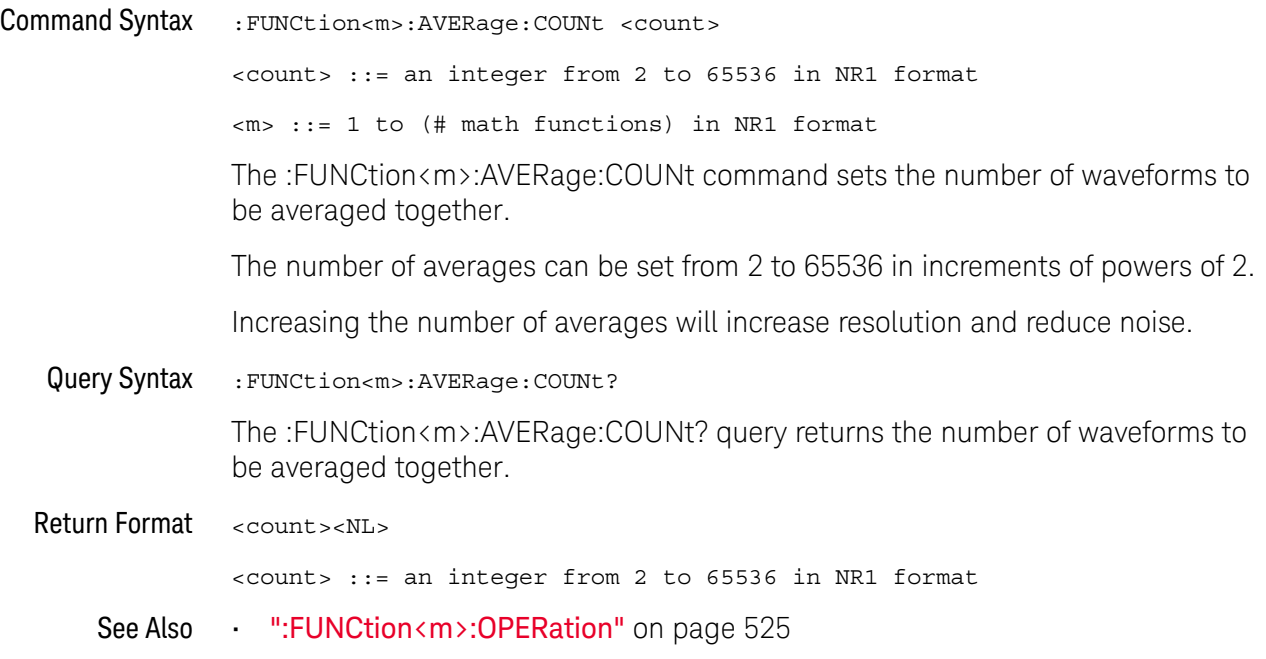

## :FUNCtion<m>:BUS:CLOCk

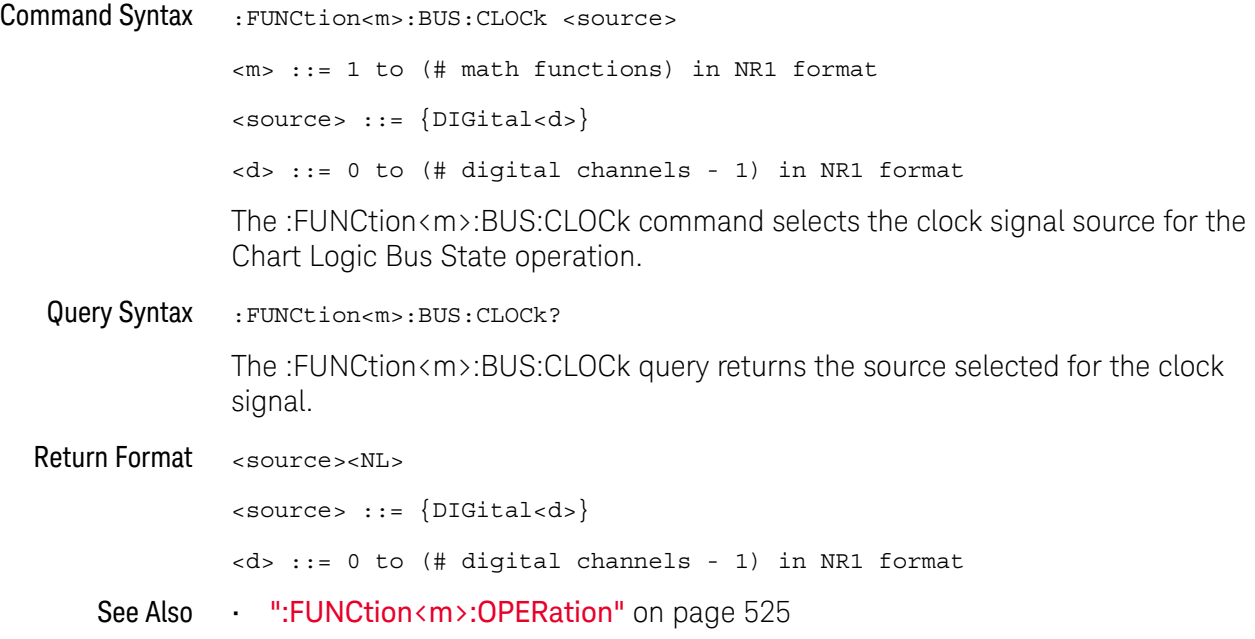

## :FUNCtion<m>:BUS:SLOPe

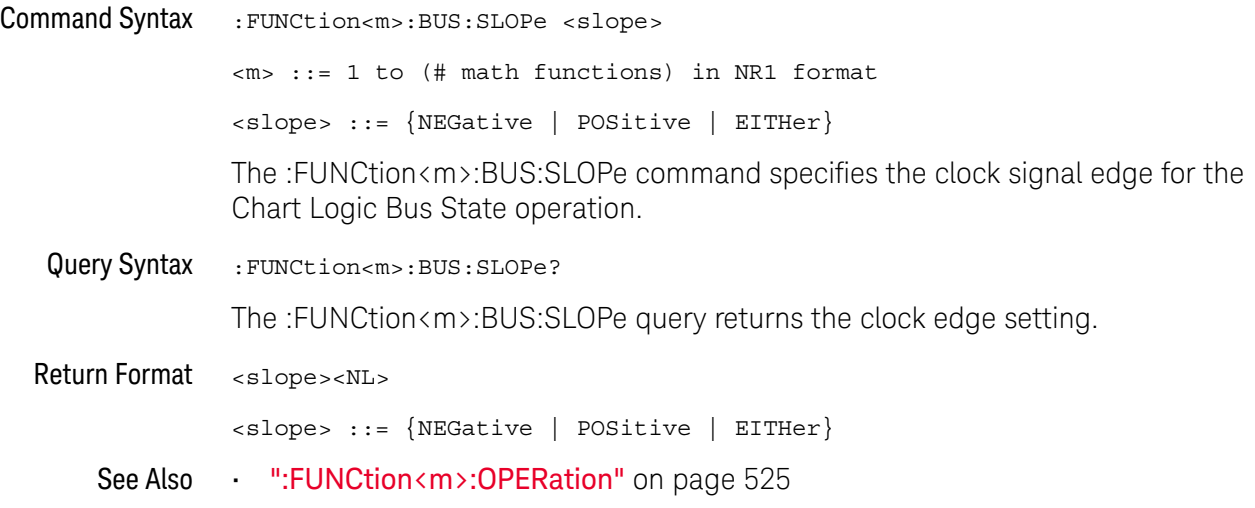

#### :FUNCtion<m>:BUS:YINCrement

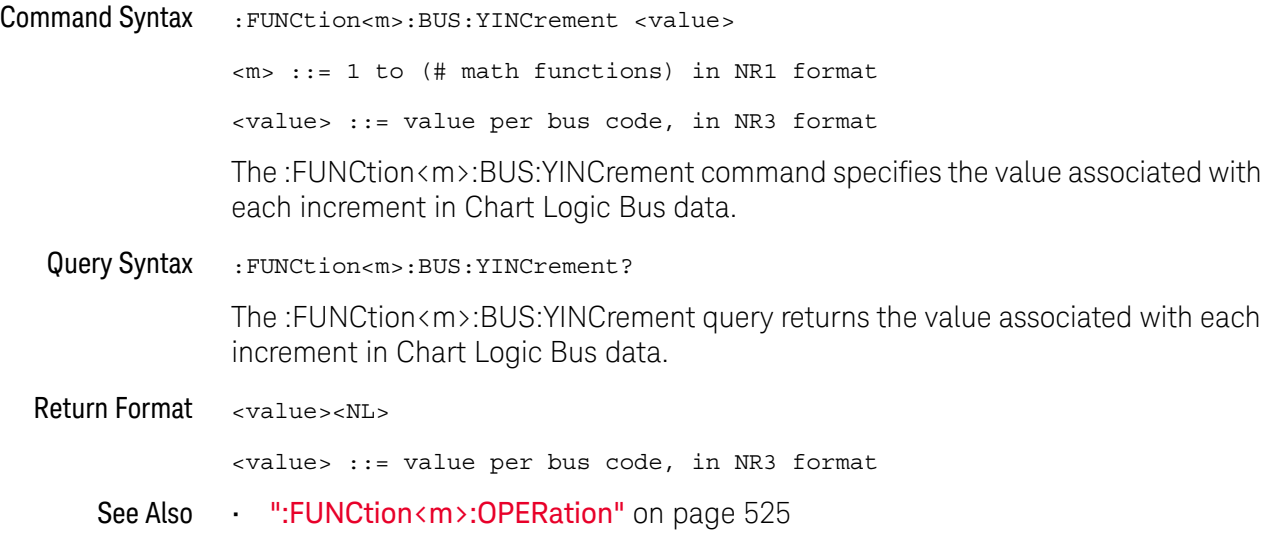

# :FUNCtion<m>:BUS:YORigin

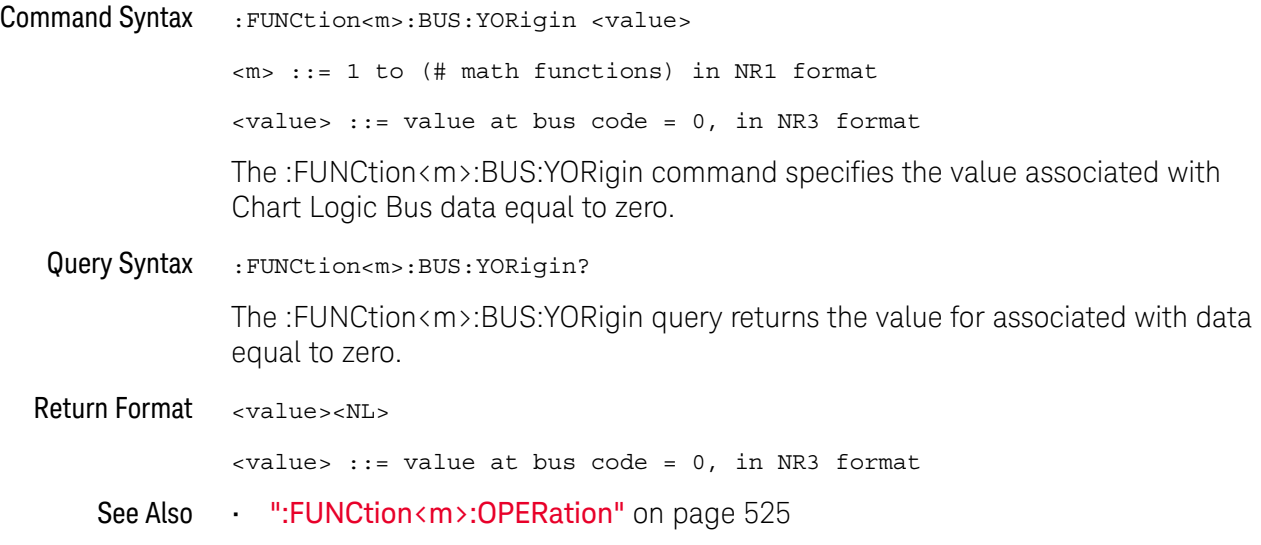

# :FUNCtion<m>:BUS:YUNits

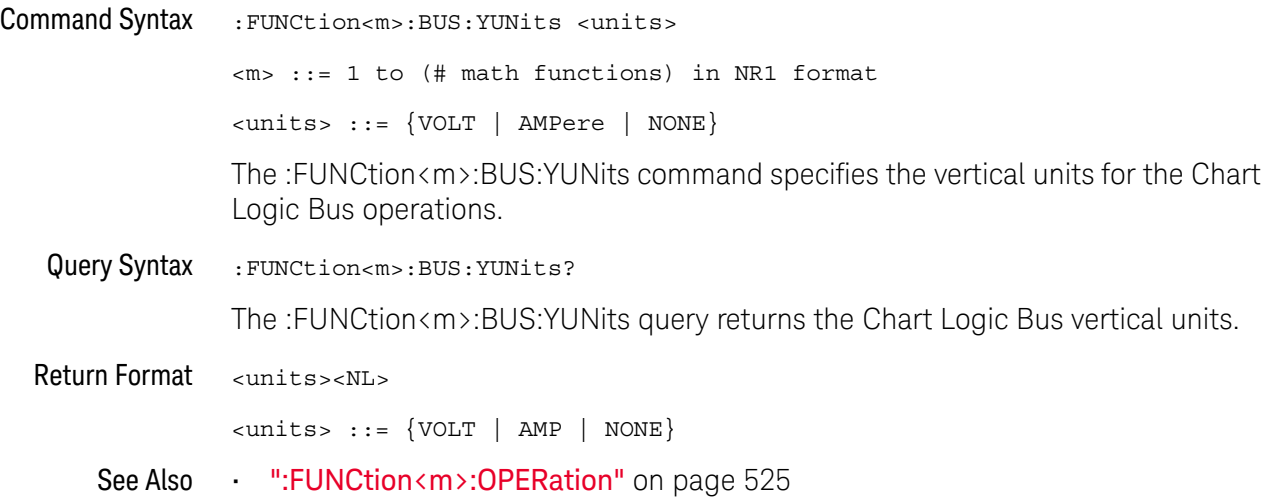

### :FUNCtion<m>:CLEar

#### $\overline{\mathsf{N}}$ (see page 1668)

Command Syntax : FUNCtion<m>:CLEar

When the :FUNCtion<m>:OPERation is AVERage, MAXHold, or MINHold, the :FUNCtion<m>:CLEar command clears the number of evaluated waveforms.

See Also **•••** ":FUNCtion<m>:AVERage:COUNt" on page 494

# :FUNCtion<m>:DISPlay

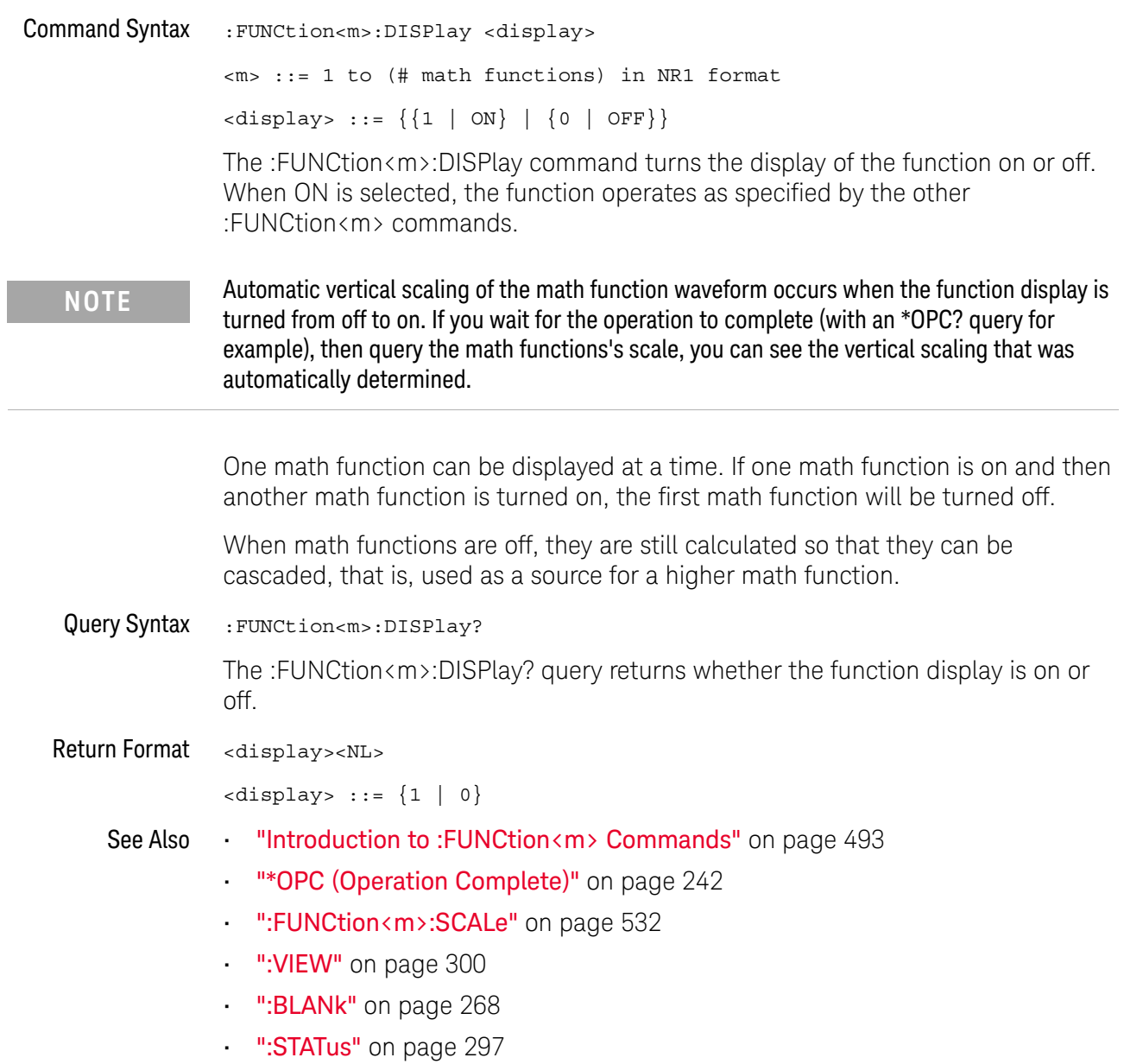

# :FUNCtion<m>[:FFT]:BSIZe

# $\overline{\mathbf{N}}$  (see page 1668)

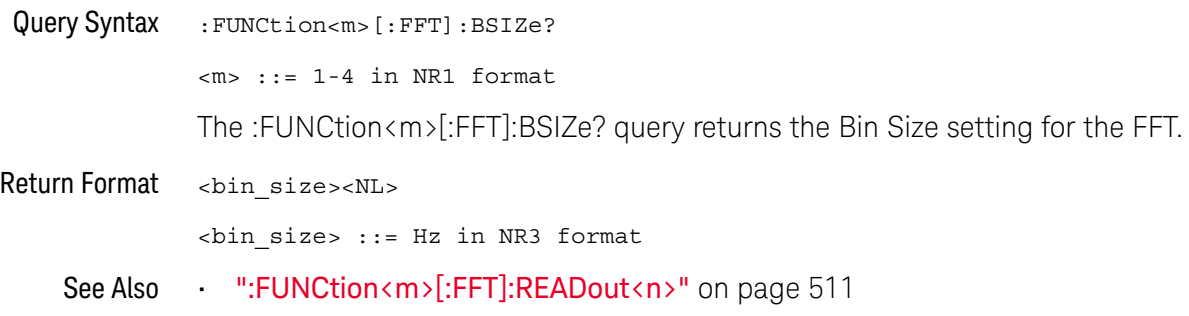

# :FUNCtion<m>[:FFT]:CENTer

# $\overline{\mathbf{N}}$  (see page 1668)

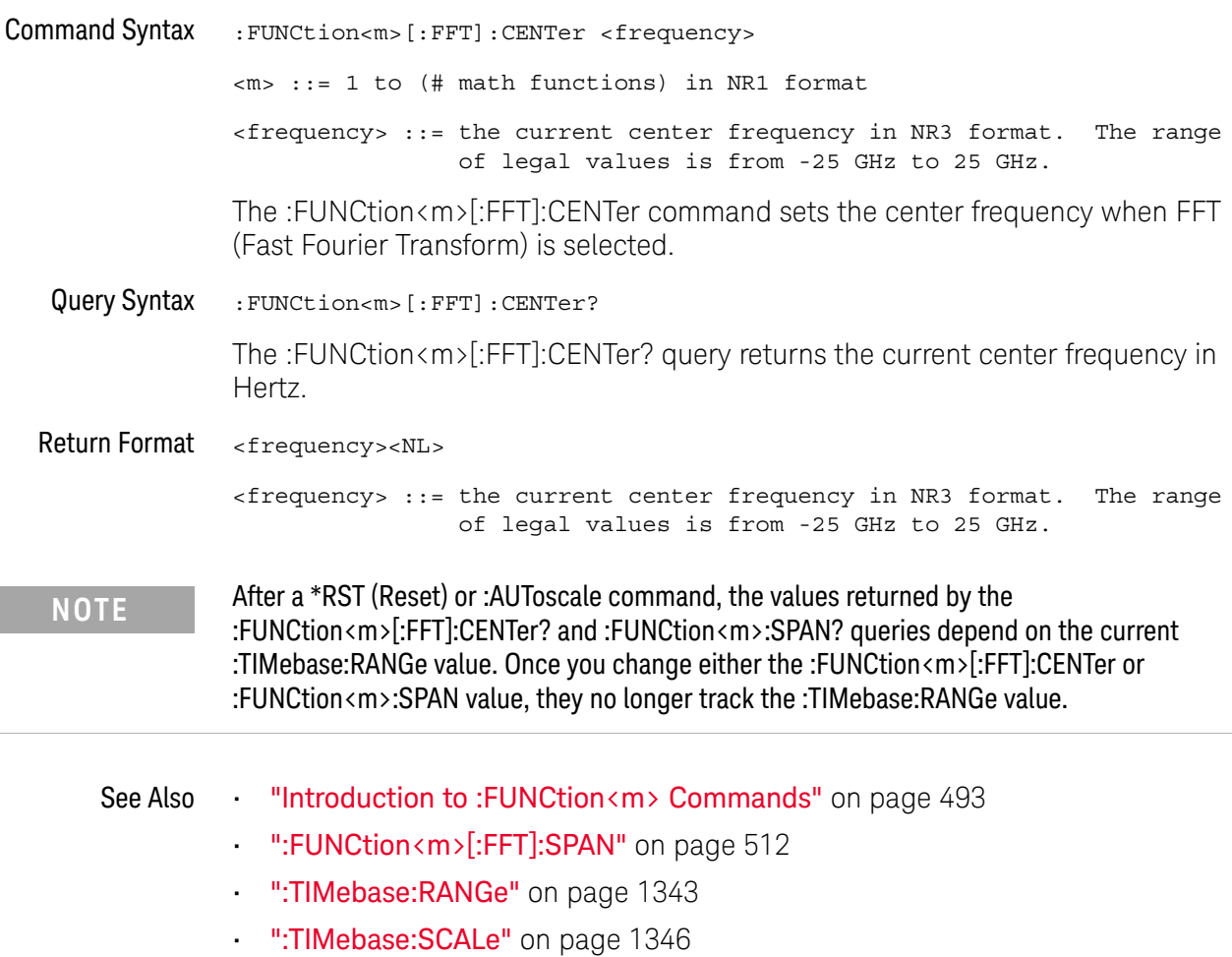

### :FUNCtion<m>[:FFT]:DETection:POINts

#### $\overline{\mathbf{N}}$ (see page 1668)

Command Syntax : FUNCtion<m>[:FFT]:DETection:POINts <number of buckets> <number\_of\_buckets> ::= an integer from 640 to 64K in NR1 format <m> ::= 1-4 in NR1 format The :FUNCtion<m>[:FFT]:DETection:POINts command specifies the maximum number of points that the FFT detector should decimate to. This is also the number of buckets that sampled FFT points are grouped into before the selected detection type reduction (decimation) is applied. The minimum number of points is 640. The maximum number of points, 64K, is the measurement record limit. Query Syntax :FUNCtion<m>[:FFT]:DETection:POINts? The :FUNCtion<m>[:FFT]:DETection:POINts? query returns the FFT detector points setting. Return Format <number\_of\_buckets><NL> <number\_of\_buckets> ::= an integer from 640 to 64K in NR1 format See Also • ":FUNCtion<m>[:FFT]:DETection:TYPE" on page 505
#### :FUNCtion<m>[:FFT]:DETection:TYPE

#### N  $(see **page 1668**)$

Command Syntax :FUNCtion<m>[:FFT]:DETection:TYPE <type>

<type> ::= {OFF | SAMPle | PPOSitive | PNEGative | NORMal | AVERage}

 $\langle m \rangle$  ::= 1-4 in NR1 format

The :FUNCtion<m>[:FFT]:DETection:TYPE command sets the FFT detector decimation type.

Detectors give you a way of manipulating the acquired data to emphasize different features of the data. Detectors reduce (decimate) the number of FFT points to at most the number of specified detector points. In this reduction, sampled FFT points are bucketized, that is, split into a number of groups that equals the specified number of detector points. Then, the points in each bucket are reduced to a single point according to the selected detection type. The detector types are:

- OFF No detector is used.
- SAMPle Takes the point nearest to the center of every bucket.
- PPOSitive (+ Peak) Takes the most positive point in every bucket.
- PNEGative  $(-$  Peak)  $-$  Takes the most negative point in every bucket.
- AVERage Takes the average of all points in every bucket.
- NORMal Implements a rosenfell algorithm. This method to picks either the minimum or maximum sample in every bucket depending on whether the data is monotonically increasing, decreasing, or varying. For details, see the Spectrum Analysis Basics application note at www.keysight.com.

When detectors are used, the FFT's output is decimated, and any analysis is performed on the reduced or detected data set.

Query Syntax :FUNCtion<m>[:FFT]:DETection:TYPE? The :FUNCtion<m>[:FFT]:DETection:TYPE? query returns the FFT detector type setting Return Format <type><NL>

<type> ::= {OFF | SAMPle | PPOSitive | PNEGative | NORMal | AVERage}

See Also • ":FUNCtion<m>[:FFT]:DETection:POINts" on page 504

## :FUNCtion<m>[:FFT]:FREQuency:STARt

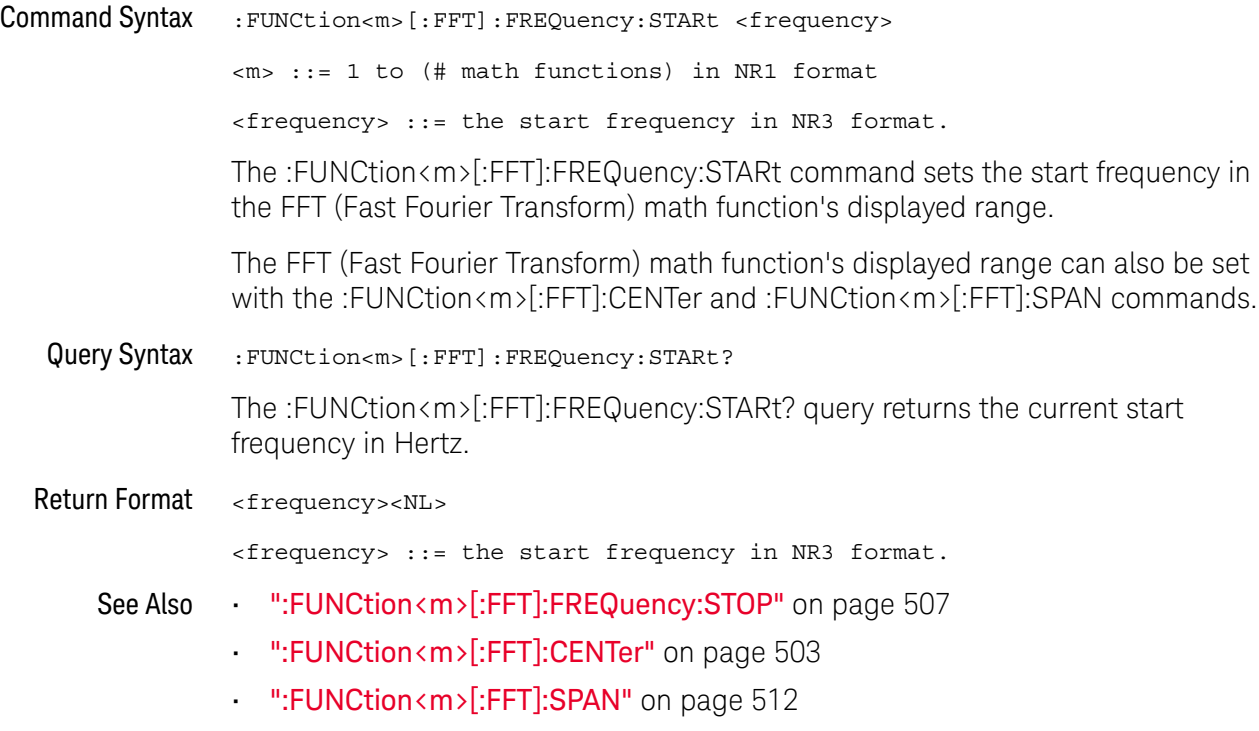

## :FUNCtion<m>[:FFT]:FREQuency:STOP

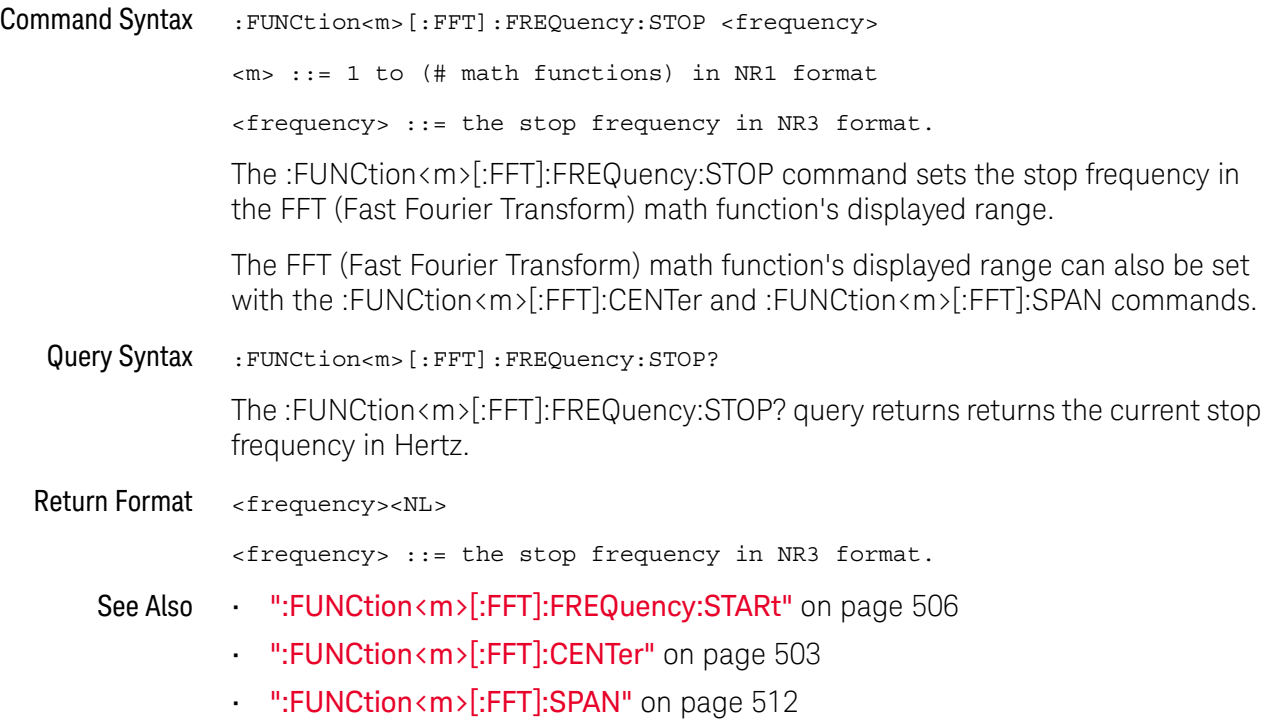

## :FUNCtion<m>[:FFT]:GATE

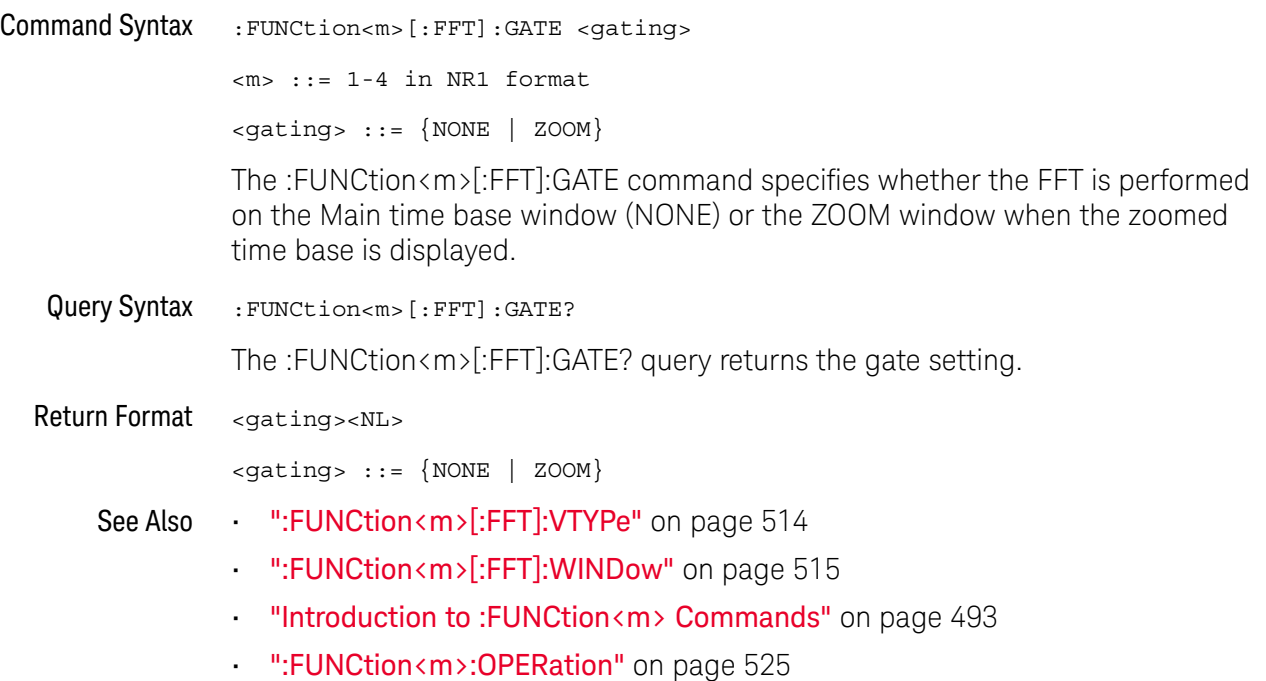

## :FUNCtion<m>[:FFT]:PHASe:REFerence

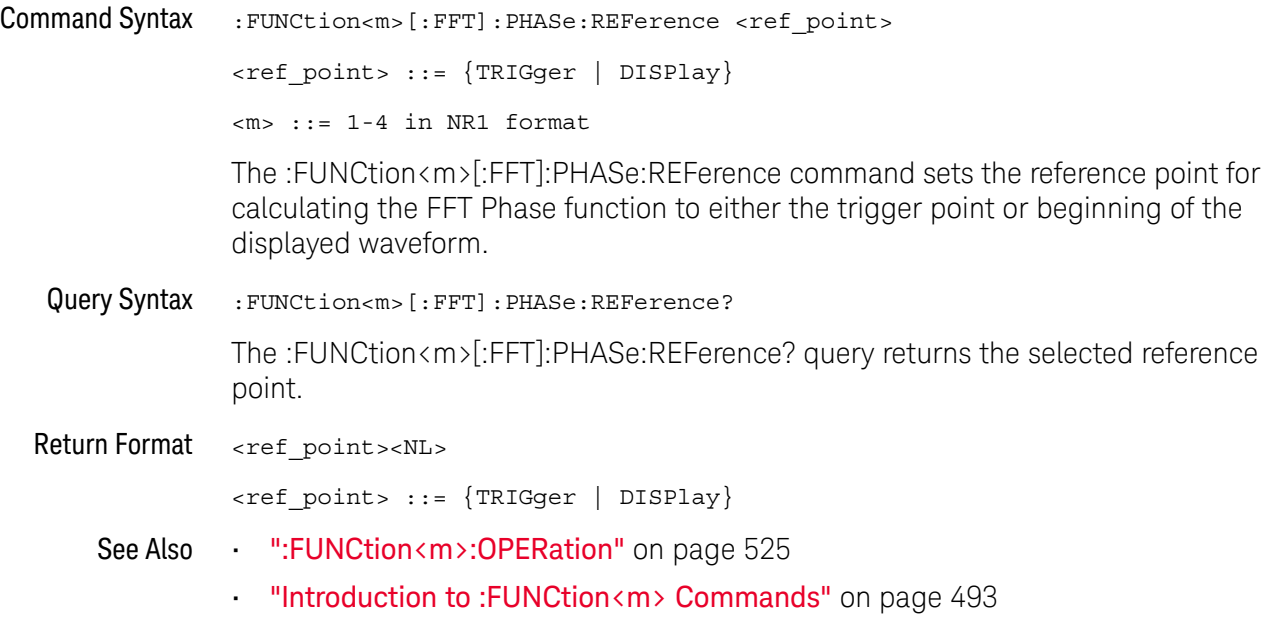

#### :FUNCtion<m>[:FFT]:RBWidth

#### $\overline{\mathsf{N}}$ (see page 1668)

Query Syntax : FUNCtion<m>[:FFT]:RBWidth?  $\langle m \rangle$  ::= 1-4 in NR1 format The :FUNCtion<m>[:FFT]:RBWidth? query returns the Resolution Bandwidth setting for the FFT. Return Format <resolution\_bw><NL> <resolution\_bw> ::= Hz in NR3 format See Also • ":FUNCtion<m>[:FFT]:READout<n>" on page 511

#### :FUNCtion<m>[:FFT]:READout<n>

#### $\blacksquare$ (see page 1668)

Command Syntax : FUNCtion<m>[:FFT]:READout<n> <readout\_type> <readout\_type> ::= {SRATe | BSIZe | RBWidth}  $\langle m \rangle$  ::= 1-4 in NR1 format <n> ::= 1-2 in NR1 format, 2 is valid only on oscilloscopes that have the dedicated FFT function The :FUNCtion<m>[:FFT]:READout<n> command selects from these types of readouts for the FFT: • SRATe — Sample Rate • BSIZe — Bin Size • RBWidth — Resolution Bandwidth Note that READout1 is used for both the dedicated FFT and the general-purpose math FFT function and READout2 is used only for oscilloscopes that have a dedicated FFT function (like the 3000T X-Series). Query Syntax : FUNCtion<m>[:FFT]:READout<n>? The :FUNCtion<m>[:FFT]:READout<n>? query returns the readout selection. Return Format <readout\_type><NL> <readout\_type> ::= {SRAT | BSIZ | RBW} See Also • ":FUNCtion<m>[:FFT]:BSIZe" on page 502 • ":FUNCtion<m>[:FFT]:RBWidth" on page 510 • ":FUNCtion<m>[:FFT]:SRATe" on page 513

## :FUNCtion<m>[:FFT]:SPAN

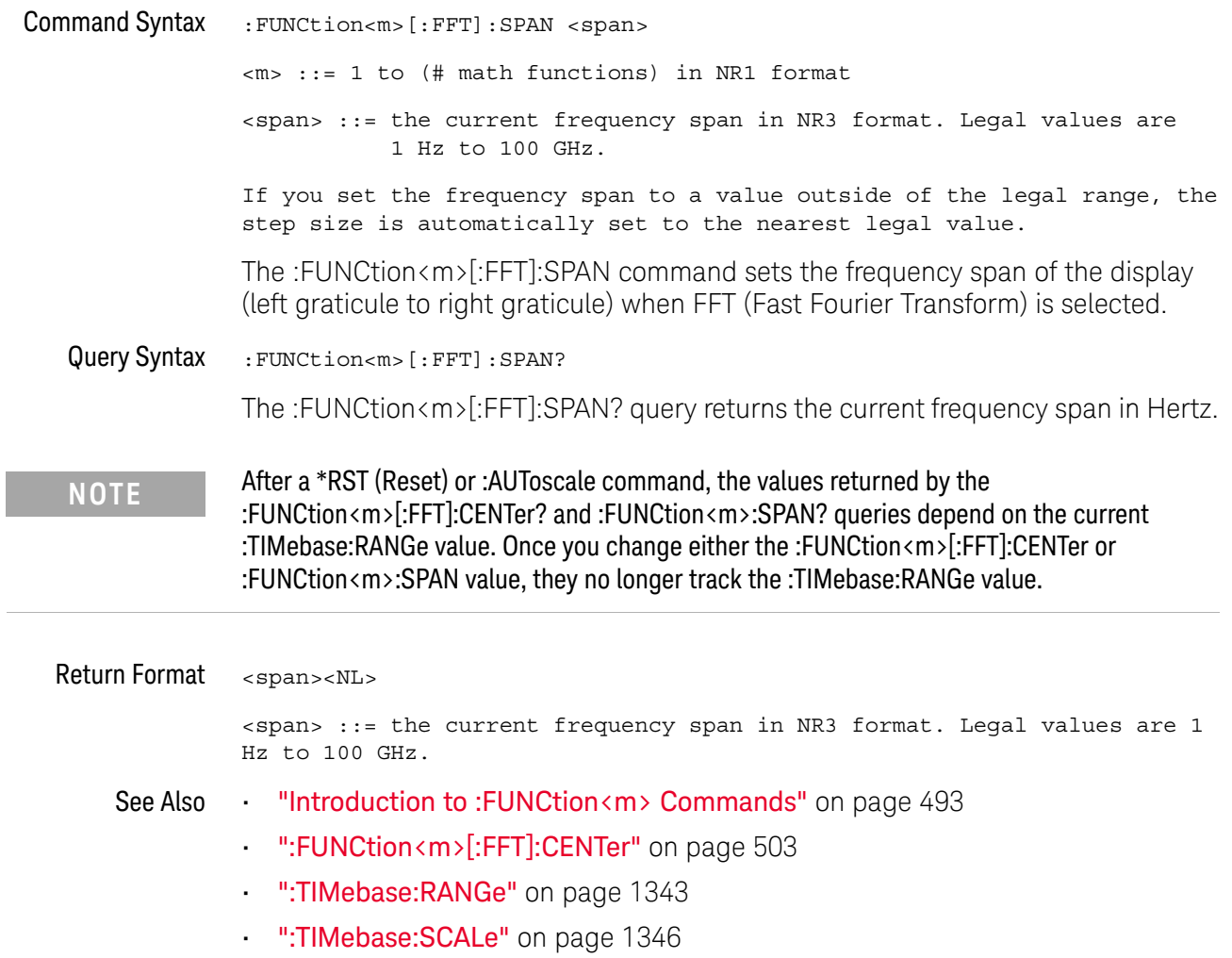

## :FUNCtion<m>[:FFT]:SRATe

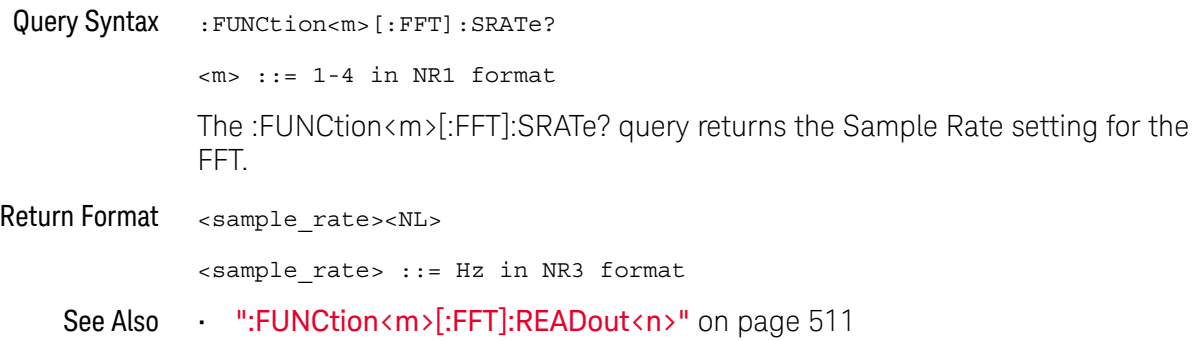

## :FUNCtion<m>[:FFT]:VTYPe

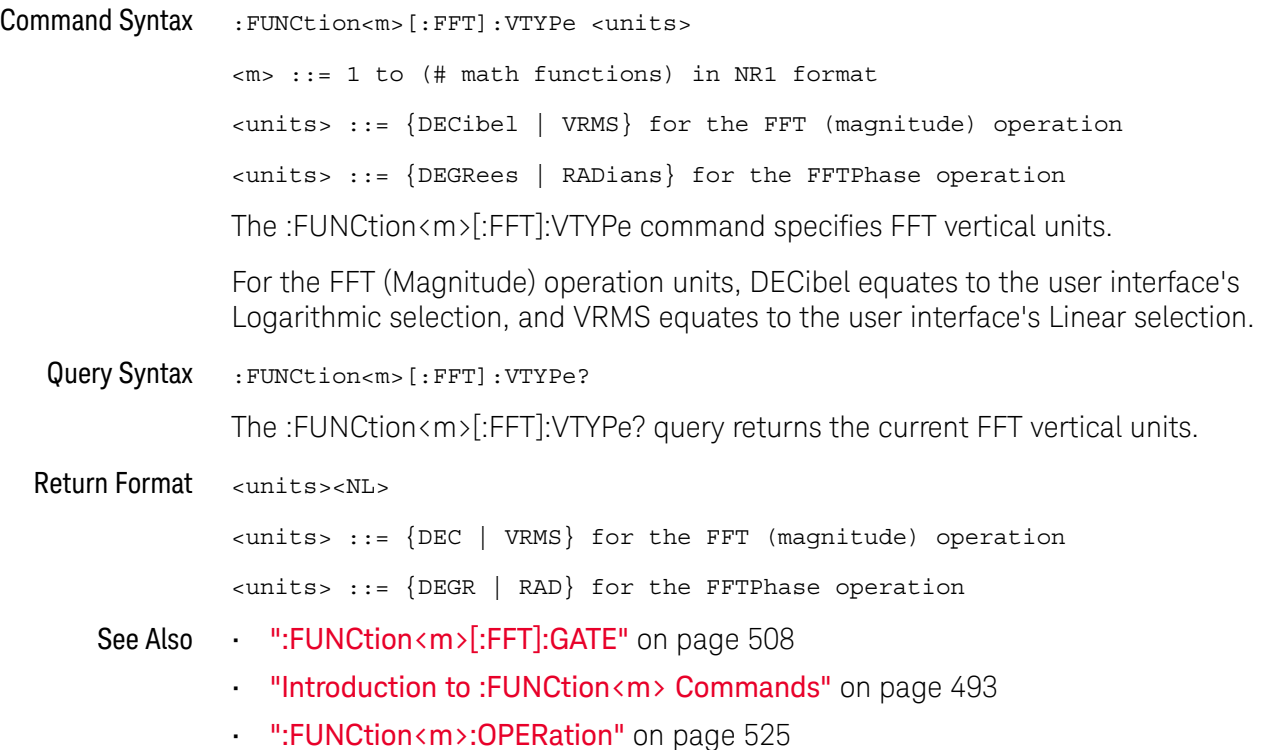

## :FUNCtion<m>[:FFT]:WINDow

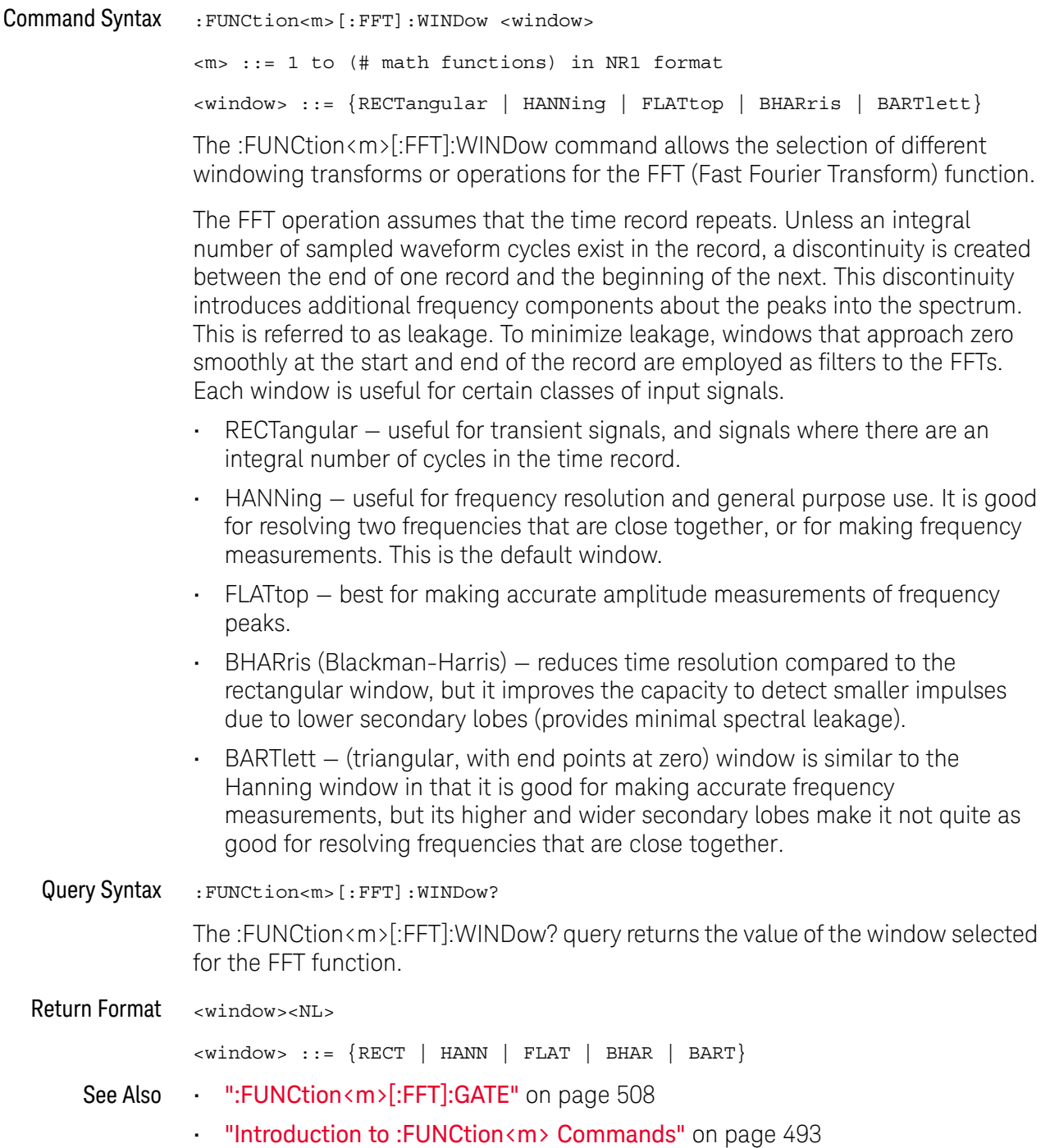

## :FUNCtion<m>:FREQuency:BANDpass:CENTer

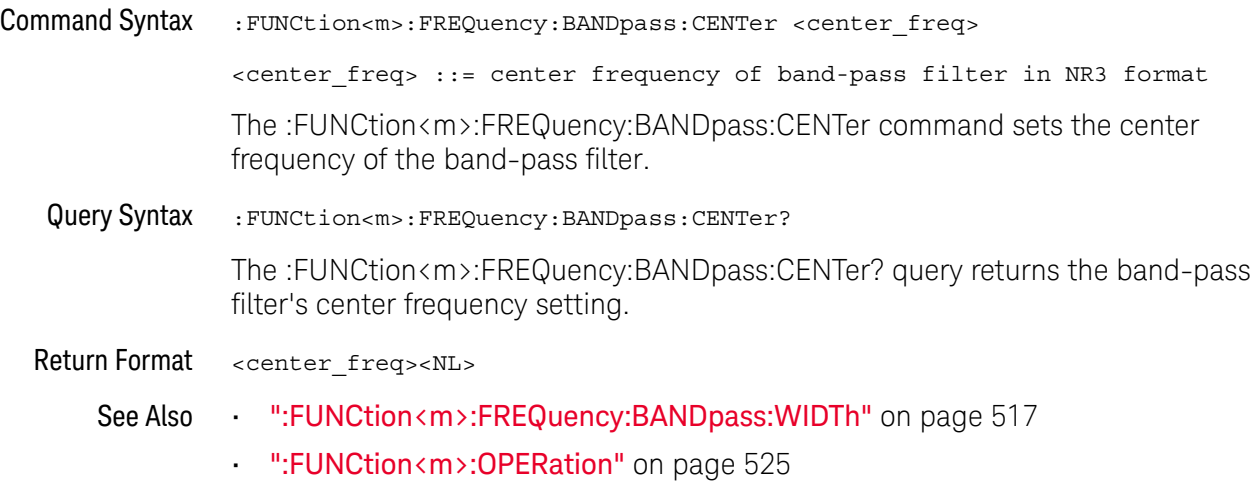

## :FUNCtion<m>:FREQuency:BANDpass:WIDTh

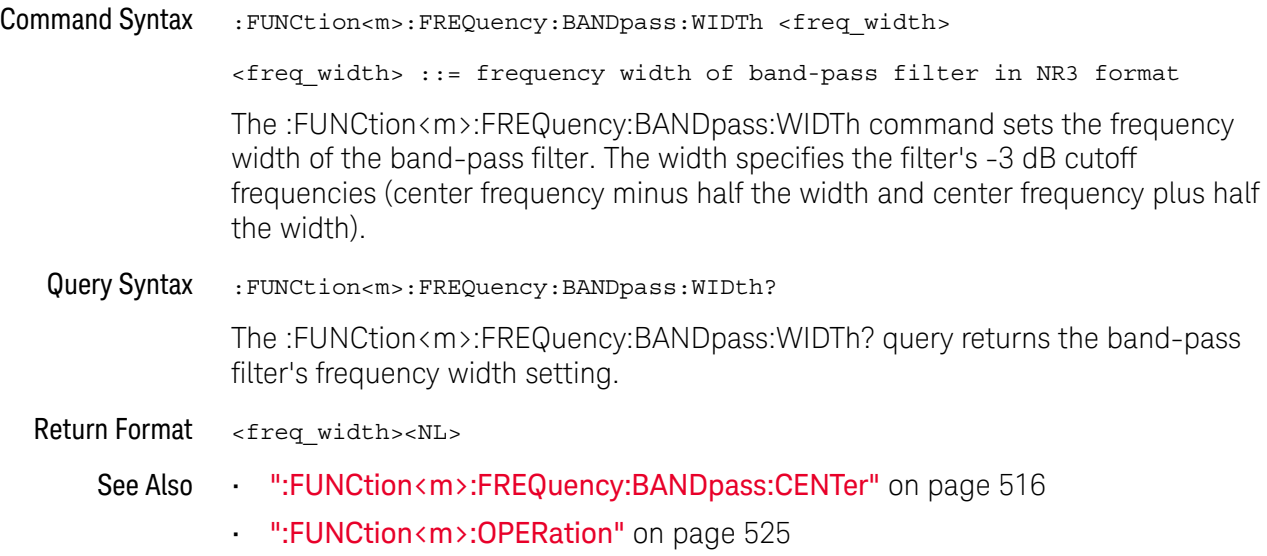

## :FUNCtion<m>:FREQuency:HIGHpass

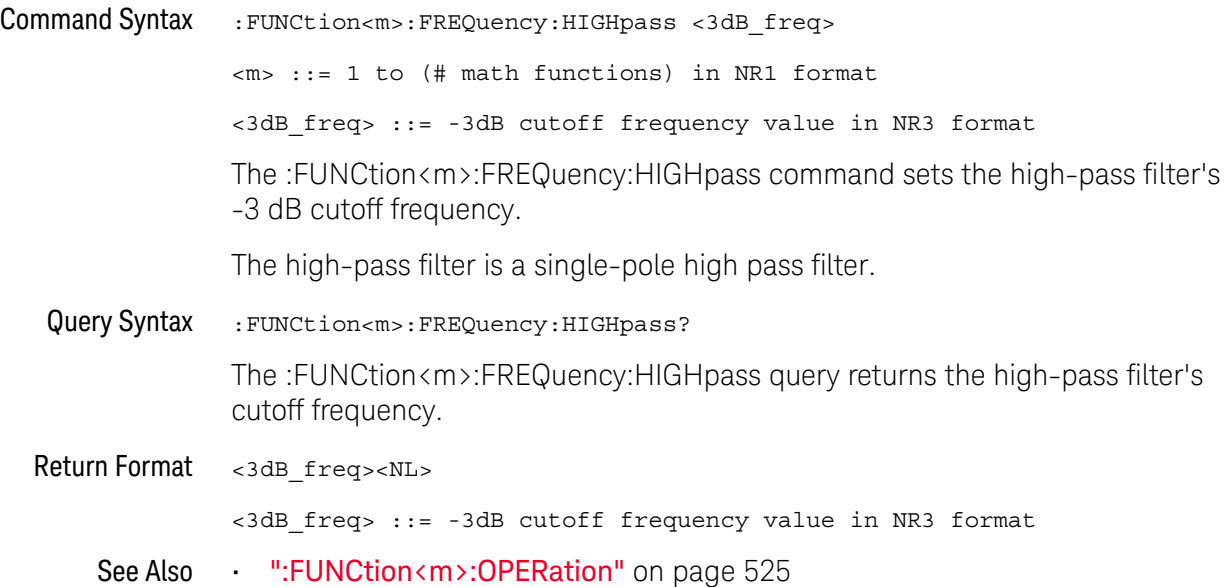

## :FUNCtion<m>:FREQuency:LOWPass

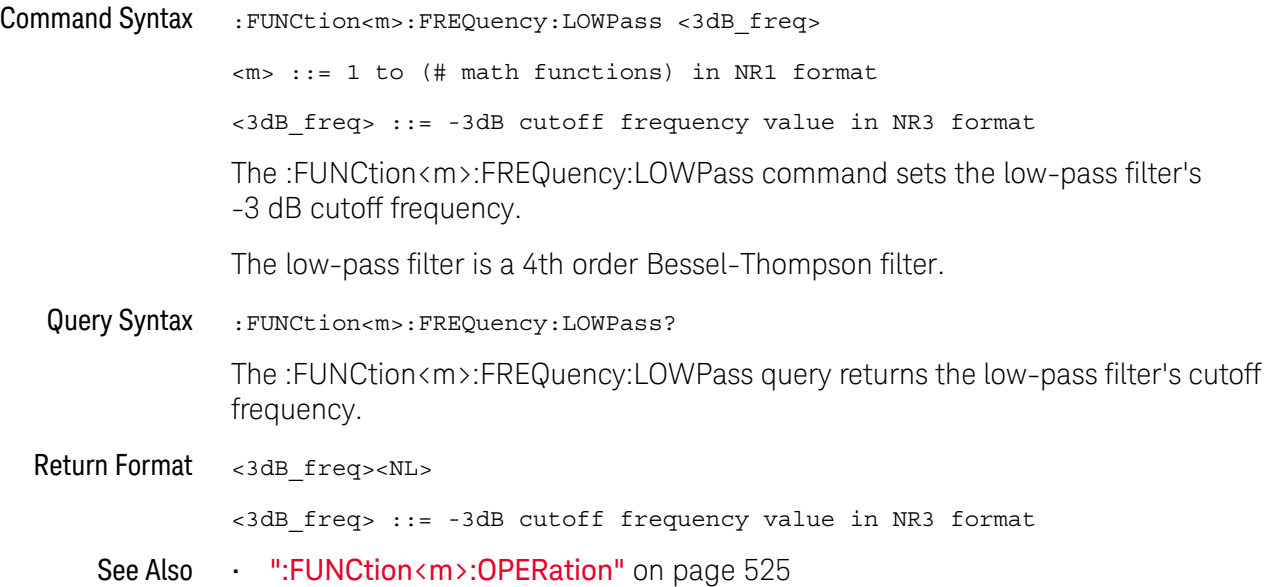

### :FUNCtion<m>:INTegrate:IICondition

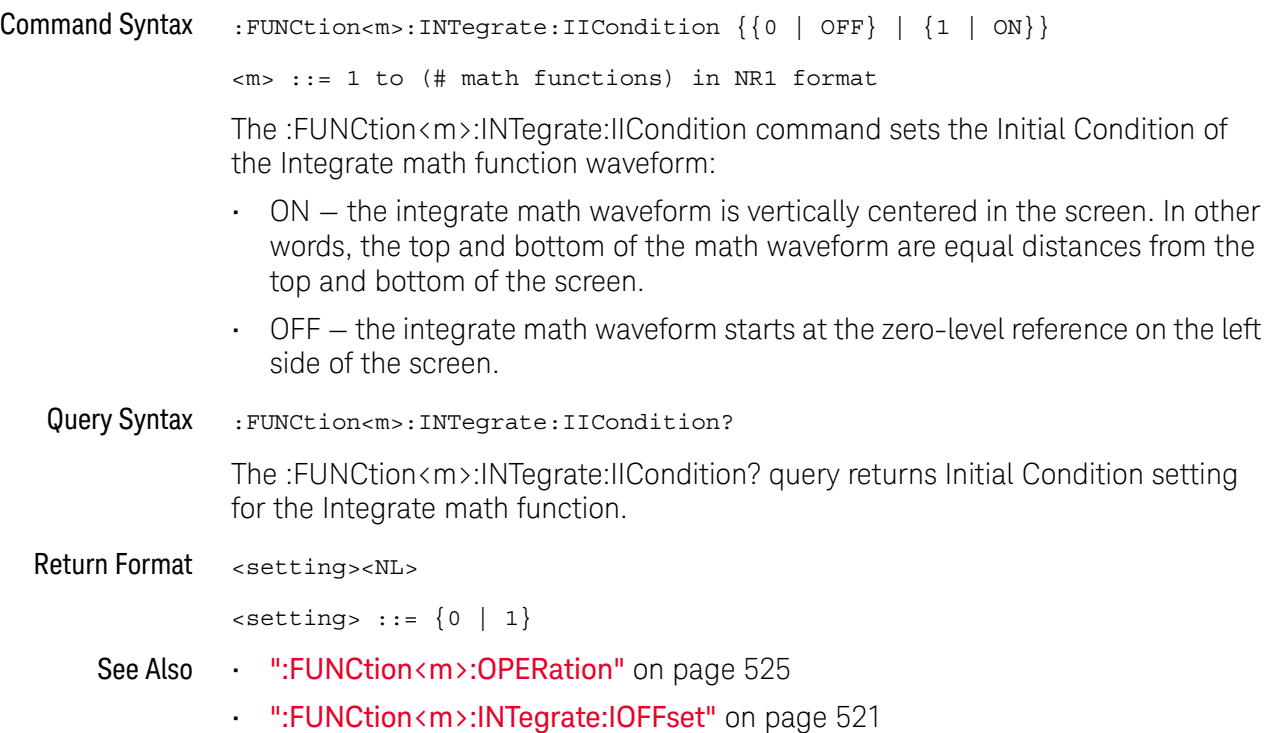

## :FUNCtion<m>:INTegrate:IOFFset

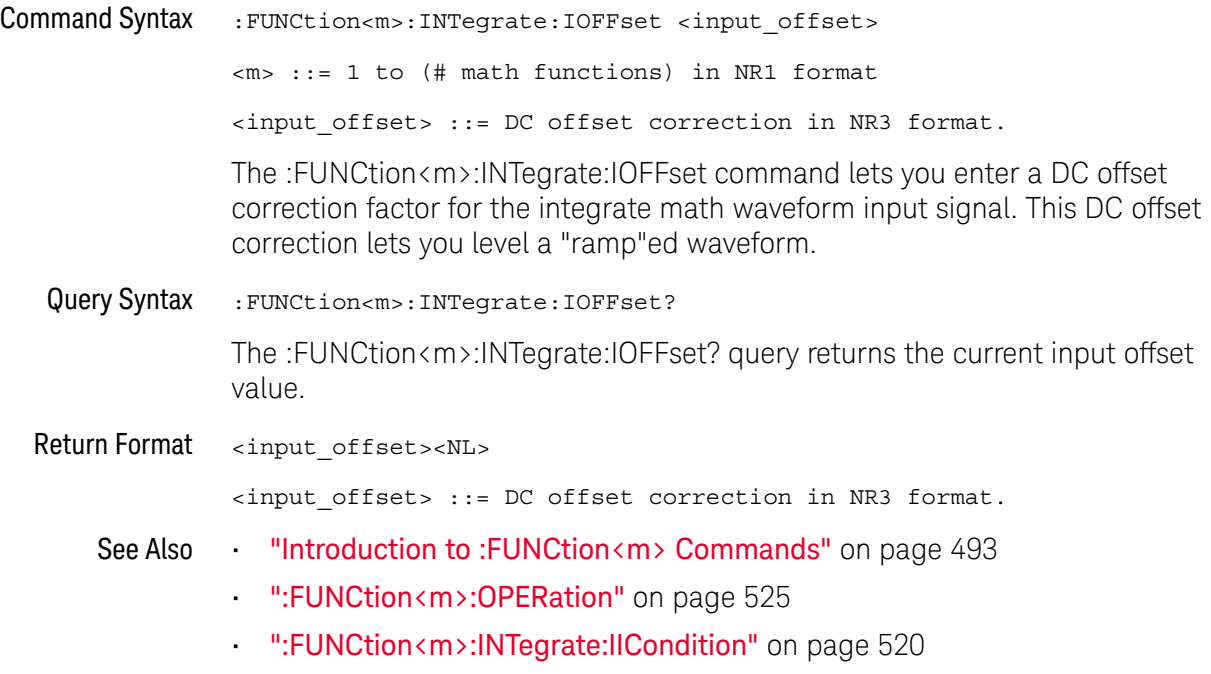

### :FUNCtion<m>:LINear:GAIN

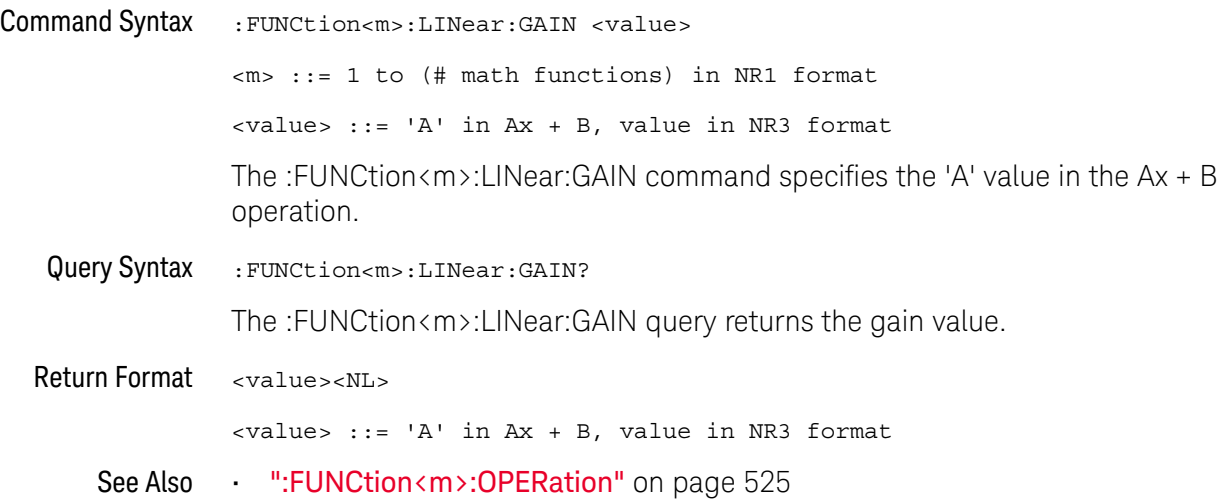

### :FUNCtion<m>:LINear:OFFSet

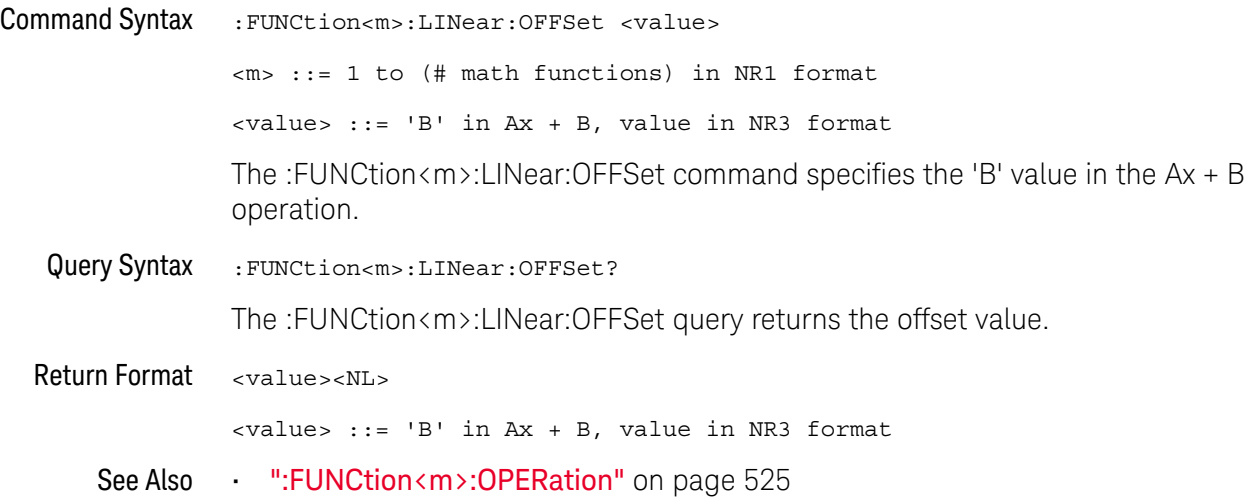

#### :FUNCtion<m>:OFFSet

#### $\overline{\mathbf{N}}$ (see page 1668)

Command Syntax :FUNCtion<m>:OFFSet <offset> <m> ::= 1 to (# math functions) in NR1 format <offset> ::= the value at center screen in NR3 format. The :FUNCtion<m>:OFFSet command sets the voltage or vertical value

represented at center screen for the selected function. The range of legal values is generally +/-10 times the current scale of the selected function, but will vary by function. If you set the offset to a value outside of the legal range, the offset value is automatically set to the nearest legal value.

**NOTE** The :FUNCtion<m>:OFFSet command is equivalent to the :FUNCtion<m>:REFerence command.

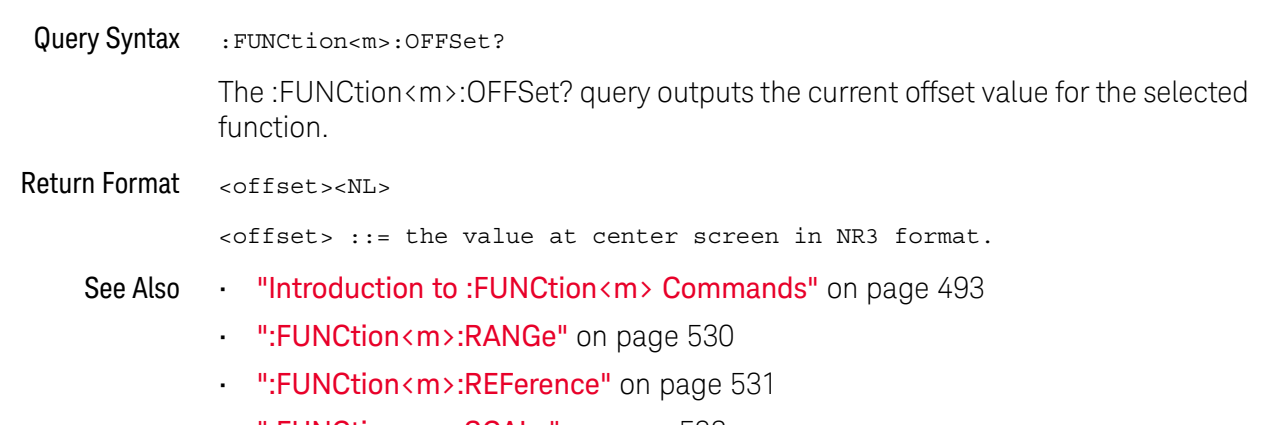

• ":FUNCtion<m>:SCALe" on page 532

#### :FUNCtion<m>:OPERation

#### N (see page 1668)

Command Syntax :FUNCtion<m>:OPERation <operation>

<m> ::= 1 to (# math functions) in NR1 format

<operation> ::= {ADD | SUBTract | MULTiply | DIVide | DIFF | INTegrate | FFT | FFTPhase | SQRT | MAGNify | ABSolute | SQUare | LN | LOG | EXP | TEN | LOWPass | HIGHpass | BANDpass | AVERage | SMOoth | ENVelope | LINear | MAXimum | MINimum | PEAK | MAXHold | MINHold | TRENd | BTIMing | BSTate | SERChart}

The :FUNCtion<m>:OPERation command sets the desired waveform math operator, transform, filter or visualization:

- Operators:
	- ADD Source1 + source2.
	- SUBTract Source1 source2.
	- MULTiply Source1 \* source2.
	- DIVide Source1 / source2.

Operators perform their function on two analog channel sources.

- Transforms:
	- DIFF Differentiate
	- $\cdot$  INTegrate The :FUNCtion  $\langle m \rangle$ : INTegrate: IOFFset command lets you specify a DC offset correction factor. The :FUNCtion<m>:INTegrate:IICondition command lets you sets the Initial Condition of the Integrate math function waveform.
	- FFT (magnitude) Using the Fast Fourier Transform (FFT), this operation displays the magnitudes of the frequency content that makes up the source waveform. The FFT takes the digitized time record of the specified source and transforms it to the frequency domain.

The SPAN, CENTer, VTYPe, and WINDow commands are used for FFT functions. When FFT is selected, the horizontal cursors change from time to frequency (Hz), and the vertical cursors change from volts to decibels or V RMS.

• FFTPhase — Using the Fast Fourier Transform (FFT), this operation shows the phase relationships of the frequency content that makes up the source waveform. The FFT takes the digitized time record of the specified source and transforms it to the frequency domain.

The SPAN, CENTer, VTYPe, and WINDow commands are used for FFT functions. When FFTPhase is selected, the horizontal cursors change from time to frequency (Hz), and the vertical cursors change from volts to degrees or radians.

- LINear  $Ax + B -$  The LINear commands set the gain (A) and offset (B) values for this function.
- SQUare
- SQRT Square root
- ABSolute Absolute Value
- LOG Common Logarithm
- LN Natural Logarithm
- $-$  EXP  $-$  Exponential (e<sup>x</sup>)
- $\cdot$  TEN Base 10 exponential (10<sup>x</sup>)

Transforms operate on a single analog channel source or on lower math functions.

- Filters:
	- LOWPass Low pass filter The FREQuency:LOWPass command sets the -3 dB cutoff frequency.
	- $\cdot$  HIGHpass High pass filter The FREQuency: HIGHpass command sets the -3 dB cutoff frequency.
	- BANDpass Band pass filter The FREQuency:BANDpass:CENTer and FREQuency:BANDpass:WIDTh commands set the center frequency and width of the filter.
	- AVERage Averaged value The AVERage:COUNt command specifies the number of averages.

Unlike acquisition averaging, the math averaging operator can be used to average the data on a single analog input channel or math function.

If acquisition averaging is also used, the analog input channel data is averaged and the math function averages it again. You can use both types of averaging to get a certain number of averages on all waveforms and an increased number of averages on a particular waveform.

Averages are calculated using a "decaying average" approximation, where:

next\_average = current\_average + (new\_data - current\_average)/N

Where N starts at 1 for the first acquisition and increments for each following acquisition until it reaches the selected number of averages, where it holds.

• SMOoth — Smoothing — The resulting math waveform is the selected source with a normalized rectangular (boxcar) FIR filter applied.

The boxcar filter is a moving average of adjacent waveform points, where the number of adjacent points is specified by the SMOoth:POINts command. You can choose an odd number of points, from 3 to 999.

The smoothing operator limits the bandwidth of the source waveform. The smoothing operator can be used, for example, to smooth measurement trend waveforms.

• ENVelope — Envelope — The resulting math waveform is the amplitude envelope for an amplitude modulated (AM) input signal.

This function uses a Hilbert transform to get the real (in-phase, I) and imaginary (quadrature, Q) parts of the input signal and then performs a square root of the sum of the real and imaginary parts to get the demodulated amplitude envelope waveform.

Filters operate on a single analog channel source or on a lower math function.

- Visualizations:
	- MAGNify Operates on a single analog channel source or on a lower math function.
	- MAXimum This operator is like the MAXHold operator without the hold. The maximum vertical values found at each horizontal bucket are used to build a waveform.
	- MINimum This operator is like the MINHold operator without the hold. The minimum vertical values found at each horizontal bucket are used to build a waveform.
	- PEAK The PEAK operator is like the MAXimum operator minus the MINimum operator. At each horizontal bucket, the minimum vertical values found are subtracted from the maximum vertical values found to build a waveform.
	- MAXHold Operates on a single analog channel source or on a lower math function. The Max Hold (or Max Envelope) operator records the maximum vertical values found at each horizontal bucket across multiple analysis cycles and uses those values to build a waveform.
	- MINHold Operates on a single analog channel source or on a lower math function. The Min Hold (or Min Envelope) operator records the minimum vertical values found at each horizontal bucket across multiple analysis cycles and uses those values to build a waveform.
	- TRENd Measurement trend Operates on a single analog channel source. The TRENd:NMEasurement command selects the measurement whose trend you want to measure.
	- BTIMing Chart logic bus timing Operates on a bus made up of digital channels. The BUS:YINcrement, BUS:YORigin, and BUS:YUNits commands specify function values.
	- $\cdot$  BSTate Chart logic bus state Operates on a bus made up of digital channels. The BUS:YINcrement, BUS:YORigin, and BUS:YUNit commands specify function values. The BUS:CLOCk and BUS:SLOPe commands specify the clock source and edge.

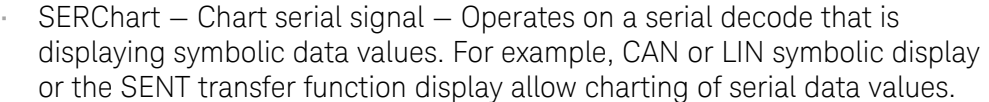

**NOTE** If a math function is on (see :FUNCtion<m>:DISPlay), changing the operator will cause an automatic vertical scaling of the new math function waveform. If you wait for the operation to complete (with an \*OPC? query for example), then query the math functions's scale, you can see the vertical scaling that was automatically determined.

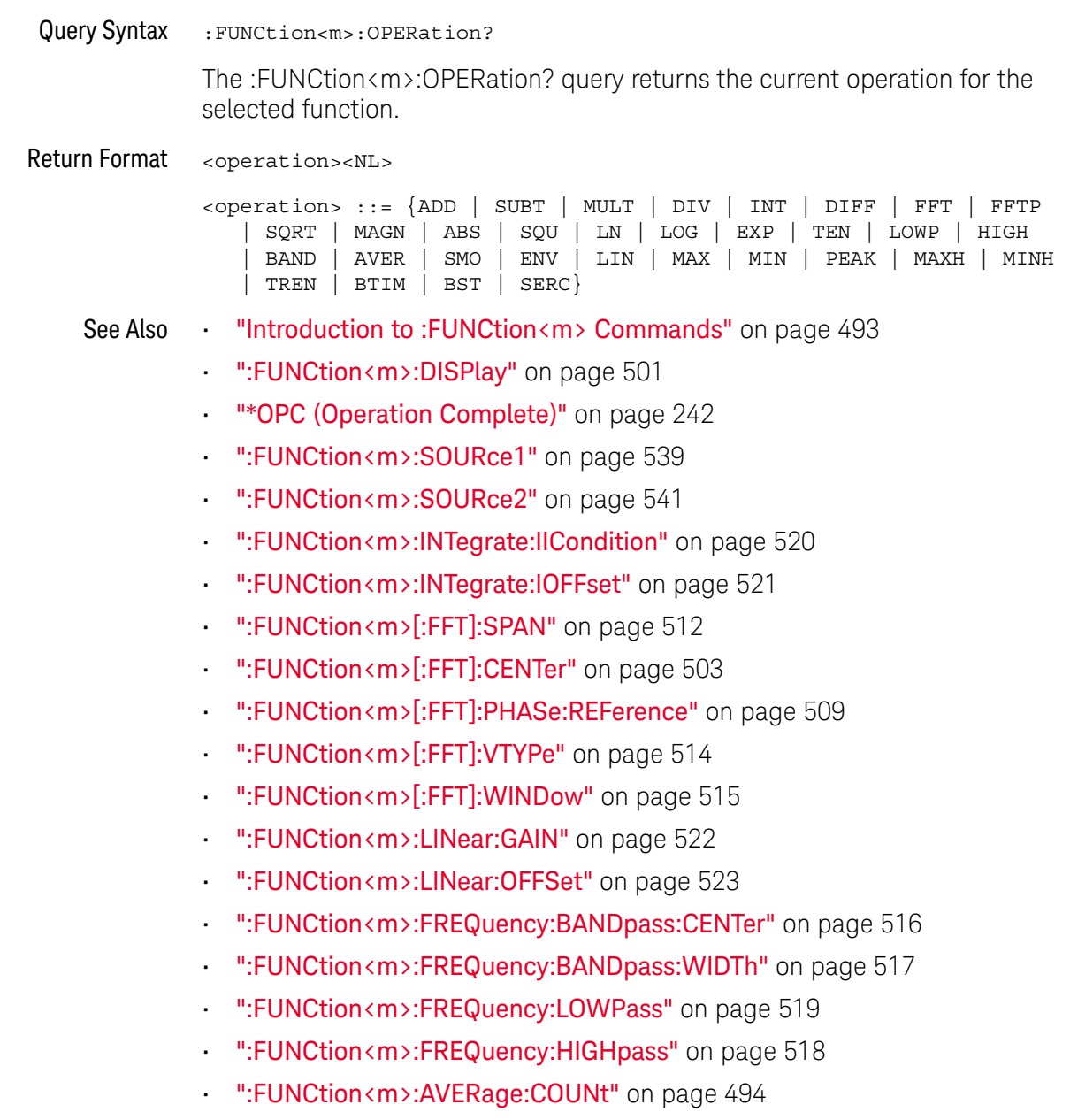

- ":FUNCtion<m>:TRENd:NMEasurement" on page 542
- ":FUNCtion<m>:SERChart:SOURce" on page 533
- ":FUNCtion<m>:SERChart:TIME:MODE" on page 534
- ":FUNCtion<m>:SERChart:TIME:RANGe" on page 536
- ":FUNCtion<m>:SERChart:TIME:OFFSet" on page 537
- ":FUNCtion<m>:BUS:YINCrement" on page 497
- ":FUNCtion<m>:BUS:YORigin" on page 498
- ":FUNCtion<m>:BUS:YUNits" on page 499
- ":FUNCtion<m>:BUS:CLOCk" on page 495
- ":FUNCtion<m>:BUS:SLOPe" on page 496

#### :FUNCtion<m>:RANGe

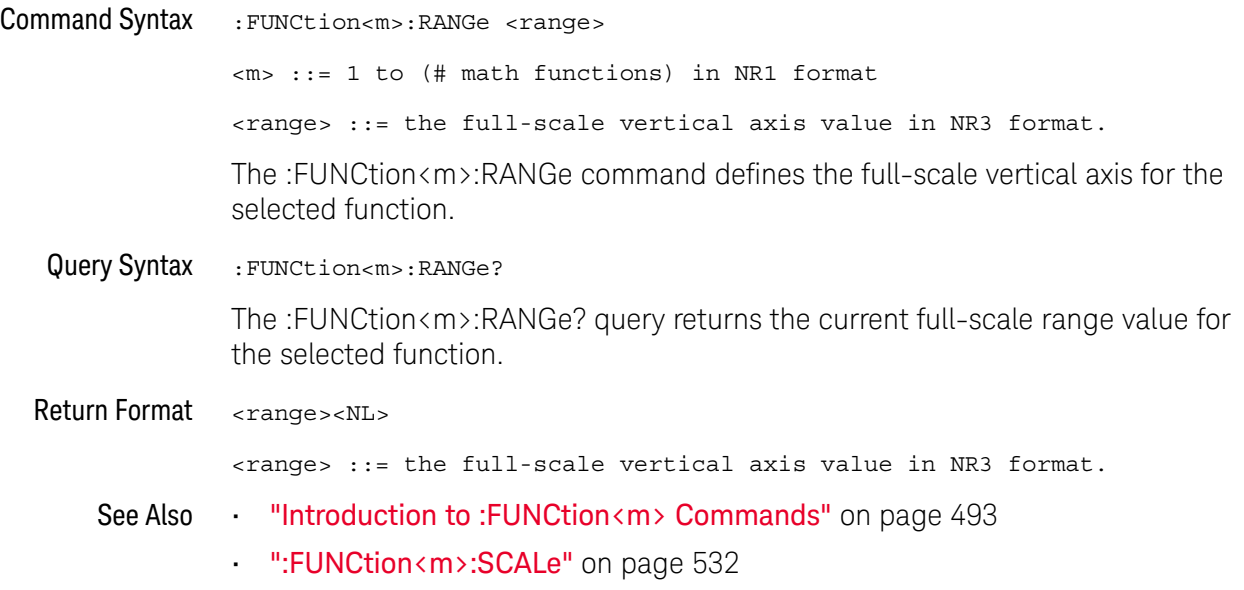

#### :FUNCtion<m>:REFerence

#### $\blacksquare$ (see page 1668)

Command Syntax :FUNCtion<m>:REFerence <level> <m> ::= 1 to (# math functions) in NR1 format <level> ::= the current reference level in NR3 format.

The :FUNCtion<m>:REFerence command sets the voltage or vertical value represented at center screen for the selected function. The range of legal values is generally +/-10 times the current scale of the selected function, but will vary by function. If you set the reference level to a value outside of the legal range, the level is automatically set to the nearest legal value.

**NOTE** The FUNCtion:REFerence command is equivalent to the :FUNCtion<m>:OFFSet command.

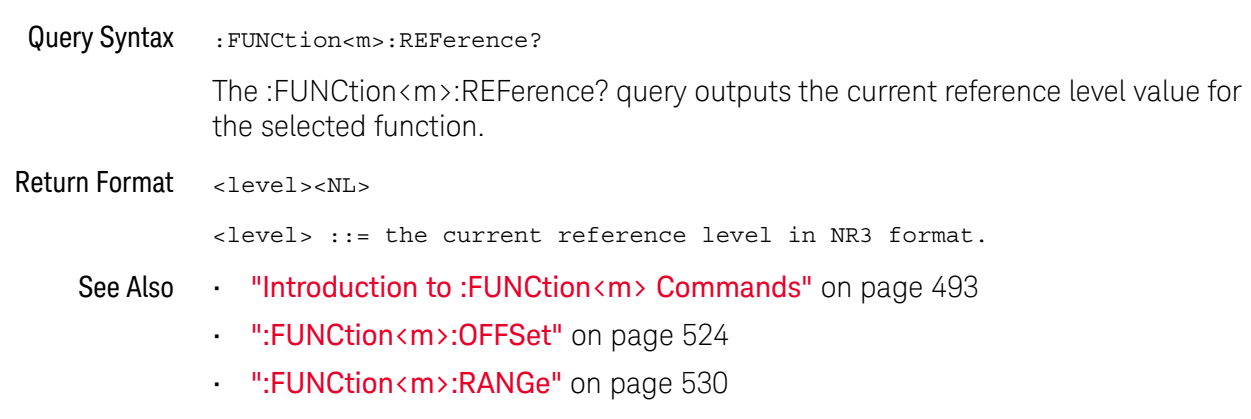

• ":FUNCtion<m>:SCALe" on page 532

#### :FUNCtion<m>:SCALe

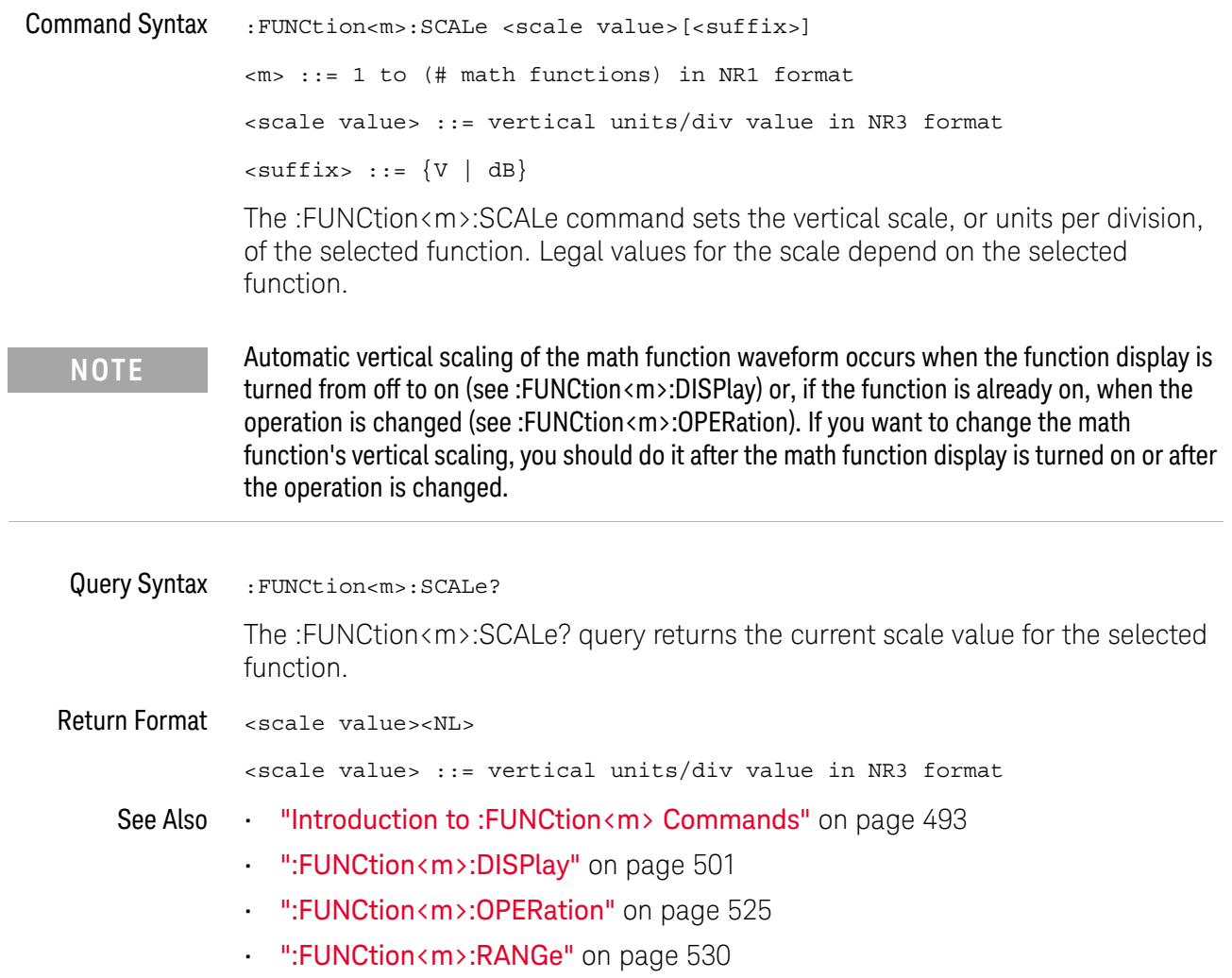

#### :FUNCtion<m>:SERChart:SOURce

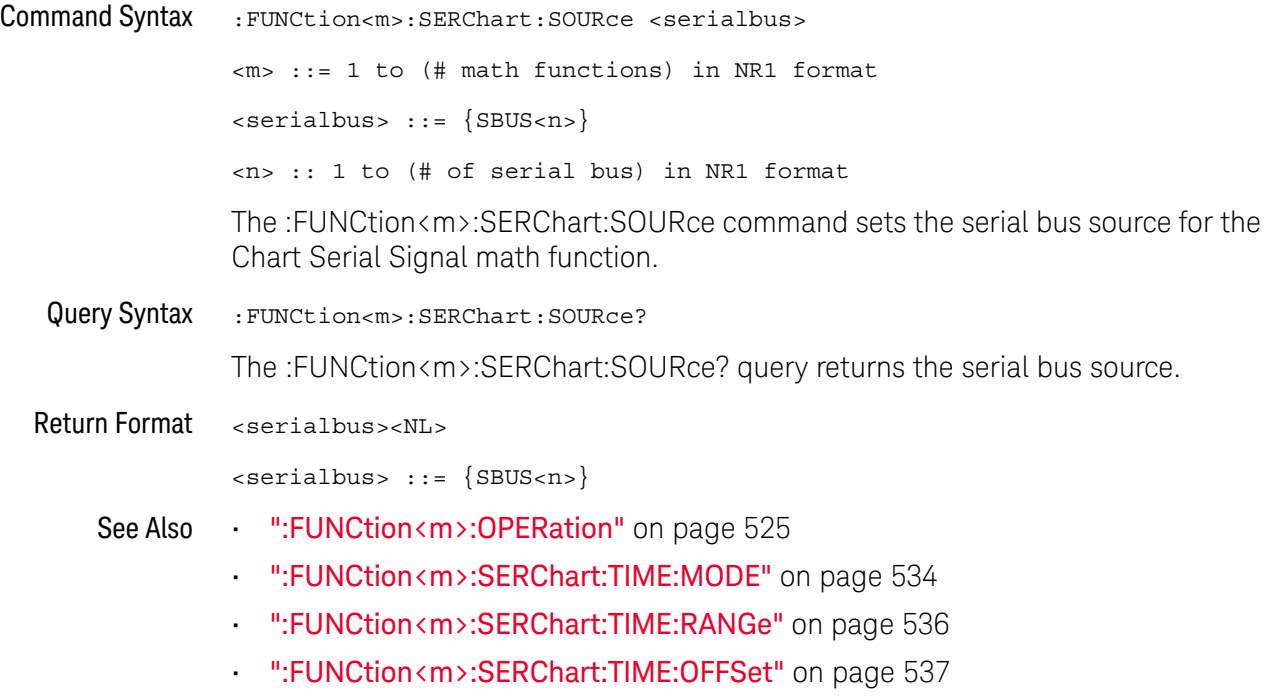

#### :FUNCtion<m>:SERChart:TIME:MODE

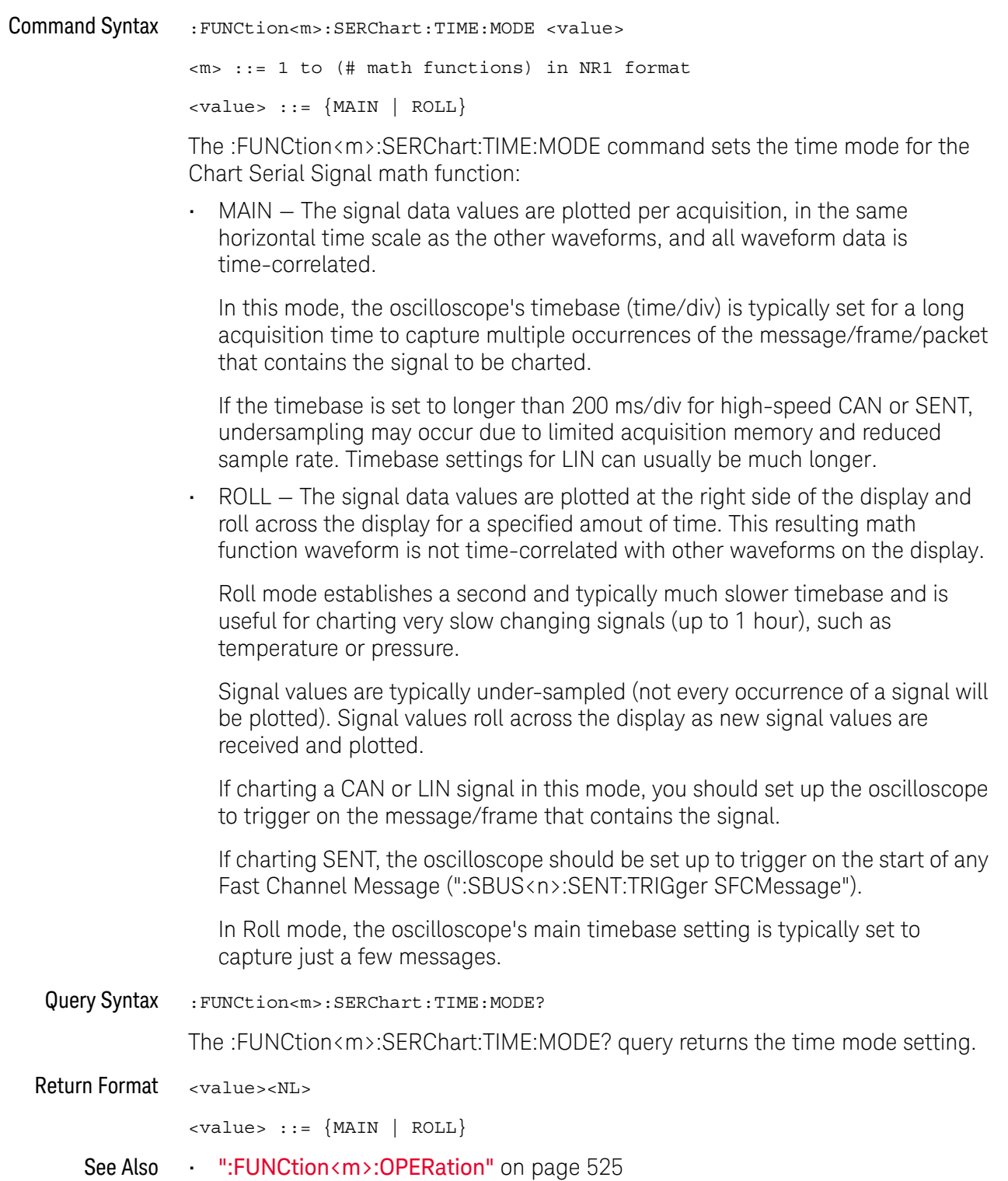

- ":FUNCtion<m>:SERChart:SOURce" on page 533
- ":FUNCtion<m>:SERChart:TIME:RANGe" on page 536
- ":FUNCtion<m>:SERChart:TIME:OFFSet" on page 537
- ":SBUS<n>:SENT:TRIGger" on page 1118

#### :FUNCtion<m>:SERChart:TIME:RANGe

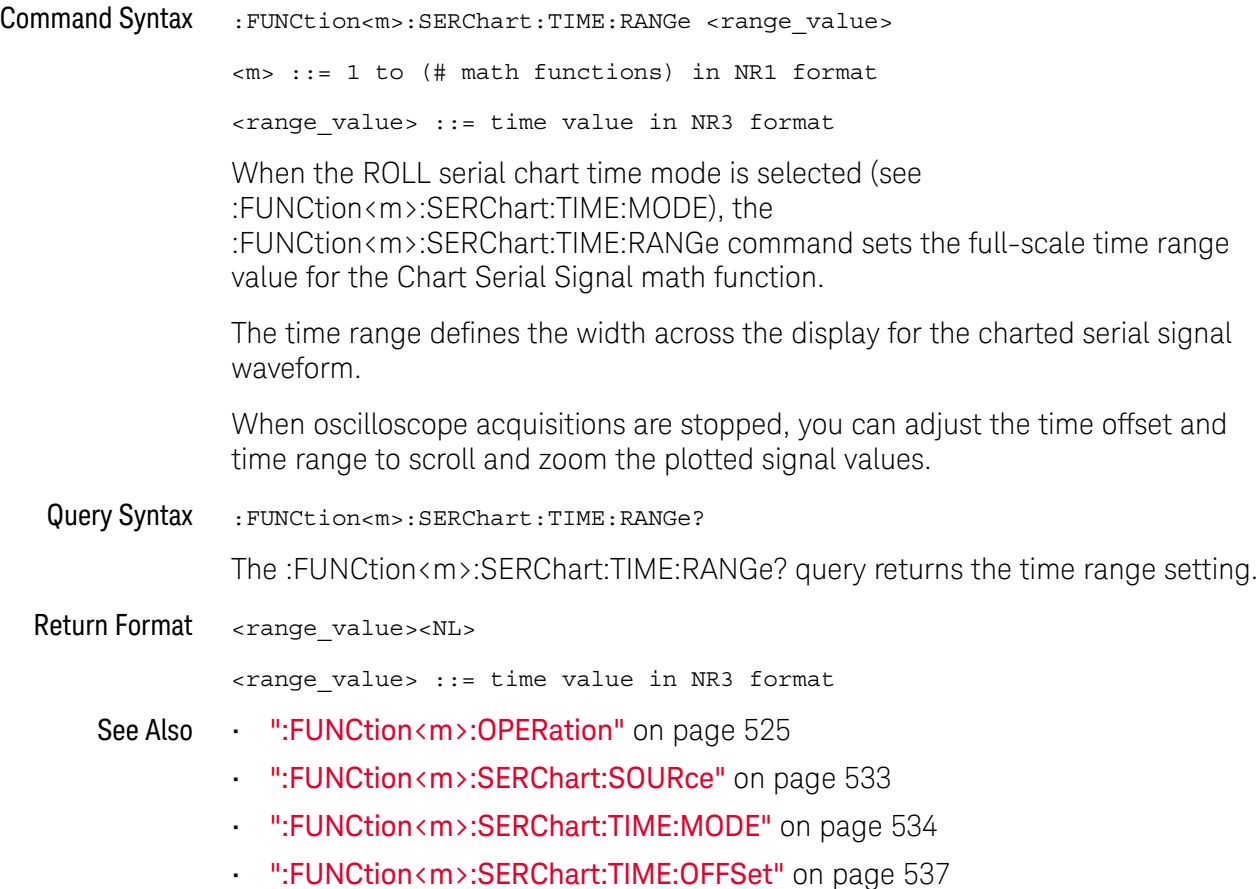

#### :FUNCtion<m>:SERChart:TIME:OFFSet

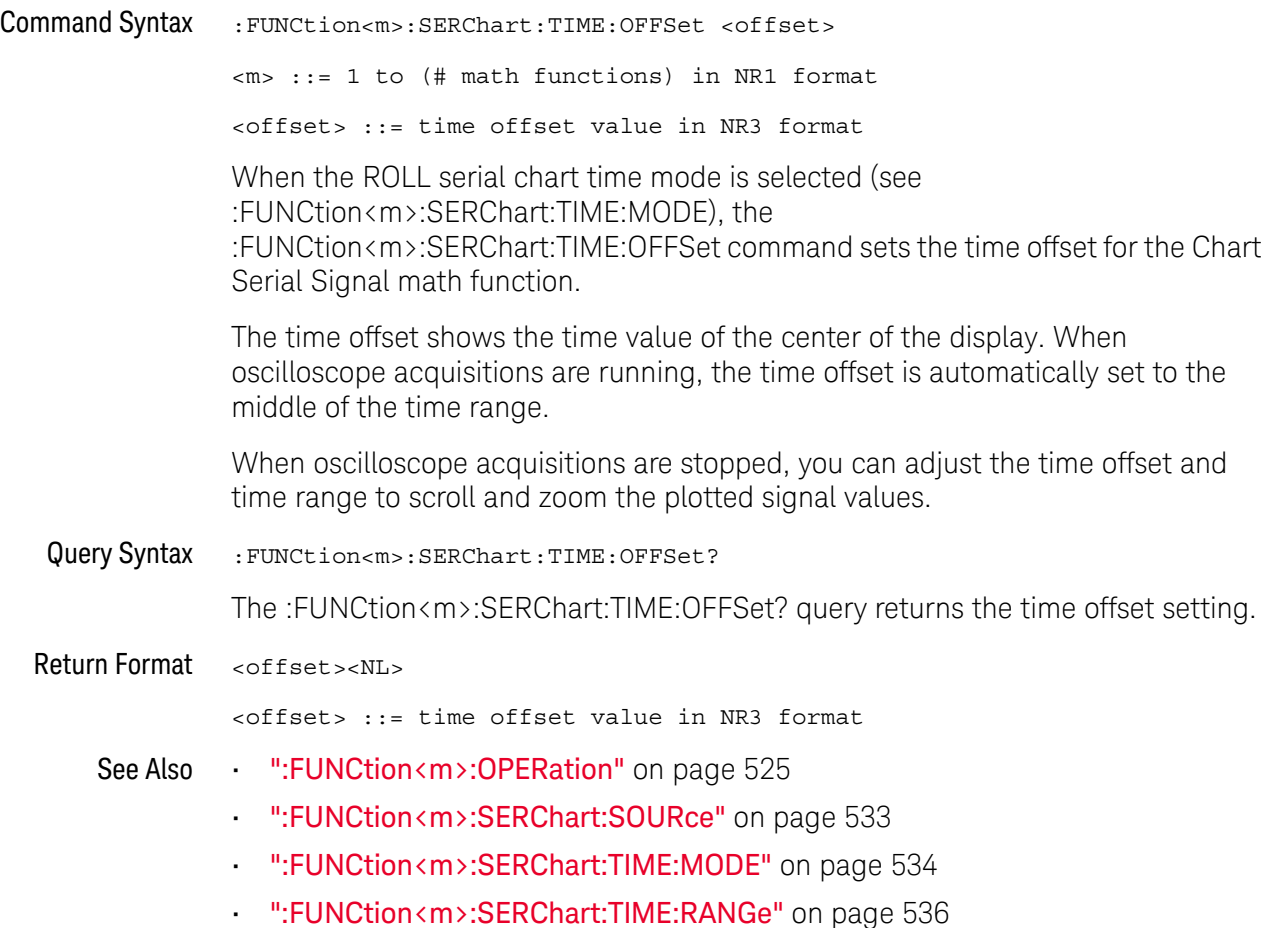

### :FUNCtion<m>:SMOoth:POINts

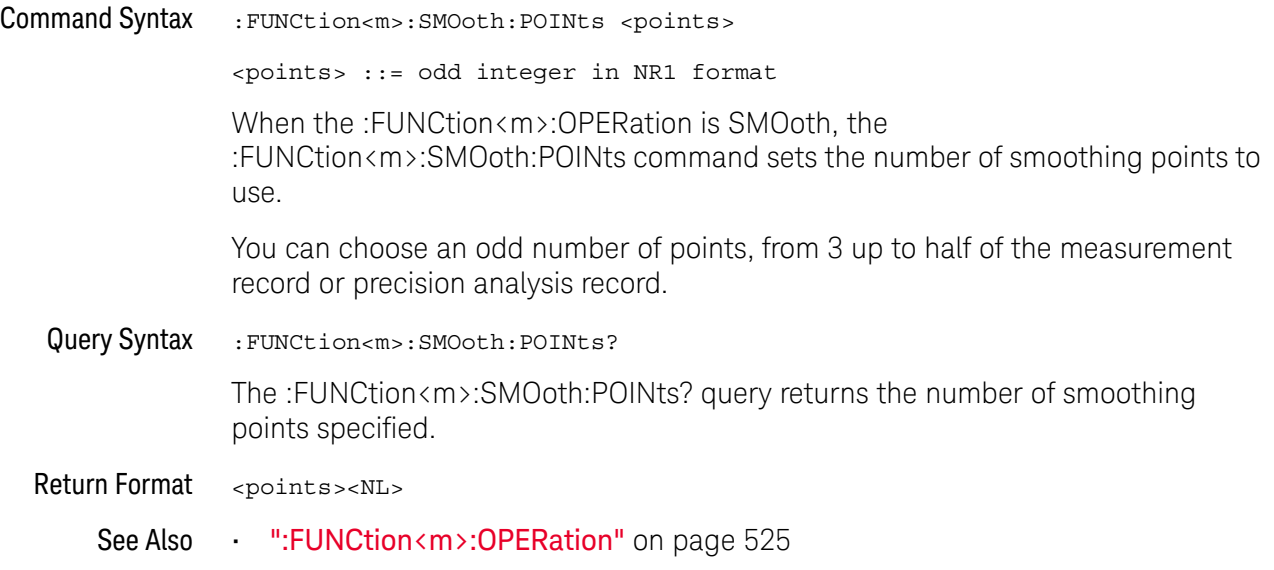

#### :FUNCtion<m>:SOURce1

#### N (see page 1668)

Command Syntax :FUNCtion<m>:SOURce1 <value>

<m> ::= 1 to (# math functions) in NR1 format <value> ::= {CHANnel<n> | FUNCtion<c> | MATH<c> | WMEMory<r> | BUS<b>} <n> ::= 1 to (# analog channels) in NR1 format  $<$  ::=  ${1}$ , must be lower than  $<$ m> <r> ::= 1 to (# ref waveforms) in NR1 format  **::=**  $\{1 | 2\}$ 

The :FUNCtion<m>:SOURce1 command is used for any :FUNCtion<m>:OPERation selection. This command selects the first source for the operator math functions or the single source for the transform functions, filter functions, or visualization functions.

The FUNCtion<c> or MATH<c> parameters are available for the transform functions, filter functions, and the magnify visualization function (see "Introduction to: FUNCtion<m> Commands" on page 493) when <c> is lower than  $\langle m \rangle$ .

In other words, higher math functions can operate on lower math functions when using operators other than the simple arithmetic operations  $(+, -, *, /)$ . For example, if :FUNCtion1:OPERation is a SUBTract of CHANnel1 and CHANnel2, the :FUNCtion2:OPERation could be set up as a FFT operation on the FUNCtion1 source. These are called cascaded math functions.

To cascade math functions, select the lower math function using the :FUNCtion<m>:SOURce1 command.

When cascading math functions, to get the most accurate results, be sure to vertically scale lower math functions so that their waveforms take up the full screen without being clipped.

The BUS $\langle m \rangle$  parameter is available for the bus charting visualization functions.

**NOTE** Another shorthand notation for SOURce1 in this command/query (besides SOUR1) is SOUR.

When :FUNCtion<m>:OPERation is TRENd, the :FUNCtion<m>:SOURce1 command reports error -221,"Settings conflict" because the TRENd function operates on a measurement and not a source waveform.

Query Syntax : FUNCtion<m>:SOURce1?

#### 21 :FUNCtion<m> Commands

The :FUNCtion<m>:SOURce1? query returns the current source1 for function operations.

When :FUNCtion<m>:OPERation is TRENd, the :FUNCtion<m>:SOURce1? query returns the source of the measurement.

#### Return Format <value><NL>

<value> ::= {CHAN<n> | FUNC<c> | WMEM<r> | BUS<b>}

- See Also **•••** "Introduction to :FUNCtion<m> Commands" on page 493
	- ":FUNCtion<m>:OPERation" on page 525
### :FUNCtion<m>:SOURce2

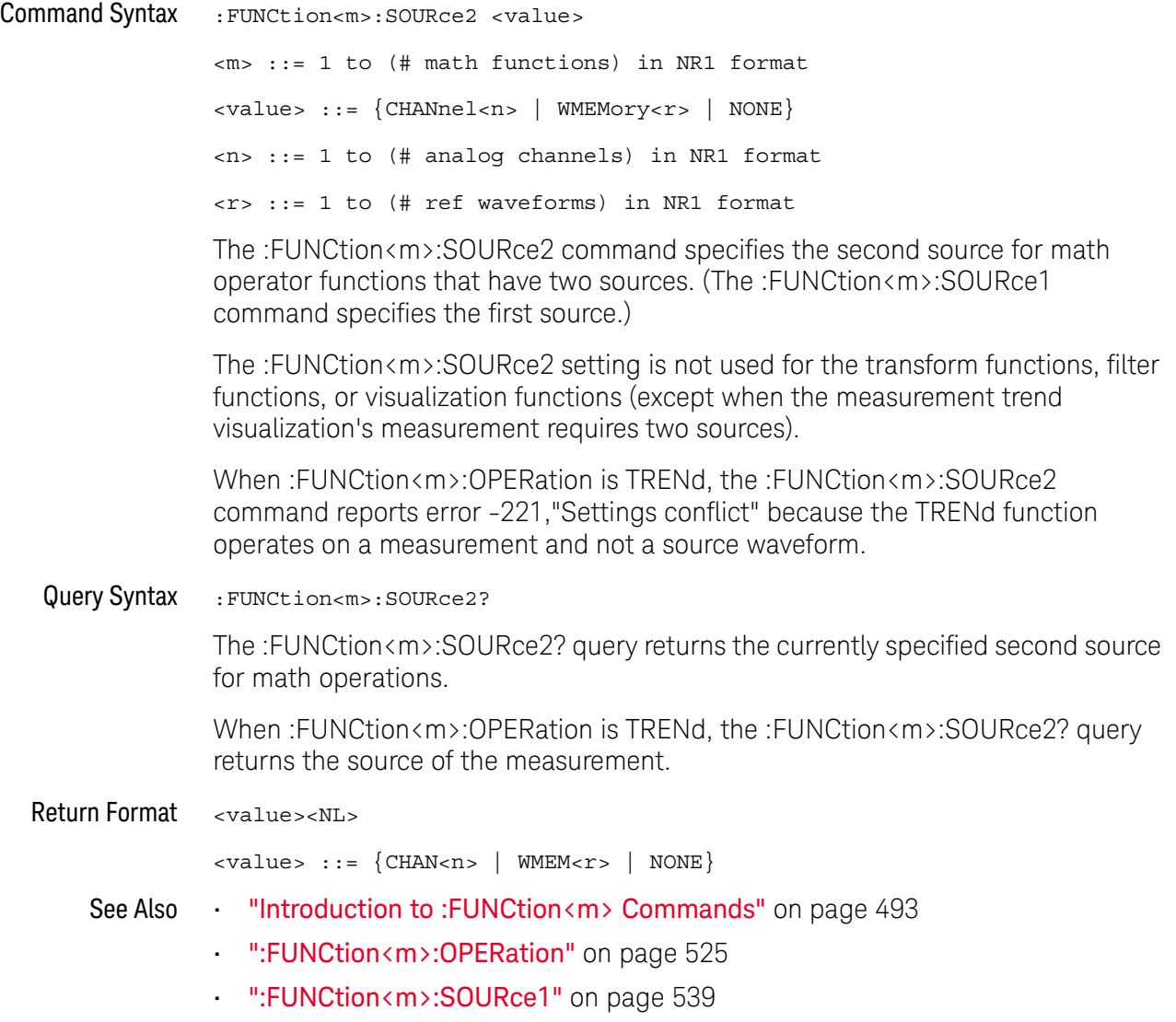

### :FUNCtion<m>:TRENd:NMEasurement

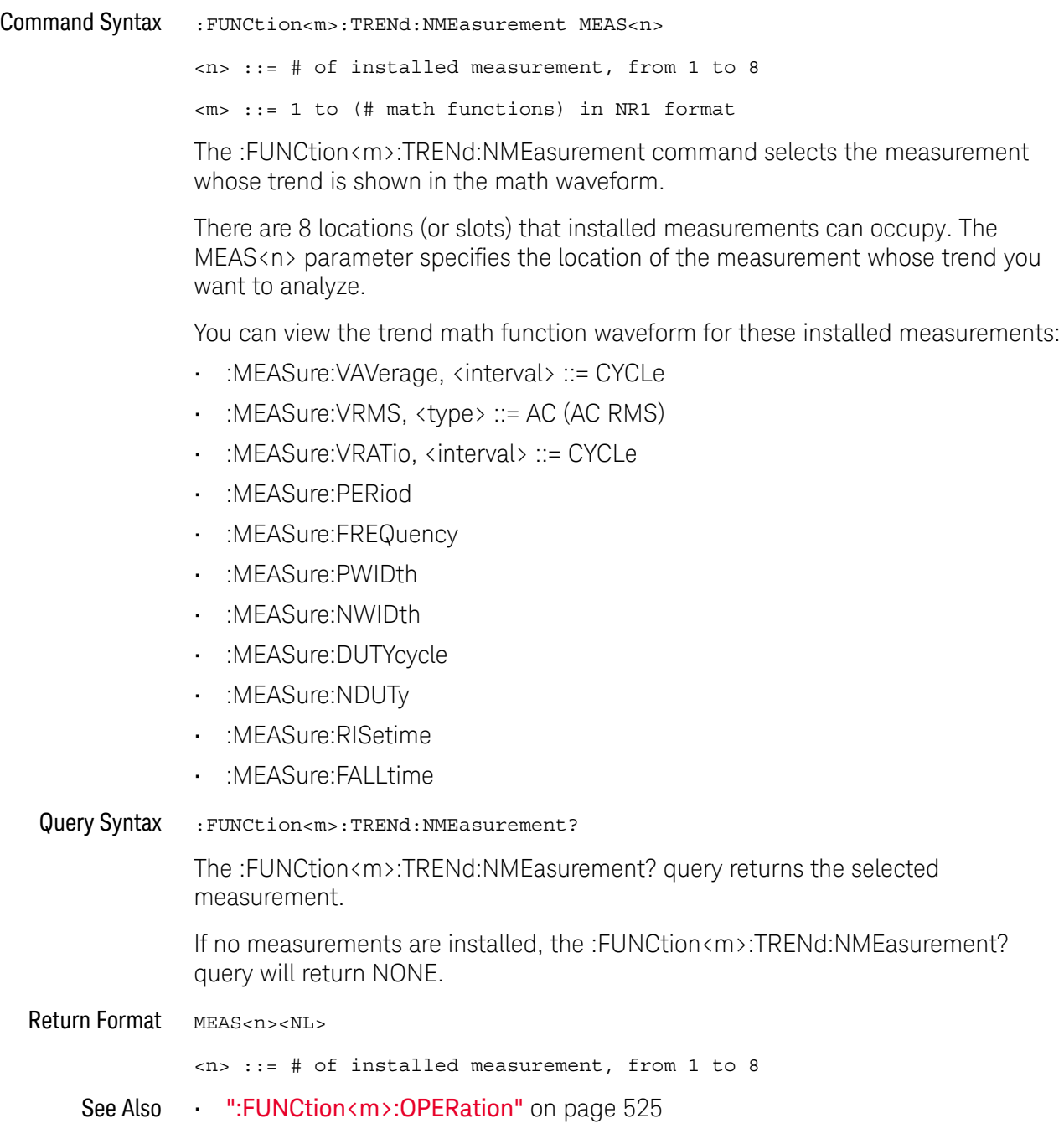

# 22 :HARDcopy/:HCOPY Commands

Set and query the selection of hardcopy device and formatting options. See "Introduction to :HARDcopy Commands" on page 544.

**Table 111** :HARDcopy/:HCOPY Commands Summary

| <b>Command</b>                                                          | Query                                               | <b>Options and Query Returns</b>                                                             |
|-------------------------------------------------------------------------|-----------------------------------------------------|----------------------------------------------------------------------------------------------|
| : HARDcopy: AREA <area/><br>(see page 546)                              | :HARDcopy:AREA? (see<br>page 546)                   | $\langle \text{area} \rangle$ ::= SCReen                                                     |
| :HARDcopy:APRinter<br><active printer=""> (see<br/>page 547)</active>   | :HARDcopy:APRinter?<br>(see page 547)               | $\langle \text{active printer} \rangle ::= \{\langle \text{index} \rangle$<br>$<$ name $>$ } |
|                                                                         |                                                     | $\langle$ index> ::= integer index of<br>printer in list                                     |
|                                                                         |                                                     | <name> ::= name of printer in<br/>list</name>                                                |
| :HARDcopy: FACTors { { 0<br>OFF $\{1   ON\}$<br>(see page 548)          | :HARDcopy:FACTors?<br>(see page 548)                | $\{0   1\}$                                                                                  |
| : HARDCOPY: FFEed $\{0  $<br>OFF $\{1   ON\}$ (see<br>page 549)         | :HARDcopy:FFEed? (see<br>page 549)                  | $\{0   1\}$                                                                                  |
| :HARDcopy: INKSaver<br>$\{\{0   OFF\}   \{1$<br>ON $\}$ (see page 550)  | :HARDcopy: INKSaver?<br>(see page 550)              | $\{0   1\}$                                                                                  |
| :HARDcopy:LAYout<br><layout> (see<br/>page 551)</layout>                | :HARDcopy:LAYout?<br>(see page 551)                 | $\langle$ layout> ::= {LANDscape  <br>$PORTrait$ }                                           |
| : HARDcopy: NETWork: ADD<br>Ress <address> (see<br/>page 552)</address> | : HARDcopy: NETWork: ADD<br>Ress? (see $page 552$ ) | <address> ::= quoted ASCII string</address>                                                  |
| : HARDcopy: NETWork: APP<br>Ly $(see page 553)$                         | n/a                                                 | n/a                                                                                          |

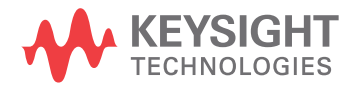

| <b>Command</b>                                                             | Query                                           | <b>Options and Query Returns</b>                                                          |
|----------------------------------------------------------------------------|-------------------------------------------------|-------------------------------------------------------------------------------------------|
| : HARDcopy: NETWork: DOM<br>ain <domain> (see<br/>page 554)</domain>       | : HARDcopy: NETWork: DOM<br>ain? (see page 554) | <domain> ::= quoted ASCII string</domain>                                                 |
| : HARDcopy: NETWork: PAS<br>Sword <password> (see<br/>page 555)</password> | n/a                                             | <password> ::= quoted ASCII<br/>string</password>                                         |
| : HARDcopy: NETWork: SLO<br>T <slot> (see<br/>page 556)</slot>             | :HARDcopy:NETWork:SLO<br>$T$ ? (see page 556)   | $\text{} :: = \{NET0 \}$<br>$NET1$ }                                                      |
| : HARDcopy: NETWork: USE<br>Rname <username> (see<br/>page 557)</username> | :HARDcopy:NETWork:USE<br>Rname? (see page 557)  | <username> ::= quoted ASCII<br/>string</username>                                         |
| :HARDcopy:PALette<br><palette> (see<br/>page 558)</palette>                | :HARDcopy:PALette?<br>(see page 558)            | <palette> := {COLor   GRAYscale<br/>NONE }</palette>                                      |
| n/a                                                                        | :HARDcopy: PRINter:LIS<br>$T$ ? (see page 559)  | <list> ::= [<printer spec="">] <br/>[printer spec&gt;]</printer></list>                   |
|                                                                            |                                                 | <printer spec=""> ::=<br/>"<index>, <active>, <name>; "</name></active></index></printer> |
|                                                                            |                                                 | <index> ::= integer index of<br/>printer</index>                                          |
|                                                                            |                                                 | $\langle \text{active} \rangle :: = \{Y \mid N\}$                                         |
|                                                                            |                                                 | <name> ::= name of printer</name>                                                         |
| :HARDcopy:STARt (see<br>page 560)                                          | n/a                                             | n/a                                                                                       |
| n/a                                                                        | : HCOPY: SDUMp: DATA?<br>(see page 561)         | <display data=""> ::= binary block<br/>data in IEEE-488.2 # format.</display>             |
| :HCOPY:SDUMp:FORMat<br><format> (see<br/>page 562)</format>                | : HCOPY: SDUMp: FORMat?<br>(see page 562)       | $<$ format> ::= {BMP   BMP8bit  <br>$PNG$ }                                               |

**Table 111** :HARDcopy/:HCOPY Commands Summary (continued)

Introduction to :HARDcopy **Commands** The HARDcopy subsystem provides commands to set and query the selection of hardcopy device and formatting options such as inclusion of instrument settings (FACTors) and generation of formfeed (FFEed).

:HARDC or :HCOPY are acceptable short forms for :HARDcopy.

### Reporting the Setup

Use :HARDcopy? to query setup information for the HARDcopy subsystem.

#### Return Format

The following is a sample response from the :HARDcopy? query. In this case, the query was issued following the \*RST command.

:HARD:APR "";AREA SCR;FACT 0;FFE 0;INKS 1;PAL NONE;LAY PORT

## :HARDcopy:AREA

## N (see page 1668)

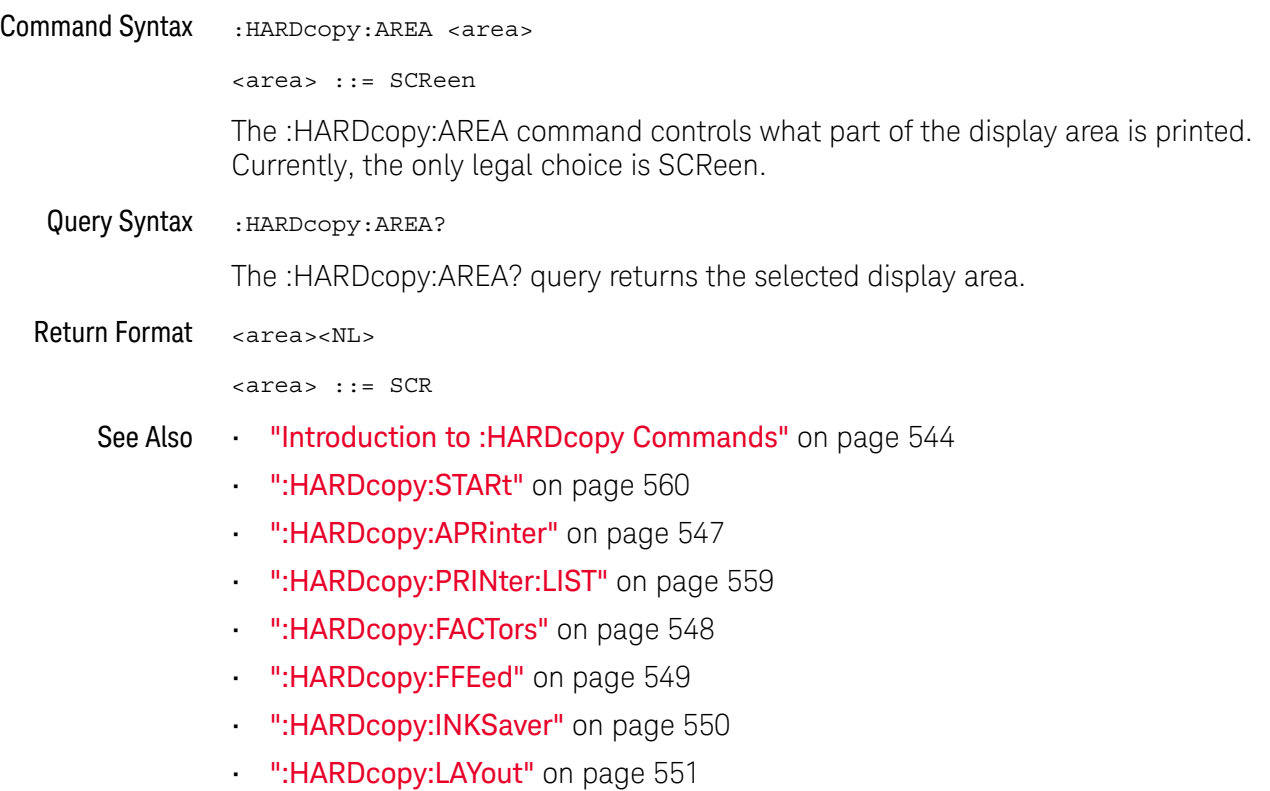

• ":HARDcopy:PALette" on page 558

## :HARDcopy:APRinter

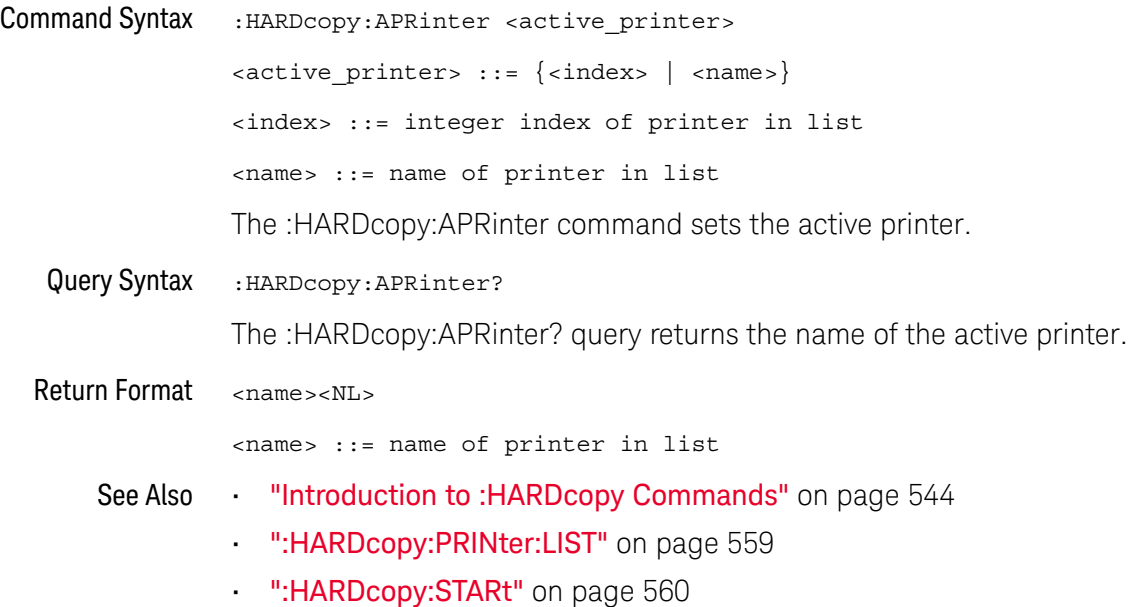

## :HARDcopy:FACTors

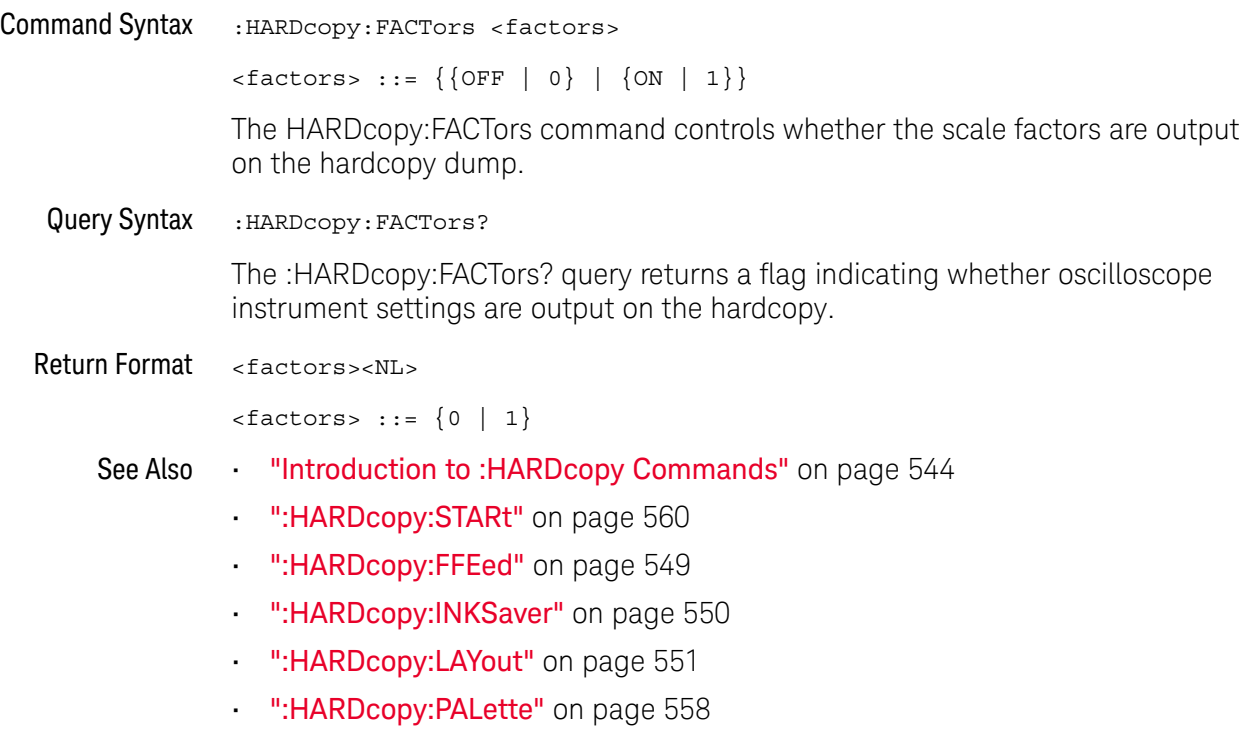

## :HARDcopy:FFEed

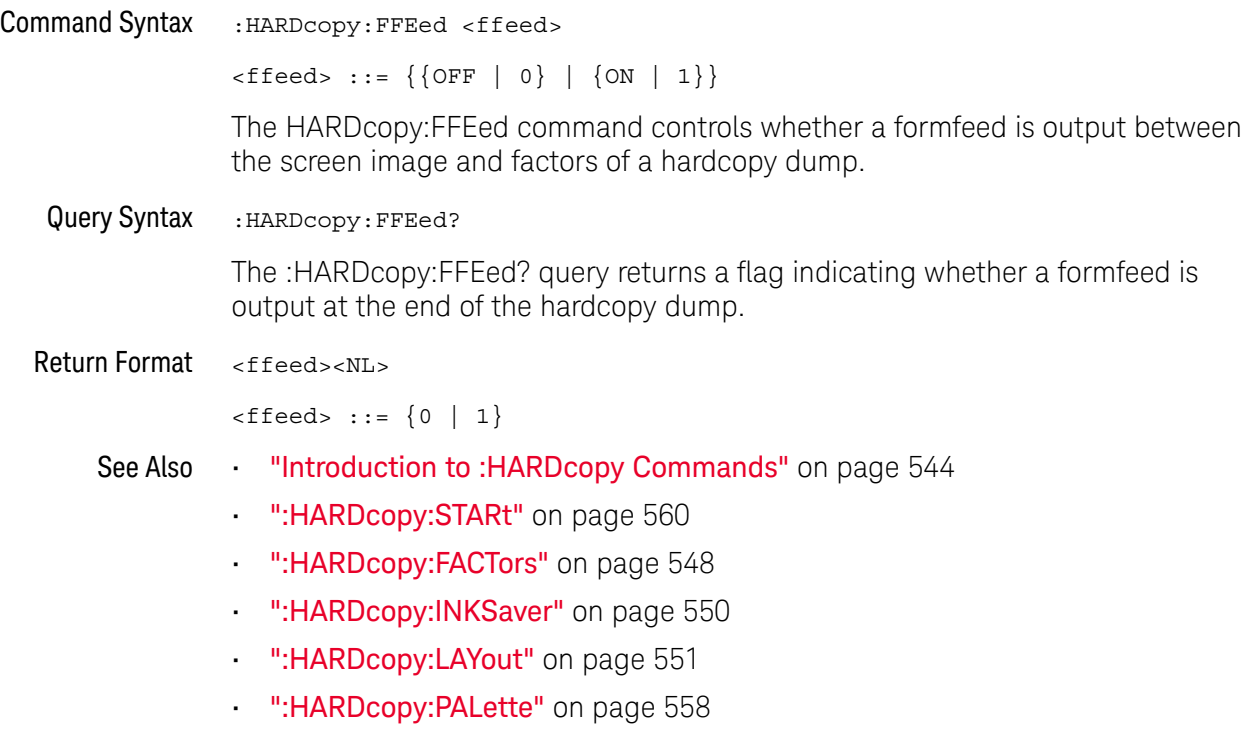

### :HARDcopy:INKSaver

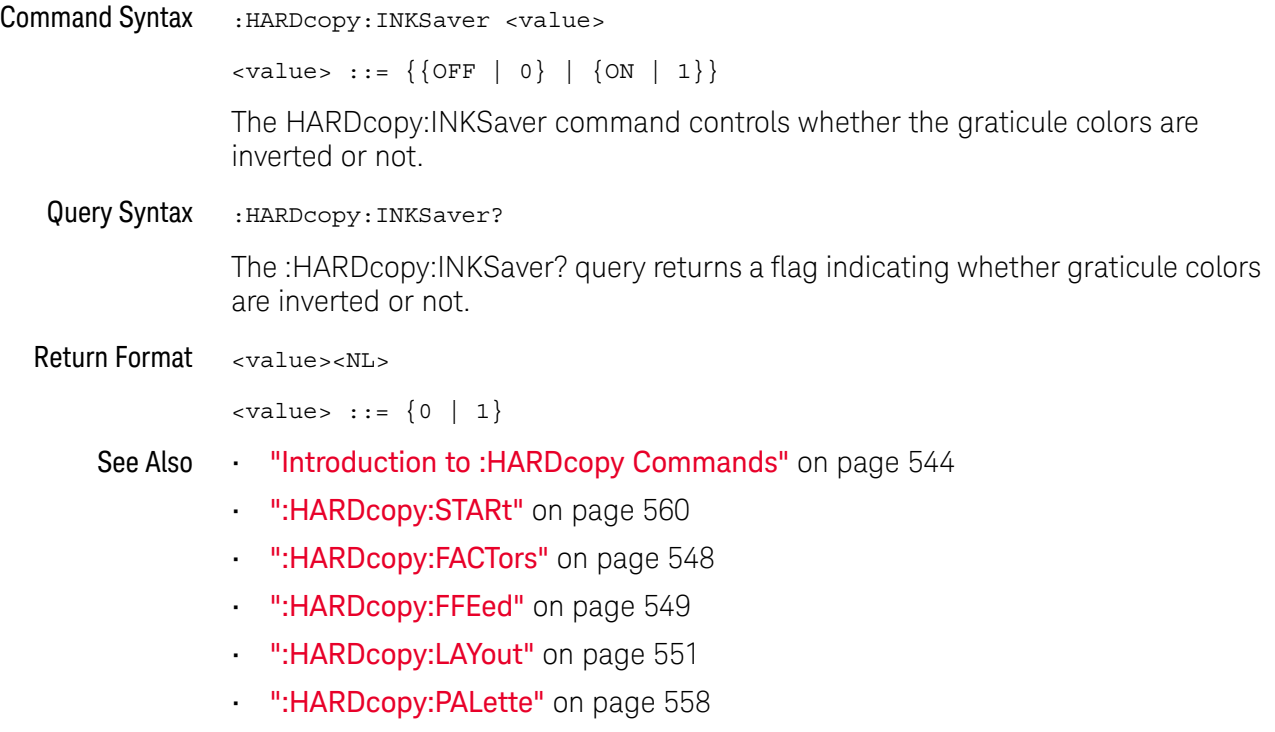

## :HARDcopy:LAYout

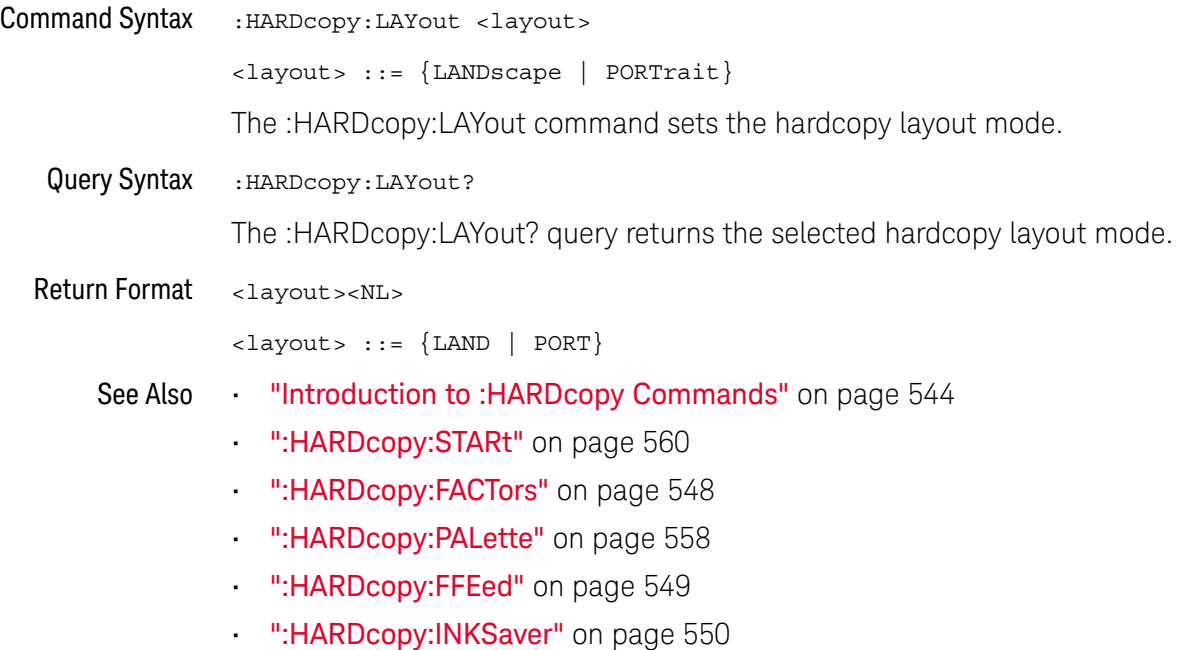

### :HARDcopy:NETWork:ADDRess

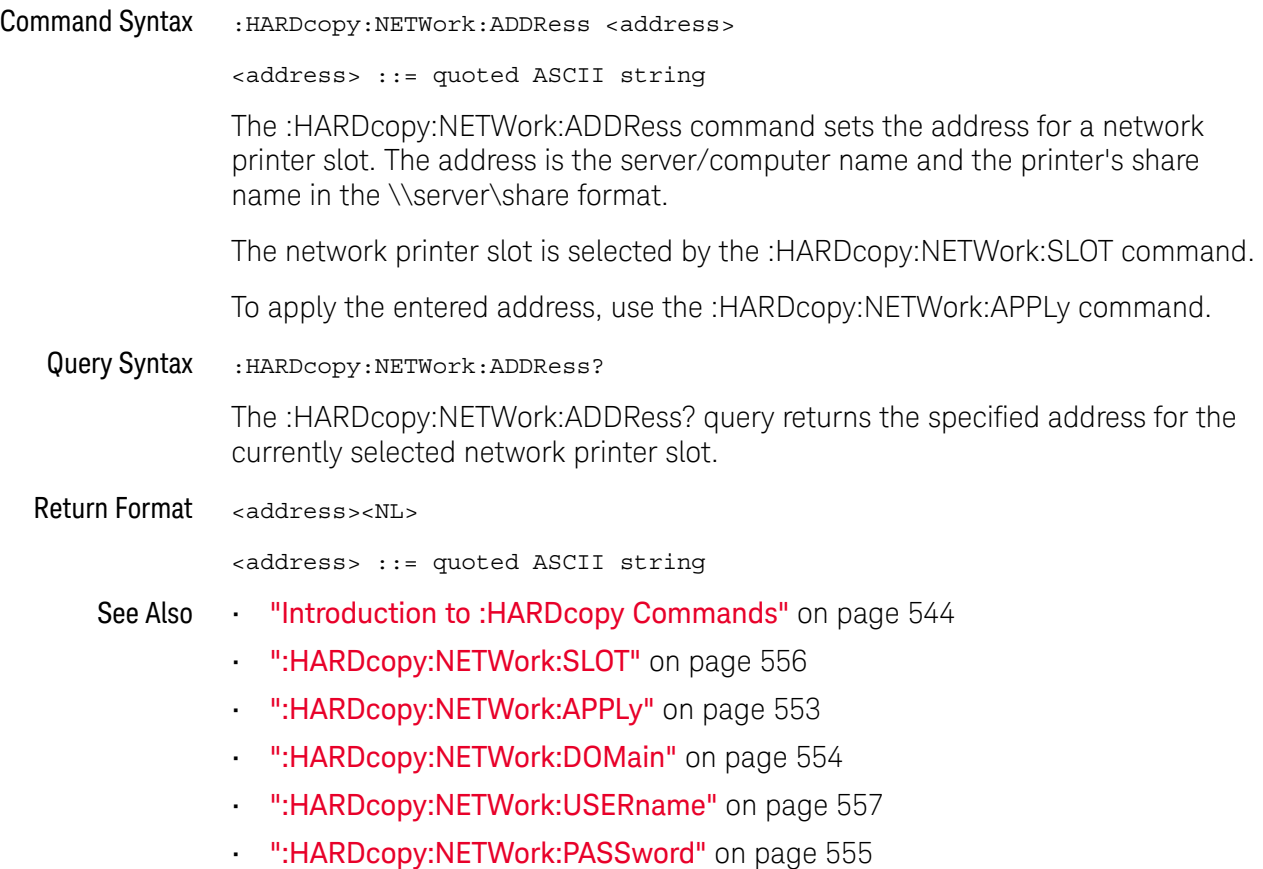

### :HARDcopy:NETWork:APPLy

#### $\blacksquare$ (see page 1668)

Command Syntax : HARDcopy: NETWork: APPLy

The :HARDcopy:NETWork:APPLy command applies the network printer settings and makes the printer connection.

- See Also **•••** "Introduction to :HARDcopy Commands" on page 544
	- ":HARDcopy:NETWork:SLOT" on page 556
	- ":HARDcopy:NETWork:ADDRess" on page 552
	- ":HARDcopy:NETWork:DOMain" on page 554
	- ":HARDcopy:NETWork:USERname" on page 557
	- ":HARDcopy:NETWork:PASSword" on page 555

## :HARDcopy:NETWork:DOMain

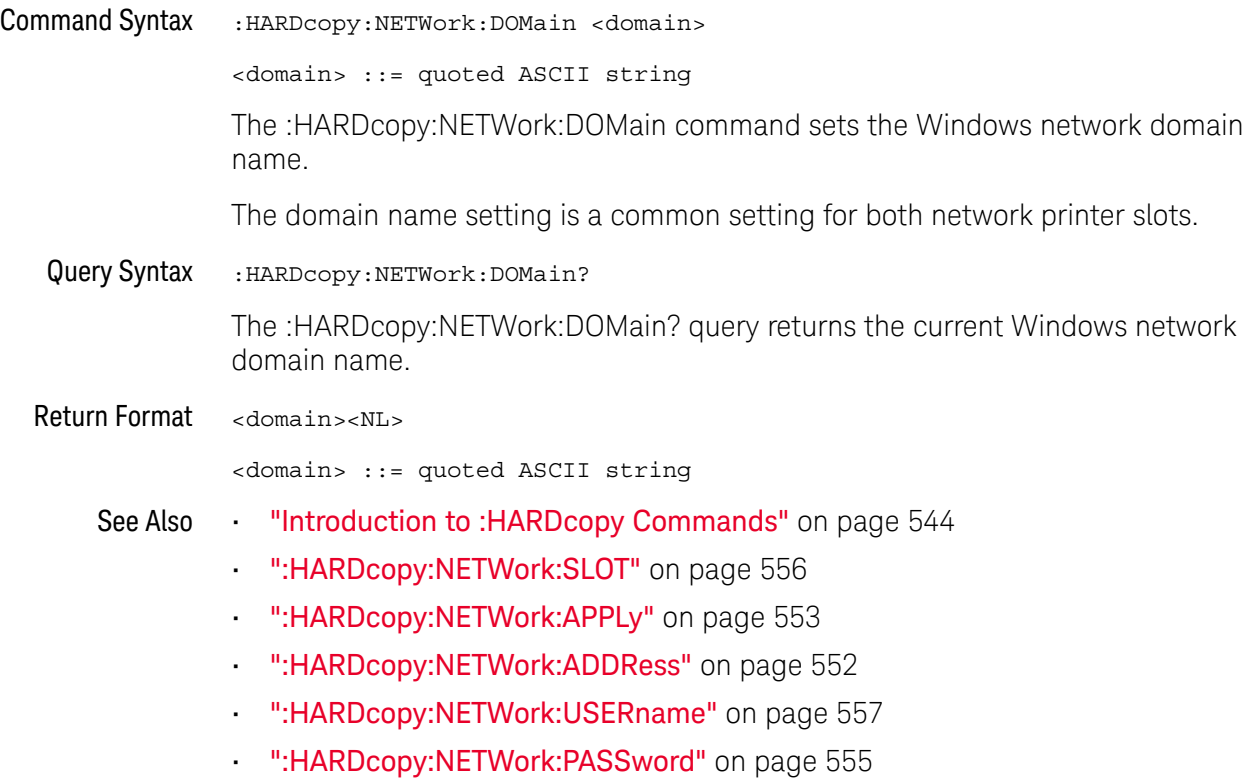

### :HARDcopy:NETWork:PASSword

### $\overline{\mathsf{N}}$  (see page 1668)

Command Syntax : HARDcopy: NETWork: PASSword <password> <password> ::= quoted ASCII string The :HARDcopy:NETWork:PASSword command sets the password for the specified Windows network domain and user name. The password setting is a common setting for both network printer slots. See Also **•••** "Introduction to :HARDcopy Commands" on page 544 • ":HARDcopy:NETWork:USERname" on page 557 • ":HARDcopy:NETWork:DOMain" on page 554 • ":HARDcopy:NETWork:SLOT" on page 556 • ":HARDcopy:NETWork:APPLy" on page 553

• ":HARDcopy:NETWork:ADDRess" on page 552

## :HARDcopy:NETWork:SLOT

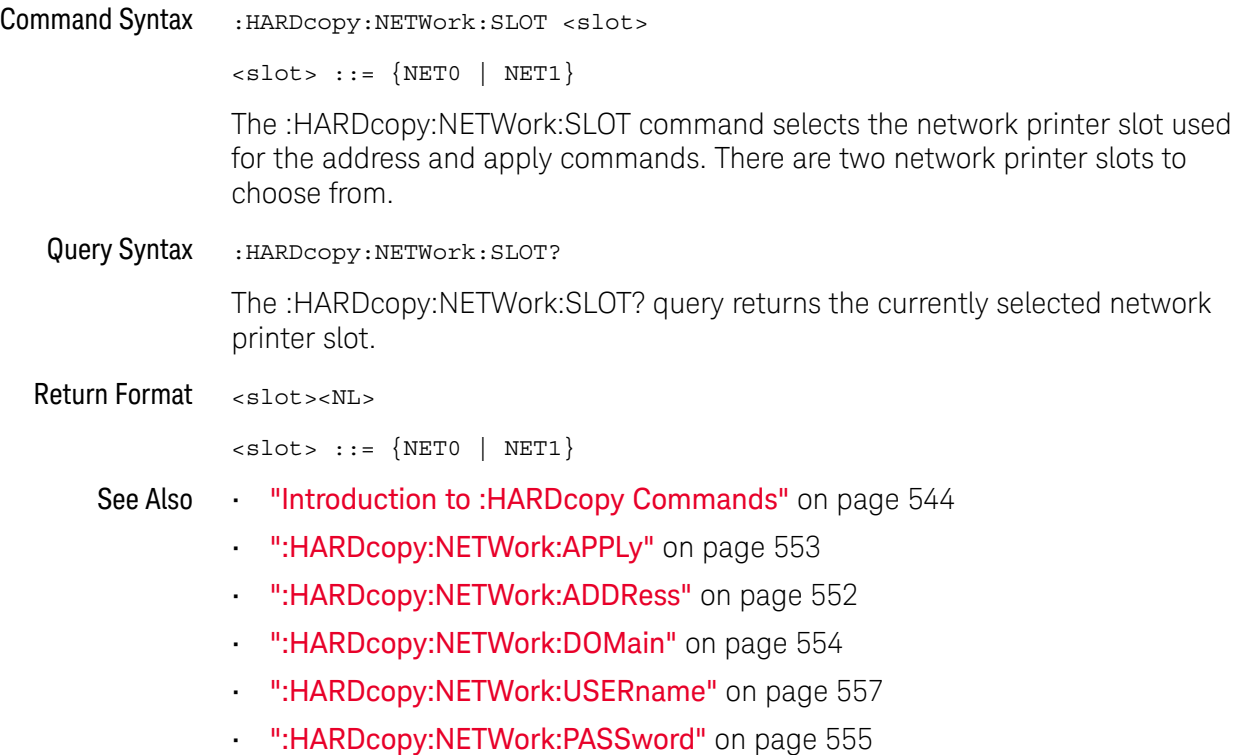

### :HARDcopy:NETWork:USERname

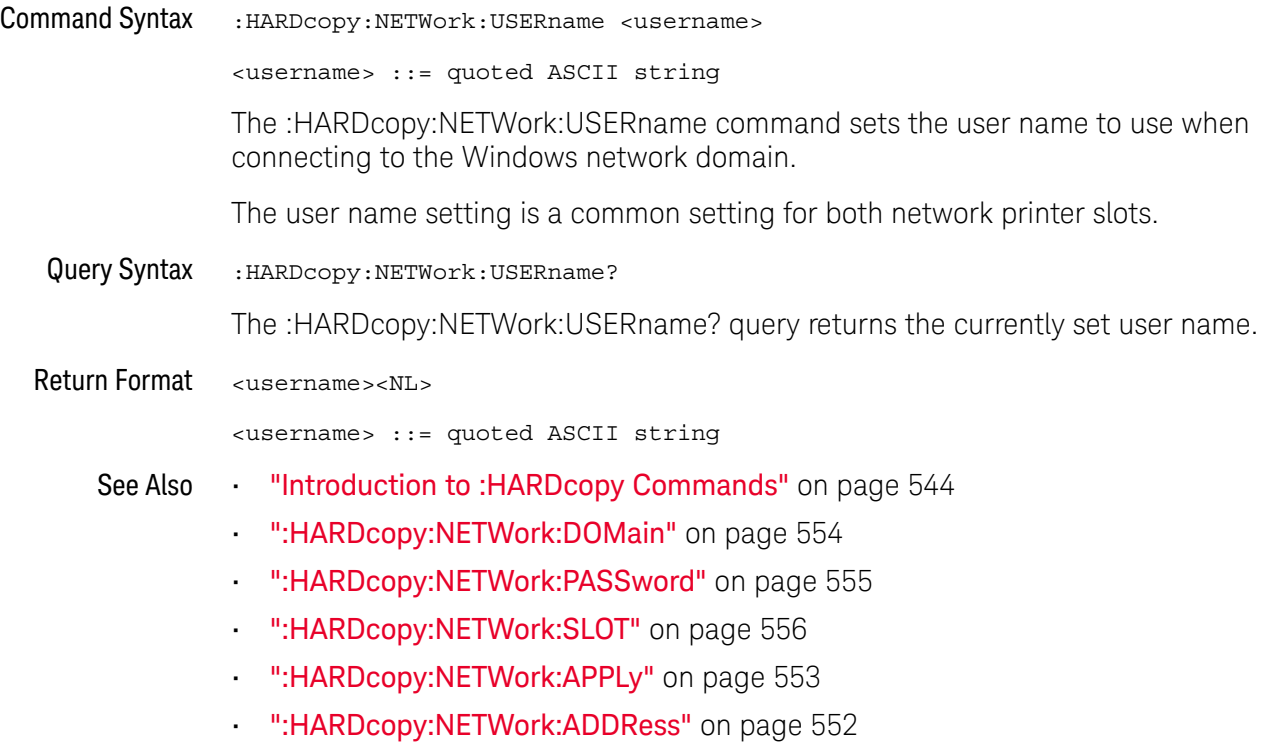

### :HARDcopy:PALette

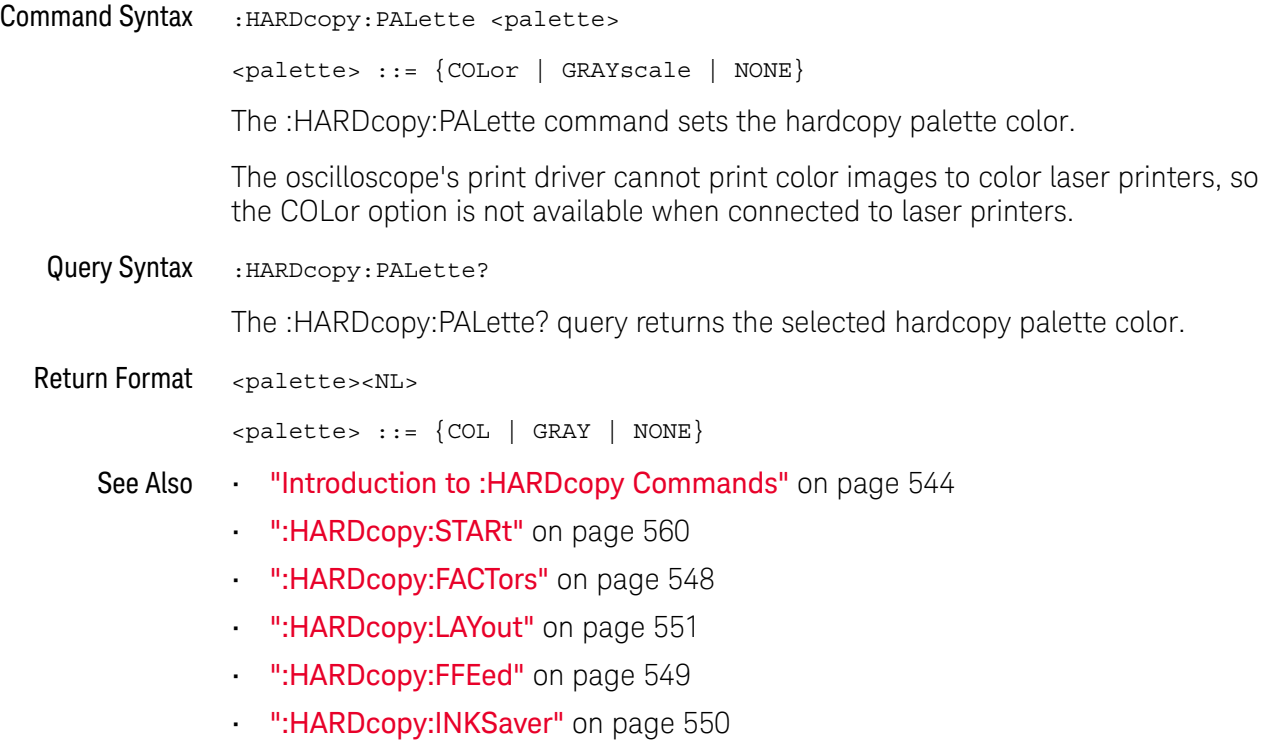

## :HARDcopy:PRINter:LIST

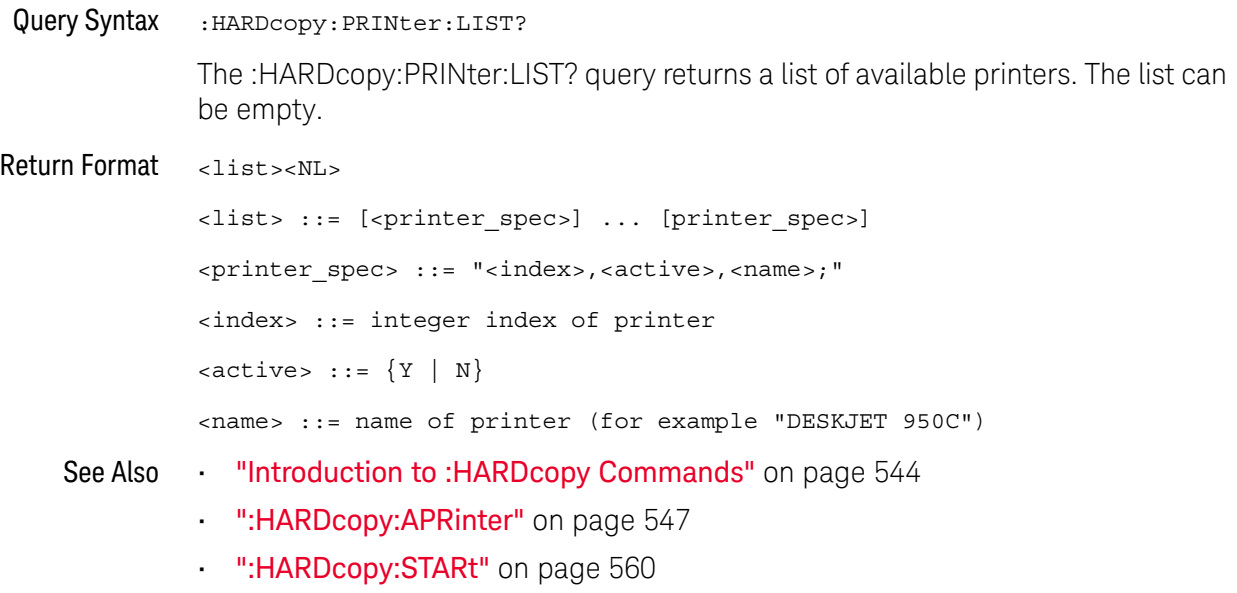

### 22 :HARDcopy/:HCOPY Commands

### :HARDcopy:STARt

#### $\blacksquare$ (see page 1668)

Command Syntax : HARDcopy: STARt

The :HARDcopy:STARt command starts a print job.

- See Also **•••** "Introduction to :HARDcopy Commands" on page 544
	- ":HARDcopy:APRinter" on page 547
	- ":HARDcopy:PRINter:LIST" on page 559
	- ":HARDcopy:FACTors" on page 548
	- ":HARDcopy:FFEed" on page 549
	- ":HARDcopy:INKSaver" on page 550
	- ":HARDcopy:LAYout" on page 551
	- ":HARDcopy:PALette" on page 558

## :HCOPY:SDUMp:DATA

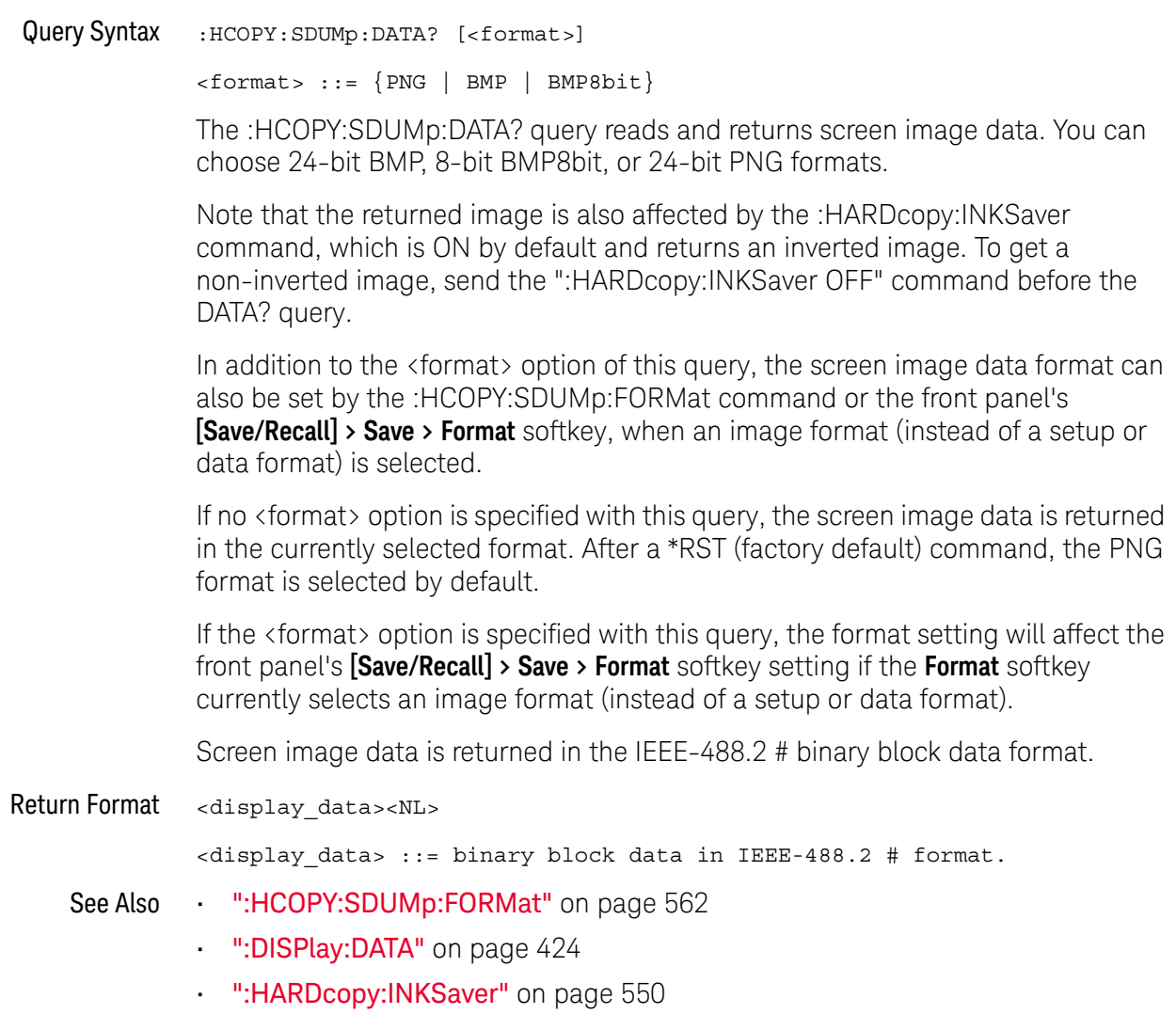

### :HCOPY:SDUMp:FORMat

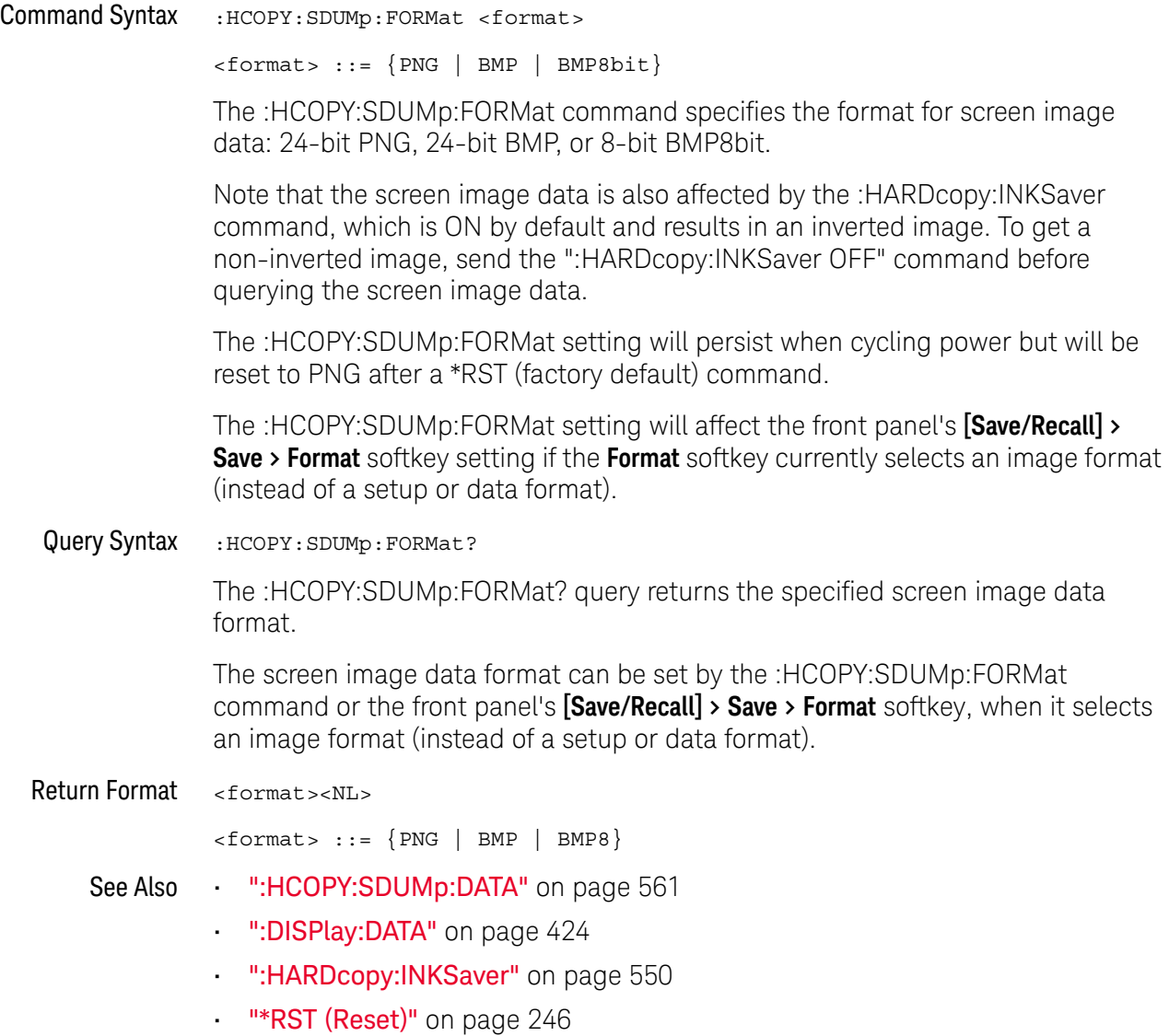

# 23 :LISTer Commands

### **Table 112** :LISTer Commands Summary

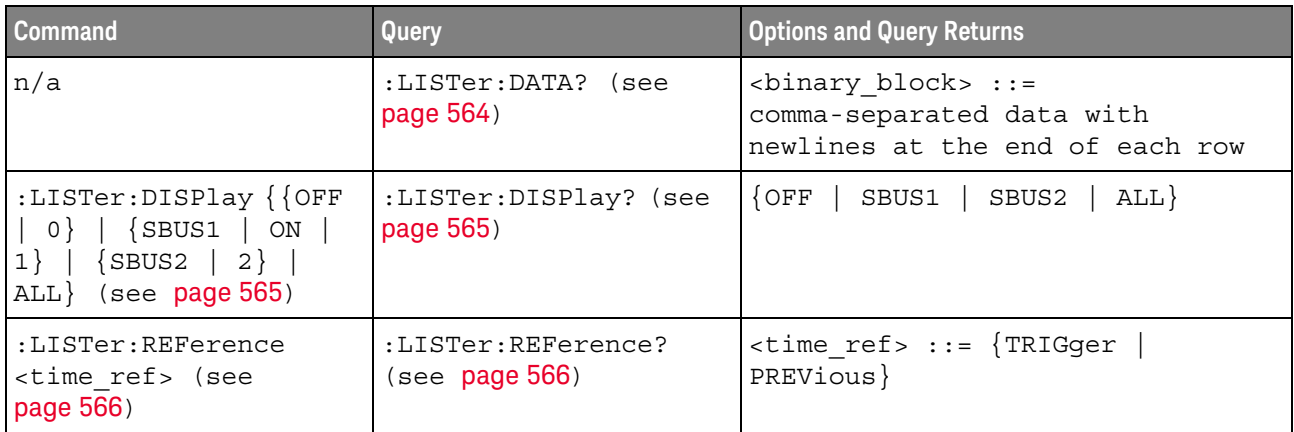

Introduction to The LISTer subsystem is used to turn on/off the serial decode Lister display and :LISTer Commands return data from the Lister display.

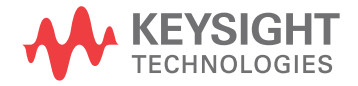

:LISTer:DATA

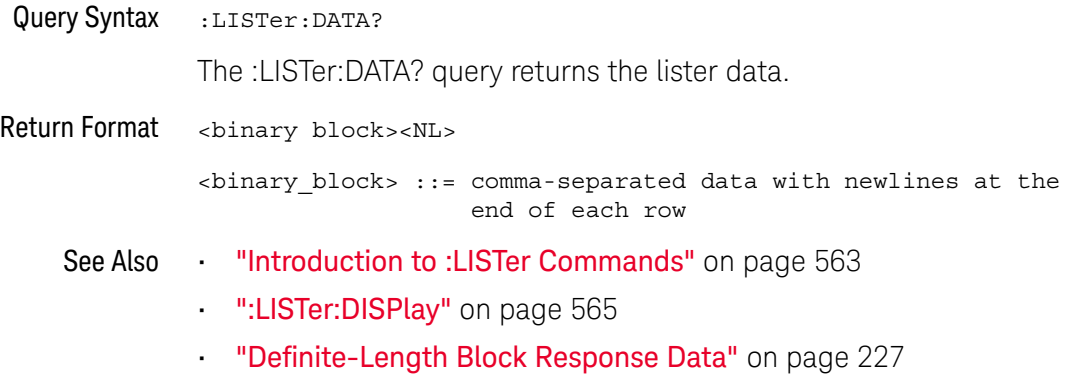

## :LISTer:DISPlay

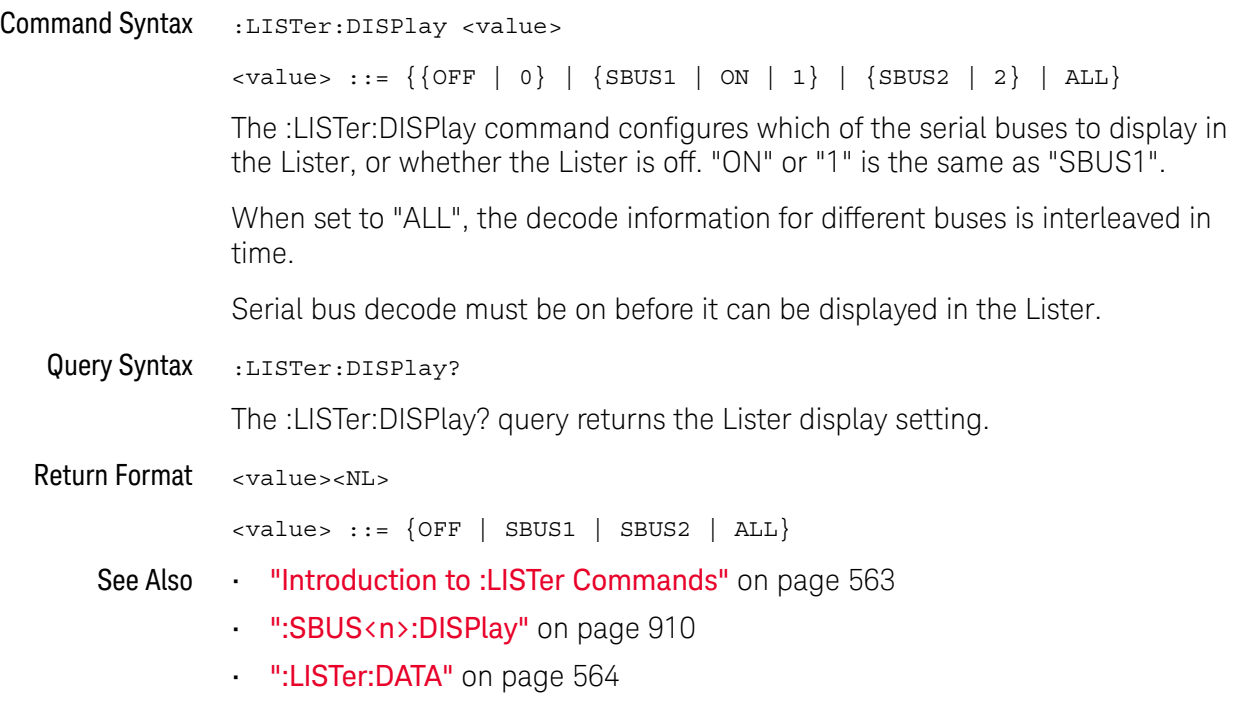

### :LISTer:REFerence

## N (see page 1668)

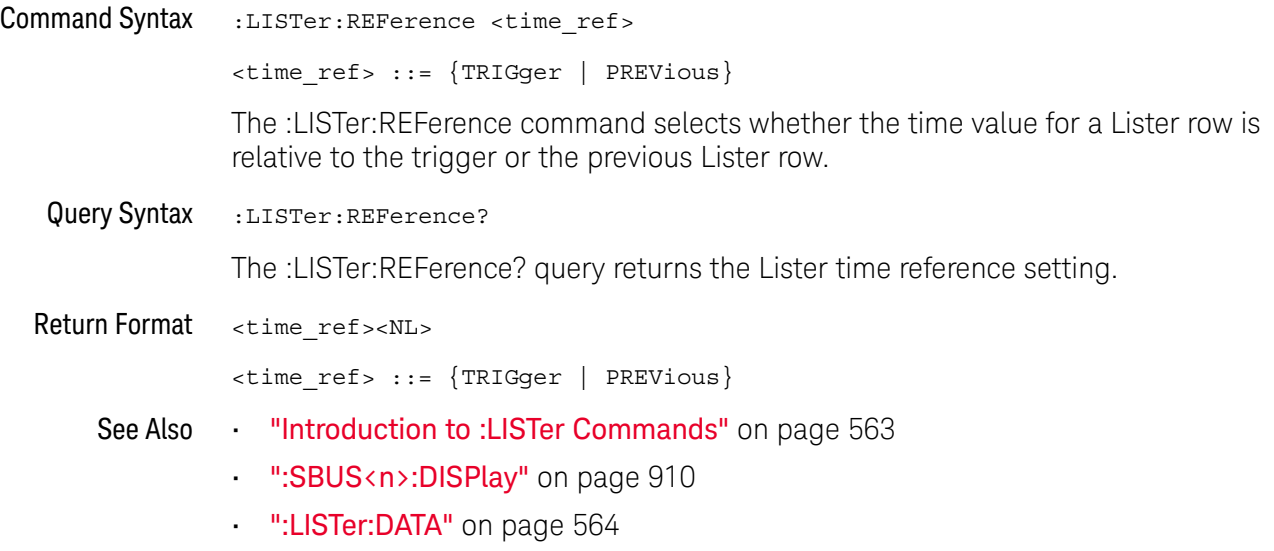

• ":LISTer:DISPlay" on page 565

# 24 :LTESt Commands

### **Table 113** :LTESt Commands Summary

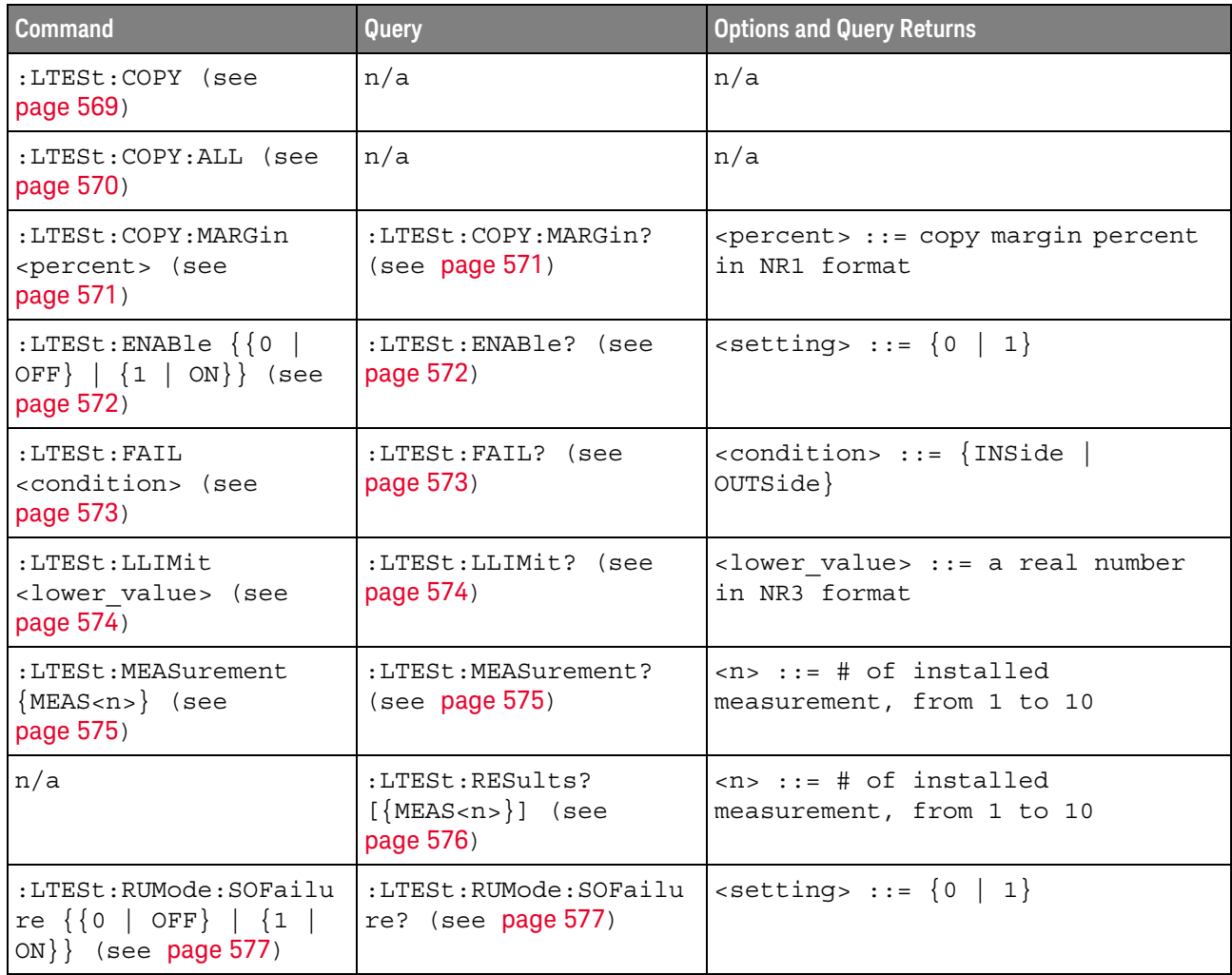

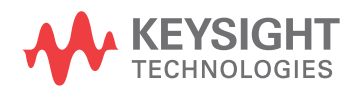

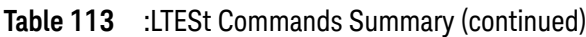

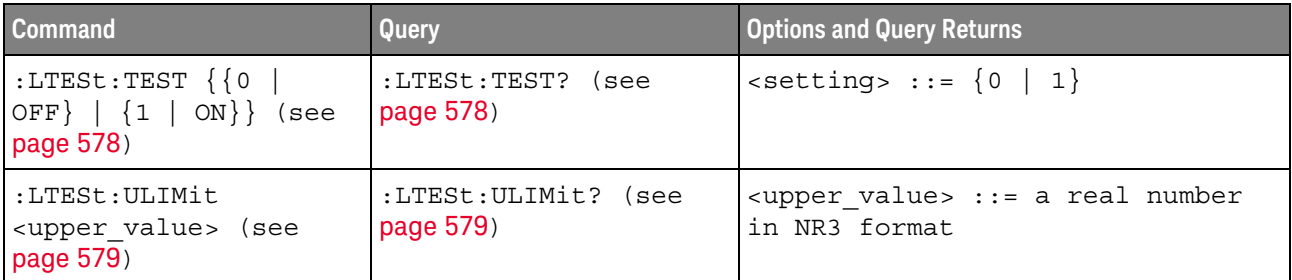

Introduction to :LTESt Commands The LTESt subsystem is used for the Measurement Limit Test feature.

### :LTESt:COPY

#### $\blacksquare$ (see page 1668)

Command Syntax : LTESt: COPY

For the measurement selected by :LTESt:MEASurement, the :LTESt:COPY command sets upper and lower limits to the last measurement result plus or minus a percent margin (see :LTESt:COPY:MARGin).

- See Also ":LTESt:COPY:ALL" on page 570
	- ":LTESt:COPY:MARGin" on page 571
	- ":LTESt:ENABle" on page 572
	- **":LTESt:FAIL"** on page 573
	- ":LTESt:LLIMit" on page 574
	- ":LTESt:MEASurement" on page 575
	- ":LTESt:RESults" on page 576
	- ":LTESt:RUMode:SOFailure" on page 577
	- **•• ":LTESt:TEST"** on page 578
	- ":LTESt:ULIMit" on page 579

### :LTESt:COPY:ALL

#### $\mathbf N$ (see page 1668)

Command Syntax :LTESt:COPY:ALL

For all measurements whose limits are being tested, the :LTESt:COPY:ALL command sets upper and lower limits to the last measurement result plus or minus a percent margin (see :LTESt:COPY:MARGin).

In essence, this command performs the :LTESt:COPY operation on all measurements whose limits are being tested.

- See Also ":LTESt:COPY" on page 569
	- ":LTESt:COPY:MARGin" on page 571
	- ":LTESt:ENABle" on page 572
	- ":LTESt:FAIL" on page 573
	- ":LTESt:LLIMit" on page 574
	- ":LTESt:MEASurement" on page 575
	- ":LTESt:RESults" on page 576
	- ":LTESt:RUMode:SOFailure" on page 577
	- ":LTESt:TEST" on page 578
	- ":LTESt:ULIMit" on page 579

### :LTESt:COPY:MARGin

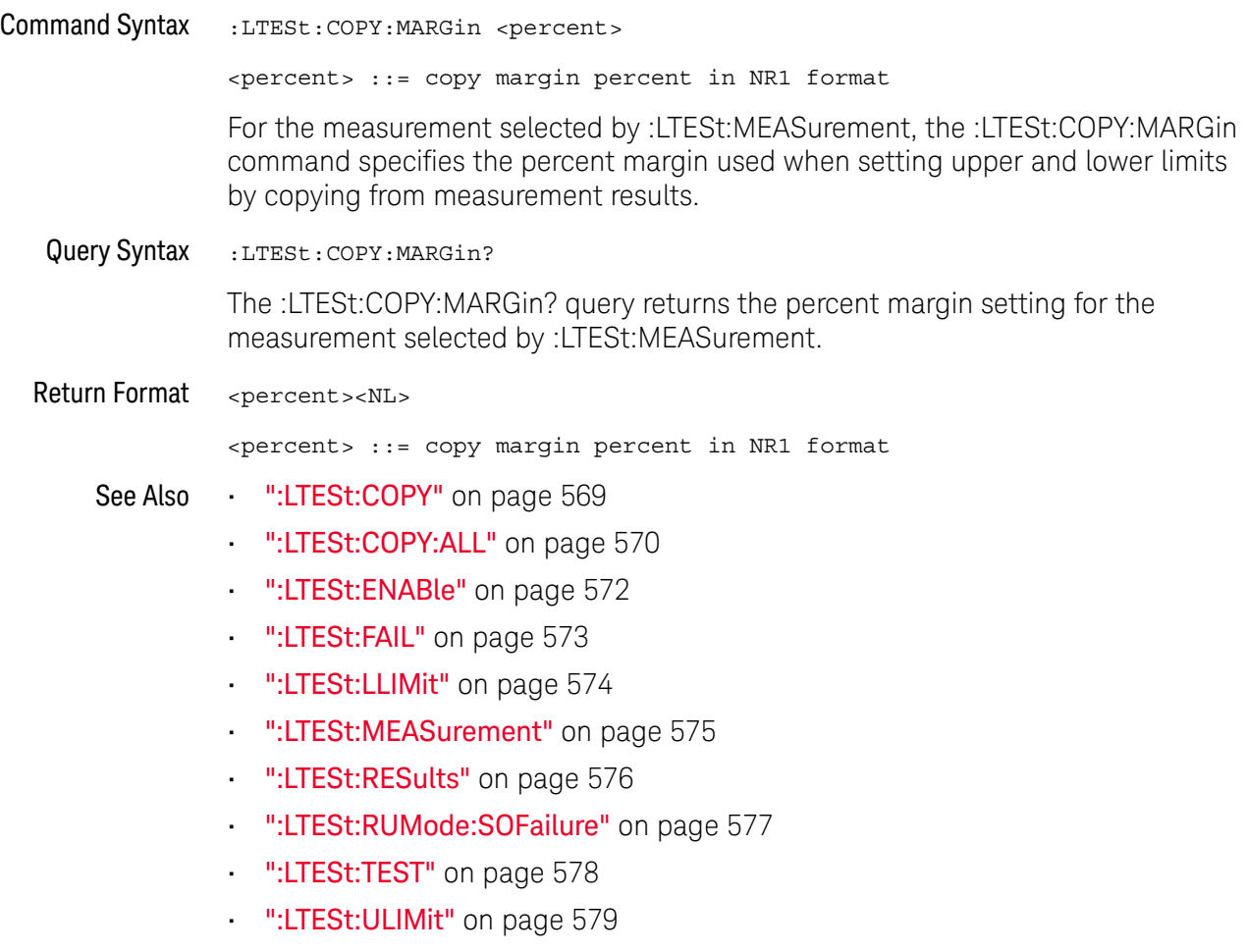

### :LTESt:ENABle

 $\overline{\mathbf{N}}$  (see page 1668)

Command Syntax : LTESt: ENABle { {0 | OFF} | {1 | ON }} The :LTESt:ENABle command turns the measurement limit test feature on or off. Query Syntax : LTESt: ENABle? The :LTESt:ENABle? query returns whether the measurement limit test feature is on or off. Return Format <setting><NL>  $\text{~setting}$  ::=  $\{0 | 1\}$ See Also • ":LTESt:COPY" on page 569 • ":LTESt:COPY:ALL" on page 570 • ":LTESt:COPY:MARGin" on page 571 • ":LTESt:FAIL" on page 573 • ":LTESt:LLIMit" on page 574 • ":LTESt:MEASurement" on page 575 • ":LTESt:RESults" on page 576 • ":LTESt:RUMode:SOFailure" on page 577 **• ":LTESt:TEST"** on page 578 • ":LTESt:ULIMit" on page 579

### :LTESt:FAIL

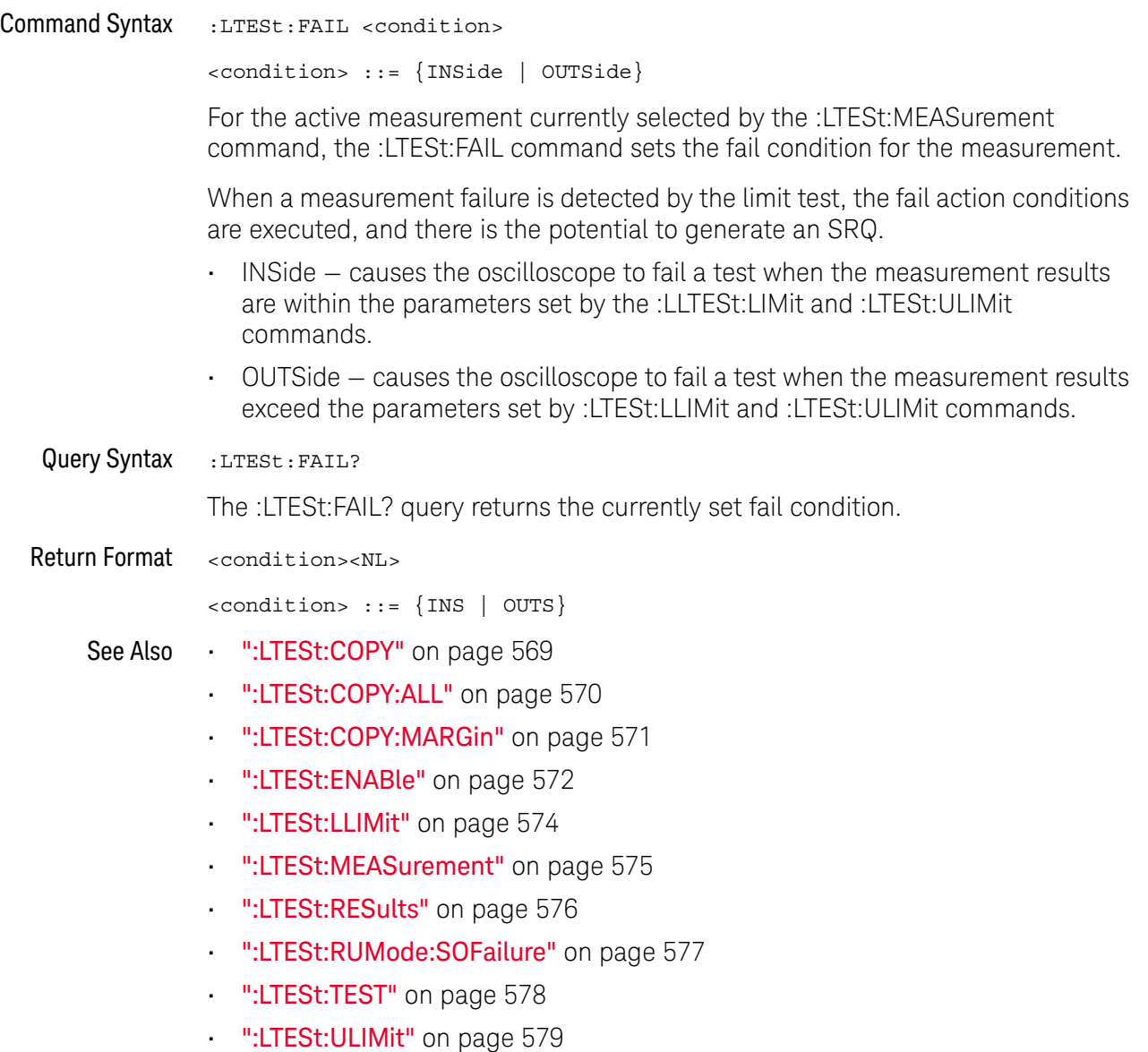

### :LTESt:LLIMit

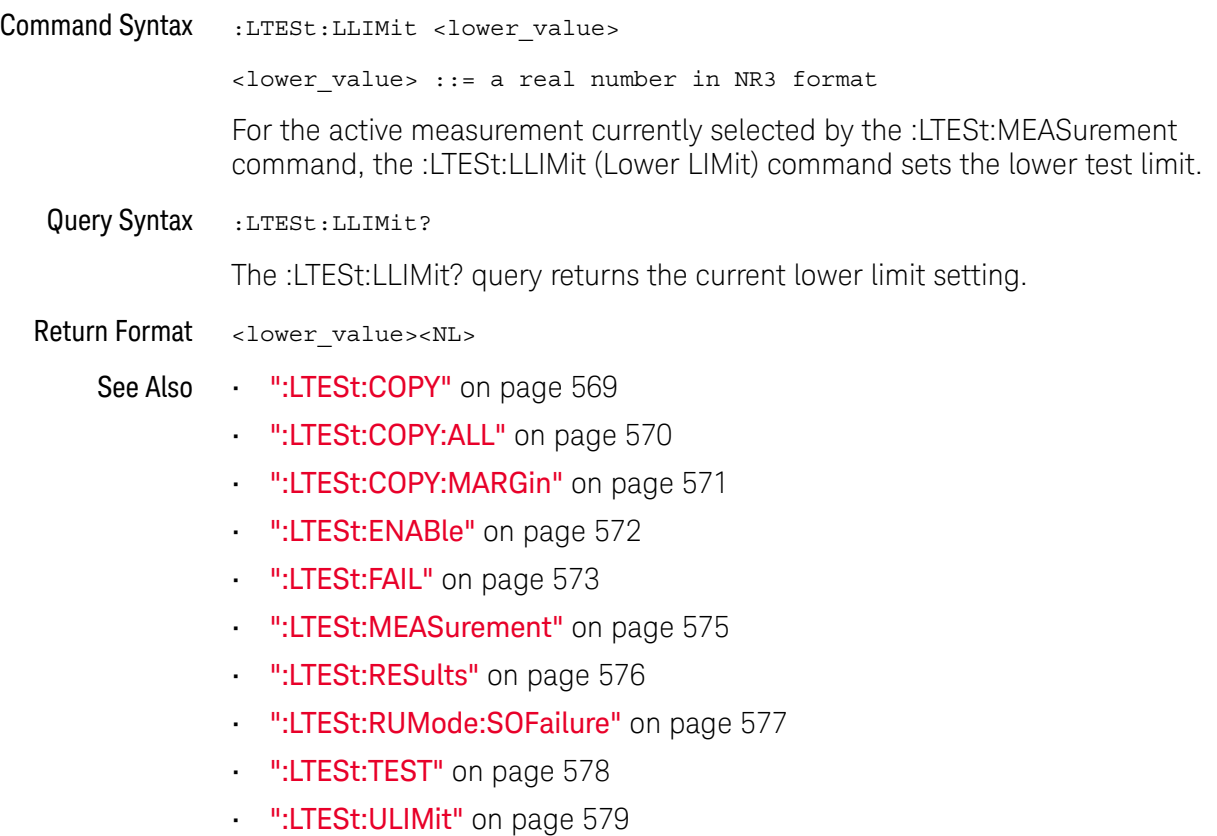

### :LTESt:MEASurement

### $N$  (see page 1668)

Command Syntax : LTESt: MEASurement {MEAS<n>} <n> ::= # of installed measurement, from 1 to 10 The :LTESt:MEASurement command selects the measurement source for the :LTESt:FAIL, :LTESt:LLIMit, :LTESt:ULIMit, and :LTESt:TEST commands. It selects one of the active measurements by its number, where MEAS1 is the first added measurement. When you add more than 10 measurements, meaurement numbering starts again from MEAS1. Query Syntax : LTESt: MEASurement? The :LTESt:MEASurement? query returns the currently selected measurement source. Return Format MEAS<n><NL> See Also • ":LTESt:COPY" on page 569 • ":LTESt:COPY:ALL" on page 570 • ":LTESt:COPY:MARGin" on page 571 • ":LTESt:ENABle" on page 572 • ":LTESt:FAIL" on page 573 **•• ":LTESt:LLIMit"** on page 574 • ":LTESt:RESults" on page 576 • ":LTESt:RUMode:SOFailure" on page 577 • ":LTESt:TEST" on page 578

• ":LTESt:ULIMit" on page 579

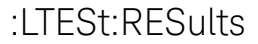

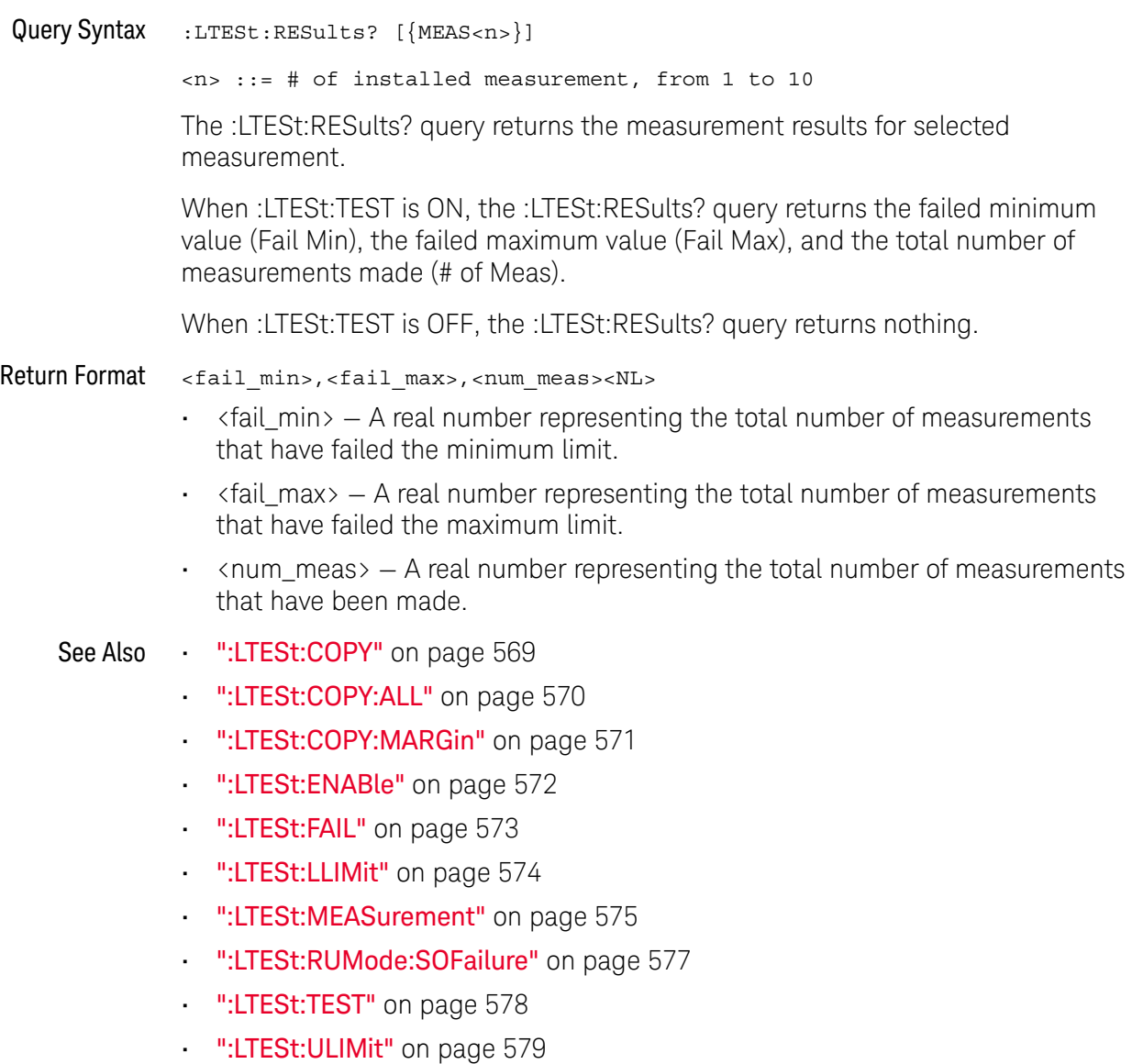
#### :LTESt:RUMode:SOFailure

### N (see page 1668)

Command Syntax : LTESt: RUMode: SOFailure {{0 | OFF} | {1 | ON}}

The :LTESt:RUMode:SOFailure command enables or disables the limit test "stop on failure" option.

When ON, the oscilloscope acquisition system stops once a limit failure is detected. If more than one measurement limit test is enabled, a failure of any of the measurements stops the oscilloscope from acquiring new waveforms.

Query Syntax : LTESt: RUMode: SOFailure?

The :LTESt:RUMode:SOFailure? query returns returns the "stop on failure" setting.

Return Format <setting><NL>

 $\text{~setting}$  ::=  $\{0 | 1\}$ 

See Also • ":LTESt:COPY" on page 569

- ":LTESt:COPY:ALL" on page 570
- ":LTESt:COPY:MARGin" on page 571
- ":LTESt:ENABle" on page 572
- ":LTESt:FAIL" on page 573
- ":LTESt:LLIMit" on page 574
- ":LTESt:MEASurement" on page 575
- ":LTESt:RESults" on page 576
- ":LTESt:TEST" on page 578
- ":LTESt:ULIMit" on page 579

:LTESt:TEST N (see page 1668) Command Syntax : LTESt:TEST  $\{0 \mid \text{OFF}\}$  |  $\{1 \mid \text{ON}\}\$ For the active measurement currently selected by the :LTESt:MEASurement command, the :LTESt:TEST command enables or disables the limit test function on that measurement. When any measurement has its limit test function enabled, the overall Limit Test feature is enabled. The :LTESt:RESults? query returns nothing when :LTESt:TEST is OFF. Query Syntax : LTESt: TEST? The :LTESt:TEST? query returns the state of the TEST control for the active measurement currently selected by the :LTESt:MEASurement command. Return Format <setting><NL>  $\text{~setting}$  ::=  $\{0 | 1\}$ See Also • ":LTESt:COPY" on page 569 • ":LTESt:COPY:ALL" on page 570 • ":LTESt:COPY:MARGin" on page 571 • ":LTESt:ENABle" on page 572 • ":LTESt:FAIL" on page 573 **• ":LTESt:LLIMit"** on page 574 • ":LTESt:MEASurement" on page 575 **• ":LTESt:RESults"** on page 576 • ":LTESt:RUMode:SOFailure" on page 577 • ":LTESt:ULIMit" on page 579

#### :LTESt:ULIMit

## N (see page 1668)

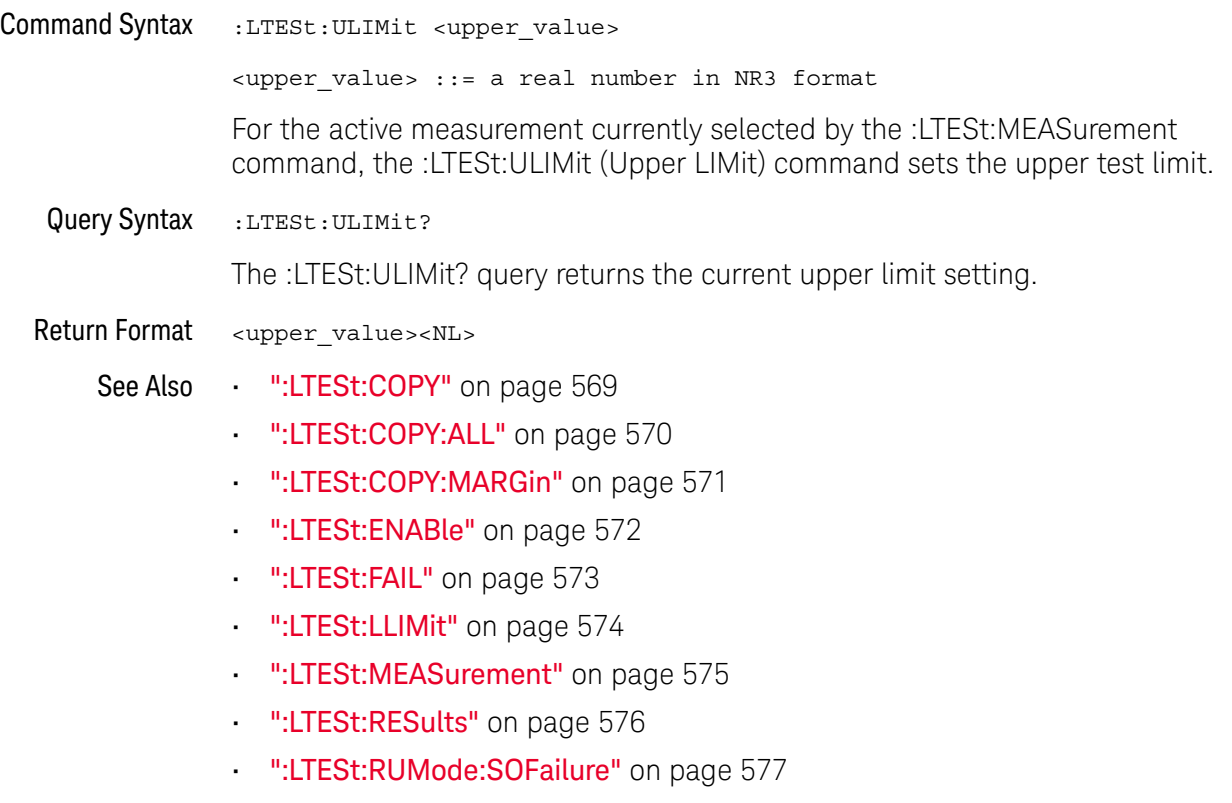

• ":LTESt:TEST" on page 578

#### 24 :LTESt Commands

# 25 :MARKer Commands

Set and query the settings of X-axis markers (X1 and X2 cursors) and the Y-axis markers (Y1 and Y2 cursors). See "Introduction to :MARKer Commands" on page 583.

#### **Table 114** :MARKer Commands Summary

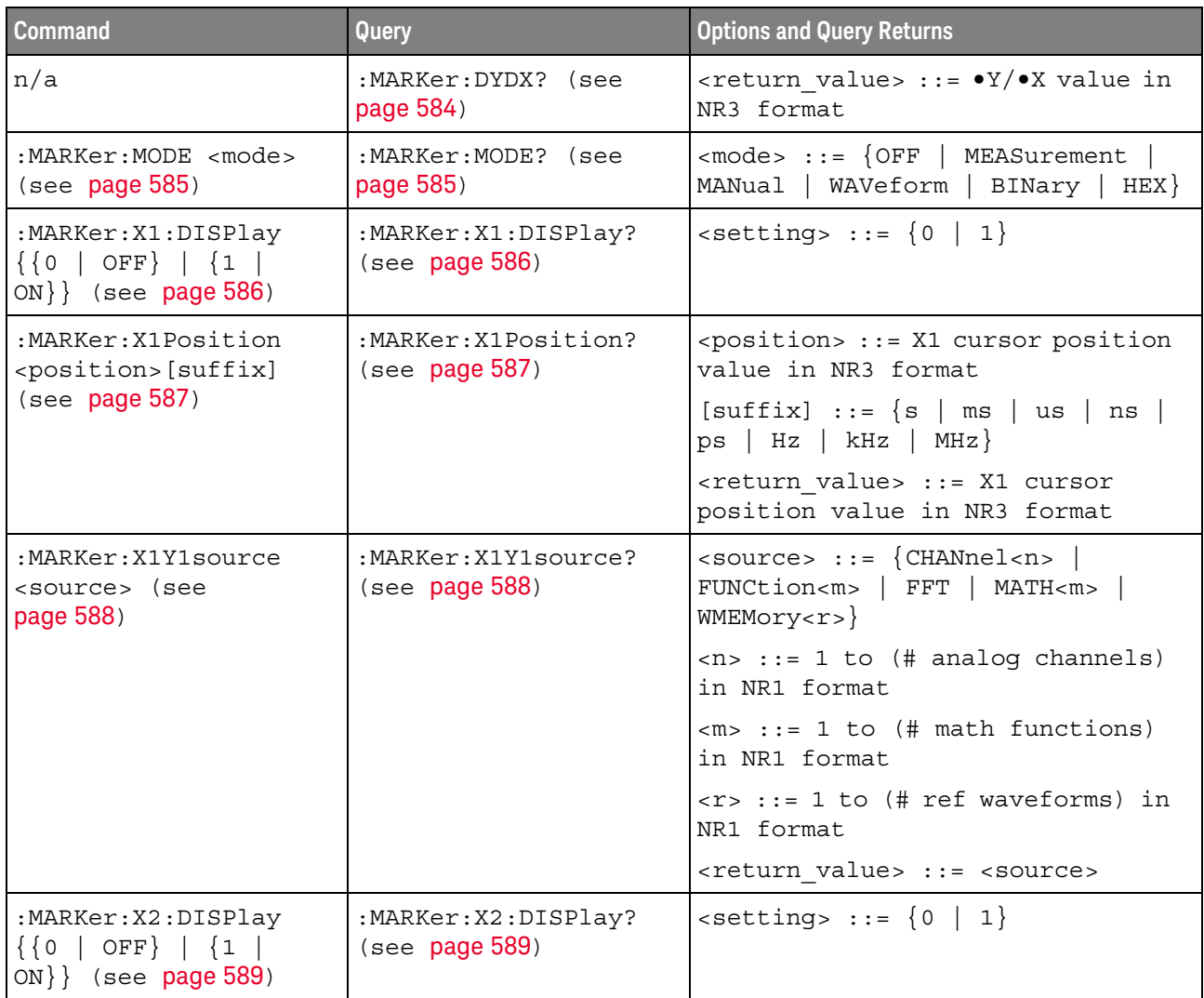

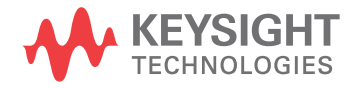

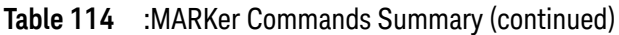

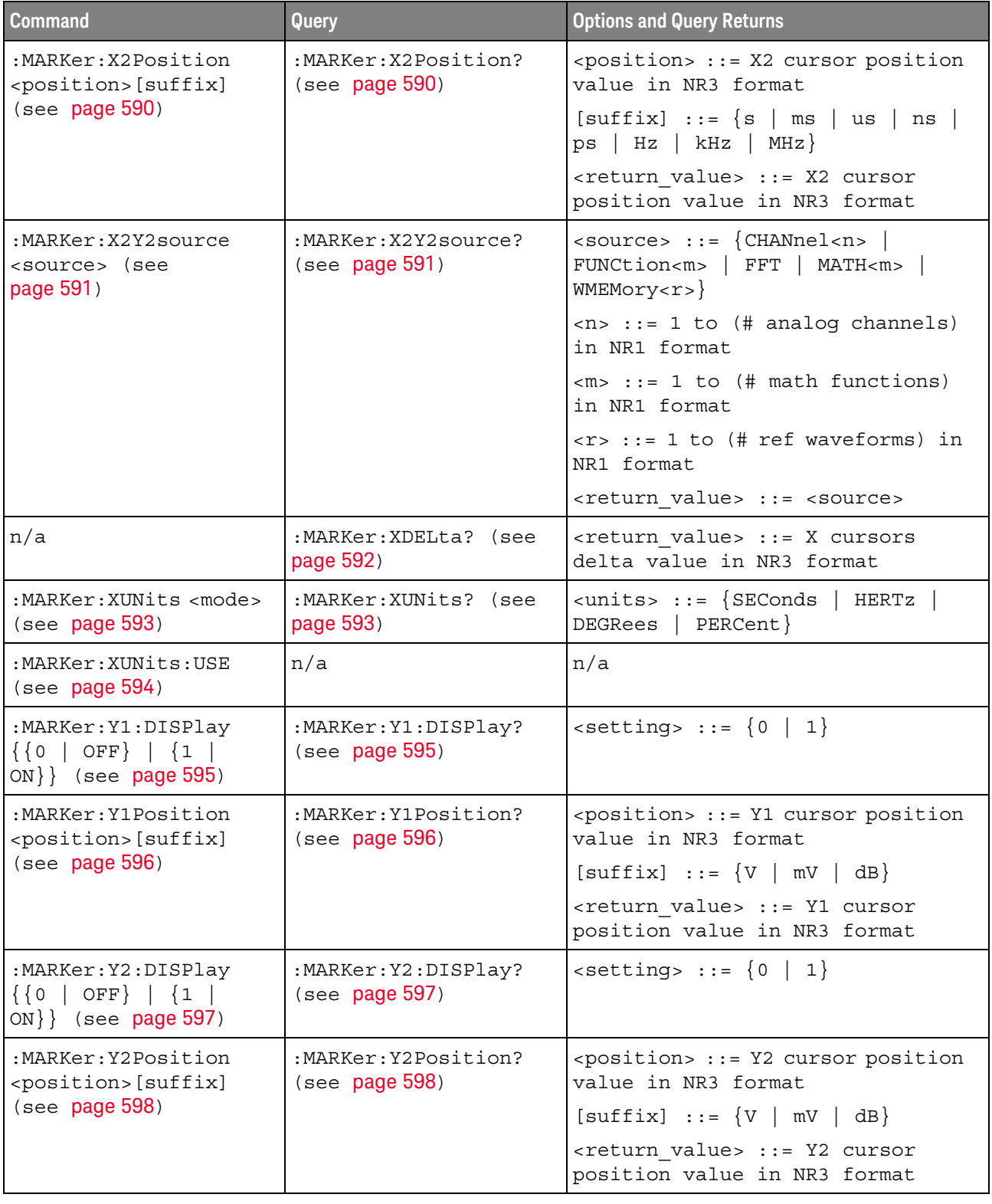

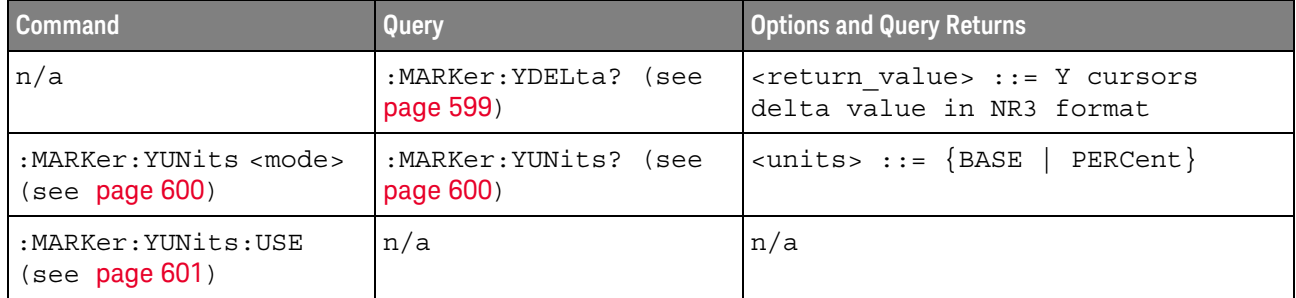

#### **Table 114** :MARKer Commands Summary (continued)

Introduction to :MARKer Commands The MARKer subsystem commands set and query the settings of X-axis markers (X1 and X2 cursors) and the Y-axis markers (Y1 and Y2 cursors). You can set and query the marker mode and source, the position of the X and Y cursors, and query delta X and delta Y cursor values.

#### Reporting the Setup

Use :MARKer? to query setup information for the MARKer subsystem.

#### Return Format

The following is a sample response from the :MARKer? query. In this case, the query was issued following a \*RST and ":MARKer:MODE MANual" command.

:MARK:X1Y1 CHAN1;X2Y2 CHAN1;MODE MAN

#### :MARKer:DYDX

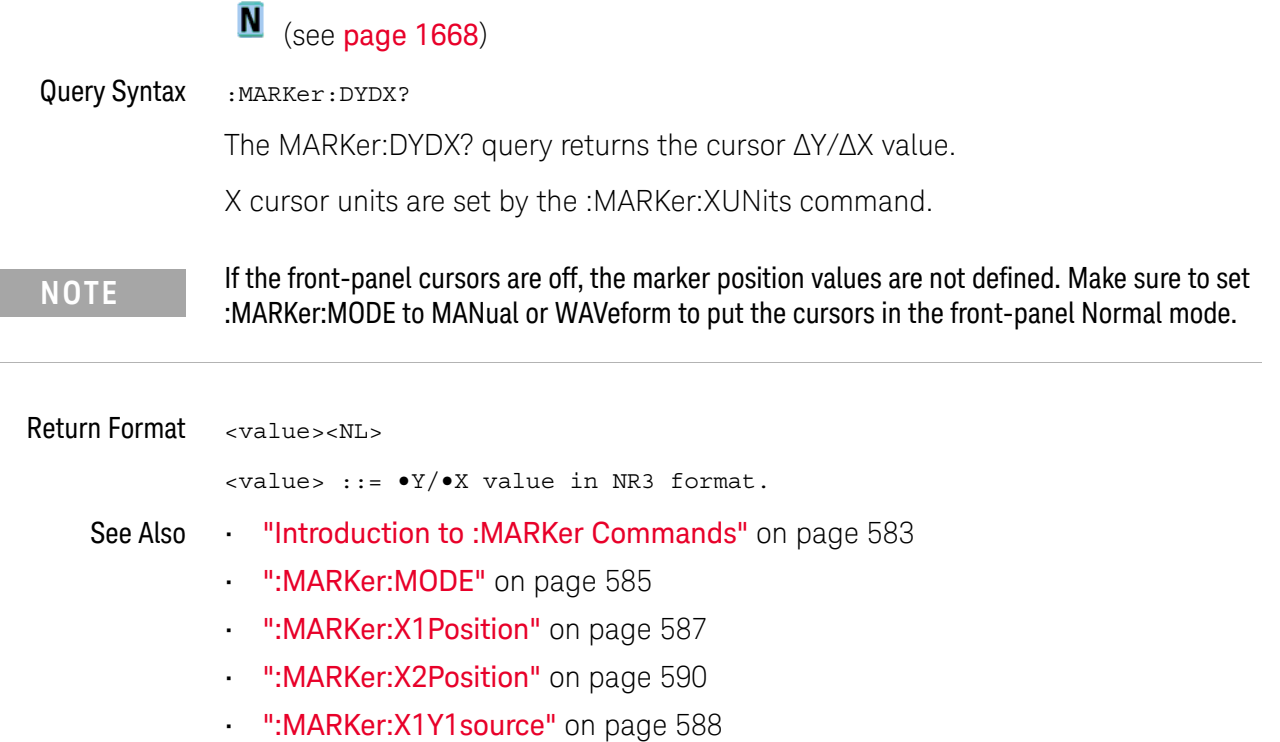

- ":MARKer:X2Y2source" on page 591
- ":MARKer:XUNits" on page 593

#### :MARKer:MODE

#### N (see page 1668)

Command Syntax : MARKer: MODE <mode>

```
<mode> ::= {OFF | MEASurement | MANual | WAVeform | BINary | HEX}
```
The :MARKer:MODE command sets the cursors mode:

- OFF removes the cursor information from the display.
- MANual enables manual placement of the X and Y cursors.

If the front-panel cursors are off, or are set to the front-panel Hex or Binary mode, setting :MARKer:MODE MANual will put the cursors in the front-panel Normal mode.

• MEASurement — cursors track the most recent measurement.

Setting the mode to MEASurement sets the marker sources (:MARKer:X1Y1source and :MARKer:X2Y2source) to the measurement source (:MEASure:SOURce). Setting the measurement source remotely always sets the marker sources.

- WAVeform the Y1 cursor tracks the voltage value at the X1 cursor of the waveform specified by the X1Y1source, and the Y2 cursor does the same for the X2 cursor and its X2Y2source.
- BINary logic levels of displayed waveforms at the current X1 and X2 cursor positions are displayed in the Cursor sidebar dialog in binary.
- HEX logic levels of displayed waveforms at the current X1 and X2 cursor positions are displayed in the Cursor sidebar dialog in hexadecimal.

Query Syntax : MARKer: MODE?

The :MARKer:MODE? query returns the current cursors mode.

Return Format <mode><NL>

 $<sub>6</sub>$   $<sub>6</sub>$   $<sub>7</sub>$   $<sub>8</sub>$   $<sub>8</sub>$   $<sub>9</sub>$   $<sub>1</sub>$   $<sub>1</sub>$   $<sub>1</sub>$   $<sub>1</sub>$   $<sub>1</sub>$   $<sub>1</sub>$   $<sub>1</sub>$   $<sub>1</sub>$   $<sub>1</sub>$   $<sub>1</sub>$   $<sub>1</sub>$   $<sub>1</sub>$   $<sub>1</sub>$   $<sub>1</sub>$   $<sub>1</sub>$   $<sub>1</sub>$  </sub></sub></sub></sub></sub></sub></sub></sub></sub></sub></sub></sub></sub></sub></sub></sub></sub></sub></sub></sub></sub></sub>

- See Also **•••** "Introduction to :MARKer Commands" on page 583
	- ":MARKer:X1Y1source" on page 588
	- ":MARKer:X2Y2source" on page 591
	- ":MEASure:SOURce" on page 669
	- ":MARKer:X1Position" on page 587
	- ":MARKer:X2Position" on page 590
	- ":MARKer:Y1Position" on page 596
	- ":MARKer:Y2Position" on page 598

25 :MARKer Commands

### :MARKer:X1:DISPlay

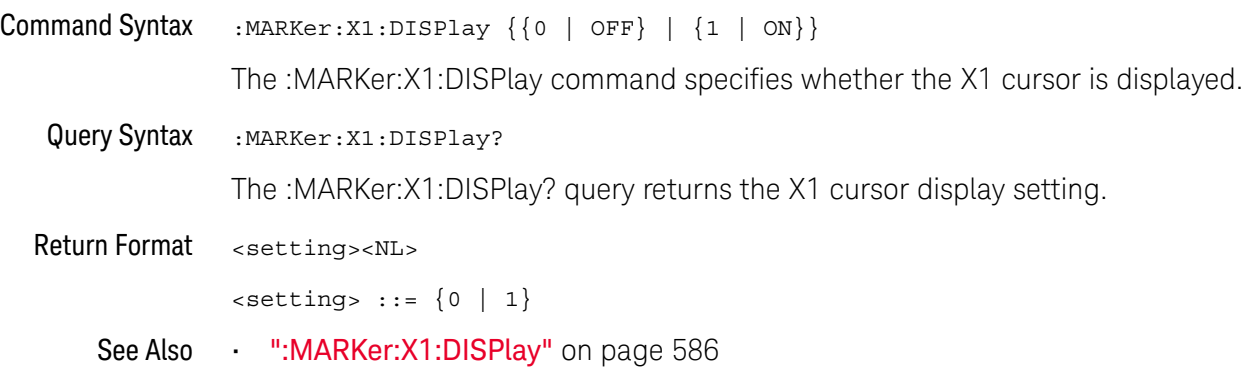

### :MARKer:X1Position

i.

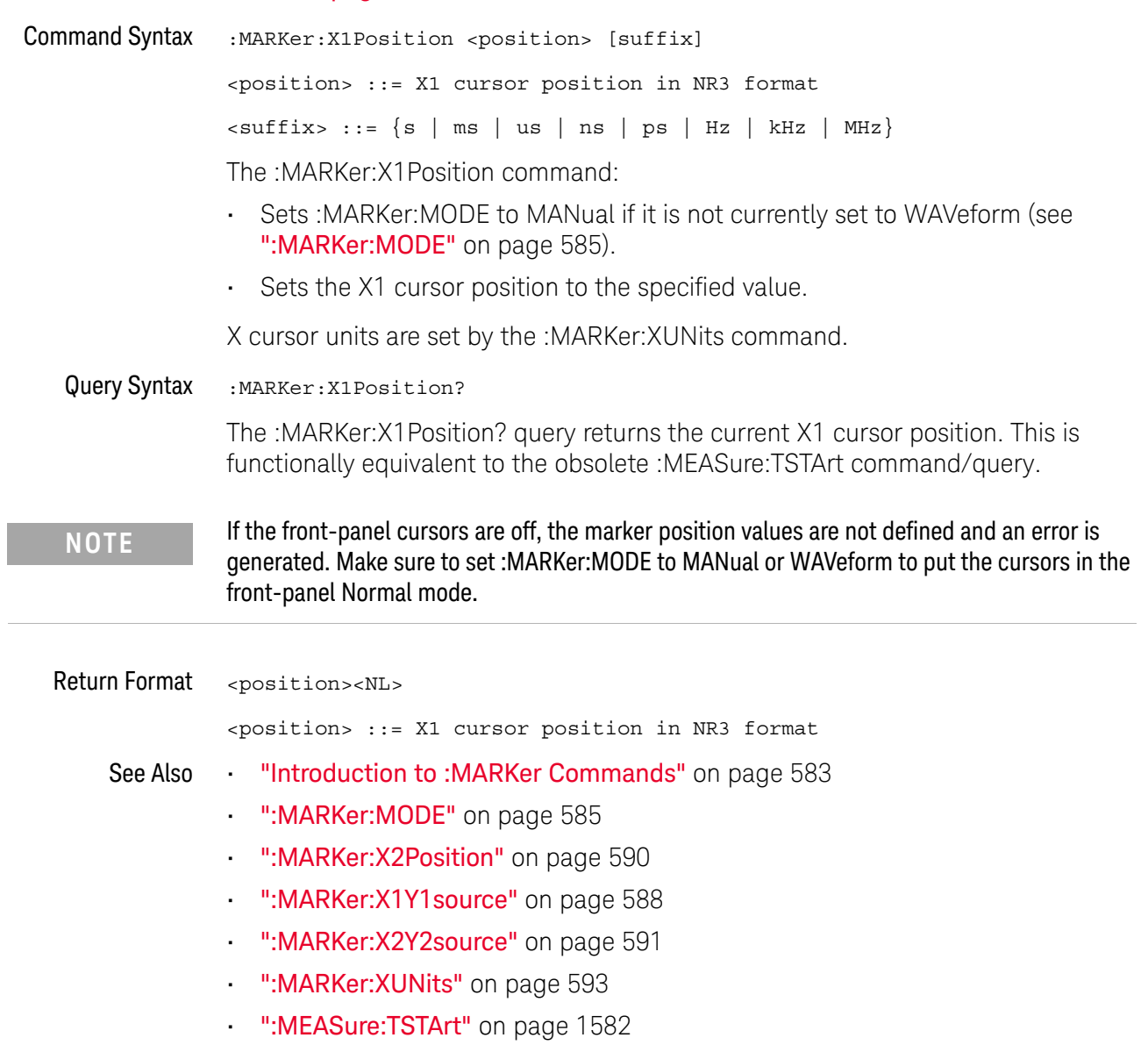

#### :MARKer:X1Y1source

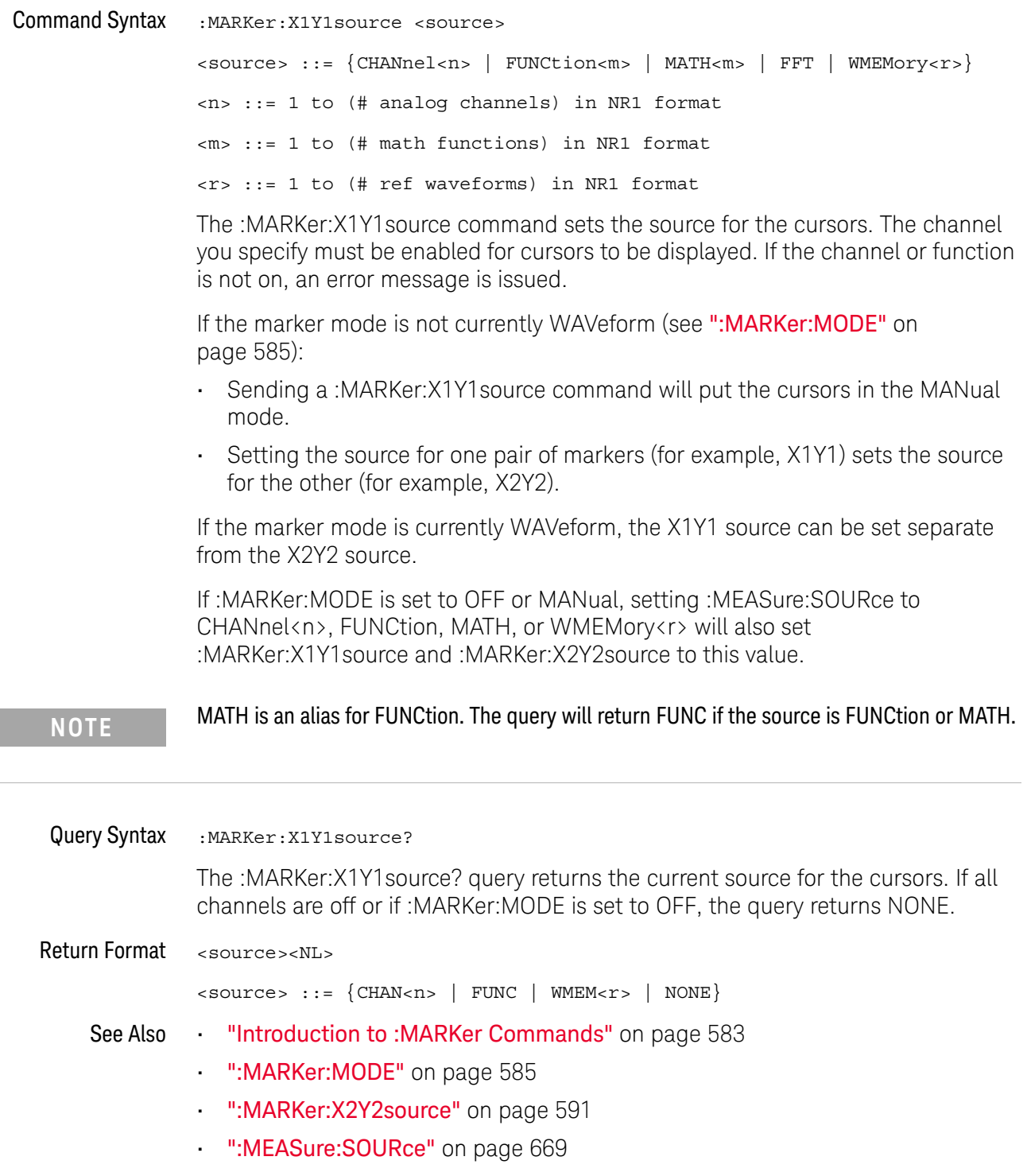

### :MARKer:X2:DISPlay

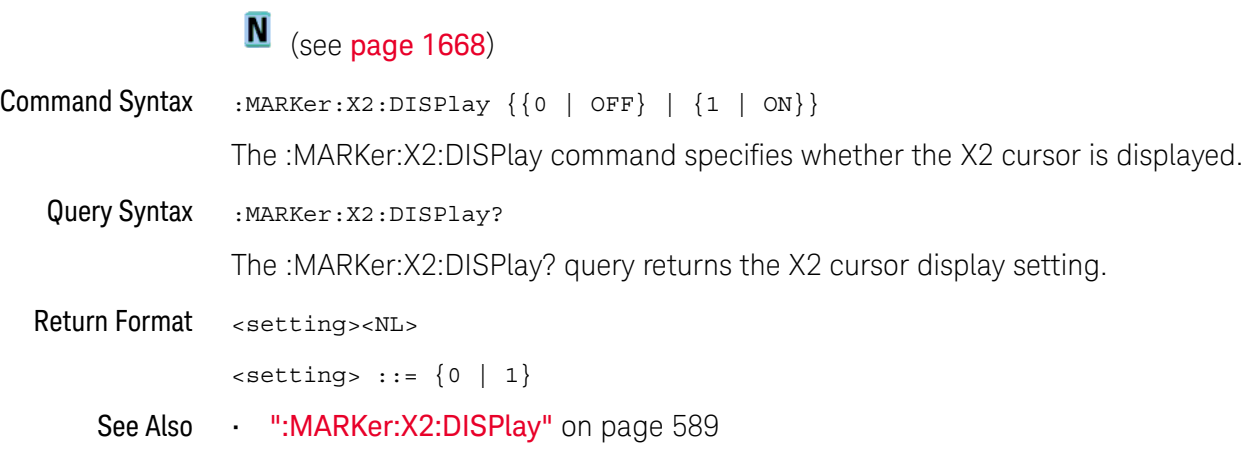

#### :MARKer:X2Position

## N (see page 1668)

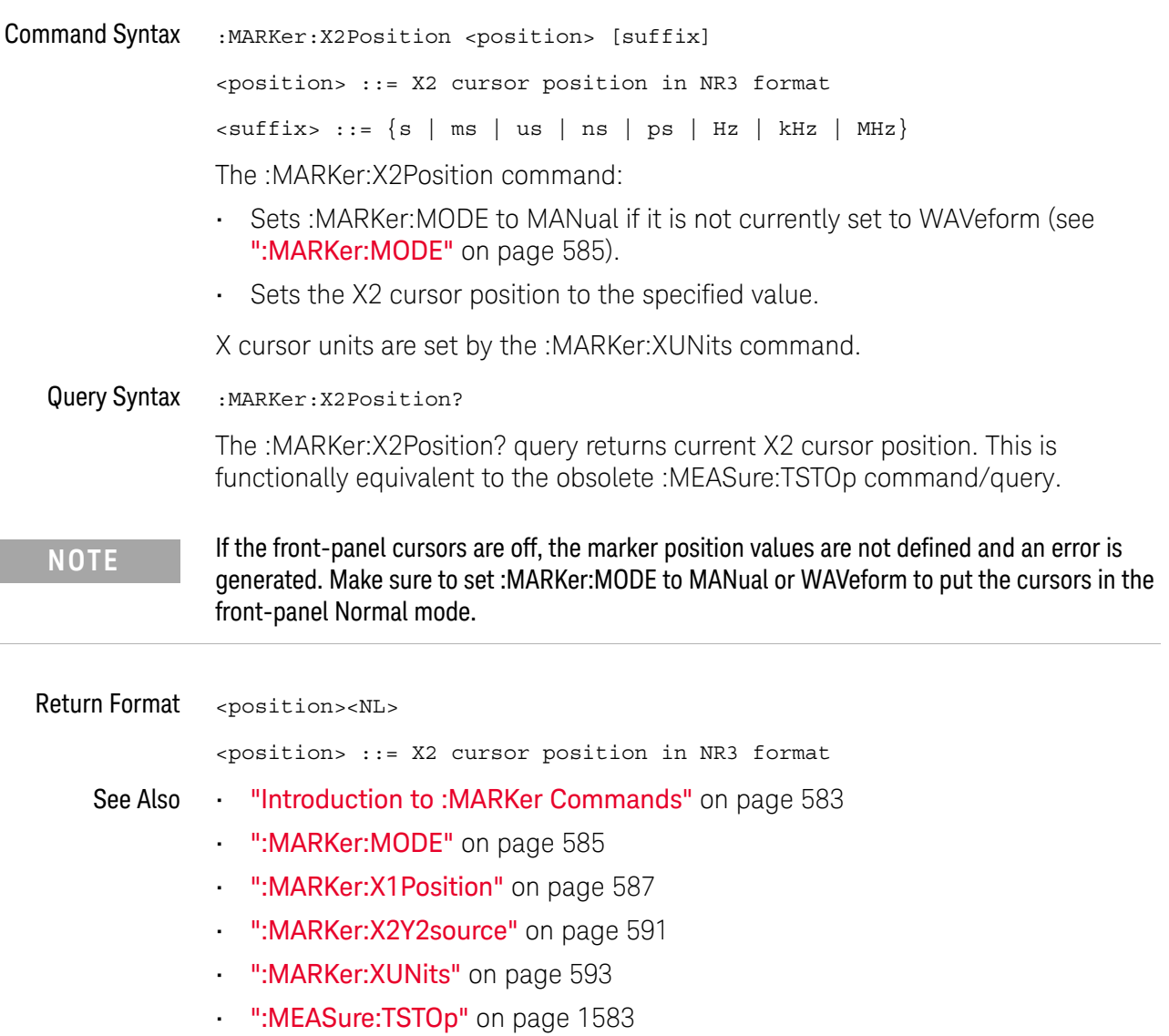

#### :MARKer:X2Y2source

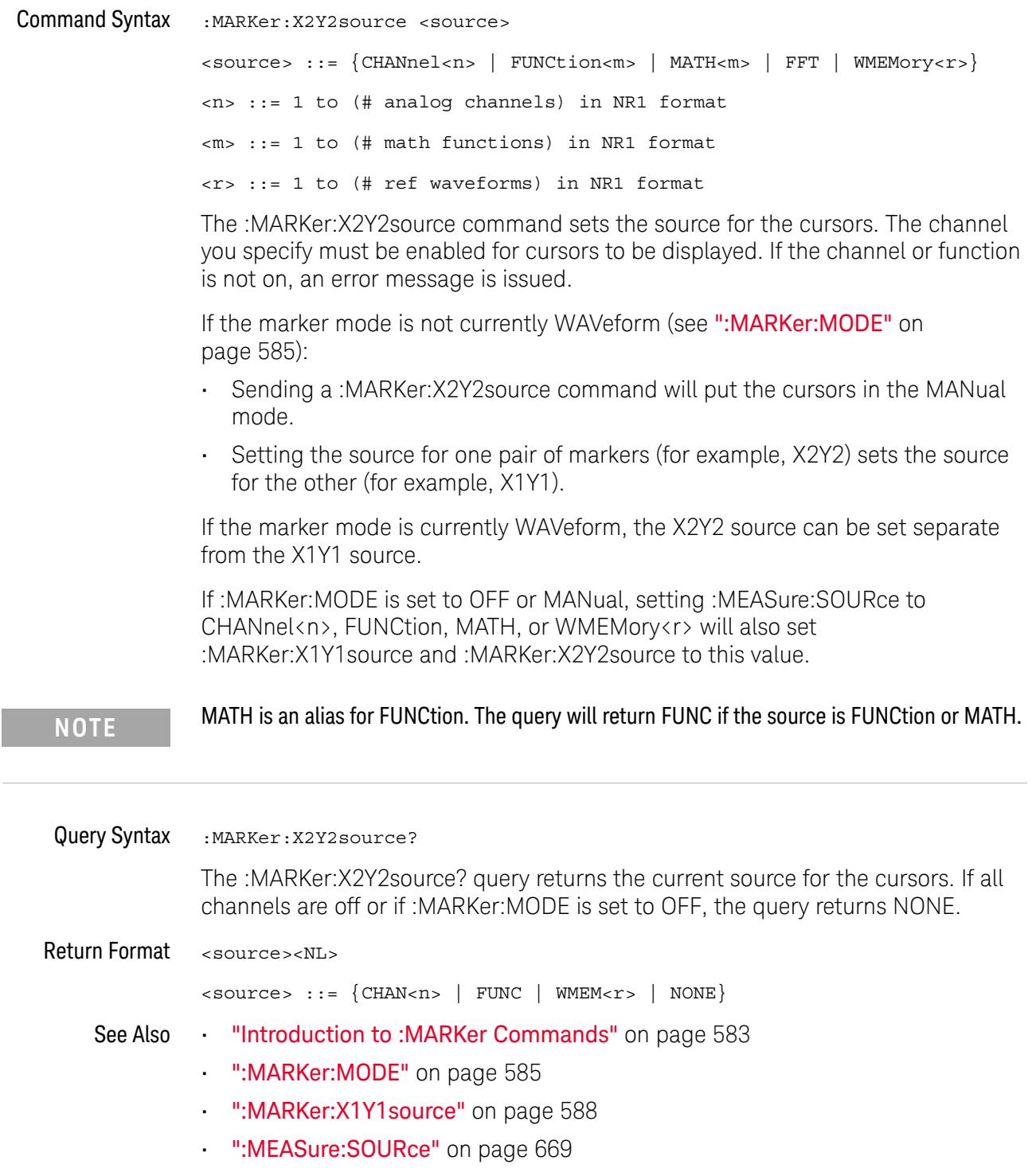

#### :MARKer:XDELta

#### $\overline{\mathbf{N}}$ (see page 1668)

Query Syntax : MARKer: XDELta? The MARKer:XDELta? query returns the value difference between the current X1 and X2 cursor positions. Xdelta = (Value at X2 cursor) - (Value at X1 cursor) X cursor units are set by the :MARKer:XUNits command. **NOTE** If the front-panel cursors are off, the marker position values are not defined. Make sure to set :MARKer:MODE to MANual or WAVeform to put the cursors in the front-panel Normal mode.

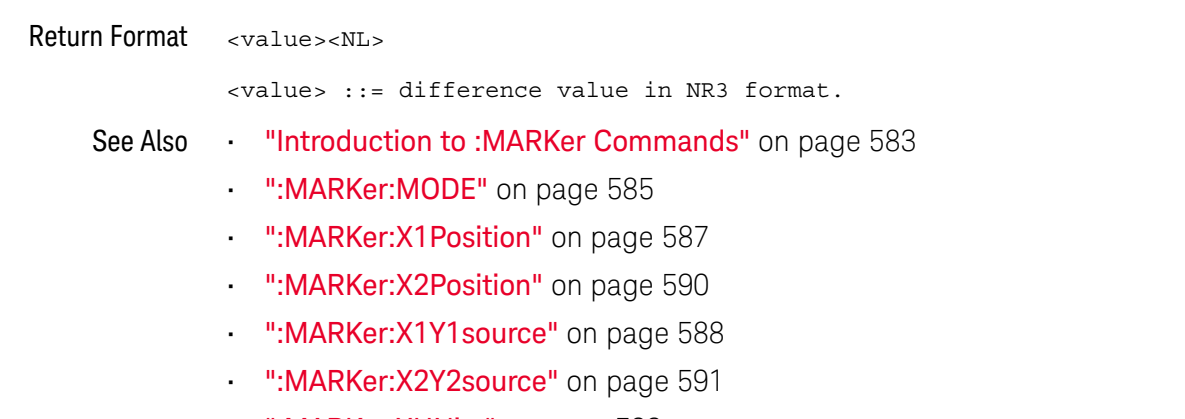

• ":MARKer:XUNits" on page 593

#### :MARKer:XUNits

#### N (see page 1668)

Command Syntax : MARKer: XUNits <units> <units> ::= {SEConds | HERTz | DEGRees | PERCent} The :MARKer:XUNits command sets the X cursors units: • SEConds — for making time measurements. • HERTz — for making frequency measurements. • DEGRees — for making phase measurements. Use the :MARKer:XUNits:USE command to set the current X1 location as 0 degrees and the current X2 location as 360 degrees. • PERCent — for making ratio measurements. Use the :MARKer:XUNits:USE command to set the current X1 location as 0 percent and the current X2 location as 100 percent. Changing X units affects the input and output values of the :MARKer:X1Position, :MARKer:X2Position, and :MARKer:XDELta commands/queries. Query Syntax : MARKer: XUNits? The :MARKer:XUNits? query returns the current X cursors units. Return Format <units><NL> <units> ::= {SEC | HERT | DEGR | PERC} See Also **•••** "Introduction to :MARKer Commands" on page 583 • ":MARKer:XUNits:USE" on page 594 • ":MARKer:X1Y1source" on page 588 • ":MARKer:X2Y2source" on page 591 • ":MEASure:SOURce" on page 669 • ":MARKer: X1 Position" on page 587 • ":MARKer:X2Position" on page 590

#### :MARKer:XUNits:USE

#### N (see page 1668)

Command Syntax : MARKer: XUNits: USE

When DEGRees is selected for :MARKer:XUNits, the :MARKer:XUNits:USE command sets the current X1 location as 0 degrees and the current X2 location as 360 degrees.

When PERCent is selected for :MARKer:XUNits, the :MARKer:XUNits:USE command sets the current X1 location as 0 percent and the current X2 location as 100 percent.

Once the 0 and 360 degree or 0 and 100 percent locations are set, inputs to and outputs from the :MARKer:X1Position, :MARKer:X2Position, and :MARKer:XDELta commands/queries are relative to the set locations.

#### See Also **•••** "Introduction to :MARKer Commands" on page 583

- ":MARKer:XUNits" on page 593
- ":MARKer:X1Y1source" on page 588
- ":MARKer:X2Y2source" on page 591
- ":MEASure:SOURce" on page 669
- ":MARKer:X1Position" on page 587
- ":MARKer:X2Position" on page 590
- ":MARKer:XDELta" on page 592

### :MARKer:Y1:DISPlay

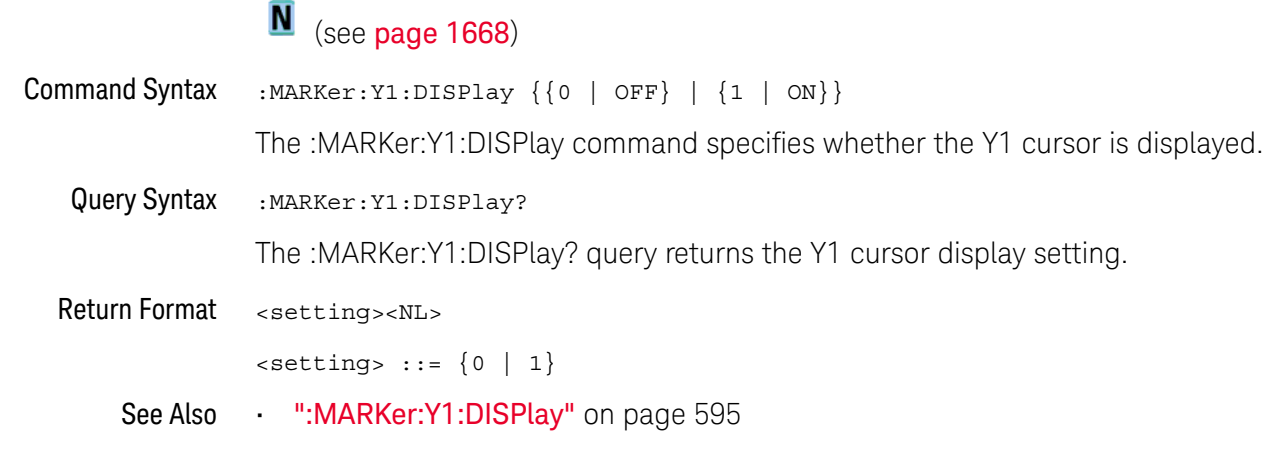

#### :MARKer:Y1Position

## N (see page 1668)

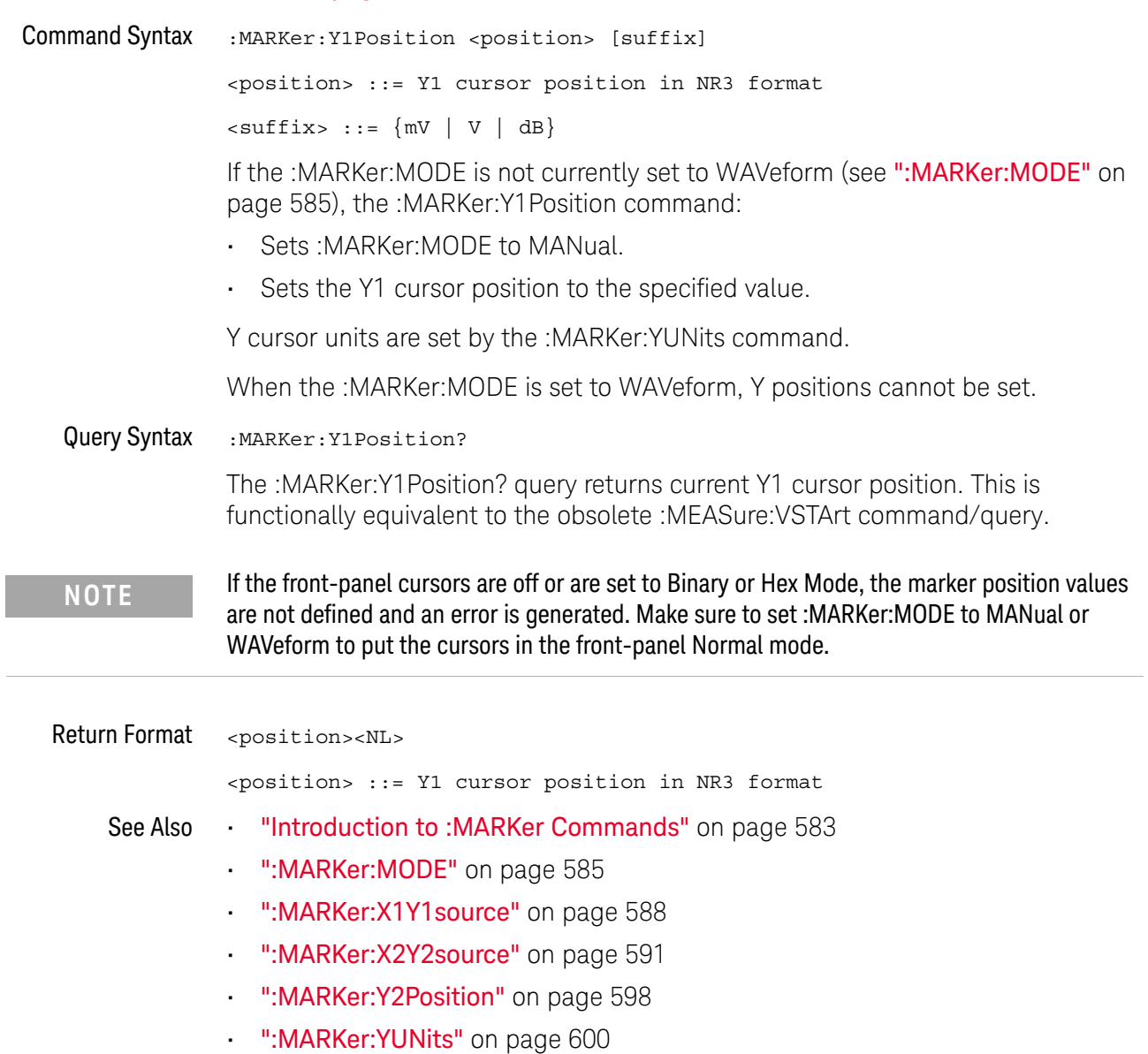

• ":MEASure:VSTArt" on page 1587

### :MARKer:Y2:DISPlay

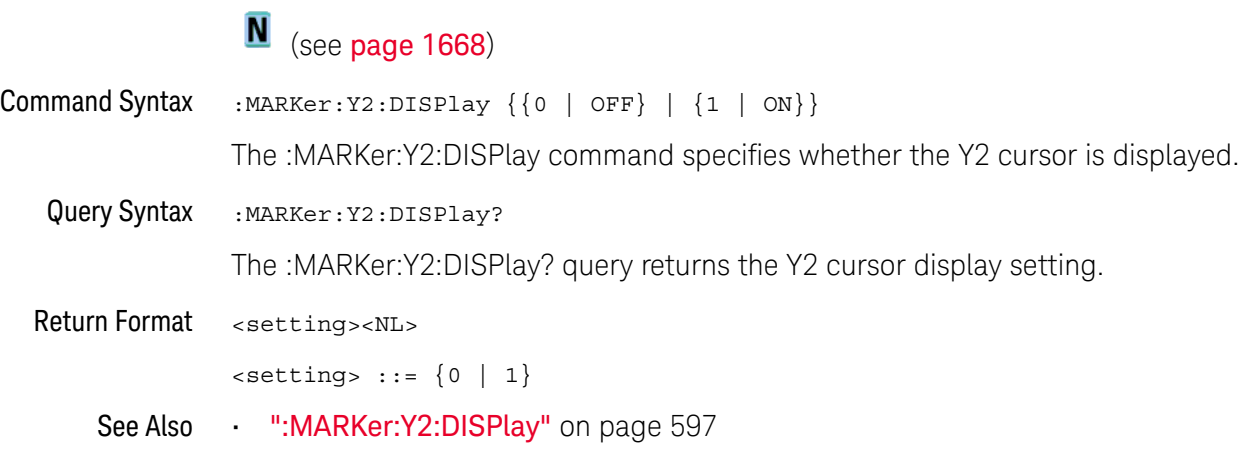

#### :MARKer:Y2Position

## N (see page 1668)

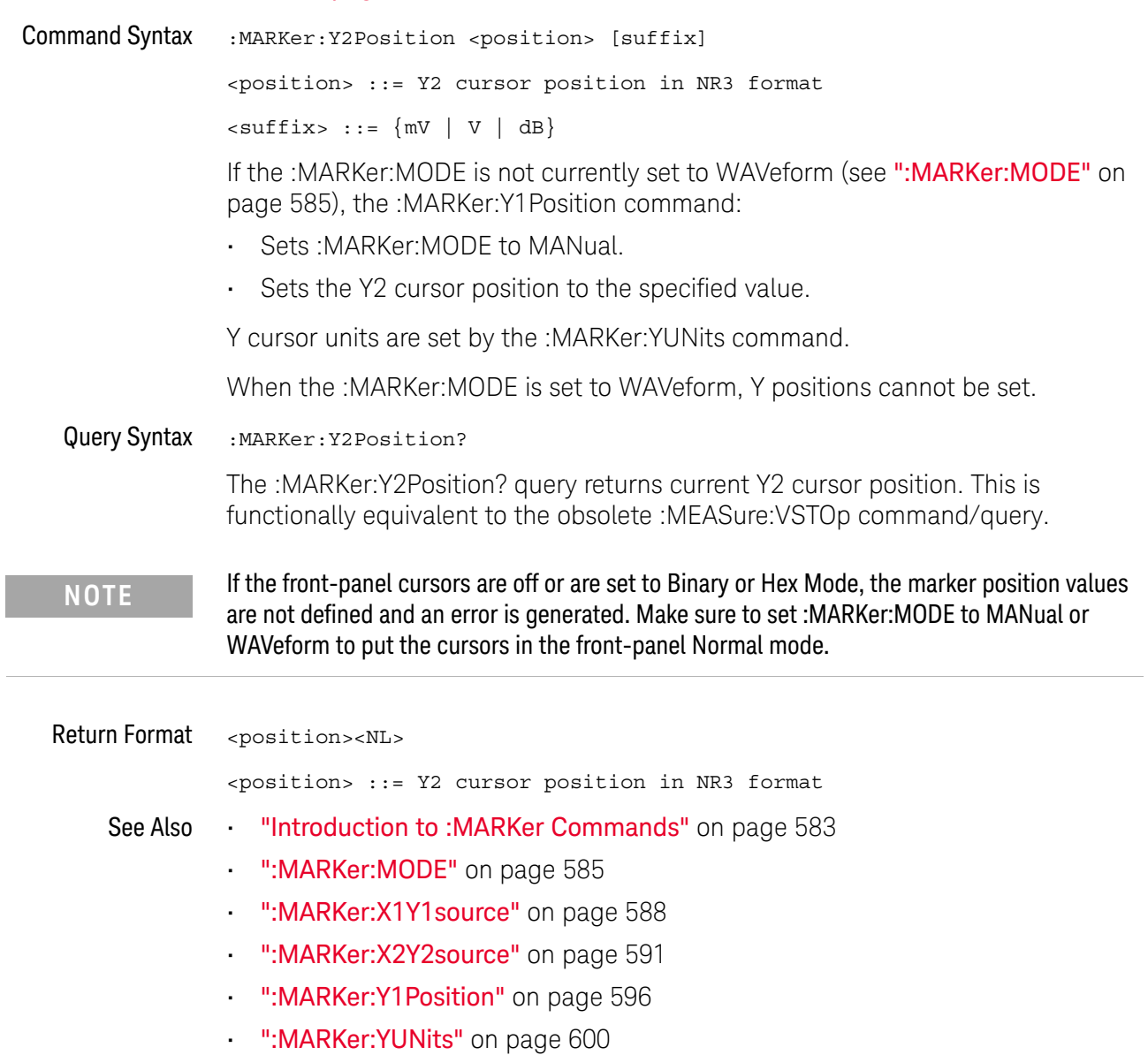

• ":MEASure:VSTOp" on page 1588

#### :MARKer:YDELta

### $\overline{\mathbb{N}}$  (see page 1668)

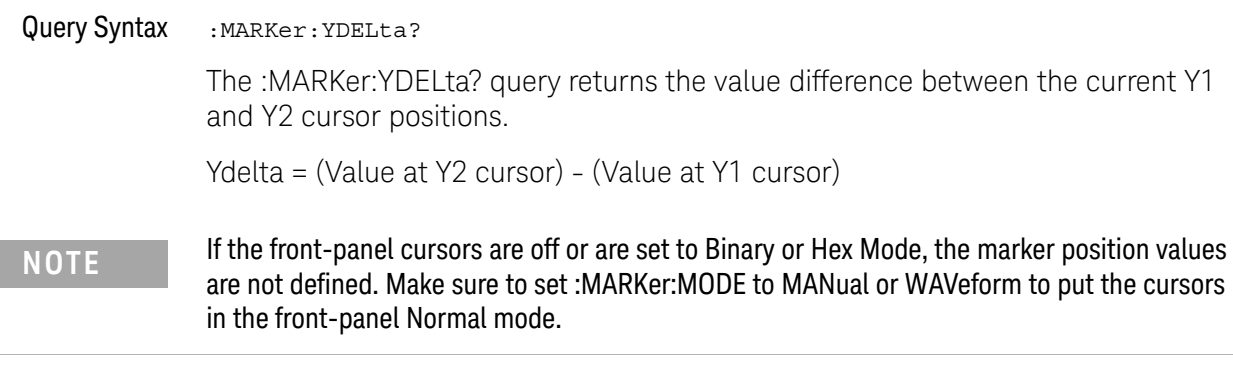

Y cursor units are set by the :MARKer:YUNits command.

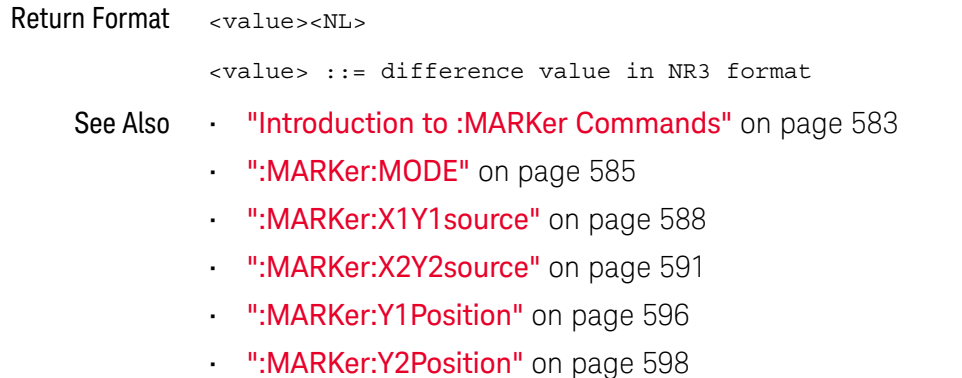

• ":MARKer:YUNits" on page 600

### :MARKer:YUNits

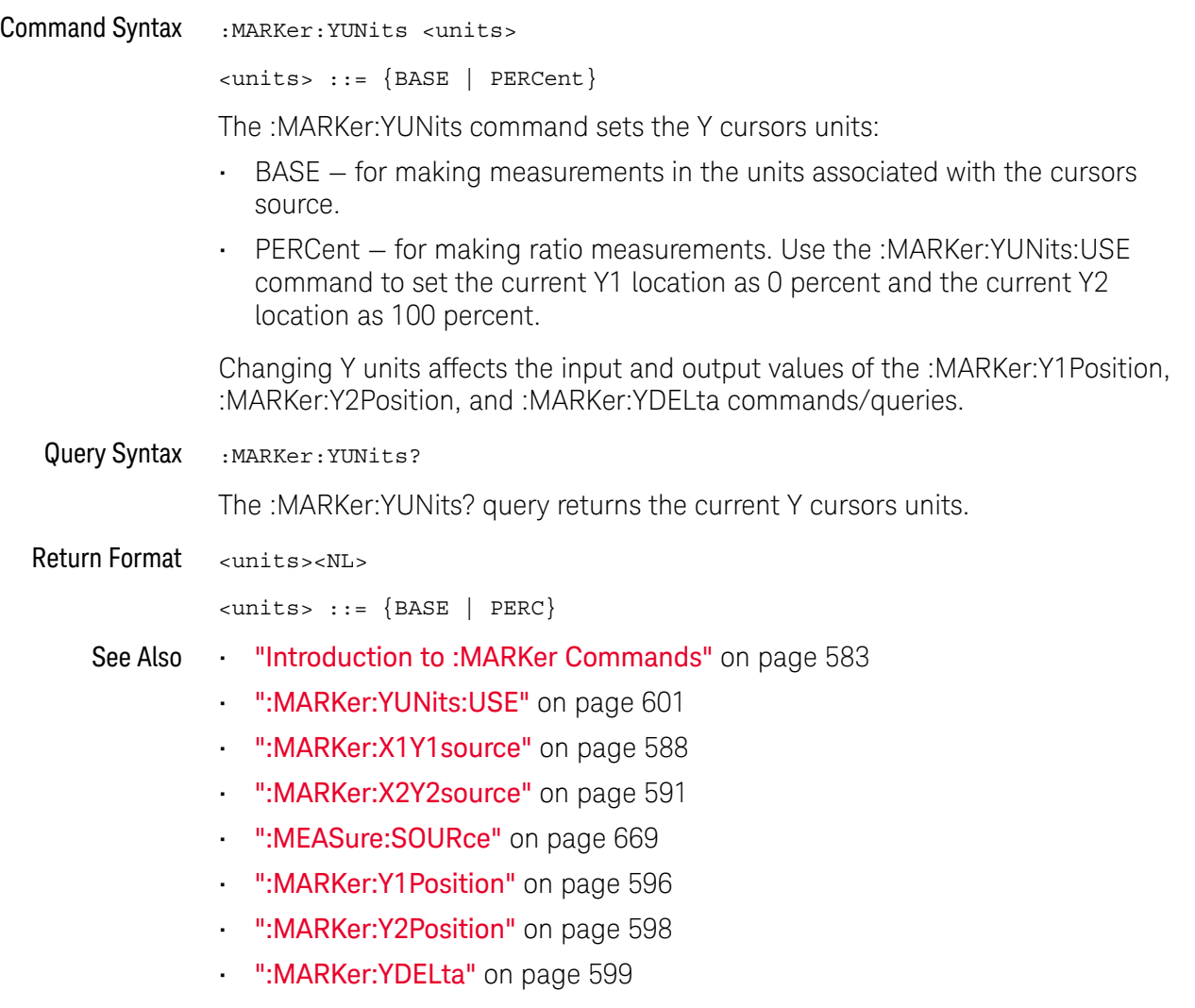

#### :MARKer:YUNits:USE

### N (see page 1668)

Command Syntax : MARKer: YUNits: USE

When PERCent is selected for :MARKer:YUNits, the :MARKer:YUNits:USE command sets the current Y1 location as 0 percent and the current Y2 location as 100 percent.

Once the 0 and 100 percent locations are set, inputs to and outputs from the :MARKer:Y1Position, :MARKer:Y2Position, and :MARKer:YDELta commands/queries are relative to the set locations.

See Also **•••** "Introduction to :MARKer Commands" on page 583

- ":MARKer:YUNits" on page 600
- ":MARKer:X1Y1source" on page 588
- ":MARKer:X2Y2source" on page 591
- ":MEASure:SOURce" on page 669
- ":MARKer:Y1Position" on page 596
- ":MARKer:Y2Position" on page 598
- ":MARKer:YDELta" on page 599

#### 25 :MARKer Commands

# 26 :MEASure Commands

Select automatic measurements to be made and control time markers. See "Introduction to :MEASure Commands" on page 622.

**Table 115** :MEASure Commands Summary

| <b>Command</b>                                                                                                    | Query                                                                                                    | <b>Options and Query Returns</b>                                    |
|----------------------------------------------------------------------------------------------------|----------------------------------------------------------------------------------------------------|---------------------------------------------------------------------|
| :MEASure:ALL (see<br>page 624)                                                                                                    | n/a                                                                                                    | n/a                                                                 |
| :MEASure:AREa<br>:MEASure:AREa?<br>$[interval]$ [, $source$<br>$[interval]$ [, $source$<br>$>$ ] (see page 625)<br>$>$ ] (see page 625) | $\{circle \}$ DISPlay}<br>$\langle$ source> ::= $\langle$ CHANnel <n> <math> </math><br/>FUNCtion<m>   MATH<m><br/>WMENT &lt; r</m></m></n> |                                                                     |
|                                                                                                    |                                                                                                    | $\langle n \rangle$ ::= 1 to (# analog channels)<br>in NR1 format   |
|                                                                                                    |                                                                                                    | $\langle m \rangle$ ::= 1 to (# math functions)<br>in NR1 format    |
|                                                                                                    |                                                                                                    | $\langle r \rangle$ ::= 1 to (# ref waveforms) in<br>NR1 format     |
|                                                                                                    |                                                                                                    | <return value=""> ::= area in<br/>volt-seconds, NR3 format</return> |

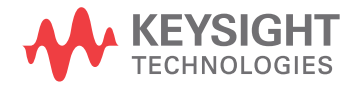

| <b>Command</b>                                      | <b>Query</b>                                         | <b>Options and Query Returns</b>                                                                                               |
|-----------------------------------------------------|------------------------------------------------------|----------------------------------------------------------------------------------------------------|
| :MEASure:BRATe<br>[ <source/> ] (see<br>page 626)   | :MEASure:BRATe?<br>[ <source/> ] (see<br>page 626)   | $\langle$ source> ::= $\{\langle$ digital channels><br>  CHANnel <n>   FUNCtion<m>  <br/>MATH<m>   WMEMory<r>}</r></m></m></n> |
|                                                     |                                                      | <digital channels=""> ::=<br/>DIGital<d> for the MSO models</d></digital>                                                      |
|                                                     |                                                      | <d> ::= 0 to (# digital channels<br/>- 1) in NR1 format</d>                                                                    |
|                                                     |                                                      | $\langle n \rangle$ ::= 1 to (# of analog<br>channels) in NR1 format                                                           |
|                                                     |                                                      | $\langle m \rangle$ ::= 1 to (# math functions)<br>in NR1 format                                                               |
|                                                     |                                                      | $\langle r \rangle$ ::= 1 to (# ref waveforms) in<br>NR1 format                                                                |
|                                                     |                                                      | <return value=""> ::= bit rate in<br/>Hz, NR3 format</return>                                                                  |
| :MEASure:BWIDth<br>[ <source/> ] (see<br>page 627)  | :MEASure:BWIDth?<br>[ <source/> ] (see<br>page 627)  | $\langle$ source> ::= $\{CHANnel < n$<br>FUNCtion <m>   MATH<m>  <br/>WMEMory &lt; r &gt;</m></m>                              |
|                                                     |                                                      | $<$ n> ::= 1 to (# analog channels)<br>in NR1 format                                                                           |
|                                                     |                                                      | $\langle m \rangle$ ::= 1 to (# math functions)<br>in NR1 format                                                               |
|                                                     |                                                      | $\langle r \rangle$ ::= 1 to (# ref waveforms) in<br>NR1 format                                                                |
|                                                     |                                                      | <return value=""> ::= burst width in<br/>seconds, NR3 format</return>                                                          |
| :MEASure: CLEar (see<br>page 628)                   | n/a                                                  | n/a                                                                                                    |
| :MEASure:COUNter<br>[ <source/> ] (see<br>page 629) | :MEASure:COUNter?<br>[ <source/> ] (see<br>page 629) | $\langle$ source> ::= $\{CHANnel < n$<br>EXTernal} for DSO models                                                              |
|                                                     |                                                      | $\langle$ source> ::= $\{CHANnel < n$<br>DIGital <d>   EXTernal} for MSO<br/>models</d>                                        |
|                                                     |                                                      | $\langle n \rangle$ ::= 1 to (# analog channels)<br>in NR1 format                                                              |
|                                                     |                                                      | <d> ::= 0 to (# digital channels<br/>- 1) in NR1 format</d>                                                                    |
|                                                     |                                                      | <return value=""> ::= counter<br/>frequency in Hertz in NR3 format</return>                                                    |

**Table 115** :MEASure Commands Summary (continued)

| Command                                                                                                    | <b>Query</b>                                                               | <b>Options and Query Returns</b>                                                                                                    |
|----------------------------------------------------------------------------------------------------|----------------------------------------------------------------------------|----------------------------------------------------------------------------------------------------|
| :MEASure:DEFine<br>DELay, <delay spec=""><br/>(see page 631)</delay>                                                           | :MEASure:DEFine?<br>DELay (see page 633)                                   | <delay spec=""> : :=<br/><edge spec1="">, <edge spec2=""></edge></edge></delay>                                                                |
|                                                                                                    |                                                                            | edge $spec1 :: =$<br>[ <slope>]<occurrence></occurrence></slope>                                                                               |
|                                                                                                    |                                                                            | edge spec2 : :=<br>[ <slope>]<occurrence></occurrence></slope>                                                                                 |
|                                                                                                    |                                                                            | $\langle$ slope> ::= {+   -}                                                                                                    |
|                                                                                                    |                                                                            | <occurrence> ::= integer</occurrence>                                                                                                    |
| :MEASure:DEFine<br>THResholds,<br><threshold spec=""> (see<br/>page 631)</threshold>                                           | :MEASure:DEFine?<br>THResholds (see<br>page 633)                           | <threshold spec=""> ::= {STANdard}  <br/>{<threshold mode="">, <upper>,<br/><middle>,<lower>}</lower></middle></upper></threshold></threshold> |
|                                                                                                    |                                                                            | <threshold mode=""> ::= {PERCent  <br/>ABSolute}</threshold>                                                                                   |
| :MEASure:DELay<br>$[<\texttt{source1}>]$<br>$[$ , <source2><math>]</math> (see<br/>page 634)</source2>                         | :MEASure:DELay?<br>$[<\text{source1}>]$<br>$[$ , <source2>] (see</source2> | $\verb  :: = {CHANnel 2}$<br>FUNCtion <m>   MATH<m><br/><math>WMEMory &lt; r</math>&gt;   <digital channels="">}</digital></m></m>             |
|                                                                                                    | page 634)                                                                  | $\tan$ ::= 1 to (# analog channels)<br>in NR1 format                                                                                           |
|                                                                                                    |                                                                            | $\langle m \rangle$ ::= 1 to (# math functions)<br>in NR1 format                                                                               |
|                                                                                                    |                                                                            | $\langle r \rangle$ ::= 1 to (# ref waveforms) in<br>NR1 format                                                                                |
|                                                                                                    |                                                                            | <digital channels=""> ::=<br/>DIGital<d> for the MSO models</d></digital>                                                                      |
|                                                                                                    |                                                                            | <d> ::= 0 to (# digital channels<br/>- 1) in NR1 format</d>                                                                                    |
|                                                                                                    |                                                                            | <return value=""> ::=<br/>floating-point number delay time<br/>in seconds in NR3 format</return>                                               |
| :MEASure:DELay:DEFine<br><source1_edge_slope>,<br/><source1 edge="" number=""></source1></source1_edge_slope>                  | :MEASure:DELay:DEFine<br>$\frac{1}{2}$ (see page 636)                      | <source1 edge="" slope="">,<br/><source2 edge="" slope=""> ::= {RISing<br/>FALLing}</source2></source1>                                        |
| <source1 edge="" thresho<br=""><math>1d</math>,<br/><source2_edge_slope>,</source2_edge_slope></source1>                       |                                                                            | <source1 edge="" number="">,<br/><source2 edge="" number=""> ::= 0 to<br/>1000 in NR1 format</source2></source1>                               |
| <source2 edge="" number=""><br/><source2 edge="" thresho<br=""><math>1d</math> (see page <math>636</math>)</source2></source2> |                                                                            | <source1 edge="" threshold="">,<br/><source2_edge_threshold> : =<br/>{LOWer   MIDDle   UPPer}</source2_edge_threshold></source1>               |

**Table 115** :MEASure Commands Summary (continued)

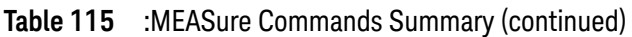

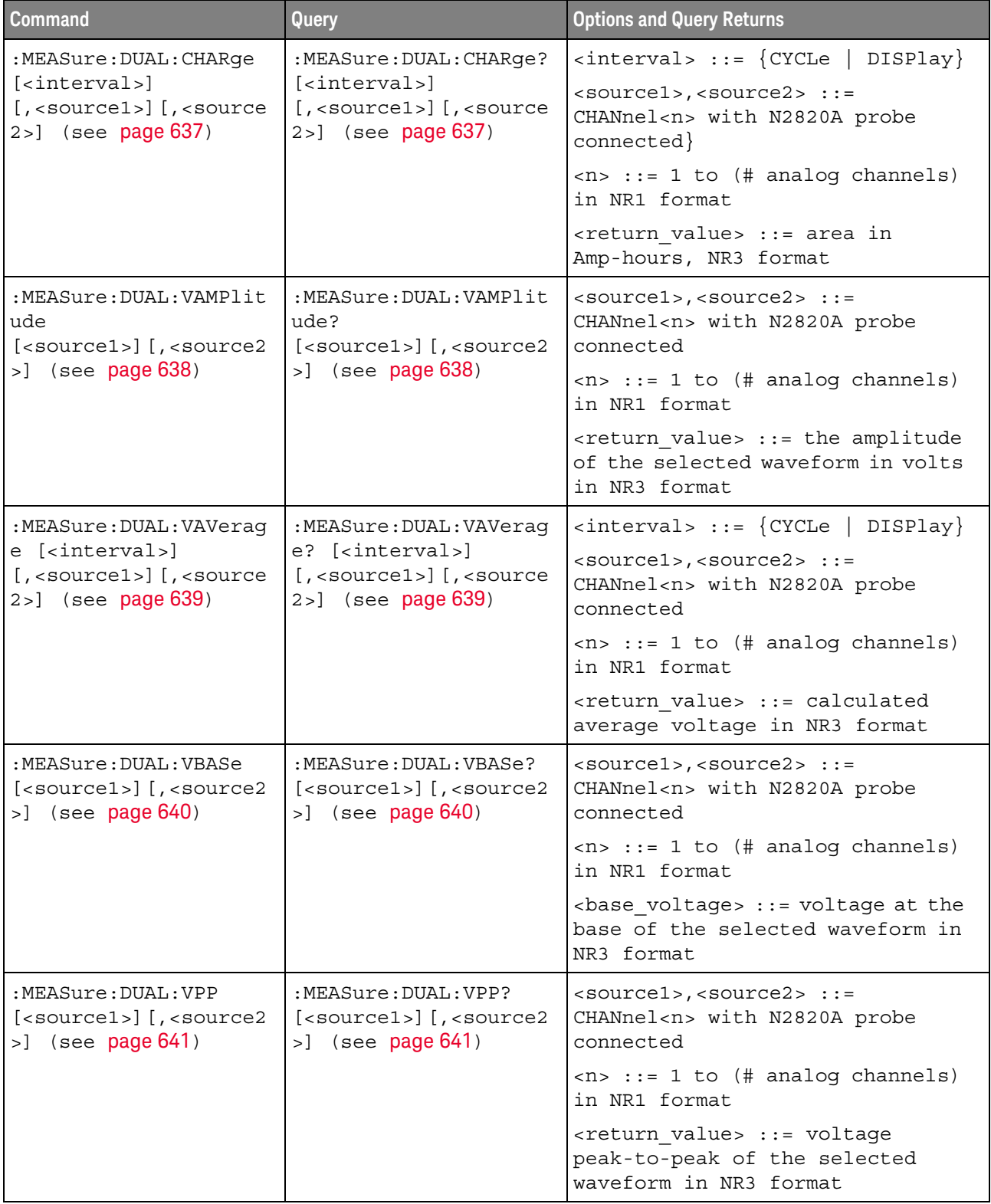

| <b>Command</b>                                                                                                    | Query                                                                             | <b>Options and Query Returns</b>                                                                                                |
|----------------------------------------------------------------------------------------------------|-----------------------------------------------------------------------------------|----------------------------------------------------------------------------------------------------|
| :MEASure:DUAL:VRMS<br>:MEASure:DUAL:VRMS?<br>[ <interval>]<br/>[<i>interval</i>]<br/>[ , <sup>type</sup> ]<br/>[ , <sup>type</sup> ]<br/><math>[</math>, <source1><math>]</math><math>[</math>, <source<br><math>[</math>, <source1><math>]</math><math>[</math>, <source<br><math>2 &gt;</math>] (see page 642)<br/><math>2 &gt;</math>] (see page 642)</source<br></source1></source<br></source1></interval> |                                                                                   | $\langle$ interval> ::= $\{CYCLe   DISPlay\}$                                                                                   |
|                                                                                                    |                                                                                   | $<$ type> ::= {AC   DC}                                                                                                    |
|                                                                                                    | $<$ sourcel>, $<$ source2> ::=<br>CHANnel <n> with N2820A probe<br/>connected</n> |                                                                                                    |
|                                                                                                    |                                                                                   | $\langle n \rangle$ ::= 1 to (# analog channels)<br>in NR1 format                                                               |
|                                                                                                    |                                                                                   | <return value=""> ::= calculated<br/>RMS voltage in NR3 format</return>                                                         |
| :MEASure:DUTYcycle<br>[ <source/> ] (see<br>page 643)                                                                                                    | :MEASure:DUTYcycle?<br>[ <source/> ] (see<br>page 643)                            | $\verb   : = {CHANnel  < n> $<br>FUNCtion <m>   MATH<m><br/>WMEMory<r>&gt;&gt;&gt; for DSO models</r></m></m>                   |
|                                                                                                    |                                                                                   | $\langle$ source> ::= $\{CHANnel < n$<br>DIGital <d>   FUNCtion<m><br/>MATH<m>   WMEMory<r>} for MSO<br/>models</r></m></m></d> |
|                                                                                                    |                                                                                   | $\langle n \rangle$ ::= 1 to (# analog channels)<br>in NR1 format                                                               |
|                                                                                                    |                                                                                   | $\langle m \rangle$ ::= 1 to (# math functions)<br>in NR1 format                                                                |
|                                                                                                    |                                                                                   | $\langle r \rangle$ ::= 1 to (# ref waveforms) in<br>NR1 format                                                                 |
|                                                                                                    |                                                                                   | $< d>$ ::= 0 to (# digital channels<br>- 1) in NR1 format                                                                       |
|                                                                                                    |                                                                                   | <return value=""> ::= ratio of<br/>positive pulse width to period in<br/>NR3 format</return>                                    |

**Table 115** :MEASure Commands Summary (continued)

| <b>Command</b>                                                                                                    | <b>Query</b>                                                                | <b>Options and Query Returns</b>                                                                                        |
|----------------------------------------------------------------------------------------------------|-----------------------------------------------------------------------------|----------------------------------------------------------------------------------------------------|
| :MEASure:FALLtime<br>[ <source/> ] (see<br>page 644)                                                                        | :MEASure: FALLtime?<br>[ <source/> ] (see<br>page 644)                      | $\langle$ source> ::= $\{CHANnel < n$<br>FUNCtion <m>   MATH<m><br/>WMEMory<r>&gt;&gt;&gt; for DSO models</r></m></m>   |
|                                                                                                    |                                                                             | $\verb   := {CHANnel  < n>} $<br>DIGital <d>   FUNCtion<m><br/>MATH<m>   WMEMory<r>} for MSO<br/>models</r></m></m></d> |
|                                                                                                    |                                                                             | $\langle n \rangle$ ::= 1 to (# analog channels)<br>in NR1 format                                                       |
|                                                                                                    |                                                                             | $\langle m \rangle$ ::= 1 to (# math functions)<br>in NR1 format                                                        |
|                                                                                                    |                                                                             | $\langle r \rangle$ ::= 1 to (# ref waveforms) in<br>NR1 format                                                         |
|                                                                                                    |                                                                             | $< d>$ ::= 0 to (# digital channels<br>- 1) in NR1 format                                                               |
|                                                                                                    |                                                                             | <return value=""> ::= time in<br/>seconds between the lower and<br/>upper thresholds in NR3 format</return>             |
| :MEASure:FFT:ACPR<br><chan width="">,<br/><chan spacing="">,<br/><chan>[,<source/>]<br/>(see page 645)</chan></chan></chan> | :MEASure:FFT:ACPR?<br><chan width="">,<br/><chan spacing="">,</chan></chan> | <chan width=""> ::= width of main<br/>range and sideband channels, Hz<br/>in NR3 format</chan>                          |
|                                                                                                    | <chan>[,<source/>]<br/>(see page 645)</chan>                                | <chan spacing=""> ::= spacing<br/>between main range and sideband<br/>channels, Hz in NR3 format</chan>                 |
|                                                                                                    |                                                                             | $\text{cchan}$ ::= $\{ \text{CENTER} \mid \text{HIGH} \leq \text{sb} \}$<br>$LOW < sb$ }                                |
|                                                                                                    |                                                                             | $<$ sb> ::= sideband 1 to 5                                                                                             |
|                                                                                                    |                                                                             | $\verb   := {FWCtion~ $<br>MATH <m>   FFT} (source must be an<br/>FFT waveform)</m>                                     |
|                                                                                                    |                                                                             | $\langle m \rangle$ ::= 1 to (# math functions)<br>in NR1 format                                                        |
|                                                                                                    |                                                                             | <return value=""> ::= adjacent<br/>channel power ratio, dBV in NR3<br/>format</return>                                  |
| :MEASure:FFT:CPOWer<br>[ <source/> ] (see<br>page 646)                                                                      | :MEASure:FFT:CPOWer?<br>[ <source/> ] (see<br>page 646)                     | <source/> ::= {FUNCtion <m><br/><math>MATH &lt; m &gt;   FFT</math> (source must be an<br/>FFT waveform)</m>            |
|                                                                                                    |                                                                             | $\langle m \rangle$ ::= 1 to (# math functions)<br>in NR1 format                                                        |
|                                                                                                    |                                                                             | <return value=""> ::= spectral<br/>channel power, dBV in NR3 format</return>                                            |

**Table 115** :MEASure Commands Summary (continued)

| Command                                                                                                 | Query                                                                                                    | <b>Options and Query Returns</b>                                                                                        |
|----------------------------------------------------------------------------------------------------|----------------------------------------------------------------------------------------------------|----------------------------------------------------------------------------------------------------|
| :MEASure:FFT:OBW<br><percentage>[,<source<br><math>&gt;</math>] (see page 647)</source<br></percentage> | :MEASure:FFT:OBW?<br><percentage>[,<source<br><math>&gt;</math>] (see page 647)</source<br></percentage> | <percentage> ::= percent of<br/>spectral power occupied<br/>bandwidth is measured for in NR3<br/>format</percentage>    |
|                                                                                                    |                                                                                                    | $\langle$ source> ::= {FUNCtion <m>  <br/><math>MATH &lt; m &gt;   FFT</math> (source must be an<br/>FFT waveform)</m>  |
|                                                                                                    |                                                                                                    | $\langle m \rangle$ ::= 1 to (# math functions)<br>in NR1 format                                                        |
|                                                                                                    |                                                                                                    | <return value=""> ::= occupied<br/>bandwidth, Hz in NR3 format</return>                                                 |
| :MEASure: FFT: THD<br>[ <source/> ] (see<br>page 648)                                                   | :MEASure:FFT:THD?<br>[ <source/> ] (see<br>page 648)                                                     | $\langle$ source> ::= {FUNCtion <m>  <br/><math>MATH &lt; m &gt;   FFT</math> (source must be an<br/>FFT waveform)</m>  |
|                                                                                                    |                                                                                                    | $\langle m \rangle$ ::= 1 to (# math functions)<br>in NR1 format                                                        |
|                                                                                                    |                                                                                                    | <return value=""> ::= total<br/>harmonic distortion ratio<br/>percent in NR3 format</return>                            |
| :MEASure:FREQuency<br>[ <source/> ] (see<br>page 649)                                                   | :MEASure:FREQuency?<br>[ <source/> ] (see<br>page 649)                                                   | $\langle$ source> ::= $\{CHANnel < n$<br>FUNCtion <m>   MATH<m>  <br/>WMEMory<r>&gt;&gt;&gt; for DSO models</r></m></m> |
|                                                                                                    |                                                                                                    | $\verb   := {CHANnel  < n>}.$<br>DIGital <d>   FUNCtion<m><br/>MATH<m>   WMEMory<r>} for MSO<br/>models</r></m></m></d> |
|                                                                                                    |                                                                                                    | $\langle n \rangle$ ::= 1 to (# analog channels)<br>in NR1 format                                                       |
|                                                                                                    |                                                                                                    | $\langle m \rangle$ ::= 1 to (# math functions)<br>in NR1 format                                                        |
|                                                                                                    |                                                                                                    | $\langle r \rangle$ ::= 1 to (# ref waveforms) in<br>NR1 format                                                         |
|                                                                                                    |                                                                                                    | <d> ::= 0 to (# digital channels<br/>- 1) in NR1 format</d>                                                             |
|                                                                                                    |                                                                                                    | <return value=""> ::= frequency in<br/>Hertz in NR3 format</return>                                                     |

**Table 115** :MEASure Commands Summary (continued)

| <b>Command</b>                                     | Query                                               | <b>Options and Query Returns</b>                                                                                                |
|----------------------------------------------------|-----------------------------------------------------|----------------------------------------------------------------------------------------------------|
| :MEASure:NDUTy<br>[ <source/> ] (see<br>page 650)  | :MEASure:NDUTy?<br>[ <source/> ] (see<br>page 650)  | $\langle$ source> ::= $\{CHANnel < n$<br>FUNCtion <m>   MATH<m>  <br/>WMEMory<r>&gt;&gt; for DSO models</r></m></m>             |
|                                                    |                                                     | $\langle$ source> ::= $\{CHANnel < n$<br>DIGital <d>   FUNCtion<m><br/>MATH<m>   WMEMory<r>} for MSO<br/>models</r></m></m></d> |
|                                                    |                                                     | $\langle n \rangle$ ::= 1 to (# analog channels)<br>in NR1 format                                                               |
|                                                    |                                                     | $\langle m \rangle$ ::= 1 to (# math functions)<br>in NR1 format                                                                |
|                                                    |                                                     | $\langle r \rangle$ ::= 1 to (# ref waveforms) in<br>NR1 format                                                                 |
|                                                    |                                                     | <d> ::= 0 to (# digital channels<br/>- 1) in NR1 format</d>                                                                     |
|                                                    |                                                     | <return value=""> ::= ratio of<br/>negative pulse width to period in<br/>NR3 format</return>                                    |
| :MEASure:NEDGes<br>[ <source/> ] (see<br>page 651) | :MEASure:NEDGes?<br>[ <source/> ] (see<br>page 651) | $\langle$ source> ::= $\{CHANnel < n$<br>FUNCtion <m>   MATH<m>  <br/>WMEMory &lt; r &gt;</m></m>                               |
|                                                    |                                                     | $\langle n \rangle$ ::= 1 to (# analog channels)<br>in NR1 format                                                               |
|                                                    |                                                     | $\langle m \rangle$ ::= 1 to (# math functions)<br>in NR1 format                                                                |
|                                                    |                                                     | $\langle r \rangle$ ::= 1 to (# ref waveforms) in<br>NR1 format                                                                 |
|                                                    |                                                     | <return value=""> ::= the falling<br/>edge count in NR3 format</return>                                                         |

**Table 115** :MEASure Commands Summary (continued)

| <b>Command</b>                                      | Query                                                | <b>Options and Query Returns</b>                                                                                              |
|-----------------------------------------------------|------------------------------------------------------|----------------------------------------------------------------------------------------------------|
| :MEASure:NPULses<br>[ <source/> ] (see<br>page 652) | :MEASure:NPULses?<br>[ <source/> ] (see<br>page 652) | $\langle$ source> ::= $\{CHANnel < n$<br>FUNCtion <m>   MATH<m><br/>WMEMory<r>   <digital channels="">}</digital></r></m></m> |
|                                                     |                                                      | $\langle n \rangle$ ::= 1 to (# analog channels)<br>in NR1 format                                                             |
|                                                     |                                                      | $\langle m \rangle$ ::= 1 to (# math functions)<br>in NR1 format                                                              |
|                                                     |                                                      | $\langle r \rangle$ ::= 1 to (# ref waveforms) in<br>NR1 format                                                               |
|                                                     |                                                      | <digital channels=""> ::=<br/>DIGital<d> for the MSO models</d></digital>                                                     |
|                                                     |                                                      | <d> ::= 0 to (# digital channels<br/>- 1) in NR1 format</d>                                                                   |
|                                                     |                                                      | <return value=""> ::= the falling<br/>pulse count in NR3 format</return>                                                      |
| :MEASure:NWIDth<br>[ <source/> ] (see<br>page 653)  | :MEASure:NWIDth?<br>[ <source/> ] (see<br>page 653)  | $\langle$ source> ::= $\{CHANnel < n$<br>FUNCtion <m>   MATH<m><br/>WMEMory<r>&gt;&gt;&gt; for DSO models</r></m></m>         |
|                                                     |                                                      | $<$ source> ::= $\{CHANnel < n>$<br>DIGital <d>   FUNCtion<m><br/>MATH<m>   WMEMory<r>} for MSO<br/>models</r></m></m></d>    |
|                                                     |                                                      | $<$ n> ::= 1 to (# analog channels)<br>in NR1 format                                                                          |
|                                                     |                                                      | $\langle m \rangle$ ::= 1 to (# math functions)<br>in NR1 format                                                              |
|                                                     |                                                      | $\langle r \rangle$ ::= 1 to (# ref waveforms) in<br>NR1 format                                                               |
|                                                     |                                                      | <d> ::= 0 to (# digital channels<br/>- 1) in NR1 format</d>                                                                   |
|                                                     |                                                      | <return value=""> ::= negative<br/>pulse width in seconds-NR3 format</return>                                                 |

**Table 115** :MEASure Commands Summary (continued)

| <b>Command</b>                                        | <b>Query</b>                                           | <b>Options and Query Returns</b>                                                                                        |
|-------------------------------------------------------|--------------------------------------------------------|----------------------------------------------------------------------------------------------------|
| :MEASure:OVERshoot<br>[ <source/> ] (see<br>page 654) | :MEASure:OVERshoot?<br>[ <source/> ] (see<br>page 654) | $\langle$ source> ::= $\{CHANnel < n$<br>FUNCtion <m>   MATH<m>  <br/>WMEMory &lt; r &gt;</m></m>                       |
|                                                       |                                                        | $<$ n> ::= 1 to (# analog channels)<br>in NR1 format                                                                    |
|                                                       |                                                        | $<\mskip-5mu\mathsf{m}>$ ::= 1 to (# math functions)<br>in NR1 format                                                   |
|                                                       |                                                        | $\langle r \rangle$ ::= 1 to (# ref waveforms) in<br>NR1 format                                                         |
|                                                       |                                                        | <return value=""> ::= the percent of<br/>the overshoot of the selected<br/>waveform in NR3 format</return>              |
| :MEASure: PEDGes<br>[ <source/> ] (see<br>page 656)   | :MEASure:PEDGes?<br>[ <source/> ] (see<br>page 656)    | <source/> ::= {CHANnel <n>  <br/>FUNCtion<m>   MATH<m>  <br/>WMEMory &lt; r &gt;</m></m></n>                            |
|                                                       |                                                        | $<$ n> ::= 1 to (# analog channels)<br>in NR1 format                                                                    |
|                                                       |                                                        | $\langle m \rangle$ ::= 1 to (# math functions)<br>in NR1 format                                                        |
|                                                       |                                                        | $\langle r \rangle$ ::= 1 to (# ref waveforms) in<br>NR1 format                                                         |
|                                                       |                                                        | <return value=""> ::= the rising<br/>edge count in NR3 format</return>                                                  |
| :MEASure:PERiod<br>[ <source/> ] (see<br>page 657)    | :MEASure:PERiod?<br>[ <source/> ] (see<br>page 657)    | $\langle$ source> ::= $\{CHANnel < n$<br>FUNCtion <m>   MATH<m>  <br/>WMEMory<r>&gt;&gt; for DSO models</r></m></m>     |
|                                                       |                                                        | $\verb   := {CHANnel  < n>}.$<br>DIGital <d>   FUNCtion<m><br/>MATH<m>   WMEMory<r>} for MSO<br/>models</r></m></m></d> |
|                                                       |                                                        | $<$ n> ::= 1 to (# analog channels)<br>in NR1 format                                                                    |
|                                                       |                                                        | $\langle m \rangle$ ::= 1 to (# math functions)<br>in NR1 format                                                        |
|                                                       |                                                        | $\langle r \rangle$ ::= 1 to (# ref waveforms) in<br>NR1 format                                                         |
|                                                       |                                                        | <d> ::= 0 to (# digital channels<br/>- 1) in NR1 format</d>                                                             |
|                                                       |                                                        | <return value=""> ::= waveform<br/>period in seconds in NR3 format</return>                                             |

**Table 115** :MEASure Commands Summary (continued)
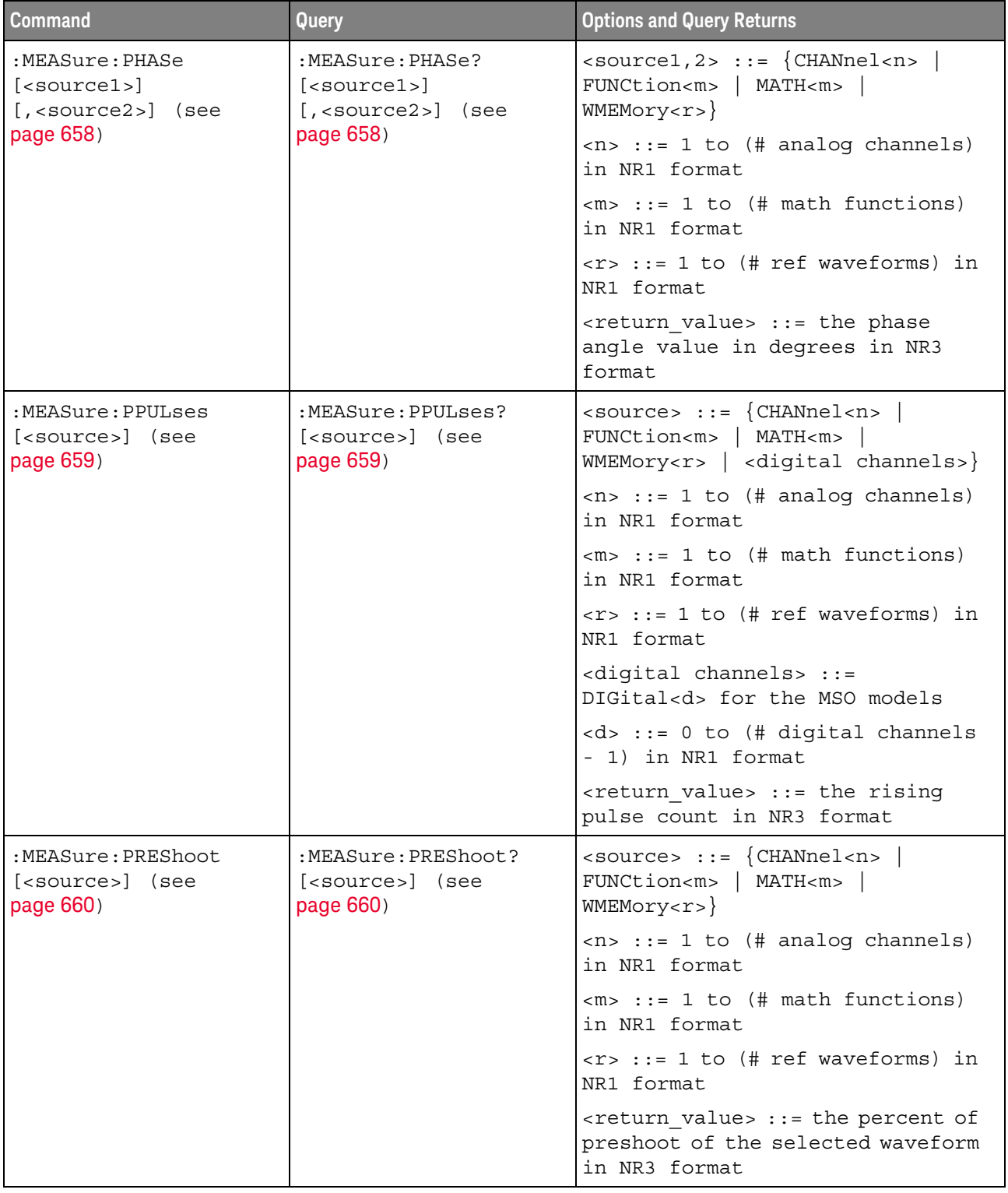

#### **Table 115** :MEASure Commands Summary (continued)

| <b>Command</b>                                       | <b>Query</b>                                                      | <b>Options and Query Returns</b>                                                                                                |
|------------------------------------------------------|-------------------------------------------------------------------|----------------------------------------------------------------------------------------------------|
| :MEASure:PWIDth<br>[ <source/> ] (see<br>page 661)   | :MEASure:PWIDth?<br>[ <source/> ] (see<br>page 661)               | $\langle$ source> ::= $\{CHANnel < n$<br>FUNCtion <m>   MATH<m><br/>WMEMory<r>&gt;&gt;&gt; for DSO models</r></m></m>           |
|                                                      |                                                                   | $\langle$ source> ::= $\{CHANnel < n$<br>DIGital <d>   FUNCtion<m><br/>MATH<m>   WMEMory<r>} for MSO<br/>models</r></m></m></d> |
|                                                      |                                                                   | $\langle n \rangle$ ::= 1 to (# analog channels)<br>in NR1 format                                                               |
|                                                      |                                                                   | $\langle m \rangle$ ::= 1 to (# math functions)<br>in NR1 format                                                                |
|                                                      |                                                                   | $\langle r \rangle$ ::= 1 to (# ref waveforms) in<br>NR1 format                                                                 |
|                                                      |                                                                   | <d> ::= 0 to (# digital channels<br/>- 1) in NR1 format</d>                                                                     |
|                                                      |                                                                   | <return value=""> ::= width of<br/>positive pulse in seconds in NR3<br/>format</return>                                         |
| n/a                                                  | :MEASure:RESults?<br><result list=""> (see<br/>page 662)</result> | <result list=""> ::=<br/>comma-separated list of<br/>measurement results</result>                                               |
| :MEASure:RISetime<br>[ <source/> ] (see<br>page 665) | :MEASure:RISetime?<br>[ <source/> ] (see<br>page 665)             | $\langle$ source> ::= $\{CHANnel < n$<br>FUNCtion <m>   MATH<m>  <br/>WMEMory &lt; r &gt;</m></m>                               |
|                                                      |                                                                   | $\langle n \rangle$ ::= 1 to (# analog channels)<br>in NR1 format                                                               |
|                                                      |                                                                   | $<\mskip-5mu\mathsf{m}>$ ::= 1 to (# math functions)<br>in NR1 format                                                           |
|                                                      |                                                                   | $\langle r \rangle$ ::= 1 to (# ref waveforms) in<br>NR1 format                                                                 |
|                                                      |                                                                   | <return value=""> ::= rise time in<br/>seconds in NR3 format</return>                                                           |

**Table 115** :MEASure Commands Summary (continued)

| <b>Command</b>                                                                                                  | <b>Query</b>                                                                      | <b>Options and Query Returns</b>                                                                                                    |
|----------------------------------------------------------------------------------------------------|-----------------------------------------------------------------------------------|----------------------------------------------------------------------------------------------------|
| :MEASure:SDEViation<br>[ <source/> ] (see<br>page 666)                                                          | :MEASure:SDEViation?<br>[ <source/> ] (see<br>page 666)                           | $\verb   := {CHANnel  < n>} $<br>FUNCtion <m>   MATH<m><br/>WMEMory &lt; r &gt;</m></m>                                                            |
|                                                                                                    |                                                                                   | $<$ n> ::= 1 to (# analog channels)<br>in NR1 format                                                                                               |
|                                                                                                    |                                                                                   | $\langle m \rangle$ ::= 1 to (# math functions)<br>in NR1 format                                                                                   |
|                                                                                                    |                                                                                   | $\langle r \rangle$ ::= 1 to (# ref waveforms) in<br>NR1 format                                                                                    |
|                                                                                                    |                                                                                   | <return value=""> ::= calculated<br/>std deviation in NR3 format</return>                                                                          |
| :MEASure:SHOW $\{0  $<br>OFF $\{1   ON\}$ (see<br>page 667)                                                     | :MEASure:SHOW? (see<br>page 667)                                                  | $\{0   1\}$                                                                                                    |
| :MEASure:SLEWrate<br>$[$ <source/> $[$ , <slope]]<br>(see page 668)</slope]]<br>                                | :MEASure:SLEWrate?<br>$[$ <source/> $[$ , <slope]]<br>(see page 668)</slope]]<br> | $\verb   := {CHANnel  < n> }  $<br>FUNCtion <m>   MATH<m><br/><math>WMENT &lt; r</math>&gt;</m></m>                                                |
|                                                                                                    |                                                                                   | $\tan$ ::= 1 to (# of analog<br>channels) in NR1 format                                                                                            |
|                                                                                                    |                                                                                   | $\langle m \rangle$ ::= 1 to (# math functions)<br>in NR1 format                                                                                   |
|                                                                                                    |                                                                                   | $\langle r \rangle$ ::= 1 to (# ref waveforms) in<br>NR1 format                                                                                    |
| :MEASure:SOURce<br><source1><br/><math>[</math>, <source2><math>]</math> (see<br/>page 669)</source2></source1> | :MEASure:SOURce? (see<br>page 669)                                                | $\{source1, 2 > :: = \{CHANnel < n > \}$<br>FUNCtion <m>   MATH<m><br/>WMEMory<r>   EXTernal} for DSO<br/>models</r></m></m>                       |
|                                                                                                    |                                                                                   | $\langle$ source1,2> ::= {CHANnel <n>  <br/>DIGital<d>   FUNCtion<m>  <br/>MATH<m>   WMEMory<r>   EXTernal}<br/>for MSO models</r></m></m></d></n> |
|                                                                                                    |                                                                                   | $<$ n> ::= 1 to (# analog channels)<br>in NR1 format                                                                                               |
|                                                                                                    |                                                                                   | $\langle m \rangle$ ::= 1 to (# math functions)<br>in NR1 format                                                                                   |
|                                                                                                    |                                                                                   | $\langle r \rangle$ ::= 1 to (# ref waveforms) in<br>NR1 format                                                                                    |
|                                                                                                    |                                                                                   | <d> ::= 0 to (# digital channels<br/>- 1) in NR1 format</d>                                                                                        |
|                                                                                                    |                                                                                   | $\langle$ < return value > : : = $\langle$ < source > $\rangle$<br>$\texttt{NONE}$                                                                 |

**Table 115** :MEASure Commands Summary (continued)

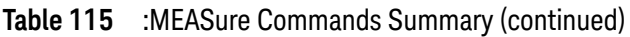

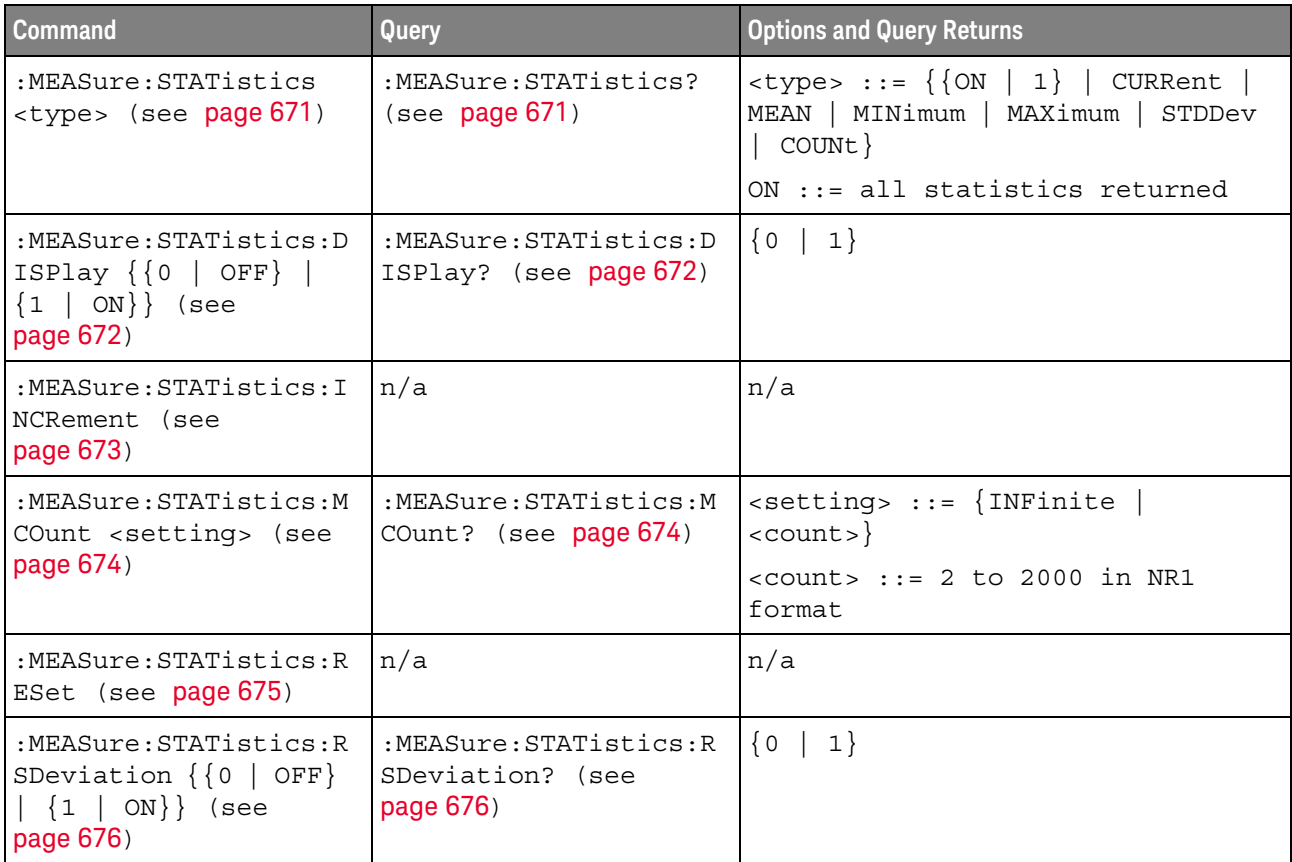

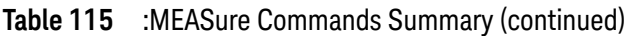

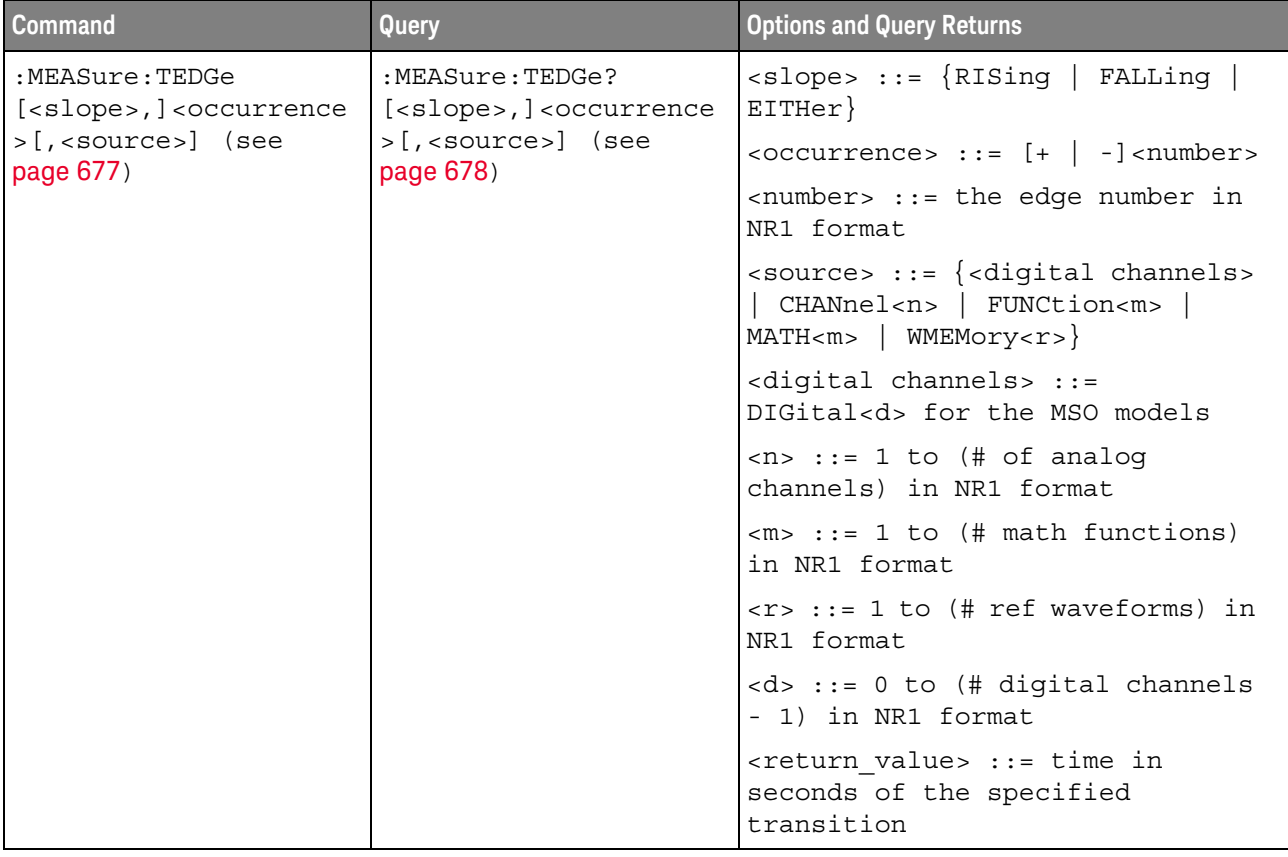

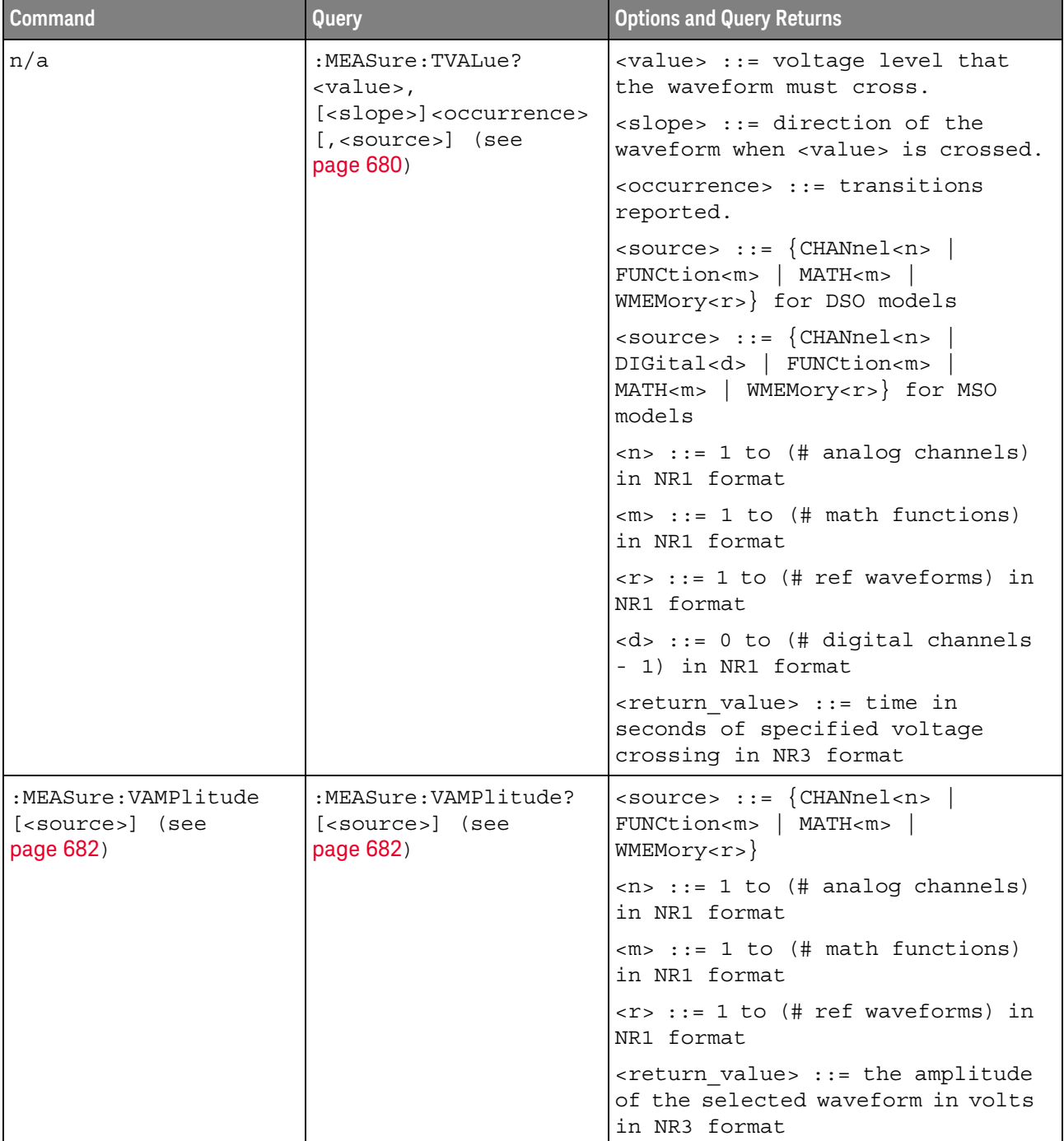

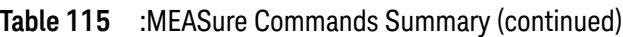

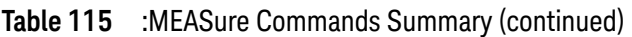

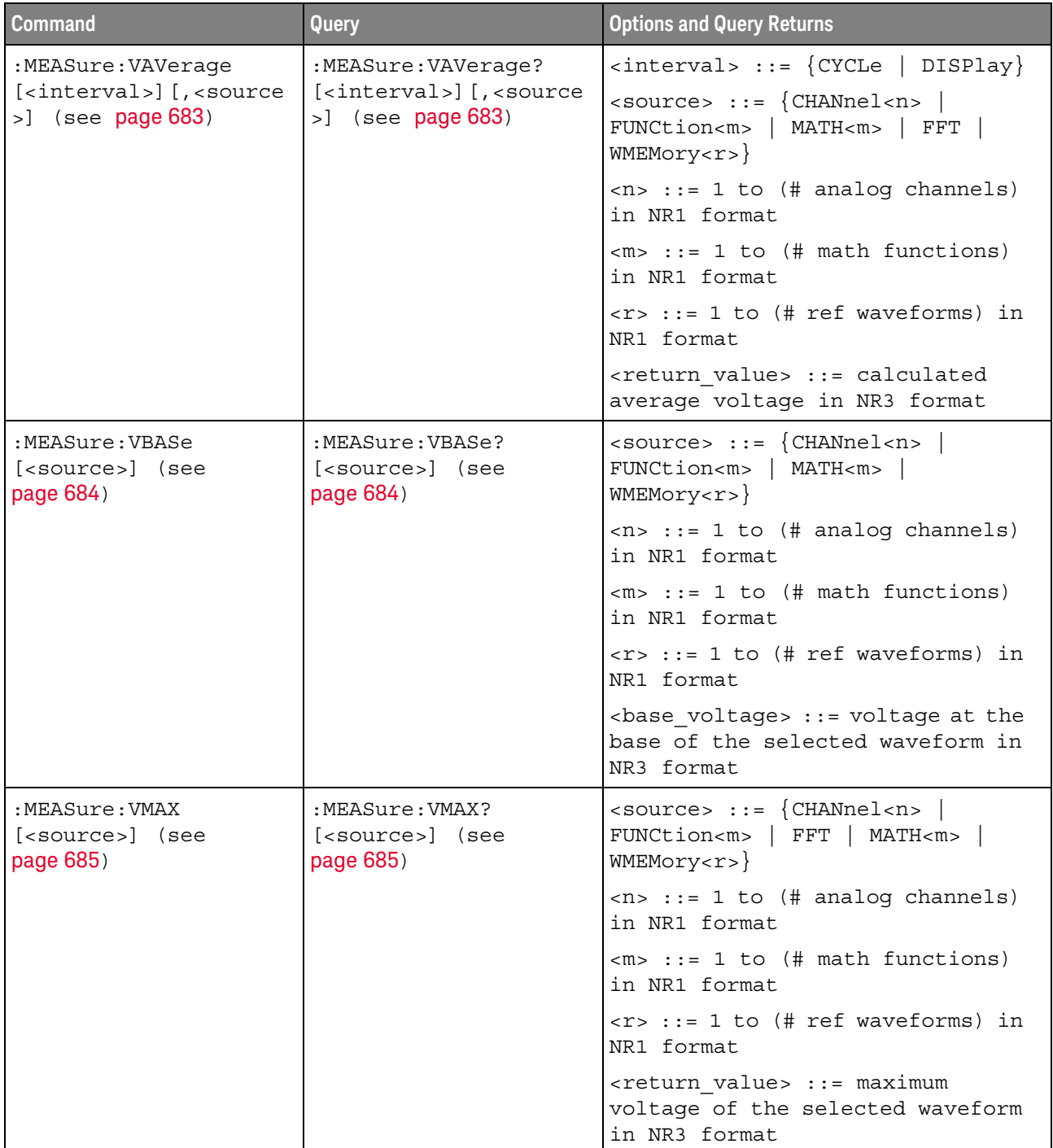

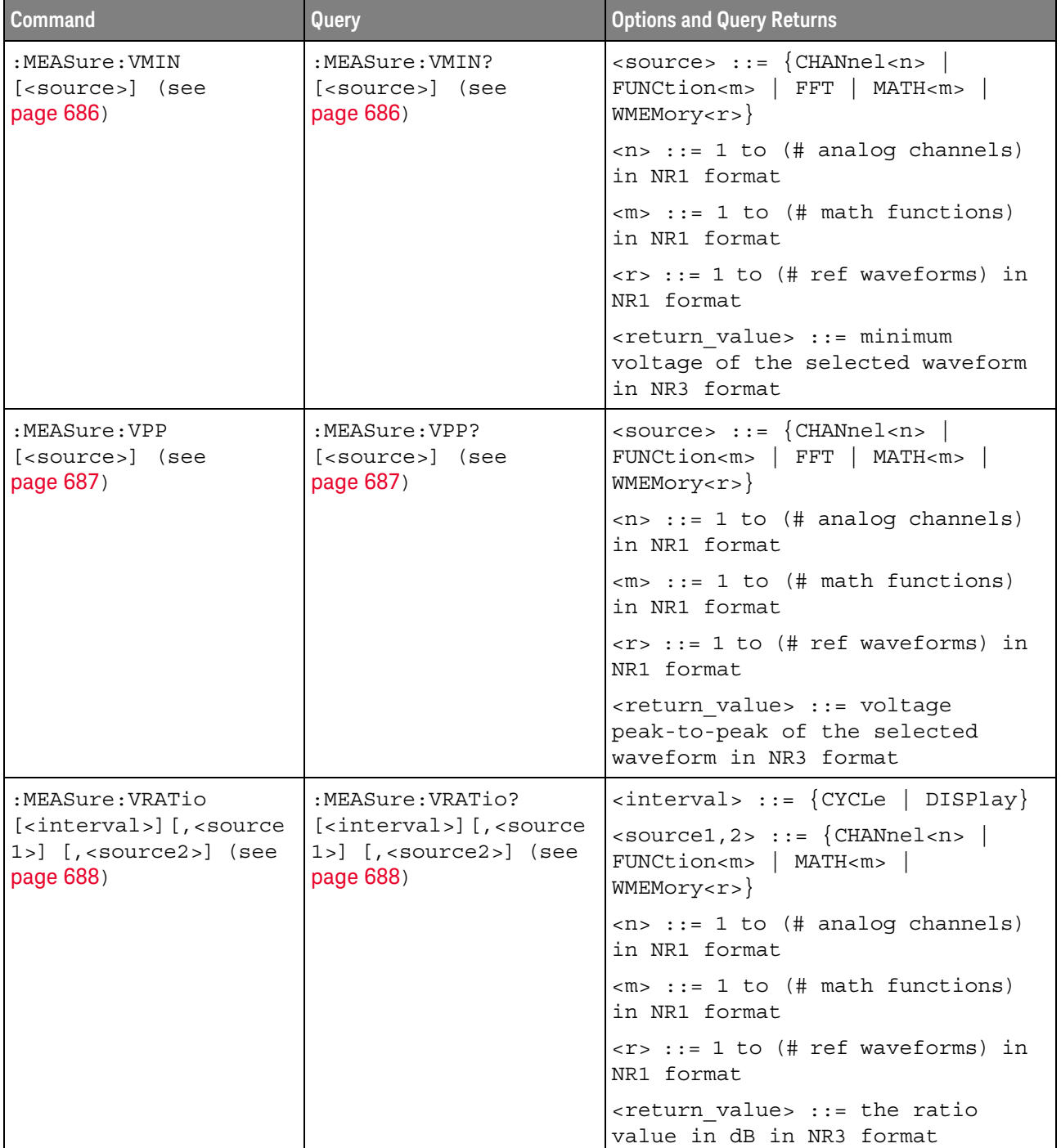

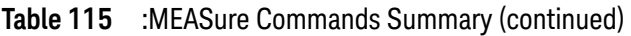

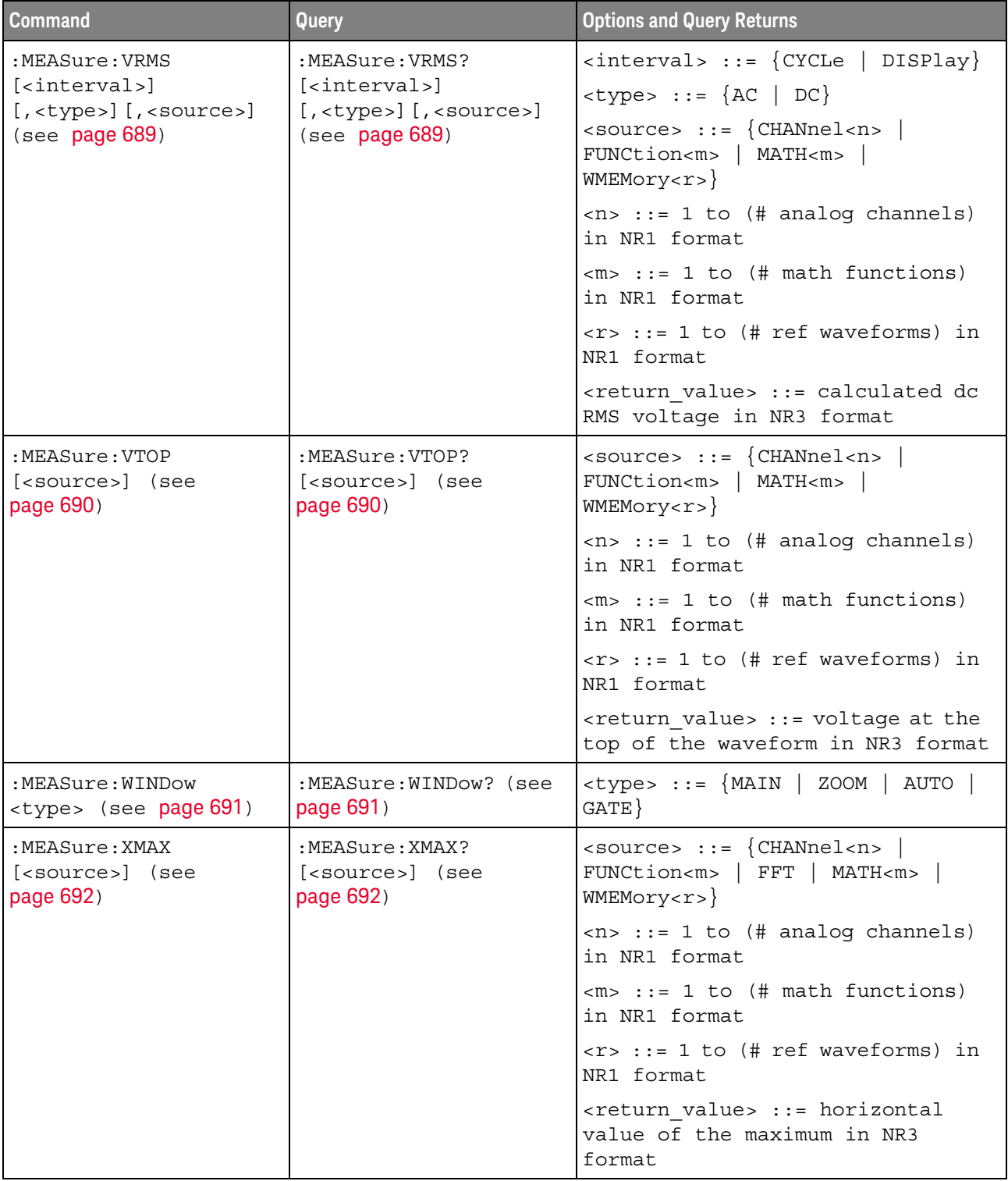

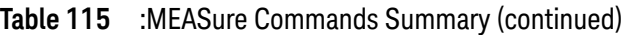

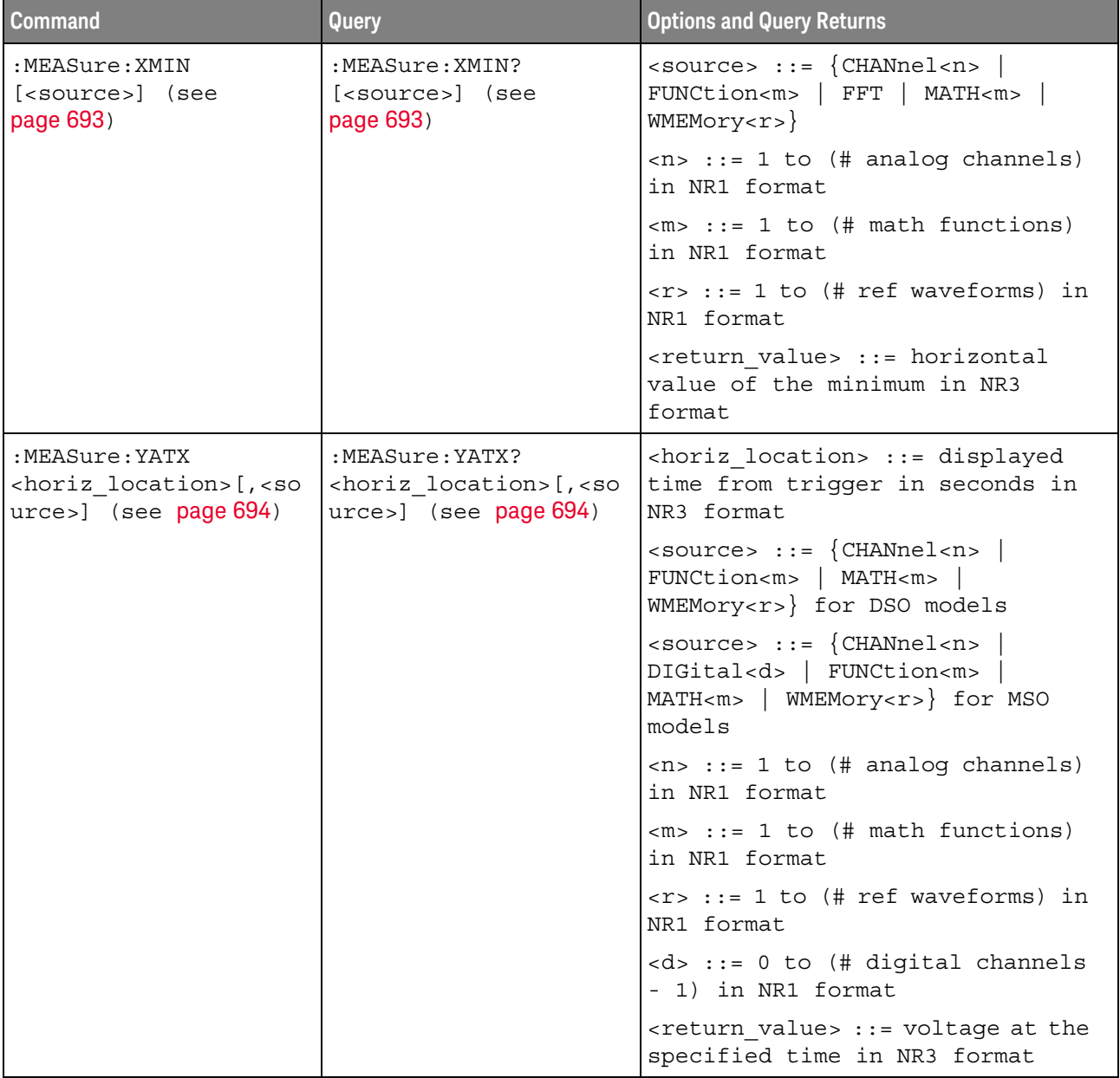

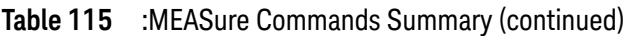

Introduction to :MEASure Commands The commands in the MEASure subsystem are used to make parametric measurements on displayed waveforms.

#### Measurement Setup

To make a measurement, the portion of the waveform required for that measurement must be displayed on the oscilloscope screen.

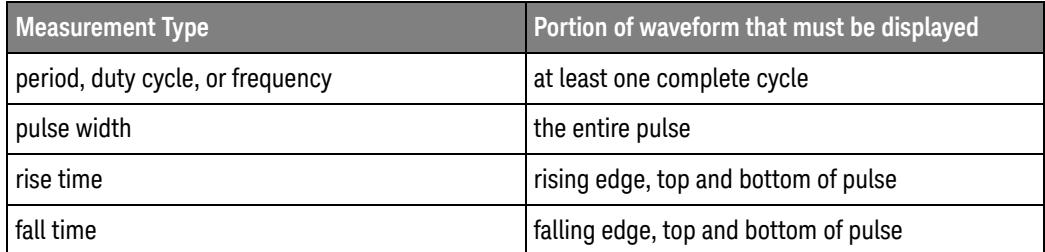

#### Measurement Error

If a measurement cannot be made (typically because the proper portion of the waveform is not displayed), the value +9.9E+37 is returned for that measurement.

#### Making Measurements

If more than one waveform, edge, or pulse is displayed, time measurements are made on the portion of the displayed waveform closest to the trigger reference (left, center, or right).

When making measurements in the zoomed (delayed) time base mode (:TIMebase:MODE WINDow), the oscilloscope will attempt to make the measurement inside the zoomed sweep window. If the measurement is an average and there are not three edges, the oscilloscope will revert to the mode of making the measurement at the start of the main sweep.

When the command form is used, the measurement result is displayed on the instrument. When the query form of these measurements is used, the measurement is made one time, and the measurement result is returned over the bus.

Measurements are made on the displayed waveforms specified by the :MEASure:SOURce command. The MATH source is an alias for the FUNCtion source.

Not all measurements are available on the digital channels or FFT (Fast Fourier Transform).

#### Reporting the Setup

Use the :MEASure? query to obtain setup information for the MEASure subsystem. (Currently, this is only :MEASure:SOURce.)

#### Return Format

The following is a sample response from the :MEASure? query. In this case, the query was issued following a \*RST command.

```
:MEAS:SOUR CHAN1,CHAN2;STAT ON
```
:MEASure:ALL

## N (see page 1668)

Command Syntax : MEASure: ALL

This command installs a Snapshot All measurement on the screen.

See Also **•••** "Introduction to :MEASure Commands" on page 622

### :MEASure:AREa

## $\overline{\mathbf{N}}$  (see page 1668)

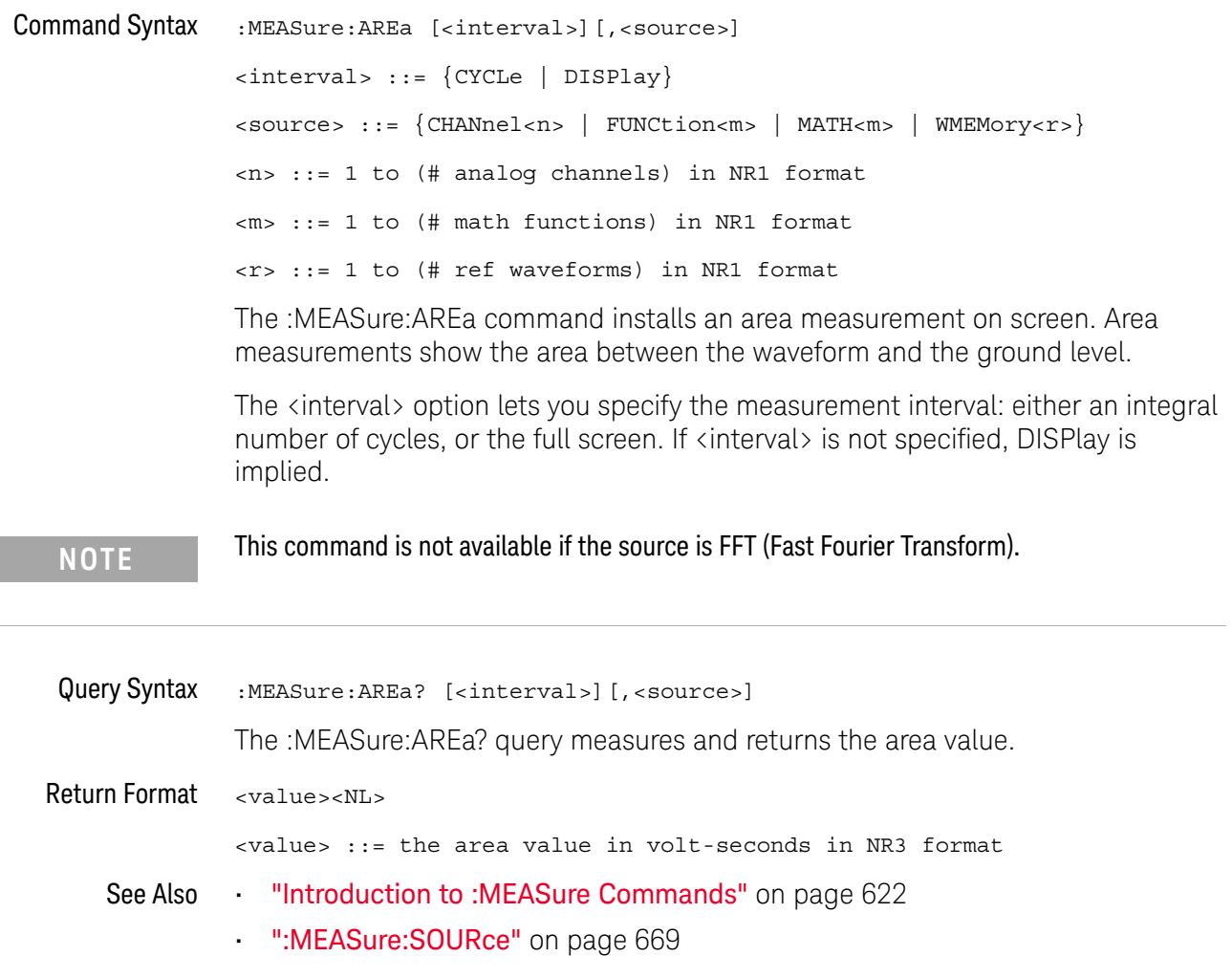

### :MEASure:BRATe

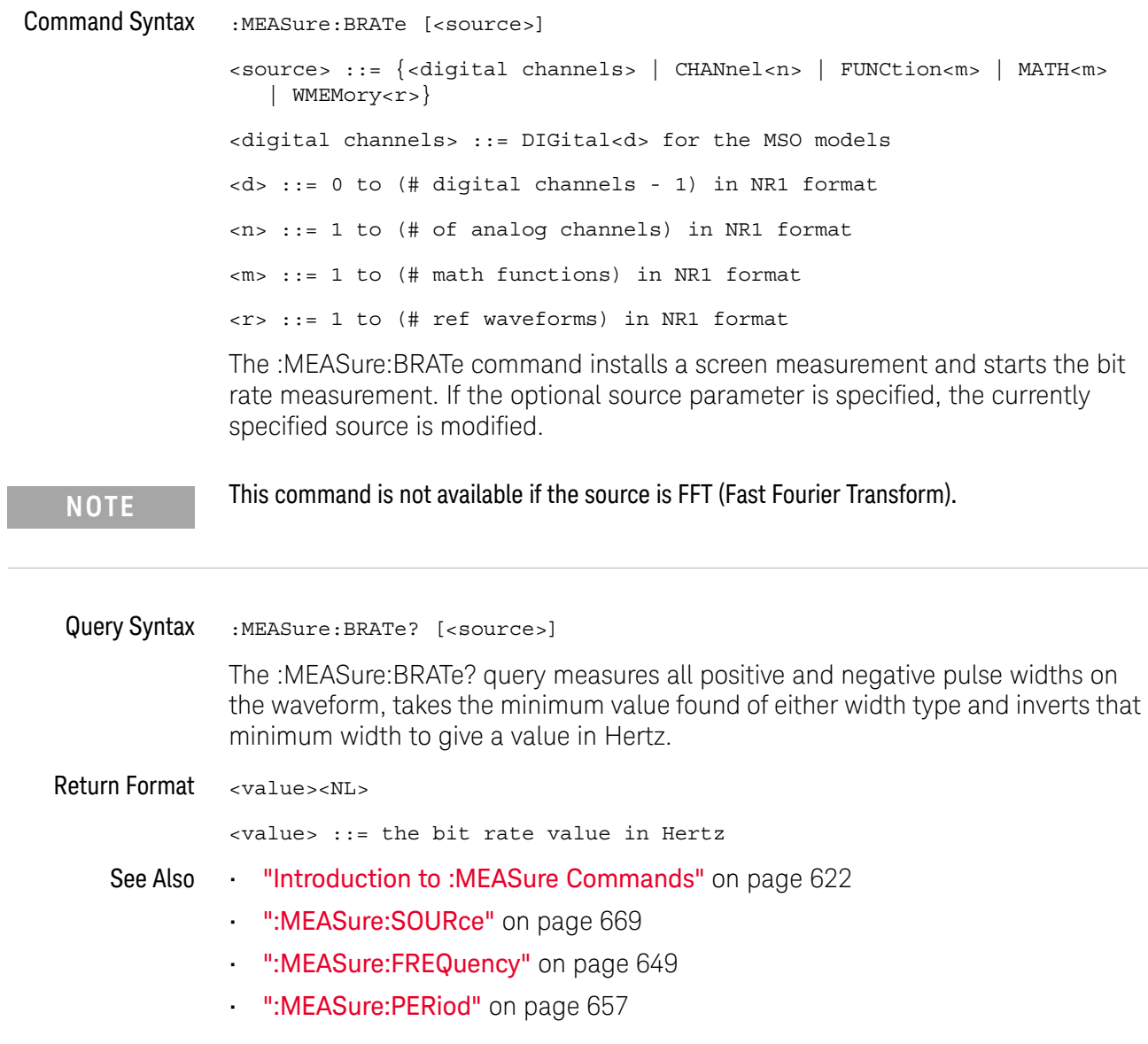

### :MEASure:BWIDth

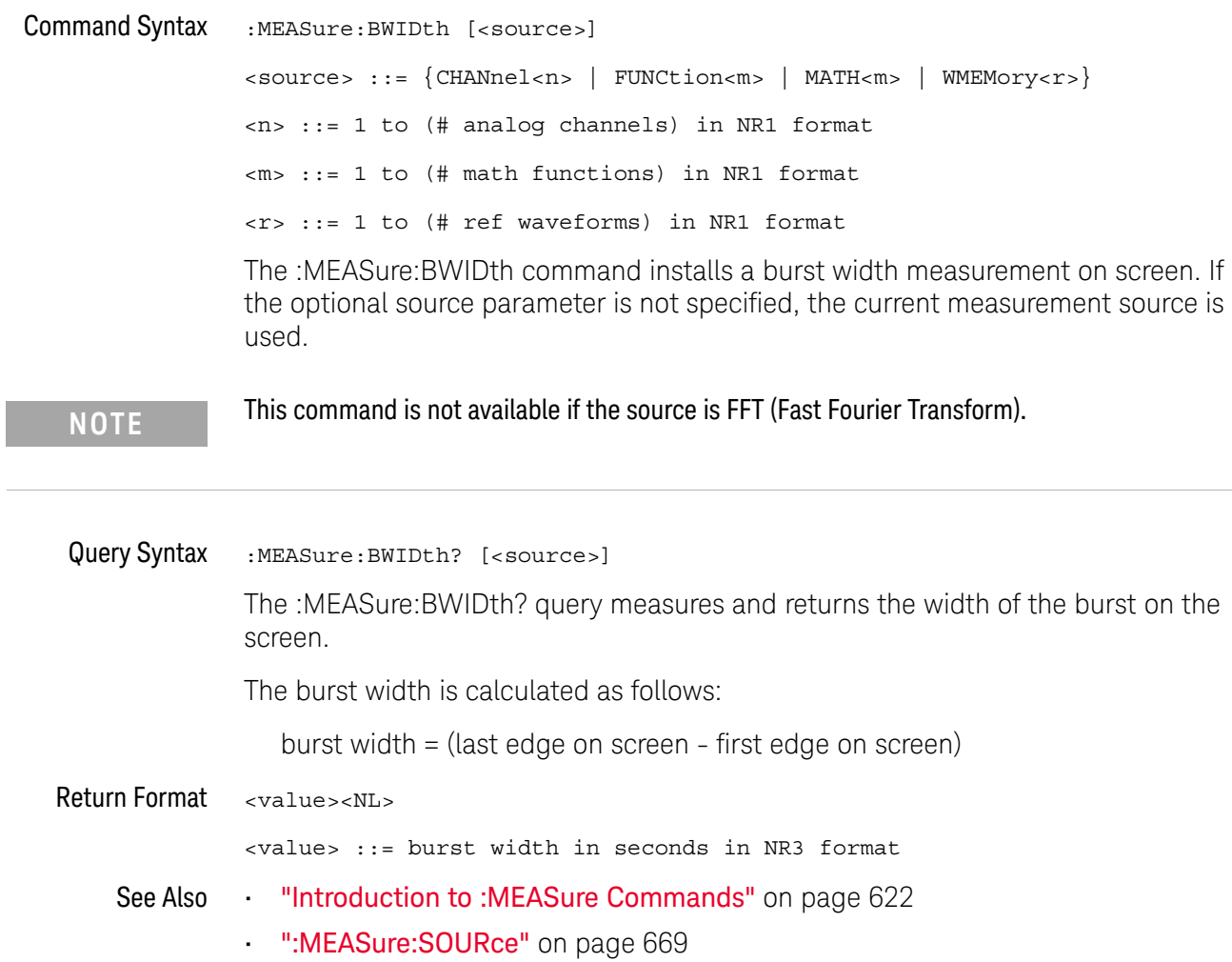

### :MEASure:CLEar

## $\overline{\mathsf{N}}$  (see page 1668)

Command Syntax : MEASure: CLEar

This command clears all selected measurements and markers from the screen.

See Also **•••** "Introduction to :MEASure Commands" on page 622

### :MEASure:COUNter

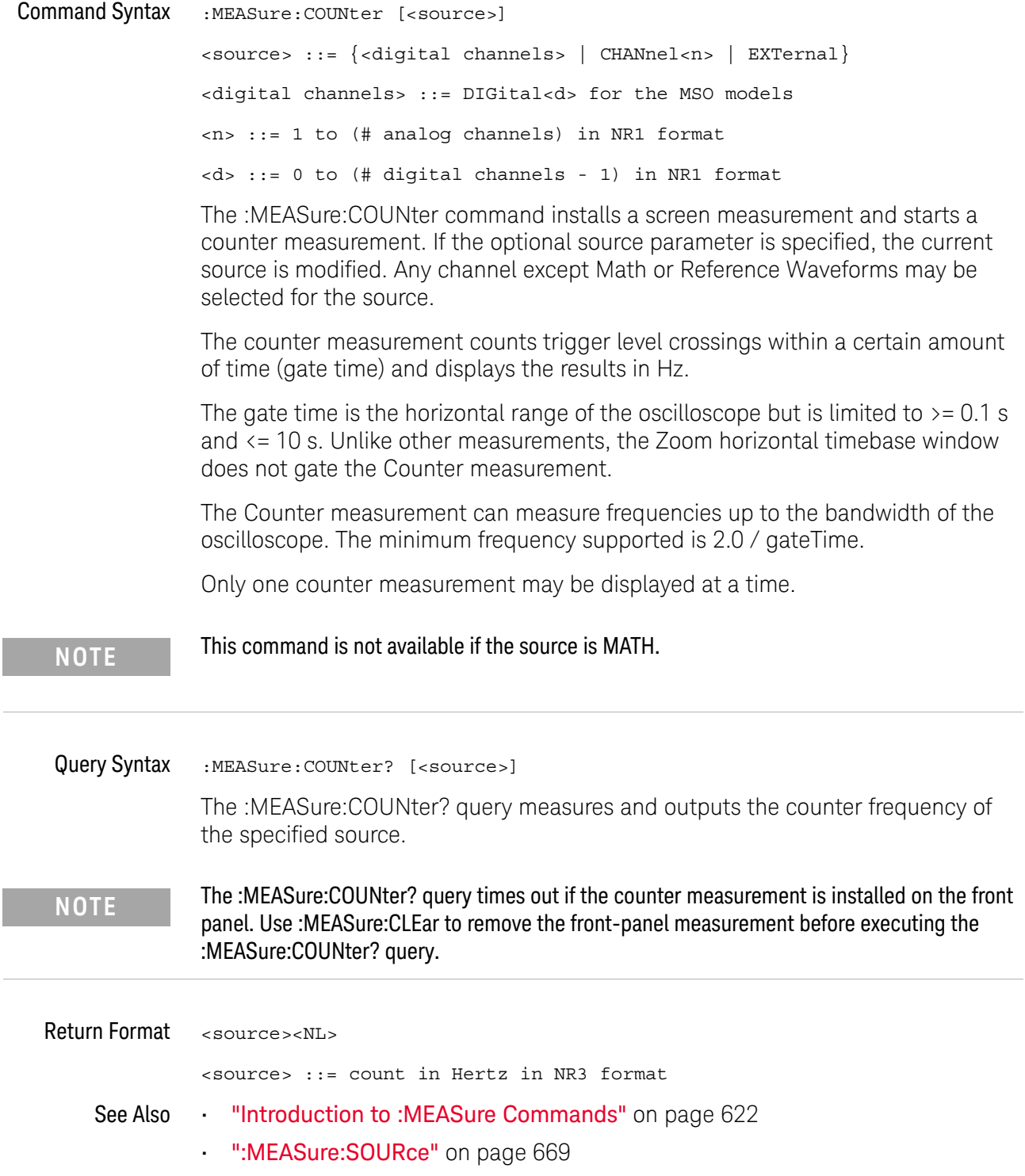

- ":MEASure:FREQuency" on page 649
- ":MEASure:CLEar" on page 628

#### :MEASure:DEFine

#### <u>N</u> (see page 1668)

Command Syntax : MEASure: DEFine <meas spec>[, <source>]

<meas\_spec> ::= {DELay | THResholds}

The :MEASure:DEFine command sets up the definition for measurements by specifying the delta time or threshold values. Changing these values may affect the results of other measure commands. The table below identifies which measurement results that can be affected by redefining the DELay specification or the THResholds values. For example, changing the THResholds definition from the default 10%, 50%, and 90% values may change the returned measurement result.

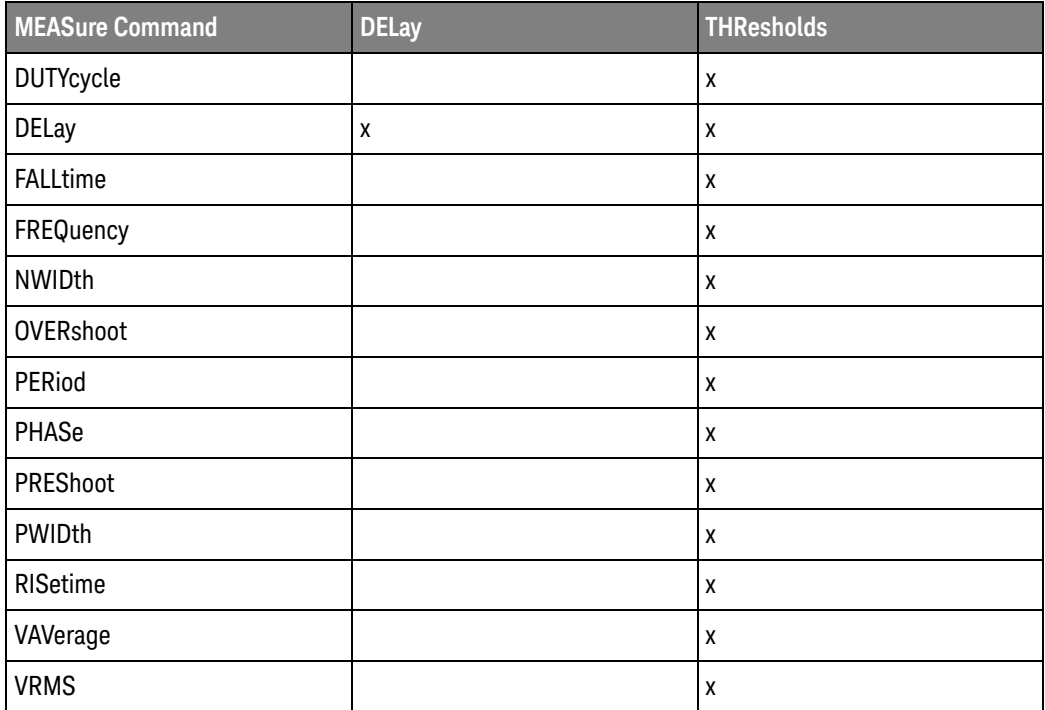

:MEASure:DEFine DELay Command Syntax

**NOTE** The DELay portion of the MEASure:DEFine command has been deprecated, and you should instead use the :MEASure:DELay:DEFine command to specify delay measurement parameters. The delay measurement now allows an edge occurrence of zero (0) to specify automatic edge selection. The limitation of this command is that you cannot specify a negative slope with an occurrence count of zero (0).

:MEASure:DEFine DELay,<delay spec>[,<source>]

<delay spec> ::= <edge\_spec1>,<edge\_spec2> <edge\_spec1> ::= [<slope>]<occurrence> <edge\_spec2> ::= [<slope>]<occurrence>  $\langle$  slope> ::= {+ | -} <occurrence> ::= integer <source> ::= {CHANnel<n> | FUNCtion<m> | MATH<m> | WMEMory<r>} <n> ::= 1 to (# analog channels) in NR1 format <m> ::= 1 to (# math functions) in NR1 format <r> ::= 1 to (# ref waveforms) in NR1 format

This command defines the behavior of the :MEASure:DELay command/query by specifying the start and stop edge to be used. <edge\_spec1> specifies the slope and edge number on source1. <edge\_spec2> specifies the slope and edge number on source2. The measurement is taken as:

delay =  $t$ (<edge\_spec2>) -  $t$ (<edge\_spec1>)

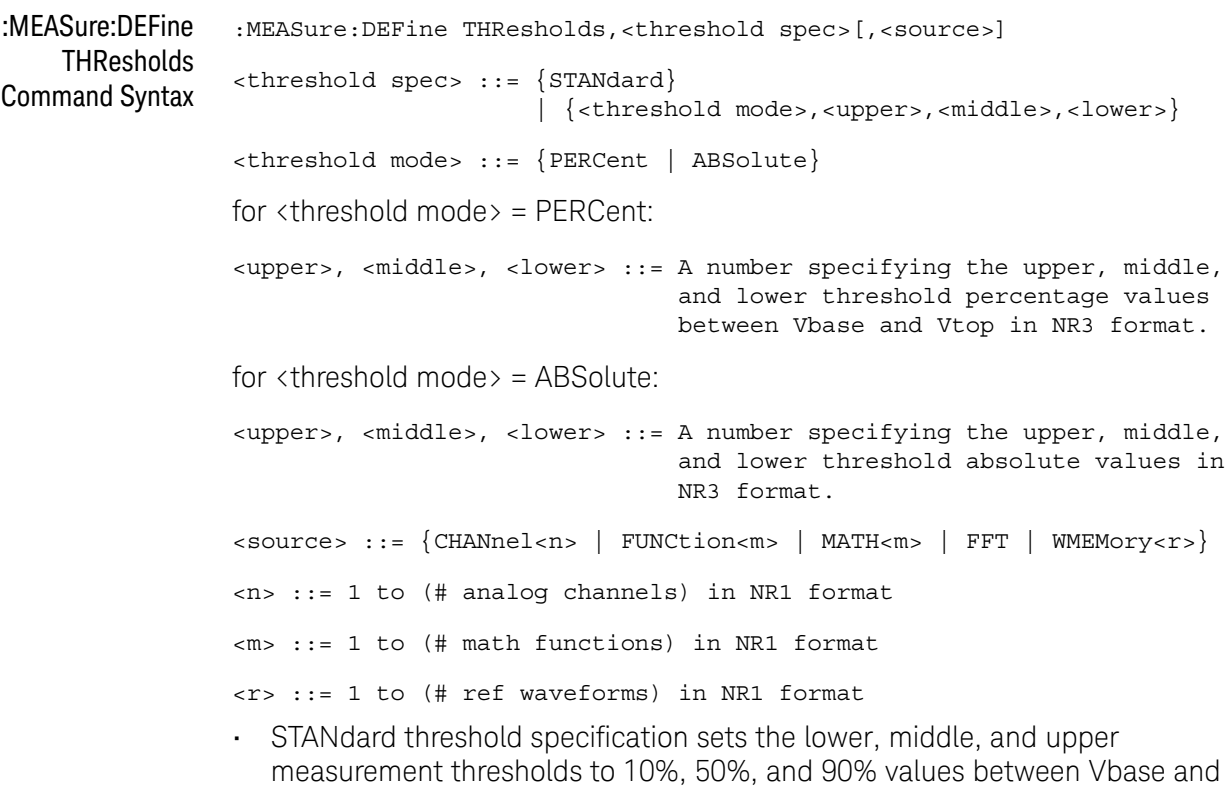

• Threshold mode PERCent sets the measurement thresholds to any user-defined percentages between 5% and 95% of values between Vbase and Vtop.

Vtop.

• Threshold mode ABSolute sets the measurement thresholds to absolute values. ABSolute thresholds are dependent on channel scaling (:CHANnel<n>:RANGe or ":CHANnel<n>:SCALe" on page 370:CHANnel<n>:SCALe), probe attenuation (:CHANnel<n>:PROBe), and probe units (:CHANnel<n>:UNITs). Always set these values first before setting ABSolute thresholds. Query Syntax :MEASure:DEFine? <meas\_spec>[,<source>] <meas spec> ::= {DELay | THResholds} The :MEASure:DEFine? query returns the current edge specification for the delay measurements setup or the current specification for the thresholds setup. **Return Format** for  $\langle$  meas spec $\rangle$  = DELay: { <edge\_spec1> | <edge\_spec2> | <edge\_spec1>,<edge\_spec2>} <NL> for  $\langle meas\_spec \rangle$  = THResholds and  $\langle threshold \space mode \rangle$  = PERCent: THR,PERC,<upper>,<middle>,<lower><NL> <upper>, <middle>, <lower> ::= A number specifying the upper, middle, and lower threshold percentage values between Vbase and Vtop in NR3 format. for  $\langle meas\_spec \rangle$  = THResholds and  $\langle threshold \space mode \rangle$  = ABSolute: THR,ABS,<upper>,<middle>,<lower><NL> <upper>, <middle>, <lower> ::= A number specifying the upper, middle, and lower threshold voltages in NR3 format. for  $\langle$ threshold spec $\rangle$  = STANdard: THR,PERC,+90.0,+50.0,+10.0 See Also • "Introduction to :MEASure Commands" on page 622 • ":MEASure:DELay" on page 634 • ":MEASure:DELay:DEFine" on page 636 • ":MEASure:SOURce" on page 669 • ":CHANnel<n>:RANGe" on page 369 • ":CHANnel<n>:SCALe" on page 370 **• ":CHANnel<n>:PROBe"** on page 354

• ":CHANnel<n>:UNITs" on page 371

## :MEASure:DELay

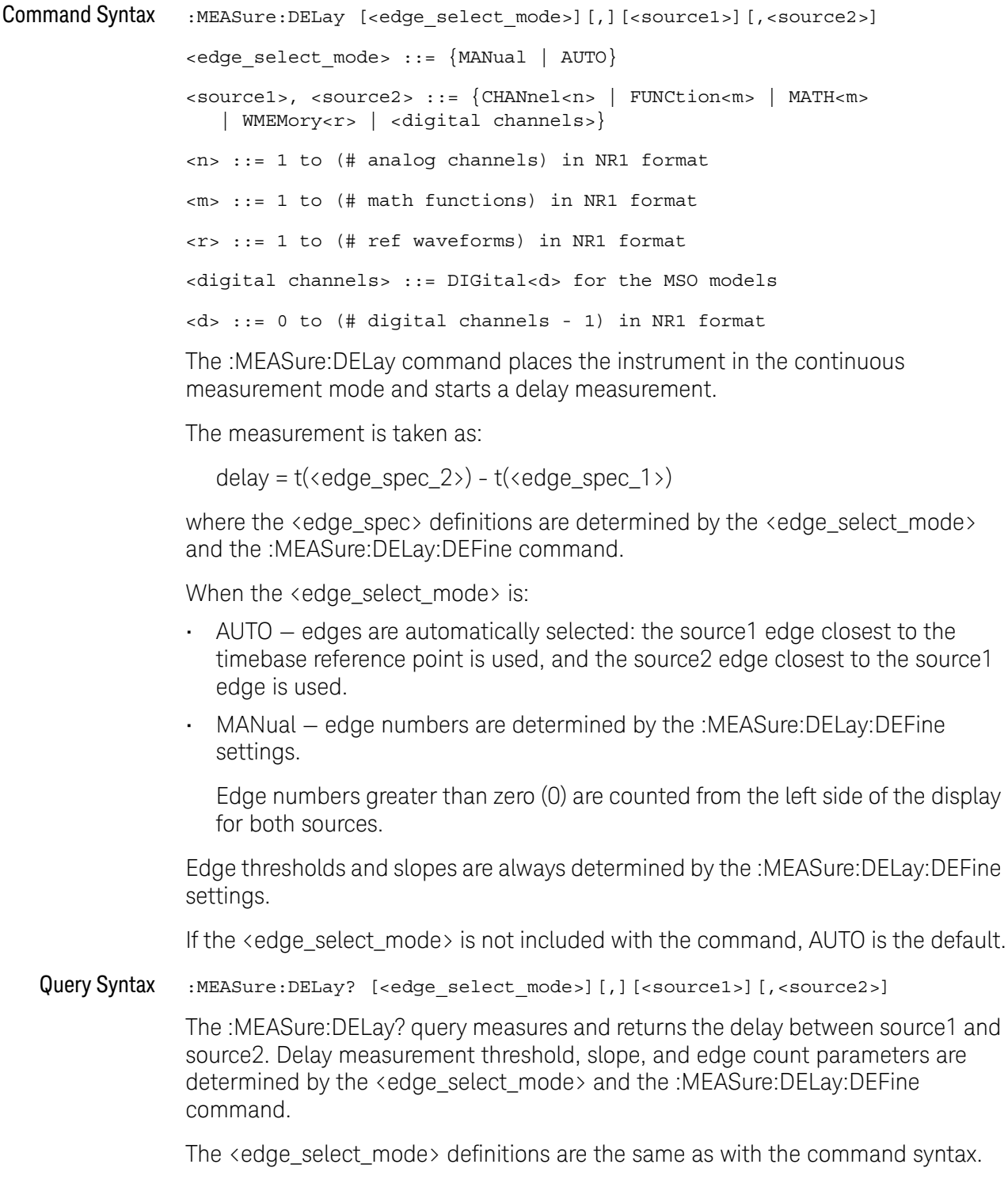

However, if the <edge\_select\_mode> is not included with the query, MANual is the default.

In the :MEASure:DEFine command, you can set upper, middle, and lower threshold values. The standard upper, middle, and lower measurement thresholds are 90%, 50%, and 10% values between Vbase and Vtop.

#### Return Format <value><NL>

<value> ::= floating-point number delay time in seconds in NR3 format

- See Also **•••** "Introduction to :MEASure Commands" on page 622
	- ":MEASure:DELay:DEFine" on page 636
	- ":MEASure:DEFine" on page 631
	- ":MEASure:PHASe" on page 658

## :MEASure:DELay:DEFine

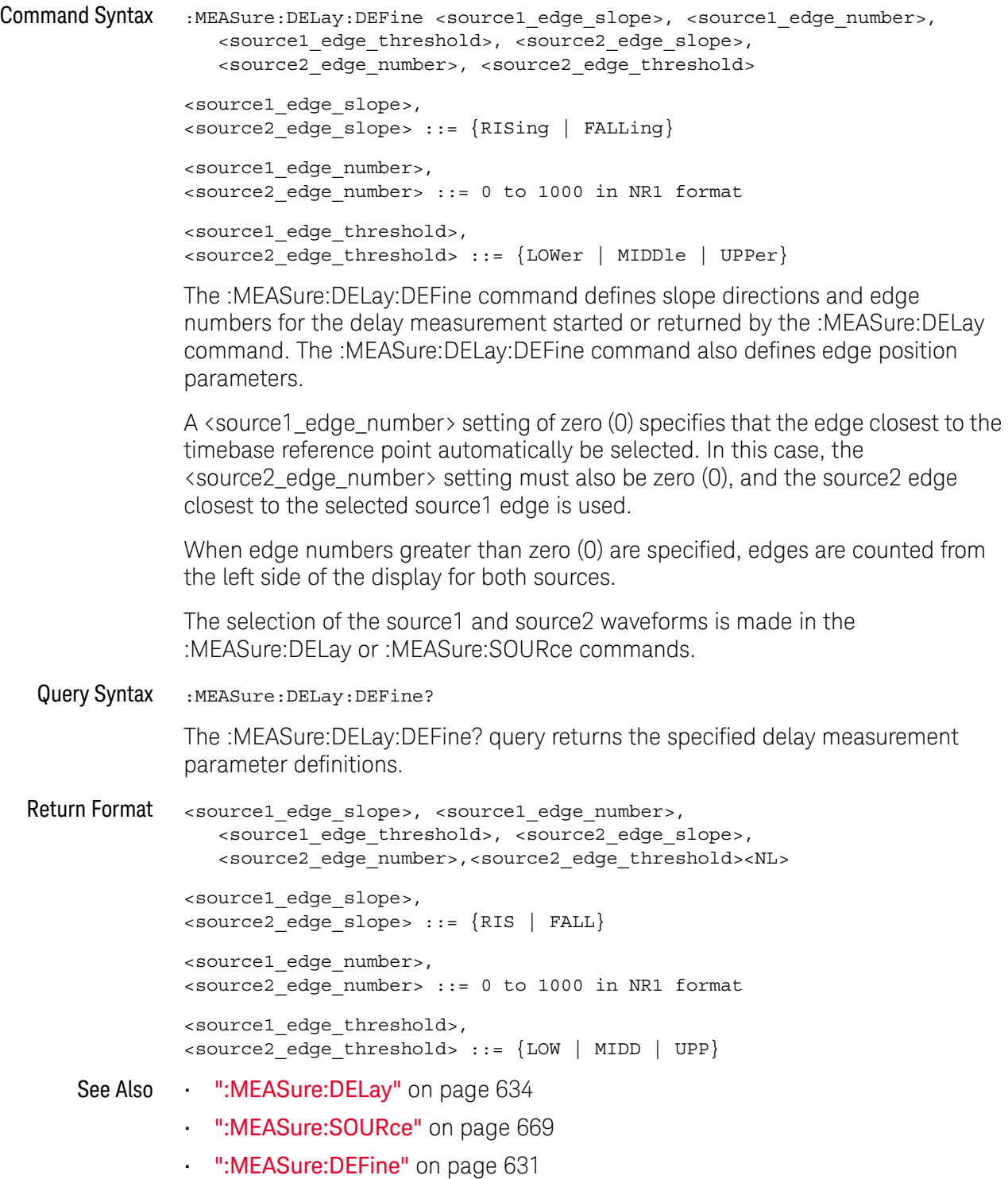

#### :MEASure:DUAL:CHARge

#### <u>N</u>  $(see **na**  $1668)$$

- Overview This measurement is available with the N2820A high sensitivity current probe when both the Primary and Secondary probe cables are used. This measurement joins the Zoom In waveform data below the probe's clamp level with Zoom Out waveform data above the probe's clamp level to create the waveform on which the measurement is made.
- Command Syntax :MEASure:DUAL:CHARge [<interval>][,<source1>][,<source2>] <interval> ::= {CYCLe | DISPlay} <source1>,<source2> ::= CHANnel<n> with N2820A probe connected <n> ::= 1 to (# analog channels) in NR1 format

The :MEASure:DUAL:CHARge command installs a charge measurement on screen. Charge measurements show the area between the waveform and the ground level.

The <interval> option lets you specify the measurement interval: either an integral number of cycles, or the full screen. If <interval> is not specified, DISPlay is implied.

If the optional source parameter(s) are specified, the currently specified source(s) are modified.

Query Syntax :MEASure:DUAL:CHARge? [<interval>][,<source1>][,<source2>]

The :MEASure:DUAL:CHARge? query measures and returns the charge measurement value.

Return Format <value><NL>

<value> ::= the charge value in Amp-hours in NR3 format

- See Also ":MEASure:DUAL:VAMPlitude" on page 638
	- ":MEASure:DUAL:VAVerage" on page 639
	- ":MEASure:DUAL:VBASe" on page 640
	- ":MEASure:DUAL:VPP" on page 641
	- ":MEASure:DUAL:VRMS" on page 642
	- "Introduction to :MEASure Commands" on page 622
	- ":MEASure:SOURce" on page 669

#### :MEASure:DUAL:VAMPlitude

#### N (see page 1668)

- **Overview** This measurement is available with the N2820A high sensitivity current probe when both the Primary and Secondary probe cables are used. This measurement joins the Zoom In waveform data below the probe's clamp level with Zoom Out waveform data above the probe's clamp level to create the waveform on which the measurement is made.
- Command Syntax :MEASure:DUAL:VAMPlitude [<source1>][,<source2>]

<source1>,<source2> ::= CHANnel<n> with N2820A probe connected

<n> ::= 1 to (# analog channels) in NR1 format

The :MEASure:DUAL:VAMPlitude command installs a screen measurement and starts a vertical amplitude measurement.

If the optional source parameter(s) are specified, the currently specified source(s) are modified.

Query Syntax :MEASure:DUAL:VAMPlitude? [<source1>][,<source2>]

The :MEASure:DUAL:VAMPlitude? query measures and returns the vertical amplitude of the waveform. To determine the amplitude, the instrument measures Vtop and Vbase, then calculates the amplitude as follows:

vertical amplitude = Vtop - Vbase

Return Format <value><NL>

<value> ::= the amplitude of the selected waveform in NR3 format

- See Also ":MEASure:DUAL:CHARge" on page 637
	- ":MEASure:DUAL:VAVerage" on page 639
	- ":MEASure:DUAL:VBASe" on page 640
	- ":MEASure:DUAL:VPP" on page 641
	- ":MEASure:DUAL:VRMS" on page 642
	- "Introduction to :MEASure Commands" on page 622
	- ":MEASure:SOURce" on page 669
	- ":MEASure:VTOP" on page 690

#### :MEASure:DUAL:VAVerage

#### <u>N</u>  $(see **na**  $1668)$ )$

- Overview This measurement is available with the N2820A high sensitivity current probe when both the Primary and Secondary probe cables are used. This measurement joins the Zoom In waveform data below the probe's clamp level with Zoom Out waveform data above the probe's clamp level to create the waveform on which the measurement is made.
- Command Syntax :MEASure:DUAL:VAVerage [<interval>][,<source1>][,<source2>] <interval> ::= {CYCLe | DISPlay} <source1>,<source2> ::= CHANnel<n> with N2820A probe connected <n> ::= 1 to (# analog channels) in NR1 format The :MEASure:DUAL:VAVerage command installs a screen measurement and starts an average value measurement. The <interval> option lets you specify the measurement interval: either an integral number of cycles, or the full screen. If <interval> is not specified, DISPlay is implied. If the optional source parameter(s) are specified, the currently specified source(s) are modified. Query Syntax :MEASure:DUAL:VAVerage? [<interval>][,<source1>][,<source2>]

The :MEASure:DUAL:VAVerage? query returns the average value measurement.

Return Format <value><NL>

<value> ::= calculated average value in NR3 format

- See Also ":MEASure:DUAL:CHARge" on page 637
	- ":MEASure:DUAL:VAMPlitude" on page 638
	- ":MEASure:DUAL:VBASe" on page 640
	- ":MEASure:DUAL:VPP" on page 641
	- ":MEASure:DUAL:VRMS" on page 642
	- "Introduction to :MEASure Commands" on page 622
	- ":MEASure:SOURce" on page 669

### :MEASure:DUAL:VBASe

#### N (see page 1668)

- **Overview** This measurement is available with the N2820A high sensitivity current probe when both the Primary and Secondary probe cables are used. This measurement joins the Zoom In waveform data below the probe's clamp level with Zoom Out waveform data above the probe's clamp level to create the waveform on which the measurement is made.
- Command Syntax :MEASure:DUAL:VBASe [<source1>][,<source2>]

<source1>,<source2> ::= CHANnel<n> with N2820A probe connected

<n> ::= 1 to (# analog channels) in NR1 format

The :MEASure:DUAL:VBASe command installs a screen measurement and starts a waveform base value measurement.

If the optional source parameter(s) are specified, the currently specified source(s) are modified.

Query Syntax :MEASure:DUAL:VBASe? [<source1>][,<source2>]

The :MEASure:DUAL:VBASe? query returns the vertical value at the base of the waveform. The base value of a pulse is normally not the same as the minimum value.

Return Format <base\_voltage><NL>

 $\epsilon$ base voltage> ::= value at the base of the selected waveform in NR3 format

- See Also ":MEASure:DUAL:CHARge" on page 637
	- ":MEASure:DUAL:VAMPlitude" on page 638
	- ":MEASure:DUAL:VAVerage" on page 639
	- ":MEASure:DUAL:VPP" on page 641
	- ":MEASure:DUAL:VRMS" on page 642
	- "Introduction to :MEASure Commands" on page 622
	- ":MEASure:SOURce" on page 669
	- ":MEASure:VTOP" on page 690
	- ":MEASure:VMIN" on page 686

#### :MEASure:DUAL:VPP

#### $N$  (see page 1668)

- Overview This measurement is available with the N2820A high sensitivity current probe when both the Primary and Secondary probe cables are used. This measurement joins the Zoom In waveform data below the probe's clamp level with Zoom Out waveform data above the probe's clamp level to create the waveform on which the measurement is made.
- Command Syntax :MEASure:DUAL:VPP [<source1>][,<source2>]

<source1>,<source2> ::= CHANnel<n> with N2820A probe connected

<n> ::= 1 to (# analog channels) in NR1 format

The :MEASure:DUAL:VPP command installs a screen measurement and starts a vertical peak-to-peak measurement.

If the optional source parameter(s) are specified, the currently specified source(s) are modified.

Query Syntax :MEASure:DUAL:VPP? [<source1>][,<source2>]

The :MEASure:DUAL:VPP? query measures the maximum and minimum vertical value for the selected source, then calculates the vertical peak-to-peak value and returns that value. The peak-to-peak value (Vpp) is calculated with the following formula:

 $Vpp = Vmax - Vmin$ 

Vmax and Vmin are the vertical maximum and minimum values present on the selected source.

Return Format <value><NL>

<value> ::= vertical peak to peak value in NR3 format

- See Also ":MEASure:DUAL:CHARge" on page 637
	- ":MEASure:DUAL:VAMPlitude" on page 638
	- ":MEASure:DUAL:VAVerage" on page 639
	- ":MEASure:DUAL:VBASe" on page 640
	- ":MEASure:DUAL:VRMS" on page 642
	- "Introduction to :MEASure Commands" on page 622
	- ":MEASure:SOURce" on page 669
	- ":MEASure:VMAX" on page 685
	- ":MEASure:VMIN" on page 686

### :MEASure:DUAL:VRMS

#### <u>N</u> (see page 1668)

Overview This measurement is available with the N2820A high sensitivity current probe when both the Primary and Secondary probe cables are used. This measurement joins the Zoom In waveform data below the probe's clamp level with Zoom Out waveform data above the probe's clamp level to create the waveform on which the measurement is made.

Command Syntax : MEASure: DUAL: VRMS [<interval>][,<type>][,<source1>][,<source2>] <interval> ::= {CYCLe | DISPlay}  $<$ type> ::=  ${AC | DC}$ <source1>,<source2> ::= CHANnel<n> with N2820A probe connected <n> ::= 1 to (# analog channels) in NR1 format The :MEASure:DUAL:VRMS command installs a screen measurement and starts an RMS value measurement. The <interval> option lets you specify the measurement interval: either an integral

number of cycles, or the full screen. If <interval> is not specified, DISPlay is implied.

The <type> option lets you choose between a DC RMS measurement and an AC RMS measurement. If <type> is not specified, DC is implied.

If the optional source parameter(s) are specified, the currently specified source(s) are modified.

Query Syntax :MEASure:DUAL:VRMS? [<interval>][,<type>][,<source1>][,<source2>]

The :MEASure:DUAL:VRMS? query measures and outputs the RMS value measurement.

Return Format <value><NL>

<value> ::= calculated dc RMS value in NR3 format

- See Also ":MEASure:DUAL:CHARge" on page 637
	- ":MEASure:DUAL:VAMPlitude" on page 638
	- ":MEASure:DUAL:VAVerage" on page 639
	- ":MEASure:DUAL:VBASe" on page 640
	- ":MEASure:DUAL:VPP" on page 641
	- "Introduction to :MEASure Commands" on page 622
	- ":MEASure:SOURce" on page 669

## :MEASure:DUTYcycle

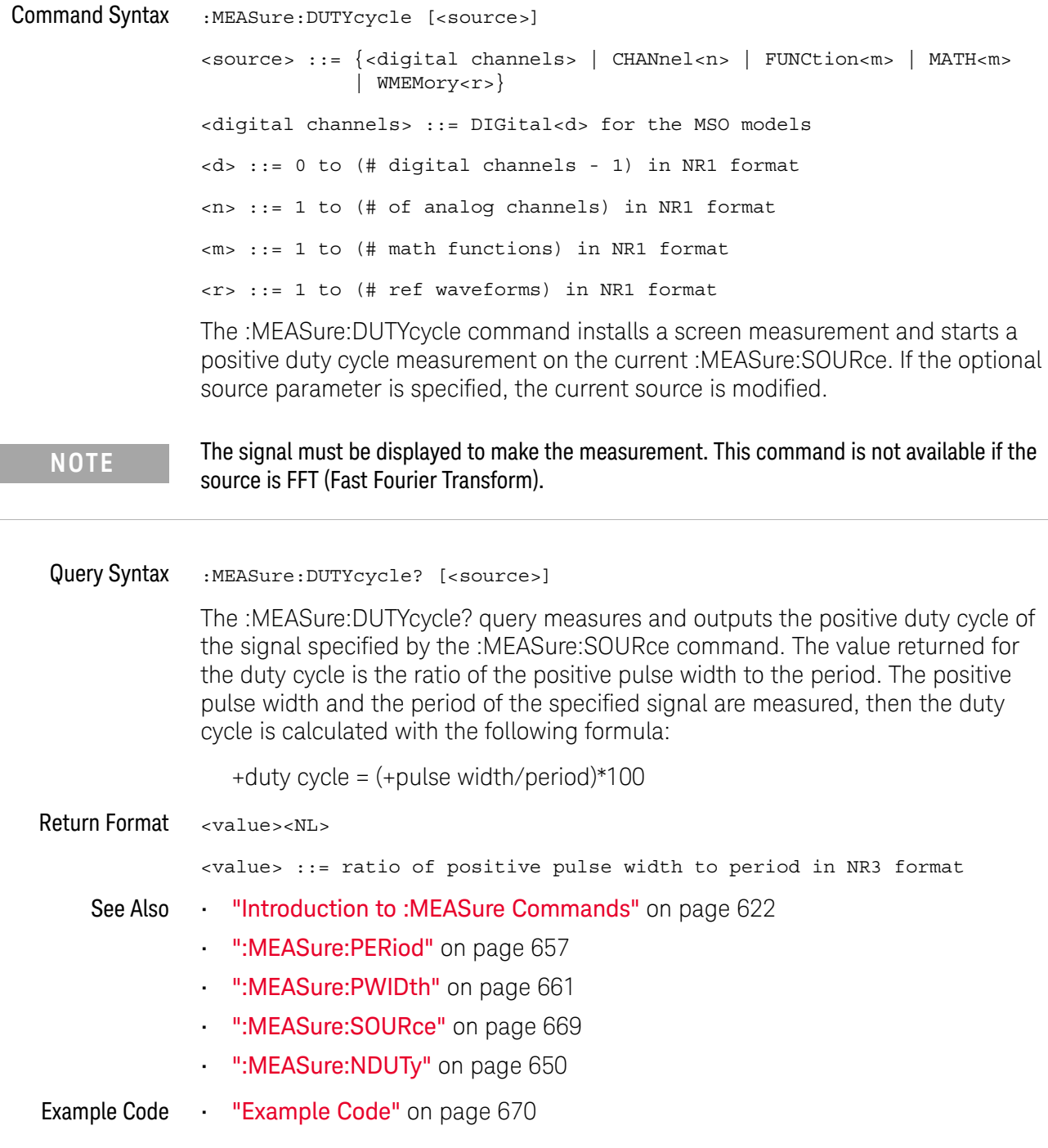

### : MFASure: FALL time

#### $\mathbf{c}$ (see page 1668)

Command Syntax : MEASure: FALLtime [<source>] <source> ::= {CHANnel<n> | FUNCtion<m> | MATH<m> | WMEMory<r>} <n> ::= 1 to (# analog channels) in NR1 format <m> ::= 1 to (# math functions) in NR1 format <r> ::= 1 to (# ref waveforms) in NR1 format

> The :MEASure:FALLtime command installs a screen measurement and starts a fall-time measurement. For highest measurement accuracy, set the sweep speed as fast as possible, while leaving the falling edge of the waveform on the display. If the optional source parameter is specified, the current source is modified.

```
NOTE This command is not available if the source is FFT (Fast Fourier Transform).
```
#### Query Syntax : MEASure: FALLtime? [<source>]

The :MEASure:FALLtime? query measures and outputs the fall time of the displayed falling (negative-going) edge closest to the timebase reference. The fall time is determined by measuring the time at the upper threshold of the falling edge, then measuring the time at the lower threshold of the falling edge, and calculating the fall time with the following formula:

fall time = time at lower threshold - time at upper threshold

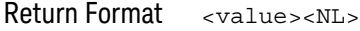

<value> ::= time in seconds between the lower threshold and upper threshold in NR3 format

- See Also **•••** "Introduction to :MEASure Commands" on page 622
	- ":MEASure:RISetime" on page 665
	- ":MEASure:SOURce" on page 669
	- ":MEASure:SLEWrate" on page 668

## :MEASure:FFT:ACPR

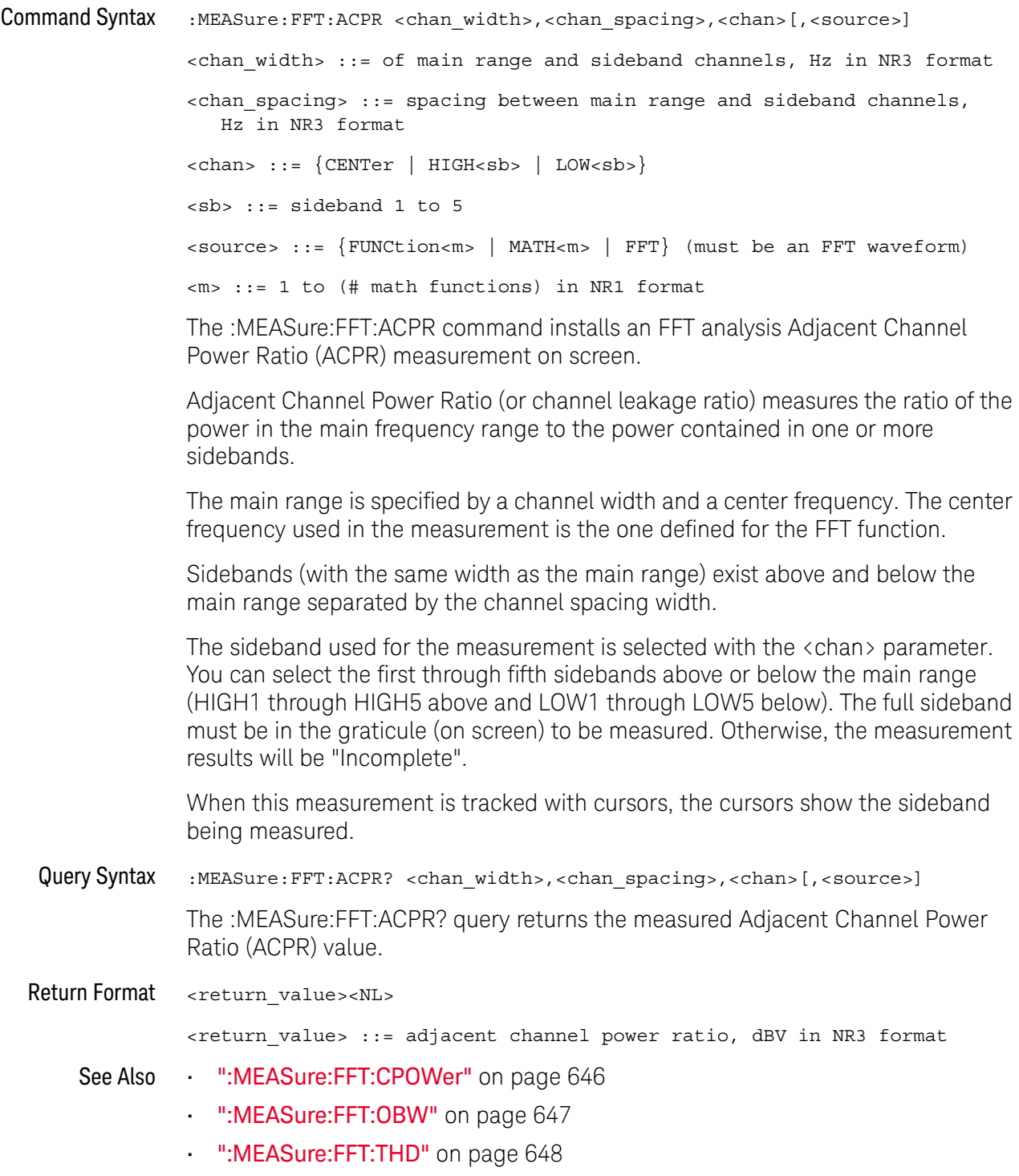

### :MEASure:FFT:CPOWer

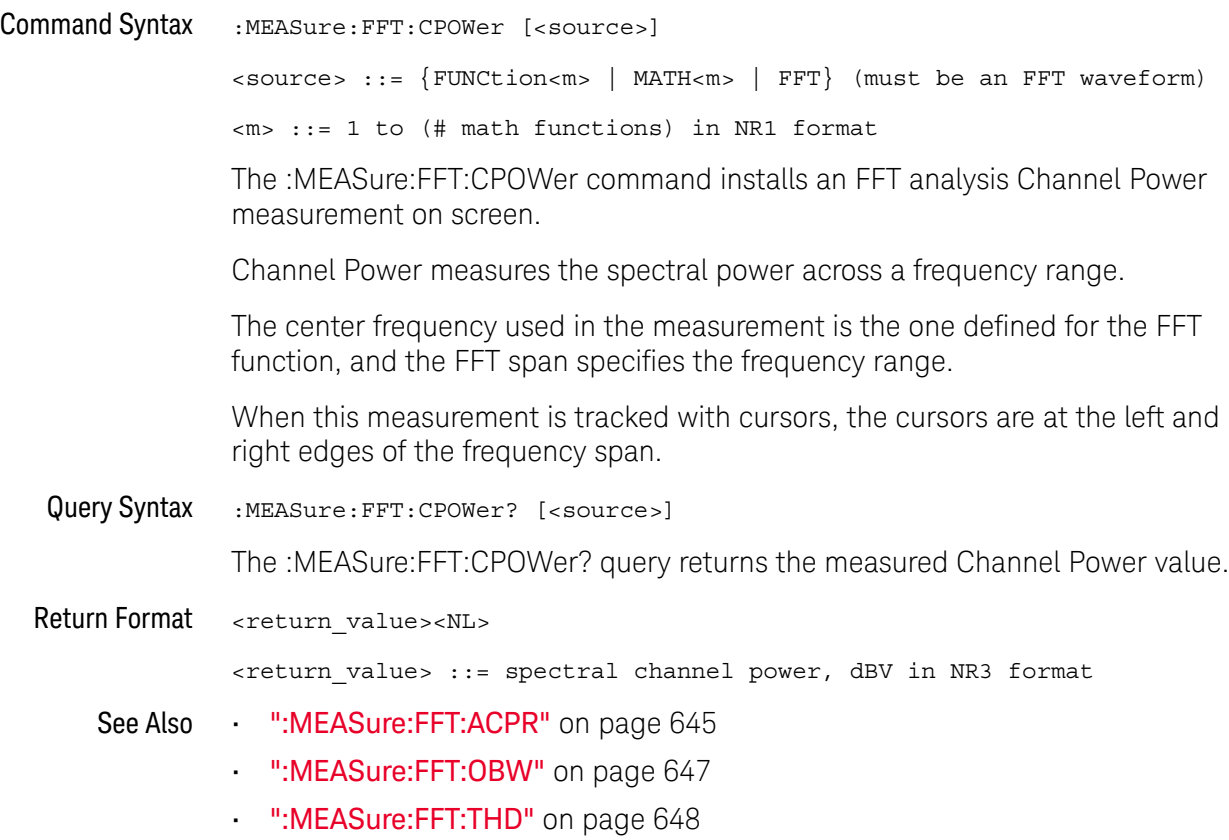

### :MEASure:FFT:OBW

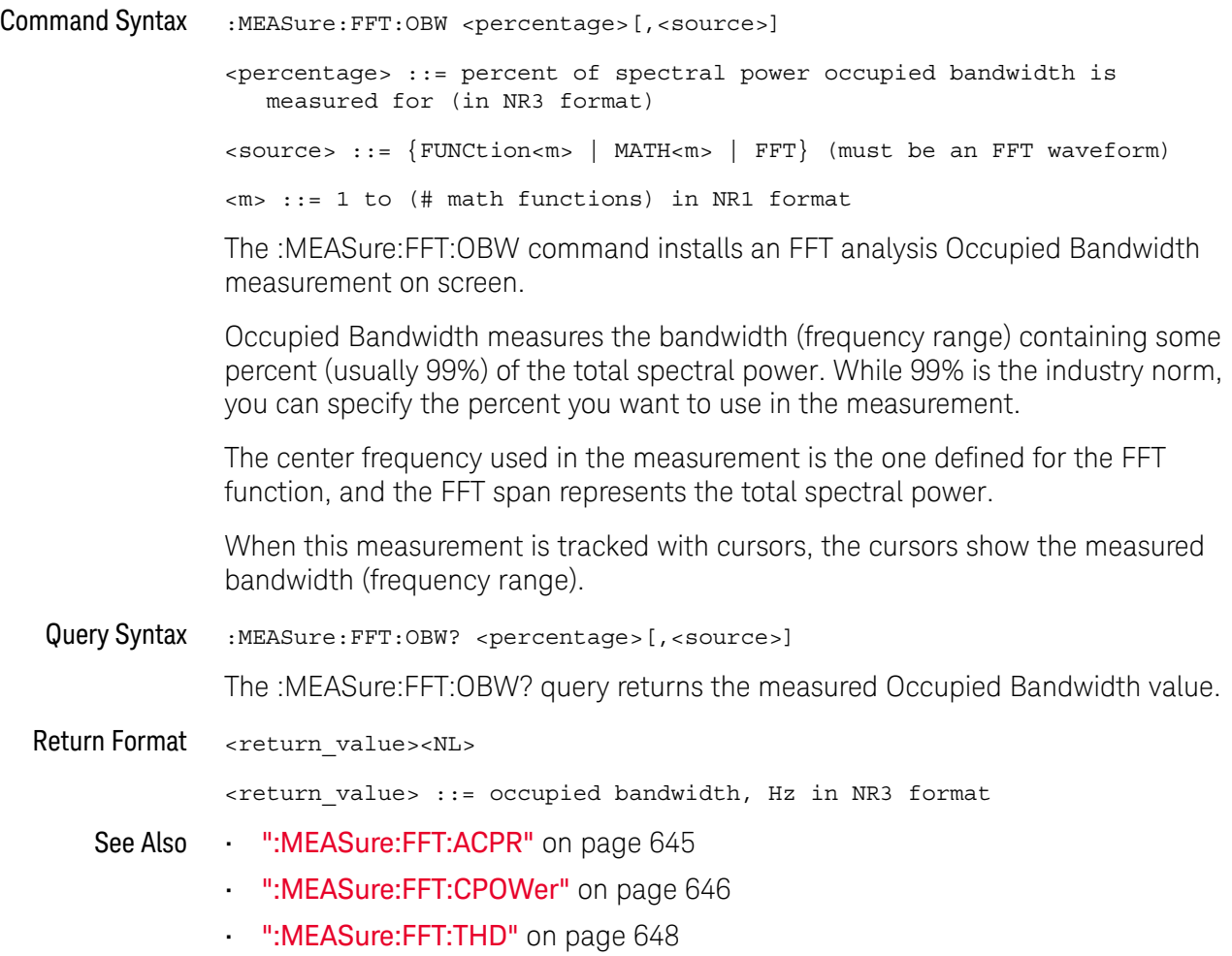

### :MEASure:FFT:THD

#### N (see page 1668)

Command Syntax : MEASure: FFT: THD <tracking>[, <fundamental\_freq>][, <source>] <tracking> ::= {AUTO | MANual} <fundamental\_freq> ::= in NR3 format, required if <tracking> is MANual <source> ::= {FUNCtion<m> | MATH<m> | FFT} (must be an FFT waveform) <m> ::= 1 to (# math functions) in NR1 format The :MEASure:FFT:THD command installs an FFT analysis Total Harmonic Distortion measurement on screen. Total Harmonic Distortion (THD) is the ratio of power in the fundamental frequency to the power contained in the rest of the harmonics and noise. THD is a measure of signal purity. Total Harmonic Distortion (THD) measures the power contained in the bands surrounding each harmonic and compares it to the power in the band surrounding the fundamental frequency. The width of the bands measured is the same for the fundamental frequency and each harmonic. That width is 1/2 of the fundamental frequency. You can either enter the fundamental frequency as a measurement parameter and have the fundamental frequency and harmonics be tracked manually, or you can allow the fundamental frequency and harmonics to be tracked automatically, where the highest peak is assumed to be the fundamental frequency. When this measurement is tracked with cursors, the cursors show the band surrounding the fundamental frequency that is being measured (at  $\pm 1/4$  of the fundamental frequency). Query Syntax :MEASure:FFT:THD? <tracking>[,<fundamental\_freq>][,<source>] The :MEASure:FFT:THD? query returns the measured Total Harmonic Distortion value. Return Format <return\_value><NL> <return\_value> ::= total harmonic distortion ratio percent in NR3 format See Also • ":MEASure:FFT:ACPR" on page 645 • ":MEASure:FFT:CPOWer" on page 646 • ":MEASure:FFT:OBW" on page 647
#### :MEASure:FREQuency

#### $\mathbf{c}$ (see page 1668)

Command Syntax :MEASure:FREQuency [<source>] <source> ::= {<digital channels> | CHANnel<n> | FUNCtion<m> | MATH<m> | WMEMory<r>} <digital channels> ::= DIGital<d> for the MSO models <d> ::= 0 to (# digital channels - 1) in NR1 format <n> ::= 1 to (# of analog channels) in NR1 format <m> ::= 1 to (# math functions) in NR1 format <r> ::= 1 to (# ref waveforms) in NR1 format The :MEASure:FREQuency command installs a screen measurement and starts a frequency measurement. If the optional source parameter is specified, the current source is modified. IF the edge on the screen closest to the trigger reference is rising: THEN frequency = 1/(time at trailing rising edge - time at leading rising edge) ELSE frequency = 1/(time at trailing falling edge - time at leading falling edge) Query Syntax :MEASure:FREQuency? [<source>] The :MEASure:FREQuency? query measures and outputs the frequency of the cycle on the screen closest to the trigger reference. Return Format <source><NL> <source> ::= frequency in Hertz in NR3 format See Also **•••** "Introduction to :MEASure Commands" on page 622 • ":MEASure:SOURce" on page 669 • ":MEASure:PERiod" on page 657 **NOTE** This command is not available if the source is FFT (Fast Fourier Transform).

Example Code **• "Example Code"** on page 670

### :MEASure:NDUTy

## N (see page 1668)

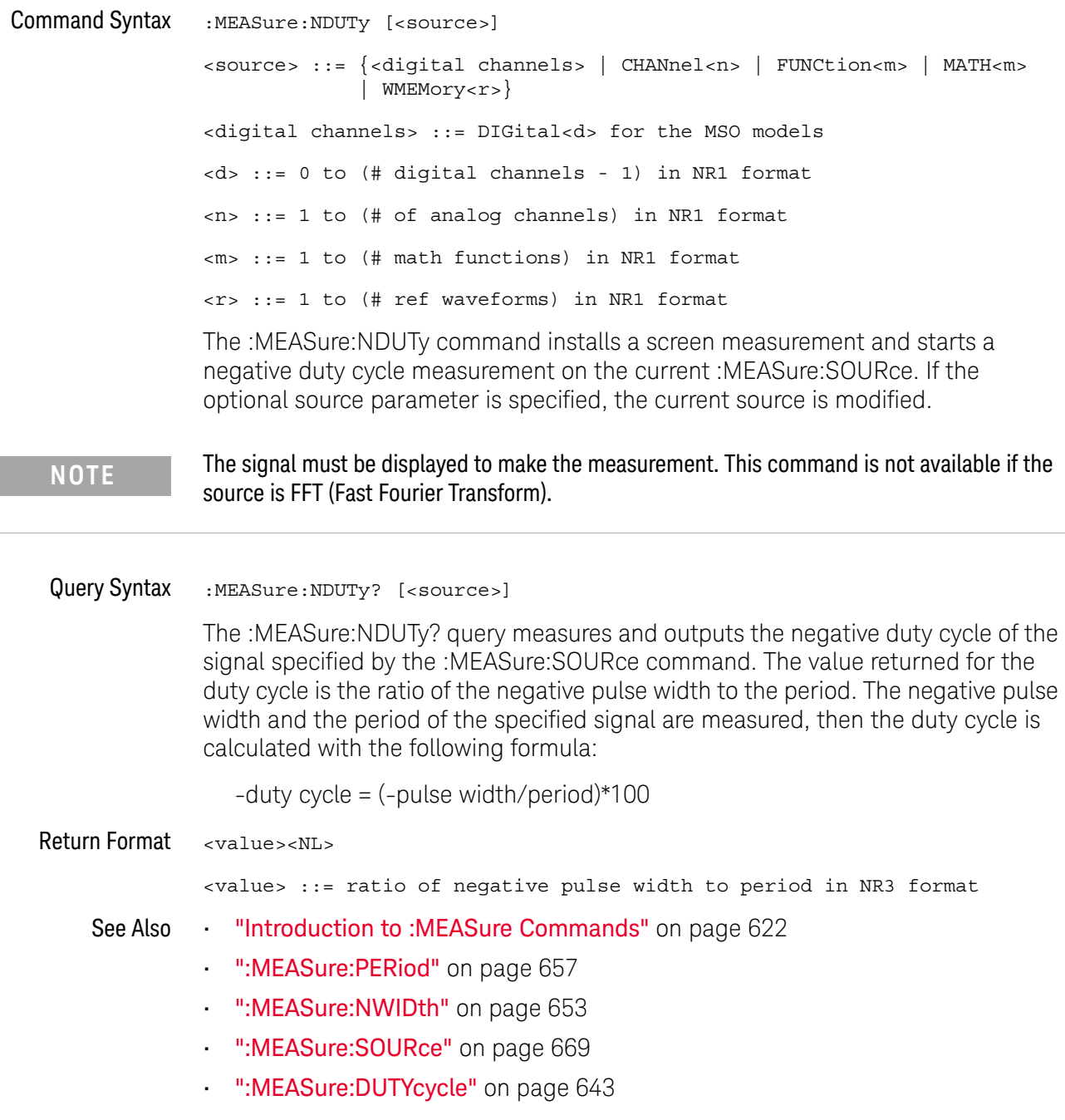

### :MEASure:NEDGes

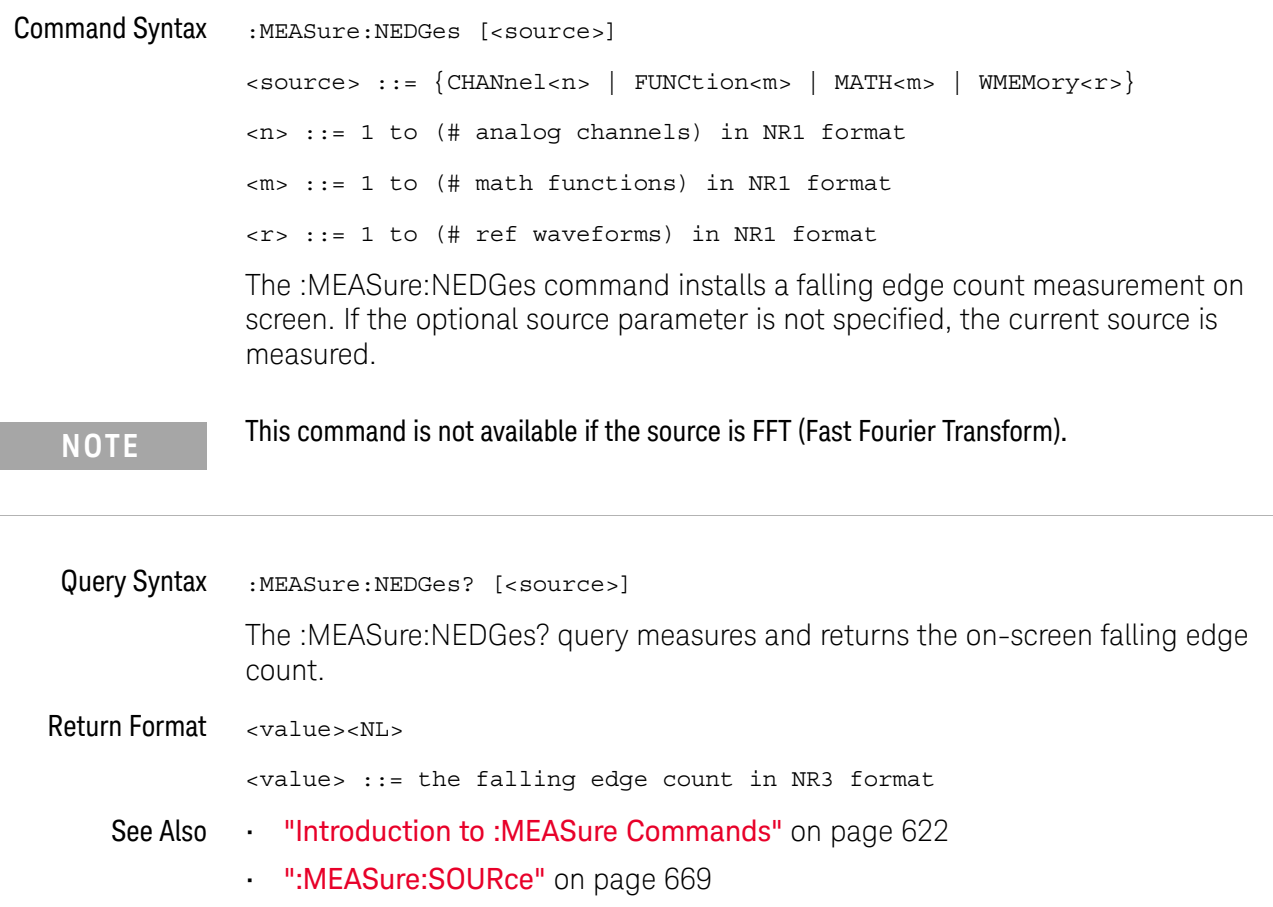

### :MEASure:NPULses

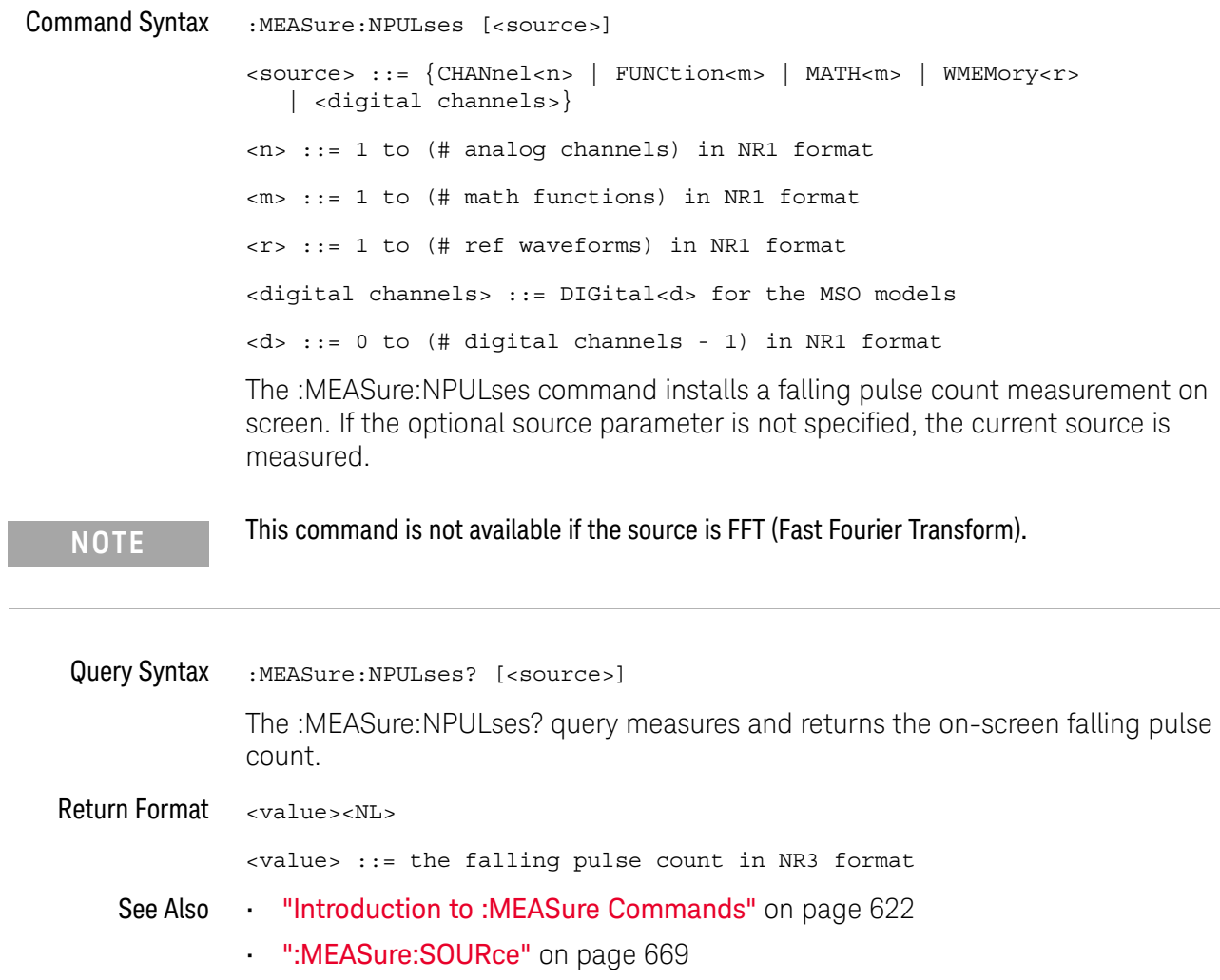

### :MEASure:NWIDth

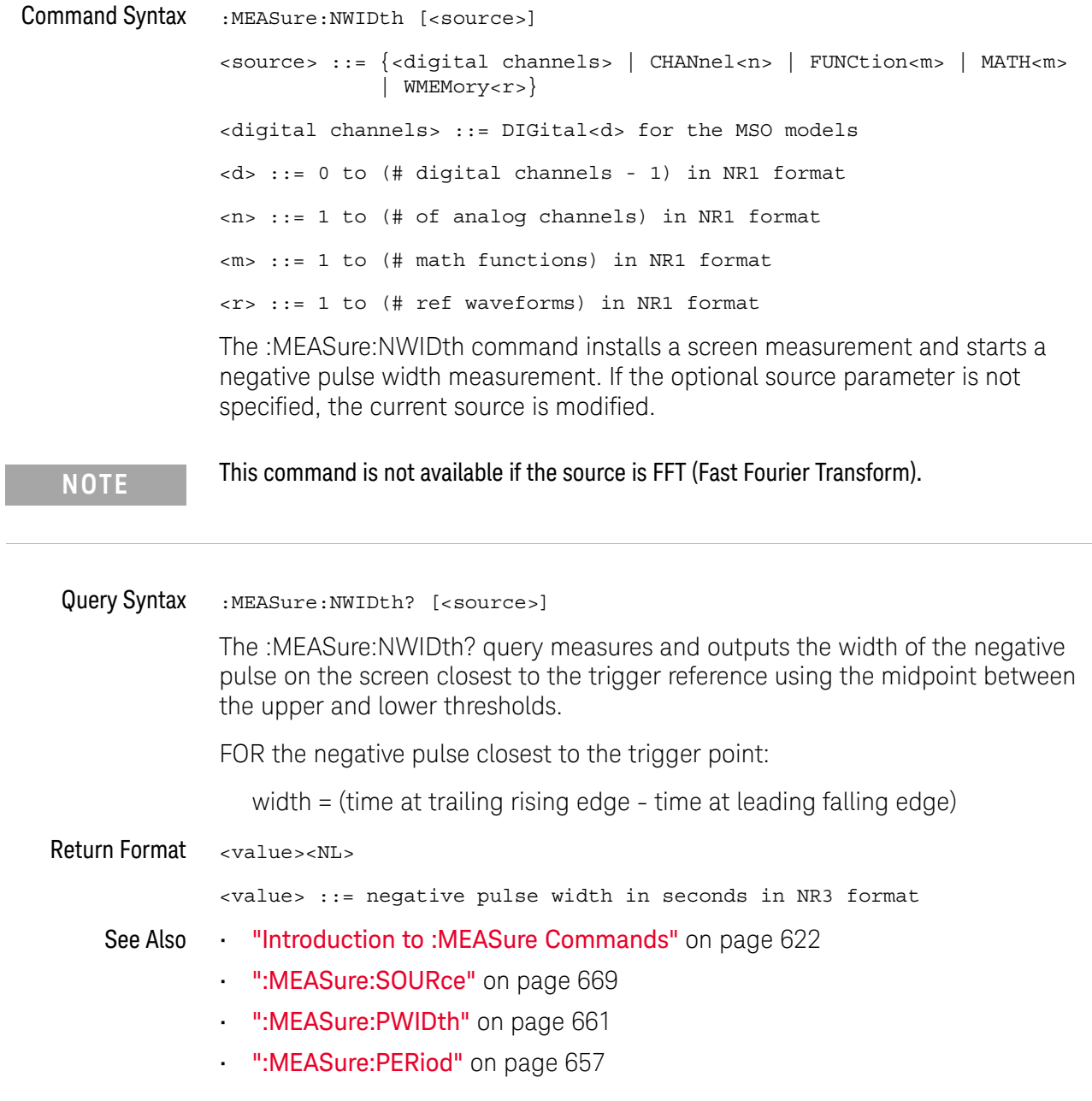

### :MEASure:OVERshoot

#### $\mathbf{c}$ (see page 1668)

Command Syntax :MEASure:OVERshoot [<source>] <source> ::= {CHANnel<n> | FUNCtion<m> | MATH<m> | WMEMory<r>} <n> ::= 1 to (# analog channels) in NR1 format <m> ::= 1 to (# math functions) in NR1 format <r> ::= 1 to (# ref waveforms) in NR1 format

The :MEASure:OVERshoot command installs a screen measurement and starts an overshoot measurement. If the optional source parameter is specified, the current source is modified.

**NOTE** This command is not available if the source is FFT (Fast Fourier Transform).

Query Syntax : MEASure: OVERshoot? [<source>]

The :MEASure:OVERshoot? query measures and returns the overshoot of the edge closest to the trigger reference, displayed on the screen. The method used to determine overshoot is to make three different vertical value measurements: Vtop, Vbase, and either Vmax or Vmin, depending on whether the edge is rising or falling.

For a rising edge:

overshoot = ((Vmax-Vtop) / (Vtop-Vbase)) x 100

For a falling edge:

overshoot = ((Vbase-Vmin) / (Vtop-Vbase)) x 100

Vtop and Vbase are taken from the normal histogram of all waveform vertical values. The extremum of Vmax or Vmin is taken from the waveform interval right after the chosen edge, halfway to the next edge. This more restricted definition is used instead of the normal one, because it is conceivable that a signal may have more preshoot than overshoot, and the normal extremum would then be dominated by the preshoot of the following edge.

Return Format <overshoot><NL>

<overshoot>::= the percent of the overshoot of the selected waveform in NR3 format

- See Also **•••** "Introduction to :MEASure Commands" on page 622
	- ":MEASure:PREShoot" on page 660
	- ":MEASure:SOURce" on page 669
- ":MEASure:VMAX" on page 685
- ":MEASure:VTOP" on page 690
- ":MEASure:VBASe" on page 684
- ":MEASure:VMIN" on page 686

### :MEASure:PEDGes

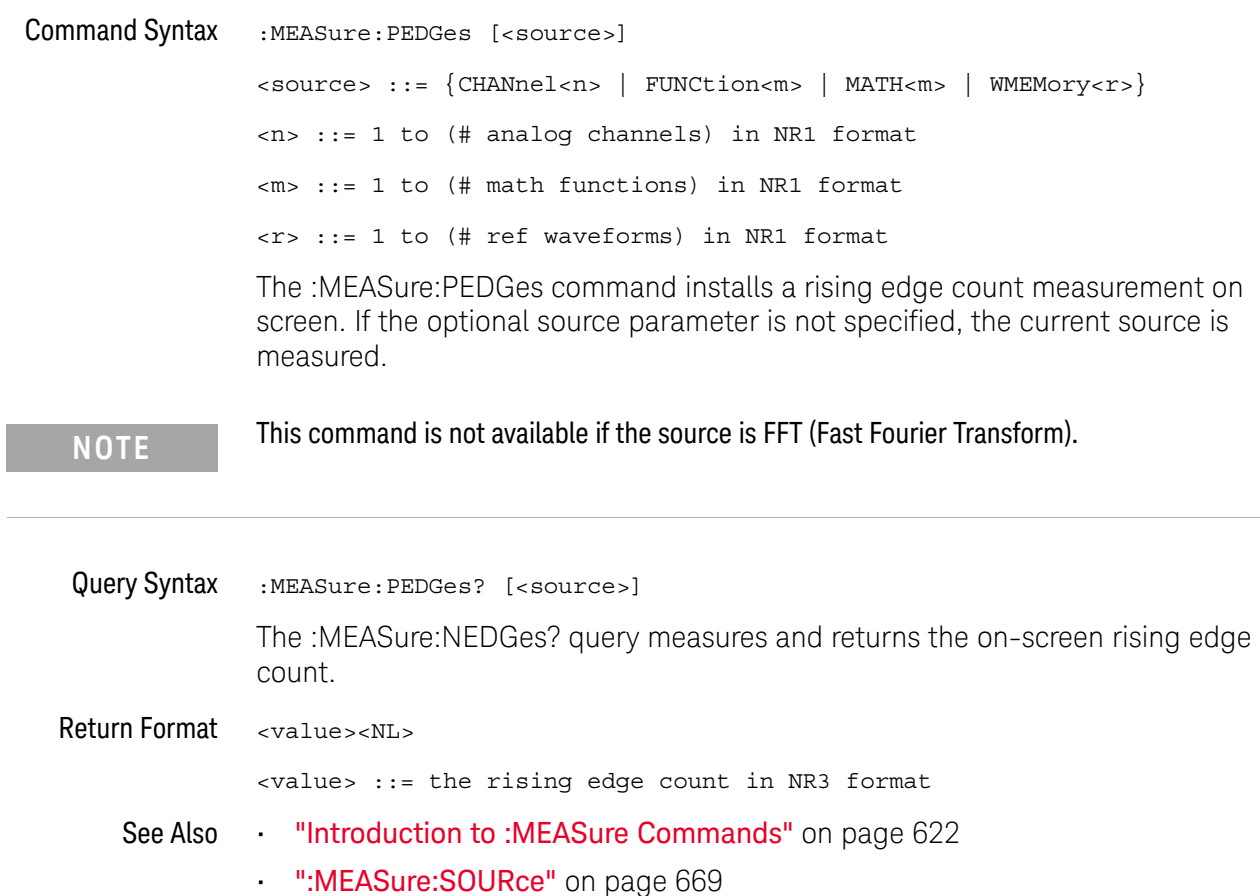

### :MEASure:PERiod

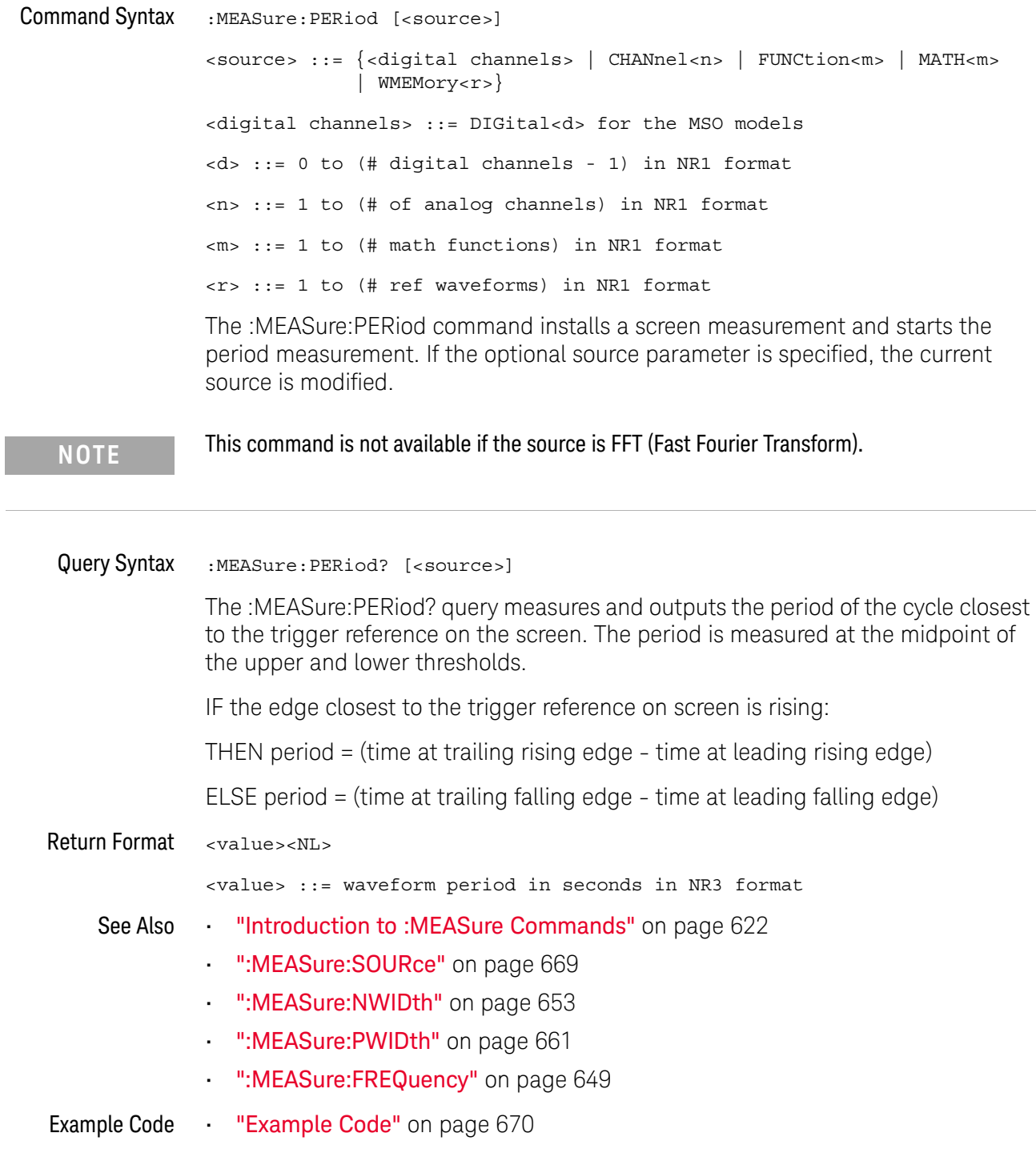

### :MEASure:PHASe

### $N$  (see page 1668)

Command Syntax :MEASure:PHASe [<source1>][,<source2>] <source1>, <source2> ::= {CHANnel<n> | FUNCtion<m> | MATH<m> | WMEMory<r >} <n> ::= 1 to (# analog channels) in NR1 format <m> ::= 1 to (# math functions) in NR1 format <r> ::= 1 to (# ref waveforms) in NR1 format The :MEASure:PHASe command places the instrument in the continuous measurement mode and starts a phase measurement. Query Syntax :MEASure:PHASe? [<source1>][,<source2>] The :MEASure:PHASe? query measures and returns the phase between the specified sources. A phase measurement is a combination of the period and delay measurements. First, the period is measured on source1. Then the delay is measured between source1 and source2. The edges used for delay are the source1 rising edge used for the period measurement closest to the horizontal reference and the rising edge on source 2. See :MEASure:DELay for more detail on selecting the 2nd edge. The phase is calculated as follows: phase =  $(\text{delay} / \text{period of input 1}) \times 360$ Return Format <value><NL> <value> ::= the phase angle value in degrees in NR3 format See Also **•••** "Introduction to :MEASure Commands" on page 622 • ":MEASure:DELay" on page 634 • ":MEASure:PERiod" on page 657 • ":MEASure:SOURce" on page 669

### :MEASure:PPULses

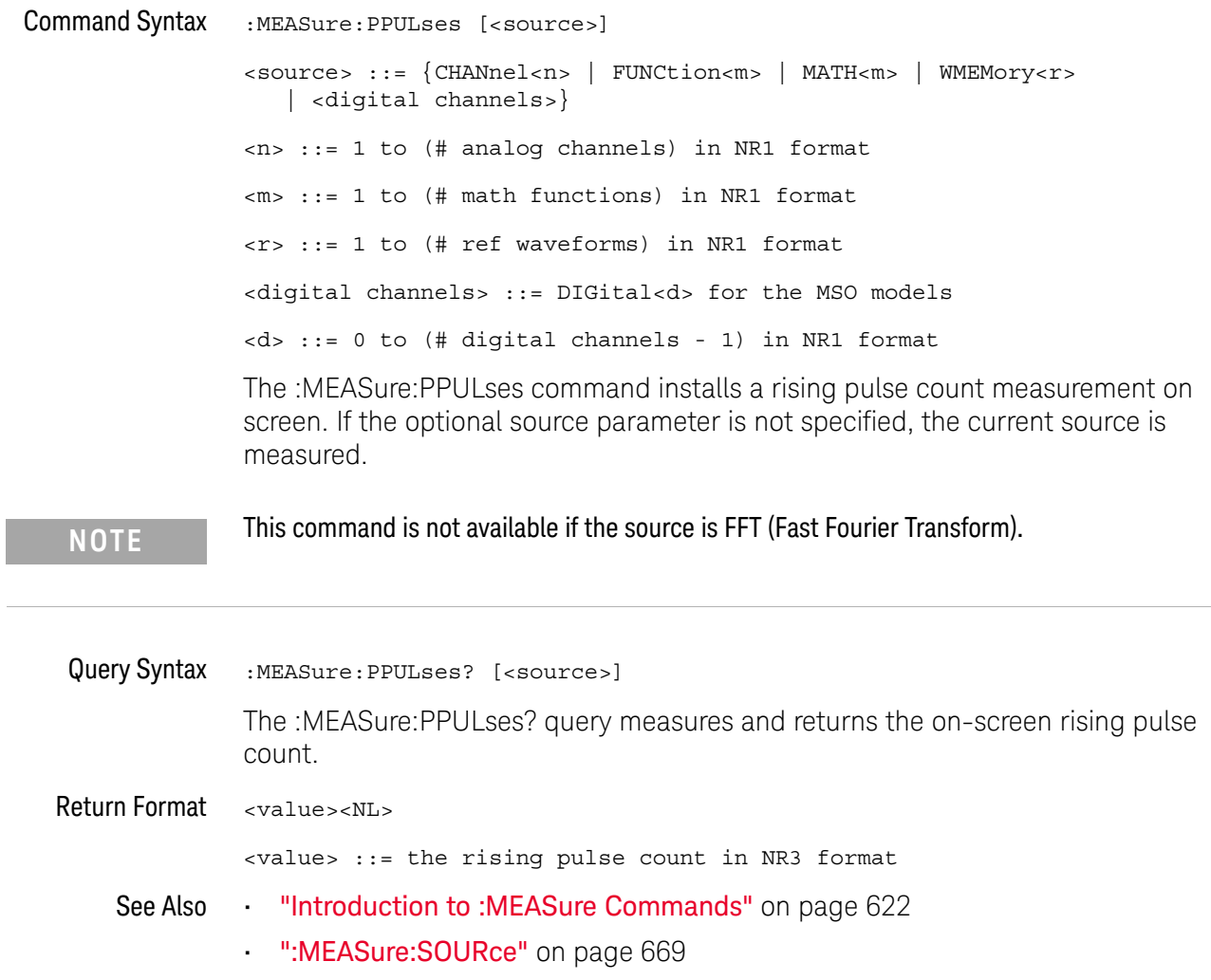

#### :MEASure:PREShoot

#### $\mathbf{c}$ (see page 1668)

Command Syntax : MEASure: PREShoot [<source>] <source> ::= {CHANnel<n> | FUNCtion<m> | MATH<m> | WMEMory<r>} <n> ::= 1 to (# analog channels) in NR1 format <r> ::= 1 to (# ref waveforms) in NR1 format The :MEASure:PREShoot command installs a screen measurement and starts a preshoot measurement. If the optional source parameter is specified, the current source is modified. Query Syntax : MEASure: PREShoot? [<source>] The :MEASure:PREShoot? query measures and returns the preshoot of the edge closest to the trigger, displayed on the screen. The method used to determine preshoot is to make three different vertical value measurements: Vtop, Vbase, and either Vmin or Vmax, depending on whether the edge is rising or falling. For a rising edge: preshoot = ((Vmin-Vbase) / (Vtop-Vbase)) x 100 For a falling edge: preshoot = ((Vmax-Vtop) / (Vtop-Vbase)) x 100 Vtop and Vbase are taken from the normal histogram of all waveform vertical values. The extremum of Vmax or Vmin is taken from the waveform interval right before the chosen edge, halfway back to the previous edge. This more restricted definition is used instead of the normal one, because it is likely that a signal may have more overshoot than preshoot, and the normal extremum would then be dominated by the overshoot of the preceding edge. Return Format <value><NL> <value> ::= the percent of preshoot of the selected waveform in NR3 format See Also **•••** "Introduction to :MEASure Commands" on page 622 • ":MEASure:SOURce" on page 669 • ":MEASure:VMIN" on page 686 • ":MEASure:VMAX" on page 685 • ":MEASure:VTOP" on page 690 • ":MEASure: VBASe" on page 684

### :MEASure:PWIDth

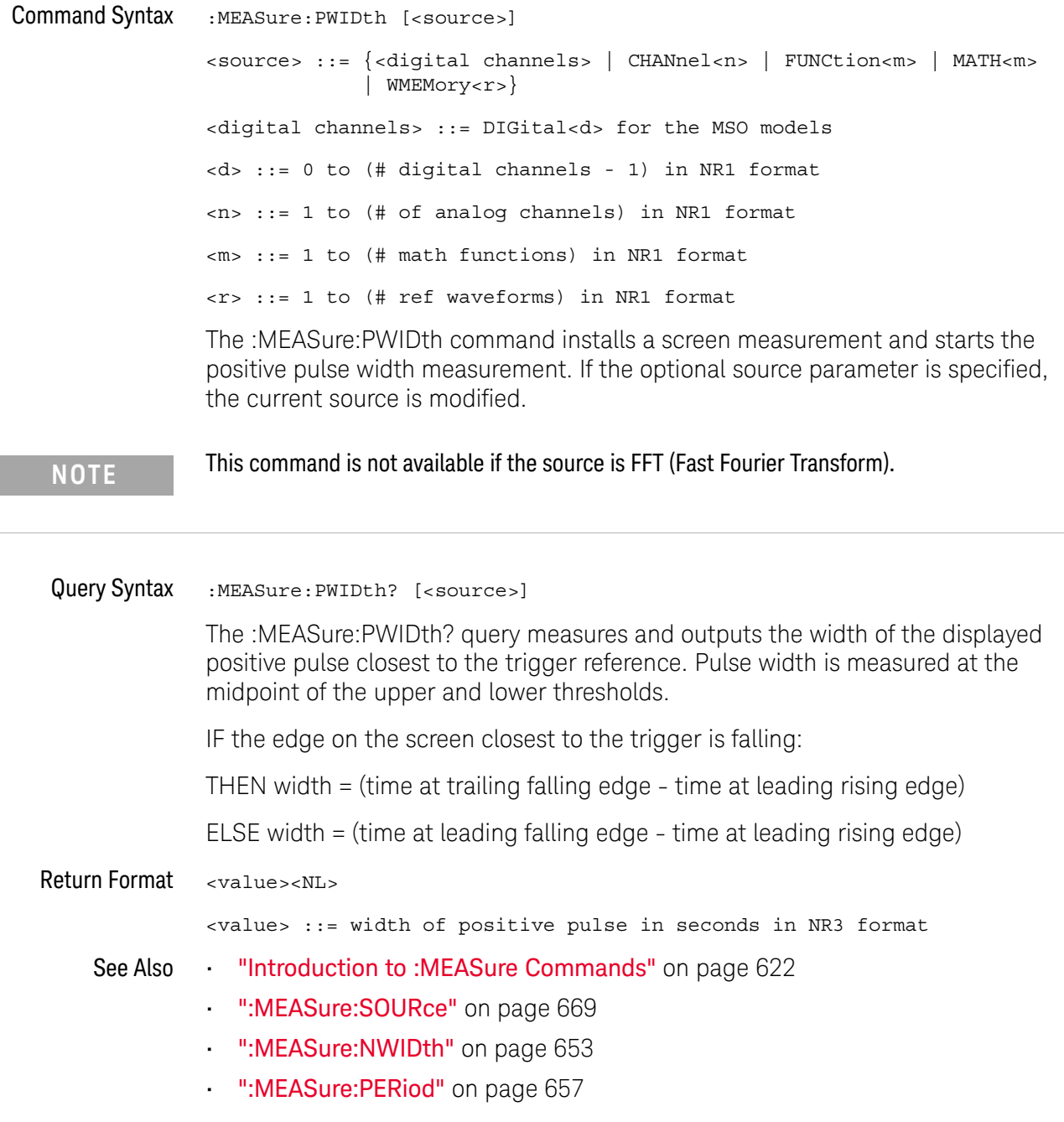

#### :MEASure:RESults

#### N (see page 1668)

#### Query Syntax : MEASure: RESults?

The :MEASure:RESults? query returns the results of the continuously displayed measurements. The response to the MEASure:RESults? query is a list of comma-separated values.

If more than one measurement is running continuously, the :MEASure:RESults return values are duplicated for each continuous measurement from the first to last (top to bottom) result displayed. Each result returned is separated from the previous result by a comma. There is a maximum of 10 continuous measurements that can be continuously displayed at a time.

When no quick measurements are installed, the :MEASure:RESults? query returns nothing (empty string). When the count for any of the measurements is 0, the value of infinity (9.9E+37) is returned for the min, max, mean, and standard deviation.

#### Return Format <result\_list><NL>

#### <result\_list> ::= comma-separated list of measurement results

The following shows the order of values received for a single measurement if :MEASure:STATistics is set to ON.

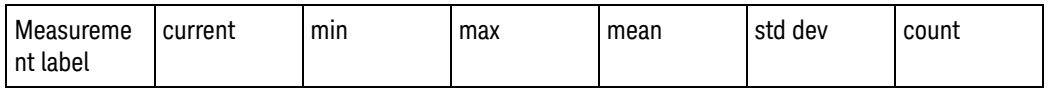

Measurement label, current, min, max, mean, std dev, and count are only returned if :MEASure:STATistics is ON.

If :MEASure:STATistics is set to CURRent, MIN, MAX, MEAN, STDDev, or COUNt only that particular statistic value is returned for each measurement that is on.

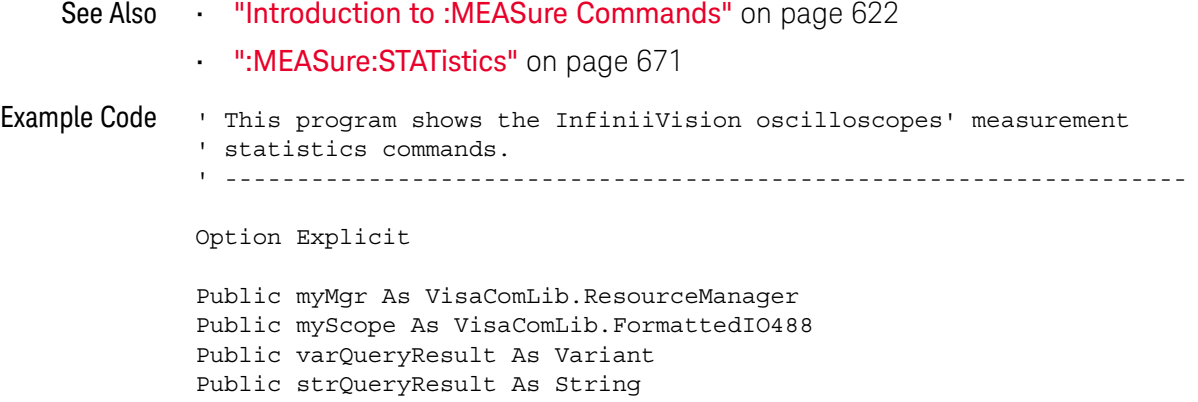

```
Private Declare Sub Sleep Lib "kernel32" (ByVal dwMilliseconds As Long)
Sub Main()
 On Error GoTo VisaComError
  ' Create the VISA COM I/O resource.
 Set myMgr = New VisaComLib.ResourceManager
 Set myScope = New VisaComLib.FormattedIO488
 Set myScope.IO = myMgr.Open("TCPIP0::130.29.70.228::inst0::INSTR")
  ' Initialize.
 myScope.IO.Clear ' Clear the interface.
 myScope.WriteString "*RST" ' Reset to the defaults.
 myScope.WriteString "*CLS" ' Clear the status data structures.
 myScope.WriteString ":AUToscale"
  ' Install some measurements.
 myScope.WriteString ":MEASure:SOURce CHANnel1" ' Input source.
 Dim MeasurementArray(3) As String
 MeasurementArray(0) = "FREQuency"
 MeasurementArray(1) = "DUTYcycle"
 MeasurementArray(2) = "VAMPlitude"
 MeasurementArray(3) = "VPP"
 Dim Measurement As Variant
 For Each Measurement In MeasurementArray
   myScope.WriteString ":MEASure:" + Measurement
   myScope.WriteString ":MEASure:" + Measurement + "?"
   varQueryResult = myScope.ReadNumber ' Read measurement value.
   Debug.Print Measurement + ": " + FormatNumber(varQueryResult, 4)
 Next
 myScope.WriteString ":MEASure:STATistics:RESet" ' Reset stats.
 Sleep 5000 ' Wait for 5 seconds.
  ' Select the statistics results type.
 Dim ResultsTypeArray(6) As String
 ResultsTypeArray(0) = "CURRent"
 ResultsTypeArray(1) = "MINimum"
 ResultsTypeArray(2) = "MAXimum"
 ResultsTypeArray(3) = "MEAN"
 ResultsTypeArray(4) = "STDDev"
 ResultsTypeArray(5) = "COUNt"
 ResultsTypeArray(6) = "ON" ' All results.
 Dim ResultType As Variant
 Dim ResultsList()
 Dim ValueColumnArray(6) As String
 ValueColumnArray(0) = "Meas_Lbl"
 ValueColumnArray(1) = "Current"
 ValueColumnArray(2) = "Min"
 ValueColumnArray(3) = "Max"
 ValueColumnArray(4) = "Mean"
 ValueColumnArray(5) = "Std_Dev"
```

```
ValueColumnArray(6) = "Count"
  Dim ValueColumn As Variant
  For Each ResultType In ResultsTypeArray
    myScope.WriteString ":MEASure:STATistics " + ResultType
    ' Get the statistics results.
   Dim intCounter As Integer
    intCounter = 0
    myScope.WriteString ":MEASure:RESults?"
    ResultsList() = myScope.ReadList
    For Each Measurement In MeasurementArray
      If ResultType = "ON" Then ' All statistics.
        For Each ValueColumn In ValueColumnArray
          If VarType(ResultsList(intCounter)) <> vbString Then
            Debug.Print "Measure statistics result CH1, " +
                Measurement + ", "; ValueColumn + ": " + _{-}FormatNumber(ResultsList(intCounter), 4)
          Else ' Result is a string (e.g., measurement label).
            Debug.Print "Measure statistics result CH1, " + _
               Measurement + ", "; ValueColumn + ": " + _
                ResultsList(intCounter)
          End If
          intCounter = intCounter + 1
       Next
      Else ' Specific statistic (e.g., Current, Max, Min, etc.).
        Debug.Print "Measure statistics result CH1, " + _
            Measurement + ", "; ResultType + ": " + -FormatNumber(ResultsList(intCounter), 4)
        intCounter = intCounter + 1
      End If
   Next
  Next
  Exit Sub
VisaComError:
  MsgBox "VISA COM Error:" + vbCrLf + Err.Description
End Sub
```
#### :MEASure:RISetime

#### $\mathbf{c}$ (see page 1668)

Command Syntax : MEASure: RISetime [<source>] <source> ::= {CHANnel<n> | FUNCtion<m> | MATH<m> | WMEMory<r>} <n> ::= 1 to (# analog channels) in NR1 format <m> ::= 1 to (# math functions) in NR1 format <r> ::= 1 to (# ref waveforms) in NR1 format

The :MEASure:RISetime command installs a screen measurement and starts a rise-time measurement. If the optional source parameter is specified, the current source is modified.

**NOTE** This command is not available if the source is FFT (Fast Fourier Transform).

#### Query Syntax : MEASure: RISetime? [<source>]

The :MEASure:RISetime? query measures and outputs the rise time of the displayed rising (positive-going) edge closest to the timebase reference. For maximum measurement accuracy, set the sweep speed as fast as possible while leaving the leading edge of the waveform on the display. The rise time is determined by measuring the time at the lower threshold of the rising edge and the time at the upper threshold of the rising edge, then calculating the rise time with the following formula:

rise time = time at upper threshold - time at lower threshold

Return Format <value><NL> <value> ::= rise time in seconds in NR3 format See Also **•••** "Introduction to :MEASure Commands" on page 622 • ":MEASure:SOURce" on page 669 ":MEASure:FALLtime" on page 644 • ":MEASure:SLEWrate" on page 668

### :MEASure:SDEViation

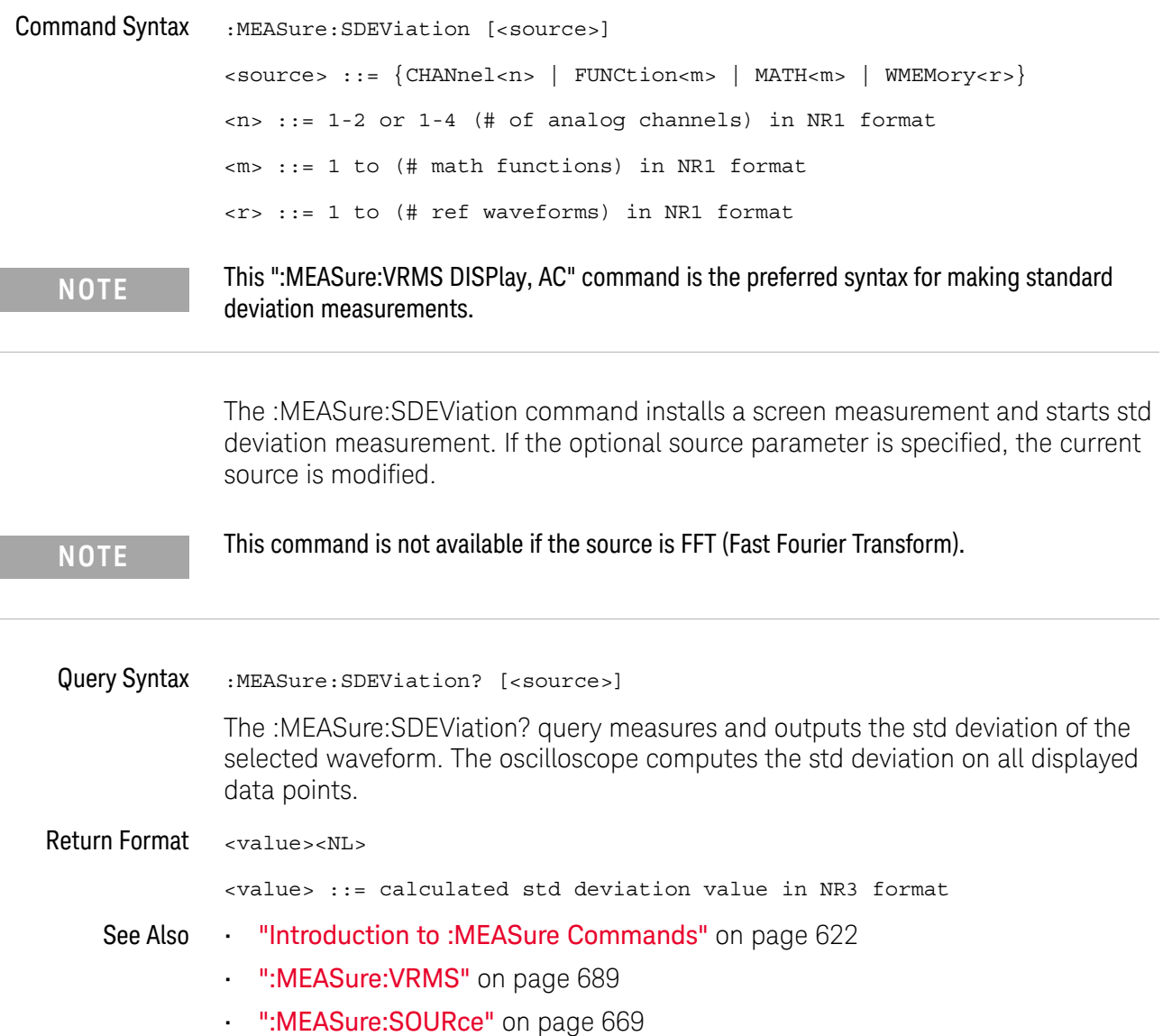

### :MEASure:SHOW

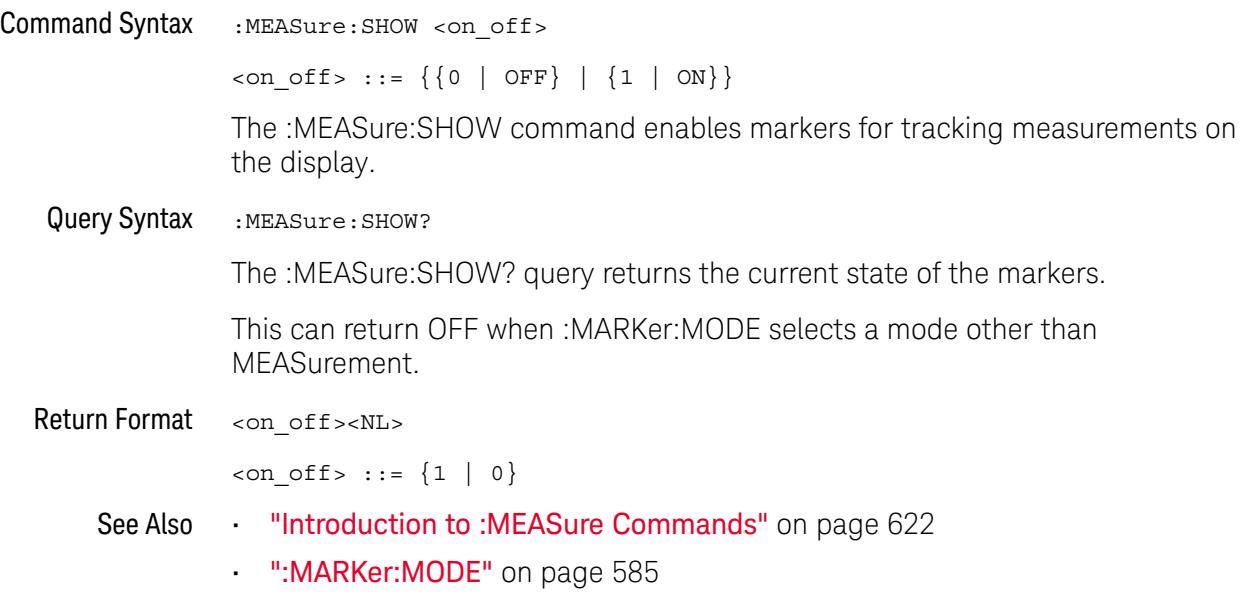

### :MEASure:SLEWrate

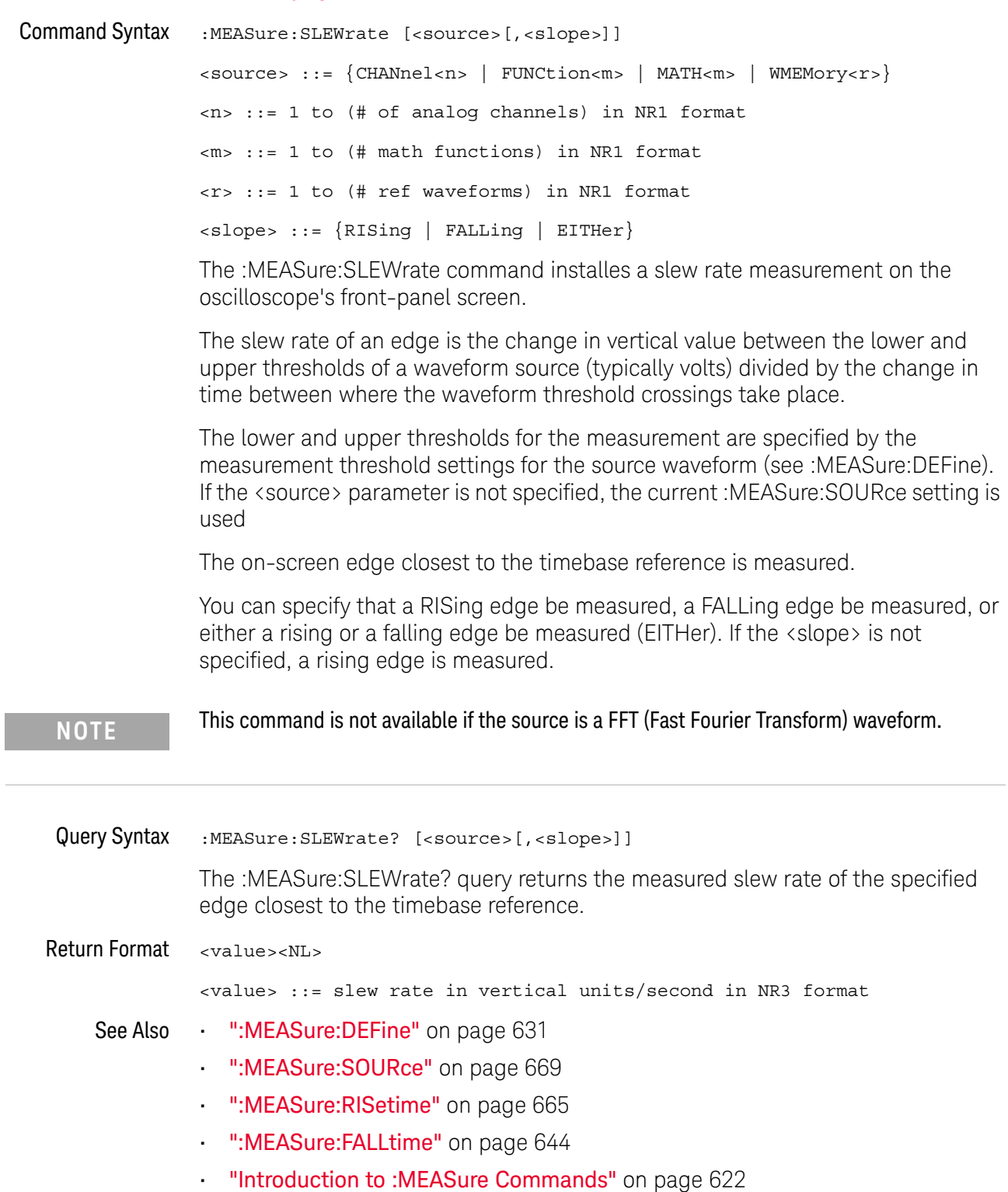

### :MEASure:SOURce

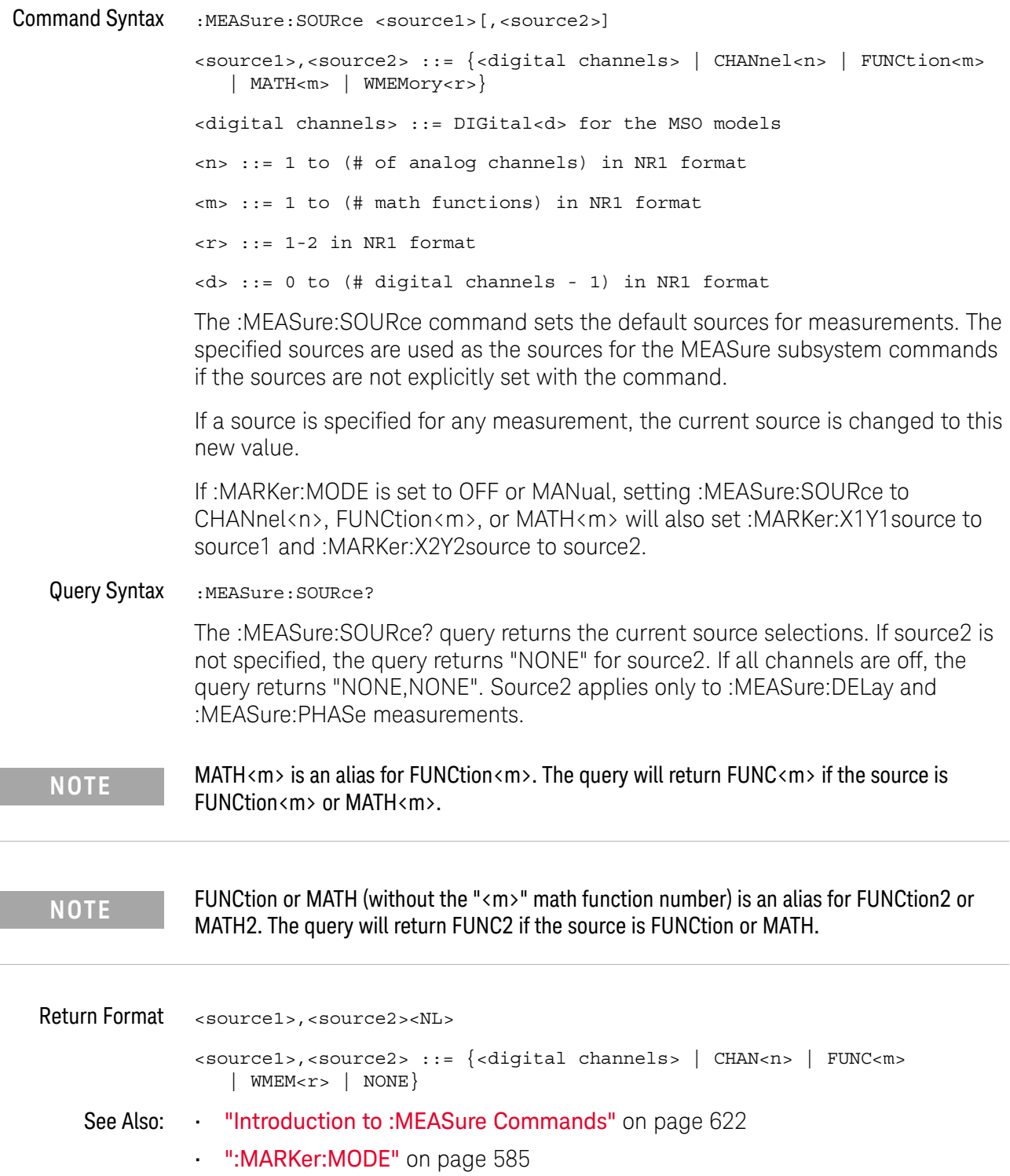

```
• ":MARKer:X1Y1source" on page 588
             • ":MARKer:X2Y2source" on page 591
             • ":MEASure:DELay" on page 634
             • ":MEASure:PHASe" on page 658
Example Code ' MEASURE - The commands in the MEASure subsystem are used to make
                ' measurements on displayed waveforms.
                myScope.WriteString ":MEASure:SOURce CHANnel1" ' Source to measure.
                myScope.WriteString ":MEASure:FREQuency?" ' Query for frequency.
                varQueryResult = myScope.ReadNumber ' Read frequency.
                MsgBox "Frequency:" + vbCrLf _
                     + FormatNumber(varQueryResult / 1000, 4) + " kHz"
                myScope.WriteString ":MEASure:DUTYcycle?" ' Query for duty cycle.
                varQueryResult = myScope.ReadNumber ' Read duty cycle.
                MsgBox "Duty cycle:" + vbCrLf _
                     + FormatNumber(varQueryResult, 3) + "%"
                myScope.WriteString ":MEASure:RISetime?" ' Query for risetime.
                varQueryResult = myScope.ReadNumber ' Read risetime.
                MsgBox "Risetime:" + vbCrLf _
                     + FormatNumber(varQueryResult * 1000000, 4) + " us"
                myScope.WriteString ":MEASure:VPP?" ' Query for Pk to Pk voltage.
                varQueryResult = myScope.ReadNumber ' Read VPP.
                MsgBox "Peak to peak voltage:" + vbCrLf _
                     + FormatNumber(varQueryResult, 4) + " V"
                myScope.WriteString ":MEASure:VMAX?" ' Query for Vmax.
                varQueryResult = myScope.ReadNumber ' Read Vmax.
                MsgBox "Maximum voltage:" + vbCrLf _
                      + FormatNumber(varQueryResult, 4) + " V"
```
See complete example programs at: **Chapter 46**, "Programming Examples," starting on page 1677

### :MEASure:STATistics

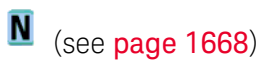

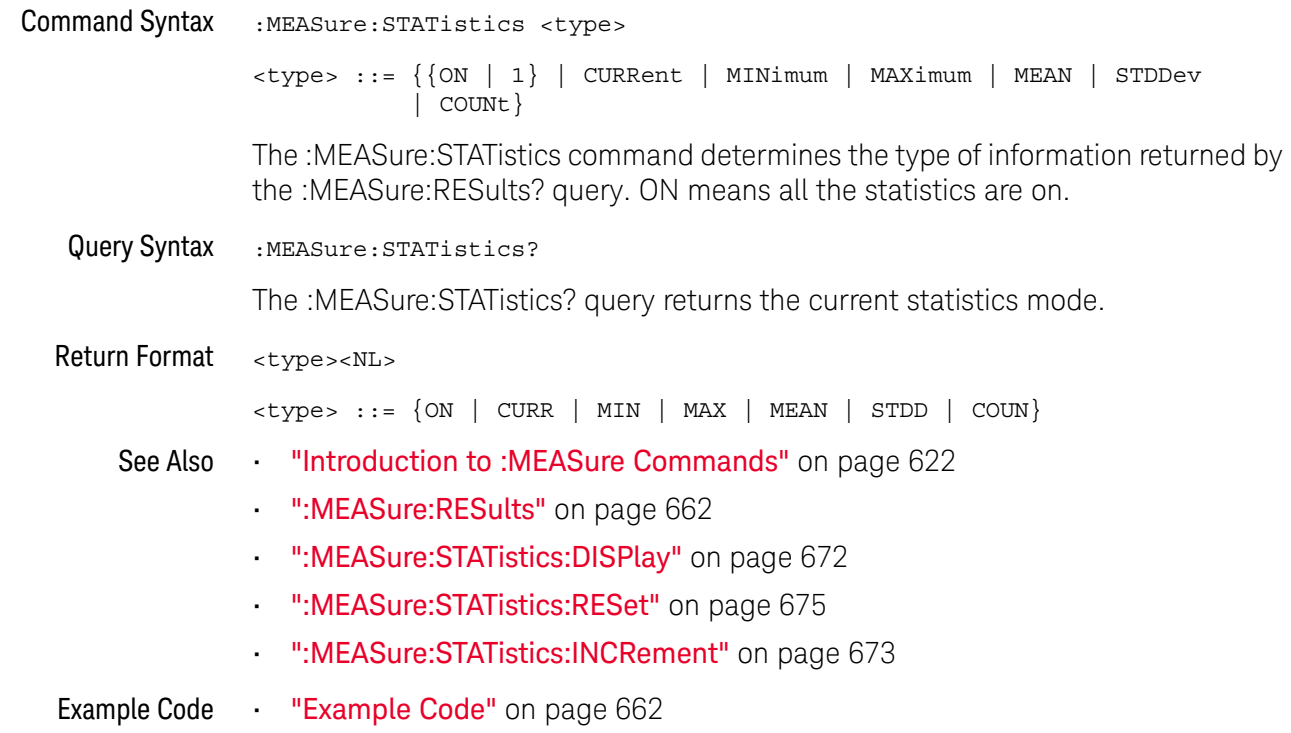

### :MEASure:STATistics:DISPlay

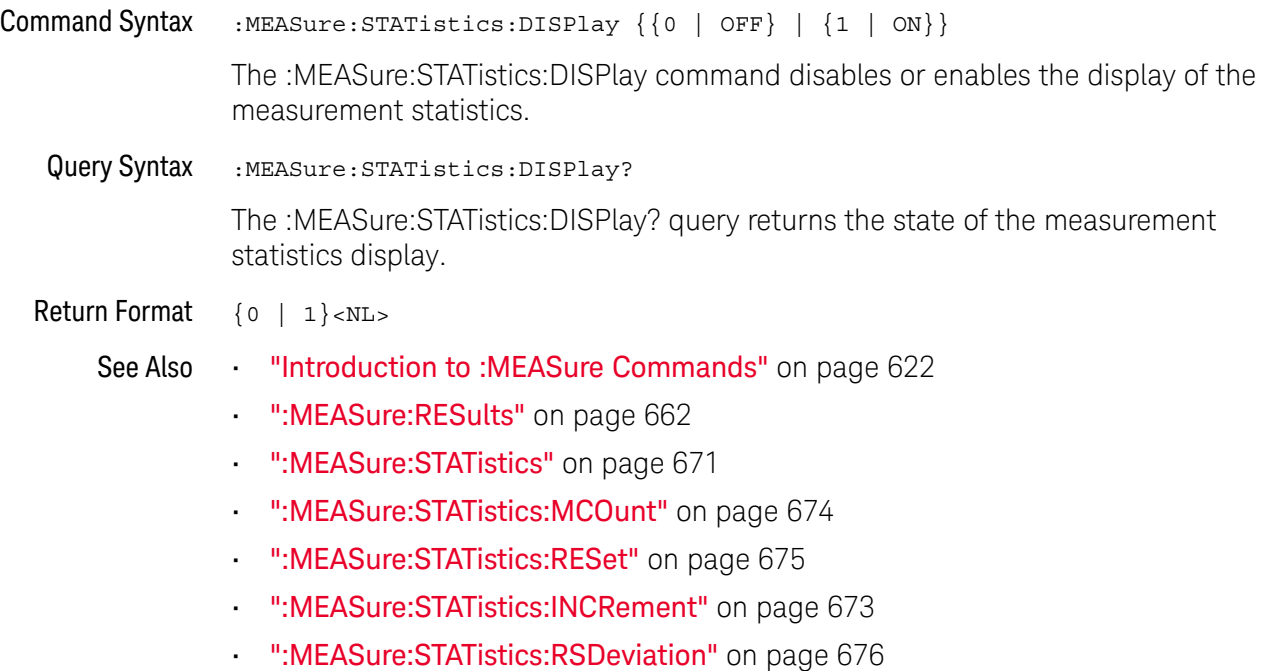

#### :MEASure:STATistics:INCRement

#### <u>N</u> (see page 1668)

Command Syntax : MEASure: STATistics: INCRement

This command updates the statistics once (incrementing the count by one) using the current measurement values. It corresponds to the front panel **Increment Statistics** softkey in the Measurement Statistics Menu. This command lets you, for example, gather statistics over multiple pulses captured in a single acquisition. To do this, change the horizontal position and enter the command for each new pulse that is measured.

This command is only allowed when the oscilloscope is stopped and quick measurements are on.

The command is allowed in segmented acquisition mode even though the corresponding front panel softkey is not available.

- See Also **•••** "Introduction to :MEASure Commands" on page 622
	- ":MEASure:STATistics" on page 671
	- ":MEASure:STATistics:DISPlay" on page 672
	- ":MEASure:STATistics:RESet" on page 675
	- ":MEASure:RESults" on page 662

### :MEASure:STATistics:MCOunt

## N (see page 1668)

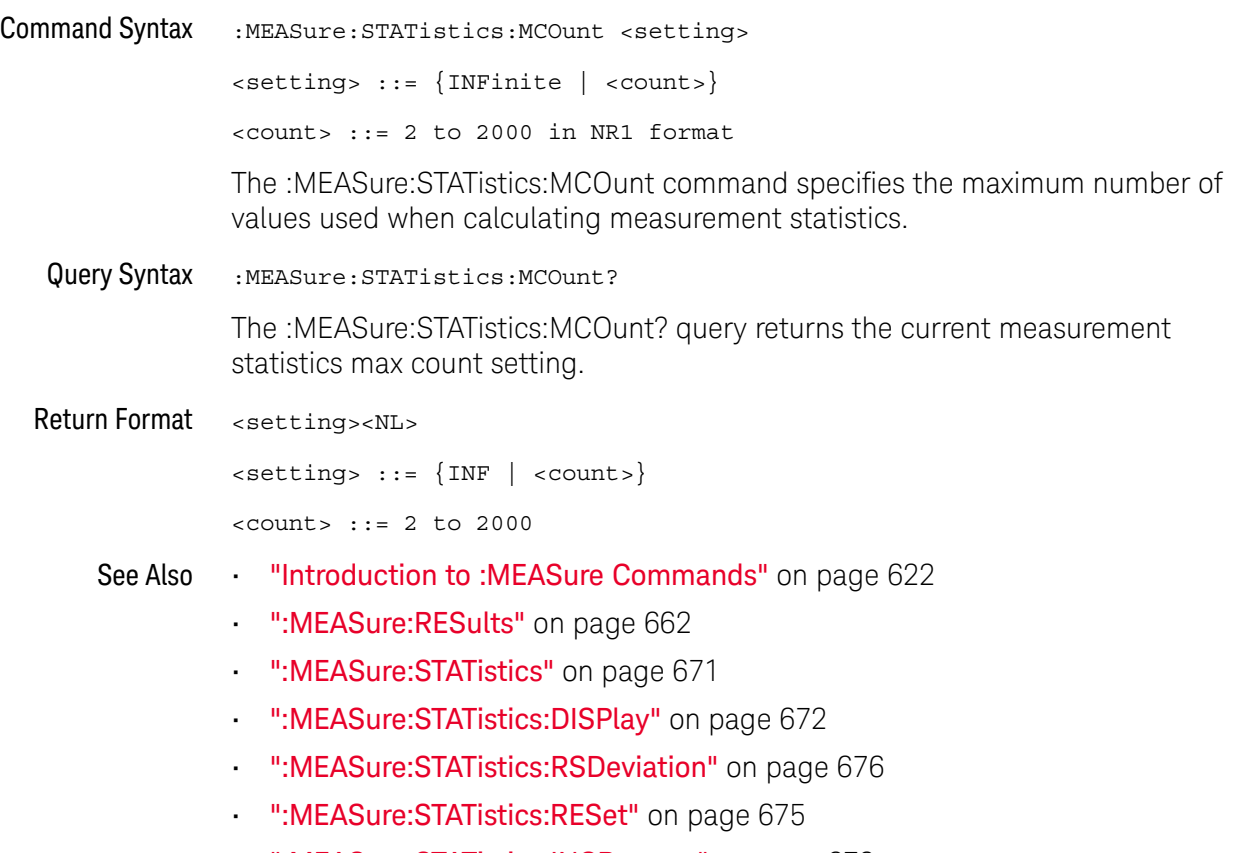

• ":MEASure:STATistics:INCRement" on page 673

### :MEASure:STATistics:RESet

### N (see page 1668)

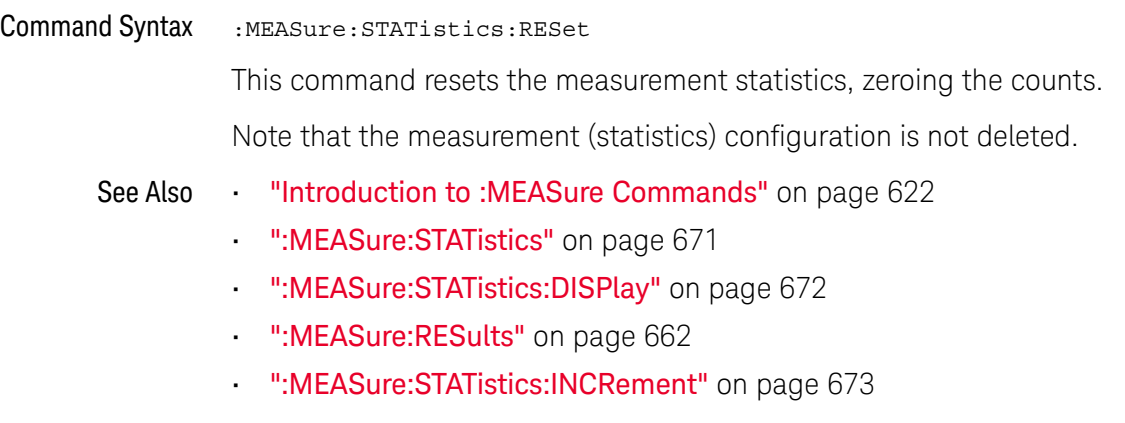

Example Code **••• "Example Code"** on page 662

### :MEASure:STATistics:RSDeviation

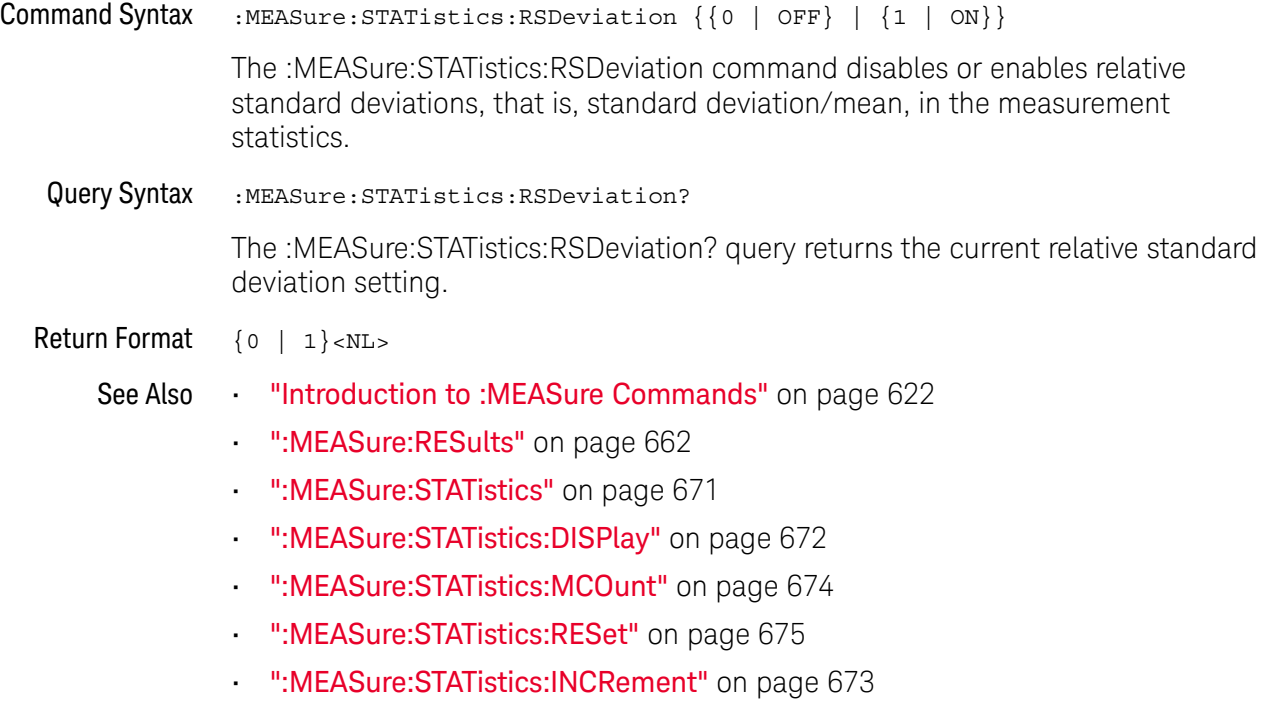

### :MEASure:TEDGe

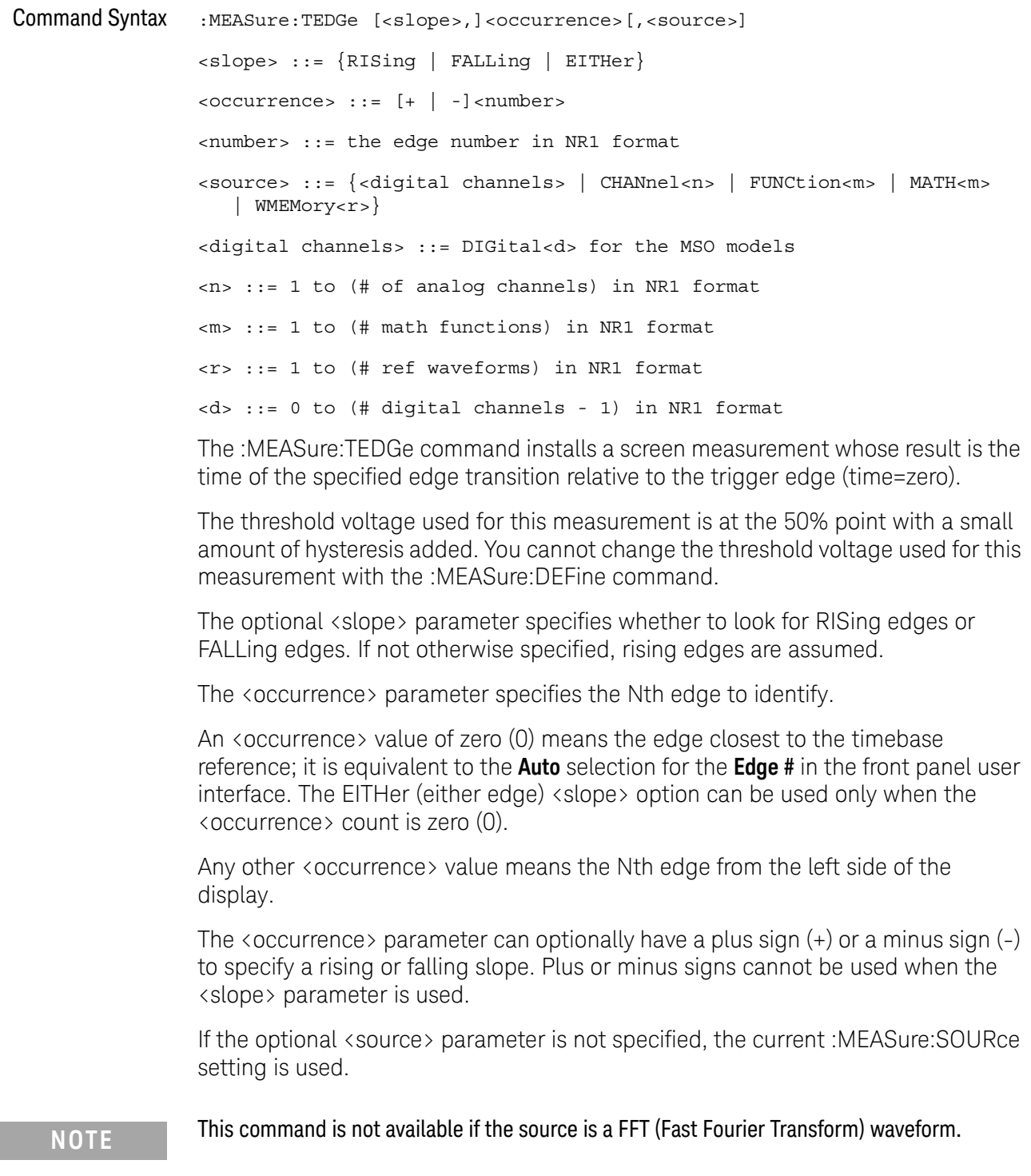

Query Syntax :MEASure:TEDGe? [<slope>,]<occurrence>[,<source>]

When the :MEASure:TEDGe query is sent, the displayed signal is searched for the specified transition.

The time interval between the trigger event and the edge occurrence is returned.

If the specified crossing cannot be found, the oscilloscope returns +9.9E+37. This value is returned if the waveform does not cross the specified vertical value, or if the waveform does not cross the specified vertical value for the specific number of times in the direction specified.

Return Format <value><NL>

<value> ::= time in seconds of the specified transition in NR3 format

:MEASure:TEDGe You can use multiple :MEASure:TEDGe? measurements to form delay and phase Code measurements:

> Delay = time at the Nth rising or falling edge of the channel - time at the same edge of another channel

Phase = (delay between channels / period of channel)  $\times$  360

For example:

' Make a delay measurement between channel 1 and 2. Dim dblChan1Edge1 As Double Dim dblChan2Edge1 As Double Dim dblChan1Edge2 As Double Dim dblDelay As Double Dim dblPeriod As Double Dim dblPhase As Double

' Query time at 1st rising edge on ch1. myScope.WriteString ":MEASURE:TEDGE? +1, CHAN1"

' Read time at edge 1 on ch 1. dblChan1Edge1 = myScope.ReadNumber

' Query time at 1st rising edge on ch2. myScope.WriteString ":MEASURE:TEDGE? +1, CHAN2"

' Read time at edge 1 on ch 2. dblChan2Edge1 = myScope.ReadNumber

' Calculate delay time between ch1 and ch2. dblDelay = dblChan2Edge1 - dblChan1Edge1

' Write calculated delay time to screen. MsgBox "Delay = " + vbCrLf + CStr(dblDelay)

' Make a phase difference measurement between channel 1 and 2. ' Query time at 1st rising edge on ch1. myScope.WriteString ":MEASURE:TEDGE? +2, CHAN1"

' Read time at edge 2 on ch 1.

```
dblChan1Edge2 = myScope.ReadNumber
' Calculate period of ch 1.
dblPeriod = dblChan1Edge2 - dblChan1Edge1
' Calculate phase difference between ch1 and ch2.
dblPhase = (dblDelay / dblPeriod) * 360
MsgBox "Phase = " + vbCrLf + CStr(dblPhase)
```
See complete example programs at: Chapter 46, "Programming Examples," starting on page 1677

- See Also **•••** "Introduction to :MEASure Commands" on page 622
	- ":MEASure:TVALue" on page 680
	- ":MEASure:VTIMe" on page 1589

#### :MEASure:TVALue

#### $\mathbf{c}$ (see page 1668)

Query Syntax :MEASure:TVALue? <value>, [<slope>]<occurrence>[,<source>] <value> ::= the vertical value that the waveform must cross. The value can be volts or a math function value such as dB, Vs, or V/s. <slope> ::= direction of the waveform. A rising slope is indicated by a plus sign (+). A falling edge is indicated by a minus sign (-). <occurrence> ::= the transition to be reported. If the occurrence number is one, the first crossing is reported. If the number is two, the second crossing is reported, etc. <source> ::= {CHANnel<n> | FUNCtion<m> | MATH<m> | WMEMory<r>} <n> ::= 1 to (# analog channels) in NR1 format <m> ::= 1 to (# math functions) in NR1 format <r> ::= 1 to (# ref waveforms) in NR1 format

> When the :MEASure:TVALue? query is sent, the displayed signal is searched for the specified value level and transition. The time interval between the trigger event and this defined occurrence is returned as the response to the query.

> The specified value can be negative or positive. To specify a negative value, use a minus sign (-). The sign of the slope selects a rising (+) or falling (-) edge. If no sign is specified for the slope, it is assumed to be the rising edge.

> The magnitude of the occurrence defines the occurrence to be reported. For example, +3 returns the time for the third time the waveform crosses the specified value level in the positive direction. Once this value crossing is found, the oscilloscope reports the time at that crossing in seconds, with the trigger point (time zero) as the reference.

> If the specified crossing cannot be found, the oscilloscope reports +9.9E+37. This value is returned if the waveform does not cross the specified value, or if the waveform does not cross the specified value for the specified number of times in the direction specified.

If the optional source parameter is specified, the current source is modified.

**NOTE** This query is not available if the source is FFT (Fast Fourier Transform).

Return Format <value><NL>

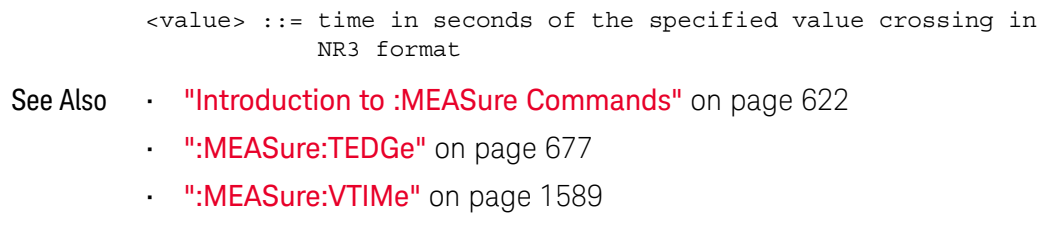

### :MEASure:VAMPlitude

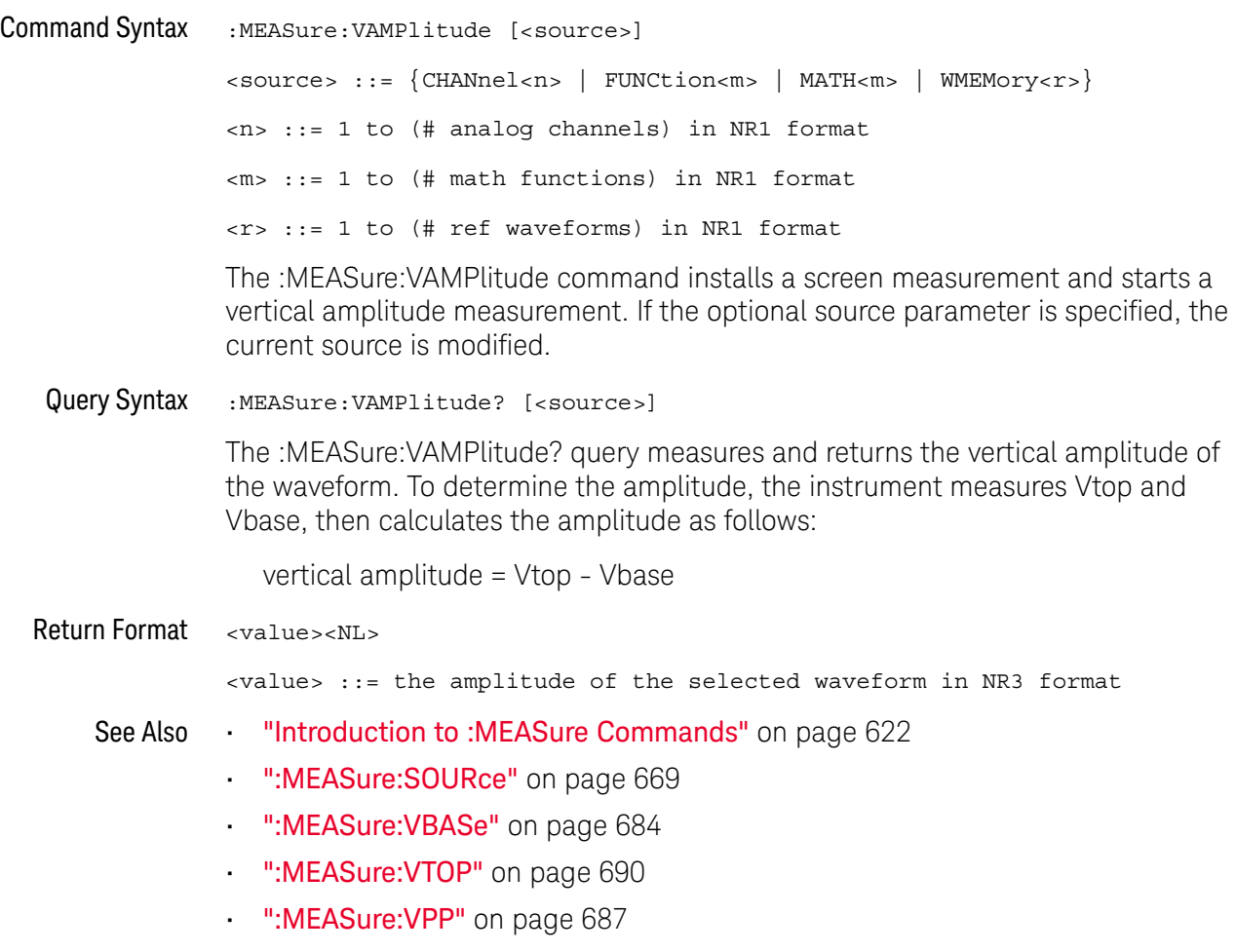

### :MEASure:VAVerage

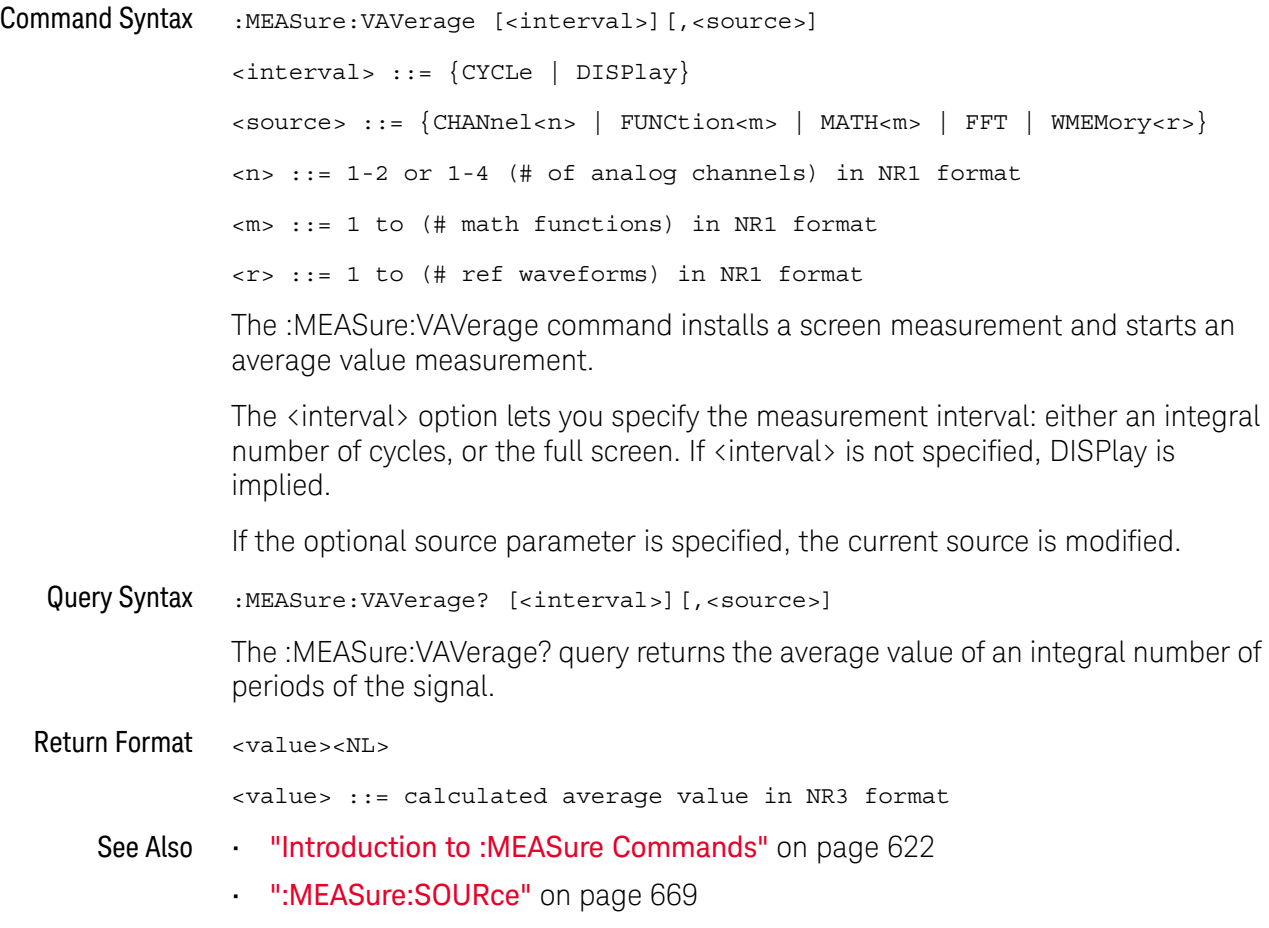

#### :MEASure:VBASe

### $\overline{\text{C}}$  (see page 1668)

Command Syntax : MEASure: VBASe [<source>] <source> ::= {CHANnel<n> | FUNCtion<m> | MATH<m> | WMEMory<r>} <n> ::= 1 to (# analog channels) in NR1 format <m> ::= 1 to (# math functions) in NR1 format <r> ::= 1 to (# ref waveforms) in NR1 format The :MEASure:VBASe command installs a screen measurement and starts a waveform base value measurement. If the optional source parameter is specified, the current source is modified. **NOTE** This command is not available if the source is FFT (Fast Fourier Transform).

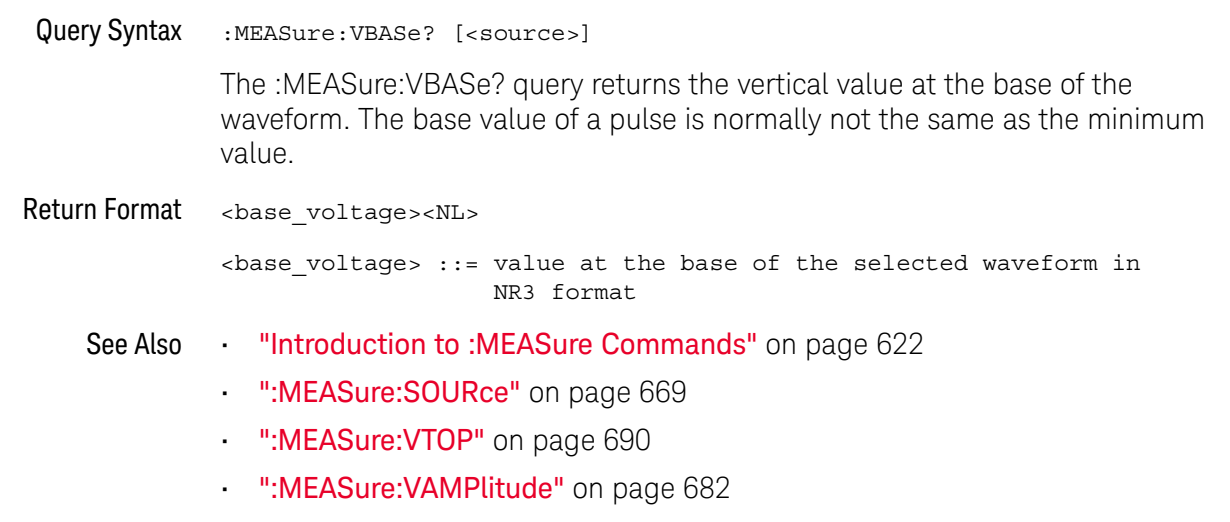

• ":MEASure:VMIN" on page 686
#### :MEASure:VMAX

### $\overline{\text{c}}$  (see page 1668)

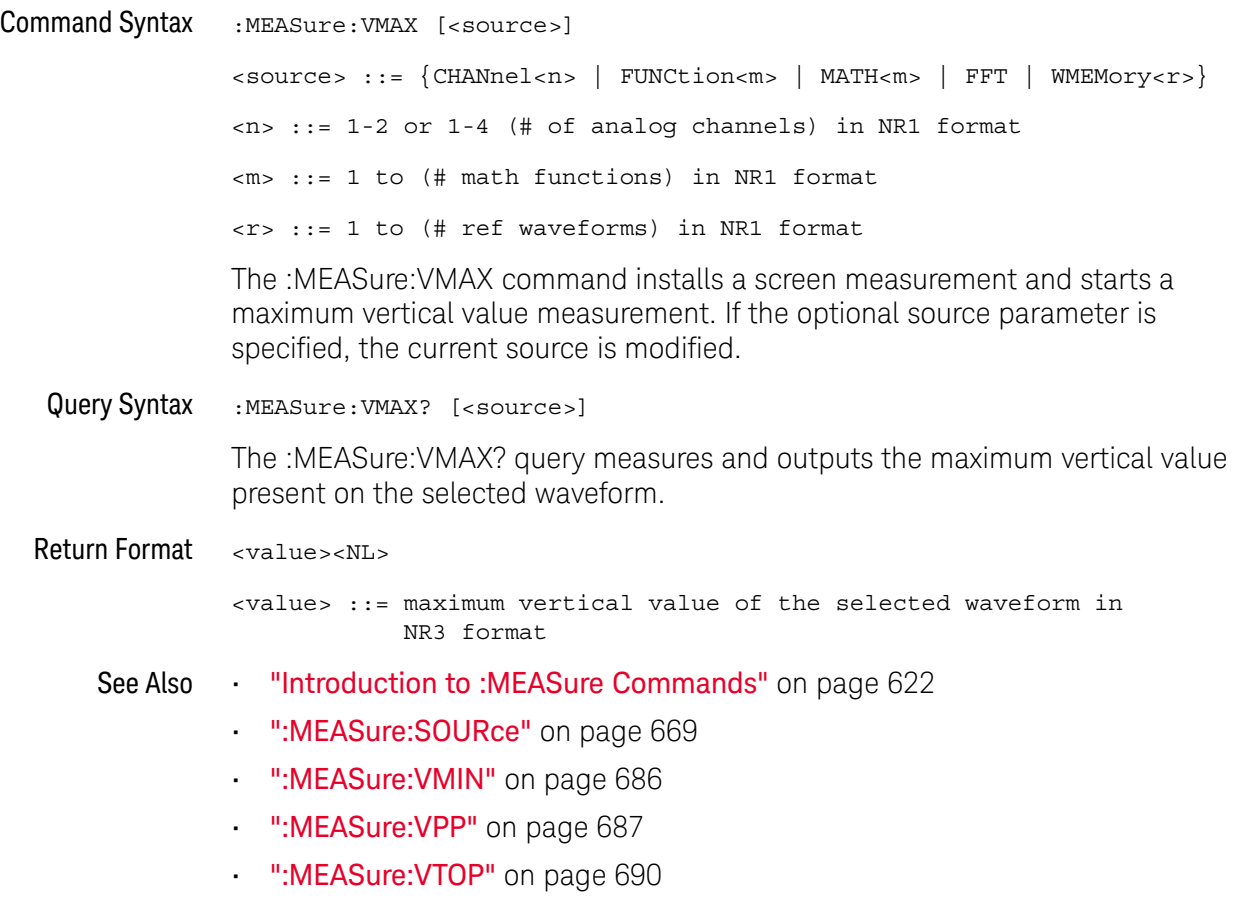

#### :MEASure:VMIN

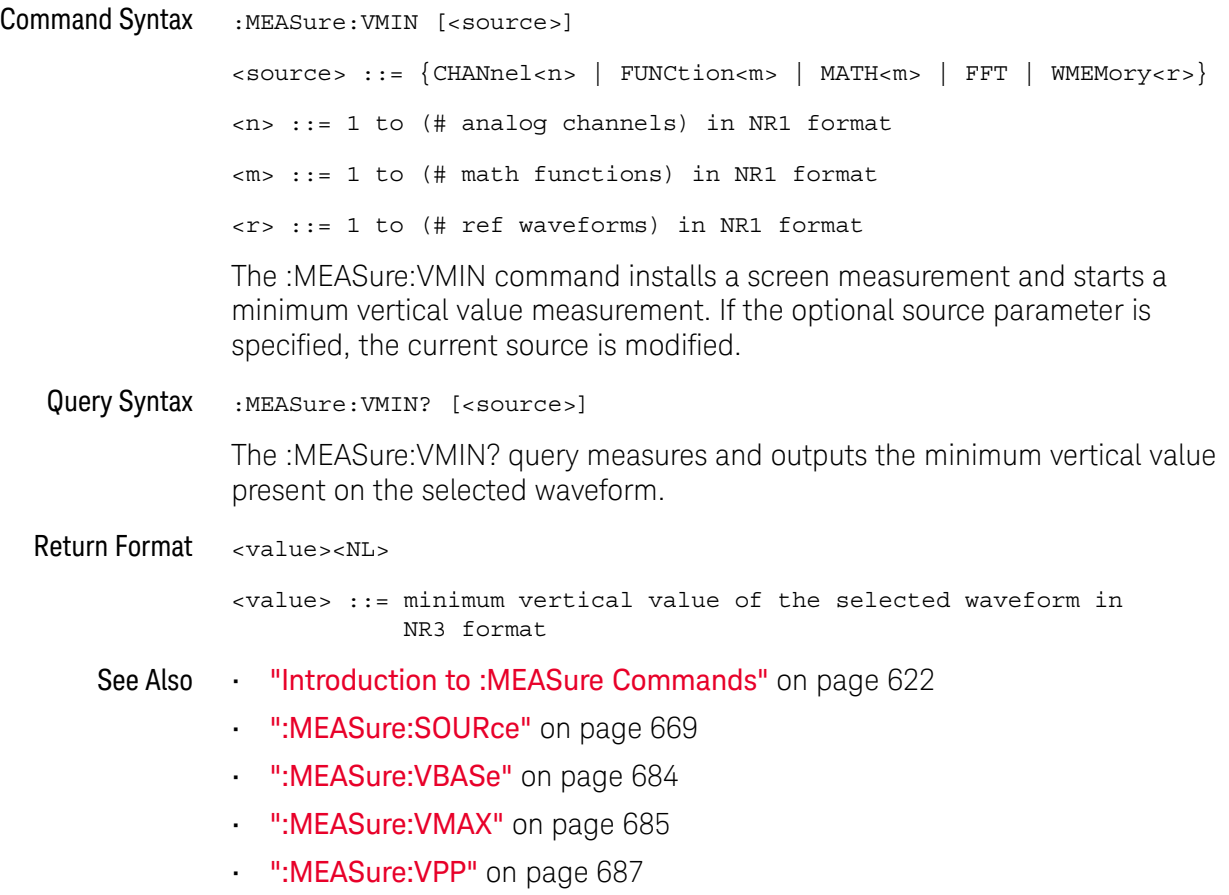

#### :MEASure:VPP

### $\overline{\text{C}}$  (see page 1668)

Command Syntax : MEASure: VPP [<source>] <source> ::= {CHANnel<n> | FUNCtion<m> | MATH<m> | FFT | WMEMory<r>} <n> ::= 1 to (# analog channels) in NR1 format <m> ::= 1 to (# math functions) in NR1 format <r> ::= 1 to (# ref waveforms) in NR1 format The :MEASure:VPP command installs a screen measurement and starts a vertical peak-to-peak measurement. If the optional source parameter is specified, the current source is modified. Query Syntax : MEASure: VPP? [<source>] The :MEASure:VPP? query measures the maximum and minimum vertical value for the selected source, then calculates the vertical peak-to-peak value and returns that value. The peak-to-peak value (Vpp) is calculated with the following formula:  $Vpp = Vmax - Vmin$ Vmax and Vmin are the vertical maximum and minimum values present on the selected source. Return Format <value><NL> <value> ::= vertical peak to peak value in NR3 format See Also **•••** "Introduction to :MEASure Commands" on page 622 • ":MEASure:SOURce" on page 669 • ":MEASure:VMAX" on page 685 • ":MEASure:VMIN" on page 686 • ":MEASure:VAMPlitude" on page 682

#### :MEASure:VRATio

# N (see page 1668)

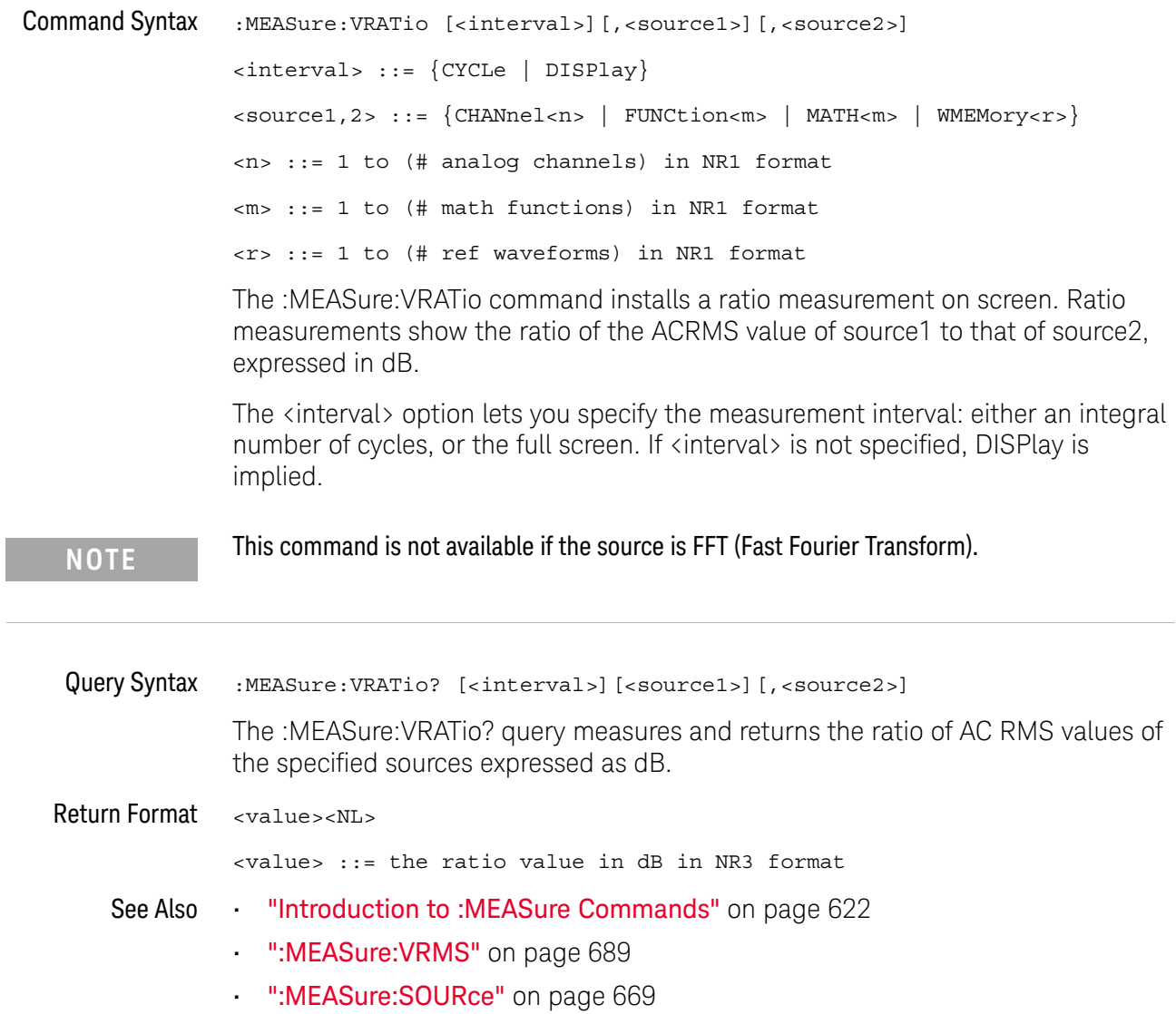

i.

#### :MEASure:VRMS

### $\overline{\text{c}}$  (see page 1668)

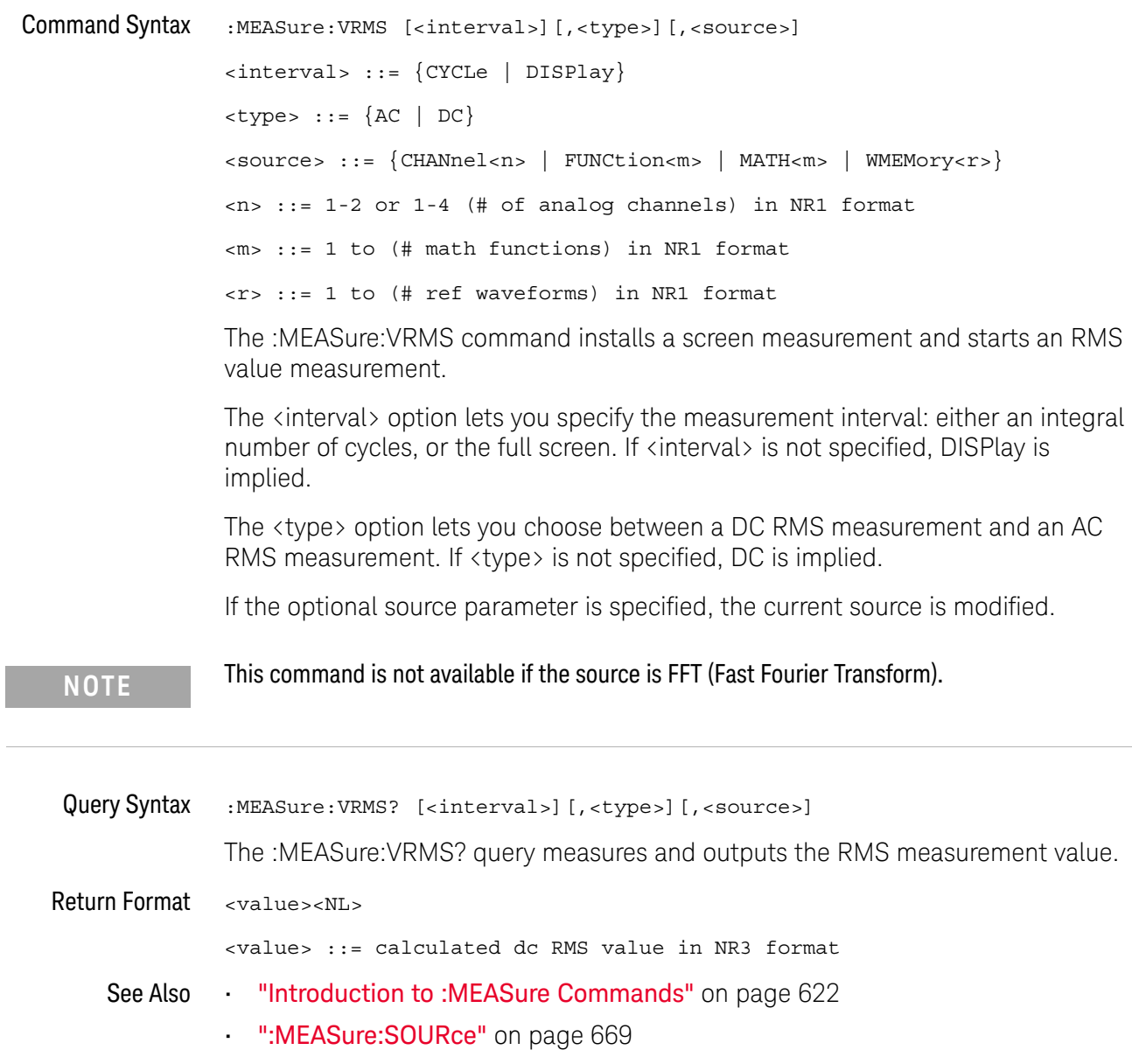

#### :MEASure:VTOP

### C (see page 1668)

Command Syntax : MEASure: VTOP [<source>] <source> ::= {CHANnel<n> | FUNCtion<m> | MATH<m>} <n> ::= 1-2 or 1-4 (# of analog channels) in NR1 format <m> ::= 1 to (# math functions) in NR1 format <r> ::= 1 to (# ref waveforms) in NR1 format

The :MEASure:VTOP command installs a screen measurement and starts a waveform top value measurement.

**NOTE** This query is not available if the source is FFT (Fast Fourier Transform).

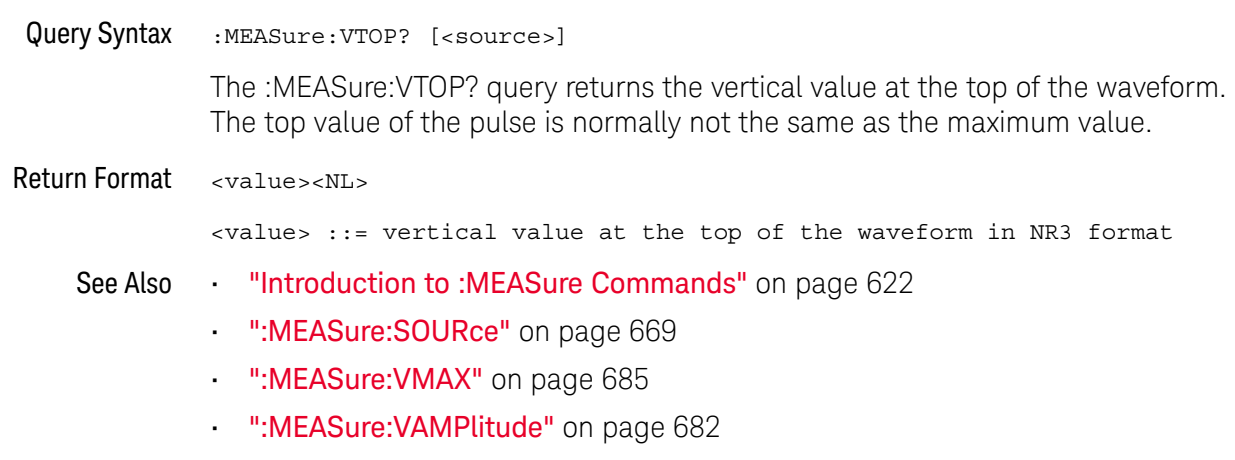

• ":MEASure: VBASe" on page 684

#### :MEASure:WINDow

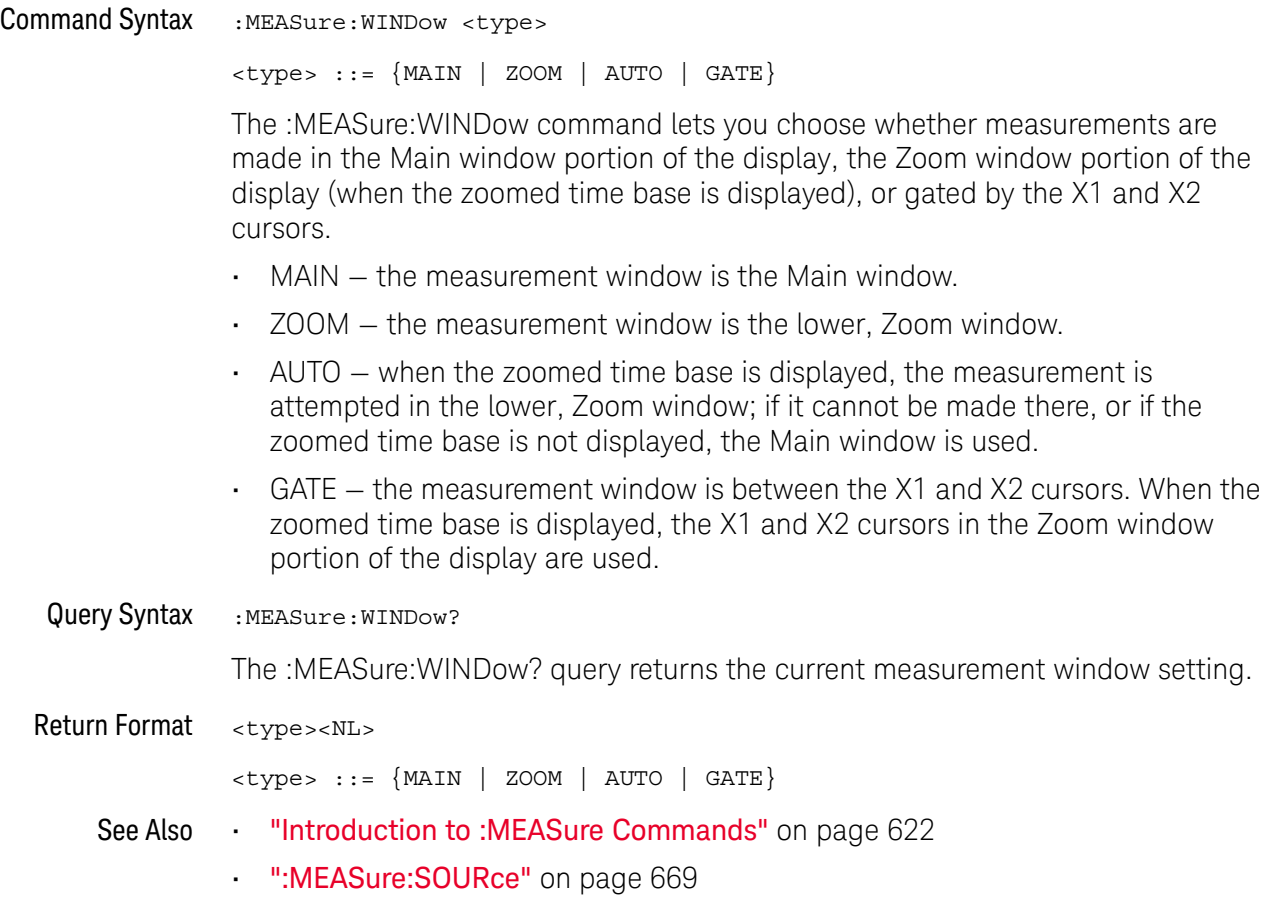

#### :MEASure:XMAX

### N (see page 1668)

Command Syntax : MEASure: XMAX [<source>] <source> ::= {CHANnel<n> | FUNCtion<m> | MATH<m> | FFT | WMEMory<r>} <n> ::= 1-2 or 1-4 (# of analog channels) in NR1 format <m> ::= 1 to (# math functions) in NR1 format <r> ::= 1 to (# ref waveforms) in NR1 format The :MEASure:XMAX command installs a screen measurement and starts an X-at-Max-Y measurement on the selected window. If the optional source

parameter is specified, the current source is modified.

**NOTE** :MEASure:XMAX is an alias for :MEASure:TMAX.

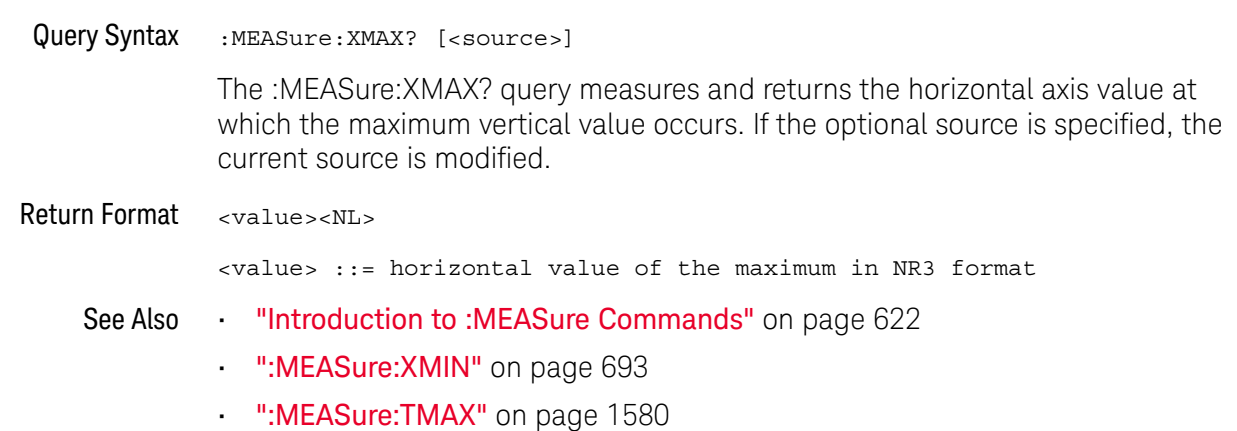

### :MEASure:XMIN

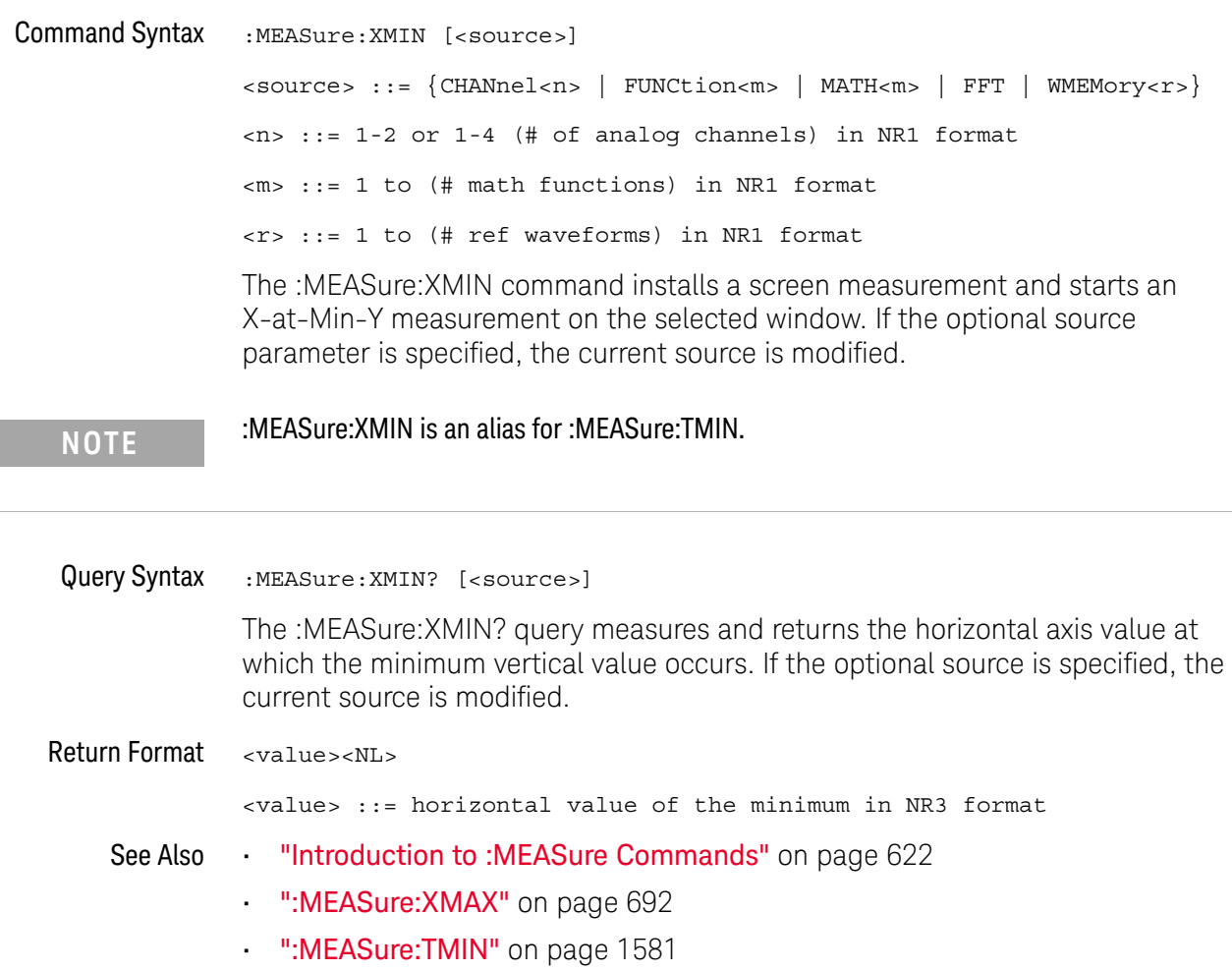

#### :MEASure:YATX

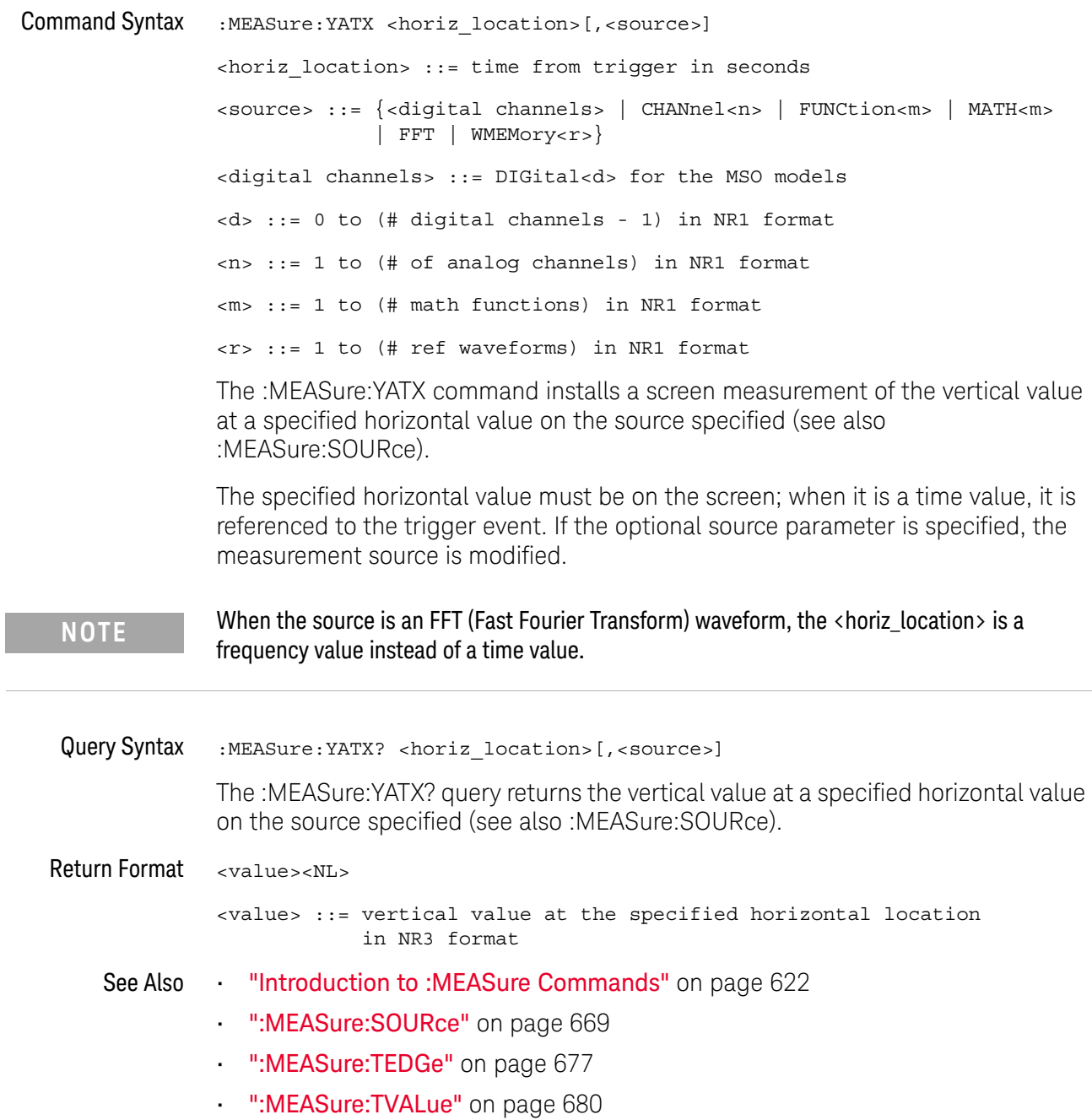

# 27 :MEASure Power Commands

These :MEASure commands are available when the power measurements and analysis application is licensed and enabled.

**Table 116** :MEASure Power Commands Summary

| Command                                                                                | Query                                                                                   | <b>Options and Query Returns</b>                                                                    |
|----------------------------------------------------------------------------------------|-----------------------------------------------------------------------------------------|----------------------------------------------------------------------------------------------------|
| :MEASure:ANGLe<br>$[$ < source $1$ > $]$ $\int$ , < source $2$<br>$>$ ] (see page 700) | :MEASure:ANGLe?<br>$[$ < source $1$ > $]$ $[$ , < source $2$<br>$>$ ] (see page 700)    | $<$ sourcel>, $<$ source2> ::=<br>${CHANnel2}$                                                      |
|                                                                                        |                                                                                         | $\langle n \rangle$ ::= 1 to (# analog channels)<br>in NR1 format                                   |
|                                                                                        |                                                                                         | $x$ return value> $:=$ the power<br>phase angle in degrees in NR3<br>format                         |
| :MEASure:APParent<br>$[$ < source $1$ > $]$ $[$ , < source $2$<br>$>$ ] (see page 701) | :MEASure:APParent?<br>$[$ < source $1$ > $]$ $[$ , < source $2$<br>$>$ ] (see page 701) | $<$ sourcel>, $<$ source2> ::=<br>${CHANnel 2}$                                                     |
|                                                                                        |                                                                                         | $\langle n \rangle$ ::= 1 to (# analog channels)<br>in NR1 format                                   |
|                                                                                        |                                                                                         | <return value=""> ::= the apparent<br/>power value in NR3 format</return>                           |
| :MEASure:CPLoss<br>$[$ < source $1$ > $]$ $[$ , < source $2$<br>$>$ ] (see page 702)   | :MEASure:CPLoss?<br>$[$ < source $1$ > $]$ $[$ , < source $2$<br>$>$ ] (see page 702)   | <sourcel>, <source2></source2></sourcel>                                                            |
|                                                                                        |                                                                                         | $\verb &$source1>::={}$ $\verb &$FUNction~$<br>MATH < m >                                           |
|                                                                                        |                                                                                         | $\langle source2 \rangle$ ::= $\{CHANnel < n \rangle\}$                                             |
|                                                                                        |                                                                                         | $\langle m \rangle$ ::= 1 to (# math functions)<br>in NR1 format                                    |
|                                                                                        |                                                                                         | $\langle n \rangle$ ::= 1 to (# analog channels)<br>in NR1 format                                   |
|                                                                                        |                                                                                         | $\epsilon$ -return value $\epsilon$ :: the switching<br>loss per cycle watts value in NR3<br>format |

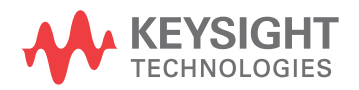

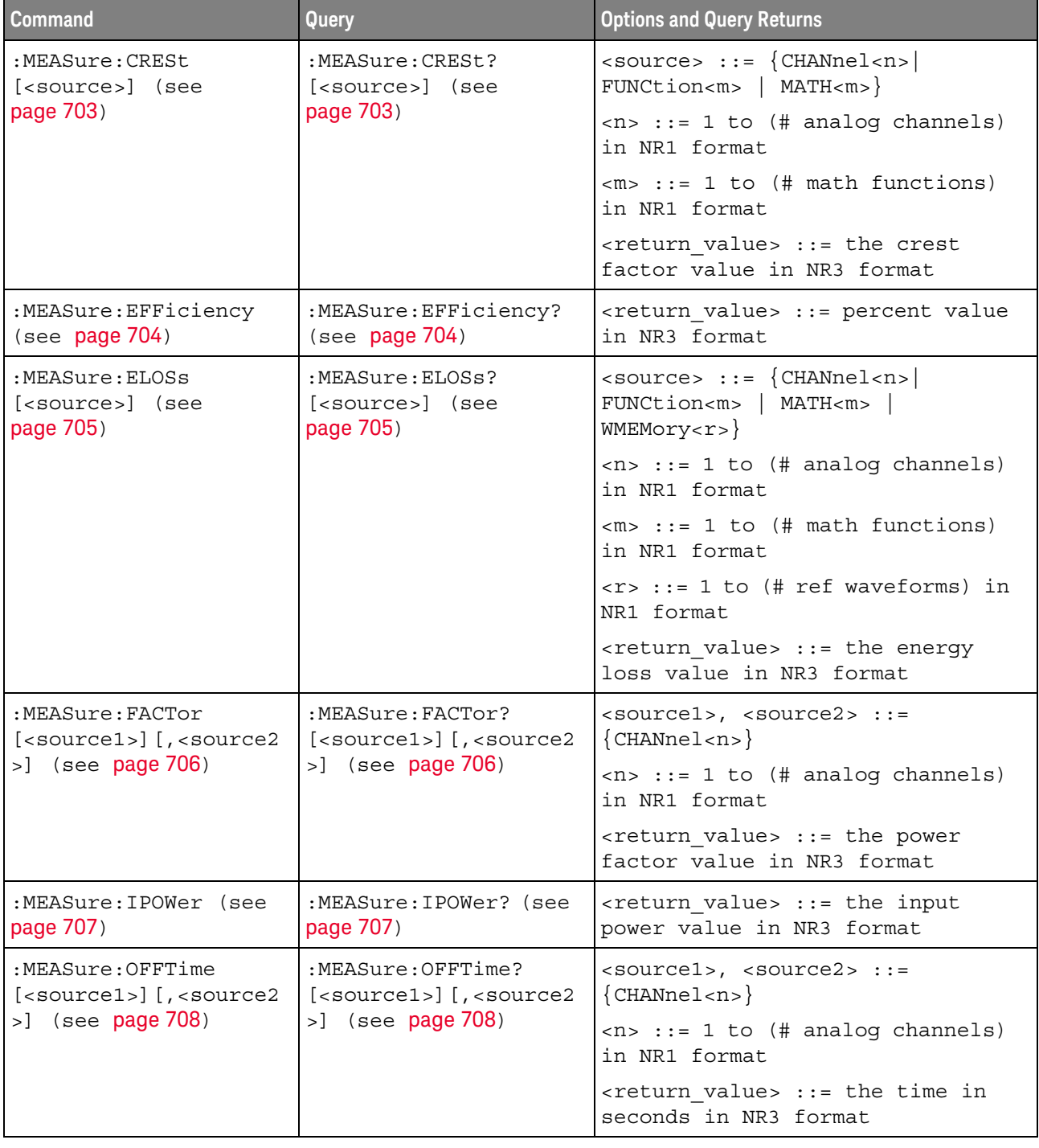

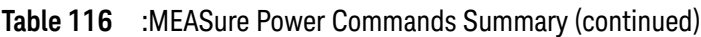

| Command                                                                                                    | Query                                                                                 | <b>Options and Query Returns</b>                                                                            |
|----------------------------------------------------------------------------------------------------|---------------------------------------------------------------------------------------|----------------------------------------------------------------------------------------------------|
| :MEASure:ONTime<br>$[$ <source1><math>]</math><math>[</math>, <source2<br><math>&gt;</math>] (see page 709)</source2<br></source1> | :MEASure:ONTime?<br>$[$ < source $1$ > $]$ $[$ , < source $2$<br>$>$ ] (see page 709) | $<$ sourcel>, $<$ source2> ::=<br>${CHANnel 2}$                                                             |
|                                                                                                    |                                                                                       | $\langle n \rangle$ ::= 1 to (# analog channels)<br>in NR1 format                                           |
|                                                                                                    |                                                                                       | <return value=""> ::= the time in<br/>seconds in NR3 format</return>                                        |
| :MEASure: OPOWer (see<br>page 710)                                                                                                 | :MEASure: OPOWer? (see<br>page 710)                                                   | <return value=""> ::= the output<br/>power value in NR3 format</return>                                     |
| :MEASure: PCURrent<br>[ <source/> ] (see<br>page 711)                                                                              | :MEASure: PCURrent?<br>[ <source/> ] (see<br>page 711)                                | $\langle$ source> ::= $\{CHANnel < n$<br>FUNCtion <m>   MATH<m><br/>WMEMory &lt; r &gt;</m></m>             |
|                                                                                                    |                                                                                       | $\langle n \rangle$ ::= 1 to (# analog channels)<br>in NR1 format                                           |
|                                                                                                    |                                                                                       | $\langle m \rangle$ ::= 1 to (# math functions)<br>in NR1 format                                            |
|                                                                                                    |                                                                                       | $\langle r \rangle$ ::= 1 to (# ref waveforms) in<br>NR1 format                                             |
|                                                                                                    |                                                                                       | <return value=""> ::= the peak<br/>current value in NR3 format</return>                                     |
| :MEASure:PLOSs<br>[ <source/> ] (see<br>page 712)                                                                                  | :MEASure:PLOSs?<br>[ <source/> ] (see<br>page 712)                                    | $\langle$ source> ::= $\{CHANnel < n$<br>FUNCtion <m>   MATH<m>  <br/><math>WMENT &lt; r</math>&gt;</m></m> |
|                                                                                                    |                                                                                       | $\langle n \rangle$ ::= 1 to (# analog channels)<br>in NR1 format                                           |
|                                                                                                    |                                                                                       | $\langle m \rangle$ ::= 1 to (# math functions)<br>in NR1 format                                            |
|                                                                                                    |                                                                                       | $\langle r \rangle$ ::= 1 to (# ref waveforms) in<br>NR1 format                                             |
|                                                                                                    |                                                                                       | <return value=""> ::= the power loss<br/>value in NR3 format</return>                                       |

**Table 116** :MEASure Power Commands Summary (continued)

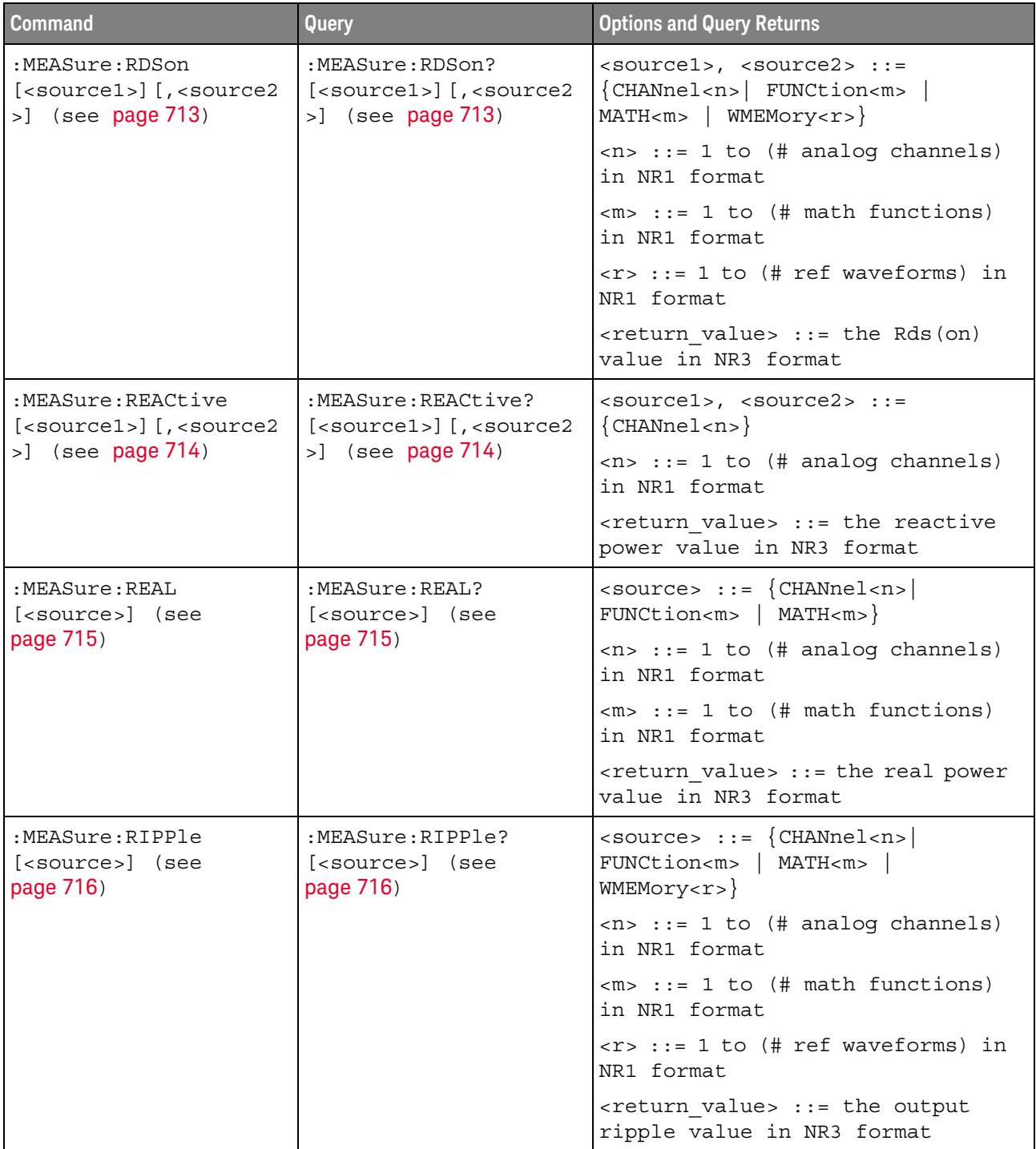

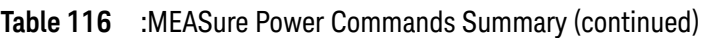

| <b>Command</b>                                        | <b>Query</b>                                           | <b>Options and Query Returns</b>                                                                                        |
|-------------------------------------------------------|--------------------------------------------------------|----------------------------------------------------------------------------------------------------|
| :MEASure:TRESponse<br>[ <source/> ] (see<br>page 717) | :MEASure:TRESponse?<br>[ <source/> ] (see<br>page 717) | $\verb   := {CHANnel  < n> }$<br>FUNCtion <m>   MATH<m>  <br/>WMEMory &lt; r &gt;</m></m>                               |
|                                                       |                                                        | $\langle n \rangle$ ::= 1 to (# analog channels)<br>in NR1 format                                                       |
|                                                       |                                                        | $\langle m \rangle$ ::= 1 to (# math functions)<br>in NR1 format                                                        |
|                                                       |                                                        | $\langle r \rangle$ ::= 1 to (# ref waveforms) in<br>NR1 format                                                         |
|                                                       |                                                        | <return value=""> ::= time in<br/>seconds for the overshoot to<br/>settle back into the band in NR3<br/>format</return> |
| :MEASure:VCESat<br>[ <source/> ] (see<br>page 718)    | :MEASure:VCESat?<br>[ <source/> ] (see<br>page 718)    | $\verb   := {CHANnel  < n> }$<br>FUNCtion <m>   MATH<m>  <br/>WMEMory &lt; r &gt;</m></m>                               |
|                                                       |                                                        | $\langle n \rangle$ ::= 1 to (# analog channels)<br>in NR1 format                                                       |
|                                                       |                                                        | $\langle m \rangle$ ::= 1 to (# math functions)<br>in NR1 format                                                        |
|                                                       |                                                        | $\langle r \rangle$ ::= 1 to (# ref waveforms) in<br>NR1 format                                                         |
|                                                       |                                                        | $<$ return value> $:=$ the Vce(sat)<br>value in NR3 format                                                              |

**Table 116** :MEASure Power Commands Summary (continued)

#### :MEASure:ANGLe

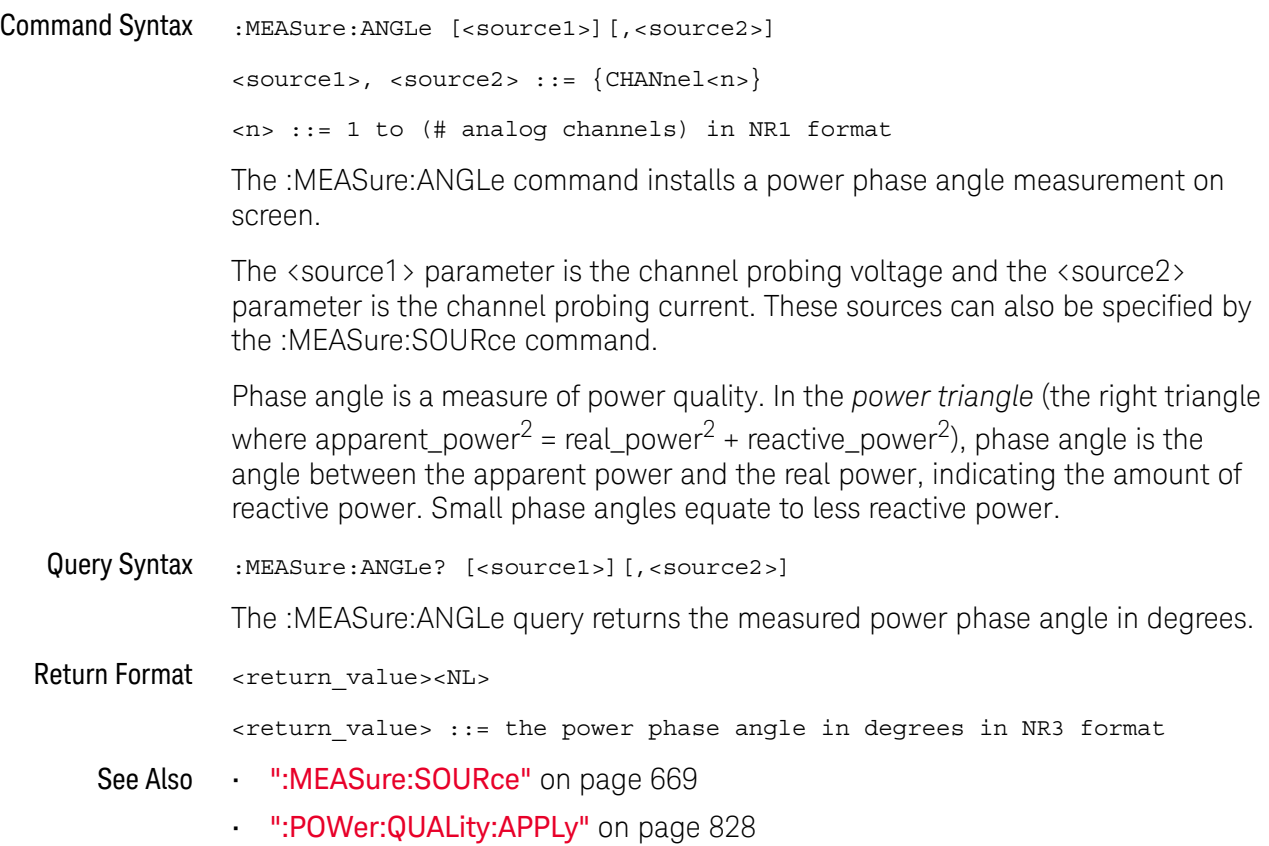

#### :MEASure:APParent

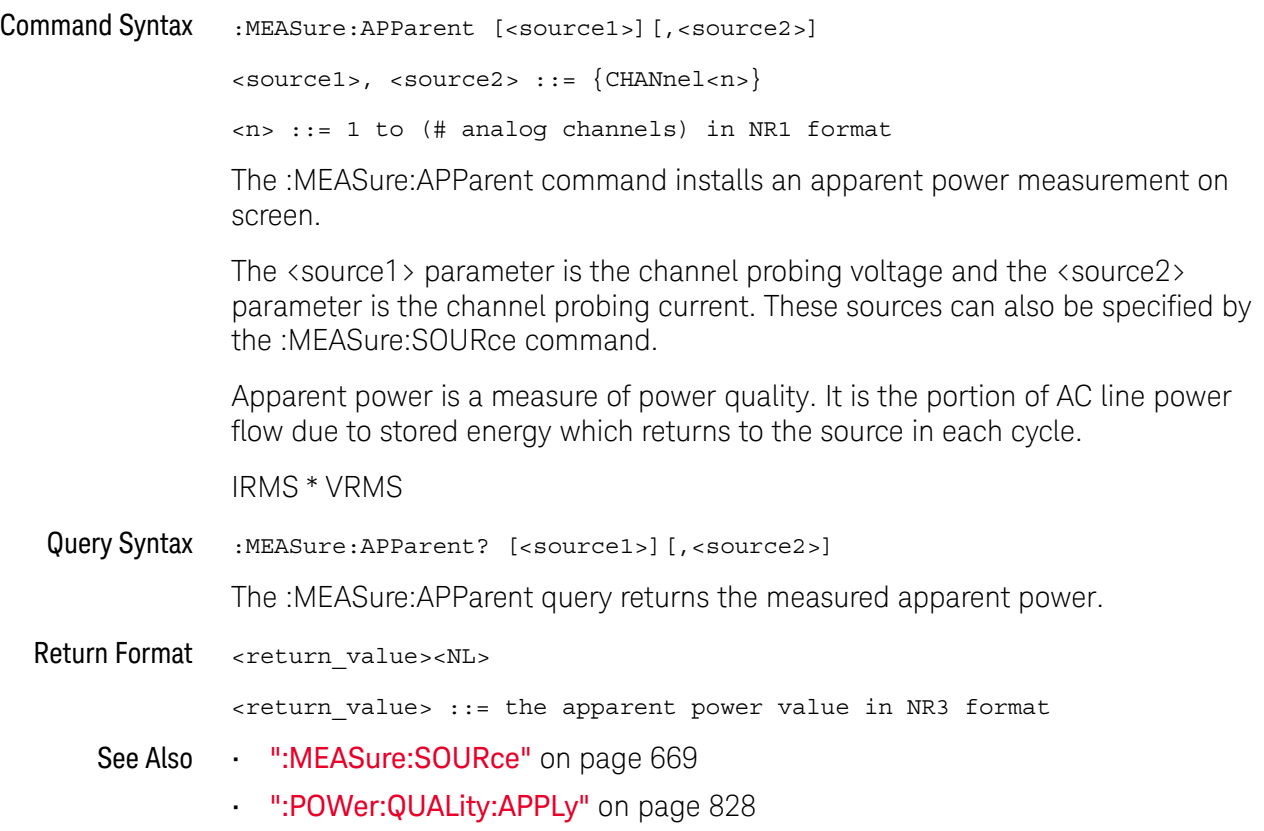

#### :MEASure:CPLoss

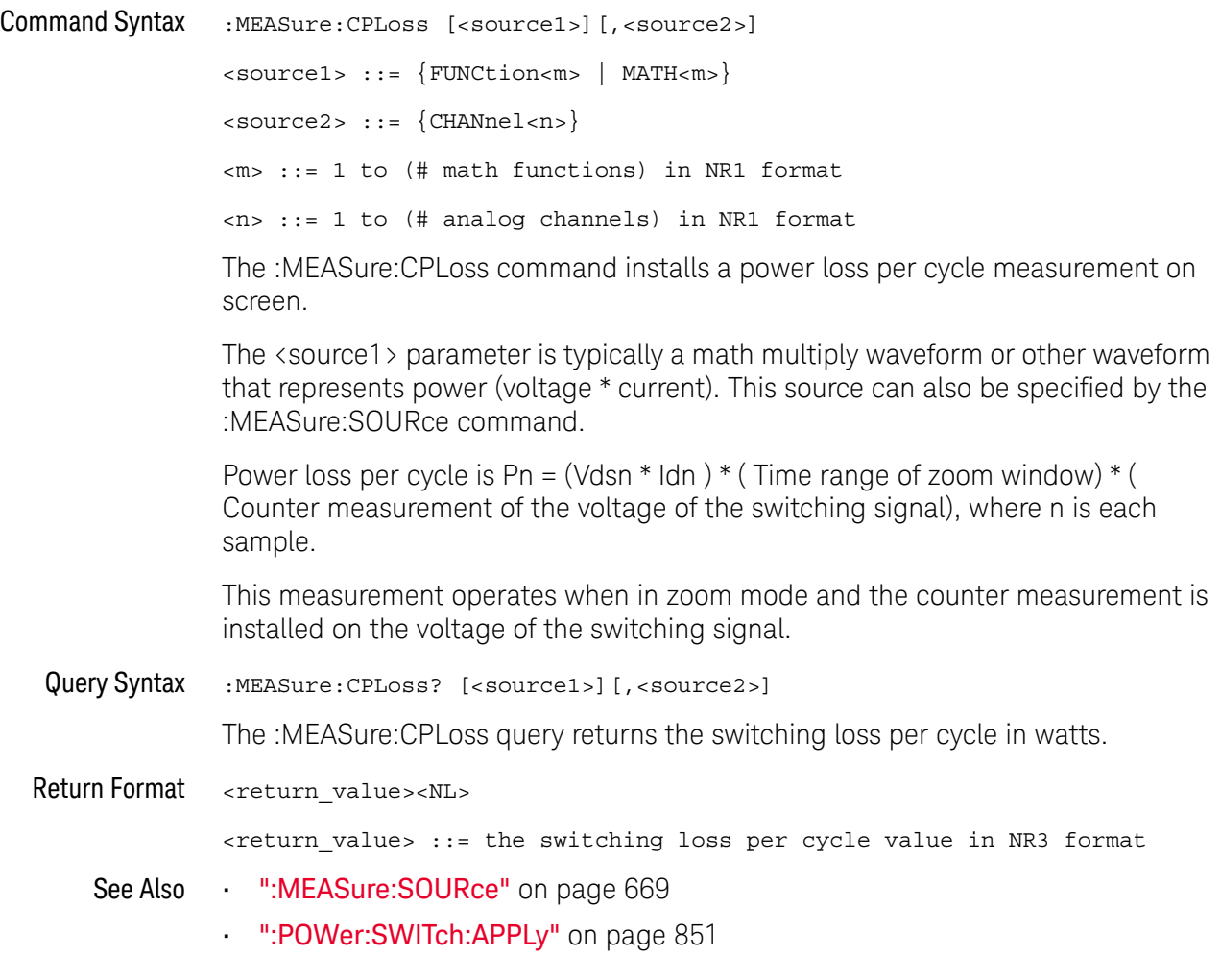

### :MEASure:CRESt

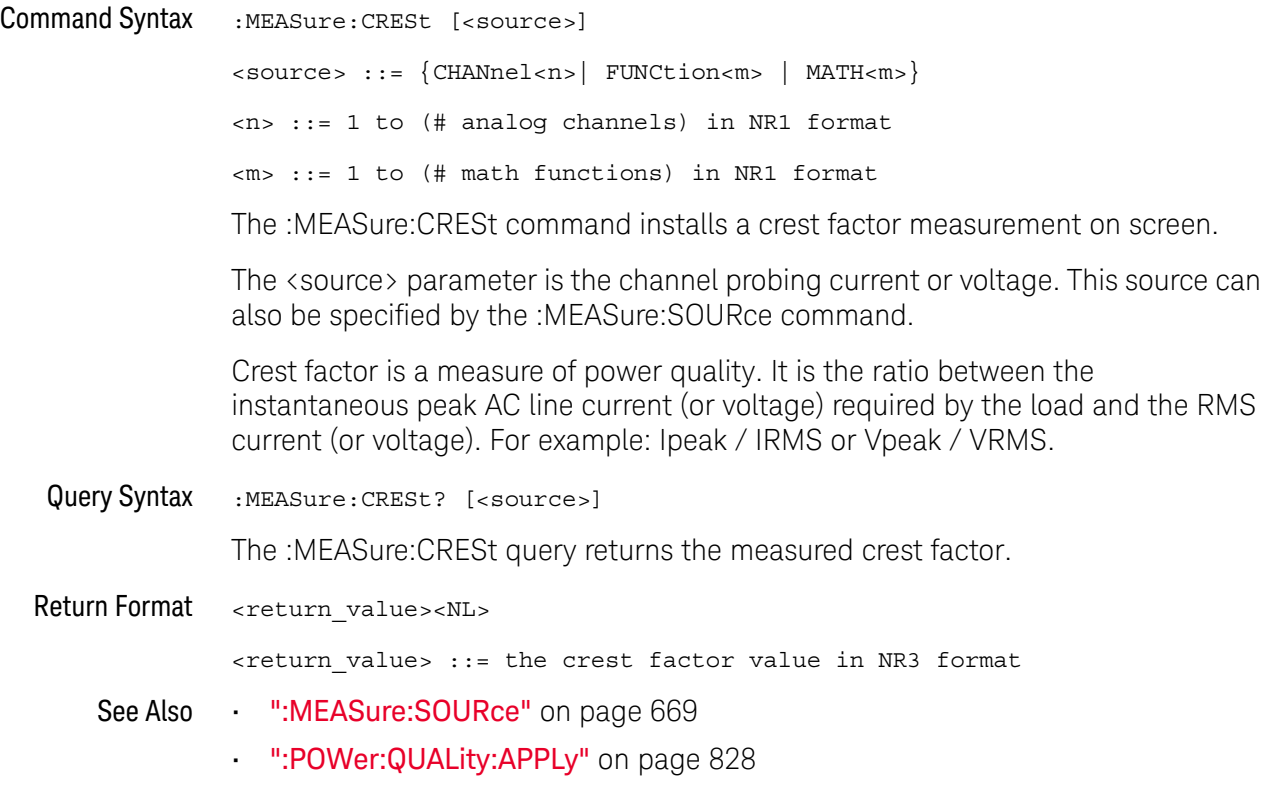

### :MEASure:EFFiciency

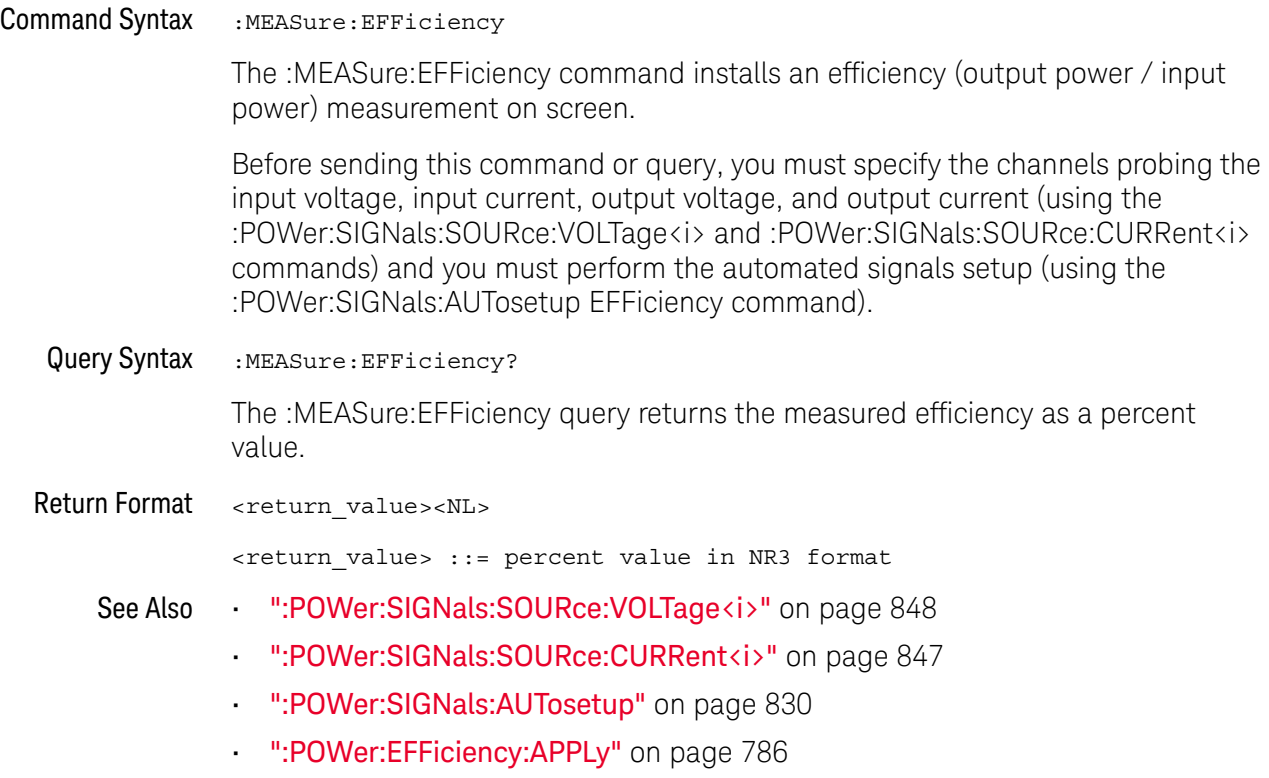

### :MEASure:ELOSs

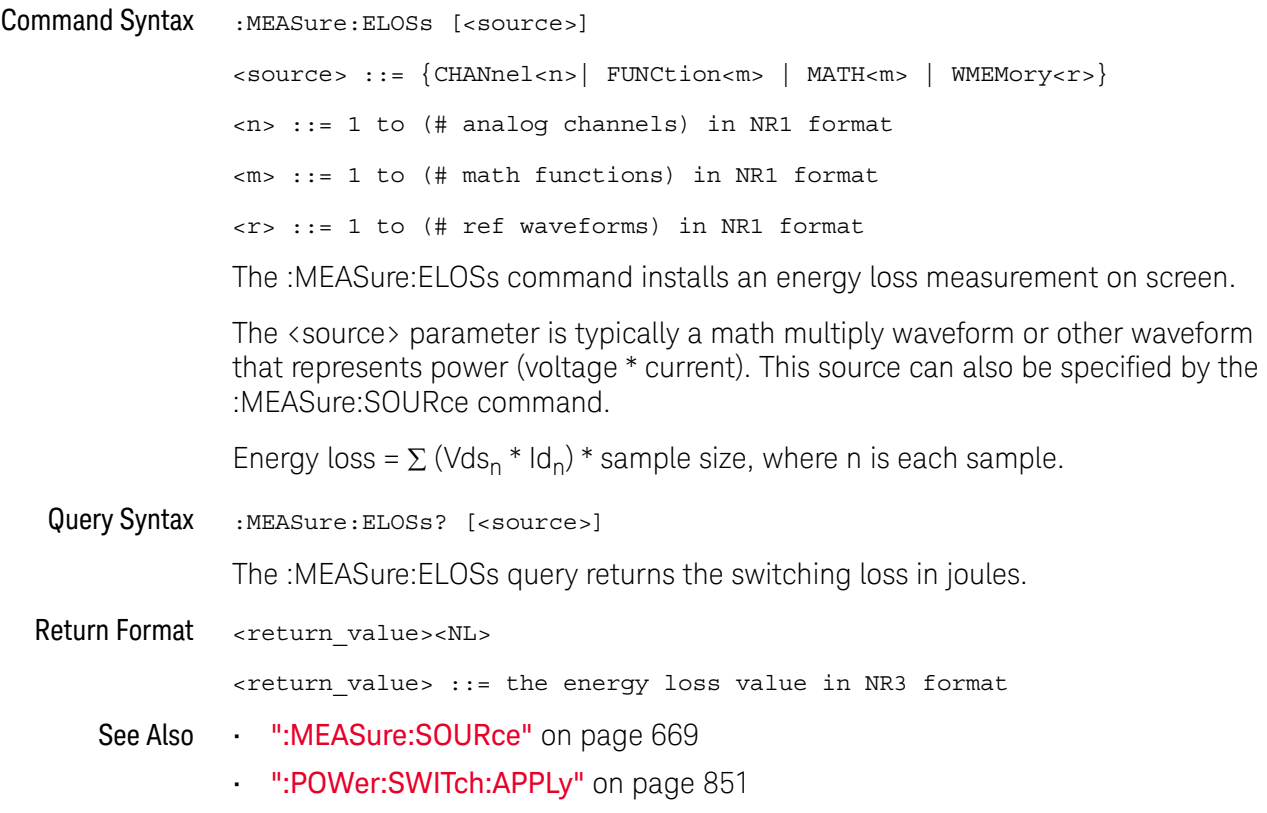

#### :MEASure:FACTor

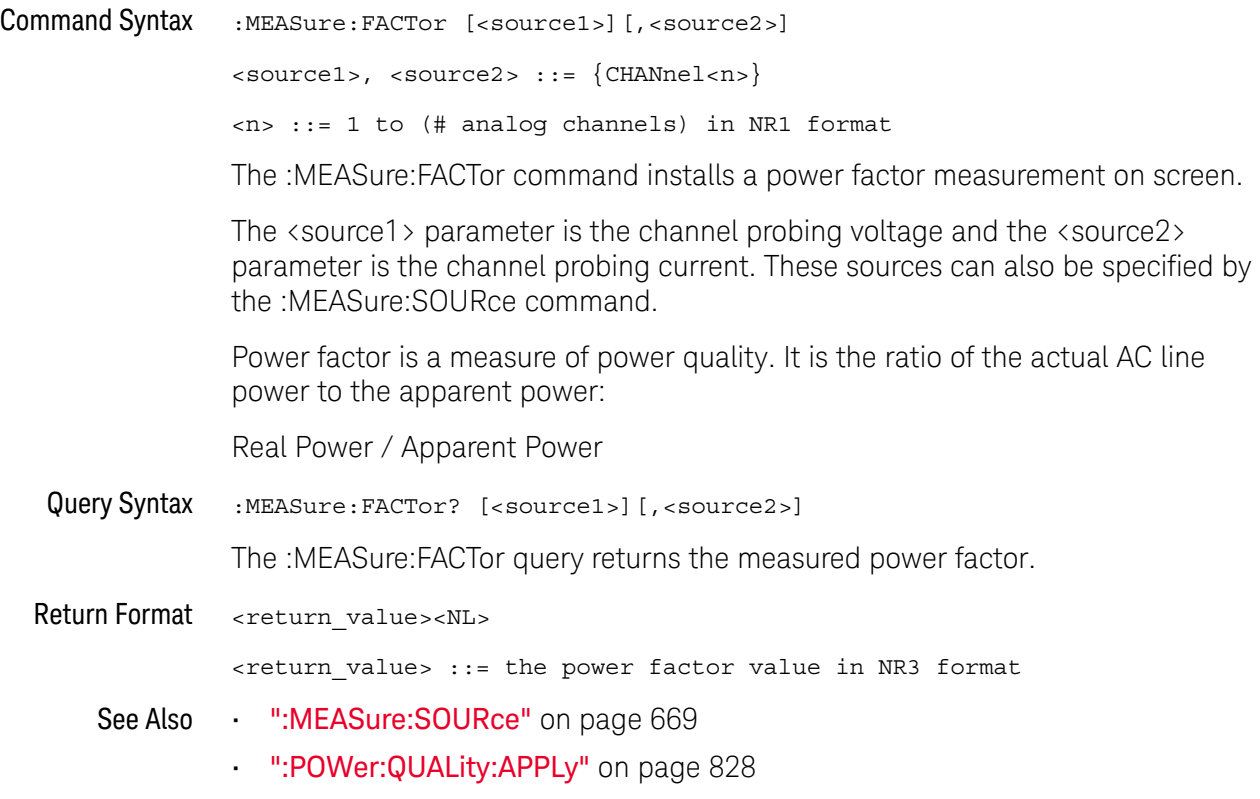

#### :MEASure:IPOWer

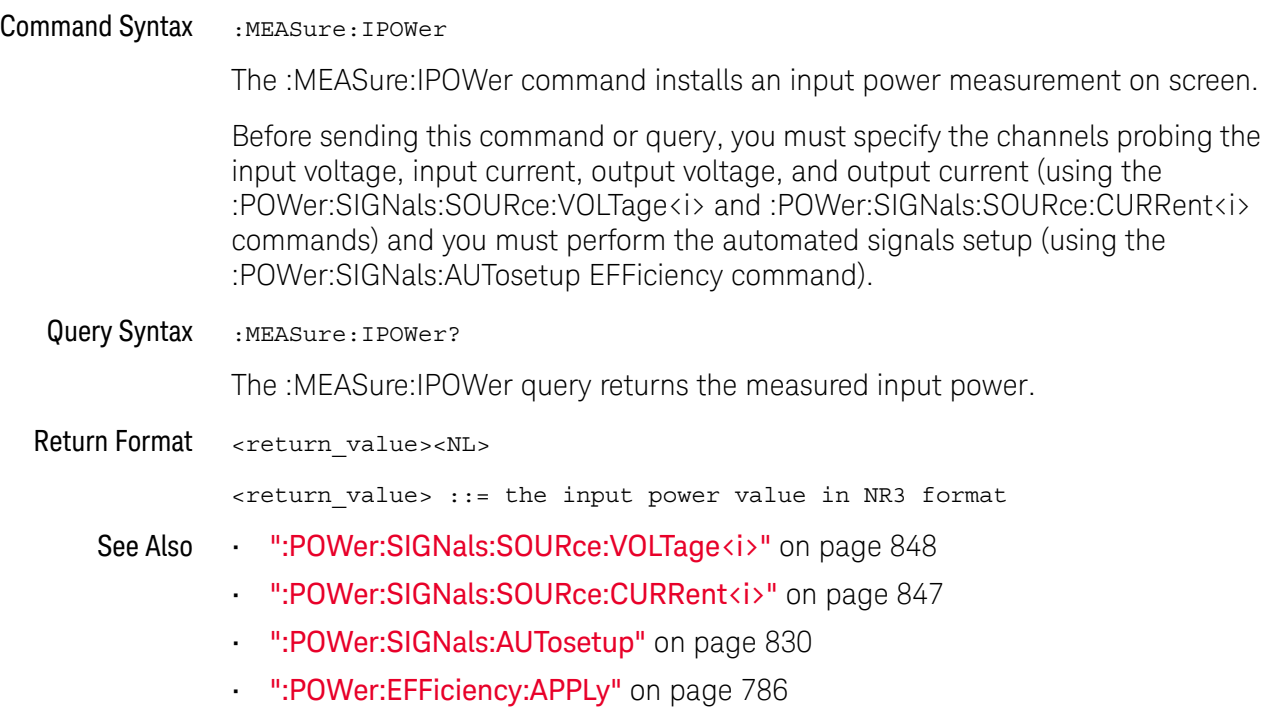

### :MEASure:OFFTime

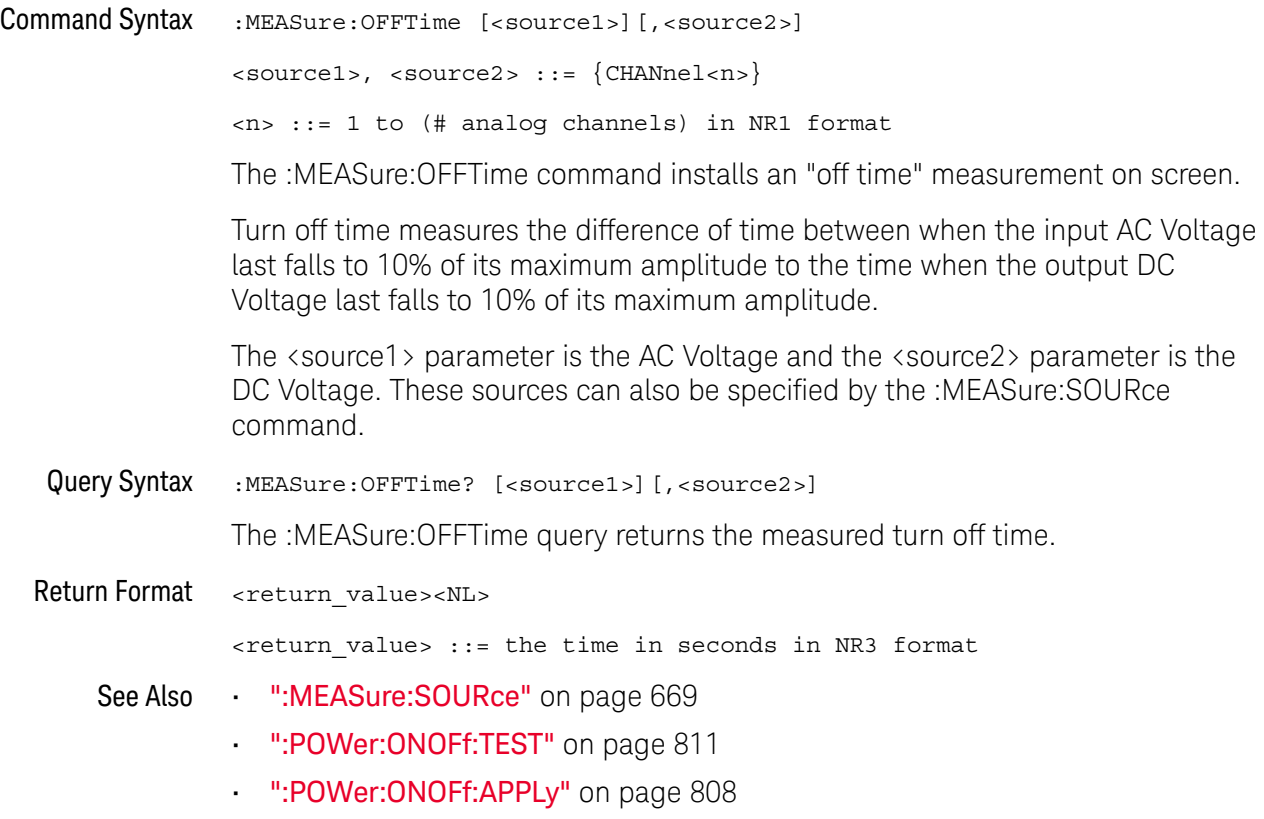

### :MEASure:ONTime

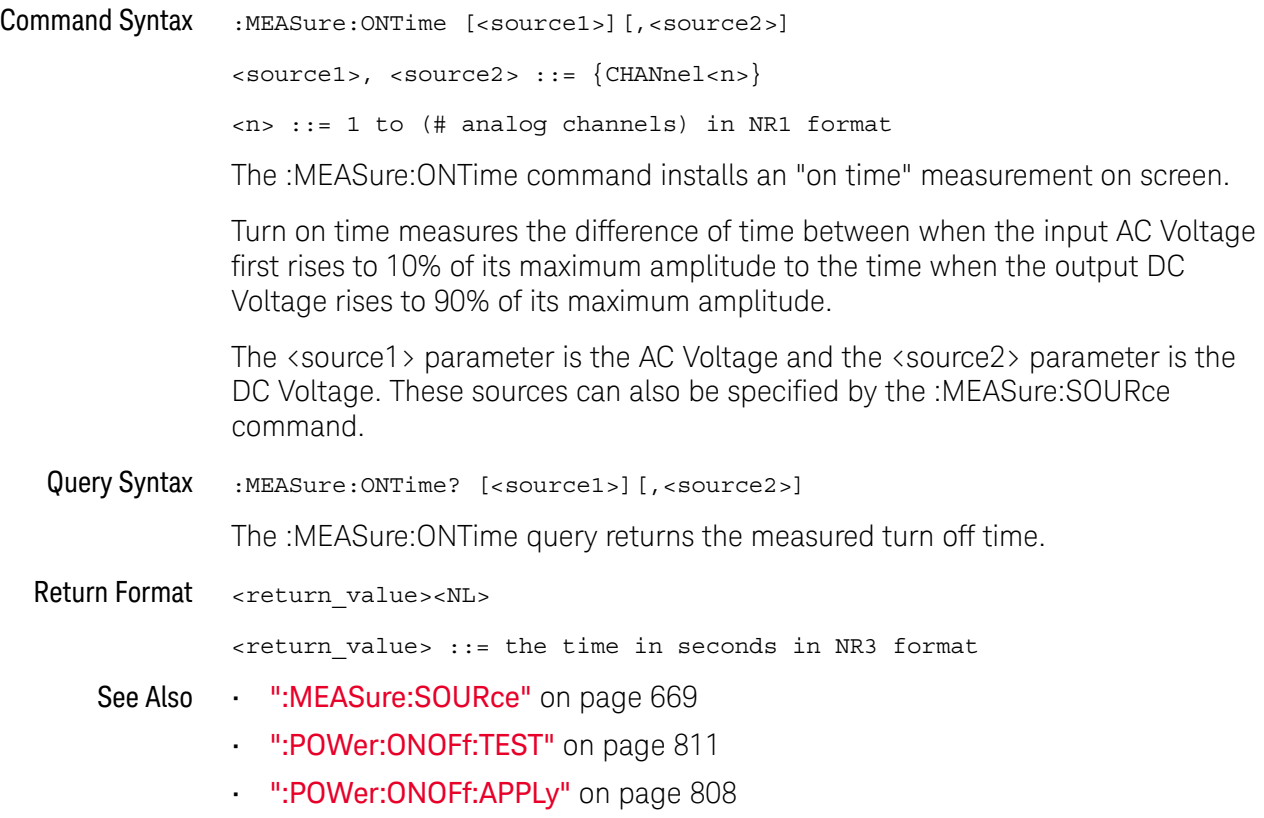

#### :MEASure:OPOWer

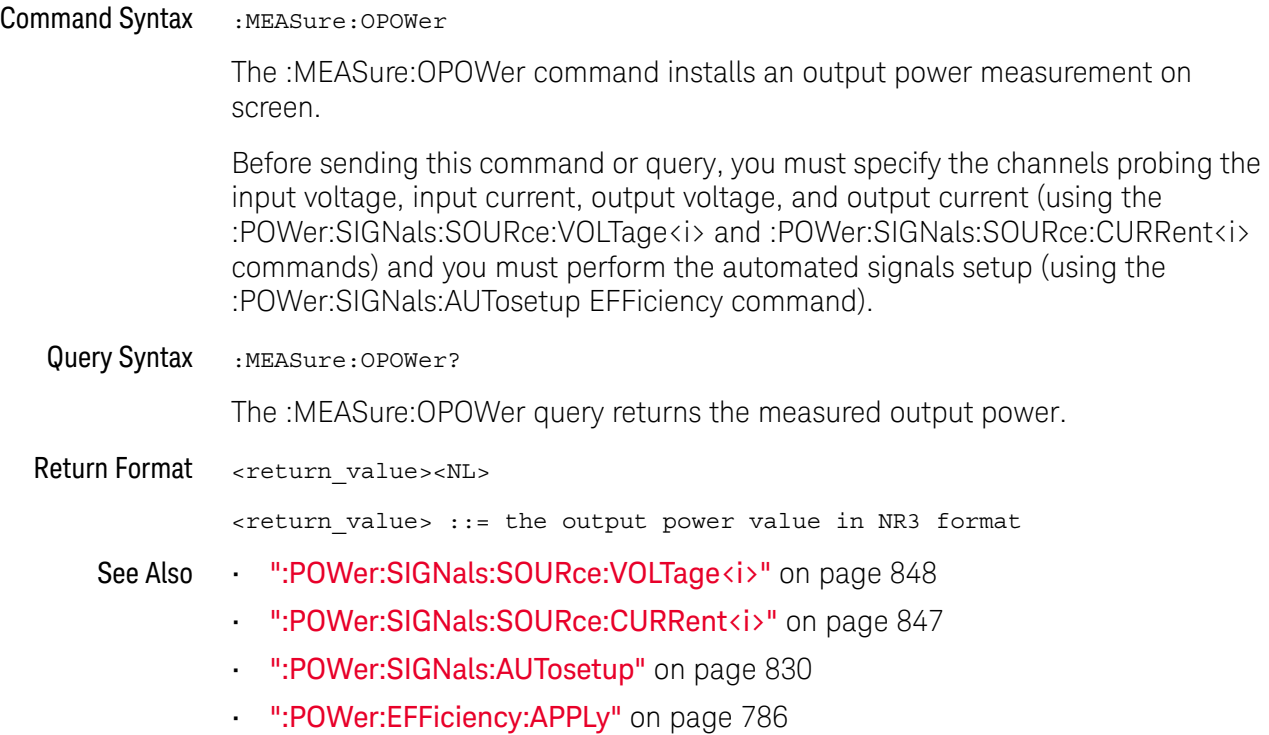

#### :MEASure:PCURrent

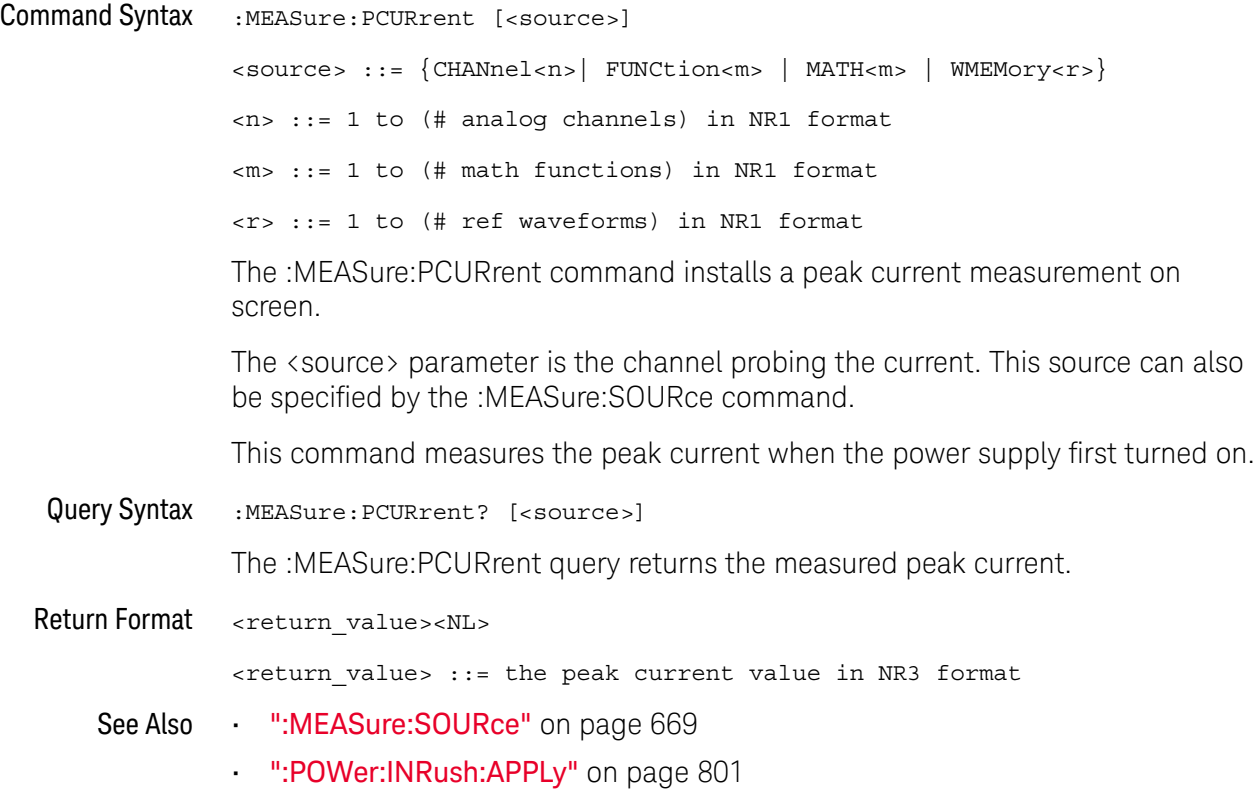

#### :MEASure:PLOSs

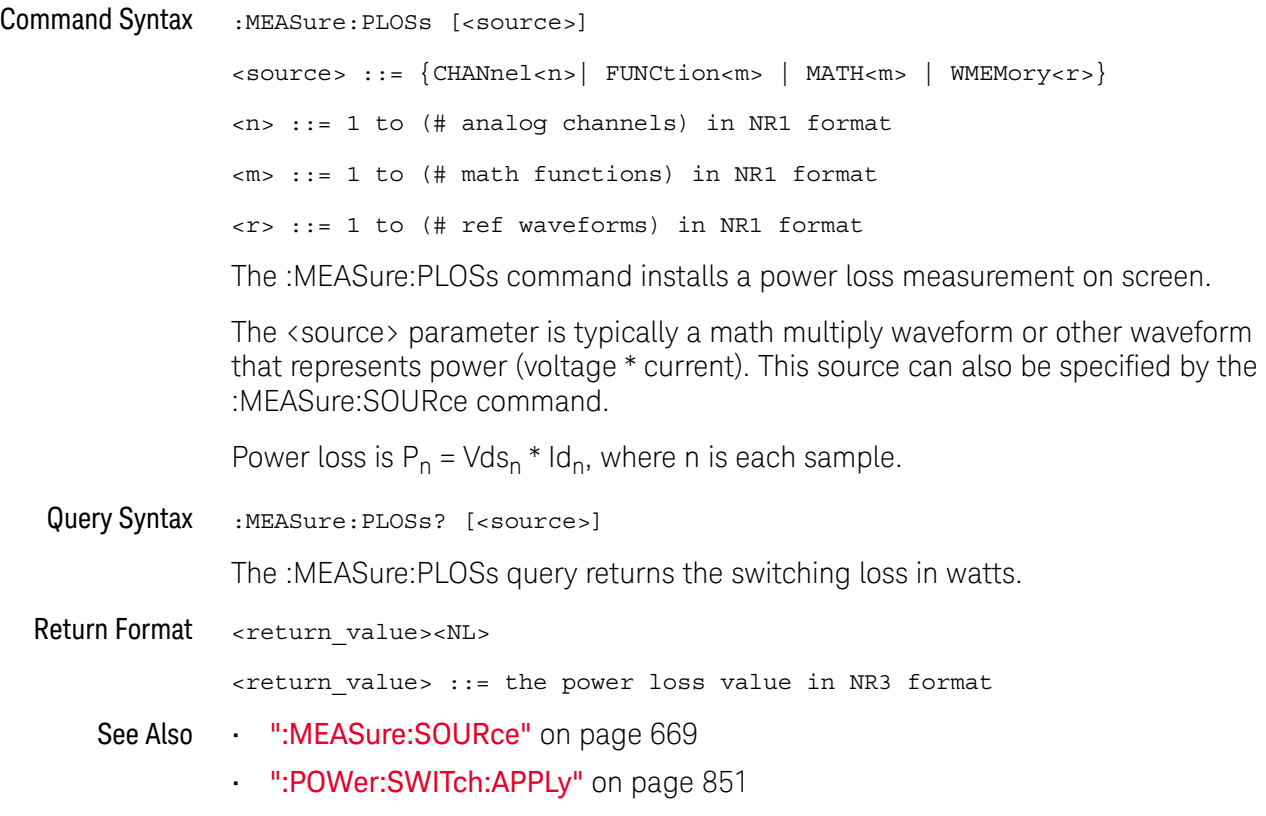

### :MEASure:RDSon

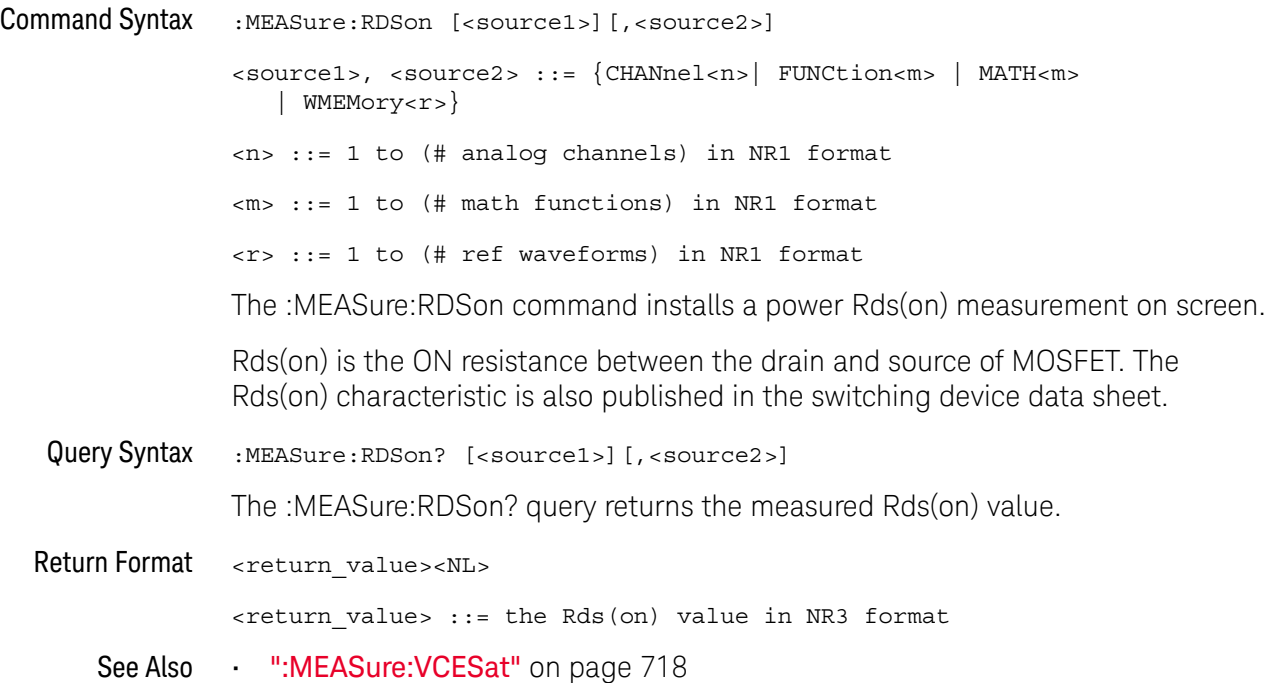

#### :MEASure:REACtive

#### $N$  (see page 1668)

Command Syntax :MEASure:REACtive [<source1>][,<source2>]

<source1>, <source2> ::= {CHANnel<n>}

<n> ::= 1 to (# analog channels) in NR1 format

The :MEASure:REACtive command installs a reactive power measurement on screen.

The <source1> parameter is the channel probing voltage and the <source2> parameter is the channel probing current. These sources can also be specified by the :MEASure:SOURce command.

Reactive power is a measure of power quality. It is the difference between apparent power and real power due to reactance. Using the *power triangle* (the right triangle where apparent power<sup>2</sup> = real power<sup>2</sup> + reactive power<sup>2</sup>):

Reactive Power =  $\sqrt{\text{Apparent Power}^2 - \text{Real Power}^2}$ 

Reactive power is measured in VAR (Volts-Amps-Reactive).

Query Syntax :MEASure:REACtive? [<source1>][,<source2>]

The :MEASure:REACtive query returns the measured reactive power.

Return Format <return\_value><NL>

<return\_value> ::= the reactive power value in NR3 format

- See Also ":MEASure:SOURce" on page 669
	- ":POWer:QUALity:APPLy" on page 828

#### :MEASure:REAL

#### $\overline{\mathsf{N}}$  (see page 1668)

Command Syntax :MEASure:REAL [<source>]

<source> ::= {CHANnel<n>| FUNCtion<m> | MATH<m>} <n> ::= 1 to (# analog channels) in NR1 format <m> ::= 1 to (# math functions) in NR1 format

The :MEASure:REAL command installs a real power measurement on screen.

The <source> parameter is typically a math multiply waveform or other waveform that represents power (voltage \* current). This source can also be specified by the :MEASure:SOURce command.

Real power is a measure of power quality. It is the portion of power flow that, averaged over a complete cycle of the AC waveform, results in net transfer of energy in one direction.

$$
\text{Real Power} = \sqrt{\frac{1}{N}\! \sum_{n=0}^{N-1} V_n I_n}
$$

Query Syntax : MEASure: REAL? [<source>] The :MEASure:REAL query returns the measured real power. Return Format <return\_value><NL> <return\_value> ::= the real power value in NR3 format See Also • ":MEASure:SOURce" on page 669 • ":POWer:QUALity:APPLy" on page 828

#### :MEASure:RIPPle

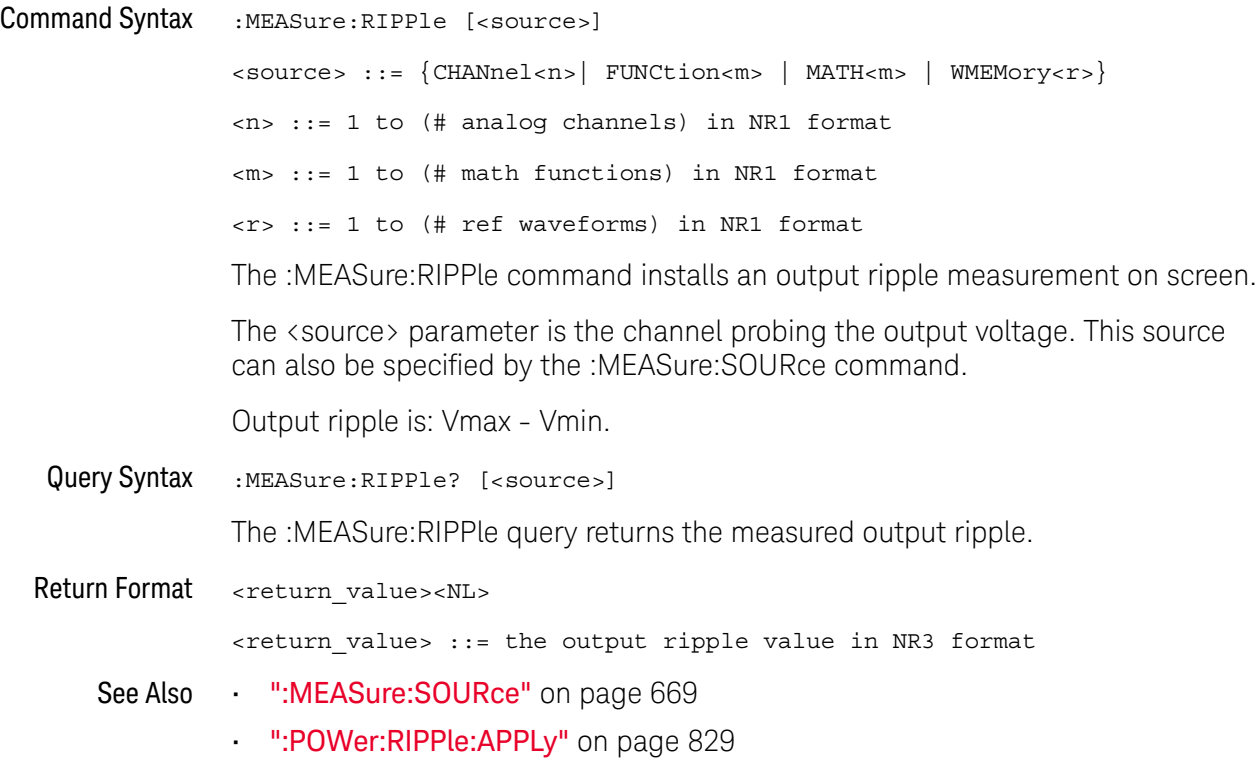

### :MEASure:TRESponse

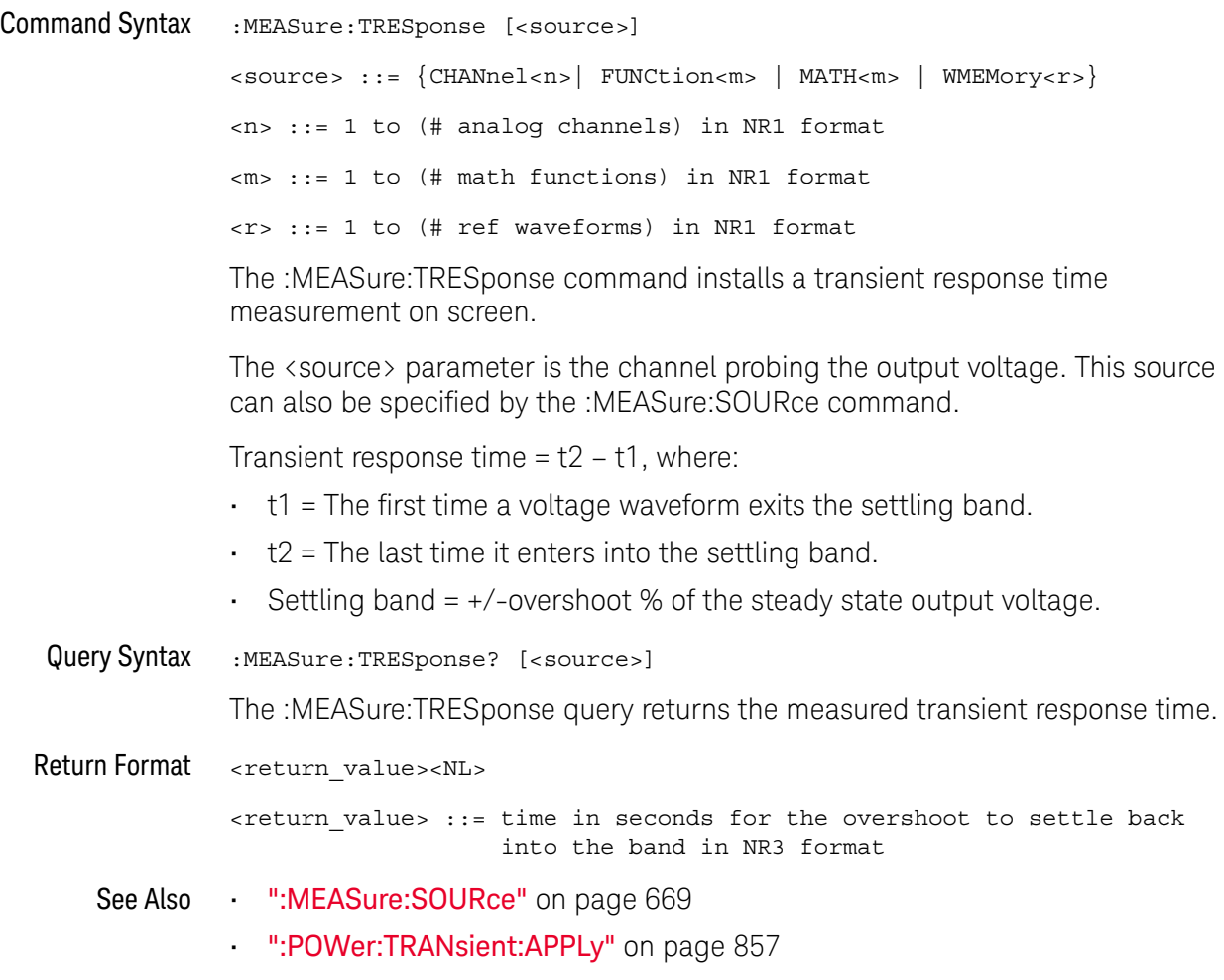

#### :MEASure:VCESat

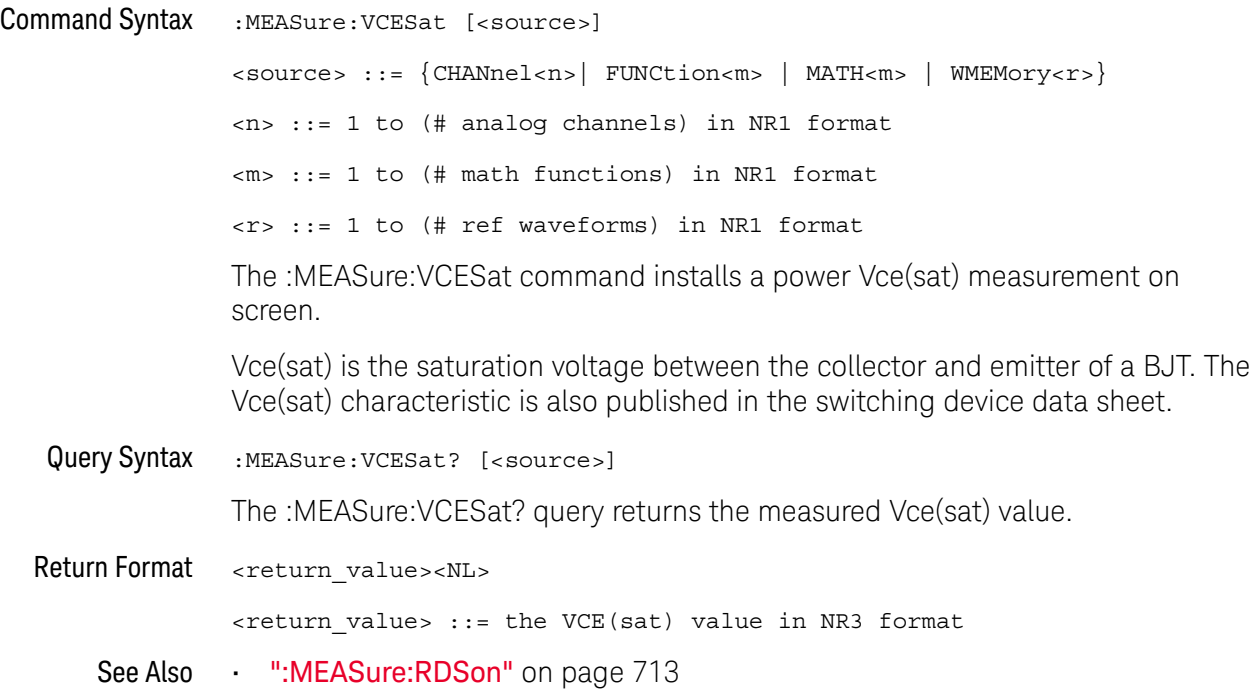

# 28 :MTESt Commands

The MTESt subsystem commands and queries control the mask test features. See "Introduction to :MTESt Commands" on page 721.

**Table 117** :MTESt Commands Summary

| Command                                                                                                    | Query                                                               | <b>Options and Query Returns</b>                                            |
|----------------------------------------------------------------------------------------------------|---------------------------------------------------------------------|-----------------------------------------------------------------------------|
| : $MTEST:ALL$ { { 0   OFF }<br>$\left\{\n \begin{array}{c}\n 1 \quad   \quad \text{ON}\n \end{array}\n \right\}\n$ (see<br>page 724) | :MTESt:ALL? (see<br>page 724)                                       | $\{0   1\}$                                                                 |
| :MTESt:AMASk:CREate<br>(see page 725)                                                                                                | n/a                                                                 | n/a                                                                         |
| :MTESt:AMASk:SOURce<br><source/> (see<br>page 726)                                                                                   | :MTESt:AMASk:SOURce?<br>(see page 726)                              | $<$ source> $::=$ CHANnel $<$ n>                                            |
|                                                                                                    |                                                                     | $\langle n \rangle$ ::= {1   2   3   4} for 4ch<br>models                   |
|                                                                                                    |                                                                     | $\langle n \rangle$ ::= $\{1 \mid 2\}$ for 2ch models                       |
| : MTESt: AMASk: UNITs<br><units> (see page 727)</units>                                                                              | :MTESt: AMASk: UNITs?<br>(see page 727)                             | $\langle \text{units} \rangle ::= \{\text{CURRent} \mid \text{DIVisions}\}$ |
| : MTESt: AMASk: XDELta<br><value> (see page 728)</value>                                                                             | :MTESt: AMASk: XDELta?<br>(see page 728)                            | $\langle$ value> ::= X delta value in NR3<br>format                         |
| : MTESt: AMASk: YDELta<br><value> (see page 729)</value>                                                                             | : MTESt: AMASk: YDELta?<br>(see page 729)                           | $\{value\} :: Y$ delta value in NR3<br>format                               |
| n/a                                                                                                    | :MTESt: COUNt: FWAVefor<br>ms? [CHANnel <n>] (see<br/>page 730)</n> | $<$ failed> ::= number of failed<br>waveforms in NR1 format                 |
| :MTESt: COUNt: RESet<br>(see page 731)                                                                                               | n/a                                                                 | n/a                                                                         |
| n/a                                                                                                    | : MTESt: COUNt: TIME?<br>(see page 732)                             | <time> ::= elapsed seconds in NR3<br/>format</time>                         |
| n/a                                                                                                    | :MTESt: COUNt: WAVeform<br>$s$ ? (see page 733)                     | <count> ::= number of waveforms<br/>in NR1 format</count>                   |
| $: \text{MTEST}: \text{DATA}$ < mask ><br>(see page 734)                                                                             | :MTESt:DATA? (see<br>page 734)                                      | $\epsilon$ mask> ::= data in IEEE 488.2 #<br>format.                        |

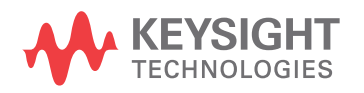

| <b>Command</b>                                                                         | Query                                               | <b>Options and Query Returns</b>                               |
|----------------------------------------------------------------------------------------|-----------------------------------------------------|----------------------------------------------------------------|
| :MTESt: DELete (see<br>page 735)                                                       | n/a                                                 | n/a                                                            |
| :MTESt:ENABle $\{0  $<br>OFF $\{1   ON\}$ (see<br>page 736)                            | :MTESt: ENABle? (see<br>page 736)                   | $\{0   1\}$                                                    |
| :MTESt:LOCK $\{0  $<br>OFF $\{1   ON\}$ (see<br>page 737)                              | :MTESt:LOCK? (see<br>page 737)                      | $\{0   1\}$                                                    |
| :MTESt:RMODe <rmode><br/>(see page 738)</rmode>                                        | :MTESt:RMODe? (see<br>page 738)                     | $\langle$ rmode> ::= {FORever<br>TIME<br>SIGMa<br>WAVeforms}   |
| :MTESt:RMODe:FACTion:<br>MEASure $\{0  $ OFF $\}$  <br>$\{1   ON\}$ (see<br>page 739)  | :MTESt:RMODe:FACTion:<br>MEASure? (see<br>page 739) | $\{0   1\}$                                                    |
| :MTESt:RMODe:FACTion:<br>PRINt $\{0 \mid OFF\}$   $\{1$<br>$\vert$ ON}} (see page 740) | :MTESt:RMODe:FACTion:<br>PRINt? (see page 740)      | $\{0   1\}$                                                    |
| :MTESt:RMODe:FACTion:<br>SAVE $\{0   OFF\}   \{1$<br>$\vert$ ON}} (see page 741)       | :MTESt:RMODe:FACTion:<br>SAVE? (see page 741)       | $\{0   1\}$                                                    |
| :MTESt:RMODe:FACTion:<br>STOP $\{0   OFF\}   \{1$<br>ON $\}$ (see page 742)            | :MTESt:RMODe:FACTion:<br>STOP? (see page 742)       | $\{0   1\}$                                                    |
| :MTESt:RMODe:SIGMa<br><level> (see page 743)</level>                                   | :MTESt:RMODe:SIGMa?<br>(see page 743)               | $\text{<}$ level> ::= from 0.1 to 9.3 in<br>NR3 format         |
| : MTESt: RMODe: TIME<br><seconds> (see<br/>page 744)</seconds>                         | : MTESt: RMODe: TIME?<br>(see page 744)             | $\epsilon$ seconds> ::= from 1 to 86400 in<br>NR3 format       |
| :MTESt:RMODe:WAVeform<br>s <count> (see<br/>page 745)</count>                          | :MTESt:RMODe:WAVeform<br>s? (see page 745)          | <count> ::= number of waveforms<br/>in NR1 format</count>      |
| : $MTEST:SCALE:BIND$ { { 0<br>$ $ OFF} $ $ {1   ON}}<br>(see page 746)                 | :MTESt:SCALe:BIND?<br>(see page 746)                | $\{0   1\}$                                                    |
| :MTESt:SCALe:X1<br><x1 value=""> (see<br/>page 747)</x1>                               | :MTESt:SCALe:X1? (see<br>page 747)                  | <x1 value=""> ::= X1 value in NR3<br/>format</x1>              |
| :MTESt:SCALe:XDELta<br><xdelta value=""> (see<br/>page 748)</xdelta>                   | :MTESt:SCALe:XDELta?<br>(see page 748)              | <xdelta value=""> ::= X delta value<br/>in NR3 format</xdelta> |

**Table 117** :MTESt Commands Summary (continued)
| <b>Command</b>                                           | Query                              | <b>Options and Query Returns</b>                                                                                                    |
|----------------------------------------------------------|------------------------------------|----------------------------------------------------------------------------------------------------|
| :MTESt:SCALe:Y1<br><y1 value=""> (see<br/>page 749)</y1> | :MTESt:SCALe:Y1? (see<br>page 749) | <y1 value=""> ::= Y1 value in NR3<br/>format</y1>                                                                                                    |
| :MTESt:SCALe:Y2<br><y2 value=""> (see<br/>page 750)</y2> | :MTESt:SCALe:Y2? (see<br>page 750) | <y2 value=""> ::= Y2 value in NR3<br/>format</y2>                                                                                                    |
| :MTESt:SOURce<br><source/> (see<br>page 751)             | :MTESt:SOURce? (see<br>page 751)   | $\langle$ source> ::= $\{CHANnel < n$ >   NONE $\}$<br>$\langle n \rangle$ ::= $\{1 \mid 2 \mid 3 \mid 4\}$ for 4ch<br>models<br>$\langle n \rangle$ ::= $\{1   2\}$ for 2ch models |
| n/a                                                      | :MTESt:TITLe? (see<br>page 752)    | $\tt title > :: = a string of up to 128$<br>ASCII characters                                                                                                    |

**Table 117** :MTESt Commands Summary (continued)

Introduction to :MTESt Commands Mask testing automatically compares the current displayed waveform with the boundaries of a set of polygons that you define. Any waveform or sample that falls within the boundaries of one or more polygons is recorded as a failure.

#### Reporting the Setup

Use :MTESt? to query setup information for the MTESt subsystem.

#### Return Format

The following is a sample response from the :MTESt? query. In this case, the query was issued following a \*RST command.

:MTES:SOUR CHAN1;ENAB 0;LOCK 1;:MTES:AMAS:SOUR CHAN1;UNIT DIV;XDEL +2.50000000E-001;YDEL +2.50000000E-001;:MTES:SCAL:X1 +200.000E-06;XDEL +400.000E-06;Y1 -3.00000E+00;Y2 +3.00000E+00;BIND 0;:MTES:RMOD FOR;RMOD:TIME +1E+00;WAV 1000;SIGM +6.0E+00;:MTES:RMOD:FACT:STOP 0;PRIN 0;SAVE 0

#### Example Code

' Mask testing commands example.

' -------------------------------------------------------------------

Option Explicit

Public myMgr As VisaComLib.ResourceManager Public myScope As VisaComLib.FormattedIO488 Public varQueryResult As Variant Public strQueryResult As String

Private Declare Sub Sleep Lib "kernel32" (ByVal dwMilliseconds As Long)

Sub Main()

```
On Error GoTo VisaComError
' Create the VISA COM I/O resource.
Set myMgr = New VisaComLib.ResourceManager
Set myScope = New VisaComLib.FormattedIO488
Set myScope.IO =
     myMgr.Open("USB0::0x0957::0x17A6::US50210029::0::INSTR")
myScope.IO.Clear ' Clear the interface.
' Make sure oscilloscope is running.
myScope.WriteString ":RUN"
' Set mask test termination conditions.
myScope.WriteString ":MTESt:RMODe SIGMa"
myScope.WriteString ":MTESt:RMODe?"
strQueryResult = myScope.ReadString
Debug.Print "Mask test termination mode: " + strQueryResult
myScope.WriteString ":MTESt:RMODe:SIGMa 4.2"
myScope.WriteString ":MTESt:RMODe:SIGMa?"
varQueryResult = myScope.ReadNumber
Debug.Print "Mask test termination 'test sigma': " + _
    FormatNumber(varQueryResult)
' Use auto-mask to create mask.
myScope.WriteString ":MTESt:AMASk:SOURce CHANnel1"
myScope.WriteString ":MTESt:AMASk:SOURce?"
strQueryResult = myScope.ReadString
Debug.Print "Mask test auto-mask source: " + strQueryResult
myScope.WriteString ":MTESt:AMASk:UNITs DIVisions"
myScope.WriteString ":MTESt:AMASk:UNITs?"
strQueryResult = myScope.ReadString
Debug.Print "Mask test auto-mask units: " + strQueryResult
myScope.WriteString ":MTESt:AMASk:XDELta 0.1"
myScope.WriteString ":MTESt:AMASk:XDELta?"
varQueryResult = myScope.ReadNumber
Debug.Print "Mask test auto-mask X delta: " + _
    FormatNumber(varQueryResult)
myScope.WriteString ":MTESt:AMASk:YDELta 0.1"
myScope.WriteString ":MTESt:AMASk:YDELta?"
varQueryResult = myScope.ReadNumber
Debug.Print "Mask test auto-mask Y delta: " + _
    FormatNumber(varQueryResult)
' Enable "Auto Mask Created" event (bit 10, &H400)
myScope.WriteString "*CLS"
myScope.WriteString ":MTEenable " + CStr(CInt("&H400"))
' Create mask.
myScope.WriteString ":MTESt:AMASk:CREate"
Debug.Print "Auto-mask created, mask test automatically enabled."
```

```
Dim lngTimeout As Long ' Max millisecs to wait.
  Dim lngElapsed As Long
  lngTimeout = 60000 ' 60 seconds.
  ' Wait until mask is created.
  lngElapsed = 0
  Do While lngElapsed <= lngTimeout
   myScope.WriteString ":OPERegister:CONDition?"
    varQueryResult = myScope.ReadNumber
    ' Operation Status Condition Register MTE bit (bit 9, &H200).
    If (varQueryResult And &H200) <> 0 Then
      Exit Do
    Else
      Sleep 100 ' Small wait to prevent excessive queries.
      lngElapsed = lngElapsed + 100
    End If
  Loop
  ' Look for RUN bit = stopped (mask test termination).
  lngElapsed = 0
  Do While lngElapsed <= lngTimeout
    myScope.WriteString ":OPERegister:CONDition?"
    varQueryResult = myScope.ReadNumber
    ' Operation Status Condition Register RUN bit (bit 3, &H8).
    If (varQueryResult And &H8) = 0 Then
     Exit Do
    Else
      Sleep 100 ' Small wait to prevent excessive queries.
      lngElapsed = lngElapsed + 100
    End If
  Loop
  ' Get total waveforms, failed waveforms, and test time.
  myScope.WriteString ":MTESt:COUNt:WAVeforms?"
  strQueryResult = myScope.ReadString
 Debug.Print "Mask test total waveforms: " + strQueryResult
  myScope.WriteString ":MTESt:COUNt:FWAVeforms?"
  strQueryResult = myScope.ReadString
  Debug.Print "Mask test failed waveforms: " + strQueryResult
  myScope.WriteString ":MTESt:COUNt:TIME?"
  strQueryResult = myScope.ReadString
  Debug.Print "Mask test elapsed seconds: " + strQueryResult
  Exit Sub
VisaComError:
  MsgBox "VISA COM Error:" + vbCrLf + Err.Description
End Sub
```
### :MTESt:ALL

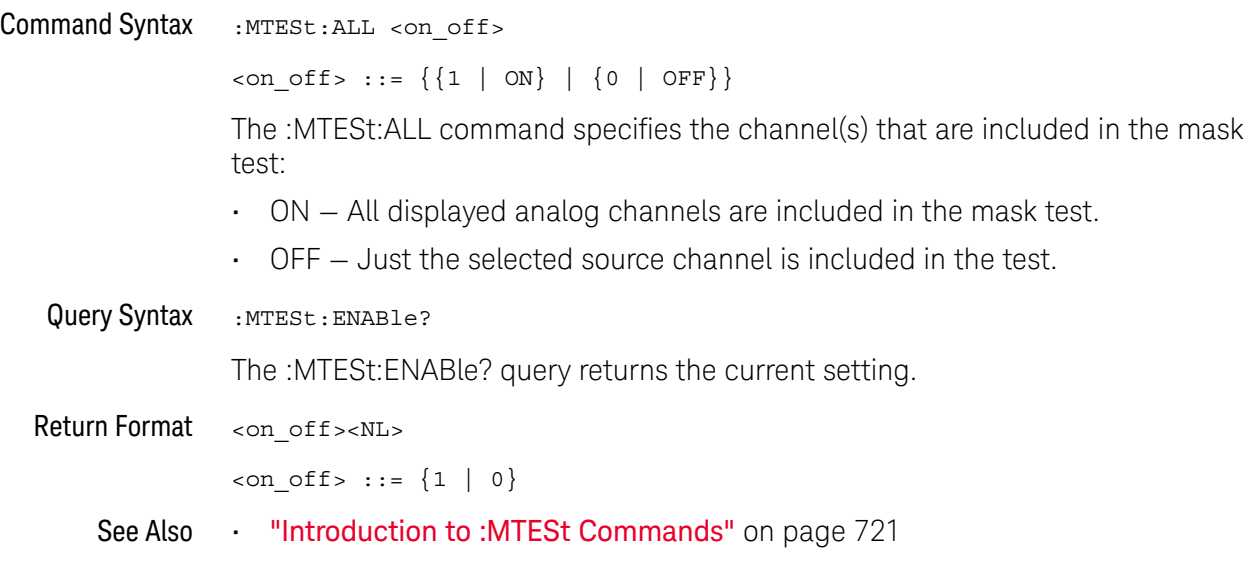

#### :MTESt:AMASk:CREate

#### N (see page 1668)

Command Syntax : MTESt: AMASk: CREate

The :MTESt:AMASk:CREate command automatically constructs a mask around the current selected channel, using the tolerance parameters defined by the :MTESt:AMASk:XDELta, :MTESt:AMASk:YDELta, and :MTESt:AMASk:UNITs commands. The mask only encompasses the portion of the waveform visible on the display, so you must ensure that the waveform is acquired and displayed consistently to obtain repeatable results.

The :MTESt:SOURce command selects the channel and should be set before using this command.

- See Also **•••** "Introduction to :MTESt Commands" on page 721
	- ":MTESt:AMASk:XDELta" on page 728
	- ":MTESt:AMASk:YDELta" on page 729
	- ":MTESt:AMASk:UNITs" on page 727
	- ":MTESt:AMASk:SOURce" on page 726
	- ":MTESt:SOURce" on page 751
- Example Code "Example Code" on page 721

### :MTESt:AMASk:SOURce

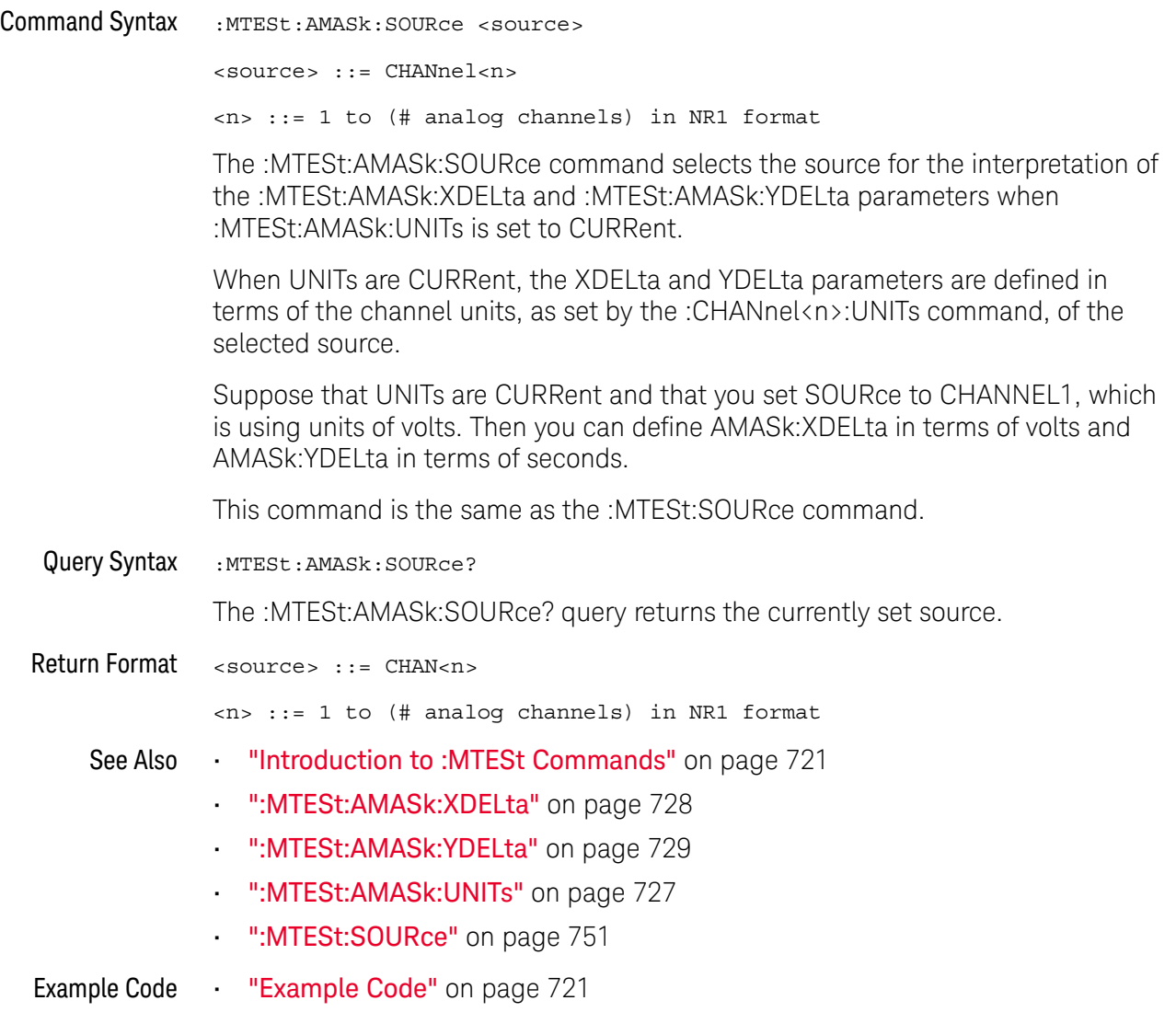

#### :MTESt:AMASk:UNITs

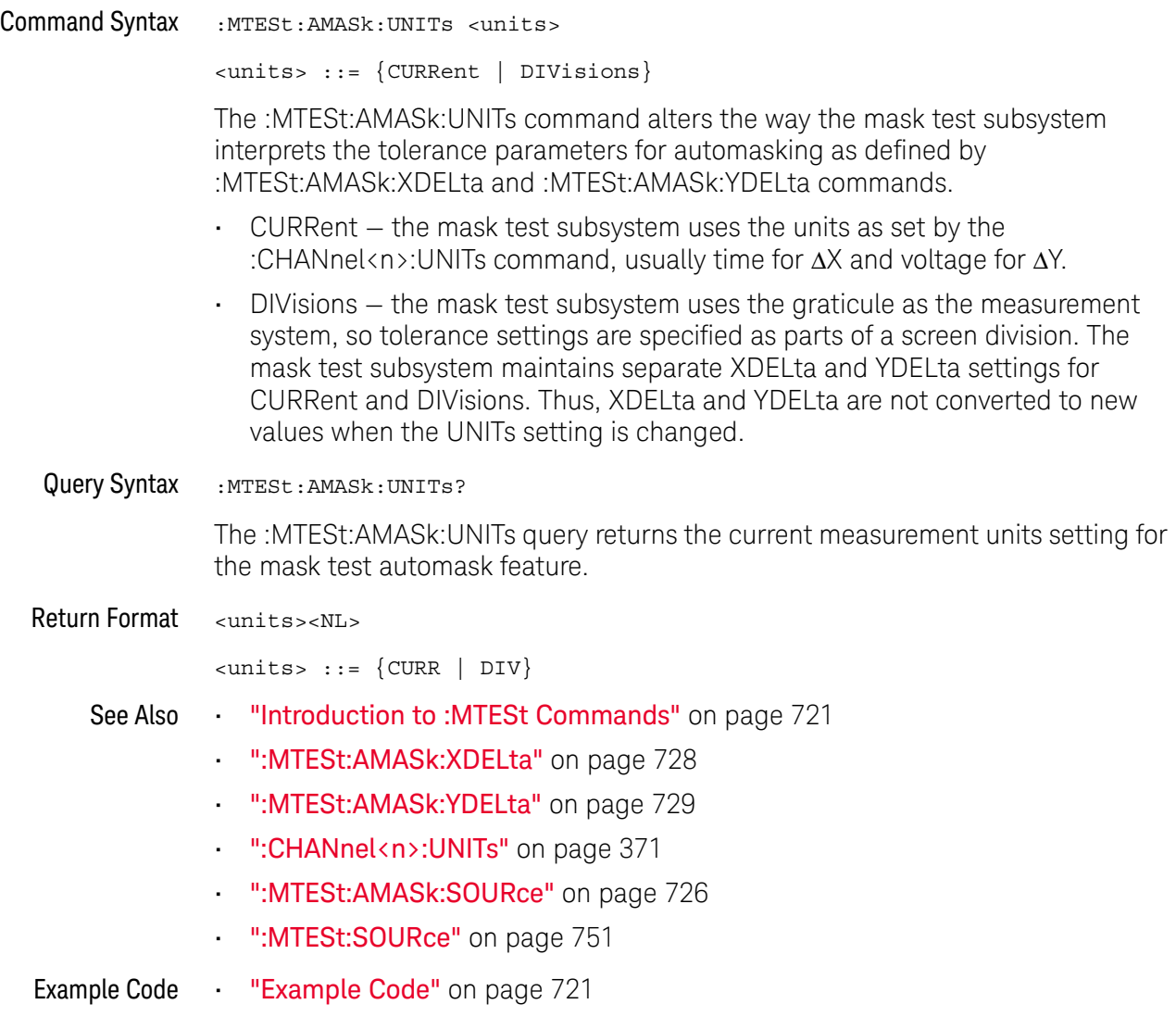

### :MTESt:AMASk:XDELta

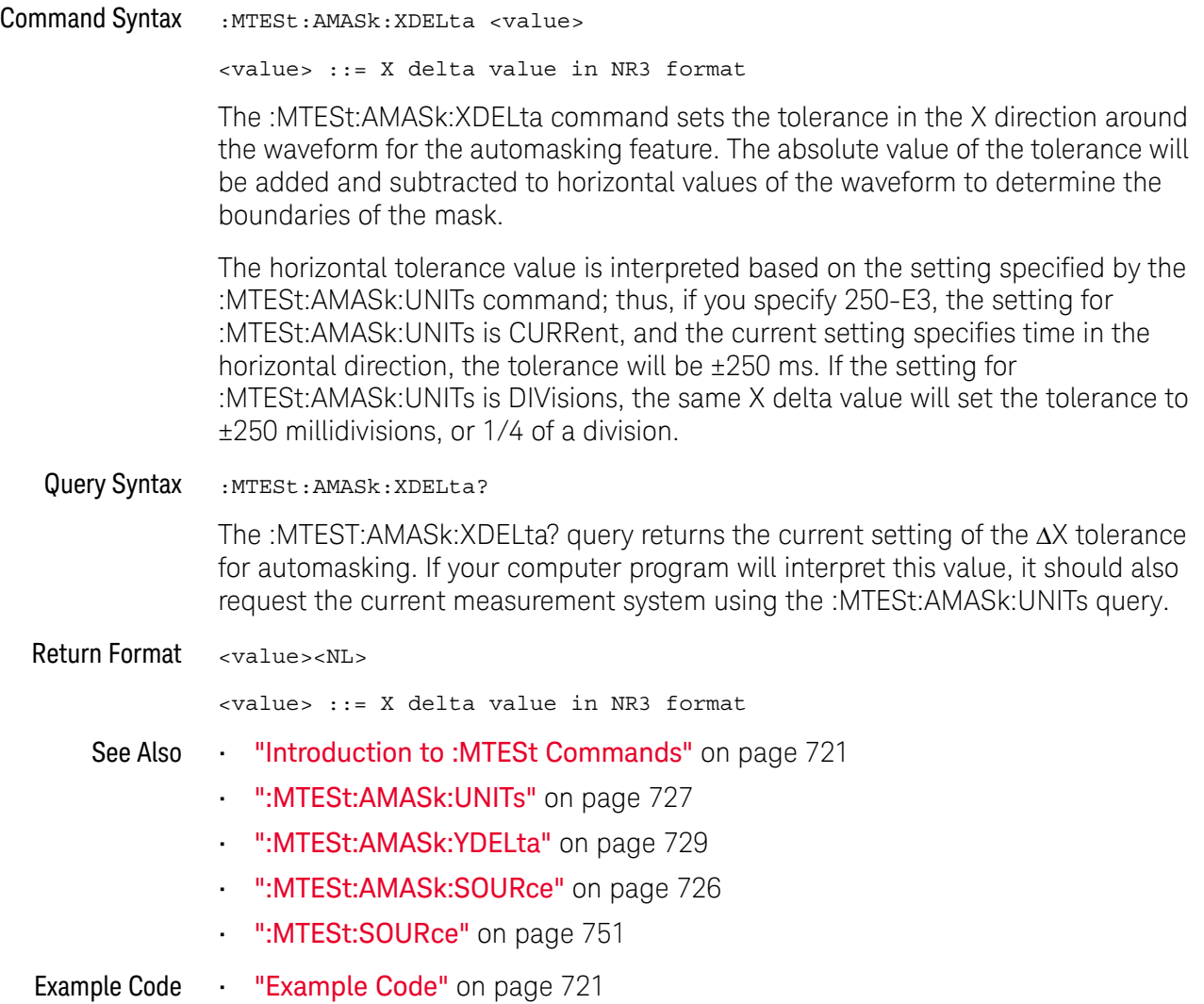

### :MTESt:AMASk:YDELta

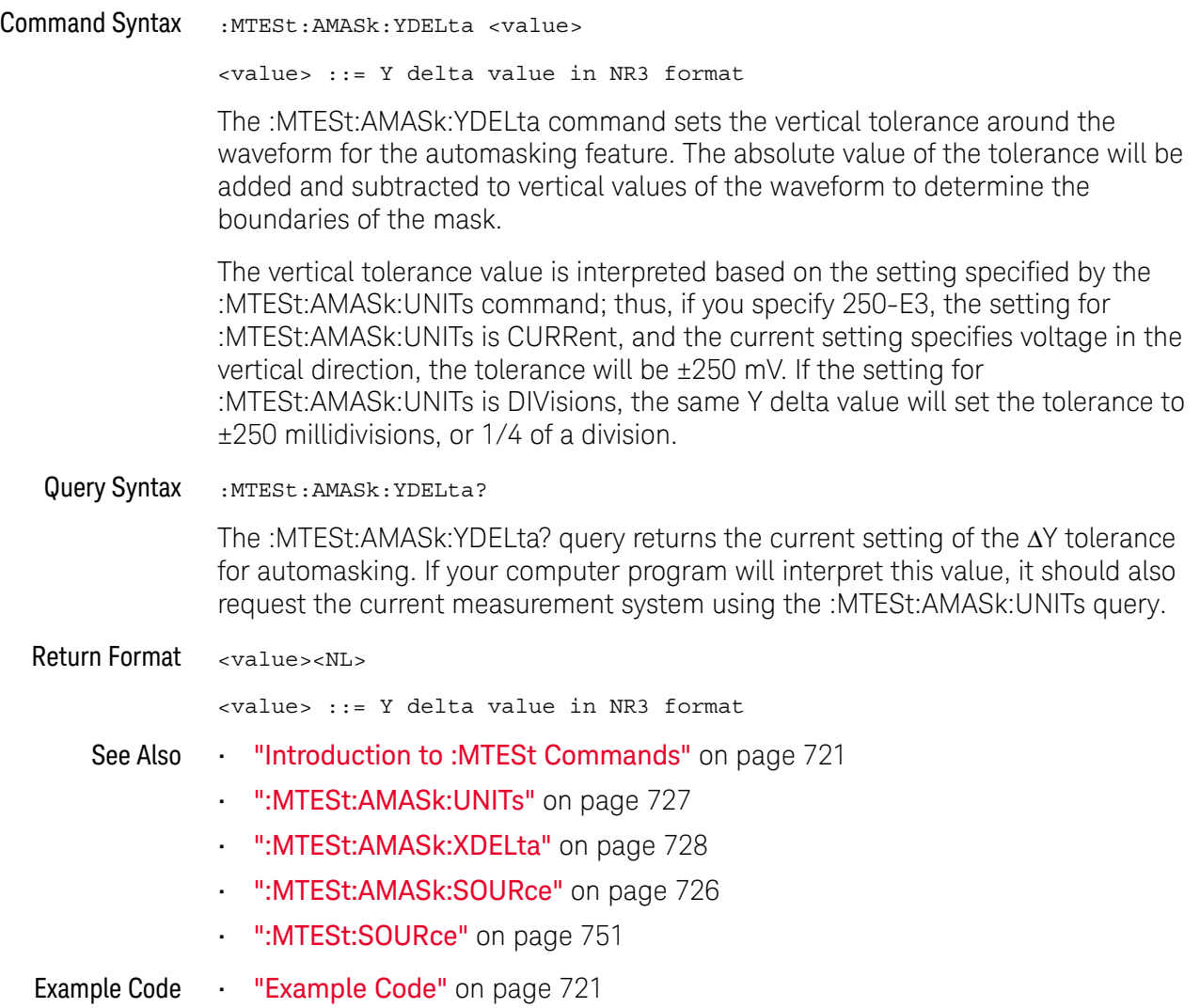

#### :MTESt:COUNt:FWAVeforms

### N (see page 1668)

Query Syntax : MTESt: COUNt: FWAVeforms? [CHANnel<n>] <n> ::= 1 to (# analog channels) in NR1 format The :MTESt:COUNt:FWAVeforms? query returns the total number of failed waveforms in the current mask test run. This count is for all regions and all waveforms collected on the channel specified by the optional parameter or collected on the currently specified source channel (:MTESt:SOURce) if there is no parameter. Return Format <failed><NL> <failed> ::= number of failed waveforms in NR1 format. See Also **•••** "Introduction to :MTESt Commands" on page 721 • ":MTESt:COUNt:WAVeforms" on page 733 • ":MTESt:COUNt:TIME" on page 732 • ":MTESt:COUNt:RESet" on page 731 • ":MTESt:SOURce" on page 751 Example Code **••• "Example Code"** on page 721

### :MTESt:COUNt:RESet

### N (see page 1668)

Command Syntax : MTESt: COUNt: RESet

The :MTESt:COUNt:RESet command resets the mask statistics.

- See Also **•••** "Introduction to :MTESt Commands" on page 721
	- ":MTESt:COUNt:WAVeforms" on page 733
	- ":MTESt:COUNt:FWAVeforms" on page 730
	- ":MTESt:COUNt:TIME" on page 732

### :MTESt:COUNt:TIME

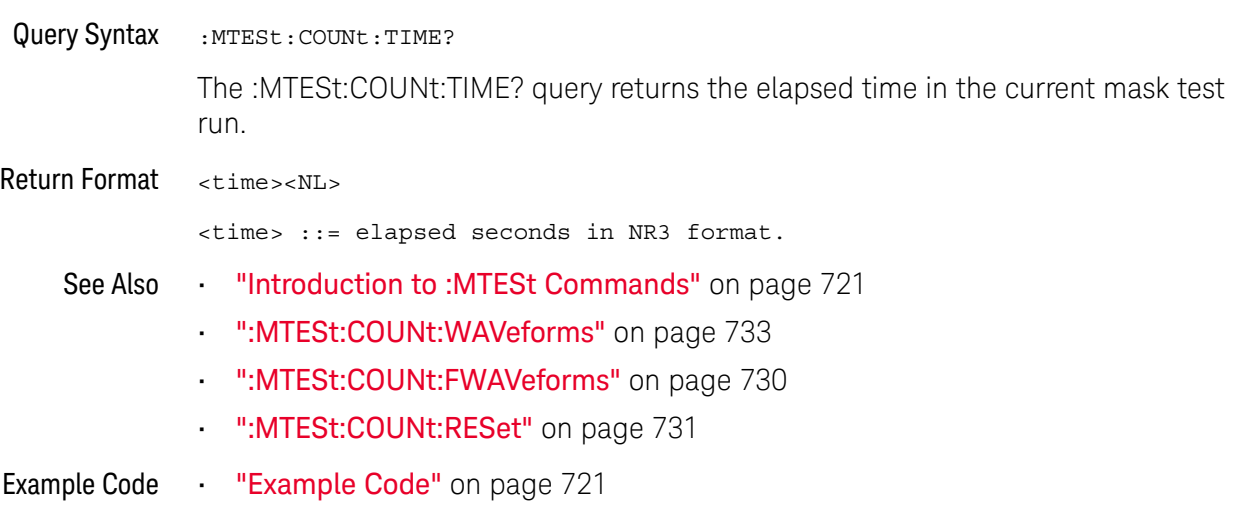

### :MTESt:COUNt:WAVeforms

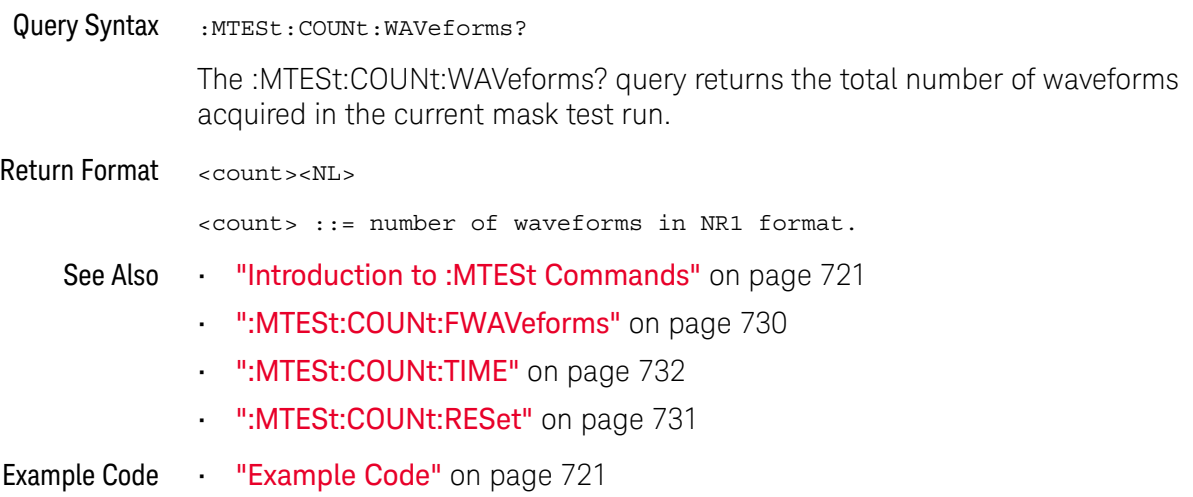

### :MTESt:DATA

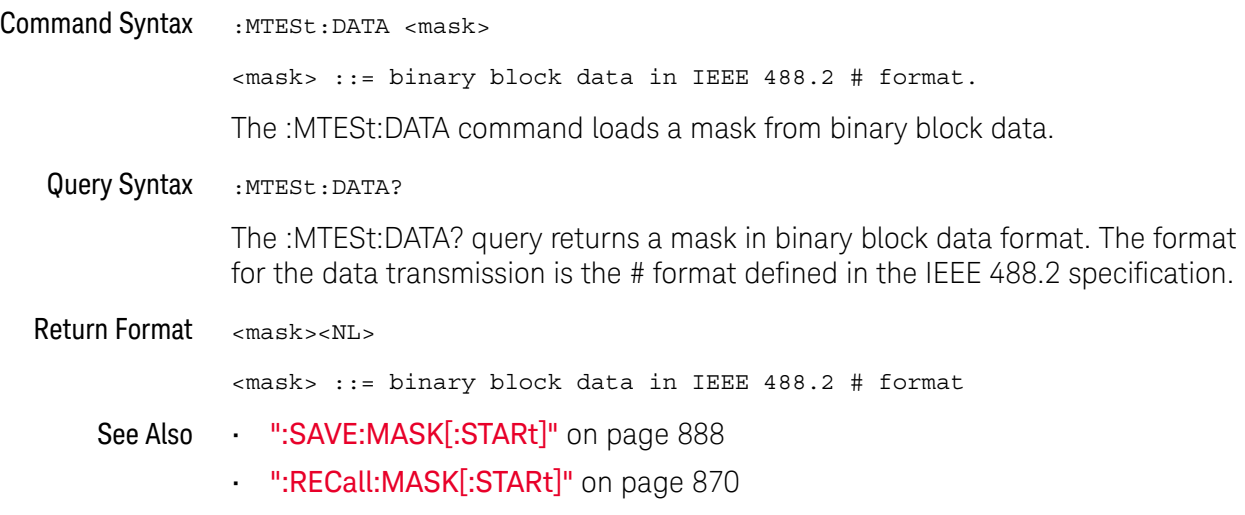

#### :MTESt:DELete

### $\overline{\mathsf{N}}$  (see page 1668)

Command Syntax : MTESt: DELete

The :MTESt:DELete command clears the currently loaded mask.

See Also **•••** "Introduction to :MTESt Commands" on page 721

• ":MTESt:AMASk:CREate" on page 725

### :MTESt:ENABle

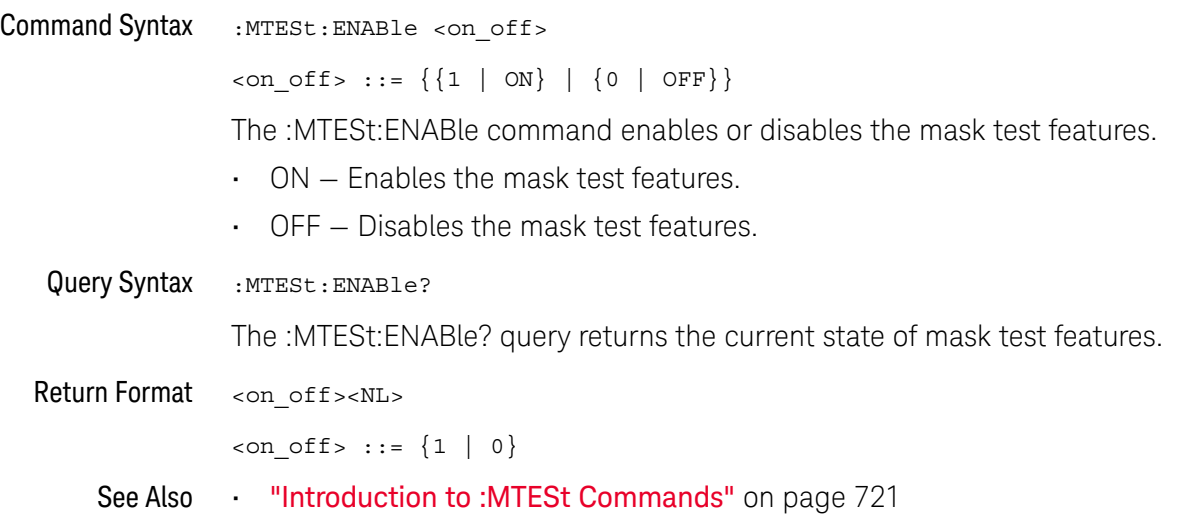

### :MTESt:LOCK

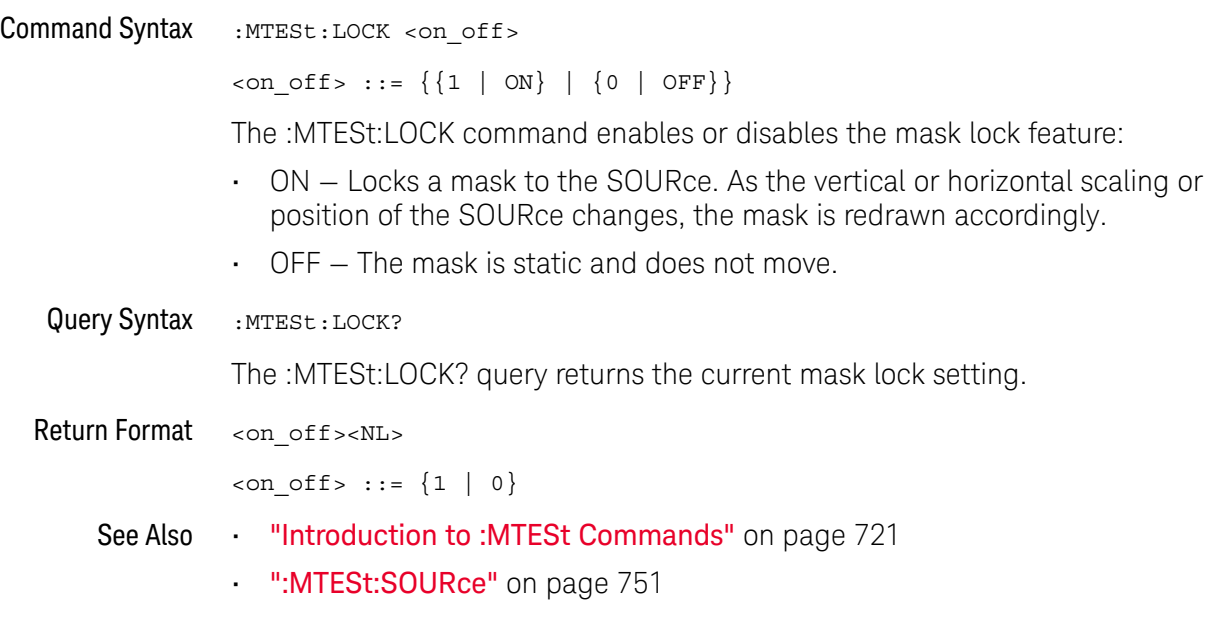

#### :MTESt:RMODe

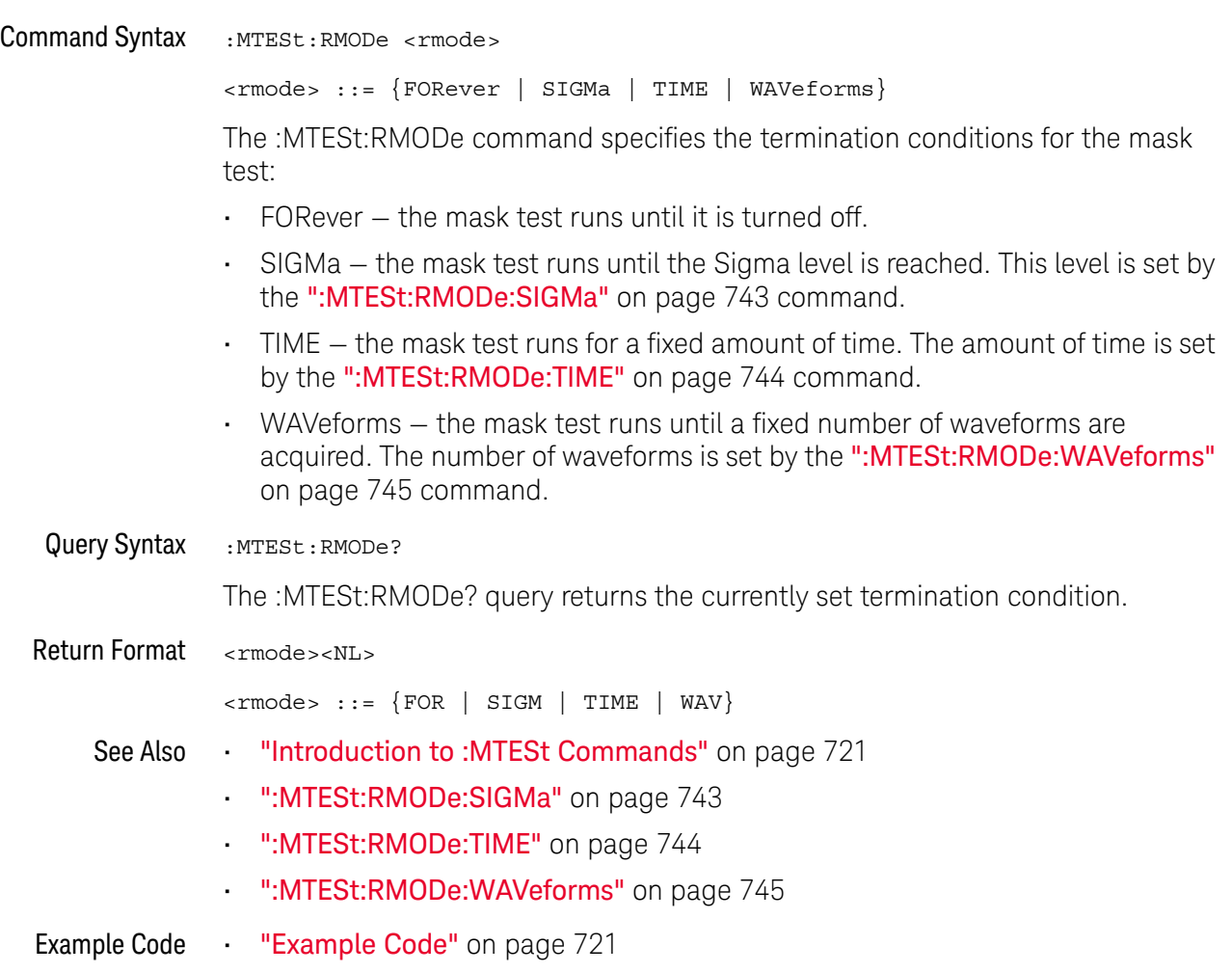

### :MTESt:RMODe:FACTion:MEASure

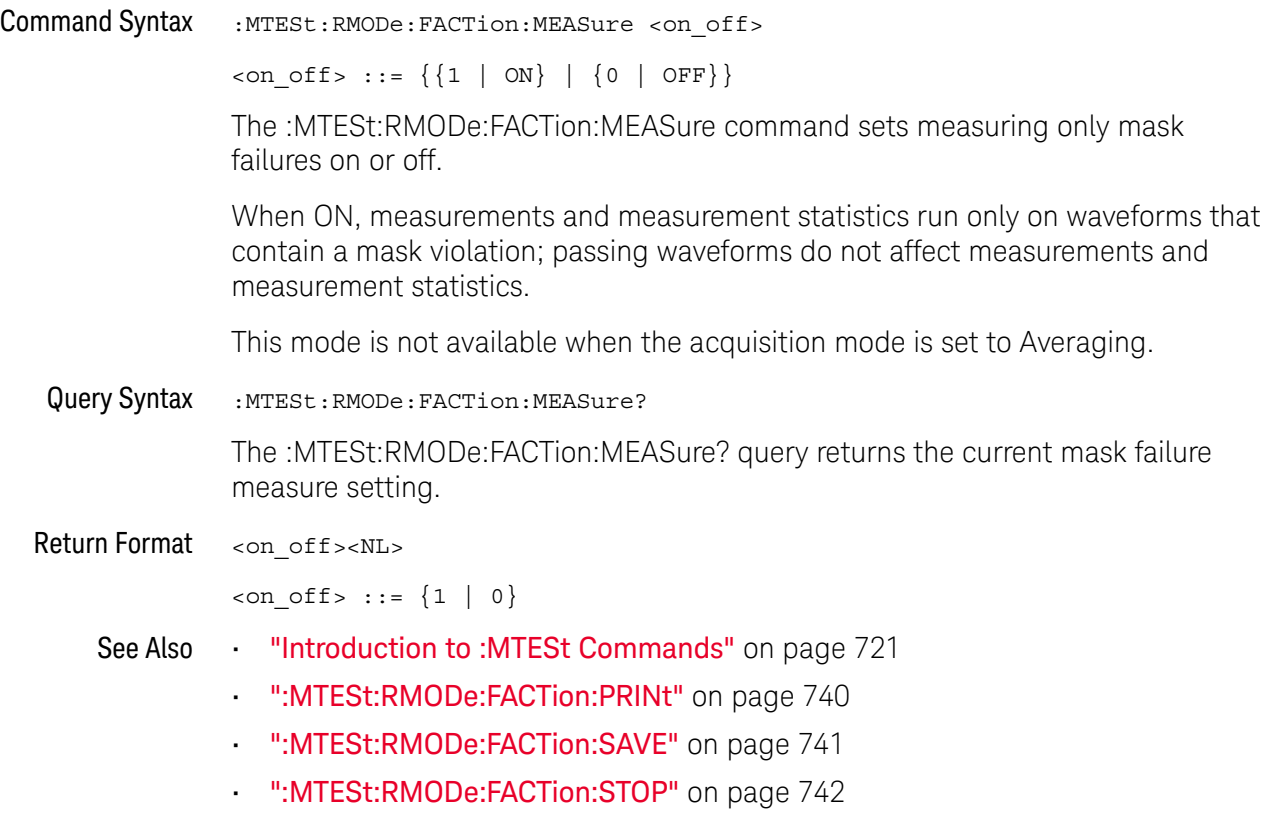

### :MTESt:RMODe:FACTion:PRINt <u>N</u> (see page 1668) Command Syntax : MTESt: RMODe: FACTion: PRINt <on off>  $\text{con\_off} > :: = \{ \{1 | \text{ON}\} | \{0 | \text{OFF}\} \}$ The :MTESt:RMODe:FACTion:PRINt command sets printing on mask failures on or off. **NOTE** Setting :MTESt:RMODe:FACTion:PRINt ON automatically sets :MTESt:RMODe:FACTion:SAVE OFF.See Chapter 22, ":HARDcopy/:HCOPY Commands," starting on page 543 for more information on setting the hardcopy device and formatting options. Query Syntax : MTESt: RMODe: FACTion: PRINt? The :MTESt:RMODe:FACTion:PRINt? query returns the current mask failure print setting. Return Format <on off><NL>  $con\_off$  ::=  $\{1 | 0\}$ See Also **•••** "Introduction to :MTESt Commands" on page 721 • ":MTESt:RMODe:FACTion:MEASure" on page 739 • ":MTESt:RMODe:FACTion:SAVE" on page 741 • ":MTESt:RMODe:FACTion:STOP" on page 742

### :MTESt:RMODe:FACTion:SAVE

 $\overline{a}$ 

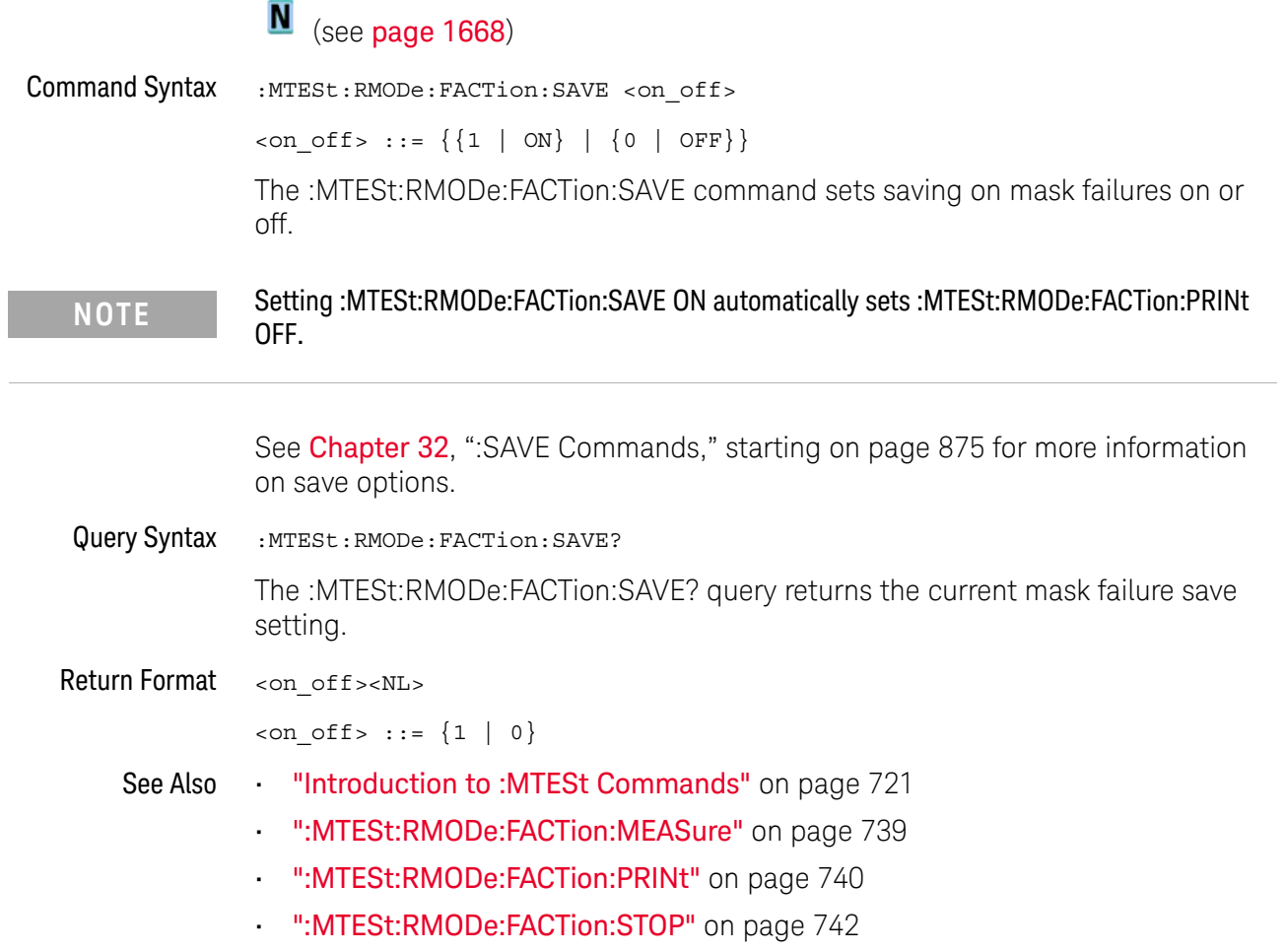

### :MTESt:RMODe:FACTion:STOP

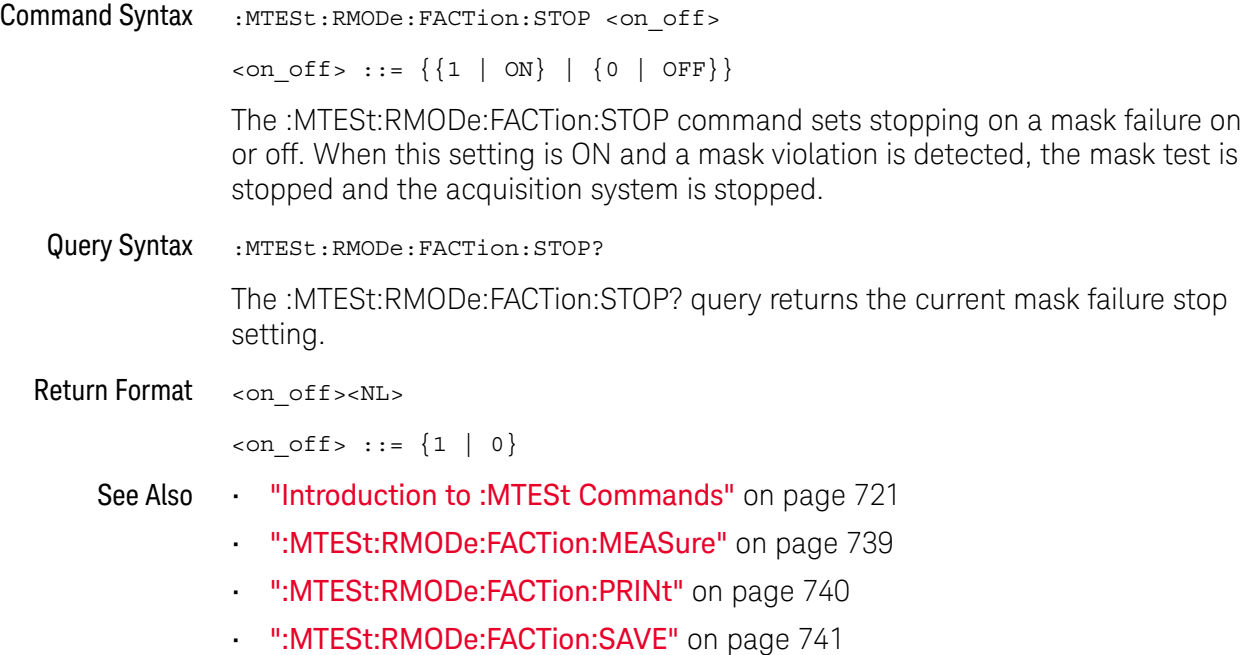

### :MTESt:RMODe:SIGMa

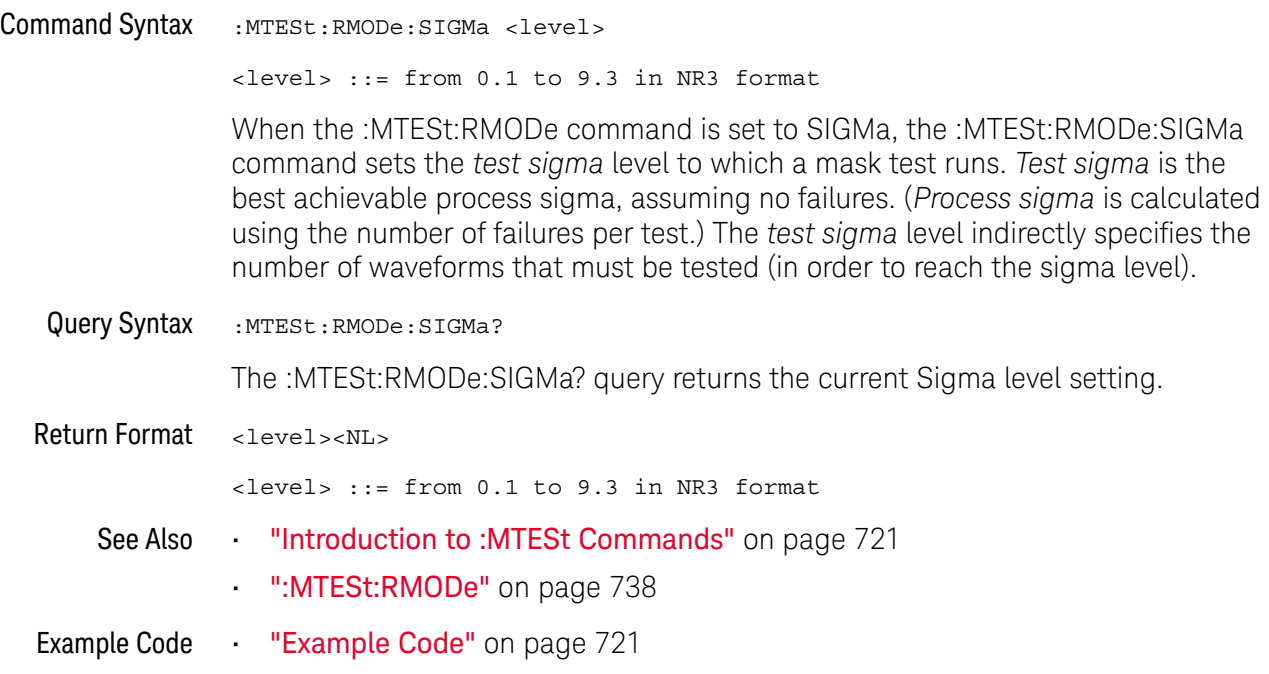

### :MTESt:RMODe:TIME

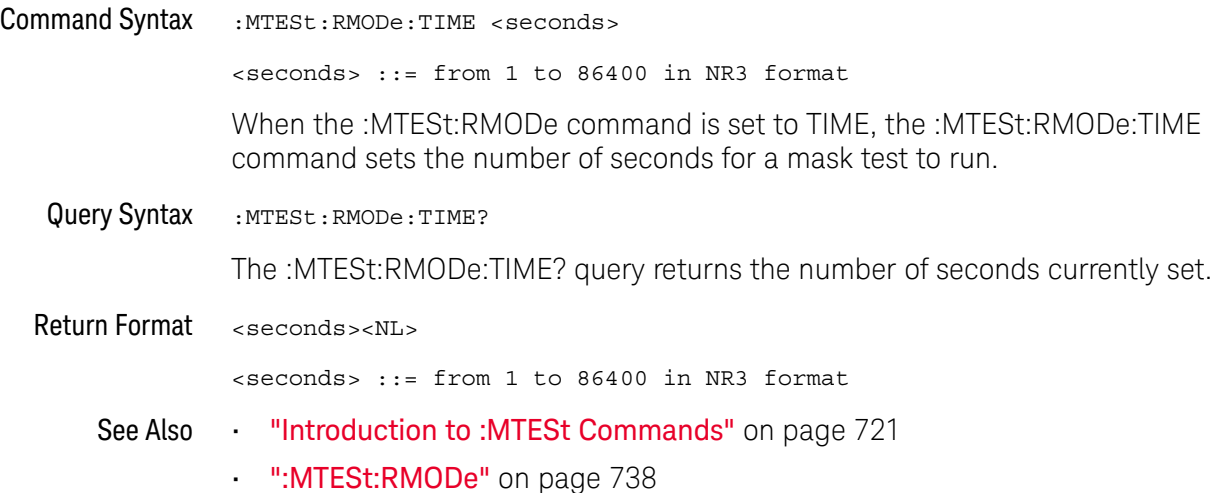

### :MTESt:RMODe:WAVeforms

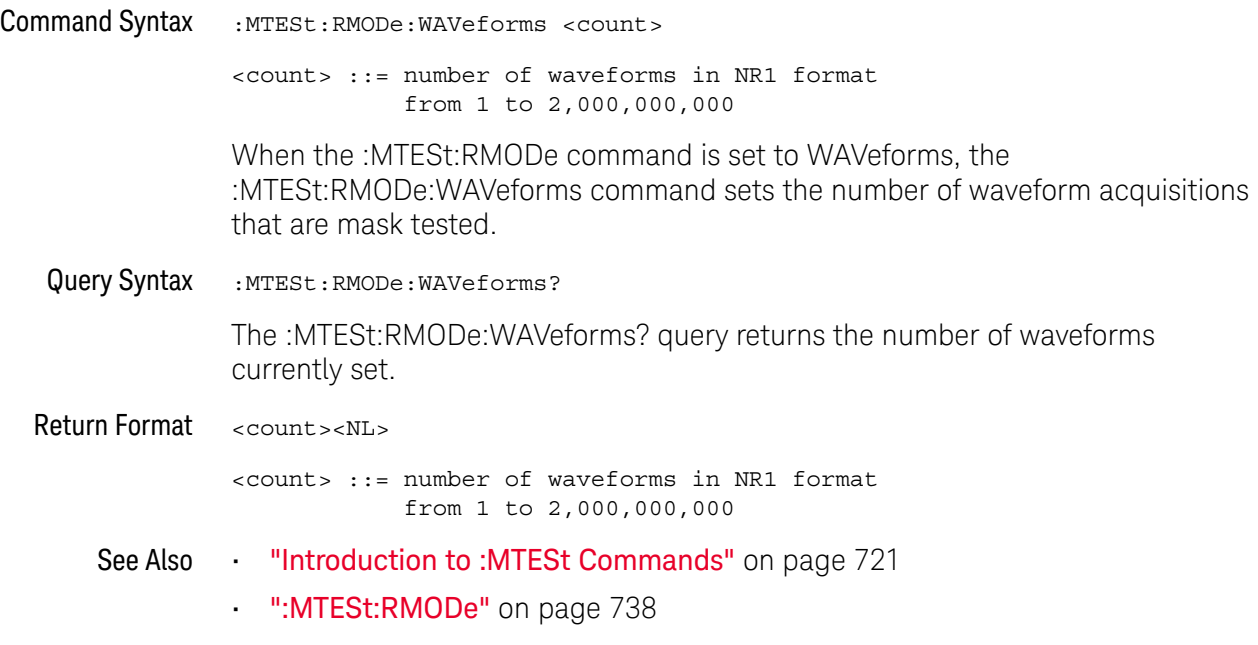

#### :MTESt:SCALe:BIND

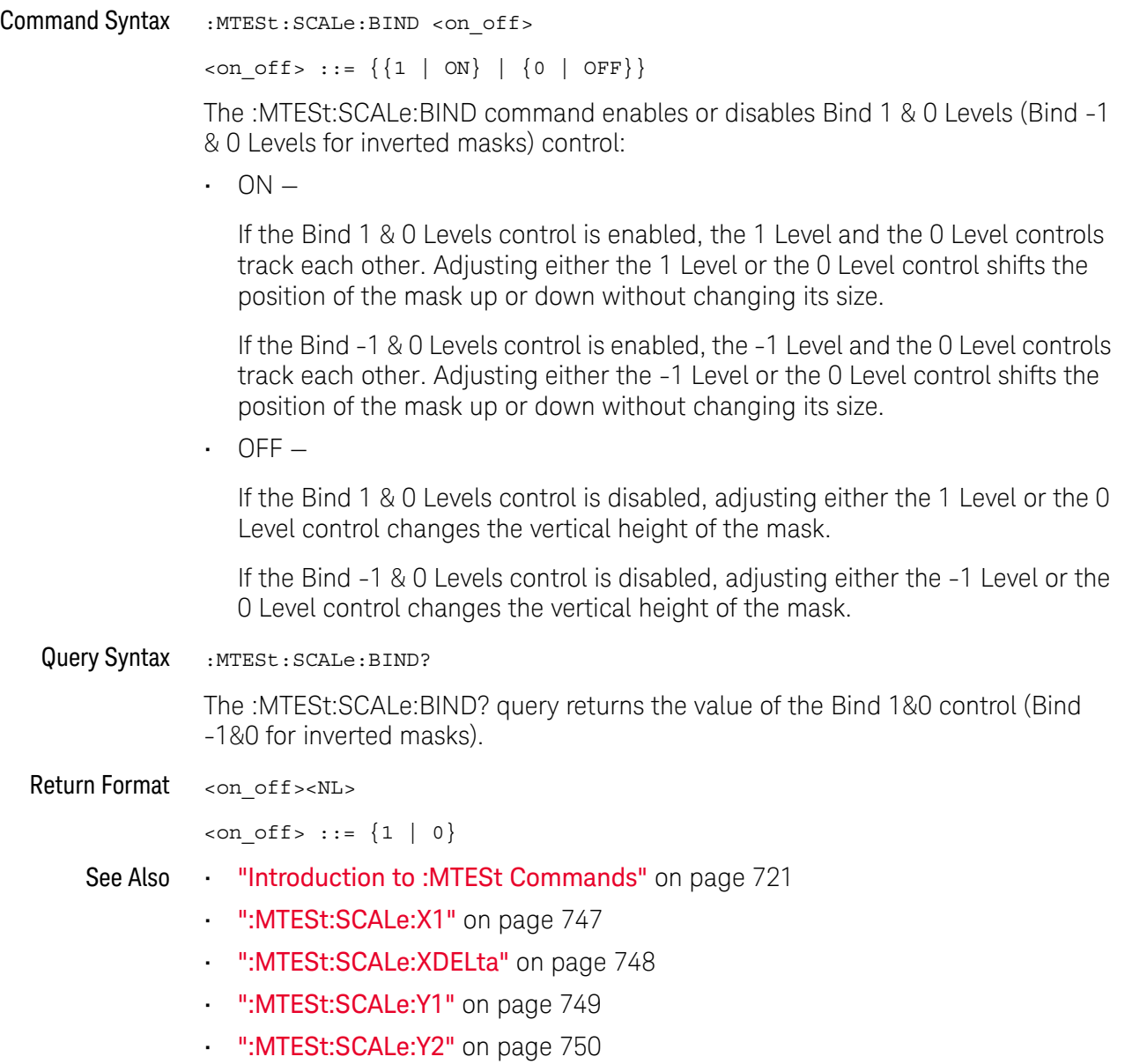

#### :MTESt:SCALe:X1

#### <u>N</u> (see page 1668)

Command Syntax : MTESt: SCALe: X1 <x1 value>

<x1\_value> ::= X1 value in NR3 format

The :MTESt:SCALe:X1 command defines where X=0 in the base coordinate system used for mask testing. The other X-coordinate is defined by the :MTESt:SCALe:XDELta command. Once the X1 and XDELta coordinates are set, all X values of vertices in the mask regions are defined with respect to this value, according to the equation:

 $X = (X \star \Delta X) + X1$ 

Thus, if you set X1 to 100 ms, and XDELta to 100 ms, an X value of 0.100 is a vertex at 110 ms.

The oscilloscope uses this equation to normalize vertices. This simplifies reprogramming to handle different data rates. For example, if you halve the period of the waveform of interest, you need only to adjust the XDELta value to set up the mask for the new waveform.

The X1 value is a time value specifying the location of the X1 coordinate, which will then be treated as X=0 for mask regions coordinates.

Query Syntax : MTESt: SCALe: X1?

The :MTESt:SCALe:X1? query returns the current X1 coordinate setting.

Return Format <x1\_value><NL>

<x1\_value> ::= X1 value in NR3 format

- See Also **•••** "Introduction to :MTESt Commands" on page 721
	- ":MTESt:SCALe:BIND" on page 746
	- ":MTESt:SCALe:XDELta" on page 748
	- ":MTESt:SCALe:Y1" on page 749
	- ":MTESt:SCALe:Y2" on page 750

### :MTESt:SCALe:XDELta

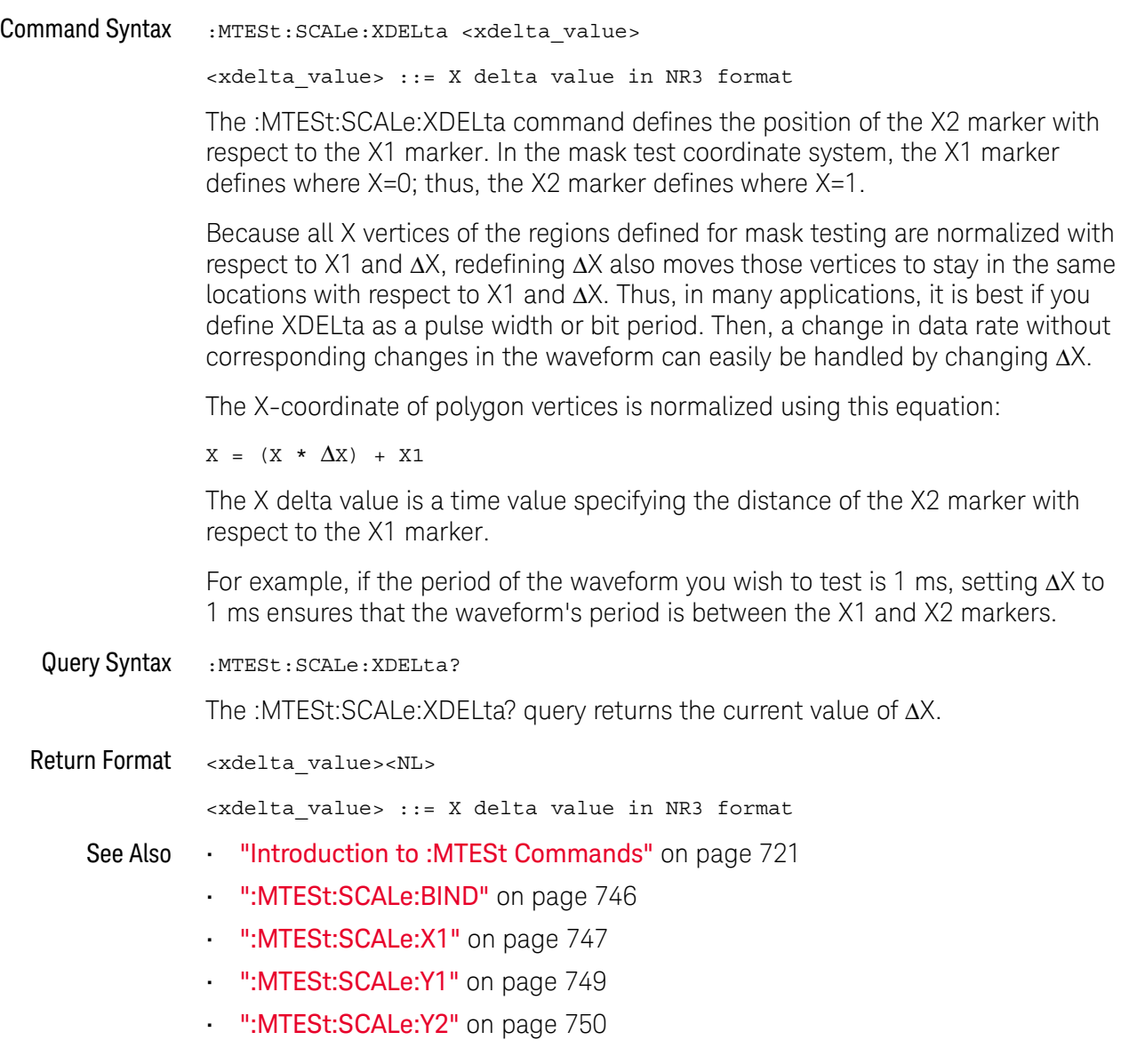

#### :MTESt:SCALe:Y1

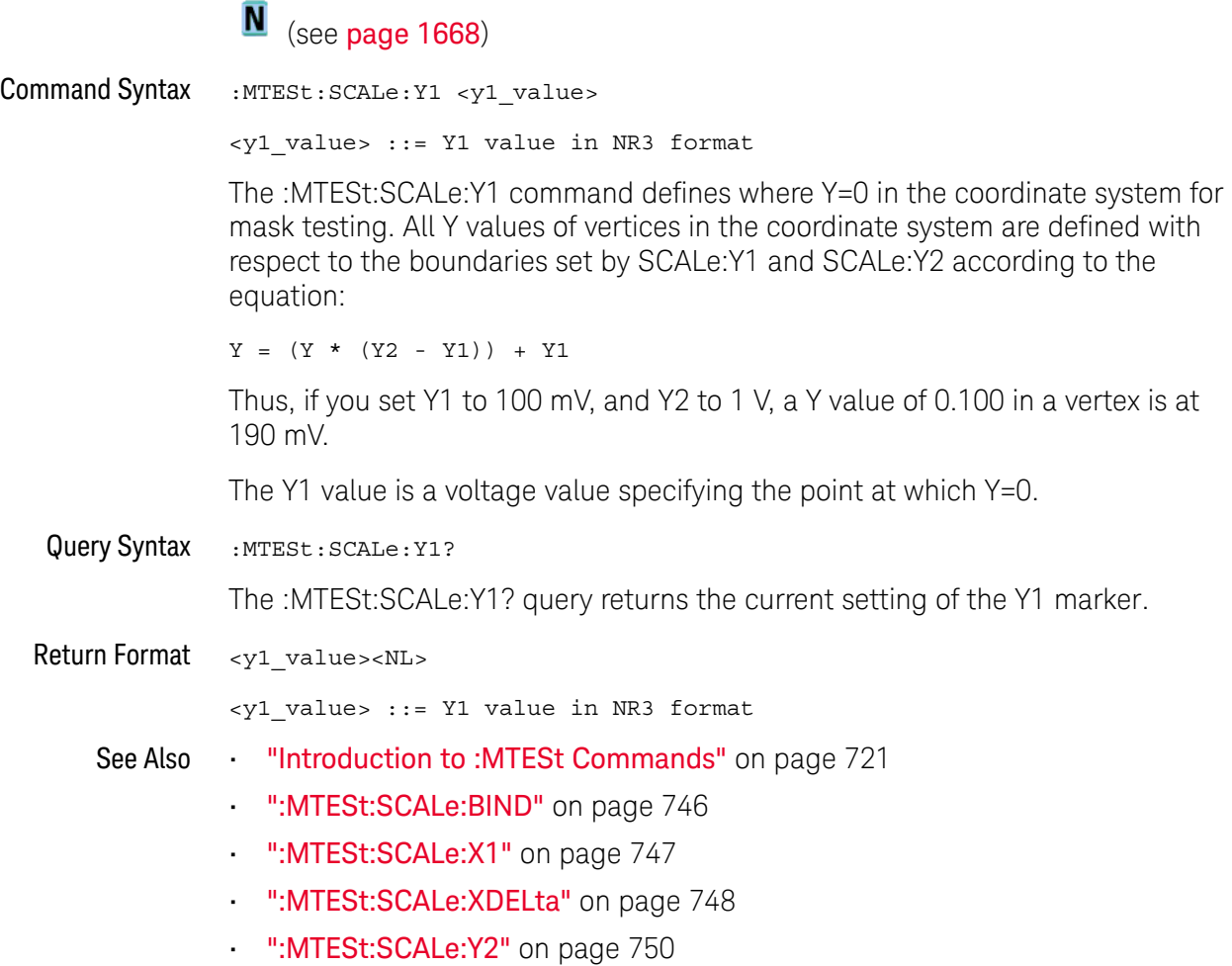

#### :MTESt:SCALe:Y2

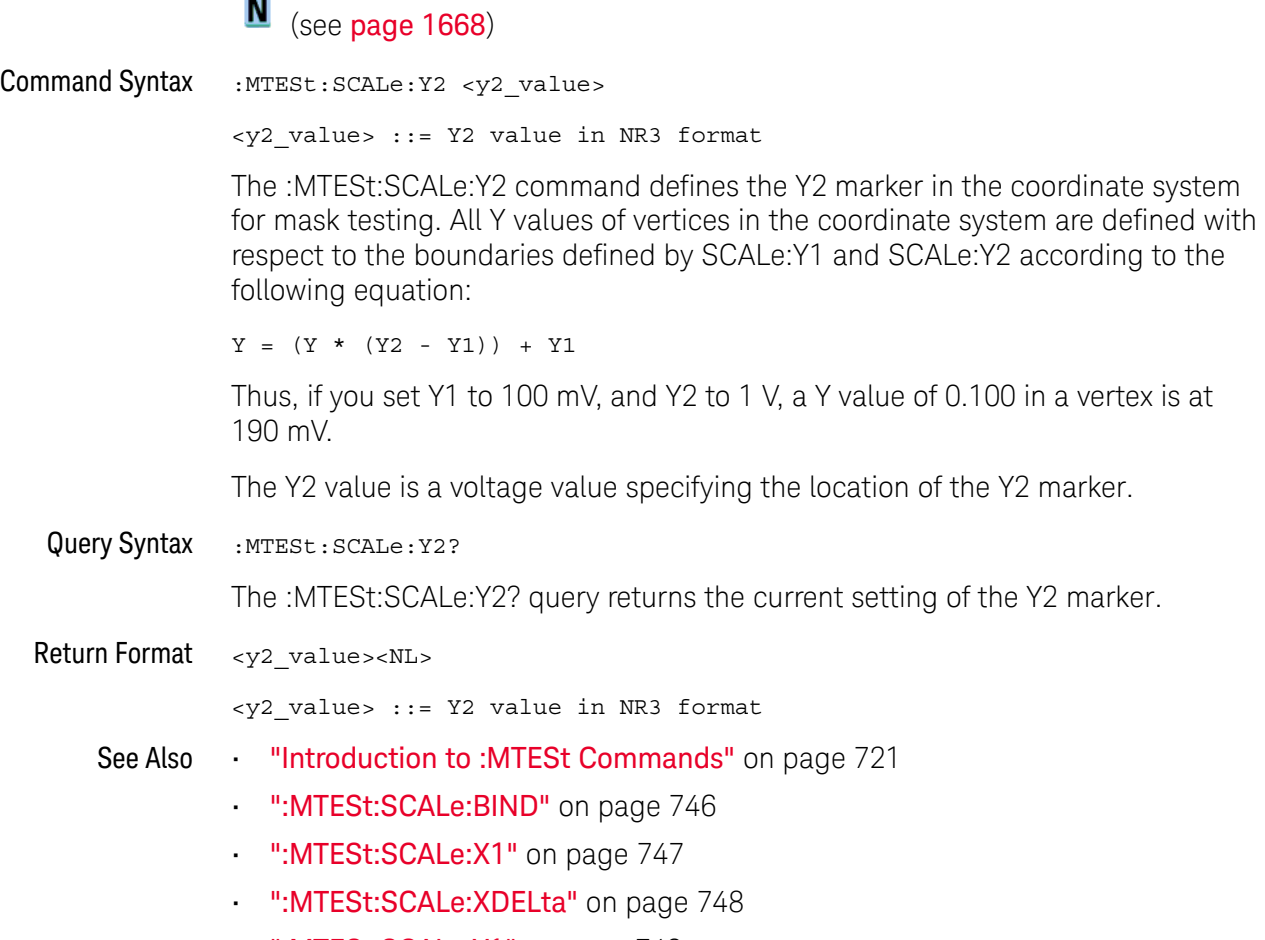

• ":MTESt:SCALe:Y1" on page 749

### :MTESt:SOURce

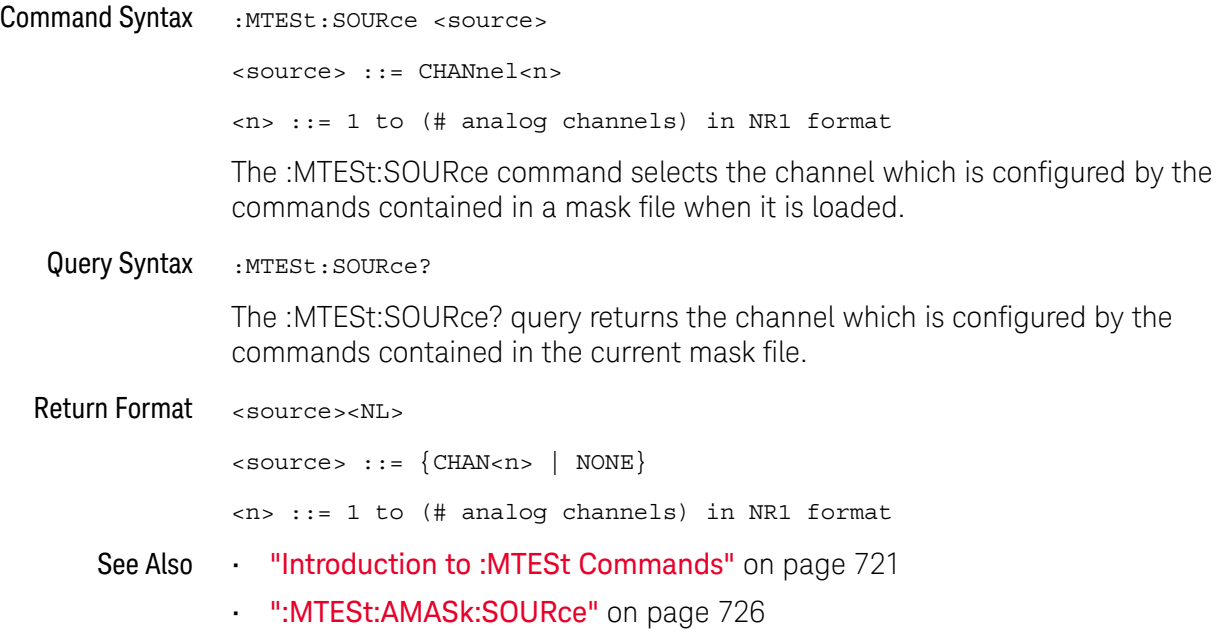

:MTESt:TITLe

### N (see page 1668)

Query Syntax : MTESt: TITLe?

The :MTESt:TITLe? query returns the mask title which is a string of up to 128 characters. The title is displayed in the mask test dialog box and mask test tab when a mask file is loaded.

Return Format <title><NL>

<title> ::= a string of up to 128 ASCII characters.

See Also **•••** "Introduction to :MTESt Commands" on page 721

# 29 :POD Commands

Control all oscilloscope functions associated with groups of digital channels. See "Introduction to :POD <n> Commands" on page 753.

**Table 118** :POD<n> Commands Summary

| <b>Command</b>                                                                              | <b>Query</b>                                           | <b>Options and Query Returns</b>                                                                                     |
|---------------------------------------------------------------------------------------------|--------------------------------------------------------|----------------------------------------------------------------------------------------------------|
| :POD <n>:DISPlay <math>\{0  </math><br/>OFF} <math>\{1   ON\}</math> (see<br/>page 755)</n> | :POD <n>:DISPlay? (see<br/>page 755)</n>               | $\{0 \mid 1\}$<br>$\langle n \rangle$ ::= 1-2 in NR1 format                                                          |
| :POD <n>:SIZE <value><br/>(see page 756)</value></n>                                        | $:$ POD <n><math>:</math> SIZE? (see<br/>page 756)</n> | $\{value\} :: = \{SMAL1 \mid MEDium$<br>LARGE                                                                        |
| :POD <n>:THReshold:<br/><type>[suffix] (see<br/>page 757)</type></n>                        | :POD <n>:THReshold?<br/>(see <b>page 757</b>)</n>      | $\langle n \rangle$ ::= 1-2 in NR1 format<br>$<$ type> ::= {CMOS   ECL   TTL  <br><user defined="" value="">}</user> |
|                                                                                             |                                                        | <user defined="" value=""> ::= value in<br/>NR3 format</user>                                                        |
|                                                                                             |                                                        | $[suffix] ::= \{V   mV   uV \}$                                                                                      |

Introduction to  $\langle n \rangle$  ::=  $\{1 | 2\}$ 

:POD<n> Commands The POD subsystem commands control the viewing and threshold of groups of digital channels.  $POD1 ::= D0-D7$ POD2 ::= D8-D15 **NOTE** These commands are only valid for the MSO models.

#### Reporting the Setup

Use :POD1? or :POD2? to query setup information for the POD subsystem.

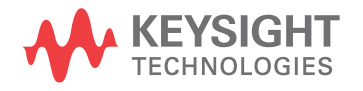

#### Return Format

The following is a sample response from the :POD1? query. In this case, the query was issued following a \*RST command.

```
:POD1:DISP 0;THR +1.40E+00
```
#### :POD<n>:DISPlay

### N (see page 1668)

Command Syntax :POD<n>:DISPlay <display>  $\langle \text{display}: : = \{1 | \text{ON}\} | \{0 | \text{OFF}\}\}\$ <n> ::= An integer, 1 or 2, is attached as a suffix to the command and defines the group of channels that are affected by the command. POD1 ::= D0-D7 POD2 ::= D8-D15 The :POD<n>:DISPlay command turns displaying of the specified group of channels on or off. **NOTE** This command is only valid for the MSO models.

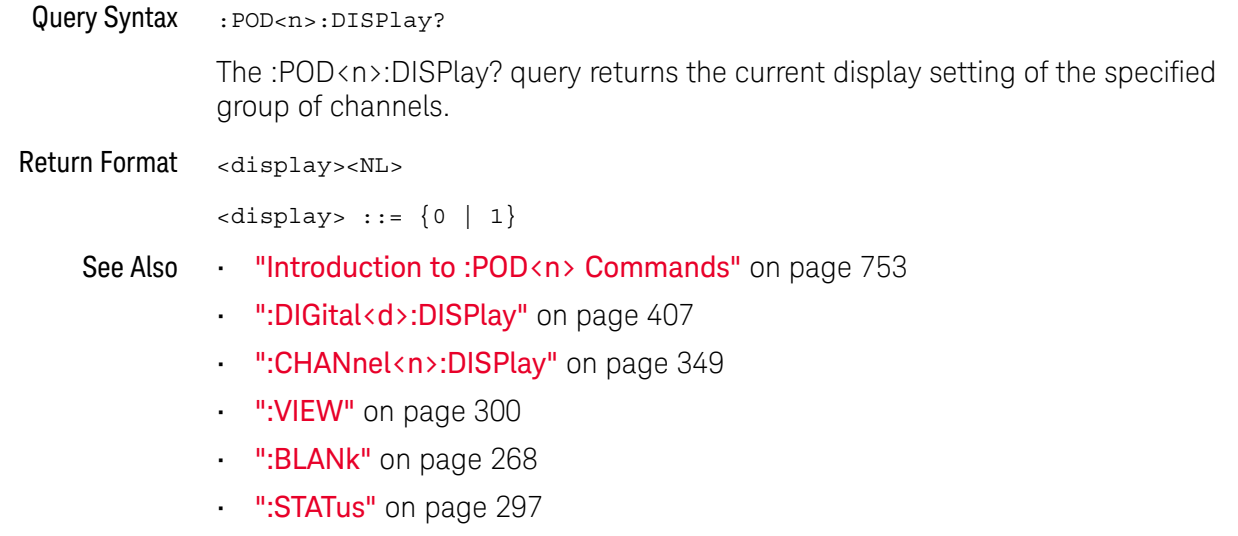

:POD<n>:SIZE

### N (see page 1668)

Command Syntax : POD<n>:SIZE <value> <n> ::= An integer, 1 or 2, is attached as a suffix to the command and defines the group of channels that are affected by the command. POD1 ::= D0-D7 POD2 ::= D8-D15 <value> ::= {SMALl | MEDium | LARGe} The :POD<n>:SIZE command specifies the size of digital channels on the display.

Sizes are set for all pods. Therefore, if you set the size on pod 1 (for example), the same size is set on pod 2 as well.

**NOTE** This command is only valid for the MSO models.

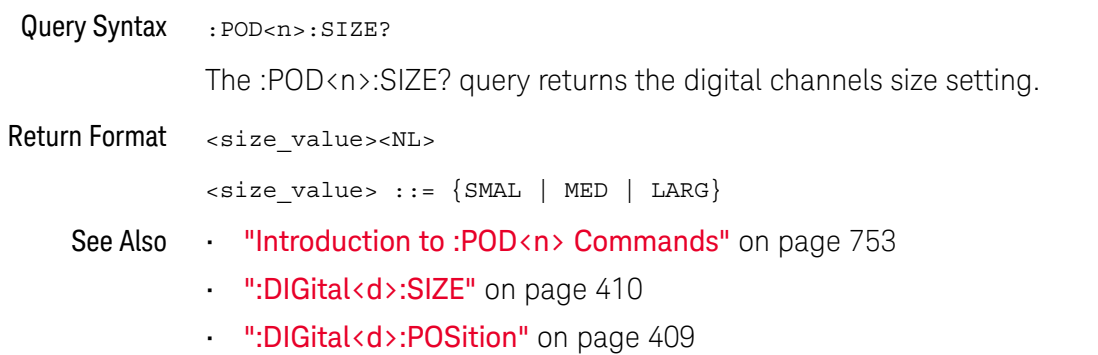
### :POD<n>:THReshold

## N (see page 1668)

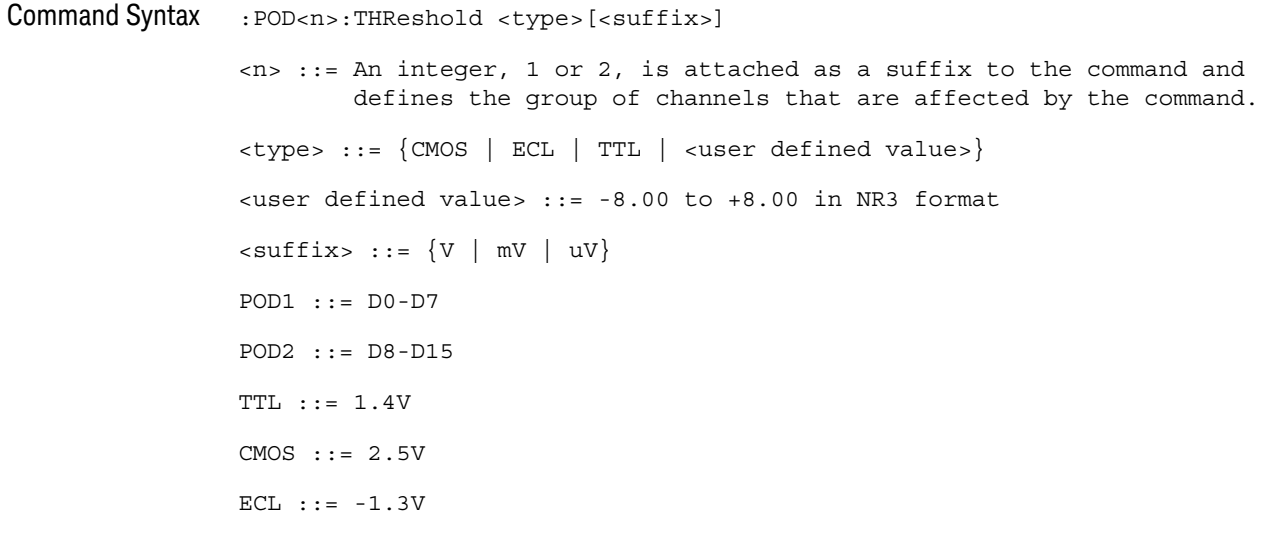

The :POD<n>:THReshold command sets the threshold for the specified group of channels. The threshold is used for triggering purposes and for displaying the digital data as high (above the threshold) or low (below the threshold).

### **NOTE** This command is only valid for the MSO models.

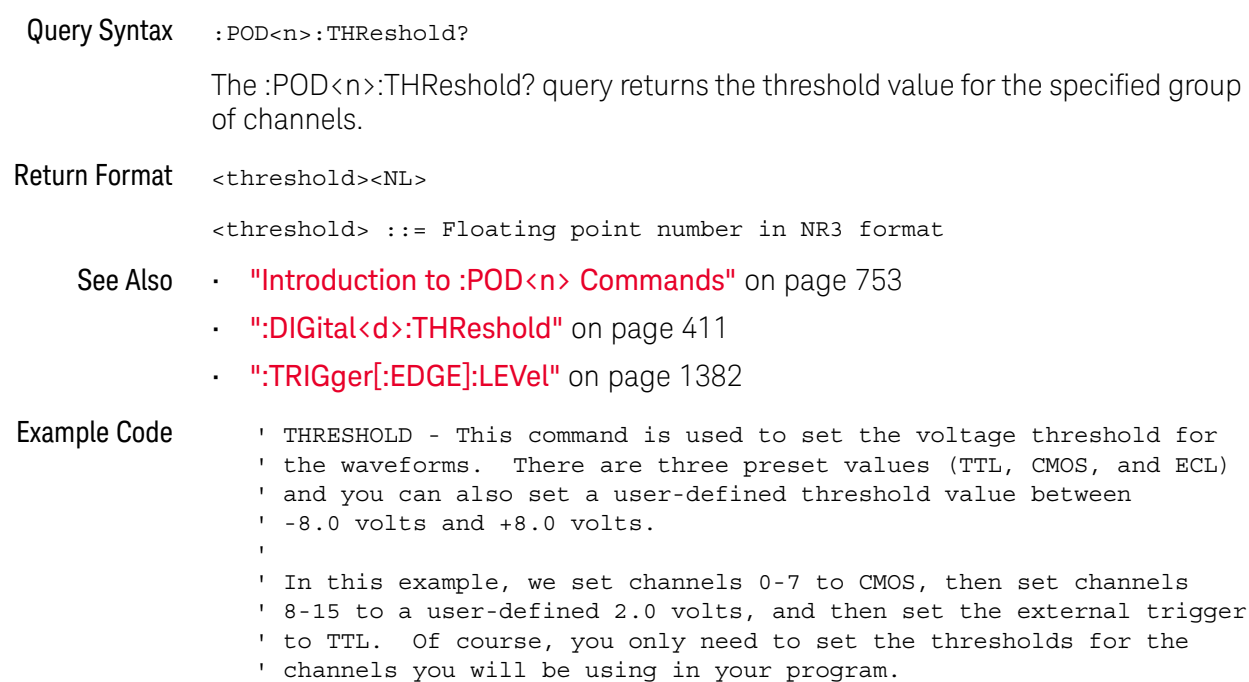

```
' Set channels 0-7 to CMOS threshold.
myScope.WriteString ":POD1:THRESHOLD CMOS"
' Set channels 8-15 to 2.0 volts.
myScope.WriteString ":POD2:THRESHOLD 2.0"
' Set external channel to TTL threshold (short form).
myScope.WriteString ":TRIG:LEV TTL,EXT"
```
See complete example programs at: Chapter 46, "Programming Examples," starting on page 1677

# 30 :POWer Commands

These :POWer commands are available when the power measurements and analysis application is licensed and enabled.

**Table 119** :POWer Commands Summary

| <b>Command</b>                                                                          | Query                                                                | <b>Options and Query Returns</b>                                                                                                  |
|-----------------------------------------------------------------------------------------|----------------------------------------------------------------------|----------------------------------------------------------------------------------------------------|
| n/a                                                                                     | :POWer: CLResponse?<br>(see page 767)                                | n/a                                                                                                    |
| :POWer: CLResponse: APP<br>Ly $(see page 768)$                                          | n/a                                                                  | n/a                                                                                                    |
| n/a                                                                                     | : POWer: CLResponse: DAT<br>A? [SWEep   SINGle]<br>(see page 769)    | <binary block=""> ::=<br/>comma-separated data with<br/>newlines at the end of each row</binary>                                  |
| n/a                                                                                     | : POWer: CLResponse: DAT<br>A:GMARgin? (see<br>page 770)             | <gain margin=""> ::= gain margin in<br/>dB in NR3 format.</gain>                                                                  |
| n/a                                                                                     | : POWer: CLResponse: DAT<br>A: GMARqin: FREQuency?<br>(see page 771) | <frequency> ::= 0 degrees phase<br/>crossover frequency in Hz in NR3<br/>format</frequency>                                       |
| n/a                                                                                     | : POWer: CLResponse: DAT<br>A: PMARgin? (see<br>page 772)            | <phase margin=""> ::= phase margin<br/>in degrees in NR3 format.</phase>                                                          |
| n/a                                                                                     | : POWer: CLResponse: DAT<br>A: PMARqin: FREQuency?<br>(see page 773) | <frequency> ::= 0dB gain<br/>crossover frequency in Hz in NR3<br/>format.</frequency>                                             |
| :POWer: CLResponse: FRE<br>Quency: MODE <mode><br/>(see page 774)</mode>                | : POWer: CLResponse: FRE<br>Quency: MODE? (see<br>page 774)          | $\langle \text{mode} \rangle$ ::= $\{ \text{SWEep} \mid \text{SINGle} \}$                                                         |
| :POWer: CLResponse: FRE<br>Quency: SINGle<br><value>[suffix] (see<br/>page 775)</value> | : POWer: CLResponse: FRE<br>Quency: SINGle? (see<br>page 775)        | $\{value\} :: = \{20 \mid 100 \mid$<br>1000<br>10000   100000   1000000<br>10000000   2000000}<br>$[suffix] ::= {Hz   kHz   MHz}$ |

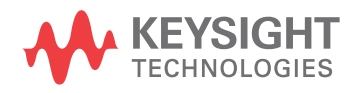

| <b>Command</b>                                                                                        | <b>Query</b>                                                                  | <b>Options and Query Returns</b>                                                                                                    |
|----------------------------------------------------------------------------------------------------|-------------------------------------------------------------------------------|----------------------------------------------------------------------------------------------------|
| :POWer: CLResponse: FRE<br>Quency: STARt<br><value>[suffix] (see<br/>page 776)</value>                | : POWer: CLResponse: FRE<br>Quency: STARt? (see<br>page 776)                  | $\{value\} :: = \{20 \mid 100 \mid 1000 \mid$<br>10000   100000   1000000  <br>10000000}<br>$[sufficient] ::= \{Hz   kHz   MHz\}$                                                                                                 |
| :POWer: CLResponse: FRE<br>Quency: STOP<br><value>[suffix] (see<br/>page 777)</value>                 | : POWer: CLResponse: FRE<br>Quency: STOP? (see<br>page 777)                   | $\{value\} :: = \{100 \mid 1000 \mid 10000 \mid$<br>100000   1000000   10000000  <br>20000000}<br>$[suffix] ::= \{Hz   kHz   MHz\}$                                                                                               |
| :POWer: CLResponse: PPD<br>ecade <pts> (see<br/>page 778)</pts>                                       | :POWer: CLResponse: PPD<br>ecade? (see page 778)                              | $ :: = {10   20   30   40  }$<br>50                                                                                                    |
| :POWer: CLResponse: SOU<br>Rce: INPut < source><br>(see page 779)                                     | :POWer: CLResponse: SOU<br>Rce: INPut? (see<br>page 779)                      | $<$ source> $::=$ CHANnel $<$ n><br>$\langle n \rangle$ ::= 1 to (# analog channels)<br>in NR1 format                                                                                                    |
| :POWer: CLResponse: SOU<br>Rce: OUTPut <source/><br>(see page 780)                                    | :POWer: CLResponse: SOU<br>Rce: OUTPut? (see<br>page 780)                     | $<$ source> $::=$ CHANnel $<$ n><br>$\langle n \rangle$ ::= 1 to (# analog channels)<br>in NR1 format                                                                                                    |
| : POWer: CLResponse: TRA<br>Ce <selection> (see<br/>page 781)</selection>                             | :POWer: CLResponse: TRA<br>Ce? (see page 781)                                 | $\leq$ selection> ::= {NONE   ALL  <br>GAIN   PHASe} [, {GAIN   PHASe}]                                                                                                    |
| :POWer: CLResponse: WGE<br>N:LOAD <impedance><br/>(see page 782)</impedance>                          | :POWer: CLResponse: WGE<br>N:LOAD? (see page 782)                             | $\langle$ impedance> ::= $\{ONEng \mid FITTy\}$                                                                                                    |
| :POWer: CLResponse: WGE<br>N: VOLTage<br><amplitude>[,<range>]<br/>(see page 783)</range></amplitude> | : POWer: CLResponse: WGE<br>N: VOLTage? [ <range>]<br/>(see page 783)</range> | <amplitude> ::= amplitude in<br/>volts in NR3 format<br/><math>\langle \text{range} \rangle</math> ::= <math>\{ \text{F20HZ} \mid \text{F100HZ} \mid</math><br/>F1KHZ   F10KHZ   F100KHZ   F1MHZ<br/>F10MHZ   F20MHZ}</amplitude> |
| :POWer:CLResponse:WGE<br>N:VOLTage:PROFile { { 0<br>OFF $\{1   ON\}$<br>(see page 784)                | :POWer: CLResponse: WGE<br>N:VOLTage: PROFile?<br>(see page 784)              | $\{0 \mid 1\}$                                                                                                    |
| :POWer:DESKew (see<br>page 785)                                                                       | n/a                                                                           | n/a                                                                                                    |
| :POWer:EFFiciency:APP<br>Ly (see $page 786$ )                                                         | n/a                                                                           | n/a                                                                                                    |
| :POWer:EFFiciency:TYP<br>E <type> (see<br/>page 787)</type>                                           | :POWer:EFFiciency:TYP<br>E? (see page $787$ )                                 | $<$ type> ::= {DCDC   DCAC  <br>ACDC<br>ACAC                                                                                                    |

**Table 119** :POWer Commands Summary (continued)

| <b>Command</b>                                                       | Query                                               | <b>Options and Query Returns</b>                                                                 |
|----------------------------------------------------------------------|-----------------------------------------------------|--------------------------------------------------------------------------------------------------|
| :POWer:ENABle $\{0  $<br>OFF} $\{1   ON\}$ (see<br>page 788)         | :POWer:ENABle? (see<br>page 788)                    | $\{0 \mid 1\}$                                                                                   |
| :POWer:HARMonics:APPL<br>$y$ (see page 789)                          | n/a                                                 | n/a                                                                                              |
| n/a                                                                  | : POWer: HARMonics: DATA<br>? (see page $790$ )     | <binary block=""> ::=<br/>comma-separated data with<br/>newlines at the end of each row</binary> |
| :POWer:HARMonics:DISP<br>lay <display> (see<br/>page 791)</display>  | :POWer:HARMonics:DISP<br>lay? (see page 791)        | $\langle \text{display } \rangle : := \{ \text{TABLE} \mid \text{BAR} \mid \}$<br>OFF            |
| n/a                                                                  | :POWer:HARMonics:FAIL<br>count? (see page 792)      | <count> ::= integer in NR1 format</count>                                                        |
| :POWer:HARMonics:LINE<br><frequency> (see<br/>page 793)</frequency>  | : POWer: HARMonics: LINE<br>? (see page 793)        | $\times$ frequency> ::= {F50   F60   F400<br>AUTO}                                               |
| n/a                                                                  | :POWer:HARMonics:POWe<br>rfactor? (see<br>page 794) | <value> ::= Class C power factor<br/>in NR3 format</value>                                       |
| :POWer:HARMonics:RPOW<br>er <source/> (see<br>page 795)              | :POWer:HARMonics:RPOW<br>er? (see page 795)         | $\langle$ source> ::= $\{MEASured \mid USER\}$                                                   |
| :POWer:HARMonics:RPOW<br>er: USER <value> (see<br/>page 796)</value> | :POWer:HARMonics:RPOW<br>er:USER? (see<br>page 796) | <value> ::= Watts from 1.0 to<br/>600.0 in NR3 format</value>                                    |
| n/a                                                                  | :POWer:HARMonics:RUNC<br>ount? (see page 797)       | <count> ::= integer in NR1 format</count>                                                        |
| :POWer:HARMonics:STAN<br>dard <class> (see<br/>page 798)</class>     | :POWer:HARMonics:STAN<br>dard? (see page 798)       | $\langle \text{class} \rangle :: = \{ A \mid B \mid C \mid D \}$                                 |
| n/a                                                                  | :POWer:HARMonics:STAT<br>us? (see page 799)         | $\texttt{} :: = \{PASS \mid \texttt{FAIL} \mid$<br>UNTested}                                     |
| n/a                                                                  | :POWer:HARMonics:THD?<br>(see page 800)             | <value> ::= Total Harmonics<br/>Distortion in NR3 format</value>                                 |
| :POWer: INRush: APPLy<br>(see page 801)                              | n/a                                                 | n/a                                                                                              |
| :POWer: INRush: EXIT<br>(see page 802)                               | n/a                                                 | n/a                                                                                              |

**Table 119** :POWer Commands Summary (continued)

| <b>Command</b>                                                                                                  | Query                                                         | <b>Options and Query Returns</b>                                                                                                    |
|----------------------------------------------------------------------------------------------------|---------------------------------------------------------------|----------------------------------------------------------------------------------------------------|
| :POWer: INRush: NEXT<br>(see page 803)                                                                          | n/a                                                           | n/a                                                                                                    |
| :POWer: ITYPe <type><br/>(see page 804)</type>                                                                  | :POWer:ITYPe? (see<br>page 804)                               | $<$ type> ::= {DC   AC}                                                                                                    |
| :POWer:MODulation:APP<br>Ly (see $page 805$ )                                                                   | n/a                                                           | n/a                                                                                                    |
| :POWer:MODulation:SOU<br>Rce <source/> (see<br>page 806)                                                        | :POWer:MODulation:SOU<br>Rce? (see page 806)                  | $\langle source \rangle$ ::= $\{V   I\}$                                                                                                    |
| :POWer:MODulation:TYP<br>E <modulation> (see<br/>page 807)</modulation>                                         | :POWer:MODulation:TYP<br>E? (see $page 807$ )                 | <modulation> ::= {VAVerage  <br/>ACRMs   VRATio   PERiod<br/>FREQuency   PWIDith   NWIDth<br/>DUTYcycle  <br/>RISetime   FALLtime}</modulation> |
| :POWer:ONOFf:APPLy<br>(see page 808)                                                                            | n/a                                                           | n/a                                                                                                    |
| :POWer:ONOFf:EXIT<br>(see page 809)                                                                             | n/a                                                           | n/a                                                                                                    |
| :POWer:ONOFf:NEXT<br>(see page 810)                                                                             | n/a                                                           | n/a                                                                                                    |
| :POWer:ONOFf:TEST { { 0<br>OFF $\{1   ON\}$<br>(see page 811)                                                   | :POWer:ONOFf:TEST?<br>(see page 811)                          | $\{0   1\}$                                                                                                    |
| :POWer:ONOFf:THReshol<br>ds <type>,<br/><input thr=""/>,<br/><output thr=""> (see<br/>page 812)</output></type> | :POWer:ONOFf:THReshol<br>ds? <type> (see<br/>page 812)</type> | $<$ type> ::= {0   1}                                                                                                    |
|                                                                                                    |                                                               | <input thr=""/> ::= percent from<br>0-100 in NR1 format                                                                                         |
|                                                                                                    |                                                               | <output thr=""> : := percent from<br/>0-100 in NR1 format</output>                                                                              |
| n/a                                                                                                    | :POWer:PSRR? (see<br>page 814)                                | n/a                                                                                                    |
| :POWer:PSRR:APPLy<br>(see page 815)                                                                             | n/a                                                           | n/a                                                                                                    |
| n/a                                                                                                    | : POWer: PSRR: DATA?<br>[SWEep   SINGle] (see<br>page 816)    | <binary block=""> ::=<br/>comma-separated data with<br/>newlines at the end of each row</binary>                                                |
| :POWer:PSRR:FREQuency<br>:MAXimum<br><value>[suffix] (see</value>                                               | :POWer:PSRR:FREQuency<br>:MAXimum? (see<br>page 817)          | $\{value\} :: = \{10 \mid 100 \mid$<br>1000<br>100000   1000000<br>10000<br>10000000   20000000}                                                |
| page 817)                                                                                                    |                                                               | $[suffix] :: = \{ Hz \mid kHz \mid MHz \}$                                                                                                    |

**Table 119** :POWer Commands Summary (continued)

| <b>Command</b>                                                                                   | <b>Query</b>                                                            | <b>Options and Query Returns</b>                                                                     |
|--------------------------------------------------------------------------------------------------|-------------------------------------------------------------------------|----------------------------------------------------------------------------------------------------|
| : POWer: PSRR: FREQuency<br>: MINimum<br><value>[suffix] (see</value>                            | :POWer: PSRR: FREQuency<br>:MINimum? (see<br>page 818)                  | $\{value\} :: = \{1 \mid 10 \mid 100 \mid 1000\}$<br>10000   100000   1000000<br>10000000}           |
| page 818)                                                                                        |                                                                         | $[suffix] ::= {Hz   kHz   MHz}$                                                                      |
| :POWer:PSRR:FREQuency<br>:MODE <mode> (see<br/>page 819)</mode>                                  | :POWer:PSRR:FREQuency<br>: MODE? (see page 819)                         | $\langle \text{mode} \rangle$ ::= $\{ \text{SWEep}$  <br>SINGle                                      |
| :POWer:PSRR:FREQuency<br>:SINGle<br><value>[suffix] (see</value>                                 | :POWer:PSRR:FREQuency<br>:SINGle? (see<br>page 820)                     | $\{value\} :: = \{1 \mid 10 \mid 100 \mid 1000\}$<br>10000   100000   1000000<br>10000000   2000000} |
| page 820)                                                                                        |                                                                         | $[suffix] ::= {Hz   kHz   MHz}$                                                                      |
| :POWer:PSRR:PPDecade<br><pts> (see page 821)</pts>                                               | :POWer:PSRR:PPDecade?<br>(see page 821)                                 | $$ ::= $\{10   20   30   40$<br>50<br>60   70   80   90   100}                                       |
| :POWer:PSRR:SOURce:IN                                                                            | :POWer:PSRR:SOURce:IN                                                   | $<$ source> $::=$ CHANnel $<$ n>                                                                     |
| Put <source/> (see<br>page 822)                                                                  | Put? (see page 822)                                                     | $\langle n \rangle$ ::= 1 to (# analog channels)<br>in NR1 format                                    |
| :POWer:PSRR:SOURce:OU<br>TPut <source/> (see                                                     | :POWer:PSRR:SOURce:OU<br>TPut? (see page 823)                           | <source/> ::= CHANnel <n></n>                                                                        |
| page 823)                                                                                        |                                                                         | $\langle n \rangle$ ::= 1 to (# analog channels)<br>in NR1 format                                    |
| :POWer:PSRR:TRACe<br><selection> (see<br/>page 824)</selection>                                  | :POWer:PSRR:TRACe?<br>(see page 824)                                    | $\verb   := {NONE   GAIN} $                                                                          |
| : POWer: PSRR: WGEN: LOAD<br><impedance> (see<br/>page 825)</impedance>                          | : POWer: PSRR: WGEN: LOAD<br>? (see $page 825$ )                        | $\langle$ impedance> ::= $\{$ ONEMeg   FIFTy }                                                       |
| : POWer: PSRR: WGEN: VOLT<br>aqe<br><amplitude>[,<range>]<br/>(see page 826)</range></amplitude> | : POWer: PSRR: WGEN: VOLT<br>age? [ <range>] (see<br/>page 826)</range> | <amplitude> ::= amplitude in<br/>volts in NR3 format</amplitude>                                     |
|                                                                                                  |                                                                         | $\texttt{range} > :: = \{F20HZ \mid F100HZ$<br>F1KHZ   F10KHZ   F100KHZ   F1MHZ<br>F10MHZ<br>F20MHz  |
| : POWer: PSRR: WGEN: VOLT<br>$age: PROFile {0}$<br>OFF $\{1   ON\}$ (see<br>page 827)            | : POWer: PSRR: WGEN: VOLT<br>age: PROFile? (see<br>page 827)            | $\{0   1\}$                                                                                          |
| :POWer:QUALity:APPLy<br>(see page 828)                                                           | n/a                                                                     | n/a                                                                                                  |
| :POWer:RIPPle:APPLy<br>(see page 829)                                                            | n/a                                                                     | n/a                                                                                                  |

**Table 119** :POWer Commands Summary (continued)

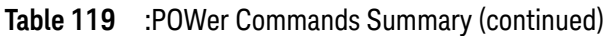

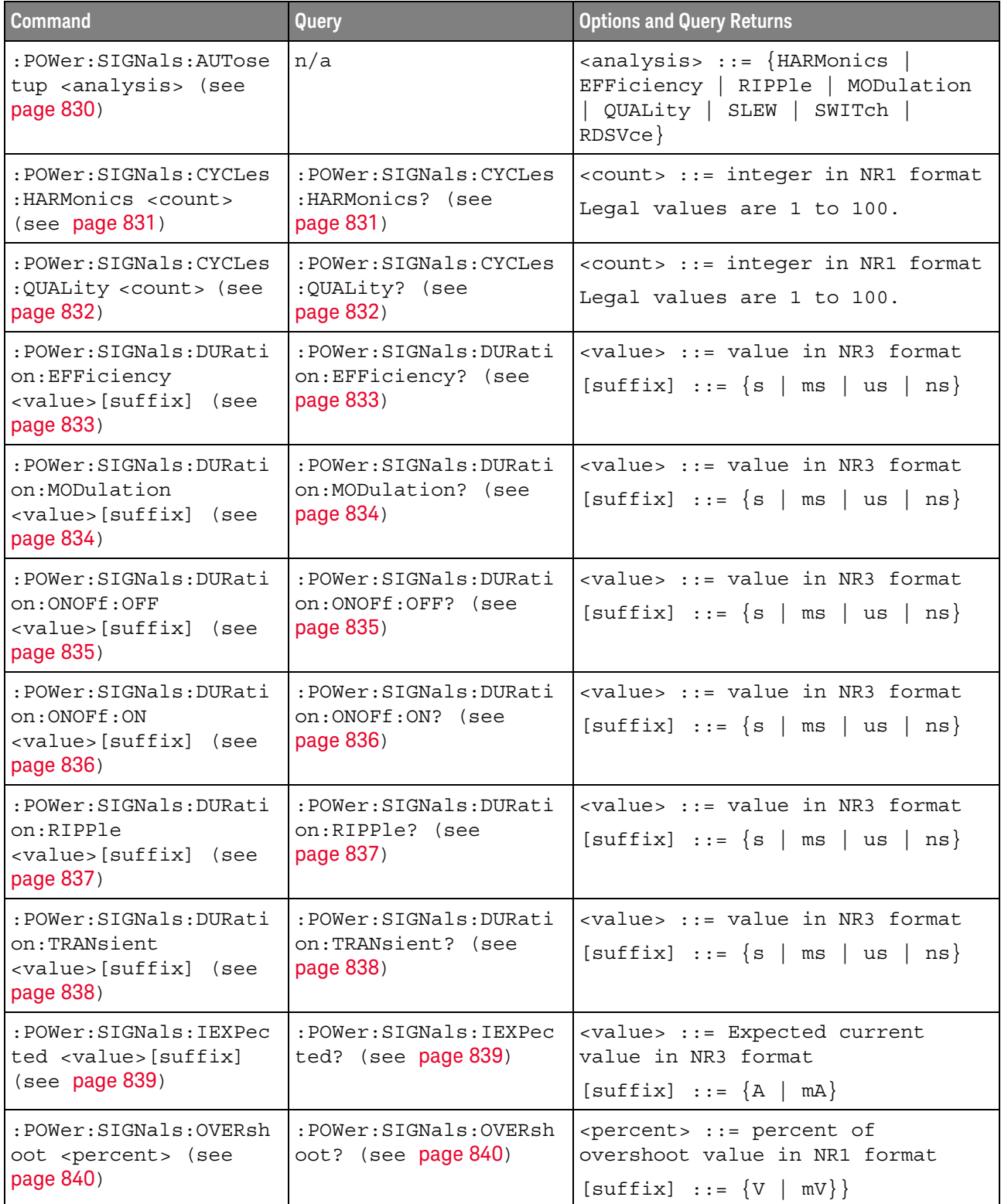

| <b>Command</b>                                                                        | Query                                                         | <b>Options and Query Returns</b>                                                                                                    |
|---------------------------------------------------------------------------------------|---------------------------------------------------------------|----------------------------------------------------------------------------------------------------|
| :POWer:SIGNals:VMAXim<br>um: INRush<br><value>[suffix] (see<br/>page 841)</value>     | :POWer:SIGNals:VMAXim<br>um: INRush? (see<br>page 841)        | <value> ::= Maximum expected<br/>input Voltage in NR3 format<br/>[suffix] <math>::= \{V   mV\}</math></value>                                                 |
| :POWer:SIGNals:VMAXim<br>um: ONOFf: OFF<br><value>[suffix] (see<br/>page 842)</value> | :POWer:SIGNals:VMAXim<br>um:ONOFf:OFF? (see<br>page 842)      | <value> ::= Maximum expected<br/>input Voltage in NR3 format<br/><math>[suffix] ::= \{V   mV\}</math></value>                                                 |
| :POWer:SIGNals:VMAXim<br>um:ONOFf:ON<br><value>[suffix] (see<br/>page 843)</value>    | :POWer:SIGNals:VMAXim<br>um:ONOFf:ON? (see<br>page 843)       | <value> ::= Maximum expected<br/>input Voltage in NR3 format<br/><math>[suffix] :: = \{V   mV\}</math></value>                                                |
| :POWer:SIGNals:VSTead<br>y:ONOFf:OFF<br><value>[suffix] (see<br/>page 844)</value>    | : POWer: SIGNals: VSTead<br>y:ONOFf:OFF? (see<br>page 844)    | <value> ::= Expected steady stage<br/>output Voltage value in NR3<br/>format<br/><math>[suffix] :: = \{V   mV\}</math></value>                                |
| :POWer:SIGNals:VSTead<br>y:ONOFf:ON<br><value>[suffix] (see<br/>page 845)</value>     | :POWer:SIGNals:VSTead<br>y:ONOFf:ON? (see<br>page 845)        | <value> ::= Expected steady stage<br/>output Voltage value in NR3<br/>format<br/><math>[suffix] :: = \{V   mV\}</math></value>                                |
| :POWer:SIGNals:VSTead<br>y:TRANsient<br><value>[suffix] (see<br/>page 846)</value>    | :POWer:SIGNals:VSTead<br>y:TRANsient? (see<br>page 846)       | <value> ::= Expected steady stage<br/>output Voltage value in NR3<br/>format<br/><math>[sufficient] :: = \{V   mV\}</math></value>                            |
| :POWer:SIGNals:SOURce<br>:CURRent <i> <source/><br/>(see page 847)</i>                | :POWer:SIGNals:SOURce<br>:CURRent <i>? (see<br/>page 847)</i> | $\langle i \rangle$ ::= 1, 2 in NR1 format<br>$<$ source> $: =$ CHANnel $<$ n><br>$<$ n> ::= 1 to (# analog channels)<br>in NR1 format                        |
| :POWer:SIGNals:SOURce<br>:VOLTage <i> <source/><br/>(see page 848)</i>                | :POWer:SIGNals:SOURce<br>:VOLTage <i>? (see<br/>page 848)</i> | $\langle i \rangle$ ::= 1, 2 in NR1 format<br><source/> ::= CHANnel <n><br/><math>\langle n \rangle</math> ::= 1 to (# analog channels)<br/>in NR1 format</n> |
| : POWer: SLEW: APPLy<br>(see page 849)                                                | n/a                                                           | n/a                                                                                                    |
| : POWer: SLEW: SOURce<br><source/> (see<br>page 850)                                  | :POWer:SLEW:SOURce?<br>(see page 850)                         | $\langle source \rangle$ ::= $\{V   I\}$                                                                                                    |
| :POWer:SWITch:APPLy<br>(see page 851)                                                 | n/a                                                           | n/a                                                                                                    |

**Table 119** :POWer Commands Summary (continued)

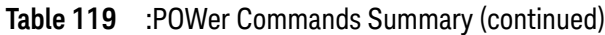

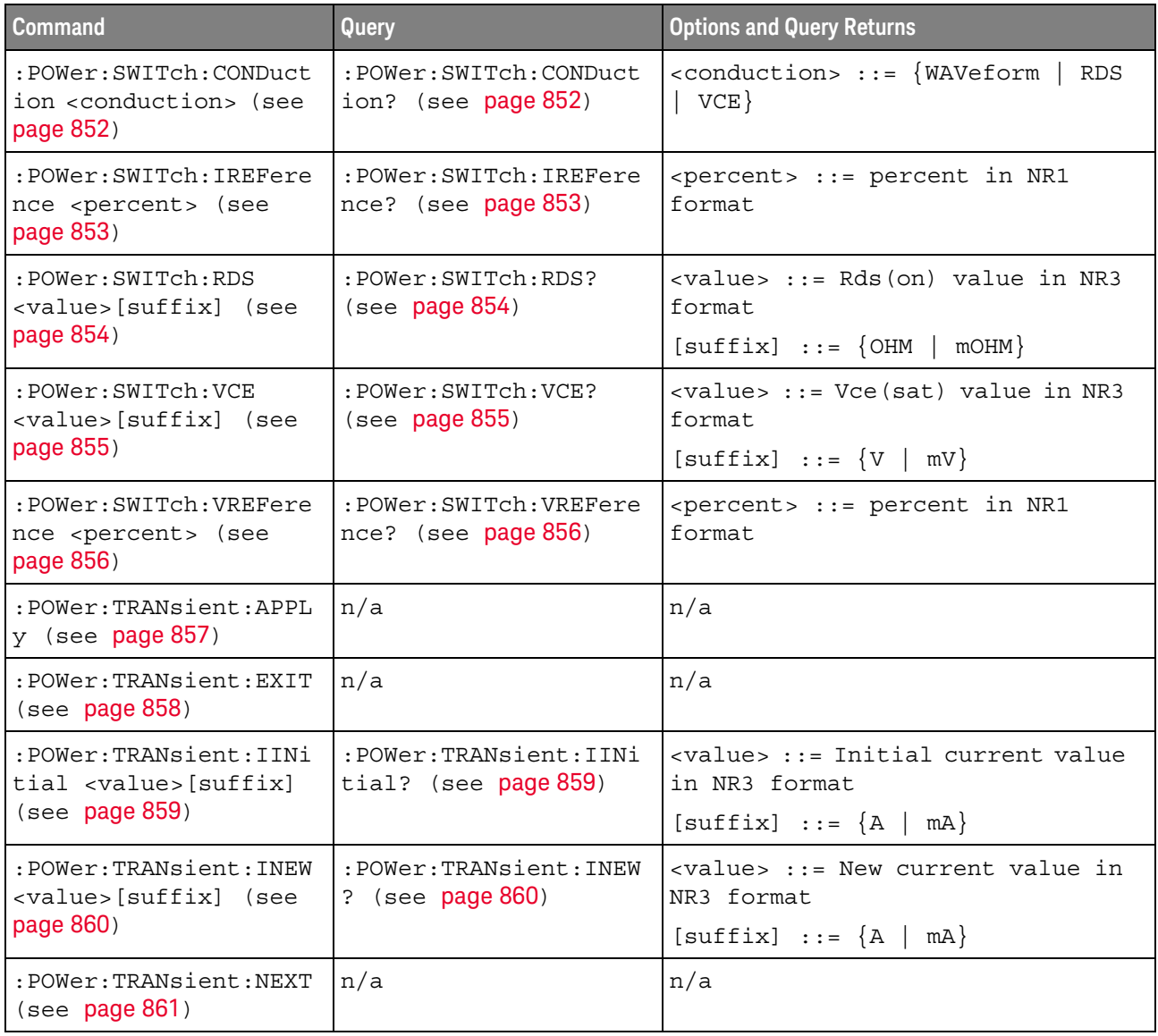

#### :POWer:CLResponse

#### N (see page 1668)

Query Syntax : POWer: CLResponse? The :POWer:CLResponse? query returns the Control Loop Response (Bode) power analysis settings. Return Format <settings string><NL> For example, the query returns the following string when issued after the \*RST command. :POW:CLR:SOUR:INP CHAN1;OUTP CHAN2;:POW:CLR:FREQ:STAR +100E+00; STOP +20.000000E+06;:POW:CLR:WGEN:VOLT +200.0E-03;LOAD FIFT See Also • ":POWer:CLResponse:APPLy" on page 768 • ":POWer:CLResponse:DATA" on page 769 • ":POWer:CLResponse:FREQuency:MODE" on page 774 • ":POWer:CLResponse:FREQuency:STARt" on page 776 • ":POWer:CLResponse:FREQuency:STOP" on page 777 • ":POWer:CLResponse:PPDecade" on page 778 • ":POWer:CLResponse:SOURce:INPut" on page 779 • ":POWer:CLResponse:SOURce:OUTPut" on page 780 • ":POWer:CLResponse:WGEN:LOAD" on page 782

- ":POWer:CLResponse:WGEN:VOLTage" on page 783
- ":POWer:CLResponse:WGEN:VOLTage:PROFile" on page 784

### :POWer:CLResponse:APPLy

#### N  $(see **page 1668**)$

Command Syntax :POWer:CLResponse:APPLy

The :POWer:CLResponse:APPLy command performs the control loop response (Bode) analysis to help you determine the margin of a control loop.

A Bode plot measurement plots gain and/or phase as a function of frequency.

You can use the :POWer:CLResponse:TRACe command to specify whether to include gain, phase, both gain and phase, or neither in the frequency response analysis results.

This control loop response analysis requires an input sine wave (from the oscilloscope's waveform generator, Vi) be swept from a low to a high frequency while measuring Vi and Vo RMS voltages at each step frequency, using two channels of the oscilloscope.

For a gain plot, gain (A, in dB units) at each step frequency is computed as 20Log(Vo/Vi) and plotted using a math function waveform.

For a phase plot, the phase difference between the channels is measured at each step frequency. Phase measurements and plots are only possible if the input and output waveforms exceed 1 division peak-to-peak (>1 mVpp).

It takes some time for the frequency sweep analysis to complete. You can query bit 0 of the Standard Event Status Register (\*ESR?) to find out when the analysis is complete.

#### See Also **• "\*ESR (Standard Event Status Register)"** on page 238

- ":POWer:CLResponse" on page 767
- ":POWer:CLResponse:DATA" on page 769
- ":POWer:CLResponse:FREQuency:MODE" on page 774
- ":POWer:CLResponse:FREQuency:SINGle" on page 775
- ":POWer:CLResponse:FREQuency:STARt" on page 776
- ":POWer:CLResponse:FREQuency:STOP" on page 777
- ":POWer:CLResponse:PPDecade" on page 778
- ":POWer:CLResponse:SOURce:INPut" on page 779
- ":POWer:CLResponse:SOURce:OUTPut" on page 780
- ":POWer:CLResponse:TRACe" on page 781
- ":POWer:CLResponse:WGEN:LOAD" on page 782
- ":POWer:CLResponse:WGEN:VOLTage" on page 783
- ":POWer:CLResponse:WGEN:VOLTage:PROFile" on page 784

#### :POWer:CLResponse:DATA

#### N  $(see **na**  $1668)$ )$

Query Syntax :POWer:CLResponse:DATA? [SWEep | SINGle]

The :POWer:CLResponse:DATA? query returns data from the Control Loop Response (Bode) power analysis.

The comma-separated value format is suitable for spreadsheet analysis.

You can use the :POWer:CLResponse:TRACe command to specify whether to include gain, phase, both gain and phase, or neither in the frequency response analysis results.

The SWEep or SINGle option specifies whether to get the data from a sweep or single-frequency analysis (see :POWer:CLResponse:FREQuency:MODE). If this option is not specified, the data from the sweep analysis is returned by default.

#### Return Format <br />
<br />
<br />
<br />
<br />
<br />
<br />
<br />
<br />
<br />
<br />
<br />
<br />
<br />
<br />
<br />
<br />
<br />
<br />
<br />
<br />
<br />
<br />
<br />
<br />
<br />
<br />
<br />
<br />
<br /

<binary\_block> ::= comma-separated data with newlines at the end of each row

#### See Also • ":POWer:CLResponse" on page 767

- ":POWer:CLResponse:APPLy" on page 768
- ":POWer:CLResponse:DATA:GMARgin" on page 770
- ":POWer:CLResponse:DATA:GMARgin:FREQuency" on page 771
- ":POWer:CLResponse:DATA:PMARgin" on page 772
- ":POWer:CLResponse:DATA:PMARgin:FREQuency" on page 773
- ":POWer:CLResponse:FREQuency:MODE" on page 774
- ":POWer:CLResponse:FREQuency:SINGle" on page 775
- ":POWer:CLResponse:FREQuency:STARt" on page 776
- ":POWer:CLResponse:FREQuency:STOP" on page 777
- ":POWer:CLResponse:PPDecade" on page 778
- ":POWer:CLResponse:SOURce:INPut" on page 779
- ":POWer:CLResponse:SOURce:OUTPut" on page 780
- ":POWer:CLResponse:TRACe" on page 781
- ":POWer:CLResponse:WGEN:LOAD" on page 782
- ":POWer:CLResponse:WGEN:VOLTage" on page 783
- ":POWer:CLResponse:WGEN:VOLTage:PROFile" on page 784

### :POWer:CLResponse:DATA:GMARgin

#### $\overline{\mathbf{N}}$ (see page 1668)

Query Syntax :POWer:CLResponse:DATA:GMARgin? After the Control Loop Response (Bode) power analysis has been performed (see :POWer:CLResponse:APPLy), the :POWer:CLResponse:DATA:GMARgin? query returns the gain margin in dB. Return Format <gain\_margin><NL> <gain\_margin> ::= gain margin in dB in NR3 format. The query returns +9.9E+37 if the value cannot be calculated from the last sweep (that is, if there are no crossover points). See Also • ":POWer:CLResponse:APPLy" on page 768 • ":POWer:CLResponse:DATA" on page 769 • ":POWer:CLResponse:DATA:GMARgin:FREQuency" on page 771

- ":POWer:CLResponse:DATA:PMARgin" on page 772
- ":POWer:CLResponse:DATA:PMARgin:FREQuency" on page 773

### :POWer:CLResponse:DATA:GMARgin:FREQuency

#### $\mathbf N$ (see page 1668)

Query Syntax :POWer:CLResponse:DATA:GMARgin:FREQuency? After the Control Loop Response (Bode) power analysis has been performed (see :POWer:CLResponse:APPLy), the :POWer:CLResponse:DATA:GMARgin:FREQuency? query returns the 0° phase crossover frequency in Hz. Return Format <frequency><NL> <frequency> ::= 0 degrees phase crossover frequency in Hz in NR3 format The query returns +9.9E+37 if the value cannot be calculated from the last sweep (that is, if there are no crossover points). See Also • ":POWer:CLResponse:APPLy" on page 768 • ":POWer:CLResponse:DATA" on page 769 • ":POWer:CLResponse:DATA:GMARgin" on page 770 • ":POWer:CLResponse:DATA:PMARgin" on page 772

• ":POWer:CLResponse:DATA:PMARgin:FREQuency" on page 773

### :POWer:CLResponse:DATA:PMARgin

#### $\overline{\mathbf{N}}$ (see page 1668)

Query Syntax :POWer:CLResponse:DATA:PMARgin? After the Control Loop Response (Bode) power analysis has been performed (see :POWer:CLResponse:APPLy), the :POWer:CLResponse:DATA:PMARgin? query returns the phase margin in degrees. Return Format <phase\_margin><NL> <phase\_margin> ::= phase margin in degrees in NR3 format. The query returns +9.9E+37 if the value cannot be calculated from the last sweep (that is, if there are no crossover points). See Also • ":POWer:CLResponse:APPLy" on page 768 • ":POWer:CLResponse:DATA" on page 769 • ":POWer:CLResponse:DATA:GMARgin" on page 770 • ":POWer:CLResponse:DATA:GMARgin:FREQuency" on page 771 • ":POWer:CLResponse:DATA:PMARgin:FREQuency" on page 773

### :POWer:CLResponse:DATA:PMARgin:FREQuency

#### <u>N</u> (see page 1668)

Query Syntax :POWer:CLResponse:DATA:PMARgin:FREQuency? After the Control Loop Response (Bode) power analysis has been performed (see :POWer:CLResponse:APPLy), the :POWer:CLResponse:DATA:PMARgin:FREQuency? query returns the 0 dB gain crossover frequency in Hz. Return Format <frequency><NL> <frequency> ::= 0dB gain crossover frequency in Hz in NR3 format. The query returns +9.9E+37 if the value cannot be calculated from the last sweep (that is, if there are no crossover points). See Also **• ":POWer:CLResponse:APPLy"** on page 768 • ":POWer:CLResponse:DATA" on page 769 • ":POWer:CLResponse:DATA:GMARgin" on page 770 • ":POWer:CLResponse:DATA:GMARgin:FREQuency" on page 771

• ":POWer:CLResponse:DATA:PMARgin" on page 772

### :POWer:CLResponse:FREQuency:MODE

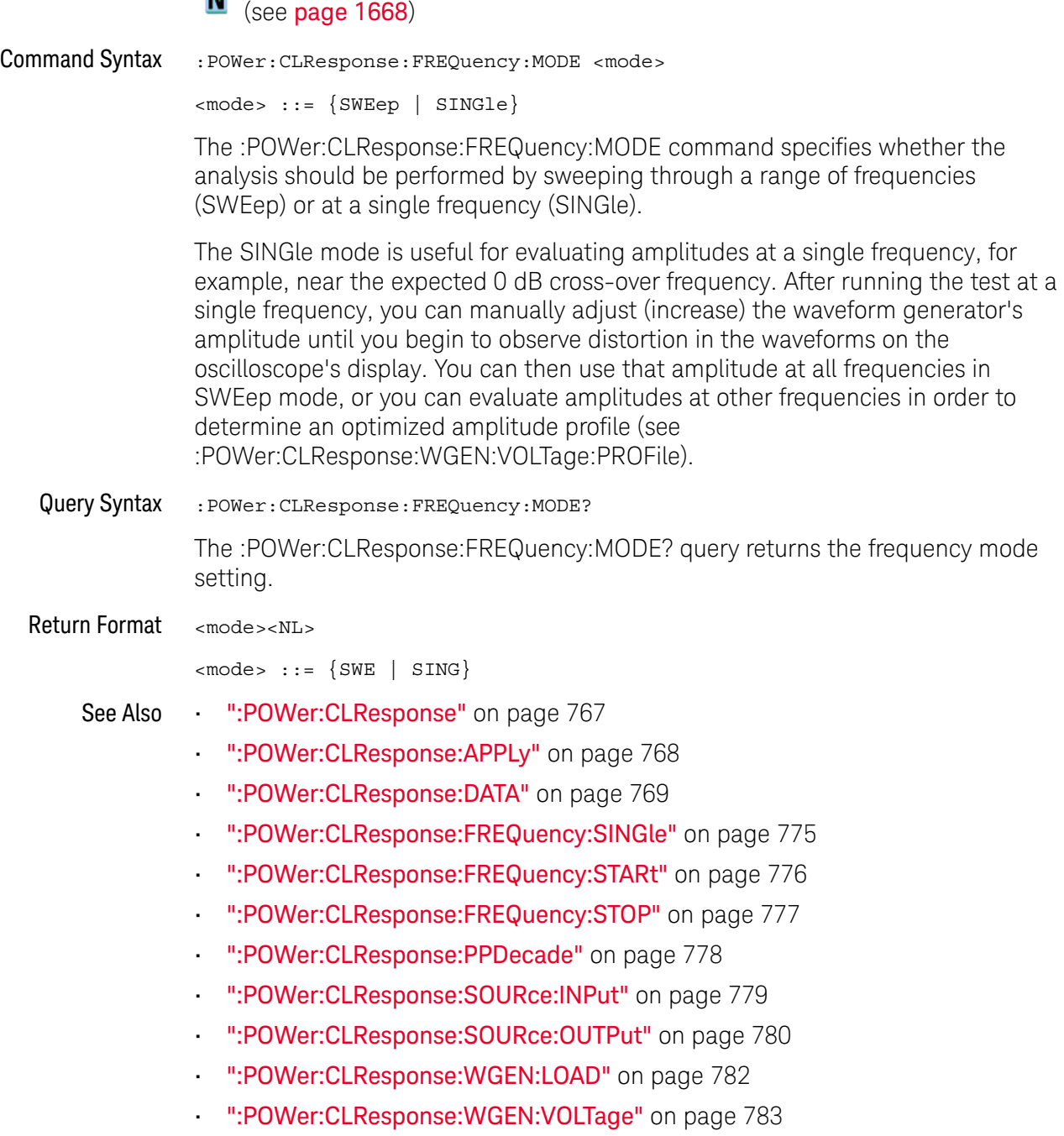

• ":POWer:CLResponse:WGEN:VOLTage:PROFile" on page 784

## :POWer:CLResponse:FREQuency:SINGle

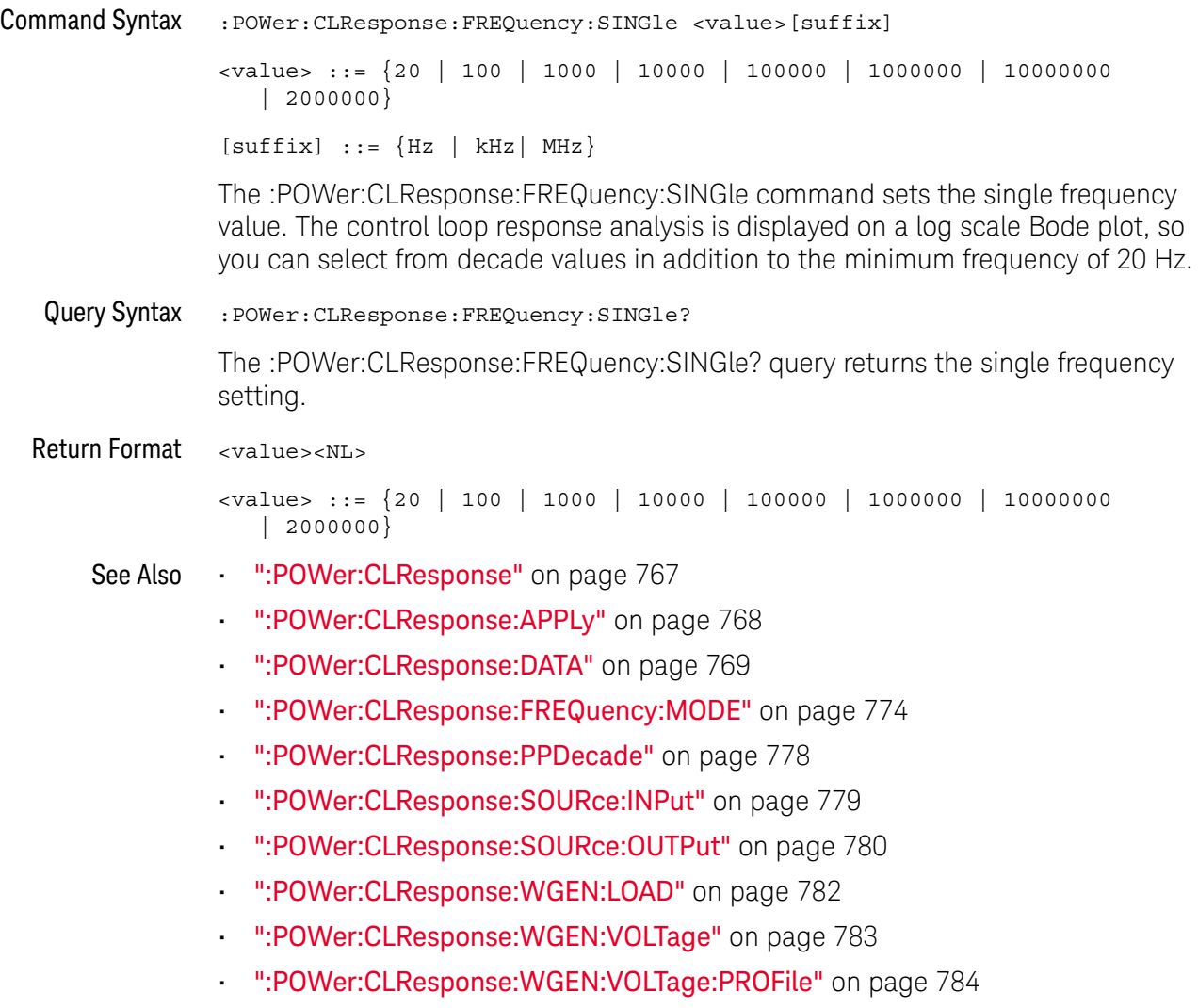

## :POWer:CLResponse:FREQuency:STARt

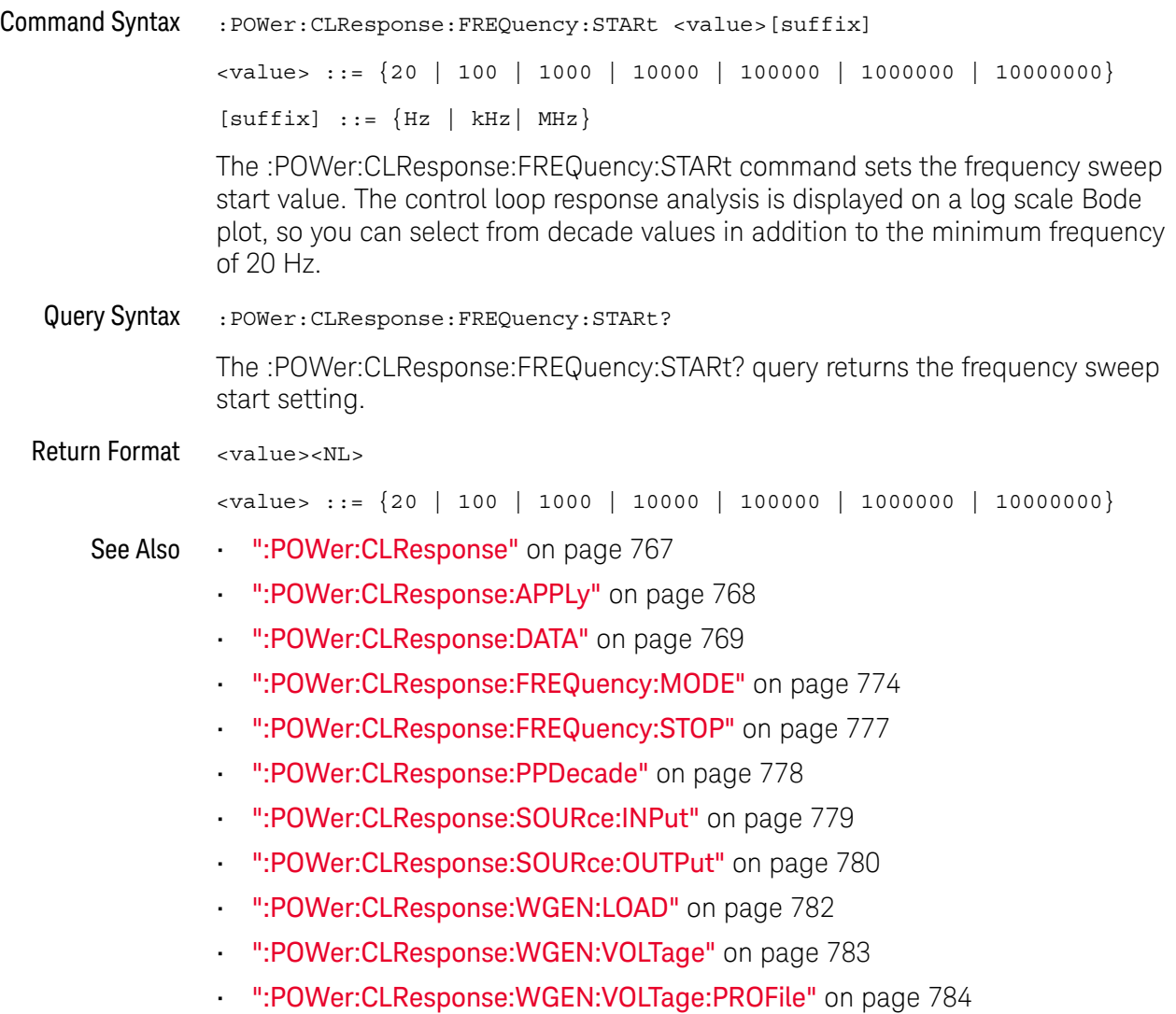

### :POWer:CLResponse:FREQuency:STOP

#### N  $(see **na**  $1668)$$

Command Syntax :POWer:CLResponse:FREQuency:STOP <value>[suffix] <value> ::= {100 | 1000 | 10000 | 100000 | 1000000 | 10000000 | 20000000 }  $[suffix] ::= {Hz | kHz | MHz}$ The :POWer:CLResponse:FREQuency:STOP command sets the frequency sweep stop value. The control loop response analysis is displayed on a log scale Bode plot, so you can select from decade values in addition to the maximum frequency of 20 MHz. Query Syntax :POWer:CLResponse:FREQuency:STOP? The :POWer:CLResponse:FREQuency:STOP? query returns the frequency sweep stop setting. Return Format <value><NL> <value> ::= {100 | 1000 | 10000 | 100000 | 1000000 | 10000000 | 20000000 } See Also • ":POWer:CLResponse" on page 767 • ":POWer:CLResponse:APPLy" on page 768 • ":POWer:CLResponse:DATA" on page 769 • ":POWer:CLResponse:FREQuency:MODE" on page 774 • ":POWer:CLResponse:FREQuency:STARt" on page 776 • ":POWer:CLResponse:PPDecade" on page 778 • ":POWer:CLResponse:SOURce:INPut" on page 779 • ":POWer:CLResponse:SOURce:OUTPut" on page 780 • ":POWer:CLResponse:WGEN:LOAD" on page 782 • ":POWer:CLResponse:WGEN:VOLTage" on page 783 • ":POWer:CLResponse:WGEN:VOLTage:PROFile" on page 784

## :POWer:CLResponse:PPDecade

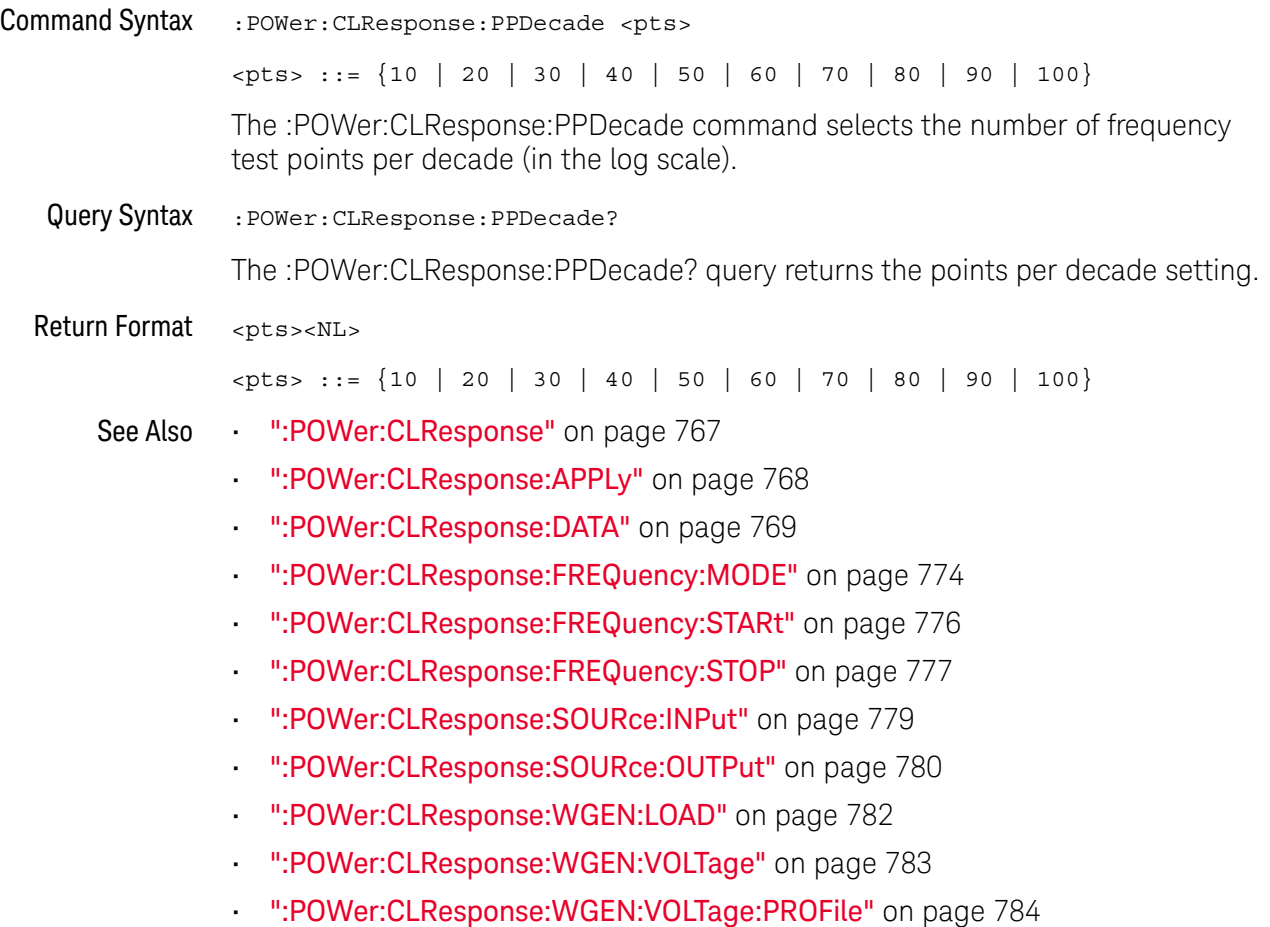

## :POWer:CLResponse:SOURce:INPut

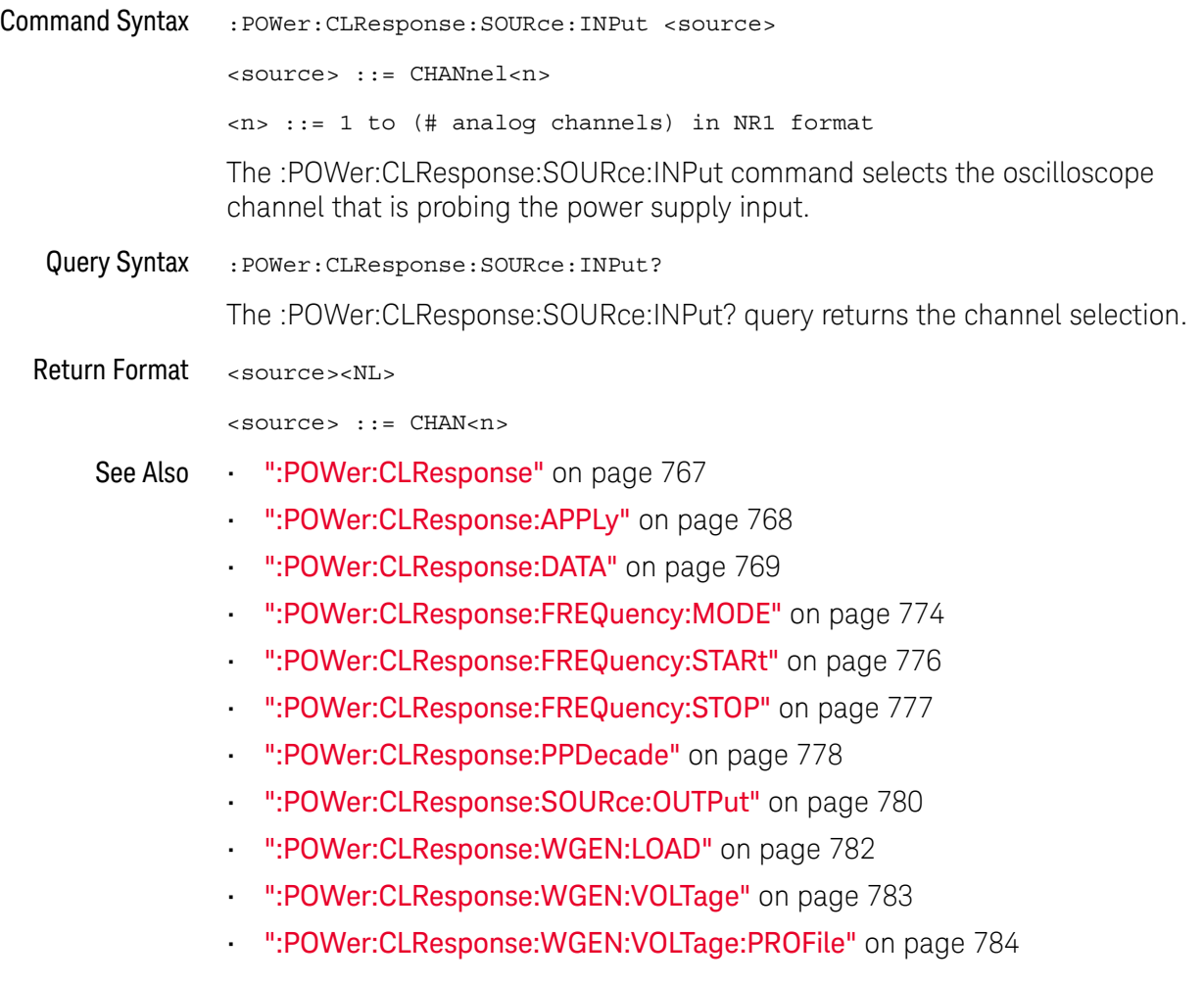

## :POWer:CLResponse:SOURce:OUTPut

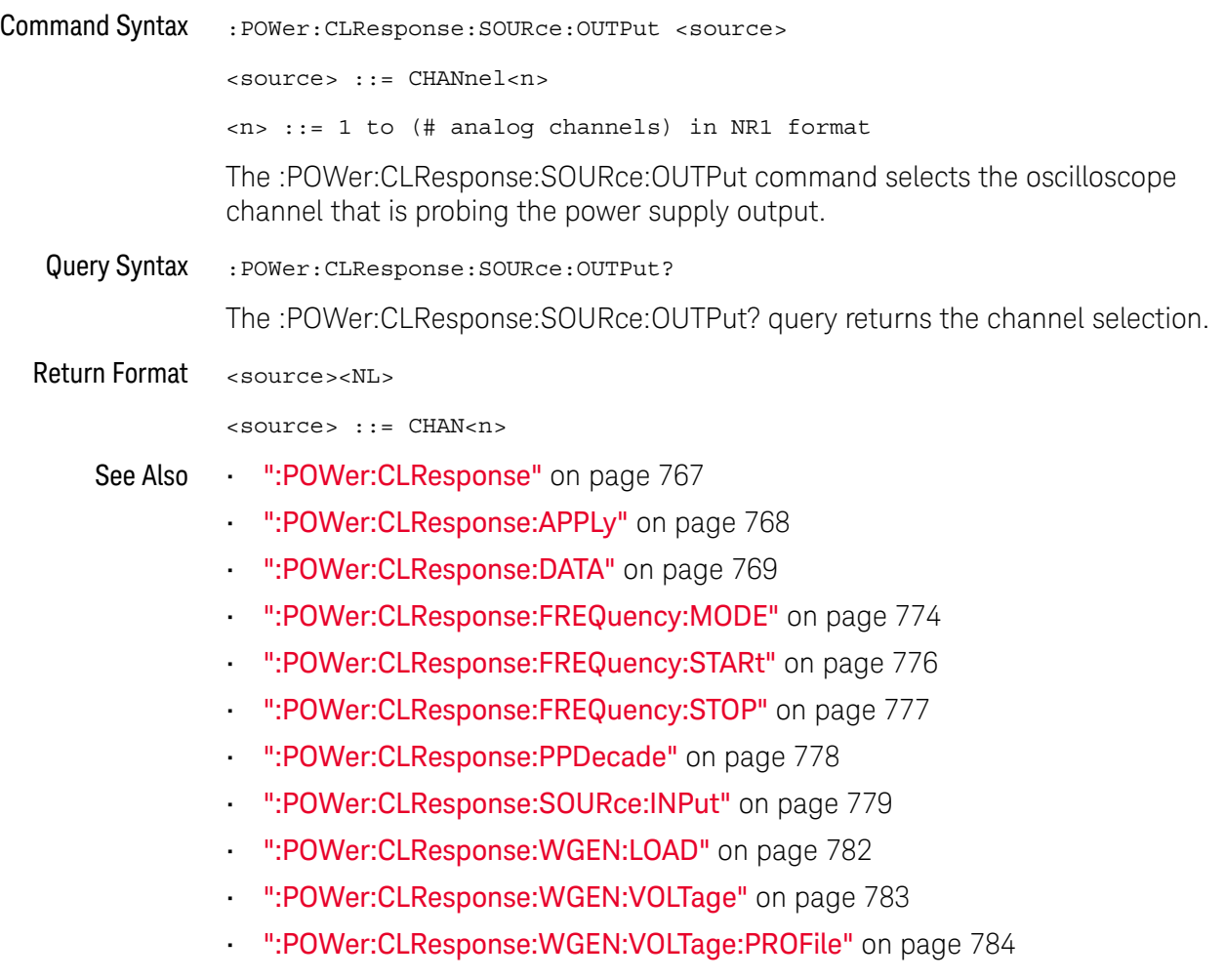

## :POWer:CLResponse:TRACe

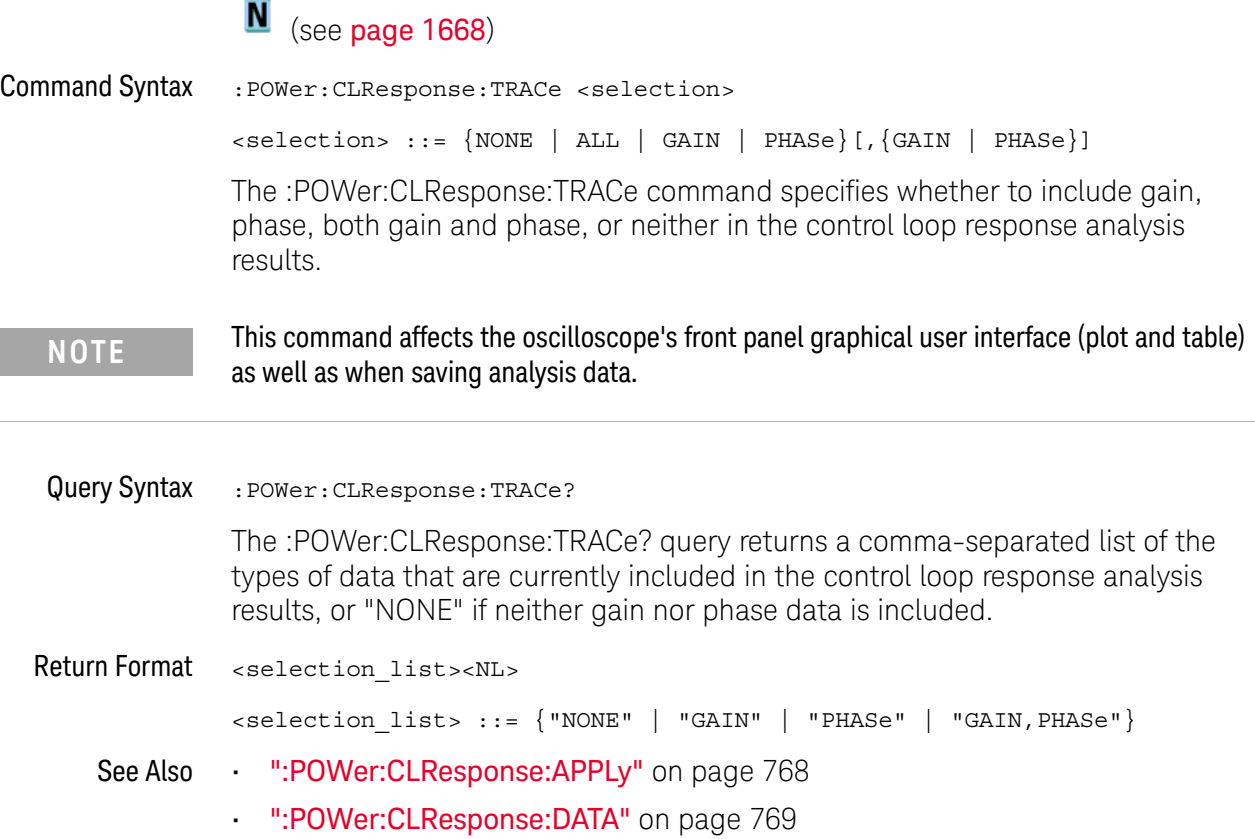

## :POWer:CLResponse:WGEN:LOAD

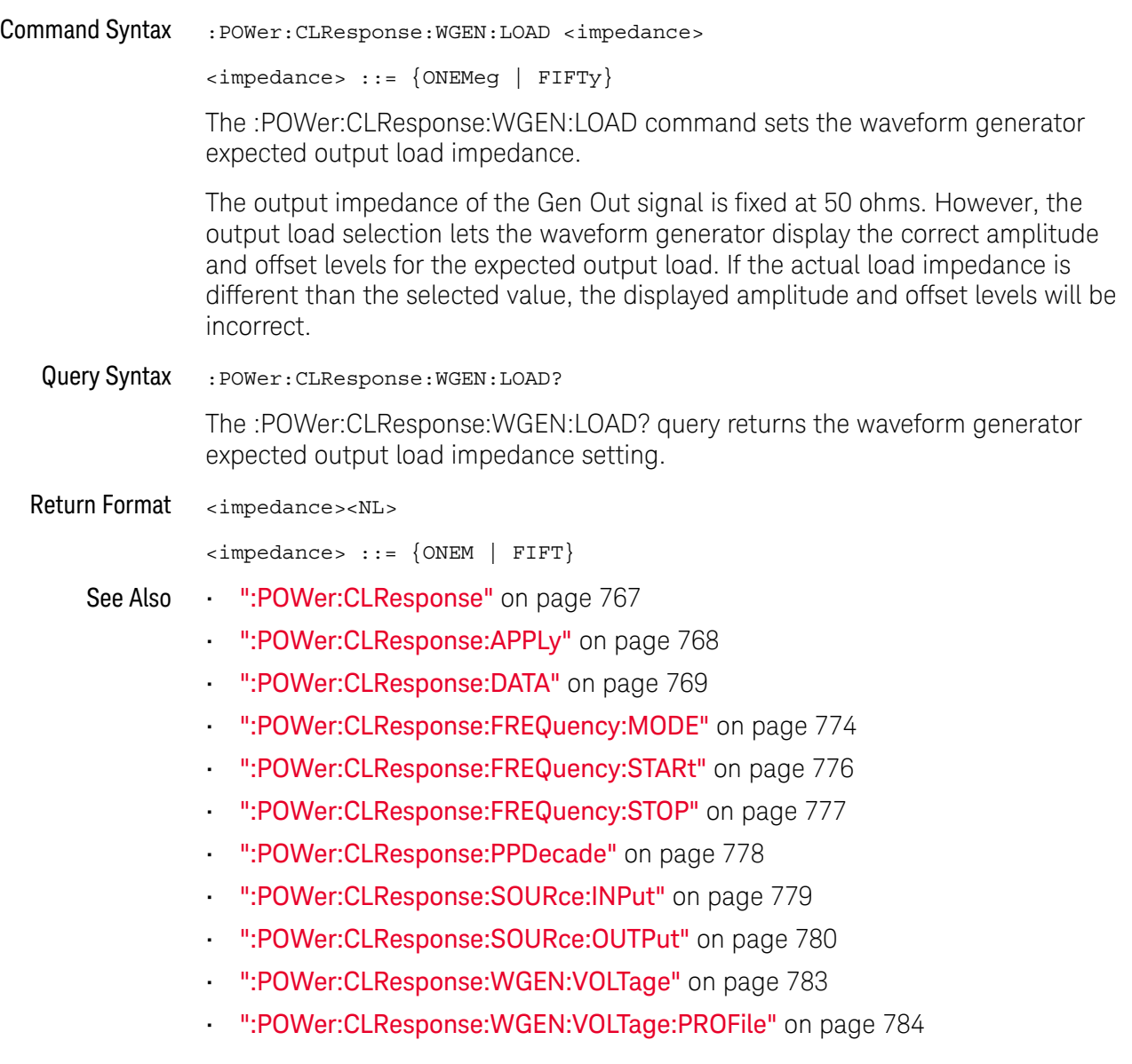

## :POWer:CLResponse:WGEN:VOLTage

## N (see page 1668)

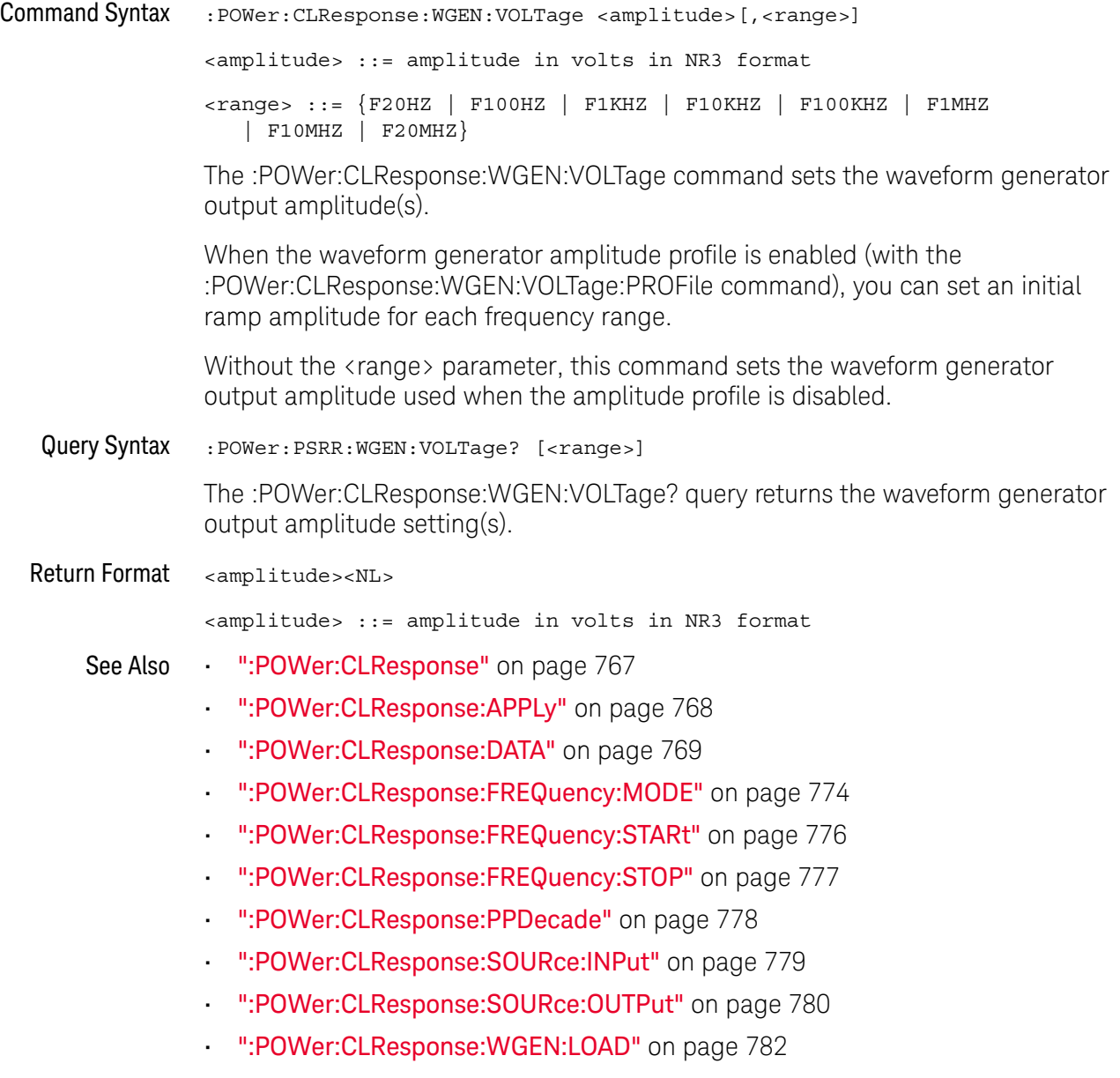

• ":POWer:CLResponse:WGEN:VOLTage:PROFile" on page 784

## :POWer:CLResponse:WGEN:VOLTage:PROFile

## N (see page 1668)

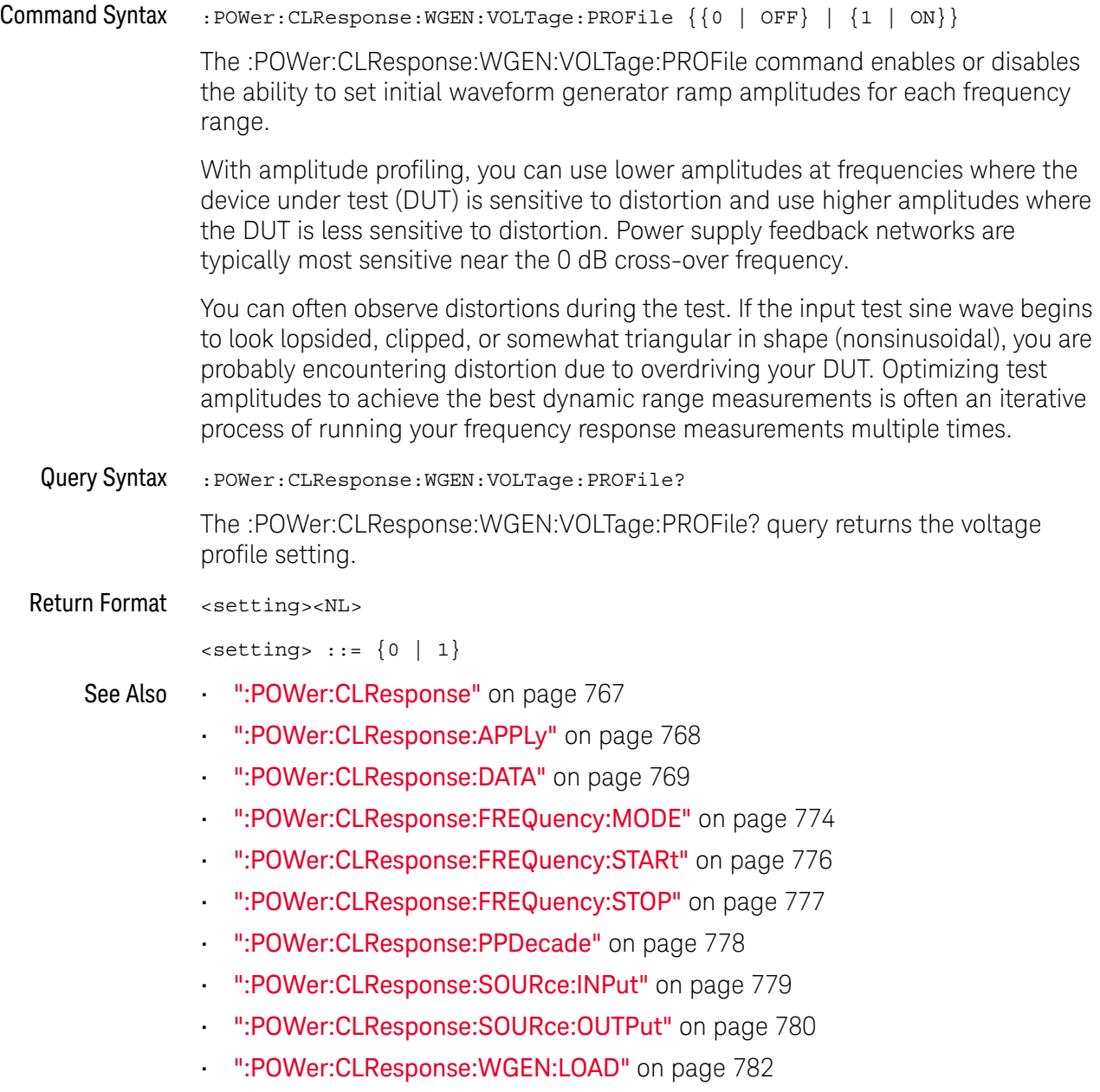

• ":POWer:CLResponse:WGEN:VOLTage" on page 783

#### :POWer:DESKew

#### N  $(see **page 1668**)$

Command Syntax : POWer: DESKew

The :POWer:DESKew command launches the auto deskew process on the oscilloscope.

Before sending this command:

**1** Demagnetize and zero-adjust the current probe.

Refer to the current probe's documentation for instructions on how to do this.

- **2** Make connections to the U1880A deskew fixture as described in the oscilloscope's connection dialog or in the *Power Measurement Application User's Guide*.
- **3** Make sure the voltage probe and current probe channels are specified appropriately using the :POWer:SIGNals:SOURce:VOLTage1 and :POWer:SIGNals:SOURce:CURRent1 commands.

**NOTE** Use the lowest attenuation setting on the high voltage differential probes whenever possible because the voltage levels on the deskew fixture are very small. Using a higher attenuation setting may yield inaccurate skew values (and affect the measurements made) because the noise level is magnified as well.

> The deskew values are saved in the oscilloscope until a factory default or secure erase is performed. The next time you run the Power Application, you can use the saved deskew values or perform the deskew again.

Generally, you need to perform the deskew again when part of the test setup changes (for example, a different probe, different oscilloscope channel, etc.) or when the ambient temperature has changed.

- See Also ":POWer:SIGNals:SOURce:VOLTage<i>" on page 848
	- ":POWer:SIGNals:SOURce:CURRent<i>" on page 847

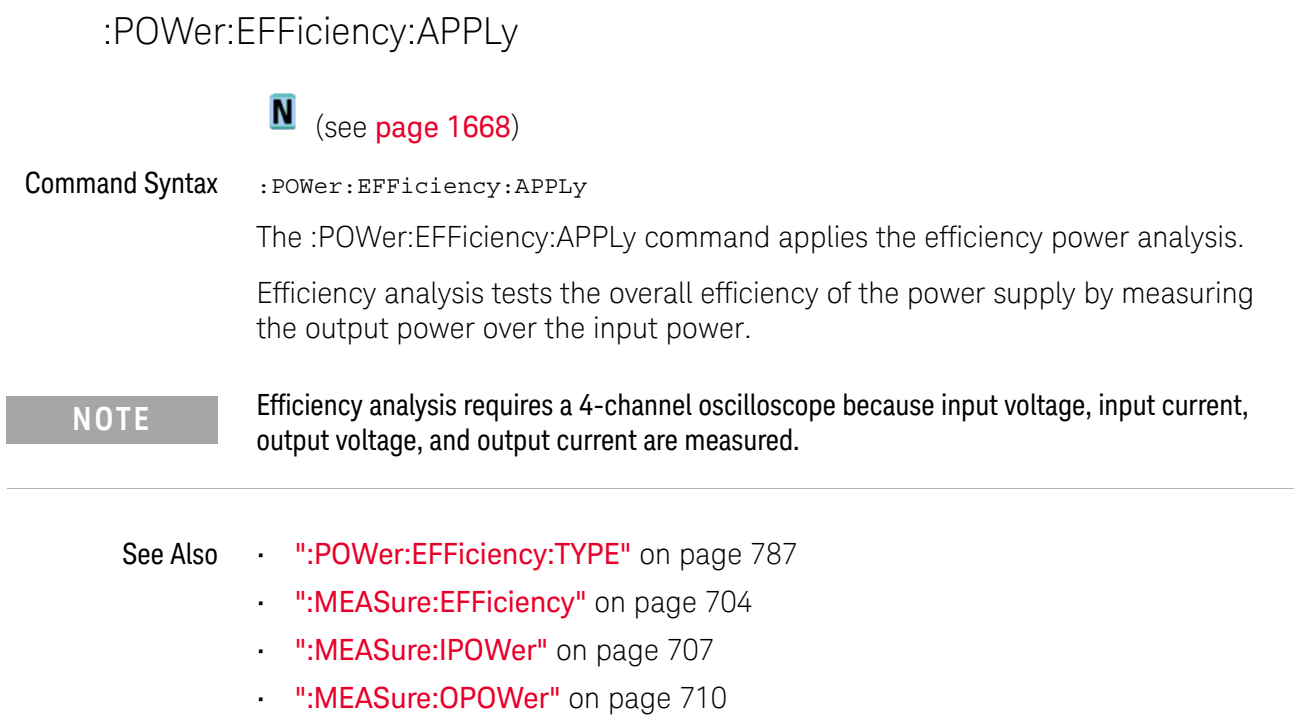

## :POWer:EFFiciency:TYPE

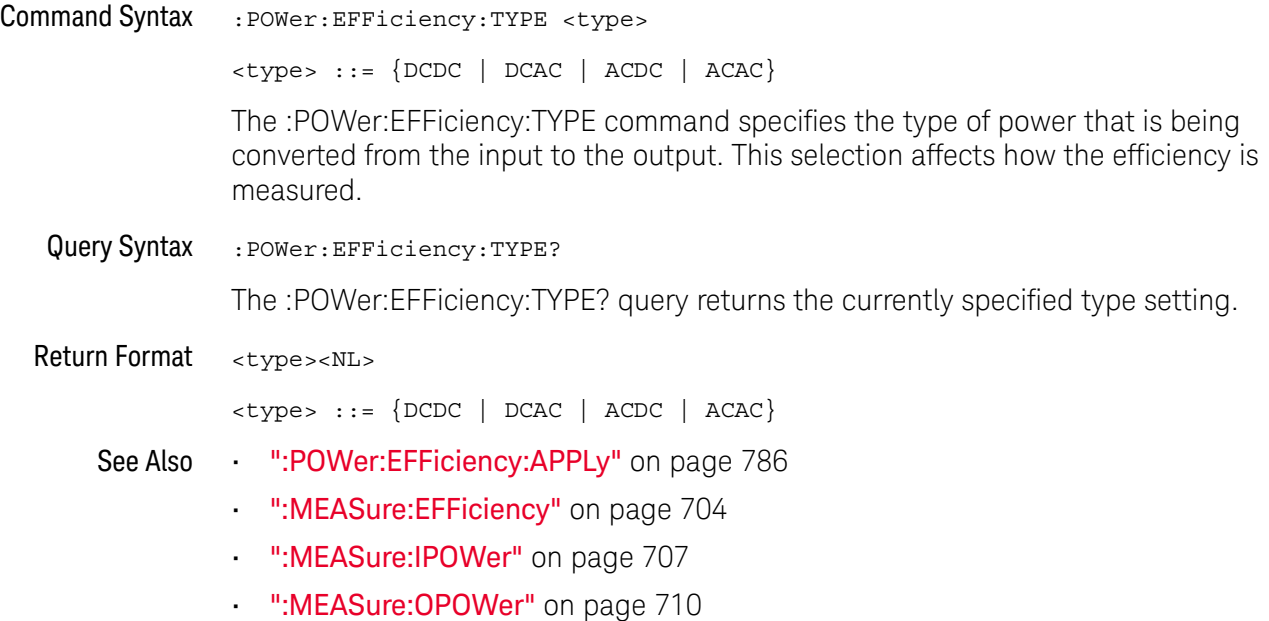

30 :POWer Commands

### :POWer:ENABle

## N (see page 1668)

Command Syntax : POWer: ENABle { {0 | OFF} | {1 | ON }} The :POWer:ENABle command enables or disables power analysis. Query Syntax : POWer: ENABle? The :POWer:ENABle query returns a 1 or a 0 showing whether power analysis is enabled or disabled, respectively. Return Format  $\{0 | 1\}$ See Also **Chapter 27**, ":MEASure Power Commands," starting on page 695

### :POWer:HARMonics:APPLy

#### <u>N</u> (see page 1668)

Command Syntax :POWer:HARMonics:APPLy

The :POWer:HARMonics:APPLy command applies the current harmonics analysis.

Switching power supplies draw a range of harmonics from the AC mains.

Standard limits are set for these harmonics because these harmonics can travel back to the supply grid and cause problems with other devices on the grid.

Use the Current Harmonics analysis to test a switching power supply's current harmonics to pre-compliance standard of IEC61000-3-2 (Class A, B, C, or D). The analysis presents up to 40 harmonics.

- See Also ":POWer:HARMonics:DATA" on page 790
	- ":POWer:HARMonics:DISPlay" on page 791
	- ":POWer:HARMonics:FAILcount" on page 792
	- ":POWer:HARMonics:LINE" on page 793
	- ":POWer:HARMonics:POWerfactor" on page 794
	- ":POWer:HARMonics:STANdard" on page 798
	- ":POWer:HARMonics:STATus" on page 799
	- ":POWer:HARMonics:RUNCount" on page 797
	- ":POWer:HARMonics:THD" on page 800

### :POWer:HARMonics:DATA

## N (see page 1668)

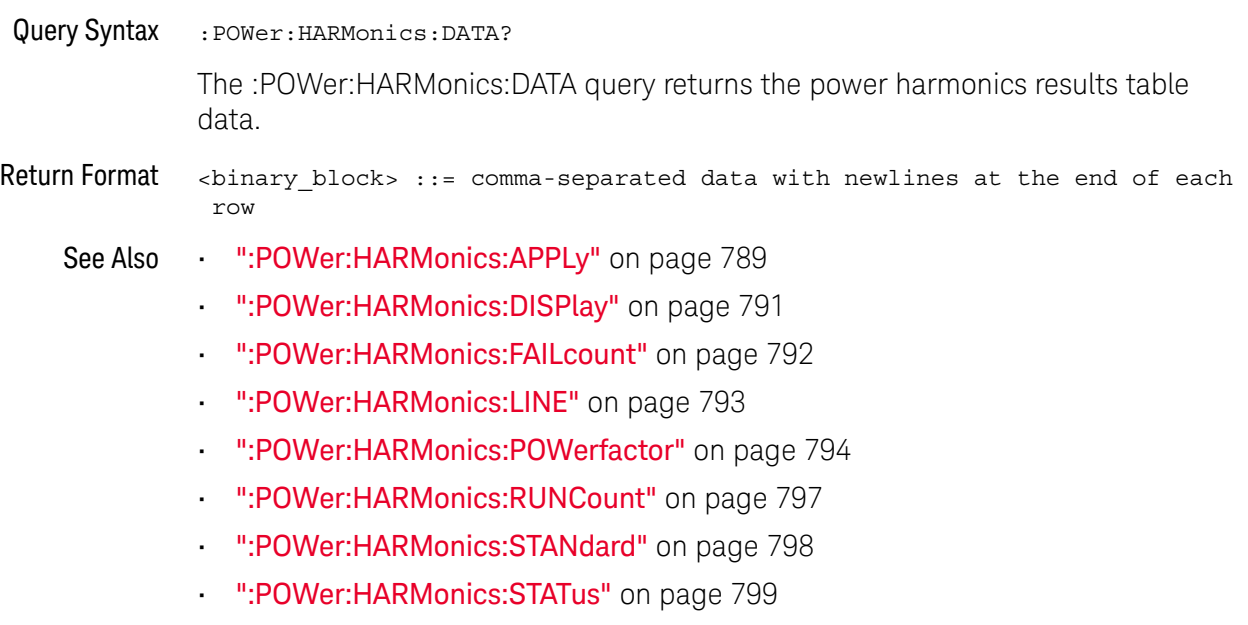

• ":POWer:HARMonics:THD" on page 800

## :POWer:HARMonics:DISPlay

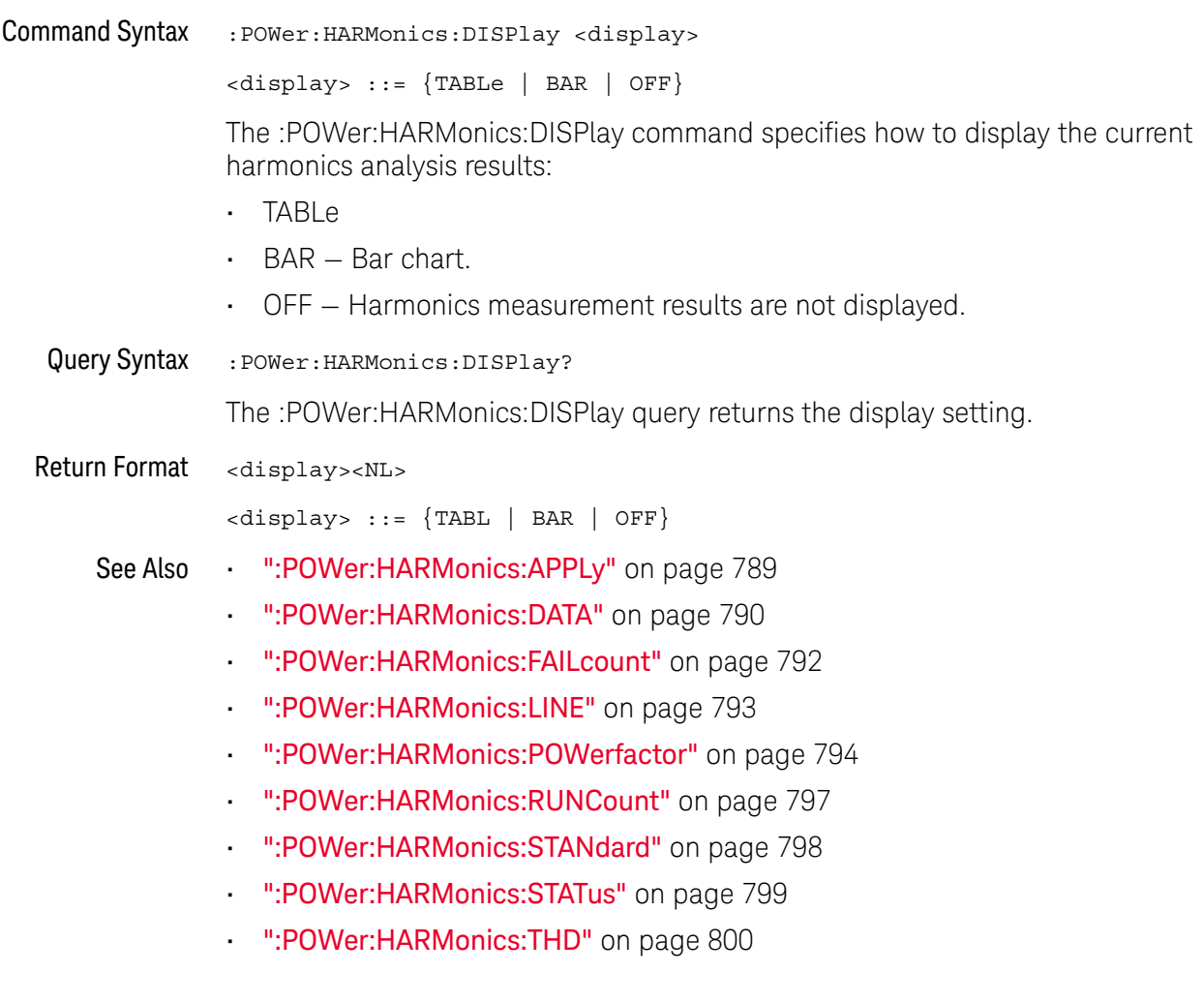

:POWer:HARMonics:FAILcount

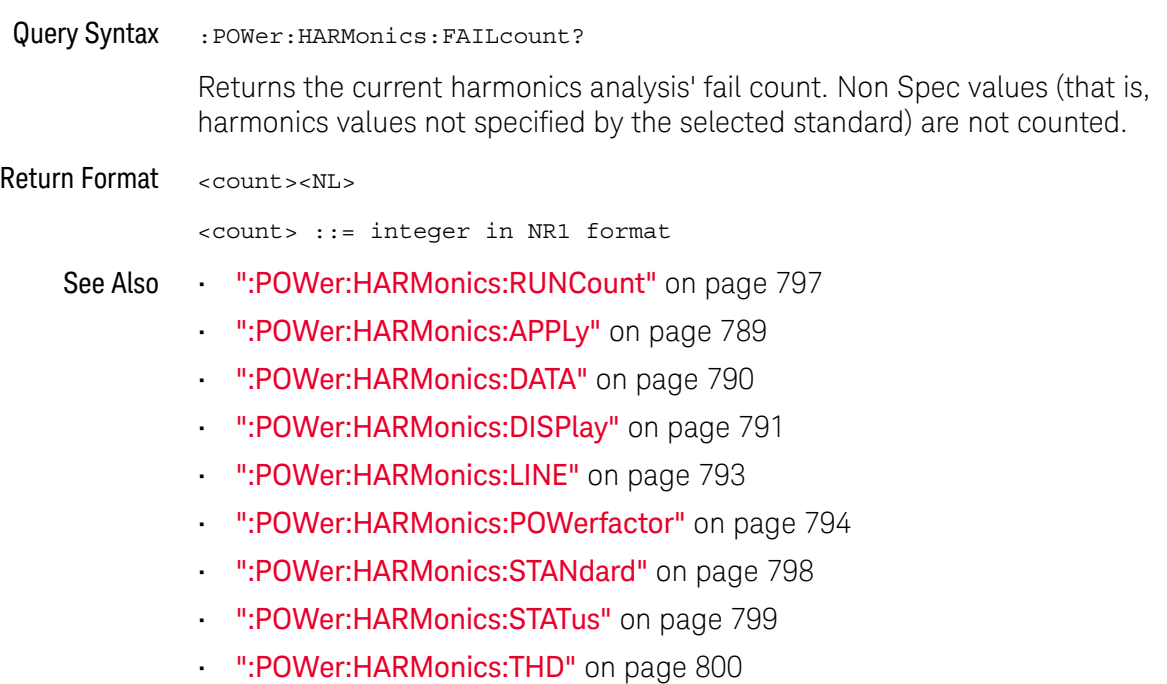
### :POWer:HARMonics:LINE

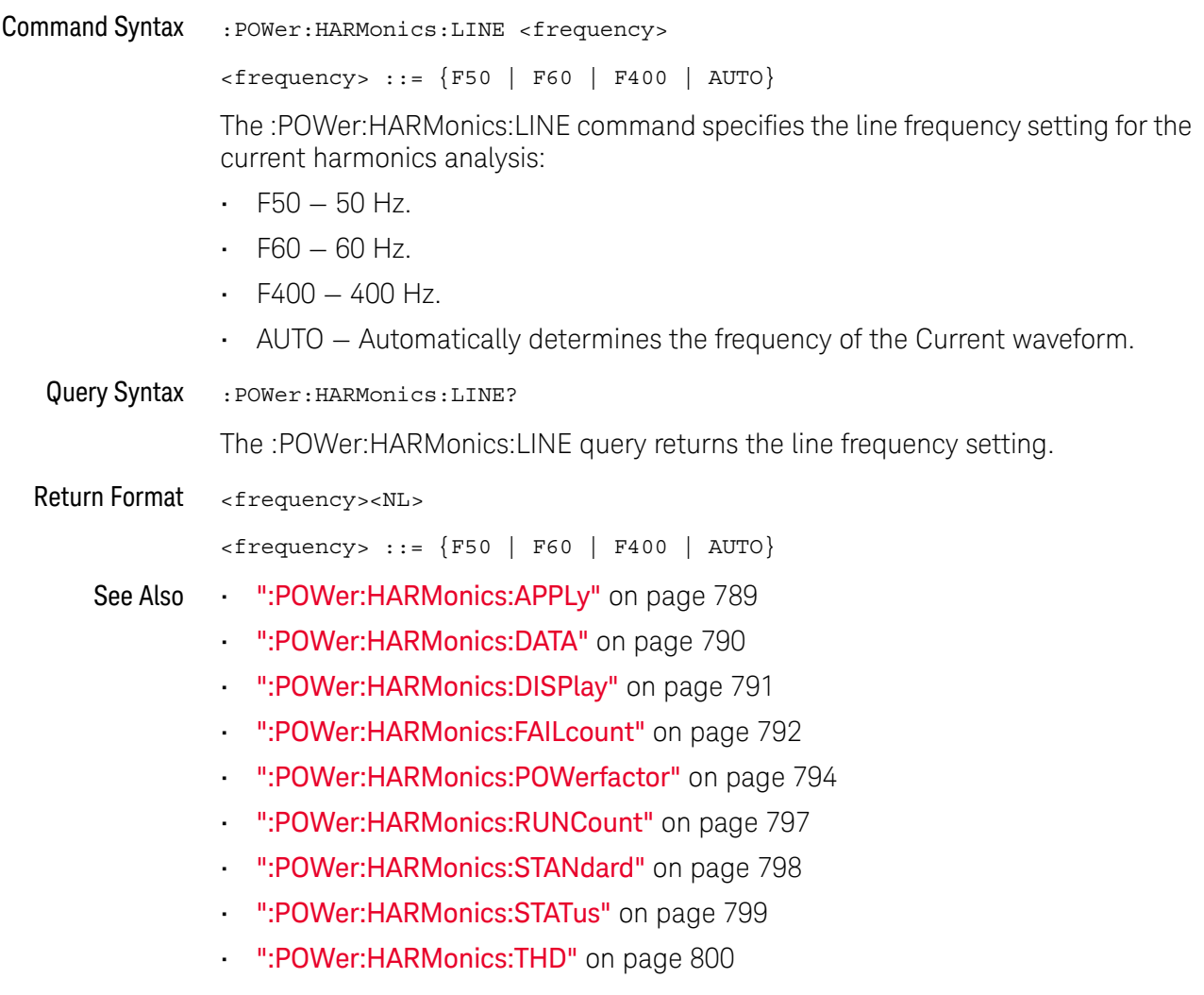

:POWer:HARMonics:POWerfactor

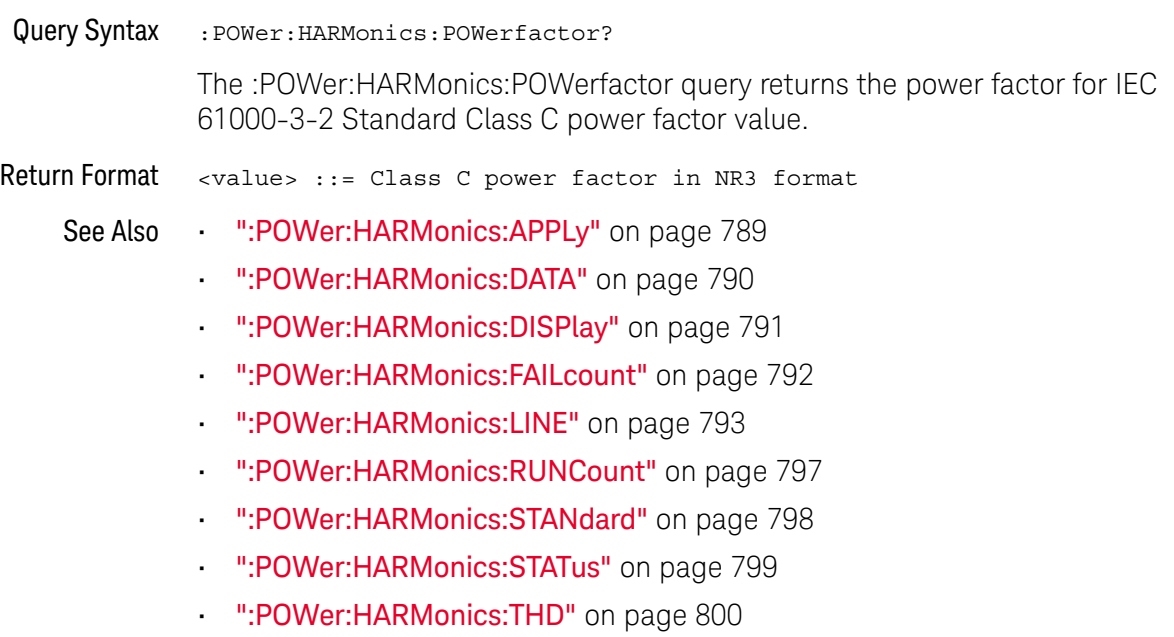

### :POWer:HARMonics:RPOWer

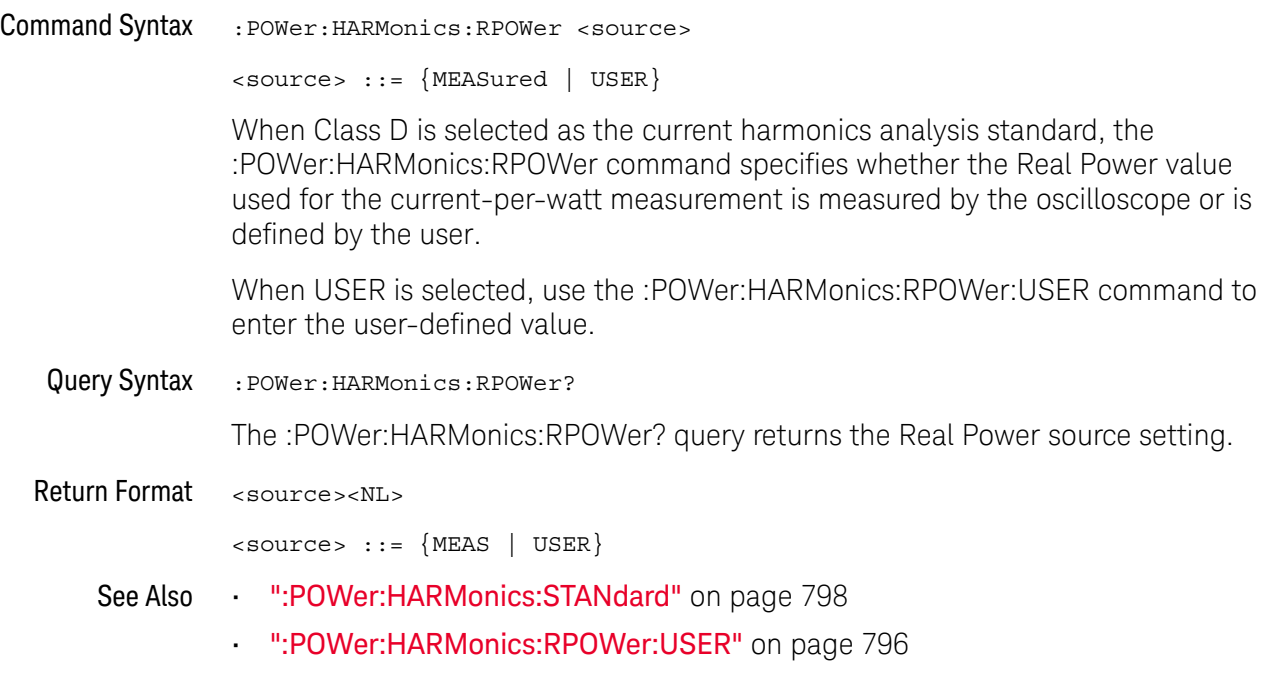

### :POWer:HARMonics:RPOWer:USER

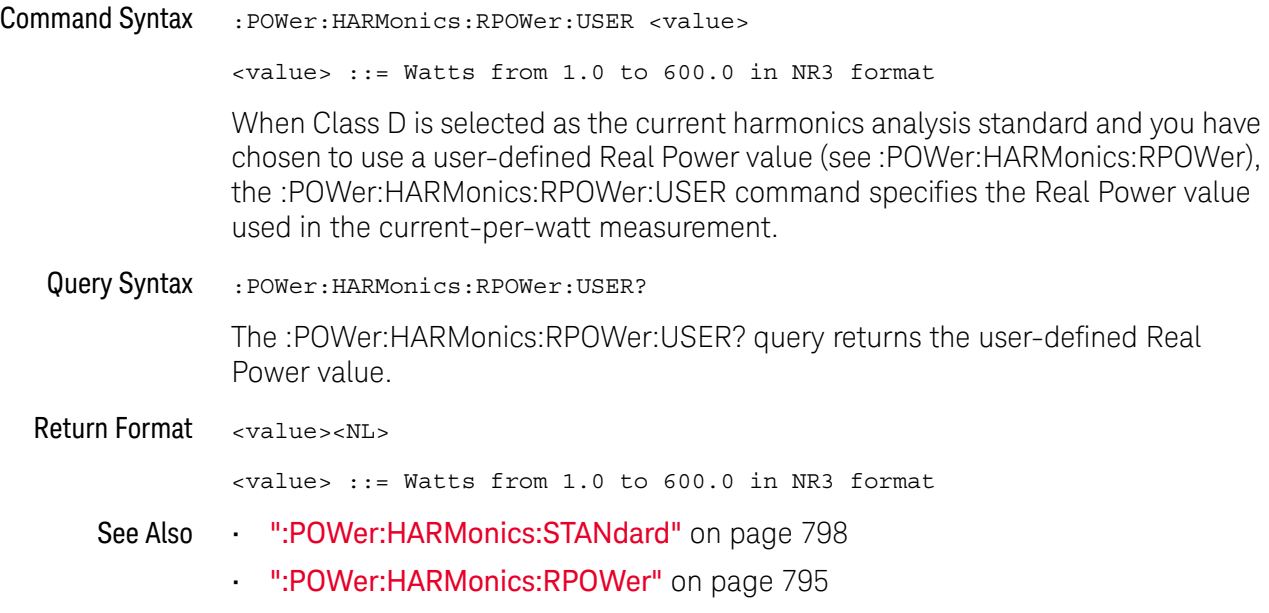

:POWer:HARMonics:RUNCount

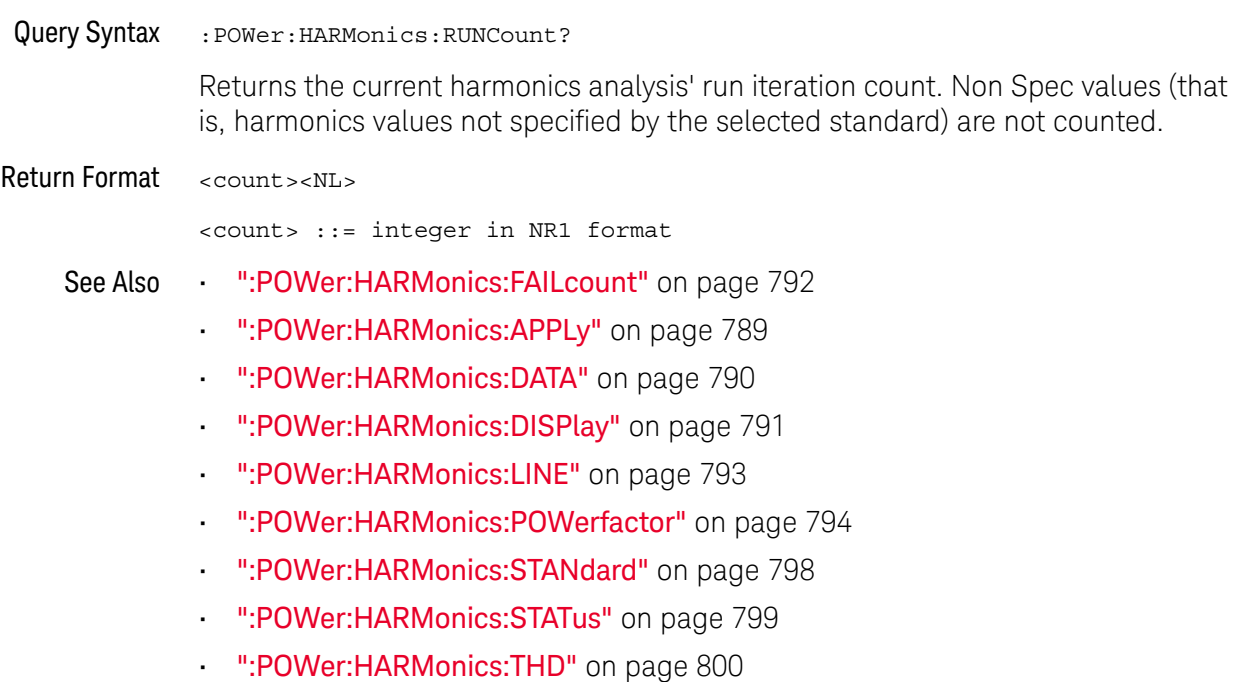

### :POWer:HARMonics:STANdard

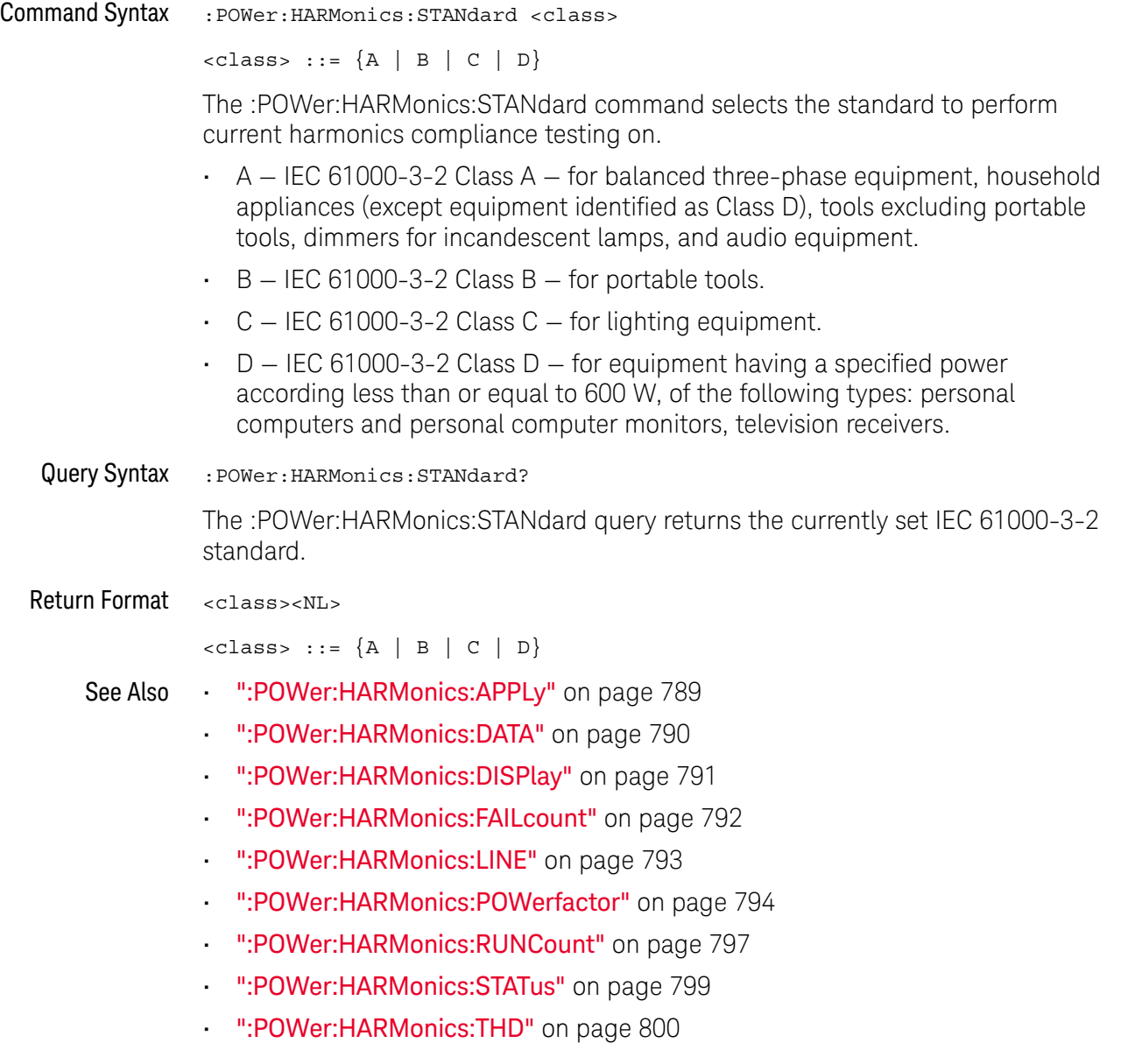

### :POWer:HARMonics:STATus

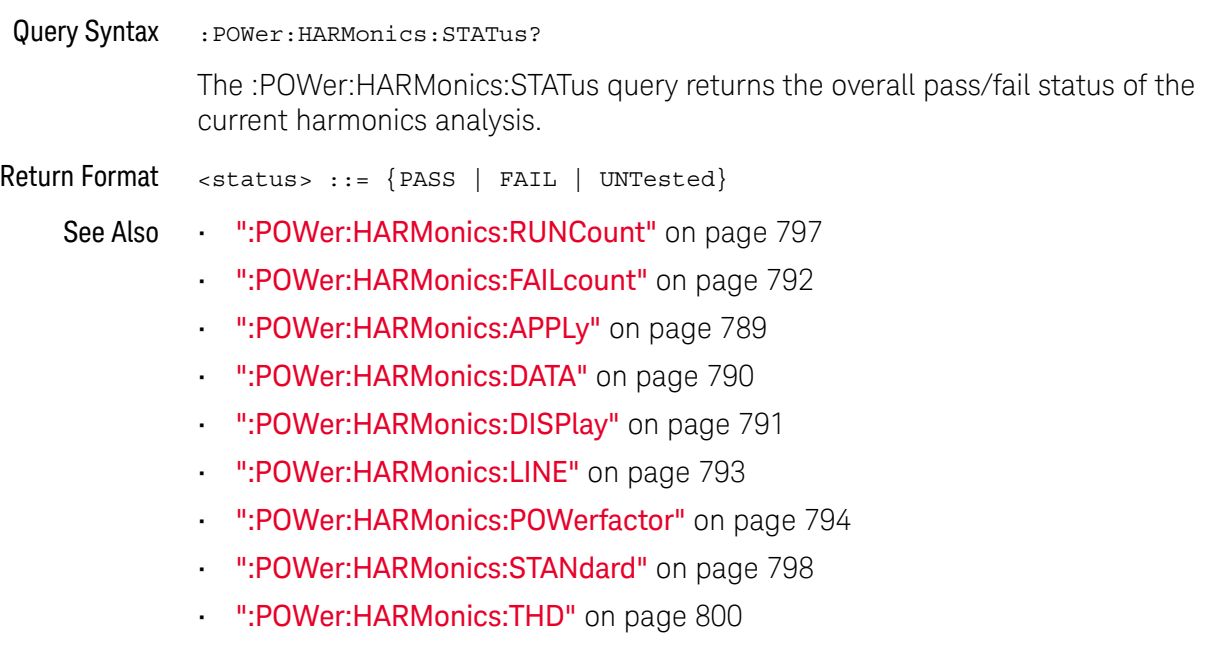

### :POWer:HARMonics:THD

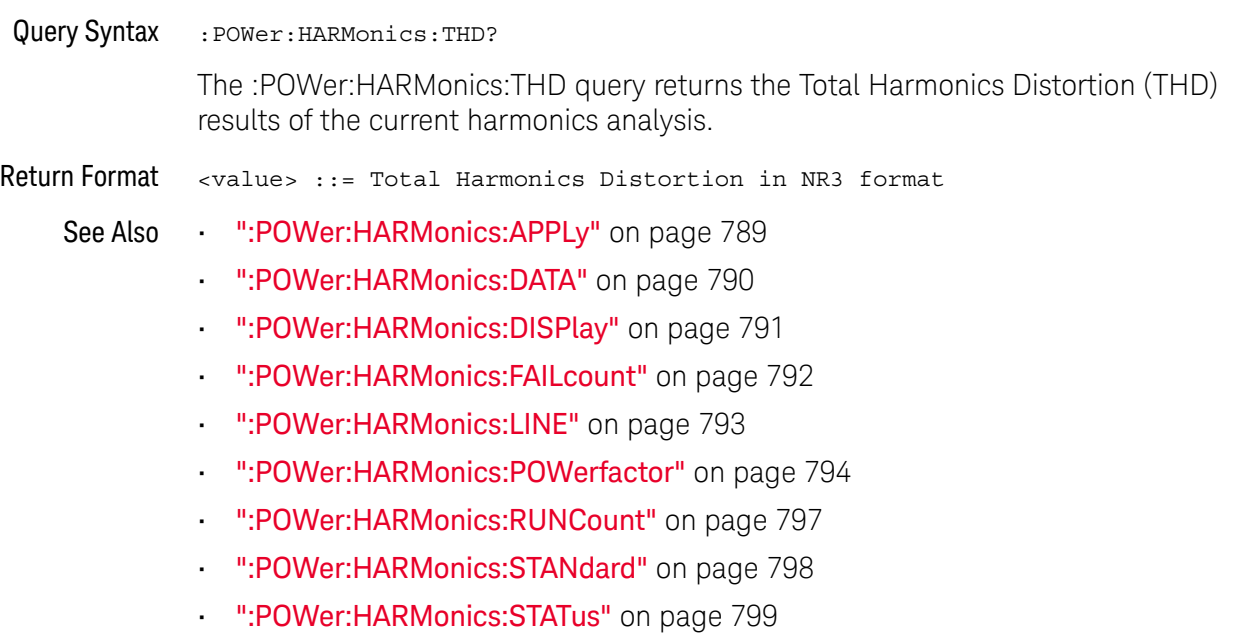

### :POWer:INRush:APPLy

#### $\overline{\mathbf{N}}$ (see page 1668)

Command Syntax : POWer: INRush: APPLy

The :POWer:INRush:APPLy command applies the inrush current analysis.

The Inrush current analysis measures the peak inrush current of the power supply when the power supply is first turned on.

- See Also ":POWer:ITYPe" on page 804
	- ":POWer:INRush:EXIT" on page 802
	- ":POWer:INRush:NEXT" on page 803
	- ":MEASure:PCURrent" on page 711

### :POWer:INRush:EXIT

#### $\blacksquare$ (see page 1668)

Command Syntax : POWer: INRush: EXIT

The :POWer:INRush:EXIT command exits (stops) the inrush current power analysis.

This command is equivalent to pressing the **Exit** softkey on the oscilloscope front panel during the analysis.

- See Also ":POWer:INRush:APPLy" on page 801
	- ":POWer:INRush:NEXT" on page 803
	- ":POWer:ITYPe" on page 804

### :POWer:INRush:NEXT

## N (see page 1668)

Command Syntax : POWer: INRush: NEXT

The :POWer:INRush:NEXT command goes to the next step of the inrush current analysis.

This command is equivalent to pressing the **Next** softkey on the oscilloscope front panel when prompted during the analysis.

- See Also ":POWer:INRush:APPLy" on page 801
	- ":POWer:INRush:EXIT" on page 802
	- ":POWer:ITYPe" on page 804

### :POWer:ITYPe

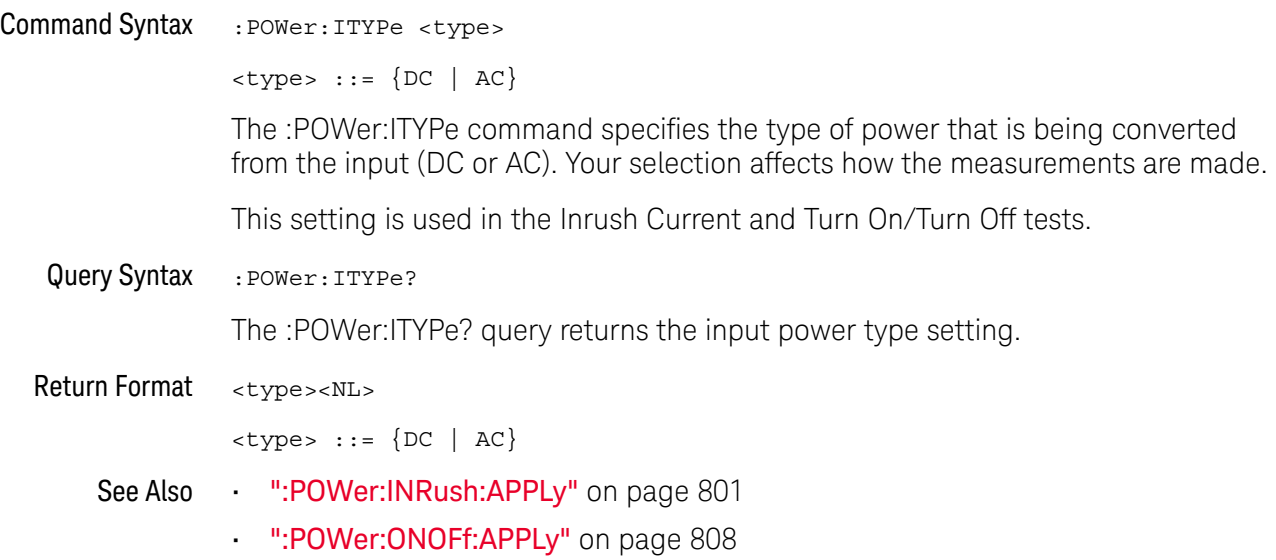

### :POWer:MODulation:APPLy

#### <u>N</u> (see page 1668)

Command Syntax :POWer:MODulation:APPLy

The :POWer:MODulation:APPLy command applies the selected modulation analysis type (:POWer:MODulation:TYPE).

The Modulation analysis measures the control pulse signal to a switching device (MOSFET) and observes the trending of the pulse width, duty cycle, period, frequency, etc. of the control pulse signal.

See Also • ":POWer:MODulation:SOURce" on page 806

- ":POWer:MODulation:TYPE" on page 807
- ":MEASure:VAVerage" on page 683
- ":MEASure: VRMS" on page 689
- ":MEASure:VRATio" on page 688
- ":MEASure:PERiod" on page 657
- ":MEASure:FREQuency" on page 649
- ":MEASure:PWIDth" on page 661
- ":MEASure:NWIDth" on page 653
- ":MEASure:DUTYcycle" on page 643
- ":MEASure:RISetime" on page 665
- ":MEASure:FALLtime" on page 644

### :POWer:MODulation:SOURce

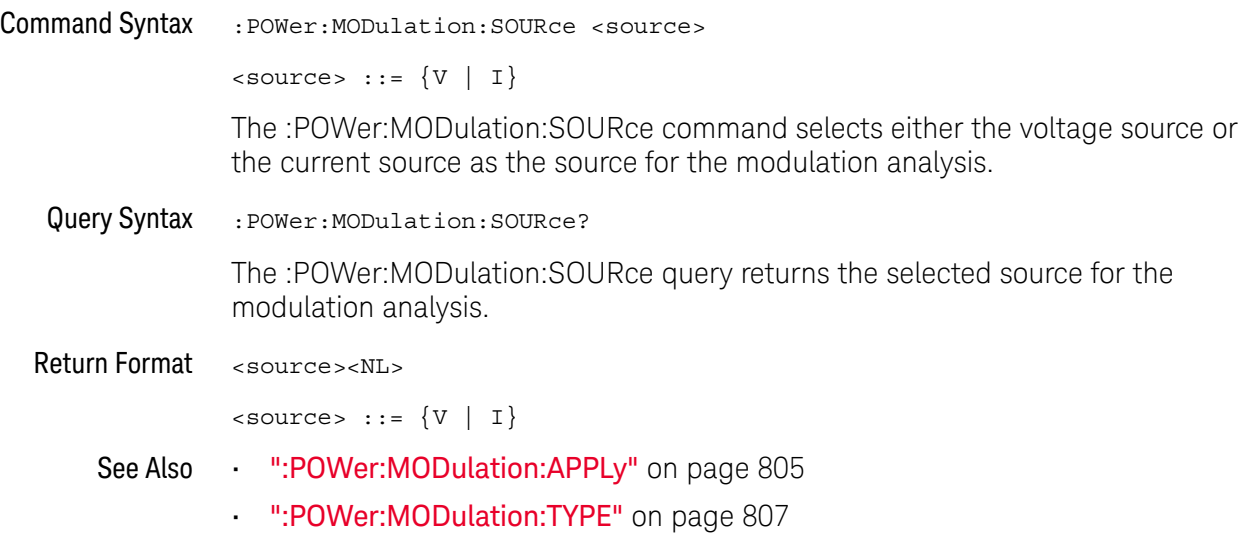

### :POWer:MODulation:TYPE

#### <u>N</u> (see page 1668)

Command Syntax :POWer:MODulation:TYPE <modulation>

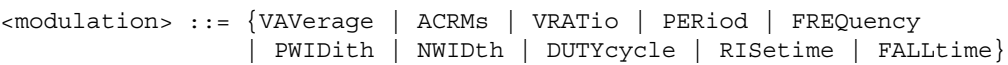

The :POWer:MODulation:TYPE command selects the type of measurement to make in the modulation analysis:

- VAVerage
- ACRMs
- VRATio
- PERiod
- FREQuency
- PWIDth (positive pulse width)
- NWIDth (negative pulse width)
- DUTYcycle
- RISetime
- FALLtime
- Query Syntax : POWer: MODulation: TYPE?

The :POWer:MODulation:TYPE query returns the modulation type setting.

Return Format <modulation><NL>

<modulation> ::= {VAV | ACRM | VRAT | PER | FREQ | PWID | NWID | DUTY | RIS | FALL}

- See Also ":POWer:MODulation:SOURce" on page 806
	- ":POWer:MODulation:APPLy" on page 805
	- ":MEASure:VAVerage" on page 683
	- ":MEASure:VRMS" on page 689
	- ":MEASure:VRATio" on page 688
	- ":MEASure:PERiod" on page 657
	- ":MEASure:FREQuency" on page 649
	- ":MEASure:PWIDth" on page 661
	- ":MEASure:NWIDth" on page 653
	- ":MEASure:DUTYcycle" on page 643
	- ":MEASure:RISetime" on page 665
	- ":MEASure:FALLtime" on page 644

### :POWer:ONOFf:APPLy

#### $\overline{\mathbf{N}}$ (see page 1668)

Command Syntax : POWer: ONOFf: APPLy

The :POWer:ONOFf:APPLy command applies the selected turn on/off analysis test (:POWer:ONOFf:TEST).

- See Also ":POWer:SIGNals:VSTeady:ONOFf:OFF" on page 844
	- ":POWer:SIGNals:VSTeady:ONOFf:ON" on page 845
	- ":POWer:ITYPe" on page 804
	- ":POWer:ONOFf:THResholds" on page 812
	- ":POWer:ONOFf:TEST" on page 811
	- ":POWer:ONOFf:EXIT" on page 809
	- ":POWer:ONOFf:NEXT" on page 810
	- ":MEASure:ONTime" on page 709
	- ":MEASure:OFFTime" on page 708

### :POWer:ONOFf:EXIT

#### $\blacksquare$ (see page 1668)

Command Syntax : POWer: ONOFf: EXIT

The :POWer:ONOFf:EXIT command exits (stops) the turn on time/turn off time analysis.

This command is equivalent to pressing the **Exit** softkey on the oscilloscope front panel during the analysis.

- See Also ":POWer:ONOFf:THResholds" on page 812
	- ":POWer:ITYPe" on page 804
	- ":POWer:ONOFf:APPLy" on page 808
	- ":POWer:ONOFf:NEXT" on page 810
	- ":POWer:ONOFf:TEST" on page 811

### :POWer:ONOFf:NEXT

#### $\overline{\mathbf{N}}$ (see page 1668)

Command Syntax : POWer: ONOFf: NEXT

The :POWer:ONOFf:NEXT command goes to the next step of the turn on/turn off analysis.

This command is equivalent to pressing the **Next** softkey on the oscilloscope front panel when prompted during the analysis.

- See Also ":POWer:ONOFf:THResholds" on page 812
	- ":POWer:ITYPe" on page 804
	- ":POWer:ONOFf:APPLy" on page 808
	- ":POWer:ONOFf:EXIT" on page 809
	- ":POWer:ONOFf:TEST" on page 811

### :POWer:ONOFf:TEST

## N (see page 1668)

Command Syntax : POWer: ONOFf: TEST { {0 | OFF} | {1 | ON } }

The :POWer:ONOFf:TEST command selects whether turn on or turn off analysis is performed:

- ON Turn On measures the time taken to get the output voltage of the power supply after the input voltage is applied.
- OFF Turn Off measures the time taken for the output voltage of the power supply to turn off after the input voltage is removed.
- Query Syntax : POWer: ONOFf: TEST?

The :POWer:ONOFf:TEST query returns the selected test type.

### Return Format  $\{0 | 1\}$

- See Also  **":POWer:ONOFf:THResholds"** on page 812
	- ":POWer:ITYPe" on page 804
	- ":POWer:ONOFf:APPLy" on page 808
	- ":POWer:ONOFf:EXIT" on page 809
	- ":POWer:ONOFf:NEXT" on page 810

### :POWer:ONOFf:THResholds

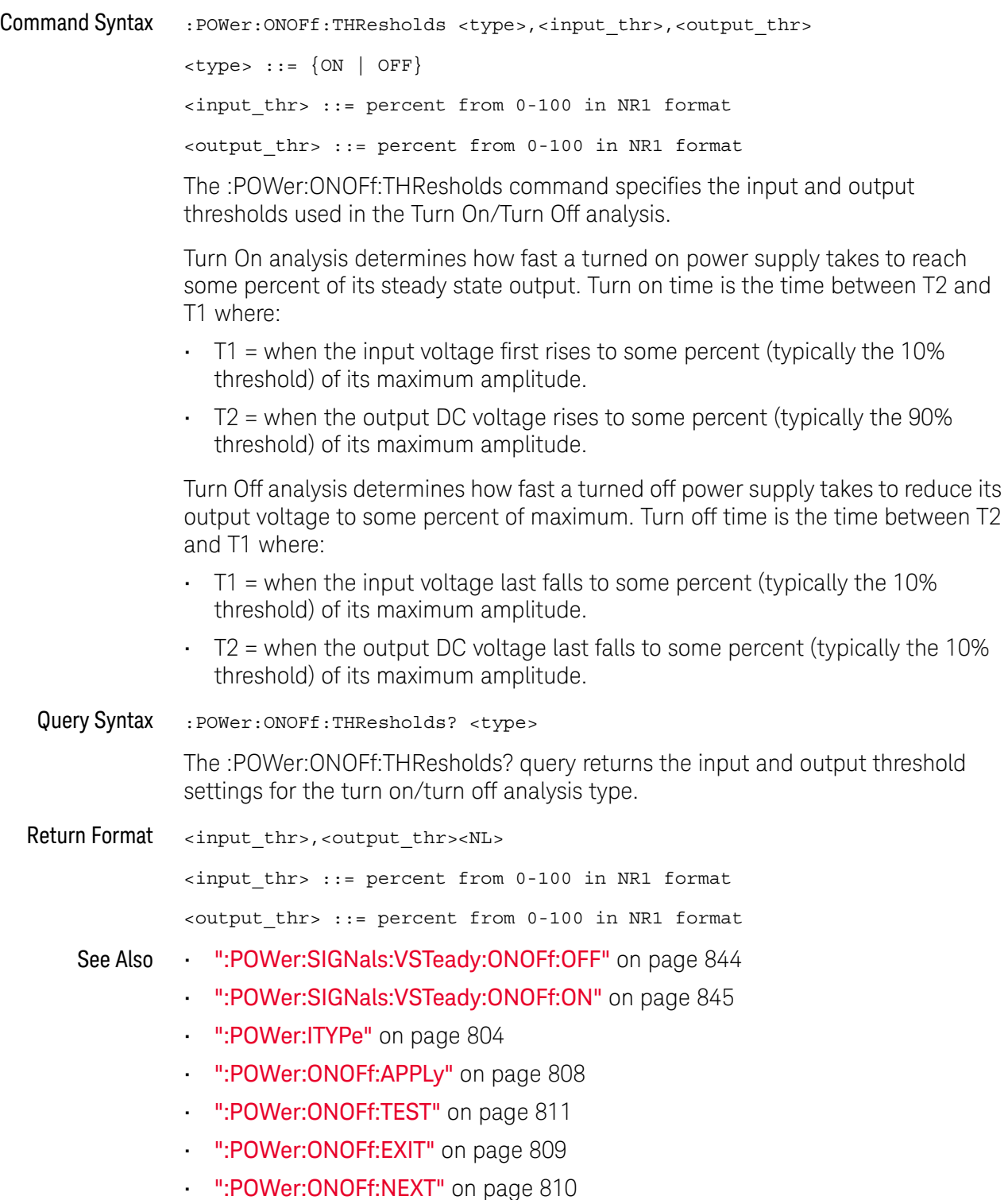

- ":MEASure:ONTime" on page 709
- ":MEASure:OFFTime" on page 708

:POWer:PSRR

#### <u>N</u> (see page 1668)

Query Syntax : POWer: PSRR?

The :POWer:PSRR? query returns the Power Supply Rejection Ratio (PSRR) power analysis settings.

### Return Format <settings\_string><NL>

For example, the query returns the following string when issued after the \*RST command.

:POW:PSRR:SOUR:INP CHAN1;OUTP CHAN2;:POW:PSRR:FREQ:STAR +100E+00; STOP +20.000000E+06;:POW:PSRR:WGEN:VOLT +200.0E-03;LOAD FIFT

### See Also • ":POWer:PSRR:APPLy" on page 815

- ":POWer:PSRR:DATA" on page 816
- ":POWer:PSRR:FREQuency:MAXimum" on page 817
- ":POWer:PSRR:FREQuency:MINimum" on page 818
- ":POWer:PSRR:FREQuency:MODE" on page 819
- ":POWer:PSRR:PPDecade" on page 821
- ":POWer:PSRR:SOURce:INPut" on page 822
- ":POWer:PSRR:SOURce:OUTPut" on page 823
- ":POWer:PSRR:WGEN:LOAD" on page 825
- ":POWer:PSRR:WGEN:VOLTage" on page 826
- ":POWer:PSRR:WGEN:VOLTage:PROFile" on page 827

### :POWer:PSRR:APPLy

#### N  $(see **page 1668**)$

Command Syntax : POWer: PSRR: APPLy

The :POWer:PSRR:APPLy command applies the power supply rejection ratio (PSRR) analysis.

The Power Supply Rejection Ratio (PSRR) test is used to determine how well a voltage regulator rejects ripple noise over different frequency range.

This analysis provides a signal from the oscilloscope's waveform generator that sweeps its frequency. This signal is used to inject ripple to the DC voltage that feeds the voltage regulator.

The AC RMS ratio of the input over the output is measured and is plotted over the range of frequencies.

It takes some time for the frequency sweep analysis to complete. You can query bit 0 of the Standard Event Status Register (\*ESR?) to find out when the analysis is complete.

You can use the :POWer:PSRR:TRACe command to specify whether to include gain data in the PSRR analysis results.

- See Also  **"\*ESR (Standard Event Status Register)"** on page 238
	- ":POWer:PSRR" on page 814
	- ":POWer:PSRR:DATA" on page 816
	- ":POWer:PSRR:FREQuency:MAXimum" on page 817
	- ":POWer:PSRR:FREQuency:MINimum" on page 818
	- ":POWer:PSRR:FREQuency:MODE" on page 819
	- ":POWer:PSRR:FREQuency:SINGle" on page 820
	- ":POWer:PSRR:PPDecade" on page 821
	- ":POWer:PSRR:SOURce:INPut" on page 822
	- ":POWer:PSRR:SOURce:OUTPut" on page 823
	- ":POWer:PSRR:TRACe" on page 824
	- ":POWer:PSRR:WGEN:LOAD" on page 825
	- ":POWer:PSRR:WGEN:VOLTage" on page 826
	- ":POWer:PSRR:WGEN:VOLTage:PROFile" on page 827

### :POWer:PSRR:DATA

#### <u>N</u> (see page 1668)

Query Syntax :POWer:PSRR:DATA? [SWEep | SINGle]

The :POWer:PSRR:DATA? query returns data from the Power Supply Rejection Ratio (PSRR) power analysis.

The comma-separated value format is suitable for spreadsheet analysis.

You can use the :POWer:PSRR:TRACe command to specify whether to include gain data in the PSRR analysis results.

The SWEep or SINGle option specifies whether to get the data from a sweep or single-frequency analysis (see :POWer:PSRR:FREQuency:MODE). If this option is not specified, the data from the sweep analysis is returned by default.

### Return Format <br />
<br />
<br />
<br />
<br />
<br />
<br />
<br />
<br />
<br />
<br />
<br />
<br />
<br />
<br />
<br />
<br />
<br />
<br />
<br />
<br />
<br />
<br />
<br />
<br />
<br />
<br />
L<br />
<br />
L<br

<binary\_block> ::= comma-separated data with newlines at the end of each row

### See Also • ":POWer:PSRR" on page 814

- ":POWer:PSRR:APPLy" on page 815
- ":POWer:PSRR:FREQuency:MAXimum" on page 817
- ":POWer:PSRR:FREQuency:MINimum" on page 818
- ":POWer:PSRR:FREQuency:MODE" on page 819
- ":POWer:PSRR:FREQuency:SINGle" on page 820
- ":POWer:PSRR:PPDecade" on page 821
- ":POWer:PSRR:SOURce:INPut" on page 822
- ":POWer:PSRR:SOURce:OUTPut" on page 823
- ":POWer:PSRR:TRACe" on page 824
- ":POWer:PSRR:WGEN:LOAD" on page 825
- ":POWer:PSRR:WGEN:VOLTage" on page 826
- ":POWer:PSRR:WGEN:VOLTage:PROFile" on page 827

### :POWer:PSRR:FREQuency:MAXimum

#### N (see page 1668)

Command Syntax : POWer: PSRR: FREQuency: MAXimum <value>[suffix] <value> ::= {10 | 100 | 1000 | 10000 | 100000 | 1000000 | 10000000 | 20000000}  $[suffix] ::= {Hz | kHz | MHz}$ The :POWer:PSRR:FREQuency:MAXimum command sets the end sweep frequency value. The PSRR measurement is displayed on a log scale, so you can select from decade values in addition to the maximum frequency of 20 MHz. Query Syntax : POWer: PSRR: FREQuency: MAXimum? The :POWer:PSRR:FREQuency:MAXimum query returns the maximum sweep frequency setting. Return Format <value><NL>  $\langle \text{value} \rangle$  ::= {10 | 100 | 1000 | 10000 | 1000000 | 10000000 | 10000000  $| 20000000 \}$ See Also • ":POWer:PSRR" on page 814 • ":POWer:PSRR:APPLy" on page 815 • ":POWer:PSRR:DATA" on page 816 • ":POWer:PSRR:FREQuency:MINimum" on page 818 • ":POWer:PSRR:FREQuency:MODE" on page 819 • ":POWer:PSRR:PPDecade" on page 821 • ":POWer:PSRR:SOURce:INPut" on page 822 • ":POWer:PSRR:SOURce:OUTPut" on page 823 • ":POWer:PSRR:WGEN:LOAD" on page 825 • ":POWer:PSRR:WGEN:VOLTage" on page 826 • ":POWer:PSRR:WGEN:VOLTage:PROFile" on page 827

## :POWer:PSRR:FREQuency:MINimum

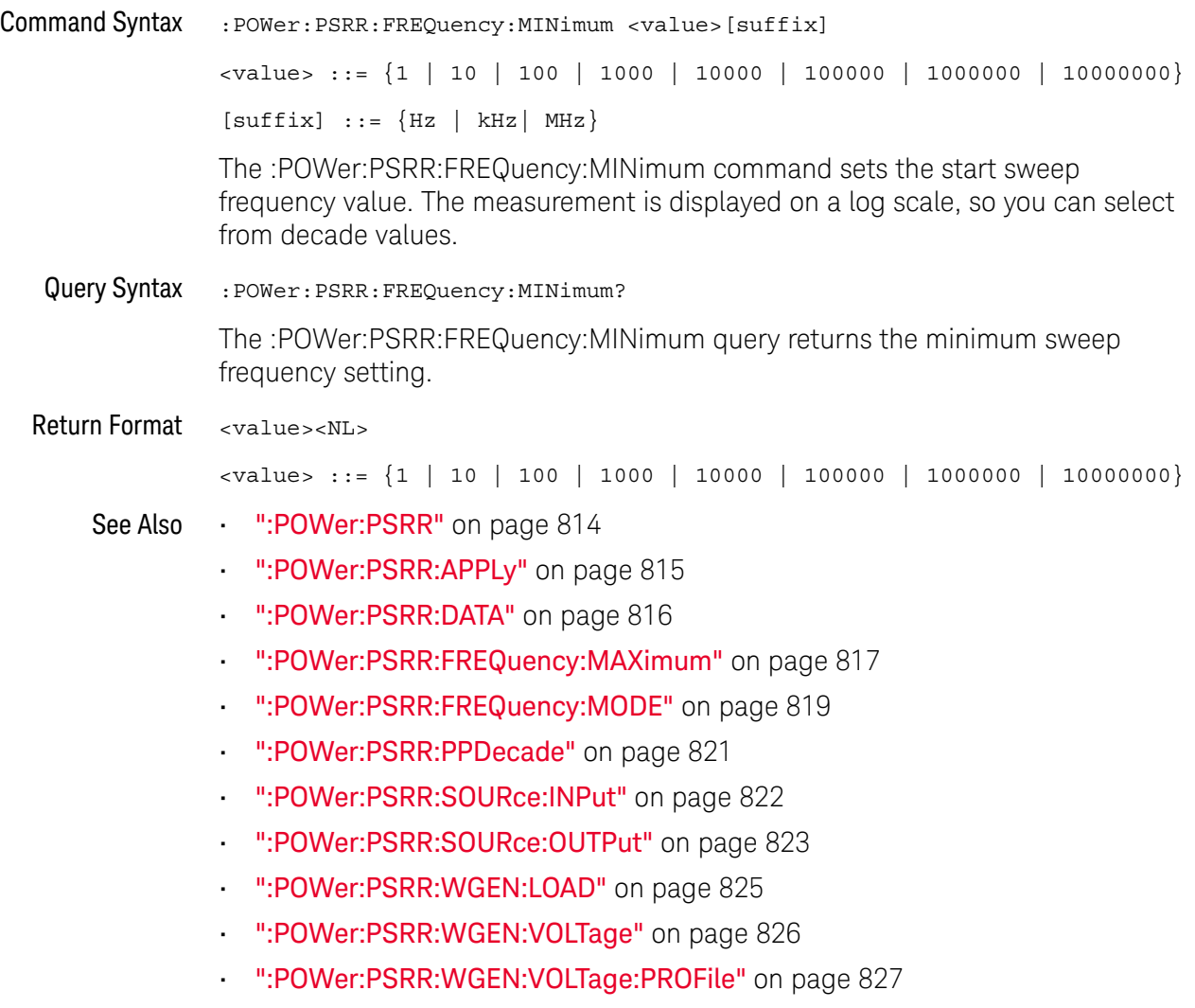

## :POWer:PSRR:FREQuency:MODE

## $\overline{\mathbf{N}}$  (see page 1668)

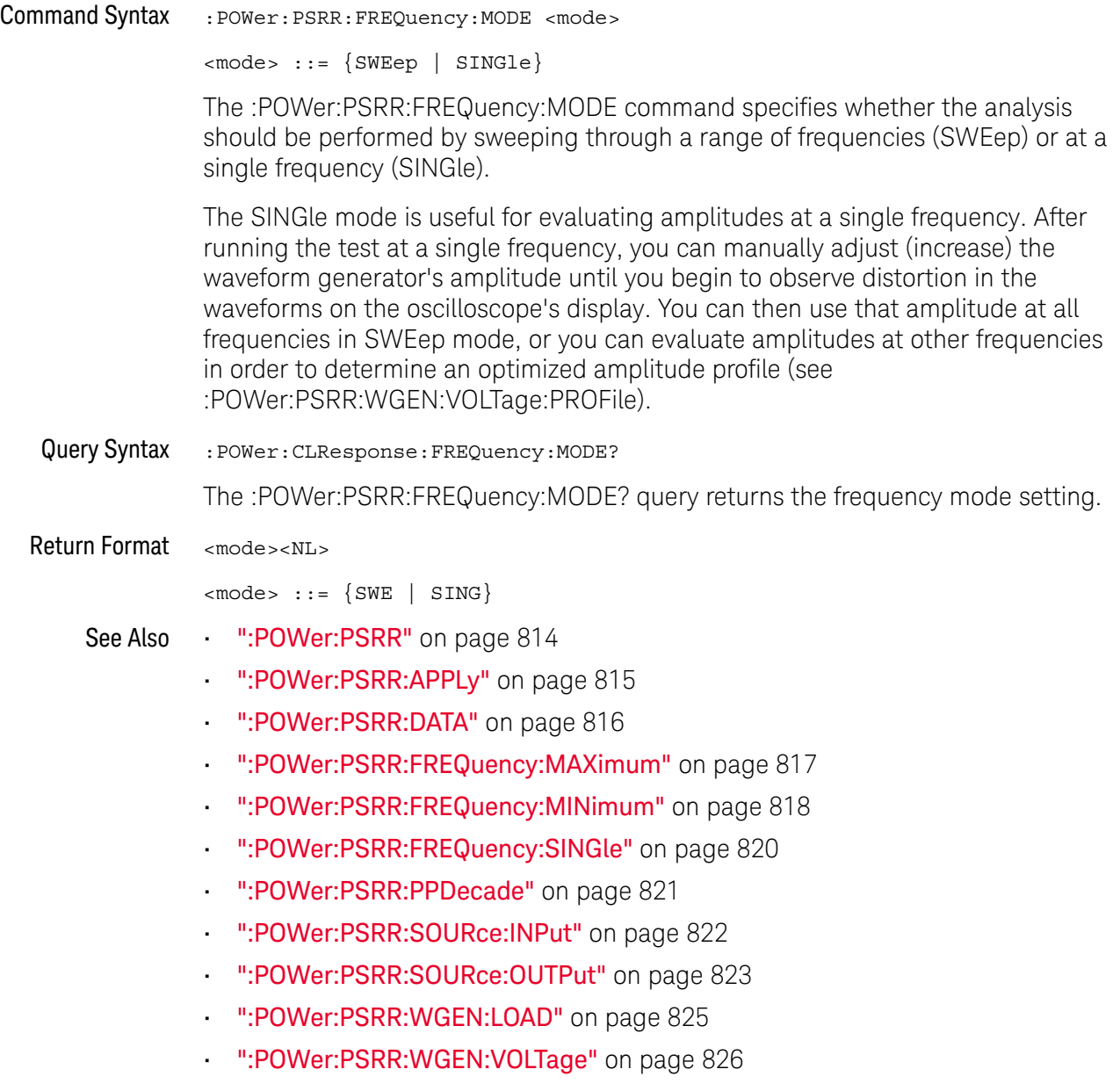

• ":POWer:PSRR:WGEN:VOLTage:PROFile" on page 827

### :POWer:PSRR:FREQuency:SINGle

#### N (see page 1668)

Command Syntax : POWer: PSRR: FREQuency: SINGle <value>[suffix] <value> ::= {1 | 10 | 100 | 1000 | 10000 | 100000 | 1000000 | 10000000  $| 2000000 \}$  $[suffix] ::= {Hz | kHz | MHz}$ The :POWer:PSRR:FREQuency:SINGle command sets the single frequency value. The measurement is displayed on a log scale, so you can select from decade values. Query Syntax : POWer: PSRR: FREQuency: SINGle? The :POWer:PSRR:FREQuency:SINGle query returns the single frequency setting. Return Format <value><NL> <value> ::= {1 | 10 | 100 | 1000 | 10000 | 100000 | 1000000 | 10000000  $| 2000000 \}$ See Also • ":POWer:PSRR" on page 814 • ":POWer:PSRR:APPLy" on page 815 • ":POWer:PSRR:DATA" on page 816 • ":POWer:PSRR:FREQuency:MODE" on page 819 • ":POWer:PSRR:PPDecade" on page 821 • ":POWer:PSRR:SOURce:INPut" on page 822 • ":POWer:PSRR:SOURce:OUTPut" on page 823 • ":POWer:PSRR:WGEN:LOAD" on page 825 • ":POWer:PSRR:WGEN:VOLTage" on page 826

• ":POWer:PSRR:WGEN:VOLTage:PROFile" on page 827

### :POWer:PSRR:PPDecade

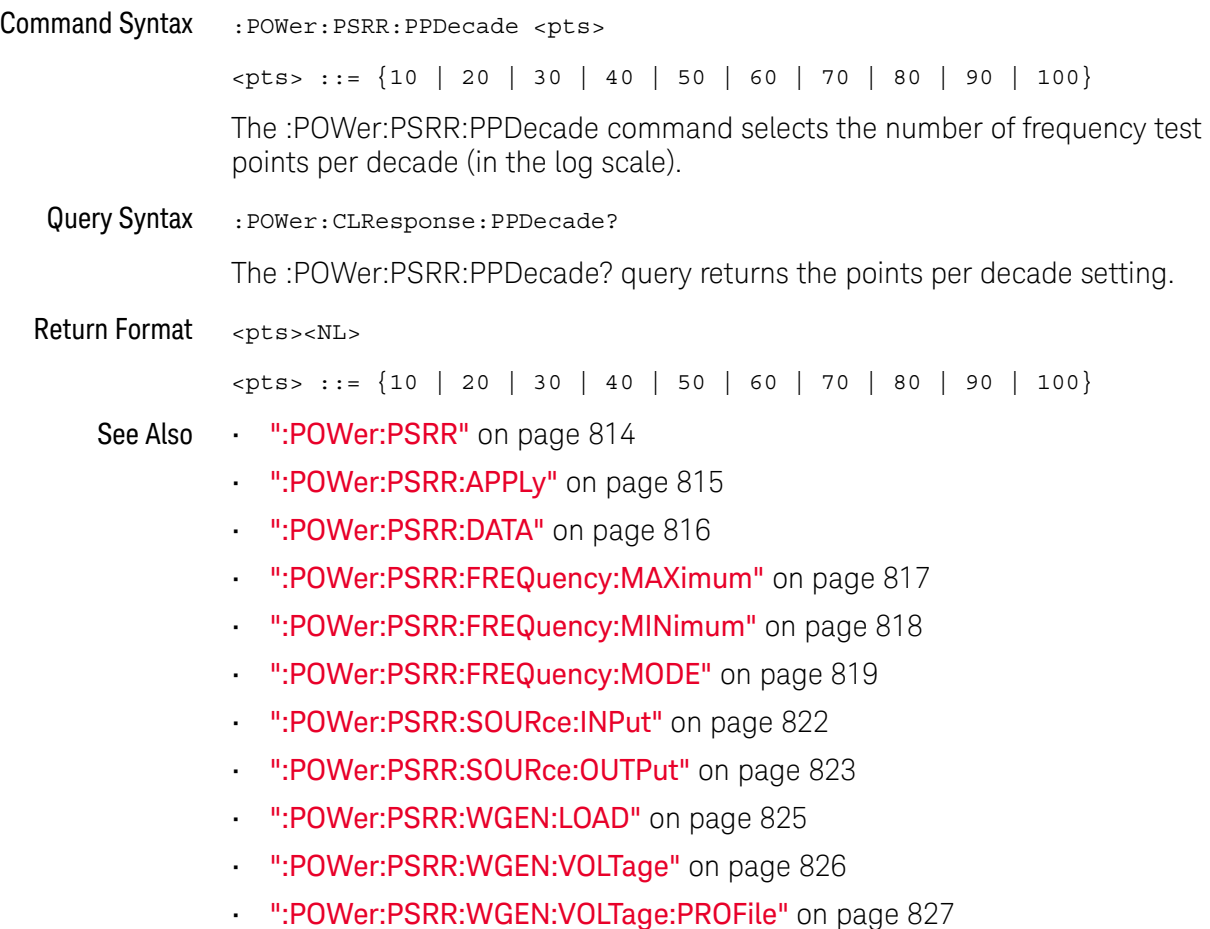

### :POWer:PSRR:SOURce:INPut

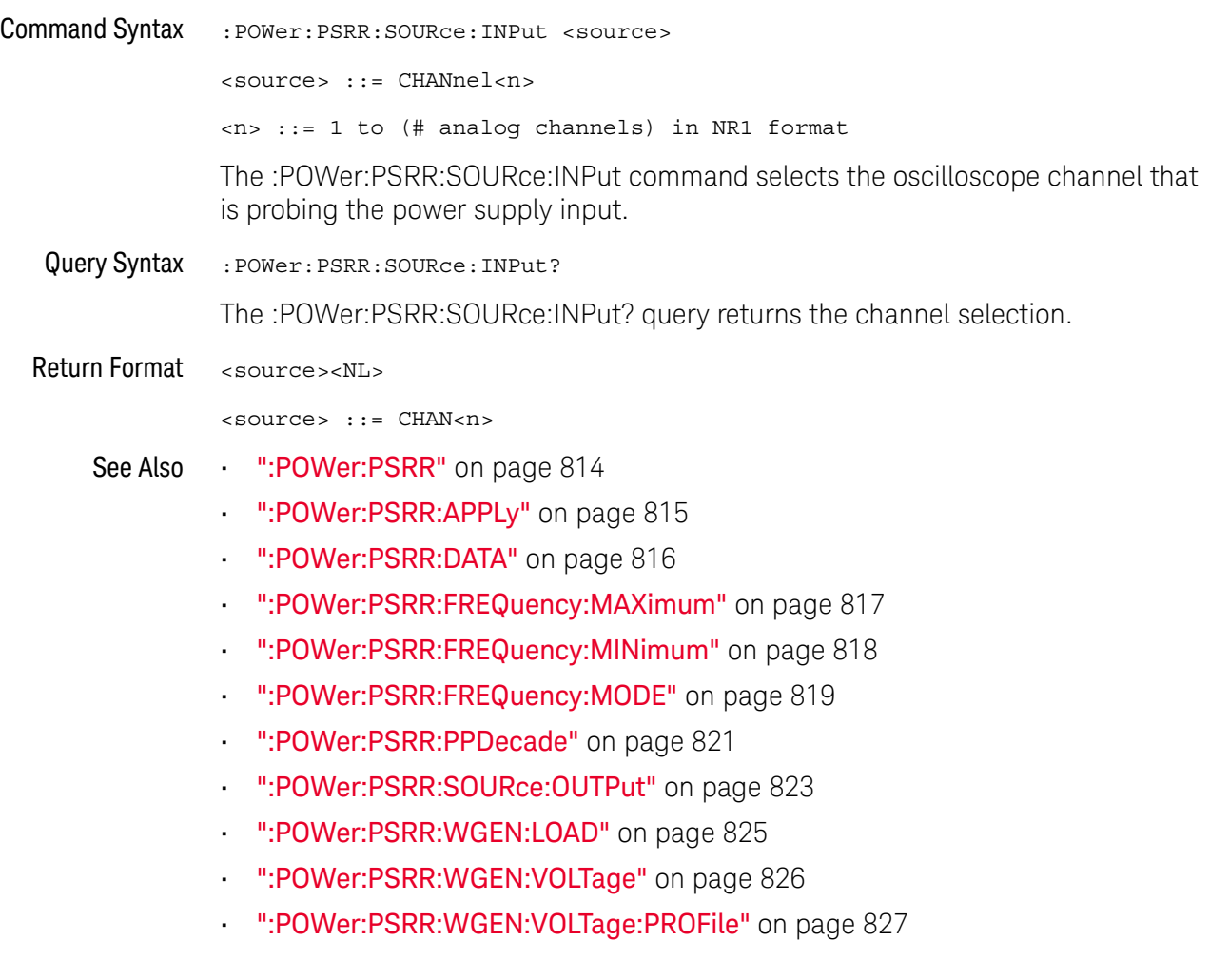

### :POWer:PSRR:SOURce:OUTPut

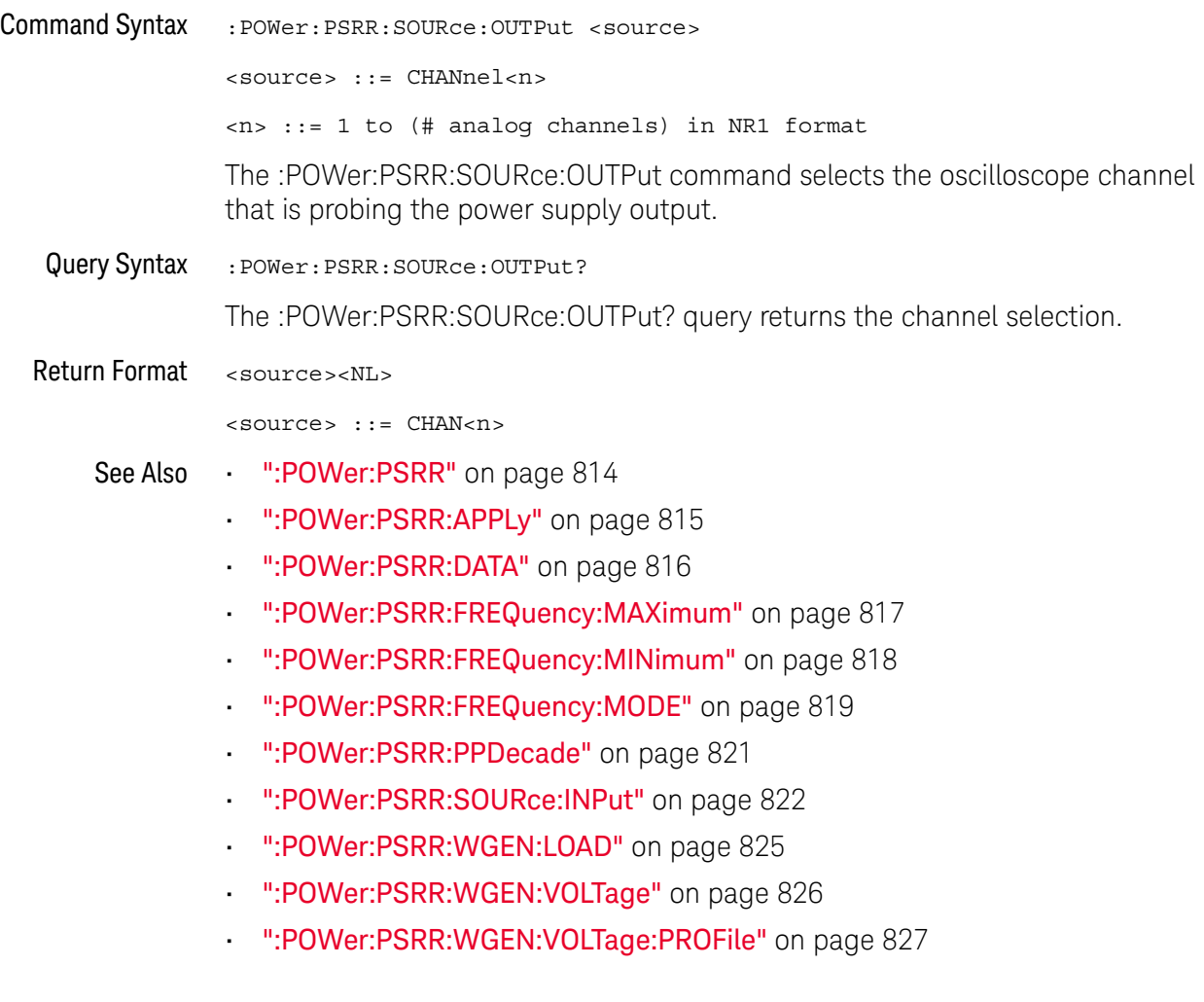

 $\frac{1}{2}$ 

### :POWer:PSRR:TRACe

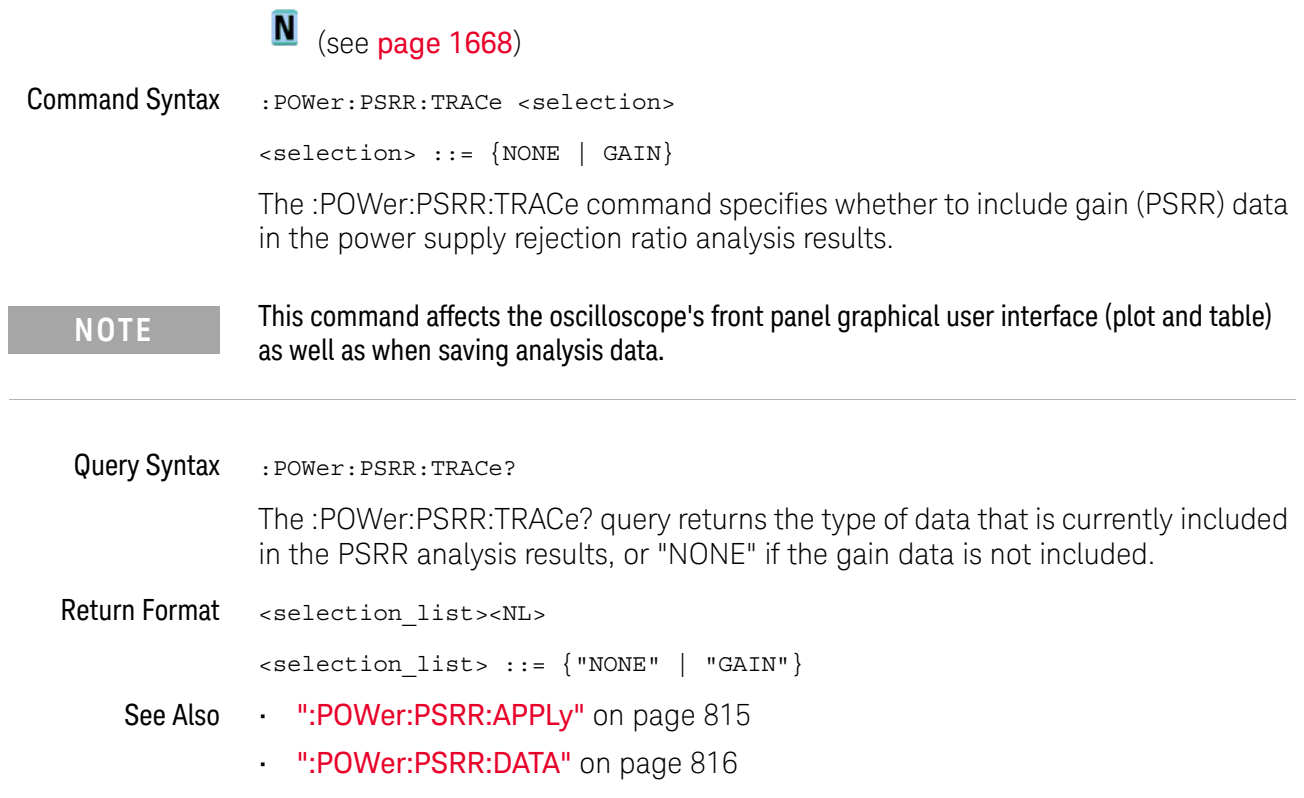

### :POWer:PSRR:WGEN:LOAD

#### N (see page 1668)

Command Syntax : POWer: PSRR: WGEN: LOAD <impedance> <impedance> ::= {ONEMeg | FIFTy} The :POWer:PSRR:WGEN:LOAD command sets the waveform generator expected output load impedance. The output impedance of the Gen Out signal is fixed at 50 ohms. However, the output load selection lets the waveform generator display the correct amplitude and offset levels for the expected output load. If the actual load impedance is different than the selected value, the displayed amplitude and offset levels will be incorrect. Query Syntax : POWer: PSRR: WGEN: LOAD? The :POWer:PSRR:WGEN:LOAD? query returns the waveform generator expected output load impedance setting. Return Format <impedance><NL>  $\langle$  impedance> ::=  $\{$  ONEM | FIFT $\}$ See Also • ":POWer:PSRR" on page 814 • ":POWer:PSRR:APPLy" on page 815 • ":POWer:PSRR:DATA" on page 816 • ":POWer:PSRR:FREQuency:MAXimum" on page 817 • ":POWer:PSRR:FREQuency:MINimum" on page 818 • ":POWer:PSRR:FREQuency:MODE" on page 819 • ":POWer:PSRR:PPDecade" on page 821 • ":POWer:PSRR:SOURce:INPut" on page 822 • ":POWer:PSRR:SOURce:OUTPut" on page 823 • ":POWer:PSRR:WGEN:VOLTage" on page 826

• ":POWer:PSRR:WGEN:VOLTage:PROFile" on page 827

## :POWer:PSRR:WGEN:VOLTage

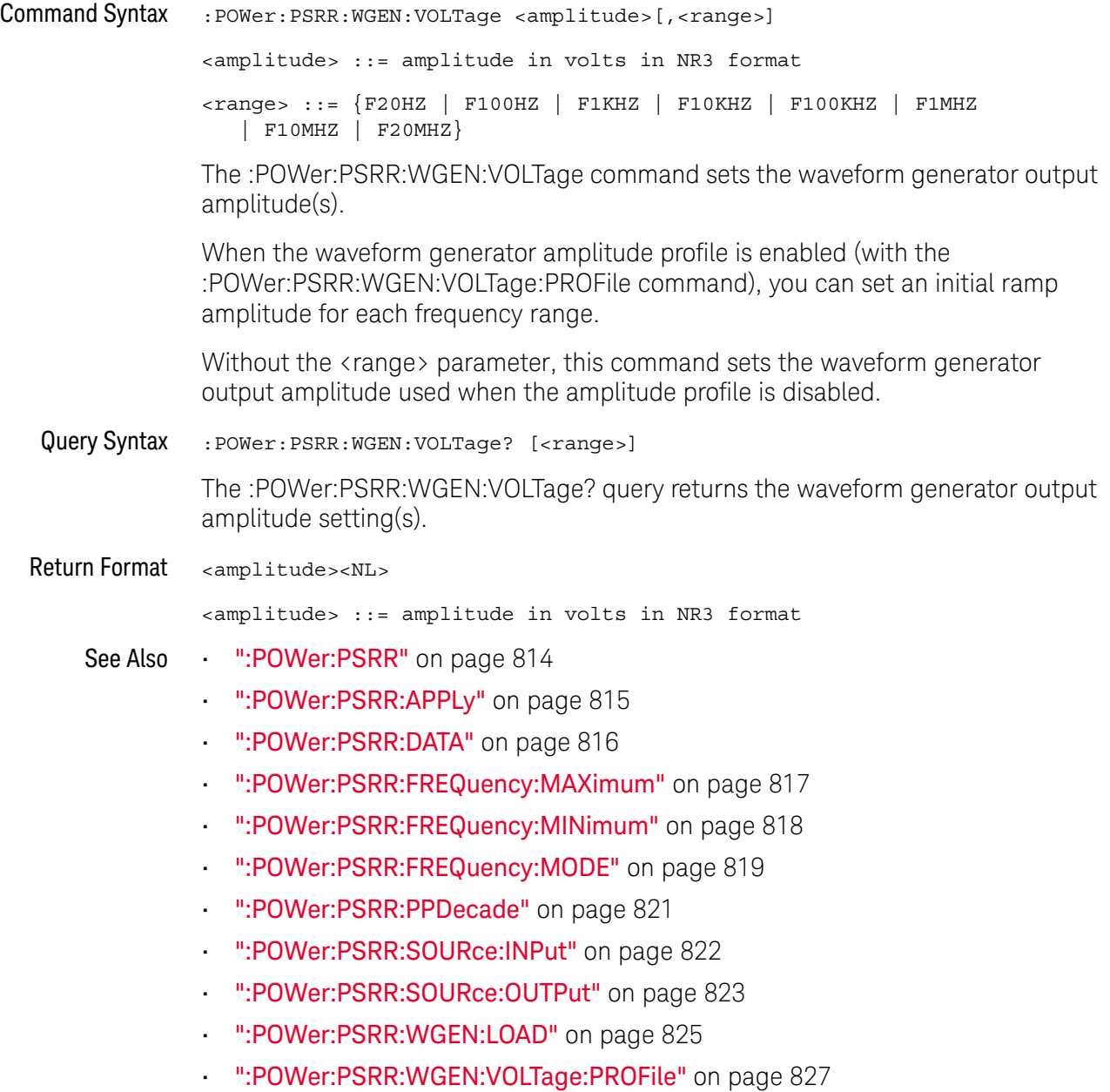

## :POWer:PSRR:WGEN:VOLTage:PROFile

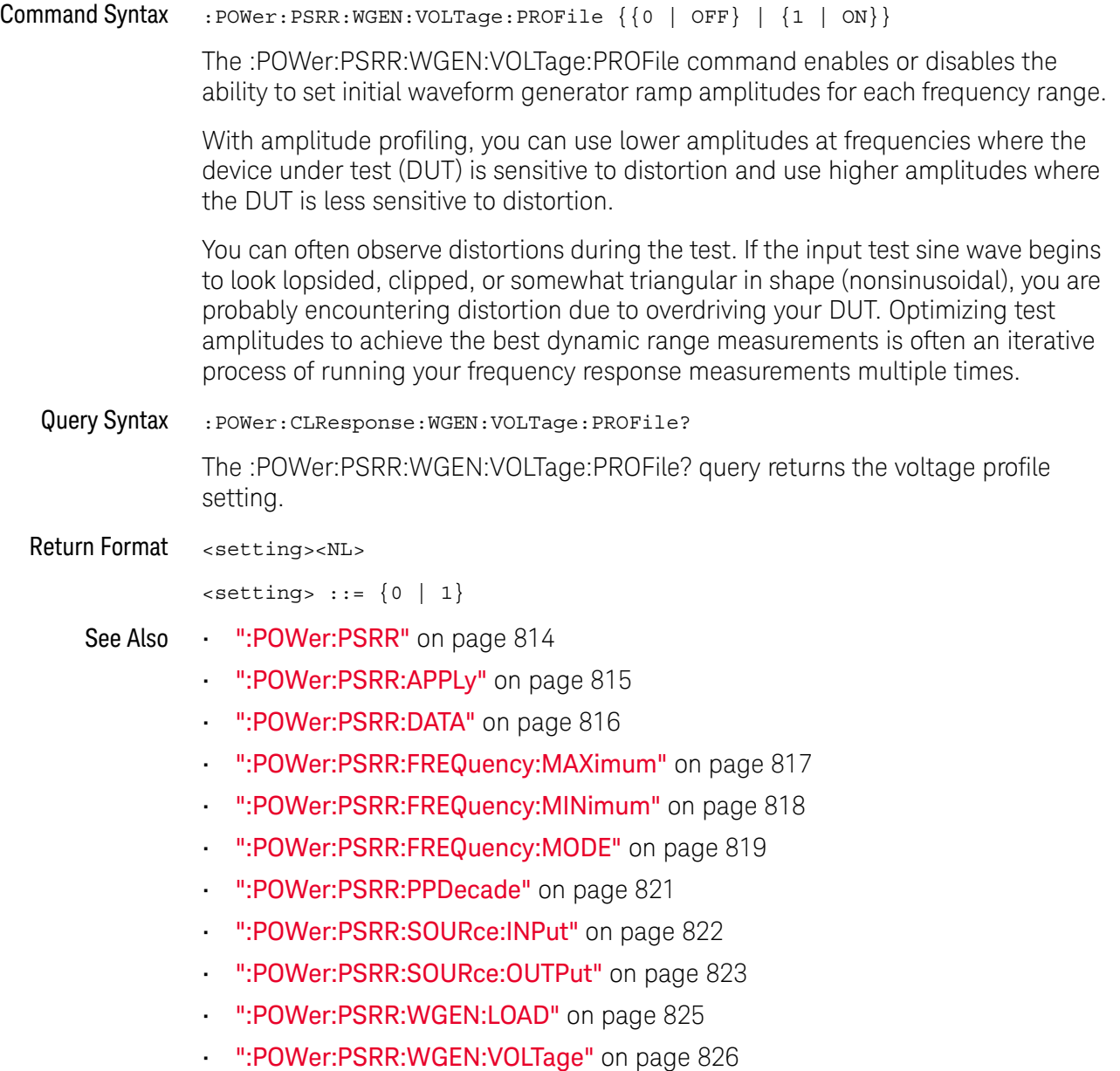

### :POWer:QUALity:APPLy

#### $\blacksquare$ (see page 1668)

Command Syntax : POWer: QUALity: APPLy

The :POWer:QUALity:APPLy command applies the selected power quality analysis type (:POWer:QUALity:TYPE).

The power quality analysis shows the quality of the AC input line.

Some AC current may flow back into and back out of the load without delivering energy. This current, called reactive or harmonic current, gives rise to an "apparent" power which is larger than the actual power consumed. Power quality is gauged by these measurements: power factor, apparent power, true power, reactive power, crest factor, and phase angle of the current and voltage of the AC line.

### See Also • ":MEASure:FACTor" on page 706

- ":MEASure:REAL" on page 715
- ":MEASure:APParent" on page 701
- ":MEASure:REACtive" on page 714
- ":MEASure:CRESt" on page 703
- ":MEASure:ANGLe" on page 700
## :POWer:RIPPle:APPLy

# N (see page 1668)

Command Syntax :POWer:RIPPle:APPLy

The :POWer:RIPPle:APPLy command applies the output ripple analysis.

See Also **• ":MEASure:RIPPle"** on page 716

### :POWer:SIGNals:AUTosetup

#### <u>N</u> (see page 1668)

Command Syntax :POWer:SIGNals:AUTosetup <analysis>

<analysis> ::= {HARMonics | EFFiciency | RIPPle | MODulation | QUALity | SLEW | SWITch | RDSVce}

The :POWer:SIGNals:AUTosetup command performs automated oscilloscope setup for the signals in the specified type of power analysis.

- See Also ":POWer:HARMonics:DISPlay" on page 791
	- ":POWer:EFFiciency:APPLy" on page 786
	- ":POWer:RIPPle:APPLy" on page 829
	- ":POWer:MODulation:APPLy" on page 805
	- ":POWer:QUALity:APPLy" on page 828
	- ":POWer:SLEW:APPLy" on page 849
	- ":POWer:SWITch:APPLy" on page 851
	- ":POWer:SIGNals:CYCLes:HARMonics" on page 831
	- ":POWer:SIGNals:CYCLes:QUALity" on page 832
	- ":POWer:SIGNals:DURation:EFFiciency" on page 833
	- ":POWer:SIGNals:DURation:MODulation" on page 834
	- ":POWer:SIGNals:DURation:RIPPle" on page 837
	- ":POWer:SIGNals:IEXPected" on page 839
	- ":POWer:SIGNals:OVERshoot" on page 840
	- ":POWer:SIGNals:SOURce:CURRent<i>" on page 847
	- **":POWer:SIGNals:SOURce:VOLTage**<i>" on page 848

## :POWer:SIGNals:CYCLes:HARMonics

# N (see page 1668)

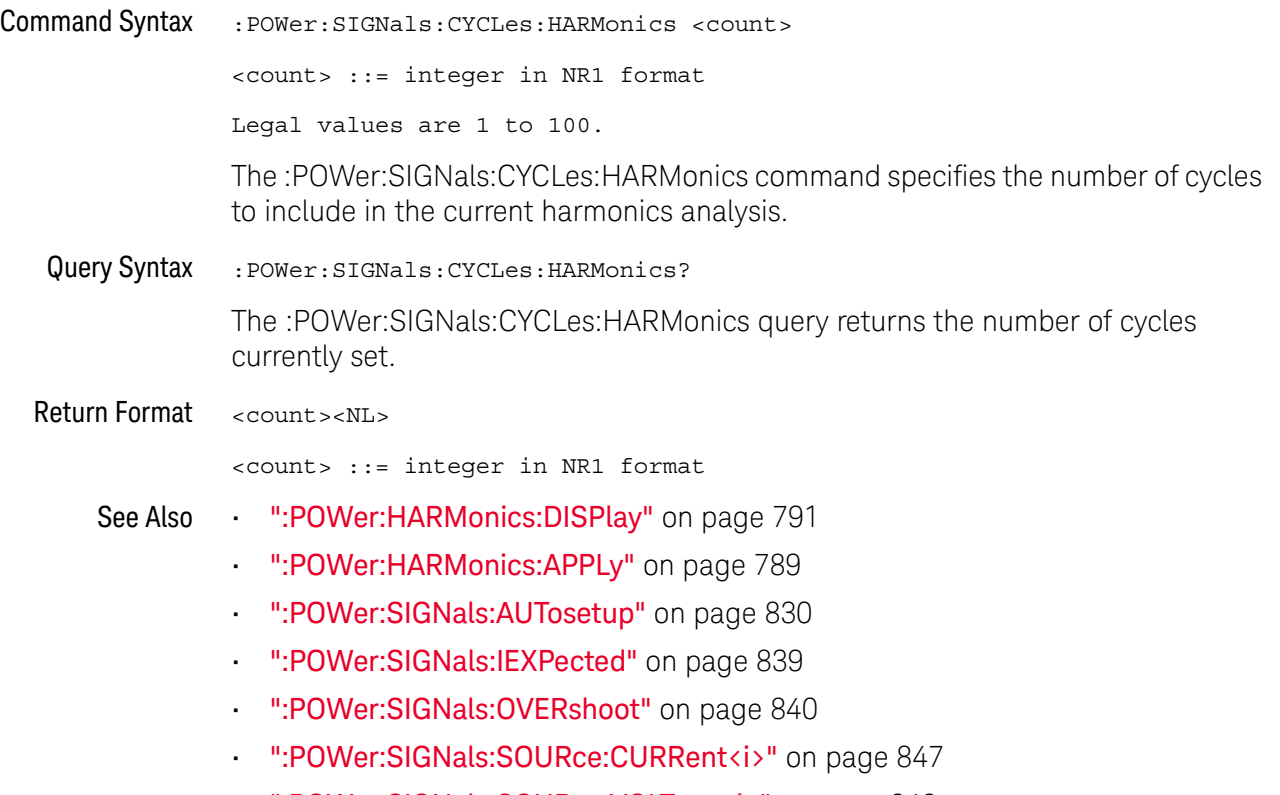

• ":POWer:SIGNals:SOURce:VOLTage<i>" on page 848

## :POWer:SIGNals:CYCLes:QUALity

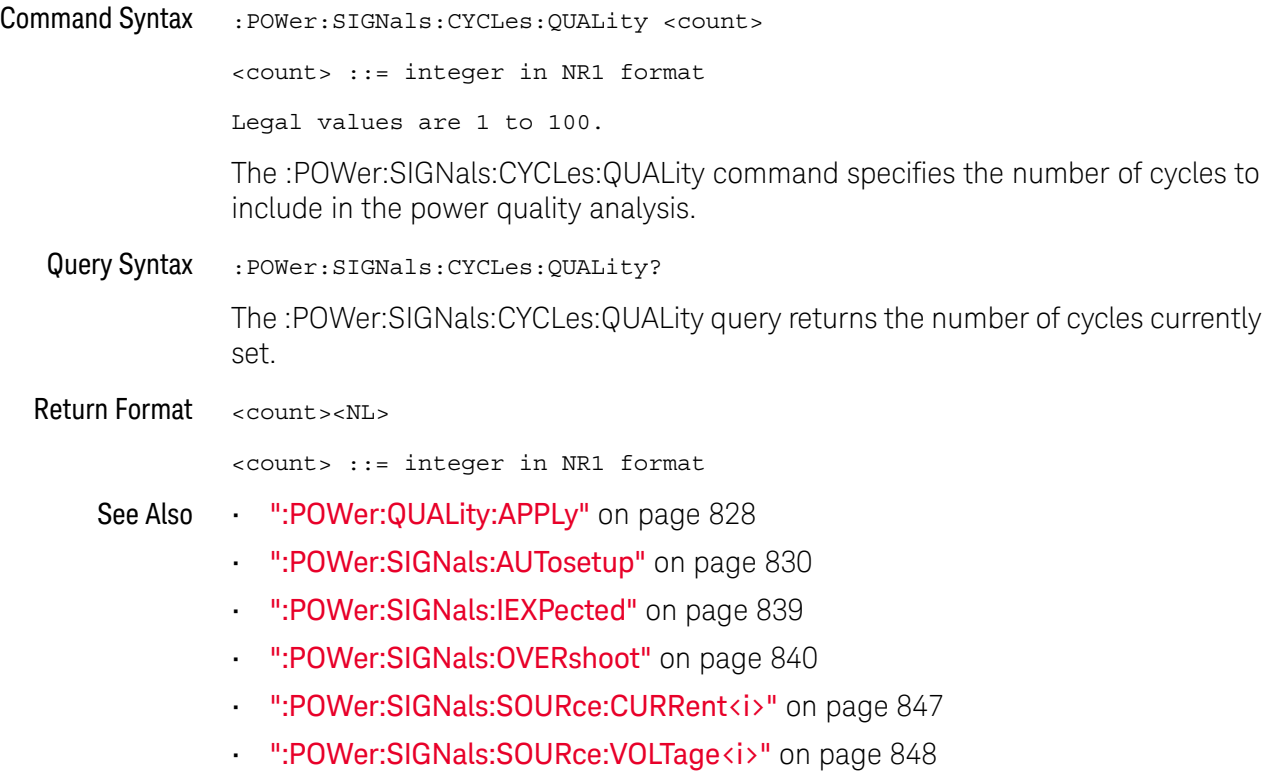

## :POWer:SIGNals:DURation:EFFiciency

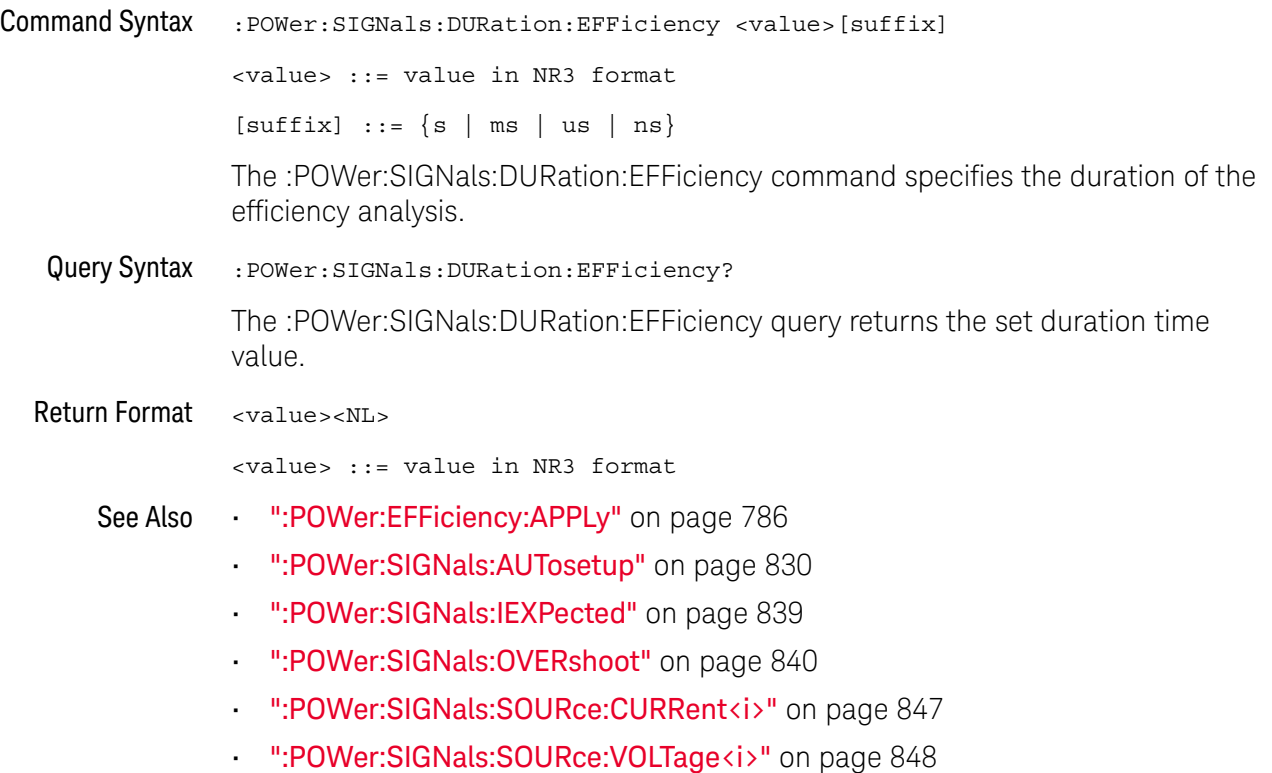

## :POWer:SIGNals:DURation:MODulation

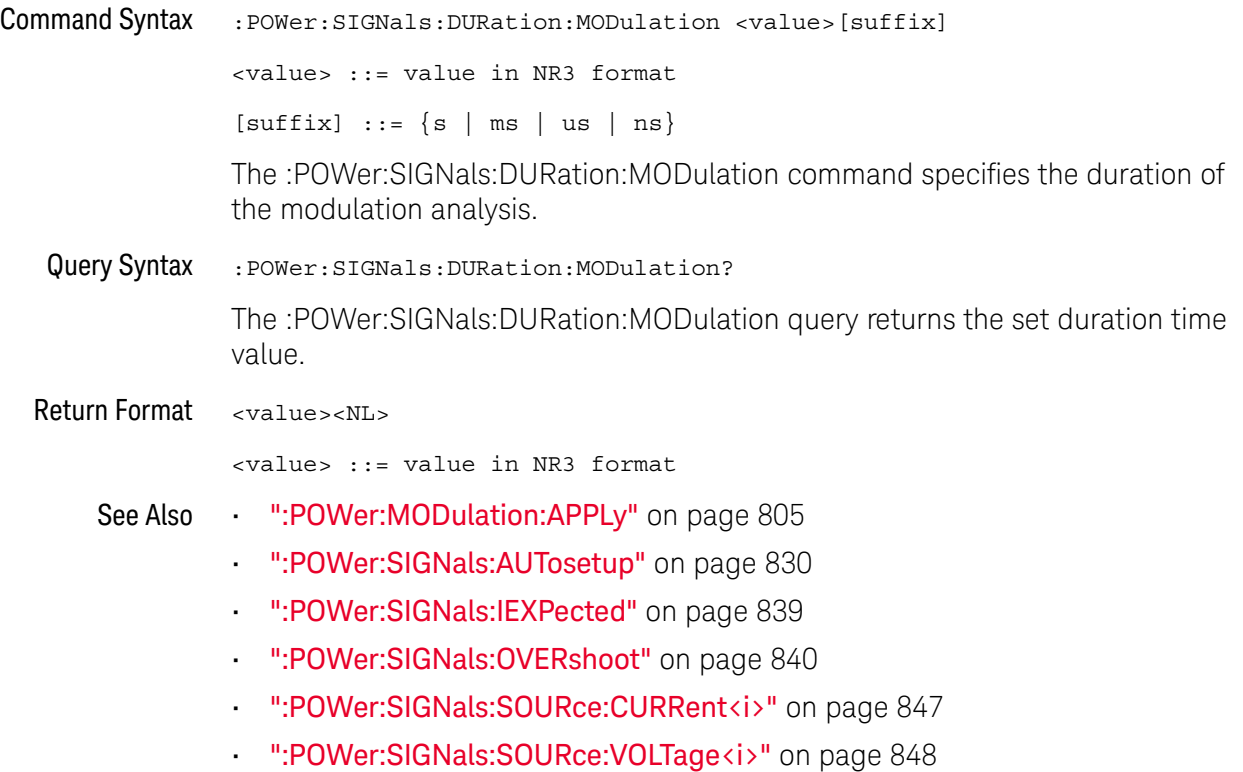

## :POWer:SIGNals:DURation:ONOFf:OFF

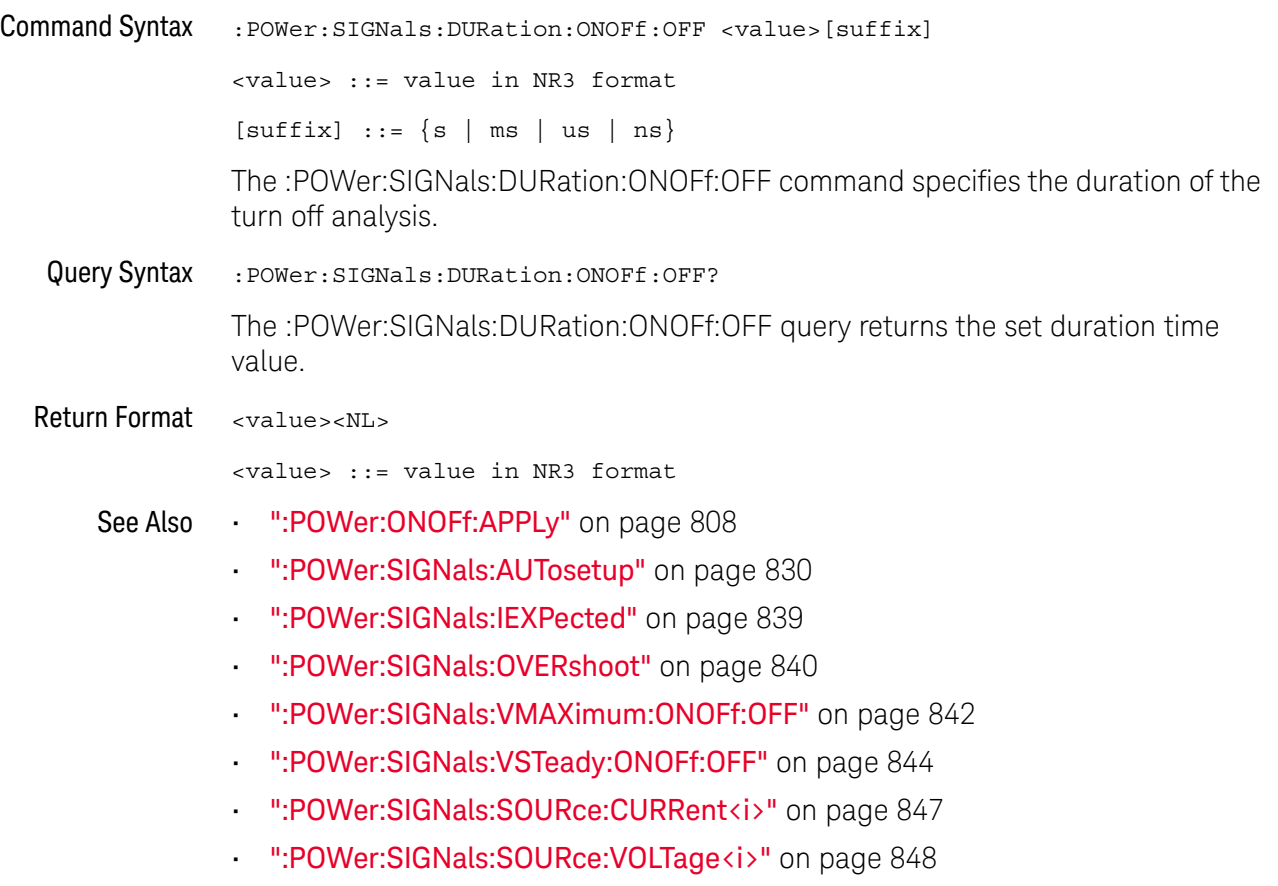

## :POWer:SIGNals:DURation:ONOFf:ON

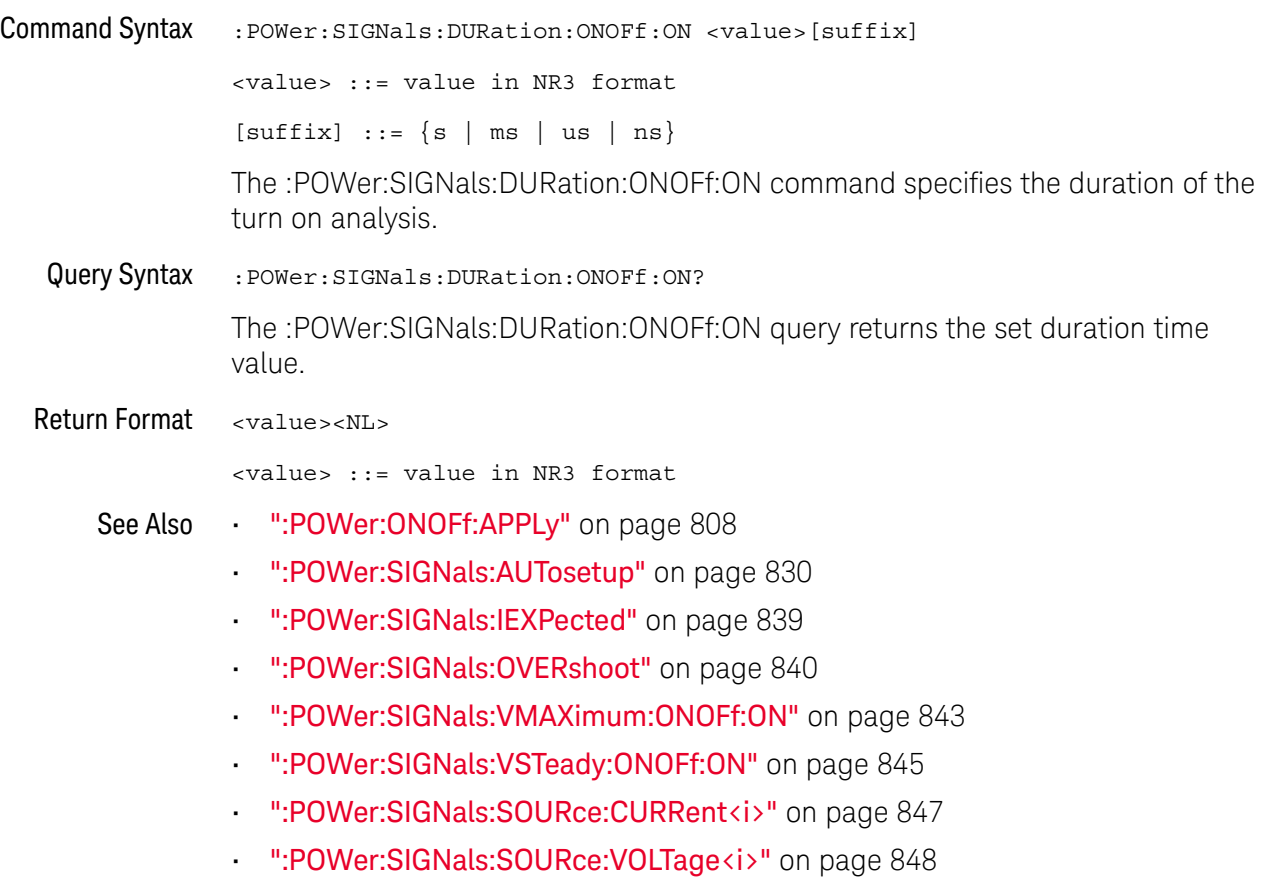

## :POWer:SIGNals:DURation:RIPPle

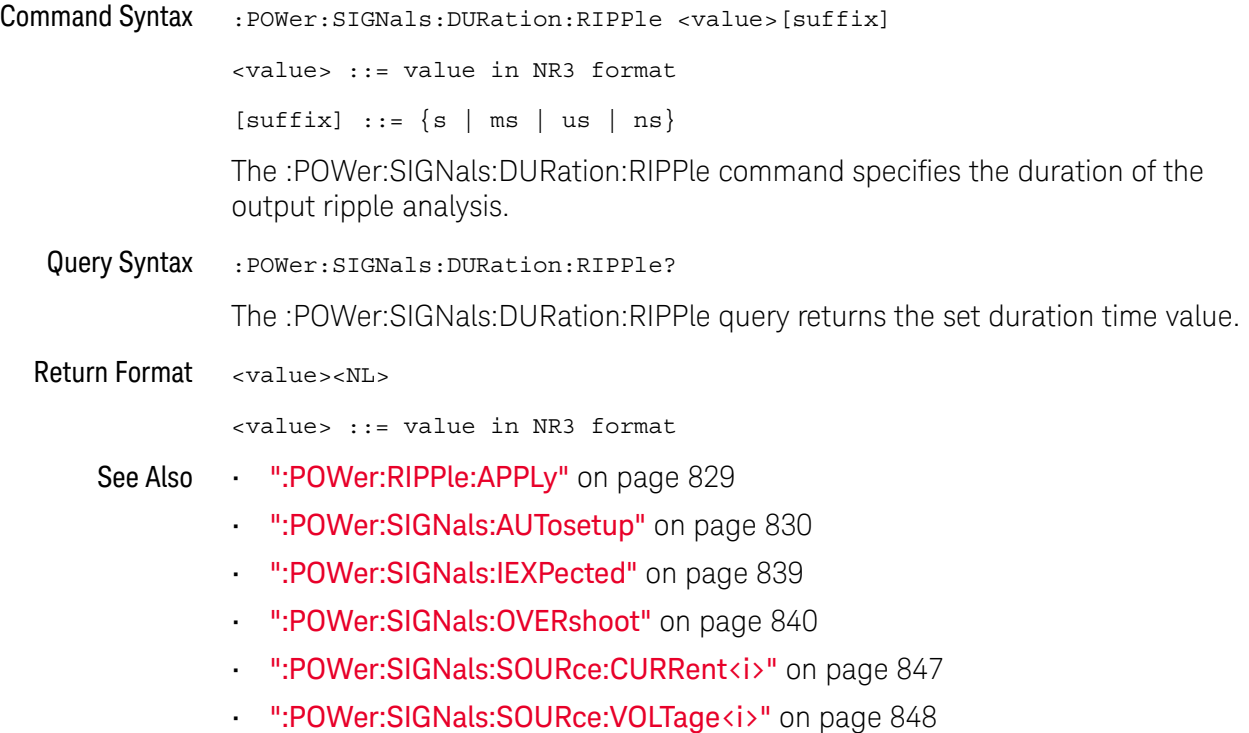

## :POWer:SIGNals:DURation:TRANsient

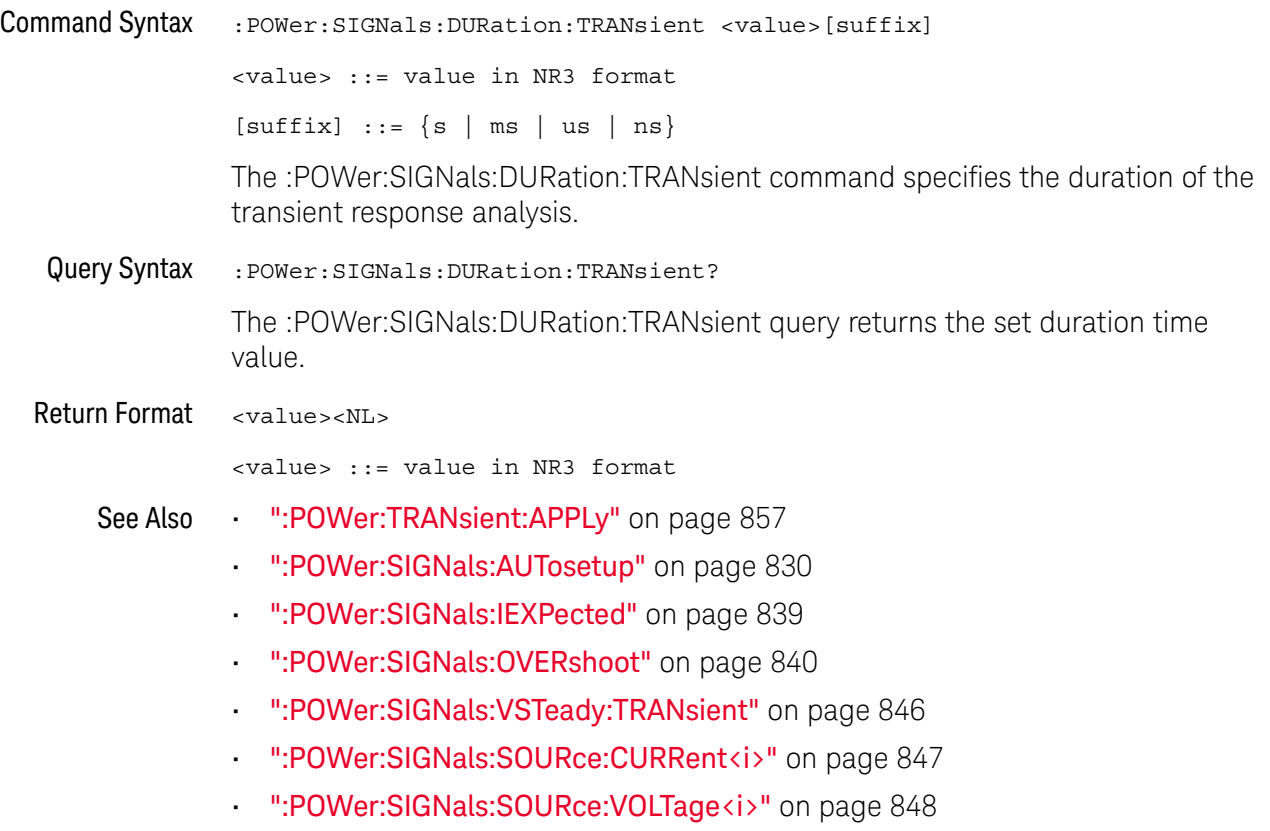

## :POWer:SIGNals:IEXPected

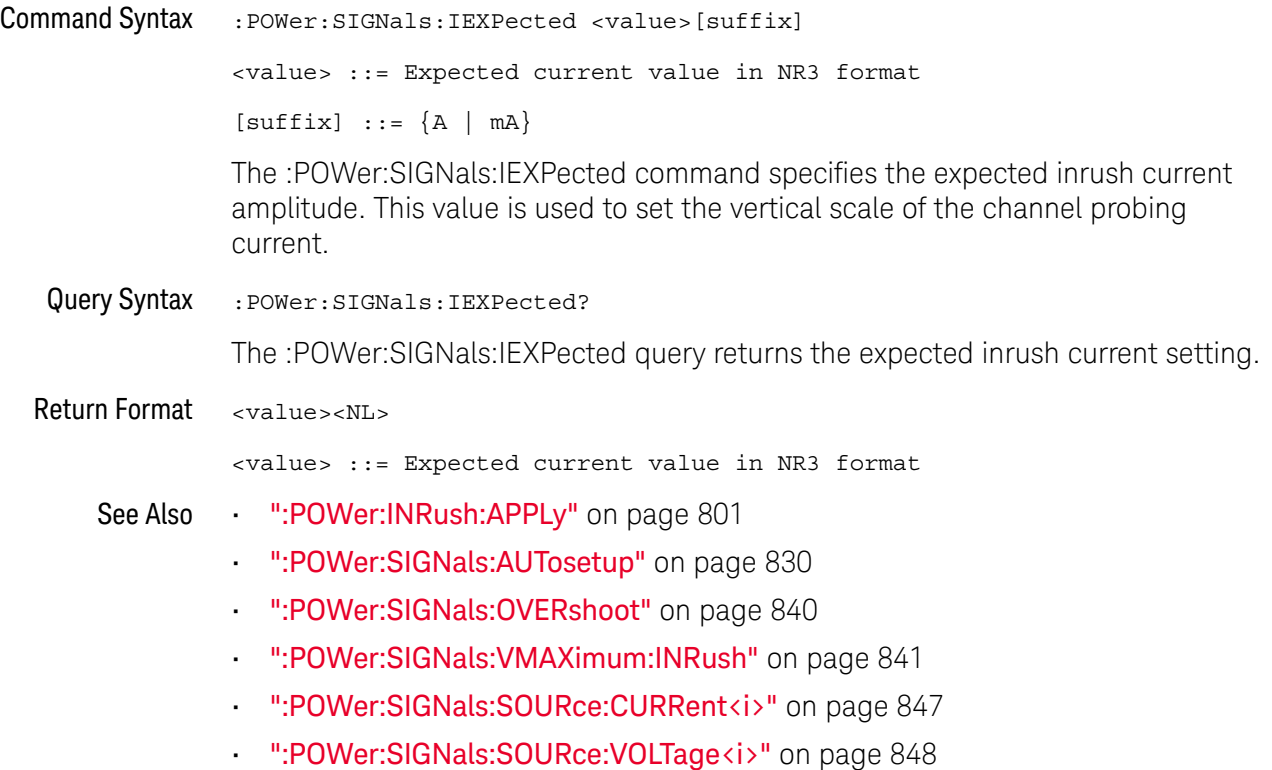

## :POWer:SIGNals:OVERshoot

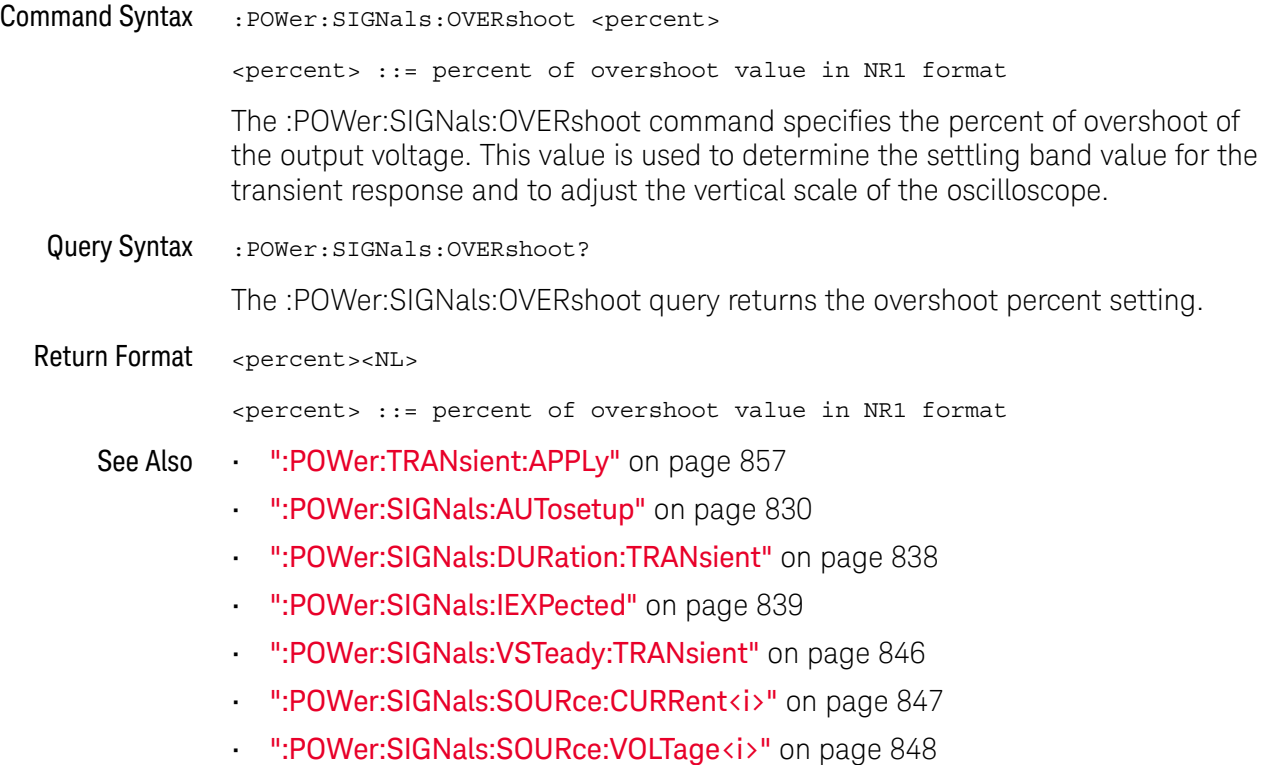

## :POWer:SIGNals:VMAXimum:INRush

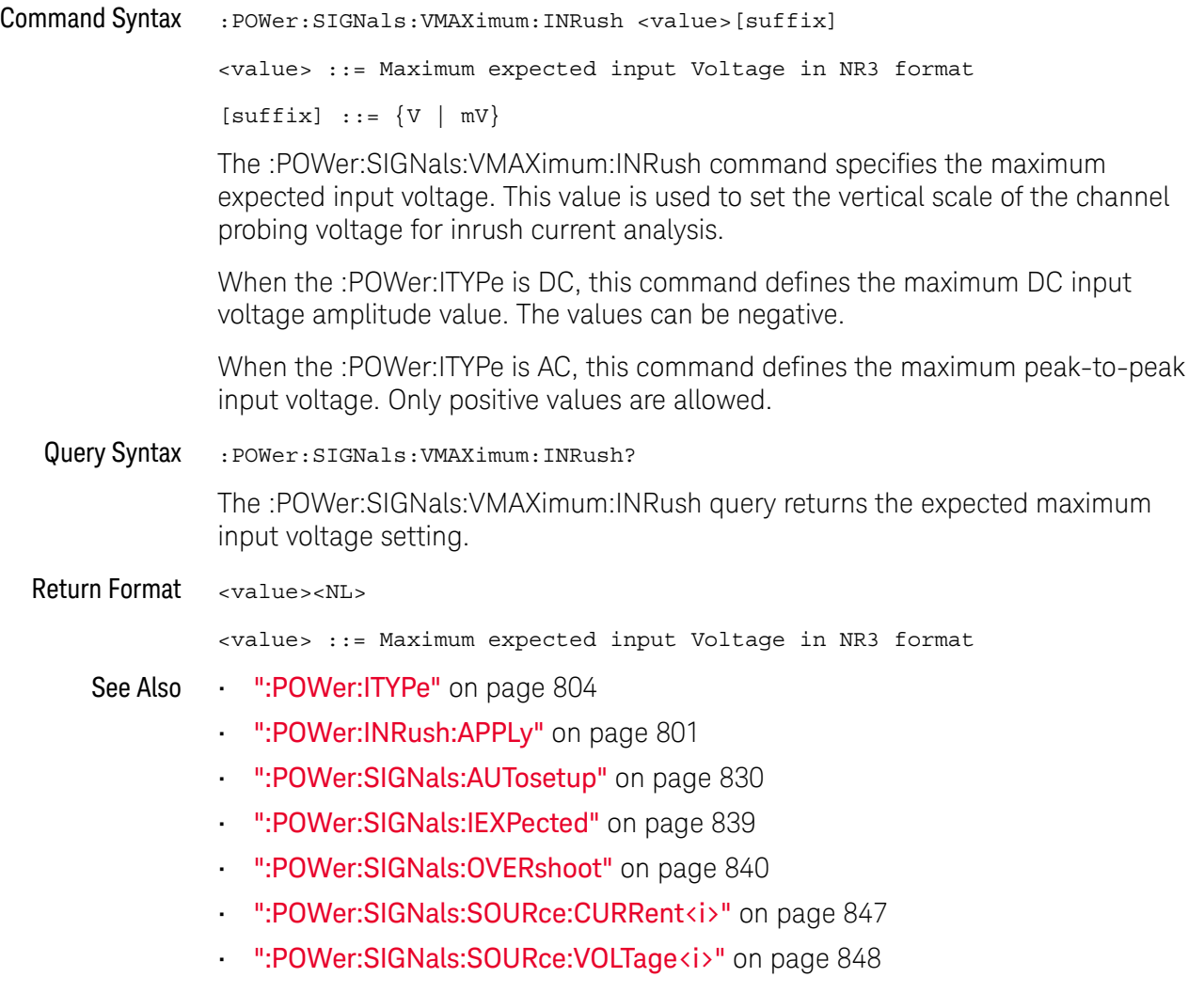

### :POWer:SIGNals:VMAXimum:ONOFf:OFF

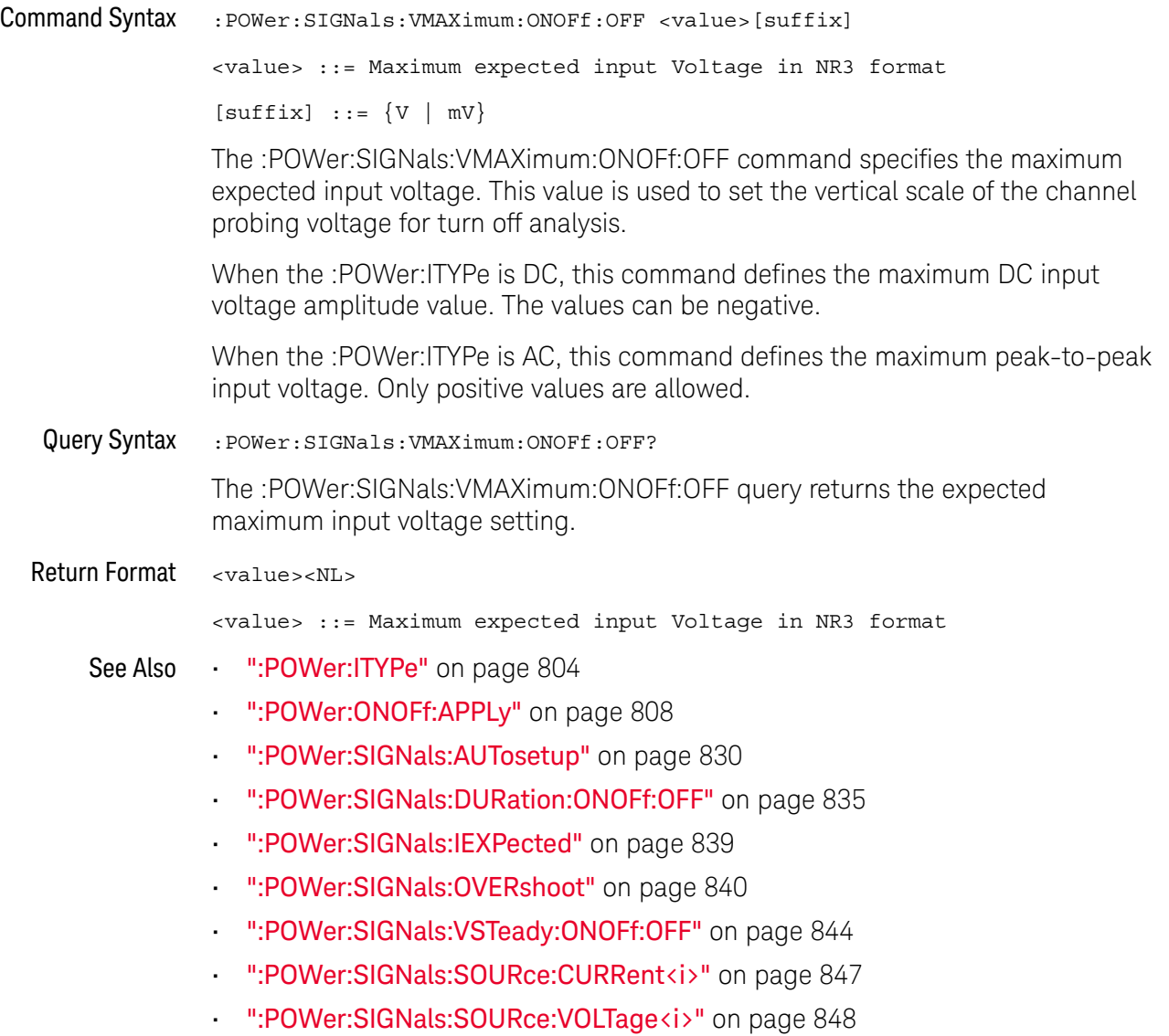

### :POWer:SIGNals:VMAXimum:ONOFf:ON

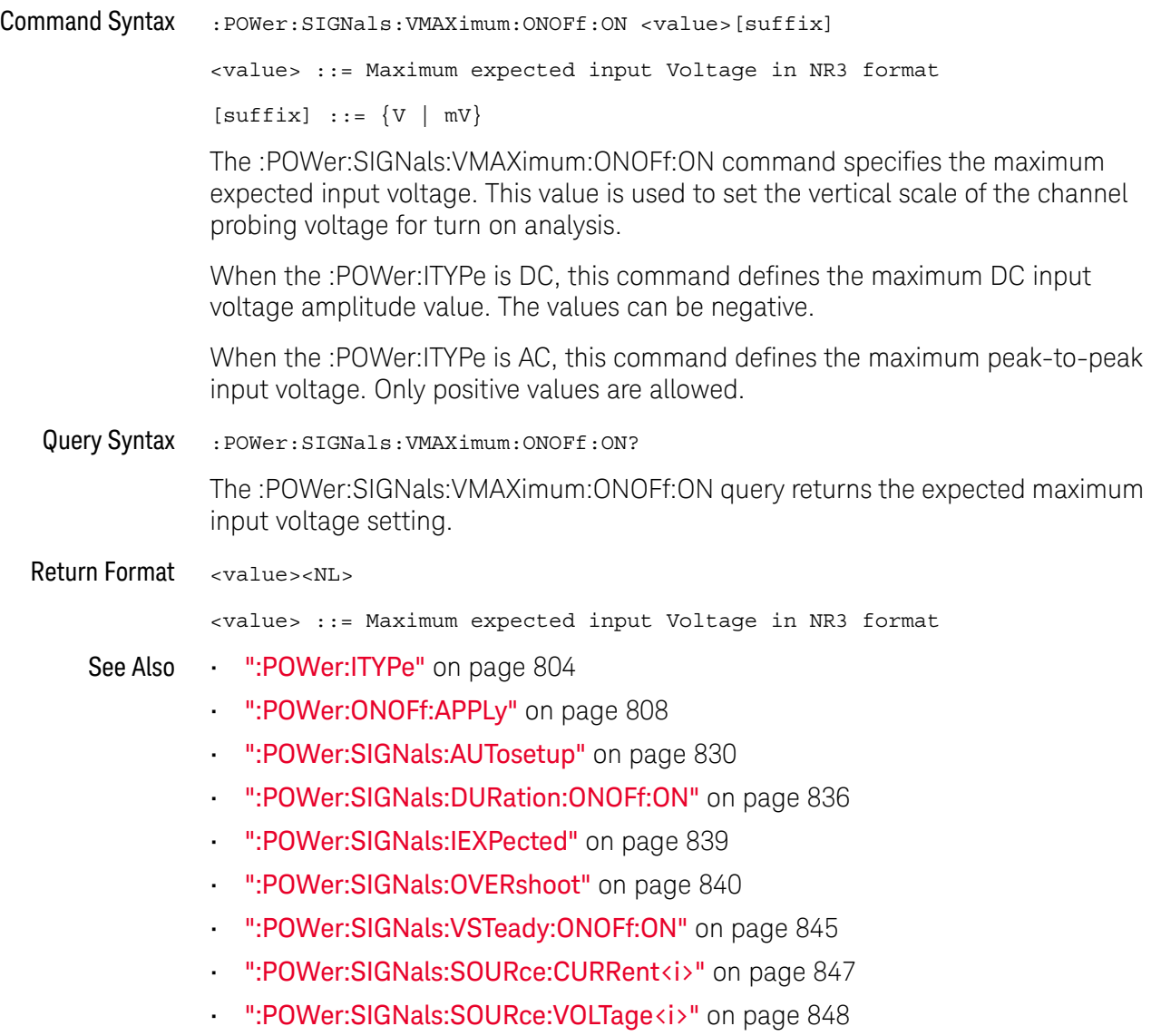

## :POWer:SIGNals:VSTeady:ONOFf:OFF

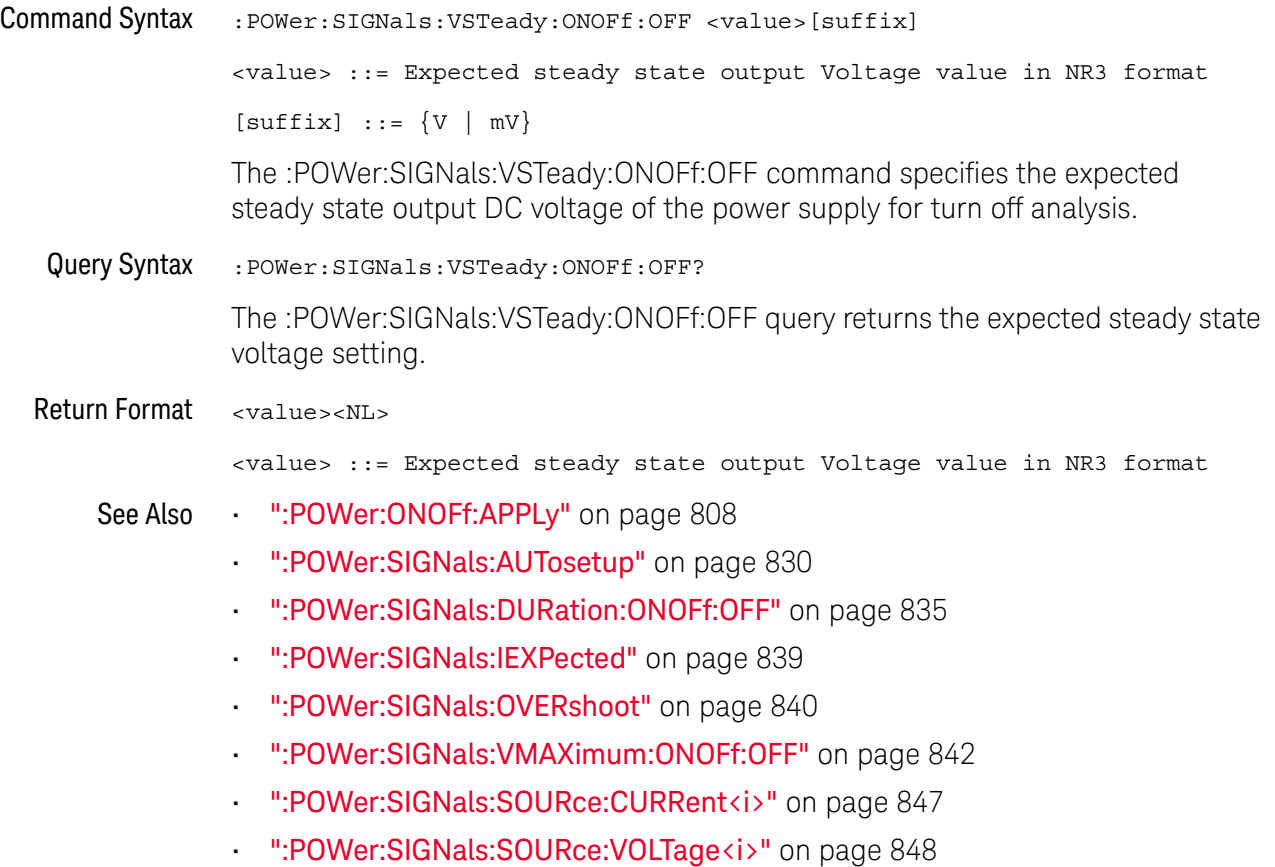

## :POWer:SIGNals:VSTeady:ONOFf:ON

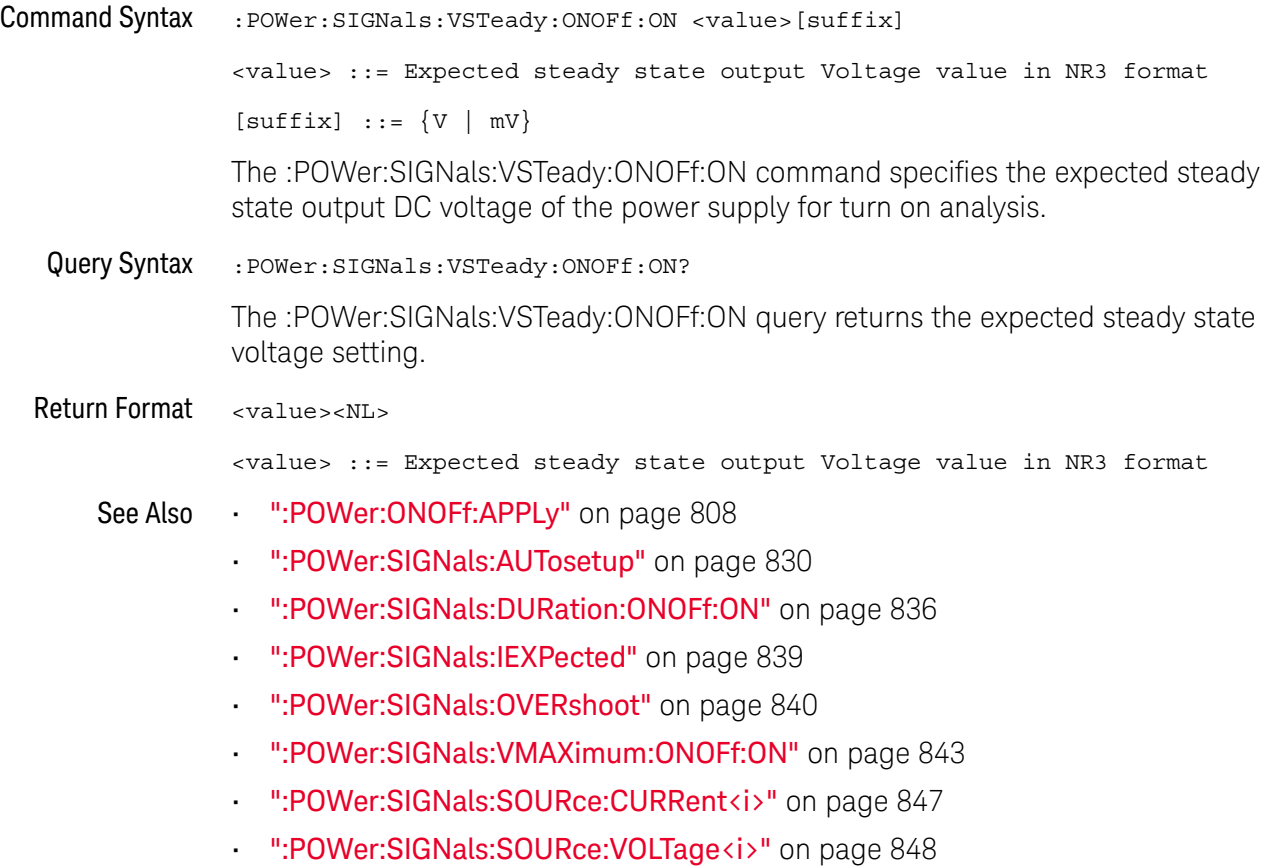

## :POWer:SIGNals:VSTeady:TRANsient

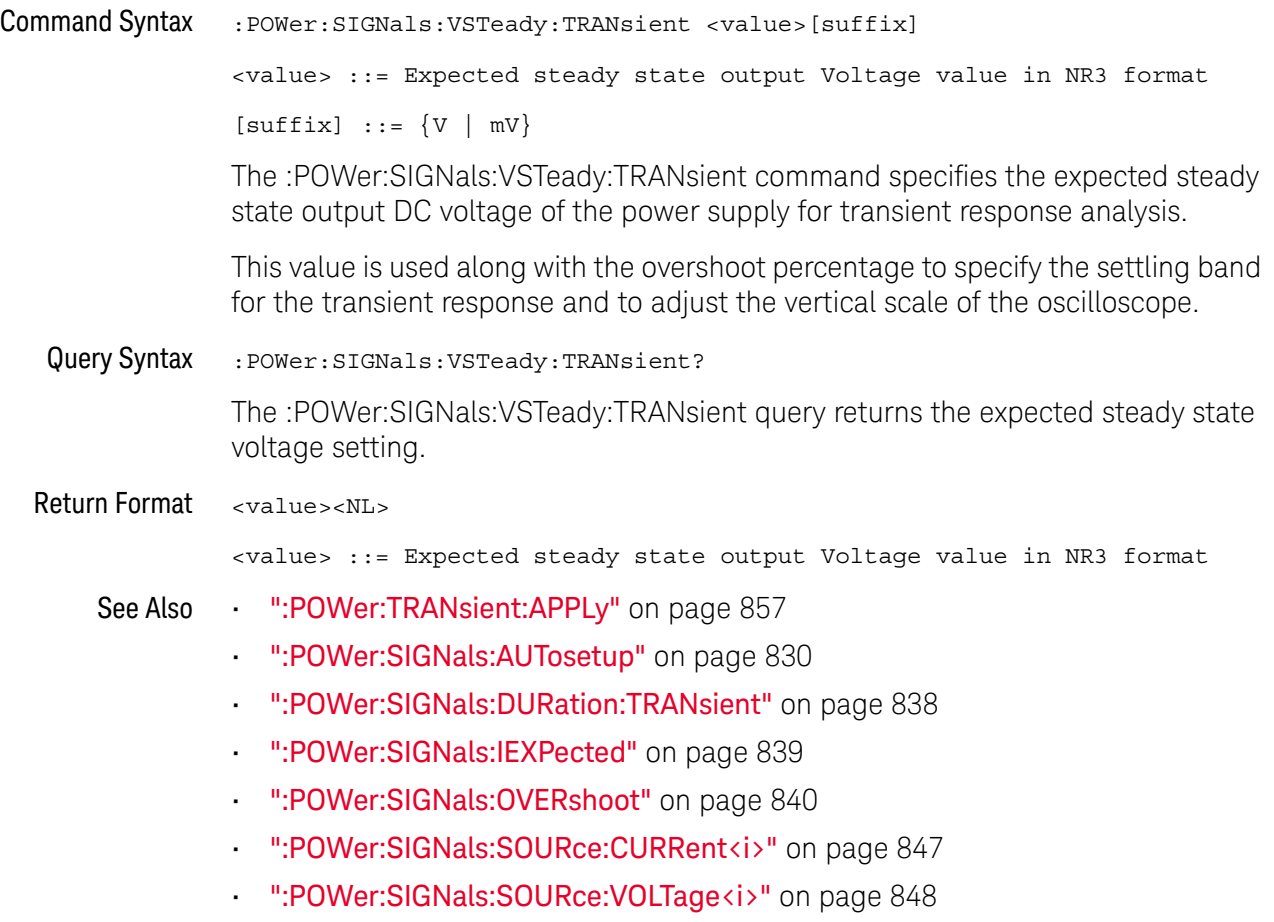

## :POWer:SIGNals:SOURce:CURRent<i>

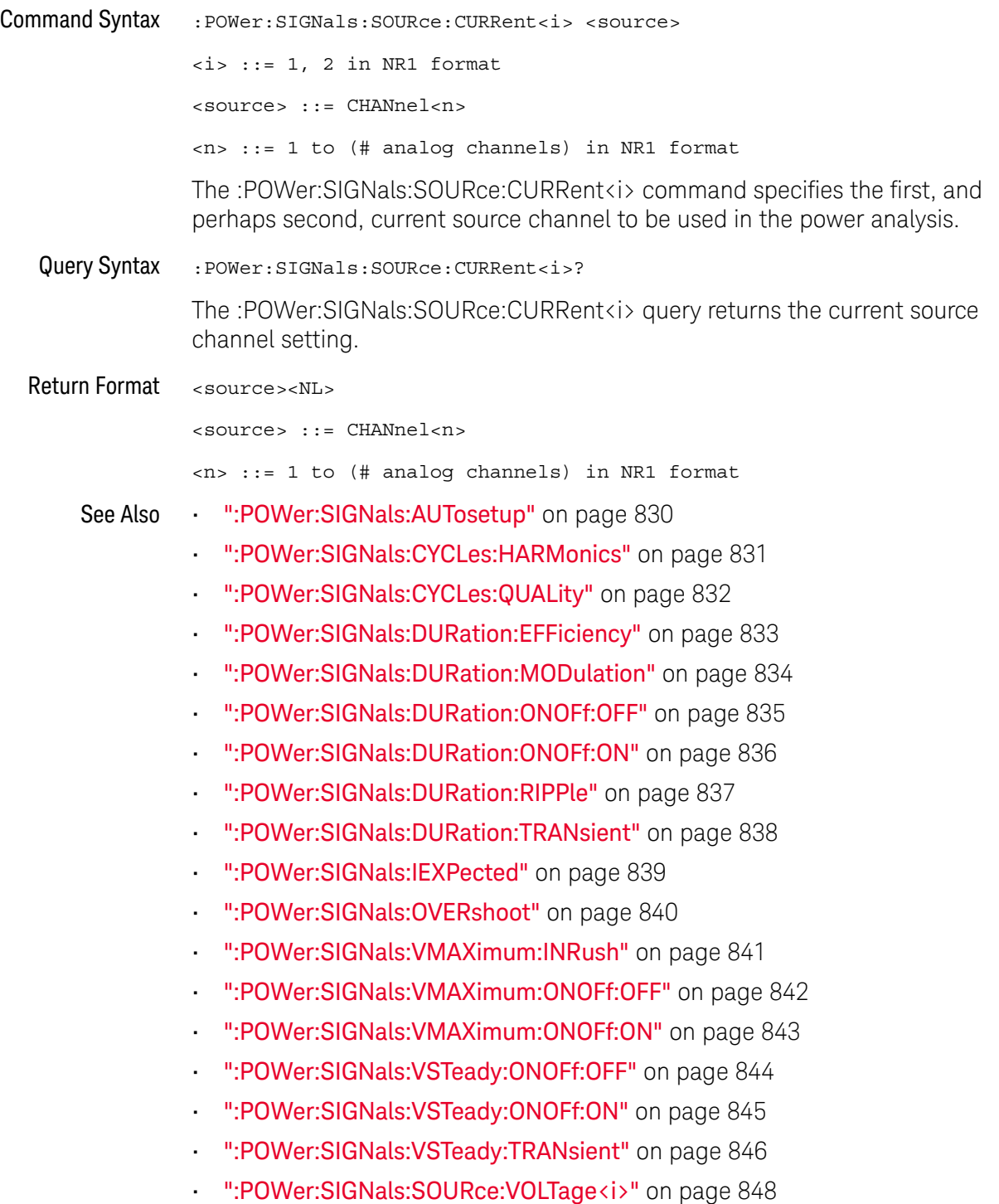

## :POWer:SIGNals:SOURce:VOLTage<i>

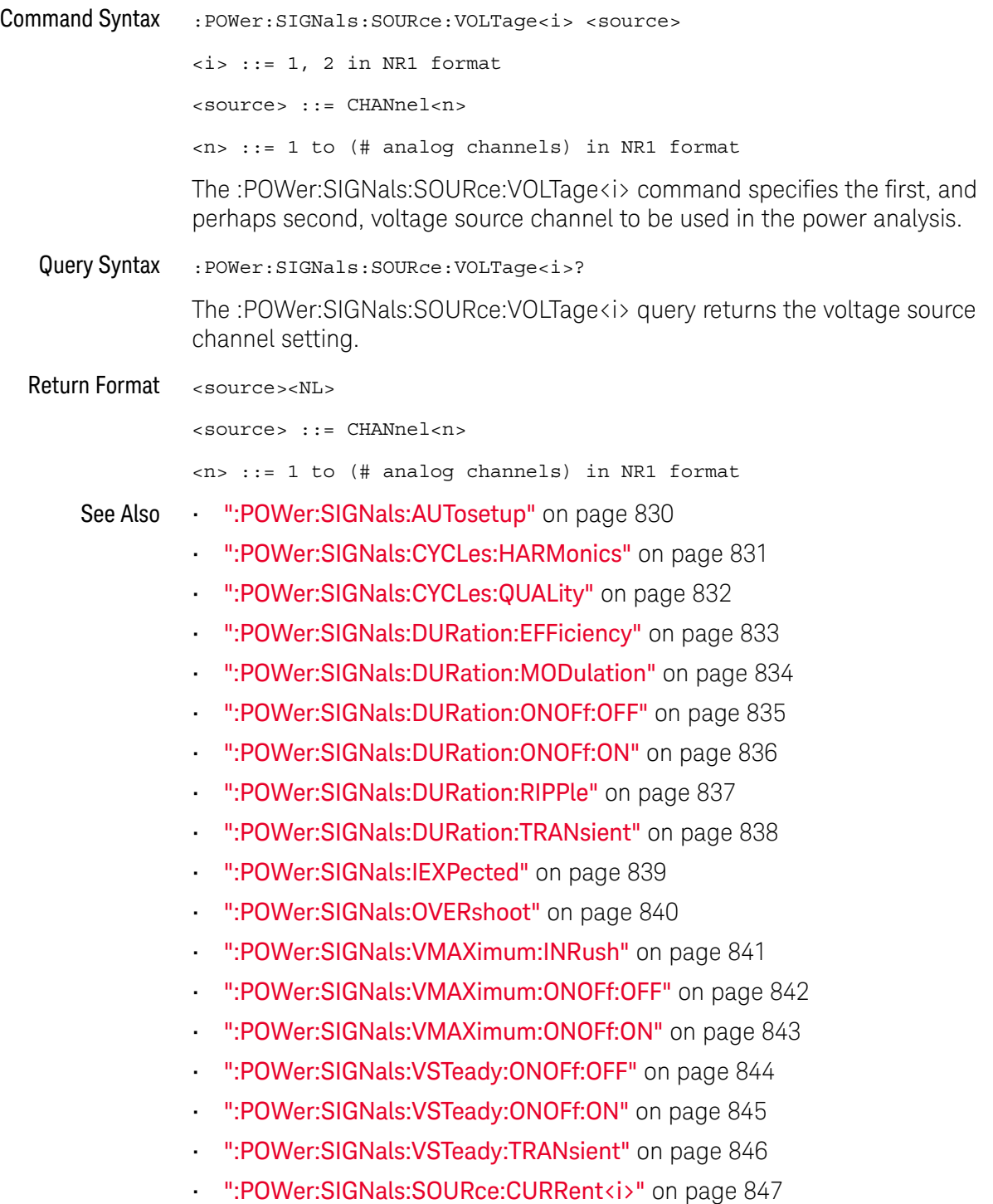

## :POWer:SLEW:APPLy

# N (see page 1668)

Command Syntax : POWer: SLEW: APPLy

The :POWer:SLEW:APPLy command applies the slew rate analysis.

See Also • ":POWer:SLEW:SOURce" on page 850

## :POWer:SLEW:SOURce

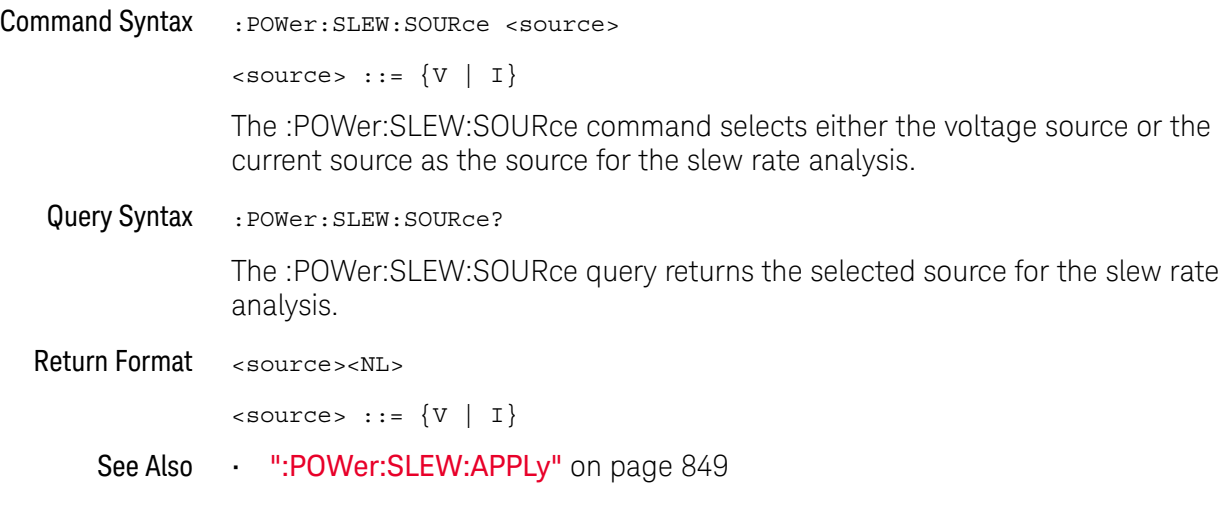

## :POWer:SWITch:APPLy

#### $\blacksquare$ (see page 1668)

Command Syntax : POWer: SWITch: APPLy

The :POWer:SWITch:APPLy command applies the switching loss analysis using the conduction calculation method, V reference, and I reference settings.

#### See Also **• • ":POWer:SWITch:CONDuction"** on page 852

- ":POWer:SWITch:IREFerence" on page 853
- ":POWer:SWITch:RDS" on page 854
- ":POWer:SWITch:VCE" on page 855
- ":POWer:SWITch:VREFerence" on page 856
- ":MEASure:ELOSs" on page 705
- ":MEASure:PLOSs" on page 712

## :POWer:SWITch:CONDuction

# N (see page 1668)

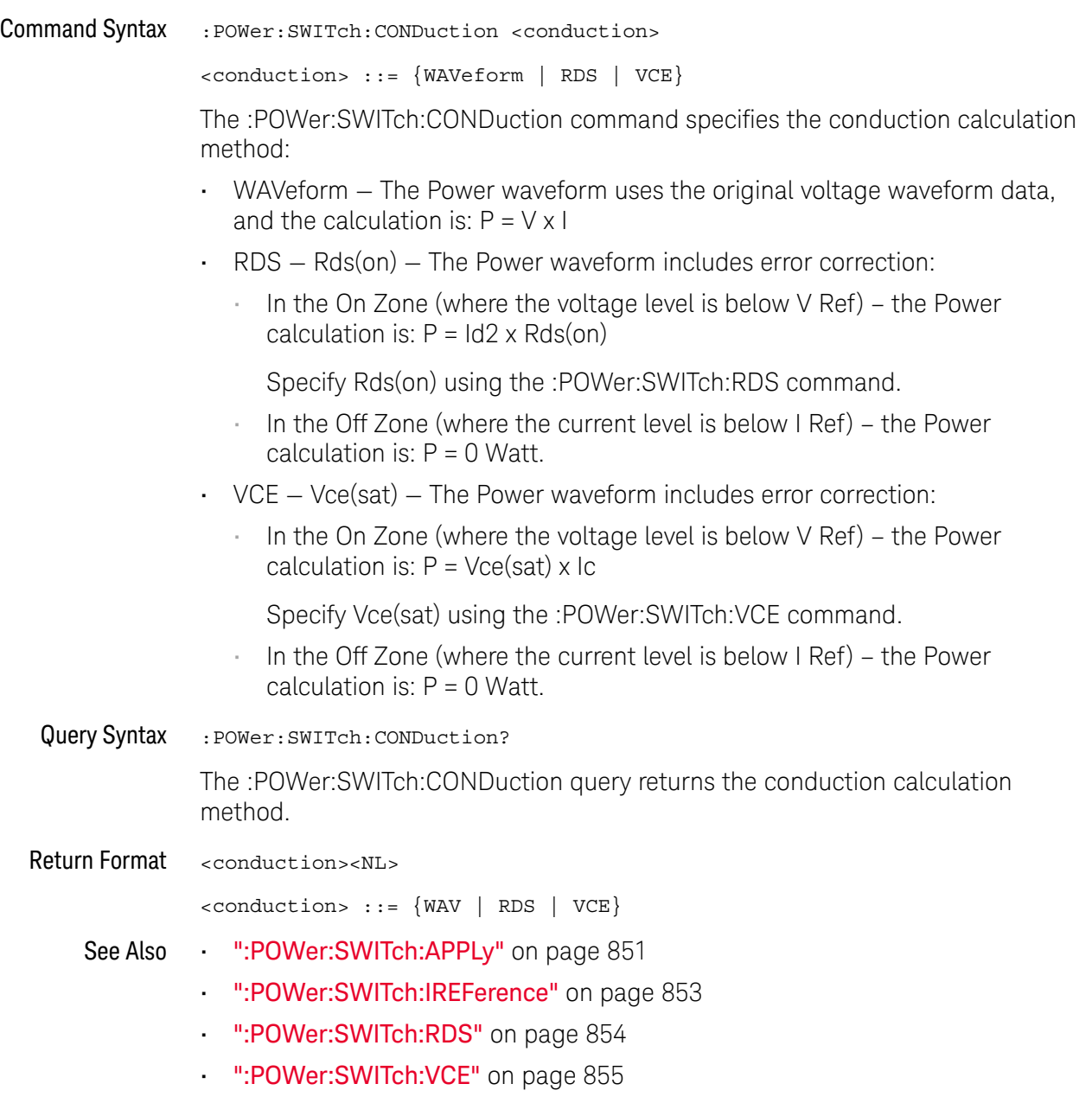

• ":POWer:SWITch:VREFerence" on page 856

## :POWer:SWITch:IREFerence

# N (see page 1668)

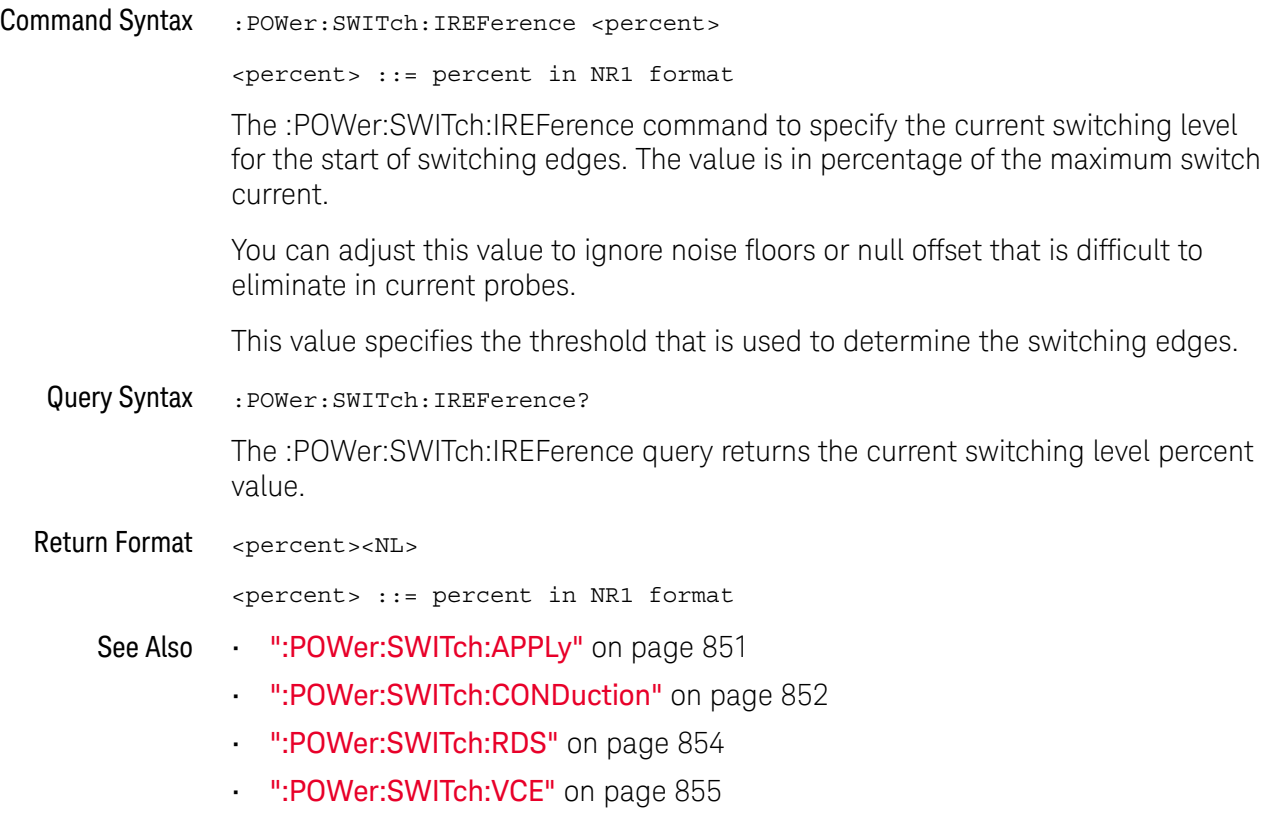

• ":POWer:SWITch:VREFerence" on page 856

## :POWer:SWITch:RDS

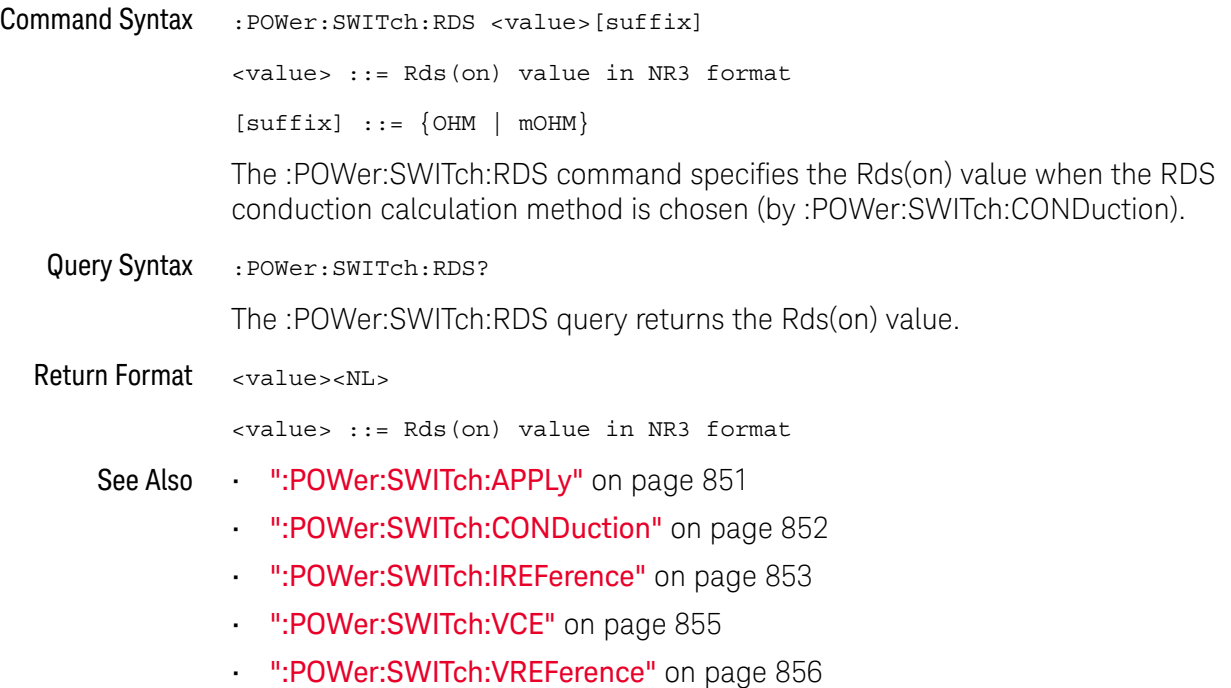

## :POWer:SWITch:VCE

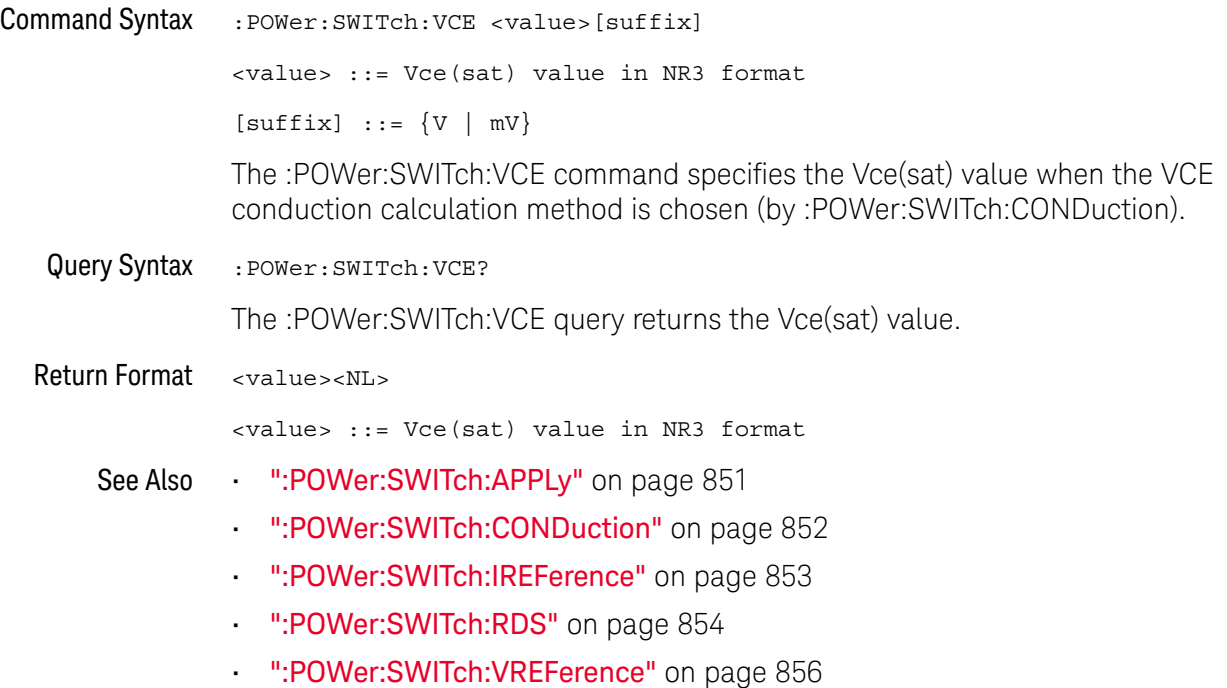

### :POWer:SWITch:VREFerence

#### $\blacksquare$ (see page 1668)

Command Syntax : POWer: SWITch: VREFerence <percent> <percent> ::= percent in NR1 format The :POWer:SWITch:VREFerence command to specify the voltage switching level for the switching edges. The value is in percentage of the maximum switch voltage. You can adjust this value to ignore noise floors. This value specifies the threshold that is used to determine the switching edges. Query Syntax : POWer: SWITch: VREFerence? The :POWer:SWITch:VREFerence query returns the voltage switching level percent value. Return Format <percent><NL> <percent> ::= percent in NR1 format See Also • ":POWer:SWITch:APPLy" on page 851 • ":POWer:SWITch:CONDuction" on page 852 • ":POWer:SWITch:IREFerence" on page 853 • ":POWer:SWITch:RDS" on page 854

• ":POWer:SWITch:VCE" on page 855

:POWer:TRANsient:APPLy

#### $\overline{\mathbf{N}}$ (see page 1668)

Command Syntax : POWer: TRANsient: APPLy

The :POWer:TRANsient:APPLy command applies the transient analysis using the initial current and new current settings.

- See Also  **":POWer:TRANsient:EXIT"** on page 858
	- ":POWer:TRANsient:IINitial" on page 859
	- ":POWer:TRANsient:INEW" on page 860
	- ":POWer:TRANsient:NEXT" on page 861
	- ":MEASure:TRESponse" on page 717

## :POWer:TRANsient:EXIT

#### $\overline{\mathbf{N}}$ (see page 1668)

Command Syntax : POWer: TRANsient: EXIT

The :POWer:TRANsient:EXIT command exits (stops) the transient analysis.

This command is equivalent to pressing the **Exit** softkey on the oscilloscope front panel during the analysis.

- See Also ":POWer:TRANsient:APPLy" on page 857
	- ":POWer:TRANsient:IINitial" on page 859
	- ":POWer:TRANsient:INEW" on page 860
	- ":POWer:TRANsient:NEXT" on page 861

## :POWer:TRANsient:IINitial

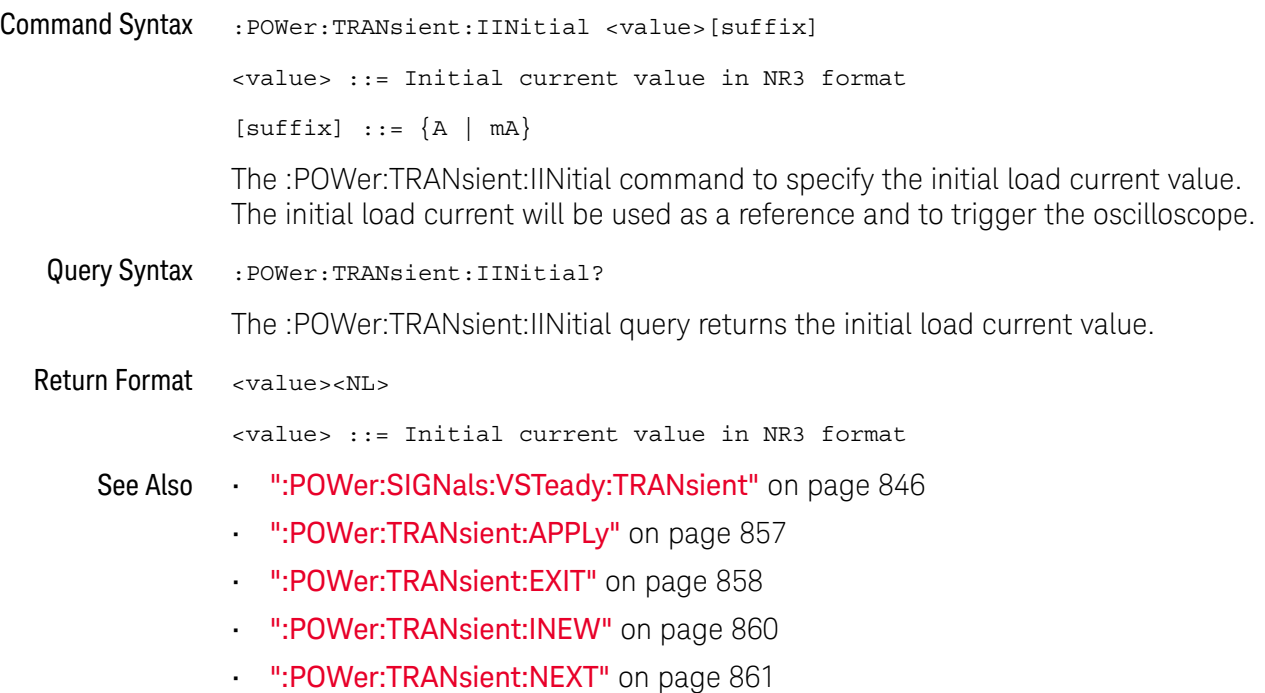

## :POWer:TRANsient:INEW

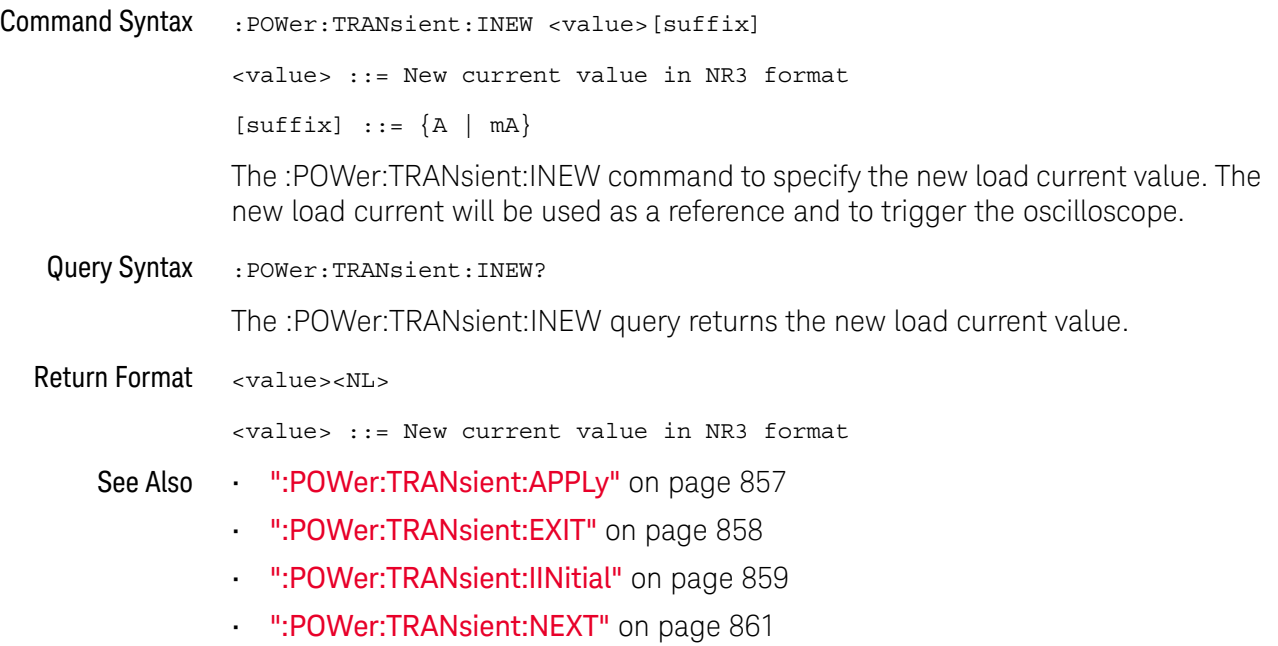

### :POWer:TRANsient:NEXT

## N (see page 1668)

Command Syntax : POWer: TRANsient: NEXT

The :POWer:TRANsient:NEXT command goes to the next step of the transient analysis.

This command is equivalent to pressing the **Next** softkey on the oscilloscope front panel when prompted during the analysis.

- See Also  **":POWer:TRANsient:APPLy"** on page 857
	- ":POWer:TRANsient:EXIT" on page 858
	- ":POWer:TRANsient:IINitial" on page 859
	- ":POWer:TRANsient:INEW" on page 860

### 30 :POWer Commands

# 31 :RECall Commands

Recall previously saved oscilloscope setups, reference waveforms, and masks.

**Table 120** :RECall Commands Summary

| <b>Command</b>                                                                                                    | Query                               | <b>Options and Query Returns</b>                                                       |
|----------------------------------------------------------------------------------------------------|-------------------------------------|----------------------------------------------------------------------------------------|
| :RECall:ARBitrary: [ST<br>ARt] [ <file spec="">] [,<br/><column>][,<br/><wavegen id="">] (see<br/>page 866)</wavegen></column></file> | n/a                                 | $\langle$ file spec> ::= $\langle$ internal loc><br>$\vert$ <file name="">}</file>     |
|                                                                                                    |                                     | <column> ::= Column in CSV file<br/>to load. Column number starts<br/>from 1.</column> |
|                                                                                                    |                                     | $\{$ internal loc> ::= 0-3; an<br>integer in NR1 format                                |
|                                                                                                    |                                     | $<$ file name> $::=$ quoted ASCII<br>string                                            |
|                                                                                                    |                                     | <wavegen_id> ::= WGEN1</wavegen_id>                                                    |
| :RECall:DBC[:STARt]<br>$[$ <file name=""><math>]</math> [,<br/><serialbus>] (see<br/>page 867)</serialbus></file>                     | n/a                                 | <file name=""> ::= quoted ASCII<br/>string</file>                                      |
|                                                                                                    |                                     | If extension included in file<br>name, it must be ".dbc".                              |
|                                                                                                    |                                     | $\langle \text{serialbus} \rangle :: \{ \text{SBUS} \langle n \rangle \}$              |
|                                                                                                    |                                     | $\langle n \rangle$ ::= 1 to (# of serial bus) in<br>NR1 format                        |
| :RECall:FILename<br><base name=""/> (see<br>page 868)                                                                                 | :RECall:FILename?<br>(see page 868) | $base name > :: = quoted ASCII$<br>string                                              |
| :RECall:LDF[:STARt]<br>$[$ <file name=""><math>]</math> [,<br/><serialbus>] (see<br/>page 869)</serialbus></file>                     | n/a                                 | <file name=""> ::= quoted ASCII<br/>string</file>                                      |
|                                                                                                    |                                     | If extension included in file<br>name, it must be ".1df".                              |
|                                                                                                    |                                     | $\verb &\verb = $ \serialbus> ::= $\verb &\verb +$ \serialbus                          |
|                                                                                                    |                                     | $\langle n \rangle$ ::= 1 to (# of serial bus) in<br>NR1 format                        |

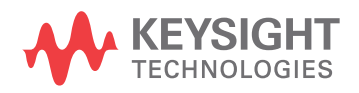

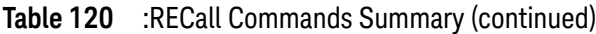

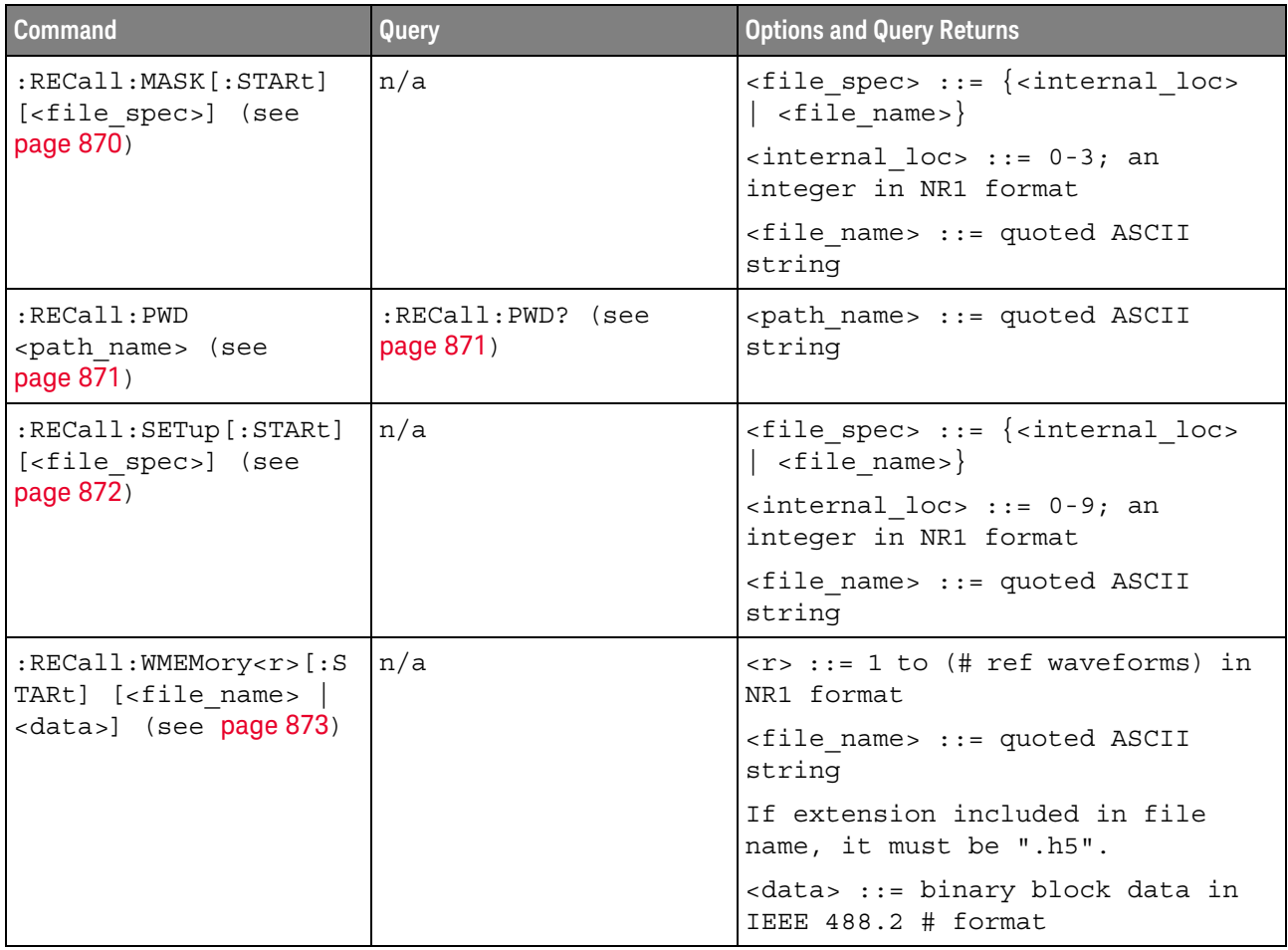

Introduction to :RECall Commands The :RECall subsystem provides commands to recall previously saved oscilloscope setups, reference waveforms, and masks.

#### Reporting the Setup

Use :RECall? to query setup information for the RECall subsystem.

#### Return Format

The following is a sample response from the :RECall? query. In this case, the query was issued following the \*RST command.

:REC:FIL "scope\_0"

#### Recalling Files From a USB Storage Device

When :RECall commands have a "quoted ASCII string" <file\_name> parameter, you can recall files from a connected USB storage device. For example:
```
' To recall a setup file from a connected USB storage device:
myScope.WriteString ":RECall:SETup:STARt ""\usb\my_setup_file.scp"""
```
#### :RECall:ARBitrary[:STARt]

#### N  $(see **na**  $1668)$$

Command Syntax :RECall:ARBitrary: [STARt] [<file\_spec>][, <column>][, <wavegen\_id>]  $\langle$  spec> ::=  $\langle$  internal loc>  $|$   $\langle$  file name>} <column> ::= Column in CSV file to load. Column number starts from 1. <wavegen\_id> ::= WGEN1 - specifies which wavegen <internal\_loc> ::= 0-3; an integer in NR1 format <file\_name> ::= quoted ASCII string The :RECall:ARBitrary:[STARt] command recalls an arbitrary waveform. **NOTE** If a file extension is provided as part of a specified <file\_name>, it must be ".csv".

For internal locations, the <column> parameter is ignored.

For external (USB storage device) files, the column parameter is optional. If no <column> parameter is entered, and it is a 2-column file, the 2nd column (assumed to be voltage) is automatically be selected. If the <column> parameter is entered, and that column does not exist in the file, the operation fails.

When recalling arbitrary waveforms (from an external USB storage device) that were not saved from the oscilloscope, be aware that the oscilloscope uses a maximum of 8192 points for an arbitrary waveform. For more efficient recalls, make sure your arbitrary waveforms are 8192 points or less.

The <wavegen\_id> parameter specifies which waveform generator to recall the arbitrary waveform into.

- See Also **Introduction to :RECall Commands**" on page 864
	- ":RECall:FILename" on page 868
	- ":RECall:PWD" on page 871
	- ":SAVE:ARBitrary[:STARt]" on page 879

#### :RECall:DBC[:STARt]

#### <u>N</u> (see page 1668)

Command Syntax :RECall:DBC[:STARt] [<file\_name>] [, <serialbus>] <file\_name> ::= quoted ASCII string <serialbus> ::= {SBUS<n>} <n> ::= 1 to (# of serial bus) in NR1 format The :RECall:DBC[:STARt] command loads a CAN DBC (communication database) symbolic data file into the oscilloscope. **NOTE** If a file extension is provided as part of a specified <file\_name>, it must be ".dbc".

> The <serialbus> parameter specifies which serial decode waveform the CAN symbolic data will be loaded for.

- See Also **Introduction to :RECall Commands**" on page 864
	- ":RECall:FILename" on page 868
	- ":SBUS<n>:CAN:TRIGger" on page 948
	- ":SBUS<n>:CAN:TRIGger:SYMBolic:MESSage" on page 958
	- ":SBUS<n>:CAN:TRIGger:SYMBolic:SIGNal" on page 959
	- ":SBUS<n>:CAN:TRIGger:SYMBolic:VALue" on page 960
	- ":SEARch:SERial:CAN:MODE" on page 1241
	- ":SEARch:SERial:CAN:SYMBolic:MESSage" on page 1247
	- ":SEARch:SERial:CAN:SYMBolic:SIGNal" on page 1248
	- ":SEARch:SERial:CAN:SYMBolic:VALue" on page 1249

 $\overline{a}$ 

### :RECall:FILename

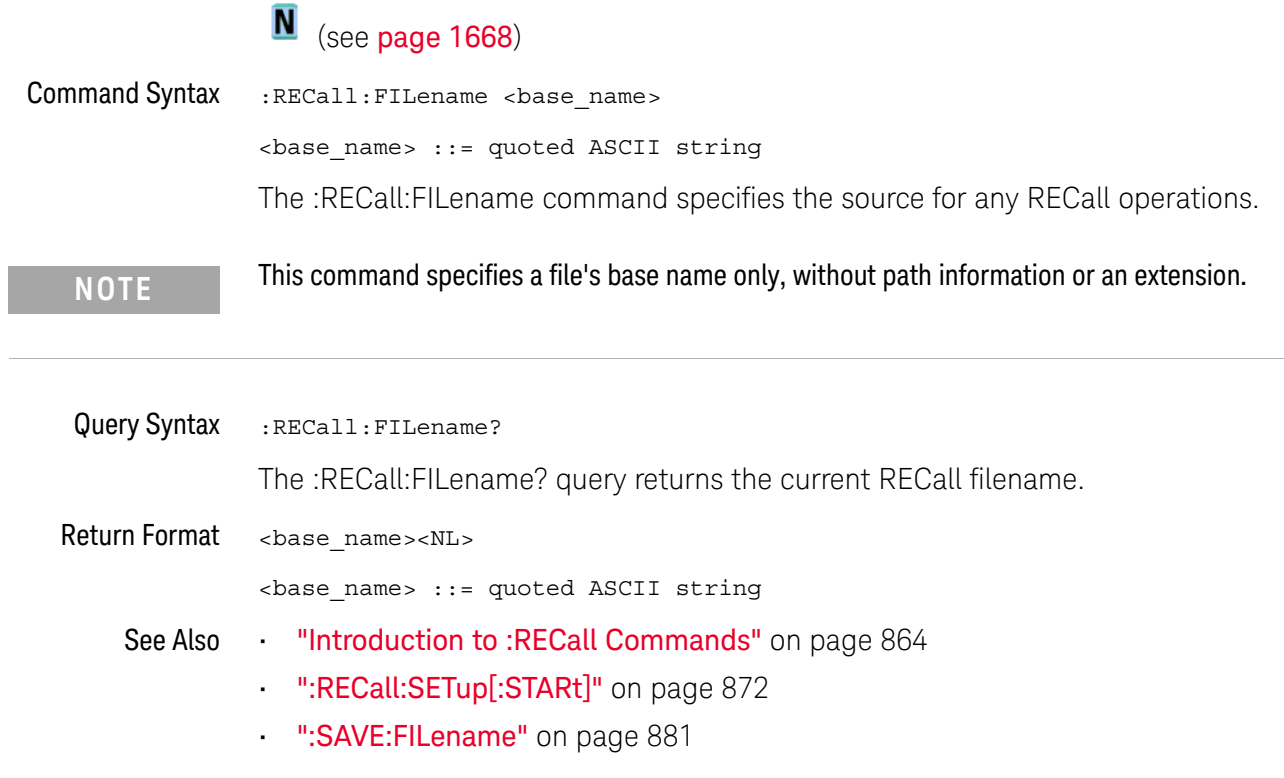

#### :RECall:LDF[:STARt]

#### <u>N</u> (see page 1668)

Command Syntax :RECall:LDF[:STARt] [<file\_name>] [, <serialbus>] <file\_name> ::= quoted ASCII string <serialbus> ::= {SBUS<n>} <n> ::= 1 to (# of serial bus) in NR1 format The :RECall:LDF[:STARt] command loads a LIN description file (LDF) symbolic data file into the oscilloscope. **NOTE** If a file extension is provided as part of a specified <file\_name>, it must be ".ldf".

> The <serialbus> parameter specifies which serial decode waveform the LIN symbolic data will be loaded for.

- See Also **Introduction to :RECall Commands**" on page 864
	- ":RECall:FILename" on page 868
	- ":SBUS<n>:LIN:TRIGger" on page 1036
	- ":SBUS<n>:LIN:TRIGger:SYMBolic:FRAMe" on page 1043
	- ":SBUS<n>:LIN:TRIGger:SYMBolic:SIGNal" on page 1044
	- ":SBUS<n>:LIN:TRIGger:SYMBolic:VALue" on page 1045
	- ":SEARch:SERial:LIN:MODE" on page 1271
	- ":SEARch:SERial:LIN:SYMBolic:FRAMe" on page 1275
	- ":SEARch:SERial:LIN:SYMBolic:SIGNal" on page 1276
	- ":SEARch:SERial:LIN:SYMBolic:VALue" on page 1277

I

#### :RECall:MASK[:STARt]

## N (see page 1668)

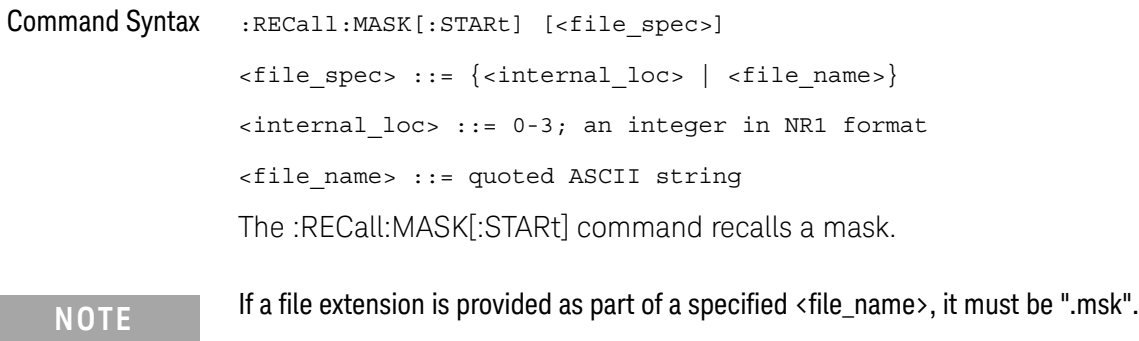

- ":RECall:FILename" on page 868
- ":RECall:PWD" on page 871
- ":SAVE:MASK[:STARt]" on page 888
- ":MTESt:DATA" on page 734

#### :RECall:PWD

 $\overline{a}$ 

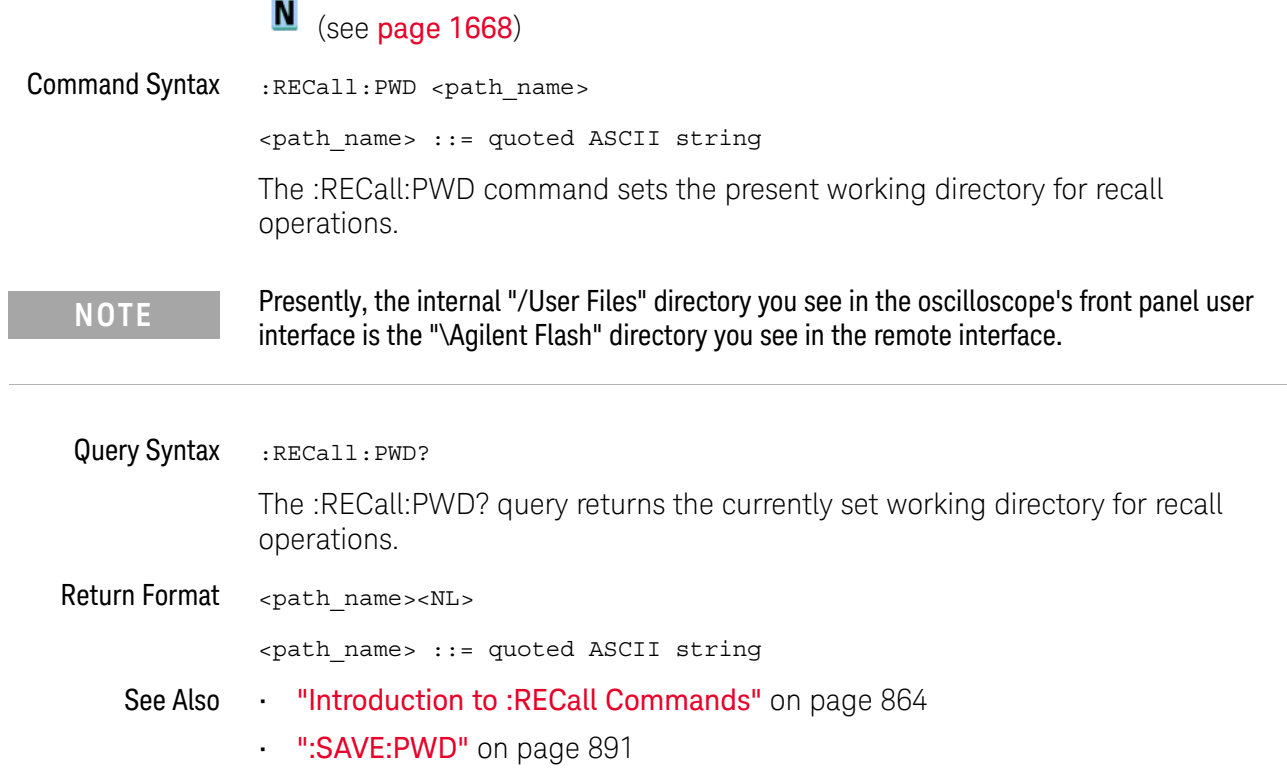

### :RECall:SETup[:STARt]

## N (see page 1668)

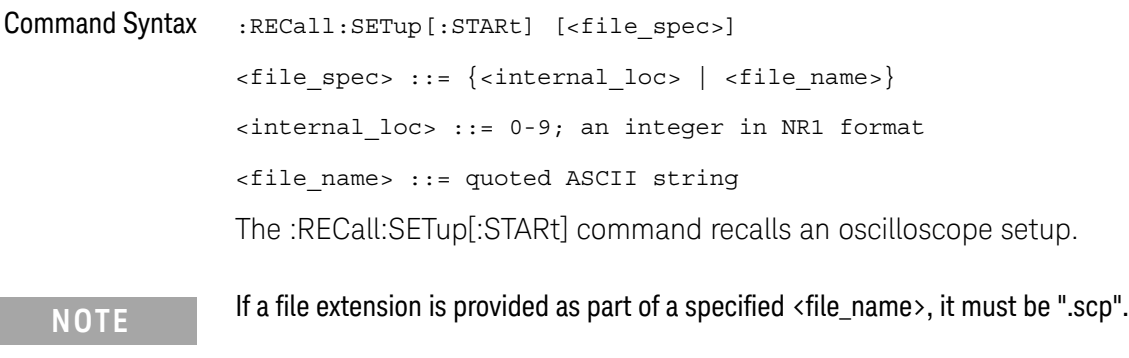

- ":RECall:FILename" on page 868
- ":RECall:PWD" on page 871
- ":SAVE[:SETup[:STARt]]" on page 898

### :RECall:WMEMory<r>[:STARt]

### N (see page 1668)

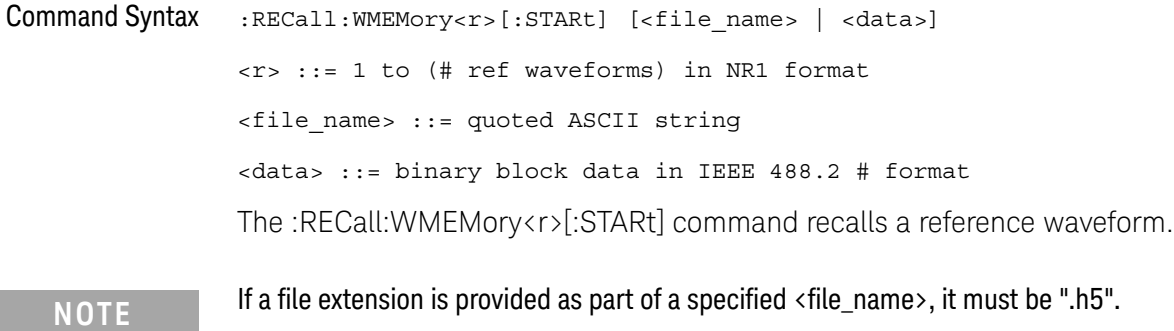

The <data> option lets you recall a reference waveform from a local file on the controller PC (instead of from a USB storage device connected to the oscilloscope). In this case, your remote program reads data from the local ".h5" format reference waveform file in the same way that setup files are restored to the oscilloscope (see ":SYSTem:SETup" on page 1334).

- See Also **•••** "Introduction to :RECall Commands" on page 864
	- ":RECall:FILename" on page 868
	- ":SAVE:WMEMory[:STARt]" on page 905

#### 31 :RECall Commands

# 32 :SAVE Commands

Save oscilloscope setups, screen images, and data. See "Introduction to :SAVE Commands" on page 878.

**Table 121** :SAVE Commands Summary

| <b>Command</b>                                                                                               | Query                                      | <b>Options and Query Returns</b>                                                       |
|----------------------------------------------------------------------------------------------------|--------------------------------------------|----------------------------------------------------------------------------------------|
| : SAVE: ARBitrary: [STAR<br>t] [ <file spec="">] [,<br/><wavegen id="">] (see<br/>page 879)</wavegen></file> | n/a                                        | $\times$ file spec> ::= $\{\text{internal loc} > \}$<br>$\vert$ <file name="">}</file> |
|                                                                                                    |                                            | $\{$ internal loc> ::= 0-3; an<br>integer in NR1 format                                |
|                                                                                                    |                                            | <file name=""> ::= quoted ASCII<br/>string</file>                                      |
|                                                                                                    |                                            | <wavegen id=""> ::= WGEN1</wavegen>                                                    |
| :SAVE:COMPliance:USB<br>:STARt] [ <file name="">]<br/>(see page 880)</file>                                  | n/a                                        | <file name=""> ::= quoted ASCII<br/>string</file>                                      |
| : SAVE: FILename<br><base name=""/> (see<br>page 881)                                                        | :SAVE: FILename? (see<br>page 881)         | $<$ base name> $::=$ quoted ASCII<br>string                                            |
| : SAVE: IMAGe [: STARt]<br>[ <file name="">] (see<br/>page 882)</file>                                       | n/a                                        | $<$ file name> $::=$ quoted ASCII<br>string                                            |
| : SAVE: IMAGe: FACTors<br>$\{\{0 \mid \text{OFF}\} \mid \{1 \mid$<br>ON } } (see page 883)                   | : SAVE: IMAGe: FACTors?<br>(see page 883)  | $\{0   1\}$                                                                            |
| : SAVE: IMAGe: FORMat<br><format> (see<br/>page 884)</format>                                                | : SAVE: IMAGe: FORMat?<br>(see page 884)   | $<$ format> := $\{$ $BMP$   BMP24bit }  <br>BMP8bit   PNG  <br>NONE }                  |
| : SAVE: IMAGe: INKSaver<br>$\{\{0 \mid \text{OFF}\} \mid \{1 \mid$<br>ON $\}$ (see page 885)                 | : SAVE: IMAGe: INKSaver?<br>(see page 885) | $\{0   1\}$                                                                            |

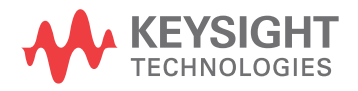

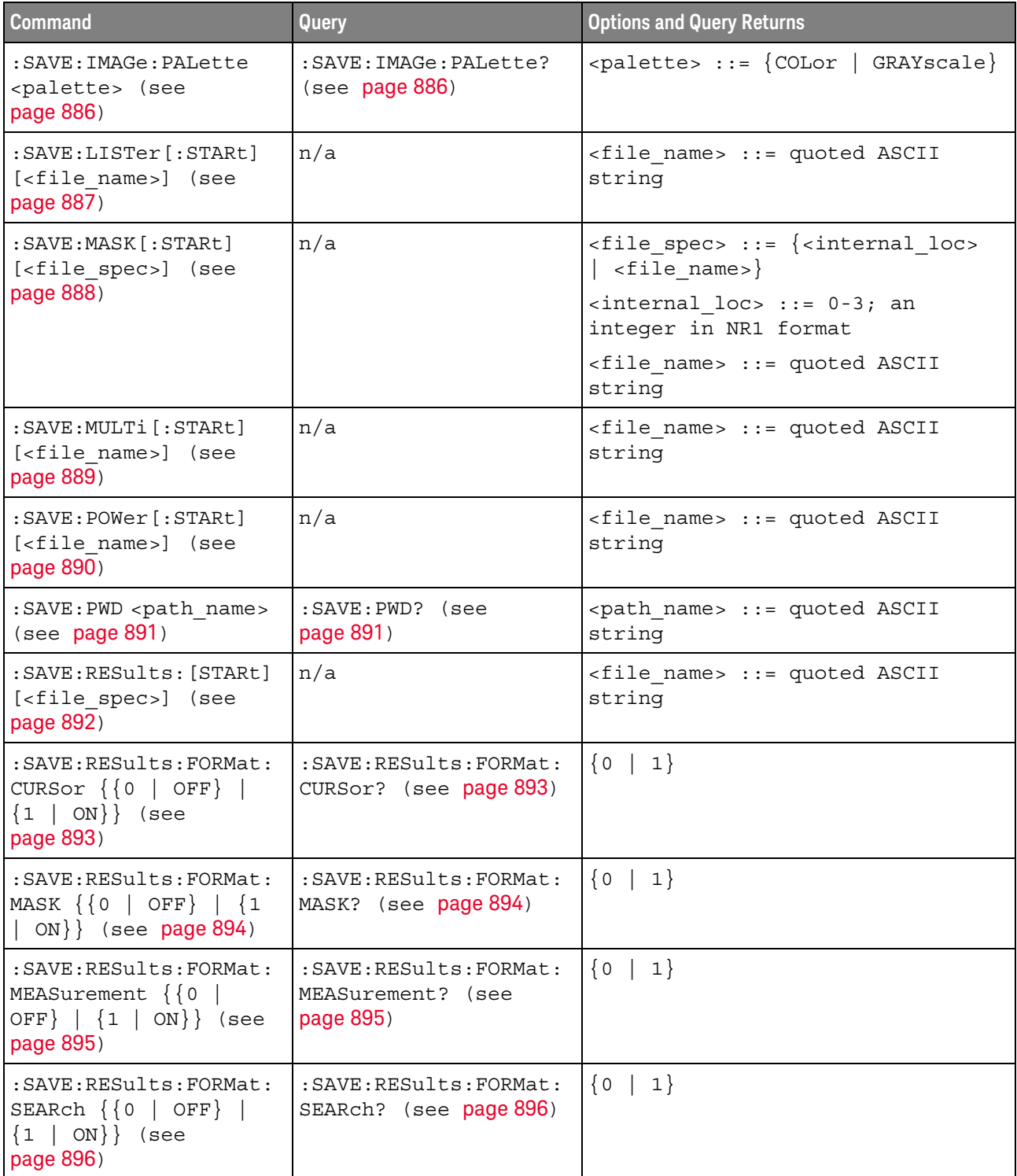

#### **Table 121** :SAVE Commands Summary (continued)

| <b>Command</b>                                                                        | Query                                                    | <b>Options and Query Returns</b>                                                                                           |
|---------------------------------------------------------------------------------------|----------------------------------------------------------|----------------------------------------------------------------------------------------------------|
| : SAVE: RESults: FORMat:<br>SEGMented $\{0   OFF\}$<br>$\{1 \}$ ON} (see<br>page 897) | : SAVE: RESults: FORMat:<br>SEGMented? (see<br>page 897) | $\{0   1\}$                                                                                                    |
| : SAVE: SETup [: STARt]<br>[ <file spec="">] (see<br/>page 898)</file>                | n/a                                                      | $\langle$ file spec> ::= $\langle$ internal loc><br><file name="">}<br/><math>\{</math>internal loc&gt; ::= 0-9; an</file> |
|                                                                                       |                                                          | integer in NR1 format                                                                                                    |
|                                                                                       |                                                          | <file name=""> ::= quoted ASCII<br/>string</file>                                                                          |
| :SAVE:WAVeform [:STARt<br>] [ <file name="">] (see<br/>page 899)</file>               | n/a                                                      | <file name=""> ::= quoted ASCII<br/>string</file>                                                                          |
| : SAVE: WAVeform: FORMat<br><format> (see<br/>page 900)</format>                      | : SAVE: WAVeform: FORMat<br>? (see $page 900$ )          | $\times$ format> ::= {ASCiixy   CSV  <br>BINary   NONE}                                                                    |
| :SAVE:WAVeform:LENGth<br><length> (see<br/>page 901)</length>                         | : SAVE: WAVeform: LENGth<br>? (see $page 901$ )          | <length> ::= 100 to max. length;<br/>an integer in NR1 format</length>                                                     |
| : SAVE: WAVeform: LENGth<br>: MAX $\{0   OFF\}   \{1$<br>ON $\}$ (see page 902)       | : SAVE: WAVeform: LENGth<br>: MAX? (see page 902)        | $\{0 \mid 1\}$                                                                                                    |
| :SAVE:WAVeform:SEGMen<br>ted <option> (see<br/>page 903)</option>                     | :SAVE:WAVeform:SEGMen<br>ted? (see page 903)             | CURRent<br>$\text{~cption} :: \{ \text{ALL} \}$                                                                            |

**Table 121** :SAVE Commands Summary (continued)

| <b>Command</b>                                                           | Query                                      | <b>Options and Query Returns</b>                                                           |
|--------------------------------------------------------------------------|--------------------------------------------|--------------------------------------------------------------------------------------------|
| : SAVE: WMEMory: SOURce<br><source/> (see<br>page 904)                   | : SAVE: WMEMory: SOURce?<br>(see page 904) | $\langle$ source> ::= $\{CHANnel < n$<br>FUNCtion <m>   MATH<m><br/>WMEMory &lt; r</m></m> |
|                                                                          |                                            | $\langle n \rangle$ ::= 1 to (# analog channels)<br>in NR1 format                          |
|                                                                          |                                            | $\langle m \rangle$ ::= 1 to (# math functions)<br>in NR1 format                           |
|                                                                          |                                            | $\langle r \rangle$ ::= 1 to (# ref waveforms) in<br>NR1 format                            |
|                                                                          |                                            | NOTE: Only ADD or SUBtract math<br>operations can be saved as<br>reference waveforms.      |
|                                                                          |                                            | <return value=""> ::= <source/></return>                                                   |
| : SAVE: WMEMory [: STARt]<br>[ <file name="">] (see<br/>page 905)</file> | n/a                                        | $<$ file name> ::= quoted ASCII<br>string                                                  |
|                                                                          |                                            | If extension included in file<br>name, it must be ".h5".                                   |

**Table 121** :SAVE Commands Summary (continued)

Introduction to :SAVE Commands The :SAVE subsystem provides commands to save oscilloscope setups, screen images, and data.

:SAV is an acceptable short form for :SAVE.

#### Reporting the Setup

Use :SAVE? to query setup information for the SAVE subsystem.

#### Return Format

The following is a sample response from the :SAVE? query. In this case, the query was issued following the \*RST command.

:SAVE:FIL "";:SAVE:IMAG:AREA GRAT;FACT 0;FORM TIFF;INKS 0;PAL MON;:SAVE:PWD "C:/setups/";:SAVE:WAV:FORM NONE;LENG 1000;SEGM CURR

#### Saving Files to a USB Storage Device

When :SAVE commands have a "quoted ASCII string" <file\_name> parameter, you can save files to a connected USB storage device. For example:

```
' To save a setup file to a connected USB storage device:
myScope.WriteString ":SAVE:SETup:STARt ""\usb\my_setup_file.scp"""
```
#### :SAVE:ARBitrary[:STARt]

#### $\blacksquare$ (see page 1668)

Command Syntax : SAVE: ARBitrary: [STARt] [<file\_spec>][, <wavegen\_id>]  $\langle$  spec> ::=  $\langle$  internal loc>  $|$   $\langle$  file name>} <internal\_loc> ::= 0-3; an integer in NR1 format <file\_name> ::= quoted ASCII string <wavegen\_id> ::= WGEN1

> The :SAVE:ARBitrary:[STARt] command saves the current arbitrary waveform to an internal location or a file on a USB storage device.

The  $\langle$ wavegen  $id$   $\rangle$  parameter specifies which waveform generator to save the arbitrary waveform from.

**NOTE** If a file extension is provided as part of a specified <file\_name>, it must be ".csv".

- ":SAVE:FILename" on page 881
- ":SAVE:PWD" on page 891
- ":RECall:ARBitrary[:STARt]" on page 866

I

#### :SAVE:COMPliance:USB[:STARt]

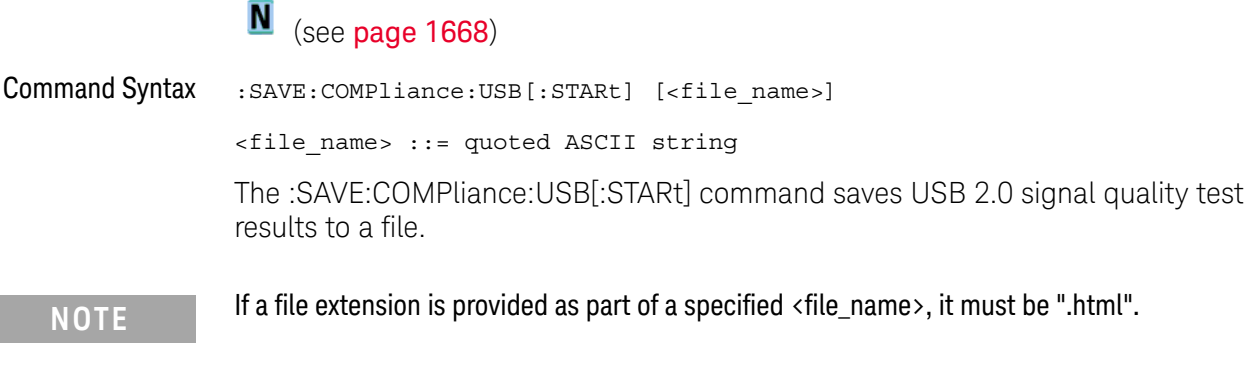

- See Also **•••** "Introduction to :SAVE Commands" on page 878
	- ":SAVE:FILename" on page 881
	- ":SAVE:PWD" on page 891
	- Chapter 12, ":COMPliance Commands," starting on page 373

### :SAVE:FILename

 $\overline{a}$ 

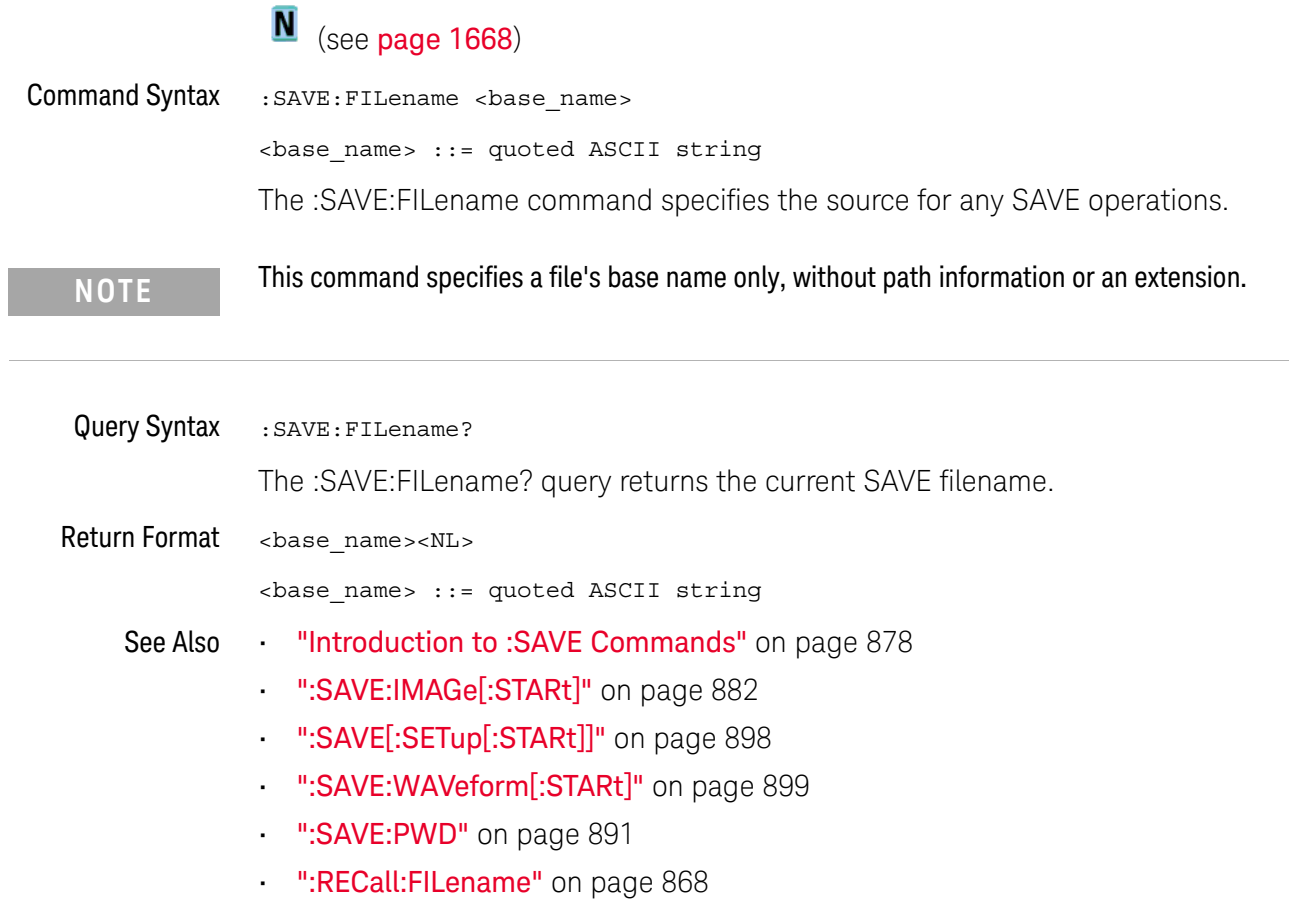

### :SAVE:IMAGe[:STARt]

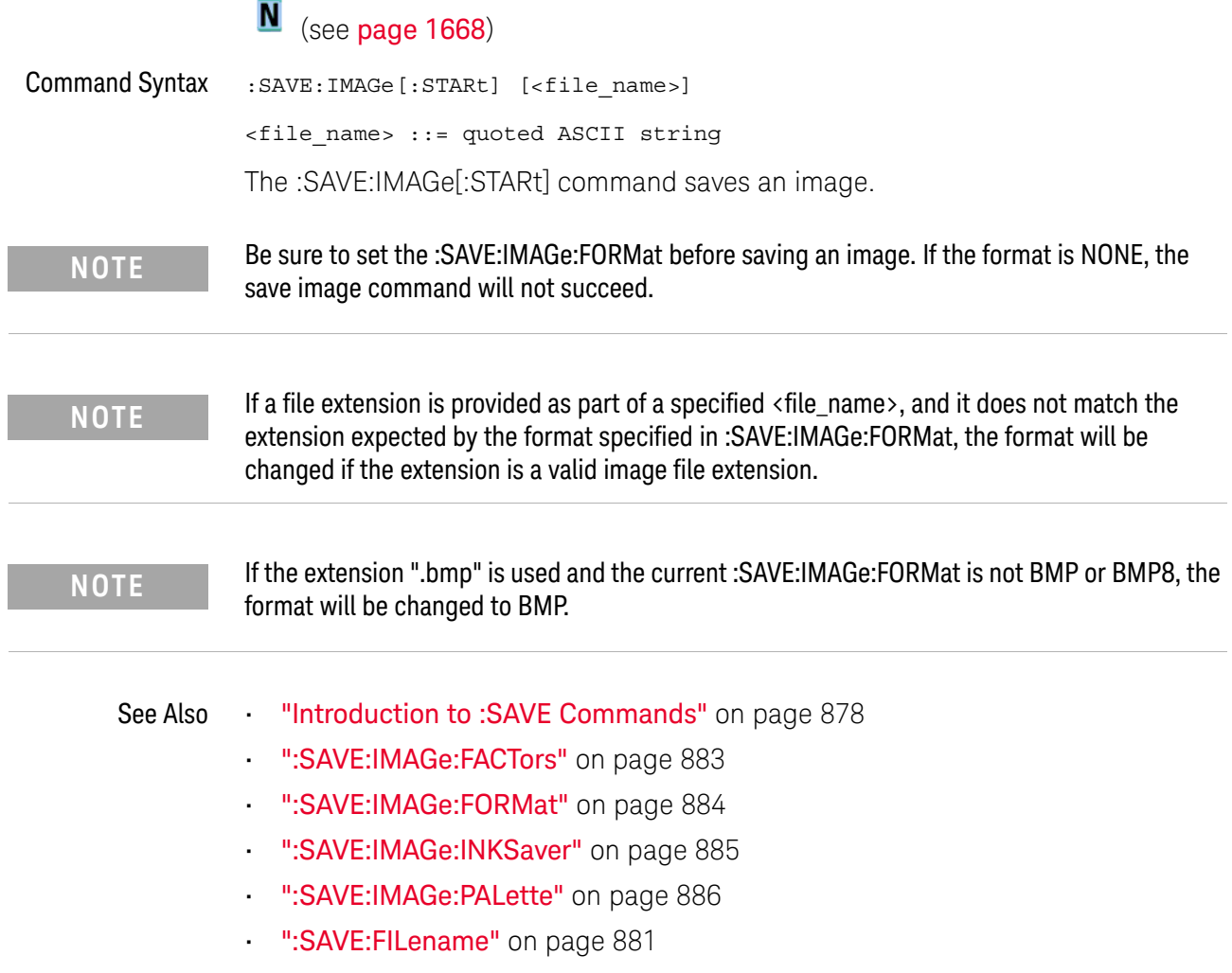

### :SAVE:IMAGe:FACTors

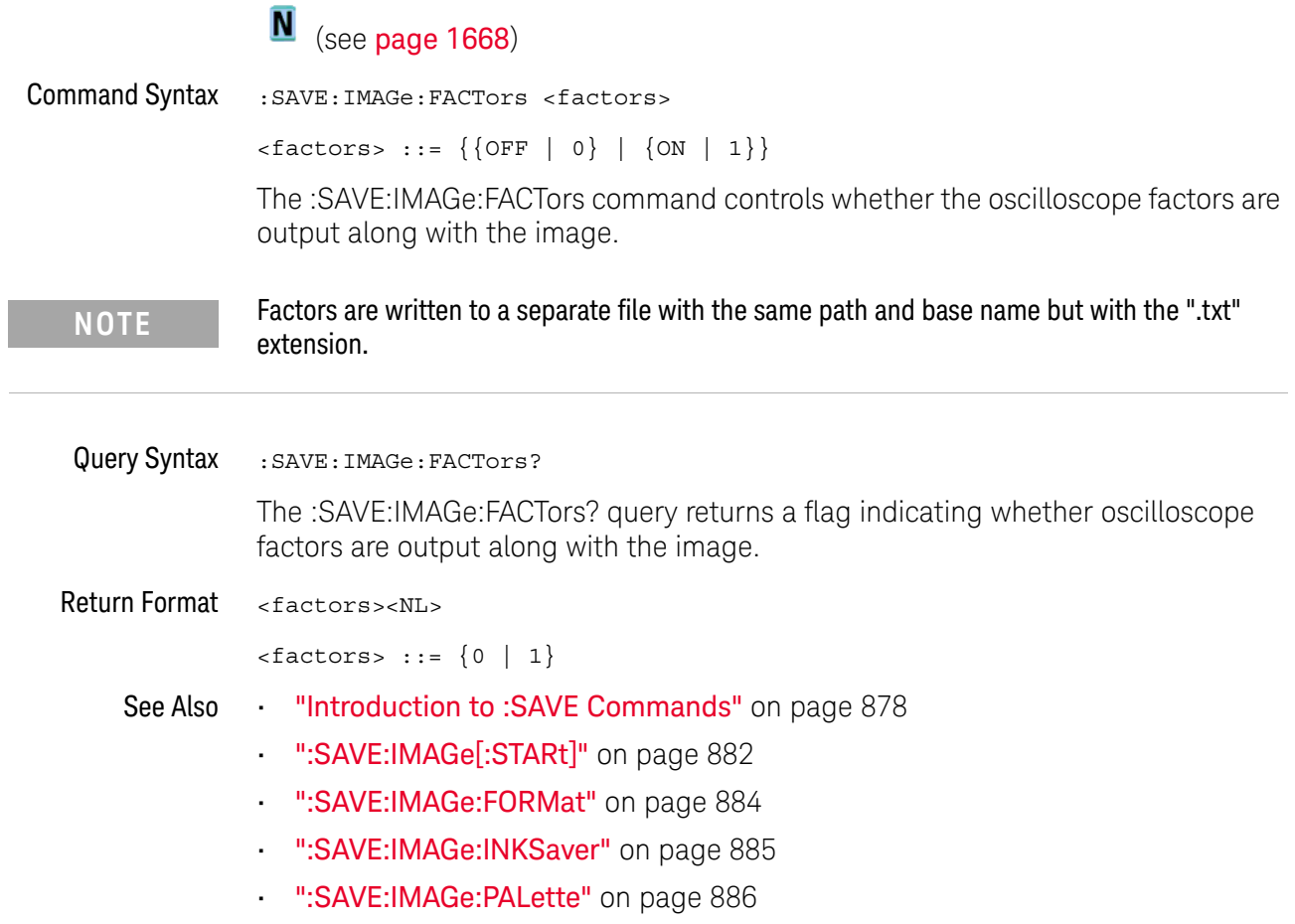

#### :SAVE:IMAGe:FORMat

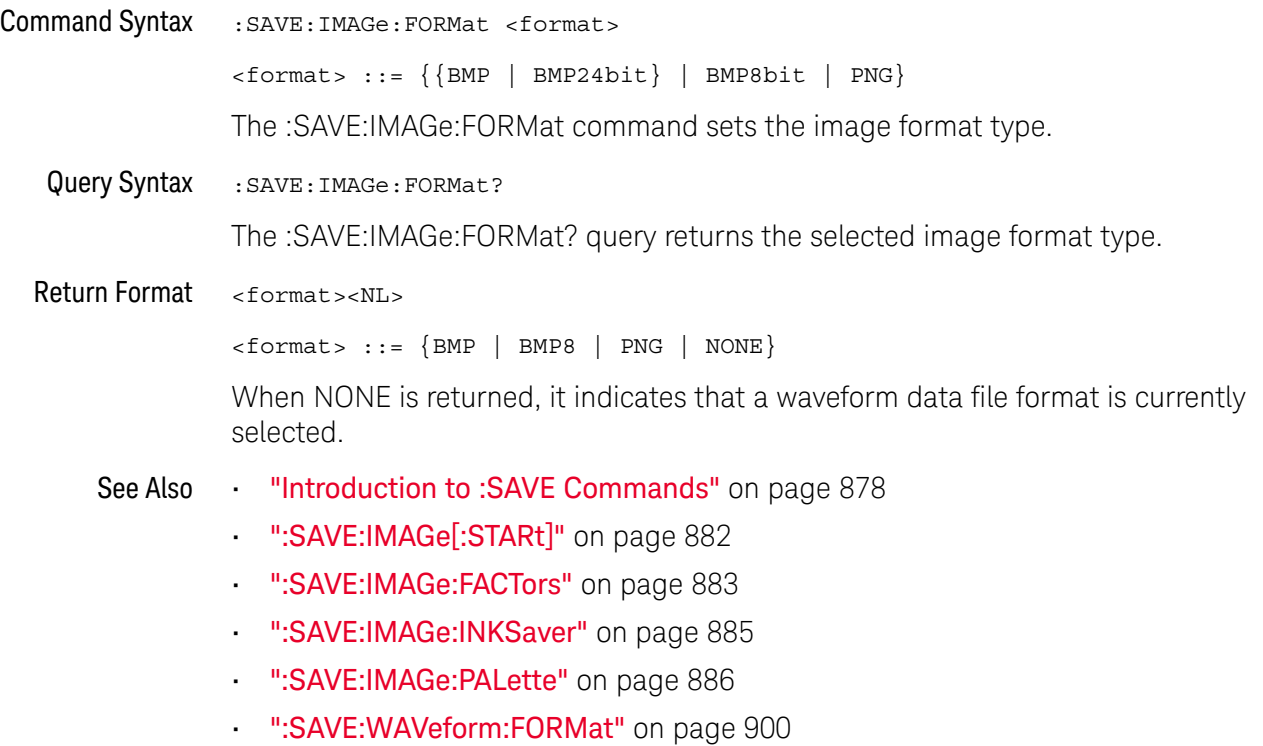

#### :SAVE:IMAGe:INKSaver

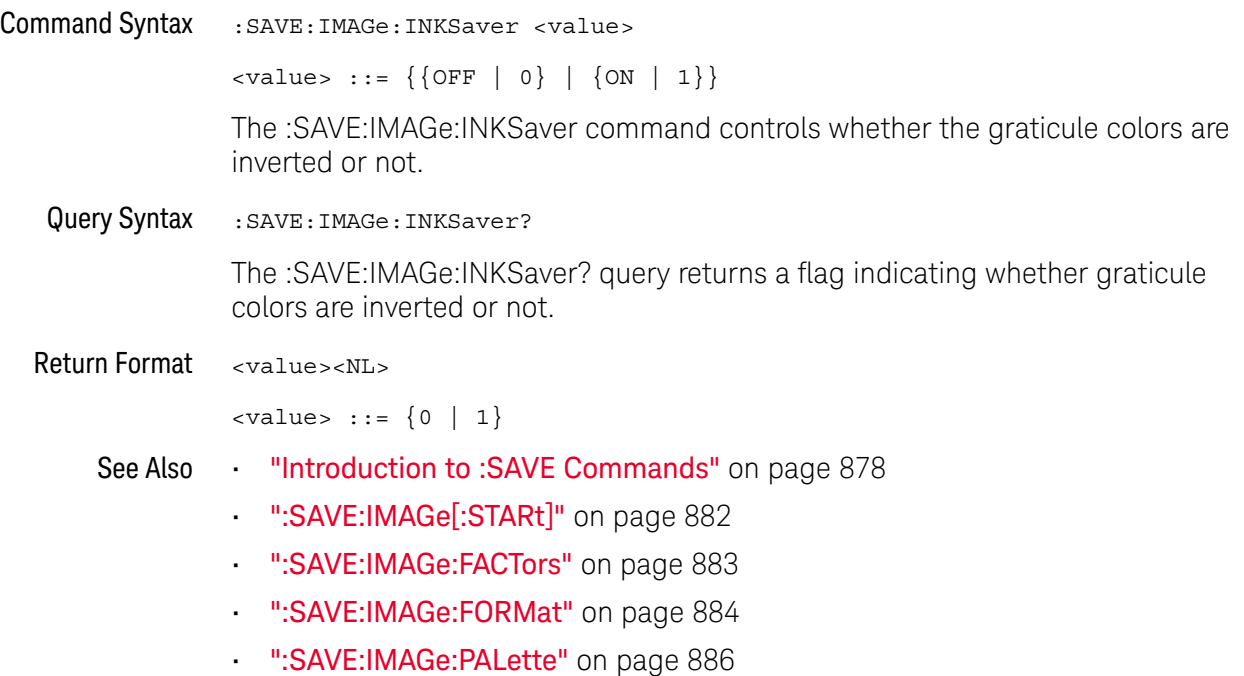

#### :SAVE:IMAGe:PALette

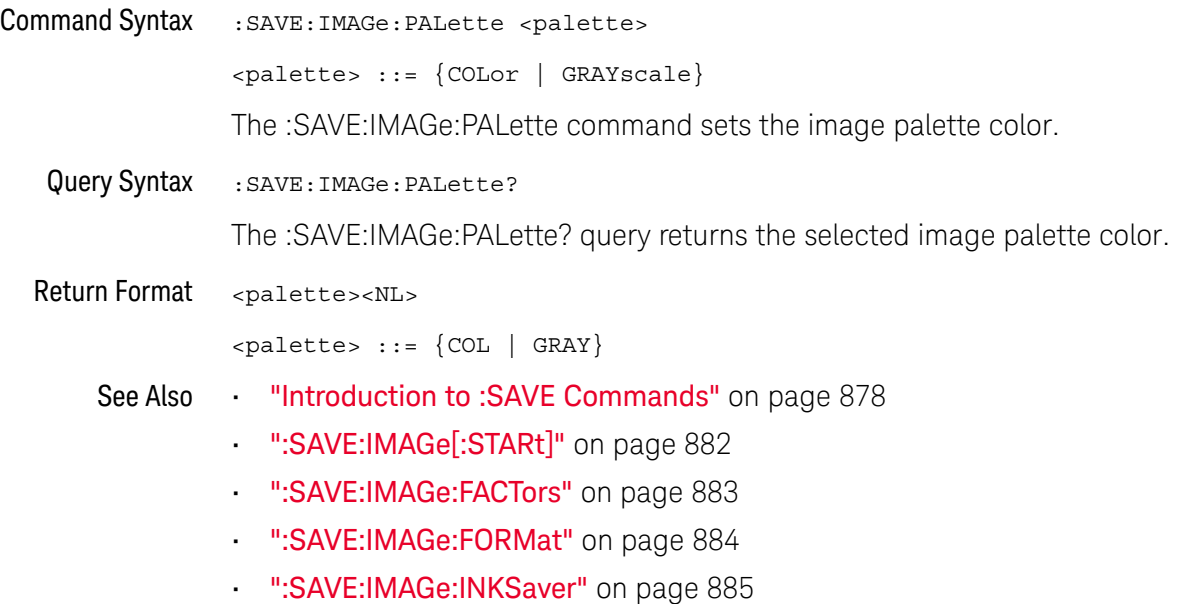

### :SAVE:LISTer[:STARt]

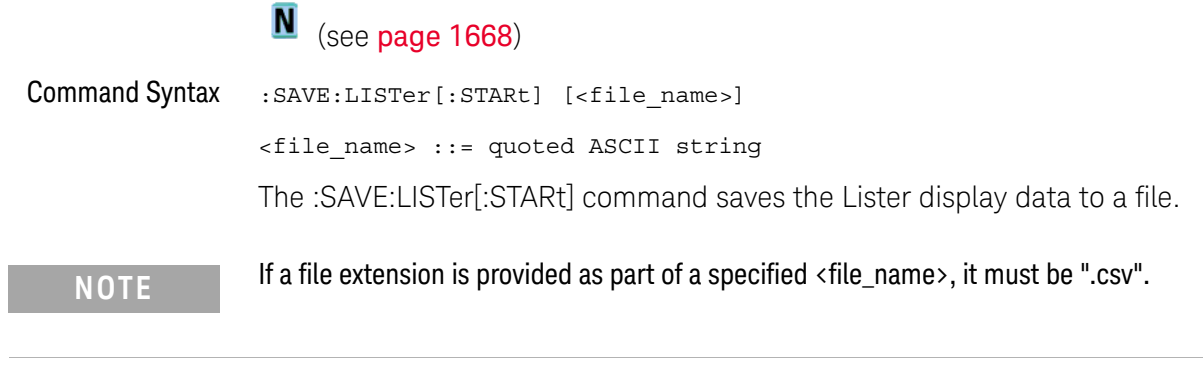

- See Also **•••** "Introduction to :SAVE Commands" on page 878
	- ":SAVE:FILename" on page 881
	- Chapter 23, ":LISTer Commands," starting on page 563

### :SAVE:MASK[:STARt]

#### $\blacksquare$ (see page 1668)

Command Syntax :SAVE:MASK[:STARt] [<file\_spec>] <file\_spec> ::= {<internal\_loc> | <file\_name>} <internal\_loc> ::= 0-3; an integer in NR1 format <file\_name> ::= quoted ASCII string The :SAVE:MASK[:STARt] command saves a mask. **NOTE** If a file extension is provided as part of a specified <file\_name>, it must be ".msk".

- ":SAVE:FILename" on page 881
- ":SAVE:PWD" on page 891
- ":RECall:MASK[:STARt]" on page 870
- ":MTESt:DATA" on page 734

### :SAVE:MULTi[:STARt]

### N (see page 1668)

Command Syntax : SAVE: MULTi [: STARt] [<file\_name>]

<file\_name> ::= quoted ASCII string

The :SAVE:MULTi[:STARt] command saves multi-channel waveform data to a file. This file can be opened by the N8900A Infiniium Offline oscilloscope analysis software.

**NOTE** If a file extension is provided as part of a specified <file\_name>, it must be ".h5".

- ":SAVE:FILename" on page 881
- ":SAVE:PWD" on page 891

### :SAVE:POWer[:STARt]

#### $\blacksquare$ (see page 1668)

Command Syntax : SAVE: POWer [: STARt] [<file\_name>] <file\_name> ::= quoted ASCII string The :SAVE:POWer[:STARt] command saves the power measurement application's current harmonics analysis results to a file. **NOTE** If a file extension is provided as part of a specified <file\_name>, it must be ".csv".

- ":SAVE:FILename" on page 881
- Chapter 30, ":POWer Commands," starting on page 759

#### :SAVE:PWD

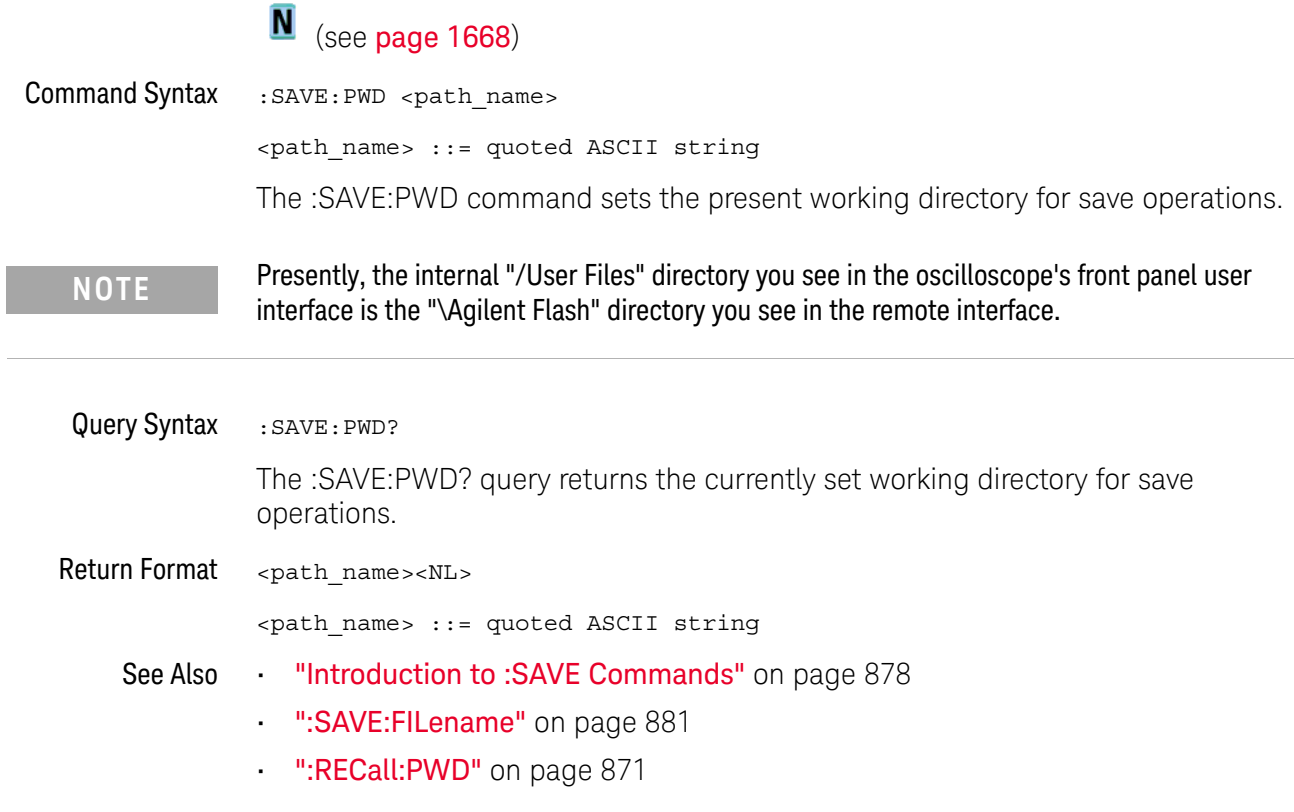

### :SAVE:RESults:[STARt]

#### $\blacksquare$ (see page 1668)

Command Syntax : SAVE: RESults: [STARt] [<file spec>]

<file\_name> ::= quoted ASCII string

The :SAVE:RESults:[STARt] command saves analysis results to a comma-separated values (\*.csv) file on a USB storage device.

Use the :SAVE:RESults:FORMat commands to specify the analysis types whose results are saved to the file.

When multiple types of analysis results are selected, they are all saved to the same file and separated by a blank line.

See Also • ":SAVE:RESults:FORMat:CURSor" on page 893

- ":SAVE:RESults:FORMat:MASK" on page 894
- ":SAVE:RESults:FORMat:MEASurement" on page 895
- ":SAVE:RESults:FORMat:SEARch" on page 896
- ":SAVE:RESults:FORMat:SEGMented" on page 897

#### :SAVE:RESults:FORMat:CURSor

## N (see page 1668)

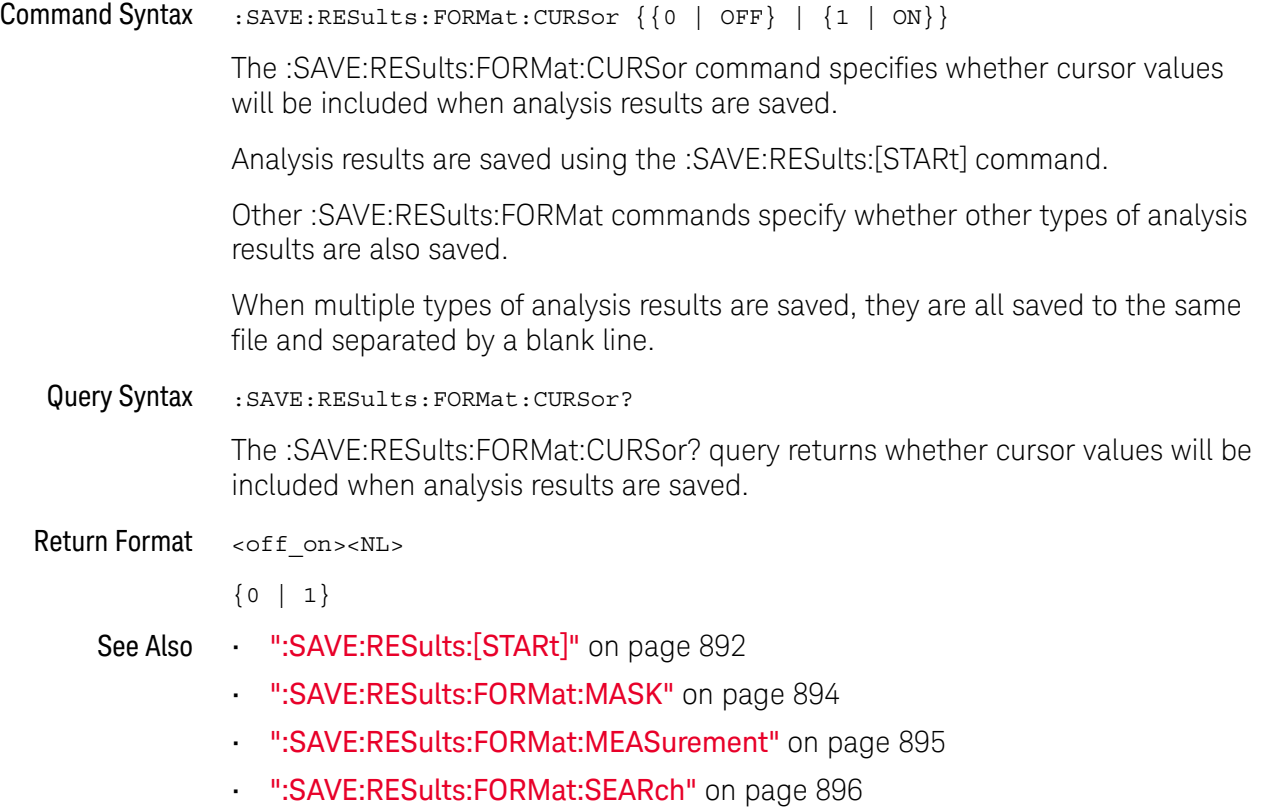

#### :SAVE:RESults:FORMat:MASK

## N (see page 1668)

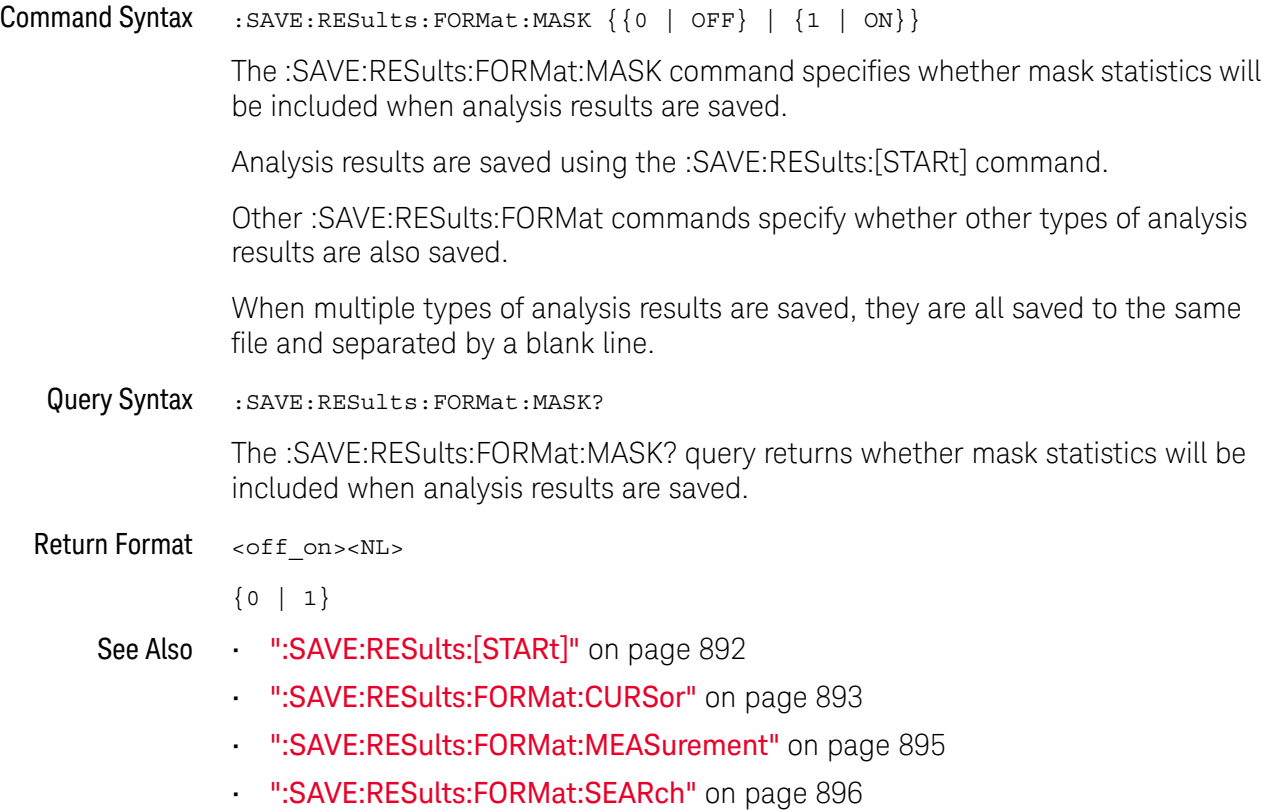

#### :SAVE:RESults:FORMat:MEASurement

## N (see page 1668)

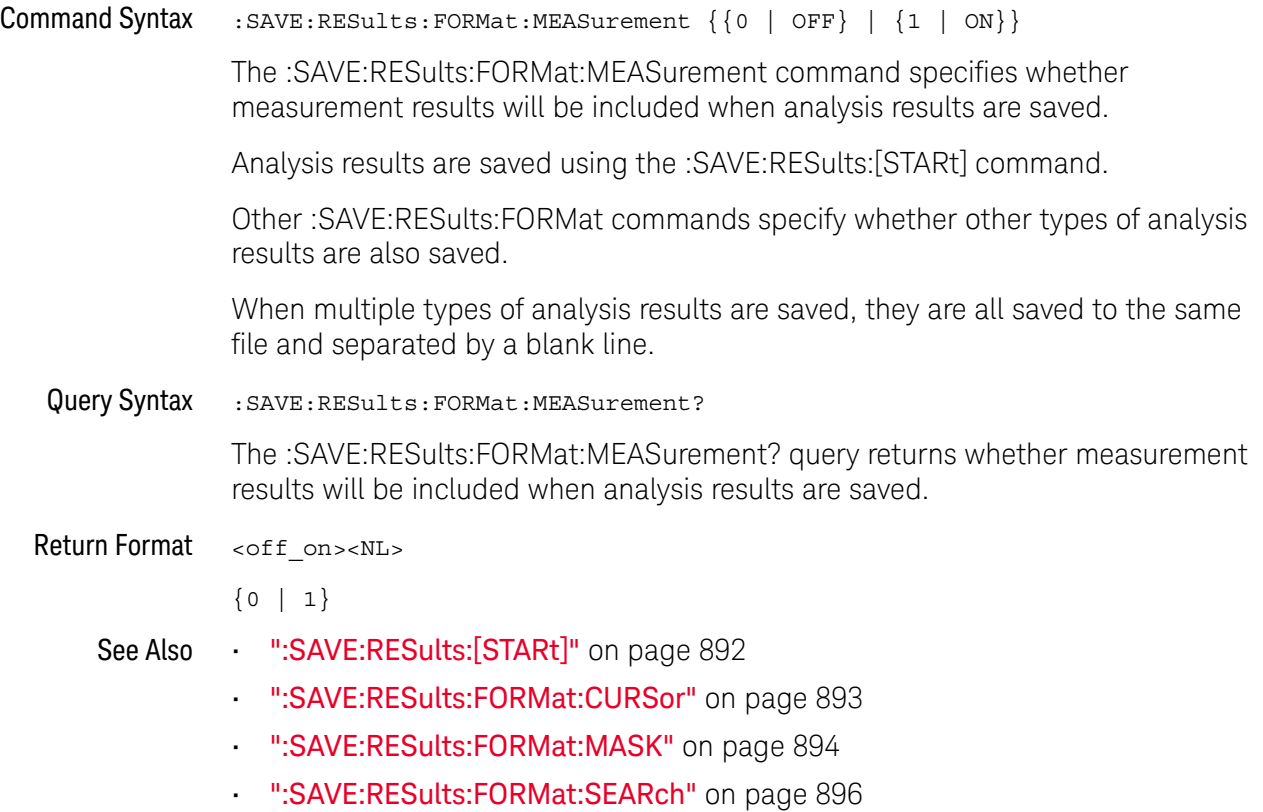

#### :SAVE:RESults:FORMat:SEARch

## N (see page 1668)

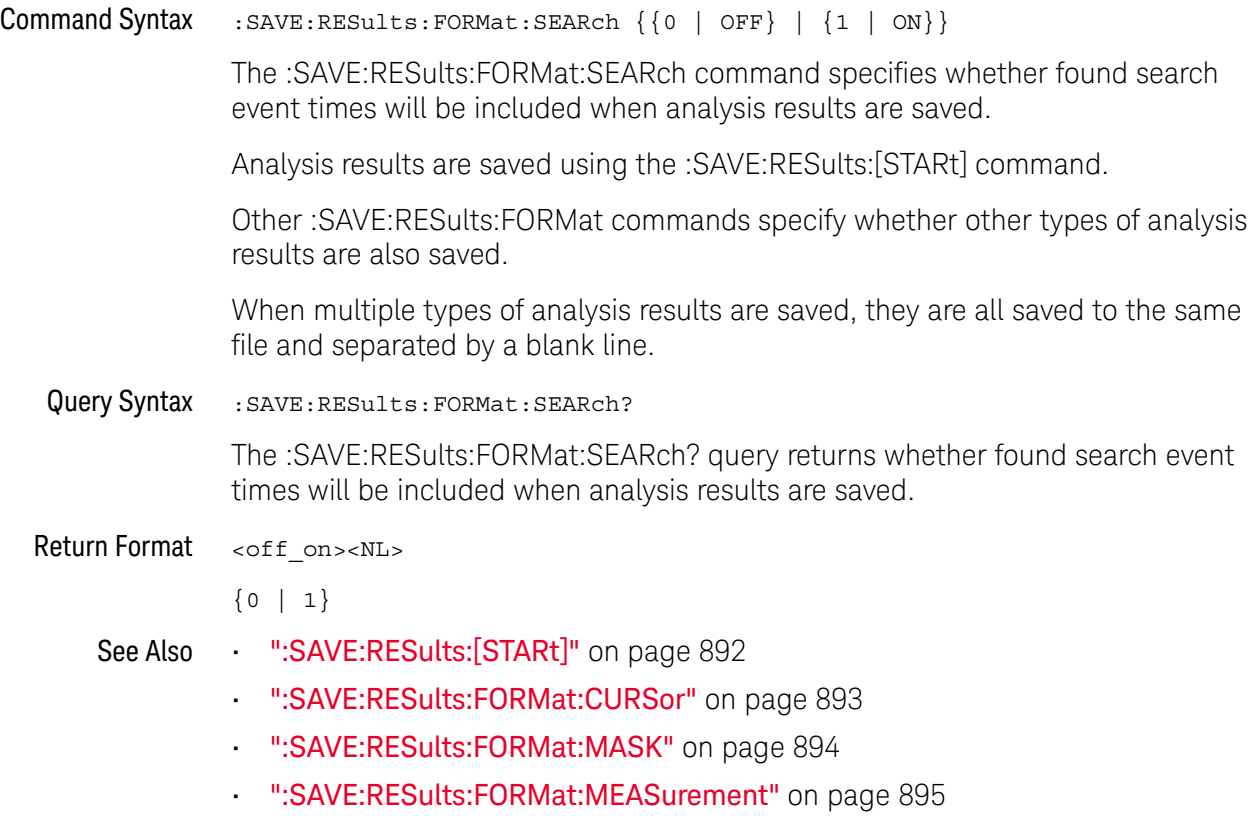

#### :SAVE:RESults:FORMat:SEGMented

## N (see page 1668)

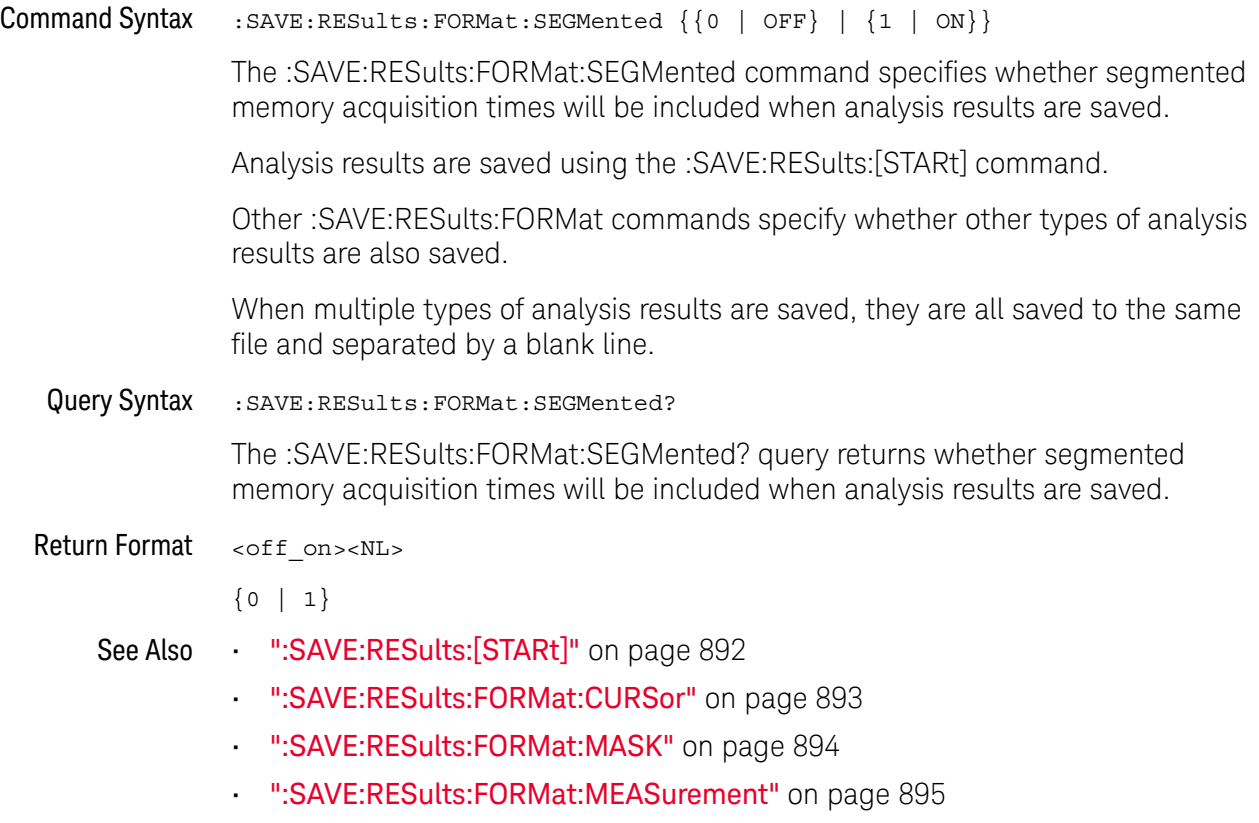

• ":SAVE:RESults:FORMat:SEARch" on page 896

### :SAVE[:SETup[:STARt]]

## N (see page 1668)

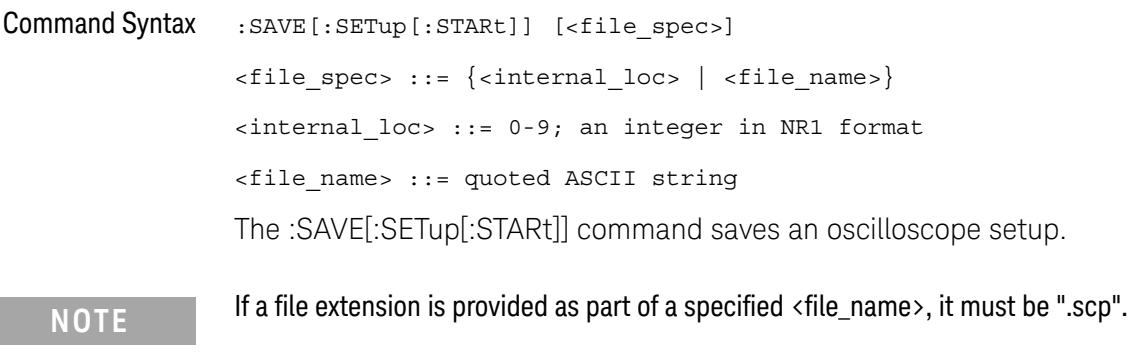

- ":SAVE:FILename" on page 881
- ":SAVE:PWD" on page 891
- ":RECall:SETup[:STARt]" on page 872

### :SAVE:WAVeform[:STARt]

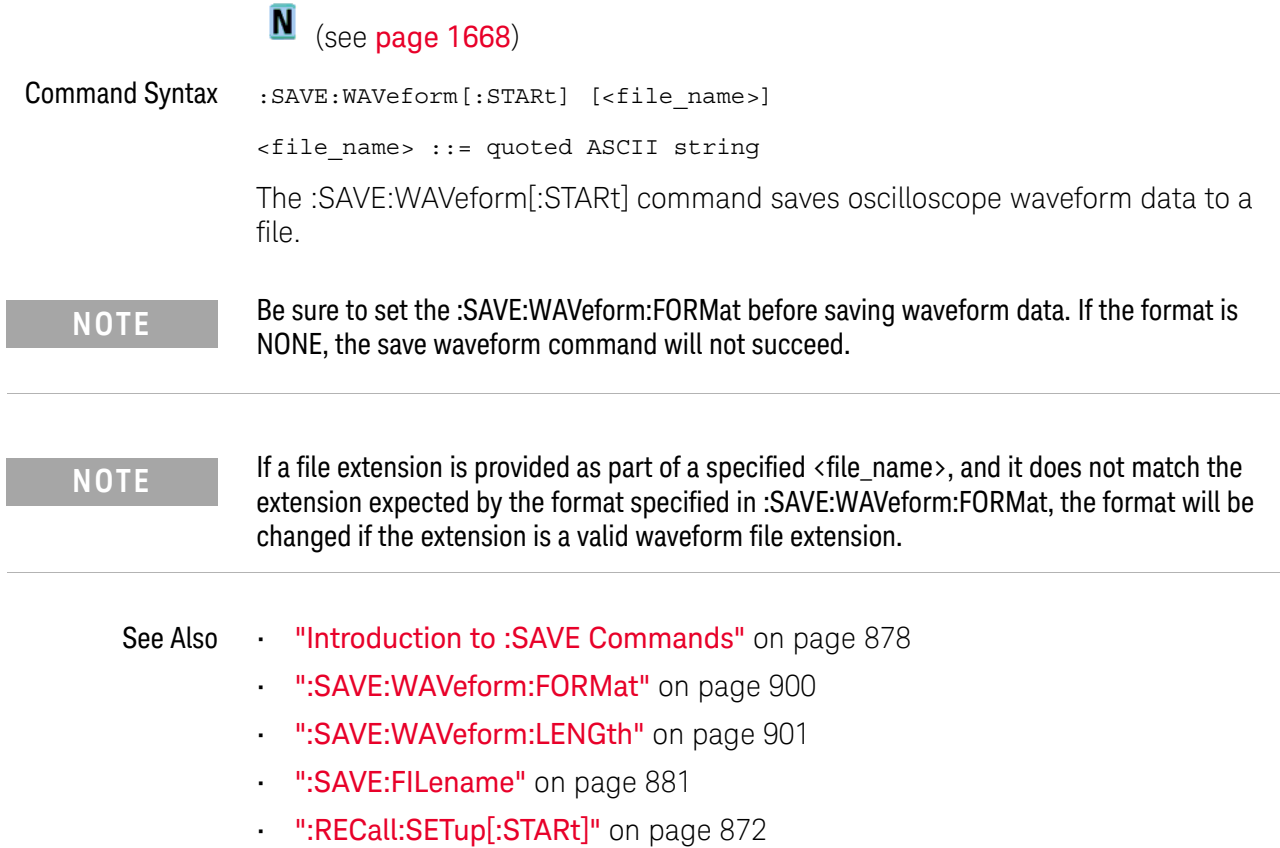

#### :SAVE:WAVeform:FORMat

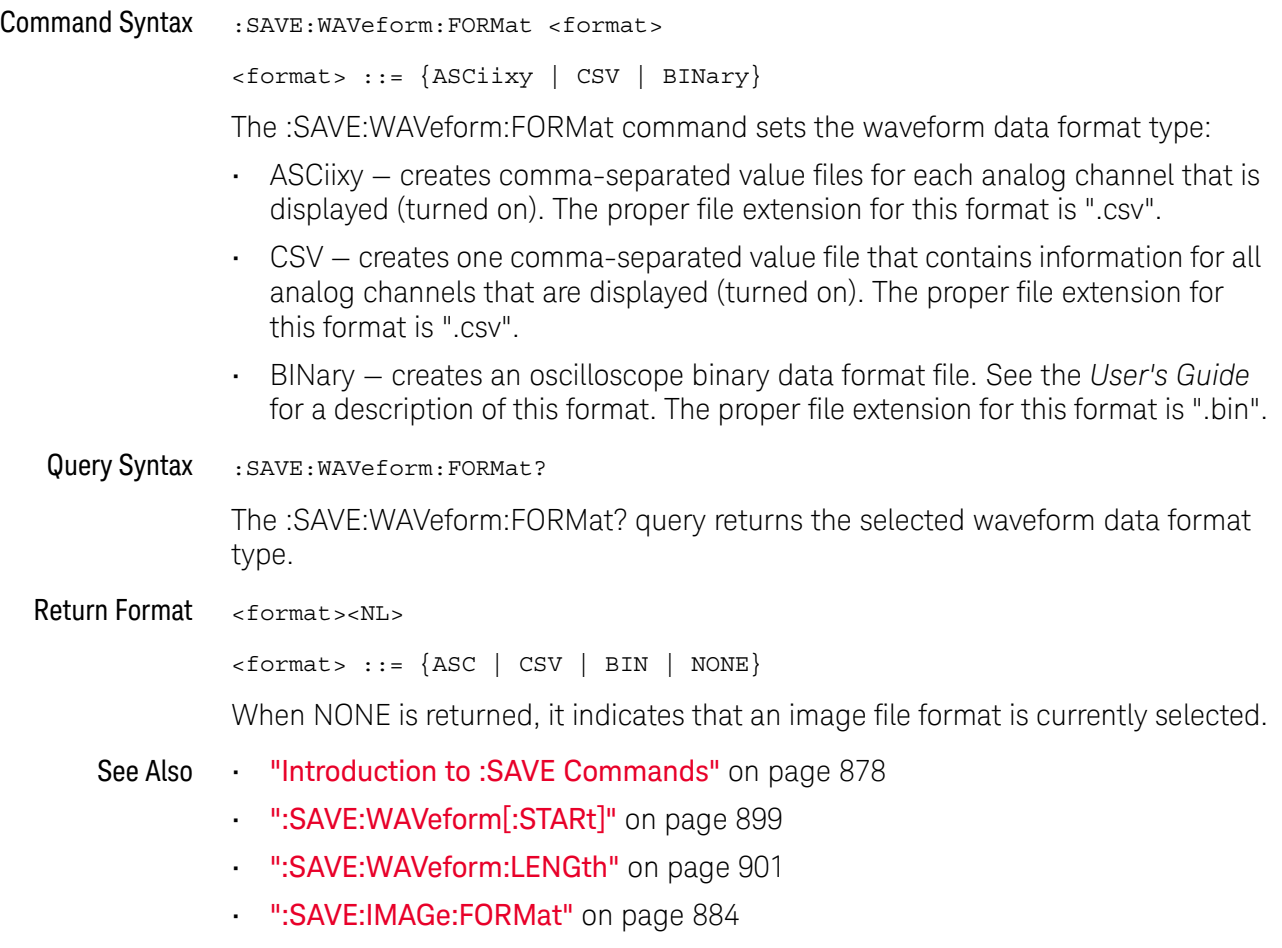
### :SAVE:WAVeform:LENGth

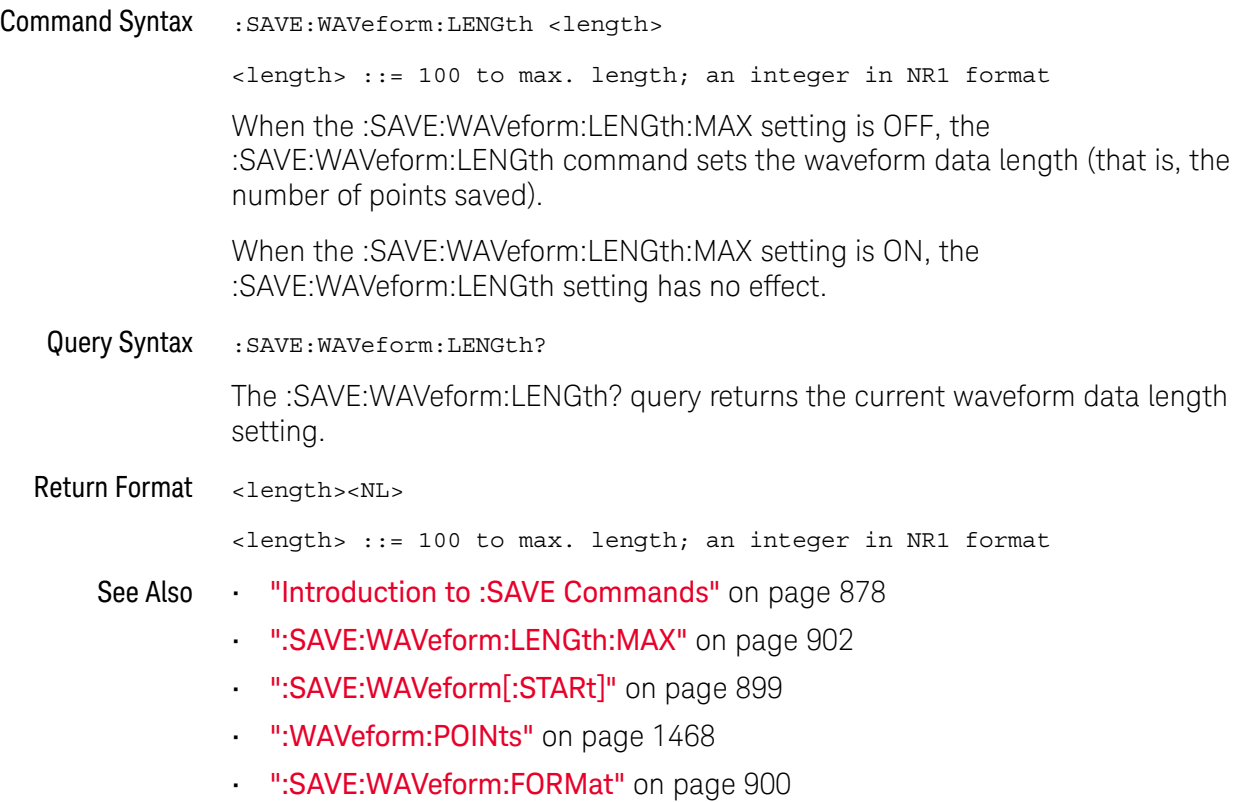

#### :SAVE:WAVeform:LENGth:MAX

# $\overline{\mathsf{N}}$  (see page 1668)

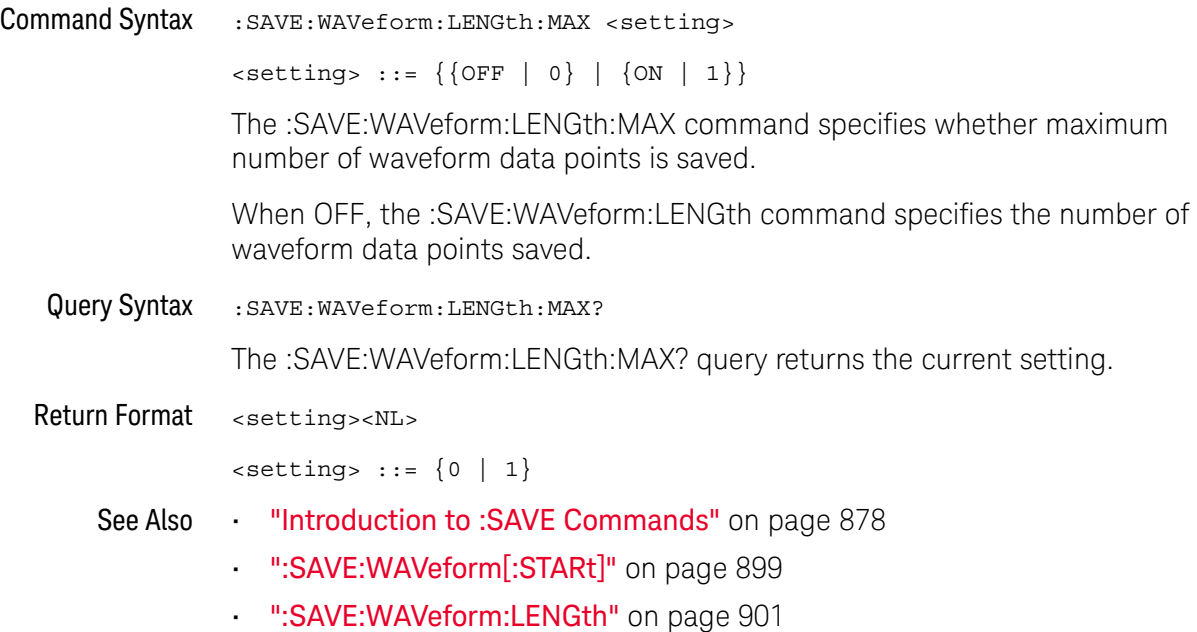

### :SAVE:WAVeform:SEGMented

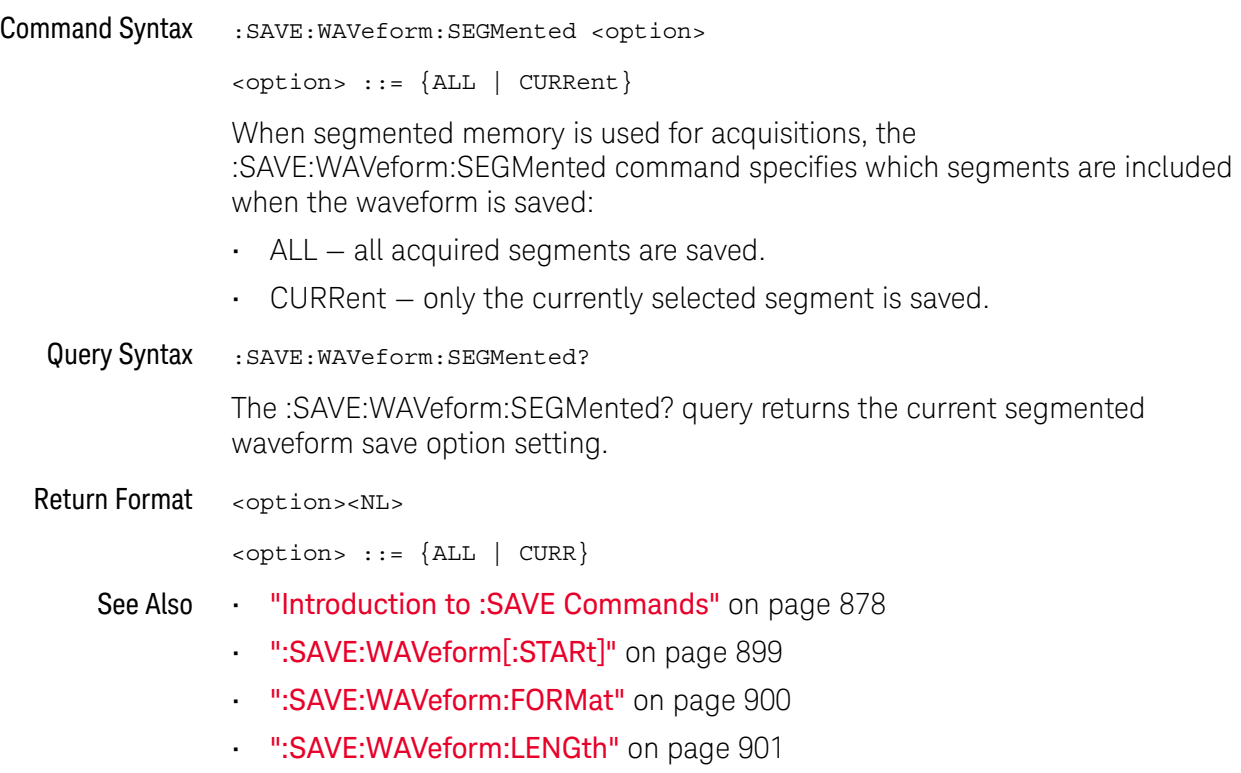

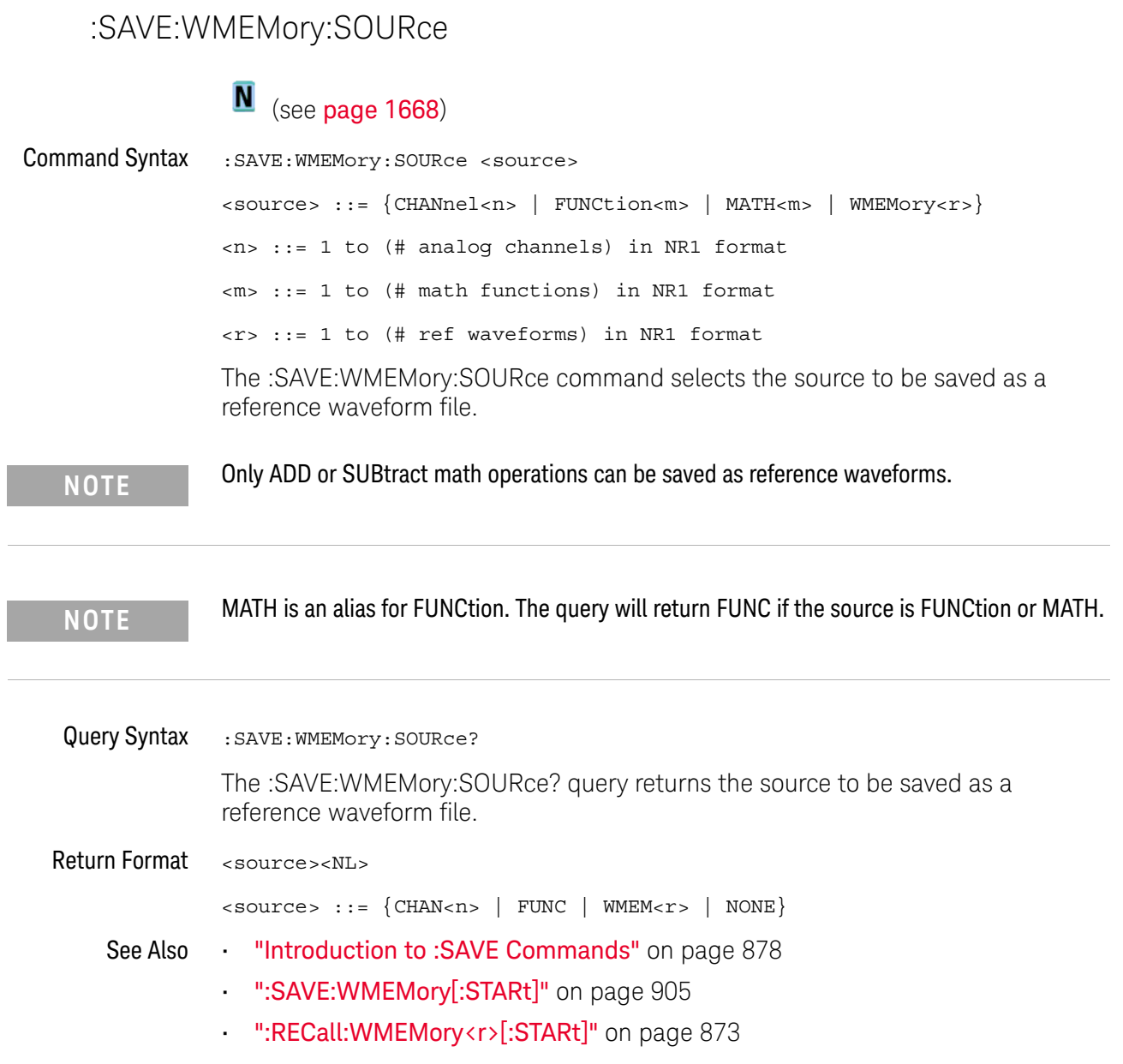

### :SAVE:WMEMory[:STARt]

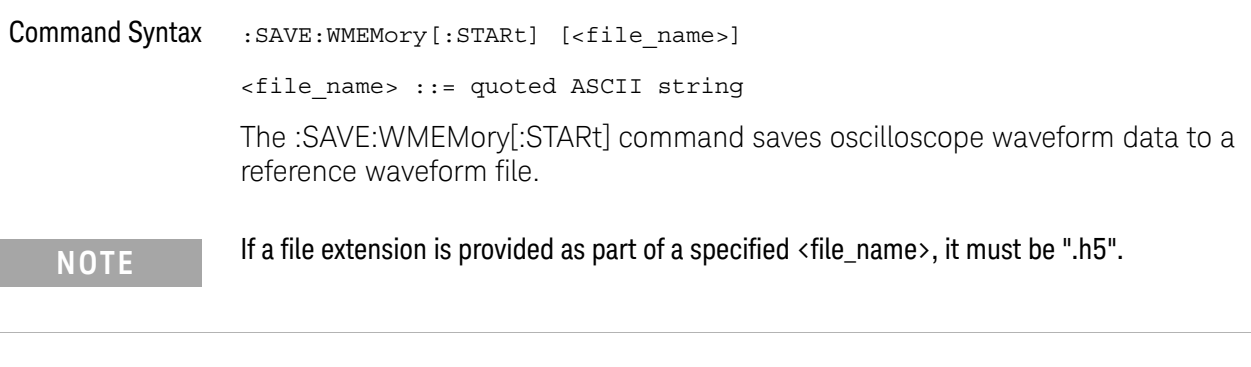

- See Also **•••** "Introduction to :SAVE Commands" on page 878
	- ":SAVE:WMEMory:SOURce" on page 904
	- ":RECall:WMEMory<r>[:STARt]" on page 873

#### 32 :SAVE Commands

# 33 :SBUS<n> Commands

Control the modes and parameters for each serial bus decode/trigger type. See:

- "Introduction to :SBUS<n> Commands" on page 907
- "General :SBUS<n> Commands" on page 909
- ":SBUS<n>:A429 Commands" on page 912
- ":SBUS<n>:CAN Commands" on page 931
- ":SBUS<n>:CXPI Commands" on page 961
- ":SBUS<n>:FLEXray Commands" on page 978
- ":SBUS<n>:I2S Commands" on page 997
- ":SBUS<n>:IIC Commands" on page 1016
- ":SBUS<n>:LIN Commands" on page 1027
- ":SBUS<n>:M1553 Commands" on page 1046
- ":SBUS<n>:MANChester Commands" on page 1053
- ":SBUS<n>:NRZ Commands" on page 1072
- ":SBUS<n>:SENT Commands" on page 1091
- ":SBUS<n>:SPI Commands" on page 1127
- ":SBUS<n>:UART Commands" on page 1144
- ":SBUS<n>:USB Commands" on page 1166
- ":SBUS<n>:USBPd Commands" on page 1190

Introduction to :SBUS<n> Commands The :SBUS subsystem commands control the serial decode bus viewing, mode, and other options.

**NOTE** These commands are only valid on oscilloscope models when a serial decode option has been licensed.

> The following serial bus decode/trigger types are available (see ":TRIGger:MODE" on page 1364).

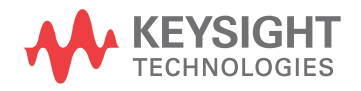

- **CAN (Controller Area Network) triggering** will trigger on CAN version 2.0A and 2.0B signals. Setup consists of connecting the oscilloscope to a CAN signal. Baud rate, signal source, and signal polarity, and type of data to trigger on can be specified. You can trigger on CAN data and identifier patterns and you can set the bit sample point.
- **CXPI triggering** lets you trigger on CXPI serial data.
- **I2S (Inter-IC Sound or Integrated Interchip Sound bus) triggering** consists of connecting the oscilloscope to the serial clock, word select, and serial data lines, then triggering on a data value.
- **IIC (Inter-IC bus) triggering** consists of connecting the oscilloscope to the serial data (SDA) line and the serial clock (SCL) line, then triggering on a stop/start condition, a restart, a missing acknowledge, or on a read/write frame with a specific device address and data value.
- **LIN (Local Interconnect Network) triggering** will trigger on LIN sync break at the beginning of a message frame.You can trigger on Sync Break, Frame IDs, or Frame IDs and Data.
- **SPI (Serial Peripheral Interface) triggering** consists of connecting the oscilloscope to a clock, data (MOSI or MISO), and framing signal. You can then trigger on a data pattern during a specific framing period. The serial data string can be specified to be from 4 to 64 bits long.
- **UART/RS-232 triggering** lets you trigger on RS-232 serial data.
- **SENT triggering** lets you trigger on SENT serial data.
- **USB PD triggering** lets you trigger on USB PD serial data.

**NOTE** Two I2S buses or two SPI buses cannot be decoded on both SBUS1 and SBUS2 at the same time.

#### Reporting the Setup

Use :SBUS<n>? to query setup information for the :SBUS<n> subsystem.

#### Return Format

The following is a sample response from the :SBUS1? query. In this case, the query was issued following a \*RST command.

```
:SBUS1:DISP 0;MODE IIC;:SBUS1:IIC:ASIZ BIT7;:SBUS1:IIC:TRIG:TYPE
STAR;QUAL EQU;:SBUS1:IIC:SOUR:CLOC CHAN1;DATA
CHAN2;:SBUS1:IIC:TRIG:PATT:ADDR -1;DATA -1;DATA2 -1
```
### General :SBUS<n> Commands

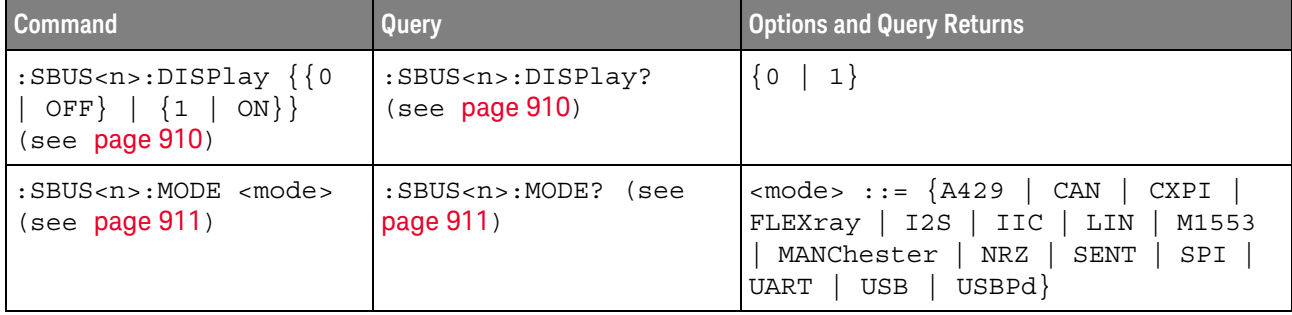

#### **Table 122** General :SBUS<n> Commands Summary

### :SBUS<n>:DISPlay

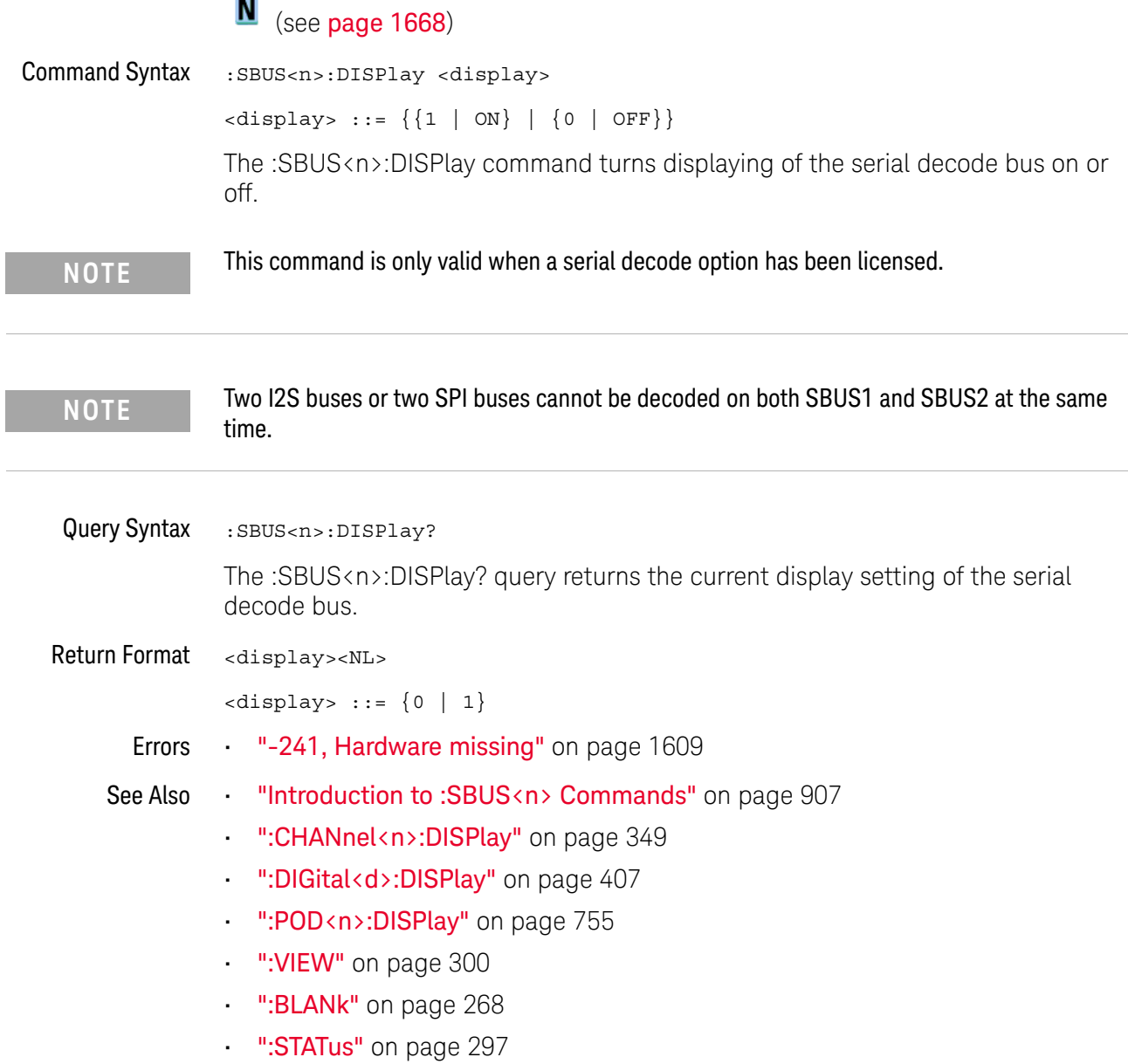

i.

#### :SBUS<n>:MODE

### N (see page 1668)

Command Syntax : SBUS<n>:MODE <mode>

<mode> ::= {A429 | FLEXray | CAN | CXPI | I2S | IIC | LIN | M1553 | MANChester | NRZ | SENT | SPI | UART | USB | USBPd}

The :SBUS<n>:MODE command determines the decode mode for the serial bus.

**NOTE** This command is only valid when a serial decode option has been licensed.

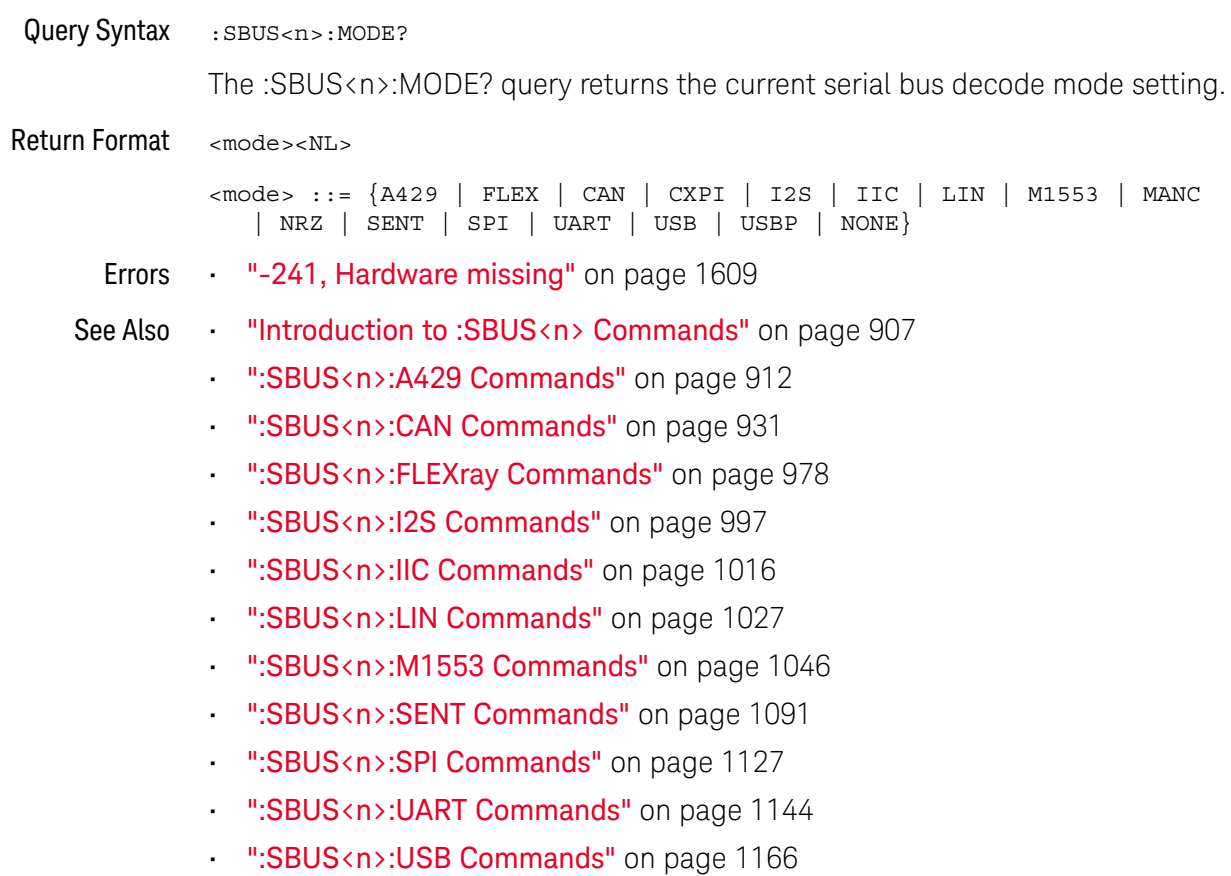

### :SBUS<n>:A429 Commands

**NOTE** These commands are valid when the MIL-STD-1553 and ARINC 429 triggering and serial decode license has been enabled.

#### **Table 123** :SBUS<n>:A429 Commands Summary

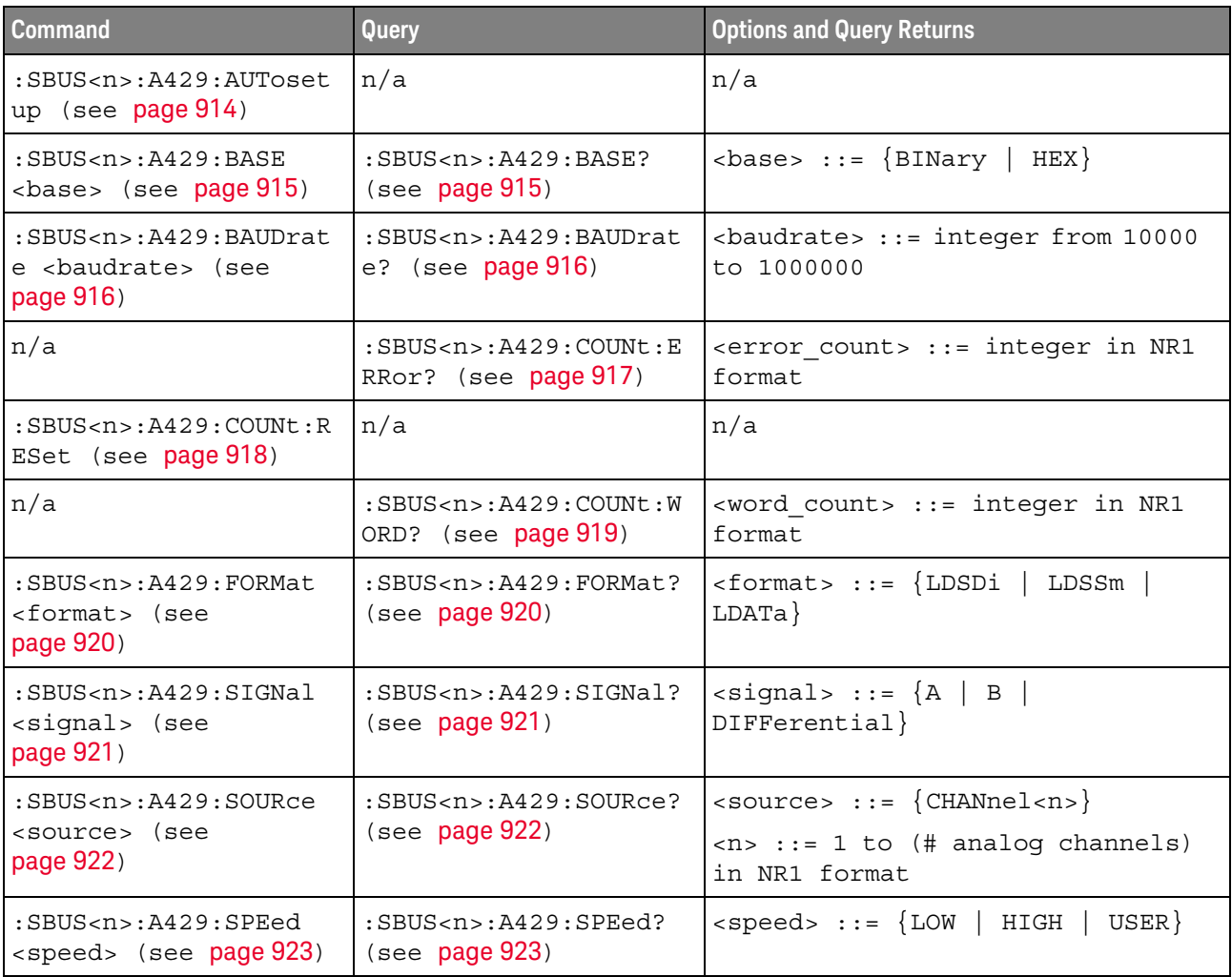

| <b>Command</b>                                                                          | Query                                                              | <b>Options and Query Returns</b>                                                                                                    |
|-----------------------------------------------------------------------------------------|--------------------------------------------------------------------|----------------------------------------------------------------------------------------------------|
| :SBUS <n>:A429:TRIGger<br/>:LABel <value> (see<br/>page 924)</value></n>                | :SBUS <n>:A429:TRIGger<br/>:LABel? (see page 924)</n>              | $\langle$ value> ::= 8-bit integer in<br>decimal, <hex>, <octal>, or<br/><string> from 0-255 or "0xXX"<br/>(don't care)</string></octal></hex>              |
|                                                                                         |                                                                    | $\text{thex}$ ::= #Hnn where n ::=<br>$\{0, , 9 \mid A, , F\}$                                                                                              |
|                                                                                         |                                                                    | $<octal> ::= #Qnnn where n ::=$<br>$\{0, \ldots, 7\}$                                                                                                    |
|                                                                                         |                                                                    | $\texttt{estring} > :: = "0xnn" where n::=$<br>$\{0, , 9 \mid A, , F\}$                                                                                     |
| :SBUS <n>:A429:TRIGger<br/>: PATTern: DATA<br/><string> (see<br/>page 925)</string></n> | :SBUS <n>:A429:TRIGger<br/>: PATTern: DATA? (see<br/>page 925)</n> | $\text{estring} > :: = "nnn"$ where $n :: =$<br>$\{0 \mid 1 \mid X\}$ , length depends on<br>FORMat                                                         |
| :SBUS <n>:A429:TRIGger<br/>: PATTern: SDI &lt; string&gt;<br/>(see page 926)</n>        | :SBUS <n>:A429:TRIGger<br/>:PATTern:SDI? (see<br/>page 926)</n>    | <string> ::= "nn" where n ::= <math>\{0</math><br/><math>\vert</math> 1 <math>\vert</math> X }, length always 2 bits</string>                               |
| :SBUS <n>:A429:TRIGger<br/>: PATTern: SSM <string><br/>(see page 927)</string></n>      | :SBUS <n>:A429:TRIGger<br/>:PATTern:SSM? (see<br/>page 927)</n>    | $\text{estring} > :: = \text{ "nn" where } n :: = \{0$<br>$  1   X$ , length always 2 bits                                                                  |
| :SBUS <n>:A429:TRIGger<br/>:RANGe <min>,<max><br/>(see page 928)</max></min></n>        | :SBUS <n>:A429:TRIGger<br/>:RANGe? (see page 928)</n>              | $<$ min> ::= 8-bit integer in<br>decimal, <hex>, <octal>, or<br/><string> from 0-255</string></octal></hex>                                                 |
|                                                                                         |                                                                    | $<$ max> ::= 8-bit integer in<br>decimal, <hex>, <octal>, or<br/><string> from 0-255</string></octal></hex>                                                 |
|                                                                                         |                                                                    | $\text{thex}$ ::= #Hnn where n ::=<br>$\{0, , 9 \mid A, , F\}$                                                                                              |
|                                                                                         |                                                                    | <octal> ::= #Qnnn where <math>n</math> ::=<br/><math>\{0, \ldots, 7\}</math></octal>                                                                        |
|                                                                                         |                                                                    | $\text{estring}$ ::= "0xnn" where n::=<br>$\{0, , 9   A, , F\}$                                                                                             |
| :SBUS <n>:A429:TRIGqer<br/>:TYPE <condition><br/>(see page 929)</condition></n>         | :SBUS <n>:A429:TRIGqer<br/>:TYPE? (see page 929)</n>               | <condition> ::= {WSTArt   WSTOp<br/>LABel   LBITs   PERRor   WERRor  <br/>GERRor   WGERrors   ALLerrors  <br/>LRANGE   ABITS   AOBits   AZBits}</condition> |

**Table 123** :SBUS<n>:A429 Commands Summary (continued)

#### :SBUS<n>:A429:AUTosetup

#### $\overline{\mathbf{N}}$ (see page 1668)

Command Syntax : SBUS<n>:A429:AUTosetup

The :SBUS<n>:A429:AUTosetup command automatically sets these options for decoding and triggering on ARINC 429 signals:

- High Trigger Threshold: 3.0 V.
- Low Trigger Threshold: -3.0 V.
- Noise Reject: Off.
- Probe Attenuation: 10.0.
- Vertical Scale: 4 V/div.
- Serial Decode: On.
- Base (:SBUS<n>:A429:BASE): HEX.
- Word Format (:SBUS<n>:A429:FORMat): LDSDi (Label/SDI/Data/SSM).
- Trigger: the specified serial bus (n of SBUS<n>).
- Trigger Mode (:SBUS<n>:A429:TRIGger:TYPE): WSTArt.
- Errors "-241, Hardware missing" on page 1609

- See Also ":SBUS<n>:A429:BASE" on page 915
	- ":SBUS<n>:A429:FORMat" on page 920
	- ":SBUS<n>:A429:TRIGger:TYPE" on page 929
	- "Introduction to :SBUS<n> Commands" on page 907
	- ":SBUS<n>:MODE" on page 911
	- ":SBUS<n>:A429 Commands" on page 912

### :SBUS<n>:A429:BASE

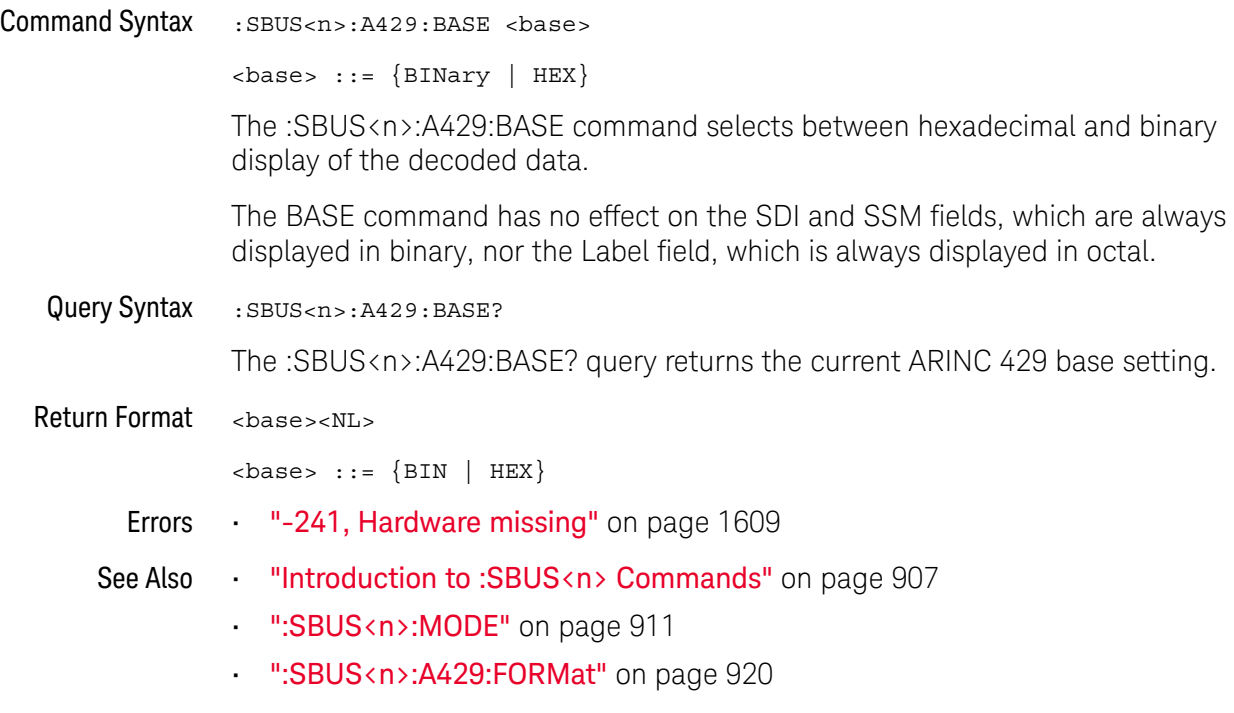

#### :SBUS<n>:A429:BAUDrate

### N (see page 1668)

Command Syntax : SBUS<n>:A429: BAUDrate <br/>baudrate>  $\epsilon$ baudrate> ::= integer from 10000 to 1000000 When a user-defined baud rate is selected (with the ":SBUS<n>:A429:SPEed USER" command), the :SBUS<n>:A429:BAUDrate command specifies the user-defined baud rate. The baud rate can be set in 100 b/s increments between 10000 and 100000 and in 1000 b/s ingrements between 100000 and 1000000. Query Syntax : SBUS<n>:A429: BAUDrate? The :SBUS<n>:A429:BAUDrate? query returns the user-defined baud rate setting. Return Format <baudrate><NL> See Also • ":SBUS<n>:A429:SPEed" on page 923

#### :SBUS<n>:A429:COUNt:ERRor

# $\overline{\mathsf{N}}$  (see page 1668)

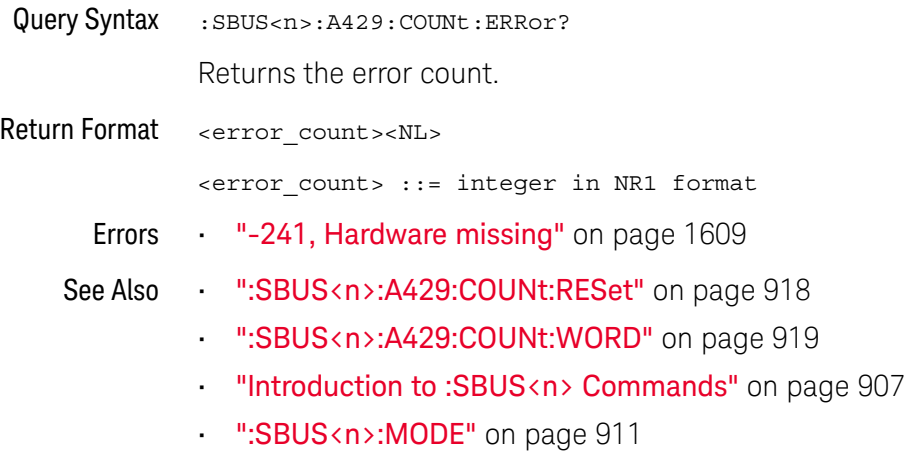

• ":SBUS<n>:A429 Commands" on page 912

#### :SBUS<n>:A429:COUNt:RESet

### N (see page 1668)

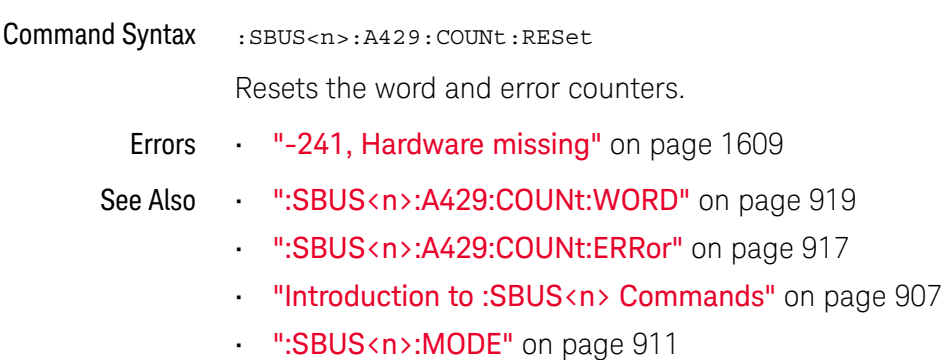

• ":SBUS<n>:A429 Commands" on page 912

#### :SBUS<n>:A429:COUNt:WORD

# $\overline{\mathsf{N}}$  (see page 1668)

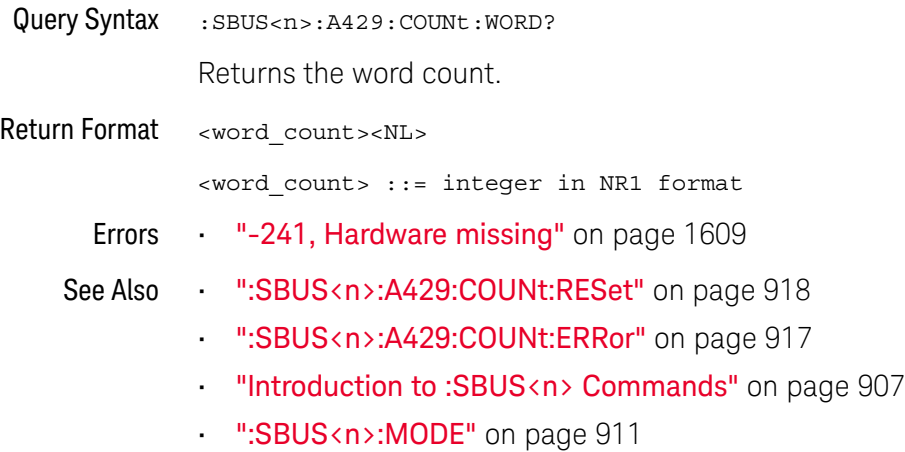

• ":SBUS<n>:A429 Commands" on page 912

#### :SBUS<n>:A429:FORMat

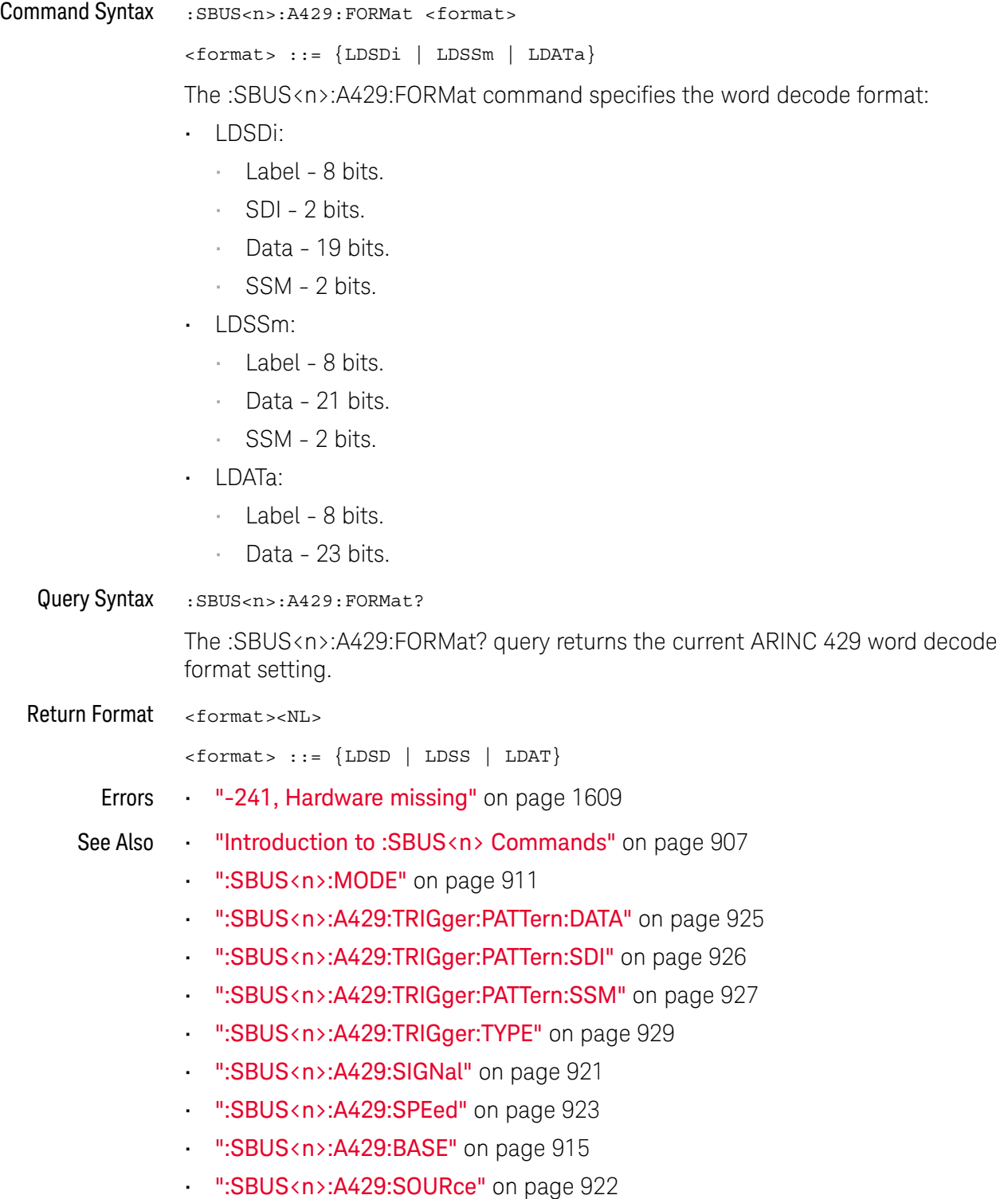

### :SBUS<n>:A429:SIGNal

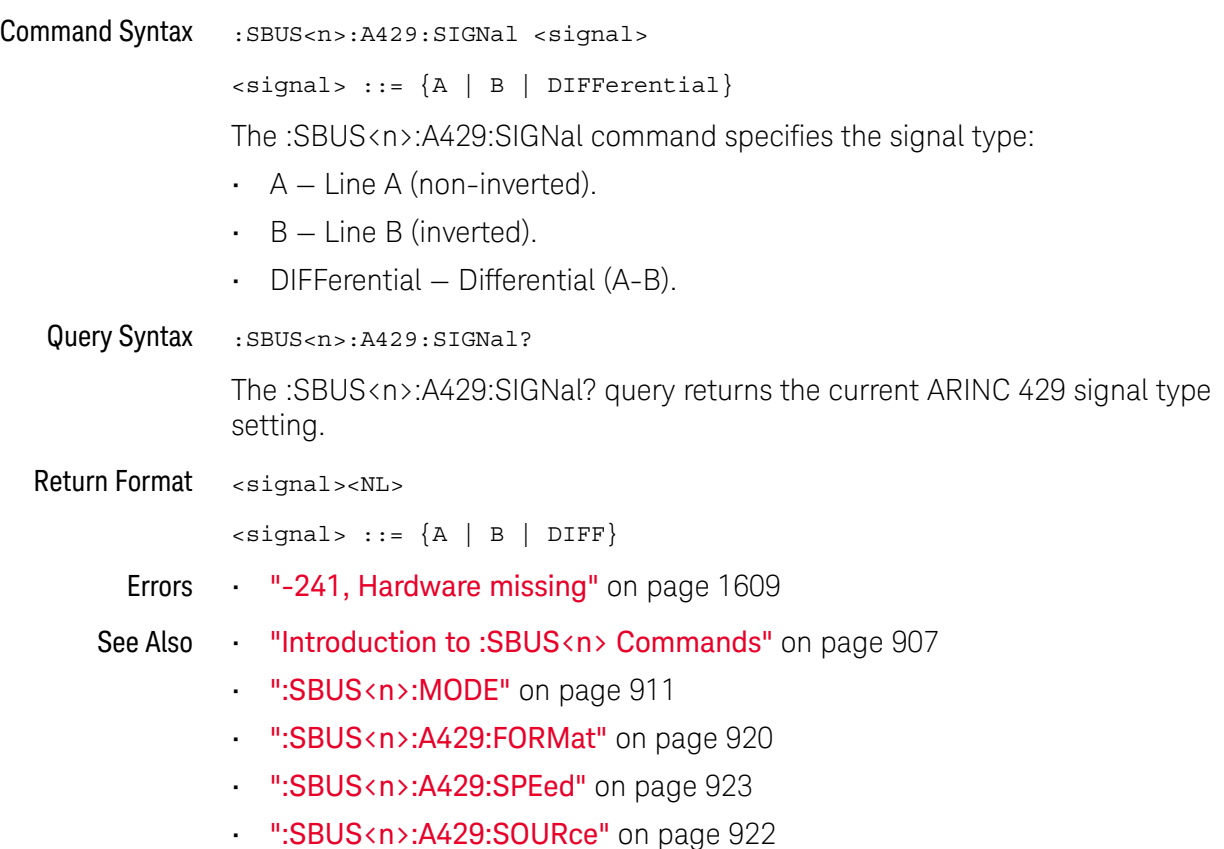

### :SBUS<n>:A429:SOURce

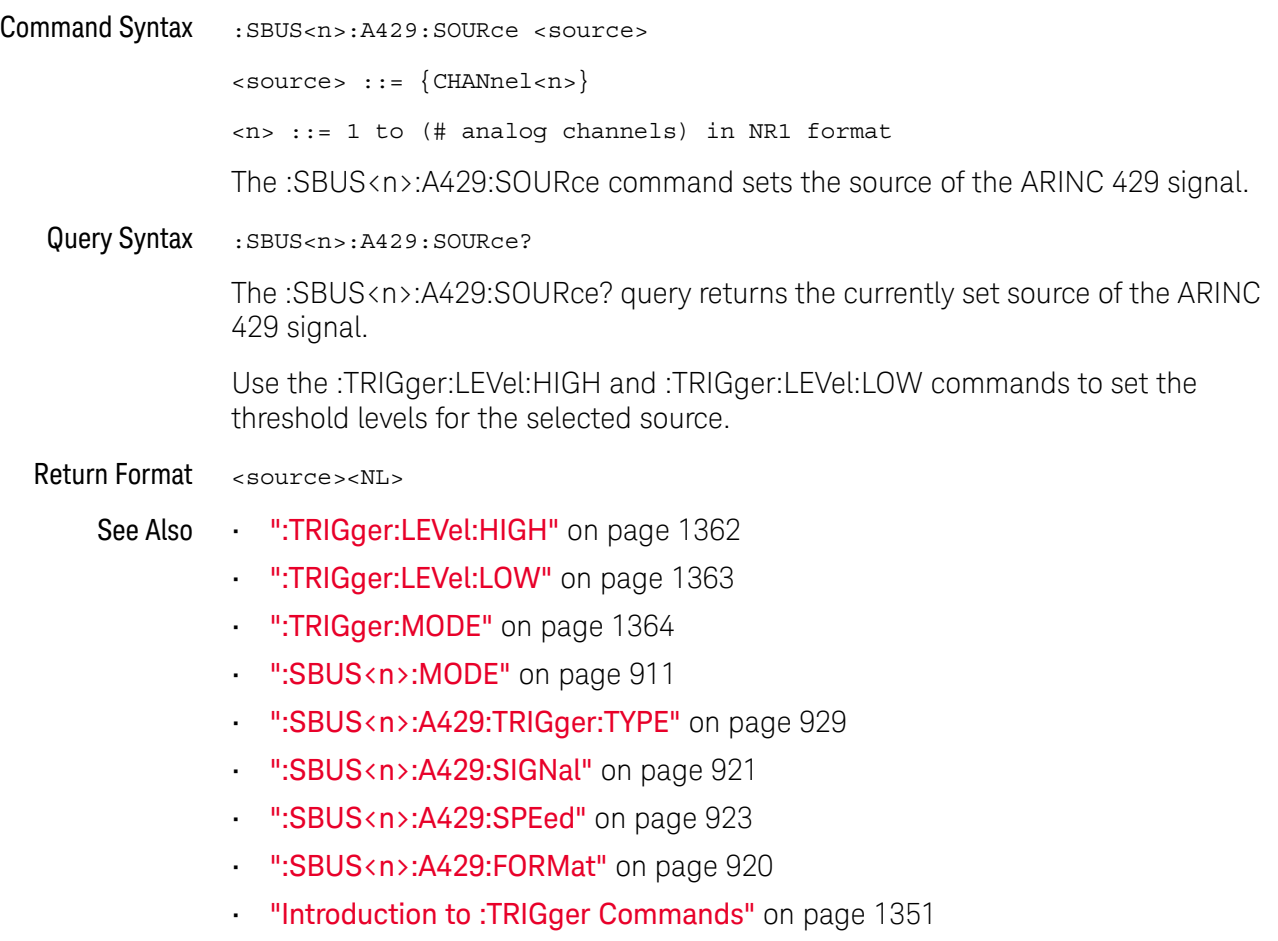

### :SBUS<n>:A429:SPEed

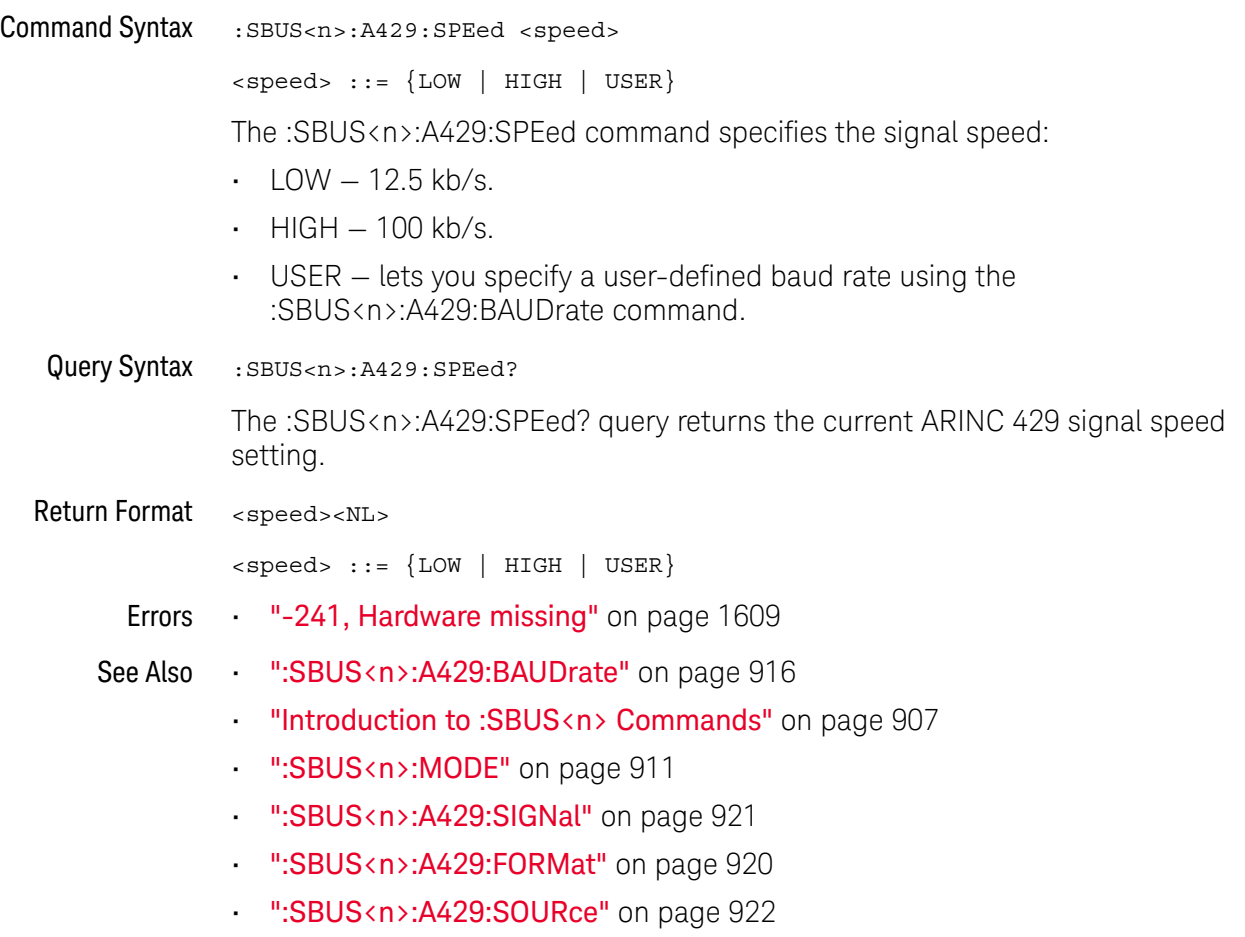

### :SBUS<n>:A429:TRIGger:LABel

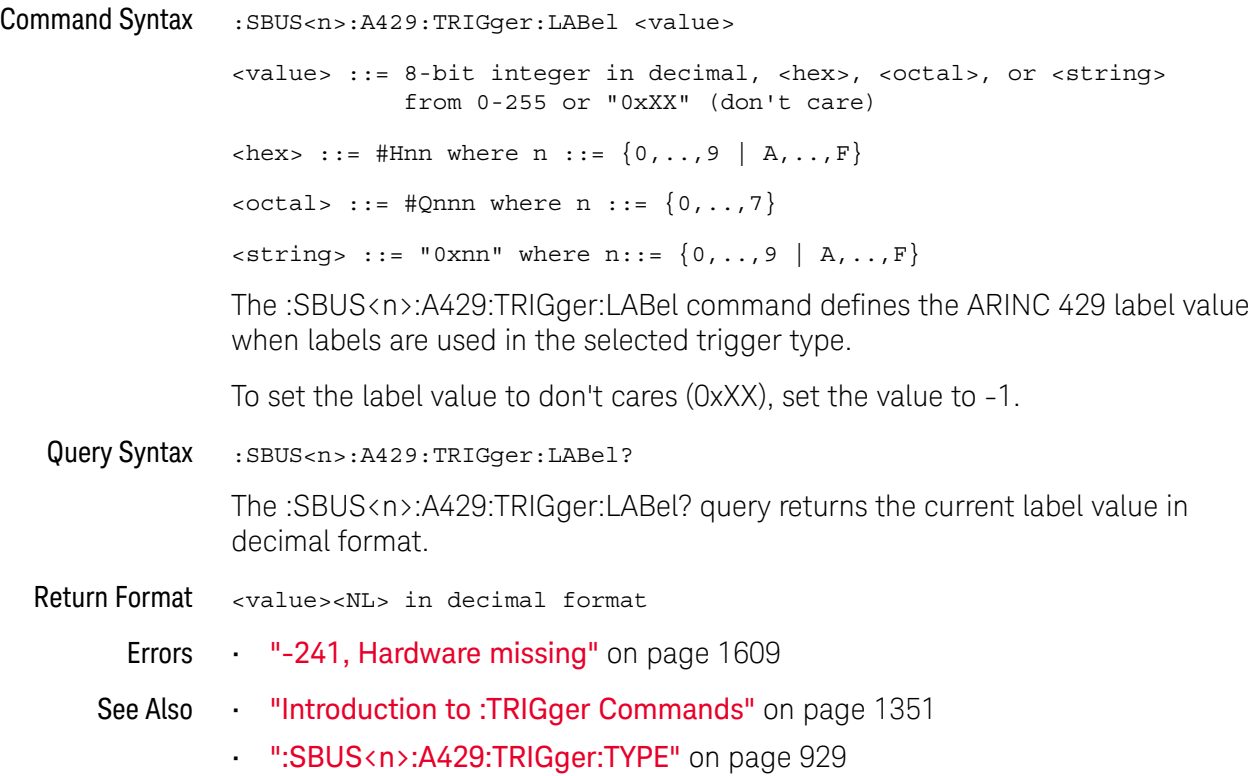

### :SBUS<n>:A429:TRIGger:PATTern:DATA

### N (see page 1668)

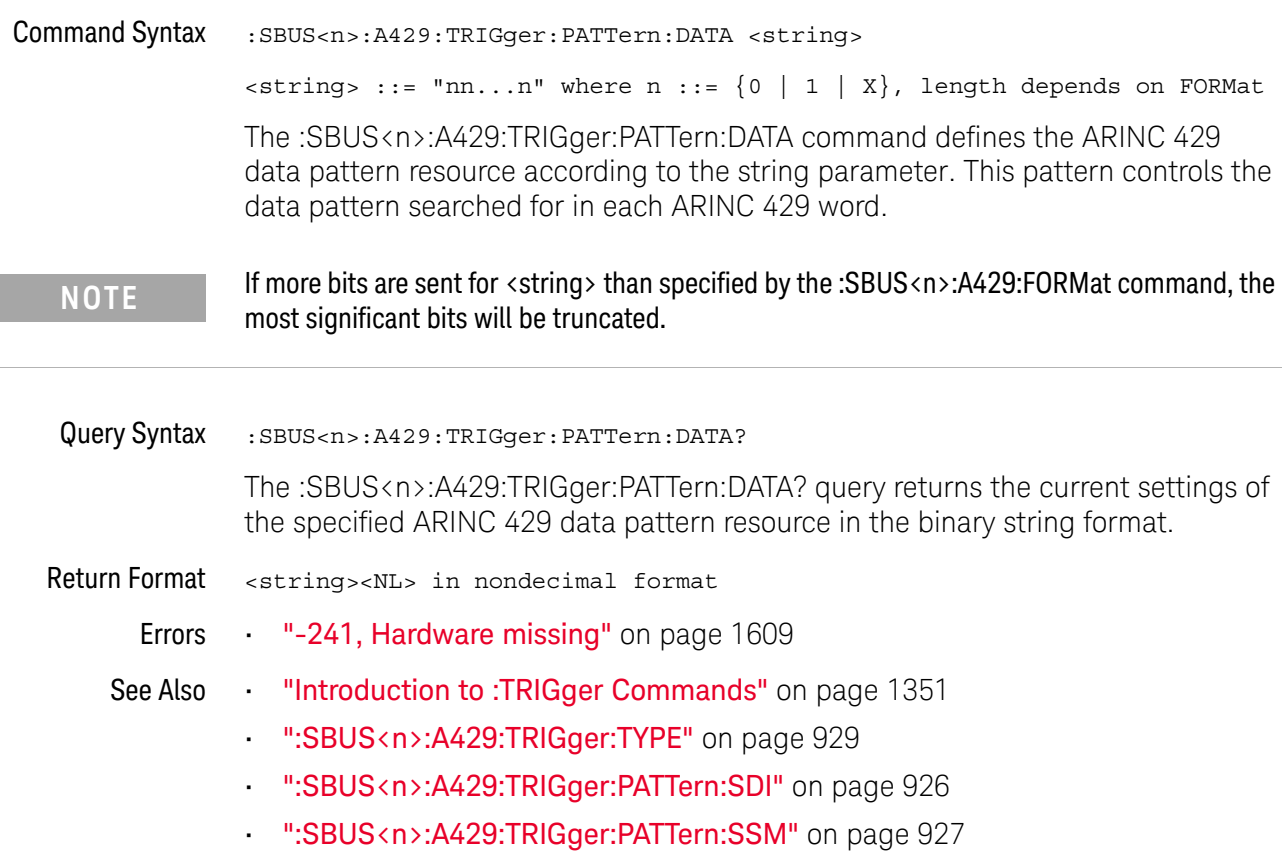

### :SBUS<n>:A429:TRIGger:PATTern:SDI

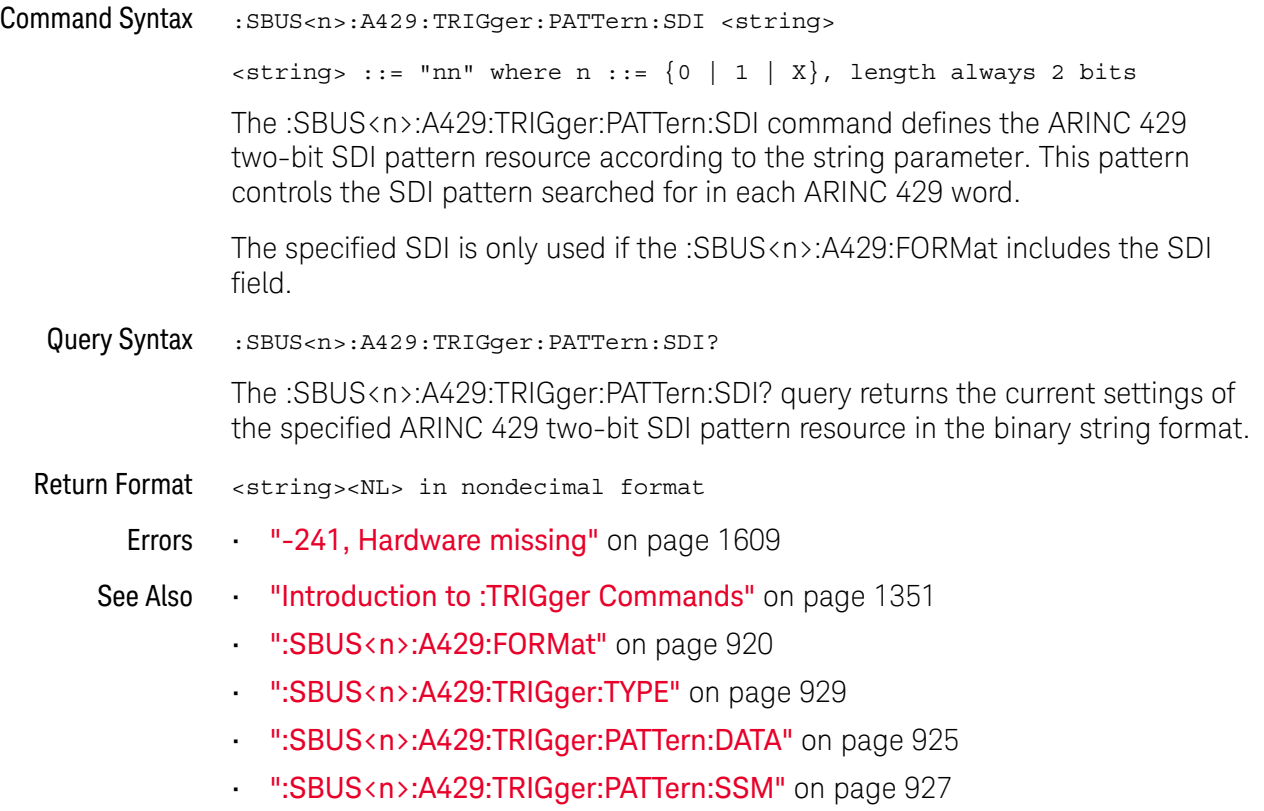

### :SBUS<n>:A429:TRIGger:PATTern:SSM

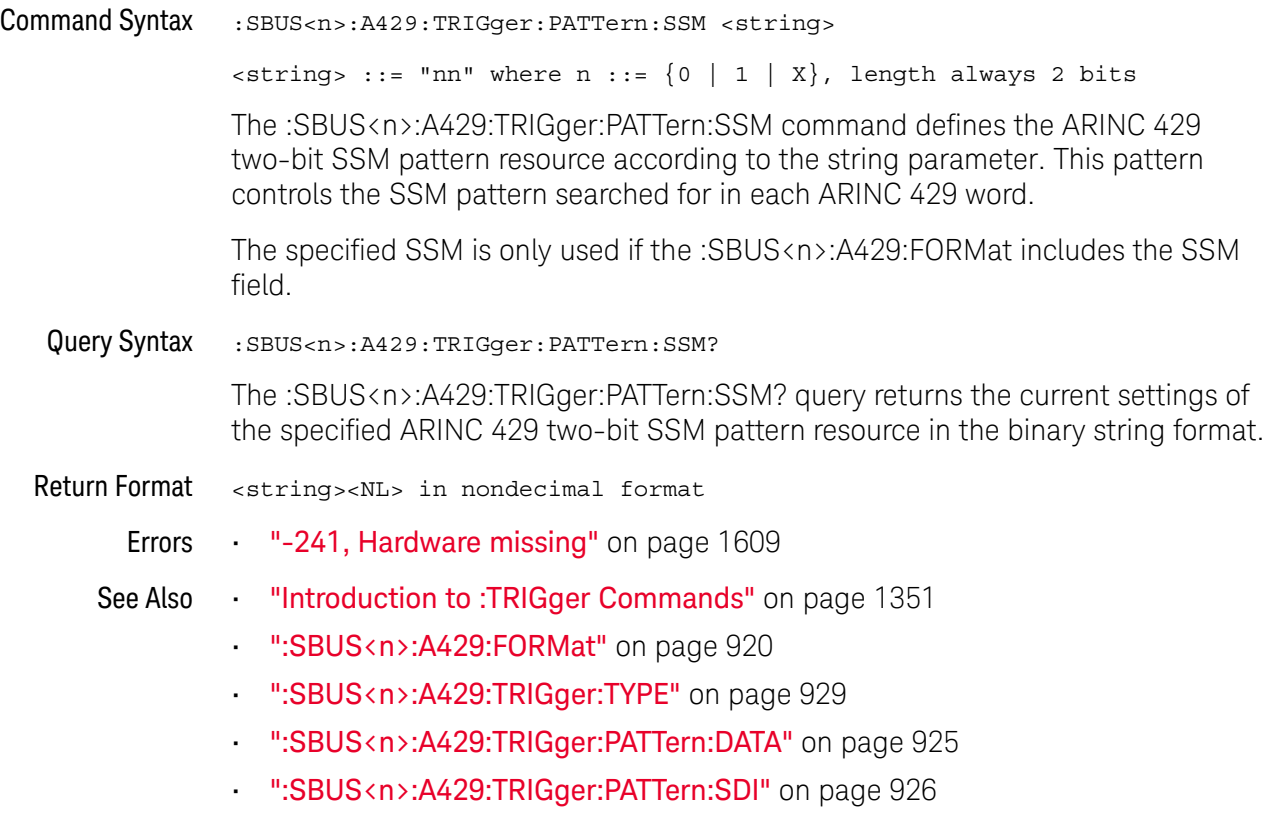

### :SBUS<n>:A429:TRIGger:RANGe

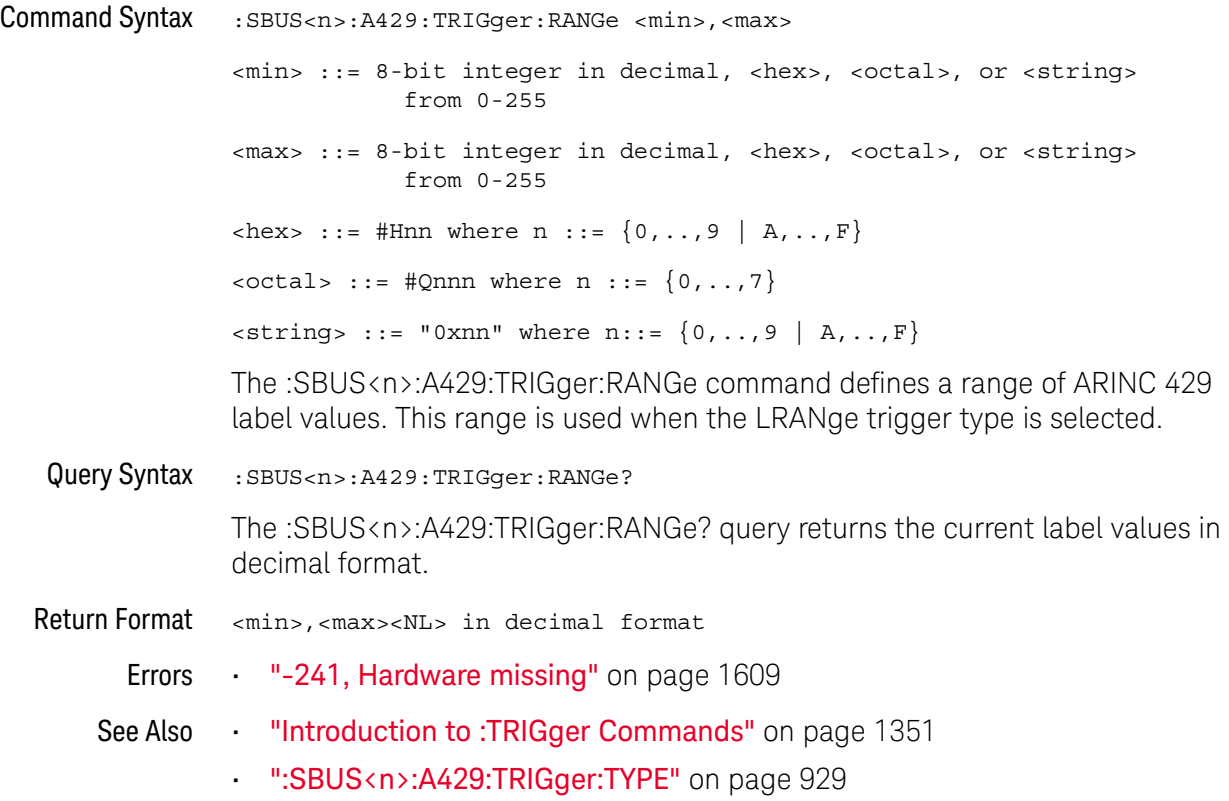

#### :SBUS<n>:A429:TRIGger:TYPE

#### N (see page 1668)

Command Syntax :SBUS<n>:A429:TRIGger:TYPE <condition> <condition> ::= {WSTArt | WSTOp | LABel | LBITs | PERRor | WERRor | GERRor | WGERrors | ALLerrors | LRANge | ABITs | AOBits | AZBits} The :SBUS<n>:A429:TRIGger command sets the ARINC 429 trigger on condition: • WSTArt — triggers on the start of a word. • WSTOp  $-$  triggers at the end of a word.  $\cdot$  LABel  $-$  triggers on the specified label value.  $\cdot$  LBITs  $-$  triggers on the label and the other word fields as specified. • LRANge — triggers on a label within a min/max range.  $\cdot$  PERRor  $-$  triggers on words with a parity error. • WERRor — triggers on an intra-word coding error. • GERRor — triggers on an inter-word gap error. • WGERrors — triggers on either a Word or Gap Error.  $\cdot$  ALLerrors – triggers on any of the above errors. • ABITs — triggers on any bit, which will therefore form an eye diagram. • AZBits — triggers on any bit with a value of zero.  $\cdot$  AOBits – triggers on any bit with a value of one. Query Syntax : SBUS<n>:A429:TRIGger:TYPE? The :SBUS<n>:A429:TRIGger:TYPE? query returns the current ARINC 429 trigger on condition. Return Format <condition><NL> <condition> ::= {WSTA | WSTO | LAB | LBIT | PERR | WERR | GERR | WGER | ALL | LRAN | ABIT | AOB | AZB} Errors • "-241, Hardware missing" on page 1609 See Also **Introduction to :SBUS** <n> Commands" on page 907 • ":SBUS<n>:MODE" on page 911 • ":SBUS<n>:A429:TRIGger:LABel" on page 924 • ":SBUS<n>:A429:TRIGger:PATTern:DATA" on page 925 • ":SBUS<n>:A429:TRIGger:PATTern:SDI" on page 926 • ":SBUS<n>:A429:TRIGger:PATTern:SSM" on page 927

• ":SBUS<n>:A429:TRIGger:RANGe" on page 928

• ":SBUS<n>:A429:SOURce" on page 922

### :SBUS<n>:CAN Commands

**NOTE** These commands are valid when the CAN and LIN serial decode license has been enabled.

#### **Table 124** :SBUS<n>:CAN Commands Summary

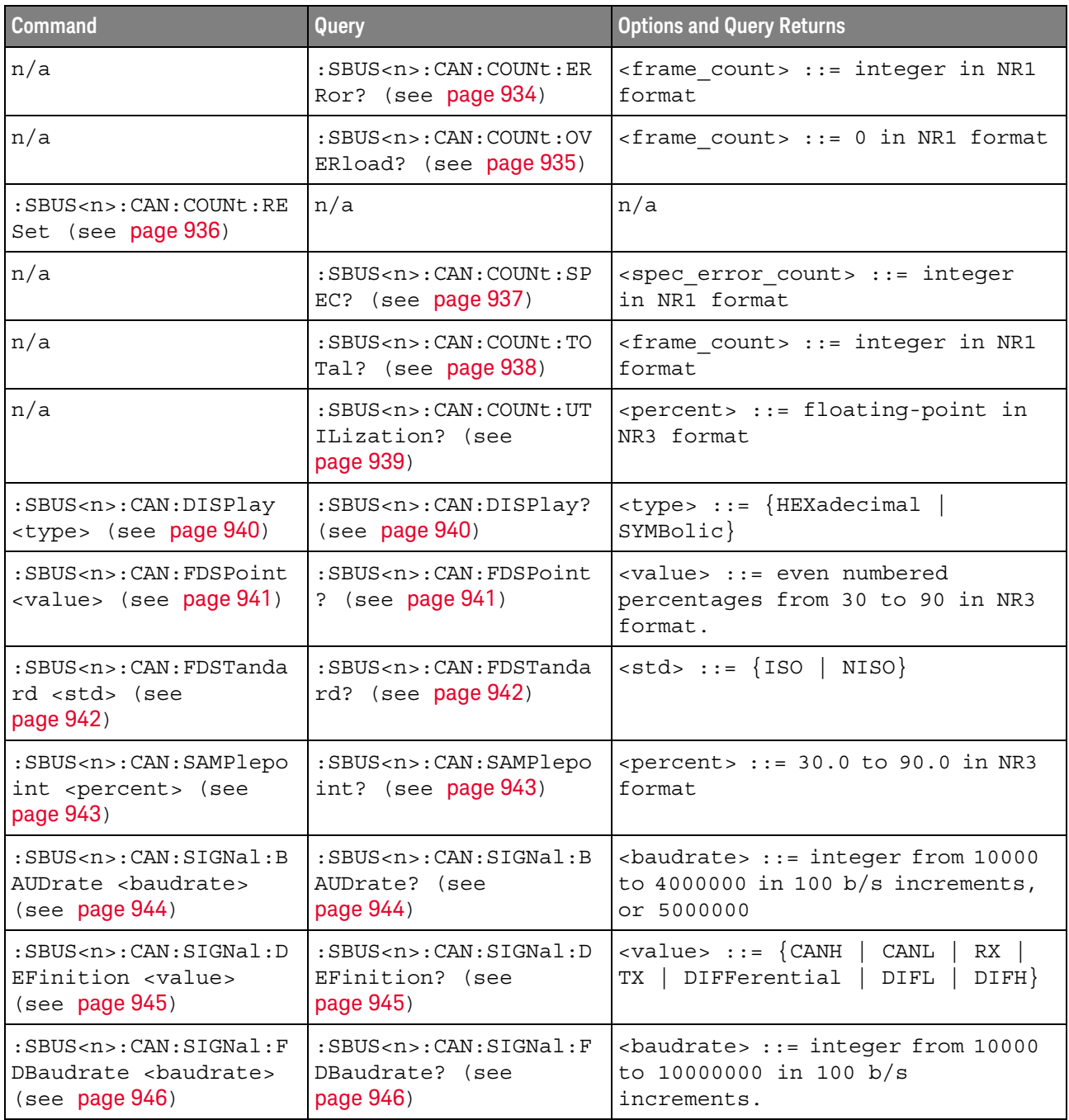

| <b>Command</b>                                                                                                  | Query                                                                         | <b>Options and Query Returns</b>                                                                                                    |
|----------------------------------------------------------------------------------------------------|-------------------------------------------------------------------------------|----------------------------------------------------------------------------------------------------|
| :SBUS <n>:CAN:SOURce<br/><source/> (see<br/>page 947)</n>                                                       | $:$ SBUS <n> <math>:</math> CAN <math>:</math> SOURce?<br/>(see page 947)</n> | $\langle$ source> ::= $\{CHANnel < n$<br>EXTernal} for DSO models                                                                                                    |
|                                                                                                    |                                                                               | <source/> ::= {CHANnel <n>  <br/>DIGital<d>   } for MSO models</d></n>                                                                                                    |
|                                                                                                    |                                                                               | $\langle n \rangle$ ::= 1 to (# analog channels)<br>in NR1 format                                                                                                    |
|                                                                                                    |                                                                               | <d> ::= 0 to (# digital channels<br/>- 1) in NR1 format</d>                                                                                                    |
| :SBUS <n>:CAN:TRIGger<br/><condition> (see<br/>page 948)</condition></n>                                        | :SBUS <n>:CAN:TRIGger?<br/>(see page 949)</n>                                 | $\verb   ::= \{SOF   EOF  $<br>IDData   DATA   FDData   IDRemote<br>IDEither   ERRor   ACKerror<br>FORMerror   STUFferror   CRCerror<br>SPECerror   ALLerrors   BRSBit<br>CRCDbit   EBActive  <br>EBPassive<br>OVERload   MESSage   MSIGnal  <br>FDMSignal} |
| :SBUS <n>:CAN:TRIGger:<br/>IDFilter <math>\{0   OFF\}</math>  <br/><math>{1   ON}</math> (see<br/>page 951)</n> | :SBUS <n>:CAN:TRIGger:<br/>IDFilter? (see<br/>page 951)</n>                   | $\{0   1\}$                                                                                                    |
| :SBUS <n>:CAN:TRIGger:<br/>PATTern: DATA <string><br/>(see page 952)</string></n>                               | :SBUS <n>:CAN:TRIGger:<br/>PATTern: DATA? (see<br/>page 952)</n>              | $\text{estring} > :: = "nnn"$ where $n :: =$<br>$\{0   1   X  $<br>$\left\{ \xi\right\}$                                                                                                    |
|                                                                                                    |                                                                               | <string ::="0xnnn" n<br="" where="">::= <math>\{0, , 9   A, , F   X   \xi\}</math></string>                                                                                                    |
| :SBUS <n>:CAN:TRIGger:<br/>PATTern: DATA: DLC<br/><dlc> (see page 953)</dlc></n>                                | :SBUS <n>:CAN:TRIGger:<br/>PATTern: DATA: DLC?<br/>(see page 953)</n>         | <dlc> ::= integer between -1<br/>(don't care) and 64, in NR1<br/>format.</dlc>                                                                                                    |
| :SBUS <n>:CAN:TRIGger:<br/>PATTern: DATA: LENGth<br/><length> (see<br/>page 954)</length></n>                   | :SBUS <n>:CAN:TRIGger:<br/>PATTern: DATA: LENGth?<br/>(see page 954)</n>      | <length> ::= integer from 1 to 8<br/>in NR1 format</length>                                                                                                    |
| :SBUS <n>:CAN:TRIGger:<br/>PATTern: DATA: STARt<br/><start> (see page 955)</start></n>                          | :SBUS <n>:CAN:TRIGger:<br/>PATTern: DATA: STARt?<br/>(see page 955)</n>       | <start> ::= integer between 0 and<br/>63, in NR1 format.</start>                                                                                                    |
| :SBUS <n>:CAN:TRIGger:<br/>PATTern: ID <string><br/>(see page 956)</string></n>                                 | :SBUS <n>:CAN:TRIGger:<br/>PATTern: ID? (see<br/>page 956)</n>                | $\text{estring}$ ::= "nnn" where n ::=<br>$\{0 \mid 1 \mid X \mid \xi\}$                                                                                                    |
|                                                                                                    |                                                                               | <string ::="0xnnn" n<br="" where=""><math>::= \{0, , 9   A, , F   X   \xi\}</math></string>                                                                                                    |
| :SBUS <n>:CAN:TRIGger:<br/>PATTern: ID: MODE<br/><value> (see page 957)</value></n>                             | :SBUS <n>:CAN:TRIGger:<br/>PATTern: ID: MODE? (see<br/>page 957)</n>          | $\{value\} :: = \{STAMdard \mid EXTended\}$                                                                                                    |

**Table 124** :SBUS<n>:CAN Commands Summary (continued)

| <b>Command</b>                                                                                  | Query                                                                       | <b>Options and Query Returns</b>        |
|-------------------------------------------------------------------------------------------------|-----------------------------------------------------------------------------|-----------------------------------------|
| :SBUS <n>:CAN:TRIGqer:<br/>SYMBolic: MESSage<br/><math>&lt;</math>name&gt; (see page 958)</n>   | :SBUS <n>:CAN:TRIGqer:<br/>SYMBolic: MESSage?<br/>(see <b>page 958</b>)</n> | $\langle$ name> ::= quoted ASCII string |
| :SBUS <n>:CAN:TRIGger:<br/>SYMBolic: SIGNal<br/><math>\langle</math>name&gt; (see page 959)</n> | :SBUS <n>:CAN:TRIGger:<br/>SYMBolic: SIGNal? (see<br/>page 959)</n>         | $\langle$ name> ::= quoted ASCII string |
| :SBUS <n>:CAN:TRIGger:<br/>SYMBolic: VALue <data><br/>(see page 960)</data></n>                 | :SBUS <n>:CAN:TRIGqer:<br/>SYMBolic: VALue? (see<br/>page 960)</n>          | <data> ::= value in NR3 format</data>   |

**Table 124** :SBUS<n>:CAN Commands Summary (continued)

### :SBUS<n>:CAN:COUNt:ERRor

# N (see page 1668)

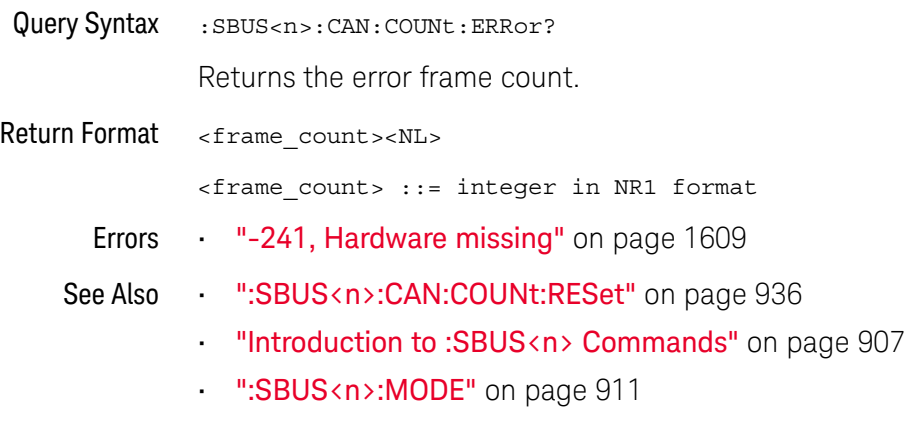

• ":SBUS<n>:CAN Commands" on page 931

### :SBUS<n>:CAN:COUNt:OVERload

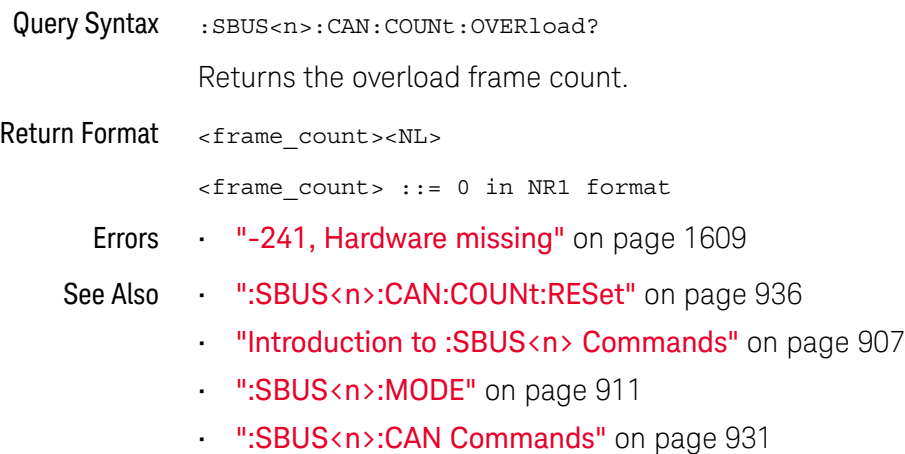

### :SBUS<n>:CAN:COUNt:RESet

### N (see page 1668)

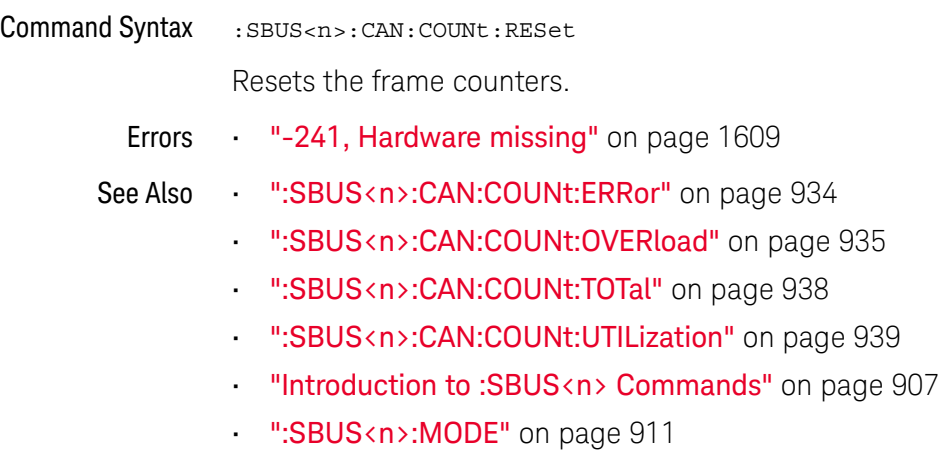

• ":SBUS<n>:CAN Commands" on page 931
#### :SBUS<n>:CAN:COUNt:SPEC

# N (see page 1668)

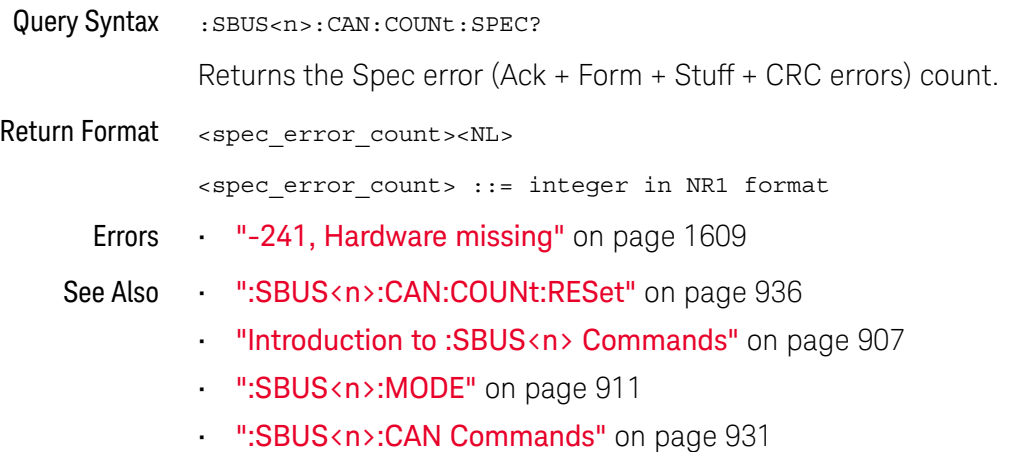

Keysight InfiniiVision 3000T X-Series Oscilloscopes Programmer's Guide 937

#### :SBUS<n>:CAN:COUNt:TOTal

# N (see page 1668)

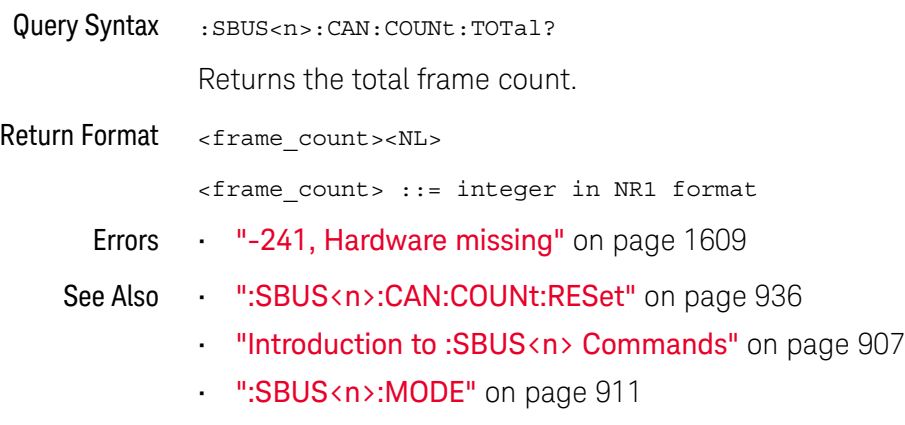

• ":SBUS<n>:CAN Commands" on page 931

#### :SBUS<n>:CAN:COUNt:UTILization

# N (see page 1668)

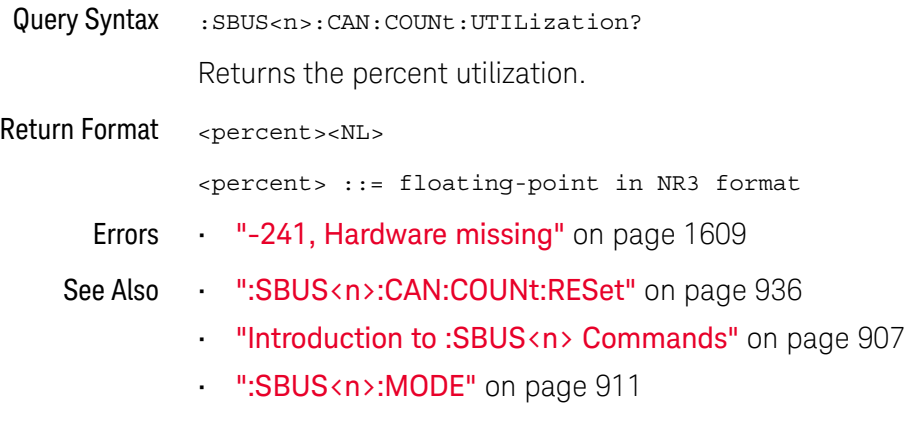

• ":SBUS<n>:CAN Commands" on page 931

## :SBUS<n>:CAN:DISPlay

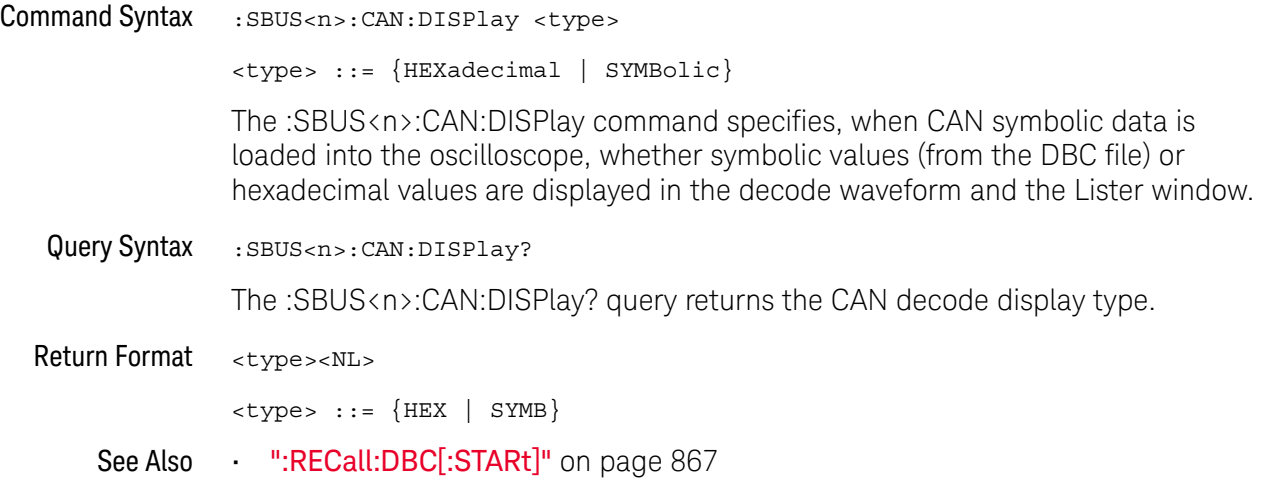

#### :SBUS<n>:CAN:FDSPoint

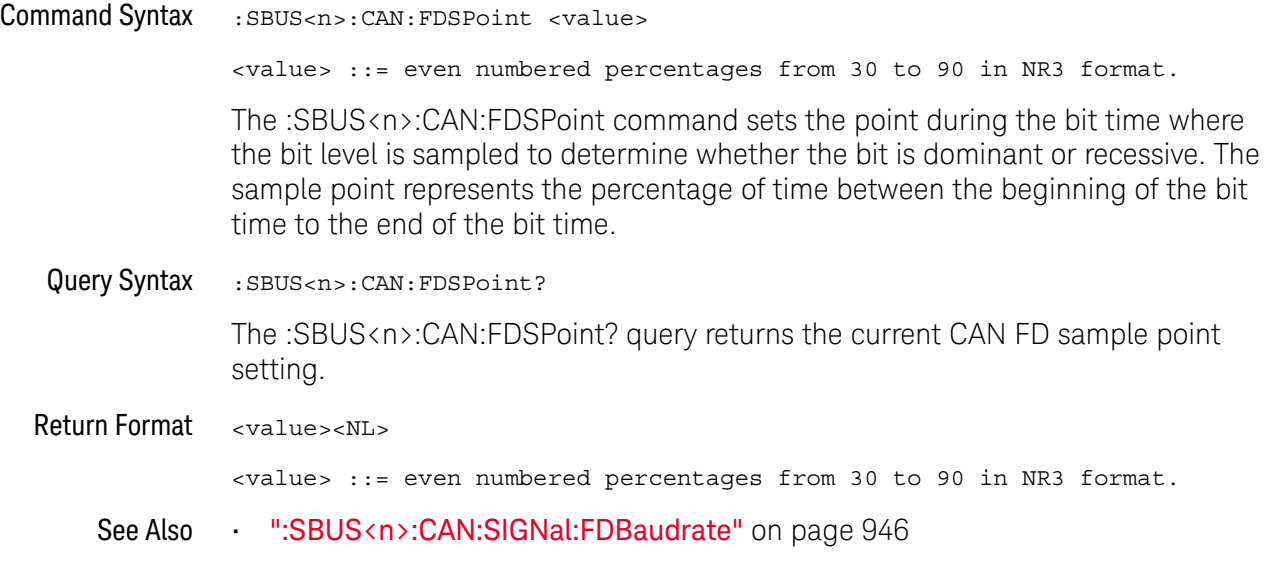

### :SBUS<n>:CAN:FDSTandard

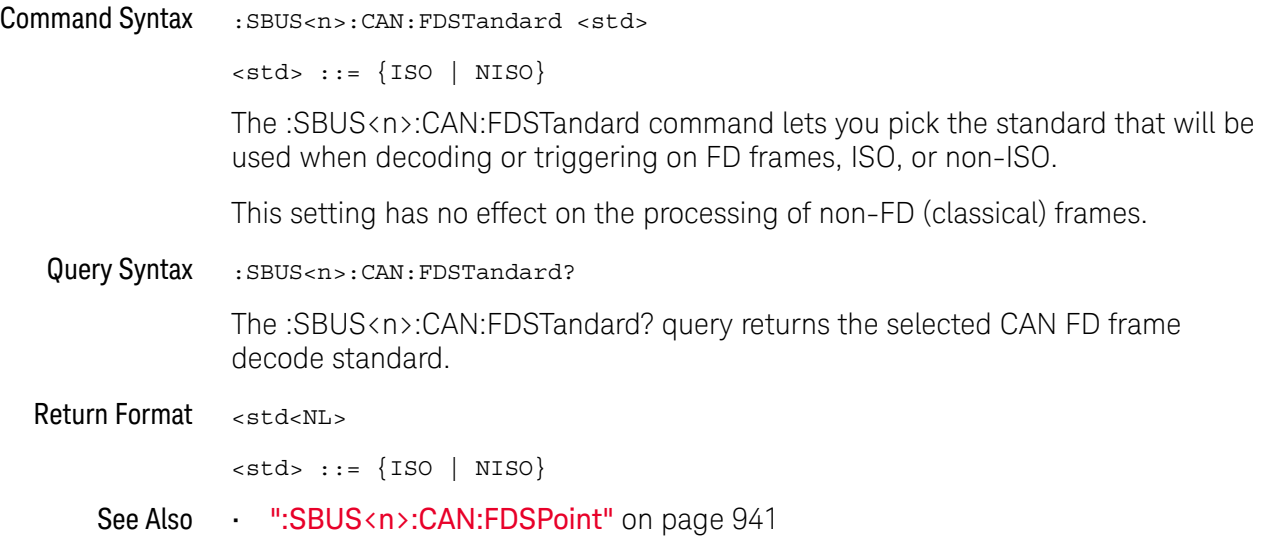

### :SBUS<n>:CAN:SAMPlepoint

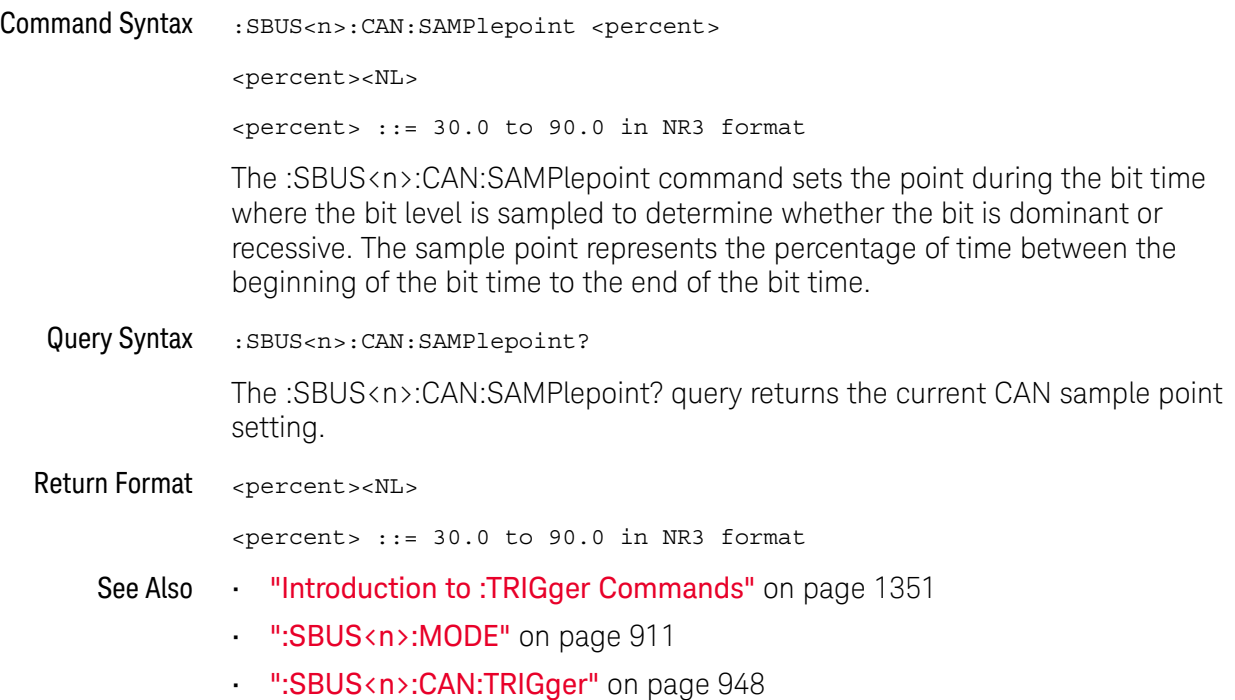

#### :SBUS<n>:CAN:SIGNal:BAUDrate

#### <u>N</u> (see page 1668)

Command Syntax : SBUS<n>:CAN: SIGNal: BAUDrate <br/>baudrate>  $\epsilon$ baudrate> ::= integer from 10000 to 4000000 in 100 b/s increments, or 5000000 The :SBUS<n>:CAN:SIGNal:BAUDrate command sets the standard baud rate of the CAN signal from 10 kb/s to 4 Mb/s in 100 b/s increments. If you enter a baud rate that is not divisible by 100 b/s, the baud rate is set to the nearest baud rate divisible by 100 b/s. You can also set the baud rate of the CAN signal to 5 Mb/s. Fractional baud rates between 4 Mb/s and 5 Mb/s are not allowed. If the baud rate you select does not match the system baud rate, false triggers may occur. Query Syntax : SBUS<n>:CAN: SIGNal: BAUDrate? The :SBUS<n>:CAN:SIGNal:BAUDrate? query returns the current CAN baud rate setting. Return Format <baudrate><NL>  $\epsilon$ baudrate> ::= integer from 10000 to 4000000 in 100 b/s increments, or 5000000 See Also **•••** "Introduction to :TRIGger Commands" on page 1351 • ":SBUS<n>:MODE" on page 911 • ":SBUS<n>:CAN:TRIGger" on page 948 • ":SBUS<n>:CAN:SIGNal:DEFinition" on page 945 • ":SBUS<n>:CAN:SOURce" on page 947

#### :SBUS<n>:CAN:SIGNal:DEFinition

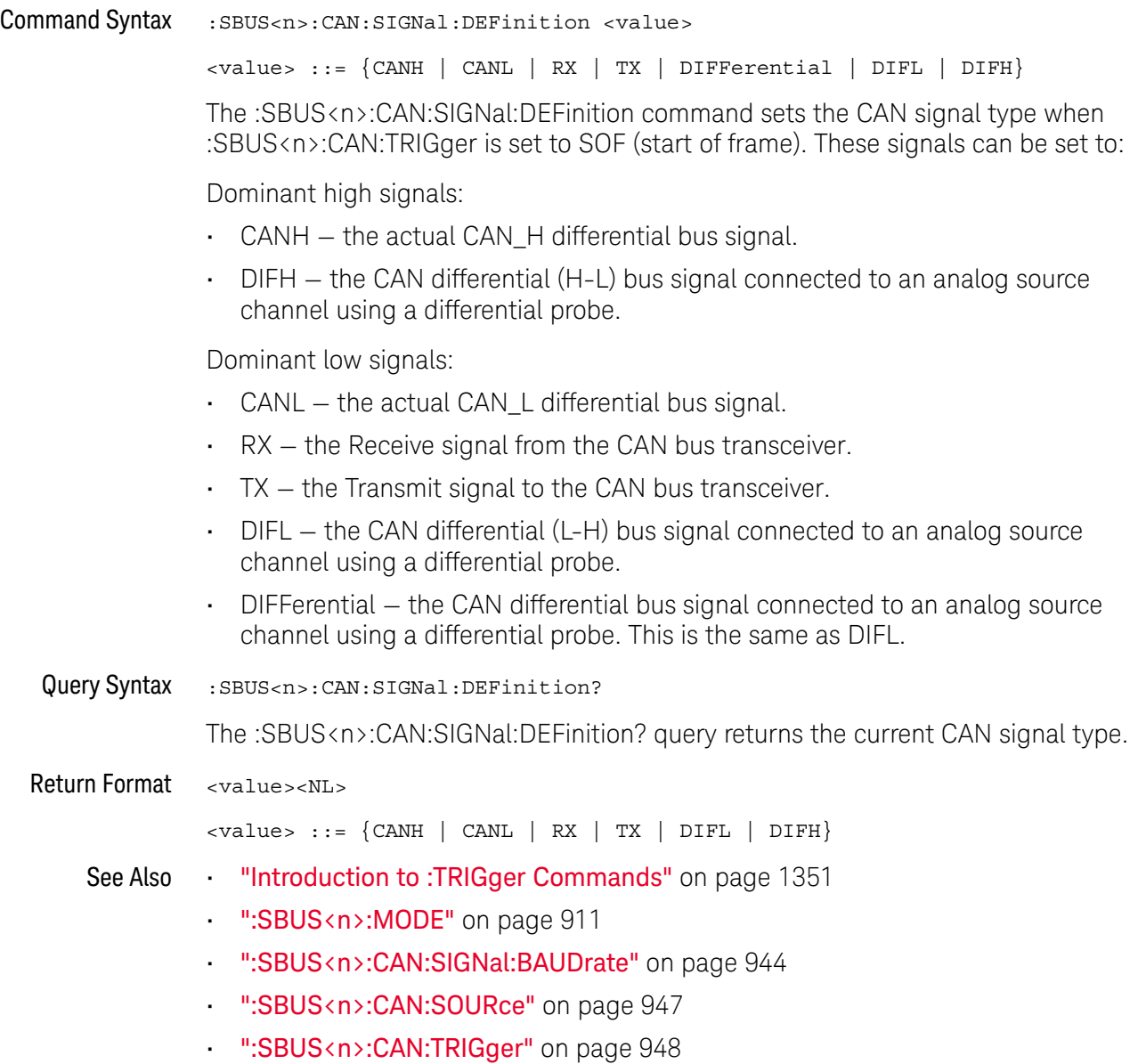

#### :SBUS<n>:CAN:SIGNal:FDBaudrate

## N (see page 1668)

Command Syntax : SBUS<n>:CAN: SIGNal: FDBaudrate <baudrate>  $\epsilon$ baudrate> ::= integer from 10000 to 10000000 in 100 b/s increments. The :SBUS<n>:CAN:SIGNal:FDBaudrate command sets the CAN FD baud rate from 10 kb/s to 10 Mb/s in 100 b/s increments. If you enter a baud rate that is not divisible by 100 b/s, the baud rate is set to the nearest baud rate divisible by 100 b/s. For CAN FD, both the standard rate settings (see :SBUS<n>:CAN:SIGNal:BAUDrate) and the FD rate settings must be set correctly; otherwise, false triggers may occur. Query Syntax : SBUS<n>:CAN: SIGNal: FDBaudrate? The :SBUS<n>:CAN:SIGNal:FDBaudrate? query returns the current CAN FD baud rate setting. Return Format <baudrate><NL>  $\epsilon$ baudrate> ::= integer from 10000 to 10000000 in 100 b/s increments. See Also • ":SBUS<n>:CAN:FDSPoint" on page 941 • ":SBUS<n>:CAN:SIGNal:BAUDrate" on page 944

#### :SBUS<n>:CAN:SOURce

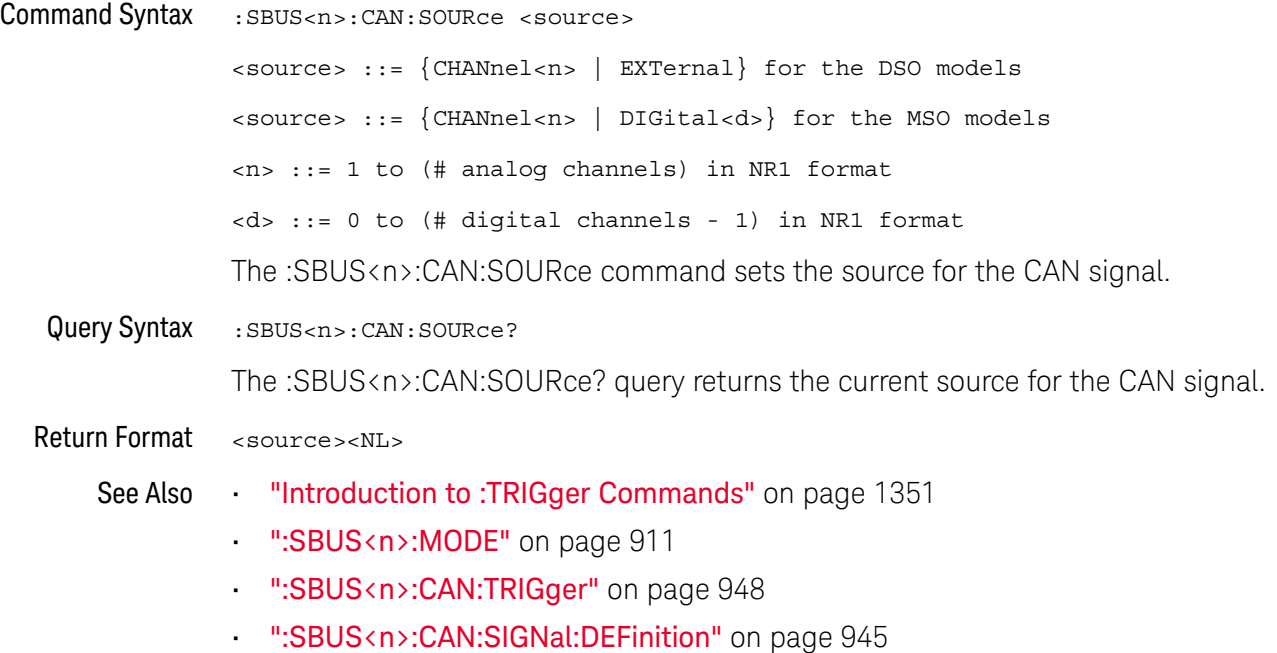

#### :SBUS<n>:CAN:TRIGger

#### $\blacksquare$ (see page 1668)

Command Syntax : SBUS<n>:CAN:TRIGger <condition>

<condition> ::= {SOF | EOF | IDData | DATA | FDData | IDRemote | IDEither | ERRor | ACKerror | FORMerror | STUFferror | CRCerror | SPECerror | ALLerrors | BRSBit | CRCDbit | EBActive | EBPassive | OVERload | MESSage | MSIGnal | FDMSignal}

The :SBUS<n>:CAN:TRIGger command sets the CAN trigger on condition:

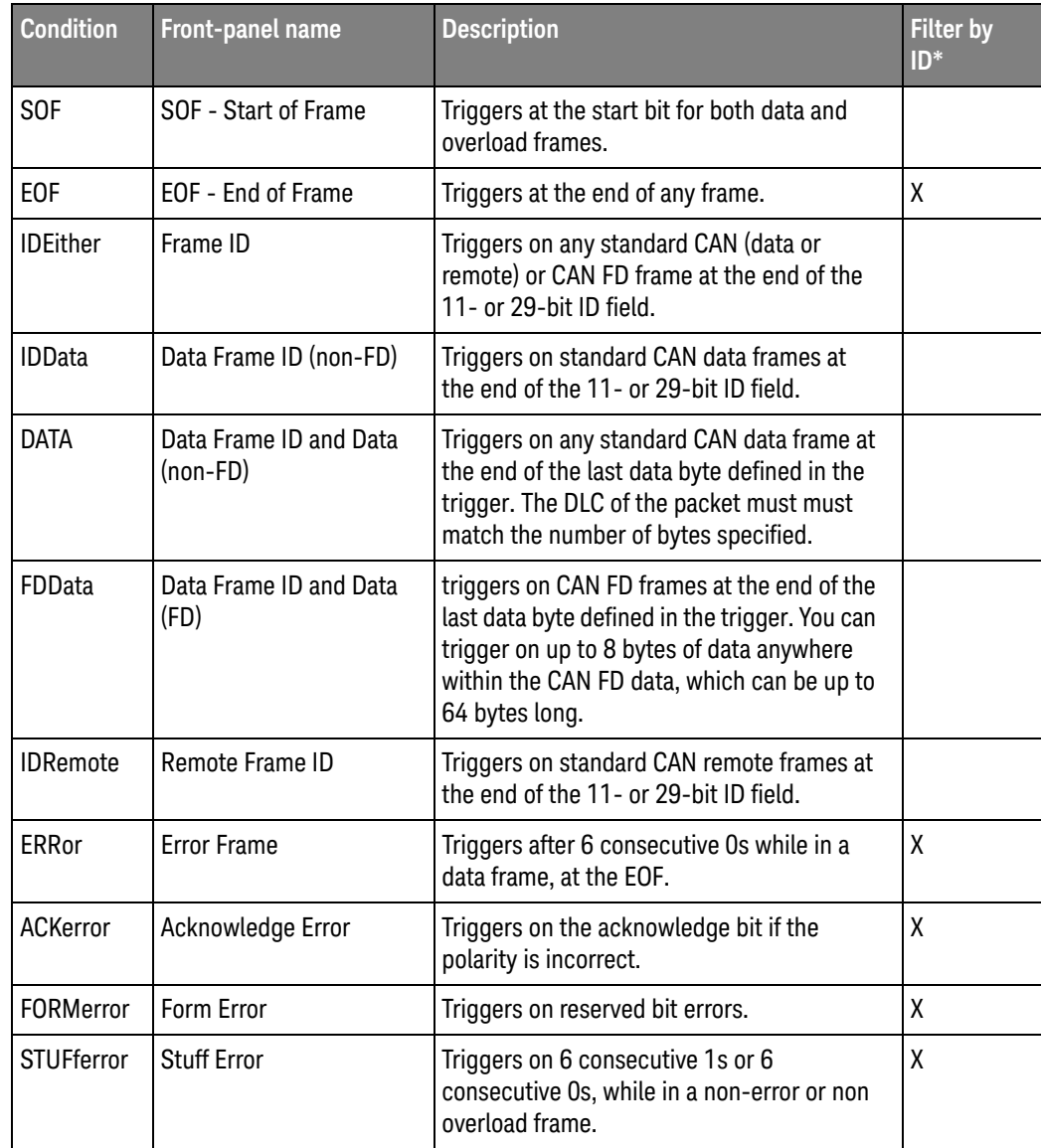

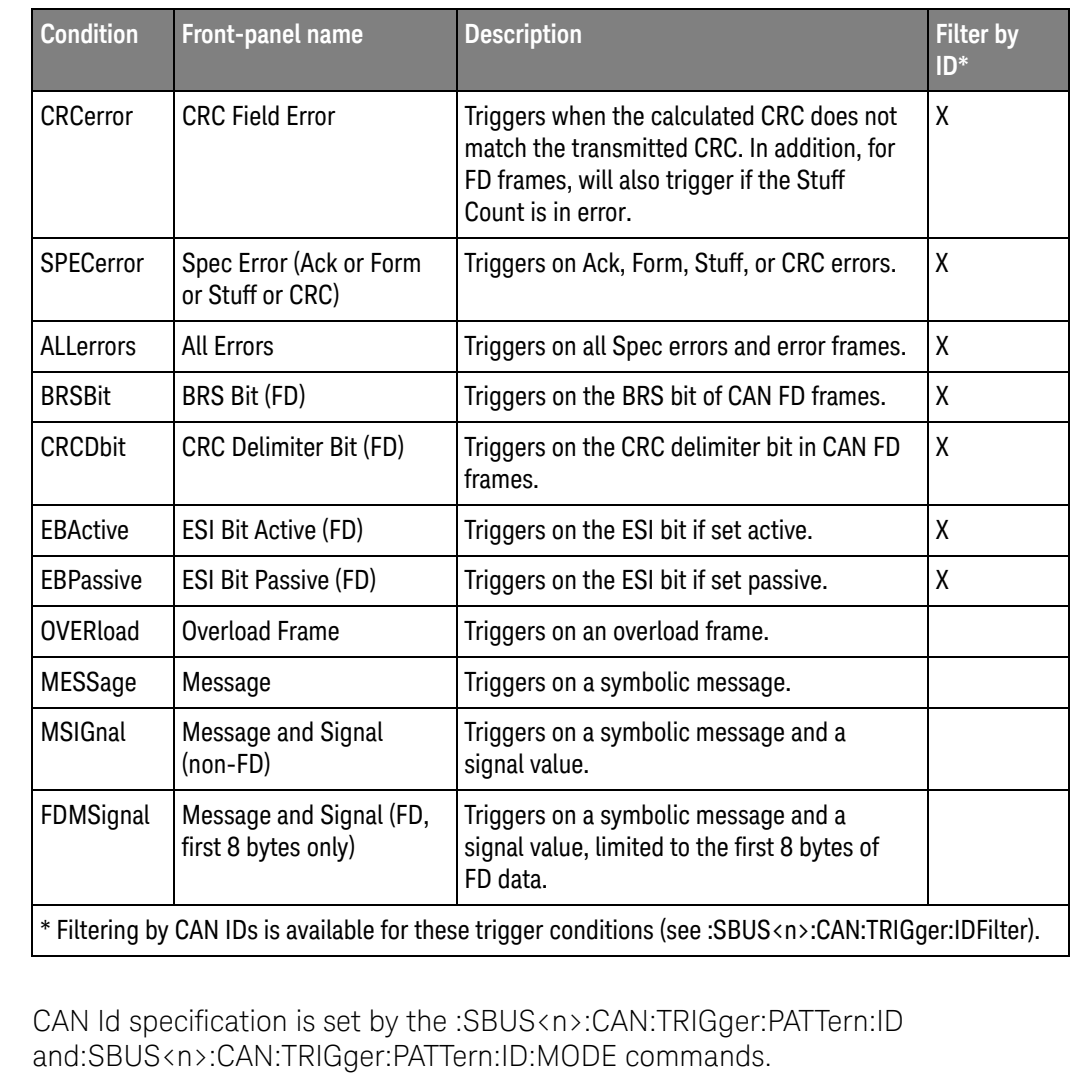

CAN Data specification is set by the :SBUS<n>:CAN:TRIGger:PATTern:DATA command.

CAN Data Length Code is set by the :SBUS<n>:CAN:TRIGger:PATTern:DATA:LENGth command.

Query Syntax : SBUS<n>:CAN:TRIGger?

The :SBUS<n>:CAN:TRIGger? query returns the current CAN trigger on condition.

Return Format <condition><NL>

<condition> ::= {SOF | EOF | IDD | DATA | FDD | IDR | IDE | ERR | ACK | FORM | STUF | CRC | SPEC | ALL | BRSB | CRCD | EBA | EBP | OVER | MESS | MSIG | FDMS}

- Errors "-241, Hardware missing" on page 1609
- See Also "Introduction to :SBUS<n> Commands" on page 907
- ":SBUS<n>:MODE" on page 911
- ":SBUS<n>:CAN:TRIGger:PATTern:DATA" on page 952
- ":SBUS<n>:CAN:TRIGger:PATTern:DATA:LENGth" on page 954
- ":SBUS<n>:CAN:TRIGger:PATTern:ID" on page 956
- ":SBUS<n>:CAN:TRIGger:PATTern:ID:MODE" on page 957
- ":SBUS<n>:CAN:TRIGger:IDFilter" on page 951
- ":SBUS<n>:CAN:SIGNal:DEFinition" on page 945
- ":SBUS<n>:CAN:SOURce" on page 947
- ":RECall:DBC[:STARt]" on page 867
- ":SBUS<n>:CAN:TRIGger:SYMBolic:MESSage" on page 958
- ":SBUS<n>:CAN:TRIGger:SYMBolic:SIGNal" on page 959
- ":SBUS<n>:CAN:TRIGger:SYMBolic:VALue" on page 960

## :SBUS<n>:CAN:TRIGger:IDFilter

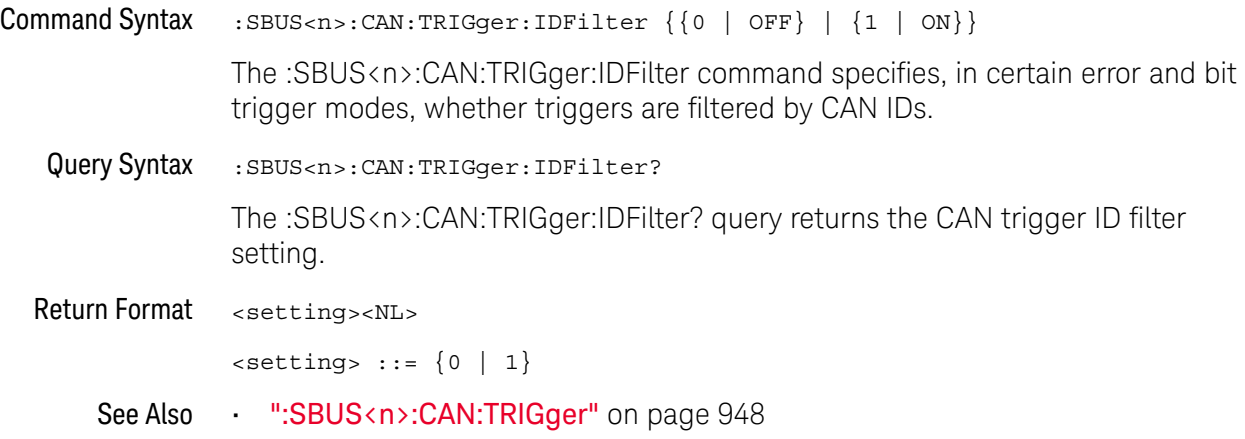

## :SBUS<n>:CAN:TRIGger:PATTern:DATA

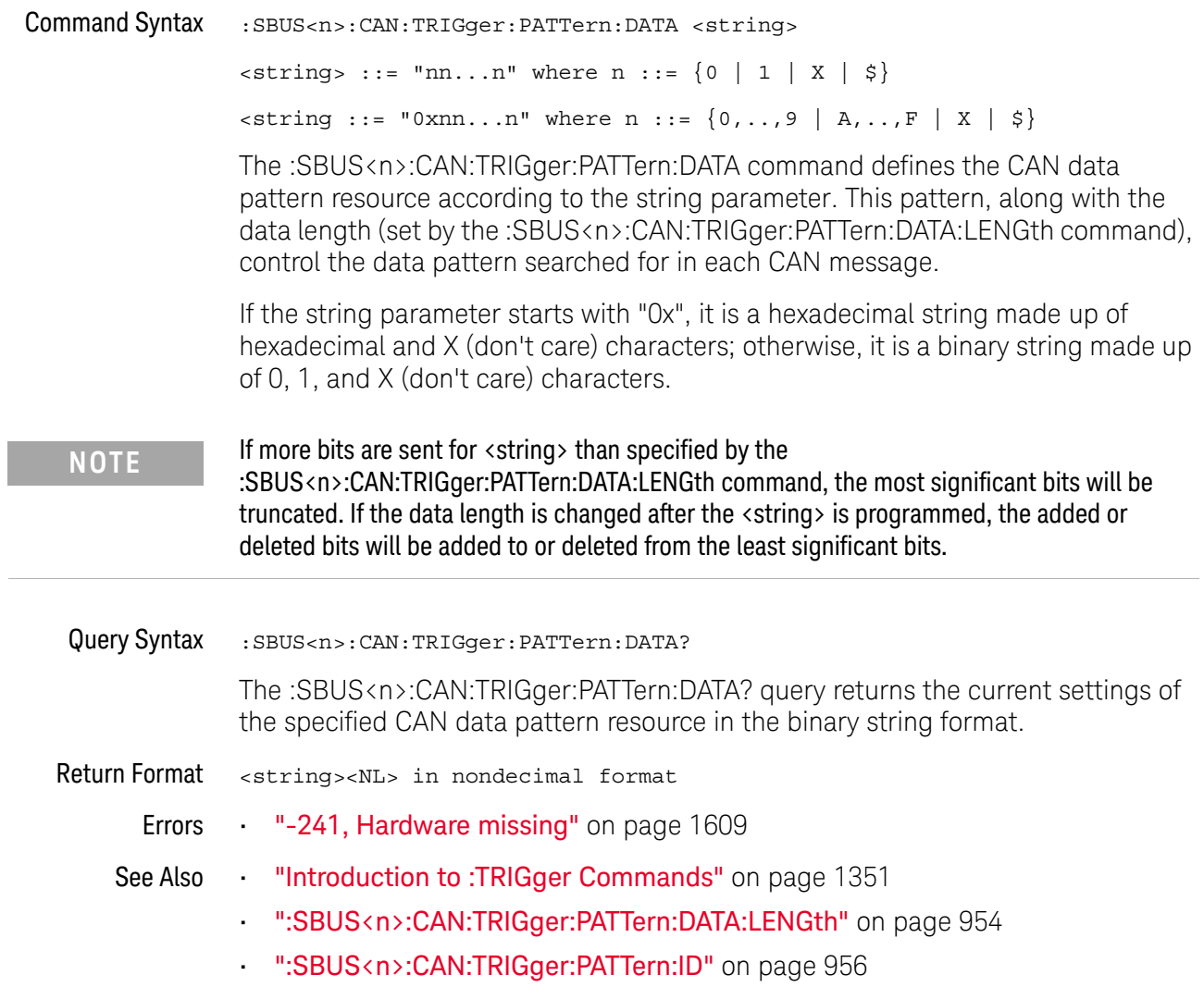

## :SBUS<n>:CAN:TRIGger:PATTern:DATA:DLC

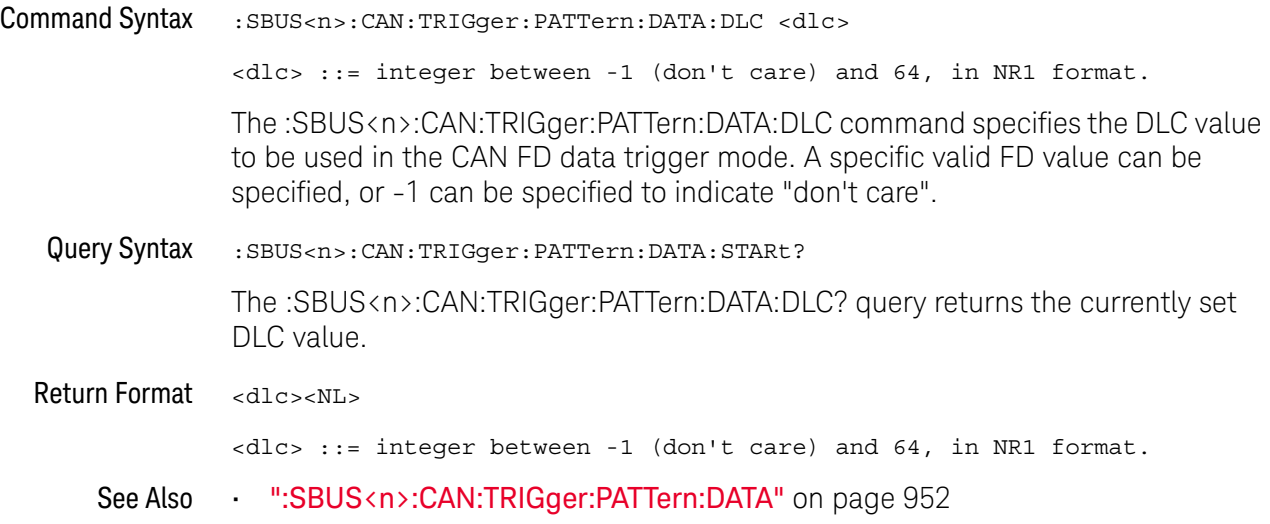

## :SBUS<n>:CAN:TRIGger:PATTern:DATA:LENGth

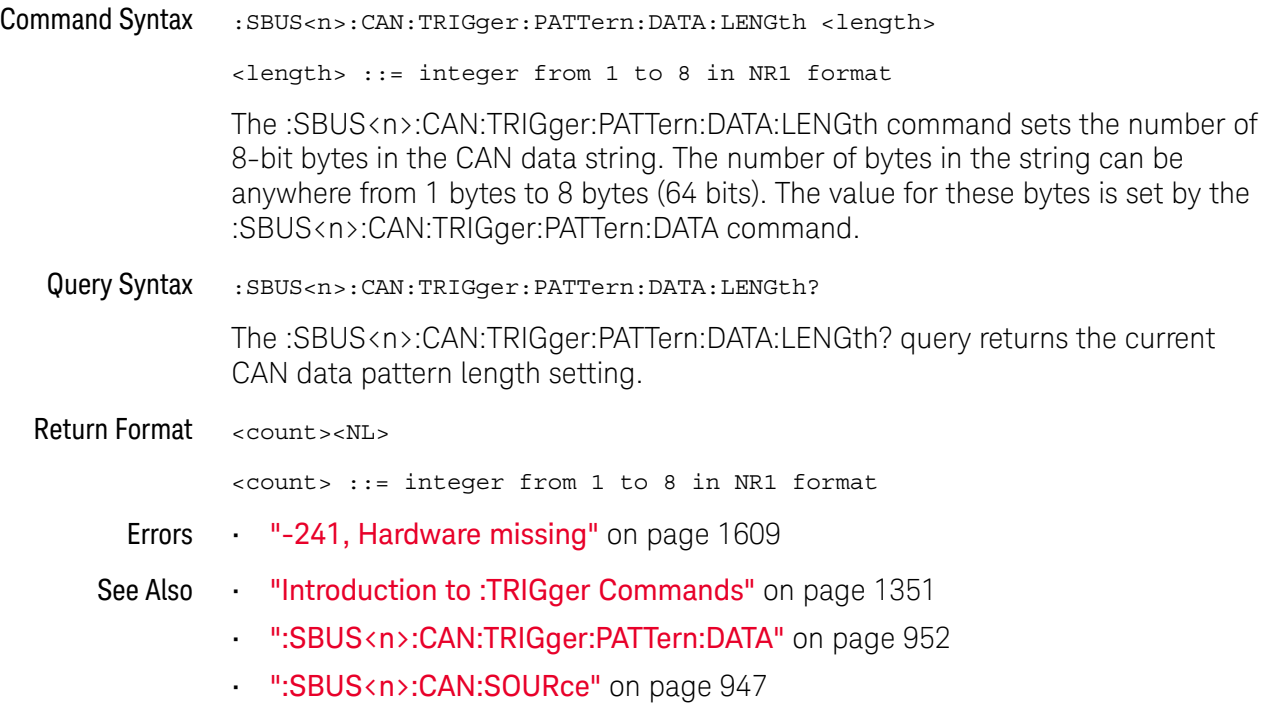

## :SBUS<n>:CAN:TRIGger:PATTern:DATA:STARt

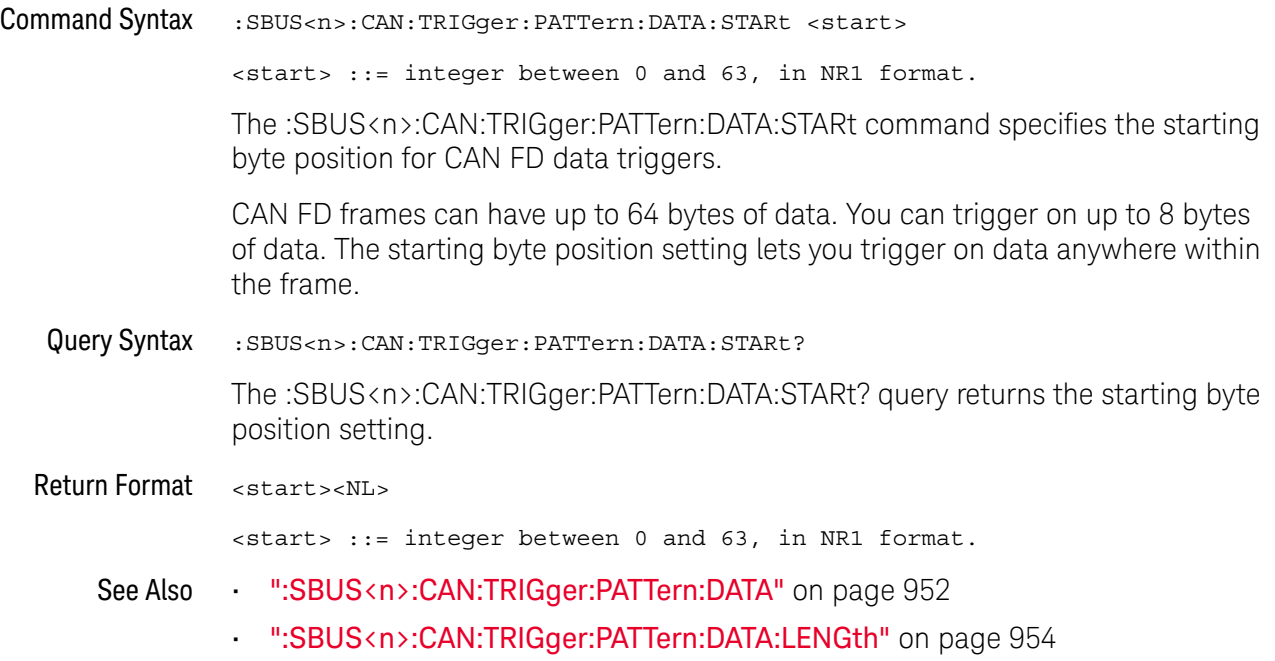

## :SBUS<n>:CAN:TRIGger:PATTern:ID

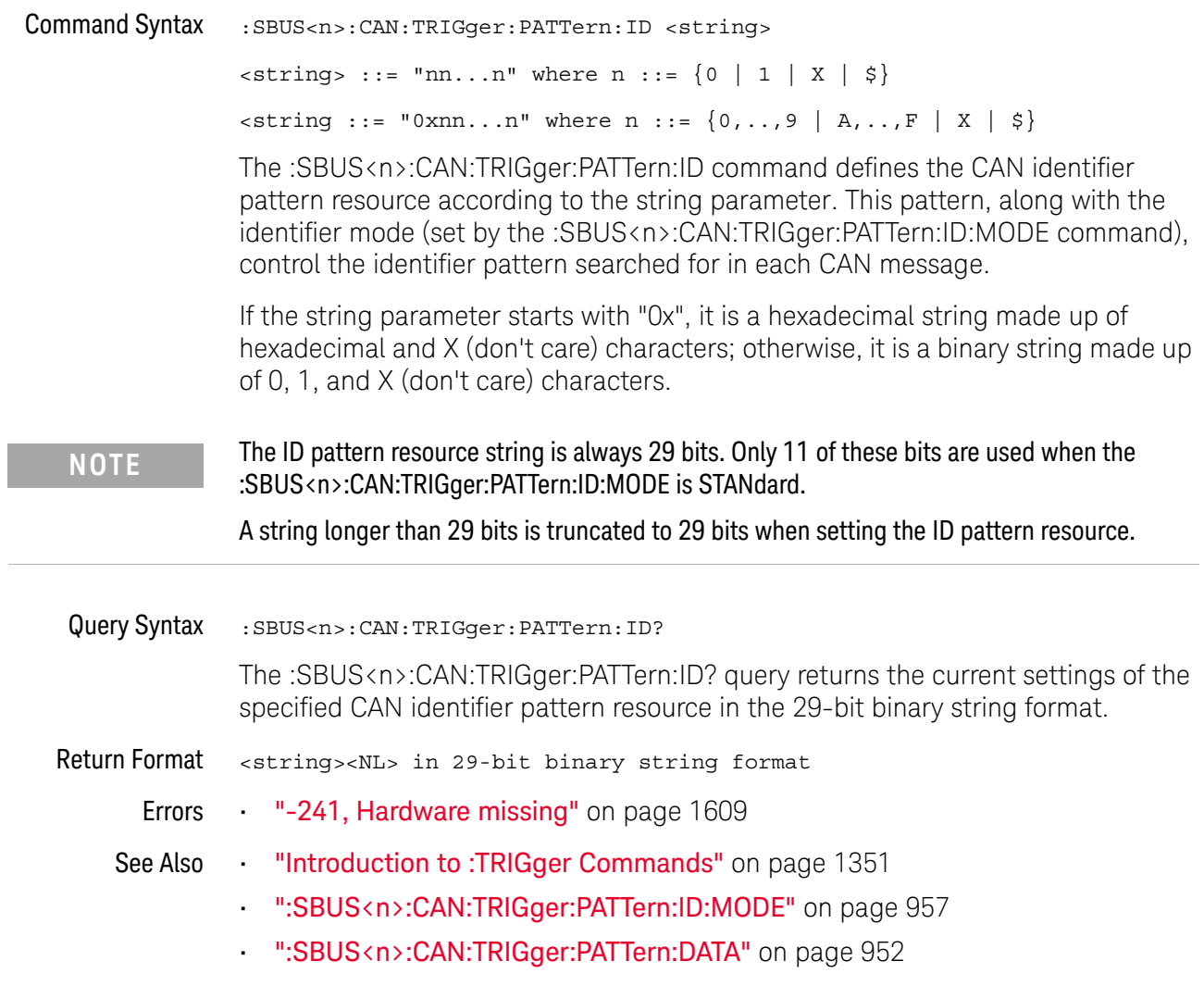

## :SBUS<n>:CAN:TRIGger:PATTern:ID:MODE

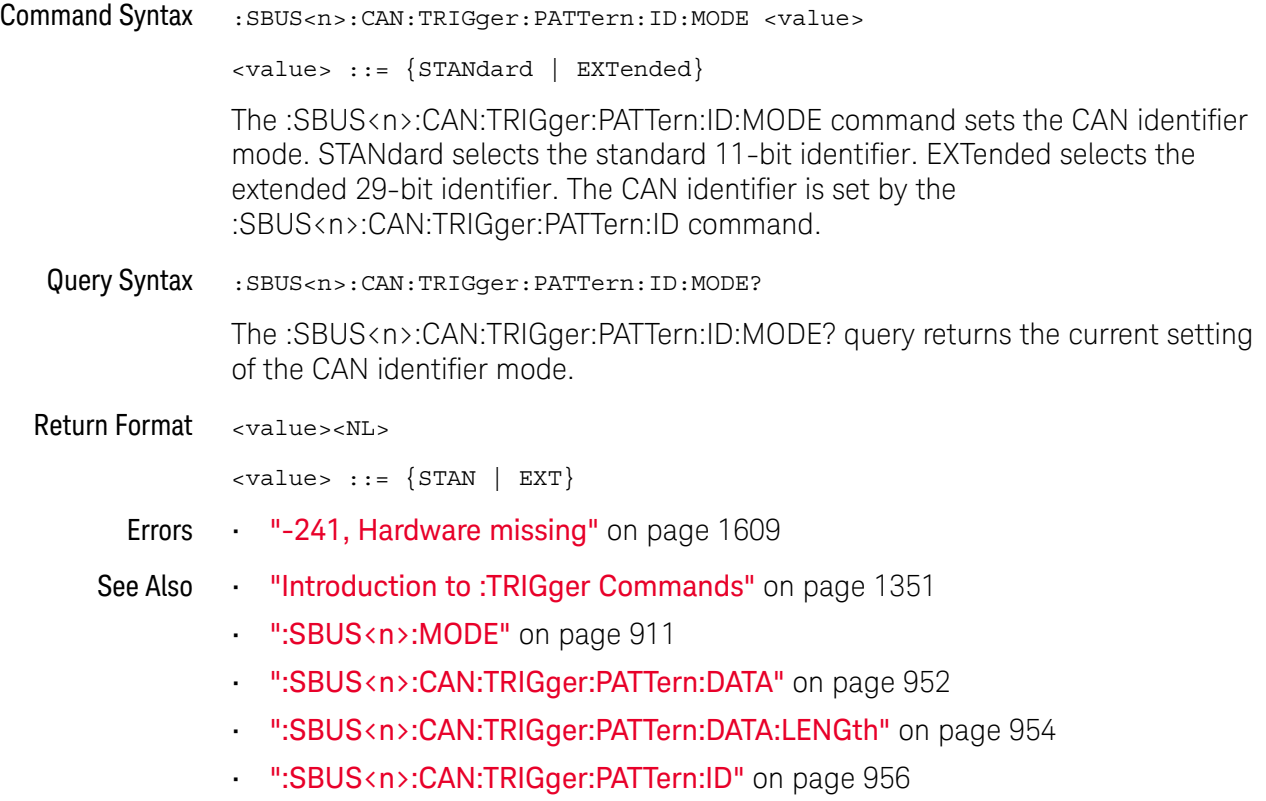

## :SBUS<n>:CAN:TRIGger:SYMBolic:MESSage

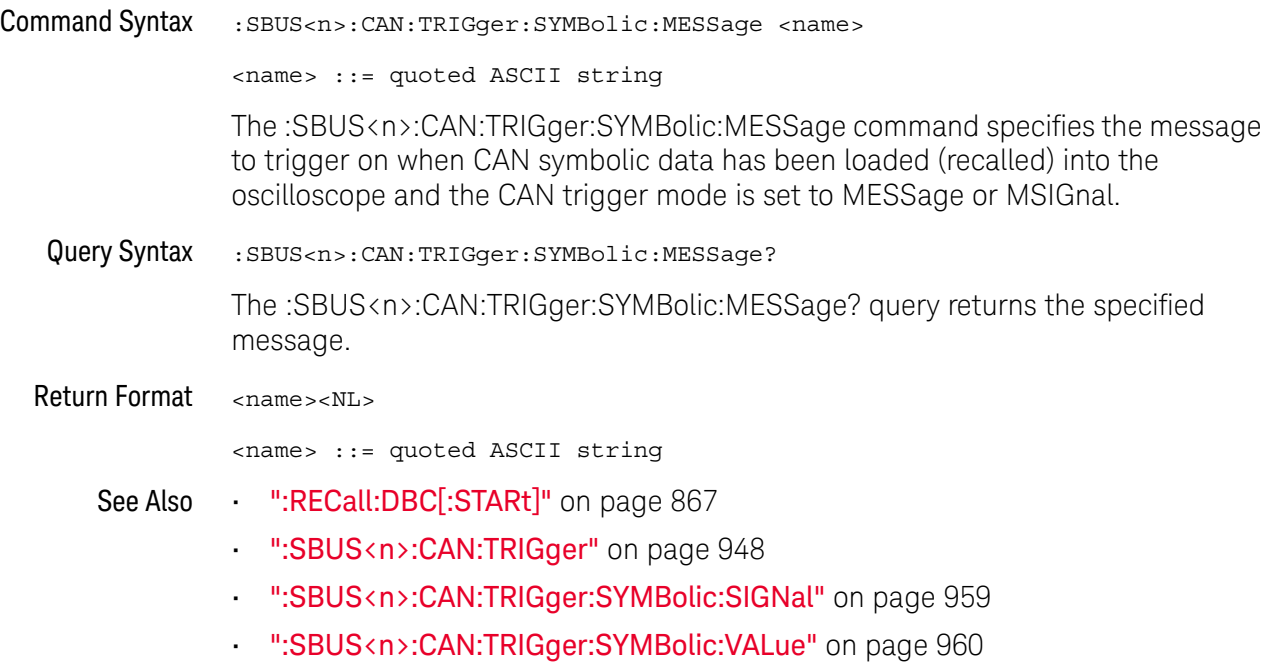

## :SBUS<n>:CAN:TRIGger:SYMBolic:SIGNal

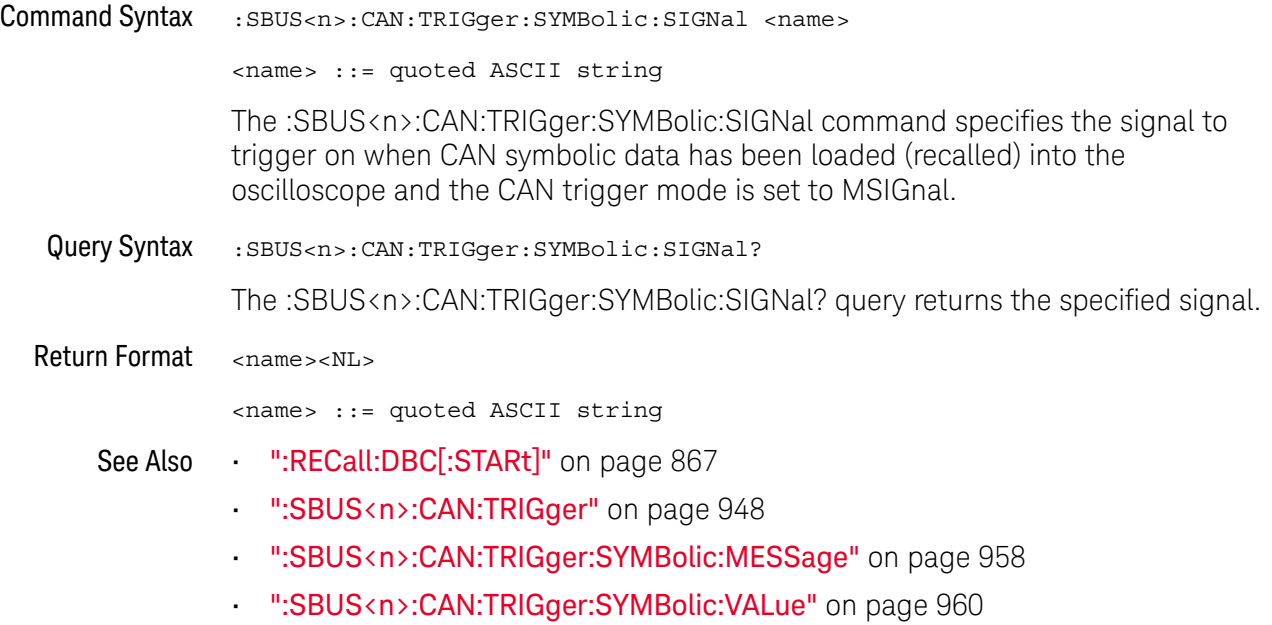

#### :SBUS<n>:CAN:TRIGger:SYMBolic:VALue

### $\overline{\mathbf{N}}$  (see page 1668) Command Syntax :SBUS<n>:CAN:TRIGger:SYMBolic:VALue <data> <data> ::= value in NR3 format The :SBUS<n>:CAN:TRIGger:SYMBolic:VALue command specifies the signal value to trigger on when CAN symbolic data has been loaded (recalled) into the oscilloscope and the CAN trigger mode is set to MSIGnal. **NOTE** Encoded signal values are not supported in the remote interface (even though they can be used in the front panel graphical interface).Query Syntax : SBUS<n>:CAN:TRIGger:SYMBolic:VALue? The :SBUS<n>:CAN:TRIGger:SYMBolic:VALue? query returns the specified signal value. Return Format <data><NL> <data> ::= value in NR3 format See Also • ":RECall:DBC[:STARt]" on page 867 • ":SBUS<n>:CAN:TRIGger" on page 948 • ":SBUS<n>:CAN:TRIGger:SYMBolic:MESSage" on page 958 • ":SBUS<n>:CAN:TRIGger:SYMBolic:SIGNal" on page 959

## :SBUS<n>:CXPI Commands

**NOTE** These commands are valid when the CXPI (Clock Extension Peripheral Interface) serial decode and triggering option has been licensed.

#### **Table 125** :SBUS<n>:CXPI Commands Summary

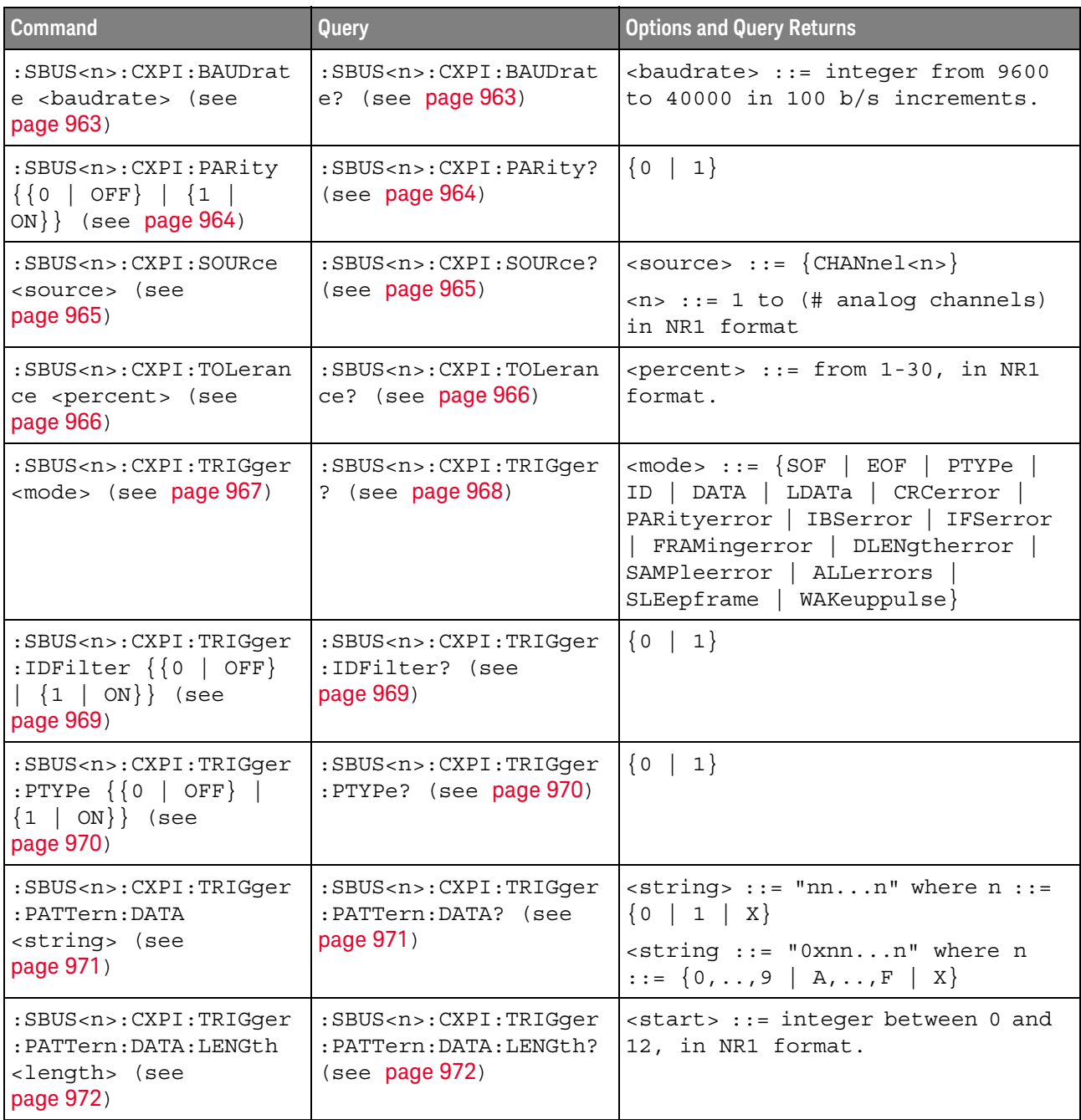

| Command                                                                                                    | Query                                                                                                    | <b>Options and Query Returns</b>                                                                                                    |
|----------------------------------------------------------------------------------------------------|----------------------------------------------------------------------------------------------------|----------------------------------------------------------------------------------------------------|
| :SBUS <n>:CXPI:TRIGger<br/>: PATTern: DATA: STARt<br/>start&gt; (see page 973)</n>                                                 | :SBUS <n>:CXPI:TRIGqer<br/>: PATTern: DATA: STARt?<br/>(see page 973)</n>                                       | $\text{start}$ ::= integer between 0 and<br>124, in NR1 format.                                                                                |
| :SBUS <n>:CXPI:TRIGger<br/>: PATTern: ID &lt; string&gt;<br/>(see page 974)</n>                                                    | :SBUS <n>:CXPI:TRIGger<br/>:PATTern: ID? (see<br/>page <math>974</math>)</n>                                    | $\text{estring}$ ::= "nnn" where n ::=<br>$\{0 \mid 1 \mid X\}$<br>$\text{string} :: = "0xnnn"$ where n<br>$::= \{0, , 9 \mid A, , F \mid X\}$ |
| :SBUS <n>:CXPI:TRIGger<br/><math>:</math> PATTern<math>:</math> INFO<math>:</math> CT<br/><string> (see<br/>page 975)</string></n> | :SBUS <n>:CXPI:TRIGger<br/><math>:</math> PATTern <math>:</math> TNFO <math>:</math> CT?<br/>(see page 975)</n> | $\text{estring} > :: = \text{''nn''}$ where $n :: = \{0$<br>1   X                                                                              |
| :SBUS <n>:CXPI:TRIGqer<br/>: PATTern: INFO: DLC<br/><math>\langle</math> dlc&gt; (see page 976)</n>                                | :SBUS <n>:CXPI:TRIGqer<br/>: PATTern: INFO: DLC?<br/>(see page 976)</n>                                         | $\langle$ dlc> ::= integer between -1<br>(don't care) and 15, in NR1<br>format, when trigger is in DATA<br>mode.                               |
|                                                                                                    |                                                                                                    | $\langle$ dlc> ::= integer between -1<br>(don't care) and 255, in NR1<br>format, when trigger is in LDATa<br>mode.                             |
| :SBUS <n>:CXPI:TRIGger<br/>: PATTern: INFO: NM<br/><string> (see<br/>page 977)</string></n>                                        | :SBUS <n>:CXPI:TRIGger<br/>: PATTern: INFO: NM?<br/>(see page 977)</n>                                          | $\texttt{} :: = "nn" where n :: = \{0$<br>1   X                                                                                                |

**Table 125** :SBUS<n>:CXPI Commands Summary (continued)

#### :SBUS<n>:CXPI:BAUDrate

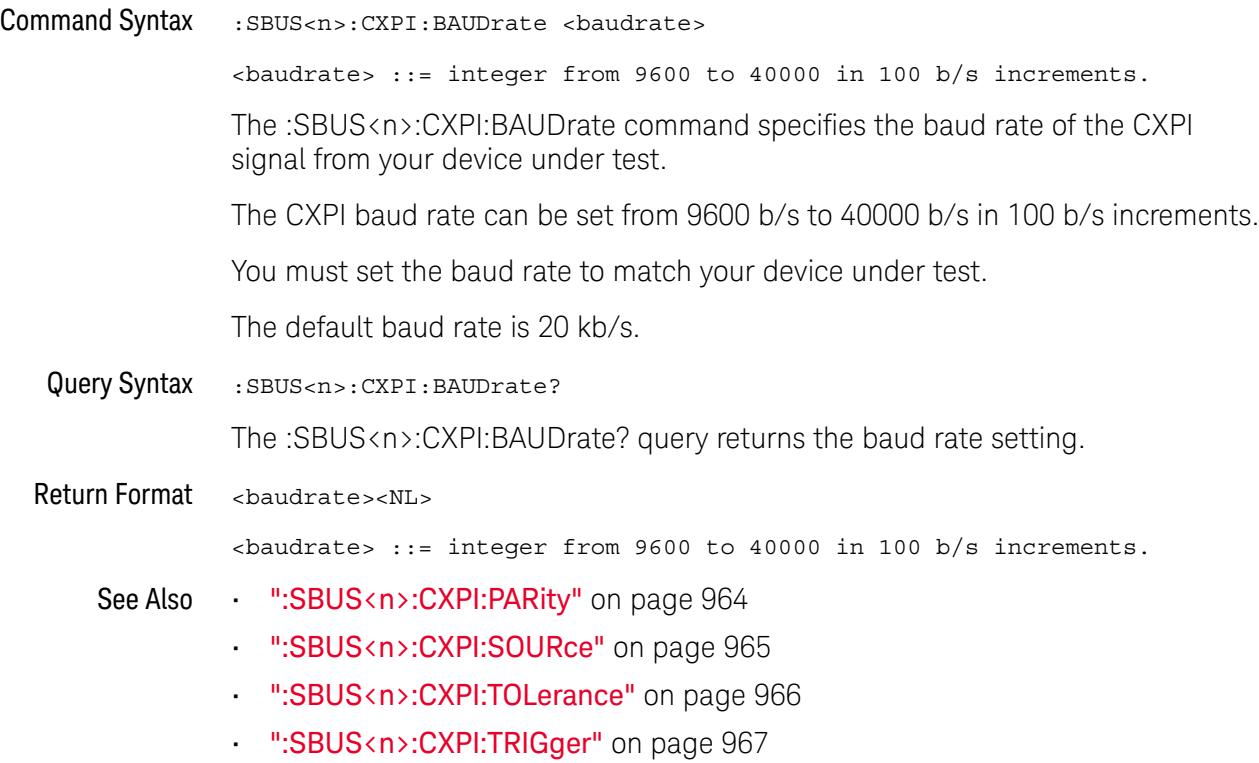

#### :SBUS<n>:CXPI:PARity

#### $\blacksquare$ (see page 1668)

Command Syntax : SBUS<n>:CXPI: PARity { {0 | OFF} | {1 | ON}} The :SBUS<n>:CXPI:PARity command specifies whether the parity bit should be displayed in the identifier field. When OFF, the upper bit is masked. The parity is still checked, but it is not displayed unless a parity error occurs. Query Syntax : SBUS<n>: CXPI: PARity? The :SBUS<n>:CXPI:PARity? query returns the parity display setting. Return Format <setting><NL>  $\text{~setting} : := \{0 \mid 1\}$ See Also • ":SBUS<n>:CXPI:BAUDrate" on page 963 • ":SBUS<n>:CXPI:SOURce" on page 965 • ":SBUS<n>:CXPI:TOLerance" on page 966

• ":SBUS<n>:CXPI:TRIGger" on page 967

#### :SBUS<n>:CXPI:SOURce

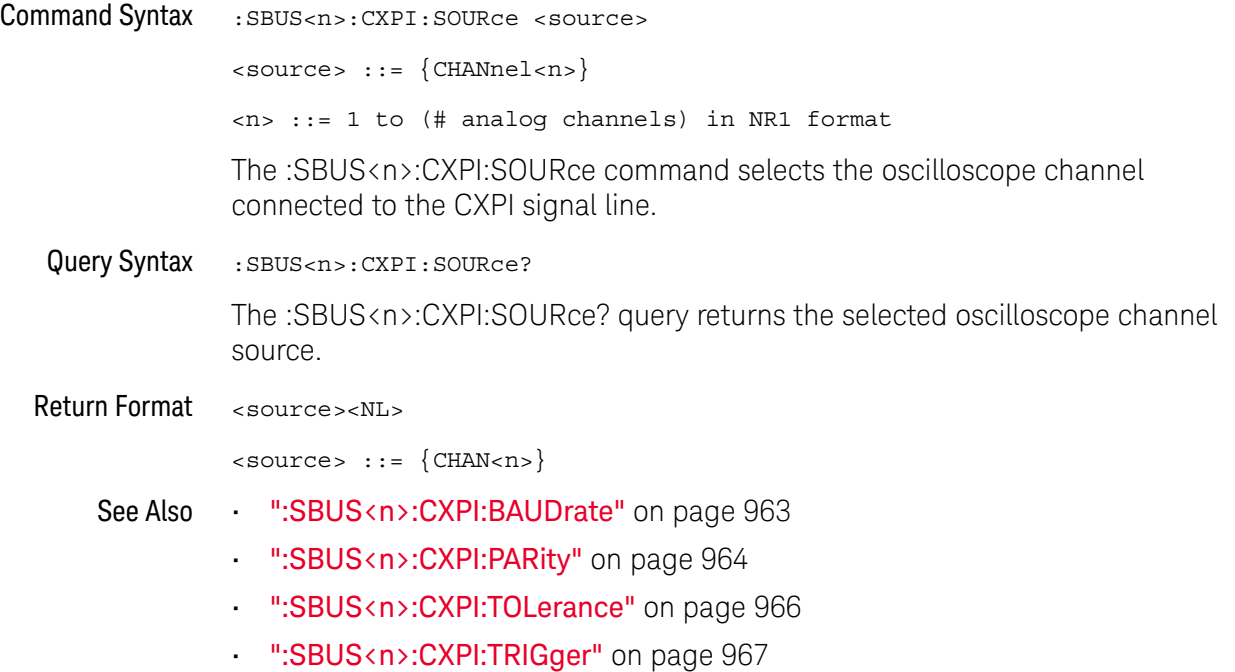

#### :SBUS<n>:CXPI:TOLerance

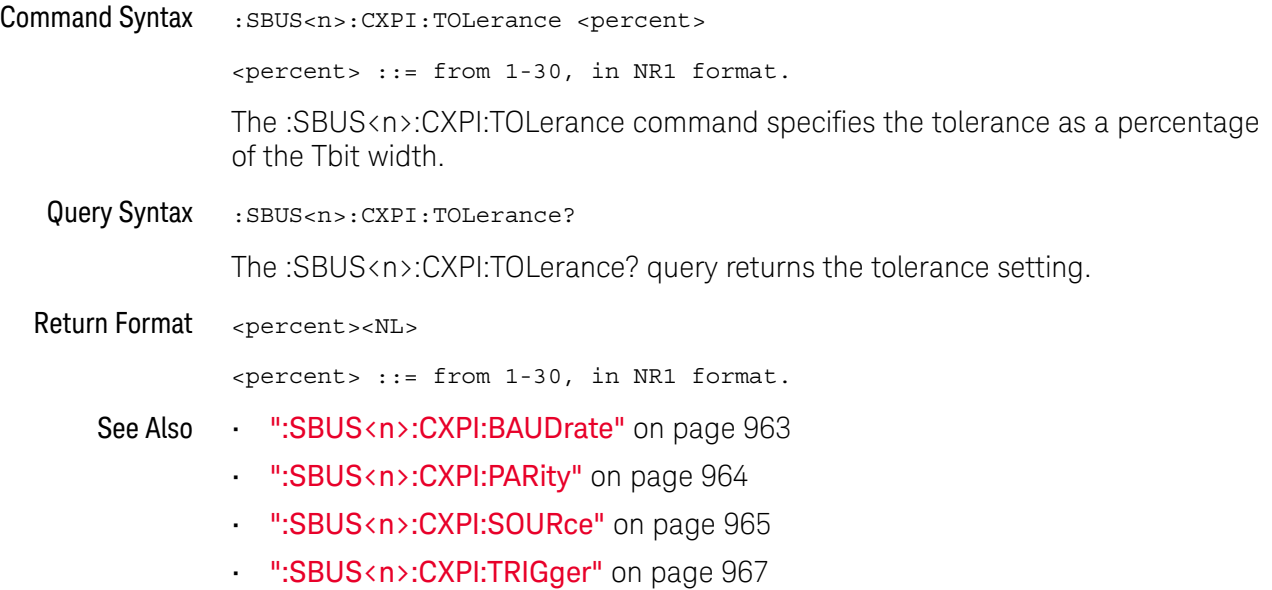

#### :SBUS<n>:CXPI:TRIGger

#### N (see page 1668)

```
Command Syntax : SBUS<n>:CXPI:TRIGger <mode>
```

```
<mode> ::= {SOF | EOF | PTYPe | ID | DATA | LDATa | CRCerror
| PARityerror | IBSerror | IFSerror | FRAMingerror | DLENgtherror
| SAMPleerror | ALLerrors | SLEepframe | WAKeuppulse}
```
The :SBUS<n>:CXPI:TRIGger command selects the CXPI trigger type:

- SOF (Start of Frame) triggers at the start bit of any frame.
- EOF (End of Frame) triggers at the end of any frame.
- $\cdot$  PTYPe  $-$  triggers on any frame that starts with the special PTYPE byte.

PTYPE frames begins with an extra PID byte with a Frame ID of 0000000b (reserved for only PTYPE frames). The PTYPE PID byte is then followed by a regular PID byte and the rest of the normal frame. The extra PTYPE byte is never included in the CRC calculation.

- $\cdot$  ID  $-$  (Frame ID) triggers on a user-defined Frame ID at the end of the PID byte. The Frame ID value is user-defined, 7 bits, and has bitwise don't-cares. You can specify whether to trigger on PTYPE present or no PTYPE present.
- DATA (Frame ID, Info and Data) triggers on CXPI frames at the end of the last data byte defined in the trigger. In addition to the PID value, you can specify the contents of the Frame Info byte with bitwise don't-cares. You can specify up to 12 data bytes on which to trigger with bitwise don't-cares.
- LDATa (Frame ID, Info and Data (Long Frame)) triggers on CXPI frames at the end of the last data byte defined in the trigger. The standard DLC field will be locked to 1111b. You can specify up to 12 bytes of data on which to trigger and specify the start byte number as an offset. The offset can be up to 255.
- $\cdot$  CRCerror  $-$  (CRC Field Error) triggers when the calculated CRC does not match the transmitted CRC. You can optionally filter by Frame ID and PTYPE as in the Frame ID trigger.
- PARityerror triggers when the parity bit in the PID or PTYPE field is not correct.
- IBSerror (Inter-Byte Space Error) triggers when there are more than 9 bits between consecutive bytes in a frame. You can optionally filter by Frame ID and PTYPE as in the Frame ID trigger.
- IFSerror (Inter-Frame Space Error) triggers when there are fewer than 10 idle bits before a new frame begins.
- FRAMingerror triggers when the stop bit of a byte is not logical 1. You can optionally filter by Frame ID and PTYPE as in the Frame ID trigger.

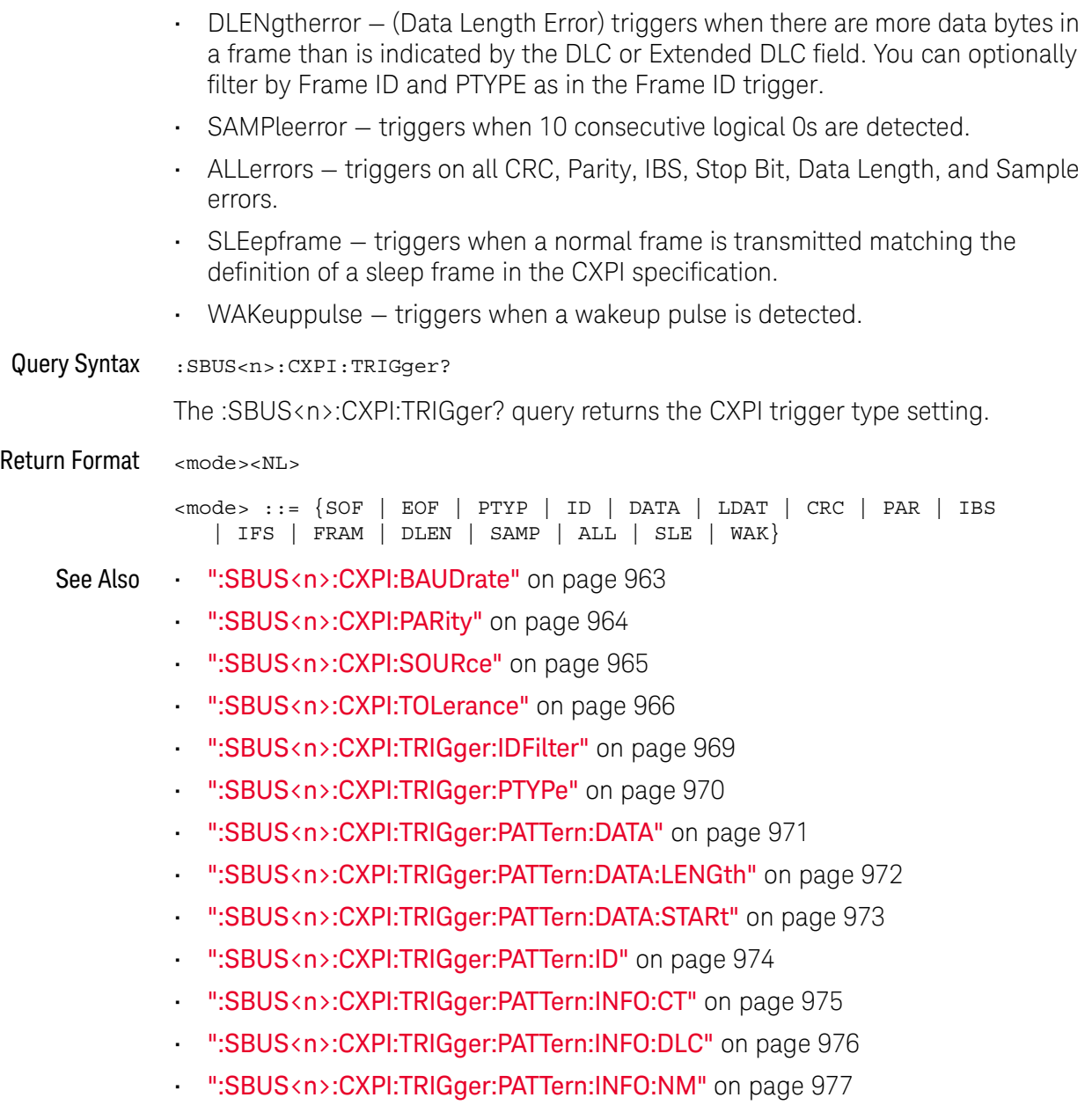

#### :SBUS<n>:CXPI:TRIGger:IDFilter

#### <u>N</u> (see page 1668)

Command Syntax : SBUS<n>:CXPI:TRIGger:IDFilter {{0 | OFF} | {1 | ON}} When triggering on CRC Field Errors, Inter-Byte Space Errors, Framing Errors, or Data Length Errors, the :SBUS<n>:CXPI:TRIGger:IDFilter command lets you enable/disable modification of the trigger so that it occurs only for a specified ID. Query Syntax : SBUS<n>:CXPI:TRIGger:IDFilter? The :SBUS<n>:CXPI:TRIGger:IDFilter? query returns the ID filter setting. Return Format <setting><NL>  $\text{~setting} : := \{0 \mid 1\}$ See Also • ":SBUS<n>:CXPI:TRIGger" on page 967 • ":SBUS<n>:CXPI:TRIGger:PTYPe" on page 970 • ":SBUS<n>:CXPI:TRIGger:PATTern:DATA" on page 971 • ":SBUS<n>:CXPI:TRIGger:PATTern:DATA:LENGth" on page 972 • ":SBUS<n>:CXPI:TRIGger:PATTern:DATA:STARt" on page 973 • ":SBUS<n>:CXPI:TRIGger:PATTern:ID" on page 974 • ":SBUS<n>:CXPI:TRIGger:PATTern:INFO:CT" on page 975

- ":SBUS<n>:CXPI:TRIGger:PATTern:INFO:DLC" on page 976
- ":SBUS<n>:CXPI:TRIGger:PATTern:INFO:NM" on page 977

### :SBUS<n>:CXPI:TRIGger:PTYPe

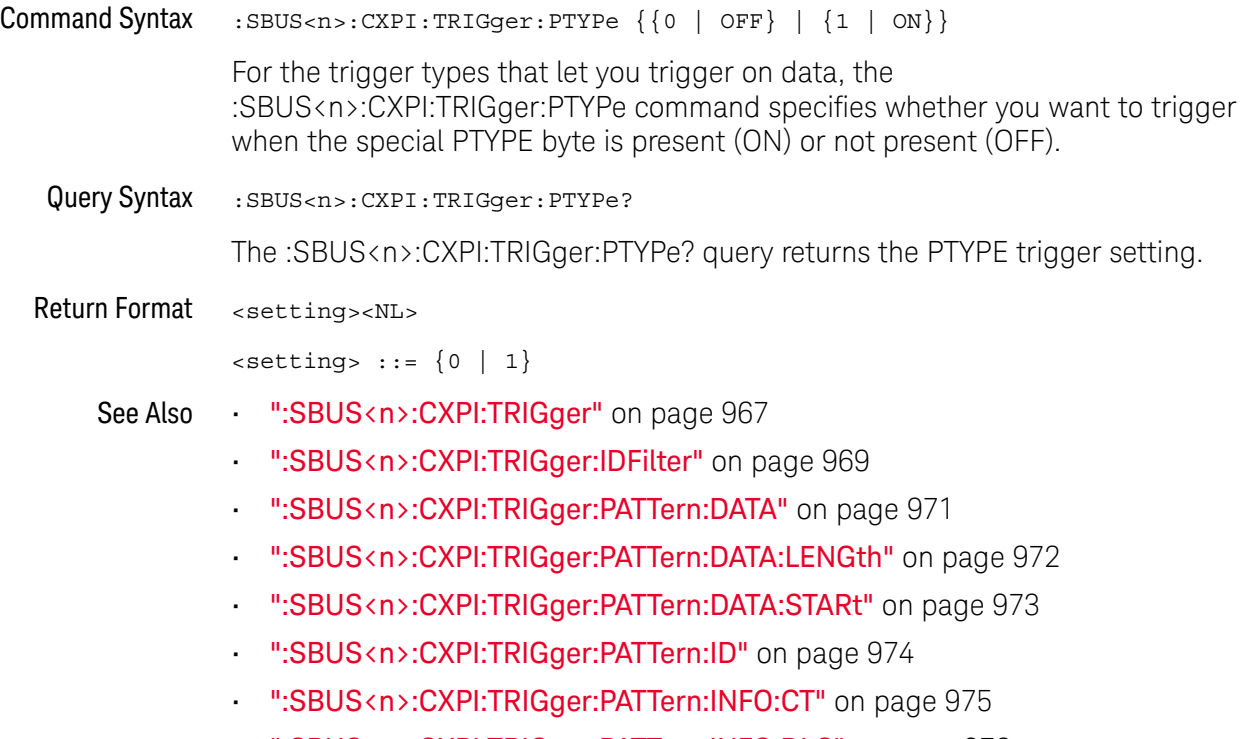

- ":SBUS<n>:CXPI:TRIGger:PATTern:INFO:DLC" on page 976
- ":SBUS<n>:CXPI:TRIGger:PATTern:INFO:NM" on page 977

## :SBUS<n>:CXPI:TRIGger:PATTern:DATA

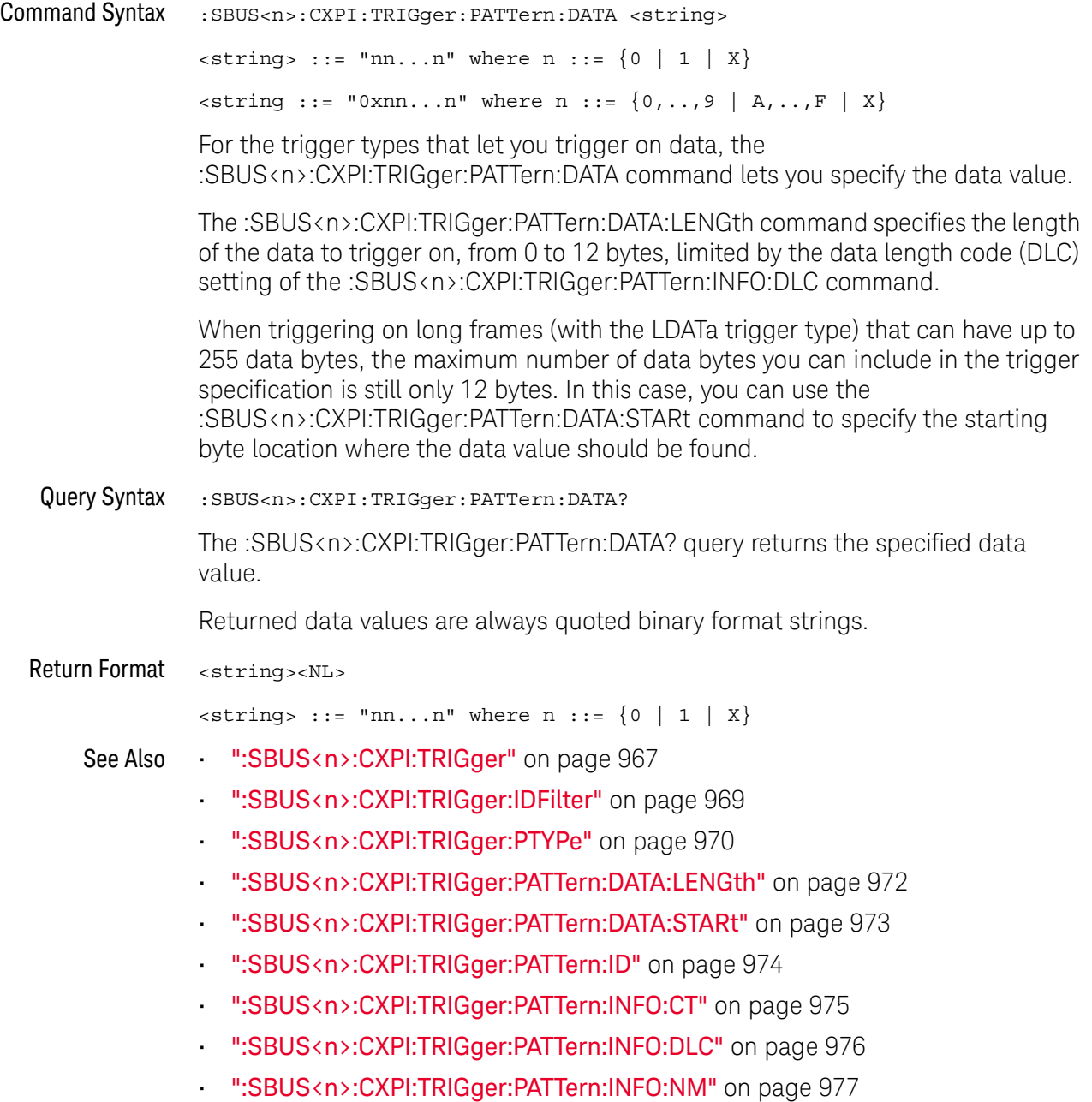

## :SBUS<n>:CXPI:TRIGger:PATTern:DATA:LENGth

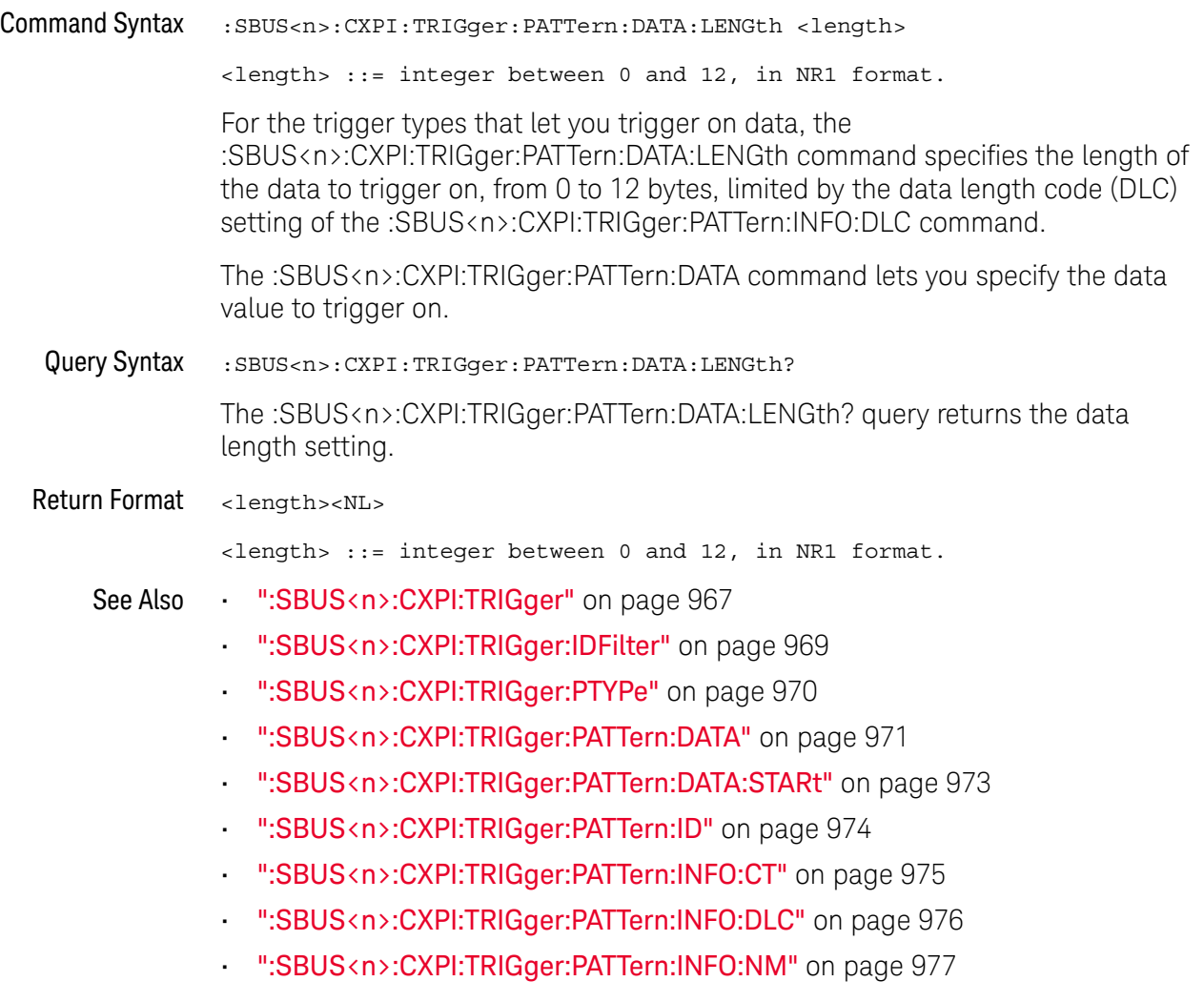
### :SBUS<n>:CXPI:TRIGger:PATTern:DATA:STARt

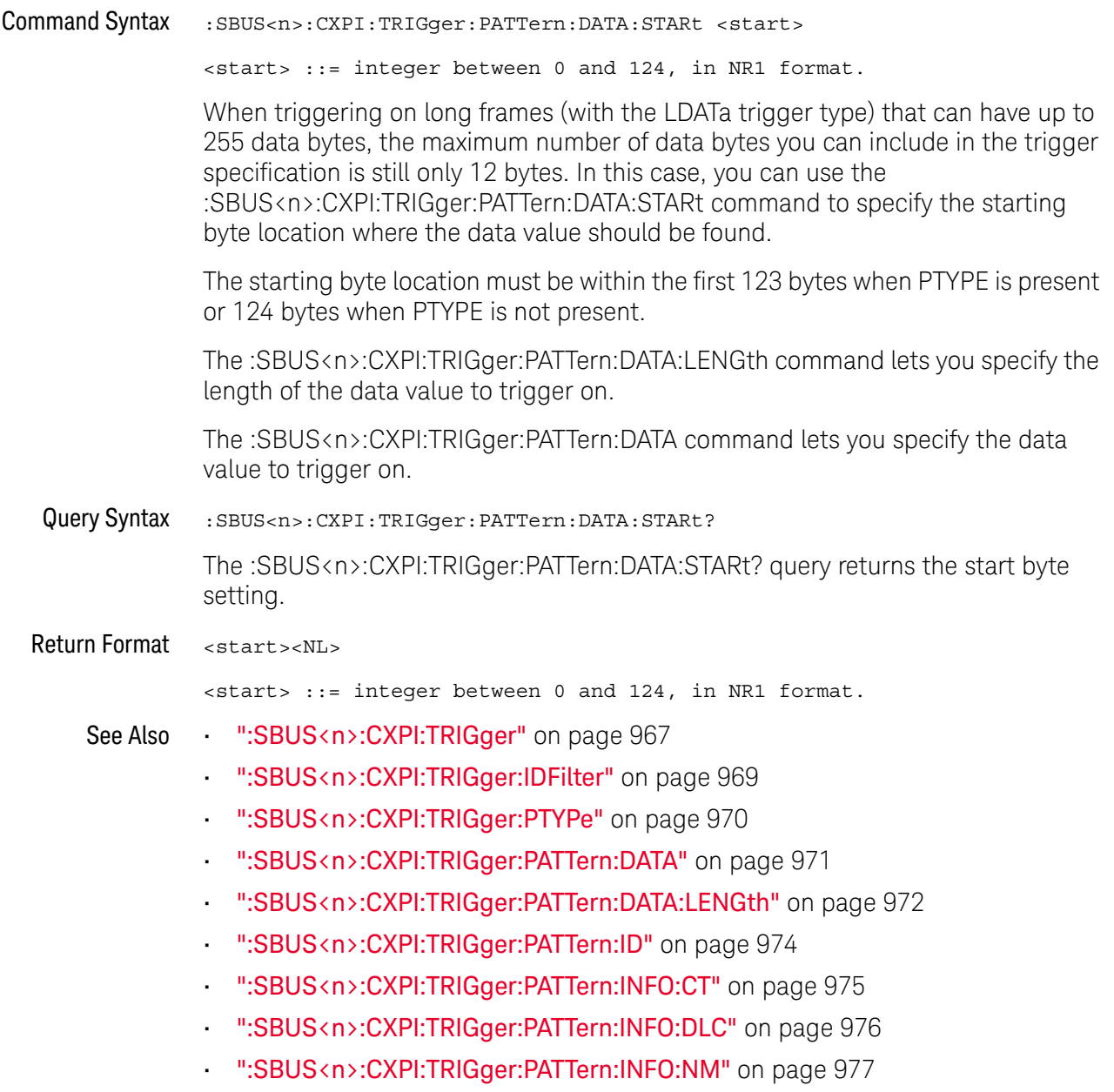

### :SBUS<n>:CXPI:TRIGger:PATTern:ID

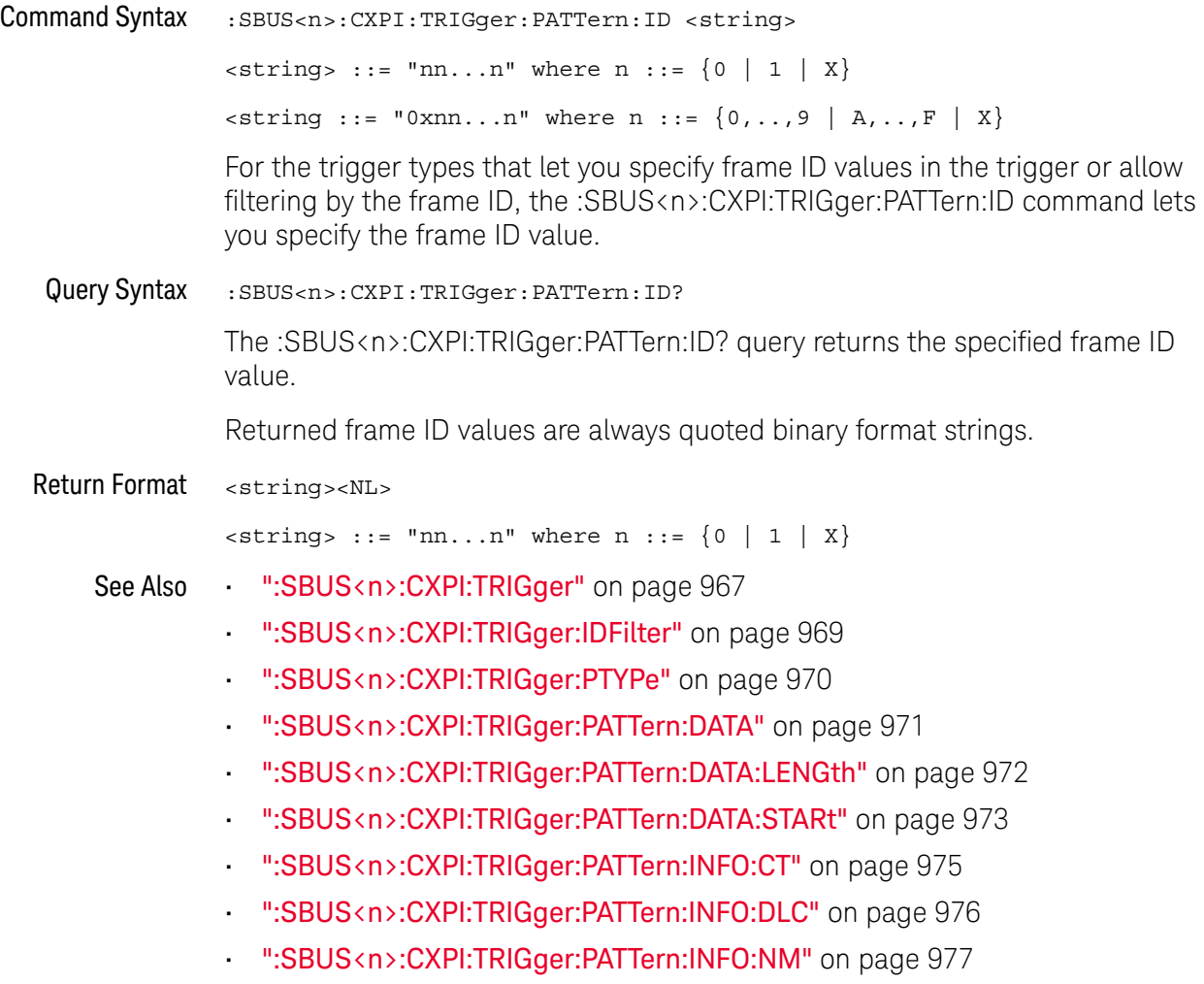

### :SBUS<n>:CXPI:TRIGger:PATTern:INFO:CT

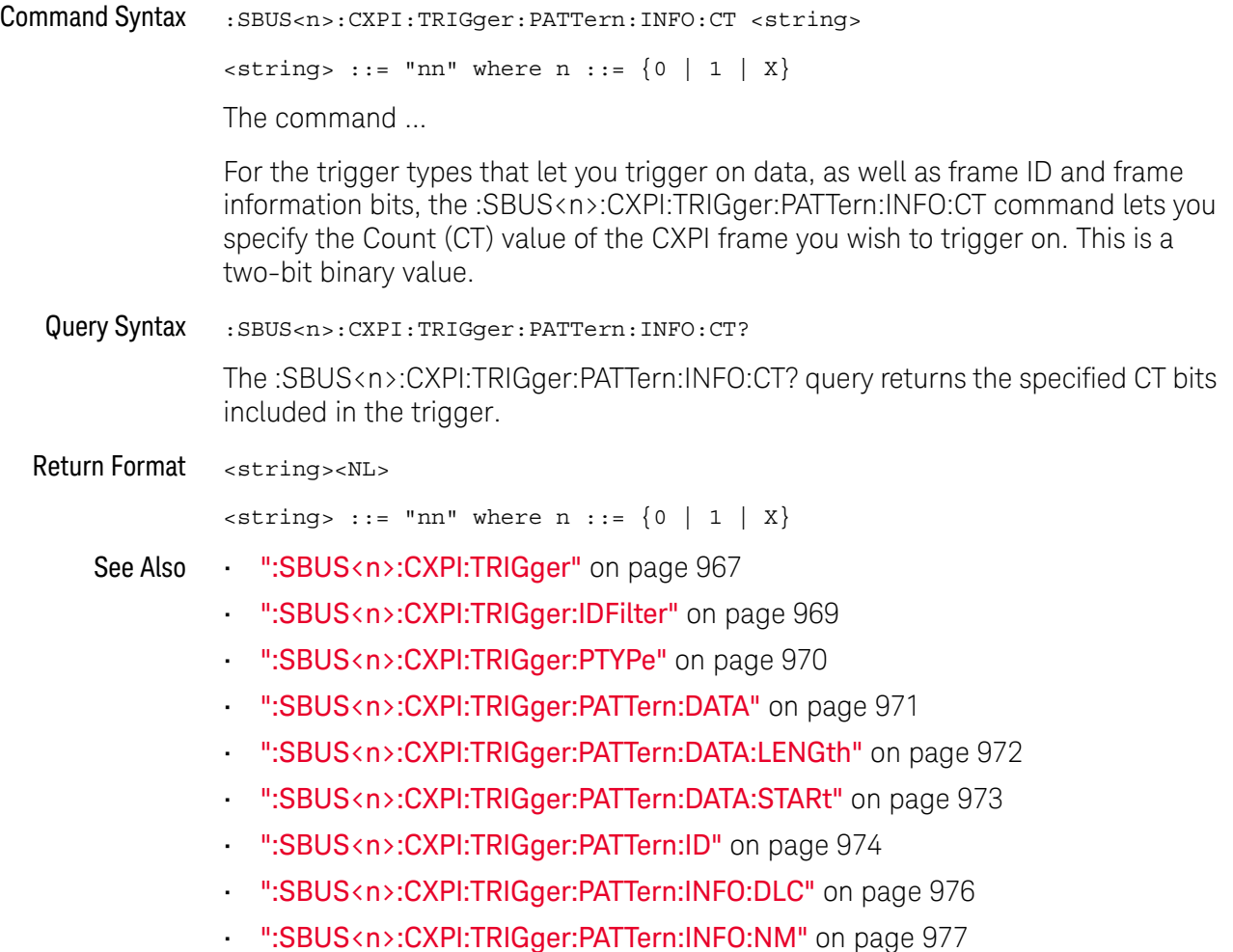

#### :SBUS<n>:CXPI:TRIGger:PATTern:INFO:DLC

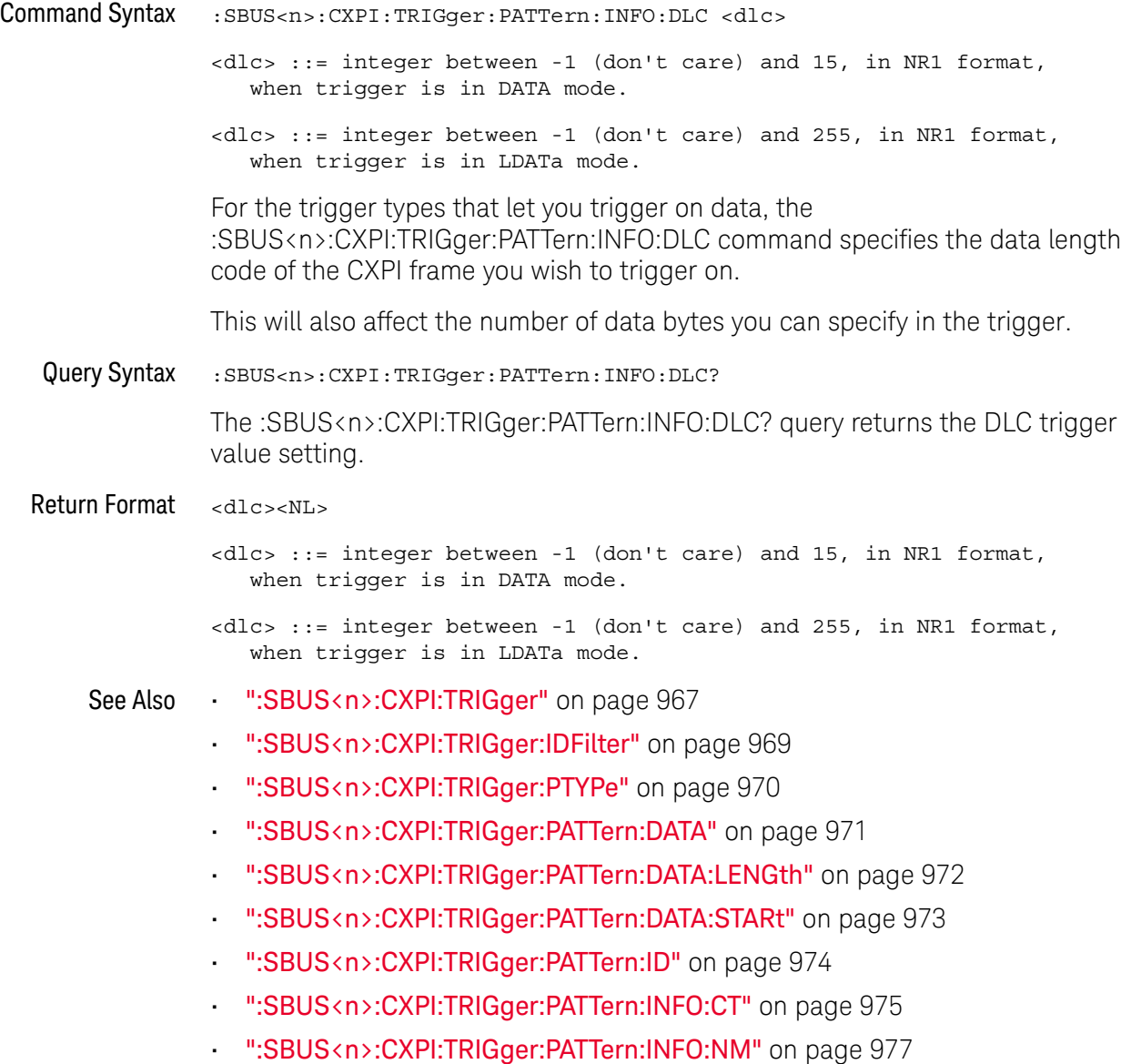

### :SBUS<n>:CXPI:TRIGger:PATTern:INFO:NM

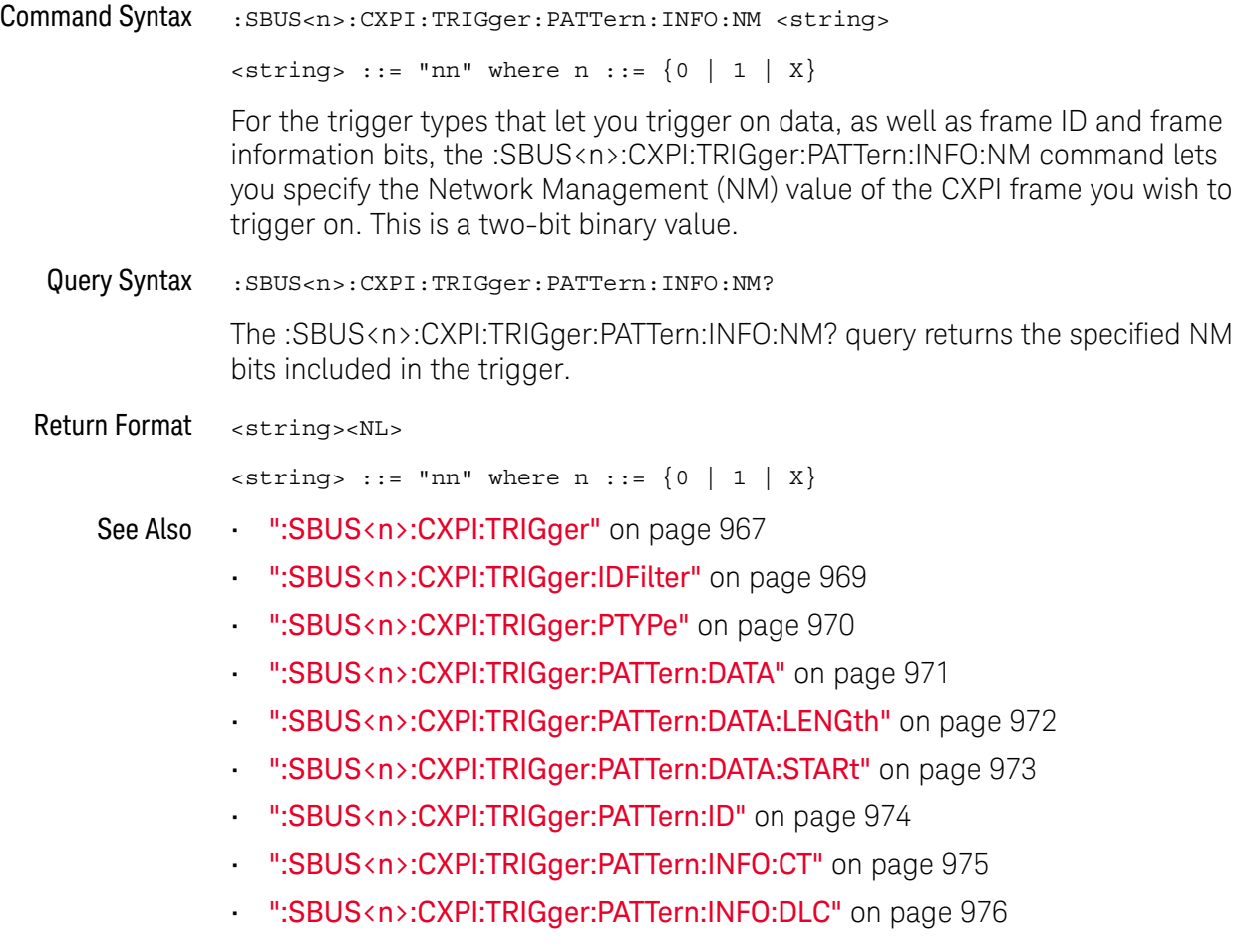

### :SBUS<n>:FLEXray Commands

**NOTE** These commands are only valid when the FLEXray triggering and serial decode option has been licensed.

#### **Table 126** :SBUS<n>:FLEXray Commands Summary

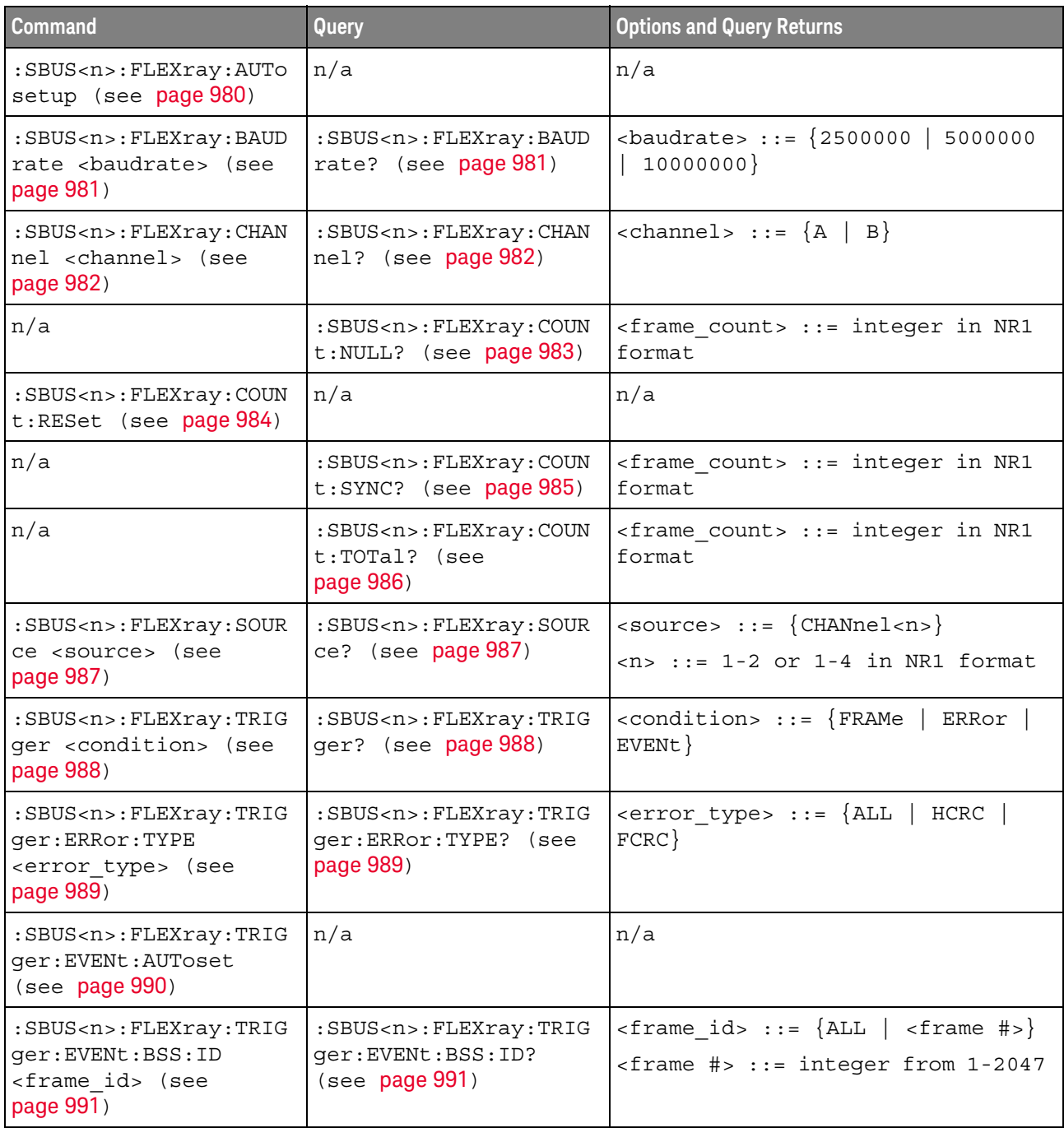

| <b>Command</b>                                                                                                    | Query                                                                                                  | <b>Options and Query Returns</b>                                                                                                    |
|----------------------------------------------------------------------------------------------------|----------------------------------------------------------------------------------------------------|----------------------------------------------------------------------------------------------------|
| :SBUS <n>:FLEXray:TRIG<br/>qer:EVENt:TYPE<br/><event> (see page 992)</event></n>                                              | :SBUS <n>:FLEXray:TRIG<br/>ger:EVENt:TYPE? (see<br/>page 992)</n>                                      | $\texttt{ :: = \{ \texttt{WAKeup} \mid \texttt{TSS} \mid \}$<br>$\{FES$<br>$DTS\}$   BSS}                                                                                                    |
| :SBUS <n>:FLEXray:TRIG<br/>ger:FRAMe:CCBase<br/><cycle base="" count=""><br/>(see page 993)</cycle></n>                       | :SBUS <n>:FLEXray:TRIG<br/>qer:FRAMe:CCBase?<br/>(see page 993)</n>                                    | <cycle_count_base> ::= integer<br/><math>from 0-63</math></cycle_count_base>                                                                                                    |
| :SBUS <n>:FLEXray:TRIG<br/>ger: FRAMe: CCRepetitio<br/>n<br/><cycle count="" repetiti<br="">on&gt; (see page 994)</cycle></n> | :SBUS <n>:FLEXray:TRIG<br/>ger: FRAMe: CCRepetitio<br/><math>n</math>? (see <math>page 994</math>)</n> | <cycle count="" repetition=""> ::=<br/><math>\{ALL \mid \text{step } #&gt;\}</math><br/><math>\text{resp } \# \text{ &gt; } : := \text{ integer values } 2, 4,</math><br/>8, 16, 32, or 64</cycle> |
| :SBUS <n>:FLEXray:TRIG<br/>qer:FRAMe:ID<br/><frame id=""/> (see<br/>page 995)</n>                                             | :SBUS <n>:FLEXray:TRIG<br/>ger:FRAMe:ID? (see<br/>page 995)</n>                                        | $\langle$ = frame id> ::= {ALL   $\langle$ frame #>}<br>$\times$ frame #> ::= integer from 1-2047                                                                                                  |
| :SBUS <n>:FLEXray:TRIG<br/>ger:FRAMe:TYPE<br/><frame type=""/> (see<br/>page 996)</n>                                         | :SBUS <n>:FLEXray:TRIG<br/>ger: FRAMe: TYPE? (see<br/>page 996)</n>                                    | <frame type=""/> ::= {NORMal<br>STARtup   NULL   SYNC   NSTArtup<br>NNUL1  <br>NSYNc  <br>$\mathtt{ALL}$                                                                                           |

**Table 126** :SBUS<n>:FLEXray Commands Summary (continued)

#### :SBUS<n>:FLEXray:AUTosetup

#### <u>N</u> (see page 1668)

Command Syntax : SBUS<n>:FLEXray:AUTosetup

The :SBUS<n>:FLEXray:AUTosetup command automatically configures oscilloscope settings to facilitate FlexRay triggering and serial decode.

- Sets the selected source channel's impedance to 50 Ohms.
- Sets the selected source channel's probe attenuation to 10:1.
- Sets the trigger level (on the selected source channel) to -300 mV.
- Turns on trigger Noise Reject.
- Turns on Serial Decode.
- Sets the trigger to the specified serial bus (n of SBUS <n>).
- See Also **•••** "Introduction to :TRIGger Commands" on page 1351
	- ":SBUS<n>:FLEXray:TRIGger" on page 988
	- ":SBUS<n>:FLEXray:BAUDrate" on page 981
	- ":TRIGger[:EDGE]:LEVel" on page 1382
	- ":SBUS<n>:FLEXray:SOURce" on page 987

### :SBUS<n>:FLEXray:BAUDrate

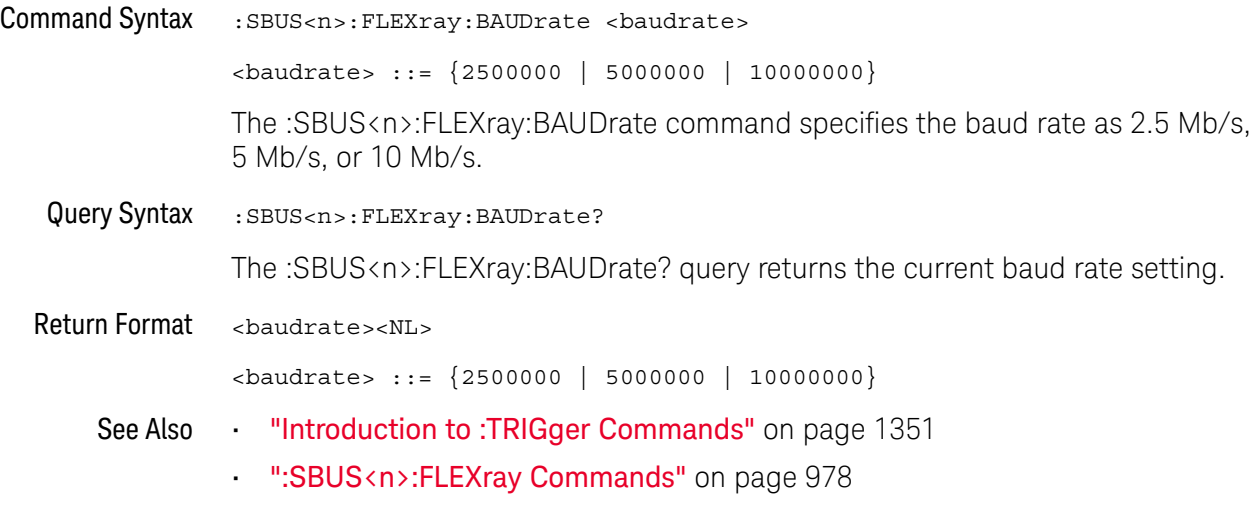

### :SBUS<n>:FLEXray:CHANnel

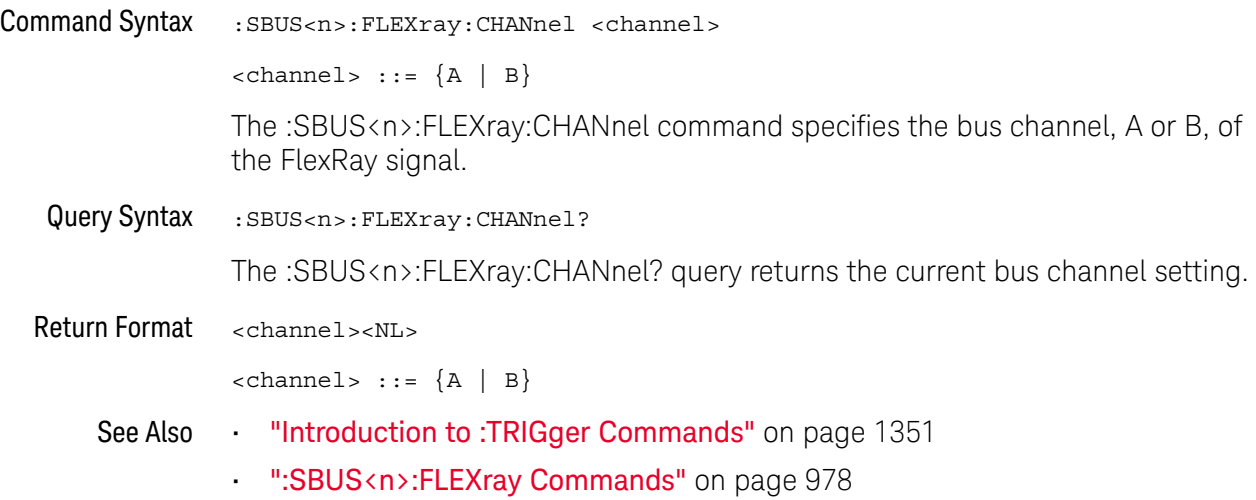

#### :SBUS<n>:FLEXray:COUNt:NULL

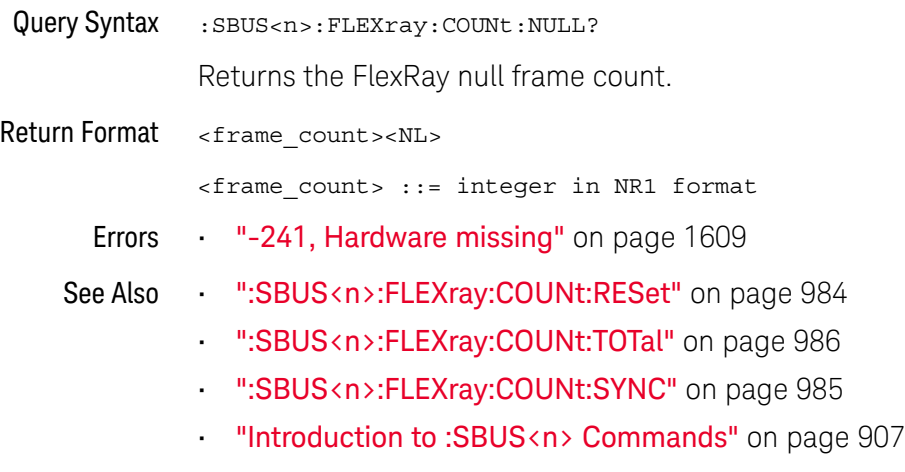

- ":SBUS<n>:MODE" on page 911
- ":SBUS<n>:FLEXray Commands" on page 978

#### :SBUS<n>:FLEXray:COUNt:RESet

# N (see page 1668)

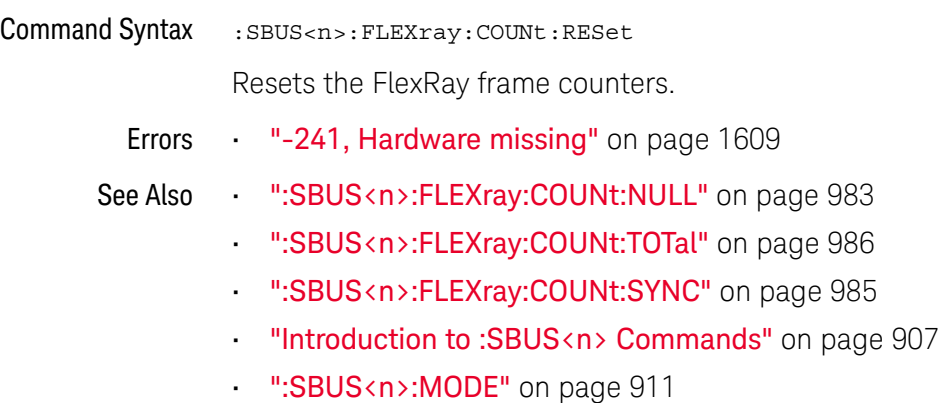

• ":SBUS<n>:FLEXray Commands" on page 978

#### :SBUS<n>:FLEXray:COUNt:SYNC

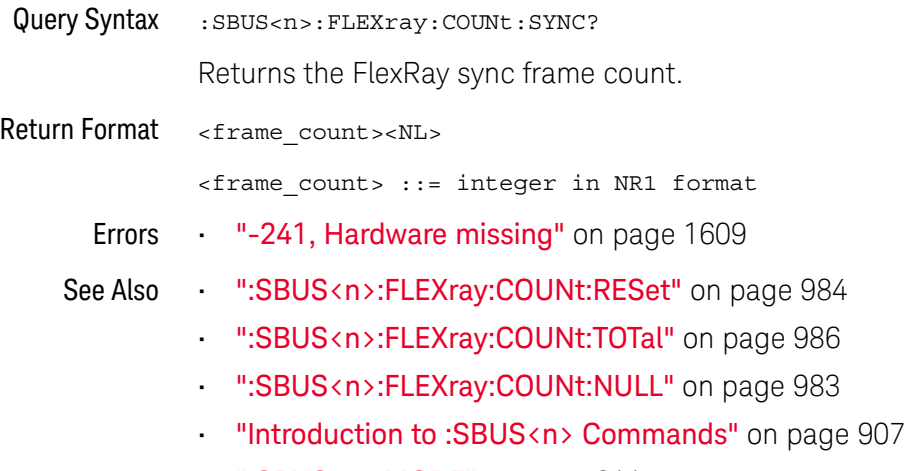

- ":SBUS<n>:MODE" on page 911
- ":SBUS<n>:FLEXray Commands" on page 978

### :SBUS<n>:FLEXray:COUNt:TOTal

### N (see page 1668)

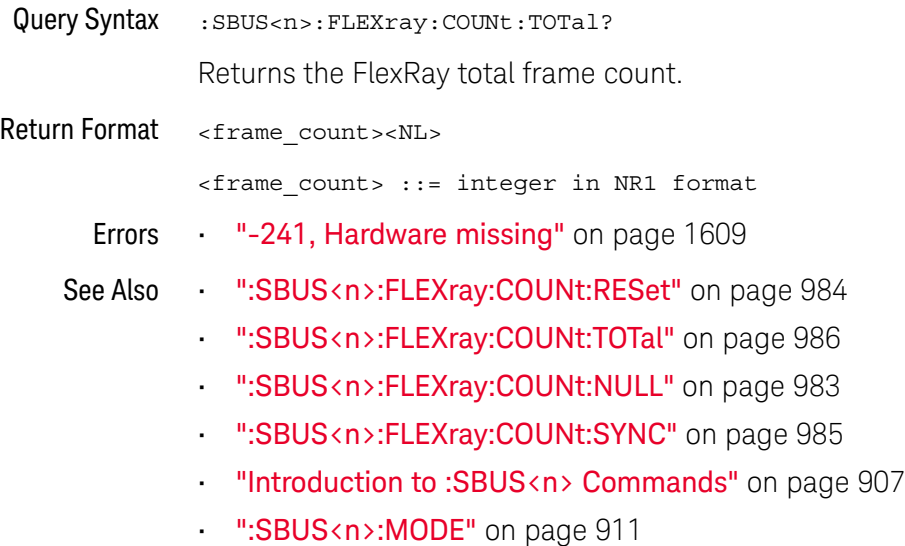

• ":SBUS<n>:FLEXray Commands" on page 978

### :SBUS<n>:FLEXray:SOURce

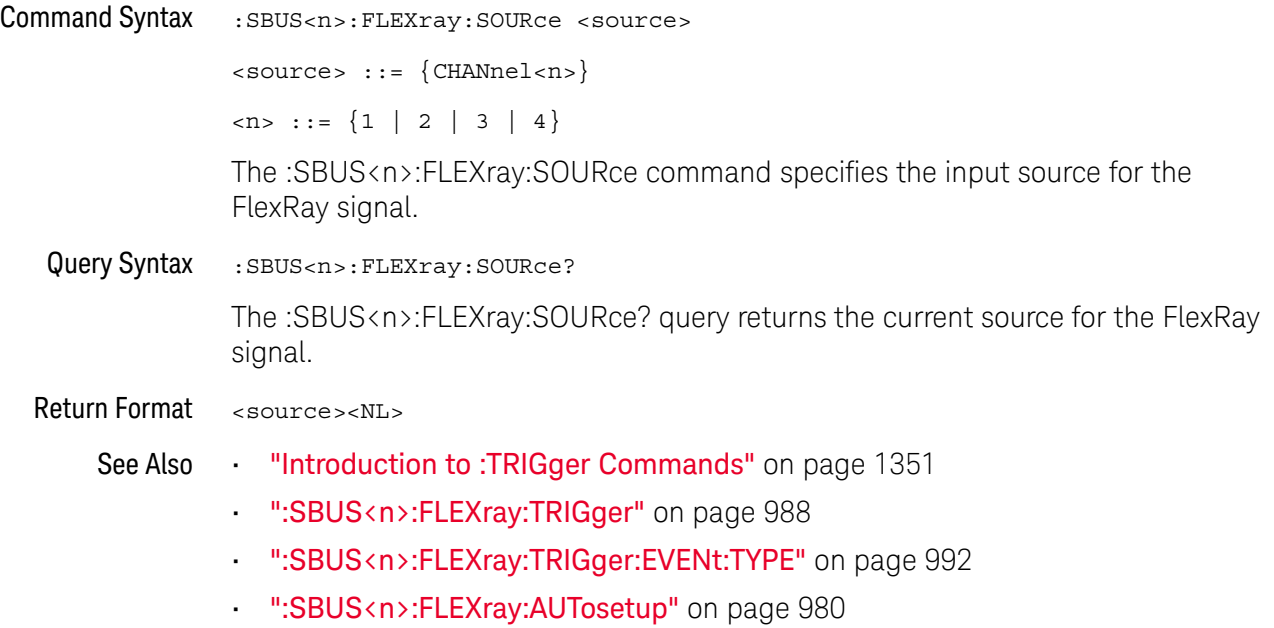

### :SBUS<n>:FLEXray:TRIGger

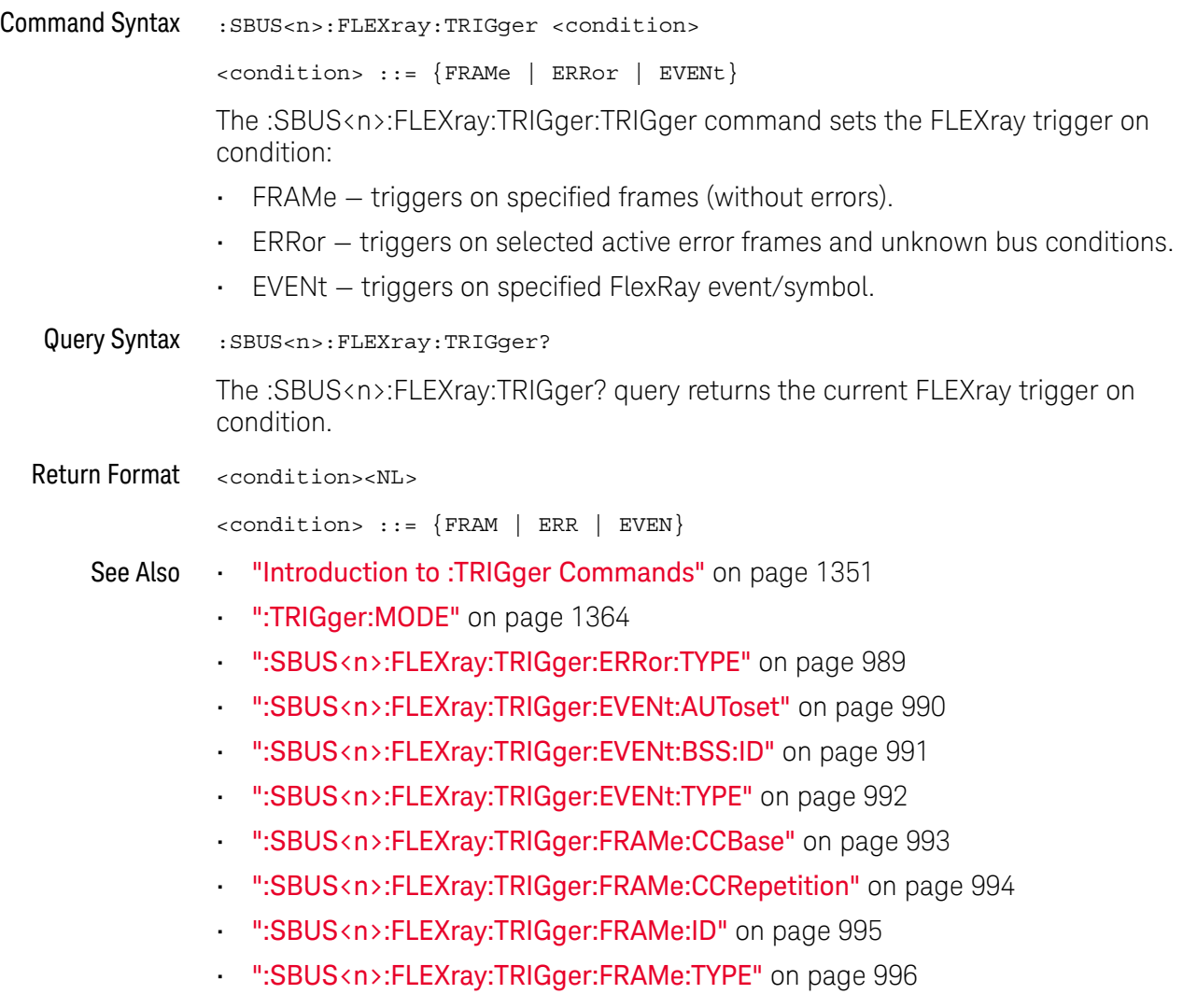

### :SBUS<n>:FLEXray:TRIGger:ERRor:TYPE

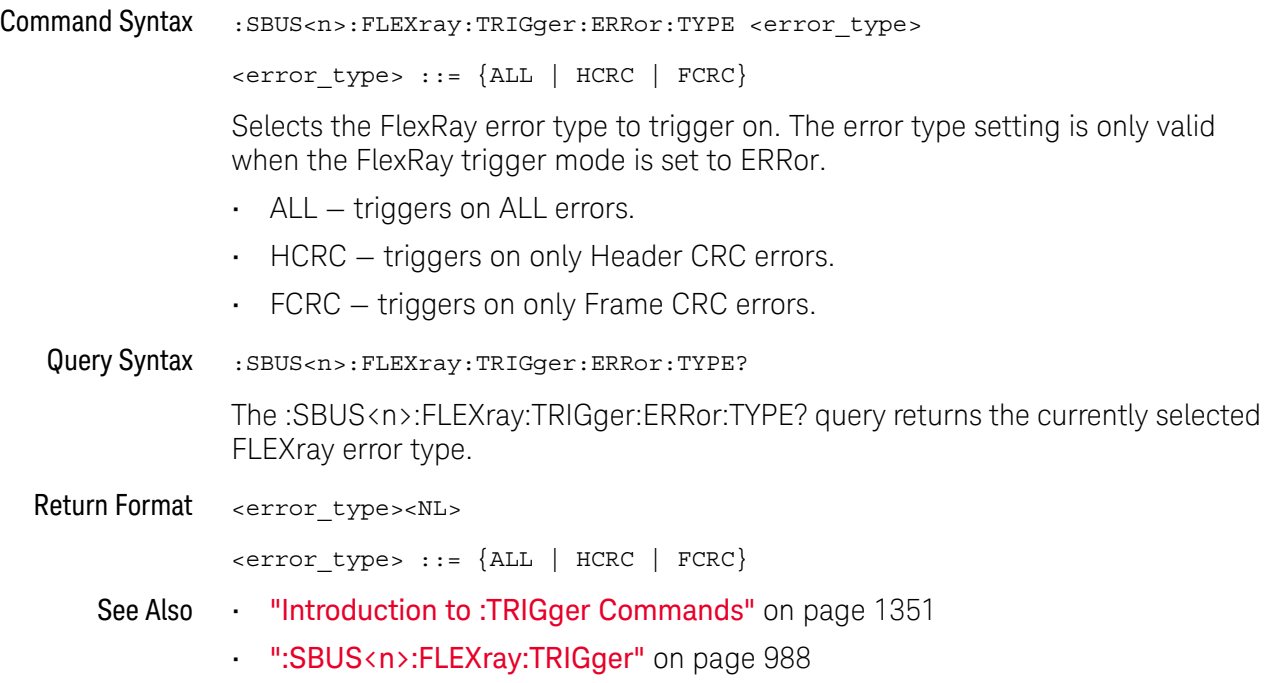

#### :SBUS<n>:FLEXray:TRIGger:EVENt:AUToset

#### $\overline{\mathbf{N}}$ (see page 1668)

Command Syntax :SBUS<n>:FLEXray:TRIGger:EVENt:AUToset The :SBUS<n>:FLEXray:TRIGger:EVENt:AUToset command automatically configures oscilloscope settings (as shown on the display) for the selected event trigger. See Also **•••** "Introduction to :TRIGger Commands" on page 1351 • ":SBUS<n>:FLEXray:TRIGger:EVENt:TYPE" on page 992 • ":SBUS<n>:FLEXray:TRIGger:EVENt:BSS:ID" on page 991 • ":SBUS<n>:FLEXray:TRIGger" on page 988 • ":SBUS<n>:FLEXray:BAUDrate" on page 981

- ":TRIGger[:EDGE]:LEVel" on page 1382
- ":SBUS<n>:FLEXray:SOURce" on page 987

### :SBUS<n>:FLEXray:TRIGger:EVENt:BSS:ID

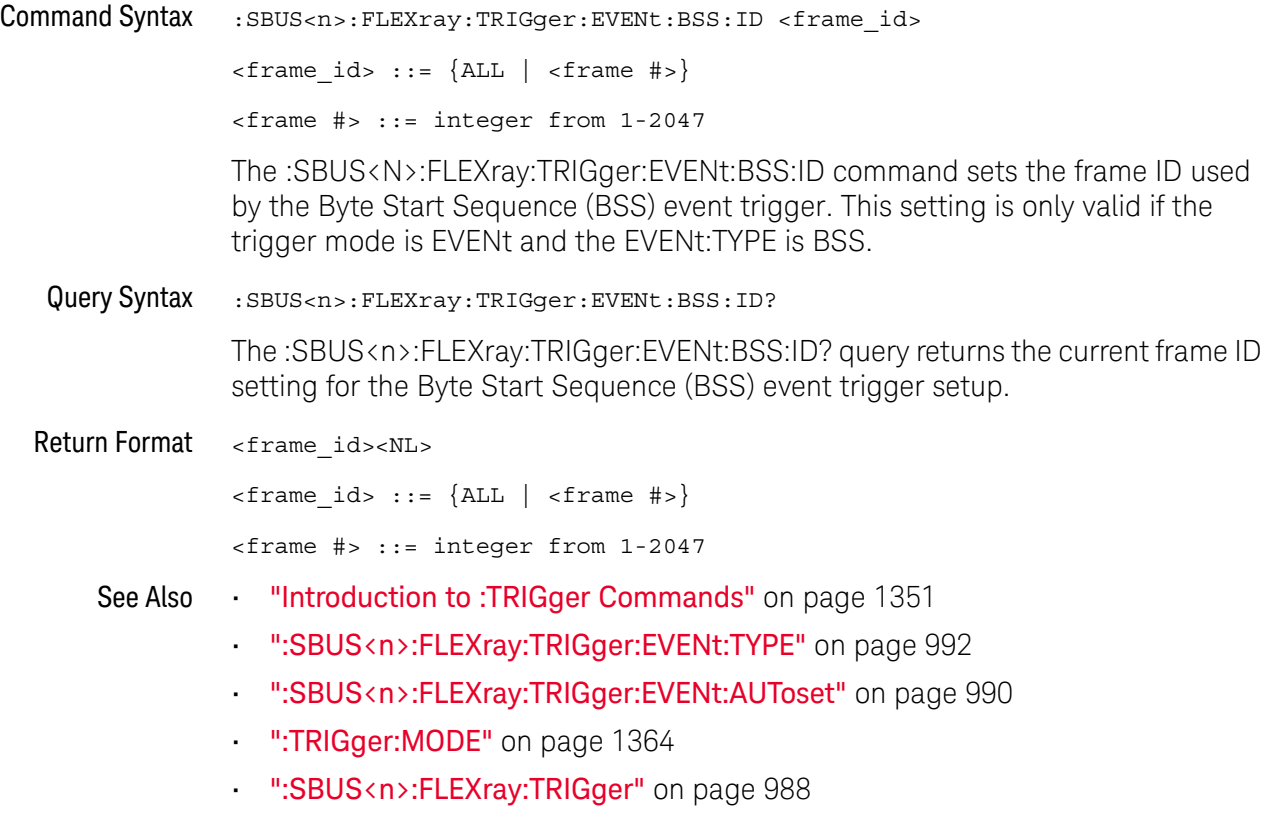

### :SBUS<n>:FLEXray:TRIGger:EVENt:TYPE

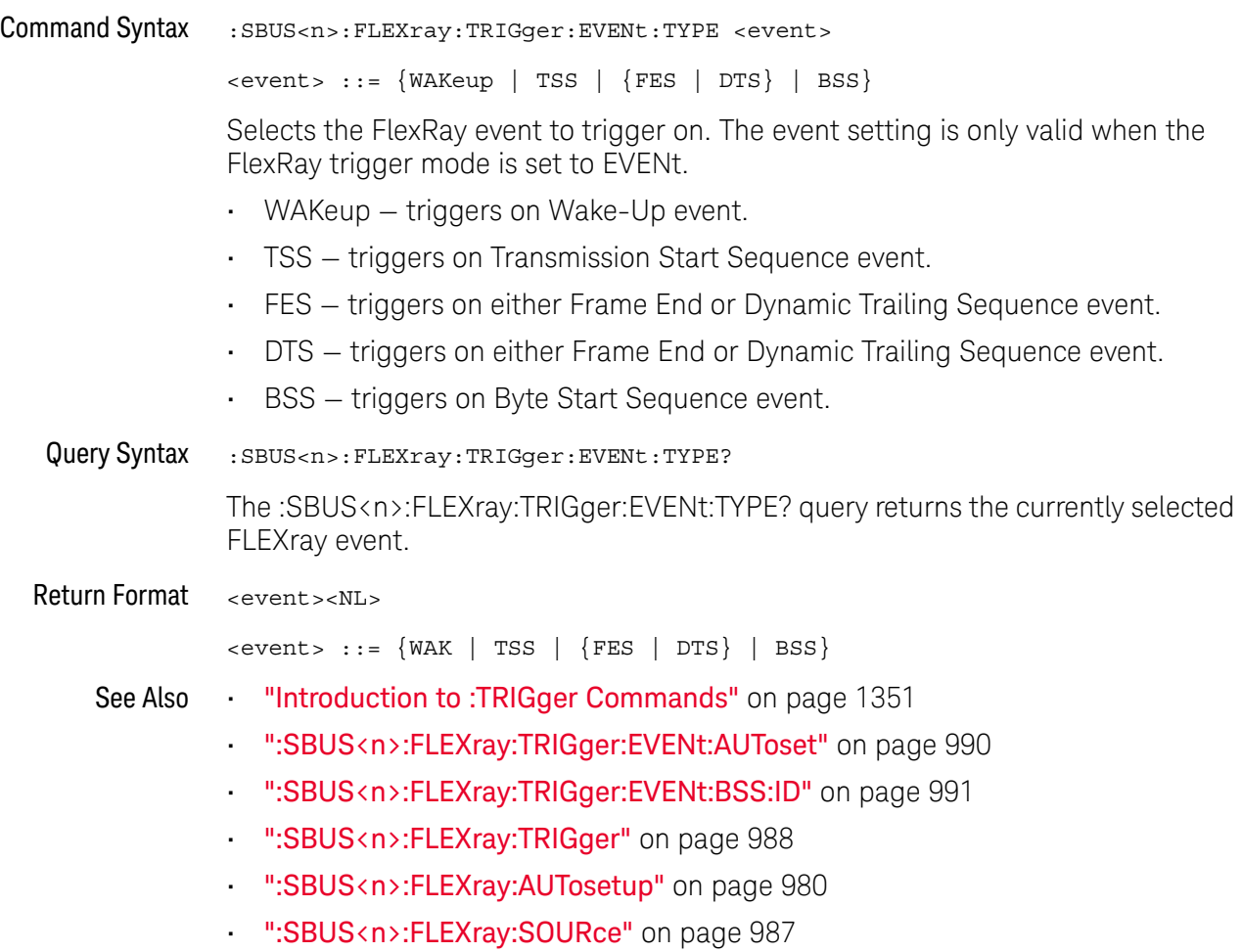

### :SBUS<n>:FLEXray:TRIGger:FRAMe:CCBase

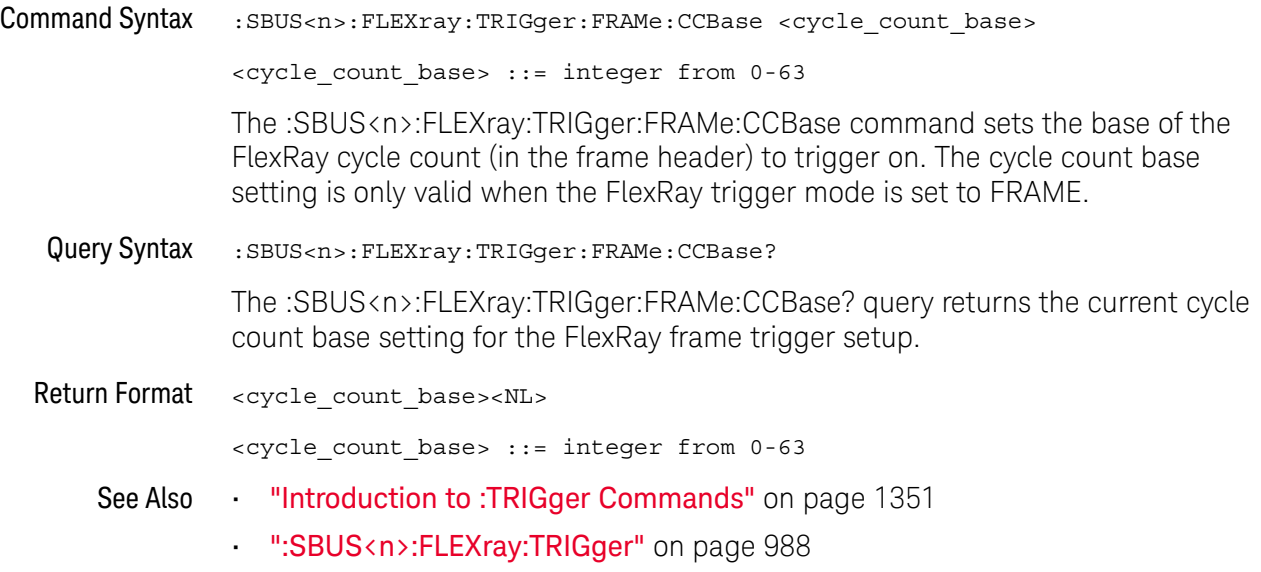

### :SBUS<n>:FLEXray:TRIGger:FRAMe:CCRepetition

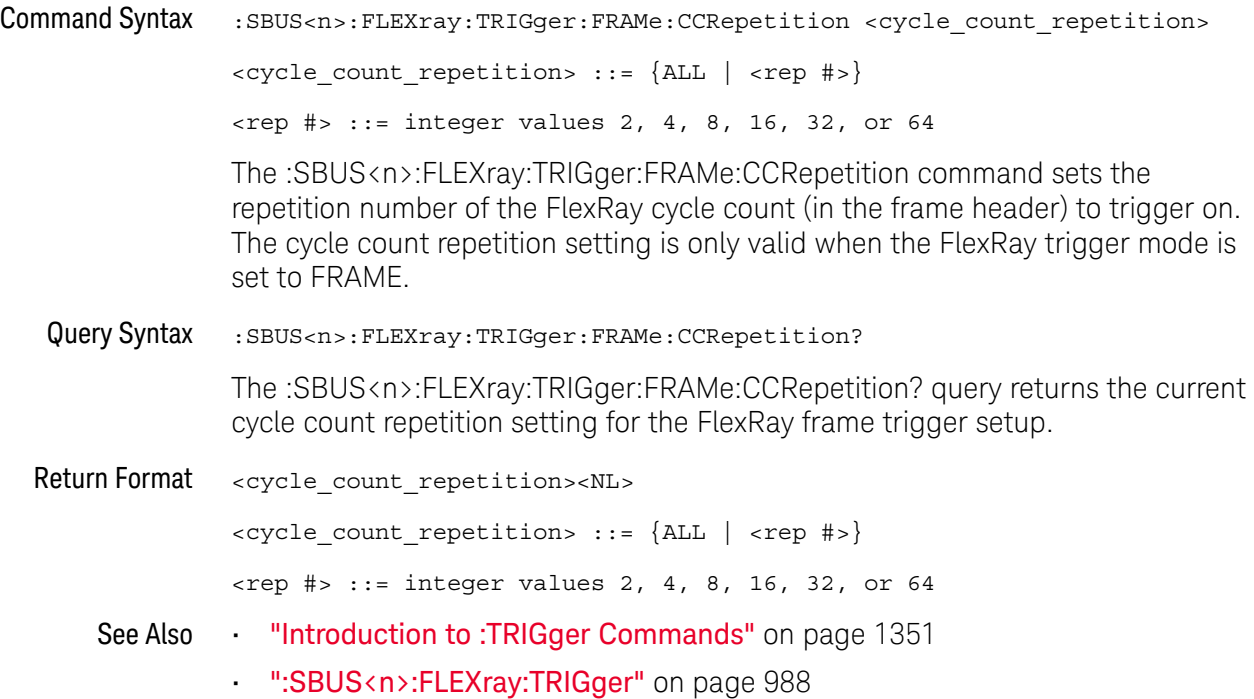

### :SBUS<n>:FLEXray:TRIGger:FRAMe:ID

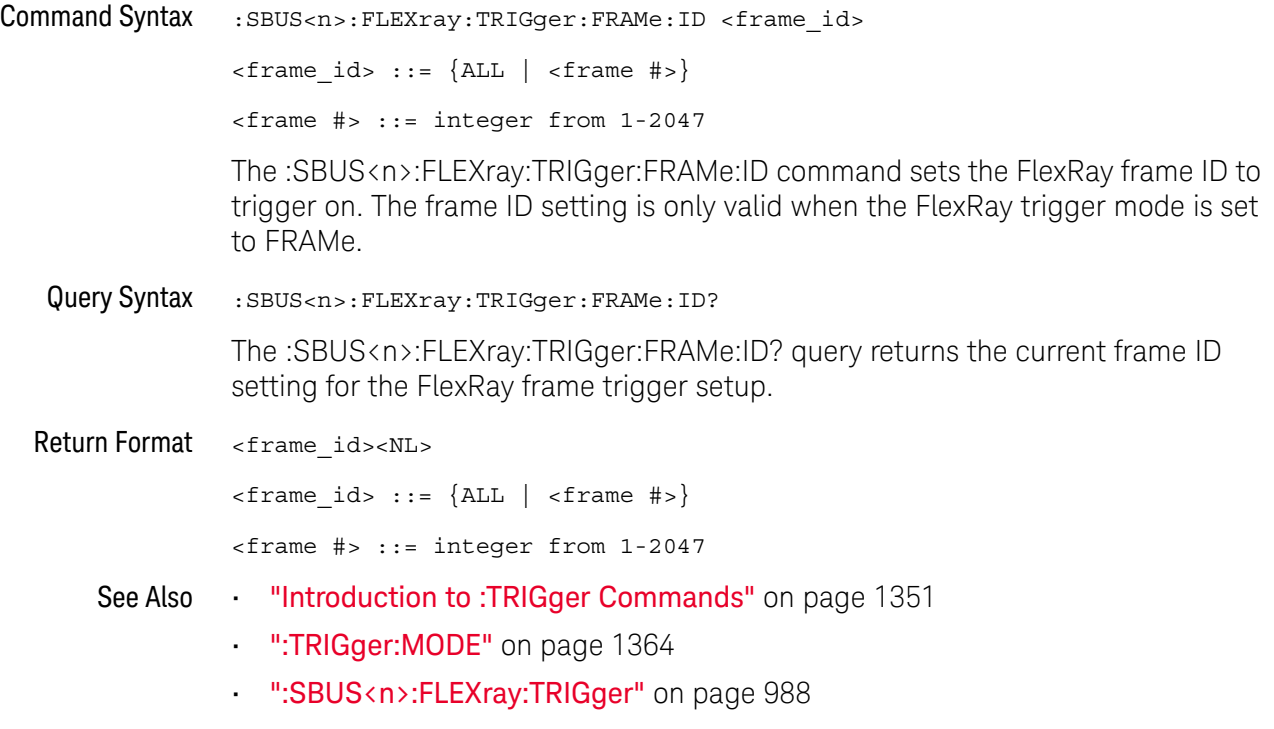

### :SBUS<n>:FLEXray:TRIGger:FRAMe:TYPE

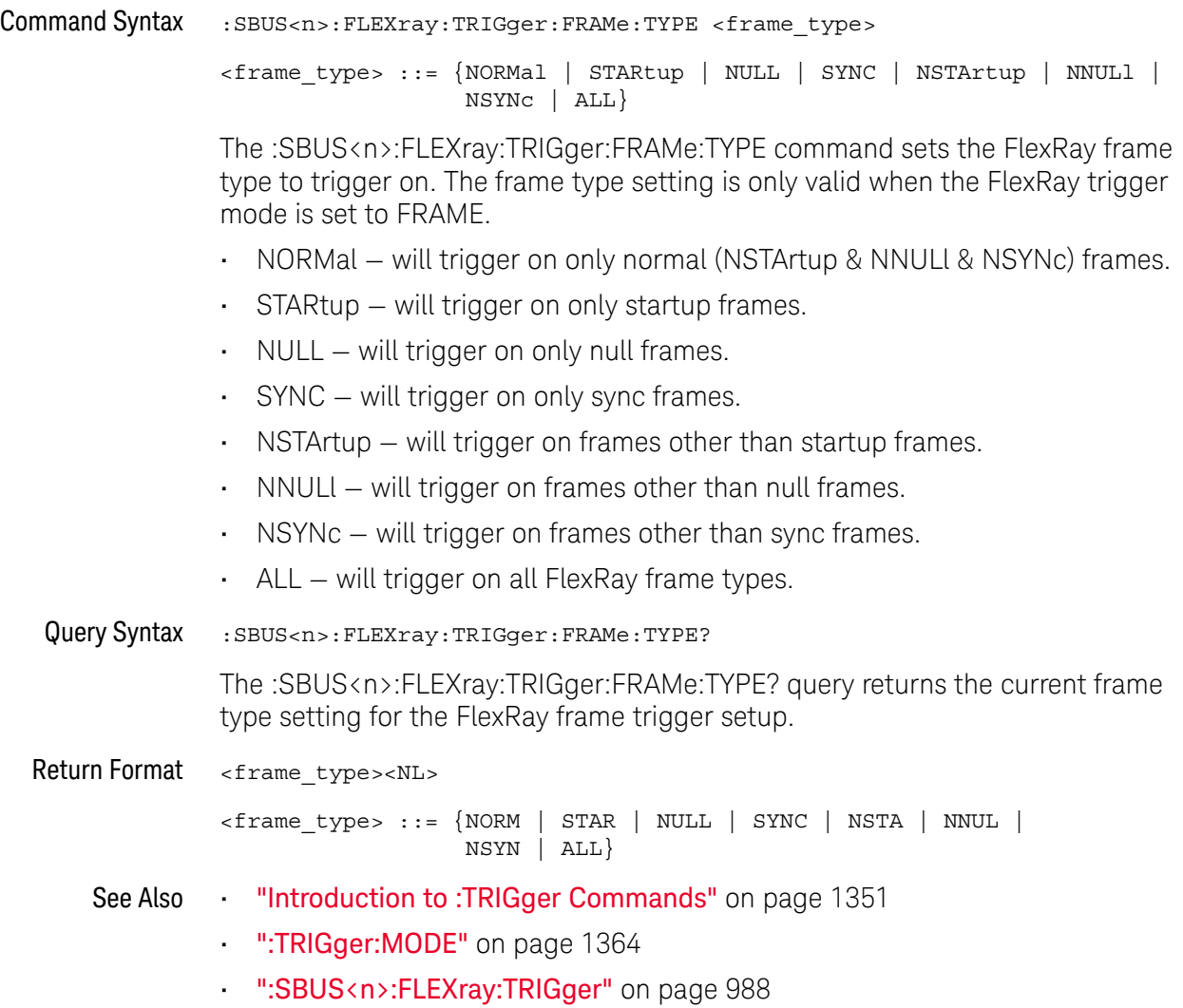

### :SBUS<n>:I2S Commands

**NOTE** These commands are only valid when the I2S serial decode option has been licensed.

#### **Table 127** :SBUS<n>:I2S Commands Summary

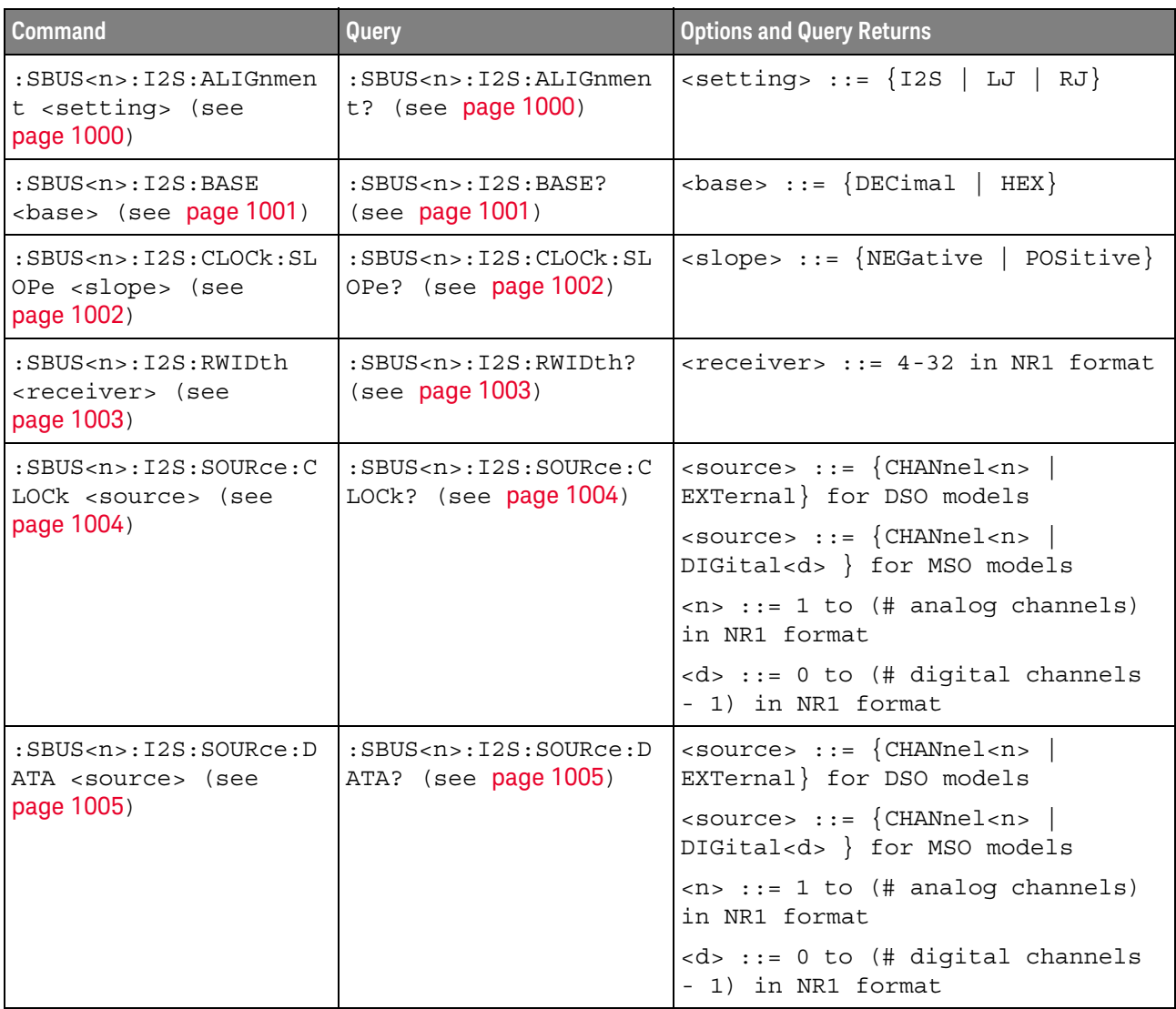

| <b>Command</b>                                                                            | <b>Query</b>                                                                                         | <b>Options and Query Returns</b>                                                                                                    |
|-------------------------------------------------------------------------------------------|----------------------------------------------------------------------------------------------------|----------------------------------------------------------------------------------------------------|
| :SBUS <n>:I2S:SOURce:W<br/>SELect <source/> (see<br/>page 1006)</n>                       | $:$ SBUS <n><math>:</math>I2S<math>:</math>SOURce<math>:</math>W<br/>SELect? (see<br/>page 1006)</n> | $\verb   := {CHANnel  < n>} $<br>EXTernal} for DSO models                                                                                      |
|                                                                                           |                                                                                                    | $\verb   := {CHANnel  < n>} $<br>DIGital <d> } for MSO models</d>                                                                              |
|                                                                                           |                                                                                                    | $\langle n \rangle$ ::= 1 to (# analog channels)<br>in NR1 format                                                                              |
|                                                                                           |                                                                                                    | <d> ::= 0 to (# digital channels<br/>- 1) in NR1 format</d>                                                                                    |
| :SBUS <n>:I2S:TRIGger<br/><operator> (see<br/>page 1007)</operator></n>                   | :SBUS <n>:I2S:TRIGger?<br/>(see page 1007)</n>                                                       | <operator> ::= {EQUal   NOTequal<br/>LESSthan   GREaterthan<br/>INRange   OUTRange   INCReasing  <br/><math>DECReasing\}</math></operator>     |
| :SBUS <n>:I2S:TRIGger:<br/>AUDio <audio ch=""> (see<br/>page 1009)</audio></n>            | :SBUS <n>:I2S:TRIGger:<br/>AUDio? (see page 1009)</n>                                                | <audio ch=""> ::= <math>\{RIGHL   LETF \}</math><br/>EITHer</audio>                                                                            |
| :SBUS <n>:I2S:TRIGger:<br/>PATTern: DATA <string><br/>(see page 1010)</string></n>        | :SBUS <n>:I2S:TRIGger:<br/>PATTern: DATA? (see<br/>page 1011)</n>                                    | $\text{estring} > :: = "n"$ where $n :: =$<br>32-bit integer in signed decimal<br>when $<$ base> = DECimal                                     |
|                                                                                           |                                                                                                    | $\texttt{} :: = "nnn"$ where $n :: =$<br>$\{0 \mid 1 \mid X \mid \xi\}$ when<br>base> =<br>BINary                                              |
|                                                                                           |                                                                                                    | <string> ::= "0xnnn" where n<br/>::= <math>\{0, , 9   A, , F   X   \xi\}</math><br/>when <math>&lt;</math>base&gt; = <math>HEX</math></string> |
| :SBUS <n>:I2S:TRIGger:<br/>PATTern: FORMat <base/><br/>(see page 1012)</n>                | :SBUS <n>:I2S:TRIGger:<br/>PATTern: FORMat? (see<br/>page 1012)</n>                                  | $\texttt{} :: = \{ \texttt{BINary} \mid \texttt{HEX} \mid$<br>$DECimal$ }                                                                      |
| :SBUS <n>:I2S:TRIGger:<br/>RANGe <lower>, <upper><br/>(see page 1013)</upper></lower></n> | :SBUS <n>:I2S:TRIGger:<br/>RANGe? (see page 1013)</n>                                                | $\texttt{}: := 32-bit integer in$<br>signed decimal, <nondecimal>, or<br/><string></string></nondecimal>                                       |
|                                                                                           |                                                                                                    | <upper> ::= 32-bit integer in<br/>signed decimal, <nondecimal>, or<br/><string></string></nondecimal></upper>                                  |
|                                                                                           |                                                                                                    | $\alpha$ <nondecimal> ::= #Hnnn where n<br/><math>::= \{0, , 9   A, , F\}</math> for<br/>hexadecimal</nondecimal>                              |
|                                                                                           |                                                                                                    | $\alpha$ <nondecimal> ::= #Bnnn where n<br/><math>::= \{0   1\}</math> for binary</nondecimal>                                                 |
|                                                                                           |                                                                                                    | <string> ::= "0xnnn" where n<br/><math>::= \{0, , 9   A, , F\}</math> for<br/>hexadecimal</string>                                             |

**Table 127** :SBUS<n>:I2S Commands Summary (continued)

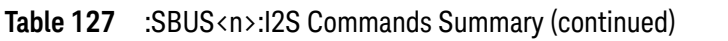

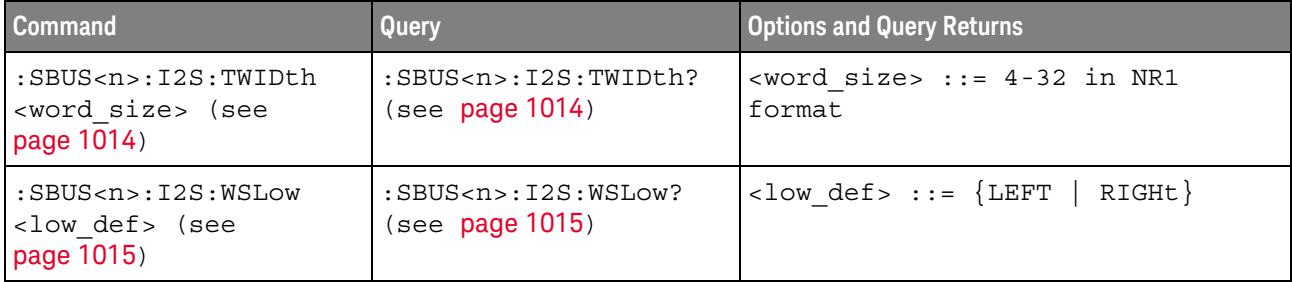

#### :SBUS<n>:I2S:ALIGnment

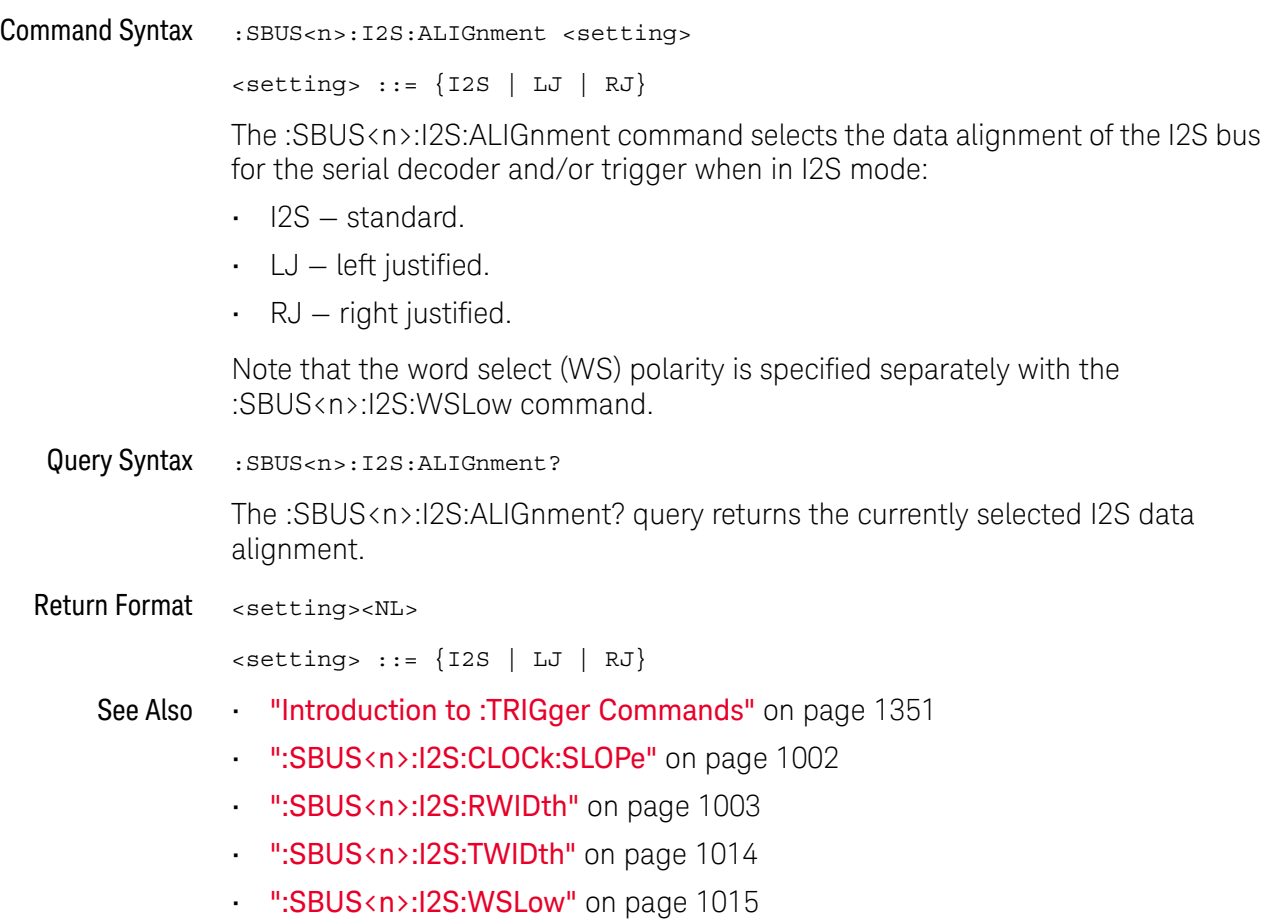

#### :SBUS<n>:I2S:BASE

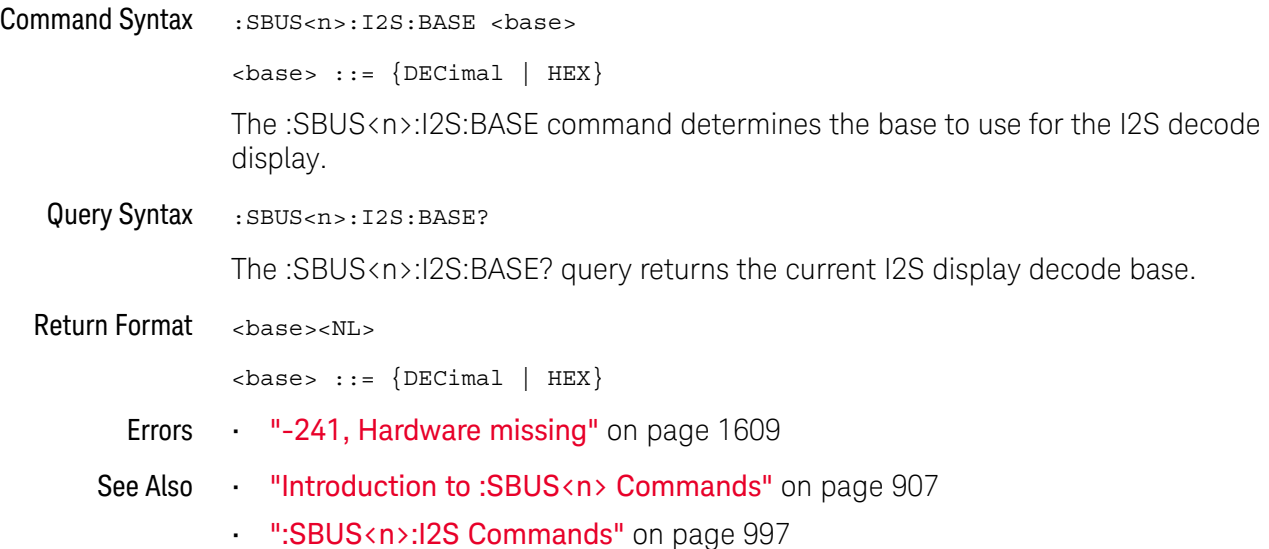

#### :SBUS<n>:I2S:CLOCk:SLOPe

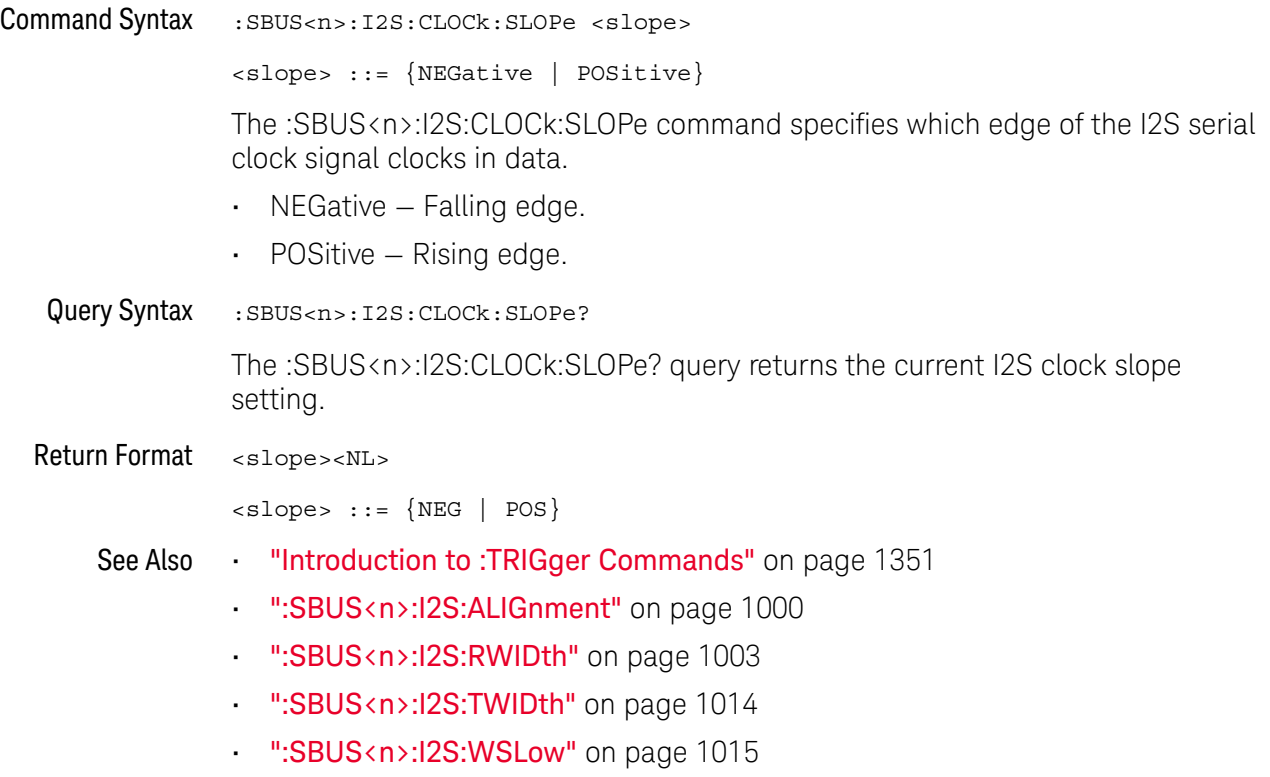

#### :SBUS<n>:I2S:RWIDth

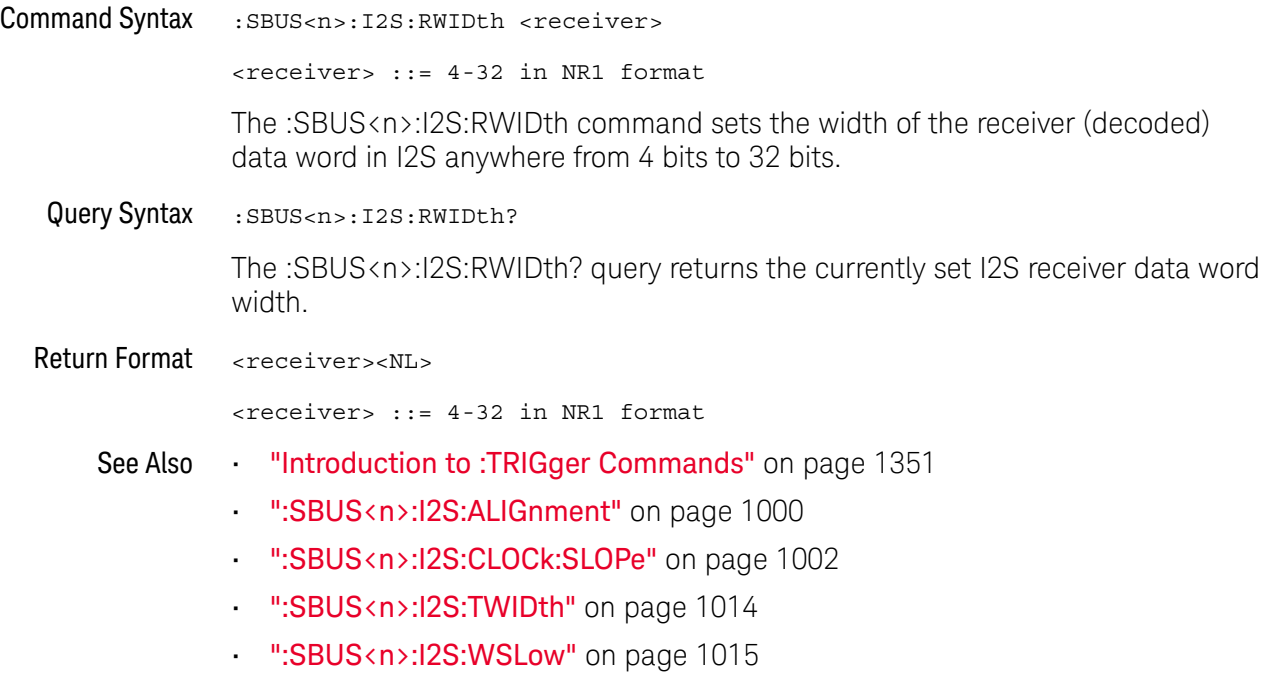

#### :SBUS<n>:I2S:SOURce:CLOCk

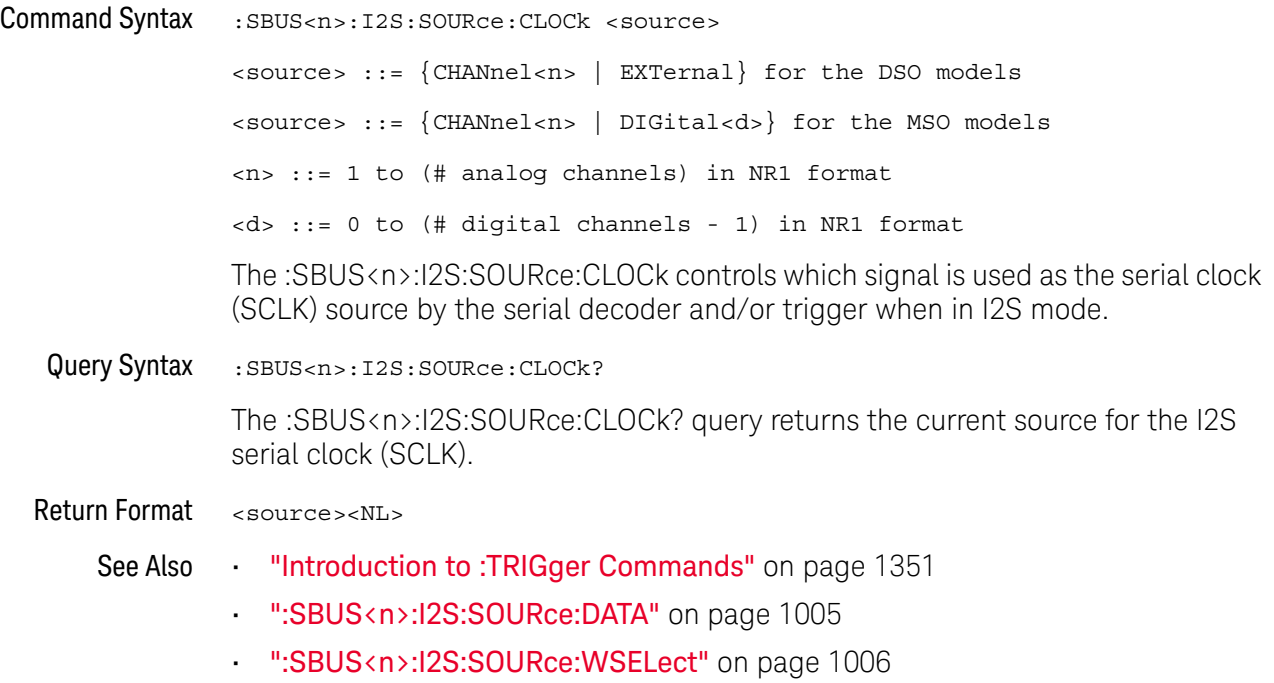

#### :SBUS<n>:I2S:SOURce:DATA

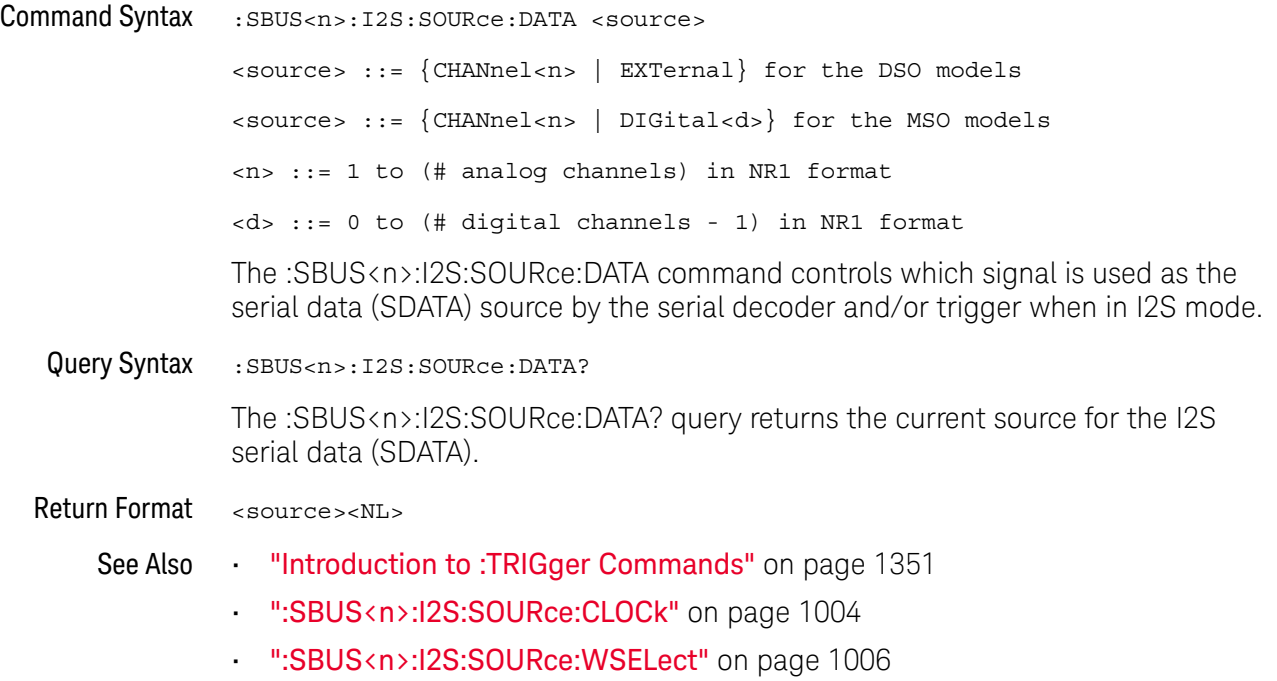

#### :SBUS<n>:I2S:SOURce:WSELect

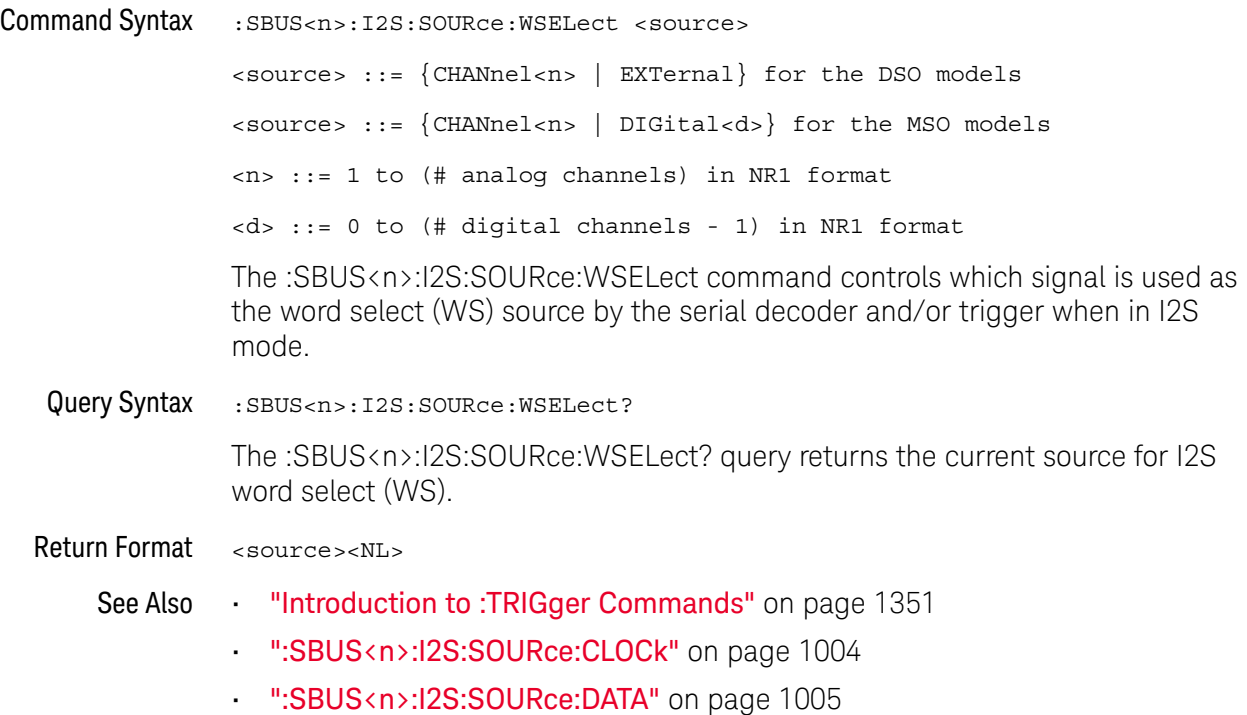

#### :SBUS<n>:I2S:TRIGger

#### N (see page 1668)

Command Syntax : SBUS<n>:I2S:TRIGger <operator>

<operator> ::= {EQUal | NOTequal | LESSthan | GREaterthan | INRange | OUTRange | INCReasing | DECReasing}

The :SBUS<n>:I2S:TRIGger command sets the I2S trigger operator:

- EQUal— triggers on the specified audio channel's data word when it equals the specified word.
- $\cdot$  NOT equal  $-$  triggers on any word other than the specified word.
- LESSthan triggers when the channel's data word is less than the specified value.
- $\cdot$  GRE aterthan  $-$  triggers when the channel's data word is greater than the specified value.
- INRange enter upper and lower values to specify the range in which to trigger.
- OUTRange enter upper and lower values to specify range in which trigger will not occur.
- INCReasing triggers when the data value makes a certain increase over time and the specified value is met or exceeded. Use the :SBUS<n>:I2S:TRIGger:RANGe command to set "Trigger" and "Armed" values. The "Trigger" value is the value that must be met or exceeded to cause the trigger. The "Armed" value is the value the data must go below in order to re-arm the oscilloscope (ready it to trigger again).

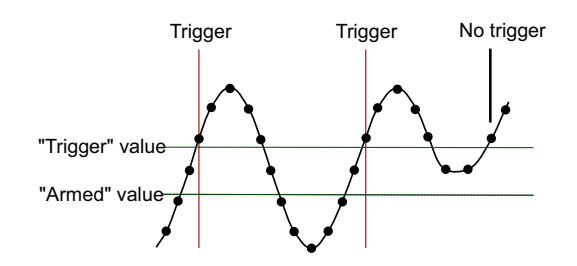

• DECReasing — similar to INCReasing except the trigger occurs on a certain decrease over time and the "Trigger" data value is less than the "Armed" data value.

Query Syntax : SBUS<n>:I2S:TRIGger?

The :SBUS<n>:I2S:TRIGger? query returns the current I2S trigger operator.

#### Return Format <operator><NL>

<operator> ::= {EQU | NOT | LESS | GRE | INR | OUTR | INCR | DECR}

- See Also **•••** "Introduction to :TRIGger Commands" on page 1351
	- ":SBUS<n>:I2S:TRIGger:AUDio" on page 1009
	- ":SBUS<n>:I2S:TRIGger:RANGe" on page 1013
	- ":SBUS<n>:I2S:TRIGger:PATTern:FORMat" on page 1012
#### :SBUS<n>:I2S:TRIGger:AUDio

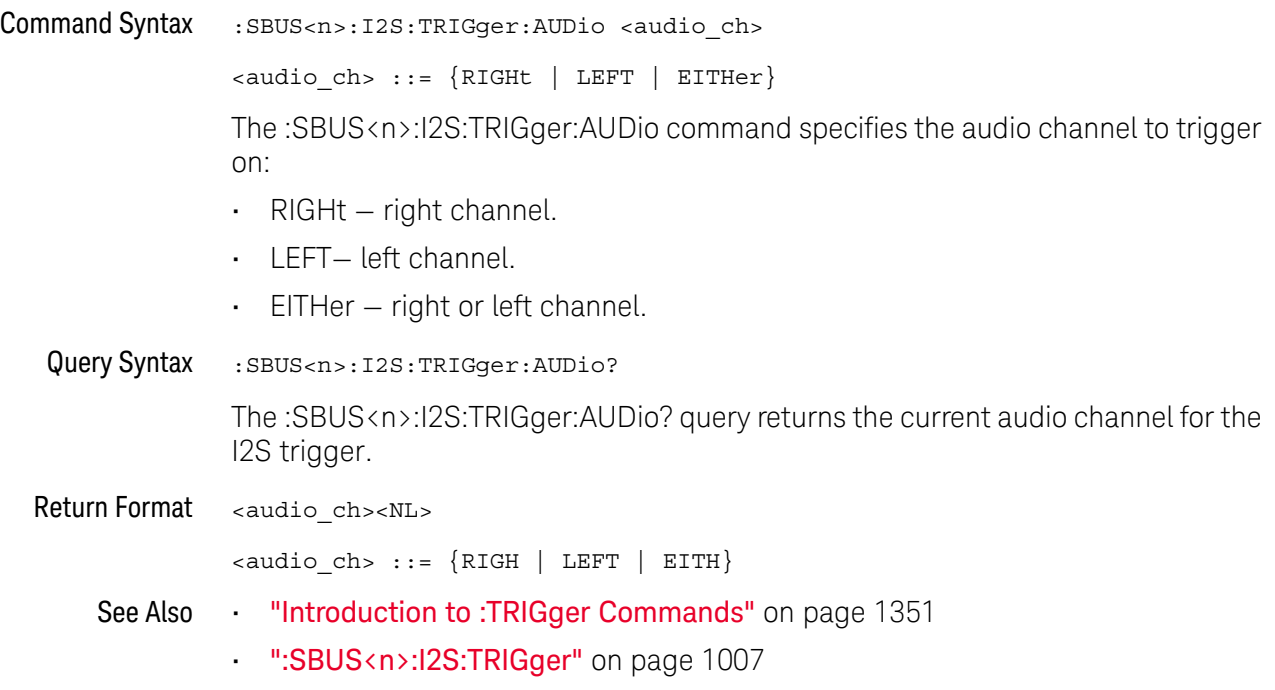

#### :SBUS<n>:I2S:TRIGger:PATTern:DATA

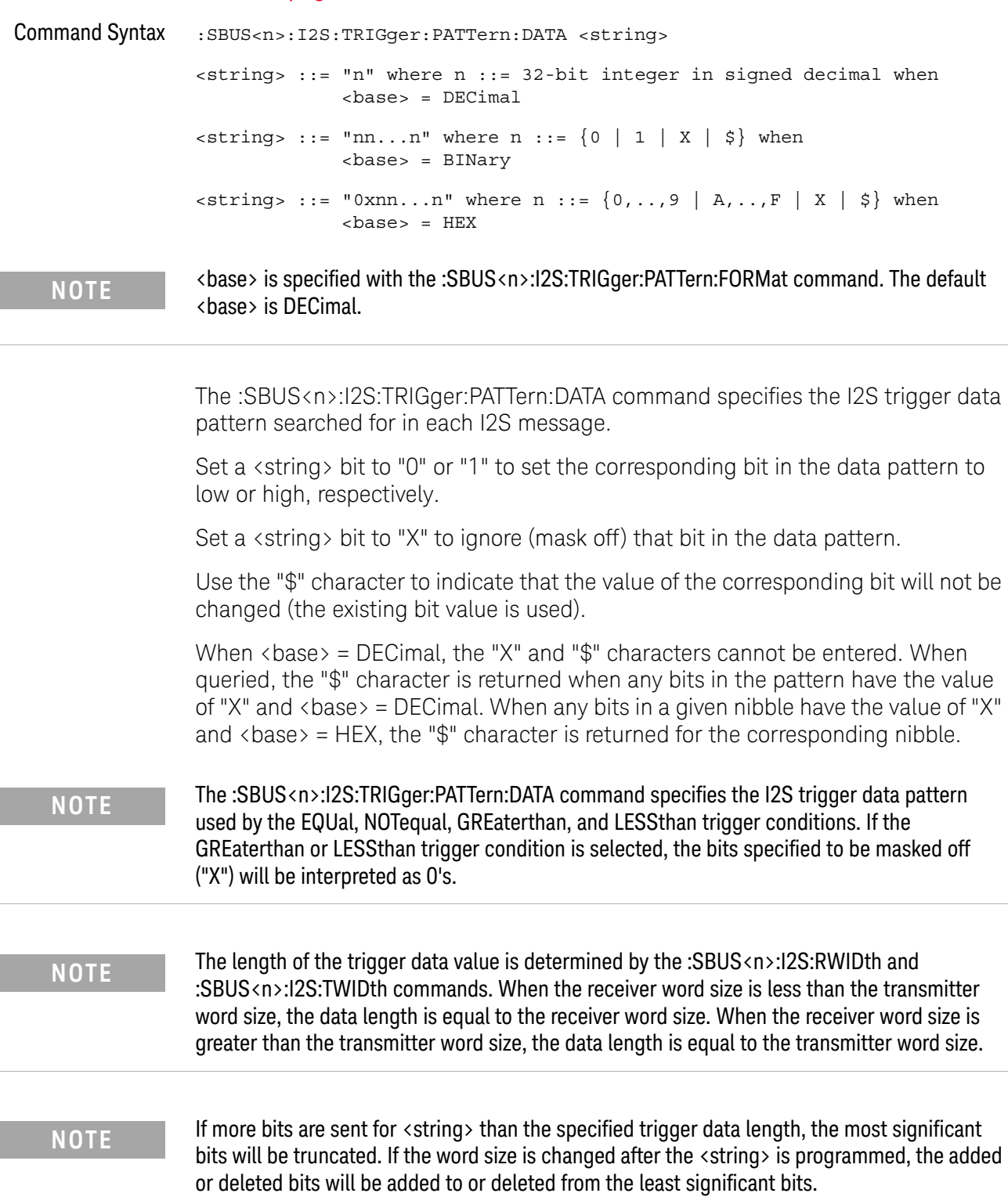

Query Syntax :SBUS<n>:I2S:TRIGger:PATTern:DATA? The :SBUS<n>:I2S:TRIGger:PATTern:DATA? query returns the currently specified I2S trigger data pattern. Return Format <string><NL>

See Also **•••** "Introduction to :TRIGger Commands" on page 1351

- ":SBUS<n>:I2S:TRIGger:PATTern:FORMat" on page 1012
- ":SBUS<n>:I2S:TRIGger" on page 1007
- ":SBUS<n>:I2S:RWIDth" on page 1003
- ":SBUS<n>:I2S:TWIDth" on page 1014
- ":SBUS<n>:I2S:TRIGger:AUDio" on page 1009

#### :SBUS<n>:I2S:TRIGger:PATTern:FORMat

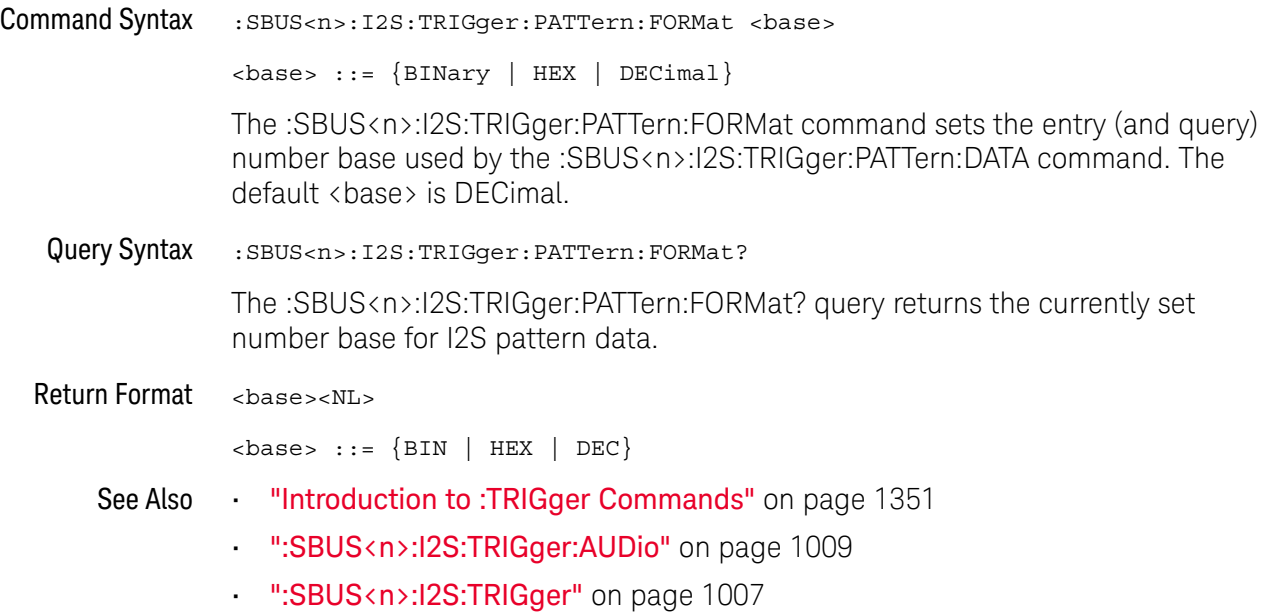

#### :SBUS<n>:I2S:TRIGger:RANGe

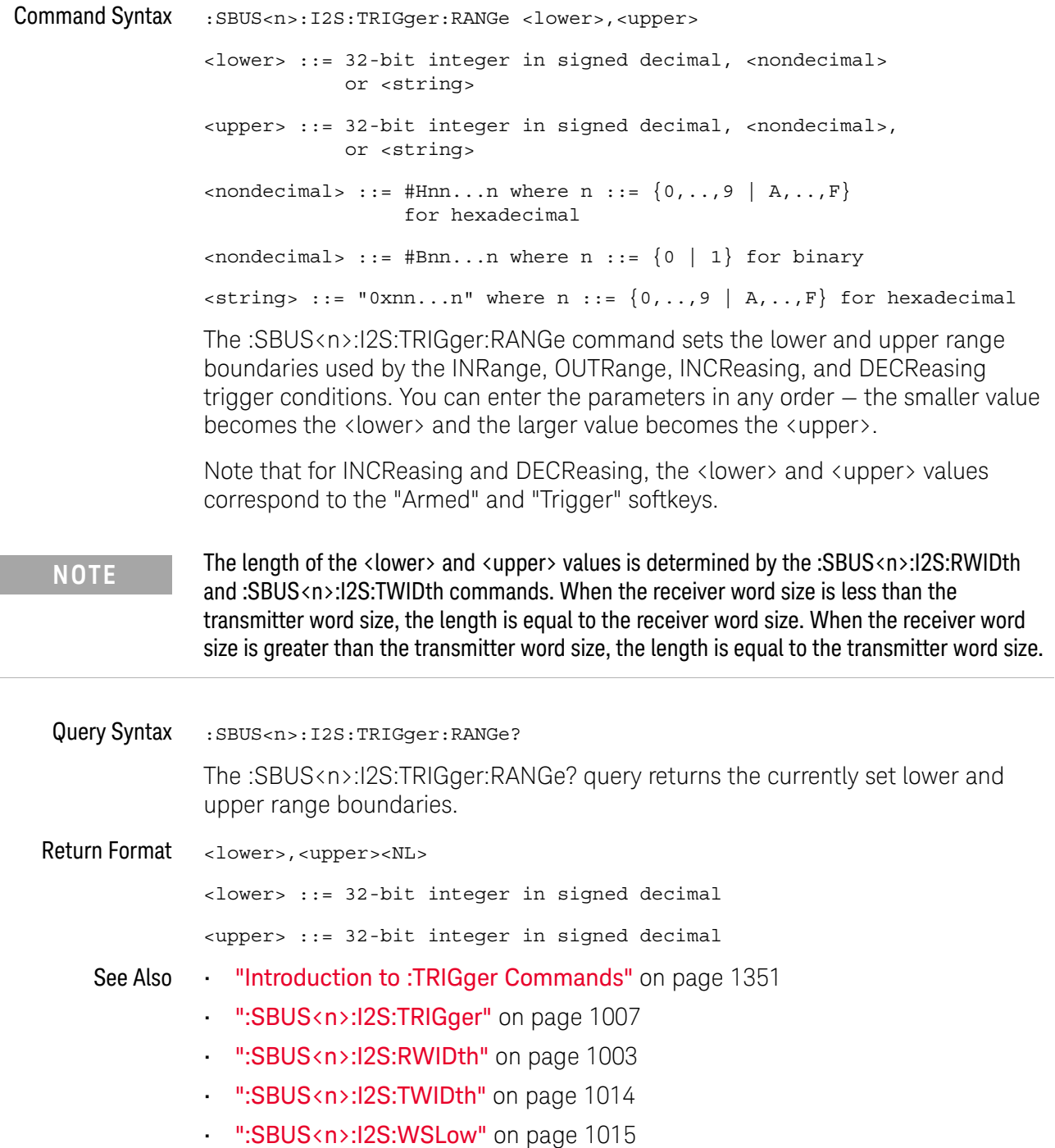

#### :SBUS<n>:I2S:TWIDth

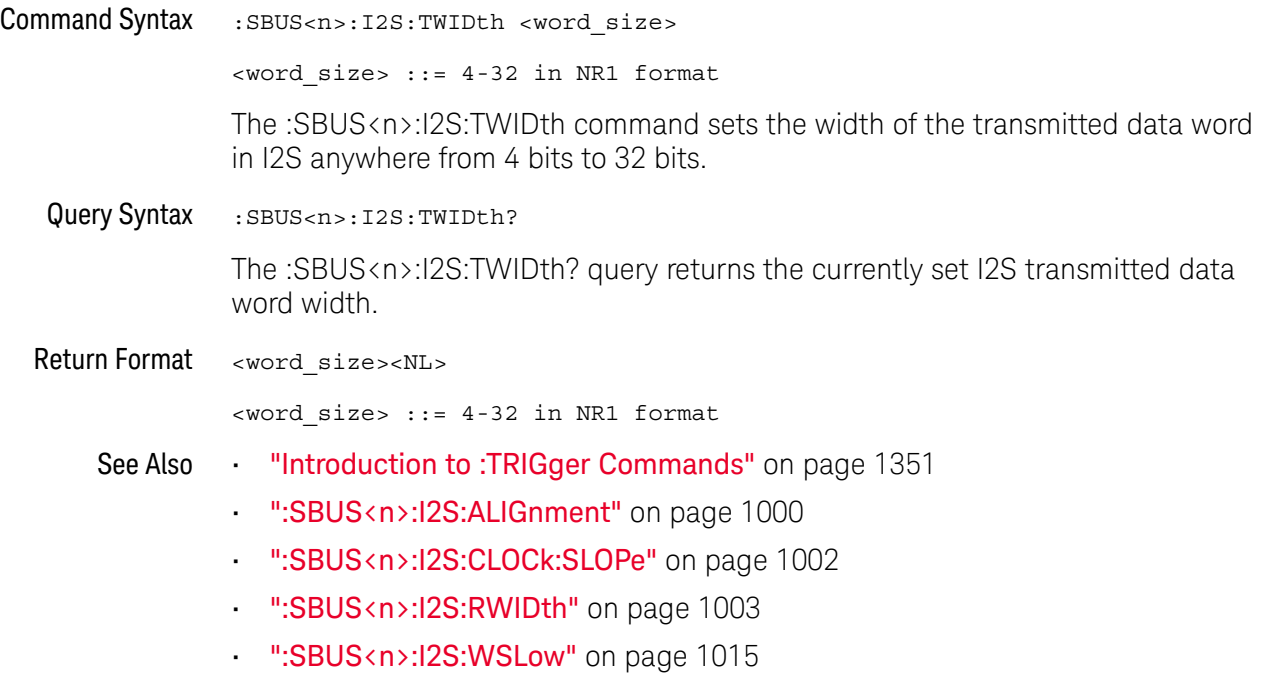

#### :SBUS<n>:I2S:WSLow

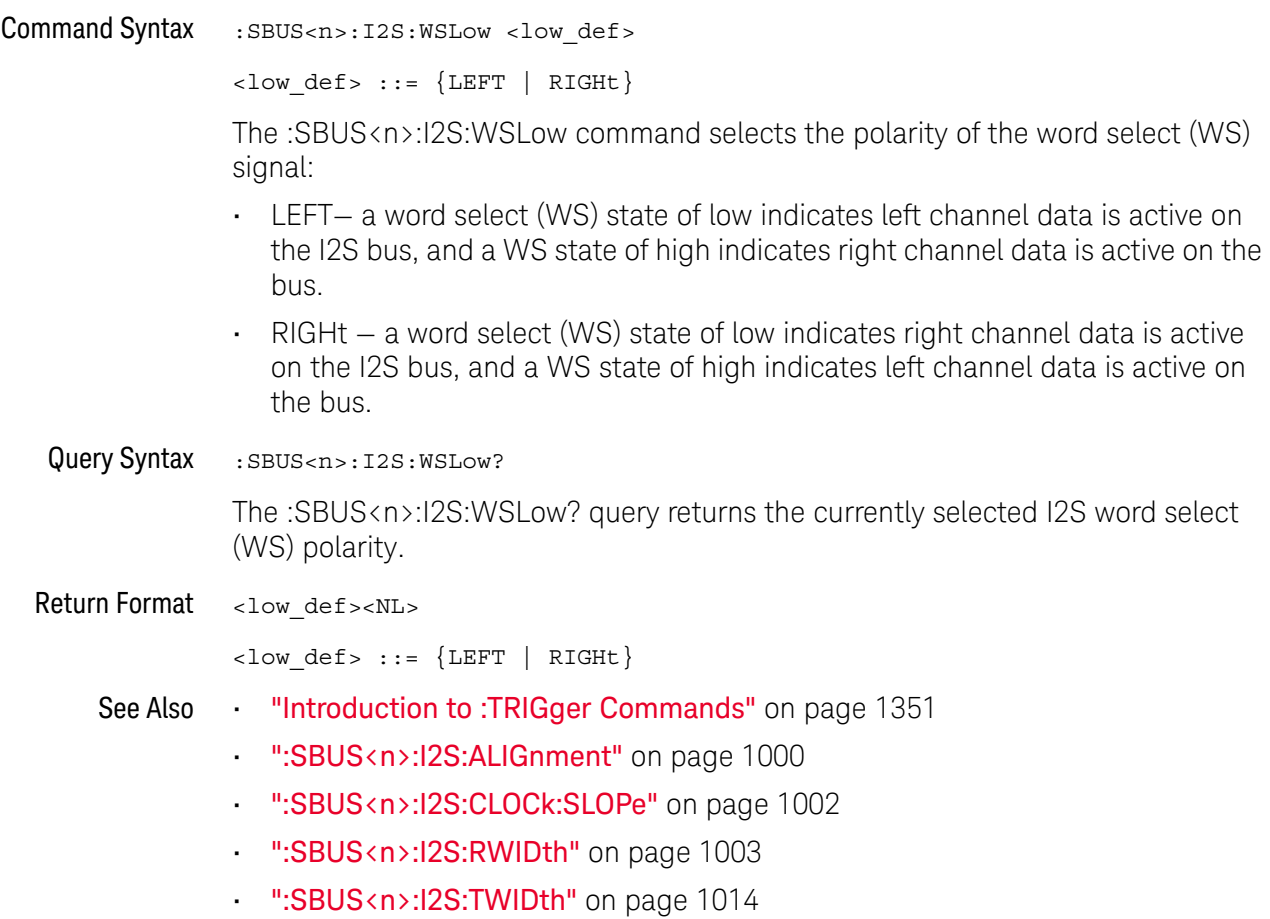

### :SBUS<n>:IIC Commands

**NOTE** These commands are valid when the low-speed IIC and SPI serial decode option has been licensed.

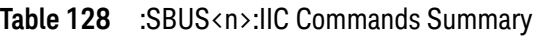

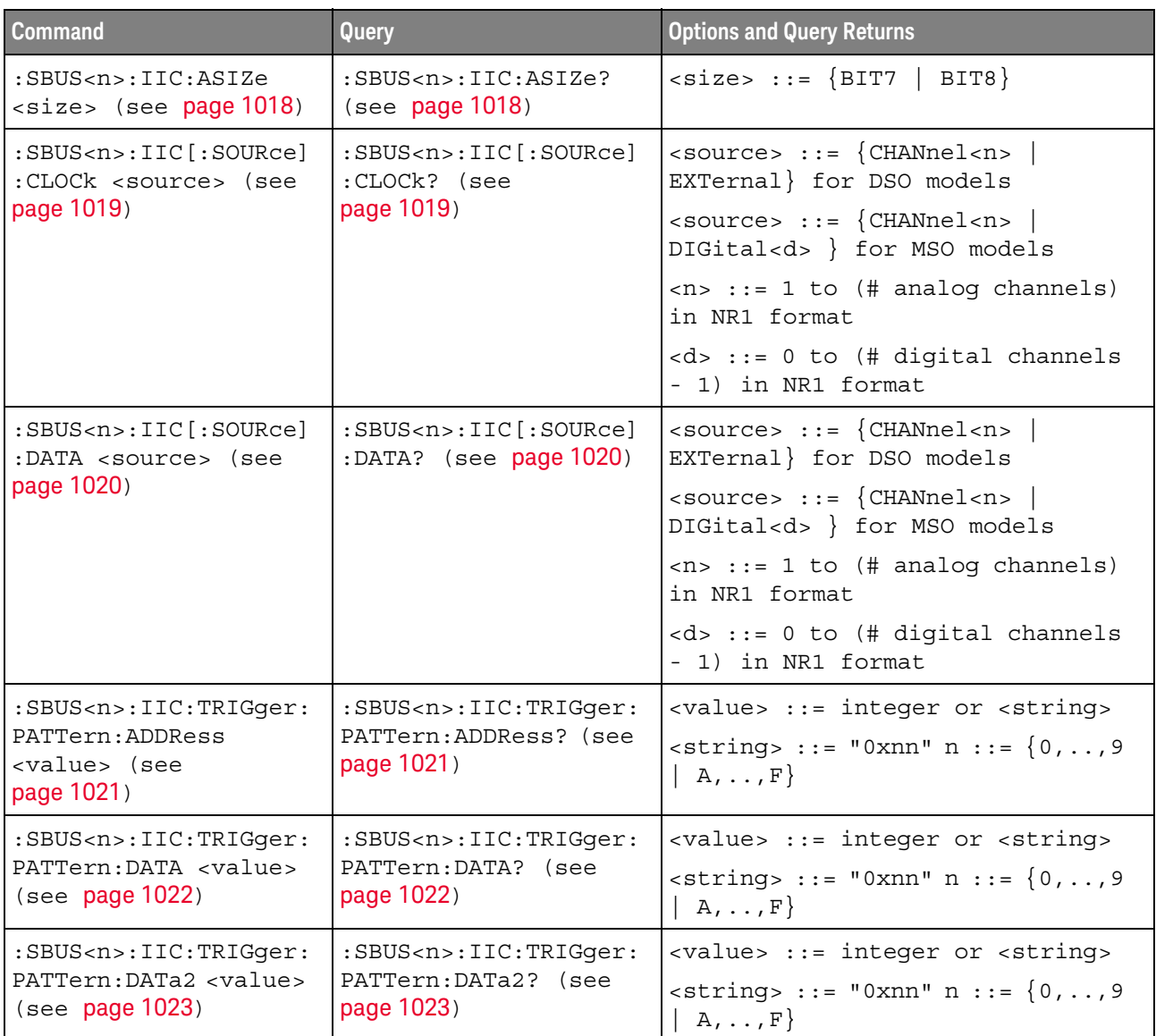

| <b>Command</b>                                                               | Query                                                         | <b>Options and Query Returns</b>                                                                                                    |
|------------------------------------------------------------------------------|---------------------------------------------------------------|----------------------------------------------------------------------------------------------------|
| :SBUS <n>:IIC:TRIGqer:<br/>QUALifier <value><br/>(see page 1024)</value></n> | :SBUS <n>:IIC:TRIGqer:<br/>QUALifier? (see<br/>page 1024)</n> | $\{value\} :: = \{ EQUa1 \}$<br>NOTequal<br>LESSthan   GREaterthan}                                                                                      |
| :SBUS <n>:IIC:TRIGqer[<br/>:TYPE] <type> (see<br/>page 1025)</type></n>      | :SBUS <n>:IIC:TRIGqer[<br/>:TYPE]? (see<br/>page 1025)</n>    | $<$ type> ::= {STARt  <br>STOP<br>RESTart   ADDRess<br>ANACk<br>DNACk<br>NACKnowledge   READEprom<br>WRITe7<br>R7Data2<br>READ7<br>$W7$ Data2   WRITe10} |

Table 128 :SBUS<n>:IIC Commands Summary (continued)

#### :SBUS<n>:IIC:ASIZe

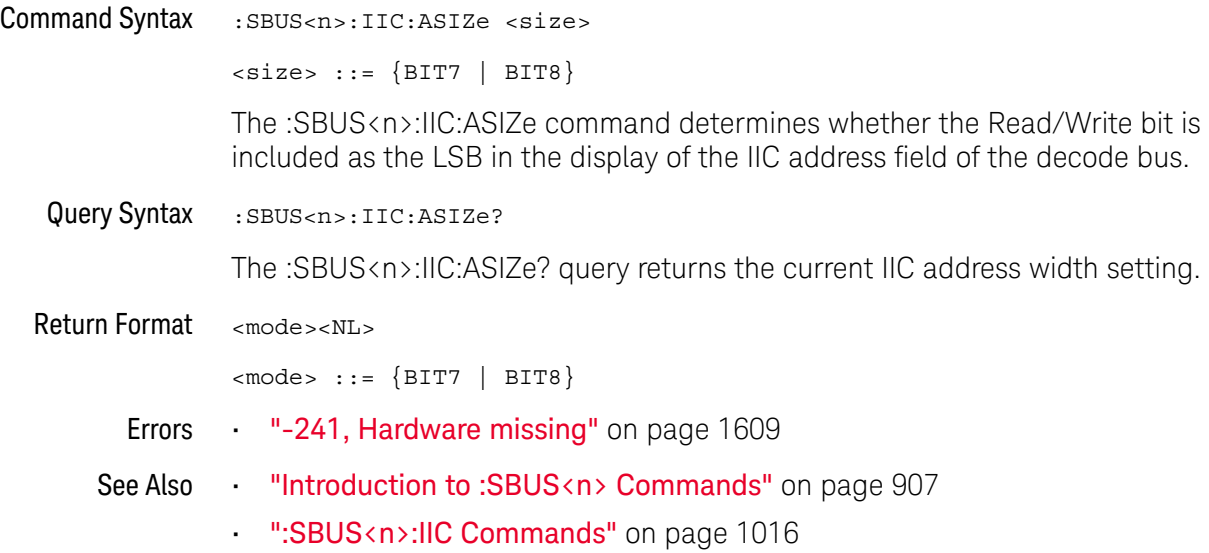

### :SBUS<n>:IIC[:SOURce]:CLOCk

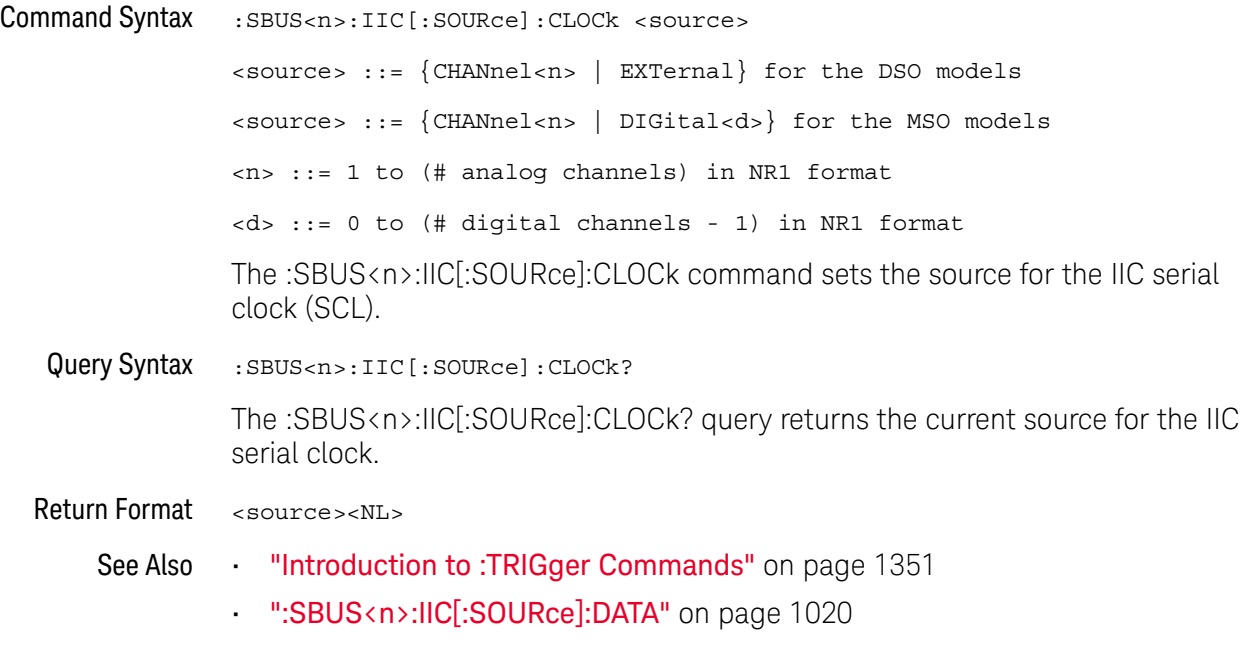

#### :SBUS<n>:IIC[:SOURce]:DATA

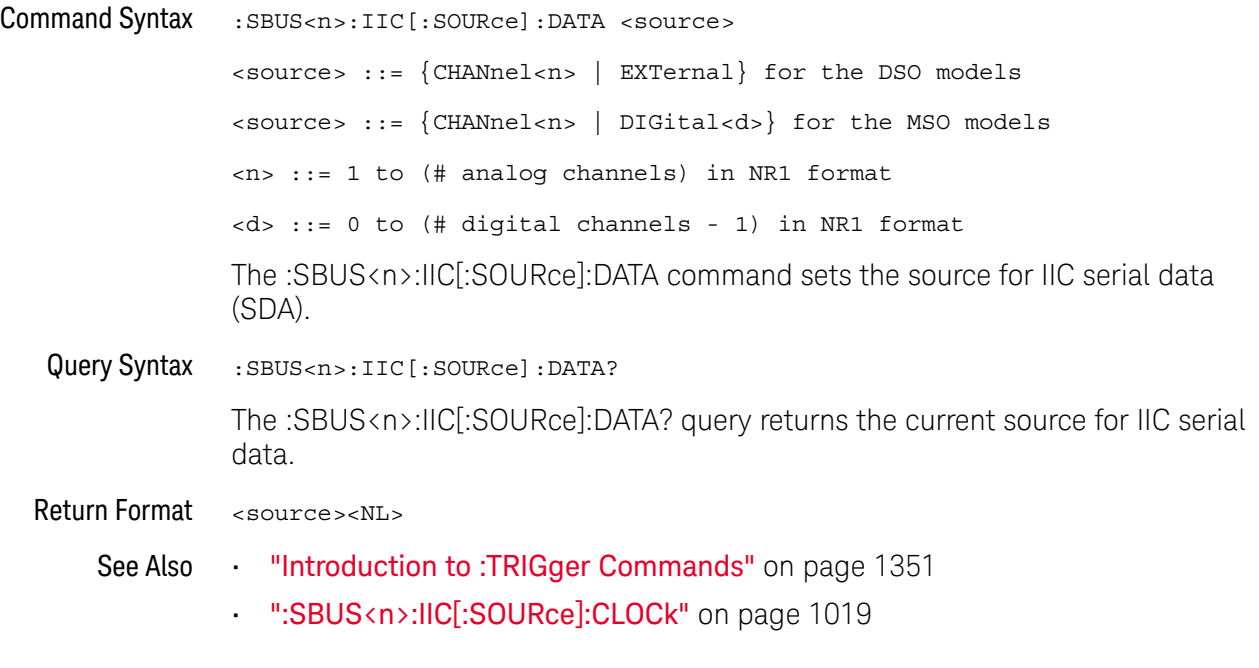

#### :SBUS<n>:IIC:TRIGger:PATTern:ADDRess

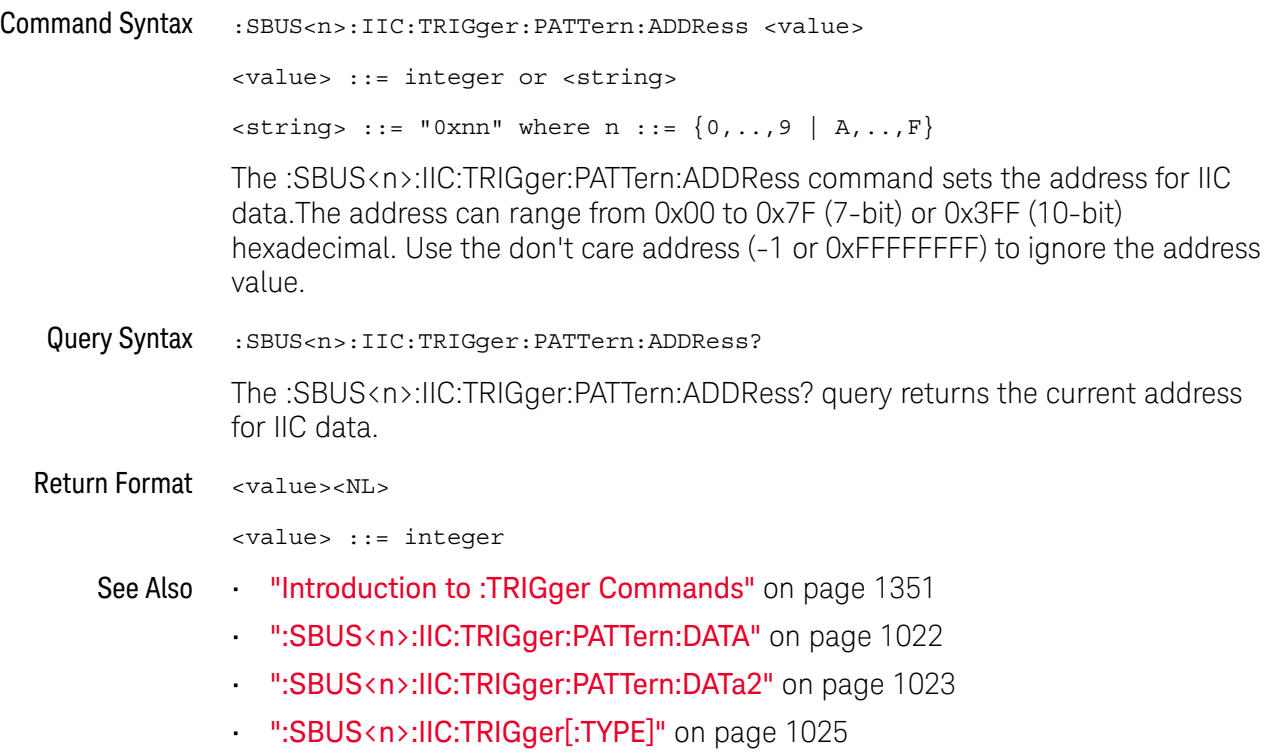

#### :SBUS<n>:IIC:TRIGger:PATTern:DATA

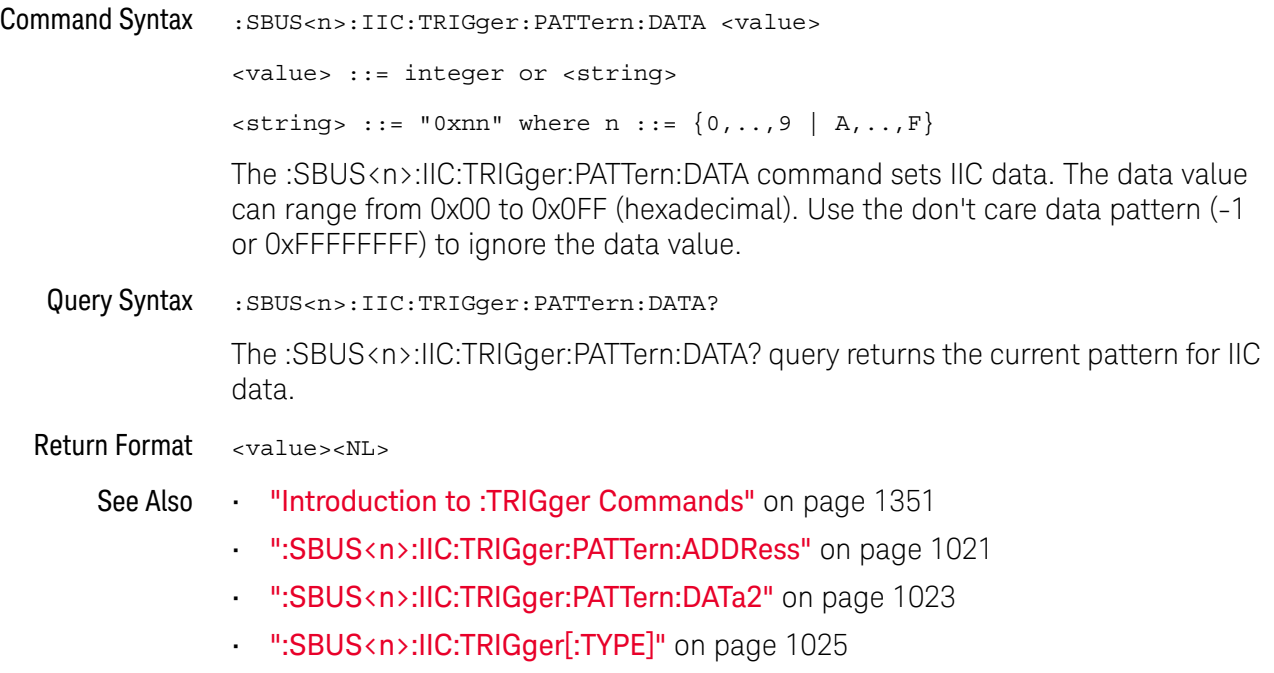

### :SBUS<n>:IIC:TRIGger:PATTern:DATa2

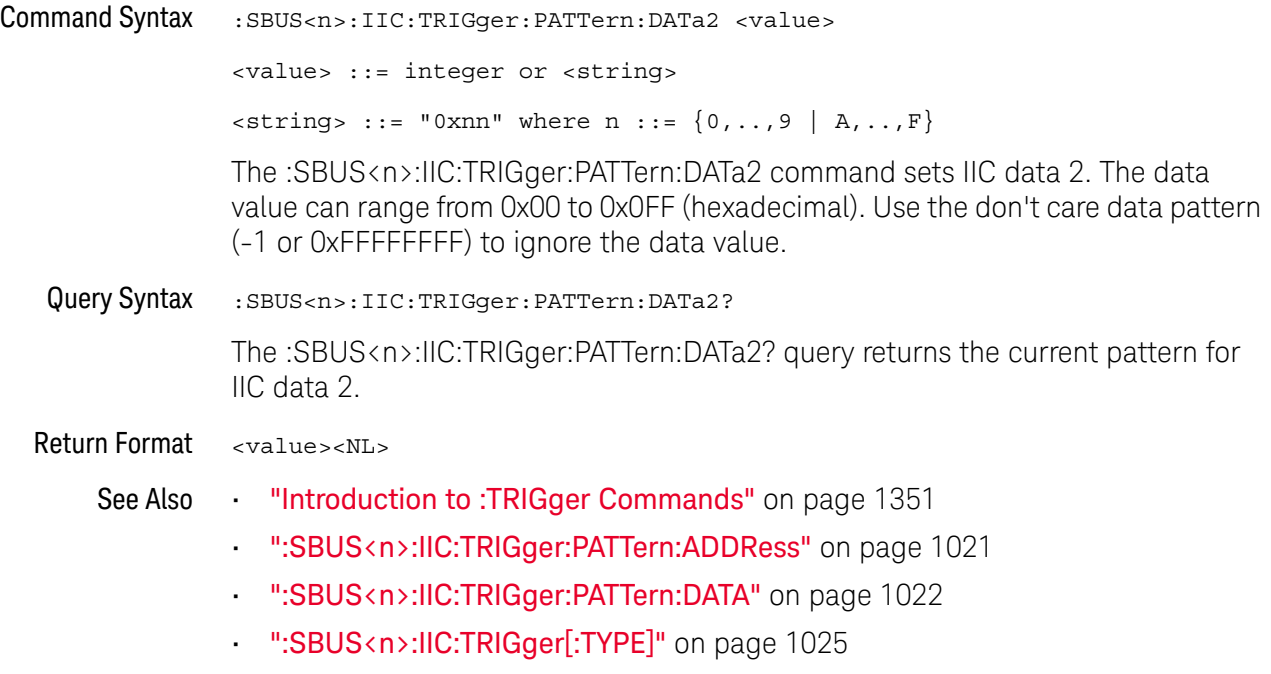

#### :SBUS<n>:IIC:TRIGger:QUALifier

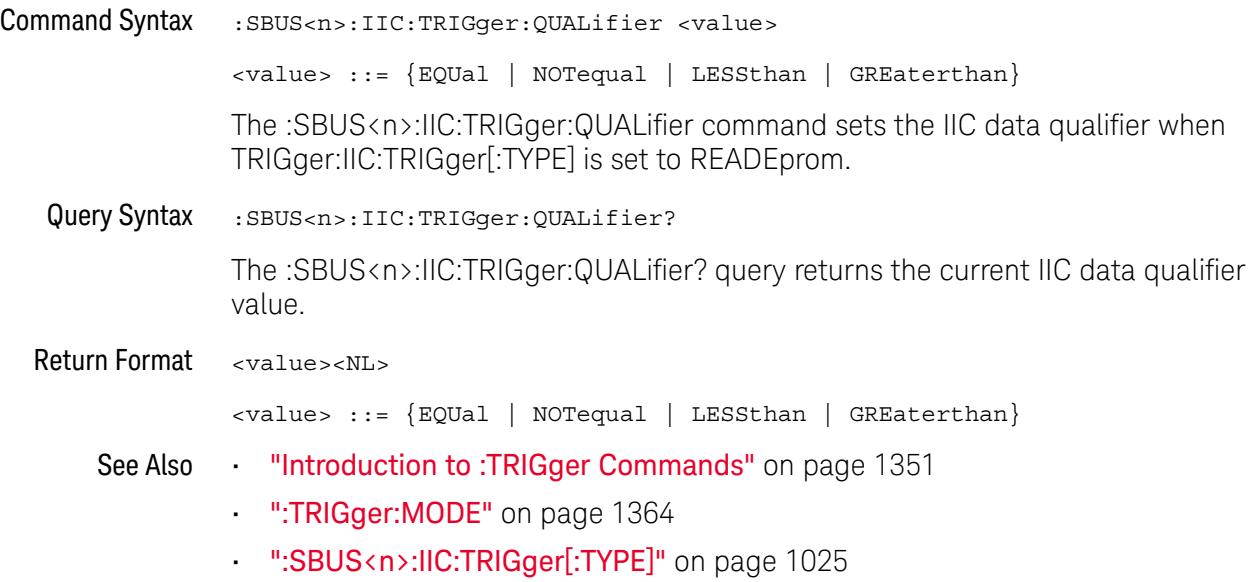

#### :SBUS<n>:IIC:TRIGger[:TYPE]

#### N (see page 1668)

Command Syntax :SBUS<n>:IIC:TRIGger[:TYPE] <value> <value> ::= {STARt | STOP | RESTart | ADDRess | ANACk | DNACk | NACKnowledge | READEprom | READ7 | WRITe7 | R7Data2 | W7Data2 | WRITe10} The :SBUS<n>:IIC:TRIGger[:TYPE] command sets the IIC trigger type: • STARt — Start condition.  $\cdot$  STOP – Stop condition. • RESTart — Another start condition occurs before a stop condition.  $\cdot$  ADDRess  $-$  Triggers on the selected address. The R/W bit is ignored. • ANACk — Address with no acknowledge.  $\cdot$  DNACk – Write data with no acknowledge. • NACKnowledge – Missing acknowledge. • READEprom — EEPROM data read. • READ7 — 7-bit address frame containing (Start:Address7:Read:Ack:Data). The value READ is also accepted for READ7. • WRITe7 — 7-bit address frame containing (Start:Address7:Write:Ack:Data). The value WRITe is also accepted for WRITe7. • R7Data2  $-$  7-bit address frame containing (Start:Address7:Read:Ack:Data:Ack:Data2). • W7Data2 — 7-bit address frame containing (Start:Address7:Write:Ack:Data:Ack:Data2). • WRITe10 — 10-bit address frame containing (Start:Address byte1:Write:Ack:Address byte 2:Data). Query Syntax : SBUS<n>:IIC:TRIGger[:TYPE]? The :SBUS<n>:IIC:TRIGger[:TYPE]? query returns the current IIC trigger type value. Return Format <value><NL> <value> ::= {STAR | STOP | REST | ADDR | ANAC | DNAC | NACK | READE | READ7 | WRIT7 | R7D2 | W7D2 | WRIT10} See Also **•••** "Introduction to :TRIGger Commands" on page 1351 **NOTE** The short form of READ7 (READ7), READEprom (READE), WRITe7 (WRIT7), and WRITe10 (WRIT10) do not follow the defined Long Form to Short Form Truncation Rules (see page 1670).

- ":TRIGger:MODE" on page 1364
- ":SBUS<n>:IIC:TRIGger:PATTern:ADDRess" on page 1021
- ":SBUS<n>:IIC:TRIGger:PATTern:DATA" on page 1022
- ":SBUS<n>:IIC:TRIGger:PATTern:DATa2" on page 1023
- ":SBUS<n>:IIC:TRIGger:QUALifier" on page 1024
- "Long Form to Short Form Truncation Rules" on page 1670

#### :SBUS<n>:LIN Commands

**NOTE** These commands are valid when the CAN and LIN serial decode license has been enabled.

#### **Table 129** :SBUS<n>:LIN Commands Summary

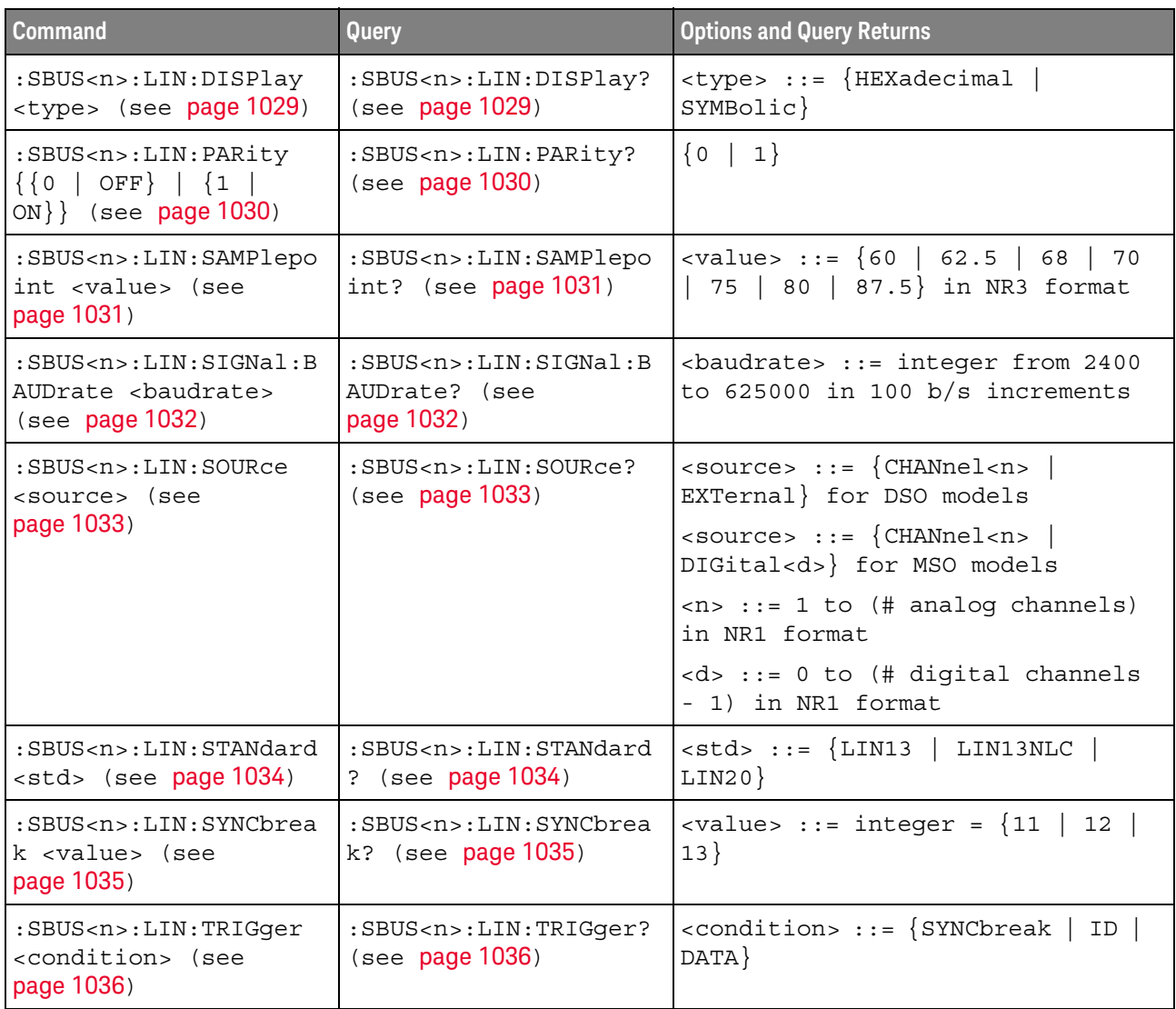

| <b>Command</b>                                                                                 | Query                                                                     | <b>Options and Query Returns</b>                                                                                                    |
|------------------------------------------------------------------------------------------------|---------------------------------------------------------------------------|----------------------------------------------------------------------------------------------------|
| :SBUS <n>:LIN:TRIGger:<br/>ID <value> (see<br/>page 1038)</value></n>                          | :SBUS <n>:LIN:TRIGger:<br/>ID? (see page 1038)</n>                        | <value> ::= 7-bit integer in<br/>decimal, <nondecimal>, or<br/><string> from 0-63 or 0x00-0x3f</string></nondecimal></value>               |
|                                                                                                |                                                                           | <nondecimal> ::= #Hnn where <math>n</math> ::=<br/><math>\{0,\ldots,9\mid A,\ldots,F\}</math> for hexadecimal</nondecimal>                 |
|                                                                                                |                                                                           | $\alpha$ <nondecimal> ::= #Bnnn where n<br/><math>::= \{0   1\}</math> for binary</nondecimal>                                             |
|                                                                                                |                                                                           | $\text{estring} > :: = "0xnn"$ where $n :: =$<br>$\{0,\ldots,9\mid A,\ldots,F\}$ for hexadecimal                                           |
| :SBUS <n>:LIN:TRIGger:<br/>PATTern: DATA <string><br/>(see page 1039)</string></n>             | :SBUS <n>:LIN:TRIGger:<br/>PATTern: DATA? (see<br/>page 1039)</n>         | $\text{estring}$ ::= "n" where n ::=<br>32-bit integer in unsigned<br>$decimal$ when<br>> = DECimal                                        |
|                                                                                                |                                                                           | $\langle$ string> ::= "nnn" where n ::=<br>$\{0   1   X   \xi\}$ when<br>base> =<br>BINary                                                 |
|                                                                                                |                                                                           | <string> ::= "0xnnn" where n<br/><math>::= \{0, , 9 \mid A, , F \mid X \mid \xi\}</math><br/>when <math>&lt;</math>base&gt; = HEX</string> |
| :SBUS <n>:LIN:TRIGger:<br/>PATTern: DATA: LENGth<br/><length> (see<br/>page 1041)</length></n> | :SBUS <n>:LIN:TRIGger:<br/>PATTern: DATA: LENGth?<br/>(see page 1041)</n> | <length> ::= integer from 1 to 8<br/>in NR1 format</length>                                                                                |
| :SBUS <n>:LIN:TRIGqer:<br/>PATTern: FORMat <base/><br/>(see page 1042)</n>                     | :SBUS <n>:LIN:TRIGger:<br/>PATTern: FORMat? (see<br/>page 1042)</n>       | $\langle$ base> ::= {BINary   HEX  <br>$DECimal$ }                                                                                         |
| :SBUS <n>:LIN:TRIGger:<br/>SYMBolic: FRAMe <name><br/>(see page 1043)</name></n>               | :SBUS <n>:LIN:TRIGger:<br/>SYMBolic: FRAMe? (see<br/>page 1043)</n>       | <name> ::= quoted ASCII string</name>                                                                                                    |
| :SBUS <n>:LIN:TRIGger:<br/>SYMBolic: SIGNal<br/><name> (see page 1044)</name></n>              | :SBUS <n>:LIN:TRIGger:<br/>SYMBolic: SIGNal? (see<br/>page 1044)</n>      | <name> ::= quoted ASCII string</name>                                                                                                    |
| :SBUS <n>:LIN:TRIGger:<br/>SYMBolic: VALue <data><br/>(see page 1045)</data></n>               | :SBUS <n>:LIN:TRIGger:<br/>SYMBolic: VALue? (see<br/>page 1045)</n>       | <data> ::= value in NR3 format</data>                                                                                                    |

**Table 129** :SBUS<n>:LIN Commands Summary (continued)

#### :SBUS<n>:LIN:DISPlay

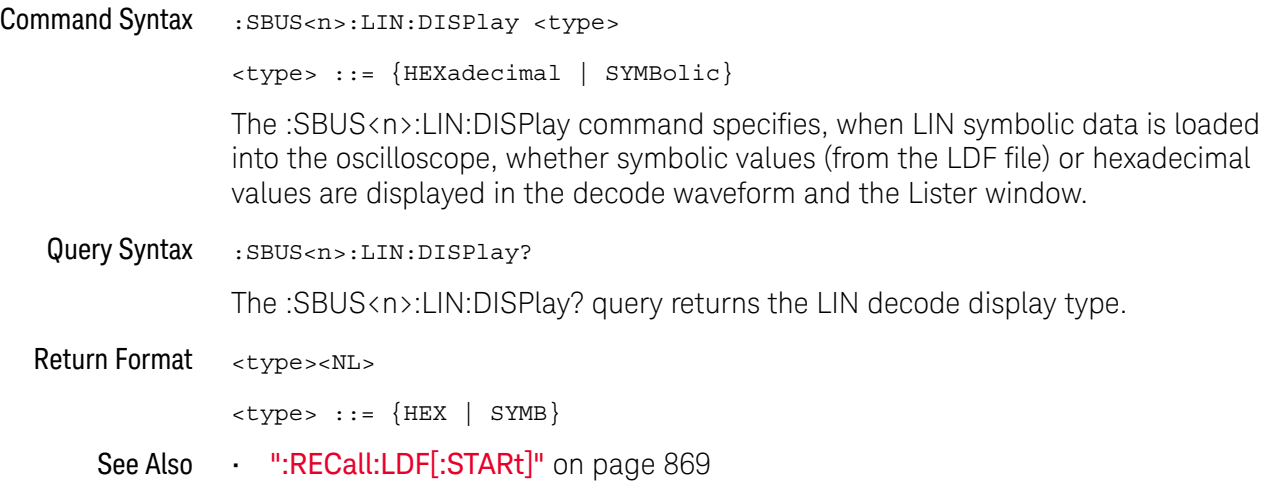

#### :SBUS<n>:LIN:PARity

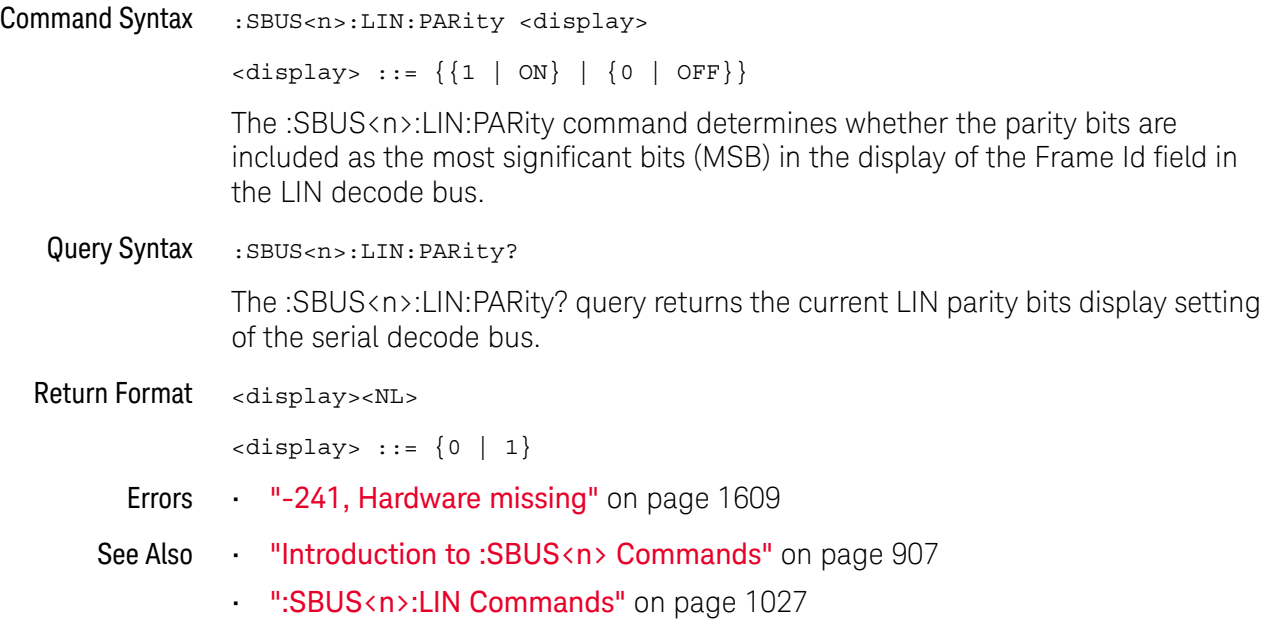

#### :SBUS<n>:LIN:SAMPlepoint

#### $\overline{\mathbf{N}}$ (see page 1668)

Command Syntax : SBUS<n>:LIN: SAMPlepoint <value> <value><NL> <value> ::= {60 | 62.5 | 68 | 70 | 75 | 80 | 87.5} in NR3 format The :SBUS<n>:LIN:SAMPlepoint command sets the point during the bit time where the bit level is sampled to determine whether the bit is dominant or recessive. The sample point represents the percentage of time between the beginning of the bit time to the end of the bit time. Query Syntax : SBUS<n>:LIN: SAMPlepoint? The :SBUS<n>:LIN:SAMPlepoint? query returns the current LIN sample point setting. Return Format <value><NL> <value> ::= {60 | 62.5 | 68 | 70 | 75 | 80 | 87.5} in NR3 format See Also • "Introduction to :TRIGger Commands" on page 1351 • ":TRIGger:MODE" on page 1364 **NOTE** The sample point values are not limited by the baud rate.

- 
- ":SBUS<n>:LIN:TRIGger" on page 1036

#### :SBUS<n>:LIN:SIGNal:BAUDrate

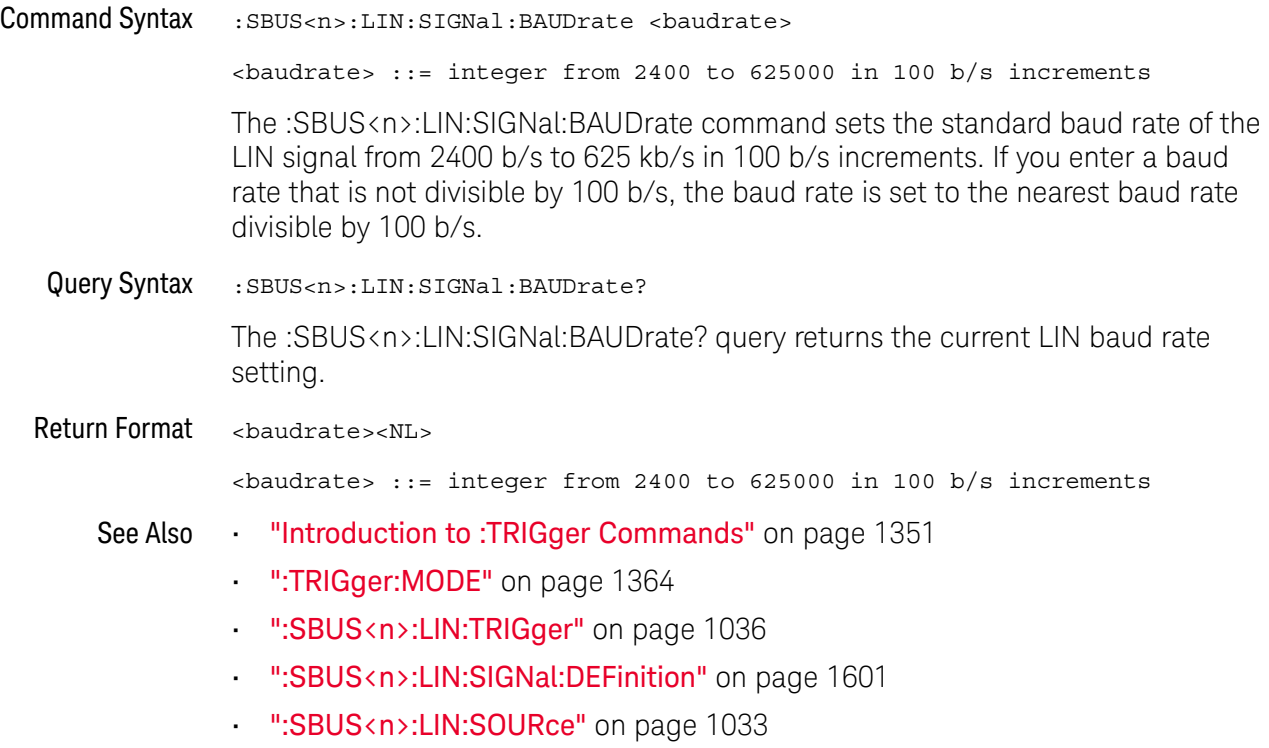

#### :SBUS<n>:LIN:SOURce

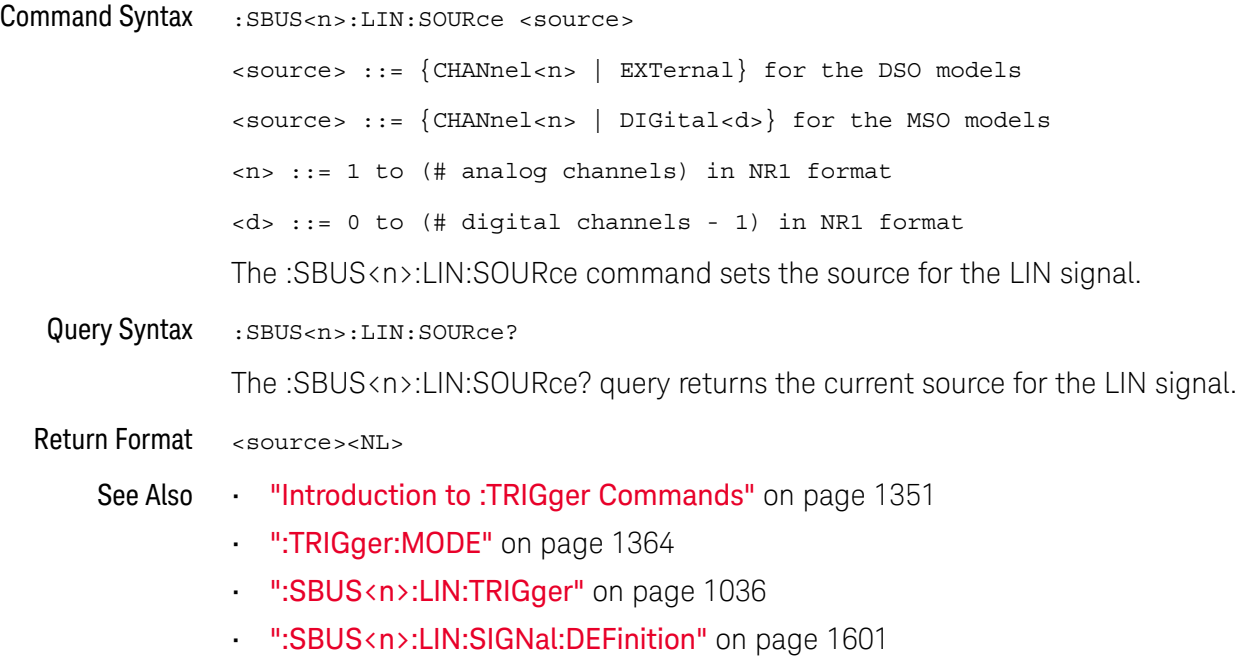

#### :SBUS<n>:LIN:STANdard

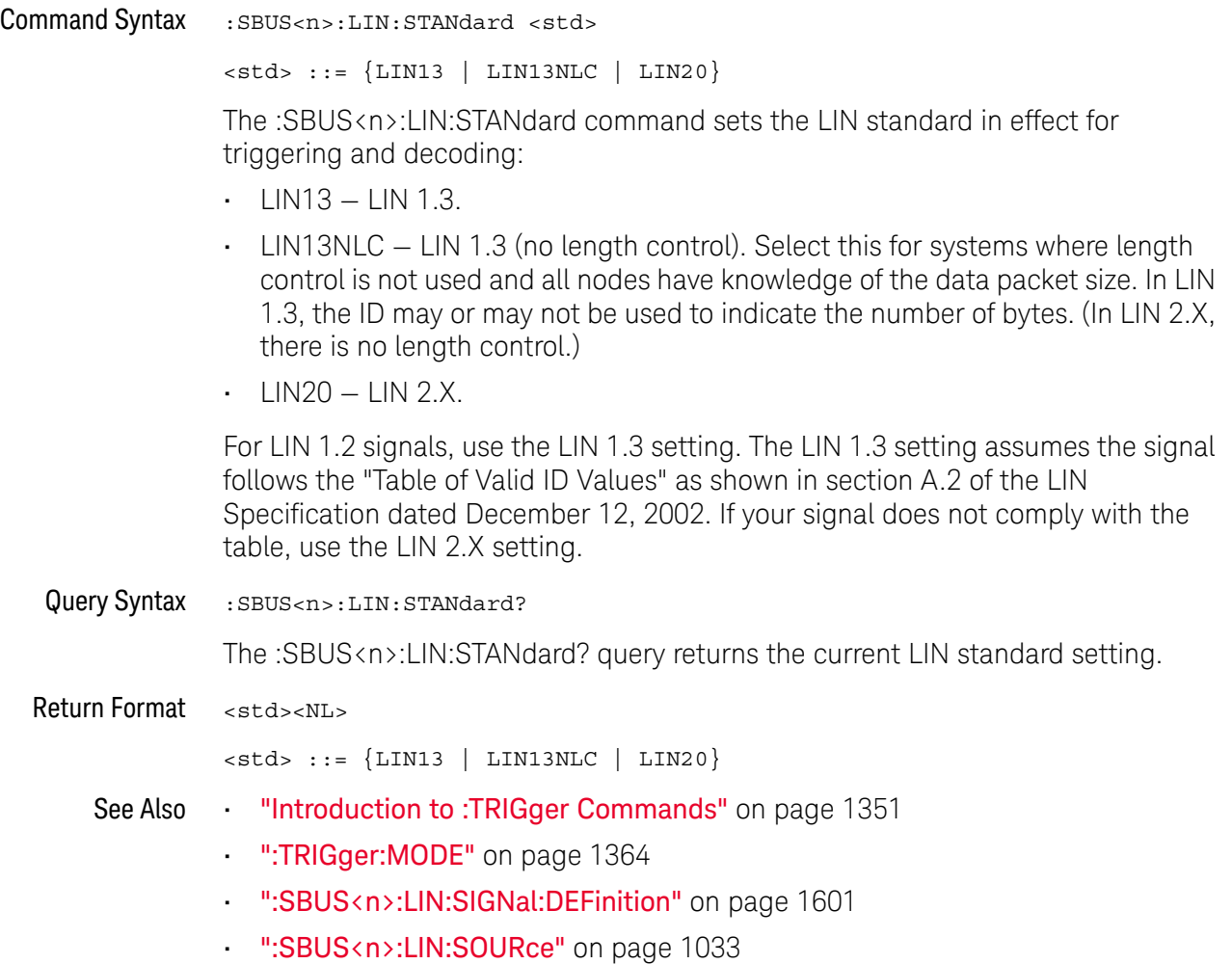

#### :SBUS<n>:LIN:SYNCbreak

### N (see page 1668)

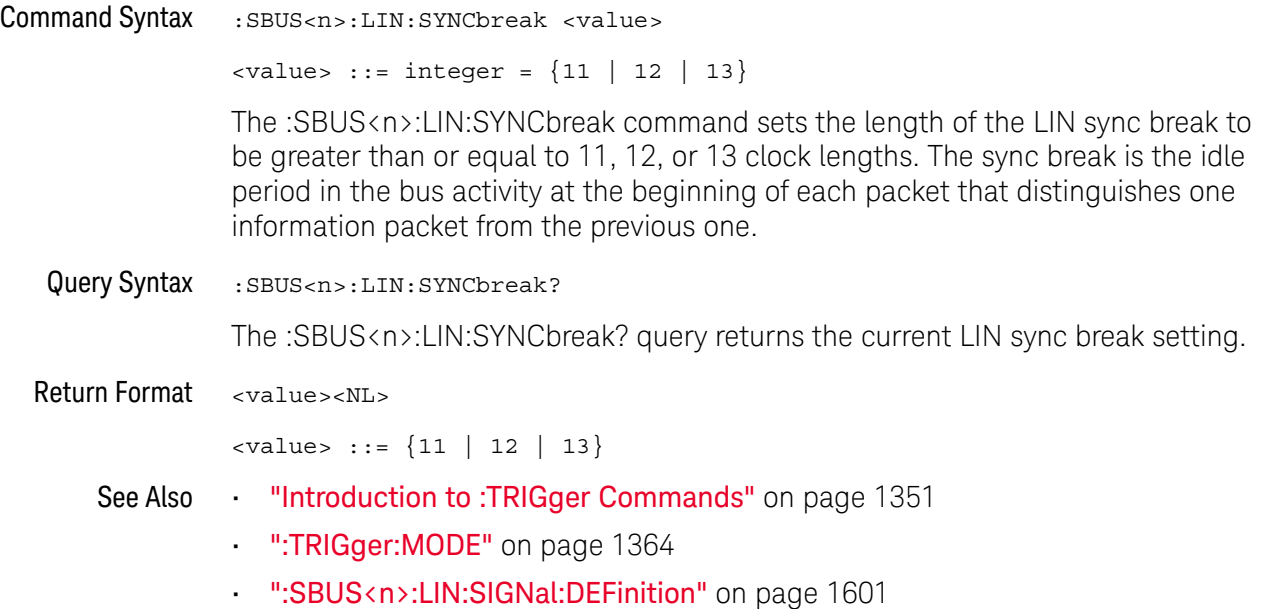

• ":SBUS<n>:LIN:SOURce" on page 1033

#### :SBUS<n>:LIN:TRIGger

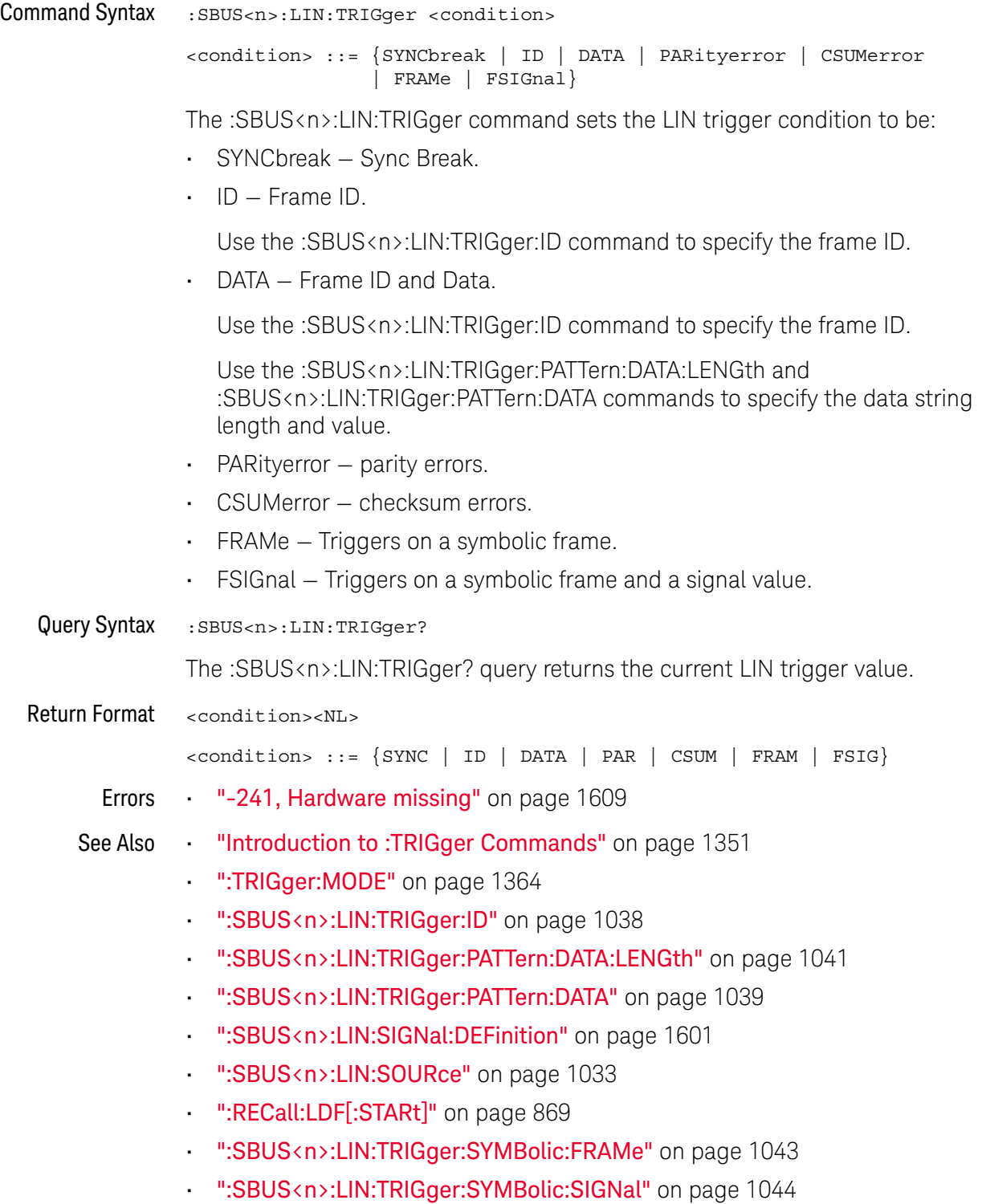

• ":SBUS<n>:LIN:TRIGger:SYMBolic:VALue" on page 1045

#### :SBUS<n>:LIN:TRIGger:ID

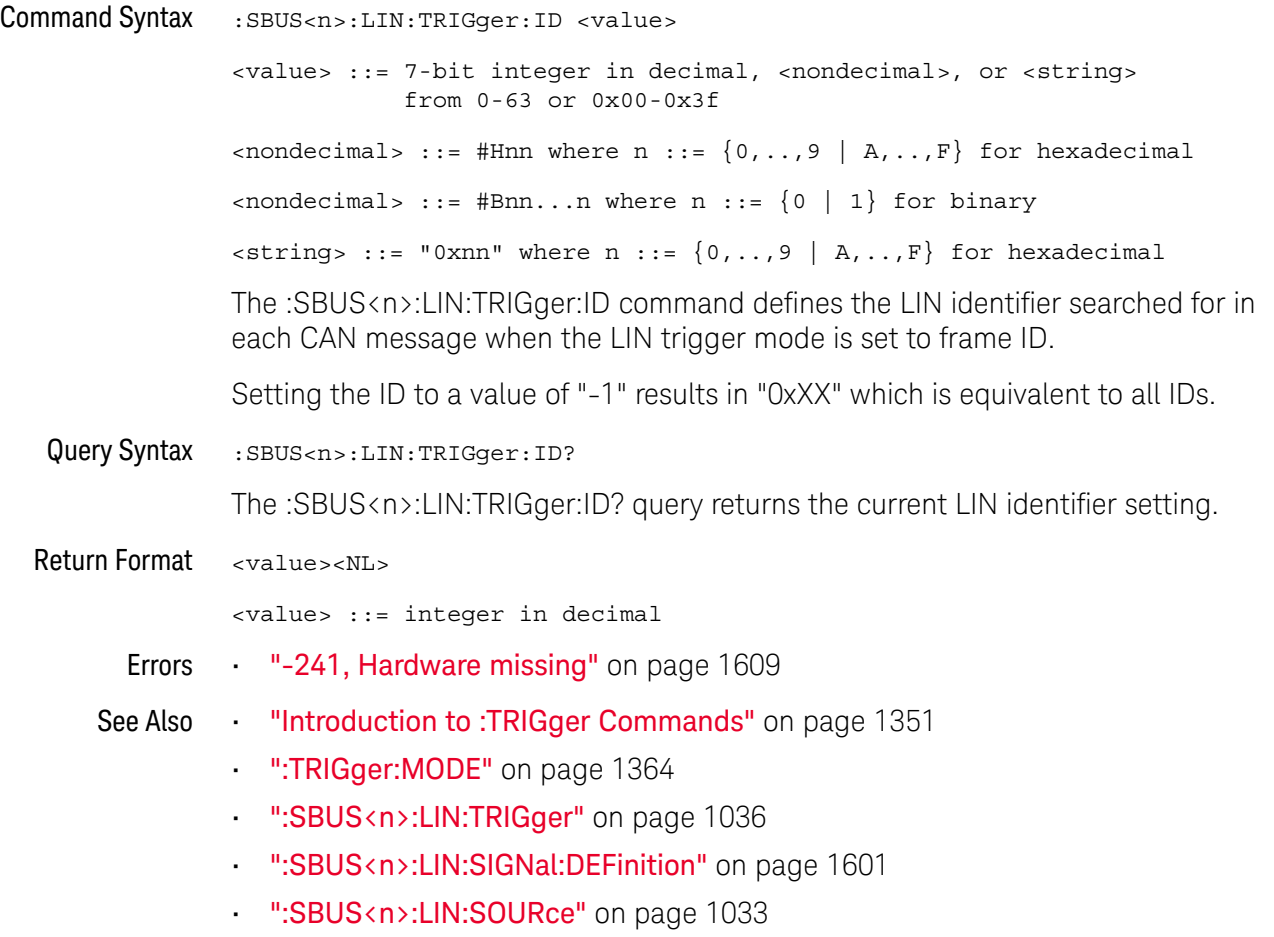

#### :SBUS<n>:LIN:TRIGger:PATTern:DATA

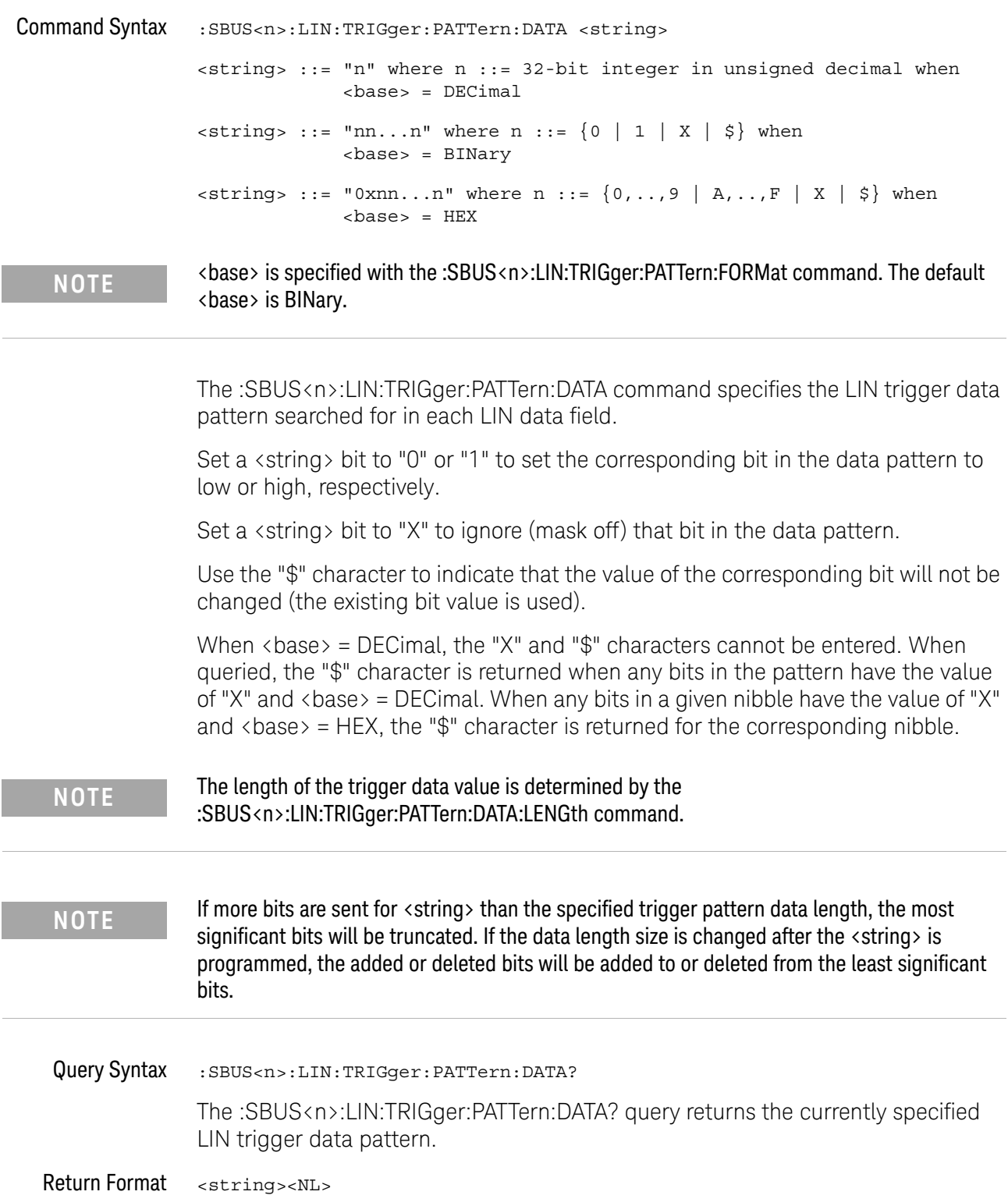

- See Also **•••** "Introduction to :TRIGger Commands" on page 1351
	- ":SBUS<n>:LIN:TRIGger:PATTern:FORMat" on page 1042
	- ":SBUS<n>:LIN:TRIGger" on page 1036
	- ":SBUS<n>:LIN:TRIGger:PATTern:DATA:LENGth" on page 1041

#### :SBUS<n>:LIN:TRIGger:PATTern:DATA:LENGth

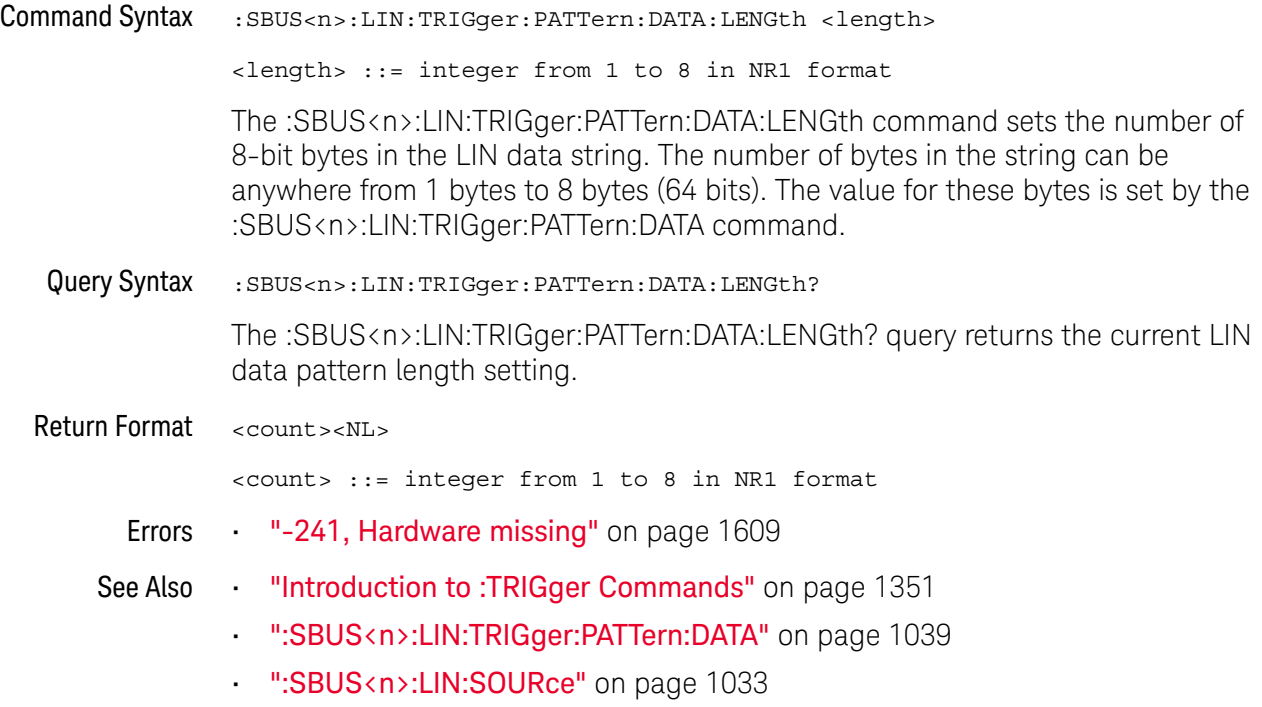

#### :SBUS<n>:LIN:TRIGger:PATTern:FORMat

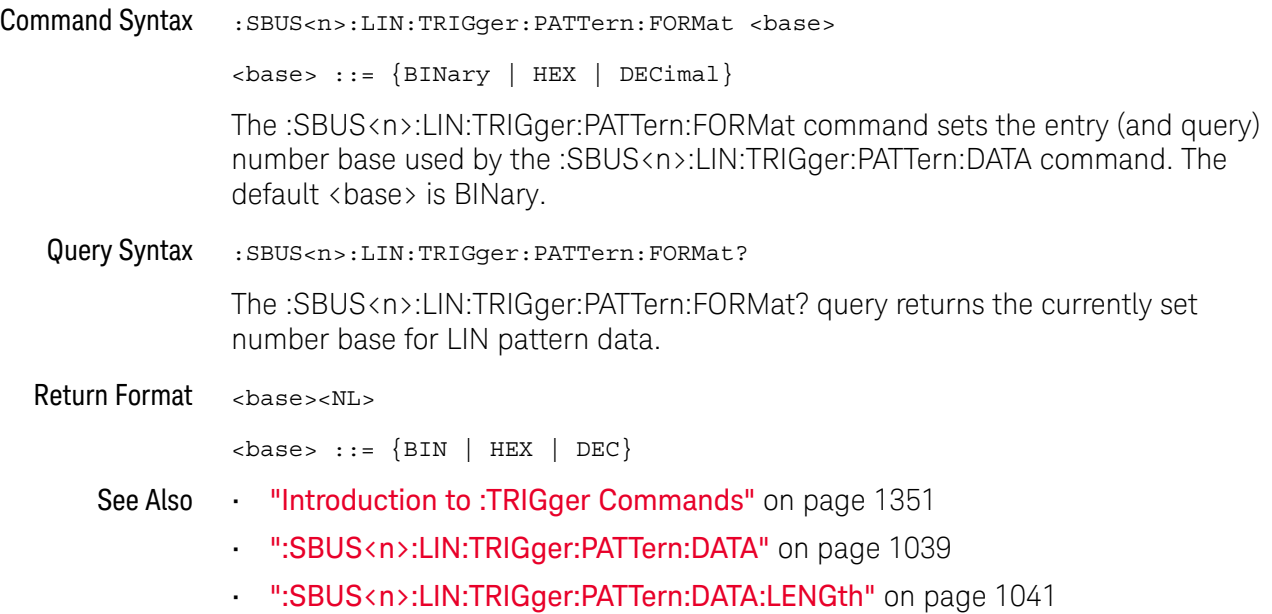

#### :SBUS<n>:LIN:TRIGger:SYMBolic:FRAMe

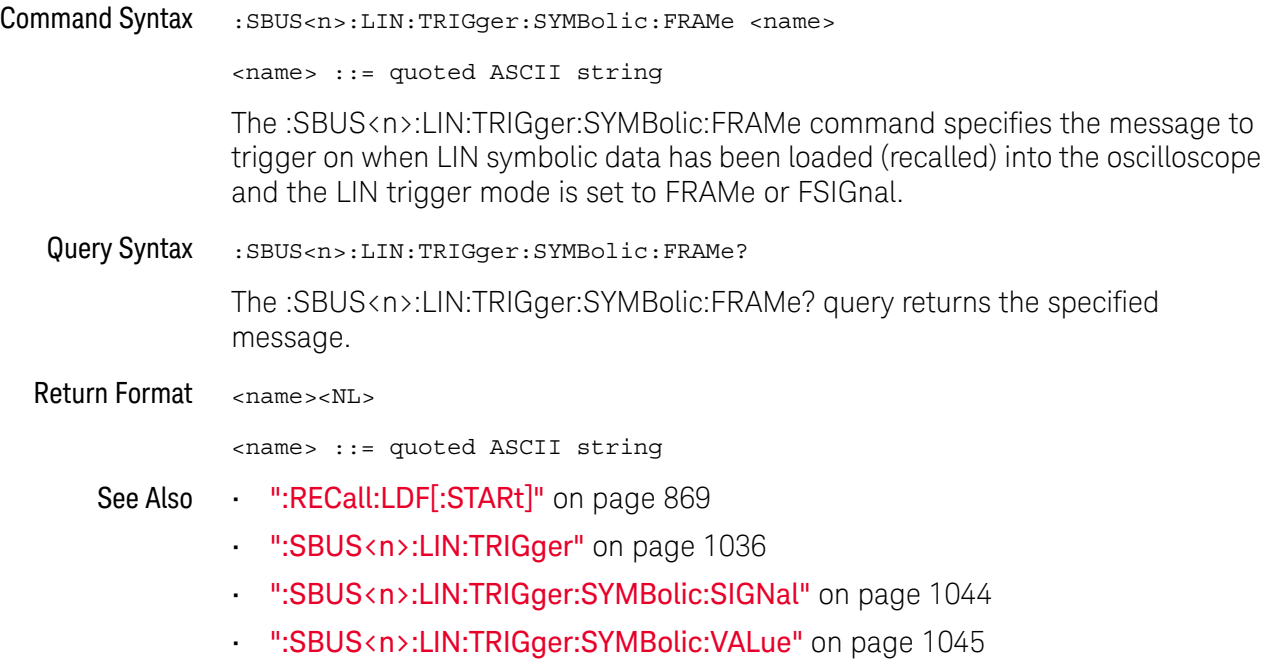

#### :SBUS<n>:LIN:TRIGger:SYMBolic:SIGNal

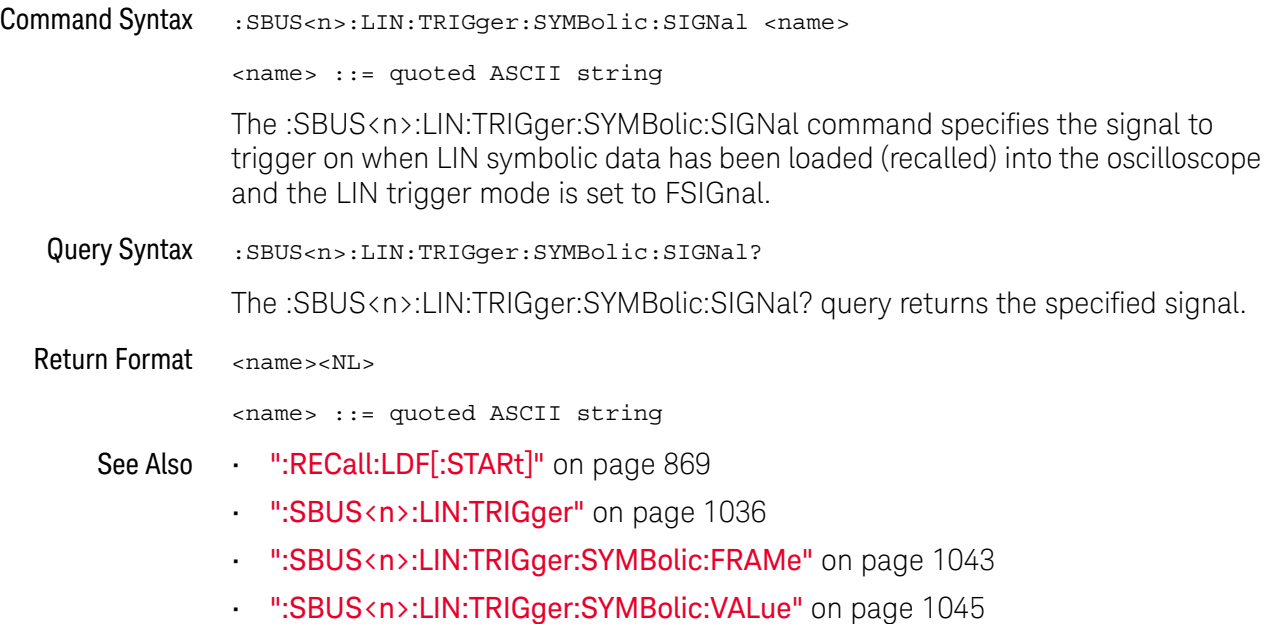
### :SBUS<n>:LIN:TRIGger:SYMBolic:VALue

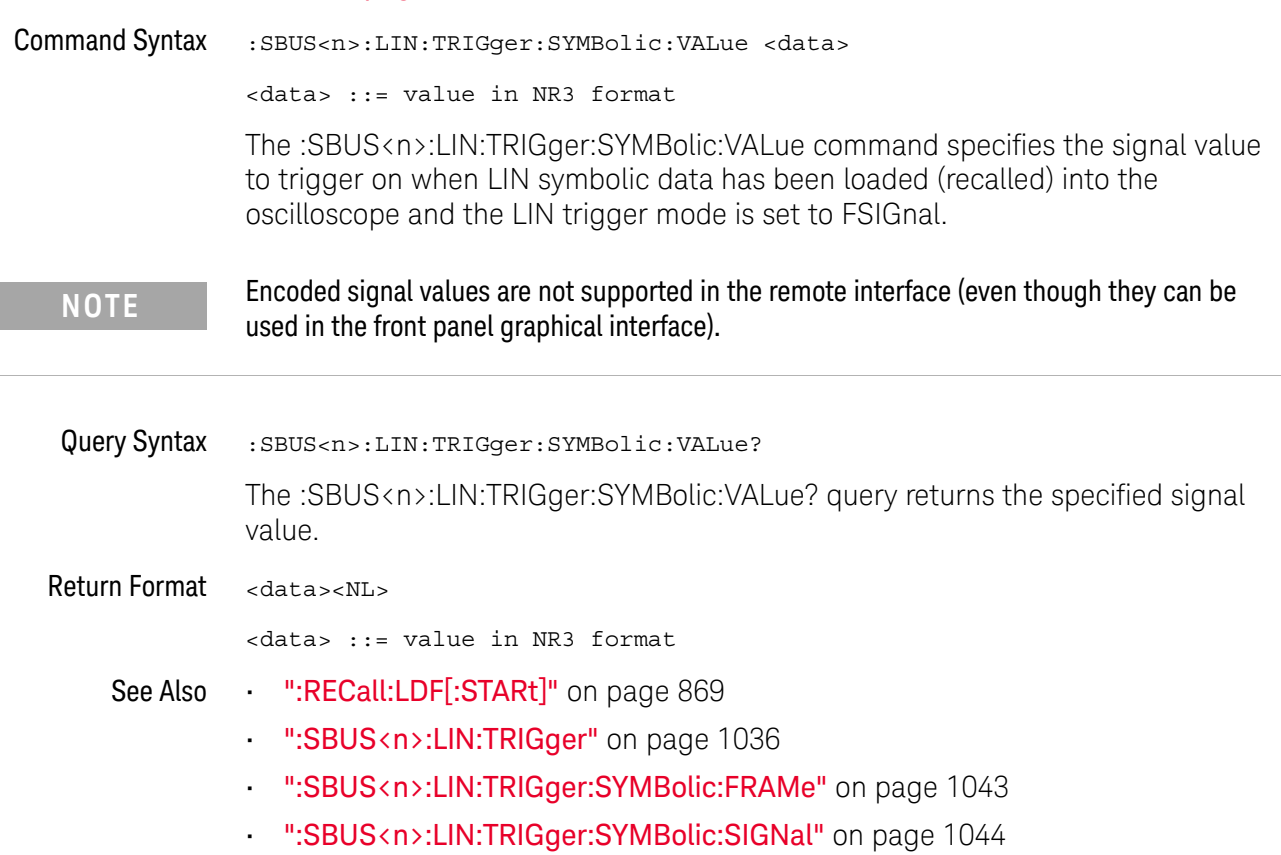

### :SBUS<n>:M1553 Commands

**NOTE** These commands are valid when the MIL-STD-1553 and ARINC 429 triggering and serial decode license has been enabled.

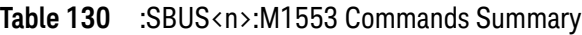

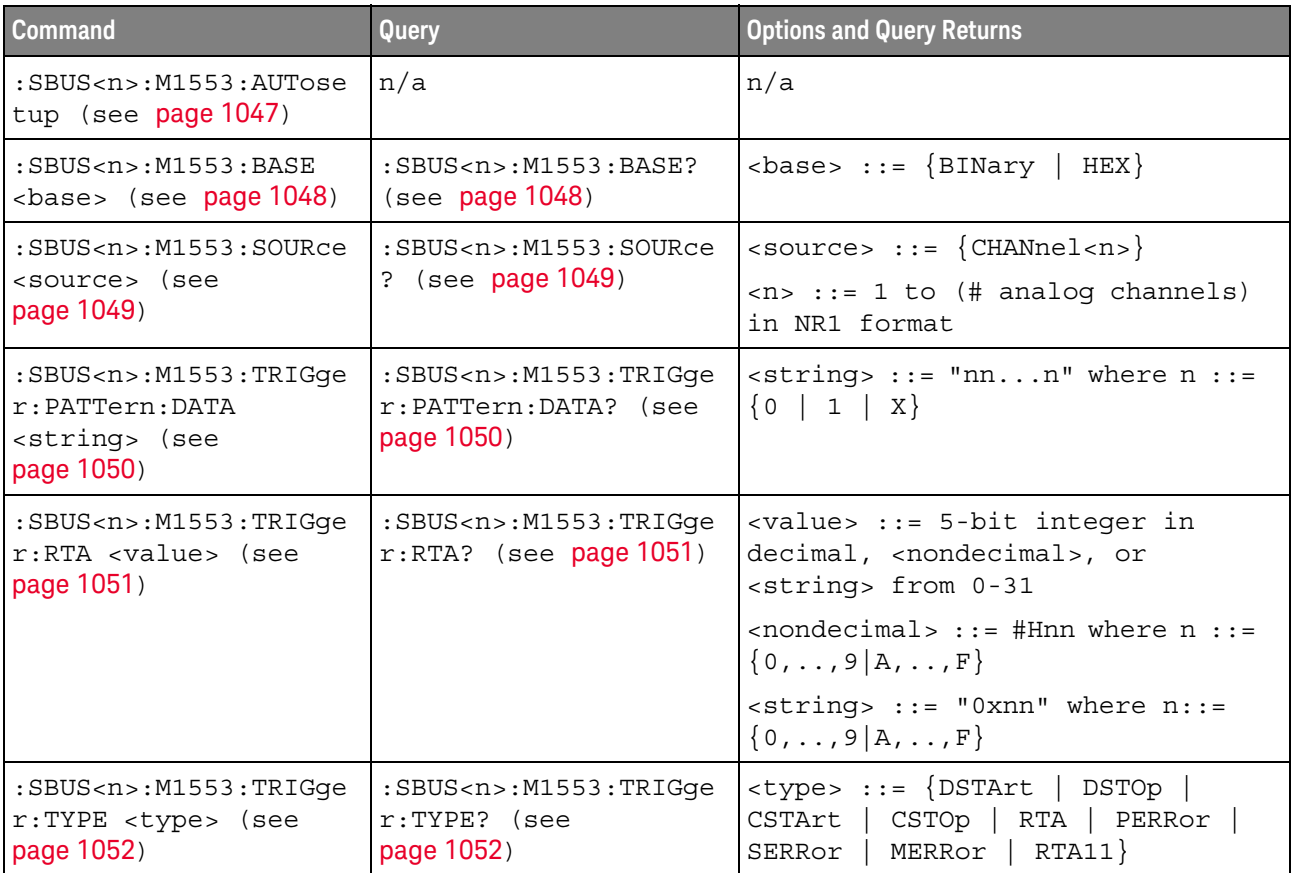

#### :SBUS<n>:M1553:AUTosetup

#### $\blacksquare$ (see page 1668)

Command Syntax :SBUS<n>:M1553:TRIGger:AUTosetup

The :SBUS<n>:M1553:AUTosetup command automatically sets these options for decoding and triggering on MIL-STD-1553 signals:

- High/Low Trigger Thresholds: to a voltage value equal to ±1/3 division based on the source channel's current V/div setting.
- Noise Reject: Off.
- Probe Attenuation: 10.0.
- Serial Decode: On.
- Trigger: the specified serial bus (n of SBUS<n>).
- See Also **•••** "Introduction to :TRIGger Commands" on page 1351
	- ":TRIGger:MODE" on page 1364
	- ":SBUS<n>:M1553:SOURce" on page 1049

### :SBUS<n>:M1553:BASE

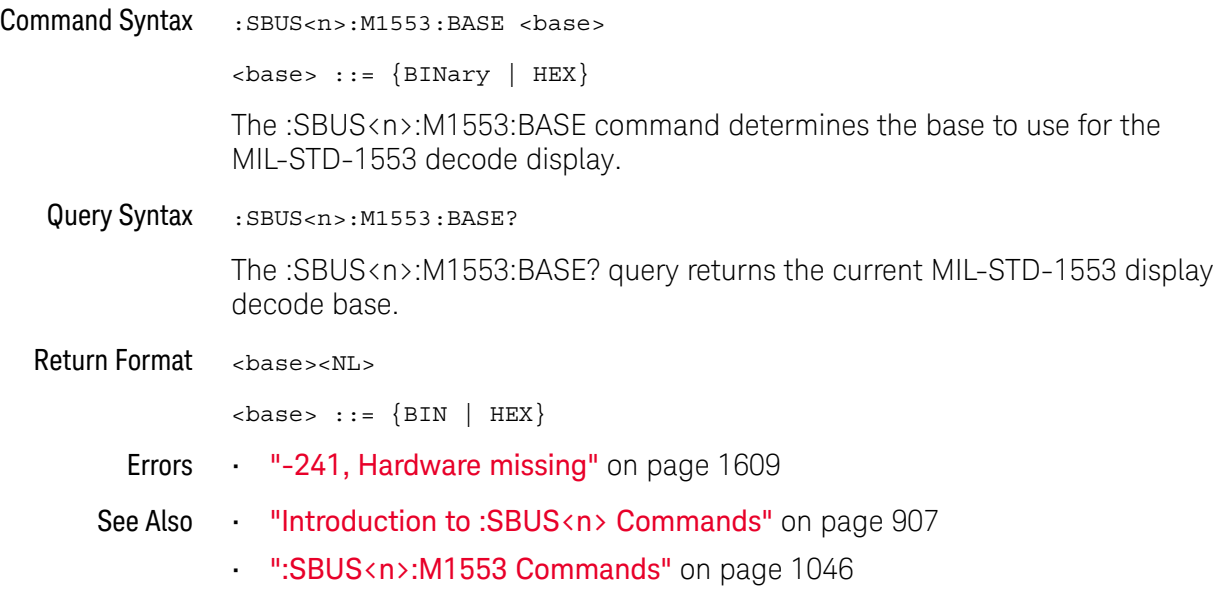

### :SBUS<n>:M1553:SOURce

### N (see page 1668)

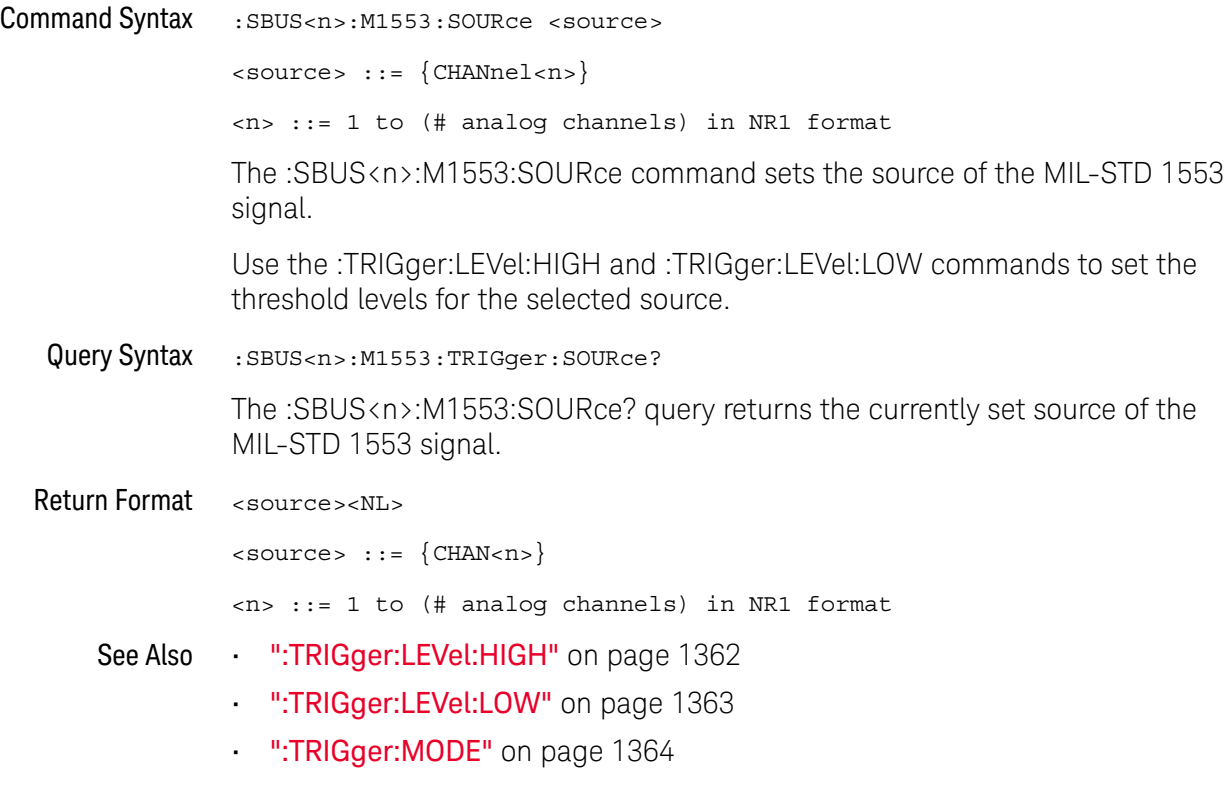

• "Introduction to :TRIGger Commands" on page 1351

### :SBUS<n>:M1553:TRIGger:PATTern:DATA

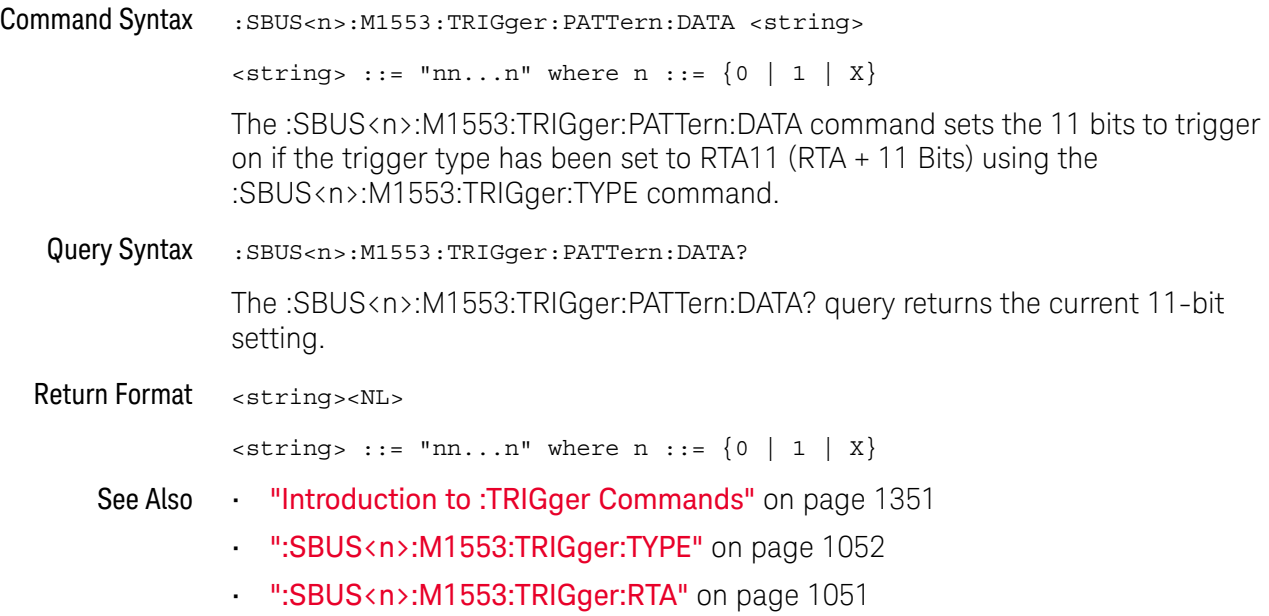

### :SBUS<n>:M1553:TRIGger:RTA

#### $\blacksquare$ (see page 1668)

Command Syntax :SBUS<n>:M1553:TRIGger:RTA <value> <value> ::= 5-bit integer in decimal, <nondecimal>, or <string> from 0-31  $\{nondecimal > ::= #Hnn where n ::= {0, . . ., 9 | A, . . ., F}\}$  $\text{estring} > :: = "0x$ nn" where n::=  $\{0, ..., 9 | A, ..., F\}$ The :SBUS<n>:M1553:TRIGger:RTA command sets the Remote Terminal Address (RTA) to trigger on when the trigger type has been set to RTA or RTA11 (using the :SBUS<n>:M1553:TRIGger:TYPE command). To set the RTA value to don't cares (0xXX), set the value to -1. Query Syntax : SBUS<n>:M1553:TRIGger:RTA? The :SBUS<n>:M1553:TRIGger:RTA? query returns the RTA value. Return Format <value><NL> in decimal format See Also **•••** "Introduction to :TRIGger Commands" on page 1351 • ":SBUS<n>:M1553:TRIGger:TYPE" on page 1052

### :SBUS<n>:M1553:TRIGger:TYPE

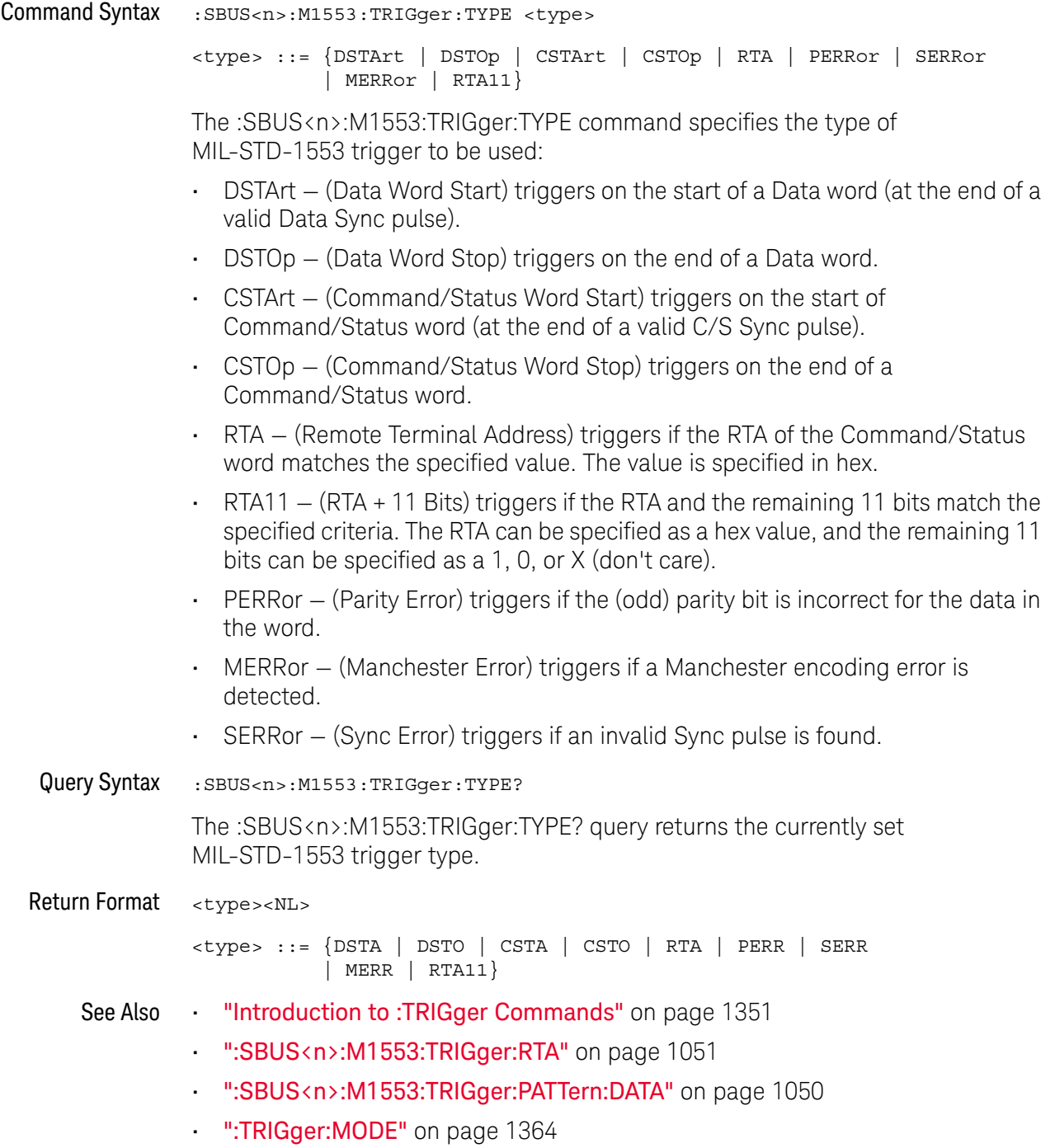

### :SBUS<n>:MANChester Commands

**NOTE** These commands are valid when the automotive MANChester serial decode and triggering option has been licensed.

#### **Table 131** :SBUS<n>:MANChester Commands Summary

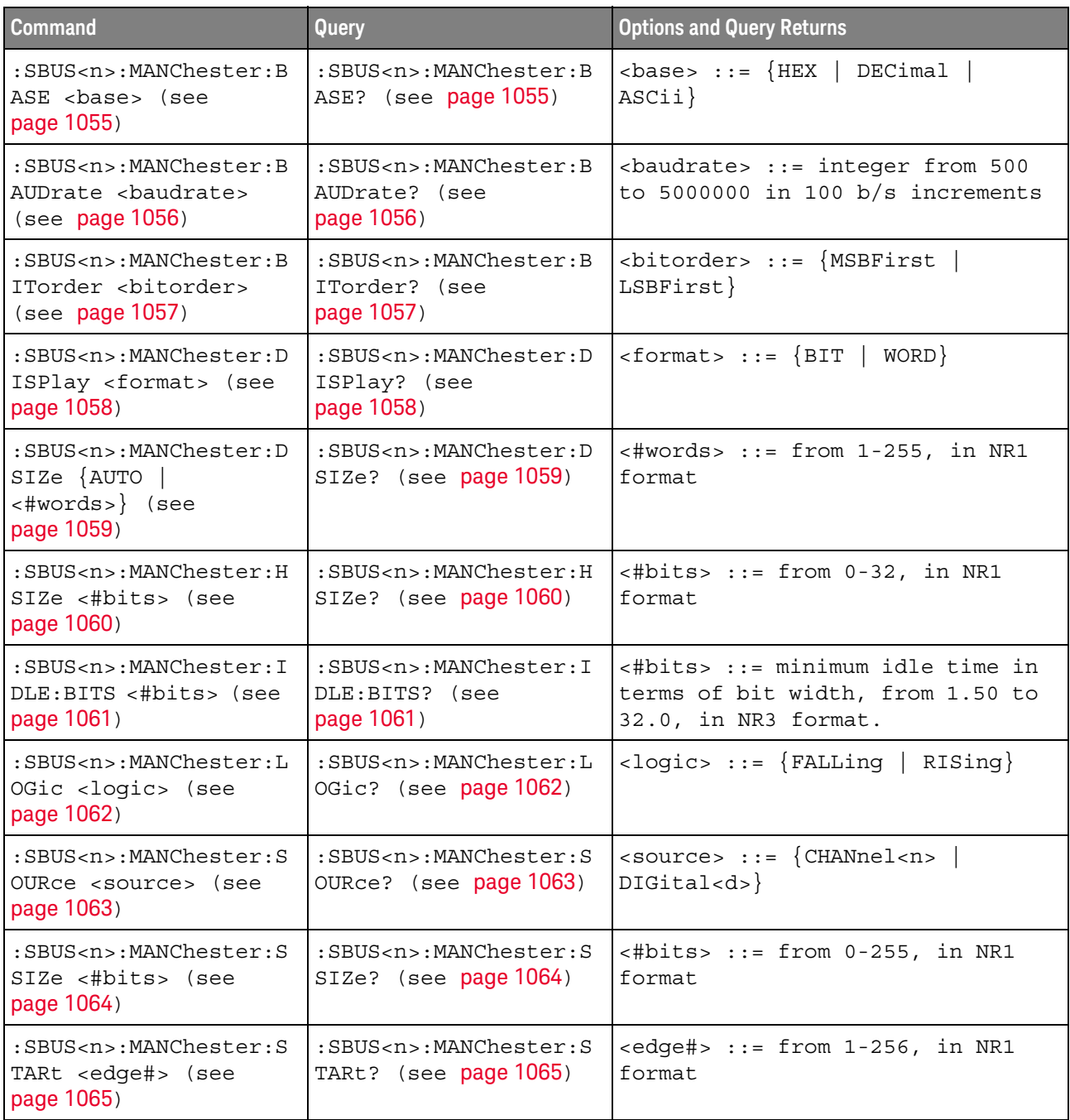

| <b>Command</b>                                                                                        | Query                                                                                 | <b>Options and Query Returns</b>                                                                                                    |
|----------------------------------------------------------------------------------------------------|---------------------------------------------------------------------------------------|----------------------------------------------------------------------------------------------------|
| :SBUS <n>:MANChester:T<br/>OLerance <percent><br/>(see page 1066)</percent></n>                       | :SBUS <n>:MANChester:T<br/>OLerance? (see<br/>page 1066)</n>                          | $\epsilon$ <percent> ::= from 1-30, in NR1<br/>format</percent>                                                                                                    |
| :SBUS <n>:MANChester:T<br/>RIGger <mode> (see<br/>page 1067)</mode></n>                               | :SBUS <n>:MANChester:T<br/>RIGger? (see<br/>page 1067)</n>                            | $\langle \text{mode} \rangle$ ::= $\{ \text{SOF} \mid \text{VALue} \mid \text{MERRor} \}$                                                                              |
| :SBUS <n>:MANChester:T<br/>RIGger: PATTern: VALue:<br/>DATA <string> (see<br/>page 1068)</string></n> | :SBUS <n>:MANChester:T<br/>RIGger: PATTern: VALue:<br/>DATA? (see page 1068)</n>      | $\texttt{} :: = "nnn"$ where $n :: =$<br>$\{0 \mid 1 \mid X \mid \xi\}$<br><string ::="0xnnn" n<br="" where="">::= <math>\{0, , 9   A, , F   X   \xi\}</math></string> |
| :SBUS <n>:MANChester:T<br/>RIGqer: PATTern: VALue:<br/>WIDTh <width> (see<br/>page 1069)</width></n>  | $:$ SBUS <n>:MANChester: T<br/>RIGqer: PATTern: VALue:<br/>WIDTh? (see page 1069)</n> | $\verb   ::= integer from 4 to 128 $<br>in NR1 format                                                                                                    |
| :SBUS <n>:MANChester:T<br/>SIZe &lt;#bits&gt; (see<br/>page 1070)</n>                                 | :SBUS <n>:MANChester:T<br/>SIZe? (see page 1070)</n>                                  | $\lt$ #bits> ::= from 0-32, in NR1<br>format                                                                                                    |
| :SBUS <n>:MANChester:W<br/>SIZe &lt;#bits&gt; (see<br/>page 1071)</n>                                 | :SBUS <n>:MANChester:W<br/>SIZe? (see page 1071)</n>                                  | $\lt$ #bits> ::= from 2-32, in NR1<br>format                                                                                                    |

**Table 131** :SBUS<n>:MANChester Commands Summary (continued)

#### :SBUS<n>:MANChester:BASE

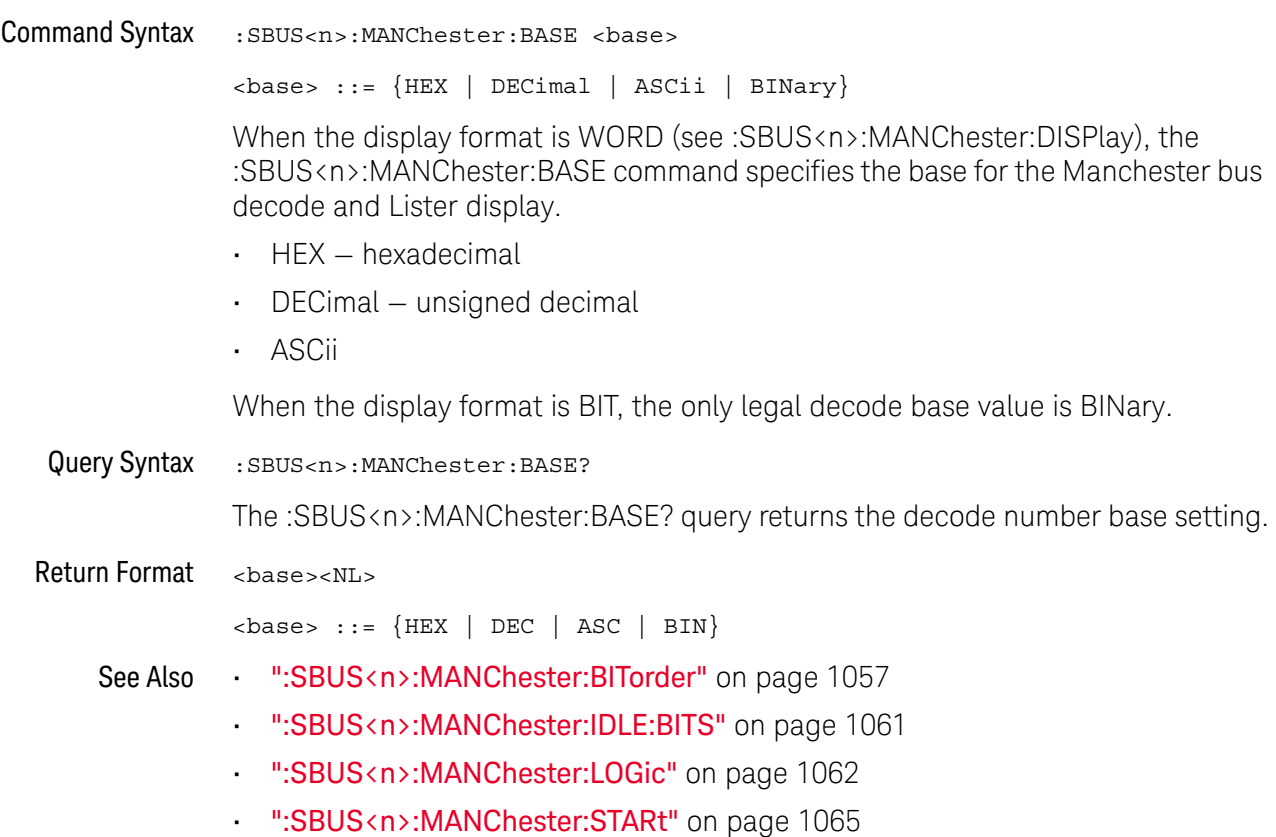

### :SBUS<n>:MANChester:BAUDrate

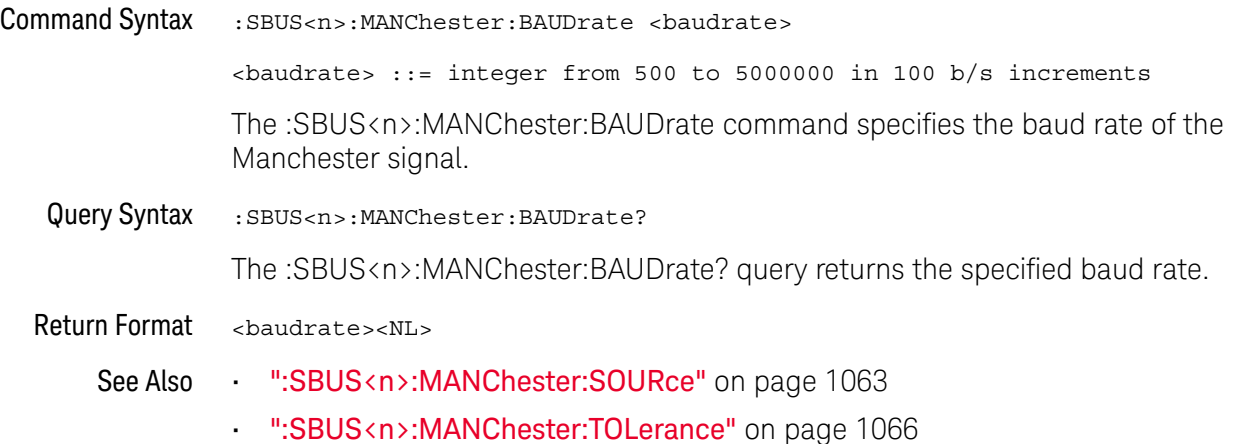

#### :SBUS<n>:MANChester:BITorder

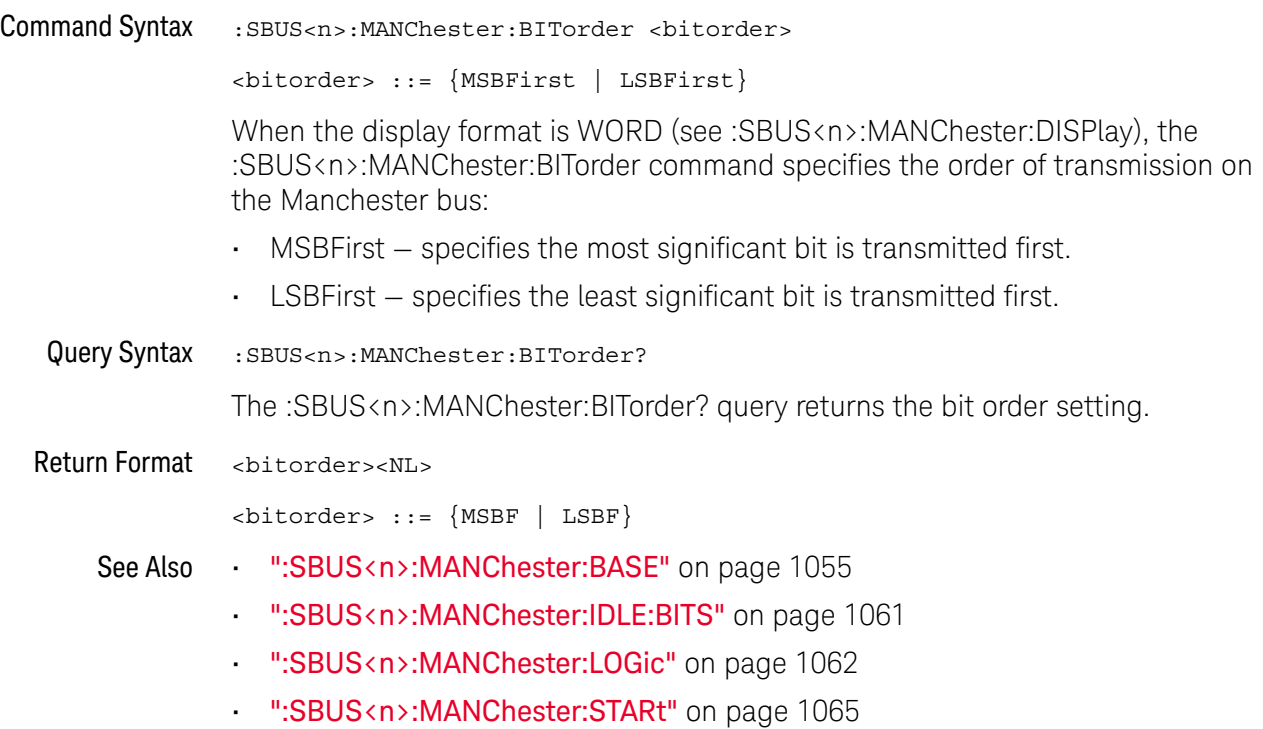

### :SBUS<n>:MANChester:DISPlay

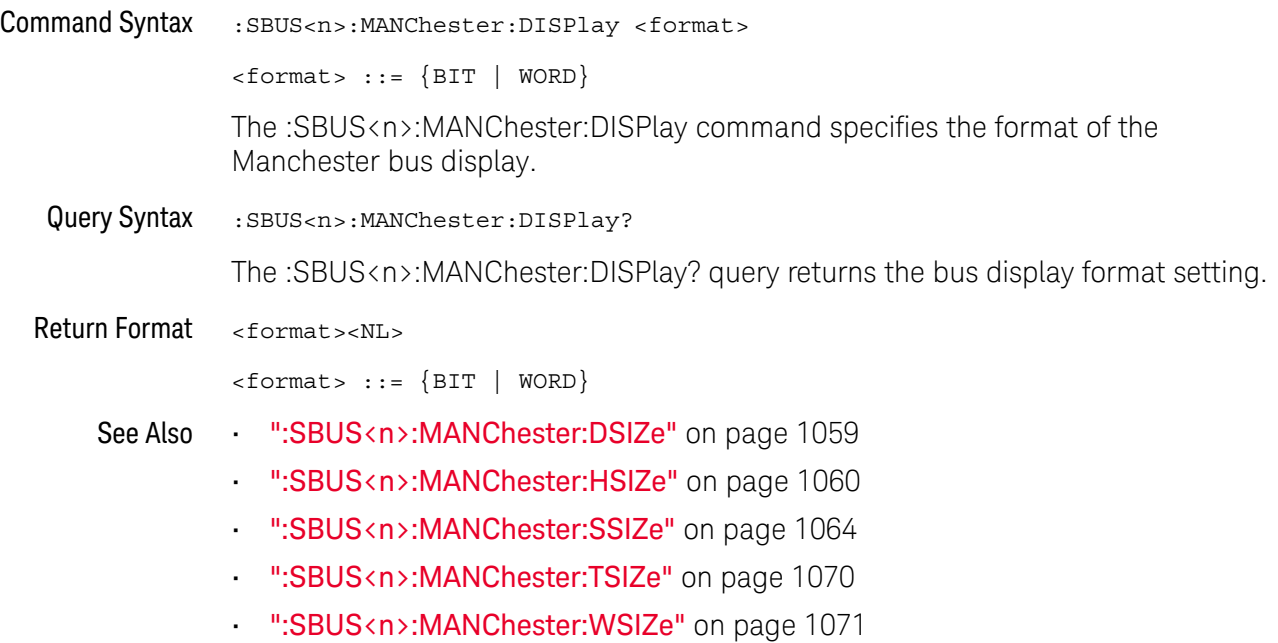

### :SBUS<n>:MANChester:DSIZe

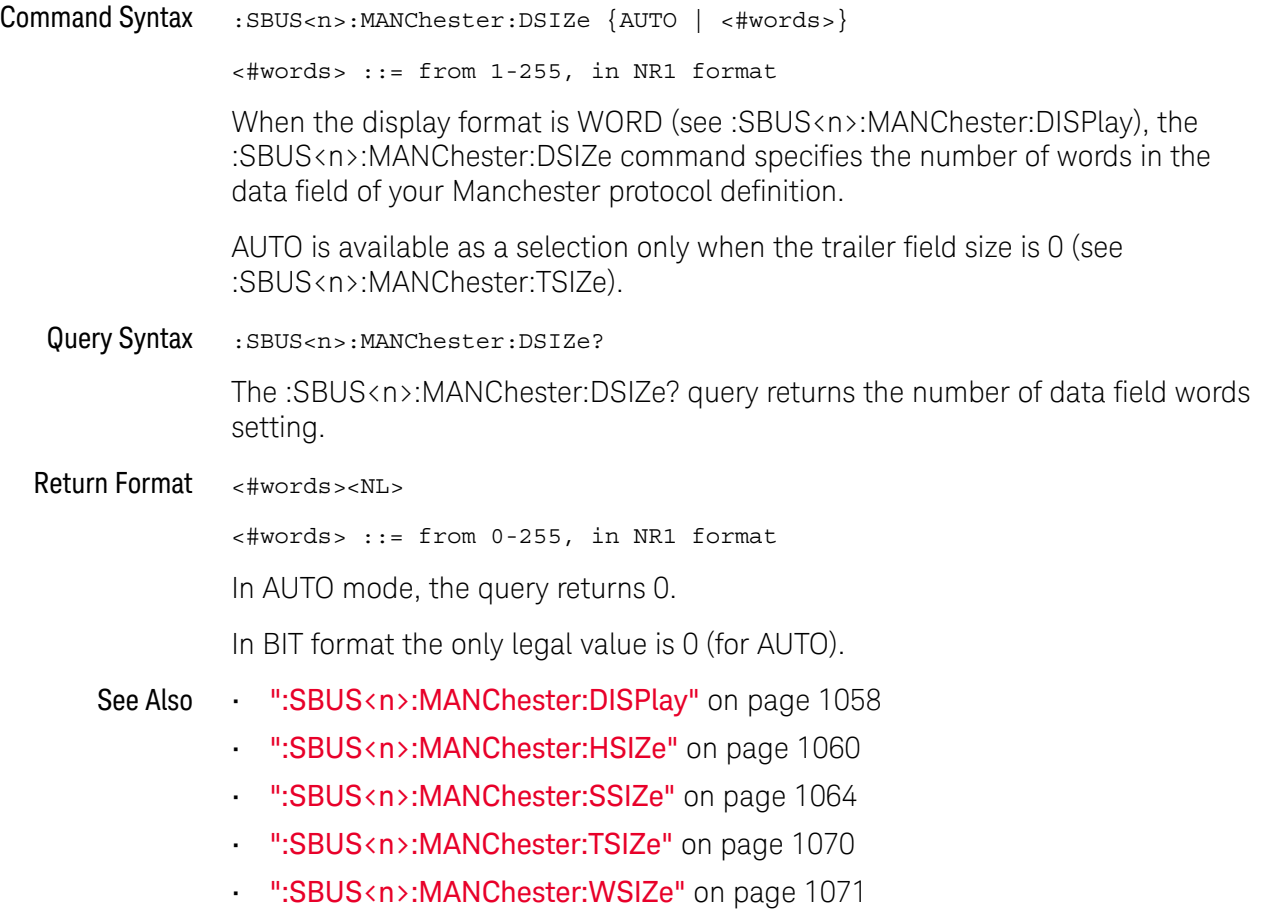

#### :SBUS<n>:MANChester:HSIZe

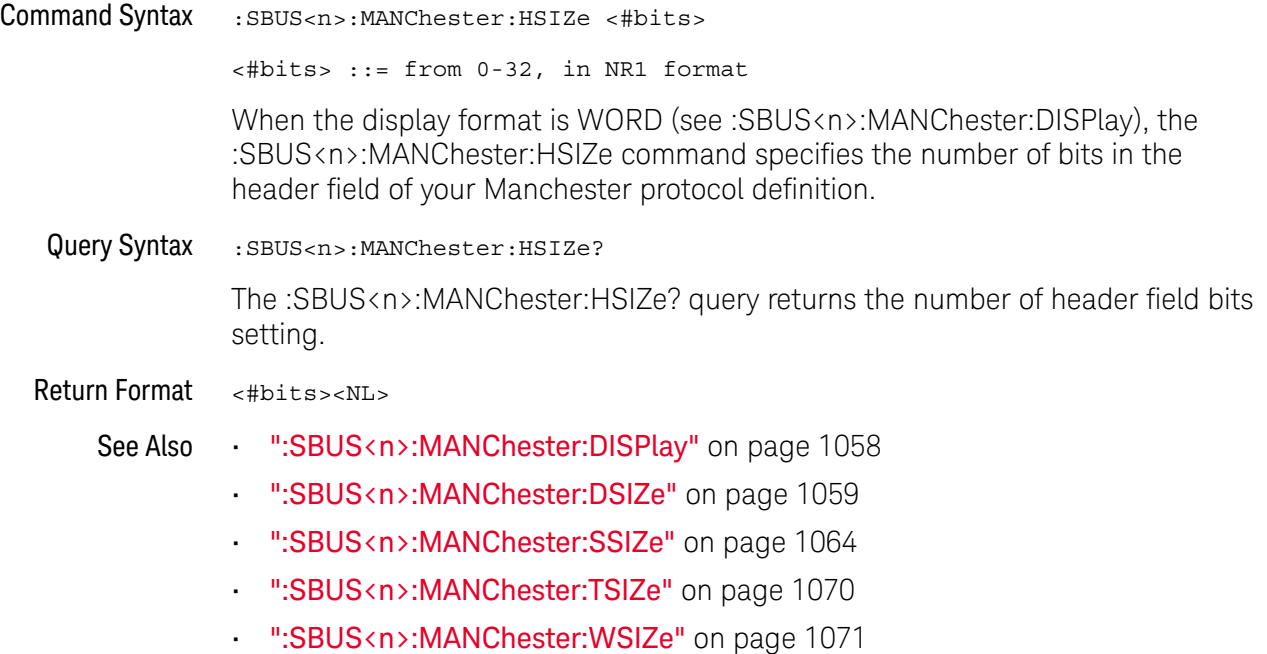

#### :SBUS<n>:MANChester:IDLE:BITS

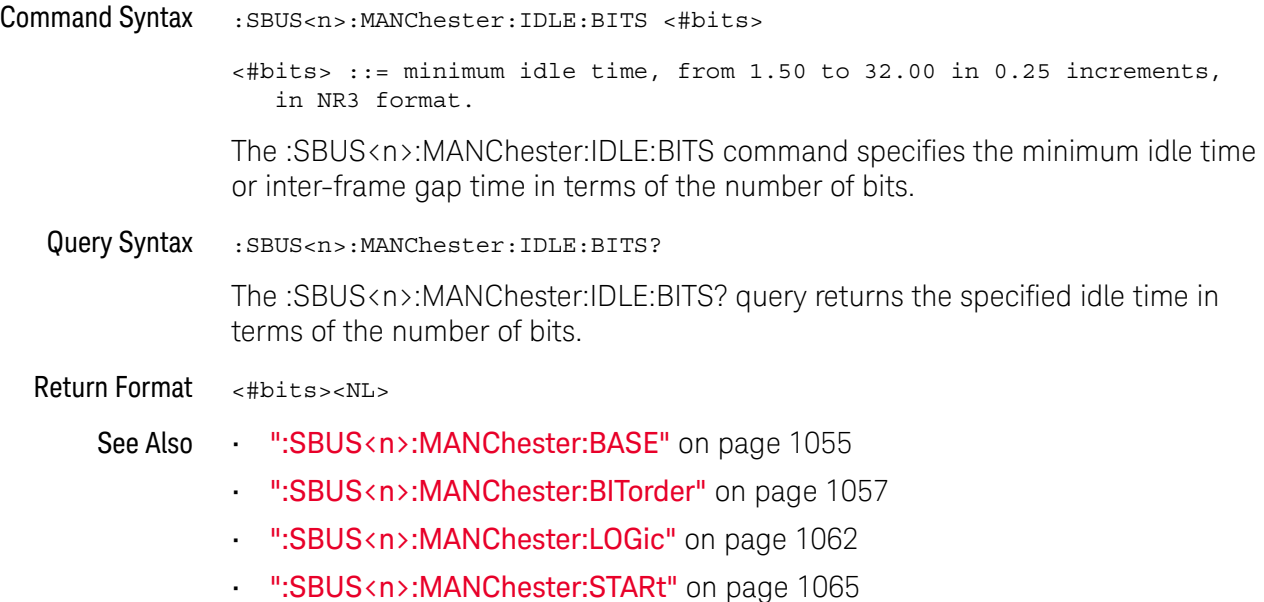

### :SBUS<n>:MANChester:LOGic

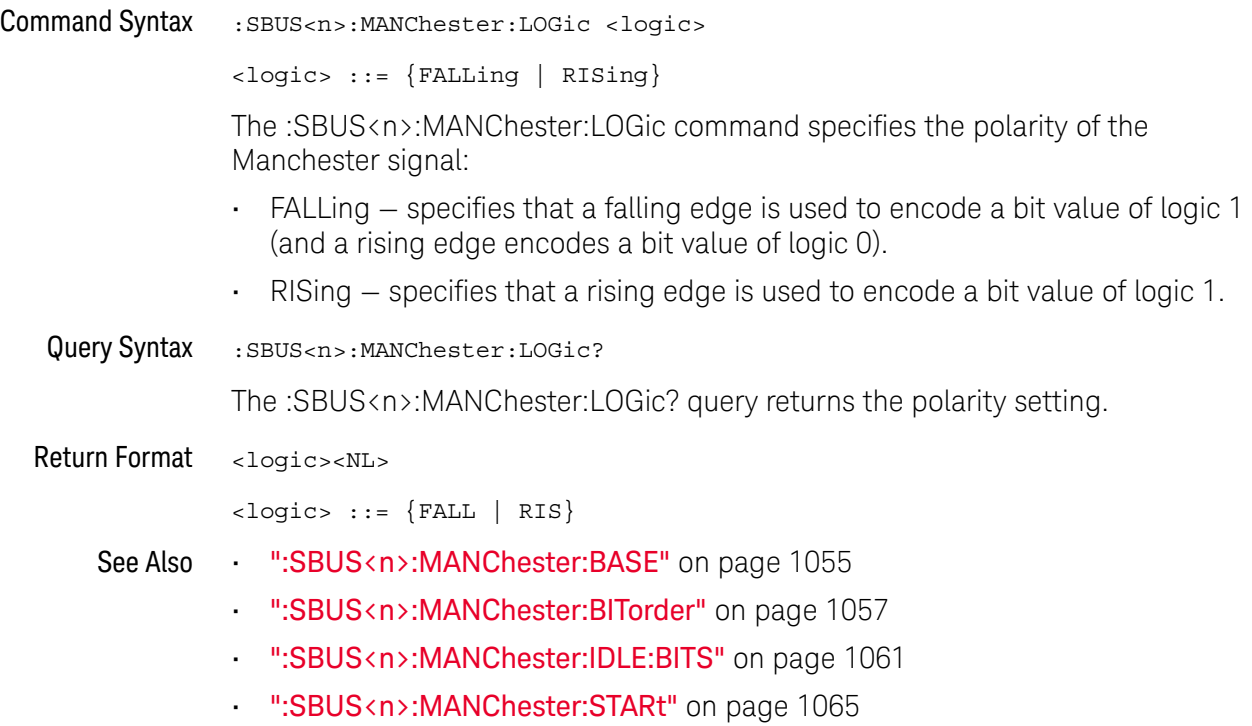

### :SBUS<n>:MANChester:SOURce

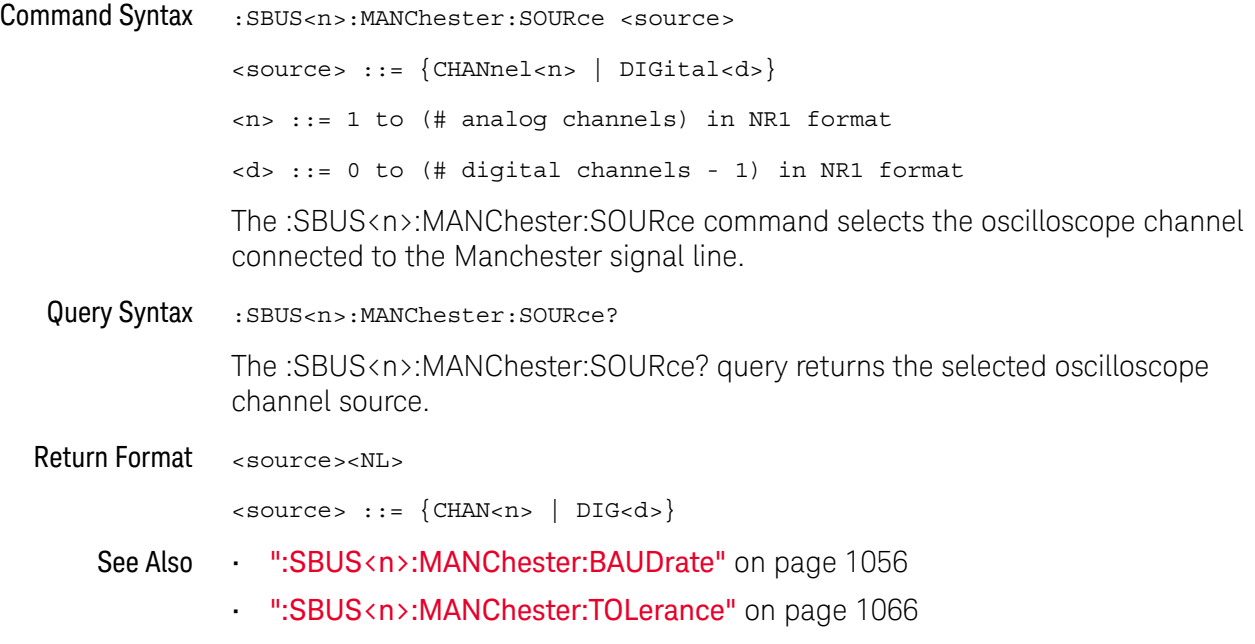

#### :SBUS<n>:MANChester:SSIZe

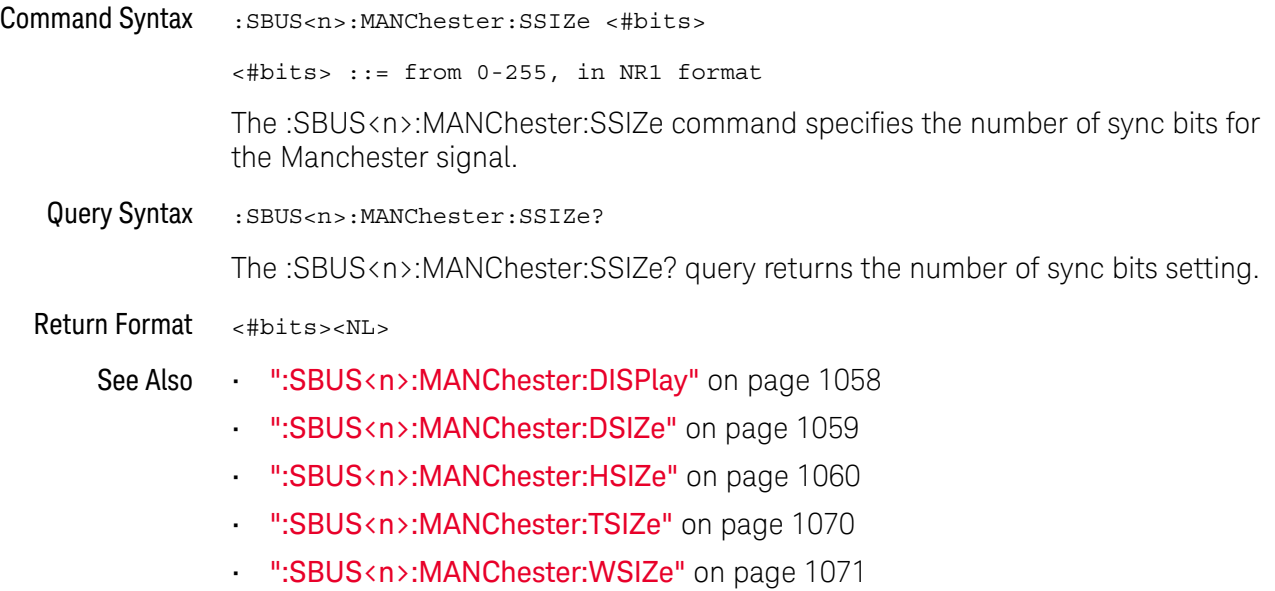

### :SBUS<n>:MANChester:STARt

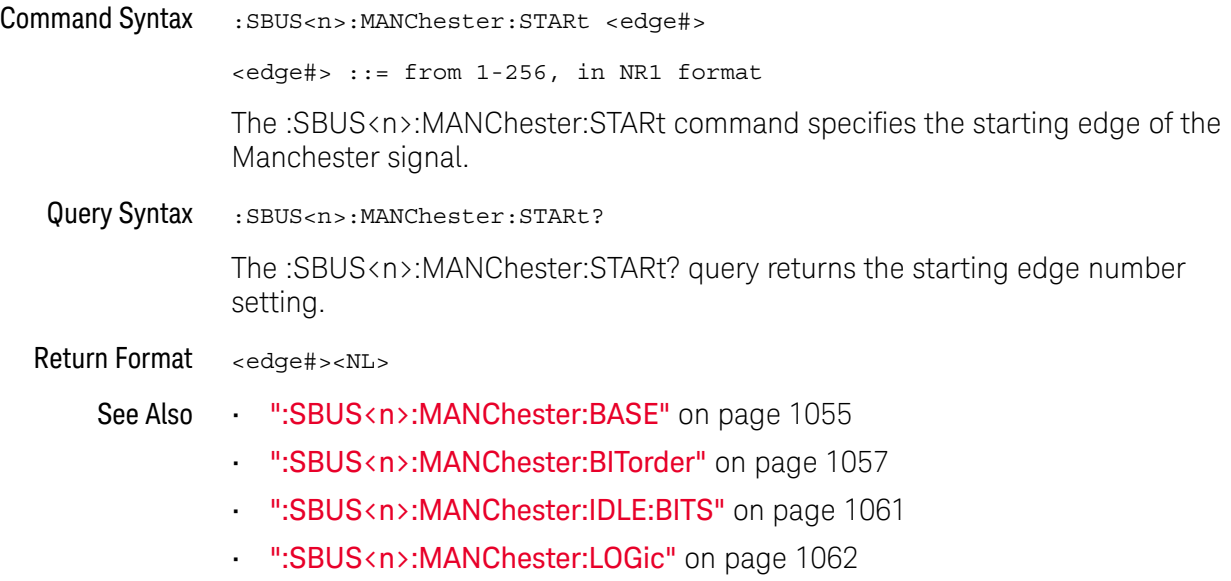

#### :SBUS<n>:MANChester:TOLerance

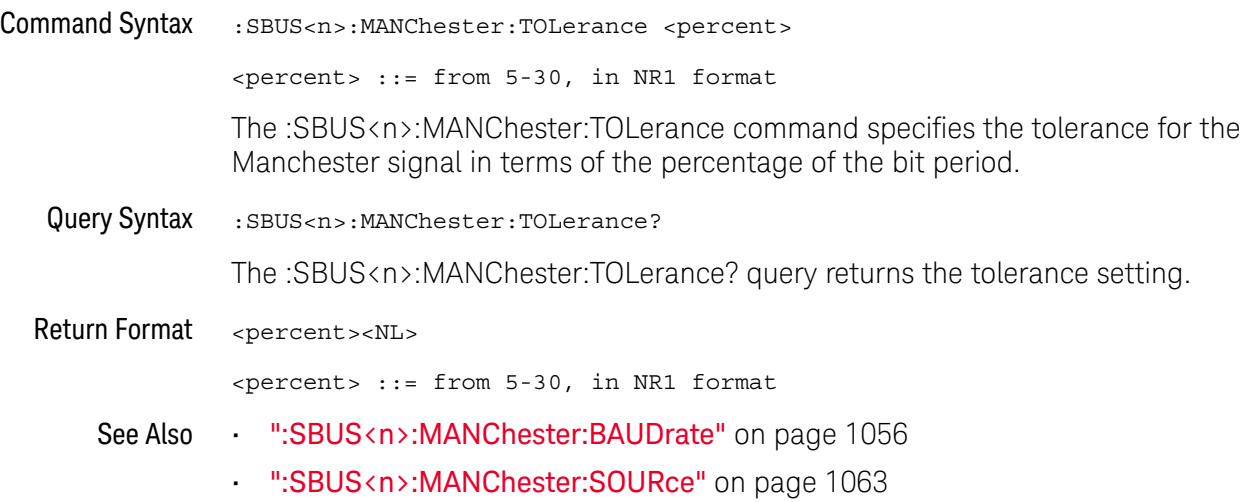

### :SBUS<n>:MANChester:TRIGger

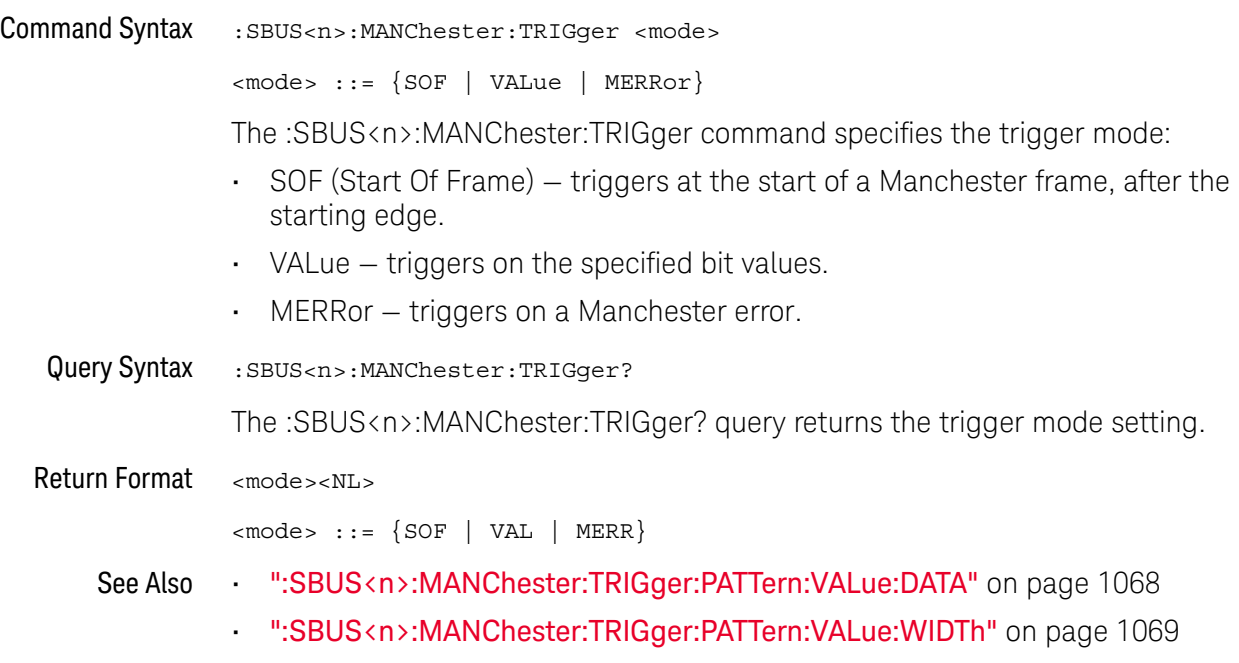

### :SBUS<n>:MANChester:TRIGger:PATTern:VALue:DATA

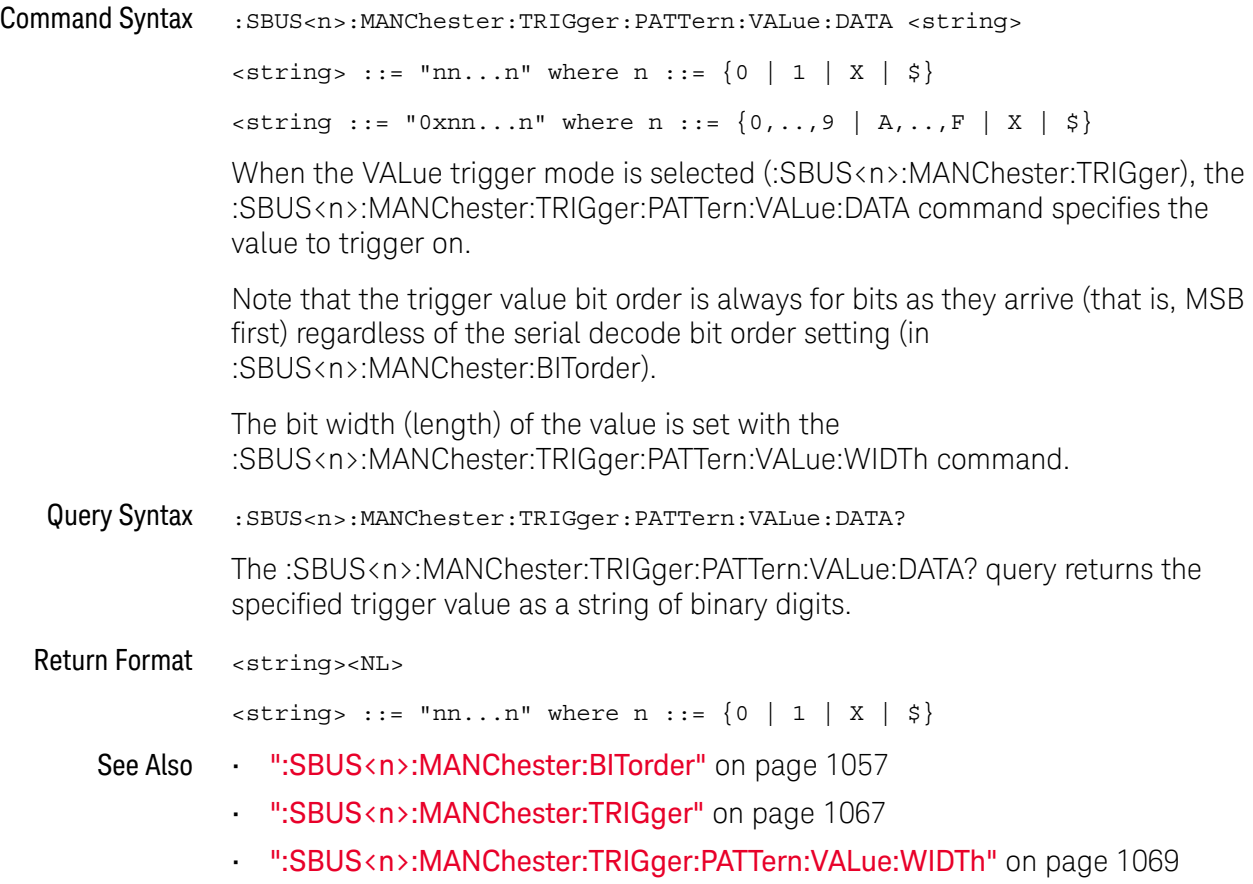

### :SBUS<n>:MANChester:TRIGger:PATTern:VALue:WIDTh

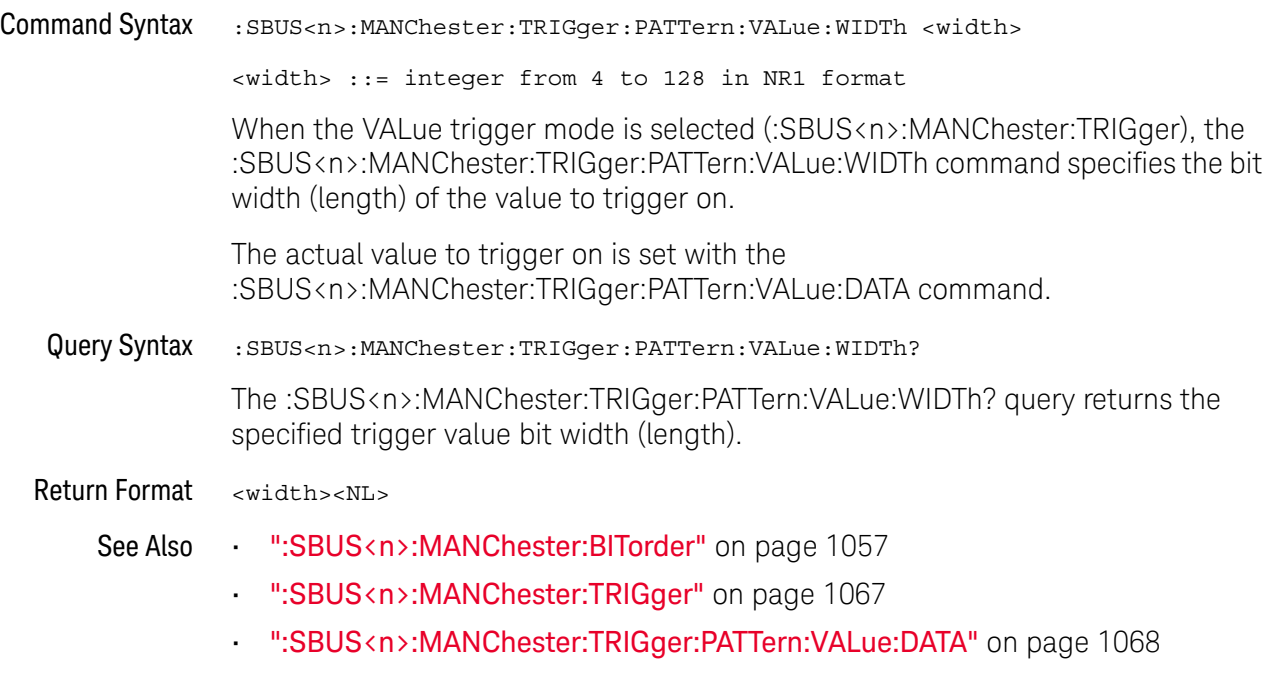

#### :SBUS<n>:MANChester:TSIZe

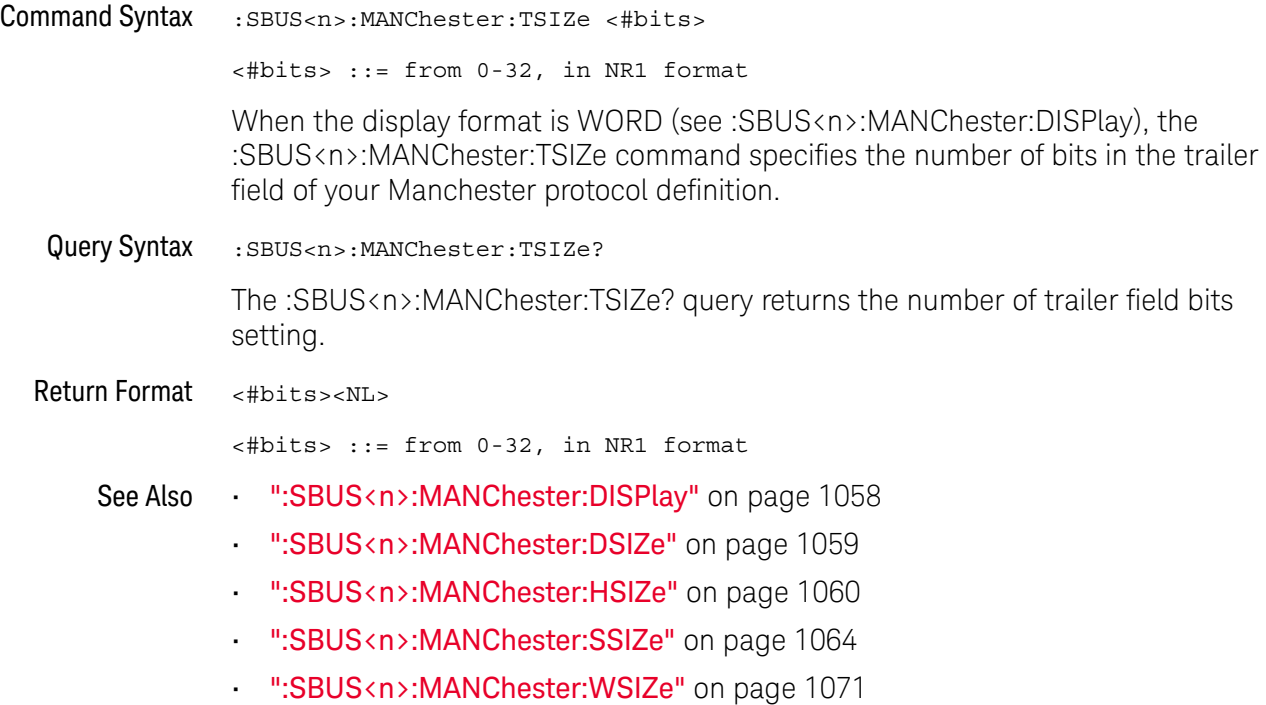

### :SBUS<n>:MANChester:WSIZe

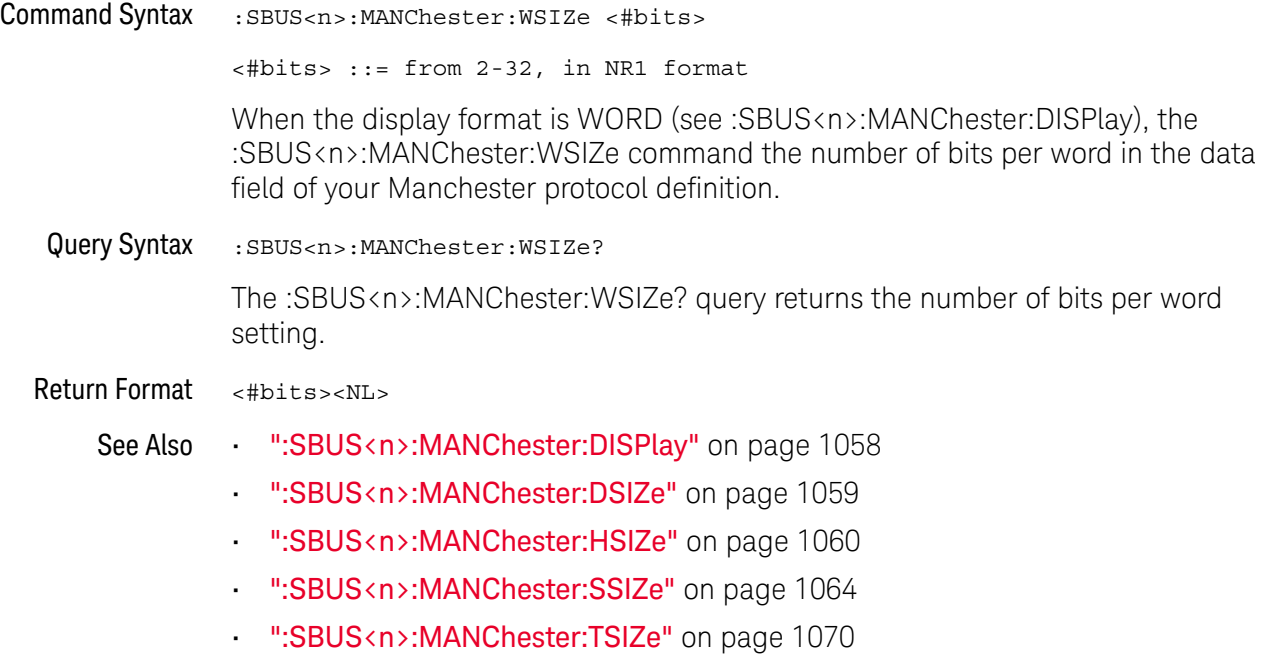

### :SBUS<n>:NRZ Commands

**NOTE** These commands are valid when the automotive NRZ serial decode and triggering option has been licensed.

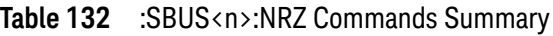

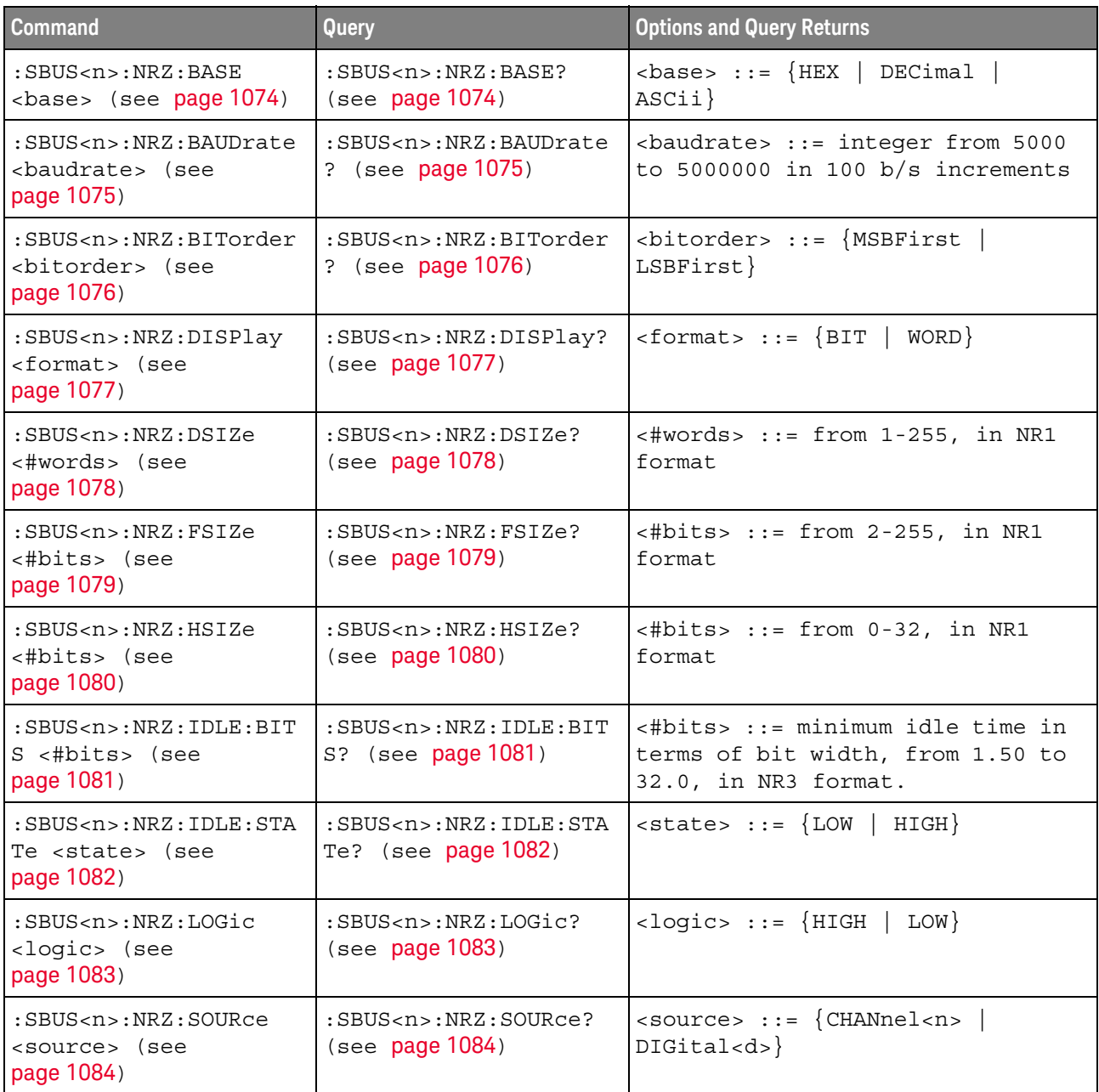

| <b>Command</b>                                                                                 | <b>Query</b>                                                                   | <b>Options and Query Returns</b>                                                                                                    |
|------------------------------------------------------------------------------------------------|--------------------------------------------------------------------------------|----------------------------------------------------------------------------------------------------|
| $:$ SBUS <n> <math>:</math> NRZ <math>:</math> STARt<br/>&lt;#bits&gt; (see<br/>page 1085)</n> | $:$ SBUS <n> <math>:</math> NRZ <math>:</math> STARt ?<br/>(see page 1085)</n> | $\lt$ #bits> ::= from 0-255, in NR1<br>format                                                                                                    |
| :SBUS <n>:NRZ:TRIGqer<br/><math>&lt;</math>mode&gt; (see page 1086)</n>                        | :SBUS <n>:NRZ:TRIGqer?<br/>(see page 1086)</n>                                 | $\langle \text{mode} \rangle$ ::= $\{ \text{SOF} \mid \text{VALue} \}$                                                                                          |
| :SBUS <n>:NRZ:TRIGger:<br/>PATTern: VALue: DATA<br/><string> (see<br/>page 1087)</string></n>  | :SBUS <n>:NRZ:TRIGger:<br/>PATTern: VALue: DATA?<br/>(see page 1087)</n>       | $\langle$ string> ::= "nnn" where n ::=<br>$\{0   1   X   \xi\}$<br><string ::="0xnnn" n<br="" where="">::= <math>\{0, , 9   A, , F   X   \xi\}</math></string> |
| :SBUS <n>:NRZ:TRIGger:<br/>PATTern: VALue: WIDTh<br/><width> (see<br/>page 1088)</width></n>   | :SBUS <n>:NRZ:TRIGger:<br/>PATTern: VALue: WIDTh?<br/>(see page 1088)</n>      | $\verb   ::= integer from 4 to 128 $<br>in NR1 format                                                                                                    |
| :SBUS <n>:NRZ:TSIZe<br/>&lt;#bits&gt; (see<br/>page 1089)</n>                                  | $:SBUS < n$ $: NRZ: TSIZe?$<br>(see page 1089)                                 | $\lt$ #bits> ::= from 0-32, in NR1<br>format                                                                                                    |
| :SBUS <n>:NRZ:WSIZe<br/>&lt;#bits&gt; (see<br/>page 1090)</n>                                  | $:$ SBUS <n><math>:</math> NRZ<math>:</math> WSIZe?<br/>(see page 1090)</n>    | $\langle \text{#bits} \rangle$ ::= from 2-32, in NR1<br>format                                                                                                  |

**Table 132** :SBUS<n>:NRZ Commands Summary (continued)

#### :SBUS<n>:NRZ:BASE

### N (see page 1668)

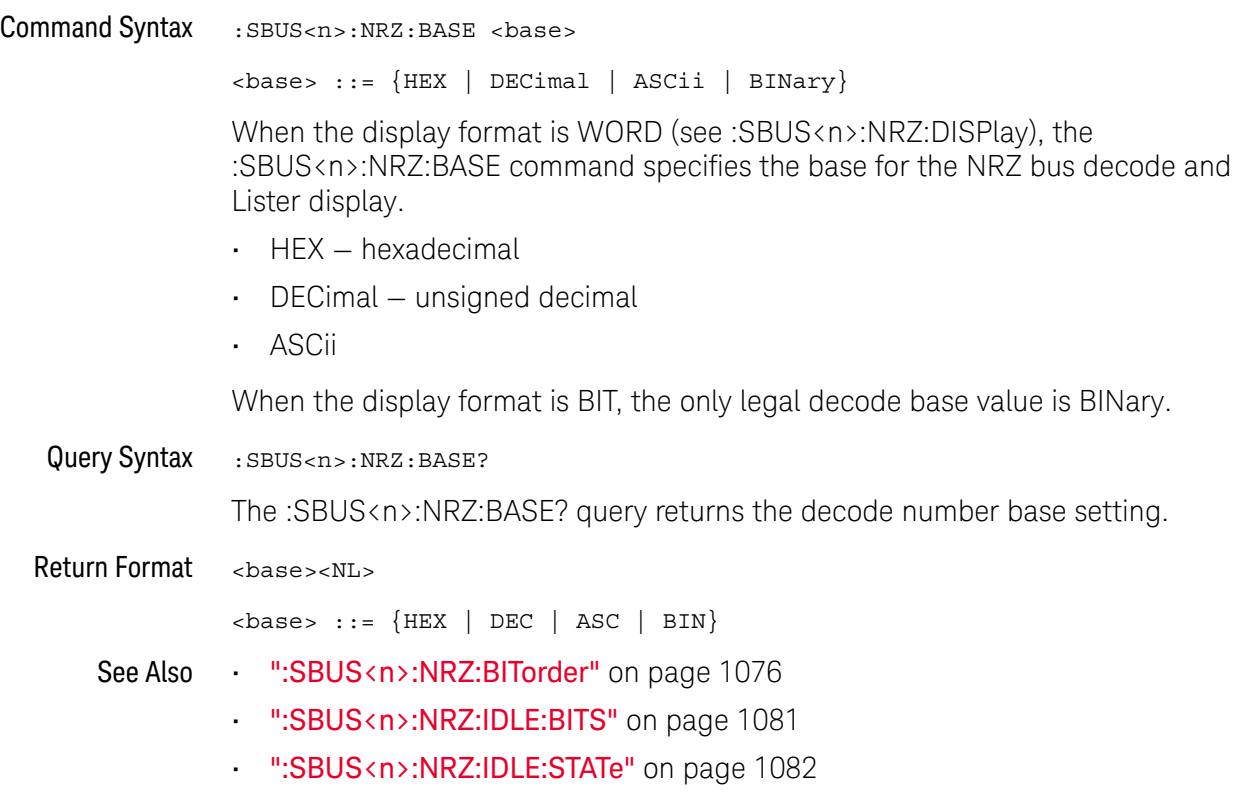

• ":SBUS<n>:NRZ:LOGic" on page 1083

### :SBUS<n>:NRZ:BAUDrate

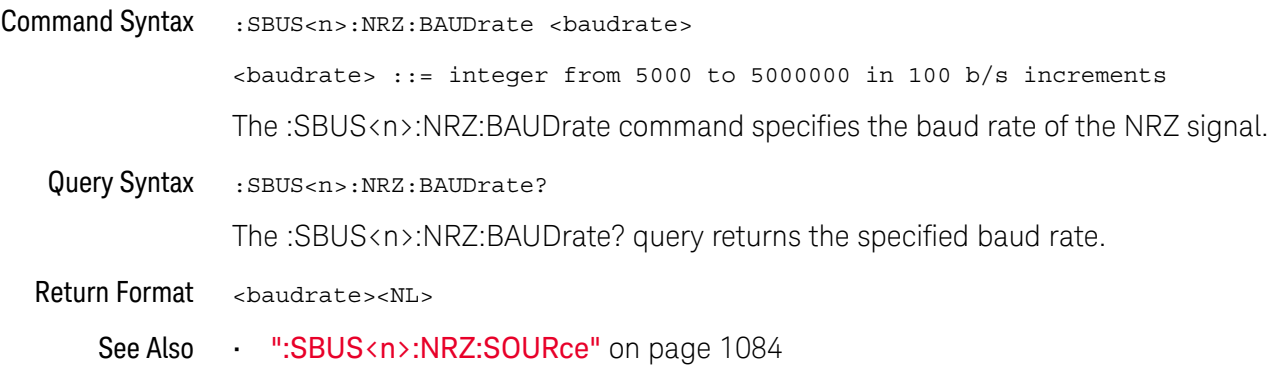

### :SBUS<n>:NRZ:BITorder

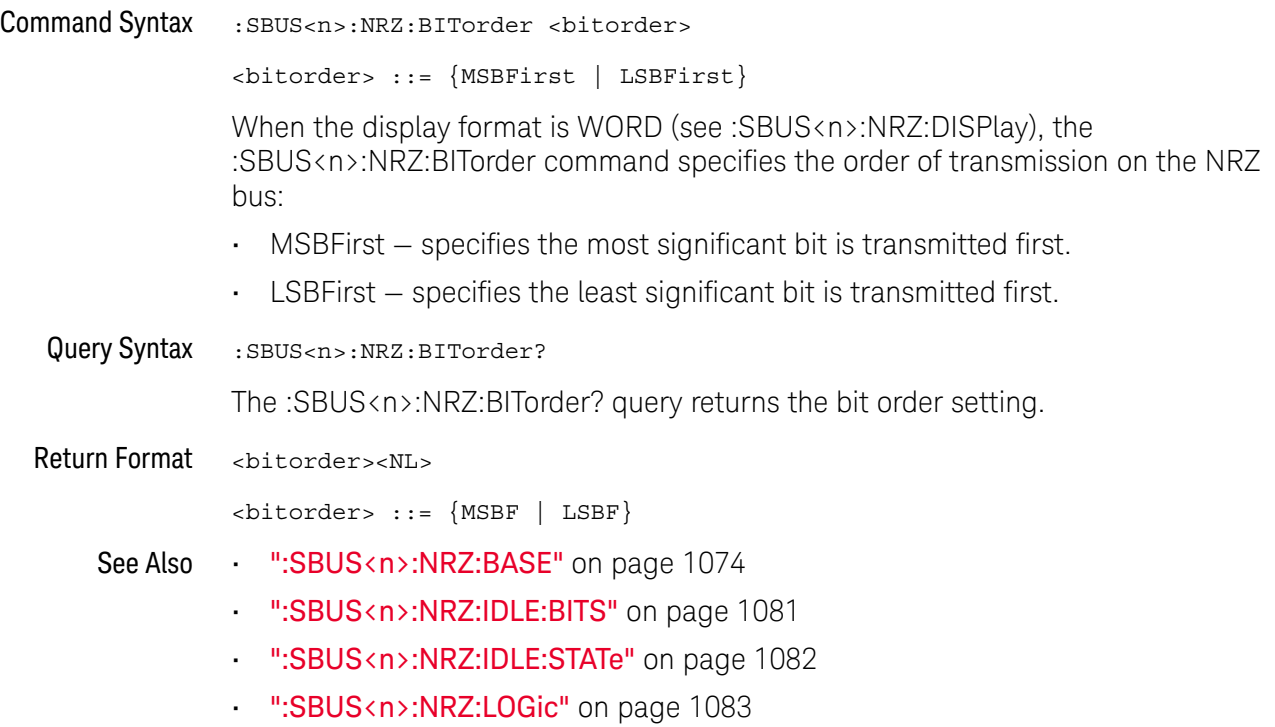

### :SBUS<n>:NRZ:DISPlay

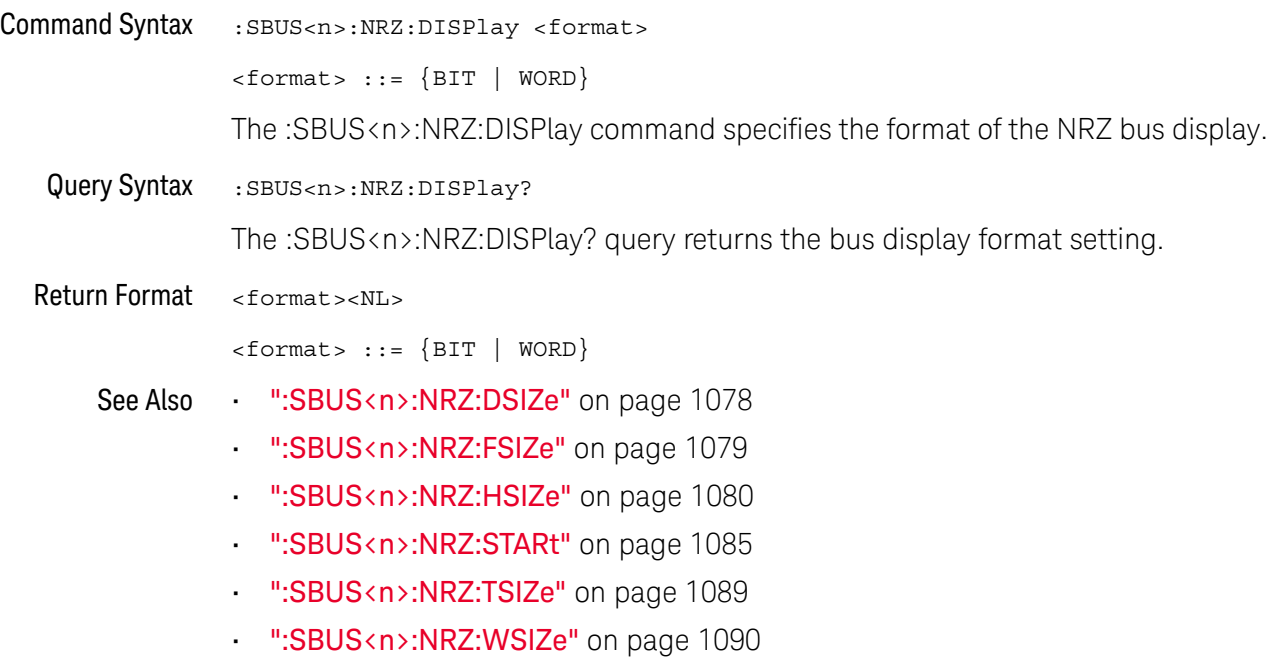

### :SBUS<n>:NRZ:DSIZe

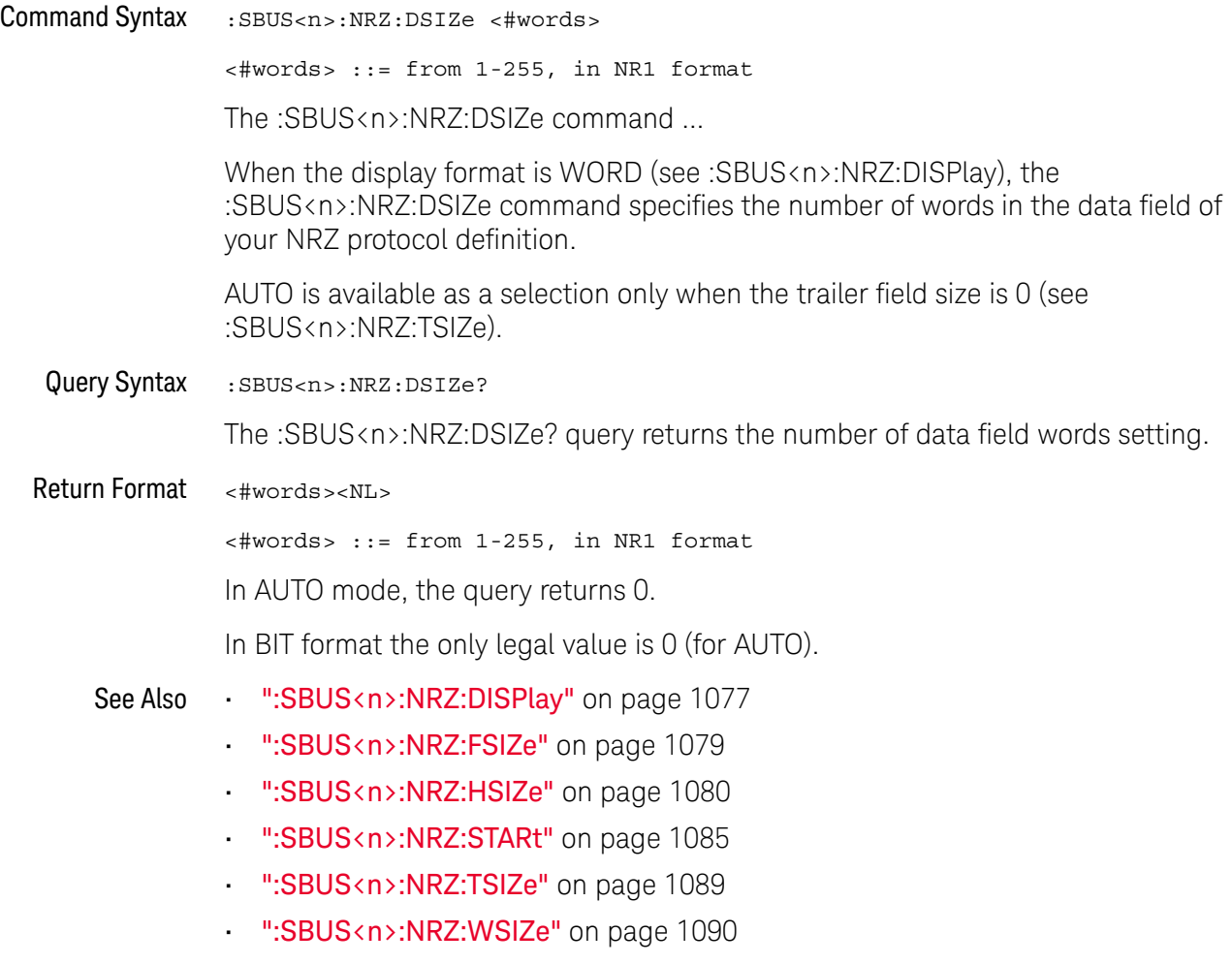

### :SBUS<n>:NRZ:FSIZe

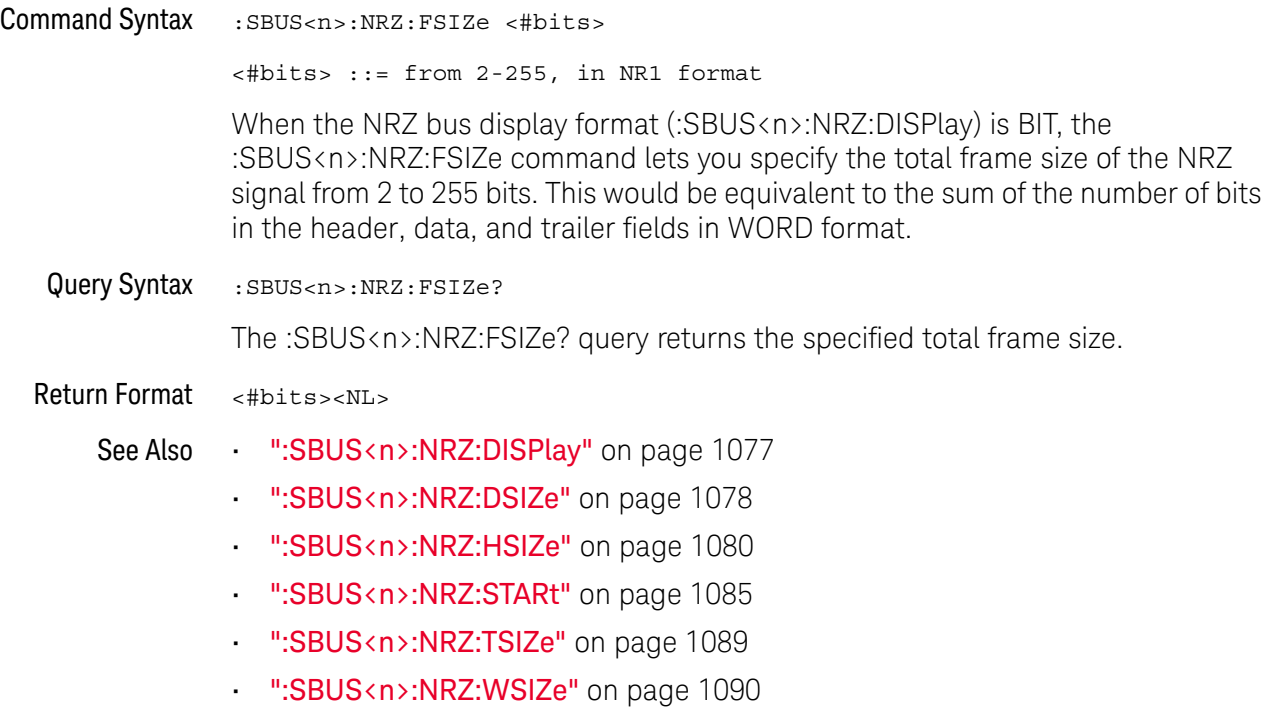

### :SBUS<n>:NRZ:HSIZe

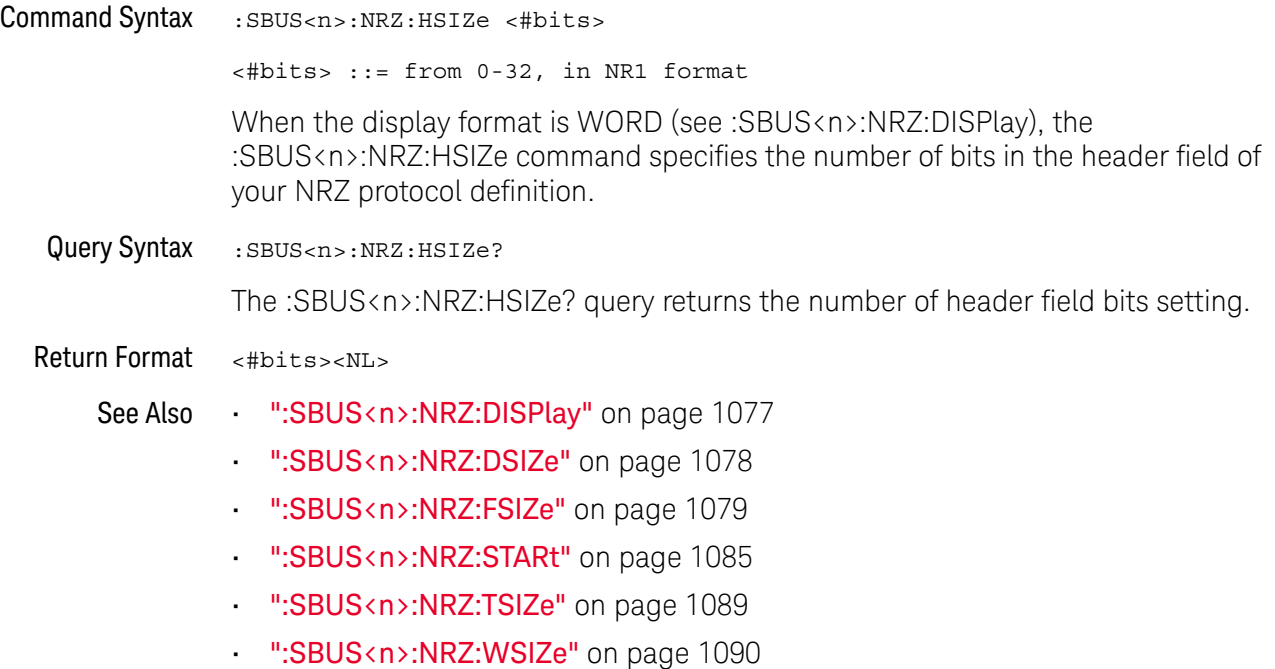
#### :SBUS<n>:NRZ:IDLE:BITS

### N (see page 1668)

Command Syntax : SBUS<n>:NRZ:IDLE:BITS <#bits> <#bits> ::= minimum idle time, from 1.50 to 32.00 in 0.25 increments, in NR3 format. The :SBUS<n>:NRZ:IDLE:BITS command specifies the minimum idle time or inter-frame gap time in terms of the number of bits. Query Syntax : SBUS<n>:NRZ: IDLE: BITS? The :SBUS<n>:NRZ:IDLE:BITS? query returns the specified idle time in terms of the number of bits. Return Format <#bits><NL> See Also • ":SBUS<n>:NRZ:BASE" on page 1074 • ":SBUS<n>:NRZ:BITorder" on page 1076 • ":SBUS<n>:NRZ:IDLE:STATe" on page 1082 • ":SBUS<n>:NRZ:LOGic" on page 1083

#### :SBUS<n>:NRZ:IDLE:STATe

### N (see page 1668)

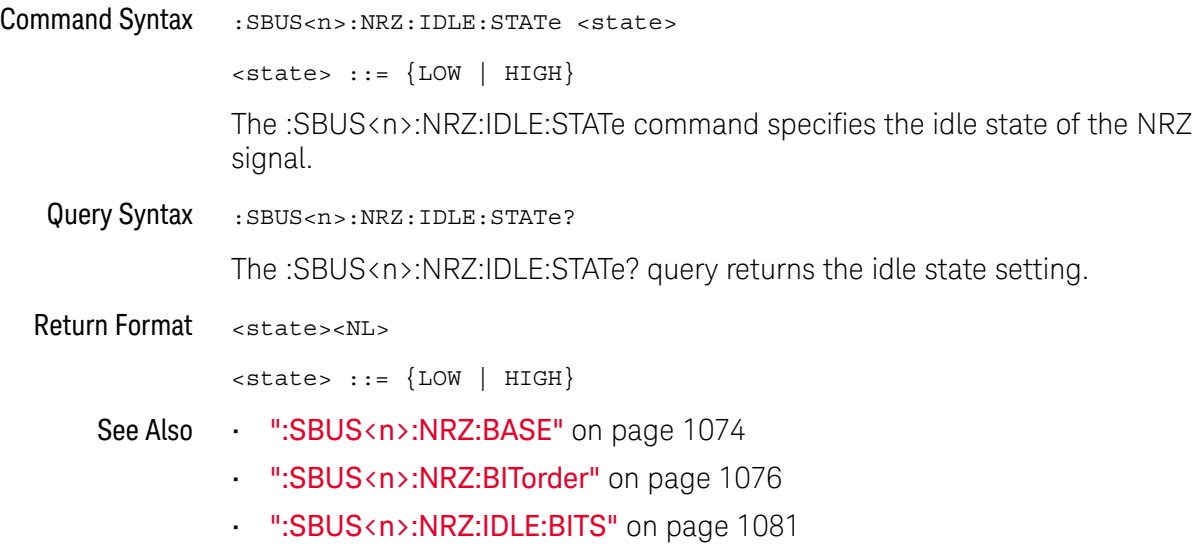

• ":SBUS<n>:NRZ:LOGic" on page 1083

#### :SBUS<n>:NRZ:LOGic

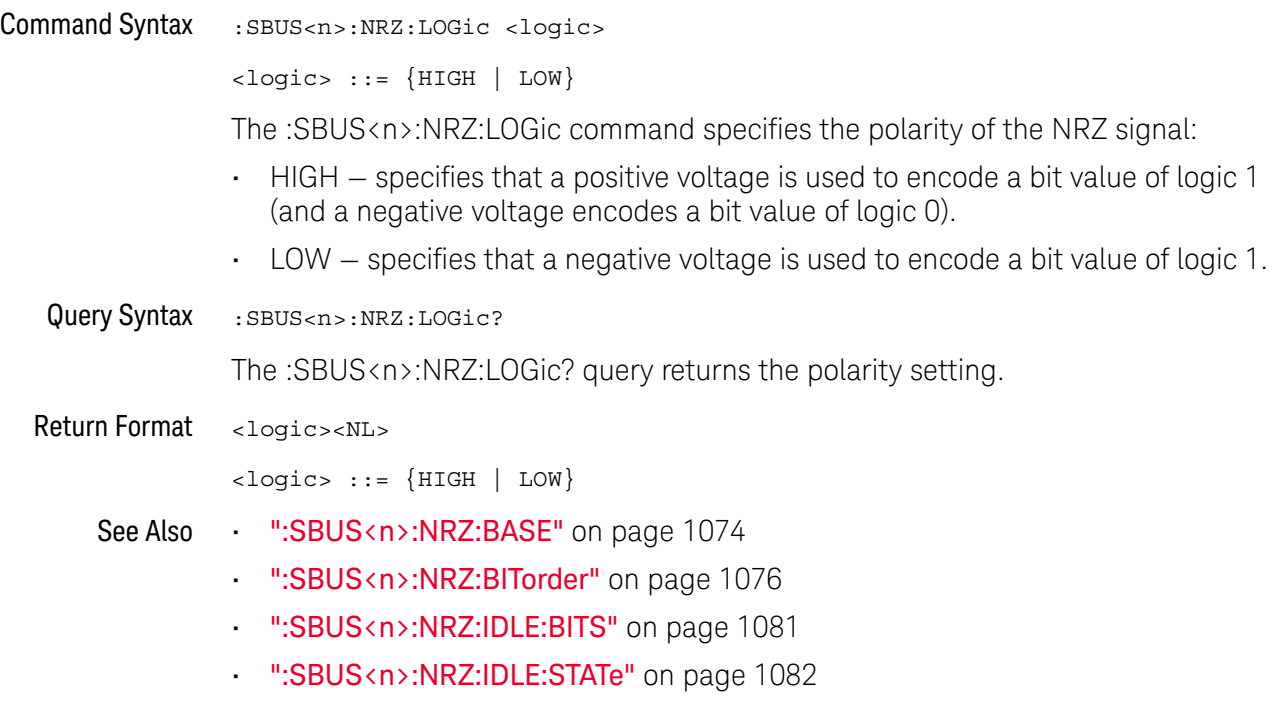

#### :SBUS<n>:NRZ:SOURce

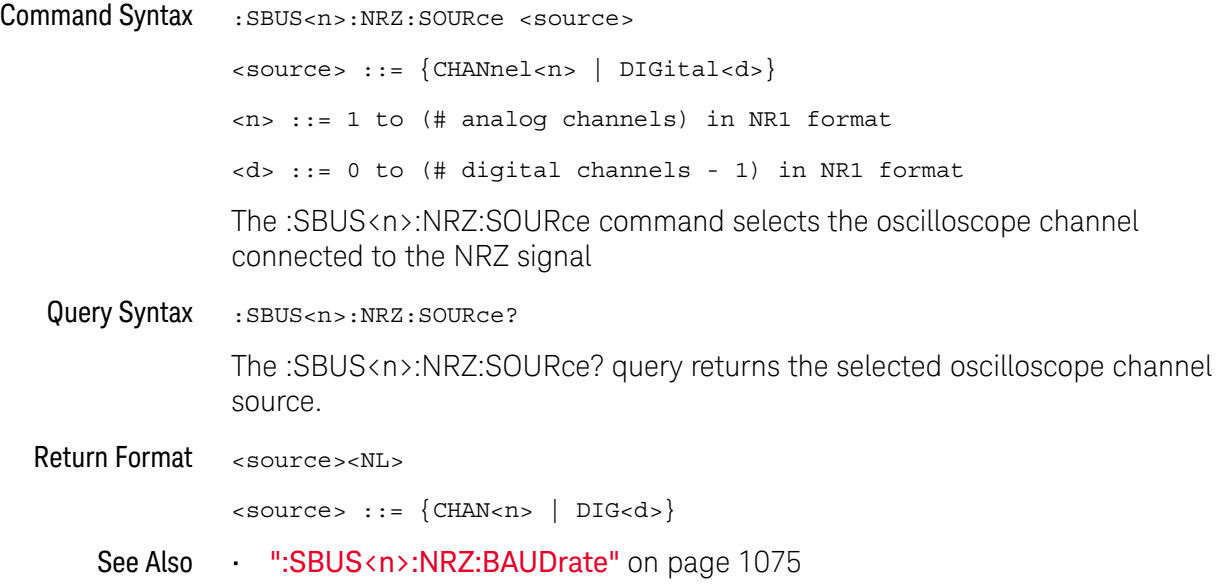

#### :SBUS<n>:NRZ:STARt

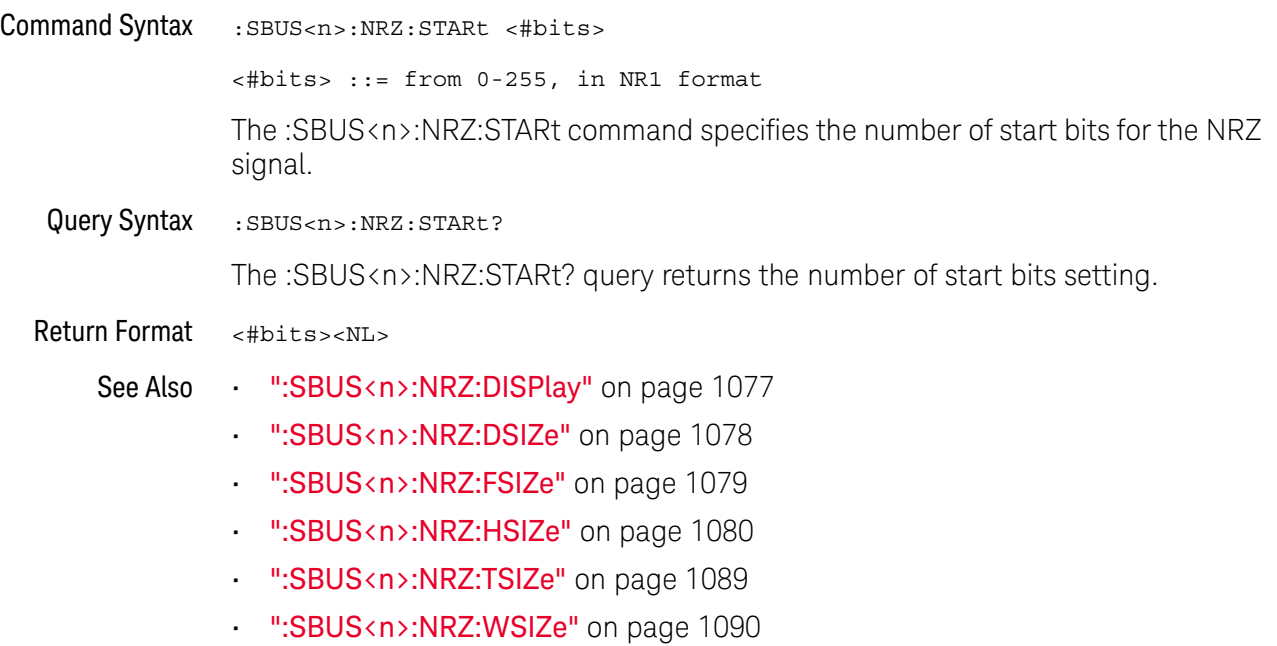

#### :SBUS<n>:NRZ:TRIGger

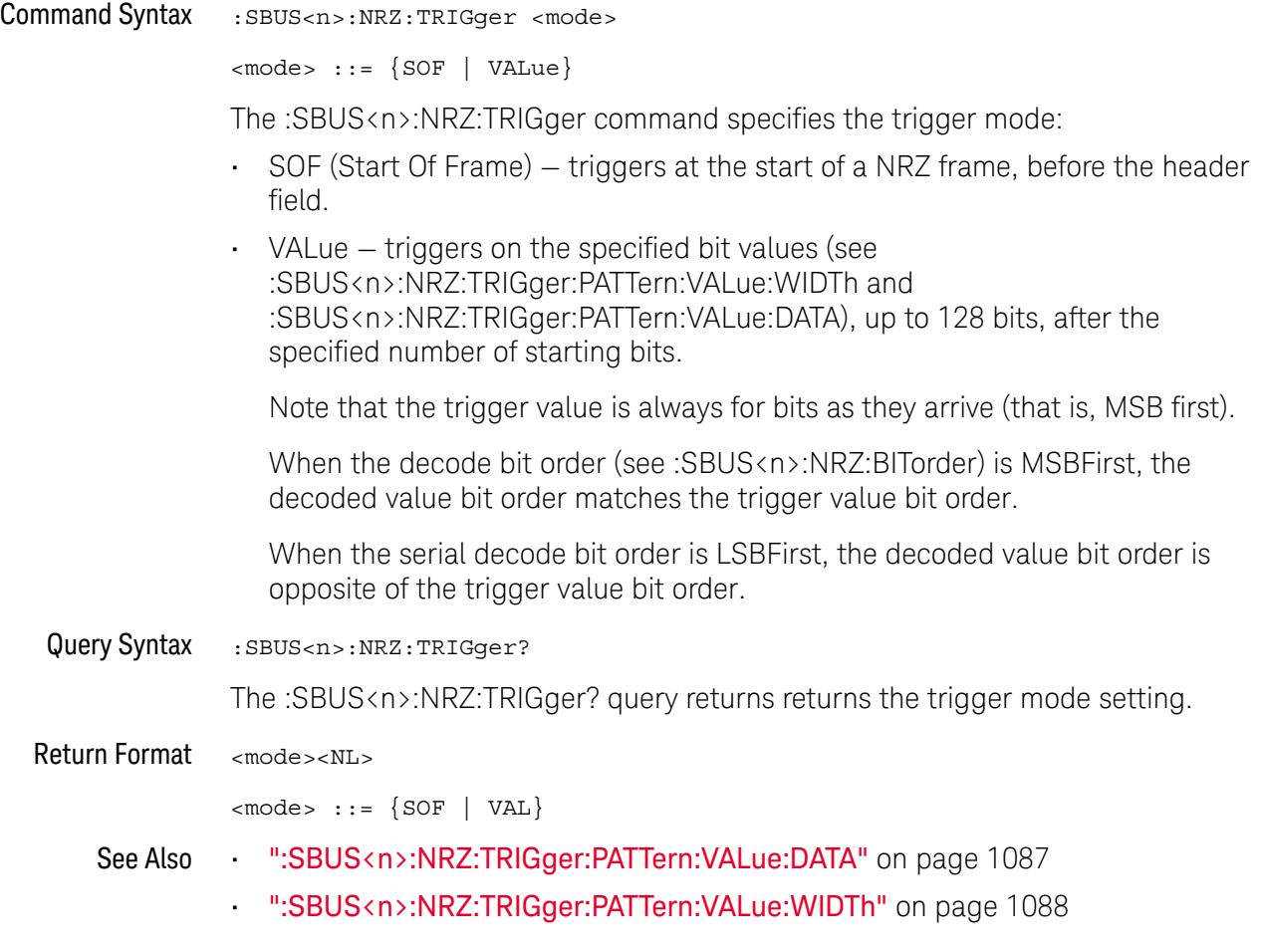

#### :SBUS<n>:NRZ:TRIGger:PATTern:VALue:DATA

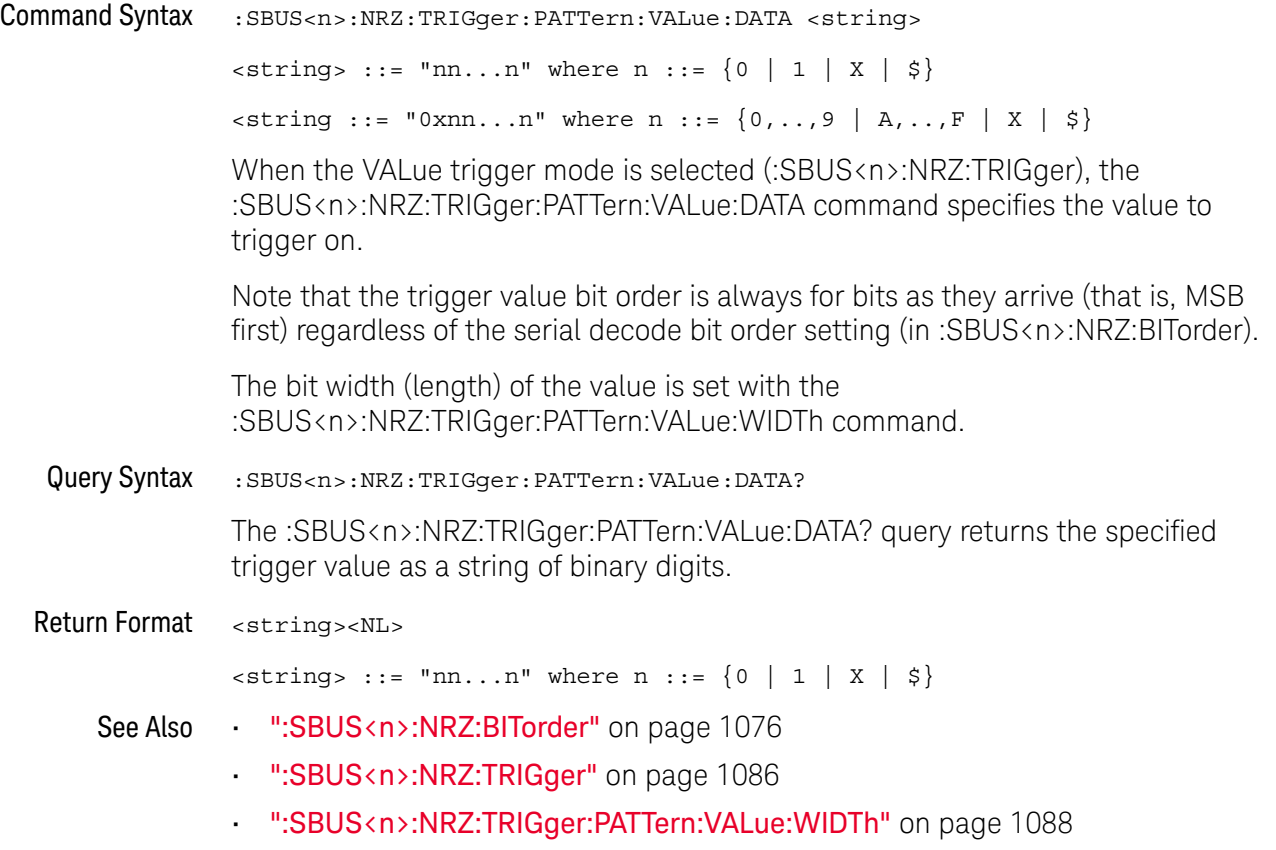

#### :SBUS<n>:NRZ:TRIGger:PATTern:VALue:WIDTh

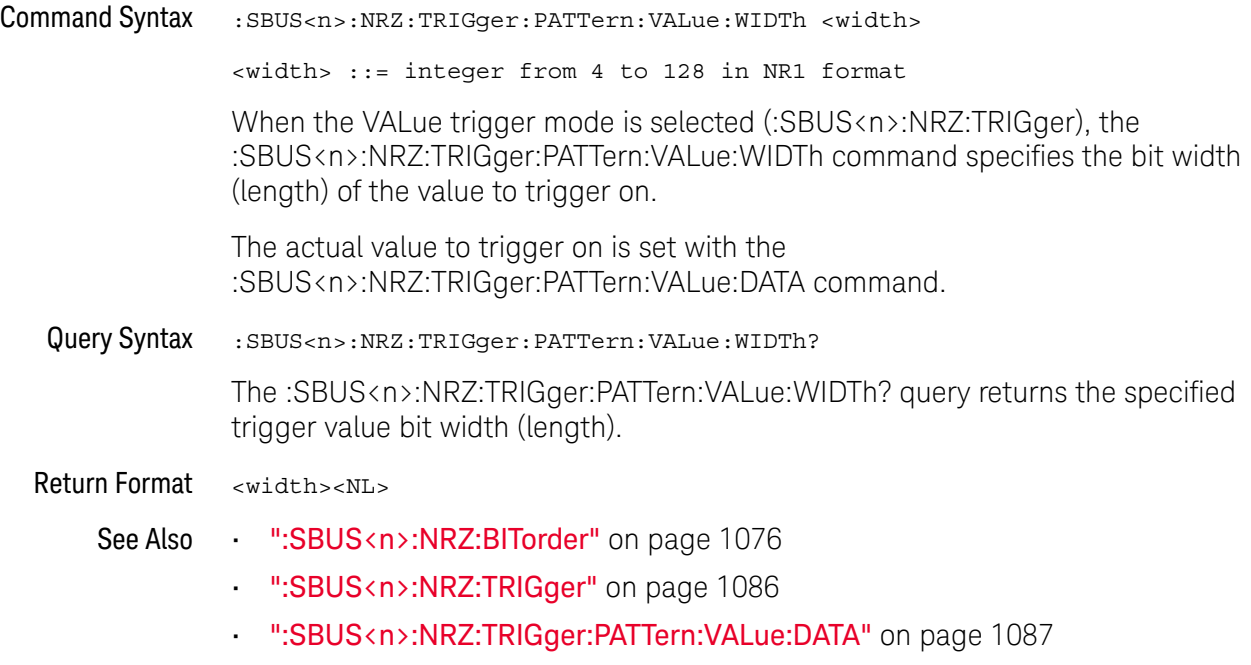

#### :SBUS<n>:NRZ:TSIZe

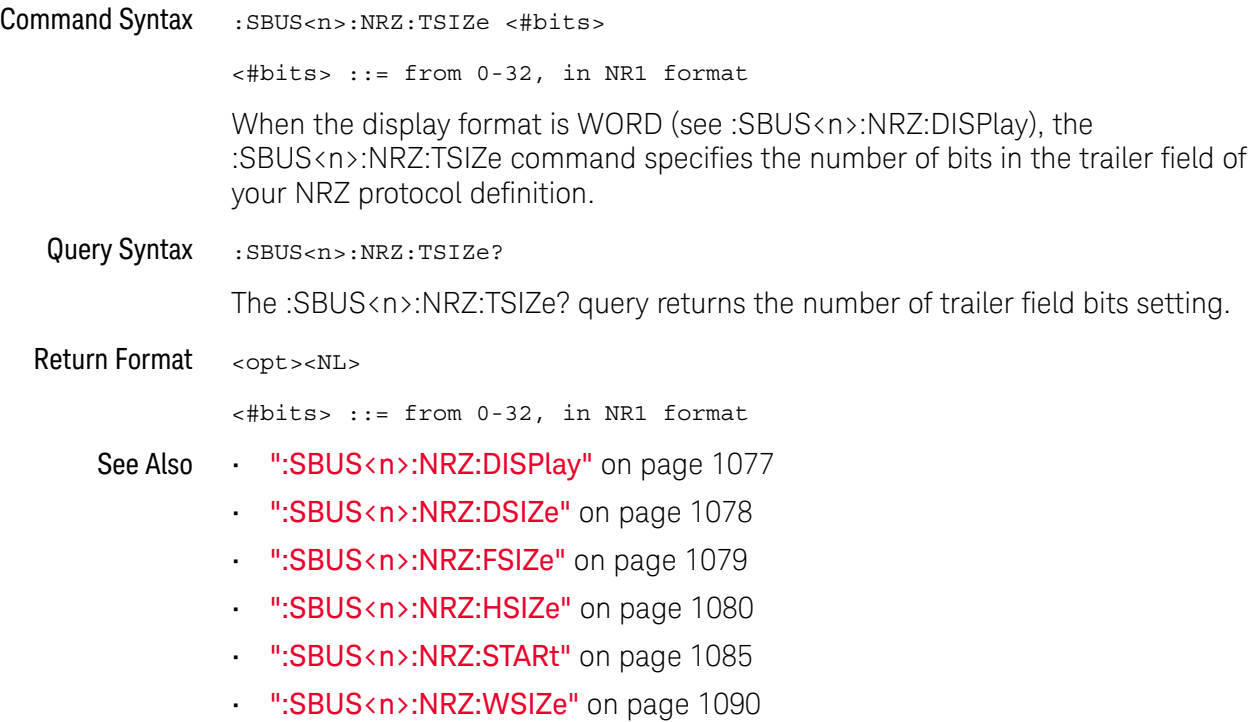

#### :SBUS<n>:NRZ:WSIZe

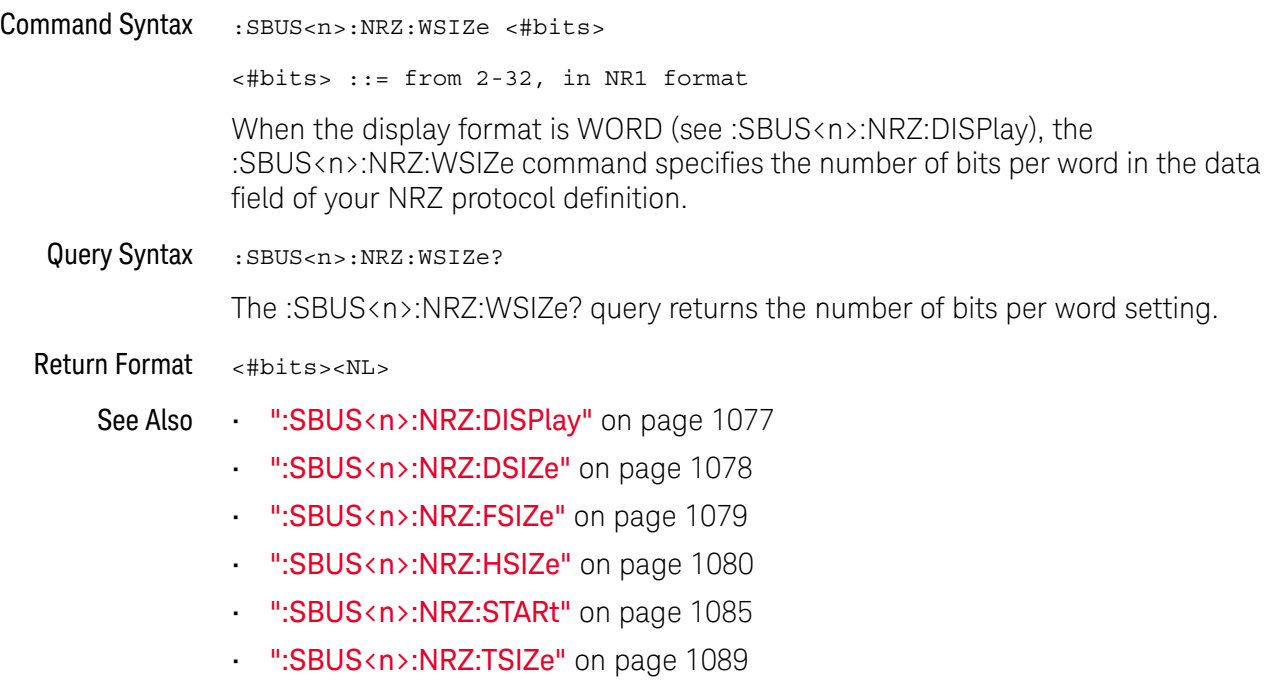

### :SBUS<n>:SENT Commands

**NOTE** These commands are valid when the automotive SENT serial decode and triggering option has been licensed.

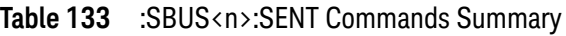

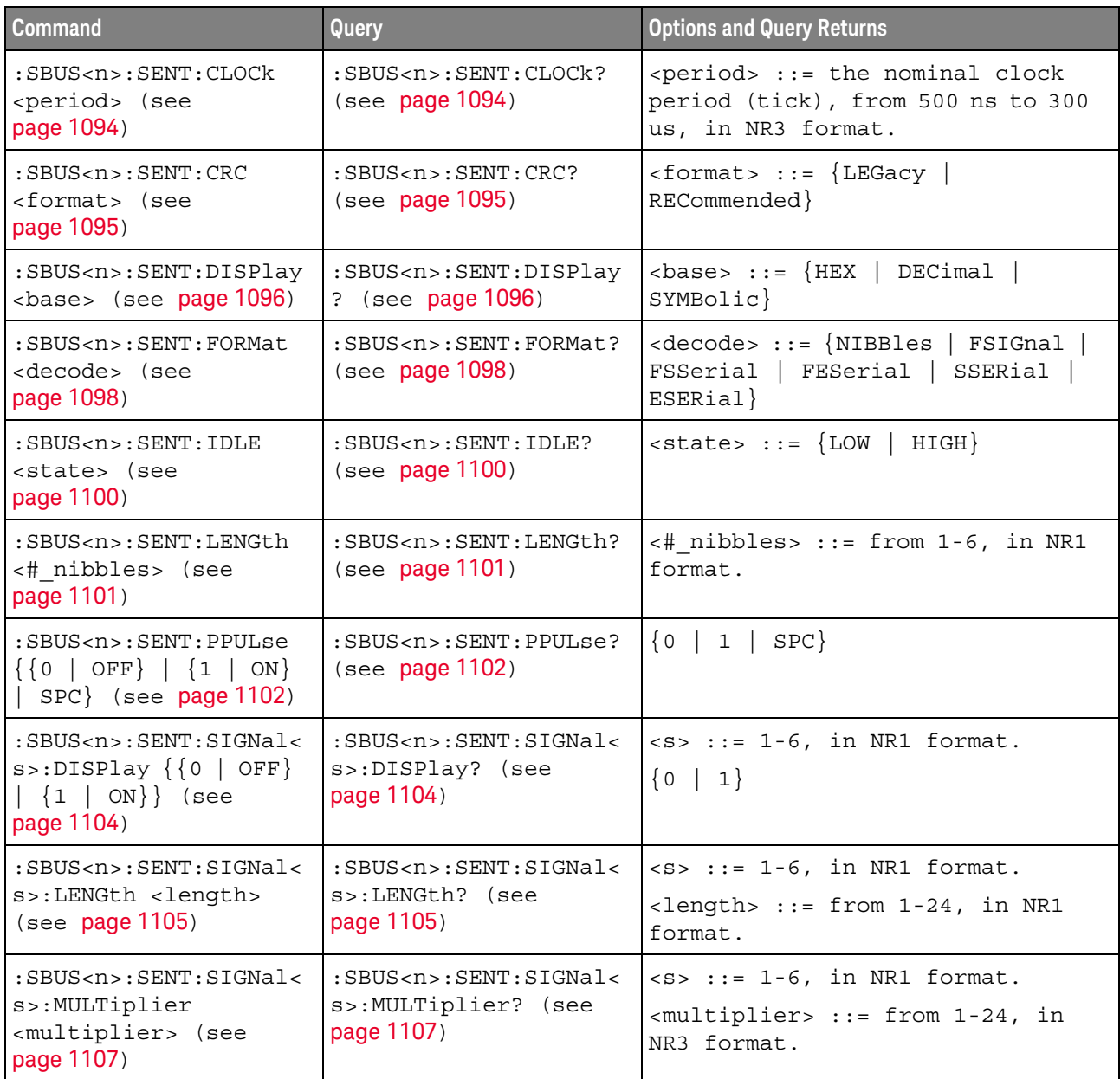

| <b>Command</b>                                                                                                    | Query                                                                 | <b>Options and Query Returns</b>                                                                                                    |
|----------------------------------------------------------------------------------------------------|-----------------------------------------------------------------------|----------------------------------------------------------------------------------------------------|
| $:$ SBUS <n><math>:</math> SENT<math>:</math> SIGNal&lt;<br/>s&gt;:OFFSet <offset><br/>(see page 1109)</offset></n> | :SBUS <n>:SENT:SIGNal&lt;<br/>s&gt;:OFFSet? (see<br/>page 1109)</n>   | $\langle s \rangle$ ::= 1-6, in NR1 format.<br>$coffset$ ::= from $1-24$ , in NR3<br>format.                                                                                                    |
| $:$ SBUS <n><math>:</math> SENT: SIGNal&lt;<br/>s&gt;:ORDer <order> (see<br/>page 1111)</order></n>                 | : SBUS <n>: SENT: SIGNal&lt;<br/>s&gt;:ORDer? (see<br/>page 1111)</n> | $< s > :: = 1-6$ , in NR1 format.<br><order> ::= {MSNFirst   LSNFirst}</order>                                                                                                    |
| :SBUS <n>:SENT:SIGNal&lt;<br/>s&gt;:STARt <position><br/>(see page 1113)</position></n>                             | :SBUS <n>:SENT:SIGNal&lt;<br/>s&gt;:STARt? (see<br/>page 1113)</n>    | $< s$ ::= 1-6, in NR1 format.<br><position> ::= from 0-23, in NR1<br/>format.</position>                                                                                                    |
| :SBUS <n>:SENT:SOURce<br/><source/> (see<br/>page 1115)</n>                                                         | :SBUS <n>:SENT:SOURce?<br/>(see page 1115)</n>                        | <source/> ::= {CHANnel <n>  <br/>DIGital &lt; d&gt;<br/><math>\langle n \rangle</math> ::= 1 to (# analog channels)<br/>in NR1 format<br/><d> ::= 0 to (# digital channels<br/>- 1) in NR1 format</d></n>                                   |
| :SBUS <n>:SENT:TOLeran<br/>ce <percent> (see<br/>page 1117)</percent></n>                                           | :SBUS <n>:SENT:TOLeran<br/>ce? (see <math>page 1117</math>)</n>       | <percent> ::= from 3-30, in NR1<br/>format.</percent>                                                                                                    |
| :SBUS <n>:SENT:TRIGger<br/><math>&lt;</math>mode&gt; (see page 1118)</n>                                            | :SBUS <n>:SENT:TRIGger<br/>? (see <math>page 1118</math>)</n>         | $<$ mode> ::= $\{$ SFCMessage $ $<br>SSCMessage   FCData   SCMid  <br>SCData   FCCerror   SCCerror  <br>CRCerror   TOLerror   PPERror<br>SSPerror}                                                                                          |
| :SBUS <n>:SENT:TRIGger<br/>: FAST: DATA <string><br/>(see page 1120)</string></n>                                   | :SBUS <n>:SENT:TRIGger<br/>:FAST:DATA? (see<br/>page 1120)</n>        | $\text{string}$ ::= "nnnn" where n<br>$\cdot : = \{ 0 \mid 1 \mid X \}$<br>$\texttt{} :: = "0xn"$ where $n :: =$<br>$\{0, , 9   A, , F   X \}$<br>$\left\{ \xi\right\}$                                                                     |
| :SBUS <n>:SENT:TRIGger<br/>: SLOW: DATA &lt; data&gt;<br/>(see page 1121)</n>                                       | :SBUS <n>:SENT:TRIGger<br/>: SLOW: DATA? (see<br/>page 1121)</n>      | <data> ::= when ILENgth = SHORt,<br/>from <math>-1</math> (don't care) to <math>65535</math>, in<br/>NR1 format.<br/><math>\langle data \rangle</math> ::= when ILENgth = LONG,<br/>from -1 (don't care) to 4095, in<br/>NR1 format.</data> |
| :SBUS <n>:SENT:TRIGger<br/>:SLOW:ID <id> (see<br/>page 1123)</id></n>                                               | :SBUS <n>:SENT:TRIGger<br/>:SLOW:ID? (see<br/>page 1123)</n>          | $\langle id \rangle$ ::= when ILENgth = SHORt,<br>from -1 (don't care) to 15, in<br>NR1 format.<br>$d > :: = when ILENqth = LONG,$<br>from -1 (don't care) to 255, in<br>NR1 format.                                                        |

**Table 133** :SBUS<n>:SENT Commands Summary (continued)

| <b>Command</b>                                                                         | <b>Query</b>                                                          | <b>Options and Query Returns</b>                                 |
|----------------------------------------------------------------------------------------|-----------------------------------------------------------------------|------------------------------------------------------------------|
| :SBUS <n>:SENT:TRIGqer<br/>:SLOW:ILENgth<br/><length> (see<br/>page 1125)</length></n> | :SBUS <n>:SENT:TRIGger<br/>:SLOW:ILENgth?<br/>(see<br/>page 1125)</n> | $\langle$ length> ::= $\{$ SHORt $ $<br>TONG                     |
| :SBUS <n>:SENT:TRIGqer<br/>:TOLerance <percent><br/>(see page 1126)</percent></n>      | :SBUS <n>:SENT:TRIGqer<br/>:TOLerance? (see<br/>page 1126)</n>        | $\epsilon$ <percent> ::= from 1-18, in NR1<br/>format.</percent> |

**Table 133** :SBUS<n>:SENT Commands Summary (continued)

#### :SBUS<n>:SENT:CLOCk

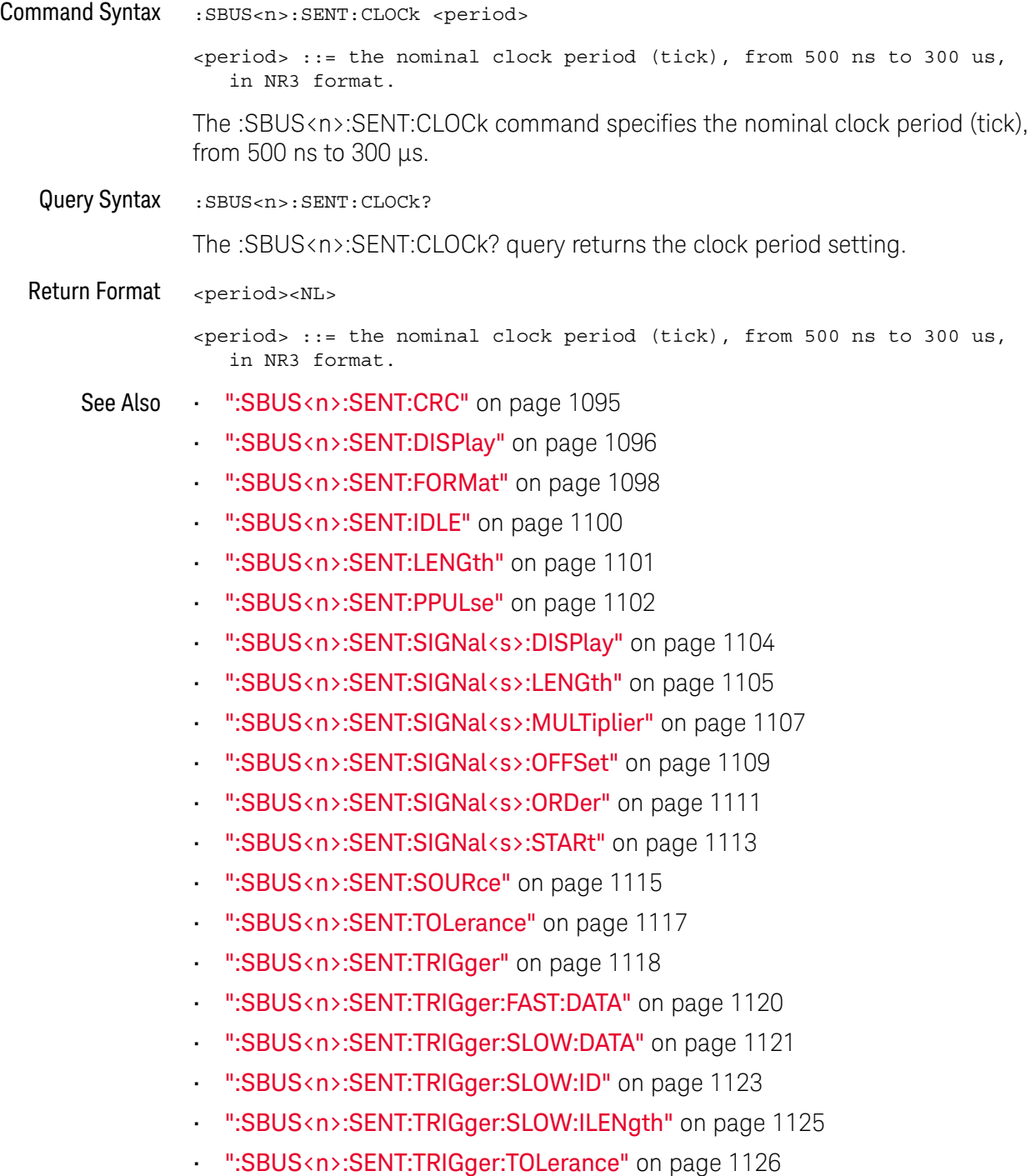

#### :SBUS<n>:SENT:CRC

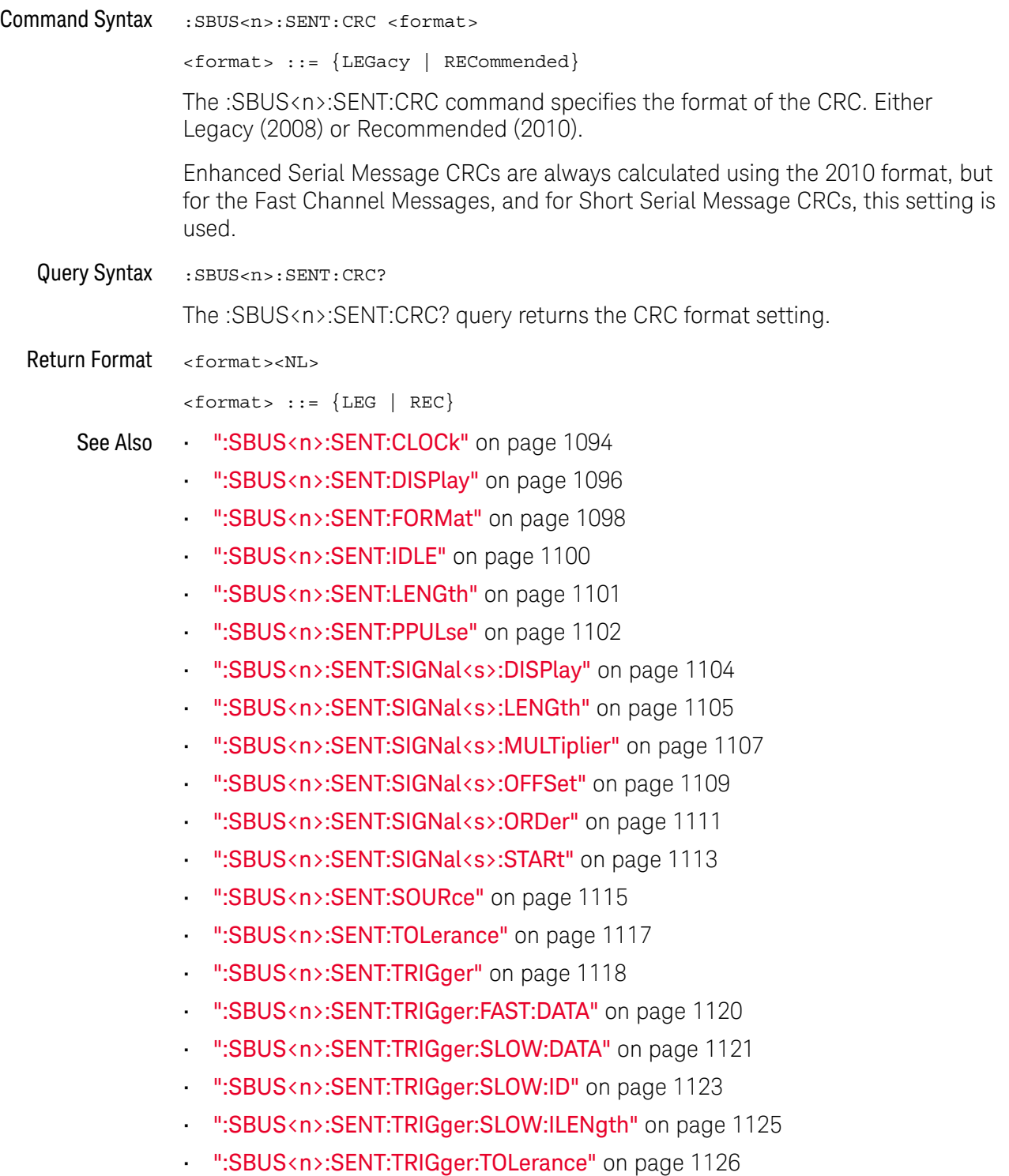

#### :SBUS<n>:SENT:DISPlay

# N (see page 1668)

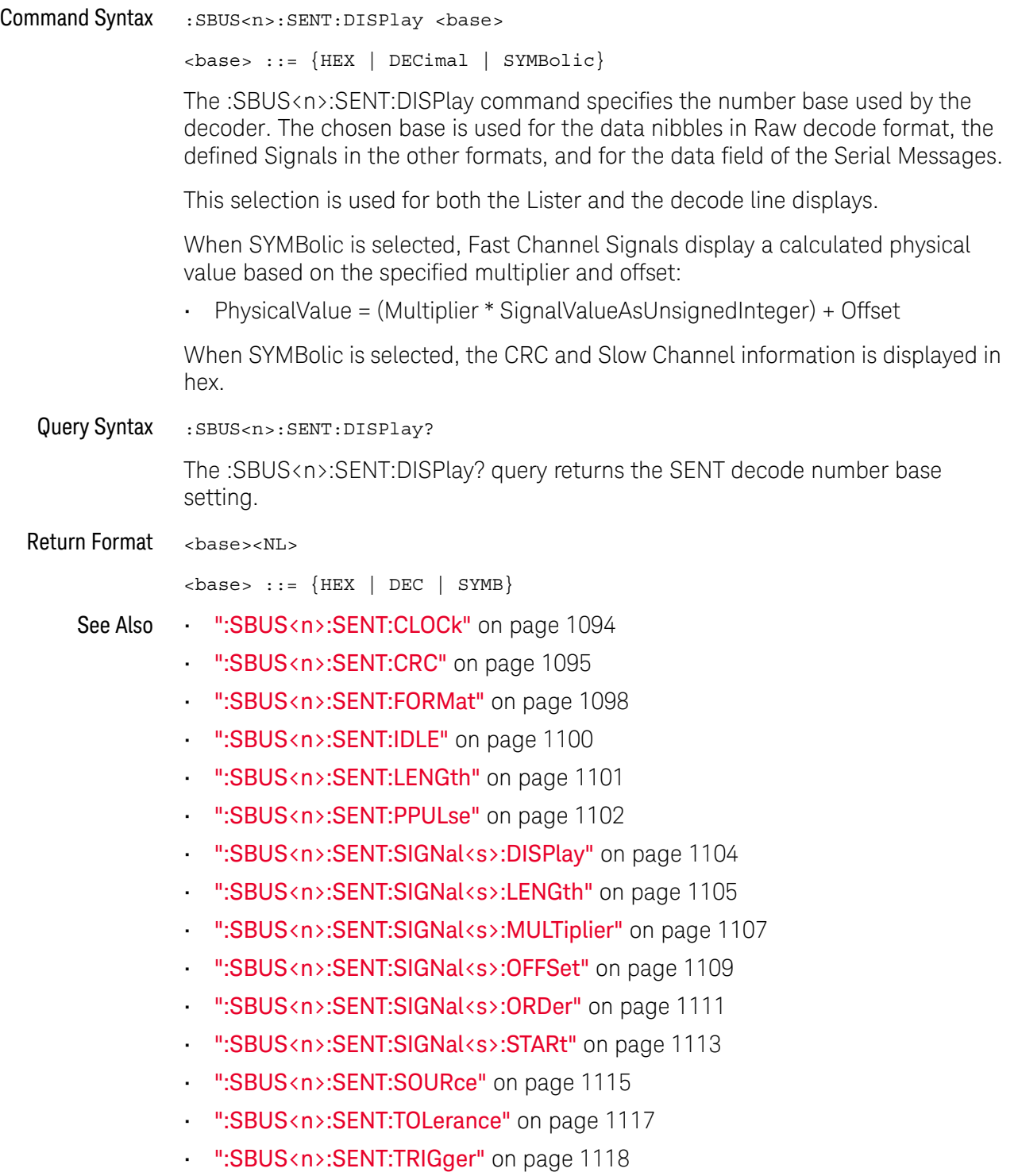

• ":SBUS<n>:SENT:TRIGger:FAST:DATA" on page 1120

- ":SBUS<n>:SENT:TRIGger:SLOW:DATA" on page 1121
- ":SBUS<n>:SENT:TRIGger:SLOW:ID" on page 1123
- ":SBUS<n>:SENT:TRIGger:SLOW:ILENgth" on page 1125
- ":SBUS<n>:SENT:TRIGger:TOLerance" on page 1126

#### :SBUS<n>:SENT:FORMat

#### N (see page 1668)

Command Syntax : SBUS<n>:SENT: FORMat <decode> <decode> ::= {NIBBles | FSIGnal | FSSerial | FESerial | SSERial | ESERia l} The :SBUS<n>:SENT:FORMat command specifies the message decode/triggering format: • NIBBles — displays the raw transmitted nibble values. • FSIGnal — displays Fast Channel Message Signals. • FSSerial — displays both Fast and Slow Messages (Short format) simultaneously. • FESerial — displays both Fast and Slow Messages (Enhanced format) simultaneously. • SSERial — displays Slow Channel Messages in Short format. • ESERial — displays Slow Channel Messages in Enhanced format. This selection affects both decoding and triggering. The decode is affected both in how the system interprets the data, and what will be displayed. The trigger is affected in that the trigger hardware needs to be configured to trigger on serial messages correctly. You can specify the nibble display order for Fast Channel Message Signals (see :SBUS<n>:SENT:SIGNal<s>:ORDer). Raw transmitted nibble values are displayed in the order received. Note that for the Slow Channel, the proper format, Short or Enhanced, must be chosen for proper decoding and triggering to occur. Slow Channel Serial Messages are always displayed as defined by the SENT specification. Query Syntax : SBUS<n>:SENT: FORMat? The :SBUS<n>:SENT:FORMat? query returns the message decode/triggering format setting. Return Format <decode><NL> <decode> ::= {NIBB | FSIG | FSS | FES | SSER | ESER} See Also • ":SBUS<n>:SENT:CLOCk" on page 1094 • ":SBUS<n>:SENT:CRC" on page 1095 • ":SBUS<n>:SENT:DISPlay" on page 1096

• ":SBUS<n>:SENT:IDLE" on page 1100

- ":SBUS<n>:SENT:LENGth" on page 1101
- ":SBUS<n>:SENT:PPULse" on page 1102
- ":SBUS<n>:SENT:SIGNal<s>:DISPlay" on page 1104
- ":SBUS<n>:SENT:SIGNal<s>:LENGth" on page 1105
- ":SBUS<n>:SENT:SIGNal<s>:MULTiplier" on page 1107
- ":SBUS<n>:SENT:SIGNal<s>:OFFSet" on page 1109
- ":SBUS<n>:SENT:SIGNal<s>:ORDer" on page 1111
- ":SBUS<n>:SENT:SIGNal<s>:STARt" on page 1113
- ":SBUS<n>:SENT:SOURce" on page 1115
- ":SBUS<n>:SENT:TOLerance" on page 1117
- ":SBUS<n>:SENT:TRIGger" on page 1118
- ":SBUS<n>:SENT:TRIGger:FAST:DATA" on page 1120
- ":SBUS<n>:SENT:TRIGger:SLOW:DATA" on page 1121
- ":SBUS<n>:SENT:TRIGger:SLOW:ID" on page 1123
- ":SBUS<n>:SENT:TRIGger:SLOW:ILENgth" on page 1125
- ":SBUS<n>:SENT:TRIGger:TOLerance" on page 1126

#### :SBUS<n>:SENT:IDLE

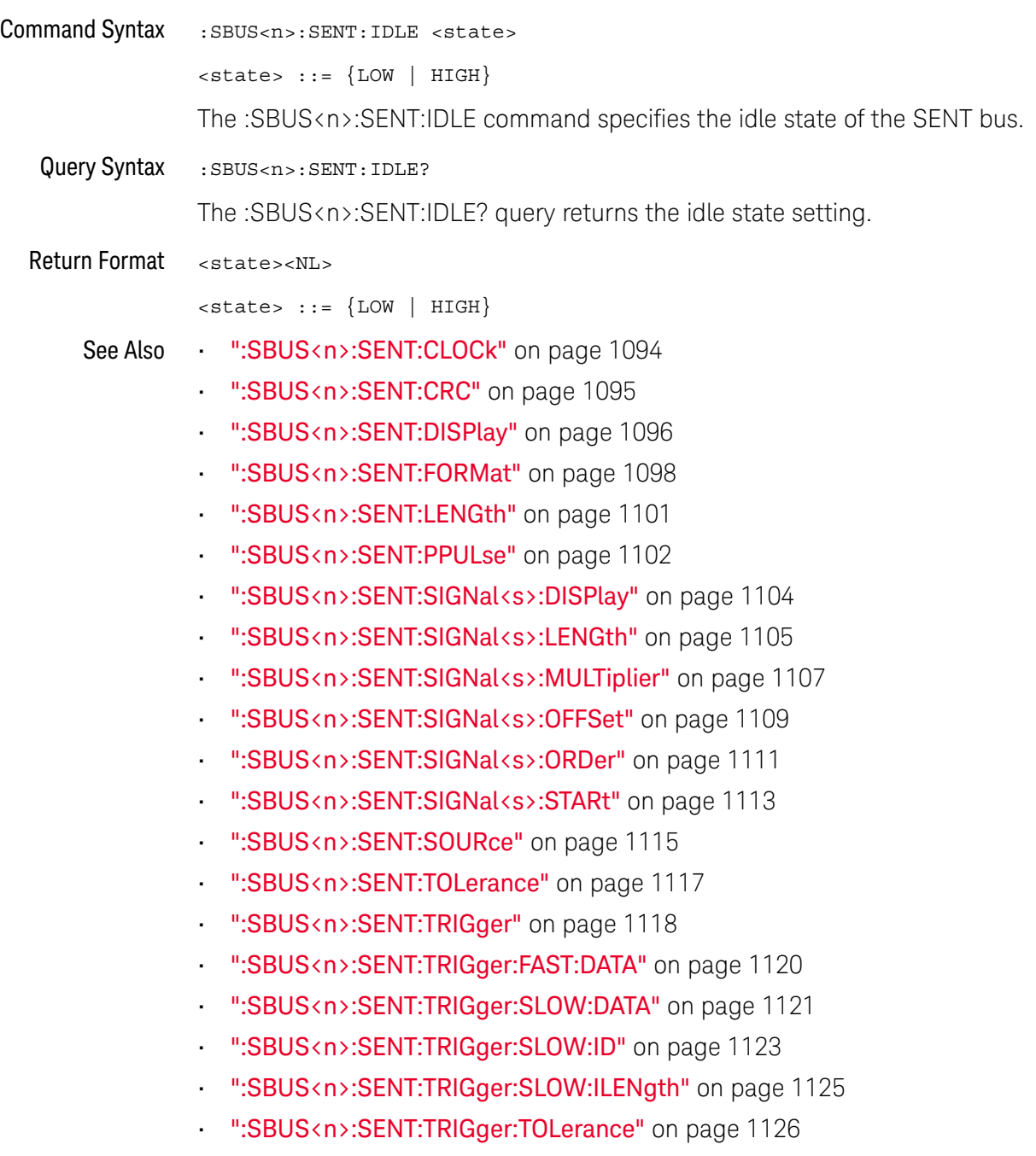

#### :SBUS<n>:SENT:LENGth

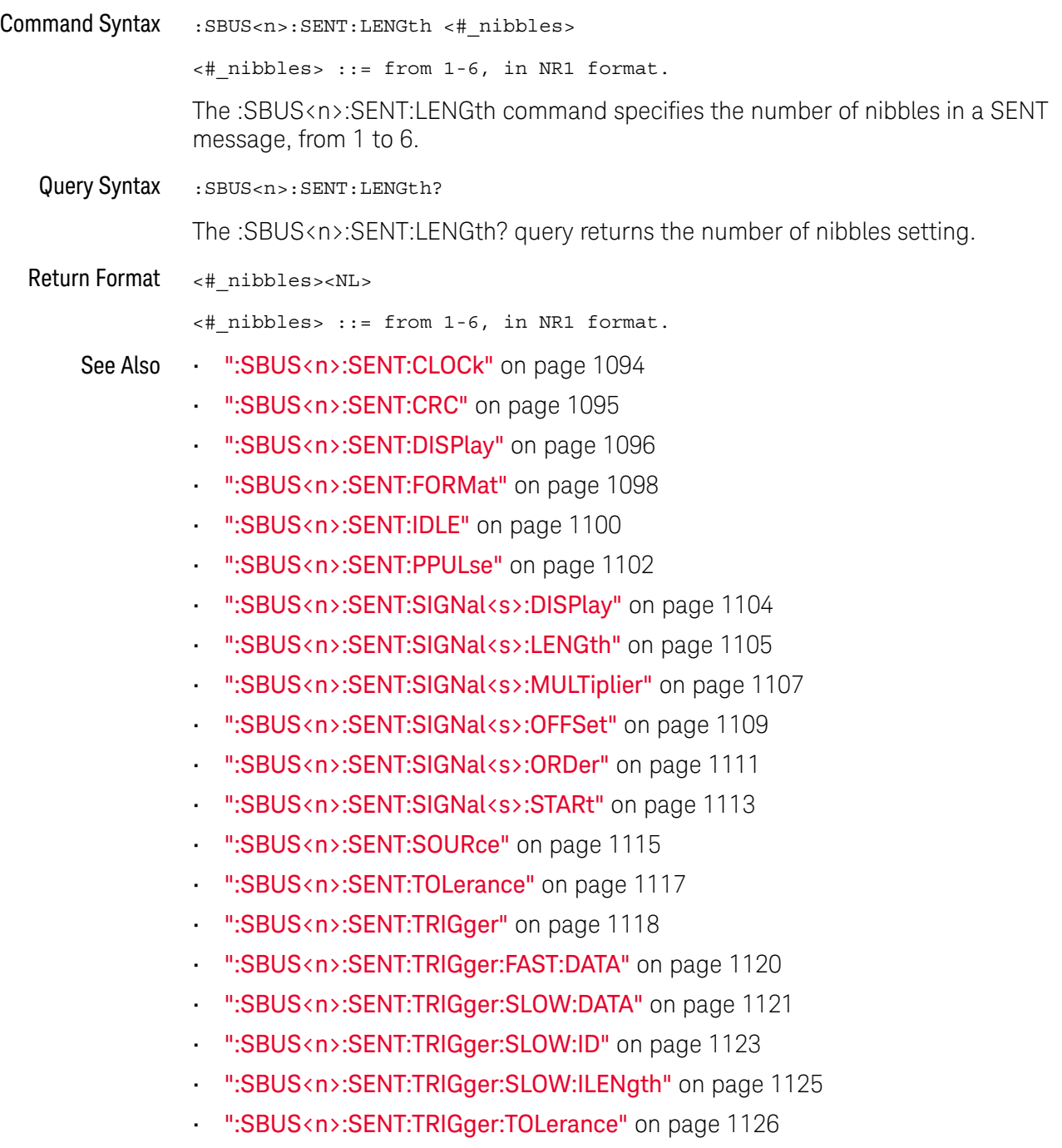

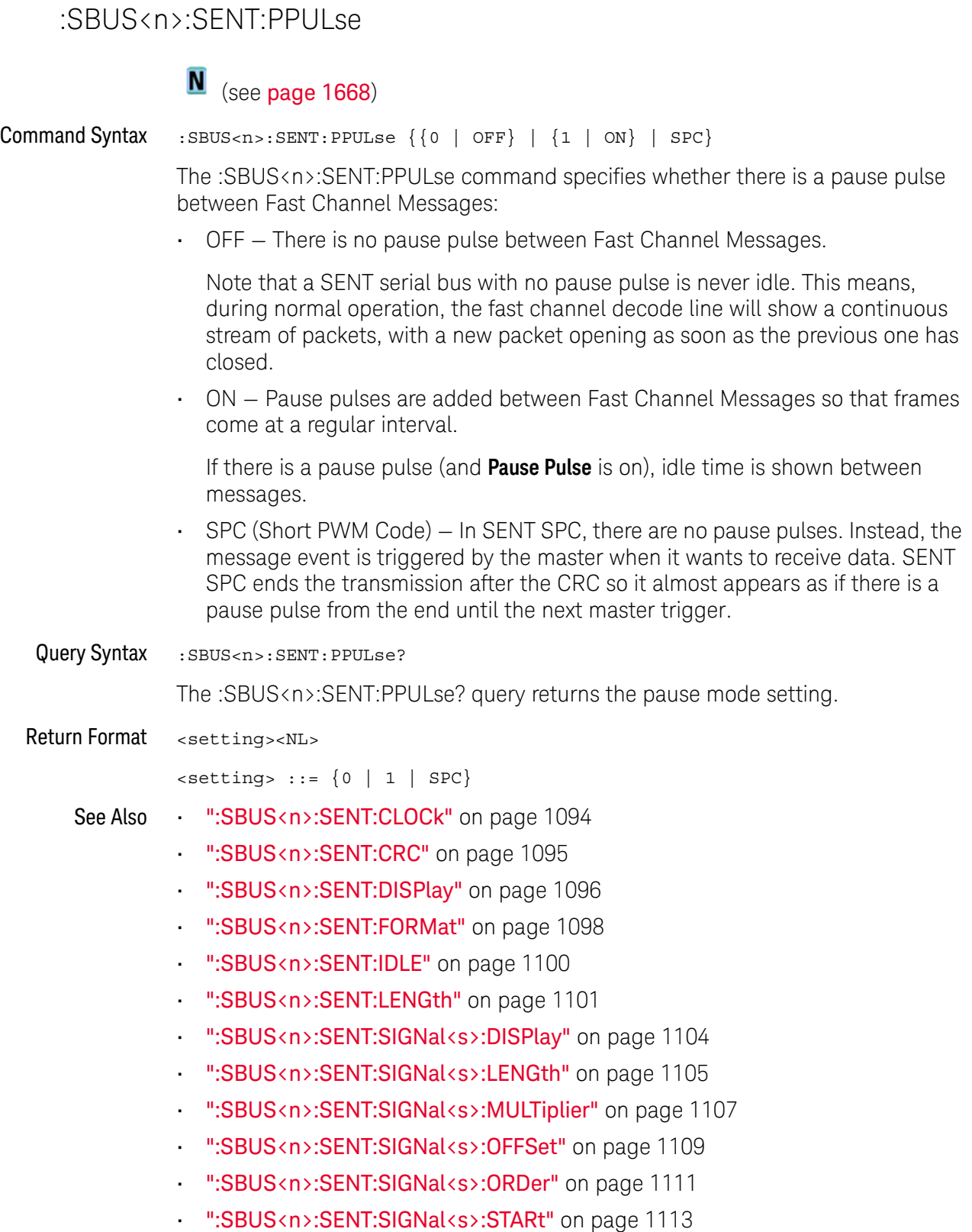

• ":SBUS<n>:SENT:SOURce" on page 1115

- ":SBUS<n>:SENT:TOLerance" on page 1117
- ":SBUS<n>:SENT:TRIGger" on page 1118
- ":SBUS<n>:SENT:TRIGger:FAST:DATA" on page 1120
- ":SBUS<n>:SENT:TRIGger:SLOW:DATA" on page 1121
- ":SBUS<n>:SENT:TRIGger:SLOW:ID" on page 1123
- ":SBUS<n>:SENT:TRIGger:SLOW:ILENgth" on page 1125
- ":SBUS<n>:SENT:TRIGger:TOLerance" on page 1126

#### :SBUS<n>:SENT:SIGNal<s>:DISPlay

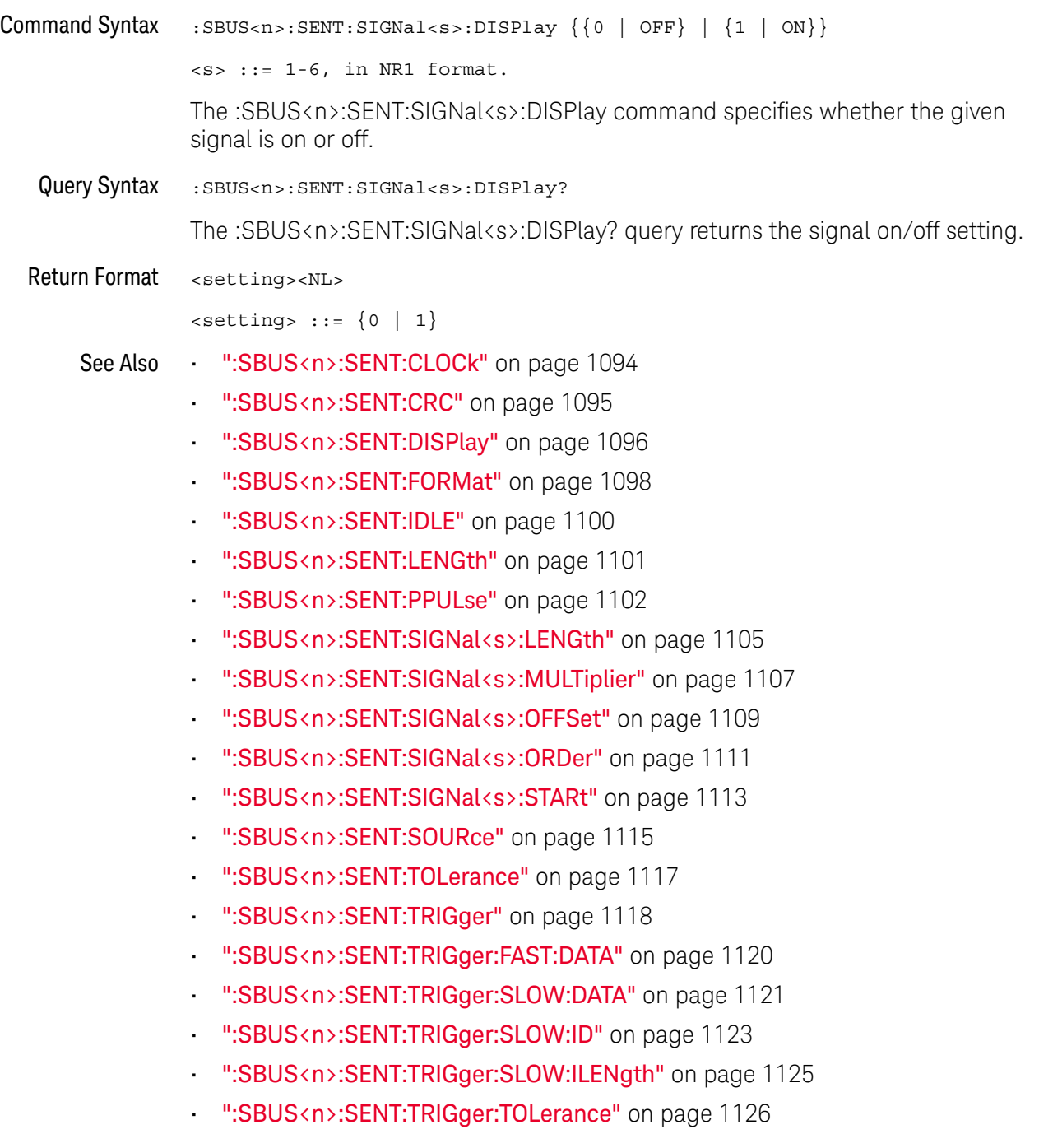

#### :SBUS<n>:SENT:SIGNal<s>:LENGth

#### N (see page 1668)

Command Syntax :SBUS<n>:SENT:SIGNal<s>:LENGth <length>

 $\langle s \rangle$  ::= 1-6, in NR1 format.

<length> ::= from 1-24, in NR1 format.

The :SBUS<n>:SENT:SIGNal<s>:LENGth command specifies the bit length of the signal being defined.

Fast Signal definition examples:

Example 1: Start Bit  $#$  = 13,  $#$  of bits = 8, Nibble Order = LSN First

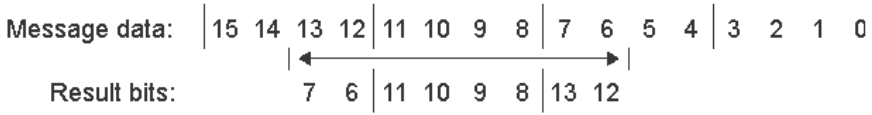

Example 2: Start Bit  $#$  = 10,  $#$  of bits = 5, Nibble Order = MSN First

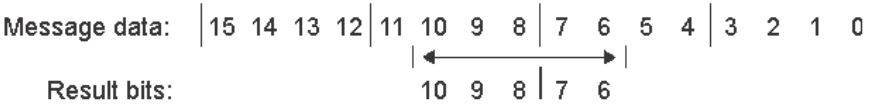

Query Syntax : SBUS<n>:SENT: SIGNal<s>:LENGth? The :SBUS<n>:SENT:SIGNal<s>:LENGth? query returns the signal bit length setting.

Return Format <length><NL>

<length> ::= from 1-24, in NR1 format.

- See Also ":SBUS<n>:SENT:CLOCk" on page 1094
	- ":SBUS<n>:SENT:CRC" on page 1095
	- ":SBUS<n>:SENT:DISPlay" on page 1096
	- ":SBUS<n>:SENT:FORMat" on page 1098
	- ":SBUS<n>:SENT:IDLE" on page 1100
	- ":SBUS<n>:SENT:LENGth" on page 1101
	- ":SBUS<n>:SENT:PPULse" on page 1102
	- ":SBUS<n>:SENT:SIGNal<s>:DISPlay" on page 1104
	- ":SBUS<n>:SENT:SIGNal<s>:MULTiplier" on page 1107
	- ":SBUS<n>:SENT:SIGNal<s>:OFFSet" on page 1109
- ":SBUS<n>:SENT:SIGNal<s>:ORDer" on page 1111
- ":SBUS<n>:SENT:SIGNal<s>:STARt" on page 1113
- ":SBUS<n>:SENT:SOURce" on page 1115
- ":SBUS<n>:SENT:TOLerance" on page 1117
- ":SBUS<n>:SENT:TRIGger" on page 1118
- ":SBUS<n>:SENT:TRIGger:FAST:DATA" on page 1120
- ":SBUS<n>:SENT:TRIGger:SLOW:DATA" on page 1121
- ":SBUS<n>:SENT:TRIGger:SLOW:ID" on page 1123
- ":SBUS<n>:SENT:TRIGger:SLOW:ILENgth" on page 1125
- ":SBUS<n>:SENT:TRIGger:TOLerance" on page 1126

#### :SBUS<n>:SENT:SIGNal<s>:MULTiplier

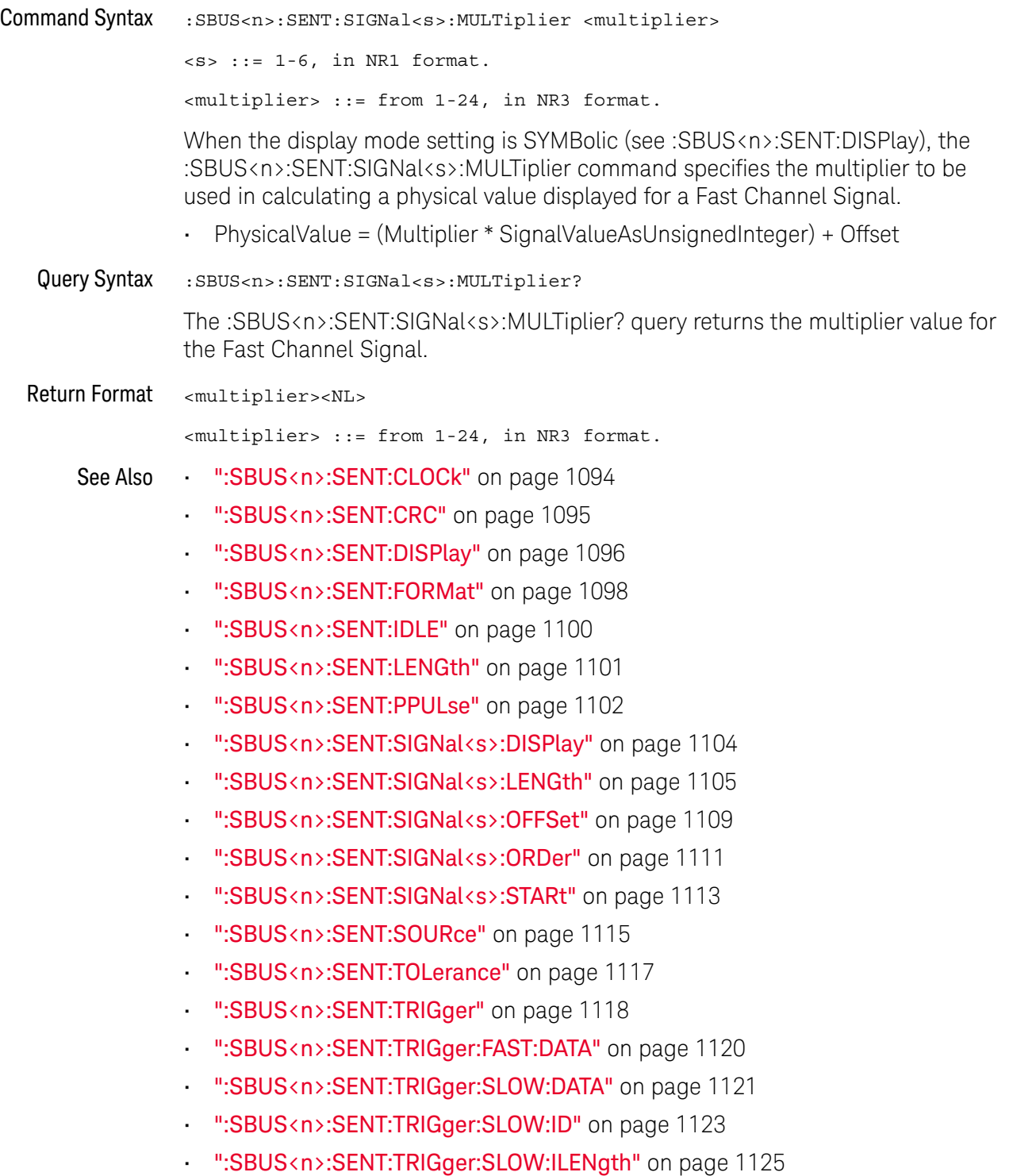

• ":SBUS<n>:SENT:TRIGger:TOLerance" on page 1126

#### :SBUS<n>:SENT:SIGNal<s>:OFFSet

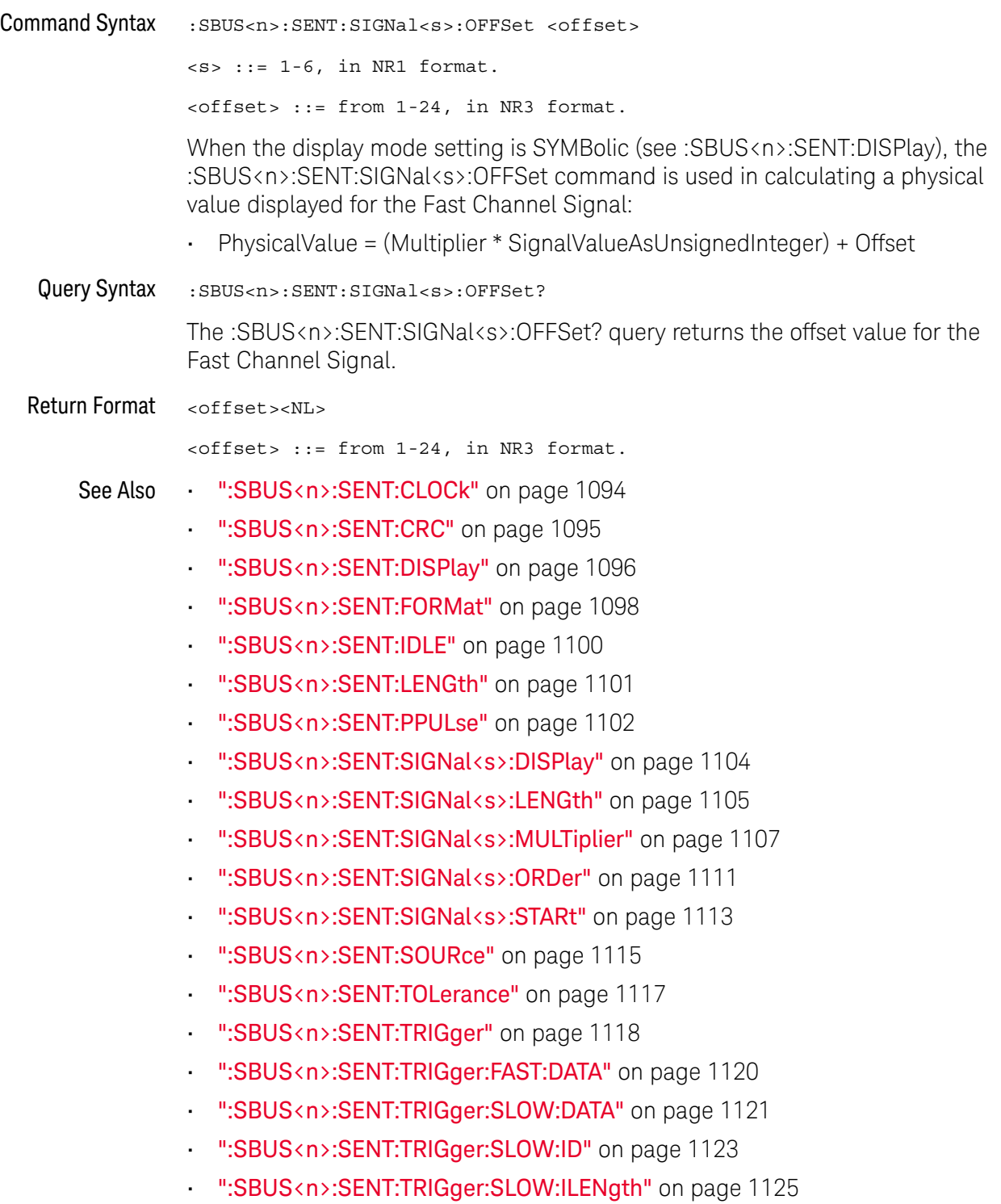

• ":SBUS<n>:SENT:TRIGger:TOLerance" on page 1126

#### :SBUS<n>:SENT:SIGNal<s>:ORDer

#### N (see page 1668)

Command Syntax : SBUS<n>:SENT: SIGNal<s>:ORDer <order>

 $< s$  ::= 1-6, in NR1 format.

<order> ::= {MSNFirst | LSNFirst}

The :SBUS<n>:SENT:SIGNal<s>:ORDer command specifies the nibble order of the signal being defined, either Most Significant Nibble first, or Least Significant Nibble first.

Fast Signal definition examples:

```
Example 1: Start Bit # = 13, # of bits = 8, Nibble Order = LSN First
```
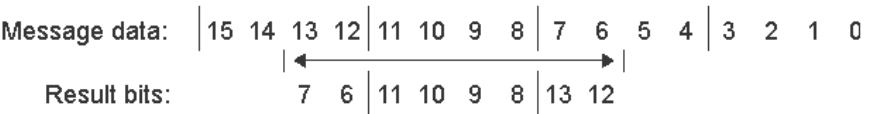

Example 2: Start Bit # = 10, # of bits = 5, Nibble Order = MSN First

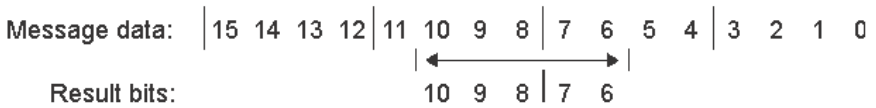

Query Syntax : SBUS<n>:SENT: SIGNal<s>:ORDer?

The :SBUS<n>:SENT:SIGNal<s>:ORDer? query returns the nibble order setting.

Return Format <order><NL>

 $\leftarrow$   $\leftarrow$   $\leftarrow$ 

See Also • ":SBUS<n>:SENT:CLOCk" on page 1094

- ":SBUS<n>:SENT:CRC" on page 1095
- ":SBUS<n>:SENT:DISPlay" on page 1096
- ":SBUS<n>:SENT:FORMat" on page 1098
- ":SBUS<n>:SENT:IDLE" on page 1100
- ":SBUS<n>:SENT:LENGth" on page 1101
- ":SBUS<n>:SENT:PPULse" on page 1102
- ":SBUS<n>:SENT:SIGNal<s>:DISPlay" on page 1104
- ":SBUS<n>:SENT:SIGNal<s>:LENGth" on page 1105
- ":SBUS<n>:SENT:SIGNal<s>:MULTiplier" on page 1107
- ":SBUS<n>:SENT:SIGNal<s>:OFFSet" on page 1109
- ":SBUS<n>:SENT:SIGNal<s>:STARt" on page 1113
- ":SBUS<n>:SENT:SOURce" on page 1115
- ":SBUS<n>:SENT:TOLerance" on page 1117
- ":SBUS<n>:SENT:TRIGger" on page 1118
- ":SBUS<n>:SENT:TRIGger:FAST:DATA" on page 1120
- ":SBUS<n>:SENT:TRIGger:SLOW:DATA" on page 1121
- ":SBUS<n>:SENT:TRIGger:SLOW:ID" on page 1123
- ":SBUS<n>:SENT:TRIGger:SLOW:ILENgth" on page 1125
- ":SBUS<n>:SENT:TRIGger:TOLerance" on page 1126

#### :SBUS<n>:SENT:SIGNal<s>:STARt

#### N (see page 1668)

Command Syntax :SBUS<n>:SENT:SIGNal<s>:STARt <position>

 $< s$  ::= 1-6, in NR1 format.

<position> ::= from 0-23, in NR1 format.

The :SBUS<n>:SENT:SIGNal<s>:STARt command specifies the starting bit of the Fast Signal being defined.

Fast Signal definition examples:

Example 1: Start Bit  $#$  = 13,  $#$  of bits = 8, Nibble Order = LSN First

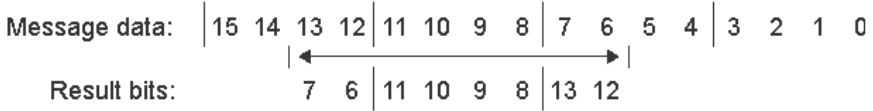

Example 2: Start Bit  $#$  = 10,  $#$  of bits = 5, Nibble Order = MSN First

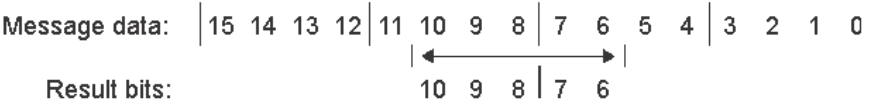

Query Syntax : SBUS<n>:SENT: SIGNal<s>:STARt? The :SBUS<n>:SENT:SIGNal<s>:STARt? query returns the Fast Signal starting bit setting.

Return Format <position><NL>

<position> ::= from 0-23, in NR1 format.

See Also • ":SBUS<n>:SENT:CLOCk" on page 1094

- ":SBUS<n>:SENT:CRC" on page 1095
- ":SBUS<n>:SENT:DISPlay" on page 1096
- ":SBUS<n>:SENT:FORMat" on page 1098
- ":SBUS<n>:SENT:IDLE" on page 1100
- ":SBUS<n>:SENT:LENGth" on page 1101
- ":SBUS<n>:SENT:PPULse" on page 1102
- ":SBUS<n>:SENT:SIGNal<s>:DISPlay" on page 1104
- ":SBUS<n>:SENT:SIGNal<s>:LENGth" on page 1105
- ":SBUS<n>:SENT:SIGNal<s>:MULTiplier" on page 1107
- ":SBUS<n>:SENT:SIGNal<s>:OFFSet" on page 1109
- ":SBUS<n>:SENT:SIGNal<s>:ORDer" on page 1111
- ":SBUS<n>:SENT:SOURce" on page 1115
- ":SBUS<n>:SENT:TOLerance" on page 1117
- ":SBUS<n>:SENT:TRIGger" on page 1118
- ":SBUS<n>:SENT:TRIGger:FAST:DATA" on page 1120
- ":SBUS<n>:SENT:TRIGger:SLOW:DATA" on page 1121
- ":SBUS<n>:SENT:TRIGger:SLOW:ID" on page 1123
- ":SBUS<n>:SENT:TRIGger:SLOW:ILENgth" on page 1125
- ":SBUS<n>:SENT:TRIGger:TOLerance" on page 1126

#### :SBUS<n>:SENT:SOURce

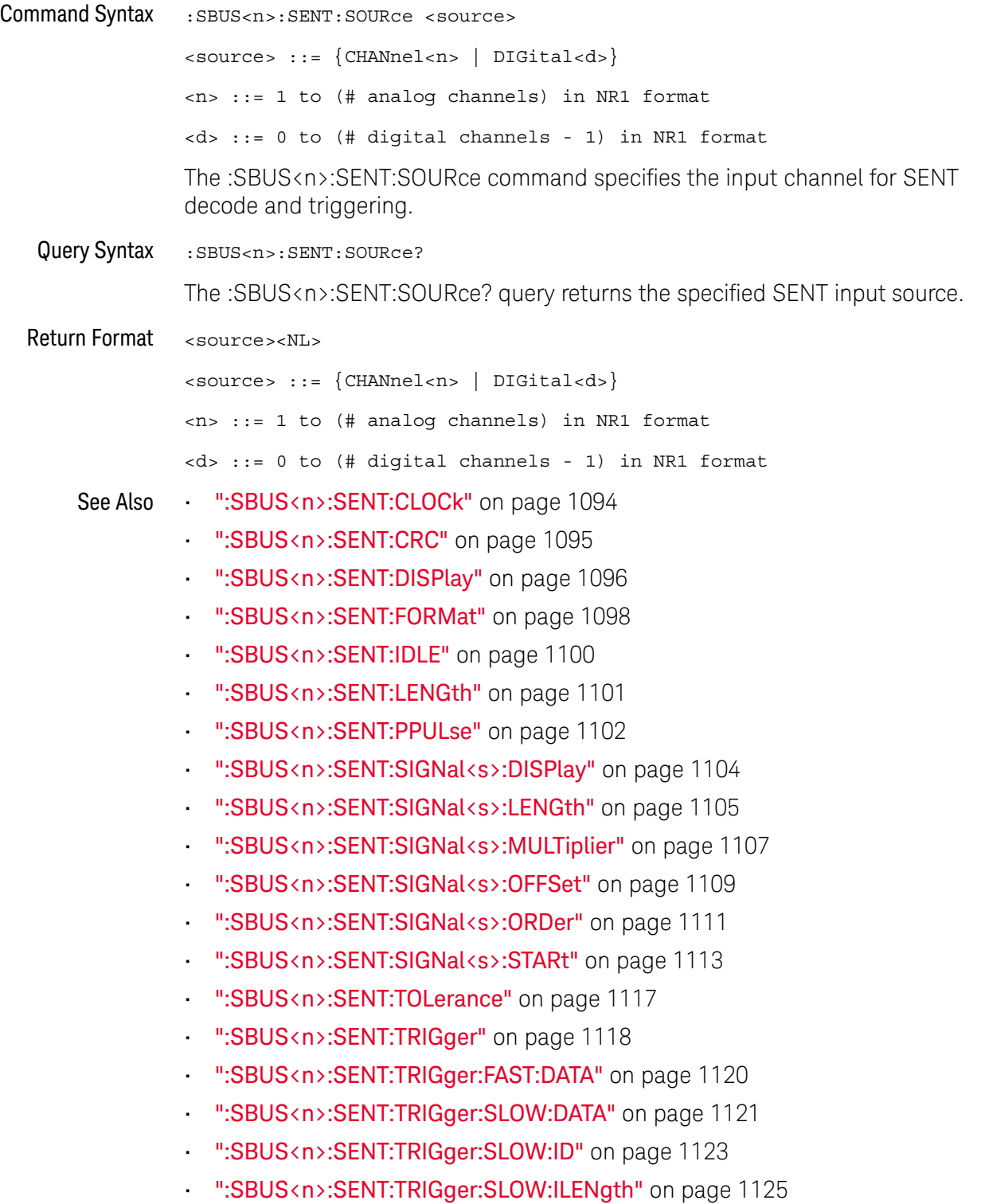

• ":SBUS<n>:SENT:TRIGger:TOLerance" on page 1126
#### :SBUS<n>:SENT:TOLerance

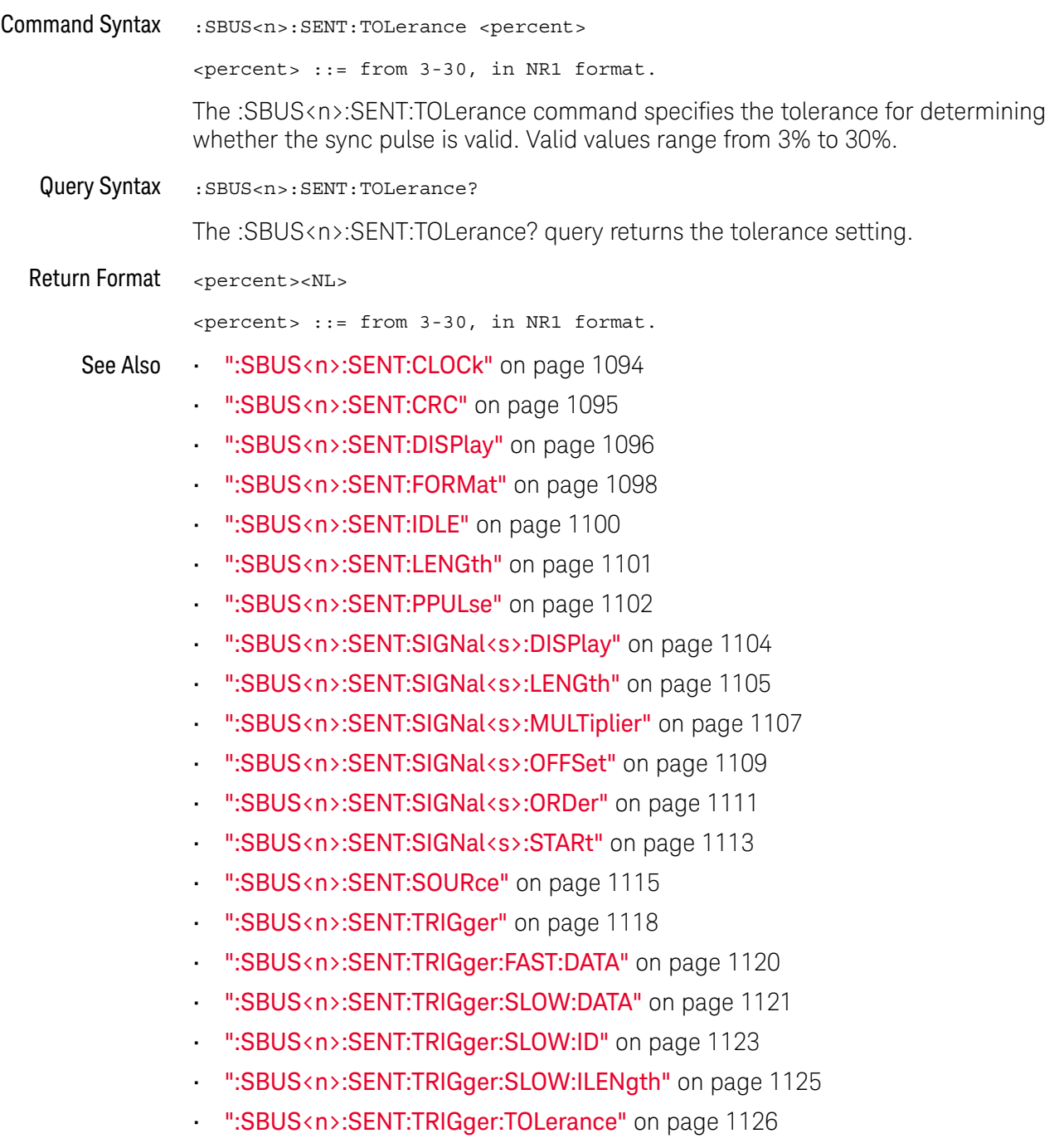

#### :SBUS<n>:SENT:TRIGger

### N (see page 1668)

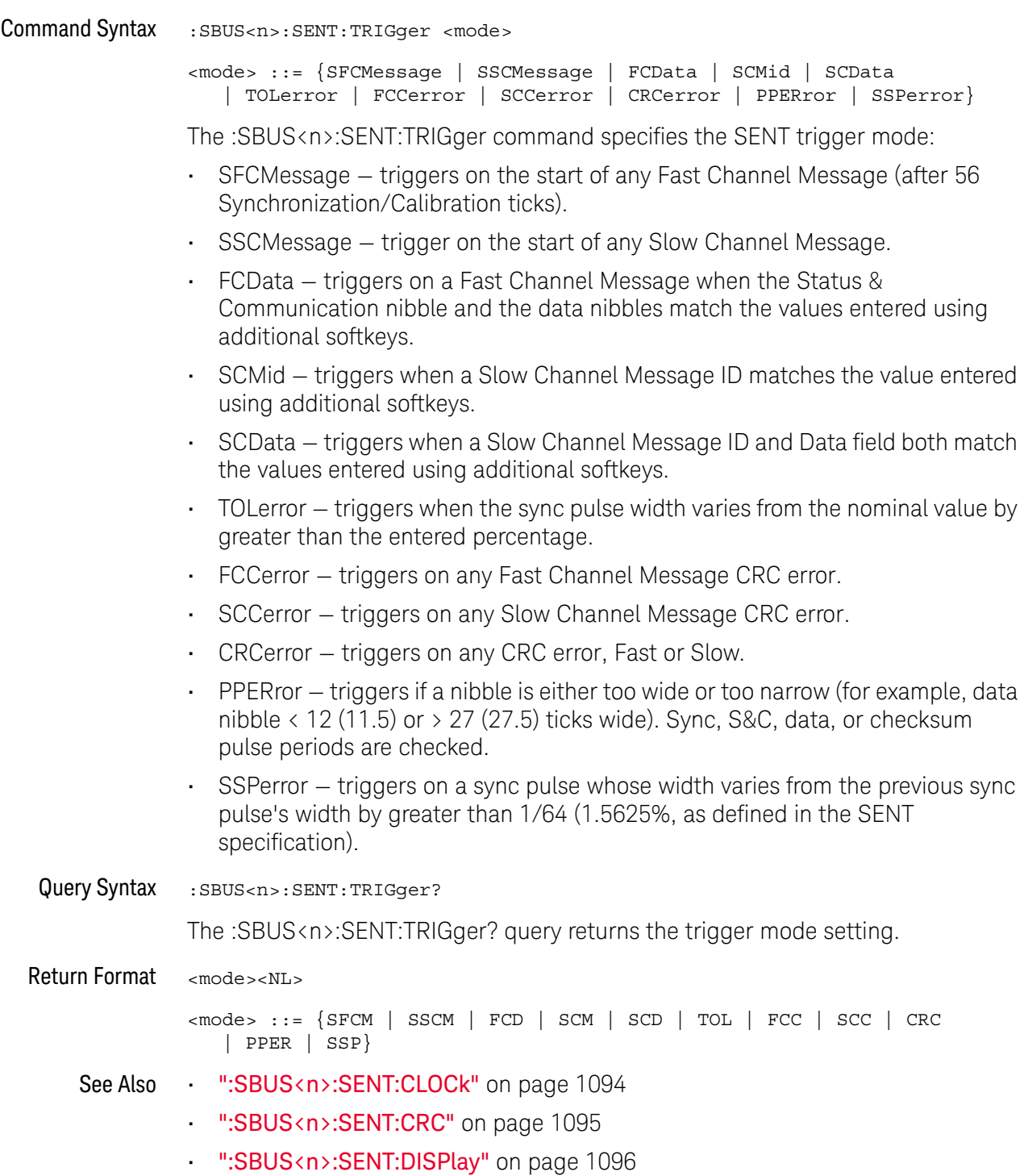

• ":SBUS<n>:SENT:FORMat" on page 1098

- ":SBUS<n>:SENT:IDLE" on page 1100
- ":SBUS<n>:SENT:LENGth" on page 1101
- ":SBUS<n>:SENT:PPULse" on page 1102
- ":SBUS<n>:SENT:SIGNal<s>:DISPlay" on page 1104
- ":SBUS<n>:SENT:SIGNal<s>:LENGth" on page 1105
- ":SBUS<n>:SENT:SIGNal<s>:MULTiplier" on page 1107
- ":SBUS<n>:SENT:SIGNal<s>:OFFSet" on page 1109
- ":SBUS<n>:SENT:SIGNal<s>:ORDer" on page 1111
- ":SBUS<n>:SENT:SIGNal<s>:STARt" on page 1113
- ":SBUS<n>:SENT:SOURce" on page 1115
- ":SBUS<n>:SENT:TOLerance" on page 1117
- ":SBUS<n>:SENT:TRIGger:FAST:DATA" on page 1120
- ":SBUS<n>:SENT:TRIGger:SLOW:DATA" on page 1121
- ":SBUS<n>:SENT:TRIGger:SLOW:ID" on page 1123
- ":SBUS<n>:SENT:TRIGger:SLOW:ILENgth" on page 1125
- ":SBUS<n>:SENT:TRIGger:TOLerance" on page 1126

#### :SBUS<n>:SENT:TRIGger:FAST:DATA

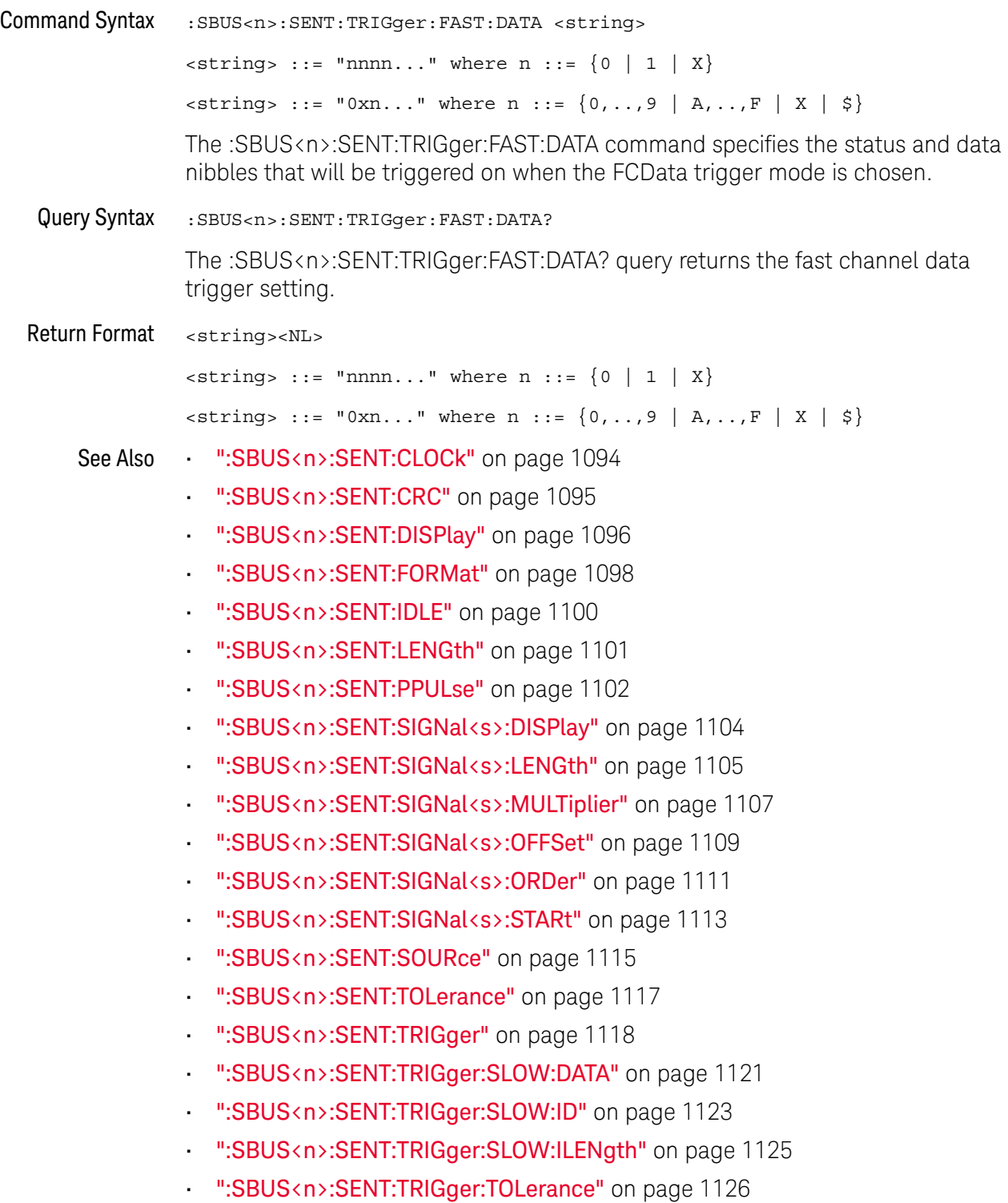

#### :SBUS<n>:SENT:TRIGger:SLOW:DATA

#### N (see page 1668)

Command Syntax : SBUS<n>:SENT:TRIGger:SLOW:DATA <data> <data> ::= when ILENgth = SHORt, from -1 (don't care) to 65535, in NR1 f ormat. <data> ::= when ILENgth = LONG, from -1 (don't care) to 4095, in NR1 for mat. The :SBUS<n>:SENT:TRIGger:SLOW:DATA command specifies the data to trigger on for the Slow Channel Message ID and Data trigger mode. Query Syntax : SBUS<n>:SENT: TRIGger: SLOW: DATA? The :SBUS<n>:SENT:TRIGger:SLOW:DATA? query returns the data value setting for the slow channel ID and data trigger. Return Format <data><NL> <data> ::= when ILENgth = SHORt, from -1 (don't care) to 65535, in NR1 f ormat. <data> ::= when ILENgth = LONG, from -1 (don't care) to 4095, in NR1 for mat. See Also • ":SBUS<n>:SENT:CLOCk" on page 1094 • ":SBUS<n>:SENT:CRC" on page 1095 • ":SBUS<n>:SENT:DISPlay" on page 1096 • ":SBUS<n>:SENT:FORMat" on page 1098 • ":SBUS<n>:SENT:IDLE" on page 1100 • ":SBUS<n>:SENT:LENGth" on page 1101 • ":SBUS<n>:SENT:PPULse" on page 1102 • ":SBUS<n>:SENT:SIGNal<s>:DISPlay" on page 1104 • ":SBUS<n>:SENT:SIGNal<s>:LENGth" on page 1105 • ":SBUS<n>:SENT:SIGNal<s>:MULTiplier" on page 1107 • ":SBUS<n>:SENT:SIGNal<s>:OFFSet" on page 1109 • ":SBUS<n>:SENT:SIGNal<s>:ORDer" on page 1111 • ":SBUS<n>:SENT:SIGNal<s>:STARt" on page 1113 • ":SBUS<n>:SENT:SOURce" on page 1115 • ":SBUS<n>:SENT:TOLerance" on page 1117 • ":SBUS<n>:SENT:TRIGger" on page 1118 • ":SBUS<n>:SENT:TRIGger:FAST:DATA" on page 1120 • ":SBUS<n>:SENT:TRIGger:SLOW:ID" on page 1123

- ":SBUS<n>:SENT:TRIGger:SLOW:ILENgth" on page 1125
- ":SBUS<n>:SENT:TRIGger:TOLerance" on page 1126

#### :SBUS<n>:SENT:TRIGger:SLOW:ID

### N (see page 1668)

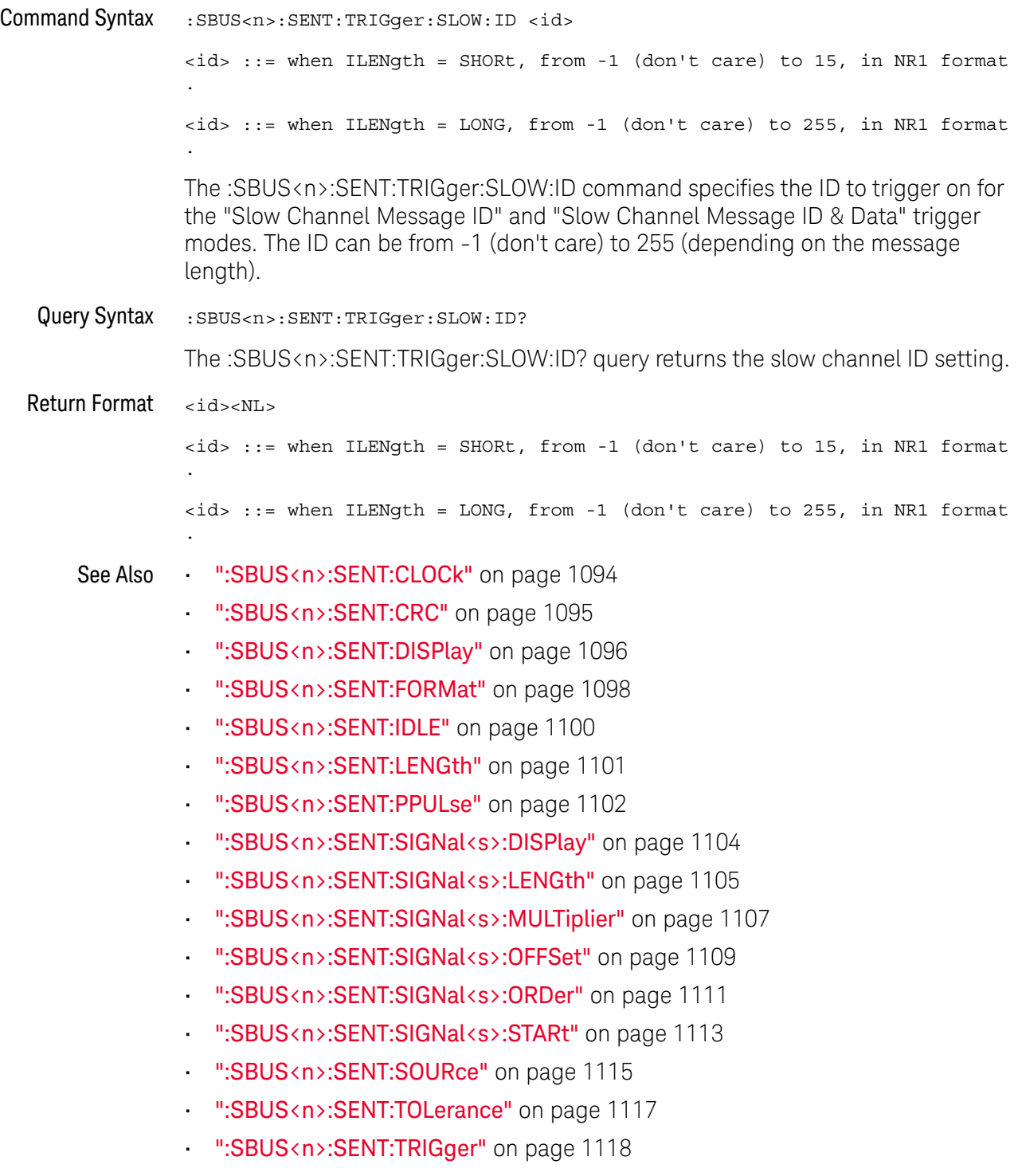

• ":SBUS<n>:SENT:TRIGger:FAST:DATA" on page 1120

- ":SBUS<n>:SENT:TRIGger:SLOW:DATA" on page 1121
- ":SBUS<n>:SENT:TRIGger:SLOW:ILENgth" on page 1125
- ":SBUS<n>:SENT:TRIGger:TOLerance" on page 1126

### :SBUS<n>:SENT:TRIGger:SLOW:ILENgth

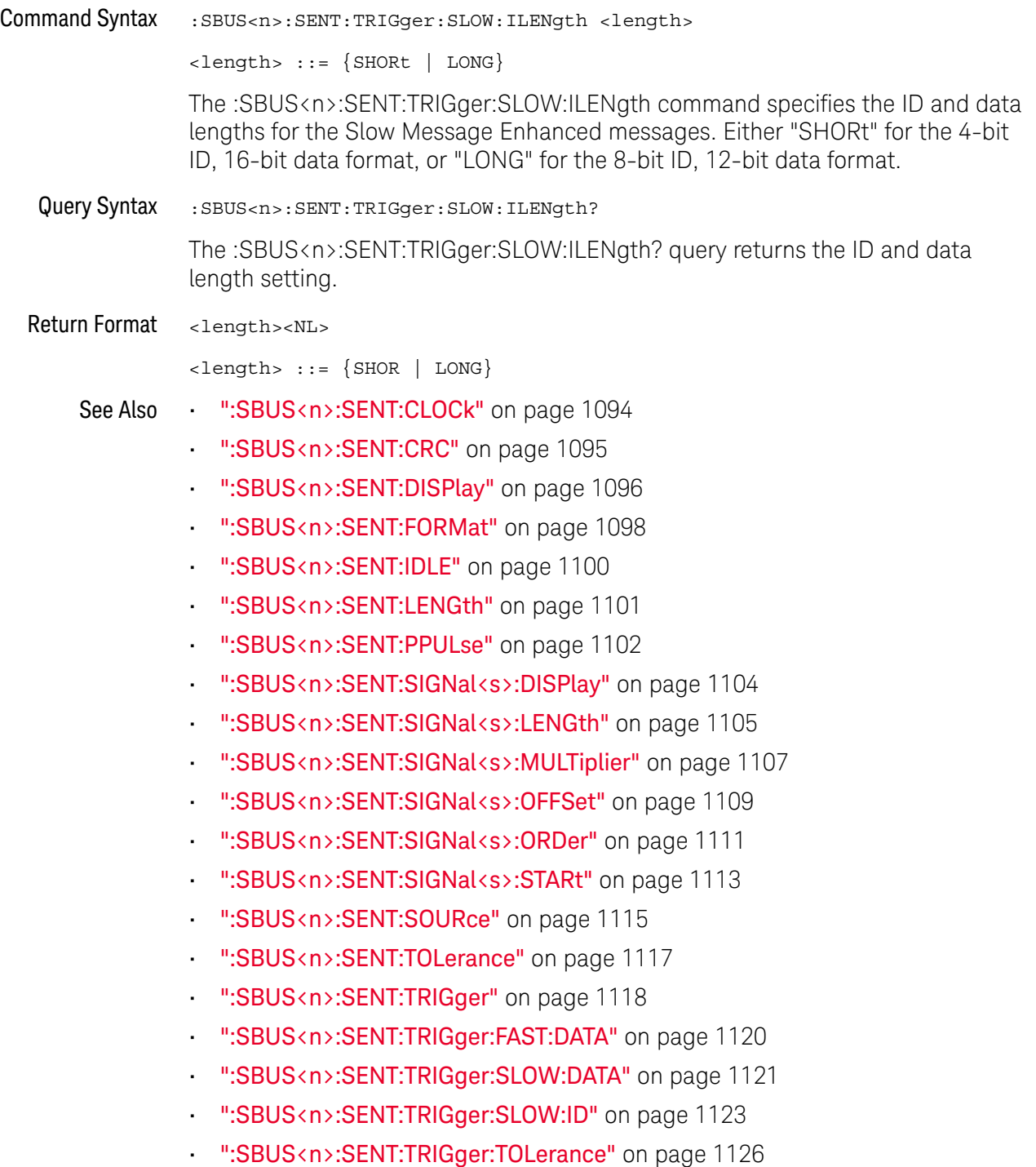

#### :SBUS<n>:SENT:TRIGger:TOLerance

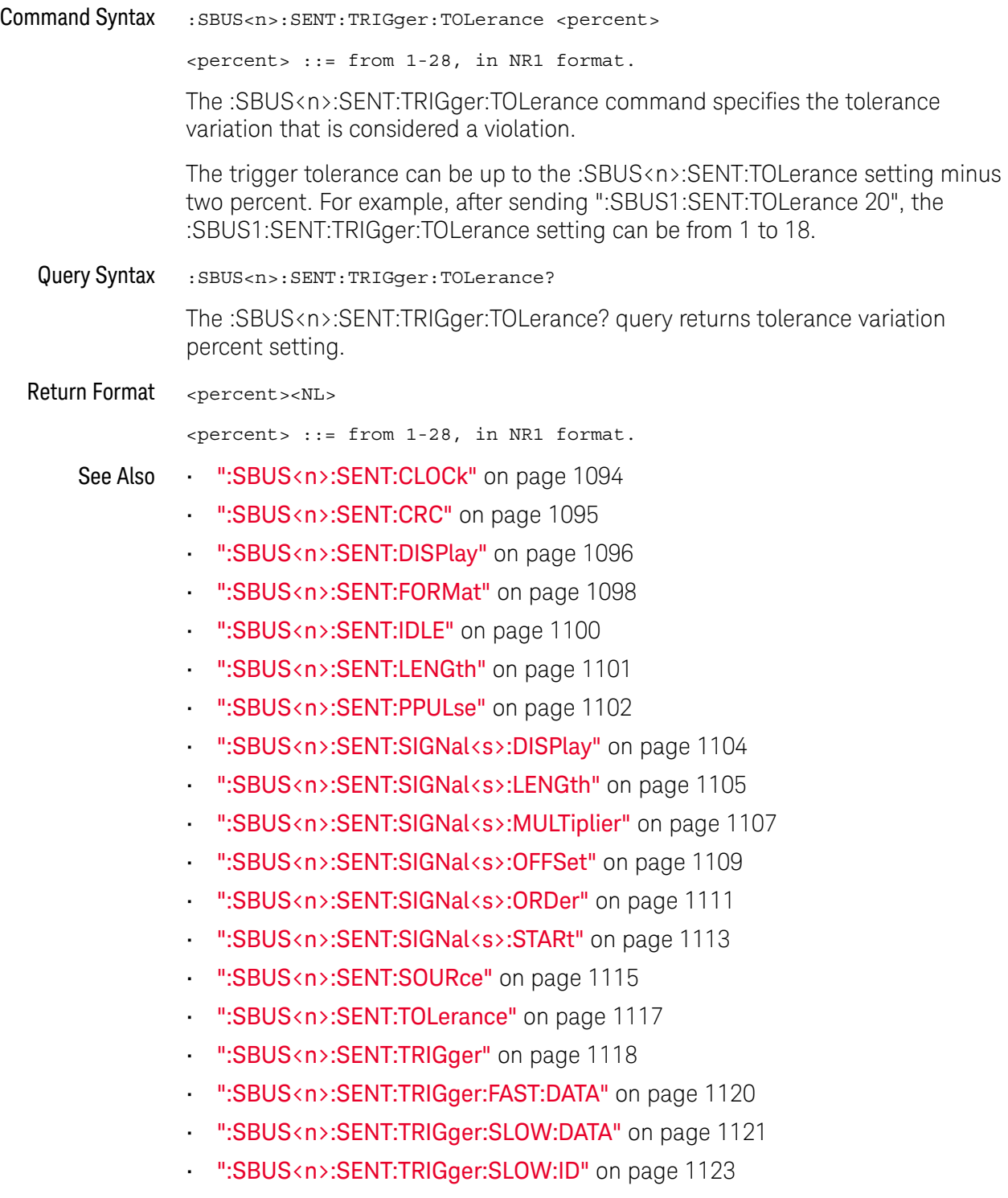

### :SBUS<n>:SPI Commands

**NOTE** These commands are only valid when the low-speed IIC and SPI serial decode option has been licensed.

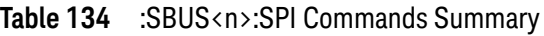

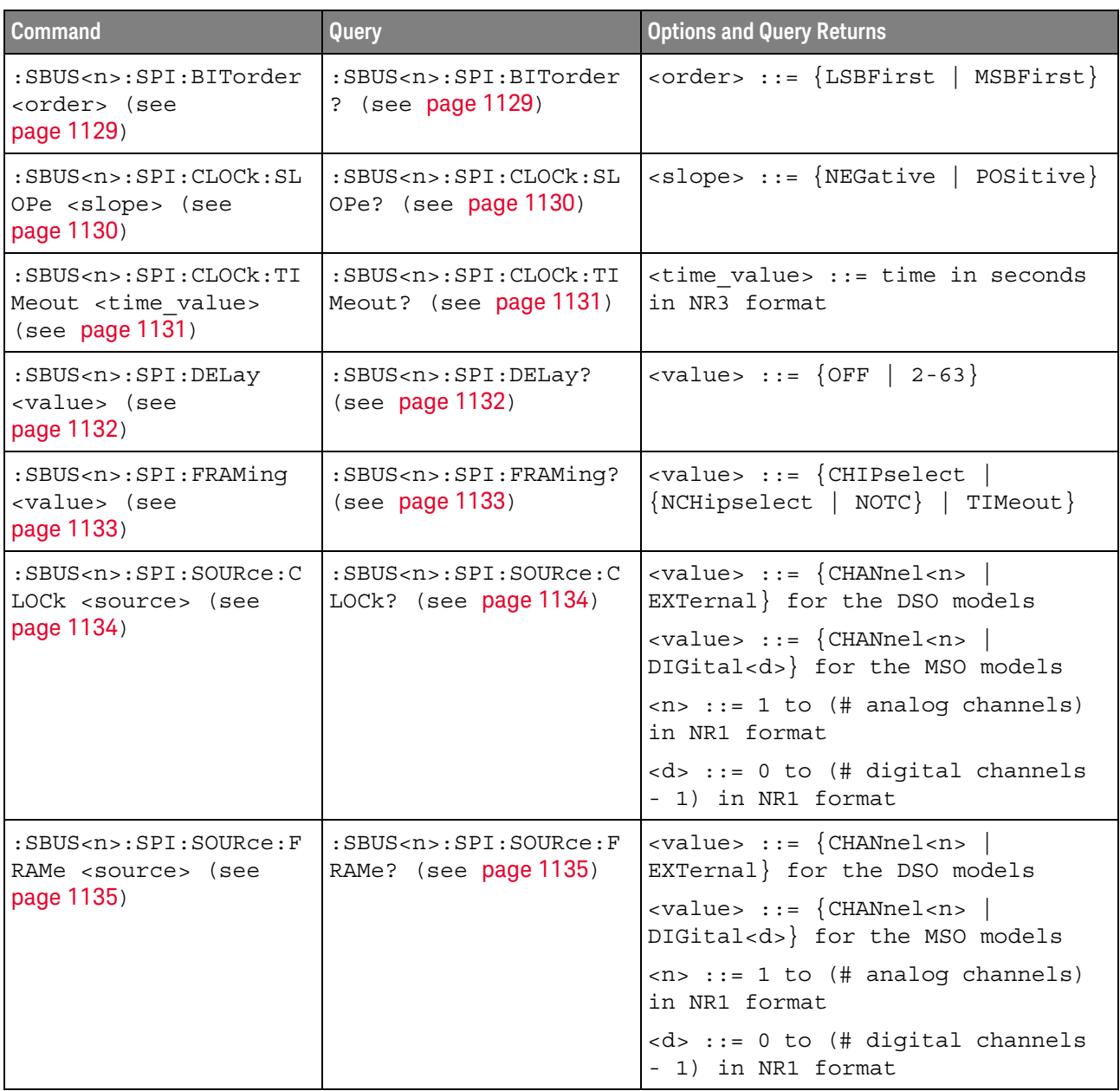

| Command                                                                                      | Query                                                                    | <b>Options and Query Returns</b>                                                                                   |
|----------------------------------------------------------------------------------------------|--------------------------------------------------------------------------|----------------------------------------------------------------------------------------------------|
| :SBUS <n>:SPI:SOURce:M<br/>ISO <source/> (see<br/>page 1136)</n>                             | :SBUS <n>:SPI:SOURce:M<br/>ISO? (see page 1136)</n>                      | $\verb   ::= {CHANnel  < n> }$<br>EXTernal} for the DSO models                                                     |
|                                                                                              |                                                                          | $\langle \text{value} \rangle$ ::= $\{ \text{CHANnel} \langle n \rangle \}$<br>DIGital <d>} for the MSO models</d> |
|                                                                                              |                                                                          | $\langle n \rangle$ ::= 1 to (# analog channels)<br>in NR1 format                                                  |
|                                                                                              |                                                                          | <d> ::= 0 to (# digital channels<br/>- 1) in NR1 format</d>                                                        |
| :SBUS <n>:SPI:SOURce:M<br/>OSI <source/> (see<br/>page 1137)</n>                             | :SBUS <n>:SPI:SOURce:M<br/>OSI? (see page 1137)</n>                      | $\verb   ::= {CHANnel  < n>} $<br>EXTernal} for the DSO models                                                     |
|                                                                                              |                                                                          | $\langle \text{value} \rangle$ ::= $\{ \text{CHANnel} \langle n \rangle \}$<br>DIGital <d>} for the MSO models</d> |
|                                                                                              |                                                                          | $\langle n \rangle$ ::= 1 to (# analog channels)<br>in NR1 format                                                  |
|                                                                                              |                                                                          | <d> ::= 0 to (# digital channels<br/>- 1) in NR1 format</d>                                                        |
| :SBUS <n>:SPI:TRIGqer:<br/>PATTern: MISO: DATA<br/><string> (see<br/>page 1138)</string></n> | :SBUS <n>:SPI:TRIGger:<br/>PATTern: MISO: DATA?<br/>(see page 1138)</n>  | $\texttt{estring}$ ::= "nnn" where n ::=<br>$\{0   1   X   \xi\}$                                                  |
|                                                                                              |                                                                          | <string ::="0xnnn" n<br="" where="">::= <math>\{0, , 9   A, , F   X   \xi\}</math></string>                        |
| :SBUS <n>:SPI:TRIGger:<br/>PATTern: MISO: WIDTh<br/><width> (see<br/>page 1139)</width></n>  | :SBUS <n>:SPI:TRIGger:<br/>PATTern: MISO: WIDTh?<br/>(see page 1139)</n> | <width> ::= integer from 4 to 64<br/>in NR1 format</width>                                                         |
| :SBUS <n>:SPI:TRIGger:<br/>PATTern: MOSI: DATA<br/><string> (see<br/>page 1140)</string></n> | :SBUS <n>:SPI:TRIGger:<br/>PATTern: MOSI: DATA?<br/>(see page 1140)</n>  | $\text{estring} > :: = "nnn"$ where $n :: =$<br>$\{0 \mid 1 \mid X \mid \xi\}$                                     |
|                                                                                              |                                                                          | <string ::="0xnnn" n<br="" where="">::= <math>\{0, , 9   A, , F   X   \xi\}</math></string>                        |
| :SBUS <n>:SPI:TRIGger:<br/>PATTern: MOSI: WIDTh<br/><width> (see<br/>page 1141)</width></n>  | :SBUS <n>:SPI:TRIGger:<br/>PATTern: MOSI: WIDTh?<br/>(see page 1141)</n> | <width> ::= integer from 4 to 64<br/>in NR1 format</width>                                                         |
| :SBUS <n>:SPI:TRIGger:<br/>TYPE <value> (see<br/>page 1142)</value></n>                      | :SBUS <n>:SPI:TRIGger:<br/>TYPE? (see page 1142)</n>                     | MISO}<br>$\{value\} :: = \{MOSI \}$                                                                                |
| :SBUS <n>:SPI:WIDTh<br/><word width=""> (see<br/>page 1143)</word></n>                       | :SBUS <n>:SPI:WIDTh?<br/>(see page 1143)</n>                             | <word width=""> ::= integer 4-16 in<br/>NR1 format</word>                                                          |

**Table 134** :SBUS<n>:SPI Commands Summary (continued)

#### :SBUS<n>:SPI:BITorder

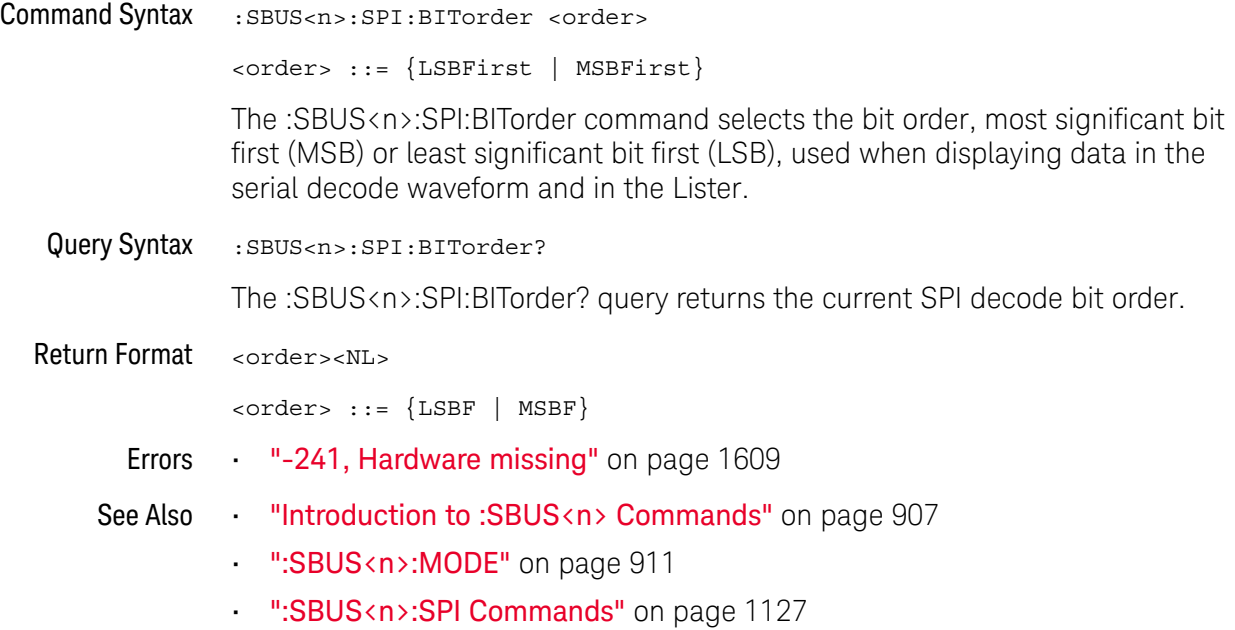

#### :SBUS<n>:SPI:CLOCk:SLOPe

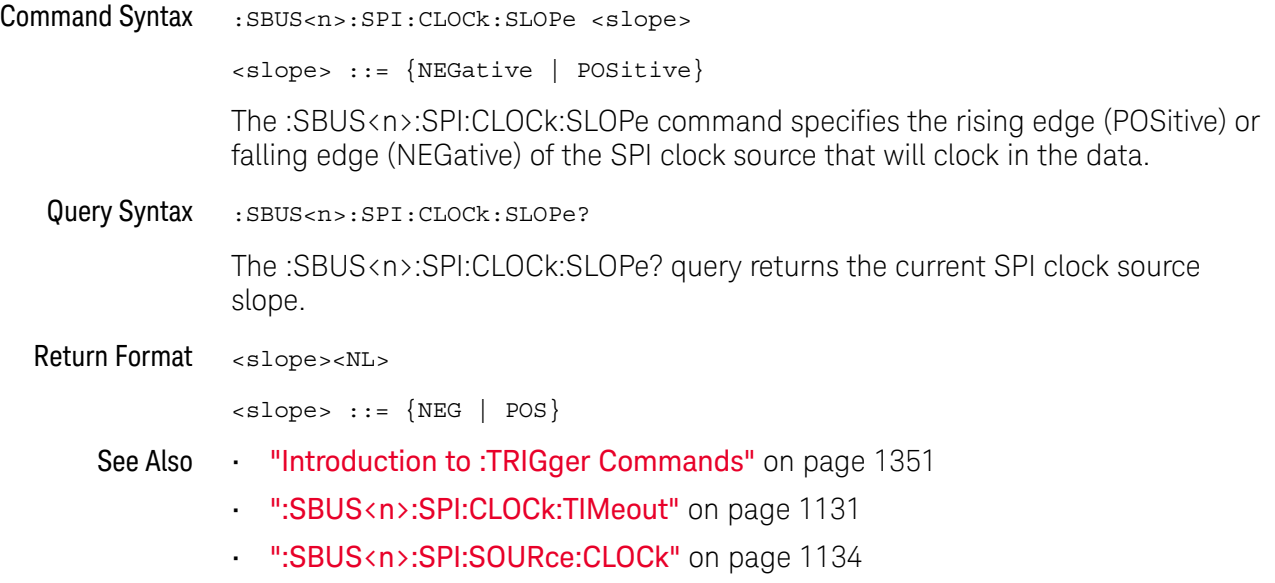

#### :SBUS<n>:SPI:CLOCk:TIMeout

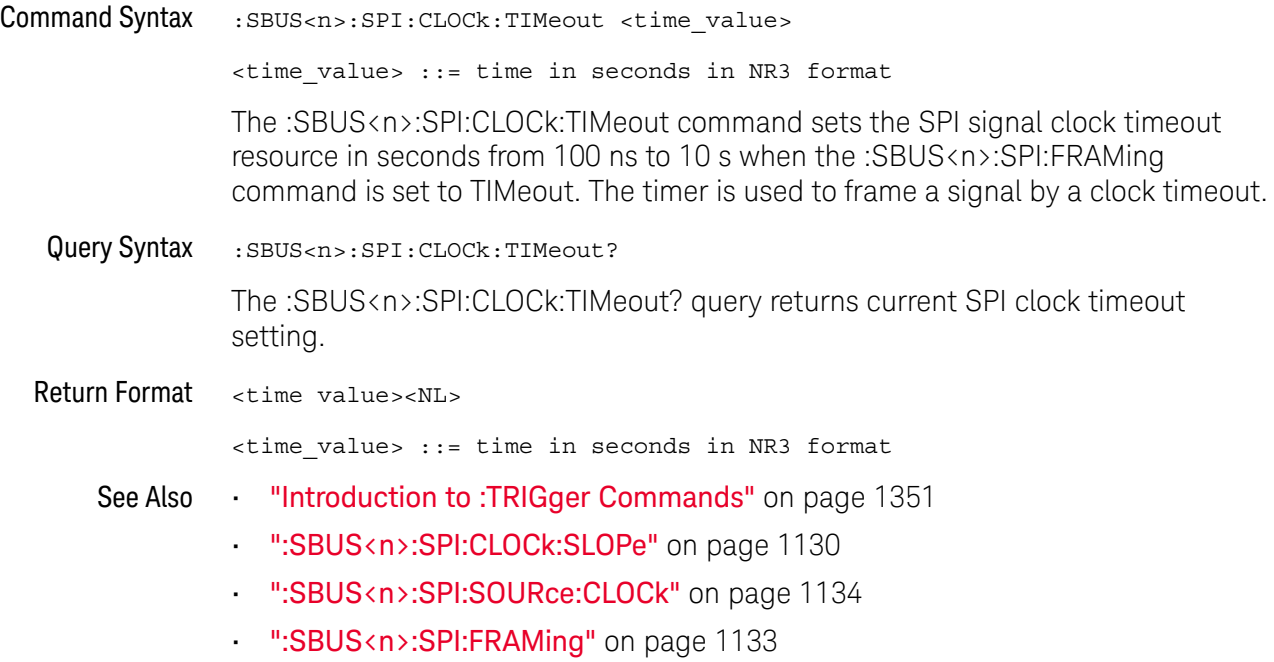

### :SBUS<n>:SPI:DELay

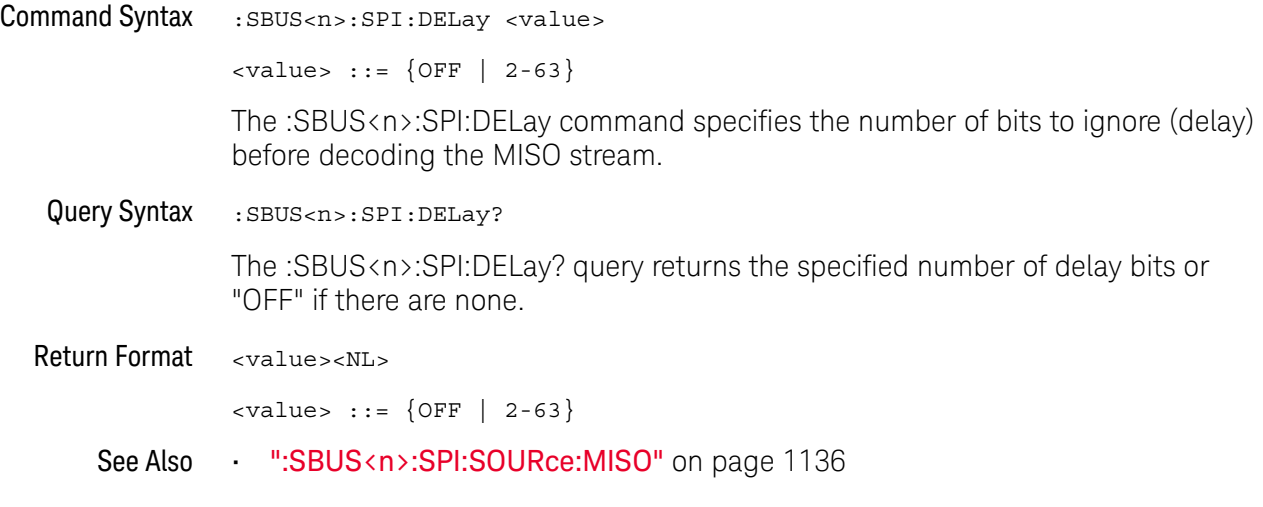

### :SBUS<n>:SPI:FRAMing

### $\overline{\mathbf{N}}$  (see page 1668)

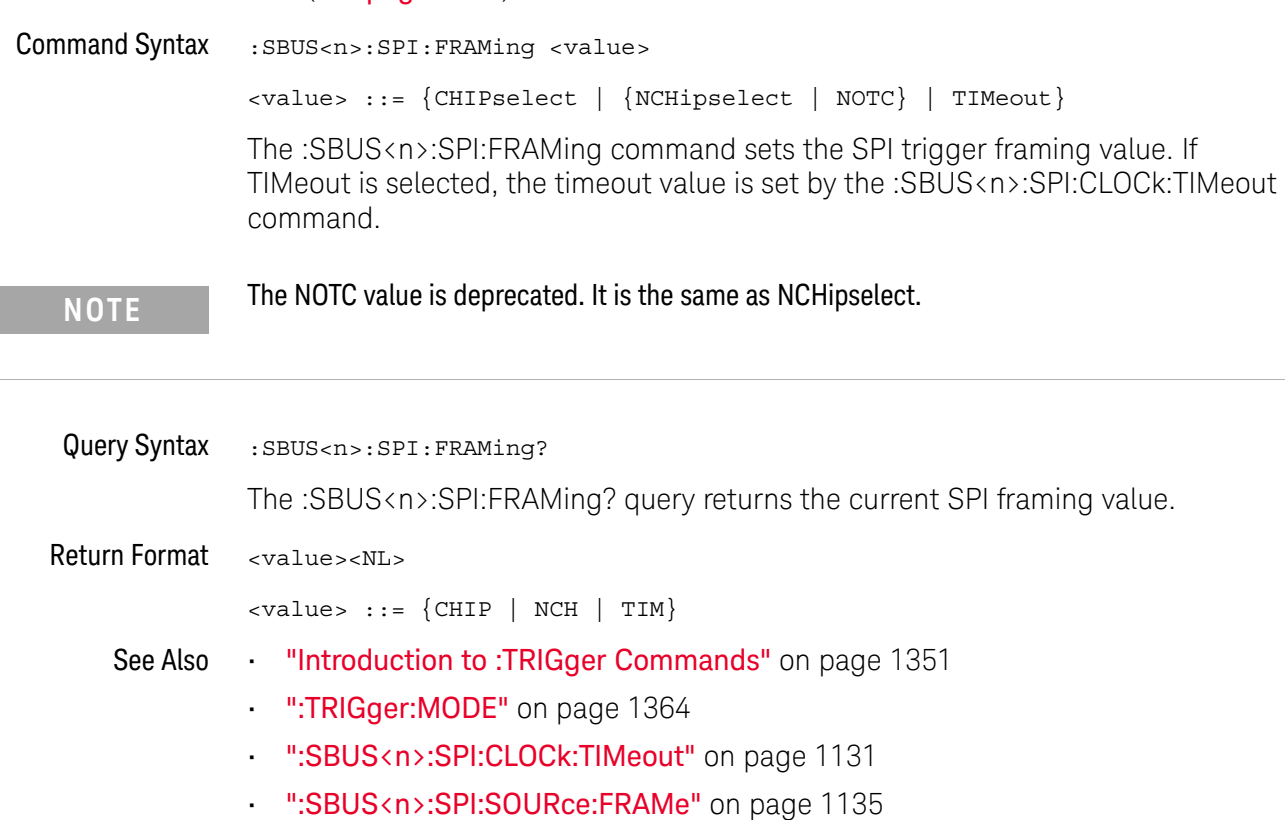

#### :SBUS<n>:SPI:SOURce:CLOCk

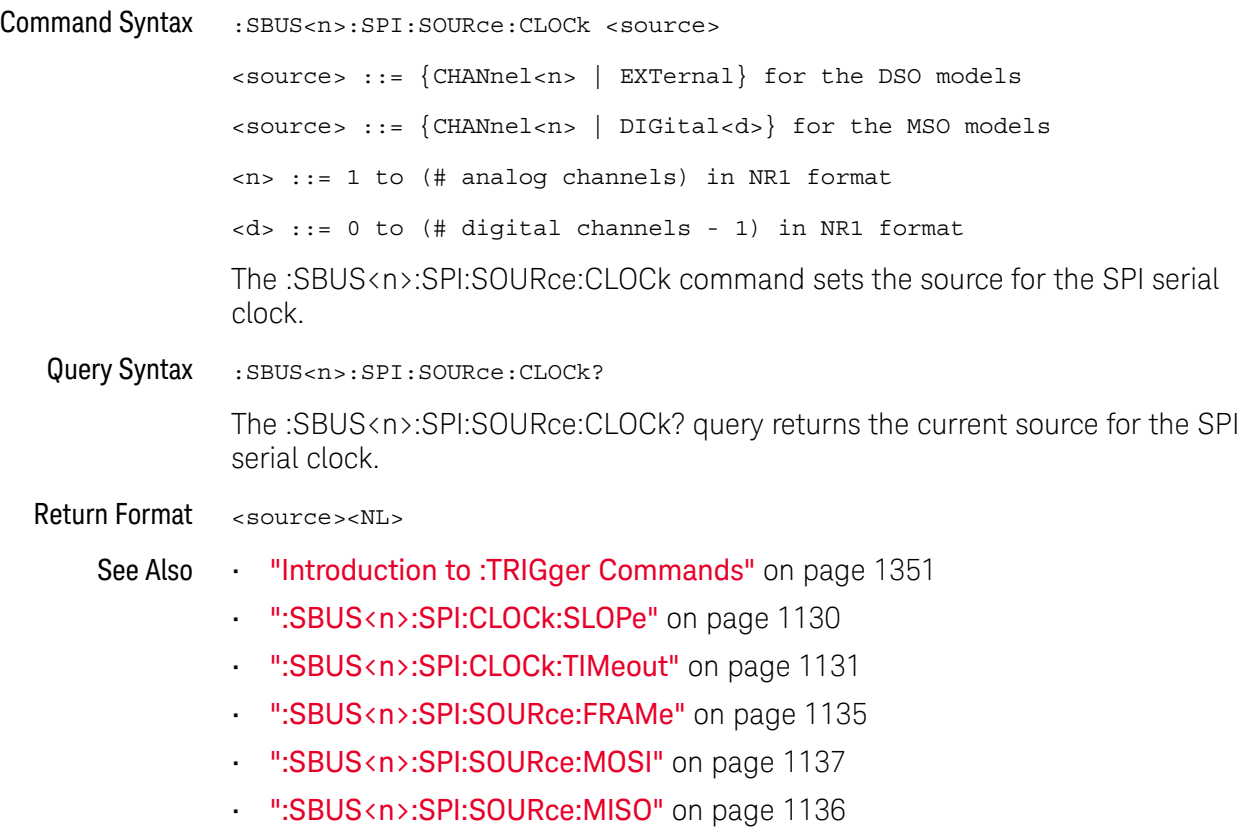

#### :SBUS<n>:SPI:SOURce:FRAMe

# N (see page 1668)

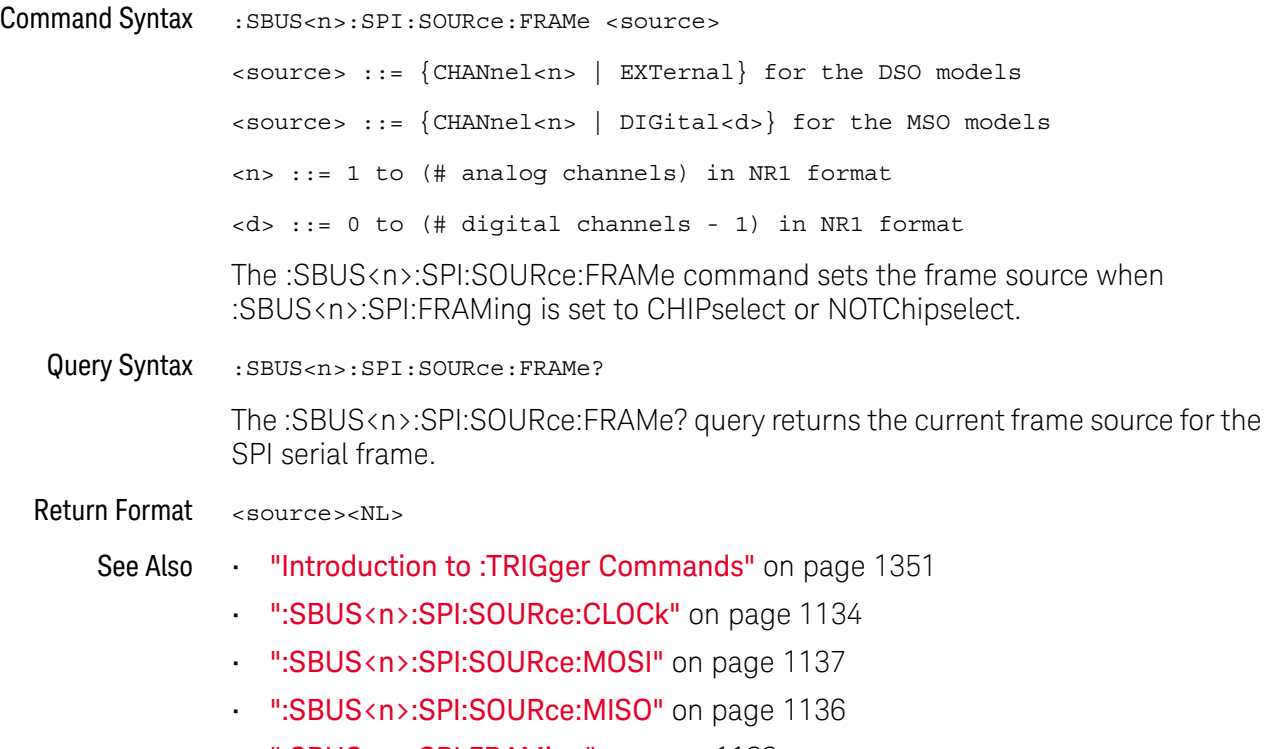

• ":SBUS<n>:SPI:FRAMing" on page 1133

#### :SBUS<n>:SPI:SOURce:MISO

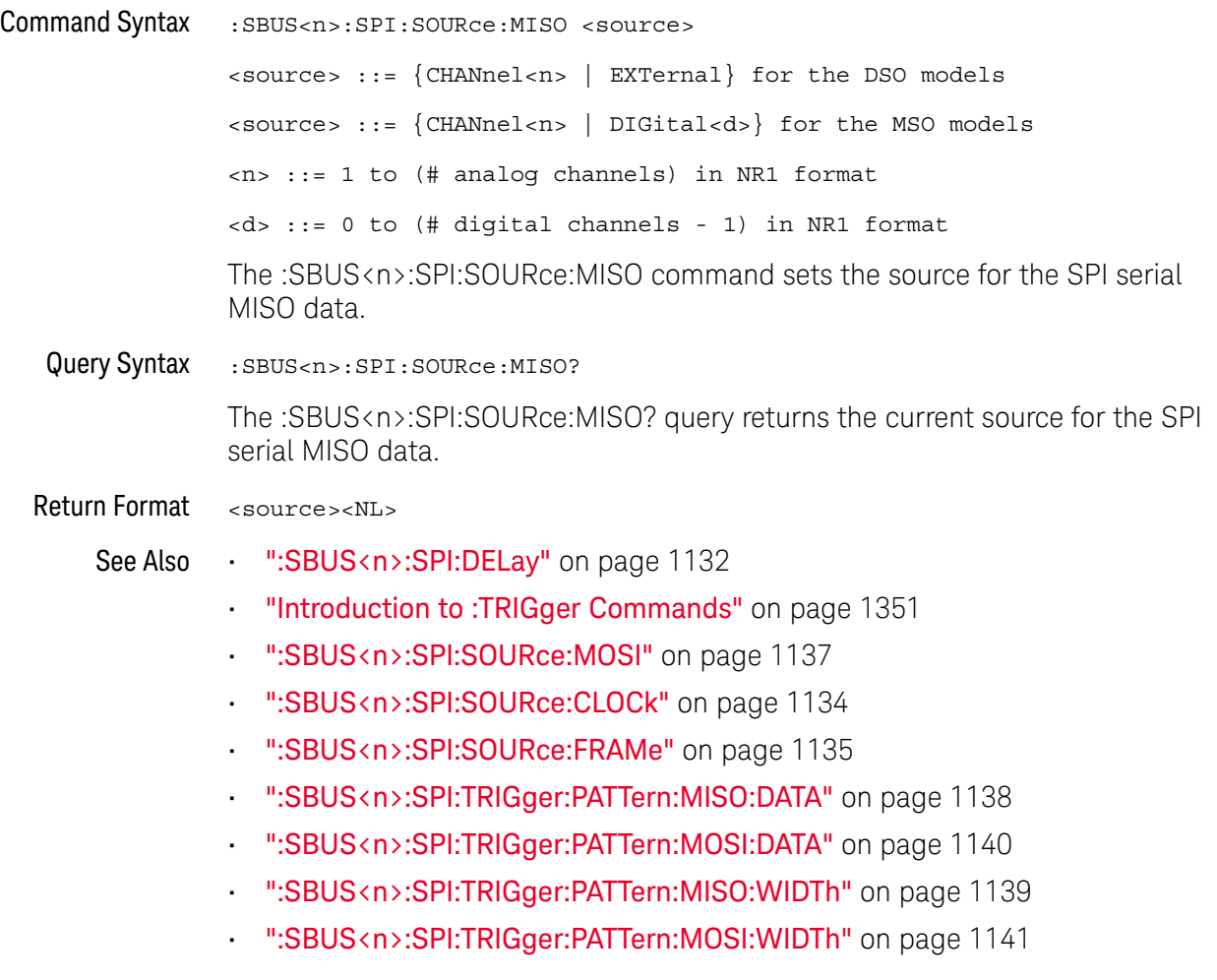

#### :SBUS<n>:SPI:SOURce:MOSI

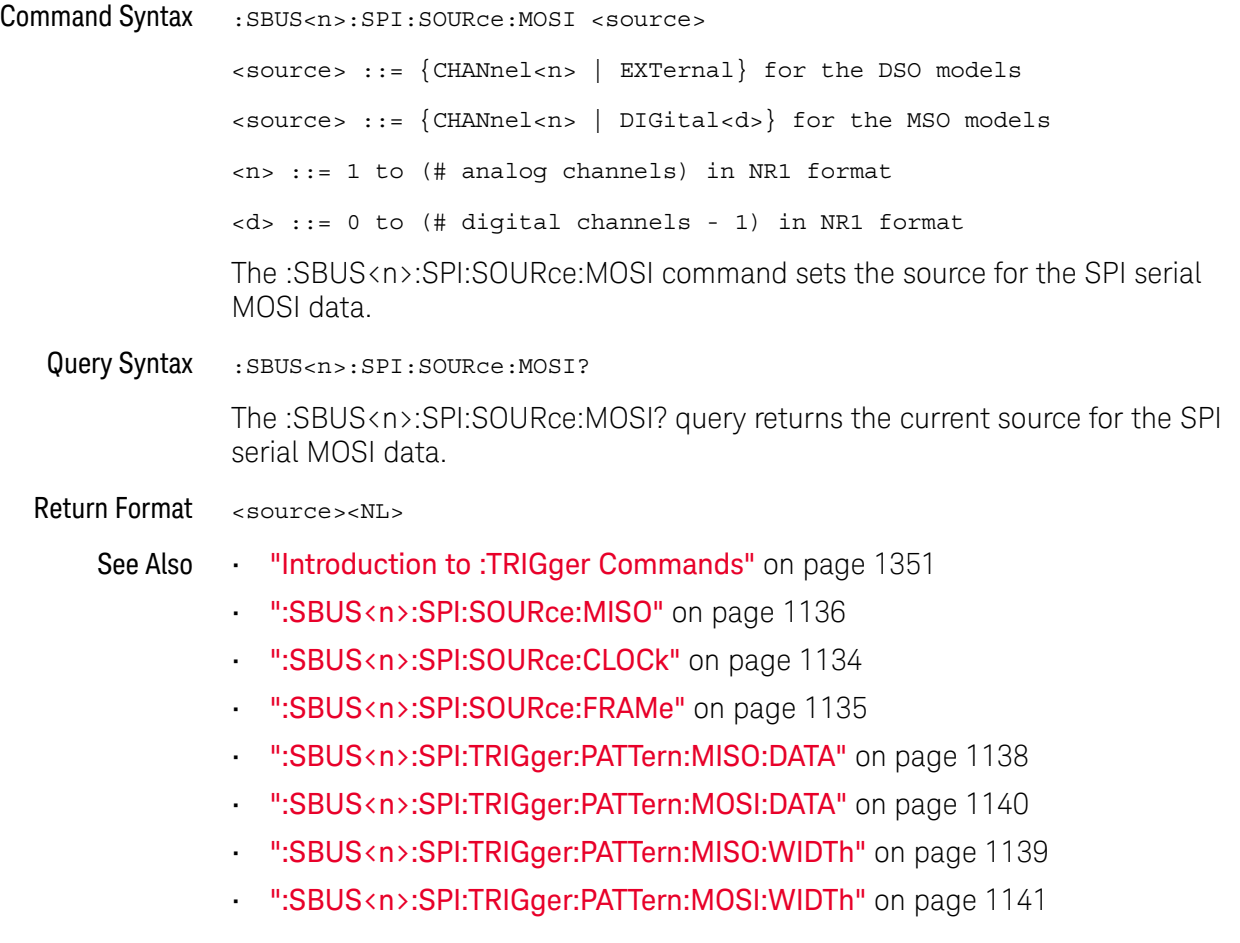

### :SBUS<n>:SPI:TRIGger:PATTern:MISO:DATA

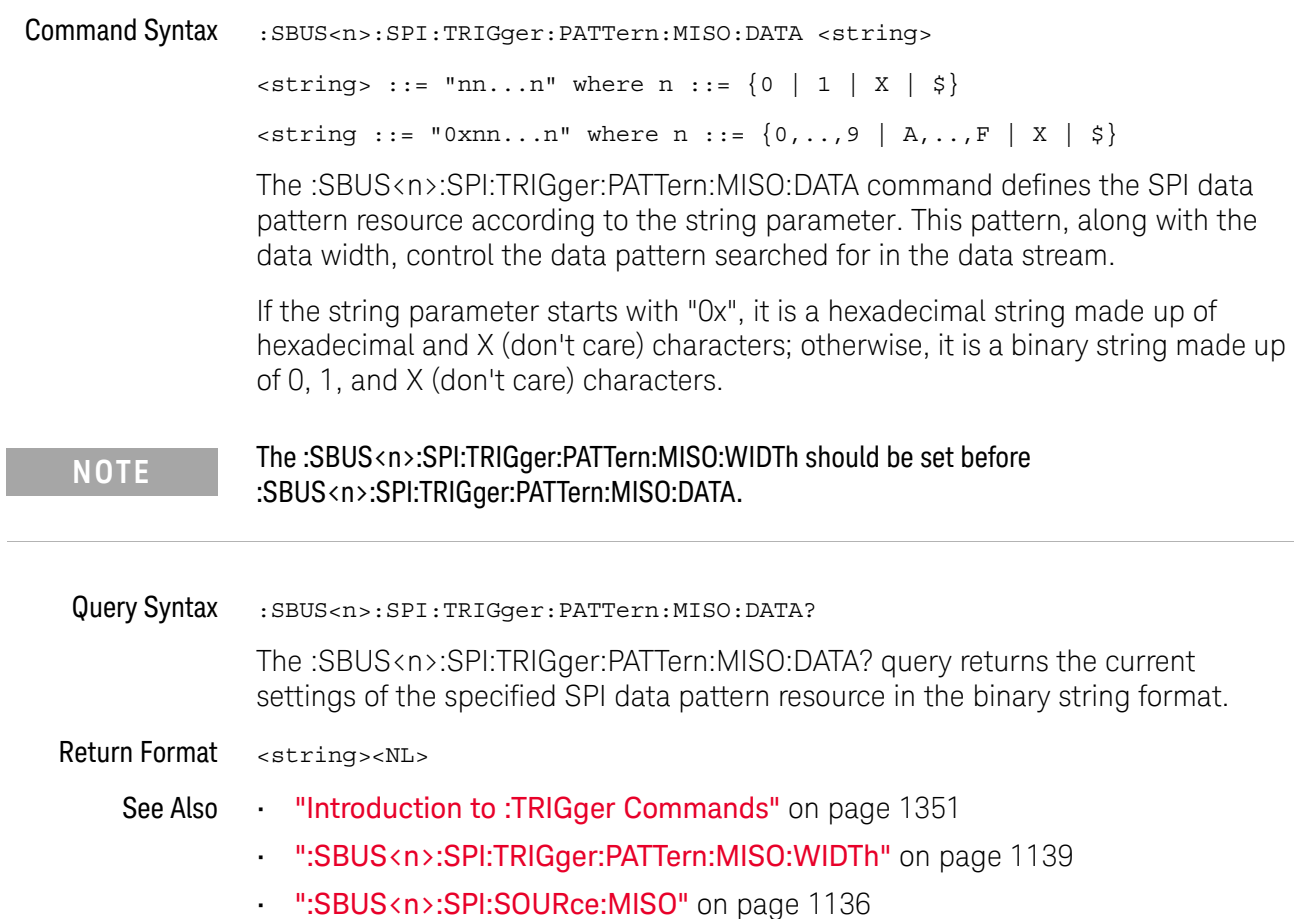

### :SBUS<n>:SPI:TRIGger:PATTern:MISO:WIDTh

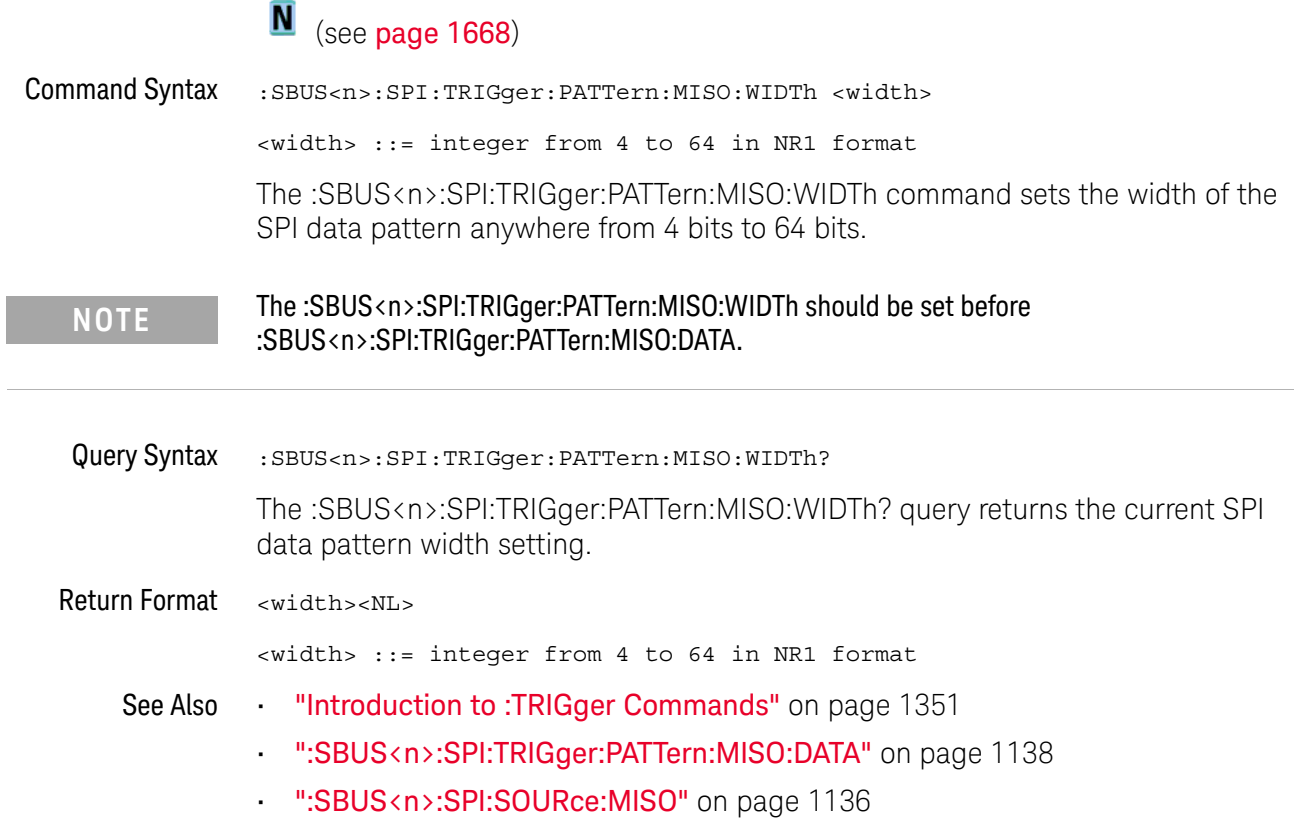

### :SBUS<n>:SPI:TRIGger:PATTern:MOSI:DATA

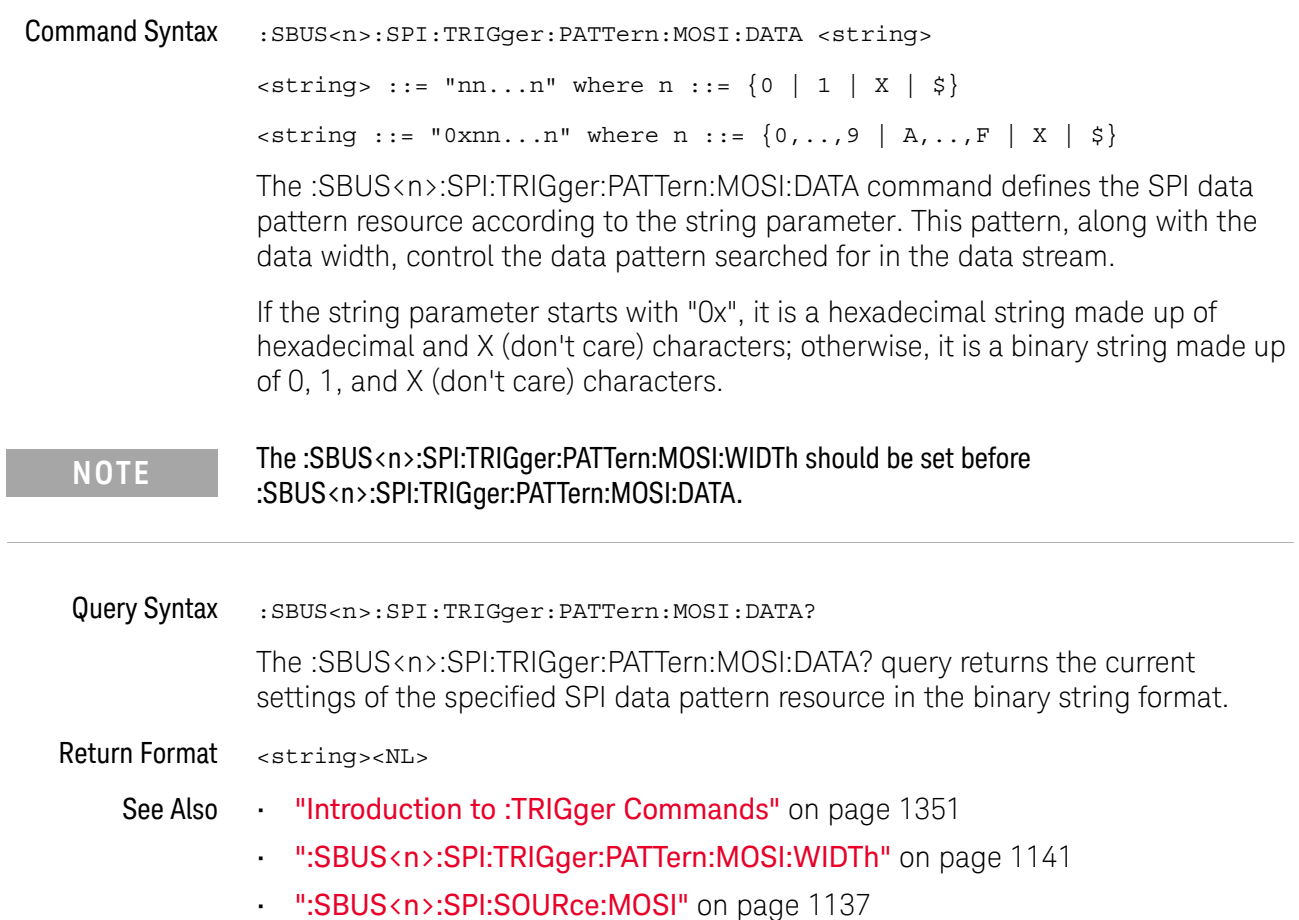

### :SBUS<n>:SPI:TRIGger:PATTern:MOSI:WIDTh

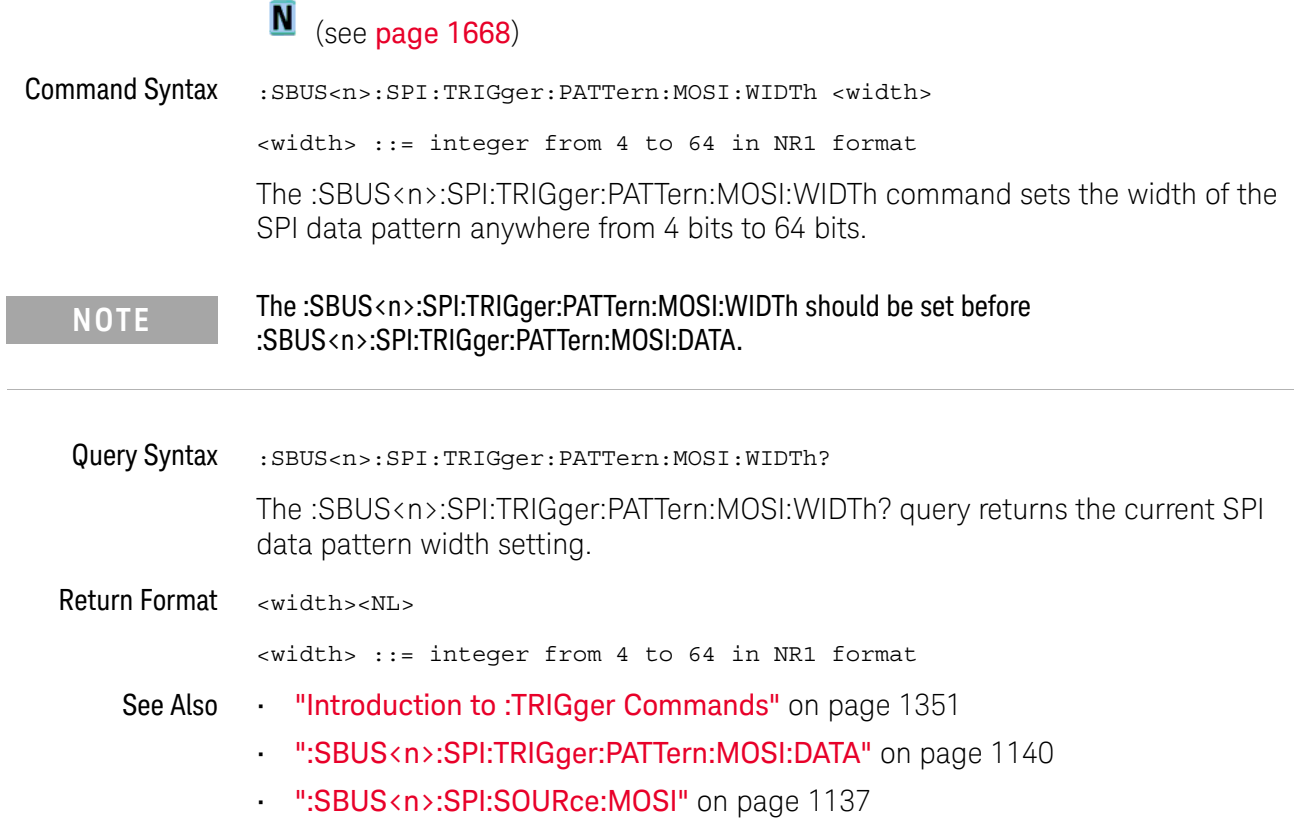

### :SBUS<n>:SPI:TRIGger:TYPE

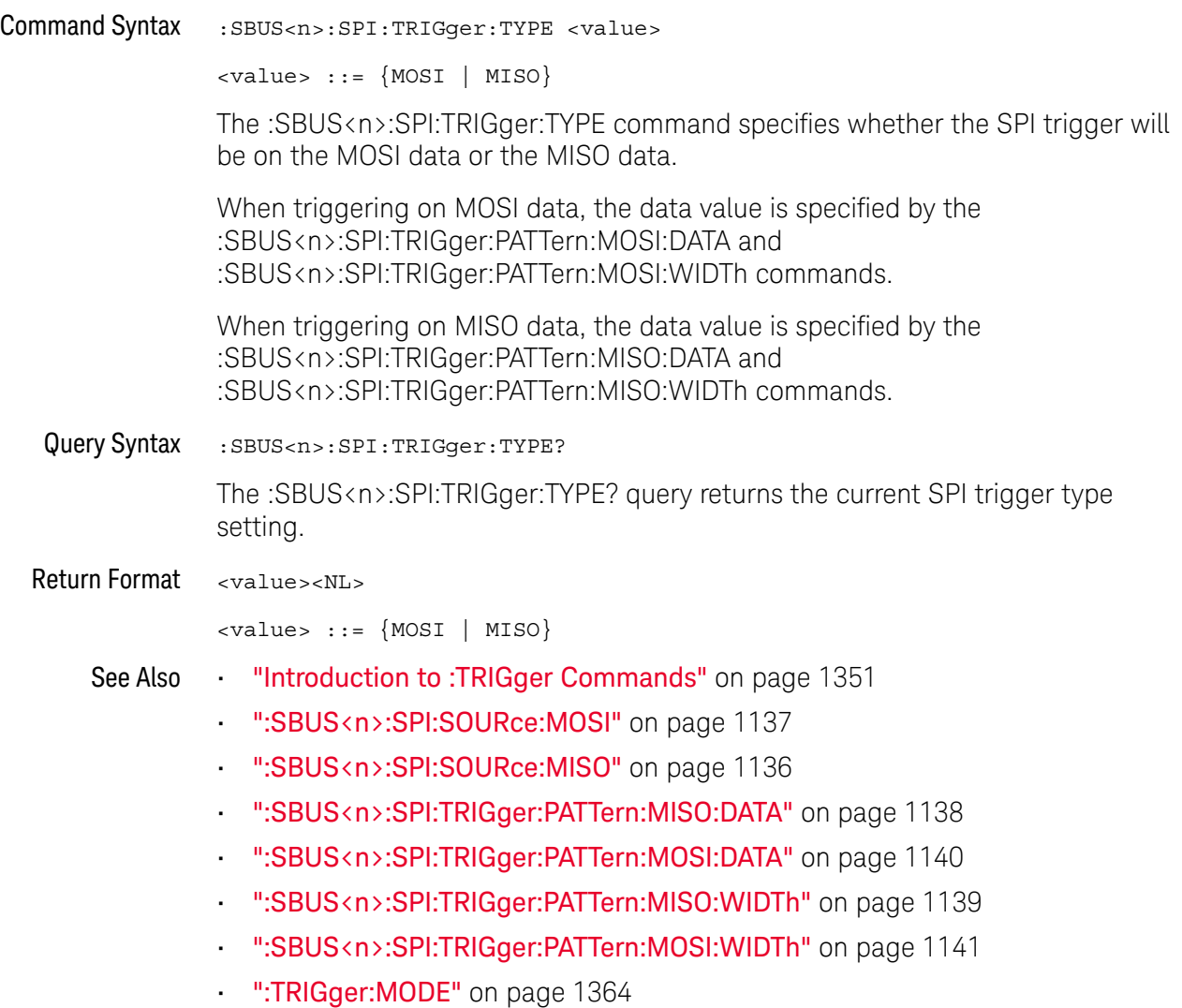

#### :SBUS<n>:SPI:WIDTh

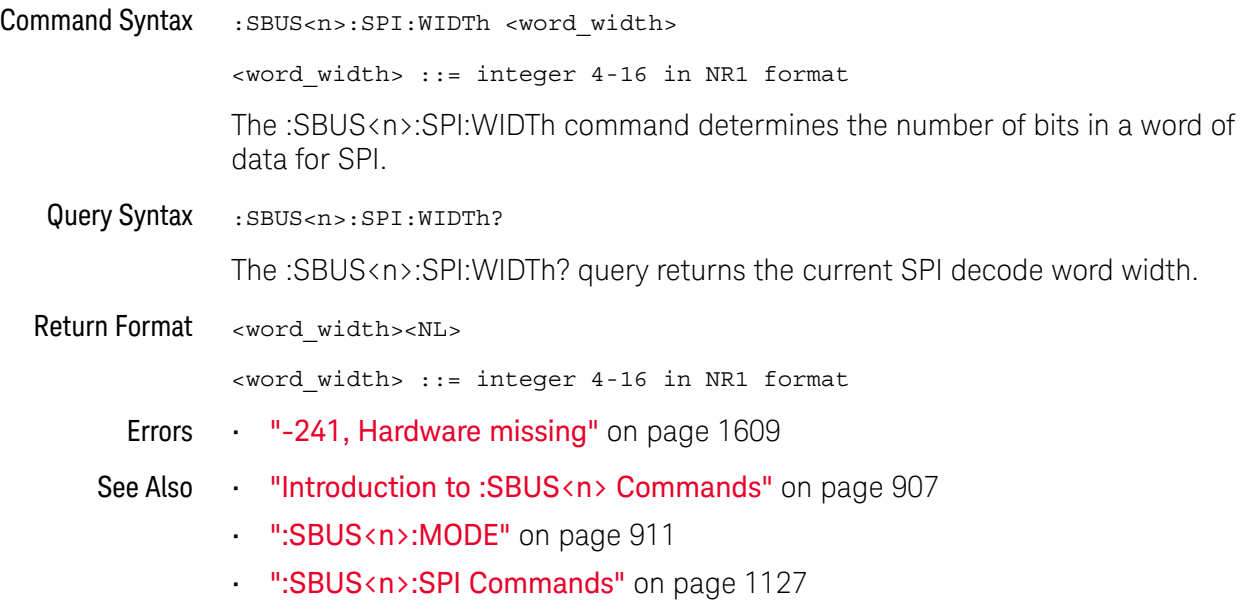

### :SBUS<n>:UART Commands

**NOTE** These commands are only valid when the UART/RS-232 triggering and serial decode option has been licensed.

#### **Table 135** :SBUS<n>:UART Commands Summary

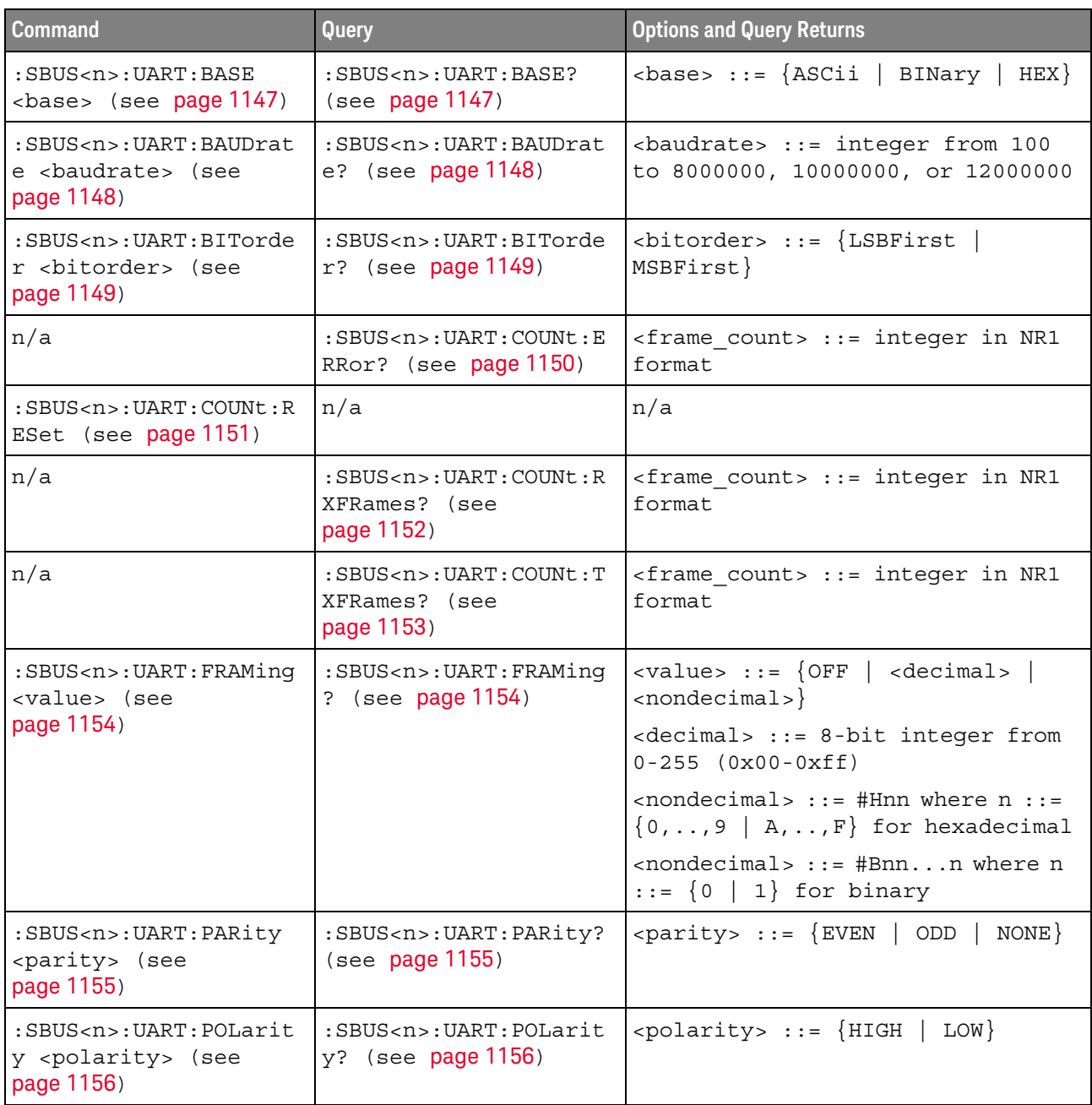

| <b>Command</b>                                                                                                 | <b>Query</b>                                                                                                    | <b>Options and Query Returns</b>                                                                                                    |
|----------------------------------------------------------------------------------------------------|----------------------------------------------------------------------------------------------------|----------------------------------------------------------------------------------------------------|
| $:$ SBUS <n> <math>:</math> UART <math>:</math> SOURce <math>:</math><br/>RX <source/> (see<br/>page 1157)</n> | $:$ SBUS <n><math>:</math>UART<math>:</math> SOURce<math>:</math><br/>RX? (see page 1157)</n>                   | $\verb   := {CHANnel  < n> }  $<br>EXTernal} for DSO models                                                                                                    |
|                                                                                                    |                                                                                                    | $\langle$ source> ::= $\{CHANnel < n$<br>DIGital <d>} for MSO models</d>                                                                                               |
|                                                                                                    |                                                                                                    | $\langle n \rangle$ ::= 1 to (# analog channels)<br>in NR1 format                                                                                                    |
|                                                                                                    |                                                                                                    | <d> ::= 0 to (# digital channels<br/>- 1) in NR1 format</d>                                                                                                    |
| $:$ SBUS <n> <math>:</math> UART <math>:</math> SOURce <math>:</math><br/>TX <source/> (see<br/>page 1158)</n> | $:$ SBUS <n> <math>:</math> UART <math>:</math> SOURce <math>:</math><br/>TX? (see <math>page\ 1158</math>)</n> | <source/> ::= {CHANnel <n><br/>EXTernal} for DSO models</n>                                                                                                    |
|                                                                                                    |                                                                                                    | $\langle$ source> ::= $\{CHANnel < n$<br>DIGital <d>} for MSO models</d>                                                                                               |
|                                                                                                    |                                                                                                    | $<$ n> ::= 1 to (# analog channels)<br>in NR1 format                                                                                                    |
|                                                                                                    |                                                                                                    | <d> ::= 0 to (# digital channels<br/>- 1) in NR1 format</d>                                                                                                    |
| :SBUS <n>:UART:TRIGger<br/>:BASE <base/> (see<br/>page 1159)</n>                                               | :SBUS <n>:UART:TRIGger<br/>:BASE? (see page 1159)</n>                                                           | $\{\text{base} : := \{\text{ASCII} \mid \text{HER}\}\$                                                                                                    |
| :SBUS <n>:UART:TRIGger<br/>:BURSt <value> (see<br/>page 1160)</value></n>                                      | :SBUS <n>:UART:TRIGger<br/>:BURSt? (see<br/>page 1160)</n>                                                      | <value> ::= <math>\{</math> OFF   1 to 4096 in<br/>NR1 format}</value>                                                                                                 |
| :SBUS <n>:UART:TRIGger<br/>:DATA <value> (see<br/>page 1161)</value></n>                                       | :SBUS <n>:UART:TRIGger<br/>:DATA? (see page 1161)</n>                                                           | <value> ::= 8-bit integer from<br/>0-255 (0x00-0xff) in decimal,<br/><hexadecimal>, <binary>, or<br/><quoted string=""> format</quoted></binary></hexadecimal></value> |
|                                                                                                    |                                                                                                    | $\epsilon$ hexadecimal> ::= #Hnn where n<br>::= $\{0, , 9   A, , F\}$ for<br>hexadecimal                                                                               |
|                                                                                                    |                                                                                                    | $\langle$ binary> ::= #Bnnn where n ::=<br>$\{0 \mid 1\}$ for binary                                                                                                   |
|                                                                                                    |                                                                                                    | <quoted string=""> ::= any of the<br/>128 valid 7-bit ASCII characters<br/>(or standard abbreviations)</quoted>                                                        |
| :SBUS <n>:UART:TRIGger<br/>: IDLE <time_value><br/>(see page 1162)</time_value></n>                            | :SBUS <n>:UART:TRIGger<br/>:IDLE? (see page 1162)</n>                                                           | <time value=""> ::= time from 1 us<br/>to 10 s in NR3 format</time>                                                                                                    |
| :SBUS <n>:UART:TRIGger<br/>:QUALifier <value><br/>(see page 1163)</value></n>                                  | :SBUS <n>:UART:TRIGger<br/>:QUALifier? (see<br/>page 1163)</n>                                                  | <value> ::= {EQUal   NOTequal  <br/><math>LESSthan</math>}<br/>GREaterthan</value>                                                                                     |

**Table 135** :SBUS<n>:UART Commands Summary (continued)

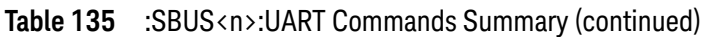

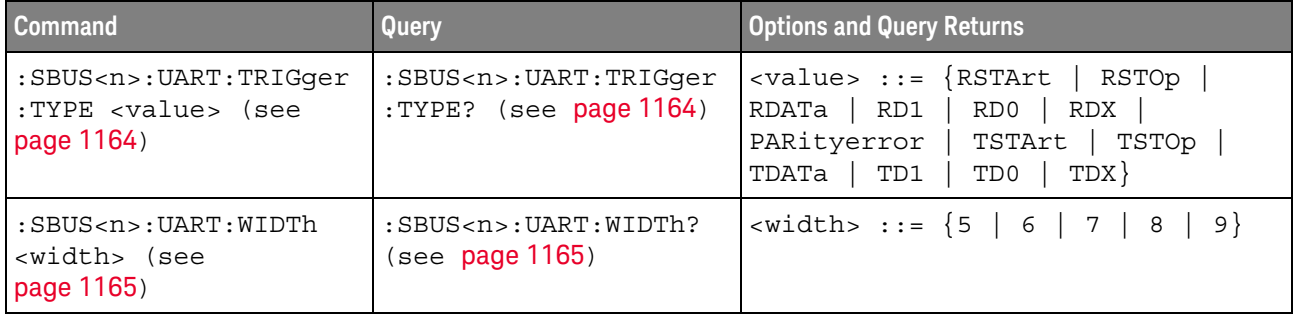

#### :SBUS<n>:UART:BASE

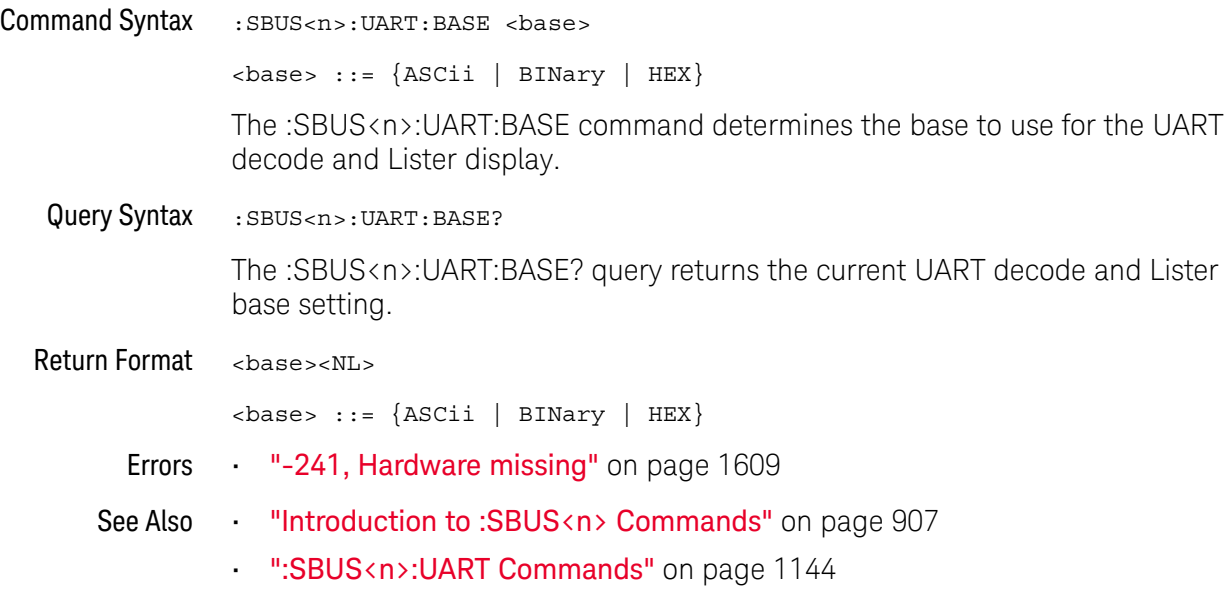

#### :SBUS<n>:UART:BAUDrate

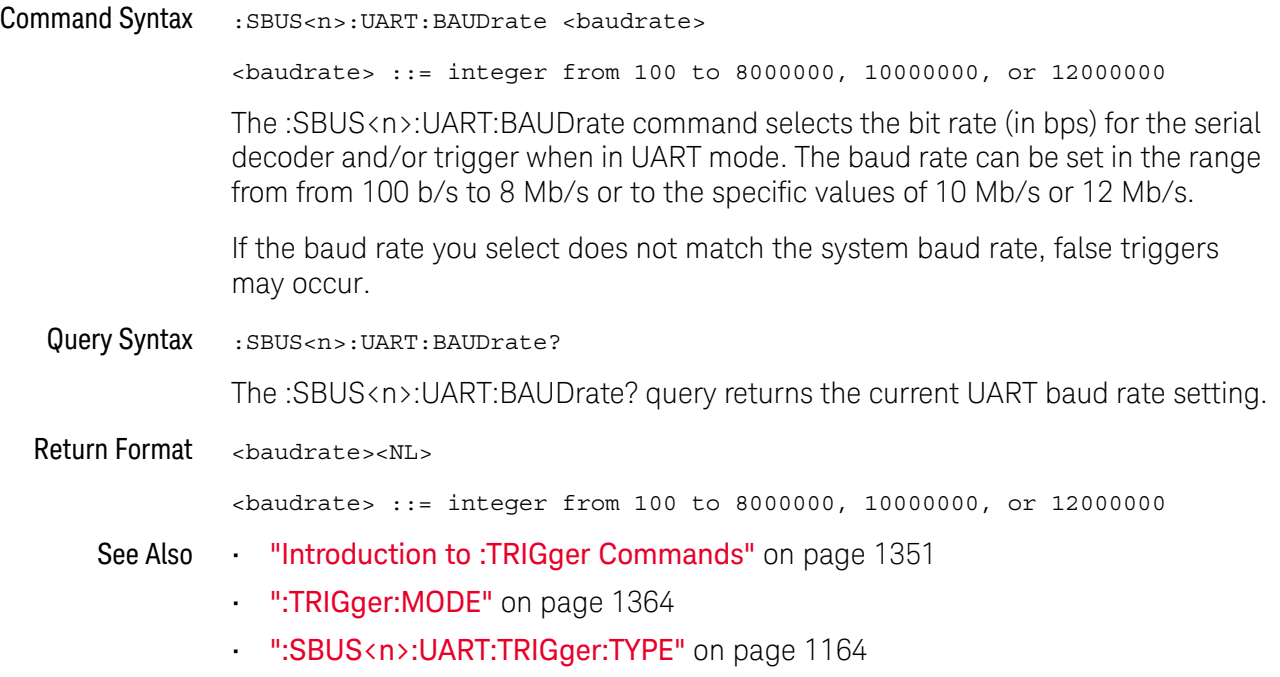

#### :SBUS<n>:UART:BITorder

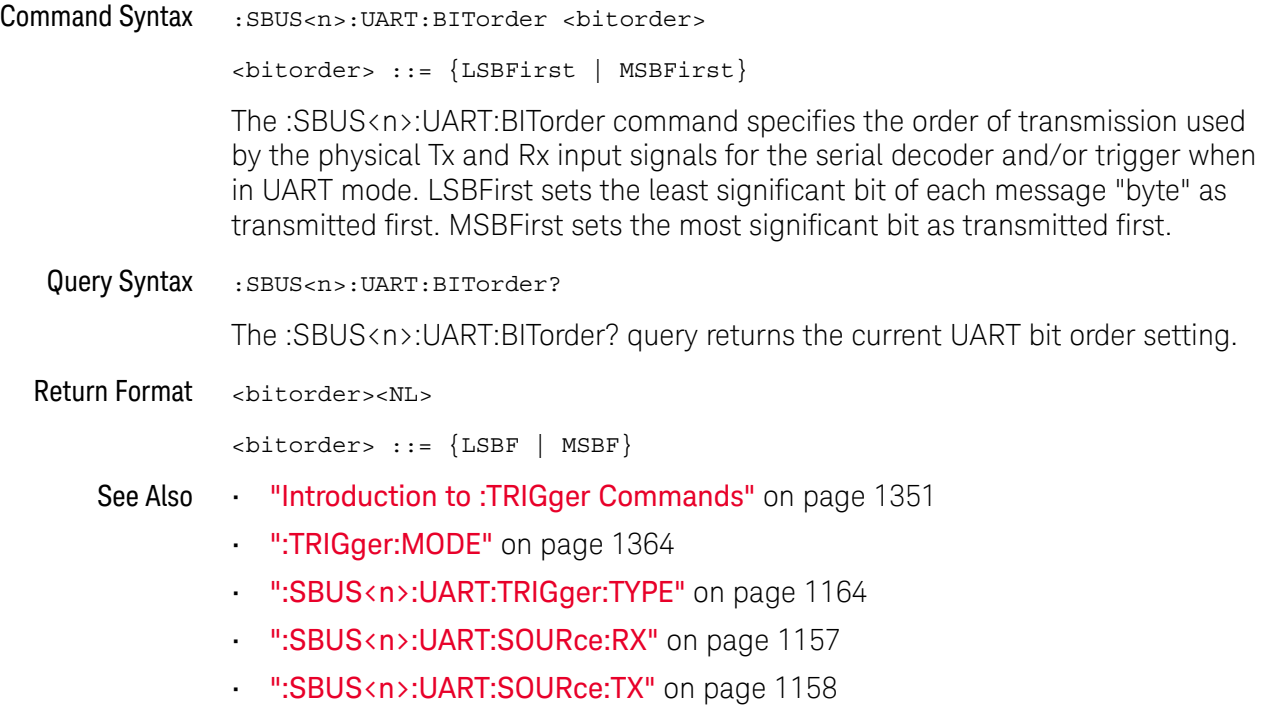

#### :SBUS<n>:UART:COUNt:ERRor

### N (see page 1668)

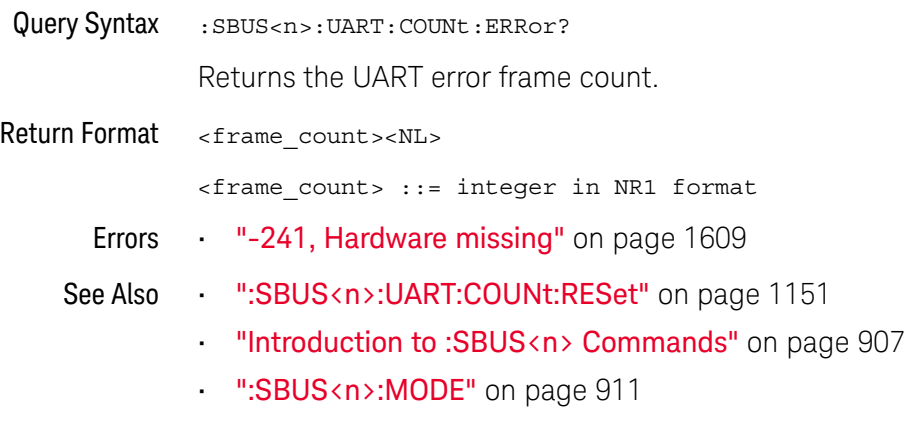

• ":SBUS<n>:UART Commands" on page 1144

#### :SBUS<n>:UART:COUNt:RESet

### N (see page 1668)

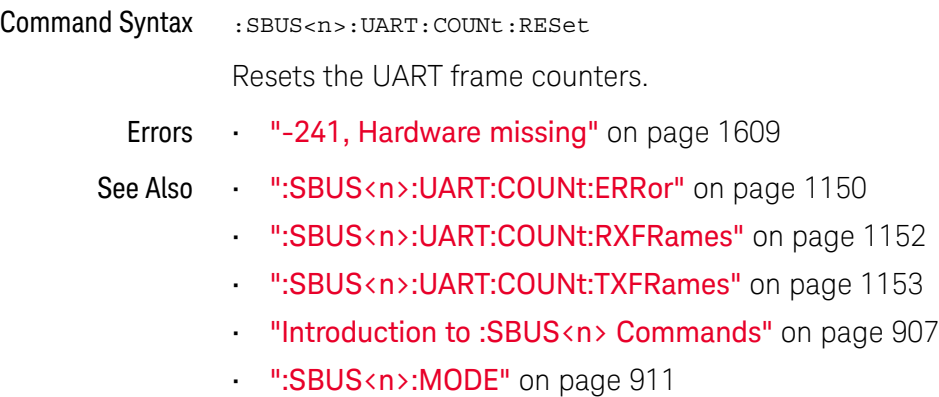

• ":SBUS<n>:UART Commands" on page 1144

#### :SBUS<n>:UART:COUNt:RXFRames

### N (see page 1668)

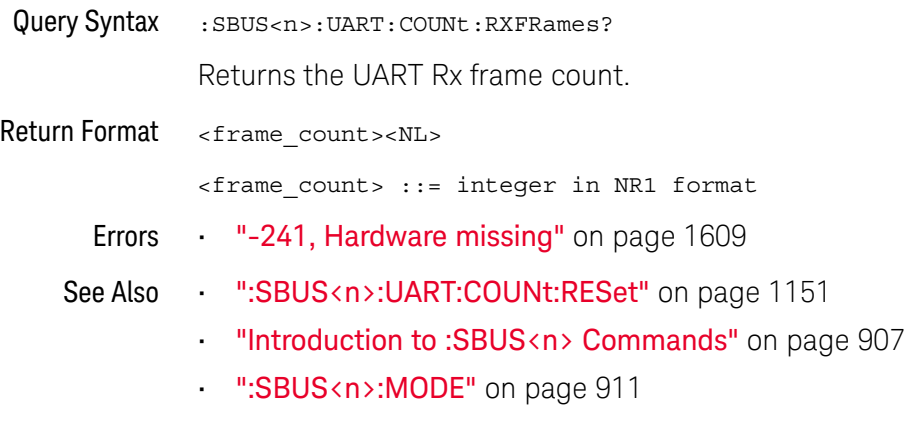

• ":SBUS<n>:UART Commands" on page 1144
#### :SBUS<n>:UART:COUNt:TXFRames

# N (see page 1668)

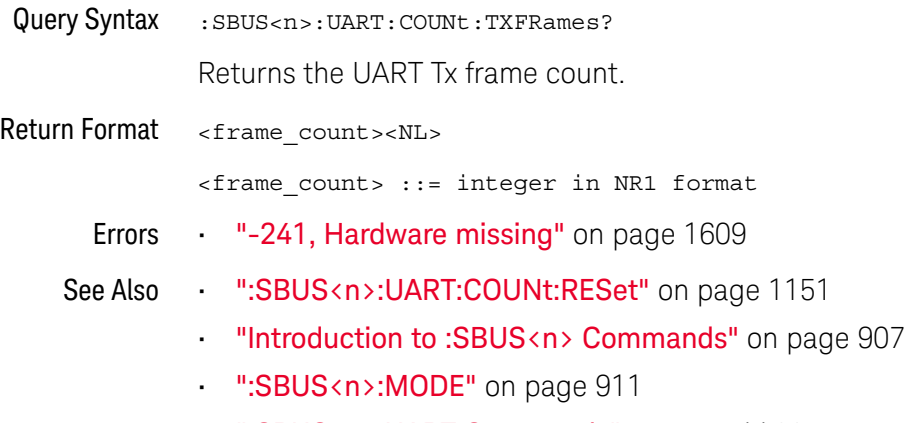

• ":SBUS<n>:UART Commands" on page 1144

## :SBUS<n>:UART:FRAMing

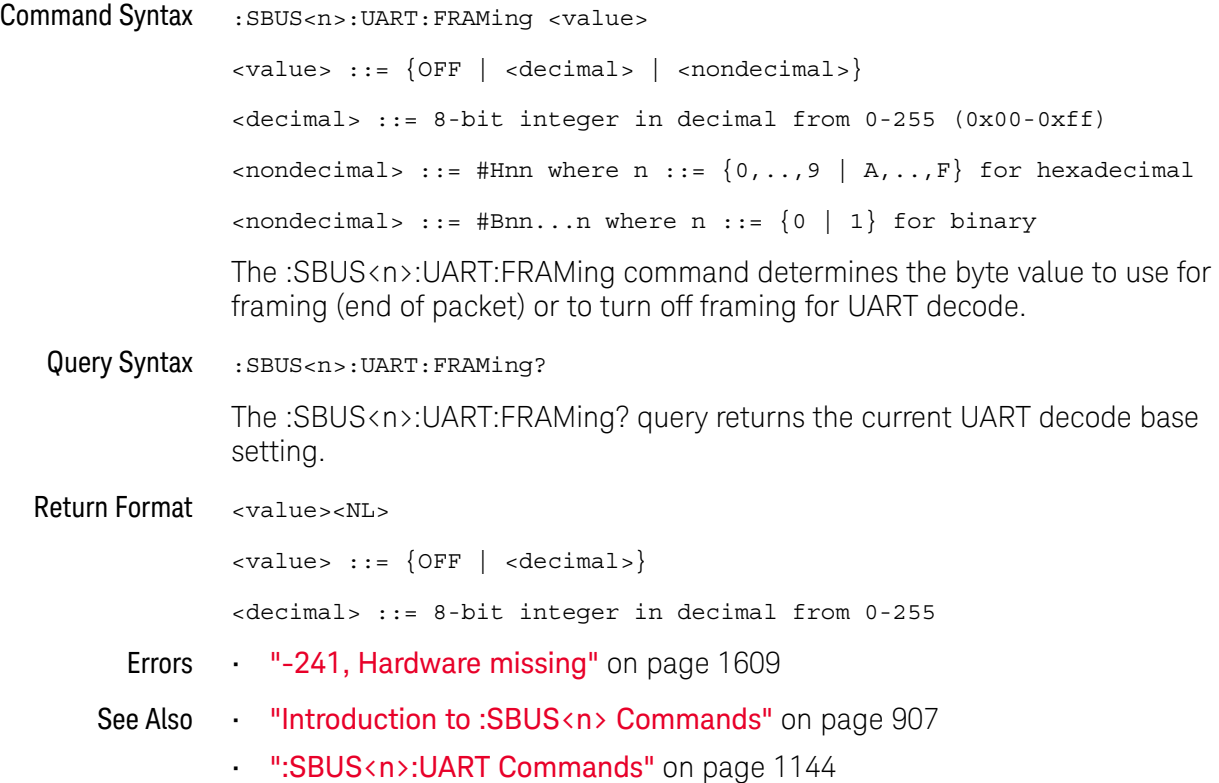

## :SBUS<n>:UART:PARity

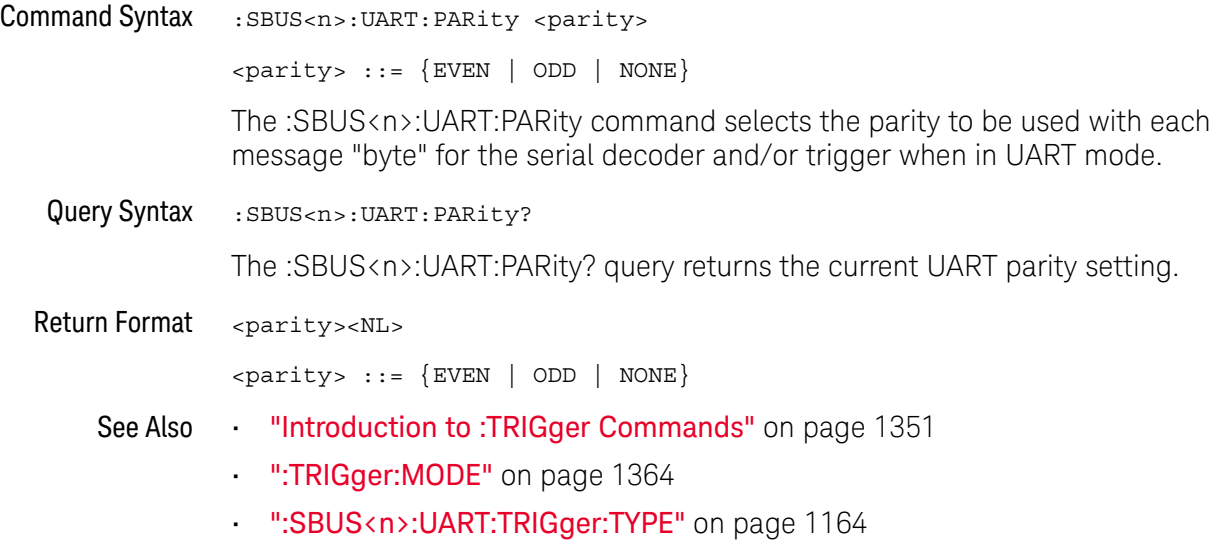

#### :SBUS<n>:UART:POLarity

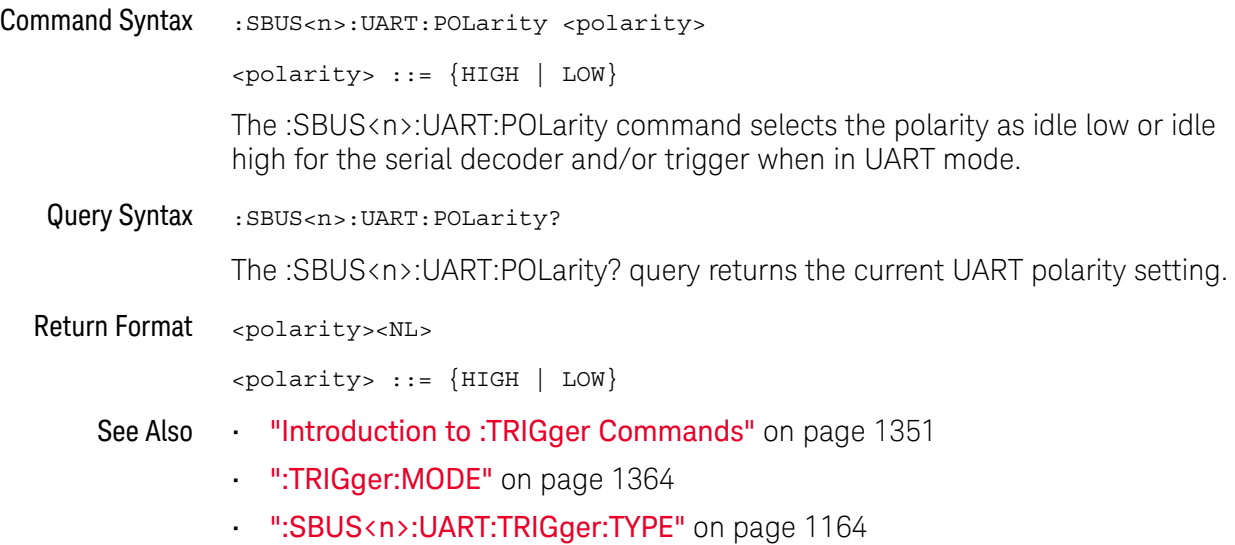

#### :SBUS<n>:UART:SOURce:RX

## N (see page 1668)

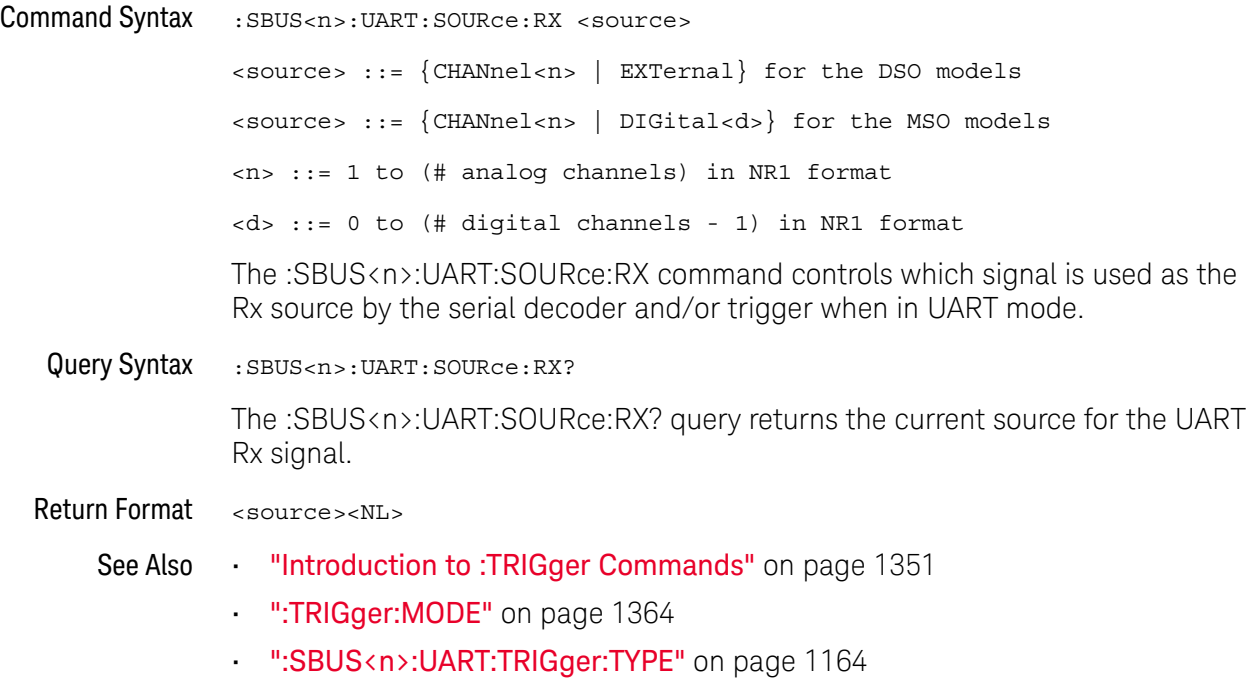

• ":SBUS<n>:UART:BITorder" on page 1149

#### :SBUS<n>:UART:SOURce:TX

## N (see page 1668)

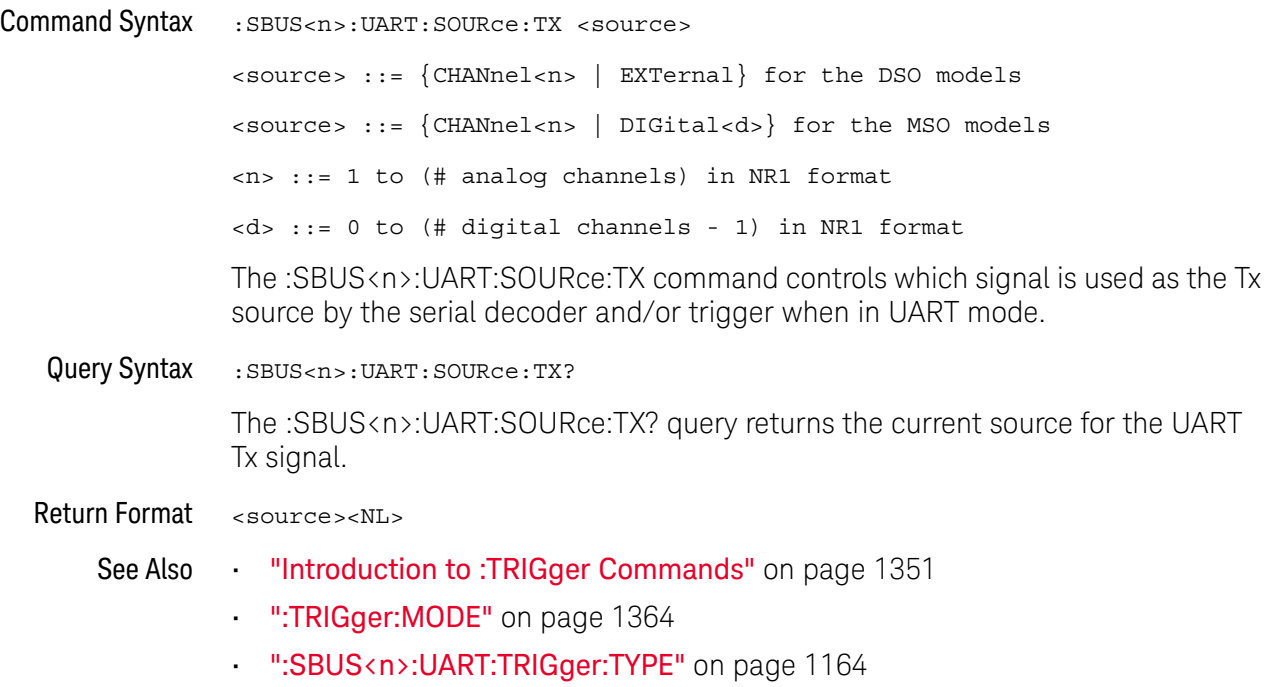

• ":SBUS<n>:UART:BITorder" on page 1149

## :SBUS<n>:UART:TRIGger:BASE

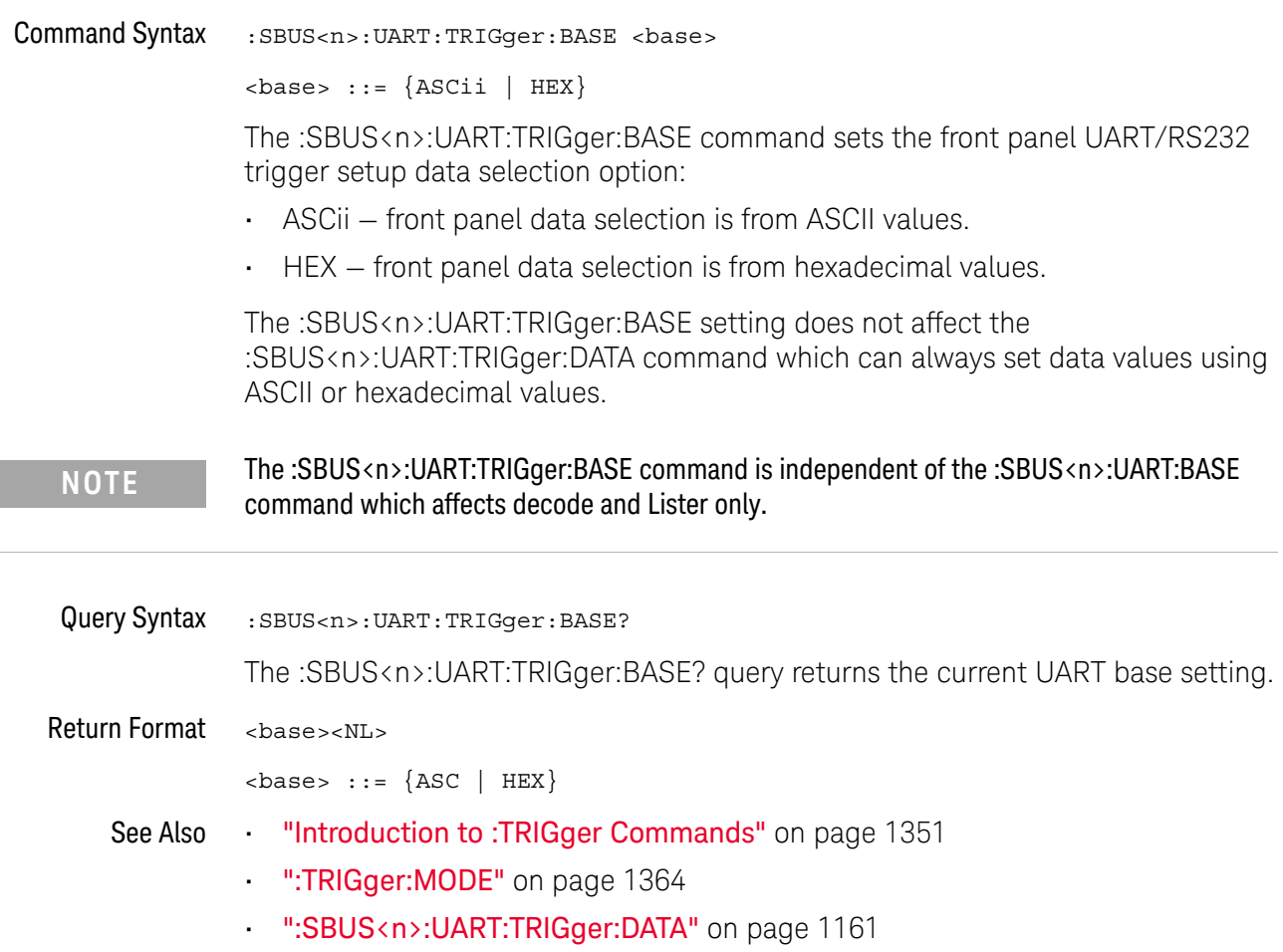

## :SBUS<n>:UART:TRIGger:BURSt

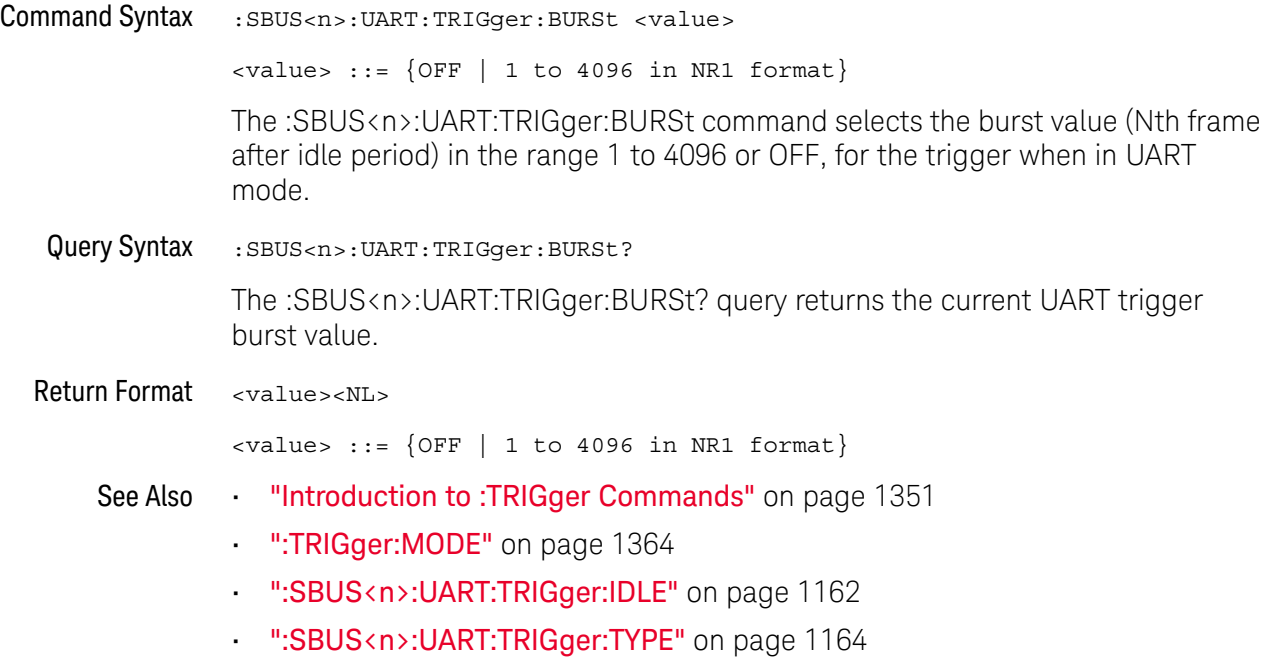

#### :SBUS<n>:UART:TRIGger:DATA

#### N (see page 1668)

Command Syntax :SBUS<n>:UART:TRIGger:DATA <value> <value> ::= 8-bit integer from 0-255 (0x00-0xff) in decimal, <hexadecimal>, <binary>, or <quoted\_string> format  $\{\n$ chexadecimal> ::= #Hnn where n ::=  $\{0, . . , 9 \mid A, . . , F\}$  for hexadecimal  $\langle$ binary> ::= #Bnn...n where n ::=  $\{0 | 1\}$  for binary  $\epsilon$  <quoted string> ::= any of the 128 valid 7-bit ASCII characters (or standard abbreviations) The :SBUS<n>:UART:TRIGger:DATA command selects the data byte value (0x00 to 0xFF) for the trigger QUALifier when in UART mode. The data value is used when one of the RD or TD trigger types is selected. When entering an ASCII character via the quoted string, it must be one of the 128 valid characters (case-sensitive): "NUL", "SOH", "STX", "ETX", "EOT", "ENQ", "ACK", "BEL", "BS", "HT", "LF", "VT", "FF", "CR", "SO","SI", "DLE", "DC1", "DC2", "DC3", "DC4", "NAK", "SYN", "ETB", "CAN", "EM", "SUB", "ESC", "FS","GS", "RS", "US", "SP", "!", "\"", "#", "\$", "%","&", "\'", "(", ")", "\*", "+", ",", "-", ".", "/","0", "1", "2", "3", "4", "5", "6", "7", "8", "9",":", ";", "<", "=", ">", "?", "@", "A", "B", "C","D", "E", "F", "G", "H", "I", "J", "K", "L", "M","N", "O", "P", "Q", "R", "S", "T", "U", "V", "W", "X", "Y", "Z","[", "\\", "]", "^", "\_", "`", "a", "b", "c", "d", "e", "f", "g", "h", "i", "j", "k", "l", "m", "n", "o", "p", "q", "r", "s", "t", "u", "v", "w", "x", "y", "z", "{", "|", "}", "~", or "DEL". Query Syntax : SBUS<n>:UART: TRIGger: DATA? The :SBUS<n>:UART:TRIGger:DATA? query returns the current UART trigger data value. Return Format <value><NL> <value> ::= 8-bit integer in decimal from 0-255 See Also **Introduction to :TRIGger Commands** on page 1351 **• ":TRIGger:MODE"** on page 1364 • ":SBUS<n>:UART:TRIGger:BASE" on page 1159

• ":SBUS<n>:UART:TRIGger:TYPE" on page 1164

## :SBUS<n>:UART:TRIGger:IDLE

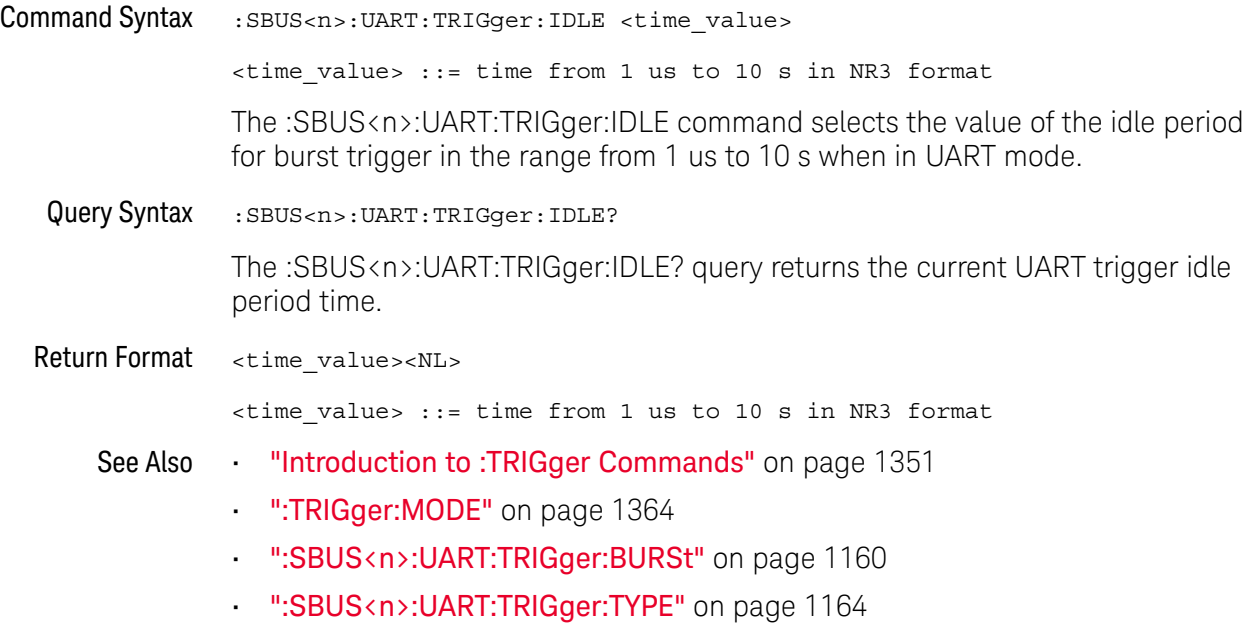

## :SBUS<n>:UART:TRIGger:QUALifier

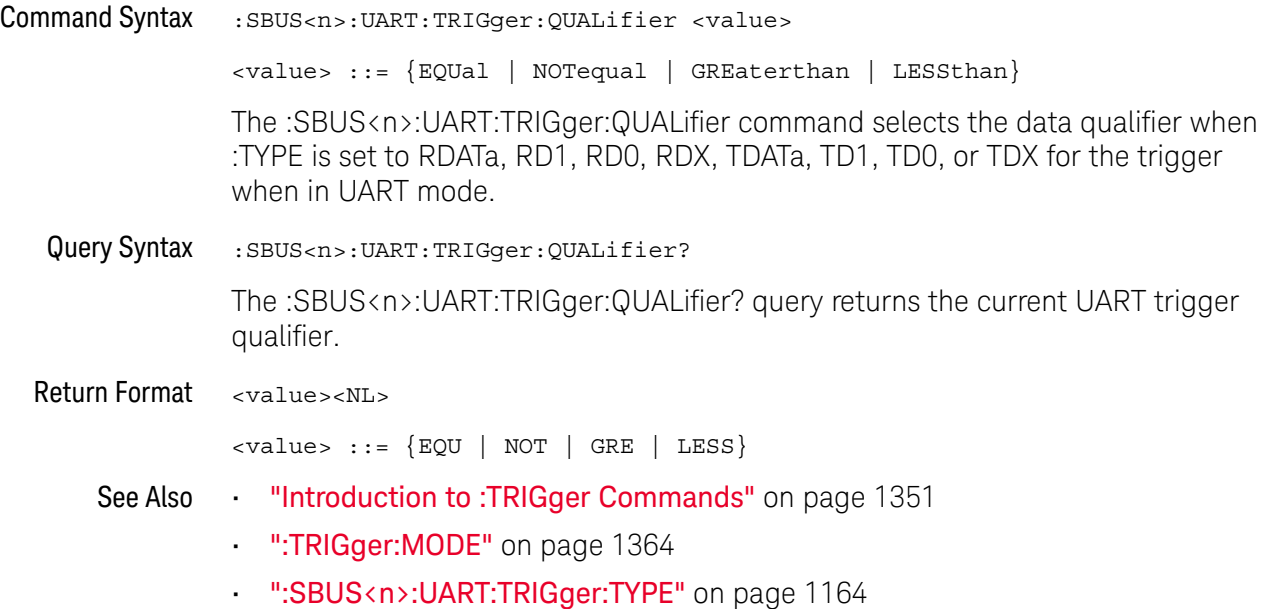

## :SBUS<n>:UART:TRIGger:TYPE

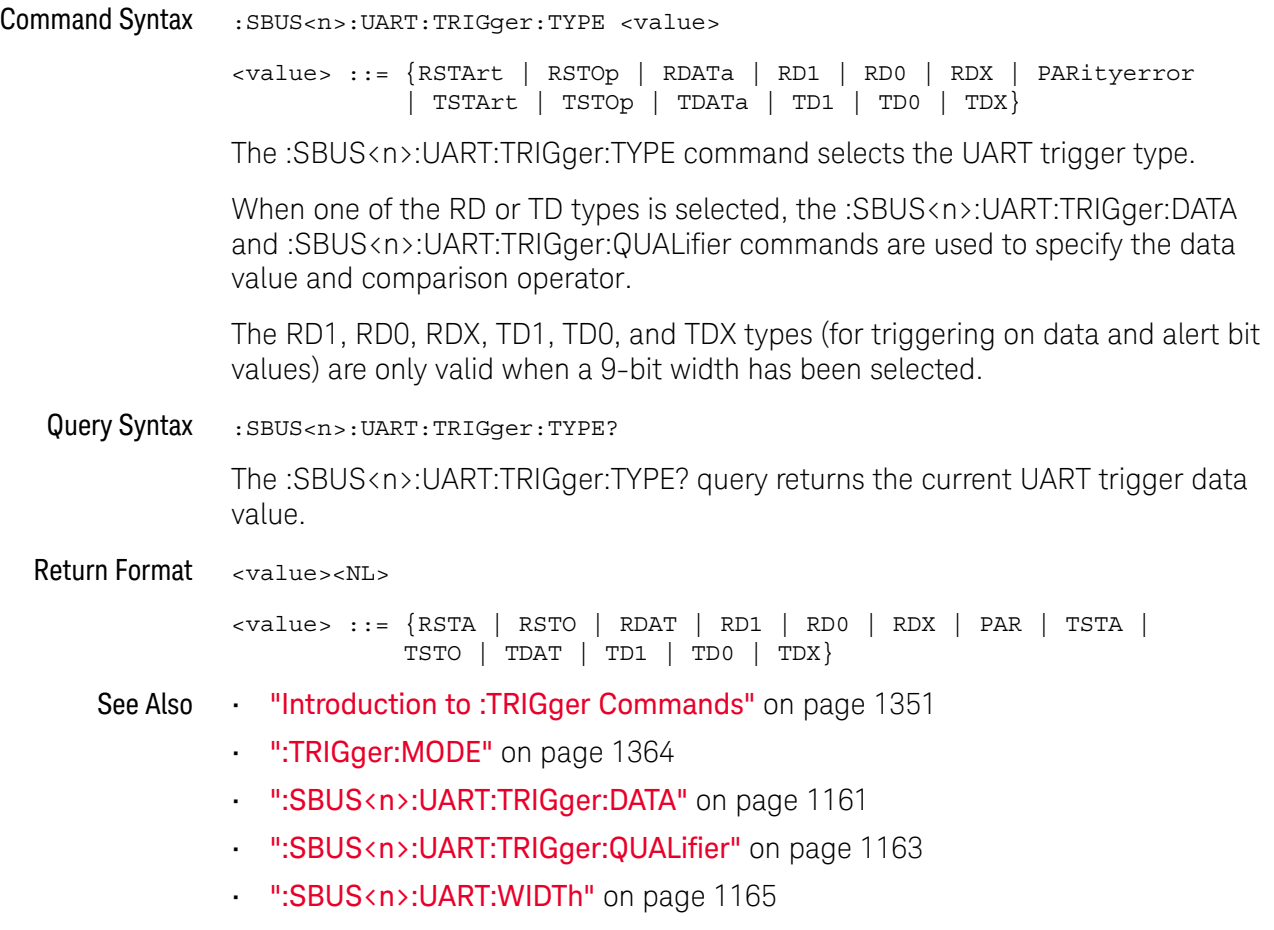

#### :SBUS<n>:UART:WIDTh

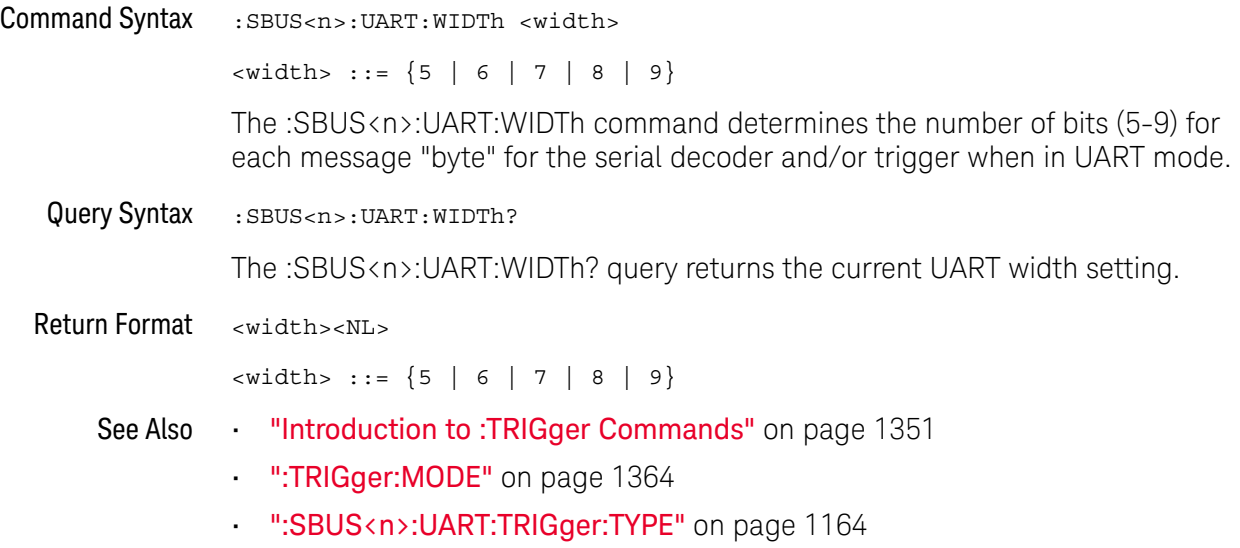

## :SBUS<n>:USB Commands

**NOTE** These commands are only valid when a USB 2.0 triggering and serial decode option has been licensed.

#### **Table 136** :SBUS<n>:USB Commands Summary

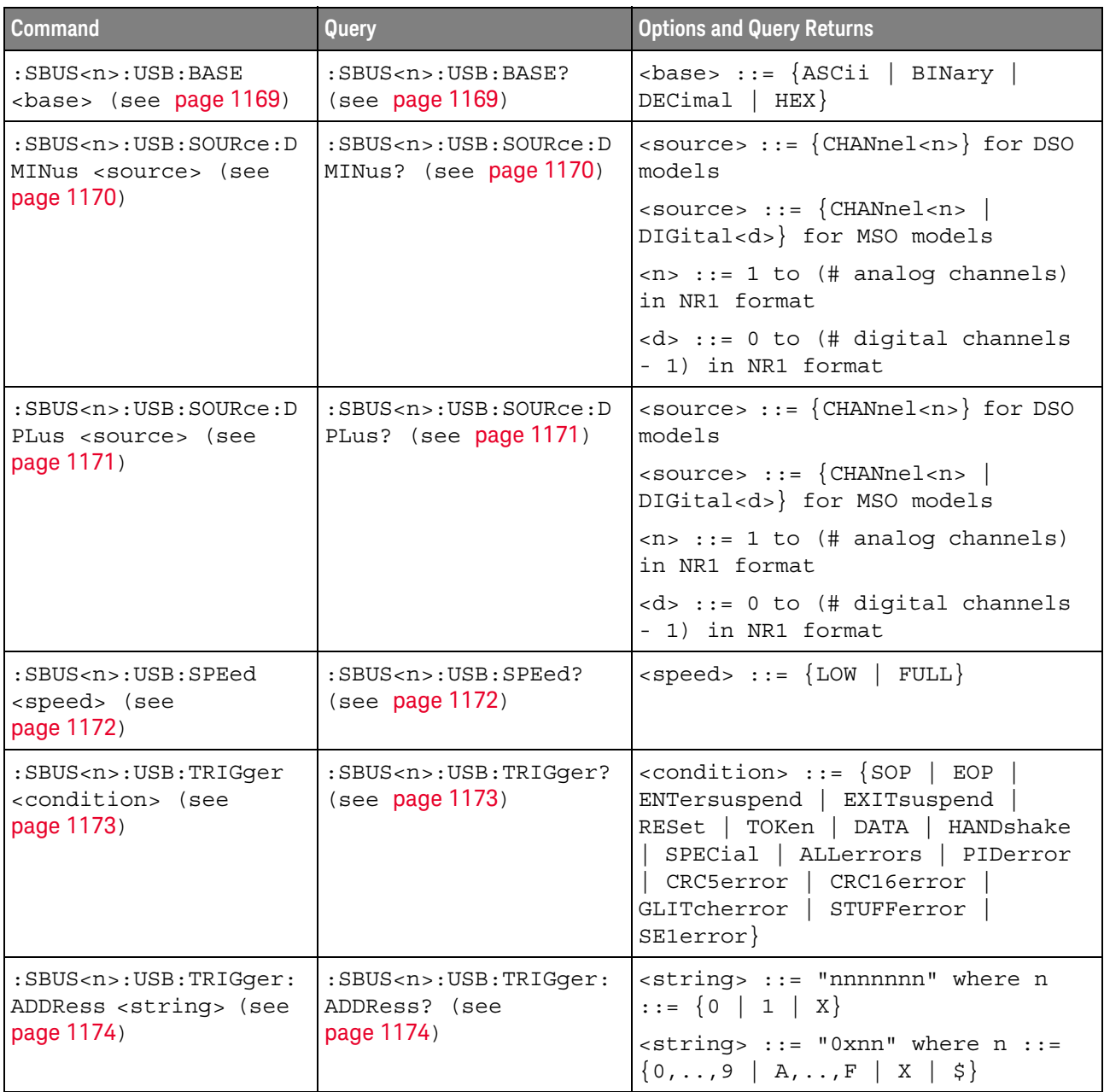

| <b>Command</b>                                                                                | Query                                                              | <b>Options and Query Returns</b>                                                         |
|-----------------------------------------------------------------------------------------------|--------------------------------------------------------------------|------------------------------------------------------------------------------------------|
| :SBUS <n>:USB:TRIGger:<br/>CRC <string> (see<br/>page 1175)</string></n>                      | :SBUS <n>:USB:TRIGger:<br/>CRC? (see page 1175)</n>                | $\text{estring}$ ::= "nnnnn" where n ::=<br>$\{0 \mid 1 \mid X\}$                        |
|                                                                                               |                                                                    | $\text{estring} > :: = "0xnn" where n :: =$<br>$\{0, , 9   A, , F   X   \xi\}$           |
| :SBUS <n>:USB:TRIGger:<br/>DATA <string> (see<br/>page 1176)</string></n>                     | :SBUS <n>:USB:TRIGger:<br/>DATA? (see page 1176)</n>               | <string> ::= "nnnn" where n<br/><math>\cdot : = \{ 0 \mid 1 \mid X \}</math></string>    |
|                                                                                               |                                                                    | $\text{estring} > :: = "0xn"$ where $n :: =$<br>$\{0, , 9   A, , F   X   \xi\}$          |
| :SBUS <n>:USB:TRIGger:<br/>DATA: LENGth <value><br/>(see page 1177)</value></n>               | :SBUS <n>:USB:TRIGger:<br/>DATA: LENGth? (see<br/>page 1177)</n>   | <length> ::= data length between<br/><math>1 - 20</math></length>                        |
| :SBUS <n>:USB:TRIGger:<br/>ENDPoint <string><br/>(see page 1178)</string></n>                 | :SBUS <n>:USB:TRIGger:<br/>ENDPoint? (see<br/>page 1178)</n>       | $\text{string}$ ::= "nnnn" where n ::=<br>$\{0 \mid 1 \mid X\}$                          |
|                                                                                               |                                                                    | $\text{estring} > :: = "0xn"$ where $n :: =$<br>$\{0, , 9   A, , F   X   \xi\}$          |
| :SBUS <n>:USB:TRIGger:<br/>ET <string> (see<br/>page 1179)</string></n>                       | :SBUS <n>:USB:TRIGger:<br/>ET? (see <math>page 1179</math>)</n>    | $\texttt{} :: = "nn" where n :: = \{0$<br>$\vert 1 \vert X$                              |
|                                                                                               |                                                                    | $\texttt{} :: = "0xn"$ where $n :: = \{0$<br>$1 2 3 X + 5$                               |
| :SBUS <n>:USB:TRIGger:<br/>FRAMe <string> (see<br/>page 1180)</string></n>                    | :SBUS <n>:USB:TRIGger:<br/>FRAMe? (see page 1180)</n>              | <string> ::= "nnnnnnnnnnn" where<br/><math>n :: = \{0   1   X\}</math></string>          |
|                                                                                               |                                                                    | $\text{estring} > :: = "0x$ nnn" where n $:: =$<br>$\{0, , 9   A, , F   X   \xi\}$       |
| :SBUS <n>:USB:TRIGger:<br/>HADDress <string><br/>(see page 1181)</string></n>                 | :SBUS <n>:USB:TRIGger:<br/>HADDress? (see<br/>page 1181)</n>       | <string> ::= "nnnnnnn" where n<br/><math>\cdot : = \{ 0 \mid 1 \mid X \}</math></string> |
|                                                                                               |                                                                    | $\texttt{} :: = "0xnn" where n :: =$<br>$\{0, , 9   A, , F   X   \xi\}$                  |
| :SBUS <n>:USB:TRIGger:<br/>PCHeck <string> (see<br/>page 1182) and the page 1182</string></n> | :SBUS <n>:USB:TRIGger:<br/>PCHeck? (see<br/>page 1182)</n>         | $\texttt{} :: = \texttt{''nnnn''}$ where $n :: =$<br>$\{0 \mid 1 \mid X\}$               |
|                                                                                               |                                                                    | $\text{estring} > :: = "0xn"$ where $n :: =$<br>$\{0, , 9   A, , F\}$<br>$X \mid \xi$    |
| :SBUS <n>:USB:TRIGger:<br/>PID: DATA <pid> (see<br/>page 1183)</pid></n>                      | :SBUS <n>:USB:TRIGger:<br/>PID: DATA? (see<br/>page 1183)</n>      | $<$ pid> ::= {DATA0  <br>DATA1<br>DATA2<br>MDATa}                                        |
| :SBUS <n>:USB:TRIGger:<br/>PID: HANDshake <pid><br/>(see page 1184)</pid></n>                 | :SBUS <n>:USB:TRIGger:<br/>PID: HANDshake? (see<br/>page 1184)</n> | $\text{spid} > :: = \{ \text{ACK} \mid \text{NAK} \mid \text{STALl} \mid$<br>NYET        |
| :SBUS <n>:USB:TRIGger:<br/>PID: SPECial <pid><br/>(see page 1185)</pid></n>                   | :SBUS <n>:USB:TRIGger:<br/>PID: SPECial? (see<br/>page 1185)</n>   | $<$ pid> ::= {PING  <br>PRE<br>$ERR$  <br>SPIit                                          |

**Table 136** :SBUS<n>:USB Commands Summary (continued)

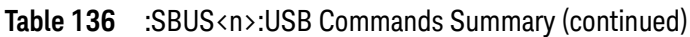

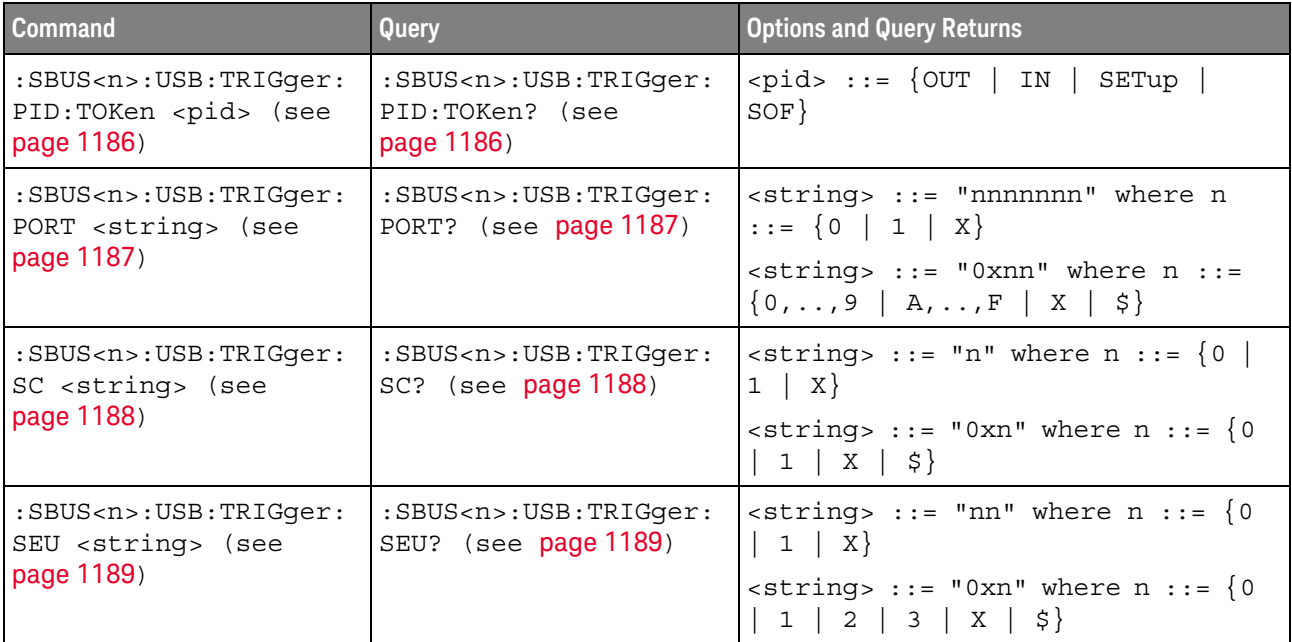

#### :SBUS<n>:USB:BASE

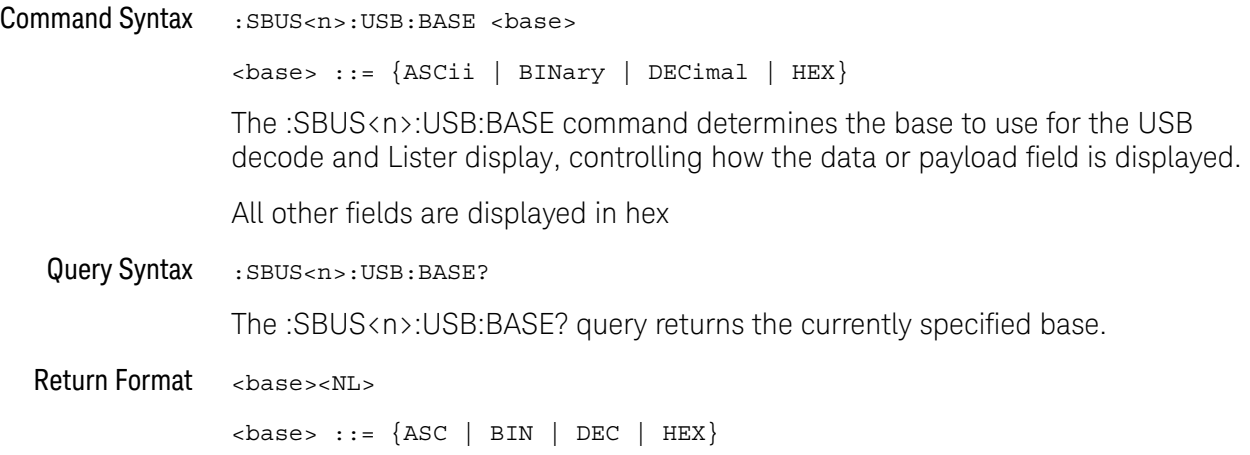

#### :SBUS<n>:USB:SOURce:DMINus

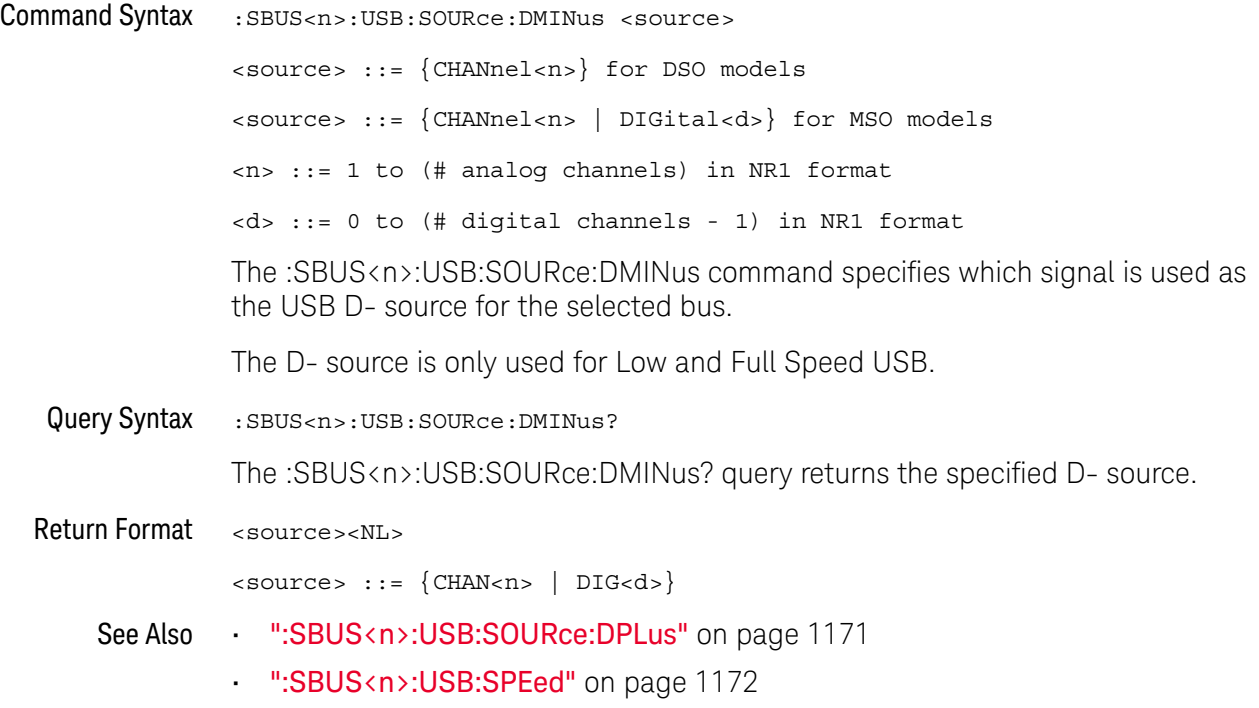

#### :SBUS<n>:USB:SOURce:DPLus

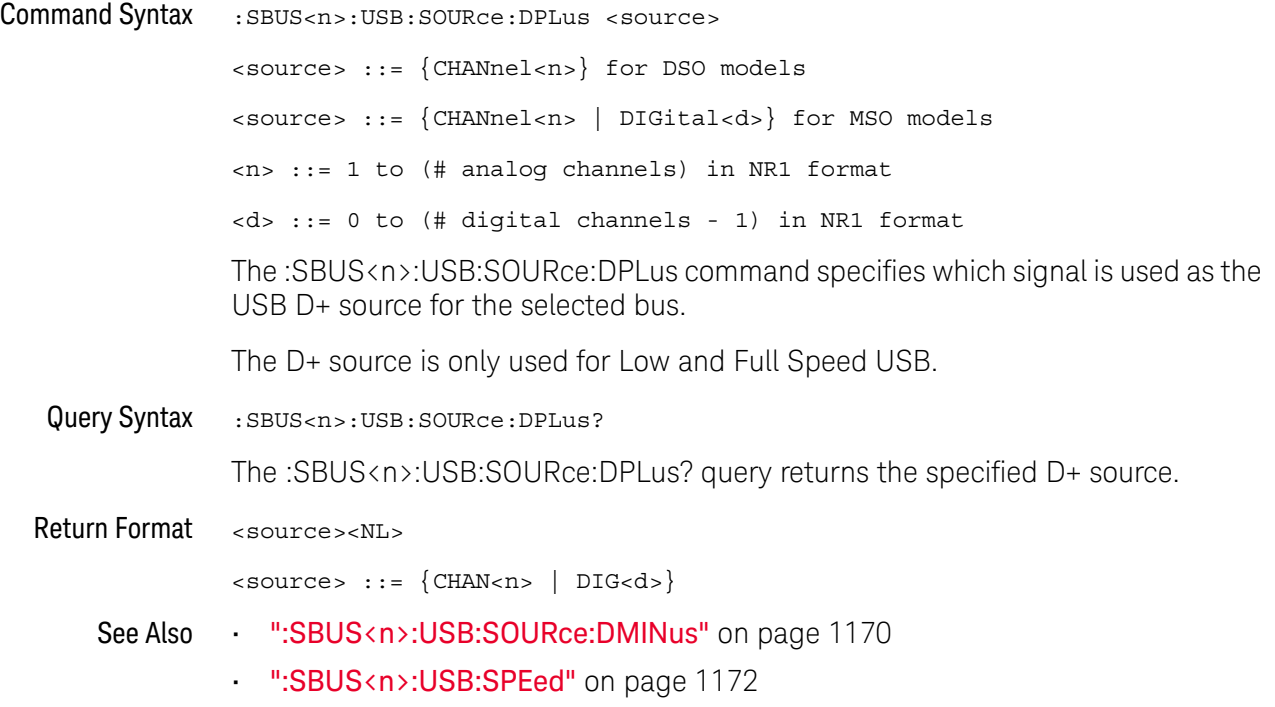

L

#### :SBUS<n>:USB:SPEed

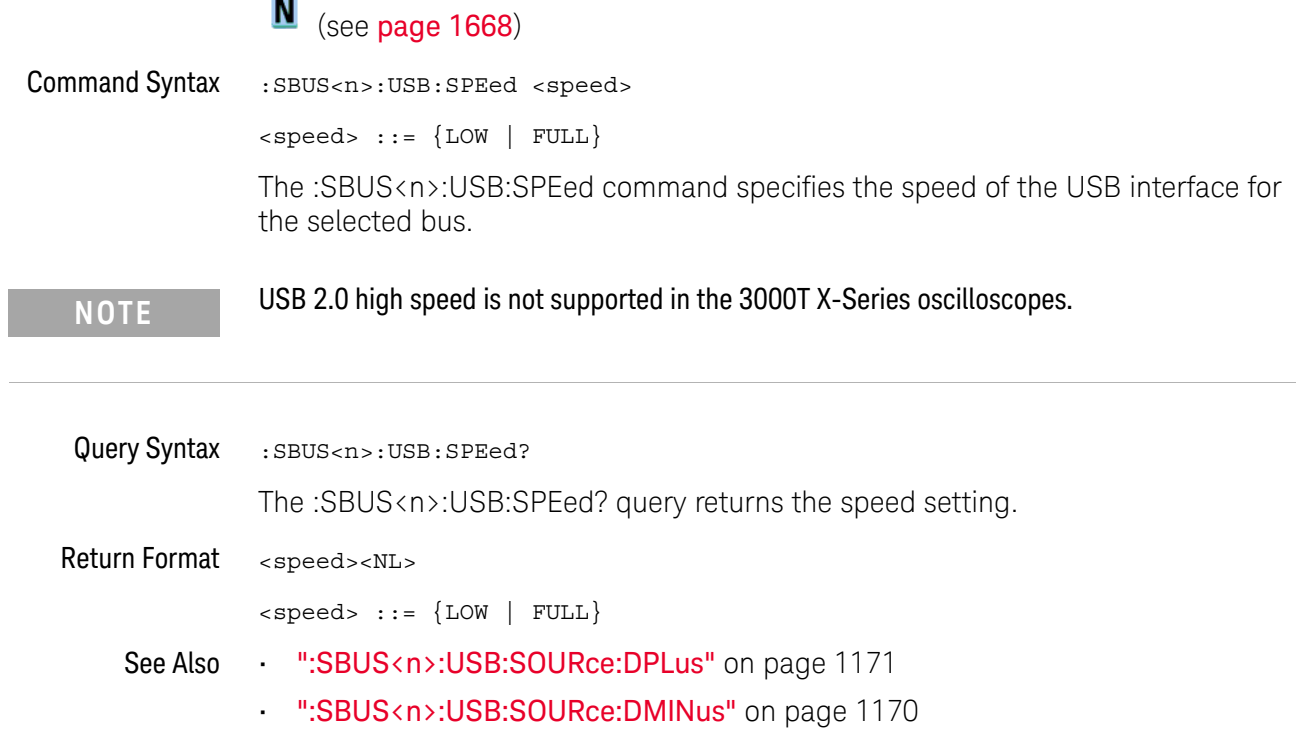

#### :SBUS<n>:USB:TRIGger

## N (see page 1668)

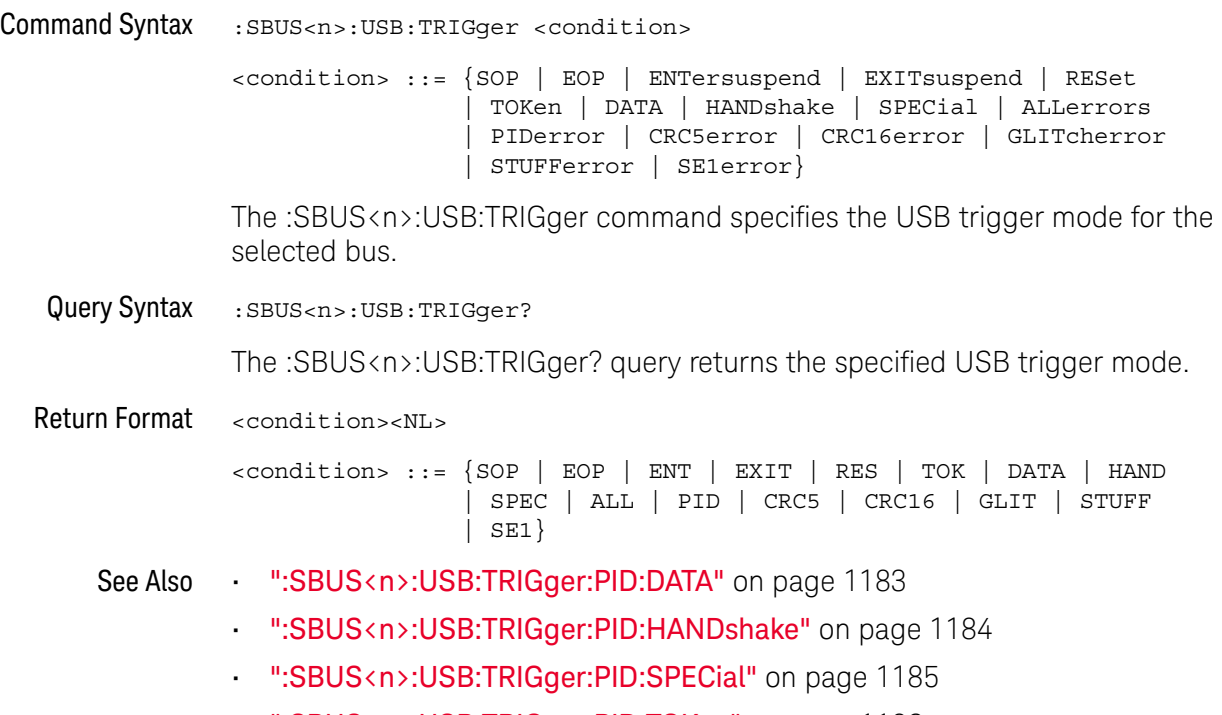

• ":SBUS<n>:USB:TRIGger:PID:TOKen" on page 1186

## :SBUS<n>:USB:TRIGger:ADDRess

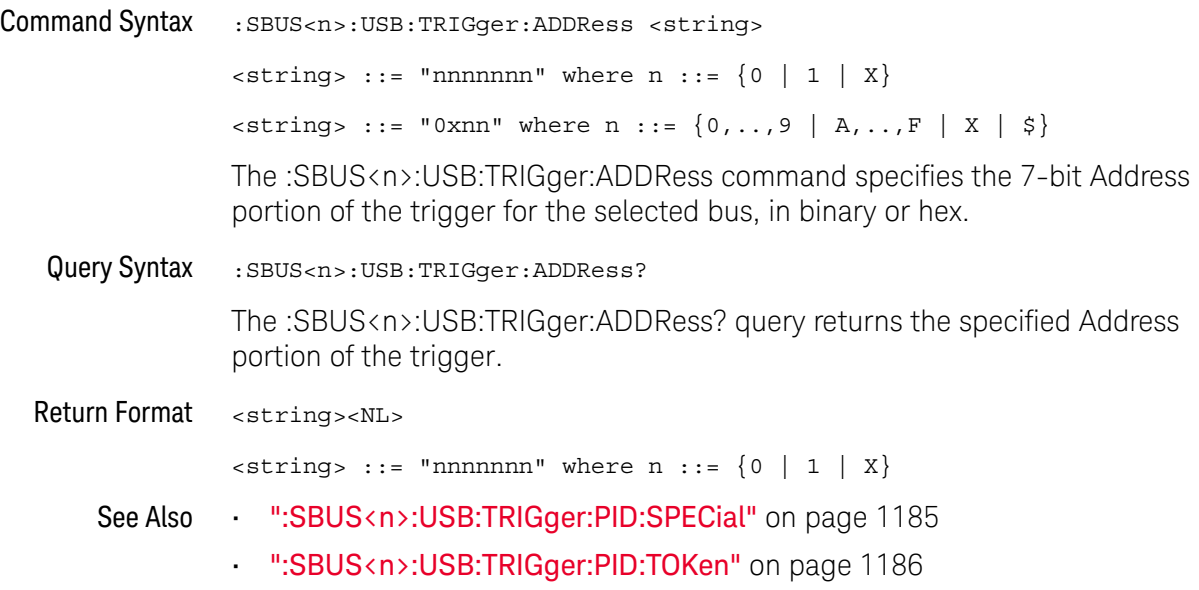

## :SBUS<n>:USB:TRIGger:CRC

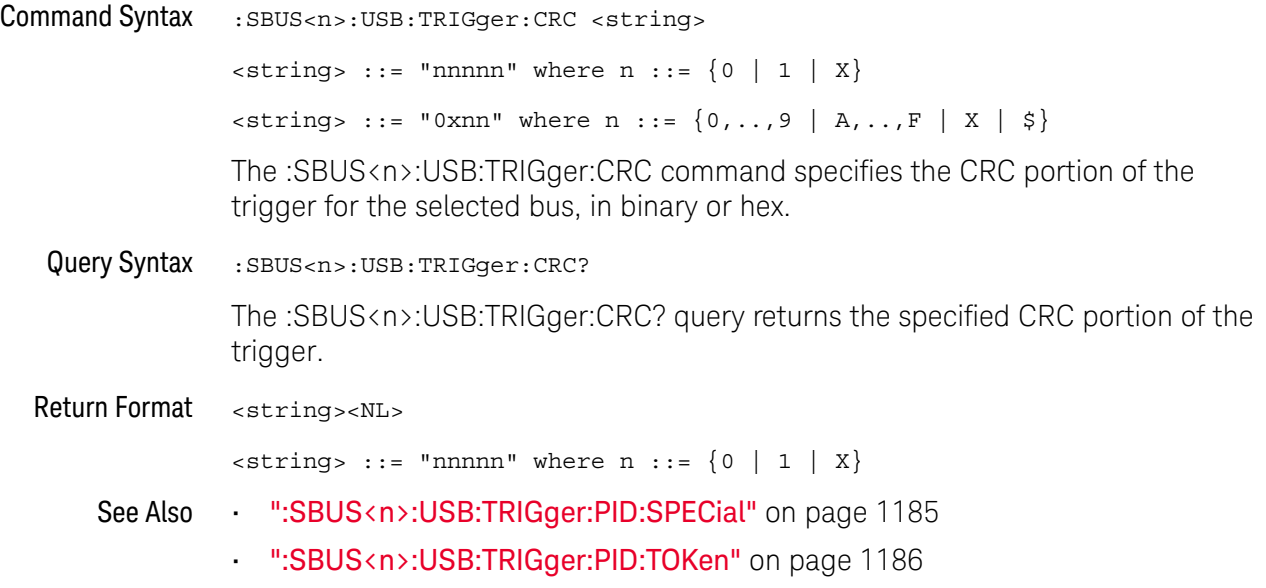

## :SBUS<n>:USB:TRIGger:DATA

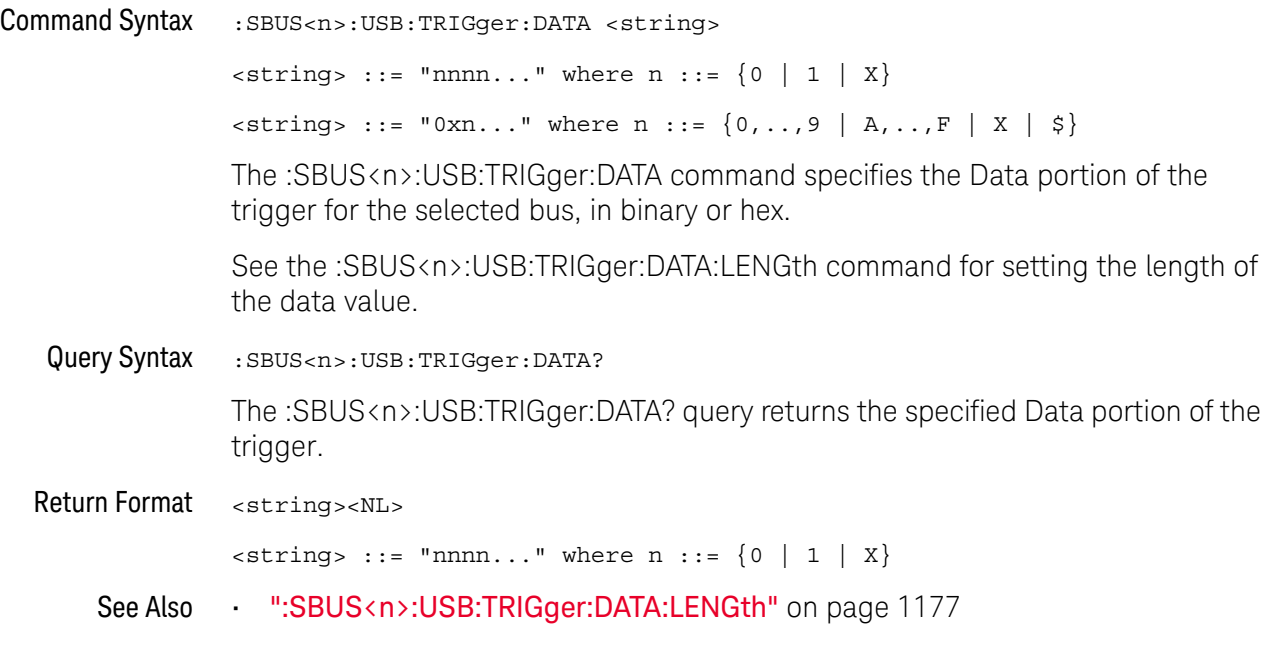

## :SBUS<n>:USB:TRIGger:DATA:LENGth

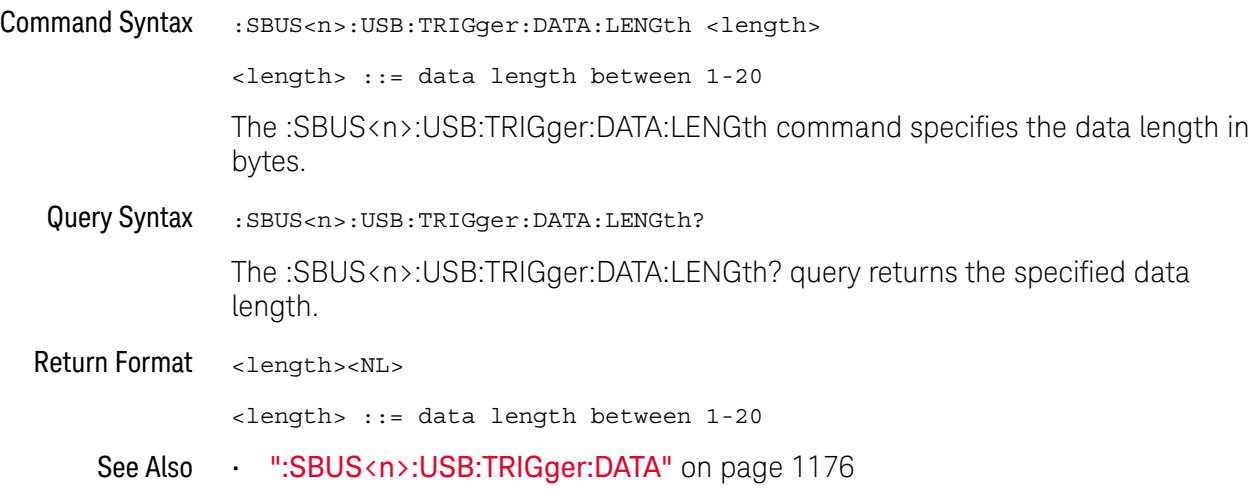

## :SBUS<n>:USB:TRIGger:ENDPoint

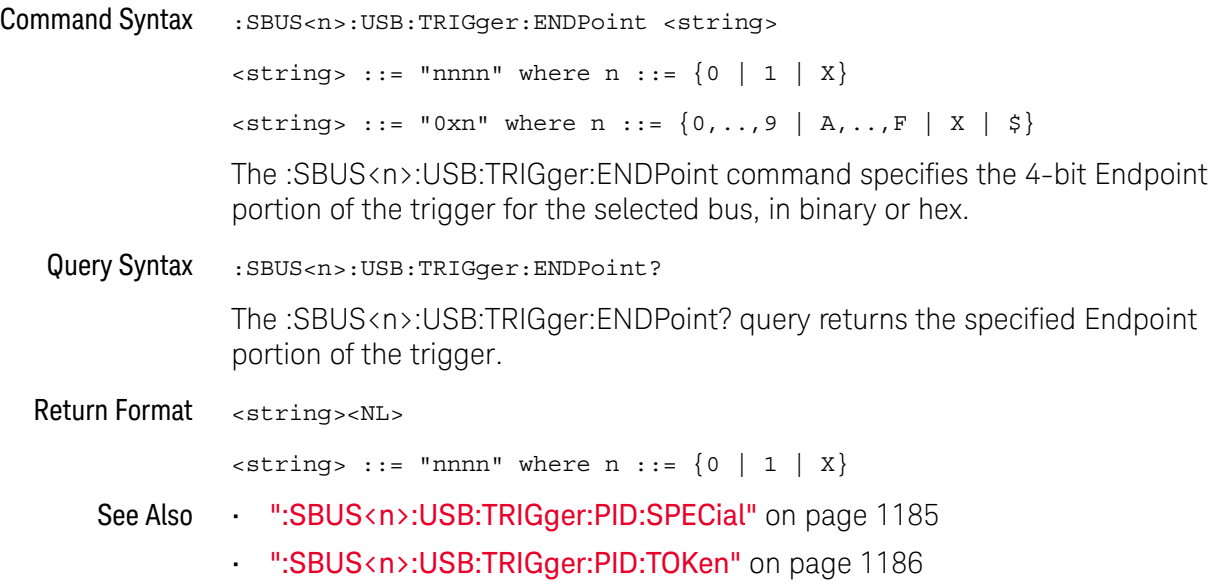

## :SBUS<n>:USB:TRIGger:ET

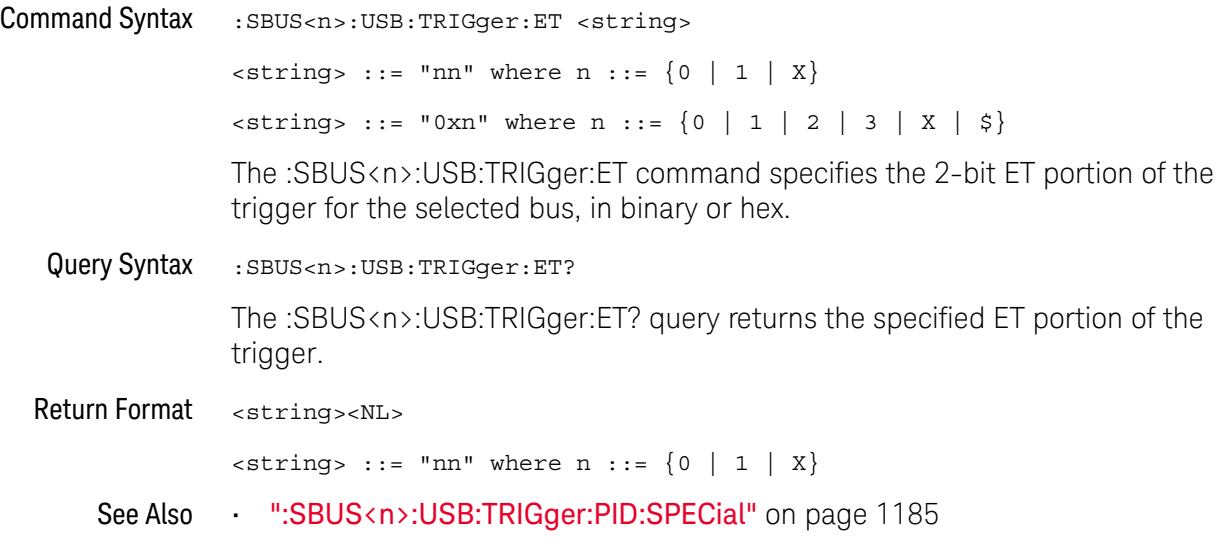

## :SBUS<n>:USB:TRIGger:FRAMe

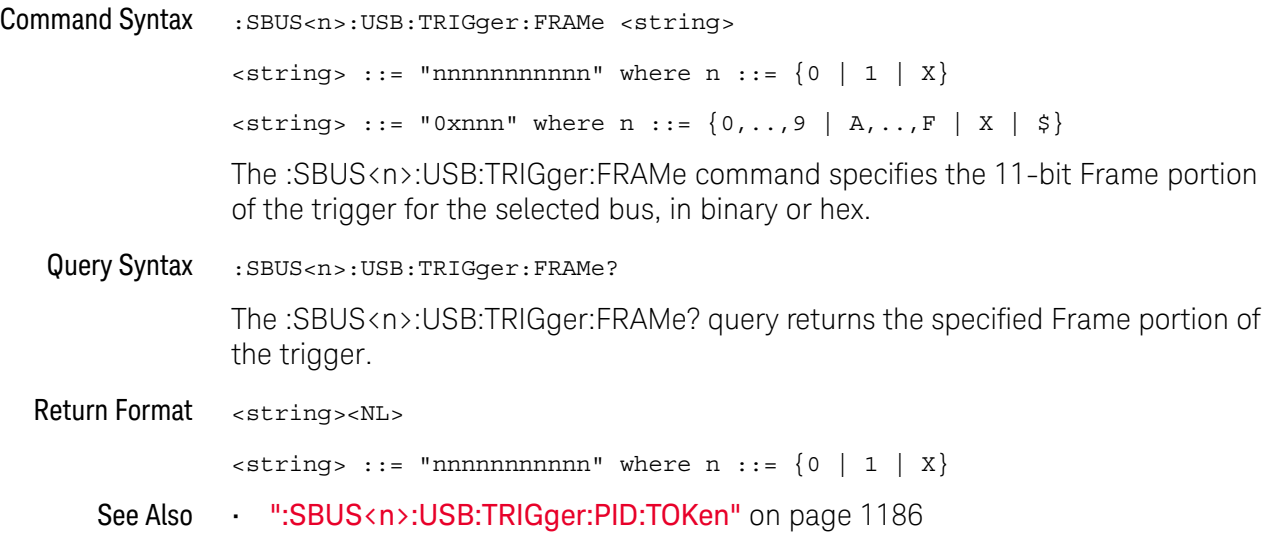

## :SBUS<n>:USB:TRIGger:HADDress

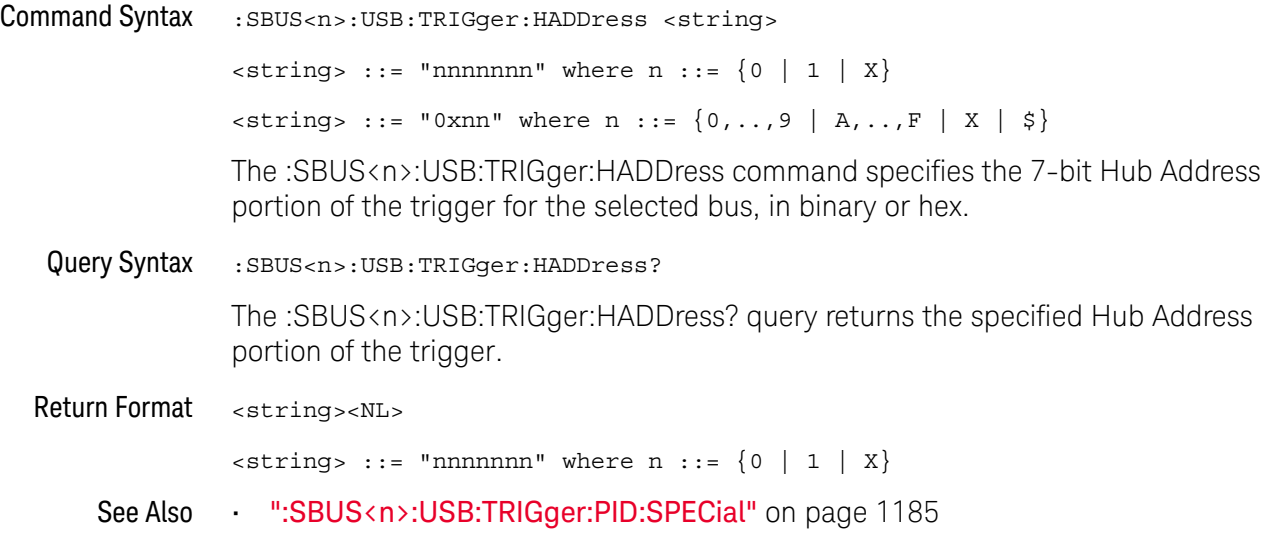

## :SBUS<n>:USB:TRIGger:PCHeck

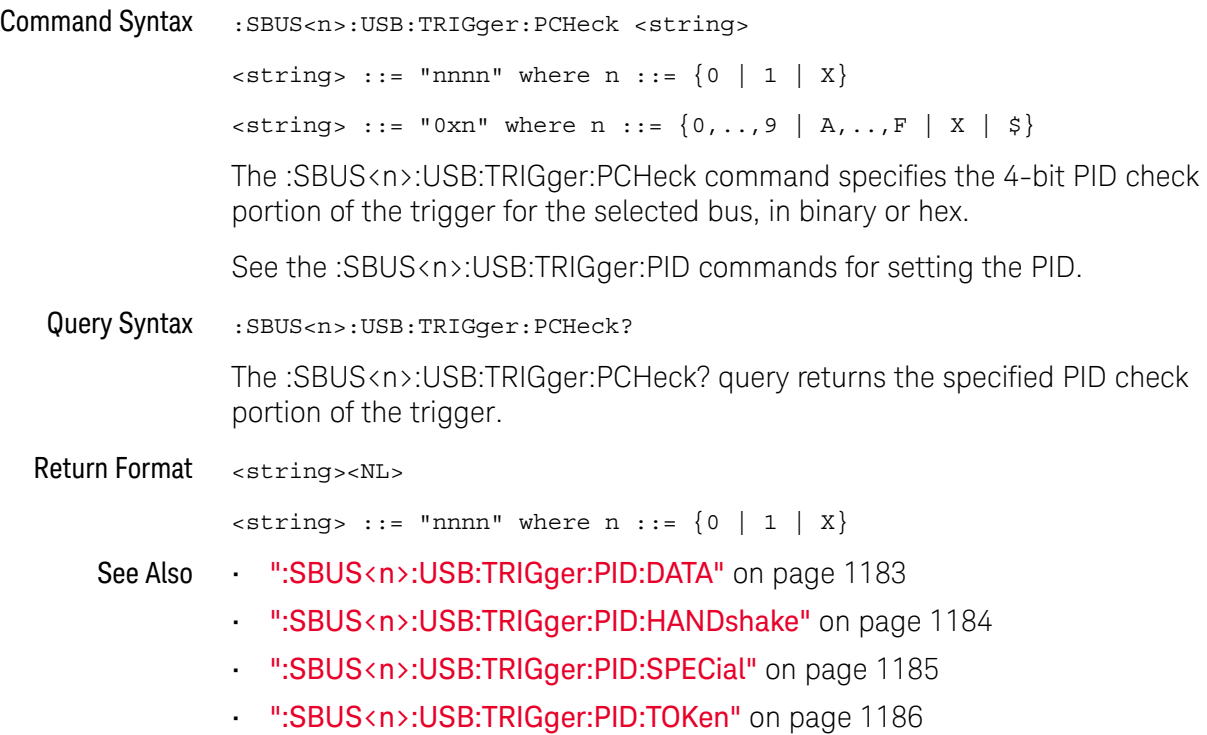

## :SBUS<n>:USB:TRIGger:PID:DATA

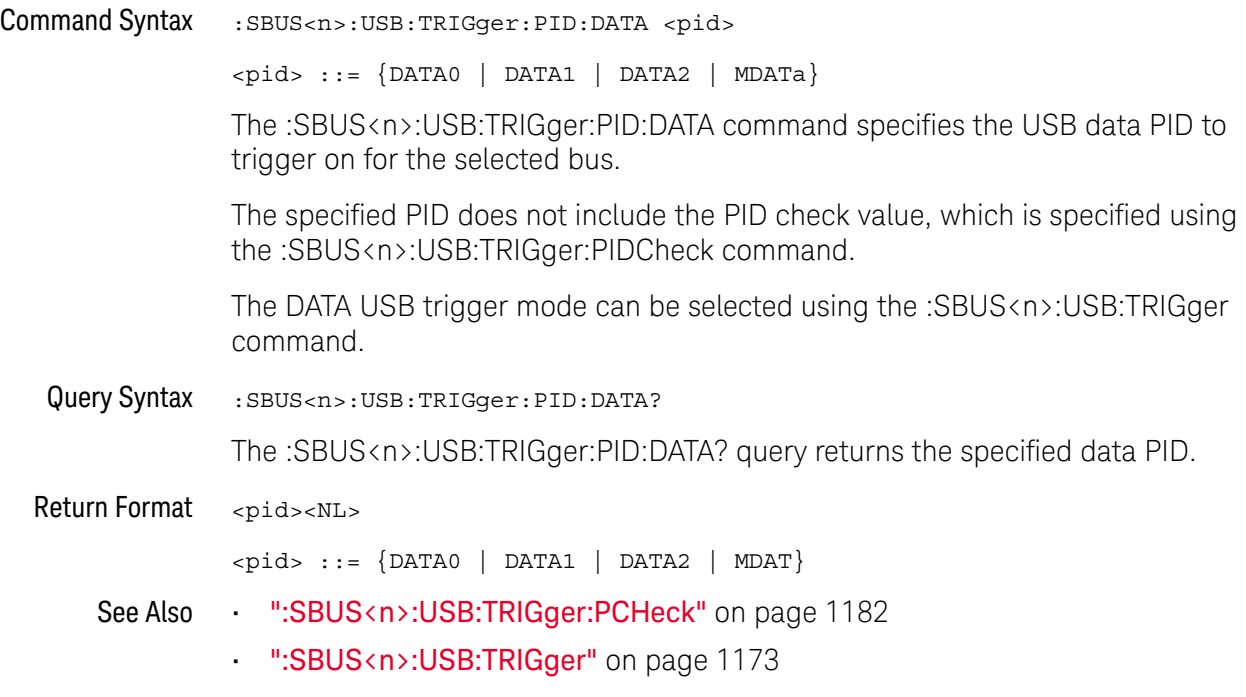

## :SBUS<n>:USB:TRIGger:PID:HANDshake

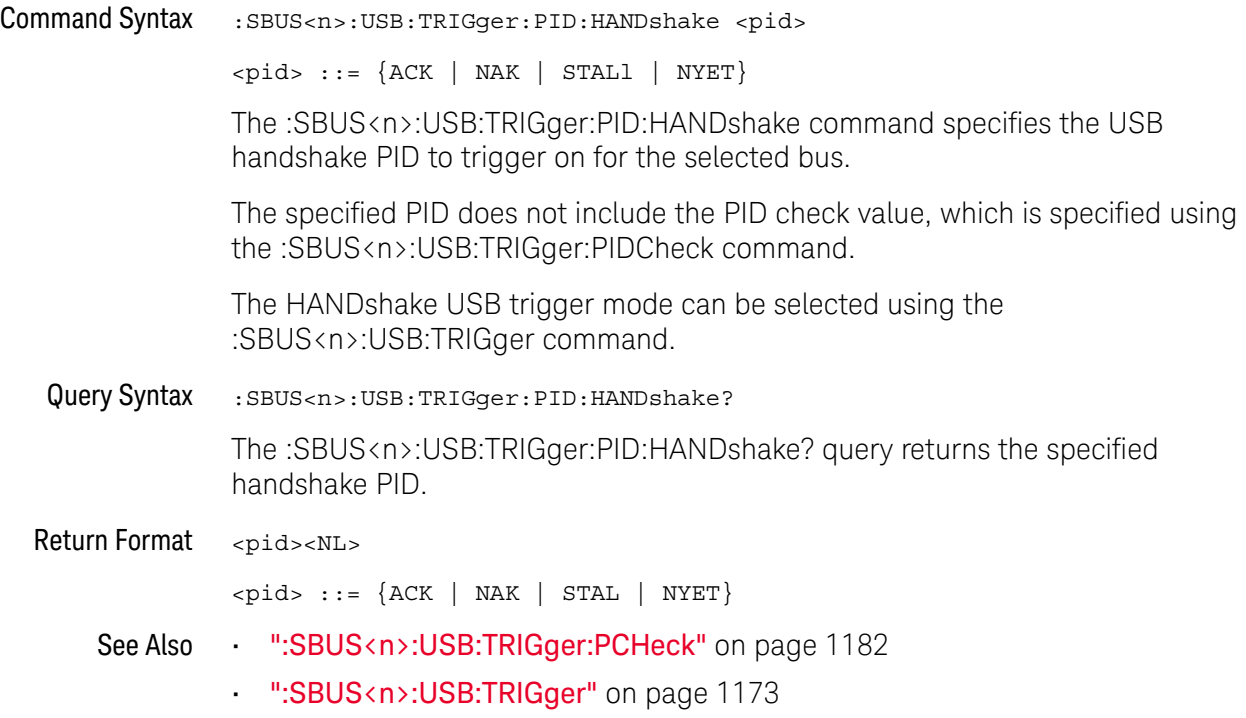

## :SBUS<n>:USB:TRIGger:PID:SPECial

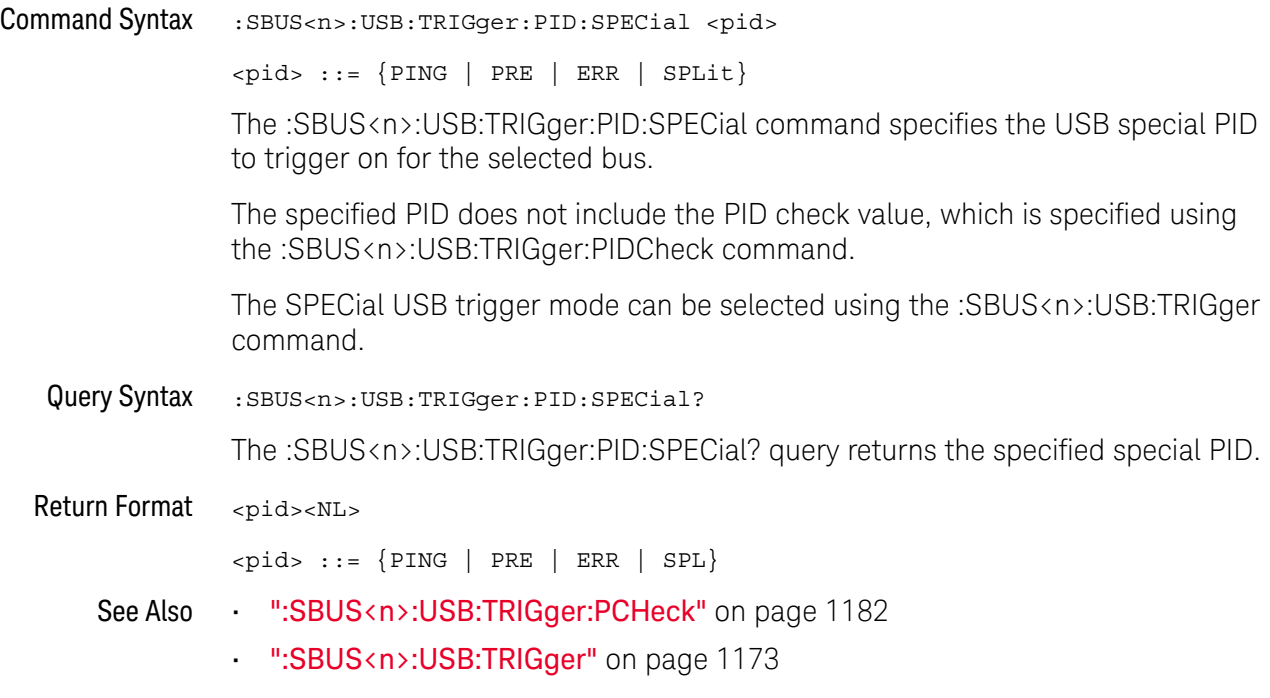

## :SBUS<n>:USB:TRIGger:PID:TOKen

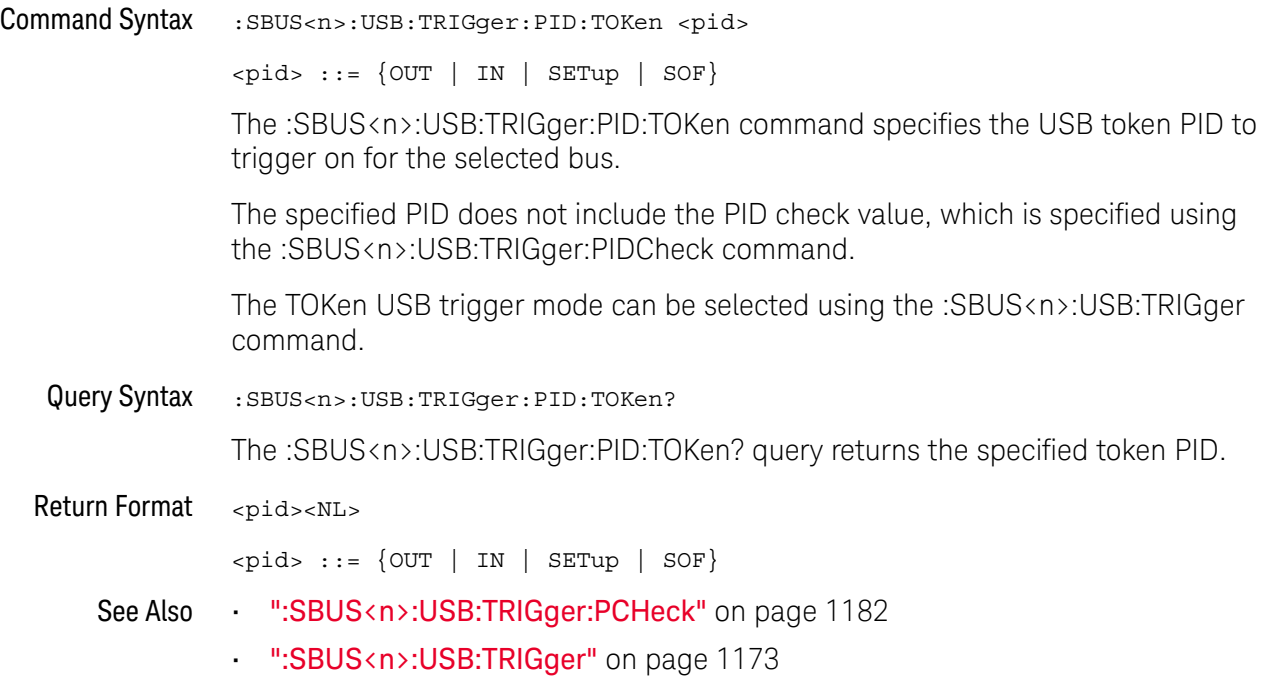

## :SBUS<n>:USB:TRIGger:PORT

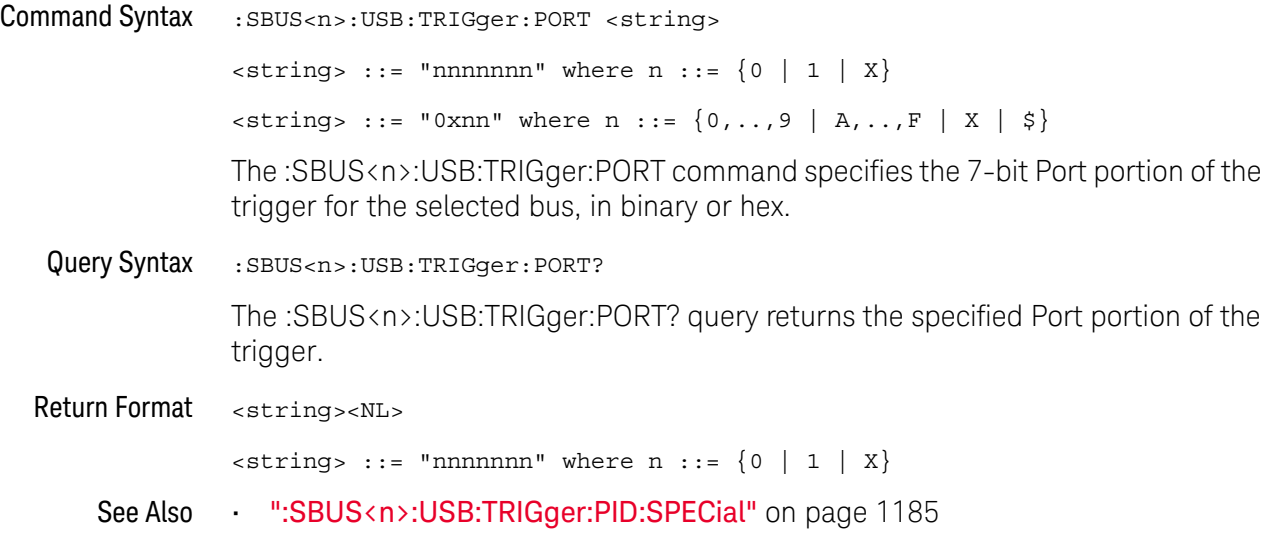

## :SBUS<n>:USB:TRIGger:SC

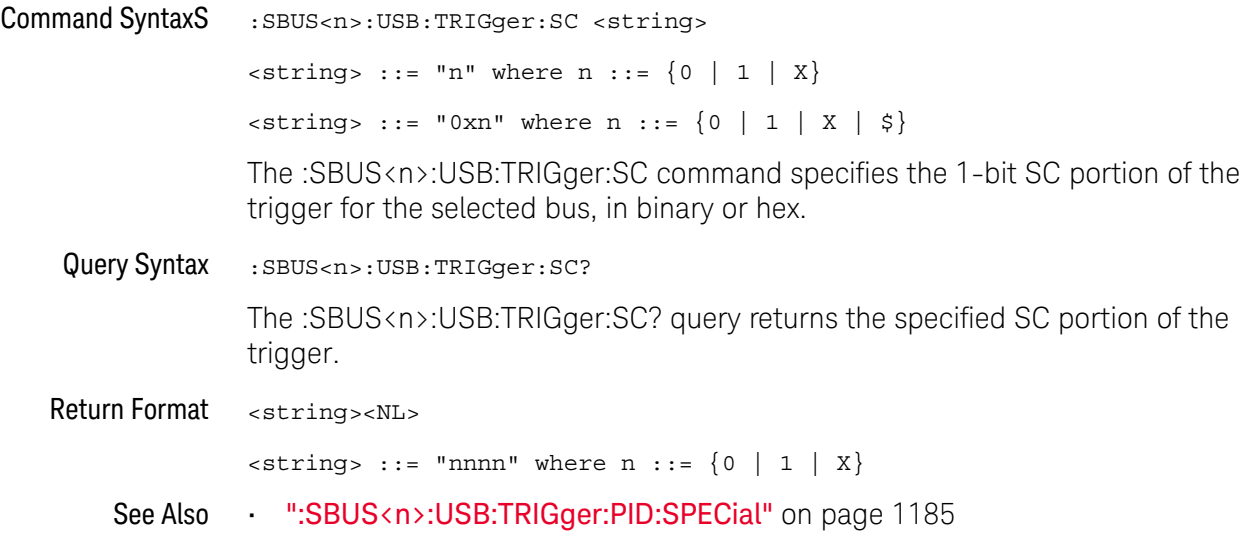
#### :SBUS<n>:USB:TRIGger:SEU

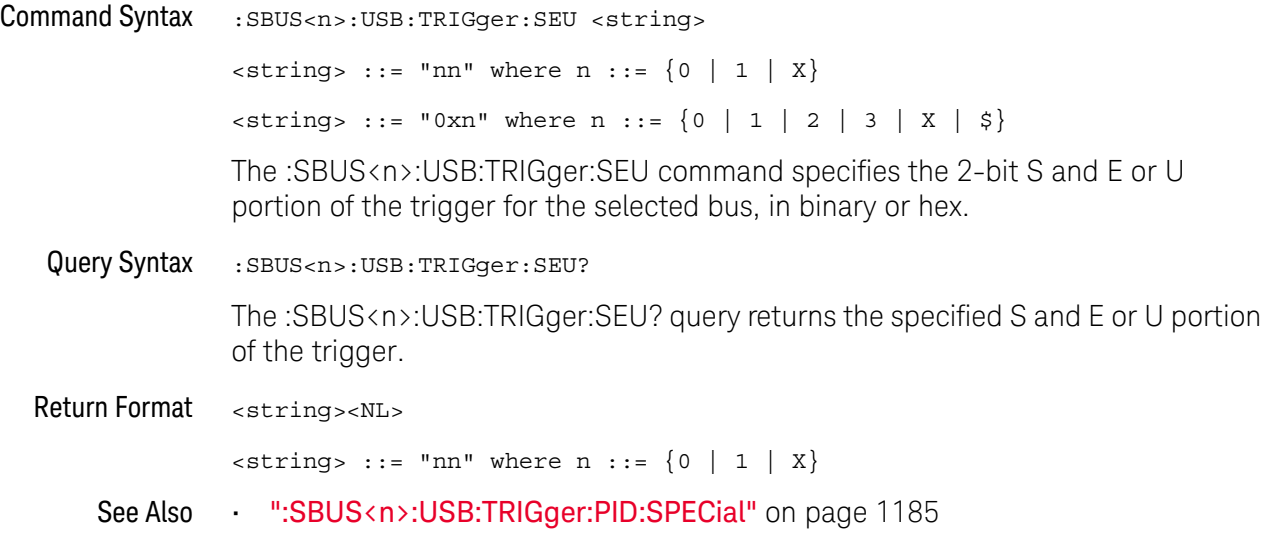

#### :SBUS<n>:USBPd Commands

**NOTE** These commands are valid when the USB PD (Power Delivery) serial decode and triggering option has been licensed.

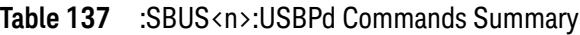

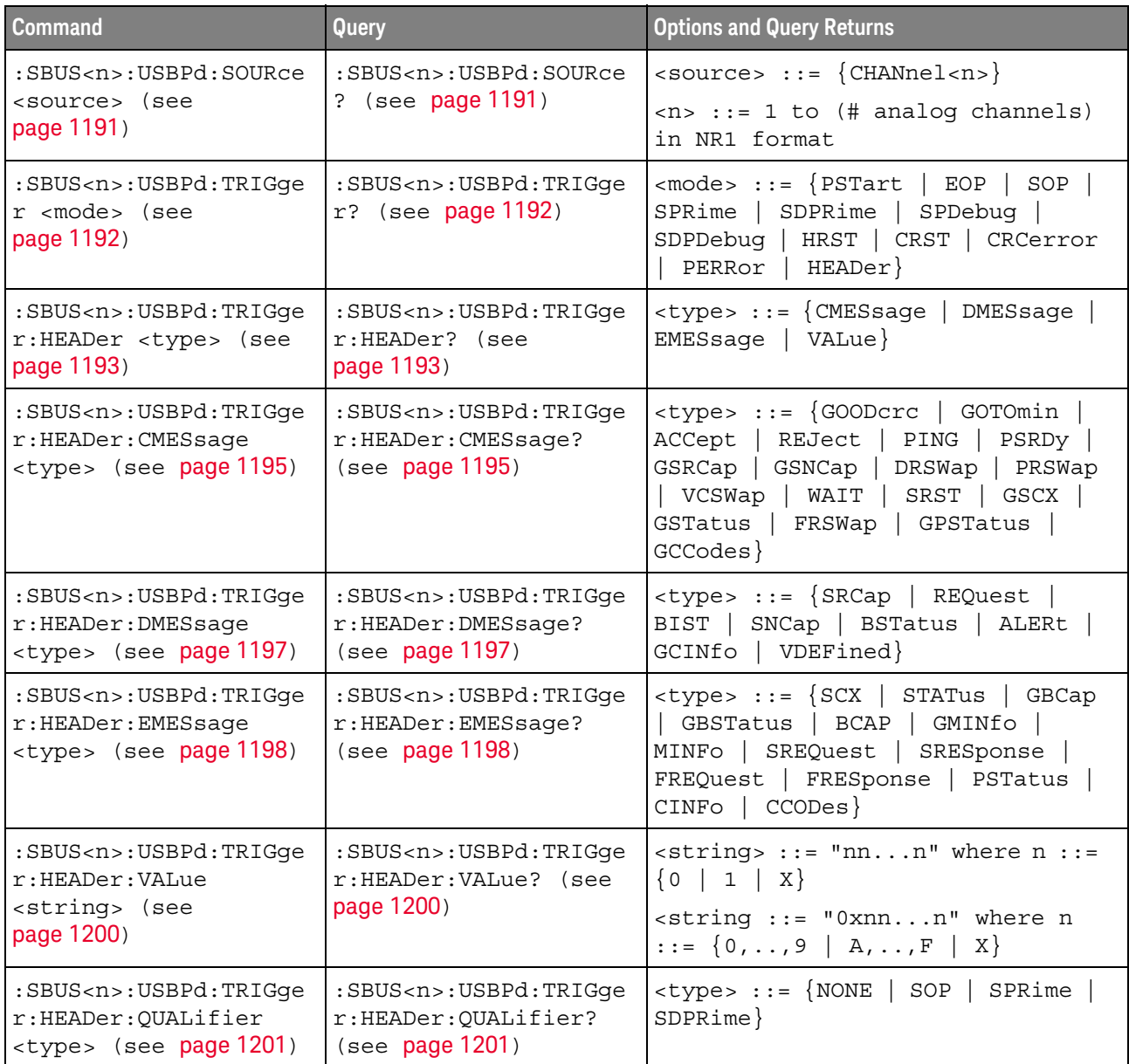

#### :SBUS<n>:USBPd:SOURce

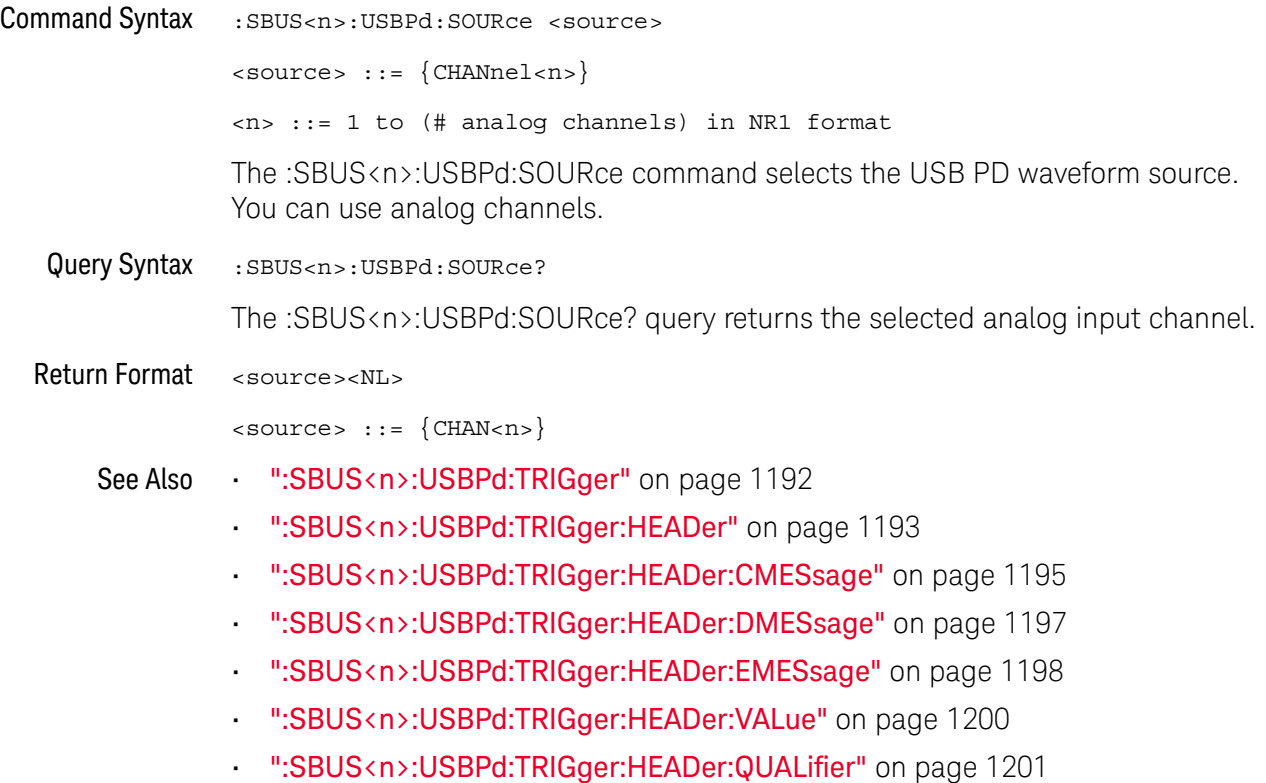

#### :SBUS<n>:USBPd:TRIGger

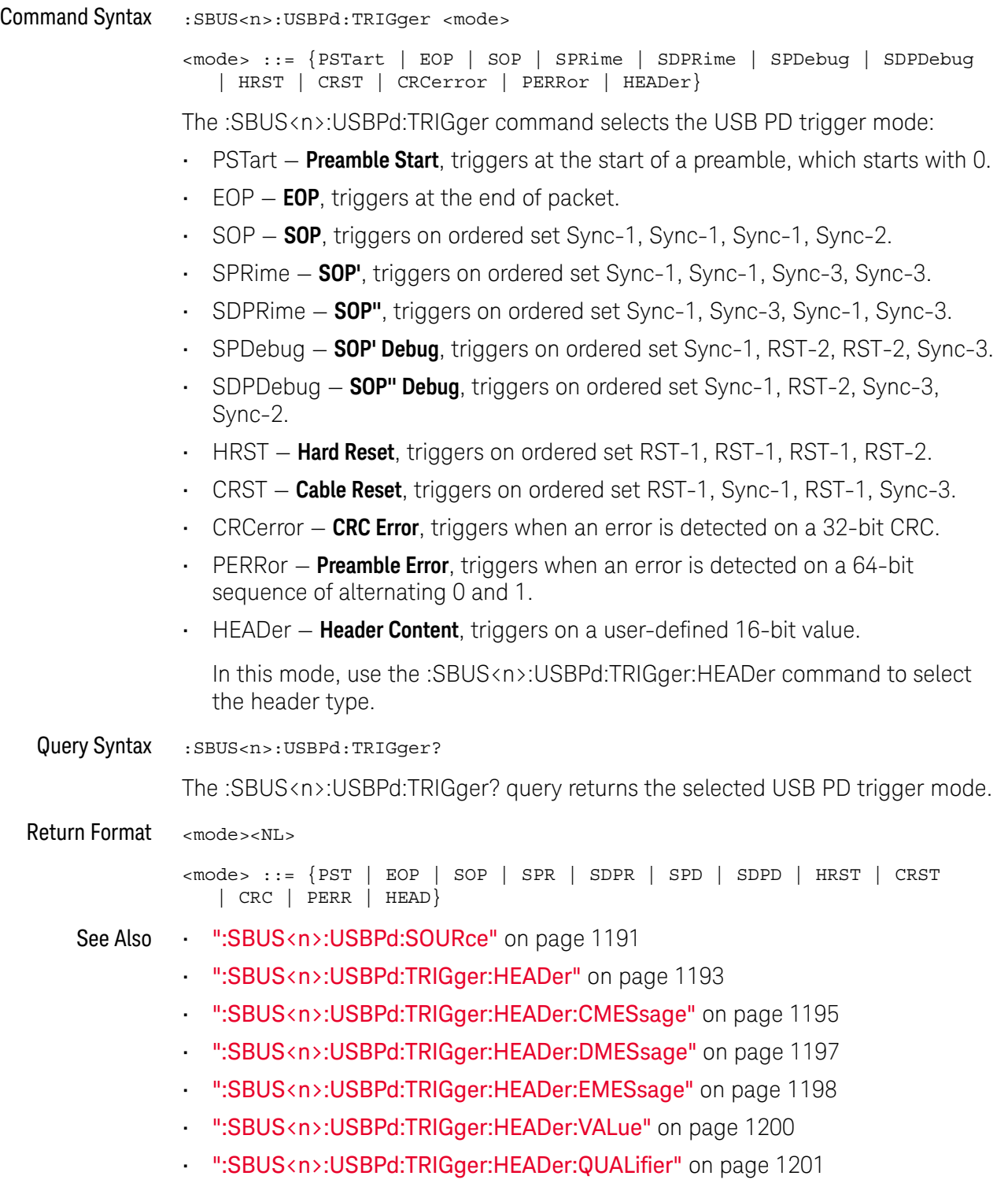

#### :SBUS<n>:USBPd:TRIGger:HEADer

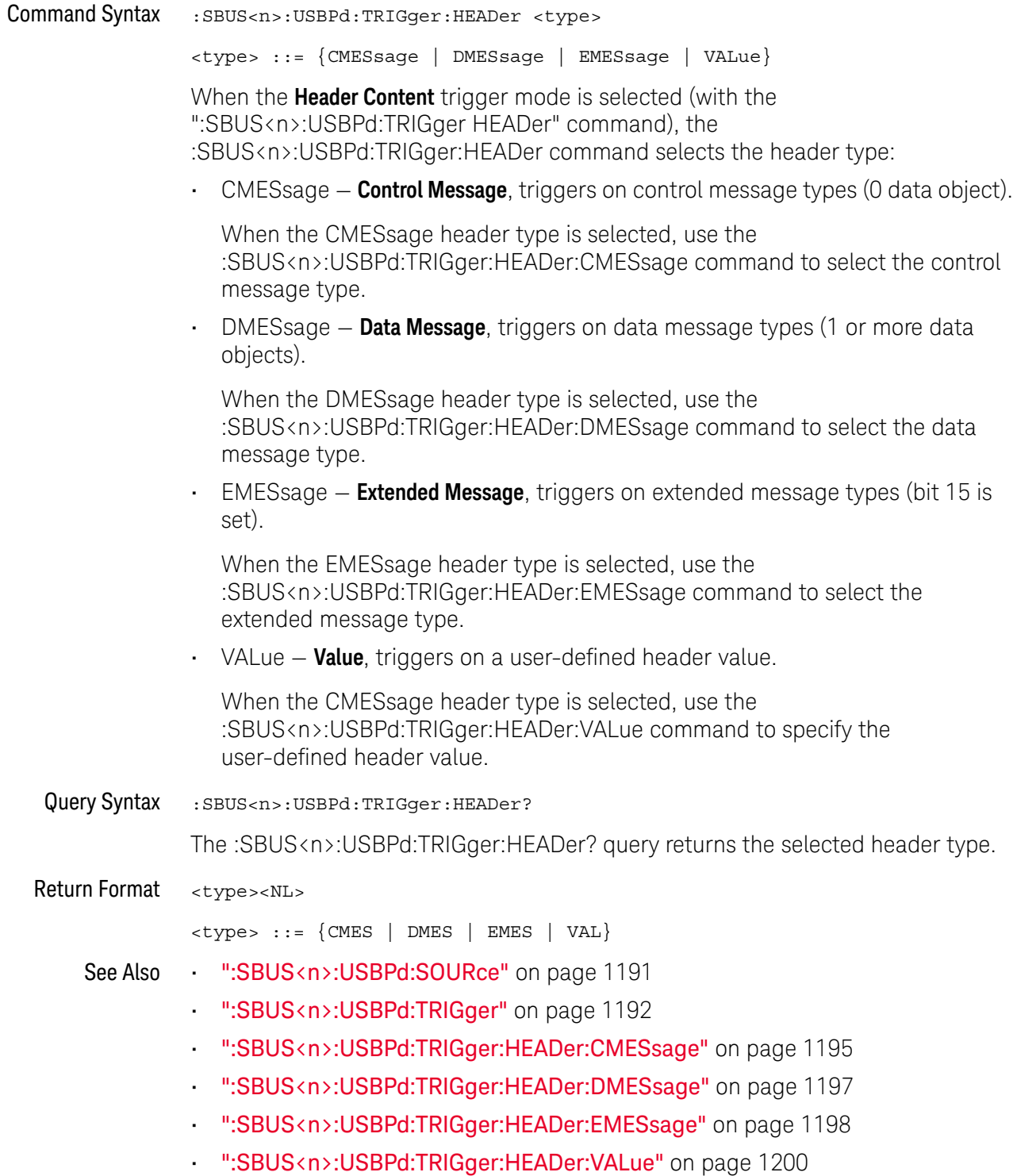

• ":SBUS<n>:USBPd:TRIGger:HEADer:QUALifier" on page 1201

#### :SBUS<n>:USBPd:TRIGger:HEADer:CMESsage

#### N (see page 1668)

Command Syntax : SBUS<n>:USBPd:TRIGger:HEADer:CMESsage <type> <type> ::= {GOODcrc | GOTOmin | ACCept | REJect | PING | PSRDy | GSRCap | GSNCap | DRSWap | PRSWap | VCSWap | WAIT | SRST | GSCX | GSTatus | FRSWap | GPSTatus | GCCodes} When the **Header Content** trigger mode is selected (with the ":SBUS<n>:USBPd:TRIGger HEADer" command) and the **Control Message** header type is selected (with the ":SBUS<n>:USBPd:TRIGger:HEADer CMESsage" command), the :SBUS<n>:USBPd:TRIGger:HEADer:CMESsage command selects the control message type: • GOODcrc — GoodCRC • GOTOmin — GotoMin • ACCept — Accept • REJect — Reject • PING — Ping • PSRDy — PS\_RDY • GSRCap — Get\_Source\_Cap • GSNCap — Get\_Sink\_Cap • DRSWap — DR\_Swap • PRSWap — PR\_Swap • VCSWap — VCONN\_Swap • WAIT — Wait • SRST – Soft Reset • GSCX — Get\_Source\_Cap\_Extended • GSTatus – Get Status • FRSWap — FR\_Swap • GPSTatus — Get\_PPS\_Status • GCCodes — Get\_Country\_Codes Query Syntax :SBUS<n>:USBPd:TRIGger:HEADer:CMESsage? The :SBUS<n>:USBPd:TRIGger:HEADer:CMESsage? query returns the selected control message type. Return Format <type><NL> <type> ::= {GOOD | GOTO | ACC | REJ | PING | PSRD | GSRC | GSNC | DRSW

| PRSW | VCSW | WAIT | SRST | GSCX | GST | FRSW | GPST | GCC}

- See Also ":SBUS<n>:USBPd:SOURce" on page 1191
	- ":SBUS<n>:USBPd:TRIGger" on page 1192
	- ":SBUS<n>:USBPd:TRIGger:HEADer" on page 1193
	- ":SBUS<n>:USBPd:TRIGger:HEADer:DMESsage" on page 1197
	- ":SBUS<n>:USBPd:TRIGger:HEADer:EMESsage" on page 1198
	- ":SBUS<n>:USBPd:TRIGger:HEADer:VALue" on page 1200
	- ":SBUS<n>:USBPd:TRIGger:HEADer:QUALifier" on page 1201

#### :SBUS<n>:USBPd:TRIGger:HEADer:DMESsage

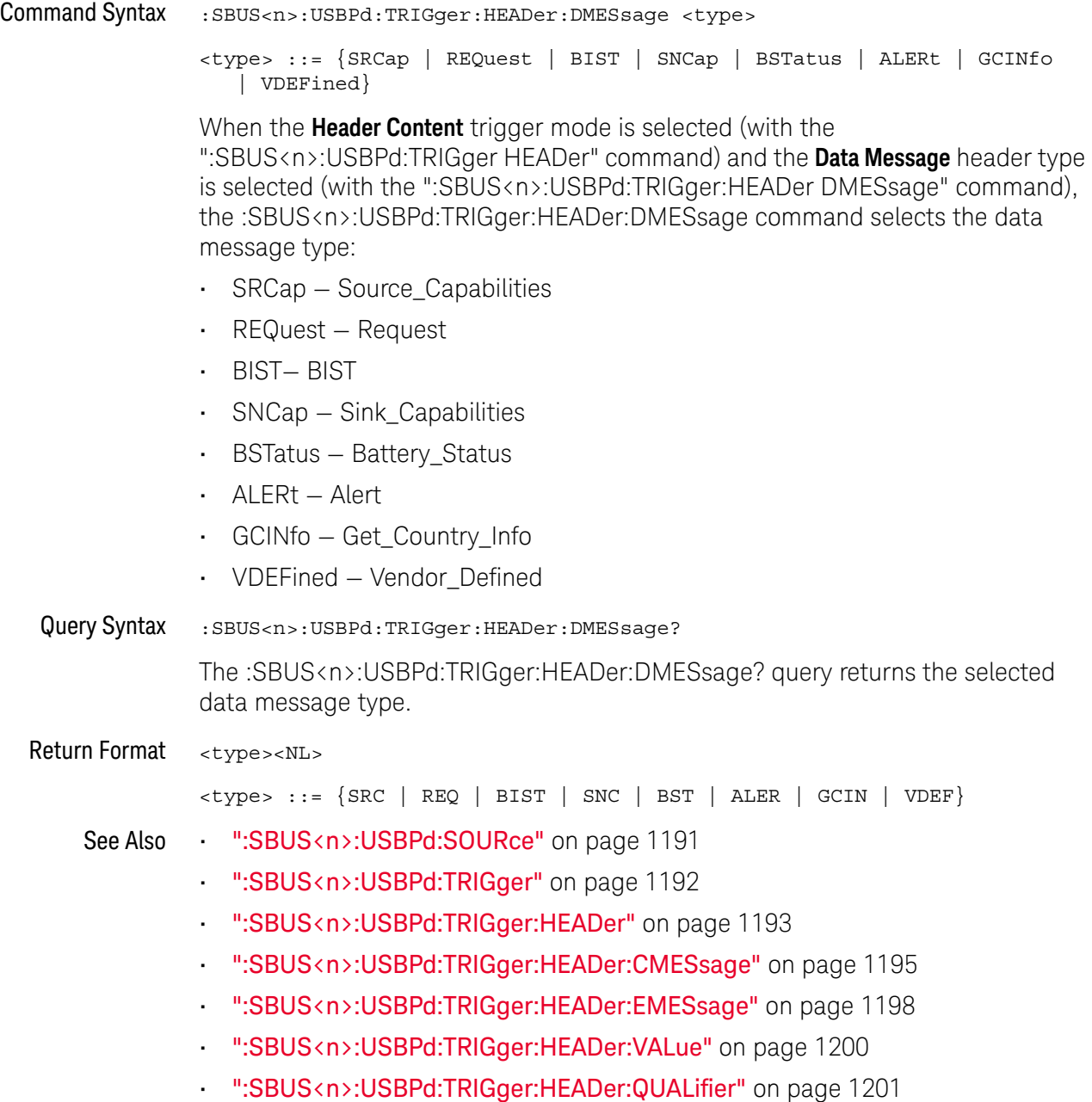

#### :SBUS<n>:USBPd:TRIGger:HEADer:EMESsage

#### N (see page 1668)

Command Syntax : SBUS<n>:USBPd:TRIGger:HEADer:EMESsage <type> <type> ::= {SCX | STATus | GBCap | GBSTatus | BCAP | GMINfo | MINFo | SREQuest | SRESponse | FREQuest | FRESponse | PSTatus | CINFo | CCODes} When the **Header Content** trigger mode is selected (with the ":SBUS<n>:USBPd:TRIGger HEADer" command) and the **Extended Message** header type is selected (with the ":SBUS<n>:USBPd:TRIGger:HEADer EMESsage" command), the :SBUS<n>:USBPd:TRIGger:HEADer:EMESsage command selects the extended message type: • SCX — Source\_Capabilities\_Extended • STATus — Status • GBCap — Get\_Battery\_Cap • GBSTatus — Get\_Battery\_Status • BCAP — Battery\_Capabilities • GMINfo — Get\_Manufacturer\_Info • MINFo — Manufacturer\_Info • SREQuest — Security\_Request • SRESponse — Security\_Response • FREQuest — Firmware\_Update\_Request • FRESponse — Firmware\_Update\_Response • PSTatus — PPS\_Status • CINFo — Country\_Info • CCODes — Country\_Codes Query Syntax : SBUS<n>:USBPd:TRIGger:HEADer:EMESsage? The :SBUS<n>:USBPd:TRIGger:HEADer:EMESsage? query returns the selected extended message type Return Format <type><NL> <type> ::= {SCX | STATus | GBC | GBST | BCAP | GMIN | MINF | SREQ | SRES | FREQ | FRES | PSTatus | CINF | CCOD} See Also • ":SBUS<n>:USBPd:SOURce" on page 1191 • ":SBUS<n>:USBPd:TRIGger" on page 1192 • ":SBUS<n>:USBPd:TRIGger:HEADer" on page 1193 • ":SBUS<n>:USBPd:TRIGger:HEADer:CMESsage" on page 1195

- ":SBUS<n>:USBPd:TRIGger:HEADer:DMESsage" on page 1197
- ":SBUS<n>:USBPd:TRIGger:HEADer:VALue" on page 1200
- ":SBUS<n>:USBPd:TRIGger:HEADer:QUALifier" on page 1201

#### :SBUS<n>:USBPd:TRIGger:HEADer:VALue

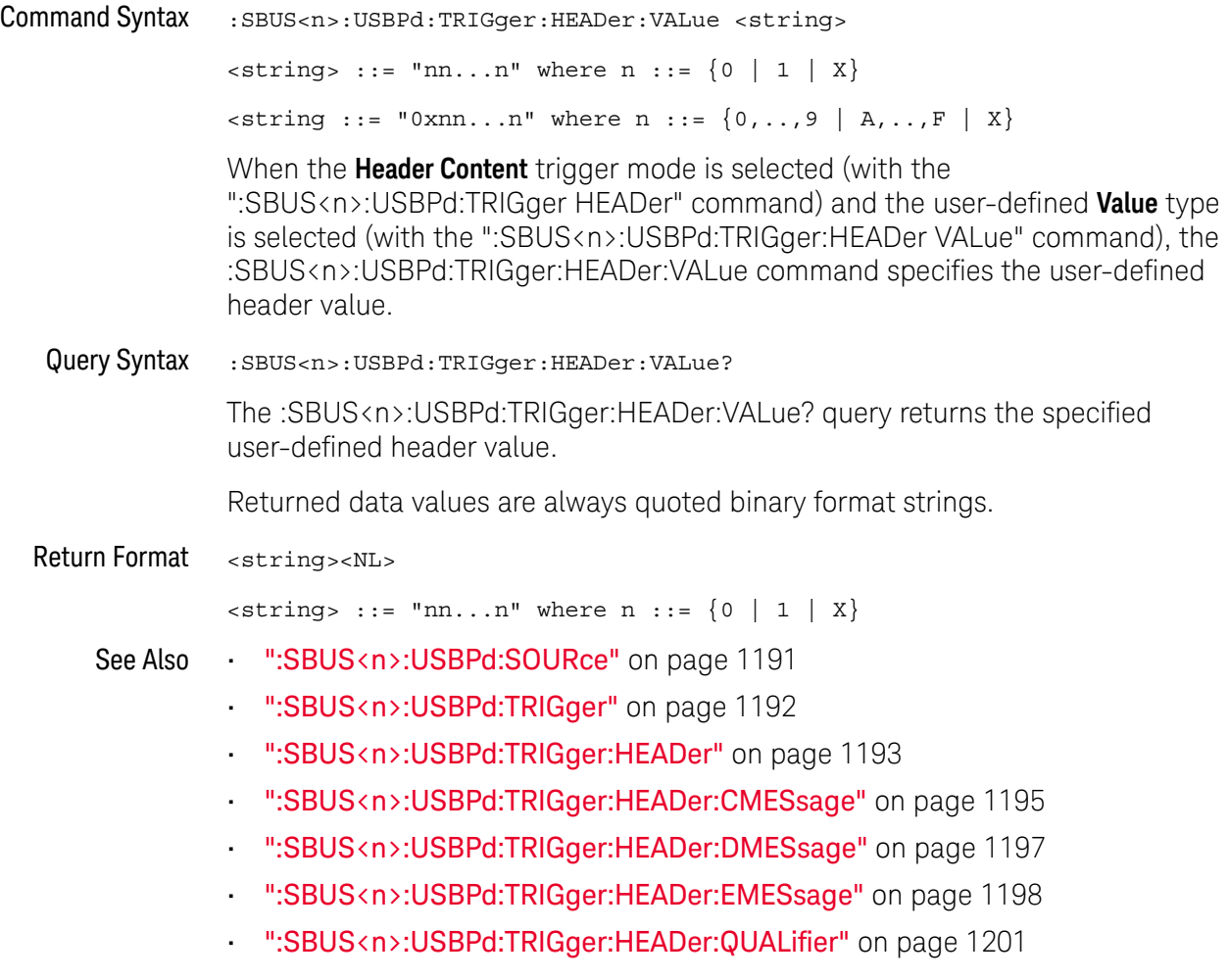

#### :SBUS<n>:USBPd:TRIGger:HEADer:QUALifier

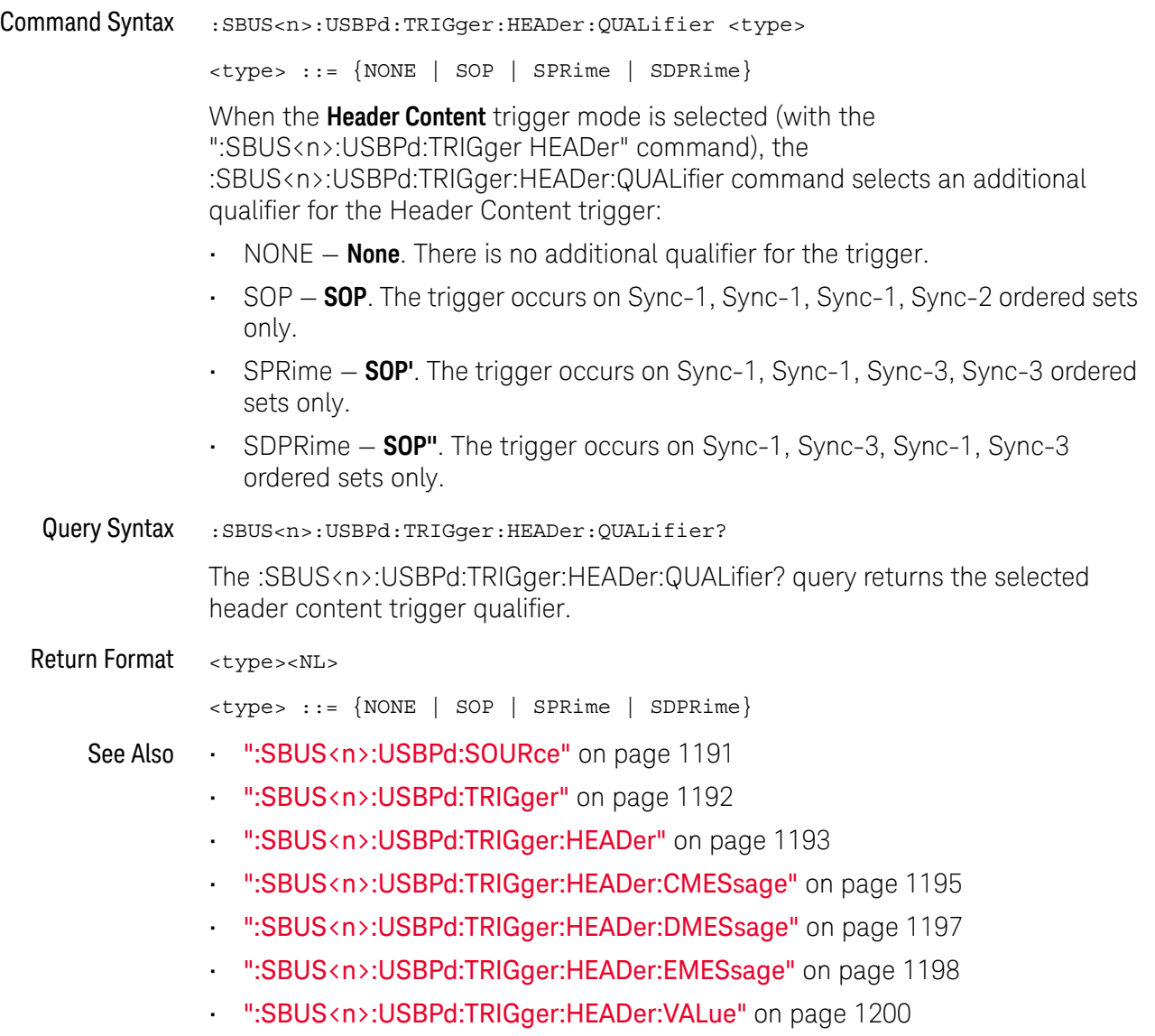

#### 33 :SBUS<n> Commands

# 34 :SEARch Commands

Control the event search modes and parameters for each search type. See:

- "General :SEARch Commands" on page 1204
- ":SEARch:EDGE Commands" on page 1209
- ":SEARch:GLITch Commands" on page 1212 (Pulse Width search)
- ":SEARch:PEAK Commands" on page 1219
- ":SEARch:RUNT Commands" on page 1224
- ":SEARch:TRANsition Commands" on page 1229
- ":SEARch:SERial:A429 Commands" on page 1234
- ":SEARch:SERial:CAN Commands" on page 1240
- ":SEARch:SERial:FLEXray Commands" on page 1250
- ":SEARch:SERial:I2S Commands" on page 1256
- ":SEARch:SERial:IIC Commands" on page 1262
- ":SEARch:SERial:LIN Commands" on page 1269
- ":SEARch:SERial:M1553 Commands" on page 1278
- ":SEARch:SERial:SENT Commands" on page 1282
- ":SEARch:SERial:SPI Commands" on page 1287
- ":SEARch:SERial:UART Commands" on page 1291
- ":SEARch:SERial:USB Commands" on page 1295

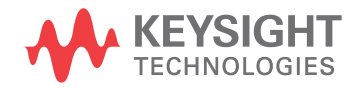

### General :SEARch Commands

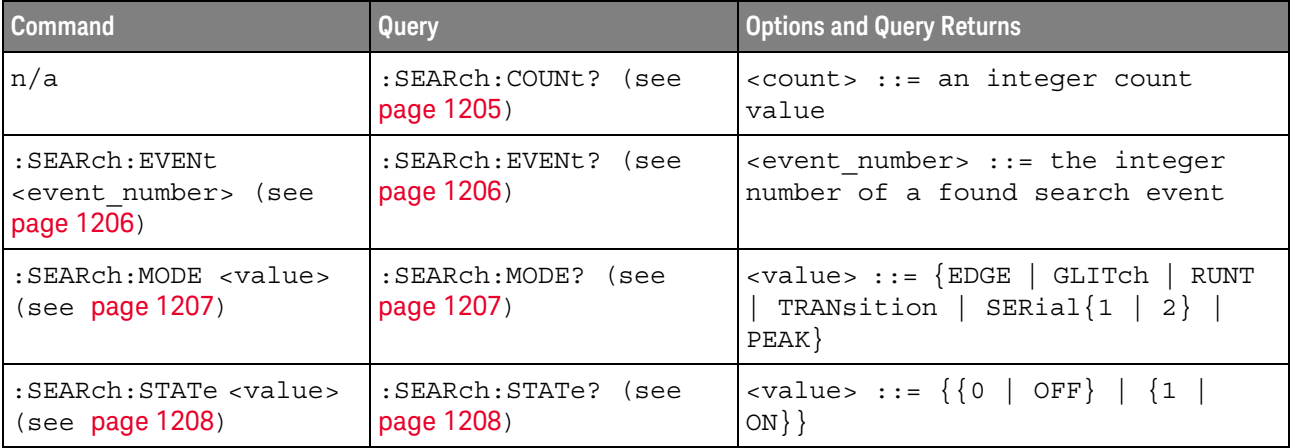

#### **Table 138** General :SEARch Commands Summary

#### :SEARch:COUNt

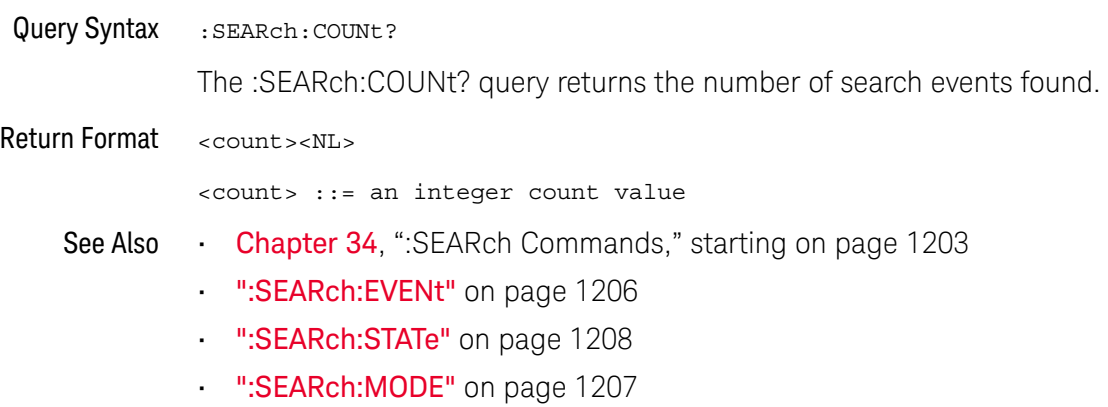

#### :SEARch:EVENt

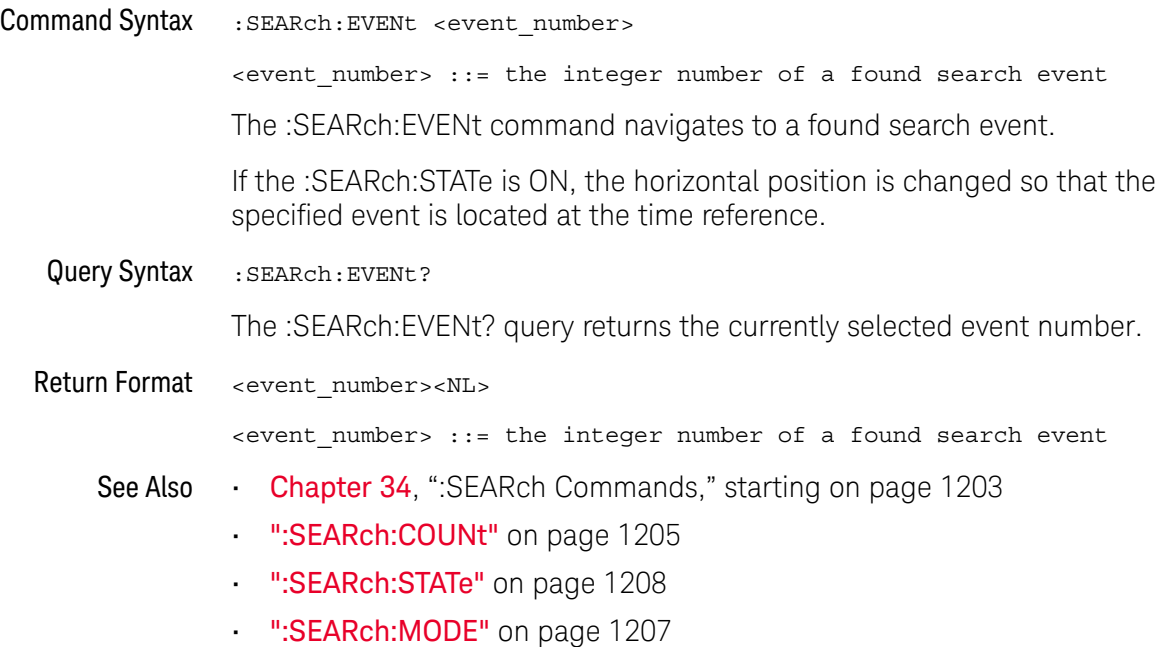

#### :SEARch:MODE

### $\overline{\mathbf{N}}$  (see page 1668)

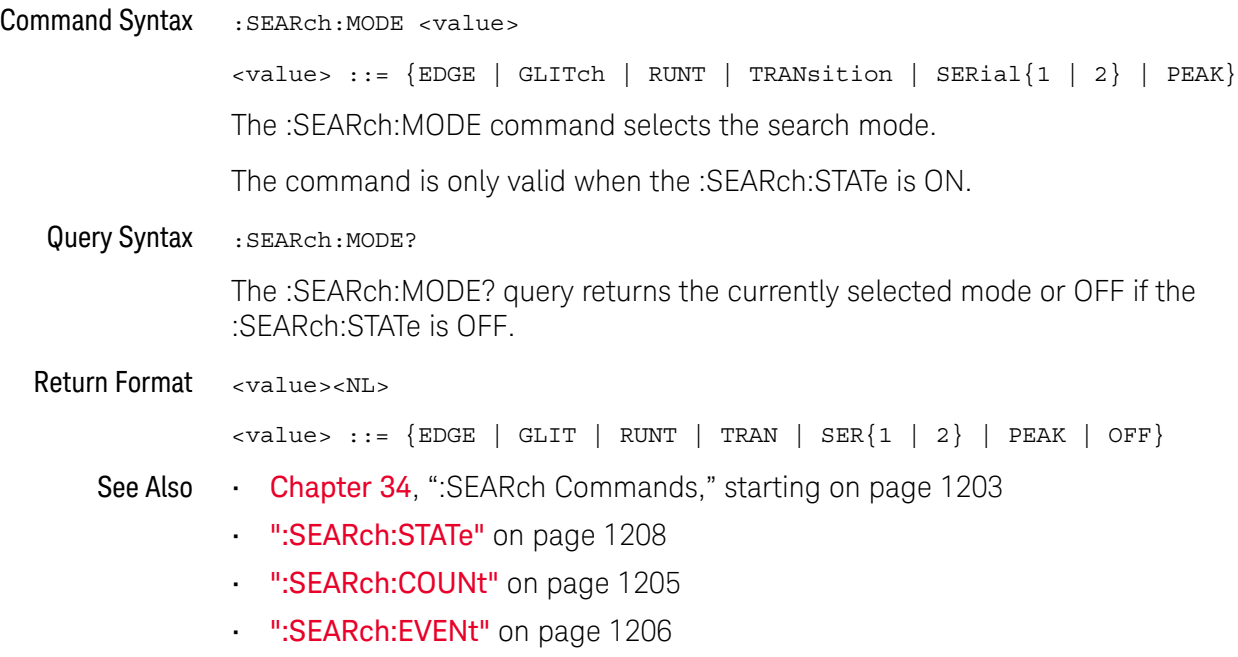

#### :SEARch:STATe

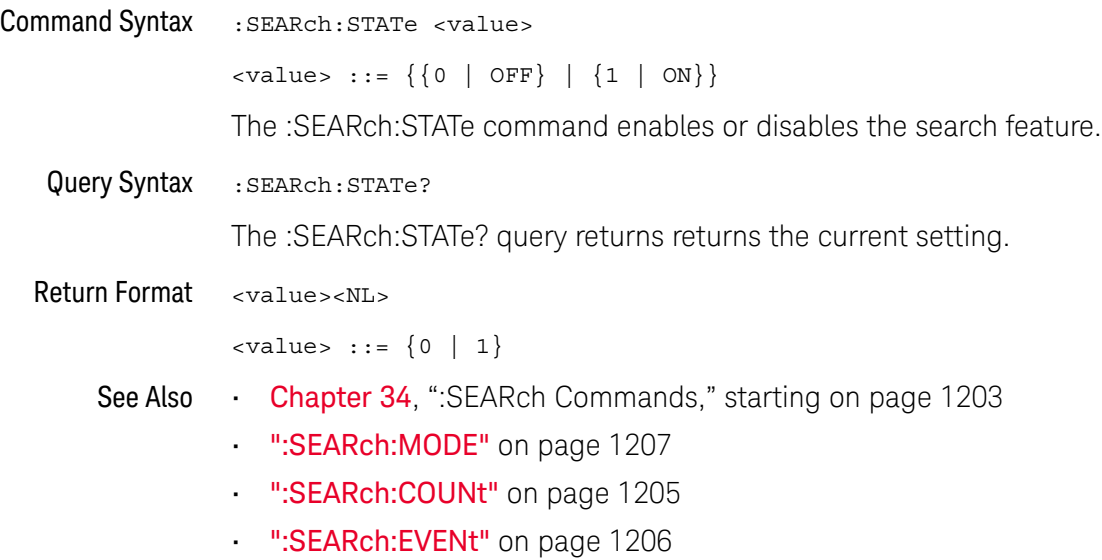

### :SEARch:EDGE Commands

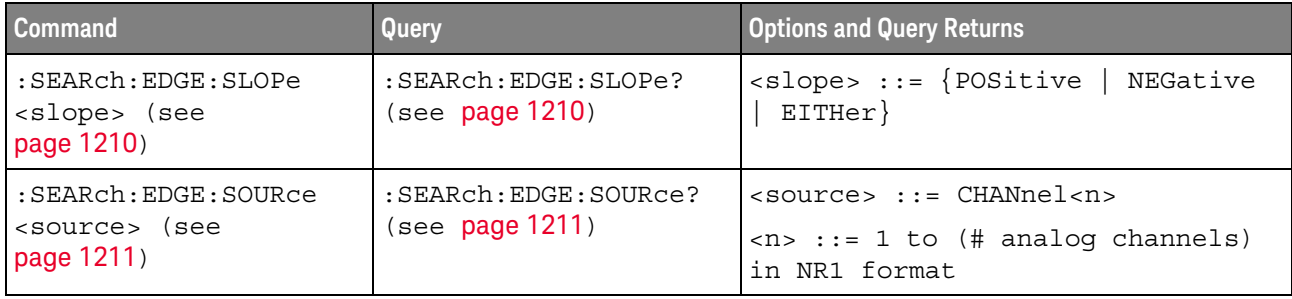

#### **Table 139** :SEARch:EDGE Commands Summary

#### :SEARch:EDGE:SLOPe

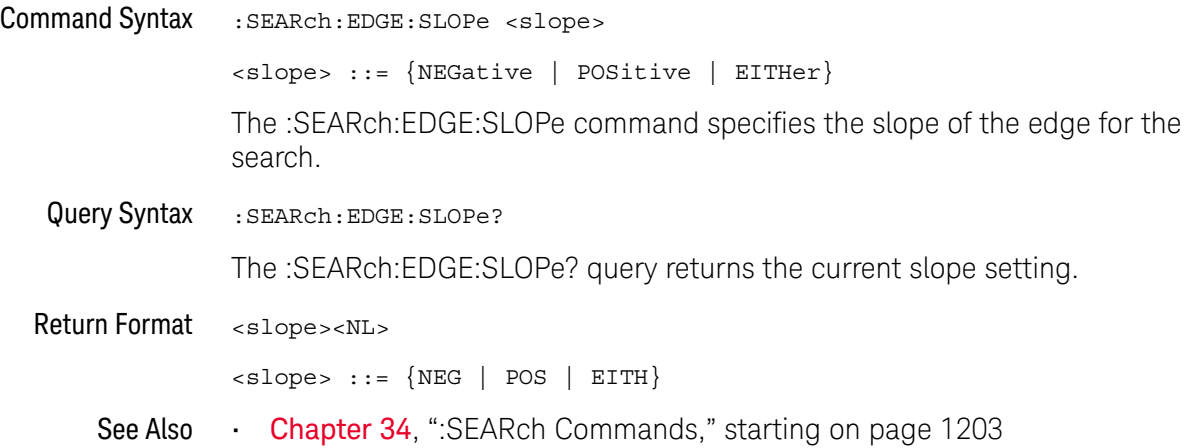

#### :SEARch:EDGE:SOURce

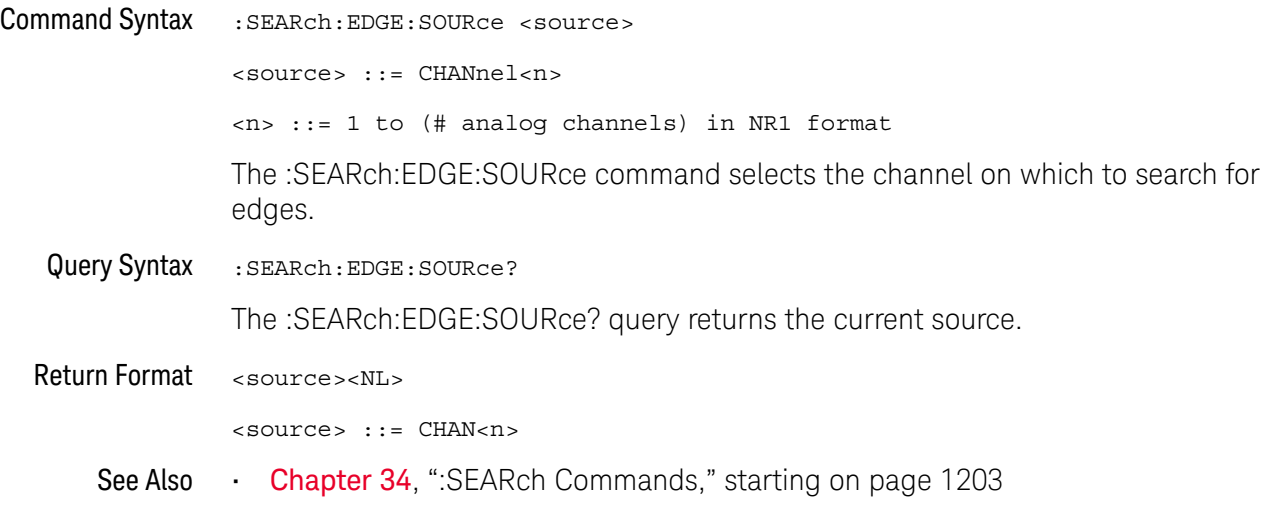

### :SEARch:GLITch Commands

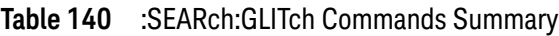

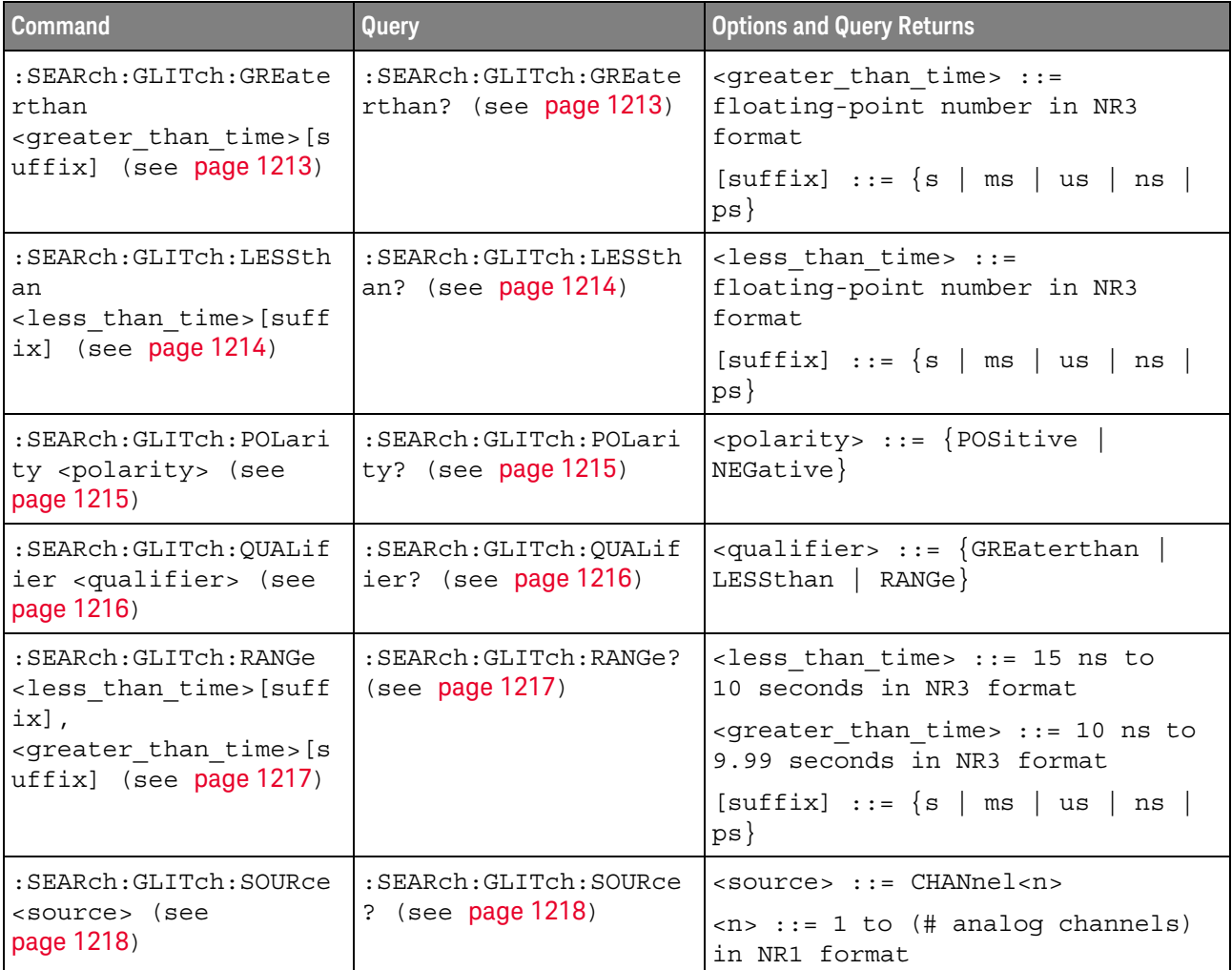

#### :SEARch:GLITch:GREaterthan

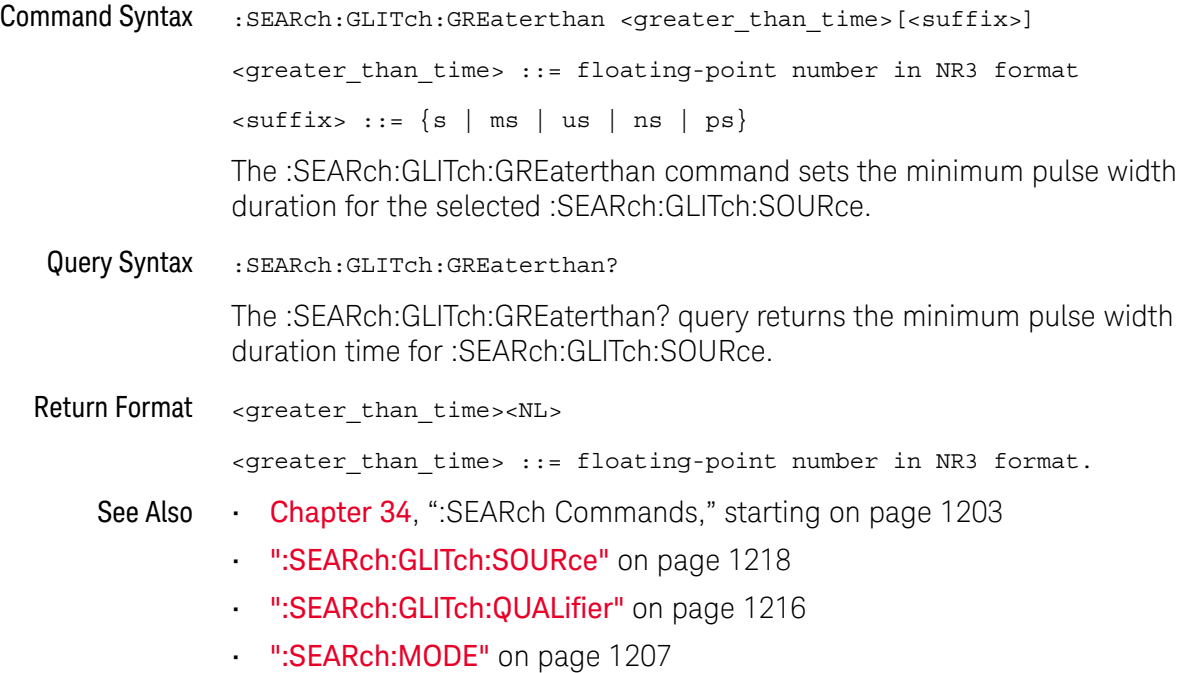

#### :SEARch:GLITch:LESSthan

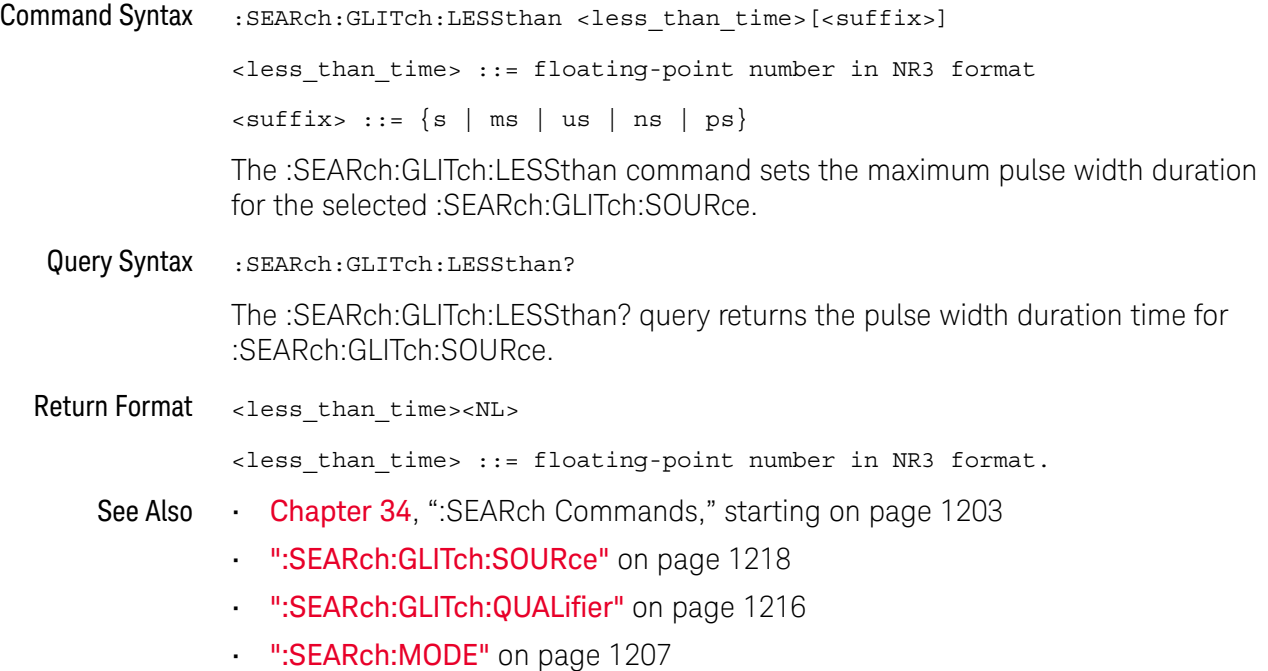

#### :SEARch:GLITch:POLarity

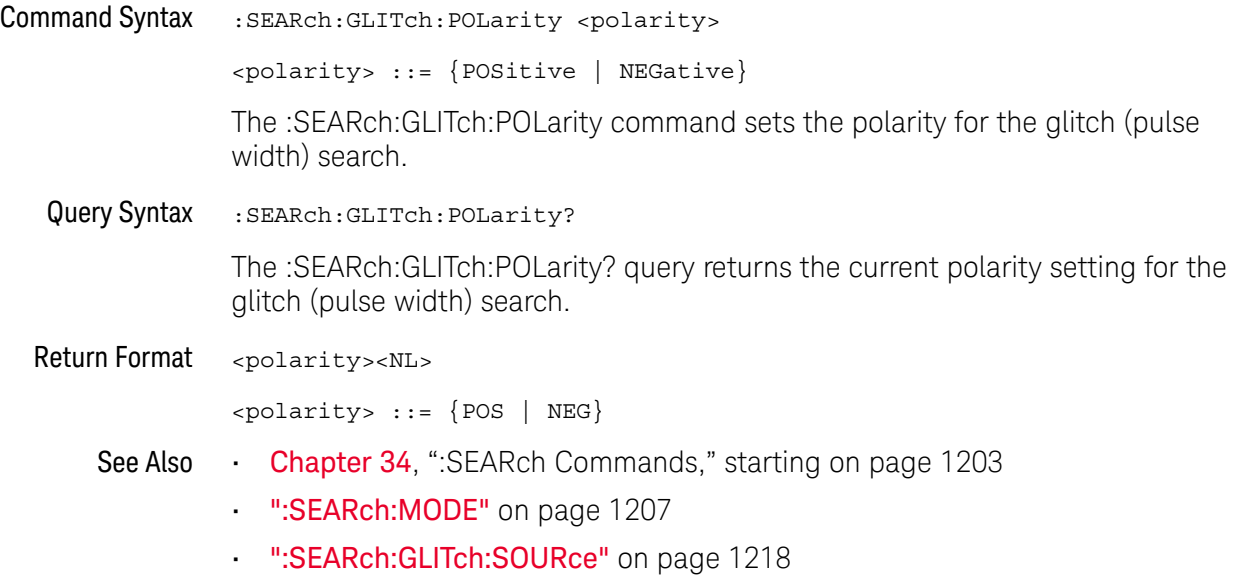

#### :SEARch:GLITch:QUALifier

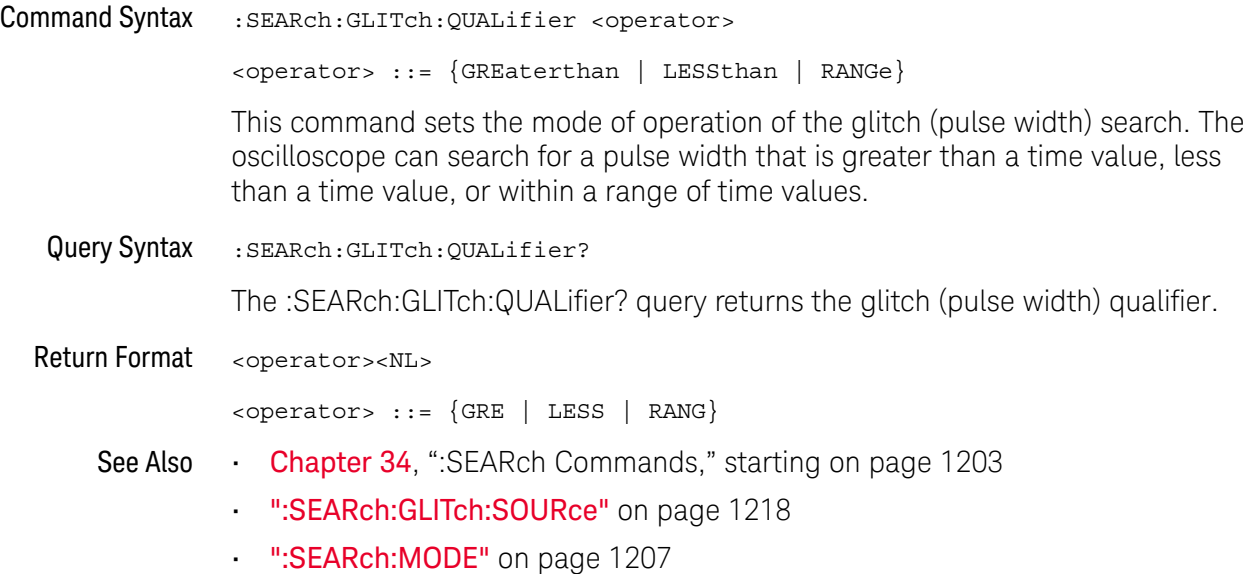

#### :SEARch:GLITch:RANGe

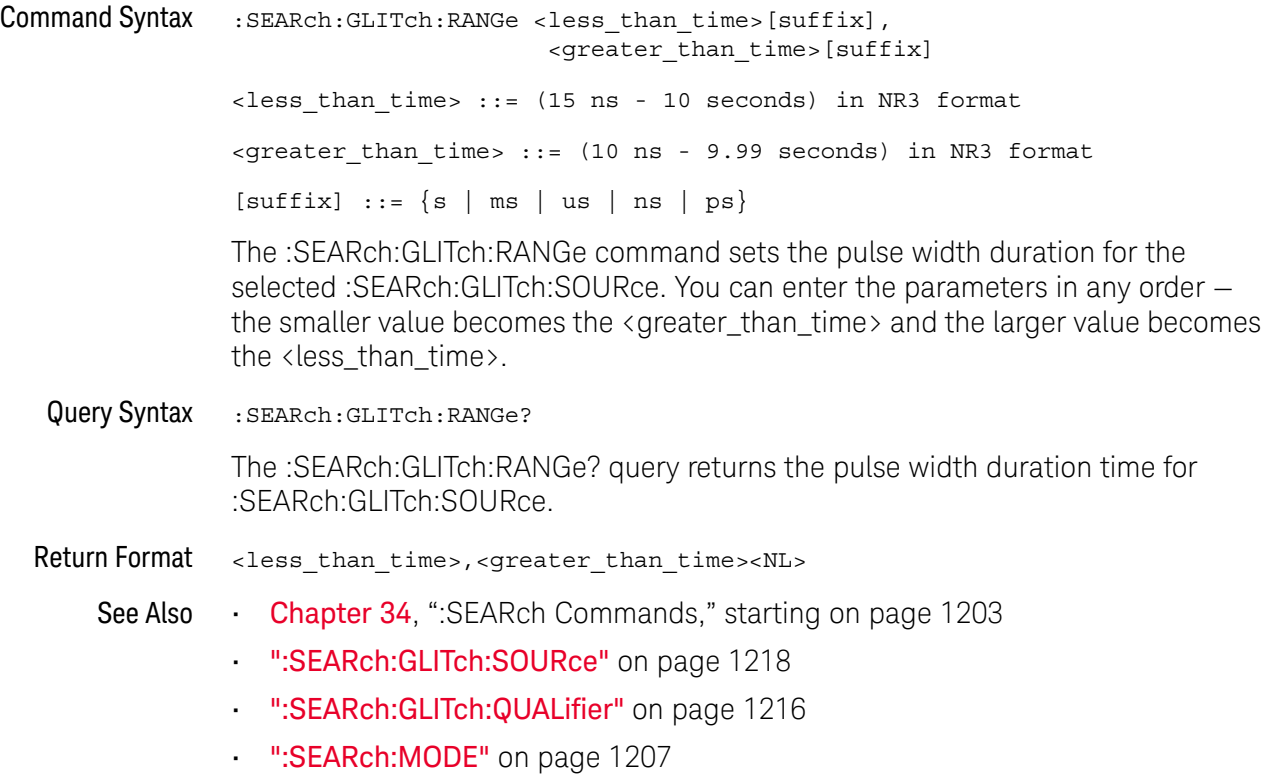

#### :SEARch:GLITch:SOURce

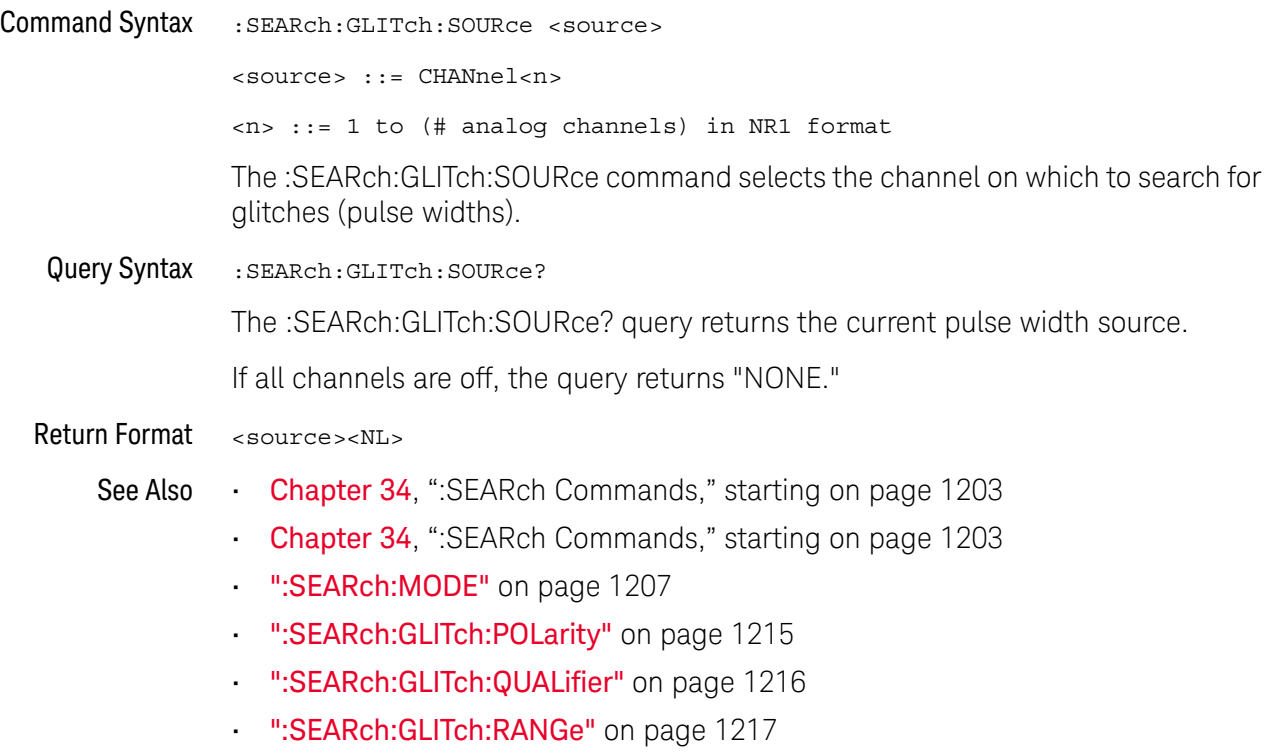

#### :SEARch:PEAK Commands

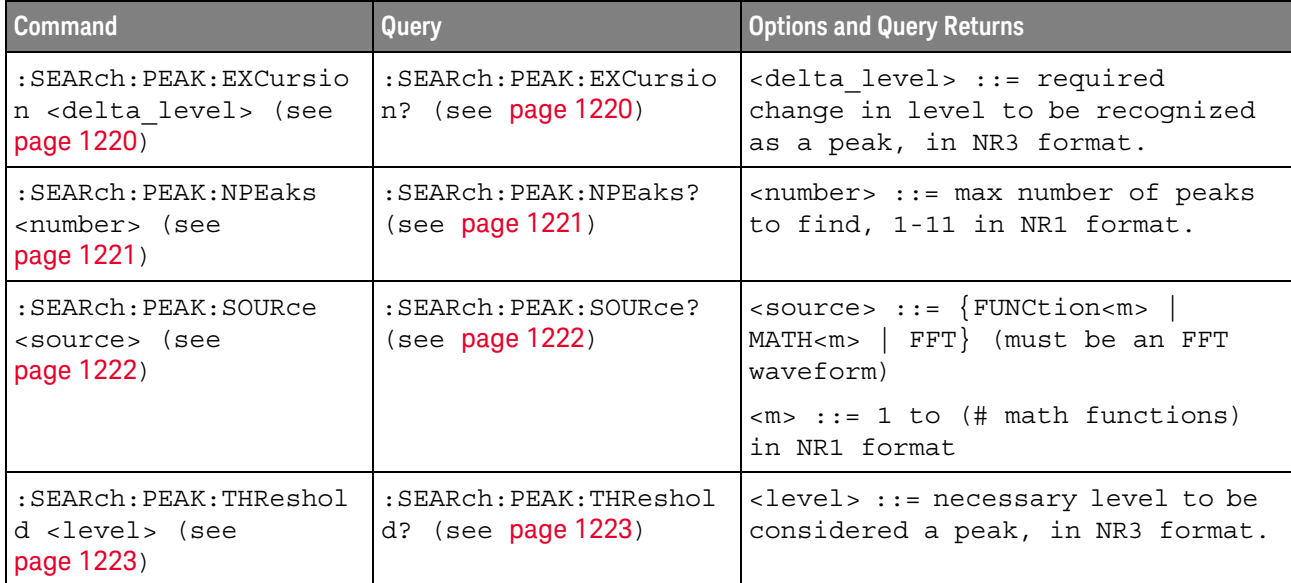

#### **Table 141** :SEARch:PEAK Commands Summary

#### :SEARch:PEAK:EXCursion

#### $\blacksquare$ (see page 1668)

Command Syntax : SEARch: PEAK: EXCursion <delta level> <delta\_level> ::= required change in level to be recognized as a peak, in NR3 format. The :SEARch:PEAK:EXCursion command specifies the change in level that must occur (in other words, hysteresis) to be recognized as a peak. The threshold level units are specified by the :FFT:VTYPe or :FUNCtion<m>[:FFT]:VTYPe command. Query Syntax : SEARch: PEAK: EXCursion? The :SEARch:PEAK:EXCursion? query returns the specified excursion delta level value. Return Format <delta\_level><NL> <delta\_level> ::= in NR3 format. See Also • ":FFT:VTYPe" on page 468 • ":FUNCtion<m>[:FFT]:VTYPe" on page 514 • ":SEARch:PEAK:NPEaks" on page 1221 • ":SEARch:PEAK:SOURce" on page 1222 • ":SEARch:PEAK:THReshold" on page 1223

#### :SEARch:PEAK:NPEaks

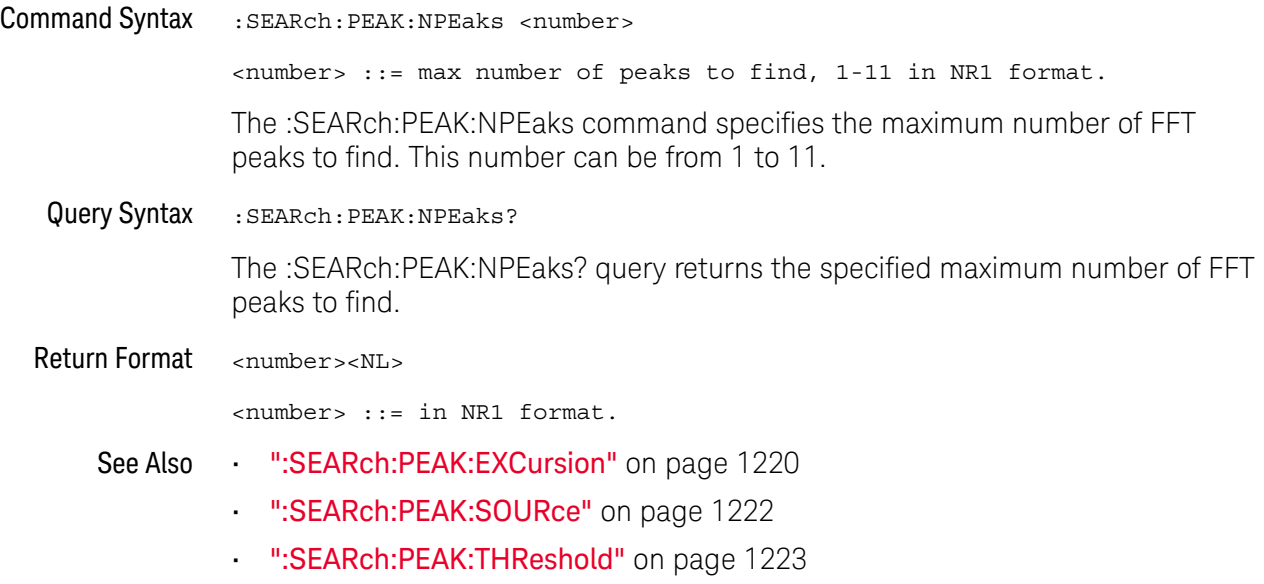

#### :SEARch:PEAK:SOURce

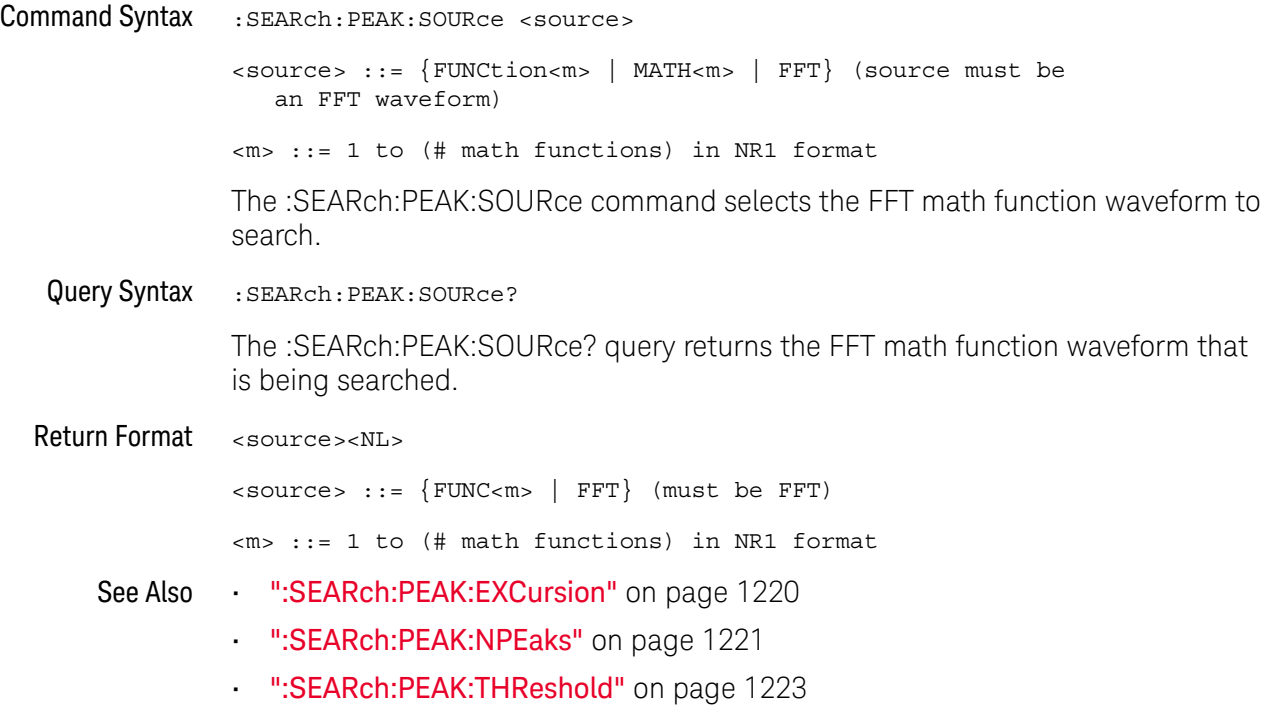

#### :SEARch:PEAK:THReshold

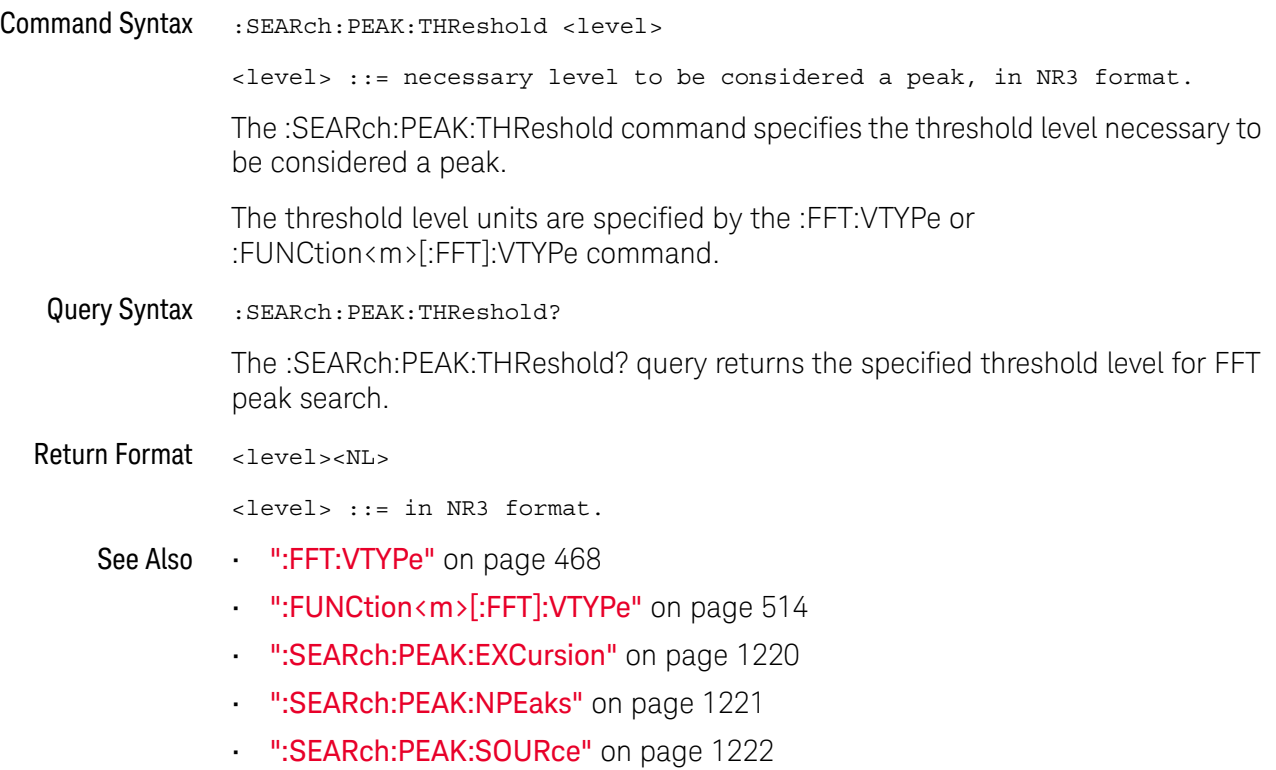

### :SEARch:RUNT Commands

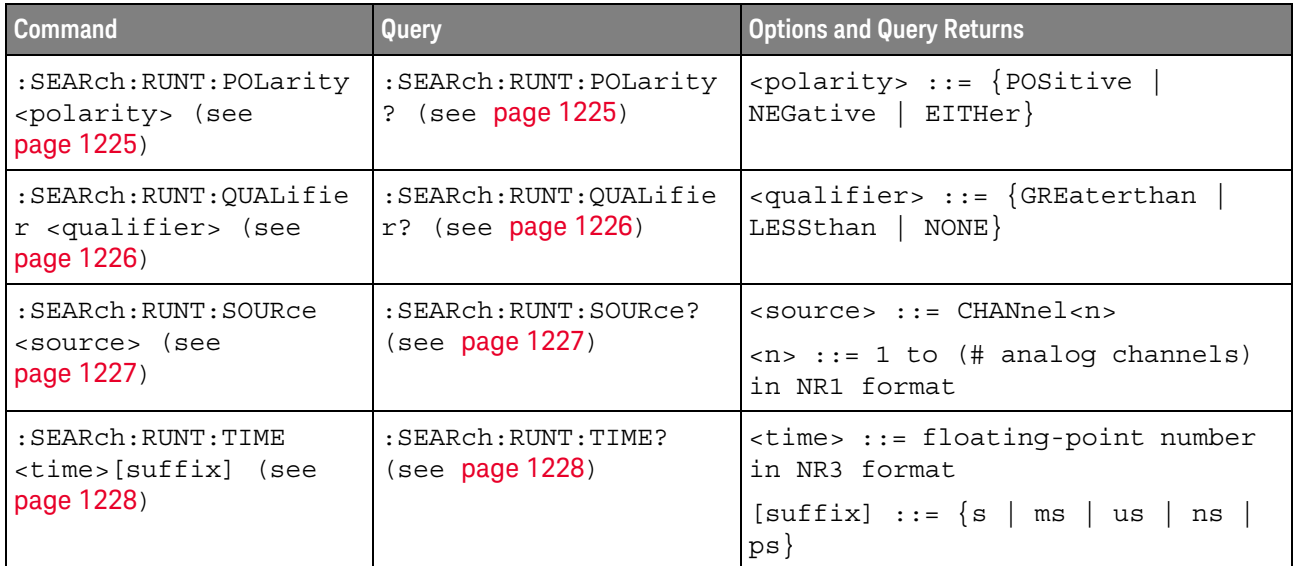

#### **Table 142** :SEARch:RUNT Commands Summary
### :SEARch:RUNT:POLarity

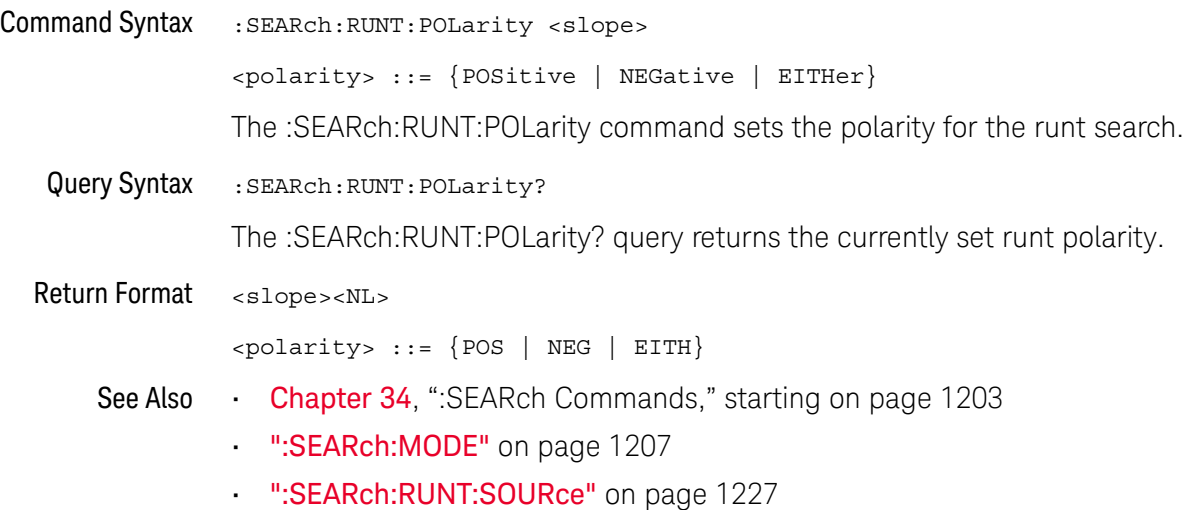

### :SEARch:RUNT:QUALifier

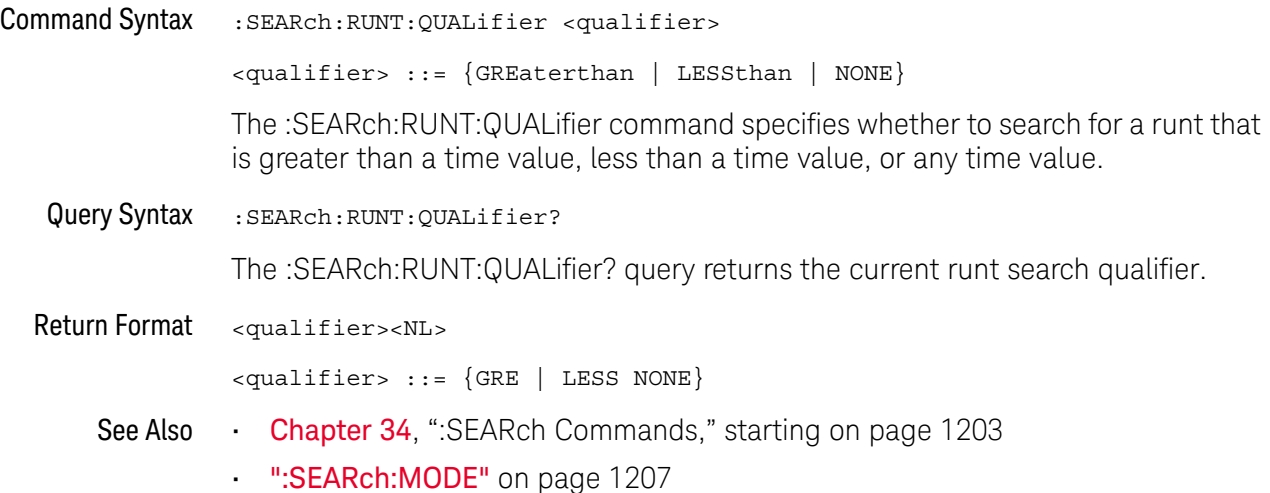

### :SEARch:RUNT:SOURce

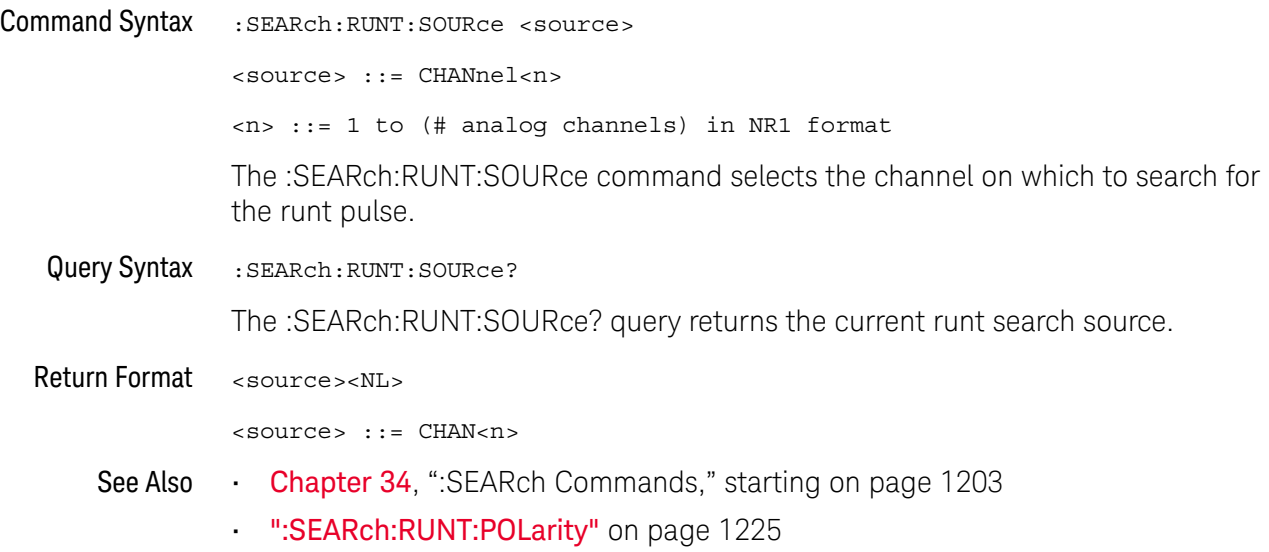

#### :SEARch:RUNT:TIME

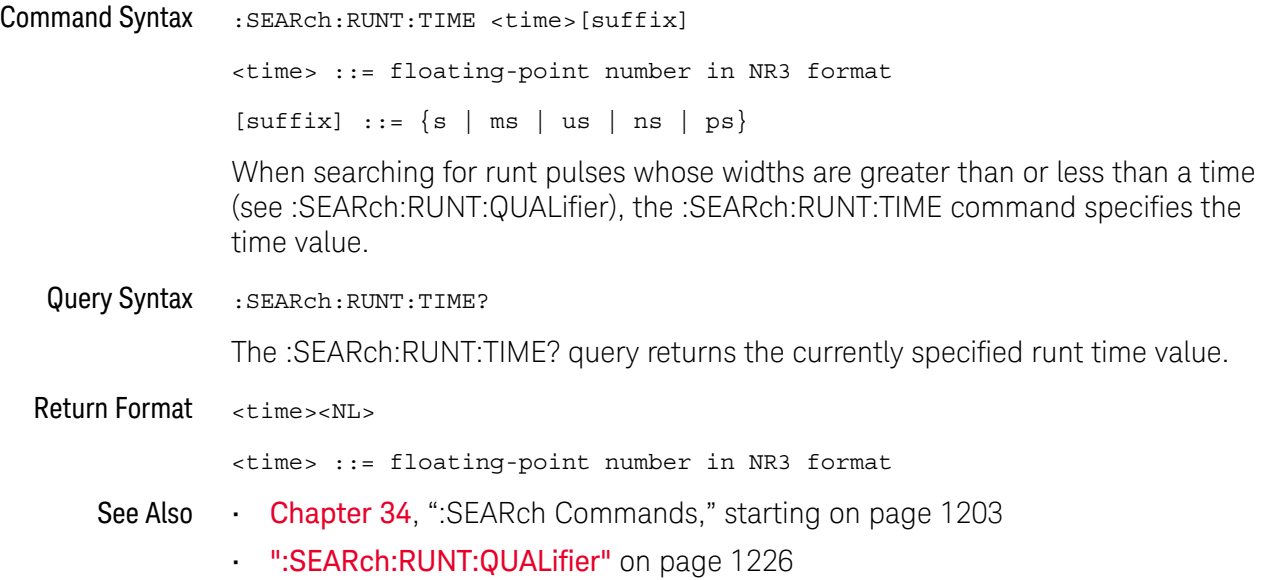

### :SEARch:TRANsition Commands

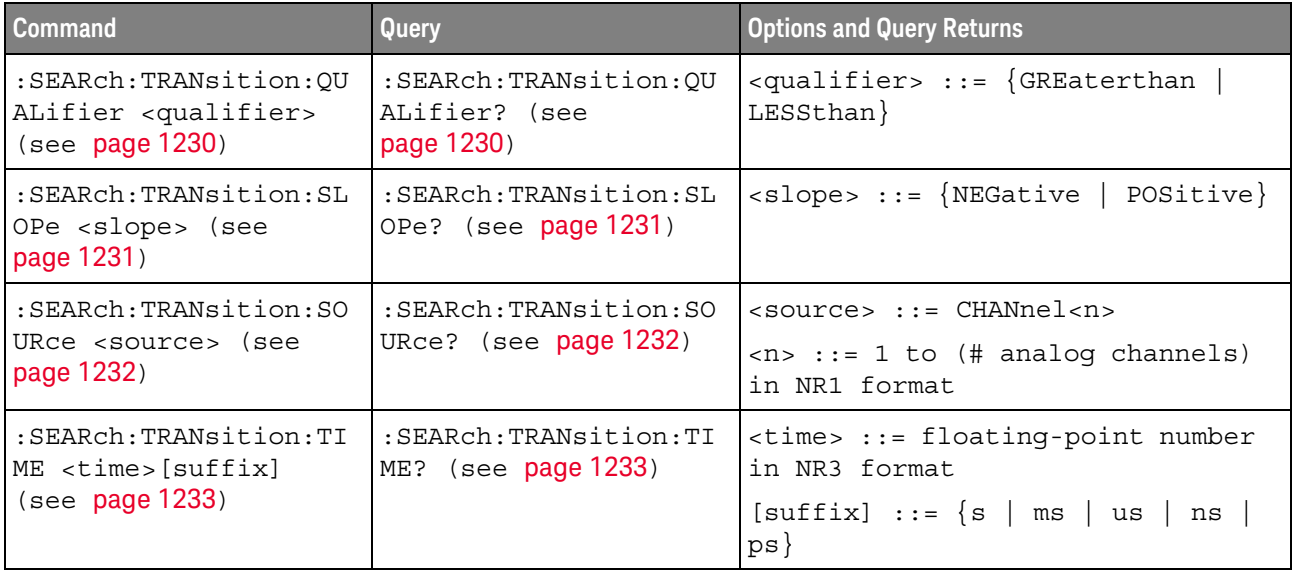

#### **Table 143** :SEARch:TRANsition Commands Summary

### :SEARch:TRANsition:QUALifier

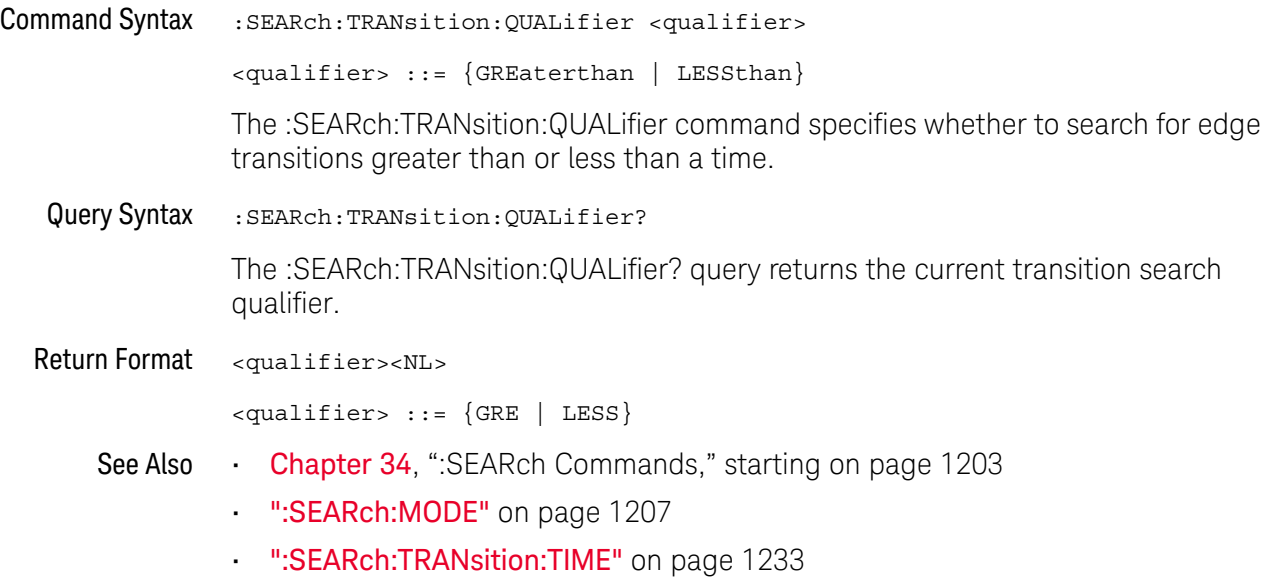

#### :SEARch:TRANsition:SLOPe

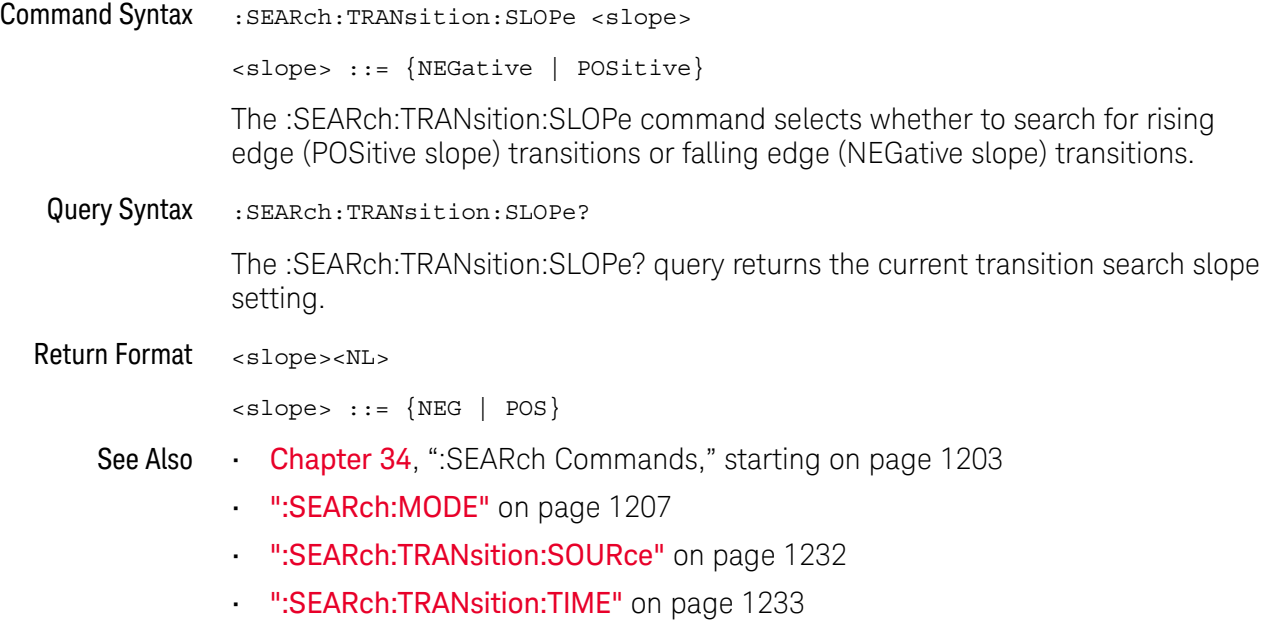

#### :SEARch:TRANsition:SOURce

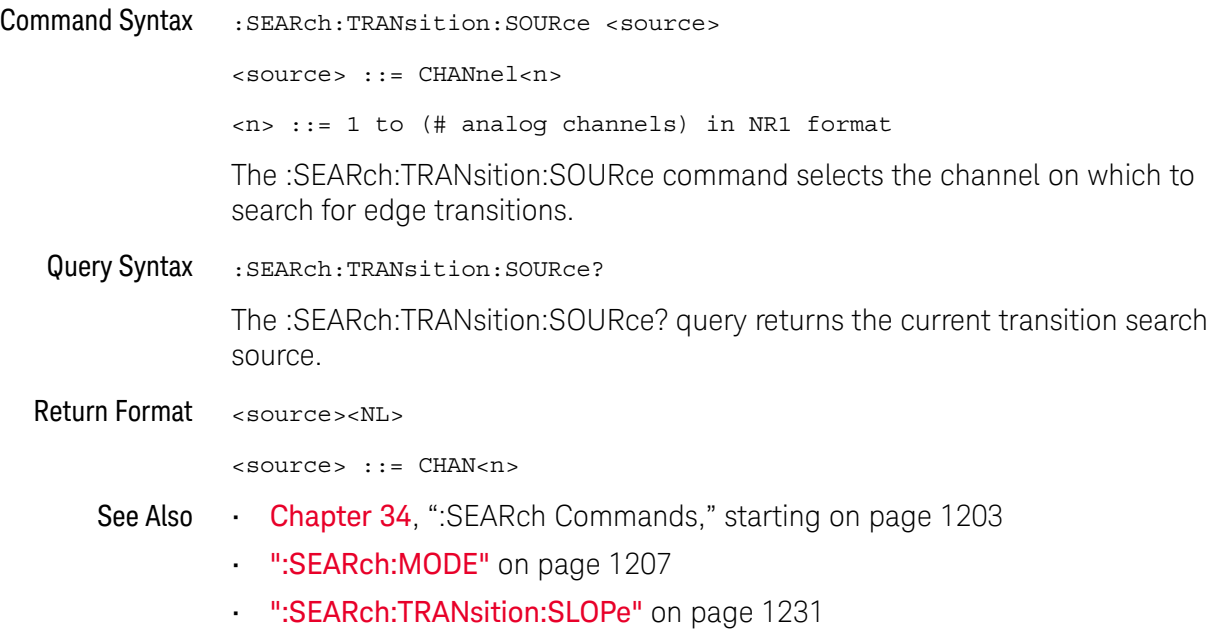

### :SEARch:TRANsition:TIME

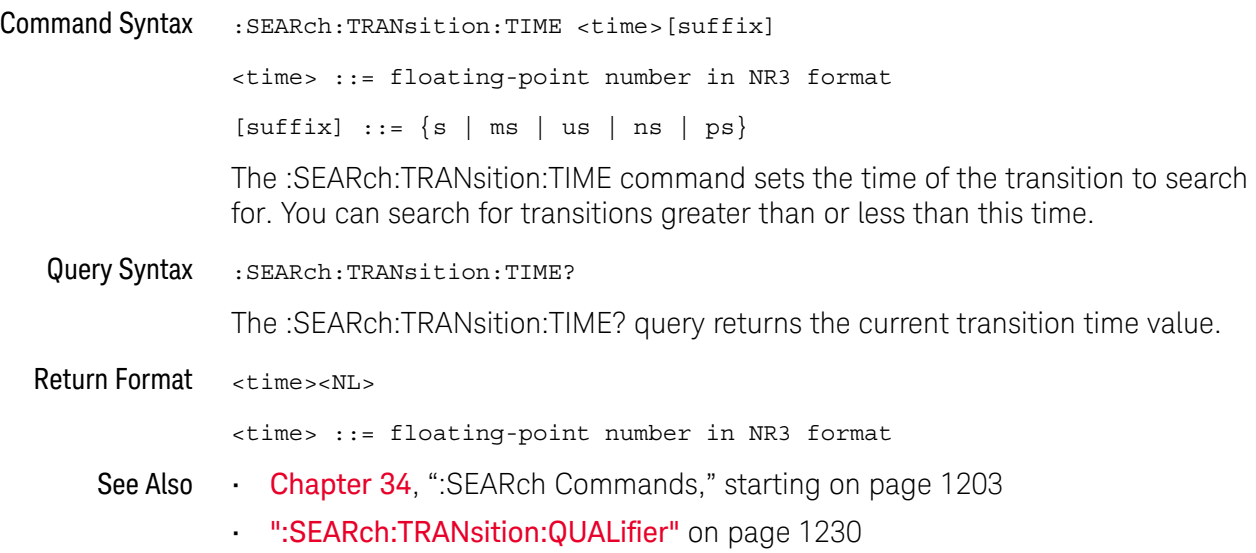

### :SEARch:SERial:A429 Commands

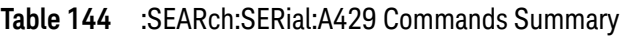

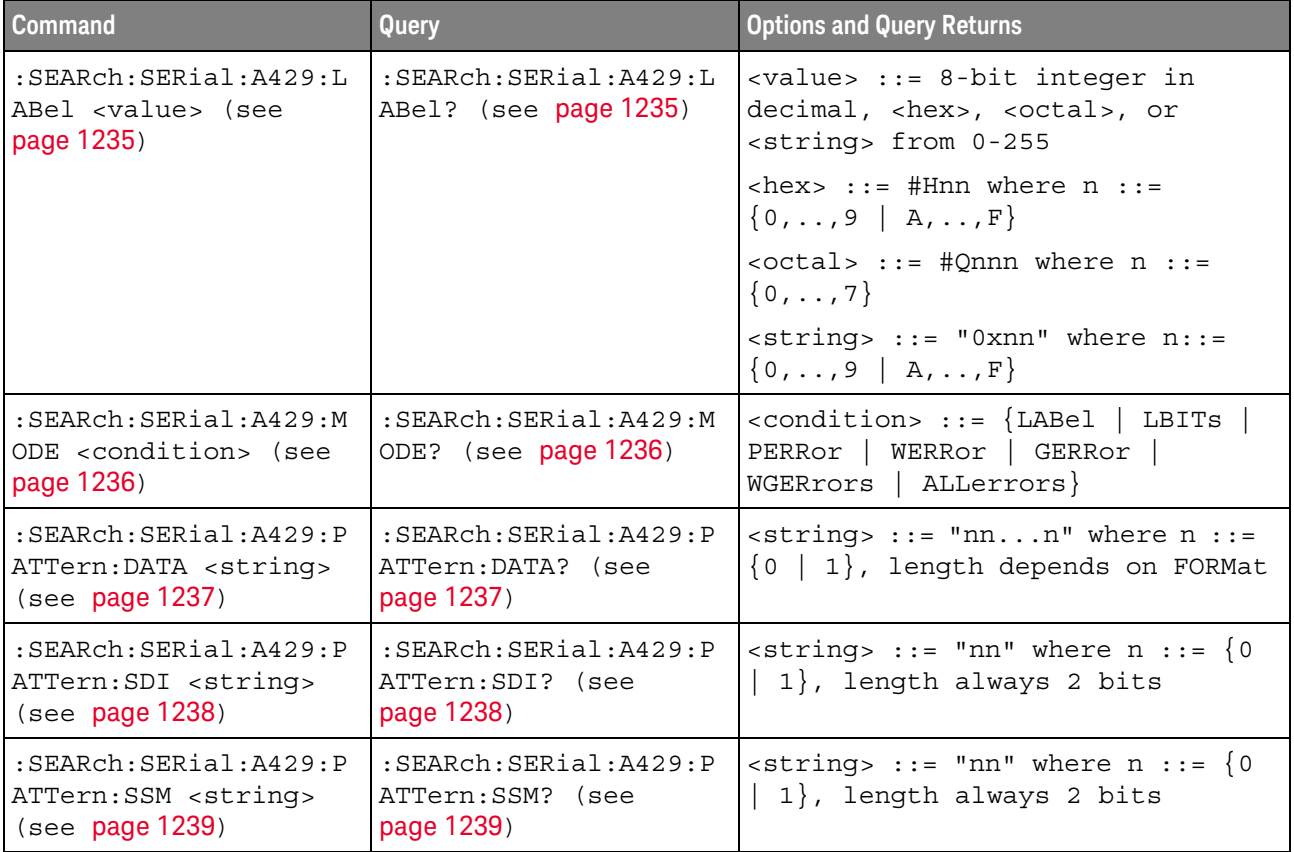

#### :SEARch:SERial:A429:LABel

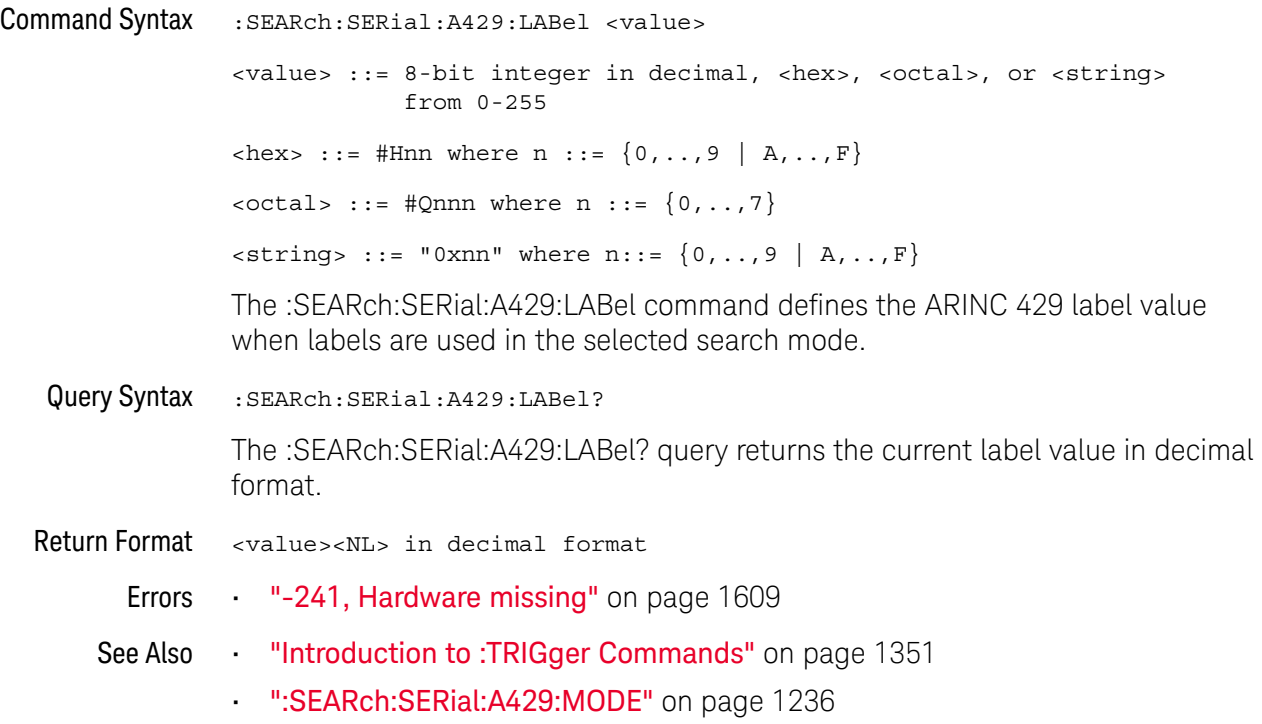

#### :SEARch:SERial:A429:MODE

# $\overline{\mathsf{N}}$  (see page 1668)

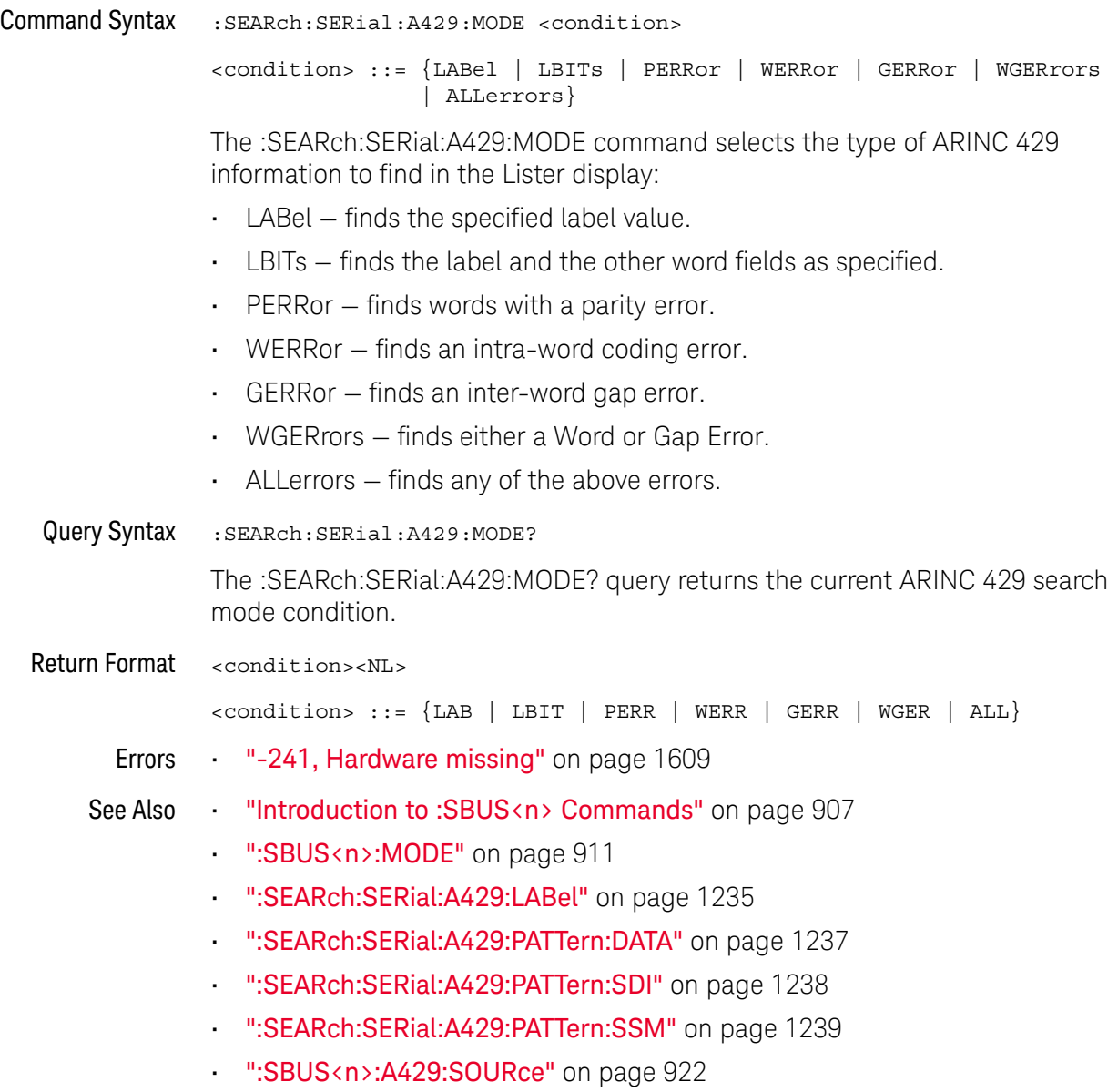

#### :SEARch:SERial:A429:PATTern:DATA

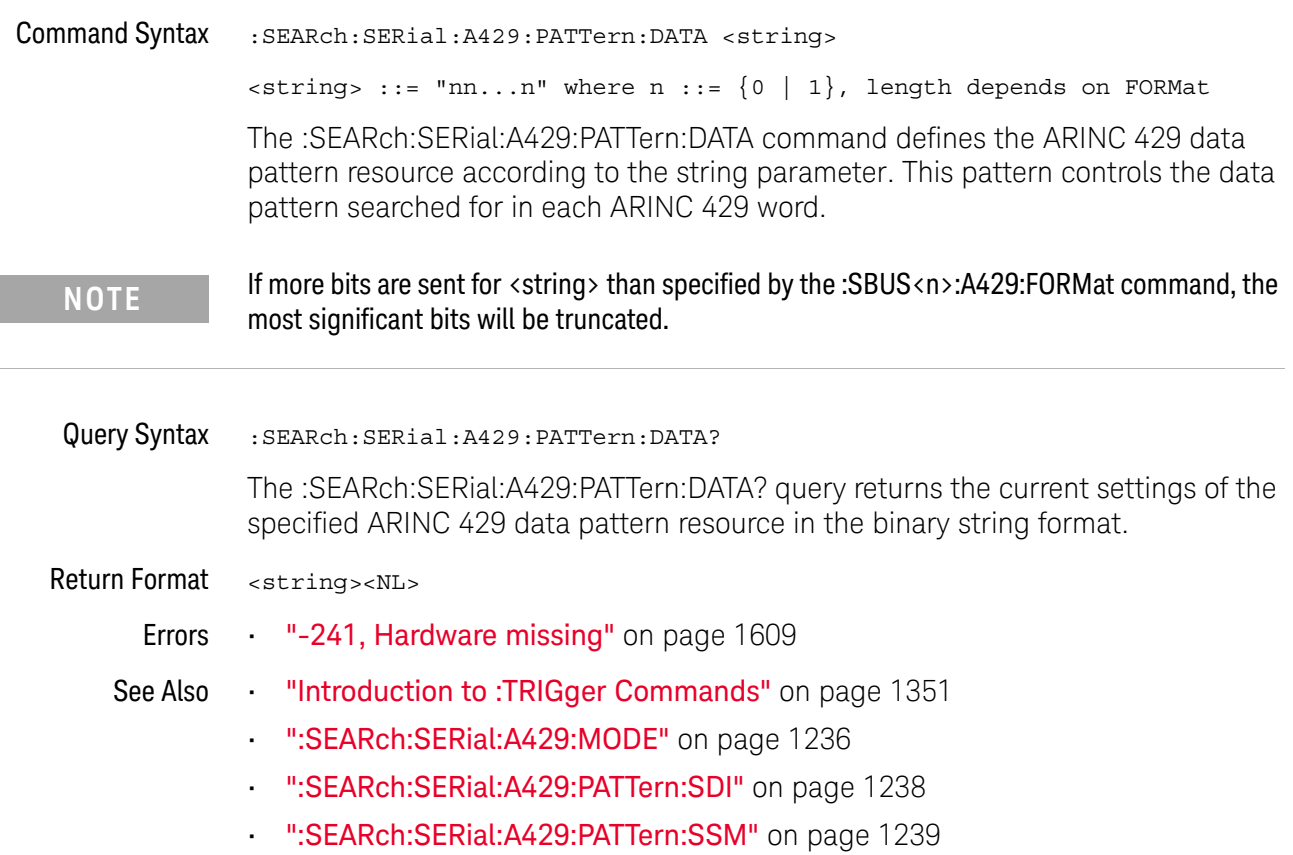

#### :SEARch:SERial:A429:PATTern:SDI

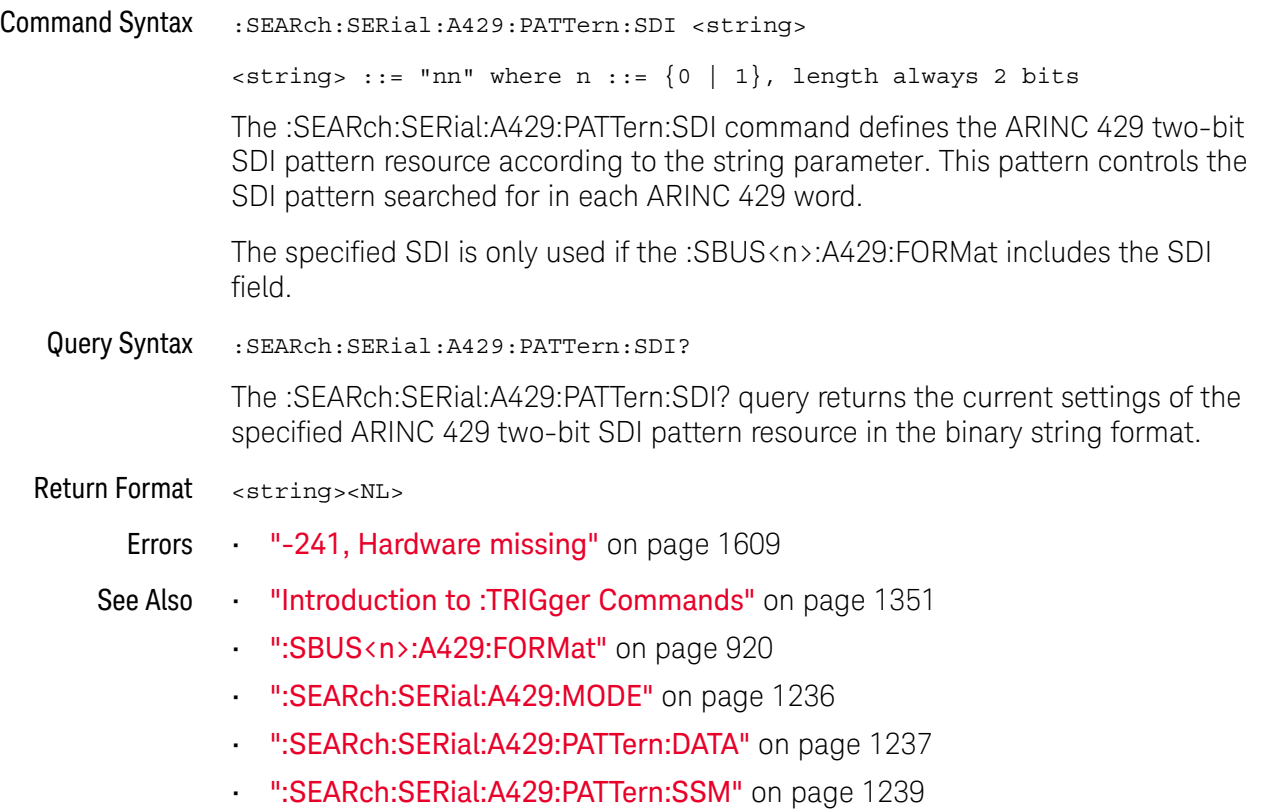

#### :SEARch:SERial:A429:PATTern:SSM

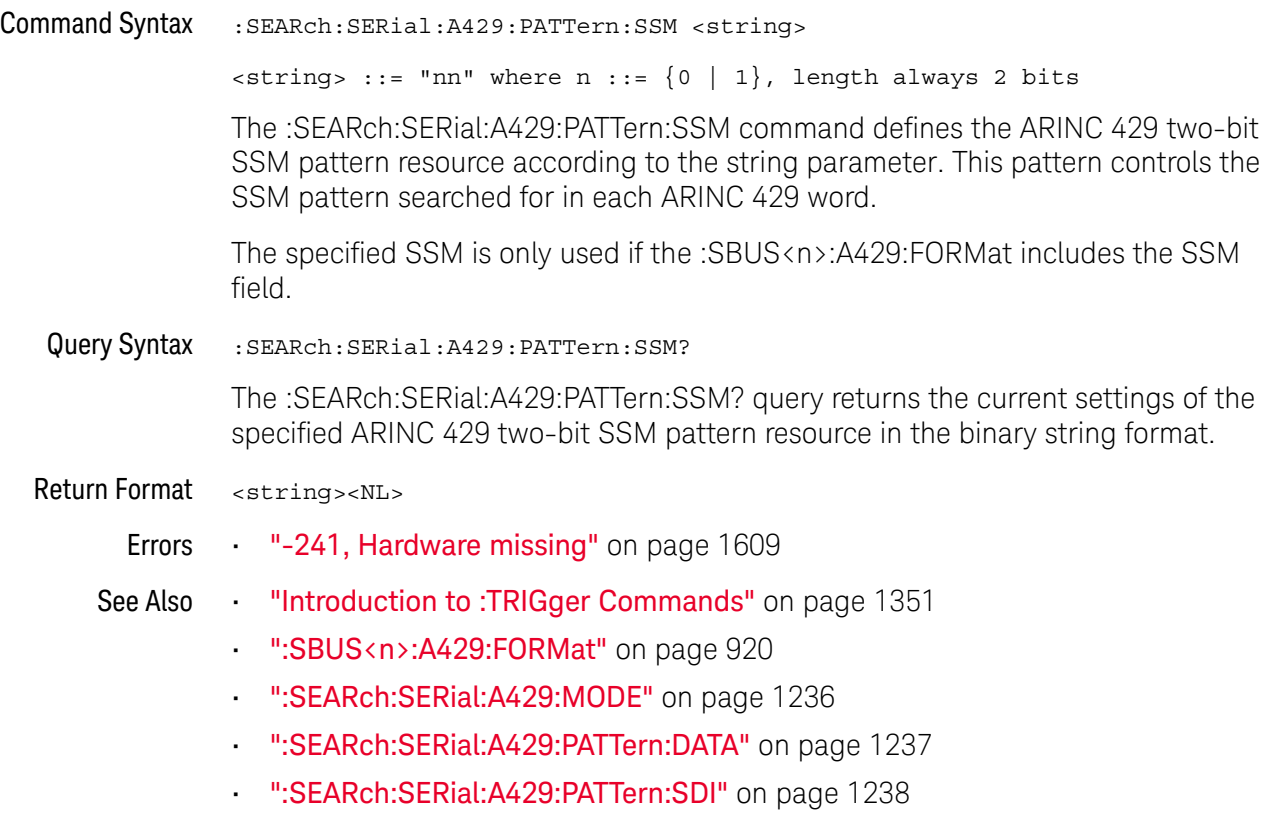

### :SEARch:SERial:CAN Commands

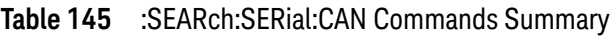

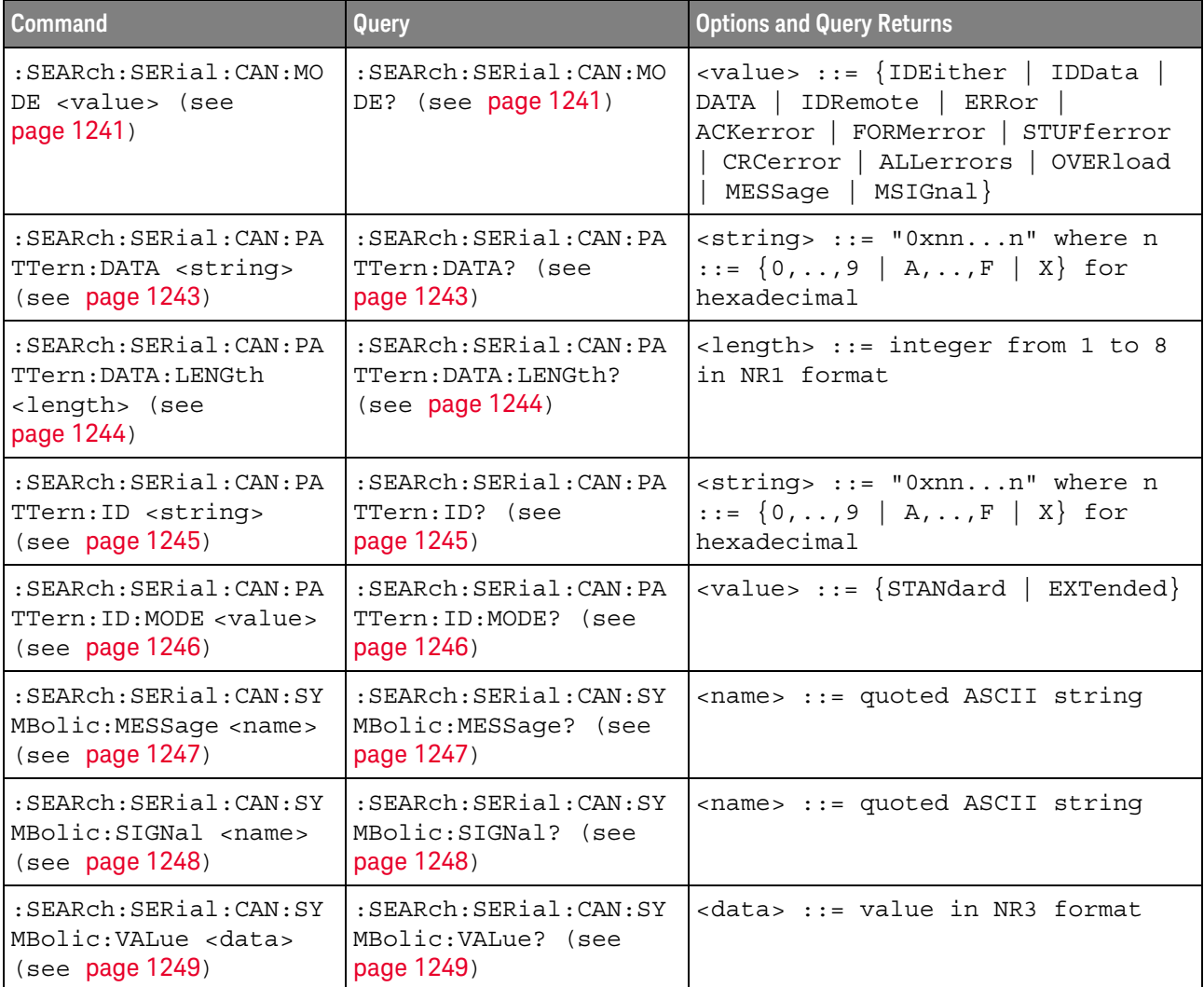

#### :SEARch:SERial:CAN:MODE

### N (see page 1668)

Command Syntax : SEARch: SERial: CAN: MODE <value>

<value> ::= {IDEither | IDData | DATA | IDRemote | ERRor | ACKerror | FORMerror | STUFferror | CRCerror | ALLerrors | OVERload | MESSage | MSIGnal}

The :SEARch:SERial:CAN:MODE command selects the type of CAN information to find in the Lister display:

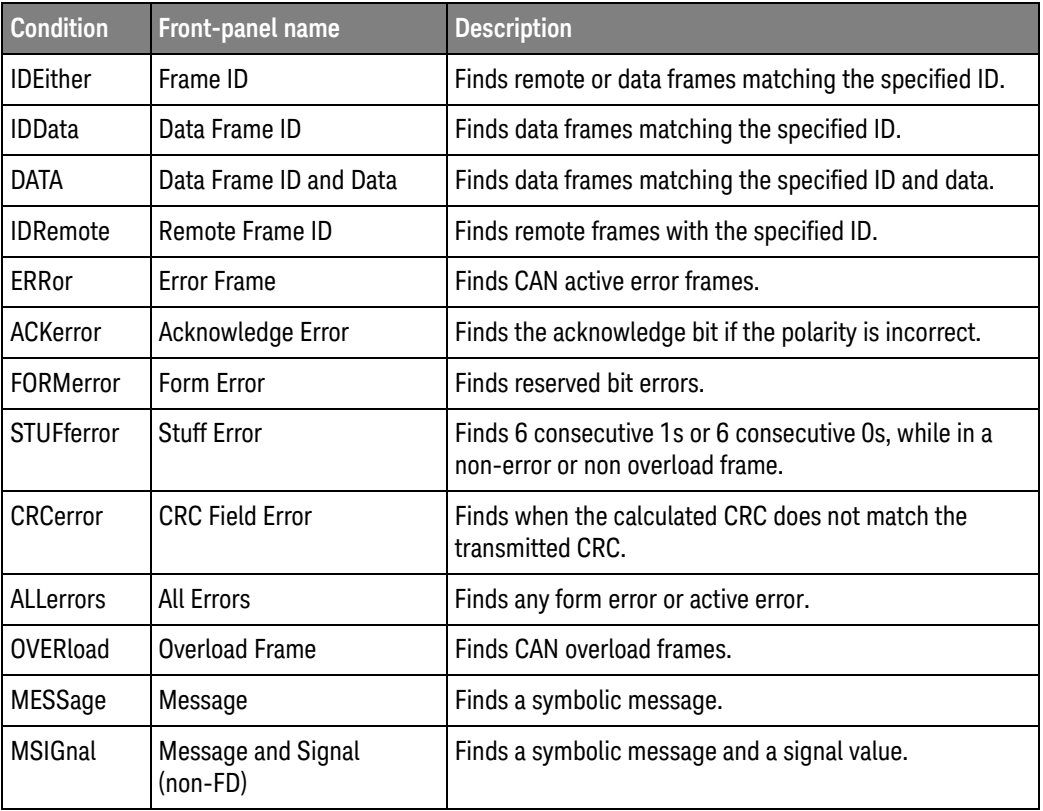

Query Syntax : SEARch: SERial: CAN: MODE?

The :SEARch:SERial:CAN:MODE? query returns the currently selected mode.

Return Format <value><NL>

 $\langle$ value> ::=  $\{IDE | IDD | DATA | IDR | ER | ACK | FCM | STUF | CRC$ | ALL | OVER | MESS | MSIG}

- See Also **Chapter 34, ":SEARch Commands," starting on page 1203** 
	- ":SEARch:SERial:CAN:PATTern:DATA" on page 1243
	- ":SEARch:SERial:CAN:PATTern:ID" on page 1245
- ":RECall:DBC[:STARt]" on page 867
- ":SEARch:SERial:CAN:SYMBolic:MESSage" on page 1247
- ":SEARch:SERial:CAN:SYMBolic:SIGNal" on page 1248
- ":SEARch:SERial:CAN:SYMBolic:VALue" on page 1249

#### :SEARch:SERial:CAN:PATTern:DATA

### N (see page 1668)

Command Syntax : SEARch: SERial: CAN: PATTern: DATA <string>  $\{ \text{string} \}$  ::= "0xnn...n" where n ::=  $\{ 0, ..., 9 | A, ..., F | X \}$ for hexadecimal The :SEARch:SERial:CAN:PATTern:DATA command specifies the data value when searching for Data Frame ID and Data. The length of the data value is specified using the :SEARch:SERial:CAN:PATTern:DATA:LENGth command. Query Syntax :SEARch:SERial:CAN:PATTern:DATA? The :SEARch:SERial:CAN:PATTern:DATA? query returns the current data value setting. Return Format <string><NL>  $\{ \text{string} \}$  ::= "0xnn...n" where n ::=  $\{ 0, ..., 9 | A, ..., F | X \}$ for hexadecimal See Also **Chapter 34, ":SEARch Commands," starting on page 1203** • ":SEARch:SERial:CAN:MODE" on page 1241 • ":SEARch:SERial:CAN:PATTern:DATA:LENGth" on page 1244

#### :SEARch:SERial:CAN:PATTern:DATA:LENGth

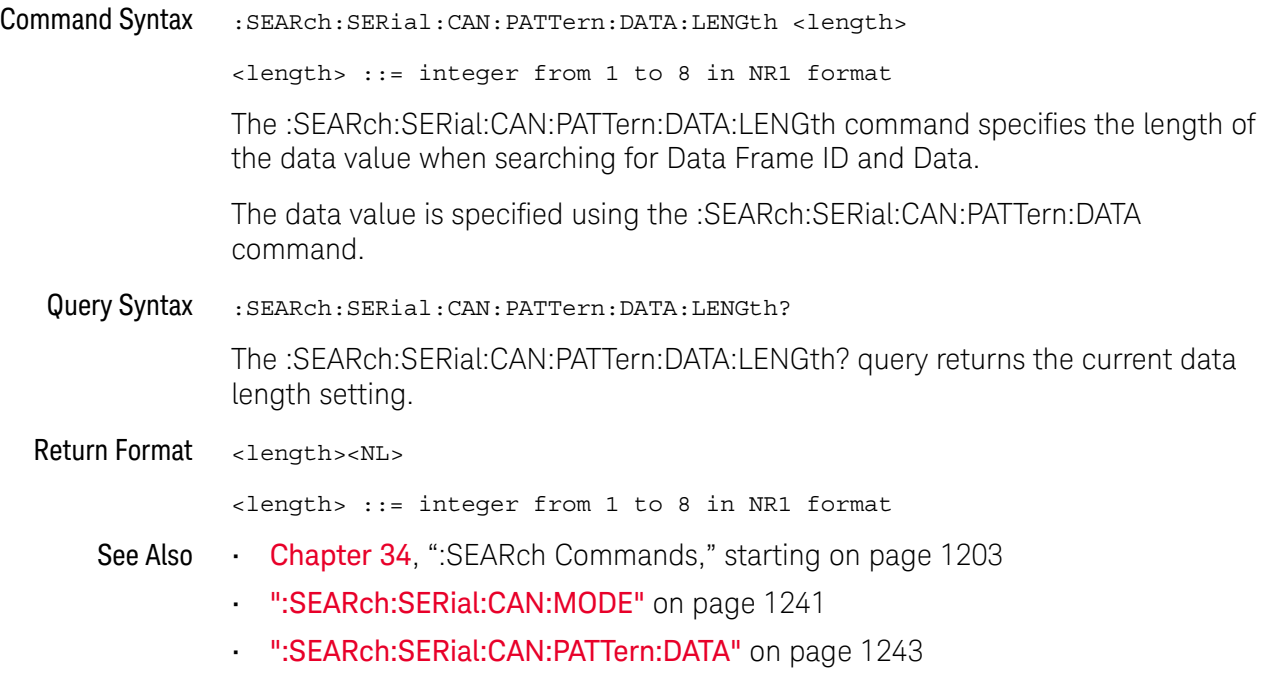

#### :SEARch:SERial:CAN:PATTern:ID

### N (see page 1668)

Command Syntax : SEARch: SERial: CAN: PATTern: ID < string>  $\{ \text{string} \}$  ::= "0xnn...n" where n ::=  $\{ 0, ..., 9 | A, ..., F | X \}$ for hexadecimal The :SEARch:SERial:CAN:PATTern:ID command specifies the ID value when searching for a CAN event. The value can be a standard ID or an extended ID, depending on the :SEARch:SERial:CAN:PATTern:ID:MODE command's setting. Query Syntax : SEARch: SERial: CAN: PATTern: ID? The :SEARch:SERial:CAN:PATTern:ID? query returns the current ID value setting. Return Format <string><NL>  $\text{estring} > :: = "0xnn...n" \text{ where } n :: = \{0, ..., 9 | A, ...\,F | X\}$ for hexadecimal See Also **Chapter 34, ":SEARch Commands," starting on page 1203** • ":SEARch:SERial:CAN:MODE" on page 1241 • ":SEARch:SERial:CAN:PATTern:ID:MODE" on page 1246

#### :SEARch:SERial:CAN:PATTern:ID:MODE

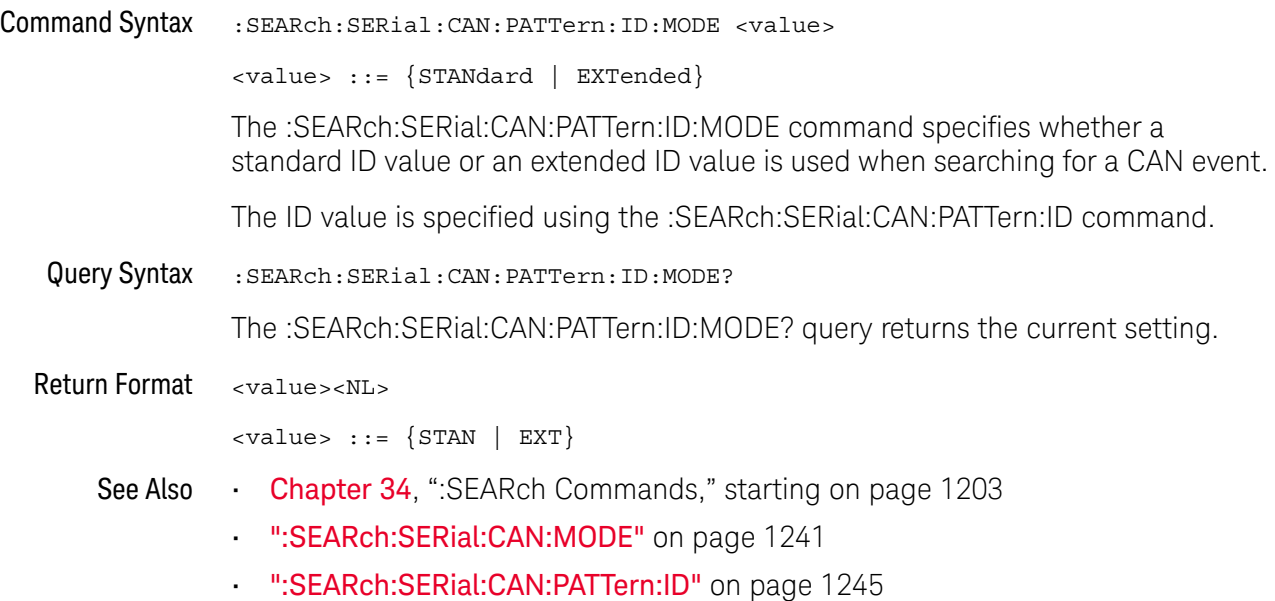

### :SEARch:SERial:CAN:SYMBolic:MESSage

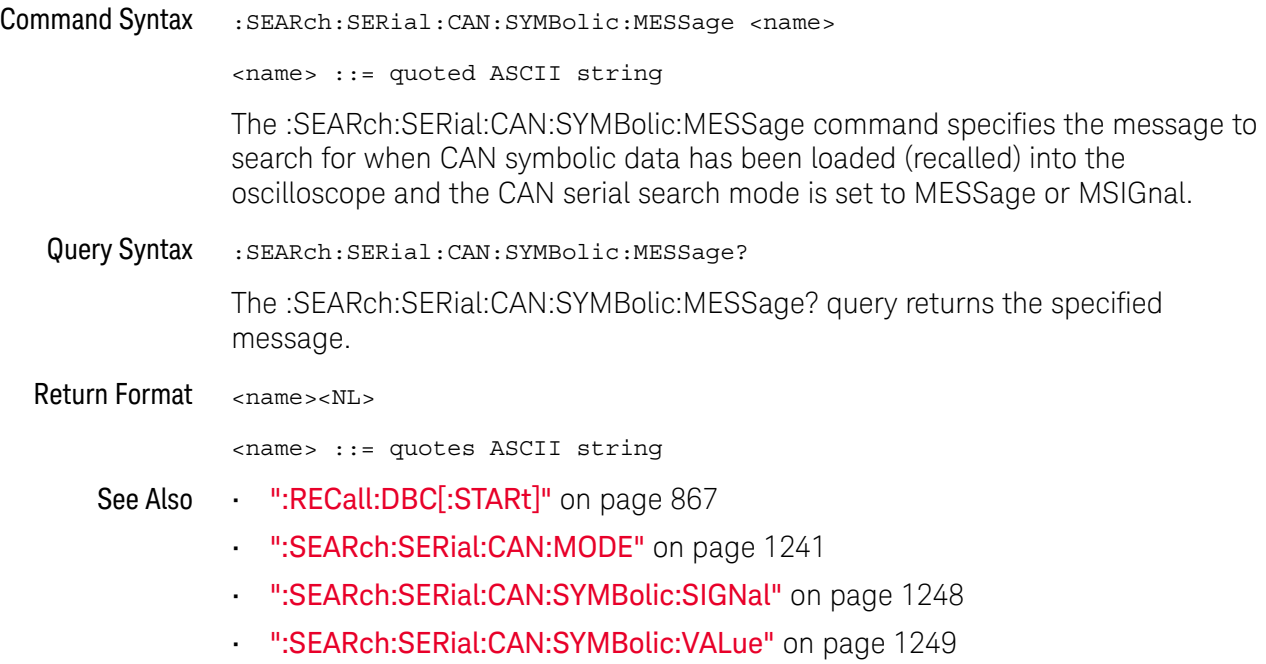

#### :SEARch:SERial:CAN:SYMBolic:SIGNal

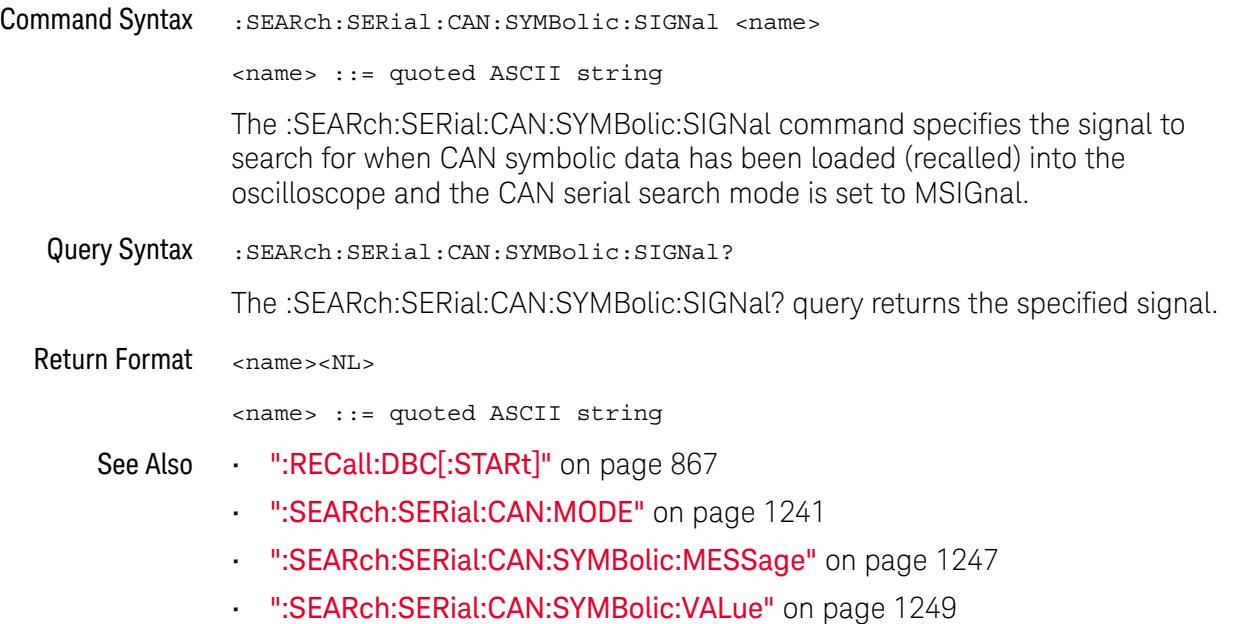

#### :SEARch:SERial:CAN:SYMBolic:VALue

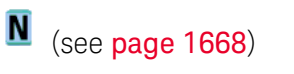

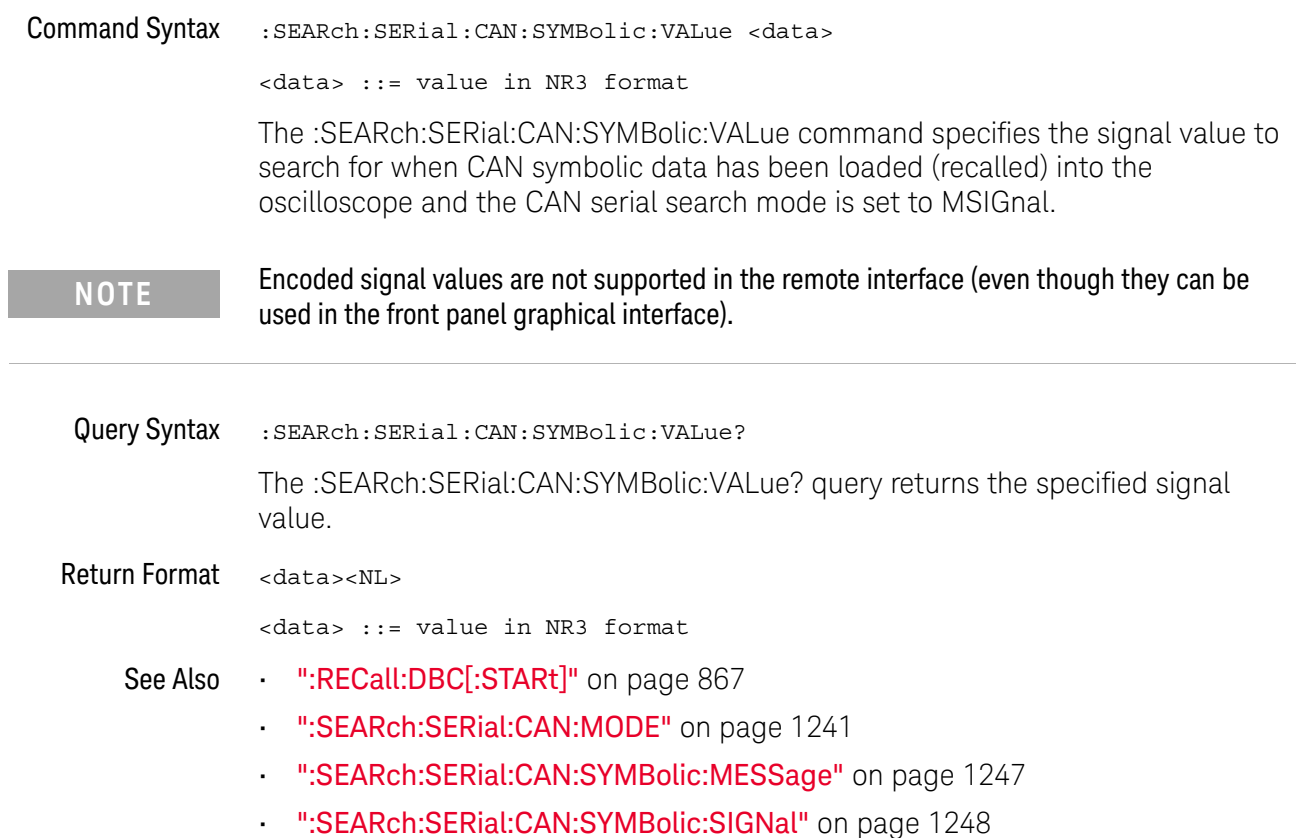

### :SEARch:SERial:FLEXray Commands

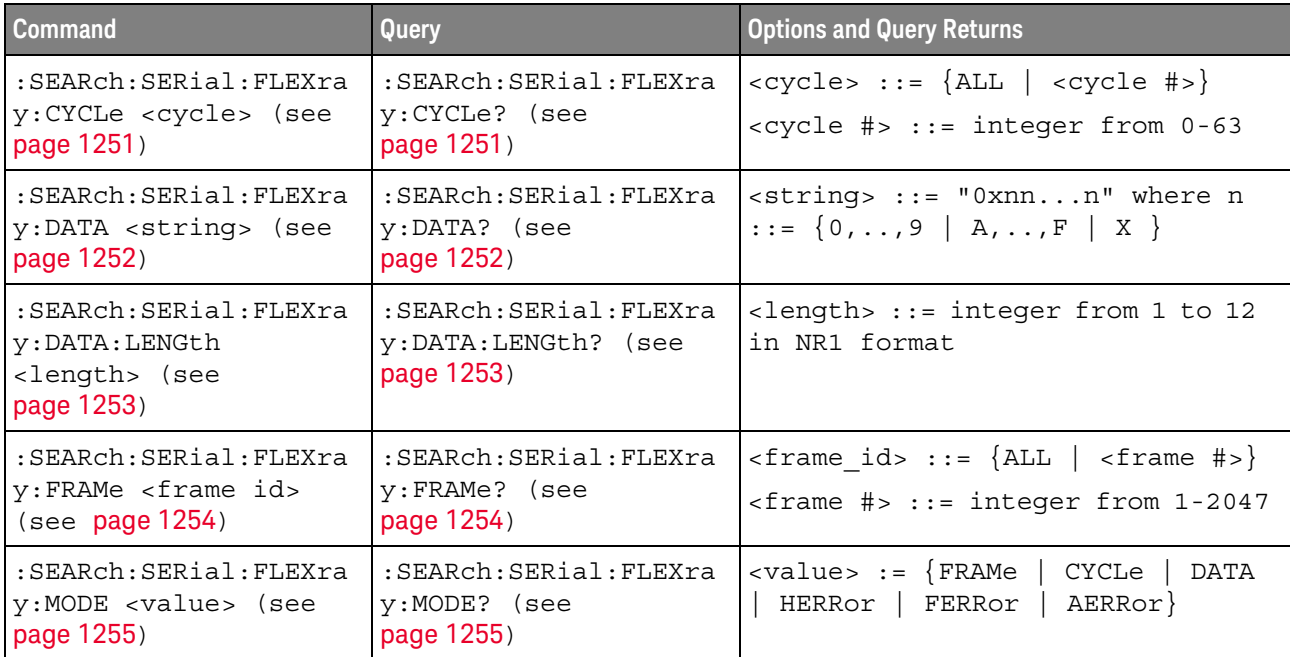

#### **Table 146** :SEARch:SERial:FLEXray Commands Summary

### :SEARch:SERial:FLEXray:CYCLe

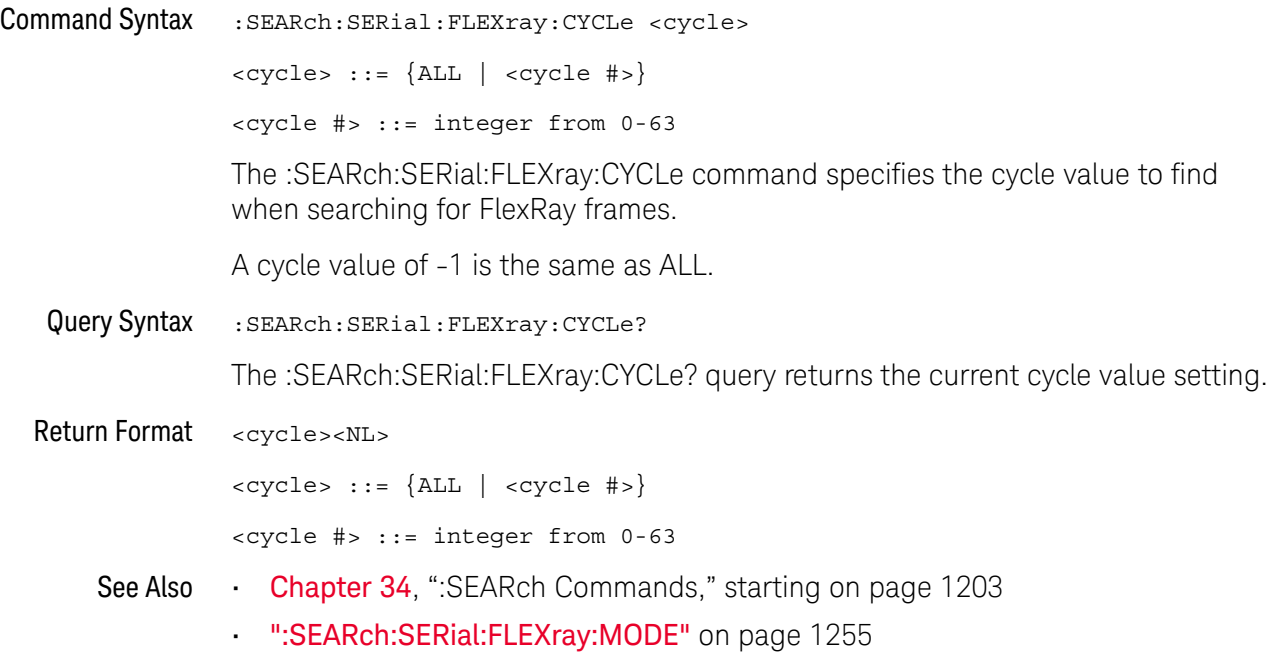

### :SEARch:SERial:FLEXray:DATA

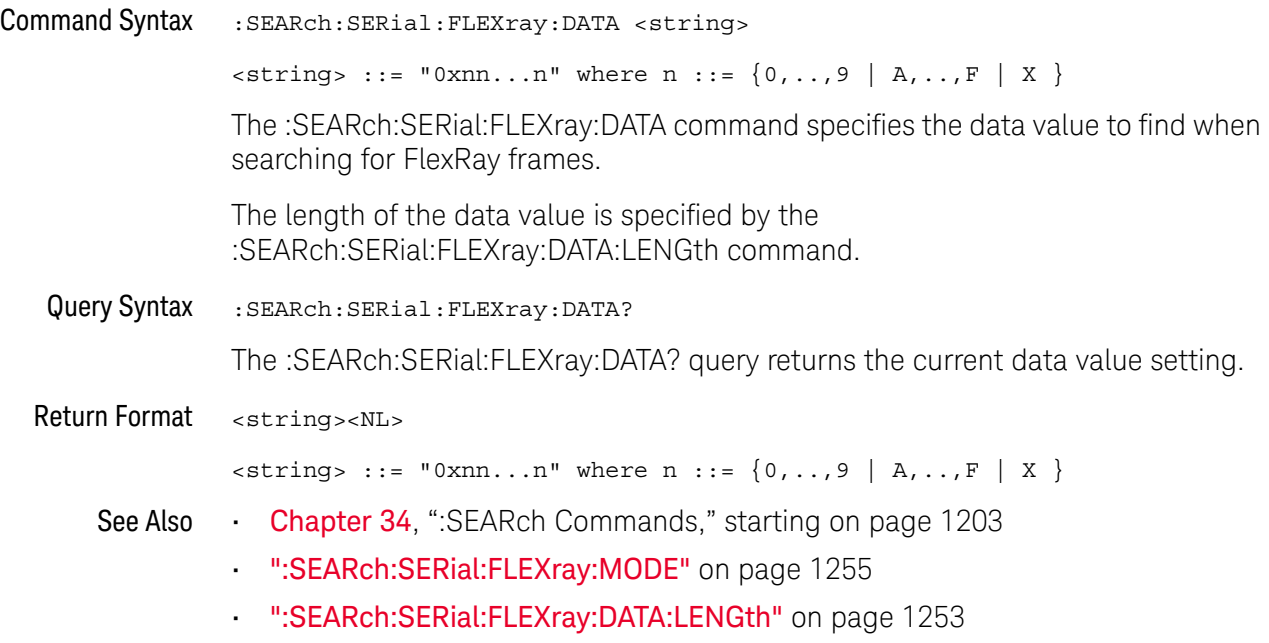

### :SEARch:SERial:FLEXray:DATA:LENGth

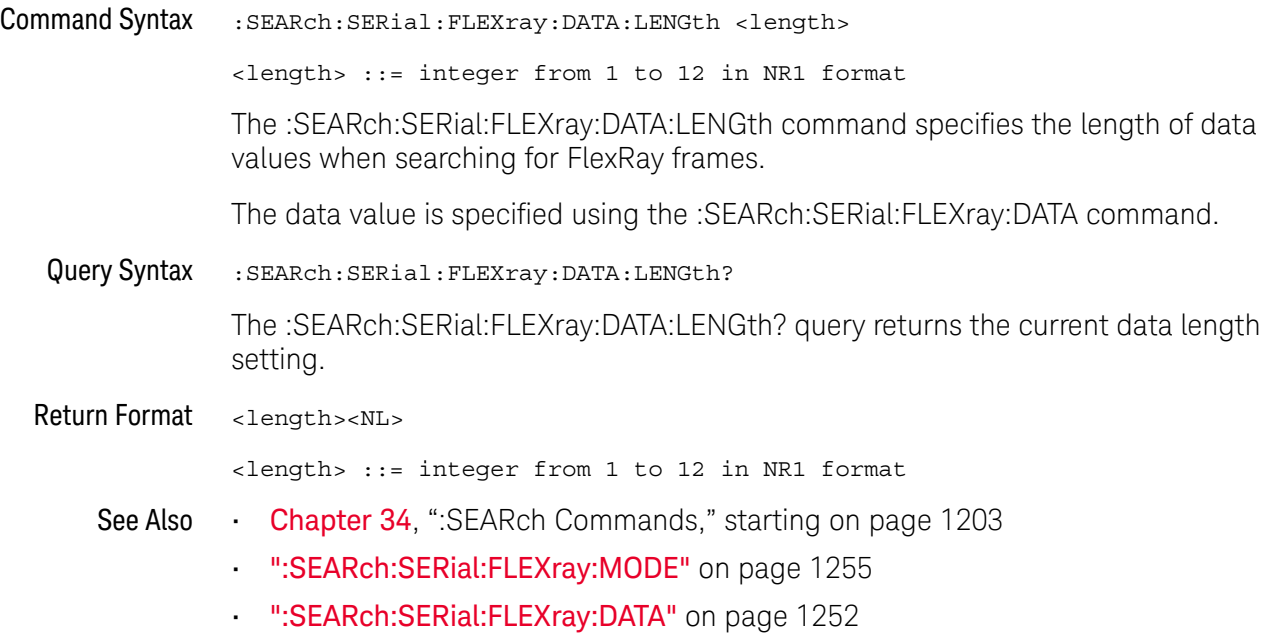

### :SEARch:SERial:FLEXray:FRAMe

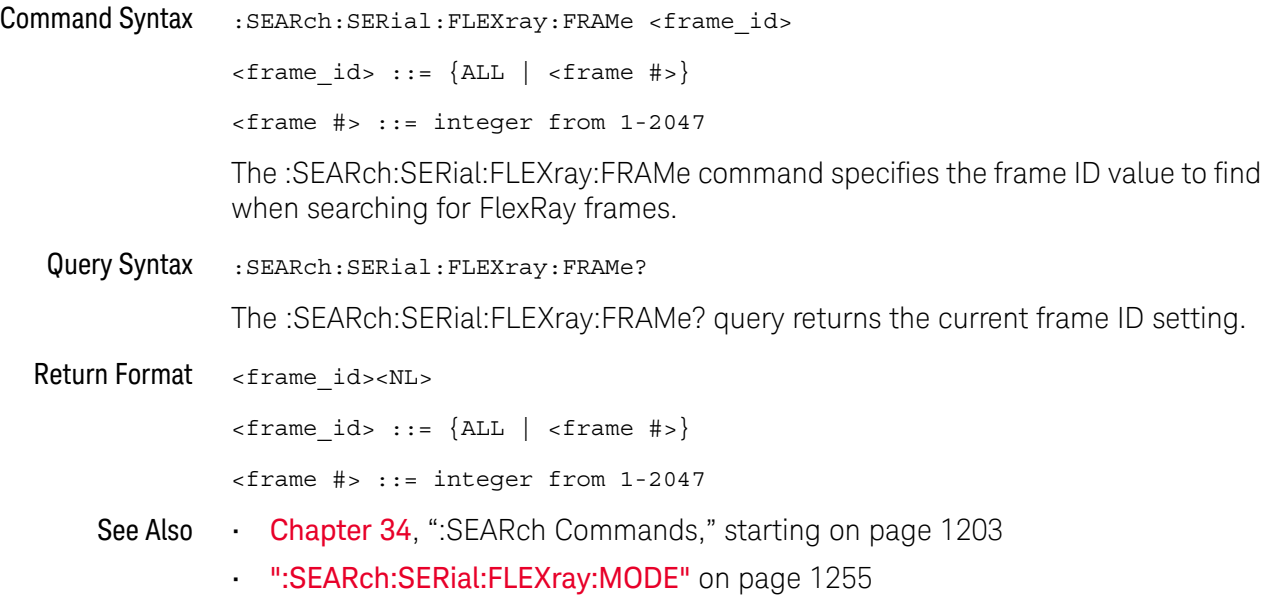

### :SEARch:SERial:FLEXray:MODE

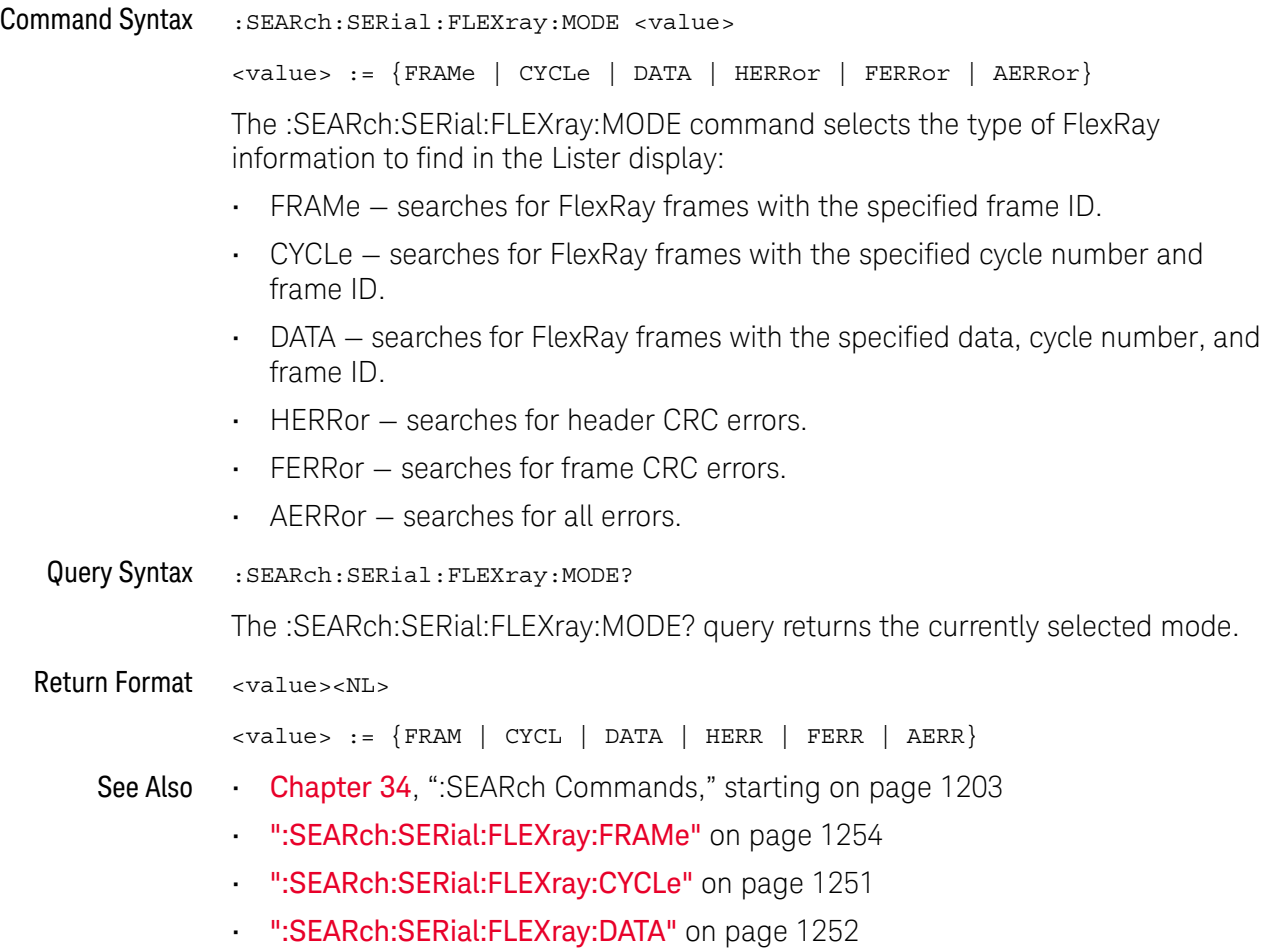

### :SEARch:SERial:I2S Commands

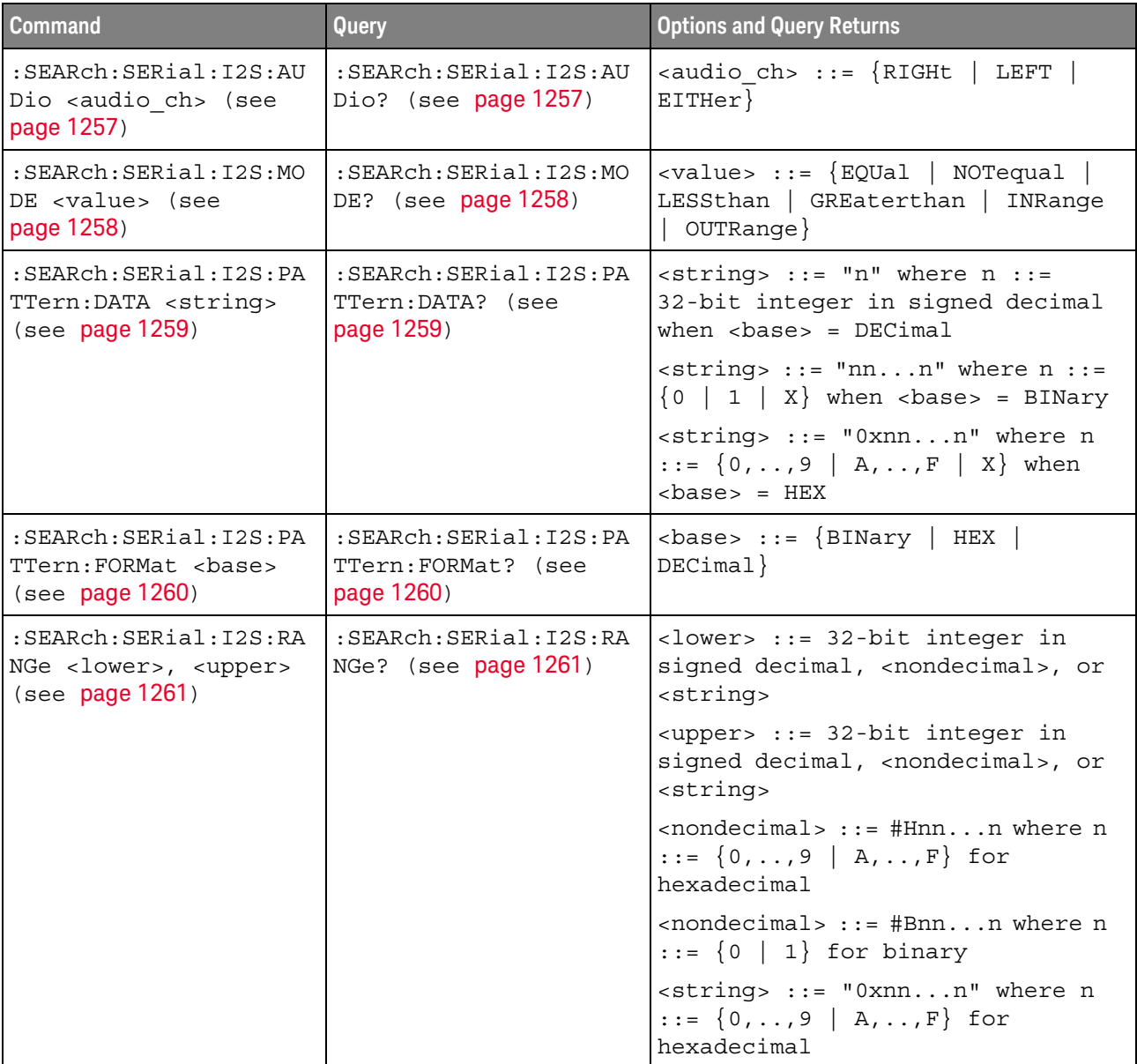

#### **Table 147** :SEARch:SERial:I2S Commands Summary

### :SEARch:SERial:I2S:AUDio

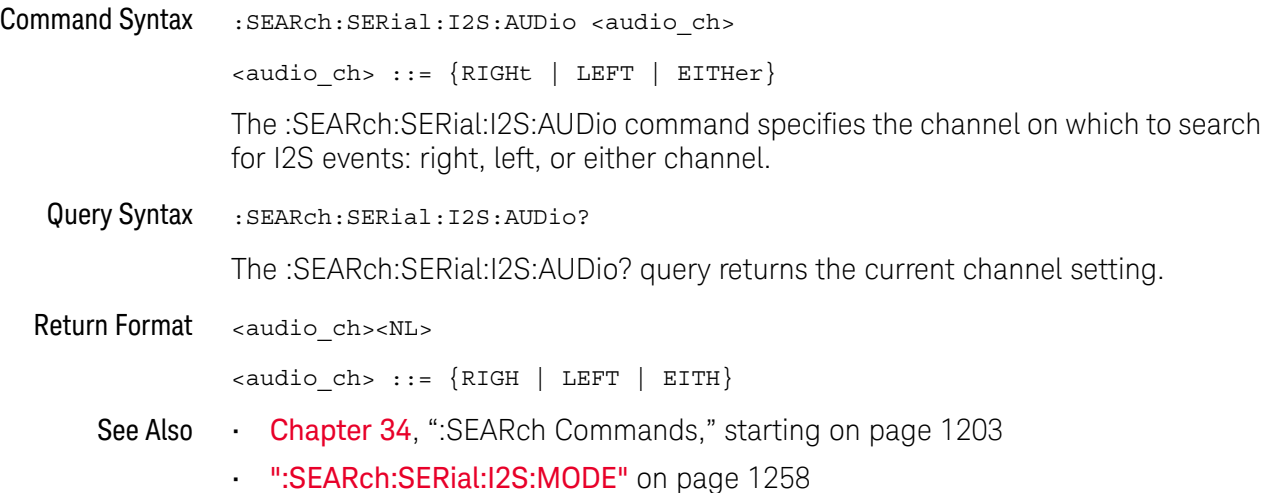

#### :SEARch:SERial:I2S:MODE

#### <u>N</u> (see page 1668)

Command Syntax : SEARch: SERial: I2S: MODE <value> <value> ::= {EQUal | NOTequal | LESSthan | GREaterthan | INRange | OUTRange} The :SEARch:SERial:I2S:MODE command selects the type of I2S information to find in the Lister display: • EQUal— searches for the specified audio channel's data word when it equals the specified word. • NOTequal — searches for any word other than the specified word. • LESSthan — searches for channel data words less than the specified value. • GREaterthan — searches for channel data words greater than the specified value. • INRange — searches for channel data words in the range. • OUTRange — searches for channel data words outside the range. Data word values are specified using the :SEARch:SERial:I2S:PATTern:DATA command. Value ranges are specified using the :SEARch:SERial:I2S:RANGe command. Query Syntax : SEARch: SERial: I2S: MODE? The :SEARch:SERial:I2S:MODE? query returns the currently selected mode. Return Format <value><NL>  $\langle \text{value} \rangle$  ::=  $\{ \text{EQU} \mid \text{NOT} \mid \text{LES} \mid \text{ GRE} \mid \text{INR} \mid \text{OUTR} \}$ See Also **Chapter 34, ":SEARch Commands," starting on page 1203** • ":SEARch:SERial:I2S:PATTern:DATA" on page 1259 • ":SEARch:SERial:I2S:RANGe" on page 1261

• ":SEARch:SERial:I2S:AUDio" on page 1257

#### :SEARch:SERial:I2S:PATTern:DATA

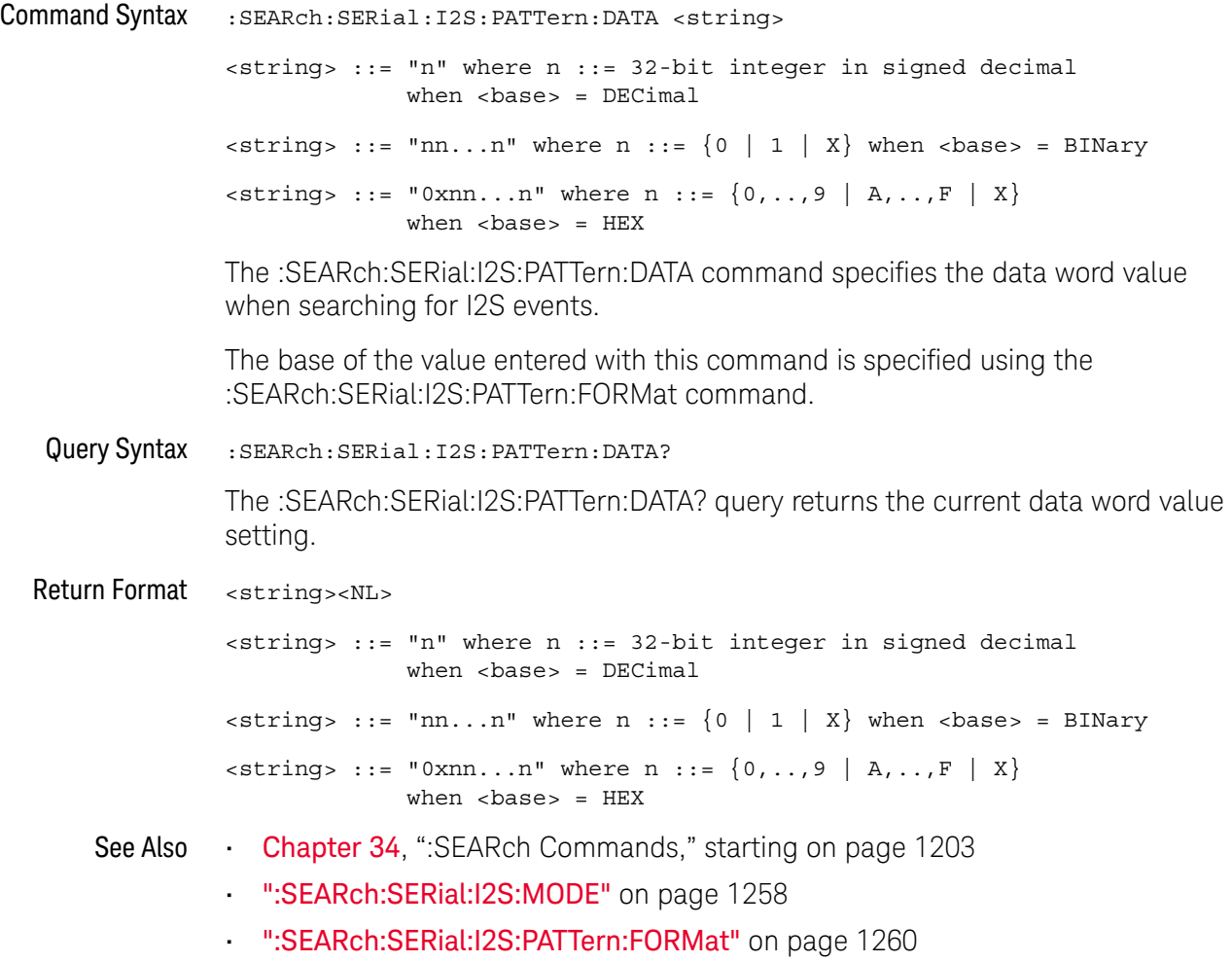

#### :SEARch:SERial:I2S:PATTern:FORMat

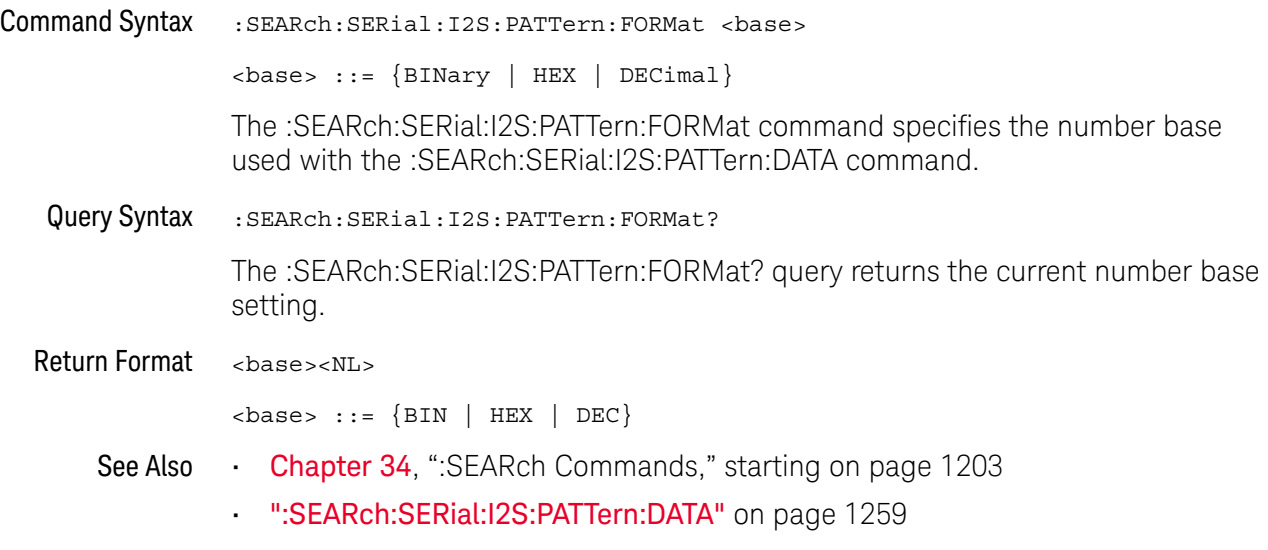
### :SEARch:SERial:I2S:RANGe

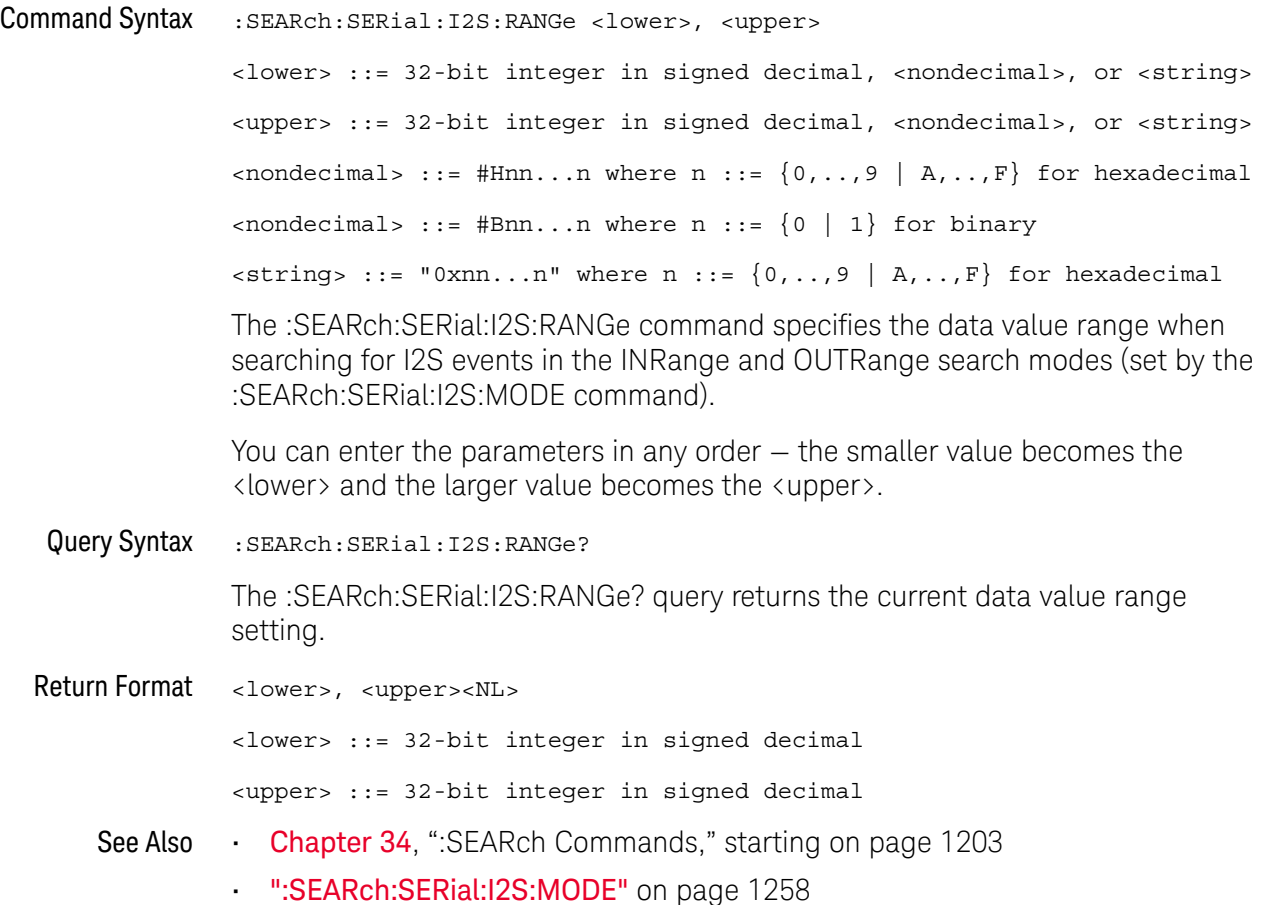

### :SEARch:SERial:IIC Commands

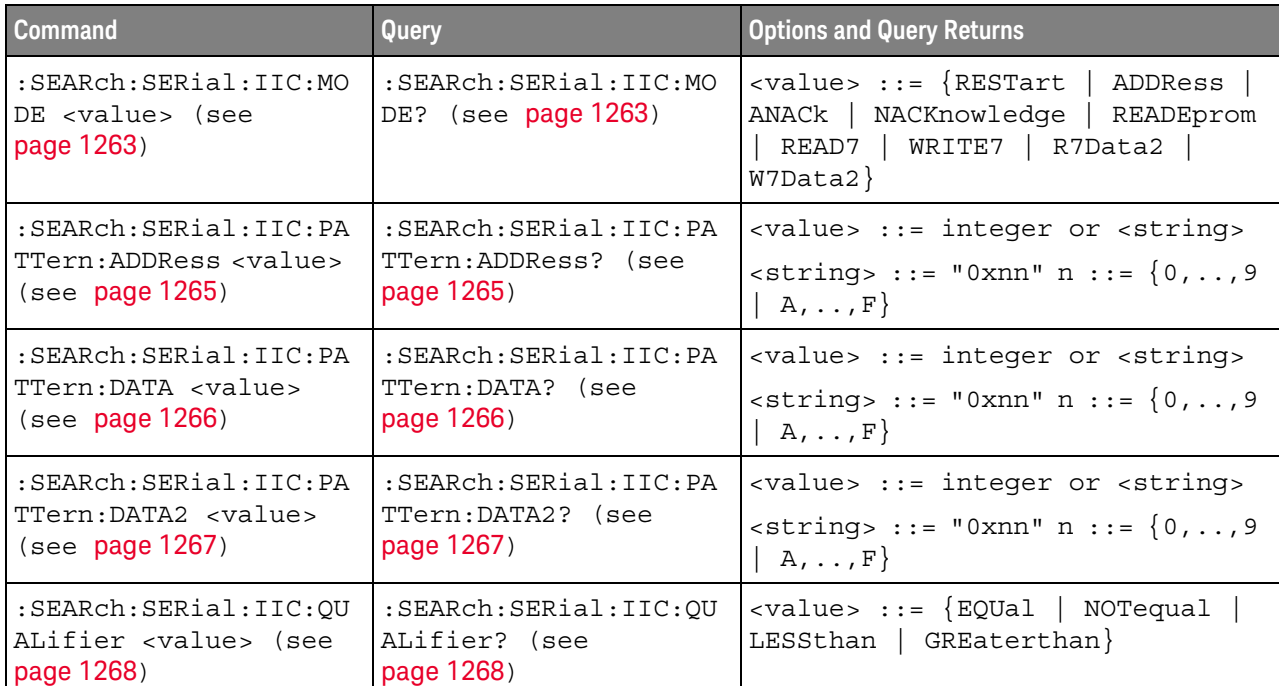

#### **Table 148** :SEARch:SERial:IIC Commands Summary

### :SEARch:SERial:IIC:MODE

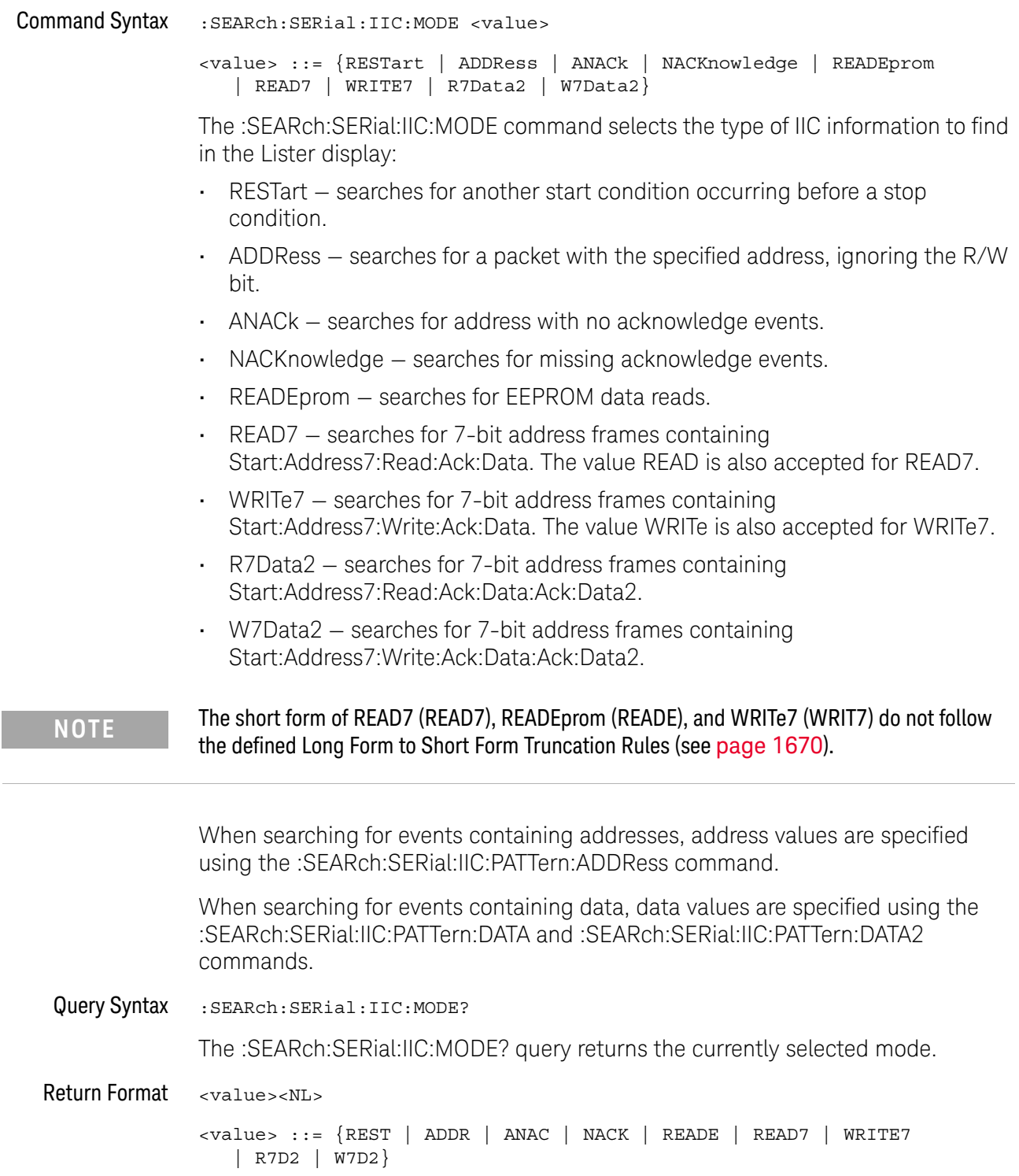

- See Also **Chapter 34**, ":SEARch Commands," starting on page 1203
	- ":SEARch:SERial:IIC:PATTern:ADDRess" on page 1265
	- ":SEARch:SERial:IIC:PATTern:DATA" on page 1266
	- ":SEARch:SERial:IIC:PATTern:DATA2" on page 1267
	- ":SEARch:SERial:IIC:QUALifier" on page 1268

#### :SEARch:SERial:IIC:PATTern:ADDRess

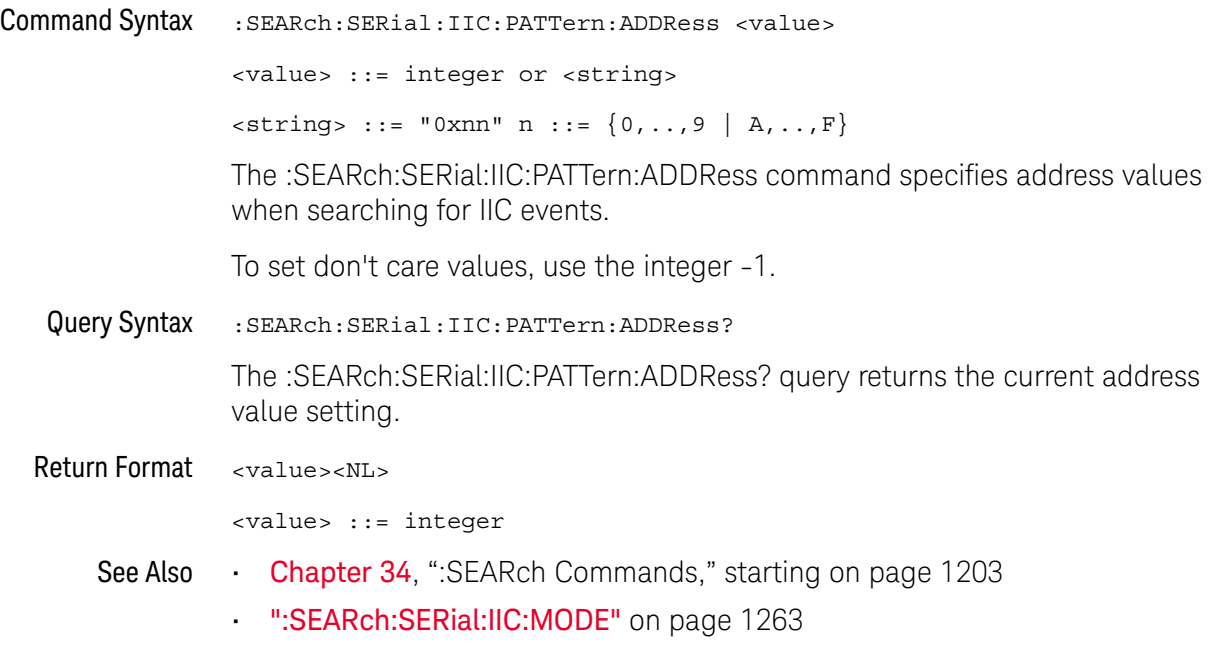

#### :SEARch:SERial:IIC:PATTern:DATA

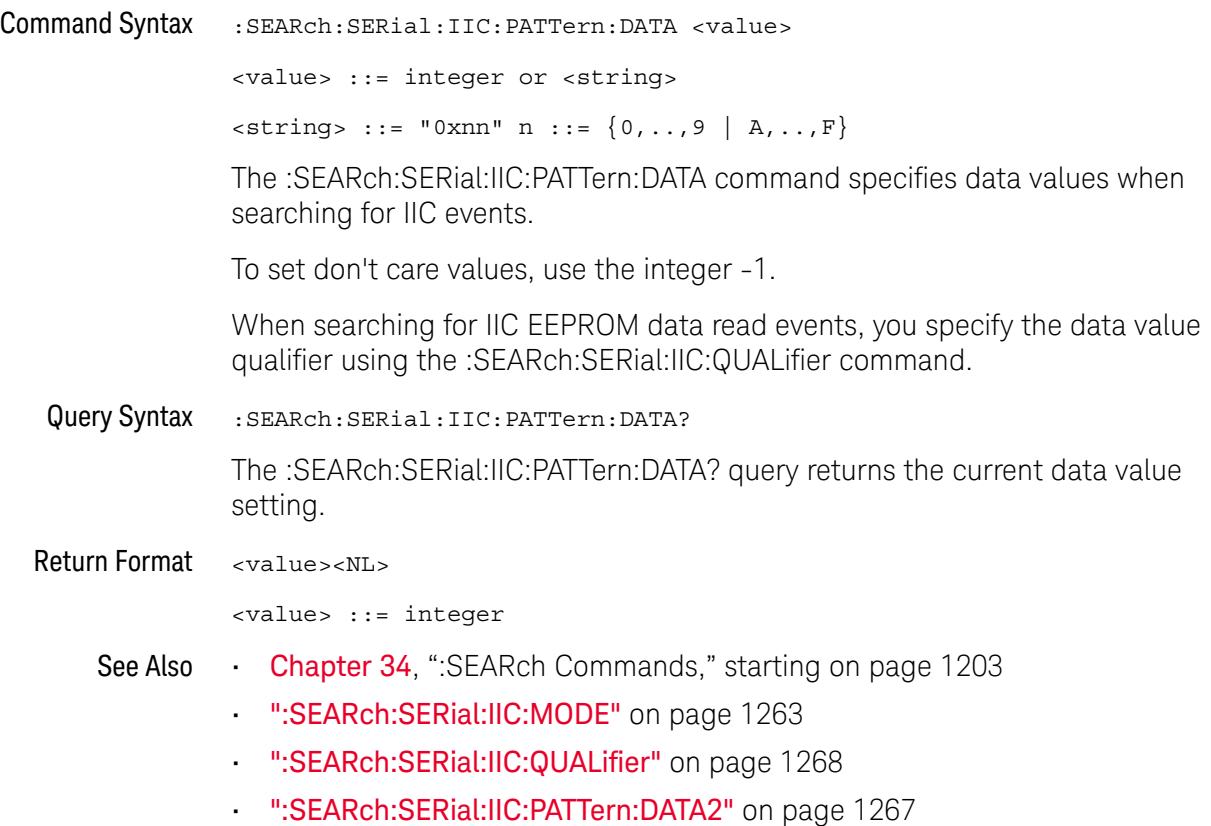

### :SEARch:SERial:IIC:PATTern:DATA2

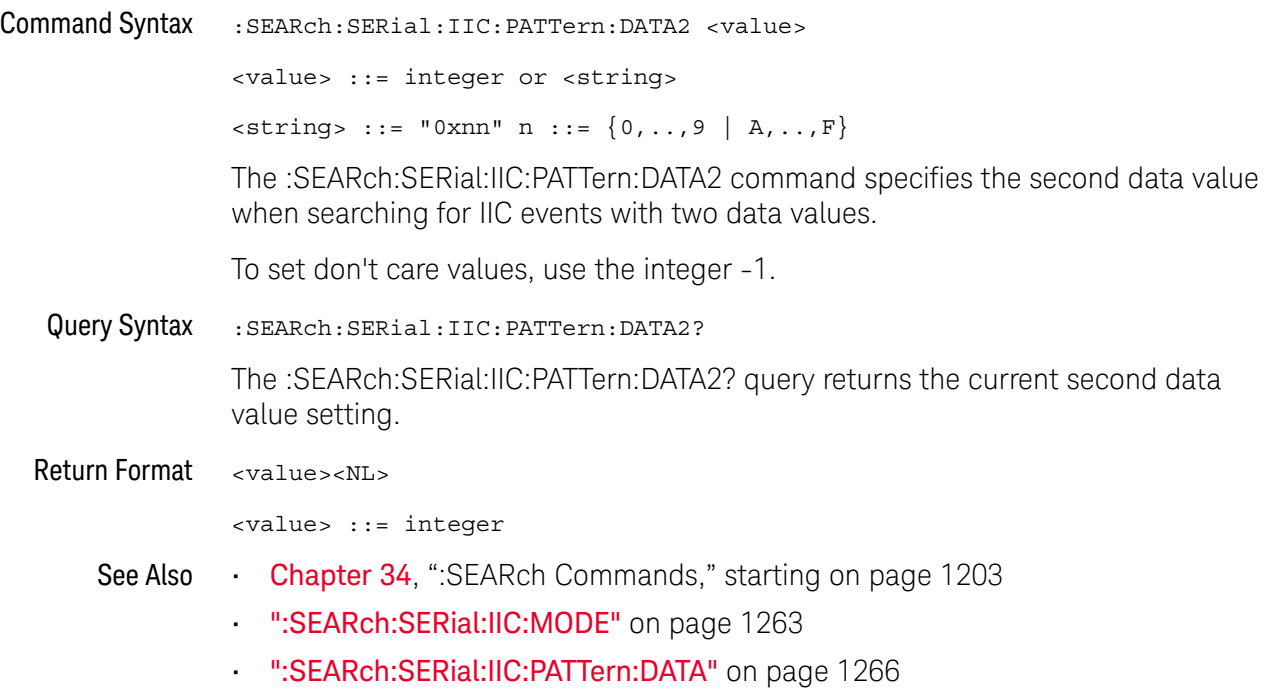

### :SEARch:SERial:IIC:QUALifier

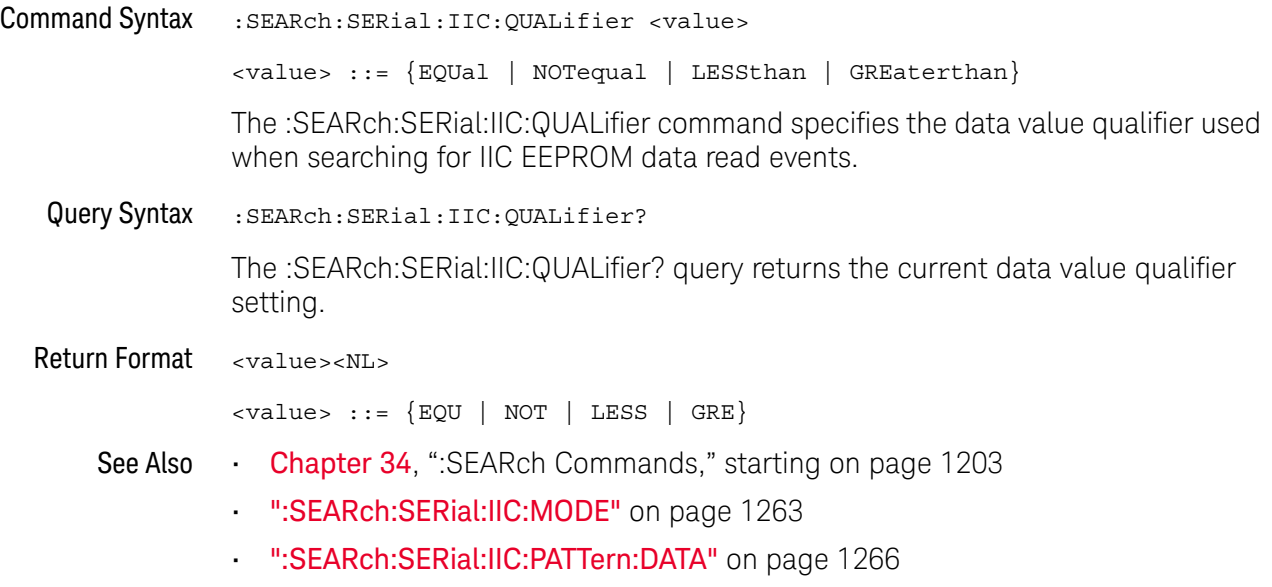

### :SEARch:SERial:LIN Commands

#### **Table 149** :SEARch:SERial:LIN Commands Summary

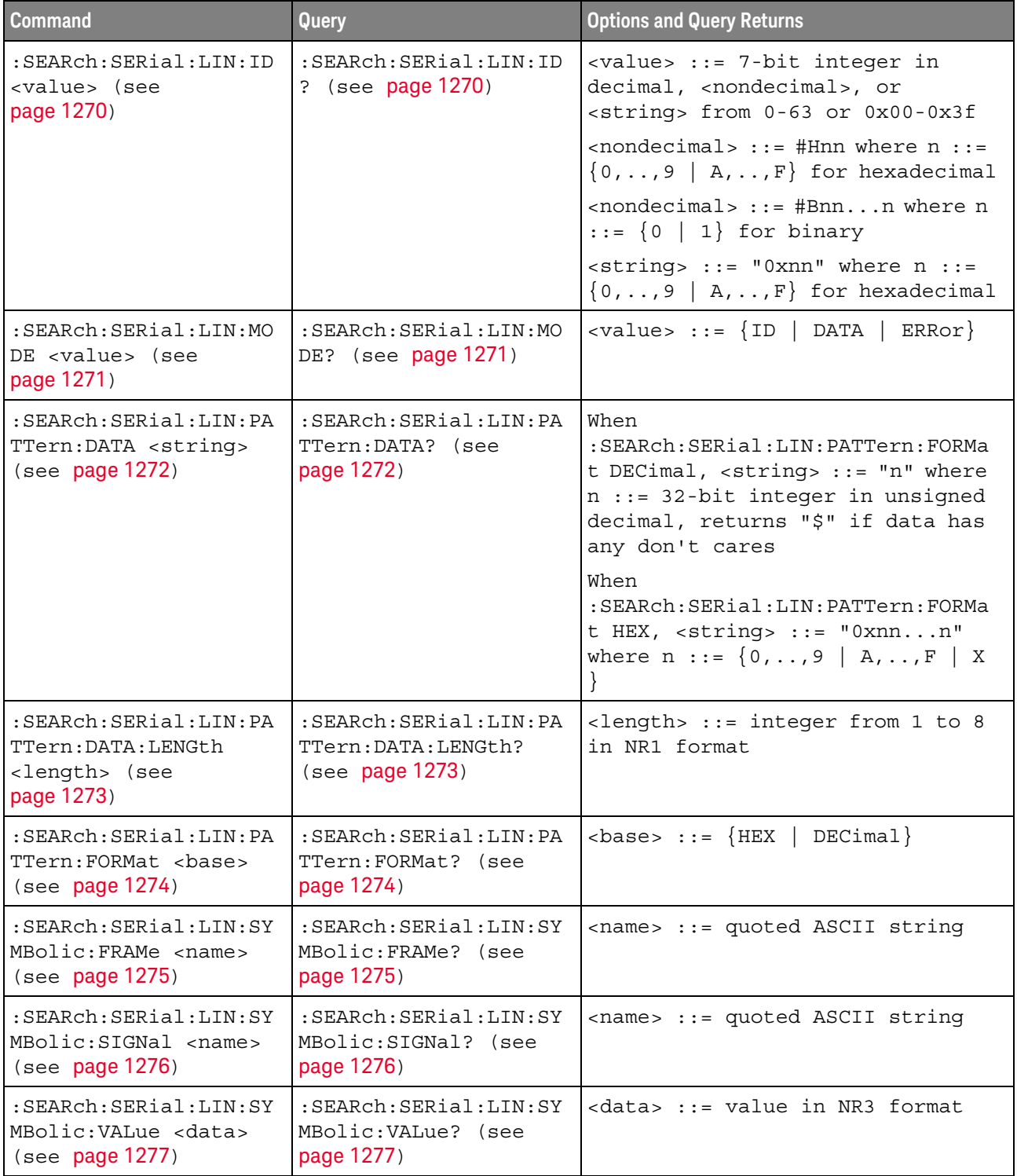

### :SEARch:SERial:LIN:ID

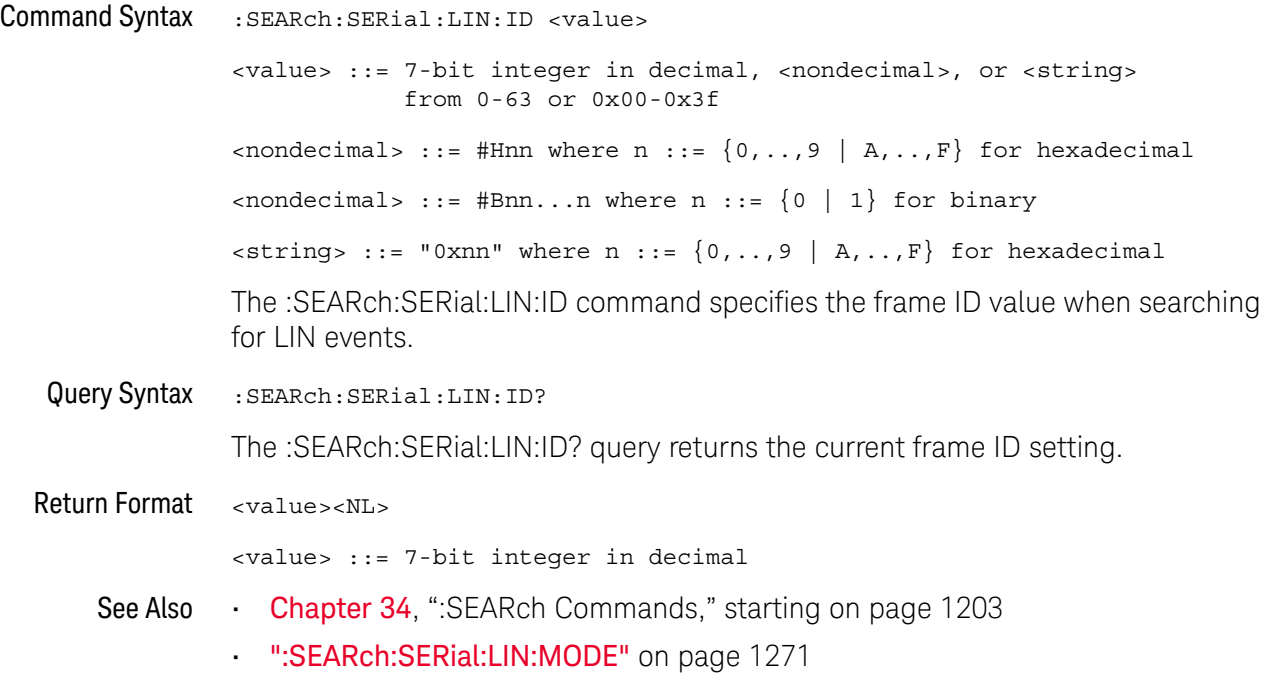

### :SEARch:SERial:LIN:MODE

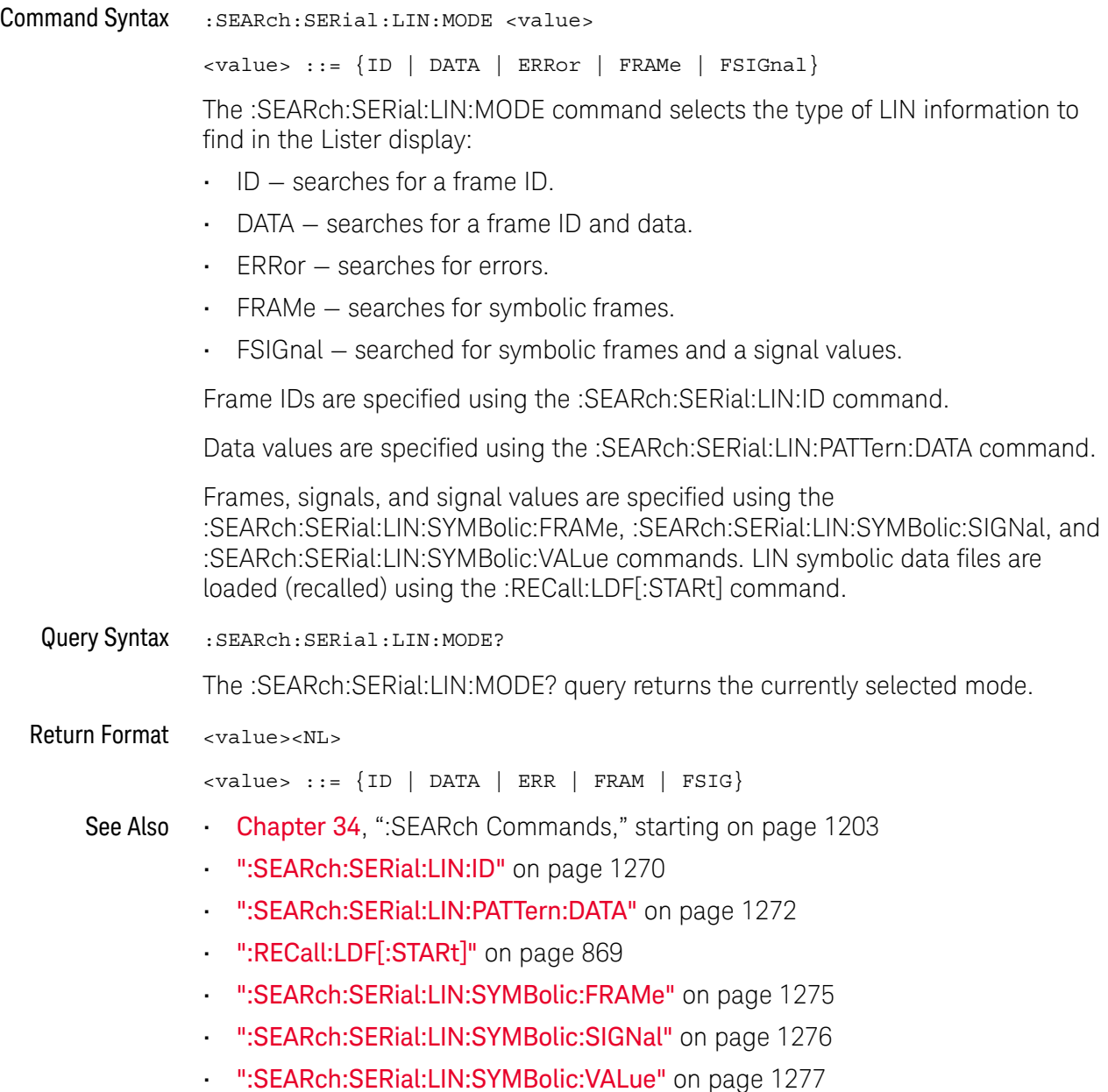

#### :SEARch:SERial:LIN:PATTern:DATA

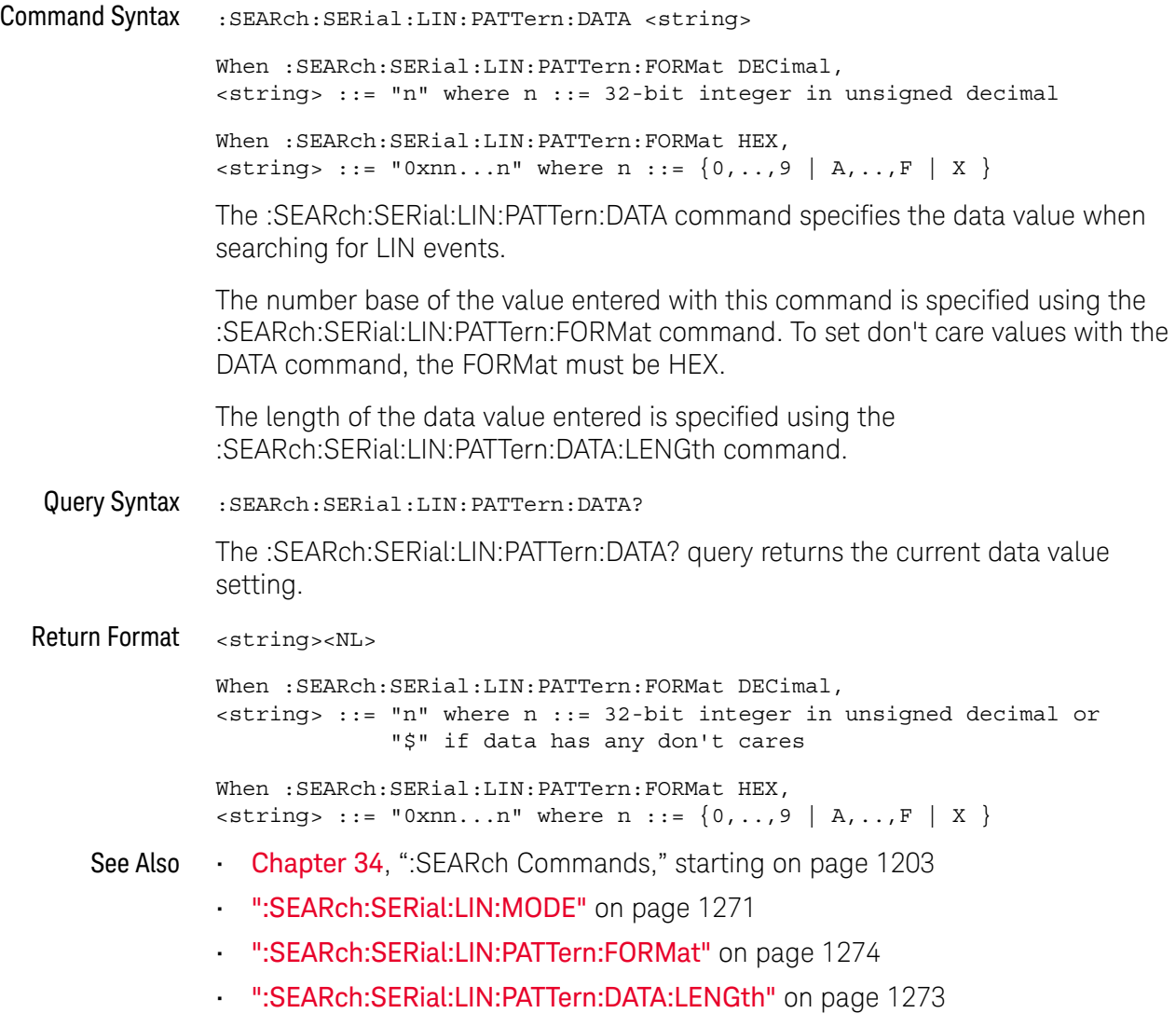

### :SEARch:SERial:LIN:PATTern:DATA:LENGth

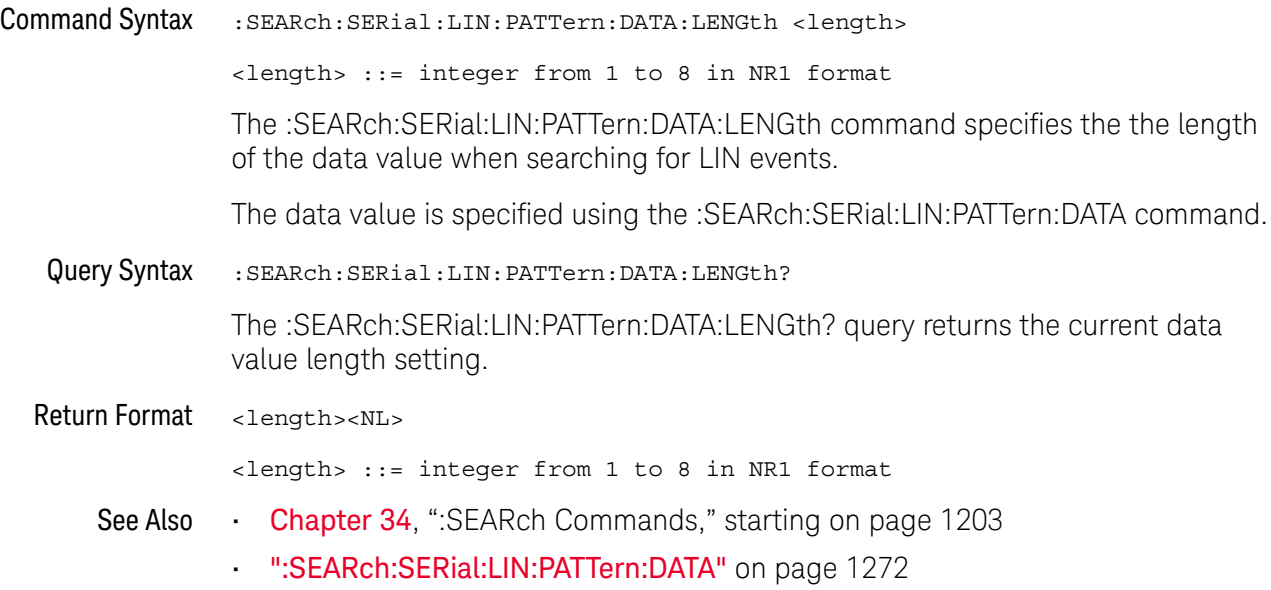

### :SEARch:SERial:LIN:PATTern:FORMat

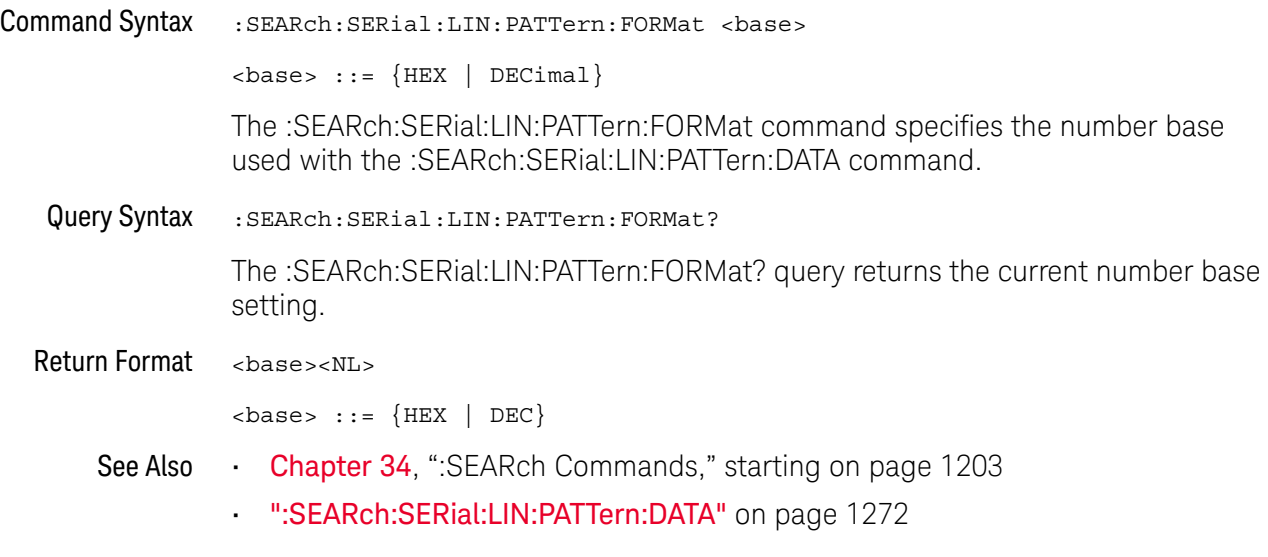

### :SEARch:SERial:LIN:SYMBolic:FRAMe

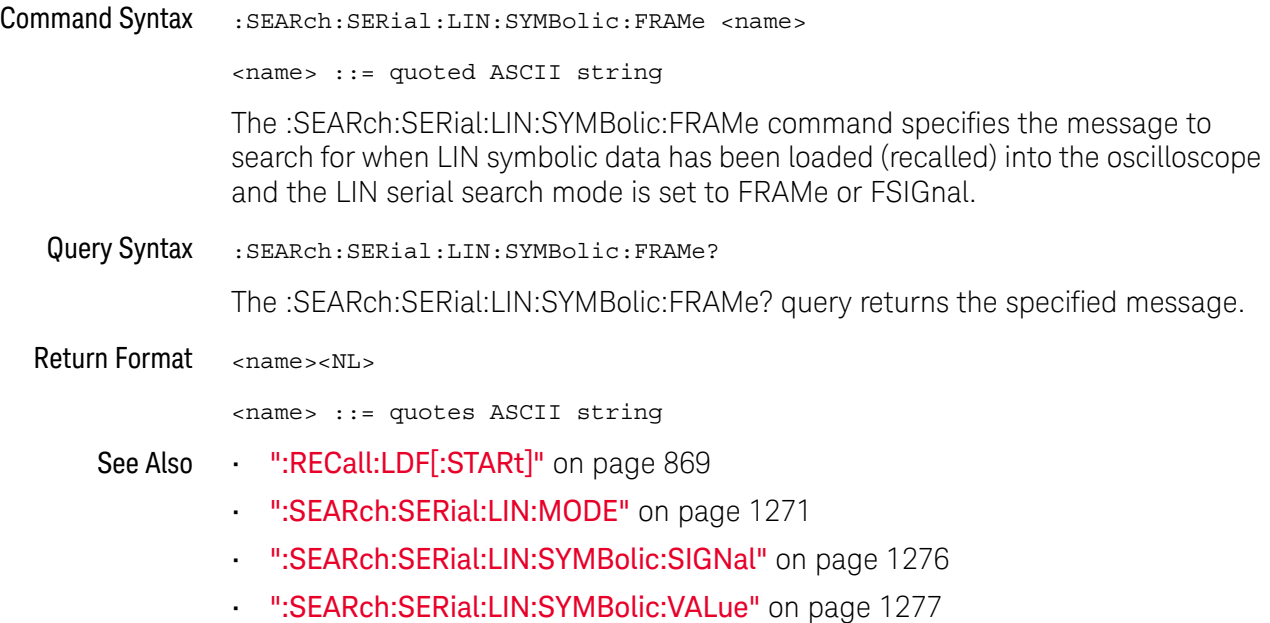

### :SEARch:SERial:LIN:SYMBolic:SIGNal

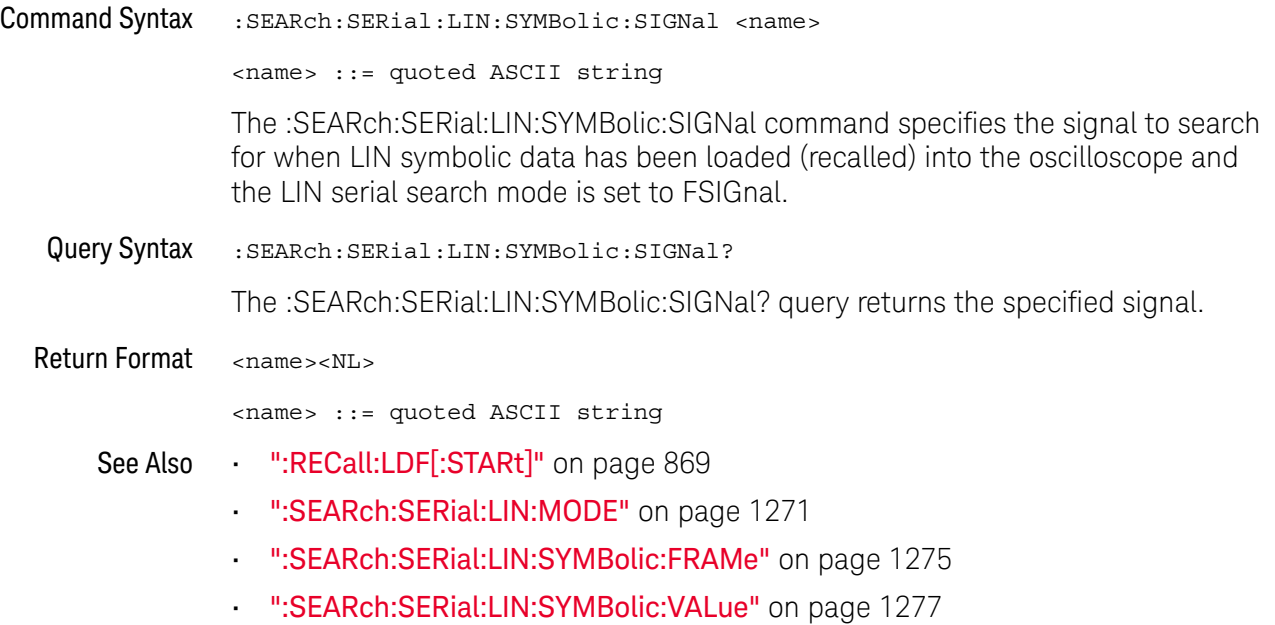

#### :SEARch:SERial:LIN:SYMBolic:VALue

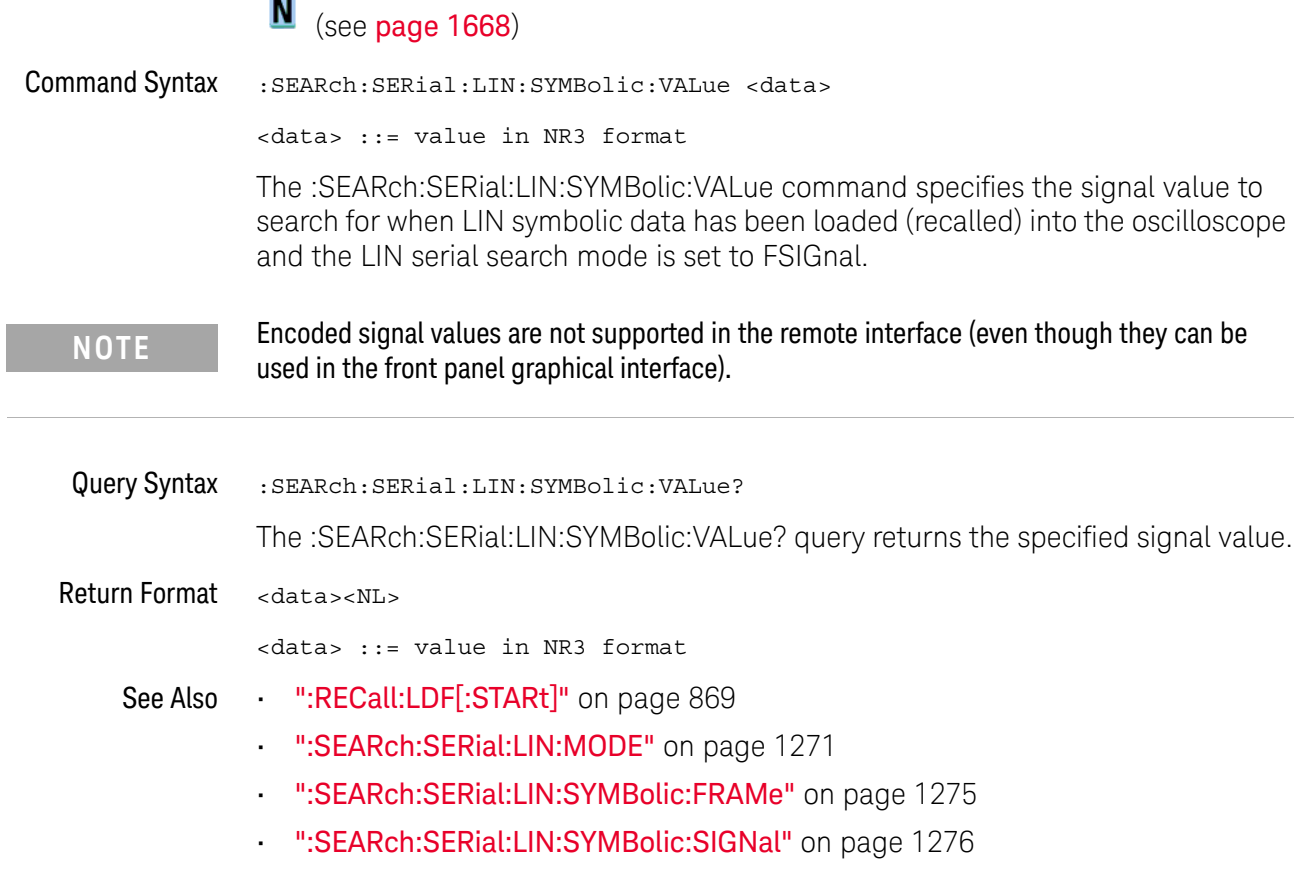

### :SEARch:SERial:M1553 Commands

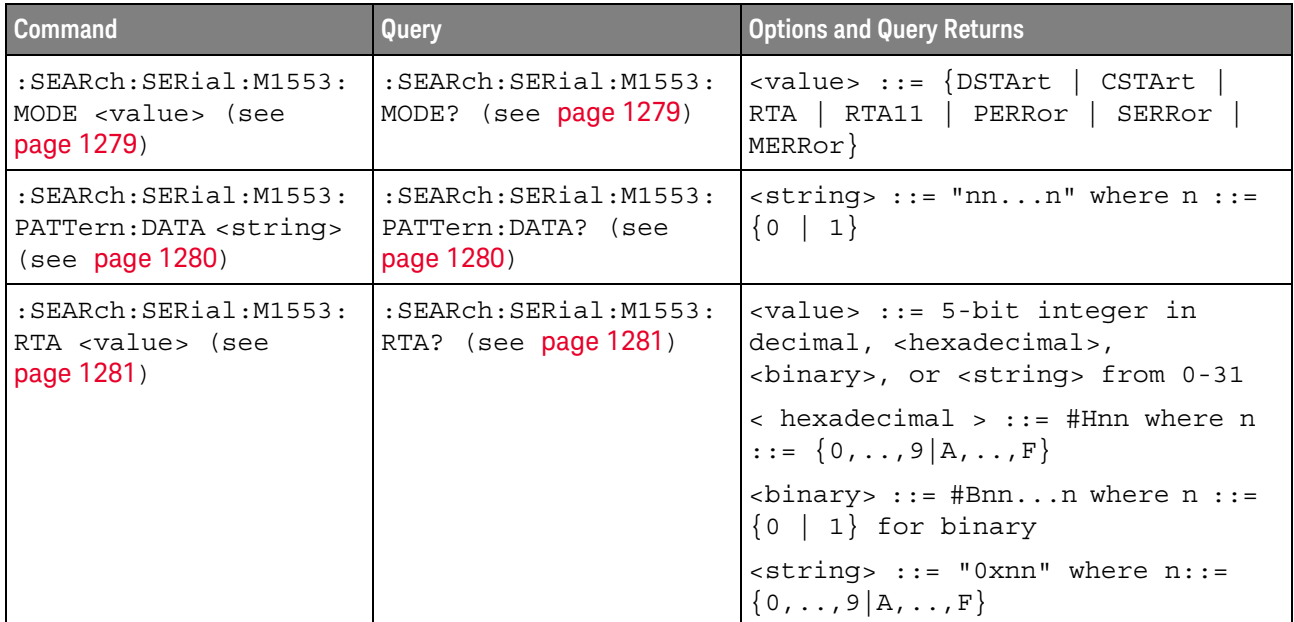

#### **Table 150** :SEARch:SERial:M1553 Commands Summary

### :SEARch:SERial:M1553:MODE

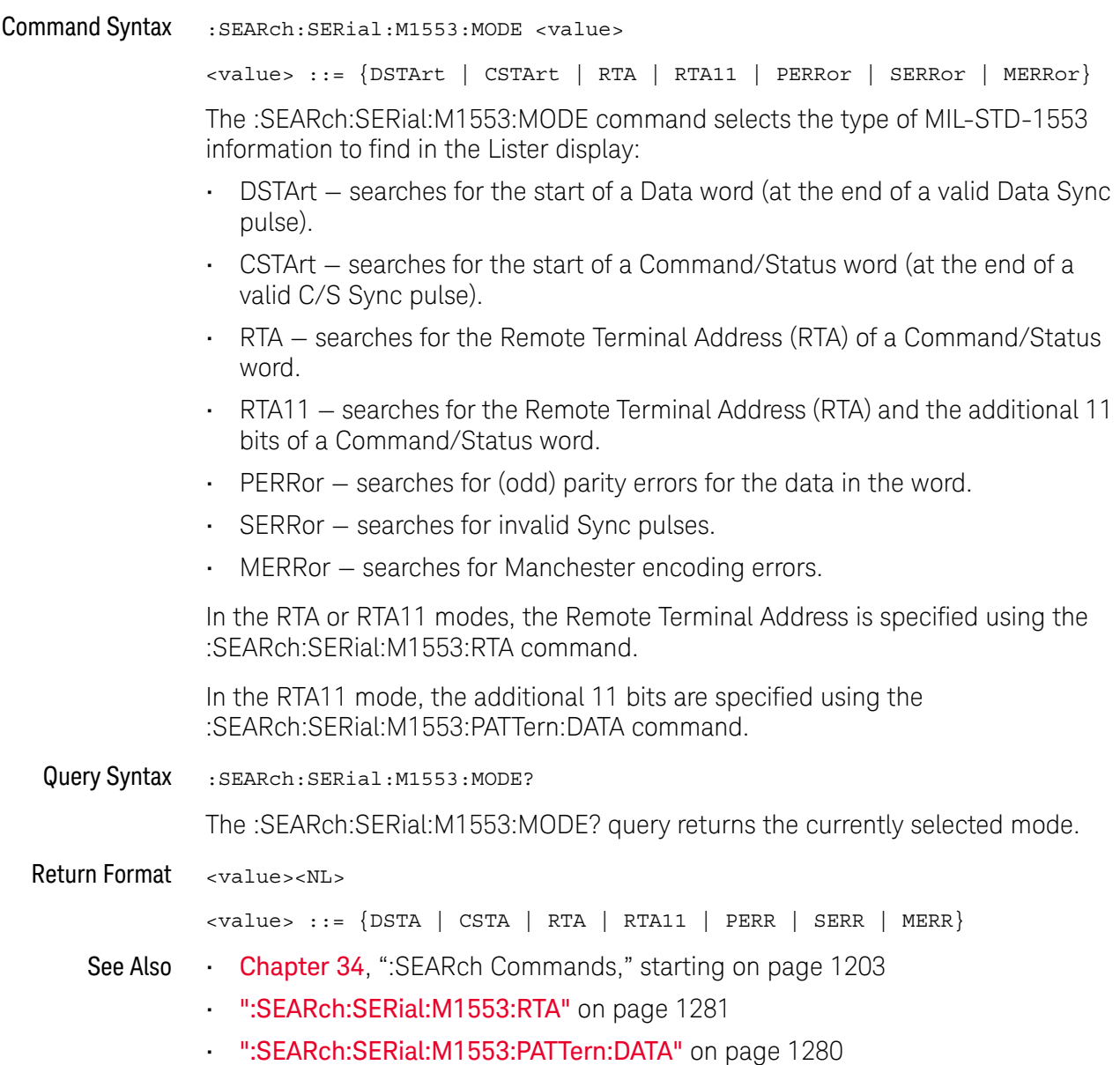

#### :SEARch:SERial:M1553:PATTern:DATA

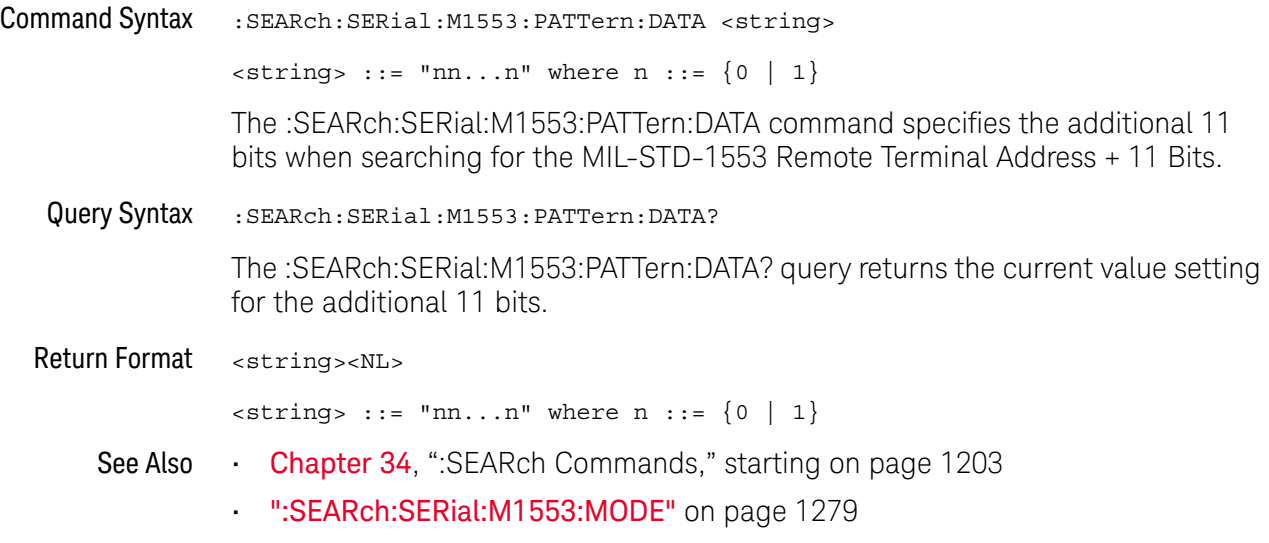

### :SEARch:SERial:M1553:RTA

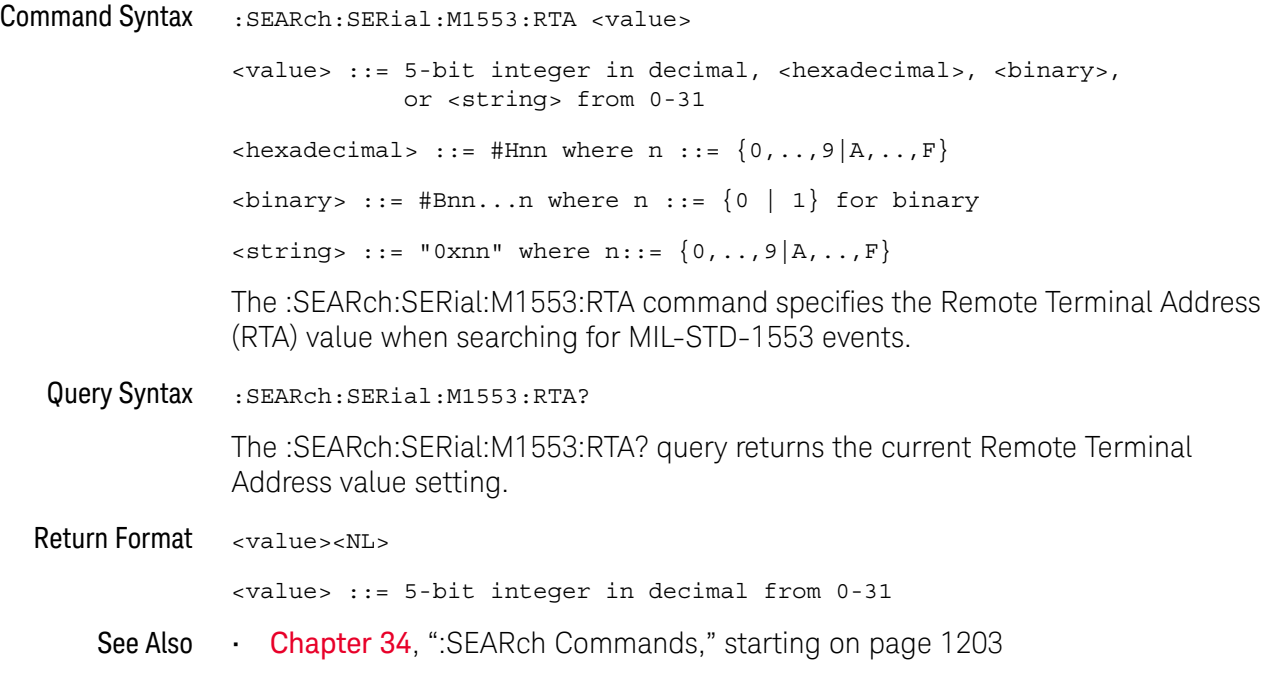

### :SEARch:SERial:SENT Commands

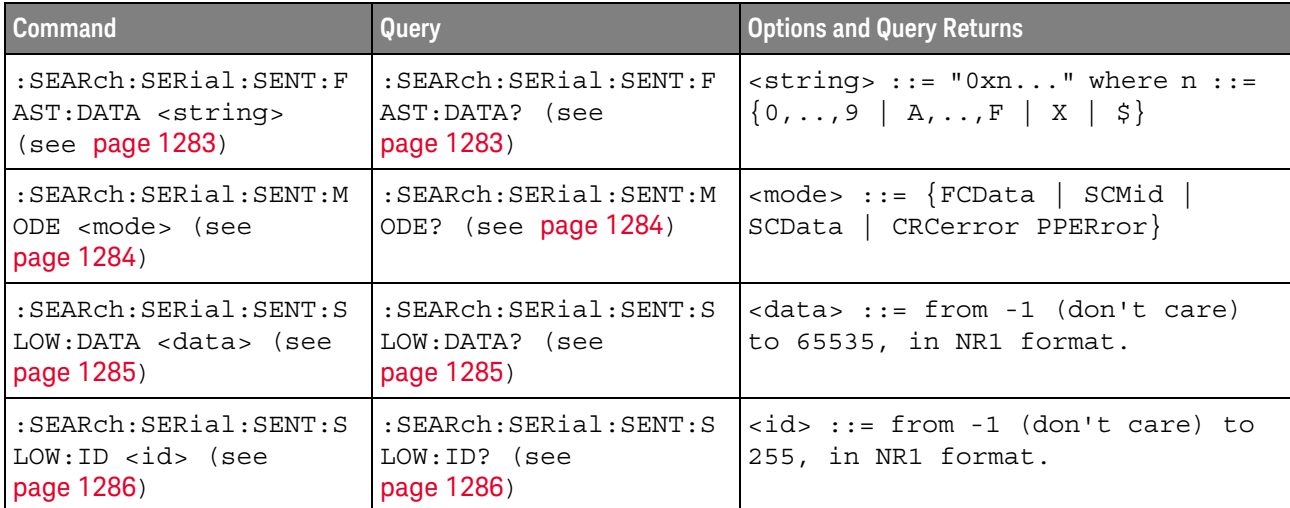

#### **Table 151** :SEARch:SERial:SENT Commands Summary

### :SEARch:SERial:SENT:FAST:DATA

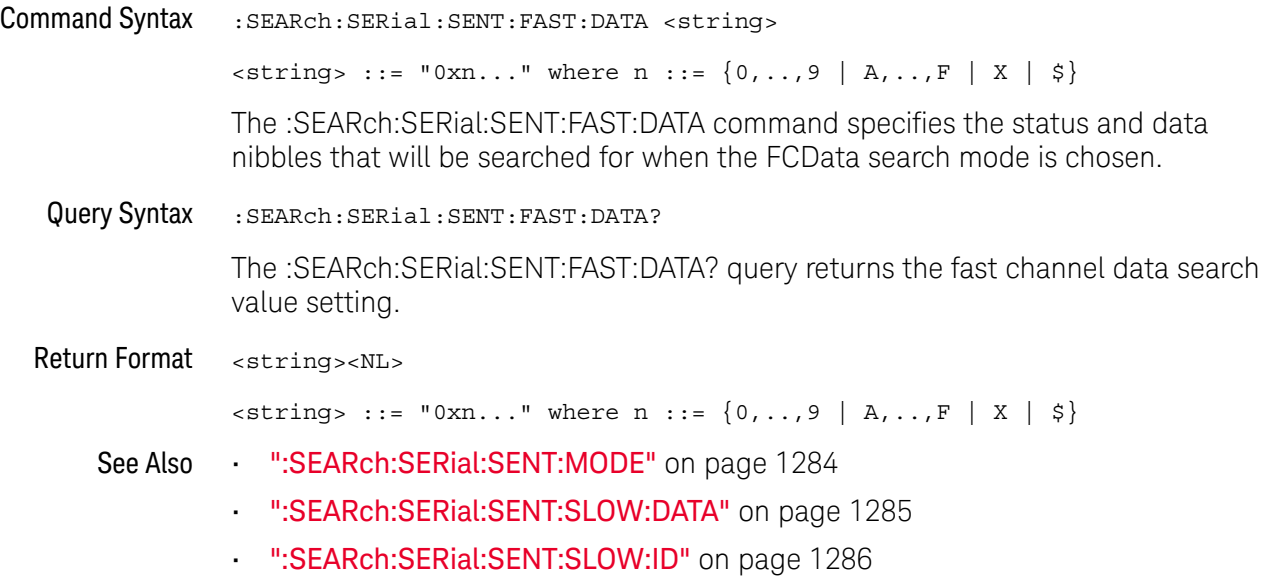

#### :SEARch:SERial:SENT:MODE

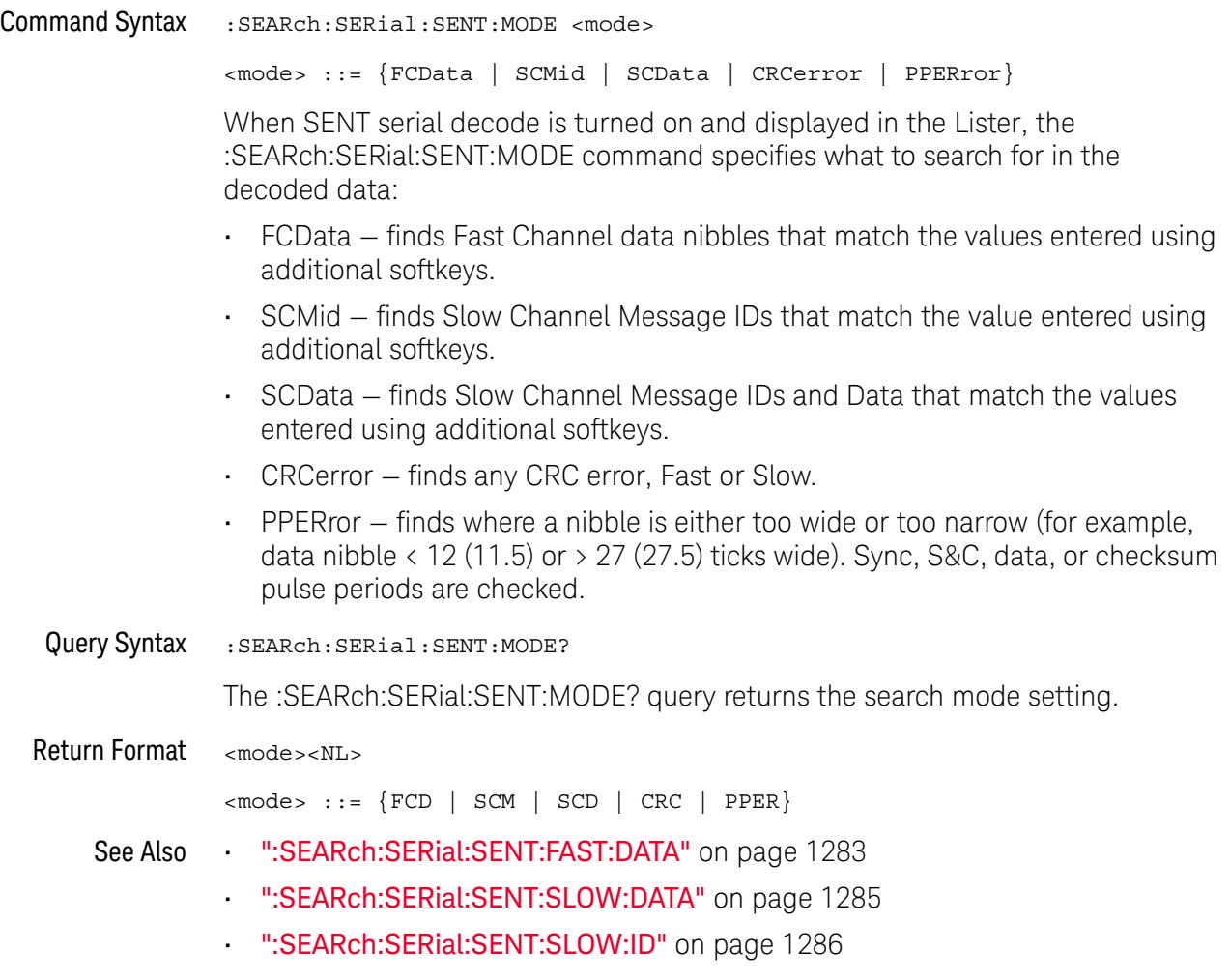

### :SEARch:SERial:SENT:SLOW:DATA

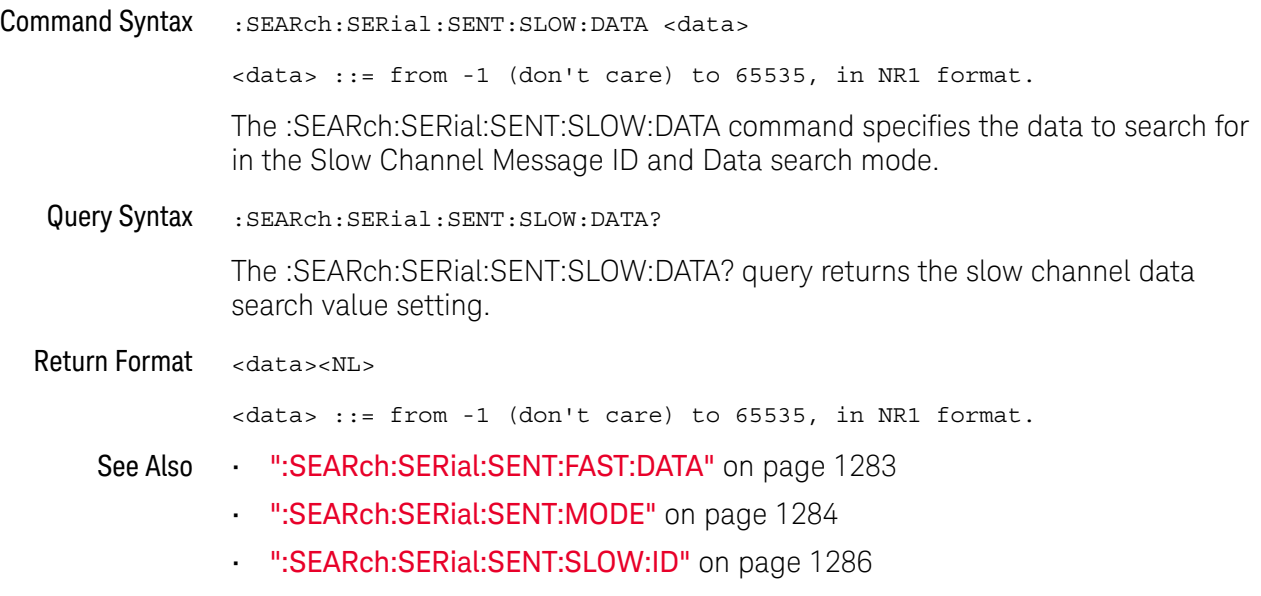

### :SEARch:SERial:SENT:SLOW:ID

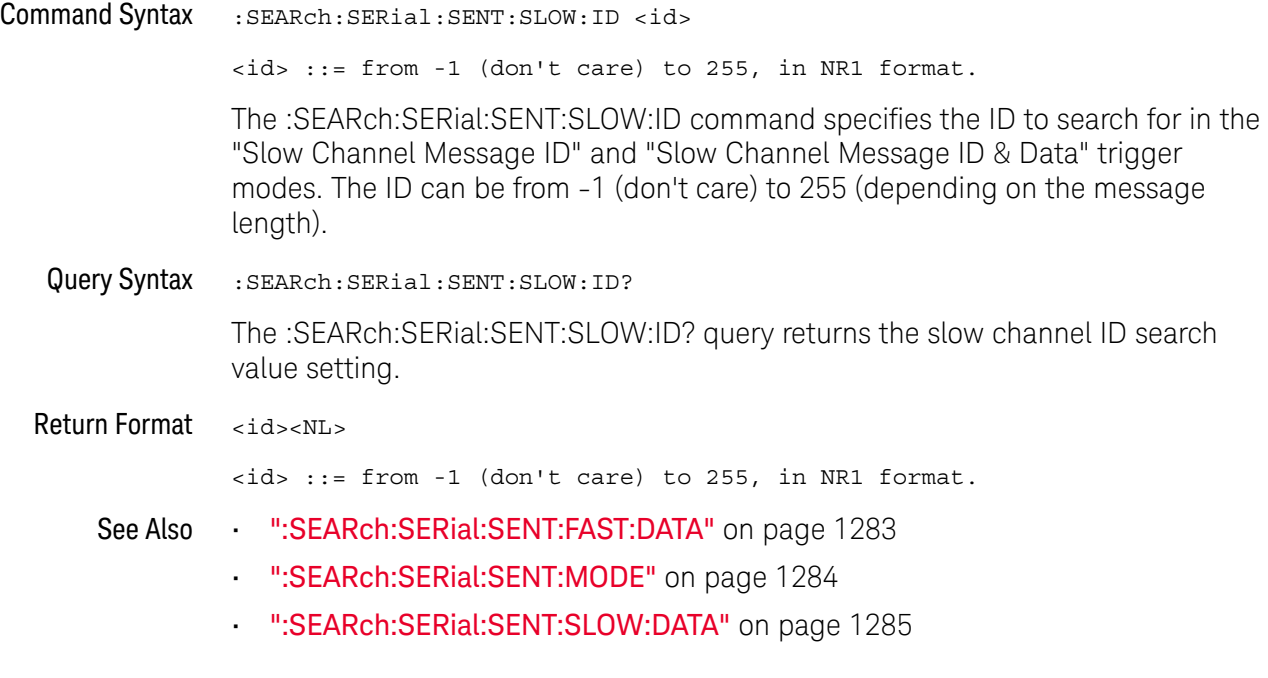

### :SEARch:SERial:SPI Commands

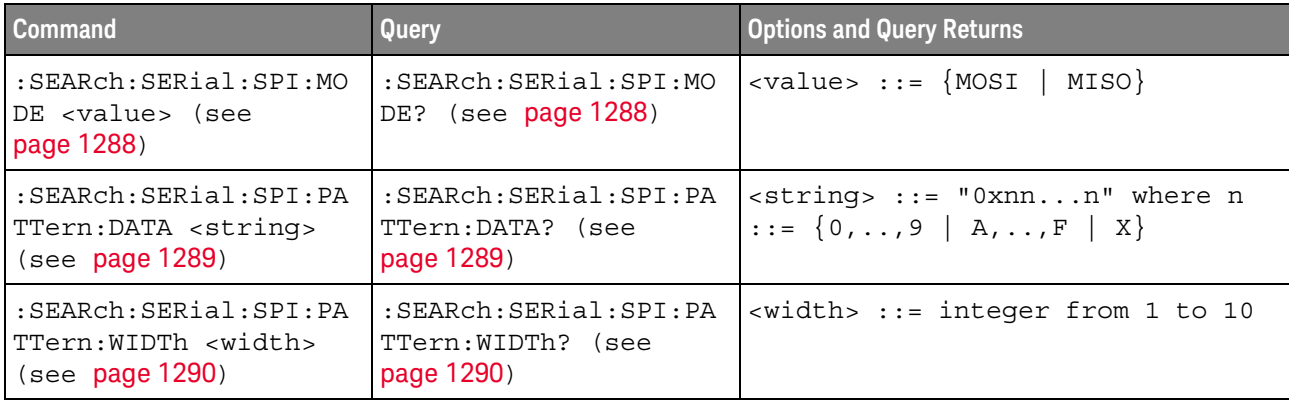

#### **Table 152** :SEARch:SERial:SPI Commands Summary

### :SEARch:SERial:SPI:MODE

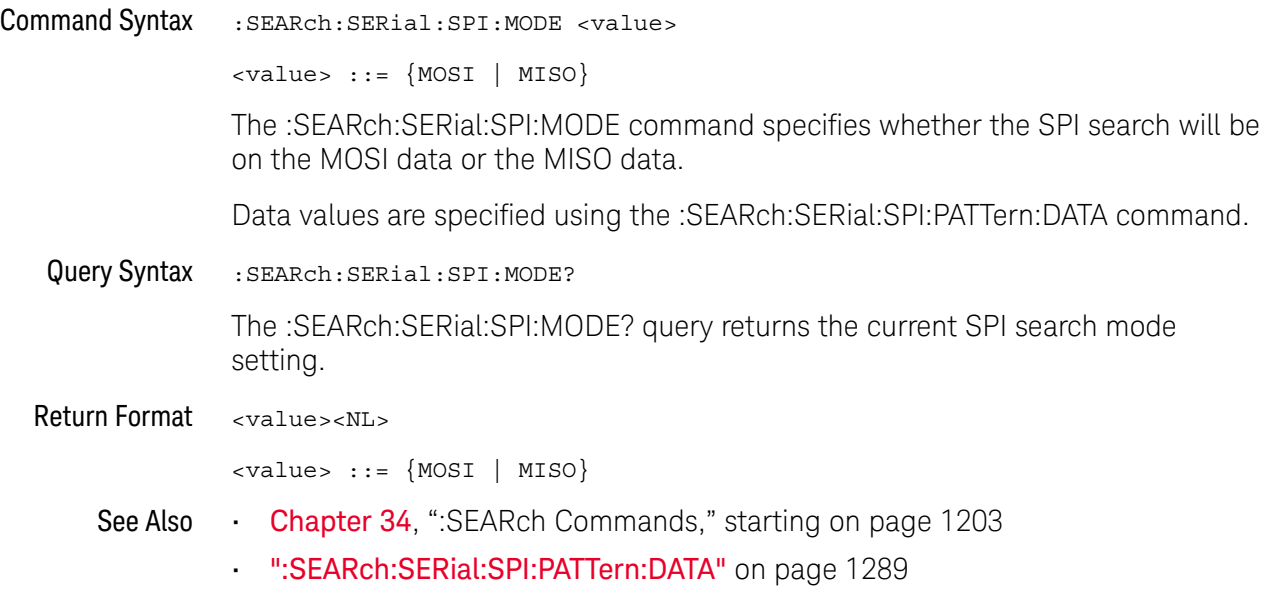

### :SEARch:SERial:SPI:PATTern:DATA

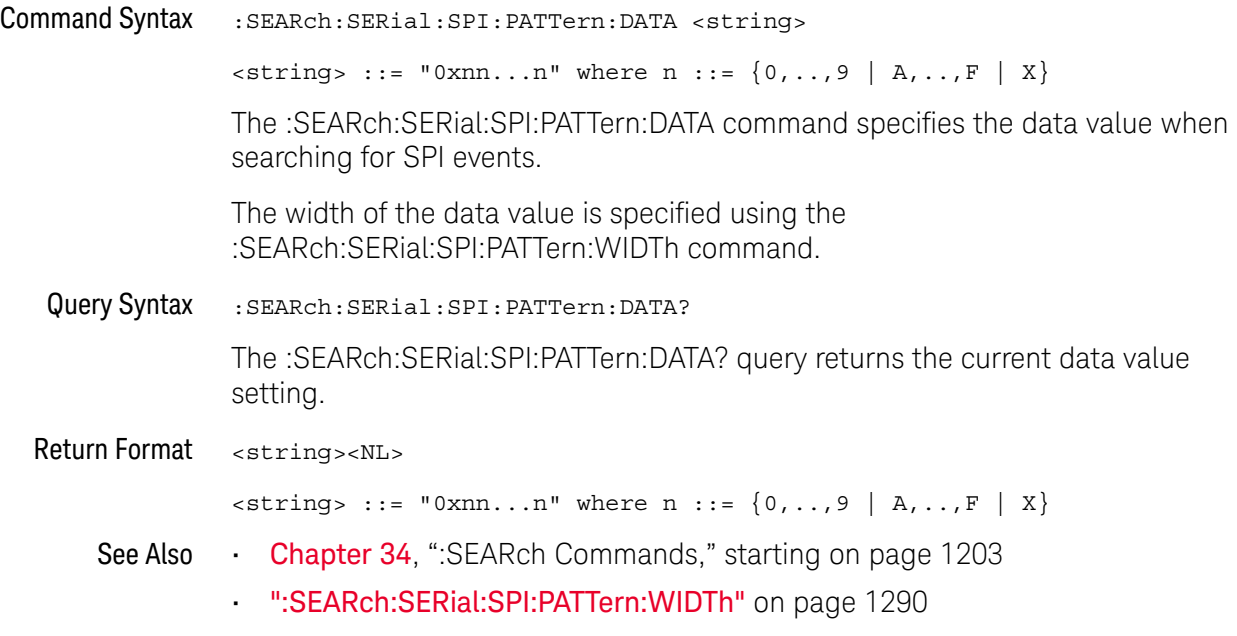

### :SEARch:SERial:SPI:PATTern:WIDTh

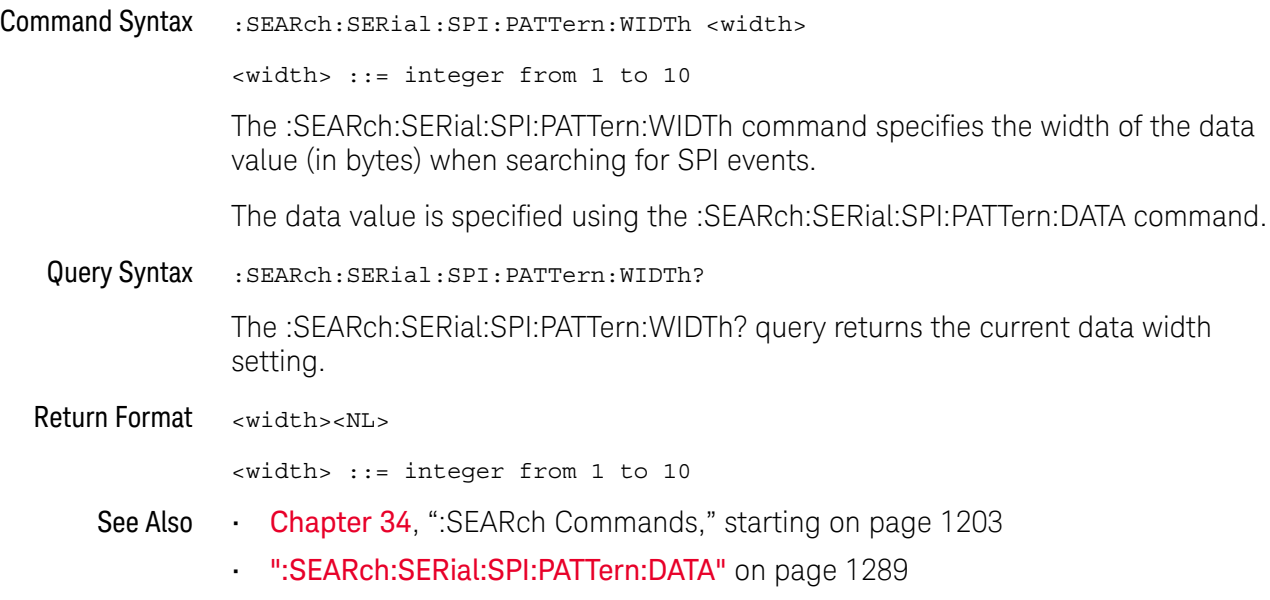

### :SEARch:SERial:UART Commands

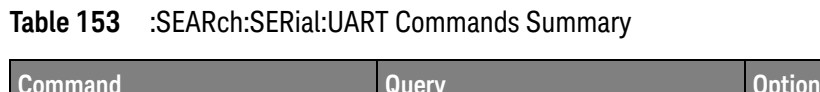

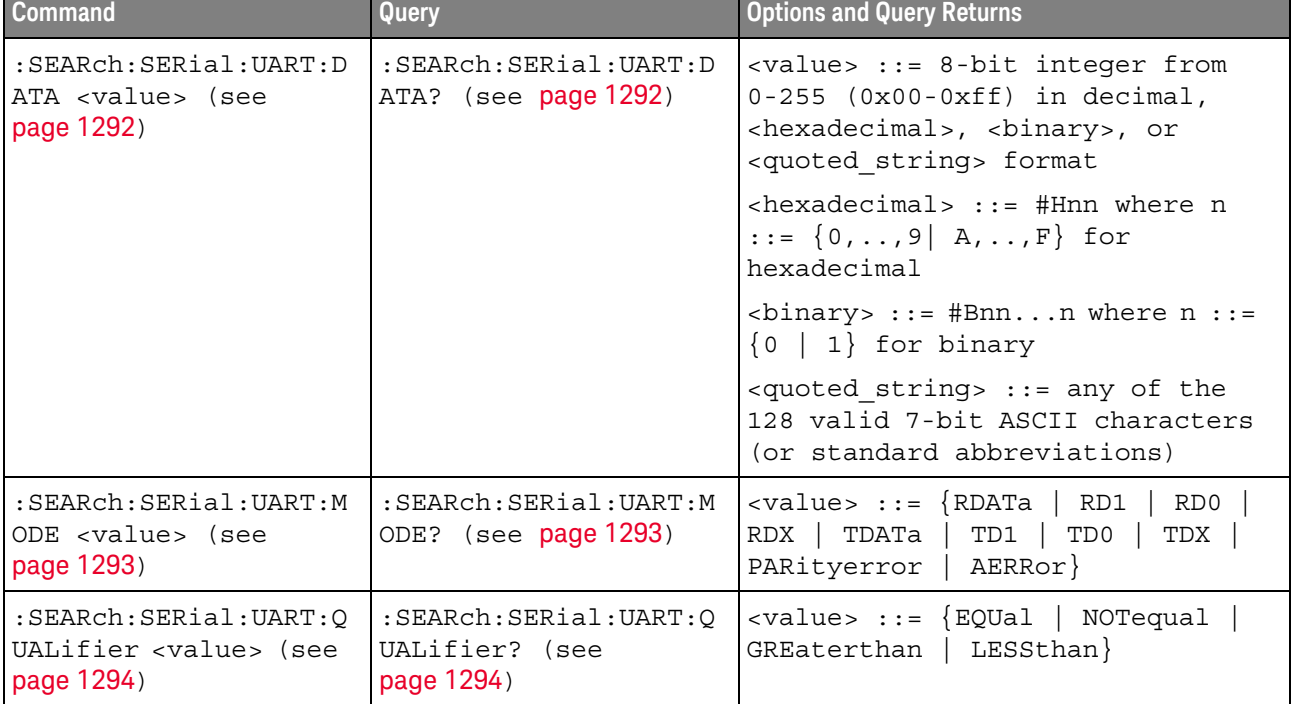

#### :SEARch:SERial:UART:DATA

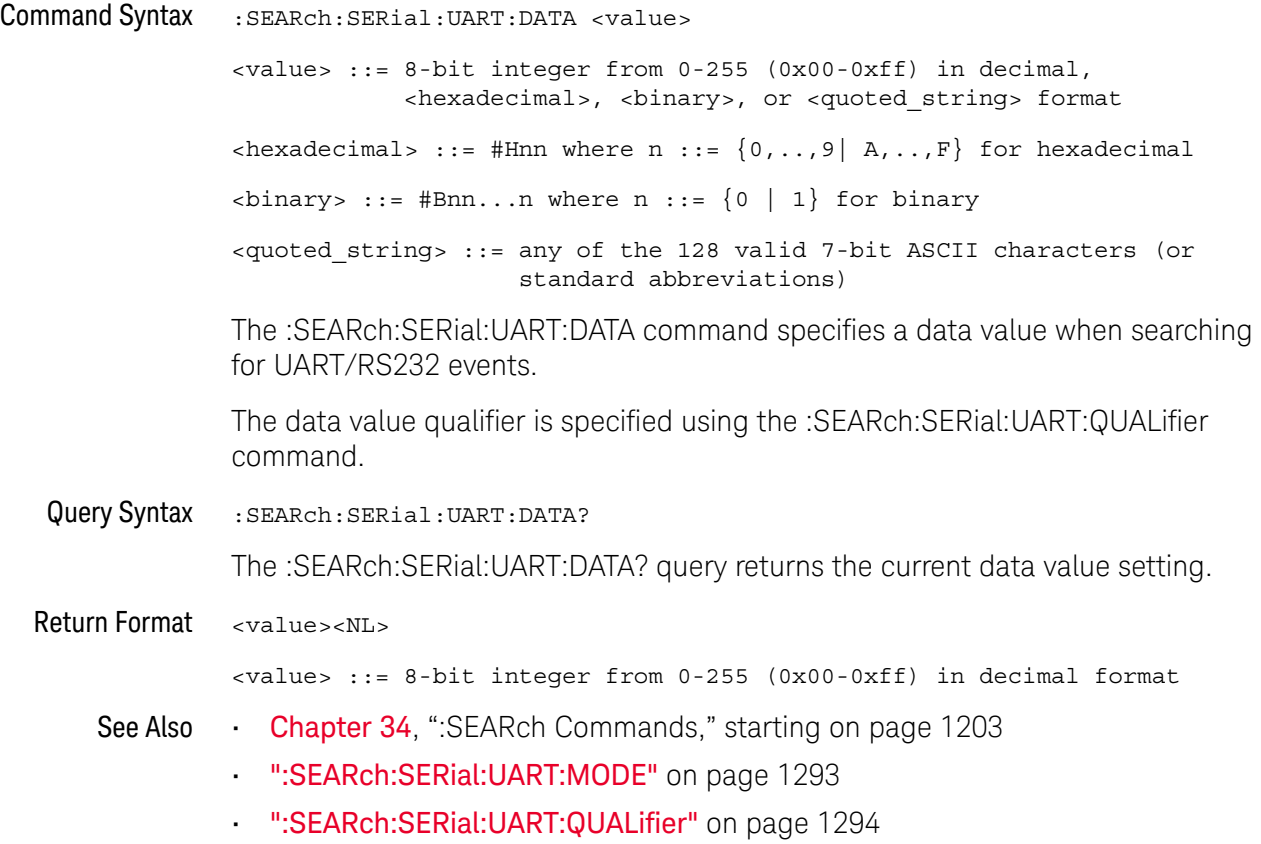

#### :SEARch:SERial:UART:MODE

#### N (see page 1668)

Command Syntax :SEARch:SERial:UART:MODE <value> <value> ::= {RDATa | RD1 | RD0 | RDX | TDATa | TD1 | TD0 | TDX | PARityerror | AERRor} The :SEARch:SERial:UART:MODE command selects the type of UART/RS232 information to find in the Lister display: • RDATa — searches for a receive data value when data words are from 5 to 8 bits long. • RD1 — searches for a receive data value when data words are 9 bits long and the 9th (alert) bit is 1. • RD0 — searches for a receive data value when data words are 9 bits long and the 9th (alert) bit is 0. • RDX — searches for a receive data value when data words are 9 bits long and the 9th (alert) bit is a don't care (X). • TDATa — searches for a transmit data value when data words are from 5 to 8 bits long. • TD1 — searches for a transmit data value when data words are 9 bits long and the 9th (alert) bit is 1. • TD0 — searches for a transmit data value when data words are 9 bits long and the 9th (alert) bit is 0. • TDX — searches for a transmit data value when data words are 9 bits long and the 9th (alert) bit is a don't care (X). • PARityerror — searches for parity errors. • AERRor  $-$  searches for any error. Data values are specified using the :SEARch:SERial:UART:DATA command. Data value qualifiers are specified using the :SEARch:SERial:UART:QUALifier command. Query Syntax : SEARch: SERial: UART: MODE? The :SEARch:SERial:UART:MODE? query returns ... Return Format <value><NL> <value> ::= {RDAT | RD1 | RD0 | RDX | TDAT | TD1 | TD0 | TDX | PAR | AERR} See Also **Chapter 34**, "SEARch Commands," starting on page 1203 • ":SEARch:SERial:UART:DATA" on page 1292

• ":SEARch:SERial:UART:QUALifier" on page 1294

### :SEARch:SERial:UART:QUALifier

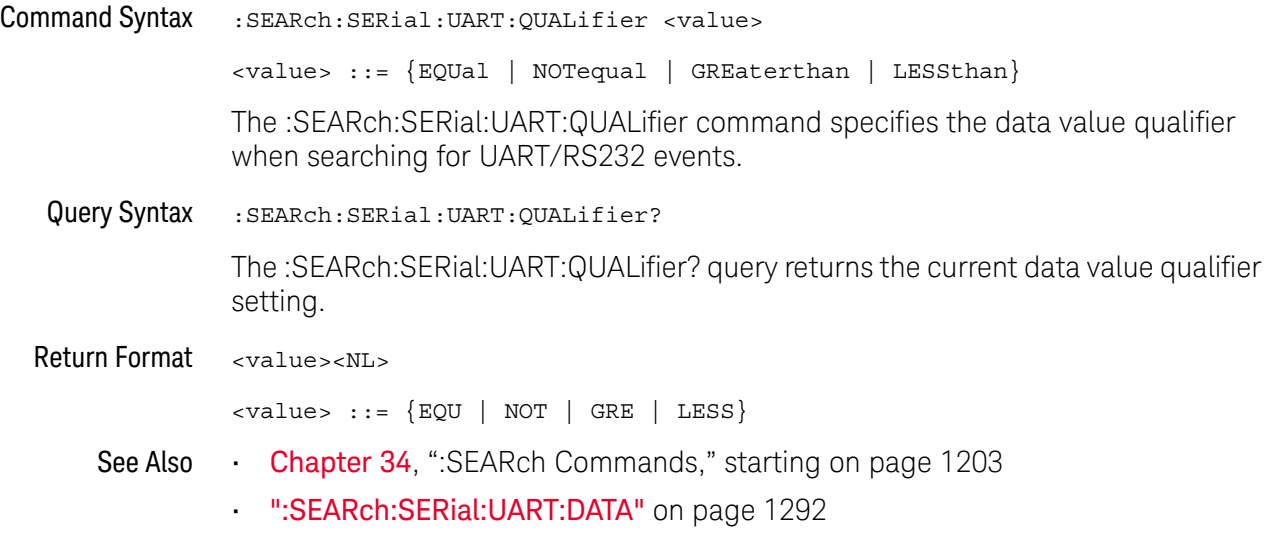

### :SEARch:SERial:USB Commands

#### **Table 154** :SEARch:SERial:USB Commands Summary

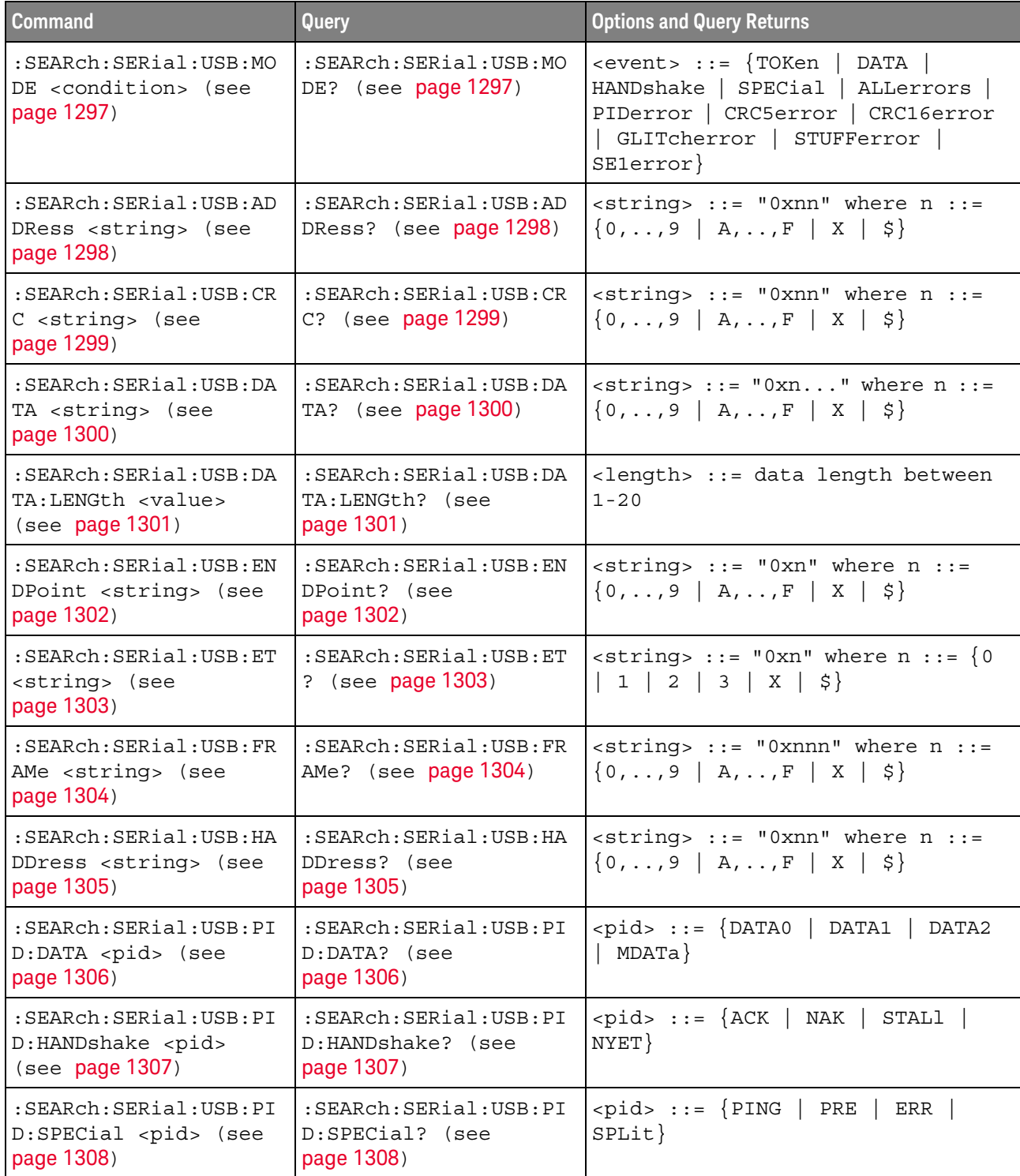

| <b>Command</b>                                                                  | <b>Query</b>                                                  | <b>Options and Query Returns</b>                                            |
|---------------------------------------------------------------------------------|---------------------------------------------------------------|-----------------------------------------------------------------------------|
| $:$ SEARch $:$ SERial $:$ USB $:$ PI<br>D:TOKen <pid> (see<br/>page 1309)</pid> | : SEARch: SERial: USB: PI<br>D:TOKen? (see<br>page 1309)      | $\text{spid} > :: = \{\text{OUT} \mid \text{IN} \mid$<br>SETup<br>SOF       |
| : SEARch: SERial: USB: PO<br>RT <string> (see<br/>page 1310)</string>           | :SEARch:SERial:USB:PO<br>RT? (see $page 1310$ )               | $\langle$ string> ::= "0xnn" where n ::=<br>$\{0, , 9   A, , F   X   \xi\}$ |
| :SEARch:SERial:USB:SC<br><string> (see<br/>page 1311)</string>                  | $:$ SEARch $:$ SERial $:$ USB $:$ SC<br>? (see $page 1311$ )  | $\text{string}$ ::= "0xn" where n ::= $\{0$<br>$ 1  \times  5\rangle$       |
| $:$ SEARch $:$ SERial $:$ USB $:$ SE<br>U <string> (see<br/>page 1312)</string> | $:$ SEARch $:$ SERial $:$ USB $:$ SE<br>U? (see $page 1312$ ) | $\langle$ string> ::= "0xn" where n ::= {0}<br>$1 \ 2 \ 3 \ X \ 5$          |

**Table 154** :SEARch:SERial:USB Commands Summary (continued)
### :SEARch:SERial:USB:MODE

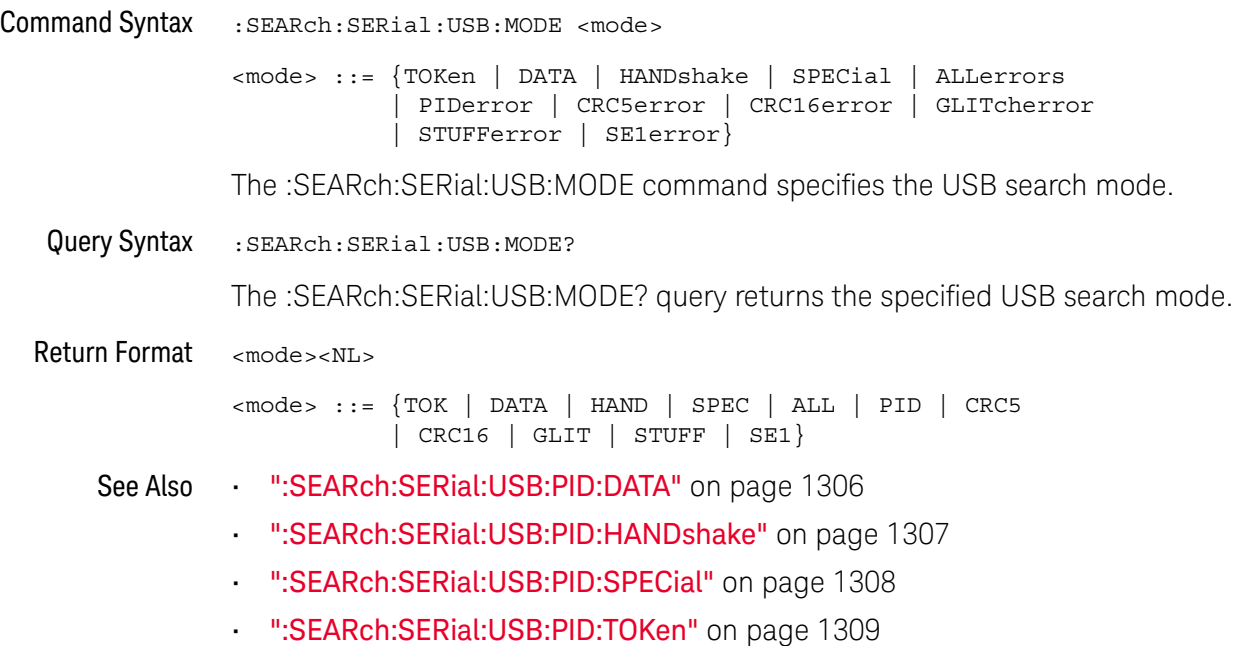

#### :SEARch:SERial:USB:ADDRess

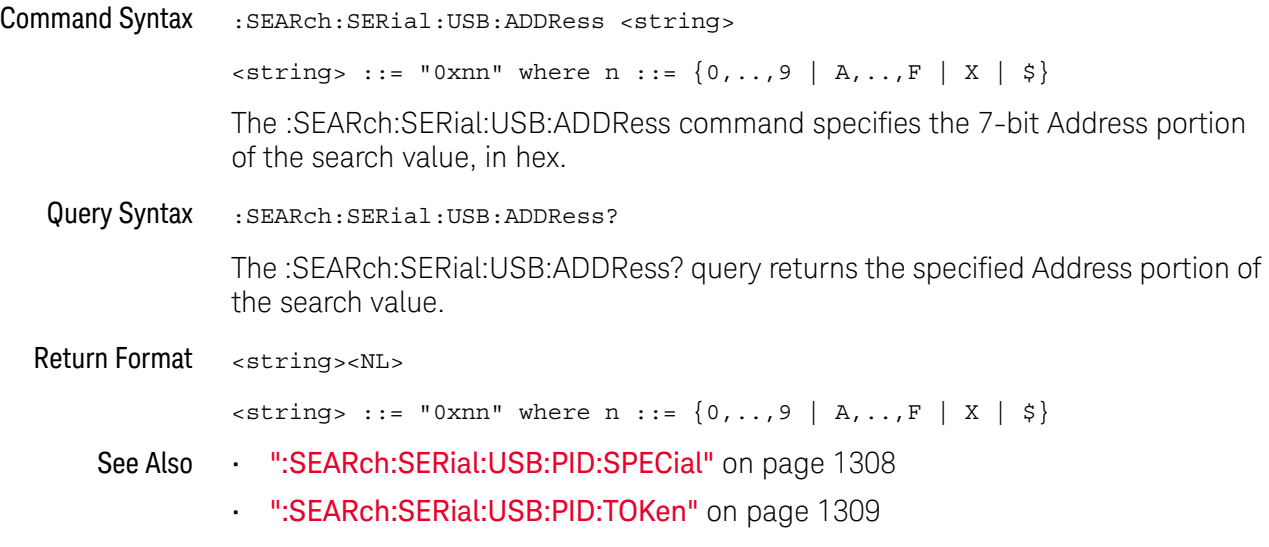

### :SEARch:SERial:USB:CRC

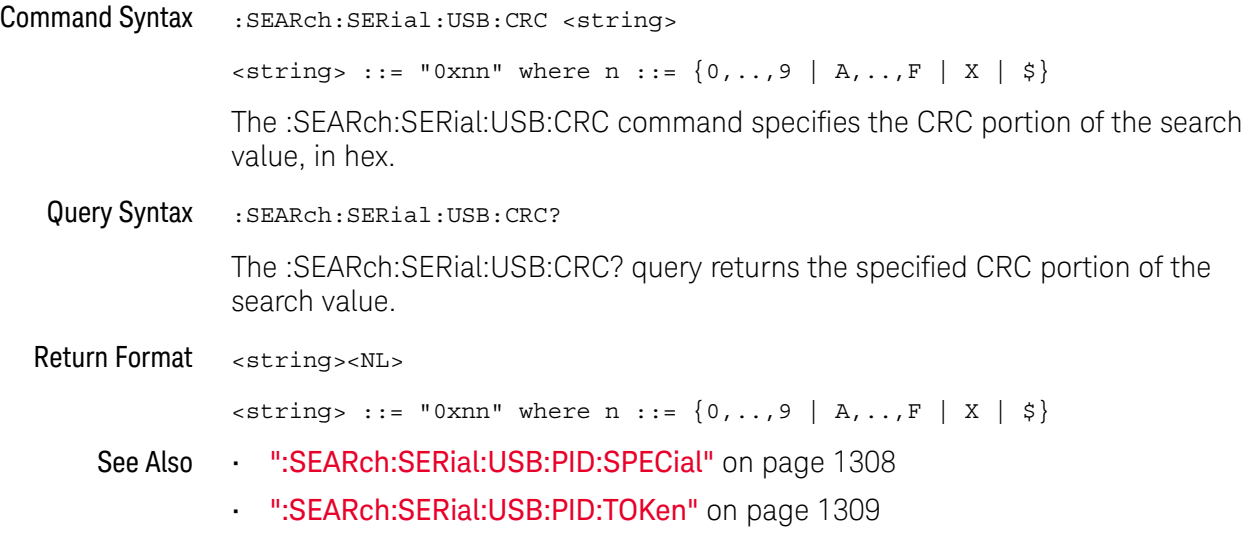

### :SEARch:SERial:USB:DATA

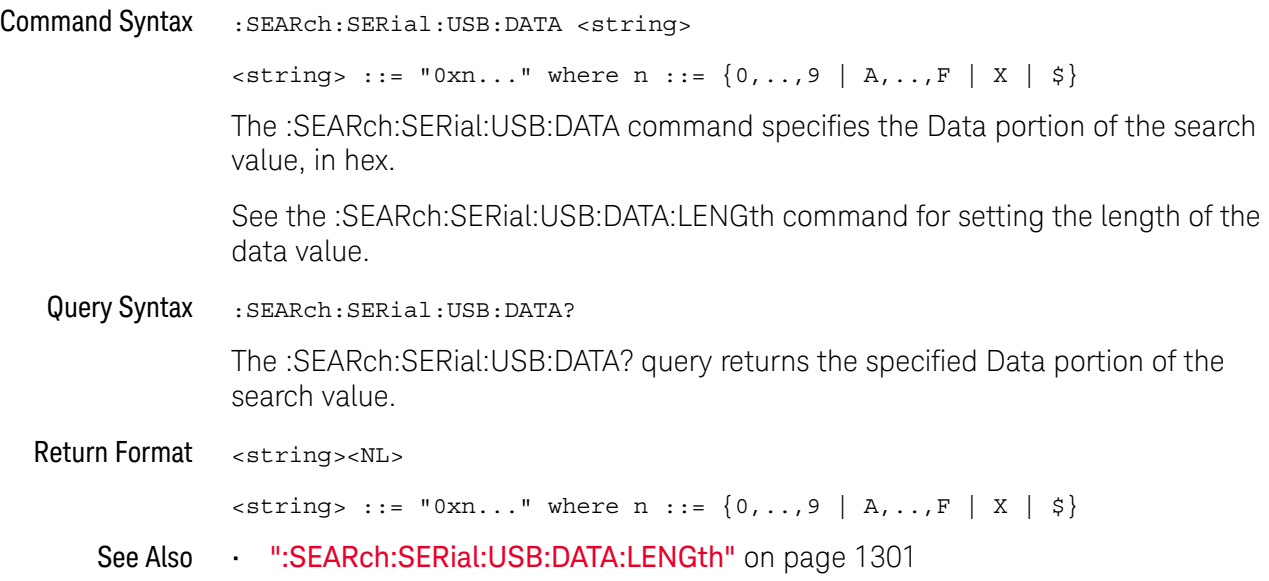

### :SEARch:SERial:USB:DATA:LENGth

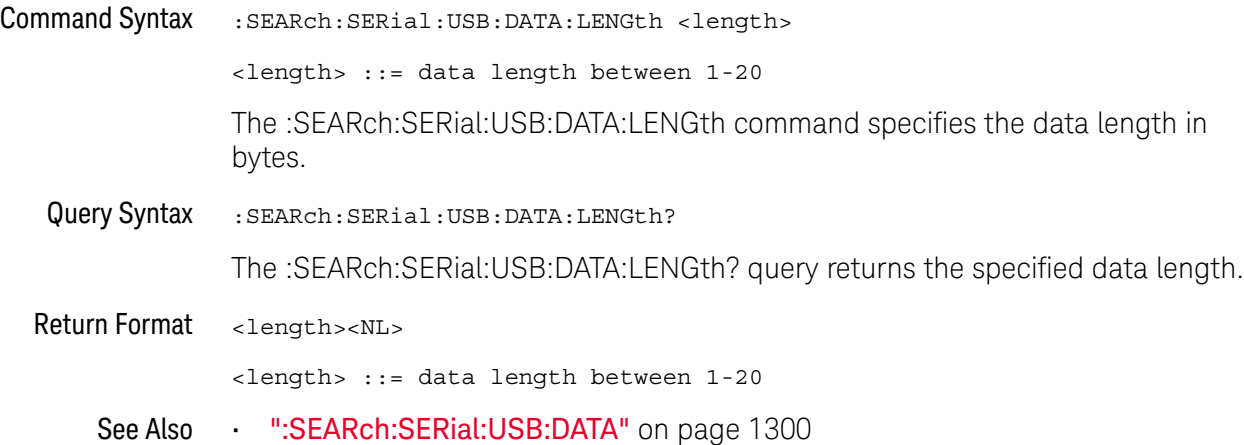

### :SEARch:SERial:USB:ENDPoint

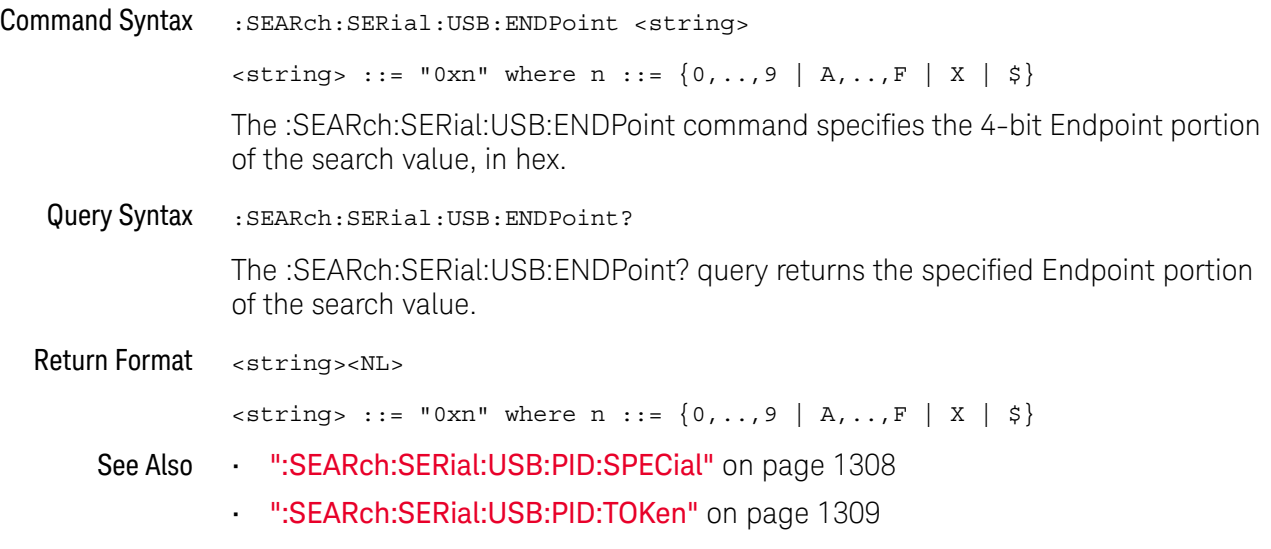

### :SEARch:SERial:USB:ET

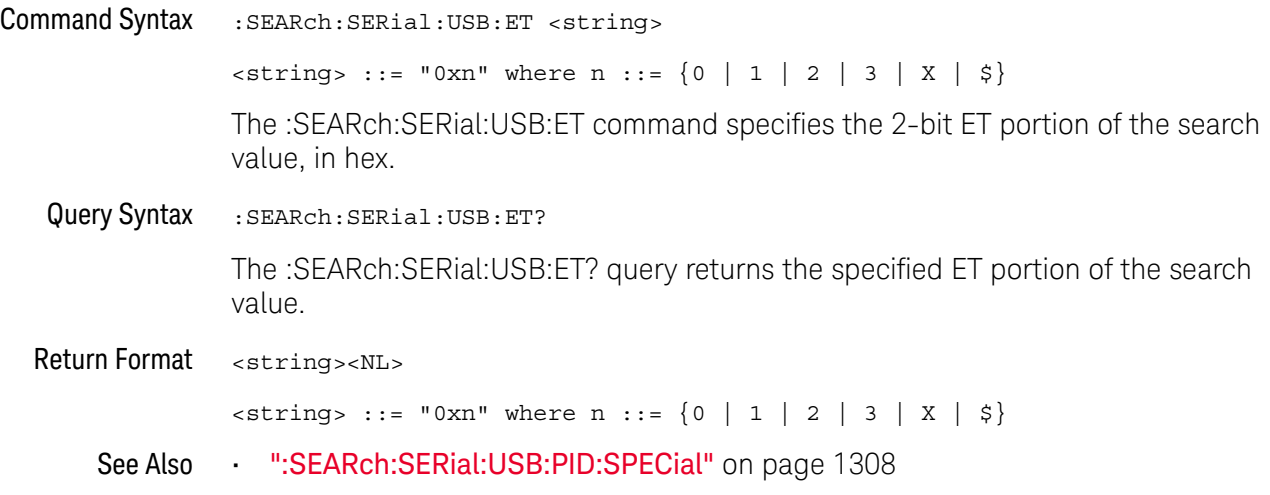

### :SEARch:SERial:USB:FRAMe

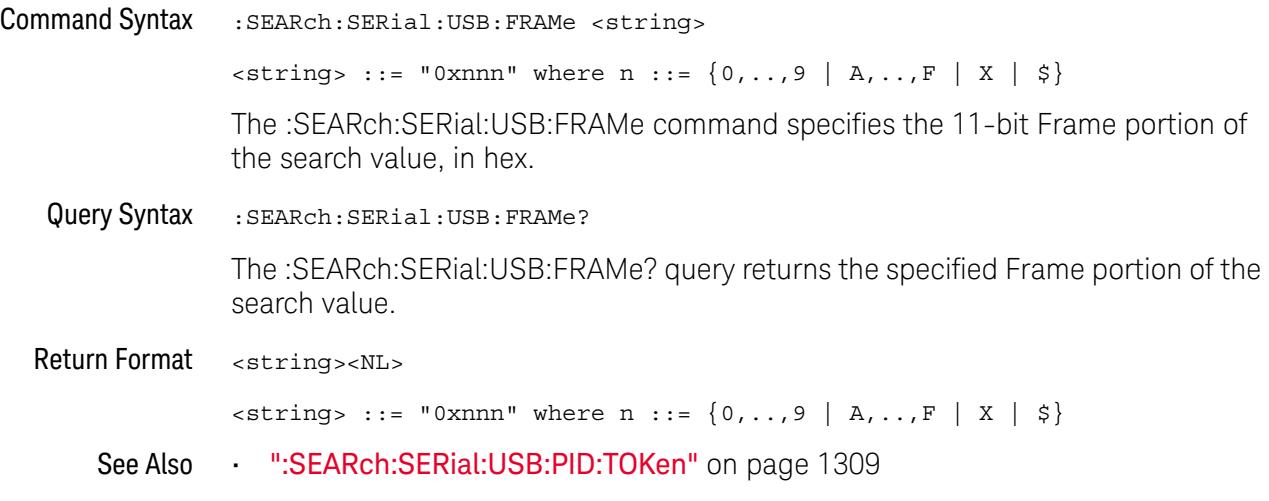

### :SEARch:SERial:USB:HADDress

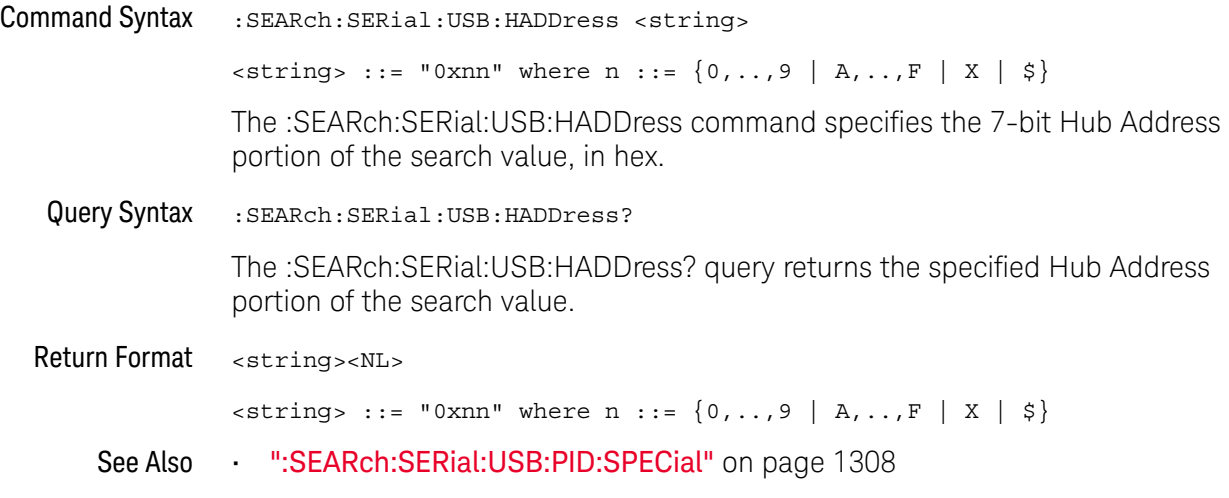

### :SEARch:SERial:USB:PID:DATA

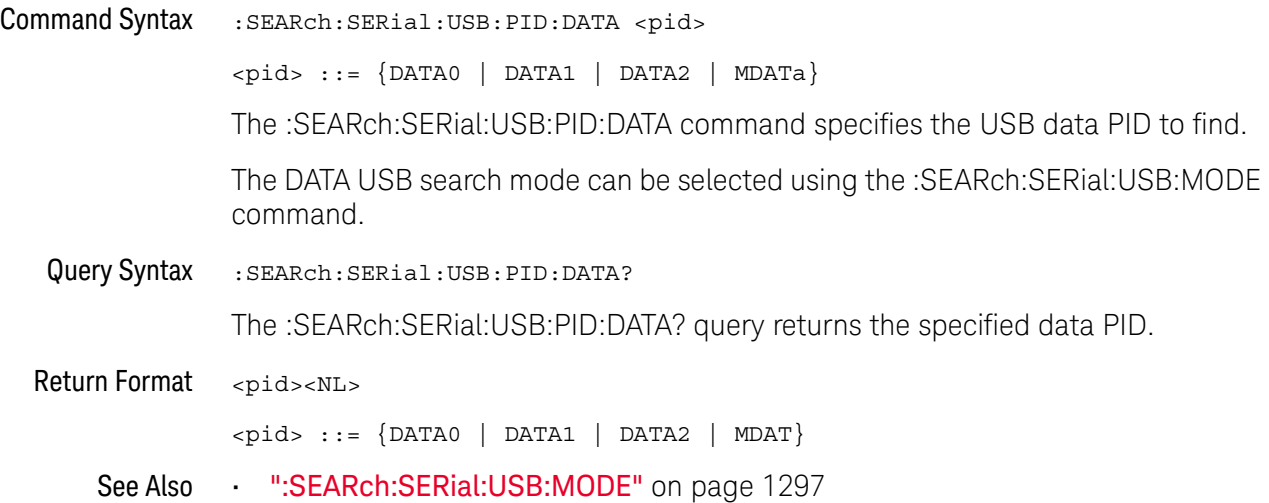

#### :SEARch:SERial:USB:PID:HANDshake

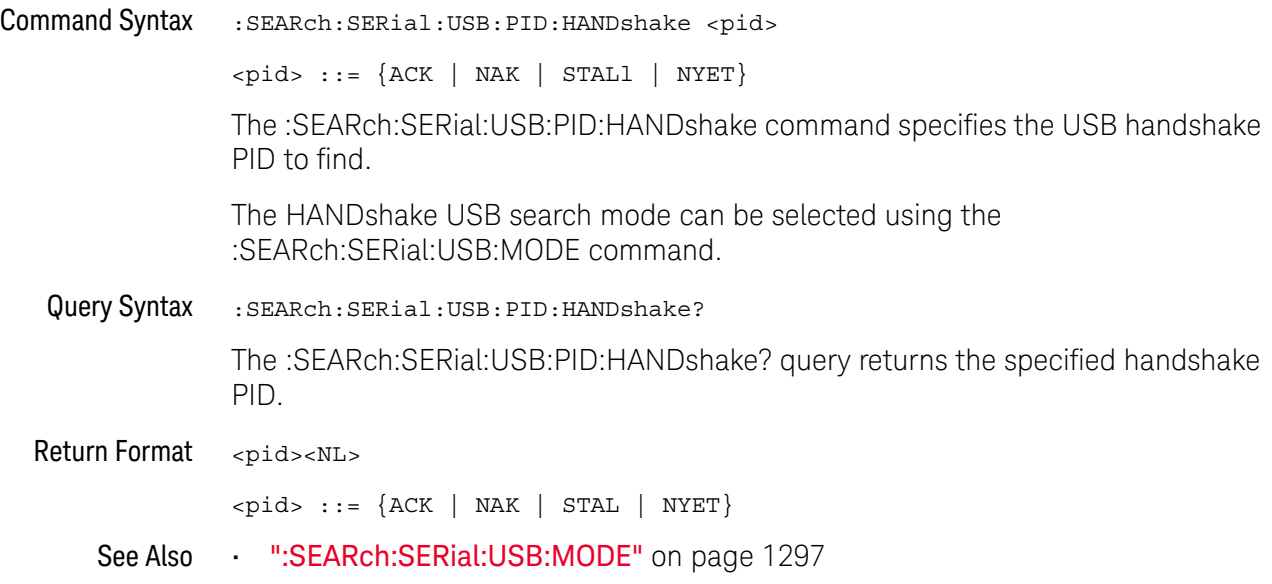

### :SEARch:SERial:USB:PID:SPECial

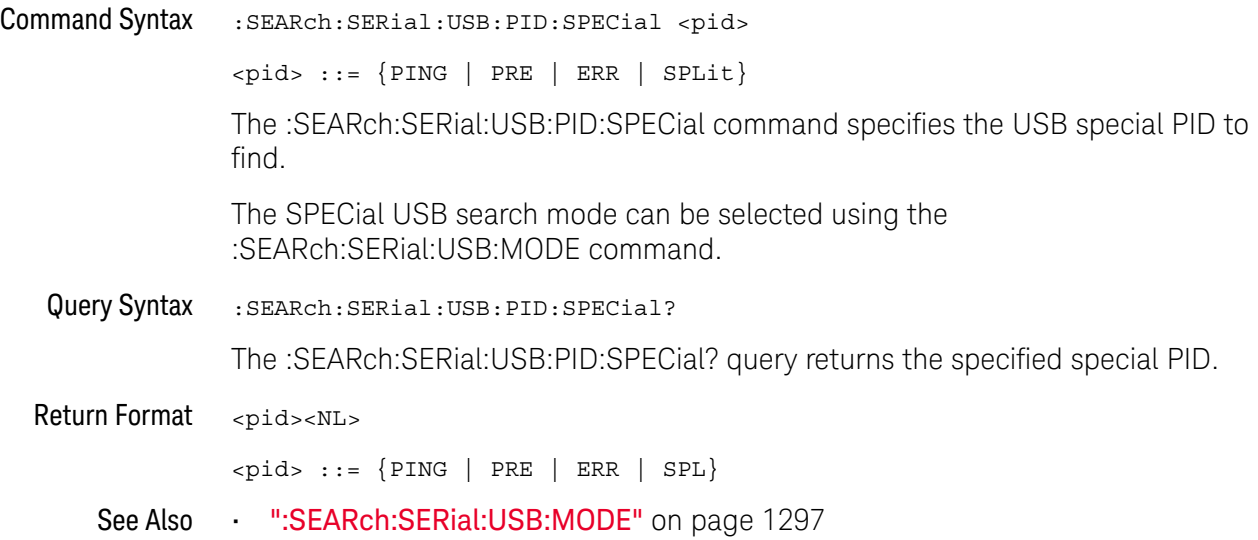

### :SEARch:SERial:USB:PID:TOKen

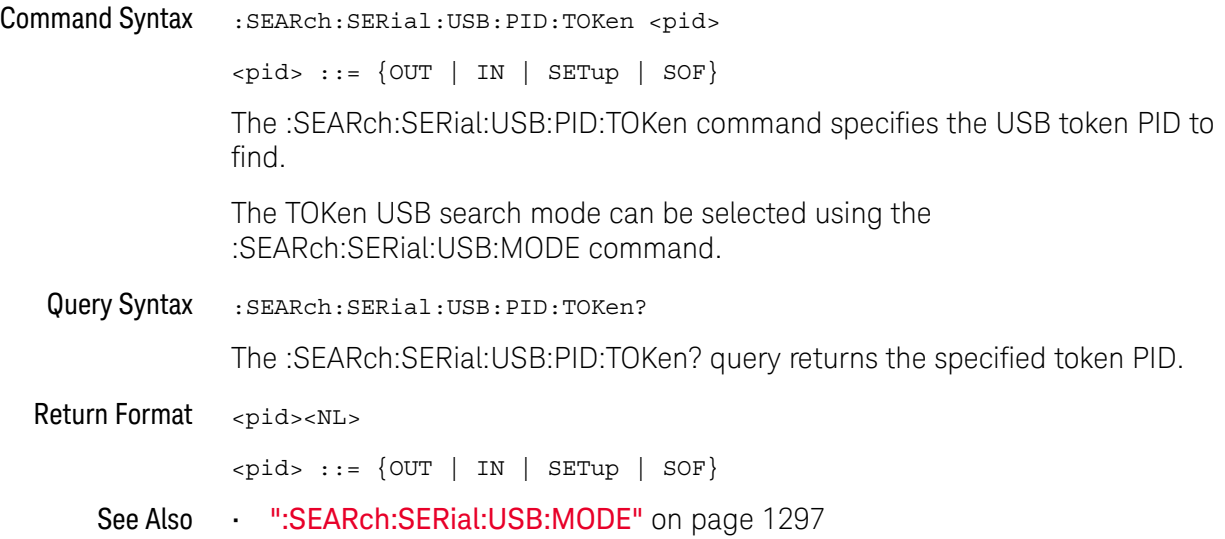

### :SEARch:SERial:USB:PORT

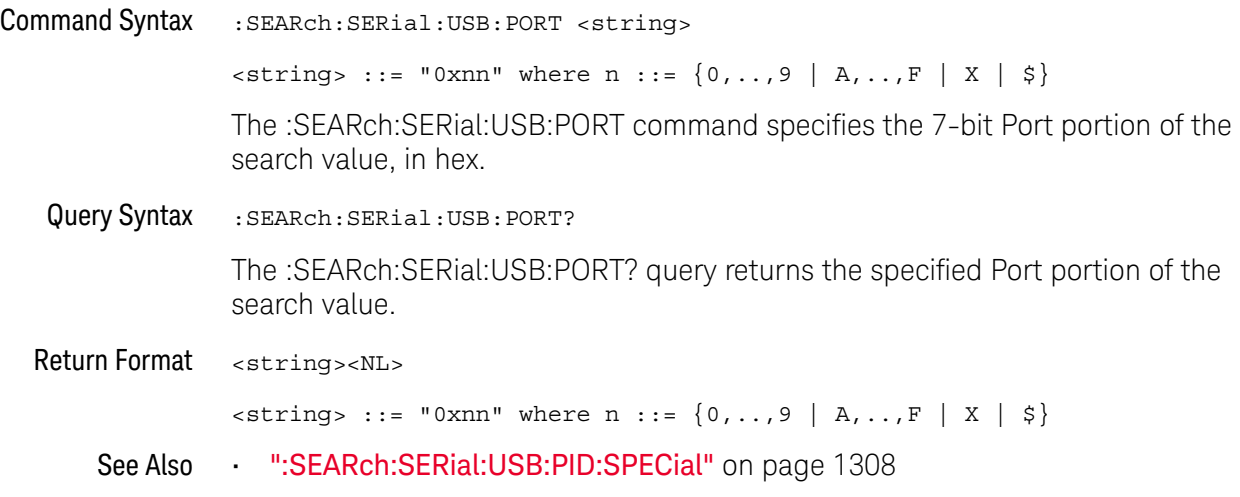

### :SEARch:SERial:USB:SC

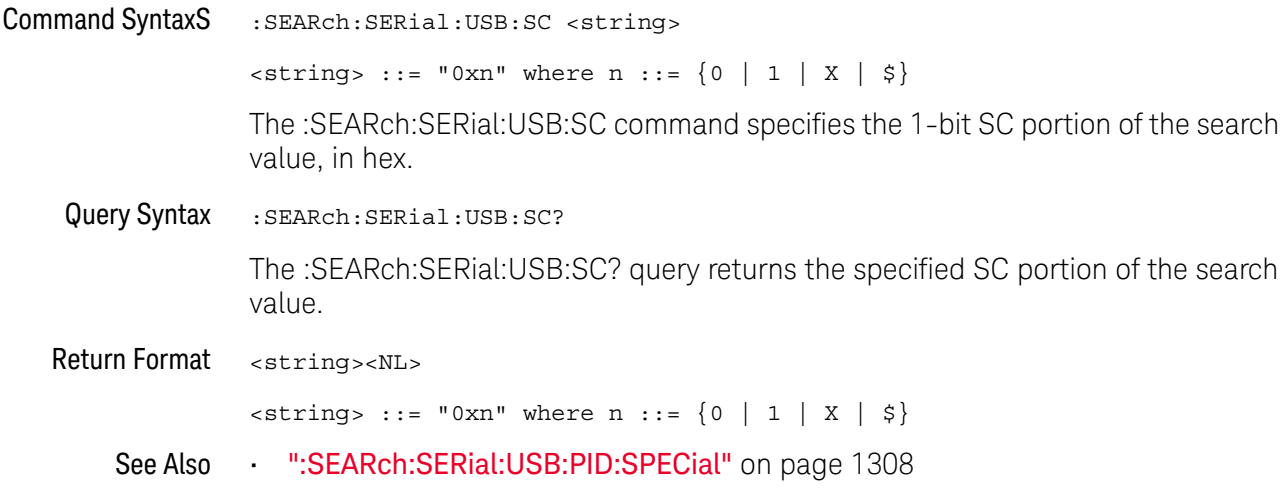

### :SEARch:SERial:USB:SEU

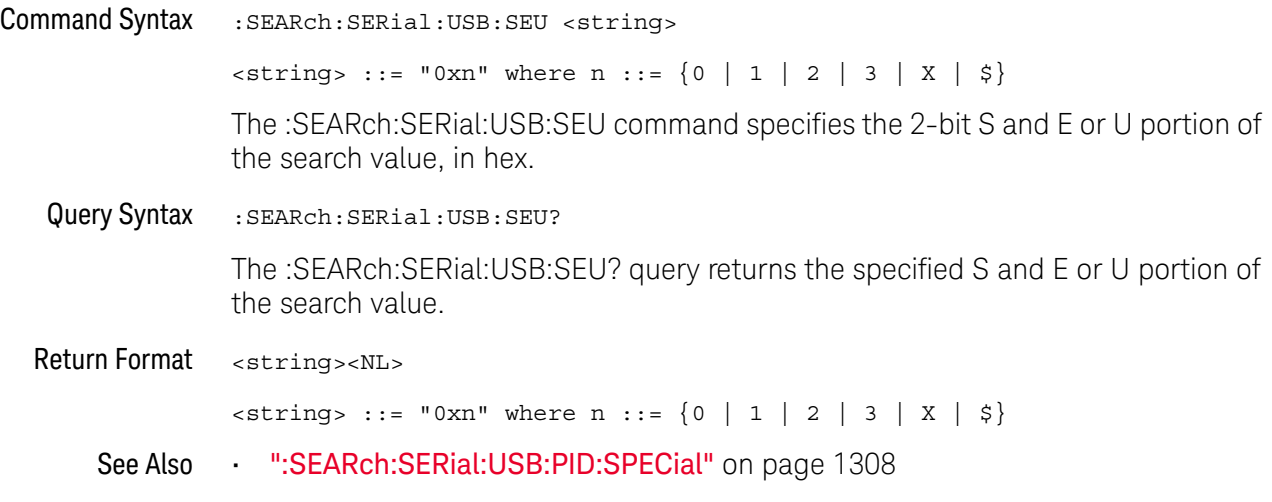

# 35 :SYSTem Commands

Control basic system functions of the oscilloscope. See "Introduction to :SYSTem Commands" on page 1315.

**Table 155** :SYSTem Commands Summary

| <b>Command</b>                                                                                     | Query                                                      | <b>Options and Query Returns</b>                                                                                                    |
|----------------------------------------------------------------------------------------------------|------------------------------------------------------------|----------------------------------------------------------------------------------------------------|
| :SYSTem:DATE <date><br/>(see page 1316)</date>                                                     | :SYSTem:DATE? (see<br>page 1316)                           | <date> ::= <year>,<month>,<day></day></month></year></date>                                                                                                    |
|                                                                                                    |                                                            | <year> ::= 4-digit year in NR1<br/>format</year>                                                                                                    |
|                                                                                                    |                                                            | $\text{<} \text{month} > :: = \{1, , 12 \mid \text{JANuary} \}$<br>FEBruary   MARch   APRil   MAY<br>JUNe   JULy   AUGust   SEPtember<br>  OCTober   NOVember   DECember} |
|                                                                                                    |                                                            | $<$ day> ::= ${1,31}$                                                                                                    |
| n/a                                                                                                | :SYSTem:DIDentifier?<br>(see page 1317)                    | n/a                                                                                                    |
| :SYSTem:DSP <string><br/>(see page 1318)</string>                                                  | n/a                                                        | $\texttt{estring}$ ::= up to 75 characters<br>as a quoted ASCII string                                                                                                    |
| n/a                                                                                                | :SYSTem:ERRor? (see<br>page 1319)                          | <error> ::= an integer error code</error>                                                                                                    |
|                                                                                                    |                                                            | <error string=""> ::= quoted ASCII<br/>string.</error>                                                                                                    |
|                                                                                                    |                                                            | See Error Messages (see<br>page 1607).                                                                                                    |
| :SYSTem:LOCK <value><br/>(see page 1320)</value>                                                   | :SYSTem:LOCK? (see<br>page 1320)                           | $\{value\} :: = \{ \{1   ON\}   \{0\}$<br>$OFF$ } }                                                                                                    |
| :SYSTem:PERSona [:MANu<br>facturerl<br><manufacturer string=""><br/>(see page 1321)</manufacturer> | : SYSTem: PERSona [: MANu<br>facturer]? (see<br>page 1321) | <manufacturer string=""> ::= quoted<br/>ASCII string, up to 63 characters</manufacturer>                                                                                  |
| : SYSTem: PERSona [: MANu<br>facturer]: DEFault<br>(see page 1322)                                 | n/a                                                        | Sets manufacturer string to<br>"KEYSIGHT TECHNOLOGIES"                                                                                                    |

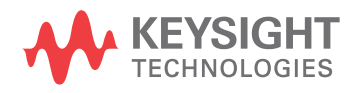

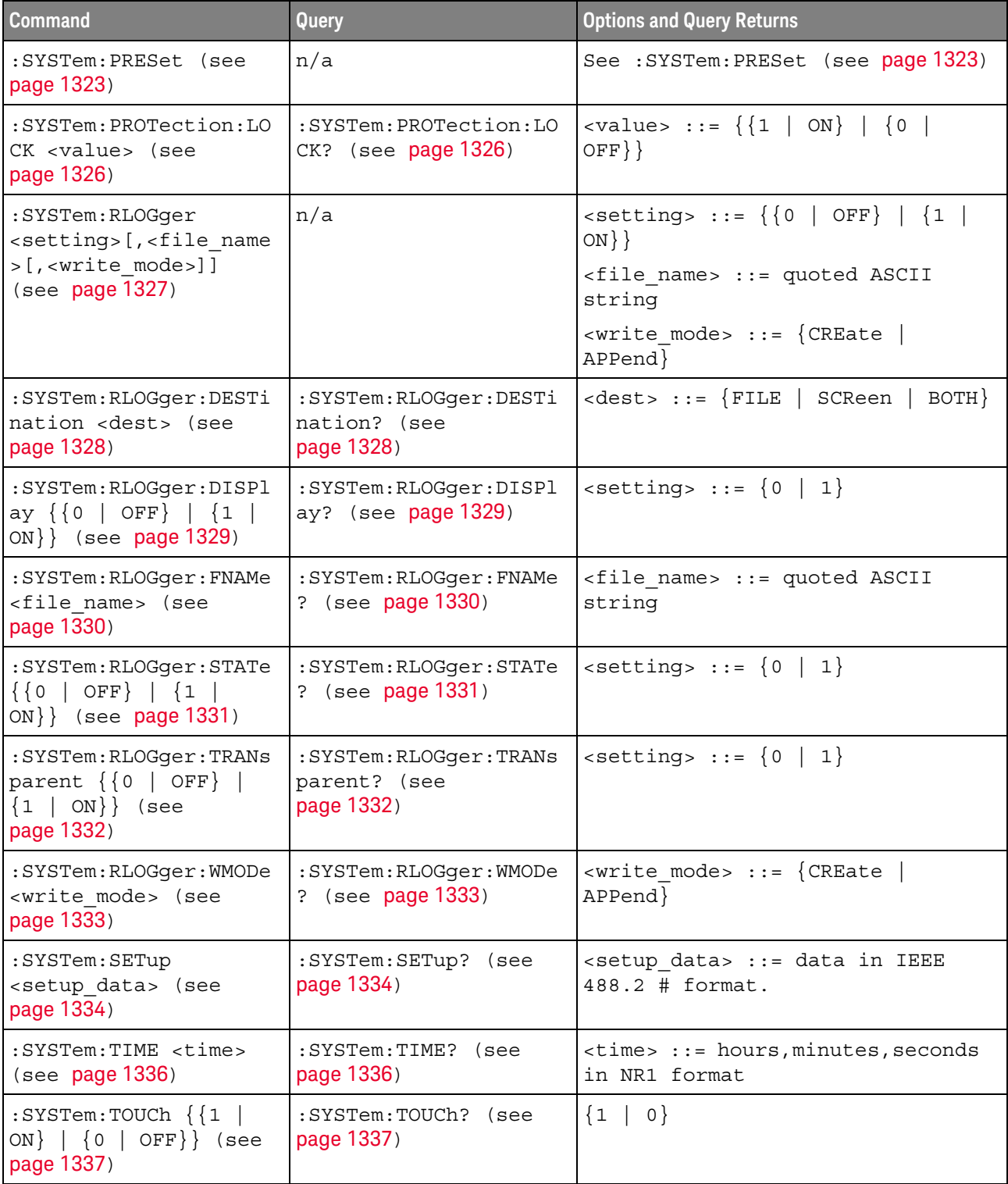

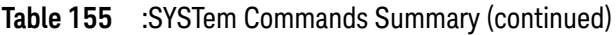

Introduction to :SYSTem Commands SYSTem subsystem commands enable writing messages to the display, setting and reading both the time and the date, querying for errors, and saving and recalling setups.

## :SYSTem:DATE

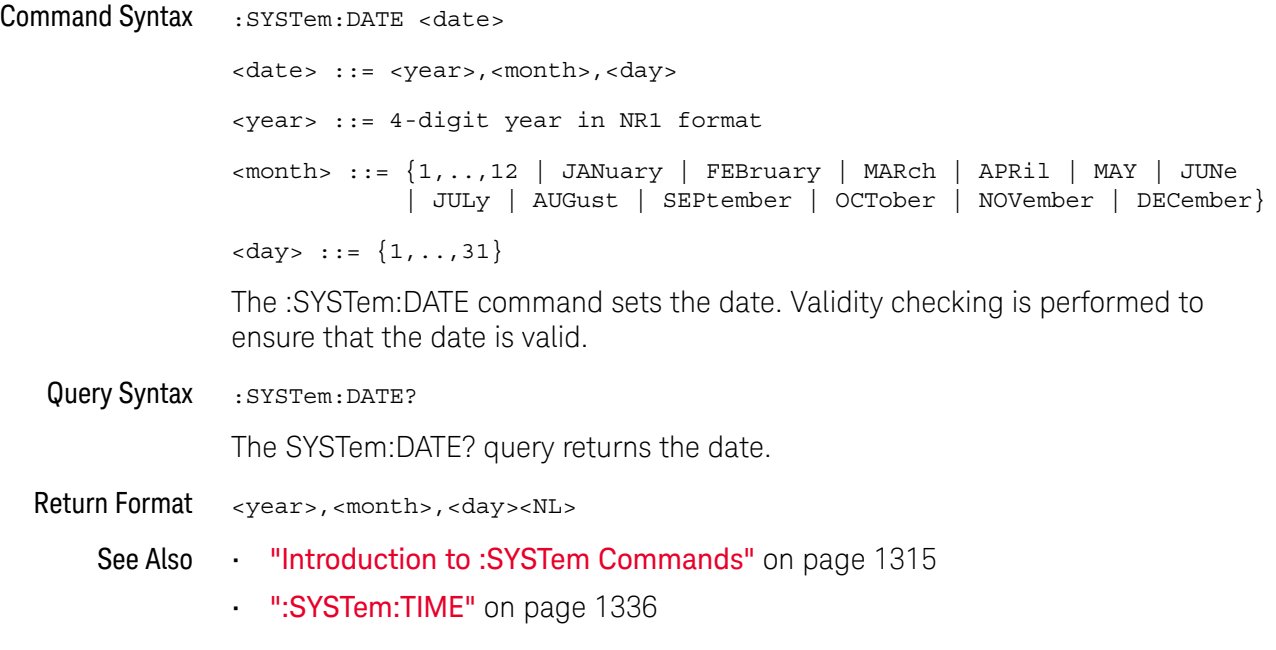

#### :SYSTem:DIDentifier

#### <u>N</u> (see page 1668)

Query Syntax : SYSTem: DIDentifier?

The :SYSTem:DIDentifier? query returns the oscilloscope's Host ID as (part of) a quoted string.

The oscilloscope's Host ID is needed when redeeming licenses for oscilloscope upgrades or other licensed features.

The exact format of returned string are product-specific. This example returns the model number, serial number, and host ID in a comma-separated format:

"X12345A,US12345678,G1EFDNLPAF2YPLRN"

Portable programs should not attempt to parse the contents of the returned string. Use the \*IDN? query instead to get the model number and/or serial number in a defined portable format.

Return Format <host\_id><NL>

<host\_id> ::= quoted ASCII string

See Also • "\*IDN (Identification Number)" on page 240

:SYSTem:DSP

## N (see page 1668)

Command Syntax : SYSTem: DSP <string>

<string> ::= quoted ASCII string (up to 75 characters)

The :SYSTem:DSP command writes the quoted string (excluding quotation marks) to a text box on-screen.

Use :SYSTem:DSP "" to remotely remove the message from the display. (Two sets of quote marks without a space between them creates a NULL string.)

Press any menu key to manually remove the message from the display.

See Also **Introduction to :SYSTem Commands**" on page 1315

#### :SYSTem:ERRor

#### $\mathbf{c}$  $(see **na**  $1668)$$

#### Query Syntax : SYSTem: ERRor?

The :SYSTem:ERRor? query outputs the next error number and text from the error queue. The instrument has an error queue that is 30 errors deep and operates on a first-in, first-out basis. Repeatedly sending the :SYSTem:ERRor? query returns the errors in the order that they occurred until the queue is empty. Any further queries then return zero until another error occurs.

When remote logging is enabled (using the oscilloscope's front panel), additional debug information can be included in the returned error string. If the error is detected by the SCPI command parser, such as a header error or other syntax error, the extra debug information is generated and included. But if the error is detected by the oscilloscope system, such as when an out-of-range value is sent, then no extra debug information is included.

Return Format <error number>,<error string><NL> <error number> ::= an integer error code in NR1 format <error string> ::= quoted ASCII string containing the error message Error messages are listed in Chapter 42, "Error Messages," starting on page 1607. See Also **•••** "Introduction to :SYSTem Commands" on page 1315 • "\*ESR (Standard Event Status Register)" on page 238

**• "\*CLS (Clear Status)"** on page 235

## :SYSTem:LOCK

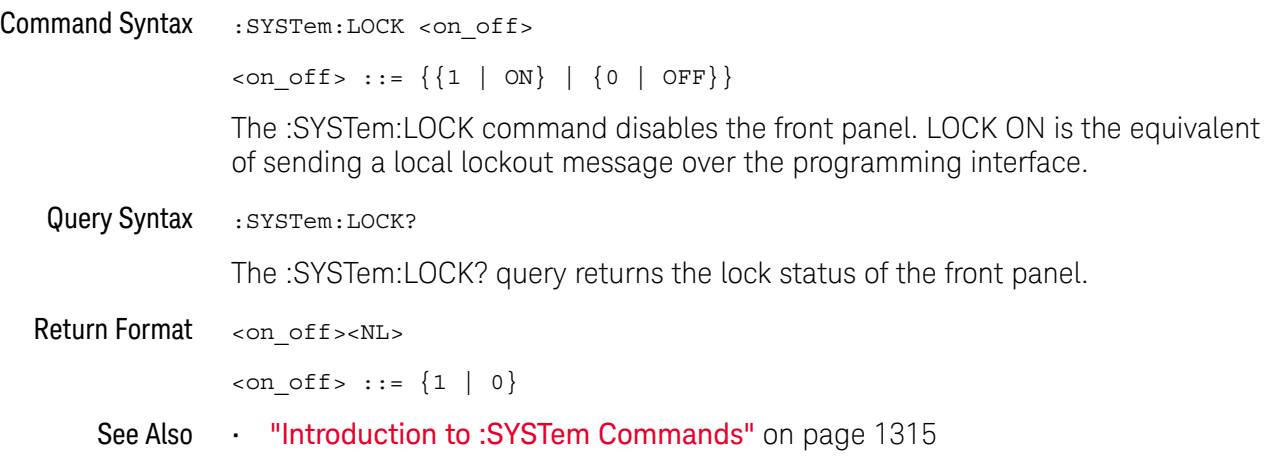

## :SYSTem:PERSona[:MANufacturer]

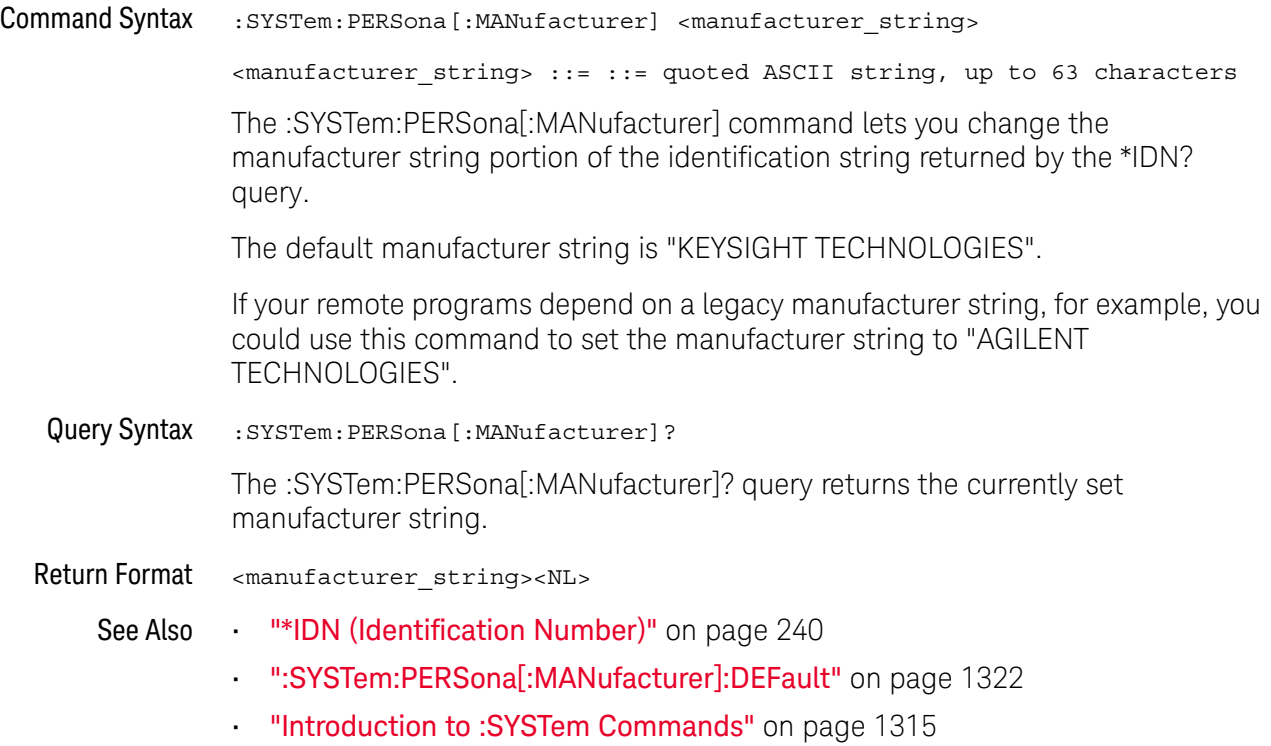

### :SYSTem:PERSona[:MANufacturer]:DEFault

#### $\overline{\mathbf{N}}$ (see page 1668)

Command Syntax :SYSTem:PERSona[:MANufacturer]:DEFault The :SYSTem:PERSona[:MANufacturer]:DEFault command sets the manufacturer string to "KEYSIGHT TECHNOLOGIES". See Also **••• "\*IDN** (Identification Number)" on page 240 • ":SYSTem:PERSona[:MANufacturer]" on page 1321

• "Introduction to :SYSTem Commands" on page 1315

#### :SYSTem:PRESet

## $\overline{\text{C}}$  (see page 1668)

#### Command Syntax : SYSTem: PRESet

The :SYSTem:PRESet command places the instrument in a known state. This is the same as pressing the *[Default Setup]* key or *[Save/Recall]* > Default/Erase > Default **Setup** on the front panel.

When you perform a default setup, some user settings (like preferences) remain unchanged. To reset all user settings to their factory defaults, use the \*RST command.

Reset conditions are:

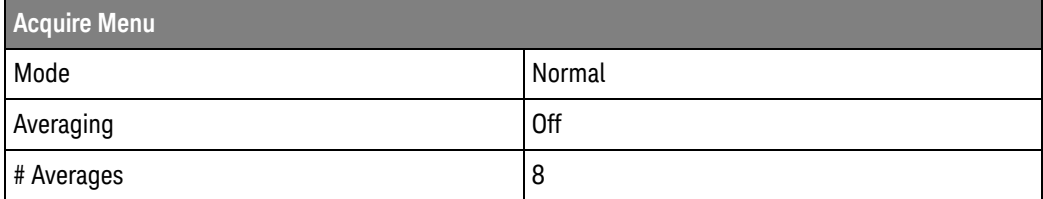

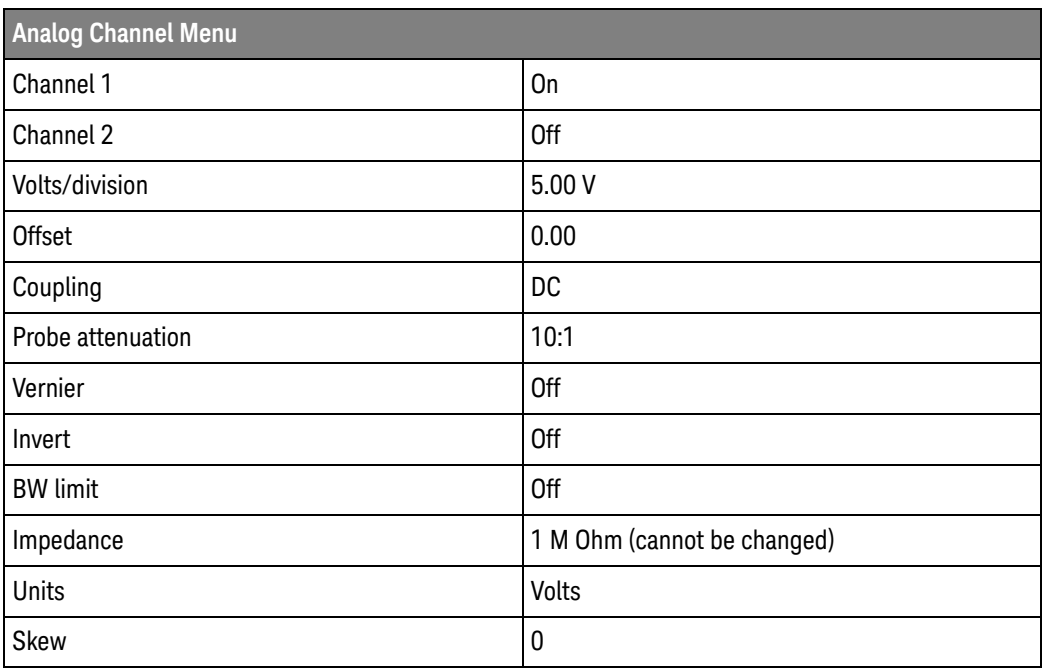

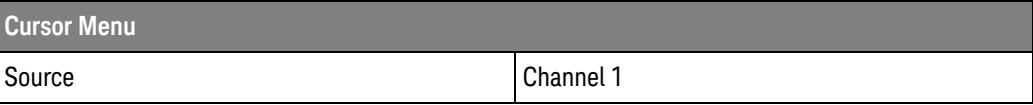

#### 35 :SYSTem Commands

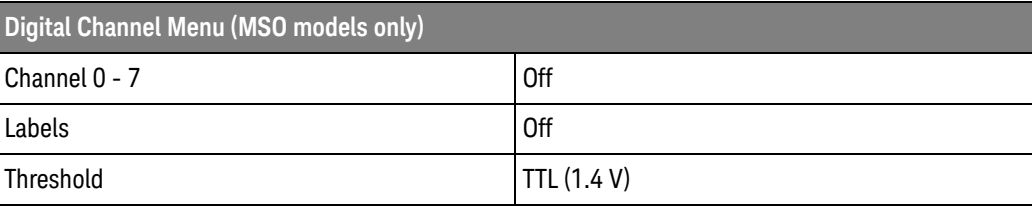

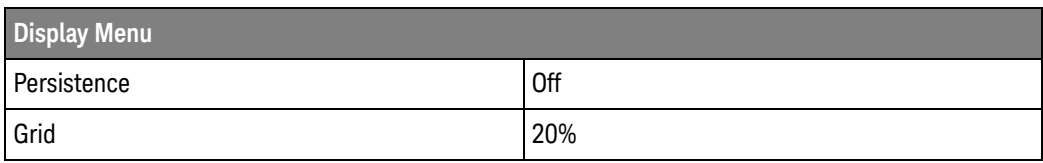

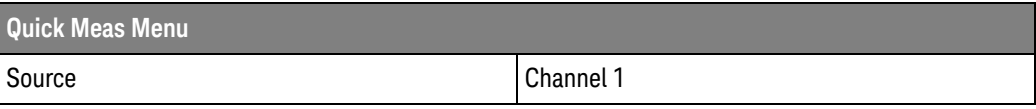

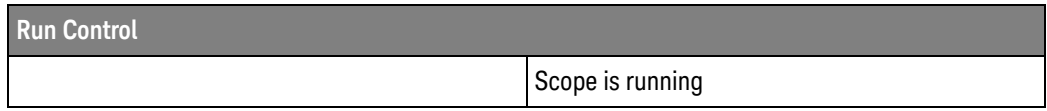

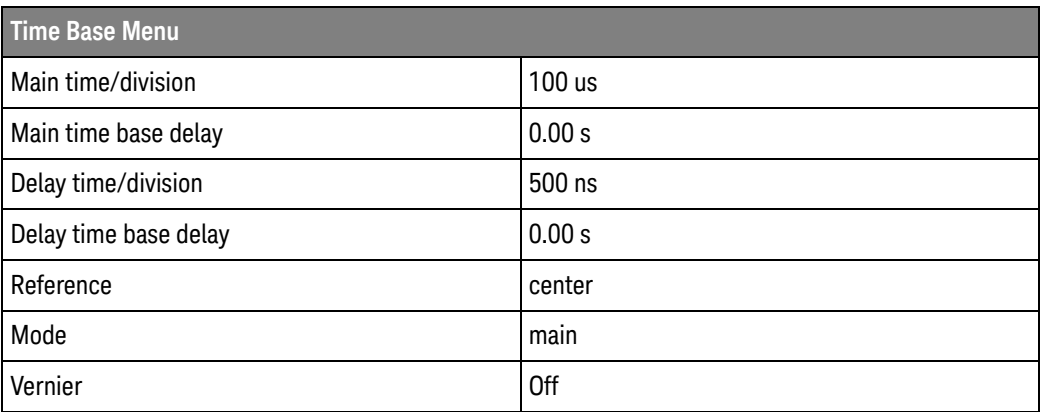

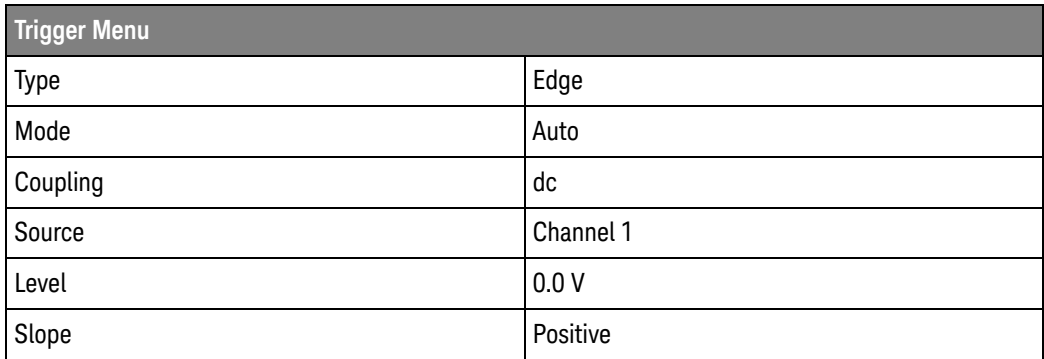

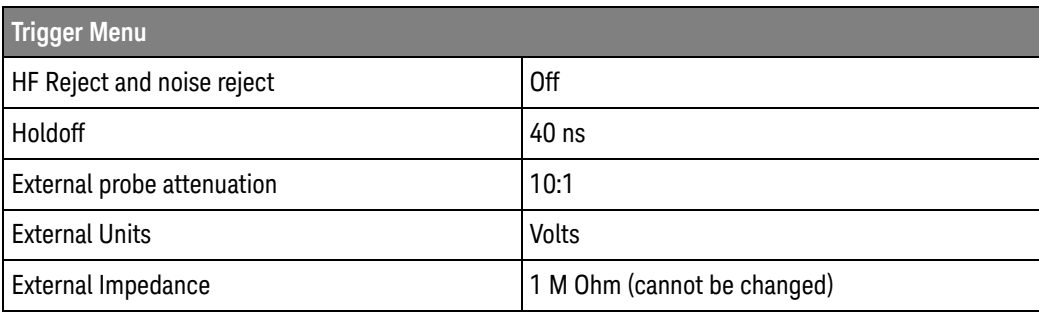

#### See Also **•••** "Introduction to Common (\*) Commands" on page 233

• "\*RST (Reset)" on page 246

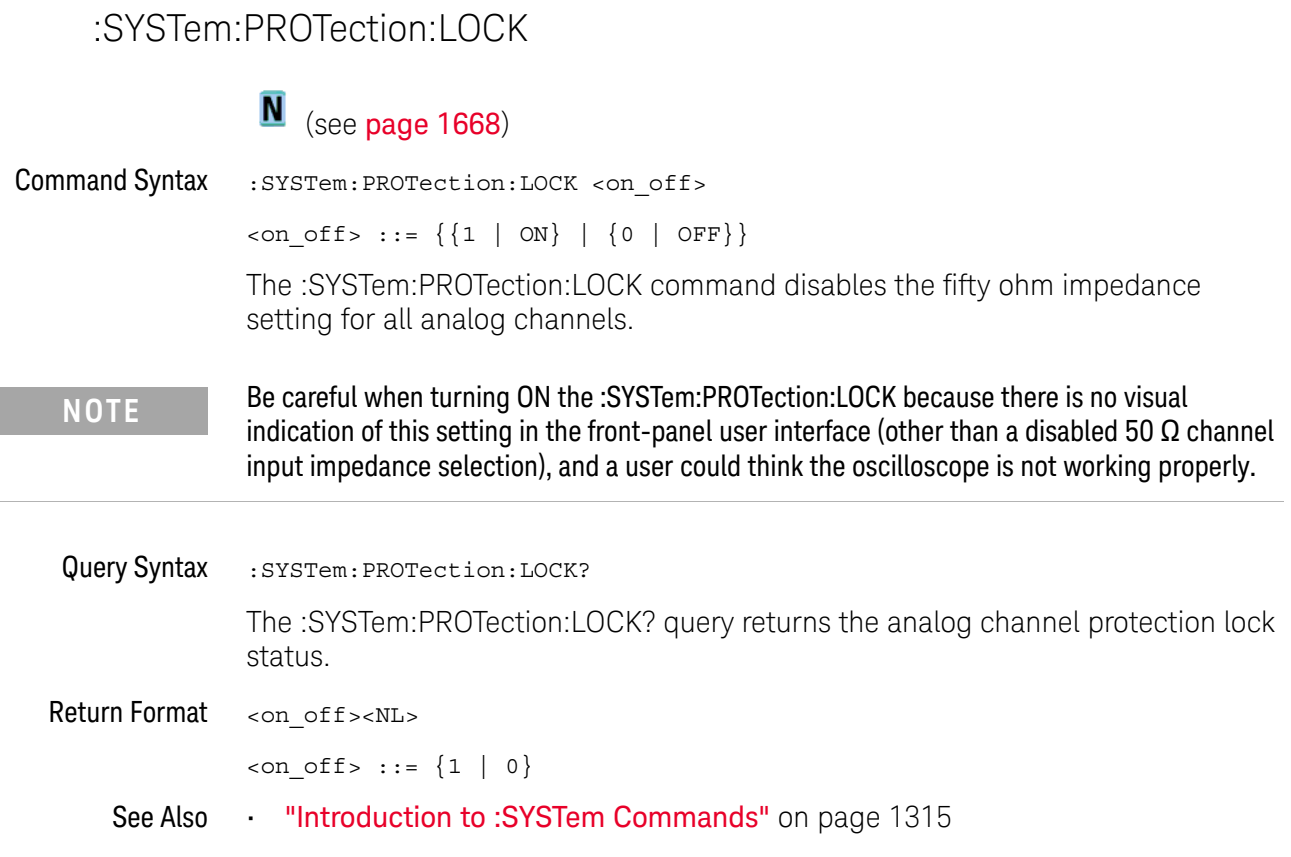

#### :SYSTem:RLOGger

## N (see page 1668)

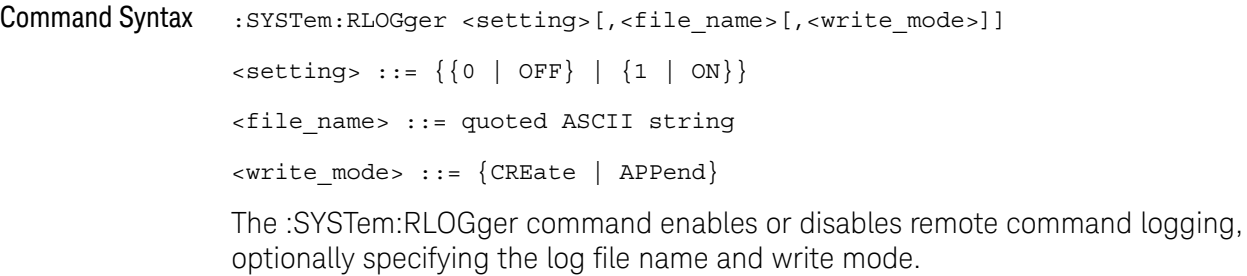

See Also **• ":SYSTem:RLOGger:DESTination"** on page 1328

- ":SYSTem:RLOGger:DISPlay" on page 1329
- ":SYSTem:RLOGger:FNAMe" on page 1330
- ":SYSTem:RLOGger:STATe" on page 1331
- ":SYSTem:RLOGger:TRANsparent" on page 1332
- ":SYSTem:RLOGger:WMODe" on page 1333

## :SYSTem:RLOGger:DESTination

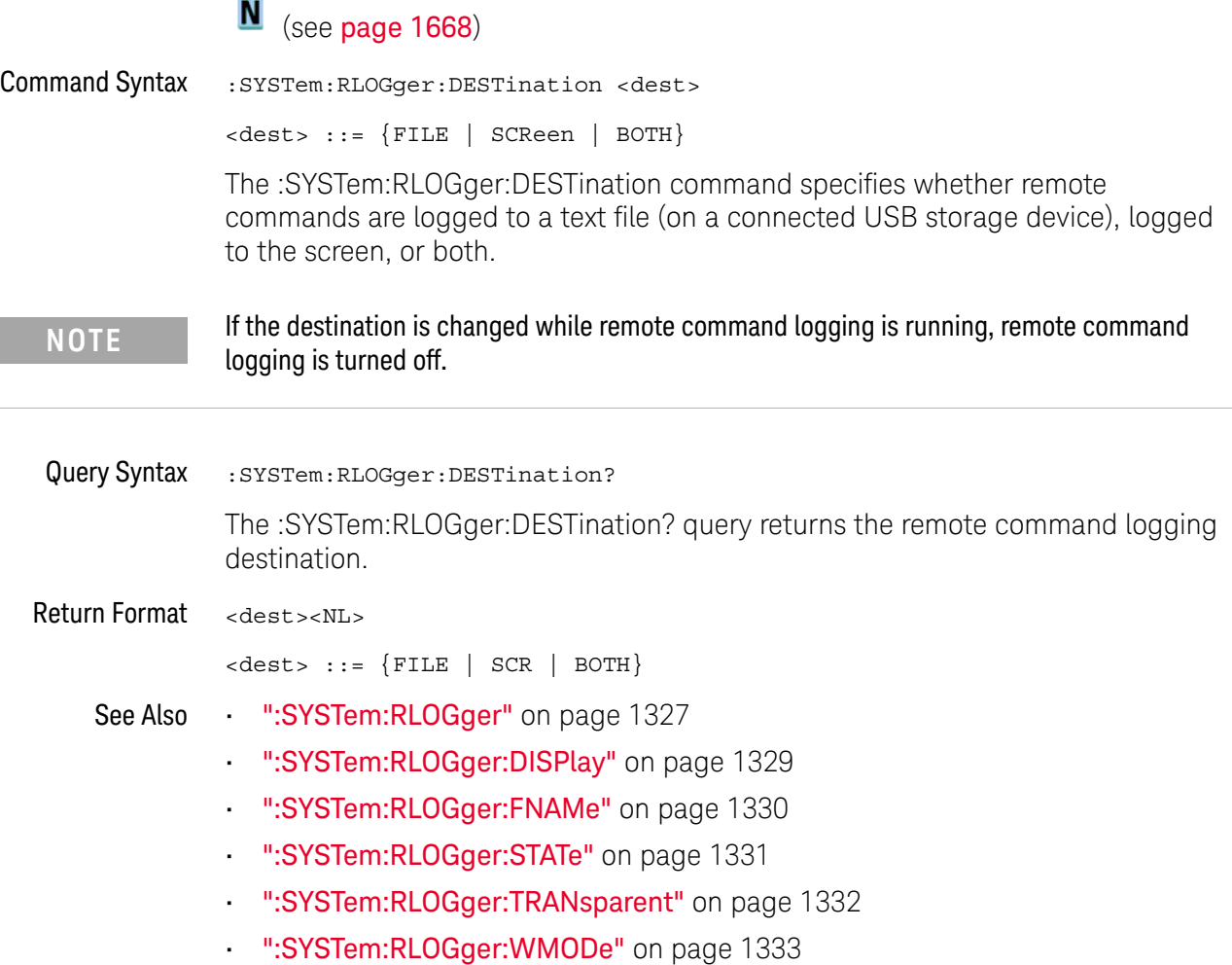

## :SYSTem:RLOGger:DISPlay

## N (see page 1668)

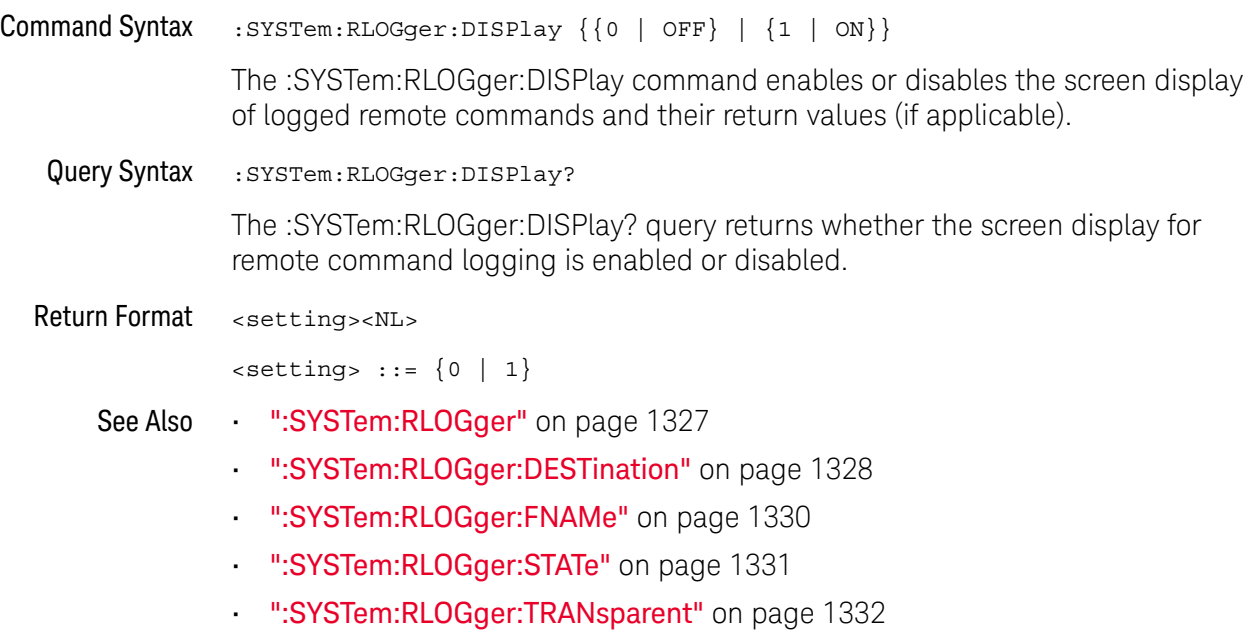

• ":SYSTem:RLOGger:WMODe" on page 1333

## :SYSTem:RLOGger:FNAMe

## N (see page 1668)

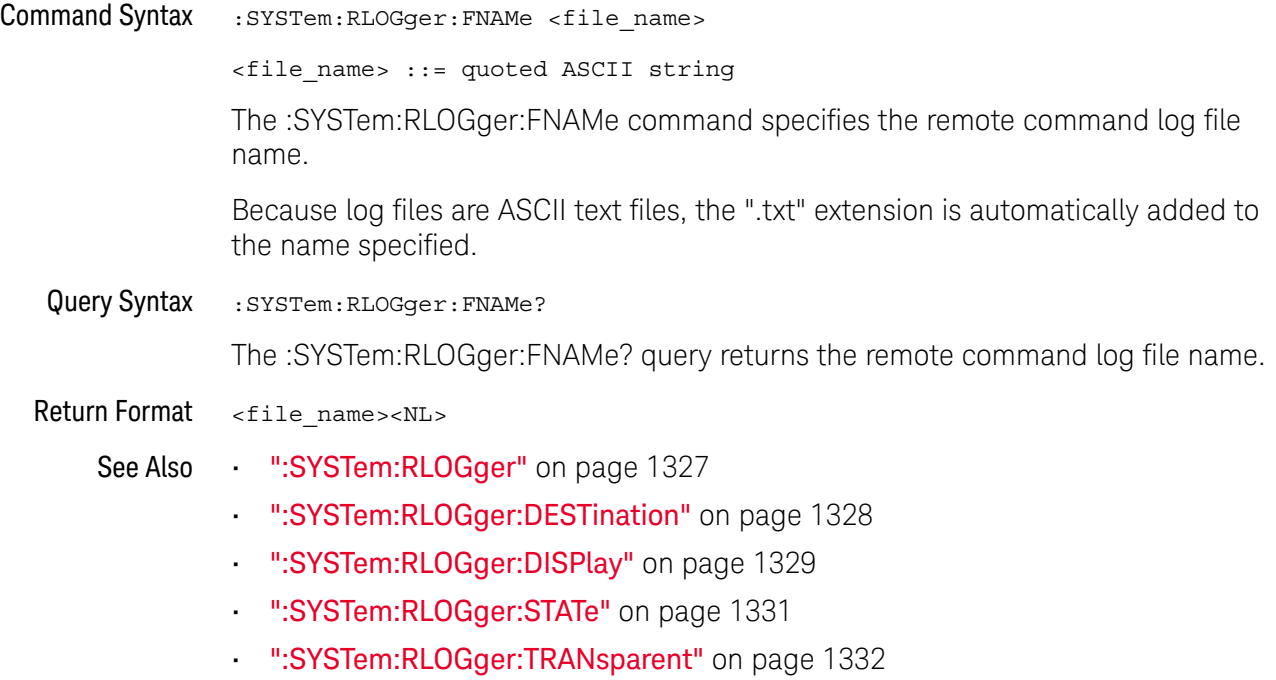

• ":SYSTem:RLOGger:WMODe" on page 1333

## :SYSTem:RLOGger:STATe

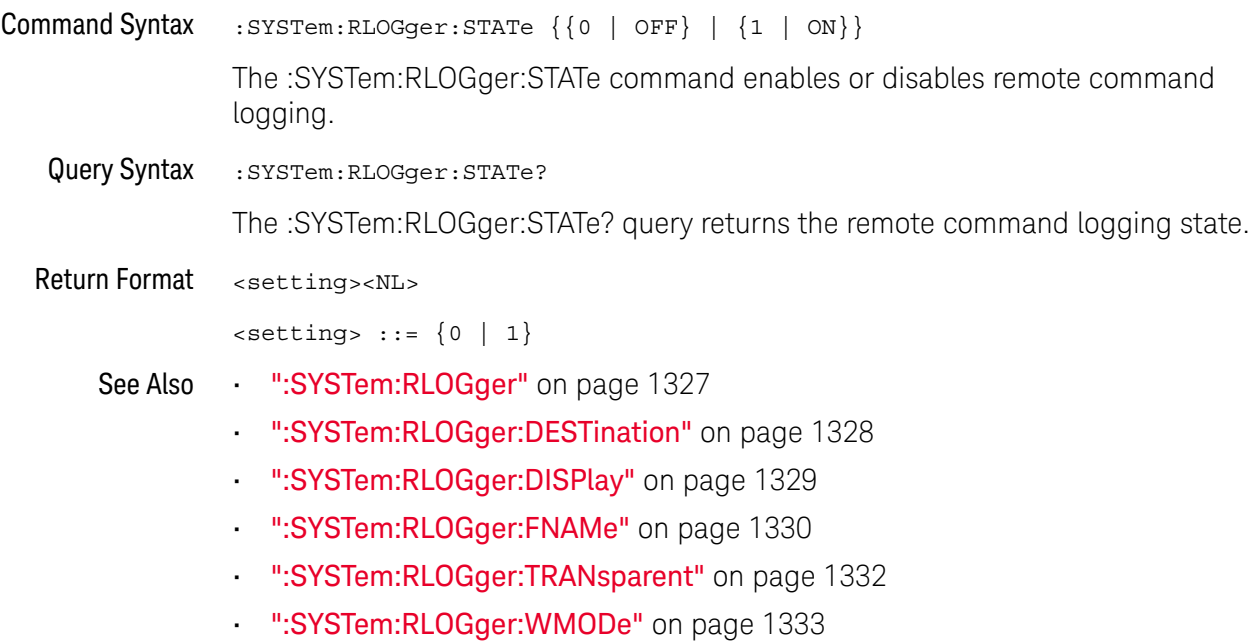

## :SYSTem:RLOGger:TRANsparent

## N (see page 1668)

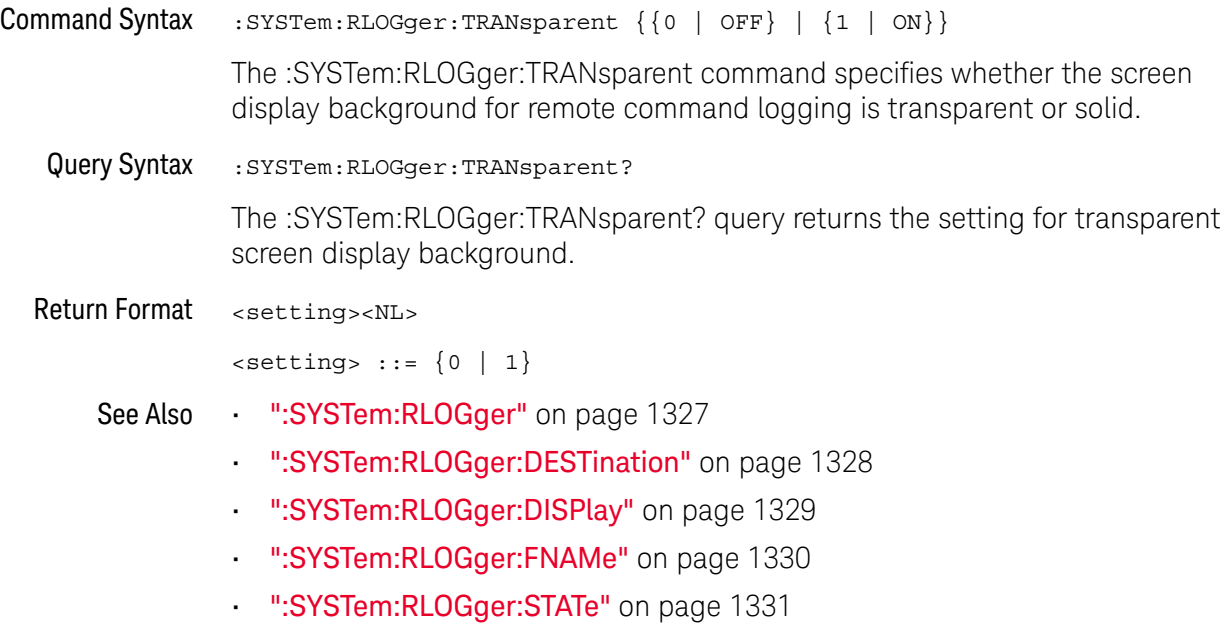

• ":SYSTem:RLOGger:WMODe" on page 1333
## :SYSTem:RLOGger:WMODe

## N (see page 1668)

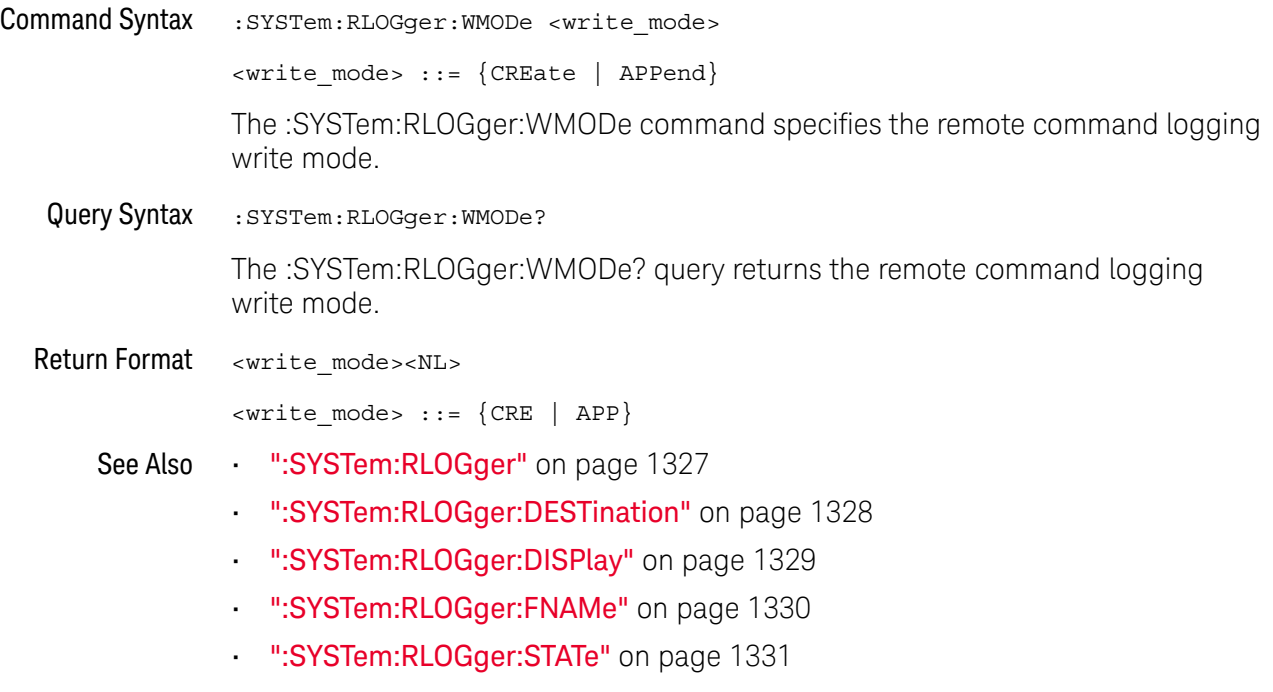

• ":SYSTem:RLOGger:TRANsparent" on page 1332

## :SYSTem:SETup

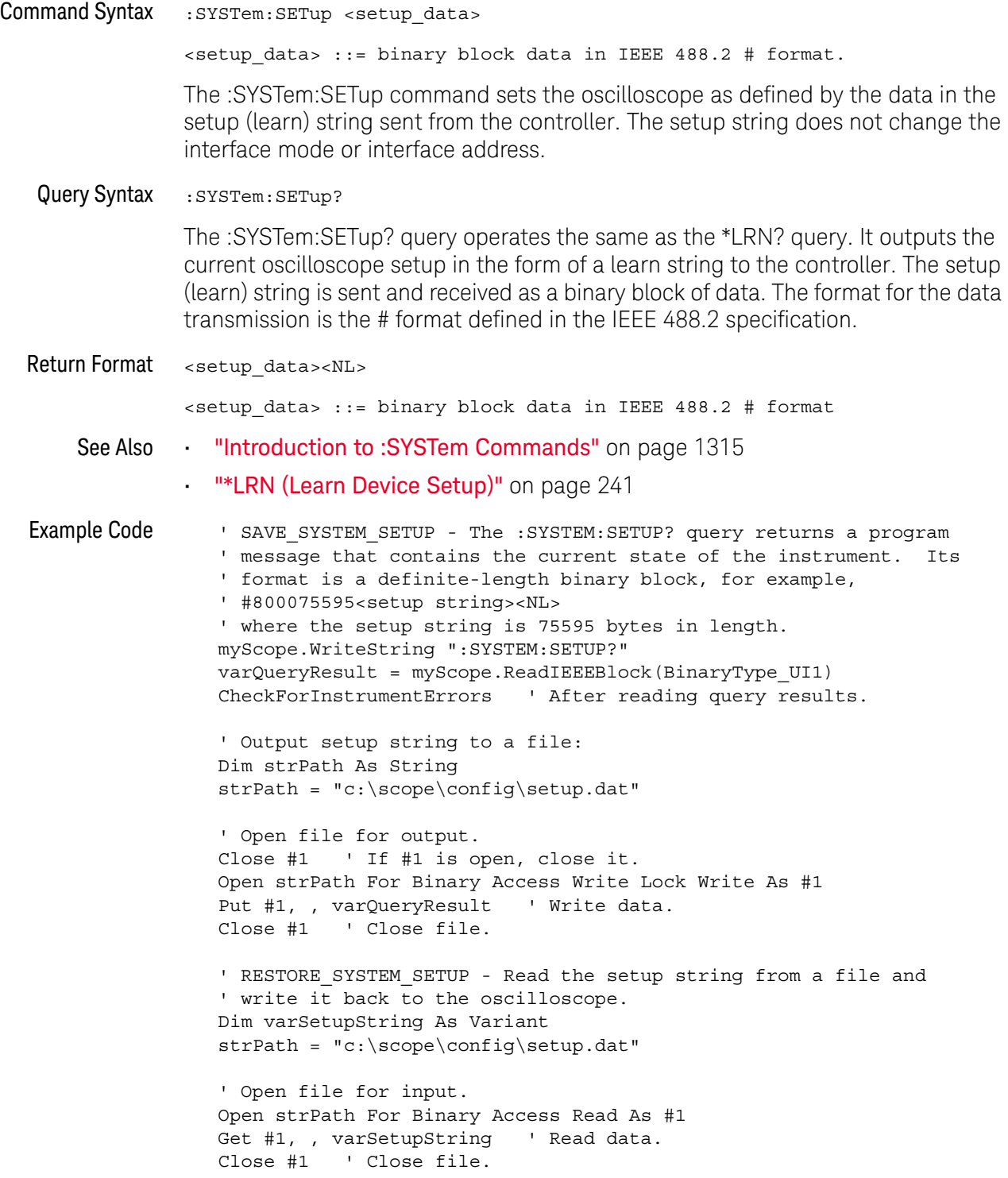

- ' Write setup string back to oscilloscope using ":SYSTEM:SETUP" ' command:
- myScope.WriteIEEEBlock ":SYSTEM:SETUP ", varSetupString CheckForInstrumentErrors

See complete example programs at: Chapter 46, "Programming Examples," starting on page 1677

## :SYSTem:TIME

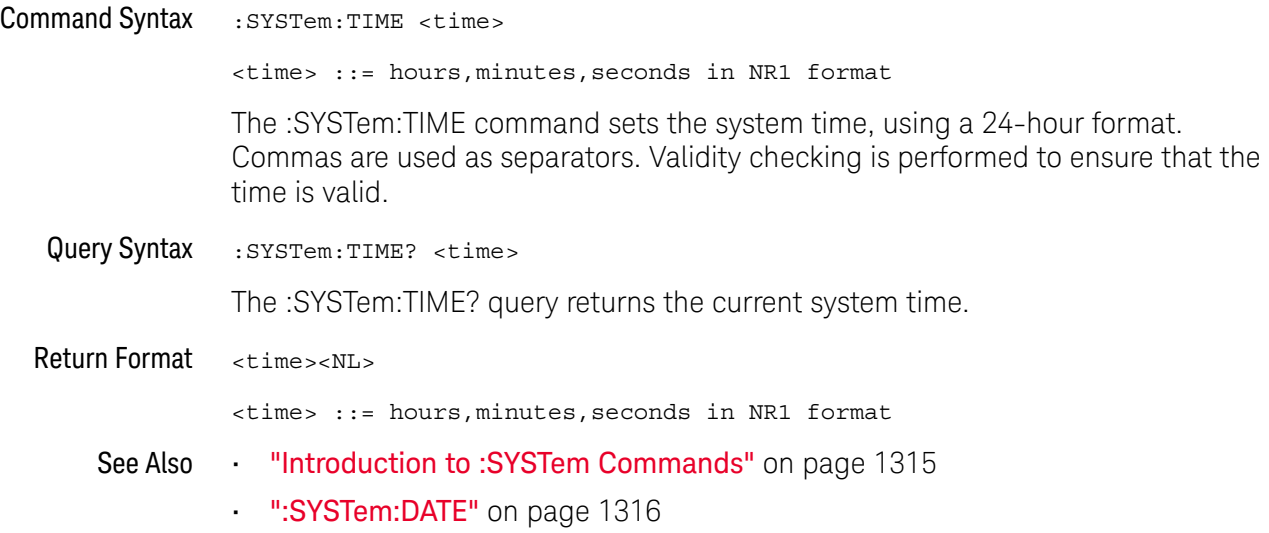

## :SYSTem:TOUCh

## $\overline{\mathbf{N}}$  (see page 1668)

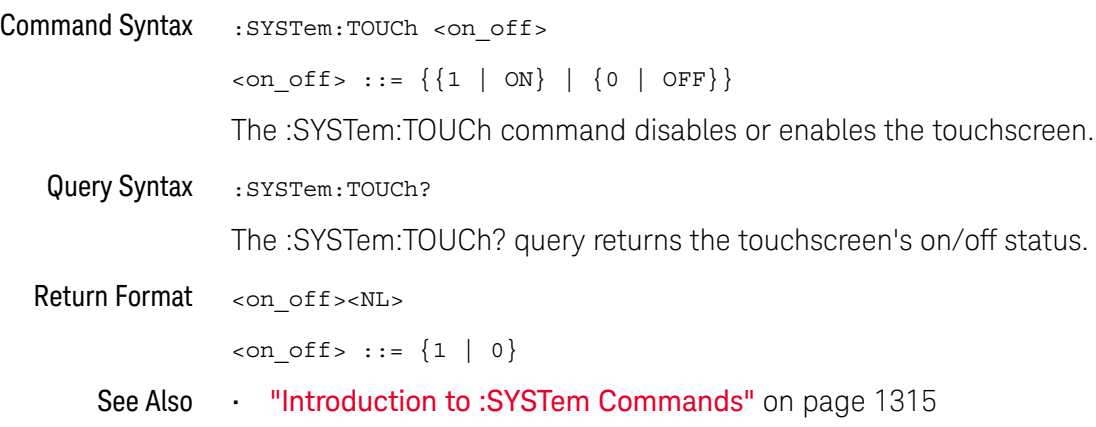

#### 35 :SYSTem Commands

# 36 :TIMebase Commands

Control all horizontal sweep functions. See "Introduction to :TIMebase Commands" on page 1340.

**Table 156** :TIMebase Commands Summary

| Command                                                                                  | Query                                                | <b>Options and Query Returns</b>                                                                |
|------------------------------------------------------------------------------------------|------------------------------------------------------|-------------------------------------------------------------------------------------------------|
| :TIMebase:MODE<br><value> (see<br/>page 1341)</value>                                    | :TIMebase:MODE? (see<br>page 1341)                   | $\{value\} :: = \{MAIN   WINDow$<br>XY  <br>$ROLL$ }                                            |
| :TIMebase:POSition<br>$<$ pos> (see page 1342)                                           | :TIMebase:POSition?<br>(see page 1342)               | $<$ pos> ::= time from the trigger<br>event to the display reference<br>point in NR3 format     |
| :TIMebase:RANGe<br><range value=""> (see<br/>page 1343)</range>                          | :TIMebase:RANGe? (see<br>page 1343)                  | <range value=""> ::= time for 10 div<br/>in seconds in NR3 format</range>                       |
| : TIMebase: REFerence<br>$\{LEFT \mid$<br>CENTer  <br>RIGHt   CUSTom} (see<br>page 1344) | :TIMebase:REFerence?<br>(see page 1344)              | $\epsilon$ return value> ::= {LEFT   CENTer<br>RIGHt   CUSTom}                                  |
| :TIMebase:REFerence:L<br>OCation <loc> (see<br/>page 1345)</loc>                         | :TIMebase:REFerence:L<br>OCation? (see<br>page 1345) | $<$ loc> ::= 0.0 to 1.0 in NR3<br>format                                                        |
| : TIMebase: SCALe<br><scale value=""> (see<br/>page 1346)</scale>                        | :TIMebase:SCALe? (see<br>page 1346)                  | <scale value=""> ::= time/div in<br/>seconds in NR3 format</scale>                              |
| :TIMebase:VERNier $\{0\}$<br>OFF $\{1   ON\}$<br>(see page 1347)                         | :TIMebase:VERNier?<br>(see page 1347)                | $\{0   1\}$                                                                                     |
| :TIMebase:WINDow:POSi<br>tion <pos> (see<br/>page 1348)</pos>                            | :TIMebase:WINDow:POSi<br>tion? (see $page 1348$ )    | $<$ pos> ::= time from the trigger<br>event to the zoomed view<br>reference point in NR3 format |

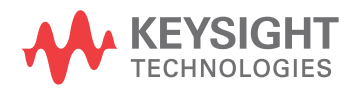

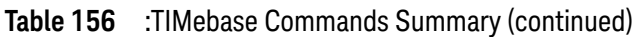

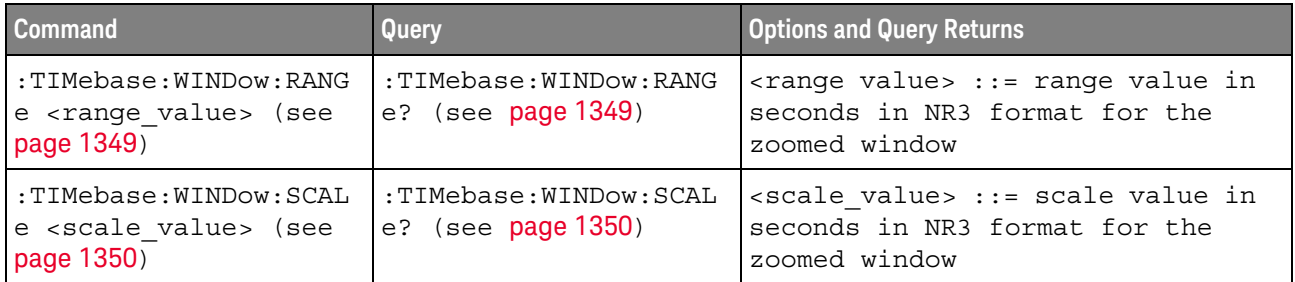

Introduction to :TIMebase Commands The TIMebase subsystem commands control the horizontal (X-axis) functions and set the oscilloscope to X-Y mode (where channel 1 becomes the X input and channel 2 becomes the Y input). The time per division, delay, vernier control, and reference can be controlled for the main and window (zoomed) time bases.

#### Reporting the Setup

Use :TIMebase? to query setup information for the TIMebase subsystem.

#### Return Format

The following is a sample response from the :TIMebase? query. In this case, the query was issued following a \*RST command.

:TIM:MODE MAIN;REF CENT;MAIN:RANG +1.00E-03;POS +0.0E+00

#### :TIMebase:MODE

## $\overline{\text{c}}$  (see page 1668)

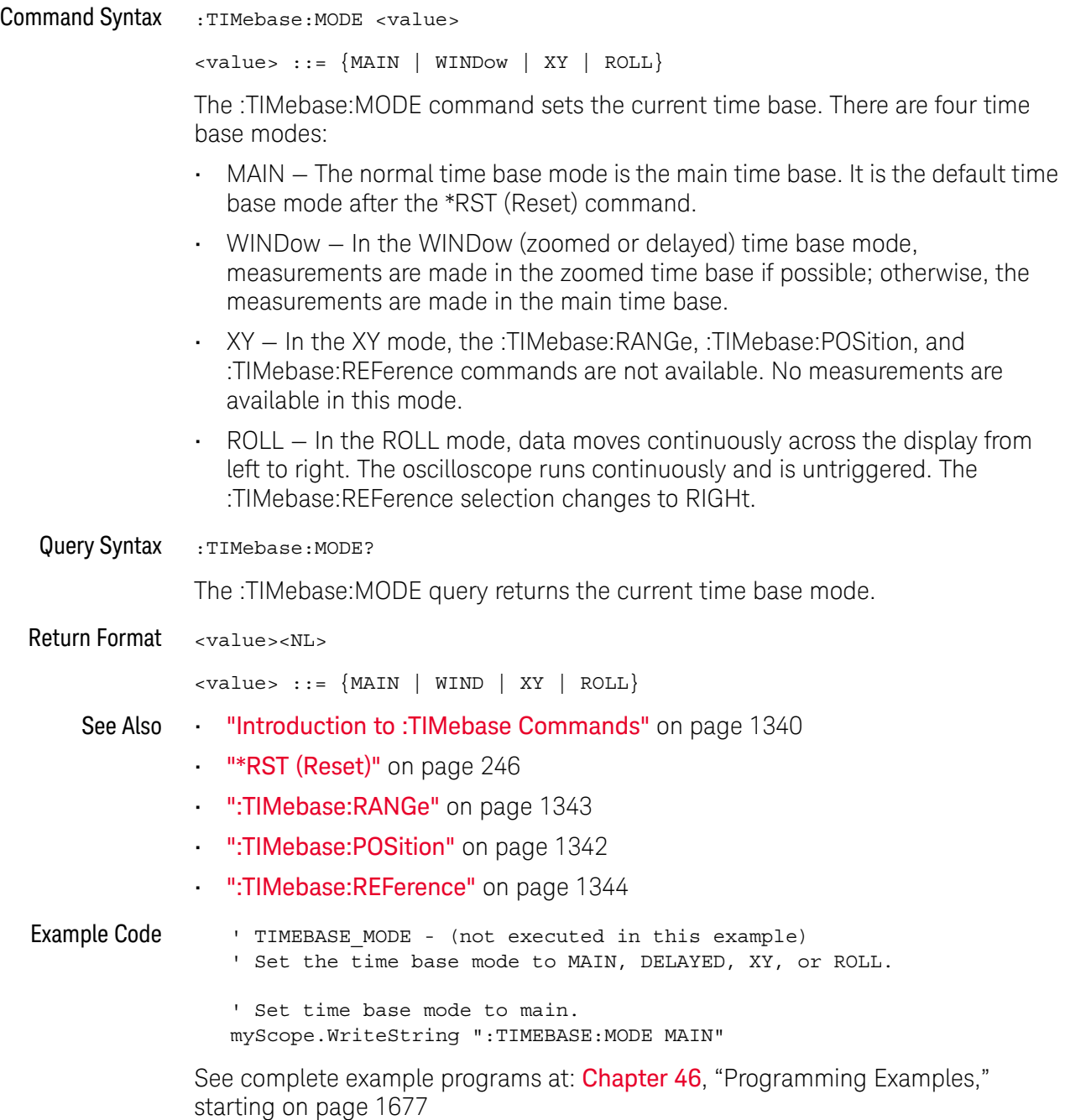

#### :TIMebase:POSition

#### $\mathbf{c}$ (see page 1668)

Command Syntax : TIMebase: POSition <pos>

<pos> ::= time in seconds from the trigger to the display reference in NR3 format

The :TIMebase:POSition command sets the time interval between the trigger event and the display reference point on the screen. The display reference point is either left, right, or center and is set with the :TIMebase:REFerence command. The maximum position value depends on the time/division settings.

**NOTE** This command is an alias for the :TIMebase:DELay command.

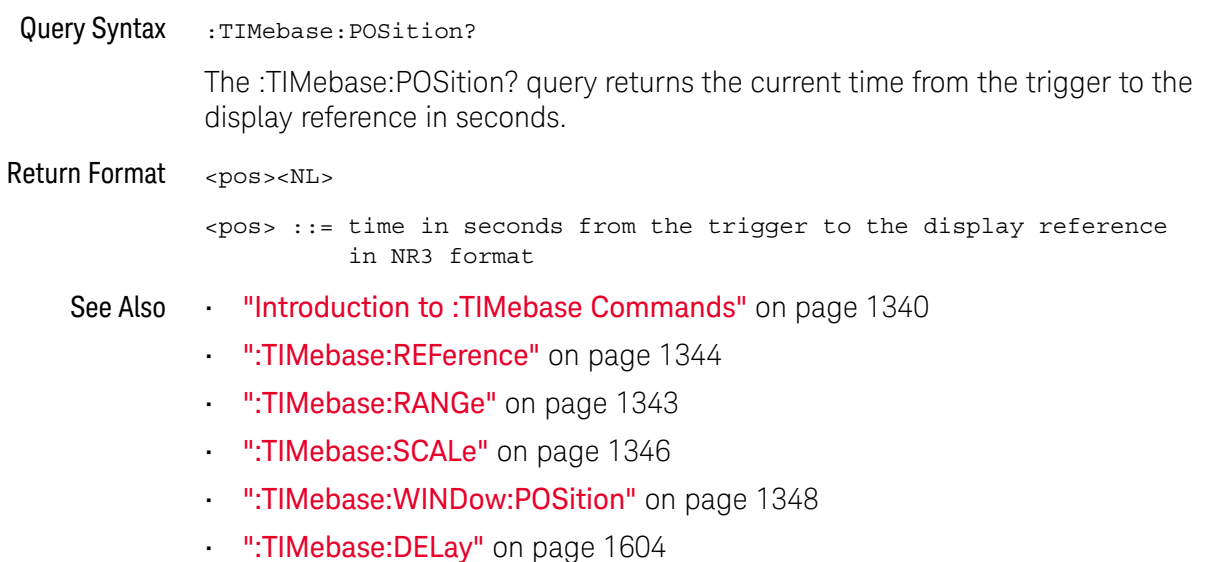

#### :TIMebase:RANGe

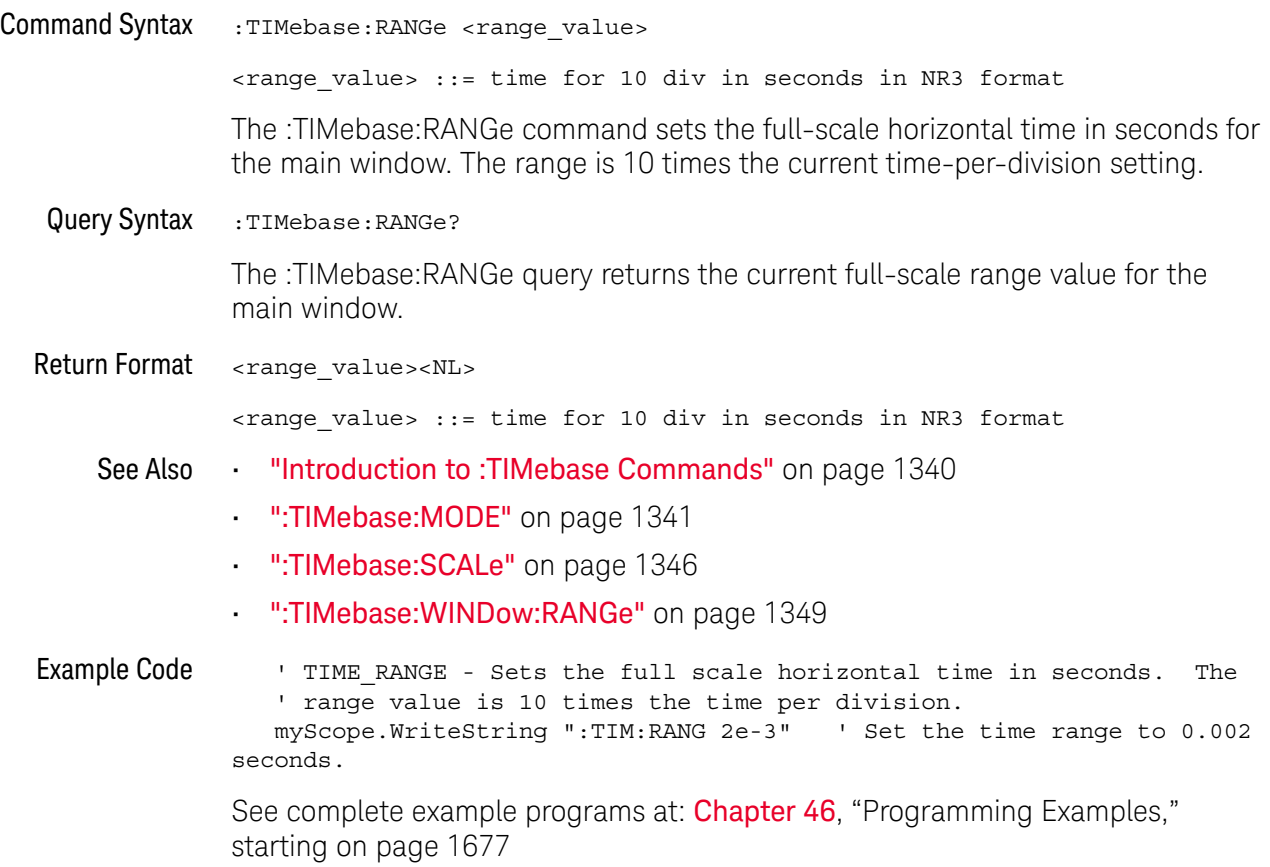

#### :TIMebase:REFerence

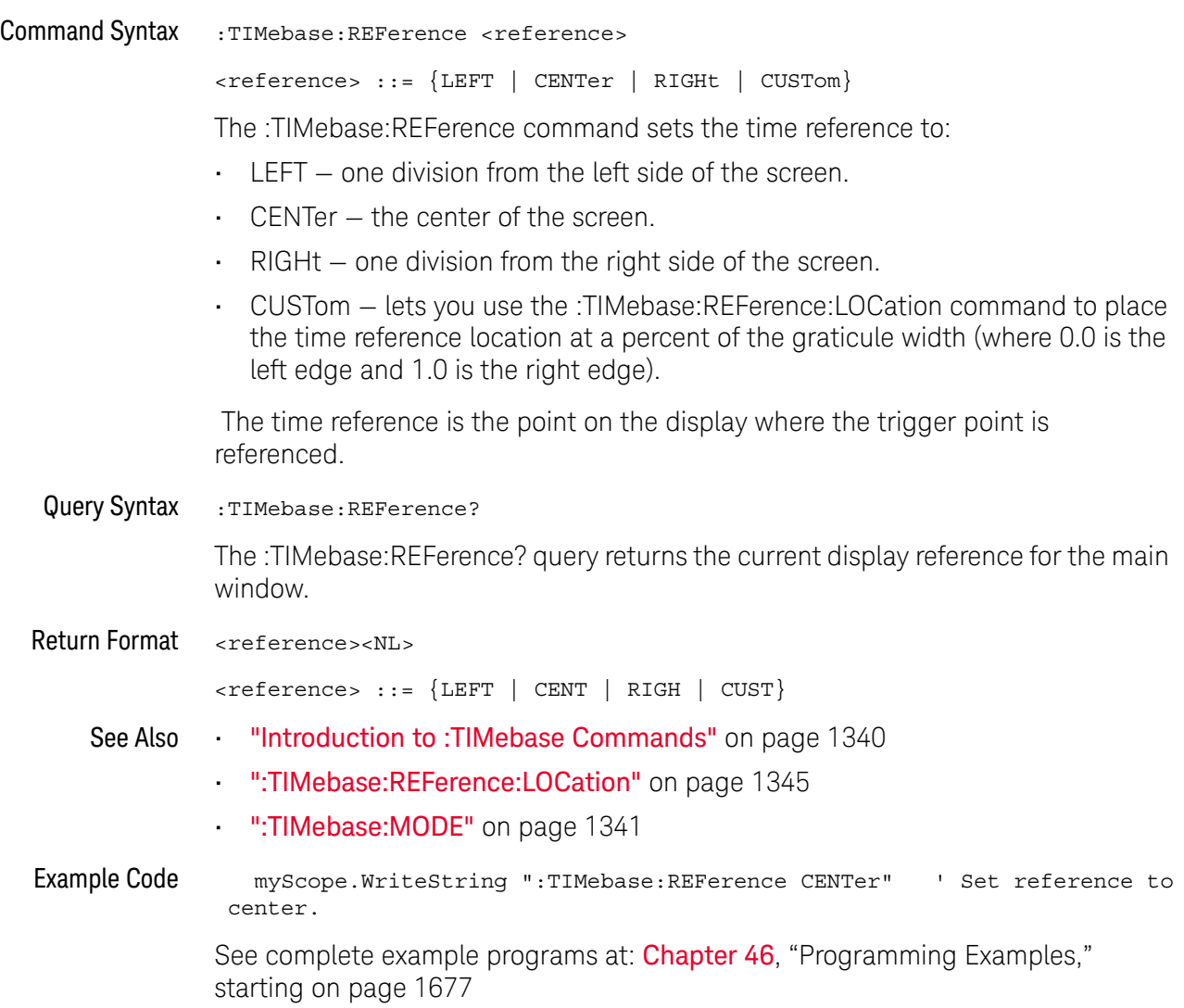

### :TIMebase:REFerence:LOCation

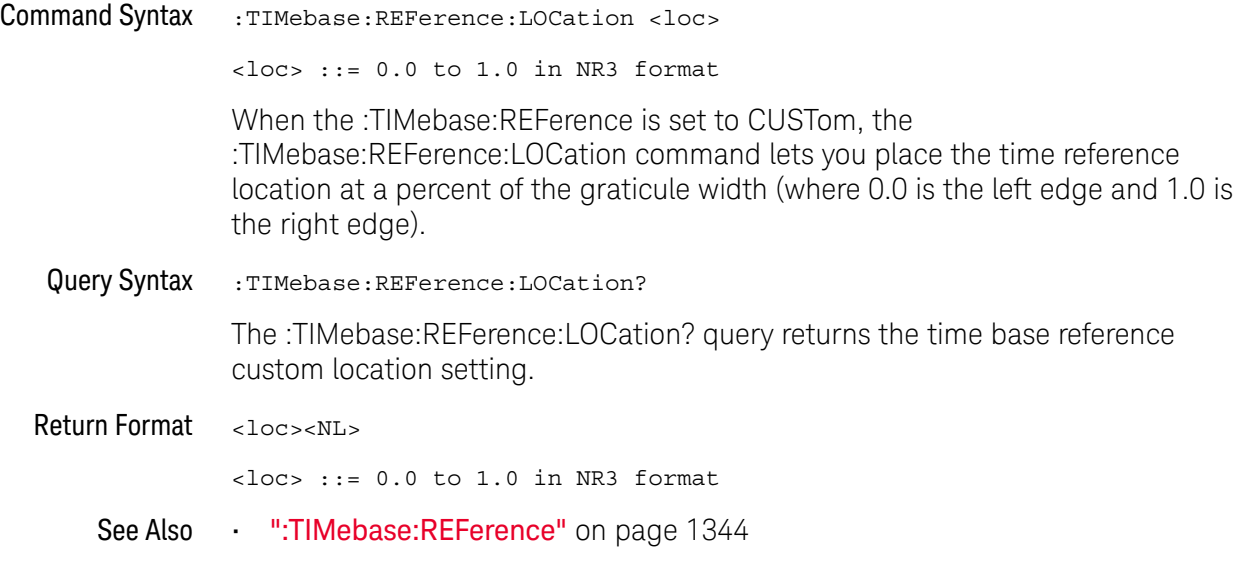

### :TIMebase:SCALe

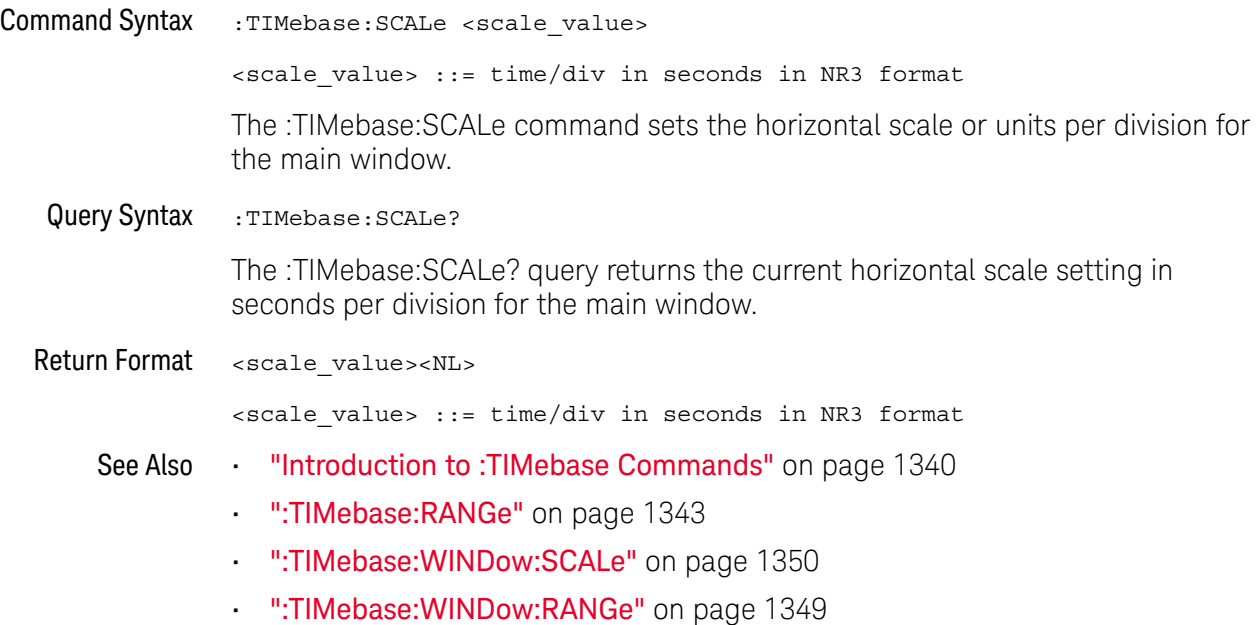

#### :TIMebase:VERNier

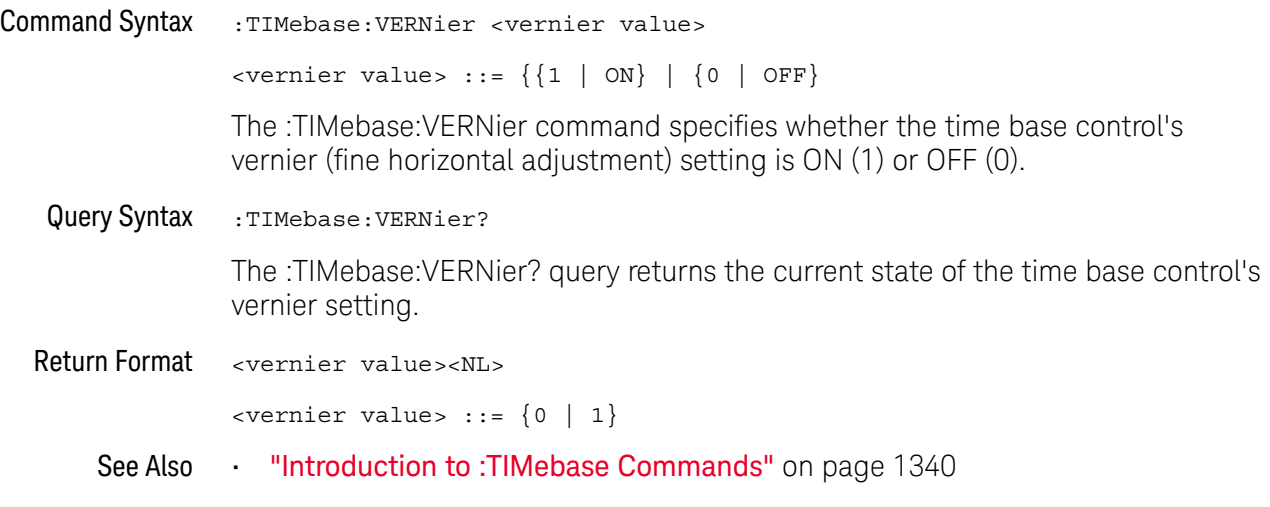

#### :TIMebase:WINDow:POSition

#### $\mathbf{c}$ (see page 1668)

Command Syntax : TIMebase: WINDow: POSition <pos value> <pos value> ::= time from the trigger event to the zoomed (delayed) view reference point in NR3 format The :TIMebase:WINDow:POSition command sets the horizontal position in the zoomed (delayed) view of the main sweep. The main sweep range and the main sweep horizontal position determine the range for this command. The value for this command must keep the zoomed view window within the main sweep range. Query Syntax : TIMebase: WINDow: POSition? The :TIMebase:WINDow:POSition? query returns the current horizontal window position setting in the zoomed view. Return Format <value><NL> <value> ::= position value in seconds See Also **•••** "Introduction to :TIMebase Commands" on page 1340 • ":TIMebase:MODE" on page 1341 • ":TIMebase:POSition" on page 1342 • ":TIMebase:RANGe" on page 1343 • ":TIMebase:SCALe" on page 1346 • ":TIMebase:WINDow:RANGe" on page 1349 • ":TIMebase:WINDow:SCALe" on page 1350

### :TIMebase:WINDow:RANGe

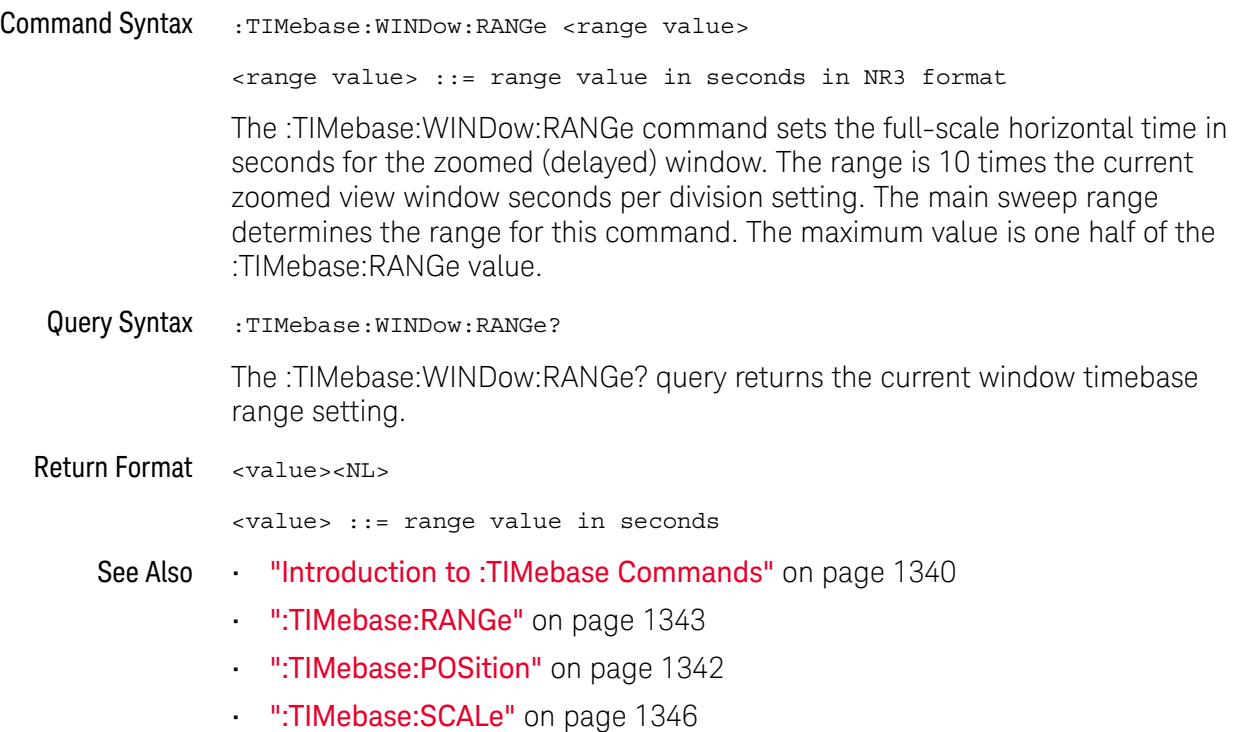

#### :TIMebase:WINDow:SCALe

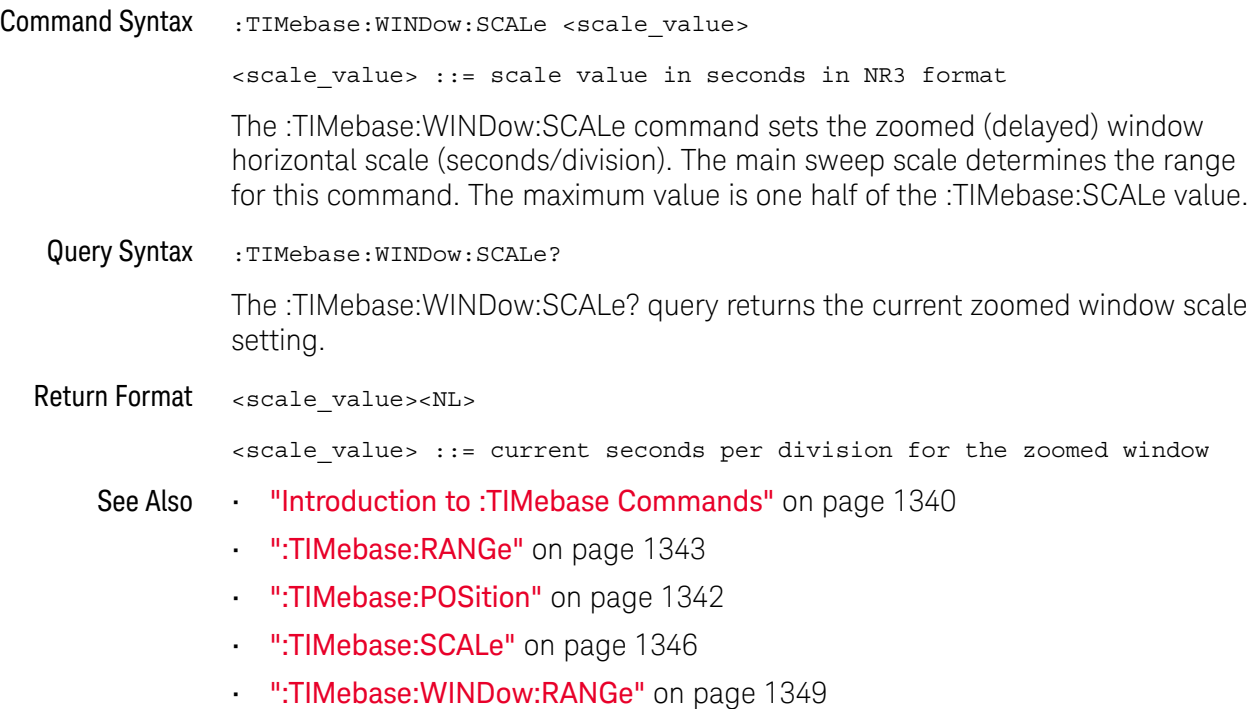

# 37 :TRIGger Commands

Control the trigger modes and parameters for each trigger type. See:

- "Introduction to :TRIGger Commands" on page 1351
- "General :TRIGger Commands" on page 1353
- ":TRIGger:DELay Commands" on page 1367
- ":TRIGger:EBURst Commands" on page 1374
- ":TRIGger[:EDGE] Commands" on page 1379
- ":TRIGger:GLITch Commands" on page 1386 (Pulse Width trigger)
- ":TRIGger:NFC Commands" on page 1395
- ":TRIGger:OR Commands" on page 1406
- ":TRIGger:PATTern Commands" on page 1408
- ":TRIGger:RUNT Commands" on page 1416
- ":TRIGger:SHOLd Commands" on page 1421
- ":TRIGger:TRANsition Commands" on page 1427
- ":TRIGger:TV Commands" on page 1432
- ":TRIGger:USB Commands" on page 1442
- ":TRIGger:ZONE Commands" on page 1447

Introduction to :TRIGger Commands The commands in the TRIGger subsystem define the conditions for an internal trigger. Many of these commands are valid in multiple trigger modes.

The default trigger mode is :EDGE.

The trigger subsystem controls the trigger sweep mode and the trigger specification. The trigger sweep (see ":TRIGger:SWEep" on page 1366) can be AUTO or NORMal.

- **NORMal** mode displays a waveform only if a trigger signal is present and the trigger conditions are met. Otherwise the oscilloscope does not trigger and the display is not updated. This mode is useful for low-repetitive-rate signals.
- **AUTO** trigger mode generates an artificial trigger event if the trigger specification is not satisfied within a preset time, acquires unsynchronized data and displays it.

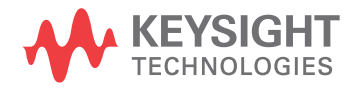

AUTO mode is useful for signals other than low-repetitive-rate signals. You must use this mode to display a DC signal because there are no edges on which to trigger.

The following trigger types are available (see ":TRIGger:MODE" on page 1364).

- **Edge triggering** identifies a trigger by looking for a specified slope and voltage level on a waveform.
- **Nth Edge Burst triggering** lets you trigger on the Nth edge of a burst that occurs after an idle time.
- **Pulse width triggering** (:TRIGger:GLITch commands) sets the oscilloscope to trigger on a positive pulse or on a negative pulse of a specified width.
- **Pattern triggering** identifies a trigger condition by looking for a specified pattern. This pattern is a logical AND combination of the channels. You can also trigger on a specified time duration of a pattern.
- **TV triggering** is used to capture the complicated waveforms of television equipment. The trigger circuitry detects the vertical and horizontal interval of the waveform and produces triggers based on the TV trigger settings you selected. TV triggering requires greater than 1/4 division of sync amplitude with any analog channel as the trigger source.
- **USB (Universal Serial Bus) triggering** will trigger on a Start of Packet (SOP), End of Packet (EOP), Reset Complete, Enter Suspend, or Exit Suspend signal on the differential USB data lines. USB Low Speed and Full Speed are supported by this trigger.

#### Reporting the Setup

Use :TRIGger? to query setup information for the TRIGger subsystem.

#### Return Format

The return format for the TRIGger? query varies depending on the current mode. The following is a sample response from the :TRIGger? query. In this case, the query was issued following a \*RST command.

```
:TRIG:MODE EDGE;SWE AUTO;NREJ 0;HFR 0;HOLD +60.0000000000000E-09;
:TRIG:EDGE:SOUR CHAN1;LEV +0.00000E+00;SLOP POS;REJ OFF;COUP DC;
:TRIG:ZONE:STAT 0
```
## General :TRIGger Commands

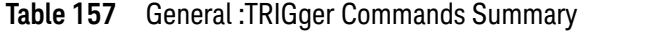

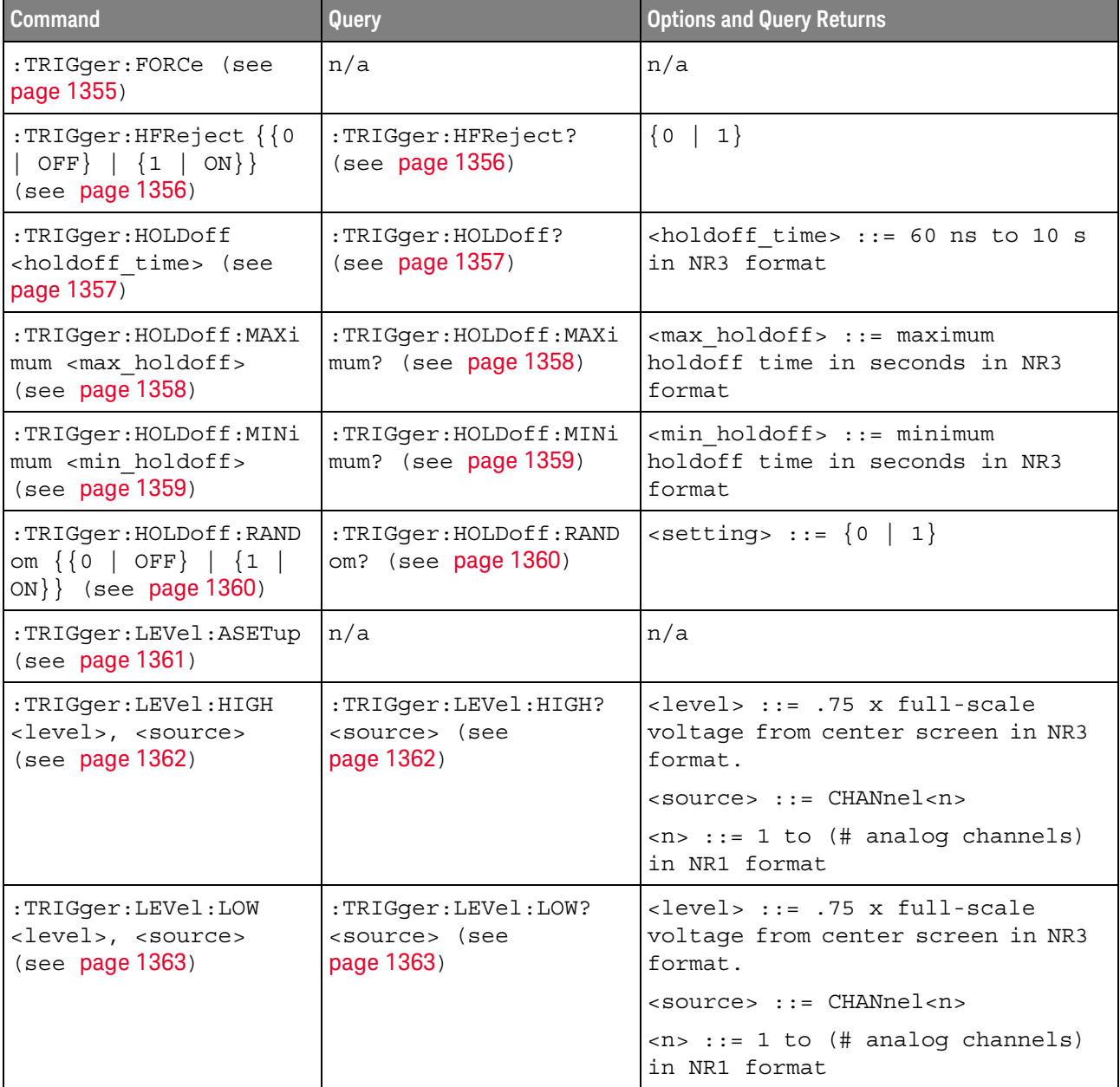

| <b>Command</b>                                               | Query                                | <b>Options and Query Returns</b>                                                                                                    |
|--------------------------------------------------------------|--------------------------------------|----------------------------------------------------------------------------------------------------|
| :TRIGger:MODE <mode><br/>(see page 1364)</mode>              | :TRIGger:MODE? (see<br>page 1364)    | $\langle \text{mode} \rangle$ ::= $\{ \text{EDGE} \mid \text{GLITch} \mid$<br>PATTern   TV   DELay   EBURst<br>OR   RUNT   SHOLd   TRANsition<br>$SBUS{1   2}$ |
|                                                              |                                      | $\text{retturn values} :: \text{<mode>}$<br>$<$ none>}                                                                                                    |
|                                                              |                                      | <none> ::= query returns "NONE"<br/>if the : TIMebase: MODE is ROLL or<br/>XY</none>                                                                           |
| :TRIGger:NREJect {{0}<br>OFF $\{1   ON\}$<br>(see page 1365) | :TRIGger:NREJect?<br>(see page 1365) | $\{0   1\}$                                                                                                    |
| :TRIGger:SWEep<br><sweep> (see<br/>page 1366)</sweep>        | :TRIGger:SWEep? (see<br>page 1366)   | $\langle$ sweep> ::= $\{$ AUTO $\ $<br>NORMal }                                                                                                    |

**Table 157** General :TRIGger Commands Summary (continued)

#### :TRIGger:FORCe

## N (see page 1668)

Command Syntax :TRIGger:FORCe

The :TRIGger:FORCe command causes an acquisition to be captured even though the trigger condition has not been met. This command is equivalent to the front panel **[Force Trigger]** key.

See Also **•••** "Introduction to :TRIGger Commands" on page 1351

## :TRIGger:HFReject

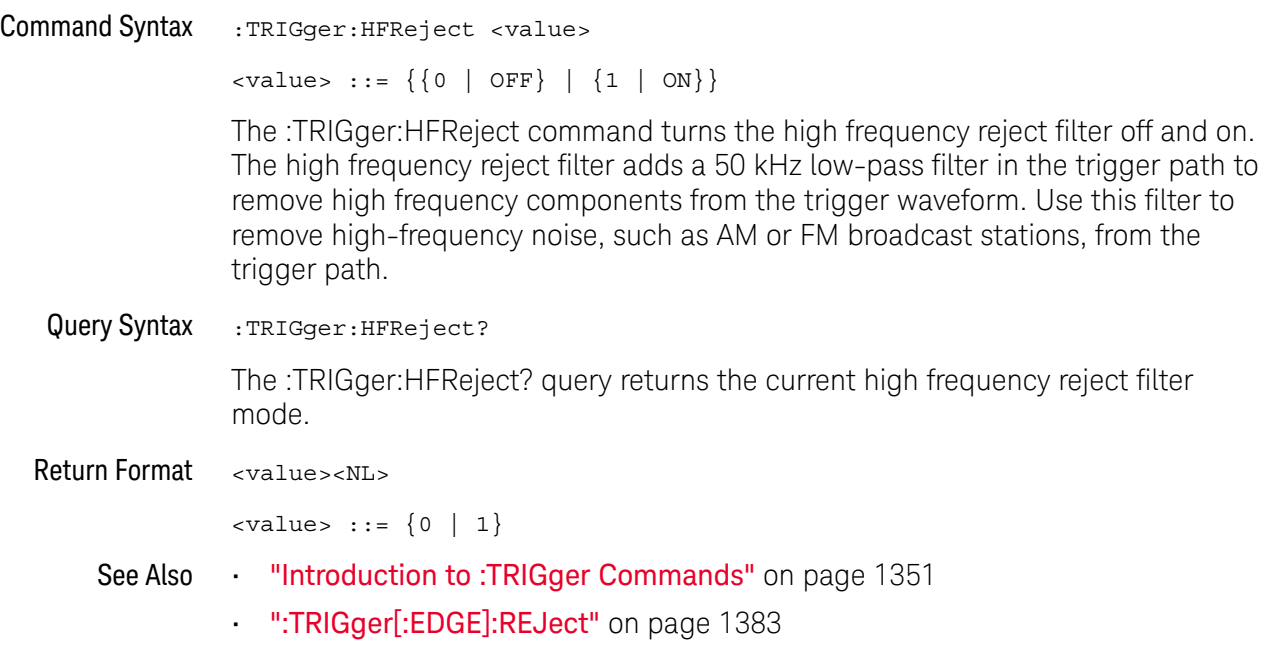

#### :TRIGger:HOLDoff

#### $\mathbf{c}$ (see page 1668)

Command Syntax : TRIGger: HOLDoff <holdoff time>  $\text{choldoff time}$  ::= 40 ns to 10 s in NR3 format The :TRIGger:HOLDoff command defines the holdoff time value in seconds. Holdoff keeps a trigger from occurring until after a certain amount of time has passed since the last trigger. This feature is valuable when a waveform crosses the trigger level multiple times during one period of the waveform. Without holdoff, the oscilloscope could trigger on each of the crossings, producing a confusing waveform. With holdoff set correctly, the oscilloscope always triggers on the same crossing. The correct holdoff setting is typically slightly less than one period. Query Syntax : TRIGger: HOLDoff? The :TRIGger:HOLDoff? query returns the holdoff time value for the current trigger mode. Return Format <holdoff time><NL> <holdoff\_time> ::= the holdoff time value in seconds in NR3 format. See Also • "Introduction to :TRIGger Commands" on page 1351

## :TRIGger:HOLDoff:MAXimum

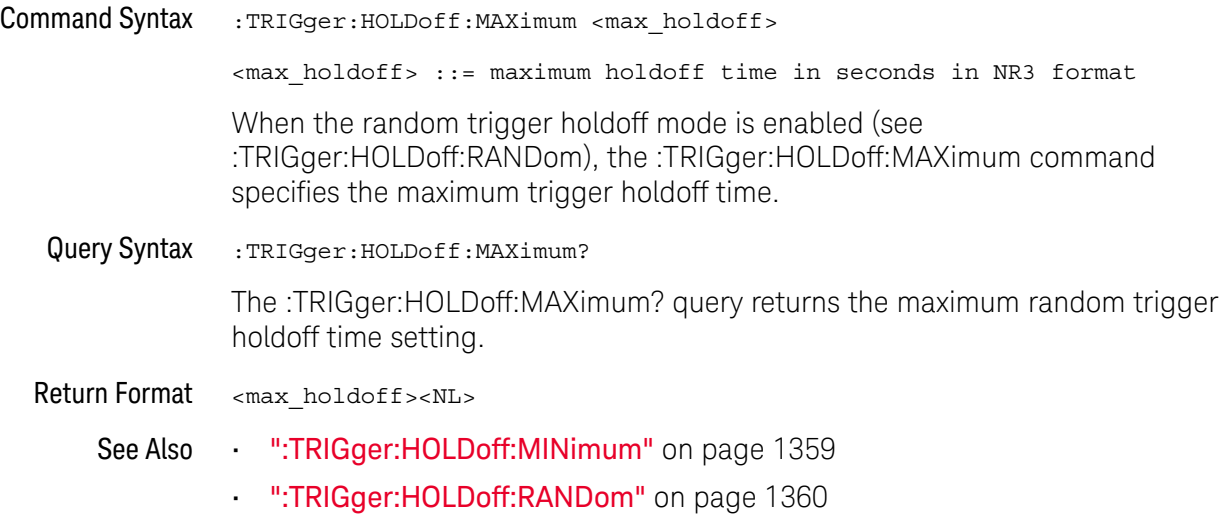

## :TRIGger:HOLDoff:MINimum

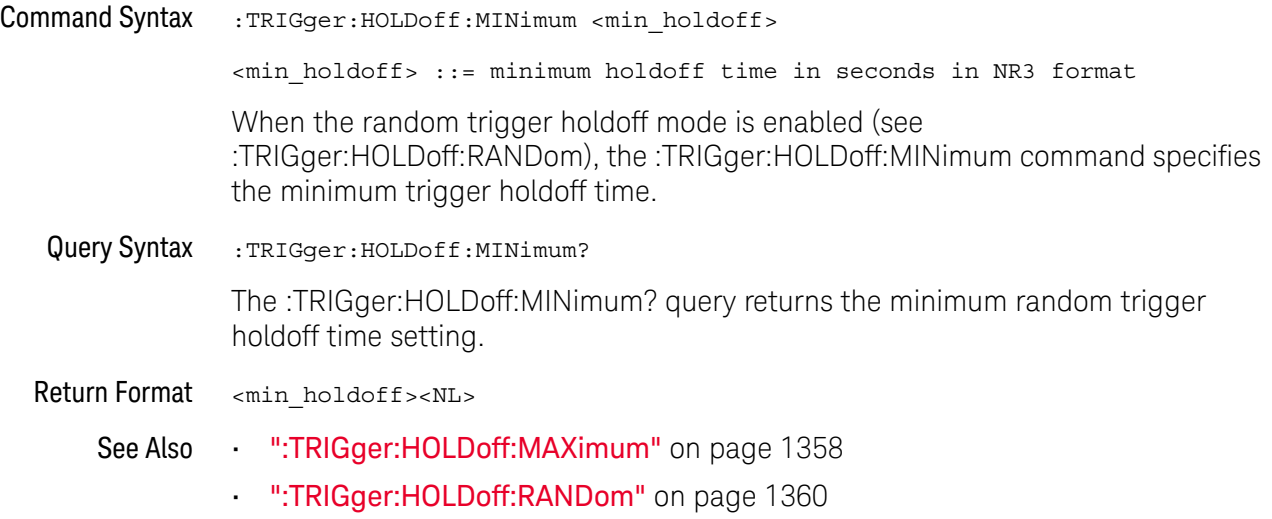

## :TRIGger:HOLDoff:RANDom

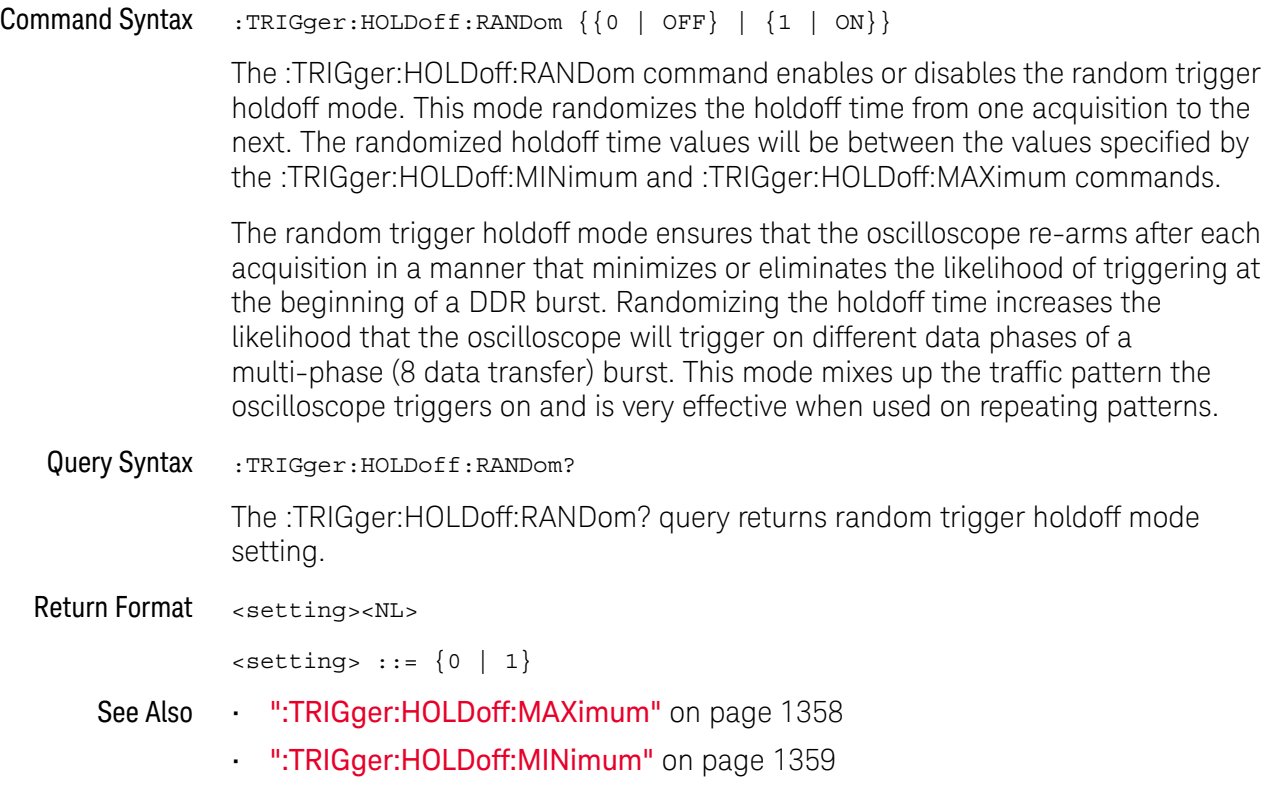

### :TRIGger:LEVel:ASETup

#### $\blacksquare$ (see page 1668)

Command Syntax : TRIGger: LEVel: ASETup

The :TRIGger:LEVel:ASETup command automatically sets the trigger levels of all displayed analog channels to their waveforms' 50% values.

If AC coupling is used, the trigger levels are set to 0 V.

When High and Low (dual) trigger levels are used (as with Rise/Fall Time and Runt triggers, for example), this command has no effect.

See Also • ":TRIGger[:EDGE]:LEVel" on page 1382

### :TRIGger:LEVel:HIGH

#### $\overline{\mathbf{N}}$ (see page 1668)

Command Syntax :TRIGger:LEVel:HIGH <level>, <source> <level> ::= 0.75 x full-scale voltage from center screen in NR3 format for internal triggers <source> ::= CHANnel<n> <n> ::= 1 to (# analog channels) in NR1 format The :TRIGger:LEVel:HIGH command sets the high trigger voltage level voltage for the specified source. High and low trigger levels are used with runt triggers and rise/fall time (transition) triggers. Query Syntax :TRIGger:LEVel:HIGH? <source> The :TRIGger:LEVel:HIGH? query returns the high trigger voltage level for the specified source. Return Format <level><NL> See Also • "Introduction to :TRIGger Commands" on page 1351 • ":TRIGger:LEVel:LOW" on page 1363 • ":TRIGger:RUNT Commands" on page 1416 • ":TRIGger:TRANsition Commands" on page 1427 • ":TRIGger[:EDGE]:SOURce" on page 1385

## :TRIGger:LEVel:LOW

## N (see page 1668)

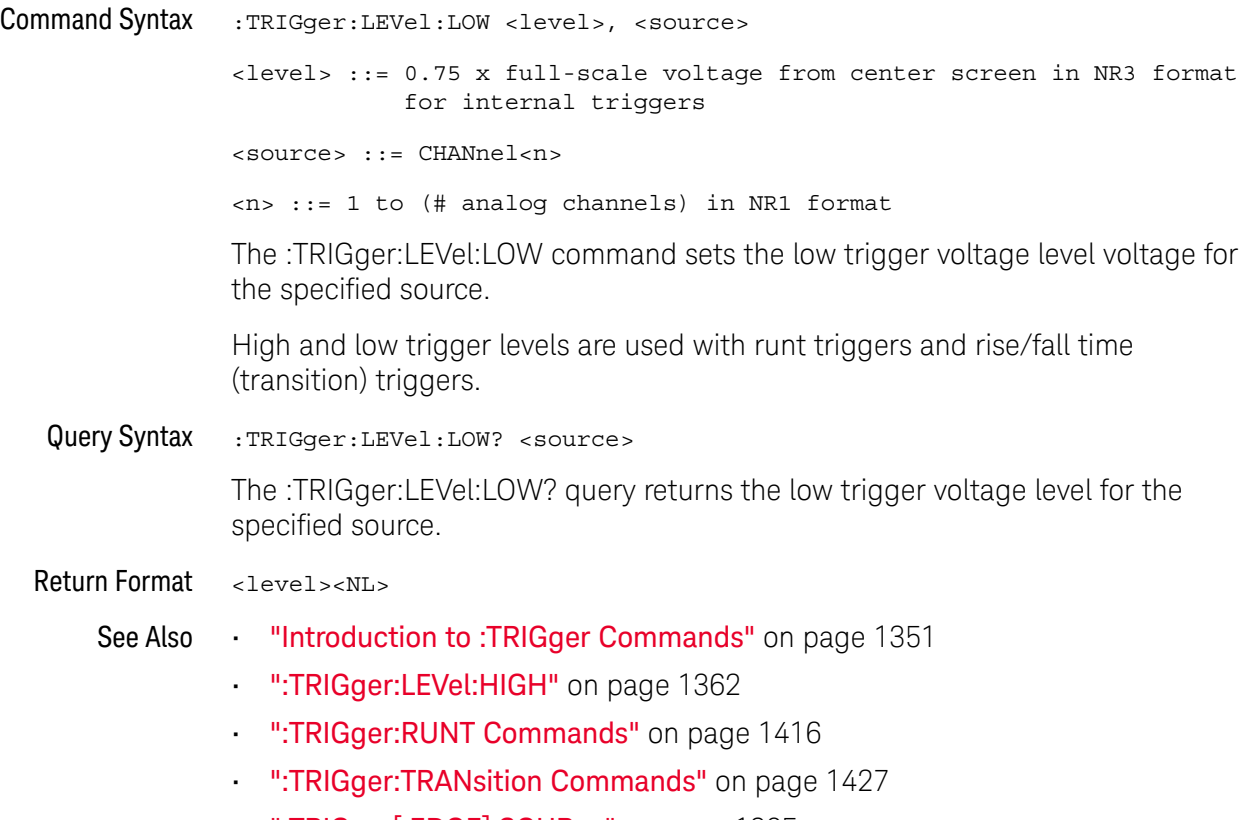

• ":TRIGger[:EDGE]:SOURce" on page 1385

## :TRIGger:MODE

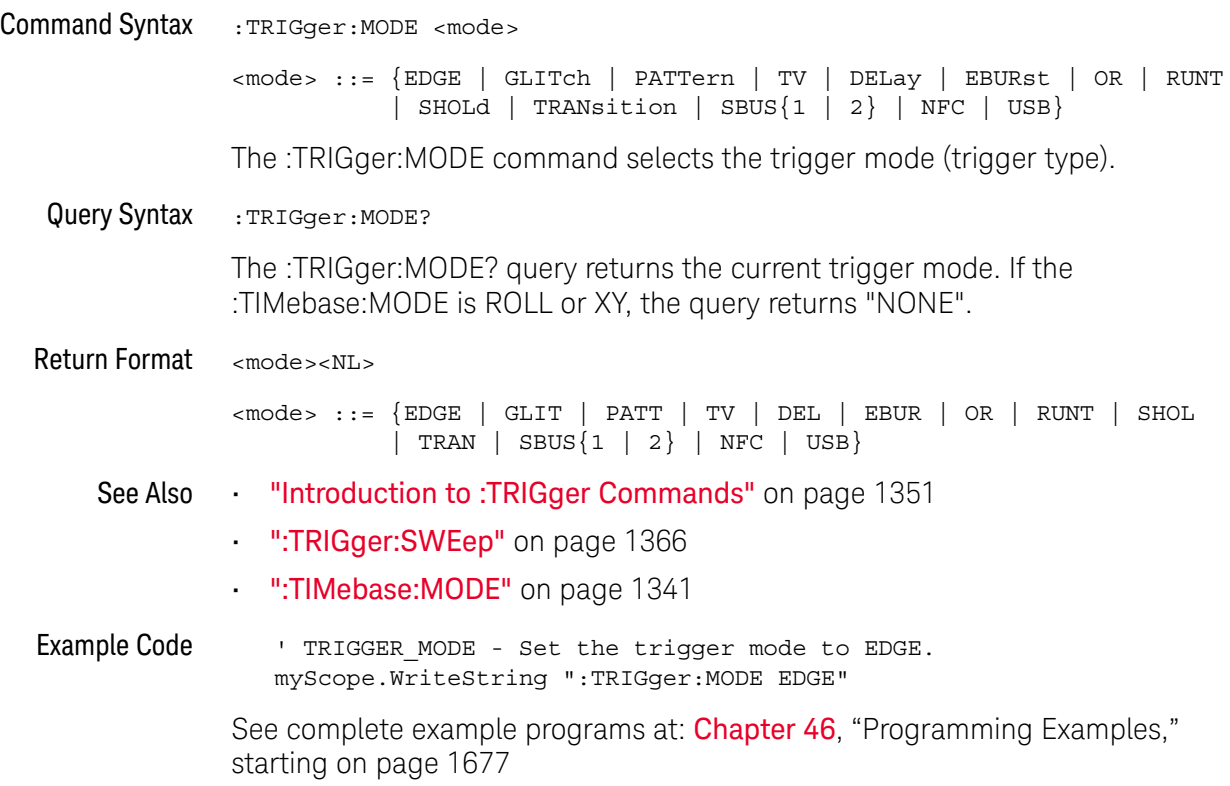

## :TRIGger:NREJect

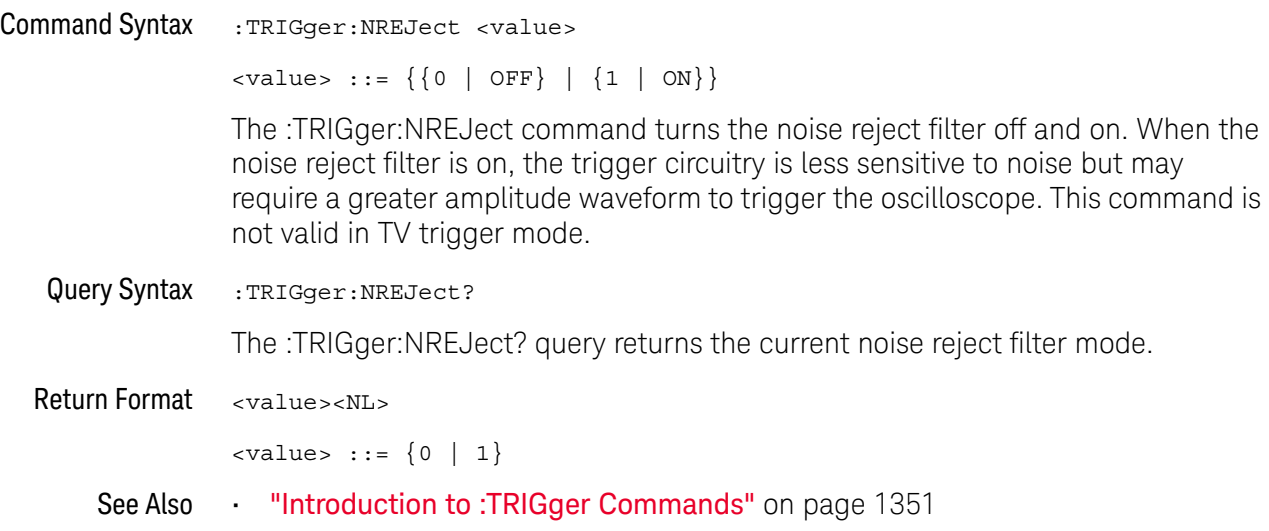

### :TRIGger:SWEep

#### $\mathbf{c}$ (see page 1668)

Command Syntax : TRIGger: SWEep <sweep> <sweep> ::= {AUTO | NORMal} The :TRIGger:SWEep command selects the trigger sweep mode. When AUTO sweep mode is selected, a baseline is displayed in the absence of a signal. If a signal is present but the oscilloscope is not triggered, the unsynchronized signal is displayed instead of a baseline. When NORMal sweep mode is selected and no trigger is present, the instrument does not sweep, and the data acquired on the previous trigger remains on the screen. Query Syntax : TRIGger: SWEep? The :TRIGger:SWEep? query returns the current trigger sweep mode. Return Format <sweep><NL> <sweep> ::= current trigger sweep mode See Also **•••** "Introduction to :TRIGger Commands" on page 1351 **NOTE** This feature is called "Mode" on the instrument's front panel.

## :TRIGger:DELay Commands

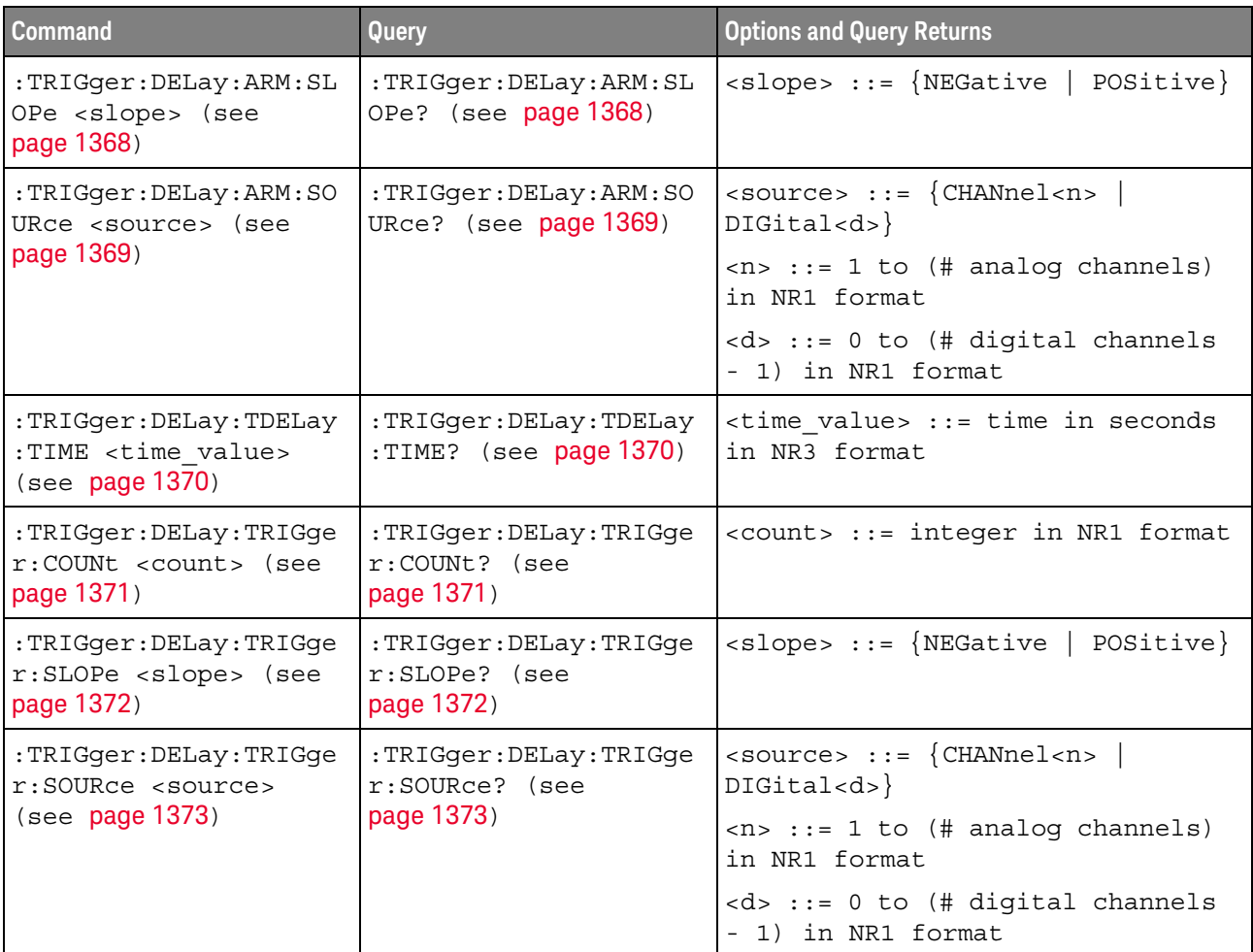

#### **Table 158** :TRIGger:DELay Commands Summary

The :TRIGger:DELay:ARM:SOURce and :TRIGger:DELay:TRIGger:SOURce commands are used to specify the source channel for the arming edge and the trigger edge in the Edge Then Edge trigger.

If an analog channel is selected as a source, the :TRIGger:EDGE:LEVel command is used to set the trigger level.

If a digital channel is selected as the source, the :DIGital<n>:THReshold or :POD<n>:THReshold command is used to set the trigger level.

## :TRIGger:DELay:ARM:SLOPe

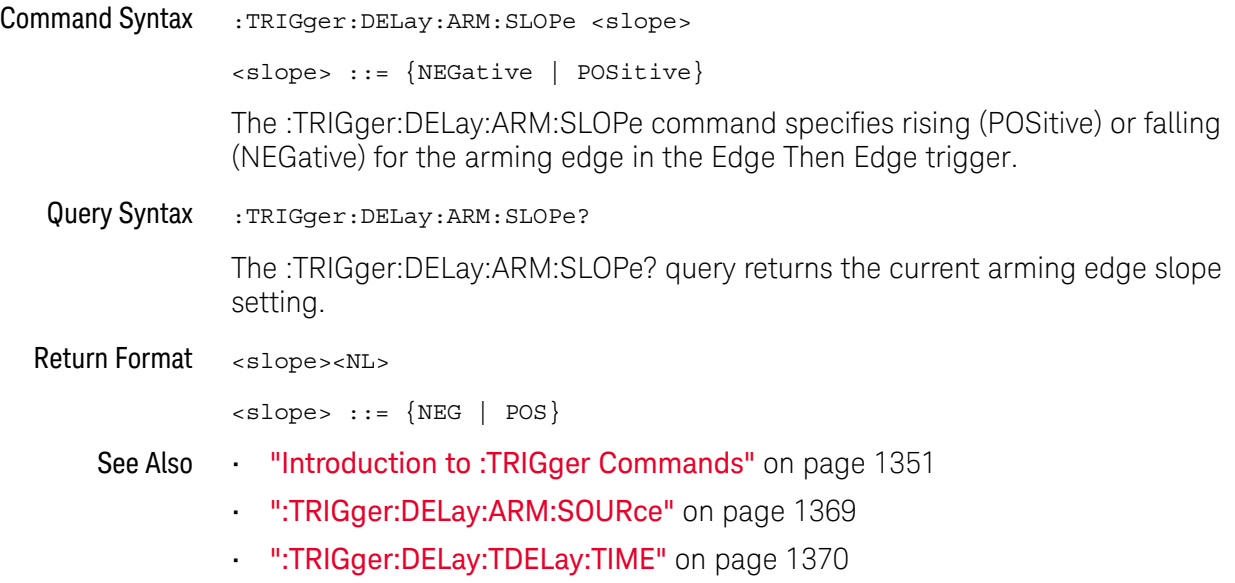
### :TRIGger:DELay:ARM:SOURce

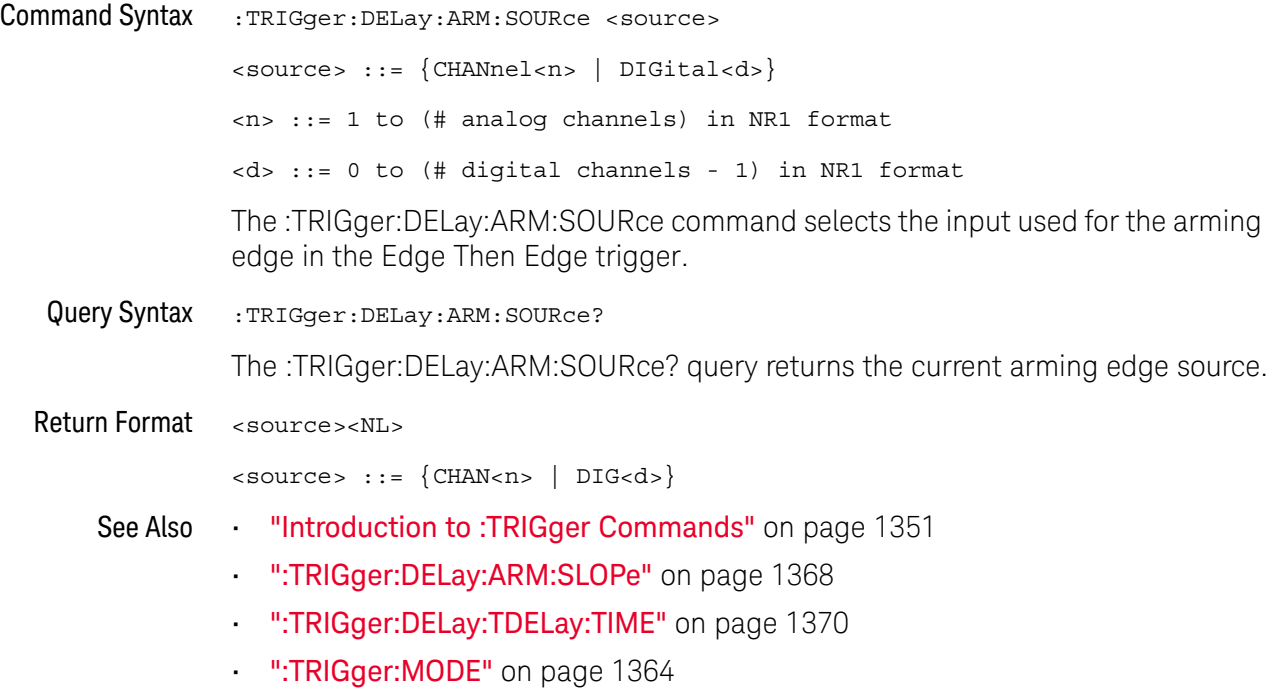

### :TRIGger:DELay:TDELay:TIME

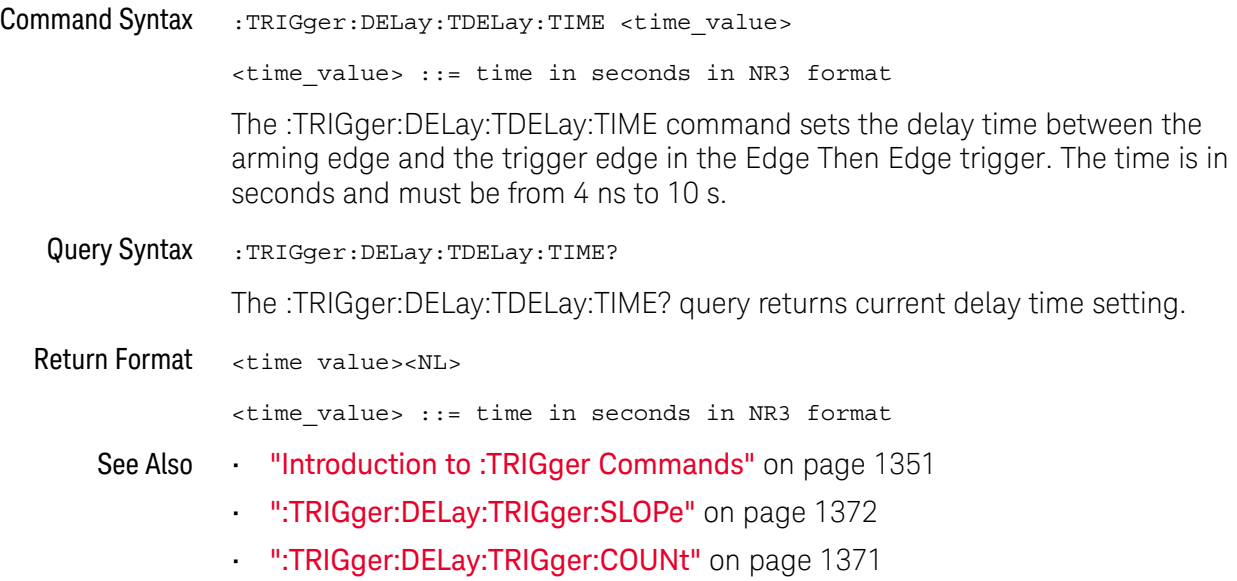

### :TRIGger:DELay:TRIGger:COUNt

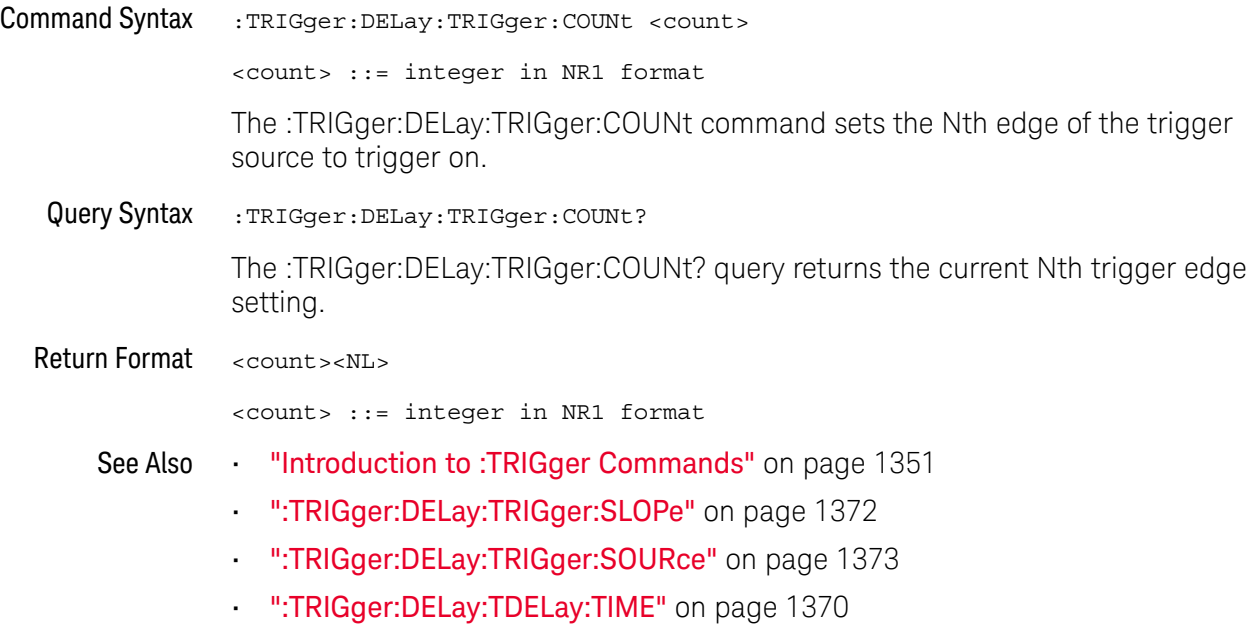

### :TRIGger:DELay:TRIGger:SLOPe

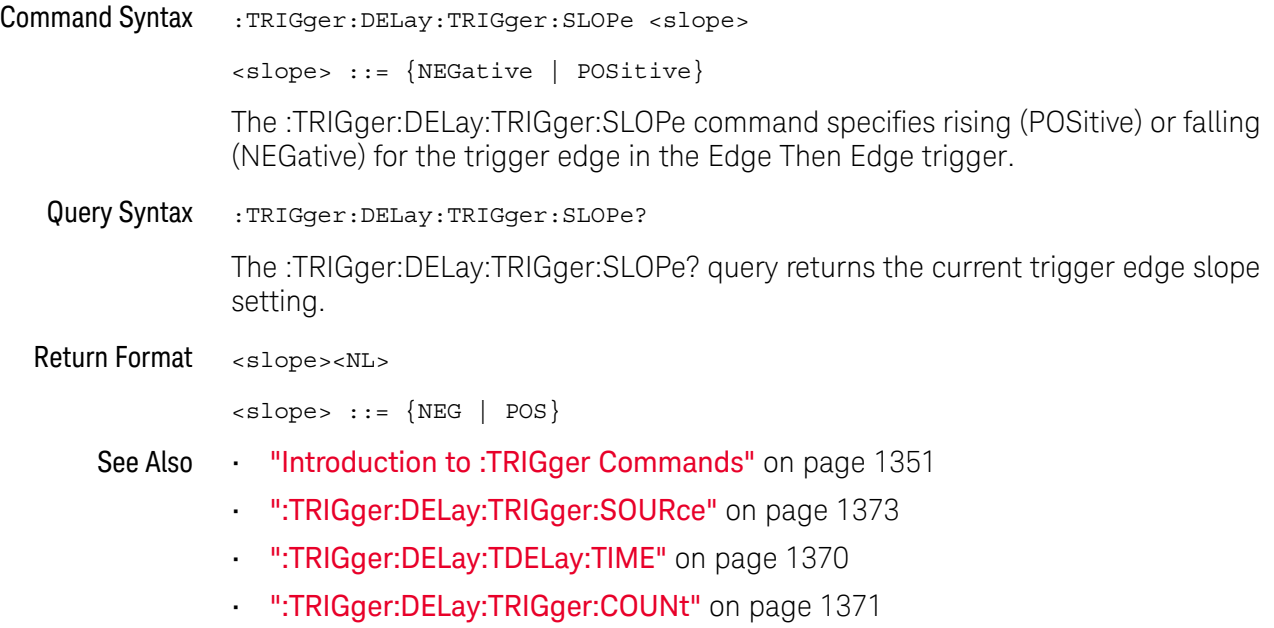

### :TRIGger:DELay:TRIGger:SOURce

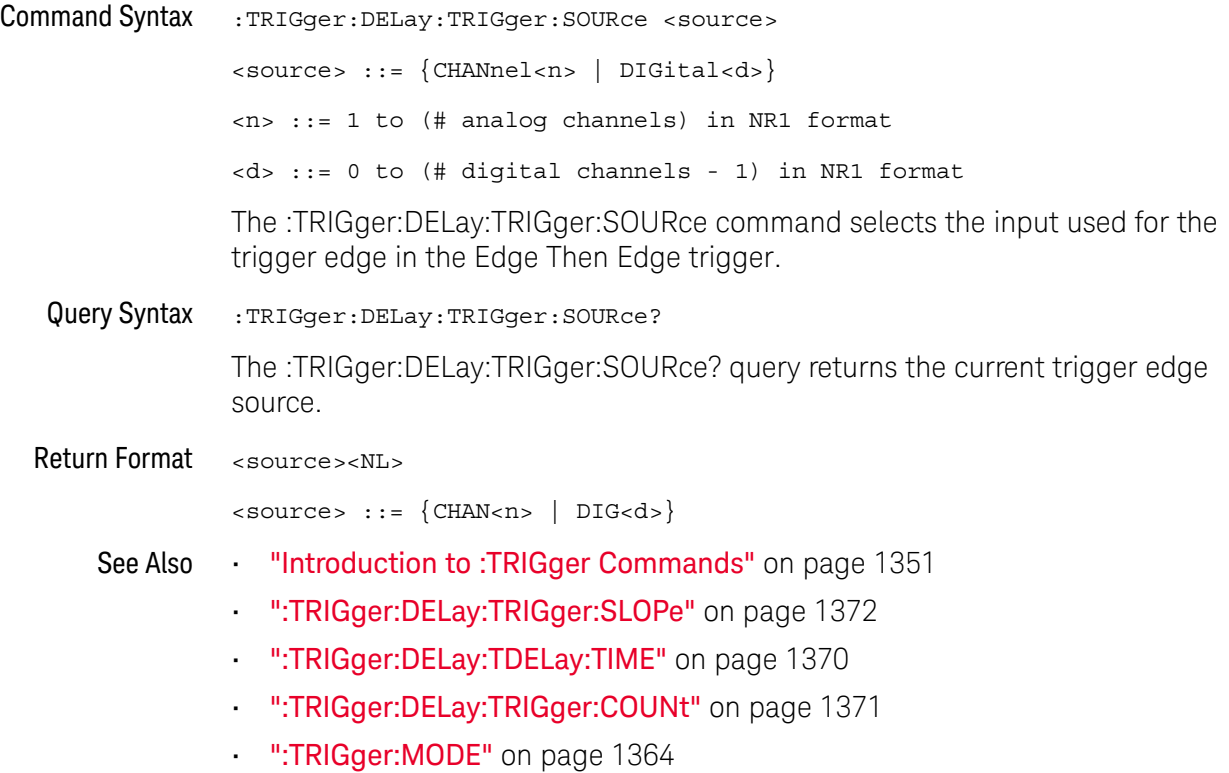

### :TRIGger:EBURst Commands

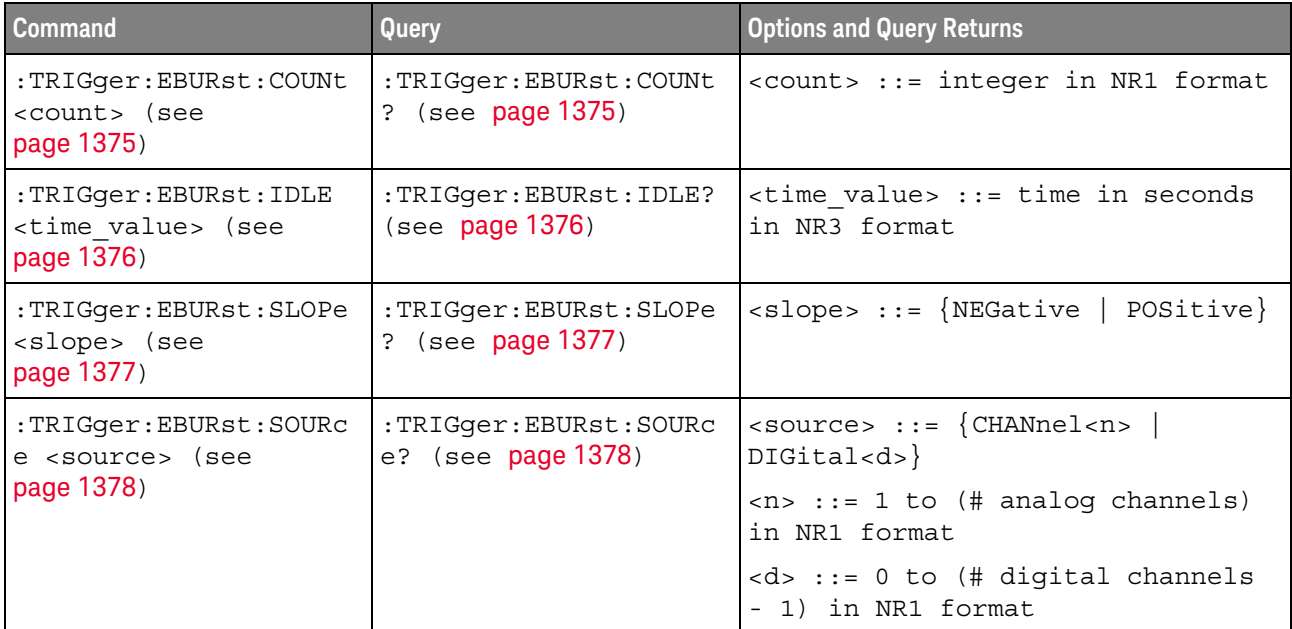

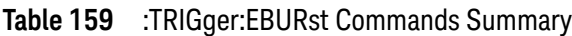

The :TRIGger:EBURst:SOURce command is used to specify the source channel for the Nth Edge Burst trigger. If an analog channel is selected as the source, the :TRIGger:EDGE:LEVel command is used to set the Nth Edge Burst trigger level. If a digital channel is selected as the source, the :DIGital<n>:THReshold or :POD<n>:THReshold command is used to set the Nth Edge Burst trigger level.

### :TRIGger:EBURst:COUNt

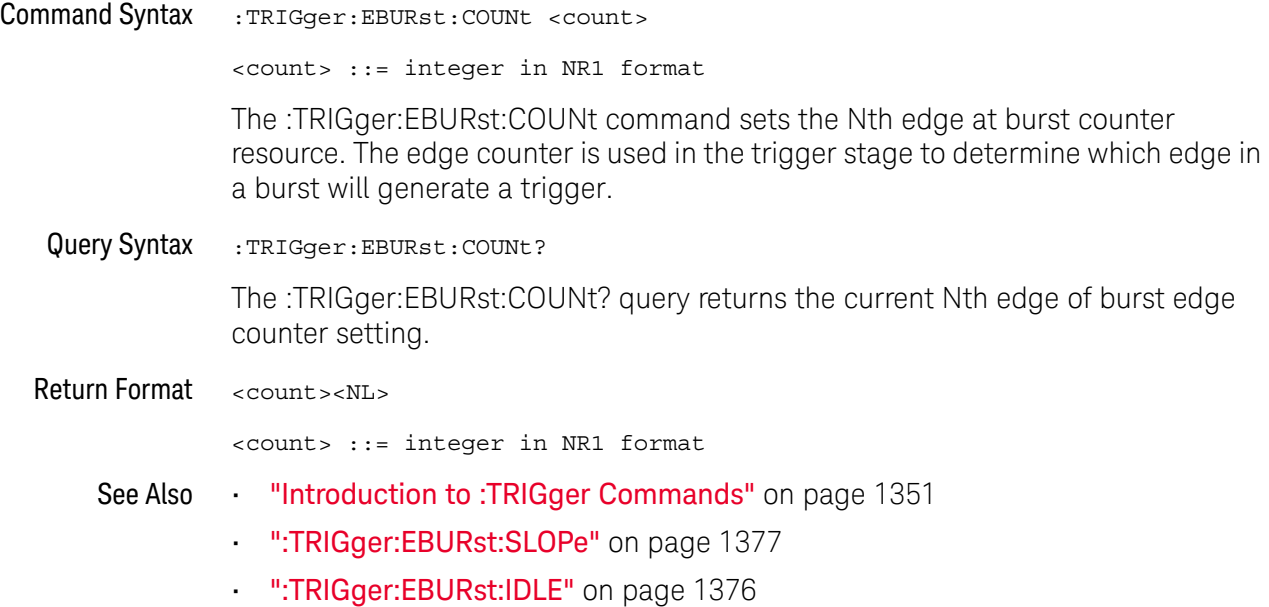

### :TRIGger:EBURst:IDLE

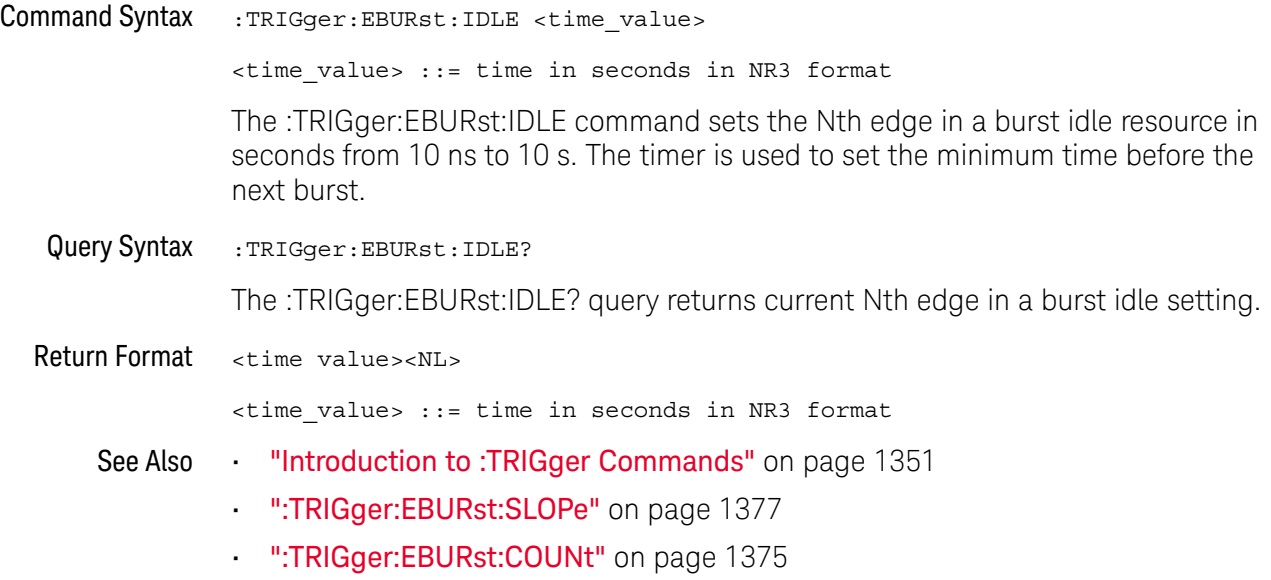

### :TRIGger:EBURst:SLOPe

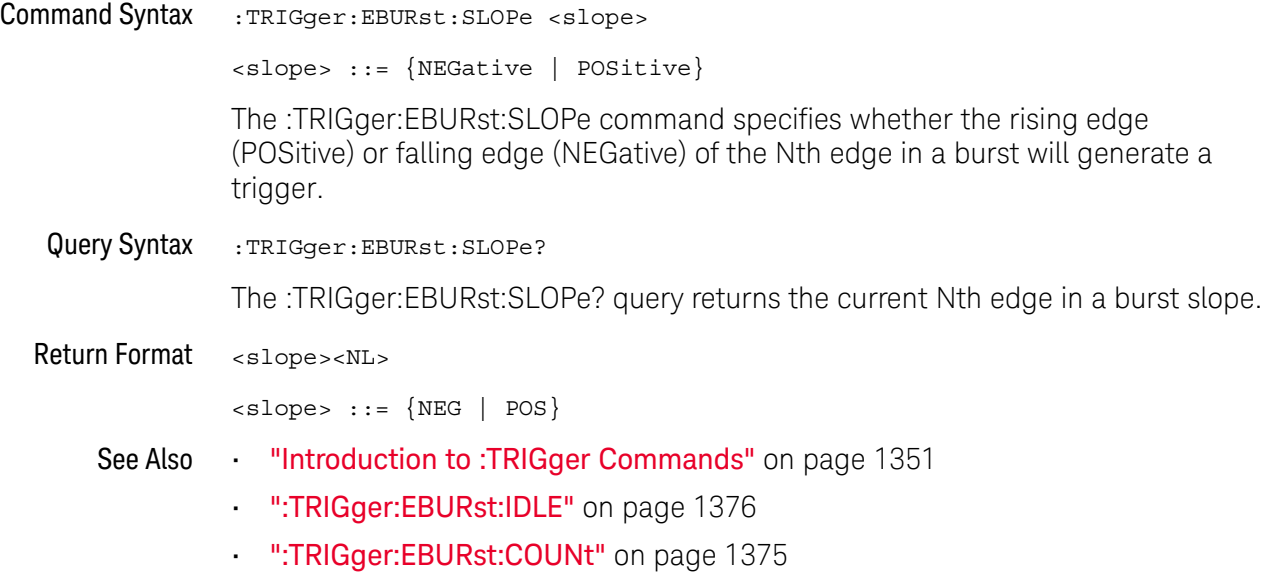

### :TRIGger:EBURst:SOURce

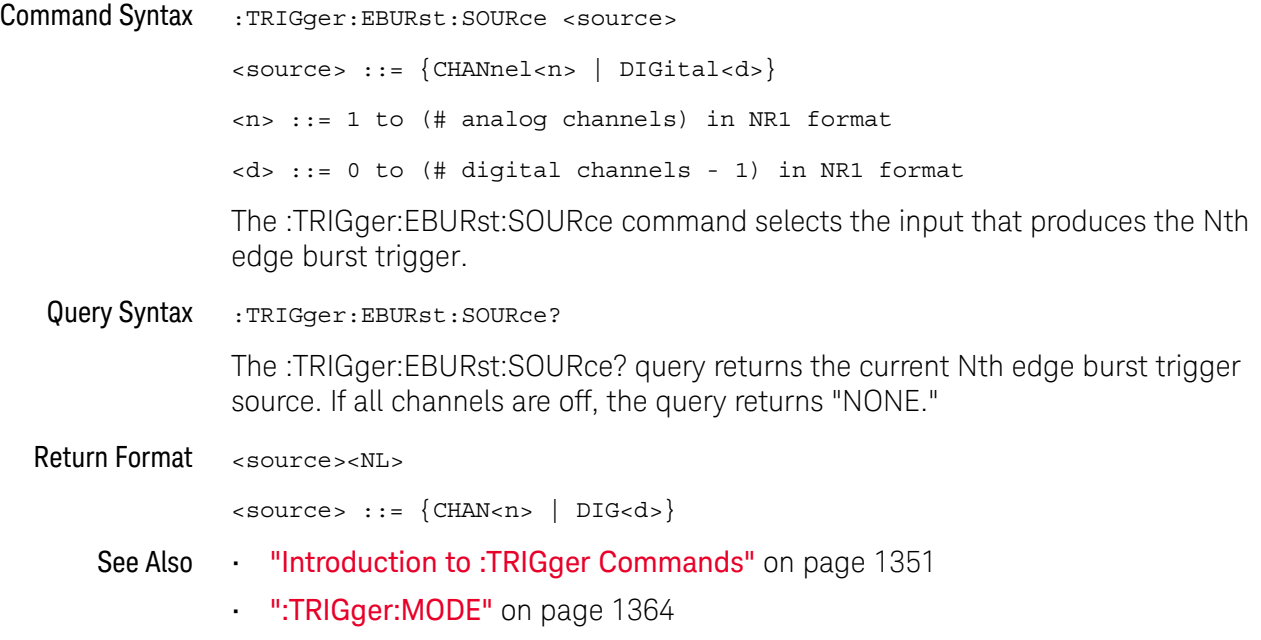

### :TRIGger[:EDGE] Commands

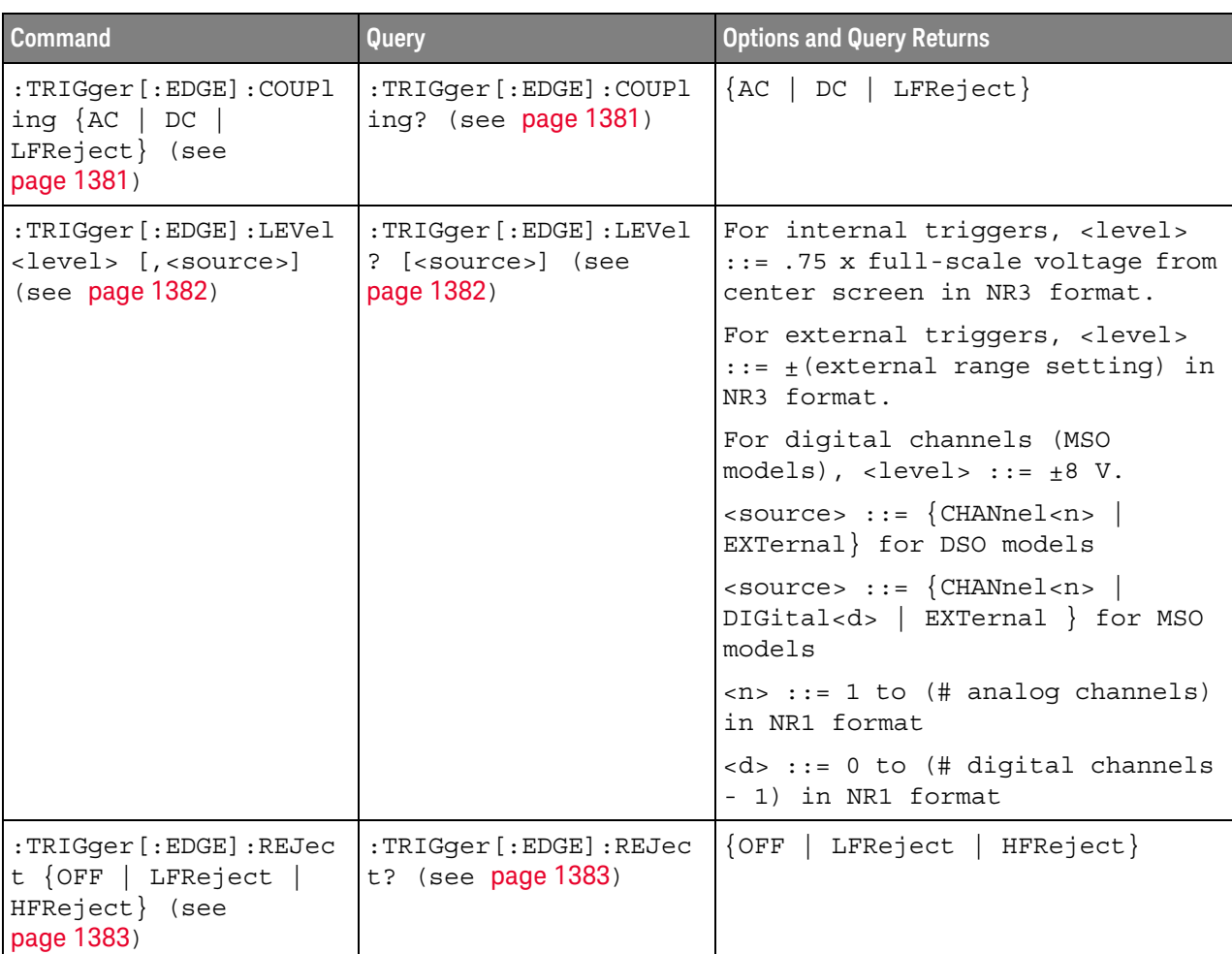

#### **Table 160** :TRIGger[:EDGE] Commands Summary

| <b>Command</b>                                                     | Query                                                      | <b>Options and Query Returns</b>                                                                                                    |
|--------------------------------------------------------------------|------------------------------------------------------------|----------------------------------------------------------------------------------------------------|
| :TRIGqer[:EDGE]:SLOPe<br><polarity> (see<br/>page 1384)</polarity> | :TRIGqer[:EDGE]:SLOPe<br>? (see $page 1384$ )              | $\langle\text{polarity} \rangle ::= \{\text{Positive}\}\$<br>NEGative   EITHer   ALTernate}                                                              |
| :TRIGqer[:EDGE]:SOURc<br>e <source/> (see<br>page 1385)            | $:$ TRIGqer $[$ : EDGE] $:$ SOURc<br>e? (see $page 1385$ ) | $ $ <source/> ::= $\{CHANnel$ <n><br/>EXTernal   LINE   WGEN   WGEN1  <br/>WMOD} for the DSO models</n>                                                  |
|                                                                    |                                                            | $\langle$ source> ::= $\langle$ CHANnel <n> <math> </math><br/>DIGital &lt; d &gt;   EXTernal   LINE<br/>WGEN   WGEN1   WMOD} for the MSO<br/>models</n> |
|                                                                    |                                                            | $\langle n \rangle$ ::= 1 to (# analog channels)<br>in NR1 format                                                                                        |
|                                                                    |                                                            | $<\>d> :: = 0$ to (# digital channels<br>- 1) in NR1 format                                                                                              |
|                                                                    |                                                            | Note: WGEN and WGEN1 are<br>equivalent.                                                                                                    |

**Table 160** :TRIGger[:EDGE] Commands Summary (continued)

### :TRIGger[:EDGE]:COUPling

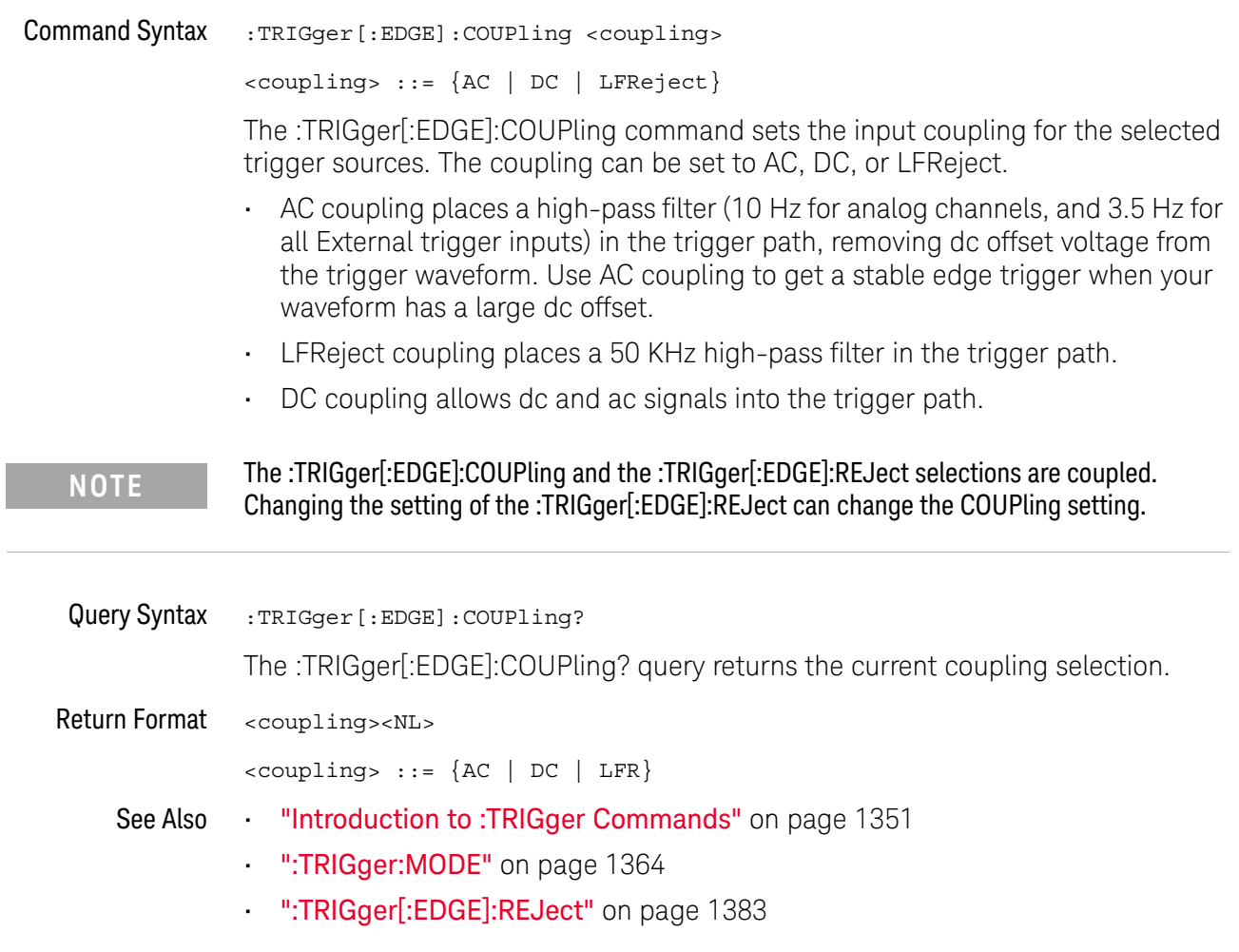

#### :TRIGger[:EDGE]:LEVel

#### $\mathbf{c}$ (see page 1668)

Command Syntax :TRIGger[:EDGE]:LEVel <level> <level> ::= <level>[,<source>] <level> ::= 0.75 x full-scale voltage from center screen in NR3 format for internal triggers  $\text{<}$  level> ::=  $\pm$  (external range setting) in NR3 format for external triggers  $\langle$ level> ::=  $\pm$ 8 V for digital channels (MSO models) <source> ::= {CHANnel<n> | EXTernal} for the DSO models <source> ::= {CHANnel<n> | DIGital<d> | EXTernal} for the MSO models <n> ::= 1 to (# analog channels) in NR1 format  $<\>d>$  ::= 0 to (# digital channels - 1) in NR1 format The :TRIGger[:EDGE]:LEVel command sets the trigger level voltage for the active trigger source. Query Syntax :TRIGger[:EDGE]:LEVel? [<source>] **NOTE** If the optional source is specified and is not the active source, the level on the active source is not affected and the active source is not changed.

> The :TRIGger[:EDGE]:LEVel? query returns the trigger level of the current trigger source.

Return Format <level><NL>

- See Also **•••** "Introduction to :TRIGger Commands" on page 1351
	- ":TRIGger[:EDGE]:SOURce" on page 1385
	- ":EXTernal:RANGe" on page 448
	- ":POD<n>:THReshold" on page 757
	- ":DIGital<d>:THReshold" on page 411

### :TRIGger[:EDGE]:REJect

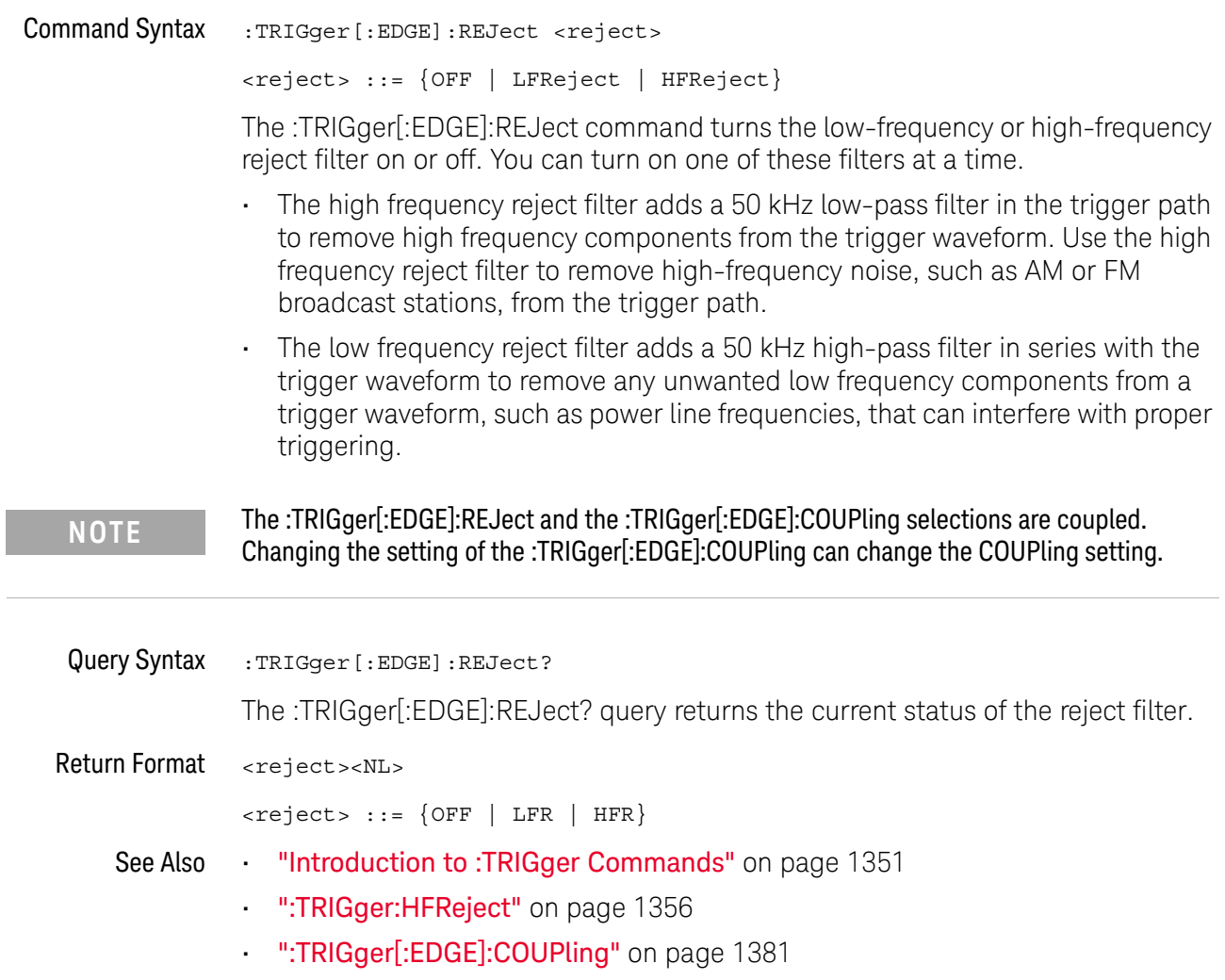

### :TRIGger[:EDGE]:SLOPe

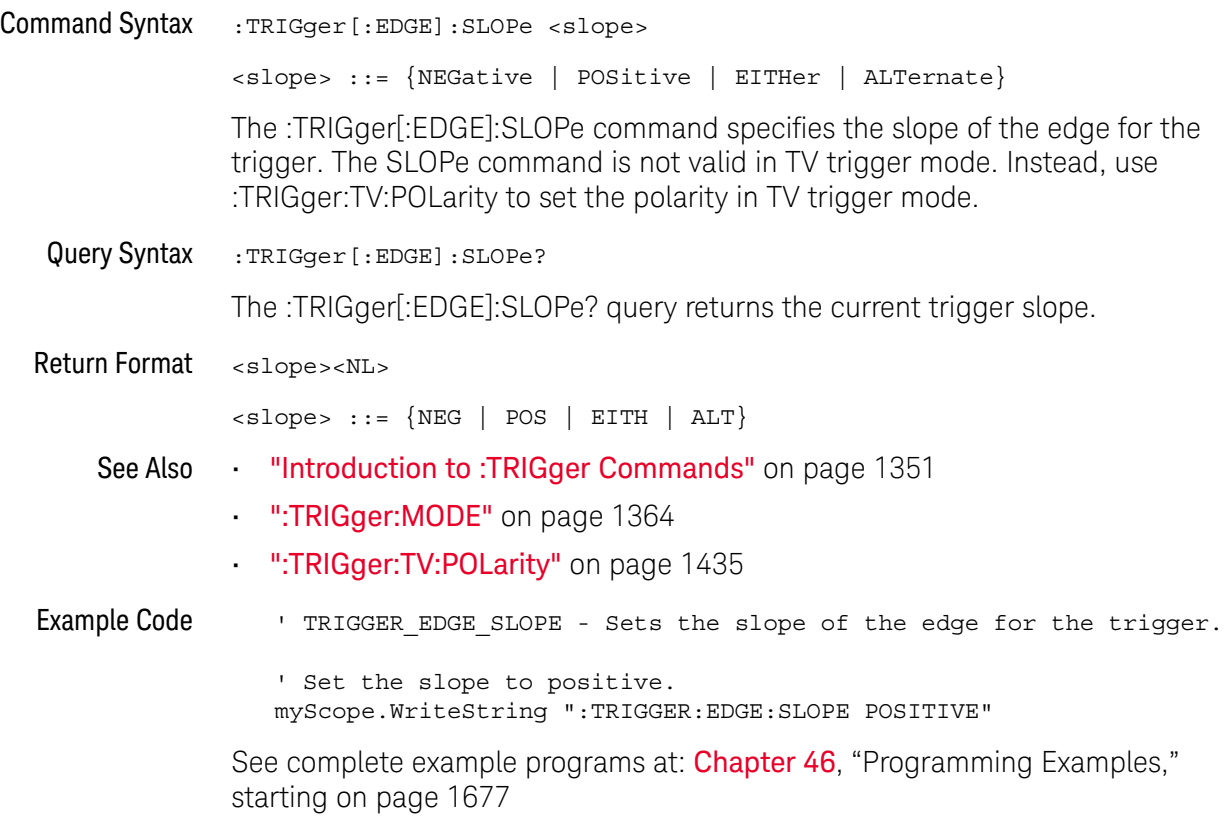

### :TRIGger[:EDGE]:SOURce

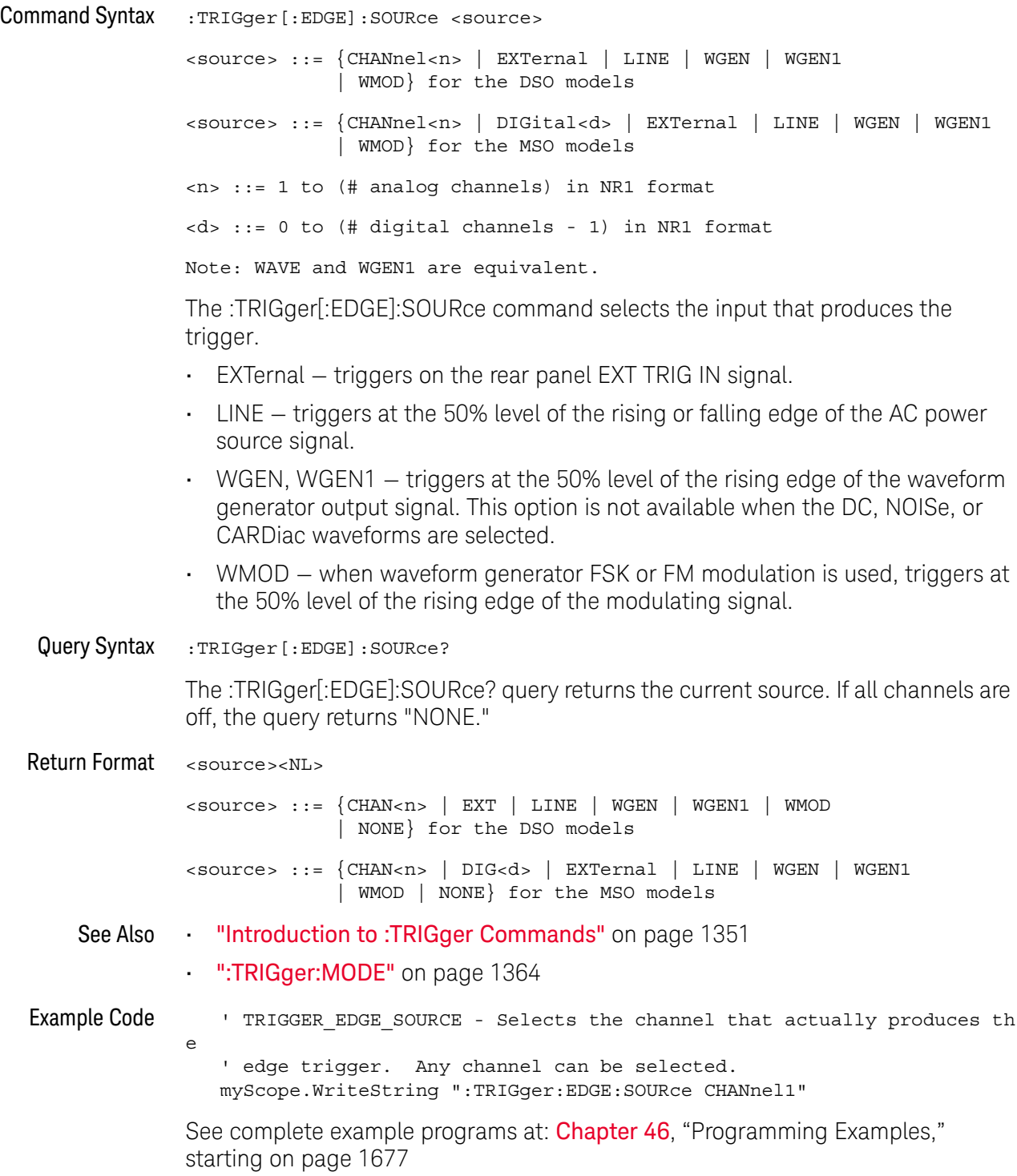

### :TRIGger:GLITch Commands

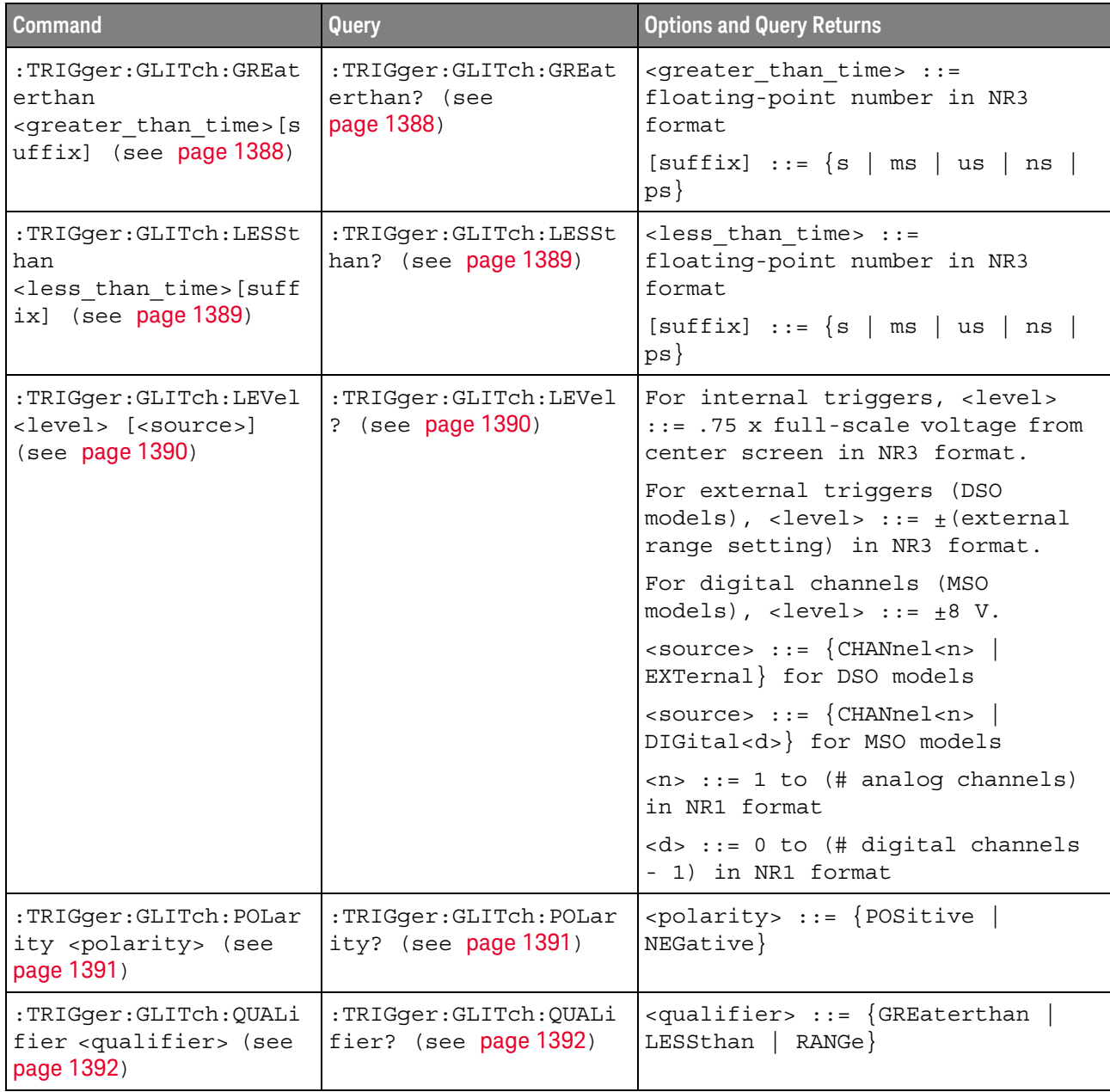

#### **Table 161** :TRIGger:GLITch Commands Summary

**Table 161** :TRIGger:GLITch Commands Summary (continued)

| <b>Command</b>                                                                                                    | Query                                          | <b>Options and Query Returns</b>                                         |
|----------------------------------------------------------------------------------------------------|------------------------------------------------|--------------------------------------------------------------------------|
| :TRIGqer:GLITch:RANGe<br><less than="" time="">[suff<br/>ix],<br/><greater than="" time="">[s<br/>uffix] (see page 1393)</greater></less> | :TRIGger:GLITch:RANGe<br>? (see $page 1393$ )  | $\times$ less than time> ::= 15 ns to<br>10 seconds in NR3 format        |
|                                                                                                    |                                                | $\epsilon$ greater than time> ::= 10 ns to<br>9.99 seconds in NR3 format |
|                                                                                                    |                                                | $[suffix] ::= \{s \mid ms \mid us \mid ns$<br>$ps \}$                    |
| :TRIGger:GLITch:SOURc<br>e <source/> (see<br>page 1394)                                                                                   | :TRIGger:GLITch:SOURc<br>e? (see $page 1394$ ) | $\verb   := {CHANnel  < n>} $<br>DIGital < d>                            |
|                                                                                                    |                                                | $\langle n \rangle$ ::= 1 to (# analog channels)<br>in NR1 format        |
|                                                                                                    |                                                | <d> ::= 0 to (# digital channels<br/>- 1) in NR1 format</d>              |

#### :TRIGger:GLITch:GREaterthan

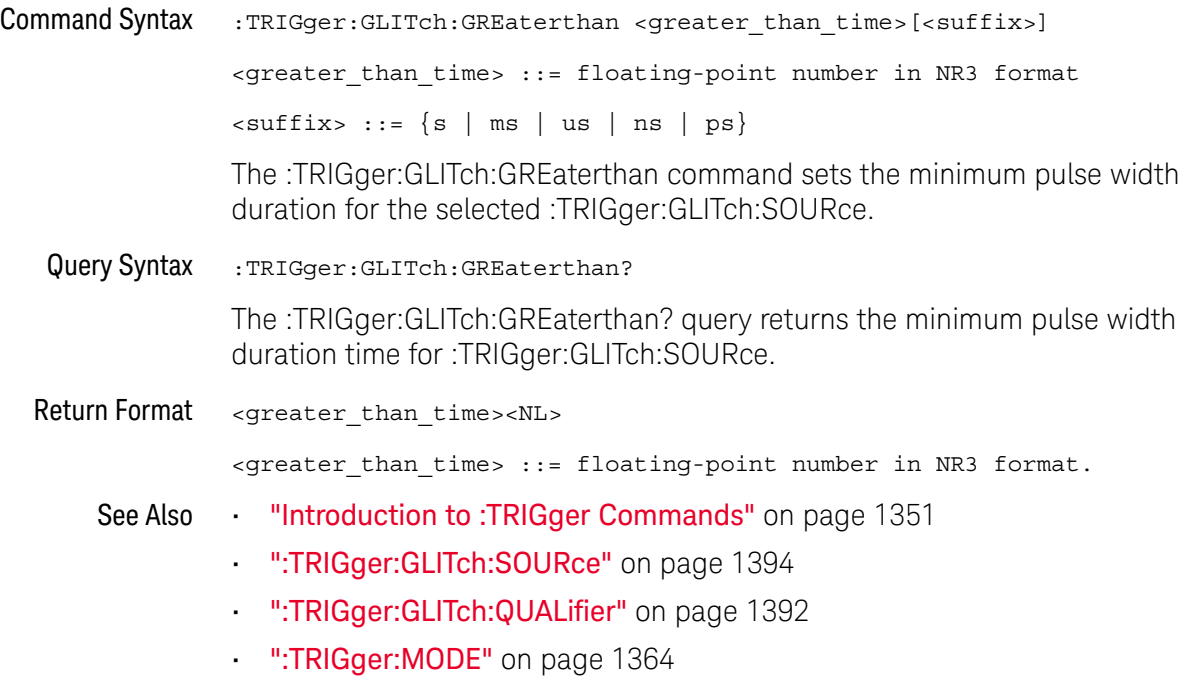

### :TRIGger:GLITch:LESSthan

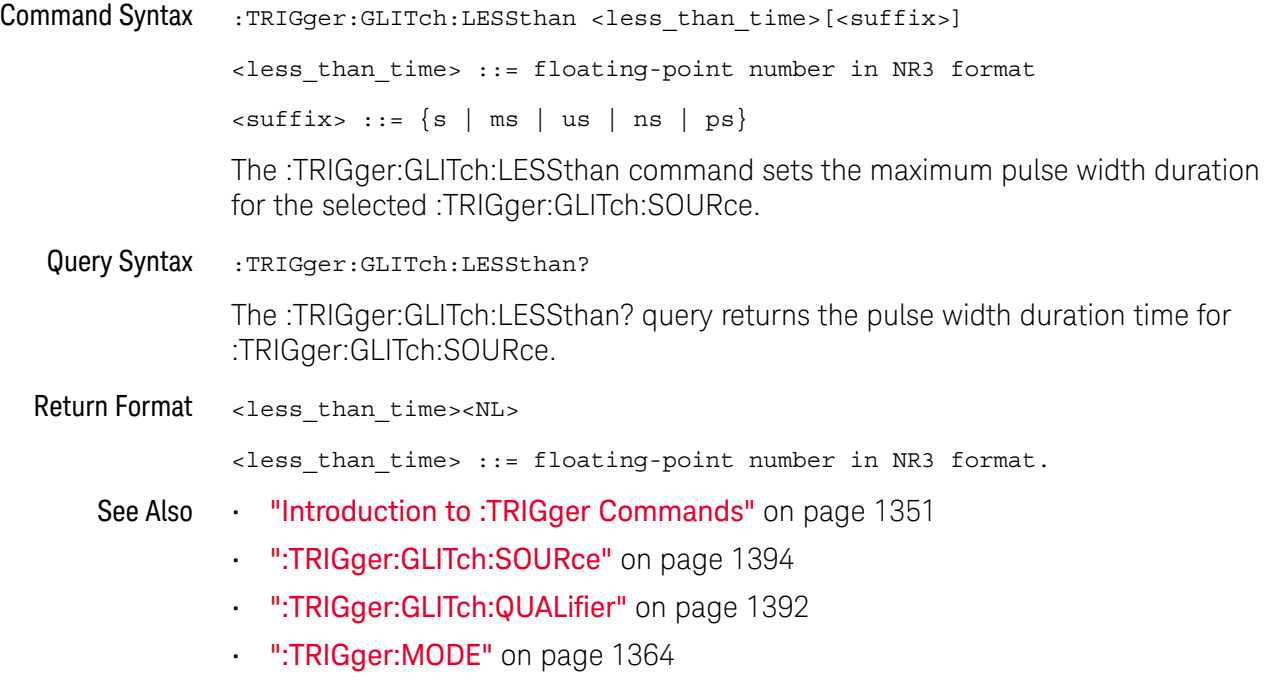

### :TRIGger:GLITch:LEVel

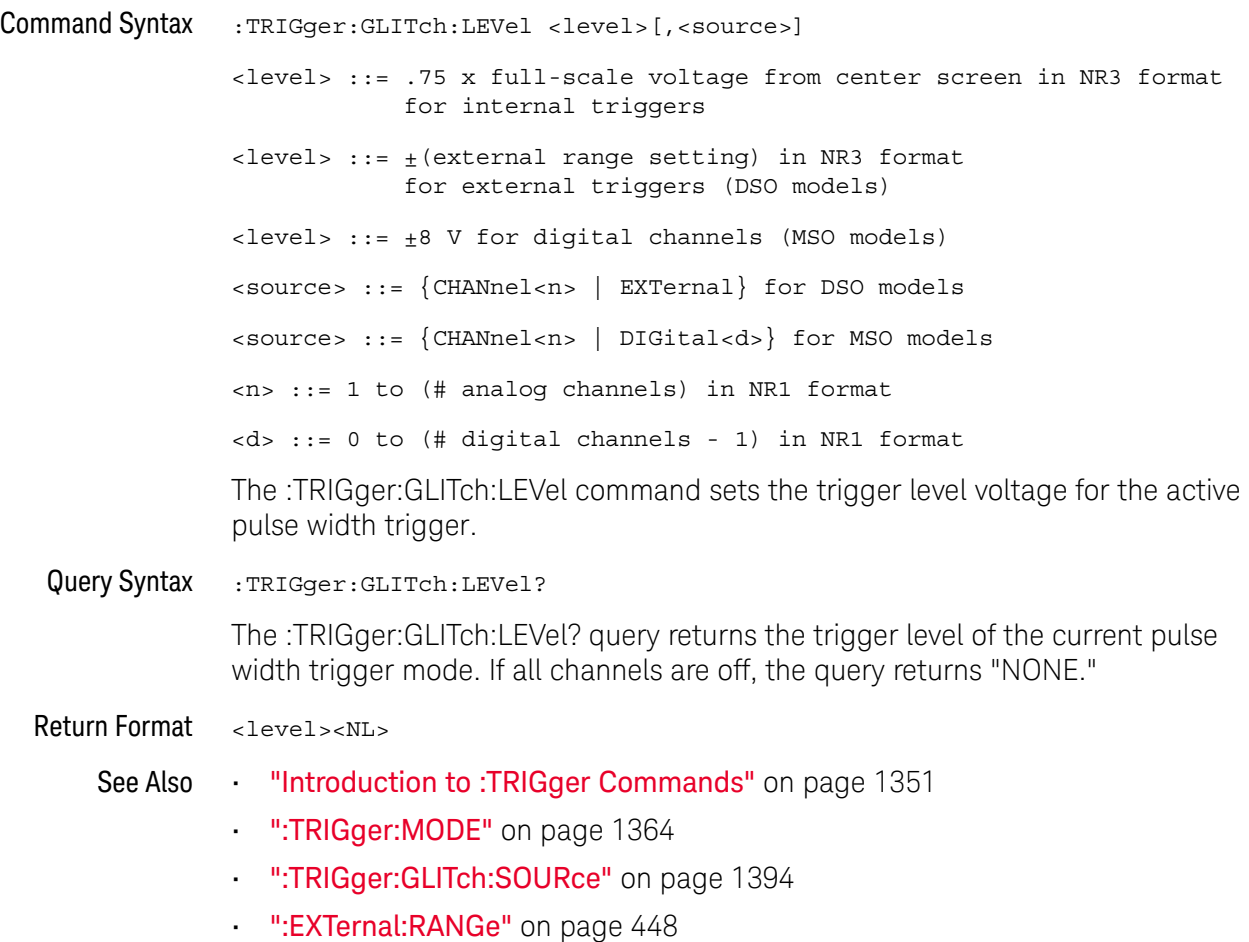

### :TRIGger:GLITch:POLarity

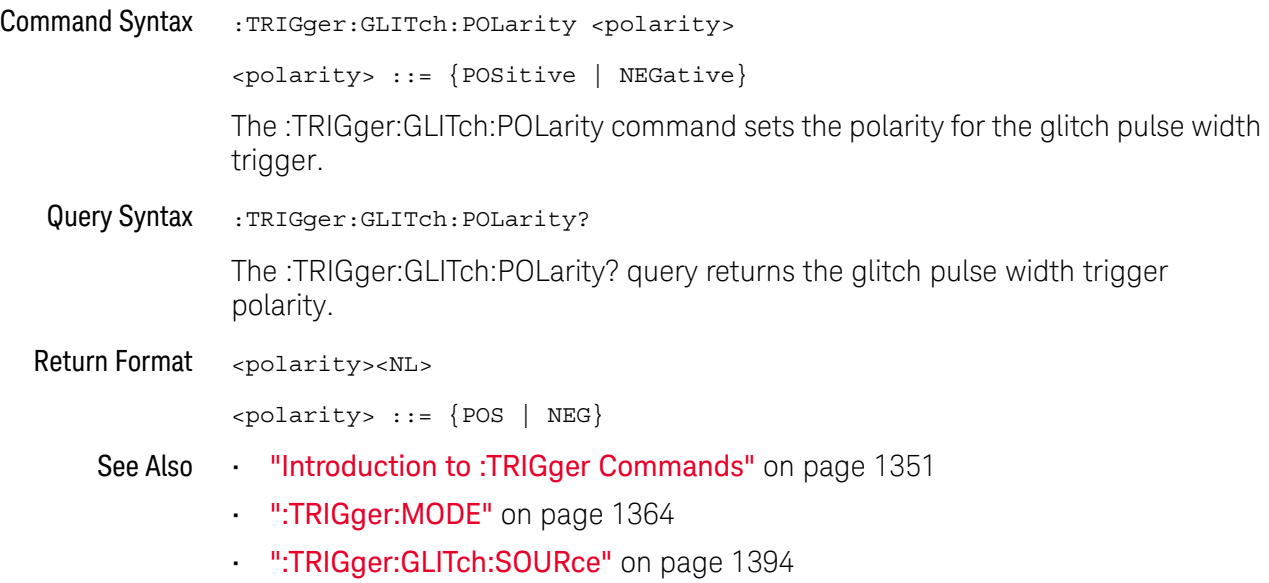

### :TRIGger:GLITch:QUALifier

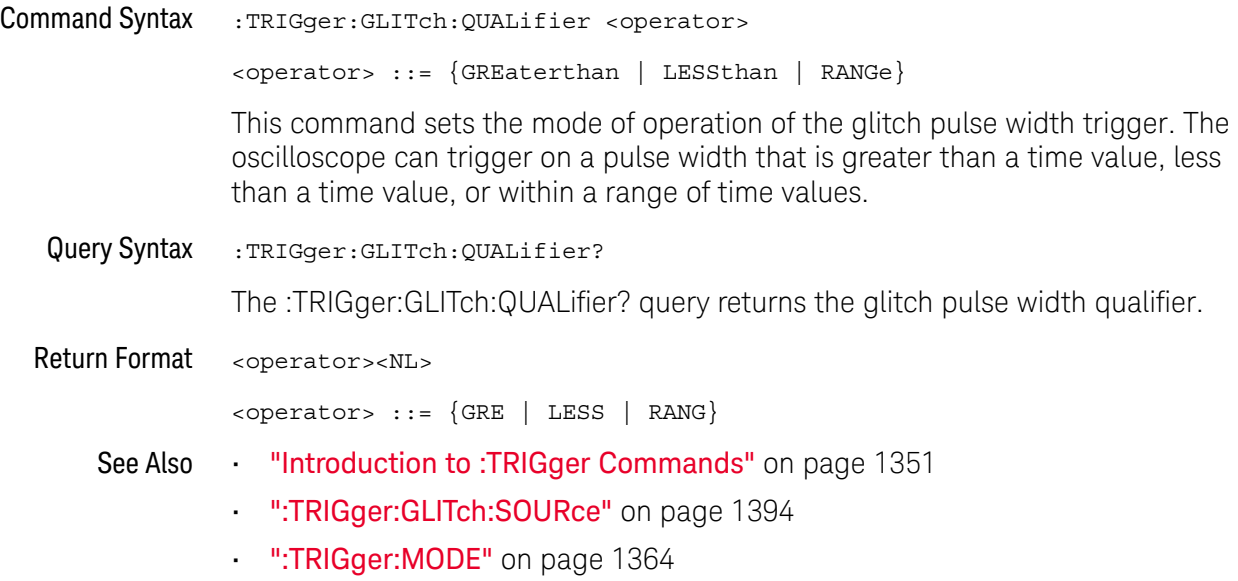

#### :TRIGger:GLITch:RANGe

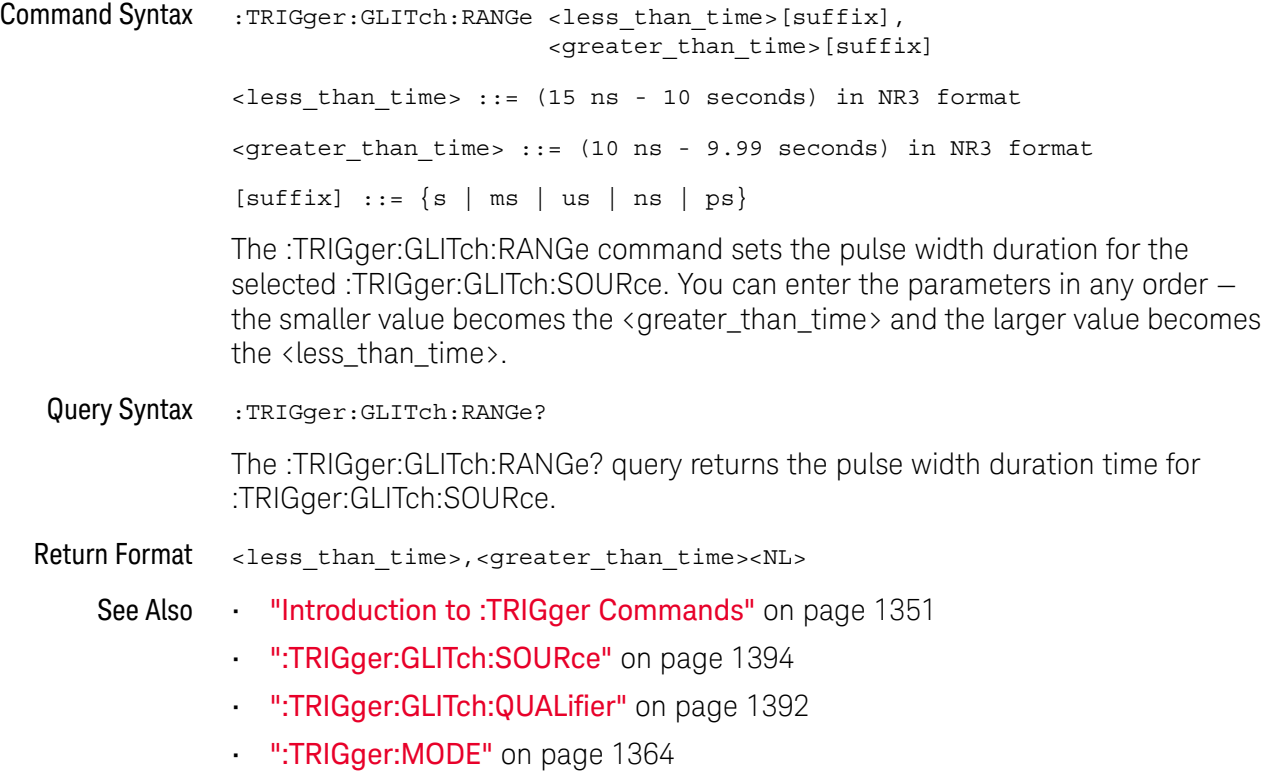

### :TRIGger:GLITch:SOURce

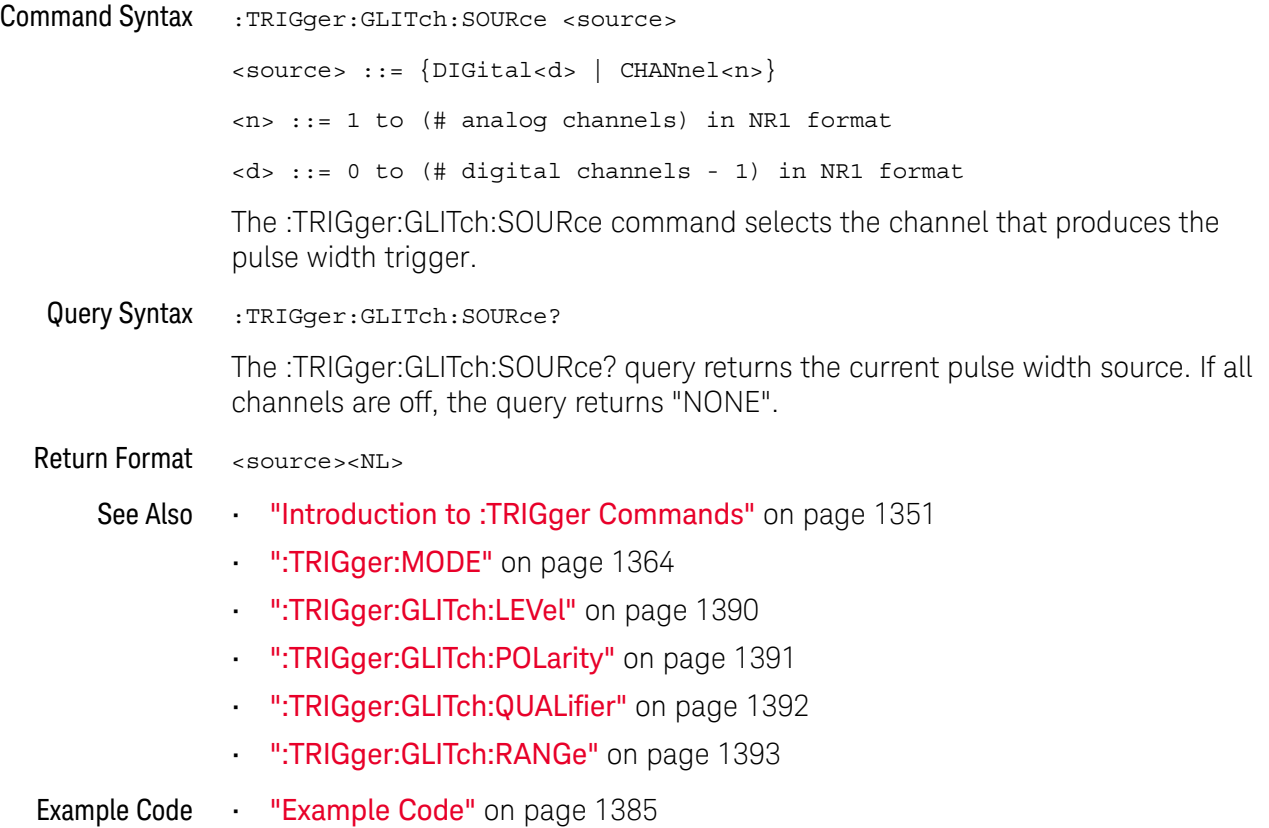

### :TRIGger:NFC Commands

NFC (Near Field Communication) triggering is used to capture waveforms used in NFC testing. The NFC trigger mode is license-enabled.

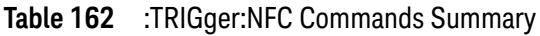

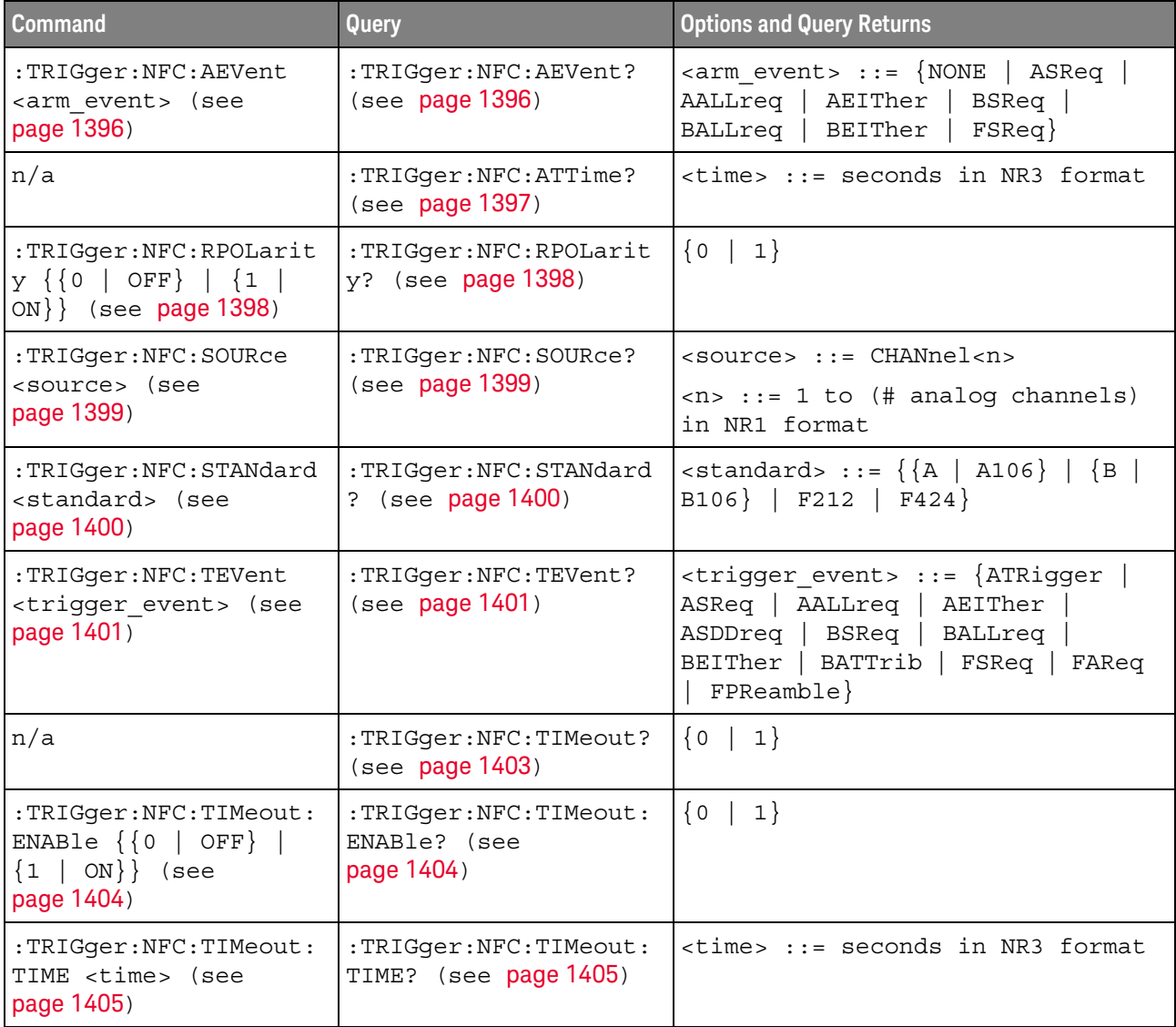

#### :TRIGger:NFC:AEVent

#### <u>N</u> (see page 1668)

Command Syntax : TRIGger:NFC: AEVent <arm event>

<arm\_event> ::= {NONE | ASReq | AALLreq | AEITher | BSReq | BALLreq | BEITher | FSReq}

When the ATRigger (Arm & Trigger) trigger event is selected (by :TRIGger:NFC:TEVent), the :TRIGger:NFC:AEVent command specifies the arm event. Valid arm event settings depend on the signaling technology selected (by :TRIGger:NFC:STANdard):

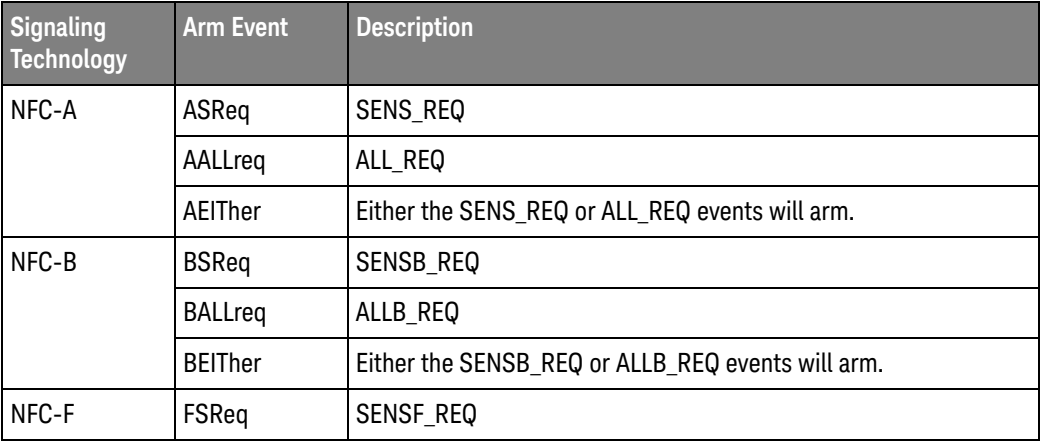

When a trigger event other than ATRigger (Arm & Trigger) is selected, the arm event is NONE.

Query Syntax : TRIGger:NFC: AEVent?

The :TRIGger:NFC:AEVent? query returns the specified arm event.

Return Format <arm event><NL>

<arm\_event> ::= {NONE | ASR | AALL | AEIT | BSR | BALL | BEIT | FSR}

See Also • ":TRIGger:NFC:ATTime" on page 1397

- ":TRIGger:NFC:RPOLarity" on page 1398
- ":TRIGger:NFC:SOURce" on page 1399
- ":TRIGger:NFC:STANdard" on page 1400
- ":TRIGger:NFC:TEVent" on page 1401
- ":TRIGger:NFC:TIMeout" on page 1403
- ":TRIGger:NFC:TIMeout:ENABle" on page 1404
- ":TRIGger:NFC:TIMeout:TIME" on page 1405

### :TRIGger:NFC:ATTime

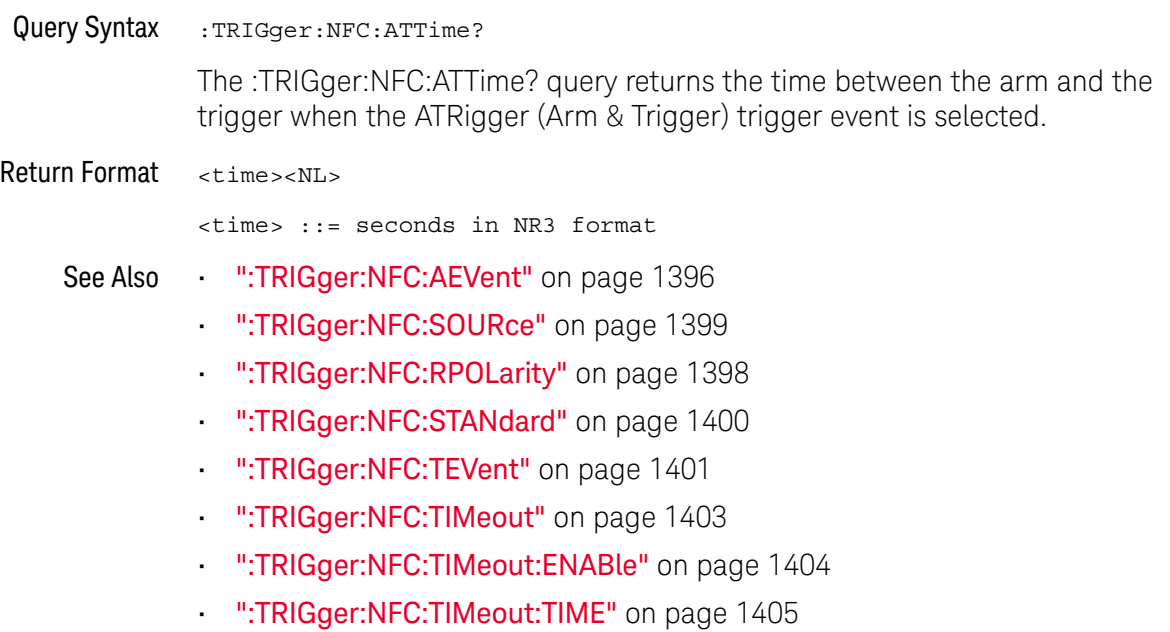

### :TRIGger:NFC:RPOLarity

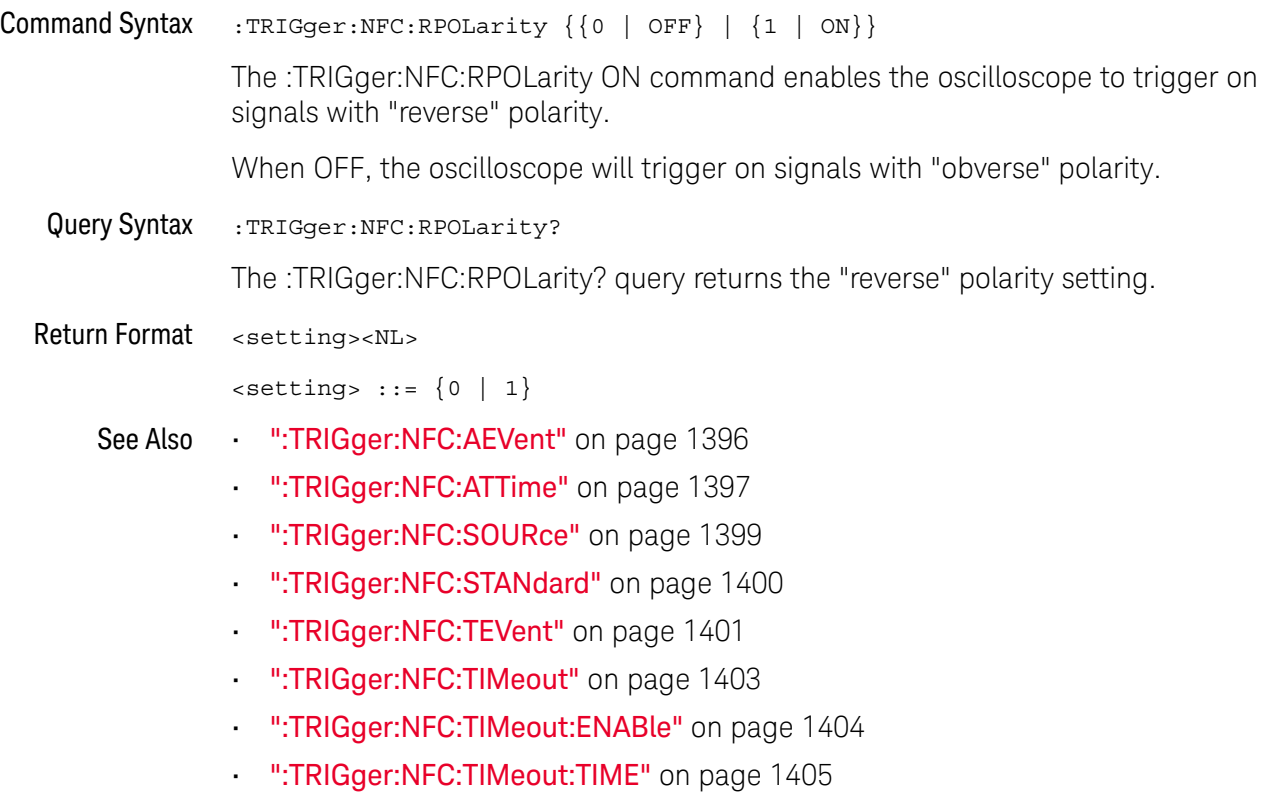

### :TRIGger:NFC:SOURce

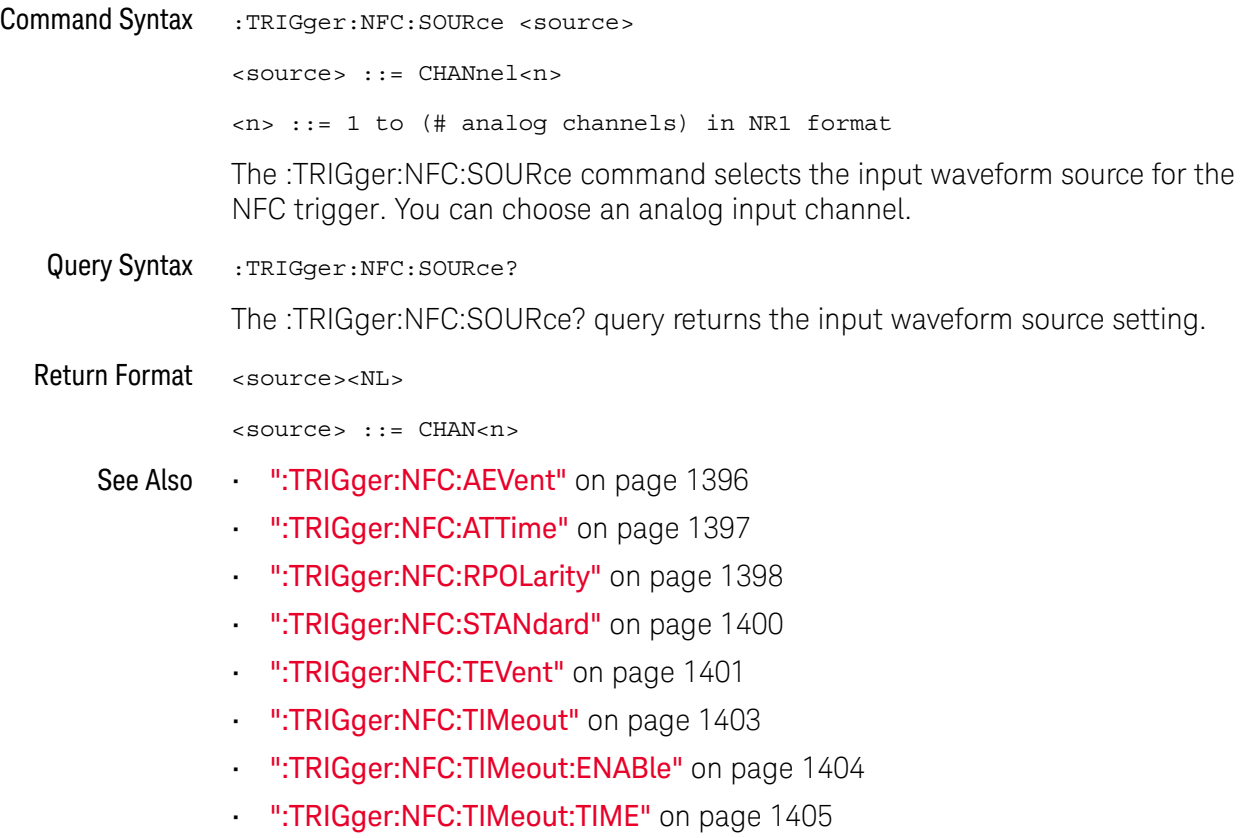

### :TRIGger:NFC:STANdard

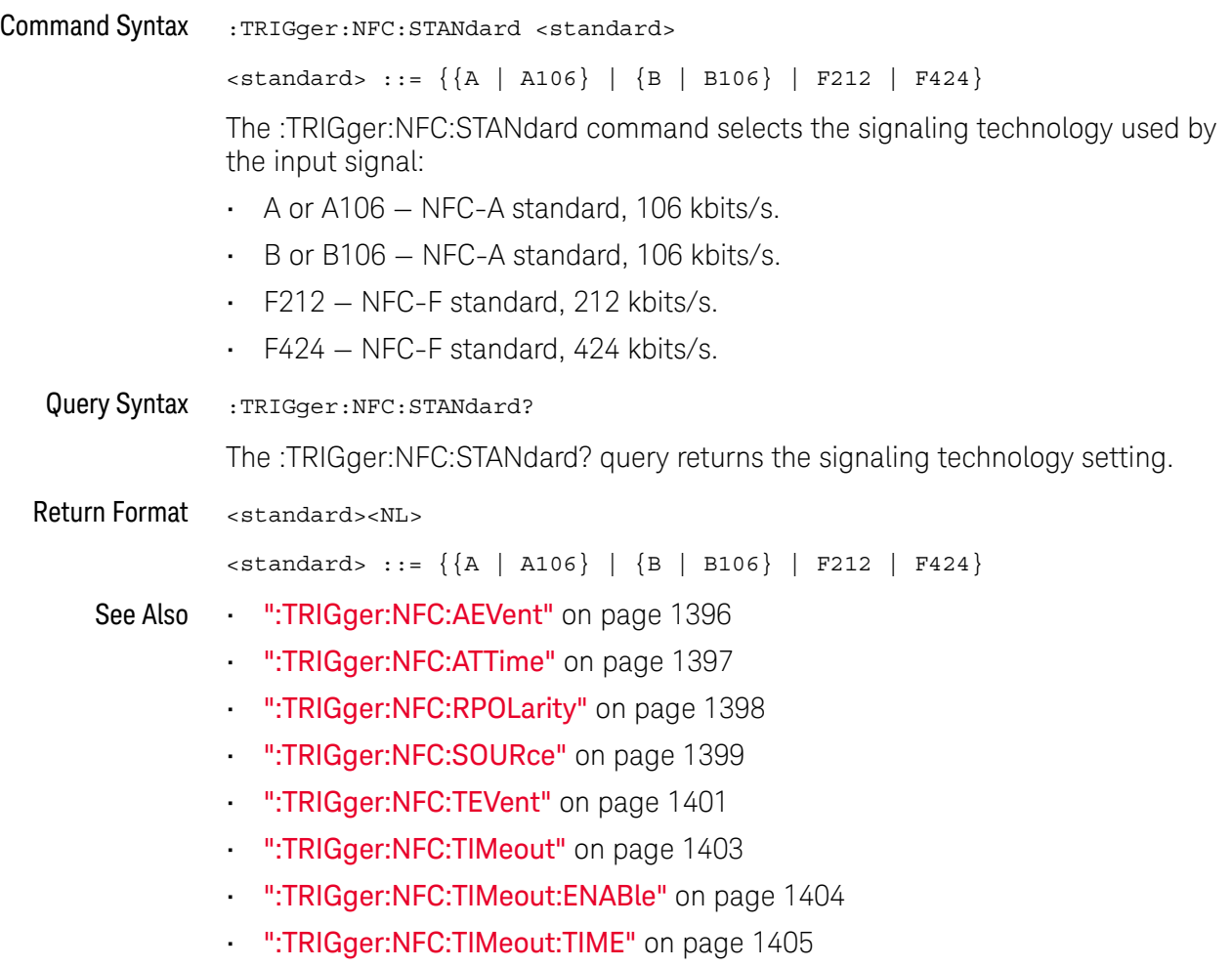

#### :TRIGger:NFC:TEVent

### N (see page 1668)

Command Syntax : TRIGger:NFC:TEVent <trigger event>

<trigger\_event> ::= {ATRigger | ASReq | AALLreq | AEITher | ASDDreq | BSReq | BALLreq | BEITher | BATTrib | FSReq | FAReq | FPReamble}

The :TRIGger:NFC:TEVent command specifies the trigger event. Valid trigger event settings depend on the signaling technology selected (by :TRIGger:NFC:STANdard):

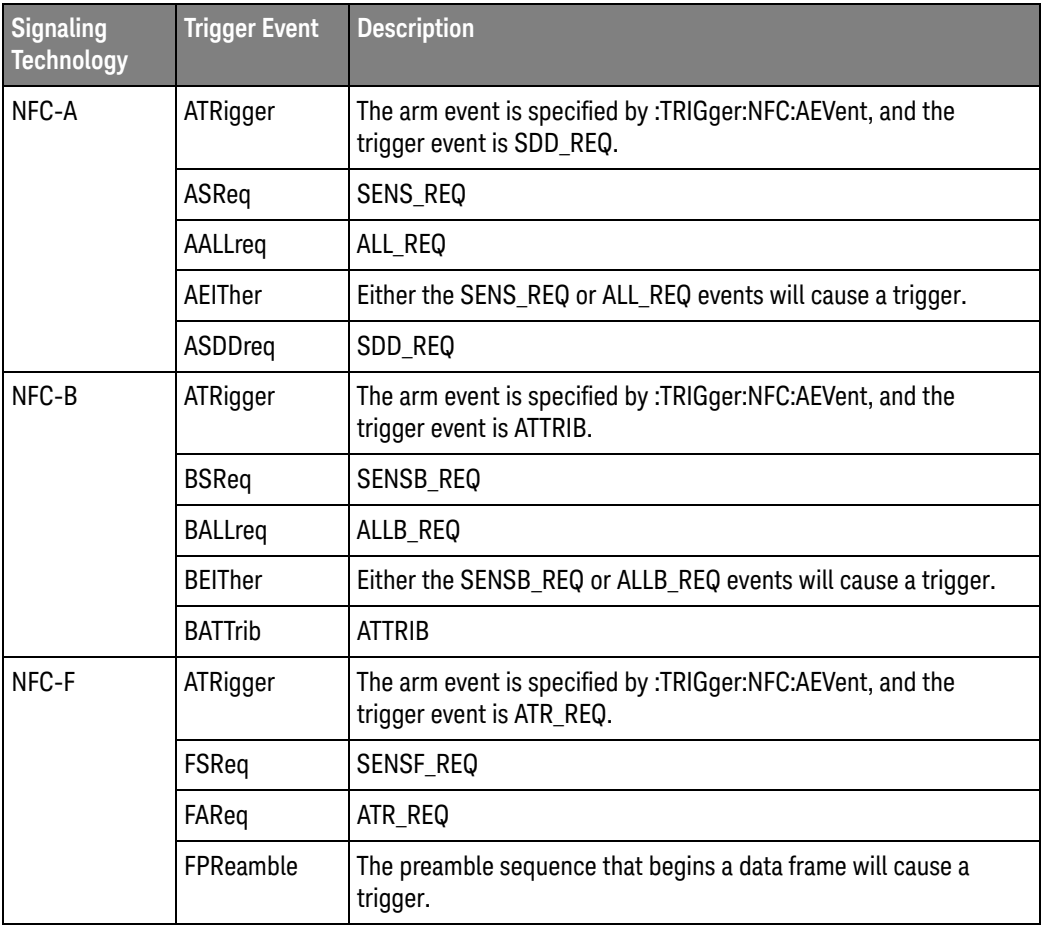

Query Syntax : TRIGger:NFC:TEVent?

The :TRIGger:NFC:TEVent? query returns the specified trigger event.

Return Format <trigger\_event><NL>

<trigger\_event> ::= {ATR | ASR | AALL | AEIT | ASDD | BSR | BALL | BEIT | BATT | FSR | FAR | FPR}

- See Also ":TRIGger:NFC:AEVent" on page 1396
	- ":TRIGger:NFC:ATTime" on page 1397
	- ":TRIGger:NFC:RPOLarity" on page 1398
	- ":TRIGger:NFC:SOURce" on page 1399
	- ":TRIGger:NFC:STANdard" on page 1400
	- ":TRIGger:NFC:TIMeout" on page 1403
	- ":TRIGger:NFC:TIMeout:ENABle" on page 1404
	- ":TRIGger:NFC:TIMeout:TIME" on page 1405

#### :TRIGger:NFC:TIMeout

#### <u>N</u> (see page 1668)

Query Syntax : TRIGger:NFC: TIMeout? The :TRIGger:NFC:TIMeout? query returns whether the timeout occurred. With the ATRigger (Arm & Trigger) trigger event, if the second event does not occur within the timeout period, the oscilloscope triggers when the timeout period expires. A return value of 1 says the desired trigger event did not occur within the specified time after the arm event. A return value of 0 says the desired trigger event occurred before the timeout. Return Format <timeout\_occurred><NL>  ${0 | 1}$ See Also • ":TRIGger:NFC:AEVent" on page 1396 • ":TRIGger:NFC:ATTime" on page 1397 • ":TRIGger:NFC:RPOLarity" on page 1398 • ":TRIGger:NFC:SOURce" on page 1399 • ":TRIGger:NFC:STANdard" on page 1400 • ":TRIGger:NFC:TEVent" on page 1401 • ":TRIGger:NFC:TIMeout:ENABle" on page 1404

• ":TRIGger:NFC:TIMeout:TIME" on page 1405

### :TRIGger:NFC:TIMeout:ENABle

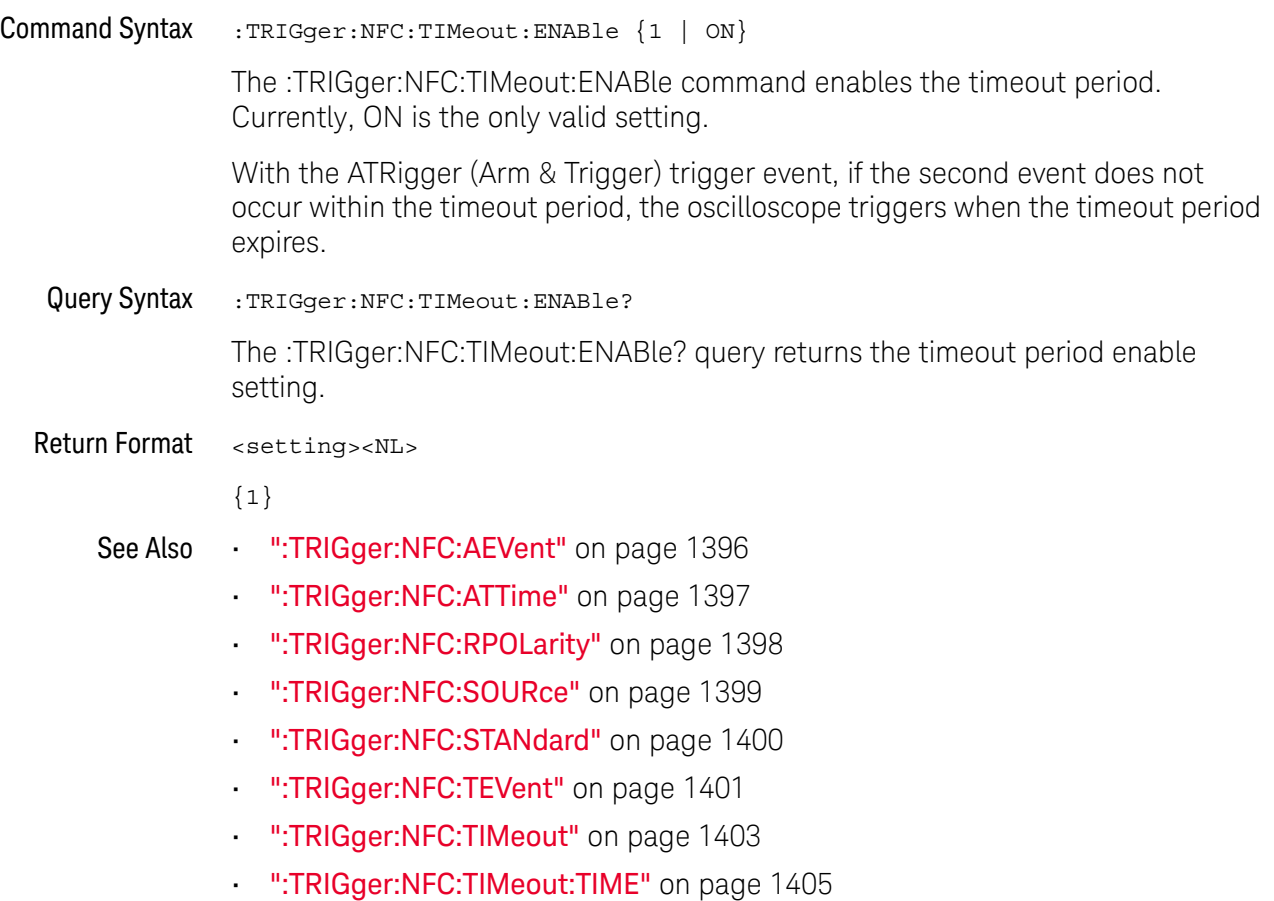
#### :TRIGger:NFC:TIMeout:TIME

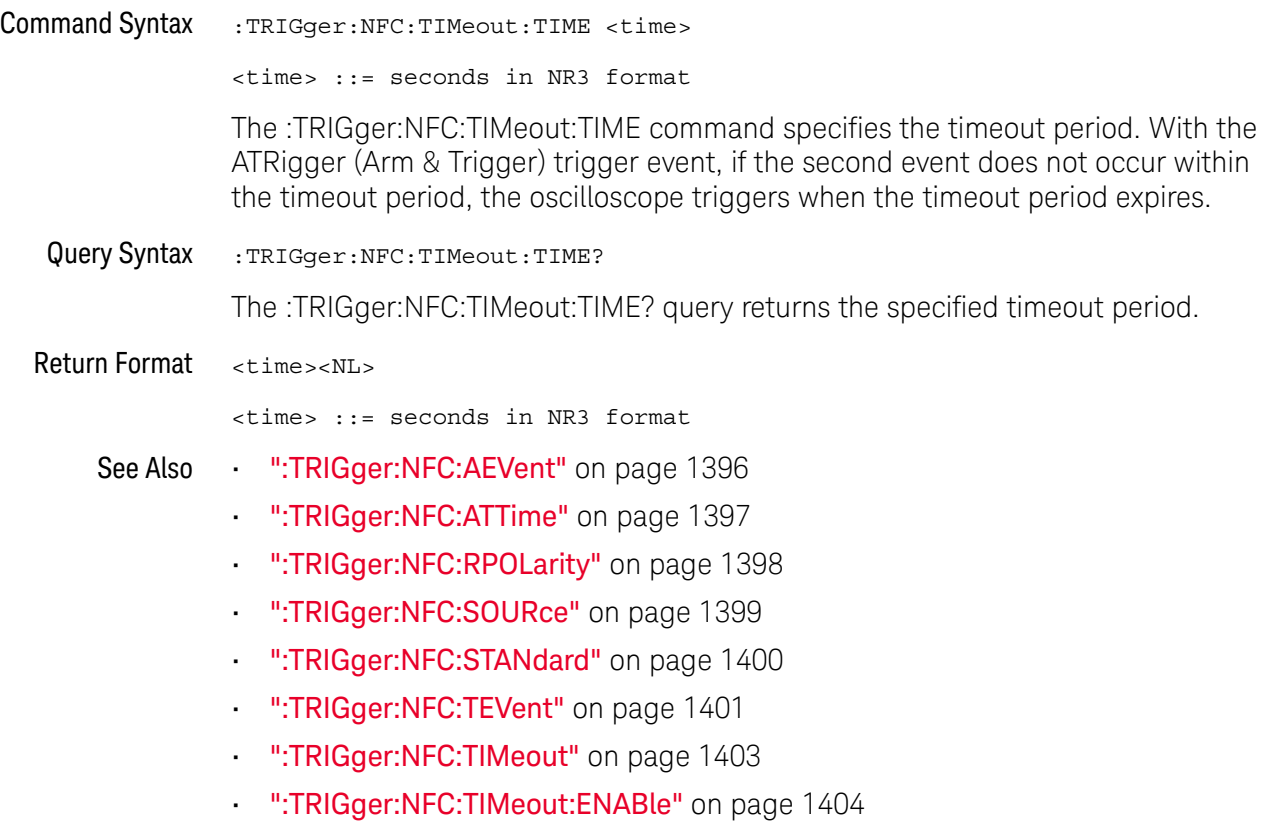

## :TRIGger:OR Commands

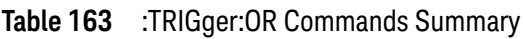

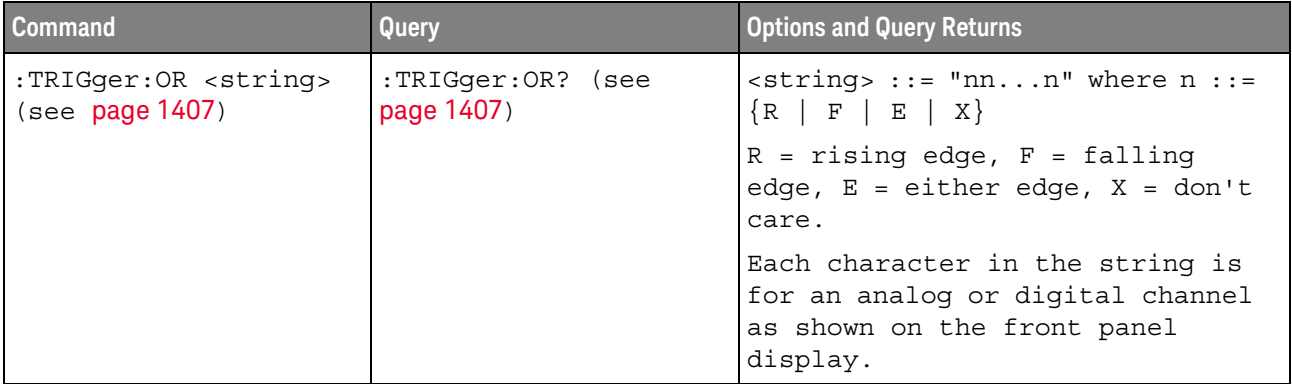

#### :TRIGger:OR

#### $\overline{\mathbf{N}}$ (see page 1668)

Command Syntax : TRIGger: OR <string>

 $\langle$ string> ::= "nn...n" where n ::=  $\{R | F | E | X\}$ 

 $R =$  rising edge,  $F =$  falling edge,  $E =$  either edge,  $X =$  don't care.

The :TRIGger:OR command specifies the edges to include in the OR'ed edge trigger.

In the <string> parameter, each bit corresponds to a channel as described in the following table:

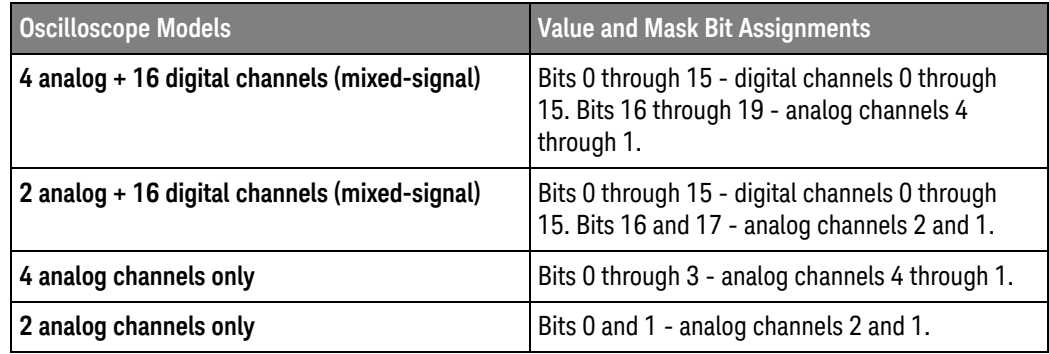

Query Syntax : TRIGger: OR?

The :TRIGger:OR? query returns the current OR'ed edge trigger string.

Return Format <string><NL>

See Also **•••** "Introduction to :TRIGger Commands" on page 1351

• ":TRIGger:MODE" on page 1364

## :TRIGger:PATTern Commands

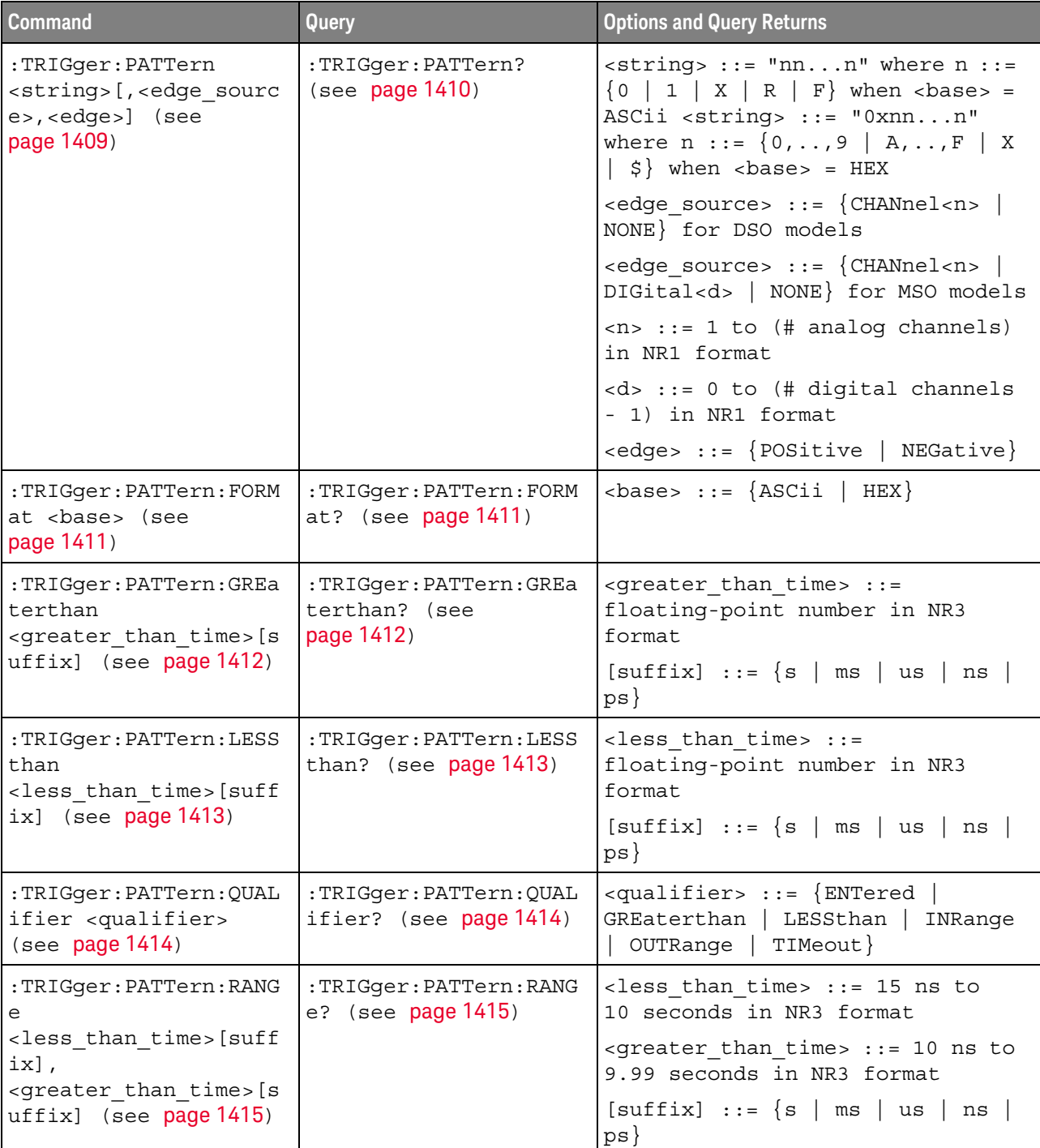

#### **Table 164** :TRIGger:PATTern Commands Summary

#### :TRIGger:PATTern

#### $\mathbf{C}$  (see page 1668)

Command Syntax : TRIGger: PATTern <pattern> <pattern> ::= <string>[,<edge\_source>,<edge>]  $\text{estring} > :: = \text{ "nn...n" where } n :: = \{0 \mid 1 \mid X \mid R \mid F\}$  when <base> = ASCii  $\text{string} > :: = "0xnn...n"$  where  $n :: = \{0, ..., 9 | A, ..., F | X | \$ \}$  when <base> = HEX <edge\_source> ::= {CHANnel<n> | NONE} for DSO models <edge source> ::= {CHANnel<n> | DIGital<d> | NONE} for MSO models <n> ::= 1 to (# of analog channels) in NR1 format <d> ::= 0 to (# digital channels - 1) in NR1 format <edge> ::= {POSitive | NEGative}

> The :TRIGger:PATTern command specifies the channel values to be used in the pattern trigger.

In the <string> parameter, each bit corresponds to a channel as described in the following table:

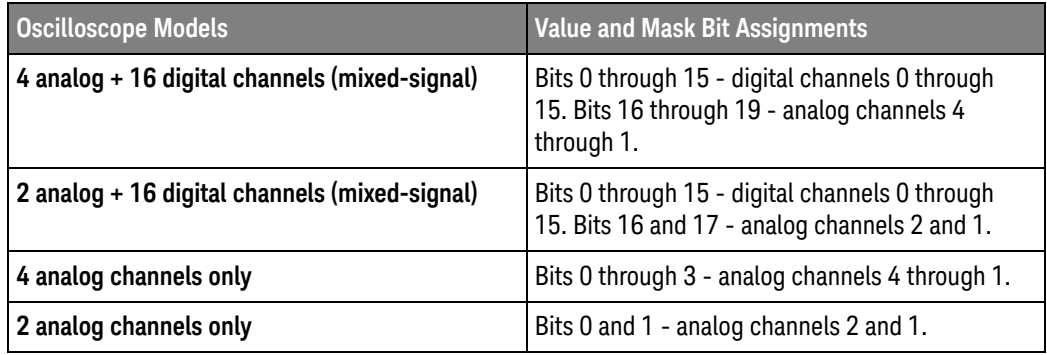

The format of the <string> parameter depends on the :TRIGger:PATTern:FORMat command setting:

- When the format is ASCii, the string looks just like the string you see on the oscilloscope's front panel, made up of 0, 1, X (don't care), R (rising edge), and F (falling edge) characters.
- When the format is HEX, the string begins with "0x" and contains hex digit characters or X (don't care for all four bits in the nibble).

With the hex format string, you can use the <edge\_source> and <edge> parameters to specify an edge on one of the channels.

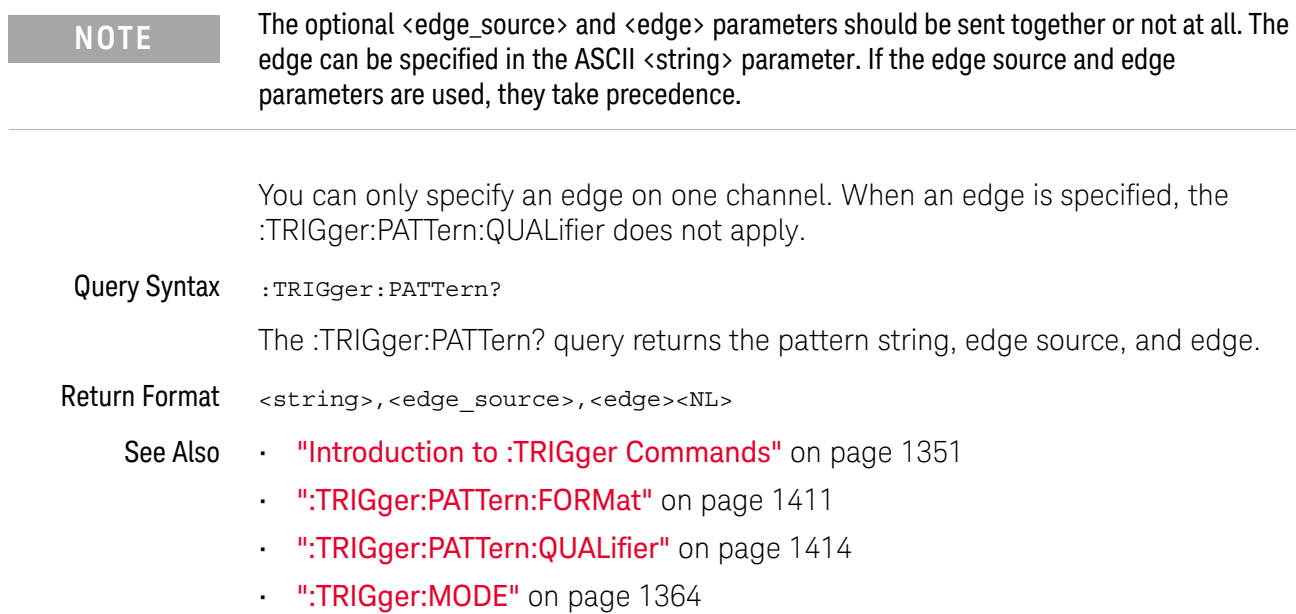

## :TRIGger:PATTern:FORMat

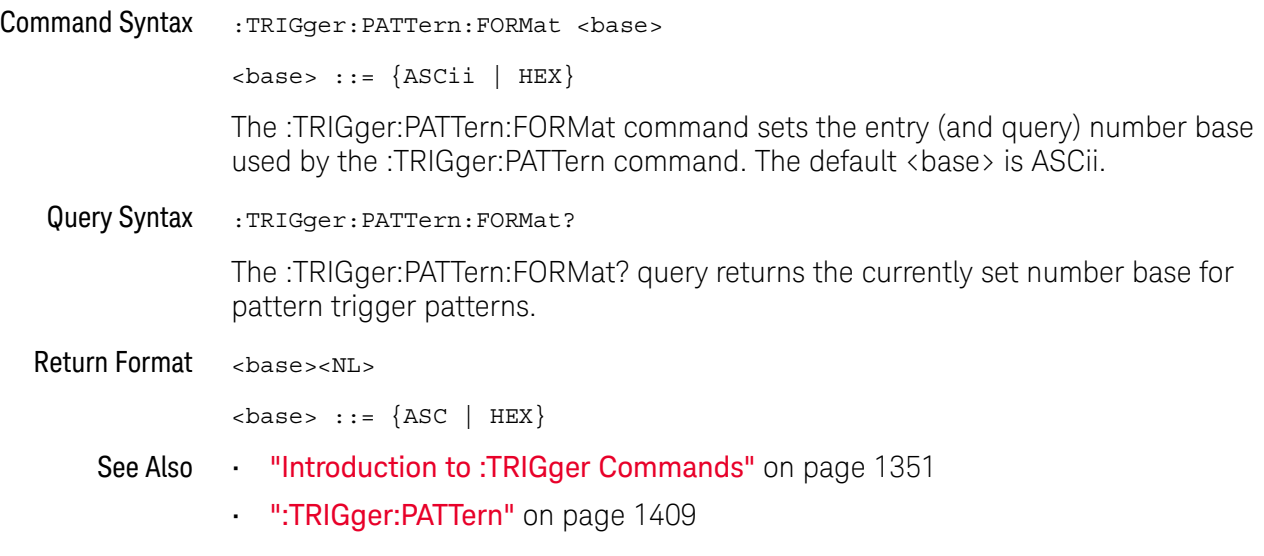

#### :TRIGger:PATTern:GREaterthan

#### <u>N</u> (see page 1668)

Command Syntax :TRIGger:PATTern:GREaterthan <greater than time>[<suffix>] <greater than time> ::= minimum trigger duration in seconds in NR3 format  $\langle \text{suffix} \rangle ::= \{ \text{s} \mid \text{ms} \mid \text{us} \mid \text{ns} \mid \text{ps} \}$ The :TRIGger:PATTern:GREaterthan command sets the minimum duration for the defined pattern when :TRIGger:PATTern:QUALifier is set to GREaterthan. The command also sets the timeout value when the :TRIGger:PATTern:QUALifier is set to TIMeout. Query Syntax : TRIGger: PATTern: GREaterthan? The :TRIGger:PATTern:GREaterthan? query returns the minimum duration time for the defined pattern. Return Format <greater\_than\_time><NL> See Also **•••** "Introduction to :TRIGger Commands" on page 1351 • ":TRIGger:PATTern" on page 1409 • ":TRIGger:PATTern:QUALifier" on page 1414

• ":TRIGger:MODE" on page 1364

## :TRIGger:PATTern:LESSthan

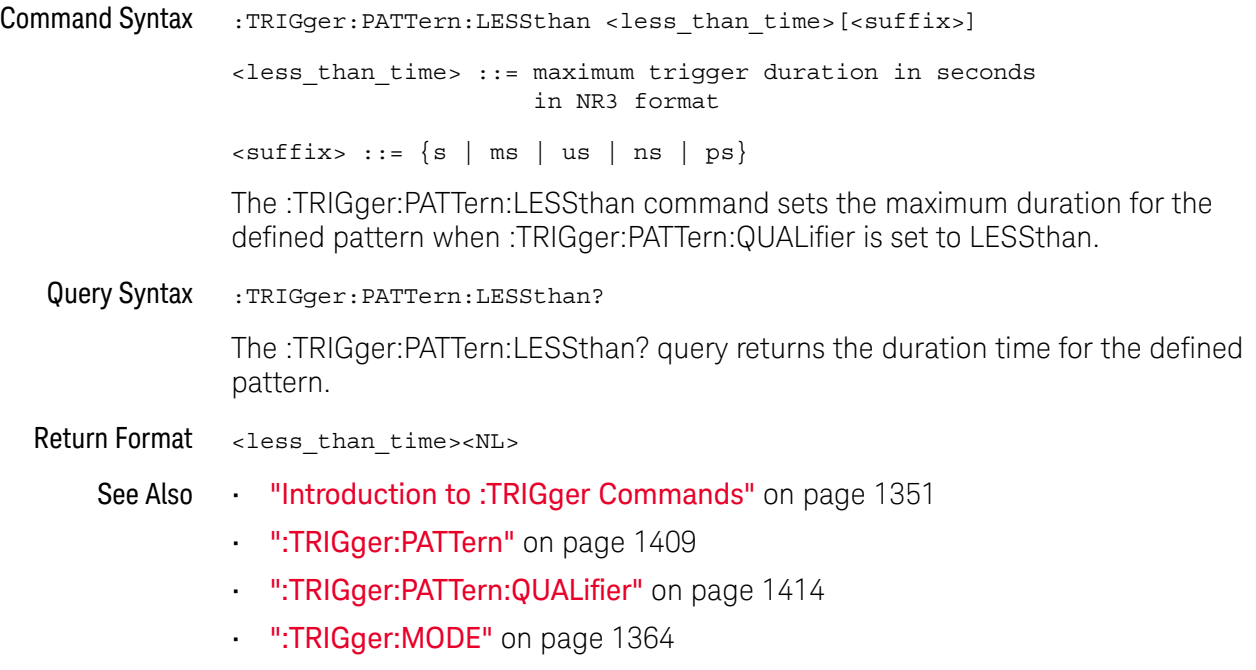

#### :TRIGger:PATTern:QUALifier

#### N  $(see **page 1668**)$

```
Command Syntax : TRIGger: PATTern: QUALifier <qualifier>
               <qualifier> ::= {ENTered | GREaterthan | LESSthan | INRange | OUTRange
                                 | TIMeout}
               The :TRIGger:PATTern:QUALifier command qualifies when the trigger occurs:
               • ENTered — when the pattern is entered.
               \cdot LESS than - when the pattern is present for less than a time value.
               • GREaterthan — when the pattern is present for greater than a time value. The 
                  trigger occurs when the pattern exits (not when the GREaterthan time value is 
                  exceeded).
               • TIMeout — when the pattern is present for greater than a time value. In this 
                  case, the trigger occurs when the GREaterthan time value is exceeded (not 
                  when the pattern exits).
               • INRange — when the pattern is present for a time within a range of values.
               • OUTRange — when the pattern is present for a time outside of range of values.
               Pattern durations are evaluated using a timer. The timer starts on the last edge 
               that makes the pattern (logical AND) true. Except when the TIMeout qualifier is 
               selected, the trigger occurs on the first edge that makes the pattern false, 
               provided the time qualifier criteria has been met.
               Set the GREaterthan qualifier value with the :TRIGger:PATTern:GREaterthan 
               command.
               Set the LESSthan qualifier value with the :TRIGger:PATTern:LESSthan command.
               Set the INRange and OUTRange qualifier values with the 
               :TRIGger:PATTern:RANGe command.
               Set the TIMeout qualifier value with the :TRIGger:PATTern:GREaterthan command.
 Query Syntax : TRIGger: PATTern: QUALifier?
               The :TRIGger:PATTern:QUALifier? query returns the trigger duration qualifier.
Return Format <qualifier><NL>
     See Also ••• "Introduction to :TRIGger Commands" on page 1351
               • ":TRIGger:PATTern:GREaterthan" on page 1412
               • ":TRIGger:PATTern:LESSthan" on page 1413
               • ":TRIGger:PATTern:RANGe" on page 1415
```
#### :TRIGger:PATTern:RANGe

## N (see page 1668)

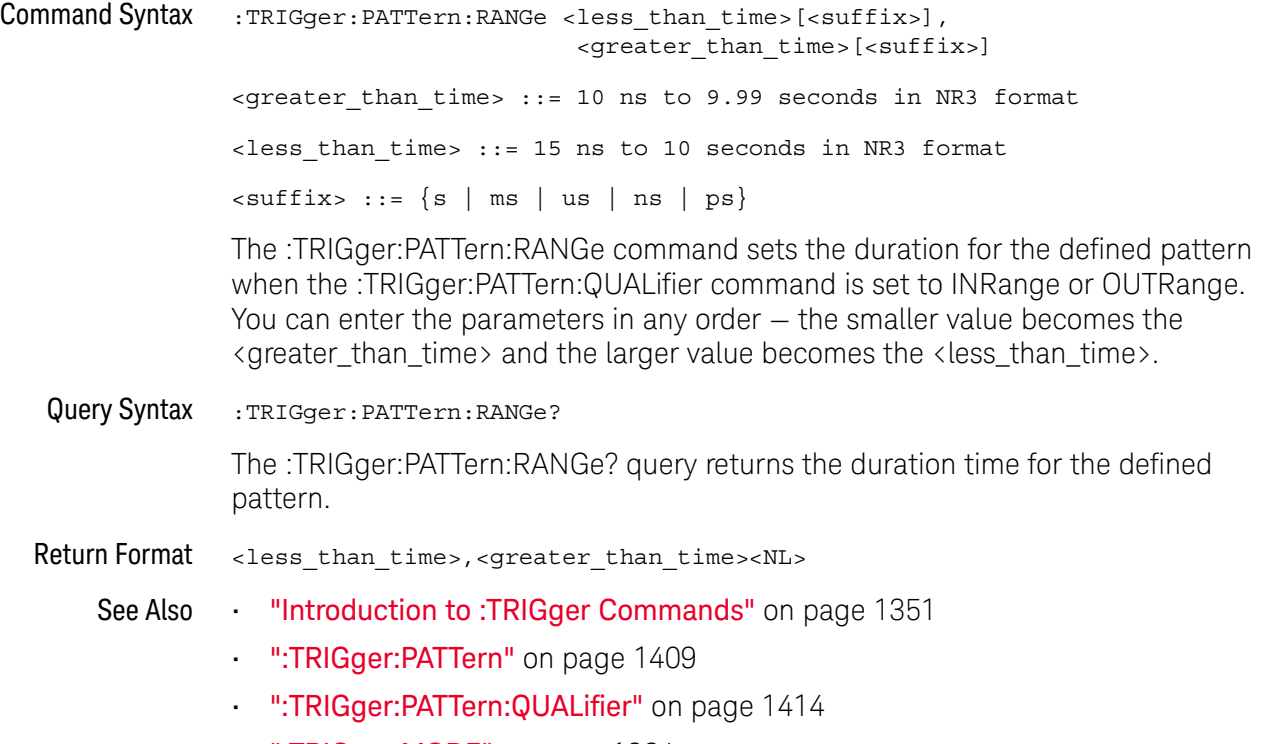

• ":TRIGger:MODE" on page 1364

## :TRIGger:RUNT Commands

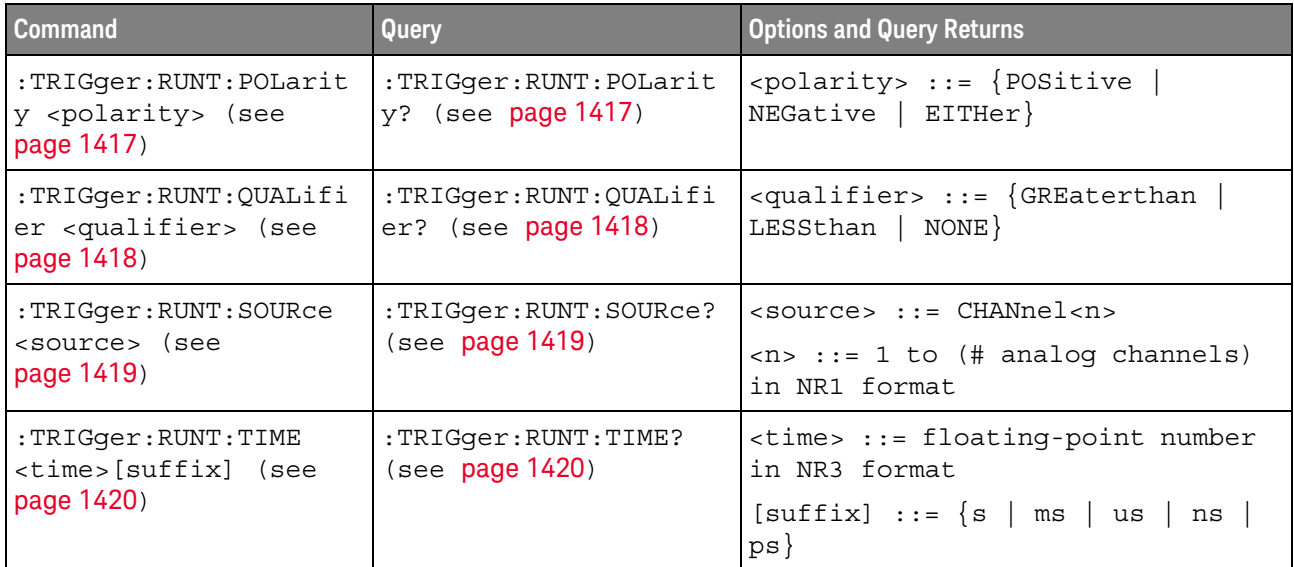

#### **Table 165** :TRIGger:RUNT Commands Summary

## :TRIGger:RUNT:POLarity

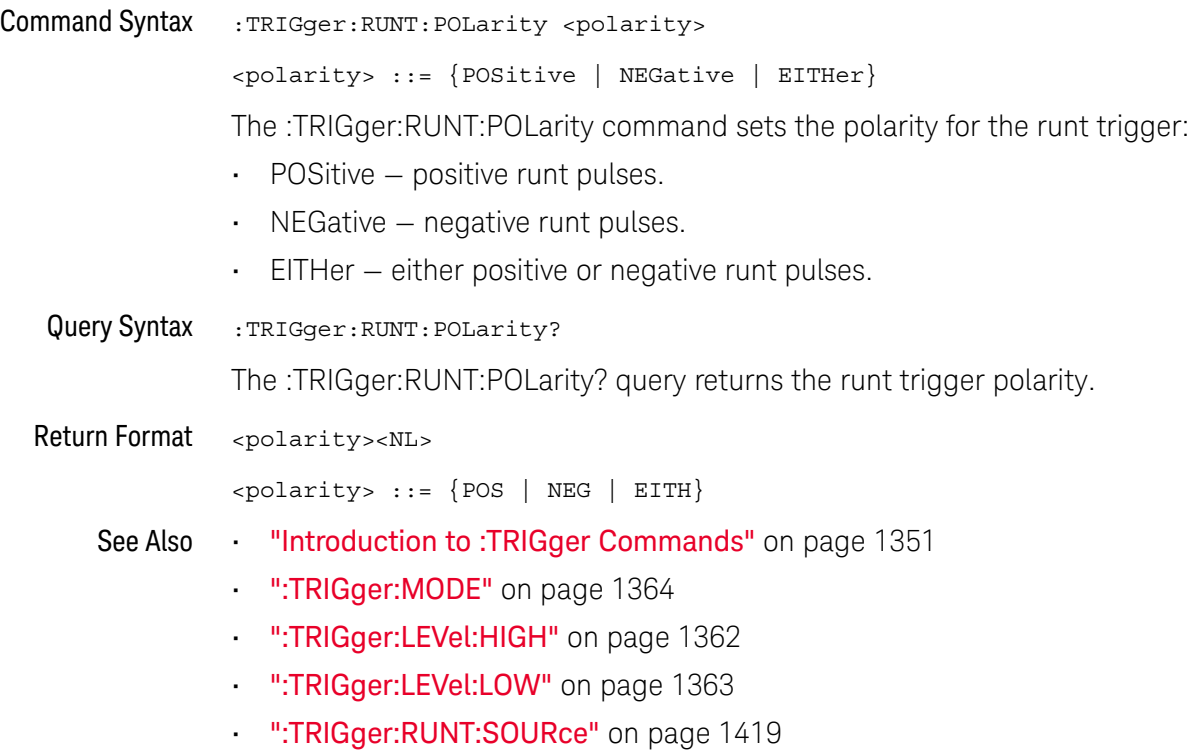

## :TRIGger:RUNT:QUALifier

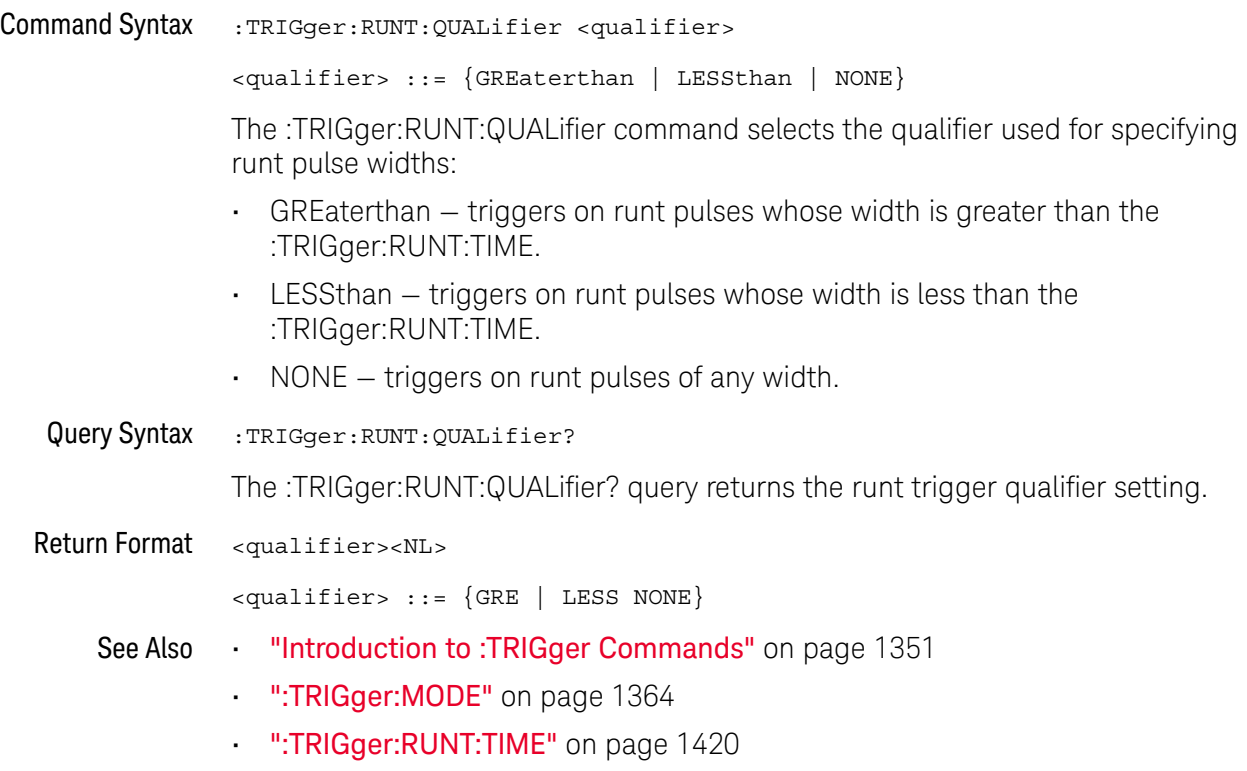

## :TRIGger:RUNT:SOURce

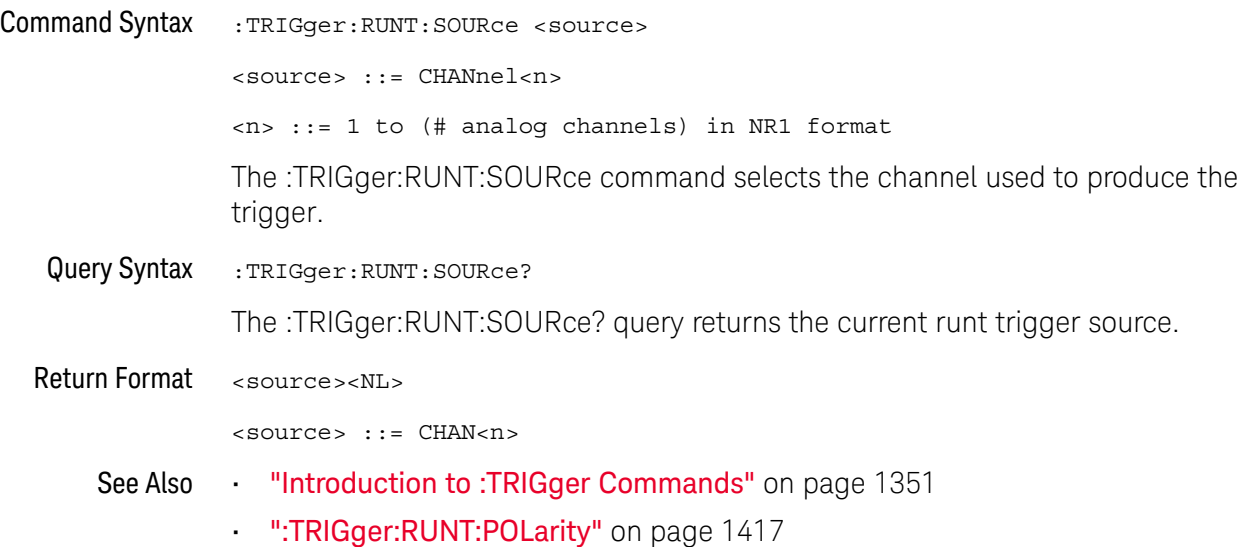

## :TRIGger:RUNT:TIME

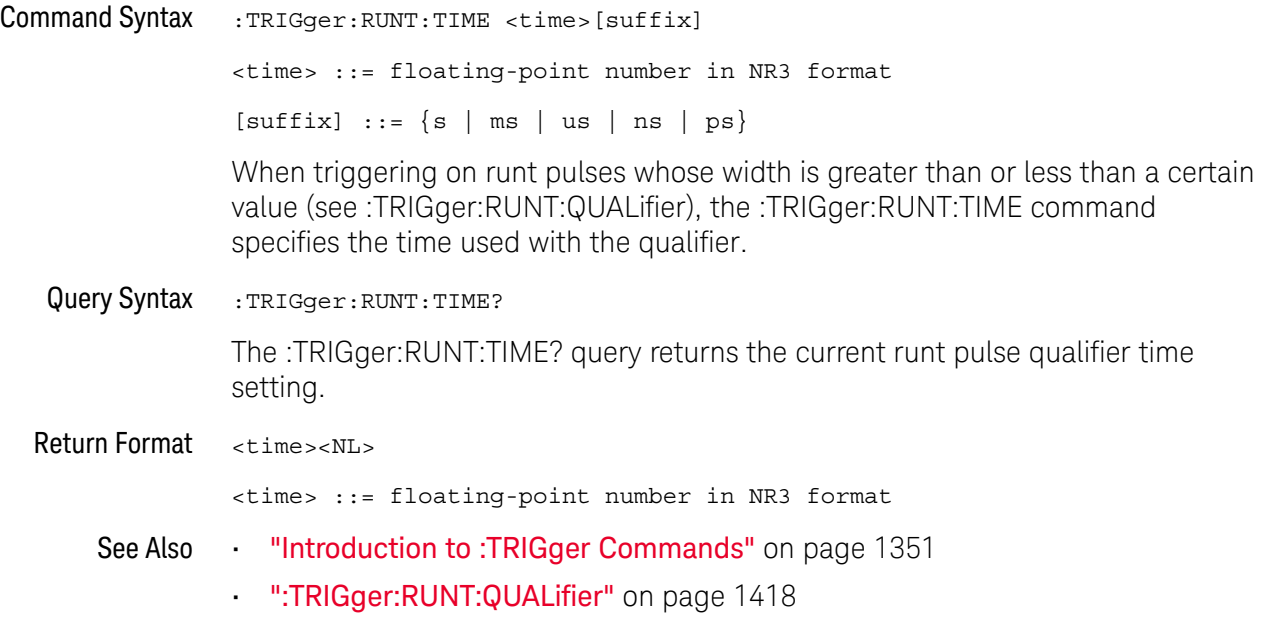

## :TRIGger:SHOLd Commands

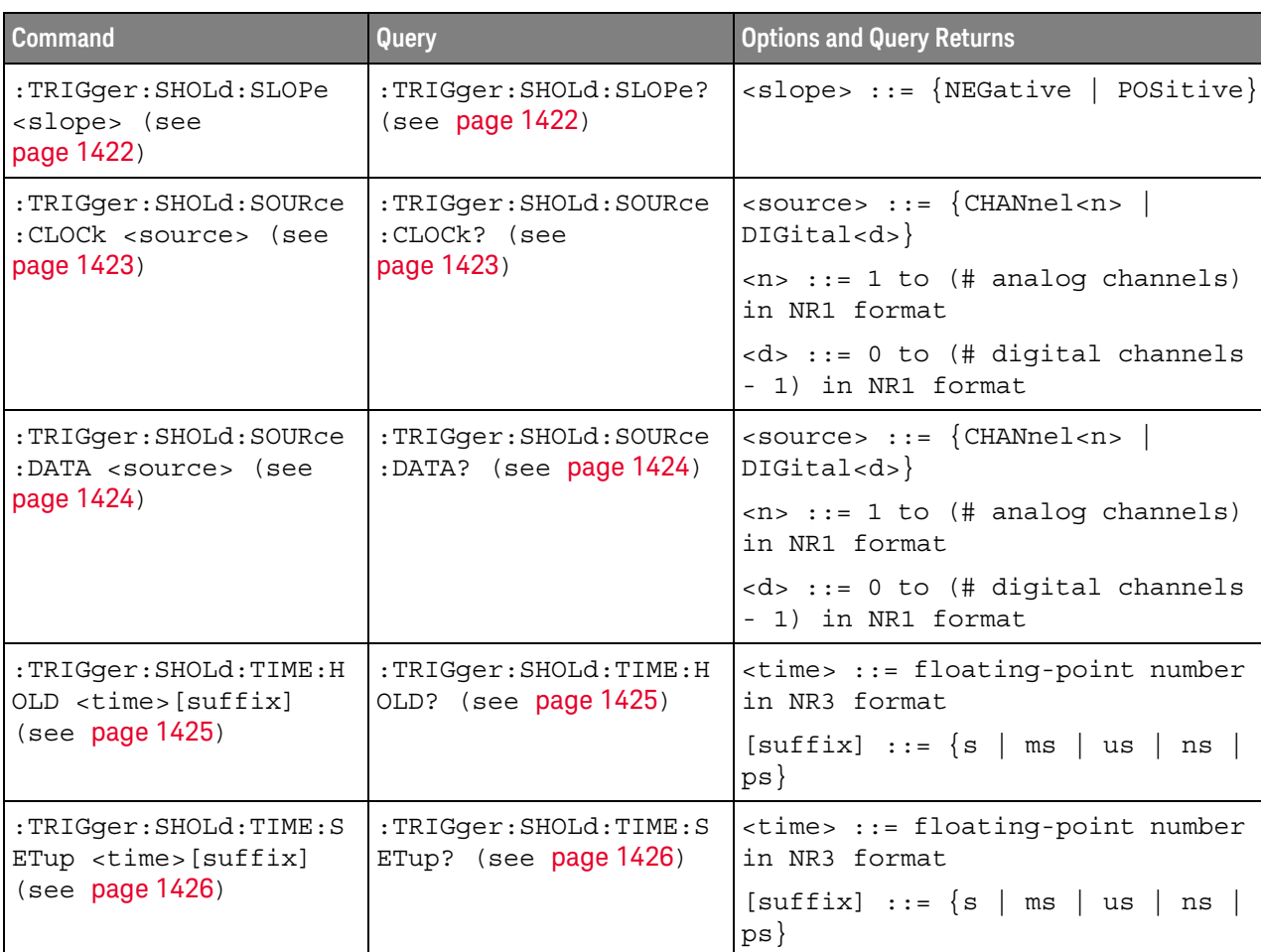

#### **Table 166** :TRIGger:SHOLd Commands Summary

## :TRIGger:SHOLd:SLOPe

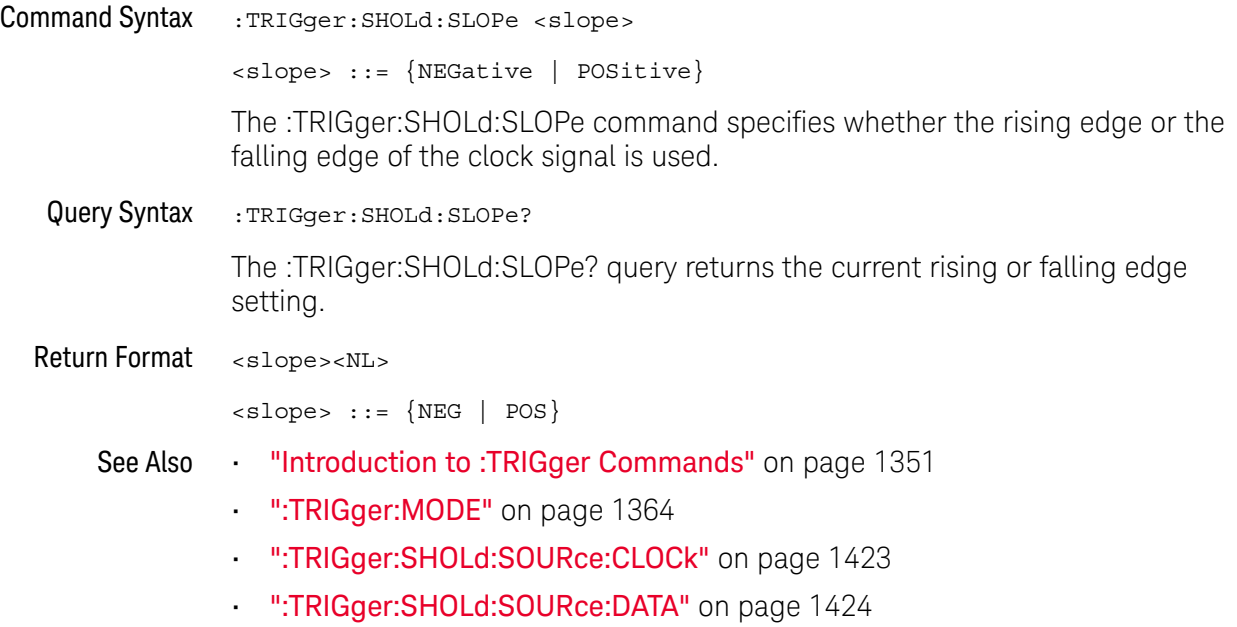

## :TRIGger:SHOLd:SOURce:CLOCk

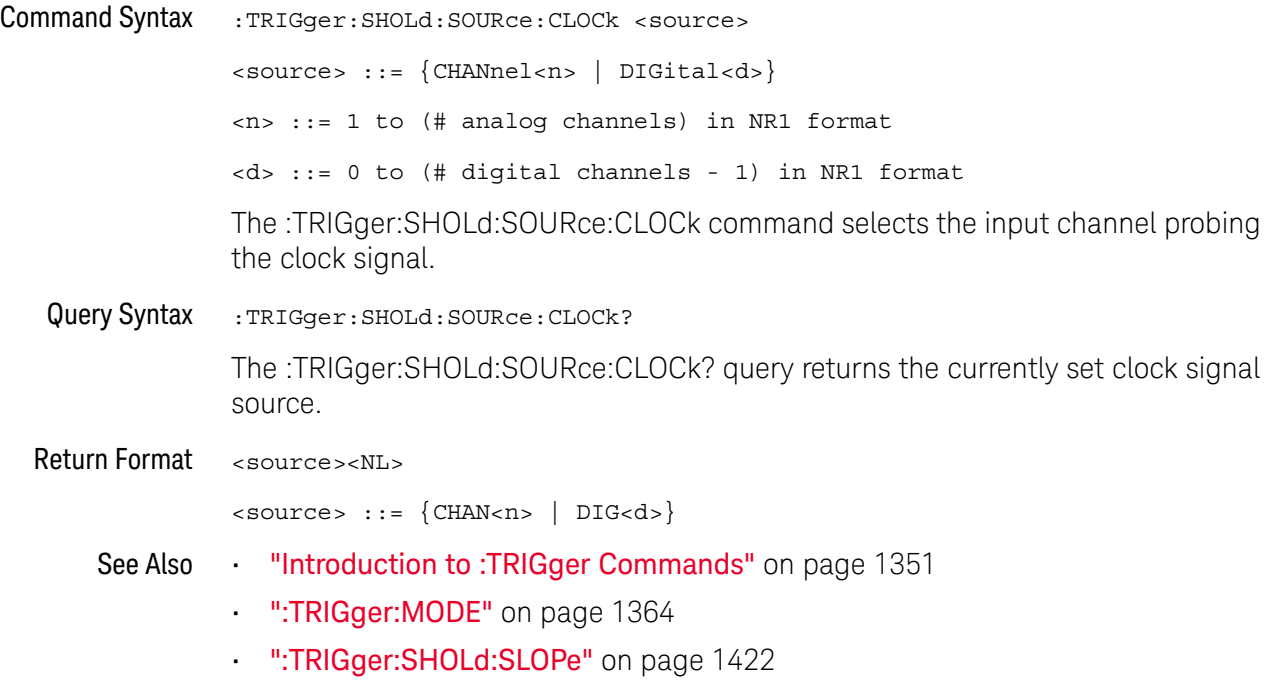

## :TRIGger:SHOLd:SOURce:DATA

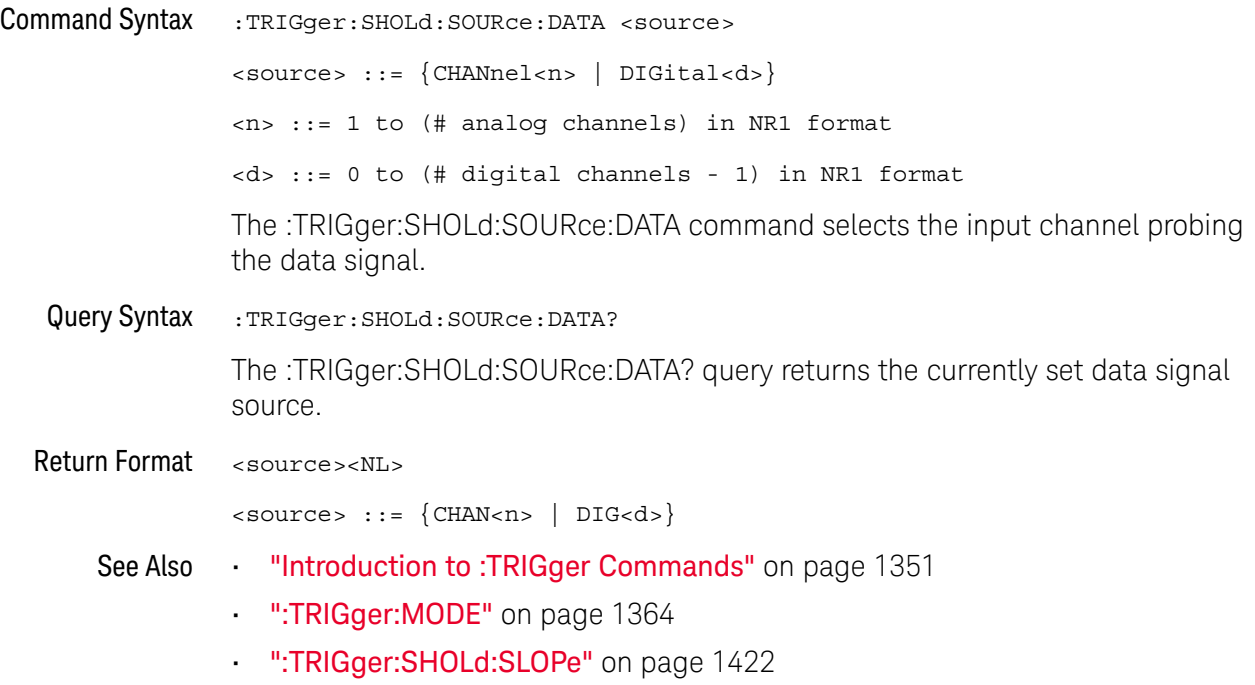

## :TRIGger:SHOLd:TIME:HOLD

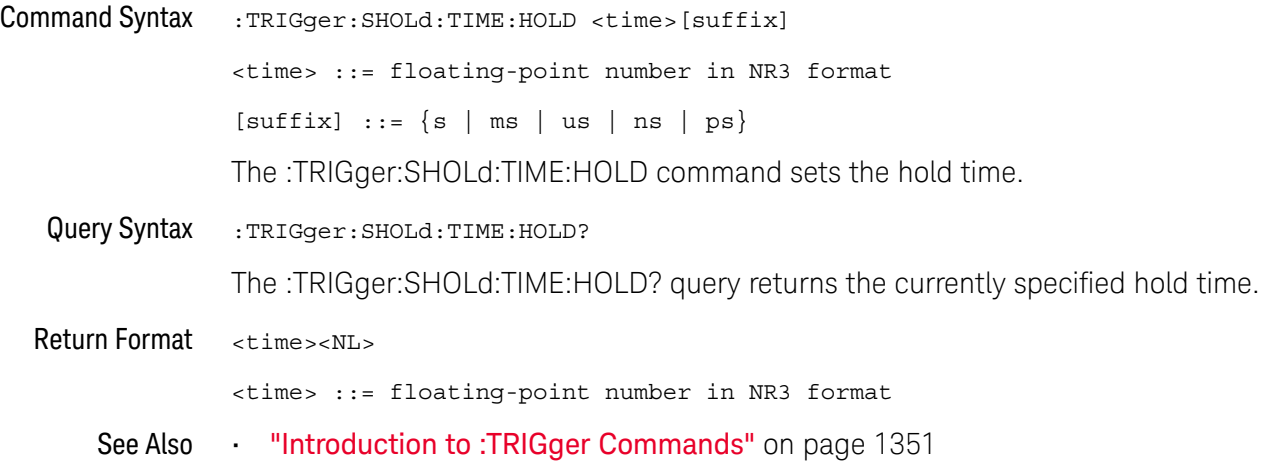

## :TRIGger:SHOLd:TIME:SETup

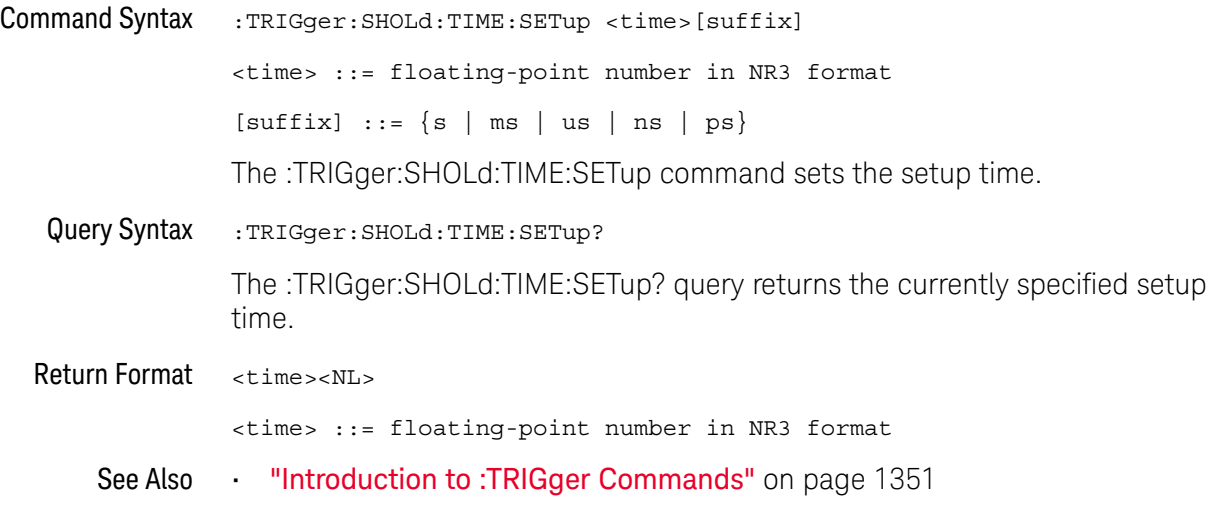

## :TRIGger:TRANsition Commands

The :TRIGger:TRANsition commands set the rise/fall time trigger options.

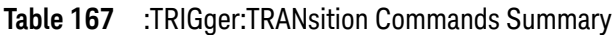

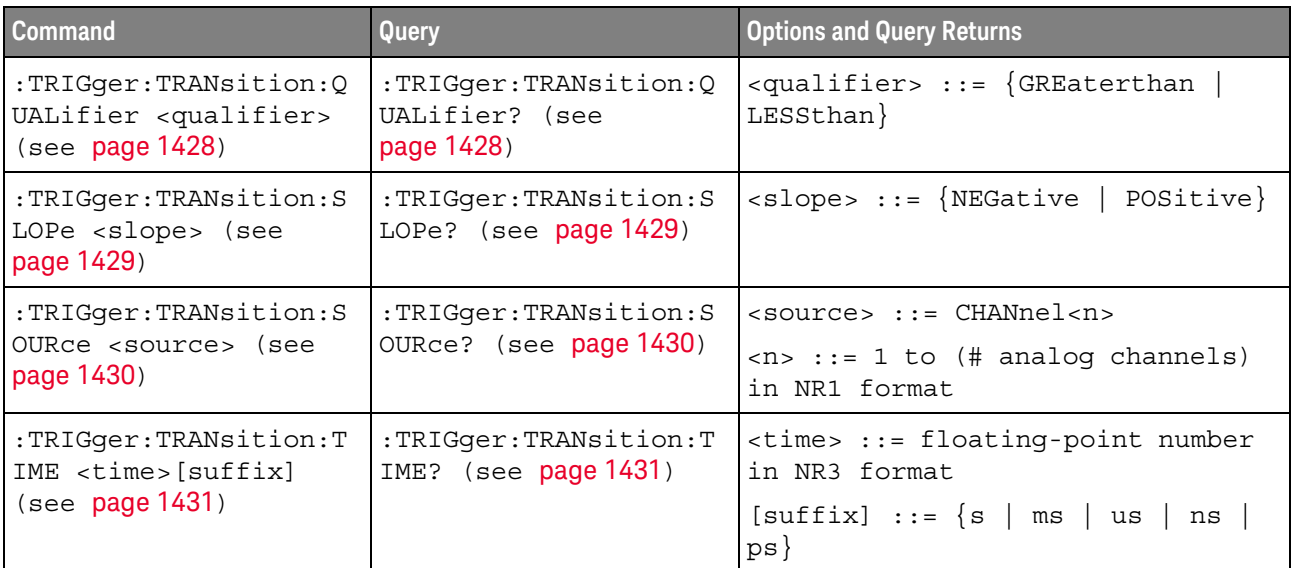

## :TRIGger:TRANsition:QUALifier

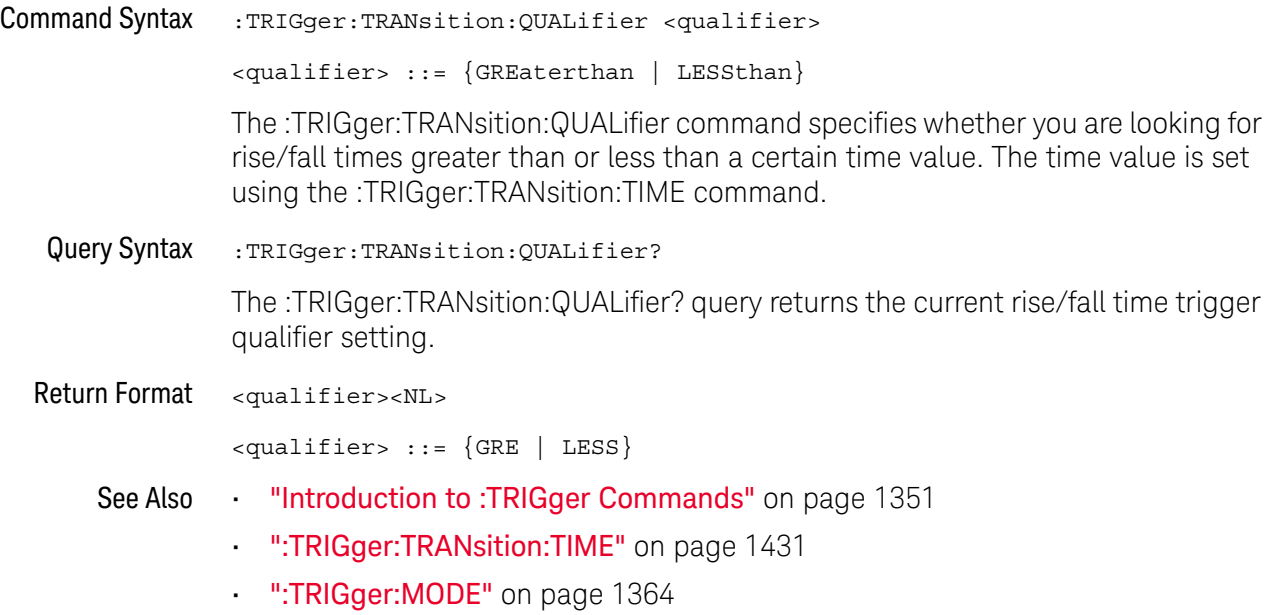

## :TRIGger:TRANsition:SLOPe

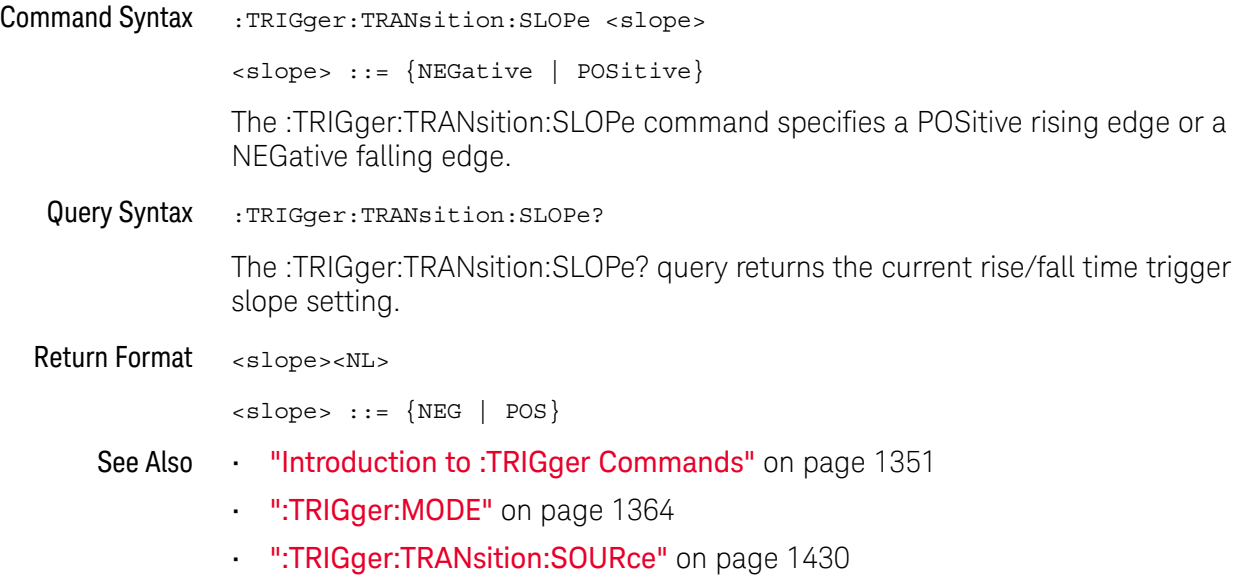

## :TRIGger:TRANsition:SOURce

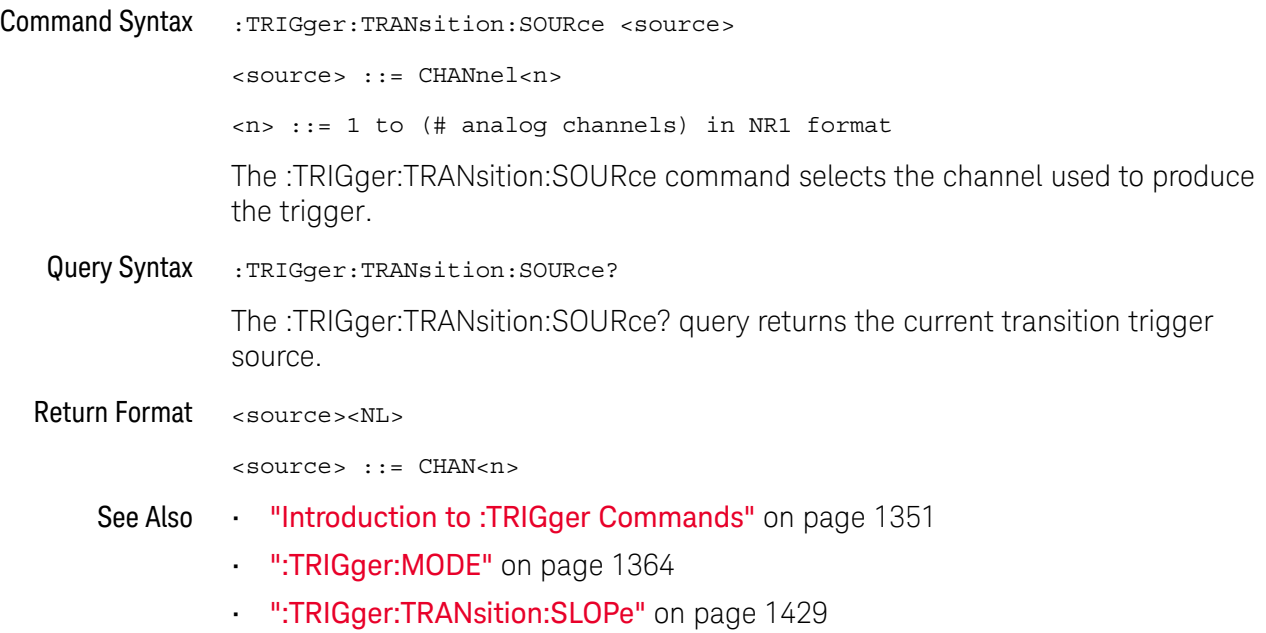

## :TRIGger:TRANsition:TIME

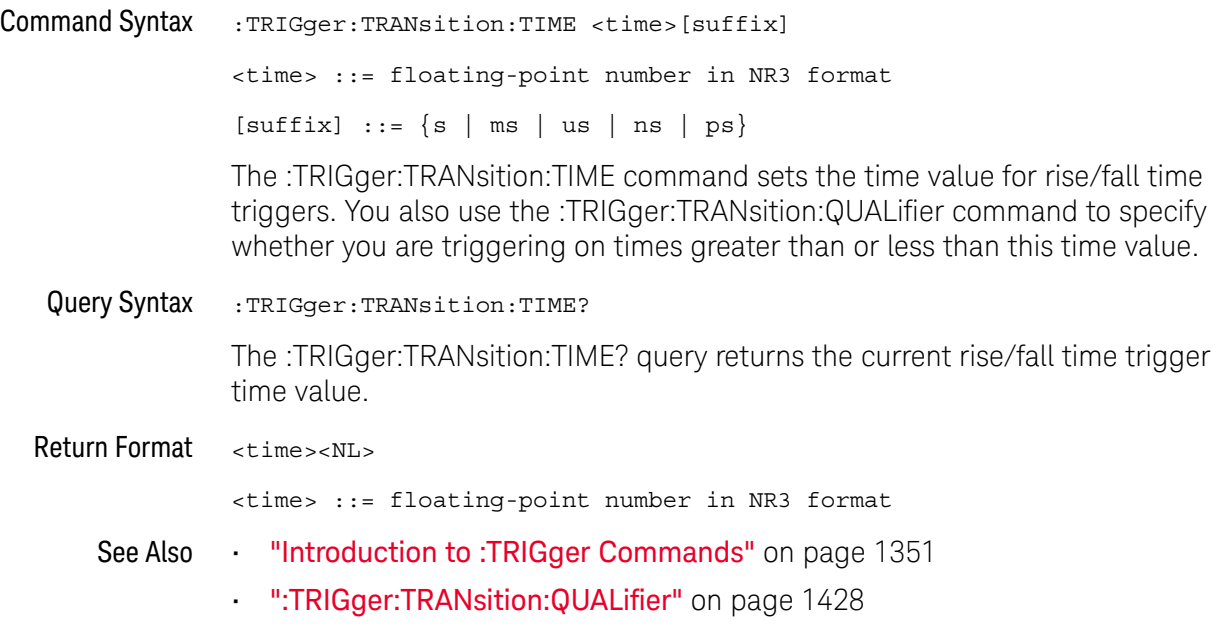

## :TRIGger:TV Commands

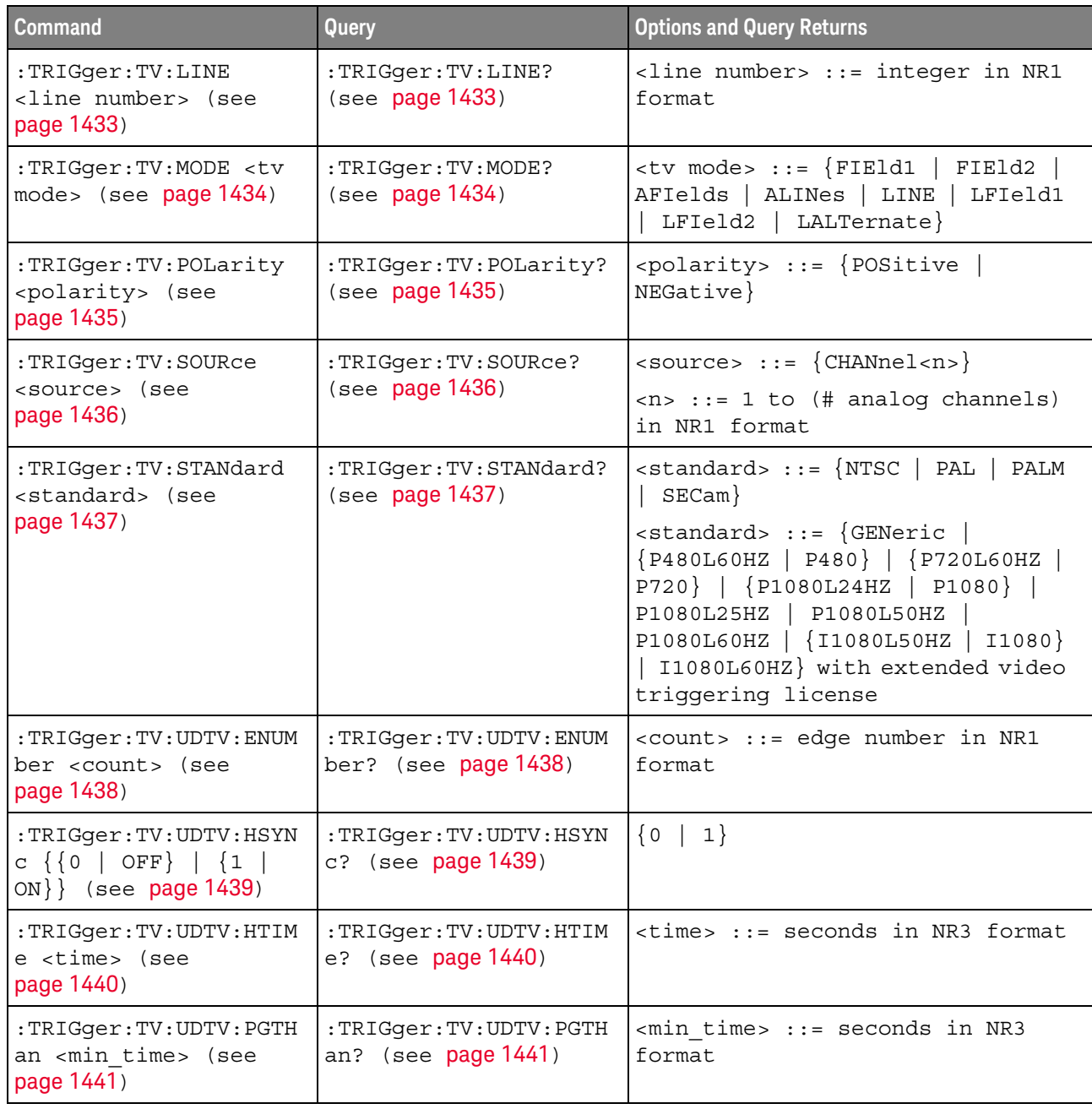

#### **Table 168** :TRIGger:TV Commands Summary

#### :TRIGger:TV:LINE

#### $\blacksquare$ (see page 1668)

Command Syntax :TRIGger:TV:LINE <line\_number>

<line\_number> ::= integer in NR1 format

The :TRIGger:TV:LINE command allows triggering on a specific line of video. The line number limits vary with the standard and mode, as shown in the following table.

| <b>TV Standard</b> | <b>Mode</b> |           |                     |                   |                 |
|--------------------|-------------|-----------|---------------------|-------------------|-----------------|
|                    | <b>LINE</b> | LFIeld1   | LFleld <sub>2</sub> | <b>LALTernate</b> | <b>VERTical</b> |
| <b>NTSC</b>        |             | 1 to 263  | 1 to 262            | 1 to 262          |                 |
| PAL                |             | 1 to 313  | 314 to 625          | 1 to 312          |                 |
| <b>PAL-M</b>       |             | 1 to 263  | 264 to 525          | 1 to 262          |                 |
| <b>SECAM</b>       |             | 1 to 313  | 314 to 625          | 1 to 312          |                 |
| <b>GENERIC</b>     |             | 1 to 1024 | 1 to 1024           |                   | 1 to 1024       |
| <b>P480L60HZ</b>   | 1 to 525    |           |                     |                   |                 |
| P720L60HZ          | 1 to 750    |           |                     |                   |                 |
| P1080L24HZ         | 1 to 1125   |           |                     |                   |                 |
| P1080L25HZ         | 1 to 1125   |           |                     |                   |                 |
| P1080L50HZ         | 1 to 1125   |           |                     |                   |                 |
| P1080L60HZ         | 1 to 1125   |           |                     |                   |                 |
| I1080L50HZ         | 1 to 1125   |           |                     |                   |                 |
| <b>I1080L60HZ</b>  | 1 to 1125   |           |                     |                   |                 |

**Table 169** TV Trigger Line Number Limits

Query Syntax :TRIGger:TV:LINE?

The :TRIGger:TV:LINE? query returns the current TV trigger line number setting.

Return Format <line\_number><NL>

<line\_number>::= integer in NR1 format

- See Also **•••** "Introduction to :TRIGger Commands" on page 1351
	- ":TRIGger:TV:STANdard" on page 1437
	- ":TRIGger:TV:MODE" on page 1434

#### :TRIGger:TV:MODE

#### $\overline{\mathbf{N}}$ (see page 1668)

Command Syntax : TRIGger: TV: MODE <mode>

<mode> ::= {FIEld1 | FIEld2 | AFIelds | ALINes | LINE | LFIeld1 | LFIeld2 | LALTernate}

The :TRIGger:TV:MODE command selects the TV trigger mode and field. The LALTernate parameter is not available when :TRIGger:TV:STANdard is GENeric.

Old forms for <mode> are accepted:

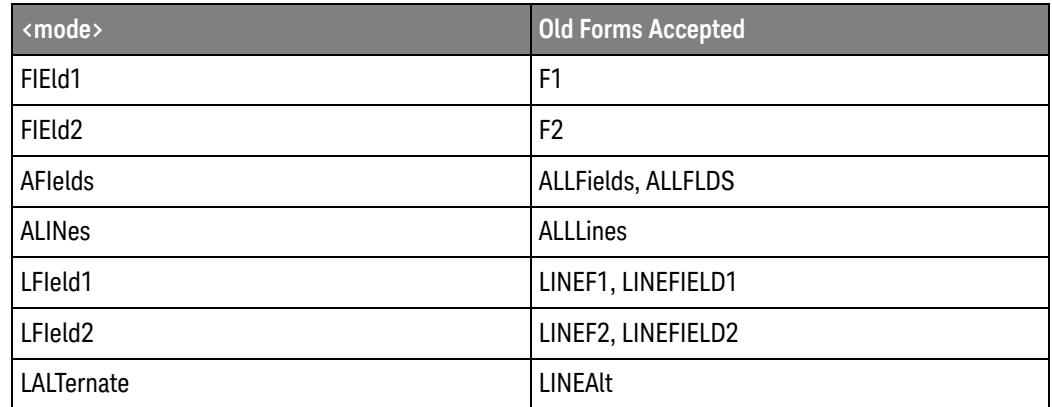

Query Syntax : TRIGger: TV: MODE?

The :TRIGger:TV:MODE? query returns the TV trigger mode.

Return Format <value><NL>

 $\{$ 

- See Also **•••** "Introduction to :TRIGger Commands" on page 1351
	- ":TRIGger:TV:STANdard" on page 1437
	- ":TRIGger:MODE" on page 1364

## :TRIGger:TV:POLarity

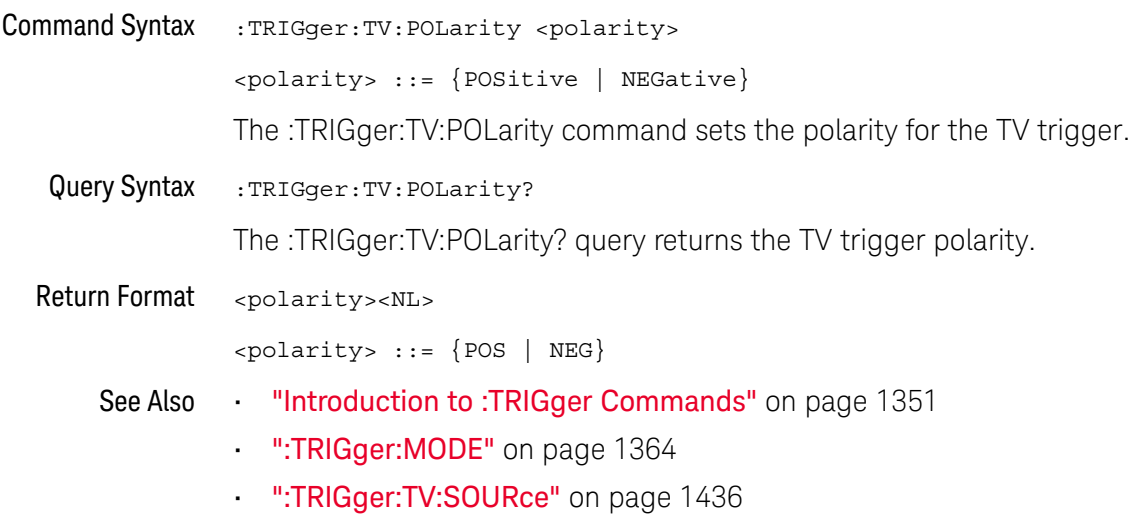

## :TRIGger:TV:SOURce

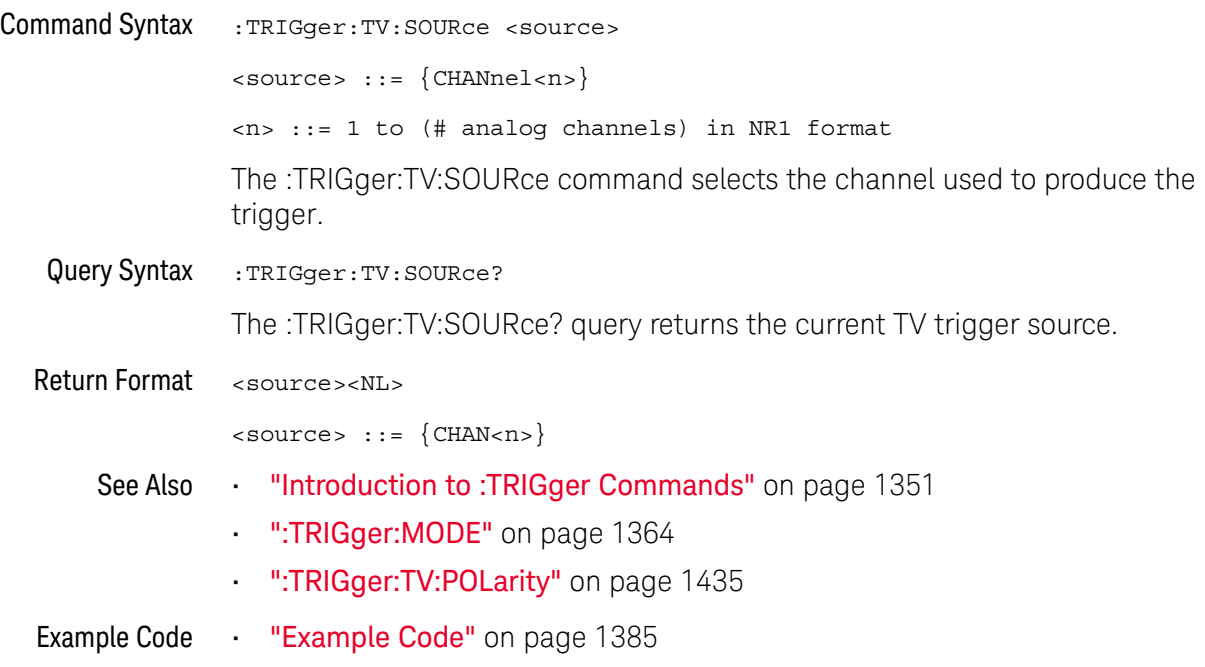

#### :TRIGger:TV:STANdard

## N (see page 1668)

Command Syntax : TRIGger: TV: STANdard <standard>

```
<standard> ::= {GENeric | NTSC | PALM | PAL | SECam
             | {P480L60HZ | P480} | {P720L60HZ | P720}
             | {P1080L24HZ | P1080} | P1080L25HZ
            | P1080L50HZ | P1080L60HZ
             | {I1080L50HZ | I1080} | I1080L60HZ}
```
The :TRIGger:TV:STANdard command selects the video standard:

- NTSC
- PAL
- PAL-M
- SECAM

With an extended Video triggering license, the oscilloscope additionally supports these standards:

- Generic GENeric mode is non-interlaced.
- EDTV 480p/60
- HDTV 720p/60
- HDTV 1080p/24
- HDTV 1080p/25
- HDTV 1080i/50
- HDTV 1080i/60

Query Syntax : TRIGger: TV: STANdard?

The :TRIGger:TV:STANdard? query returns the current TV trigger standard setting.

Return Format <standard><NL>

<standard> ::= {GEN | NTSC | PALM | PAL | SEC | P480L60HZ | P760L60HZ | P1080L24HZ | P1080L25HZ | P1080L50HZ | P1080L60HZ | I1080L50HZ | I1080L60HZ}

## :TRIGger:TV:UDTV:ENUMber

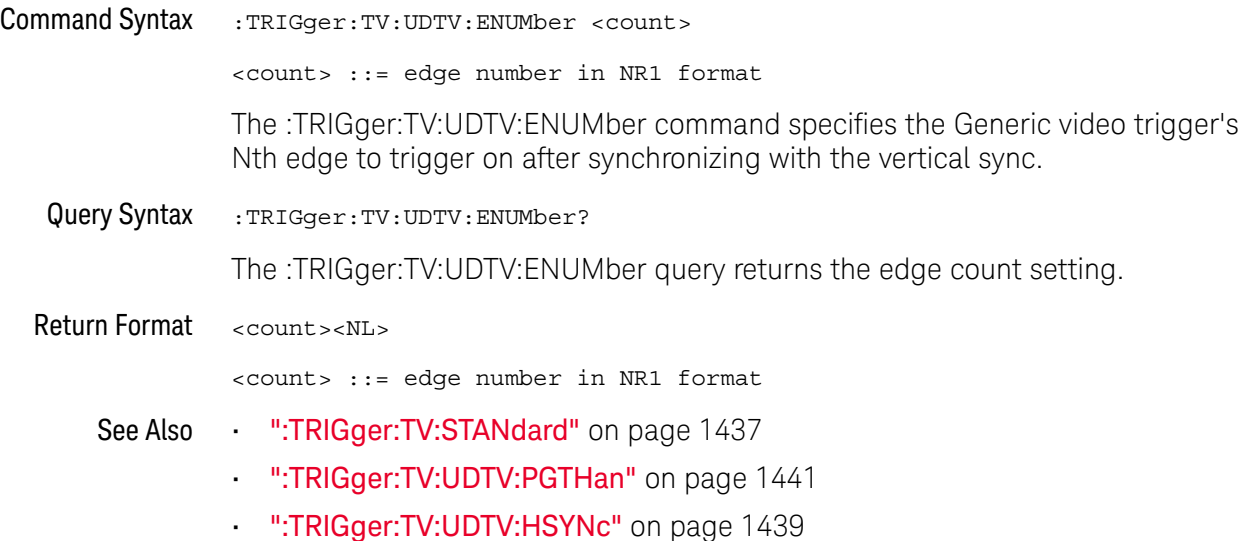

## :TRIGger:TV:UDTV:HSYNc

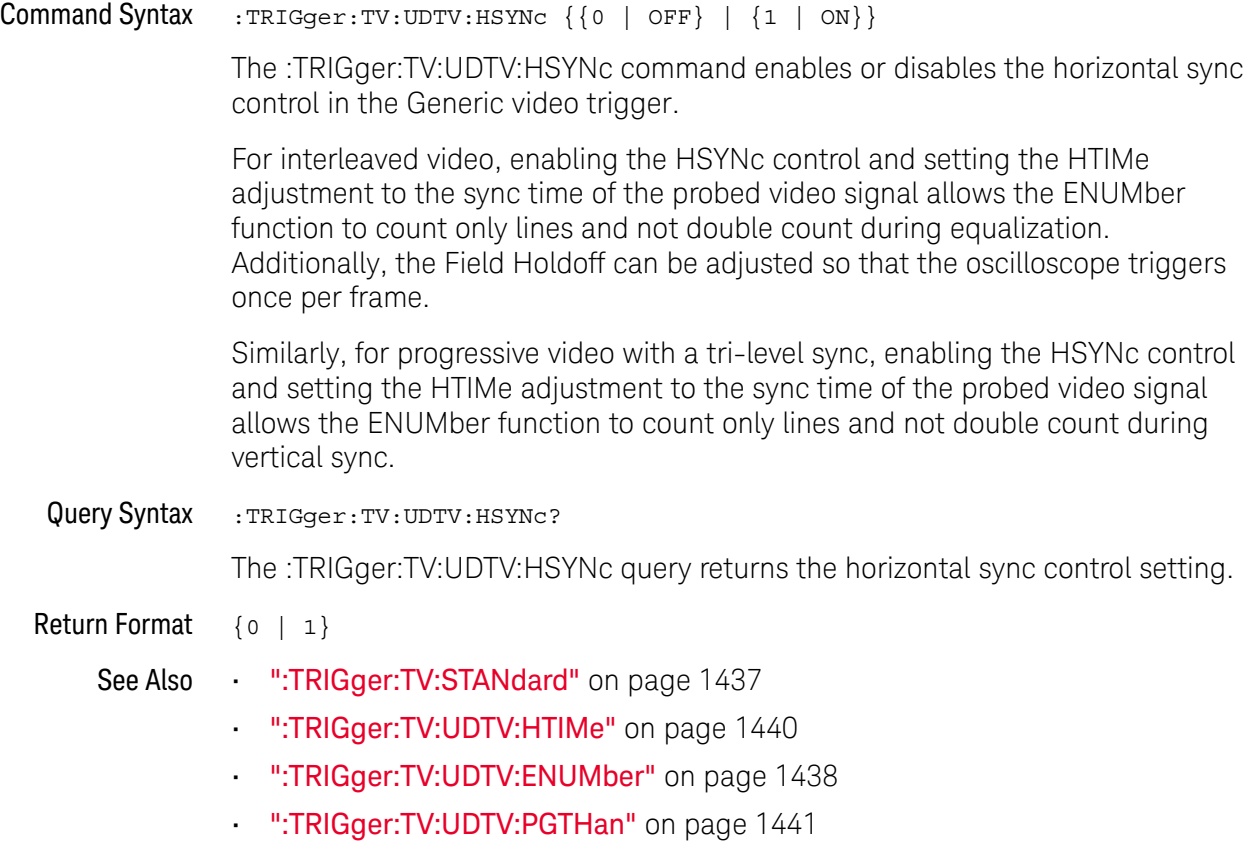

## :TRIGger:TV:UDTV:HTIMe

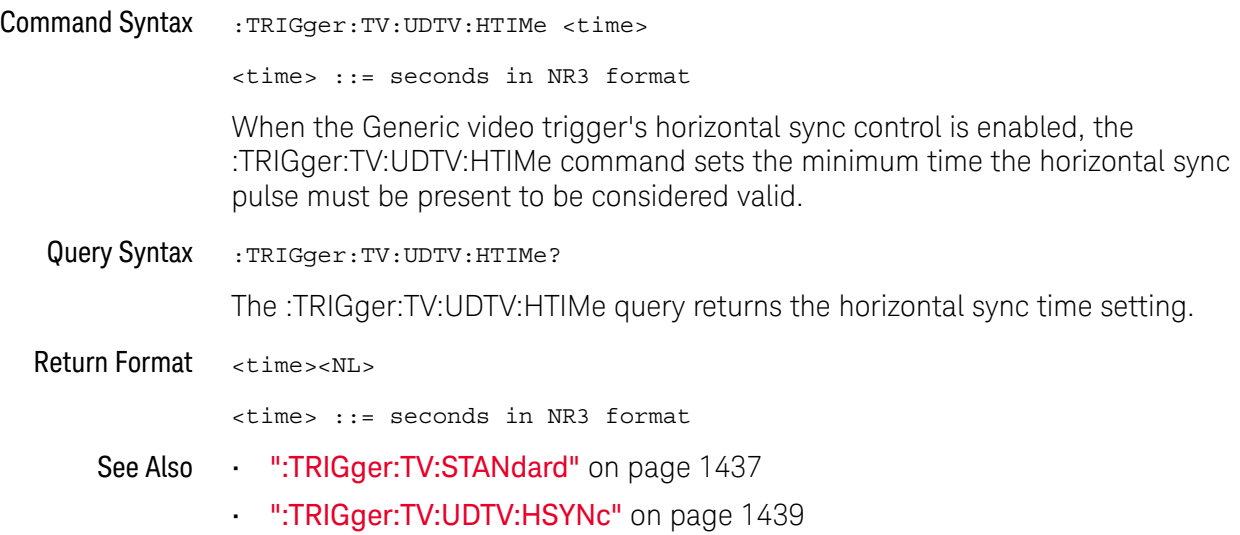
## :TRIGger:TV:UDTV:PGTHan

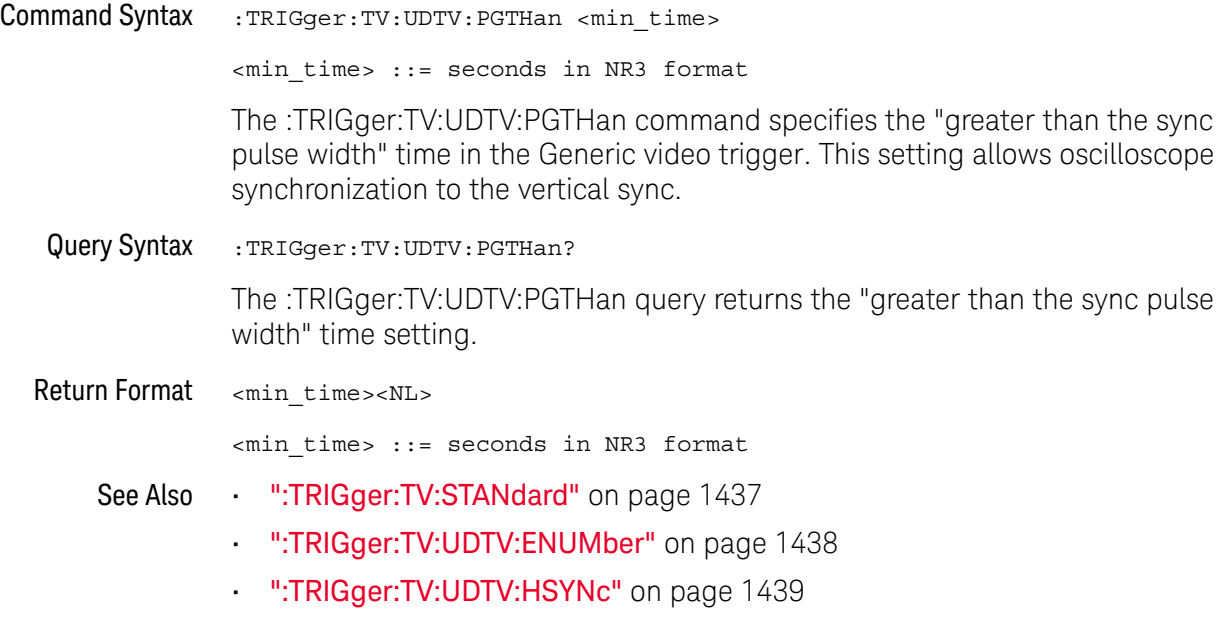

## :TRIGger:USB Commands

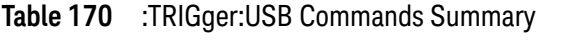

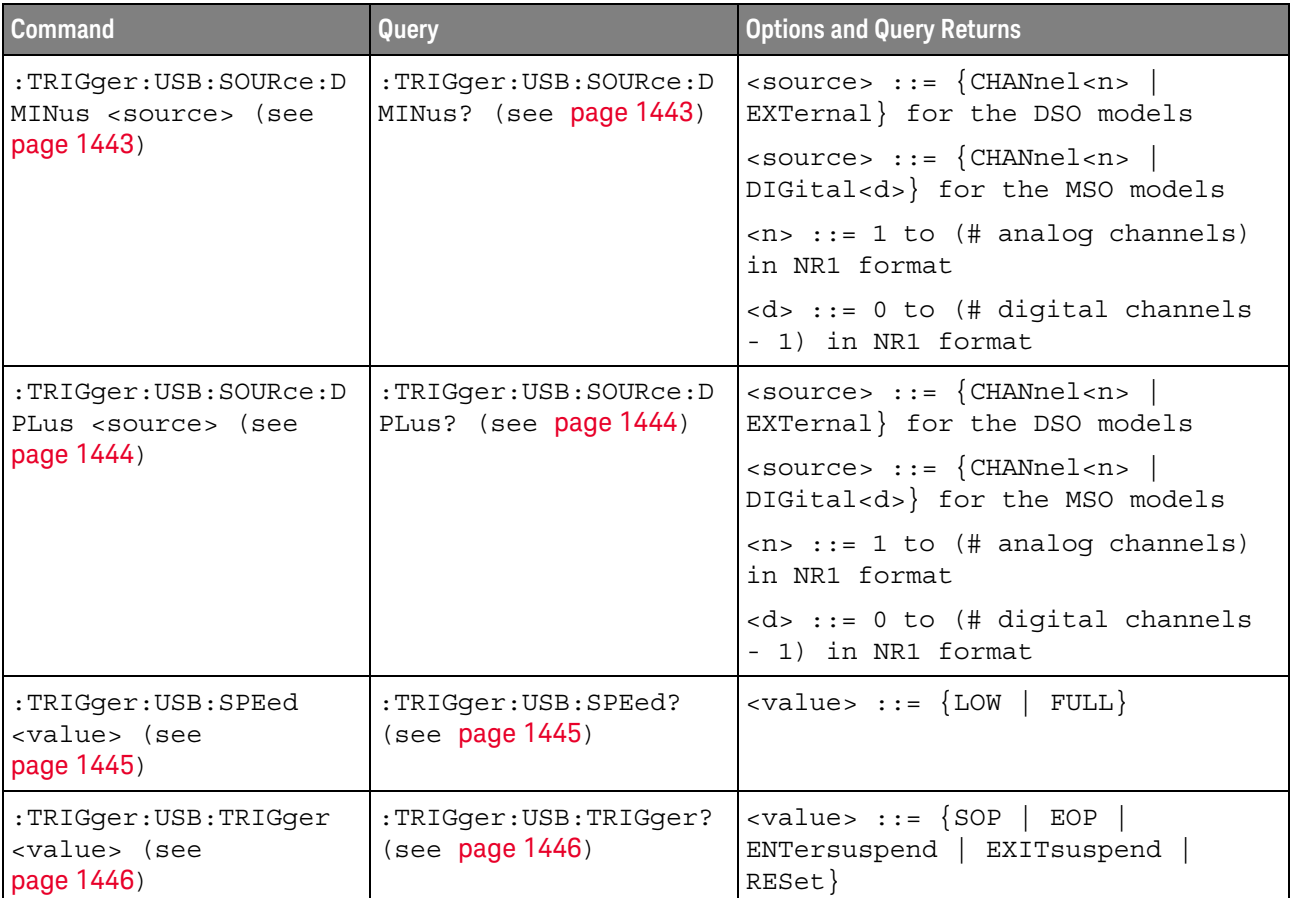

## :TRIGger:USB:SOURce:DMINus

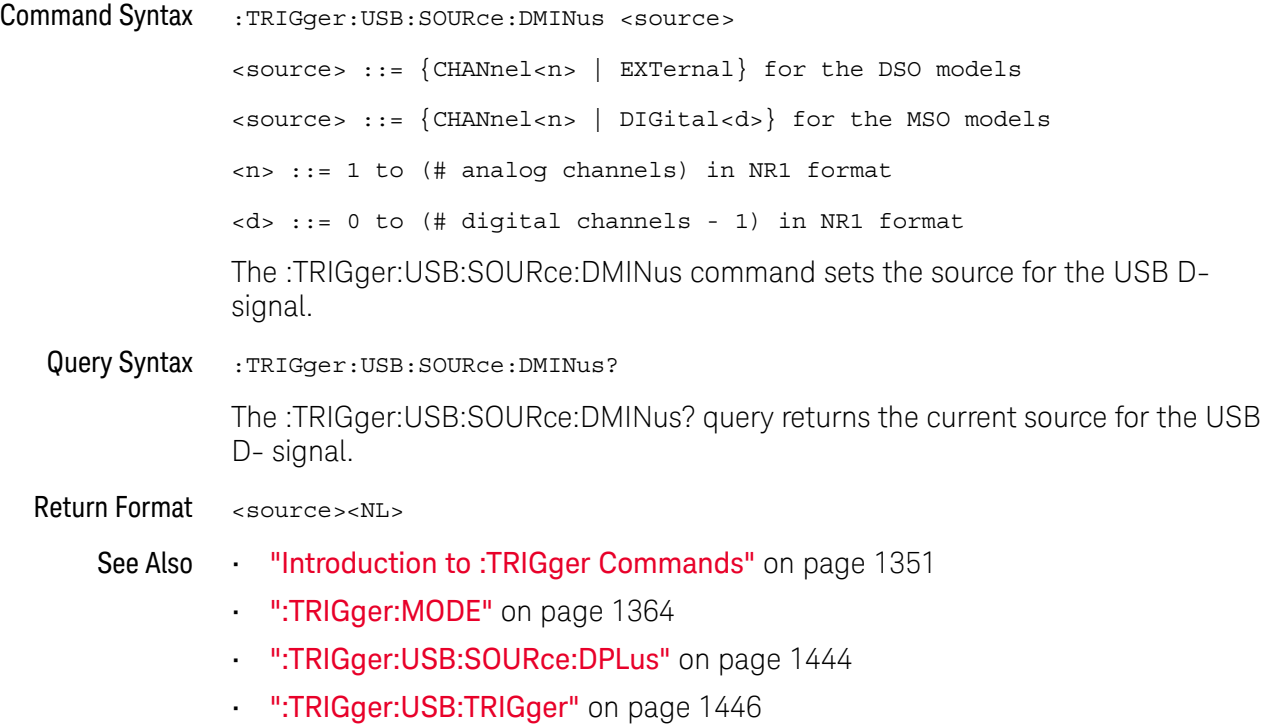

## :TRIGger:USB:SOURce:DPLus

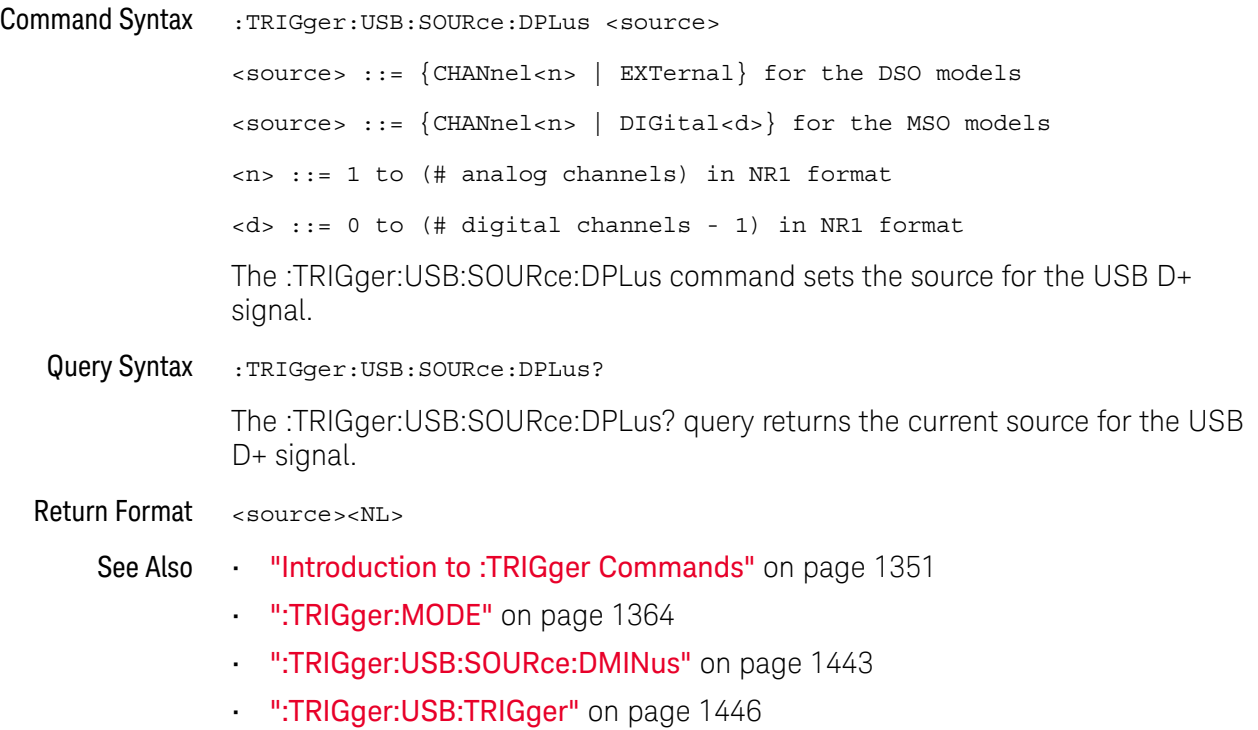

## :TRIGger:USB:SPEed

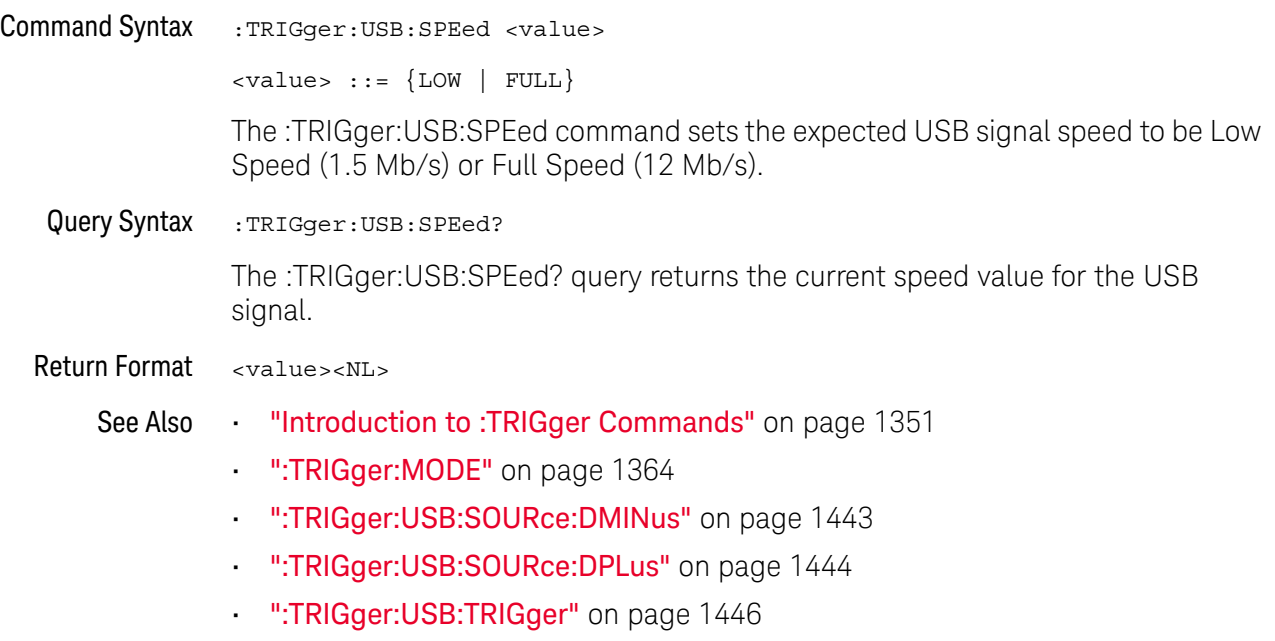

## :TRIGger:USB:TRIGger

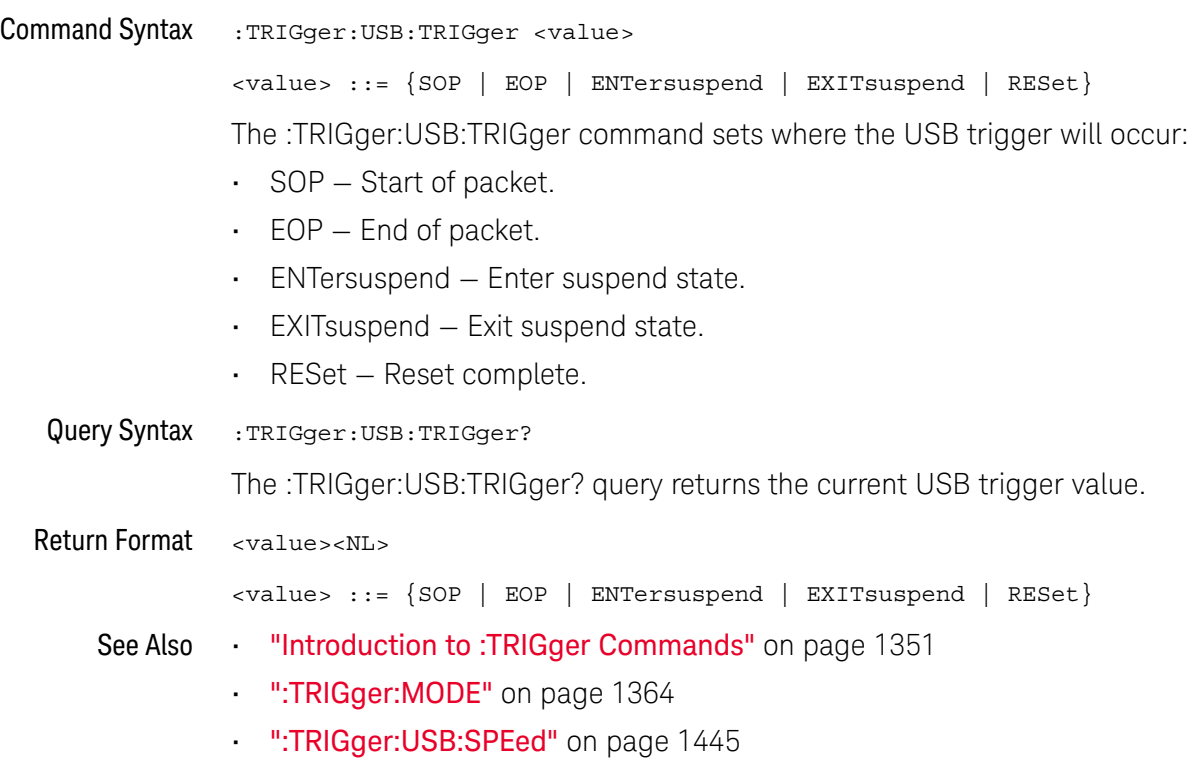

## :TRIGger:ZONE Commands

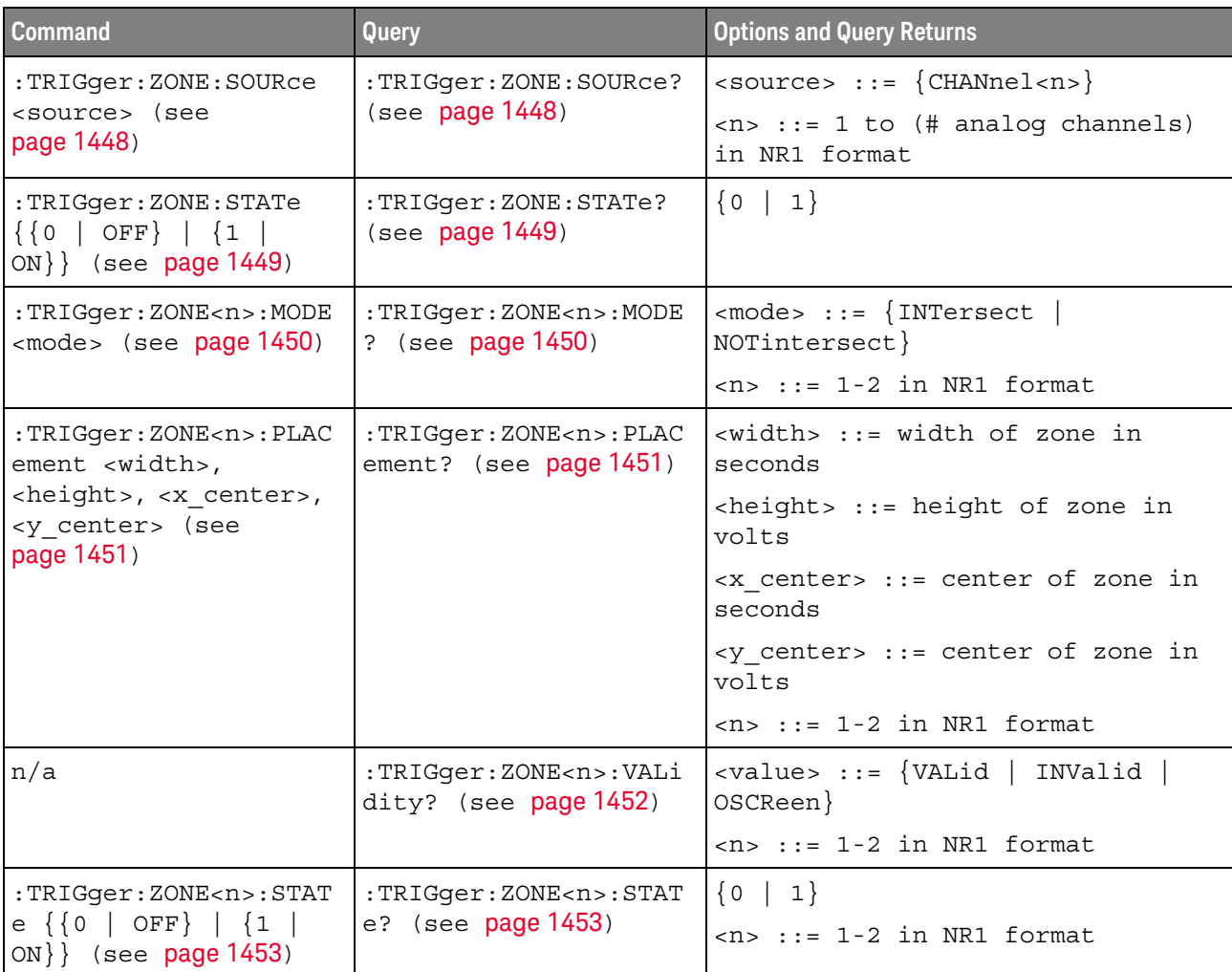

### **Table 171** :TRIGger:ZONE Commands Summary

## :TRIGger:ZONE:SOURce

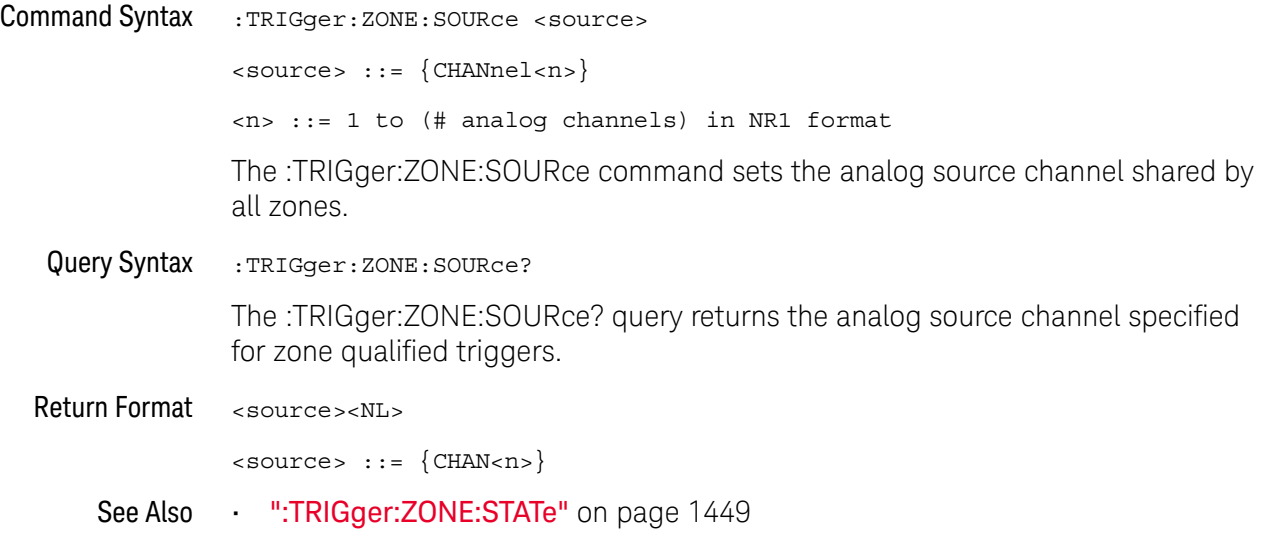

### :TRIGger:ZONE:STATe

#### N (see page 1668)

Command Syntax :TRIGger:ZONE:STATe <on off>  $\text{con off} > :: = \{ \{ 0 \mid \text{OFF} \} \mid \{ 1 \mid \text{ON} \} \}$ The :TRIGger:ZONE:STATe command enables or disables the zone qualified trigger feature. When the zone qualified trigger is on, the zone(s) are actively being used to qualify the trigger. Note that the :TRIGger:ZONE<n>:STATe setting must also be ON for a zone to be active. Note that :TRIGger:ZONE:STATe mimics the behavior of the **[Zone]** key on the front panel, and :TRIGger:ZONE<n>:STATe mimics the behavior of the **Zone 1 On** and **Zone 2 On** softkeys. At least one zone's state must be on for the Zone Trigger feature (:TRIGger:ZONE:STATe) to be on. When the states of both individual zones are turned off, Zone Trigger is automatically turned off. In this case, when Zone Trigger is turned back on Zone 1 is forced to on. Otherwise, if at least one zone was on when Zone Trigger was turned off, the same configuration of individual zone on/off states will be restored when Zone Trigger is turned back on. Query Syntax : TRIGger: ZONE: STATe? The :TRIGger:ZONE:STATe? query returns whether the zone qualified trigger feature is enabled or disabled. Return Format <on\_off><NL>  $con\_off > :: = \{0 | 1\}$ See Also • ":TRIGger:ZONE<n>:STATe" on page 1453 • ":TRIGger:ZONE:SOURce" on page 1448

## :TRIGger:ZONE<n>:MODE

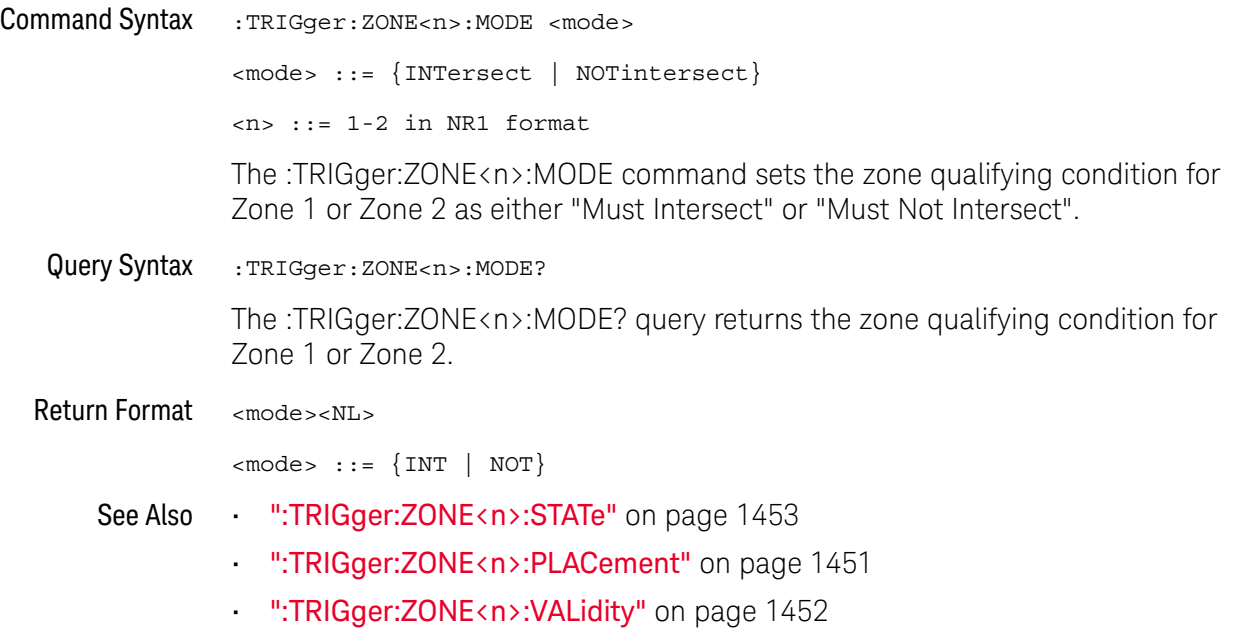

## :TRIGger:ZONE<n>:PLACement

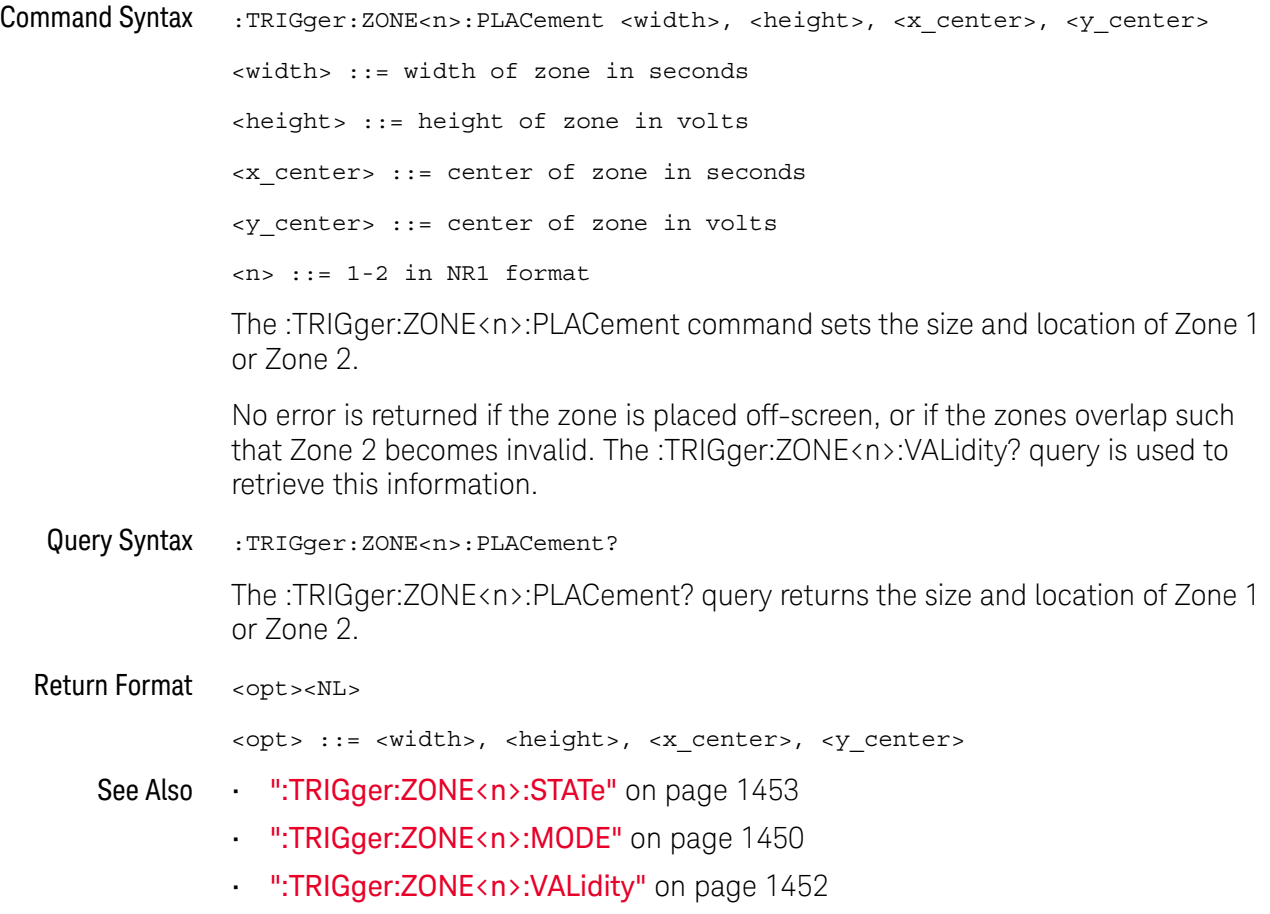

### :TRIGger:ZONE<n>:VALidity

#### $\overline{\mathbf{N}}$ (see page 1668)

Query Syntax :TRIGger:ZONE<n>:VALidity?

<n> ::= 1-2 in NR1 format

The :TRIGger:ZONE<n>:VALidity? query returns the validity of Zone 1 or Zone 2.

- INValid is returned (for Zone 2 only) when Zone 1 and Zone 2 overlap and have opposing qualifying conditions (modes). Zone 1 can never be invalid.
- OSCReen (off-screen) is returned when the associated zone is off-screen, and thus not being used to qualify the trigger.
- A zone is valid when it is neither invalid nor off-screen.

The validity of a zone is not affected by the zone's state. For example, a zone can be valid and off. You cannot directly set the validity of a zone.

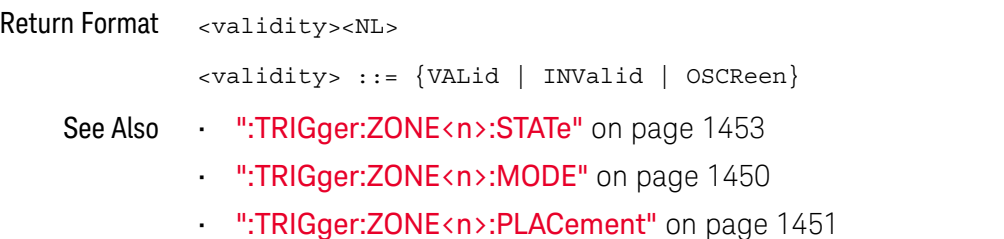

## :TRIGger:ZONE<n>:STATe

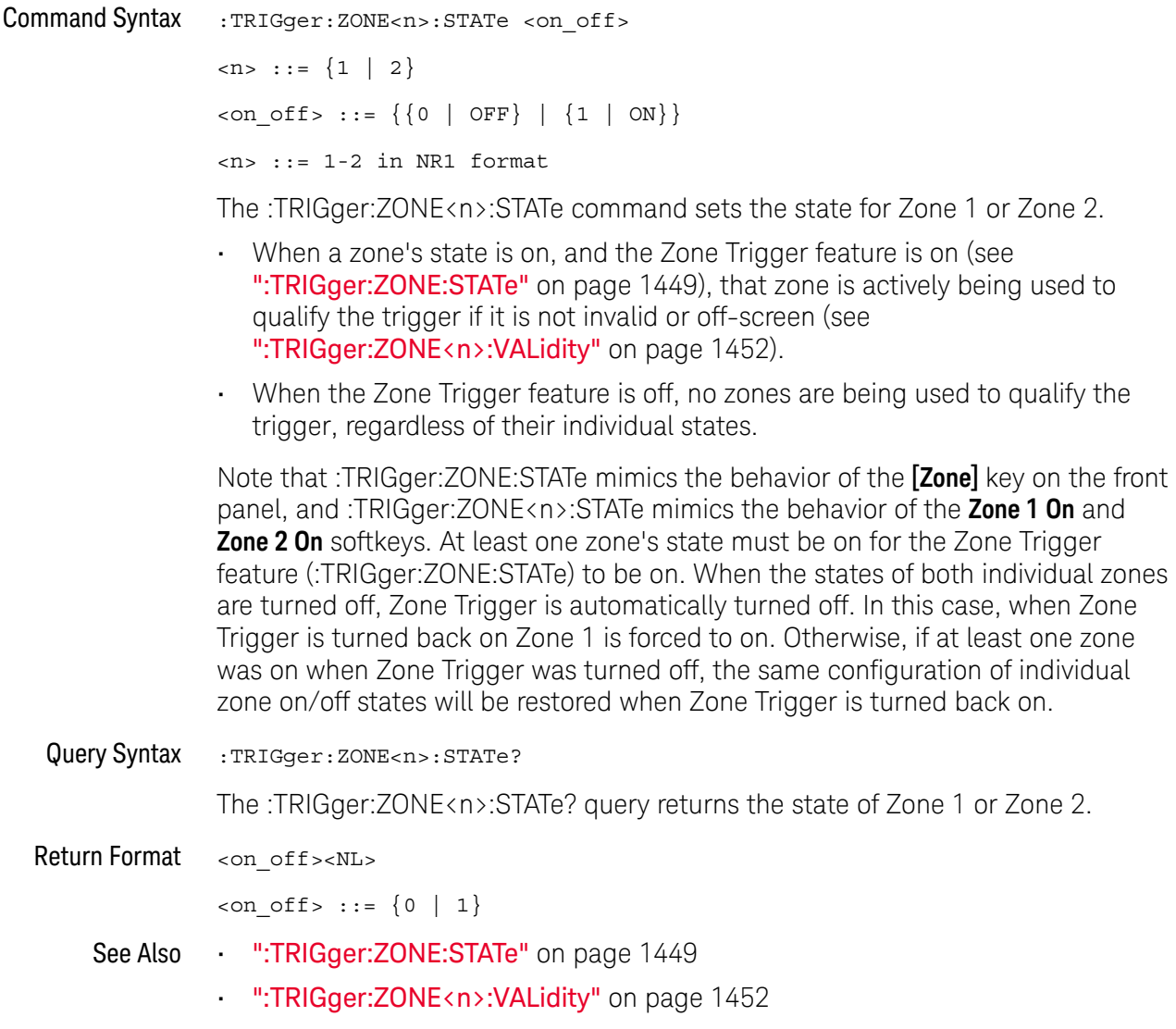

### 37 :TRIGger Commands

# 38 :WAVeform Commands

Provide access to waveform data. See "Introduction to :WAVeform Commands" on page 1458.

**Table 172** :WAVeform Commands Summary

| <b>Command</b>                                                  | Query                                   | <b>Options and Query Returns</b>                                                                                            |
|-----------------------------------------------------------------|-----------------------------------------|----------------------------------------------------------------------------------------------------|
| :WAVeform:BYTeorder<br><value> (see<br/>page 1463)</value>      | :WAVeform:BYTeorder?<br>(see page 1463) | $\{value\} :: = \{LSBFirst \mid MSBFirst\}$                                                                                 |
| n/a                                                             | :WAVeform: COUNt? (see<br>page 1464)    | $\text{count}$ ::= an integer from 1 to<br>65536 in NR1 format                                                              |
| n/a                                                             | :WAVeform:DATA? (see<br>page 1465)      | <binary block="" bytes="" length="">,<br/><binary data=""></binary></binary>                                                |
|                                                                 |                                         | For example, to transmit 1000<br>bytes of data, the syntax would<br>be: #800001000<1000 bytes of<br>data> <ni< td=""></ni<> |
|                                                                 |                                         | 8 is the number of digits that<br>follow                                                                                    |
|                                                                 |                                         | 00001000 is the number of bytes<br>to be transmitted                                                                        |
|                                                                 |                                         | <1000 bytes of data> is the<br>actual data                                                                                  |
| : WAVeform: FORMat<br><value> (see<br/>page 1467)</value>       | :WAVeform: FORMat?<br>(see page 1467)   | $\{value\} :: = \{WORD   BYTE \}$<br>ASCII}                                                                                 |
| : WAVeform: POINts<br><wfm points=""> (see<br/>page 1468)</wfm> | :WAVeform:POINts?<br>(see page 1468)    | <wfm points=""> ::= {&lt;# points&gt;<br/><points mode="">}</points></wfm>                                                  |
|                                                                 |                                         | <# points> ::= an integer between<br>100 and 10000000                                                                       |
|                                                                 |                                         | $<$ points mode> ::= {NORMal<br>MAXimum   RAW}                                                                              |

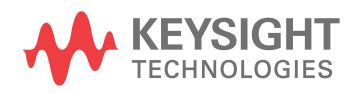

| <b>Command</b>                                                                      | Query                                                                      | <b>Options and Query Returns</b>                                                                                                    |
|-------------------------------------------------------------------------------------|----------------------------------------------------------------------------|----------------------------------------------------------------------------------------------------|
| : WAVeform: POINts: MODE<br><points mode=""> (see<br/>page 1470)</points>           | : WAVeform: POINts: MODE<br>? (see page 1470)                              | $\epsilon$ points mode> ::= {NORMal  <br>$MAXimum$   $RAW$ }                                                                                                    |
| n/a                                                                                 | :WAVeform:PREamble?<br>(see page 1472)                                     | <preamble block=""> ::= <format<br>NR1&gt;, <type nr1="">, <points<br>NR1&gt;, &lt; count NR1&gt;, <xincrement<br>NR3&gt;, <xorigin nr3="">, <xreference<br>NR1&gt;, <yincrement nr3="">, <yorigin<br>NR3&gt;, <yreference nr1=""></yreference></yorigin<br></yincrement></xreference<br></xorigin></xincrement<br></points<br></type></format<br></preamble> |
|                                                                                     |                                                                            | <format> ::= an integer in NR1<br/>format:</format>                                                                                                    |
|                                                                                     |                                                                            | • 0 for BYTE format<br>· 1 for WORD format<br>· 2 for ASCii format                                                                                                    |
|                                                                                     |                                                                            | <type> ::= an integer in NR1<br/>format:</type>                                                                                                    |
|                                                                                     |                                                                            | . 0 for NORMal type<br>• 1 for PEAK detect type<br>· 3 for AVERage type<br>• 4 for HRESolution type                                                                                                    |
|                                                                                     |                                                                            | <count> ::= Average count, or 1<br/>if PEAK detect type or NORMal; an<br/>integer in NR1 format</count>                                                                                                    |
| :WAVeform:SEGMented:A<br>LL $\{0 \mid OFF\}$   $\{1 \mid$<br>ON } } (see page 1475) | :WAVeform:SEGMented:A<br>LL? (see page 1475)                               | $\text{~setting}$ ::= $\{0   1\}$                                                                                                    |
| n/a                                                                                 | : WAVeform: SEGMented: C<br>OUNt? (see page 1476)                          | <count> ::= an integer from 2 to<br/>1000 in NR1 format</count>                                                                                                    |
| n/a                                                                                 | :WAVeform:SEGMented:T<br>TAG? (see page 1477)                              | <time tag=""> ::= in NR3 format</time>                                                                                                    |
| n/a                                                                                 | :WAVeform:SEGMented:X<br>LISt? <xlist type=""><br/>(see page 1478)</xlist> | <xlist type=""> ::= {RELXorigin  <br/>ABSXorigin   TTAG}</xlist>                                                                                                    |
|                                                                                     |                                                                            | <return value=""> ::= X-info for all<br/>segments</return>                                                                                                    |

**Table 172** :WAVeform Commands Summary (continued)

| <b>Command</b>                                                             | <b>Query</b>                                    | <b>Options and Query Returns</b>                                                                                                    |
|----------------------------------------------------------------------------|-------------------------------------------------|----------------------------------------------------------------------------------------------------|
| :WAVeform:SOURce<br><source/> (see<br>page 1479)                           | :WAVeform:SOURce?<br>(see page 1479)            | $\verb   := {CHANnel  < n>} $<br>FUNCtion <m>   MATH<m>   FFT  <br/>SBUS} for DSO models</m></m>                                           |
|                                                                            |                                                 | $\verb  < source>  := {CHANnel  >   POD{1}$<br>$  2 \}   BUS\{1   2\}   FUNction < m >  $<br>MATH <m>   FFT   SBUS} for MSO<br/>models</m> |
|                                                                            |                                                 | $<$ n> ::= 1 to (# analog channels)<br>in NR1 format                                                                                       |
|                                                                            |                                                 | $\langle m \rangle$ ::= 1 to (# math functions)<br>in NR1 format                                                                           |
| :WAVeform:SOURce:SUBS<br>ource <subsource><br/>(see page 1483)</subsource> | :WAVeform:SOURce:SUBS<br>ource? (see page 1483) | $\langle$ subsource> ::= {{SUB0   RX  <br>$MOSI$   $\{SUB1   TX   MISO\}$ }                                                                |
| n/a                                                                        | :WAVeform:TYPE? (see<br>page 1484)              | $\text{ } \text{return mode} \text{  } \text{} \text{  } \text{NORM}$   PEAK  <br>AVER   HRES}                                             |
| :WAVeform:UNSigned<br>$\{\{0   OFF\}   \{1  $<br>ON $\}$ (see page 1485)   | :WAVeform:UNSigned?<br>(see page 1485)          | $\{0   1\}$                                                                                                    |
| :WAVeform:VIEW <view><br/>(see page 1486)</view>                           | :WAVeform:VIEW? (see<br>page 1486)              | $\langle\text{view}\rangle$ ::= $\{ \text{MAIN} \mid \text{ALL} \}$                                                                        |
| n/a                                                                        | :WAVeform:XINCrement?<br>(see page 1487)        | <return value=""> ::= x-increment<br/>in the current preamble in NR3<br/>format</return>                                                   |
| n/a                                                                        | :WAVeform:XORigin?<br>(see page 1488)           | <return_value> ::= x-origin<br/>value in the current preamble in<br/>NR3 format</return_value>                                             |
| n/a                                                                        | :WAVeform:XREFerence?<br>(see page 1489)        | <return value=""> ::= 0<br/>(x-reference value in the current<br/>preamble in NR1 format)</return>                                         |
| n/a                                                                        | : WAVeform: YINCrement?<br>(see page 1490)      | <return value=""> ::= y-increment<br/>value in the current preamble in<br/>NR3 format</return>                                             |
| n/a                                                                        | :WAVeform: YORigin?<br>(see page 1491)          | <return value=""> ::= y-origin in<br/>the current preamble in NR3<br/>format</return>                                                      |
| n/a                                                                        | :WAVeform: YREFerence?<br>(see page 1492)       | <return value=""> ::= y-reference<br/>value in the current preamble in<br/>NR1 format</return>                                             |

**Table 172** :WAVeform Commands Summary (continued)

#### Introduction to :WAVeform Commands The WAVeform subsystem is used to transfer data to a controller from the oscilloscope waveform memories. The queries in this subsystem will only operate when the channel selected by :WAVeform:SOURce is on.

#### Waveform Data and Preamble

The waveform record is actually contained in two portions: the preamble and waveform data. The waveform record must be read from the oscilloscope by the controller using two separate commands, :WAVeform:DATA (see page 1465) and :WAVeform:PREamble (see page 1472). The waveform data is the actual data acquired for each point in the specified source. The preamble contains the information for interpreting the waveform data, which includes the number of points acquired, the format of acquired data, and the type of acquired data. The preamble also contains the X and Y increments, origins, and references for the acquired data, so that word and byte data can be translated to time and voltage values.

### Data Acquisition Types

There are four types of waveform acquisitions that can be selected for analog channels with the :ACQuire:TYPE command (see page 319): NORMal, AVERage, PEAK, and HRESolution. Digital channels are always acquired using NORMal. When the data is acquired using the :DIGitize command (see page 270) or :RUN command (see page 294), the data is placed in the channel buffer of the specified source.

Once you have acquired data with the :DIGitize command, the instrument is stopped. If the instrument is restarted (via the programming interface or the front panel), or if any instrument setting is changed, the data acquired with the :DIGitize command may be overwritten.You should first acquire the data with the :DIGitize command, then immediately read the data with the :WAVeform:DATA? query (see page 1465) before changing any instrument setup.

A waveform record consists of either all of the acquired points or a subset of the acquired points. The number of points acquired may be queried using :ACQuire:POINts[:ANALog]? (see page 310).

### **Helpful Hints:**

The number of points transferred to the computer is controlled using the :WAVeform:POINts command (see page 1468). If :WAVeform:POINts MAXimum is specified and the instrument is not running (stopped), all of the points that are displayed are transferred. This can be as many as 4,000,000 in some operating modes or as many as 8,000,000 for a digital channel on the mixed signal oscilloscope. Fewer points may be specified to speed data transfers and minimize controller analysis time. The :WAVeform:POINts may be varied even after data on a channel is acquired. However, this decimation may result in lost pulses and transitions. The number of points selected for transfer using :WAVeform:POINts

must be an even divisor of 1,000 or be set to MAXimum. :WAVeform:POINts determines the increment between time buckets that will be transferred. If POINts = MAXimum, the data cannot be decimated. For example:

- $\cdot$  : WAVeform: POINts 1000 returns time buckets 0, 1, 2, 3, 4,.., 999.
- :WAVeform:POINts 500 returns time buckets 0, 2, 4, 6, 8 ,.., 998.
- :WAVeform:POINts 250 returns time buckets 0, 4, 8, 12, 16 ,.., 996.
- :WAVeform:POINts 100 returns time buckets 0, 10, 20, 30, 40 ,.., 990.

#### Analog Channel Data

#### **NORMal Data**

Normal data consists of the last data point (hit) in each time bucket. This data is transmitted over the programming interface in a linear fashion starting with time bucket 0 and going through time bucket n - 1, where n is the number returned by the :WAVeform:POINts? query (see page 1468). Only the magnitude values of each data point are transmitted. The first voltage value corresponds to the first time bucket on the left side of the screen and the last value corresponds to the next-to-last time bucket on the right side of the screen. Time buckets without data return 0. The time values for each data point correspond to the position of the data point in the data array. These time values are not transmitted.

### **AVERage Data**

AVERage data consists of the average of the first n hits in a time bucket, where n is the value returned by the :ACQuire:COUNt query (see page 306). Time buckets that have fewer than n hits return the average of the data they do have. If a time bucket does not have any data in it, it returns 0.

This data is transmitted over the interface linearly, starting with time bucket 0 and proceeding through time bucket n-1, where n is the number returned by the :WAVeform:POINts? query (see page 1468). The first value corresponds to a point at the left side of the screen and the last value corresponds to one point away from the right side of the screen. The maximum number of points that can be returned in average mode is 1000 unless ACQuire:COUNt has been set to 1.

### **PEAK Data**

Peak detect display mode is used to detect glitches for time base settings of 500 us/div and slower. In this mode, the oscilloscope can sample more data than it can store and display. So, when peak detect is turned on, the oscilloscope scans through the extra data, picks up the minimum and maximum for each time bucket, then stores the data in an array. Each time bucket contains two data sample.

The array is transmitted over the interface bus linearly, starting with time bucket 0 proceeding through time bucket n-1, where n is the number returned by the :WAVeform:POINts? query (see page 1468). In each time bucket, two values are transmitted, first the minimum, followed by the maximum. The first pair of values

corresponds to the time bucket at the leftmost side of the screen. The last pair of values corresponds to the time bucket at the far right side of the screen. In :ACQuire: TYPE PEAK mode (see page 319), the value returned by the :WAVeform:XINCrement query (see page 1487) should be doubled to find the time difference between the min-max pairs.

#### **HRESolution Data**

The high resolution (*smoothing*) mode is used to reduce noise at slower sweep speeds where the digitizer samples faster than needed to fill memory for the displayed time range.

#### **Data Conversion**

Word or byte data sent from the oscilloscope must be scaled for useful interpretation. The values used to interpret the data are the X and Y references, X and Y origins, and X and Y increments. These values are read from the waveform preamble. Each channel has its own waveform preamble.

In converting a data value to a voltage value, the following formula is used:

voltage =  $\left[$  (data value - yreference) \* yincrement $\left]$  + yorigin

If the :WAVeform:FORMat data format is ASCii (see page 1467), the data values are converted internally and sent as floating point values separated by commas.

In converting a data value to time, the time value of a data point can be determined by the position of the data point. For example, the fourth data point sent with :WAVeform:XORigin = 16 ns, :WAVeform:XREFerence = 0, and :WAVeform:XINCrement = 2 ns, can be calculated using the following formula:

time = [(data point number - xreference) \* xincrement] + xorigin

This would result in the following calculation for time bucket 3:

time =  $[(3 - 0) * 2$  ns $]+ 16$  ns = 22 ns

In : ACQuire: TYPE PEAK mode (see page 319), because data is acquired in max-min pairs, modify the previous time formula to the following:

time=[(data pair number - xreference) \* xincrement \* 2] + xorigin

### **Data Format for Transfer**

There are three formats for transferring waveform data over the interface: BYTE, WORD and ASCii (see ":**WAVeform:FORMat**" on page 1467). BYTE, WORD and ASCii formatted waveform records are transmitted using the arbitrary block program data format specified in IEEE 488.2.

When you use the block data format, the ASCII character string "#8<DD...D>" is sent prior to sending the actual data. The 8 indicates how many Ds follow. The Ds are ASCII numbers that indicate how many data bytes follow.

For example, if 1000 points will be transferred, and the WORD format was specified, the block header "#800001000" would be sent. The 8 indicates that eight length bytes follow, and 00001000 indicates that 1000 binary data bytes follow.

Use the :WAVeform:UNSigned command (see page 1485) to control whether data values are sent as unsigned or signed integers. This command can be used to match the instrument's internal data type to the data type used by the programming language. This command has no effect if the data format is ASCii.

#### Data Format for Transfer - ASCii format

The ASCii format (see ":WAVeform:FORMat" on page 1467) provides access to the waveform data as real Y-axis values without using Y origin, Y reference, and Y increment to convert the binary data. Values are transferred as ASCii digits in floating point format separated by commas. In ASCii format, holes are represented by the value 9.9e+37. The setting of :WAVeform:BYTeorder (see page 1463) and :WAVeform:UNSigned (see page 1485) have no effect when the format is ASCii.

#### Data Format for Transfer - WORD format

WORD format (see ":WAVeform:FORMat" on page 1467) provides 16-bit access to the waveform data. In the WORD format, the number of data bytes is twice the number of data points. The number of data points is the value returned by the :WAVeform:POINts? query (see page 1468). If the data intrinsically has less than 16 bits of resolution, the data is left-shifted to provide 16 bits of resolution and the least significant bits are set to 0. Currently, the greatest intrinsic resolution of any data is 12 bits, so at least the lowest 4 bits of data will be 0. If there is a hole in the data, the hole is represented by a 16 bit value equal to 0.

Use : WAVeform: BYTeorder (see page 1463) to determine if the least significant byte or most significant byte is to be transferred first. The :BYTeorder command can be used to alter the transmit sequence to match the storage sequence of an integer in the programming language being used.

#### Data Format for Transfer - BYTE format

The BYTE format (see ":**WAVeform:FORMat**" on page 1467) allows 8-bit access to the waveform data. If the data intrinsically has more than 8 bits of resolution (averaged data), the data is right-shifted (truncated) to fit into 8 bits. If there is a hole in the data, the hole is represented by a value of 0. The BYTE-formatted data transfers over the programming interface faster than ASCii or WORD-formatted data, because in ASCii format, as many as 13 bytes per point are transferred, in BYTE format one byte per point is transferred, and in WORD format two bytes per point are transferred.

The :WAVeform:BYTeorder command (see page 1463) has no effect when the data format is BYTE.

### Digital Channel Data (MSO models only)

The waveform record for digital channels is similar to that of analog channels. The main difference is that the data points represent either DIGital0,..,7 (POD1), DIGital8,..,15 (POD2), or any grouping of digital channels (BUS1 or BUS2).

For digital channels, :WAVeform:UNSigned (see page 1485) must be set to ON.

### **Digital Channel POD Data Format**

Data for digital channels is only available in groups of 8 bits (Pod1 = D0 - D7, Pod2 = D8 - D15). The bytes are organized as:

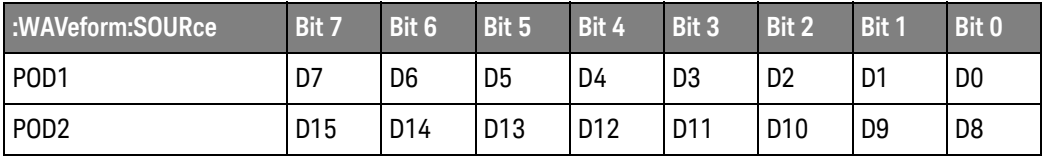

If the :WAVeform:FORMat is WORD (see page 1467) is WORD, every other data byte will be 0. The setting of :WAVeform:BYTeorder (see page 1463) controls which byte is 0.

If a digital channel is not displayed, its bit value in the pod data byte is not defined.

### **Digital Channel BUS Data Format**

Digital channel BUS definitions can include any or all of the digital channels. Therefore, data is always returned as 16-bit values. :BUS commands (see page 321) are used to select the digital channels for a bus.

### Reporting the Setup

The following is a sample response from the :WAVeform? query. In this case, the query was issued following a \*RST command.

:WAV:UNS 1;VIEW MAIN;BYT MSBF;FORM BYTE;POIN +1000;SOUR CHAN1;SOUR:SUBS NONE

### :WAVeform:BYTeorder

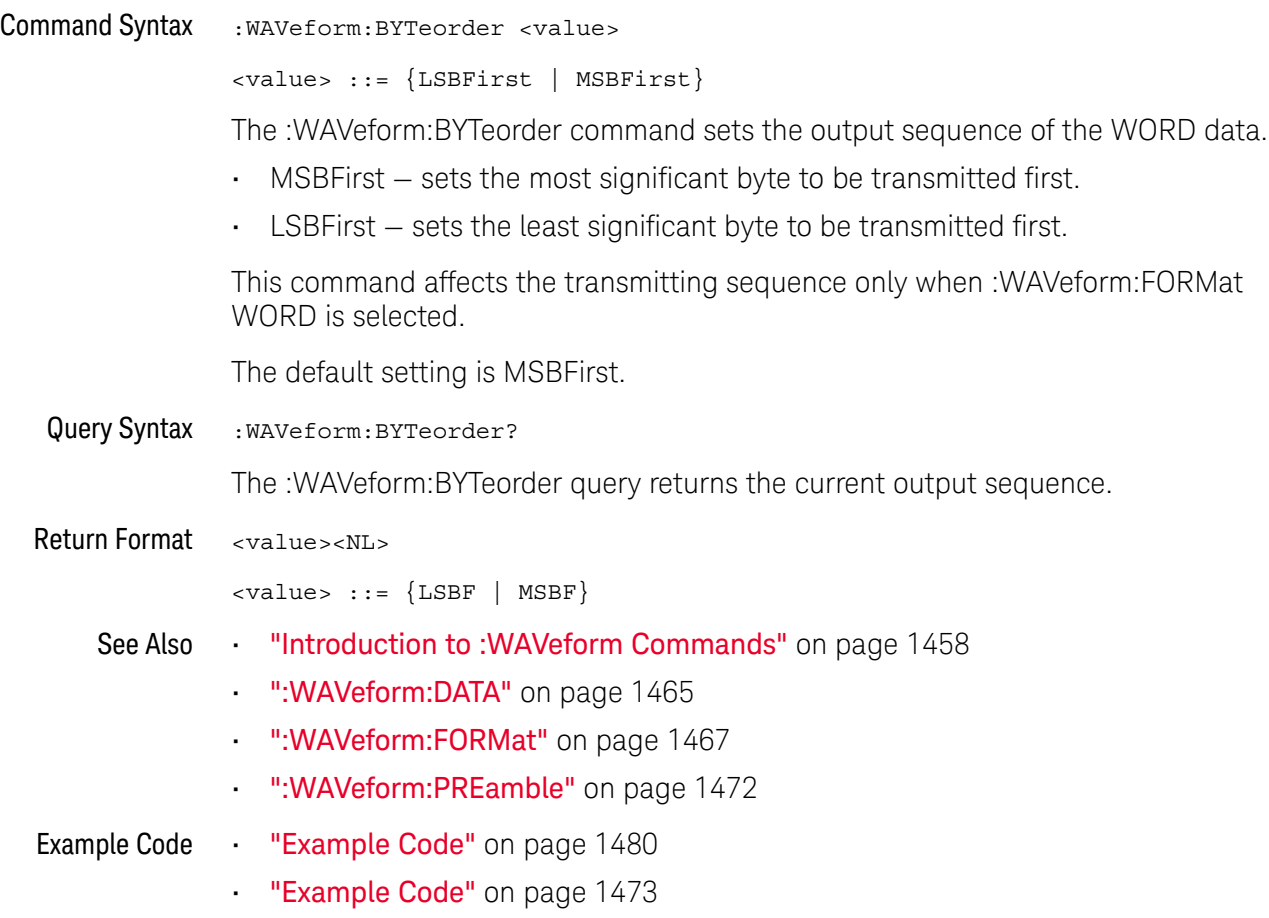

### :WAVeform:COUNt

#### $\mathbf{c}$ (see page 1668)

Query Syntax : WAVeform: COUNt?

The :WAVeform:COUNT? query returns the count used to acquire the current waveform. This may differ from current values if the unit has been stopped and its configuration modified. For all acquisition types except average, this value is 1.

Return Format <count\_argument><NL>

<count\_argument> ::= an integer from 1 to 65536 in NR1 format

- See Also **••• "Introduction to :WAVeform Commands"** on page 1458
	- ":ACQuire:COUNt" on page 306
	- ":ACQuire:TYPE" on page 319

### :WAVeform:DATA

## C (see page 1668)

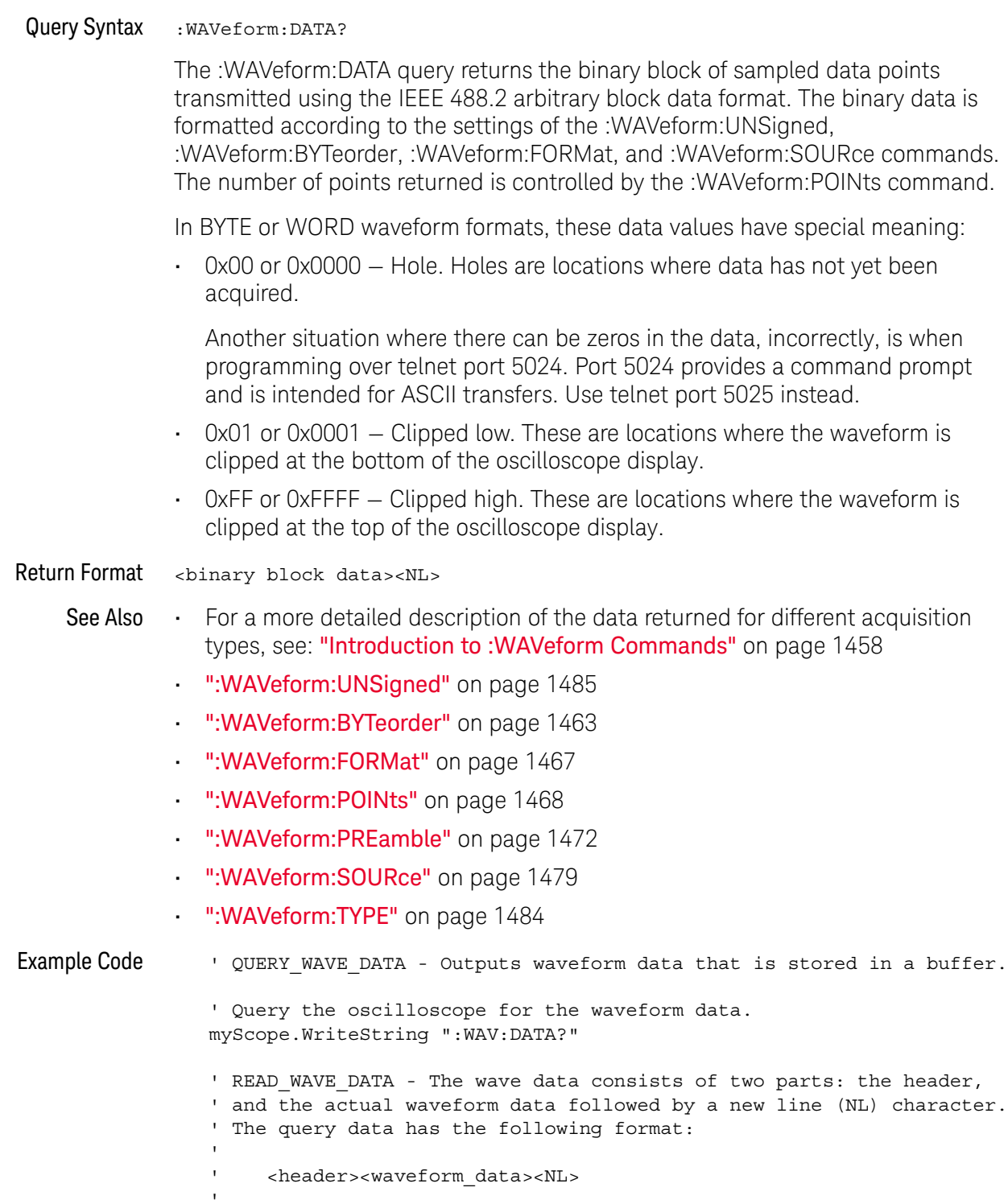

' Where:

```
' <header> = #800001000 (This is an example header)
' The "#8" may be stripped off of the header and the remaining
' numbers are the size, in bytes, of the waveform data block. The
' size can vary depending on the number of points acquired for the
' waveform. You can then read that number of bytes from the
' oscilloscope and the terminating NL character.
'Dim lngI As Long
Dim lngDataValue As Long
varQueryResult = myScope.ReadIEEEBlock(BinaryType_UI1)
' Unsigned integer bytes.
For lngI = 0 To UBound(varQueryResult)
   Step (UBound(varQueryResult) / 20) ' 20 points.
  If intBytesPerData = 2 Then
    lngDataValue = varQueryResult(lngI) * 256 _
       + varQueryResult(lngI + 1) ' 16-bit value.
  Else
    lngDataValue = varQueryResult(lngI) ' 8-bit value.
  End If
  strOutput = strOutput + "Data point " + _{-}CStr(lngI / intBytesPerData) + ", " + _
    FormatNumber((lngDataValue - lngYReference) _
       * sngYIncrement + sngYOrigin) + " V,"+_
    FormatNumber(((lngI / intBytesPerData - lngXReference) _
       * sngXIncrement + dblXOrigin) * 1000000) + " us" + vbCrLf
Next lngI
MsgBox "Waveform data:" + vbCrLf + strOutput
```
See complete example programs at: **Chapter 46**, "Programming Examples," starting on page 1677

### :WAVeform:FORMat

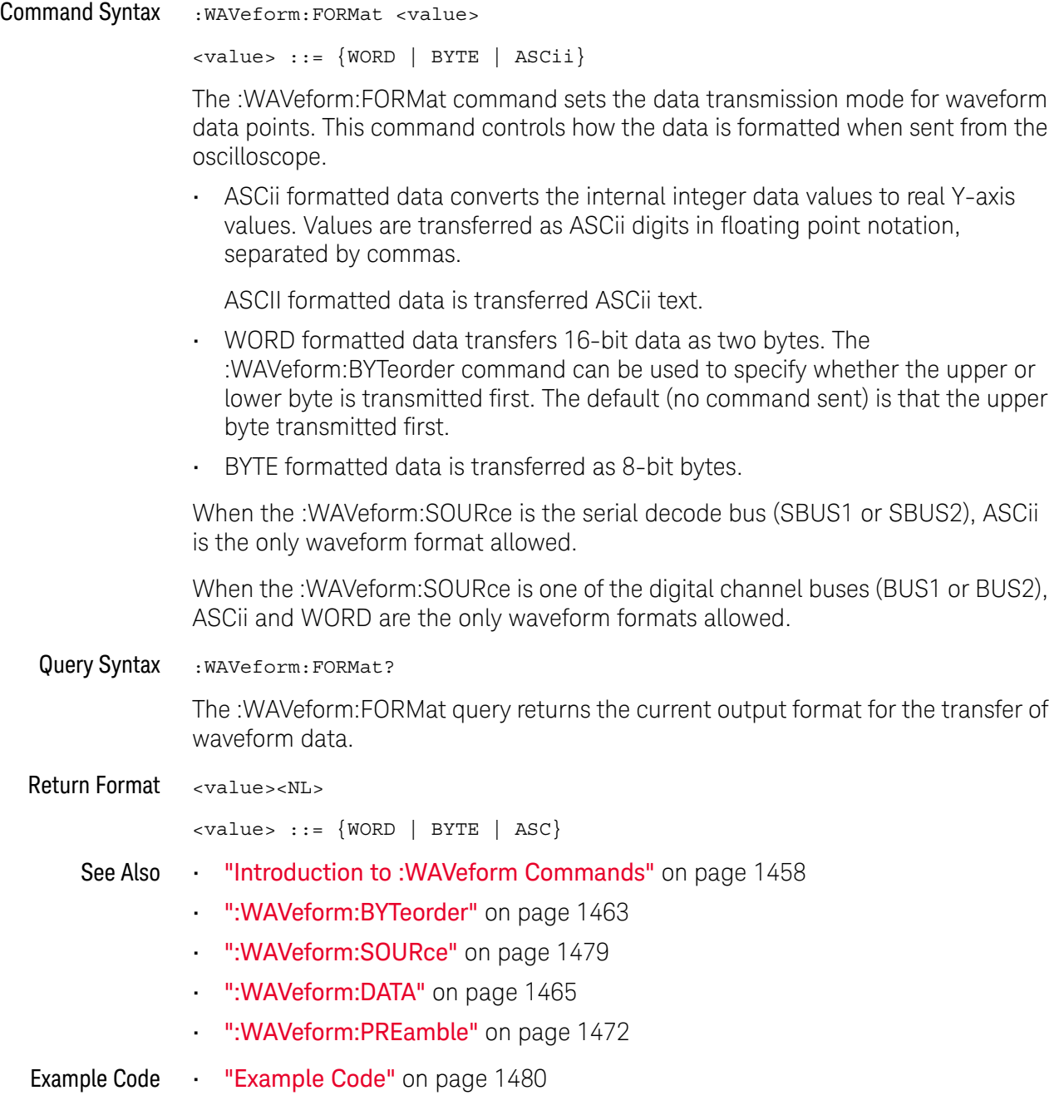

### :WAVeform:POINts

#### C (see page 1668)

Command Syntax : WAVeform: POINts <wfm\_points>  $\langle \text{wfm points} \rangle ::= \{\langle # \text{points} \rangle \mid \langle \text{points mode} \rangle \}$  $<$ # points> ::= an integer between 100 and 10000000  $\{$ points mode> ::=  $\{NORMal | MAXimum | RAW\}$ **NOTE** The <points\_mode> option is deprecated. Use the :WAVeform:POINts:MODE command instead.

> The :WAVeform:POINts command sets the desired number of waveform points to be transferred with the :WAVeform:DATA? query. This value represents the points contained in the waveform selected with the :WAVeform:SOURce command.

For the analog or digital sources, the records that can be transferred depend on the waveform points mode. The maximum number of points returned for math (function) waveforms is determined by the NORMal waveform points mode. See the :WAVeform:POINts:MODE command (see page 1470) for more information.

To get the maximum number of points possible, you can set the waveform points mode to MAXimum and ask for 10,000,000 points, which is the command's request limit (not the maximum memory depth of the oscilloscope).

Only data visible on the display will be returned.

When the :WAVeform:SOURce is the serial decode bus (SBUS1 or SBUS2), this command is ignored, and all available serial decode bus data is returned.

#### Query Syntax : WAVeform: POINts?

The :WAVeform:POINts query returns the number of waveform points to be transferred when using the :WAVeform:DATA? query. Setting the points mode will affect what data is transferred (see the :WAVeform:POINts:MODE command (see page 1470) for more information).

In any waveform points mode, the oscilloscope returns as close to the requested number of points as possible, but the actual number of points available depends on oscilloscope settings.

When the :WAVeform:SOURce is the serial decode bus (SBUS1 or SBUS2), this query returns the number of messages that were decoded.

#### Return Format <# points><NL>

<#\_points> ::= an integer number of waveform points

See Also **••• "Introduction to :WAVeform Commands"** on page 1458

- ":ACQuire:POINts[:ANALog]" on page 310
- ":WAVeform:DATA" on page 1465
- ":WAVeform:SOURce" on page 1479
- ":WAVeform:VIEW" on page 1486
- ":WAVeform:PREamble" on page 1472
- ":WAVeform:POINts:MODE" on page 1470

#### Example Code . WAVE POINTS - Specifies the number of points to be transferred ' using the ":WAVeform:DATA?" query. myScope.WriteString ":WAVeform:POINTS 1000"

See complete example programs at: Chapter 46, "Programming Examples," starting on page 1677

## :WAVeform:POINts:MODE

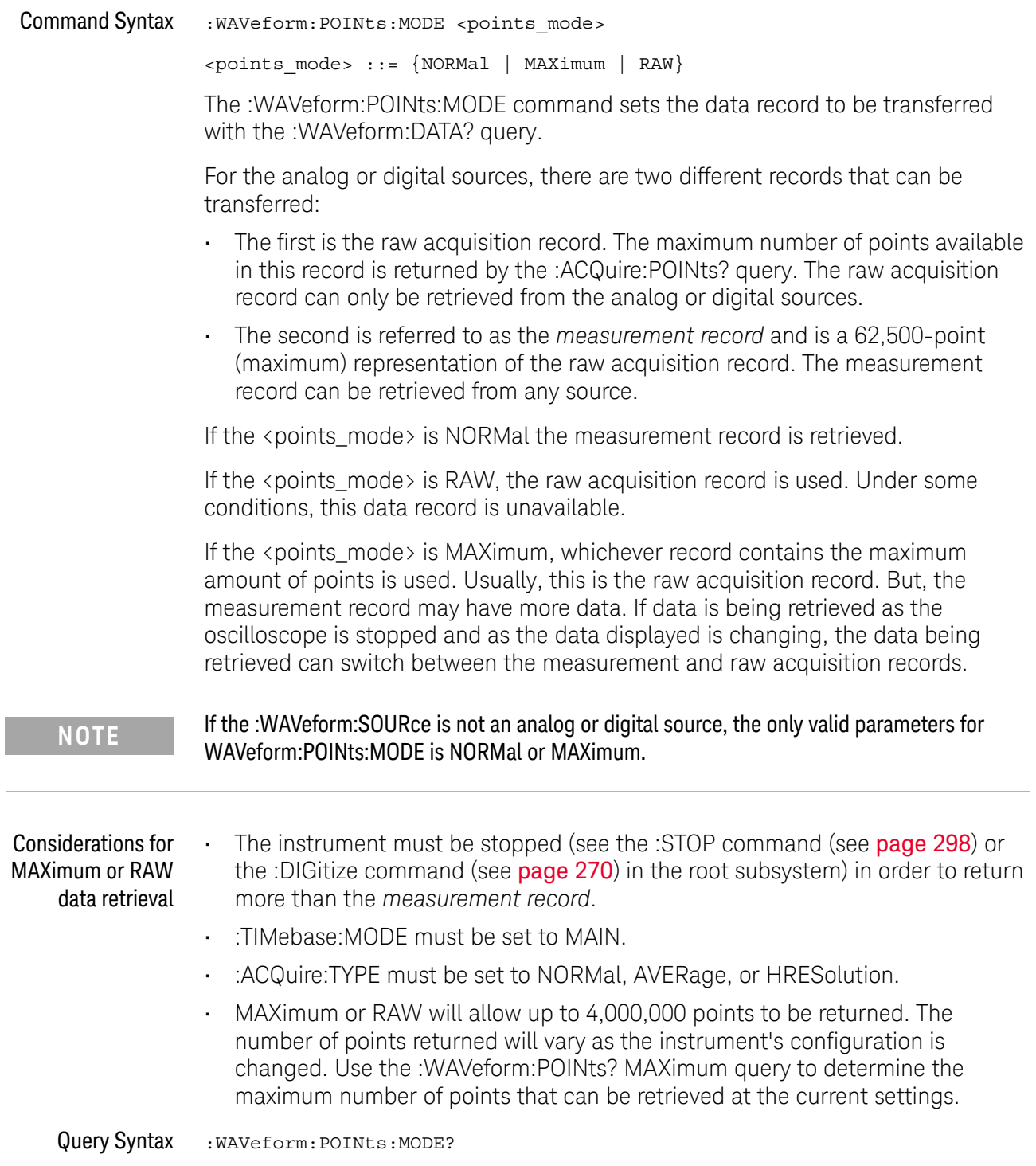

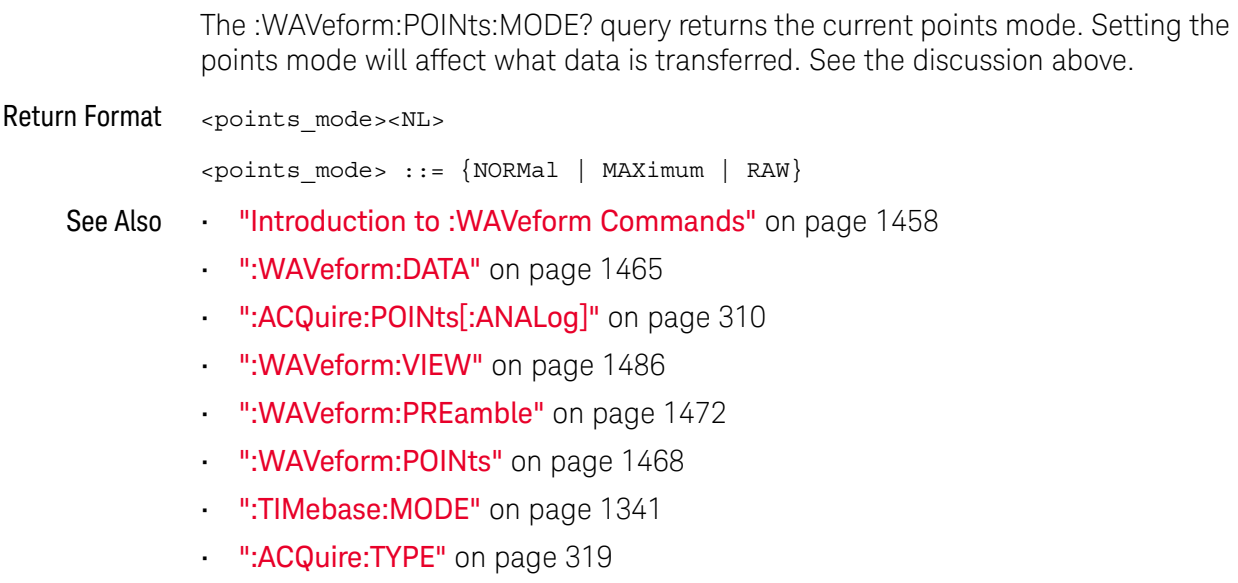

• ":ACQuire:COUNt" on page 306

### :WAVeform:PREamble

#### $\mathbf{c}$ (see page 1668)

Query Syntax : WAVeform: PREamble?

The :WAVeform:PREamble query requests the preamble information for the selected waveform source. The preamble data contains information concerning the vertical and horizontal scaling of the data of the corresponding channel.

Return Format <preamble\_block><NL>

<preamble\_block> ::= <format 16-bit NR1>, <type 16-bit NR1>, <points 32-bit NR1>, <count 32-bit NR1>, <xincrement 64-bit floating point NR3>, <xorigin 64-bit floating point NR3>, <xreference 32-bit NR1>, <yincrement 32-bit floating point NR3>, <yorigin 32-bit floating point NR3>, <yreference 32-bit NR1>

<format> ::= 0 for BYTE format, 1 for WORD format, 4 for ASCii format; an integer in NR1 format (format set by :WAVeform:FORMat).

<type> ::= 3 for HRESolution type, 2 for AVERage type, 0 for NORMal type, 1 for PEAK detect type; an integer in NR1 format (type set by :ACQuire:TYPE).

<count> ::= Average count or 1 if PEAK or NORMal; an integer in NR1 format (count set by :ACQuire:COUNt).

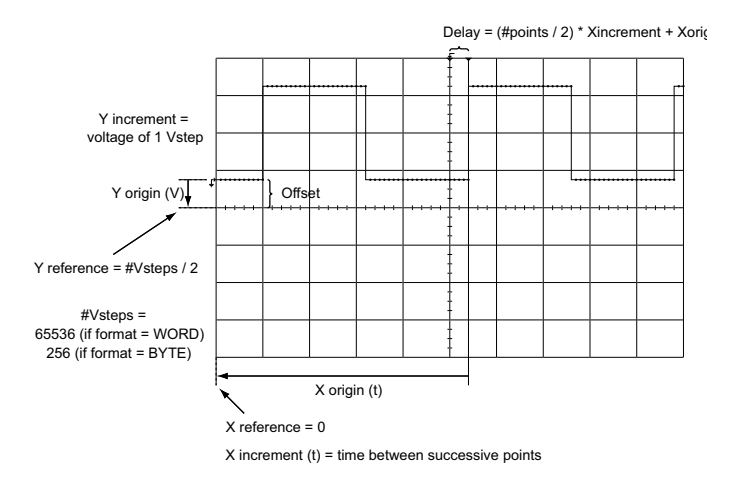

- See Also **•••** "Introduction to :WAVeform Commands" on page 1458
	- ":ACQuire:COUNt" on page 306
	- ":ACQuire:POINts[:ANALog]" on page 310
- ":**ACQuire:TYPE**" on page 319
- ":DIGitize" on page 270
- ":WAVeform:COUNt" on page 1464
- ":WAVeform:DATA" on page 1465
- ":WAVeform:FORMat" on page 1467
- ":WAVeform:POINts" on page 1468
- ":**WAVeform:TYPE"** on page 1484
- ":WAVeform:XINCrement" on page 1487
- ":WAVeform:XORigin" on page 1488
- ":WAVeform:XREFerence" on page 1489
- ":WAVeform:YINCrement" on page 1490
- ":WAVeform:YORigin" on page 1491
- ":WAVeform:YREFerence" on page 1492

```
Example Code ' GET PREAMBLE - The preamble block contains all of the current
                 ' WAVEFORM settings. It is returned in the form <preamble block><NL>
                 ' where <preamble block> is:
                      FORMAT : int16 - 0 = BYTE, 1 = WORD, 4 = ASCII.
                      TYPE : int16 - 0 = NORM, 1 = PEAK, 2 = AVER, 3 = HRES<br>POINTS : int32 - number of data points transferred.<br>COUNT : int32 - 1 and is always 1.
                                   : int32 - number of data points transferred.
                                   : int32 - 1 and is always 1.
                      ' XINCREMENT : float64 - time difference between data points.
                      ' XORIGIN : float64 - always the first data point in memory.
                      XREFERENCE : int32 - specifies the data point associated with
                                              ' x-origin.
                      YINCREMENT : float32 - voltage diff between data points.
                      YORIGIN : float32 - value is the voltage at center screen.
                 ' YREFERENCE : int32 - specifies the data point where y-origin
                                               ' occurs.
                 Dim Preamble()
                 Dim intFormat As Integer
                 Dim intType As Integer
                 Dim lngPoints As Long
                 Dim lngCount As Long
                 Dim dblXIncrement As Double
                 Dim dblXOrigin As Double
                 Dim lngXReference As Long
                 Dim sngYIncrement As Single
                 Dim sngYOrigin As Single
                 Dim lngYReference As Long
                 Dim strOutput As String
                 myScope.WriteString ":WAVEFORM:PREAMBLE?" ' Query for the preamble.
                 Preamble() = myScope.ReadList ' Read preamble information.
                 intFormat = Preamble(0)
                 intType = Preamble(1)lngPoints = Preamble(2)
                 lngCount = Preamble(3)
                 dblXIncrement = Preamble(4)
```

```
dblXOrigin = Preamble(5)
lngXReference = Preamble(6)
sngYIncrement = Preamble(7)
sngYOrigin = Preamble(8)
lngYReference = Preamble(9)
```
See complete example programs at: Chapter 46, "Programming Examples," starting on page 1677

### :WAVeform:SEGMented:ALL

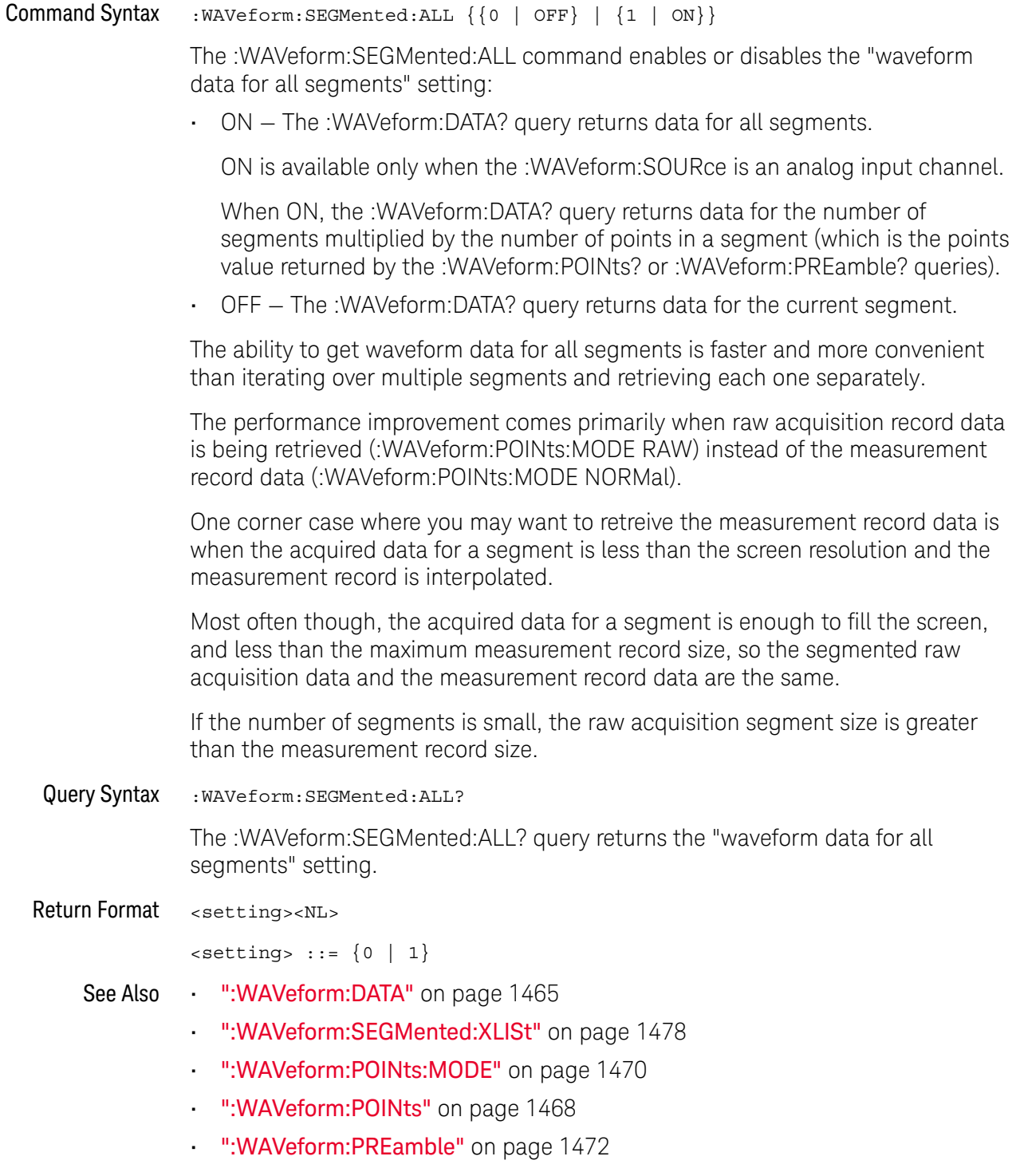

### :WAVeform:SEGMented:COUNt

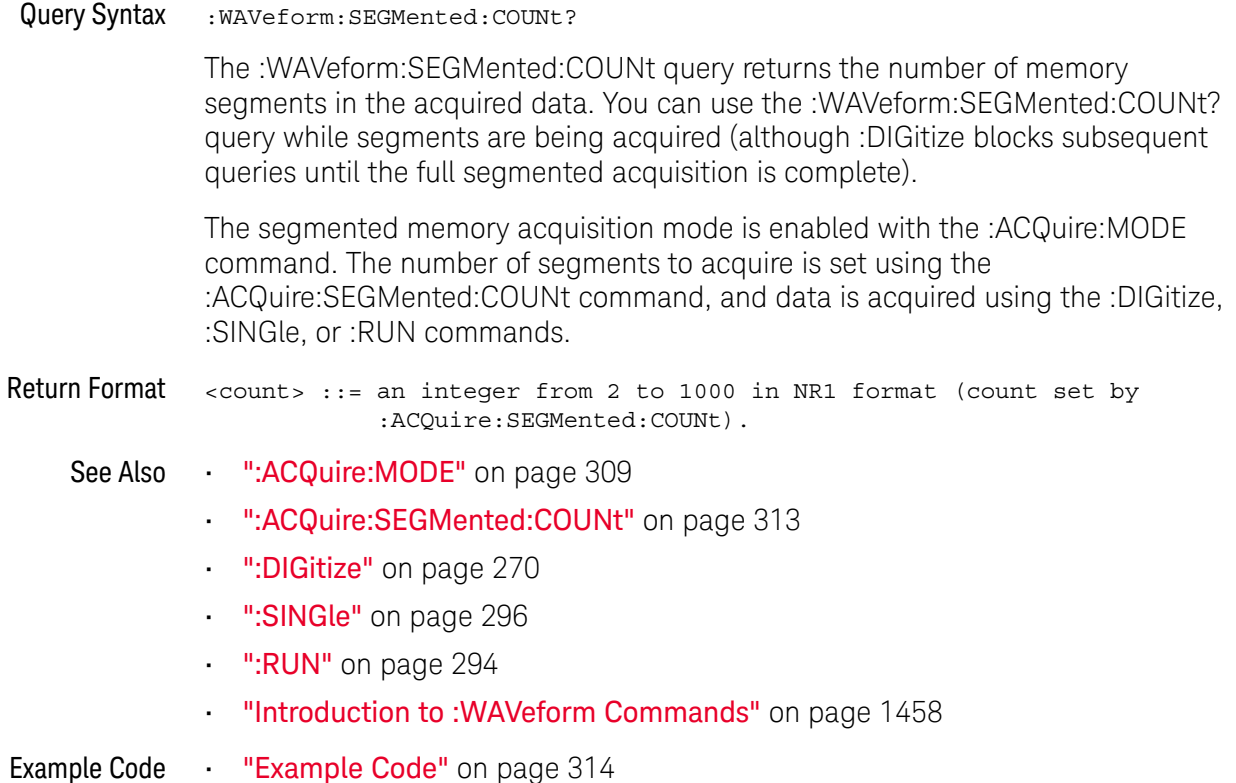
### :WAVeform:SEGMented:TTAG

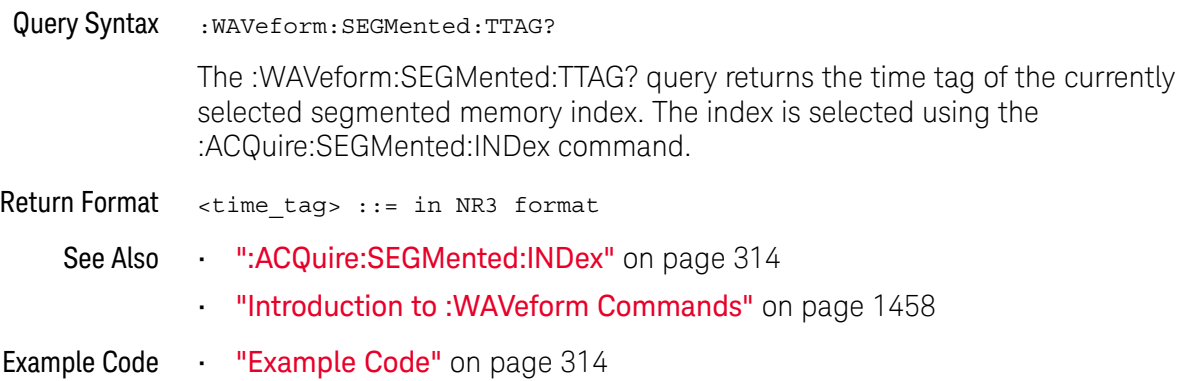

### :WAVeform:SEGMented:XLISt

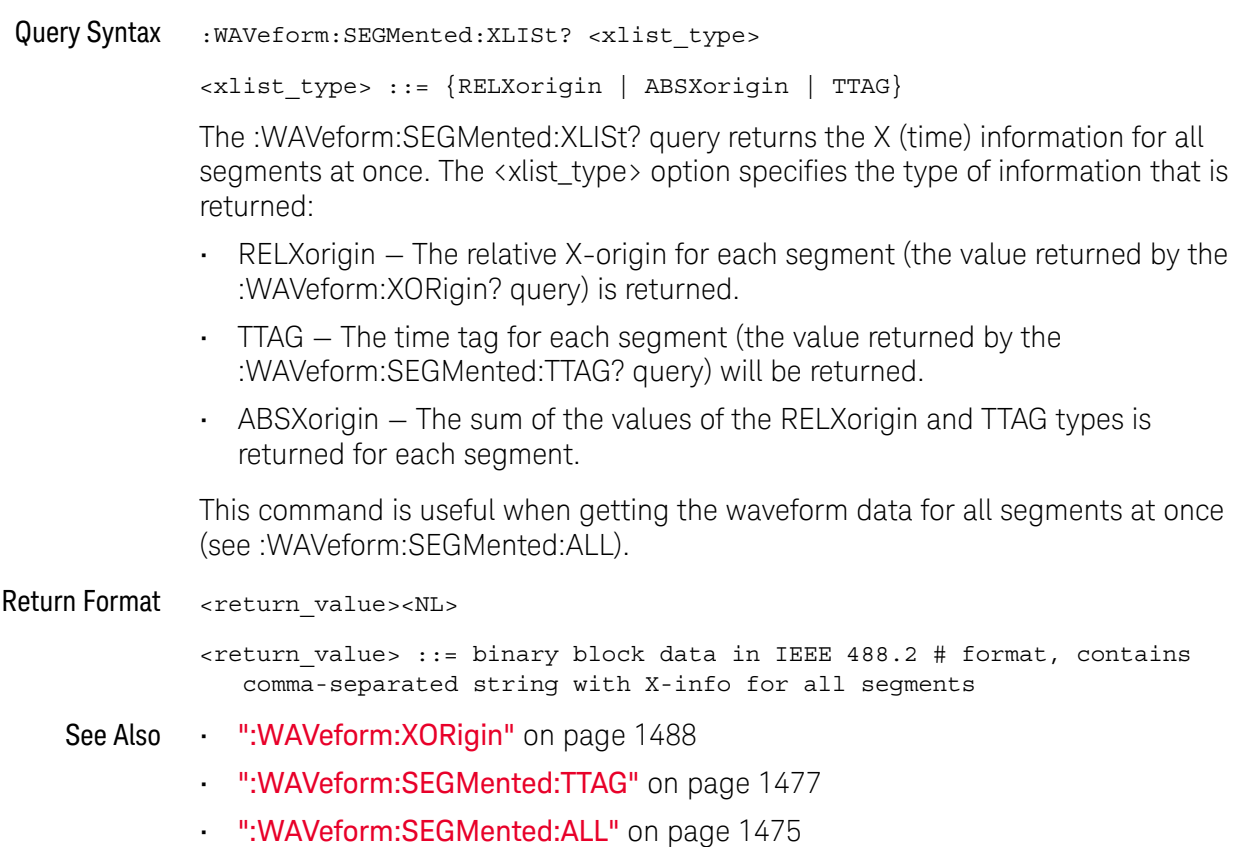

#### :WAVeform:SOURce

#### C. (see page 1668)

Command Syntax : WAVeform: SOURce <source>

<source> ::= {CHANnel<n> | FUNCtion<m> | MATH<m> | FFT | WMEMory<r> | SBUS{1 | 2}} for DSO models  $\langle$ source> ::=  $\{CHANnel < n$ > | POD $\{1 \mid 2\}$  | BUS $\{1 \mid 2\}$  | FUNCtion<m> | MATH<m> | FFT | WMEMory<r> | SBUS{1 | 2}} for MSO models <n> ::= 1 to (# analog channels) in NR1 format <m> ::= 1 to (# math functions) in NR1 format <r> ::= 1 to (# ref waveforms) in NR1 format

The :WAVeform:SOURce command selects the analog channel, function, digital pod, digital bus, reference waveform, or serial decode bus to be used as the source for the :WAVeform commands.

Function capabilities include add, subtract, multiply, integrate, differentiate, and FFT (Fast Fourier Transform) operations.

When the :WAVeform:SOURce is the serial decode bus (SBUS1 or SBUS2), ASCii is the only waveform format allowed, and the :WAVeform:DATA? query returns a string with timestamps and associated bus decode information.

With MSO oscilloscope models, you can choose a POD or BUS as the waveform source. There are some differences between POD and BUS when formatting and getting data from the oscilloscope:

• When POD1 or POD2 is selected as the waveform source, you can choose the BYTE, WORD, or ASCii formats (see ":WAVeform:FORMat" on page 1467).

When the WORD format is chosen, every other data byte will be 0. The setting of :WAVeform:BYTeorder controls which byte is 0.

When the ASCii format is chosen, the :WAVeform:DATA? query returns a string with unsigned decimal values separated by commas.

• When BUS1 or BUS2 is selected as the waveform source, you can choose the WORD or ASCii formats (but not BYTE because bus values are always returned as 16-bit values).

When the ASCii format is chosen, the :WAVeform:DATA? query returns a string with hexadecimal bus values, for example: 0x1938,0xff38,...

#### Query Syntax : WAVeform: SOURce?

The :WAVeform:SOURce? query returns the currently selected source for the WAVeform commands.

#### **NOTE** MATH<m> is an alias for FUNCtion<m>. The :WAVeform:SOURce? query returns FUNC<m> if the source is FUNCtion<m> or MATH<m>.

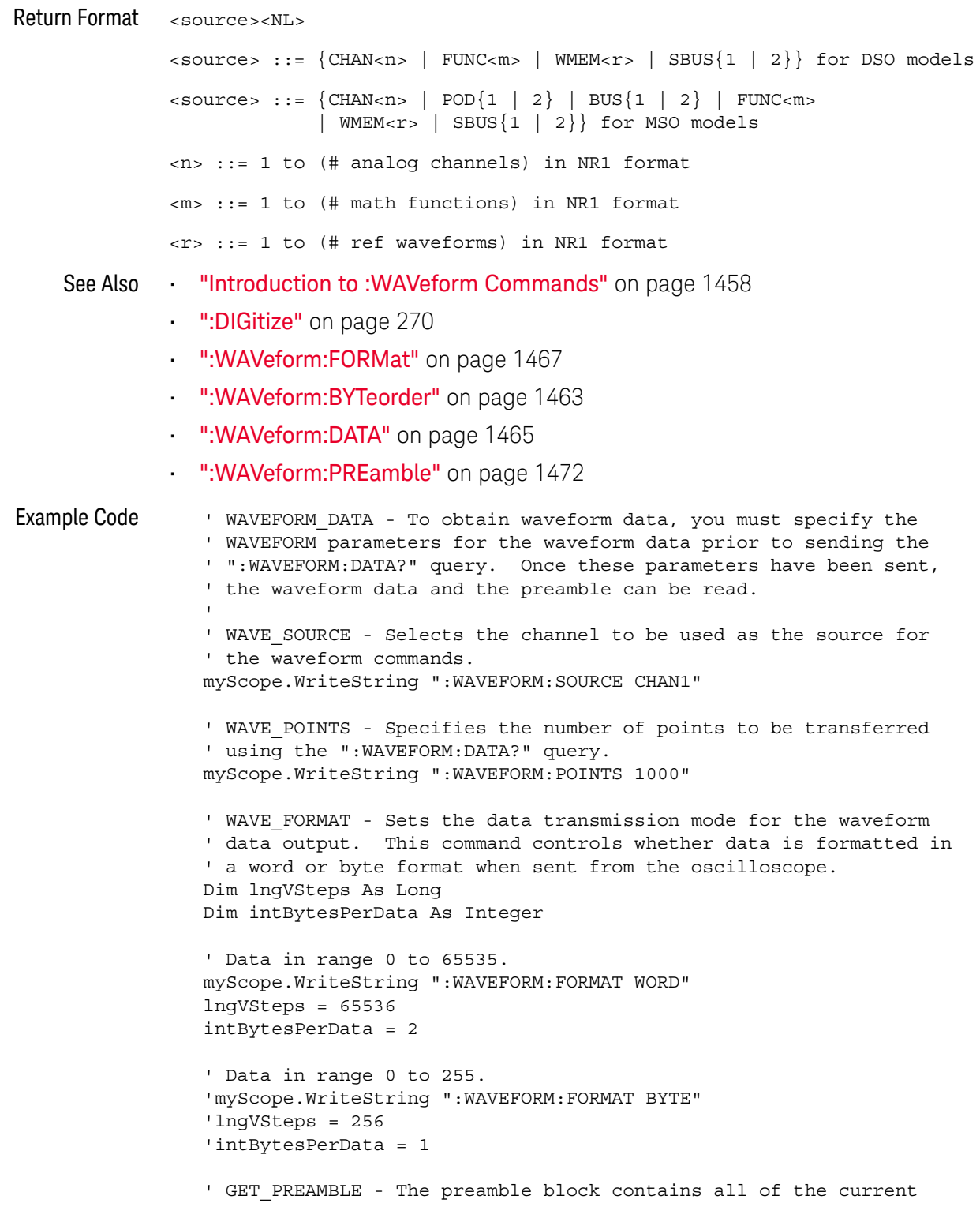

```
' WAVEFORM settings. It is returned in the form <preamble block><NL>
' where <preamble block> is:
    FORMAT : int16 - 0 = BYTE, 1 = WORD, 4 = ASCII.
    TYPE : int16 - 0 = NORMAL, 1 = PEAK DETECT, 2 = AVERAGE
    POINTS : int32 - number of data points transferred.<br>COUNT : int32 - 1 and is always 1.
' COUNT : int32 - 1 and is always 1.
' XINCREMENT : float64 - time difference between data points.
    ' XORIGIN : float64 - always the first data point in memory.
' XREFERENCE : int32 - specifies the data point associated with
' x-origin.
' YINCREMENT : float32 - voltage diff between data points.
    YORIGIN : float32 - value is the voltage at center screen.
' YREFERENCE : int32 - specifies the data point where y-origin
' occurs.
Dim Preamble()
Dim intFormat As Integer
Dim intType As Integer
Dim lngPoints As Long
Dim lngCount As Long
Dim dblXIncrement As Double
Dim dblXOrigin As Double
Dim lngXReference As Long
Dim sngYIncrement As Single
Dim sngYOrigin As Single
Dim lngYReference As Long
Dim strOutput As String
myScope.WriteString ":WAVEFORM:PREAMBLE?" ' Query for the preamble.
Preamble() = myScope.ReadList ' Read preamble information.
intFormat = Preamble(0)
intType = Preamble(1)
lngPoints = Preamble(2)
lngCount = Preamble(3)
dblXIncrement = Preamble(4)dblXOrigin = Preamble(5)
lngXReference = Preamble(6)
sngYIncrement = Preamble(7)
sngYOrigin = Preamble(8)
lngYReference = Preamble(9)
strOutput = ""
'strOutput = strOutput + "Format = " + CStr(intFormat) + vbCrLf
'strOutput = strOutput + "Type = " + CStr(intType) + vbCrLf
'strOutput = strOutput + "Points = " + CStr(lngPoints) + vbCrLf
'strOutput = strOutput + "Count = " + CStr(lngCount) + vbCrLf
'strOutput = strOutput + "X increment = " +
' FormatNumber(dblXIncrement * 1000000) + " us" + vbCrLf
'strOutput = strOutput + "X origin = " +
           ' FormatNumber(dblXOrigin * 1000000) + " us" + vbCrLf
'strOutput = strOutput + "X reference = " + -' CStr(lngXReference) + vbCrLf
'strOutput = strOutput + "Y increment = " +
            ' FormatNumber(sngYIncrement * 1000) + " mV" + vbCrLf
'strOutput = strOutput + "Y origin = " +
           ' FormatNumber(sngYOrigin) + " V" + vbCrLf
'strOutput = strOutput + "Y reference = " + -' CStr(lngYReference) + vbCrLf
strOutput = strOutput + "Volts/Div="+_
```

```
FormatNumber(lngVSteps * sngYIncrement / 8) +
            " V" + vbCrLf
strOutput = strOutput + "Offset = " +
            FormatNumber((lngVSteps / 2 - lngYReference) *
            sngYIncrement + sngYOrigin) + " V" + vbCrLf
strOutput = strOutput + "Sec/Div = " +
            FormatNumber(lngPoints * dblXIncrement / 10 * _
            1000000) + " us" + vbCrLf
strOutput = strOutput + "Delay = " +
            FormatNumber(((lngPoints / 2 - lngXReference) *
            dblXIncrement + dblXOrigin) * 1000000) + " us" + vbCrLf
' QUERY WAVE DATA - Outputs waveform data that is stored in a buffer.
' Query the oscilloscope for the waveform data.
myScope.WriteString ":WAV:DATA?"
' READ_WAVE_DATA - The wave data consists of two parts: the header,
' and the actual waveform data followed by a new line (NL) character.
' The query data has the following format:
     ' <header><waveform_data><NL>
'' Where:
    \epsilonheader> = #800001000 (This is an example header)
' The "#8" may be stripped off of the header and the remaining
' numbers are the size, in bytes, of the waveform data block. The
' size can vary depending on the number of points acquired for the
' waveform. You can then read that number of bytes from the
' oscilloscope and the terminating NL character.
'Dim lngI As Long
Dim lngDataValue As Long
' Unsigned integer bytes.
varQueryResult = myScope.ReadIEEEBlock(BinaryType_UI1)
For lngI = 0 To UBound(varQueryResult)
    Step (UBound(varQueryResult) / 20) ' 20 points.
 If intBytesPerData = 2 Then
    lngDataValue = varQueryResult(lngI) * 256 _
       + varQueryResult(lngI + 1) ' 16-bit value.
 Else
    lngDataValue = varQueryResult(lngI) ' 8-bit value.
 End If
  strOutput = strOutput + "Data point " + _{-}CStr(lngI / intBytesPerData) + ", " + _
    FormatNumber((lngDataValue - lngYReference) _
       * sngYIncrement + sngYOrigin) + " V,"+_
    FormatNumber(((lngI / intBytesPerData - lngXReference) _
       * sngXIncrement + dblXOrigin) * 1000000) + " us" + vbCrLf
Next lngI
MsgBox "Waveform data:" + vbCrLf + strOutput
```
See complete example programs at: **Chapter 46**, "Programming Examples," starting on page 1677

### :WAVeform:SOURce:SUBSource

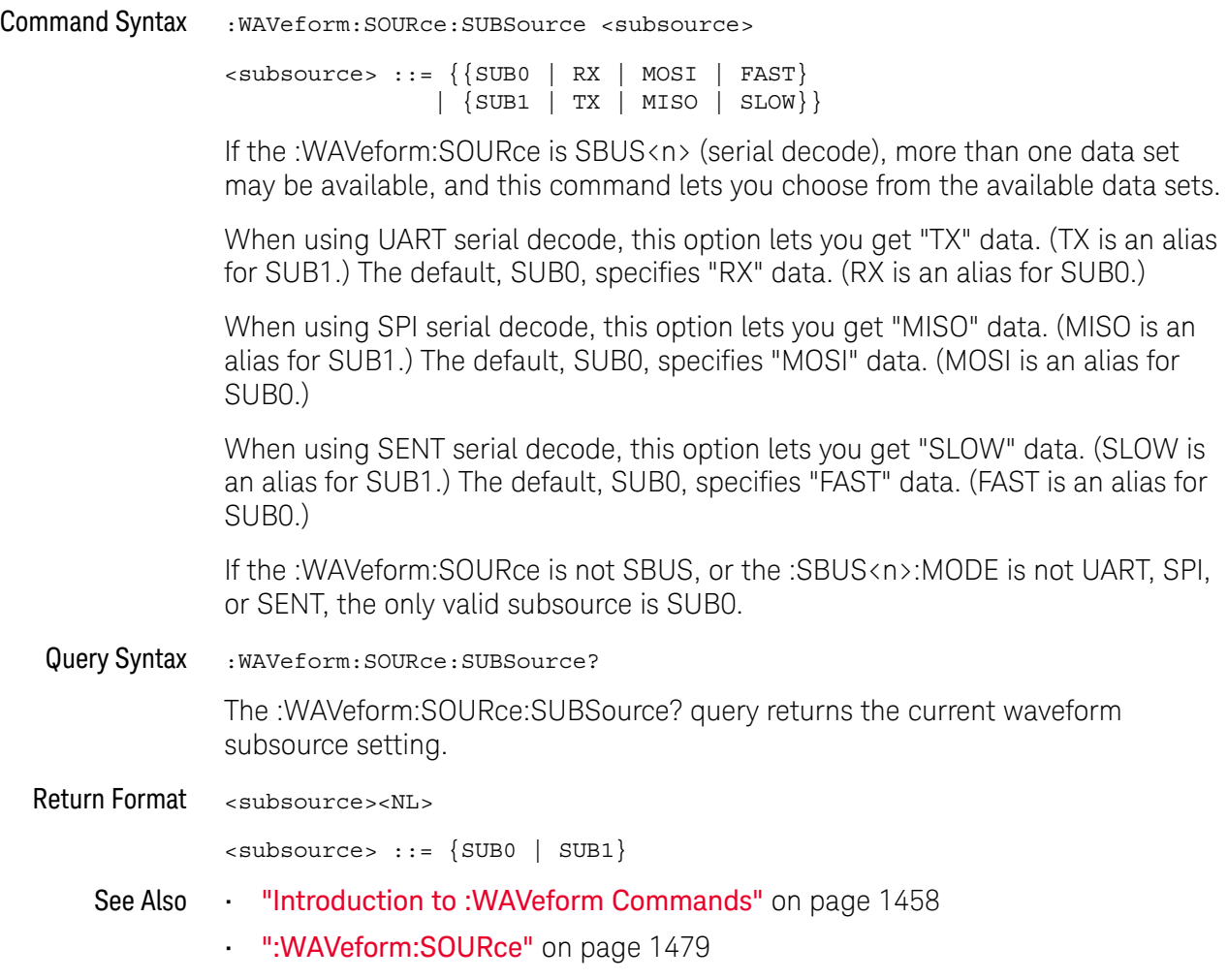

#### :WAVeform:TYPE

#### $\mathbf{c}$ (see page 1668)

Query Syntax : WAVeform: TYPE?

The :WAVeform:TYPE? query returns the acquisition mode associated with the currently selected waveform. The acquisition mode is set by the :ACQuire:TYPE command.

Return Format <mode><NL>

 $<$ mode>  $::=$   $\{NORM \mid PERK \mid AVER \mid HRES\}$ 

**NOTE** If the :WAVeform:SOURce is POD1, POD2, or SBUS1, SBUS2, the type is always NORM.

- See Also **••• "Introduction to :WAVeform Commands"** on page 1458
	- ":ACQuire:TYPE" on page 319
	- ":WAVeform:DATA" on page 1465
	- ":WAVeform:PREamble" on page 1472
	- ":WAVeform:SOURce" on page 1479

## :WAVeform:UNSigned

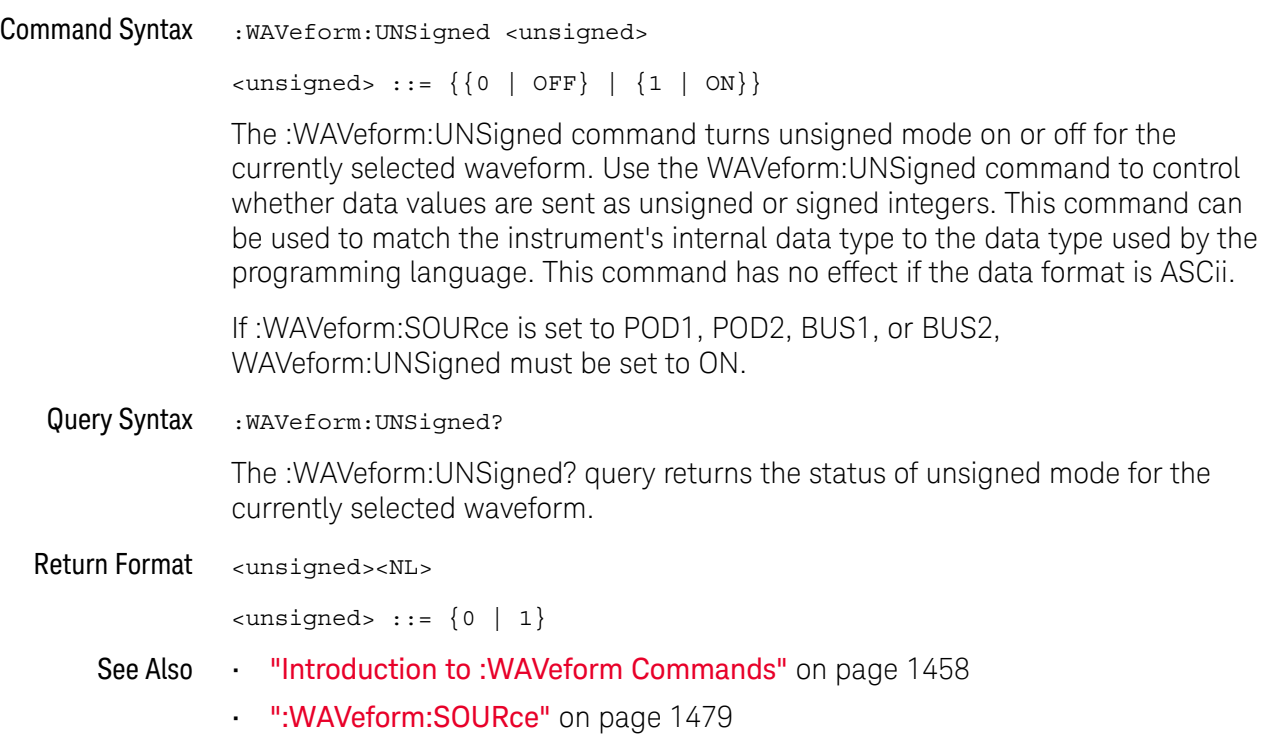

#### :WAVeform:VIEW

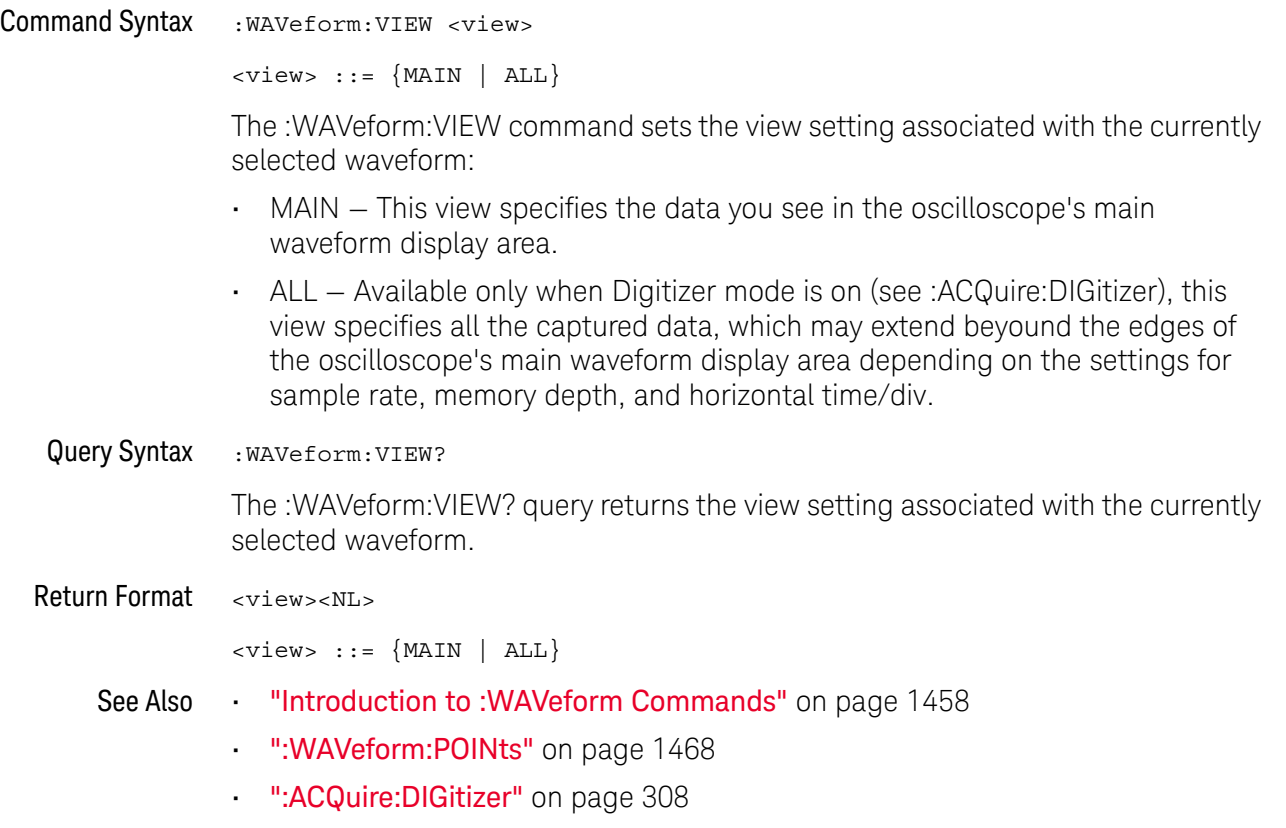

#### :WAVeform:XINCrement

## C (see page 1668)

Query Syntax : WAVeform: XINCrement? The :WAVeform:XINCrement? query returns the x-increment value for the currently specified source. This value is the time difference between consecutive data points in seconds. Return Format <value><NL> <value> ::= x-increment in the current preamble in 64-bit floating point NR3 format See Also **•••** "Introduction to :WAVeform Commands" on page 1458 • ":WAVeform:PREamble" on page 1472 Example Code **• "Example Code"** on page 1473

## :WAVeform:XORigin

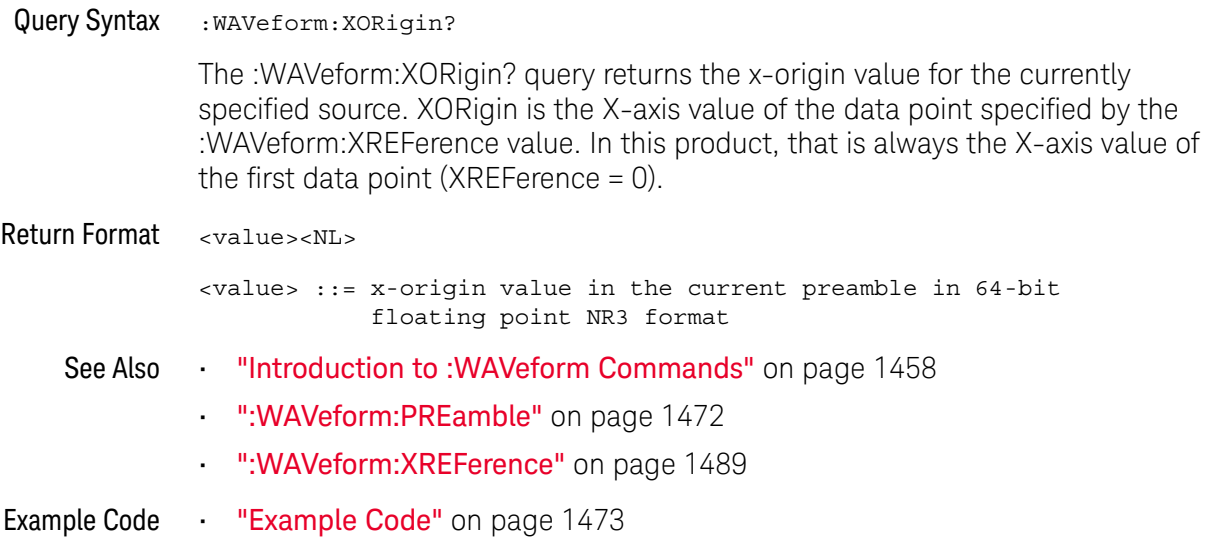

#### :WAVeform:XREFerence

#### $\mathbf{c}$ (see page 1668)

Query Syntax : WAVeform: XREFerence? The :WAVeform:XREFerence? query returns the x-reference value for the currently specified source. This value specifies the index of the data point associated with the x-origin data value. In this product, the x-reference point is the first point displayed and XREFerence is always 0. Return Format <value><NL> <value> ::= x-reference value = 0 in 32-bit NR1 format See Also **•••** "Introduction to :WAVeform Commands" on page 1458 • ":WAVeform:PREamble" on page 1472 • ":WAVeform:XORigin" on page 1488 Example Code **• "Example Code"** on page 1473

### :WAVeform:YINCrement

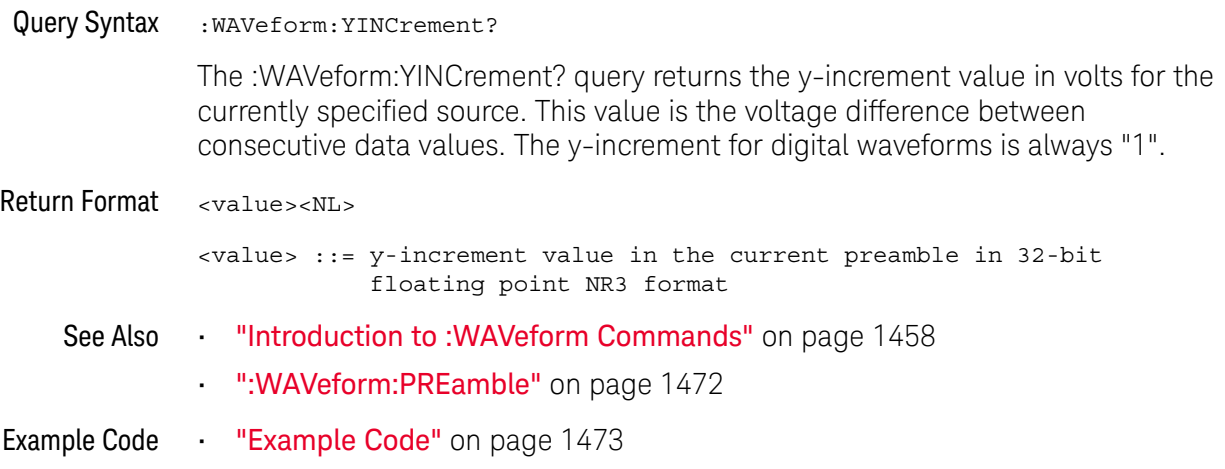

## :WAVeform:YORigin

## C (see page 1668)

Query Syntax : WAVeform: YORigin?

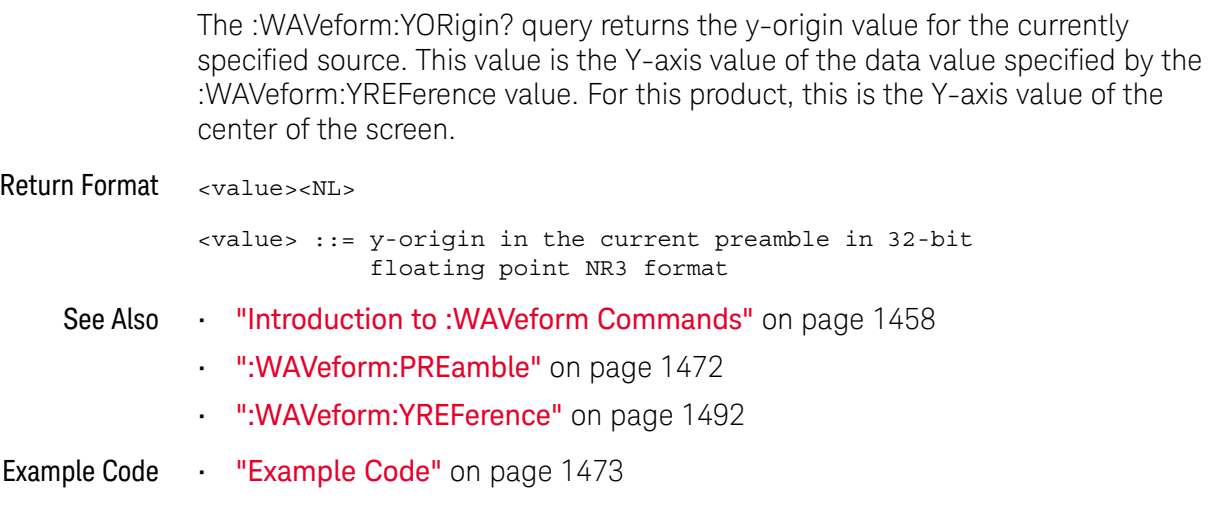

#### :WAVeform:YREFerence

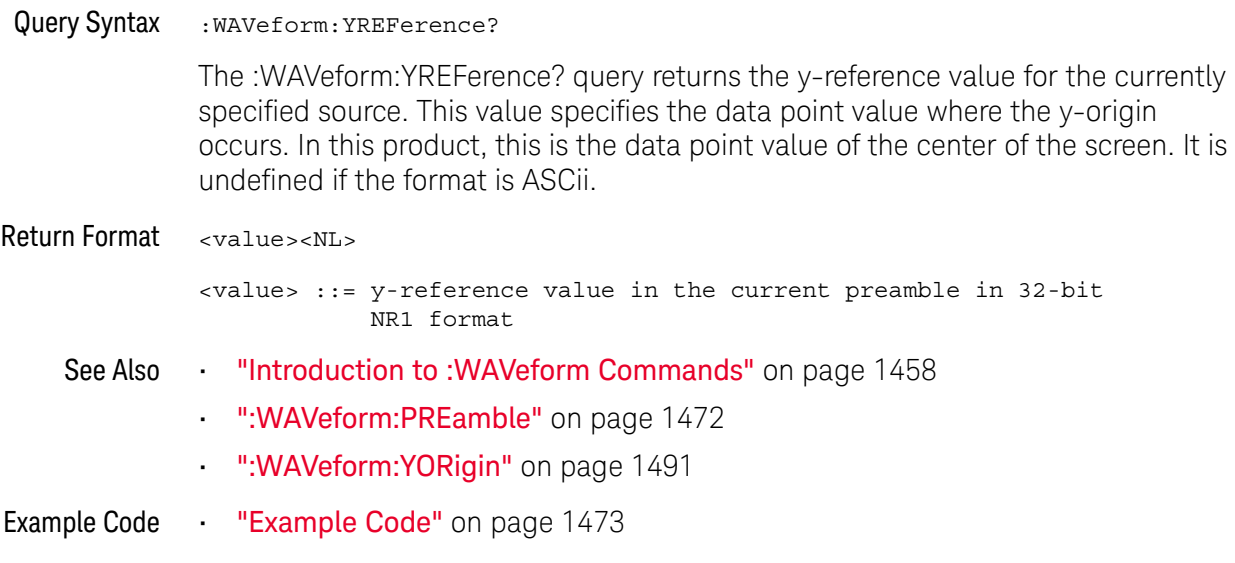

# 39 :WGEN<w> Commands

When the built-in waveform generator is licensed (WAVEGEN license), you can use it to output sine, square, ramp, pulse, DC, noise, sine cardinal, exponential rise, exponential fall, cardiac, and gaussian pulse waveforms. The :WGEN<w> commands are used to select the waveform function and parameters. See "Introduction to: WGEN<w> Commands" on page 1497.

**Table 173** :WGEN<w> Commands Summary

| <b>Command</b>                                                                                                    | Query                                                                     | <b>Options and Query Returns</b>                                                                                           |
|----------------------------------------------------------------------------------------------------|---------------------------------------------------------------------------|----------------------------------------------------------------------------------------------------|
| :WGEN <w>:ARBitrary:BY<br/>Teorder <order> (see<br/>page 1498)</order></w>                                                                                       | :WGEN <w>:ARBitrary:BY<br/>Teorder? (see<br/>page 1498)</w>               | $\left\{\text{order} \right\}$ ::= $\left\{\text{MSBFirst} \mid \text{LSBFirst} \right\}$                                  |
|                                                                                                    |                                                                           | $\langle w \rangle$ ::= 1 to (# WaveGen outputs)<br>in NR1 format                                                          |
| :WGEN <w>:ARBitrary:DA<br/>TA {<binary><br/><math>\langle \text{value}\rangle, \langle \text{value}\rangle \dots \rangle</math><br/>(see page 1499)</binary></w> | n/a                                                                       | $\langle \text{binary} \rangle$ ::= floating point<br>values between $-1.0$ to $+1.0$ in<br>IEEE 488.2 binary block format |
|                                                                                                    |                                                                           | <value> ::= floating point values<br/>between <math>-1.0</math> to <math>+1.0</math> in<br/>comma-separated format</value> |
|                                                                                                    |                                                                           | $\langle w \rangle$ ::= 1 to (# WaveGen outputs)<br>in NR1 format                                                          |
| n/a                                                                                                    | :WGEN <w>:ARBitrary:DA<br/>TA: ATTRibute: POINts?<br/>(see page 1502)</w> | $<$ points> $::=$ number of points in<br>NR1 format                                                                        |
|                                                                                                    |                                                                           | $\langle w \rangle$ ::= 1 to (# WaveGen outputs)<br>in NR1 format                                                          |
| :WGEN <w>:ARBitrary:DA<br/>TA: CLEar (see<br/>page 1503)</w>                                                                                                    | n/a                                                                       | $\langle w \rangle$ ::= 1 to (# WaveGen outputs)<br>in NR1 format                                                          |

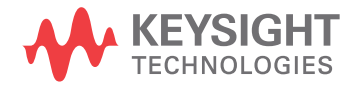

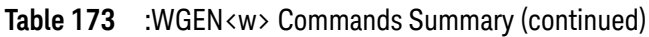

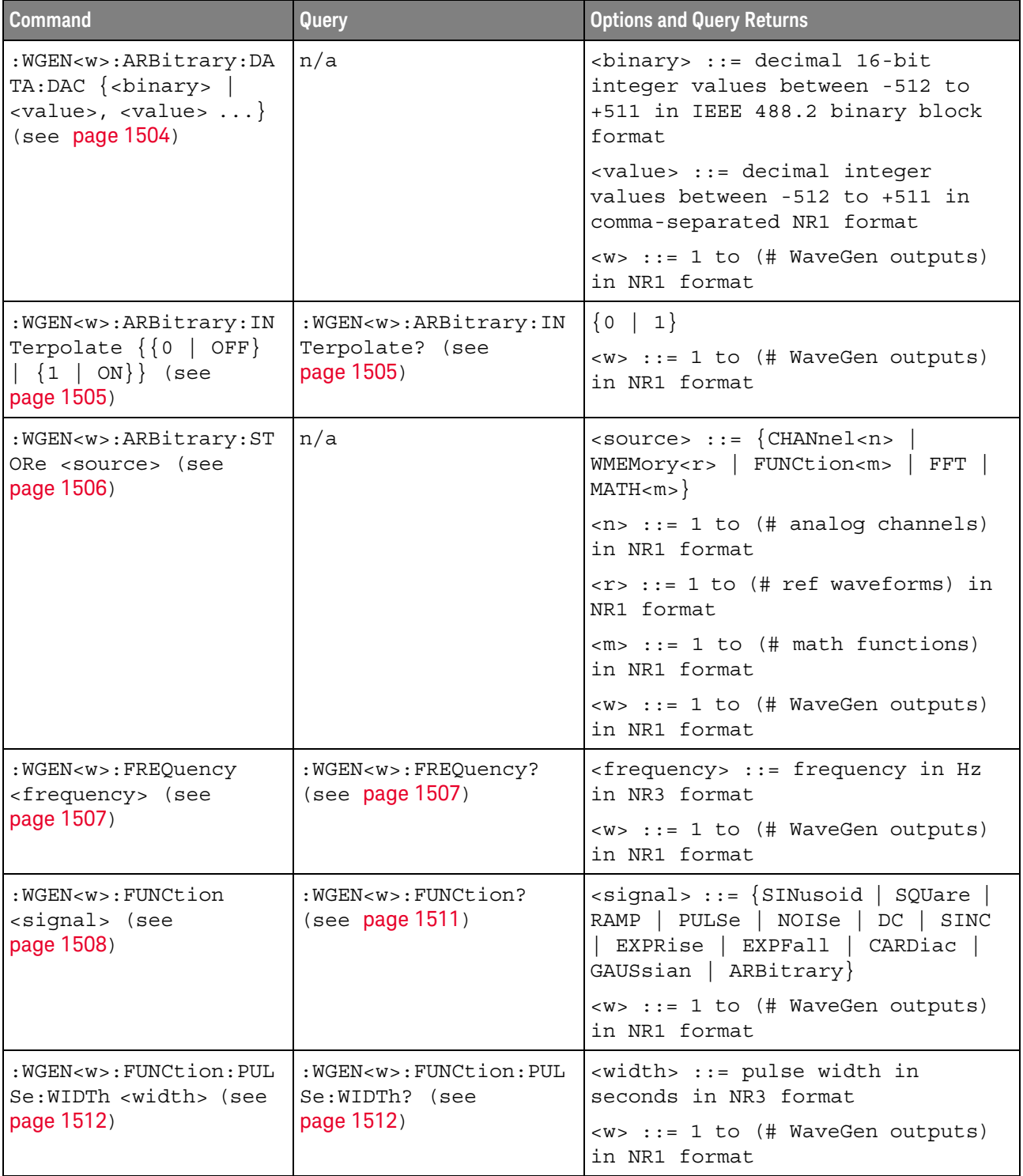

| <b>Command</b>                                                                                     | Query                                                                                     | <b>Options and Query Returns</b>                                                      |
|----------------------------------------------------------------------------------------------------|-------------------------------------------------------------------------------------------|---------------------------------------------------------------------------------------|
| : WGEN <w>: FUNCtion: RAM<br/>P:SYMMetry <percent><br/>(see page 1513)</percent></w>               | : WGEN <w>: FUNCtion: RAM<br/>P:SYMMetry? (see<br/>page 1513)</w>                         | <percent> ::= symmetry<br/>percentage from 0% to 100% in NR1<br/>format</percent>     |
|                                                                                                    |                                                                                           | <w> ::= 1 to (# WaveGen outputs)<br/>in NR1 format</w>                                |
| :WGEN <w>:FUNCtion:SOU<br/>are: DCYCle <percent><br/>(see page 1514)</percent></w>                 | :WGEN <w>:FUNCtion:SOU<br/>are:DCYCle? (see<br/>page 1514)</w>                            | <percent> ::= duty cycle<br/>percentage from 20% to 80% in NR1<br/>format</percent>   |
|                                                                                                    |                                                                                           | <w> ::= 1 to (# WaveGen outputs)<br/>in NR1 format</w>                                |
| :WGEN <w>:MODulation:A<br/>M:DEPTh <percent><br/>(see page 1515)</percent></w>                     | :WGEN <w>:MODulation:A<br/>M:DEPTh? (see<br/>page 1515)</w>                               | <percent> ::= AM depth percentage<br/>from 0% to 100% in NR1 format</percent>         |
|                                                                                                    |                                                                                           | $< w> :: = 1$ in NR1 format                                                           |
| :WGEN <w>:MODulation:A<br/>M: FREQuency<br/><frequency> (see<br/>page 1516)</frequency></w>        | :WGEN <w>:MODulation:A<br/>M:FREQuency? (see<br/>page 1516)</w>                           | <frequency> ::= modulating<br/>waveform frequency in Hz in NR3<br/>format</frequency> |
|                                                                                                    |                                                                                           | <w> ::= 1 in NR1 format</w>                                                           |
| :WGEN <w>:MODulation:F<br/>M:DEViation</w>                                                         | :WGEN <w>:MODulation:F<br/>M:DEViation? (see<br/>page 1517)</w>                           | <frequency> ::= frequency<br/>deviation in Hz in NR3 format</frequency>               |
| <frequency> (see<br/>page 1517)</frequency>                                                        |                                                                                           | $< w> : := 1$ in NR1 format                                                           |
| :WGEN <w>:MODulation:F<br/>M: FREQuency<br/><frequency> (see</frequency></w>                       | :WGEN <w>:MODulation:F<br/>M:FREQuency? (see<br/>page 1518)</w>                           | <frequency> ::= modulating<br/>waveform frequency in Hz in NR3<br/>format</frequency> |
| page 1518)                                                                                         |                                                                                           | <w> ::= 1 in NR1 format</w>                                                           |
| :WGEN <w>:MODulation:F<br/>SKey: FREQuency<br/><percent> (see<br/>page 1519)</percent></w>         | :WGEN <w>:MODulation:F<br/>SKey: FREQuency? (see<br/>page 1519)</w>                       | <frequency> ::= hop frequency in<br/>Hz in NR3 format</frequency>                     |
|                                                                                                    |                                                                                           | $<\>w>$ ::= 1 in NR1 format                                                           |
| :WGEN <w>:MODulation:F<br/>SKey: RATE <rate> (see<br/>page 1520)</rate></w>                        | :WGEN <w>:MODulation:F<br/>SKey: RATE? (see<br/>page 1520)</w>                            | <rate> ::= FSK modulation rate in<br/>Hz in NR3 format</rate>                         |
|                                                                                                    |                                                                                           | $<\>w>$ ::= 1 in NR1 format                                                           |
| :WGEN <w>:MODulation:F<br/>UNCtion <shape> (see<br/>page 1521)</shape></w>                         | :WGEN <w>:MODulation:F<br/>UNCtion? (see<br/>page 1521)</w>                               | <shape> ::= {SINusoid   SQUare <br/>RAMP</shape>                                      |
|                                                                                                    |                                                                                           | $<\>w>$ ::= 1 in NR1 format                                                           |
| :WGEN <w>:MODulation:F<br/>UNCtion: RAMP: SYMMetry<br/><percent> (see<br/>page 1522)</percent></w> | :WGEN <w>:MODulation:F<br/>UNCtion: RAMP: SYMMetry<br/>? (see <math>page 1522</math>)</w> | <percent> ::= symmetry<br/>percentage from 0% to 100% in NR1<br/>format</percent>     |
|                                                                                                    |                                                                                           | $<\>w>$ ::= 1 in NR1 format                                                           |

**Table 173** :WGEN<w> Commands Summary (continued)

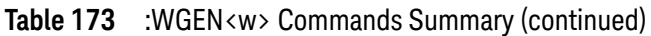

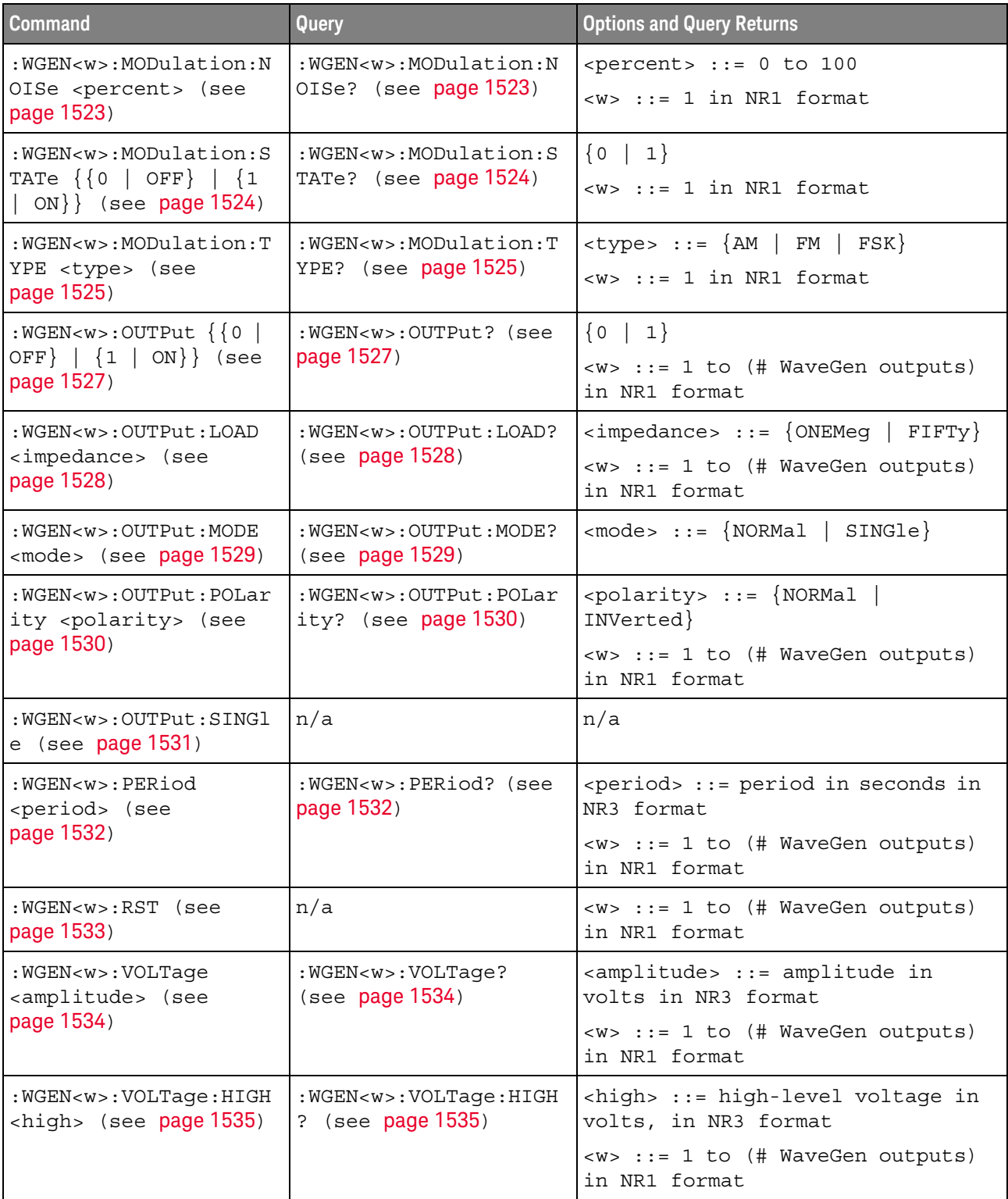

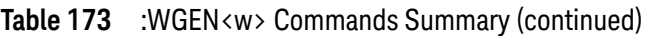

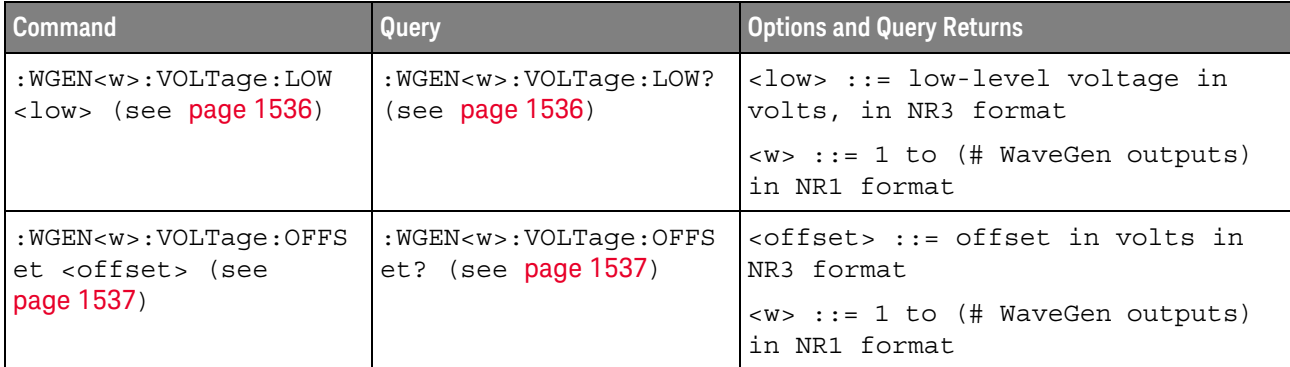

Introduction to :WGEN<w> Commands The :WGEN<w> subsystem provides commands to select the waveform generator function and parameters. In the :WGEN<w> commands, the <w> can be 1 or 2, and :WGEN is equivalent to :WGEN1

#### Reporting the Setup

Use : WGEN<w>? to query setup information for the WGEN<w> subsystem.

#### Return Format

The following is a sample response from the :WGEN? query. In this case, the query was issued following the \*RST command.

:WGEN1:FUNC SIN;OUTP 0;FREQ +1.0000E+03;VOLT +500.0E-03;VOLT:OFFS +0.0E+00;:WGEN1:OUTP:LOAD ONEM

## :WGEN<w>:ARBitrary:BYTeorder

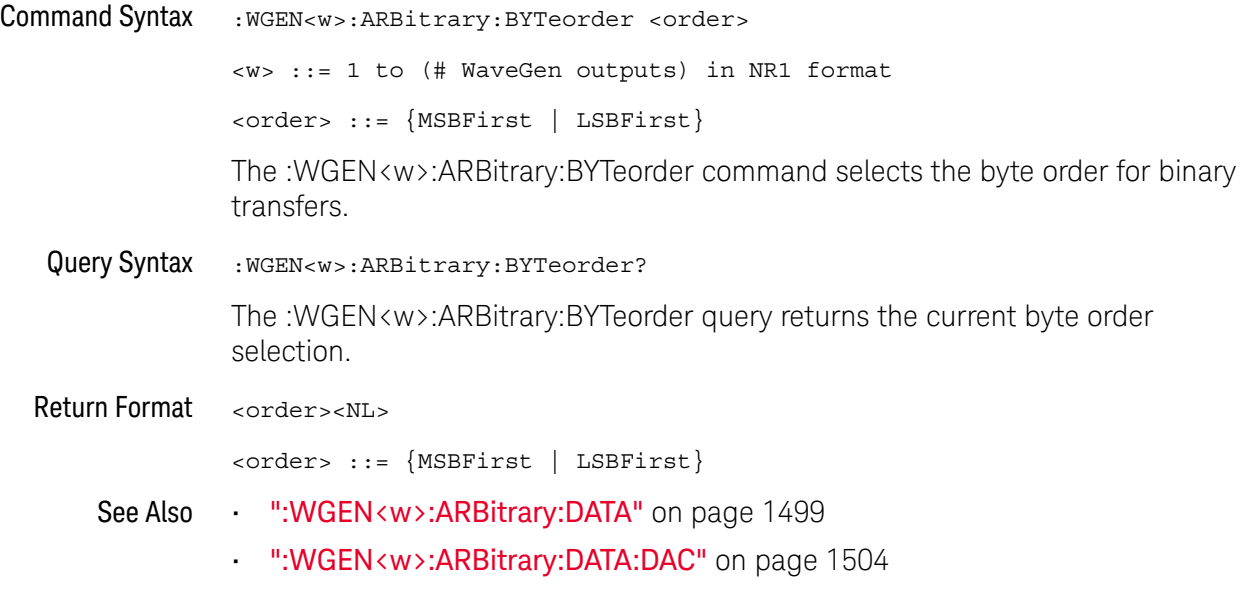

## :WGEN<w>:ARBitrary:DATA

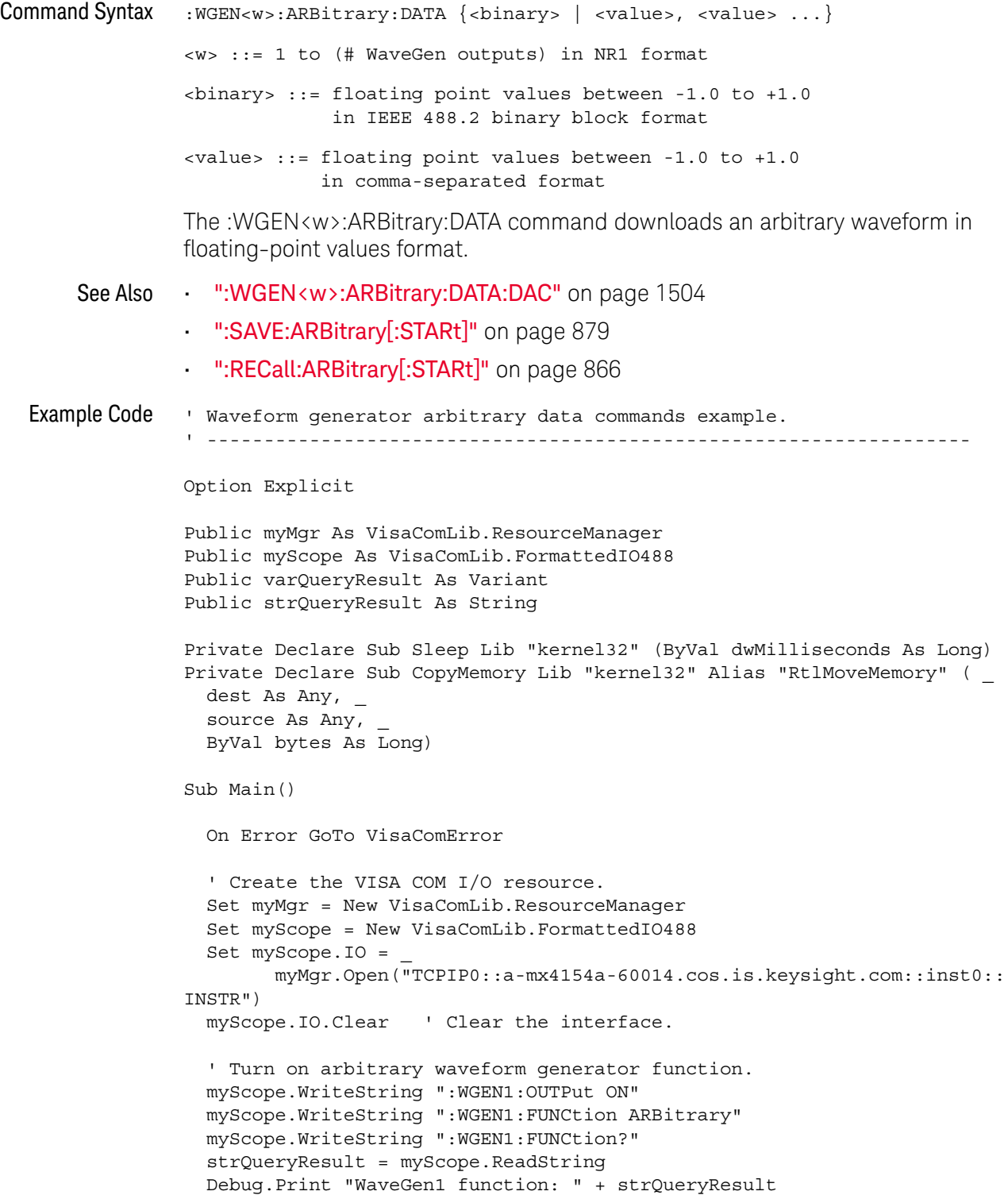

```
DefaultArbitraryWaveform
  ' Download comma-separated floating-point values.
 myScope.WriteString ":WGEN1:ARBitrary:DATA 0.0, 0.5, 1.0, 0.5, 0.0, -0
.5, -1.0, -0.5"
 Debug.Print "WaveGen1 CSV floating-point values downloaded."
 Sleep 5000
 DefaultArbitraryWaveform
  ' Download comma-separated 16-bit integer (DAC) values.
 myScope.WriteString ":WGEN1:ARBitrary:DATA:DAC 0, 255, 511, 255, 0, -2
56, -512, -256"
 Debug.Print "WaveGen1 CSV 16-bit integer (DAC) values downloaded."
 Sleep 5000
  ' Set the byte order for binary data.
 myScope.WriteString ":WGEN1:ARBitrary:BYTeorder LSBFirst"
 myScope.WriteString ":WGEN1:ARBitrary:BYTeorder?"
 strQueryResult = myScope.ReadString
 Debug.Print "WaveGen1 byte order for binary data: " + strQueryResult
 DefaultArbitraryWaveform
  ' Download binary floating-point values.
 Dim mySingleArray(8) As Single
 mySingleArray(0) = 0!
 mySingleArray(1) = 0.5!
 mySingleArray(2) = 1!
 mySingleArray(3) = 0.5!
 mySingleArray(4) = 0!
 mySingleArray(5) = -0.5!mySingleArray(6) = -1!mySingleArray(7) = -0.5!
 Dim myByteArray(32) As Byte
 CopyMemory myByteArray(0), mySingleArray(0), 32 * LenB(myByteArray(0))
 myScope.WriteIEEEBlock ":WGEN1:ARBitrary:DATA", myByteArray, True
 Debug.Print "WaveGen1 binary floating-point values downloaded."
 Sleep 5000
 DefaultArbitraryWaveform
  ' Download binary 16-bit integer (DAC) values.
 Dim myIntegerArray(8) As Integer
 myIntegerArray(0) = 0
 myIntegerArray(1) = 255
 myIntegerArray(2) = 511
 myIntegerArray(3) = 255
 myIntegerArray(4) = 0myIntegerArray(5) = -256
 myIntegerArray(6) = -512
 myIntegerArray(7) = -256
 Dim myByteArray2(16) As Byte
```

```
CopyMemory myByteArray2(0), myIntegerArray(0), 16 * LenB(myByteArray2(
0))
  myScope.WriteIEEEBlock ":WGEN1:ARBitrary:DATA:DAC", myByteArray2, True
  Debug.Print "WaveGen1 binary 16-bit integer (DAC) values downloaded."
 Sleep 5000
 Exit Sub
VisaComError:
 MsgBox "VISA COM Error:" + vbCrLf + Err.Description
End Sub
' Initialize WaveGen1 to a known state.
' -------------------------------------------------------------------
Private Sub DefaultArbitraryWaveform()
 On Error GoTo VisaComError
  ' Load default arbitrary waveform.
 myScope.WriteString ":WGEN1:ARBitrary:DATA:CLEar"
 Debug.Print "WaveGen1 default arbitrary waveform loaded."
 Sleep 5000
 Exit Sub
VisaComError:
 MsgBox "VISA COM Error:" + vbCrLf + Err.Description
 End
End Sub
```
### :WGEN<w>:ARBitrary:DATA:ATTRibute:POINts

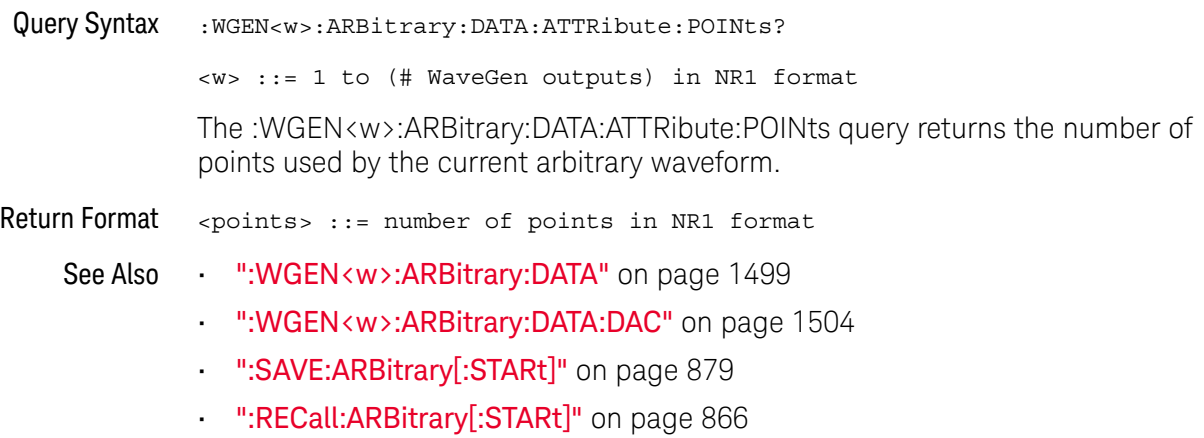

## :WGEN<w>:ARBitrary:DATA:CLEar

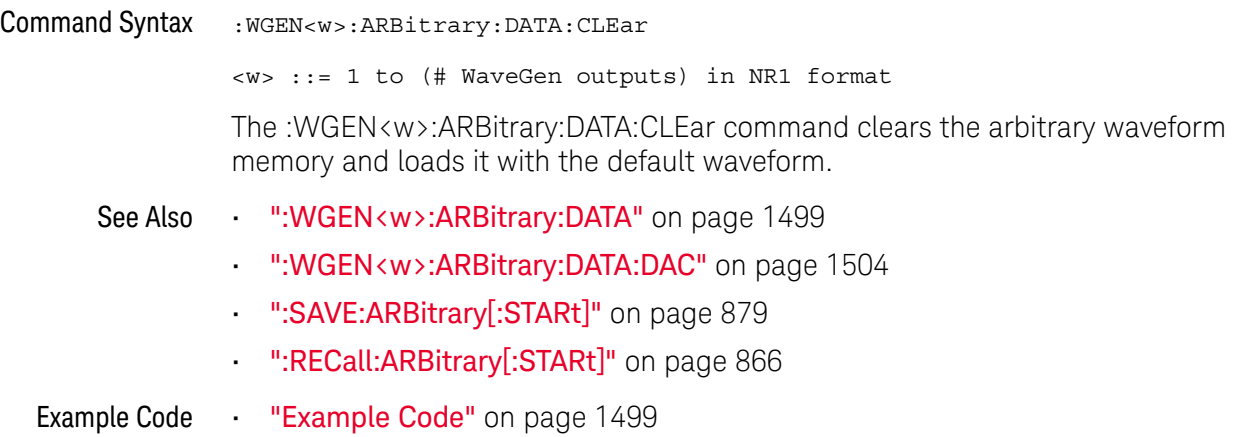

## :WGEN<w>:ARBitrary:DATA:DAC

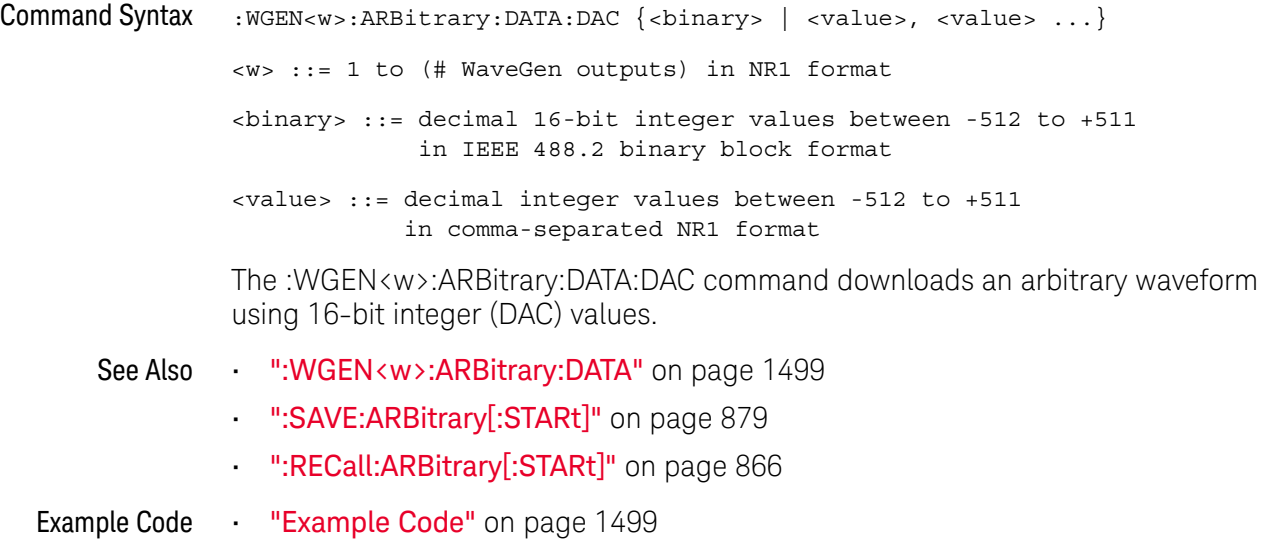

## :WGEN<w>:ARBitrary:INTerpolate

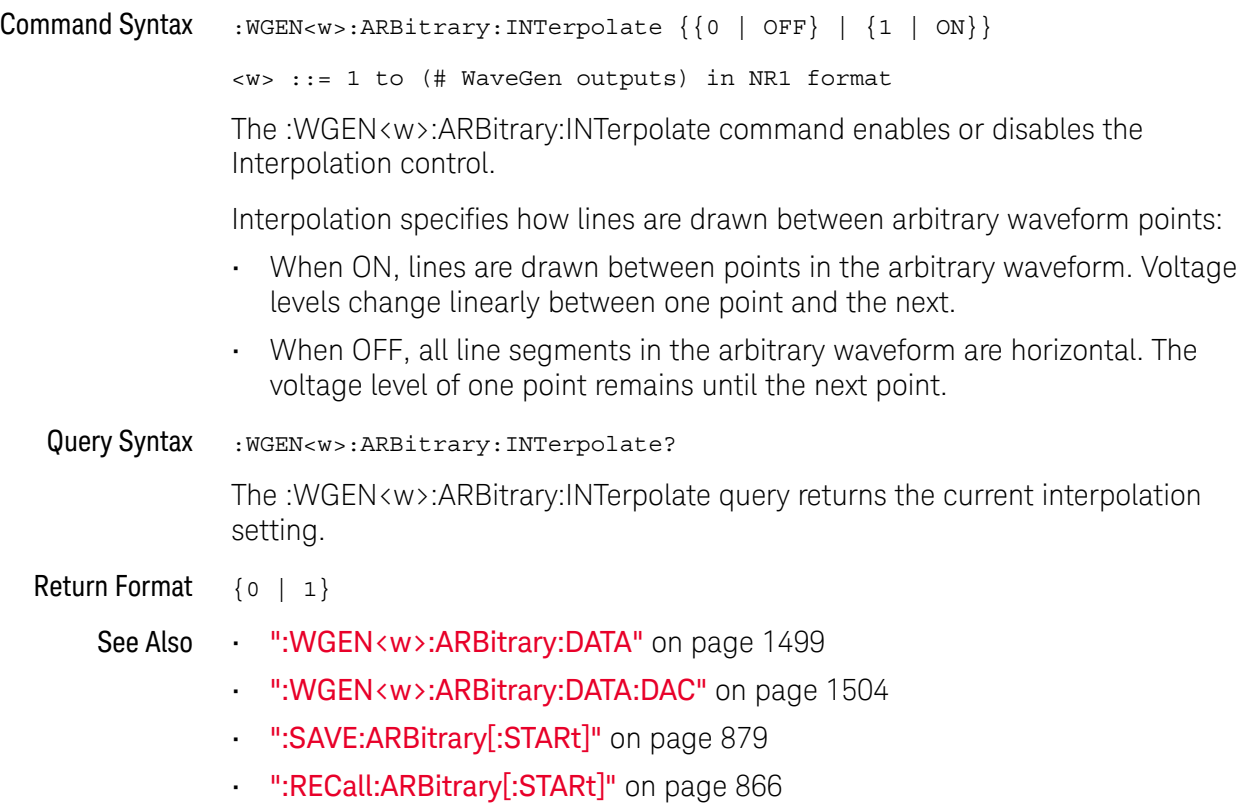

#### :WGEN<w>:ARBitrary:STORe

#### $\blacksquare$ (see page 1668)

Command Syntax : WGEN<w>:ARBitrary: STORe <source> <w> ::= 1 to (# WaveGen outputs) in NR1 format <source> ::= {CHANnel<n> | WMEMory<r> | FUNCtion<m> | MATH<m> | FFT} <n> ::= 1 to (# analog channels) in NR1 format <r> ::= 1 to (# ref waveforms) in NR1 format <m> ::= 1 to (# math functions) in NR1 format The :WGEN<w>:ARBitrary:STORe command stores the source's waveform into the arbitrary waveform memory.

- See Also **••• ":WGEN<w>:ARBitrary:DATA"** on page 1499
	- ":WGEN<w>:ARBitrary:DATA:DAC" on page 1504
	- ":SAVE:ARBitrary[:STARt]" on page 879
	- ":RECall:ARBitrary[:STARt]" on page 866

## :WGEN<w>:FREQuency

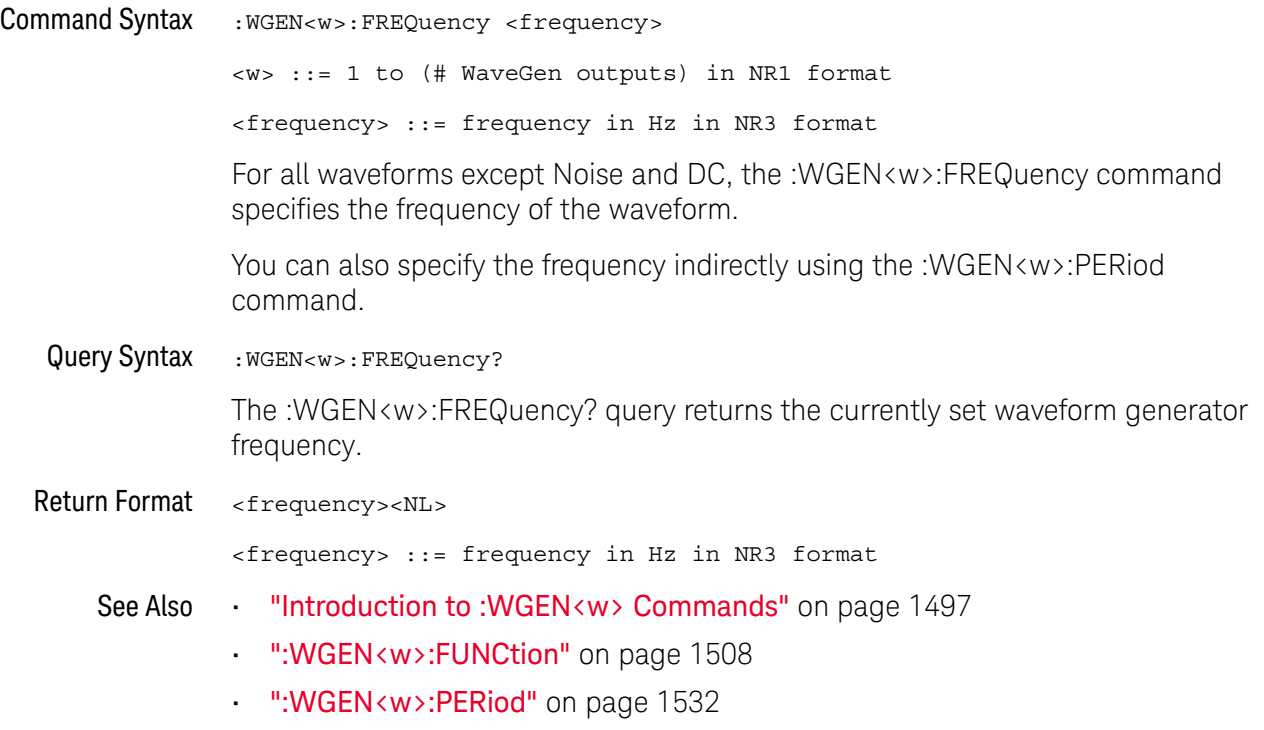

#### :WGEN<w>:FUNCtion

N (see page 1668)

Command Syntax : WGEN<w>:FUNCtion <signal>

<w> ::= 1 to (# WaveGen outputs) in NR1 format

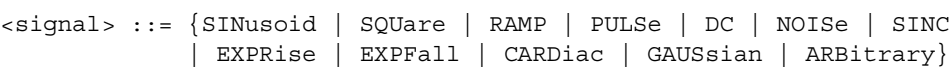

The :WGEN<w>:FUNCtion command selects the type of waveform:

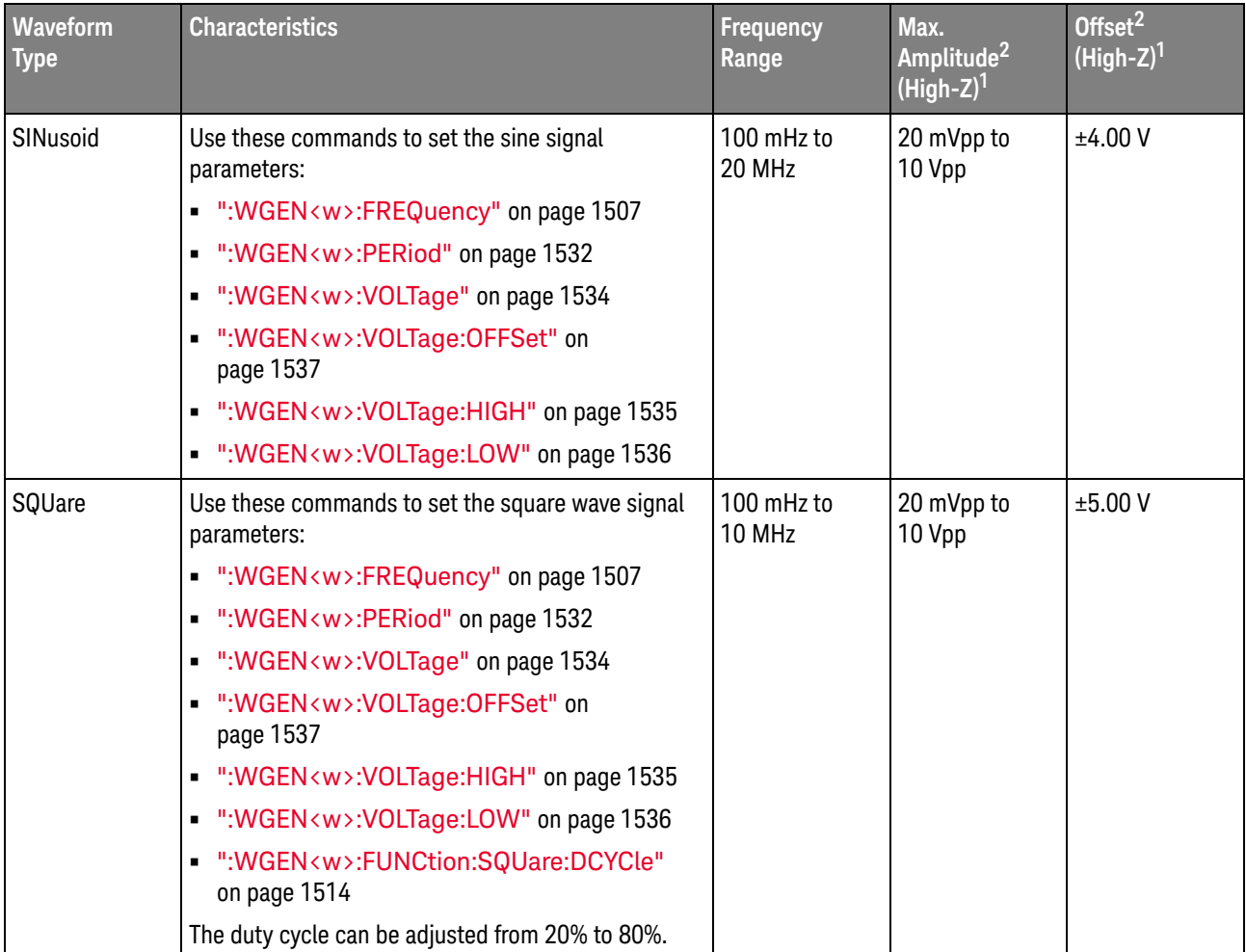

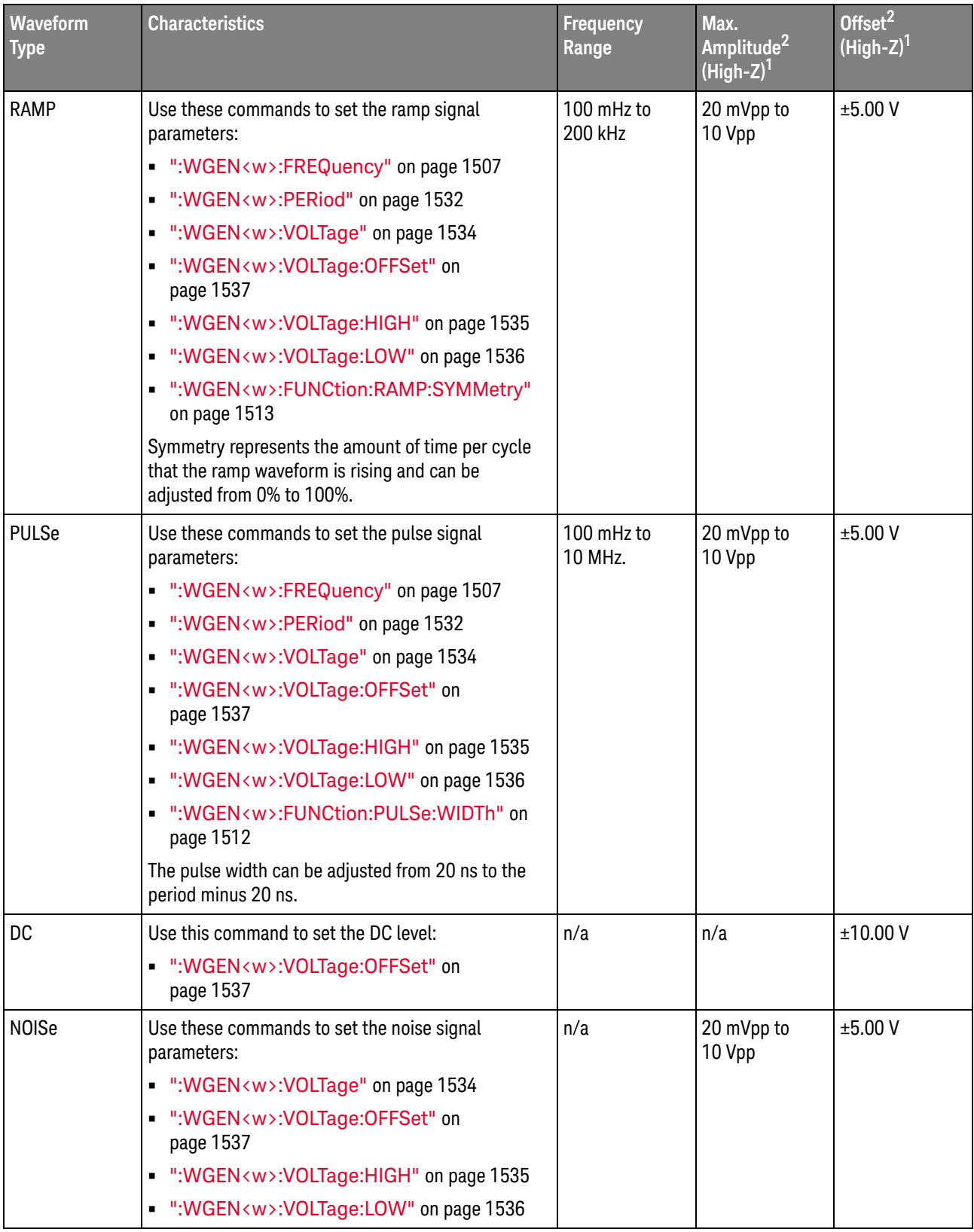

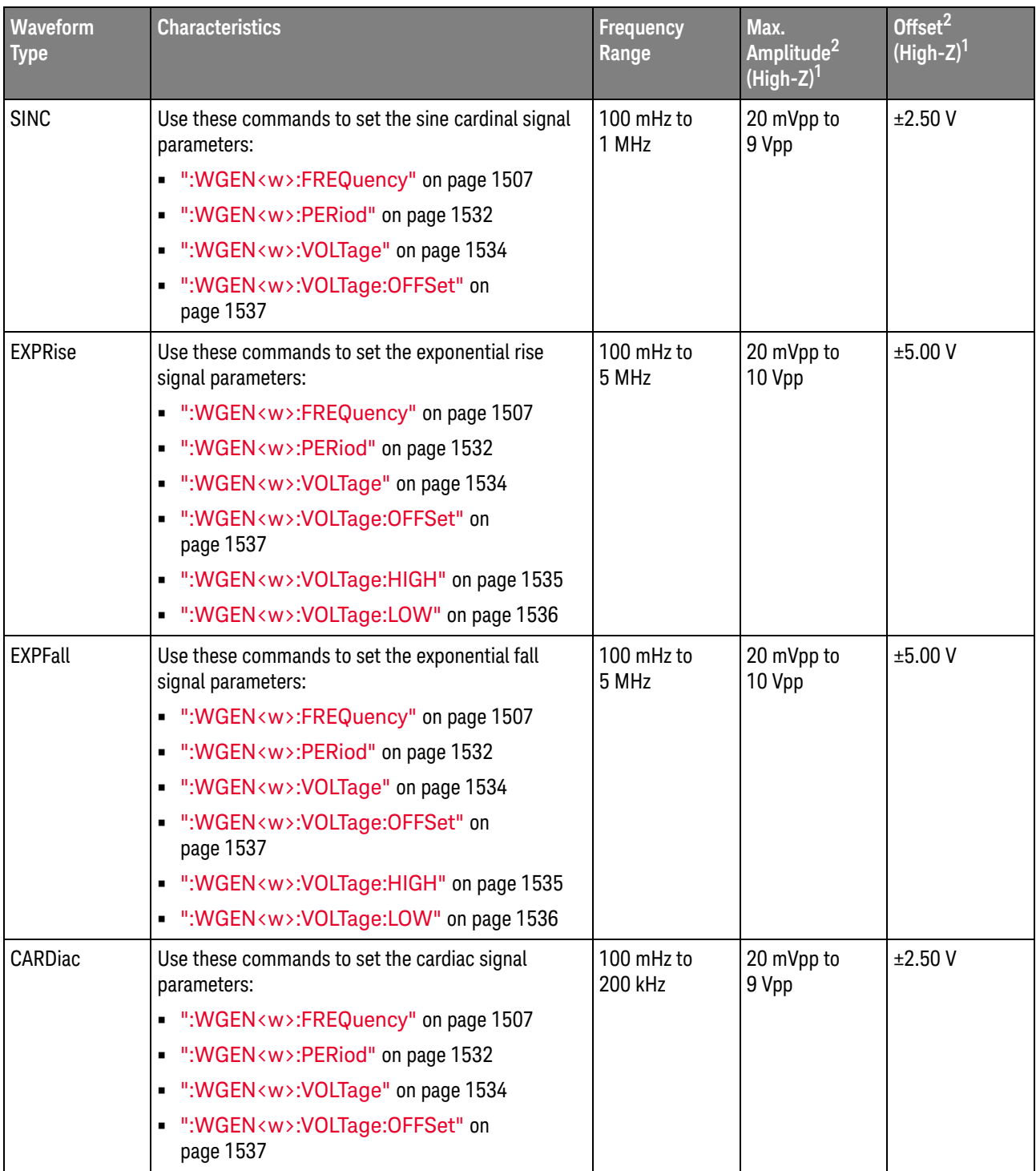

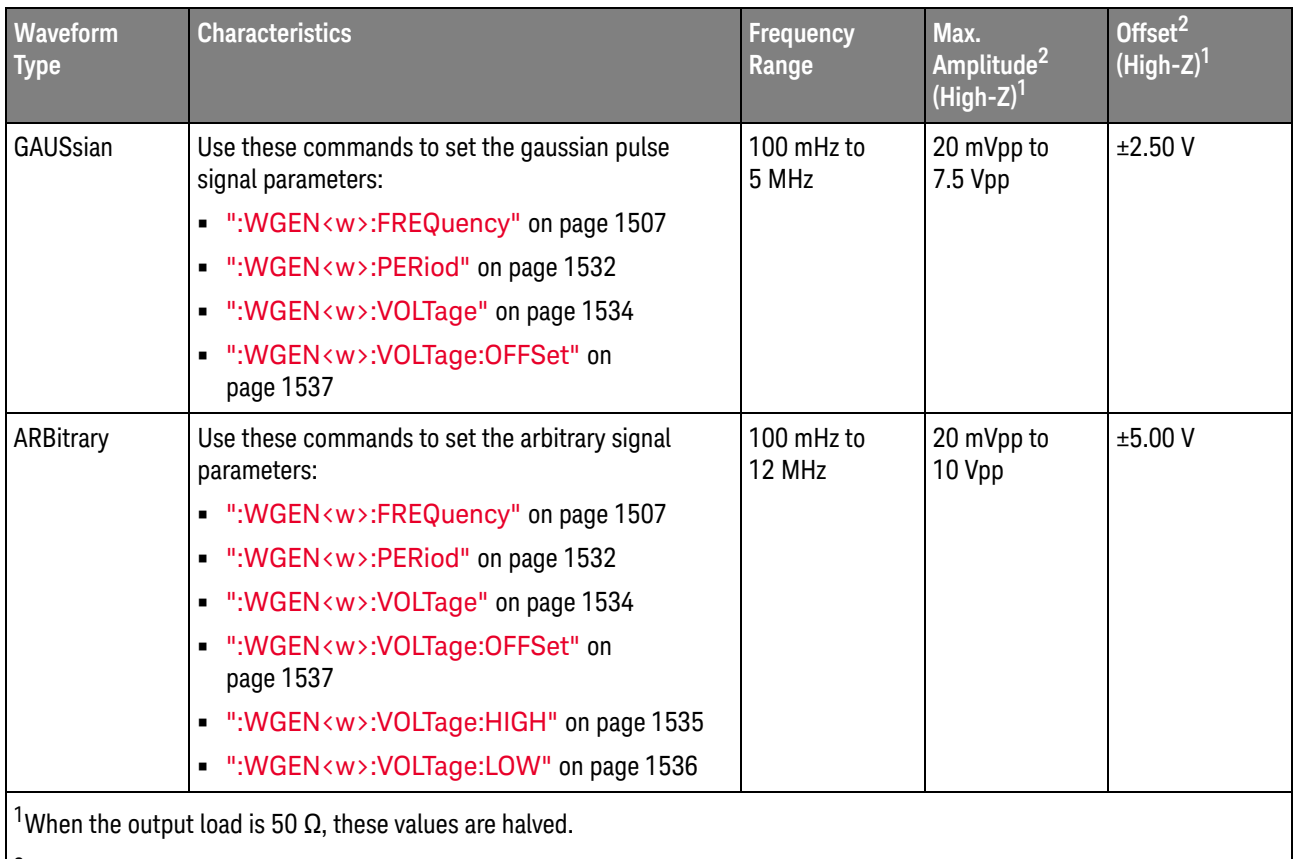

 $^2$ The minimum amplitude is limited to 40 mVpp if the offset is greater than 500 mV or less than -500 mV. Likewise, the offset is limited to +/-500 mV if the amplitude is less than 40 mVpp.

Query Syntax : WGEN<w>: FUNCtion?

The :WGEN<w>:FUNCtion? query returns the currently selected signal type.

Return Format <signal><NL>

<signal> ::= {SIN | SQU | RAMP | PULS | DC | NOIS | SINC | EXPR | EXPF | CARD | GAUS | ARB}

See Also **•••** "Introduction to :WGEN<w> Commands" on page 1497

• ":WGEN<w>:MODulation:NOISe" on page 1523

#### :WGEN<w>:FUNCtion:PULSe:WIDTh

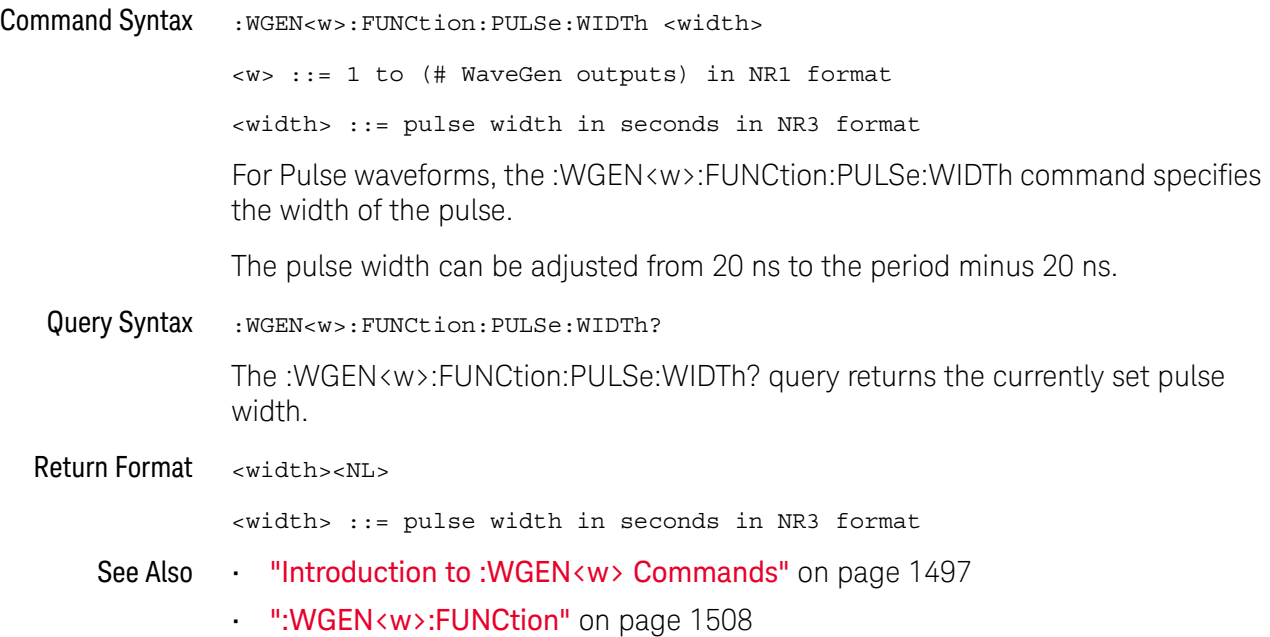
## :WGEN<w>:FUNCtion:RAMP:SYMMetry

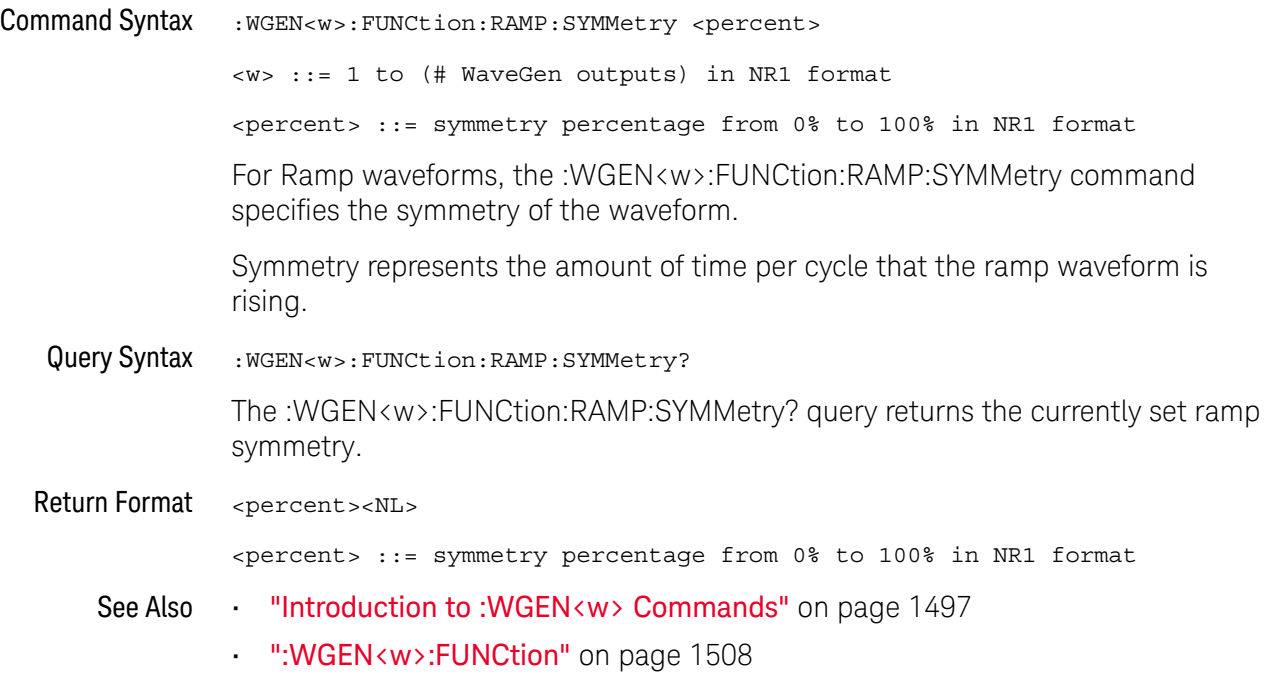

## :WGEN<w>:FUNCtion:SQUare:DCYCle

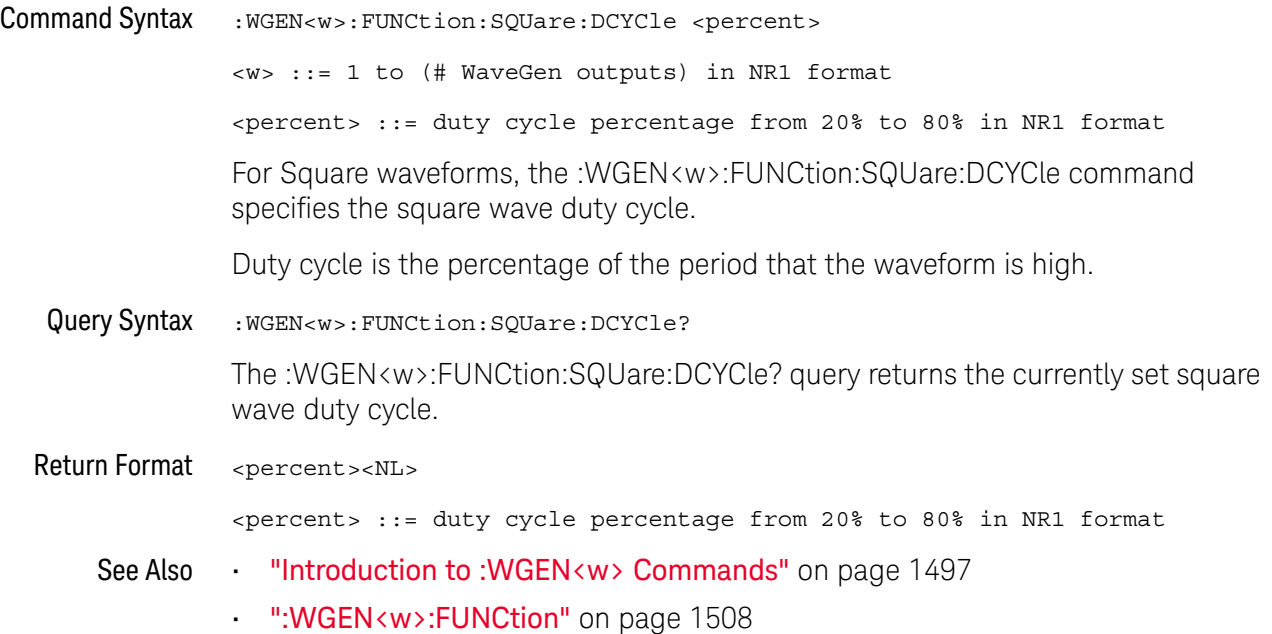

#### :WGEN<w>:MODulation:AM:DEPTh

# N (see page 1668)

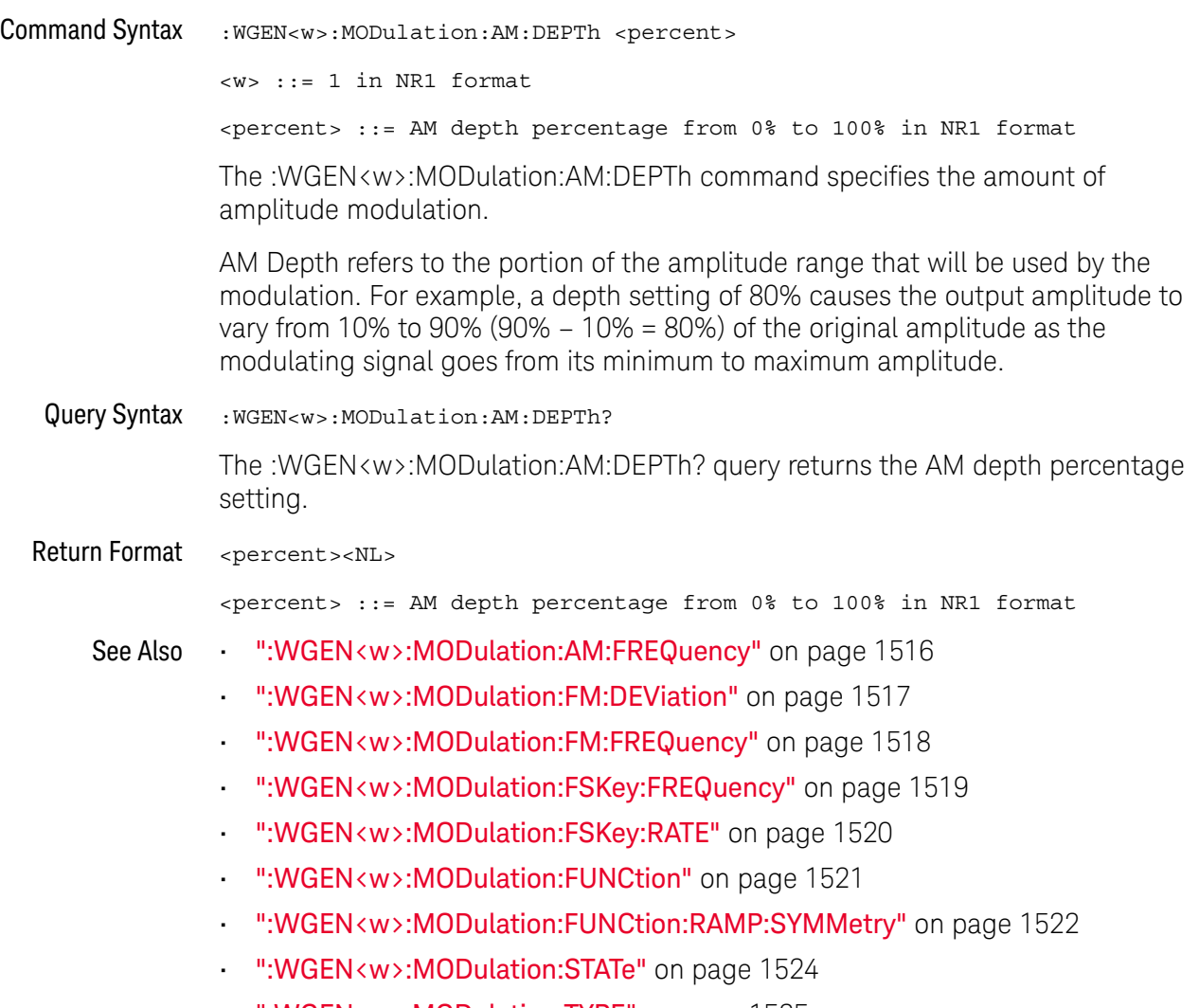

• ":WGEN<w>:MODulation:TYPE" on page 1525

## :WGEN<w>:MODulation:AM:FREQuency

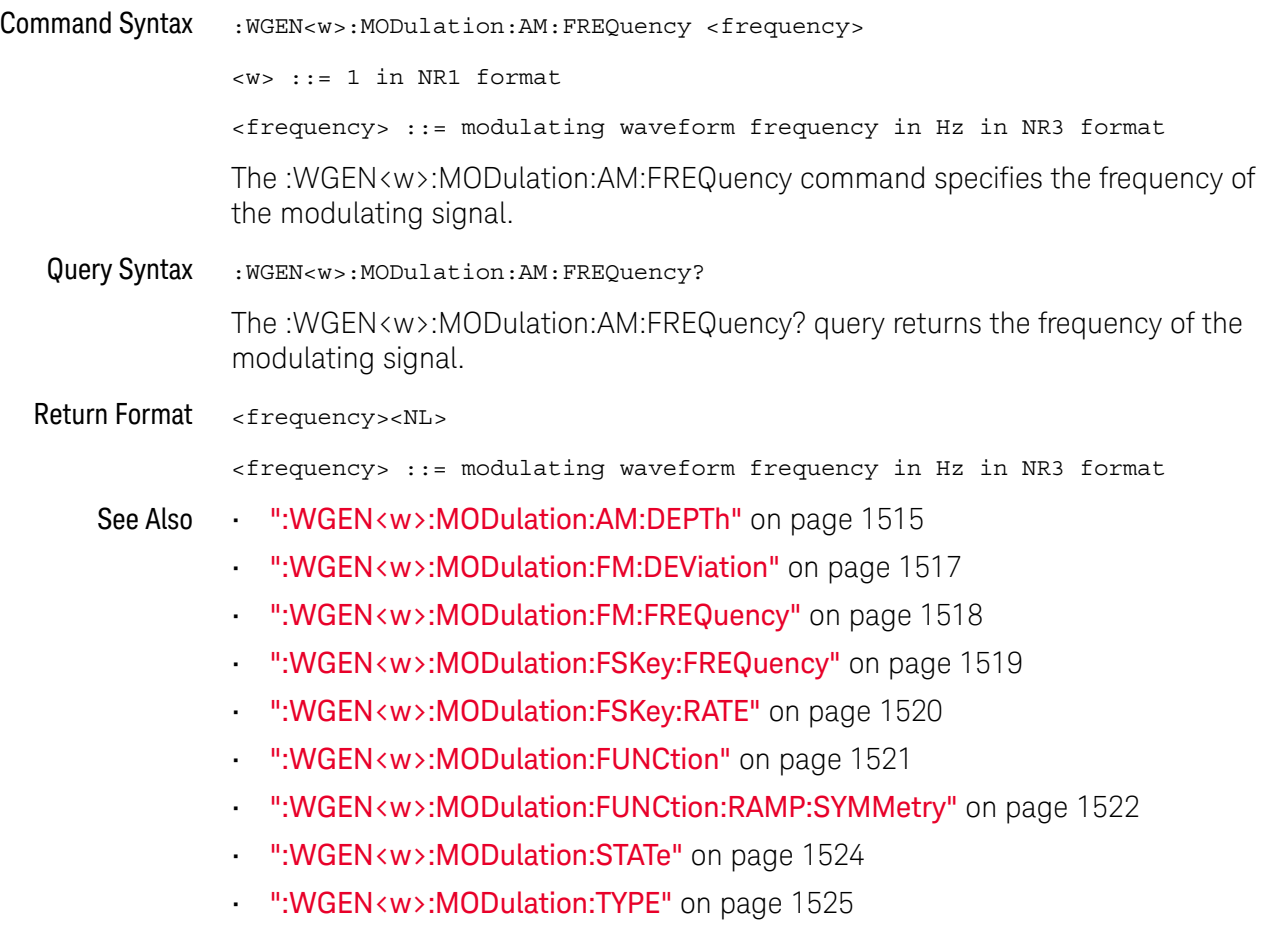

#### :WGEN<w>:MODulation:FM:DEViation

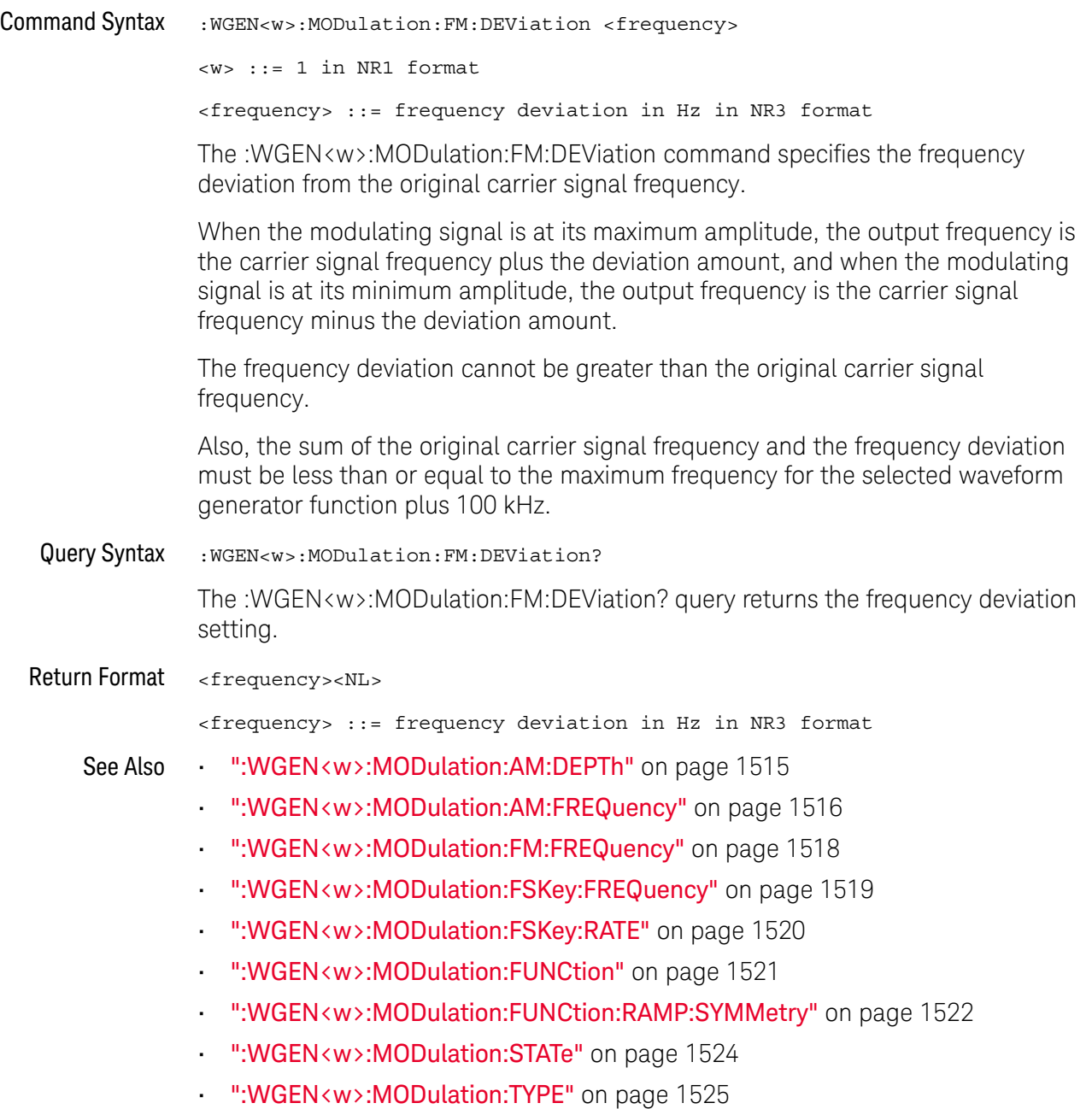

## :WGEN<w>:MODulation:FM:FREQuency

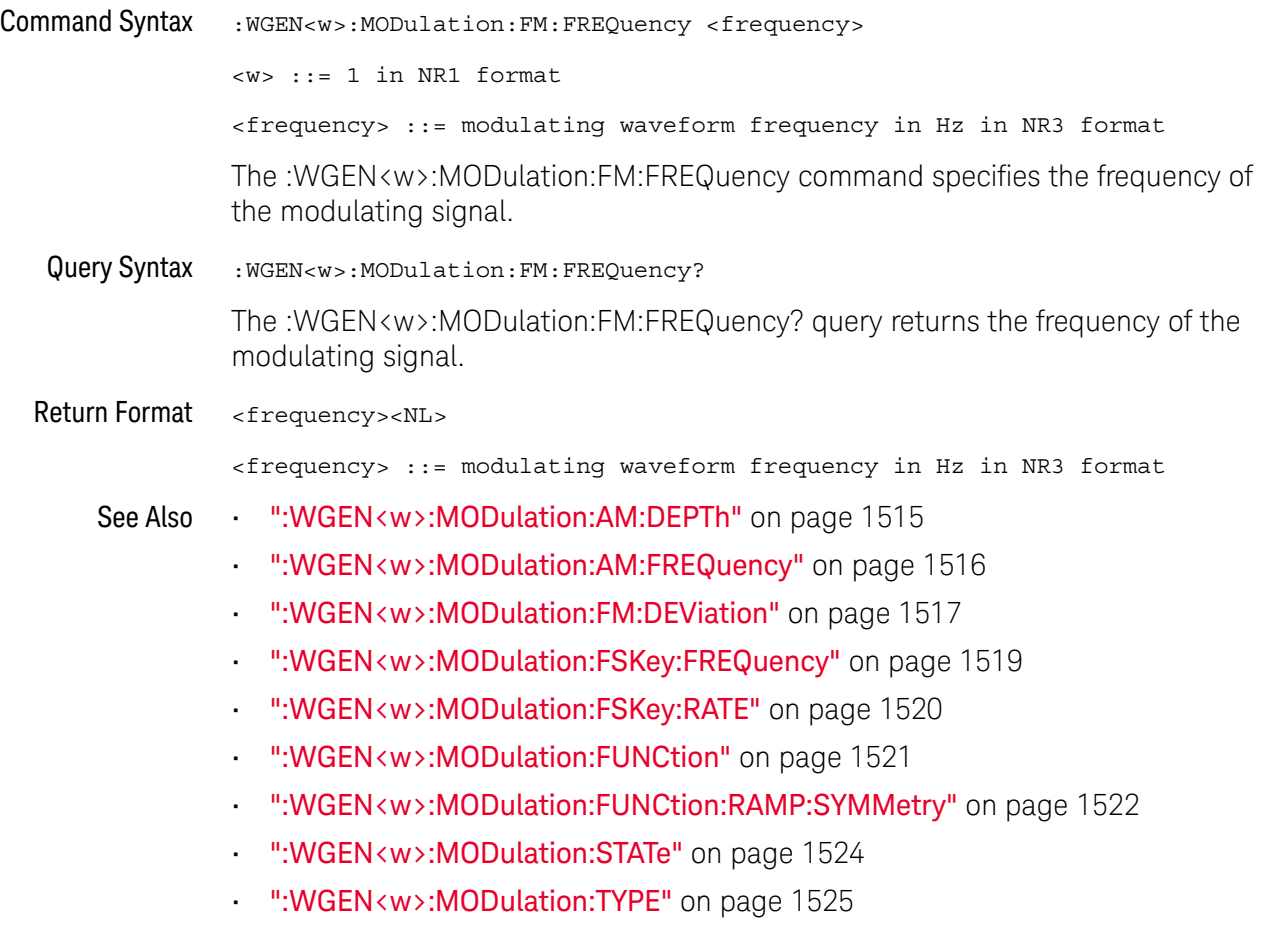

## :WGEN<w>:MODulation:FSKey:FREQuency

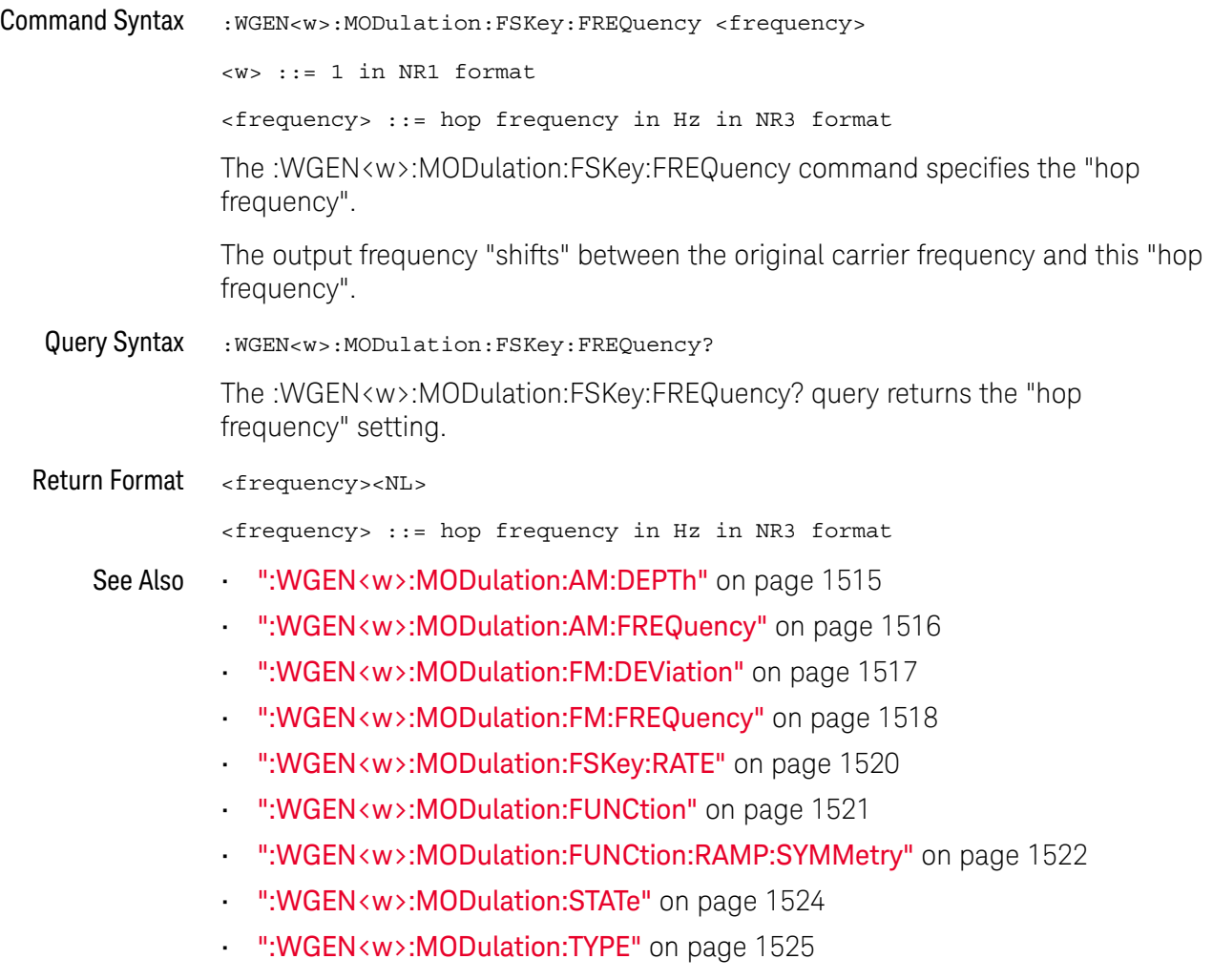

## :WGEN<w>:MODulation:FSKey:RATE

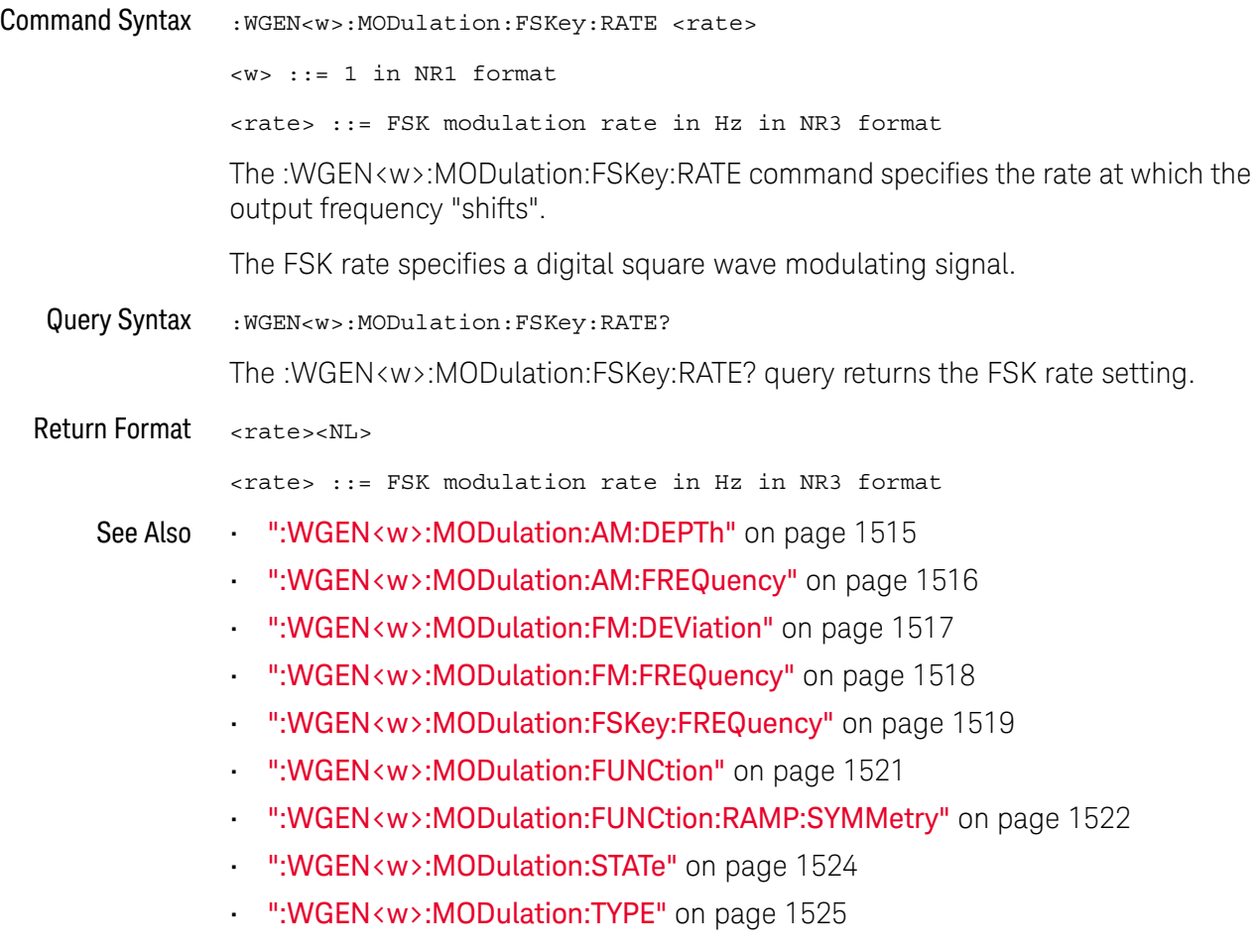

#### :WGEN<w>:MODulation:FUNCtion

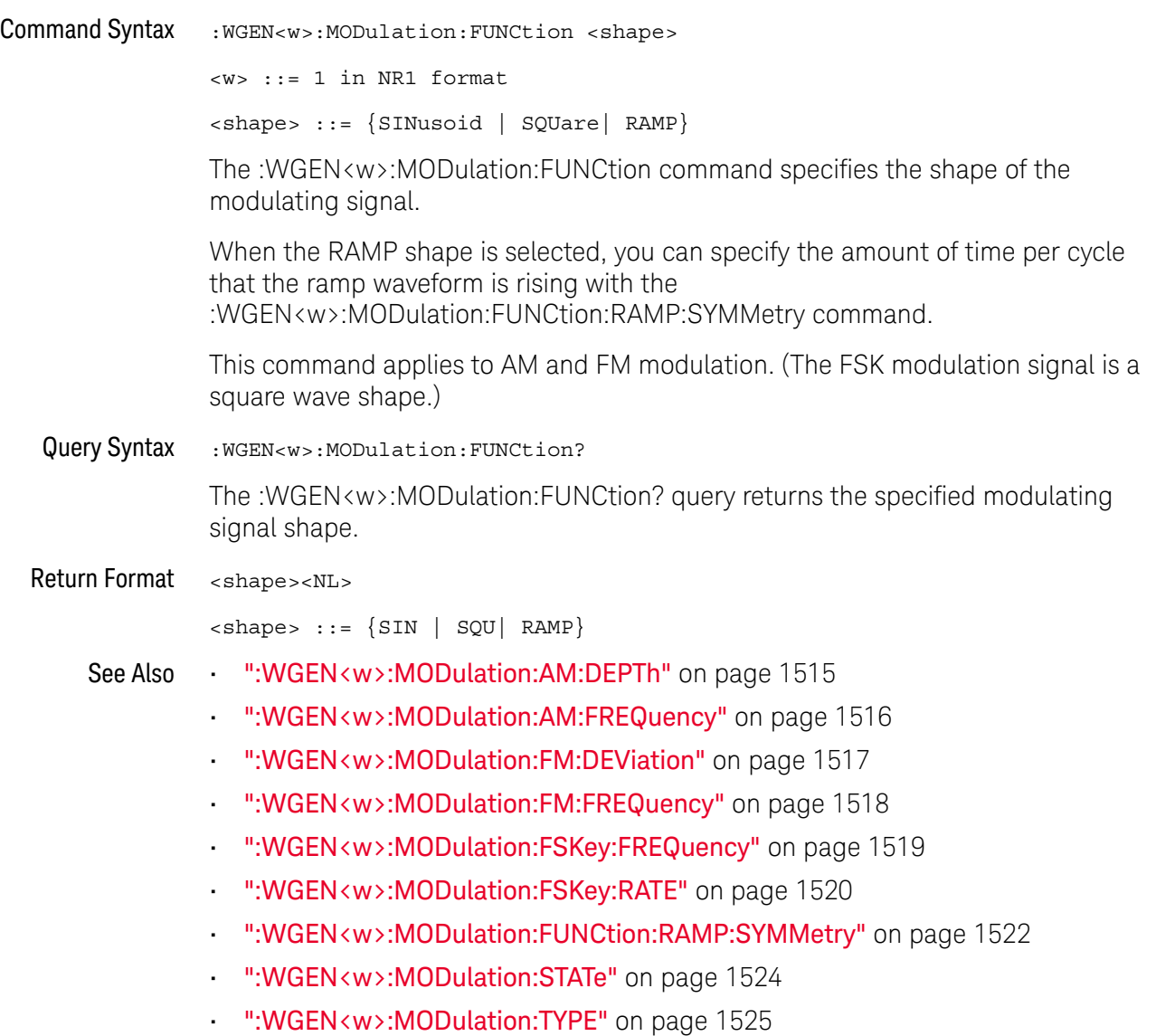

### :WGEN<w>:MODulation:FUNCtion:RAMP:SYMMetry

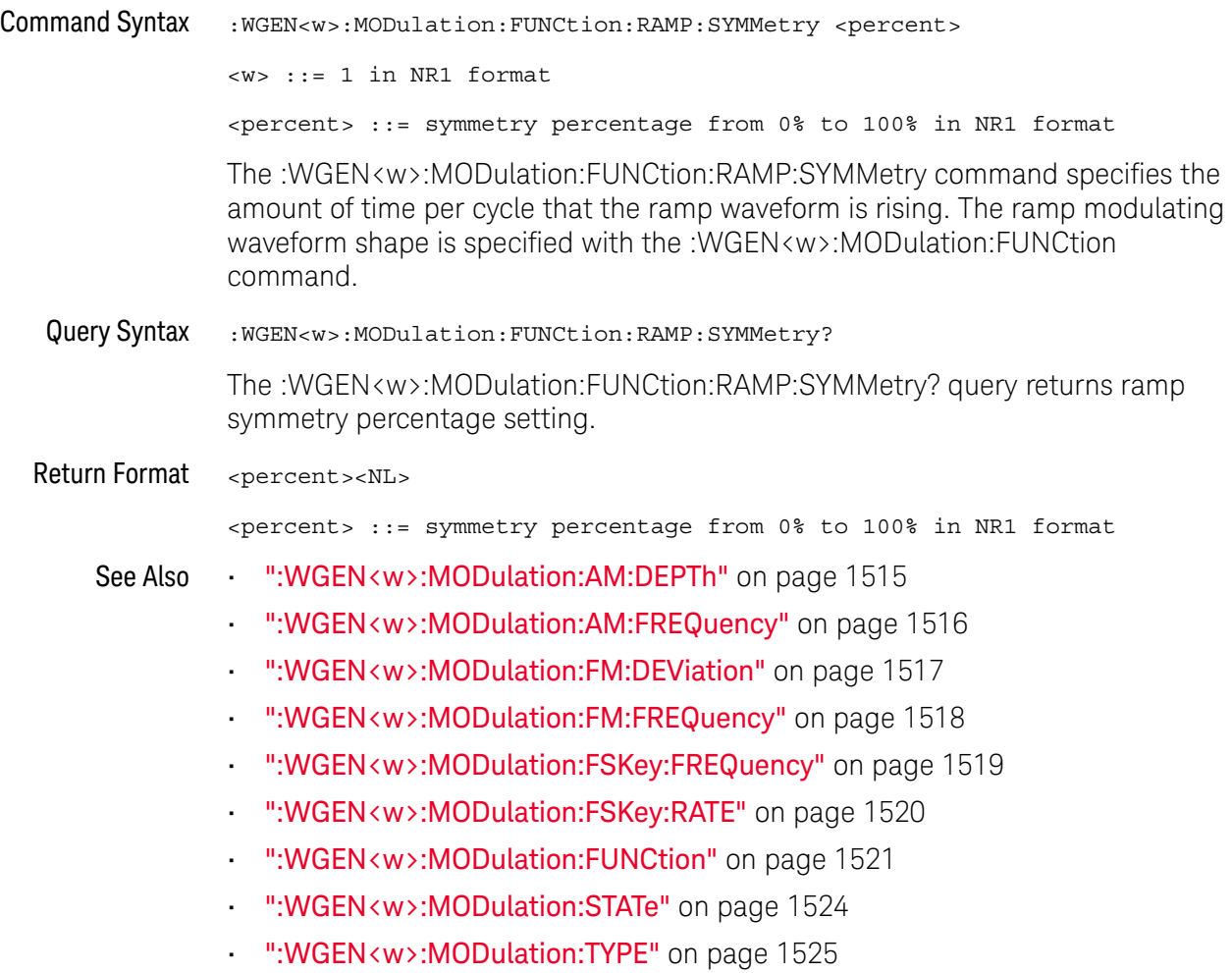

#### :WGEN<w>:MODulation:NOISe

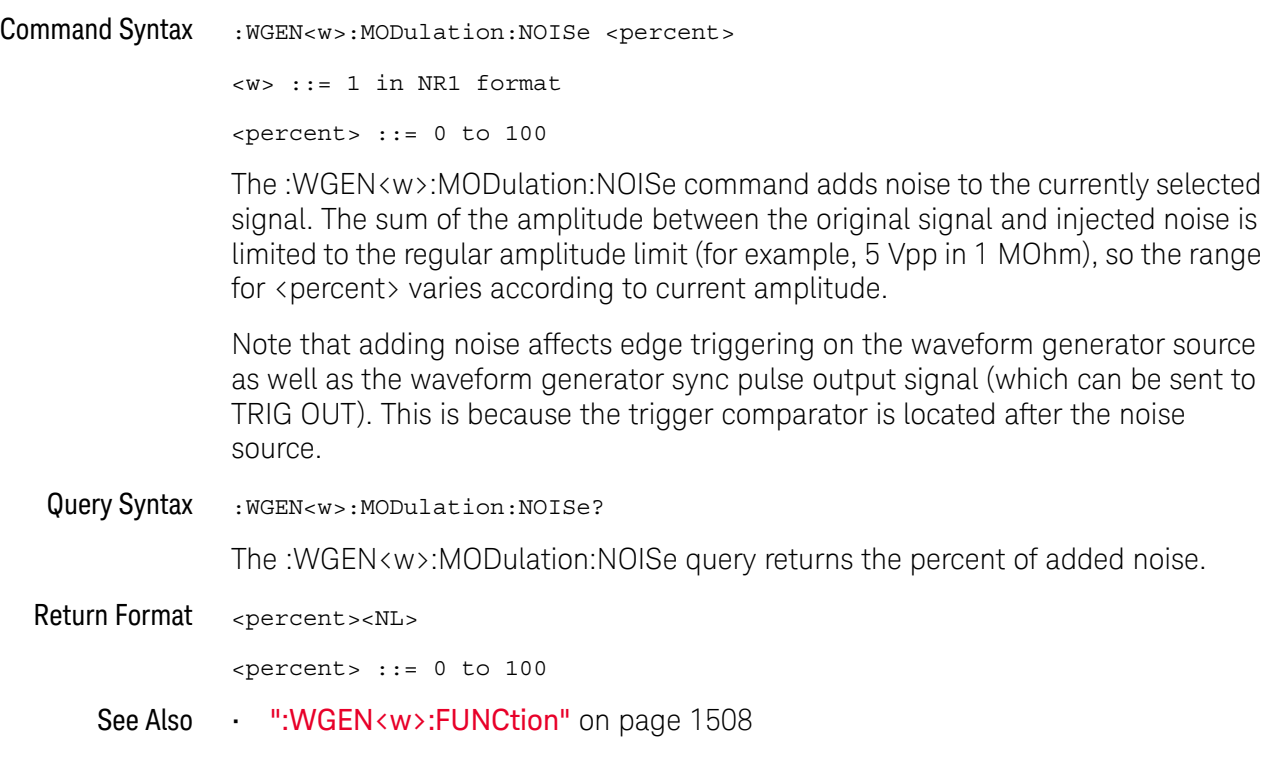

#### :WGEN<w>:MODulation:STATe

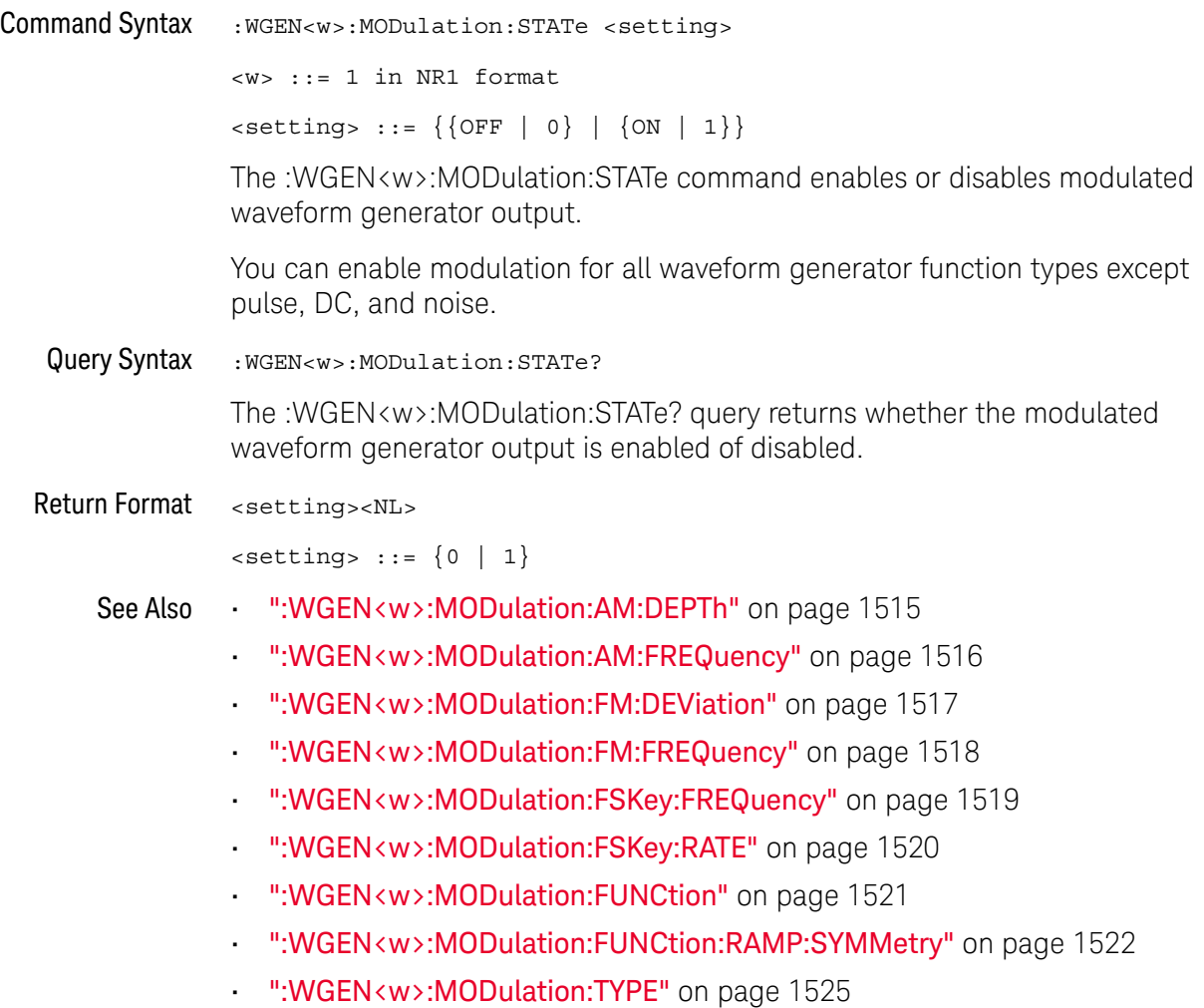

### :WGEN<w>:MODulation:TYPE

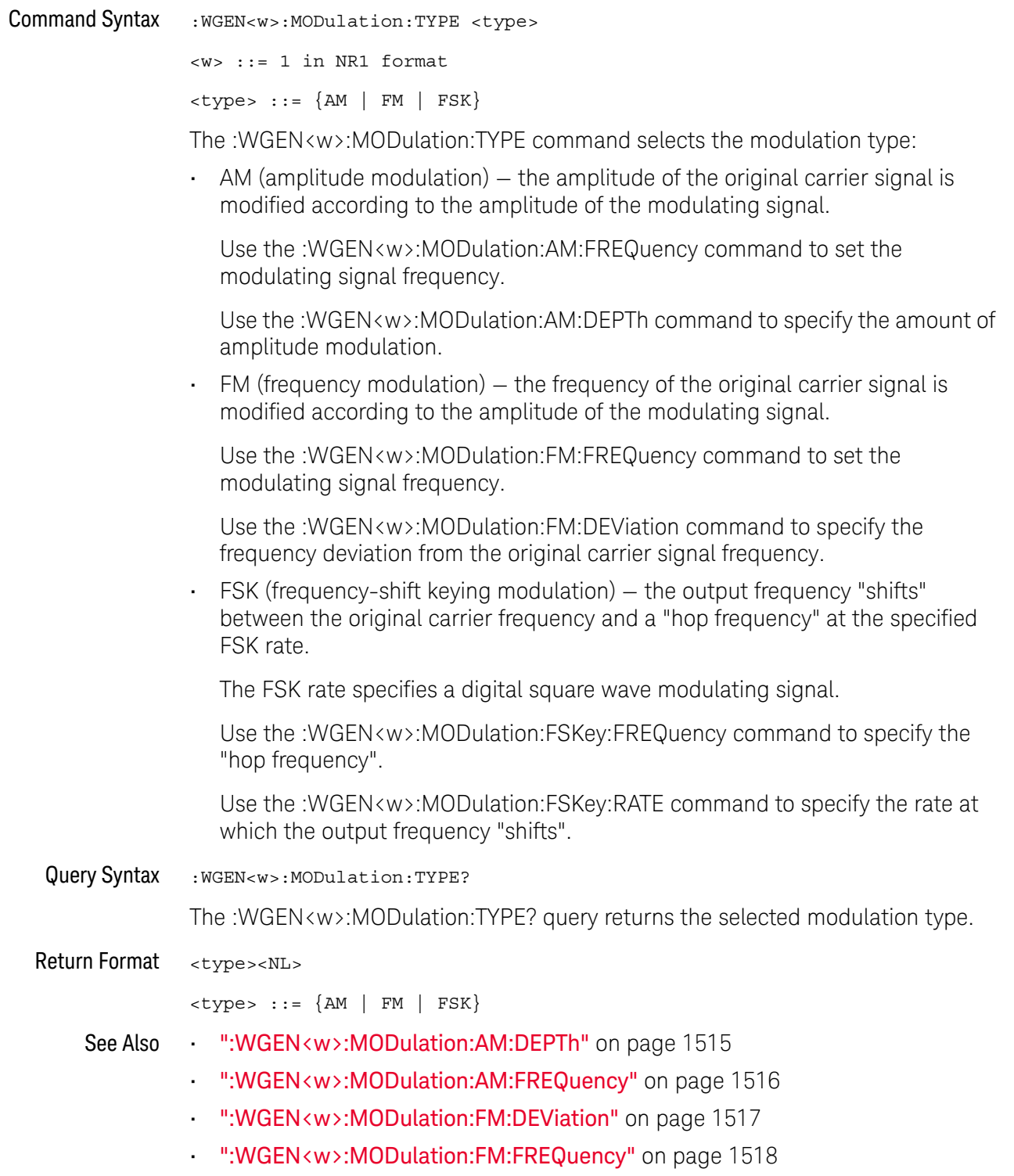

- ":WGEN<w>:MODulation:FSKey:FREQuency" on page 1519
- ":WGEN<w>:MODulation:FSKey:RATE" on page 1520
- ":WGEN<w>:MODulation:FUNCtion" on page 1521
- ":WGEN<w>:MODulation:FUNCtion:RAMP:SYMMetry" on page 1522
- ":WGEN<w>:MODulation:STATe" on page 1524

#### :WGEN<w>:OUTPut

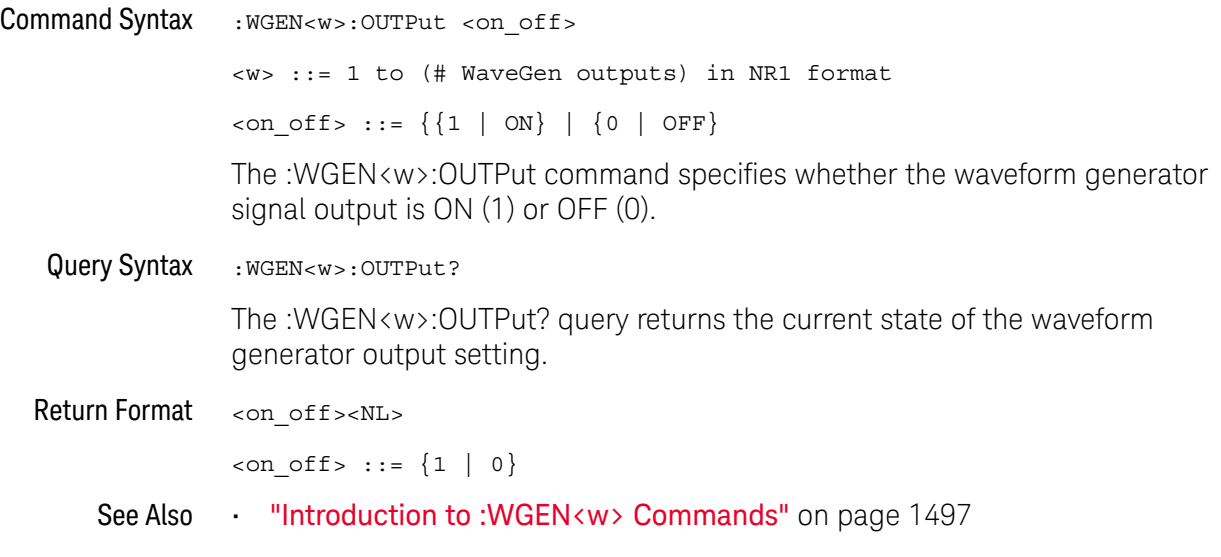

#### :WGEN<w>:OUTPut:LOAD

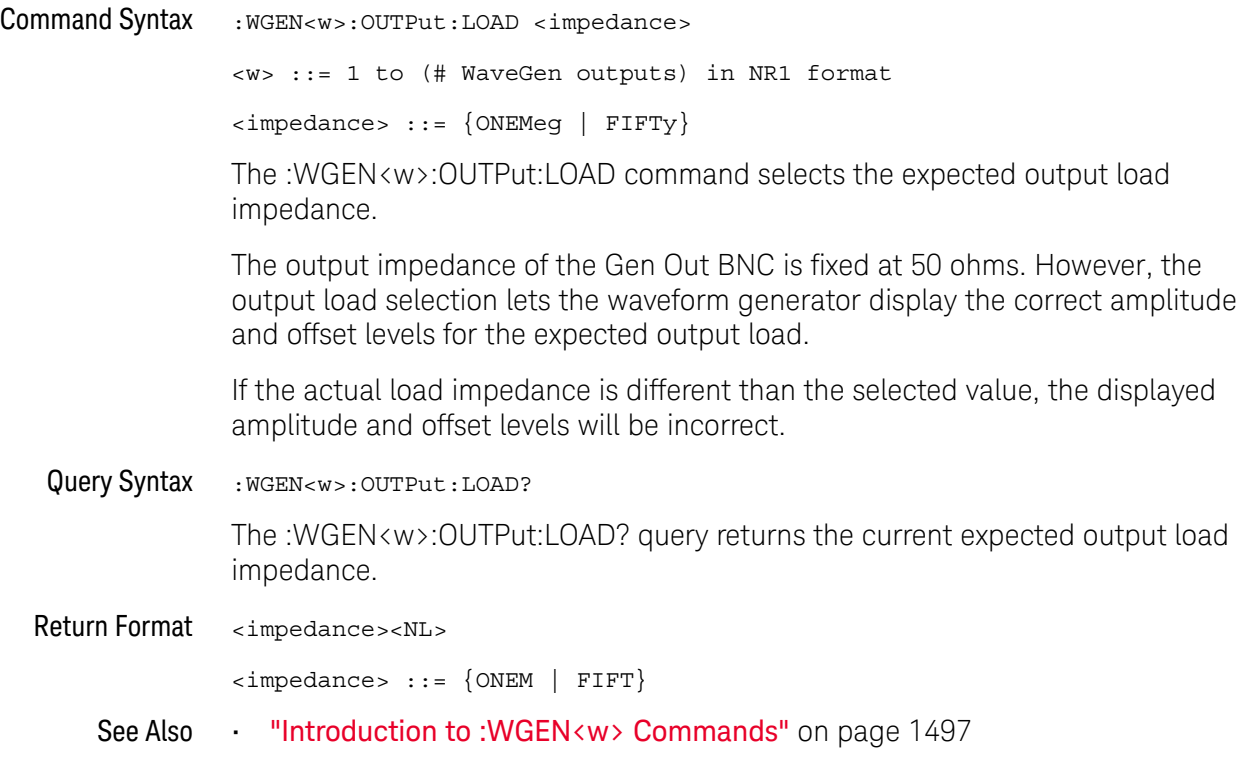

### :WGEN<w>:OUTPut:MODE

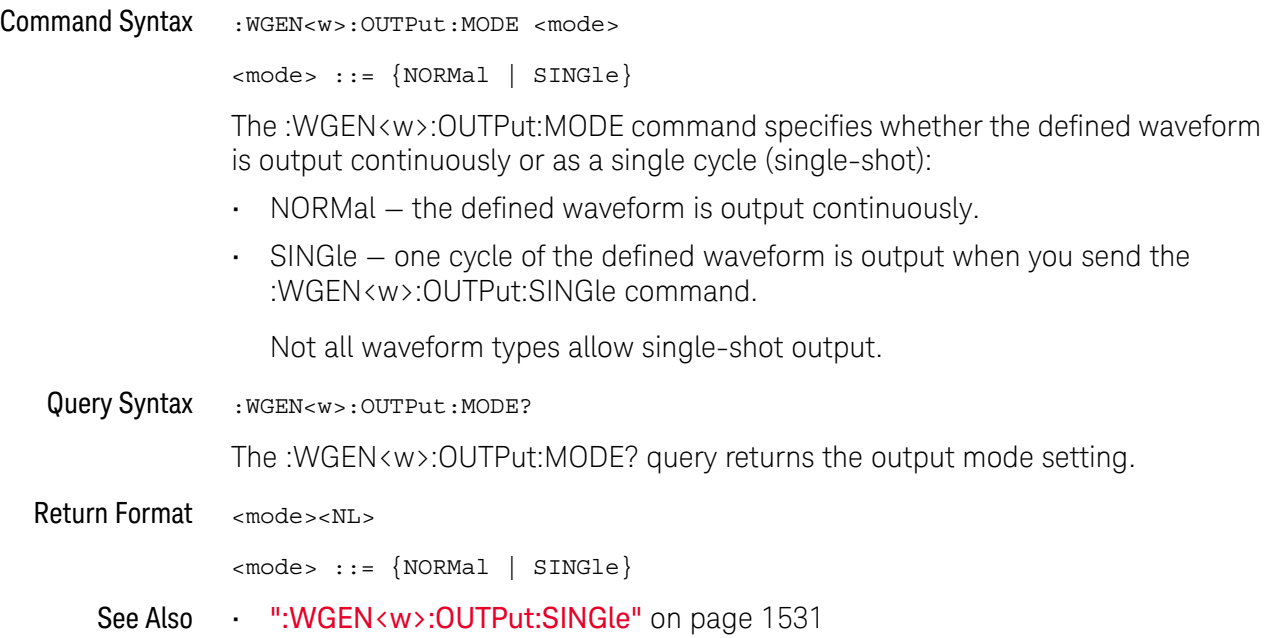

## :WGEN<w>:OUTPut:POLarity

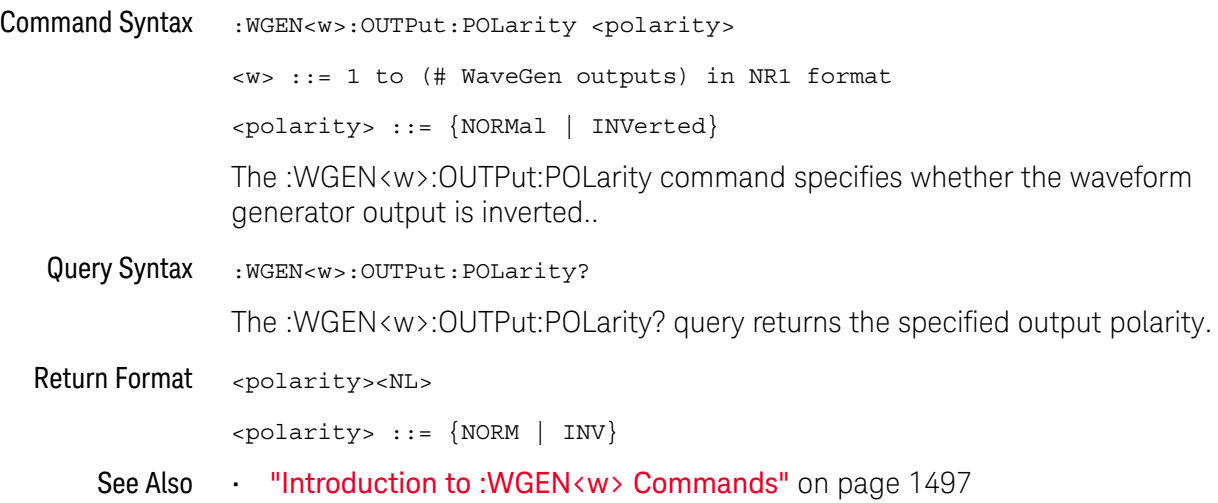

#### :WGEN<w>:OUTPut:SINGle

## N (see page 1668)

Command Syntax : WGEN<w>:OUTPut:SINGle

When the single-shot output mode is selected (by the :WGEN<w>:OUTPut:MODE command), the :WGEN<w>:OUTPut:SINGle command causes a single cycle of the defined waveform to be output.

Sending this command multiple times will interrupt a slow signal output before the cycle is completed.

See Also • ":WGEN<w>:OUTPut:MODE" on page 1529

#### :WGEN<w>:PERiod

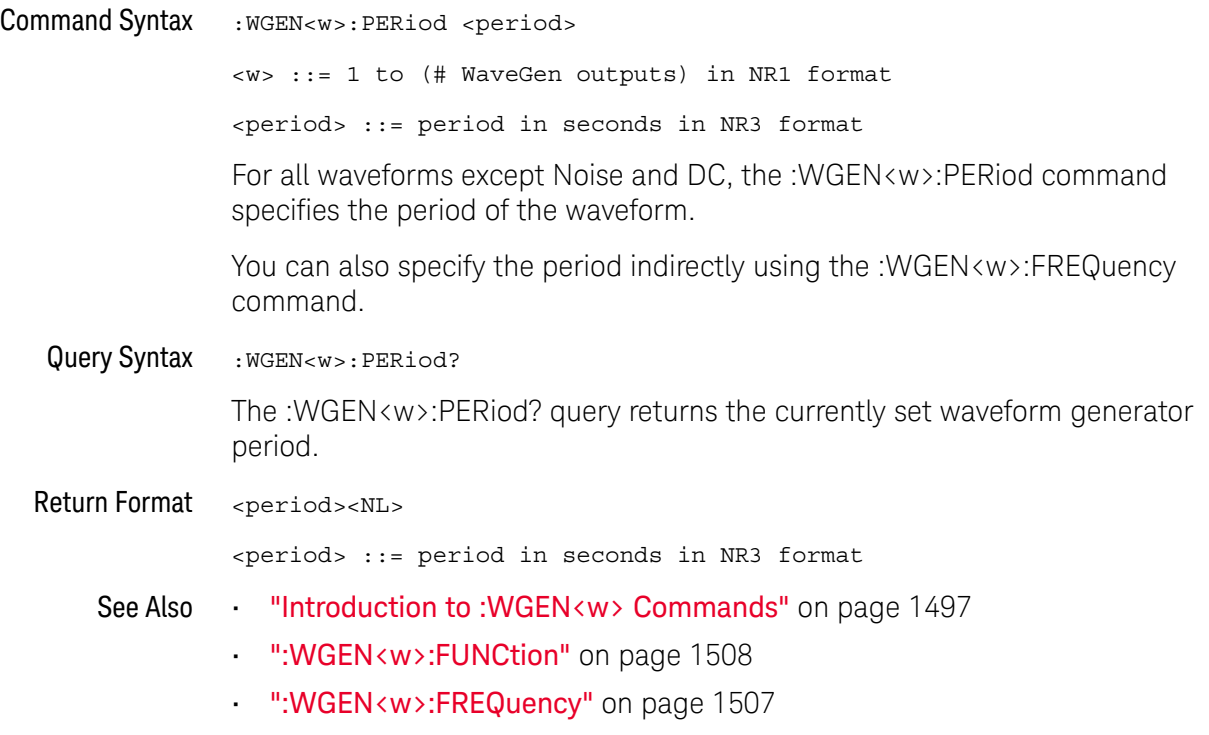

#### :WGEN<w>:RST

## N (see page 1668)

Command Syntax : WGEN<w>:RST

<w> ::= 1 to (# WaveGen outputs) in NR1 format

The :WGEN<w>:RST command restores the waveform generator factory default settings (1 kHz sine wave, 500 mVpp, 0 V offset).

- See Also **•••** "Introduction to :WGEN<w> Commands" on page 1497
	- ":WGEN<w>:FUNCtion" on page 1508
	- ":WGEN<w>:FREQuency" on page 1507

## :WGEN<w>:VOLTage

# N (see page 1668)

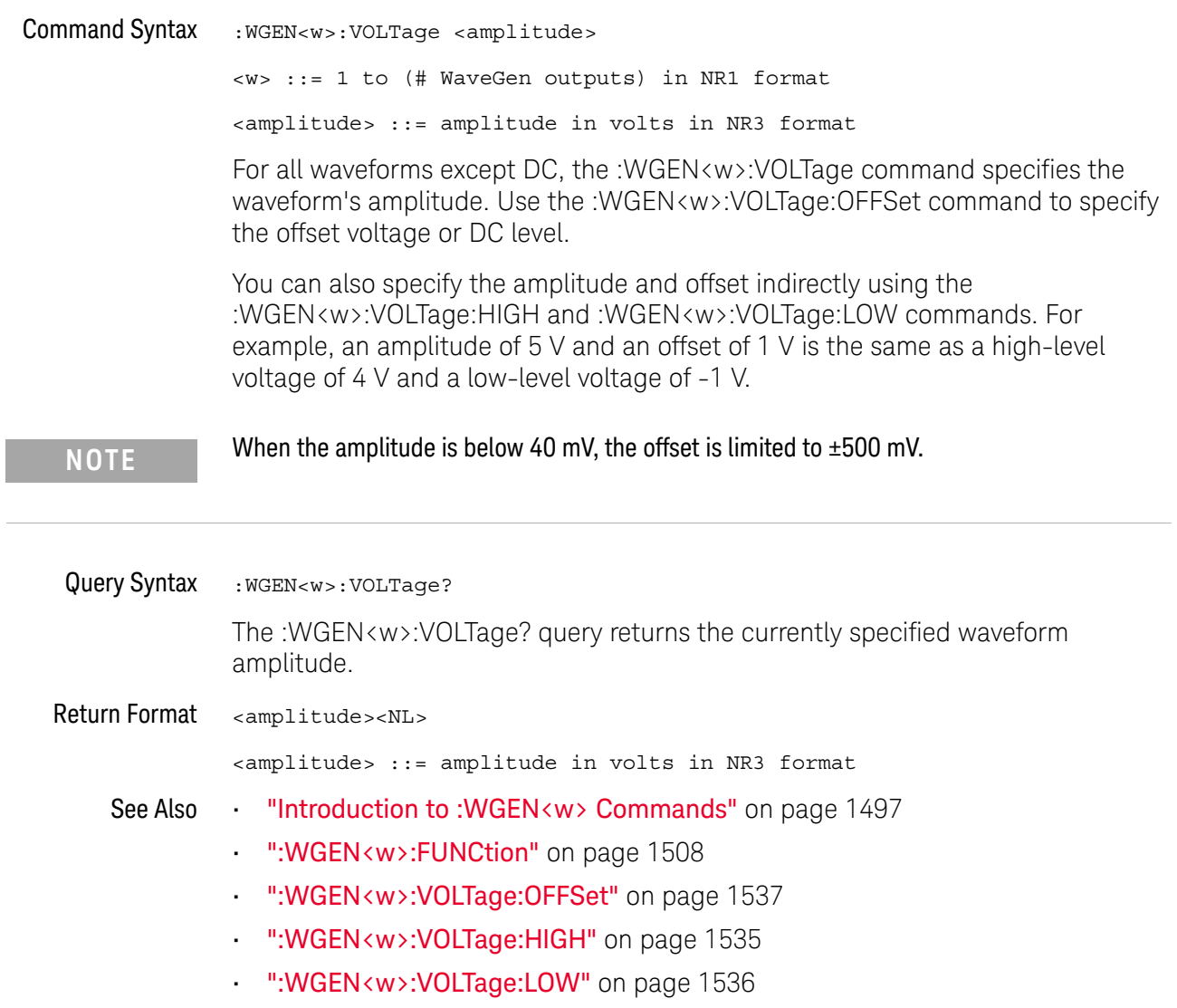

L

## :WGEN<w>:VOLTage:HIGH

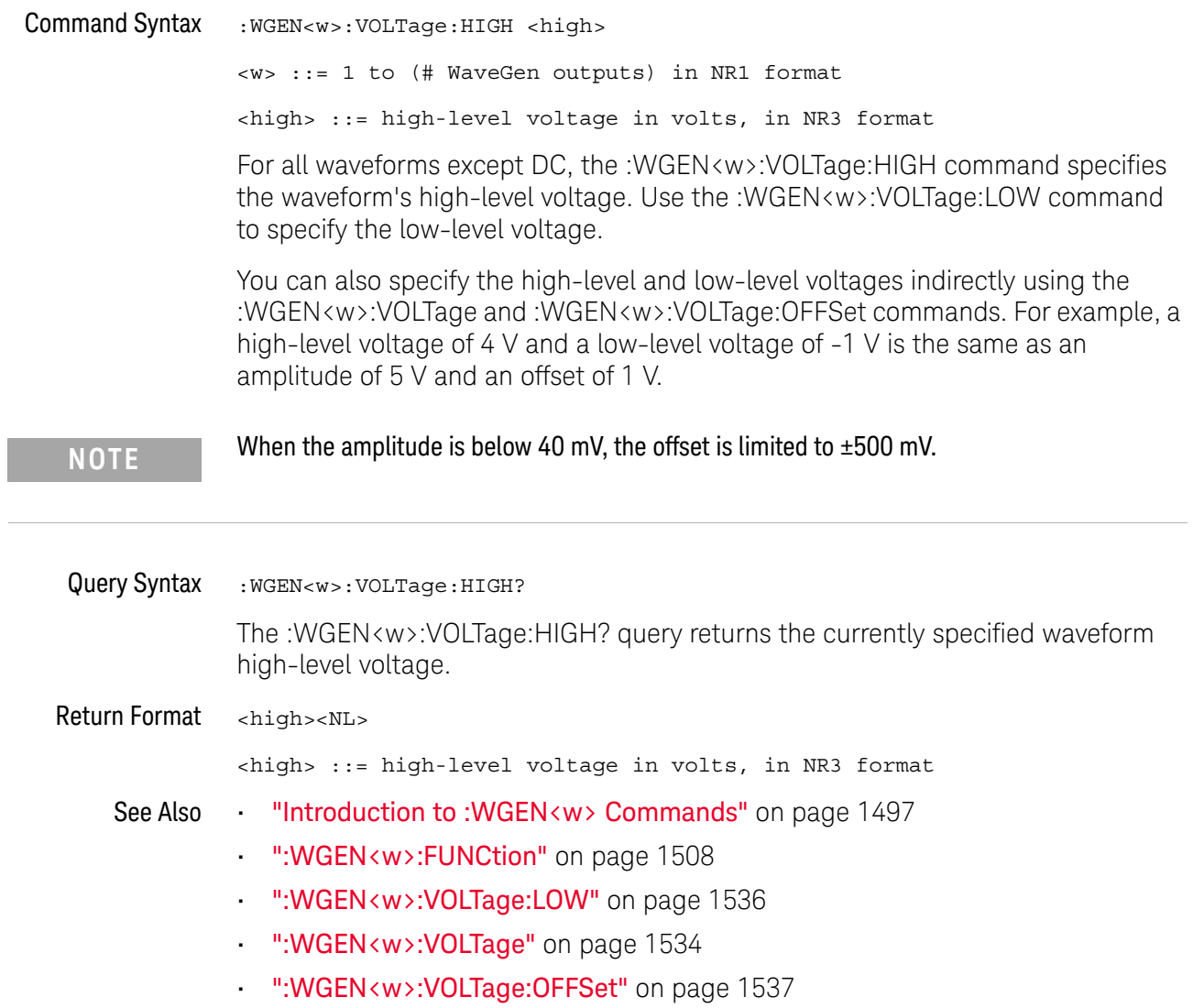

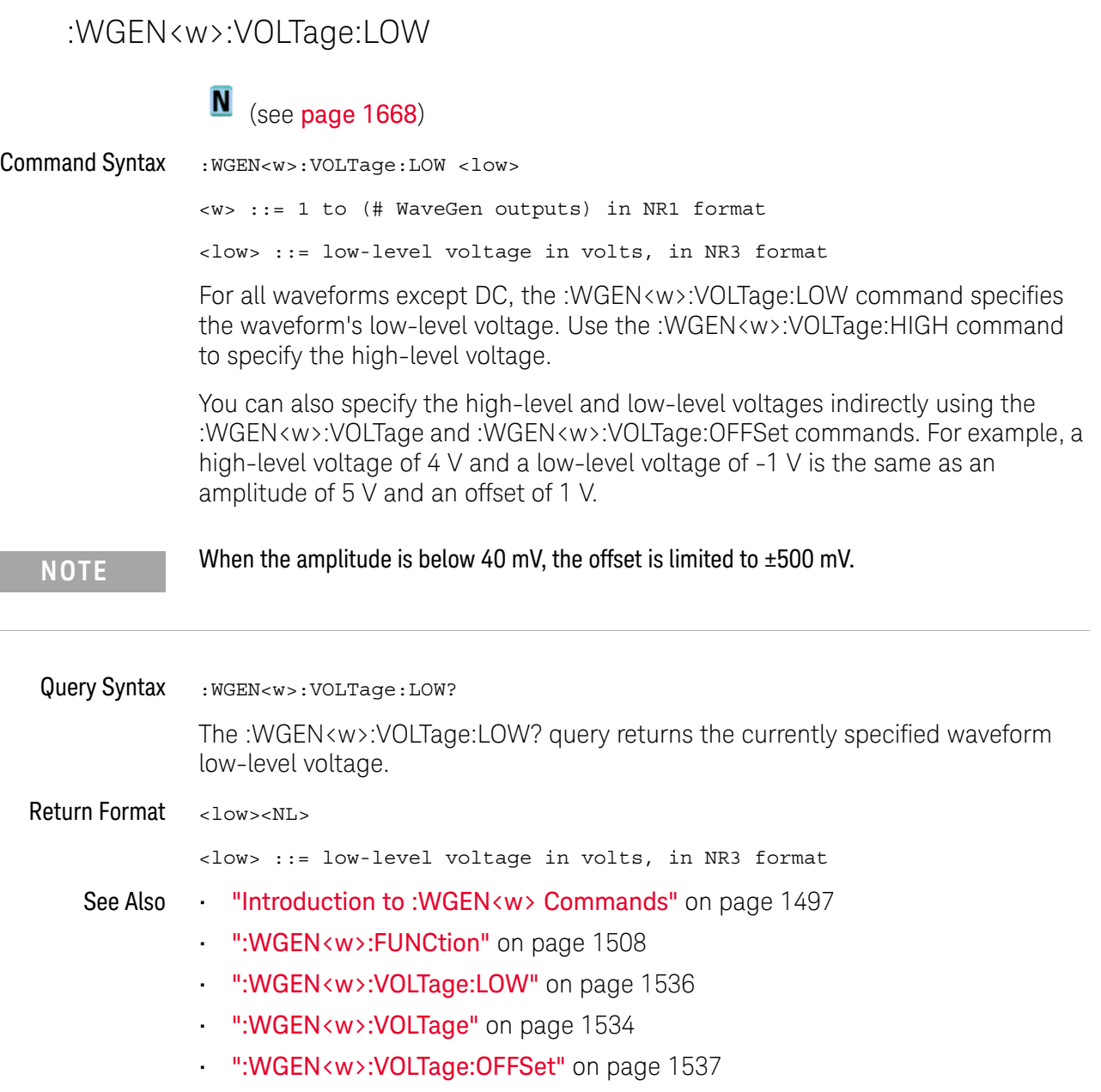

L.

## :WGEN<w>:VOLTage:OFFSet

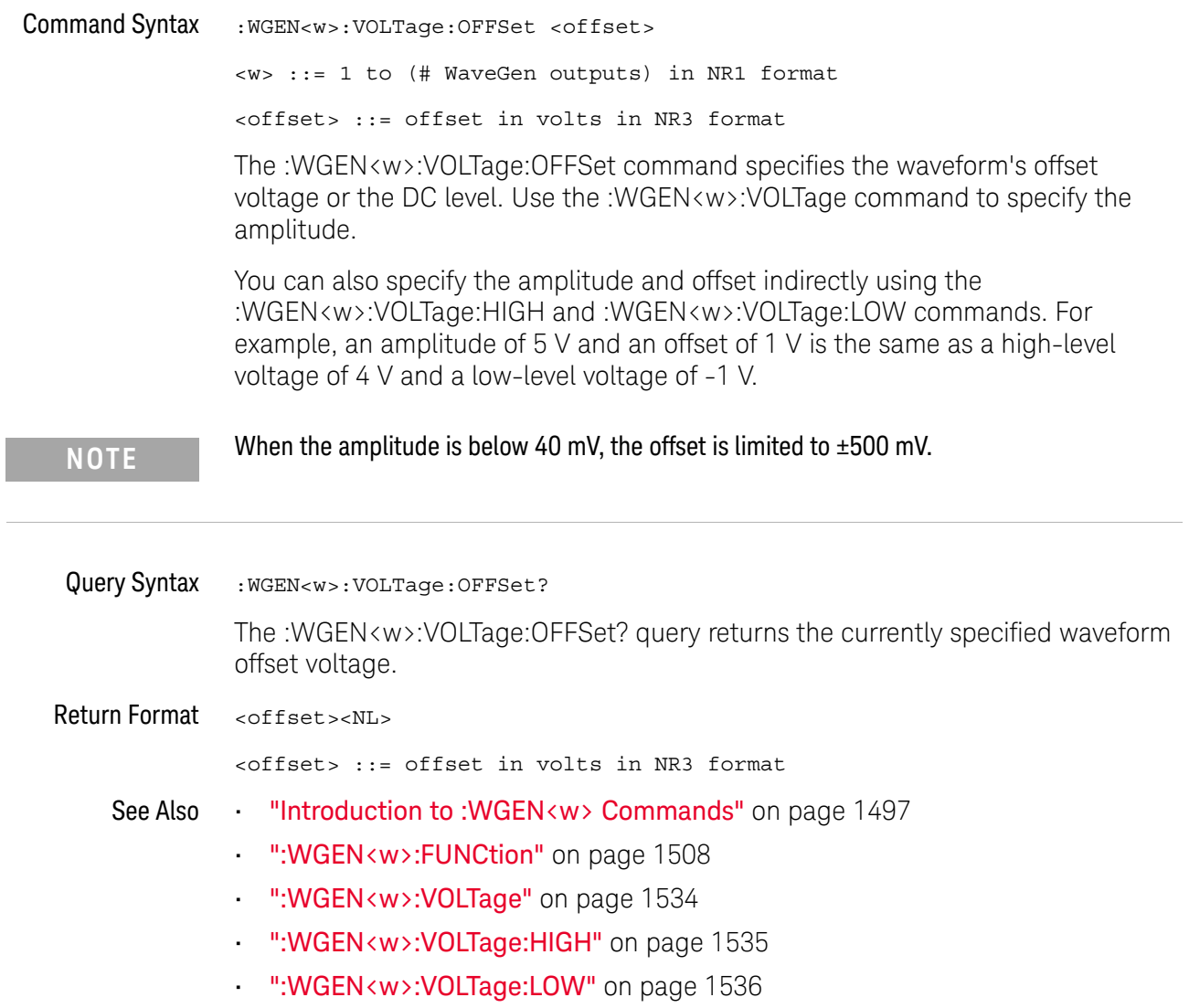

#### 39 :WGEN<w> Commands

# 40 :WMEMory<r> Commands

Control reference waveforms.

**Table 174** :WMEMory<r> Commands Summary

| Command                                                                                                    | Query                                         | <b>Options and Query Returns</b>                                                                 |
|----------------------------------------------------------------------------------------------------|-----------------------------------------------|--------------------------------------------------------------------------------------------------|
| : WMEMory <r>: CLEar<br/>(see page 1541)</r>                                                                          | n/a                                           | $\langle r \rangle$ ::= 1 to (# ref waveforms) in<br>NR1 format                                  |
| :WMEMory <r>:DISPlay<br/><math>\{\{0 \mid \text{OFF}\} \mid \{1 \mid</math><br/>ON<math>\}</math> (see page 1542)</r> | :WMEMory <r>:DISPlay?<br/>(see page 1542)</r> | $\langle r \rangle$ ::= 1 to (# ref waveforms) in<br>NR1 format<br>$\{0   1\}$                   |
| :WMEMory <r>:LABel<br/><string> (see<br/>page 1543)</string></r>                                                      | :WMEMory <r>:LABel?<br/>(see page 1543)</r>   | $\langle r \rangle$ ::= 1 to (# ref waveforms) in<br>NR1 format                                  |
|                                                                                                    |                                               | $\text{estring}$ ::= any series of 10 or<br>less ASCII characters enclosed in<br>quotation marks |
| :WMEMory <r>:SAVE<br/><source/> (see<br/>page 1544)</r>                                                               | n/a                                           | $<$ r> ::= 1 to (# ref waveforms) in<br>NR1 format                                               |
|                                                                                                    |                                               | $\verb   : = {CHANnel  < n> $<br>FUNCtion <m>   MATH<m>}</m></m>                                 |
|                                                                                                    |                                               | $\langle n \rangle$ ::= 1 to (# analog channels)<br>in NR1 format                                |
|                                                                                                    |                                               | $\langle m \rangle$ ::= 1 to (# math functions)<br>in NR1 format                                 |
|                                                                                                    |                                               | NOTE: Math functions whose x-axis<br>is not frequency can be saved as<br>reference waveforms.    |
| : WMEMory <r>: SKEW<br/><skew> (see page 1545)</skew></r>                                                             | : WMEMory <r>: SKEW?<br/>(see page 1545)</r>  | $<$ r> ::= 1 to (# ref waveforms) in<br>NR1 format                                               |
|                                                                                                    |                                               | <skew> ::= time in seconds in NR3<br/>format</skew>                                              |

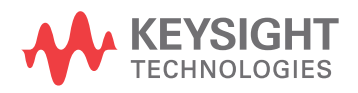

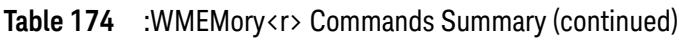

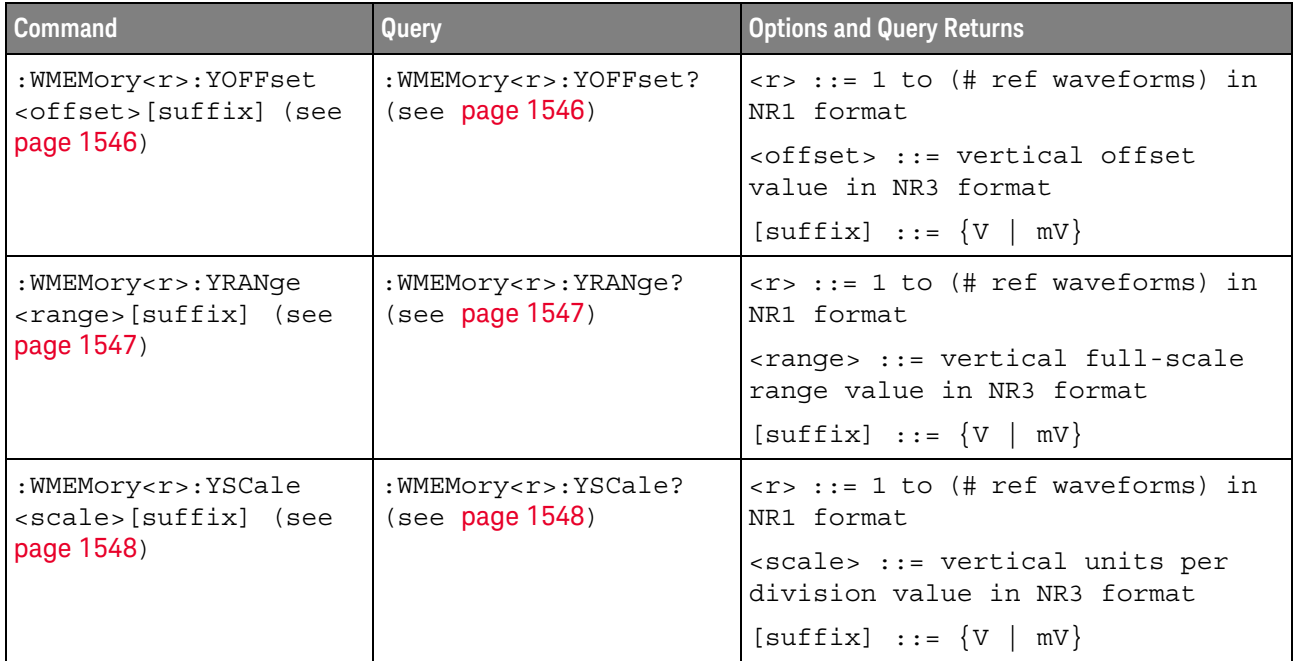

#### :WMEMory<r>:CLEar

#### $\blacksquare$ (see page 1668)

Command Syntax : WMEMory<r>:CLEar

<r> ::= 1 to (# ref waveforms) in NR1 format

The :WMEMory<r>:CLEar command clears the specified reference waveform location.

- See Also **Chapter 40**, ":WMEMory<r> Commands," starting on page 1539
	- ":WMEMory<r>:SAVE" on page 1544
	- ":WMEMory<r>:DISPlay" on page 1542

## :WMEMory<r>:DISPlay

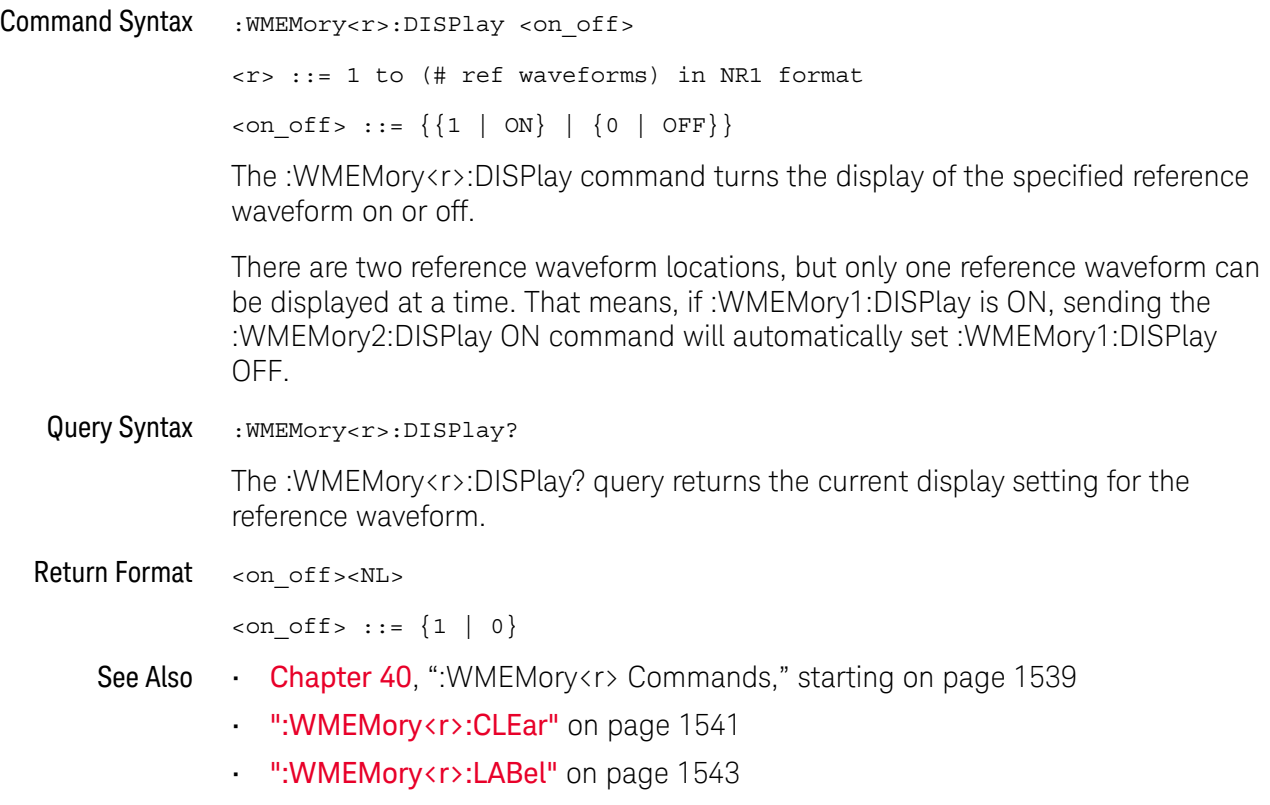

#### :WMEMory<r>:LABel

#### <u>N</u> (see page 1668)

Command Syntax : WMEMory<r>:LABel <string> <r> ::= 1 to (# ref waveforms) in NR1 format <string> ::= quoted ASCII string

**NOTE** Label strings are 10 characters or less, and may contain any commonly used ASCII characters. Labels with more than 10 characters are truncated to 10 characters. Lower case characters are converted to upper case.

> The :WMEMory<r>:LABel command sets the reference waveform label to the string that follows.

Setting a label for a reference waveform also adds the name to the label list in non-volatile memory (replacing the oldest label in the list).

Query Syntax : WMEMory<r>:LABel?

The :WMEMory<r>:LABel? query returns the label associated with a particular reference waveform.

Return Format <string><NL>

<string> ::= quoted ASCII string

- See Also **Chapter 40**, ":WMEMory<r> Commands," starting on page 1539
	- ":WMEMory<r>:DISPlay" on page 1542

#### :WMEMory<r>:SAVE

#### $\overline{\mathbf{N}}$ (see page 1668)

Command Syntax : WMEMory<r>:SAVE <source> <r> ::= 1 to (# ref waveforms) in NR1 format <source> ::= {CHANnel<n> | FUNCtion<m> | MATH<m>} <n> ::= 1 to (# analog channels) in NR1 format <m> ::= 1 to (# math functions) in NR1 format The :WMEMory<r>:SAVE command copies the analog channel or math function waveform to the specified reference waveform location. **NOTE** Math functions whose x-axis is not frequency can be saved as reference waveforms.

See Also **Chapter 40**, ":WMEMory<r> Commands," starting on page 1539

• ":WMEMory<r>:DISPlay" on page 1542

## :WMEMory<r>:SKEW

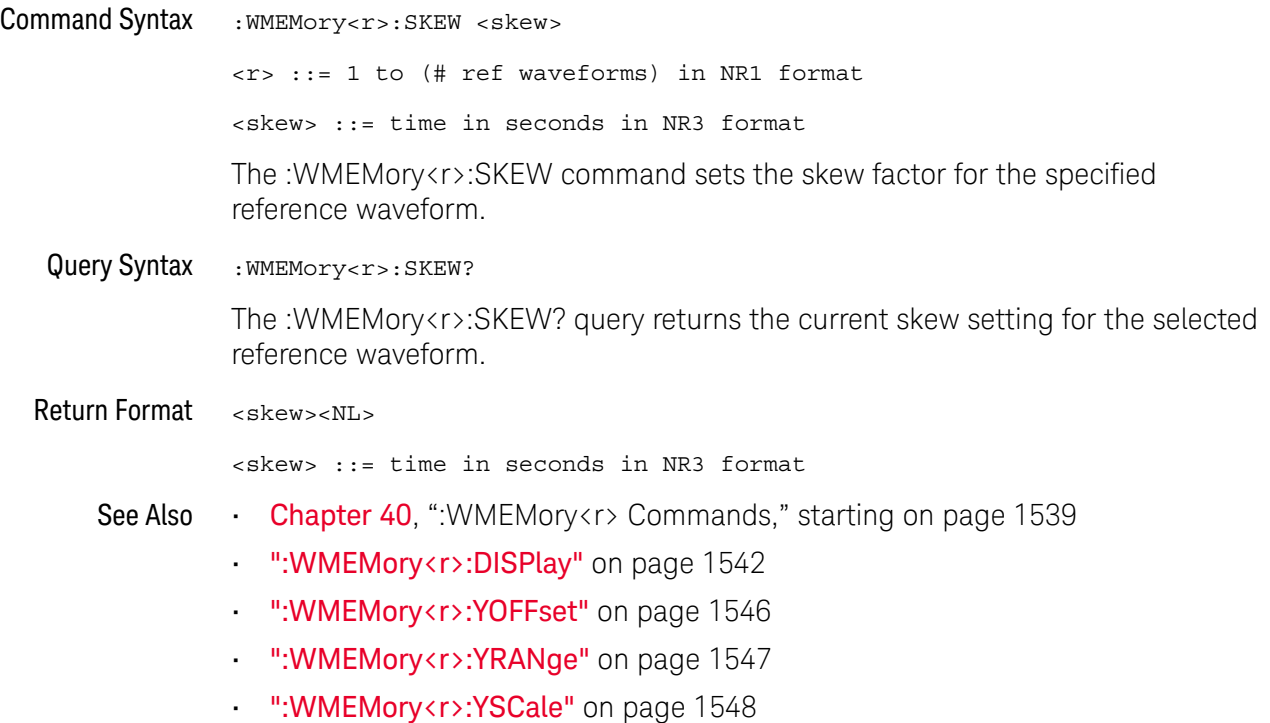

## :WMEMory<r>:YOFFset

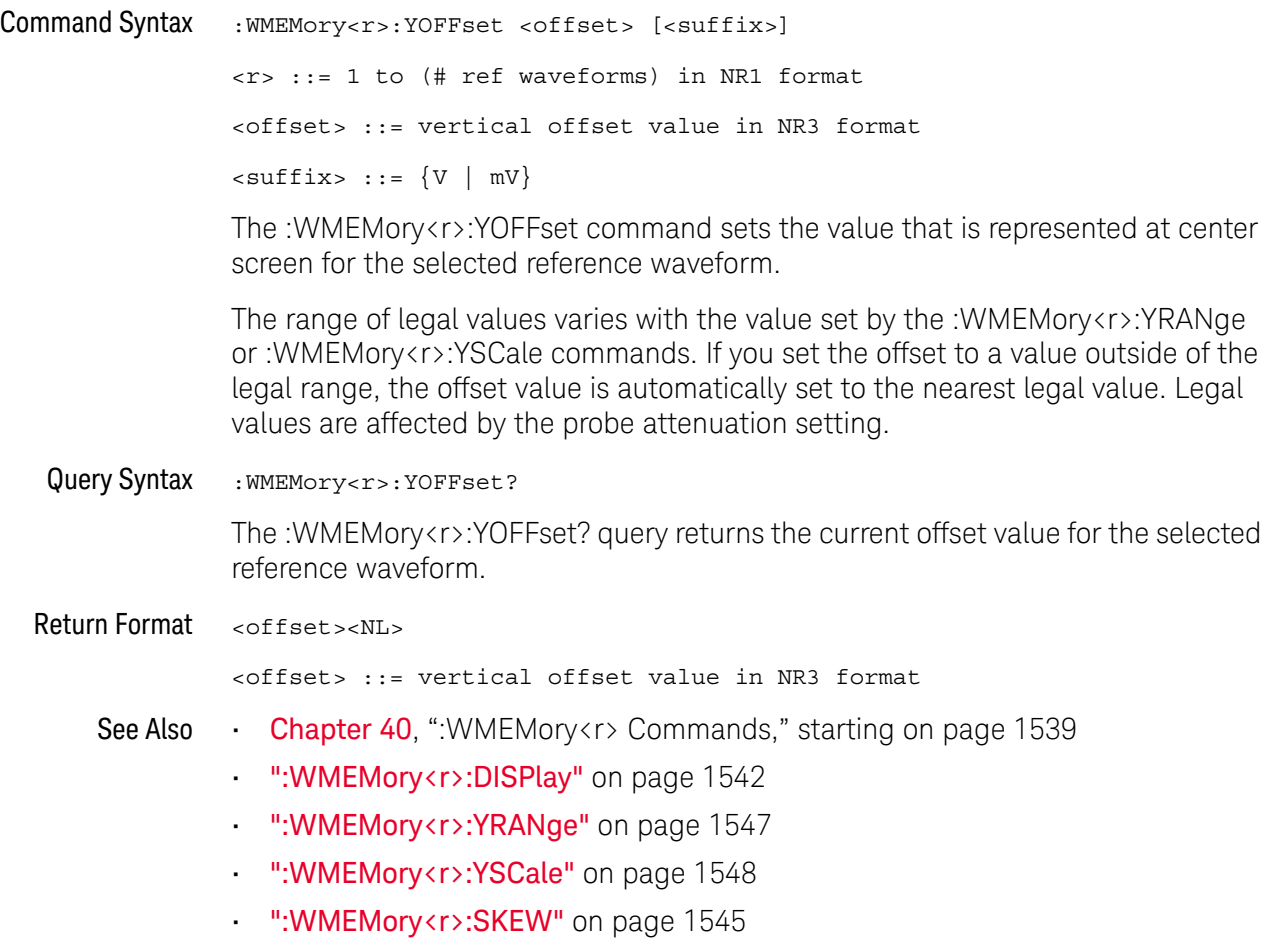

## :WMEMory<r>:YRANge

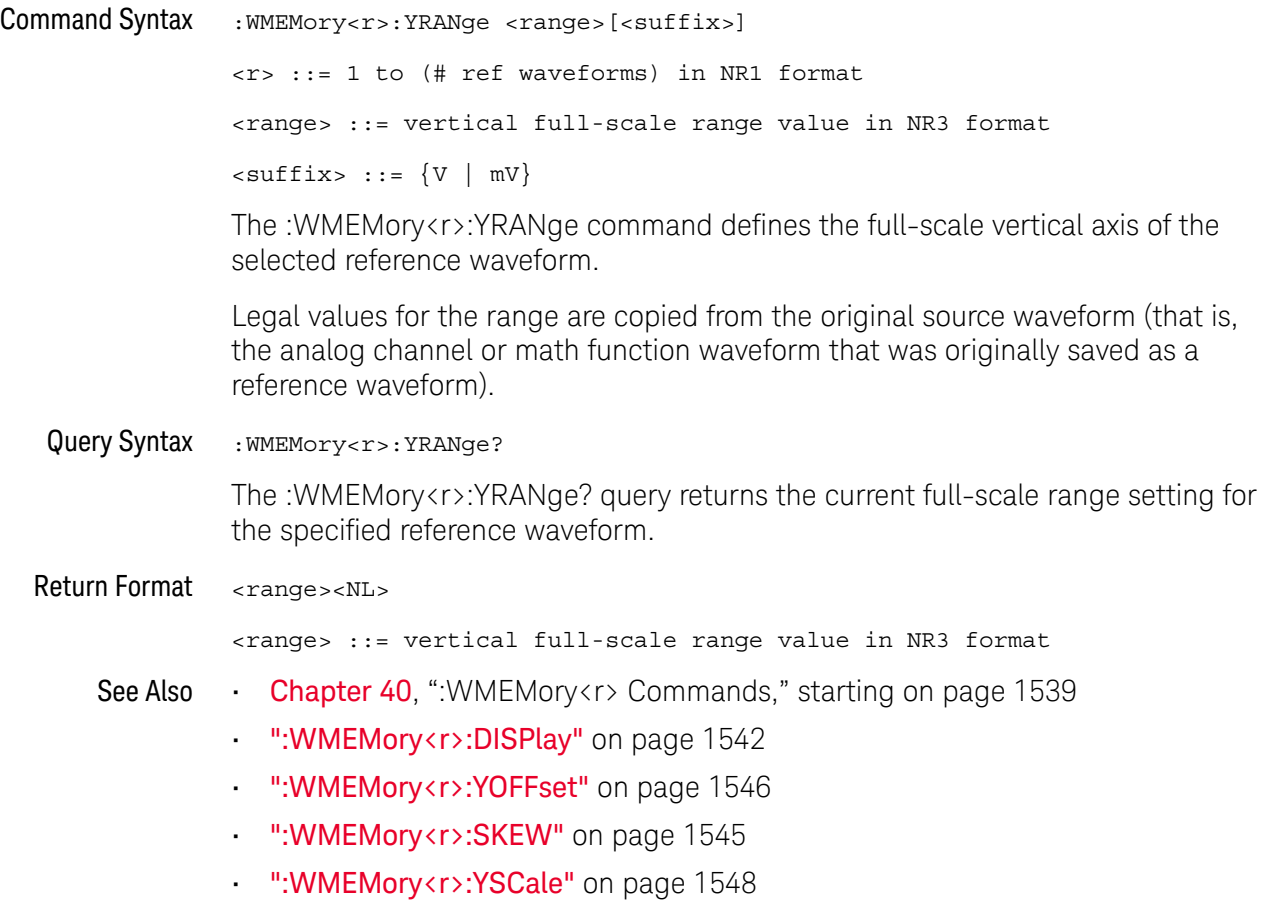

## :WMEMory<r>:YSCale

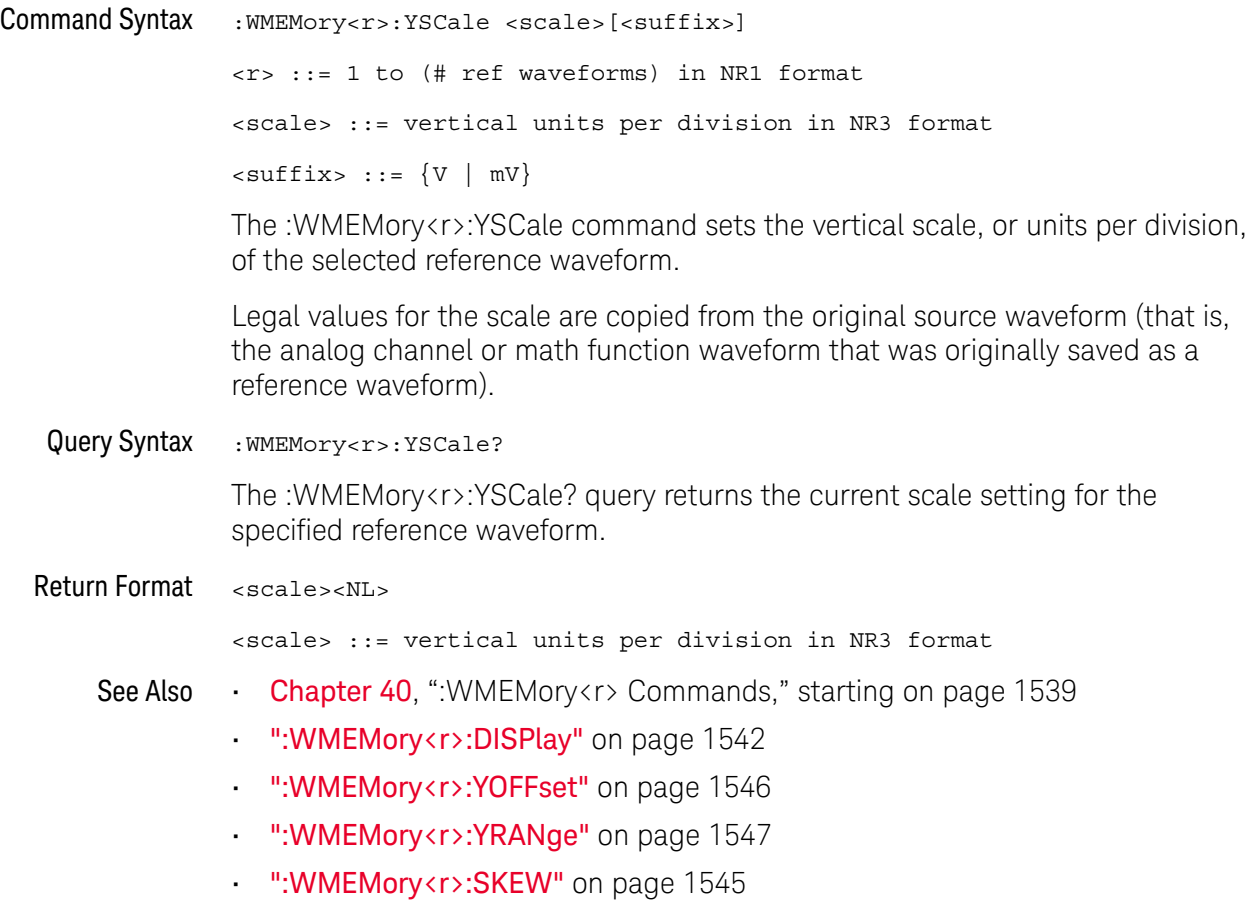
# 41 Obsolete and Discontinued **Commands**

Obsolete commands are older forms of commands that are provided to reduce customer rework for existing systems and programs (see"Obsolete Commands" on page 1668).

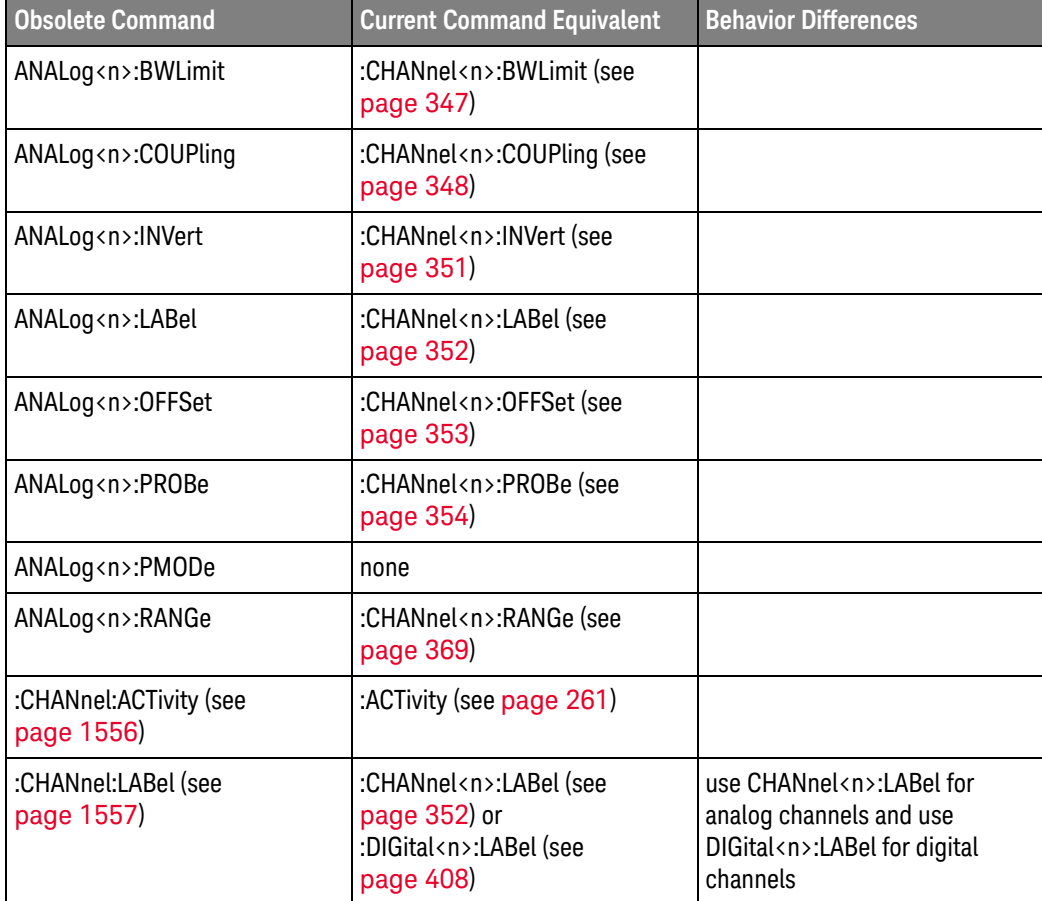

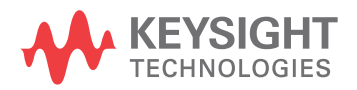

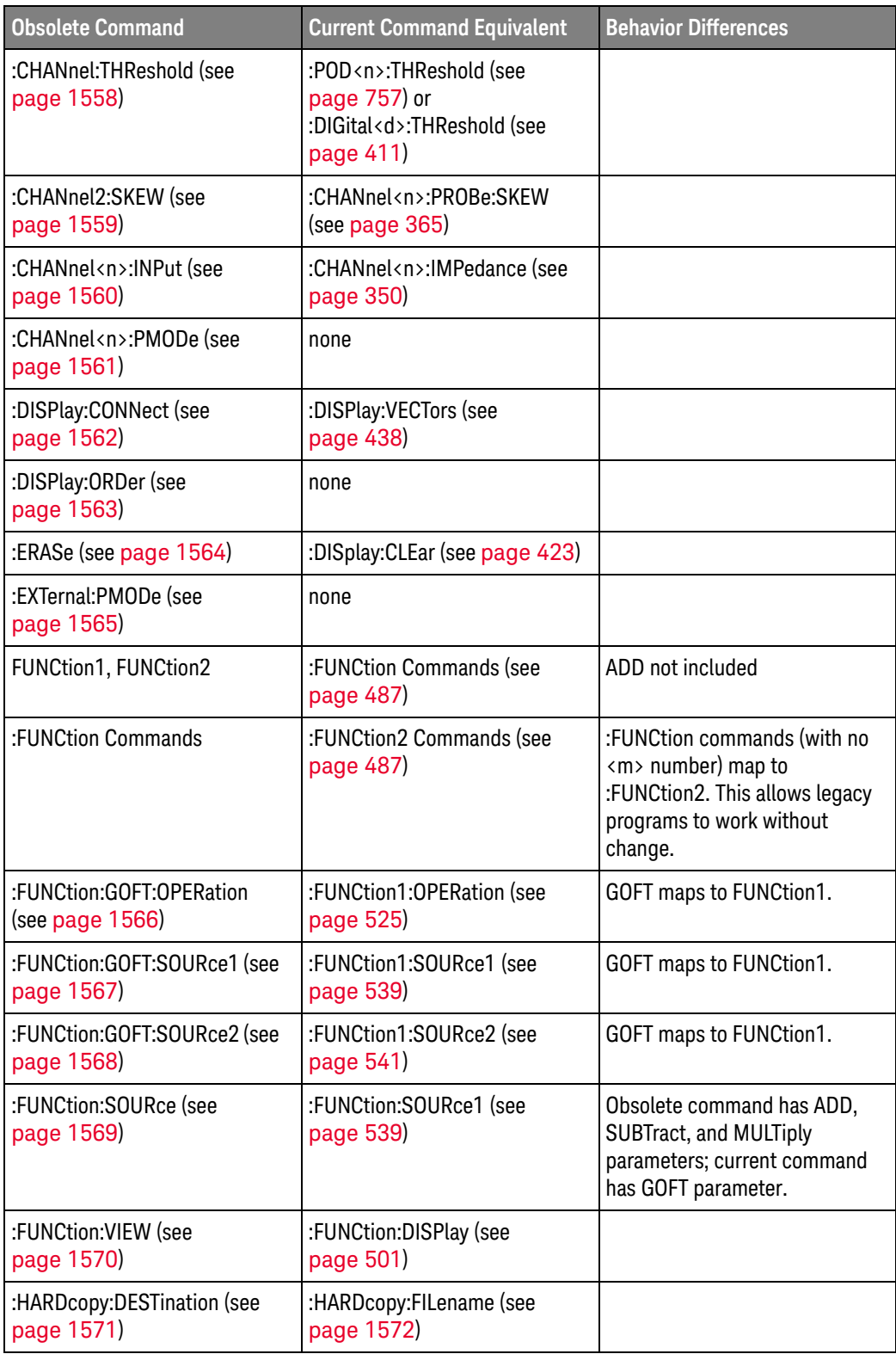

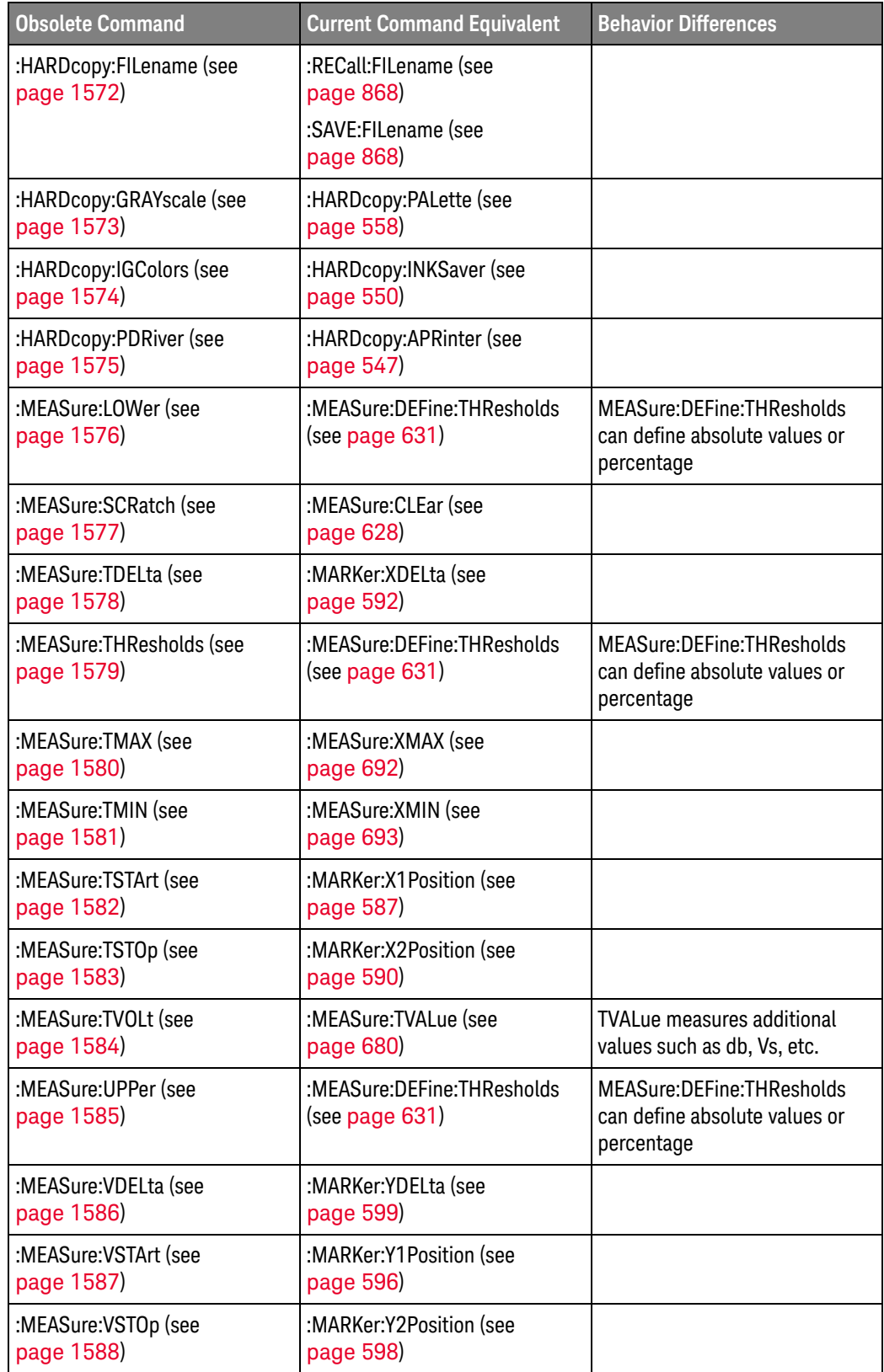

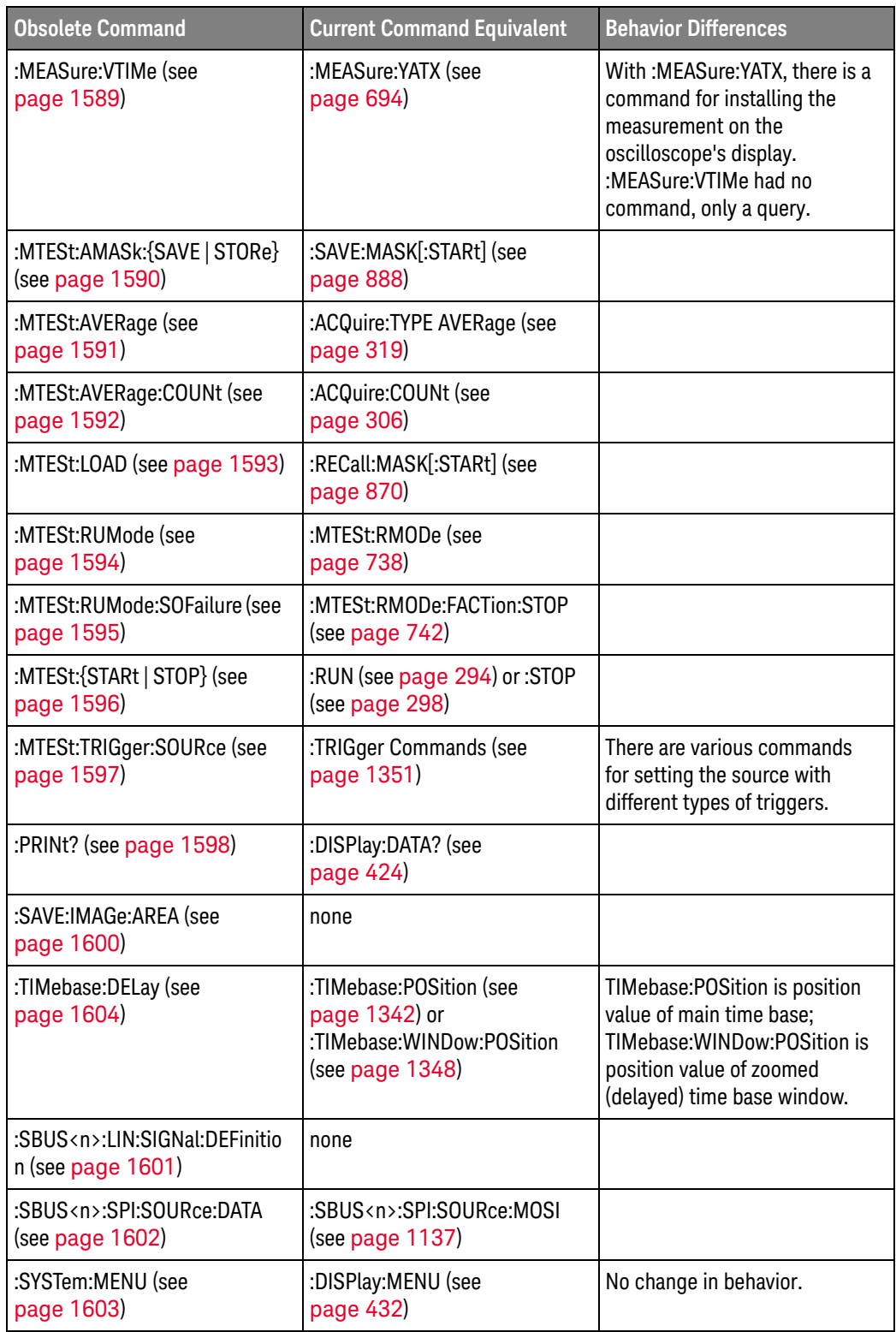

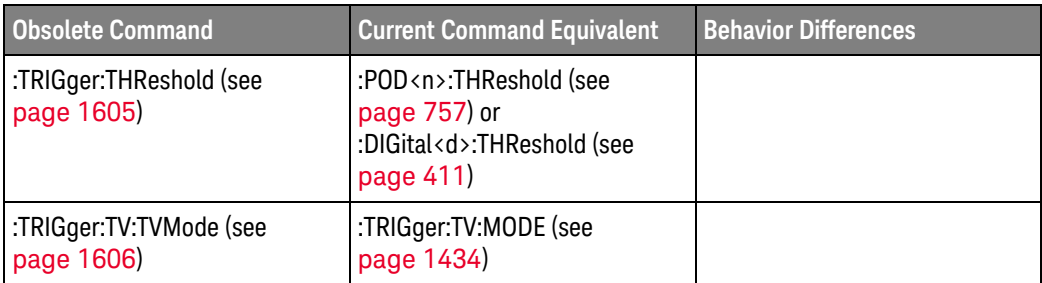

Discontinued Commands Discontinued commands are commands that were used by previous oscilloscopes, but are not supported by the InfiniiVision 3000T X-Series oscilloscopes. Listed below are the Discontinued commands and the nearest equivalent command available (if any).

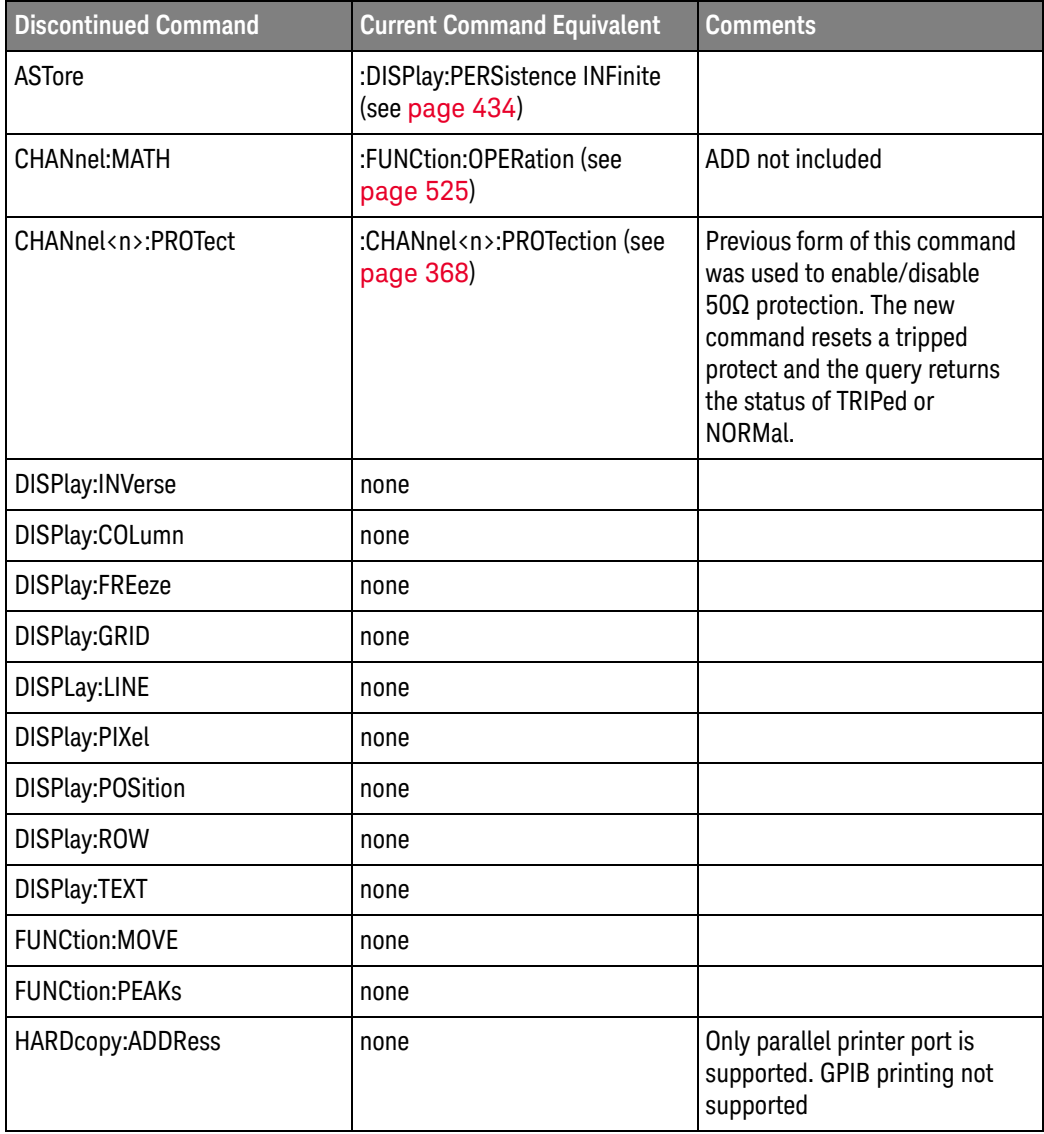

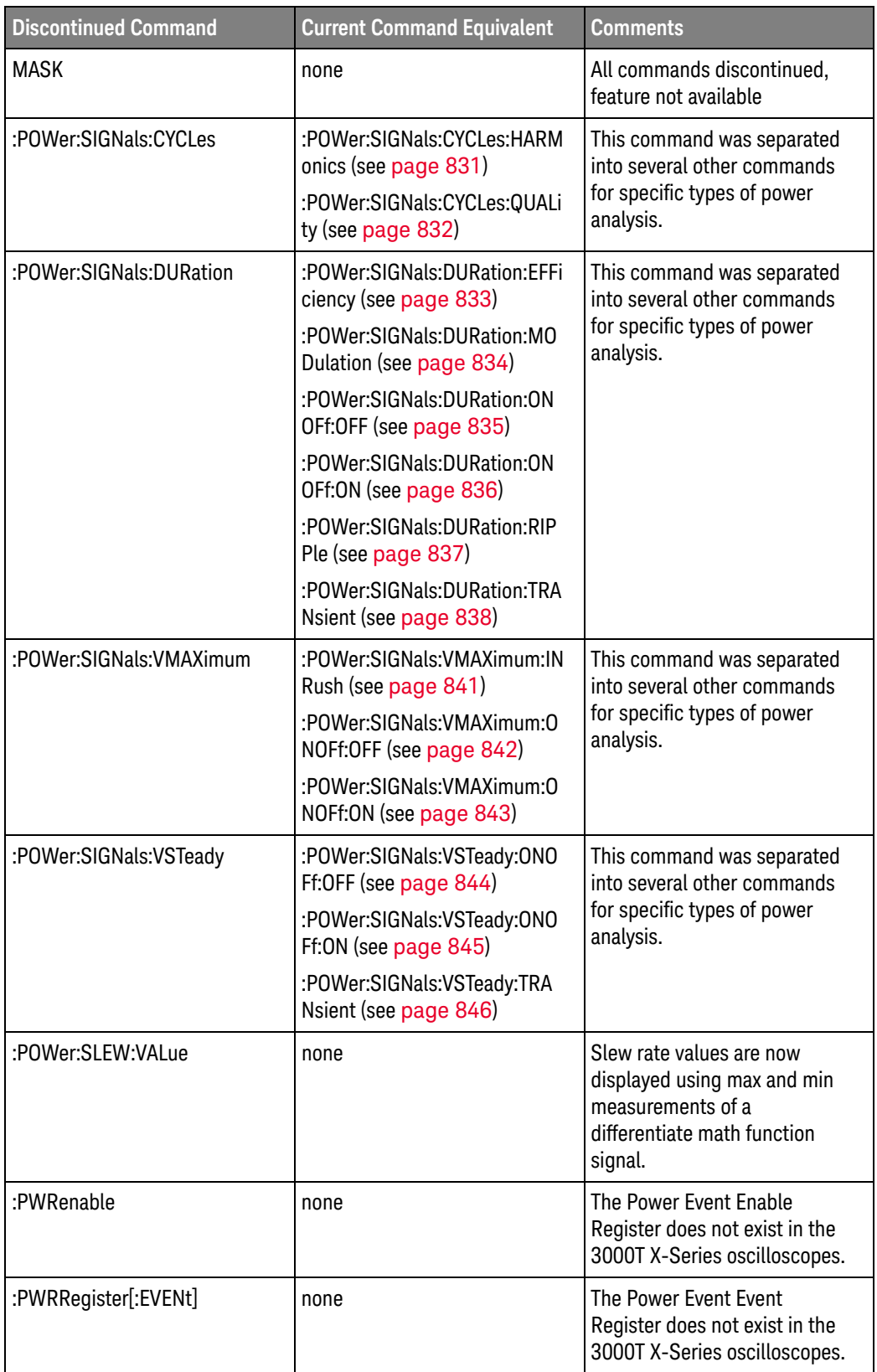

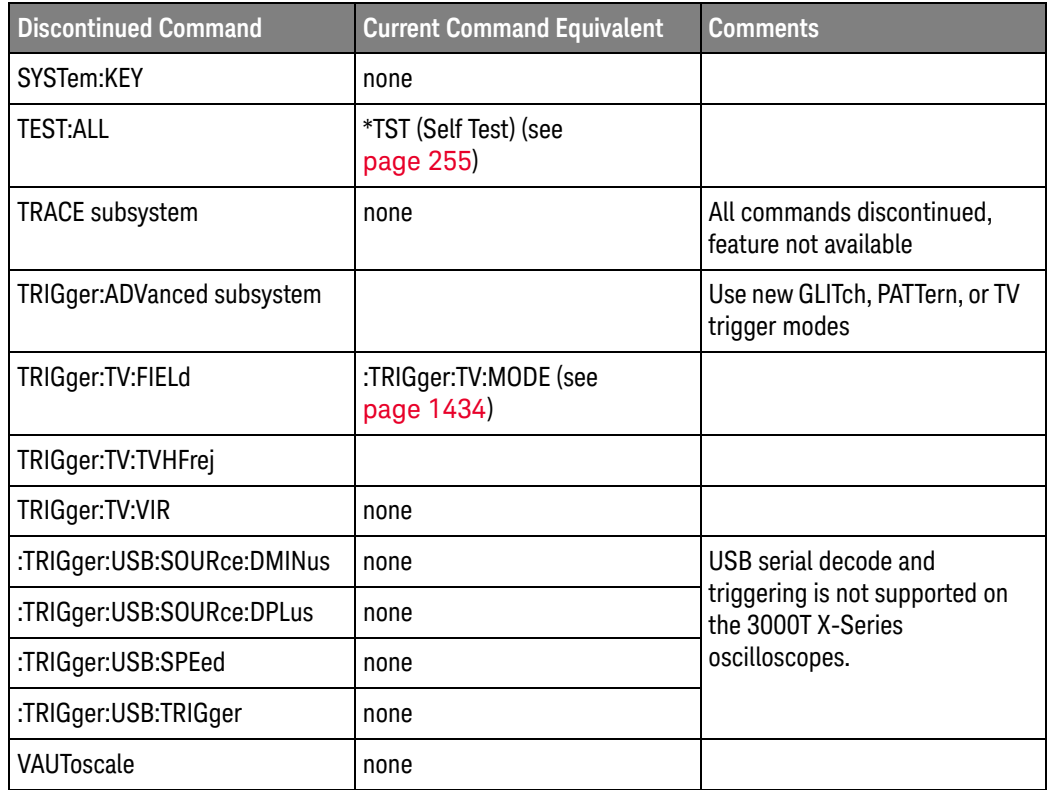

Discontinued Parameters Some previous oscilloscope queries returned control setting values of OFF and ON. The InfiniiVision 3000T X-Series oscilloscopes only return the enumerated values 0 (for off) and 1 (for on).

### :CHANnel:ACTivity

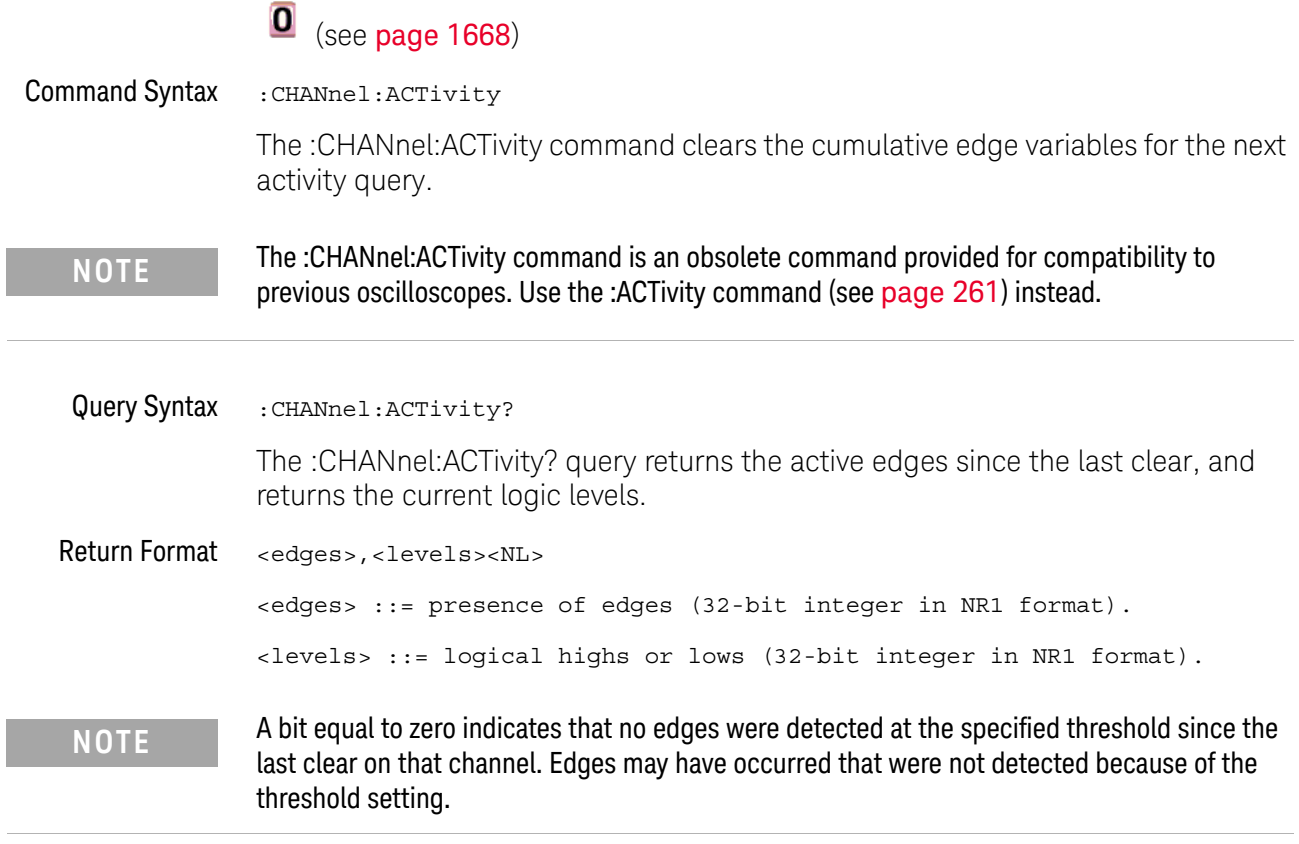

A bit equal to one indicates that edges have been detected at the specified threshold since the last clear on that channel.

#### :CHANnel:LABel

### $\overline{\textbf{O}}$  (see page 1668)

Command Syntax : CHANnel:LABel <source\_text><string> <source\_text> ::= {CHANnel1 | CHANnel2 | DIGital<d>} <d> ::= 0 to (# digital channels - 1) in NR1 format <string> ::= quoted ASCII string

> The :CHANnel:LABel command sets the source text to the string that follows. Setting a channel will also result in the name being added to the label list.

**NOTE** The :CHANnel:LABel command is an obsolete command provided for compatibility to previous oscilloscopes. Use the :CHANnel<n>:LABel command (see page 352) or :DIGital<n>:LABel command (see page 408).

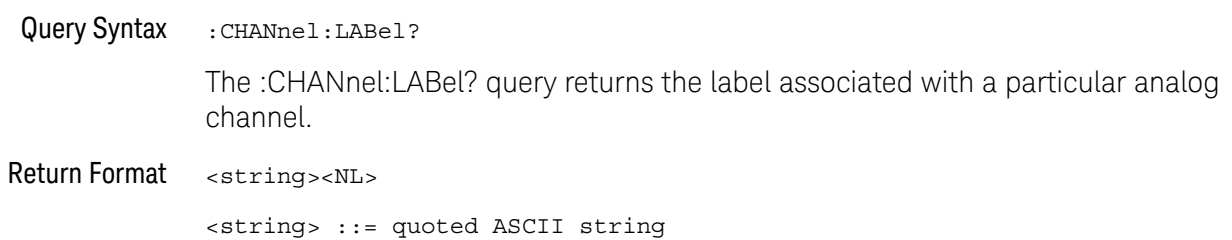

### :CHANnel:THReshold

## (see page 1668)

**•** TTL = 1.5V **•** ECL = -1.3V

**•** USERdef ::= -6.0V to 6.0V

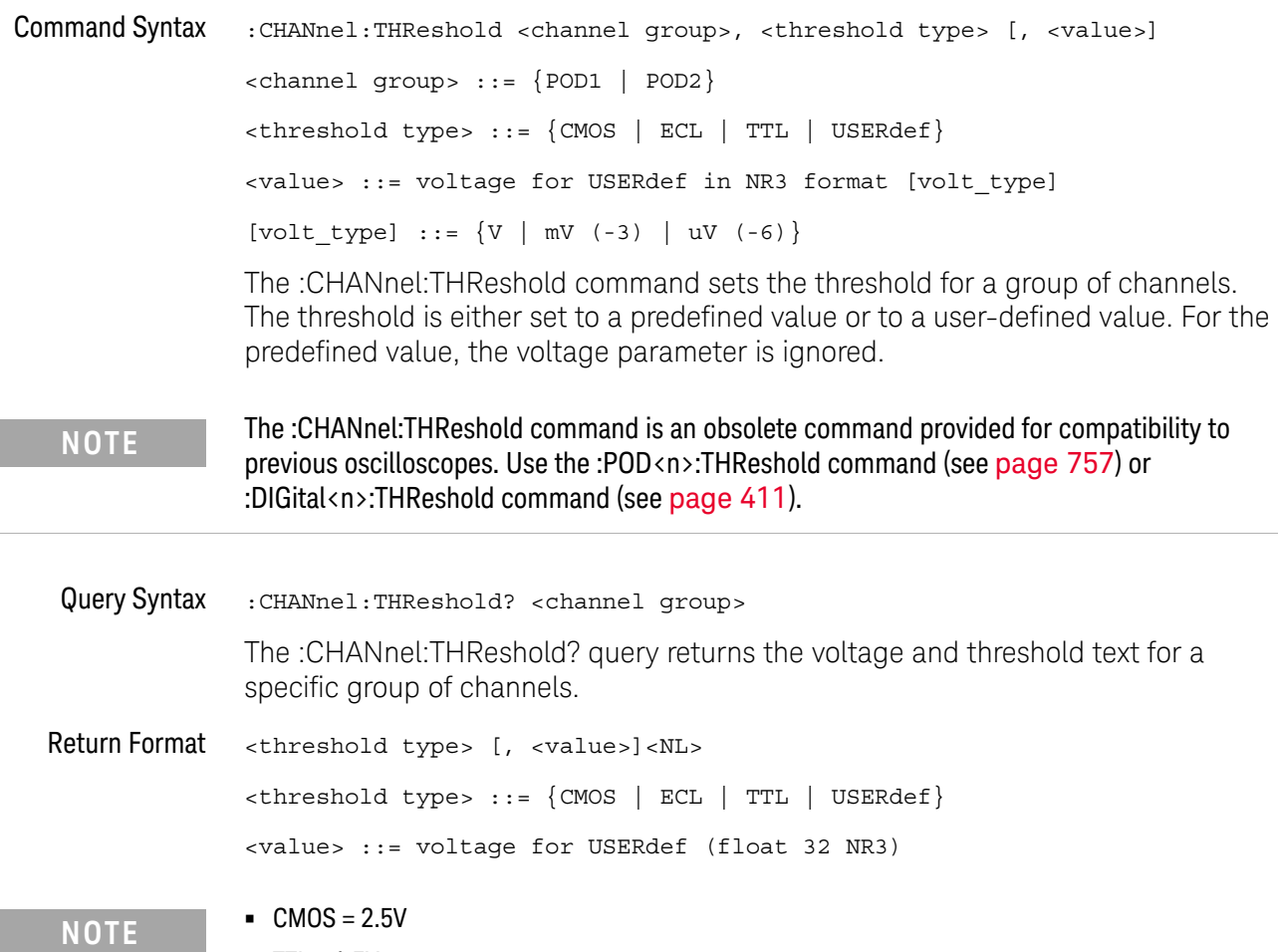

### :CHANnel2:SKEW

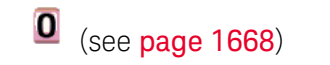

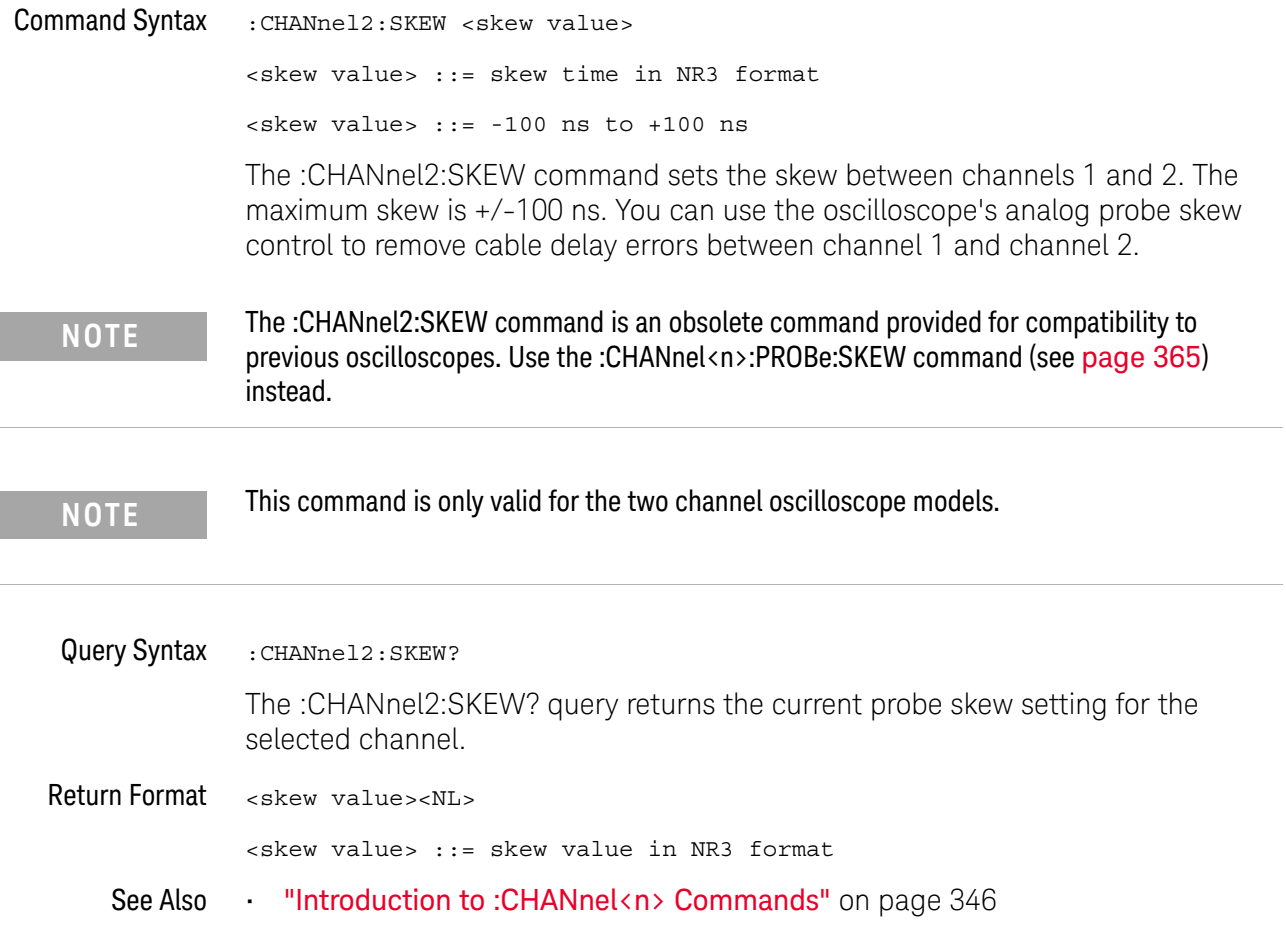

#### :CHANnel<n>:INPut

#### $\mathbf{O}$ (see page 1668)

Command Syntax :CHANnel<n>:INPut <impedance> <impedance> ::= {ONEMeg | FIFTy} <n> ::= 1 to (# analog channels) in NR1 format The :CHANnel<n>:INPut command selects the input impedance setting for the specified channel. The legal values for this command are ONEMeg (1 MΩ) and FIFTy  $(50Ω)$ . Query Syntax : CHANnel<n>: INPut? The :CHANnel<n>:INPut? query returns the current input impedance setting for the specified channel. Return Format <impedance value><NL> <impedance value> ::= {ONEM | FIFT} **NOTE** The :CHANnel<n>:INPut command is an obsolete command provided for compatibility to previous oscilloscopes. Use the :CHANnel<n>:IMPedance command (see page 350) instead.

#### :CHANnel<n>:PMODe

### O (see page 1668)

Command Syntax : CHANnel<n>: PMODe <pmode value> <pmode value> ::= {AUTo | MANual} <n> ::= 1 to (# analog channels) in NR1 format The probe sense mode is controlled internally and cannot be set. If a probe with sense is connected to the specified channel, auto sensing is enabled; otherwise, the mode is manual. If the PMODe sent matches the oscilloscope's setting, the command will be accepted. Otherwise, a setting conflict error is generated. Query Syntax : CHANnel<n>: PMODe? The :CHANnel<n>:PMODe? query returns AUT if an autosense probe is attached and MAN otherwise. Return Format <pmode value><NL>  $\text{pmode value} > :: = \{ \text{AUT} \mid \text{MAN} \}$ **NOTE** The :CHANnel<n>:PMODe command is an obsolete command provided for compatibility to previous oscilloscopes.

### :DISPlay:CONNect

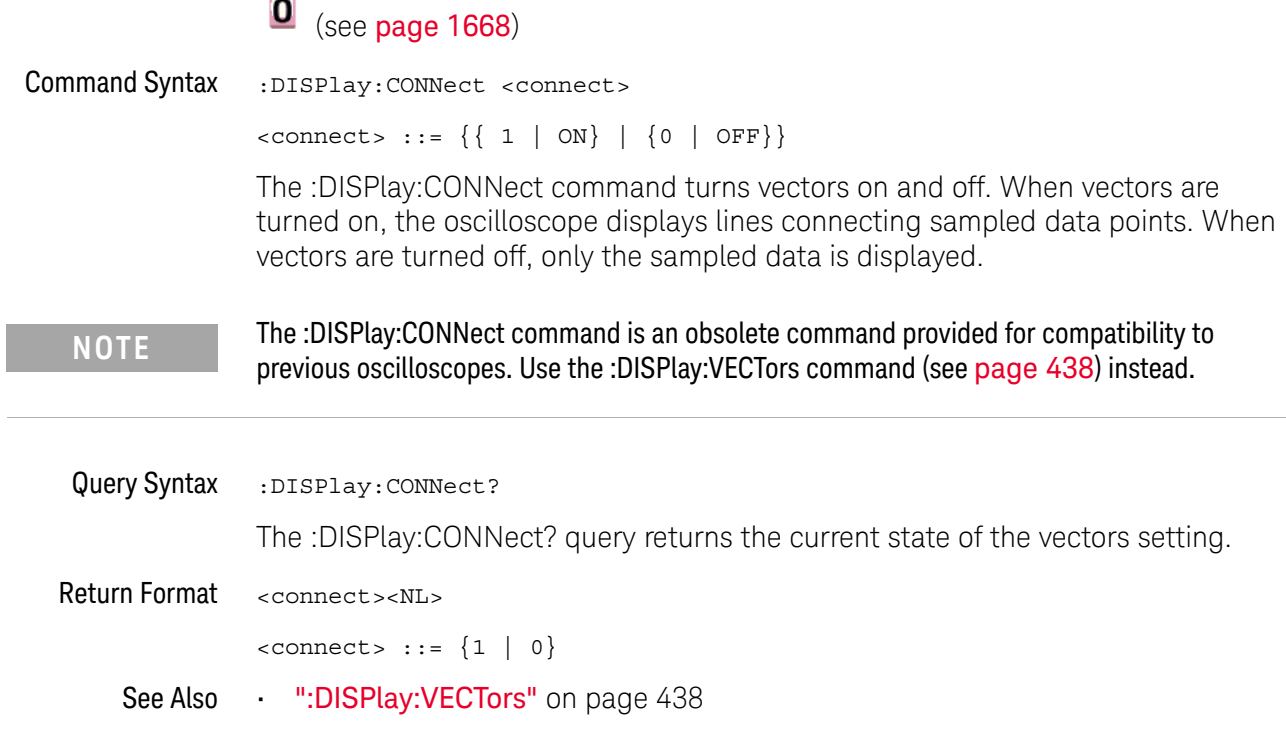

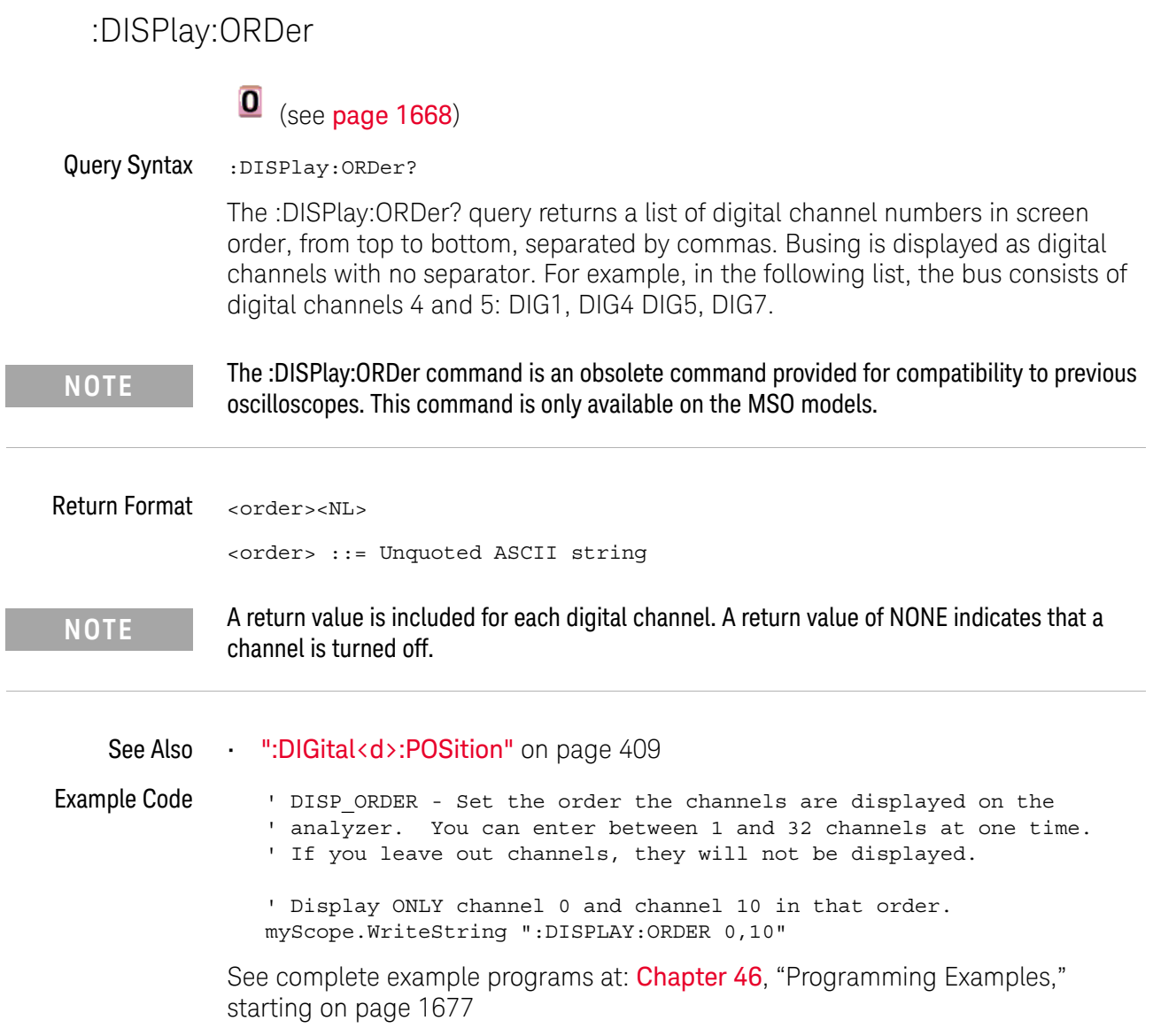

 $\overline{a}$ 

#### 41 Obsolete and Discontinued Commands

:ERASe  $\overline{\mathbf{o}}$  (see page 1668) Command Syntax : ERASe The :ERASe command erases the screen. **NOTE** The :ERASe command is an obsolete command provided for compatibility to previous oscilloscopes. Use the :DISplay:CLEar command (see page 423) instead.

#### :EXTernal:PMODe

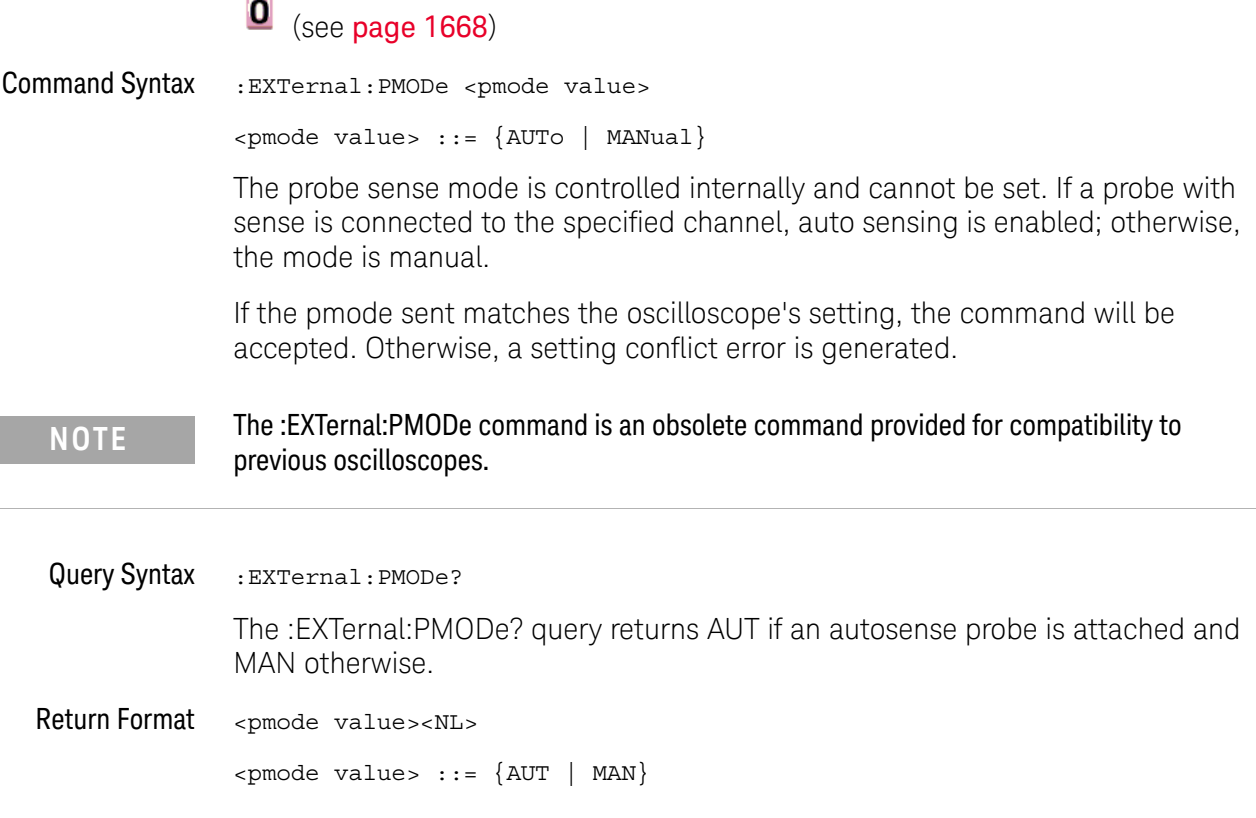

### :FUNCtion:GOFT:OPERation

### $\overline{\textbf{O}}$  (see page 1668)

Command Syntax : FUNCtion: GOFT: OPERation <operation>

<operation> ::= {ADD | SUBTract | MULTiply}

The :FUNCtion:GOFT:OPERation command sets the math operation for the g(t) source that can be used as the input to transform or filter functions (if available):

- $\cdot$  ADD Source1 + source2.
- SUBTract Source1 source2.
- MULTiply Source1 \* source2.

The :FUNCtion:GOFT:SOURce1 and :FUNCtion:GOFT:SOURce2 commands are used to select source1 and source2.

### :FUNCtion:GOFT:SOURce1

## O (see page 1668)

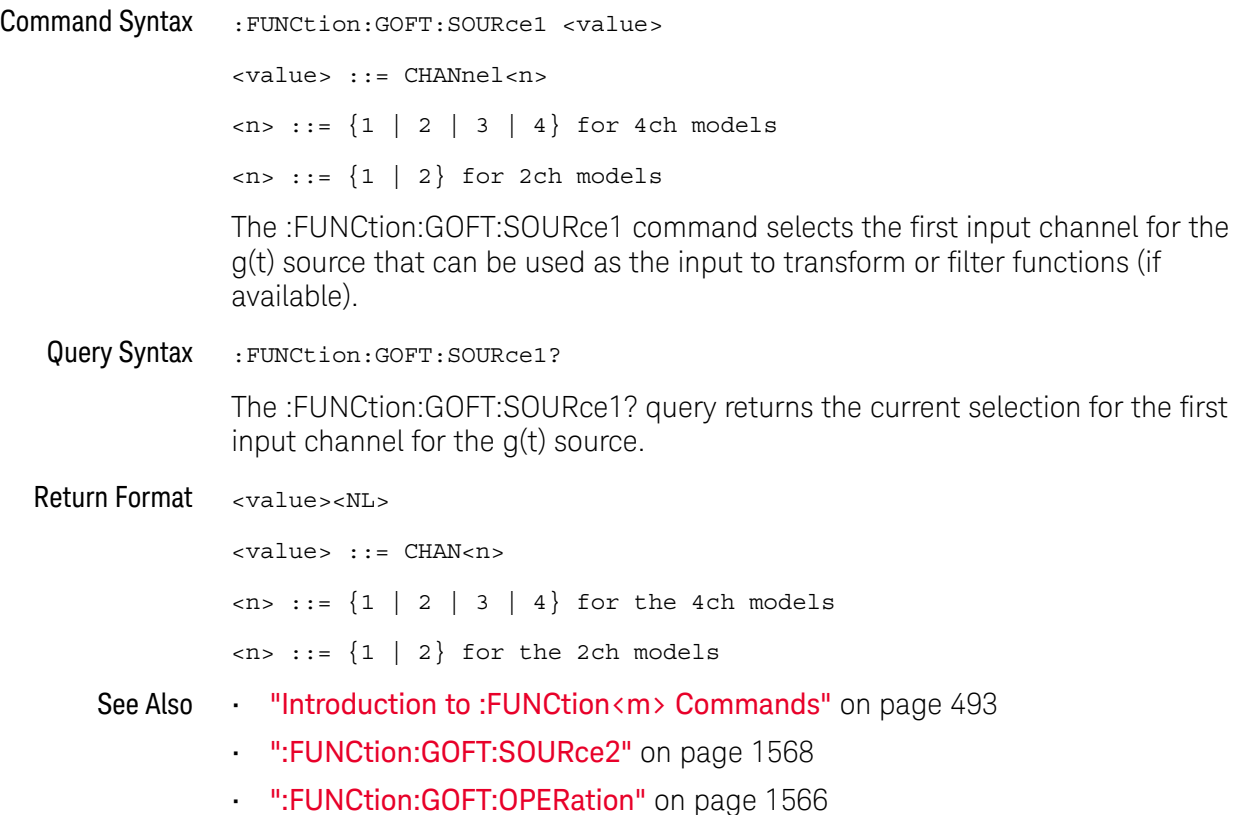

### :FUNCtion:GOFT:SOURce2

## (see page 1668)

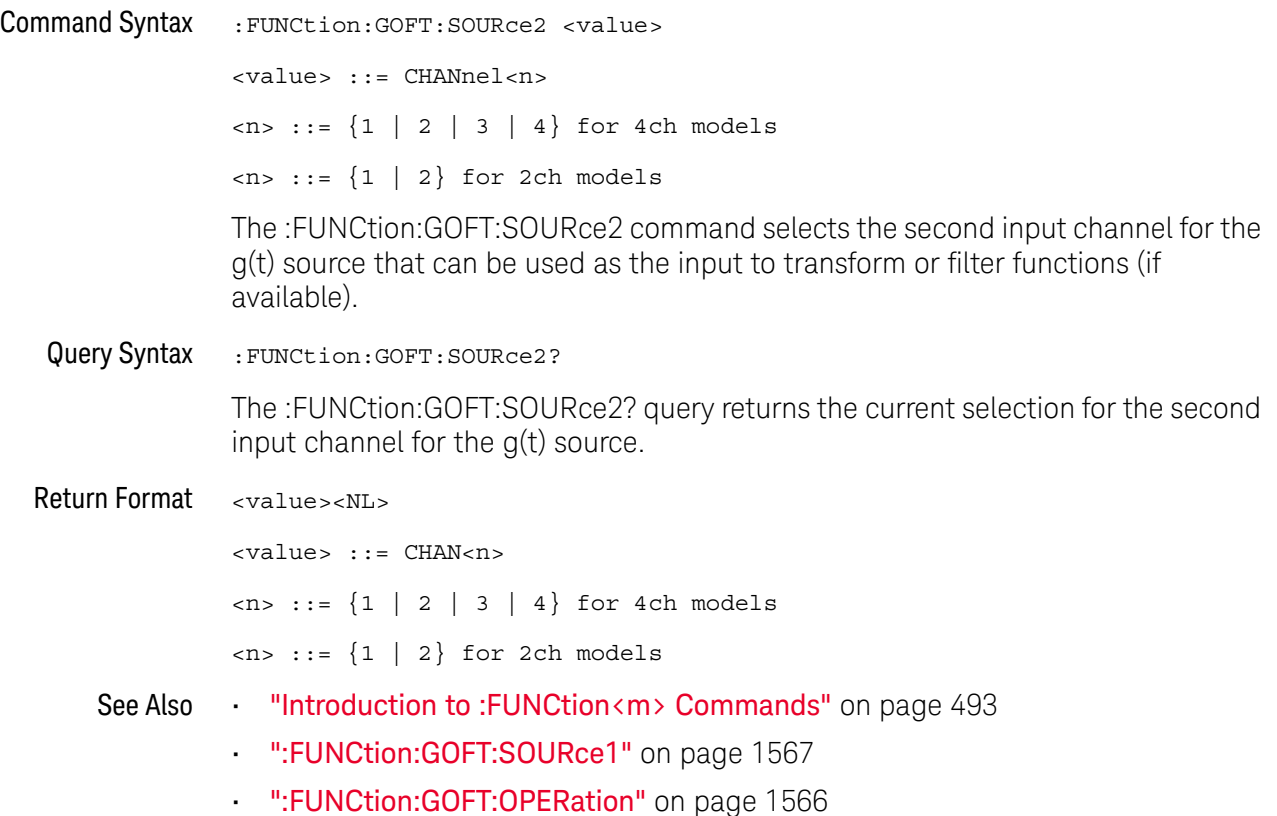

### :FUNCtion:SOURce

## (see page 1668)

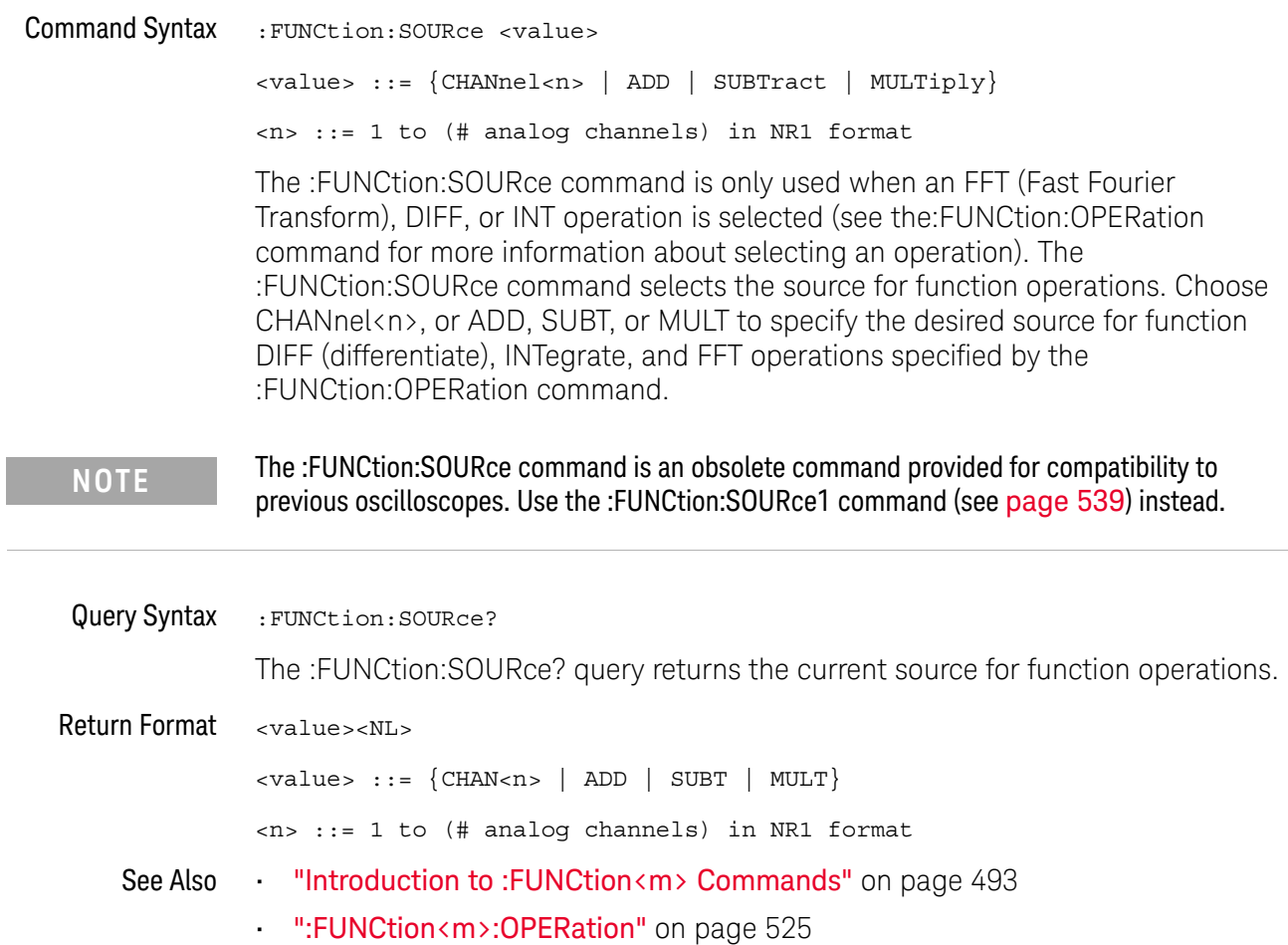

### :FUNCtion:VIEW

### $\overline{\textbf{0}}$  (see page 1668)

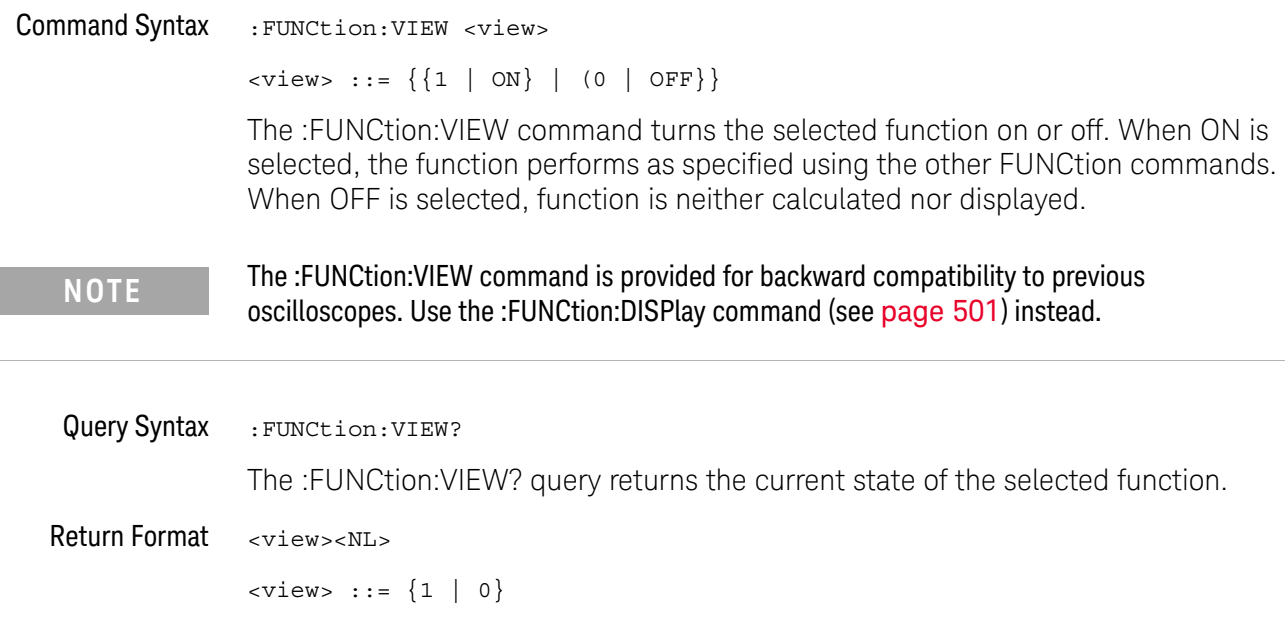

### :HARDcopy:DESTination

L.

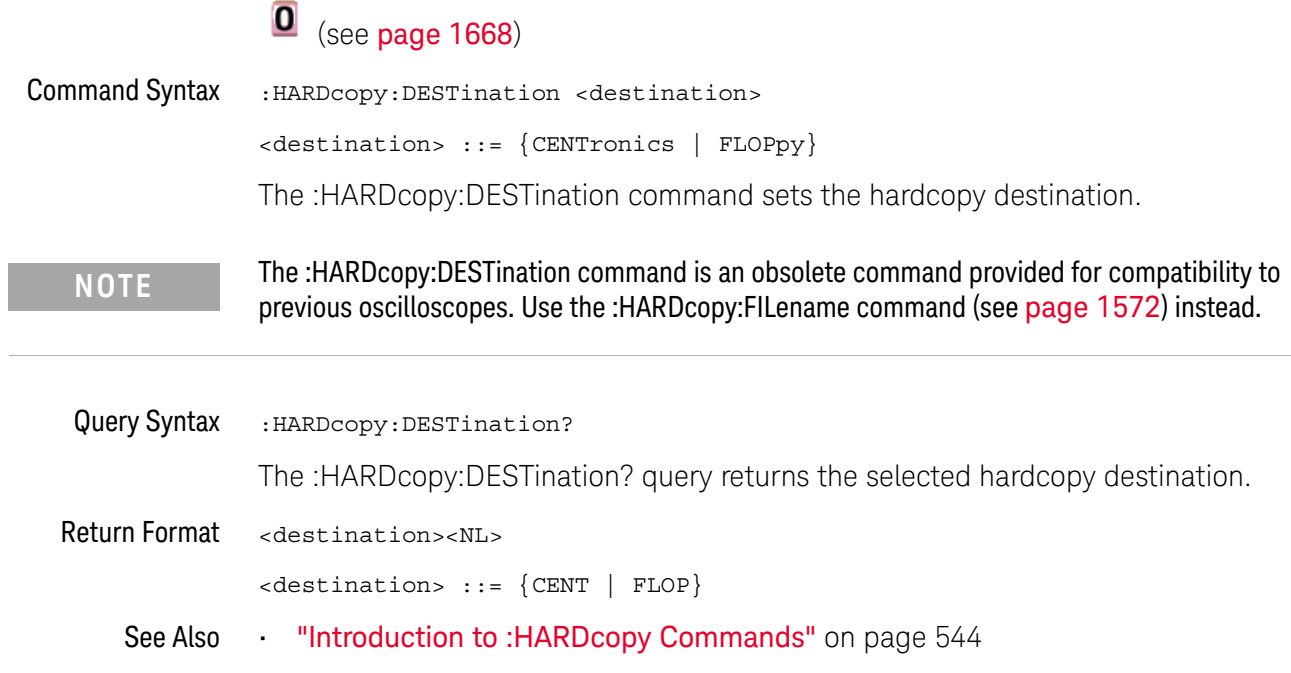

### :HARDcopy:FILename

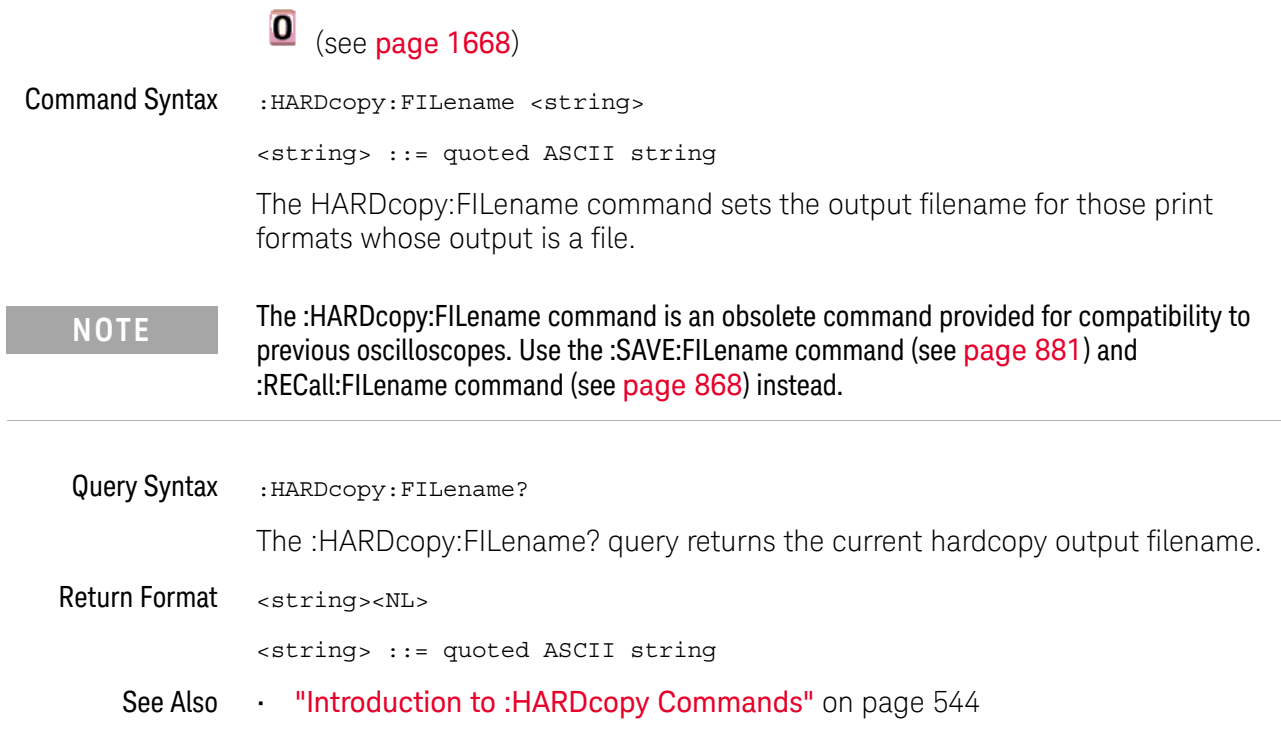

### :HARDcopy:GRAYscale

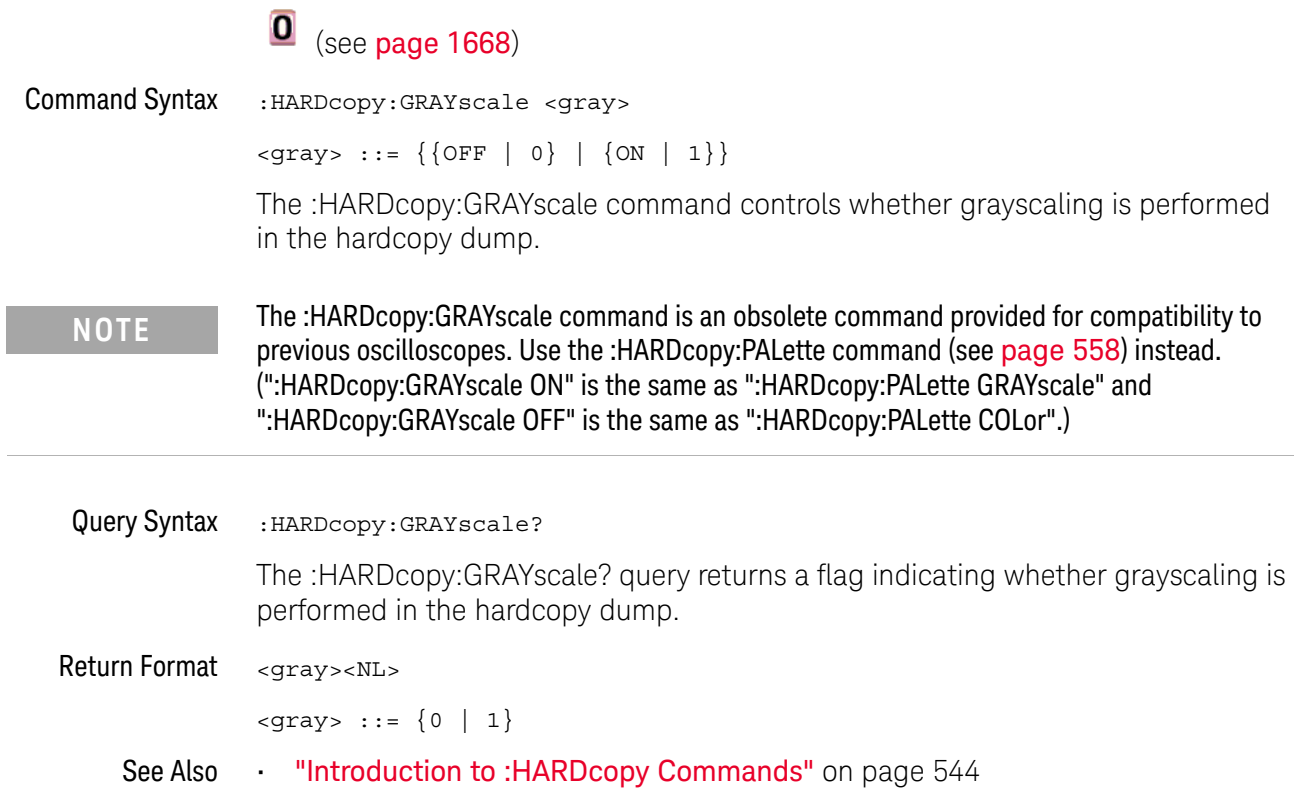

### :HARDcopy:IGColors

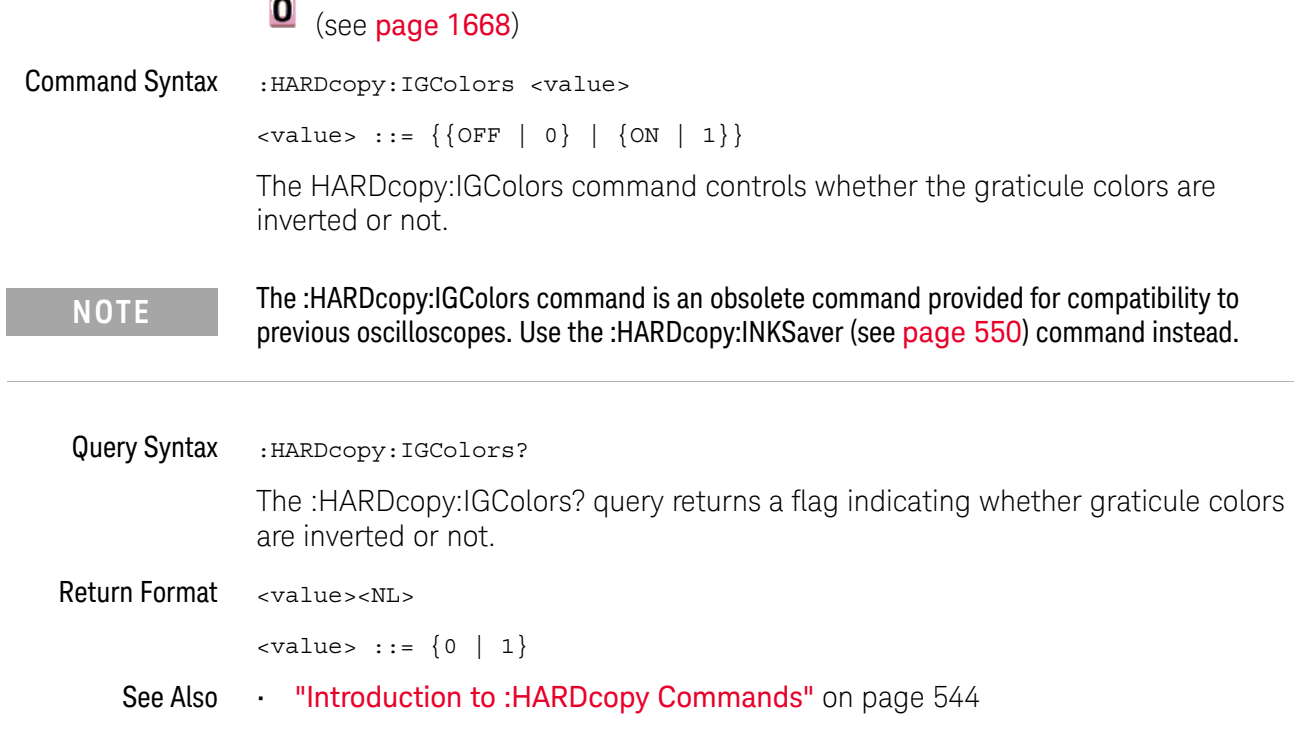

L

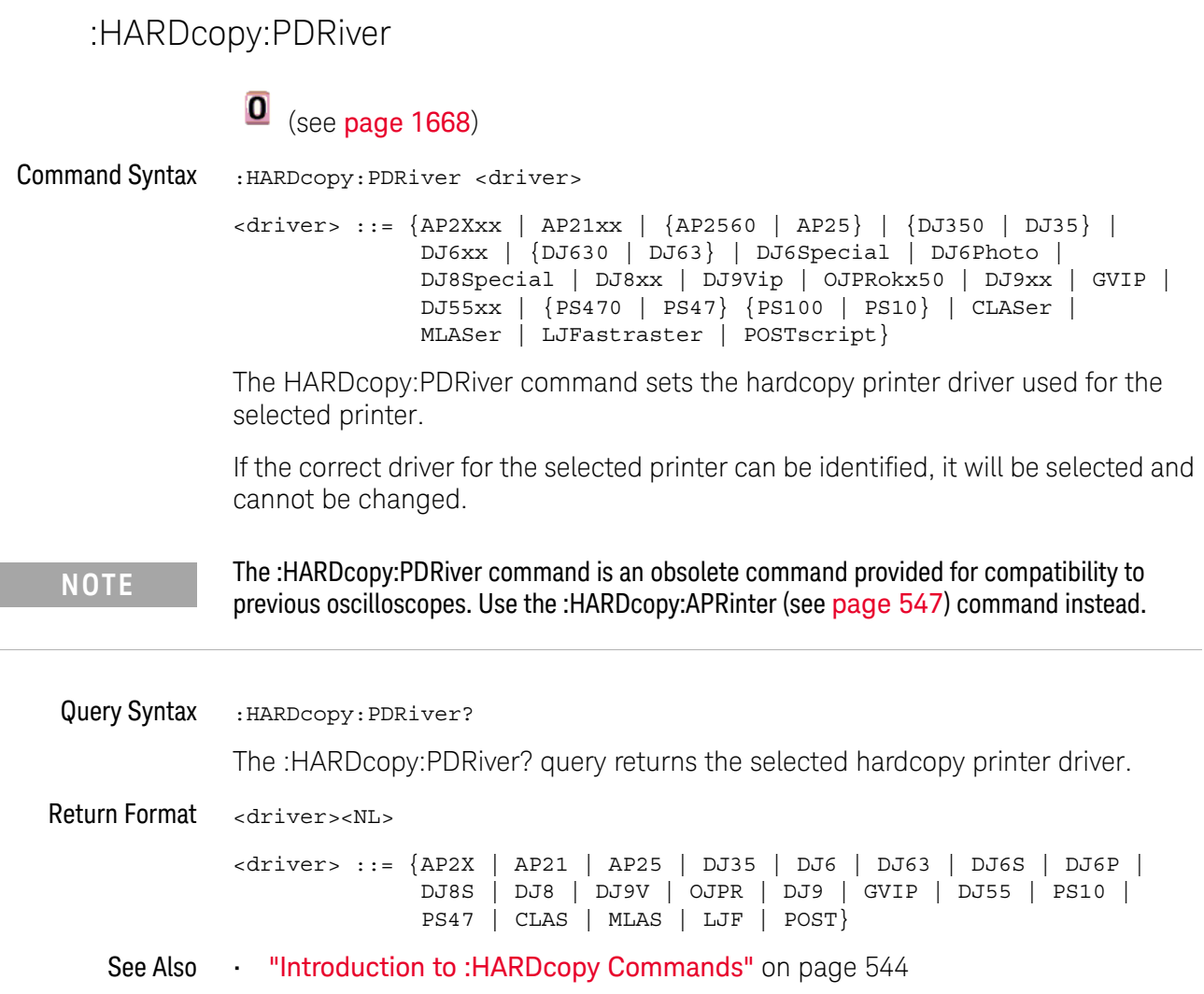

#### :MEASure:LOWer

### O (see page 1668)

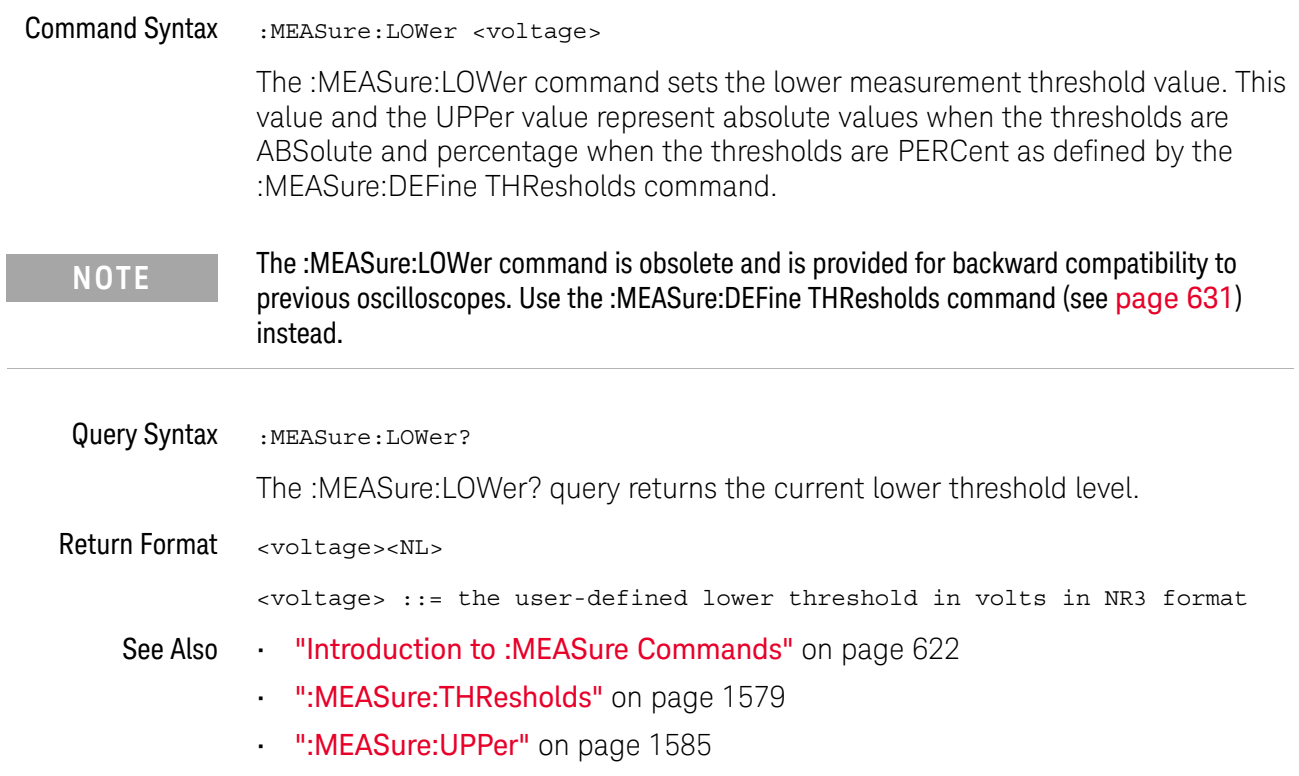

#### :MEASure:SCRatch

### **O** (see page 1668)

Command Syntax : MEASure: SCRatch

The :MEASure:SCRatch command clears all selected measurements and markers from the screen.

**NOTE** The :MEASure:SCRatch command is obsolete and is provided for backward compatibility to previous oscilloscopes. Use the :MEASure:CLEar command (see page 628) instead.

#### :MEASure:TDELta

#### $\mathbf{O}$ (see page 1668)

Query Syntax : MEASure: TDELta?

The :MEASure:TDELta? query returns the time difference between the Tstop marker (X2 cursor) and the Tstart marker (X1 cursor).

Tdelta = Tstop - Tstart

Tstart is the time at the start marker (X1 cursor) and Tstop is the time at the stop marker (X2 cursor). No measurement is made when the :MEASure:TDELta? query is received by the oscilloscope. The delta time value that is output is the current value. This is the same value as the front-panel cursors delta X value.

**NOTE** The :MEASure:TDELta command is an obsolete command provided for compatibility to previous oscilloscopes. Use the :MARKer:XDELta command (see page 592) instead.

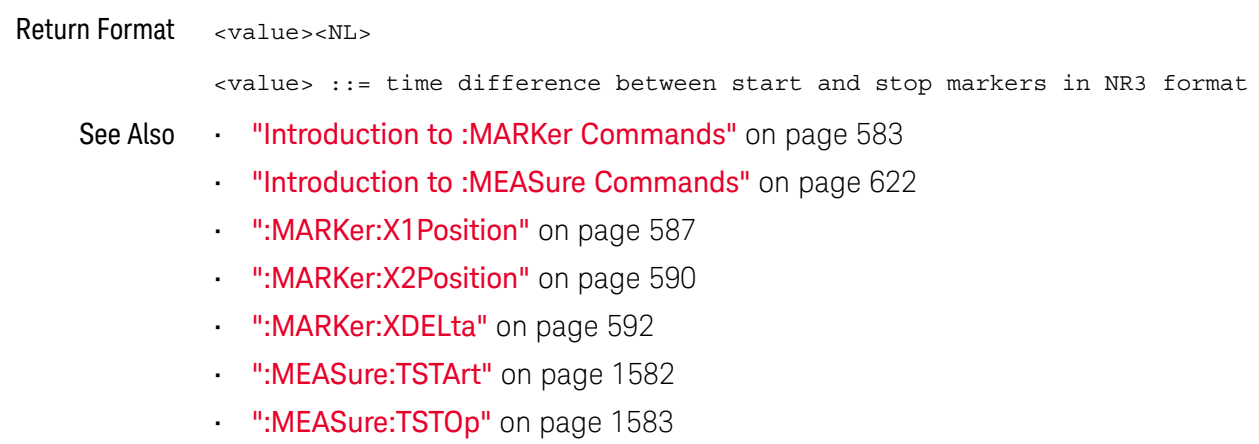

### :MEASure:THResholds

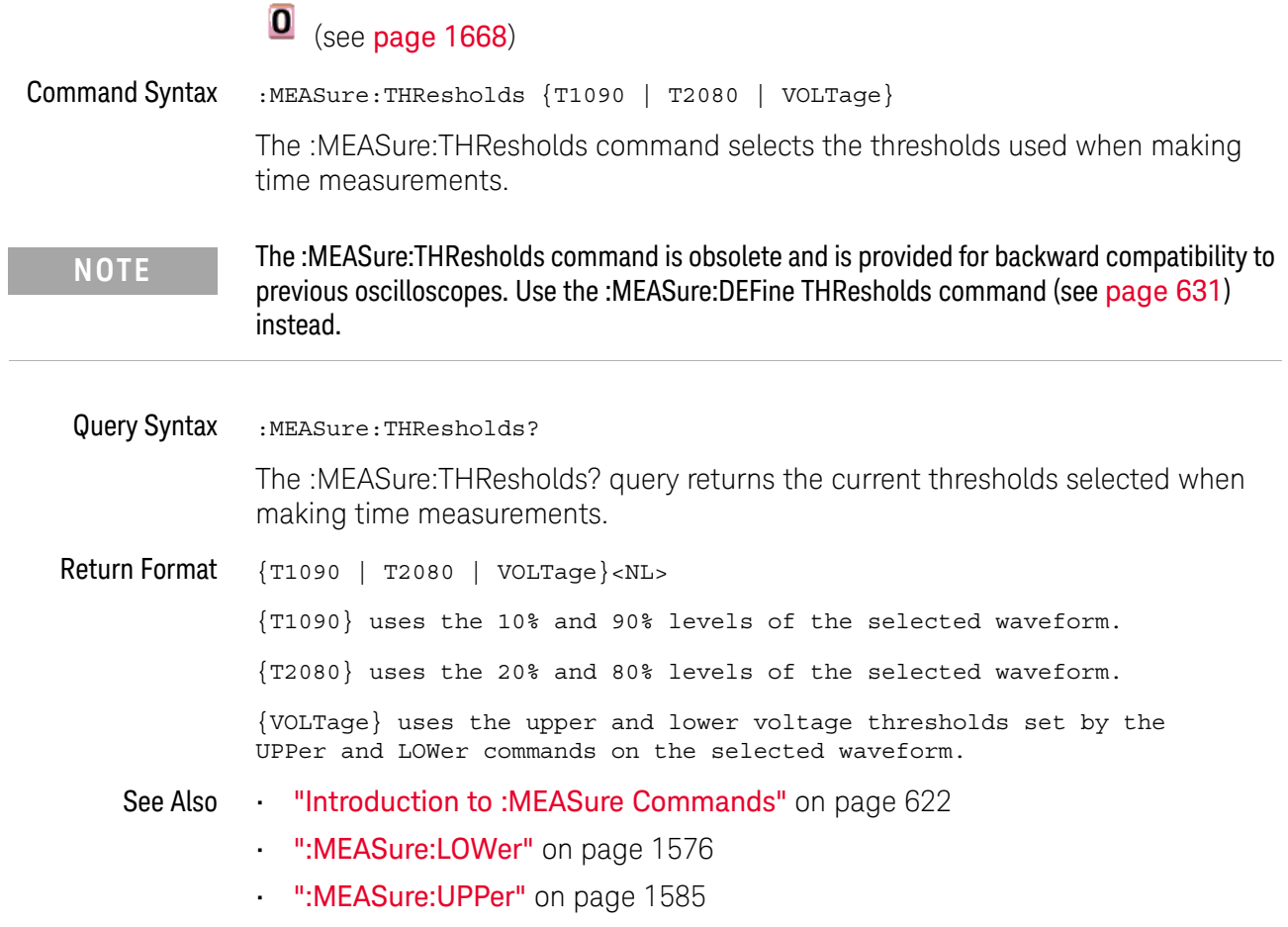

#### :MEASure:TMAX

### $\overline{\textbf{O}}$  (see page 1668)

Command Syntax : MEASure: TMAX [<source>] <source> ::= {CHANnel<n> | FUNCtion | MATH} <n> ::= 1 to (# analog channels) in NR1 format The :MEASure:TMAX command installs a screen measurement and starts an X-at-Max-Y measurement on the selected waveform. If the optional source is specified, the current source is modified.

**NOTE** The :MEASure:TMAX command is obsolete and is provided for backward compatibility to previous oscilloscopes. Use the :MEASure:XMAX command (see page 692) instead.

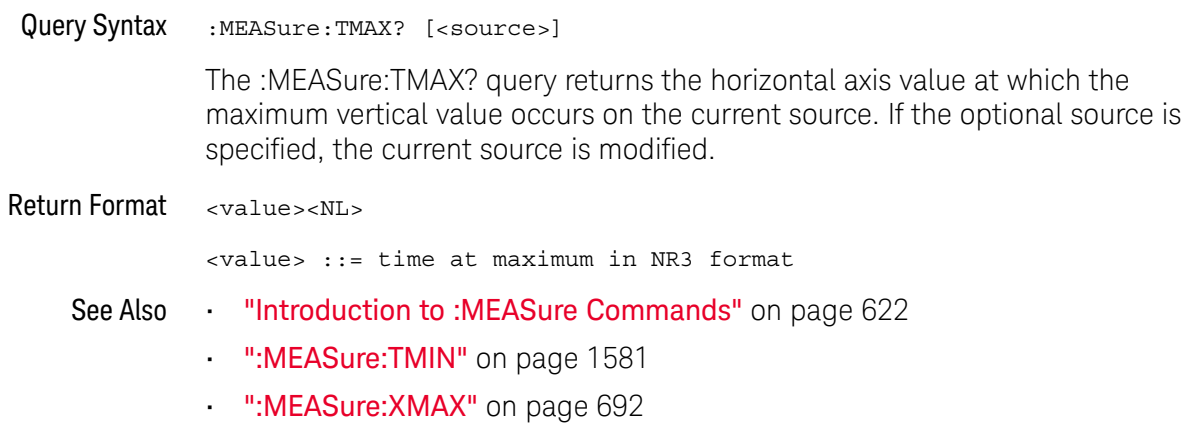

• ":MEASure:XMIN" on page 693

#### :MEASure:TMIN

### $\overline{\textbf{O}}$  (see page 1668)

Command Syntax : MEASure: TMIN [<source>] <source> ::= {CHANnel<n> | FUNCtion | MATH} <n> ::= 1 to (# analog channels) in NR1 format The :MEASure:TMIN command installs a screen measurement and starts an X-at-Min-Y measurement on the selected waveform. If the optional source is specified, the current source is modified. Query Syntax : MEASure: TMIN? [<source>] The :MEASure:TMIN? query returns the horizontal axis value at which the minimum vertical value occurs on the current source. If the optional source is specified, the current source is modified. Return Format <value><NL> **NOTE** The :MEASure:TMIN command is obsolete and is provided for backward compatibility to previous oscilloscopes. Use the :MEASure: XMIN command (see page 693) instead.

<value> ::= time at minimum in NR3 format

- See Also **•••** "Introduction to :MEASure Commands" on page 622
	- ":MEASure:TMAX" on page 1580
	- ":MEASure:XMAX" on page 692
	- ":MEASure:XMIN" on page 693

### :MEASure:TSTArt

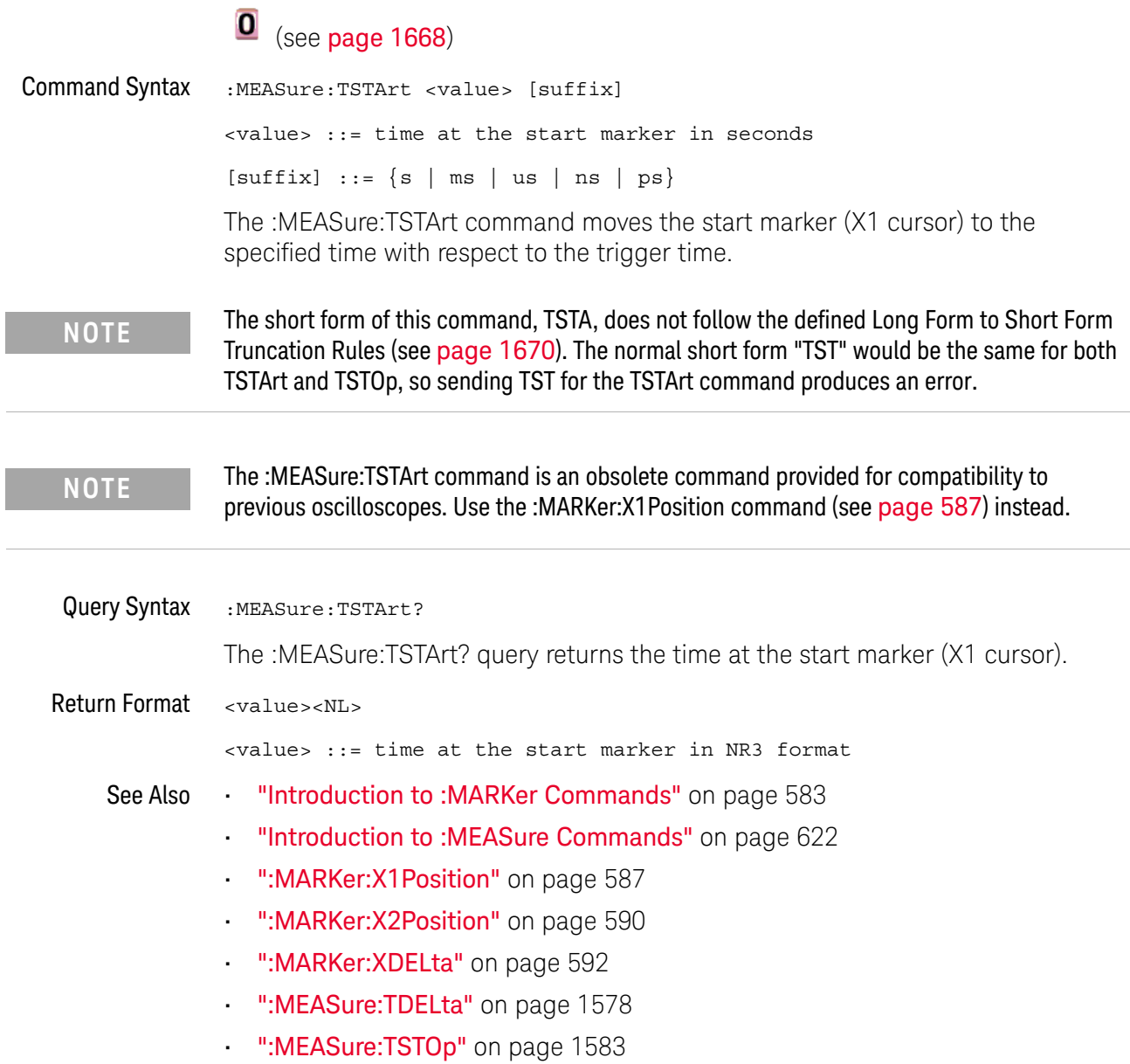

i.

### :MEASure:TSTOp

í.

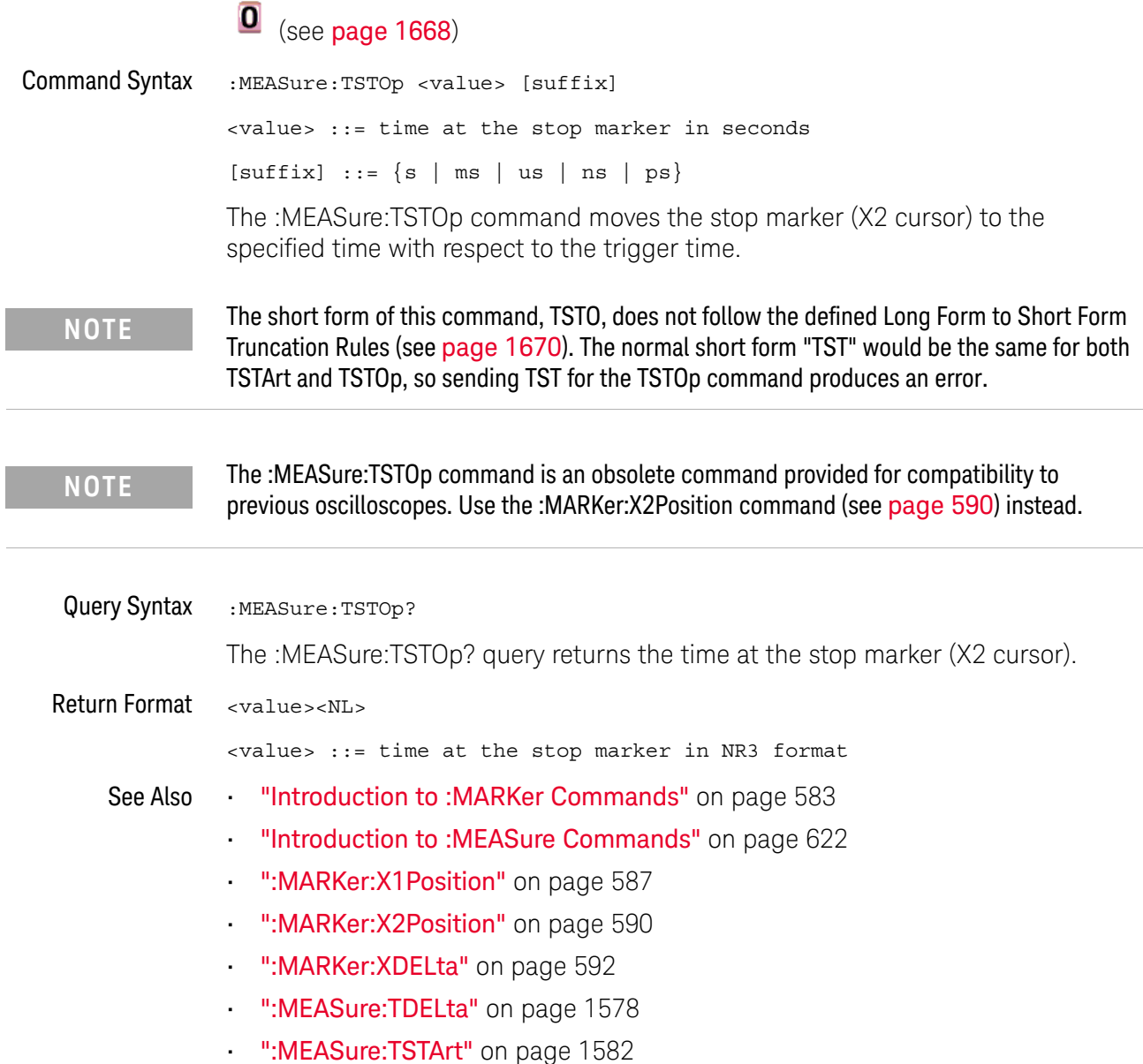

#### :MEASure:TVOLt

#### $\mathbf{0}$ (see page 1668)

Query Syntax :MEASure:TVOLt? <value>, [<slope>]<occurrence>[,<source>] <value> ::= the voltage level that the waveform must cross. <slope> ::= direction of the waveform. A rising slope is indicated by a plus sign (+). A falling edge is indicated by a minus sign  $(-)$ . <occurrence> ::= the transition to be reported. If the occurrence number is one, the first crossing is reported. If the number is two, the second crossing is reported, etc. <source> ::= {<digital channels> | CHANnel<n> | FUNCtion | MATH} <digital channels> ::= {DIGital<d>} for the MSO models <n> ::= 1 to (# analog channels) in NR1 format <d> ::= 0 to (# digital channels - 1) in NR1 format When the :MEASure:TVOLt? query is sent, the displayed signal is searched for the specified voltage level and transition. The time interval between the trigger event and this defined occurrence is returned as the response to the query.

The specified voltage can be negative or positive. To specify a negative voltage, use a minus sign  $(-)$ . The sign of the slope selects a rising  $(+)$  or falling  $(-)$  edge. If no sign is specified for the slope, it is assumed to be the rising edge.

The magnitude of the occurrence defines the occurrence to be reported. For example, +3 returns the time for the third time the waveform crosses the specified voltage level in the positive direction. Once this voltage crossing is found, the oscilloscope reports the time at that crossing in seconds, with the trigger point (time zero) as the reference.

If the specified crossing cannot be found, the oscilloscope reports +9.9E+37. This value is returned if the waveform does not cross the specified voltage, or if the waveform does not cross the specified voltage for the specified number of times in the direction specified.

If the optional source parameter is specified, the current source is modified.

**NOTE** The :MEASure:TVOLt command is obsolete and is provided for backward compatibility to previous oscilloscopes. Use the :MEASure:TVALue command (see page 680).

Return Format <value><NL>

<value> ::= time in seconds of the specified voltage crossing in NR3 format
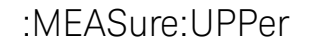

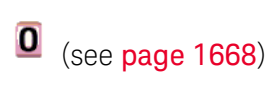

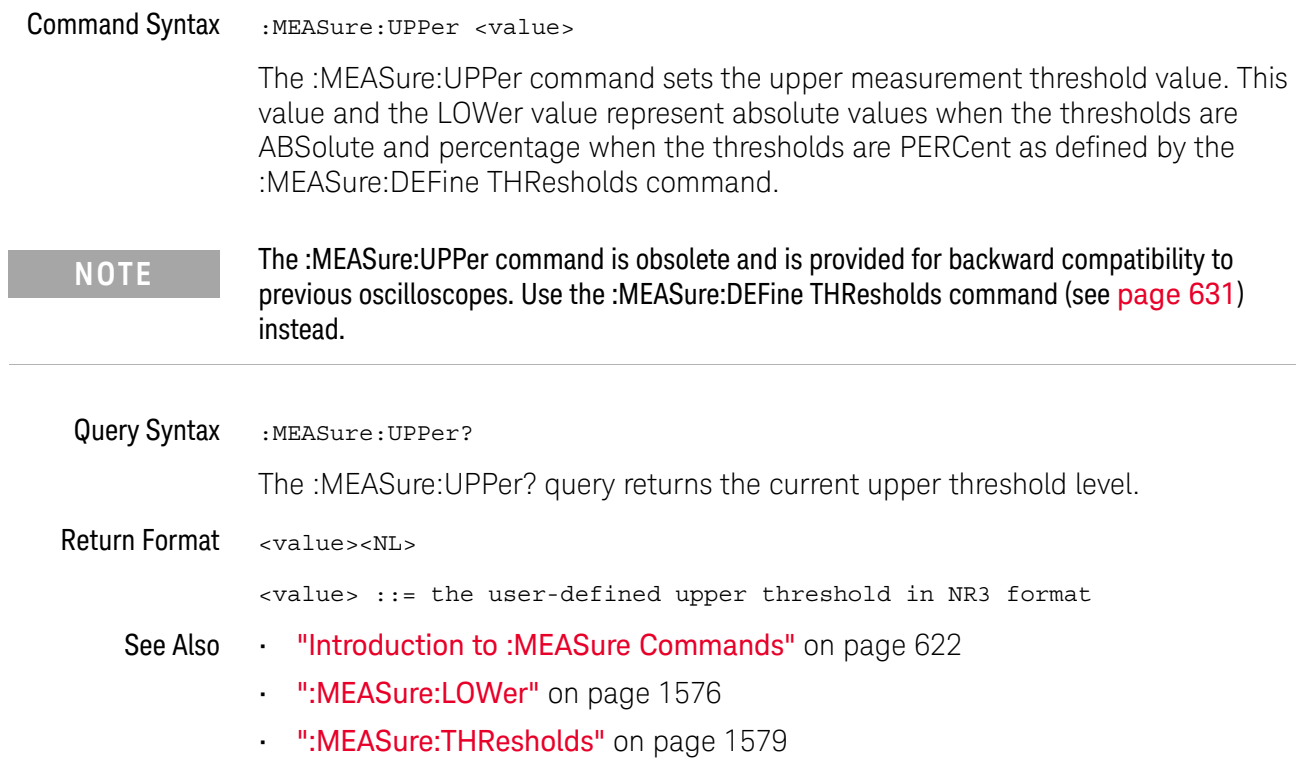

#### :MEASure:VDELta

#### $\mathbf{O}$ (see page 1668)

Query Syntax : MEASure: VDELta?

The :MEASure:VDELta? query returns the voltage difference between vertical marker 1 (Y1 cursor) and vertical marker 2 (Y2 cursor). No measurement is made when the :MEASure:VDELta? query is received by the oscilloscope. The delta value that is returned is the current value. This is the same value as the front-panel cursors delta Y value.

VDELta = value at marker 2 - value at marker 1

**NOTE** The :MEASure:VDELta command is an obsolete command provided for compatibility to previous oscilloscopes. Use the :MARKer:YDELta command (see page 599) instead.

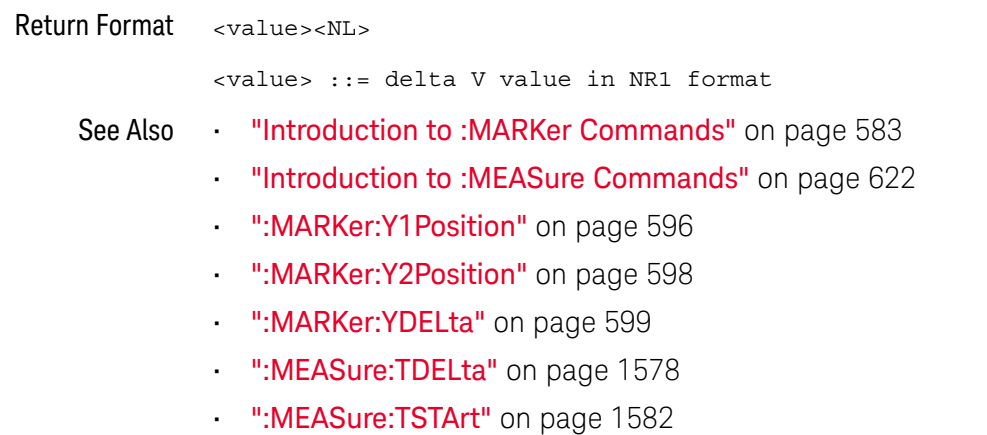

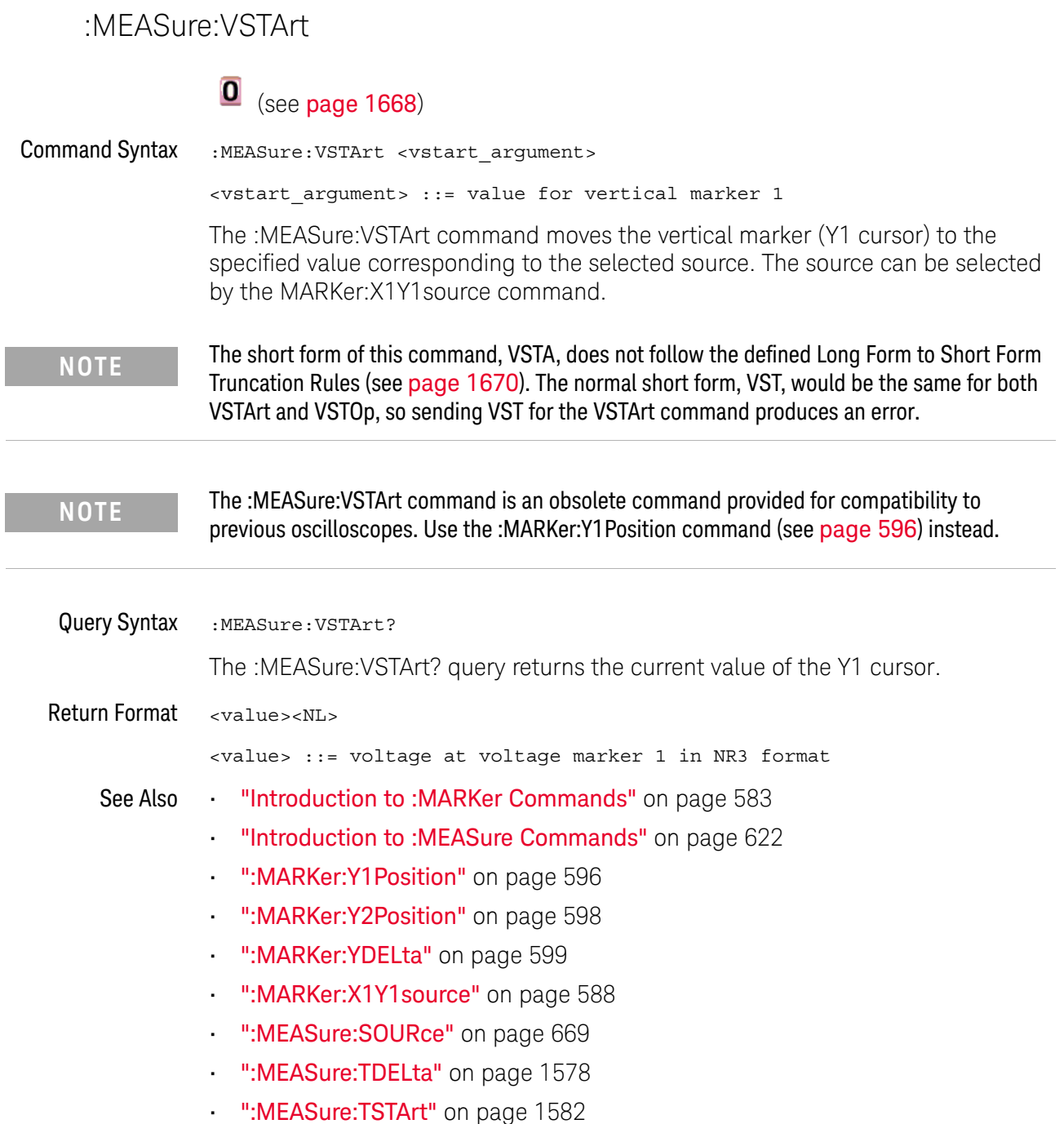

#### :MEASure:VSTOp

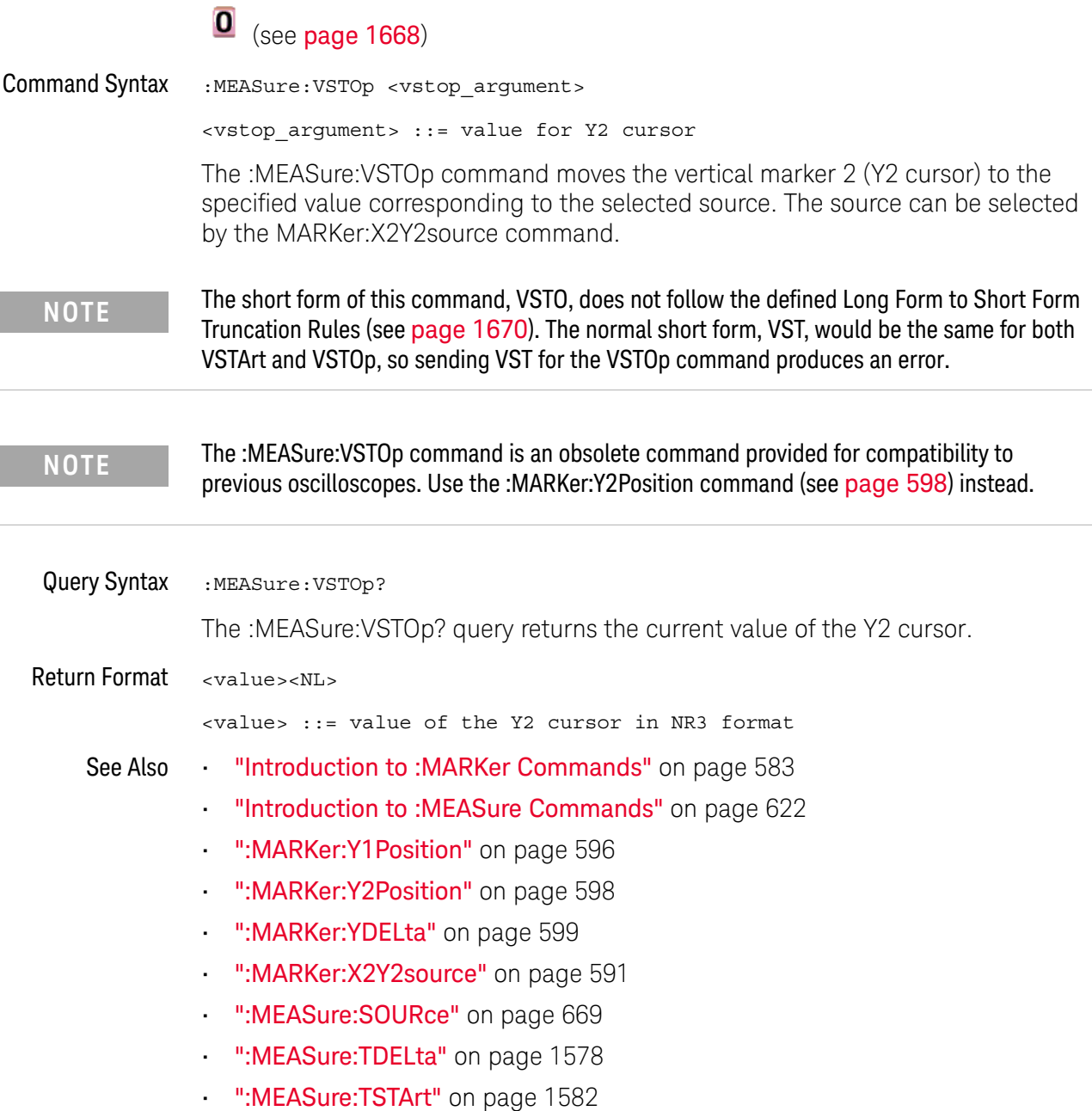

I

#### :MEASure:VTIMe

#### $\overline{\textbf{O}}$  (see page 1668)

Query Syntax :MEASure:VTIMe? <vtime argument>[, <source>] <vtime\_argument> ::= time from trigger in seconds <source> ::= {<digital channels> | CHANnel<n> | FUNCtion<m> | MATH<m> | FFT | WMEMory<r>} <digital channels> ::= DIGital<d> for the MSO models <d> ::= 0 to (# digital channels - 1) in NR1 format <n> ::= 1 to (# of analog channels) in NR1 format <m> ::= 1 to (# math functions) in NR1 format <r> ::= 1 to (# ref waveforms) in NR1 format

The :MEASure:VTIMe? query returns the vertical value at a specified horizontal value on the source specified (see also :MEASure:SOURce). The specified horizontal value must be on the screen; when it is a time value, it is referenced to the trigger event. If the optional source parameter is specified, the measurement source is modified.

**NOTE** When the source is an FFT (Fast Fourier Transform) waveform, the <vtime\_argument> is a frequency value instead of a time value.

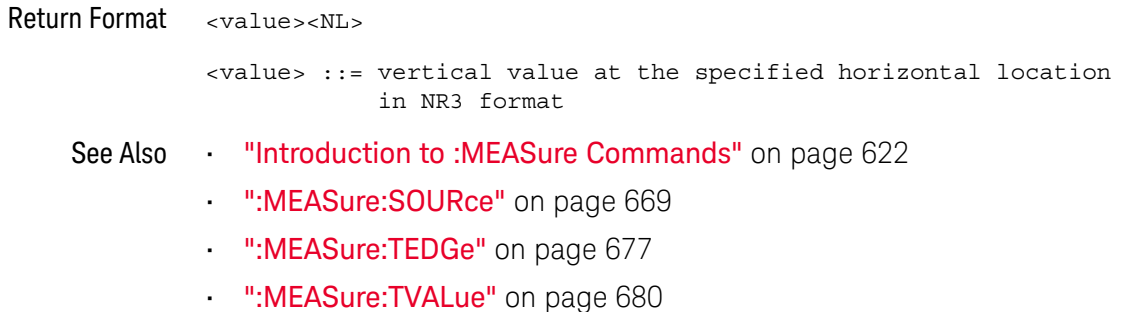

#### :MTESt:AMASk:{SAVE | STORe}

#### $\overline{\mathbf{0}}$ (see page 1668)

Command Syntax :MTESt:AMASk: {SAVE | STORe} "<filename>"

The :MTESt:AMASk:SAVE command saves the automask generated mask to a file. If an automask has not been generated, an error occurs.

The <filename> parameter is an MS-DOS compatible name of the file, a maximum of 254 characters long (including the path name, if used). The filename assumes the present working directory if a path does not precede the file name.

**NOTE** The :MTESt:AMASk:{SAVE | STORe} command is obsolete and is provided for backward compatibility to previous oscilloscopes. Use the :SAVE:MASK[:STARt] command (see page 888) instead.

See Also **•••** "Introduction to :MTESt Commands" on page 721

### :MTESt:AVERage

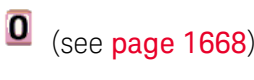

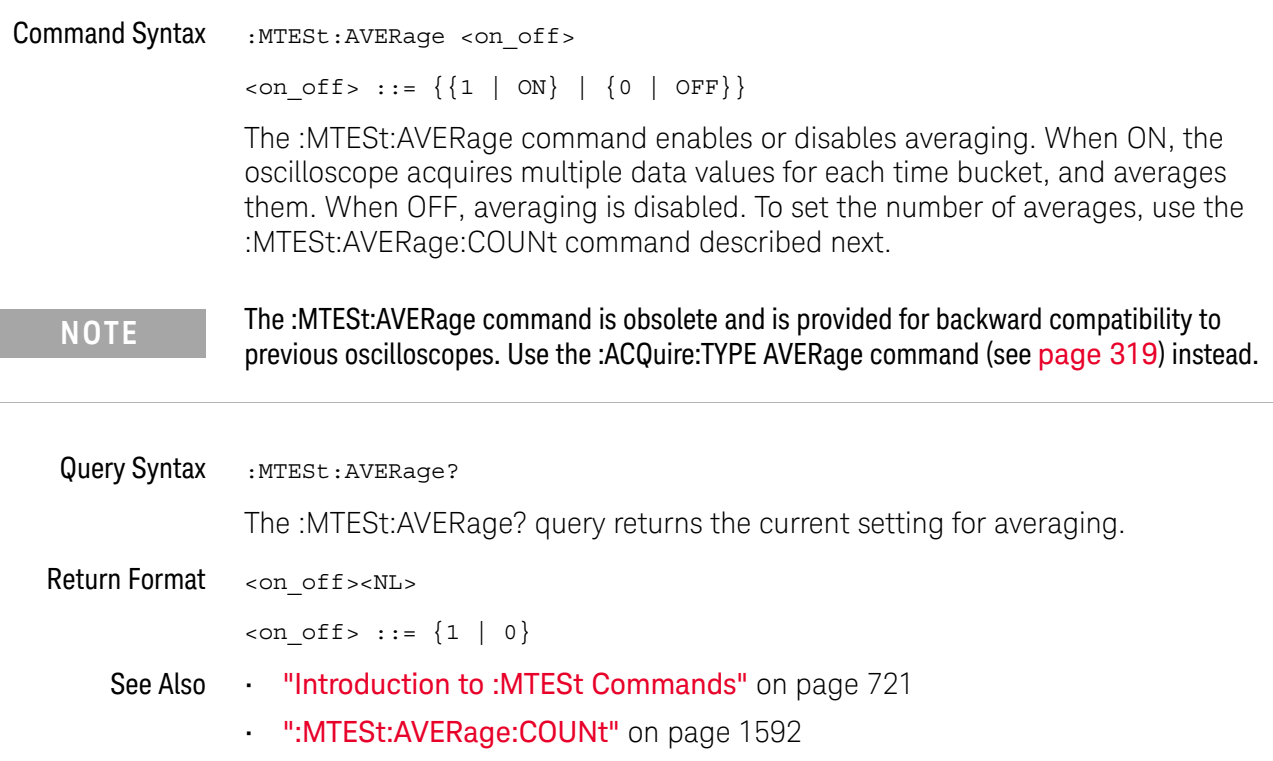

#### :MTESt:AVERage:COUNt

#### $\mathbf{0}$ (see page 1668)

Command Syntax : MTESt: AVERage: COUNt < count> <count> ::= an integer from 2 to 65536 in NR1 format The :MTESt:AVERage:COUNt command sets the number of averages for the waveforms. With the AVERage acquisition type, the :MTESt:AVERage:COUNt command specifies the number of data values to be averaged for each time bucket before the acquisition is considered complete for that time bucket. Query Syntax : MTESt: AVERage: COUNt? The :MTESt:AVERage:COUNt? query returns the currently selected count value. Return Format <count><NL> <count> ::= an integer from 2 to 65536 in NR1 format **NOTE** The :MTESt:AVERage:COUNt command is obsolete and is provided for backward compatibility to previous oscilloscopes. Use the :ACQuire:COUNt command (see page 306) instead.

- See Also **•••** "Introduction to :MTESt Commands" on page 721
	- ":MTESt:AVERage" on page 1591

:MTESt:LOAD

### $\overline{\textbf{O}}$  (see page 1668)

Command Syntax :MTESt:LOAD "<filename>"

The :MTESt:LOAD command loads the specified mask file.

The <filename> parameter is an MS-DOS compatible name of the file, a maximum of 254 characters long (including the path name, if used).

**NOTE** The :MTESt:LOAD command is obsolete and is provided for backward compatibility to previous oscilloscopes. Use the :RECall:MASK[:STARt] command (see page 870) instead.

- See Also **•••** "Introduction to :MTESt Commands" on page 721
	- ":MTESt:AMASk:{SAVE | STORe}" on page 1590

#### :MTESt:RUMode

# (see page 1668)

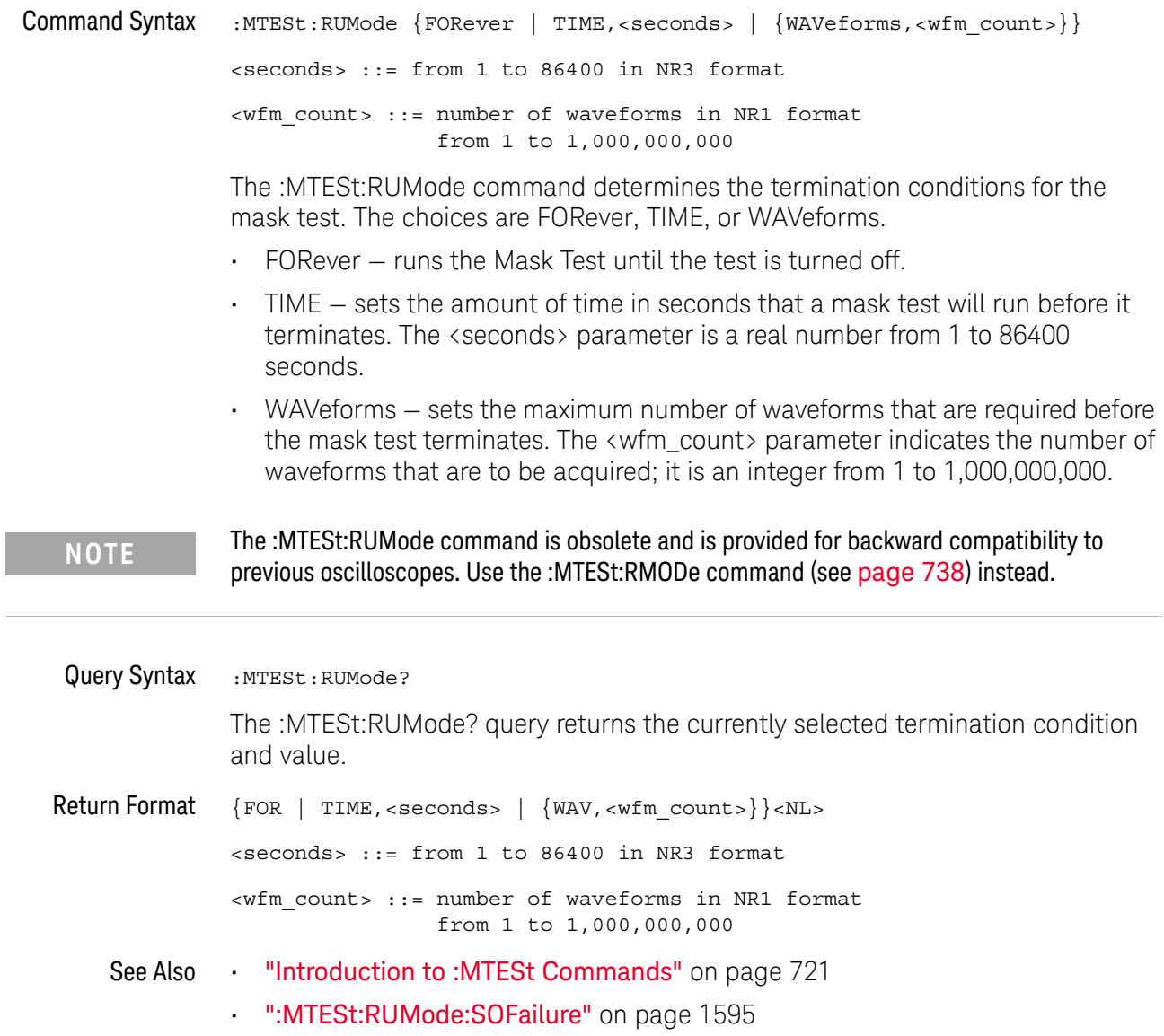

í.

#### :MTESt:RUMode:SOFailure

## **O** (see page 1668)

Command Syntax : MTESt: RUMode: SOFailure <on off>

 $con\_off > ::= {1 | on} | {0 | OFF}$ 

The :MTESt:RUMode:SOFailure command enables or disables the Stop On Failure run until criteria. When a mask test is run and a mask violation is detected, the mask test is stopped and the acquisition system is stopped.

#### **NOTE** The :MTESt:RUMode:SOFailure command is obsolete and is provided for backward compatibility to previous oscilloscopes. Use the :MTESt:RMODe:FACTion:STOP command (see page 742) instead.

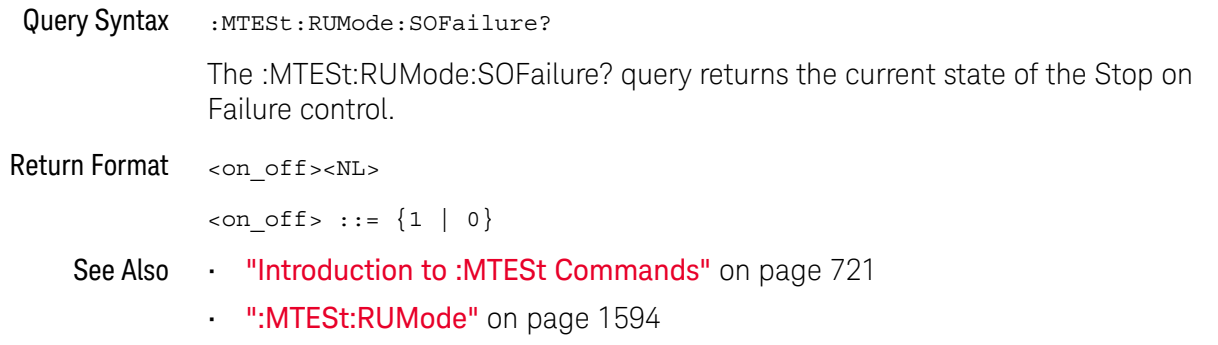

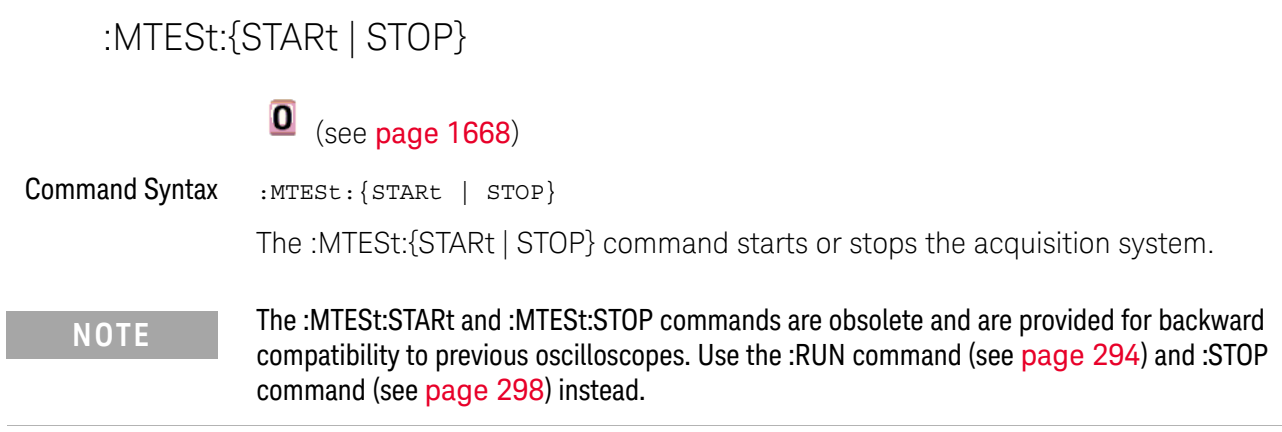

See Also **•••** "Introduction to :MTESt Commands" on page 721

 $\overline{a}$ 

## :MTESt:TRIGger:SOURce

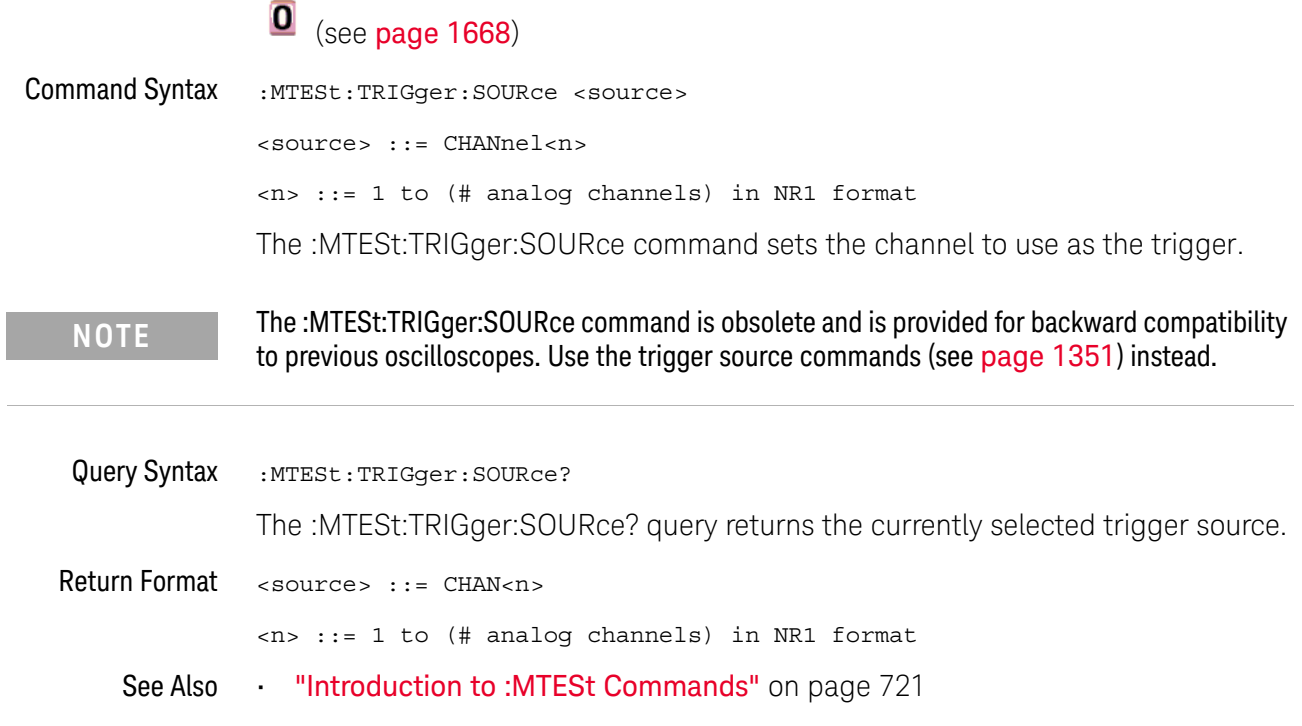

:PRINt?

#### $\mathbf 0$ (see page 1668)

Query Syntax : PRINt? [<options>] <options> ::= [<print option>][,..,<print option>] <print option> ::= {COLor | GRAYscale | BMP8bit | BMP} The :PRINt? query pulls image data back over the bus for storage.

**NOTE** The :PRINT command is an obsolete command provided for compatibility to previous oscilloscopes. Use the :DISPlay:DATA command (see page 424) instead.

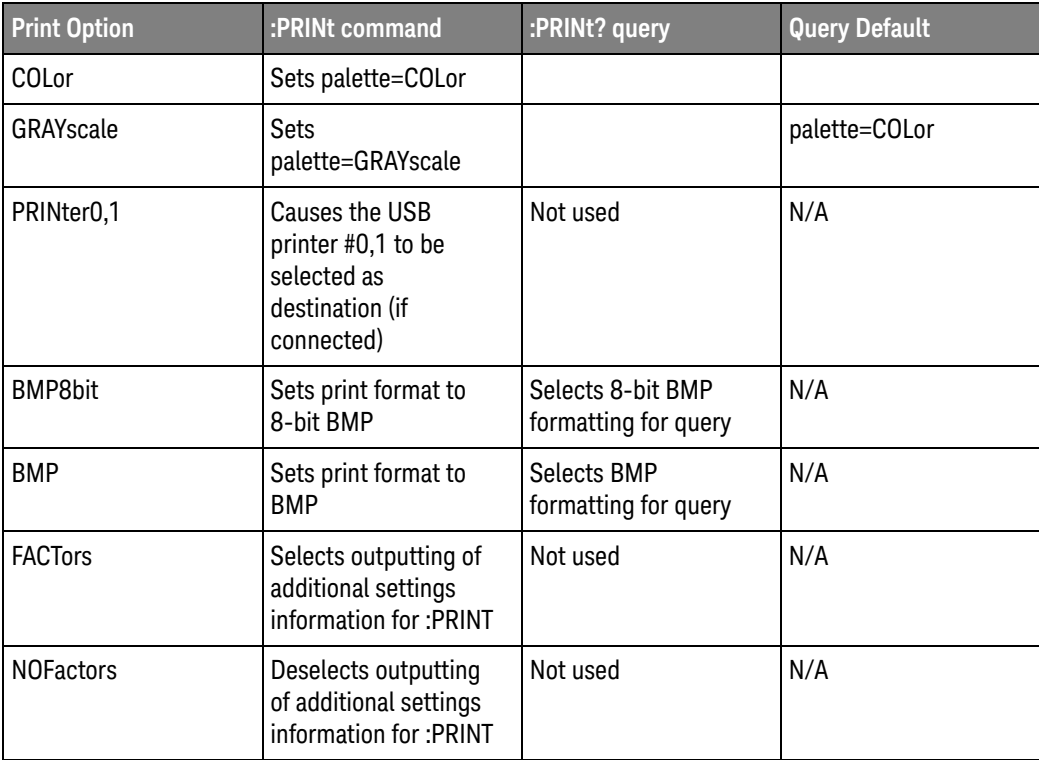

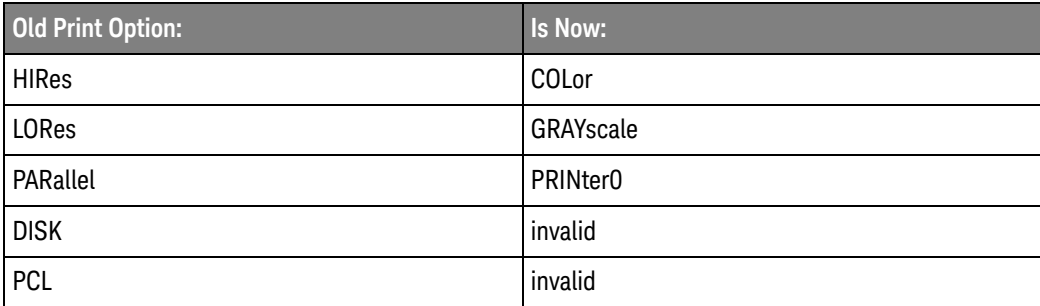

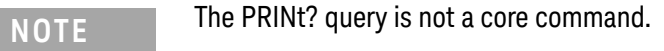

See Also **•••** "Introduction to Root (:) Commands" on page 260

- "Introduction to :HARDcopy Commands" on page 544
- ":HARDcopy:FACTors" on page 548
- ":HARDcopy:GRAYscale" on page 1573
- ":DISPlay:DATA" on page 424

#### :SAVE:IMAGe:AREA

## O (see page 1668)

Query Syntax : SAVE: IMAGe: AREA? The :SAVE:IMAGe:AREA? query returns the selected image area. When saving images, this query returns SCR (screen). When saving setups or waveform data, this query returns GRAT (graticule) even though graticule images are not saved. Return Format <area><NL>  $\langle \text{area} \rangle$  ::=  $\{ \text{GRAT} \mid \text{SCR} \}$ See Also **•••** "Introduction to :SAVE Commands" on page 878 • ":SAVE:IMAGe[:STARt]" on page 882 • ":SAVE:IMAGe:FACTors" on page 883 • ":SAVE:IMAGe:FORMat" on page 884 • ":SAVE:IMAGe:INKSaver" on page 885 • ":SAVE:IMAGe:PALette" on page 886

#### :SBUS<n>:LIN:SIGNal:DEFinition

# O (see page 1668)

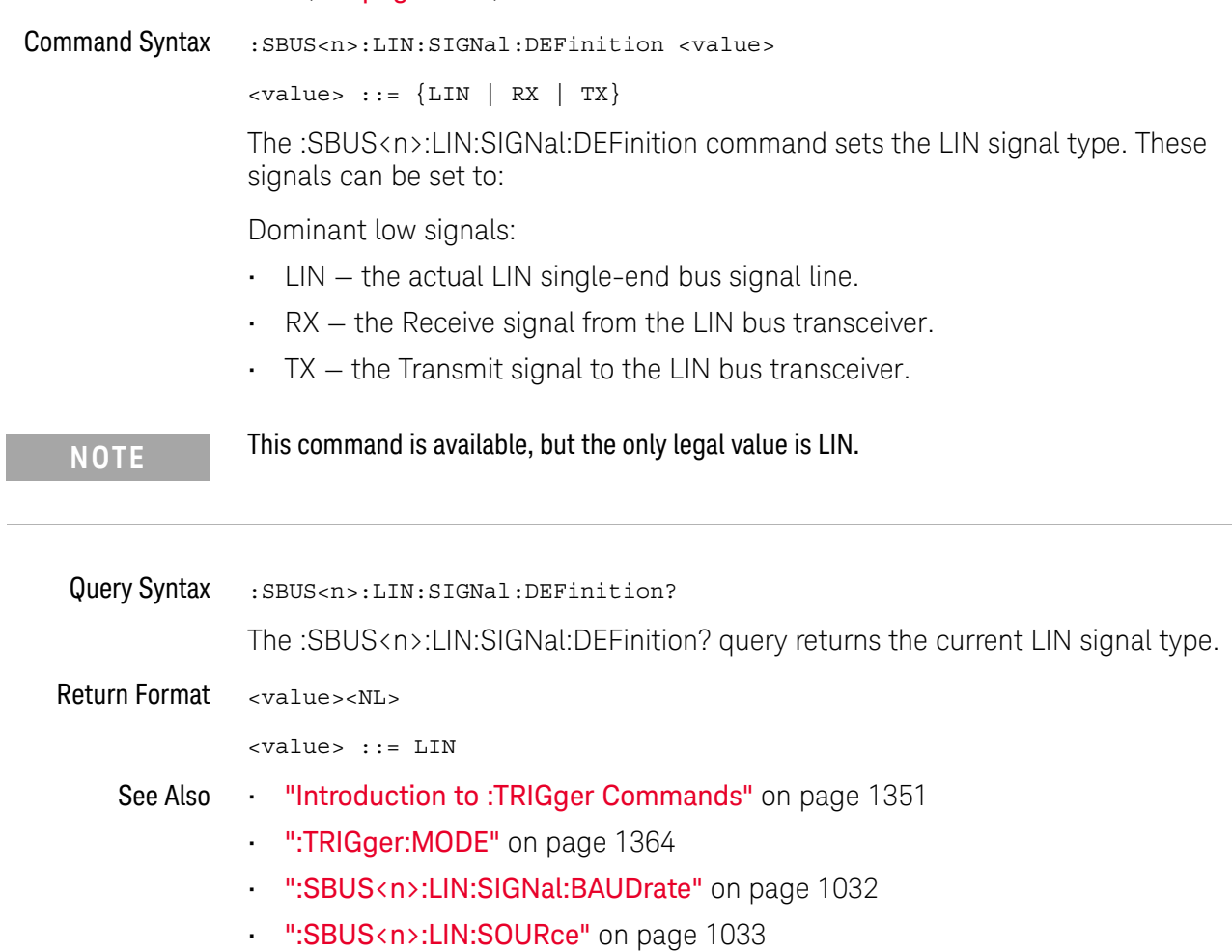

#### :SBUS<n>:SPI:SOURce:DATA

# (see page 1668)

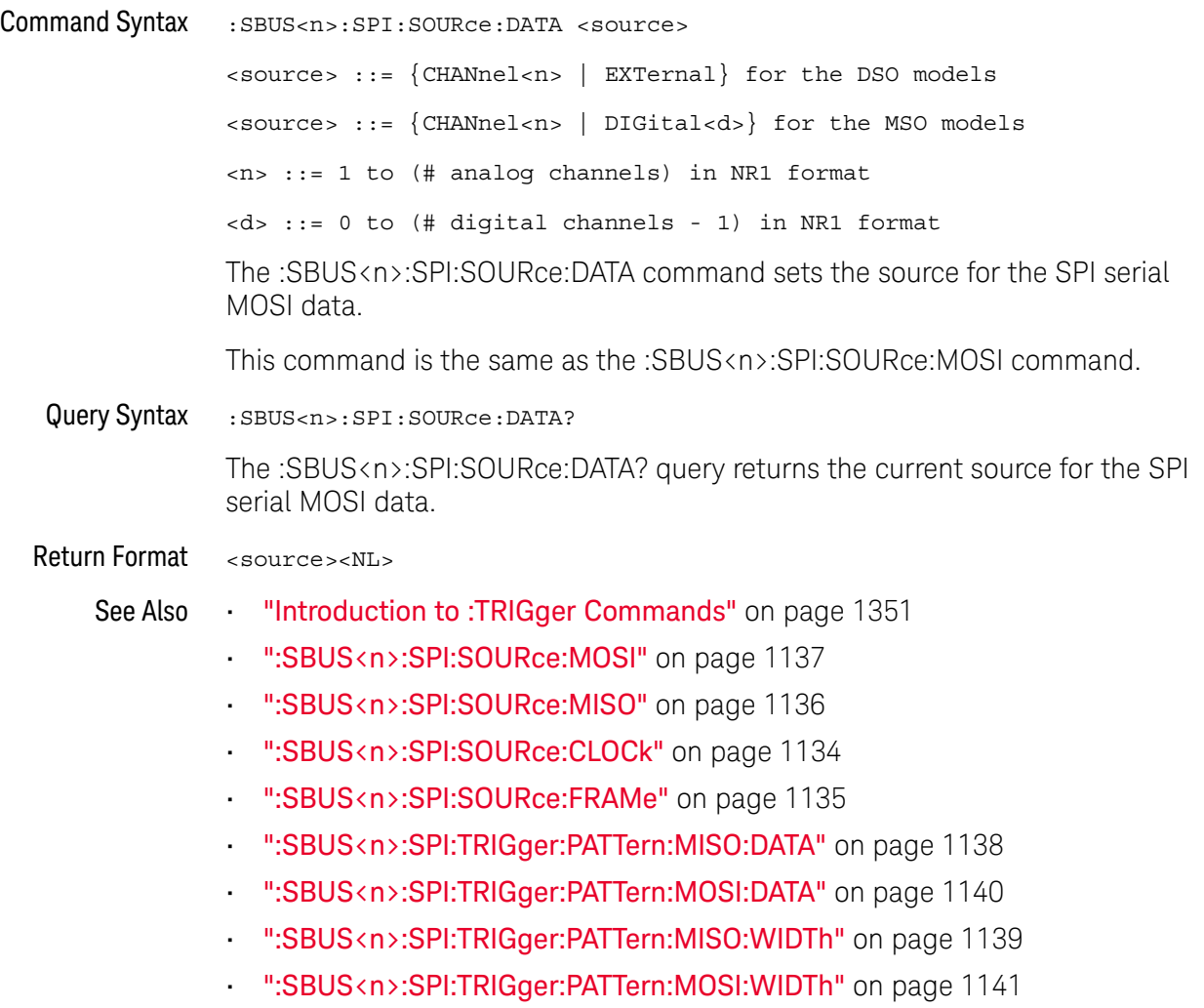

#### :SYSTem:MENU

### $\overline{\textbf{O}}$  (see page 1668)

Command Syntax : SYSTem: MENU <menu>

<menu> ::= {MASK | MEASure | SEGMented | LISTer | POWer} The :SYSTem:MENU command changes the front panel softkey menu.

#### :TIMebase:DELay

#### $\mathbf{O}$ (see page 1668)

starting on page 1677

Command Syntax :TIMebase:DELay <delay\_value>

<delay\_value> ::= time in seconds from trigger to the delay reference point on the screen.

The valid range for delay settings depends on the time/division setting for the main time base.

The :TIMebase:DELay command sets the main time base delay. This delay is the time between the trigger event and the delay reference point on the screen. The delay reference point is set with the :TIMebase:REFerence command (see page 1344).

**NOTE** The :TIMebase:DELay command is obsolete and is provided for backward compatibility to previous oscilloscopes. Use the :TIMebase:POSition command (see page 1342) instead.

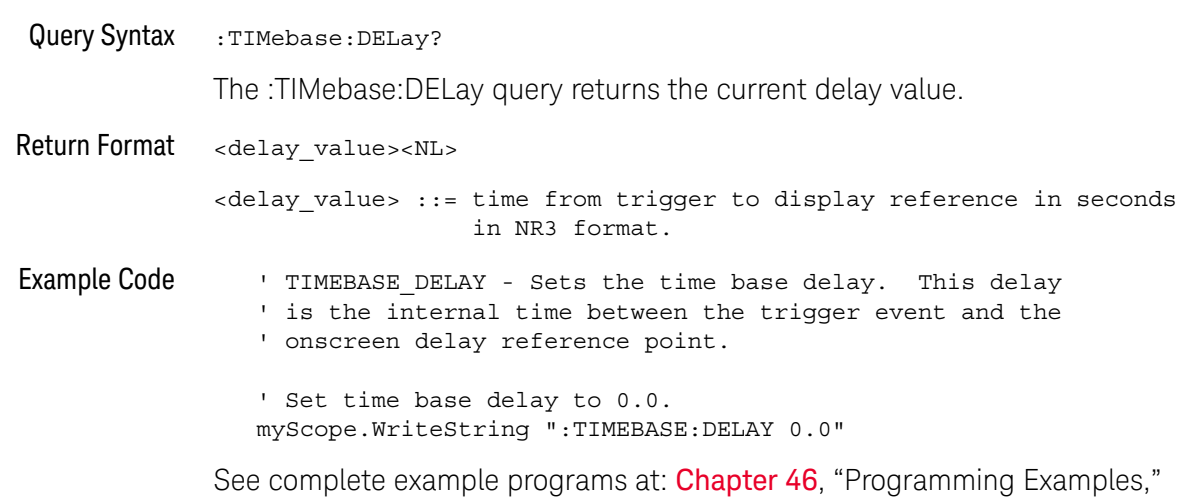

### :TRIGger:THReshold

# **O** (see page 1668)

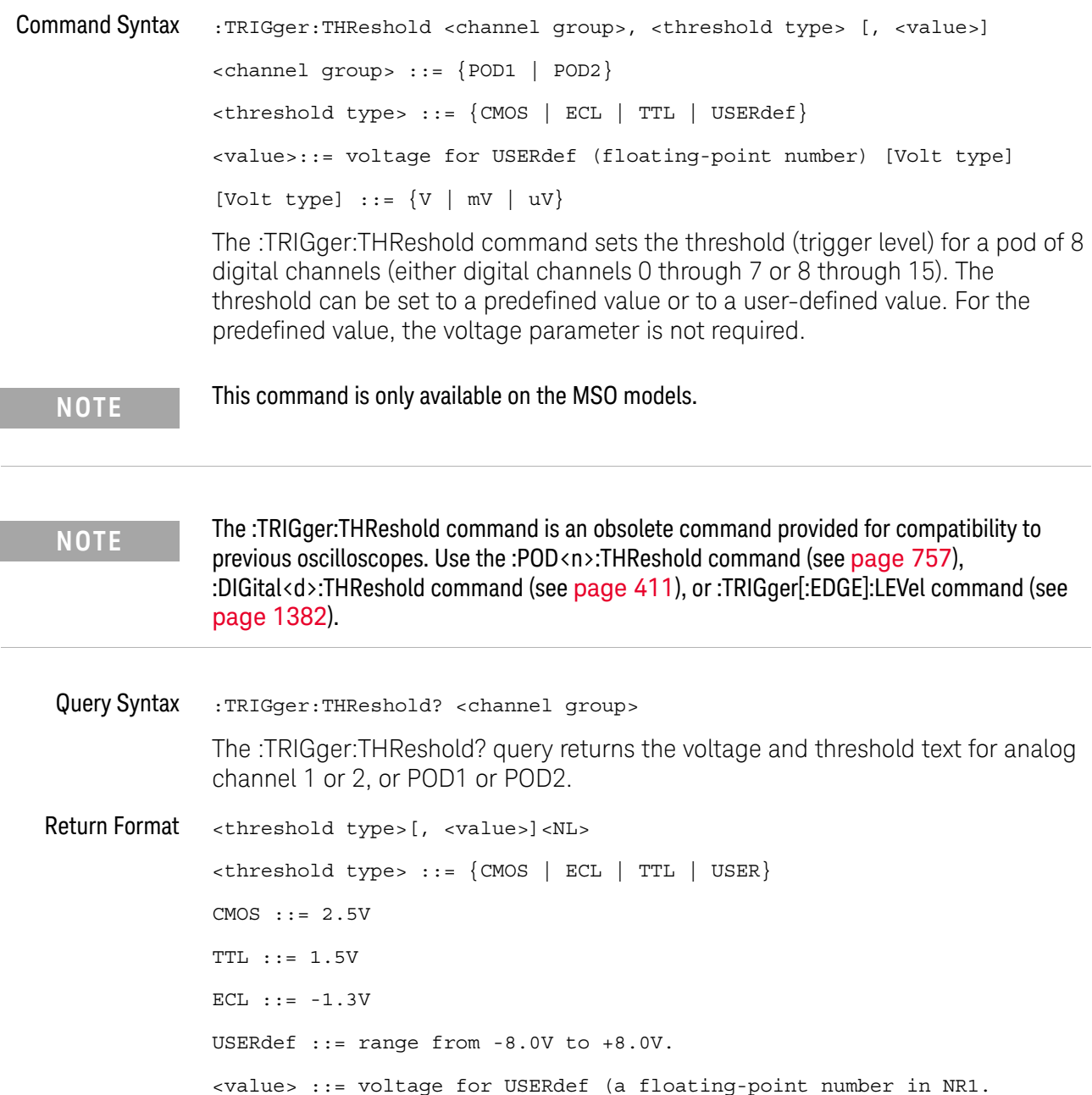

#### :TRIGger:TV:TVMode

#### $\mathbf{O}$ (see page 1668)

Command Syntax : TRIGger: TV: TVMode <mode>

<mode> ::= {FIEld1 | FIEld2 | AFIelds | ALINes | LINE | VERTical | LFIeld1 | LFIeld2 | LALTernate | LVERtical}

The :TRIGger:TV:MODE command selects the TV trigger mode and field. The LVERtical parameter is only available when :TRIGger:TV:STANdard is GENeric. The LALTernate parameter is not available when :TRIGger:TV:STANdard is GENeric (see page 1437).

Old forms for <mode> are accepted:

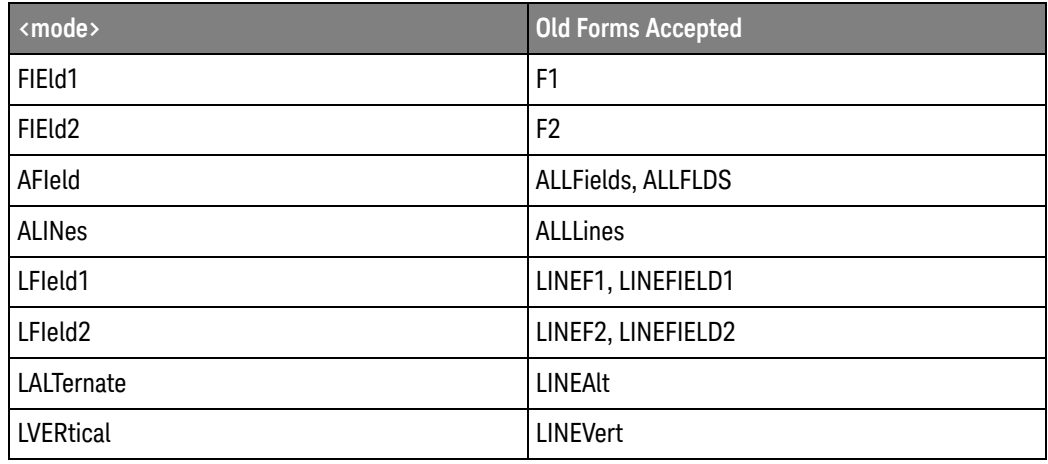

**NOTE** The :TRIGger:TV:TVMode command is an obsolete command provided for compatibility to previous oscilloscopes. Use the :TRIGger:TV:MODE command (see page 1434) instead.

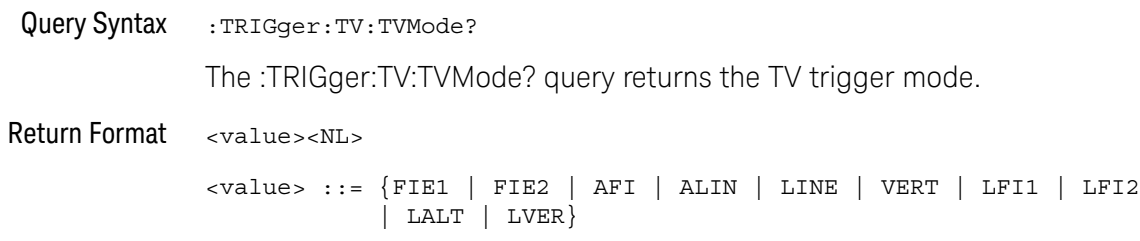

Keysight InfiniiVision 3000T X-Series Oscilloscopes Programmer's Guide

# 42 Error Messages

-440, Query UNTERMINATED after indefinite response

-430, Query DEADLOCKED

-420, Query UNTERMINATED

-410, Query INTERRUPTED

-400, Query error

-340, Calibration failed

-330, Self-test failed

-321, Out of memory

-320, Storage fault

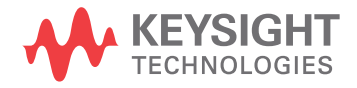

-315, Configuration memory lost

-314, Save/recall memory lost

-313, Calibration memory lost

-311, Memory error

-310, System error

-300, Device specific error

-278, Macro header not found

-277, Macro redefinition not allowed

-276, Macro recursion error

-273, Illegal macro label

-272, Macro execution error

-258, Media protected

-257, File name error

#### -256, File name not found

-255, Directory full

-254, Media full

-253, Corrupt media

-252, Missing media

-251, Missing mass storage

-250, Mass storage error

-241, Hardware missing

This message can occur when a feature is unavailable or unlicensed.

-240, Hardware error

-231, Data questionable

-230, Data corrupt or stale

-224, Illegal parameter value

#### -223, Too much data

- -222, Data out of range
- -221, Settings conflict
- -220, Parameter error
- -200, Execution error
- -183, Invalid inside macro definition
- -181, Invalid outside macro definition
- -178, Expression data not allowed
- -171, Invalid expression
- -170, Expression error
- -168, Block data not allowed
- -161, Invalid block data
- -158, String data not allowed
- -151, Invalid string data

#### -150, String data error

- -148, Character data not allowed
- -138, Suffix not allowed
- -134, Suffix too long
- -131, Invalid suffix
- -128, Numeric data not allowed
- -124, Too many digits
- -123, Exponent too large
- -121, Invalid character in number
- -120, Numeric data error
- -114, Header suffix out of range
- -113, Undefined header

#### -112, Program mnemonic too long

#### 42 Error Messages

- -109, Missing parameter
- -108, Parameter not allowed
- -105, GET not allowed
- -104, Data type error
- -103, Invalid separator
- -102, Syntax error
- -101, Invalid character
- -100, Command error
- +10, Software Fault Occurred
- +100, File Exists
- +101, End-Of-File Found
- +102, Read Error
- +103, Write Error

+104, Illegal Operation

+105, Print Canceled

- +106, Print Initialization Failed
- +107, Invalid Trace File
- +108, Compression Error

#### +109, No Data For Operation

A remote operation wants some information, but there is no information available. For example, you may request a stored TIFF image using the :DISPlay:DATA? query, but there may be no image stored.

#### +112, Unknown File Type

+113, Directory Not Supported

#### 42 Error Messages

Keysight InfiniiVision 3000T X-Series Oscilloscopes Programmer's Guide

# 43 Status Reporting

Status Reporting Data Structures / 1617 Status Byte Register (STB) / 1620 Service Request Enable Register (SRE) / 1622 Trigger Event Register (TER) / 1623 Output Queue / 1624 Message Queue / 1625 (Standard) Event Status Register (ESR) / 1626 (Standard) Event Status Enable Register (ESE) / 1627 Error Queue / 1628 Operation Status Event Register (:OPERegister[:EVENt]) / 1629 Operation Status Condition Register (:OPERegister:CONDition) / 1631 Arm Event Register (AER) / 1632 Overload Event Register (:OVLRegister) / 1633 Hardware Event Event Register (:HWERegister[:EVENt]) / 1634 Hardware Event Condition Register (:HWERegister:CONDition) / 1635 Mask Test Event Event Register (:MTERegister[:EVENt]) / 1636 Clearing Registers and Queues / 1637 Status Reporting Decision Chart / 1638 Example: Checking for Armed Status / 1639

IEEE 488.2 defines data structures, commands, and common bit definitions for status reporting (for example, the Status Byte Register and the Standard Event Status Register). There are also instrument-defined structures and bits (for example, the Operation Status Event Register and the Overload Event Register).

An overview of the oscilloscope's status reporting structure is shown in the following block diagram. The status reporting structure allows monitoring specified events in the oscilloscope. The ability to monitor and report these events allows determination of such things as the status of an operation, the availability and reliability of the measured data, and more.

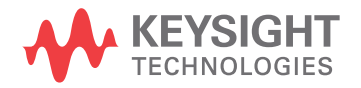

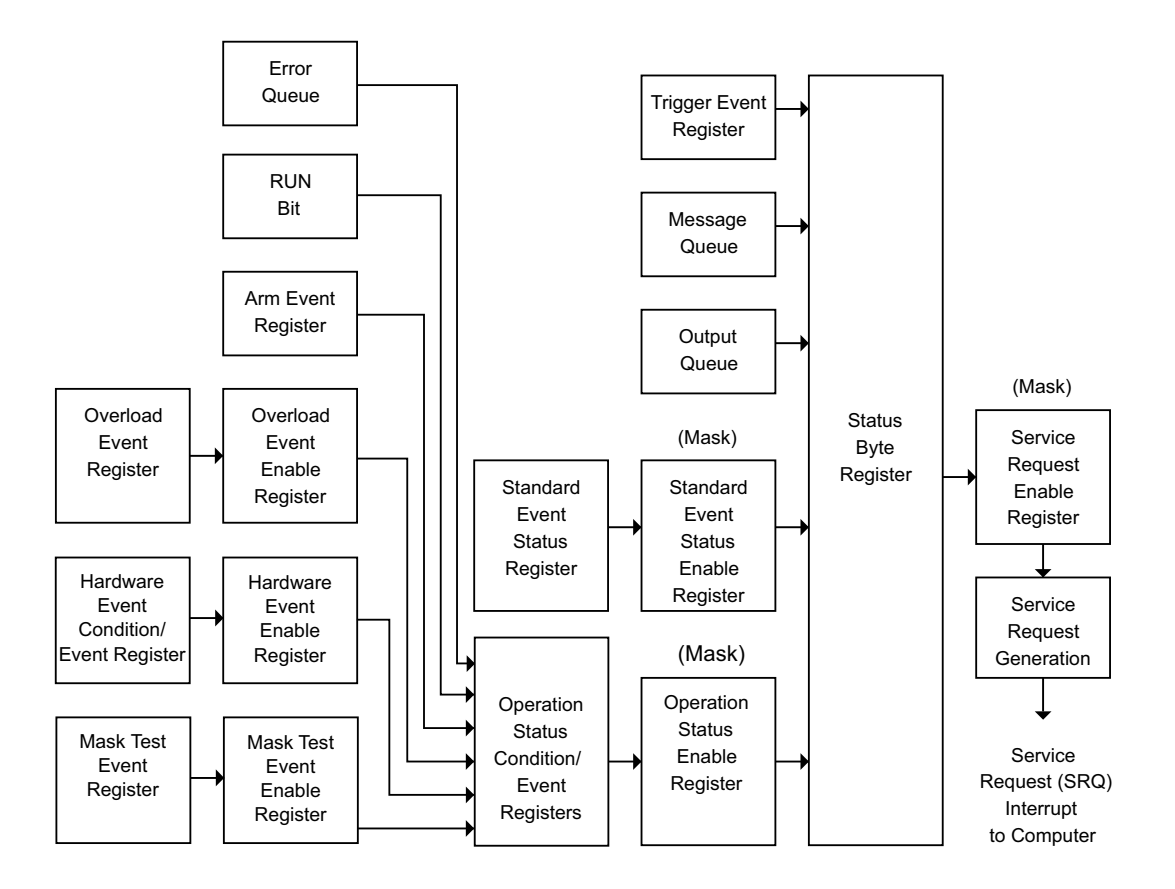

- To monitor an event, first clear the event; then, enable the event. All of the events are cleared when you initialize the instrument.
- To allow a service request (SRQ) interrupt to an external controller, enable at least one bit in the Status Byte Register (by setting, or unmasking, the bit in the Service Request Enable register).

The Status Byte Register, the Standard Event Status Register group, and the Output Queue are defined as the Standard Status Data Structure Model in IEEE 488.2-1987.

The bits in the status byte act as summary bits for the data structures residing behind them. In the case of queues, the summary bit is set if the queue is not empty. For registers, the summary bit is set if any enabled bit in the event register is set. The events are enabled with the corresponding event enable register. Events captured by an event register remain set until the register is read or cleared. Registers are read with their associated commands. The \*CLS command clears all event registers and all queues except the output queue. If you send \*CLS immediately after a program message terminator, the output queue is also cleared.

#### Status Reporting Data Structures

The following figure shows how the status register bits are masked and logically OR'ed to generate service requests (SRQ) on particular events.

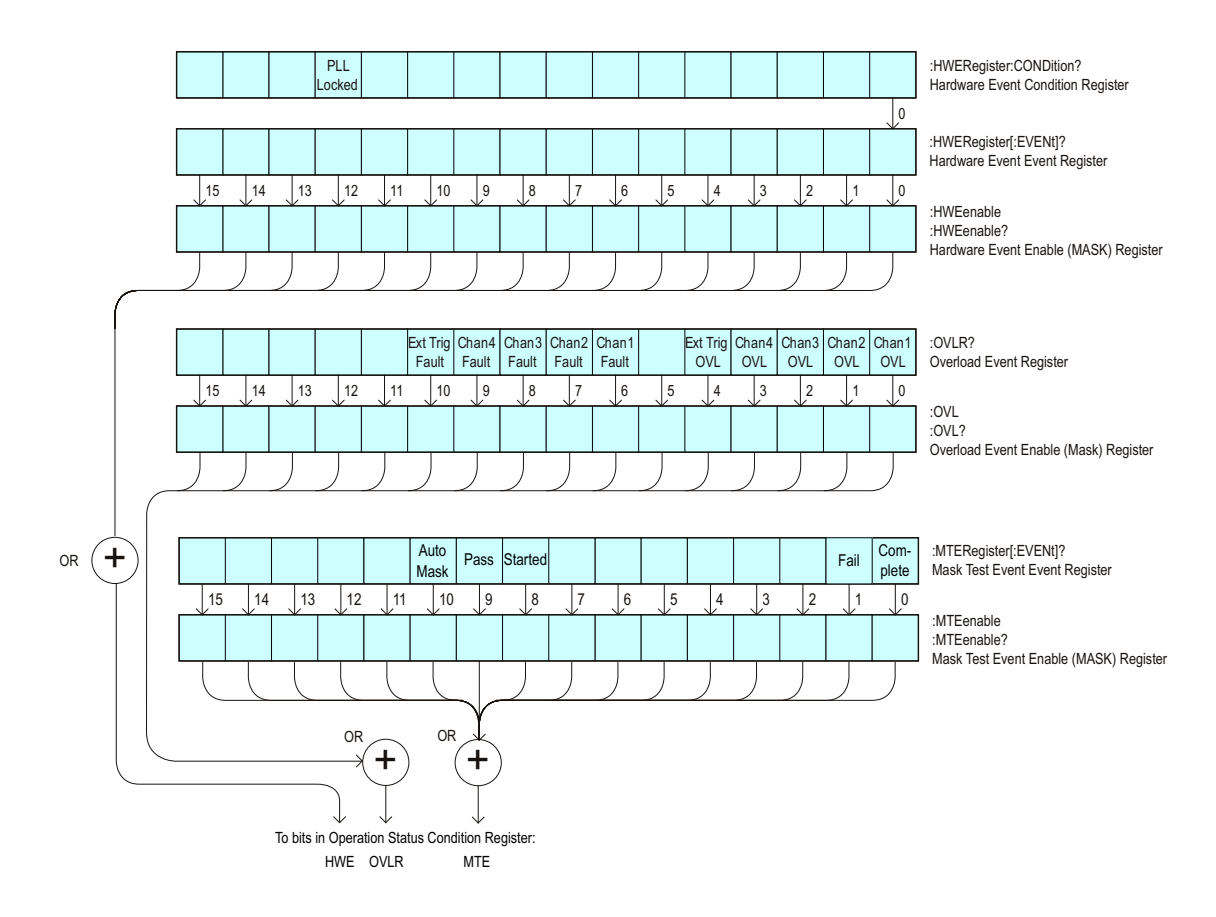

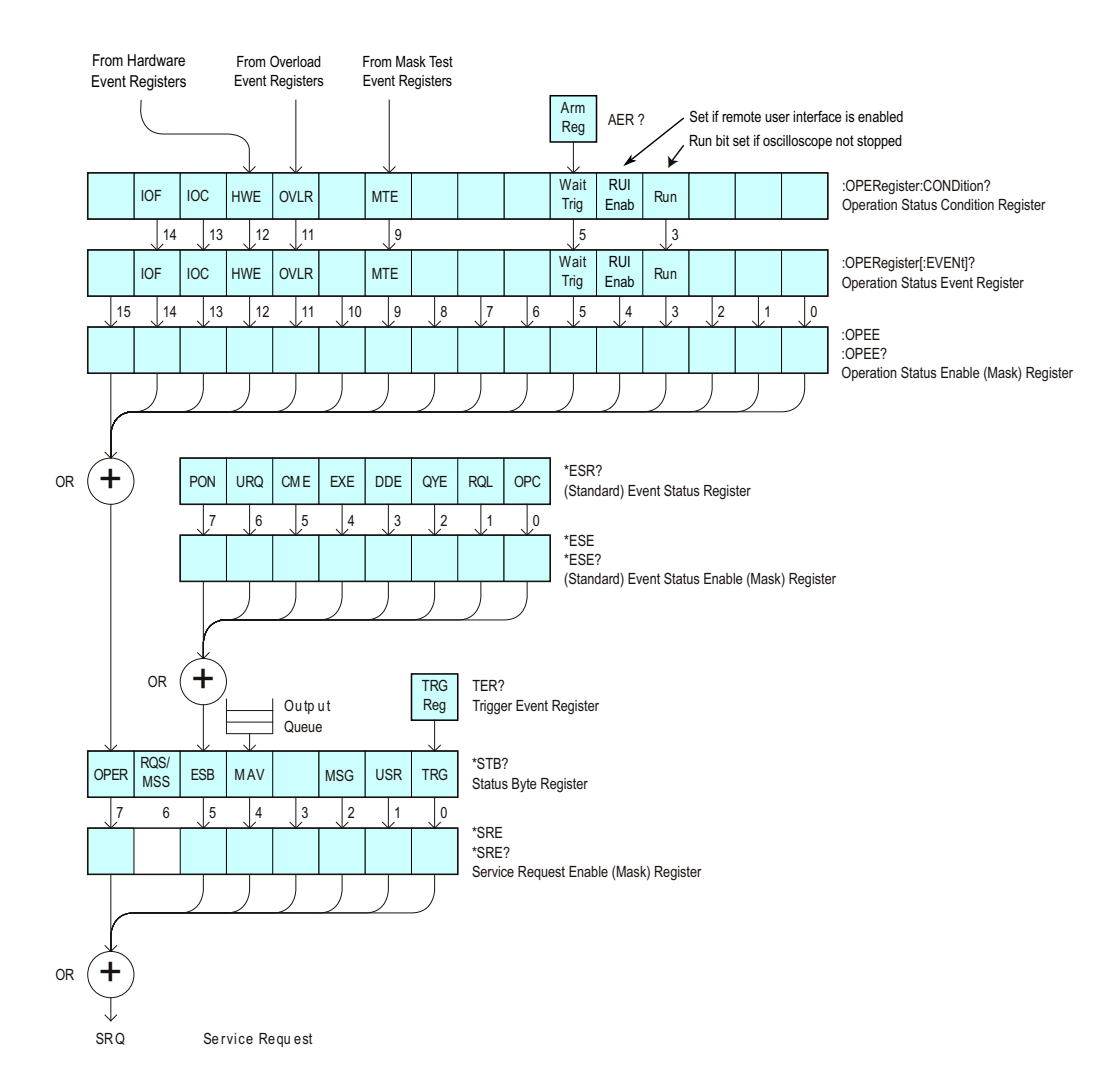

The status register bits are described in more detail in the following tables:

- Table 85
- Table 83
- Table 93
- Table 94
- Table 96
- Table 88
- Table 89
- Table 91

The status registers picture above shows how the different status reporting data structures work together. To make it possible for any of the Standard Event Status Register bits to generate a summary bit, the bits must be enabled. These bits are enabled by using the \*ESE common command to set the corresponding bit in the Standard Event Status Enable Register.

To generate a service request (SRQ) interrupt to an external controller, at least one bit in the Status Byte Register must be enabled. These bits are enabled by using the \*SRE common command to set the corresponding bit in the Service Request Enable Register. These enabled bits can then set RQS and MSS (bit 6) in the Status Byte Register.

#### Status Byte Register (STB)

The Status Byte Register is the summary-level register in the status reporting structure. It contains summary bits that monitor activity in the other status registers and queues. The Status Byte Register is a live register. That is, its summary bits are set and cleared by the presence and absence of a summary bit from other event registers or queues.

If the Status Byte Register is to be used with the Service Request Enable Register to set bit 6 (RQS/MSS) and to generate an SRQ, at least one of the summary bits must be enabled, then set. Also, event bits in all other status registers must be specifically enabled to generate the summary bit that sets the associated summary bit in the Status Byte Register.

The Status Byte Register can be read using either the \*STB? Common Command or the programming interface serial poll command. Both commands return the decimal-weighted sum of all set bits in the register. The difference between the two methods is that the serial poll command reads bit 6 as the Request Service (RQS) bit and clears the bit which clears the SRQ interrupt. The \*STB? command reads bit 6 as the Master Summary Status (MSS) and does not clear the bit or have any affect on the SRQ interrupt. The value returned is the total bit weights of all of the bits that are set at the present time.

The use of bit 6 can be confusing. This bit was defined to cover all possible computer interfaces, including a computer that could not do a serial poll. The important point to remember is that, if you are using an SRQ interrupt to an external computer, the serial poll command clears bit 6. Clearing bit 6 allows the oscilloscope to generate another SRQ interrupt when another enabled event occurs.

No other bits in the Status Byte Register are cleared by either the \*STB? query or the serial poll, except the Message Available bit (bit 4). If there are no other messages in the Output Queue, bit 4 (MAV) can be cleared as a result of reading the response to the \*STB? command.

If bit 4 (weight  $= 16$ ) and bit 5 (weight  $= 32$ ) are set, the program prints the sum of the two weights. Since these bits were not enabled to generate an SRQ, bit 6 (weight  $= 64$ ) is not set.

The following example uses the \*STB? query to read the contents of the oscilloscope's Status Byte Register.

```
myScope.WriteString "*STB?"
varQueryResult = myScope.ReadNumber
MsgBox "Status Byte Register, Read: 0x" + Hex(varQueryResult)
```
The next program prints 0xD1 and clears bit 6 (RQS) and bit 4 (MAV) of the Status Byte Register. The difference in the output value between this example and the previous one is the value of bit 6 (weight  $= 64$ ). Bit 6 is set when the first enabled summary bit is set and is cleared when the Status Byte Register is read by the serial poll command.
Example The following example uses the resource session object's ReadSTB method to read the contents of the oscilloscope's Status Byte Register.

> varQueryResult = myScope.IO.ReadSTB MsgBox "Status Byte Register, Serial Poll: 0x" + Hex(varQueryResult)

**NOTE Use Serial Polling to Read Status Byte Register**. Serial polling is the preferred method to read the contents of the Status Byte Register because it resets bit 6 and allows the next enabled event that occurs to generate a new SRQ interrupt.

See Also **• "\*STB (Read Status Byte)"** on page 252

# Service Request Enable Register (SRE)

Setting the Service Request Enable Register bits enable corresponding bits in the Status Byte Register. These enabled bits can then set RQS and MSS (bit 6) in the Status Byte Register.

Bits are set in the Service Request Enable Register using the \*SRE command and the bits that are set are read with the \*SRE? query.

Example The following example sets bit 4 (MAV) and bit 5 (ESB) in the Service Request Enable Register.

myScope.WriteString "\*SRE " + CStr(CInt("&H30"))

This example uses the decimal parameter value of 48, the string returned by CStr(CInt("&H30")), to enable the oscilloscope to generate an SRQ interrupt under the following conditions:

- When one or more bytes in the Output Queue set bit 4 (MAV).
- When an enabled event in the Standard Event Status Register generates a summary bit that sets bit 5 (ESB).

See Also **••• \*SRE (Service Request Enable)** on page 250

# Trigger Event Register (TER)

This register sets the TRG bit in the status byte when a trigger event occurs.

The TER event register stays set until it is cleared by reading the register or using the \*CLS command. If your application needs to detect multiple triggers, the TER event register must be cleared after each one.

If you are using the Service Request to interrupt a program or controller operation, you must clear the event register each time the trigger bit is set.

See Also • ":TER (Trigger Event Register)" on page 299

# Output Queue

The output queue stores the oscilloscope-to-controller responses that are generated by certain instrument commands and queries. The output queue generates the Message Available summary bit when the output queue contains one or more bytes. This summary bit sets the MAV bit (bit 4) in the Status Byte Register.

When using the Keysight VISA COM library, the output queue may be read with the FormattedIO488 object's ReadString, ReadNumber, ReadList, or ReadIEEEBlock methods.

# Message Queue

The message queue contains the text of the last message written to the advisory line on the screen of the oscilloscope. The length of the oscilloscope's message queue is 1. Note that messages sent with the :SYSTem:DSP command do not set the MSG status bit in the Status Byte Register.

# (Standard) Event Status Register (ESR)

The (Standard) Event Status Register (ESR) monitors the following oscilloscope status events:

- PON Power On
- URQ User Request
- CME Command Error
- EXE Execution Error
- DDE Device Dependent Error
- QYE Query Error
- RQC Request Control
- OPC Operation Complete

When one of these events occur, the event sets the corresponding bit in the register. If the bits are enabled in the Standard Event Status Enable Register, the bits set in this register generate a summary bit to set bit 5 (ESB) in the Status Byte Register.

You can read the contents of the Standard Event Status Register and clear the register by sending the \*ESR? query. The value returned is the total bit weights of all of the bits that are set at the present time.

Example The following example uses the \*ESR query to read the contents of the Standard Event Status Register.

> myScope.WriteString "\*ESR?" varQueryResult = myScope.ReadNumber MsgBox "Standard Event Status Register: 0x" + Hex(varQueryResult)

If bit 4 (weight = 16) and bit 5 (weight = 32) are set, the program prints the sum of the two weights.

See Also **• "\*ESR (Standard Event Status Register)"** on page 238

# (Standard) Event Status Enable Register (ESE)

To allow any of the (Standard) Event Status Register (ESR) bits to generate a summary bit, you must first enable that bit. Enable the bit by using the \*ESE (Event Status Enable) common command to set the corresponding bit in the (Standard) Event Status Enable Register (ESE).

Set bits are read with the \*ESE? query.

Example Suppose your application requires an interrupt whenever any type of error occurs. The error related bits in the (Standard) Event Status Register are bits 2 through 5 (hexadecimal value 0x3C). Therefore, you can enable any of these bits to generate the summary bit by sending:

myScope.WriteString "\*ESE " + CStr(CInt("&H3C"))

Whenever an error occurs, it sets one of these bits in the (Standard) Event Status Register. Because all the error related bits are enabled, a summary bit is generated to set bit 5 (ESB) in the Status Byte Register.

If bit 5 (ESB) in the Status Byte Register is enabled (via the \*SRE command), an SRQ service request interrupt is sent to the controller PC.

**NOTE Disabled (Standard) Event Status Register bits respond but do not generate a summary bit.** (Standard) Event Status Register bits that are not enabled still respond to their corresponding conditions (that is, they are set if the corresponding event occurs). However, because they are not enabled, they do not generate a summary bit to the Status Byte Register.

See Also **• "\*ESE (Standard Event Status Enable)"** on page 236

# Error Queue

As errors are detected, they are placed in an error queue. This queue is first in, first out. If the error queue overflows, the last error in the queue is replaced with error 350, Queue overflow. Any time the queue overflows, the least recent errors remain in the queue, and the most recent error is discarded. The length of the oscilloscope's error queue is 30 (29 positions for the error messages, and 1 position for the Queue overflow message).

The error queue is read with the :SYSTem:ERRor? query. Executing this query reads and removes the oldest error from the head of the queue, which opens a position at the tail of the queue for a new error. When all the errors have been read from the queue, subsequent error queries return "0, No error".

The error queue is cleared when:

- the instrument is powered up,
- the instrument receives the \*CLS common command, or
- the last item is read from the error queue.

# Operation Status Event Register (:OPERegister[:EVENt])

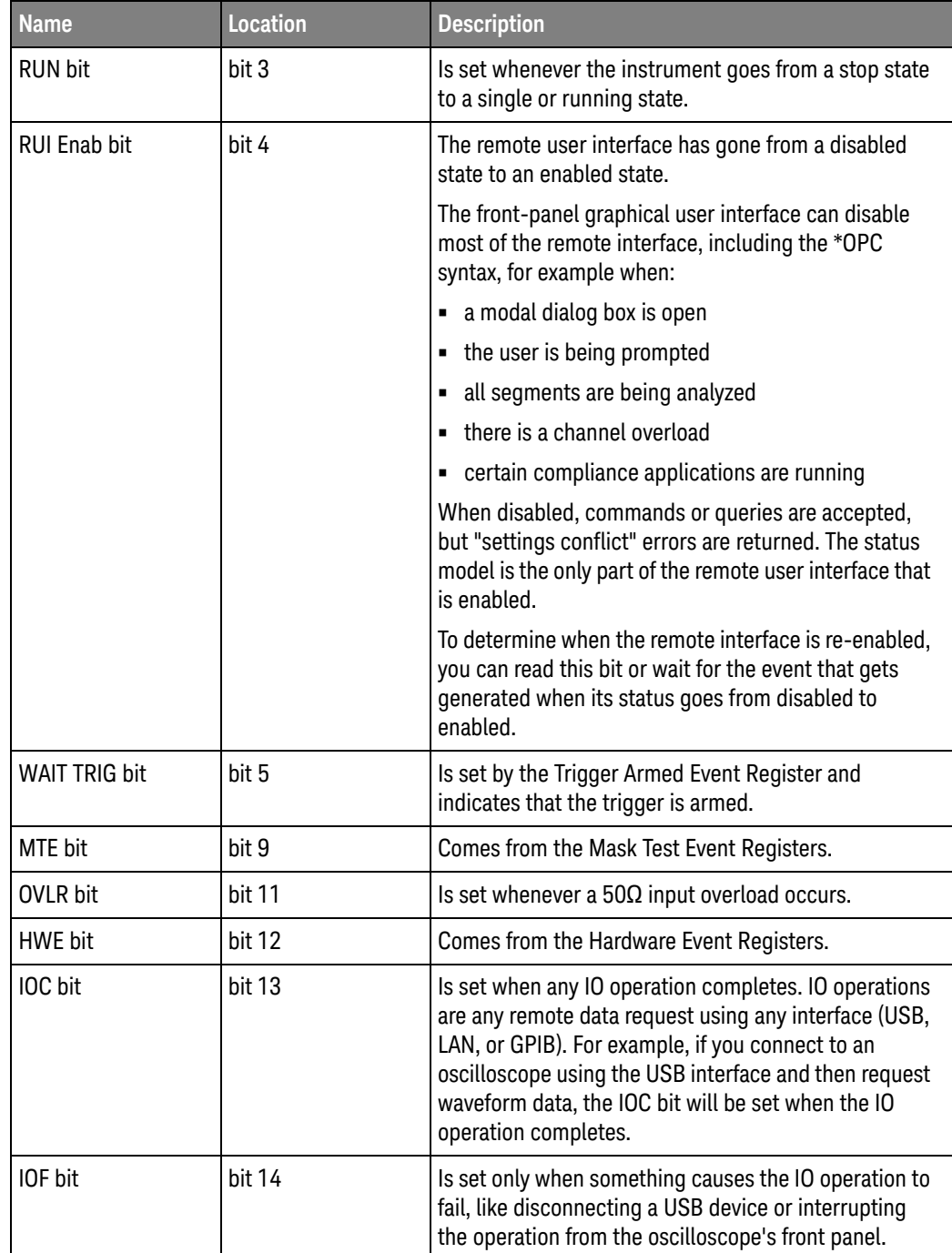

The Operation Status Event Register register hosts these bits:

If any of these bits are set, the OPER bit (bit 7) of the Status Byte Register is set. The Operation Status Event Register is read and cleared with the :OPERegister[:EVENt]? query. The register output is enabled or disabled using the mask value supplied with the OPEE command.

See Also • ":OPERegister[:EVENt] (Operation Status Event Register)" on page 285

# Operation Status Condition Register (:OPERegister:CONDition)

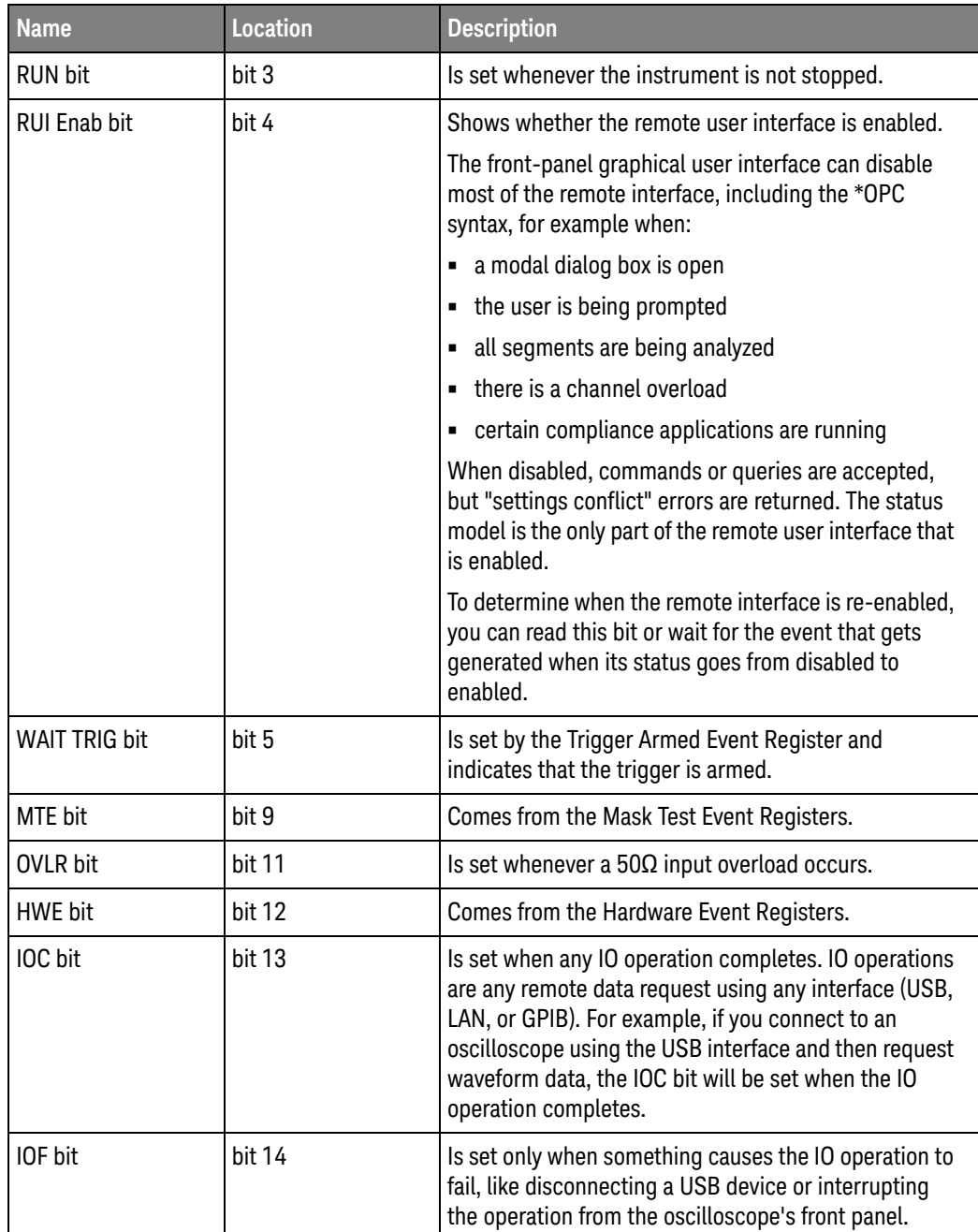

The Operation Status Condition Register register hosts these bits:

The :OPERegister:CONDition? query returns the value of the Operation Status Condition Register.

#### See Also • ":OPERegister:CONDition (Operation Status Condition Register)" on page 282

# Arm Event Register (AER)

This register sets bit 5 (Wait Trig bit) in the Operation Status Register and the OPER bit (bit 7) in the Status Byte Register when the instrument becomes armed.

The ARM event register stays set until it is cleared by reading the register with the AER? query or using the \*CLS command. If your application needs to detect multiple triggers, the ARM event register must be cleared after each one.

If you are using the Service Request to interrupt a program or controller operation when the trigger bit is set, then you must clear the event register after each time it has been set.

See Also **• ":AER (Arm Event Register)"** on page 262

# Overload Event Register (:OVLRegister)

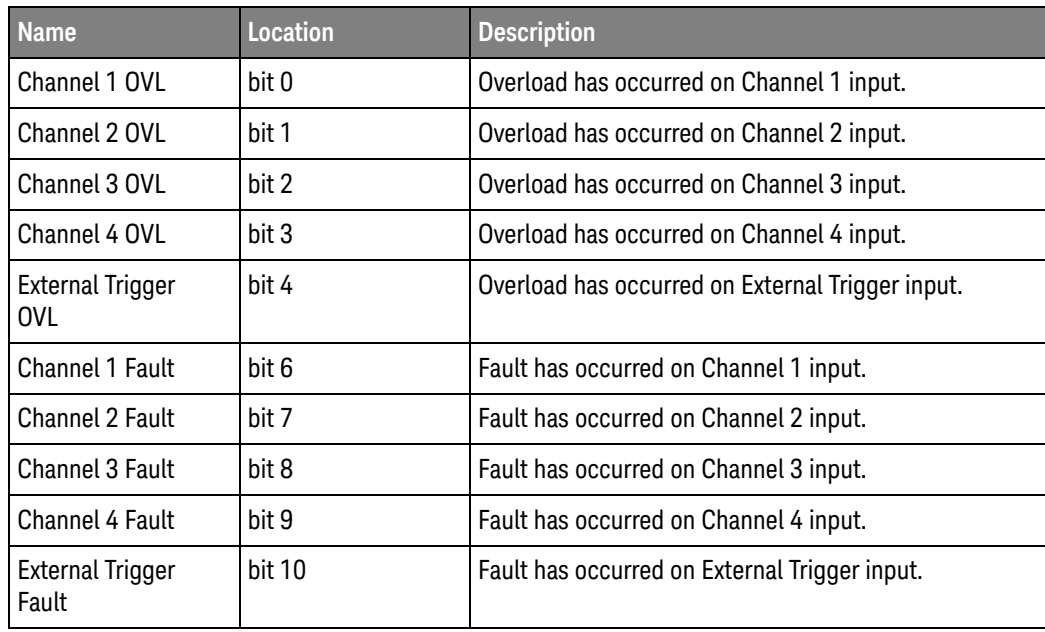

The Overload Event Register register hosts these bits:

See Also **•• ":OVLRegister (Overload Event Register)"** on page 290

# Hardware Event Event Register (:HWERegister[:EVENt])

This register hosts the PLL LOCKED bit (bit 12).

- The PLL LOCKED bit (bit 12) is for internal use and is not intended for general use.
- See Also ":HWERegister[:EVENt] (Hardware Event Event Register)" on page 275

# Hardware Event Condition Register (:HWERegister:CONDition)

This register hosts the PLL LOCKED bit (bit 12).

- The :HWERegister:CONDition? query returns the value of the Hardware Event Condition Register.
- The PLL LOCKED bit (bit 12) is for internal use and is not intended for general use.
- See Also ":HWERegister:CONDition (Hardware Event Condition Register)" on page 274

# Mask Test Event Event Register (:MTERegister[:EVENt])

The Mask Test Event Event Register register hosts these bits:

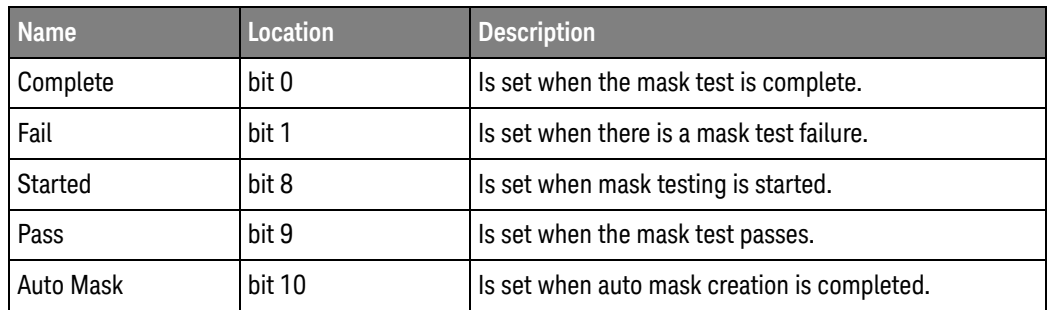

The :MTERegister[:EVENt]? query returns the value of, and clears, the Mask Test Event Event Register.

See Also • ":MTERegister[:EVENt] (Mask Test Event Event Register)" on page 278

# Clearing Registers and Queues

The \*CLS common command clears all event registers and all queues except the output queue. If \*CLS is sent immediately after a program message terminator, the output queue is also cleared.

See Also **••••••CLS (Clear Status)** on page 235

Status Reporting Decision Chart

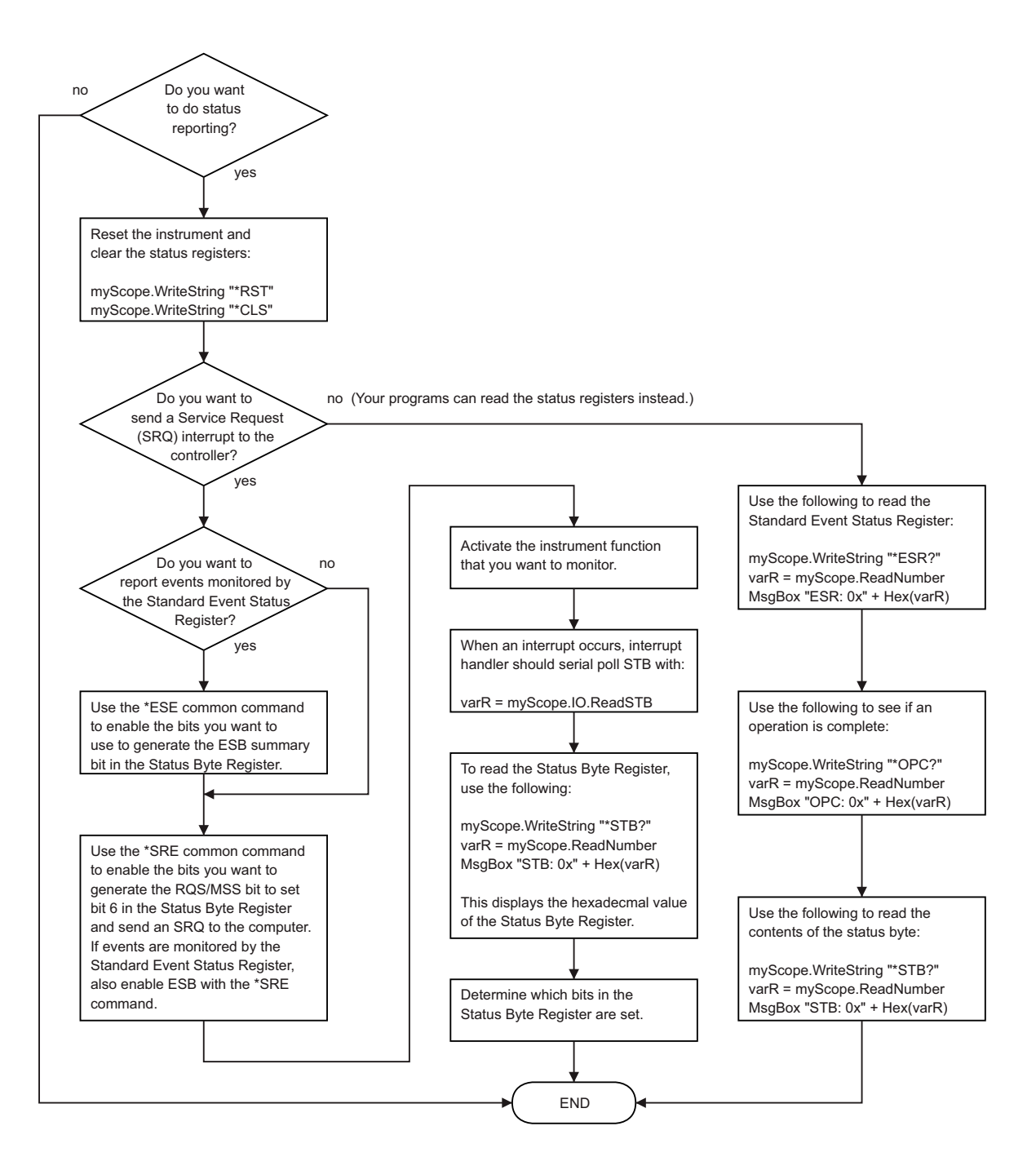

#### Example: Checking for Armed Status

```
# -*- coding: utf-8 -*-
# ********************************************************************
# This script using the Python language (http://www.python.org/) and
# the PyVISA package (http://pyvisa.readthedocs.org/) shows three
# methods to tell whether a Keysight InfiniiVision oscilloscope is
# armed.
# ********************************************************************
# Import modules
# --------------------------------------------------------------------
import sys
import visa
import time
# Initialization constants
# --------------------------------------------------------------------
# Get VISA address from Keysight IO Libraries Connection Expert
VISA ADDRESS = \setminus"TCPIP0::a-mx4154a-60014.cos.is.keysight.com::inst0::INSTR"
GLOBAL TOUT = 20000 # IO timeout in milliseconds
# ====================================================================
# Method 1: Query the Armed Event Register with :AER?
# --------------------------------------------------------------------
# This method reads the 1-bit Armed Event Register using the :AER?
# query.
#
# The Armed Event Register bit goes low (0) when it is read using
# :AER? or when a *CLS command is issued.
# ====================================================================
def method_1():
    # Stop the oscilloscope.
    KsInfiniiVisionX.query(":STOP;*OPC?")
    # Method 1: Initiate capture using :SINGle
    # ----------------------------------------------------------------
    print "Acquiring signal (Method 1, using :SINGle)...\n"
    now = time.close()# Clear all status registers before checking for new events.
    KsInfiniiVisionX.write("*CLS")
    # Because the :AER? query will not work with :DIGitize (which is
    # blocking), use the :SINGle command to start the acquisition.
    KsInfiniiVisionX.write(":SINGle")
    # Method 1: Determine if armed using :AER? query.
    # ----------------------------------------------------------------
    # Define armed criteria.
    ARMED = 1
```

```
# Test for armed.
    ARMED_STATUS = int(KsInfiniiVisionX.query(":AER?"))
    # Wait indefinitely until armed.
    while ARMED STATUS != ARMED:
        # Check the status again after small delay.
        time.sleep(0.1) # 100 ms delay to prevent excessive queries.
        ARMED STATUS = int(KsInfiniiVisionX.query(":AER?"))
    print "Oscilloscope is armed (method 1, using :AER? query)!"
    print "It took " + str(time.clock() - now) +\
          " seconds to arm.\n"
# ====================================================================
# Method 2: Read the Status Byte
# --------------------------------------------------------------------
# This method reads the Status Byte register's OPER bit (bit 7) using
# the "read status byte" function in VISA, which works during blocking
# commands and can therefore be used with the :DIGitize command.
#
# The Status Byte bits do NOT go low (0) when the register is read.
#
# The *CLS command will clear the Status Byte bits.
#
# CAUTION: The oscilloscope's status registers are not updated until
# the :DIGitize completes. So, while the ARM may go true midway
# through the :DIGitize, it does not get reported to the status model
# until the :DIGitize completes, and therefore the STB does not
# reflect it as true until the :DIGitize completes.
# ====================================================================
def method 2():
    # Stop the oscilloscope.
    KsInfiniiVisionX.query(":STOP;*OPC?")
    # Method 2: Initiate capture using :DIGitize or :SINGle
    # ----------------------------------------------------------------
    print "Acquiring signal (Method 2, using :DIGitize)...\n"
    now = time.close()# Clear all status registers before checking for new events.
    KsInfiniiVisionX.write("*CLS")
    # Mask out all bits in the Operation Status Event Register except
    # for the ARM bit.
    KsInfiniiVisionX.write(":OPEE 32") # "Unmask" only the arm bit
    # Use the :DIGitize command to start the acquisition.
    KsInfiniiVisionX.write(":DIGitize")
    # Method 2: Determine if armed by reading the Status Byte.
    # ----------------------------------------------------------------
    # Define register bit masks for the Status Byte Register
   ARM_BIT = 7
    # 1 leftshift 7 = 128 (bit 7 in the Status Byte Register)
```

```
ARM MASK = 1 \lt\lt ARM BIT
    # Define armed criteria.
    ARMED = 1 \lt\lt ARM BIT \# 1 leftshift 7 = 128
    # Test for armed.
    STATUS_BYTE = int(KsInfiniiVisionX.read_stb())
    ARMED STATUS = STATUS BYTE & ARM MASK
    # Note that you could also do:
    # ARMED_STATUS = int(KsInfiniiVisionX.query("*STB?))
    # BUT *STB? does not work with the blocking :DIGitize.
    # Wait indefinitely until armed.
    while ARMED STATUS != ARMED:
        # Check the status again after small delay.
        time.sleep(0.1) # 100 ms delay to prevent excessive queries.
        STATUS BYTE = int(KsInfiniivisionX.readstb())ARMED STATUS = STATUS BYTE & ARM MASK
    print "Oscilloscope is armed (method 2, using Read STB function)!"
    print "It took " + str(time.close() - now) +\" seconds to arm.\n"
# ====================================================================
# Method 3: Query the Operation Status Event Register with :OPER?
# --------------------------------------------------------------------
# This method reads the Operation Status Event Register's Wait Trig
# bit (bit 5) using the :OPER? query.
#
# The Operation Status Event Register bits are cleared (0) when the
# register is read.
#
# Also, the Wait Trig bit does NOT go low (0) when the oscilloscope
# becomes unarmed by starting or stopping another acquisition (before
# the first one finishes) or by changing the time scale.
#
# The Wait Trig bit is cleared by a *CLS command, by reading the
# Operation Status Event Register with the :OPER? query, or by reading
# the Armed Event Register regsiter with the :AER? query.
# ====================================================================
def method 3():
    # Stop the oscilloscope.
    KsInfiniiVisionX.query(":STOP;*OPC?")
    # Method 3: Initiate capture using :SINGle
    # ----------------------------------------------------------------
    print "Acquiring signal (Method 3, using :SINGle)...\n"
    now = time.clock()
    # Clear all status registers before checking for new events.
    KsInfiniiVisionX.write("*CLS")
    # Because the :OPER? query will not work with :DIGitize (which is
    # blocking), use the :SINGle command to start the acquisition.
    KsInfiniiVisionX.write(":SINGle")
```

```
# Method 3: Determine if armed using :OPER? query.
    # ----------------------------------------------------------------
    # Define bit masks for the Operation Status Event Register
    ARM_BIT = 5
    # 1 leftshift 5 = 32 (bit 5 in the Operation Status Event
    # Register)
    ARM MASK = 1 << ARM BIT# Define armed criteria.
    ARMED = 1 \lt\lt ARM BIT \# 1 leftshift 5 = 32
    # Test for armed.
    STATUS REGISTER = int(KsInfiniiVisionX.query(":OPER?"))
    ARMED STATUS = STATUS REGISTER & ARM MASK
    # Wait indefinitely until armed.
    while ARMED STATUS != ARMED:
       # Check the status again after small delay.
       time.sleep(0.1) # 100 ms delay to prevent excessive queries.
       STATUS_REGISTER = int(KsInfiniiVisionX.query(":OPER?"))
       ARMED STATUS = STATUS REGISTER & ARM MASK
    print "Oscilloscope is armed (method 3, using :OPER? query)!"
    print "It took " + str(time.clock() - now) +
          " seconds to arm.\n"
# ====================================================================
# Main
# ====================================================================
# Connect and initialize oscilloscope
# --------------------------------------------------------------------
# Define VISA Resource Manager & Install directory
rm = visa.ResourceManager('C:\\Windows\\System32\\agvisa32.dll')
# Define and open the oscilloscope using the VISA address
KsInfiniiVisionX = rm.open_resource(VISA_ADDRESS)
# Set the Global Timeout
KsInfiniiVisionX.timeout = GLOBAL_TOUT
# Clear the instrument bus
KsInfiniiVisionX.clear()
# Reset the oscilloscope.
KsInfiniiVisionX.write("*RST")
# Autoscale to set up vertical scale and trigger level on Probe Comp.
KsInfiniiVisionX.write(":CHANnel1:DISPlay OFF")
KsInfiniiVisionX.write(":CHANnel2:DISPlay ON")
KsInfiniiVisionX.write(":AUToscale:CHANnels DISPlayed")
KsInfiniiVisionX.write(":AUToscale")
# Ensure a "long" time to arm (5 seconds) and not trigger immediately.
# --------------------------------------------------------------------
```

```
# 10 second total capture, with trigger point in the middle = 5s to arm
KsInfiniiVisionX.write(":TIMebase:RANGe 10")
# Prevent Auto trigger.
KsInfiniiVisionX.write(":TRIGger:SWEep NORMal")
# Use the three methods to check whether the oscilloscope is armed.
# --------------------------------------------------------------------
method_1()
method_2()
method_3()
# End of Script
# --------------------------------------------------------------------
KsInfiniiVisionX.clear() # Clear communications interface
KsInfiniiVisionX.close() # Close communications interface
print "All done."
```
### Example: Waiting for IO Operation Complete

**NOTE** The IOC (IO Operation Complete) and IOF (IO Operation Failed) bits in the Operation Status Event Register identify when :WMEMory<r>:SAVE and other :SAVE and :RECall commands are completely done. To determine when a IO operation is complete, you should use these bits instead of the OPC (Operation Complete) bit in the Standard Event Status Register or the \*OPC? query.

```
# -*- coding: utf-8 -*-
# ********************************************************************
# This script using the Python language (http://www.python.org/) and
# the PyVISA package (http://pyvisa.readthedocs.org/) shows how to
# wait for IO operation completion in a Keysight InfiniiVision
# oscilloscope.
# ********************************************************************
# Import modules
# --------------------------------------------------------------------
import sys
import visa
import time
# Initialization constants
# --------------------------------------------------------------------
# Get VISA address from Keysight IO Libraries Connection Expert
VISA ADDRESS = \setminus"TCPIP0::a-mx4154a-60014.cos.is.keysight.com::inst0::INSTR"
GLOBAL TOUT = 20000 # IO timeout in milliseconds
# ====================================================================
# Check for IO Operation Complete using :OPER? query.
# --------------------------------------------------------------------
# This method reads the Operation Status Register's IOC bit
# (bit 13) using the :OPER? query.
#
# The Operation Status Event Register bits are cleared (0) when the
# register is read.
#
# All status bits are cleared by a *CLS command.
# ====================================================================
def wait io operation():
    # ----------------------------------------------------------------
    now = time.clock()
    # Define bit masks for the Operation Status Event Register
    IOC_BIT = 13
    # 1 leftshift 13 = 8192 (bit 13 in the Operation Status Event
    # Register)
    IOC MASK = 1 \iff IOC BIT# Define IO complete criteria.
```

```
IO COMPLETE = 1 \lt\lt IOC BIT # 1 leftshift 13 = 8192
    # Test for armed.
    STATUS REGISTER = int(KsInfiniiVisionX.query(":OPER?"))
    IO_COMPLETE_STATUS = STATUS_REGISTER & IOC_MASK
    # Wait indefinitely until armed.
    while IO COMPLETE STATUS != IO COMPLETE:
       # Check the status again after small delay.
       time.sleep(0.1) # 100 ms delay to prevent excessive queries.
       STATUS_REGISTER = int(KsInfiniiVisionX.query(":OPER?"))
       IO_COMPLETE_STATUS = STATUS_REGISTER & IOC_MASK
    time in seconds = str(time.close() - now)print "IO Operation Complete (from :OPER? query)."
    print "It took %s seconds for IO operation to complete.\n" % \
          time_in_seconds
# ====================================================================
# Main
# ====================================================================
# Connect and initialize oscilloscope
# --------------------------------------------------------------------
# Define VISA Resource Manager & Install directory
rm = visa.ResourceManager('C:\\Windows\\System32\\agvisa32.dll')
# Define and open the oscilloscope using the VISA address
KsInfiniiVisionX = rm.open_resource(VISA_ADDRESS)
# Set the Global Timeout
KsInfiniiVisionX.timeout = GLOBAL_TOUT
# Clear the instrument bus
KsInfiniiVisionX.clear()
# Reset the oscilloscope.
# KsInfiniiVisionX.write("*RST")
# Or comment out to use the current oscilloscope setup.
# Autoscale to set up vertical scale and trigger level on channels 1 and
2^{\circ}KsInfiniiVisionX.write(":CHANnel1:DISPlay ON")
KsInfiniiVisionX.write(":CHANnel2:DISPlay ON")
KsInfiniiVisionX.write(":AUToscale:CHANnels DISPlayed")
KsInfiniiVisionX.write(":AUToscale")
# Between :WMEMory<r>:SAVE commands, wait for IO complete.
# --------------------------------------------------------------------
# Clear all status registers before checking for new events.
KsInfiniiVisionX.write("*CLS")
KsInfiniiVisionX.write(":WMEMory1:SAVE CHANnel1")
wait io operation()
KsInfiniiVisionX.write(":WMEMory2:SAVE CHANnel2")
wait io operation()
```
# End of Script # -------------------------------------------------------------------- KsInfiniiVisionX.clear() # Clear communications interface KsInfiniiVisionX.close() # Close communications interface print "All done."

Keysight InfiniiVision 3000T X-Series Oscilloscopes Programmer's Guide

# 44 Synchronizing Acquisitions

Synchronization in the Programming Flow / 1648 Blocking Synchronization / 1649 Polling Synchronization With Timeout / 1650 Synchronizing with a Single-Shot Device Under Test (DUT) / 1652 Synchronization with an Averaging Acquisition / 1654 Example: Blocking and Polling Synchronization / 1656

When remotely controlling an oscilloscope with programming commands, it is often necessary to know when the oscilloscope has finished the previous operation and is ready for the next command. The most common example is when an acquisition is started using the :DIGitize, :RUN, or :SINGle commands. Before a measurement result can be queried, the acquisition must complete. Too often fixed delays are used to accomplish this wait, but fixed delays often use excessive time or the time may not be long enough. A better solution is to use synchronous commands and status to know when the oscilloscope is ready for the next request.

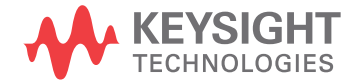

# Synchronization in the Programming Flow

Most remote programming follows these three general steps:

- **1** Set up the oscilloscope and device under test (see page 1648).
- **2** Acquire a waveform (see page 1648).
- **3** Retrieve results (see page 1648).

#### Set Up the Oscilloscope

Before making changes to the oscilloscope setup, it is best to make sure it is stopped using the :STOP command followed by the \*OPC? query.

**NOTE** It is not necessary to use \*OPC?, hard coded waits, or status checking when setting up the oscilloscope. After the oscilloscope is configured, it is ready for an acquisition.

#### Acquire a Waveform

When acquiring a waveform there are two possible methods used to wait for the acquisition to complete. These methods are blocking and polling. The table below details when each method should be chosen and why.

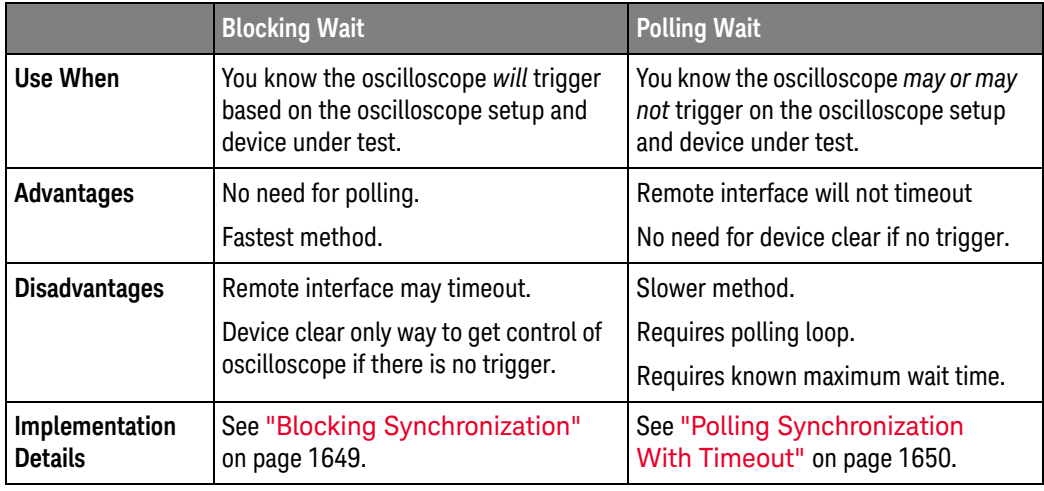

#### Retrieve Results

Once the acquisition is complete, it is safe to retrieve measurements and statistics.

#### Blocking Synchronization

Use the :DIGitize command to start the acquisition. This blocks subsequent queries until the acquisition and processing is complete. For example:

```
' Synchronizing acquisition using blocking.
' ===================================================================
Option Explicit
Public myMgr As VisaComLib.ResourceManager
Public myScope As VisaComLib.FormattedIO488
Public varQueryResult As Variant
Public strQueryResult As String
Sub Main()
  On Error GoTo VisaComError
  ' Create the VISA COM I/O resource.
  Set myMgr = New VisaComLib.ResourceManager
  Set myScope = New VisaComLib.FormattedIO488
  Set myScope.IO = myMgr.Open("TCPIP0::130.29.69.12::inst0::INSTR")
  myScope.IO.Clear ' Clear the interface.
  ' Set up.
  ' -----------------------------------------------------------------
  myScope.WriteString ":TRIGger:MODE EDGE"
  myScope.WriteString ":TRIGger:EDGE:LEVel 2"
  myScope.WriteString ":TIMebase:SCALe 5e-8"
  ' Acquire.
  ' -----------------------------------------------------------------
  myScope.WriteString ":DIGitize"
  ' Get results.
  ' -----------------------------------------------------------------
  myScope.WriteString ":MEASure:RISetime"
  myScope.WriteString ":MEASure:RISetime?"
  varQueryResult = myScope.ReadNumber ' Read risetime.
 Debug.Print "Risetime: " + _
      FormatNumber(varQueryResult * 1000000000, 1) + " ns"
  Exit Sub
VisaComError:
 MsgBox "VISA COM Error:" + vbCrLf + Err.Description
End Sub
```
#### Polling Synchronization With Timeout

This example requires a timeout value so the operation can abort if an acquisition does not occur within the timeout period:

```
' Synchronizing acquisition using polling.
' ===================================================================
Option Explicit
Public myMgr As VisaComLib.ResourceManager
Public myScope As VisaComLib.FormattedIO488
Public varQueryResult As Variant
Public strQueryResult As String
Private Declare Sub Sleep Lib "kernel32" (ByVal dwMilliseconds As Long)
Sub Main()
  On Error GoTo VisaComError
  ' Create the VISA COM I/O resource.
  Set myMgr = New VisaComLib.ResourceManager
  Set myScope = New VisaComLib.FormattedIO488
  Set myScope.IO = myMgr.Open("TCPIP0::130.29.69.12::inst0::INSTR")
  myScope.IO.Clear ' Clear the interface.
  ' Set up.
  ' -----------------------------------------------------------------
  ' Set up the trigger and horizontal scale.
  myScope.WriteString ":TRIGger:MODE EDGE"
  myScope.WriteString ":TRIGger:EDGE:LEVel 2"
  myScope.WriteString ":TIMebase:SCALe 5e-8"
  ' Stop acquisitions and wait for the operation to complete.
  myScope.WriteString ":STOP"
  myScope.WriteString "*OPC?"
  strQueryResult = myScope.ReadString
  ' Acquire.
  ' -----------------------------------------------------------------
  ' Start a single acquisition.
  myScope.WriteString ":SINGle"
  ' Oscilloscope is armed and ready, enable DUT here.
  Debug.Print "Oscilloscope is armed and ready, enable DUT."
  ' Look for RUN bit = stopped (acquisition complete).
  Dim lngTimeout As Long ' Max millisecs to wait for single-shot.
  Dim lngElapsed As Long
  lngTimeout = 10000 ' 10 seconds.
  lngElapsed = 0
  Do While lngElapsed <= lngTimeout
```

```
myScope.WriteString ":OPERegister:CONDition?"
    varQueryResult = myScope.ReadNumber
    ' Mask RUN bit (bit 3, &H8).
    If (varQueryResult And &H8) = 0 Then
     Exit Do
   Else
     Sleep 100 ' Small wait to prevent excessive queries.
      lngElapsed = lngElapsed + 100
   End If
  Loop
  ' Get results.
  ' -----------------------------------------------------------------
  If lngElapsed < lngTimeout Then
    myScope.WriteString ":MEASure:RISetime"
   myScope.WriteString ":MEASure:RISetime?"
   varQueryResult = myScope.ReadNumber ' Read risetime.
   Debug.Print "Risetime: " + _
       FormatNumber(varQueryResult * 1000000000, 1) + " ns"
 Else
   Debug.Print "Timeout waiting for single-shot trigger."
  End If
 Exit Sub
VisaComError:
 MsgBox "VISA COM Error:" + vbCrLf + Err.Description
End Sub
```
# Synchronizing with a Single-Shot Device Under Test (DUT)

The examples in "Blocking Synchronization" on page 1649 and "Polling Synchronization With Timeout" on page 1650 assume the DUT is continually running and therefore the oscilloscope will have more than one opportunity to trigger. With a single shot DUT, there is only one opportunity for the oscilloscope to trigger, so it is necessary for the oscilloscope to be armed and ready before the DUT is enabled.

#### **NOTE** The blocking :DIGitize command cannot be used for a single shot DUT because once the :DIGitize command is issued, the oscilloscope is blocked from any further commands until the acquisition is complete.

This example is the same "Polling Synchronization With Timeout" on page 1650 with the addition of checking for the armed event status.

```
' Synchronizing single-shot acquisition using polling.
' ===================================================================
Option Explicit
Public myMgr As VisaComLib.ResourceManager
Public myScope As VisaComLib.FormattedIO488
Public varQueryResult As Variant
Public strQueryResult As String
Private Declare Sub Sleep Lib "kernel32" (ByVal dwMilliseconds As Long)
Sub Main()
  On Error GoTo VisaComError
  ' Create the VISA COM I/O resource.
  Set myMgr = New VisaComLib.ResourceManager
  Set myScope = New VisaComLib.FormattedIO488
  Set myScope.IO = myMgr.Open("TCPIP0::130.29.69.12::inst0::INSTR")
  myScope.IO.Clear ' Clear the interface.
  ' Set up.
  ' -----------------------------------------------------------------
  ' Set up the trigger and horizontal scale.
  myScope.WriteString ":TRIGger:MODE EDGE"
  myScope.WriteString ":TRIGger:EDGE:LEVel 2"
  myScope.WriteString ":TIMebase:SCALe 5e-8"
  ' Stop acquisitions and wait for the operation to complete.
  myScope.WriteString ":STOP"
  myScope.WriteString "*OPC?"
  strQueryResult = myScope.ReadString
```
' Acquire.

```
' -----------------------------------------------------------------
  ' Start a single acquisition.
  myScope.WriteString ":SINGle"
  ' Wait until the trigger system is armed.
 Do
   Sleep 100 ' Small wait to prevent excessive queries.
   myScope.WriteString ":AER?"
   varQueryResult = myScope.ReadNumber
  Loop Until varQueryResult = 1
  ' Oscilloscope is armed and ready, enable DUT here.
  Debug.Print "Oscilloscope is armed and ready, enable DUT."
  ' Now, look for RUN bit = stopped (acquisition complete).
  Dim lngTimeout As Long ' Max millisecs to wait for single-shot.
  Dim lngElapsed As Long
  lngTimeout = 10000 ' 10 seconds.
  lngElapsed = 0
  Do While lngElapsed <= lngTimeout
    myScope.WriteString ":OPERegister:CONDition?"
    varQueryResult = myScope.ReadNumber
    ' Mask RUN bit (bit 3, &H8).
    If (varQueryResult And &H8) = 0 Then
     Exit Do
    Else
      Sleep 100 ' Small wait to prevent excessive queries.
      lngElapsed = lngElapsed + 100
    End If
  Loop
  ' Get results.
  ' -----------------------------------------------------------------
  If lngElapsed < lngTimeout Then
    myScope.WriteString ":MEASure:RISetime"
   myScope.WriteString ":MEASure:RISetime?"
   varQueryResult = myScope.ReadNumber ' Read risetime.
   Debug.Print "Risetime: " + _
       FormatNumber(varQueryResult * 1000000000, 1) + " ns"
  Else
    Debug.Print "Timeout waiting for single-shot trigger."
  End If
  Exit Sub
VisaComError:
 MsgBox "VISA COM Error:" + vbCrLf + Err.Description
End Sub
```
### Synchronization with an Averaging Acquisition

When averaging, it is necessary to know when the average count has been reached. The :SINGle command does not average.

If it is known that a trigger will occur, a :DIGitize will acquire the complete number of averages, but if the number of averages is large, a timeout on the connection can occur.

The example below polls during the :DIGitize to prevent a timeout on the connection.

```
' Synchronizing in averaging acquisition mode.
' ===================================================================
Option Explicit
Public myMgr As VisaComLib.ResourceManager
Public myScope As VisaComLib.FormattedIO488
Public varQueryResult As Variant
Public strQueryResult As String
Private Declare Sub Sleep Lib "kernel32" (ByVal dwMilliseconds As Long)
Sub Main()
  On Error GoTo VisaComError
  ' Create the VISA COM I/O resource.
  Set myMgr = New VisaComLib.ResourceManager
  Set myScope = New VisaComLib.FormattedIO488
  Set myScope.IO = myMgr.Open("TCPIP0::130.29.69.12::inst0::INSTR")
  myScope.IO.Clear ' Clear the interface.
  myScope.IO.Timeout = 5000
  ' Set up.
  ' -----------------------------------------------------------------
  ' Set up the trigger and horizontal scale.
  myScope.WriteString ":TRIGger:SWEep NORMal"
  myScope.WriteString ":TRIGger:MODE EDGE"
  myScope.WriteString ":TRIGger:EDGE:LEVel 2"
  myScope.WriteString ":TIMebase:SCALe 5e-8"
  ' Stop acquisitions and wait for the operation to complete.
  myScope.WriteString ":STOP"
  myScope.WriteString "*OPC?"
  strQueryResult = myScope.ReadString
  ' Set up average acquisition mode.
  Dim lngAverages As Long
  lngAverages = 256
  myScope.WriteString ":ACQuire:COUNt " + CStr(lngAverages)
  myScope.WriteString ":ACQuire:TYPE AVERage"
```

```
' Save *ESE (Standard Event Status Enable register) mask
  ' (so it can be restored later).
  Dim varInitialESE As Variant
  myScope.WriteString "*ESE?"
  varInitialESE = myScope.ReadNumber
  ' Set *ESE mask to allow only OPC (Operation Complete) bit.
  myScope.WriteString "*ESE " + CStr(CInt("&H01"))
  ' Acquire using :DIGitize. Set up OPC bit to be set when the
  ' operation is complete.
  ' -----------------------------------------------------------------
  myScope.WriteString ":DIGitize"
 myScope.WriteString "*OPC"
  ' Assume the oscilloscope will trigger, if not put a check here.
  ' Wait until OPC becomes true (bit 5 of Status Byte register, STB,
  ' from Standard Event Status register, ESR, is set). STB can be
  ' read during :DIGitize without generating a timeout.
  Do
   Sleep 4000 ' Poll more often than the timeout setting.
   varQueryResult = myScope.IO.ReadSTB
  Loop While (varQueryResult And &H20) = 0
  ' Clear ESR and restore previously saved *ESE mask.
  myScope.WriteString "*ESR?" ' Clear ESR by reading it.
  varQueryResult = myScope.ReadNumber
  myScope.WriteString "*ESE " + CStr(varInitialESE)
  ' Get results.
  ' -----------------------------------------------------------------
  myScope.WriteString ":WAVeform:COUNt?"
  varQueryResult = myScope.ReadNumber
  Debug.Print "Averaged waveforms: " + CStr(varQueryResult)
  myScope.WriteString ":MEASure:RISetime"
 myScope.WriteString ":MEASure:RISetime?"
  varQueryResult = myScope.ReadNumber ' Read risetime.
  Debug.Print "Risetime: " + _
      FormatNumber(varQueryResult * 1000000000, 1) + " ns"
  Exit Sub
VisaComError:
 MsgBox "VISA COM Error:" + vbCrLf + Err.Description
End Sub
```
# Example: Blocking and Polling Synchronization

```
# -*- coding: utf-8 -*-
# ********************************************************************
# This script using the Python language (http://www.python.org/) and
# the PyVISA package (http://pyvisa.readthedocs.org/) shows the two
# best synchronization methods for InfiniiVision oscilloscopes.
# Benefits and drawbacks of each method are described. No error
# handling is provided except in the actual synchronization methods.
# ********************************************************************
# Import modules
# --------------------------------------------------------------------
import sys
import visa
import time
# Initialization constants
# --------------------------------------------------------------------
# Get VISA address from Keysight IO Libraries Connection Expert
VISA ADDRESS = \setminus"TCPIP0::a-mx4154a-60014.cos.is.keysight.com::inst0::INSTR"
GLOBAL TOUT = 10000 # IO timeout in milliseconds
TIME_TO_TRIGGER = 10 # Time in seconds
# --------------------------------------------------------------------
# This is the time until the FIRST trigger event.
#
# While the script calculates a general timeout for the given setup,
# it cannot know when a trigger event will occur. Thus, you must
# still set this value.
#
# This time is in addition to the calculated minimum timeout... so, if
# an oscilloscope might take say, 1 us to arm and acquire data, the
# signal might take 100 seconds before it occurs... this accounts for
# that.
#
# The SCOPE ACQUISITION TIME OUT calculation pads this by 1.1.
# --------------------------------------------------------------------
TIME BETWEEN TRIGGERS = 0.025 # Time in seconds - for Average,
# Segmented, and Equivalent Time modes, else set to 0
# --------------------------------------------------------------------
# In Average, Segmented, and Equivalent Time modes, the oscilloscope
# makes repeated acquisitions. This is similar to the above
# TIME TO TRIGGER, but it is the time BETWEEN triggers. For example,
# it might take 10 seconds for the first trigger event, and then they
# might start occurring regularly at say, 1 ms intervals. In that
# scenario, 15 seconds (a conservative number for 10s) would be good
# for TIME TO TRIGGER, and 2 ms (again conservative) would be good for
# TIME BETWEEN TRIGGERS.
#
# The default in this sample script is 0.025 seconds. This is to make
# the sample work for the LINE trigger used in this script when the
```
```
# oscilloscope is in Average, Segmented, and Equivalent Time modes to
# force a trigger off of the AC input line (:TRIGger:EDGE:SOURce LINE)
# which runs at 50 or 60 Hz in most of the world (1/50 Hz -> 20 ms, so
# use 25 ms to be conservative).
#
# The SCOPE_ACQUISITION_TIME_OUT calculation pads this by 1.1.
# --------------------------------------------------------------------
# ====================================================================
# Define a simple and fast function utilizing the blocking :DIGitize
# command in conjunction with *OPC?.
# --------------------------------------------------------------------
#
# Benefits of this method:
#
# - Fastest, compact
# - Only way for Average Acquisition type:
# - The :SINGle command does not do a complete average.
# - Counting triggers with :RUN is much too slow.
# - Allows for easy synchronization with math functions
# - Don't have to deal with the status registers, which can be
# confusing.
# - Potentially faster than polling_method(), for better throughput
# - Because it's faster, one can retrieve more accurate acquisition
# times than with a polling method.
# - Works best for segmented memory if any post processing is done
# on the oscilloscope, for example, measurements, lister, math,
# as this does not come back until the processing is all done
# - In this scenario, :DIGitize does not reduce the sample
# rate or memory depth.
#
# Drawbacks of this method:
#
# - Usually does not fill acquisition memory to the maximum
# available, usually only on-screen data.
#
# - May not be at the highest sample rate (compared with the
# polling method).
#
# - Requires a well-chosen, hard-set timeout that will cover the
# time to arm, trigger, and finish acquisition.
#
# - Requires Exception handling and a device clear() for a
# possible timeout (no trigger event).
#
# - Socket connection cannot do device clear()
#
# - Because :DIGitize is a "specialized form of the :RUN" command,
# on these oscilloscopes, that results in:
#
# - the sample rate MAY be reduced from using :SINGle -
# usually at longer time scales - typically only acquires
# what is on screen, though at the fastest time scales,
# more than on screen data may be acquired. Thus, for max
# memory and max sample rate, use the polling_method(),
# which uses :SINGle.
```

```
#
# How it works:
#
# - The :DIGitize command is a blocking command, and thus, all
# other SCPI commands are blocked until :DIGitize is completely
# done. This includes any subsequent processing that is already
# set up, such as math and measurements.
#
# KEY POINT: However, :DIGitize does not prevent additional
# commands from being sent to the queue or cause the remote
# program to wait. For example, if your program does something
# like:
#
# KsInfiniiVisionX.write(":DIGitize")
# print("Signal acquired.\n")
#
# The "Signal acquired" message will be written immediately
# after the :DIGitize is sent, not after the acquisition and
# processing is complete.
#
# To pause the program until the :DIGitize is complete, you must
# wait for a query result after the :DIGitize. For example, in
# this case:
#
# query_result = KsInfiniiVisionX.query(":DIGitize;*OPC?")
# print("Signal acquired.\n")
#
# The "Signal acquired" message will be written after the
# acquisition and processing is complete. The *OPC? query is
# appended to :DIGitize with a semi-colon (;), which
# essentially ties it to the same thread in the parser. It is
# immediately dealt with once :DIGitize finishes and gives a "1"
# back to the program (whether the program uses it or not),
# allowing the program to move on.
#
# Other Notes:
#
# - If you DO NOT know when a trigger will occur, you should set a
# very long timeout.
#
# - The timeout should be adjusted before and after the :DIGitize
# operation, though this is not absolutely required.
#
# - A :DIGitize can be aborted with a device clear, which also
# stops the oscilloscope:
# KsInfiniiVisionX.clear()
#
# - :DIGItize disables the anti-aliasing feature (sample rate
# dither) on all InfiniiVision and InfiniiVision X-Series
# oscilloscopes.
#
# - :DIGitize temporarily blocks the front panel, and all front
# panel presses are queued until :DIGitize is done. So if you
# change the vertical scale, it will not happen until the
# acquisition is done.
#
# The exception is that the Run/Stop button on the front panel
```

```
# is NOT blocked (unless the front panel is otherwise locked by
# ":SYSTem:LOCK ON").
# ====================================================================
def blocking method():
   KsInfiniiVisionX.timeout = SCOPE_ACQUISITION_TIME_OUT
    # Time in milliseconds (PyVisa uses ms) to wait for the
    # oscilloscope to arm, trigger, finish acquisition, and finish
    # any processing.
    #
    # Note that this is a property of the device interface,
    # KsInfiniiVisionX.
    #
# If doing repeated acquisitions, this should be done BEFORE the
    # loop, and changed again after the loop if the goal is to
    # achieve the best throughput.
   print("Acquiring signal(s)...")
    # Set up a try/except block to catch a possible timeout and exit.
    try:
        KsInfiniiVisionX.query(":DIGitize;*OPC?")
        # Acquire the signal(s) with :DIGItize (blocking) and wait
        # until *OPC? comes back with a one.
       print("Signal acquired.")
        # Reset timeout back to what it was, GLOBAL_TOUT.
       KsInfiniiVisionX.timeout = GLOBAL_TOUT
    # Catch a possible timeout and exit.
    except Exception:
       print "The acquisition timed out, most likely due to no " \setminus"trigger or improper setup causing no trigger. " \
              "Properly closing the oscilloscope connection and " \
              "exiting script.\n"
        KsInfiniiVisionX.clear() # Clear communications interface;
                                 # A device clear also aborts digitize.
        KsInfiniiVisionX.close() # Close communications interface
        sys.exit("Exiting script.")
# ====================================================================
# Define a function using the non-blocking :SINGle command and polling
# on the Operation Status Condition Register
# --------------------------------------------------------------------
#
# Benefits of this method:
#
# - Don't have to worry about interface timeouts.
# - Easy to expand to know when the oscilloscope is armed.
# - Don't have to worry about interface timeouts
# - Easy to expand to know when scope is armed, and triggered
# - MAY result in a higher sample rate than the blocking method
# - Always fills max available memory
# - Can use with a socket connection if desired
#
#
# Drawbacks of this method:
```

```
#
# - Slow, as you don't want to poll the oscilloscope too fast.
#
# - DOES NOT work for Equivalent time mode. MUST use the blocking
# method.
#
# - Slow
#
# - Does NOT work for Average Acquisition type
# - :SINGle does not do a complete average
# - It does a single acquisition as if it were in NORMal
# acq. type
# - Counting triggers in :RUN is much too slow
#
# - Works for Segmented Memory, BUT if any post processing is done
# on the oscilloscope, for example measurements, lister, math, as
# this reports that the acquisition is done, which is correct,
# BUT the processing is NOT done, and it will take an indefinite
# amount of time to wait for that, though there is no way to tell
# if it is done. Use the blocking_method for Segmented Memory.
#
# - Can't be used effectively for synchronizing math functions
#
# It can be done by applying an additional hard coded wait after
# the acquisition is done. At least 200 ms is suggested, more
# may be required.
#
# However, as long as the timeout is not excessively short, the
# math happens fast enough that once :OPERegister:CONDition?
# comes back as done that one can just wait for it when it is
# time to pull the math waveform. The exception would be for eye
# or jitter mode on a 6000 X-Series oscilloscope, where the
# processing time can be long.
#
# - Still need some maximum timeout (here MAX TIME TO WAIT),
# ideally, or the script will sit in the while loop forever if
# there is no trigger event
#
# Max timeout (here MAX_TIME_TO_WAIT) must also account for any
# processing done (see comments on math above)
#
# Max timeout (here MAX_TIME_TO_WAIT) must also account for time
# to arm the scope and finish the acquisition
#
# This arm/trigger/finish part is accounted for in the main script.
#
# How it works:
#
# - What really matters is the RUN bit in the Operation Condition
# (not Event) Register. This bit changes based on the
# oscilloscope state.
#
# If the oscilloscope is running, it is high (8), and low (0) if
# it is stopped.
#
# The only (best) way to get at this bit is with the
# :OPERation:CONDition? query. The Operation Condition Register
```

```
# can reflect states for other oscilloscope properties, for
# example, if the oscilloscope is armed, thus it can produce
# values other than 0 (stopped) or 8 (running).
#
# To handle that, the result of :OPERation:Condition? is bitwise
# ANDed (& in Python) with an 8. This is called "unmasking".
#
# Here, the "unmasking" is done in the script. On the other
# hand, it is possible to "mask" which bits get passed to the
# summary bit to the next register below on the instrument
# itself. However, this method it typically only used when
# working with the Status Byte, and not used here.
#
# - Why 8 = running = not done?
#
# The Run bit is the 4th bit of the Operation Status Condition
# (and Event) Registers.
#
# The registers are binary and start counting at zero, thus the
# 4th bit is bit number 3, and 2^3 = 8, and thus it returns an
# 8 for high and a 0 for low.
#
# - Why the CONDITION and NOT the EVENT register?
#
# The Condition register reflects the CURRENT state, while the
# EVENT register reflects the first event that occurred since it
# was cleared or read (as in: has it EVER happened?), thus the
# CONDITION register is used.
#
# Note that with this method using :SINGle, for InfiniiVision
# X-Series oscilloscopes only, :SINGle itself forces the trigger
# sweep mode into NORMal. This does not happen with the blocking
# method, using :DIGitize, or on the InfiniiVision notXs.
# ====================================================================
def polling_method():
   MAX_TIME_TO_WAIT = SCOPE_ACQUISITION_TIME_OUT/float(1000)
   # Time in seconds to wait for the oscilloscope to arm, trigger,
   # and finish acquisition.
    #
   # Note that this is NOT a property of the device interface,
   # KsInfiniiVisionX, but rather some constant in the script to be
   # used later with the Python module "time", and will be used with
   # time.clock().
   # Define "mask" bits.
    #
   # Mask condition for Run state in the Operation Status Condition
   # (and Event) Register.
    #
   # Refer to Programmer's Guide chapters on Status Reporting and
   # Synchronizing Acquisitions.
   RUN BIT = 3# The run bit is the 4th bit (see next set of comments @
   # Completion Criteria).
   RUN MASK = 1<<RUN BIT# This basically means: 2^3 = 8, or rather, in Python 2**3
```

```
# (<< is a left shift; left shift is fastest); this is used later
# to "unmask" the result of the Operation Status Event Register
# as there is no direct access to the RUN bit.
# Define completion criterion:
ACQ DONE = 0
# Means the oscilloscope is stopped
ACQ_NOT_DONE = 1<<RUN_BIT
# Means the oscilloscope is running; value is 8. This is the
# 4th bit of the Operation Status Condition (and Event) Register.
# The registers are binary and start counting at zero, thus the
# 4th bit (4th position in a binary representation of decimal
# 8 = 2^3 = (1 \text{ left shift } 3). This is either High (running = 8)
# or low (stopped and therefore done with acquisition = 0).
print "Acquiring signal(s)..."
# Define acquisition start time. This is in seconds.
StartTime = time.clock()
# Begin Acquisition with *CLS and the non-blocking :SINGle
# command, concatenated together. The *CLS clears all (non-mask)
# registers & sets them to 0;
KsInfiniiVisionX.write("*CLS;:SINGle")
# Initialize the loop entry condition (assume Acq. is not done).
Acq_State = ACQ_NOT_DONE
# Poll the oscilloscope until Acq State is a one. (This is NOT a
# "Serial Poll.")
while Acq State == ACQ NOT DONE and (time.clock() - StartTime
                                         <= MAX_TIME_TO_WAIT):
    # Ask oscilloscope if it is done with the acquisition via the
    # Operation Status Condition (not Event) Register.
    # The Condition register reflects the CURRENT state, while
    # the EVENT register reflects the first event that occurred
    # since it was cleared or read, thus the CONDITION register
    # is used.
    #
    # DO NOT do:
    # KsInfiniiVisionX.query("*CLS;SINGle;OPERegister:CONDition?")
    # as putting :OPERegister:CONDition? right after :SINgle
    # doesn't work reliably
    #
    # The oscilloscope SHOULD trigger, but it sits there with the
    # Single hard key on the oscilloscope lit yellow; pressing
    # this key causes a trigger.
    Status = int(KsInfiniiVisionX.query(":OPERegister:CONDition?"))
    # Bitwise AND of the Status and RUN MASK. This exposes ONLY
    # the 4th bit, which is either High (running = 8) or low
    # (stopped and therefore done with acquisition = 0)
    Acq State = (Status & RUN MASK)if Acq_State == ACQ_DONE:
        break # Break out of while loop so that the 100 ms pause
        # below is not incurred if done.
```

```
time.sleep(0.1) # Pause 100 ms to prevent excessive queries
        # This can actually be set a little faster, at 0.045. The
        # point here is that:
        #
        # 1. If there are other things being controlled, going too
        # fast can tie up the bus.
        # 2. Going faster does not work on all scopes. The
        # symptom of this not working is:
        #
        # The oscilloscope SHOULD trigger, but it sits there with the
        # Single hard key on the oscilloscope lit yellow; pressing
        # this key causes a trigger.
        #
        # The pause should be at the end of the loop, so that the
        # oscilloscope is immediately asked if it is done.
        #
        # Loop exits when Acq State != NOT DONE, that is, it exits
        # the loop when it is DONE or if the max wait time is
        # exceeded.
    if Acq_State == ACQ_DONE: # Acquisition fully completed
       print "Signal acquired."
    else: # Acquisition failed for some reason
       print "Max wait time exceeded."
       print "This happens if there was no trigger event."
       print "Adjust settings accordingly.\n"
       print "Properly closing oscilloscope connection and exiting " \
              "script.\n"
        KsInfiniiVisionX.clear() # Clear communications interface
        KsInfiniiVisionX.query(":STOP;*OPC?")
        # Stop the oscilloscope
       KsInfiniiVisionX.close() # Close communications interface
        sys.exit("Exiting script.")
# ====================================================================
# Do Something with data... save, export, additional analysis...
# ====================================================================
def do something with data():
    # For example, make a peak-peak voltage measurement on channel 1:
    Vpp_Chh1 = \n\str(KsInfiniiVisionX.query("MEASure:VPP? CHANnel1")).strip("\n")
    # The result has a newline, so remove it with .strip("\n")
    print "Vpp Ch1 = " + Vpp Ch1 + " V\n\# ====================================================================
# Main code
# ====================================================================
# Connect and initialize oscilloscope
# --------------------------------------------------------------------
# Define VISA Resource Manager & Install directory
rm = visa.ResourceManager('C:\\Windows\\System32\\agvisa32.dll')
# Define and open the oscilloscope using the VISA address
```

```
try:
    KsInfiniiVisionX = rm.open_resource(VISA_ADDRESS)
except Exception:
    print "Unable to connect to oscilloscope at " + str(VISA ADDRESS)\
          + ". Aborting script.\n"
    sys.exit()
# Set the Global Timeout
KsInfiniiVisionX.timeout = GLOBAL_TOUT
# Clear the instrument bus
KsInfiniiVisionX.clear()
# Clear all status registers and errors
KsInfiniiVisionX.write("*CLS")
try:
    # Set up the oscilloscope
    # ----------------------------------------------------------------
    # Note that you would normally perform a reset (default setup) if
    # you were to create the setup from scratch... But here we will
    # use the oscilloscope "as is" for the most part.
    # KsInfiniiVisionX.query("*RST;*OPC?") # Resets the oscilloscope
    # Always stop the oscilloscope when making any changes.
    KsInfiniiVisionX.query(":STOP;*OPC?")
    # For this example, the oscilloscope will be forced to trigger on
    # the # (AC input power) LINE voltage so something happens.
    # Always use normal trigger sweep, never auto.
    KsInfiniiVisionX.write(":TRIGger:SWEep NORMal")
    # This line simply gives the oscilloscope something to trigger on.
    KsInfiniiVisionX.query(":TRIGger:EDGE:SOURce LINE;*OPC?")
    # Clear the display (so you can see the waveform being acquired -
    # otherwise, there is no need for this).
    KsInfiniiVisionX.write(":CDISplay")
    # Calculate acquisition timeout/wait time by short, overestimate
    # method
    # ----------------------------------------------------------------
    # Create some default variables
    N_AVERAGES = 1
    N SEGMENTS = 1
    # Get some info about the scope time base setup
    HO = float(KsInfiniiVisionX.query(":TRIGger:HOLDoff?"))
    T_RANGE = float(KsInfiniiVisionX.query(":TIMebase:RANGe?"))
    T_POSITION = float(KsInfiniiVisionX.query(":TIMebase:POSition?"))
    # Determine Acquisition Type and Mode:
    ACQ_TYPE = str(KsInfiniiVisionX.query(":ACQuire:TYPE?").strip("\n"))
    ACQ_MODE = str(KsInfiniiVisionX.query(":ACQuire:MODE?").strip("\n"))
    if ACQ_MODE == "SEGM":
```

```
N SEGMENTS = \setminusfloat(KsInfiniiVisionX.query(":ACQuire:SEGMented:COUNt?"))
    # Note that if there are a lot of analysis associated segments,
    # for example, serial data decode, the timeout will likely need
    # to be longer than calculated.
    #
    # You are encouraged to manually set up the oscilloscope in
    # this case, as it will be used, time it, and use that, with
    # a little overhead.
    #
    # Blocking method is recommended for Segmented Memory mode.
elif ACQ_TYPE == "AVER":
   N AVERAGES = float(KsInfiniiVisionX.query(":ACQuire:COUNt?"))
# Calculate acuisition timeout by overestimate method:
# Recall that PyVisa timeouts are in ms, so multiply by 1000.
SCOPE ACQUISITION TIME OUT = (float(TIME TO TRIGGER) *1.1 +
    (T_RANGE*2.0 + abs(TPOSTITION)*2.0 + HO*1.1 +float(TIME_BETWEEN_TRIGGERS)*1.1)*N_SEGMENTS*N_AVERAGES)*1000.0
## Ensure the timeout is no less than 10 seconds
if SCOPE_ACQUISITION_TIME_OUT < 10000.0:
    SCOPE ACQUISITION TIME OUT = 10000.0
# What about Equivalent Time Mode and other odd modes such as
# Jitter or Eye (the last two only being found on the
# 6000 X-Series), and math functions?
#
# In most cases, the padding and 10 second minimum timeout will
# take care of this.
#
# Equivalent Time Mode has effects only at the fastest time
# scales, so it really doesn't make a difference as long as a
# trigger signal is present. If trigger signal occurs rarely,
# adjust the TIME BETWEEN TRIGGERS constant accordingly.
#
# For math, the math will happen fast enough that the "padding"
# in the timeout calculation takes care of this.
#
# For jitter mode on the 6000 X-Series, you can try this method,
# typically there is always a signal present, and the 10 second
# minimum should work out. If not, make it bigger, or increase
# padding.
#
# For Eye mode on the 6000 X-Series, none of this works anyway,
# and you have to use :RUN (or :RTEYe:ACQuire) and :STOP.
# Acquire Signal
# ----------------------------------------------------------------
# Choose blocking method or polling method. These were defined as
# functions in case you want to use them repeatedly.
blocking_method()
# If Acquisition Type is Average, always use blocking_method() to
# get complete average.
do_something_with_data()
polling_method()
```

```
do_something_with_data()
    # Done - cleanup
    KsInfiniiVisionX.clear() # Clear communications interface
   KsInfiniiVisionX.close() # Close communications interface
except KeyboardInterrupt:
   KsInfiniiVisionX.clear()
   KsInfiniiVisionX.query(":STOP;*OPC?")
   KsInfiniiVisionX.write(":SYSTem:LOCK OFF")
    KsInfiniiVisionX.clear()
   KsInfiniiVisionX.close()
    sys.exit("User Interupt. Properly closing oscilloscope and "
             "aborting script.")
except Exception:
   KsInfiniiVisionX.clear()
    KsInfiniiVisionX.query(":STOP;*OPC?")
   KsInfiniiVisionX.write(":SYSTem:LOCK OFF")
   KsInfiniiVisionX.clear()
   KsInfiniiVisionX.close()
    sys.exit("Something went wrong. Properly closing oscilloscope "
             "and aborting script.")
# End of Script
# --------------------------------------------------------------------
print "Done."
```
Keysight InfiniiVision 3000T X-Series Oscilloscopes Programmer's Guide

# 45 More About Oscilloscope Commands

Command Classifications / 1668 Valid Command/Query Strings / 1669 Query Return Values / 1675

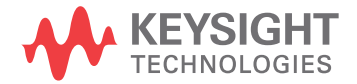

1667

## Command Classifications

To help you use existing programs with your oscilloscope, or use current programs with the next generation of Keysight InfiniiVision oscilloscopes, commands are classified by the following categories:

- **"Core Commands"** on page 1668
- **"Non-Core Commands"** on page 1668
- "Obsolete Commands" on page 1668

# C Core Commands

Core commands are a common set of commands that provide basic oscilloscope functionality on this oscilloscope and future Keysight InfiniiVision oscilloscopes. Core commands are unlikely to be modified in the future. If you restrict your programs to core commands, the programs should work across product offerings in the future, assuming appropriate programming methods are employed.

# Non-Core Commands

Non-core commands are commands that provide specific features, but are not universal across all Keysight InfiniiVision oscilloscope models. Non-core commands may be modified or deleted in the future. With a command structure as complex as the one for your oscilloscope, some evolution over time is inevitable. Keysight's intent is to continue to expand command subsystems, such as the rich and evolving trigger feature set.

# **O** Obsolete Commands

Obsolete commands are older forms of commands that are provided to reduce customer rework for existing systems and programs. Generally, these commands are mapped onto some of the Core and Non-core commands, but may not strictly have the same behavior as the new command. None of the obsolete commands are guaranteed to remain functional in future products. New systems and programs should use the Core (and Non-core) commands. Obsolete commands are listed in:

• Chapter 41, "Obsolete and Discontinued Commands," starting on page 1549

## Valid Command/Query Strings

- **"Program Message Syntax"** on page 1669
- "Duplicate Mnemonics" on page 1673
- "Tree Traversal Rules and Multiple Commands" on page 1673

## Program Message Syntax

To program the instrument remotely, you must understand the command format and structure expected by the instrument. The IEEE 488.2 syntax rules govern how individual elements such as headers, separators, program data, and terminators may be grouped together to form complete instructions. Syntax definitions are also given to show how query responses are formatted. The following figure shows the main syntactical parts of a typical program statement.

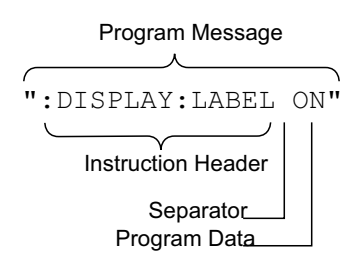

Instructions (both commands and queries) normally appear as a string embedded in a statement of your host language, such as Visual Basic or C/C++. The only time a parameter is not meant to be expressed as a string is when the instruction's syntax definition specifies <br/>block data>, such as <learn string>. There are only a few instructions that use block data.

Program messages can have long or short form commands (and data in some cases — see "Long Form to Short Form Truncation Rules" on page 1670), and upper and/or lower case ASCII characters may be used. (Query responses, however, are always returned in upper case.)

Instructions are composed of two main parts:

- The header, which specifies the command or query to be sent.
- The program data, which provide additional information needed to clarify the meaning of the instruction.

Instruction Header The instruction header is one or more mnemonics separated by colons (:) that represent the operation to be performed by the instrument.

> ":DISPlay:LABel ON" is a command. Queries are indicated by adding a question mark (?) to the end of the header, for example, ":DISPlay:LABel?". Many instructions can be used as either commands or queries, depending on whether or

not you have included the question mark. The command and query forms of an instruction usually have different program data. Many queries do not use any program data.

There are three types of headers:

- **"Simple Command Headers"** on page 1671
- "Compound Command Headers" on page 1671
- "Common Command Headers" on page 1671
- White Space (Separator) White space is used to separate the instruction header from the program data. If the instruction does not require any program data parameters, you do not need to include any white space. White space is defined as one or more space characters. ASCII defines a space to be character 32 (in decimal).
- Program Data Program data are used to clarify the meaning of the command or query. They provide necessary information, such as whether a function should be on or off, or which waveform is to be displayed. Each instruction's syntax definition shows the program data, as well as the values they accept. "Program Data Syntax Rules" on page 1672 describes all of the general rules about acceptable values.

When there is more than one data parameter, they are separated by commas(,). Spaces can be added around the commas to improve readability.

- Program Message **Terminator** The program instructions within a data message are executed after the program message terminator is received. The terminator may be either an NL (New Line) character, an EOI (End-Or-Identify) asserted in the programming interface, or a combination of the two. Asserting the EOI sets the EOI control line low on the last byte of the data message. The NL character is an ASCII linefeed (decimal 10).
	- **NOTE New Line Terminator Functions**. The NL (New Line) terminator has the same function as an EOS (End Of String) and EOT (End Of Text) terminator.

#### Long Form to Short Form Truncation Rules

To get the short form of a command/keyword:

- When the command/keyword is longer than four characters, use the first four characters of the command/keyword unless the fourth character is a vowel; when the fourth character is a vowel, use the first three characters of the command/keyword.
- When the command/keyword is four or fewer characters, use all of the characters.

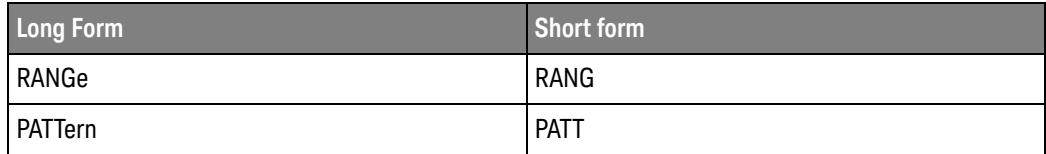

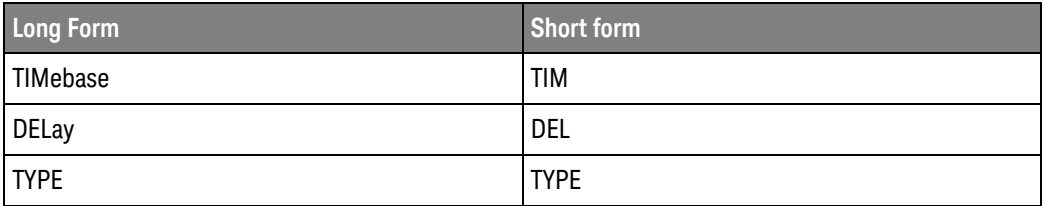

In the oscilloscope programmer's documentation, the short form of a command is indicated by uppercase characters.

Programs written in long form are easily read and are almost self-documenting. The short form syntax conserves the amount of controller memory needed for program storage and reduces I/O activity.

#### Simple Command Headers

Simple command headers contain a single mnemonic. :AUToscale and :DIGitize are examples of simple command headers typically used in the oscilloscope. The syntax is:

```
<program mnemonic><terminator>
```
Simple command headers must occur at the beginning of a program message; if not, they must be preceded by a colon.

When program data must be included with the simple command header (for example, :DIGitize CHANnel1), white space is added to separate the data from the header. The syntax is:

<program mnemonic><separator><program data><terminator>

#### Compound Command Headers

Compound command headers are a combination of two or more program mnemonics. The first mnemonic selects the subsystem, and the second mnemonic selects the function within that subsystem. The mnemonics within the compound message are separated by colons. For example, to execute a single function within a subsystem:

:<subsystem>:<function><separator><program data><terminator>

For example, :CHANnel1:BWLimit ON

#### Common Command Headers

Common command headers control IEEE 488.2 functions within the instrument (such as clear status). Their syntax is:

\*<command header><terminator>

No space or separator is allowed between the asterisk (\*) and the command header. \*CLS is an example of a common command header.

#### Program Data Syntax Rules

Program data is used to convey a parameter information related to the command header. At least one space must separate the command header or query header from the program data.

<program mnemonic><separator><data><terminator>

When a program mnemonic or query has multiple program data, a comma separates sequential program data.

<program mnemonic><separator><data>,<data><terminator>

For example, :MEASure:DELay CHANnel1,CHANnel2 has two program data: CHANnel1 and CHANnel2.

Two main types of program data are used in commands: character and numeric.

Character Program Data Character program data is used to convey parameter information as alpha or alphanumeric strings. For example, the :TIMebase:MODE command can be set to normal, zoomed (delayed), XY, or ROLL. The character program data in this case may be MAIN, WINDow, XY, or ROLL. The command :TIMebase:MODE WINDow sets the time base mode to zoomed.

> The available mnemonics for character program data are always included with the command's syntax definition.

When sending commands, you may either the long form or short form (if one exists). Uppercase and lowercase letters may be mixed freely.

When receiving query responses, uppercase letters are used exclusively.

Numeric Program Data Some command headers require program data to be expressed numerically. For example, :TIMebase:RANGe requires the desired full scale range to be expressed numerically.

> For numeric program data, you have the option of using exponential notation or using suffix multipliers to indicate the numeric value. The following numbers are all equal:

 $28 = 0.28E2 = 280e-1 = 28000m = 0.028K = 28e-3K$ .

When a syntax definition specifies that a number is an integer, that means that the number should be whole. Any fractional part will be ignored, truncating the number. Numeric data parameters accept fractional values are called real numbers.

All numbers must be strings of ASCII characters. Thus, when sending the number 9, you would send a byte representing the ASCII code for the character 9 (which is 57). A three-digit number like 102 would take up three bytes (ASCII codes 49, 48, and 50). This is handled automatically when you include the entire instruction in a string.

## Duplicate Mnemonics

Identical function mnemonics can be used in more than one subsystem. For example, the function mnemonic RANGe may be used to change the vertical range or to change the horizontal range:

:CHANnel1:RANGe .4

Sets the vertical range of channel 1 to 0.4 volts full scale.

:TIMebase:RANGe 1

Sets the horizontal time base to 1 second full scale.

:CHANnel1 and :TIMebase are subsystem selectors and determine which range is being modified.

### Tree Traversal Rules and Multiple Commands

Command headers are created by traversing down the command tree. A legal command header would be :TIMebase:RANGe. This is referred to as a *compound header*. A compound header is a header made of two or more mnemonics separated by colons. The mnemonic created contains no spaces.

The following rules apply to traversing the tree:

- $\cdot$  A leading colon ( $\langle NL \rangle$  or EOI true on the last byte) places the parser at the root of the command tree. A leading colon is a colon that is the first character of a program header. Executing a subsystem command lets you access that subsystem until a leading colon or a program message terminator (<NL>) or EOI true is found.
- In the command tree, use the last mnemonic in the compound header as the reference point (for example, RANGe). Then find the last colon above that mnemonic (TIMebase:). That is the point where the parser resides. Any command below that point can be sent within the current program message without sending the mnemonics which appear above them (for example, POSition).

The output statements in the examples are written using the Keysight VISA COM library in Visual Basic. The quoted string is placed on the bus, followed by a carriage return and linefeed (CRLF).

To execute more than one function within the same subsystem, separate the functions with a semicolon (;):

:<subsystem>:<function><separator><data>;<function><separator><data><ter minator>

For example:

```
myScope.WriteString ":TIMebase:RANGe 0.5;POSition 0"
```
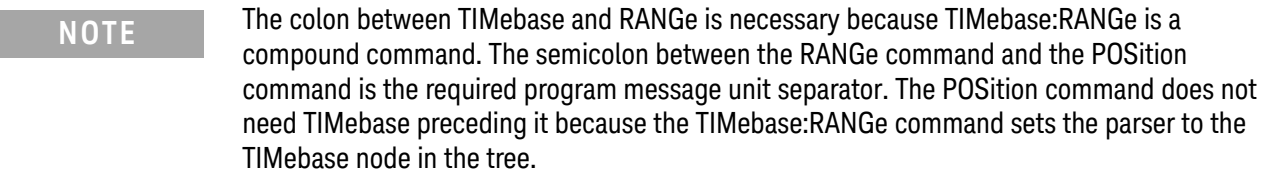

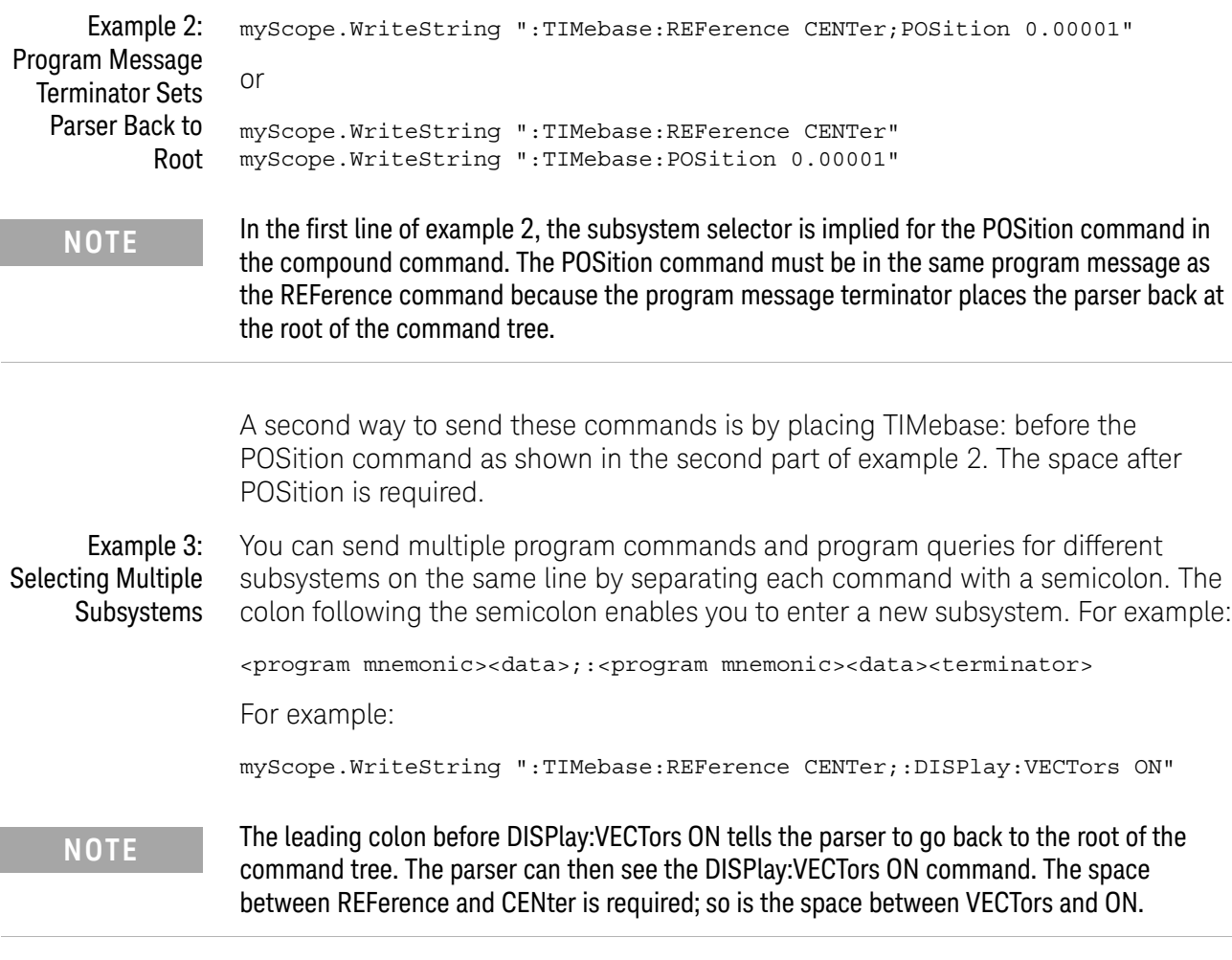

Multiple commands may be any combination of compound and simple commands.

## Query Return Values

Command headers immediately followed by a question mark (?) are queries. Queries are used to get results of measurements made by the instrument or to find out how the instrument is currently configured.

After receiving a query, the instrument interrogates the requested function and places the answer in its output queue. The answer remains in the output queue until it is read or another command is issued.

When read, the answer is transmitted across the bus to the designated listener (typically a controller). For example, the query :TIMebase:RANGe? places the current time base setting in the output queue. When using the Keysight VISA COM library in Visual Basic, the controller statements:

```
Dim strQueryResult As String
myScope.WriteString ":TIMebase:RANGe?"
strQueryResult = myScope.ReadString
```
pass the value across the bus to the controller and place it in the variable strQueryResult.

#### **NOTE Read Query Results Before Sending Another Command**. Sending another command or query before reading the result of a query clears the output buffer (the current response) and places a Query INTERRUPTED error in the error queue.

Infinity Representation The representation of infinity is +9.9E+37. This is also the value returned when a measurement cannot be made.

## 45 More About Oscilloscope Commands

Keysight InfiniiVision 3000T X-Series Oscilloscopes Programmer's Guide

# 46 Programming Examples

VISA COM Examples / 1678 VISA Examples / 1711 VISA.NET Examples / 1758 SICL Examples / 1777 SCPI.NET Examples / 1797

The example programs in this manual are ASCII text files that can be cut from the help file and pasted into your favorite text editor.

See Also • You can find additional programming examples for the InfiniiVision 3000T X-Series oscilloscopes on the Keysight Technologies website at: www.keysight.com/find/3000TX-Series-examples

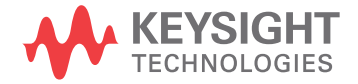

# VISA COM Examples

- "VISA COM Example in Visual Basic" on page 1678
- "VISA COM Example in C#" on page 1687
- "VISA COM Example in Visual Basic .NET" on page 1696
- "VISA COM Example in Python 3" on page 1704

## VISA COM Example in Visual Basic

To run this example in Visual Basic for Applications (VBA):

- **1** Start the application that provides Visual Basic for Applications (for example, Microsoft Excel).
- **2** Press ALT+F11 to launch the Visual Basic editor.
- **3** Reference the Keysight VISA COM library:
	- **a** Choose **Tools > References...** from the main menu.
	- **b** In the References dialog, check the "VISA COM 5.9 Type Library".
	- **c** Click **OK**.
- **4** Choose **Insert > Module**.
- **5** Cut-and-paste the code that follows into the editor.
- **6** Edit the program to use the VISA address of your oscilloscope, and save the changes.
- **7** Run the program.

```
' Keysight VISA COM Example in Visual Basic
                                               ' -------------------------------------------------------------------
' This program illustrates a few commonly-used programming
' features of your Keysight oscilloscope.
' -------------------------------------------------------------------
Option Explicit
Public myMgr As VisaComLib.ResourceManager
Public myScope As VisaComLib.FormattedIO488
Public varQueryResult As Variant
Public strQueryResult As String
' For Sleep subroutine.
Private Declare Sub Sleep Lib "kernel32" (ByVal dwMilliseconds As Long)
' Main Program
               ' -------------------------------------------------------------------
Sub Main()
```

```
On Error GoTo VisaComError
  ' Create the VISA COM I/O resource.
  Set myMgr = New VisaComLib.ResourceManager
  Set myScope = New VisaComLib.FormattedIO488
  Set myScope.IO =
      myMgr.Open("USB0::0x0957::0x17A6::US50210029::0::INSTR")
  myScope.IO.Clear ' Clear the interface.
  myScope.IO.Timeout = 10000 ' Set I/O communication timeout.
  ' Initialize - start from a known state.
  Initialize
  ' Capture data.
  Capture
  ' Analyze the captured waveform.
  Analyze
 Exit Sub
VisaComError:
 MsgBox "VISA COM Error:" + vbCrLf + Err.Description
  End
End Sub
' Initialize the oscilloscope to a known state.
' -------------------------------------------------------------------
Private Sub Initialize()
  On Error GoTo VisaComError
  ' Get and display the device's *IDN? string.
  strQueryResult = DoQueryString("*IDN?")
 Debug.Print "Identification string: " + strQueryResult
  ' Clear status and load the default setup.
  DoCommand "*CLS"
  DoCommand "*RST"
 Exit Sub
VisaComError:
 MsgBox "VISA COM Error:" + vbCrLf + Err.Description
  End
End Sub
' Capture the waveform.
' -------------------------------------------------------------------
Private Sub Capture()
```

```
On Error GoTo VisaComError
' Use auto-scale to automatically configure oscilloscope.
' -----------------------------------------------------------------
DoCommand ":AUToscale"
' Set trigger mode (EDGE, PULSe, PATTern, etc., and input source.
DoCommand ":TRIGger:MODE EDGE"
Debug.Print "Trigger mode: " + _
   DoQueryString(":TRIGger:MODE?")
' Set EDGE trigger parameters.
DoCommand ":TRIGger:EDGE:SOURce CHANnel1"
Debug.Print "Trigger edge source: " + _
    DoQueryString(":TRIGger:EDGE:SOURce?")
DoCommand ":TRIGger:EDGE:LEVel 1.5"
Debug.Print "Trigger edge level: " + _
    DoQueryString(":TRIGger:EDGE:LEVel?")
DoCommand ":TRIGger:EDGE:SLOPe POSitive"
Debug.Print "Trigger edge slope: " + _
    DoQueryString(":TRIGger:EDGE:SLOPe?")
' Save oscilloscope configuration.
' -----------------------------------------------------------------
varQueryResult = DoQueryIEEEBlock_UI1(":SYSTem:SETup?")
' Output setup string to a file:
Dim strPath As String
strPath = "c:\scope\config\setup.dat"
Dim hFile As Long
hFile = FreeFile
Open strPath For Binary Access Write Lock Write As hFile
Put hFile, , varQueryResult ' Write data.
Close hFile ' Close file.
Debug.Print "Setup bytes saved: " + CStr(LenB(varQueryResult))
' Change settings with individual commands:
' -----------------------------------------------------------------
' Set vertical scale and offset.
DoCommand ":CHANnel1:SCALe 0.05"
Debug.Print "Channel 1 vertical scale: " + _
    DoQueryString(":CHANnel1:SCALe?")
DoCommand ":CHANnel1:OFFSet -1.5"
Debug.Print "Channel 1 vertical offset: " + _
    DoQueryString(":CHANnel1:OFFSet?")
' Set horizontal scale and offset.
DoCommand ":TIMebase:SCALe 0.0002"
Debug.Print "Timebase scale:"+_
    DoQueryString(":TIMebase:SCALe?")
DoCommand ":TIMebase:POSition 0.0"
Debug.Print "Timebase position: " + _
```

```
DoQueryString(":TIMebase:POSition?")
  ' Set the acquisition type (NORMal, PEAK, AVERage, or HRESolution).
  DoCommand ":ACQuire:TYPE NORMal"
  Debug.Print "Acquire type: " + _
      DoQueryString(":ACQuire:TYPE?")
  ' Or, configure by loading a previously saved setup.
  ' -----------------------------------------------------------------
  Dim varSetupString As Variant
  strPath = "c:\scope\config\setup.dat"
  Open strPath For Binary Access Read As hFile ' Open file for input.
 Get hFile, , varSetupString ' Read data.
  Close hFile ' Close file.
  ' Write learn string back to oscilloscope using ":SYSTem:SETup"
  ' command:
  DoCommandIEEEBlock ":SYSTem:SETup", varSetupString
  Debug.Print "Setup bytes restored: " + CStr(LenB(varSetupString))
  ' Capture an acquisition using :DIGitize.
  ' -----------------------------------------------------------------
  DoCommand ":DIGitize CHANnel1"
 Exit Sub
VisaComError:
 MsgBox "VISA COM Error:" + vbCrLf + Err.Description
 End
End Sub
' Analyze the captured waveform.
' -------------------------------------------------------------------
Private Sub Analyze()
 On Error GoTo VisaComError
  ' Make a couple of measurements.
  ' -----------------------------------------------------------------
  DoCommand ":MEASure:SOURce CHANnel1"
  Debug.Print "Measure source: " +
      DoQueryString(":MEASure:SOURce?")
  DoCommand ":MEASure:FREQuency"
  varQueryResult = DoQueryNumber(":MEASure:FREQuency?")
 MsgBox "Frequency:" + vbCrLf + _
      FormatNumber(varQueryResult / 1000, 4) + " kHz"
  DoCommand ":MEASure:VAMPlitude"
  varQueryResult = DoQueryNumber(":MEASure:VAMPlitude?")
  MsgBox "Vertical amplitude:" + vbCrLf + _
      FormatNumber(varQueryResult, 4) + " V"
```
' Download the screen image.

```
' -----------------------------------------------------------------
' Get screen image.
DoCommand ":HARDcopy:INKSaver OFF"
Dim byteData() As Byte
byteData = DoQueryIEEEBlock_UI1(":DISPlay:DATA? PNG, COLor")
' Save screen image to a file.
Dim strPath As String
strPath = "c:\scope\data\screen.png"
If Len(Dir(strPath)) Then
 Kill strPath ' Remove file if it exists.
End If
Dim hFile As Long
hFile = FreeFile
Open strPath For Binary Access Write Lock Write As hFile
Put hFile, , byteData ' Write data.
Close hFile ' Close file.
MsgBox "Screen image (" + CStr(UBound(byteData) + 1) + _
    " bytes) written to " + strPath
' Download waveform data.
' -----------------------------------------------------------------
' Set the waveform points mode.
DoCommand ":WAVeform:POINts:MODE RAW"
Debug.Print "Waveform points mode: " + _
    DoQueryString(":WAVeform:POINts:MODE?")
' Get the number of waveform points available.
Debug.Print "Waveform points available: " + _
   DoQueryString(":WAVeform:POINts?")
' Set the waveform source.
DoCommand ":WAVeform:SOURce CHANnel1"
Debug.Print "Waveform source: " +
    DoQueryString(":WAVeform:SOURce?")
' Choose the format of the data returned (WORD, BYTE, ASCII):
DoCommand ":WAVeform:FORMat BYTE"
Debug.Print "Waveform format: " +
    DoQueryString(":WAVeform:FORMat?")
' Display the waveform settings:
Dim Preamble()
Dim intFormat As Integer
Dim intType As Integer
Dim lngPoints As Long
Dim lngCount As Long
Dim dblXIncrement As Double
Dim dblXOrigin As Double
Dim lngXReference As Long
Dim sngYIncrement As Single
Dim sngYOrigin As Single
Dim lngYReference As Long
```

```
Preamble() = DoQueryNumbers(":WAVeform:PREamble?")
intFormat = Preamble(0)
intType = Preamble(1)
lngPoints = Preamble(2)
lngCount = Preamble(3)
dblXIncrement = Preamble(4)dblXOrigin = Preamble(5)
lngXReference = Preamble(6)
sngYIncrement = Preamble(7)sngYOrigin = Preamble(8)
lngYReference = Preamble(9)
If intFormat = 0 Then
  Debug.Print "Waveform format: BYTE"
ElseIf intFormat = 1 Then
 Debug.Print "Waveform format: WORD"
ElseIf intFormat = 4 Then
 Debug.Print "Waveform format: ASCii"
End If
If intType = 0 Then
 Debug.Print "Acquisition type: NORMal"
ElseIf intType = 1 Then
 Debug.Print "Acquisition type: PEAK"
ElseIf intType = 2 Then
 Debug.Print "Acquisition type: AVERage"
ElseIf intType = 3 Then
 Debug.Print "Acquisition type: HRESolution"
End If
Debug.Print "Waveform points: " + _
    FormatNumber(lngPoints, 0)
Debug.Print "Waveform average count: " +
    FormatNumber(lngCount, 0)
Debug.Print "Waveform X increment: " + _
    Format(dblXIncrement, "Scientific")
Debug.Print "Waveform X origin: " + _
    Format(dblXOrigin, "Scientific")
Debug.Print "Waveform X reference: " + _
    FormatNumber(lngXReference, 0)
Debug.Print "Waveform Y increment: " + _
    Format(sngYIncrement, "Scientific")
Debug.Print "Waveform Y origin: " + _
    FormatNumber(sngYOrigin, 0)
Debug.Print "Waveform Y reference: " + _
    FormatNumber(lngYReference, 0)
' Get the waveform data
varQueryResult = DoQueryIEEEBlock_UI1(":WAVeform:DATA?")
```

```
Debug.Print "Number of data values: " + -CStr(UBound(varQueryResult) + 1)
  ' Set up output file:
  strPath = "c:\scope\data\waveform_data.csv"
  ' Open file for output.
  Open strPath For Output Access Write Lock Write As hFile
  ' Output waveform data in CSV format.
  Dim lngDataValue As Long
  Dim lngI As Long
  For lngI = 0 To UBound(varQueryResult)
    lngDataValue = varQueryResult(lngI)
    ' Write time value, voltage value.
    Print #hFile, _
        FormatNumber(dblXOrigin + (lngI * dblXIncrement), 9) + _
        ", " + _
        FormatNumber(((lngDataValue - lngYReference) * _
        sngYIncrement) + sngYOrigin)
 Next lngI
  ' Close output file.
  Close hFile ' Close file.
  MsgBox "Waveform format BYTE data written to " +"c:\scope\data\waveform_data.csv."
  Exit Sub
VisaComError:
 MsgBox "VISA COM Error:" + vbCrLf + Err.Description
 End
End Sub
Private Sub DoCommand(command As String)
  On Error GoTo VisaComError
  myScope.WriteString command
  CheckInstrumentErrors
  Exit Sub
VisaComError:
 MsgBox "VISA COM Error: " + vbCrLf + CStr(Err.Number) + ", " + _
     Err.Source + ", " +Err.Description, vbExclamation, "VISA COM Error"
  End
End Sub
Private Sub DoCommandIEEEBlock(command As String, data As Variant)
```

```
On Error GoTo VisaComError
  Dim strErrors As String
  myScope.WriteIEEEBlock command, data
  CheckInstrumentErrors
  Exit Sub
VisaComError:
 MsgBox "VISA COM Error: " + vbCrLf + CStr(Err.Number) + ", " + _
      Err.Source + ", " +Err.Description, vbExclamation, "VISA COM Error"
 End
End Sub
Private Function DoQueryString(query As String) As String
  On Error GoTo VisaComError
  myScope.WriteString query
  DoQueryString = myScope.ReadString
  CheckInstrumentErrors
 Exit Function
VisaComError:
 MsgBox "VISA COM Error: " + vbCrLf + CStr(Err.Number) + ", " + _
     Err.Source + ", " +Err.Description, vbExclamation, "VISA COM Error"
  End
End Function
Private Function DoQueryNumber(query As String) As Variant
  On Error GoTo VisaComError
  myScope.WriteString query
  DoQueryNumber = myScope.ReadNumber
  CheckInstrumentErrors
 Exit Function
VisaComError:
  MsgBox "VISA COM Error: " + vbCrLf + CStr(Err.Number) + ", " + _
     Err.Source + ", " +Err.Description, vbExclamation, "VISA COM Error"
  End
End Function
Private Function DoQueryNumbers(query As String) As Variant()
  On Error GoTo VisaComError
```

```
Dim strErrors As String
  myScope.WriteString query
  DoQueryNumbers = myScope.ReadList
  CheckInstrumentErrors
 Exit Function
VisaComError:
 MsgBox "VISA COM Error: " + vbCrLf + CStr(Err.Number) + ", " + _
     Err.Source + ", " +Err.Description, vbExclamation, "VISA COM Error"
  End
End Function
Private Function DoQueryIEEEBlock_UI1(query As String) As Variant
  On Error GoTo VisaComError
  myScope.WriteString query
  DoQueryIEEEBlock_UI1 = myScope.ReadIEEEBlock(BinaryType_UI1)
  CheckInstrumentErrors
  Exit Function
VisaComError:
  MsgBox "VISA COM Error: " + vbCrLf + CStr(Err.Number) + ", " +
     Err.Source + ", " +Err.Description, vbExclamation, "VISA COM Error"
  End
End Function
Private Sub CheckInstrumentErrors()
  On Error GoTo VisaComError
  Dim strErrVal As String
 Dim strOut As String
  myScope.WriteString ":SYSTem:ERRor?" ' Query any errors data.
 strErrVal = myScope.ReadString ' Read: Errnum,"Error String".
 While Val(strErrVal) <> 0 \blacksquare ' End if find: 0, "No Error".
   strOut = strOut + "INST Error: " + strErrVal
   myScope.WriteString ":SYSTem:ERRor?" ' Request error message.
   strErrVal = myScope.ReadString | Read error message.
  Wend
  If Not strOut = "" Then
   MsgBox strOut, vbExclamation, "INST Error Messages"
    myScope.FlushWrite (False)
   myScope.FlushRead
  End If
  Exit Sub
```

```
VisaComError:
 MsgBox "VISA COM Error: " + vbCrLf + Err.Description
End Sub
```
### VISA COM Example in C#

To compile and run this example in Microsoft Visual Studio 2008:

- **1** Open Visual Studio.
- **2** Create a new Visual C#, Windows, Console Application project.
- **3** Cut-and-paste the code that follows into the C# source file.
- **4** Edit the program to use the VISA address of your oscilloscope.
- **5** Add a reference to the VISA COM 5.9 Type Library:
	- **a** Right-click the project you wish to modify (not the solution) in the Solution Explorer window of the Microsoft Visual Studio environment.
	- **b** Choose **Add Reference...**.
	- **c** In the Add Reference dialog, select the **COM** tab.
	- **d** Select **VISA COM 5.9 Type Library**; then click **OK**.
- **6** Build and run the program.

For more information, see the VISA COM Help that comes with Keysight IO Libraries Suite.

```
/*
 * Keysight VISA COM Example in C#
 * -------------------------------------------------------------------
 * This program illustrates a few commonly used programming
 * features of your Keysight oscilloscope.
 * -------------------------------------------------------------------
 */
using System;
using System.IO;
using System.Text;
using Ivi.Visa.Interop;
using System.Runtime.InteropServices;
namespace InfiniiVision
{
  class VisaComInstrumentApp
  {
    private static VisaComInstrument myScope;
    public static void Main(string[] args)
    {
      try
      {
        myScope = new
```

```
VisaComInstrument("USB0::0x0957::0x17A6::US50210029::0::INSTR"
);
        myScope.SetTimeoutSeconds(10);
        // Initialize - start from a known state.
        Initialize();
        // Capture data.
        Capture();
        // Analyze the captured waveform.
        Analyze();
      }
      catch (System.ApplicationException err)
      {
        Console.WriteLine("*** VISA COM Error:"+err.Message);
      }
      catch (System.SystemException err)
      {
        Console.WriteLine("*** System Error Message : " + err.Message);
      }
      catch (System.Exception err)
      {
        System.Diagnostics.Debug.Fail("Unexpected Error");
        Console.WriteLine("*** Unexpected Error: " + err.Message);
      }
      finally
      {
        myScope.Close();
      }
    }
    /*
     * Initialize the oscilloscope to a known state.
     * --------------------------------------------------------------
     */
    private static void Initialize()
    {
      string strResults;
      // Get and display the device's *IDN? string.
      strResults = myScope.DoQueryString("*IDN?");
      Console.WriteLine("*IDN? result is: {0}", strResults);
      // Clear status and load the default setup.
      myScope.DoCommand("*CLS");
      myScope.DoCommand("*RST");
    }
    /*
     * Capture the waveform.
     * --------------------------------------------------------------
     */
    private static void Capture()
    {
      // Use auto-scale to automatically configure oscilloscope.
      myScope.DoCommand(":AUToscale");
```

```
// Set trigger mode (EDGE, PULSe, PATTern, etc., and input source.
myScope.DoCommand(":TRIGger:MODE EDGE");
Console.WriteLine("Trigger mode: {0}",
    myScope.DoQueryString(":TRIGger:MODE?"));
// Set EDGE trigger parameters.
myScope.DoCommand(":TRIGger:EDGE:SOURce CHANnel1");
Console.WriteLine("Trigger edge source: {0}",
   myScope.DoQueryString(":TRIGger:EDGE:SOURce?"));
myScope.DoCommand(":TRIGger:EDGE:LEVel 1.5");
Console.WriteLine("Trigger edge level: {0}",
    myScope.DoQueryString(":TRIGger:EDGE:LEVel?"));
myScope.DoCommand(":TRIGger:EDGE:SLOPe POSitive");
Console.WriteLine("Trigger edge slope: {0}",
    myScope.DoQueryString(":TRIGger:EDGE:SLOPe?"));
// Save oscilloscope configuration.
byte[] ResultsArray; // Results array.
int nLength; // Number of bytes returned from instrument.
string strPath;
// Query and read setup string.
ResultsArray = myScope.DoQueryIEEEBlock(":SYSTem:SETup?");
nLength = ResultsArray.Length;
// Write setup string to file.
strPath = "c:\\scope\\config\\setup.stp";
FileStream fStream = File.Open(strPath, FileMode.Create);
fStream.Write(ResultsArray, 0, nLength);
fStream.Close();
Console.WriteLine("Setup bytes saved: {0}", nLength);
// Change settings with individual commands:
// Set vertical scale and offset.
myScope.DoCommand(":CHANnel1:SCALe 0.05");
Console.WriteLine("Channel 1 vertical scale: {0}",
    myScope.DoQueryString(":CHANnel1:SCALe?"));
myScope.DoCommand(":CHANnel1:OFFSet -1.5");
Console.WriteLine("Channel 1 vertical offset: {0}",
    myScope.DoQueryString(":CHANnel1:OFFSet?"));
// Set horizontal scale and offset.
myScope.DoCommand(":TIMebase:SCALe 0.0002");
Console.WriteLine("Timebase scale: {0}",
   myScope.DoQueryString(":TIMebase:SCALe?"));
myScope.DoCommand(":TIMebase:POSition 0.0");
Console.WriteLine("Timebase position: {0}",
    myScope.DoQueryString(":TIMebase:POSition?"));
// Set the acquisition type (NORMal, PEAK, AVERage, or HRESolution
```
).

```
myScope.DoCommand(":ACQuire:TYPE NORMal");
 Console.WriteLine("Acquire type: {0}",
     myScope.DoQueryString(":ACQuire:TYPE?"));
 // Or, configure by loading a previously saved setup.
 byte[] DataArray;
 int nBytesWritten;
 // Read setup string from file.
 strPath = "c:\\scope\\config\\setup.stp";DataArray = File.ReadAllBytes(strPath);
 nBytesWritten = DataArray.Length;
 // Restore setup string.
 myScope.DoCommandIEEEBlock(":SYSTem:SETup", DataArray);
 Console.WriteLine("Setup bytes restored: \{0\}", nBytesWritten);
 // Capture an acquisition using :DIGitize.
 myScope.DoCommand(":DIGitize CHANnel1");
}
/*
 * Analyze the captured waveform.
 * --------------------------------------------------------------
*/
private static void Analyze()
{
 byte[] ResultsArray; // Results array.
 int nLength; // Number of bytes returned from instrument.
 string strPath;
 // Make a couple of measurements.
 // -----------------------------------------------------------
 myScope.DoCommand(":MEASure:SOURce CHANnel1");
 Console.WriteLine("Measure source: {0}",
      myScope.DoQueryString(":MEASure:SOURce?"));
 double fResult;
 myScope.DoCommand(":MEASure:FREQuency");
 fResult = myScope.DoQueryNumber(":MEASure:FREQuency?");
 Console.WriteLine("Frequency: {0:F4} kHz", fResult / 1000);
 myScope.DoCommand(":MEASure:VAMPlitude");
 fResult = myScope.DoQueryNumber(":MEASure:VAMPlitude?");
 Console.WriteLine("Vertical amplitude: {0:F2} V", fResult);
 // Download the screen image.
 // -----------------------------------------------------------
 myScope.DoCommand(":HARDcopy:INKSaver OFF");
 // Get the screen data.
 ResultsArray =
     myScope.DoQueryIEEEBlock(":DISPlay:DATA? PNG, COLor");
 nLength = ResultsArray.Length;
 // Store the screen data to a file.
 strPath = "c:\\scope\\data\\screen.png";
```

```
FileStream fStream = File.Open(strPath, FileMode.Create);
fStream.Write(ResultsArray, 0, nLength);
fStream.Close();
Console.WriteLine("Screen image ({0} bytes) written to {1}",
    nLength, strPath);
// Download waveform data.
// -----------------------------------------------------------
// Set the waveform points mode.
myScope.DoCommand(":WAVeform:POINts:MODE RAW");
Console.WriteLine("Waveform points mode: {0}",
    myScope.DoQueryString(":WAVeform:POINts:MODE?"));
// Get the number of waveform points available.
Console.WriteLine("Waveform points available: {0}",
    myScope.DoQueryString(":WAVeform:POINts?"));
// Set the waveform source.
myScope.DoCommand(":WAVeform:SOURce CHANnel1");
Console.WriteLine("Waveform source: {0}",
    myScope.DoQueryString(":WAVeform:SOURce?"));
// Choose the format of the data returned (WORD, BYTE, ASCII):
myScope.DoCommand(":WAVeform:FORMat BYTE");
Console.WriteLine("Waveform format: {0}",
    myScope.DoQueryString(":WAVeform:FORMat?"));
// Display the waveform settings:
double[] fResultsArray;
fResultsArray = myScope.DoQueryNumbers(":WAVeform:PREamble?");
double fFormat = fResultsArray[0];
if (fFormat == 0.0){
  Console.WriteLine("Waveform format: BYTE");
}
else if (fFormat == 1.0)
{
  Console.WriteLine("Waveform format: WORD");
}
else if (fFormat == 2.0)
{
  Console.WriteLine("Waveform format: ASCii");
}
double fType = fResultsArray[1];
if (fType == 0.0){
  Console.WriteLine("Acquire type: NORMal");
}
else if (fType == 1.0)\left\{ \right.Console.WriteLine("Acquire type: PEAK");
}
else if (fType == 2.0)
{
```

```
Console.WriteLine("Acquire type: AVERage");
   }
   else if (fType == 3.0)
    {
     Console.WriteLine("Acquire type: HRESolution");
   }
   double fPoints = fResultsArray[2];
   Console.WriteLine("Waveform points: {0:e}", fPoints);
   double fCount = fResultsArray[3];
   Console.WriteLine("Waveform average count: {0:e}", fCount);
   double fXincrement = fResultsArray[4];
   Console.WriteLine("Waveform X increment: {0:e}", fXincrement);
   double fXorigin = fResultsArray[5];
   Console.WriteLine("Waveform X origin: {0:e}", fXorigin);
   double fXreference = fResultsArray[6];
   Console.WriteLine("Waveform X reference: {0:e}", fXreference);
   double fYincrement = fResultsArray[7];
   Console.WriteLine("Waveform Y increment: {0:e}", fYincrement);
   double fYorigin = fResultsArray[8];
   Console.WriteLine("Waveform Y origin: {0:e}", fYorigin);
   double fYreference = fResultsArray[9];
   Console.WriteLine("Waveform Y reference: {0:e}", fYreference);
   // Read waveform data.
   ResultsArray = myScope.DoQueryIEEEBlock(":WAVeform:DATA?");
   nLength = ResultsArray.Length;
   Console.WriteLine("Number of data values: {0}", nLength);
   // Set up output file:
   strPath = "c:\\scope\\data\\waveform data.csv";
   if (File.Exists(strPath)) File.Delete(strPath);
   // Open file for output.
   StreamWriter writer = File.CreateText(strPath);
   // Output waveform data in CSV format.
   for (int i = 0; i < nLength - 1; i++)writer.WriteLine("\{0: f9\}, \{1: f6\}",
         fXorigin + ((float)i * fXincrement),
          (((float)ResultsArray[i] - fYreference)
         * fYincrement) + fYorigin);
   // Close output file.
   writer.Close();
   Console.WriteLine("Waveform format BYTE data written to {0}",
       strPath);
 }
}
```
```
class VisaComInstrument
{
  private ResourceManagerClass m_ResourceManager;
 private FormattedIO488Class m_IoObject;
 private string m_strVisaAddress;
  // Constructor.
  public VisaComInstrument(string strVisaAddress)
  {
    // Save VISA address in member variable.
   m strVisaAddress = strVisaAddress;
    // Open the default VISA COM IO object.
    OpenIo();
    // Clear the interface.
   m_IoObject.IO.Clear();
  }
  public void DoCommand(string strCommand)
  {
    // Send the command.
   m_IoObject.WriteString(strCommand, true);
    // Check for inst errors.
   CheckInstrumentErrors(strCommand);
  }
  public void DoCommandIEEEBlock(string strCommand,
     byte[] DataArray)
  {
    // Send the command to the device.
   m_IoObject.WriteIEEEBlock(strCommand, DataArray, true);
    // Check for inst errors.
   CheckInstrumentErrors(strCommand);
  }
  public string DoQueryString(string strQuery)
  {
    // Send the query.
   m_IoObject.WriteString(strQuery, true);
    // Get the result string.
    string strResults;
    strResults = m IoObject.ReadString();
    // Check for inst errors.
    CheckInstrumentErrors(strQuery);
    // Return results string.
    return strResults;
  }
  public double DoQueryNumber(string strQuery)
  {
    // Send the query.
```

```
m_IoObject.WriteString(strQuery, true);
 // Get the result number.
 double fResult;
 fResult = (double)m_IoObject.ReadNumber(
   IEEEASCIIType.ASCIIType_R8, true);
 // Check for inst errors.
 CheckInstrumentErrors(strQuery);
 // Return result number.
 return fResult;
}
public double[] DoQueryNumbers(string strQuery)
{
 // Send the query.
 m_IoObject.WriteString(strQuery, true);
 // Get the result numbers.
 double[] fResultsArray;
 fResultsArray = (double[])m_IoObject.ReadList(
    IEEEASCIIType.ASCIIType_R8, ",;");
 // Check for inst errors.
 CheckInstrumentErrors(strQuery);
 // Return result numbers.
 return fResultsArray;
}
public byte[] DoQueryIEEEBlock(string strQuery)
{
 // Send the query.
 m_IoObject.WriteString(strQuery, true);
 // Get the results array.
 System.Threading.Thread.Sleep(2000); // Delay before reading.
 byte[] ResultsArray;
 ResultsArray = (byte[])m_IoObject.ReadIEEEBlock(
    IEEEBinaryType.BinaryType_UI1, false, true);
 // Check for inst errors.
 CheckInstrumentErrors(strQuery);
 // Return results array.
 return ResultsArray;
}
private void CheckInstrumentErrors(string strCommand)
{
 // Check for instrument errors.
 string strInstrumentError;
 bool bFirstError = true;
 do // While not "0,No error".
 {
```

```
m_IoObject.WriteString(":SYSTem:ERRor?", true);
    strInstrumentError = m_IoObject.ReadString();
    if (!strInstrumentError.ToString().StartsWith("+0,"))
    {
      if (bFirstError)
      {
        Console.WriteLine("ERROR(s) for command '{0}': ",
         strCommand);
       bFirstError = false;
      }
     Console.Write(strInstrumentError);
    }
  } while (!strInstrumentError.ToString().StartsWith("+0,"));
}
private void OpenIo()
{
 m_ResourceManager = new ResourceManagerClass();
 m_IoObject = new FormattedIO488Class();
  // Open the default VISA COM IO object.
  try
  {
   m_IoObject.IO =
      (IMessage)m_ResourceManager.Open(m_strVisaAddress,
     AccessMode.NO LOCK, 0, "");
  }
 catch (Exception e)
  \{Console.WriteLine("An error occurred: {0}", e.Message);
  }
}
public void SetTimeoutSeconds(int nSeconds)
{
 m_IoObject.IO.Timeout = nSeconds * 1000;
}
public void Close()
{
 try
  {
   m_IoObject.IO.Close();
  }
  catch { }
  try
  {
   Marshal.ReleaseComObject(m_IoObject);
  }
  catch { }
  try
  {
   Marshal.ReleaseComObject(m_ResourceManager);
  }
```

```
catch { }
  }
}
```
}

## VISA COM Example in Visual Basic .NET

To compile and run this example in Microsoft Visual Studio 2008:

- **1** Open Visual Studio.
- **2** Create a new Visual Basic, Windows, Console Application project.
- **3** Cut-and-paste the code that follows into the Visual Basic .NET source file.
- **4** Edit the program to use the VISA address of your oscilloscope.
- **5** Add a reference to the VISA COM 5.9 Type Library:
	- **a** Right-click the project you wish to modify (not the solution) in the Solution Explorer window of the Microsoft Visual Studio environment.
	- **b** Choose **Add Reference...**.
	- **c** In the Add Reference dialog, select the **COM** tab.
	- **d** Select **VISA COM 5.9 Type Library**; then click **OK**.
	- **e** Right-click the project you wish to modify (not the solution) in the Solution Explorer window of the Microsoft Visual Studio environment and choose **Properties**; then, select "InfiniiVision.VisaComInstrumentApp" as the **Startup object**.
- **6** Build and run the program.

For more information, see the VISA COM Help that comes with Keysight IO Libraries Suite.

```
' Keysight VISA COM Example in Visual Basic .NET
' -------------------------------------------------------------------
' This program illustrates a few commonly used programming
' features of your Keysight oscilloscope.
                                                 ' -------------------------------------------------------------------
Imports System
Imports System.IO
Imports System.Text
Imports Ivi.Visa.Interop
Imports System.Runtime.InteropServices
Namespace InfiniiVision
  Class VisaComInstrumentApp
    Private Shared myScope As VisaComInstrument
    Public Shared Sub Main(ByVal args As String())
      Try
        myScope = NewVisaComInstrument("USB0::0x0957::0x17A6::US50210029::0::INSTR"
```

```
myScope.SetTimeoutSeconds(10)
    ' Initialize - start from a known state.
    Initialize()
    ' Capture data.
   Capture()
    ' Analyze the captured waveform.
   Analyze()
 Catch err As System.ApplicationException
    Console.WriteLine("*** VISA Error Message : " + err.Message)
 Catch err As System.SystemException
    Console.WriteLine("*** System Error Message : " + err.Message)
 Catch err As System.Exception
   System.Diagnostics.Debug.Fail("Unexpected Error")
   Console.WriteLine("*** Unexpected Error:"+ err.Message)
 Finally
   myScope.Close()
 End Try
End Sub
' Initialize the oscilloscope to a known state.
' --------------------------------------------------------------
Private Shared Sub Initialize()
 Dim strResults As String
  ' Get and display the device's *IDN? string.
 strResults = myScope.DoQueryString("*IDN?")
 Console.WriteLine("*IDN? result is: {0}", strResults)
 ' Clear status and load the default setup.
 myScope.DoCommand("*CLS")
 myScope.DoCommand("*RST")
End Sub
' Capture the waveform.
' --------------------------------------------------------------
Private Shared Sub Capture()
  ' Use auto-scale to automatically configure oscilloscope.
 myScope.DoCommand(":AUToscale")
  ' Set trigger mode (EDGE, PULSe, PATTern, etc., and input source.
 myScope.DoCommand(":TRIGger:MODE EDGE")
 Console.WriteLine("Trigger mode: {0}", _
     myScope.DoQueryString(":TRIGger:MODE?"))
  ' Set EDGE trigger parameters.
 myScope.DoCommand(":TRIGger:EDGE:SOURce CHANnel1")
 Console.WriteLine("Trigger edge source: {0}", _
     myScope.DoQueryString(":TRIGger:EDGE:SOURce?"))
```
)

```
myScope.DoCommand(":TRIGger:EDGE:LEVel 1.5")
Console.WriteLine("Trigger edge level: {0}",
    myScope.DoQueryString(":TRIGger:EDGE:LEVel?"))
myScope.DoCommand(":TRIGger:EDGE:SLOPe POSitive")
Console.WriteLine("Trigger edge slope: {0}", _
    myScope.DoQueryString(":TRIGger:EDGE:SLOPe?"))
' Save oscilloscope configuration.
Dim ResultsArray As Byte() ' Results array.
Dim nLength As Integer ' Number of bytes returned from inst.
Dim strPath As String
Dim fStream As FileStream
' Query and read setup string.
ResultsArray = myScope.DoQueryIEEEBlock(":SYSTem:SETup?")
nLength = ResultsArray.Length
' Write setup string to file.
strPath = "c:\scope\config\setup.stp"
fStream = File.Open(strPath, FileMode.Create)
fStream.Write(ResultsArray, 0, nLength)
fStream.Close()
Console.WriteLine("Setup bytes saved: {0}", nLength)
' Change settings with individual commands:
' Set vertical scale and offset.
myScope.DoCommand(":CHANnel1:SCALe 0.05")
Console.WriteLine("Channel 1 vertical scale: \{0\}", _
    myScope.DoQueryString(":CHANnel1:SCALe?"))
myScope.DoCommand(":CHANnel1:OFFSet -1.5")
Console.WriteLine("Channel 1 vertical offset: {0}", _
    myScope.DoQueryString(":CHANnel1:OFFSet?"))
' Set horizontal scale and offset.
myScope.DoCommand(":TIMebase:SCALe 0.0002")
Console.WriteLine("Timebase scale: {0}", _
    myScope.DoQueryString(":TIMebase:SCALe?"))
myScope.DoCommand(":TIMebase:POSition 0.0")
Console.WriteLine("Timebase position: {0}", _
    myScope.DoQueryString(":TIMebase:POSition?"))
' Set the acquisition type (NORMal, PEAK, AVERage, or HRESolution)
myScope.DoCommand(":ACQuire:TYPE NORMal")
Console.WriteLine("Acquire type: {0}", _
    myScope.DoQueryString(":ACQuire:TYPE?"))
' Or, configure by loading a previously saved setup.
Dim DataArray As Byte()
Dim nBytesWritten As Integer
' Read setup string from file.
```
.

```
strPath = "c:\scope\config\setup.stp"
     DataArray = File.ReadAllBytes(strPath)
     nBytesWritten = DataArray.Length
      ' Restore setup string.
     myScope.DoCommandIEEEBlock(":SYSTem:SETup", DataArray)
     Console.WriteLine("Setup bytes restored: {0}", nBytesWritten)
      ' Capture an acquisition using :DIGitize.
     myScope.DoCommand(":DIGitize CHANnel1")
   End Sub
    ' Analyze the captured waveform.
    ' --------------------------------------------------------------
   Private Shared Sub Analyze()
     Dim fResult As Double
     Dim ResultsArray As Byte() ' Results array.
     Dim nLength As Integer ' Number of bytes returned from inst.
     Dim strPath As String
      ' Make a couple of measurements.
      ' ------------------------------------------------------------
     myScope.DoCommand(":MEASure:SOURce CHANnel1")
     Console.WriteLine("Measure source: {0}", _
         myScope.DoQueryString(":MEASure:SOURce?"))
     myScope.DoCommand(":MEASure:FREQuency")
     fResult = myScope.DoQueryNumber(":MEASure:FREQuency?")
     Console.WriteLine("Frequency: {0:F4} kHz", fResult / 1000)
     myScope.DoCommand(":MEASure:VAMPlitude")
     fResult = myScope.DoQueryNumber(":MEASure:VAMPlitude?")
     Console.WriteLine("Vertical amplitude: {0:F2} V", fResult)
      ' Download the screen image.
      ' ------------------------------------------------------------
     myScope.DoCommand(":HARDcopy:INKSaver OFF")
      ' Get the screen data.
     ResultsArray = myScope.DoQueryIEEEBlock(":DISPlay:DATA? PNG, COLor
")
     nLength = ResultsArray.Length
     ' Store the screen data to a file.
     strPath = "c:\scope\data\screen.png"
     Dim fStream As FileStream
     fStream = File.Open(strPath, FileMode.Create)
     fStream.Write(ResultsArray, 0, nLength)
     fStream.Close()
     Console.WriteLine("Screen image ({0} bytes) written to {1}",
         nLength, strPath)
      ' Download waveform data.
      ' ------------------------------------------------------------
```

```
' Set the waveform points mode.
myScope.DoCommand(":WAVeform:POINts:MODE RAW")
Console.WriteLine("Waveform points mode: \{0\}",
    myScope.DoQueryString(":WAVeform:POINts:MODE?"))
' Get the number of waveform points available.
Console.WriteLine("Waveform points available: {0}", _
    myScope.DoQueryString(":WAVeform:POINts?"))
' Set the waveform source.
myScope.DoCommand(":WAVeform:SOURce CHANnel1")
Console.WriteLine("Waveform source: {0}", _
    myScope.DoQueryString(":WAVeform:SOURce?"))
' Choose the format of the data returned (WORD, BYTE, ASCII):
myScope.DoCommand(":WAVeform:FORMat BYTE")
Console.WriteLine("Waveform format: \{0\}",
    myScope.DoQueryString(":WAVeform:FORMat?"))
' Display the waveform settings:
Dim fResultsArray As Double()
fResultsArray = myScope.DoQueryNumbers(":WAVeform:PREamble?")
Dim fFormat As Double = fResultsArray(0)
If fFormat = 0 Then
  Console.WriteLine("Waveform format: BYTE")
ElseIf fFormat = 1 Then
  Console.WriteLine("Waveform format: WORD")
ElseIf fFormat = 2 Then
 Console.WriteLine("Waveform format: ASCii")
End If
Dim fType As Double = fResultsArray(1)
If fType = 0 Then
  Console.WriteLine("Acquire type: NORMal")
ElseIf fType = 1 Then
  Console.WriteLine("Acquire type: PEAK")
ElseIf fType = 2 Then
  Console.WriteLine("Acquire type: AVERage")
ElseIf fType = 3 Then
  Console.WriteLine("Acquire type: HRESolution")
End If
Dim fPoints As Double = fResultsArray(2)
Console.WriteLine("Waveform points: {0:e}", fPoints)
Dim fCount As Double = fResultsArray(3)
Console.WriteLine("Waveform average count: {0:e}", fCount)
Dim fXincrement As Double = fResultsArray(4)
Console.WriteLine("Waveform X increment: {0:e}", fXincrement)
Dim fXorigin As Double = fResultsArray(5)
Console.WriteLine("Waveform X origin: {0:e}", fXorigin)
Dim fXreference As Double = fResultsArray(6)
```

```
Console.WriteLine("Waveform X reference: {0:e}", fXreference)
    Dim fYincrement As Double = fResultsArray(7)
    Console.WriteLine("Waveform Y increment: {0:e}", fYincrement)
    Dim fYorigin As Double = fResultsArray(8)
    Console.WriteLine("Waveform Y origin: {0:e}", fYorigin)
    Dim fYreference As Double = fResultsArray(9)
    Console.WriteLine("Waveform Y reference: {0:e}", fYreference)
    ' Get the waveform data.
    ResultsArray = myScope.DoQueryIEEEBlock(":WAVeform:DATA?")
    nLength = ResultsArray.Length
    Console.WriteLine("Number of data values: {0}", nLength)
    ' Set up output file:
    strPath = "c:\scope\data\waveform_data.csv"
    If File.Exists(strPath) Then
      File.Delete(strPath)
    End If
    ' Open file for output.
    Dim writer As StreamWriter = File.CreateText(strPath)
    ' Output waveform data in CSV format.
    For index As Integer = 0 To nLength - 1
      ' Write time value, voltage value.
      writer.WriteLine("\{0:\text{f9}\}, \{1:\text{f6}\}", _
          fXorigin + (CSng(index) * fXincrement),
          ((CSng(ResultsArray(index)) - fYreference) _
          * fYincrement) + fYorigin)
    Next
    ' Close output file.
    writer.Close()
    Console.WriteLine("Waveform format BYTE data written to \{0\}",
        strPath)
  End Sub
End Class
Class VisaComInstrument
  Private m_ResourceManager As ResourceManagerClass
  Private m_IoObject As FormattedIO488Class
  Private m_strVisaAddress As String
  ' Constructor.
  Public Sub New(ByVal strVisaAddress As String)
    ' Save VISA address in member variable.
    m_strVisaAddress = strVisaAddress
    ' Open the default VISA COM IO object.
    OpenIo()
```

```
' Clear the interface.
  m_IoObject.IO.Clear()
End Sub
Public Sub DoCommand(ByVal strCommand As String)
  ' Send the command.
  m_IoObject.WriteString(strCommand, True)
  ' Check for inst errors.
  CheckInstrumentErrors(strCommand)
End Sub
Public Sub DoCommandIEEEBlock(ByVal strCommand As String, _
   ByVal DataArray As Byte())
  ' Send the command to the device.
 m_IoObject.WriteIEEEBlock(strCommand, DataArray, True)
  ' Check for inst errors.
  CheckInstrumentErrors(strCommand)
End Sub
Public Function DoQueryString(ByVal strQuery As String) As String
 ' Send the query.
 m_IoObject.WriteString(strQuery, True)
  ' Get the result string.
 Dim strResults As String
  strResults = m_IoObject.ReadString()
  ' Check for inst errors.
 CheckInstrumentErrors(strQuery)
  ' Return results string.
 Return strResults
End Function
Public Function DoQueryNumber(ByVal strQuery As String) As Double
  ' Send the query.
 m_IoObject.WriteString(strQuery, True)
  ' Get the result number.
  Dim fResult As Double
  fResult = _
      CDbl(m_IoObject.ReadNumber(IEEEASCIIType.ASCIIType_R8, True))
  ' Check for inst errors.
  CheckInstrumentErrors(strQuery)
  ' Return result number.
 Return fResult
End Function
```

```
Public Function DoQueryNumbers(ByVal strQuery As String) As _
   Double()
  ' Send the query.
 m_IoObject.WriteString(strQuery, True)
  ' Get the result numbers.
 Dim fResultsArray As Double()
 fResultsArray = _
     m_IoObject.ReadList(IEEEASCIIType.ASCIIType_R8, ",;")
  ' Check for inst errors.
 CheckInstrumentErrors(strQuery)
 ' Return result numbers.
 Return fResultsArray
End Function
Public _
   Function DoQueryIEEEBlock(ByVal strQuery As String) As Byte()
  ' Send the query.
 m_IoObject.WriteString(strQuery, True)
  ' Get the results array.
 System.Threading.Thread.Sleep(2000) ' Delay before reading data.
 Dim ResultsArray As Byte()
 ResultsArray =m IoObject.ReadIEEEBlock(IEEEBinaryType.BinaryType UI1,
     False, True)
  ' Check for inst errors.
 CheckInstrumentErrors(strQuery)
 ' Return results array.
 Return ResultsArray
End Function
Private Sub CheckInstrumentErrors(ByVal strCommand As String)
 ' Check for instrument errors.
 Dim strInstrumentError As String
 Dim bFirstError As Boolean = True
 Do ' While not "0,No error".
   m_IoObject.WriteString(":SYSTem:ERRor?", True)
   strInstrumentError = m_IoObject.ReadString()
   If Not strInstrumentError.ToString().StartsWith("+0,") Then
     If bFirstError Then
        Console.WriteLine("ERROR(s) for command \{0\}': ",
           strCommand)
       bFirstError = False
     End If
      Console.Write(strInstrumentError)
   End If
 Loop While Not strInstrumentError.ToString().StartsWith("+0,")
End Sub
Private Sub OpenIo()
 m_ResourceManager = New ResourceManagerClass()
```

```
m_IoObject = New FormattedIO488Class()
      ' Open the default VISA COM IO object.
      Try
       m IoObject.IO = -DirectCast(m_ResourceManager.Open(m_strVisaAddress, _
               AccessMode.NO_LOCK, 0, ""), IMessage)
     Catch e As Exception
       Console.WriteLine("An error occurred: {0}", e.Message)
      End Try
    End Sub
    Public Sub SetTimeoutSeconds(ByVal nSeconds As Integer)
     m_IoObject.IO.Timeout = nSeconds * 1000
    End Sub
    Public Sub Close()
     Try
       m_IoObject.IO.Close()
     Catch
     End Try
     Try
       Marshal.ReleaseComObject(m_IoObject)
     Catch
     End Try
     Try
       Marshal.ReleaseComObject(m_ResourceManager)
     Catch
     End Try
   End Sub
 End Class
End Namespace
```
## VISA COM Example in Python 3

You can use the Python programming language with the "comtypes" package to control Keysight oscilloscopes.

The Python language and "comtypes" package can be downloaded from the web at http://www.python.org/ and https://pypi.org/project/comtypes/, respectively.

To run this example with Python and "comtypes":

- **1** Cut-and-paste the code that follows into a file named "example.py".
- **2** Edit the program to use the VISA address of your oscilloscope.
- **3** If "python.exe" can be found via your PATH environment variable, open a Command Prompt window; then, change to the folder that contains the "example.py" file, and enter:

```
python example.py
#!python3
#
```

```
# Keysight VISA COM Example in Python using "comtypes"
# *********************************************************
# This program illustrates a few commonly used programming
# features of your Keysight oscilloscope.
# *********************************************************
# Import Python modules.
# ---------------------------------------------------------
import string
import time
import sys
import array
from comtypes.client import GetModule
from comtypes.client import CreateObject
# Run GetModule once to generate comtypes.gen.VisaComLib.
if not hasattr(sys, "frozen"):
GetModule("C:\Program Files (x86)\IVI Foundation\VISA\VisaCom\
GlobMgr.dll")
import comtypes.gen.VisaComLib as VisaComLib
# Global variables (booleans: 0 = False, 1 = True).
# ---------------------------------------------------------
# =========================================================
# Initialize:
# =========================================================
def initialize():
 # Get and display the device's *IDN? string.
 idn_string = do_query_string("*IDN?")
 print("Identification string '%s'" % idn_string)
 # Clear status and load the default setup.
 do_command("*CLS")
 do_command("*RST")
# =========================================================
# Capture:
# =========================================================
def capture():
 # Use auto-scale to automatically set up oscilloscope.
 print("Autoscale.")
 do_command(":AUToscale")
 # Set trigger mode.
 do_command(":TRIGger:MODE EDGE")
 qresult = do_query_string(":TRIGger:MODE?")
 print("Trigger mode: %s" % qresult)
 # Set EDGE trigger parameters.
 do_command(":TRIGger:EDGE:SOURce CHANnel1")
```

```
qresult = do_query_string(":TRIGger:EDGE:SOURce?")
print("Trigger edge source: %s" % qresult)
do_command(":TRIGger:EDGE:LEVel 1.5")
qresult = do_query_string(":TRIGger:EDGE:LEVel?")
print("Trigger edge level: %s" % qresult)
do_command(":TRIGger:EDGE:SLOPe POSitive")
qresult = do_query_string(":TRIGger:EDGE:SLOPe?")
print("Trigger edge slope: %s" % qresult)
# Save oscilloscope setup.
setup_bytes = do_query_ieee_block(":SYSTem:SETup?")
nLength = len(setup_bytes)
f = open("setup.stp", "wb")f.write(bytearray(setup_bytes))
f.close()
print("Setup bytes saved: %d" % nLength)
# Change oscilloscope settings with individual commands:
# Set vertical scale and offset.
do_command(":CHANnel1:SCALe 0.05")
qresult = do_query_number(":CHANnel1:SCALe?")
print("Channel 1 vertical scale: %f" % qresult)
do command(":CHANnel1:OFFSet -1.5")
qresult = do_query_number(":CHANnel1:OFFSet?")
print("Channel 1 offset: %f" % qresult)
# Set horizontal scale and offset.
do_command(":TIMebase:SCALe 0.0002")
qresult = do_query_string(":TIMebase:SCALe?")
print("Timebase scale: %s" % qresult)
do_command(":TIMebase:POSition 0.0")
qresult = do_query_string(":TIMebase:POSition?")
print("Timebase position: %s" % qresult)
# Set the acquisition type.
do_command(":ACQuire:TYPE NORMal")
qresult = do_query_string(":ACQuire:TYPE?")
print("Acquire type: %s" % qresult)
# Or, configure by loading a previously saved setup.
f = open("setup.stp", "rb")setup bytes = f.read()f.close()
do_command_ieee_block(":SYSTem:SETup", array.array('B', setup_bytes))
print("Setup bytes restored: %d" % len(setup bytes))
# Capture an acquisition using :DIGitize.
do_command(":DIGitize CHANnel1")
# =========================================================
# Analyze:
```

```
# =========================================================
def analyze():
# Make measurements.
# --------------------------------------------------------
do_command(":MEASure:SOURce CHANnel1")
qresult = do_query_string(":MEASure:SOURce?")
print("Measure source: %s" % qresult)
do_command(":MEASure:FREQuency")
qresult = do_query_string(":MEASure:FREQuency?")
print("Measured frequency on channel 1: %s" % qresult)
do_command(":MEASure:VAMPlitude")
qresult = do_query_string(":MEASure:VAMPlitude?")
print("Measured vertical amplitude on channel 1: %s" % qresult)
# Download the screen image.
 # --------------------------------------------------------
do_command(":HARDcopy:INKSaver OFF")
image_bytes = do_query_ieee_block(":DISPlay:DATA? PNG, COLor")
nLength = len(image bytes)f = open("screen.png", "wb")
f.write(bytearray(image_bytes))
f.close()
print("Screen image written to screen.png.")
# Download waveform data.
 # --------------------------------------------------------
# Set the waveform points mode.
do_command(":WAVeform:POINts:MODE RAW")
qresult = do_query_string(":WAVeform:POINts:MODE?")
print("Waveform points mode: %s" % qresult)
# Get the number of waveform points available.
do_command(":WAVeform:POINts 10240")
qresult = do_query_string(":WAVeform:POINts?")
print("Waveform points available: %s" % qresult)
 # Set the waveform source.
do_command(":WAVeform:SOURce CHANnel1")
qresult = do_query_string(":WAVeform:SOURce?")
print("Waveform source: %s" % qresult)
# Choose the format of the data returned:
do_command(":WAVeform:FORMat BYTE")
print("Waveform format: %s" % do_query_string(":WAVeform:FORMat?"))
# Display the waveform settings from preamble:
wav form dict = \{0 : "BYTE",
 1 : "WORD",
 4 : "ASCii",
 }
acq type dict = \{
```

```
0 : "NORMal",
1 : "PEAK",
2 : "AVERage",
3 : "HRESolution",
}
\left(wav form,
acq_type,
wfmpts,
avgcnt,
x_increment,
x_origin,
x_reference,
y_increment,
y_origin,
y_reference
) = do_query_numbers(":WAVeform:PREamble?")
print("Waveform format: %s" % wav form dict[wav form])
print("Acquire type: %s" % acq type dict[acq type])
print("Waveform points desired: %d" % wfmpts)
print("Waveform average count: %d" % avgcnt)
print("Waveform X increment: %1.12f" % x_increment)
print("Waveform X origin: %1.9f" % x_origin)
print("Waveform X reference: %d" % x reference) # Always 0.
print("Waveform Y increment: %f" % y_increment)
print("Waveform Y origin: %f" % y_origin)
print("Waveform Y reference: %d" % y reference) # Always 125.
# Get numeric values for later calculations.
x_increment = do_query_number(":WAVeform:XINCrement?")
x_origin = do_query_number(":WAVeform:XORigin?")
y increment = do query number(":WAVeform:YINCrement?")
y_origin = do_query_number(":WAVeform:YORigin?")
y_reference = do_query_number(":WAVeform:YREFerence?")
# Get the waveform data.
data_bytes = do_query_ieee_block(":WAVeform:DATA?")
nLength = len(data_bytes)
print("Number of data values: %d" % nLength)
# Open file for output.
strPath = "waveform_data.csv"
f = open(strPath, "w")# Output waveform data in CSV format.
for i in range(0, nLength - 1):
time_val = x_origin + (i * x_increment)
voltage = (data_bytes[i] - y_reference) * y_increment + y_originf.write("%E, %f\n" % (time_val, voltage))
# Close output file.
f.close()
print("Waveform format BYTE data written to %s." % strPath)
```

```
# =========================================================
# Send a command and check for errors:
# =========================================================
def do_command(command):
myScope.WriteString("%s" % command, True)
check_instrument_errors(command)
# =========================================================
# Send a command and check for errors:
# =========================================================
def do command ieee block(command, data):
myScope.WriteIEEEBlock(command, data, True)
check_instrument_errors(command)
# =========================================================
# Send a query, check for errors, return string:
# =========================================================
def do_query_string(query):
myScope.WriteString("%s" % query, True)
result = myScope.ReadString()
check_instrument_errors(query)
return result
# =========================================================
# Send a query, check for errors, return string:
# =========================================================
def do query ieee block(query):
myScope.WriteString("%s" % query, True)
result = myScope.ReadIEEEBlock(VisaComLib.BinaryType UI1, \
  False, True)
check instrument errors(query)
return result
# =========================================================
# Send a query, check for errors, return values:
# =========================================================
def do query number(query):
myScope.WriteString("%s" % query, True)
result = myScope.ReadNumber(VisaComLib.ASCIIType_R8, True)
check_instrument_errors(query)
return result
# =========================================================
# Send a query, check for errors, return values:
# =========================================================
def do_query_numbers(query):
myScope.WriteString("%s" % query, True)
result = myScope.ReadList(VisaComLib.ASCIIType_R8, ",;")
check_instrument_errors(query)
return result
```

```
# =========================================================
# Check for instrument errors:
# =========================================================
def check instrument errors(command):
 while True:
 myScope.WriteString(":SYSTem:ERRor?", True)
  error_string = myScope.ReadString()
  if error string: # If there is an error string value.
   if error string.find("+0,", 0, 3) == -1: # Not "No error".
   print("ERROR: %s, command: '%s'" % (error_string, command))
   print("Exited because of error.")
    sys.exit(1)
   else: # "No error"
   break
  else: # :SYSTem:ERRor? should always return string.
   print("ERROR: :SYSTem:ERRor? returned nothing, command: '%s'" \
     % command)
   print("Exited because of error.")
   sys.exit(1)
# =========================================================
# Main program:
# =========================================================
rm = CreateObject("VISA.GlobalRM", \
interface=VisaComLib.IResourceManager)
myScope = CreateObject("VISA.BasicFormattedIO", \
 interface=VisaComLib.IFormattedIO488)
myScope.D = \ \rm.Open("TCPIP0::a-mso-x-2260014.cos.is.keysight.com::inst0::INSTR")
# Clear the interface.
myScope.IO.Clear()
print("Interface cleared.")
# Set the Timeout to 15 seconds.
myScope.IO.Timeout = 15000 # 15 seconds.
print("Timeout set to 15000 milliseconds.")
# Initialize the oscilloscope, capture data, and analyze.
initialize()
capture()
analyze()
myScope.IO.Close()
print("End of program")
sys.exit()
```
## VISA Examples

- **"VISA Example in C"** on page 1711
- "VISA Example in Visual Basic" on page 1720
- "VISA Example in C#" on page 1730
- "VISA Example in Visual Basic .NET" on page 1741
- "VISA Example in Python 3" on page 1751

## VISA Example in C

To compile and run this example in Microsoft Visual Studio 2008:

- **1** Open Visual Studio.
- **2** Create a new Visual C++, Win32, Win32 Console Application project.
- **3** In the Win32 Application Wizard, click **Next >**. Then, check **Empty project**, and click **Finish**.
- **4** Cut-and-paste the code that follows into a file named "example.c" in the project directory.
- **5** In Visual Studio 2008, right-click the Source Files folder, choose **Add > Add Existing Item...**, select the example.c file, and click **Add**.
- **6** Edit the program to use the VISA address of your oscilloscope.
- **7** Choose **Project > Properties...**. In the Property Pages dialog, update these project settings:
	- **a** Under Configuration Properties, Linker, Input, add "visa32.lib" to the Additional Dependencies field.
	- **b** Under Configuration Properties, C/C++, Code Generation, select Multi-threaded DLL for the Runtime Library field.
	- **c** Click **OK** to close the Property Pages dialog.
- **8** Add the include files and library files search paths:
	- **a** Choose **Tools > Options...**.
	- **b** In the Options dialog, under Projects and Solutions, select **VC++ Directories**.
	- **c** Show directories for **Include files**, and add the include directory (for example, Program Files (x86)\IVI Foundation\VISA\WinNT\Include).

\* ------------------------------------------------------------------

- **d** Show directories for **Library files**, and add the library files directory (for example, Program Files (x86)\IVI Foundation\VISA\WinNT\lib\msc).
- **e** Click **OK** to close the Options dialog.
- **9** Build and run the program.
- /\*
	- \* Keysight VISA Example in C

```
* This program illustrates a few commonly-used programming
 * features of your Keysight oscilloscope.
 */
#include <stdio.h> /* For printf(). */
#include <string.h> /* For strcpy(), strcat(). */
#include <time.h> /* For clock(). */
#include <visa.h> /* Keysight VISA routines. */
#define VISA_ADDRESS "USB0::0x0957::0x17A6::US50210029::0::INSTR"
#define IEEEBLOCK_SPACE 5000000
/* Function prototypes */
void initialize(void); \begin{array}{ccc} \n\text{void} & \text{public} \\
\text{void} & \text{public} \\
\text{void} & \text{void} \\
\text{void} & \text{void} \\
\text{void} & \text{void} \\
\text{void} & \text{void} \\
\text{void} & \text{void} \\
\text{void} & \text{void} \\
\text{void} & \text{void} \\
\text{void} & \text{void} \\
\text{void} & \text{void} \\
\text{void} & \text{void} \\
\text{void} & \text{void} \\
\text{void} &amp/* Capture the waveform. *//* Analyze the captured waveform. */void do_command(char *command); /* Send command. */
int do_command_ieeeblock(char *command); /* Command w/IEEE block. */
void do_query_string(char *query); <br>void do_query_number(char *query); <br>/* Query for number. */
void do query number(char *query);
void do query numbers(char *query); /* Query for numbers. */
int do query ieeeblock(char *query); /* Query for IEEE block. */
void check instrument errors(); \hspace{1cm} /* Check for inst errors. */
void error handler(); \hspace{1cm} /* VISA error handler. */
/* Global variables */
ViSession defaultRM, vi; \frac{1}{2} Device session ID. */
ViStatus err; \frac{1}{4} VISA function return value. */
char str result [256] = \{0\}; \qquad /* Result from do query string(). */
double num result; \overline{\phantom{a}} /* Result from do query number(). */
unsigned char ieeeblock_data[IEEEBLOCK_SPACE]; \overline{}/* Result from
                                       do_query_ieeeblock(). */
double dbl_results[10]; /* Result from do_query_numbers(). */
/* Main Program
 * --------------------------------------------------------------- */
void main(void)
{
  /* Open the default resource manager session. */
  err = viOpenDefaultRM(&defaultRM);
  if (err != VI SUCCESS) error handler();
  /* Open the session using the oscilloscope's VISA address. */
  err = viOpen(defaultRM, VISA ADDRESS, VI_NULL, VI_NULL, &vi);
  if (err != VI SUCCESS) error handler();
/* Set the I/O timeout to fifteen seconds. */
err = viSetAttribute(vi, VI_ATTR_TMO_VALUE, 15000);
  if (err != VI SUCCESS) error handler();
  /* Initialize - start from a known state. */initialize();
  /* Capture data. */
  capture();
```

```
/* Analyze the captured waveform. */
  analyze();
  /* Close the vi session and the resource manager session. */viClose(vi);
  viClose(defaultRM);
}
/* Initialize the oscilloscope to a known state.
 * --------------------------------------------------------------- */
void initialize (void)
{
  /* Clear the interface. */
 err = viClear(vi);
  if (err != VI SUCCESS) error handler();
  /* Get and display the device's *IDN? string. */
  do_query_string("*IDN?");
  printf("Oscilloscope *IDN? string: %s\n", str_result);
  /* Clear status and load the default setup. */
  do_command("*CLS");
 do command("*RST");
}
/* Capture the waveform.
 * --------------------------------------------------------------- */
void capture (void)
{
  int num_bytes;
  FILE *fp;
  /* Use auto-scale to automatically configure oscilloscope. */
  do command(":AUToscale");
  /* Set trigger mode (EDGE, PULSe, PATTern, etc., and input source. */
  do_command(":TRIGger:MODE EDGE");
  do_query_string(":TRIGger:MODE?");
  printf("Trigger mode: %s\n", str result);
  /* Set EDGE trigger parameters. */
  do_command(":TRIGger:EDGE:SOURce CHANnel1");
  do_query_string(":TRIGger:EDGE:SOURce?");
  printf("Trigger edge source: %s\n", str_result);
  do command(":TRIGger:EDGE:LEVel 1.5");
  do query string(":TRIGger:EDGE:LEVel?");
  printf("Trigger edge level: %s\n", str_result);
  do_command(":TRIGger:EDGE:SLOPe POSitive");
  do query string(":TRIGger:EDGE:SLOPe?");
  printf("Trigger edge slope: %s\n", str result);
  /* Save oscilloscope configuration. */
  /* Read system setup. */
  num bytes = do query ieeeblock(":SYSTem:SETup?");
```

```
printf("Read setup string query (%d bytes).\n", num bytes);
  /* Write setup string to file. */
  fp = fopen ('c:\\scope\\config\\setup.stp", "wb");num bytes = fwrite(ieeeblock data, sizeof(unsigned char), num bytes,
    fp);
  fclose (fp);
  printf("Wrote setup string (%d bytes) to ", num bytes);
  printf("c:\\scope\\config\\setup.stp.\n");
  /* Change settings with individual commands:
  /* Set vertical scale and offset. */
  do_command(":CHANnel1:SCALe 0.05");
  do query string(":CHANnel1:SCALe?");
  printf("Channel 1 vertical scale: %s\n", str_result);
  do command(":CHANnel1:OFFSet -1.5");
  do_query_string(":CHANnel1:OFFSet?");
  printf("Channel 1 offset: %s\n", str result);
  /* Set horizontal scale and offset. */
  do_command(":TIMebase:SCALe 0.0002");
  do query string(":TIMebase:SCALe?");
  printf("Timebase scale: %s\n", str_result);
  do_command(":TIMebase:POSition 0.0");
  do query string(":TIMebase: POSition?");
  printf("Timebase position: %s\n", str result);
  /* Set the acquisition type (NORMal, PEAK, AVERage, or HRESolution). */
  do_command(":ACQuire:TYPE NORMal");
  do_query_string(":ACQuire:TYPE?");
  printf("Acquire type: %s\n", str result);
  /* Or, configure by loading a previously saved setup. */
  /* Read setup string from file. */
  fp = fopen ("c:\\sc{config}\setminus\nnum bytes = fread (ieeeblock data, sizeof(unsigned char),
    IEEEBLOCK_SPACE, fp);
  fclose (fp);
  printf("Read setup string (%d bytes) from file ", num bytes);
  printf("c:\\scope\\config\\setup.stp.\n");
  /* Restore setup string. */
 num bytes = do command ieeeblock(":SYSTem:SETup", num bytes);
 printf("Restored setup string (%d bytes).\n", num_bytes);
  /* Capture an acquisition using :DIGitize. */
  do command(":DIGitize CHANnel1");
}
/* Analyze the captured waveform.
 * --------------------------------------------------------------- */
void analyze (void)
```

```
{
 double way format;
 double acq_type;
 double way points;
 double avg_count;
 double x_increment;
 double x_origin;
 double x_reference;
 double y_increment;
 double y_origin;
 double y_reference;
 FILE *fp;
 int num bytes; /* Number of bytes returned from instrument. */int i;
 /* Make a couple of measurements.
  * ------------------------------------------------------------- */
 do_command(":MEASure:SOURce CHANnel1");
 do query string(":MEASure:SOURce?");
 printf("Measure source: %s\n", str_result);
 do_command(":MEASure:FREQuency");
 do_query_number(":MEASure:FREQuency?");
 printf("Frequency: %.4f kHz\n", num_result / 1000);
 do_command(":MEASure:VAMPlitude");
 do query number(":MEASure:VAMPlitude?");
 printf("Vertical amplitude: %.2f V\n", num result);
  /* Download the screen image.
  * ------------------------------------------------------------- */
 do_command(":HARDcopy:INKSaver OFF");
  /* Read screen image. */
 num_bytes = do_query_ieeeblock(":DISPlay:DATA? PNG, COLor");
 printf("Screen image bytes: %d\n", num_bytes);
  /* Write screen image bytes to file. */
 fp = fopen ("c:\\s,\data\,\s, p", "wb");
 num bytes = fwrite(ieeeblock data, sizeof(unsigned char), num bytes,
   fp);
 fclose (fp);
 printf("Wrote screen image (%d bytes) to ", num bytes);
 printf("c:\\scope\\data\\screen.png.\n");
 /* Download waveform data.
  * ------------------------------------------------------------- */
 /* Set the waveform points mode. */
 do_command(":WAVeform:POINts:MODE RAW");
 do query string(":WAVeform:POINts:MODE?");
 printf("Waveform points mode: %s\n", str result);
  /* Get the number of waveform points available. */
 do_query_string(":WAVeform:POINts?");
 printf("Waveform points available: %s\n", str result);
```

```
/* Set the waveform source. */
do_command(":WAVeform:SOURce CHANnel1");
do_query_string(":WAVeform:SOURce?");
printf("Waveform source: %s\n", str_result);
/* Choose the format of the data returned (WORD, BYTE, ASCII): */
do_command(":WAVeform:FORMat BYTE");
do query string(":WAVeform:FORMat?");
printf("Waveform format: %s\n", str_result);
/* Display the waveform settings: */
do_query_numbers(":WAVeform:PREamble?");
wav format = dbl results[0];
if (wav format == 0.0)
{
  printf("Waveform format: BYTE\n");
}
else if (wav_format == 1.0)
{
  printf("Waveform format: WORD\n");
}
else if (wav_format == 2.0)
{
  printf("Waveform format: ASCii\n");
}
acq_type = dbl_results[1];
if (\text{acq_type} == 0.0){
 printf("Acquire type: NORMal\n");
}
else if (\text{acq type} == 1.0){
  printf("Acquire type: PEAK\n");
}
else if (acq_type == 2.0)
\{printf("Acquire type: AVERage\n");
}
else if (acq_type == 3.0)
{
  printf("Acquire type: HRESolution\n");
}
wav points = dbl results[2];
printf("Waveform points: %e\n", wav_points);
avg_count = dbl_results[3];
printf("Waveform average count: %e\n", avg count);
x_increment = dbl_results[4];
printf("Waveform X increment: %e\n", x_increment);
x_origin = dbl_results[5];
printf("Waveform X origin: %e\n", x origin);
```

```
x reference = dbl results[6];
  printf("Waveform X reference: %e\n", x_reference);
  y increment = dbl results[7];
  printf("Waveform Y increment: %e\n", y_increment);
  y_origin = dbl_results[8];
  printf("Waveform Y origin: %e\n", y origin);
 y_reference = dbl_results[9];
 printf("Waveform Y reference: %e\n", y_reference);
  /* Read waveform data. */
  num bytes = do query ieeeblock(":WAVeform:DATA?");
  printf("Number of data values: d\nu, num bytes);
  /* Open file for output. */
  fp = fopen("c:\\scope\\data\\waveform_data.csv", "wb");
  /* Output waveform data in CSV format. */
  for (i = 0; i < num bytes - 1; i++)
  {
    /* Write time value, voltage value. */
   fprintf(fp, "%9f, %6f\n",
      x origin + ((float)i * x increment),
      (((float)ieeeblock_data[i] - y_reference) * y_increment)
      + y_origin);
  }
  /* Close output file. */
  fclose(fp);
   printf("Waveform format BYTE data written to ");
   printf("c:\\scope\\data\\waveform data.csv.\n");
}
/* Send a command to the instrument.
 * --------------------------------------------------------------- */
void do_command(command)
char *command;
{
 char message[80];
 strcpy(message, command);
 strcat(message, "\n");
  err = viPrintf(vi, message);
 if (err != VI SUCCESS) error handler();
 check_instrument_errors();
}
/* Command with IEEE definite-length block.
 * --------------------------------------------------------------- */
int do_command_ieeeblock(command, num_bytes)
char *command;
int num_bytes;
{
```

```
char message[80];
  int data_length;
  strcpy(message, command);
  strcat(message, " #8%08d");
  err = viPrintf(vi, message, num_bytes);
 if (err != VI_SUCCESS) error_handler();
  err = viBufWrite(vi, ieeeblock data, num bytes, &data length);
  if (err != VI SUCCESS) error handler();
  check_instrument_errors();
 return(data_length);
}
/* Query for a string result.
 * --------------------------------------------------------------- */
void do_query_string(query)
char *query;
{
 char message[80];
 strcpy(message, query);
 strcat(message, "\n");
  err = viPrintf(vi, message);
  if (err != VI SUCCESS) error handler();
  err = viScanf(vi, "%t", str_result);
  if (err != VI_SUCCESS) error_handler();
  check instrument errors();
}
/* Query for a number result.
 * --------------------------------------------------------------- */
void do_query_number(query)
char *query;
{
 char message[80];
 strcpy(message, query);
 strcat(message, "\n");
  err = viPrintf(vi, message);
  if (err != VI_SUCCESS) error_handler();
  err = viScanf(vi, "%lf", &num_result);
  if (err != VI_SUCCESS) error_handler();
 check instrument errors();
}
/* Query for numbers result.
 * --------------------------------------------------------------- */
void do_query_numbers(query)
```

```
char *query;
{
 char message[80];
 strcpy(message, query);
 strcat(message, "\n");
 err = viPrintf(vi, message);
  if (err != VI SUCCESS) error handler();
  err = viScanf(vi, "%,10lf\n", dbl results);
  if (err != VI_SUCCESS) error_handler();
  check_instrument_errors();
}
/* Query for an IEEE definite-length block result.
 * --------------------------------------------------------------- */
int do_query_ieeeblock(query)
char *query;
{
  char message[80];
 int data_length;
 strcpy(message, query);
 strcat(message, "\n");
  err = viPrintf(vi, message);
  if (err != VI SUCCESS) error handler();
 data_length = IEEEBLOCK_SPACE;
  err = viScanf(vi, "%#b\n", &data_length, ieeeblock_data);
  if (err != VI_SUCCESS) error_handler();
  if (data_length == IEEEBLOCK_SPACE )
  {
   printf("IEEE block buffer full: ");
   printf("May not have received all data.\n");
  }
  check instrument errors();
 return(data_length);
}
/* Check for instrument errors.
 * --------------------------------------------------------------- */
void check_instrument_errors()
{
  char str_err_val[256] = \{0\};char str\_out[800] = "";err = viQueryf(vi, ":SYSTem:ERRor?\n", "%t", str err val);
  if (err != VI_SUCCESS) error_handler();
  while(strncmp(str_err_val, "+0,No error", 3) != 0 )
  {
   strcat(str_out, ", ");
    strcat(str_out, str_err_val);
```

```
err = viQueryf(vi, ":SYSTem:ERRor?\n", "%t", str_err_val);
   if (err != VI SUCCESS) error handler();
  }
  if (strcmp(str_out, "") != 0)
  {
   printf("INST Error%s\n", str_out);
   err = viFlush(vi, VI_READ_BUF);
   if (err != VI SUCCESS) error handler();
    err = viFlush(vi, VI_WRITE_BUF);
    if (err != VI SUCCESS) error handler();
  }
}
/* Handle VISA errors.
* --------------------------------------------------------------- */
void error_handler()
{
  char err_{msg}[1024] = \{0\};viStatusDesc(vi, err, err msg);
 printf("VISA Error: %s\n", err msg);
 if (err < VI_SUCCESS)
  \{exit(1);}
}
```
VISA Example in Visual Basic

To run this example in Visual Basic for Applications:

- **1** Start the application that provides Visual Basic for Applications (for example, Microsoft Excel).
- **2** Press ALT+F11 to launch the Visual Basic editor.
- **3** Add the visa32.bas file to your project:
	- **a** Choose **File > Import File...**.
	- **b** Navigate to the header file, visa32.bas (installed with Keysight IO Libraries Suite and found in the Program Files (x86)\IVI Foundation\VISA\WinNT\ Include), select it, and click **Open**.
- **4** Choose **Insert > Module**.
- **5** Cut-and-paste the code that follows into the editor.
- **6** Edit the program to use the VISA address of your oscilloscope, and save the changes.
- **7** Run the program.

```
' Keysight VISA Example in Visual Basic
' -------------------------------------------------------------------
' This program illustrates a few commonly-used programming
```

```
' features of your Keysight oscilloscope.
' -------------------------------------------------------------------
Option Explicit
Public err As Long ' Error returned by VISA function calls.
Public drm As Long ' Session to Default Resource Manager.
Public vi As Long ' Session to instrument.
' Declare variables to hold numeric values returned by
' viVScanf/viVQueryf.
Public dblQueryResult As Double
Public Const ByteArraySize = 5000000
Public retCount As Long
Public byteArray(ByteArraySize) As Byte
Public paramsArray(2) As Long
Public Const DblArraySize = 20
Public dblArray(DblArraySize) As Double
' Declare fixed length string variable to hold string value returned
' by viVScanf/viVQueryf.
Public strQueryResult As String * 200
' For Sleep subroutine.
Private Declare Sub Sleep Lib "kernel32" (ByVal dwMilliseconds As Long)
' Main Program
' -------------------------------------------------------------------
Sub Main()
  ' Open the default resource manager session.
  err = viOpenDefaultRM(drm)
  If (err <> VI_SUCCESS) Then HandleVISAError drm
  ' Open the session using the oscilloscope's VISA address.
  err = viOpen(drm, \_"USB0::0x0957::0x17A6::US50210029::0::INSTR", 0, 15000, vi)
  If (err <> VI_SUCCESS) Then HandleVISAError drm
  ' Set the I/O timeout to ten seconds.
  err = viSetAttribute(vi, VI_ATTR_TMO_VALUE, 10000)
  If (err <> VI_SUCCESS) Then HandleVISAError vi
  ' Initialize - start from a known state.
  Initialize
  ' Capture data.
  Capture
  ' Analyze the captured waveform.
  Analyze
  ' Close the vi session and the resource manager session.
  err = viClose(vi)
  err = viClose(drm)
```

```
End Sub
' Initialize the oscilloscope to a known state.
' -------------------------------------------------------------------
Private Sub Initialize()
  ' Clear the interface.
  err = viClear(vi)
  If Not (err = VI_SUCCESS) Then HandleVISAError vi
  ' Get and display the device's *IDN? string.
  strQueryResult = DoQueryString("*IDN?")
  MsgBox "*IDN? string: " + strQueryResult, vbOKOnly, "*IDN? Result"
  ' Clear status and load the default setup.
  DoCommand "*CLS"
  DoCommand "*RST"
End Sub
' Capture the waveform.
' -------------------------------------------------------------------
Private Sub Capture()
  ' Use auto-scale to automatically configure oscilloscope.
  ' -----------------------------------------------------------------
  DoCommand ":AUToscale"
  ' Set trigger mode (EDGE, PULSe, PATTern, etc., and input source.
  DoCommand ":TRIGger:MODE EDGE"
  Debug.Print "Trigger mode: " + _
      DoQueryString(":TRIGger:MODE?")
  ' Set EDGE trigger parameters.
  DoCommand ":TRIGger:EDGE:SOURce CHANnel1"
  Debug.Print "Trigger edge source: " + _
      DoQueryString(":TRIGger:EDGE:SOURce?")
  DoCommand ":TRIGger:EDGE:LEVel 1.5"
  Debug.Print "Trigger edge level: " + _
      DoQueryString(":TRIGger:EDGE:LEVel?")
  DoCommand ":TRIGger:EDGE:SLOPe POSitive"
  Debug.Print "Trigger edge slope: " + _
      DoQueryString(":TRIGger:EDGE:SLOPe?")
  ' Save oscilloscope configuration.
                             ' -----------------------------------------------------------------
  Dim lngSetupStringSize As Long
  lngSetupStringSize = DoQueryIEEEBlock_Bytes(":SYSTem:SETup?")
  Debug.Print "Setup bytes saved: " + CStr(lngSetupStringSize)
```

```
' Output setup string to a file:
Dim strPath As String
strPath = "c:\scope\config\setup.dat"
If Len(Dir(strPath)) Then
 Kill strPath ' Remove file if it exists.
End If
' Open file for output.
Dim hFile As Long
hFile = FreeFile
Open strPath For Binary Access Write Lock Write As hFile
Dim lngI As Long
For lngI = 0 To lngSetupStringSize - 1
  Put hFile, , byteArray(lngI) ' Write data.
Next lngI
Close hFile ' Close file.
' Change settings with individual commands:
' -----------------------------------------------------------------
' Set vertical scale and offset.
DoCommand ":CHANnel1:SCALe 0.05"
Debug.Print "Channel 1 vertical scale: " + _
    DoQueryString(":CHANnel1:SCALe?")
DoCommand ":CHANnel1:OFFSet -1.5"
Debug.Print "Channel 1 vertical offset: " + _
    DoQueryString(":CHANnel1:OFFSet?")
' Set horizontal scale and position.
DoCommand ":TIMebase:SCALe 0.0002"
Debug.Print "Timebase scale:"+_
   DoQueryString(":TIMebase:SCALe?")
DoCommand ":TIMebase:POSition 0.0"
Debug.Print "Timebase position: " + _
    DoQueryString(":TIMebase:POSition?")
' Set the acquisition type (NORMal, PEAK, AVERage, or HRESolution).
DoCommand ":ACQuire:TYPE NORMal"
Debug.Print "Acquire type: " + _
    DoQueryString(":ACQuire:TYPE?")
' Or, configure by loading a previously saved setup.
' -----------------------------------------------------------------
strPath = "c:\scope\config\setup.dat"
Open strPath For Binary Access Read As hFile ' Open file for input.
Dim lngSetupFileSize As Long
lngSetupFileSize = LOF(hFile) ' Length of file.
Get hFile, , byteArray ' Read data.
Close hFile ' Close file.
' Write learn string back to oscilloscope using ":SYSTem:SETup"
' command:
Dim lngRestored As Long
lngRestored = DoCommandIEEEBlock(":SYSTem:SETup", lngSetupFileSize)
Debug.Print "Setup bytes restored: " + CStr(lngRestored)
```

```
' Capture an acquisition using :DIGitize.
  ' -----------------------------------------------------------------
 DoCommand ":DIGitize CHANnel1"
End Sub
' Analyze the captured waveform.
' -------------------------------------------------------------------
Private Sub Analyze()
  ' Make a couple of measurements.
  ' -----------------------------------------------------------------
 DoCommand ":MEASure:SOURce CHANnel1"
 Debug.Print "Measure source: " +
      DoQueryString(":MEASure:SOURce?")
 DoCommand ":MEASure:FREQuency"
 dblQueryResult = DoQueryNumber(":MEASure:FREQuency?")
 MsgBox "Frequency:" + vbCrLf + _
      FormatNumber(dblQueryResult / 1000, 4) + " kHz"
 DoCommand ":MEASure:VAMPlitude"
 dblQueryResult = DoQueryNumber(":MEASure:VAMPlitude?")
 MsgBox "Vertical amplitude:" + vbCrLf + _
      FormatNumber(dblQueryResult, 4) + " V"
  ' Download the screen image.
  ' -----------------------------------------------------------------
 DoCommand ":HARDcopy:INKSaver OFF"
  ' Get screen image.
 Dim lngBlockSize As Long
  lngBlockSize = DoQueryIEEEBlock_Bytes(":DISPlay:DATA? PNG, COLor")
 Debug.Print "Screen image bytes: " + CStr(lngBlockSize)
  ' Save screen image to a file:
 Dim strPath As String
 strPath = "c:\scope\data\screen.png"
 If Len(Dir(strPath)) Then
   Kill strPath ' Remove file if it exists.
 End If
 Dim hFile As Long
 hFile = FreeFile
 Open strPath For Binary Access Write Lock Write As hFile
 Dim lngI As Long
 For lngI = 0 To lngBlockSize - 1
   Put hFile, , byteArray(lngI) ' Write data.
 Next lngI
 Close hFile ' Close file.
 MsgBox "Screen image written to " + strPath
  ' Download waveform data.
  ' -----------------------------------------------------------------
```

```
' Set the waveform points mode.
DoCommand ":WAVeform:POINts:MODE RAW"
Debug.Print "Waveform points mode: " + _
    DoQueryString(":WAVeform:POINts:MODE?")
' Get the number of waveform points available.
Debug.Print "Waveform points available: " + _
    DoQueryString(":WAVeform:POINts?")
' Set the waveform source.
DoCommand ":WAVeform:SOURce CHANnel1"
Debug.Print "Waveform source: " +
    DoQueryString(":WAVeform:SOURce?")
' Choose the format of the data returned (WORD, BYTE, ASCII):
DoCommand ":WAVeform:FORMat BYTE"
Debug.Print "Waveform format: " +
    DoQueryString(":WAVeform:FORMat?")
' Display the waveform settings:
Dim intFormat As Integer
Dim intType As Integer
Dim lngPoints As Long
Dim lngCount As Long
Dim dblXIncrement As Double
Dim dblXOrigin As Double
Dim lngXReference As Long
Dim sngYIncrement As Single
Dim lngYOrigin As Long
Dim lngYReference As Long
Dim strOutput As String
Dim lngNumNumbers As Long
lngNumNumbers = DoQueryNumbers(":WAVeform:PREamble?")
intFormat = dblArray(0)intType = dblArray(1)lngPoints = dblArray(2)
lnqCount = dblArray(3)dblXIncrement = dblArray(4)dblXOriginaljn = dblArray(5)lngXReference = dblArray(6)
sngYIncrement = dblArray(7)
lngYOrigin = dblArray(8)
lngYReference = dblArray(9)
If intFormat = 0 Then
 Debug.Print "Waveform format: BYTE"
ElseIf intFormat = 1 Then
 Debug.Print "Waveform format: WORD"
ElseIf intFormat = 2 Then
 Debug.Print "Waveform format: ASCii"
End If
If intType = 0 Then
  Debug.Print "Acquisition type: NORMal"
```

```
ElseIf intType = 1 Then
 Debug.Print "Acquisition type: PEAK"
ElseIf intType = 2 Then
 Debug.Print "Acquisition type: AVERage"
ElseIf intType = 3 Then
 Debug.Print "Acquisition type: HRESolution"
End If
Debug.Print "Waveform points: " + _
   FormatNumber(lngPoints, 0)
Debug.Print "Waveform average count: " + _
   FormatNumber(lngCount, 0)
Debug.Print "Waveform X increment: " + _
    Format(dblXIncrement, "Scientific")
Debug.Print "Waveform X origin: " + _
   Format(dblXOrigin, "Scientific")
Debug.Print "Waveform X reference: " + _
   FormatNumber(lngXReference, 0)
Debug.Print "Waveform Y increment: " + _
    Format(sngYIncrement, "Scientific")
Debug.Print "Waveform Y origin: " + _
   FormatNumber(lngYOrigin, 0)
Debug.Print "Waveform Y reference: " + _
   FormatNumber(lngYReference, 0)
' Get the waveform data
Dim lngNumBytes As Long
lngNumBytes = DoQueryIEEEBlock_Bytes(":WAVeform:DATA?")
Debug.Print "Number of data values: " + CStr(lngNumBytes)
' Set up output file:
strPath = "c:\scope\data\waveform_data.csv"
' Open file for output.
Open strPath For Output Access Write Lock Write As hFile
' Output waveform data in CSV format.
Dim lngDataValue As Long
For lngI = 0 To lngNumBytes - 1
  lngDataValue = CLng(byteArray(lngI))
  ' Write time value, voltage value.
  Print #hFile,
     FormatNumber(dblXOrigin + (lngI * dblXIncrement), 9) + _
      ", " +
     FormatNumber(((lngDataValue - lngYReference) _
      * sngYIncrement) + lngYOrigin)
```
Next lngI

```
' Close output file.
  Close hFile ' Close file.
  MsgBox "Waveform format BYTE data written to " + _
      "c:\scope\data\waveform_data.csv."
End Sub
Private Sub DoCommand(command As String)
  err = viVPrintf(vi, command + vbLf, 0)
  If (err <> VI_SUCCESS) Then HandleVISAError vi
  CheckInstrumentErrors
End Sub
Private Function DoCommandIEEEBlock(command As String, _
    lngBlockSize As Long)
  retCount = lngBlockSize
 Dim strCommandAndLength As String
  strCommandAndLength = command + " %#" + _
      Format(lngBlockSize) + "b"
  err = viVPrintf(vi, strCommandAndLength + vbLf, paramsArray(1))
  If (err <> VI_SUCCESS) Then HandleVISAError vi
  DoCommandIEEEBlock = retCount
  CheckInstrumentErrors
End Function
Private Function DoQueryString(query As String) As String
 Dim strResult As String * 200
  err = viVPrintf(vi, query + vbLf, 0)
  If (err <> VI_SUCCESS) Then HandleVISAError vi
  err = viVScanf(vi, "%t", strResult)
  If (err <> VI_SUCCESS) Then HandleVISAError vi
  DoQueryString = strResult
  CheckInstrumentErrors
End Function
Private Function DoQueryNumber(query As String) As Variant
 Dim dblResult As Double
  err = viVPrintf(vi, query + vbLf, 0)
  If (err <> VI_SUCCESS) Then HandleVISAError vi
```

```
err = viVScanf(vi, "%lf" + vbLf, VarPtr(dblResult))
  If (err <> VI_SUCCESS) Then HandleVISAError vi
  DoQueryNumber = dblResult
  CheckInstrumentErrors
End Function
Private Function DoQueryNumbers(query As String) As Long
 Dim dblResult As Double
  ' Send query.
  err = viVPrintf(vi, query + vbLf, 0)
  If (err <> VI_SUCCESS) Then HandleVISAError vi
  ' Set up paramsArray for multiple parameter query returning array.
  paramsArray(0) = VarPtr(retCount)
  paramsArray(1) = VarPtr(dblArray(0))
  ' Set retCount to max number of elements array can hold.
  retCount = DblArraySize
  ' Read numbers.
  err = viVScanf(vi, "%,#lf" + vbLf, paramsArray(0))
  If (err <> VI_SUCCESS) Then HandleVISAError vi
  ' retCount is now actual number of values returned by query.
  DoQueryNumbers = retCount
  CheckInstrumentErrors
End Function
Private Function DoQueryIEEEBlock_Bytes(query As String) As Long
  ' Send query.
  err = viVPrintf(vi, query + vbLf, 0)
  If (err <> VI_SUCCESS) Then HandleVISAError vi
  ' Set up paramsArray for multiple parameter query returning array.
  paramsArray(0) = VarPtr(retCount)
  paramsArray(1) = VarPtr(byteArray(0))
  ' Set retCount to max number of elements array can hold.
  retCount = ByteArraySize
  ' Get unsigned integer bytes.
  err = viVScanf(vi, "%#b" + vbLf, paramsArray(0))
  If (err <> VI_SUCCESS) Then HandleVISAError vi
  err = viFlush(vi, VI_READ_BUF)
  If (err <> VI_SUCCESS) Then HandleVISAError vi
  err = viFlush(vi, VI_WRITE_BUF)
```
```
If (err <> VI_SUCCESS) Then HandleVISAError vi
  ' retCount is now actual number of bytes returned by query.
  DoQueryIEEEBlock_Bytes = retCount
  CheckInstrumentErrors
End Function
Private Sub CheckInstrumentErrors()
  On Error GoTo ErrorHandler
 Dim strErrVal As String * 200
 Dim strOut As String
  err = viVPrintf(vi, ":SYSTem:ERRor?" + vbLf, 0) ' Query any errors.
  If (err <> VI_SUCCESS) Then HandleVISAError vi
  err = viVScanf(vi, "%t", strErrVal) ' Read: Errnum,"Error String".
  If (err <> VI_SUCCESS) Then HandleVISAError vi
  While Val(strErrVal) <> 0 \blacksquare ' End if find: 0, "No Error".
   strOut = strOut + "INST Error: " + strErrVal
    err = viVPrintf(vi, ":SYSTem:ERRor?" + vbLf, 0) ' Request error.
    If (err <> VI_SUCCESS) Then HandleVISAError vi
    err = viVScanf(vi, "%t", strErrVal) ' Read error message.
    If (err <> VI_SUCCESS) Then HandleVISAError vi
  Wend
  If Not strOut = "" Then
   MsgBox strOut, vbExclamation, "INST Error Messages"
    err = viFlush(vi, VI_READ_BUF)
    If (err <> VI_SUCCESS) Then HandleVISAError vi
    err = viFlush(vi, VI_WRITE_BUF)
    If (err <> VI_SUCCESS) Then HandleVISAError vi
  End If
  Exit Sub
ErrorHandler:
 MsgBox "*** Error : " + Error, vbExclamation
 End
End Sub
Private Sub HandleVISAError(session As Long)
 Dim strVisaErr As String * 200
  Call viStatusDesc(session, err, strVisaErr)
```

```
MsgBox "*** VISA Error : " + strVisaErr, vbExclamation
  ' If the error is not a warning, close the session.
 If err < VI_SUCCESS Then
    If session <> 0 Then Call viClose(session)
   End
 End If
End Sub
```
## VISA Example in C#

To compile and run this example in Microsoft Visual Studio 2008:

- **1** Open Visual Studio.
- **2** Create a new Visual C#, Windows, Console Application project.
- **3** Cut-and-paste the code that follows into the C# source file.
- **4** Edit the program to use the VISA address of your oscilloscope.
- **5** Add Keysight's VISA header file to your project:
	- **a** Right-click the project you wish to modify (not the solution) in the Solution Explorer window of the Microsoft Visual Studio environment.
	- **b** Click **Add** and then click **Add Existing Item...**
	- **c** Navigate to the header file, visa32.cs (installed with Keysight IO Libraries Suite and found in the Program Files (x86)\IVI Foundation\VISA\WinNT\ Include directory), select it, but *do not click the Open button*.
	- **d** Click the down arrow to the right of the **Add** button, and choose **Add as Link**.

You should now see the file underneath your project in the Solution Explorer. It will have a little arrow icon in its lower left corner, indicating that it is a link.

**6** Build and run the program.

For more information, see the tutorial on using VISA in Microsoft .NET in the VISA Help that comes with Keysight IO Libraries Suite.

```
/*
 * Keysight VISA Example in C#
 * -------------------------------------------------------------------
 * This program illustrates a few commonly used programming
 * features of your Keysight oscilloscope.
 * -------------------------------------------------------------------
 */
using System;
using System.IO;
using System.Text;
namespace InfiniiVision
{
  class VisaInstrumentApp
```

```
{
 private static VisaInstrument myScope;
  public static void Main(string[] args)
  {
    try
    {
     myScope = new
        VisaInstrument("USB0::0x0957::0x17A6::US50210029::0::INSTR");
      myScope.SetTimeoutSeconds(10);
      // Initialize - start from a known state.
      Initialize();
      // Capture data.
      Capture();
      // Analyze the captured waveform.
     Analyze();
    }
    catch (System.ApplicationException err)
    \{Console.WriteLine("*** VISA Error Message : " + err.Message);
    }
    catch (System.SystemException err)
    \left\{ \right.Console.WriteLine("*** System Error Message : " + err.Message);
    }
    catch (System.Exception err)
    {
     System.Diagnostics.Debug.Fail("Unexpected Error");
      Console.WriteLine("*** Unexpected Error:"+ err.Message);
    }
    finally
    {
     myScope.Close();
    }
  }
  /*
   * Initialize the oscilloscope to a known state.
     * --------------------------------------------------------------
   */
  private static void Initialize()
  {
    StringBuilder strResults;
    // Get and display the device's *IDN? string.
    strResults = myScope.DoQueryString("*IDN?");
    Console.WriteLine("*IDN? result is: {0}", strResults);
    // Clear status and load the default setup.
   myScope.DoCommand("*CLS");
   myScope.DoCommand("*RST");
  }
```

```
/*
 * Capture the waveform.
 * --------------------------------------------------------------
*/
private static void Capture()
{
  // Use auto-scale to automatically configure oscilloscope.
 myScope.DoCommand(":AUToscale");
  // Set trigger mode (EDGE, PULSe, PATTern, etc., and input source.
  myScope.DoCommand(":TRIGger:MODE EDGE");
  Console.WriteLine("Trigger mode: {0}",
      myScope.DoQueryString(":TRIGger:MODE?"));
  // Set EDGE trigger parameters.
  myScope.DoCommand(":TRIGger:EDGE:SOURce CHANnel1");
  Console.WriteLine("Trigger edge source: {0}",
      myScope.DoQueryString(":TRIGger:EDGE:SOURce?"));
  myScope.DoCommand(":TRIGger:EDGE:LEVel 1.5");
  Console.WriteLine("Trigger edge level: {0}",
      myScope.DoQueryString(":TRIGger:EDGE:LEVel?"));
  myScope.DoCommand(":TRIGger:EDGE:SLOPe POSitive");
  Console.WriteLine("Trigger edge slope: {0}",
      myScope.DoQueryString(":TRIGger:EDGE:SLOPe?"));
  // Save oscilloscope configuration.
  byte[] ResultsArray; // Results array.
  int nLength; // Number of bytes returned from instrument.
  string strPath;
  // Query and read setup string.
  nLength = myScope.DoQueryIEEEBlock(":SYSTem:SETup?",
   out ResultsArray);
  // Write setup string to file.
  strPath = "c:\\scope\\config\\setup.stp";
  FileStream fStream = File.Open(strPath, FileMode.Create);
  fStream.Write(ResultsArray, 0, nLength);
  fStream.Close();
  Console.WriteLine("Setup bytes saved: {0}", nLength);
  // Change settings with individual commands:
  // Set vertical scale and offset.
  myScope.DoCommand(":CHANnel1:SCALe 0.05");
  Console.WriteLine("Channel 1 vertical scale: {0}",
      myScope.DoQueryString(":CHANnel1:SCALe?"));
  myScope.DoCommand(":CHANnel1:OFFSet -1.5");
  Console.WriteLine("Channel 1 vertical offset: {0}",
      myScope.DoQueryString(":CHANnel1:OFFSet?"));
  // Set horizontal scale and position.
  myScope.DoCommand(":TIMebase:SCALe 0.0002");
  Console.WriteLine("Timebase scale: {0}",
```

```
myScope.DoQueryString(":TIMebase:SCALe?"));
      myScope.DoCommand(":TIMebase:POSition 0.0");
      Console.WriteLine("Timebase position: {0}",
          myScope.DoQueryString(":TIMebase:POSition?"));
      // Set the acquisition type (NORMal, PEAK, AVERage, or HRESolution
).
      myScope.DoCommand(":ACQuire:TYPE NORMal");
      Console.WriteLine("Acquire type: {0}",
          myScope.DoQueryString(":ACQuire:TYPE?"));
      // Or, configure by loading a previously saved setup.
      byte[] DataArray;
      int nBytesWritten;
      // Read setup string from file.
      strPath = "c:\\scope\\config\\setup.stp";
      DataArray = File.ReadAllBytes(strPath);
      // Restore setup string.
      nBytesWritten = myScope.DoCommandIEEEBlock(":SYSTem:SETup",
        DataArray);
      Console.WriteLine("Setup bytes restored: {0}", nBytesWritten);
      // Capture an acquisition using :DIGitize.
      myScope.DoCommand(":DIGitize CHANnel1");
    }
    /*
     * Analyze the captured waveform.
     * --------------------------------------------------------------
     */
    private static void Analyze()
    {
      byte[] ResultsArray; // Results array.
      int nLength; // Number of bytes returned from instrument.
      string strPath;
      // Make a couple of measurements.
      // -----------------------------------------------------------
      myScope.DoCommand(":MEASure:SOURce CHANnel1");
      Console.WriteLine("Measure source: {0}",
          myScope.DoQueryString(":MEASure:SOURce?"));
      double fResult;
      myScope.DoCommand(":MEASure:FREQuency");
      fResult = myScope.DoQueryNumber(":MEASure:FREQuency?");
      Console.WriteLine("Frequency: {0:F4} kHz", fResult / 1000);
      myScope.DoCommand(":MEASure:VAMPlitude");
      fResult = myScope.DoQueryNumber(":MEASure:VAMPlitude?");
      Console.WriteLine("Vertical amplitude: {0:F2} V", fResult);
      // Download the screen image.
      // -----------------------------------------------------------
      myScope.DoCommand(":HARDcopy:INKSaver OFF");
```

```
// Get the screen data.
nLength = myScope.DoQueryIEEEBlock(":DISPlay:DATA? PNG, COLor",
    out ResultsArray);
// Store the screen data to a file.
strPath = "c:\\scope\\data\\screen.png";
FileStream fStream = File.Open(strPath, FileMode.Create);
fStream.Write(ResultsArray, 0, nLength);
fStream.Close();
Console.WriteLine("Screen image ({0} bytes) written to {1}",
    nLength, strPath);
// Download waveform data.
// -----------------------------------------------------------
// Set the waveform points mode.
myScope.DoCommand(":WAVeform:POINts:MODE RAW");
Console.WriteLine("Waveform points mode: {0}",
   myScope.DoQueryString(":WAVeform:POINts:MODE?"));
// Get the number of waveform points available.
myScope.DoCommand(":WAVeform:POINts 10240");
Console.WriteLine("Waveform points available: {0}",
   myScope.DoQueryString(":WAVeform:POINts?"));
// Set the waveform source.
myScope.DoCommand(":WAVeform:SOURce CHANnel1");
Console.WriteLine("Waveform source: {0}",
   myScope.DoQueryString(":WAVeform:SOURce?"));
// Choose the format of the data returned (WORD, BYTE, ASCII):
myScope.DoCommand(":WAVeform:FORMat BYTE");
Console.WriteLine("Waveform format: {0}",
   myScope.DoQueryString(":WAVeform:FORMat?"));
// Display the waveform settings:
double[] fResultsArray;
fResultsArray = myScope.DoQueryNumbers(":WAVeform:PREamble?");
double fFormat = fResultsArray[0];
if (fFormat == 0.0){
  Console.WriteLine("Waveform format: BYTE");
}
else if (fFormat == 1.0)
{
 Console.WriteLine("Waveform format: WORD");
}
else if (fFormat == 2.0)
{
  Console.WriteLine("Waveform format: ASCii");
}
double fType = fResultsArray[1];
if (fType == 0.0){
```

```
Console.WriteLine("Acquire type: NORMal");
}
else if (fType == 1.0)
{
  Console.WriteLine("Acquire type: PEAK");
}
else if (fType == 2.0)
\left\{ \right.Console.WriteLine("Acquire type: AVERage");
}
else if (fType == 3.0)
{
  Console.WriteLine("Acquire type: HRESolution");
}
double fPoints = fResultsArray[2];
Console.WriteLine("Waveform points: {0:e}", fPoints);
double fCount = fResultsArray[3];
Console.WriteLine("Waveform average count: {0:e}", fCount);
double fXincrement = fResultsArray[4];
Console.WriteLine("Waveform X increment: {0:e}", fXincrement);
double fXorigin = fResultsArray[5];
Console.WriteLine("Waveform X origin: {0:e}", fXorigin);
double fXreference = fResultsArray[6];
Console.WriteLine("Waveform X reference: {0:e}", fXreference);
double fYincrement = fResultsArray[7];
Console.WriteLine("Waveform Y increment: {0:e}", fYincrement);
double fYorigin = fResultsArray[8];
Console.WriteLine("Waveform Y origin: {0:e}", fYorigin);
double fYreference = fResultsArray[9];
Console.WriteLine("Waveform Y reference: {0:e}", fYreference);
// Read waveform data.
nLength = myScope.DoQueryIEEEBlock(":WAVeform:DATA?",
    out ResultsArray);
Console.WriteLine("Number of data values: {0}", nLength);
// Set up output file:
strPath = "c:\\scope\\data\\waveform data.csv";
if (File.Exists(strPath)) File.Delete(strPath);
// Open file for output.
StreamWriter writer = File.CreateText(strPath);
// Output waveform data in CSV format.
for (int i = 0; i < nLength - 1; i++)
  writer.WriteLine("{0:f9}, {1:f6}",
      fXorigin + ((float)i * fXincrement),
      (((float)ResultsArray[i] - fYreference) *
      fYincrement) + fYorigin);
```

```
// Close output file.
    writer.Close();
    Console.WriteLine("Waveform format BYTE data written to {0}",
        strPath);
  }
}
class VisaInstrument
{
 private int m nResourceManager;
 private int m_nSession;
 private string m_strVisaAddress;
  // Constructor.
  public VisaInstrument(string strVisaAddress)
  {
    // Save VISA address in member variable.
   m_strVisaAddress = strVisaAddress;
    // Open the default VISA resource manager.
    OpenResourceManager();
    // Open a VISA resource session.
    OpenSession();
    // Clear the interface.
   int nViStatus;
   nViStatus = visa32.viClear(m_nSession);
  }
  public void DoCommand(string strCommand)
  {
    // Send the command.
   VisaSendCommandOrQuery(strCommand);
    // Check for inst errors.
   CheckInstrumentErrors(strCommand);
  }
 public int DoCommandIEEEBlock(string strCommand,
   byte[] DataArray)
  {
    // Send the command to the device.
    string strCommandAndLength;
    int nViStatus, nLength, nBytesWritten;
   nLength = DataArray.Length;
    strCommandAndLength = String.Format("{0} #8%08d",
      strCommand);
    // Write first part of command to formatted I/O write buffer.
    nViStatus = visa32.viPrintf(m_nSession, strCommandAndLength,
     nLength);
    CheckVisaStatus(nViStatus);
    // Write the data to the formatted I/O write buffer.
```

```
nViStatus = visa32.viBufWrite(m_nSession, DataArray, nLength,
   out nBytesWritten);
  CheckVisaStatus(nViStatus);
  // Check for inst errors.
  CheckInstrumentErrors(strCommand);
 return nBytesWritten;
}
public StringBuilder DoQueryString(string strQuery)
{
  // Send the query.
 VisaSendCommandOrQuery(strQuery);
  // Get the result string.
  StringBuilder strResults = new StringBuilder(1000);
  strResults = VisaGetResultString();
  // Check for inst errors.
  CheckInstrumentErrors(strQuery);
 // Return string results.
 return strResults;
}
public double DoQueryNumber(string strQuery)
{
  // Send the query.
 VisaSendCommandOrQuery(strQuery);
  // Get the result string.
  double fResults;
  fResults = VisaGetResultNumber();
  // Check for inst errors.
 CheckInstrumentErrors(strQuery);
  // Return string results.
  return fResults;
}
public double[] DoQueryNumbers(string strQuery)
{
  // Send the query.
 VisaSendCommandOrQuery(strQuery);
  // Get the result string.
  double[] fResultsArray;
  fResultsArray = VisaGetResultNumbers();
  // Check for inst errors.
  CheckInstrumentErrors(strQuery);
 // Return string results.
 return fResultsArray;
}
```

```
public int DoQueryIEEEBlock(string strQuery,
  out byte[] ResultsArray)
{
  // Send the query.
 VisaSendCommandOrQuery(strQuery);
  // Get the result string.
 int length; // Number of bytes returned from instrument.
  length = VisaGetResultIEEEBlock(out ResultsArray);
  // Check for inst errors.
 CheckInstrumentErrors(strQuery);
  // Return string results.
  return length;
}
private void VisaSendCommandOrQuery(string strCommandOrQuery)
{
 // Send command or query to the device.
  string strWithNewline;
 strWithNewline = String.Format("{0}\n", strCommandOrQuery);
 int nViStatus;
 nViStatus = visa32.viPrintf(m_nSession, strWithNewline);
 CheckVisaStatus(nViStatus);
}
private StringBuilder VisaGetResultString()
{
 StringBuilder strResults = new StringBuilder(1000);
  // Read return value string from the device.
 int nViStatus;
 nViStatus = visa32.viScanf(m_nSession, "%1000t", strResults);
 CheckVisaStatus(nViStatus);
 return strResults;
}
private double VisaGetResultNumber()
{
 double fResults = 0;// Read return value string from the device.
 int nViStatus;
 nViStatus = visa32.viScanf(m nSession, "%lf", out fResults);
 CheckVisaStatus(nViStatus);
 return fResults;
}
private double[] VisaGetResultNumbers()
{
  double[] fResultsArray;
  fResultsArray = new double[10];
```

```
// Read return value string from the device.
  int nViStatus;
  nViStatus = visa32.viScanf(m_nSession, "%,10lf\n",
      fResultsArray);
  CheckVisaStatus(nViStatus);
 return fResultsArray;
}
private int VisaGetResultIEEEBlock(out byte[] ResultsArray)
{
  // Results array, big enough to hold a PNG.
  ResultsArray = new byte[300000];
  int length; // Number of bytes returned from instrument.
  // Set the default number of bytes that will be contained in
  // the ResultsArray to 300,000 (300kB).
  length = 300000;// Read return value string from the device.
 int nViStatus;
 nViStatus = visa32.viScanf(m_nSession, "%#b", ref length,
   ResultsArray);
  CheckVisaStatus(nViStatus);
  // Write and read buffers need to be flushed after IEEE block?
  nViStatus = visa32.viFlush(m nSession, visa32.VI WRITE BUF);
 CheckVisaStatus(nViStatus);
 nViStatus = visa32.viFlush(m_nSession, visa32.VI_READ_BUF);
 CheckVisaStatus(nViStatus);
 return length;
}
private void CheckInstrumentErrors(string strCommand)
{
  // Check for instrument errors.
  StringBuilder strInstrumentError = new StringBuilder(1000);
  bool bFirstError = true;
  do // While not "0,No error"
  {
   VisaSendCommandOrQuery(":SYSTem:ERRor?");
    strInstrumentError = VisaGetResultString();
    if (!strInstrumentError.ToString().StartsWith("+0,"))
    {
      if (bFirstError)
      {
        Console.WriteLine("ERROR(s) for command \{0\}': ",
          strCommand);
       bFirstError = false;
      }
      Console.Write(strInstrumentError);
    }
  } while (!strInstrumentError.ToString().StartsWith("+0,"));
```

```
}
  private void OpenResourceManager()
  {
    int nViStatus;
   nViStatus =
     visa32.viOpenDefaultRM(out this.m_nResourceManager);
   if (nViStatus < visa32.VI_SUCCESS)
     throw new
        ApplicationException("Failed to open Resource Manager");
  }
 private void OpenSession()
  {
   int nViStatus;
   nViStatus = visa32.viOpen(this.m_nResourceManager,
      this.m_strVisaAddress, visa32.VI_NO_LOCK,
      visa32.VI_TMO_IMMEDIATE, out this.m_nSession);
    CheckVisaStatus(nViStatus);
  }
 public void SetTimeoutSeconds(int nSeconds)
  {
    int nViStatus;
   nViStatus = visa32.viSetAttribute(this.m_nSession,
     visa32.VI_ATTR_TMO_VALUE, nSeconds * 1000);
    CheckVisaStatus(nViStatus);
  }
  public void CheckVisaStatus(int nViStatus)
  {
    // If VISA error, throw exception.
   if (nViStatus < visa32.VI_SUCCESS)
    {
     StringBuilder strError = new StringBuilder(256);
     visa32.viStatusDesc(this.m_nResourceManager, nViStatus,
        strError);
      throw new ApplicationException(strError.ToString());
    }
  }
  public void Close()
  {
    if (m_nSession != 0)
     visa32.viClose(m_nSession);
    if (m_nResourceManager != 0)
     visa32.viClose(m_nResourceManager);
  }
}
```
}

### VISA Example in Visual Basic .NET

To compile and run this example in Microsoft Visual Studio 2008:

- **1** Open Visual Studio.
- **2** Create a new Visual Basic, Windows, Console Application project.
- **3** Cut-and-paste the code that follows into the Visual Basic .NET source file.
- **4** Edit the program to use the VISA address of your oscilloscope.
- **5** Add Keysight's VISA header file to your project:
	- **a** Right-click the project you wish to modify (not the solution) in the Solution Explorer window of the Microsoft Visual Studio environment.
	- **b** Choose **Add** and then choose **Add Existing Item...**
	- **c** Navigate to the header file, visa32.vb (installed with Keysight IO Libraries Suite and found in the Program Files (x86)\IVI Foundation\VISA\WinNT\ Include directory), select it, but *do not click the Open button*.
	- **d** Click the down arrow to the right of the **Add** button, and choose **Add as Link**.

You should now see the file underneath your project in the Solution Explorer. It will have a little arrow icon in its lower left corner, indicating that it is a link.

- **e** Right-click the project again and choose **Properties**; then, select "InfiniiVision.VisaInstrumentApp" as the **Startup object**.
- **6** Build and run the program.

For more information, see the tutorial on using VISA in Microsoft .NET in the VISA Help that comes with Keysight IO Libraries Suite.

```
' Keysight VISA Example in Visual Basic .NET
' -------------------------------------------------------------------
' This program illustrates a few commonly-used programming
' features of your Keysight oscilloscope.
' -------------------------------------------------------------------
Imports System
Imports System.IO
Imports System.Text
Namespace InfiniiVision
  Class VisaInstrumentApp
    Private Shared myScope As VisaInstrument
    Public Shared Sub Main(ByVal args As String())
     Try
        myScope = _
         New VisaInstrument("USB0::0x0957::0x17A6::US50210029::0::INSTR
")
        myScope.SetTimeoutSeconds(10)
```

```
' Initialize - start from a known state.
    Initialize()
    ' Capture data.
    Capture()
    ' Analyze the captured waveform.
   Analyze()
  Catch err As System.ApplicationException
    Console.WriteLine("*** VISA Error Message : " + err.Message)
  Catch err As System.SystemException
    Console.WriteLine("*** System Error Message : " + err.Message)
  Catch err As System.Exception
   Debug.Fail("Unexpected Error")
    Console.WriteLine("*** Unexpected Error:"+ err.Message)
  End Try
End Sub
'' Initialize the oscilloscope to a known state.
' --------------------------------------------------------------
Private Shared Sub Initialize()
 Dim strResults As StringBuilder
  ' Get and display the device's *IDN? string.
  strResults = myScope.DoQueryString("*IDN?")
  Console.WriteLine("*IDN? result is: {0}", strResults)
  ' Clear status and load the default setup.
 myScope.DoCommand("*CLS")
  myScope.DoCommand("*RST")
End Sub
'' Capture the waveform.
' --------------------------------------------------------------
Private Shared Sub Capture()
  ' Use auto-scale to automatically configure oscilloscope.
  myScope.DoCommand(":AUToscale")
  ' Set trigger mode (EDGE, PULSe, PATTern, etc., and input source.
  myScope.DoCommand(":TRIGger:MODE EDGE")
  Console.WriteLine("Trigger mode: {0}", _
      myScope.DoQueryString(":TRIGger:MODE?"))
  ' Set EDGE trigger parameters.
  myScope.DoCommand(":TRIGger:EDGE:SOURce CHANnel1")
  Console.WriteLine("Trigger edge source: {0}", _
      myScope.DoQueryString(":TRIGger:EDGE:SOURce?"))
  myScope.DoCommand(":TRIGger:EDGE:LEVel 1.5")
  Console.WriteLine("Trigger edge level: {0}", _
```

```
myScope.DoQueryString(":TRIGger:EDGE:LEVel?"))
myScope.DoCommand(":TRIGger:EDGE:SLOPe POSitive")
Console.WriteLine("Trigger edge slope: {0}", _
   myScope.DoQueryString(":TRIGger:EDGE:SLOPe?"))
' Save oscilloscope configuration.
Dim ResultsArray As Byte() ' Results array.
Dim nLength As Integer ' Number of bytes returned from inst.
Dim strPath As String
Dim fStream As FileStream
' Query and read setup string.
nLength = myScope.DoQueryIEEEBlock(":SYSTem:SETup?", _
   ResultsArray)
' Write setup string to file.
strPath = "c:\scope\config\setup.stp"
fStream = File.Open(strPath, FileMode.Create)
fStream.Write(ResultsArray, 0, nLength)
fStream.Close()
Console.WriteLine("Setup bytes saved: {0}", nLength)
' Change settings with individual commands:
' Set vertical scale and offset.
myScope.DoCommand(":CHANnel1:SCALe 0.05")
Console.WriteLine("Channel 1 vertical scale: \{0\}", _
   myScope.DoQueryString(":CHANnel1:SCALe?"))
myScope.DoCommand(":CHANnel1:OFFSet -1.5")
Console.WriteLine("Channel 1 vertical offset: \{0\}", _
   myScope.DoQueryString(":CHANnel1:OFFSet?"))
' Set horizontal scale and position.
myScope.DoCommand(":TIMebase:SCALe 0.0002")
Console.WriteLine("Timebase scale: {0}", _
    myScope.DoQueryString(":TIMebase:SCALe?"))
myScope.DoCommand(":TIMebase:POSition 0.0")
Console.WriteLine("Timebase position: {0}", _
    myScope.DoQueryString(":TIMebase:POSition?"))
' Set the acquisition type (NORMal, PEAK, AVERage, or HRESolution)
myScope.DoCommand(":ACQuire:TYPE NORMal")
Console.WriteLine("Acquire type: {0}", _
   myScope.DoQueryString(":ACQuire:TYPE?"))
' Or, configure by loading a previously saved setup.
Dim DataArray As Byte()
Dim nBytesWritten As Integer
' Read setup string from file.
strPath = "c:\scope\config\setup.stp"
DataArray = File.ReadAllBytes(strPath)
```
.

```
' Restore setup string.
 nBytesWritten = myScope.DoCommandIEEEBlock(":SYSTem:SETup", _
      DataArray)
 Console.WriteLine("Setup bytes restored: {0}", nBytesWritten)
  ' Capture an acquisition using :DIGitize.
 myScope.DoCommand(":DIGitize CHANnel1")
End Sub
'' Analyze the captured waveform.
' --------------------------------------------------------------
Private Shared Sub Analyze()
 Dim fResult As Double
 Dim ResultsArray As Byte() ' Results array.
 Dim nLength As Integer ' Number of bytes returned from inst.
 Dim strPath As String
 ' Make a couple of measurements.
  ' ------------------------------------------------------------
 myScope.DoCommand(":MEASure:SOURce CHANnel1")
 Console.WriteLine("Measure source: \{0\}", _
     myScope.DoQueryString(":MEASure:SOURce?"))
 myScope.DoCommand(":MEASure:FREQuency")
 fResult = myScope.DoQueryNumber(":MEASure:FREQuency?")
 Console.WriteLine("Frequency: {0:F4} kHz", fResult / 1000)
 myScope.DoCommand(":MEASure:VAMPlitude")
 fResult = myScope.DoQueryNumber(":MEASure:VAMPlitude?")
 Console.WriteLine("Vertical amplitude: {0:F2} V", fResult)
  ' Download the screen image.
  ' ------------------------------------------------------------
 myScope.DoCommand(":HARDcopy:INKSaver OFF")
  ' Get the screen data.
 nLength = myScope.DoQueryIEEEBlock(":DISPlay:DATA? PNG, COLor", _
     ResultsArray)
 ' Store the screen data to a file.
 strPath = "c:\scope\data\screen.png"
 Dim fStream As FileStream
 fStream = File.Open(strPath, FileMode.Create)
 fStream.Write(ResultsArray, 0, nLength)
 fStream.Close()
 Console.WriteLine("Screen image ({0} bytes) written to {1}", _
      nLength, strPath)
  ' Download waveform data.
  ' ------------------------------------------------------------
 ' Set the waveform points mode.
 myScope.DoCommand(":WAVeform:POINts:MODE RAW")
```

```
Console.WriteLine("Waveform points mode: \{0\}",
   myScope.DoQueryString(":WAVeform:POINts:MODE?"))
' Get the number of waveform points available.
myScope.DoCommand(":WAVeform:POINts 10240")
Console.WriteLine("Waveform points available: {0}", _
   myScope.DoQueryString(":WAVeform:POINts?"))
' Set the waveform source.
myScope.DoCommand(":WAVeform:SOURce CHANnel1")
Console.WriteLine("Waveform source: {0}", _
    myScope.DoQueryString(":WAVeform:SOURce?"))
' Choose the format of the data returned (WORD, BYTE, ASCII):
myScope.DoCommand(":WAVeform:FORMat BYTE")
Console.WriteLine("Waveform format: {0}", _
    myScope.DoQueryString(":WAVeform:FORMat?"))
' Display the waveform settings:
Dim fResultsArray As Double()
fResultsArray = myScope.DoQueryNumbers(":WAVeform:PREamble?")
Dim fFormat As Double = fResultsArray(0)
If fFormat = 0 Then
 Console.WriteLine("Waveform format: BYTE")
ElseIf fFormat = 1 Then
 Console.WriteLine("Waveform format: WORD")
ElseIf fFormat = 2 Then
 Console.WriteLine("Waveform format: ASCii")
End If
Dim fType As Double = fResultsArray(1)
If fType = 0 Then
 Console.WriteLine("Acquire type: NORMal")
ElseIf fType = 1 Then
  Console.WriteLine("Acquire type: PEAK")
ElseIf fType = 2 Then
 Console.WriteLine("Acquire type: AVERage")
ElseIf fType = 3 Then
 Console.WriteLine("Acquire type: HRESolution")
End If
Dim fPoints As Double = fResultsArray(2)
Console.WriteLine("Waveform points: {0:e}", fPoints)
Dim fCount As Double = fResultsArray(3)
Console.WriteLine("Waveform average count: {0:e}", fCount)
Dim fXincrement As Double = fResultsArray(4)
Console.WriteLine("Waveform X increment: {0:e}", fXincrement)
Dim fXorigin As Double = fResultsArray(5)
Console.WriteLine("Waveform X origin: {0:e}", fXorigin)
Dim fXreference As Double = fResultsArray(6)
Console.WriteLine("Waveform X reference: {0:e}", fXreference)
```

```
Dim fYincrement As Double = fResultsArray(7)
    Console.WriteLine("Waveform Y increment: {0:e}", fYincrement)
    Dim fYorigin As Double = fResultsArray(8)
    Console.WriteLine("Waveform Y origin: {0:e}", fYorigin)
    Dim fYreference As Double = fResultsArray(9)
    Console.WriteLine("Waveform Y reference: {0:e}", fYreference)
    ' Get the waveform data.
    nLength = myScope.DoQueryIEEEBlock(":WAVeform:DATA?", _
        ResultsArray)
    Console.WriteLine("Number of data values: {0}", nLength)
    ' Set up output file:
    strPath = "c:\scope\data\waveform_data.csv"
    If File.Exists(strPath) Then
      File.Delete(strPath)
    End If
    ' Open file for output.
    Dim writer As StreamWriter = File.CreateText(strPath)
    ' Output waveform data in CSV format.
    For index As Integer = 0 To nLength - 1
      ' Write time value, voltage value.
     writer.WriteLine("\{0:59\}, \{1:56\}",
          fXorigin + (CSng(index) * fXincrement), _
          ((CSng(ResultsArray(index)) - fYreference) _
          * fYincrement) + fYorigin)
   Next
    ' Close output file.
    writer.Close()
    Console.WriteLine("Waveform format BYTE data written to \{0\}",
        strPath)
 End Sub
End Class
Class VisaInstrument
 Private m_nResourceManager As Integer
  Private m_nSession As Integer
  Private m_strVisaAddress As String
  ' Constructor.
  Public Sub New(ByVal strVisaAddress As String)
    ' Save VISA address in member variable.
    m_strVisaAddress = strVisaAddress
    ' Open the default VISA resource manager.
    OpenResourceManager()
    ' Open a VISA resource session.
    OpenSession()
```

```
' Clear the interface.
 Dim nViStatus As Integer
 nViStatus = visa32.viClear(m_nSession)
End Sub
Public Sub DoCommand(ByVal strCommand As String)
  ' Send the command.
 VisaSendCommandOrQuery(strCommand)
  ' Check for inst errors.
 CheckInstrumentErrors(strCommand)
End Sub
Public Function DoCommandIEEEBlock(ByVal strCommand As String, _
   ByVal DataArray As Byte()) As Integer
  ' Send the command to the device.
 Dim strCommandAndLength As String
 Dim nViStatus As Integer
 Dim nLength As Integer
 Dim nBytesWritten As Integer
 nLength = DataArray.Length
 strCommandAndLength = [String].Format("\{0\} #8\{1:D8\}", _
      strCommand, nLength)
  ' Write first part of command to formatted I/O write buffer.
 nViStatus = visa32.viPrintf(m_nSession, strCommandAndLength)
 CheckVisaStatus(nViStatus)
  ' Write the data to the formatted I/O write buffer.
 nViStatus = visa32.viBufWrite(m_nSession, DataArray, nLength, _
     nBytesWritten)
 CheckVisaStatus(nViStatus)
  ' Check for inst errors.
 CheckInstrumentErrors(strCommand)
 Return nBytesWritten
End Function
Public Function DoQueryString(ByVal strQuery As String) _
 As StringBuilder
 ' Send the query.
 VisaSendCommandOrQuery(strQuery)
  ' Get the result string.
 Dim strResults As New StringBuilder(1000)
 strResults = VisaGetResultString()
  ' Check for inst errors.
 CheckInstrumentErrors(strQuery)
  ' Return string results.
 Return strResults
End Function
```

```
Public Function DoQueryNumber(ByVal strQuery As String) As Double
  ' Send the query.
 VisaSendCommandOrQuery(strQuery)
  ' Get the result string.
 Dim fResults As Double
 fResults = VisaGetResultNumber()
 ' Check for inst errors.
 CheckInstrumentErrors(strQuery)
 ' Return string results.
 Return fResults
End Function
Public Function DoQueryNumbers(ByVal strQuery As String)
   As Double()
  ' Send the query.
 VisaSendCommandOrQuery(strQuery)
 ' Get the result string.
 Dim fResultsArray As Double()
 fResultsArray = VisaGetResultNumbers()
  ' Check for instrument errors (another command and result).
 CheckInstrumentErrors(strQuery)
  ' Return string results.
 Return fResultsArray
End Function
Public Function DoQueryIEEEBlock(ByVal strQuery As String, _
   ByRef ResultsArray As Byte()) As Integer
  ' Send the query.
 VisaSendCommandOrQuery(strQuery)
  ' Get the result string.
 System.Threading.Thread.Sleep(2000) ' Delay before reading data.
 Dim length As Integer
 ' Number of bytes returned from instrument.
 length = VisaGetResultIEEEBlock(ResultsArray)
  ' Check for inst errors.
 CheckInstrumentErrors(strQuery)
  ' Return string results.
 Return length
End Function
Private Sub VisaSendCommandOrQuery(ByVal strCommandOrQuery _
    As String)
  ' Send command or query to the device.
 Dim strWithNewline As String
 strWithNewline = [String].Format("{0}" & Chr(10) & "", _
     strCommandOrQuery)
 Dim nViStatus As Integer
```

```
nViStatus = visa32.viPrintf(m_nSession, strWithNewline)
 CheckVisaStatus(nViStatus)
End Sub
Private Function VisaGetResultString() As StringBuilder
 Dim strResults As New StringBuilder(1000)
  ' Read return value string from the device.
 Dim nViStatus As Integer
  nViStatus = visa32.viScanf(m_nSession, "%1000t", strResults)
 CheckVisaStatus(nViStatus)
 Return strResults
End Function
Private Function VisaGetResultNumber() As Double
 Dim fResults As Double = 0
  ' Read return value string from the device.
 Dim nViStatus As Integer
  nViStatus = visa32.viScanf(m_nSession, "%lf", fResults)
  CheckVisaStatus(nViStatus)
 Return fResults
End Function
Private Function VisaGetResultNumbers() As Double()
 Dim fResultsArray As Double()
  fResultsArray = New Double(9) {\}' Read return value string from the device.
 Dim nViStatus As Integer
  nViStatus = visa32.viScanf(m_nSession, _
      "%,10lf" & Chr(10) & "", fResultsArray)
  CheckVisaStatus(nViStatus)
 Return fResultsArray
End Function
Private Function VisaGetResultIEEEBlock(ByRef ResultsArray _
   As Byte()) As Integer
  ' Results array, big enough to hold a PNG.
 ResultsArray = New Byte(299999) \{\}Dim length As Integer
  ' Number of bytes returned from instrument.
  ' Set the default number of bytes that will be contained in
  ' the ResultsArray to 300,000 (300kB).
  length = 300000
  ' Read return value string from the device.
  Dim nViStatus As Integer
  nViStatus = visa32.viScanf(m_nSession, "%#b", length,
      ResultsArray)
  CheckVisaStatus(nViStatus)
  ' Write and read buffers need to be flushed after IEEE block?
  nViStatus = visa32.viFlush(m_nSession, visa32.VI_WRITE_BUF)
```

```
CheckVisaStatus(nViStatus)
 nViStatus = visa32.viFlush(m_nSession, visa32.VI_READ_BUF)
 CheckVisaStatus(nViStatus)
 Return length
End Function
Private Sub CheckInstrumentErrors(ByVal strCommand As String)
 ' Check for instrument errors.
 Dim strInstrumentError As New StringBuilder(1000)
 Dim bFirstError As Boolean = True
 Do ' While not "0,No error"
   VisaSendCommandOrQuery(":SYSTem:ERRor?")
   strInstrumentError = VisaGetResultString()
   If Not strInstrumentError.ToString().StartsWith("+0,") Then
      If bFirstError Then
        Console.WriteLine("ERROR(s) for command \{0\}': ",
            strCommand)
       bFirstError = False
     End If
     Console.Write(strInstrumentError)
   End If
 Loop While Not strInstrumentError.ToString().StartsWith("+0,")
End Sub
Private Sub OpenResourceManager()
 Dim nViStatus As Integer
 nViStatus = visa32.viOpenDefaultRM(Me.m_nResourceManager)
 If nViStatus < visa32.VI_SUCCESS Then
   Throw New
       ApplicationException("Failed to open Resource Manager")
 End If
End Sub
Private Sub OpenSession()
 Dim nViStatus As Integer
 nViStatus = visa32.viOpen(Me.m_nResourceManager, _
     Me.m_strVisaAddress, visa32.VI_NO_LOCK, _
     visa32.VI_TMO_IMMEDIATE, Me.m_nSession)
 CheckVisaStatus(nViStatus)
End Sub
Public Sub SetTimeoutSeconds(ByVal nSeconds As Integer)
 Dim nViStatus As Integer
 nViStatus = visa32.viSetAttribute(Me.m_nSession, _
      visa32.VI_ATTR_TMO_VALUE, nSeconds * 1000)
 CheckVisaStatus(nViStatus)
End Sub
Public Sub CheckVisaStatus(ByVal nViStatus As Integer)
 ' If VISA error, throw exception.
 If nViStatus < visa32.VI_SUCCESS Then
   Dim strError As New StringBuilder(256)
   visa32.viStatusDesc(Me.m_nResourceManager, nViStatus, strError)
   Throw New ApplicationException(strError.ToString())
```

```
End If
    End Sub
    Public Sub Close()
      If m nSession <> 0 Then
        visa32.viClose(m_nSession)
      End If
      If m nResourceManager <> 0 Then
        visa32.viClose(m_nResourceManager)
      End If
   End Sub
  End Class
End Namespace
```
#### VISA Example in Python 3

You can use the Python programming language with the PyVISA package to control Keysight InfiniiVision Series oscilloscopes.

The Python language and PyVISA package can be downloaded from the web at http://www.python.org/ and http://pyvisa.readthedocs.io/, respectively.

To run this example with Python and PyVISA:

- **1** Cut-and-paste the code that follows into a file named "example.py".
- **2** Edit the program to use the VISA address of your oscilloscope.
- **3** If "python.exe" can be found via your PATH environment variable, open a Command Prompt window; then, change to the folder that contains the "example.py" file, and enter:

python example.py

```
#!python3
```

```
# *********************************************************
# This program illustrates a few commonly-used programming
# features of your Keysight oscilloscope.
# *********************************************************
# Import modules.
# ---------------------------------------------------------
import visa
import string
import struct
import sys
# Global variables (booleans: 0 = False, 1 = True).
# ---------------------------------------------------------
debuq = 0# =========================================================
# Initialize:
# =========================================================
def initialize():
```

```
# Get and display the device's *IDN? string.
 idn_string = do_query_string("*IDN?")
 print("Identification string: '%s'" % idn_string)
 # Clear status and load the default setup.
 do_command("*CLS")
 do_command("*RST")
# =========================================================
# Capture:
# =========================================================
def capture():
 # Use auto-scale to automatically set up oscilloscope.
 print("Autoscale.")
 do_command(":AUToscale")
 # Set trigger mode.
 do_command(":TRIGger:MODE EDGE")
 qresult = do_query_string(":TRIGger:MODE?")
 print("Trigger mode: %s" % qresult)
 # Set EDGE trigger parameters.
 do_command(":TRIGger:EDGE:SOURce CHANnel1")
 qresult = do_query_string(":TRIGger:EDGE:SOURce?")
 print("Trigger edge source: %s" % qresult)
 do_command(":TRIGger:EDGE:LEVel 1.5")
 qresult = do_query_string(":TRIGger:EDGE:LEVel?")
 print("Trigger edge level: %s" % qresult)
 do_command(":TRIGger:EDGE:SLOPe POSitive")
 qresult = do_query_string(":TRIGger:EDGE:SLOPe?")
 print("Trigger edge slope: %s" % qresult)
 # Save oscilloscope setup.
 sSetup = do_query_ieee_block(":SYSTem:SETup?")
 f = open("setup.stp", "wb")f.write(sSetup)
 f.close()
 print("Setup bytes saved: %d" % len(sSetup))
 # Change oscilloscope settings with individual commands:
 # Set vertical scale and offset.
 do_command(":CHANnel1:SCALe 0.05")
 qresult = do_query_string(":CHANnel1:SCALe?")
 print("Channel 1 vertical scale: %s" % qresult)
 do command(":CHANnel1:OFFSet -1.5")
 qresult = do_query_string(":CHANnel1:OFFSet?")
 print("Channel 1 offset: %s" % qresult)
 # Set horizontal scale and offset.
```

```
do_command(":TIMebase:SCALe 0.0002")
 qresult = do_query_string(":TIMebase:SCALe?")
 print("Timebase scale: %s" % qresult)
 do_command(":TIMebase:POSition 0.0")
 qresult = do_query_string(":TIMebase:POSition?")
 print("Timebase position: %s" % qresult)
 # Set the acquisition type.
 do_command(":ACQuire:TYPE NORMal")
 qresult = do_query_string(":ACQuire:TYPE?")
 print("Acquire type: %s" % qresult)
 # Or, set up oscilloscope by loading a previously saved setup.
 sSetup = ""
 f = open("setup.stp", "rb")sSetup = f.read()f.close()
 do_command_ieee_block(":SYSTem:SETup", sSetup)
 print("Setup bytes restored: %d" % len(sSetup))
 # Capture an acquisition using :DIGitize.
 do_command(":DIGitize CHANnel1")
# =========================================================
# Analyze:
# =========================================================
def analyze():
 # Make measurements.
 # --------------------------------------------------------
 do_command(":MEASure:SOURce CHANnel1")
 qresult = do_query_string(":MEASure:SOURce?")
 print("Measure source: %s" % qresult)
 do_command(":MEASure:FREQuency")
 qresult = do_query_string(":MEASure:FREQuency?")
 print("Measured frequency on channel 1: %s" % qresult)
 do_command(":MEASure:VAMPlitude")
 qresult = do_query_string(":MEASure:VAMPlitude?")
 print("Measured vertical amplitude on channel 1: %s" % qresult)
 # Download the screen image.
 # --------------------------------------------------------
 do_command(":HARDcopy:INKSaver OFF")
 sDisplay = do_query_ieee_block(":DISPlay:DATA? PNG, COLor")
 # Save display data values to file.
 f = open("screen image.png", "wb")f.write(sDisplay)
 f.close()
 print("Screen image written to screen_image.png.")
 # Download waveform data.
```

```
# --------------------------------------------------------
# Set the waveform points mode.
do_command(":WAVeform:POINts:MODE RAW")
qresult = do_query_string(":WAVeform:POINts:MODE?")
print("Waveform points mode: %s" % qresult)
# Get the number of waveform points available.
do_command(":WAVeform:POINts 10240")
qresult = do_query_string(":WAVeform:POINts?")
print("Waveform points available: %s" % qresult)
# Set the waveform source.
do_command(":WAVeform:SOURce CHANnel1")
qresult = do_query_string(":WAVeform:SOURce?")
print("Waveform source: %s" % qresult)
# Choose the format of the data returned:
do_command(":WAVeform:FORMat BYTE")
print("Waveform format: %s" % do_query_string(":WAVeform:FORMat?"))
# Display the waveform settings from preamble:
way form dict = \{0 : "BYTE",
1 : "WORD",
4 : "ASCii",
}
acq type dict = \{0 : "NORMal",
1 : "PEAK",
2 : "AVERage",
3 : "HRESolution",
}
preamble string = do query string(":WAVeform:PREamble?")
(
wav_form, acq_type, wfmpts, avgcnt, x_increment, x_origin,
x_reference, y_increment, y_origin, y_reference
) = preamble_string.split(",")
print("Waveform format: %s" % wav form dict[int(wav form)])
print("Acquire type: %s" % acq_type_dict[int(acq_type)])
print("Waveform points desired: %s" % wfmpts)
print("Waveform average count: %s" % avgcnt)
print("Waveform X increment: %s" % x_increment)
print("Waveform X origin: %s" % x_origin)
print("Waveform X reference: %s" % x reference) # Always 0.
print("Waveform Y increment: %s" % y_increment)
print("Waveform Y origin: %s" % y_origin)
print("Waveform Y reference: %s" % y reference)
# Get numeric values for later calculations.
x_increment = do_query_number(":WAVeform:XINCrement?")
x_origin = do_query_number(":WAVeform:XORigin?")
y_increment = do_query_number(":WAVeform:YINCrement?")
y_origin = do_query_number(":WAVeform:YORigin?")
y_reference = do_query_number(":WAVeform:YREFerence?")
```

```
# Get the waveform data.
 sData = do_query_ieee_block(":WAVeform:DATA?")
 # Unpack unsigned byte data.
 values = struct.unpack("%dB" % len(sData), sData)
 print("Number of data values: %d" % len(values))
 # Save waveform data values to CSV file.
 f = open("waveform data.csv", "w")for i in range(0, len(values) - 1):
  time_val = x_origin + (i * x_increment)
 voltage = ((values[i] - y_reference) * y_increment) + y\_originf.write("%E, %f\n" % (time_val, voltage))
 f.close()
 print("Waveform format BYTE data written to waveform_data.csv.")
# =========================================================
# Send a command and check for errors:
# =========================================================
def do command(command, hide params=False):
 if hide_params:
  (header, data) = command.split(" ", 1)
  if debug:
  print("nCmd = 's'" % header)
 else:
  if debug:
   print("nCmd = '%s'" % command)
 InfiniiVision.write("%s" % command)
 if hide_params:
 check_instrument_errors(header)
 else:
  check instrument errors(command)
# =========================================================
# Send a command and binary values and check for errors:
# =========================================================
def do command ieee block(command, values):
if debug:
 print("Cmb = 'ss" % command)
 InfiniiVision.write_binary_values("%s"%command, values, datatype='B'
\lambdacheck_instrument_errors(command)
# =========================================================
# Send a query, check for errors, return string:
# =========================================================
def do_query_string(query):
 if debug:
```

```
print("Qys = 'ss'' % query)
 result = InfiniiVision.query("%s" % query)
 check_instrument_errors(query)
 return result
# =========================================================
# Send a query, check for errors, return floating-point value:
# =========================================================
def do_query_number(query):
if debug:
 print ("Qyn = 'ss'' % query)
 results = InfiniiVision.query("%s" % query)
 check instrument errors(query)
 return float(results)
# =========================================================
# Send a query, check for errors, return binary values:
# =========================================================
def do_query_ieee_block(query):
if debug:
 print("Qys = '%s'" % query)
 result = InfiniiVision.query_binary_values("%s" % query, datatype='s')
 check_instrument_errors(query)
 return result[0]
# =========================================================
# Check for instrument errors:
# =========================================================
def check instrument errors(command):
 while True:
  error string = InfiniiVision.query(":SYSTem:ERRor?")
  if error string: # If there is an error string value.
   if error string.find("+0,", 0, 3) == -1: # Not "No error".
    print("ERROR: %s, command: '%s'" % (error string, command))
    print("Exited because of error.")
   sys.exit(1)
   else: # "No error"
   break
  else: # :SYSTem:ERRor? should always return string.
   print("ERROR: :SYSTem:ERRor? returned nothing, command: '%s'" % comma
nd)
   print("Exited because of error.")
   sys.exit(1)
# =========================================================
# Main program:
# =========================================================
```

```
rm = visa.ResourceManager("C:\\Windows\\System32\\agvisa32.dll")
InfiniiVision = rm.open_resource("TCPIP0::a-mso-x-2260014.cos.is.keysigh
t.com::inst0::INSTR")
InfiniiVision.timeout = 15000
InfiniiVision.clear()
# Initialize the oscilloscope, capture data, and analyze.
initialize()
capture()
analyze()
InfiniiVision.close()
print("End of program.")
sys.exit()
```
# VISA.NET Examples

These programming examples show how to use the VISA.NET drivers that come with Keysight IO Libraries Suite.

- "VISA.NET Example in C#" on page 1758
- "VISA.NET Example in Visual Basic .NET" on page 1764
- "VISA.NET Example in Python 3" on page 1770

# VISA.NET Example in C#

To compile and run this example in Microsoft Visual Studio 2013:

- **1** Open Visual Studio.
- **2** Choose **FILE > New > Project...**.
- **3** In the New Project dialog box, select **.NET Framework 4.5.2**.
- **4** Create a new Visual C#, Console Application project.
- **5** Cut-and-paste the code that follows into the C# source file.
- **6** Edit the program to use the VISA address of your oscilloscope.
- **7** Add a reference to the VISA.NET driver:
	- **a** Right-click the project you wish to modify (not the solution) in the Solution Explorer window of the Microsoft Visual Studio environment.
	- **b** Choose **Add Reference...**.
	- **c** In the Reference Manager dialog box, under **Assemblies**, select **Extensions**.
	- **d** In the "Targeting: .NET Framework 4.5.2" list, select the **Ivi.Visa Assembly** check box; then, click **OK**.
- **8** Build and run the program.

For more information, see the VISA.NET Help that comes with Keysight IO Libraries Suite.

```
/*
 * Keysight VISA.NET Example in C#
 * -------------------------------------------------------------------
 * This program illustrates a few commonly used programming
 * features of your Keysight InfiniiVision oscilloscope.
                  * -------------------------------------------------------------------
 */
using System;
using System.IO;
using System.Collections.Generic;
using System.Text;
using Ivi.Visa;
using Ivi.Visa.FormattedIO;
```

```
namespace Example
{
  class Program
  {
    static void Main(string[] args)
    {
      // Change this variable to the address of your instrument
      string VISA ADDRESS = "TCPIP0::141.121.230.6::inst0::INSTR";
      // Create a connection (session) to the instrument
      IMessageBasedSession session;
      try
      {
        session = GlobalResourceManager.Open(VISA_ADDRESS) as
          IMessageBasedSession;
      }
      catch (NativeVisaException visaException)
      {
        Console.WriteLine("Couldn't connect.");
        Console.WriteLine("Error is:\r\n{0}\r\n", visaException);
        Console.WriteLine("Press any key to exit...");
        Console.ReadKey();
        return;
      }
      // Create a formatted I/O object which will help us format the
      // data we want to send/receive to/from the instrument
      MessageBasedFormattedIO myScope =
        new MessageBasedFormattedIO(session);
      // For Serial and TCP/IP socket connections enable the read
      // Termination Character, or read's will timeout
      if (session.ResourceName.Contains("ASRL") ||
          session.ResourceName.Contains("SOCKET"))
        session.TerminationCharacterEnabled = true;
      session.TimeoutMilliseconds = 20000;
      // Initialize - start from a known state.
      // ==============================================================
      string strResults;
      FileStream fStream;
      // Get and display the device's *IDN? string.
      myScope.WriteLine("*IDN?");
      strResults = myScope.ReadLine();
      Console.WriteLine("*IDN? result is: {0}", strResults);
      // Clear status and load the default setup.
      myScope.WriteLine("*CLS");
      myScope.WriteLine("*RST");
      // Capture data.
      // ==============================================================
```

```
// Use auto-scale to automatically configure oscilloscope.
myScope.WriteLine(":AUToscale");
// Set trigger mode (EDGE, PULSe, PATTern, etc., and input source.
myScope.WriteLine(":TRIGger:MODE EDGE");
myScope.WriteLine(":TRIGger:MODE?");
strResults = myScope.ReadLine();
Console.WriteLine("Trigger mode: {0}", strResults);
// Set EDGE trigger parameters.
myScope.WriteLine(":TRIGger:EDGE:SOURce CHANnel1");
myScope.WriteLine(":TRIGger:EDGE:SOURce?");
strResults = myScope.ReadLine();
Console.WriteLine("Trigger edge source: {0}", strResults);
myScope.WriteLine(":TRIGger:EDGE:LEVel 1.5");
myScope.WriteLine(":TRIGger:EDGE:LEVel?");
strResults = myScope.ReadLine();
Console.WriteLine("Trigger edge level: {0}", strResults);
myScope.WriteLine(":TRIGger:EDGE:SLOPe POSitive");
myScope.WriteLine(":TRIGger:EDGE:SLOPe?");
strResults = myScope.ReadLine();
Console.WriteLine("Trigger edge slope: {0}", strResults);
// Save oscilloscope configuration.
byte[] ResultsArray; // Results array.
int nLength; // Number of bytes returned from instrument.
string strPath;
// Query and read setup string.
myScope.WriteLine(":SYSTem:SETup?");
ResultsArray = myScope.ReadLineBinaryBlockOfByte();
nLength = ResultsArray.Length;
// Write setup string to file.
strPath = "c:\\scope\\config\\setup.stp";
fStream = File.Open(strPath, FileMode.Create);
fStream.Write(ResultsArray, 0, nLength);
fStream.Close();
Console.WriteLine("Setup bytes saved: {0}", nLength);
// Change settings with individual commands:
// Set vertical scale and offset.
myScope.WriteLine(":CHANnel1:SCALe 0.05");
myScope.WriteLine(":CHANnel1:SCALe?");
strResults = myScope.ReadLine();
Console.WriteLine("Channel 1 vertical scale: {0}", strResults);
myScope.WriteLine(":CHANnel1:OFFSet -1.5");
myScope.WriteLine(":CHANnel1:OFFSet?");
strResults = myScope.ReadLine();
Console.WriteLine("Channel 1 vertical offset: {0}", strResults);
// Set horizontal scale and offset.
myScope.WriteLine(":TIMebase:SCALe 0.0002");
```

```
myScope.WriteLine(":TIMebase:SCALe?");
      strResults = myScope.ReadLine();
      Console.WriteLine("Timebase scale: {0}", strResults);
      myScope.WriteLine(":TIMebase:POSition 0.0");
      myScope.WriteLine(":TIMebase:POSition?");
      strResults = myScope.ReadLine();
      Console.WriteLine("Timebase position: {0}", strResults);
      // Set the acquisition type (NORMal, PEAK, AVERage, or HRESolution
).
      myScope.WriteLine(":ACQuire:TYPE NORMal");
      myScope.WriteLine(":ACQuire:TYPE?");
      strResults = myScope.ReadLine();
      Console.WriteLine("Acquire type: {0}", strResults);
      // Or, configure by loading a previously saved setup.
      byte[] DataArray;
      int nBytesWritten;
      // Read setup string from file.
      strPath = "c:\\scope\\config\\setup.stp";DataArray = File.ReadAllBytes(strPath);
      nBytesWritten = DataArray.Length;
      // Restore setup string.
      myScope.Write(":SYSTem:SETup ");
      myScope.WriteBinary(DataArray);
      myScope.WriteLine("");
      Console.WriteLine("Setup bytes restored: {0}", nBytesWritten);
      // Capture an acquisition using :DIGitize.
      myScope.WriteLine(":DIGitize CHANnel1");
      // Analyze the captured waveform.
      // ==============================================================
      // Make a couple of measurements.
      // -----------------------------------------------------------
      myScope.WriteLine(":MEASure:SOURce CHANnel1");
      myScope.WriteLine(":MEASure:SOURce?");
      strResults = myScope.ReadLine();
      Console.WriteLine("Measure source: {0}", strResults);
      double fResult;
      myScope.WriteLine(":MEASure:FREQuency");
      myScope.WriteLine(":MEASure:FREQuency?");
      fResult = myScope.ReadLineDouble();
      Console.WriteLine("Frequency: {0:F4} kHz", fResult / 1000);
      myScope.WriteLine(":MEASure:VAMPlitude");
      myScope.WriteLine(":MEASure:VAMPlitude?");
      fResult = myScope.ReadLineDouble();
      Console.WriteLine("Vertical amplitude: {0:F2} V", fResult);
      // Download the screen image.
      // -----------------------------------------------------------
```

```
myScope.WriteLine(":HARDcopy:INKSaver OFF");
// Get the screen data.
myScope.WriteLine(":DISPlay:DATA? PNG, COLor");
ResultsArray = myScope.ReadLineBinaryBlockOfByte();
nLength = ResultsArray.Length;
// Store the screen data to a file.
strPath = "c:\\scope\\data\\screen.png";
fStream = File.Open(strPath, FileMode.Create);
fStream.Write(ResultsArray, 0, nLength);
fStream.Close();
Console.WriteLine("Screen image ({0} bytes) written to {1}",
    nLength, strPath);
// Download waveform data.
// -----------------------------------------------------------
// Set the waveform points mode.
myScope.WriteLine(":WAVeform:POINts:MODE RAW");
myScope.WriteLine(":WAVeform:POINts:MODE?");
strResults = myScope.ReadLine();
Console.WriteLine("Waveform points mode: {0}", strResults);
// Get the number of waveform points available.
myScope.WriteLine(":WAVeform:POINts?");
strResults = myScope.ReadLine();
Console.WriteLine("Waveform points available: {0}", strResults);
// Set the waveform source.
myScope.WriteLine(":WAVeform:SOURce CHANnel1");
myScope.WriteLine(":WAVeform:SOURce?");
strResults = myScope.ReadLine();
Console.WriteLine("Waveform source: {0}", strResults);
// Choose the format of the data returned (WORD, BYTE, ASCII):
myScope.WriteLine(":WAVeform:FORMat BYTE");
myScope.WriteLine(":WAVeform:FORMat?");
strResults = myScope.ReadLine();
Console.WriteLine("Waveform format: {0}", strResults);
// Display the waveform settings:
double[] fResultsArray;
myScope.WriteLine(":WAVeform:PREamble?");
fResultsArray = myScope.ReadLineListOfDouble();
double fFormat = fResultsArray[0];
if (fFormat == 0.0){
  Console.WriteLine("Waveform format: BYTE");
}
else if (fFormat == 1.0)
{
 Console.WriteLine("Waveform format: WORD");
}
else if (fFormat == 2.0)
{
```

```
Console.WriteLine("Waveform format: ASCii");
}
double fType = fResultsArray[1];
if (fType == 0.0){
 Console.WriteLine("Acquire type: NORMal");
}
else if (fType == 1.0)
{
 Console.WriteLine("Acquire type: PEAK");
}
else if (fType == 2.0)
\left\{ \right.Console.WriteLine("Acquire type: AVERage");
}
else if (fType == 3.0)
{
  Console.WriteLine("Acquire type: HRESolution");
}
double fPoints = fResultsArray[2];
Console.WriteLine("Waveform points: {0:e}", fPoints);
double fCount = fResultsArray[3];
Console.WriteLine("Waveform average count: {0:e}", fCount);
double fXincrement = fResultsArray[4];
Console.WriteLine("Waveform X increment: {0:e}", fXincrement);
double fXorigin = fResultsArray[5];
Console.WriteLine("Waveform X origin: {0:e}", fXorigin);
double fXreference = fResultsArray[6];
Console.WriteLine("Waveform X reference: {0:e}", fXreference);
double fYincrement = fResultsArray[7];
Console.WriteLine("Waveform Y increment: {0:e}", fYincrement);
double fYorigin = fResultsArray[8];
Console.WriteLine("Waveform Y origin: {0:e}", fYorigin);
double fYreference = fResultsArray[9];
Console.WriteLine("Waveform Y reference: {0:e}", fYreference);
// Read waveform data.
myScope.WriteLine(":WAVeform:DATA?");
ResultsArray = myScope.ReadLineBinaryBlockOfByte();
nLength = ResultsArray.Length;
Console.WriteLine("Number of data values: {0}", nLength);
// Set up output file:
strPath = "c:\\scope\\data\\waveform data.csv";
if (File.Exists(strPath)) File.Delete(strPath);
// Open file for output.
StreamWriter writer = File.CreateText(strPath);
```

```
// Output waveform data in CSV format.
     for (int i = 0; i < nLength - 1; i++)writer.WriteLine("{0:f9}, {1:f6}",
           fXorigin + ((float)i * fXincrement),
            (((float)ResultsArray[i] - fYreference)
            * fYincrement) + fYorigin);
     // Close output file.
     writer.Close();
     Console.WriteLine("Waveform format BYTE data written to \{0\}",
          strPath);
     // Close the connection to the instrument
     // --------------------------------------------------------------
     session.Dispose();
     Console.WriteLine("Press any key to exit...");
     Console.ReadKey();
   }
 }
}
```
VISA.NET Example in Visual Basic .NET

To compile and run this example in Microsoft Visual Studio 2013:

- **1** Open Visual Studio.
- **2** Choose **FILE > New > Project...**.
- **3** In the New Project dialog box, select **.NET Framework 4.5.2**.
- **4** Create a new Visual Basic, Console Application project.
- **5** Cut-and-paste the code that follows into the Visual Basic .NET source file.
- **6** Edit the program to use the VISA address of your oscilloscope.
- **7** Add a reference to the VISA.NET driver:
	- **a** Right-click the project you wish to modify (not the solution) in the Solution Explorer window of the Microsoft Visual Studio environment.
	- **b** Choose **Add Reference...**.
	- **c** In the Reference Manager dialog box, under **Assemblies**, select **Extensions**.
	- **d** In the "Targeting: .NET Framework 4.5.2" list, select the **Ivi.Visa Assembly** check box; then, click **OK**.
- **8** Specify the Startup object:
	- **a** Right-click the project you wish to modify (not the solution) in the Solution Explorer window of the Microsoft Visual Studio environment.
	- **b** Choose **Properties**.
	- **c** In the Properties dialog box, under **Application**, select the **Startup object:** field and choose **Sub Main**.
	- **d** Save your change and close the Properties dialog box.
- **9** Build and run the program.

For more information, see the VISA.NET driver help that comes with Keysight Command Expert.

```
' Keysight VISA.NET Example in VB.NET
' -------------------------------------------------------------------
' This program illustrates a few commonly used programming
' features of your Keysight InfiniiVision oscilloscope.
' -------------------------------------------------------------------
Imports System
Imports System.IO
Imports System.Collections.Generic
Imports System.Text
Imports Ivi.Visa
Imports Ivi.Visa.FormattedIO
Namespace Example
  Class Program
    Public Shared Sub Main(args As String())
      ' Change this variable to the address of your instrument
      Dim VISA_ADDRESS As String = "TCPIP0::141.121.230.6::inst0::INSTR"
      ' Create a connection (session) to the instrument
      Dim session As IMessageBasedSession
      Try
        session = TryCast(GlobalResourceManager.Open(VISA_ADDRESS), _
            IMessageBasedSession)
      Catch visaException As NativeVisaException
        Console.WriteLine("Couldn't connect.")
        Console.WriteLine("Error is:" & vbCr & vbLf & "\{0\}"
            & vbCr & vbLf, visaException)
        Console.WriteLine("Press any key to exit...")
        Console.ReadKey()
        Return
      End Try
      ' Create a formatted I/O object which will help us format the
      ' data we want to send/receive to/from the instrument
      Dim myScope As New MessageBasedFormattedIO(session)
```

```
' For Serial and TCP/IP socket connections enable the read
' Termination Character, or read's will timeout
If session.ResourceName.Contains("ASRL") OrElse _
  session.ResourceName.Contains("SOCKET") Then
  session.TerminationCharacterEnabled = True
End If
session.TimeoutMilliseconds = 20000
' Initialize - start from a known state.
' ==============================================================
Dim strResults As String
Dim fStream As FileStream
' Get and display the device's *IDN? string.
myScope.WriteLine("*IDN?")
strResults = myScope.ReadLine()
Console.WriteLine("*IDN? result is: {0}", strResults)
' Clear status and load the default setup.
myScope.WriteLine("*CLS")
myScope.WriteLine("*RST")
' Capture data.
' ==============================================================
' Use auto-scale to automatically configure oscilloscope.
myScope.WriteLine(":AUToscale")
' Set trigger mode (EDGE, PULSe, PATTern, etc., and input source.
myScope.WriteLine(":TRIGger:MODE EDGE")
myScope.WriteLine(":TRIGger:MODE?")
strResults = myScope.ReadLine()
Console.WriteLine("Trigger mode: {0}", strResults)
' Set EDGE trigger parameters.
myScope.WriteLine(":TRIGger:EDGE:SOURce CHANnel1")
myScope.WriteLine(":TRIGger:EDGE:SOURce?")
strResults = myScope.ReadLine()
Console.WriteLine("Trigger edge source: {0}", strResults)
myScope.WriteLine(":TRIGger:EDGE:LEVel 1.5")
myScope.WriteLine(":TRIGger:EDGE:LEVel?")
strResults = myScope.ReadLine()
Console.WriteLine("Trigger edge level: {0}", strResults)
myScope.WriteLine(":TRIGger:EDGE:SLOPe POSitive")
myScope.WriteLine(":TRIGger:EDGE:SLOPe?")
strResults = myScope.ReadLine()
Console.WriteLine("Trigger edge slope: {0}", strResults)
' Save oscilloscope configuration.
Dim ResultsArray As Byte()
' Results array.
Dim nLength As Integer
' Number of bytes returned from instrument.
Dim strPath As String
```

```
' Query and read setup string.
myScope.WriteLine(":SYSTem:SETup?")
ResultsArray = myScope.ReadLineBinaryBlockOfByte()
nLength = ResultsArray.Length
' Write setup string to file.
strPath = "c:\scope\config\setup.stp"
fStream = File.Open(strPath, FileMode.Create)
fStream.Write(ResultsArray, 0, nLength)
fStream.Close()
Console.WriteLine("Setup bytes saved: {0}", nLength)
' Change settings with individual commands:
' Set vertical scale and offset.
myScope.WriteLine(":CHANnel1:SCALe 0.05")
myScope.WriteLine(":CHANnel1:SCALe?")
strResults = myScope.ReadLine()
Console.WriteLine("Channel 1 vertical scale: {0}", strResults)
myScope.WriteLine(":CHANnel1:OFFSet -1.5")
myScope.WriteLine(":CHANnel1:OFFSet?")
strResults = myScope.ReadLine()
Console.WriteLine("Channel 1 vertical offset: {0}", strResults)
' Set horizontal scale and offset.
myScope.WriteLine(":TIMebase:SCALe 0.0002")
myScope.WriteLine(":TIMebase:SCALe?")
strResults = myScope.ReadLine()
Console.WriteLine("Timebase scale: {0}", strResults)
myScope.WriteLine(":TIMebase:POSition 0.0")
myScope.WriteLine(":TIMebase:POSition?")
strResults = myScope.ReadLine()
Console.WriteLine("Timebase position: {0}", strResults)
' Set the acquisition type (NORMal, PEAK, AVERage, or HRESolution)
myScope.WriteLine(":ACQuire:TYPE NORMal")
myScope.WriteLine(":ACQuire:TYPE?")
strResults = myScope.ReadLine()
Console.WriteLine("Acquire type: {0}", strResults)
' Or, configure by loading a previously saved setup.
Dim DataArray As Byte()
Dim nBytesWritten As Integer
' Read setup string from file.
strPath = "c:\scope\config\setup.stp"
DataArray = File.ReadAllBytes(strPath)
nBytesWritten = DataArray.Length
' Restore setup string.
myScope.Write(":SYSTem:SETup ")
myScope.WriteBinary(DataArray)
myScope.WriteLine("")
Console.WriteLine("Setup bytes restored: {0}", nBytesWritten)
```
.

```
' Capture an acquisition using :DIGitize.
myScope.WriteLine(":DIGitize CHANnel1")
' Analyze the captured waveform.
' ==============================================================
' Make a couple of measurements.
' -----------------------------------------------------------
myScope.WriteLine(":MEASure:SOURce CHANnel1")
myScope.WriteLine(":MEASure:SOURce?")
strResults = myScope.ReadLine()
Console.WriteLine("Measure source: {0}", strResults)
Dim fResult As Double
myScope.WriteLine(":MEASure:FREQuency")
myScope.WriteLine(":MEASure:FREQuency?")
fResult = myScope.ReadLineDouble()
Console.WriteLine("Frequency: {0:F4} kHz", fResult / 1000)
myScope.WriteLine(":MEASure:VAMPlitude")
myScope.WriteLine(":MEASure:VAMPlitude?")
fResult = myScope.ReadLineDouble()
Console.WriteLine("Vertical amplitude: {0:F2} V", fResult)
' Download the screen image.
' -----------------------------------------------------------
myScope.WriteLine(":HARDcopy:INKSaver OFF")
' Get the screen data.
myScope.WriteLine(":DISPlay:DATA? PNG, COLor")
ResultsArray = myScope.ReadLineBinaryBlockOfByte()
nLength = ResultsArray.Length
' Store the screen data to a file.
strPath = "c:\scope\data\screen.png"
fStream = File.Open(strPath, FileMode.Create)
fStream.Write(ResultsArray, 0, nLength)
fStream.Close()
Console.WriteLine("Screen image ({0} bytes) written to {1}",
    nLength, strPath)
' Download waveform data.
' -----------------------------------------------------------
' Set the waveform points mode.
myScope.WriteLine(":WAVeform:POINts:MODE RAW")
myScope.WriteLine(":WAVeform:POINts:MODE?")
strResults = myScope.ReadLine()
Console.WriteLine("Waveform points mode: {0}", strResults)
' Get the number of waveform points available.
myScope.WriteLine(":WAVeform:POINts?")
strResults = myScope.ReadLine()
Console.WriteLine("Waveform points available: {0}", strResults)
' Set the waveform source.
```

```
myScope.WriteLine(":WAVeform:SOURce CHANnel1")
myScope.WriteLine(":WAVeform:SOURce?")
strResults = myScope.ReadLine()
Console.WriteLine("Waveform source: {0}", strResults)
' Choose the format of the data returned (WORD, BYTE, ASCII):
myScope.WriteLine(":WAVeform:FORMat BYTE")
myScope.WriteLine(":WAVeform:FORMat?")
strResults = myScope.ReadLine()
Console.WriteLine("Waveform format: {0}", strResults)
' Display the waveform settings:
Dim fResultsArray As Double()
myScope.WriteLine(":WAVeform:PREamble?")
fResultsArray = myScope.ReadLineListOfDouble()
Dim fFormat As Double = fResultsArray(0)
If fFormat = 0.0 Then
  Console.WriteLine("Waveform format: BYTE")
ElseIf fFormat = 1.0 Then
 Console.WriteLine("Waveform format: WORD")
ElseIf fFormat = 2.0 Then
 Console.WriteLine("Waveform format: ASCii")
End If
Dim fType As Double = fResultsArray(1)
If fType = 0.0 Then
  Console.WriteLine("Acquire type: NORMal")
ElseIf fType = 1.0 Then
 Console.WriteLine("Acquire type: PEAK")
ElseIf fType = 2.0 Then
 Console.WriteLine("Acquire type: AVERage")
ElseIf fType = 3.0 Then
 Console.WriteLine("Acquire type: HRESolution")
End If
Dim fPoints As Double = fResultsArray(2)
Console.WriteLine("Waveform points: {0:e}", fPoints)
Dim fCount As Double = fResultsArray(3)
Console.WriteLine("Waveform average count: {0:e}", fCount)
Dim fXincrement As Double = fResultsArray(4)
Console.WriteLine("Waveform X increment: {0:e}", fXincrement)
Dim fXorigin As Double = fResultsArray(5)
Console.WriteLine("Waveform X origin: {0:e}", fXorigin)
Dim fXreference As Double = fResultsArray(6)
Console.WriteLine("Waveform X reference: {0:e}", fXreference)
Dim fYincrement As Double = fResultsArray(7)
Console.WriteLine("Waveform Y increment: {0:e}", fYincrement)
Dim fYorigin As Double = fResultsArray(8)
Console.WriteLine("Waveform Y origin: {0:e}", fYorigin)
```

```
Dim fYreference As Double = fResultsArray(9)
      Console.WriteLine("Waveform Y reference: {0:e}", fYreference)
      ' Read waveform data.
      myScope.WriteLine(":WAVeform:DATA?")
      ResultsArray = myScope.ReadLineBinaryBlockOfByte()
     nLength = ResultsArray.Length
     Console.WriteLine("Number of data values: {0}", nLength)
      ' Set up output file:
      strPath = "c:\scope\data\waveform_data.csv"
     If File.Exists(strPath) Then
       File.Delete(strPath)
     End If
      ' Open file for output.
      Dim writer As StreamWriter = File.CreateText(strPath)
      ' Output waveform data in CSV format.
      For i As Integer = 0 To nLength - 2
       writer.WriteLine("{0:f9}, {1:f6}",
            fXorigin + (CSng(i) * fXincrement),
           ((CSng(ResultsArray(i)) - fYreference) _
            * fYincrement) + fYorigin)
     Next
      ' Close output file.
      writer.Close()
      Console.WriteLine("Waveform format BYTE data written to \{0\}",
          strPath)
      ' Close the connection to the instrument
      ' --------------------------------------------------------------
      session.Dispose()
      Console.WriteLine("Press any key to exit...")
     Console.ReadKey()
    End Sub
 End Class
End Namespace
```
VISA.NET Example in Python 3

You can use the Python programming language with the "Python.NET" package (or IronPython) to control Keysight oscilloscopes.

The Python language and "Python.NET" package can be downloaded from the web at http://www.python.org/ and http://pythonnet.github.io/, respectively.

To run this example with Python and "Python.NET":

- **1** Cut-and-paste the code that follows into a file named "example.py".
- **2** Edit the program to use the VISA address of your oscilloscope.

**3** If "python.exe" can be found via your PATH environment variable, open a Command Prompt window; then, change to the folder that contains the "example.py" file, and enter:

```
python example.py
#!python3
#
# Keysight VISA.NET Example in Python.NET or IronPython
# *********************************************************
# This program illustrates a few commonly used programming
# features of your Keysight InfiniiVision oscilloscope.
# *********************************************************
# Import Python modules.
# ---------------------------------------------------------
import sys
sys.path.append("C:\\Program Files\\IVI
  Foundation\\VISA\\Microsoft.NET\\Framework64\\v2.0.50727\\VISA.NET
  Shared Components 5.8.0")
import string
# Import .NET modules.
# ---------------------------------------------------------
import clr
clr.AddReference("Ivi.Visa")
from Ivi.Visa import *
from Ivi.Visa.FormattedIO import *
from System import *
from System.IO import *
# Global variables.
# ---------------------------------------------------------
visa_addr = "TCPIP0::a-mx3104a-90028.cos.is.keysight.com::inst0::INSTR"
io timeout ms = 20000input_channel = "CHANnel2"
# =========================================================
# Check for instrument errors:
# =========================================================
def check_instrument_errors(when):
 errors_found = False
 while True:
  # Keep reading errors until "No error".
 myScope.WriteLine(":SYSTem:ERRor?")
  error_string = myScope.ReadLine().strip()
  if error_string: # If there is an error string value.
   if error string.find("+0,", 0, 3) == -1: # Not "No error".
    errors_found = True
   print(f"ERROR: {error_string}")
   else: # "No error"
   break
```

```
else: # :SYSTem:ERRor? should always return string.
   errors_found = True
   print("ERROR: ':SYSTem:ERRor?' empty.")
   break
 if errors_found:
   print(f"Exited because error(s) found when: '{when}'")
   sys.exit(1)
# =========================================================
# Initialize:
# =========================================================
def initialize():
 # Get and display the device's *IDN? string.
 myScope.WriteLine("*IDN?")
 idn_string = myScope.ReadLine()
 print("Identification string '%s'" % idn_string)
 # Clear status and load the default setup.
 myScope.WriteLine("*CLS")
 myScope.WriteLine("*RST")
# =========================================================
# Capture:
# =========================================================
def capture():
 # Display the input channel.
 myScope.WriteLine(":CHANnel1:DISPlay OFF")
 myScope.WriteLine(":%s:DISPlay ON" % input_channel)
 # Use auto-scale to automatically set up oscilloscope.
 print("Autoscale.")
 myScope.WriteLine(":AUToscale:CHANnels DISPlayed")
 myScope.WriteLine(":AUToscale")
 # Set trigger mode.
 myScope.WriteLine(":TRIGger:MODE EDGE")
 myScope.WriteLine(":TRIGger:MODE?")
 qresult = myScope.ReadLine()
 print("Trigger mode: %s" % qresult)
 # Set EDGE trigger parameters.
 myScope.WriteLine(":TRIGger:EDGE:SOURce %s" % input_channel)
 myScope.WriteLine(":TRIGger:EDGE:SOURce?")
 qresult = myScope.ReadLine()
 print("Trigger edge source: %s" % qresult)
 myScope.WriteLine(":TRIGger:EDGE:LEVel 1.5")
 myScope.WriteLine(":TRIGger:EDGE:LEVel?")
 qresult = myScope.ReadLine()
 print("Trigger edge level: %s" % qresult)
 myScope.WriteLine(":TRIGger:EDGE:SLOPe POSitive")
```

```
myScope.WriteLine(":TRIGger:EDGE:SLOPe?")
qresult = myScope.ReadLine()
print("Trigger edge slope: %s" % qresult)
# Save oscilloscope setup to file.
myScope.WriteLine(":SYSTem:SETup?")
setup_bytes = myScope.ReadLineBinaryBlockOfByte()
File.WriteAllBytes("setup.scp", setup_bytes)
print("Setup bytes saved: %d" % len(setup_bytes))
# Change settings with individual commands:
# Set vertical scale and offset.
myScope.WriteLine(":%s:SCALe 0.05" % input_channel)
myScope.WriteLine(":%s:SCALe?" % input_channel)
qresult = myScope.ReadLine()
print("%s vertical scale: %s" % (input channel, qresult))
myScope.WriteLine(":%s:OFFSet -1.5" % input_channel)
myScope.WriteLine(":%s:OFFSet?" % input_channel)
qresult = myScope.ReadLine()
print("%s offset: %s" % (input channel, qresult))
# Set horizontal scale and offset.
myScope.WriteLine(":TIMebase:SCALe 0.0002")
myScope.WriteLine(":TIMebase:SCALe?")
qresult = myScope.ReadLine()
print("Timebase scale: %s" % qresult)
myScope.WriteLine(":TIMebase:POSition 0.0")
myScope.WriteLine(":TIMebase:POSition?")
qresult = myScope.ReadLine()
print("Timebase position: %s" % qresult)
# Set the acquisition type.
myScope.WriteLine(":ACQuire:TYPE NORMal")
myScope.WriteLine(":ACQuire:TYPE?")
qresult = myScope.ReadLine()
print("Acquire type: %s" % qresult)
# Or, configure by loading a previously saved setup.
# Read setup string from file.
setup_bytes = File.ReadAllBytes("setup.scp")
# Restore setup string.
myScope.Write(":SYSTem:SETup ")
write_binary = myScope.WriteBinary.Overloads[Array[Byte]]
write binary(setup bytes)
myScope.WriteLine("")
print("Setup bytes restored: %d" % len(setup_bytes))
# Capture an acquisition using :DIGitize.
myScope.WriteLine(":DIGitize %s" % input_channel)
# =========================================================
```

```
# Analyze:
# =========================================================
def analyze():
# Make measurements.
# --------------------------------------------------------
myScope.WriteLine(":MEASure:SOURce %s" % input_channel)
myScope.WriteLine(":MEASure:SOURce?")
qresult = myScope.ReadLine()
print("Measure source: %s" % qresult)
myScope.WriteLine(":MEASure:FREQuency")
myScope.WriteLine(":MEASure:FREQuency?")
qresult = myScope.ReadLineDouble()
print("Measured frequency on channel 1: %f" % qresult)
myScope.WriteLine(":MEASure:VAMPlitude")
myScope.WriteLine(":MEASure:VAMPlitude?")
qresult = myScope.ReadLineDouble()
print("Measured vertical amplitude on channel 1: %f" % qresult)
# Download the screen image.
# --------------------------------------------------------
myScope.WriteLine(":HARDcopy:INKSaver OFF")
# Get the screen data.
myScope.WriteLine(":DISPlay:DATA? PNG, COLor")
image_bytes = myScope.ReadLineBinaryBlockOfByte()
nLength = len(image bytes)fStream = File.Open("screen_image.png", FileMode.Create)
fStream.Write(image_bytes, 0, nLength)
fStream.Close()
print("Screen image written to screen_image.png.")
# Download waveform data.
 # --------------------------------------------------------
# Set the waveform source.
myScope.WriteLine(":WAVeform:SOURce %s" % input_channel)
myScope.WriteLine(":WAVeform:SOURce?")
qresult = myScope.ReadLine()
print("Waveform source: %s" % qresult)
# Set the waveform points mode.
myScope.WriteLine(":WAVeform:POINts:MODE RAW")
myScope.WriteLine(":WAVeform:POINts:MODE?")
qresult = myScope.ReadLine()
print("Waveform points mode: %s" % qresult)
# Get the number of waveform points available.
myScope.WriteLine(":WAVeform:POINts?")
qresult = myScope.ReadLine()
print("Waveform points available: %s" % qresult)
# Choose the format of the data returned:
myScope.WriteLine(":WAVeform:FORMat BYTE")
myScope.WriteLine(":WAVeform:FORMat?")
```

```
qresult = myScope.ReadLine()
print("Waveform format: %s" % qresult)
# Display the waveform settings from preamble:
wav form dict = \{0 : "BYTE",
1 : "WORD",
4 : "ASCii",
}
acq type dict = \{0 : "NORMal",
1 : "PEAK",
2 : "AVERage",
3 : "HRESolution",
}
myScope.WriteLine(":WAVeform:PREamble?")
(
wav_form, acq_type, wfmpts, avgcnt, x_increment, x_origin,
x_reference, y_increment, y_origin, y_reference
) = myScope.ReadLine().split(",")
print("Waveform format: %s" % wav form dict[int(wav form)])
print("Acquire type: %s" % acq_type_dict[int(acq_type)])
print("Waveform points desired: %s" % wfmpts)
print("Waveform average count: %s" % avgcnt)
print("Waveform X increment: %s" % x_increment)
print("Waveform X origin: %s" % x_origin)
print("Waveform X reference: %s" % x reference) # Always 0.
print("Waveform Y increment: %s" % y_increment)
print("Waveform Y origin: %s" % y_origin)
print("Waveform Y reference: %s" % y reference)
# Get numeric values for later calculations.
myScope.WriteLine(":WAVeform:XINCrement?")
x_increment = myScope.ReadLineDouble()
myScope.WriteLine(":WAVeform:XORigin?")
x_origin = myScope.ReadLineDouble()
myScope.WriteLine(":WAVeform:YINCrement?")
y_increment = myScope.ReadLineDouble()
myScope.WriteLine(":WAVeform:YORigin?")
y_origin = myScope.ReadLineDouble()
myScope.WriteLine(":WAVeform:YREFerence?")
y_reference = myScope.ReadLineDouble()
# Get the waveform data.
myScope.WriteLine(":WAVeform:DATA?")
data_bytes = myScope.ReadLineBinaryBlockOfByte()
nLength = len(data_bytes)
print("Number of data values: %d" % nLength)
# Open file for output.
strPath = "waveform_data.csv"
writer = File.CreateText(strPath)
# Output waveform data in CSV format.
for i in range(0, nLength - 1):
```

```
time_val = x_origin + i * x_increment
 voltage = (data_bytes[i] - y_reference) * y_increment + y_originwriter.WriteLine("%E, %f" % (time_val, voltage))
 # Close output file.
 writer.Close()
print("Waveform format BYTE data written to %s." % strPath)
# =========================================================
# Main program:
# =========================================================
session = GlobalResourceManager.Open(visa_addr)
session.TimeoutMilliseconds = io_timeout_ms
myScope = MessageBasedFormattedIO(session)
# Initialize the oscilloscope, capture data, and analyze.
initialize()
capture()
analyze()
# Check for oscilloscope instrument errors.
check instrument errors("End of program")
# Close the connection to the instrument
session.Dispose()
print("End of program.")
# Wait for a key press before exiting.
print("Press any key to exit...")
Console.ReadKey(True)
```
## SICL Examples

- **"SICL Example in C"** on page 1777
- "SICL Example in Visual Basic" on page 1786

## SICL Example in C

To compile and run this example in Microsoft Visual Studio 2008:

- **1** Open Visual Studio.
- **2** Create a new Visual C++, Win32, Win32 Console Application project.
- **3** In the Win32 Application Wizard, click **Next >**. Then, check **Empty project**, and click **Finish**.
- **4** Cut-and-paste the code that follows into a file named "example.c" in the project directory.
- **5** In Visual Studio 2008, right-click the Source Files folder, choose **Add > Add Existing Item...**, select the example.c file, and click **Add**.
- **6** Edit the program to use the SICL address of your oscilloscope.
- **7** Choose **Project > Properties...**. In the Property Pages dialog, update these project settings:
	- **a** Under Configuration Properties, Linker, Input, add "sicl32.lib" to the Additional Dependencies field.
	- **b** Under Configuration Properties, C/C++, Code Generation, select Multi-threaded DLL for the Runtime Library field.
	- **c** Click **OK** to close the Property Pages dialog.
- **8** Add the include files and library files search paths:
	- **a** Choose **Tools > Options...**.
	- **b** In the Options dialog, select **VC++ Directories** under Projects and Solutions.
	- **c** Show directories for **Include files**, and add the include directory (for example, Program Files\Agilent\IO Libraries Suite\include).
	- **d** Show directories for **Library files**, and add the library files directory (for example, Program Files\Agilent\IO Libraries Suite\lib).
	- **e** Click **OK** to close the Options dialog.
- **9** Build and run the program.

```
/*
* Keysight SICL Example in C
* ------------------------------------------------------------------
* This program illustrates a few commonly-used programming
* features of your Keysight oscilloscope.
*/
#include <stdio.h> /* For printf(). */
```

```
/* For strcpy(), strcat(). */<br>/* For clock(). */
#include <string.h><br>#include <time.h>
#include <sicl.h> /* Keysight SICL routines. */
#define SICL_ADDRESS "usb0[2391::6054::US50210029::0]"
#define TIMEOUT 5000
#define IEEEBLOCK_SPACE 300000
/* Function prototypes */
void initialize(void); \frac{1}{2} /* Initialize to known state. */
void capture(void); /* Capture the waveform. */
void analyze(void); \frac{1}{2} /* Analyze the captured waveform. */
void do command(char *command); /* Send command. */
int do command ieeeblock(char *command); /* Command w/IEEE block. */
void do query string(char *query); /* Query for string. */
void do query number(char *query); /* Query for number. */
void do query numbers(char *query); /* Query for numbers. */
int do_query_ieeeblock(char *query); /* Query for IEEE block. */
void check instrument errors(); / /* Check for inst errors. */
/* Global variables */
INST id; /* Device session ID. */
char str_result[256] = \{0\}; /* Result from do_query_string(). */
double num_result; /* Result from do_query_number(). */
unsigned char ieeeblock_data[IEEEBLOCK_SPACE]; /* Result from
                                do_query_ieeeblock(). */
double dbl_results[10]; /* Result from do_query_numbers(). */
/* Main Program
 * --------------------------------------------------------------- */
void main(void)
{
  /* Install a default SICL error handler that logs an error message
  * and exits. On Windows 98SE or Windows Me, view messages with
   * the SICL Message Viewer. For Windows 2000 or XP, use the Event
   * Viewer.
   */
  ionerror(I_ERROR_EXIT);
  /* Open a device session using the SICL ADDRESS */id = iopen(SICL_ADDRESS);
  if (id == 0){
   printf ("Oscilloscope iopen failed!\n");
  }
  else
  {
   printf ("Oscilloscope session opened!\n");
  }
  /* Initialize - start from a known state. */
  initialize();
  /* Capture data. */
  capture();
```

```
/* Analyze the captured waveform. */
  analyze();
  /* Close the device session to the instrument. */iclose(id);
  printf ("Program execution is complete...\n \n \chi");
  /* For WIN16 programs, call _siclcleanup before exiting to release
   * resources allocated by SICL for this application. This call is
   * a no-op for WIN32 programs.
   */
  _siclcleanup();
}
/* Initialize the oscilloscope to a known state.
 * --------------------------------------------------------------- */
void initialize (void)
{
  /* Set the I/O timeout value for this session to 5 seconds. */
 itimeout(id, TIMEOUT);
  /* Clear the interface. */
  iclear(id);
  /* Get and display the device's *IDN? string. */
  do query string("*IDN?");
  printf("Oscilloscope *IDN? string: %s\n", str_result);
  /* Clear status and load the default setup. */
  do_command("*CLS");
  do_command("*RST");
}
/* Capture the waveform.
 * --------------------------------------------------------------- */
void capture (void)
{
  int num_bytes;
 FILE *fp;
  /* Use auto-scale to automatically configure oscilloscope.
   * ------------------------------------------------------------- */
  do command(":AUToscale");
  /* Set trigger mode (EDGE, PULSe, PATTern, etc., and input source. */
  do_command(":TRIGger:MODE EDGE");
  do_query_string(":TRIGger:MODE?");
  printf("Trigger mode: %s\n", str_result);
  /* Set EDGE trigger parameters. */
  do_command(":TRIGger:EDGE:SOURce CHANnel1");
  do_query_string(":TRIGger:EDGE:SOURce?");
  printf("Trigger edge source: %s\n", str_result);
  do_command(":TRIGger:EDGE:LEVel 1.5");
  do query string(":TRIGger:EDGE:LEVel?");
```

```
printf("Trigger edge level: %s\n", str_result);
 do_command(":TRIGger:EDGE:SLOPe POSitive");
 do query string(":TRIGger:EDGE:SLOPe?");
 printf("Trigger edge slope: %s\n", str result);
 /* Save oscilloscope configuration.
  * ------------------------------------------------------------- */
 /* Read system setup. */
 num bytes = do query ieeeblock(":SYSTem:SETup?");
 printf("Read setup string query (%d bytes).\n", num_bytes);
 /* Write setup string to file. */
 fp = fopen ("c:\\\scope\\config\\setup.stp", "wb");num bytes = fwrite(ieeeblock data, sizeof(unsigned char), num bytes,
   fp);
 fclose (fp);
 printf("Wrote setup string (%d bytes) to ", num_bytes);
 printf("c:\\scope\\config\\setup.stp.\n");
 /* Change settings with individual commands:
  * ------------------------------------------------------------- */
 /* Set vertical scale and offset. */
 do_command(":CHANnel1:SCALe 0.05");
 do query string(":CHANnel1:SCALe?");
 printf("Channel 1 vertical scale: %s\n", str_result);
 do command(":CHANnel1:OFFSet -1.5");
 do_query_string(":CHANnel1:OFFSet?");
 printf("Channel 1 offset: %s\n", str result);
 /* Set horizontal scale and position. */
 do_command(":TIMebase:SCALe 0.0002");
 do_query_string(":TIMebase:SCALe?");
 printf("Timebase scale: %s\n", str_result);
 do_command(":TIMebase:POSition 0.0");
 do query string(":TIMebase: POSition?");
 printf("Timebase position: %s\n", str result);
 /* Set the acquisition type (NORMal, PEAK, AVERage, or HRESolution). *
/
 do_command(":ACQuire:TYPE NORMal");
 do_query_string(":ACQuire:TYPE?");
 printf("Acquire type: %s\n", str result);
 /* Or, configure by loading a previously saved setup.
 * ------------------------------------------------------------- */
  /* Read setup string from file. */
 fp = fopen ("c:\\\scope\\config\\setup.stp", "rb");num bytes = fread (ieeeblock data, sizeof(unsigned char),
   IEEEBLOCK_SPACE, fp);
 fclose (fp);
 printf("Read setup string (%d bytes) from file ", num bytes);
```

```
printf("c:\\scope\\config\\setup.stp.\n");
  /* Restore setup string. */
 num bytes = do command ieeeblock(":SYSTem:SETup", num bytes);
 printf("Restored setup string (%d bytes).\n", num bytes);
  /* Capture an acquisition using :DIGitize.
  * ------------------------------------------------------------- */
 do_command(":DIGitize CHANnel1");
}
/* Analyze the captured waveform.
* --------------------------------------------------------------- */
void analyze (void)
{
 double way format;
 double acq_type;
 double wav_points;
 double avg_count;
 double x_increment;
 double x_origin;
 double x_reference;
 double y_increment;
 double y_origin;
 double y_reference;
 FILE *fp;
  int num bytes; /* Number of bytes returned from instrument. */int i;
  /* Make a couple of measurements.
  * ------------------------------------------------------------- */
  do_command(":MEASure:SOURce CHANnel1");
  do query string(":MEASure:SOURce?");
 printf("Measure source: %s\n", str_result);
 do_command(":MEASure:FREQuency");
 do query number(":MEASure:FREQuency?");
 printf("Frequency: %.4f kHz\n", num result / 1000);
 do command(":MEASure:VAMPlitude");
 do_query_number(":MEASure:VAMPlitude?");
 printf("Vertical amplitude: %.2f V\n", num result);
  /* Download the screen image.
  * ------------------------------------------------------------- */
 do_command(":HARDcopy:INKSaver OFF");
  /* Read screen image. */
 num bytes = do query ieeeblock(":DISPlay:DATA? PNG, COLor");
 printf("Screen image bytes: %d\n", num bytes);
  /* Write screen image bytes to file. */
 fp = fopen ("c:\\s)data\screen.png", "wb");
 num_bytes = fwrite(ieeeblock_data, sizeof(unsigned char), num_bytes,
   fp);
 fclose (fp);
```

```
printf("Wrote screen image (%d bytes) to ", num_bytes);
printf("c:\\scope\\data\\screen.png.\n");
/* Download waveform data.
  * ------------------------------------------------------------- */
/* Set the waveform points mode. */
do_command(":WAVeform:POINts:MODE RAW");
do query string(":WAVeform:POINts:MODE?");
printf("Waveform points mode: %s\n", str_result);
/* Get the number of waveform points available. */
do_command(":WAVeform:POINts 10240");
do_query_string(":WAVeform:POINts?");
printf("Waveform points available: %s\n", str result);
/* Set the waveform source. */
do_command(":WAVeform:SOURce CHANnel1");
do_query_string(":WAVeform:SOURce?");
printf("Waveform source: %s\n", str_result);
/* Choose the format of the data returned (WORD, BYTE, ASCII): */do command(":WAVeform:FORMat BYTE");
do_query_string(":WAVeform:FORMat?");
printf("Waveform format: %s\n", str_result);
/* Display the waveform settings: */
do query numbers(":WAVeform:PREamble?");
wav_format = dbl_results[0];
if (wav format == 0.0){
 printf("Waveform format: BYTE\n");
}
else if (wav_format == 1.0)
{
  printf("Waveform format: WORD\n");
}
else if (wav format == 2.0)
{
  printf("Waveform format: ASCii\n");
}
acq_type = dbl_results[1];
if (acq type == 0.0)
{
 printf("Acquire type: NORMal\n");
}
else if (acq_type == 1.0)
{
  printf("Acquire type: PEAK\n");
}
else if (acq_type == 2.0)
{
  printf("Acquire type: AVERage\n");
}
else if (\text{acq type} == 3.0)
```

```
{
   printf("Acquire type: HRESolution\n");
  }
  wav_points = dbl_results[2];
  printf("Waveform points: %e\n", wav_points);
  avg count = dbl results[3];
  printf("Waveform average count: %e\n", avg count);
  x increment = dbl results[4];
 printf("Waveform X increment: %e\n", x increment);
  x origin = dbl results[5];
  printf("Waveform X origin: %e\n", x origin);
  x reference = dbl results[6];
  printf("Waveform X reference: %e\n", x_reference);
 y increment = dbl results[7];
  printf("Waveform Y increment: %e\n", y increment);
 y origin = dbl results[8];
 printf("Waveform Y origin: %e\n", y_origin);
  y_reference = dbl_results[9];
  printf("Waveform Y reference: %e\n", y reference);
  /* Read waveform data. */
  num_bytes = do_query_ieeeblock(":WAVeform:DATA?");
  printf("Number of data values: %d\n", num_bytes);
  /* Open file for output. */
  fp = fopen("c:\\scope\\data\\waveform data.csv", "wb");
  /* Output waveform data in CSV format. */
  for (i = 0; i < num bytes - 1; i++)
  {
    /* Write time value, voltage value. */
    fprintf(fp, "%9f, %6f\n",
      x_origin + ((float)i * x_increment),
      (((float)ieeeblock_data[i] - y_reference) * y_increment)
      + y_origin);
  }
  /* Close output file. */
   fclose(fp);
  printf("Waveform format BYTE data written to ");
  printf("c:\\scope\\data\\waveform_data.csv.\n");
}
/* Send a command to the instrument.
  * --------------------------------------------------------------- */
void do_command(command)
char *command;
{
  char message[80];
```

```
strcpy(message, command);
  strcat(message, "\n");
  iprintf(id, message);
 check_instrument_errors();
}
/* Command with IEEE definite-length block.
 * --------------------------------------------------------------- */
int do_command_ieeeblock(command, num_bytes)
char *command;
int num_bytes;
{
  char message[80];
  int data_length;
  strcpy(message, command);
  strcat(message, " #8%08d");
  iprintf(id, message, num_bytes);
  ifwrite(id, ieeeblock data, num bytes, 1, &data length);
  check_instrument_errors();
 return(data_length);
}
/* Query for a string result.
 * --------------------------------------------------------------- */
void do_query_string(query)
char *query;
{
 char message[80];
 strcpy(message, query);
  strcat(message, "\n");
  iprintf(id, message);
  iscanf(id, "t\t)", str result);
  check instrument errors();
}
/* Query for a number result.
 * --------------------------------------------------------------- */
void do_query_number(query)
char *query;
{
  char message[80];
  strcpy(message, query);
  strcat(message, "\n");
  iprintf(id, message);
  iscanf(id, "%lf", &num_result);
  check instrument errors();
```

```
}
/* Query for numbers result.
 * --------------------------------------------------------------- */
void do_query_numbers(query)
char *query;
{
 char message[80];
 strcpy(message, query);
  strcat(message, "\n");
  iprintf(id, message);
  iscanf(id, "%,10lf\n", dbl results);
  check instrument errors();
}
/* Query for an IEEE definite-length block result.
 * --------------------------------------------------------------- */
int do_query_ieeeblock(query)
char *query;
{
 char message[80];
 int data_length;
  strcpy(message, query);
  strcat(message, "\n");
  iprintf(id, message);
  data_length = IEEEBLOCK_SPACE;
  iscanf(id, "%#b", &data_length, ieeeblock_data);
  if (data_length == IEEEBLOCK_SPACE )
  {
   printf("IEEE block buffer full: ");
   printf("May not have received all data.\n");
  }
  check instrument errors();
 return(data_length);
}
/* Check for instrument errors.
 * --------------------------------------------------------------- */
void check_instrument_errors()
{
  char str_err_val[256] = \{0\};char str\_out[800] = "";ipromptf(id, ":SYSTem:ERRor?\n", "%t", str err val);
  while(strncmp(str_err_val, "+0,No error", 3) != 0 )
  {
   strcat(str_out, ", ");
    strcat(str_out, str_err_val);
    ipromptf(id, ":SYSTem:ERRor?\n", "%t", str err val);
```

```
}
 if (strcmp(str_out, "") != 0)
  {
   printf("INST Error%s\n", str out);
   iflush(id, I_BUF_READ | I_BUF_WRITE);
  }
}
```
SICL Example in Visual Basic

To run this example in Visual Basic for Applications:

- **1** Start the application that provides Visual Basic for Applications (for example, Microsoft Excel).
- **2** Press ALT+F11 to launch the Visual Basic editor.
- **3** Add the sicl32.bas file to your project:
	- **a** Choose **File > Import File...**.
	- **b** Navigate to the header file, sicl32.bas (installed with Keysight IO Libraries Suite and found in the Program Files\Agilent\IO Libraries Suite\include directory), select it, and click **Open**.
- **4** Choose **Insert > Module**.
- **5** Cut-and-paste the code that follows into the editor.
- **6** Edit the program to use the SICL address of your oscilloscope, and save the changes.
- **7** Run the program.

```
' Keysight SICL Example in Visual Basic
' -------------------------------------------------------------------
' This program illustrates a few commonly-used programming
' features of your Keysight oscilloscope.
' -------------------------------------------------------------------
Option Explicit
Public id As Integer ' Session to instrument.
' Declare variables to hold numeric values returned by
' ivscanf/ifread.
Public dblQueryResult As Double
Public Const ByteArraySize = 5000000
Public retCount As Long
Public byteArray(ByteArraySize) As Byte
' Declare fixed length string variable to hold string value returned
' by ivscanf.
Public strQueryResult As String * 200
```
' For Sleep subroutine.

```
Private Declare Sub Sleep Lib "kernel32" (ByVal dwMilliseconds As Long)
' Main Program
' -------------------------------------------------------------------
Sub Main()
 On Error GoTo ErrorHandler
  ' Open a device session using the SICL_ADDRESS.
  id = iopen("usb0[2391::6054::US50210029::0]")
  Call itimeout(id, 5000)
  ' Initialize - start from a known state.
  Initialize
  ' Capture data.
  Capture
  ' Analyze the captured waveform.
 Analyze
  ' Close the vi session and the resource manager session.
  Call iclose(id)
 Exit Sub
ErrorHandler:
 MsgBox "*** Error : " + Error, vbExclamation
 End
End Sub
' Initialize the oscilloscope to a known state.
' -------------------------------------------------------------------
Private Sub Initialize()
  On Error GoTo ErrorHandler
  ' Clear the interface.
  Call iclear(id)
  ' Get and display the device's *IDN? string.
  strQueryResult = DoQueryString("*IDN?")
 MsgBox "Result is: " + RTrim(strQueryResult), vbOKOnly, "*IDN? Result"
  ' Clear status and load the default setup.
  DoCommand "*CLS"
 DoCommand "*RST"
 Exit Sub
```
ErrorHandler:

```
MsgBox "*** Error : " + Error, vbExclamation
  End
End Sub
' Capture the waveform.
' -------------------------------------------------------------------
Private Sub Capture()
 On Error GoTo ErrorHandler
  ' Use auto-scale to automatically configure oscilloscope.
  ' -----------------------------------------------------------------
  DoCommand ":AUToscale"
  ' Set trigger mode (EDGE, PULSe, PATTern, etc., and input source.
 DoCommand ":TRIGger:MODE EDGE"
  Debug.Print "Trigger mode: " + _
      DoQueryString(":TRIGger:MODE?")
  ' Set EDGE trigger parameters.
  DoCommand ":TRIGger:EDGE:SOURce CHANnel1"
  Debug.Print "Trigger edge source: " + _
      DoQueryString(":TRIGger:EDGE:SOURce?")
  DoCommand ":TRIGger:EDGE:LEVel 1.5"
  Debug.Print "Trigger edge level: " + _
      DoQueryString(":TRIGger:EDGE:LEVel?")
  DoCommand ":TRIGger:EDGE:SLOPe POSitive"
  Debug.Print "Trigger edge slope: " + _
     DoQueryString(":TRIGger:EDGE:SLOPe?")
  ' Save oscilloscope configuration.
  ' -----------------------------------------------------------------
  Dim lngSetupStringSize As Long
  lngSetupStringSize = DoQueryIEEEBlock_Bytes(":SYSTem:SETup?")
  Debug.Print "Setup bytes saved: " + CStr(lngSetupStringSize)
  ' Output setup string to a file:
 Dim strPath As String
  strPath = "c:\scope\config\setup.dat"
  If Len(Dir(strPath)) Then
   Kill strPath ' Remove file if it exists.
  End If
  ' Open file for output.
  Dim hFile As Long
  hFile = FreeFile
  Open strPath For Binary Access Write Lock Write As hFile
  Dim lngI As Long
  For lngI = 0 To lngSetupStringSize - 1
   Put hFile, , byteArray(lngI) ' Write data.
  Next lngI
```

```
Close hFile ' Close file.
  ' Change settings with individual commands:
  ' -----------------------------------------------------------------
  ' Set vertical scale and offset.
  DoCommand ":CHANnel1:SCALe 0.05"
  Debug.Print "Channel 1 vertical scale: " + _
      DoQueryString(":CHANnel1:SCALe?")
  DoCommand ":CHANnel1:OFFSet -1.5"
  Debug.Print "Channel 1 vertical offset: " + _
      DoQueryString(":CHANnel1:OFFSet?")
  ' Set horizontal scale and position.
  DoCommand ":TIMebase:SCALe 0.0002"
  Debug.Print "Timebase scale:"+_
      DoQueryString(":TIMebase:SCALe?")
  DoCommand ":TIMebase:POSition 0.0"
  Debug.Print "Timebase position: " + _
      DoQueryString(":TIMebase:POSition?")
  ' Set the acquisition type (NORMal, PEAK, AVERage, or HRESolution).
  DoCommand ":ACQuire:TYPE NORMal"
  Debug.Print "Acquire type: " + _
      DoQueryString(":ACQuire:TYPE?")
  ' Or, configure by loading a previously saved setup.
  ' -----------------------------------------------------------------
  strPath = "c:\scope\config\setup.dat"
  Open strPath For Binary Access Read As hFile ' Open file for input.
  Dim lngSetupFileSize As Long
  lngSetupFileSize = LOF(hFile) ' Length of file.
  Get hFile, , byteArray ' Read data.
  Close hFile ' Close file.
  ' Write setup string back to oscilloscope using ":SYSTem:SETup"
  ' command:
  Dim lngRestored As Long
  lngRestored = DoCommandIEEEBlock(":SYSTem:SETup", lngSetupFileSize)
  Debug.Print "Setup bytes restored: " + CStr(lngRestored)
  ' Capture an acquisition using :DIGitize.
  ' -----------------------------------------------------------------
  DoCommand ":DIGitize CHANnel1"
  Exit Sub
ErrorHandler:
  MsgBox "*** Error : " + Error, vbExclamation
  End
End Sub
' Analyze the captured waveform.
```

```
' -------------------------------------------------------------------
Private Sub Analyze()
 On Error GoTo ErrorHandler
  ' Make a couple of measurements.
  ' -----------------------------------------------------------------
 DoCommand ":MEASure:SOURce CHANnel1"
 Debug.Print "Measure source:"+_
     DoQueryString(":MEASure:SOURce?")
 DoCommand ":MEASure:FREQuency"
 dblQueryResult = DoQueryNumber(":MEASure:FREQuency?")
 MsgBox "Frequency:" + vbCrLf + _
      FormatNumber(dblQueryResult / 1000, 4) + " kHz"
 DoCommand ":MEASure:VAMPlitude"
 dblQueryResult = DoQueryNumber(":MEASure:VAMPlitude?")
 MsgBox "Vertical amplitude:" + vbCrLf + _
      FormatNumber(dblQueryResult, 4) + " V"
  ' Download the screen image.
  ' -----------------------------------------------------------------
 DoCommand ":HARDcopy:INKSaver OFF"
  ' Get screen image.
 Dim lngBlockSize As Long
  lngBlockSize = DoQueryIEEEBlock_Bytes(":DISPlay:DATA? PNG, COLor")
 Debug.Print "Screen image bytes: " + CStr(lngBlockSize)
  ' Save screen image to a file:
 Dim strPath As String
 strPath = "c:\scope\data\screen.png"
 If Len(Dir(strPath)) Then
   Kill strPath ' Remove file if it exists.
 End If
 Dim hFile As Long
 hFile = FreeFile
 Open strPath For Binary Access Write Lock Write As hFile
 Dim lngI As Long
  ' Skip past header.
 For lngI = CInt(Chr(byteArray(1))) + 2 To lngBlockSize - 1Put hFile, , byteArray(lngI) ' Write data.
 Next lngI
 Close hFile ' Close file.
 MsgBox "Screen image written to " + strPath
  ' Download waveform data.
  ' -----------------------------------------------------------------
  ' Set the waveform points mode.
 DoCommand ":WAVeform:POINts:MODE RAW"
 Debug.Print "Waveform points mode: " + _
     DoQueryString(":WAVeform:POINts:MODE?")
  ' Get the number of waveform points available.
```

```
DoCommand ":WAVeform:POINts 10240"
Debug.Print "Waveform points available: " + _
    DoQueryString(":WAVeform:POINts?")
' Set the waveform source.
DoCommand ":WAVeform:SOURce CHANnel1"
Debug.Print "Waveform source: " +
    DoQueryString(":WAVeform:SOURce?")
' Choose the format of the data returned (WORD, BYTE, ASCII):
DoCommand ":WAVeform:FORMat BYTE"
Debug.Print "Waveform format: " +
    DoQueryString(":WAVeform:FORMat?")
' Display the waveform settings:
Dim Preamble() As Double
Dim intFormat As Integer
Dim intType As Integer
Dim lngPoints As Long
Dim lngCount As Long
Dim dblXIncrement As Double
Dim dblXOrigin As Double
Dim lngXReference As Long
Dim sngYIncrement As Single
Dim sngYOrigin As Single
Dim lngYReference As Long
Preamble() = DoQueryNumbers(":WAVeform:PREamble?")
intFormat = Preamble(0)
intType = Preamble(1)
lngPoints = Preamble(2)
lngCount = Preamble(3)
dblXIncrement = Preamble(4)dblXOrigin = Preamble(5)
lngXReference = Preamble(6)
sngYIncrement = Preamble(7)
sngYOrigin = Preamble(8)
lngYReference = Preamble(9)
If intFormat = 0 Then
  Debug.Print "Waveform format: BYTE"
ElseIf intFormat = 1 Then
 Debug.Print "Waveform format: WORD"
ElseIf intFormat = 2 Then
 Debug.Print "Waveform format: ASCii"
End If
If intType = 0 Then
 Debug.Print "Acquisition type: NORMal"
ElseIf intType = 1 Then
 Debug.Print "Acquisition type: PEAK"
ElseIf intType = 2 Then
 Debug.Print "Acquisition type: AVERage"
ElseIf intType = 3 Then
 Debug.Print "Acquisition type: HRESolution"
End If
```

```
Debug.Print "Waveform points: " + _
    FormatNumber(lngPoints, 0)
Debug.Print "Waveform average count: " + _
    FormatNumber(lngCount, 0)
Debug.Print "Waveform X increment: " + _
    Format(dblXIncrement, "Scientific")
Debug.Print "Waveform X origin: " + _
    Format(dblXOrigin, "Scientific")
Debug.Print "Waveform X reference: " + _
    FormatNumber(lngXReference, 0)
Debug.Print "Waveform Y increment: " + _
    Format(sngYIncrement, "Scientific")
Debug.Print "Waveform Y origin: " + _
    FormatNumber(sngYOrigin, 0)
Debug.Print "Waveform Y reference: " + _
    FormatNumber(lngYReference, 0)
' Get the waveform data
Dim lngNumBytes As Long
lngNumBytes = DoQueryIEEEBlock_Bytes(":WAVeform:DATA?")
Debug.Print "Number of data values: " +
    CStr(lngNumBytes - CInt(Chr(byteArray(1))) - 2)
' Set up output file:
strPath = "c:\scope\data\waveform_data.csv"
' Open file for output.
Open strPath For Output Access Write Lock Write As hFile
' Output waveform data in CSV format.
Dim lngDataValue As Long
' Skip past header.
For lngI = CInt(Chr(byteArray(1))) + 2 To lngNumBytes - 2
  lngDataValue = CLng(byteArray(lngI))
  ' Write time value, voltage value.
  Print #hFile, _
      FormatNumber(dblXOrigin + (lngI * dblXIncrement), 9) + _
      ", " +
      FormatNumber(((lngDataValue - lngYReference) *
      sngYIncrement) + sngYOrigin)
Next lngI
' Close output file.
Close hFile ' Close file.
MsgBox "Waveform format BYTE data written to " + _
    "c:\scope\data\waveform_data.csv."
```

```
Exit Sub
ErrorHandler:
 MsgBox "*** Error : " + Error, vbExclamation
 End
End Sub
Private Sub DoCommand(command As String)
 On Error GoTo ErrorHandler
  Call ivprintf(id, command + vbLf)
  CheckInstrumentErrors
 Exit Sub
ErrorHandler:
 MsgBox "*** Error : " + Error, vbExclamation
 End
End Sub
Private Function DoCommandIEEEBlock(command As String, _
    lngBlockSize As Long)
  On Error GoTo ErrorHandler
  ' Send command part.
  Call ivprintf(id, command + " ")
  ' Write definite-length block bytes.
  Call ifwrite(id, byteArray(), lngBlockSize, vbNull, retCount)
  ' retCount is now actual number of bytes written.
 DoCommandIEEEBlock = retCount
  CheckInstrumentErrors
 Exit Function
ErrorHandler:
 MsgBox "*** Error : " + Error, vbExclamation
 End
End Function
Private Function DoQueryString(query As String) As String
 Dim actual As Long
  On Error GoTo ErrorHandler
```

```
Dim strResult As String * 200
  Call ivprintf(id, query + vbLf)
  Call ivscanf(id, "%200t", strResult)
 DoQueryString = strResult
  CheckInstrumentErrors
  Exit Function
ErrorHandler:
 MsgBox "*** Error : " + Error, vbExclamation
 End
End Function
Private Function DoQueryNumber(query As String) As Double
  On Error GoTo ErrorHandler
  Dim dblResult As Double
  Call ivprintf(id, query + vbLf)
  Call ivscanf(id, "%lf" + vbLf, dblResult)
  DoQueryNumber = dblResult
  CheckInstrumentErrors
  Exit Function
ErrorHandler:
 MsgBox "*** Error : " + Error, vbExclamation
 End
End Function
Private Function DoQueryNumbers(query As String) As Double()
  On Error GoTo ErrorHandler
  Dim dblResults(10) As Double
  Call ivprintf(id, query + vbLf)
  Call ivscanf(id, "%,10lf" + vbLf, dblResults)
  DoQueryNumbers = dblResults
  CheckInstrumentErrors
  Exit Function
ErrorHandler:
 MsgBox "*** Error : " + Error, vbExclamation
 End
```

```
End Function
Private Function DoQueryIEEEBlock_Bytes(query As String) As Long
  On Error GoTo ErrorHandler
  ' Send query.
  Call ivprintf(id, query + vbLf)
  ' Read definite-length block bytes.
  Sleep 2000 ' Delay before reading data.
  Call ifread(id, byteArray(), ByteArraySize, vbNull, retCount)
  ' Get number of block length digits.
 Dim intLengthDigits As Integer
  intLengthDigits = CInt(Chr(byteArray(1)))
  ' Get block length from those digits.
 Dim strBlockLength As String
  strBlockLength = ""
 Dim i As Integer
  For i = 2 To intLengthDigits + 1
   strBlockLength = strBlockLength + Chr(byteArray(i))
  Next
  ' Return number of bytes in block plus header.
  DoQueryIEEEBlock_Bytes = CLng(strBlockLength) + intLengthDigits + 2
  CheckInstrumentErrors
 Exit Function
ErrorHandler:
 MsgBox "*** Error : " + Error, vbExclamation
  End
End Function
Private Sub CheckInstrumentErrors()
  On Error GoTo ErrorHandler
 Dim strErrVal As String * 200
  Dim strOut As String
  Call ivprintf(id, ":SYSTem:ERRor?" + vbLf) ' Query any errors data.
  Call ivscanf(id, "%200t", strErrVal) ' Read: Errnum,"Error String".
  While Val(strErrVal) <> 0 \qquad ' End if find: +0, "No Error".
    strOut = strOut + "INST Error: " + strErrVal
   Call ivprintf(id, ":SYSTem:ERRor?" + vbLf) ' Request error message
.
   Call ivscanf(id, "%200t", strErrVal) ' Read error message.
 Wend
  If Not strOut = "" Then
```

```
MsgBox strOut, vbExclamation, "INST Error Messages"
   Call iflush(id, I_BUF_READ Or I_BUF_WRITE)
 End If
 Exit Sub
ErrorHandler:
 MsgBox "*** Error : " + Error, vbExclamation
 End
End Sub
```
# SCPI.NET Examples

You can also program the oscilloscope using the SCPI.NET drivers that come with Keysight's free Command Expert software.

While you can write code manually using the SCPI.NET drivers, you can also use the Command Expert software to:

- Connect to instruments and control them interactively using SCPI command sets.
- Quickly prototype and test command sequences.
- Generate C#, VB.NET, or C/C++ code for command sequences.
- Find, download, and install SCPI command sets.
- Browse command trees, search for commands, and view command descriptions.

The Command Expert suite also comes with Add-ons for easy instrument control and measurement data retrieval in NI LabVIEW, Microsoft Excel, Keysight VEE, and Keysight SystemVue.

To download the Keysight Command Expert software, see: http://www.keysight.com/find/commandexpert

For more on programming with the SCPI.NET drivers, see "Using SCPI.NET Drivers" in the help that comes with Keysight Command Expert.

## 46 Programming Examples

# Index

#### **Symbols**

\*ESR? (Event Status Register) query, 89 \*OPC (Operation Complete) query, 89 +9.9E+37, infinity representation, 1675 +9.9E+37, measurement error, 623

#### **Numerics**

0 (zero) values in waveform data, 1465 1 (one) values in waveform data, 1465 4000 X-Series oscilloscopes, command differences from, 61 82350B GPIB interface, 6

#### **A**

A429 SEARch commands, 1234 A429 serial bus commands, 912 absolute value math function, 526 AC coupling, trigger edge, 1381 AC input coupling for specified channel, 348 AC RMS measured on waveform, 642, 689 accumulate activity, 261 ACQuire commands, 301 acquire data, 270, 319 acquire mode on autoscale, 265 acquire reset conditions, 246, 1323 acquire sample rate, 317 acquire sample rate, setting (Digitizer mode), 317 ACQuire subsystem, 81 acquired data points, 310 acquired data points, setting (Digitizer mode), 310 acquisition anti-alias control, 304 acquisition count, 306 acquisition mode, 302, 309, 1484 acquisition type, 302, 319 acquisition types, 1458 active edges, 261 active printer, 547 activity logic levels, 261 activity on digital channels, 261 add function, 1479 add math function, 525 add math function as g(t) source, 1566 address field size, IIC serial decode, 1018 address of network printer, 552

address value, USB search, 1298 address value, USB trigger, 1174 address, IIC trigger pattern, 1021 Addresses softkey, 70 Adjacent Channel Power Ratio (ACPR), FFT analysis measurement, 645 adjacent signal source, USB 2.0 signal quality test, 377 AER (Arm Event Register), 262, 282, 285, 1632 Agilent Flash directory, 871, 891 alignment, I2S trigger, 1000 all (snapshot) measurement, 624 ALL segments waveform save option, 903 all segments, :WAVeform:DATA?, 1475 AM demo signal, 398 AM depth, waveform generator modulation, 1515 AM modulation type, waveform generator, 1525 amplitude profile, Control Loop Response (Bode) power analysis, 784 amplitude profile, frequency response analysis, 486 amplitude profile, Power Supply Rejection Ratio (PSRR) power analysis, 827 amplitude, vertical, 638, 682 amplitude, waveform generator, 485, 1534 analog channel coupling, 348 analog channel display, 349 analog channel impedance, 350 analog channel input, 1560 analog channel inversion, 351 analog channel labels, 352, 431 analog channel memory depth, automatic, 311 analog channel offset, 353 analog channel protection lock, 1326 analog channel range, 369 analog channel sample rate, automatic, 318 analog channel scale, 370 analog channel source for glitch, 1394 analog channel units, 359, 371 analog channels only oscilloscopes, 6 analog probe attenuation, 354 analog probe head type, 360 analog probe sensing, 1561 analog probe skew, 365, 1559 analysis results, save, 892 analyzing captured data, 77 angle brackets, 227 annotate channels, 352

annotation background, display, 417 annotation color, display, 418 annotation text, display, 419 annotation X1 position, 420 annotation Y1 position, 421 annotation, display, 416 anti-alias control, 304 apparent power, 701 apply network printer connection settings, 553 arbitrary waveform generator output, 1511 arbitrary waveform, byte order, 1498 arbitrary waveform, capturing from other sources, 1506 arbitrary waveform, clear, 1503 arbitrary waveform, download DAC values, 1504 arbitrary waveform, download floating-point values, 1499 arbitrary waveform, interpolation, 1505 arbitrary waveform, points, 1502 arbitrary waveform, recall, 866 arbitrary waveform, save, 879 area for hardcopy print, 546 area for saved image, 1600 area measurement, 625, 637 ARINC 429 auto setup, 914 ARINC 429 base, 915 ARINC 429 demo signal, 400 ARINC 429 signal speed, 923 ARINC 429 signal type, 921 ARINC 429 source, 922 ARINC 429 trigger data pattern, 925, 1237 ARINC 429 trigger label, 924, 928, 1235 ARINC 429 trigger SDI pattern, 926, 1238 ARINC 429 trigger SSM pattern, 927, 1239 ARINC 429 trigger type, 929, 1236 ARINC 429 user-defined baud rate, 916 ARINC 429 word and error counters, reset, 918 ARINC 429 word format, 920 Arm Event Register (AER), 262, 282, 285, 1632 arm event, NFC arm and event trigger, 1396 armed status, checking for, 1639 arming edge slope, Edge Then Edge trigger, 1368 arming edge source, Edge Then Edge trigger, 1369 arrange waveforms, 1563 ASCII format, 1467 ASCII format for data transfer, 1461

ASCII string, quoted, 227 ASCiixy waveform data format, 900 assign channel names, 352 attenuation factor (external trigger) probe, 447 attenuation for oscilloscope probe, 354 audio channel, I2S trigger, 1009 AUT option for probe sense, 1561, 1565 Auto Range capability for DVM, 440 auto set up, trigger level, 1361 auto set up, USB 2.0 signal quality test, 374 auto setup (ARINC 429), 914 auto setup for M1553 trigger, 1047 auto setup for power analysis signals, 830 auto trigger sweep mode, 1351 automask create, 725 automask source, 726 automask units, 727 automatic measurements constants, 354 automatic probe type detection, 1561, 1565 autoscale, 263 autoscale acquire mode, 265 autoscale channels, 266 AUToscale command, 80 autoset for FLEXray event trigger, 990 autosetup for FLEXray decode, 980 average math function, clear, 500 average value measurement, 639, 683 Average, power modulation analysis, 807

averaged value math function, 526 averaging acquisition type, 302, 1459 averaging, synchronizing with, 1654 Ax + B math function, 526

### **B**

backlight, display, 422 band pass filter math function, 526 band-pass filter math function, center frequency, 516 band-pass filter math function, frequency width, 517 bandwidth filter limits, 446 bandwidth filter limits to 20 MHz, 347 bar chart of current harmonics results, 791 BARTlett window, 469, 515 base 10 exponential math function, 526 base value measurement, 640, 684 base, ARINC 429, 915 base, I2S serial decode, 1001 base, MIL-STD-1553 serial decode, 1048 base, SENT decode, 1096 base, UART trigger, 1159 base, USB decode, 1169 basic instrument functions, 233 baud rate, 944, 1032, 1148 baud rate, CAN FD, 946 baud rate, user-defined, ARINC 429, 916 begin acquisition, 270, 294, 296

BHARris window for minimal spectral leakage, 469, 515 Bin Size, FFT, 502 binary block data, 227, 424, 561, 1334, 1465 BINary waveform data format, 900 bind levels for masks, 746 bit order, 1149 bit order, SPI decode, 1129 bit rate measurement, 626 bit selection command, bus, 323 bit weights, 238 bitmap display, 424, 562 bits in Service Request Enable Register, 251 bits in Standard Event Status Enable Register, 236 bits in Status Byte Register, 253 bits selection command, bus, 324 blank, 268 block data, 227, 241, 1334 block response data, 84 blocking commands, 89 blocking synchronization, 1649 blocking synchronization example, 1656 blocking wait, 1648 BMP format screen image data, 424, 562 braces, 226 built-in measurements, 77 burst data demo signal, 399 burst width measurement, 627 burst, minimum time before next, 1376 bus bit selection command, 323 bus bits selection commands, 324 bus clear command, 326 bus commands, 322 BUS data format, 1462 bus display, 327 bus label command, 328 bus mask command, 329 BUS<n> commands, 321 button disable, 1320 button, calibration protect, 337 byte format for data transfer, 1461, 1467 BYTeorder, 1463

## **C**

C, SICL library example, 1777 C, VISA library example, 1711 C#, VISA COM example, 1687 C#, VISA example, 1730 C#, VISA.NET example, 1758 CAL PROTECT button, 337 CAL PROTECT switch, 332 calculating preshoot of waveform, 660 calculating the waveform overshoot, 654 calibrate, 333, 334, 337, 341 CALibrate commands, 331 calibrate date, 333 calibrate introduction, 332

calibrate label, 334 calibrate output, 335 calibrate start, 338 calibrate status, 339 calibrate switch, 337 calibrate temperature, 340 calibrate time, 341 CAN acknowledge, 943 CAN and LIN demo signal, 400 CAN baud rate, 944 CAN demo signal, 399 CAN FD baud rate, 946 CAN FD data triggers, starting byte position, 955 CAN frame counters, reset, 936 CAN SEARch commands, 1240 CAN serial bus commands, 931 CAN serial search, data, 1243 CAN serial search, data length, 1244 CAN serial search, ID, 1245 CAN serial search, ID mode, 1246 CAN serial search, mode, 1241 CAN signal definition, 945 CAN source, 947 CAN symbolic data display, 940 CAN symbolic data, recall, 867 CAN trigger, 948, 954 CAN trigger data pattern, 952 CAN trigger ID pattern, 956 CAN trigger pattern id mode, 957 CAN trigger, ID filter for, 951 CAN triggering, 908 capture data, 270 capturing data, 76 cardiac waveform generator output, 1510 center frequency set, 454, 503, 525 center of screen, 1492 center screen, FFT vertical value at, 462, 464 center screen, vertical value at, 524, 531 center time base reference, 1344 CFD demo signal, 401 channel, 300, 352, 1556, 1558 channel coupling, 348 channel display, 349 channel input impedance, 350 channel inversion, 351 channel label, 352, 1557 channel labels, 430, 431 channel numbers, 1563 channel overload, 368 Channel Power, FFT analysis measurement, 646 channel protection, 368 channel reset conditions, 246, 1323 channel selected to produce trigger, 1394, 1436 channel signal type, 366 channel skew for oscilloscope probe, 365, 1559 channel status, 297, 1563 channel threshold, 1558
channel vernier, 372 channel, stop displaying, 268 CHANnel<n> commands, 343, 346 channels to autoscale, 266 channels, how autoscale affects, 263 characters to display, 1318 chart logic bus state math function, 527 chart logic bus state, clock edge, 496 chart logic bus state, clock source, 495 chart logic bus timing math function, 527 chart logic bus, units, 499 chart logic bus, value for data  $= 0$ , 498 chart logic bus, value for data increment, 497 chart serial signal math function, 528 Chart Serial Signal math function, serial bus source, 533 Chart Serial Signal math function, time mode, 534 Chart Serial Signal math function, time offset, 537 Chart Serial Signal math function, time range, 536 classes of input signals, 469, 515 classifications, command, 1668 clear, 423 clear bus command, 326 clear cumulative edge variables, 1556 clear FFT function, 455 clear markers, 628, 1577 clear measurement, 628, 1577 clear message from display, 433 clear message queue, 235 Clear method, 79 clear persistence data from display, 435 clear reference waveforms, 1541 clear screen, 1564 clear status, 235 clear waveform area, 415 clipped high waveform data value, 1465 clipped low waveform data value, 1465 clock, 1019, 1130, 1134 Clock Extension Peripheral Interface (CXPI), 961 clock period, SENT signal, 1094 clock slope, I2S, 1002 CLOCk source, I2S, 1004 clock source, setup and hold trigger, 1423 clock timeout, SPI, 1131 clock with infrequent glitch demo signal, 398 CLS (Clear Status), 235 CME (Command Error) status bit, 236, 238 CMOS threshold voltage for digital channels, 411, 1558 CMOS trigger threshold voltage, 1605 code, :ACQuire:COMPlete, 305 code, :ACQuire:SEGMented, 314 code, :ACQuire:TYPE, 320 code, :AUToscale, 264 code, :CHANnel<n>:LABel, 352 code, :CHANnel<n>:PROBe, 354

code, :DIGitize, 271 code, :DISPlay:DATA, 424 code, :DISPlay:LABel, 430 code, :DISPlay:ORDer, 1563 code, :MEASure:PERiod, 670 code, :MEASure:RESults, 662 code, :MEASure:TEDGe, 678 code, :MTESt, 721 code, :POD<n>:THReshold, 757 code, :RUN/:STOP, 294 code, :SYSTem:SETup, 1334 code, :TIMebase:DELay, 1604 code, :TIMebase:MODE, 1341 code, :TIMebase:RANGe, 1343 code, :TIMebase:REFerence, 1344 code, :TRIGger:MODE, 1364 code, :TRIGger:SLOPe, 1384 code, :TRIGger:SOURce, 1385 code, :VIEW and :BLANk, 300 code, :WAVeform, 1480 code, :WAVeform:DATA, 1465 code, :WAVeform:POINts, 1469 code, :WAVeform:PREamble, 1473 code, :WAVeform:SEGMented, 314 code, :WGEN:ARBitrary:DATA, 1499 code, \*RST, 248 code, SICL library example in C, 1777 code, SICL library example in Visual Basic, 1786 code, VISA COM library example in C#, 1687 code, VISA COM library example in Python, 1704 code, VISA COM library example in Visual Basic, 1678 code, VISA COM library example in Visual Basic .NET, 1696 code, VISA library example in C, 1711 code, VISA library example in C#, 1730 code, VISA library example in Python, 1751 code, VISA library example in Visual Basic, 1720 code, VISA library example in Visual Basic .NET, 1741 code, VISA.NET library example in C#, 1758 code, VISA.NET library example in Python, 1770 code, VISA.NET library example in Visual Basic .NET, 1764 colon, root commands prefixed by, 260 color palette for hardcopy, 558 color palette for image, 886 Comma Separated Values (CSV) waveform data format, 900 command classifications, 1668 command differences from 4000 X-Series oscilloscopes, 61 command errors detected in Standard Event Status, 238 Command Expert, 1758, 1797

code, :CHANnel<n>:RANGe, 369

command header, 1669 command headers, common, 1671 command headers, compound, 1671 command headers, simple, 1671 command strings, valid, 1669 commands quick reference, 91 commands sent over interface, 233 commands, more about, 1667 commands, obsolete and discontinued, 1549 common (\*) commands, 3, 229, 233 common command headers, 1671 common logarithm math function, 526 completion criteria for an acquisition, 305, 306 COMPliance commands, 373 compound command headers, 1671 compound header, 1673 computer control examples, 1677 concurrent commands, 89 conditions for external trigger, 445 conditions, reset, 246, 1323 conduction calculation method for switching loss, 852 Config softkey, 70 configurations, oscilloscope, 241, 245, 249, 1334 Configure softkey, 70 connect oscilloscope, 69 connect sampled data points, 1562 Connection Expert, 71 connection type, hi-speed, USB 2.0 signal quality test, 382 constants for making automatic measurements, 354 constants for scaling display factors, 354 constants for setting trigger levels, 354 Control Loop Response (Bode) power analysis settings, 767 control loop response (Bode) power analysis, apply, 768 control loop response power analysis, single frequency, 775 control loop response power analysis, sweep start frequency, 776 control loop response power analysis, sweep stop frequency, 777 controller initialization, 76 conversion type of power supply, 804 copy display, 292 copyright, 2 core commands, 1668 count, 1464 count totalize, gating enable/disable, 393 count values, 306 count, averaged value math function, 494 count, averages, FFT function, 453 count, Edge Then Edge trigger, 1371 count, Nth edge of burst, 1375 counter, 386, 629 counter commands, 385 counter mode, 389

#### Index

counter source, 391 counter totalize, clear, 392 counter totalize, gating polarity, 394 counter totalize, gating signal source, 395 counter totalize, slope, 396 counter, digits of resolution, 390 counter, enable/disable, 388 coupling, 1381 COUPling demo signal, 401 coupling for channels, 348 CRC format, SENT, 1095 CRC value, USB search, 1299 CRC value, USB trigger, 1175 create automask, 725 crest factor, 703 CSV (Comma Separated Values) waveform data format, 900 CT bits (CXPI), triggering on, 975 cumulative edge activity, 1556 current harmonics analysis fail count, 792 current harmonics analysis results, save, 890 current harmonics analysis run count, 797 current harmonics analysis, apply, 789 current harmonics results data, 790 current harmonics results display, 791 current logic levels on digital channels, 261 current oscilloscope configuration, 241, 245, 249, 1334 current probe, 359, 371, 449 CURRent segment waveform save option, 903 current source, 847 cursor display setting, X1, 586 cursor display setting, X2, 589 cursor display setting, Y1, 595 cursor display setting, Y2, 597 cursor mode, 585 cursor position, 584, 587, 590, 592, 596, 599 cursor readout, 1578, 1582, 1583 cursor reset conditions, 246, 1323 cursor source, 588, 591 cursor time, 1578, 1582, 1583 cursor units, X, 593, 594 cursor units, Y, 600, 601 cursor values, saving, 893 cursors track measurements, 667 cursors, how autoscale affects, 263 cursors, X1, X2, Y1, Y2, 583 custom time base reference, 1344 custom time base reference location, 1345 CXPI demo signal, 400 CXPI frame data value, 971 CXPI partiy bit display, 964 CXPI serial bus commands, 961 CXPI signal baud rate, 963 CXPI signal source, 965 CXPI signal tolerance, 966 CXPI trigger mode, 967 CXPI triggering, 908

cycle count base, FLEXray frame trigger, 993 cycle count repetition, FLEXray frame trigger, 994 cycle measured, 643, 650 cycle time, 657 cycles analyzed, number of, 831, 832

#### **D**

D- source, 1443 D- source, USB 2.0 signal quality test, 379 D- USB signal source, 1170 D+ source, 1444 D+ source, USB 2.0 signal quality test, 380 D+ USB signal source, 1171 data, 1020, 1022, 1465 data (waveform) maximum length, 902 data 2, 1023 data acquisition types, 1458 data conversion, 1460 data format for transfer, 1460 data length, USB search, 1301 data length, USB trigger, 1177 data output order, 1463 data pattern length, 954, 1041 data pattern, ARINC 429 trigger, 925, 1237 data pattern, CAN trigger, 952 data PID, USB search, 1306 data PID, USB trigger, 1183 data point index, 1489 data points, 310 data record, measurement, 1470 data record, raw acquisition, 1470 data required to fill time buckets, 305 DATA source, I2S, 1005 data source, setup and hold trigger, 1424 data structures, status reporting, 1617 data value, USB search, 1300 data value, USB trigger, 1176 data, saving and recalling, 415 date, calibration, 333 date, system, 1316 DC coupling for edge trigger, 1381 DC input coupling for specified channel, 348 DC offset correction for integrate input, 521 DC RMS measured on waveform, 642, 689 DC waveform generator output, 1509 DCMotor demo signal, 401 DDE (Device Dependent Error) status bit, 236, 238 decision chart, status reporting, 1638 default conditions, 246, 1323 define channel labels, 352 define delay measurement parameters, 636 define glitch trigger, 1392 define logic thresholds, 1558 define measurement, 632

define measurement source, 669 define trigger, 1393, 1412, 1413, 1415 defined as, 226 definite-length block query response, 84 definite-length block response data, 227 degauss probe, 356 delay bits, SPI MISO stream, 1132 delay measured to calculate phase, 658 delay measurement, 632, 634 delay measurement parameters, define, 636 delay measurements, 678 delay time, Edge Then Edge trigger, 1370 DELay trigger commands, 1367 delay, how autoscale affects, 263 delayed time base, 1341 delayed window horizontal scale, 1350 delete mask, 735 delta time, 1578 delta voltage measurement, 1586 delta X cursor, 583 delta Y cursor, 583 demo, 397 DEMO commands, 397 demo signal, 399 demo signal function, 398 demo signal phase angle, 403 demo signals output control, 404 deskew for power measurements, 785 destination, remote command logging, 1328 detecting probe types, 1561, 1565 Device Clear to abort a sequential (blocking) command, 90 device-defined error queue clear, 235 DIFF source for function, 1569 differences from 4000 X-Series oscilloscope commands, 61 differential probe heads, 360 differential probe source, USB 2.0 signal quality test, 378 differential signal type, 366 differentiate math function, 307, 525, 1479 digital channel commands, 406, 407, 408, 409, 411 digital channel data, 1462 digital channel labels, 431 digital channel order, 1563 digital channel source for glitch trigger, 1394 digital channels, 6 digital channels, activity and logic levels on, 261 digital channels, groups of, 753, 755, 757 digital pod, stop displaying, 268 digital reset conditions, 247, 1324 DIGital<d> commands, 405 digitize channels, 270 DIGitize command, 76, 81, 1458 Digitizer mode, 308 digits, 227

disable anti-alias mode, 307 disable front panel, 1320 disable function, 1570 disabling calibration, 337 disabling channel display, 349 disabling status register bits, 236, 250 discontinued and obsolete commands, 1549 display annotation, 416 display annotation background, 417 display annotation color, 418 display annotation text, 419 display channel labels, 430 display clear, 423 DISPlay commands, 413 display commands introduction, 415 display connect, 1562 display date, 1316 display factors scaling, 354 display for channels, 349 display frequency span, 467, 512 display measurements, 622, 667 display mode, FFT, 457 display order, 1563 display persistence, 434 display reference, 1342 display reference waveforms, 1542 display reset conditions, 247, 1324 display serial number, 295 display transparent, 437 display vectors, 438 display wave position, 1563 display, FFT function, 456 display, lister, 565 display, measurement statistics on/off, 672 display, oscilloscope, 407, 434, 501, 755, 1318 display, serial decode bus, 910 displaying a baseline, 1366 displaying unsynchronized signal, 1366 divide math function, 525 DLC data length code (CXPI), triggering on, 976 DLC value in CAN FD trigger, 953 DNS IP, 70 domain, 70 domain, network printer, 554 driver, printer, 1575 DSO models, 6 duplicate mnemonics, 1673 duration, 1412, 1413, 1415 duration for glitch trigger, 1388, 1389, 1393 duration of power analysis, 833, 834, 835, 836, 837, 838 duration qualifier, trigger, 1412, 1413 duration triggering, 1352 duty cycle measurement, 77, 622, 643, 650 Duty Cycle, power modulation analysis, 807 DVM commands, 439

DVM displayed value, 441 DVM enable/disable, 442 DVM input source, 444 DVM mode, 443

### **E**

EBURst trigger commands, 1374 ECL channel threshold, 1558 ECL threshold voltage for digital channels, 411 ECL trigger threshold voltage, 1605 edge activity, 1556 edge counter, Edge Then Edge trigger, 1371 edge counter, Nth edge of burst, 1375 edge coupling, 1381 edge fall time, 644 edge preshoot measured, 660 edge rise time, 665 EDGE SEARch commands, 1209 edge search slope, 1210 edge search source, 1211 edge slew rate, 668 edge slope, 1384 edge source, 1385 edge string for OR'ed edge trigger, 1407 EDGE trigger commands, 1379 edge triggering, 1352 edges (activity) on digital channels, 261 edges in measurement, 632 efficiency, 704 efficiency power analysis, apply, 786 elapsed time in mask test, 732 ellipsis, 227 enable channel labels, 430 enabling calibration, 337 enabling channel display, 349 enabling status register bits, 236, 250 end of string (EOS) terminator, 1670 end of text (EOT) terminator, 1670 end or identify (EOI), 1670 endpoint value, USB search, 1302 endpoint value, USB trigger, 1178 energy loss, 705 envelope math function, 527 EOI (end or identify), 1670 EOS (end of string) terminator, 1670 EOT (end of text) terminator, 1670 erase data, 423 erase measurements, 1577 erase screen, 1564 error counter (ARINC 429), 917 error counter (ARINC 429), reset, 918 error frame count (CAN), 934 error frame count (UART), 1150 error messages, 1319, 1607 error number, 1319 error queue, 1319, 1628 error, measurement, 622 ESB (Event Status Bit), 251, 253

ESE (Standard Event Status Enable Register), 236, 1627 ESR (Standard Event Status Register), 238, 1626 ET value, USB search, 1303 ET value, USB trigger, 1179 ETE demo signal, 399 event status conditions occurred, 253 Event Status Enable Register (ESE), 236, 1627 Event Status Register (ESR), 238, 299, 1626 example code, :ACQuire:COMPlete, 305 example code, :ACQuire:SEGMented, 314 example code, :ACQuire:TYPE, 320 example code, :AUToscale, 264 example code, :CHANnel<n>:LABel, 352 example code, :CHANnel<n>:PROBe, 354 example code, :CHANnel<n>:RANGe, 369 example code, :DIGitize, 271 example code, :DISPlay:DATA, 424 example code, :DISPlay:LABel, 430 example code, :DISPlay:ORDer, 1563 example code, :MEASure:PERiod, 670 example code, :MEASure:RESults, 662 example code, :MEASure:TEDGe, 678 example code, :MTESt, 72 example code, :POD<n>:THReshold, 757 example code, :RUN/:STOP, 294 example code, :SYSTem:SETup, 1334 example code, :TIMebase:DELay, 1604 example code, :TIMebase:MODE, 1341 example code, :TIMebase:RANGe, 1343 example code, :TIMebase:REFerence, 1344 example code, :TRIGger:MODE, 1364 example code, :TRIGger:SLOPe, 1384 example code, :TRIGger:SOURce, 1385 example code, :VIEW and :BLANk, 300 example code, :WAVeform, 1480 example code, :WAVeform:DATA, 1465 example code, :WAVeform:POINts, 1469 example code, :WAVeform:PREamble, 1473 example code, :WAVeform:SEGMented, 314 example code, :WGEN:ARBitrary:DATA, 1499 example code, \*RST, 248 example programs, 6, 1677 examples on the website, 1677 excursion delta for FFT peak search, 1220 EXE (Execution Error) status bit, 236, 238 execution error detected in Standard Event Status, 238 exponential fall waveform generator output, 1510 exponential math function, 526 exponential notation, 226 exponential rise waveform generator output, 1510 extended video triggering license, 1437 external glitch trigger source, 1394

external range, 448 External Scaling, enable/disable, 357 External Scaling, gain, 358 external trigger, 445, 447, 1385 EXTernal trigger commands, 445 EXTernal trigger level, 1382 external trigger probe attenuation factor, 447 external trigger probe sensing, 1565 EXTernal trigger source, 1385 external trigger units, 449

### **F**

fail count, current harmonics analysis, 792 fail/pass status (overall) for current harmonics analysis, 799 failed waveforms in mask test, 730 failure, self test, 255 fall time measurement, 622, 644 Fall Time, power modulation analysis, 807 falling edge count measurement, 651 falling pulse count measurement, 652 FAST data, SENT, 1483 Fast Fourier Transform (FFT) functions, 454, 467, 469, 503, 512, 515, 525, 1569 FF values in waveform data, 1465 FFT (Fast Fourier Transform) functions, 454, 467, 469, 503, 512, 515, 525, 1569 FFT (Fast Fourier Transform) operation, 1479 FFT bin size/RBW/sample rate readout, 511 FFT detector decimation type, 505 FFT detector points, 504 FFT display mode, 457 FFT function display, 456 FFT function, source input, 466 FFT math function, 307 FFT vertical units, 468, 514 FFTPhase (Fast Fourier Transform) functions, 525 fifty ohm impedance, disable setting, 1326 filename for hardcopy, 1572 filename for recall, 868, 1507 filename for save, 881 filter CXPI trigger by ID, 969 filter for frequency reject, 1383 filter for high frequency reject, 1356 filter for noise reject, 1365 filter used to limit bandwidth, 347, 446 filters to Fast Fourier Transforms, 469, 515 filters, math, 526 fine horizontal adjustment (vernier), 1347 fine vertical adjustment (vernier), 372 finish pending device operations, 242 first point displayed, 1489 FLATtop window for amplitude measurements, 469, 515 FLEXray autoset for event trigger, 990

FLEXray autosetup, 980 FlexRay demo signal, 400 FlexRay frame counters, reset, 984 FLEXray SEARch commands, 1250 FlexRay serial search, cycle, 1251 FlexRay serial search, data, 1252 FlexRay serial search, data length, 1253 FlexRay serial search, frame, 1254 FlexRay serial search, mode, 1255 FLEXray source, 987 FLEXray trigger, 988 FLEXray trigger commands, 978 FM burst demo signal, 399 FM modulation type, waveform generator, 1525 force trigger, 1355 format, 1467, 1472 format (word), ARINC 429, 920 format for block data, 241 format for generic video, 1433, 1437 format for hardcopy, 1571 format for image, 884 format for waveform data, 900 FormattedIO488 object, 79 formfeed for hardcopy, 544, 549 formulas for data conversion, 1460 frame, 1135 frame counters (CAN), error, 934 frame counters (CAN), overload, 935 frame counters (CAN), reset, 936 frame counters (CAN), total, 938 frame counters (FlexRay), null, 983, 985 frame counters (FlexRay), reset, 984 frame counters (FlexRay), total, 986 frame counters (UART), error, 1150 frame counters (UART), reset, 1151 frame counters (UART), Rx frames, 1152 frame counters (UART), Tx frames, 1153 frame ID, CXPI trigger, 974 frame ID, FLEXray BSS event trigger, 991 frame ID, FLEXray frame trigger, 995 frame type, FLEXray frame trigger, 996 frame value, USB search, 1304 frame value, USB trigger, 1180 framing, 1133 FRANalysis commands, 471 frequency deviation, waveform generator FM modulation, 1517 frequency measurement, 77, 622, 649 frequency measurements with X cursors, 593 frequency mode, Control Loop Response (Bode) power analysis, 774 frequency mode, Power Supply Rejection Ratio (PSRR) power analysis, 819 frequency resolution, 469, 515 frequency response analysis, data, 473 frequency response analysis, enable, 474 frequency response analysis, run, 480 frequency response analysis, single frequency, 476

frequency response analysis, sweep start frequency, 477 frequency response analysis, sweep stop frequency, 478 frequency span of display, 467, 512 Frequency, power modulation analysis, 807 front panel mode, 1366 front panel Single key, 296 front panel Stop key, 298 front-panel lock, 1320 FSK modulation type, waveform generator, 1525 FSK rate, waveform generator modulation, 1520 FT commands, 451 full-scale horizontal time, 1343, 1349 full-scale vertical axis defined, 463, 530 function, 454, 467, 469, 501, 503, 512, 515, 524, 525, 530, 531, 532, 1569, 1570 FUNCtion commands, 487 function memory, 297 function turned on or off, 1570 function, demo signal, 398 function, first source input, 539 function, second source input, 541 function, waveform generator, 1508

#### **G**

functions, 1479

g(t) source, first input channel, 1567 g(t) source, math operation, 1566 g(t) source, second input channel, 1568 gain data, including in control loop response results, 781 gain data, including in FRA results, 483 gain data, including in PSRR results, 824 gain for Ax + B math operation, 522 gated measurement window, 691 gateway IP, 70 gating, FFT math function, 461, 508 gaussian pulse waveform generator output, 1511 general SBUS<n> commands, 909 general SEARch commands, 1204 general trigger commands, 1353 GENeric, 1433, 1437 generic video format, 1433, 1437 Generic video trigger, edge number, 1438 Generic video trigger, greater than sync pulse width time, 1441 Generic video trigger, horizontal sync control, 1439 Generic video trigger, horizontal sync pulse time, 1440 glitch demo signal, 398 glitch duration, 1393 glitch qualifier, 1392 GLITch SEARch commands, 1212 glitch search, greater than value, 1213

glitch search, less than value, 1214 glitch search, polarity, 1215 glitch search, qualifier, 1216 glitch search, range, 1217 glitch search, source, 1218 glitch source, 1394 GLITch trigger commands, 1386 glitch trigger duration, 1388 glitch trigger polarity, 1391 glitch trigger source, 1388 GPIB interface, 70 graticule area for hardcopy print, 546 graticule axis labels, 426 graticule colors, invert for hardcopy, 550, 1574 graticule colors, invert for image, 885 graticule intensity, 427 graticule type, 428 grayscale palette for hardcopy, 558 grayscale palette for image, 886 grayscaling on hardcopy, 1573 greater than qualifier, 1392 greater than time, 1388, 1393, 1412, 1415 greater than value for glitch search, 1213 grid axis labels, 426 grid intensity, 427 grid type, 428 groups of digital channels, 753, 755, 757, 1558

#### **H**

handshake PID, USB search, 1307 handshake PID, USB trigger, 1184 HANNing window for frequency resolution, 469, 515 hardcopy, 292, 544 HARDcopy commands, 543 hardcopy factors, 548, 883 hardcopy filename, 1572 hardcopy format, 1571 hardcopy formfeed, 549 hardcopy grayscale, 1573 hardcopy invert graticule colors, 550, 1574 hardcopy layout, 551 hardcopy palette, 558 hardcopy print, area, 546 hardcopy printer driver, 1575 Hardware Event Condition Register (:HWERegister:CONDition), 274 Hardware Event Condition Register (:OPERegister:CONDition), 1635 Hardware Event Enable Register (HWEenable), 272 Hardware Event Event Register (:HWERegister[:EVENt]), 275, 1634 HARMonics demo signal, 401 HCOPY commands, 543 head type, probe, 360

header, 1669 high pass filter math function, 526 high resolution acquisition type, 1460 high trigger level, 1362 high-frequency reject filter, 1356, 1383 high-level voltage, waveform generator, 1535 high-pass filter cutoff frequency, 518 high-resolution acquisition type, 302 hold time, setup and hold trigger, 1425 hold until operation complete, 242 holdoff time, 1357 holes in waveform data, 1465 hop frequency, waveform generator FSK modulation, 1519 horizontal adjustment, fine (vernier), 1347 horizontal position, 1348 horizontal scale, 1346, 1350 horizontal scaling, 1472 horizontal time, 1343, 1349, 1578 Host ID of oscilloscope, 1317 Host name softkey, 70 hostname, 70 hub address value, USB search, 1305 hub address value, USB trigger, 1181 hubs, USB 2.0 signal quality, 375 HWEenable (Hardware Event Enable Register), 272 HWERegister:CONDition (Hardware Event Condition Register), 274, 1635 HWERegister[:EVENt] (Hardware Event Event Register), 275, 1634

# **I**

I1080L50HZ, 1433, 1437 I1080L60HZ, 1433, 1437 I2C demo signal, 399 I2S alignment, 1000 I2S audio channel, 1009 I2S clock slope, 1002 I2S CLOCk source, 1004 I2S DATA source, 1005 I2S demo signal, 400 I2S pattern data, 1010 I2S pattern format, 1012 I2S range, 1013 I2S receiver width, 1003 I2S SEARch commands, 1256 I2S serial bus commands, 997 I2S serial decode base, 1001 I2S serial search, audio channel, 1257 I2S serial search, data, 1259 I2S serial search, format, 1260 I2S serial search, mode, 1258 I2S serial search, range, 1261 I2S transmit word size, 1014 I2S trigger operator, 1007 I2S triggering, 908 I2S word select (WS) low, 1015 I2S word select (WS) source, 1006

ID filter for CAN trigger, 951 id mode, 957 ID pattern, CAN trigger, 956 identification number, 240 identification of options, 243 identifier, LIN, 1038 idle, 1376 idle state, SENT bus, 1100 idle until operation complete, 242 IDN (Identification Number), 240 IEC 61000-3-2 standard for current harmonics analysis, 798 IEEE 488.2 standard, 233 IIC address, 1021 IIC clock, 1019 IIC data, 1020, 1022 IIC data 2, 1023 IIC SEARch commands, 1262 IIC serial decode address field size, 1018 IIC serial search, address, 1265 IIC serial search, data, 1266 IIC serial search, data2, 1267 IIC serial search, mode, 1263 IIC serial search, qualifier, 1268 IIC trigger commands, 1016 IIC trigger qualifier, 1024 IIC trigger type, 1025 IIC triggering, 908 image format, 884 image invert graticule colors, 885 image memory, 297 image palette, 886 image, save, 882 image, save with inksaver, 885 impedance, 350 infinity representation, 1675 initial load current, transient response analysis, 859 initialization, 76, 79 initialize, 246, 1323 initialize label list, 431 initiate acquisition, 270 inksaver, save image with, 885 input coupling for channels, 348 input for integrate, DC offset correction, 521 input impedance for channels, 350, 1560 input inversion for specified channel, 351 input power, 707 input source, Control Loop Response (Bode) power analysis, 779 input source, Power Supply Rejection Ratio (PSRR) power analysis, 822 inrush current, 711 inrush current analysis, 801, 802, 803 inrush current expected, 839 insert label, 352 installed options identified, 243 instruction header, 1669 instrument number, 240 instrument options identified, 243 instrument requests service, 253

instrument serial number, 295 instrument settings, 544 instrument status, 86 instrument type, 240 integrate DC offset correction, 521 integrate math function, 525, 1479 Integrate math function, Initial Condition, 520 INTegrate source for function, 1569 intensity, waveform, 429 internal low-pass filter, 347, 446 introduction to :ACQuire commands, 302 introduction to :BUS<n> commands, 322 introduction to :CALibrate commands, 332 introduction to :CHANnel<n> commands, 346 introduction to: COUNter commands, 386 introduction to :DEMO commands, 397 introduction to :DIGital<d> commands, 406 introduction to :DISPlay commands, 415 introduction to :EXTernal commands, 445 introduction to :FFT commands, 452 introduction to :FRANalysis commands, 472 introduction to :FUNCtion commands, 493 introduction to :HARDcopy commands, 544 introduction to :LISTer commands, 563 introduction to :LTESt commands, 568 introduction to :MARKer commands, 583 introduction to :MEASure commands, 622 introduction to :POD<n> commands, 753 introduction to :RECall commands, 864 introduction to :SAVE commands, 878 introduction to :SBUS commands, 907 introduction to :SYSTem commands, 1315 introduction to :TIMebase commands, 1340 introduction to :TRIGger commands, 1351 introduction to :WAVeform commands, 1458 introduction to :WGEN<w> commands, 1497 introduction to :WMEMory<r> commands, 1539 introduction to common (\*) commands, 233 introduction to root (:) commands, 260 invert graticule colors for hardcopy, 550, 1574 invert graticule colors for image, 885 inverted masks, bind levels, 746 inverting input for channels, 351 IO library, referencing, 78 IO operation complete, waiting for, 1644 IP address, 70

### **K**

key disable, 1320

key press detected in Standard Event Status Register, 238 KEYSight demo signal, 401 Keysight Interactive IO application, 73 Keysight IO Control icon, 71 Keysight IO Libraries Suite, 6, 67, 78, 80 Keysight IO Libraries Suite, installing, 68 knob disable, 1320 known state, 246, 1323

### **L**

label, 1557 label command, bus, 328 label list, 352, 431 label reference waveforms, 1543 label, ARINC 429 trigger, 924, 928, 1235 label, digital channel, 408 labels, 352, 430, 431 labels to store calibration information, 334 labels, specifying, 415 LAN instrument, 72 LAN interface, 69, 71 LAN Settings softkey, 70 landscape layout for hardcopy, 551 language for program examples, 75 layout for hardcopy, 551 leakage into peak spectrum, 469, 515 learn string, 241, 1334 least significant byte first, 1463 left time base reference, 1344 legal values for channel offset, 353 legal values for frequency span, 467, 512 legal values for offset, 524, 531 length for waveform data, 901 length of data, CXPI trigger, 972 less than qualifier, 1392 less than time, 1389, 1393, 1413, 1415 less than value for glitch search, 1214 level for trigger voltage, 1382, 1390 LF coupling, 1381 license information, 243 limits for line number, 1433 LIN acknowledge, 1031 LIN baud rate, 1032 LIN demo signal, 399 LIN identifier, 1038 LIN pattern data, 1039 LIN pattern format, 1042 LIN SEARch commands, 1269 LIN serial decode bus parity bits, 1030 LIN serial search, data, 1272 LIN serial search, data format, 1274 LIN serial search, data length, 1273 LIN serial search, frame ID, 1270 LIN serial search, mode, 1271 LIN source, 1033 LIN standard, 1034 LIN symbolic data display, 1029 LIN symbolic data, recall, 869 LIN sync break, 1035

LIN trigger, 1036, 1041 LIN trigger commands, 1027 LIN trigger definition, 1601 LIN triggering, 908 line frequency setting for current harmonics analysis, 793 line glitch trigger source, 1394 line number for TV trigger, 1433 line terminator, 226 LINE trigger level, 1382 LINE trigger source, 1385 Linear units for FFT (Magnitude), 514 list of channel labels, 431 LISTer commands, 563 lister display, 565 lister time reference, 566 ln math function, 526 load utilization (CAN), 939 local lockout, 1320 location, custom time base reference location, 1345 lock, 1320 lock mask to signal, 737 lock, analog channel protection, 1326 lockout message, 1320 log file name, remote command logging, 1327, 1330 log math function, 526 Logarithmic units for FFT (Magnitude), 514 logic level activity, 1556 long form, 1670 low frequency sine with glitch demo signal, 399 low pass filter math function, 526 low trigger level, 1363 lower threshold, 657 lower threshold voltage for measurement, 1576 lowercase characters in commands, 1669 low-frequency reject filter, 1383 low-level voltage, waveform generator, 1536 low-pass filter cutoff frequency, 519 low-pass filter used to limit bandwidth, 347, 446 LRN (Learn Device Setup), 241 lsbfirst, 1463 LTESt commands, 567

### **M**

M1553 SEARch commands, 1278 M1553 trigger commands, 1046 M1553 trigger type, 1052 magnify math function, 527 magnitude of occurrence, 680 main sweep range, 1348 main time base, 1604 main time base mode, 1341 making measurements, 622 MAN option for probe sense, 1561, 1565 Manchester baud rate, 1056 Manchester bit order, 1057 Manchester bit values trigger, data value, 1068 Manchester bit values trigger, data width, 1069 Manchester bus display format, 1058 Manchester decode base, 1055 Manchester idle time in bits, 1061 Manchester number of bits in header field, 1060 Manchester number of bits in trailer field, 1070 Manchester number of bits per word in data field, 1071 Manchester number of words in data field, 1059 Manchester polarity, 1062 MANChester serial bus commands, 1053 Manchester signal source, 1063 Manchester signal tolerance, 1066 Manchester starting edge, 1065 Manchester sync size, 1064 Manchester trigger mode, 1067 Manchester/NRZ demo signal, 400 manual cursor mode, 585 manufacturer string, 1321, 1322 MARKer commands, 581 marker mode, 596 marker position, 598 marker readout, 1582, 1583 marker set for voltage measurement, 1587, 1588 marker sets start time, 1579 marker time, 1578 markers for delta voltage measurement, 1586 markers track measurements, 667 markers, command overview, 583 markers, mode, 585 markers, time at start, 1583 markers, time at stop, 1582 markers, X delta, 584, 592 markers, X1 position, 587 markers, X1Y1 source, 588 markers, X2 position, 590 markers, X2Y2 source, 591 markers, Y delta, 599 markers, Y1 position, 596 markers, Y2 position, 598 mask, 236, 250 mask command, bus, 329 mask statistics, reset, 731 mask statistics, saving, 894 mask test commands, 719 Mask Test Event Enable Register (MTEenable), 276 mask test event event register, 278 Mask Test Event Event Register (:MTERegister[:EVENt]), 278, 1636 mask test run mode, 738 mask test termination conditions, 738

mask test, enable/disable, 736 mask, delete, 735 mask, get as binary block data, 734 mask, load from binary block data, 734 mask, lock to signal, 737 mask, recall, 870 mask, save, 887, 888 masks, bind levels, 746 master summary status bit, 253 math filters, 526 math function, stop displaying, 268 math operators, 525 math transforms, 525 math visualizations, 527 MAV (Message Available), 235, 251, 253 max hold math function, 527 maximum duration, 1389, 1412, 1413 maximum math function, 527 maximum number of peaks for FFT peak search, 1221 maximum position, 1342 maximum random trigger holdoff time, 1358 maximum range for zoomed window, 1349 maximum scale for zoomed window, 1350 maximum vertical value measurement, 685 maximum vertical value, time of, 692, 1580 maximum waveform data length, 902 MEASure commands, 603 measure mask test failures, 739 measure overshoot, 654 measure period, 657 measure phase between channels, 658 MEASure power commands, 695 measure preshoot, 660 measure start voltage, 1587 measure stop voltage, 1588 measure value at a specified time, 694, 1589 measure value at top of waveform, 690 measurement error, 622 measurement limit test, copy all limits from results, 570 measurement limit test, copy limit from results, 569 measurement limit test, enable, 572 measurement limit test, enable/disable, 578 measurement limit test, fail condition, 573 measurement limit test, lower limit, 574, 579 measurement limit test, margin when copying from results, 571 measurement limit test, measurement source, 575 measurement limit test, results, 576 measurement limit test, stop on failure, 577 measurement record, 1470 measurement results, saving, 895

mask test, all channels, 724

measurement setup, 622, 669 measurement source, 669 measurement statistics results, 662 measurement statistics, display on/off, 672 measurement trend math function, 527 measurement window, 691 measurements, AC RMS, 642, 689 measurements, area, 625, 637 measurements, average value, 639, 683 measurements, base value, 640, 684 measurements, built-in, 77 measurements, burst width, 627 measurements, clear, 628, 1577 measurements, command overview, 622 measurements, counter, 629 measurements, DC RMS, 642, 689 measurements, definition setup, 632 measurements, fall time, 644 measurements, falling edge count, 651 measurements, falling pulse count, 652 measurements, frequency, 649 measurements, how autoscale affects, 263 measurements, lower threshold level, 1576 measurements, maximum vertical value, 685 measurements, maximum vertical value, time of, 692, 1580 measurements, minimum vertical value, 686 measurements, minimum vertical value, time of, 693, 1581 measurements, negative duty cycle, 650 measurements, overshoot, 654 measurements, period, 657 measurements, phase, 658 measurements, positive duty cycle, 643 measurements, preshoot, 660 measurements, pulse width, negative, 653 measurements, pulse width, positive, 661 measurements, ratio of AC RMS values, 688 measurements, rise time, 665 measurements, rising edge count, 656 measurements, rising pulse count, 659 measurements, show, 667 measurements, slew rate, 668 measurements, snapshot all, 624 measurements, source channel, 669 measurements, standard deviation, 666 measurements, start marker time, 1582 measurements, stop marker time, 1583 measurements, thresholds, 1579 measurements, time between start and stop markers, 1578 measurements, time between trigger and edge, 677 measurements, time between trigger and vertical value, 680 measurements, time between trigger and voltage level, 1584 measurements, upper threshold value, 1585

measurements, vertical amplitude, 638, 682 measurements, vertical peak-to-peak, 641, 687 measurements, voltage difference, 1586 memory depth, setting (Digitizer mode), 310 memory setup, 249, 1334 menu, display, 432 menu, system, 1603 message available bit, 253 message available bit clear, 235 message decode/triggering format, SENT, 1098 message displayed, 253 message error, 1607 message queue, 1625 message, CAN symbolic search, 1247 message, CAN symbolic trigger, 958 message, clear from display, 433 message, LIN symbolic search, 1275 message, LIN symbolic trigger, 1043 messages ready, 253 midpoint of thresholds, 657 MIL-STD-1553 demo signal, 400 MIL-STD-1553 serial decode base, 1048 MIL-STD-1553 serial search, data, 1280 MIL-STD-1553 serial search, mode, 1279 MIL-STD-1553 serial search, Remote Terminal Address, 1281 MIL-STD-1553, dual demo signal, 401 min hold math function, 527 minimum duration, 1388, 1412, 1413, 1415 minimum math function, 527 minimum random trigger holdoff time, 1359 minimum vertical value measurement, 686 minimum vertical value, time of, 693, 1581 MISO data pattern width, 1139 MISO data pattern, SPI trigger, 1138 MISO data source, SPI trigger, 1136 MISO data, SPI, 1483 mixed-signal demo signals, 399 mixed-signal oscilloscopes, 6 mnemonics, duplicate, 1673 mode, 585, 1341, 1434 mode, serial decode, 911 model number, 240 models, oscilloscope, 3 modes for triggering, 1364 Modify softkey, 70 modulating signal frequency, waveform generator, 1516, 1518 modulation (waveform generator), enabling/disabling, 1524 modulation analysis, 805 modulation analysis source (voltage or current), 806 modulation analysis, type of, 807 modulation type, waveform generator, 1525

MOSI data pattern width, 1141 MOSI data pattern, SPI trigger, 1140 MOSI data source, SPI trigger, 1137, 1602 most significant byte first, 1463 move cursors, 1582, 1583 msbfirst, 1463 MSG (Message), 251, 253 MSO models, 6 MSS (Master Summary Status), 253 MTEenable (Mask Test Event Enable Register), 276 MTERegister[:EVENt] (Mask Test Event Event Register), 278, 1636 MTESt commands, 719 multi-channel waveform data, save, 889 multiple commands, 1673 multiple queries, 85 multiplier value for SENT Fast Channel Signal, 1107 multiply math function, 525, 1479 multiply math function as g(t) source, 1566

#### **N**

N275xA InfiniiMode probe mode, 363 N275xA InfiniiMode probe quick-action button, 355 N2820A high sensitivity current probe, 637, 638, 639, 640, 641, 642 N8900A Infiniium Offline oscilloscope analysis software, 889 name channels, 352 name list, 431 natural logarithm math function, 526 negative glitch trigger polarity, 1391 negative pulse width, 653 negative pulse width measurement, 77 negative pulse width, power modulation analysis, 807 negative slope, 1130, 1384 negative slope, Nth edge in burst, 1377 negative TV trigger polarity, 1435 network domain password, 555 network domain user name, 557 network printer address, 552 network printer domain, 554 network printer slot, 556 network printer, apply connection settings, 553 new line (NL) terminator, 226, 1670 new load current, transient response analysis, 860 NFC demo signal, 399 NFC trigger commands, 1395 nibble order for SENT Fast Channel Signal, 1111 NL (new line) terminator, 226, 1670 NM bits (CXPI), triggering on, 977 NMONotonic, dual demo signal, 401 noise floor, 853, 856 noise reject filter, 1365

noise waveform generator output, 1509 noise, adding to waveform generator output, 1523 noisy sine waveform demo signal, 398 non-core commands, 1668 non-interlaced GENeric mode, 1437 non-volatile memory, label list, 328, 408, 431 normal acquisition type, 302, 1459 normal trigger sweep mode, 1351 notices, 2 NR1 number format, 226 NR3 number format, 226 NRZ baud rate, 1075 NRZ bit order, 1076 NRZ bit values trigger, data value, 1087 NRZ bit values trigger, data width, 1088 NRZ bus display format, 1077 NRZ decode base, 1074 NRZ frame size, 1079 NRZ idle state level, 1082 NRZ idle time in bits, 1081 NRZ number of bits in header field, 1080 NRZ number of bits in trailer field, 1089 NRZ number of bits per word in data field, 1090 NRZ number of start bits, 1085 NRZ number of words in data field, 1078 NRZ polarity, 1083 NRZ serial bus commands, 1072 NRZ signal source, 1084 NRZ trigger mode, 1086 Nth edge burst trigger source, 1378 Nth edge burst triggering, 1352 Nth edge in a burst idle, 1376 Nth edge in burst slope, 1377 Nth edge of burst counter, 1375 Nth edge of Edge Then Edge trigger, 1371 NTSC, 1433, 1437 null frame count (FlexRay), 983 null offset, 853 NULL string, 1318 number format, 226 number of nibbles, SENT message, 1101 number of points, 310, 1468, 1470 number of time buckets, 1468, 1470 numeric variables, 84 numeric variables, reading query results into multiple, 86 nwidth, 653

### **O**

obsolete and discontinued commands, 1549 obsolete commands, 1668 Occupied Bandwidth, FFT analysis measurement, 647 occurrence reported by magnitude, 1584 offset, 493 offset for  $Ax + B$  math operation,  $523$ 

offset value for channel voltage, 353 offset value for FFT function, 462, 464 offset value for selected function, 524, 531 offset value for SENT Fast Channel Signal, 1109 offset, waveform generator, 1537 one values in waveform data, 1465 OPC (Operation Complete) command, 242 OPC (Operation Complete) status bit, 236, 238 OPEE (Operation Status Enable Register), 280 Open method, 79 operating configuration, 241, 1334 operating state, 249 operation complete, 242 operation status condition register, 282 Operation Status Condition Register (:OPERegister:CONDition), 282, 1631 operation status conditions occurred, 253 Operation Status Enable Register (OPEE), 280 operation status event register, 285 Operation Status Event Register (:OPERegister[:EVENt]), 285, 1629 operations for function, 525 operators, math, 525 OPERegister:CONDition (Operation Status Condition Register), 282, 1631 OPERegister[:EVENt] (Operation Status Event Register), 285, 1629 OPT (Option Identification), 243 optional syntax terms, 226 options, 243 OR trigger commands, 1406 order of digital channels on display, 1563 order of output, 1463 oscilloscope connection, opening, 79 oscilloscope connection, verifying, 71 oscilloscope external trigger, 445 oscilloscope models, 3 oscilloscope, connecting, 69 oscilloscope, initialization, 76 oscilloscope, operation, 6 oscilloscope, program structure, 76 oscilloscope, setting up, 69 oscilloscope, setup, 80 output control, demo signals, 404 output control, waveform generator, 1527 output load impedance, waveform generator, 484, 1528 output messages ready, 253 output polarity, waveform generator, 1530 output power, 710 output queue, 242, 1624 output queue clear, 235 output ripple, 716 output ripple analysis, 829 output sequence, 1463 output source, Control Loop Response (Bode) power analysis, 780

output source, Power Supply Rejection Ratio (PSRR) power analysis, 823 overall pass/fail status for current harmonics analysis, 799 overlapped commands, 89 overload, 368 Overload Event Enable Register (OVL), 288 Overload Event Register (:OVLRegister), 1633 Overload Event Register (OVLR), 290 overload frame count (CAN), 935 overload protection, 288, 290 overshoot of waveform, 654 overshoot percent for transient response analysis, 840 overvoltage, 368 OVL (Overload Event Enable Register), 288 OVLR (Overload Event Register), 290 OVLR bit, 282, 285 OVLRegister (Overload Event Register), 1633

#### **P**

P1080L24HZ, 1433, 1437 P1080L25HZ, 1433, 1437 P1080L50HZ, 1433, 1437 P1080L60HZ, 1433, 1437 P480L60HZ, 1433, 1437 P720L60HZ, 1433, 1437 PAL, 1433, 1437 palette for hardcopy, 558 palette for image, 886 PAL-M, 1433, 1437 parametric measurements, 622 parity, 1155 parity bits, LIN serial decode bus, 1030 parser, 260, 1673 pass, self test, 255 pass/fail status (overall) for current harmonics analysis, 799 password, network domain, 555 path information, recall, 871 path information, save, 891 pattern, 1021, 1022, 1023 pattern data, I2S, 1010 pattern data, LIN, 1039 pattern duration, 1388, 1389, 1412, 1413 pattern for pattern trigger, 1409 pattern format, I2S, 1012 pattern format, LIN, 1042 pattern length, 954, 1041 PATTern trigger commands, 1408 pattern trigger format, 1411 pattern trigger qualifier, 1414 pattern triggering, 1352 pattern width, 1139, 1141 pause pulse, SENT messages, 1102 peak current, 711 peak data, 1459

peak detect, 319 peak detect acquisition type, 303, 1459 PEAK SEARch commands, 1219 peak-peak math function, 527 peak-to-peak vertical value measurement, 641, 687 pending operations, 242 percent of waveform overshoot, 654 percent thresholds, 632 period measured to calculate phase, 658 period measurement, 77, 622, 657 Period, power modulation analysis, 807 period, waveform generator, 1532 persistence data, clear from display, 435 persistence, waveform, 415, 434 phase angle, demo signals, 403 phase data, including in control loop response results, 781 phase data, including in FRA results, 483 phase measured between channels, 658 phase measurements, 678 phase measurements with X cursors, 593 phase shifted demo signals, 398 PID check value, USB trigger, 1182 PLL Locked bit, 274 PNG format screen image data, 424, 562 pod, 753, 755, 756, 757, 1479, 1558 POD commands, 753 POD data format, 1462 pod, stop displaying, 268 points, 310, 1468, 1470 points in waveform data, 1458 points per decade, Control Loop Response (Bode) power analysis, 778 points per decade, frequency response analysis, 479 points per decade, Power Supply Rejection Ratio (PSRR) power analysis, 821 points, setting (Digitizer mode), 310 polarity, 1156, 1435 polarity for glitch search, 1215 polarity for glitch trigger, 1391 polarity, runt search, 1225 polarity, runt trigger, 1417 polling synchronization example, 1656 polling synchronization with timeout, 1650 polling wait, 1648 PON (Power On) status bit, 236, 238 port value, USB search, 1310 port value, USB trigger, 1187 portrait layout for hardcopy, 551 position, 409, 590, 1342, 1348 position cursors, 1582, 1583 position in zoomed view, 1348 position waveforms, 1563 positive glitch trigger polarity, 1391 positive pulse width, 661 positive pulse width measurement, 77 positive pulse width, power modulation analysis, 807 positive slope, 1130, 1384 positive slope, Nth edge in burst, 1377

positive TV trigger polarity, 1435 positive width, 661 power analysis, enabling, 788 POWer commands, 759 power factor, 706 power factor for IEC 61000-3-2 Standard Class C, 794 power loss, 712 power phase angle, 700 power quality analysis, 828 power supply rejection ratio (PSRR), 815, 817, 818, 820 Power Supply Rejection Ratio (PSRR) power analysis settings, 814 preamble data, 1472 preamble metadata, 1458 predefined logic threshold, 1558 predefined threshold voltages, 1605 present working directory, recall operations, 871 present working directory, save operations, 891 preset conditions, 1323 preshoot measured on waveform, 660 previously stored configuration, 245 print command, 292 print job, start, 560 print mask test failures, 740 print query, 1598 printer driver for hardcopy, 1575 printer, active, 547 printing, 544 printing in grayscale, 1573 probe, 1382 probe attenuation affects channel voltage range, 369 probe attenuation factor (external trigger), 447 probe attenuation factor for selected channel, 354 probe head type, 360 probe ID, 361 probe sense for oscilloscope, 1561, 1565 probe skew value, 365, 1559 process sigma, mask test run, 743 program data, 1670 program data syntax rules, 1672 program initialization, 76 program message, 79, 233 program message syntax, 1669 program message terminator, 1670 program structure, 76 programming examples, 6, 1677 protecting against calibration, 337 protection, 288, 290, 368 protection lock, 1326 PTYPE byte (CXPI), trigger when present, 970 PTYPE frames, CXPI, 967 pulse waveform generator output, 1509 pulse width, 653, 661

pulse width duration trigger, 1388, 1389, 1393 pulse width measurement, 77, 622 pulse width trigger, 1365 pulse width trigger level, 1390 pulse width triggering, 1352 pulse width, waveform generator, 1512 pwidth, 661 Python, VISA COM example, 1704 Python, VISA example, 1751 Python, VISA.NET example, 1770 PyVISA package, 1751

## **Q**

qualifier, 1393 qualifier for glitch search, 1216 qualifier, runt search, 1226 qualifier, runt trigger, 1418 qualifier, transition search, 1230 qualifier, transition trigger, 1428 qualifier, trigger duration, 1412, 1413 qualifier, trigger pattern, 1414 queries, multiple, 85 query error detected in Standard Event Status, 238 query responses, block data, 84 query responses, reading, 83 query results, reading into numeric variables, 84 query results, reading into string variables, 84 query return values, 1675 query setup, 544, 583, 622, 1334 query subsystem, 322, 406 querying setup, 346 querying the subsystem, 1352 queues, clearing, 1637 quick reference, commands, 91 quoted ASCII string, 227 QYE (Query Error) status bit, 236, 238

## **R**

ramp symmetry, waveform generator, 1513 ramp symmetry, waveform generator modulating signal, 1522 ramp waveform generator output, 1509 random trigger holdoff, 1360 range, 493, 1349 range for channels, 369 range for duration trigger, 1415 range for external trigger, 448 range for full-scale vertical axis, 463, 530 range for glitch search, 1217 range for glitch trigger, 1393 range for time base, 1343 range of offset values, 353 range qualifier, 1392 range, I2S, 1013

ranges, value, 227 ratio measurements with X cursors, 593 ratio measurements with Y cursors, 600 ratio of AC RMS values measured between channels, 688 Ratio, power modulation analysis, 807 raw acquisition record, 1470 RCL (Recall), 245 Rds (dynamic ON resistance) waveform, 852 Rds(on) power measurement, 713 Rds(on) value for conduction calculation, 854 reactive power, 714 read configuration, 241 ReadIEEEBlock method, 79, 83, 85 ReadList method, 79, 83 ReadNumber method, 79, 83 readout, 1578 ReadString method, 79, 83 real power, 715 Real Power source in Class D harmonics analysis, 795 real-time acquisition mode, 309 recall, 245, 864, 1334 recall arbitrary waveform, 866 recall CAN symbolic data, 867 RECall commands, 863 recall filename, 868, 1507 recall LIN symbolic data, 869 recall mask, 870 recall path information, 871 recall reference waveform, 873 recall setup, 872 recalling and saving data, 415 receiver width, I2S, 1003 RECTangular window for transient signals, 469, 515 reference, 493 reference for time base, 1604 reference point, FFT Phase, 509 reference waveform save source, 904 reference waveform, recall, 873 reference waveform, save, 905 reference waveforms, clear, 1541 reference waveforms, display, 1542 reference waveforms, label, 1543 reference waveforms, save to, 1544 reference waveforms, skew, 1545 reference waveforms, Y offset, 1546 reference waveforms, Y range, 1547 reference waveforms, Y scale, 1548 reference, lister, 566 reference, time base, 1344 registers, 238, 245, 249, 262, 276, 278, 280, 282, 285, 288, 290 registers, clearing, 1637 reject filter, 1383 reject high frequency, 1356 reject noise, 1365 relative standard deviation, 676

remote command logging, enable/disable, 1327, 1331 remote control examples, 1677 Remote Terminal Address (RTA), M1553 trigger, 1051 remote user interface enabled/disabled status, 283, 286, 1629, 1631 remove cursor information, 585 remove labels, 430 remove message from display, 1318 reorder channels, 263 repetitive acquisitions, 294 report errors, 1319 report transition, 680 reporting status, 1615 reporting the setup, 1352 request service, 253 Request-for-OPC flag clear, 235 reset, 246 reset conditions, 246 reset defauts, waveform generator, 1533 reset mask statistics, 731 reset measurements, 423 Resolution Bandwidth, FFT, 510 resolution of printed copy, 1573 resource session object, 79 ResourceManager object, 79 restore configurations, 241, 245, 249, 1334 restore labels, 430 restore setup, 245 return values, query, 1675 returning acquisition type, 319 returning number of data points, 310 reverse polarity, NFC trigger, 1398 RF burst demo signal, 399 right time base reference, 1344 ringing pulse demo signal, 398 ripple (output) analysis, 829 ripple, output, 716 rise time measurement, 622 rise time of positive edge, 665 Rise Time, power modulation analysis, 807 rising edge count measurement, 656 rising pulse count measurement, 659 RMS - AC, power modulation analysis, 807 RMS value measurement, 642, 689 roll time base mode, 1341 root (:) commands, 257, 260 root level commands, 3 RQL (Request Control) status bit, 236, 238 RQS (Request Service), 253 RS-232/UART triggering, 908 R-sense resistor value, N2825A user-defined R-sense head, 364 RST (Reset), 246 rules, tree traversal, 1673 rules, truncation, 1670 run, 254, 294 Run bit, 282, 285

run state, 293 run, USB 2.0 signal quality test, 376 running configuration, 249, 1334 RUNT SEARch commands, 1224 runt search polarity, 1225 runt search qualifier, 1226 runt search source, 1227 runt search, pulse time, 1228 RUNT trigger commands, 1416 runt trigger polarity, 1417 runt trigger qualifier, 1418 runt trigger source, 1419 runt trigger time, 1420 Rx frame count (UART), 1152 Rx source, 1157

### **S**

S and E or U value, USB search, 1312 S and E or U value, USB trigger, 1189 sample rate, 3, 317 Sample Rate, FFT, 513 sample rate, setting (Digitizer mode), 317 sampled data, 1562 sampled data points, 1465 SAV (Save), 249 save, 249, 878 save arbitrary waveform, 879 SAVE commands, 875 save current harmonics analysis results, 890 save filename, 881 save image, 882 save image with inksaver, 885 save mask, 887, 888 save mask test failures, 741 save path information, 891 save reference waveform, 905 save setup, 898 save to reference waveform location, 1544 save waveform data, 899 saved image, area, 1600 saving and recalling data, 415 SBUS A429 commands, 912 SBUS CAN commands, 931 SBUS commands, 907 SBUS CXPI commands, 961 SBUS I2S commands, 997 SBUS MANChester commands, 1053 SBUS NRZ commands, 1072 SBUS SENT commands, 1091 SBUS USBPd commands, 1190 SBUS<n> commands, general, 909 SC value, USB search, 1311 SC value, USB trigger, 1188 scale, 465, 532, 1346, 1350 scale factors output on hardcopy, 548, 883 scale for channels, 370 scale units for channels, 359, 371 scale units for external trigger, 449 scaling display factors, 354

SCPI commands, 87 SCPI.NET examples, 1797 scratch measurements, 1577 screen area for hardcopy print, 546 screen area for saved image, 1600 screen display of logged remote commands, enable/disable, 1329 screen image data, 424, 561 SDI pattern, ARINC 429 trigger, 926, 1238 SEARch commands, 1203 SEARch commands, A429, 1234 SEARch commands, CAN, 1240 SEARch commands, EDGE, 1209 SEARch commands, FLEXray, 1250 SEARch commands, general, 1204 SEARch commands, GLITch, 1212 SEARch commands, I2S, 1256<br>SEARch commands, IIC, 1262 SEARch commands, IIC, SEARch commands, LIN, 1269 SEARch commands, M1553, 1278 SEARch commands, PEAK, 1219 SEARch commands, RUNT, 1224 SEARch commands, SENT, 1282 SEARch commands, SPI, 1287 SEARch commands, TRANsition, 1229 SEARch commands, UART, 1291 SEARch commands, USB, 1295 search event (found) times, saving, 896 search for found event, 1206 search mode, 1207 search state, 1208 search, edge slope, 1210 search, edge source, 1211 search, USB, 1297 SECAM, 1433, 1437 seconds per division, 1346 segmented memory acquisition times, 897 segmented waveform save option, 903 segments, analyze, 312 segments, count of waveform, 1476 segments, setting number of memory, 313 segments, setting the index, 314 segments, time tag, 1477 select measurement channel, 669 self-test, 255 sensing a channel probe, 1561 sensing a external trigger probe, 1565 sensitivity of oscilloscope input, 354 SENT demo signal, 401 SENT enhanced serial message ID and data lengths, 1125 SENT fast channel data search value, 1283 SENT fast channel data trigger setting, 1120 SENT FAST data, 1483 SENT input source, 1115 SENT percent tolerance variation trigger, 1126 SENT SEARch commands, 1282 SENT search mode, 1284 SENT serial bus commands, 1091 SENT signal length setting, 1105

run count, current harmonics analysis, 797

run mode, mask test, 738

SENT signals display setting, 1104 SENT slow channel data search value, 1285 SENT slow channel ID and data trigger data setting, 1121 SENT slow channel ID search value, 1286 SENT slow channel ID trigger setting, 1123 SENT SLOW data, 1483 SENT trigger mode, 1118 SENT triggering, 908 sequential commands, 89 serial clock, 1019, 1134 serial data, 1020 serial decode bus, 907 serial decode bus display, 910 serial decode mode, 911 serial frame, 1135 serial number, 295 service request, 253 Service Request Enable Register (SRE), 251, 1622 set center frequency, 454, 503 set cursors, 1582, 1583 set date, 1316 set time, 1336 set up oscilloscope, 69 setting digital display, 407 setting digital label, 328, 408 setting digital position, 409 setting digital threshold, 411 setting display, 501 setting external trigger level, 445 setting impedance for channels, 350 setting inversion for channels, 351 setting pod display, 755 setting pod size, 756 setting pod threshold, 757 settings, 245, 249 settings conflict errors, 283, 286, 1629, 1631 settings, instrument, 544 setup, 303, 322, 346, 406, 415, 544, 1334 setup and hold trigger clock source, 1423 setup and hold trigger data source, 1424 setup and hold trigger hold time, 1425 setup and hold trigger setup time, 1426 setup and hold trigger slope, 1422 setup configuration, 245, 249, 1334 setup defaults, 246, 1323 setup memory, 245 setup reported, 1352 setup time, setup and hold trigger, 1426 setup, recall, 872 setup, save, 898 shape of modulation signal, waveform generator, 1521 SHOLd trigger commands, 1421 short form, 5, 1670 show channel labels, 430 show measurements, 622, 667 SICL example in C, 1777

SICL example in Visual Basic, 1786 SICL examples, 1777 sidebar, display, 436 sigma, mask test run, 743 signal speed, ARINC 429, 923 signal type, 366 signal type, ARINC 429, 921 signal value, CAN symbolic search, 1249 signal value, CAN symbolic trigger, 960 signal value, LIN symbolic search, 1277 signal value, LIN symbolic trigger, 1045 signal, CAN symbolic search, 1248 signal, CAN symbolic trigger, 959 signal, LIN symbolic search, 1276 signal, LIN symbolic trigger, 1044 signed data, 1461 simple command headers, 1671 sine cardinal waveform generator output, 1510 sine waveform demo signal, 398 sine waveform generator output, 1508 single acquisition, 296 single frequency, frequency response analysis, 475 single-ended probe heads, 360 single-ended signal type, 366 single-shot demo signal, 398 single-shot DUT, synchronizing with, 1652 single-shot waveform generator output, 1531 size, 756 size, digital channels, 410 skew, 365, 1559 skew reference waveform, 1545 slew rate of an edge. 668 slew rate power analysis, 849 slope, 1130, 1384 slope (direction) of waveform, 1584 slope not valid in TV trigger mode, 1384 slope, arming edge, Edge Then Edge trigger, 1368 slope, Nth edge in burst, 1377 slope, setup and hold trigger, 1422 slope, transition search, 1231 slope, transition trigger, 1429 slope, trigger edge, Edge Then Edge trigger, 1372 slot, network printer, 556 SLOW data, SENT, 1483 smoothing acquisition type, 1460 smoothing math function, 526 smoothing math function, number of points, 538 snapshot all measurement, 624 software version, 240 source, 669, 922, 947, 1033 source (voltage or current) for slew rate analysis, 850 source channel, M1553, 1049 source for function, 1569 source for glitch search, 1218 source for Nth edge burst trigger, 1378

source for trigger, 1385 source for TV trigger, 1436 source function for FFT peak search, 1222 source input for FFT function, 466 source input for function, first, 539 source input for function, second, 541 source, arming edge, Edge Then Edge trigger, 1369 source, automask, 726 source, FLEXray, 987 source, mask test, 751 source, NFC trigger, 1399 source, runt search, 1227 source, runt trigger, 1419 source, save reference waveform, 904 source, transition trigger, 1232, 1430 source, trigger edge, Edge Then Edge trigger, 1373 source, waveform, 1479 span, 525 span of frequency on display, 467, 512 Spec error counter (CAN), 937 special PID, USB search, 1308 special PID, USB trigger, 1185 specify measurement, 669 speed of ARINC 429 signal, 923 speed, USB decode, 1172 SPI, 1130 SPI clock timeout, 1131 SPI decode bit order, 1129 SPI decode word width, 1143 SPI demo signal, 400 SPI MISO data, 1483 SPI SEARch commands, 1287 SPI serial search, data, 1289 SPI serial search, data width, 1290 SPI serial search, mode, 1288 SPI trigger, 1133, 1139, 1141 SPI trigger clock, 1134 SPI trigger commands, 1127 SPI trigger frame, 1135 SPI trigger MISO data pattern, 1138 SPI trigger MOSI data pattern, 1140 SPI trigger type, 1142 SPI trigger, MISO data source, 1136 SPI trigger, MOSI data source, 1137, 1602 SPI triggering, 908 square math function, 526 square root math function, 526 square wave duty cycle, waveform generator, 1514 square waveform generator output, 1508 SRE (Service Request Enable Register), 251, 1622 SRQ (Service Request interrupt), 272, 276, 280 SSM pattern, ARINC 429 trigger, 927, 1239 standard deviation measured on waveform, 666 Standard Event Status Enable Register (ESE), 236, 1627

Standard Event Status Register (ESR), 238, 1626 standard for CAN FD decode, 942 standard for video, 1437 standard, LIN, 1034 standard, NFC trigger, 1400 start acquisition, 254, 270, 294, 296 start and stop edges, 632 start cursor, 1582 start frequency, FFT math function, 459, 506 start measurement, 622 start print job, 560 start time, 1393, 1582 start time marker, 1579 starting bit for SENT Fast Channel Signal, 1113 starting byte of data, CXPI trigger, 973 state memory, 249 state of instrument, 241, 1334 state, run, 293 statistics increment, 673 statistics reset, 675 statistics results, 662 statistics, max count, 674 statistics, relative standard deviation, 676 statistics, type of, 671 status, 252, 297, 299 Status Byte Register (STB), 250, 252, 253, 1620 status data structure clear, 235 status registers, 86 status reporting, 1615 STB (Status Byte Register), 250, 252, 253, 1620 steady state output voltage expected, 844, 845, 846 step size for frequency span, 467, 512 stop, 270, 298 stop acquisition, 298 stop cursor, 1583 stop displaying channel, 268 stop displaying math function, 268 stop displaying pod, 268 stop frequency, FFT math function, 460, 507 stop on mask test failure, 742 stop time, 1393, 1583 storage, 249 store instrument setup, 241, 249 store setup, 249 storing calibration information, 334 string variables, 84 string variables, reading multiple query results into, 85 string variables, reading query results into multiple, 85 string, quoted ASCII, 227 subnet mask, 70 subsource, waveform source, 1483 subsystem commands, 3, 1673 subtract math function, 525, 1479

subtract math function as  $q(t)$  source, 1566 sweep mode, trigger, 1351, 1366 sweep speed set to fast to measure fall time, 644 sweep speed set to fast to measure rise time, 665 switch disable, 1320 switching level, current, 853 switching level, voltage, 856 switching loss per cycle, 702 switching loss power analysis, 851 sync break, LIN, 1035 sync frame count (FlexRay), 985 syntax elements, 226 syntax rules, program data, 1672 syntax, optional terms, 226 syntax, program message, 1669 SYSTem commands, 1313 system commands, 1316, 1318, 1319, 1320, 1334, 1336 system commands introduction, 1315

#### **T**

table of current harmonics results, 791 tdelta, 1578 Tektronix probe model number, 362 telnet ports 5024 and 5025, 1465 Telnet sockets, 87 temporary message, 1318 TER (Trigger Event Register), 299, 1623 termination conditions, mask test, 738 test sigma, mask test run, 743 test, self, 255 test, USB 2.0 signal quality, 381 text, writing to display, 1318 THD (total harmonics distortion), 800 threshold, 411, 757, 1558, 1605 threshold for FFT peak search, 1223 threshold voltage (lower) for measurement, 1576 threshold voltage (upper) for measurement, 1585 thresholds, 632, 1579 thresholds used to measure period, 657 thresholds, how autoscale affects, 263 time base, 1341, 1342, 1343, 1346, 1604 time base commands introduction, 1340 time base reference, 1344 time base reset conditions, 247, 1324 time base window, 1348, 1349, 1350 time between arm and trigger, NFC arm and trigger event, 1397 time between points, 1578 time buckets, 305, 306 time delay, 1604 time delay, Edge Then Edge trigger, 1370 time delta, 1578 time difference between data points, 1487 time duration, 1393, 1412, 1413, 1415

time holdoff for trigger, 1357 time interval, 680, 1578 time interval between trigger and occurrence, 1584 time marker sets start time, 1579 time measurements with X cursors, 593 time per division, 1343 time record, 469, 515 time reference, lister, 566 time specified, 694, 1589 time, calibration, 341 time, mask test run, 744 time, runt pulse search, 1228 time, runt trigger, 1420 time, start marker, 1582 time, stop marker, 1583 time, system, 1336 time, transition search, 1233 time, transition trigger, 1431 time/div, how autoscale affects, 263 time-at-max measurement, 1580 time-at-min measurement, 1581 TIMebase commands, 1339 timebase vernier, 1347 TIMebase:MODE, 82 time-ordered label list, 431 timeout enable, NFC arm and trigger event, 1404 timeout occurred, NFC arm and trigger event, 1403 timeout period, NFC arm and trigger event, 1405 timeout, SPI clock, 1131 timing measurement, 622 title channels, 352 title, mask test, 752 token PID, USB search, 1309 token PID, USB trigger, 1186 tolerance for determining valid SENT sync pulses, 1117 tolerance, automask, 728, 729 top of waveform value measured, 690 total frame count (CAN), 938 total frame count (FlexRay), 986 Total Harmonic Distortion, FFT analysis measurement, 648 total harmonics distortion (THD), 800 total waveforms in mask test, 733 touchscreen on/off, 1337 trace memory, 297 track measurements, 667 transfer instrument state, 241, 1334 transforms, math, 525 transient response, 717 transient response analysis, 857, 858, 861 TRANsition SEARch commands, 1229 transition search qualifier, 1230 transition search slope, 1231 transition search time, 1233 transition trigger qualifier, 1428 transition trigger slope, 1429 transition trigger source, 1232, 1430

transition trigger time, 1431 transmit word size, I2S, 1014 transparent screen background, remote command logging, 1332 transparent, display, 437 tree traversal rules, 1673 trend measurement, 542 TRG (Trigger), 251, 253, 254 TRIG OUT BNC, 335 trigger armed event register, 282, 285 trigger armed status, checking for, 1639 trigger burst, UART, 1160 trigger channel source, 1394, 1436 TRIGger commands, 1351 TRIGger commands, general, 1353 trigger data, UART, 1161 TRIGger DELay commands, 1367 trigger duration, 1412, 1413 TRIGger EBURst commands, 1374 TRIGger EDGE commands, 1379 trigger edge coupling, 1381 trigger edge slope, 1384 trigger edge slope, Edge Then Edge trigger, 1372 trigger edge source, Edge Then Edge trigger, 1373 trigger event bit, 299 Trigger Event Register (TER), 1623 trigger event, NFC trigger, 1401 TRIGger FLEXray commands, 978 TRIGger GLITch commands, 1386 trigger holdoff, 1357 trigger idle, UART, 1162 TRIGger IIC commands, 1016 trigger level auto set up, 1361 trigger level constants, 354 trigger level voltage, 1382 trigger level, high, 1362 trigger level, low, 1363 TRIGger LIN commands, 1027 TRIGger M1553 commands, 1046 TRIGger NFC commands, 1395 trigger occurred, 253 TRIGger OR commands, 1406 TRIGger PATTern commands, 1408 trigger pattern qualifier, 1414 trigger qualifier, UART, 1163 trigger reset conditions, 247, 1324 TRIGger RUNT commands, 1416 TRIGger SHOLd commands, 1421 trigger SPI clock slope, 1130 TRIGger SPI commands, 1127 trigger status bit, 299 trigger sweep mode, 1351 TRIGger TV commands, 1427, 1432 trigger type, ARINC 429, 929, 1236 trigger type, SPI, 1142 trigger type, UART, 1164 TRIGger UART commands, 1144 TRIGger USB commands, 1166, 1442 TRIGger ZONE commands, 1447 trigger, ARINC 429 source, 922

trigger, CAN, 948 trigger, CAN FD sample point, 941 trigger, CAN pattern data length, 954 trigger, CAN pattern ID mode, 957 trigger, CAN sample point, 943 trigger, CAN signal baudrate, 944 trigger, CAN signal definition, 945 trigger, CAN source, 947 trigger, duration greater than, 1412 trigger, duration less than, 1413 trigger, duration range, 1415 trigger, edge coupling, 1381 trigger, edge level, 1382 trigger, edge reject, 1383 trigger, edge slope, 1384 trigger, edge source, 1385 trigger, FLEXray, 988 trigger, FLEXray error, 989 trigger, FLEXray event, 992 trigger, force a, 1355 trigger, glitch greater than, 1388 trigger, glitch less than, 1389 trigger, glitch level, 1390 trigger, glitch polarity, 1391 trigger, glitch qualifier, 1392 trigger, glitch range, 1393 trigger, glitch source, 1394 trigger, high frequency reject filter, 1356 trigger, holdoff, 1357 trigger, I2S, 1007 trigger, I2S alignment, 1000 trigger, I2S audio channel, 1009 trigger, I2S clock slope, 1002 trigger, I2S CLOCksource, 1004 trigger, I2S DATA source, 1005 trigger, I2S pattern data, 1010 trigger, I2S pattern format, 1012 trigger, I2S range, 1013 trigger, I2S receiver width, 1003 trigger, I2S transmit word size, 1014 trigger, I2S word select (WS) low, 1015 trigger, I2S word select (WS) source, 1006 trigger, IIC clock source, 1019 trigger, IIC data source, 1020 trigger, IIC pattern address, 1021 trigger, IIC pattern data, 1022 trigger, IIC pattern data 2, 1023 trigger, IIC qualifier, 1024 trigger, IIC signal baudrate, 1032 trigger, IIC type, 1025 trigger, LIN, 1036 trigger, LIN pattern data, 1039 trigger, LIN pattern data length, 1041 trigger, LIN pattern format, 1042 trigger, LIN sample point, 1031 trigger, LIN signal definition, 1601 trigger, LIN source, 1033 trigger, mode, 1364 trigger, noise reject filter, 1365 trigger, Nth edge burst source, 1378 trigger, Nth edge in burst slope, 1377 trigger, Nth edge of burst count, 1375

trigger, Nth edge of Edge Then Edge trigger, 1371 trigger, SPI clock slope, 1130 trigger, SPI clock source, 1134 trigger, SPI clock timeout, 1131 trigger, SPI frame source, 1135 trigger, SPI framing, 1133 trigger, SPI pattern MISO width, 1139 trigger, SPI pattern MOSI width, 1141 trigger, sweep, 1366 trigger, threshold, 1605 trigger, TV line, 1433 trigger, TV mode, 1434, 1606 trigger, TV polarity, 1435 trigger, TV source, 1436 trigger, TV standard, 1437 trigger, UART base, 1159 trigger, UART baudrate, 1148 trigger, UART bit order, 1149 trigger, UART parity, 1155 trigger, UART polarity, 1156 trigger, UART Rx source, 1157 trigger, UART Tx source, 1158 trigger, UART width, 1165 trigger, USB, 1173, 1446 trigger, USB D- source, 1443 trigger, USB D+ source, 1444 trigger, USB speed, 1445 truncation rules, 1670 TST (Self Test), 255 tstart, 1582 tstop, 1583 TTL threshold voltage for digital channels, 411, 1558 TTL trigger threshold voltage, 1605 turn function on or off, 1570 turn off channel, 268 turn off channel labels, 430 turn off digital pod, 268 turn off math function, 268 turn off time, 708, 811, 812 turn on channel labels, 430 turn on channel number display, 1563 turn on time, 709, 811, 812 turn on/turn off analysis thresholds, 812 turn on/turn off time analysis, 808, 809, 810, 811 turning channel display on and off, 349 turning off/on function calculation, 501 turning vectors on or off, 1562 TV mode, 1434, 1606 TV trigger commands, 1427, 1432 TV trigger line number setting, 1433 TV trigger mode, 1436 TV trigger polarity, 1435 TV trigger standard setting, 1437 TV triggering, 1352 tvmode, 1606 Tx data, UART, 1483 Tx frame count (UART), 1153 Tx source, 1158

type of power being converted, efficiency measurement, 787 type, USB 2.0 signal quality test, 383

#### **U**

UART base, 1159 UART baud rate, 1148 UART bit order, 1149 UART frame counters, reset, 1151 UART parity, 1155 UART polarity, 1156 UART Rx source, 1157 UART SEARch commands, 1291 UART serial search, data, 1292 UART serial search, data qualifier, 1294 UART serial search, mode, 1293 UART trigger burst, 1160 UART trigger commands, 1144 UART trigger data, 1161 UART trigger idle, 1162 UART trigger qualifier, 1163 UART trigger type, 1164 UART Tx data, 1483 UART Tx source, 1158 UART width, 1165 UART/RS232 demo signal, 399 UART/RS-232 triggering, 908 units (vertical) for FFT, 468, 514 units per division, 359, 370, 371, 449, 1346 units per division (vertical) for FFT function, 465 units per division (vertical) for function, 370, 532 units, automask, 727 units, X cursor, 593, 594 units, Y cursor, 600, 601 unsigned data, 1461 unsigned mode, 1485 upper threshold, 657 upper threshold voltage for measurement, 1585 uppercase characters in commands, 1669 URQ (User Request) status bit, 236, 238 USB (Device) interface, 69 USB 2.0 signal quality test results, save, 880 USB demo signal, 401 USB PD demo signal, 401 USB PD trigger mode, 1192 USB PD trigger, control message type, 1195 USB PD trigger, data message type, 1197, 1198 USB PD trigger, header content trigger qualifier, 1201 USB PD trigger, header type, 1193 USB PD trigger, user-defined header value, 1200 USB PD triggering, 908

USB PD waveform source, 1191 USB SEARch commands, 1295 USB source, 1443, 1444 USB speed, 1445 USB storage device, recalling files from, 864 USB storage device, saving files to, 878 USB trigger, 1446 USB trigger commands, 1166, 1442 USB triggering, 1352 USBPd serial bus commands, 1190 user defined channel labels, 352 user defined threshold, 1558 user event conditions occurred, 253 User Files directory, 871, 891 user name, network domain, 557 User's Guide, 6 user-defined baud rate, ARINC 429, 916 user-defined Real Power in Class D harmonics analysis, 796 user-defined threshold voltage for digital channels, 411 user-defined trigger threshold, 1605 USR (User Event bit), 251, 253 utilization, CAN bus, 939

#### **V**

valid command strings, 1669 valid pattern time, 1412, 1413 value, 680 value measured at base of waveform, 640, 684 value measured at specified time, 694, 1589 value measured at top of waveform, 690 value ranges, 227 values required to fill time buckets, 306 VBA, 78, 1678 Vce(sat) power measurement, 718 Vce(sat) value for conduction calculation, 855 vectors turned on or off, 1562 vectors, display, 438 vectors, turning on or off, 415 vernier, channel, 372 vernier, horizontal, 1347 vertical adjustment, fine (vernier), 372 vertical amplitude measurement, 638, 682 vertical axis defined by RANGe, 463, 530 vertical axis range for channels, 369 vertical offset for channels, 353 vertical peak-to-peak measured on waveform, 641, 687 vertical scale, 370, 465, 532 vertical scaling, 1472 vertical threshold, 1558 vertical units for FFT, 468, 514 vertical value at center screen, 462, 464, 524, 531

vertical value maximum measured on waveform, 685 vertical value measurements to calculate overshoot, 654 vertical value minimum measured on waveform, 686 video line to trigger on, 1433 video standard selection, 1437 view, 300, 1486, 1563 view turns function on or off, 1570 VISA COM example in C#, 1687 VISA COM example in Python, 1704 VISA COM example in Visual Basic, 1678 VISA COM example in Visual Basic .NET, 1696 VISA example in C, 1711 VISA example in C#, 1730 VISA example in Python, 1751 VISA example in Visual Basic, 1720 VISA example in Visual Basic .NET, 1741 VISA examples, 1678, 1711 VISA.NET example in C#, 1758 VISA.NET example in Python, 1770 VISA.NET example in Visual Basic .NET, 1764 VISA.NET examples, 1758 Visual Basic .NET, VISA COM example, 1696 Visual Basic .NET, VISA example, 1741 Visual Basic .NET, VISA.NET example, 1764 Visual Basic 6.0, 79 Visual Basic for Applications, 78, 1678 Visual Basic, SICL library example, 1786 Visual Basic, VISA COM example, 1678 Visual Basic, VISA example, 1720 visualizations, math, 527 voltage (waveform generator), frequency response analysis, 485 voltage crossing reported or not found, 1584 voltage difference between data points, 1490 voltage difference measured, 1586 voltage in, frequency response analysis, 481, 482 voltage level for active trigger, 1382 voltage marker used to measure waveform, 1587, 1588 voltage offset value for channels, 353 voltage probe, 359, 371, 449 voltage profile, frequency response analysis, 486 voltage ranges for channels, 369 voltage ranges for external trigger, 448 voltage source, 848 voltage threshold, 632 voltage, maximum expected input, 841, 842, 843

#### **W**

WAI (Wait To Continue), 256 wait, 256 wait for operation complete, 242 Wait Trig bit, 282, 285 warranty, 2 waveform base value measured, 640, 684 WAVeform command, 77 WAVeform commands, 1455 waveform data, 1458 waveform data format, 900 waveform data length, 901 waveform data length, maximum, 902 waveform data, save, 899 waveform generator, 1497 waveform generator amplitude, 485, 1534 waveform generator function, 1508 waveform generator high-level voltage, 1535 waveform generator load impedance, Control Loop Response (Bode) power analysis, 782 waveform generator load impedance, Power Supply Rejection Ratio (PSRR) power analysis, 825 waveform generator low-level voltage, 1536 waveform generator offset, 1537 waveform generator output control, 1527 waveform generator output load impedance, 484, 1528 waveform generator output mode, 1529 waveform generator output polarity, 1530 waveform generator period, 1532 waveform generator pulse width, 1512 waveform generator ramp symmetry, 1513 waveform generator reset defaults, 1533 waveform generator square wave duty cycle, 1514 waveform introduction, 1458 waveform maximum vertical value measured, 685 waveform minimum vertical value measured, 686 waveform must cross voltage level to be an occurrence, 1584 WAVeform parameters, 82 waveform peak-to-peak vertical value measured, 641, 687 waveform period, 657 waveform persistence, 415 waveform RMS value measured, 642, 689 waveform save option for segments, 903 waveform source, 1479 waveform source subsource, 1483 waveform standard deviation value measured, 666 waveform vertical amplitude, 638, 682 waveform voltage measured at marker, 1587, 1588 waveform, byte order, 1463

waveform, count, 1464 waveform, data, 1465 waveform, format, 1467 waveform, points, 1468, 1470 waveform, preamble, 1472 waveform, type, 1484 waveform, unsigned, 1485 waveform, view, 1486 waveform, X increment, 1487 waveform, X origin, 1488 waveform, X reference, 1489 waveform, Y increment, 1490 waveform, Y origin, 1491 waveform, Y reference, 1492 WAVeform:FORMat, 82 waveforms, mask test run, 745 wavegen output amplitude(s), Control Loop Response (Bode) power analysis, 783 wavegen output amplitude(s), Power Supply Rejection Ratio (PSRR) power analysis, 826 Web control, 87 website, examples on, 1677 WGEN commands, 1493 WGEN trigger source, 1385 what's new, 41 width, 1165, 1393 window, 1348, 1349, 1350 window time, 1343 window time base mode, 1341 window, measurement, 691 windows, 469, 515 windows as filters to Fast Fourier Transforms, 469, 515 windows for Fast Fourier Transform functions, 469, 515 WMEMory commands, 1539 word counter (ARINC 429), 919 word counter (ARINC 429), reset, 918 word format, 1467 word format for data transfer, 1461 word format, ARINC 429, 920 word select (WS) low, I2S trigger, 1015 word select (WS) source, I2S, 1006 word width, SPI decode, 1143 write mode, remote command logging, 1327, 1333 write text to display, 1318 WriteIEEEBlock method, 79, 85 WriteList method, 79 WriteNumber method, 79 WriteString method, 79

### **X**

X axis markers, 583 X cursor units, 593, 594 X delta, 584, 592 X delta, mask scaling, 748 X1 and X2 cursor value difference, 584, 592

X1 cursor, 583, 587, 588 X1, mask scaling, 747 X2 cursor, 583, 590, 591 X-axis functions, 1340 X-increment, 1487 X-of-max measurement, 692 X-of-min measurement, 693 X-origin, 1488 X-reference, 1489 X-Y mode, 1340, 1341

### **Y**

Y axis markers, 583 Y cursor units, 600, 601 Y offset, reference waveform, 1546 Y range, reference waveform, 1547 Y scale, reference waveform, 1548 Y1 and Y2 cursor value difference, 599 Y1 cursor, 583, 588, 596, 599 Y1, mask scaling, 749 Y2 cursor, 583, 591, 598, 599 Y2, mask scaling, 750 Y-axis value, 1491 Y-increment, 1490 Y-origin, 1491, 1492 Y-reference, 1492

### **Z**

zero values in waveform data, 1465 zone 1 or zone 2 mode, 1450 zone 1 or zone 2 placement, 1451 zone 1 or zone 2 state, 1453 zone 1 or zone 2 validity, 1452 zone qualified trigger source, 1448 zone qualified trigger state, 1449 ZONE trigger commands, 1447 Zoom In/Out setting for N2820A channel, 367 zoomed time base, 1341 zoomed time base measurement window, 691 zoomed time base mode, how autoscale affects, 263 zoomed window horizontal scale, 1350